$\overline{aws}$ 

使用者指南

# AWS Security Hub

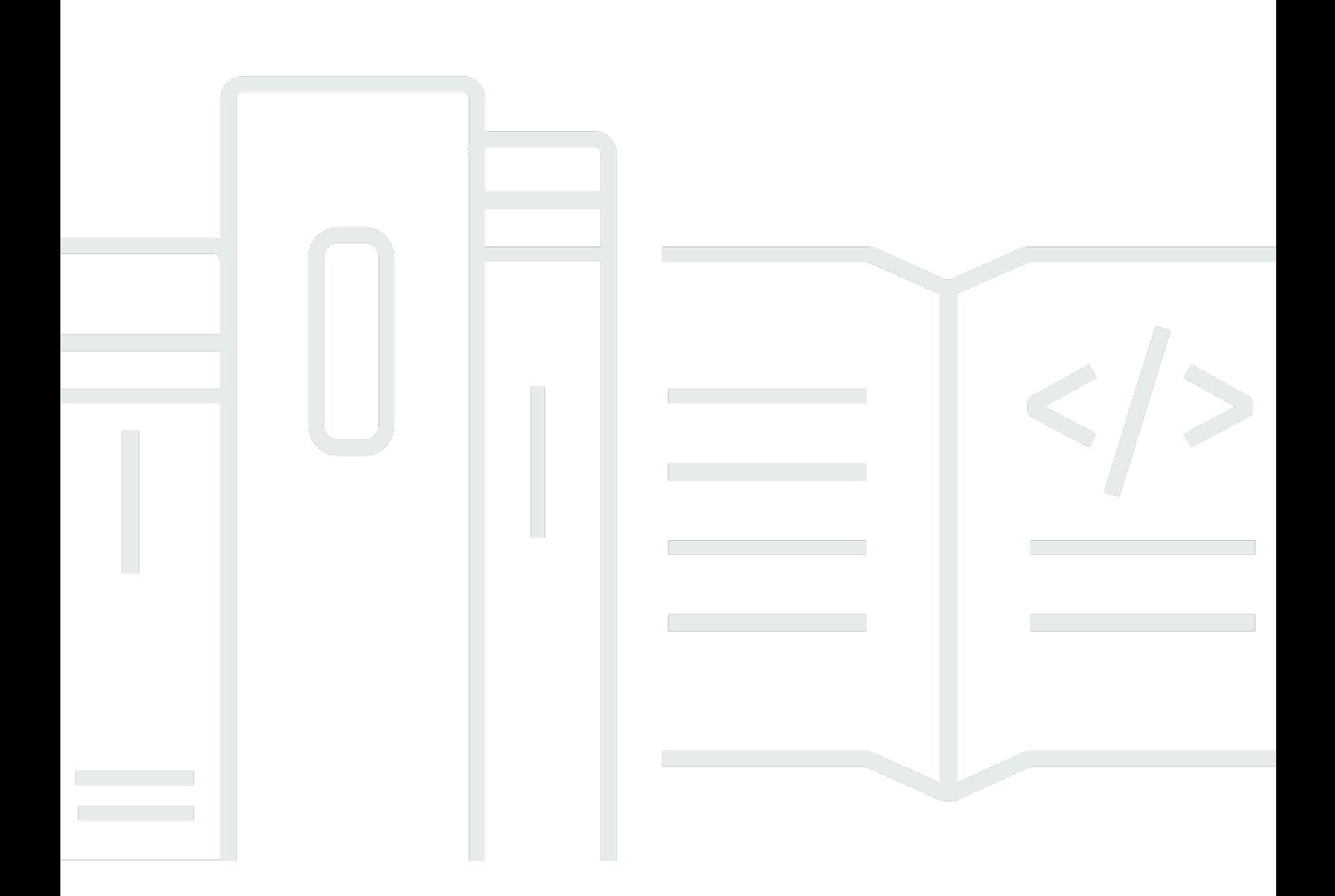

Copyright © 2024 Amazon Web Services, Inc. and/or its affiliates. All rights reserved.

# AWS Security Hub: 使用者指南

Copyright © 2024 Amazon Web Services, Inc. and/or its affiliates. All rights reserved.

Amazon 的商標和商業外觀不得用於任何非 Amazon 的產品或服務,也不能以任何可能造成客戶混 淆、任何貶低或使 Amazon 名譽受損的方式使用 Amazon 的商標和商業外觀。所有其他非 Amazon 擁 有的商標均為其各自擁有者的財產,這些擁有者可能附屬於 Amazon,或與 Amazon 有合作關係,亦 或受到 Amazon 贊助。

# **Table of Contents**

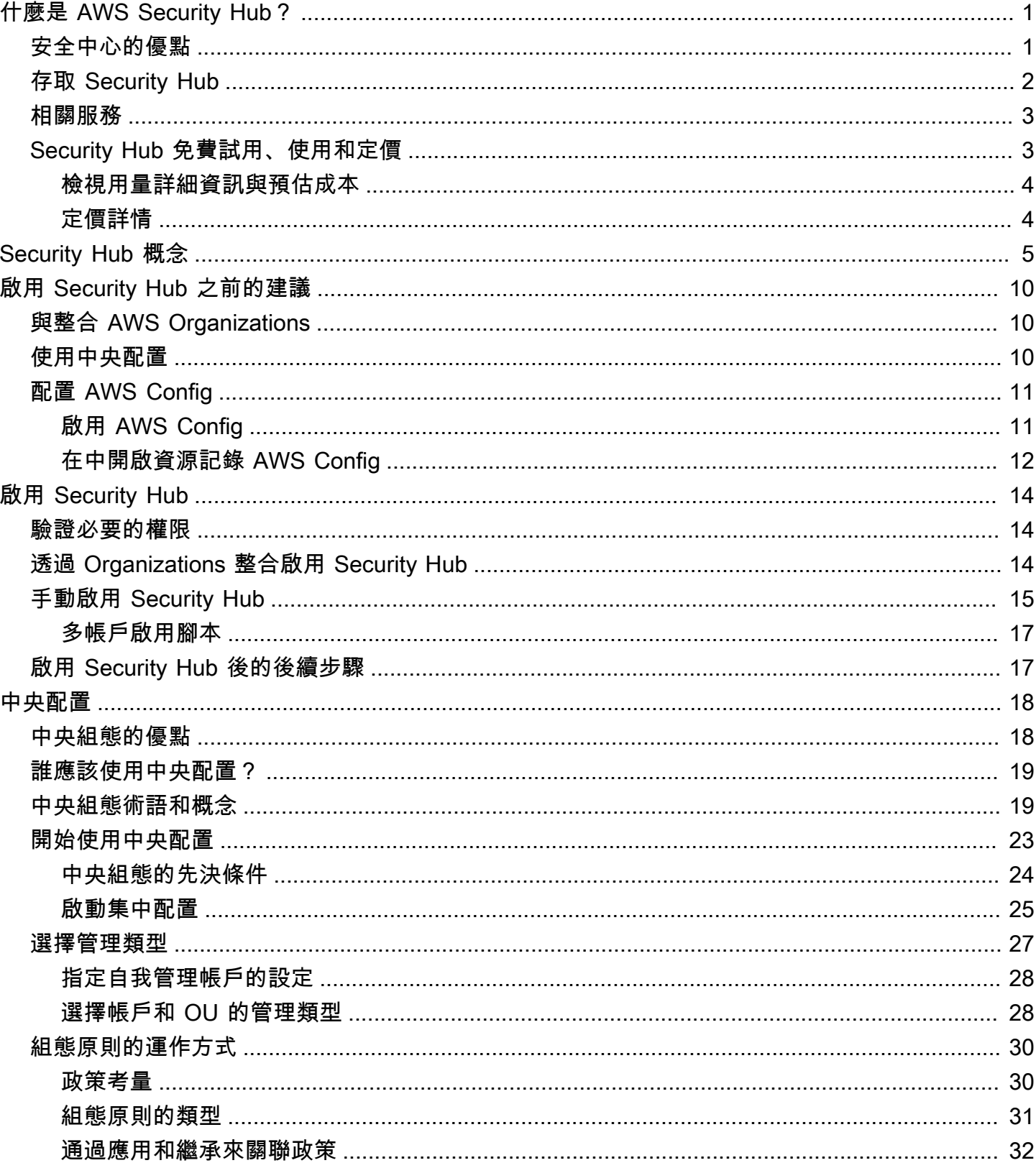

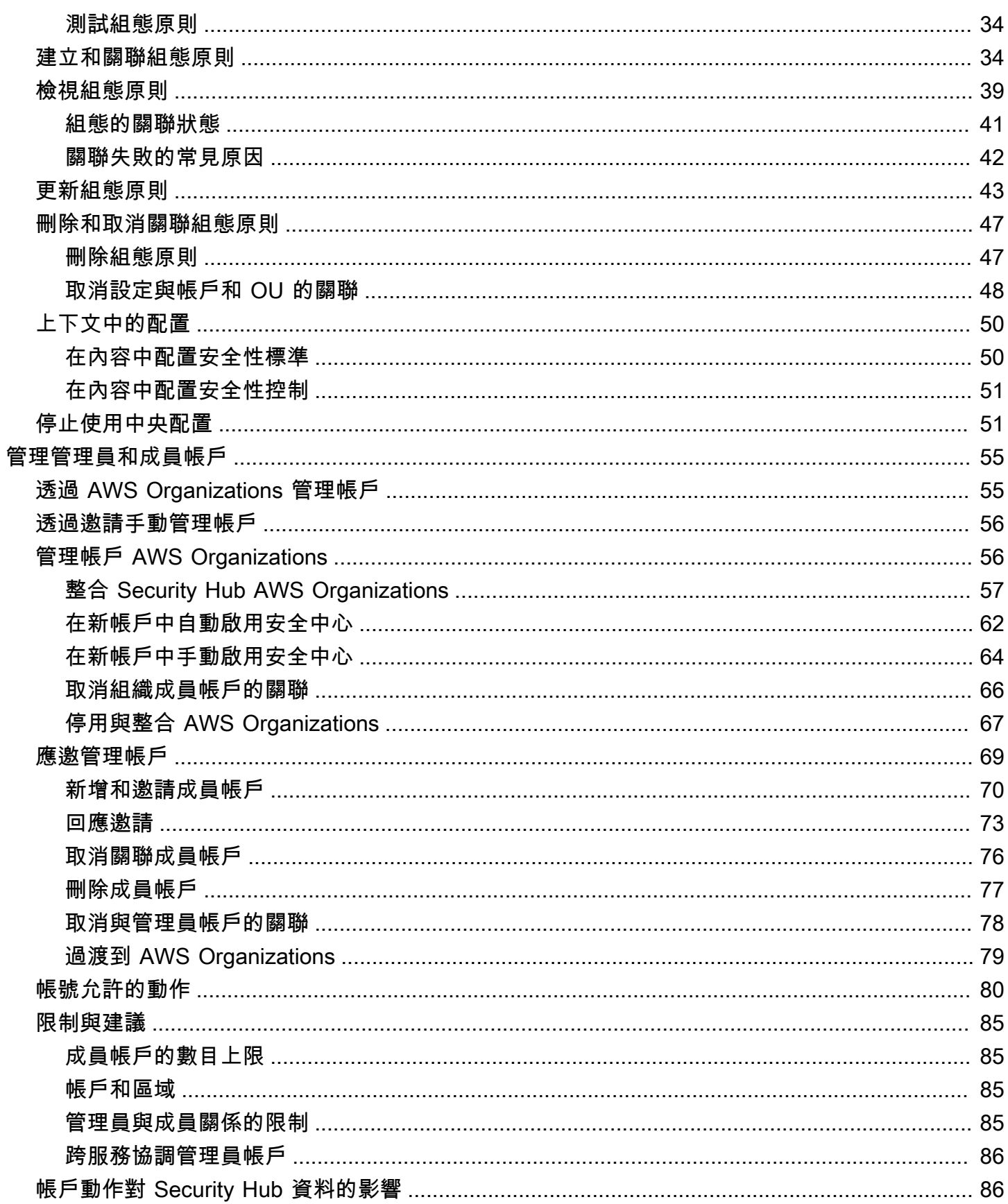

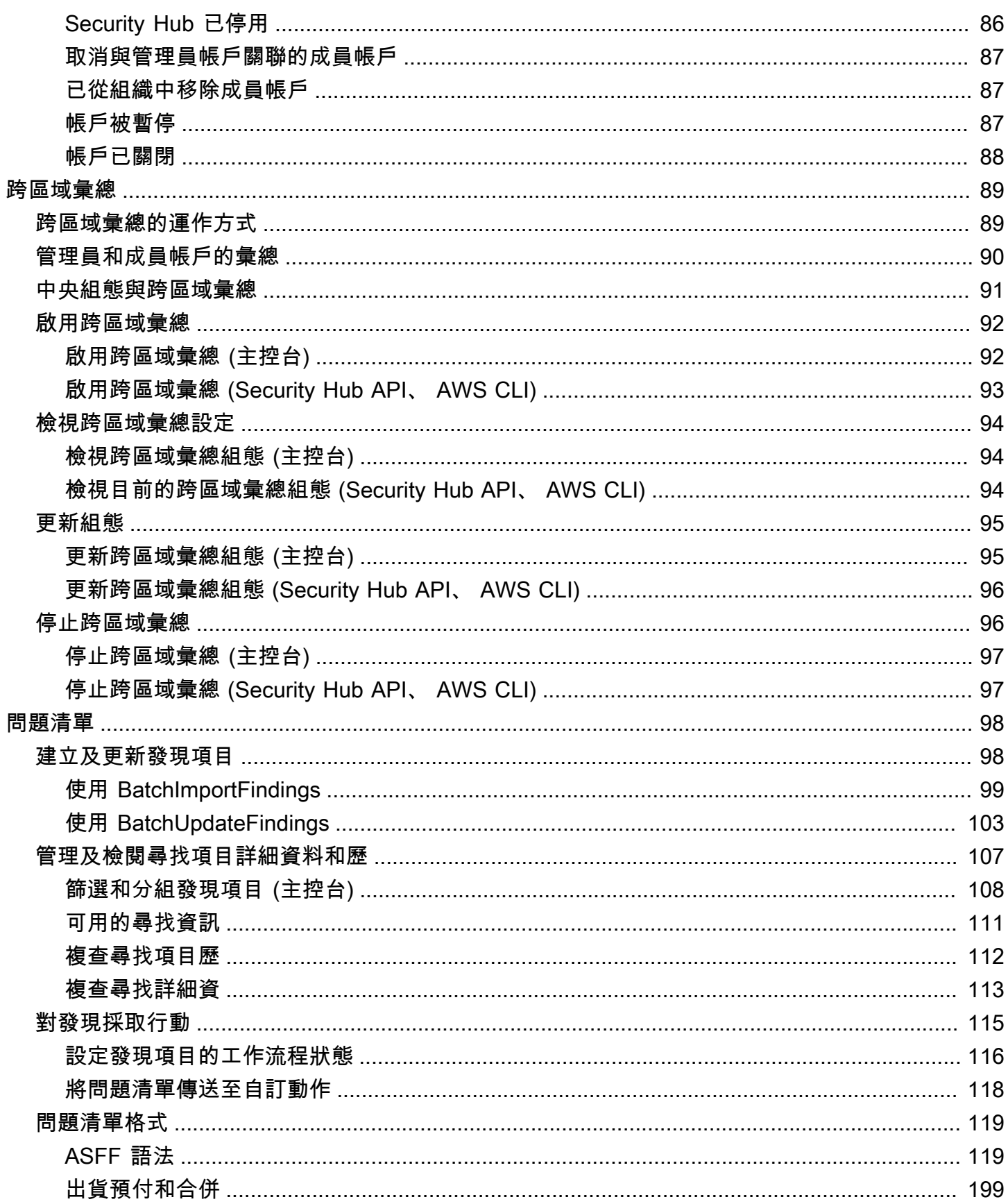

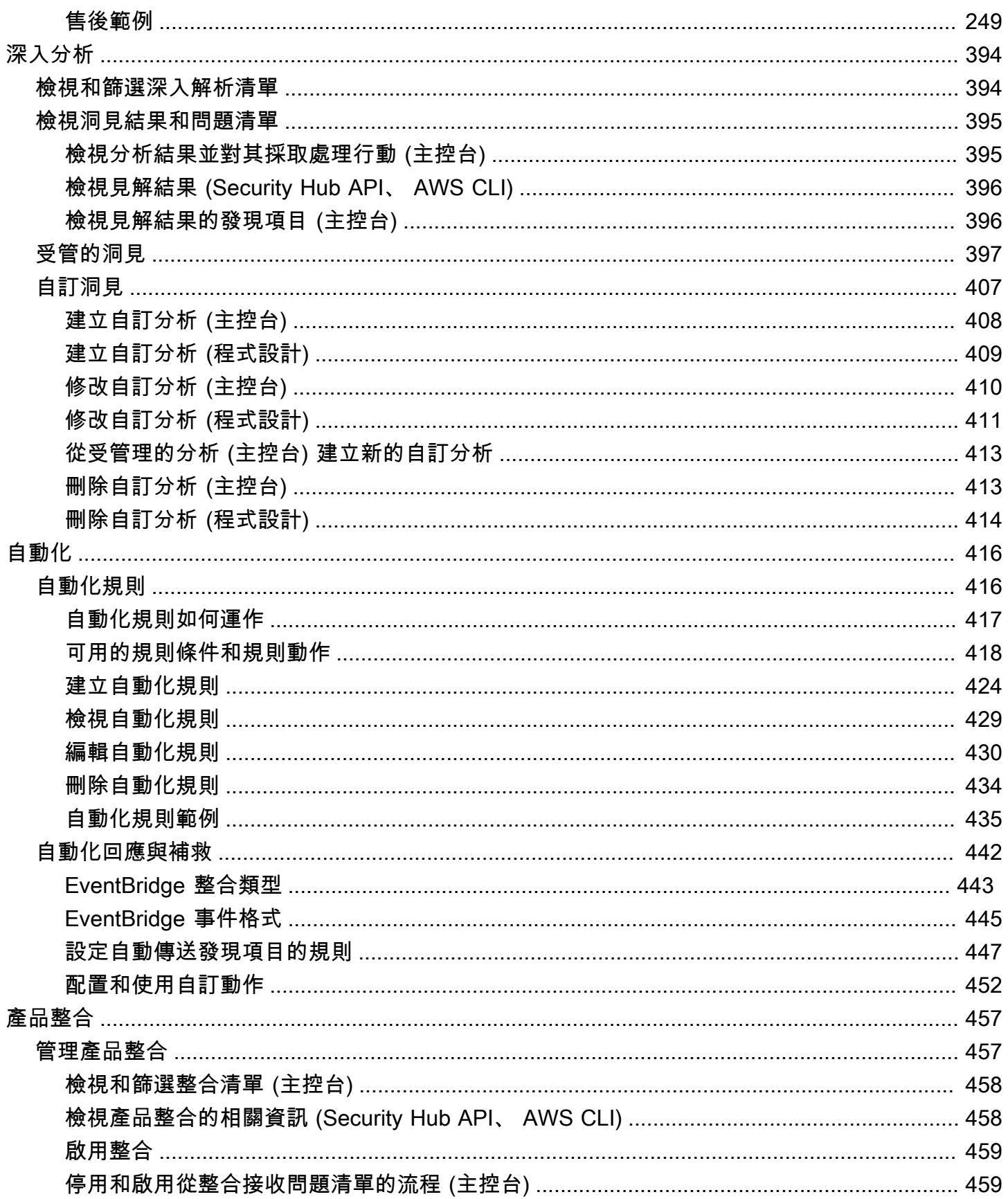

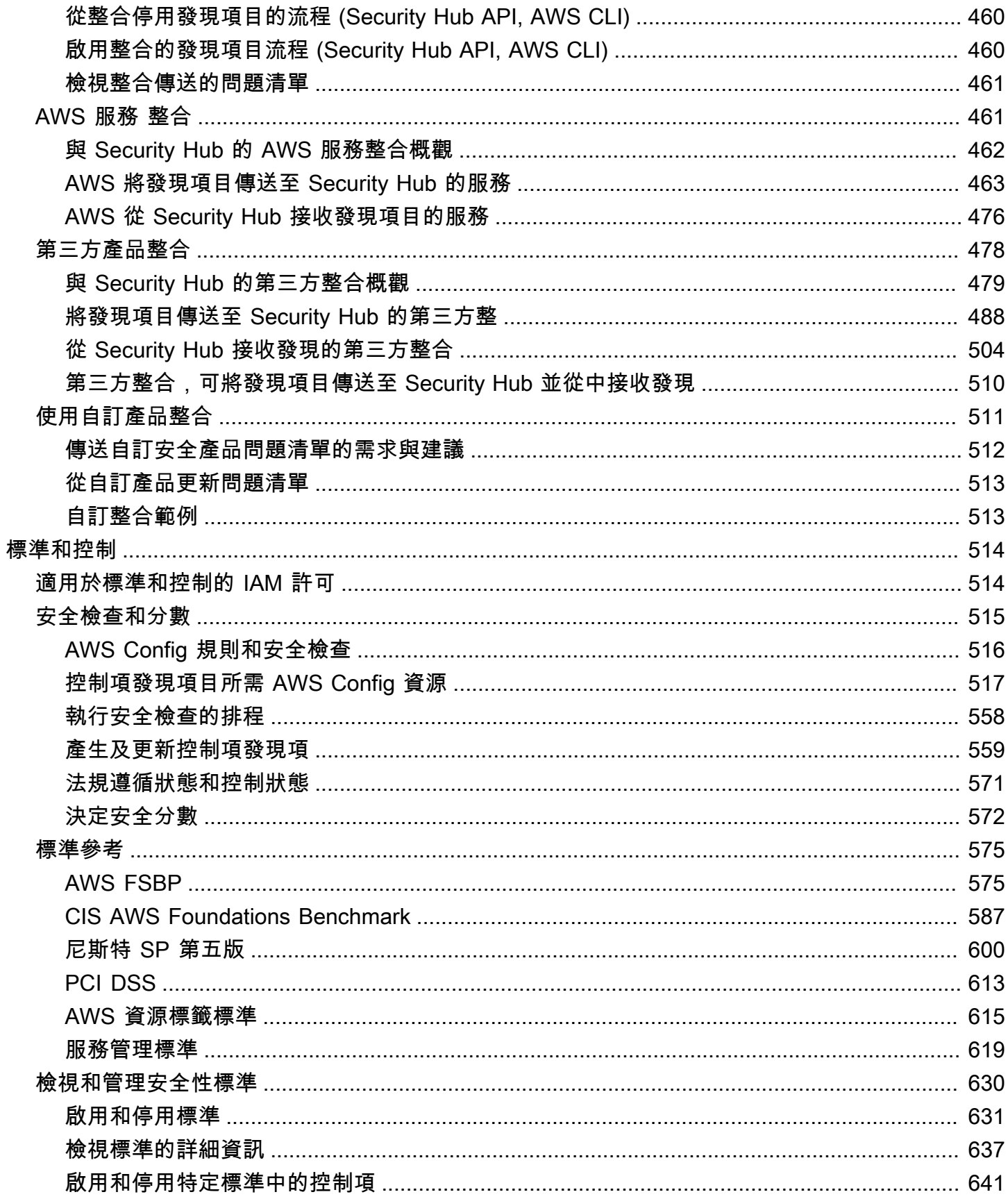

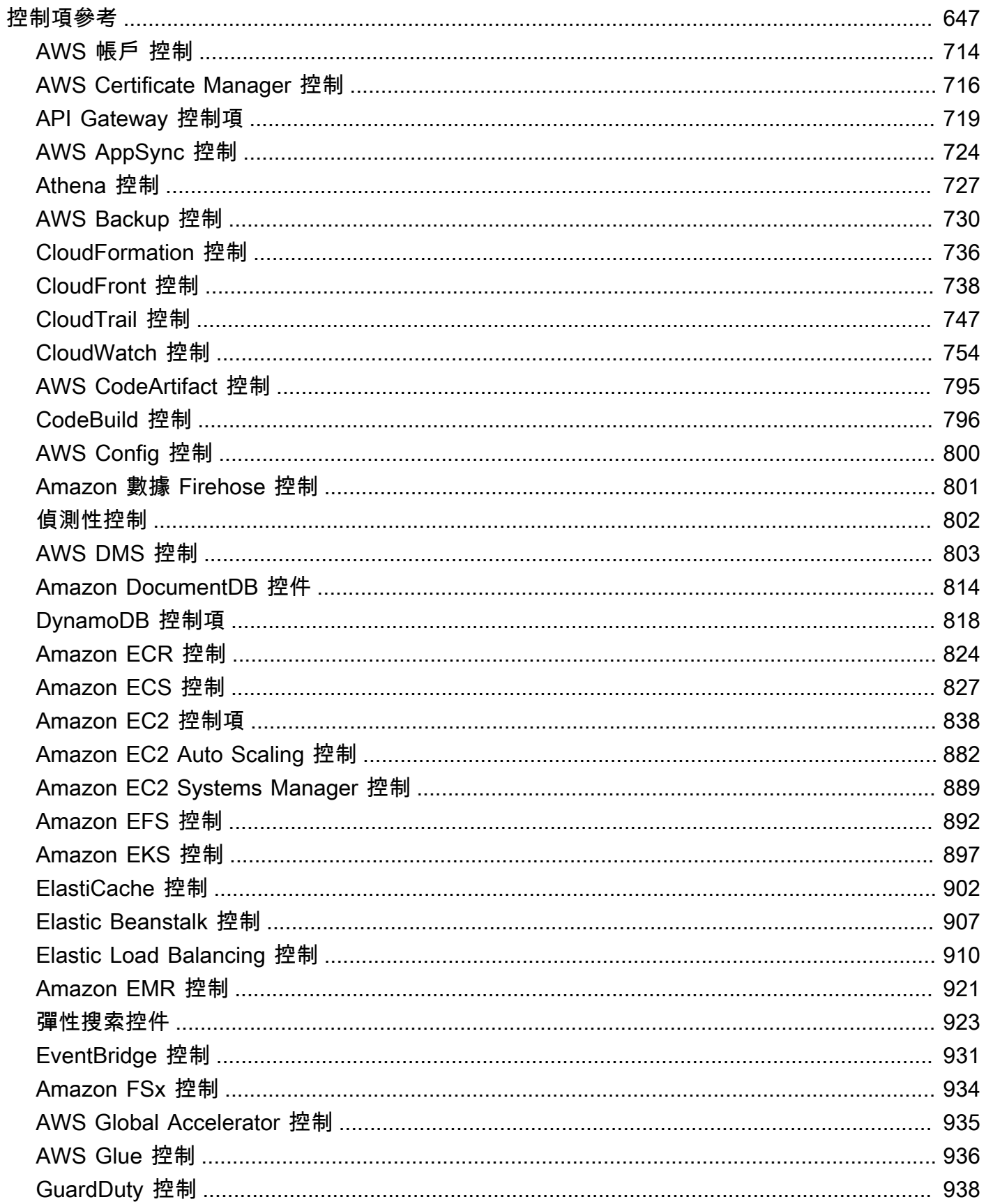

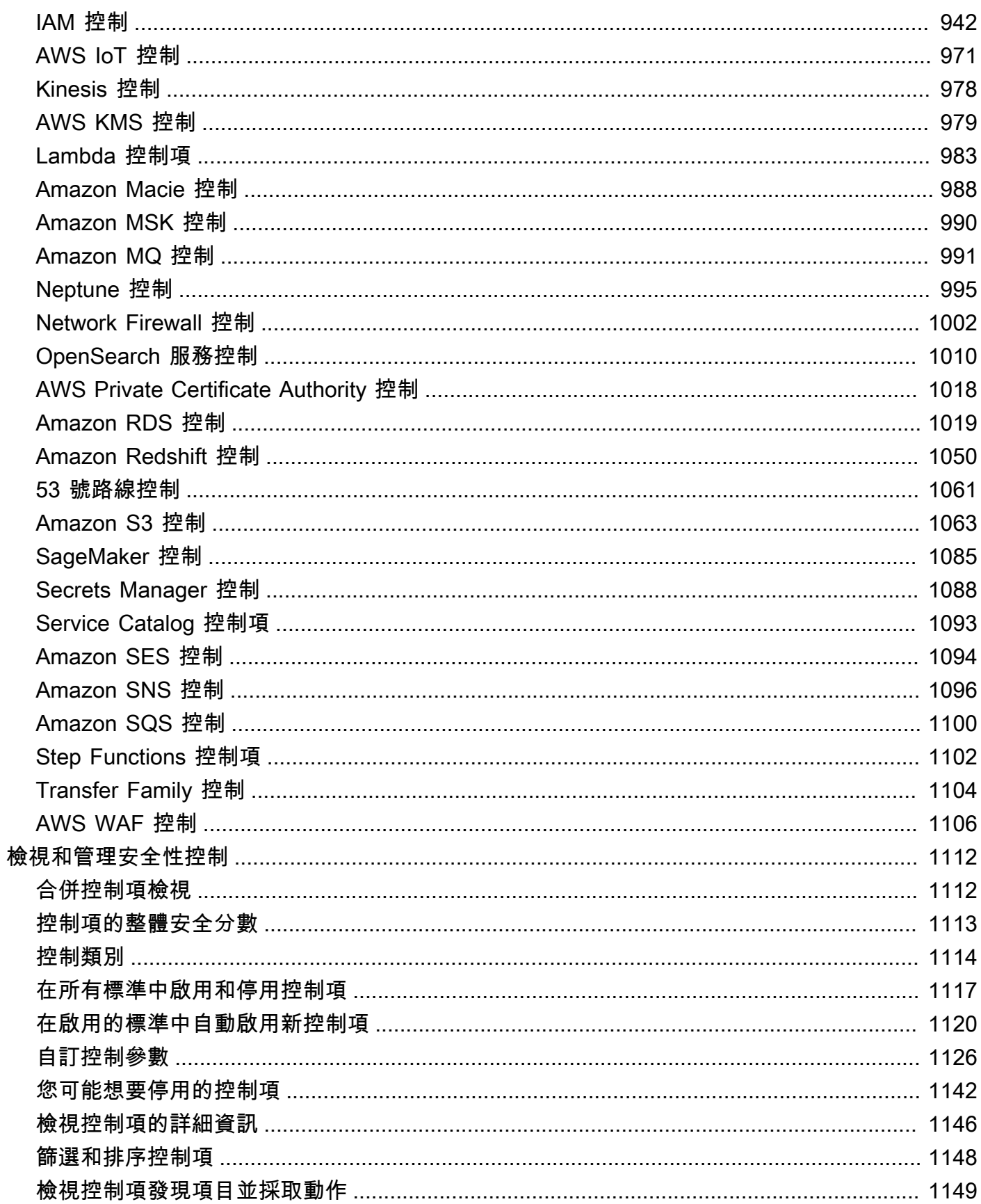

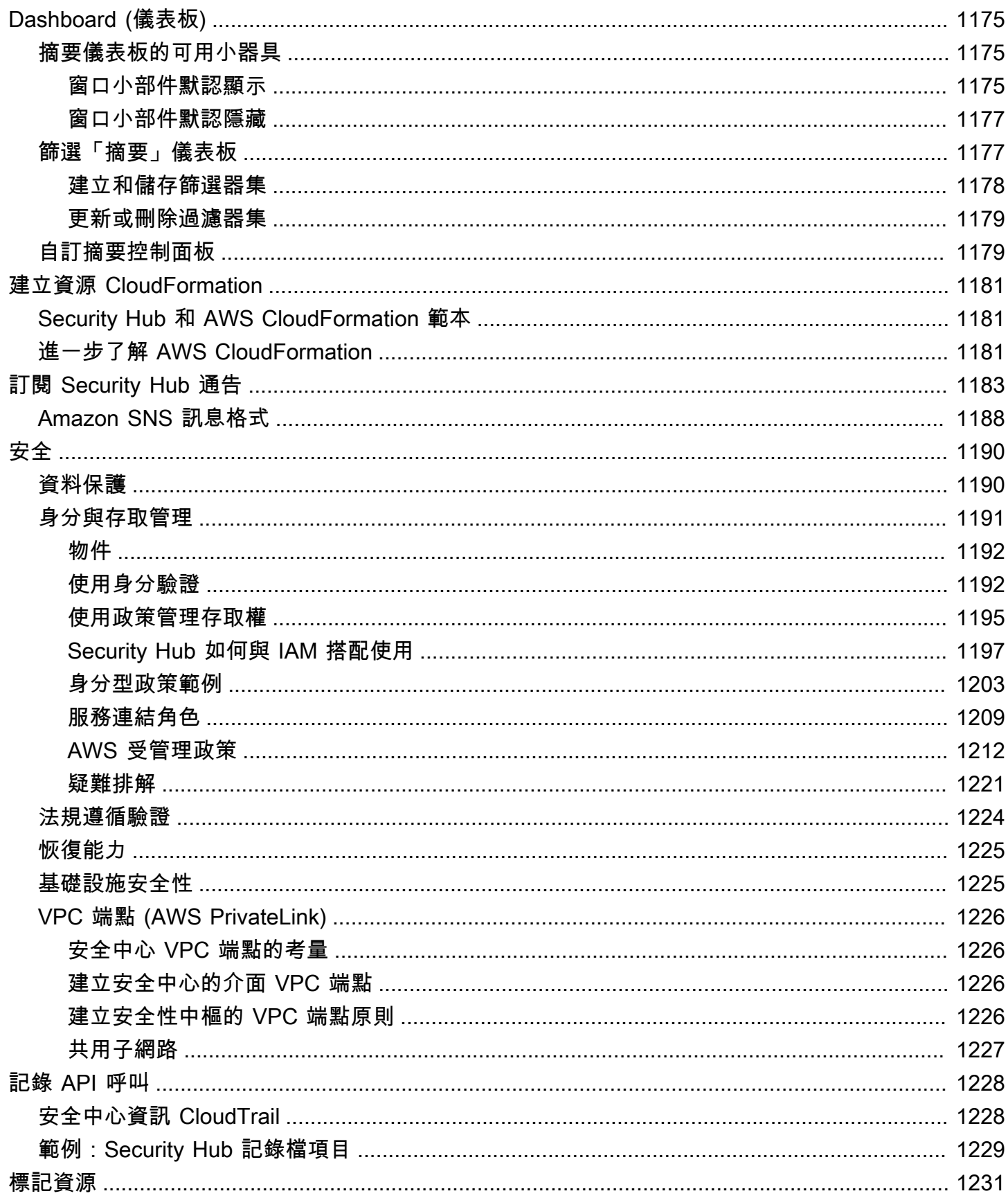

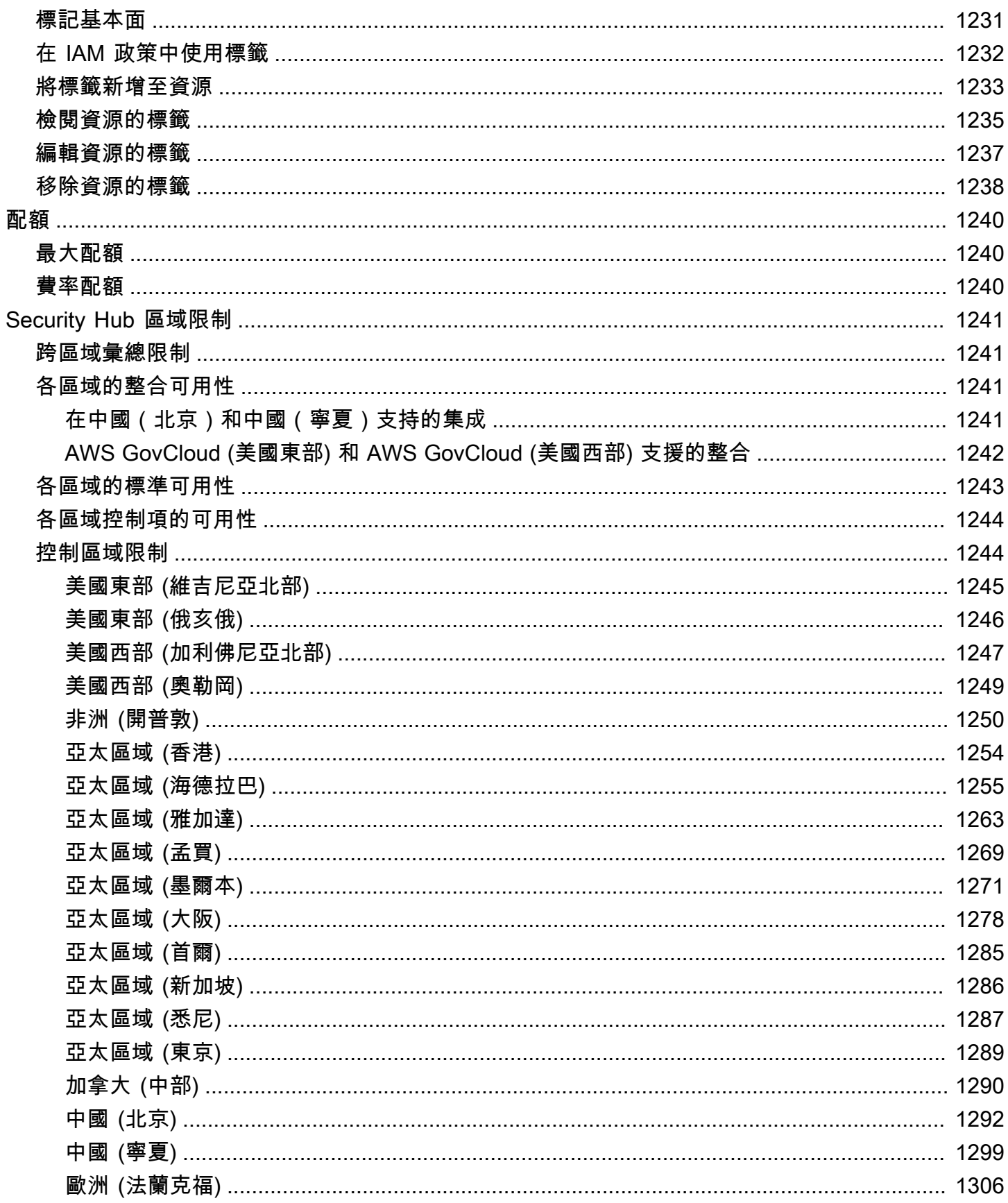

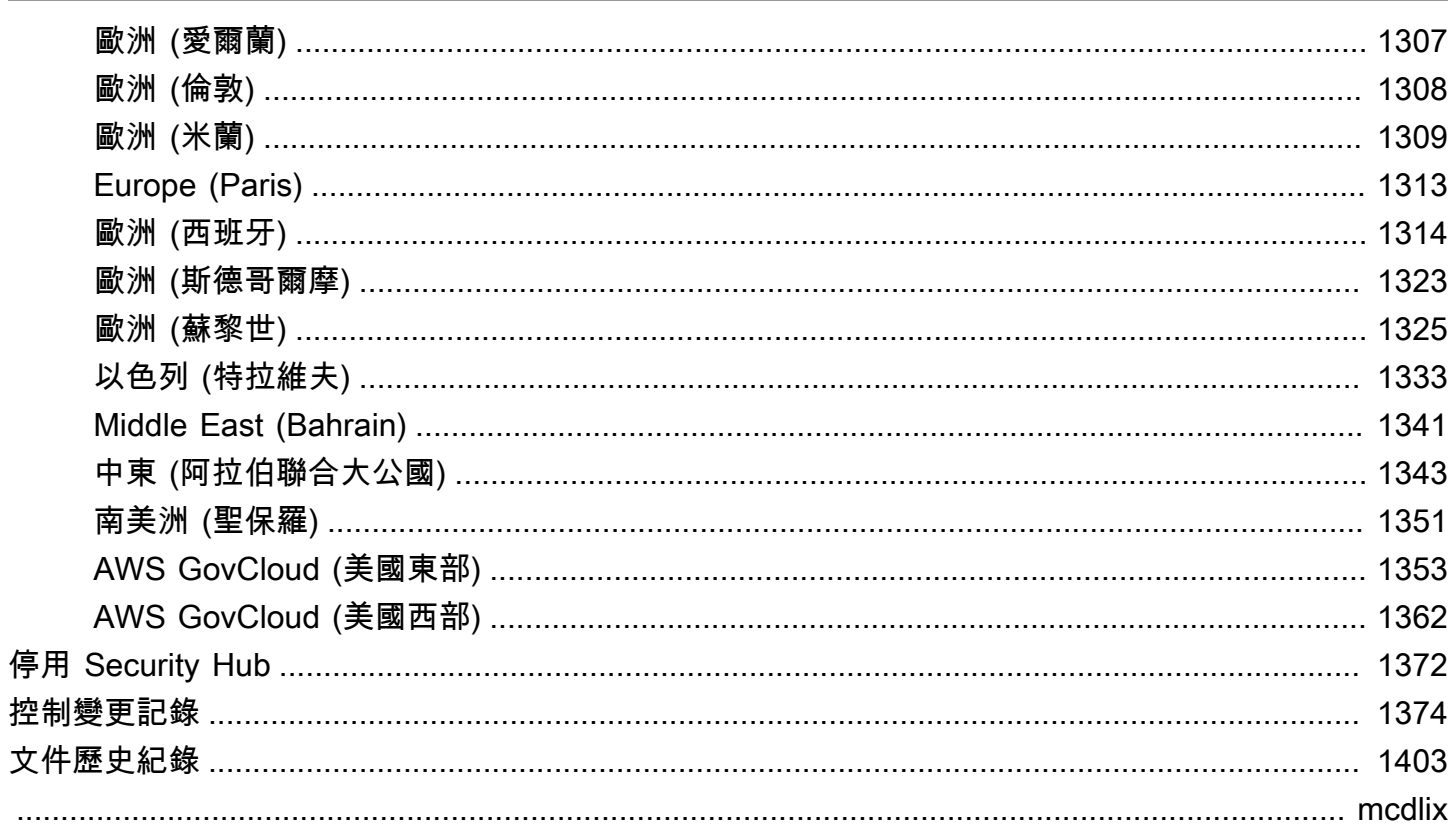

# <span id="page-12-0"></span>什麼是 AWS Security Hub?

AWSSecurity Hub 為您提供中安全性狀態的全面檢視,AWS並協助您根據安全性產業標準和最佳做法 來評估您的AWS環境。

Security Hub 會收集和支援的協力廠商產品之間AWS 帳戶的安全性資料AWS 服務,並協助您分析安 全性趨勢並找出最優先順序的安全性問題。

為了協助您管理組織的安全性狀態,Security Hub 支援多種安全性標準。其中包括由開發的AWS基礎 安全性最佳實務 (FSBP) 標準AWS,以及外部合規架構,例如網際網路安全中心 (CIS)、支付卡產業資 料安全標準 (PCI DSS),以及美國國家標準與技術研究所 (NIST)。每個標準都包含數個安全控制,每 個控制都代表安全性最佳實務。Security Hub 會針對安全性控制執行檢查,並產生控制發現項目,協助 您根據安全性最佳實務來評估合規性。

除了產生控制發現之外,Security Hub 還會收到來自其他 AWS 服務 (例如亞馬遜 GuardDuty、Amazon Inspector 和 Amazon Macie) 的發現結果,以及支援的第三方產品。這為您提供 了一個單一窗格,解決各種與安全性相關的問題。您也可以將 Security Hub 發現項目傳送給其他AWS 服務和支援的協力廠商產品。

Security Hub 提供的自動化功能可協助您分類和修復安全性問題。例如,您可以使用自動化規則,在安 全性檢查失敗時自動更新重大發現項目。您也可以利用與 Amazon 的整合 EventBridge 來觸發特定發 現項目的自動回應。

### 主題

- [安全中心的優點](#page-12-1)
- [存取 Security Hub](#page-13-0)
- [相關服務](#page-14-0)
- [Security Hub 免費試用和定價](#page-14-1)

# <span id="page-12-1"></span>安全中心的優點

以下是 Security Hub 協助您監控整個AWS環境中的合規性和安全性狀態的一些關鍵方式。

可讓您更輕易地收集和排列問題清單的優先順序

Security Hub 可減少收集整合式和合AWS作夥伴產品跨帳戶的安全發現項目AWS 服務並排定優先 順序的工作。Security Hub 使用AWS安全性尋找格式 (ASFF) (標準尋找格式) 來處理尋找資料。這 樣就不需要以多種格式管理來自眾多來源的發現項目。Security Hub 也會關聯不同提供者的發現項 目,協助您排定最重要的項目的優先順序。

#### 根據最佳實務和標準自動進行安全檢查

Security Hub 會根據AWS最佳實務和業界標準,自動執行連續的帳戶層級組態和安全性檢 查。Security Hub 使用這些檢查的結果來計算安全分數,並識別需要注意的特定帳戶和資源。 合併帳戶與提供者問題清單的檢視

Security Hub 會整合帳戶和提供者產品之間的安全發現項目,並在 Security Hub 主控台上顯示結 果。您也可以透過安全中心 API 或 SDK 擷取發現項目。AWS CLI透過全面檢視您目前的安全狀 態,您可以發現趨勢、識別潛在問題,並採取必要的補救措施。

### 能夠自動尋找更新和補救

您可以建立根據您定義的條件修改或隱藏發現項目的自動化規則。Security Hub 還支持與 Amazon 的集成 EventBridge。若要自動修復特定發現項目,您可以定義產生搜尋結果時要採取的自訂動 作。例如,您可以設定自訂動作,將問題清單傳送到售票系統或自動化修補系統。

## <span id="page-13-0"></span>存取 Security Hub

Security Hub 在大多數情況下都可用AWS 區域。如需目前提供安全中樞的區域清[單,請參](https://docs.aws.amazon.com/general/latest/gr/sechub.html)閱 AWS AWS 一般參考. 如需管理您的帳戶AWS 區域的相關資訊AWS 帳戶,請參閱AWS Account Management參考指[南中的「指定AWS 區域您的帳戶可以使用的](https://docs.aws.amazon.com/accounts/latest/reference/manage-acct-regions.html)項目」。

在每個區域中,您可以透過下列任一方式存取和使用資訊安全中心:

Security Hub 主控台

這AWS Management Console是一個基於瀏覽器的介面,您可以使用它來建立和管理AWS資源。 作為該主控台的一部分,Security Hub 主控台可讓您存取您的 Security Hub 帳戶、資料和資源。您 可以使用 Security Hub 主控台來執行 Security Hub 工作:檢視發現項目、建立自動化規則、建立 彙總區域等等。

Security Hub API

Security Hub API 可讓您以程式設計方式存取您的 Security Hub 帳戶、資料和資源。透過 API,您 可以將 HTTPS 要求直接傳送至 Security Hub。如需 API 的相關資訊,請參閱 [AWSSecurity Hub](https://docs.aws.amazon.com/securityhub/1.0/APIReference/) [API 參考。](https://docs.aws.amazon.com/securityhub/1.0/APIReference/)

AWS CLI

使用AWS CLI,您可以在系統的命令列上執行命令,以執行 Security Hub 工作。在某些情況下,使 用命令列可能比使用主控台更快、更方便。如果您想要建置執行工作的指令碼,指令列也很有用。 如需安裝與使用 AWS CLI 的詳細資訊,請參閱 [AWS Command Line Interface 使用者指南。](https://docs.aws.amazon.com/cli/latest/userguide/cli-chap-welcome.html)

### AWS SDK

AWS提供包含各種程式設計語言和平台 (例如 Java、Go、Python、C++ 和 .NET) 的程式庫和範 例程式碼的開發套件。SDK 提供方便、以程式設計方式存取安全中心及其他您偏好AWS 服務的語 言。他們還處理諸如密碼編譯簽名請求,管理錯誤以及自動重試請求等任務。如需有關安裝和使用 AWS SDK 的詳細資訊,請參閱[建置在其上AWS的工具。](https://aws.amazon.com/developertools/)

### **A** Important

Security Hub 只會偵測並整合您啟用 Security Hub 之後所產生的發現項目。它不會追溯偵測並 整合您啟用 Security Hub 之前產生的安全性發現項目。 Security Hub 只會在您帳戶中啟用資訊安全中心的區域中接收和處理發現項目。 若要完全符合 CIS AWS 基準測試安全性檢查,您必須在所有支援的AWS區域啟用資訊安全中 心。

### <span id="page-14-0"></span>相關服務

為了進一步保護您的AWS環境,請考慮使用其他與安全AWS 服務中心結合使用。

如需其他AWS 服務傳送或接收 Security Hub 發現項目的清單,請參閱[AWS 服務 與 AWS Security](#page-472-1) [Hub 的整合](#page-472-1)。

Security Hub 使用服務連結規則AWS Config來執行大部分控制項的安全性檢查。您必須在AWS Config 中啟用AWS Config並記錄資源,Security Hub 才能產生大部分的控制項發現項目。如需詳細資訊,請 參閱 [配置 AWS Config。](#page-22-0)

## <span id="page-14-1"></span>Security Hub 免費試用和定價

當您第一次啟用安全中心時,該帳戶會自動註冊 30 天的安全性中心免費試用。AWS 帳戶

當您在免費試用期間使用 Security Hub 時,會向您收取使用 Security Hub 與之互動的其他服務 (例如 AWS Config項目) 的使用費用。只有 Security Hub 標準啟動的AWS Config規則,就不會向您收取費 用。

### 在您的免費試用期結束之前,您不需要支付使用 Security Hub 的費用。

### **a** Note

中國 (北京) 地區不支援安全中心免費試用。

### <span id="page-15-0"></span>檢視用量詳細資訊與預估成本

Security Hub 提供使用資訊,包括使用 Security Hub 的預估 30 天費用。使用情況詳細資訊包括免費 試用的剩餘時間。使用資訊可協助您瞭解 Security Hub 在免費試用期結束後的費用。免費試用期結束 後,也可以使用使用信息。

若要顯示使用資訊 (主控台)

1. 開啟AWS安全中心主控台[,網址為 https://console.aws.amazon.com/securityhub/。](https://console.aws.amazon.com/securityhub/)

2. 在功能窗格中,選擇 [設定] 下的 [使用]。

預估的每月費用是根據您帳戶的 Security Hub 使用量,以進行 30 天期間預計的發現項目和安全檢查。

使用資訊和估計費用僅適用於目前帳戶和目前區域。在彙總區域中,使用量資訊和預估成本不包含連結 的區域。如需連結區域的更多資訊,請參閱[the section called "跨區域彙總的運作方式"。](#page-100-1)

### <span id="page-15-1"></span>定價詳情

如需 Security Hub 如何針對擷取的發現項目和安全性檢查收費用的詳細資訊,請參閱 [Security Hub 定](https://aws.amazon.com/security-hub/pricing/) [價](https://aws.amazon.com/security-hub/pricing/)。

# <span id="page-16-0"></span>Security Hub 概念

本主題說明 Sec AWS urity Hub 中的重要概念和術語,以協助您開始使用服務。

帳戶

包含您的 AWS 資源的標準 Amazon Web Services(AWS)帳戶。您可以使用您 AWS 的帳戶登入 並啟用 Security Hub。

帳戶可以邀請其他帳戶啟用 Security Hub,並在 Security Hub 中與該帳戶建立關聯。接受成員邀請 為選擇性。如果邀請被接受,該帳戶將成為管理員帳戶,而新增的帳戶是成員帳戶。管理員帳戶可 以檢視其成員帳戶中的發現項目。

如果您已註冊 AWS Organizations,則您的組織會指定組織的 Security Hub 管理員帳戶。Security Hub 系統管理員帳戶可以啟用其他組織帳戶做為成員帳戶。

帳戶不能同時是管理員帳戶和成員帳戶。一個帳戶只能有一個管理員帳戶。

如需詳細資訊,請參閱 [管理管理員和成員帳戶](#page-66-0)。

#### 管理員帳戶

Security Hub 中的一個帳戶,被授與檢視關聯成員帳戶發現項目的存取權。

帳戶會以下列其中一種方式成為系統管理員帳戶:

- 該帳戶會邀請其他帳戶在安全性中心中與該帳戶建立關聯。當這些帳戶接受邀請時,他們就會成 為成員帳戶,而邀請帳戶就會成為他們的管理員帳戶。
- 該帳戶由組織管理帳戶指定為 Security Hub 系統管理員帳戶。Security Hub 系統管理員帳戶可以 將任何組織帳戶啟用為成員帳戶,也可以邀請其他帳戶成為成員帳戶。

一個帳戶只能有一個管理員帳戶。帳戶不能同時是管理員帳戶和成員帳戶。

聚總區域

設定彙總區域可讓您在單一窗格 AWS 區域 中檢視多個安全發現項目。

聚總區域是您檢視與管理搜尋結果的「區域」。搜尋結果會從連結區域彙總至聚總區域。發現項目 的更新會跨區域複寫。

在彙總區域中,「安全性」標準、「見解」和「發現項目」頁面包含來自所有連結區域的資料。

#### 請參閱[跨區域彙總](#page-100-0)。

存檔的問題清單

將 RecordState 設為 ARCHIVED 的問題清單。封存發現項目表示尋找項目提供者認為該發現項 目已不再相關。記錄狀態與工作流程狀態不同,工作流程狀態會追蹤發現項目的調查狀態。

尋找提供者可以使用 Security Hub API 的[BatchImportFindings](https://docs.aws.amazon.com/securityhub/1.0/APIReference/API_BatchImportFindings.html)作業來封存他們所建立的發現 項目。如果控制項已停用或刪除關聯的資源,Security Hub 會根據下列其中一項準則,自動封存控 制項的發現項目。

- 發現結果不會在三到五天內更新(請注意,這是最好的努力,並不能保證)。
- 會傳回相關聯的 AWS Config 評估NOT\_APPLICABLE。

根據預設,已封存的發現項目會從 Security Hub 主控台的發現項目清單中排除。您可以更新篩選條 件以包含已封存的問題清單。

Security Hub API 的[GetFindings](https://docs.aws.amazon.com/securityhub/1.0/APIReference/API_GetFindings.html)作業會傳回使用中和封存的發現項目。您可以包含記錄狀態的篩 選條件。

```
"RecordState": [ 
     { 
          "Comparison": "EQUALS", 
          "Value": "ARCHIVED" 
     }
],
```
### AWS 安全性搜尋結果格式 (ASFF)

Security Hub 彙總或產生之發現項目內容的標準化格式。 AWS 安全性尋找項目格式可讓您使用 Security Hub 來檢視和分析安全 AWS 性服務、協力廠商解決方案或 Security Hub 本身因執行安全 性檢查而產生的發現項目。如需詳細資訊,請參閱 [AWS 安全性搜尋結果格式 \(ASFF\)。](#page-130-0)

控制項

為資訊系統或組織規定的一種保護或應對措施,旨在保護其資訊的機密性、完整性和可用性,並符 合一組定義的安全需求。安全性標準與控制項集合相關聯。

術語安全控制是指具有跨標準的單一控制項 ID 和標題的控制項。術語標準控制項是指具有標準特 定控制項 ID 和標題的控制項。目前,Security Hub 僅支援 AWS GovCloud (US) Region 和中國區 域的標準控制項。所有其他區域都支援安全性控制。

#### 自訂動作

用於將所選發現項目傳送至的 Security Hub 機制 EventBridge。會在安全性中心中建立自訂動作。 然後將其連結至 EventBridge 規則。規則會定義一個要在接收到與自訂動作 ID 建立關聯的問題清 單時,所要採取的特定動作。例如,您可以使用自訂動作來將特定問題清單,或是一小組問題清單 傳送至回應或修補工作流程。如需詳細資訊,請參閱 [the section called "建立自訂動作 \(主控台\)"。](#page-463-1)

委派的管理員帳戶 (Organizations)

在組織中,服務的委派管理員帳戶能夠管理組織服務的使用情況。

在資訊安全中心中,Security Hub 系統管理員帳戶也是 Security Hub 的委派系統管理員帳戶。當組 織管理帳戶第一次指定 Security Hub 系統管理員帳戶時,Security Hub 會呼叫組 Organizations, 將該帳戶設為委派的系統管理員帳戶。

接著,組織管理帳戶必須選擇委派的系統管理員帳戶做為所有區域中的 Security Hub 系統管理員帳 戶。

### 問題清單

安全檢查或安全性相關偵測的可觀察記錄。Security Hub 會在完成控制項的安全性檢查之後產生一 個發現項目。這些稱為控制項發現項目。發現結果也可能來自第三方產品整合。

如需有關安全中心中發現項目的詳細資訊,請參閱[問題清單](#page-109-0)。

**a** Note

問題清單會在最近更新 90 天後刪除,如果沒有更新,則在建立日期 90 天後刪除。若要存 放超過 90 天的發現項目,您可以在將發現項目路由 EventBridge 到 Amazon S3 儲存貯體 中設定規則。

#### 跨區域彙總

將發現項目、見解、控制合規狀態和安全分數從連結的區域彙總到彙總區域。然後,您可以從彙總 區域檢視所有資料,並從彙總區域更新發現項目和見解。

請參閱[跨區域彙總](#page-100-0)。

### 尋找攝入

從其他 AWS 服務和協力廠商合作夥伴提供者將發現項目匯入 Security Hub。

尋找擷取事件包括新發現項目和現有發現項目的更新。

Insight

彙總陳述式和選用篩選條件定義的相關問題清單集合。該洞見會識別需要注意和介入的安全區 域。Security Hub 提供了一些您無法修改的受管理(預設)見解。您也可以建立自訂 Security Hub 深入解析,以追蹤您的 AWS 環境和使用方式獨有的安全性問題。如需詳細資訊,請參閱 [深入分](#page-405-0) [析](#page-405-0)。

### 連結區域

啟用跨區域彙總時,連結的區域是將發現項目、見解、控制符合性狀態和安全分數彙總至彙總區域 的區域。

在連結的區域中,「搜尋結果」與「見解」頁面僅包含來自該區域的發現項目。

請參閱[跨區域彙總](#page-100-0)。

成員帳戶

已授與管理員帳戶權限以檢視其發現項目並對其採取動作的帳戶。

帳戶會以下列其中一種方式成為會員帳戶:

• 該帳戶接受來自其他帳戶的邀請。

• 若為組織帳戶,Security Hub 系統管理員帳戶會將該帳戶啟用為成員帳戶。

相關要求

映射到控制的一組產業或法規要求。

#### 規則

用於評定是否有遵守控制的一組自動化條件。規則受到評估時,可能會通過或失敗。如果評估無法 判斷規則通過或失敗,則規則會處於警告狀態。如果無法評估規則,則規則會處於不可用狀態。 安全檢查

針對單一資源對規則進行特定 point-in-time 評估,導致通過、失敗、警告或無法使用的狀態。執行 安全檢查會產生問題清單。

### Security Hub 管理員帳戶

管理組織 Security Hub 成員資格的組織帳戶。

組織管理帳戶會在每個區域中指定安全性中樞系統管理員帳戶。組織管理帳戶必須在所有區域中選 擇相同的 Security Hub 系統管理員帳戶。

安全性中樞系統管理員帳戶也是 Organizations 中安全性中樞的委派系統管理員帳戶。

Security Hub 系統管理員帳戶可以將任何組織帳戶啟用為成員帳戶。安全中心管理員帳戶也可以邀 請其他帳戶成為成員帳戶。

#### 安全標準

針對指定特性主題發佈的陳述式,通常可測量且為控制項形式,必須予以滿足或加以存檔以確保合 規性。安全標準可以是以法規框架、最佳實務或內部公司政策為基礎。控制項可能與安全性中樞中 的一個或多個支援的標準相關聯。若要深入了解安全性中心中的安全性標準,請參閱[標準和控制](#page-525-0)。

### 嚴重性

指派給 Security Hub 控制項的嚴重性可識別控制項的重要性。控制項的嚴重性可以是「嚴重」、 「高」、「中」、「低」或「資訊」。指派給控制項發現項目的嚴重性等於控制項本身的嚴重性。 若要瞭解 Security Hub 如何將嚴重性指派給控制項,請參[閱指派嚴重性給控制項發現](#page-579-0)。

### 工作流程狀態

調查問題清單的狀態。使用 Workflow.Status 屬性追蹤。

最初的工作流程狀態為 NEW。如果您通知資源擁有者對搜尋結果採取動作,您可以將工作流程狀 態設定為 NOTIFIED。如果搜尋結果不是問題,且不需要任何動作,請將工作流程狀態設定為 SUPPRESSED。檢閱並修正尋找項目後,請將工作流程狀態設定為 RESOLVED。

依預設,大多數的搜尋結果清單只包含工作流程狀態為 NEW 或 NOTIFIED 的搜尋結果。控制的問 題清單也會包含在 RESOLVED 的問題清單中。

對於 [GetFindings](https://docs.aws.amazon.com/securityhub/1.0/APIReference/API_GetFindings.html) 操作,您可以包含工作流程狀態的篩選條件。

```
"WorkflowStatus": [ 
     \sqrt{ } "Comparison": "EQUALS", 
           "Value": "RESOLVED" 
      }
],
```
Security Hub 主控台提供設定發現項目工作流程狀態的選項。客戶 (或 SIEM、票證、事件管理或 SOAR 工具代表客戶更新來自問題清單提供者的問題清單) 也可以用 [BatchUpdateFindings](https://docs.aws.amazon.com/securityhub/1.0/APIReference/API_BatchUpdateFindings.html) 來 更新工作流程狀態。

# <span id="page-21-0"></span>啟用 Security Hub 之前的建議

<span id="page-21-1"></span>下列建議可協助您開始使用 AWS Security Hub。

# 與整合 AWS Organizations

AWS Organizations 是一項全域帳戶管理服務,可讓管理 AWS 員整合並集中管理多個組織單位 AWS 帳戶 和組織單位 (OU)。它提供帳戶管理和合併帳單功能,旨在支援預算、安全性和合規性需求。它 不收取額外費用,並與多個集成 AWS 服務,包括 Security Hub GuardDuty,Amazon 和 Amazon Macie。

為了協助自動化和簡化帳戶管理,我們強烈建議您整合 Security Hub 和 AWS Organizations. 如果您有 多個使用資訊 Security Hub 的 Organizations AWS 帳戶 ,則可以與組織整合。

<span id="page-21-2"></span>如需啟動整合的指示,請參閱[整合 Security Hub AWS Organizations。](#page-68-0)

## 使用中央配置

當您整合 Security Hub 和組織時,您可 Organizations 選擇使用稱為中央組態的功能,為您的組織設定 和管理 Security Hub。我們強烈建議您使用中央組態,因為它可讓系統管理員自訂組織的安全性涵蓋範 圍。在適當情況下,委派的系統管理員可允許成員帳戶設定自己的安全性涵蓋範圍設定。

中央組態可讓委派的系統管理員跨帳戶、OU 和區域設定 Security Hub。委派的系統管理員會藉由建立 組態原則來設定 Security Hub。在組態原則中,您可以指定下列設定:

- Security Hub 是否已啟用或停用
- 啟用和停用哪些安全標準
- 啟用和停用哪些安全控制項
- 是否自訂選取控制項的參數

身為委派的系統管理員,您可以為整個組織建立單一組態原則,或為各種帳戶和 OU 建立不同的組態 原則。例如,測試帳戶和生產帳戶可以使用不同的配置策略。

使用組態原則的成員帳戶和 OU 會集中管理,且只能由委派的系統管理員進行設定。委派的系統管理 員可以將特定的成員帳戶和 OU 指定為自我管理,讓成員能夠依區域設定自己的設定。

<span id="page-22-0"></span>若要深入瞭解中央規劃,請參閱[中央組態的運作方式](#page-29-0)。

# 配置 AWS Config

AWS Security Hub 使用服務連結 AWS Config 規則對大多數控制項執行安全性檢查。

若要支援這些控制項, AWS Config 必須在每 AWS 區域 個已啟用 Security Hub 的所有帳戶 (包括系統 管理員帳戶和成員帳戶) 上啟用。此外,對於每個已啟用的標準,都 AWS Config 必須配置為記錄啟用 控制項所需的資源。

我們建議您在啟用 Security Hub 標準之 AWS Config 前,先開啟中的資源記錄。如果 Security Hub 嘗 試在資源記錄關閉時執行安全性檢查,則檢查會傳回錯誤。

Security Hub 不會 AWS Config 為您管理。如果您已 AWS Config 啟用,則可以透過 AWS Config 主控 台或 API 設定其設定。

如果您啟用標準但尚未啟用 AWS Config,Security Hub 會嘗試根據下列排程建立 AWS Config 規則:

- 在您啟用標準的當天
- 啟用標準的第二天
- 啟用標準後 3 天
- 啟用標準後的 7 天 (之後每 7 天連續一次)

如果您使用中央組態,Security Hub 也會在您重新套用啟用一或多個標準的組態原 AWS Config 則時嘗 試建立規則。

### <span id="page-22-1"></span>啟用 AWS Config

如果 AWS Config 尚未啟用,您可以使用下列其中一種方式啟用它:

- 主控台或 AWS CLI 您可以 AWS Config 使用 AWS Config 主控台或手動啟用 AWS CLI。請參 閱[開AWS Config 發人員指南 AWS Config中的開始使](https://docs.aws.amazon.com/config/latest/developerguide/getting-started.html)用。
- AWS CloudFormation 範本 如果您想要在大量帳號 AWS Config 上啟用,可以 AWS Config 使用 [啟用] CloudFormation 範本啟用 AWS Config。若要存取此範本,請參閱《AWS CloudFormation 使 用指南》中的[範AWS CloudFormation StackSets 例範本。](https://docs.aws.amazon.com/AWSCloudFormation/latest/UserGuide/stacksets-sampletemplates.html)
- Github 腳本 Security Hub 提供了一[個GitHub 腳本,](https://github.com/awslabs/aws-securityhub-multiaccount-scripts)可為跨區域的多個帳戶啟用 Security Hub。 如果您尚未與組織整合,或您的帳戶不屬於組織,則此指令碼非常有用。當您使用此指令碼來啟用 Security Hub 時,它也會自動啟 AWS Config 用這些帳戶。

如需啟用 AWS Config 以協助您執行 Security Hub 安全性檢查的詳細資訊,請參[閱最 AWS Config 佳](https://aws.amazon.com/blogs/security/optimize-aws-config-for-aws-security-hub-to-effectively-manage-your-cloud-security-posture/) [化 AWS Security Hub 以有效管理雲端安全性狀態。](https://aws.amazon.com/blogs/security/optimize-aws-config-for-aws-security-hub-to-effectively-manage-your-cloud-security-posture/)

### <span id="page-23-0"></span>在中開啟資源記錄 AWS Config

當您以預設設定開啟中 AWS Config 的資源記錄時,它會記錄所有支援的區域資源類型,這些資源會 AWS Config 探索其執行 AWS 區域 中的所有支援類型。您也可以設定 AWS Config 為記錄支援的全域 資源類型。您只需要在單一區域中記錄全域資源 (如果您使用中央設定,我們建議這是您的家區域)。

如果您使用啟 CloudFormation StackSets 用 AWS Config,我們建議您執行兩個不同的功能 StackSets。執行一個, StackSet 以在單一區域中記錄所有資源,包括全域資源。執行一秒鐘, StackSet 以記錄除其他區域中的全域資源以外的所有資源。

您也可以使用「快速設定」功能 AWS Systems Manager,快速設定 AWS Config 跨帳戶和區域的資 源記錄。在「快速設定」程序期間,您可以選擇要記錄全域資源的「區域」。若要取得更多資訊, 請[AWS Config 參閱《AWS Systems Manager 使用指南》中的〈規劃記錄](https://docs.aws.amazon.com/systems-manager/latest/userguide/quick-setup-config.html)

安全控制項Config.1會在未記錄全域資源的區域中產生失敗的發現項目。這是預期的,您可以使用[自動](#page-427-1) [化規則](#page-427-1)來隱藏這些發現項目。

如果您使用多帳戶指令碼來啟用 Security Hub,它會自動啟用所有區域中所有資源 (包括全域資源) 的 資源記錄。然後,您可以更新組態,以便僅在單一區域中記錄全域資源。如需詳細資訊,請參閱AWS Config 開發人員指南中的[選取哪些資源 AWS Config 記錄。](https://docs.aws.amazon.com/config/latest/developerguide/select-resources.html)

若要讓 Security Hub 準確地報告依賴 AWS Config 規則之控制項的發現項目,您必須啟用相關資源的 記錄功能。如需控制項及其相關 AWS Config 資源的清單,請參閱[AWS Config 產生控制項發現項所需](#page-528-0) [的資源](#page-528-0)。AWS Config 可讓您在連續記錄和每日記錄資源狀態變更之間進行選擇。如果您選擇每日記 錄,如果資源狀態發生變更,則會在每 24 小時期間結束時 AWS Config 傳送資源組態資料。如果沒有 變更,則不會傳送任何資料。這可能會延遲產生變更觸發控制項的 Security Hub 發現項目,直到 24 小 時期間完成為止。

### **a** Note

若要在安全性檢查後產生新的發現項目並避免發現過時,您必須擁有足夠的權限供附加至組態 記錄程式的 IAM 角色,才能評估基礎資源。

### 成本考量

有關與資源記錄相關的費用的詳細信息,請參閱[AWS Security Hub 定價和](https://aws.amazon.com/security-hub/pricing/)[AWS Config 定價](https://aws.amazon.com/config/pricing/)。

Security Hub 可能會透過更新 AWS Config 組態項目來影響您 的AWS::Config::ResourceCompliance組態記錄器成本。每當與 AWS Config 規則相關聯的 Security Hub 控制項變更符合性狀態、啟用或停用,或具有參數更新時,都可能會發生更新。如果 您僅將 AWS Config 設定記錄程式用於 Security Hub,而且不會將此設定項目用於其他用途,建議 您在 AWS Config 主控台或關閉其記錄 AWS CLI。這可以降低您的 AWS Config 成本。您不需要記 錄AWS::Config::ResourceCompliance安全檢查即可在安全中心中工作。

# <span id="page-25-0"></span>啟用 Security Hub

有兩種方法可以通過與AWS Organizations或手動集成來啟用AWS安全中心。

我們強烈建議您在多帳戶和多區域環境中與 Organizations 整合。如果您有獨立帳戶,則必須手動設定 Security Hub。

## <span id="page-25-1"></span>驗證必要的權限

註冊 Amazon Web Services (AWS) 之後,您必須啟用 Security Hub 才能使用其功能和功能。若 要啟用資 Security Hub,您必須先設定權限,以便存取 Security Hub 主控台和 API 作業。您或您 的管理AWS員可以使用 AWS Identity and Access Management (IAM) 將呼叫的AWS受管政策附 加AWSSecurityHubFullAccess到 IAM 身分。

若要透過 Organizations 整合來啟用和管理 Security Hub,您也應該附加名為的AWS受管理原 則AWSSecurityHubOrganizationsAccess。

<span id="page-25-2"></span>如需詳細資訊,請參閱[AWSAWS Security Hub 的受管理原則。](#page-1223-0)

# 透過 Organizations 整合啟用 Security Hub

若要開始使用 Security HubAWS Organizations,組織的AWS Organizations管理帳戶會將帳戶指定為 組織的 Security Hub 委派系統管理員帳戶。Security Hub 會在目前區域中的委派系統管理員帳戶中自 動啟用。

選擇您偏好的方法,然後依照步驟指定委派的管理員。

Security Hub console

若要在上線時指定 Security Hub 委派的系統管理員

- 1. 開啟AWS安全中心主控台[,網址為 https://console.aws.amazon.com/securityhub/。](https://console.aws.amazon.com/securityhub/)
- 2. 選擇 [移至 Security Hub]。系統會提示您登入 Organizations 管理帳戶。
- 3. 在 [指定委派管理員] 頁面的 [委派管理員帳戶] 區段中,指定委派管理員帳戶。建議您選擇您為 其他AWS安全性和規範遵循服務設定的相同委派管理員。
- 4. 選擇設定委派管理員。

### Security Hub API

從 Organizations 管理帳戶叫用 [EnableOrganizationAdminAccount](https://docs.aws.amazon.com/securityhub/1.0/APIReference/API_EnableOrganizationAdminAccount.html)API。提供 Security Hub 委派系統管理員帳戶的AWS 帳戶識別碼。

AWS CLI

從 Organizations 管理帳戶執行[enable-organization-admin-account](https://docs.aws.amazon.com/cli/latest/reference/securityhub/enable-organization-admin-account.html)命令。提供 Security Hub 委派系統管理員帳戶的AWS 帳戶識別碼。

範例命令:

aws securityhub enable-organization-admin-account --admin-account-id 777788889999

如需與 Organizations 整合的詳細資訊,請參閱[整合 Security Hub AWS Organizations。](#page-68-0)

指定委派的系統管理員之後,我們建議您繼續使用[中央](#page-34-0)設定來設定 Security Hub。控制台會提示您這樣 做。透過使用中央設定,您可以簡化為組織啟用和設定 Security Hub 的程序,並確保您的組織擁有足 夠的安全性涵蓋範圍。

中央設定可讓委派的系統管理員跨多個組織帳戶和區域自訂 Security Hub,而不是依區域設定。您可以 為整個組織建立組態原則,或為不同帳戶和 OU 建立不同的組態原則。這些原則會指定在關聯帳戶中 是否啟用或停用 Security Hub,以及啟用哪些安全性標準和控制項。

委派管理員可以將帳戶指定為集中管理或自我管理的帳戶。集中管理的帳戶只能由委派的系統管理員設 定。自我管理帳戶可以指定自己的設定。

如果您不使用中央設定,委派的系統管理員可以設定 Security Hub 的能力更有限。如需詳細資訊,請 參閱[管理帳戶 AWS Organizations。](#page-67-1)

# <span id="page-26-0"></span>手動啟用 Security Hub

如果您擁有獨立帳戶或未與之整合,則必須手動啟用 Security Hub AWS Organizations。獨立帳戶無法 與整合,AWS Organizations且必須使用手動啟用。

當您手動啟用 Security Hub 時,您可以指定 Security Hub 系統管理員帳戶,並邀請其他帳戶成為成員 帳戶。當潛在成員帳戶接受邀請時,就會建立管理員與成員關係。

選擇您偏好的方法,然後按照步驟啟用 Security Hub。當您從主控台啟用 Security Hub 時,您也可以 選擇啟用支援的安全性標準。

Security Hub console

- 1. 開啟AWS安全中心主控台[,網址為 https://console.aws.amazon.com/securityhub/。](https://console.aws.amazon.com/securityhub/)
- 2. 當您第一次開啟 Security Hub 主控台時,請選擇 [移至 Security Hub]。
- 3. 在歡迎頁面上,[安全性標準] 區段會列出 Security Hub 支援的安全性標準。

選取標準的勾選方塊以啟用標準,然後清除勾選方塊將其停用。

您可以隨時啟用或停用標準,或是其個別的控制項。如需有關管理安全性標準和控制項的資 訊,請參閱 [Security Hub 中的AWS安全性控制項和標準。](https://docs.aws.amazon.com/securityhub/latest/userguide/securityhub-standards.html)

4. 選擇 Enable Security Hub (啟用 Security Hub)。

Security Hub API

調用該 [EnableSecurityHub](https://docs.aws.amazon.com/securityhub/1.0/APIReference/API_EnableSecurityHub.html)API。當您從 API 啟用 Security Hub 時,它會自動啟用下列預設安 全性標準:

- AWS 基礎安全最佳實務
- 互聯網安全中心(CIS)AWS基準基準 v1.2.0

如果您不希望啟用這些標準,請將 EnableDefaultStandards 設為 false。

您也可以使用Tags參數將標籤值指派給 Hub 資源。

### AWS CLI

執行 [enable-security-hub](https://docs.aws.amazon.com/cli/latest/reference/securityhub/enable-security-hub.html) 命令。若要啟用預設標準,請包括--enable-defaultstandards。若要不啟用預設標準,請包括--no-enable-default-standards。預設安全性 標準如下:

- AWS 基礎安全最佳實務
- 互聯網安全中心(CIS)AWS基準基準 v1.2.0

aws securityhub enable-security-hub [--tags *<tag values>*] [--enable-defaultstandards | --no-enable-default-standards]

範例

```
aws securityhub enable-security-hub --enable-default-standards --tags 
  '{"Department": "Security"}'
```
## <span id="page-28-0"></span>多帳戶啟用腳本

### **a** Note

我們建議您使用中央設定來啟用和設定多個帳戶和區域的 Security Hub,而不是這個指令碼。

[中的 Security Hub 多帳戶啟用指令碼 GitHub可](https://github.com/awslabs/aws-securityhub-multiaccount-scripts)讓您跨帳戶和區域啟用 Security Hub。該腳本還可以自 動發送邀請到成員帳戶並啟用AWS Config的過程。

此指令碼會自動啟用所有區域中所有資源 (包括全域資源) 的資源記錄。它不會將全球資源記錄限制在 單一區域。

<span id="page-28-1"></span>有一個對應的腳本可以跨帳戶和區域禁用 Security Hub。

## 啟用 Security Hub 後的後續步驟

啟用 Security Hub 之後,我們建議您啟用對您[的安全性需求很重要的安全性標準和安全性控制項](#page-525-0)。啟 用控制項之後,Security Hub 會開始執行安全性檢查並產生控制項發現項目。您也可以利用 Security Hub 與其他AWS 服務及第三方解決方案之間的[整合](#page-468-0),在 Security Hub 中查看其發現項目。

# <span id="page-29-0"></span>中央組態的運作方式

中央配置是一項 Security Hub 功能,可幫助您跨多個 AWS 帳戶 和 AWS 區域. 若要使用中央設定,您 必須先整合 Security Hub 和 AWS Organizations. 您可以建立組織並指定組織的委派 Security Hub 系 統管理員帳戶,以整合服務。

從委派的 Security Hub 系統管理員帳戶中,您可以指定如何在組織帳戶和組織單位 (OU) 跨區域設定 Security Hub 服務、安全性標準和安全性控制項。您只需幾個步驟即可從一個主要區域 (稱為「地區」) 設定這些設定。如果您不使用中央設定,則必須在每個帳戶和區域中分別設定 Security Hub。

當您使用中央組態時,委派的系統管理員可以選擇要設定的帳戶和 OU。如果委派的系統管理員將成員 帳戶或 OU 指定為自我管理,則該成員可以在每個區域中個別設定自己的設定。如果委派的系統管理 員將成員帳戶或 OU 指定為集中管理,則只有委派的系統管理員可以跨區域設定成員帳戶或 OU。您可 以將組織中的所有帳戶和 OU 指定為集中管理、全部自行管理或兩者的組合。

若要設定集中管理的帳戶,委派的系統管理員會使用 Security Hub 組態原則。組態原則可讓委派的系 統管理員指定是否啟用或停用 Security Hub,以及啟用和停用哪些標準和控制項。它們也可用於自定義 某些控件的參數。

組態原則會在主區域和所有連結的區域中生效。委派的管理員會在開始使用中央組態之前,指定組織的 主「區域」和「連結的區域」。委派的系統管理員可以為整個組織建立單一組態原則,或建立多個組態 原則來設定不同帳戶和 OU 的變數設定。

<span id="page-29-1"></span>本節提供中央組態的概觀。

### 中央組態的優點

集中配置的優點包括:

簡化安全中樞服務和功能的組態

當您使用中央組態時,Security Hub 會引導您完成為組織設定安全性最佳做法的程序。它也會自動 將產生的組態原則部署到指定的帳戶和 OU。如果您有現有的 Security Hub 設定 (例如自動啟用新 的安全性控制項),您可以使用這些設定做為組態原則的起點。此外,Security Hub 主控台上的 [組 態] 頁面會顯示設定原則的即時摘要,以及哪些帳戶和 OU 使用每個原則。

跨帳戶和區域設定

您可以使用集中設定跨多個帳戶和區域設定 Security Hub。這有助於確保組織的每個部分都維持一 致的組態和適當的安全性涵蓋範圍。

適應不同帳戶和 OU 中的不同組態

透過集中設定,您可以選擇以不同方式設定組織的帳戶和 OU。例如,您的測試帳戶和生產帳戶可 能需要不同的配置。您也可以建立涵蓋新帳戶加入組織時的組態策略。

防止配置漂移

當使用者變更與委派管理員的選擇衝突的服務或功能時,就會發生組態偏移。中央配置可防止這種 漂移。當您將帳戶或 OU 指定為集中管理時,只能由組織的委派系統管理員進行設定。如果您偏好 使用特定帳戶或 OU 來設定自己的設定,可以將其指定為自我管理。

### <span id="page-30-0"></span>誰應該使用中央配置?

對於包含多個 Security Hub 帳戶的 AWS 環境而言,中央組態最有利。它旨在幫助您集中管理多個帳 戶的 Security Hub。

您可以使用中央組態來設定 Security Hub 服務、安全性標準和安全性控制。您也可以使用它來自定義 某些控件的參數。如需標準和控制項的資訊,請參閱[安全控制和安 AWS 全中心的標準。](#page-525-0)

## <span id="page-30-1"></span>中央組態術語和概念

瞭解下列重要術語和概念可協助您使用 Security Hub 中央組態。

中央配置

Security Hub 功能可協助組織委派的 Security Hub 系統管理員帳戶設定 Security Hub 服務、安全 性標準,以及跨多個帳戶和區域的安全性控制。若要設定這些設定,委派的系統管理員會針對其組 織中的集中管理帳戶建立和管理 Security Hub 組態原則。自我管理帳戶可以在每個區域中個別設定 自己的設定。若要使用集中設定,您必須整合 Security Hub 和 AWS Organizations.

### 首頁地區

委派系統管理員藉由建立及管理組態原 AWS 區域 則,從中集中設定 Security Hub。組態原則會在 主區域和所有連結的區域中生效。

本地區域也作為 Security Hub 彙總區域,從連結的區域接收發現項目、見解和其他資料。

2019 年 3 月 20 日或之後 AWS 推出的區域稱為選擇加入區域。選擇加入的區域不能是主要區域, 但可以是連結的區域。如需選擇加入區域的清單,請參閱《AWS 帳戶管理參考指南》中的啟用和 停用區域之前的考[量](https://docs.aws.amazon.com/accounts/latest/reference/manage-acct-regions.html#manage-acct-regions-considerations)事項。

#### 連結區域

一個 AWS 區域 可以從主區域配置的。組態原則是由委派管理員在首頁區域中建立的。這些政策會 在本地區和所有連結的區域中生效。您必須至少指定一個連結的區域,才能使用中央組態。

鏈接的區域還將發現結果,見解和其他數據發送到主區域。

2019 年 3 月 20 日或之後 AWS 推出的區域稱為選擇加入區域。您必須先為帳戶啟用此類區域,才 能套用組態原則。Organizations 管理帳戶可以為成員帳戶啟用選擇加入區域。如需詳細資訊,請參 閱《 AWS 區域 帳戶管理參考指南》中的「指定您的AWS 帳戶[可以使用的](https://docs.aws.amazon.com/accounts/latest/reference/manage-acct-regions.html#rande-manage-enable)項目」

Security Hub 組態原則

委派系統管理員可針對集中管理的帳戶設定的 Security Hub 設定集合。其中包含:

- 是否啟用或停用 Security Hub。
- 是否啟用一個或多個[安全標準](#page-586-0)。
- 在啟用的標準中啟用哪些[安全控制項](#page-658-0)。委派的系統管理員可以提供應啟用的特定控制項清單來執 行此操作,而 Security Hub 會停用所有其他控制項 (包括釋放時的新控制項)。或者,委派的系統 管理員可以提供應停用的特定控制項清單,而 Security Hub 會啟用所有其他控制項 (包括釋放時 的新控制項)。

• (可選) [自訂已啟用標準中選取的已啟用控制項的參數](#page-1137-0)。

配置策略在至少與一個帳戶、組織單位 (OU) 或根目錄相關聯之後,在主「區域」和所有連結的區 域中生效。

在 Security Hub 主控台上,委派的系統管理員可以選擇 Security Hub 建議的組態原則或建立自訂 組態原則。使用 Security Hub API 和 AWS CLI委派的系統管理員只能建立自訂組態原則。委派的 系統管理員最多可以建立 20 個自訂組態原則。

在建議的組態原則 Security Hub、 AWS 基礎安全性最佳作法 (FSBP) 標準,以及所有現有和新的 FSBP 控制項都會啟用。接受參數的控制項使用預設值。建議的組態原則適用於整個組織。

若要將不同的設定套用至組織,或將不同的組態原則套用至不同的帳戶和 OU,請建立自訂組態原 則。

#### 本機組態

整合 Security Hub 和之後,組織的預設組態類型 AWS Organizations。透過本機組態,委派的系統 管理員可以選擇在目前區域中的新組織帳戶中自動啟用 [Security Hub 和預設安全性標準](#page-645-0)。如果委派 管理員自動啟用預設標準,屬於這些標準的所有控制項也會自動啟用新組織帳戶的預設參數。這些

設定不適用於現有帳戶,因此在帳戶加入組織後可能會有組態偏差。停用屬於預設標準一部分的特 定控制項,以及規劃其他標準和控制項,必須分別在每個帳戶和區域中完成。

本機設定不支援使用設定原則。若要使用組態原則,您必須切換到中央組態。

### 手動帳戶管理

如果您未與 Security Hub 整合, AWS Organizations 或者您擁有獨立帳戶,則必須在每個區域中 個別指定每個帳戶的設定。手動帳號管理不支援使用設定原則。

### 中央設定 API

安全性中樞作業,只有 Security Hub 委派的安全中心系統管理員可以在主區域中使用,以管理集中 管理帳戶的組態原則。這些操作包括:

- CreateConfigurationPolicy
- DeleteConfigurationPolicy
- GetConfigurationPolicy
- ListConfigurationPolicies
- UpdateConfigurationPolicy
- StartConfigurationPolicyAssociation
- StartConfigurationPolicyDisassociation
- GetConfigurationPolicyAssociation
- BatchGetConfigurationPolicyAssociations
- ListConfigurationPolicyAssociations

帳戶特定的 API

可用來啟用或停用安全中樞、標準和控制項的安全性中樞作業。 account-by-account 這些操作在每 個單獨的區域中使用。

自我管理帳戶可以使用帳戶特定的操作來配置自己的設置。集中管理的帳戶無法在本地區和連結區 域中使用下列帳戶特定作業。在這些區域中,只有委派的系統管理員可以透過中央組態作業和組態 原則來設定集中管理的帳戶。

- BatchDisableStandards
- BatchEnableStandards
- BatchUpdateStandardsControlAssociations
- DisableSecurityHub
- EnableSecurityHub
- UpdateStandardsControl

若要檢查帳戶狀態,集中管理帳戶的擁有者可以使用 Security Hub API 的任何Get或Describe作 業。

如果您使用本機設定或手動帳號管理,而非集中設定,則可以使用這些帳戶特定的作業。

自我管理帳戶也可以使用\*Invitations和\*Members操作。不過,我們建議自行管理帳戶不要使 用這些作業。如果成員帳戶擁有自己的成員,這些成員屬於與委派管理員不同組織的一部分,則原 則關聯可能會失敗。

組織單位 (OU)

在 AWS Organizations 和 Security Hub 中,一組的容器 AWS 帳戶。組織單位 (OU) 也可以包含其 他 OU,可讓您建立類似上下顛倒樹狀結構的階層,父 OU 位於頂端,而 OU 的分支則向下延伸, 以樹狀結尾的帳戶結尾。一個 OU 只能有一個父項,而且每個組織帳戶只能是一個 OU 的成員。

您可以在 AWS Organizations 或中管理 OU AWS Control Tower。如需詳細資訊,請參閱使用指 南中的「[管理組織單位](https://docs.aws.amazon.com/organizations/latest/userguide/orgs_manage_ous.html)」或「AWS Organizations 使用指南」 AWS Control TowerAWS Control Tower 中的「管理組織[與帳戶」](https://docs.aws.amazon.com/controltower/latest/userguide/existing-orgs.html)。

委派的管理員可以將組態原則與特定帳戶或 OU 產生關聯,或將組態原則與根建立關聯,以涵蓋組 織中的所有帳戶和 OU。

#### 集中管理

只有委派管理員才能使用組態原則跨區域設定的帳戶、OU 或根目錄。

委派的系統管理員帳戶會指定是否集中管理帳戶。委派的系統管理員也可以將帳戶的狀態從集中管 理變更為自我管理,或其他方式。

### 自我管理

管理其本身 Security Hub 設定的帳戶、OU 或根目錄。自我管理帳戶會使用帳戶特定作業,在每個 區域中個別設定 Security Hub。這與集中管理的帳戶不同,只有委派系統管理員才能透過組態原則 跨區域進行設定。

委派的系統管理員帳戶會指定帳戶是否為自我管理。委派的系統管理員帳戶也可以將帳戶的狀態從 自我管理變更為集中管理,或其他方式。

委派的系統管理員可以將自我管理的行為套用至帳戶或 OU。或者,帳戶或 OU 也可以從父項繼承 自我管理的行為。委派的系統管理員帳戶本身可以是自我管理的帳戶。

#### 組態原則關聯

設定原則與帳號、組織單位 (OU) 或根目錄之間的連結。當原則關聯存在時,帳號、OU 或根使用組 態原則所定義的設定。在以下任一情況下都存在關聯:

- 當委派的系統管理員直接將組態原則套用至帳戶、OU 或根目錄時
- 當帳號或 OU 從父 OU 或根目錄繼承組態原則時

關聯存在,直到套用或繼承不同的組態為止。

### 套用的組態原則

一種組態原則關聯類型,委派的管理員會直接將組態原則套用至目標帳戶、OU 或根目錄。目標是 以組態原則所定義的方式設定,而且只有委派管理員可以變更其組態。如果套用至 root,則組態原 則會影響組織中未透過應用程式或從最近父項繼承使用不同組態的所有帳戶和 OU。

委派的系統管理員也可以將自我管理的組態套用至特定帳戶、OU 或根目錄。

繼承的組態原則

一種組態原則關聯類型,其中帳戶或 OU 會採用最接近的父 OU 或根目錄的組態。如果設定原則未 直接套用至帳戶或 OU,則會繼承最接近父系的組態。政策的所有元素都會繼承。換句話說,帳戶 或 OU 無法選擇只繼承部分原則。如果最接近的父系是自我管理的,子帳戶或 OU 會繼承父項的自 我管理行為。

繼承不能覆蓋應用的配置。也就是說,如果設定原則或自我管理的設定直接套用至帳戶或 OU,它 會使用該組態,而且不會繼承父項的組態。

### 根目錄

在 AWS Organizations 和 Security Hub,組織中的頂層父節點。如果委派的系統管理員將組態原 則套用至 root,則該原則會與組織中的所有帳戶和 OU 產生關聯,除非他們透過應用程式或繼承使 用不同的原則,或指定為自我管理。如果系統管理員將根指定為自我管理,則組織中的所有帳戶和 OU 都會自我管理,除非他們透過應用程式或繼承使用組態原則。如果根目錄為自我管理且目前沒 有組態策略存在,則組織中的所有新帳號都會保留其目前的設定。

加入組織的新帳戶會屬於根帳戶,直到它們被指派給特定 OU 為止。如果新帳戶未指派給 OU,除 非委派系統管理員將其指定為自我管理的帳戶,否則它會繼承根組態。

### <span id="page-34-0"></span>開始使用中央配置

AWS Security Hub委派的系統管理員帳戶可以使用中央設定,為多個帳戶和組織單位 (OU) 設定 Security Hub、標準和控制項AWS 區域。

本節說明中央組態的先決條件以及如何開始使用它。

### <span id="page-35-0"></span>中央組態的先決條件

在您開始使用中央組態之前,您必須先整合 Security Hub,AWS Organizations並指定主區域。如果您 使用 Security Hub 主控台,這些必要條件會包含在中央設定的選擇加入工作流程中。

### 與 Organizations 整合

您必須整合 Security Hub 和組 Organizations,才能使用集中設定。

若要整合這些服務,請先在 [組織] 中建立組 Organizations。然後,您可以從 Organizations 管 理帳戶指定 Security Hub 委派的系統管理員帳戶。如需說明,請參[閱整合 Security Hub AWS](#page-68-0)  [Organizations](#page-68-0)。

請確定您已在您預定的本地區域中指定委派的管理員。當您開始使用中央組態時,相同的委派管理員也 會在所有連結的區域中自動設定。Organizations 管理帳戶無法設定為委派的管理員帳戶。

### **A** Important

當您使用中央設定時,您無法使用安全中心主控台或 Security Hub API 來變更或移除委派的 系統管理員帳戶。如果組 Organizations 管理帳戶使用 AWS Organizations API 來變更或移除 Security Hub 委派的系統管理員,Security Hub 會自動停止中央設定。您的配置策略也會取消 關聯並刪除。成員帳戶會保留在委派管理員變更或移除之前所擁有的組態。

### 指定居住地區

您必須指定「主區域」才能使用中央組態。「首頁區域」是指委派管理員從中設定組織的「區域」。 若要使用中央組態,您必須至少指定一個可從主區域設定的連結區域。

**a** Note

本地區域不能是AWS已指定為選擇加入區域的地區。選擇加入的區域預設為停用。如需選擇加 入區域的清單,請參閱《AWS帳戶管理參考指南》中的啟用和停用區域之前的[考量](https://docs.aws.amazon.com/accounts/latest/reference/manage-acct-regions.html#manage-acct-regions-considerations)事項。

委派的系統管理員只能從主區域建立和管理組態原則。組態原則會在主區域和所有連結的區域中生效。 您無法建立僅套用至這些區域的子集,而不適用於其他區域的組態原則。
主區域也是您的 [Security Hub 彙總區](#page-100-0)域,可從連結的區域接收發現項目、見解和其他資料。

如果您已經為跨區域彙總設定彙總區域,則這是中央組態的預設本地區域。您可以在開始使用中央配置 之前更改主地區域,方法是刪除當前的發現項目彙總器並在您想要的主區域中創建一個新的地區。發現 項目彙總器是指定本地區域和連結區域的 Security Hub 資源。

若要指定主區域,請依照[設定彙總區域的步驟執行](#page-103-0)。如果您已經有一個主區域,則可以調用 [GetFindingAggregatorA](https://docs.aws.amazon.com/securityhub/1.0/APIReference/API_GetFindingAggregator.html)PI 以查看有關它的詳細信息,包括當前鏈接到該地區的區域。

### 啟動集中配置

選擇您偏好的方法,並依照下列步驟開始為您的組織使用中央組態。

Security Hub console

#### 若要集中設定您的組織

- 1. 開啟位於<https://console.aws.amazon.com/securityhub/> 的 AWS Security Hub 主控台。
- 2. 在功能窗格中,選擇 [設定] 和 [設定]。然後,選擇啟動中央配置。

如果您要上線至 Security Hub,請選擇 [移至 Security Hub]。

- 3. 在 [指定委派管理員] 頁面上,選取您的委派管理員帳戶或輸入其帳戶 ID。如果適用,建議您選 擇您為其他AWS安全性和規範遵循服務設定的相同委派管理員。選擇設定委派管理員。
- 4. 在「集中化組織」頁面的「區域」區段中,選取您的首頁「地區」。您必須登入所在地區才能 繼續。如果您已經為跨區域彙總設定彙總區域,它會顯示為本地區域。若要變更主要地區,請 選擇 「編輯區域設定」。然後,您可以選擇首選的主地區域並返回此工作流程。
- 5. 選取至少一個「地區」以連結至本地區域。選擇性地選擇是否要將 future 支援的區域自動連結 至本位目錄「區域」。您在此選取的區域可由委派的系統管理員從主區域設定。設定原則會在 您的家用區域和所有連結的區域中生效。
- 6. 選擇確認並繼續。
- 7. 您現在可以使用中央規劃。繼續依照主控台提示建立您的第一個設定原則。如果您尚未準備好 建立設定原則,請選擇 [我還沒準備好進行設定]。您可以稍後在導覽窗格中選擇 [設定] 和 [組 態] 來建立原則。如需建立組態原則的指示,請參閱[建立和關聯安全性中樞組態原則。](#page-45-0)

Security Hub API

若要集中設定 Security Hub

- 1. 使用委派管理員帳戶的認證,從主區域叫用 [UpdateOrganizationConfiguration](https://docs.aws.amazon.com/securityhub/1.0/APIReference/API_UpdateOrganizationConfiguration.html)API。
- 2. 將AutoEnable欄位設定為false。
- 3. 將物件中的ConfigurationType欄位設OrganizationConfiguration定為CENTRAL。此 動作會產生下列影響:
	- 在所有連結的區域中,將呼叫帳戶指定為 Security Hub 委派的系統管理員。
	- 在所有連結的區域中,啟用委派管理員帳戶中的安全性中樞。
	- 針對使用 Security Hub 且屬於組織的新帳戶和現有帳戶,指定呼叫帳戶為 Security Hub 委派系統管理員。這發生在首頁「區域」和所有連結的區域中。只有在新組織帳戶與啟用 Security Hub 的組態原則相關聯時,呼叫帳戶才會設定為委派的系統管理員。只有在已啟用 Security Hub 的情況下,呼叫帳戶才會設定為現有組織帳戶的委派管理員。
	- false在所有連結的區域中設[AutoEnable](https://docs.aws.amazon.com/securityhub/1.0/APIReference/API_UpdateOrganizationConfiguration.html#securityhub-UpdateOrganizationConfiguration-request-AutoEnable)定為,並設[定AutoEnableStandards為](https://docs.aws.amazon.com/securityhub/1.0/APIReference/API_UpdateOrganizationConfiguration.html#securityhub-UpdateOrganizationConfiguration-request-AutoEnableStandards)NONE在主 「區域」和所有連結的區域中。當您使用中央設定時,這些參數與家用和連結的區域無關, 但您可以透過使用組態原則,在組織帳戶中自動啟用 Security Hub 和預設安全性標準。
- 4. 您現在可以使用中央規劃。委派的系統管理員可以建立組態原則,以在您的組織中設定 Security Hub。如需建立組態原則的指示,請參閱[建立和關聯安全性中樞組態原則。](#page-45-0)

API 請求示例:

```
{ 
     "AutoEnable": false, 
     "OrganizationConfiguration": { 
          "ConfigurationType": "CENTRAL" 
     }
}
```
AWS CLI

若要集中設定 Security Hub

- 1. 使用委派管理員帳戶的認證,從主區域執行[update-organization-configuration命](https://awscli.amazonaws.com/v2/documentation/api/latest/reference/securityhub/update-organization-configuration.html)令。
- 2. 納入 no-auto-enable 參數。
- 3. 將物件中的ConfigurationType欄位設organization-configuration定為CENTRAL。 此動作會產生下列影響:
	- 在所有連結的區域中,將呼叫帳戶指定為 Security Hub 委派的系統管理員。
	- 在所有連結的區域中,啟用委派管理員帳戶中的安全性中樞。
	- 針對使用 Security Hub 且屬於組織的新帳戶和現有帳戶,指定呼叫帳戶為 Security Hub 委派系統管理員。這發生在首頁「區域」和所有連結的區域中。只有在新組織帳戶與啟用 Security Hub 的組態原則相關聯時,呼叫帳戶才會設定為委派的系統管理員。只有在已啟用 Security Hub 的情況下,呼叫帳戶才會設定為現有組織帳戶的委派管理員。
	- 在所有連結的區域[no-auto-enable中](https://awscli.amazonaws.com/v2/documentation/api/latest/reference/securityhub/update-organization-configuration.html#options)將自動啟用選項設定為,並NONE在主區域和所有連結的 區域中設定[auto-enable-standards](https://awscli.amazonaws.com/v2/documentation/api/latest/reference/securityhub/update-organization-configuration.html#options)為。當您使用中央設定時,這些參數與家用和連結的區域 無關,但您可以透過使用組態原則,在組織帳戶中自動啟用 Security Hub 和預設安全性標 準。
- 4. 您現在可以使用中央規劃。委派的系統管理員可以建立組態原則,以在您的組織中設定 Security Hub。如需建立組態原則的指示,請參閱[建立和關聯安全性中樞組態原則。](#page-45-0)

範例命令:

```
aws securityhub --region us-east-1 update-organization-configuration \setminus--no-auto-enable \
--organization-configuration '{"ConfigurationType": "CENTRAL"}'
```
# 選擇帳戶和 OU 的管理類型

當您使用中央設定時, AWS Security Hub 委派的系統管理員可以將每個組織帳戶和組織單位 (OU) 指 定為集中管理或自我管理。帳戶或 OU 的管理類型會決定如何指定及變更其 Security Hub 設定。

自我管理的帳戶或 OU 可以在每 AWS 區域個帳戶中分別設定自己的安全性中樞設定。委派的系統管理 員無法為自我管理的帳戶或 OU 設定 Security Hub 設定,而且組態原則無法與其產生關聯。相反地, 只有委派的系統管理員可以針對主區域和連結區域中的集中管理帳戶和 OU 設定 Security Hub 設定。 組態原則可與集中管理的帳戶和 OU 產生關聯。

委派的系統管理員可以在自我管理和集中管理之間切換帳戶或 OU 的狀態。根據預設,當您透過安全 中心 API 啟動集中設定時,所有帳戶和 OU 都會自我管理。在主控台中,管理類型取決於您的第一個 設定原則。您與第一個原則相關聯的帳戶和 OU 會集中管理。其他帳戶和 OU 預設為自我管理。

如果您將組態原則與自我管理帳戶相關聯,則該策略會覆寫自我管理的指定。帳戶會進行集中管理,並 採用組態策略中反映的設定。

子帳戶和 OU 可以從自我管理的父項繼承自我管理的行為,與子帳戶和 OU 可以從集中管理的父項繼 承組態原則相同。如需詳細資訊,請參閱 [通過應用和繼承來關聯政策](#page-43-0)。

自我管理的帳戶或 OU 無法繼承父節點或根節點的組態原則。例如,如果您希望組織中的所有帳戶和 OU 都從根目錄繼承組態原則,則必須將自我管理節點的管理類型變更為集中管理。

### 指定自我管理帳戶的設定

自我管理帳戶必須在每個區域中個別設定自己的設定。

自我管理帳戶的擁有者可以在每個區域中呼叫 Security Hub API 的下列作業來設定其設定:

- EnableSecurityHub並啟DisableSecurityHub用或停用 Security Hub 服務
- BatchEnableStandards並啟BatchDisableStandards用或停用標準
- BatchUpdateStandardsControlAssociations或啟UpdateStandardsControl用或停用控 制項

自我管理帳戶也可以使用\*Invitations和\*Members操作。不過,我們建議自行管理帳戶不要使用這 些作業。如果成員帳戶擁有自己的成員,這些成員屬於與委派管理員不同組織的一部分,則原則關聯可 能會失敗。

如需安全中心 API 動作的說明,請參閱 [AWS Security Hub API 參考。](https://docs.aws.amazon.com/securityhub/1.0/APIReference/Welcome.html)

自我管理帳戶也可以使用 Security Hub 主控台,或 AWS CLI 在每個區域中設定其設定。

自我管理帳戶無法呼叫任何與 Security Hub 組態原則和原則關聯相關的 API。只有委派的系統管理員 可以呼叫中央組態 API,並使用組態原則來設定集中管理的帳戶。

### <span id="page-39-0"></span>選擇帳戶和 OU 的管理類型

選擇您偏好的方法,然後依照步驟將帳戶或 OU 指定為集中管理或自我管理。

Security Hub console

#### 若要選擇帳戶或 OU 的管理類型

1. 開啟主 AWS Security Hub 控台,[網址為 https://console.aws.amazon.com/securityhub/](https://console.aws.amazon.com/securityhub/)。

使用安全中心委派系統管理員帳戶在主區域中的認證登入。

- 2. 選擇 Configuration (組態)。
- 3. 在 [組織] 索引標籤上,選取目標帳戶或 OU。選擇編輯。
- 4. 如果您要委派管理員設定目標帳戶或 OU,請在 [定義組態] 頁面上,針對 [管理類型] 選擇 [集 中管理]。然後,如果您要將現有的組態原則與目標產生關聯,請選擇「套用特定原則」。如 果您希望目標繼承其最近父項的組態,請選擇「從我的組織繼承」。如果您希望帳戶或 OU 設 定自己的設定,請選擇 [自我管理]。
- 5. 選擇下一步。檢閱您的變更,然後選擇 [儲存]。

Security Hub API

若要選擇帳戶或 OU 的管理類型

- 1. 從主區域中的安全中心委派系統管理員帳戶叫用 [StartConfigurationPolicyAssociation](https://docs.aws.amazon.com/securityhub/1.0/APIReference/API_StartConfigurationPolicyAssociation.html)API。
- 2. 針對ConfigurationPolicyIdentifier欄位, SELF MANAGED SECURITY HUB如果您希 望帳戶或 OU 控制其自己的設定,請提供此欄位。如果您希望委派管理員控制帳戶或 OU 的設 定,請提供相關組態政策的 Amazon 資源名稱 (ARN) 或 ID。
- 3. 針對Target欄位,提供您要變更其管理類型之目標的識別碼、OU ID 或根 ID。 AWS 帳戶 這 會將自我管理的行為或指定的組態原則與目標產生關聯。目標的子帳戶可能會繼承自我管理的 行為或組態策略。

指定自我管理帳戶的 API 請求範例:

```
{ 
     "ConfigurationPolicyIdentifier": "SELF_MANAGED_SECURITY_HUB", 
     "Target": {"AccountId": "123456789012"}
}
```
AWS CLI

### 若要選擇帳戶或 OU 的管理類型

1. 從主區域中的安全中心委派系統管理員帳戶執行[start-configuration-policy-association命](https://awscli.amazonaws.com/v2/documentation/api/latest/reference/securityhub/start-configuration-policy-association.html)令。

- 2. 對於configuration-policy-identifier欄位, SELF MANAGED SECURITY HUB如果 您希望帳戶或 OU 控制其自己的設定,請提供。如果您希望委派管理員控制帳戶或 OU 的設 定,請提供相關組態政策的 Amazon 資源名稱 (ARN) 或 ID。
- 3. 針對target欄位,提供您要變更其管理類型之目標的識別碼、OU ID 或根 ID。 AWS 帳戶 這 會將自我管理的行為或指定的組態原則與目標產生關聯。目標的子帳戶可能會繼承自我管理的 行為或組態策略。

指定自我管理帳戶的指令範例:

```
aws securityhub --region us-east-1 start-configuration-policy-association \setminus--configuration-policy-identifier "SELF_MANAGED_SECURITY_HUB" \
--target '{"AccountId": "123456789012"}'
```
## <span id="page-41-0"></span>Security Hub 組態原則的運作方式

委派的系統管理員帳戶可以建立組 AWS Security Hub 態原則,以設定組織中的 Security Hub、安全 性標準和安全性控制。建立組態原則之後,委派的管理員可以將其與帳戶、組織單位 (OU) 或根建立關 聯。委派的管理員也可以檢視、編輯或刪除組態原則。

### 政策考量

在 Security Hub 中建立組態原則之前,請考慮下列詳細資料。

- 配置策略必須關聯才能生效 建立配置策略之後,您可以將其與一個或多個帳戶、組織單位 (OU) 或根建立關聯。組態原則可透過直接應用程式或從父 OU 繼承,與帳戶或 OU 產生關聯。
- 一個帳號或 OU 只能與一個組態原則產生關聯 為了避免衝突的設定,一個帳號或 OU 只能在任何 指定時間與一個組態原則產生關聯。或者,帳戶或 OU 也可以是自我管理的。
- 配置策略已完成 配置策略提供完整的設置規格。例如,子女帳戶無法接受某個策略中某些控制項 的設定,以及另一個策略中其他控制項的設定。當您將策略與子帳戶相關聯時,請確保策略指定了您 希望子帳戶使用的所有設定。
- 無法還原設定原則 在將組態原則與帳戶或 OU 產生關聯之後,就無法還原設定原則。例如,如果 您將停用 CloudWatch 控制項的組態策略與特定帳號產生關聯,然後解除該策略的關聯,則該帳戶中 的 CloudWatch 控制項會繼續停用。若要再次啟用 CloudWatch 控制項,您可以將帳戶與啟用控制項 的新策略建立關聯。或者,您可以將帳戶變更為自我管理,並啟用帳戶中的每個 CloudWatch 控制 項。

• 組態原則會在您的主區域和所有連結區域中生效 — 設定政策會影響主區域和所有連結區域中的所有 關聯帳戶。您無法建立只在部分這些區域中生效的設定原則,而不會在其他區域中生效。這種情況的 例外是[涉及全局資源的控制項](#page-1153-0)。

2019 年 3 月 20 日或之後 AWS 推出的區域稱為「選擇加入區域」。您必須為帳戶啟用此類區域, 組態政策在該處生效之前。Organizations 管理帳戶可以為成員帳戶啟用選擇加入區域。如需啟用選 擇加入區域的指示,請參閱《[帳戶管理參考指南》中 AWS 區域 的「指定帳戶可以使用](https://docs.aws.amazon.com/accounts/latest/reference/manage-acct-regions.html#rande-manage-enable)的AWS 帳 戶」。

如果您的原則設定的控制項無法在主區域或一或多個連結的區域使用,Security Hub 會略過無法使用 的區域中的控制項組態,但會在可用控制項的區域中套用設定。

• 組態政策是資源 — 組態政策具有 Amazon 資源名稱 (ARN) 和通用唯一識別碼 (UUID),做 為資源。ARN 使用下列格式:arn:*partition:*securityhub:*region*:*delegated administrator account ID*:configuration-policy/*configuration policy UUID*自 我管理的組態沒有 ARN 或 UUID。自我管理組態的識別碼為。SELF\_MANAGED\_SECURITY\_HUB

### 組態原則的類型

每個組態原則都會指定下列設定:

- 啟用或停用 Security Hub。
- 啟用一或多個[安全性標準](#page-586-0)。
- 指出在已啟用的標準中啟用哪些[安全性控制](#page-658-0)。您可以提供應啟用的特定控制項清單,而 Security Hub 會停用所有其他控制項,包括發行時的新控制項。或者,您可以提供應停用的特定控制項清單,而 Security Hub 會啟用所有其他控制項,包括發行時的新控制項。
- (可選) 為已啟用的標準中選取的啟用控制[項自訂參數](https://docs.aws.amazon.com/securityhub/latest/userguide/custom-control-parameters.html)。

中央設定原則不包含 AWS Config 錄製程式設定。您必須分別啟用 AWS Config 並開啟必要資源的記 錄,Security Hub 才能產生控制項發現項目。如需詳細資訊,請參閱 [配置 AWS Config。](#page-22-0)

如果您使用中央組態,Security Hub 會自動停用與所有區域 (主區域除外) 中涉及全域資源的控制項。 您選擇透過組態原則啟用的其他控制項在所有可用的區域中啟用這些控制項。若要將這些控制項的發現 項目限制為只有一個「區域」,您可以更新記 AWS Config 錄器設定,並關閉所有區域中的全域資源記 錄,但本地區域除外。當您使用中央設定時,您缺少在本地區域和任何連結區域中無法使用的控制項的 涵蓋範圍。如需涉及全域資源的控制項清單,請參閱[處理全球資源的控制](#page-1153-0)。

### 建議的組態原則

第一次在 Security Hub 主控台中建立組態原則時,您可以選擇安全中心建議的原則。

建議的原則會啟用 Security Hub、 AWS 基礎安全性最佳作法 (FSBP) 標準,以及所有現有和新的 FSBP 控制項。接受參數的控制項使用預設值。建議的策略適用於 root (所有帳戶和 OU,新的和現有 的)。建立組織的建議策略之後,您可以從委派的系統管理員帳戶修改它。例如,您可以啟用其他標準 或控制項,或停用特定的 FSBP 控制項。如需修改組態原則的指示,請參閱[更新 Security Hub 組態原](#page-54-0) [則](#page-54-0)。

#### 自訂組態原則

委派系統管理員最多可以建立 20 個自訂組態原則,而非建議的原則。您可以將單一自訂原則與整個 組織產生關聯,或是使用不同帳戶和 OU 的不同自訂原則建立關聯。對於自訂組態原則,您可以指 定所需的設定。例如,您可以建立自訂政策來啟用 FSBP、網際網路安全中心 (CIS) AWS 基準測試 v1.4.0,以及除 Amazon Redshift 控制項以外的所有標準控制項。您在自訂組態原則中使用的資料粒度 等級取決於整個組織中預定的安全性涵蓋範圍。

#### **a** Note

您無法將停用 Security Hub 的設定原則與委派的系統管理員帳戶建立關聯。這種策略可以與其 他帳戶相關聯,但會略過與委派管理員的關聯。委派的管理員帳戶會保留其目前的組態。

建立自訂組態原則之後,您可以透過更新組態原則來反映建議的組態,以切換至建議的組態原則。不 過,在建立第一個原則之後,您看不到在 Security Hub 主控台中建立建議的組態原則的選項。

### <span id="page-43-0"></span>通過應用和繼承來關聯政策

當您第一次選擇加入中央組態時,您的組織沒有關聯,且其行為方式與選擇加入之前的行為相同。然後 委派的系統管理員可以在組態原則或自我管理行為與帳戶、OU 或根目錄之間建立關聯。可以通過應用 程序或繼承來建立關聯。

從委派的系統管理員帳戶中,您可以直接將組態原則套用至帳戶、OU 或根目錄。或者,委派的系統管 理員也可以將自我管理的指定直接套用至帳戶、OU 或根目錄。

如果沒有直接應用程式,帳戶或 OU 會繼承具有組態原則或自我管理行為的最接近父系的設定。如果 最近的父項與組態原則相關聯,則子項會繼承該原則,且只能由主區域中的委派管理員進行設定。如果 最接近的父系是自我管理的,則子系會繼承自我管理的行為,並且能夠在每個父項中指定自己的設定。 AWS 區域

應用程序優先於繼承。換句話說,繼承不會覆寫委派系統管理員直接套用至帳戶或 OU 的組態原則或 自我管理指定。

如果您直接將組態策略套用至自我管理的帳戶,則該策略會覆寫自我管理的指定。帳戶會進行集中管 理,並採用組態策略中反映的設定。

我們建議您直接將設定原則套用至根目錄。如果您將策略套用至根目錄,則加入組織的新帳號將自動繼 承根策略,除非您將這些帳號與不同的策略產生關聯或將其指定為自我管理。

在指定時間,只能透過應用程式或繼承與帳戶或 OU 建立關聯一個組態原則。這是為了防止衝突的設 定而設計。

下圖說明原則應用程式和繼承在中央組態中的運作方式。

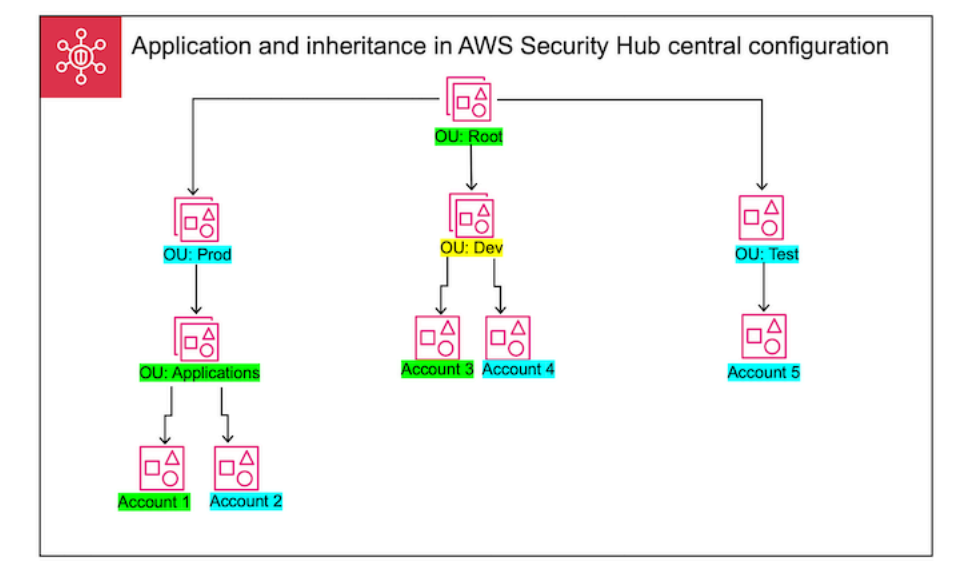

在此範例中,以綠色反白顯示的節點具有已套用的組態原則。以藍色反白顯示的節點沒有套用的組態原 則。以黃色反白顯示的節點已指定為自我管理。每個帳戶和 OU 都使用下列組態:

- OU: 根 (綠色) 此 OU 使用已套用至其的組態原則。
- OU: Prod (藍色) 此 OU 會繼承 OU: 根目錄的組態原則。
- OU:應用程式 (綠色) 此 OU 使用已套用的組態原則。
- 帳戶 1 (綠色) 此帳戶使用已套用的組態策略。
- 帳戶 2 (藍色) 此帳戶會繼承 OU: 應用程式的組態策略。
- OU: dev (黃色) 此 OU 是自我管理的。
- 帳戶 3 (綠色) 此帳戶使用已套用的組態策略。
- 帳戶 4 (藍色) 此帳戶會繼承 OU: dev 的自我管理行為。
- OU:測試 (藍色) 此帳戶會從 OU: root 繼承組態策略。
- 帳號 5 (藍色) 此帳戶會從 OU: Root 繼承組態原則,因為其直接父系 OU: test 與組態策略沒有關 聯。

### 測試組態原則

若要測試組態原則的效果,您可以將其與單一帳戶或 OU 產生關聯,然後再在整個組織中更廣泛地建 立關聯。

### 若要測試組態原則

- 1. 建立自訂設定原則,但不要將其套用至任何帳戶。確認 Security Hub 啟用、標準和控制項的指定 設定正確無誤。
- 2. 將設定原則套用至沒有任何子帳戶或 OU 的測試帳戶或 OU。
- 3. 確認測試帳戶或 OU 在您的本地區域和所有連結的區域中以預期的方式使用組態原則。您也可以 確認組織中的所有其他帳戶和 OU 都保持自我管理,並且可以在每個區域中變更自己的設定。

在單一帳戶或 OU 中測試組態原則之後,您可以將其與其他帳戶和 OU 建立關聯。如需有關策略建立 與關聯的指示,請參閱[建立和關聯安全性中樞組態原則](#page-45-0)。已套用帳戶的子系會繼承策略,除非它們是自 我管理的,或是套用不同的設定原則。您也可以視需要編輯組態原則並建立其他組態原則。

## <span id="page-45-0"></span>建立和關聯安全性中樞組態原則

委派的管理員帳戶可以建立組 AWS Security Hub 態原則,並將其與組織帳戶、組織單位 (OU) 或根建 立關聯。您也可以將自我管理的組態與帳戶、OU 或根建立關聯。

如果這是您第一次建立組態原則,建議您先檢閱[Security Hub 組態原則的運作方式。](#page-41-0)

選擇您偏好的存取方法,然後依照步驟建立組態原則或自我管理的組態並建立關聯。使用 Security Hub 主控台時,您可以同時將組態與多個帳戶或 OU 產生關聯。使用安全中心 API 時 AWS CLI,或者,您 可以將組態與每個要求中只有一個帳戶或 OU 建立關聯。

**a** Note

如果您使用中央組態,Security Hub 會自動停用與所有區域 (主區域除外) 中涉及全域資源的控 制項。您選擇透過組態原則啟用的其他控制項在所有可用的區域中啟用這些控制項。若要將這 些控制項的發現項目限制為只有一個「區域」,您可以更新記 AWS Config 錄器設定,並關閉

所有區域中的全域資源記錄,但本地區域除外。當您使用中央設定時,您缺少在本地區域和任 何連結區域中無法使用的控制項的涵蓋範圍。如需涉及全域資源的控制項清單,請參閱[處理全](#page-1153-0) [球資源的控制](#page-1153-0)。

Security Hub console

若要建立並關聯組態原則

1. [請在以下位置開啟 AWS Security Hub 主控台。](https://console.aws.amazon.com/securityhub/) https://console.aws.amazon.com/securityhub/

使用安全中心委派系統管理員帳戶在主區域中的認證登入。

- 2. 在瀏覽窗格中,選擇 [組態] 和 [原則] 索引標籤。然後,選擇 [建立原則]。
- 3. 在 [設定組織] 頁面上,如果這是您第一次建立組態原則,您會在 [組態類型] 下看到三個選項。 如果您已建立至少一個設定原則,則只會看到 [自訂原則] 選項。
	- 選擇 [在整個組織中使用 AWS 建議的 Security Hub 組態],以使用我們建議的原則。建議的 原則會在所有組織帳戶中啟用安全性中樞、啟用 AWS 基礎安全性最佳作法 (FSBP) 標準, 並啟用所有新的和現有的 FSBP 控制項。控制項使用預設參數值。
	- 選擇 [我尚未準備好設定],以便稍後建立設定原則。
	- 選擇 [自訂原則] 以建立自訂組態原則。指定是否要啟用或停用 Security Hub、要啟用哪些標 準,以及要在這些標準中啟用哪些控制項。或者,為支援[自訂參數](#page-1137-0)的一個或多個已啟用控制 項指定自訂參數值。
- 4. 在 [帳戶] 區段中,選擇您要套用組態原則的目標帳戶、OU 或根目錄。
	- 如果您要將組態策略套用至根目錄,請選擇 [所有帳號]。這包括組織中沒有套用或繼承其他 原則的所有帳戶和 OU。
	- 如果您要將組態策略套用至特定帳戶或 OU,請選擇 [特定帳戶]。輸入帳號 ID,或從組織結 構中選取帳戶和 OU。您最多可以將策略套用至 15 個帳戶或包含最多 15 個帳戶的 OU。若 要指定較大的數字,請在建立後編輯策略,並將其套用至其他帳戶。
	- 選擇僅委派管理員,將組態原則套用至目前委派的管理員帳戶。
- 5. 選擇下一步。
- 6. 在 [檢閱並套用] 頁面上,檢閱您的組態原則詳細資料。然後,選擇 [建立原則並套用]。在您的 首頁「區域」和「連結的區域」中,此動作會覆寫與此組態政策相關聯之帳戶的現有組態設 定。帳戶可以透過應用程式與組態策略相關聯,或從父節點繼承。已套用目標的子帳戶和 OU 會自動繼承此組態原則,除非特別排除、自我管理或使用不同的組態原則。

#### Security Hub API

若要建立並關聯組態原則

- 1. 從主區域中的安全中心委派系統管理員帳戶叫用 [CreateConfigurationPolicyA](https://docs.aws.amazon.com/securityhub/1.0/APIReference/API_CreateConfigurationPolicy.html)PI。
- 2. 針對Name,提供組態原則的唯一名稱。(選擇性) 提供組態原則的說明。Description
- 3. 對於ServiceEnabled欄位,請指定是否要在此設定原則中啟用或停用 Security Hub。
- 4. 針對EnabledStandardIdentifiers欄位,指定您要在此組態原則中啟用的 Security Hub 標準。
- 5. 針對SecurityControlsConfiguration物件,指定您要在此組態原則中啟用或 停用的控制項。選擇EnabledSecurityControlIdentifiers表示指定的控制項 已啟用。其他屬於已啟用標準 (包括新發行的控制項) 的一部分的控制項會停用。選 擇DisabledSecurityControlIdentifiers表示指定的控制項已停用。其他屬於已啟用標 準 (包括新發行的控制項) 的一部分的控制項會啟用。
- 6. 或者,針對SecurityControlCustomParameters欄位指定您要自訂參數的已啟用控制 項。提CUSTOM供ValueType欄位和欄位的自訂參數Value值。該值必須是正確的數據類型, 並且在 Security Hub 指定的有效範圍內。僅選取控制項支援自訂參數值。如需詳細資訊,請參 閱 [自訂控制參數](#page-1137-0)。
- 7. 若要將您的設定原則套用至帳戶或 OU,請從主區域中的 Security Hub 委派系統管理員帳戶叫 用 [StartConfigurationPolicyAssociation](https://docs.aws.amazon.com/securityhub/1.0/APIReference/API_StartConfigurationPolicyAssociation.html)API。
- 8. 針對ConfigurationPolicyIdentifier欄位,請提供政策的 Amazon 資源名稱 (ARN) 或通用唯一識別碼 (UUID)。該 ARN 和 UUID 是由 API 返回。CreateConfigurationPolicy對於自我管理的組 態,ConfigurationPolicyIdentifier欄位等於SELF\_MANAGED\_SECURITY\_HUB。
- 9. 針對Target欄位,請提供您要套用此組態原則的 OU、帳戶或根 ID。您只能在每個 API 請求 中提供一個目標。所選目標的子帳戶和 OU 會自動繼承此組態原則,除非它們是自我管理的或 使用不同的組態原則。

建立設定原則的 API 要求範例:

```
{ 
     "Name": "SampleConfigurationPolicy", 
     "Description": "Configuration policy for production accounts", 
     "ConfigurationPolicy": { 
         "SecurityHub": { 
               "ServiceEnabled": true,
```

```
 "EnabledStandardIdentifiers": [ 
                 "arn:aws:securityhub:us-east-1::standards/aws-foundational-
security-best-practices/v/1.0.0", 
                 "arn:aws:securityhub:::ruleset/cis-aws-foundations-benchmark/
v/1.2.0" 
 ], 
          "SecurityControlsConfiguration": { 
              "DisabledSecurityControlIdentifiers": [ 
                 "CloudTrail.2" 
 ], 
              "SecurityControlCustomParameters": [ 
\{ "SecurityControlId": "ACM.1", 
                    "Parameters": { 
                        "daysToExpiration": { 
                           "ValueType": "CUSTOM", 
                           "Value": { 
                              "Integer": 15 
 } 
 } 
 } 
1 1 1 1 1 1 1
 ] 
 } 
       } 
    }
}
```
關聯組態原則的 API 要求範例:

```
{ 
     "ConfigurationPolicyIdentifier": "arn:aws:securityhub:us-
east-1:123456789012:configuration-policy/a1b2c3d4-5678-90ab-cdef-EXAMPLE11111", 
     "Target": {"OrganizationalUnitId": "ou-examplerootid111-exampleouid111"}
}
```
AWS CLI

### 若要建立並關聯組態原則

1. 從主區域中的安全中心委派系統管理員帳戶執行[create-configuration-policy命](https://awscli.amazonaws.com/v2/documentation/api/latest/reference/securityhub/create-configuration-policy.html)令。

- 2. 針對name,提供組態原則的唯一名稱。(選擇性) 提供組態原則的說明。description
- 3. 對於ServiceEnabled欄位,請指定是否要在此設定原則中啟用或停用 Security Hub。
- 4. 針對EnabledStandardIdentifiers欄位,指定您要在此組態原則中啟用的 Security Hub 標準。
- 5. 在SecurityControlsConfiguration欄位中,指定您要在此組態原則中啟用或 停用的控制項。選擇EnabledSecurityControlIdentifiers表示指定的控制項 已啟用。其他屬於已啟用標準 (包括新發行的控制項) 的一部分的控制項會停用。選 擇DisabledSecurityControlIdentifiers表示指定的控制項已停用。會啟用套用至已啟 用標準的其他控制項 (包括新發行的控制項)。
- 6. 或者,針對SecurityControlCustomParameters欄位指定您要自訂參數的已啟用控制 項。提CUSTOM供ValueType欄位和欄位的自訂參數Value值。該值必須是正確的數據類型, 並且在 Security Hub 指定的有效範圍內。僅選取控制項支援自訂參數值。如需詳細資訊,請參 閱 [自訂控制參數](#page-1137-0)。
- 7. 若要將您的組態原則套用至帳戶或 OU,請從主區域中的 Security Hub 委派系統管理員帳戶執 行[start-configuration-policy-association命](https://awscli.amazonaws.com/v2/documentation/api/latest/reference/securityhub/start-configuration-policy-association.html)令。
- 8. 對於該configuration-policy-identifier欄位,請提供組態政策的 Amazon 資源名稱 (ARN) 或識別碼。此 ARN 和 ID 由create-configuration-policy命令返回。
- 9. 針對target欄位,請提供您要套用此組態原則的 OU、帳戶或根 ID。每次執行命令時,您只 能提供一個目標。所選目標的子系會自動繼承此組態原則,除非它們是自行管理或使用不同的 組態原則。

建立組態原則的範例命令:

```
aws securityhub --region us-east-1 create-configuration-policy \setminus--name "SampleConfigurationPolicy" \
--description "Configuration policy for production accounts" \
--configuration-policy '{"SecurityHub": {"ServiceEnabled": true, 
  "EnabledStandardIdentifiers": ["arn:aws:securityhub:us-east-1::standards/aws-
foundational-security-best-practices/v/1.0.0","arn:aws:securityhub:::ruleset/
cis-aws-foundations-benchmark/v/1.2.0"],"SecurityControlsConfiguration":
{"DisabledSecurityControlIdentifiers": ["CloudTrail.2"], 
  "SecurityControlCustomParameters": [{"SecurityControlId": "ACM.1", "Parameters": 
  {"daysToExpiration": {"ValueType": "CUSTOM", "Value": {"Integer": 15}}}}]}}}'
```
關聯組態原則的範例命令:

```
aws securityhub --region us-east-1 start-configuration-policy-association \
--configuration-policy-identifier "arn:aws:securityhub:us-
east-1:123456789012:configuration-policy/a1b2c3d4-5678-90ab-cdef-EXAMPLE11111" \
--target '{"OrganizationalUnitId": "ou-examplerootid111-exampleouid111"}'
```
該 StartConfigurationPolicyAssociation API 返回一個名為的字段AssociationStatus。 此欄位會告訴您原則關聯是處於擱置中狀態,或處於成功或失敗的狀態。狀態可能需要 24 小時才會 從SUCCESS或PENDING變更FAILURE。如需關聯狀態的詳細資訊,請參[閱組態的關聯狀態](#page-52-0)。

# 檢視 Security Hub 組態原則

委派的管理員帳戶可以檢視組織的組AWS Security Hub態原則及其詳細資料。

選擇您偏好的方法.然後按照步驟檢視您的組態原則。

### Console

### 若要檢視組態原則

1. 開啟位於<https://console.aws.amazon.com/securityhub/> 的 AWS Security Hub 主控台。

使用安全中心委派系統管理員帳戶在主區域中的認證登入。

- 2. 在功能窗格中,選擇 [設定和組態]。
- 3. 選擇 [原則] 索引標籤以檢視組態原則的概觀。
- 4. 選取組態原則,然後選擇「檢視詳細資料」以查看其他詳細資訊。

#### API

若要檢視組態原則

若要檢視所有設定原則的摘要清單,請從您主區域的 Security Hub 委派系統管理員帳戶叫用 [ListConfigurationPolicies](https://docs.aws.amazon.com/securityhub/1.0/APIReference/API_ListConfigurationPolicies.html)API。您可以提供可選的分頁參數

API 請求示例:

"MaxResults": 5,

{

}

"NextToken": "U2FsdGVkX19nUI2zoh+Pou9YyutlYJHWpn9xnG4hqSOhvw3o2JqjI23QDxdf"

若要檢視特定組態原則的詳細資料,請從您主區域的 Security Hub 委派系統管理員帳戶叫用 [GetConfigurationPolicy](https://docs.aws.amazon.com/securityhub/1.0/APIReference/API_GetConfigurationPolicy.html)API。提供您要查看其詳細資料之組態政策的 Amazon 資源名稱 (ARN) 或識別碼。

API 請求示例:

```
{ 
     "Identifier": "arn:aws:securityhub:us-east-1:123456789012:configuration-policy/
a1b2c3d4-5678-90ab-cdef-EXAMPLE11111"
}
```
若要檢視所有設定原則及其關聯的摘要清單,請從您主區域中的 Security Hub 委派系統管理員帳戶 叫用 [ListConfigurationPolicyAssociations](https://docs.aws.amazon.com/securityhub/1.0/APIReference/API_ListConfigurationPolicyAssociations.html)API。或者,您可以提供分頁參數,或依特定 原則 ID、關聯類型或關聯狀態篩選結果。

API 請求示例:

```
{ 
     "AssociationType": "APPLIED"
}
```
若要檢視特定帳戶、OU 或根帳戶的關聯,請從您主區域中的 Security Hub 委派系統管理員帳戶叫用[GetConfigurationPolicyAssociation](https://docs.aws.amazon.com/securityhub/1.0/APIReference/API_GetConfigurationPolicyAssociation.html)或 [BatchGetConfigurationPolicyAssociations](https://docs.aws.amazon.com/securityhub/1.0/APIReference/API_BatchGetConfigurationPolicyAssociations.html)API。對於Target,請提供帳號、OU ID 或 根識別碼。

```
{ 
     "Target": {"AccountId": "123456789012"}
}
```
AWS CLI

若要檢視組態原則

若要檢視所有設定原則的摘要清單,請從主區域的 Security Hub 委派系統管理員帳戶執行[list](https://awscli.amazonaws.com/v2/documentation/api/latest/reference/securityhub/list-configuration-policies.html)[configuration-policies](https://awscli.amazonaws.com/v2/documentation/api/latest/reference/securityhub/list-configuration-policies.html)命令。

範例命令:

```
aws securityhub --region us-east-1 list-configuration-policies \setminus--max-items 5 \ \ \--starting-token U2FsdGVkX19nUI2zoh+Pou9YyutlYJHWpn9xnG4hqSOhvw3o2JqjI23QDxdf
```
若要檢視特定組態原則的詳細資料,請從您的主區域中的 Security Hub 委派系統管理員帳戶執 行[get-configuration-policy](https://awscli.amazonaws.com/v2/documentation/api/latest/reference/securityhub/get-configuration-policy.html)命令。提供您要查看其詳細資料之組態政策的 Amazon 資源名 稱 (ARN) 或識別碼。

```
aws securityhub --region us-east-1 get-configuration-policy \
--identifier "arn:aws:securityhub:us-east-1:123456789012:configuration-policy/
a1b2c3d4-5678-90ab-cdef-EXAMPLE11111"
```
若要檢視所有設定原則及其帳戶關聯的摘要清單,請從您主區域的 Security Hub 委派系統管理員帳 戶執行[list-configuration-policy-associations](https://awscli.amazonaws.com/v2/documentation/api/latest/reference/securityhub/list-configuration-policy-associations.html)命令。或者,您可以提供分頁參數,或 依特定原則 ID、關聯類型或關聯狀態篩選結果。

```
aws securityhub --region us-east-1 list-configuration-policy-associations \setminus--association-type "APPLIED"
```
若要檢視特定帳戶的關聯,請從您的主區域中的 Security Hub 委派系統管理員帳戶執行[get](https://awscli.amazonaws.com/v2/documentation/api/latest/reference/securityhub/get-configuration-policy-association.html)[configuration-policy-association](https://awscli.amazonaws.com/v2/documentation/api/latest/reference/securityhub/get-configuration-policy-association.html)或[batch-get-configuration-policy](https://awscli.amazonaws.com/v2/documentation/api/latest/reference/securityhub/batch-get-configuration-policy-associations.html)[associations](https://awscli.amazonaws.com/v2/documentation/api/latest/reference/securityhub/batch-get-configuration-policy-associations.html)命令。對於target,請提供帳號、OU ID 或根識別碼。

```
aws securityhub --region us-east-1 get-configuration-policy-association \setminus--target '{"AccountId": "123456789012"}'
```
## <span id="page-52-0"></span>組態的關聯狀態

下列中央設定 API 作業會傳回名為的欄位AssociationStatus:

- BatchGetConfigurationPolicyAssociations
- GetConfigurationPolicyAssociation
- ListConfigurationPolicyAssociations
- StartConfigurationPolicyAssociation

當基礎組態是組態原則以及自我管理行為時,都會傳回此欄位。

的值會AssociationStatus告訴您原則關聯為擱置中,還是處於成功或失敗的狀態。狀態可能需 要 24 小時才會從SUCCESS或PENDING變更FAILURE。父 OU 或根目錄的關聯狀態取決於其子系的狀 態。如果所有子項的關聯狀態為SUCCESS,則父項的關聯狀態為SUCCESS。如果一或多個子項的關聯 狀態為FAILED,則父項的關聯狀態為FAILED。

的值AssociationStatus也取決於所有區域。如果主「區域」和所有連結區域中的關聯成 功,則的值AssociationStatus為SUCCESS。如果這些區域中的一或多個關聯失敗,則的 值AssociationStatus為FAILED。

下列行為也會影響的值AssociationStatus:

- 如果目標是父 OU 或根目錄,則目標具有AssociationStatusSUCCESS或FAILED僅 當所有子系都具有SUCCESS或FAILED狀態時。如果子帳戶或 OU 的關聯狀態在您第一 次將父項與設定產生關聯後變更 (例如,新增或移除連結的區域),則除非您再次呼叫 StartConfigurationPolicyAssociation API,否則該變更不會更新父項的關聯狀態。
- 如果目標是帳戶,則該目標具有AssociationStatusSUCCESS或FAILED僅當關聯在主「區域」 和所有連結的區域FAILED中產生SUCCESS或結果時才會有帳戶。如果在您第一次將目標帳戶與組態 產生關聯後,目標帳戶的關聯狀態變更 (例如,新增或移除連結的區域時),則其關聯狀態會更新。不 過,除非您再次呼叫 StartConfigurationPolicyAssociation API,否則變更不會更新父項 的關聯狀態。

如果您新增連結的區域,Security Hub 會複寫位於PENDINGSUCCESS、或新區域中FAILED狀態的現有 關聯。

關聯失敗的常見原因

組態原則關聯可能會因下列常見原因而失敗:

• 組 Organ@@ izations 管理帳戶不是成員 — 如果您想要將組態原則與組 Organizations 管理帳戶建 立關聯,則該帳戶必須已啟用 Security Hub。這會使管理帳戶成為組織中的成員帳戶。

- AWS Config未啟用或正確設定 若要在組態原則中啟用標準,AWS Config必須啟用並設定為記錄 相關資源。
- 必須與委派的系統管理員帳戶建立關聯 您只能在登入委派的管理員帳戶時,將原則與目標帳戶和 OU 產生關聯。
- 必須從本地區域建立關聯 您只能在登入本地區域時,將原則與目標帳戶和 OU 產生關聯。
- 未啟用選擇加入區域 如果成員帳戶或連結區域中的 OU 是委派系統管理員尚未啟用的選擇加入區 域,則原則關聯會失敗。從委派的系統管理員帳戶啟用 [區域] 後,您可以重試。
- 成員帳號已暫停 如果您嘗試將策略與暫停的成員帳戶建立關聯,則策略關聯會失敗。

# <span id="page-54-0"></span>更新 Security Hub 組態原則

委派的系統管理員帳戶可視需要更新 AWS Security Hub 組態原則。委派的系統管理員可以更新原則設 定、與策略相關聯的帳戶或 OU,或兩者都更新。更新策略設定後,與組態策略相關聯的帳戶會自動開 始使用更新的策略。

與建立組態原則時類似,您可以更新下列原則設定:

- 啟用或停用 Security Hub。
- 啟用一或多個[安全標準](#page-586-0)。
- 指出在已啟用的標準中啟用哪些[安全性控制](#page-658-0)。您可以提供應啟用的特定控制項清單,而 Security Hub 會停用所有其他控制項,包括發行時的新控制項。或者,您可以提供應停用的特定控制項清單,而 Security Hub 會啟用所有其他控制項,包括發行時的新控制項。
- (可選) 為已啟用的標準中選取的啟用控制[項自訂參數](https://docs.aws.amazon.com/securityhub/latest/userguide/custom-control-parameters.html)。

選擇您偏好的方法,然後按照步驟更新配置策略。

如果您使用中央組態,Security Hub 會自動停用與所有區域 (主區域除外) 中涉及全域資源的控制項。 您選擇透過組態原則啟用的其他控制項在所有可用的區域中啟用這些控制項。若要將這些控制項的發現 項目限制為只有一個「區域」,您可以更新記 AWS Config 錄器設定,並關閉所有區域中的全域資源記 錄,但本地區域除外。當您使用中央設定時,您缺少在本地區域和任何連結區域中無法使用的控制項的 涵蓋範圍。如需涉及全域資源的控制項清單,請參閱[處理全球資源的控制](#page-1153-0)。

Console

### 更新組態原則

1. [請在以下位置開啟 AWS Security Hub 主控台。](https://console.aws.amazon.com/securityhub/) https://console.aws.amazon.com/securityhub/

使用安全中心委派系統管理員帳戶在主區域中的認證登入。

- 2. 在功能窗格中,選擇 [設定和組態]。
- 3. 選擇 Policies (政策) 標籤。
- 4. 選取您要編輯的組態原則,然後選擇 [編輯]。如果需要,請編輯策略設定。如果您要保持原則 設定不變,請保持此區段不變。
- 5. 選擇下一步。如果需要,請編輯原則關聯。如果您要保持原則關聯不變,請保持此段落不變。
- 6. 選擇下一步。
- 7. 檢閱您的變更,然後選擇 [儲存並套用]。在您的首頁「區域」和「連結的區域」中,此動作會 覆寫與此組態政策相關聯之帳戶的現有組態設定。帳戶可以透過應用程式與組態策略相關聯, 或從父節點繼承。

#### API

#### 更新組態原則

- 1. 若要更新組態原則中的設定,請從主區域中的 Security Hub 委派系統管理員帳戶叫用 [UpdateConfigurationPolicy](https://docs.aws.amazon.com/securityhub/1.0/APIReference/API_UpdateConfigurationPolicy.html)API。
- 2. 提供您要更新之組態政策的 Amazon 資源名稱 (ARN) 或識別碼。
- 3. 為下的欄位提供更新的值ConfigurationPolicy。或者,您也可以提供更新的原因。
- 4. 若要新增此組態原則的新關聯,請從主區域中的 Security Hub 委派系統管理員帳戶叫用 [StartConfigurationPolicyAssociationA](https://docs.aws.amazon.com/securityhub/1.0/APIReference/API_StartConfigurationPolicyAssociation.html)PI。若要移除一或多個目前的關聯,請從主區域中的 Security Hub 委派系統管理員帳戶叫用 [StartConfigurationPolicyDisassociation](https://docs.aws.amazon.com/securityhub/1.0/APIReference/API_StartConfigurationPolicyDisassociation.html)API。
- 5. 在ConfigurationPolicyIdentifier欄位中,提供您要更新其關聯之組態原則的 ARN 或 ID。
- 6. 針對Target欄位,提供您要關聯或取消關聯的帳戶、OU 或根 ID。此動作會覆寫指定 OU 或 帳號之前的原則關聯。

### **a** Note

當您呼叫 UpdateConfigurationPolicy API 時, Security Hub 會執 行EnabledStandardIdentifiers、EnabledSecurityControlIdentifiers、DisabledSecurityCon 位的完整清單取代。每次呼叫此 API 時,請提供您要啟用的完整標準清單,以及您要啟用 或停用和自訂參數的控制項完整清單。

更新配置策略的 API 請求示例:

```
{ 
    "Identifier": "arn:aws:securityhub:us-east-1:123456789012:configuration-policy/
a1b2c3d4-5678-90ab-cdef-EXAMPLE11111", 
    "Description": "Updated configuration policy", 
    "UpdatedReason": "Disabling CloudWatch.1", 
    "ConfigurationPolicy": { 
        "SecurityHub": { 
             "ServiceEnabled": true, 
             "EnabledStandardIdentifiers": [ 
                   "arn:aws:securityhub:us-east-1::standards/aws-foundational-
security-best-practices/v/1.0.0", 
                   "arn:aws:securityhub:::ruleset/cis-aws-foundations-benchmark/
v/1.2.0" 
 ], 
            "SecurityControlsConfiguration": { 
                "DisabledSecurityControlIdentifiers": [ 
                   "CloudTrail.2", 
                   "CloudWatch.1" 
               ], 
               "SecurityControlCustomParameters": [ 
\{ "SecurityControlId": "ACM.1", 
                       "Parameters": { 
                           "daysToExpiration": { 
                              "ValueType": "CUSTOM", 
                              "Value": { 
                                  "Integer": 15 
 } 
 } 
 } 
1 1 1 1 1 1 1
 ] 
           } 
        } 
    }
}
```
### AWS CLI

更新組態原則

- 1. 若要更新組態原則中的設定,請從主區域中的 Security Hub 委派系統管理員帳戶執[行update](https://awscli.amazonaws.com/v2/documentation/api/latest/reference/securityhub/update-configuration-policy.html)[configuration-policy](https://awscli.amazonaws.com/v2/documentation/api/latest/reference/securityhub/update-configuration-policy.html)命令。
- 2. 提供您要更新之組態政策的 Amazon 資源名稱 (ARN) 或識別碼。
- 3. 為下的欄位提供更新的值configuration-policy。或者,您也可以提供更新的原因。
- 4. 若要新增此組態原則的新關聯,請從主區域中的 Security Hub 委派系統管理員帳戶執[行start](https://awscli.amazonaws.com/v2/documentation/api/latest/reference/securityhub/start-configuration-policy-association.html)[configuration-policy-association](https://awscli.amazonaws.com/v2/documentation/api/latest/reference/securityhub/start-configuration-policy-association.html)命令。若要移除一或多個目前的關聯,請從主區域中的 Security Hub 委派系統管理員帳戶執行[start-configuration-policy-disassociation命](https://awscli.amazonaws.com/v2/documentation/api/latest/reference/securityhub/start-configuration-policy-disassociation.html)令。
- 5. 在configuration-policy-identifier欄位中,提供您要更新其關聯之組態原則的 ARN 或 ID。
- 6. 針對target欄位,提供您要關聯或取消關聯的帳戶、OU 或根 ID。此動作會覆寫指定 OU 或 帳號之前的原則關聯。
	- **a** Note

當您執行命update-configuration-policy令時, Security Hub 會執 行EnabledStandardIdentifiers、EnabledSecurityControlIdentifiers、DisabledSecurityCon 位的完整清單取代。每次執行此命令時,請提供您要啟用的完整標準清單,以及您要啟用或 停用和自訂參數的控制項的完整清單。

更新配置策略的示例命令:

```
aws securityhub update-configuration-policy \
--region us-east-1 \
--identifier "arn:aws:securityhub:us-east-1:123456789012:configuration-policy/
a1b2c3d4-5678-90ab-cdef-EXAMPLE11111" \
--description "Updated configuration policy" \
--updated-reason "Disabling CloudWatch.1" \
--configuration-policy '{"SecurityHub": {"ServiceEnabled": true, 
 "EnabledStandardIdentifiers": ["arn:aws:securityhub:us-east-1::standards/aws-
foundational-security-best-practices/v/1.0.0","arn:aws:securityhub:::ruleset/
cis-aws-foundations-benchmark/v/1.2.0"],"SecurityControlsConfiguration":
{"DisabledSecurityControlIdentifiers": ["CloudTrail.2","CloudWatch.1"],
```
 "SecurityControlCustomParameters": [{"SecurityControlId": "*ACM.1*", "Parameters": {"*daysToExpiration*": {"ValueType": "*CUSTOM*", "Value": {"*Integer*": *15*}}}}]}}}'

該 StartConfigurationPolicyAssociation API 返回一個名為的字段AssociationStatus。 此欄位會告訴您原則關聯處於擱置中狀態,或處於成功或失敗的狀態。狀態可能需要 24 小時才會 從SUCCESS或PENDING變更FAILURE。如需關聯狀態的詳細資訊,請參[閱組態的關聯狀態](#page-52-0)。

## 刪除和取消關聯 Security Hub 組態原則

委派的系統管理員帳戶可以刪除組AWS Security Hub態原則。或者,委派的管理員帳戶可以保留組態 原則,但會將其與特定帳戶或組織單位 (OU) 取消關聯。

下節將說明這兩個選項。

### <span id="page-58-0"></span>刪除組態原則

當您刪除組態原則時,您的組織將不再存在該設定原則。目標帳戶、OU 和組織根目錄無法再使用組態 原則。與已刪除組態策略關聯的目標會繼承最近父項的組態原則,或者如果最近的父項是自我管理的, 則會變成自我管理的。如果您想讓目標使用不同的組態,可以將目標與新的組態原則產生關聯。如需詳 細資訊,請參閱[建立和關聯安全性中樞組態原則](#page-45-0)。

我們建議至少建立一個組態原則,並將其與組織產生關聯,以提供適當的安全性涵蓋範圍。

刪除組態策略之前,您必須先[取消策略與](#page-59-0)帳號、OU 或目前套用的根目錄的關聯。

選擇您偏好的方法,然後依照步驟刪除組態原則。

Console

#### 若要刪除組態原則

1. 開啟位於<https://console.aws.amazon.com/securityhub/> 的 AWS Security Hub 主控台。

使用安全中心委派系統管理員帳戶在主區域中的認證登入。

- 2. 在功能窗格中,選擇 [設定和組態]。
- 3. 選擇 Policies (政策) 標籤。選取您要刪除的組態原則,然後選擇刪除。如果組態原則仍與任何 帳戶或 OU 相關聯,系統會提示您先取消原則與這些目標的關聯,然後才能刪除原則。
- 4. 檢閱確認訊息。輸入**confirm**,然後選擇「刪除」。

API

若要刪除組態原則

從主區域中的安全中心委派系統管理員帳戶叫用 [DeleteConfigurationPolicy](https://docs.aws.amazon.com/securityhub/1.0/APIReference/API_DeleteConfigurationPolicy.html)API。

提供您要刪除之組態政策的 Amazon 資源名稱 (ARN) 或識別碼。如果您收 到ConflictException錯誤訊息,組態原則仍會套用至組織中的帳戶或 OU。若要解決此錯誤, 請先取消設定原則與這些帳戶或 OU 的關聯,然後再嘗試刪除它。

刪除配置策略的 API 請求示例:

```
{ 
     "Identifier": "arn:aws:securityhub:us-east-1:123456789012:configuration-policy/
a1b2c3d4-5678-90ab-cdef-EXAMPLE11111"
}
```
AWS CLI

若要刪除組態原則

從主區域中的安全中心委派系統管理員帳戶執行[delete-configuration-policy](https://awscli.amazonaws.com/v2/documentation/api/latest/reference/securityhub/delete-configuration-policy.html)命令。

提供您要刪除之組態政策的 Amazon 資源名稱 (ARN) 或識別碼。如果您收 到ConflictException錯誤訊息,組態原則仍會套用至組織中的帳戶或 OU。若要解決此錯誤, 請先取消設定原則與這些帳戶或 OU 的關聯,然後再嘗試刪除它。

```
aws securityhub --region us-east-1 delete-configuration-policy \setminus--identifier "arn:aws:securityhub:us-east-1:123456789012:configuration-policy/
a1b2c3d4-5678-90ab-cdef-EXAMPLE11111"
```
### <span id="page-59-0"></span>取消設定與帳戶和 OU 的關聯

在委派的系統管理員帳戶中,您可以取消目標帳戶、OU 或根目前套用至該帳戶或自我管理組態的組態 原則之間的關聯。您只能將目標與套用的組態取消關聯,而不能取消與繼承組態的關聯。若要變更繼承 的組態,您可以將組態原則或自我管理行為套用至受影響的帳戶或 OU。您也可以將新的組態原則 (包 括您想要的修改) 套用至最接近的父項。

解除關聯不會刪除設定原則。策略會保留在您的帳戶中,因此您可以將其與組織中的其他目標產生關 聯。解除關聯完成時,受影響的目標會繼承最接近父系的組態原則或自我管理行為。如果沒有可繼承的 組態,目標會保留其在解除關聯之前的設定,但會變成自我管理。

選擇您偏好的方法,然後依照步驟取消帳戶、OU 或根目前設定的關聯。

Console

取消帳戶或 OU 與其目前組態的關聯

1. 開啟位於<https://console.aws.amazon.com/securityhub/> 的 AWS Security Hub 主控台。

使用安全中心委派系統管理員帳戶在主區域中的認證登入。

- 2. 在功能窗格中,選擇 [設定和組態]。
- 3. 在 [組 Organ izations] 索引標籤上,選取您要取消與其目前組態關聯的帳號、OU 或根目錄。 選擇編輯 。
- 4. 如果您希望委派的管理員能夠將原則直接套用至目標,請在「定義組態」頁面上選擇「管理」 的「套用原則」。如果您希望目標繼承其最近父項的組態,請選擇繼承。在其中一種情況下, 委派的管理員會控制目標的設定值。如果您希望帳戶或 OU 控制自己的設定,請選擇 [自我 管理]。
- 5. 檢閱變更後,請選擇 [下一步] 和 [套用]。如果這些組態與您目前的選擇衝突,此動作會覆寫範 圍內任何帳戶或 OU 的現有組態。

API

取消帳戶或 OU 與其目前組態的關聯

- 1. 從主區域中的安全中心委派系統管理員帳戶叫用 [StartConfigurationPolicyDisassociation](https://docs.aws.amazon.com/securityhub/1.0/APIReference/API_StartConfigurationPolicyDisassociation.html)API。
- 2. 對於ConfigurationPolicyIdentifier,請提供您要取消關聯之組態政策的 Amazon 資 源名稱 (ARN) 或 ID。提SELF\_MANAGED\_SECURITY\_HUB供此欄位以取消自我管理行為的關 聯。
- 3. 針對Target,提供您要與此組態原則中斷關聯的帳戶、OU 或根目錄。

取消配置策略關聯的 API 請求示例:

```
{ 
     "ConfigurationPolicyIdentifier": "arn:aws:securityhub:us-
east-1:123456789012:configuration-policy/a1b2c3d4-5678-90ab-cdef-EXAMPLE11111",
```

```
 "Target": {"RootId": "r-f6g7h8i9j0example"}
}
```
AWS CLI

取消帳戶或 OU 與其目前組態的關聯

- 1. 從主區域中的安全中心委派系統管理員帳戶執行[start-configuration-policy-disassociation](https://awscli.amazonaws.com/v2/documentation/api/latest/reference/securityhub/start-configuration-policy-disassociation.html)命令。
- 2. 對於configuration-policy-identifier,請提供您要取消關聯之組態政策的 Amazon 資源名稱 (ARN) 或 ID。提SELF\_MANAGED\_SECURITY\_HUB供此欄位以取消自我管理行為的 關聯。
- 3. 針對target,提供您要與此組態原則中斷關聯的帳戶、OU 或根目錄。

取消設定原則關聯的範例命令:

```
aws securityhub --region us-east-1 start-configuration-policy-disassociation \setminus--configuration-policy-identifier "arn:aws:securityhub:us-
east-1:123456789012:configuration-policy/a1b2c3d4-5678-90ab-cdef-EXAMPLE11111" \
--target '{"RootId": "r-f6g7h8i9j0example"}'
```
## 標準或控制項環境中的中央組態

您可以從 AWS Security Hub 主控台的 [組態] 頁面或特定安全性標準或安全性控制項的內容中使用中央 組態。在內容中使用此功能可讓您以與現有工作流程整合的方式,在整個組織中配置標準和控制項。此 外,當您檢視發現項目時,您可以探索哪些標準和控制項與您的環境最相關,並同時進行設定。

內容中的組態只能在 Security Hub 主控台上使用。您必須以程式設計方式呼叫 [UpdateConfigurationPolicy](https://docs.aws.amazon.com/securityhub/1.0/APIReference/API_UpdateConfigurationPolicy.html)API,以變更組織中特定標準或控制項的設定方式。

### 在內容中配置安全性標準

依照下列步驟,透過中央組態在前後關聯中配置安全性標準。

若要在內容中配置安全性標準 (僅限主控台)

1. [請在以下位置開啟 AWS Security Hub 主控台。](https://console.aws.amazon.com/securityhub/) https://console.aws.amazon.com/securityhub/

使用安全中心委派系統管理員帳戶在主區域中的認證登入。

- 2. 在導覽窗格中,選擇 [安全性標準]。
- 3. 針對您要設定的標準,選擇「設定」。您也可以選擇特定的標準,然後從標準詳細資料頁面中選擇 「設定」。主控台會列出您現有的 Security Hub 組態原則 (組態原則),以及此標準的狀態。
- 4. 選擇要在每個組態原則中啟用或停用標準的選項。
- 5. 完成變更後,請選擇 [下一步]。
- 6. 檢閱您的變更,然後選擇「套用」。此動作會影響與組態原則相關聯的所有帳號和 OU。您的設定 會在本地區和所有連結的區域中生效。

### 在內容中配置安全性控制

依照下列步驟,透過中央組態設定內容中的安全性控制。

若要在內容中設定安全性控制項 (僅限主控台)

1. [請在以下位置開啟 AWS Security Hub 主控台。](https://console.aws.amazon.com/securityhub/) https://console.aws.amazon.com/securityhub/

使用安全中心委派系統管理員帳戶在主區域中的認證登入。

- 2. 在導覽窗格中,選擇 [控制項]。
- 3. 選擇特定控制項,然後選擇 [設定]。主控台會列出您目前的設定原則,以及每個控制項的狀態。
- 4. 選擇啟用或停用每個組態原則中控制項的選項。您也可以選擇自訂控制項參數。
- 5. 完成變更後,請選擇 [下一步]。
- 6. 檢閱您的變更,然後選擇「套用」。此動作會影響與組態原則相關聯的所有帳號和 OU。您的設定 會在本地區和所有連結的區域中生效。

# 停止使用中央配置

當您停止使用中央組態時AWS Security Hub,委派的系統管理員將喪失跨多個組織單位 (OU) 和設定 Security Hub AWS 帳戶、安全性標準和安全性控制的能力AWS 區域。相反地,組織帳戶必須在每個 區域中個別設定自己的大部分設定。

### **A** Important

在停止使用中央設定之前,您必須先[取消帳戶和 OU 與其](#page-59-0)目前組態的關聯,無論這是組態原則 還是自我管理行為。

您也必須先[刪除組態原則,才能停止使用中央設定](#page-58-0)。

當您停止中央規劃時,會發生下列變更:

- 委派的管理員無法再為組織建立組織的組態原則。
- 已套用或繼承組態原則的帳戶會保留其目前的設定,但會成為自我管理。
- 您的組織會切換至本機組態。在本機組態下,必須在每個組織帳戶和區域中分別設定大多數 Security Hub 設定。委派的系統管理員可以選擇自動啟用 Security Hub[、預設安全性標準](#page-645-0),以及屬於新組織 帳戶預設標準一部分的所有控制項。默認標準是基AWS礎安全性最佳實踐(FSBP)和互聯網安全中 心(CIS)AWS基準基準 v1.2.0。這些設定只會在目前的「區域」中生效,而且只會影響新的組織帳 戶。委派的系統管理員無法變更哪些預設標準。本機設定不支援在 OU 層級使用組態原則或組態。

當您停止使用中央組態時,委派管理員帳戶的識別碼會保持不變。您的本地區域和連結的區域也會保持 不變(您的主區域現在稱為彙總區域,可用於尋找彙總)。

選擇您偏好的方法,然後按照步驟停止使用中央配置並切換到本地配置。

Security Hub console

停止使用中央組態

1. 開啟位於<https://console.aws.amazon.com/securityhub/> 的 AWS Security Hub 主控台。

使用安全中心委派系統管理員帳戶在主區域中的認證登入。

- 2. 在功能窗格中,選擇 [設定和組態]。
- 3. 在「概觀」區段中,選擇 「編輯」。
- 4. 在 [編輯組織組態] 方塊中,選擇 [本機組態]。如果您還沒有,系統會提示您取消關聯並刪除目 前的設定原則,然後才能停止中央設定。指定為自我管理的帳戶或 OU 必須與其自我管理組態 中斷關聯。您可以在主控台中執行此操作,方法是將每個自我[管理帳戶的管理類型或 OU 變](#page-39-0) [更](#page-39-0)為 [集中管理] 和 [從我的組織繼承]。
- 5. 選擇性地選取新組織帳戶的本機組態預設設定。
- 6. 選擇 Confirm (確認) 。

### Security Hub API

### 停止使用中央組態

- 1. 調用該 [UpdateOrganizationConfiguration](https://docs.aws.amazon.com/securityhub/1.0/APIReference/API_UpdateOrganizationConfiguration.html)API。
- 2. 將物件中的ConfigurationType欄位設OrganizationConfiguration定為LOCAL。 如果您有現有的組態原則或原則關聯,API 會傳回錯誤。若要取消設定原則的關聯,請呼 叫 StartConfigurationPolicyDisassociation API。若要刪除設定原則,請呼叫 DeleteConfigurationPolicy API。
- 3. 如果您想要在新組織帳戶中自動啟用 Security Hub,請將AutoEnable欄位設定為true。根 據預設,此欄位的值為false,而且不會在新的組織帳戶中自動啟用 Security Hub。選擇性 地,如果您要在新組織帳戶中自動啟用預設安全性標準,請將AutoEnableStandards欄 位設定為DEFAULT。這是默認值。如果您不想在新組織帳戶中自動啟用預設安全性標準,請 將AutoEnableStandards欄位設定為NONE。

API 請求示例:

```
{ 
     "AutoEnable": true, 
     "OrganizationConfiguration": { 
          "ConfigurationType" : "LOCAL" 
     }
}
```
### AWS CLI

### 停止使用中央組態

- 1. 執行 [update-organization-configuration](https://awscli.amazonaws.com/v2/documentation/api/latest/reference/securityhub/update-organization-configuration.html) 命令。
- 2. 將物件中的ConfigurationType欄位設organization-configuration定為LOCAL。 如果您有現有的組態原則或原則關聯,命令會傳回錯誤。若要取消設定原則的關聯,請執 行命start-configuration-policy-disassociation令。若要刪除組態原則,請執 行delete-configuration-policy命令。
- 3. 如果您想要在新的組織帳戶中自動啟用安全性中樞,請包含auto-enable參數。根據預設, 此參數的值為no-auto-enable,而且不會在新的組織帳戶中自動啟用 Security Hub。選擇性 地,如果您要在新組織帳戶中自動啟用預設安全性標準,請將auto-enable-standards欄

位設定為DEFAULT。這是默認值。如果您不想在新組織帳戶中自動啟用預設安全性標準,請 將auto-enable-standards欄位設定為NONE。

```
aws securityhub --region us-east-1 update-organization-configuration \setminus--auto-enable \
--organization-configuration '{"ConfigurationType": "LOCAL"}'
```
# 管理管理員和成員帳戶

如果您的AWS環境有多個帳戶,您可以將使用 AWS Security Hub 的帳戶視為成員帳戶,並將其與單 一系統管理員帳戶建立關聯。管理員可以監控您的整體安全狀況,並對成員帳戶採取[允許的處](#page-91-0)理行動。 管理員還可以大規模執行各種帳戶管理和管理任務,例如監控估計的使用成本和評估帳戶配額。

您可以通過兩種方式將成員帳戶與管理員建立關聯,方法是將 Security Hub 與 Security Hub 中的成員 資格邀請整合AWS Organizations或手動傳送和接受成員資格邀請。

# 透過 AWS Organizations 管理帳戶

AWS Organizations是一項全球帳戶管理服務,可讓管理AWS員整合和管理多個帳戶AWS 帳戶。它提 供帳戶管理和合併帳單功能,旨在支援預算、安全性和合規性需求。它不收取額外費用,並且與多個集 成AWS 服務,包括 AWS Security Hub,Amazon Macie 和 Amazon GuardDuty。如需詳細資訊,請 參閱《AWS Organizations 使用者指南》[https://docs.aws.amazon.com/organizations/latest/userguide/](https://docs.aws.amazon.com/organizations/latest/userguide/orgs_introduction.html)  [orgs\\_introduction.html](https://docs.aws.amazon.com/organizations/latest/userguide/orgs_introduction.html)。

當您整合 Security Hub 和時AWS Organizations,Organizations 管理帳戶會指定 Security Hub 委派的 系統管理員。Security Hub 會自動在指定資訊安全中心的委派系統管理員帳戶AWS 區域中啟用。

指定委派的系統管理員之後,我們建議您使用中央設[定來管理 Security Hub 中](#page-29-0)的帳戶。這是自訂 Security Hub 並確保組織適當安全性涵蓋範圍的最有效方法。

中央設定可讓委派的系統管理員跨多個組織帳戶和區域自訂 Security Hub,而不是依區域設定。您可以 為整個組織建立組態原則,或為不同帳戶和 OU 建立不同的組態原則。這些原則會指定在關聯帳戶中 是否啟用或停用 Security Hub,以及啟用哪些安全性標準和控制項。

委派管理員可以將帳戶指定為集中管理或自我管理的帳戶。集中管理的帳戶只能由委派的系統管理員設 定。自我管理帳戶可以指定自己的設定。

如果您未選擇加入中央設定,委派的系統管理員可以設定 Security Hub 的能力更有限,稱為本機組 態。在本機組態下,委派的系統管理員可以在目前區域的新組織帳戶中,自動啟用 [Security Hub 和預](#page-645-0) [設安全性標準](#page-645-0)。但是,現有帳戶不會使用這些設定,因此在帳戶加入組織後可能會發生設定偏差。

除了這些新帳戶設定之外,本機組態是帳戶特定且特定於區域的設定。每個組織帳戶必須分別在每個區 域中設定 Security Hub 服務、標準和控制項。本機設定也不支援使用設定原則。

## 透過邀請手動管理帳戶

如果您擁有獨立帳戶或未與 Organizations 整合,則必須在 Security Hub 中透過邀請手動管理成員帳 戶。獨立帳戶無法與 Organizations 整合,因此必須以手動方式進行管理。如果您 future 新增其他帳 戶,建議您整合AWS Organizations並使用中央設定。

當您使用手動帳戶管理時,您可以指定帳戶做為 Security Hub 管理員。管理員帳戶可以查看成員帳戶 中的數據,並對成員帳戶發現項目採取某些操作。Security Hub 系統管理員邀請其他帳戶成為成員帳 戶,而當潛在成員帳戶接受邀請時,就會建立系統管理員與成員關係。

手動帳號管理不支援使用設定原則。如果沒有組態原則,系統管理員就無法針對不同帳戶設定變數設 定,以集中自訂 Security Hub。相反地,每個組織帳戶都必須在每個區域中個別啟用和設定 Security Hub。這可能會使您更加困難和耗時,以確保您使用 Security Hub 的所有帳戶和區域都有足夠的安全 性涵蓋範圍。這也可能導致配置偏移,因為成員帳戶可以指定自己的設置,而無需管理員輸入。

若要透過邀請管理帳戶,請參閱[應邀管理帳戶](#page-80-0)。

## 管理帳戶 AWS Organizations

您可以 AWS Security Hub 與組織中的帳戶整合 AWS Organizations,然後管理安全中心。

若要將 Security Hub 與整合 AWS Organizations,請在中建立組織 AWS Organizations。組 Organizations 管理帳戶會將一個帳戶指定為組織的 Security Hub 委派系統管理員。委派的系統管理 員接著可以為組織中的其他帳戶啟用 Security Hub、將這些帳戶新增為 Security Hub 成員帳戶,並對 成員帳戶採取允許的動作。Security Hub 委派的系統管理員可以啟用和管理最多 10,000 個成員帳戶的 Security Hub。

委派管理員的組態能力範圍取決於您是否使用[中央組態](#page-29-0)。啟用中央設定後,您不需要在每個成員帳戶和 AWS 區域. 委派的系統管理員可以在指定的成員帳戶和組織單位 (OU) 跨區域強制執行特定的 Security Hub 設定。

Security Hub 委派的系統管理員帳戶可以對成員帳戶執行下列動作:

- 如果使用中央組態,請透過建立 Security Hub 組態原則來集中設定成員帳戶和 OU 的 Security Hub。組態原則可用來啟用和停用 Security Hub、啟用和停用標準,以及啟用和停用控制項。
- 加入組織時,自動將新帳戶視為 Security Hub 成員帳戶。如果您使用中央組態,與 OU 相關聯的組 態原則會包含屬於 OU 一部分的現有帳戶和新帳戶。
- 將現有的組織帳戶視為「Security Hub」成員帳戶。如果您使用中央規劃,這會自動發生。

• 取消屬於組織的成員帳戶的關聯。如果您使用中央設定,則只有在將成員帳戶指定為自我管理後,才 能將其取消關聯。或者,您可以將停用 Security Hub 的組態原則與特定的集中管理成員帳戶建立關 聯。

如需委派管理員可對成員帳戶執行的動作完整清單,請參閱[帳號允許的動作](#page-91-0)。

本節中的主題說明如何將 Security Hub 與整合,以 AWS Organizations 及如何管理組織中帳戶的安全 性中樞。在相關的情況下,每個部分都會識別中央組態使用者的管理優點和差異。

#### 主題

- [整合 Security Hub AWS Organizations](#page-68-0)
- [在新的組織帳戶中自動啟用安全中心](#page-73-0)
- [在新的組織帳戶中手動啟用安全中心](#page-75-0)
- [取消成員帳戶與組織的關聯](#page-77-0)
- [停用 Security Hub 整合 AWS Organizations](#page-78-0)

## <span id="page-68-0"></span>整合 Security Hub AWS Organizations

若要整合 AWS Security Hub 和 AWS Organizations,您可 Organizations 在 [組織] 中建立組織,並使 用組織管理帳戶來指定委派的 Security Hub 系統管理員帳戶。委派的系統管理員接著可以為成員帳戶 啟用 Security Hub、檢視成員帳戶中的資料,以及對成員帳戶執行其他[允許的動作。](#page-91-0)

如果您使用[中央組態](#page-29-0),則委派的系統管理員也可以建立 Security Hub 組態原則,以指定如何在組織帳 戶中設定 Security Hub 服務、標準和控制項。

### 建立組織

組織是您建立用來合併的實體,以 AWS 帳戶 便您可以將它們當作單一單位來管理。

您可以使用 AWS Organizations 主控台或使用其中一個 SDK API 中的 AWS CLI 命令來建立組織。如 需詳細指示,請參閱《AWS Organizations 使用指南》中的「[建立組織」](https://docs.aws.amazon.com/organizations/latest/userguide/orgs_manage_org_create.html)。

您可以用 AWS Organizations 來集中檢視和管理組織內的所有帳戶。組織具有一個管理帳戶,以及零 個或多個成員帳戶。您可以使用階層式的樹狀結構來組織帳戶,其頂端有根,而組織單位 (OU) 則位於 根目錄下。每個帳戶都可以直接位於根目錄下,或放置在階層中的其中一個 OU 中。OU 是特定帳戶的 容器。例如,您可以建立包含與財務作業相關之所有帳戶的財務 OU。

### 選擇委派 Security Hub 系統管理員的建議

如果您有手動邀請程序中的系統管理員帳戶,而且正在使用轉換至帳戶管理 AWS Organizations,則 Security Hub 建議您將該帳戶指定為委派的 Security Hub 系統管理員。

您不應將組織管理帳戶指定為委派的 Security Hub 系統管理員。這是因為有權存取組織管理帳戶以管 理帳單的使用者,可能與需要存取 Security Hub 進行安全性管理的使用者不同。

我們建議跨區域使用相同的委派管理員。如果您選擇加入中央設定,Security Hub 會自動在您的主區域 和任何連結的區域中指定相同的委派系統管理員。

### 驗證設定委派 Security Hub 系統管理員的權限

若要指定和移除委派的 Security Hub 系統管理員帳戶,組織管理帳戶必須具有 Security Hub 中 的EnableOrganizationAdminAccount和DisableOrganizationAdminAccount動作的權 限。Organizations 管理帳戶也必須具有 Organizations 的管理權限。

若要授與所有必要的權限,請將下列 Security Hub 受管政策附加至組織管理帳戶的 IAM 主體:

- [AWSSecurityHubFullAccess](https://docs.aws.amazon.com/securityhub/latest/userguide/security-iam-awsmanpol.html#security-iam-awsmanpol-awssecurityhubfullaccess)
- [AWSSecurityHubOrganizationsAccess](https://docs.aws.amazon.com/securityhub/latest/userguide/security-iam-awsmanpol.html#security-iam-awsmanpol-awssecurityhuborganizationsaccess)

指定委派的 Security Hub 系統管理員

若要指定委派的 Security Hub 系統管理員帳戶,您可以使用 Security Hub 主控台、Security Hub API 或 AWS CLI。Security Hub AWS 區域 只會在目前設定委派的系統管理員,而且您必須在其他區域中 重複此動作。如果您開始使用中央組態,則 Security Hub 會自動在主區域和連結的區域中設定相同的 委派系統管理員。

組織管理帳戶不需要啟用安全性中樞,即可指定委派的安全中心系統管理員帳戶。

我們建議組織管理帳戶不是委派的 Security Hub 系統管理員帳戶。不過,如果您確實選擇組織管理 帳戶做為 Security Hub 委派的系統管理員,則管理帳戶必須啟用 Security Hub。如果管理帳戶未啟用 Security Hub,您必須手動為其啟用 Security Hub。無法為組織管理帳戶自動啟用 Security Hub。

**a** Note

您必須使用下列其中一種方法指定委派的 Security Hub 系統管理員。使用 Organizations API 指定委派的 Security Hub 系統管理員並不會反映在資訊安全中心中。 選擇您偏好的方法,然後按照步驟指定委派的 Security Hub 系統管理員帳戶。

### Security Hub console

在上線時指定委派的 Security Hub 系統管理員

- 1. [請在以下位置開啟 AWS Security Hub 主控台。](https://console.aws.amazon.com/securityhub/) https://console.aws.amazon.com/securityhub/
- 2. 選擇 [移至 Security Hub]。系統會提示您登入組織管理帳戶。
- 3. 在 [指定委派管理員] 頁面的 [委派管理員帳戶] 區段中,指定委派管理員帳戶。我們建議您選擇 您為其他 AWS 安全性和規範遵循服務設定的相同委派管理員。
- 4. 選擇設定委派管理員。系統會提示您登入委派的系統管理員帳戶 (如果您尚未登入),以便使用 中央設定繼續上線。如果您不想啟動中央設定,請選擇 [取消]。您的委派管理員已設定,但您 尚未使用中央設定。

從 [設定] 頁面指定委派的 Security Hub 管理員

- 1. [請在以下位置開啟 AWS Security Hub 主控台。](https://console.aws.amazon.com/securityhub/) https://console.aws.amazon.com/securityhub/
- 2. 在 [安全性中心] 瀏覽窗格中,選擇 [設定]。然後選擇一般。
- 3. 如果目前已指派 Security Hub 管理員帳戶,則必須先移除目前帳戶,才能指定新帳戶。

若要移除目前帳戶,請選擇 [委派管理員] 底下的 [移除]。

4. 輸入您要指定為 Security Hub 系統管理員帳戶之帳戶的帳戶識別碼。

您必須在所有區域中指定相同的安全性中樞系統管理員帳戶。如果您指定的帳戶與其他區域中 指定的帳戶不同,則主控台會傳回錯誤訊息。

5. 選擇委派。

Security Hub API

從組織管理帳戶叫用 [EnableOrganizationAdminAccount](https://docs.aws.amazon.com/securityhub/1.0/APIReference/API_EnableOrganizationAdminAccount.html)API。提供委派 Security Hub 系統管理員帳 戶的 AWS 帳戶 識別碼。

### AWS CLI

從組織管理帳戶執行[enable-organization-admin-account](https://docs.aws.amazon.com/cli/latest/reference/securityhub/enable-organization-admin-account.html)命令。提供委派 Security Hub 系統管理員 帳戶的 AWS 帳戶 識別碼。

### 範例命令:

aws securityhub enable-organization-admin-account --admin-account-id 777788889999

### 移除委派的 Security Hub 管理員

### **A** Warning

當您使用中央設定時,您無法使用安全中心主控台或 Security Hub API 來變更或移除委派的系 統管理員帳戶。如果組織管理帳戶使用 AWS Organizations 主控台或 AWS Organizations API 來變更或移除委派的 Security Hub 系統管理員,Security Hub 會自動停止集中設定,並刪除您 的組態原則和原則關聯。成員帳戶會保留委派系統管理員變更或移除前所擁有的組態。

只有組織管理帳戶可以移除委派的 Security Hub 系統管理員帳戶。

若要變更委派的 Security Hub 系統管理員,您必須先移除目前委派的系統管理員帳戶,然後指定新的 系統管理員帳戶。

如果您使用 Security Hub 主控台移除一個區域中的委派系統管理員,則會在所有區域中自動移除該委 派系統管理員。

Security Hub API 只會從發出 API 呼叫或命令的區域移除委派的 Security Hub 系統管理員帳戶。您必 須在其他區域中重複此動作。

如果您使用 Organizations API 移除委派的 Security Hub 系統管理員帳戶,則會在所有區域中自動移除 該帳戶。

移除委派的 Security Hub 系統管理員 (Organizations API, AWS CLI)

您可以使用 Organizations 移除所有區域中委派的 Security Hub 系統管理員。

如果您使用中央組態來管理帳戶,則移除委派的管理員帳戶會導致刪除您的組態原則和原則關聯。成員 帳戶會保留在委派管理員變更或移除之前所擁有的組態。不過,移除的委派系統管理員帳戶無法再管理 這些帳戶。它們成為自我管理帳戶,必須在每個區域中單獨配置。

選擇您偏好的方法,然後依照指示移除委派的 Security Hub 系統管理員帳戶 AWS Organizations。

AWS Organizations API

移除委派的 Security Hub 系統管理員

調用該 [DeregisterDelegatedAdministratorA](https://docs.aws.amazon.com/organizations/latest/APIReference/API_DeregisterDelegatedAdministrator.html)PI。提供委派系統管理員帳戶的帳戶識別碼,以及 Security Hub 的服務主體,也就是說securityhub.amazonaws.com。
## AWS CLI

移除委派的 Security Hub 系統管理員

執行 [deregister-delegated-administrator](https://awscli.amazonaws.com/v2/documentation/api/latest/reference/organizations/deregister-delegated-administrator.html) 命令。提供委派系統管理員帳戶的帳戶識別碼,以及 Security Hub 的服務主體,也就是說securityhub.amazonaws.com。

aws organizations deregister-delegated-administrator --account-id <admin account ID> --service-principal *<Security Hub service principal>*

範例

aws organizations deregister-delegated-administrator --account-id 123456789012 - service-principal securityhub.amazonaws.com

移除委派的 Security Hub 系統管理員 (Security Hub 主控台)

您可以使用 Security Hub 主控台來移除所有區域中委派的安全中樞系統管理員。

移除委派的 Security Hub 系統管理員帳戶時,成員帳戶會與已移除的委派 Security Hub 系統管理員帳 戶中斷關聯。

Security Hub 仍在成員帳戶中啟用。在新的 Security Hub 管理員啟用成員帳戶之前,它們會成為獨立 帳戶。

如果組織管理帳戶不是 Security Hub 中已啟用的帳戶,請使用 [歡迎使用安全性中心] 頁面上的選項。

從 [歡迎使用 Security Hub] 頁面移除委派的 Security Hub 系統管理員帳戶

- 1. [請在以下位置開啟 AWS Security Hub 主控台。](https://console.aws.amazon.com/securityhub/) https://console.aws.amazon.com/securityhub/
- 2. 選擇 [移至 Security Hub]。
- 3. 在委派管理員下,選擇移除。

如果組織管理帳戶是 Security Hub 中已啟用的帳戶,請使用 [設定] 頁面 [一般] 索引標籤上的選項。

若要從 [設定] 頁面移除委派的 Security Hub 系統管理員帳戶

- 1. [請在以下位置開啟 AWS Security Hub 主控台。](https://console.aws.amazon.com/securityhub/) https://console.aws.amazon.com/securityhub/
- 2. 在 [安全性中心] 瀏覽窗格中,選擇 [設定]。然後選擇一般。
- 3. 在委派管理員下,選擇移除。

移除委派的 Security Hub 系統管理員 (Security Hub API, AWS CLI)

您可以使用 Security Hub API 或 Security Hub 作業 AWS CLI 來移除委派的 Security Hub 系統管理 員。當您使用其中一種方法移除委派管理員時,只會在發出 API 呼叫或命令的區域中將其移除。安全 中心不會更新其他區域,也不會移除中的委派系統管理員帳戶 AWS Organizations。

選擇您偏好的方法,然後依照下列步驟移除具有 Security Hub 的委派安全中心系統管理員帳戶。

Security Hub API

移除委派的 Security Hub 系統管理員

使用組織管理帳戶的認證呼叫 [DisableOrganizationAdminAccountA](https://docs.aws.amazon.com/securityhub/1.0/APIReference/API_DisableOrganizationAdminAccount.html)PI。提供委派 Security Hub 系 統管理員帳戶的帳戶識別碼。

AWS CLI

移除委派的 Security Hub 系統管理員

使用組織管理帳戶的認證,執行[disable-organization-admin-account](https://awscli.amazonaws.com/v2/documentation/api/latest/reference/securityhub/enable-organization-admin-account.html)命令。提供委派 Security Hub 系統管理員帳戶的帳戶識別碼。

aws securityhub disable-organization-admin-account --admin-account-id <admin account  *ID>*

範例

aws securityhub disable-organization-admin-account --admin-account-id 123456789012

# 在新的組織帳戶中自動啟用安全中心

當新帳戶加入您的組織時,這些帳戶會新增至 AWS Security Hub 主控台 [帳戶] 頁面上的清單中。針對 組織帳戶,類型為依組織。根據預設,新帳戶在加入組織時不會成為 Security Hub 成員。他們的狀態 為非成員。委派的系統管理員帳戶可以自動將新帳戶新增為成員,並在這些帳戶加入組織時在這些帳戶 中啟用 Security Hub。

**a** Note

雖然 AWS 區域 有許多區域預設為使用中狀態 AWS 帳戶,但您必須手動啟用某些區域。這些 區域在本文件中稱為選擇加入區域。若要在選擇加入區域的新帳戶中自動啟用 Security Hub,

該帳戶必須先啟用該區域。只有帳戶擁有者可以啟用選擇加入區域。如需有關選擇加入區域的 詳細資訊,請參閱[指定 AWS 區域 您的帳戶可以使用](https://docs.aws.amazon.com/accounts/latest/reference/manage-acct-regions.html)的項目。

根據您使用中央規劃 (建議) 還是本端規劃,此程序會有所不同。

#### 自動啟用新組織帳號 (集中配置)

如果您使用[中央組態](#page-29-0),您可以建立已啟用 Security Hub 的組態原則,在新的和現有的組織帳戶中自動 啟用 Security Hub。然後,您可以將原則與組織根目錄或特定組織單位 (OU) 產生關聯。

如果您將已啟用 Security Hub 的組態原則與特定 OU 產生關聯,則屬於該 OU 的所有帳戶 (現有和新 增) 中都會自動啟用 Security Hub。不屬於 OU 的新帳戶是自我管理的,而且不會自動啟用 Security Hub。如果您將啟用 Security Hub 的組態原則與根目錄建立關聯,則會在加入組織的所有帳戶 (現有和 新增) 中自動啟用 Security Hub。例外情況是,如果帳戶透過應用程式或繼承使用不同的策略,或是自 我管理。

在您的組態原則中,您也可以定義應在 OU 中啟用哪些安全性標準和控制項。若要針對已啟用的標 準產生控制項發現項目,OU 中的帳號必須已 AWS Config 啟用並設定為記錄必要的資源。如需有關 AWS Config 錄製的詳細資訊,請參閱[啟用和設定 AWS Config](https://docs.aws.amazon.com/securityhub/latest/userguide/securityhub-prereq-config.html)。

如需建立組態原則的指示,請參閱[建立和關聯安全性中樞組態原則](#page-45-0)。

自動啟用新組織帳戶 (本機組態)

當您使用本機設定並開啟自動啟用時,Security Hub 會將新的組織帳戶新增為成員,並在目前的區域 中啟用 Security Hub。其他地區不受影響。此外,開啟自動啟用並不會在現有組織帳戶中啟用 Security Hub,除非這些帳戶已新增為成員帳戶。

開啟自動啟用後,當他們加入組織時,目前區域中的新帳戶也會自動啟用[預設安全性標準](https://docs.aws.amazon.com/securityhub/latest/userguide/securityhub-standards-enable-disable.html#securityhub-auto-enabled-standards)。默認標準是 基 AWS 礎安全性最佳實踐(FSBP)和互聯網安全中心(CIS) AWS 基準基準 v1.2.0。您無法變更預 設標準。如果您想要在整個組織中啟用其他標準,或針對特定帳戶和 OU 啟用標準,建議您使用中央 組態。

若要針對預設標準 (以及其他已啟用的標準) 產生控制項搜尋結果,您組織中的科目必須已 AWS Config 啟用並設定為記錄必要的資源。如需有關 AWS Config 錄製的詳細資訊,請參閱[啟用和設定 AWS](https://docs.aws.amazon.com/securityhub/latest/userguide/securityhub-prereq-config.html)  [Config。](https://docs.aws.amazon.com/securityhub/latest/userguide/securityhub-prereq-config.html)

選擇您偏好的方法,然後按照步驟在新的組織帳戶中自動啟用 Security Hub。這些指示只有在您使用本 機組態時才適用。

Security Hub console

若要自動啟用新的組織帳戶做為 Security Hub 成員

- 1. 開啟主 AWS Security Hub 控台,[網址為 https://console.aws.amazon.com/securityhub/](https://console.aws.amazon.com/securityhub/)。 Sign 正在使用委派系統管理員帳戶的認證。
- 2. 在 [Security Hub] 瀏覽窗格的 [設定] 下,選擇 [組態]。
- 3. 在「帳戶」區段中,開啟「自動啟用帳戶」。

Security Hub API

若要自動啟用新的組織帳戶做為 Security Hub 成員

從委派的系統管理員帳戶叫用 [UpdateOrganizationConfiguration](https://docs.aws.amazon.com/securityhub/1.0/APIReference/API_UpdateOrganizationConfiguration.html)API。將AutoEnable欄位 設定為true以在新組織帳戶中自動啟用安全性中樞。

## AWS CLI

若要自動啟用新的組織帳戶做為 Security Hub 成員

從委派的系統管理員帳戶執行[update-organization-configuration](https://docs.aws.amazon.com/cli/latest/reference/securityhub/update-organization-configuration.html)命令。包含autoenable參數以在新的組織帳戶中自動啟用安全中心。

aws securityhub update-organization-configuration --auto-enable

# 在新的組織帳戶中手動啟用安全中心

如果您未在新的組織帳戶中自動啟用 Security Hub,當他們加入組織時,您可以將這些帳戶新增為成 員,並在他們加入組織後手動啟用 Security Hub。您也必須手動啟用安全性中樞 AWS 帳戶 ,您先前 已取消與組織的關聯。

**a** Note

如果您使用[中央配置](#page-29-0),則此部分不適用於您。如果您使用中央設定,您可以建立組態原則,以 便在指定的成員帳戶和組織單位 (OU) 中啟用 Security Hub。您也可以在這些帳戶和 OU 中啟 用特定標準和控制項。

如果帳戶已經是不同組織內的成員帳戶,您就無法在帳戶中啟用 Security Hub。

您也無法在目前暫停的帳戶中啟用安全性中樞。如果您嘗試在暫停的帳戶中啟用服務,帳戶狀態會變更 為 [帳戶已暫停]。

• 如果該帳戶未啟用 Security Hub,則會在該帳戶中啟用安全性中心。除非您關閉默認安全標準,否則 AWS 基 AWS 礎安全性最佳實踐(FSBP)標準和 CIS 基準測試 v1.2.0 也會在帳戶中啟用。

此情況的例外是「Organizations」管理帳戶。無法在 Organizations 管理帳戶中自動啟用 Security Hub。您必須先在 Organizations 管理帳戶中手動啟用 Security Hub,才能將其新增為成員帳戶。

• 如果帳戶已啟用 Security Hub,Security Hub 不會對帳戶進行任何其他變更。它只能啟用成員資格。

若要讓 Security Hub 產生控制項發現項目,成員帳戶必須已 AWS Config 啟用並設定為記錄必要的資 源。如需詳細資訊,請參閱[啟用並設定 AWS Config。](https://docs.aws.amazon.com/securityhub/latest/userguide/securityhub-prereq-config.html)

選擇您偏好的方法,然後依照步驟將組織帳戶啟用為 Security Hub 成員帳戶。

#### Security Hub console

手動將組織帳戶啟用為 Security Hub 成員

- 1. 開啟主 AWS Security Hub 控台,[網址為 https://console.aws.amazon.com/securityhub/](https://console.aws.amazon.com/securityhub/)。 使用委派系統管理員帳戶的認證登入。
- 2. 在 [Security Hub] 瀏覽窗格的 [設定] 下,選擇 [組態]。
- 3. 在 [帳號] 清單中,選取您要啟用的每個組織帳戶。
- 4. 選擇「動作」,然後選擇「新增成員」。

Security Hub API

手動將組織帳戶啟用為 Security Hub 成員

從委派的系統管理員帳戶叫用 [CreateMembers](https://docs.aws.amazon.com/securityhub/1.0/APIReference/API_CreateMembers.html)API。對於要啟用的每個帳戶,請提供帳戶 ID。

與手動邀請程序不同,當您呼叫CreateMembers以啟用組織帳戶時,不需要傳送邀請。

AWS CLI

手動將組織帳戶啟用為 Security Hub 成員

從委派的系統管理員帳戶執行[create-members](https://docs.aws.amazon.com/cli/latest/reference/securityhub/create-members.html)命令。對於要啟用的每個帳戶,請提供帳戶 ID。

與手動邀請程序不同,當您執行create-members以啟用組織帳戶時,不需要傳送邀請。

aws securityhub create-members --account-details '[{"AccountId": "*<accountId>*"}]'

範例

```
aws securityhub create-members --account-details '[{"AccountId": "123456789111"},
  {"AccountId": "123456789222"}]'
```
# 取消成員帳戶與組織的關聯

若要停止接收及檢視來自 AWS Security Hub 成員帳戶的發現項目,您可以取消成員帳戶與組織的關 聯。

**a** Note

如果您使用[中央規劃](#page-29-0),解除關聯的運作方式不同。您可以建立一個組態原則,停用一或多個 集中管理的成員帳戶中的 Security Hub。之後,這些帳戶仍然是組織的一部分,但不會產生 Security Hub 發現項目。如果您使用中央設定,但也有手動邀請的成員帳戶,則可以取消一或 多個手動邀請帳戶的關聯。

使用管理的成員帳戶 AWS Organizations 無法取消其帳戶與系統管理員帳戶的關聯。只有管理員帳戶 可以取消成員帳戶的關聯。

取消成員帳戶的關聯並不會關閉帳戶。而是從組織中移除成員帳戶。取消關聯的成員帳戶會變成獨立帳 戶, AWS 帳戶 該帳戶不再由與 Security Hub 整合 AWS Organizations管理。

選擇您偏好的方法,然後按照步驟取消成員帳戶與組織的關聯。

Security Hub console

#### 若要取消成員帳戶與組織的關聯

1. 開啟主 AWS Security Hub 控台,[網址為 https://console.aws.amazon.com/securityhub/](https://console.aws.amazon.com/securityhub/)。

使用委派系統管理員帳戶的認證登入。

2. 在功能窗格的 [設定] 下,選擇 [組態]。

- 3. 在「帳戶」區段中,選取您要取消關聯的帳戶。如果您使用中央設定,您可以選取手動邀請的 帳戶,以取消與索引標籤的關聯。Invitation accounts僅當您使用中央規劃時,此頁籤才 可見。
- 4. 選擇 [動作],然後選擇 [取消帳戶關聯]。

Security Hub API

若要取消成員帳戶與組織的關聯

從委派的系統管理員帳戶叫用 [DisassociateMembers](https://docs.aws.amazon.com/securityhub/1.0/APIReference/API_DisassociateMembers.html)API。您必須提供成員帳戶的 AWS 帳戶 ID 才能取消關聯。若要檢視成員帳戶清單,請呼叫 [ListMembers](https://docs.aws.amazon.com/securityhub/1.0/APIReference/API_ListMembers.html)API。

AWS CLI

若要取消成員帳戶與組織的關聯

從委派的系統管理員帳戶執行 > [disassociate-members](https://awscli.amazonaws.com/v2/documentation/api/latest/reference/securityhub/disassociate-members.html) 命令。您必須提供成員帳戶的 AWS 帳 戶 ID 才能取消關聯。若要檢視成員帳戶清單,請執行 > [list-members](https://awscli.amazonaws.com/v2/documentation/api/latest/reference/securityhub/list-members.html) 命令。

aws securityhub disassociate-members --account-ids "*<accountIds>*"

範例

aws securityhub disassociate-members --account-ids "123456789111" "123456789222"

您也可以使用 AWS Organizations 控制台 AWS CLI、或 AWS SDK 取消成員帳戶與組織的關聯。如需 詳細資訊,請參閱《使[用指南》中的〈從組織中移除成員帳AWS Organizations 戶〉](https://docs.aws.amazon.com/organizations/latest/userguide/orgs_manage_accounts_remove.html)。

# 停用 Security Hub 整合 AWS Organizations

與組 AWS Organizations 織整合之後 AWS Security Hub,「組 Organizations」管理帳戶隨後可以停 用整合。身為 Organizations 管理帳戶的使用者,您可以在中停用 Security Hub 的受信任存取權限來執 行此操作 AWS Organizations。

當您停用 Security Hub 的受信任存取時,會發生下列情況:

- Security Hub 失去其作為中受信任服務的狀態 AWS Organizations。
- 安全中心委派的系統管理員帳戶會失去所有安全性中樞成員帳戶的安全性中樞設定、資料和資源的存 取權 AWS 區域。
- 如果您使用的是[中央組態](#page-29-0),Security Hub 會自動停止為您的組織使用它。您的組態原則和原則關聯都 會遭到刪除。帳戶會保留在您停用受信任存取之前所擁有的組態。
- 所有 Security Hub 成員帳戶都會成為獨立帳戶,並保留其目前的設定。如果已針對一或多個區域中 的成員帳戶啟用 Security Hub,則會繼續為這些區域中的帳戶啟用安全性中樞。啟用的標準和控制項 也不會變更。您可以在每個帳戶和地區分別變更這些設定。不過,帳戶不再與任何區域中委派的系統 管理員相關聯。

如需停用受信任服務存取之結果的其他資訊,請參閱《[使用AWS Organizations 者指南》 AWS 服務中](https://docs.aws.amazon.com/organizations/latest/userguide/orgs_integrate_services.html) [的「 AWS Organizations 與其他](https://docs.aws.amazon.com/organizations/latest/userguide/orgs_integrate_services.html)」搭配使用。

若要停用受信任的存取,您可以使用 AWS Organizations 主控台、Organizations API 或 AWS CLI. 只 有 Organizations 管理帳戶的使用者可以停用 Security Hub 的信任服務存取權。如需有關[所需權限的詳](https://docs.aws.amazon.com/organizations/latest/userguide/orgs_integrate_services.html#orgs_trusted_access_disable_perms) [細資訊,請參閱《AWS Organizations 使用指南》中的「停用受信任存取所需的權限](https://docs.aws.amazon.com/organizations/latest/userguide/orgs_integrate_services.html#orgs_trusted_access_disable_perms)」。

停用受信任的存取之前,我們建議您與組織的委派系統管理員合作,以停用成員帳戶中的 Security Hub,並清除這些帳戶中的 Security Hub 資源。

選擇您偏好的方法,然後依照步驟停用 Security Hub 的受信任存取權。

Organizations console

若要停用 Security Hub 的受信任存取

- 1. AWS Management Console 使用 AWS Organizations 管理帳戶的認證登入。
- 2. 開啟「Organizations」主控台,位於<https://console.aws.amazon.com/organizations/>。
- 3. 在導覽窗格中,選擇服務。
- 4. 在 [整合式服務] 下,選擇AWS Security Hub。
- 5. 選擇停用受信任的存取。
- 6. 確認您要停用受信任的存取。

Organizations API

若要停用 Security Hub 的受信任存取

調用 AWS Organizations API 的[禁用AWSServiceAccess操](https://docs.aws.amazon.com/organizations/latest/APIReference/API_DisableAWSServiceAccess.html)作。對於ServicePrincipal參數, 請指定 Security Hub 服務主體 (securityhub.amazonaws.com)。

### AWS CLI

若要停用 Security Hub 的受信任存取

執行 AWS Organizations API 的[disable-aws-service-access命](https://docs.aws.amazon.com/cli/latest/reference/organizations/disable-aws-service-access.html)令。對於service-principal參 數,請指定 Security Hub 服務主體 (securityhub.amazonaws.com)。

範例:

```
aws organizations disable-aws-service-access --service-principal 
  securityhub.amazonaws.com
```
# <span id="page-80-0"></span>應邀管理帳戶

您可以通過兩種方式集中管理多個 AWS Security Hub 帳戶,方法是將 Security Hub 與 AWS Organizations 或手動發送和接受會員邀請來集中管理多個帳戶。如果您擁有獨立帳戶或未與 Organizations 整合,則必須使用手動程序。在手動帳戶管理中,安全性中心系統管理員會邀請帳戶成 為成員。當潛在成員接受邀請時,就會建立管理員與成員關係。Security Hub 系統管理員帳戶可以管理 多達 1,000 個以邀請為基礎的成員帳戶的 Security Hub 心。

**b** Tip

如果您在 Security Hub 中建立以邀請為基礎的組織,您可以隨[後轉換為改用 AWS](#page-90-0)  [Organizations](#page-90-0)。如果您有多個會員帳戶,我們建議您透過管理帳戶 AWS Organizations。

發現項目與其他資料的跨區域彙總可供您透過手動邀請程序邀請的帳戶使用。不過,管理員必須從彙總 區域和所有連結的區域邀請成員帳戶,才能使跨區域彙總運作。此外,成員帳戶必須在彙總區域和所有 連結的區域中啟用 Security Hub,才能讓系統管理員能夠檢視成員帳戶中的發現項目。

手動邀請的成員帳戶不支援設定原則。相反地,您必須在每個成員帳戶和使用手動邀請程序 AWS 區域 時分別設定 Security Hub 設定。

您也必須針對不屬於您組織的帳戶使用以邀請為基礎的手動程序。例如,您可能不會在組織中包含測試 帳戶。或者,您可能想要將來自多個組織的帳戶合併到單一 Security Hub 系統管理員帳戶下。Security Hub 系統管理員帳戶必須傳送邀請至屬於其他組織的帳戶。

在 Security Hub 主控台的 [組態] 頁面上,透過邀請新增的帳戶會列在 [邀請帳戶] 索引標籤中。如果您 使用[中央組態的運作方式](#page-29-0),但也邀請組織外部的帳戶,則可以在此索引標籤中檢視來自邀請型帳戶的發 現項目。不過,Security Hub 系統管理員無法透過使用組態原則設定跨區域的邀請型帳戶。

本節中的主題說明如何透過邀請來管理成員帳戶。

#### 主題

- [新增和邀請成員帳戶](#page-81-0)
- [回應成為會員帳戶的邀請](#page-84-0)
- [取消關聯成員帳戶](#page-87-0)
- [刪除成員帳戶](#page-88-0)
- [取消與管理員帳戶的關聯](#page-89-0)
- [轉換AWS Organizations為帳戶管理](#page-90-0)

# <span id="page-81-0"></span>新增和邀請成員帳戶

您的帳戶會成為接受邀請之帳戶的 AWS Security Hub 管理員。

當您接受來自其他帳戶的邀請時,您的帳戶會成為成員帳戶,而該帳戶會成為您的管理員。

如果您的帳戶是管理員帳戶,則無法接受成為會員帳戶的邀請。

新增成員帳戶包含下列步驟:

1. 管理員帳戶會將成員帳戶新增至其成員帳戶清單。

2. 管理員帳戶會傳送邀請至成員帳戶。

## 3. 會員帳戶接受邀請。

### 新增會員帳戶

透過 Security Hub 主控台,您可以將帳戶新增至您的成員帳戶清單。在 Security Hub 主控台中,您可 以個別選取帳戶,或上傳包含帳戶資訊的.csv檔案。

對於每個帳戶,您必須提供帳戶 ID 和電子郵件地址。電子郵件地址應該是帳戶安全性問題時要聯絡的 電子郵件地址。它不用於驗證帳戶。

選擇您偏好的方式,然後依照步驟新增會員帳戶。

Security Hub console

將帳戶新增至您的成員帳戶清單

1. [請在以下位置開啟 AWS Security Hub 主控台。](https://console.aws.amazon.com/securityhub/) https://console.aws.amazon.com/securityhub/

使用管理員帳戶的憑據登錄。

- 2. 在左側窗格中,選擇 Settings (設定)。
- 3. 在 [設定] 頁面上,選擇 [帳戶],然後選擇 [新增帳戶]。然後,您可以個別新增帳戶,或上傳包 含帳號清單的.csv檔案。
- 4. 若要選取帳戶,請執行下列其中一個動作:
	- 若要個別新增帳戶,請在 [輸入帳戶] 底下,輸入要新增之帳戶的帳戶 ID 和電子郵件地址, 然後選擇 [新增]。

對每個帳戶重複此過程。

• 若要使用逗號分隔值 (.csv) 檔案來新增多個帳戶,請先建立檔案。該文件必須包含要添加的 每個帳戶的帳戶 ID 和電子郵件地址。

在您的.csv清單中,每行必須顯示一個帳戶。.csv檔案的第一行必須包含標頭。在標題 中,第一列是**Account ID**,第二列是**Email**。

後續每行都必須包含要新增帳戶的有效帳戶 ID 和電子郵件地址。

以下是在文字編輯器中檢視.csv檔案的範例。

Account ID,Email 111111111111,user@example.com

在試算表程式中,欄位會顯示在不同的欄中。基礎格式仍以逗號分隔。您必須將帳戶 ID 格 式化為非十進位數字。例如,帳戶識別碼 444455556666 無法格式化為 444455556666.0。 另外,請確保數字格式不會從帳戶 ID 中刪除任何前導零。

若要選取檔案,請在主控台上選擇 [上傳清單 (.csv)]。然後選擇瀏覽。

選取檔案後,請選擇 [新增帳戶]。

5. 完成新增帳戶後,在 [要新增的帳戶] 下,選擇 [下一步]。

Security Hub API

將帳戶新增至您的成員帳戶清單

從管理員帳戶叫用 [CreateMembers](https://docs.aws.amazon.com/securityhub/1.0/APIReference/API_CreateMembers.html)API。對於要添加的每個成員帳戶,您必須提供 AWS 帳戶 ID。

AWS CLI

將帳戶新增至您的成員帳戶清單

從管理員帳戶執行[create-members](https://awscli.amazonaws.com/v2/documentation/api/latest/reference/securityhub/create-members.html)命令。對於要添加的每個成員帳戶,您必須提供 AWS 帳戶 ID。

aws securityhub create-members --account-details '[{"AccountId": "*<accountID1>*"}]'

### 範例

```
aws securityhub create-members --account-details '[{"AccountId": "123456789111"}, 
  {"AccountId": "123456789222"}]'
```
## 邀請會員帳戶

新增成員帳戶後,您會傳送邀請至該成員帳戶。您也可以重新傳送邀請給您與管理員取消關聯的帳戶。

Security Hub console

#### 邀請潛在會員帳戶

1. [請在以下位置開啟 AWS Security Hub 主控台。](https://console.aws.amazon.com/securityhub/) https://console.aws.amazon.com/securityhub/

使用管理員帳戶的憑據登錄。

- 2. 在功能窗格中,選擇 [設定],然後選擇 [帳戶]。
- 3. 對於要邀請的帳戶,請在「狀態」欄中選擇「邀請」。
- 4. 系統提示您確認時,請選擇「邀請」。

### **a** Note

若要重新傳送已取消關聯之帳戶的邀請,請在 [帳戶] 頁面上選取每個已取消關聯的 在 [動作] 中,選擇 [重新傳送邀

Security Hub API

邀請潛在會員帳戶

從管理員帳戶叫用 [InviteMembers](https://docs.aws.amazon.com/securityhub/1.0/APIReference/API_InviteMembers.html)API。對於每個要邀請的帳戶,您必須提供 AWS 帳戶 ID。 AWS CLI

### 邀請潛在會員帳戶

從管理員帳戶執行[invite-members](https://docs.aws.amazon.com/cli/latest/reference/securityhub/invite-members.html)命令。對於每個要邀請的帳戶,您必須提供 AWS 帳戶 ID。

aws securityhub invite-members --account-ids *<accountIDs>*

範例

aws securityhub invite-members --account-ids "123456789111" "123456789222"

# <span id="page-84-0"></span>回應成為會員帳戶的邀請

您可以接受或拒絕成為會員帳戶的邀請。

接受邀請後,您的帳戶就 AWS Security Hub 會成為會員帳戶。傳送邀請的帳戶會成為您的 Security Hub 系統管理員帳戶。系統管理員帳戶使用者可以在 Security Hub 中檢視您的成員帳戶的發現項目。

如果您拒絕邀請,您的帳戶會在管理員帳戶的成員帳戶清單上標示為已撤銷。

您只能接受一個成為會員帳戶的邀請。

您必須先啟用 Security Hub,才能接受或拒絕邀請。

請記住,所有 Security Hub 帳戶都必須已 AWS Config 啟用並設定,才能記錄所有資源。如需需求的 詳細資訊 AWS Config,請參閱[啟用和設定 AWS Config](https://docs.aws.amazon.com/securityhub/latest/userguide/securityhub-prereq-config.html)。

## 接受邀請

選擇您偏好的方式,然後按照步驟接受成為會員帳戶的邀請。

Security Hub console

## 接受會員邀請

- 1. [請在以下位置開啟 AWS Security Hub 主控台。](https://console.aws.amazon.com/securityhub/) https://console.aws.amazon.com/securityhub/
- 2. 在功能窗格中,選擇 [設定],然後選擇 [帳戶]。
- 3. 在 [系統管理員帳戶] 區段中,開啟 [接受],然後選擇 [接受邀請]。

Security Hub API

### 接受會員邀請

調用該 [AcceptAdministratorInvitation](https://docs.aws.amazon.com/securityhub/1.0/APIReference/API_AcceptAdministratortInvitation.html)API。您必須提供邀請識別碼和管理員帳戶的 AWS 帳戶 ID。若要擷取有關邀請的詳細資料,請使用[ListInvitations](https://docs.aws.amazon.com/securityhub/1.0/APIReference/API_ListInvitations.html)作業。

AWS CLI

## 接受會員邀請

執行 [accept-administrator-invitation](https://awscli.amazonaws.com/v2/documentation/api/latest/reference/securityhub/accept-administrator-invitation.html) 命令。您必須提供邀請識別碼和管理員帳戶的 AWS 帳戶 ID。若要擷取有關邀請的詳細資料,請執行[list-invitations](https://awscli.amazonaws.com/v2/documentation/api/latest/reference/securityhub/list-invitations.html)命令。

```
aws securityhub accept-administrator-invitation --administrator-
id <administratorAccountID> --invitation-id <invitationID>
```
### 範例

aws securityhub accept-administrator-invitation --administrator-id 123456789012 - invitation-id 7ab938c5d52d7904ad09f9e7c20cc4eb

## **a** Note

安全中心主控台會繼續使用AcceptInvitation。它最終將更改為使 用AcceptAdministratorInvitation。任何專門控制此功能存取權的 IAM 政策都必須繼 續使用AcceptInvitation。您也應該新增AcceptAdministratorInvitation至您的原 則,以確保主控台開始使用之後有正確的權限AcceptAdministratorInvitation。

## 拒絕邀請

您可以拒絕成為會員帳戶的邀請。當您在 Security Hub 主控台中拒絕邀請時,您的帳戶會在系統管理 員帳戶的成員帳戶清單上標示為已退出。

拒絕邀請時,您必須登入收到邀請的成員帳戶。

選擇您偏好的方式,然後按照步驟拒絕成為會員帳戶的邀請。

Security Hub console

## 拒絕會員邀請

- 1. [請在以下位置開啟 AWS Security Hub 主控台。](https://console.aws.amazon.com/securityhub/) https://console.aws.amazon.com/securityhub/
- 2. 在功能窗格中,選擇 [設定],然後選擇 [帳戶]。
- 3. 在「管理員帳戶」區段中,選擇「拒絕邀請」。

Security Hub API

### 拒絕會員邀請

調用該 [DeclineInvitations](https://docs.aws.amazon.com/securityhub/1.0/APIReference/API_DeclineInvitations.html)API。您必須提供發出邀請之管理員帳戶的 AWS 帳戶 ID。若要檢 視邀請的相關資訊,請使用[ListInvitations](https://docs.aws.amazon.com/securityhub/1.0/APIReference/API_ListInvitations.html)作業。

## AWS CLI

### 拒絕會員邀請

執行 [decline-invitations](https://awscli.amazonaws.com/v2/documentation/api/latest/reference/securityhub/decline-invitations.html) 命令。您必須提供發出邀請之管理員帳戶的 AWS 帳戶 ID。若要檢 視邀請的相關資訊,請執行[list-invitations](https://awscli.amazonaws.com/v2/documentation/api/latest/reference/securityhub/list-invitations.html)指令。

aws securityhub decline-invitations --account-ids "*<administratorAccountId>*"

## 範例

aws securityhub decline-invitations --account-ids "123456789012"

## <span id="page-87-0"></span>取消關聯成員帳戶

AWS Security Hub 管理員帳戶可以取消成員帳戶的關聯,以停止接收和檢視該帳戶的發現項目。您必 須先取消成員帳戶的關聯,才能刪除該帳戶。

當您取消關聯成員帳戶時,該帳戶會保留在狀態為「已移除 (已取消關聯)」的成員帳戶清單中。您的帳 戶會從成員帳戶的管理員帳戶資訊中移除。

若要繼續接收帳戶的發現項目,您可以重新傳送邀請。要完全刪除會員帳戶,您可以刪除會員帳戶。

選擇您偏好的方法,然後按照步驟取消受手動邀請的成員帳戶與管理員帳戶的關聯。

Security Hub console

#### 取消與手動邀請成員帳戶的關聯

1. [請在以下位置開啟 AWS Security Hub 主控台。](https://console.aws.amazon.com/securityhub/) https://console.aws.amazon.com/securityhub/

使用管理員帳戶的憑據登錄。

- 2. 在功能窗格的 [設定] 下,選擇 [組態]。
- 3. 在「帳戶」區段中,選取您要取消關聯的帳戶。
- 4. 選擇 [動作],然後選擇 [取消帳戶關聯]。

Security Hub API

取消與手動邀請成員帳戶的關聯

從管理員帳戶叫用 [DisassociateMembers](https://docs.aws.amazon.com/securityhub/1.0/APIReference/API_DisassociateMembers.html)API。您必須提供要取消關聯之成員帳戶的 AWS 帳戶 ID。若要檢視成員帳戶清單,請使用此[ListMembers](https://docs.aws.amazon.com/securityhub/1.0/APIReference/API_ListMembers.html)作業。

### AWS CLI

取消與手動邀請成員帳戶的關聯

從管理員帳戶執行[disassociate-members](https://awscli.amazonaws.com/v2/documentation/api/latest/reference/securityhub/disassociate-members.html)命令。您必須提供要取消關聯之成員帳戶的 AWS 帳 戶 ID。若要檢視成員帳戶清單,請執行[list-members](https://awscli.amazonaws.com/v2/documentation/api/latest/reference/securityhub/list-members.html)命令。

aws securityhub disassociate-members --account-ids *<accountIds>*

範例

aws securityhub disassociate-members --account-ids "123456789111" "123456789222"

# <span id="page-88-0"></span>刪除成員帳戶

AWS Security Hub 身為管理員帳戶,您可以刪除透過邀請加入的成員帳戶。您必須先取消已啟用帳戶 的關聯,才能刪除已啟用的帳戶。

當您刪除成員帳戶時,該帳戶會從清單中完全移除。要恢復帳戶的會員資格,您必須添加並再次邀請 它,就像它是一個全新的會員帳戶一樣。

您無法刪除屬於組織且使用與整合進行管理的帳戶 AWS Organizations。

選擇您偏好的方式,然後按照步驟刪除手動邀請的會員帳戶。

#### Security Hub console

#### 刪除手動邀請的會員帳戶

1. [請在以下位置開啟 AWS Security Hub 主控台。](https://console.aws.amazon.com/securityhub/) https://console.aws.amazon.com/securityhub/

使用管理員帳戶登入。

- 2. 在瀏覽窗格中,選擇 [設定],然後選擇 [組態]。
- 3. 選擇 [邀請帳戶] 索引標籤。然後,選取要刪除的帳號。
- 4. 選擇動作,然後選擇刪除。只有在您取消帳戶關聯時,此選項才可用。您必須先取消成員帳戶 的關聯,然後才能刪除該帳戶。

Security Hub API

#### 刪除手動邀請的會員帳戶

從管理員帳戶叫用 [DeleteMembers](https://docs.aws.amazon.com/securityhub/1.0/APIReference/API_DeleteMembers.html)API。您必須提供要刪除之成員帳戶的 AWS 帳戶 ID。若要擷 取成員帳戶清單,請叫用 [ListMembers](https://docs.aws.amazon.com/securityhub/1.0/APIReference/API_ListMembers.html)API。

AWS CLI

#### 刪除手動邀請的會員帳戶

從管理員帳戶執行[delete-members](https://awscli.amazonaws.com/v2/documentation/api/latest/reference/securityhub/delete-members.html)命令。您必須提供要刪除之成員帳戶的 AWS 帳戶 ID。若要 擷取成員帳戶清單,請執行[list-members](https://awscli.amazonaws.com/v2/documentation/api/latest/reference/securityhub/list-members.html)命令。

aws securityhub delete-members --account-ids *<memberAccountIDs>*

### 範例

aws securityhub delete-members --account-ids "123456789111" "123456789222"

# <span id="page-89-0"></span>取消與管理員帳戶的關聯

如果您的帳戶是透過邀請加入 AWS Security Hub 成員帳戶,您可以取消該成員帳戶與管理員帳戶的關 聯。取消關聯成員帳戶後,Security Hub 不會將發現項目從帳戶傳送至系統管理員帳戶。

使用與整合管理的成員帳戶 AWS Organizations 無法取消其帳戶與系統管理員帳戶的關聯。只有 Security Hub 委派的系統管理員可以取消與 Organizations 所管理之成員帳戶的關聯。

當您取消與管理員帳戶的關聯時,您的帳戶會保留在系統管理員帳戶的成員清單中,且狀態為 [已撤銷]。不過,系統管理員帳戶不會收到您帳戶的任何發現項目。

取消您自己與管理員帳戶的關聯後,成為成員的邀請仍然存在。您 future 來可以再次接受邀請。

#### Security Hub console

#### 取消與管理員帳戶的關聯

- 1. [請在以下位置開啟 AWS Security Hub 主控台。](https://console.aws.amazon.com/securityhub/) https://console.aws.amazon.com/securityhub/
- 2. 在功能窗格中,選擇 [設定],然後選擇 [帳戶]。
- 3. 在 [系統管理員帳戶] 區段中,關閉 [接受],然後選擇 [更新]。

Security Hub API

#### 取消與管理員帳戶的關聯

調用該 [DisassociateFromAdministratorAccount](https://docs.aws.amazon.com/securityhub/1.0/APIReference/API_DisassociateFromAdministratorAccount.html)API。

AWS CLI

#### 取消與管理員帳戶的關聯

執行 [disassociate-from-administrator-account](https://awscli.amazonaws.com/v2/documentation/api/latest/reference/securityhub/disassociate-from-administrator-account.html) 命令。

aws securityhub disassociate-from-administrator-account

## **a** Note

安全中心主控台會繼續使用DisassociateFromMasterAccount。它最終將更改 為使用DisassociateFromAdministratorAccount。任何專門控制此功能存取 權的 IAM 政策都必須繼續使用DisassociateFromMasterAccount。您也應該新 增DisassociateFromAdministratorAccount至您的原則,以確保主控台開始使用之後 有正確的權限DisassociateFromAdministratorAccount。

# <span id="page-90-0"></span>轉換AWS Organizations為帳戶管理

在中手動管理帳戶時AWS Security Hub,您必須邀請潛在會員帳戶,並在每個帳戶中分別配置每個成 員帳戶AWS 區域。

透過整合 Security Hub 和AWS Organizations,您就可以免除傳送邀請的需求,並進一步掌控 Security Hub 在組織中設定和自訂的方式。

您可以使用組合方法來使用AWS Organizations整合,但也可以手動邀請組織外部的帳戶。不過,我們 建議您只使用「Organizations」整合。[集中設定](#page-29-0)是一項可協助您跨多個帳戶和區域管理 Security Hub 的功能,只有在您與組 Organizations 整合時才能使用。

本節說明如何從以邀請為基礎的手動帳戶管理轉換為管理帳戶。AWS Organizations

整合 Security Hub AWS Organizations

首先,您必須整合 Security Hub 和AWS Organizations.

您可以透過完成下列步驟來整合這些服務:

- 在中建立組織AWS Organizations。如需指示,請參閱《AWS Organizations使用指南》中的[「建立](https://docs.aws.amazon.com/organizations/latest/userguide/orgs_manage_org_create.html#create-org) [組織](https://docs.aws.amazon.com/organizations/latest/userguide/orgs_manage_org_create.html#create-org)」。
- 從 Organizations 管理帳戶中,指定 Security Hub 委派的系統管理員帳戶。

**a** Note

組織管理帳戶無法設定為 DA 帳戶。

如需詳細說明,請參閱 [整合 Security Hub AWS Organizations](#page-68-0)。

完成上述步驟後,即表示您授與中的 Security Hub [受信任存取](https://docs.aws.amazon.com/organizations/latest/userguide/services-that-can-integrate-securityhub.html#integrate-enable-ta-securityhub)權限AWS Organizations。這也會為委派 的系統管理員帳戶啟AWS 區域用目前的安全中樞。

委派的系統管理員可以在 Security Hub 中管理組織,主要是將組織的帳戶新增為 Security Hub 成員帳 戶。系統管理員也可以存取這些帳戶的特定 Security Hub 設定、資料和資源。

當您使用組織轉換為帳戶管理時,以邀請為基礎的帳戶不會自動成為 Security Hub 成員。只有您新增 至新組織的帳戶才能成為 Security Hub 成員。

## 中央配置與本地配置

啟用整合後,您可以管理「Organizations」的帳戶。如需相關資訊,請參閱 [管理帳戶 AWS](#page-67-0)  [Organizations](#page-67-0)。帳戶管理會根據您組織的組態類型而有所不同。

您的組織有兩種可能的組態類型:本端和中央。您的預設組態類型為本機組態。若要查看您目前 的組態類型,請在 Security Hub 主控台的導覽窗格中選擇 [設定],然後選擇 [組態]。您也可以叫用 [DescribeOrganizationConfiguration](https://docs.aws.amazon.com/securityhub/1.0/APIReference/API_DescribeOrganizationConfiguration.html)API 來檢視您的組態類型。

在本機組態下,委派的系統管理員帳戶可以選擇在新帳戶加入組織時自動啟用 Security Hub 和預設安 全性標準。這些新帳號設定會在目前的「地區」中生效。其他安全性中樞設定必須由每個區域中的每個 成員帳戶個別設定。

我們建議使用中央配置而不是本地配置。在中央組態下,委派的系統管理員帳戶可以建立 Security Hub 組態原則,以便跨多個區域生效,並在組織的各種帳戶和組織單位 (OU) 中指定 Security Hub 功能。您 可以將單一組態原則套用至整個組織,或將不同的組態原則套用至不同的帳戶和 OU。例如,您可以在 生產帳戶中啟用一組標準和控制項,並在測試帳戶中啟用不同的一組標準和控制項。DA 可以根據需要 編輯配置策略。

如需中央組態如何運作的詳細資訊,請參閱[中央組態的運作方式](#page-29-0)。

如需從本端規劃切換到中央規劃的指示,請參閱[開始使用中央配置](#page-34-0)。

# 帳號允許的動作

管理員和成員帳戶可以存取下表中所述的AWS Security Hub動作。在表中,這些值具有以下含義:

- 任何 帳戶可針對同一管理員下的任何成員帳戶執行動作。
- 目前 帳戶只能為自己 (您目前登入的帳戶) 執行動作。
- 破折號 指示帳號無法執行動作。

如表格中所述,允許的動作會根據您是否整合,以AWS Organizations及組織使用的組態類型而有所不 同。如需中央規劃和本端規劃之間差異的資訊,請參閱[透過 AWS Organizations 管理帳戶](#page-66-0)。

Security Hub 不會將成員帳戶發現項目複製到系統管理員帳戶中。在 Security Hub 中,所有發現項目 都會擷取至特定帳戶的特定區域。在每個區域中,管理員帳戶都可以檢視和管理該區域中其成員帳戶的 發現項目。

如果您設定彙總區域,管理員帳戶可以檢視並管理複製至聚總區域之連結區域的成員帳戶發現項目。如 需跨區域彙總的詳細資訊,請參閱[跨區域](https://docs.aws.amazon.com/securityhub/latest/userguide/finding-aggregation.html)彙總。

此表格反映管理員和成員帳戶的預設權限。您可以使用自訂 IAM 政策進一步限制對 Security Hub 功能 和功能的存取。[如需指引和範例,請參閱將 IAM 政策與使用者角色調整的部](https://aws.amazon.com/blogs/security/aligning-iam-policies-to-user-personas-for-aws-security-hub/)落格文章。AWS Security Hub

如果您與組 Organizations 整合並使用中央組態,則允許的動作

如果您與組 Organizations 整合並使用中央設定,系統管理員和成員帳戶可以存取 Security Hub 動作, 如下所示。

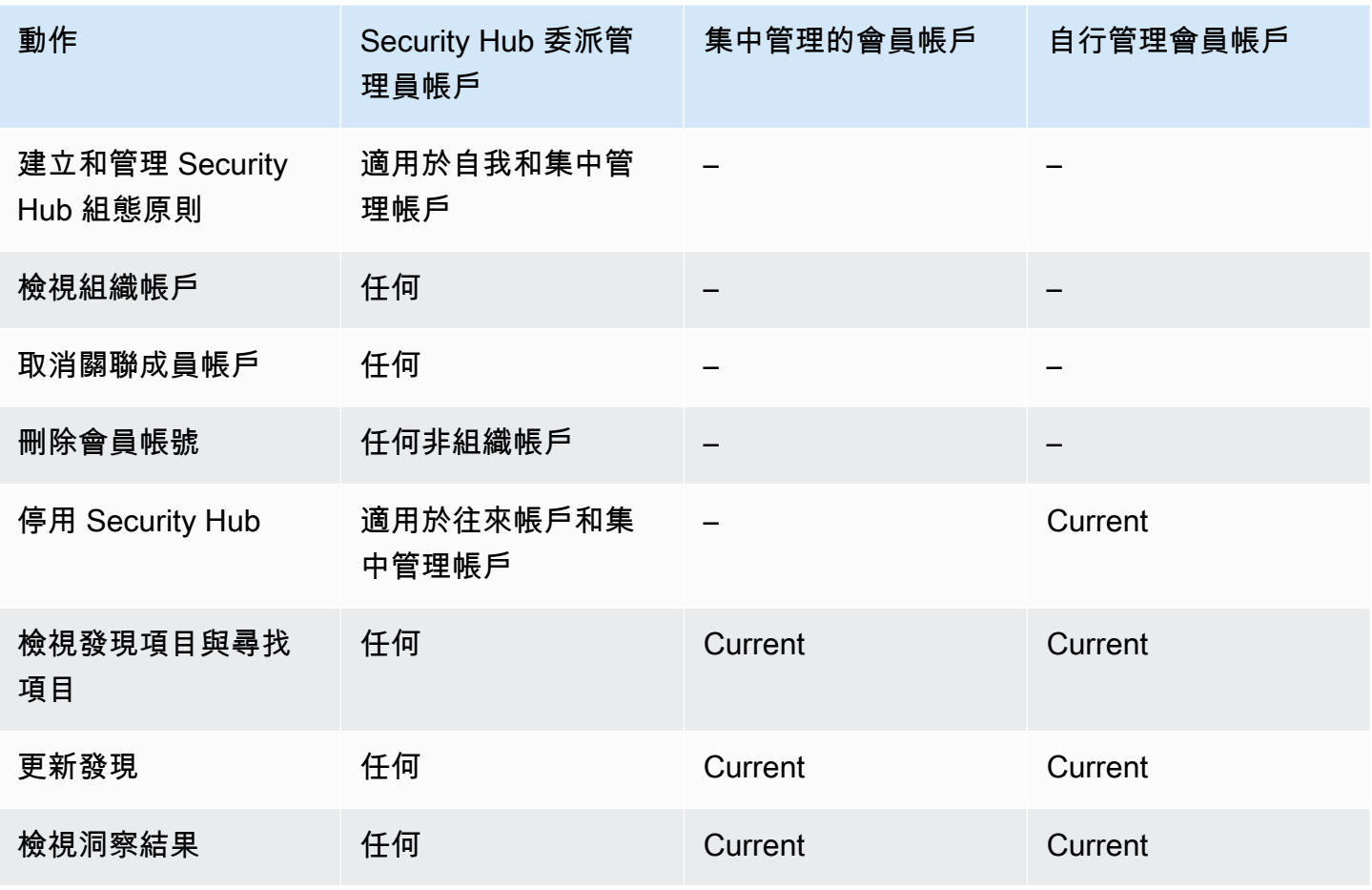

帳號允許的動作 82

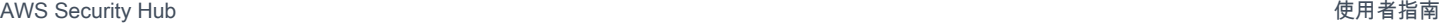

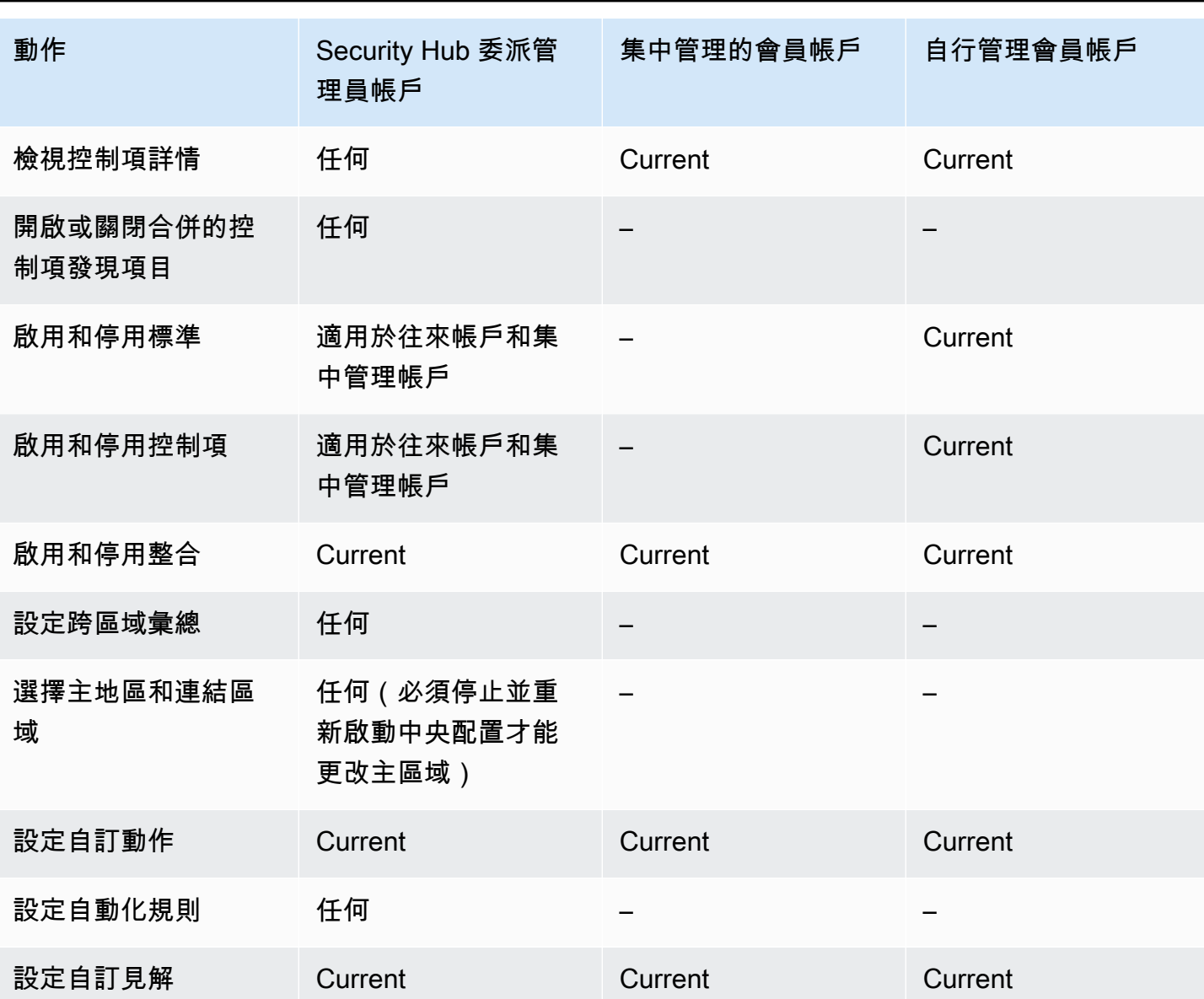

如果您與組 Organizations 整合並使用本機組態,則允許的動作

如果您與組 Organizations 整合並使用本機組態,系統管理員和成員帳戶可以存取 Security Hub 動作, 如下所示。

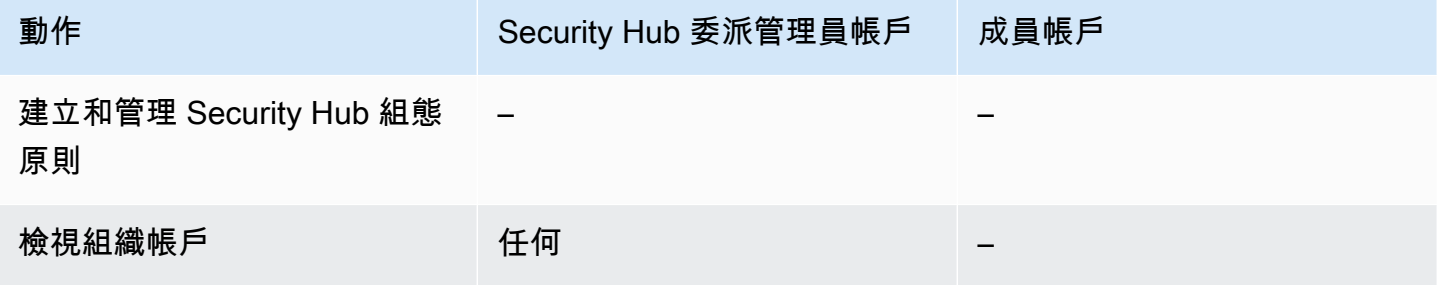

AWS Security Hub **Default of the Contract of the Contract of the Contract of the Contract of the Contract of the Contract of the Contract of the Contract of the Contract of the Contract of the Contract of the Contract of** 

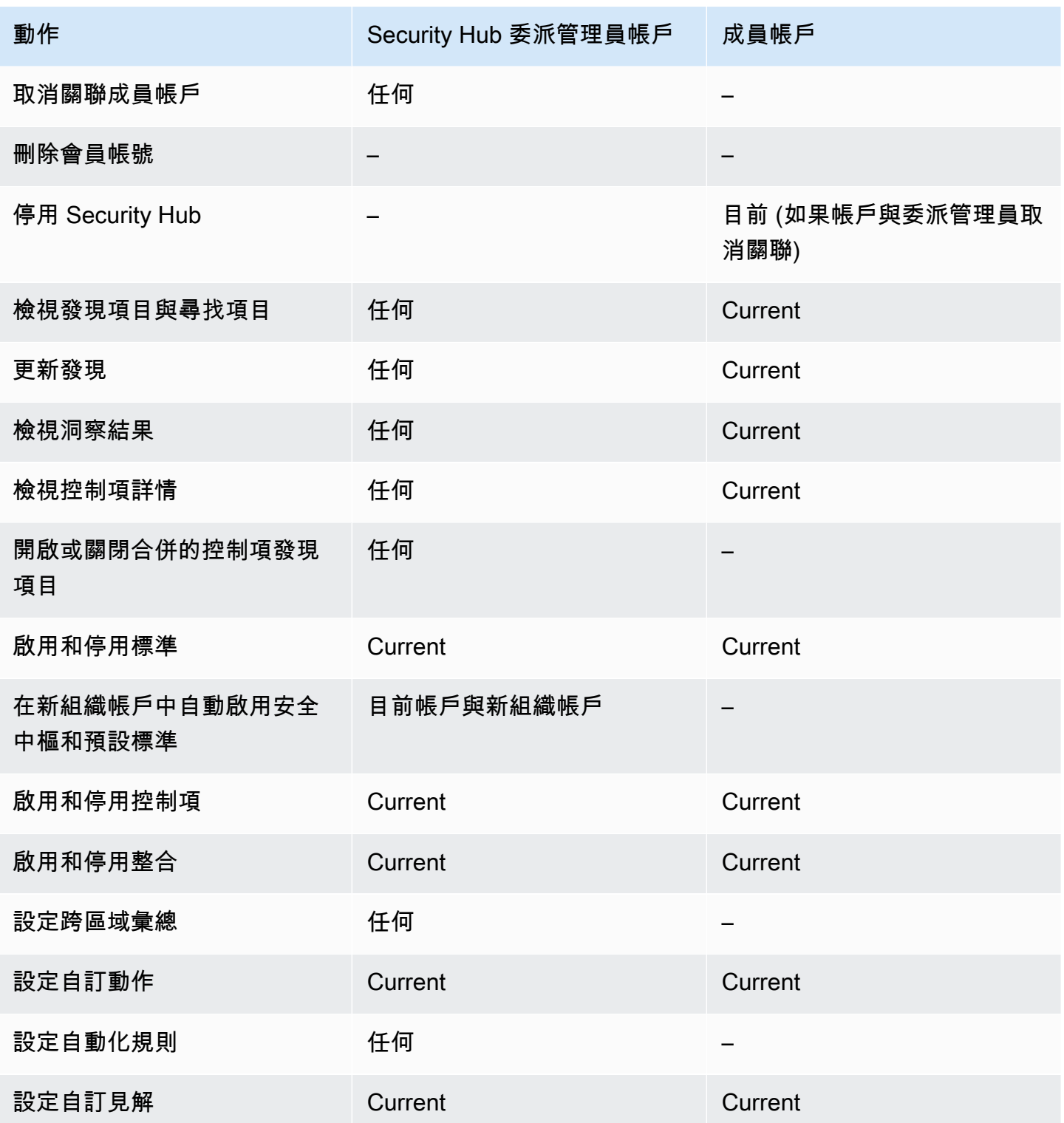

# 邀請型帳號允許的動作

如果您使用以邀請為基礎的方法手動管理帳戶,而不是與整合,系統管理員和成員帳戶可以存取 Security Hub 動作, 如下所示。AWS Organizations

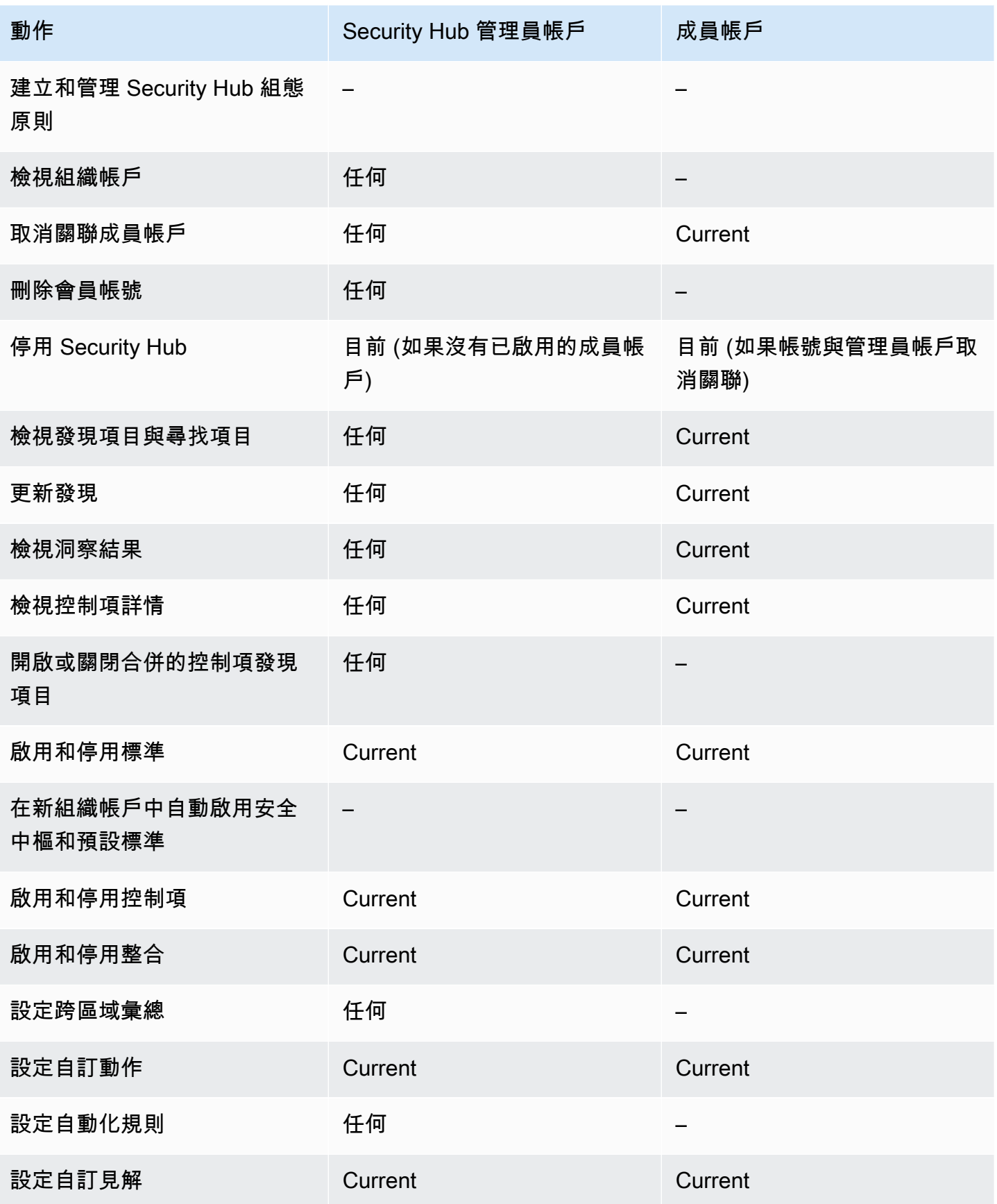

# 帳戶管理的限制和建議

下節概述了在中管理成員帳戶時要記住的一些限制和建議 AWS Security Hub。

# 成員帳戶的數目上限

如果您使用與整合 AWS Organizations,則 Security Hub 最多可支援每個委派系統管理員帳戶中每個 帳戶 10,000 個成員帳戶 AWS 區域。如果您手動啟用和管理安全中心,則 Security Hub 支援每個區域 中每個系統管理員帳戶最多 1,000 個成員帳戶邀請。

## 帳戶和區域

## 各組織成員資格

如果您將 Security Hub 與整合 AWS Organizations,Organizations 管理帳戶可以為 Security Hub 指定 委派的系統管理員 (DA) 帳戶。組織管理帳戶無法在組 Organizations 中設定為 DA。雖然安全中心允許 這樣做,但我們建議 Organizations 管理帳戶不應該是 DA。

我們建議您在所有地區選擇相同的 DA 帳戶。如果您使[用中央組態](#page-29-0),則 Security Hub 會在您為組織設 定安全中心的所有區域中設定相同的 DA 帳戶。

我們也建議您在 AWS 安全性和合規性服務中選擇相同的 DA 帳戶,以協助您在單一管理窗格中管理與 安全性相關的問題。

## 邀請成員資格

對於透過邀請建立的成員帳戶,系統管理員與成員帳戶關聯只會在邀請寄出來源的地區建立。系統管理 員帳戶必須在您想要使用它的每個區域中啟用安全性中樞。然後,管理員帳戶會邀請每個帳戶成為該地 區的會員帳戶。

# 管理員與成員關係的限制

**a** Note

如果您使用與 Security Hub 整合 AWS Organizations,但尚未手動邀請任何成員帳戶,則本節 不適用於您。

帳戶不能同時是管理員帳戶和成員帳戶。

一個成員帳戶只能與一個管理員帳戶關聯。如果組織帳戶已由 Security Hub 系統管理員帳戶啟用,則 該帳戶無法接受來自其他帳戶的邀請。如果帳戶已接受邀請,則該組織的 Security Hub 管理員帳戶無 法啟用該帳戶。它也無法接收來自其他帳戶的邀請。

對於手動邀請程序,可選擇是否接受成員資格邀請。

## 跨服務協調管理員帳戶

Security Hub 彙總了來自各種 AWS 服務的發現,例如 Amazon GuardDuty,Amazon Inspector 和 Amazon Macie。Security Hub 還允許用戶從 GuardDuty 發現中進行轉置,以在 Amazon Detective 中 開始調查。

不過,您在這些其他服務中設定的系統管理員與成員關係不會自動套用至 Security Hub。Security Hub 建議您針對所有這些服務使用與系統管理員帳戶相同的帳戶。此管理員帳戶應該是負責安全工具的帳 戶。相同的帳戶也應該是的彙總帳戶。 AWS Config

例如, GuardDuty 管理員帳戶 A 的使用者可以在 GuardDuty 主控台上看到 GuardDuty成員帳戶 B 和 C 的發現項目。如果帳戶 A 接著啟用安全性中樞,帳戶 A 的使用者不會在 Security Hub 中自動看到帳 戶 B 和 C 的 GuardDuty發現項目。這些帳戶也需要 Security Hub 管理員與成員關係。

若要這麼做,請將帳戶 A 設為 Security Hub 系統管理員帳戶,並啟用帳戶 B 和 C 成為 Security Hub 成員帳戶。

# 帳戶動作對 Security Hub 資料的影響

這些帳號動作會對AWS Security Hub資料產生下列影響。

# Security Hub 已停用

如果您使用[中央組態](#page-29-0),委派的系統管理員 (DA) 可以建立 Security Hub 組態原則,以AWS Security Hub在特定帳戶和組織單位 (OU) 中停用。在此情況下,安全性中樞會停用指定的帳戶和您本地區域和 任何連結的區域中的 OU。

如果不使用中央設定,您必須在每個啟用 Security Hub 的帳戶和區域中個別停用安全中心。

如果系統管理員帳戶中已停用 Security Hub,則系統管理員帳戶不會產生新的發現項目。如果在 DA 帳 戶中停用 Security Hub,您也無法使用中央設定。現有的問題清單會在 90 天後刪除。

與其他項目的整AWS 服務合已移除。

已啟用的安全性標準和控制項會停用。

其他 Security Hub 資料和設定 (包括自訂動作、深入解析和第三方產品訂閱) 都會保留。

## 取消與管理員帳戶關聯的成員帳戶

當成員帳戶與系統管理員帳戶會長先檢視成員帳戶中發現項目的權限。不 過,這兩個帳戶仍會啟用 Security Hub。

如果您使用中央設定,DA 無法為與 DA 帳戶取消關聯的成員帳戶設定安全性中樞。

為管理員帳戶定義的自訂設定或整合不會套用至前一個成員帳戶的發現項目。例如,取消關聯帳戶後, 管理員帳戶中可能會有一個自訂動作作為 Amazon EventBridge 規則中的事件模式。但是,此自定義操 作不能在成員帳戶中使用。

在 Security Hub 系統管理員帳戶的 [帳戶] 清單中,已移除的帳戶的狀態為 [已取消關聯]。

## 已從組織中移除成員帳戶

從組織中移除成員帳戶時,Security Hub 系統管理員帳戶會失去檢視成員帳戶中發現項目的權限。不 過,在這兩個帳戶中,仍會啟用安全性中樞,這兩個帳戶的設定與移除前的設定相同。

如果您使用中央設定,則無法在成員帳戶從委派系統管理員所屬的組織中移除 Security Hub 之後設定 該帳戶。不過,除非您手動變更,否則帳戶會保留移除之前的設定。

在 Security Hub 系統管理員帳戶的 [帳戶] 清單中,已移除的帳戶的狀態為 [已刪除]。

# 帳戶被暫停

當帳戶在中暫停時AWS,帳戶會失去檢視其在 Security Hub 中發現項目的權限。不會針對該帳戶產生 新的發現項目。暫停帳戶的系統管理員帳戶可以檢視現有的帳戶發現項目。

對於組織帳戶,成員帳戶狀態也可以變更為 [帳戶已暫停]。如果帳戶在系統管理員帳戶嘗試啟用帳戶的 同時遭到暫停,就會發生這種情況。帳戶已暫停帳戶的系統管理員帳戶無法檢視該帳戶的發現項目。否 則,暫停狀態不會影響會員帳戶狀態。

如果您使用中央組態,如果委派的系統管理員嘗試將組態原則與暫停的帳戶建立關聯,則原則關聯會失 敗。

90 天後,帳戶將被終止或重新激活。當帳戶重新啟用時,其 Security Hub 權限會還原。如果成員帳戶 狀態為 [帳戶已暫停],則系統管理員帳戶必須手動啟用帳戶。

# 帳戶已關閉

當關閉AWS 帳戶時,Security Hub 響應關閉如下。

Security Hub 會保留帳戶的發現項目 90 天,自帳戶關閉的有效日期起。在 90 天期限結束時,Security Hub 會永久刪除帳戶的所有發現項目。

- 若要保留發現項目超過 90 天,您可以使用自訂動作搭配 EventBridge 規則,將發現項目存放在 Amazon S3 儲存貯體中。只要安全中心保留發現項目,當您重新開啟已關閉的帳戶時,Security Hub 會還原帳戶的發現項目。
- 如果帳戶是 Security Hub 系統管理員帳戶,則會以系統管理員身分移除該帳戶,並移除所有成員帳 戶。如果該帳戶是成員帳戶,則會從 Security Hub 系統管理員帳戶中取消關聯,並以成員身分移 除。
- 如需詳細資訊,請參閱[帳](https://docs.aws.amazon.com/awsaccountbilling/latest/aboutv2/close-account.html) B AWSilling and Cost Management 使用指南中的關閉帳戶。

**A** Important

對於 AWS GovCloud (US) 區域的客戶:

• 在關閉帳戶前,請先備份政策資料和其他帳戶資源,然後刪除。在您關閉帳戶後,您將沒有 存取這些的權限。

# 跨區域彙總

透過跨區域彙總,您可以彙總發現項目、尋找更新、見解、控制合規狀態,以及從多個區域到單一彙總 區域的安全分數。然後,您可以從彙總區域管理所有這些資料。

### **a** Note

在中 AWS GovCloud (US),只有發現項目、尋找更新和深入解析才支援跨區域彙總。 AWS GovCloud (US)具體而言,您只能彙總 AWS GovCloud (美國東部) 和 (美國西部) 之間的發現項 目、尋找更新和 AWS GovCloud 深入解析。在中國地區,跨區域彙總僅支援跨中國區域的搜 尋結果、尋找更新和見解。具體而言,您只能彙總中國(北京)和中國(寧夏)之間的調查結 果,發現更新和見解。

假設您將美國東部 (維吉尼亞北部) 設定為彙總區域,將美國西部 (奧勒岡) 和美國西部 (加利佛尼亞北 部) 設定為連結的區域。當您檢視美國東部 (維吉尼亞北部) 的「發現項目」頁面時,您會看到來自全部 三個區域的發現項目。這些發現項目的更新也會反映在所有三個區域中。

必須在每個區域中修改控制項的啟用狀態。如果已在連結的區域中啟用控制項,但在聚總區域中停用, 您可以從聚總區域查看控制項的相容性狀態,但您無法從聚總區域啟用或停用該控制項。

若要檢視跨區域安全分數和合規狀態,請將下列許可新增至使用 Security Hub 的 IAM 角色:

- [ListSecurityControlDefinitions](https://docs.aws.amazon.com/securityhub/1.0/APIReference/API_ListSecurityControlDefinitions.html)
- [BatchGetStandardsControlAssociations](https://docs.aws.amazon.com/securityhub/1.0/APIReference/API_BatchGetStandardsControlAssociations.html)
- [BatchUpdateStandardsControlAssociations](https://docs.aws.amazon.com/securityhub/1.0/APIReference/API_BatchUpdateStandardsControlAssociations.html)

# 跨區域彙總的運作方式

啟用跨區域彙總時,Security Hub 會將下列資料從連結的區域複寫到彙總區域。每個啟用跨區域彙總的 帳戶都會發生這種情況。

- 問題清單
- 深入分析
- 控制符合性狀態
- 安全分數

除了先前清單中的新資料之外,Security Hub 也會在連結的區域和彙總區域之間複寫此資料的更新。連 結區域中發生的更新會複寫到彙總區域。彙總區域中發生的更新會複寫回連結的區域。

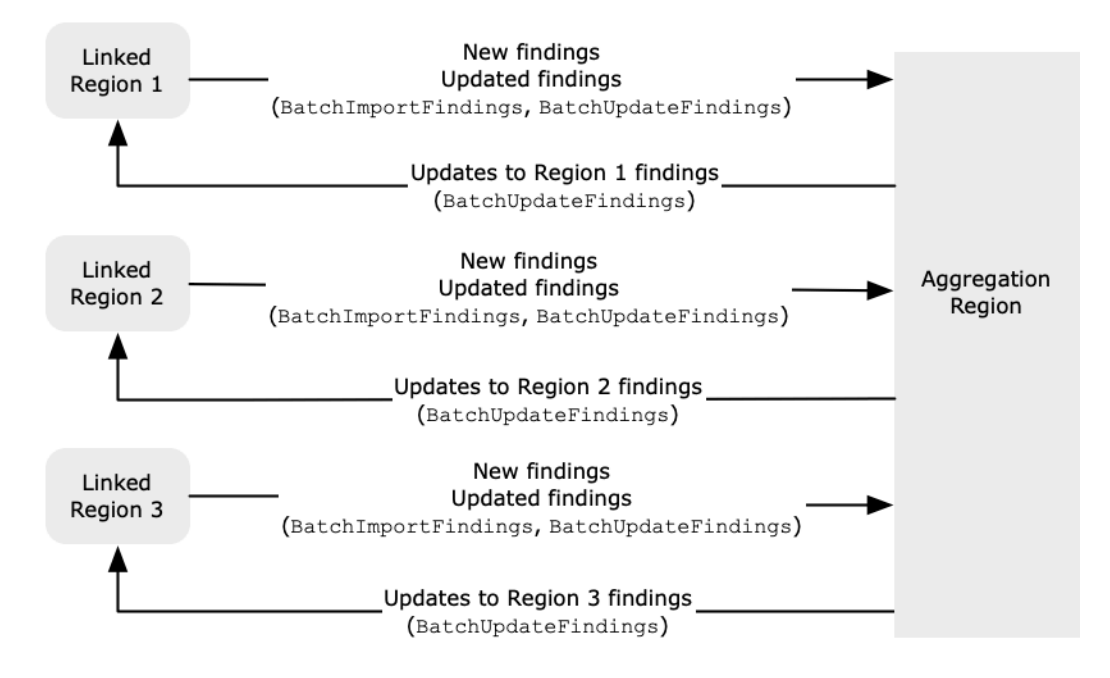

如果彙總 [區域] 和 [連結的區域] 中發生衝突的更新,則會使用最新的更新。

跨區域彙總不會增加 Security Hub 的成本。當 Security Hub 複寫新資料或更新時,不會向您收費。

在聚總區域中,「彙總」頁面提供跨連結區域之有效發現項目的檢視表。如需詳細資訊,請參閱[依嚴重](https://docs.aws.amazon.com/securityhub/latest/userguide/findings-view-summary.html) [性檢視發現項目的跨區域摘要](https://docs.aws.amazon.com/securityhub/latest/userguide/findings-view-summary.html)。分析發現項目的其他「摘要」頁面面板也會顯示來自跨連結區域的資 訊。

彙總區域中的安全分數是透過比較傳遞的控制項數目與所有連結區域中啟用的控制項數目,來計算出來 的。此外,如果至少在一個連結的 [區域] 中啟用控制項,則會在彙總 [區域] 的 [安全性] 標準詳細資料 頁面上看到控制項。標準詳細資料頁面上控制項的符合性狀態反映了跨連結區域的發現項目。如果在一 或多個連結的區域中與控制項相關聯的安全性檢查失敗,該控制項的符合性狀態會在彙總「區域」的標 準詳細資料頁面上顯示為「失敗」。安全檢查的數目包括來自所有連結區域的發現項目。

Security Hub 只會彙總帳戶已啟用 Security Hub 之區域的資料。不會根據跨區域彙總組態為帳戶自動 啟用 Security Hub。

# 管理員和成員帳戶的彙總

獨立帳戶、成員帳戶和管理員帳戶可以設定跨區域彙總。如果由管理員設定,則跨區域彙總在管理的帳 戶中運作時,必須存在管理員帳戶。如果管理員帳戶已移除或與成員帳戶取消關聯,則該成員帳戶的跨 區域彙總會停止。即使帳戶在管理員與成員關係開始之前已啟用跨區域彙總,也是如此。

當系統管理員帳戶啟用跨區域彙總時,Security Hub 會將系統管理員帳戶在所有連結區域中產生的資料 複寫到彙總區域。此外,Security Hub 會識別與該系統管理員相關聯的成員帳戶,而且每個成員帳戶都 會繼承系統管理員的跨區域彙總設定。Security Hub 會將成員帳戶在所有連結的區域中產生的資料複寫 到彙總區域。

管理員可以從管理區域內的所有成員帳戶存取和管理安全發現項目。不過,身為 Security Hub 系統管 理員,您必須登入彙總區域,才能檢視來自所有成員帳戶和連結區域的彙總資料。

身為 Security Hub 成員帳戶,您必須登入彙總區域,才能檢視來自所有連結區域之帳戶的彙總資料。 會員帳戶沒有查看其他成員帳戶數據的權限。

系統管理員帳戶可以手動邀請成員帳戶,或擔任與整合之組織的委派管理員 AWS Organizations。對 於[手動邀請的成員帳戶](#page-80-0),管理員必須從彙總區域和所有連結區域邀請帳戶,以便跨區域彙總才能運作。 此外,成員帳戶必須在彙總區域和所有連結的區域中啟用 Security Hub,才能讓系統管理員能夠檢視成 員帳戶中的發現項目。如果您未將彙總區域用於其他用途,則可以停用該區域中的 Security Hub 標準 和整合,以避免收費。

如果您計劃使用跨區域彙總並擁有多個管理員帳戶,建議您遵循下列最佳作法:

- 每個管理員帳戶都有不同的成員帳戶。
- 每個管理員帳戶在區域中都有相同的成員帳戶。
- 每個管理員帳戶都使用不同的彙總區域。

#### **a** Note

若要瞭解跨區域彙總如何影響中央組態,請參閱[中央組態與跨區域彙總](#page-102-0)。

# <span id="page-102-0"></span>中央組態與跨區域彙總

中央配置是 Security Hub 中的一項選擇加入功能,如果您與 AWS Organizations之整合,則可以使 用該功能。如果您使用中央設定,委派的系統管理員帳戶可以為組織中的帳戶和組織單位 (OU) 設定 Security Hub 服務、標準和控制項。若要設定帳戶和 OU,委派的系統管理員會建立 Security Hub 組 態原則。組態原則可用來定義是否啟用或停用 Security Hub,以及啟用哪些標準和控制項。委派的系統 管理員會將組態原則與特定帳戶、OU 或根 (整個組織) 產生關聯。

委派的管理員只能從彙總區域建立和管理組織的組態原則。此外,組態原則會在彙總區域和所有連結的 區域中生效。您無法建立僅套用於某些連結區域的設定原則,而不適用於其他連結的區域。在中央配置 中,聚合區域被稱為主區域。為了進行中央配置,相同的區域必須作為本地區域,並且為了跨區域彙總 而言,作為彙總區域。如需[跨區域](https://docs.aws.amazon.com/securityhub/latest/userguide/finding-aggregation.html)彙總的相關資訊,請參閱跨區域彙總。

若要使用中央組態,您必須指定主區域和至少一個連結的區域。

變更跨區域彙總設定可能會影響您的組態原則。當您新增連結的區域時,您的設定政策會在該區域中 生效。如果「地區」是[選擇加入的區域](https://docs.aws.amazon.com/accounts/latest/reference/manage-acct-regions.html),則必須啟用「地區」,您的組態政策才能在此生效。相反地, 當您移除連結的區域時,該區域的設定政策不會再生效。在該區域中,帳戶會維護移除連結區域時的設 定。您可以更改這些設置,但必須在每個帳戶和地區分別進行更改。

如果您移除或變更主 [地區],您的組態原則和原則關聯都會遭到刪除。您無法再在任何區域中使用集中 設定或建立組態原則。帳號會維護變更或移除主要區域之前的設定。您可以隨時變更這些設定,但由於 您不再使用中央設定,因此必須在每個帳戶和區域中分別修改設定。如果您指定新的本地區域,則可以 使用中央組態並再次建立組態原則。

<span id="page-103-0"></span>如需中央規劃的更多資訊,請參閱[中央組態的運作方式](#page-29-0)。

# 啟用跨區域彙總

您必須從要指定為聚總區域的 AWS 區域 啟用「跨區域」彙總。

您無法使用預設為停用的「區域」作為彙總區域。[如需預設停用的區域清單,請參閱在 AWS 一般參](https://docs.aws.amazon.com/general/latest/gr/rande-manage.html#rande-manage-enable) [考.](https://docs.aws.amazon.com/general/latest/gr/rande-manage.html#rande-manage-enable)

啟用跨區域彙總 (主控台)

啟用跨區域彙總時,您可以選擇連結的區域。您也可以選擇當 Security Hub 開始支援新區域且您已選 擇加入新區域時,是否要自動連結新區域。

#### 啟用跨區域彙總

- 1. 開啟主 AWS Security Hub 控台,[網址為 https://console.aws.amazon.com/securityhub/](https://console.aws.amazon.com/securityhub/)。
- 2. 使用選 AWS 區域 取器登入您要用作彙總「區域」的「區域」。
- 3. 在 [安全性中心] 瀏覽功能表中,選擇 [設定],然後選取 [
- 4. 針對尋找聚總,選擇設定發現項目聚總。

依預設,彙總「區域」設定為「無彙總區域」。

5. 在「聚總區域」下,選取將目前區域指定為彙總區域的選項。

- 6. 或者,對於「連結區域」,選取要從中彙總資料的區域。
- 7. 若要在 Security Hub 支援的情況下從分割區中的新區域自動彙總資料,而您選擇加入這些資料, 請選取 [連結 future 區域]。
- 8. 選擇儲存。

# 啟用跨區域彙總 (Security Hub API、 AWS CLI)

您可以使用 Security Hub API 來啟用跨區域彙總。

若要從 Security Hub API 啟用跨區域彙總,您可以建立搜尋結果彙總工具。您必須從要用作彙總「區 域」的「區域」建立搜尋結果彙總工具。

若要建立尋找結果彙總器 (Security Hub API, AWS CLI)

- Security Hub API:從您要用作彙總區域的「區域」中,使用此[CreateFindingAggregator](https://docs.aws.amazon.com/securityhub/1.0/APIReference/API_CreateFindingAggregator.html)作 業。對於RegionLinkingMode,您可以從下列選項中選擇:
	- ALL\_REGIONS— Security Hub 彙總來自所有區域的資料。Security Hub 也會在新區域受到支援的 情況下彙總資料,而且您選擇加入這些資料。
	- ALL\_REGIONS\_EXCEPT\_SPECIFIED— Security Hub 會彙總所有區域的資料,但您要排除的 區域除外。Security Hub 也會在新區域受到支援的情況下彙總資料,而且您選擇加入這些資料。 用Regions於提供要從彙總排除的區域清單。
	- SPECIFIED\_REGIONS— Security Hub 從選定的區域清單彙總資料。Security Hub 不會自動彙總 來自新區域的資料。用Regions於提供要彙總的來源區域清單。
- AWS CLI:在命令列中執行 [create-finding-aggregator](https://docs.aws.amazon.com/cli/latest/reference/securityhub/create-finding-aggregator.html) 命令。使用空格分隔每個區域。

aws securityhub create-finding-aggregator --region <aggregation Region> --regionlinking-mode ALL\_REGIONS | ALL\_REGIONS\_EXCEPT\_SPECIFIED | SPECIFIED\_REGIONS - regions *<Region list>*

在下列範例中,已針對選取的區域設定跨區域彙總。彙總區域為美國東部 (維吉尼亞北部)。連結的區 域是美國西部 (加利佛尼亞北部) 和美國西部 (奧勒岡)。

aws securityhub create-finding-aggregator --region us-east-1 --region-linking-mode SPECIFIED\_REGIONS --regions us-west-1 us-west-2

# 檢視跨區域彙總設定

您可以從任何區域檢視目前的跨區域彙總組態。組態包括彙總區域、連結的區域,以及是否自動連結新 區域。

# 檢視跨區域彙總組態 (主控台)

「設定」頁面的「區域」頁籤會顯示目前的跨區域彙總組態。您可以從任何區域檢視組態。成員帳戶也 可以檢視管理員帳戶所設定的跨區域組態。

如果未啟用跨區域彙總,則「區域」頁標會顯示啟用跨區域彙總的選項。請參閱[the section called "啟](#page-103-0) [用跨區域彙總"。](#page-103-0)只有管理員帳戶和獨立帳戶才能啟用跨區域彙總。

如果已啟用跨區域聚總,則「區域」頁標會顯示下列資訊:

- 聚合區域
- 是否要從 Security Hub 支援且您選擇加入的新區域,自動彙總發現項目、見解、控制狀態和安全分 數
- 連結區域的清單

檢視目前的跨區域彙總組態 (Security Hub API、 AWS CLI)

您可以使用 Security Hub API 或 AWS CLI 檢視目前的跨區域彙總組態。您可以從任何區域檢視跨區域 彙總組態。

若要檢視目前的跨區域彙總組態 (Security Hub API, AWS CLI)

- Security Hub API:使用 [GetFindingAggregator](https://docs.aws.amazon.com/securityhub/1.0/APIReference/API_GetFindingAggregator.html)API。當您提出要求時,您必須提供尋找結果彙 總器 ARN。要獲得發現聚合器 ARN,請使用. [ListFindingAggregators](https://docs.aws.amazon.com/securityhub/1.0/APIReference/API_ListFindingAggregators.html)
- AWS CLI:在命令列中執行 [get-finding-aggregator](https://docs.aws.amazon.com/cli/latest/reference/securityhub/get-finding-aggregator.html) 命令。要獲得發現聚合器 ARN,請使用. [list-finding-aggregators](https://docs.aws.amazon.com/cli/latest/reference/securityhub/list-finding-aggregators.html)

aws securityhub get-finding-aggregator --finding-aggregator-arn *<finding aggregator ARN>*

# 更新跨區域彙總組態

您可以更新跨區域彙總組態,以變更目前彙總區域的連結 AWS 區域 。您也可以變更是否要從新區域 自動彙總發現項目、見解、控制狀態和安全分數。

在中啟用區域之前,不會針對選擇加入區域實作跨區域彙總變更。 AWS 帳戶在 2019 年 3 月 20 日或 之後 AWS 推出的區域是選擇加入的區域。

當您停止從連結的區域彙總資料時,Security Hub 不會從彙總區域移除任何現有的彙總資料。

您無法使用更新程序來變更聚總區域。若要變更彙總區域,您必須執行下列動作:

- 1. 停止跨區域彙總。請參[閱the section called "停止跨區域彙總"](#page-107-0)。
- 2. 變更為您要成為新彙總區域的「區域」。
- 3. 啟用跨區域彙總。請參[閱the section called "啟用跨區域彙總"](#page-103-0)。

# 更新跨區域彙總組態 (主控台)

您必須從目前的彙總區域更新跨區域彙總組態。

在彙總區域以 AWS 區域 外,「發現項目」聚總面板會顯示一則訊息,告知您必須在彙總「區域」中 編輯組態。選擇此訊息以顯示連結,以切換作業選項至聚總區域。

### 若要變更目前彙總區域的連結區域

- 1. 開啟主 AWS Security Hub 控台,[網址為 https://console.aws.amazon.com/securityhub/](https://console.aws.amazon.com/securityhub/)。
- 2. 變更為目前的彙總區域。
- 3. 在資訊安全中心導覽功能表中,選擇 [設定],然後選擇 [地區]
- 4. 在尋找彙總下,選擇編輯。
- 5. 在「連結區域」下,更新選取的連結區域。
- 6. 如果需要,請變更是否選取「連結 future 區域」。此設定會決定 Security Hub 是否會在新增區域 支援時自動連結新區域,並且您選擇加入這些區域。
- 7. 選擇儲存。

# 更新跨區域彙總組態 (Security Hub API、 AWS CLI)

您可以使用 Security Hub API 或 AWS CLI 更新跨區域彙總組態。您必須從目前的彙總區域更新跨區域 彙總。

您可以變更區域連結模式。如果連結模式

為ALL REGIONS EXCEPT SPECIFIED或SPECIFIED REGIONS,您可以變更已排除或包含區域的清 單。

當您變更排除或包含的區域清單時,您必須提供包含更新的完整清單。例如,假設您目前彙總來 自美國東部 (俄亥俄) 的發現項目,並且想要彙總來自美國西部 (奧勒岡) 的發現項目。撥打電話時 [UpdateFindingAggregator](https://docs.aws.amazon.com/securityhub/1.0/APIReference/API_UpdateFindingAggregator.html),您會提供一份同時包含美國東部 (俄亥俄) 和美國西部 (奧勒岡) 的Regions清單。

若要更新跨區域彙總 (Security Hub API, AWS CLI)

• Security Hub API:使用 [UpdateFindingAggregator](https://docs.aws.amazon.com/securityhub/1.0/APIReference/API_UpdateFindingAggregator.html)API 操作。若要識別發現項目彙總器,您必 須提供尋找結果彙總器 ARN。要獲得發現聚合器 ARN,請使用. [ListFindingAggregators](https://docs.aws.amazon.com/securityhub/1.0/APIReference/API_ListFindingAggregators.html)

您可以提供「區域」連結模式,以及已更新的排除或包含的區域清單。

• AWS CLI:在命令列中執行 [update-finding-aggregator](https://docs.aws.amazon.com/cli/latest/reference/securityhub/update-finding-aggregator.html) 命令。使用空格分隔每個區域。

aws securityhub update-finding-aggregator --region *<aggregation Region>* --findingaggregator-arn *<finding aggregator ARN>* --region-linking-mode ALL\_REGIONS | ALL\_REGIONS\_EXCEPT\_SPECIFIED | SPECIFIED\_REGIONS --regions *<Region list>*

在下列範例中,所選區域的跨區域彙總組態變更為彙總。此命令會從目前的彙總區域 (美國東部 (維 吉尼亞北部) 執行。連結的區域是美國西部 (加利佛尼亞北部) 和美國西部 (奧勒岡)。

aws securityhub update-finding-aggregator --region us-east-1 --finding-aggregator-arn arn:aws:securityhub:us-east-1:222222222222:finding-aggregator/123e4567-e89b-12d3 a456-426652340000 --region-linking-mode SPECIFIED\_REGIONS --regions us-west-1 uswest-2

# <span id="page-107-0"></span>停止跨區域彙總

如果您不想再彙總資料或想要變更彙總區域,請停止跨區域彙總。

當您停止跨區域彙總時,Security Hub 會停止彙總資料。它不會從彙總區域移除任何現有的彙總資料。
## 停止跨區域彙總 (主控台)

您必須停止目前彙總區域的跨區域彙總。

在聚總區域以外的區域中,「搜尋結果」聚總面板會顯示一則訊息,告知您必須在聚總區域中編輯組 態。選擇此訊息以顯示切換至聚總區域的連結。

#### 若要停止跨區域彙總

- 1. 開啟主 AWS Security Hub 控台,[網址為 https://console.aws.amazon.com/securityhub/](https://console.aws.amazon.com/securityhub/)。
- 2. 變更為目前的彙總區域。
- 3. 在資訊安全中心導覽功能表中,選擇 [設定],然後選擇 [地區]
- 4. 在尋找彙總下,選擇編輯。
- 5. 在「聚總區域」下,選擇「無聚總區域」。
- 6. 選擇儲存。
- 7. 在確認對話方塊的確認欄位中輸入**Confirm**。
- 8. 選擇確認。

停止跨區域彙總 (Security Hub API、 AWS CLI)

您可以使用 Security Hub API 停止跨區域彙總。您必須停止聚總「區域」的「跨區域」彙總。

若要停止跨區域彙總 (Security Hub API, AWS CLI)

- Security Hub API:使用[DeleteFindingAggregator](https://docs.aws.amazon.com/securityhub/1.0/APIReference/API_DeleteFindingAggregator.html)操作。若要識別要刪除的尋找項目彙總器, 請提供尋找結果彙總器 ARN。要獲得發現聚合器 ARN,請使用. [ListFindingAggregators](https://docs.aws.amazon.com/securityhub/1.0/APIReference/API_ListFindingAggregators.html)
- AWS CLI:在命令列中執行 [delete-finding-aggregator](https://docs.aws.amazon.com/cli/latest/reference/securityhub/delete-finding-aggregator.html) 命令。

aws securityhub delete-finding-aggregator *<finding aggregator ARN>* - region *<aggregation Region>*

# AWS 安全中心的發現項目

AWS Security Hub 消除了處理來自多個提供者的大量發現項目的複雜性。它減少了管理和提高所有資 源和工作負載安全性所需的工作量。 AWS 帳戶

Security Hub 從下列來源接收發現項目。

- Security Hub 會檢查已啟用的控制項。請參閱[the section called "產生及更新控制項發現項"。](#page-570-0)
- 與您啟 AWS 服務 用的集成。請參[閱the section called "AWS 服務 整合"](#page-472-0)。
- 與您啟用第三方產品的整合。請參閱[the section called "第三方產品整合"。](#page-489-0)
- 您設定的自訂整合。請參閱[the section called "使用自訂產品整合"。](#page-522-0)

Security Hub 會使用稱為「 AWS 安全性搜尋結果格式」的標準發現項目格式來消耗 如需問題清單格 式的詳細資訊,請參閱 [the section called "問題清單格式"](#page-130-0)。

Security Hub 會將整合式產品的發現項目建立關聯,以排定最重要的優先順序。

問題清單提供者可以更新問題清單,來反映問題清單的其他案例。您可以更新問題清單,提供您調查及 其結果的詳細資訊。

Security Hub 也可讓您彙總跨區域的發現項目,以便您可以從單一位置檢視所有發現項目。請參閱[跨區](#page-100-0) [域彙總](#page-100-0)。

#### 主題

- [建立及更新發現項目 AWS Security Hub](#page-109-0)
- [管理及檢閱尋找項目詳細資料和歷](#page-118-0)
- [針對中的發現採取行動 AWS Security Hub](#page-126-0)
- [AWS 安全性搜尋結果格式 \(ASFF\)](#page-130-0)

# <span id="page-109-0"></span>建立及更新發現項目 AWS Security Hub

在中 AWS Security Hub,發現項目可能來自下列其中一種尋找結果提供者類型。

- 安全中心中已啟用的安全控制
- 與另一個已啟用的整合 AWS 服務
- 已啟用與第三方產品的整合

在建立問題清單後,問題清單提供者和客戶便可以更新問題清單。

- 問題清單提供者可以使用 [BatchImportFindings](https://docs.aws.amazon.com/securityhub/1.0/APIReference/API_BatchImportFindings.html) API 操作來更新問題清單的一般資訊。問題清單 提供者只能更新其建立的問題清單。
- 客戶使用 [BatchUpdateFindings](https://docs.aws.amazon.com/securityhub/1.0/APIReference/API_BatchUpdateFindings.html)API 作業將調查狀態更新為發現項目。 [BatchUpdateFindings](https://docs.aws.amazon.com/securityhub/1.0/APIReference/API_BatchUpdateFindings.html)也可以代表客戶使用售票、事件管理、協調流程、補救或 SIEM 工具。

從 Security Hub 主控台,客戶可以管理發現項目的工作流程狀態,並將發現項目傳送至自訂動作。 請參閱[the section called "對發現採取行動"。](#page-126-0)

Security Hub 也會自動更新和刪除發現項目。如果在過去 90 天內沒有更新,所有發現都會自動刪除。

如果您啟用跨區域彙總,則 Security Hub 會自動將連結區域中的新發現項目彙總至彙總區域。Security Hub 也會將更新複寫到發現項目。連結區域中發生的更新會複寫到彙總區域。彙總區域中發生的更新 會複寫到連結的區域。如需跨區域彙總的詳細資訊,請參閱[跨區域彙總](#page-100-0)。

#### 主題

- [使用 BatchImportFindings 建立和更新問題清單](#page-110-0)
- [使用 BatchUpdateFindings 更新問題清單](#page-114-0)

## <span id="page-110-0"></span>使用 BatchImportFindings 建立和更新問題清單

問題清單提供者可以使用 [BatchImportFindings](https://docs.aws.amazon.com/securityhub/1.0/APIReference/API_BatchImportFindings.html) API 操作來建立新的問題清單和更新其建立問題清 單的資訊。問題清單提供者無法更新其未建立的問題清單。

客戶、SIEM、票務工具和 SOAR 工具用[BatchUpdateFindings](https://docs.aws.amazon.com/securityhub/1.0/APIReference/API_BatchUpdateFindings.html)來進行與尋找供應商調查發現相關 的更新。請參閱[the section called "使用 BatchUpdateFindings"。](#page-114-0)

每當 AWS Security Hub 收到創建或更新發現的BatchImportFindings請求時,它都會自動在 Amazon 中生成Security Hub Findings - Imported事件 EventBridge。請參[閱the section called "自動化](#page-453-0) [回應與補救"。](#page-453-0)

帳戶和批次大小的要求

BatchImportFindings必須由下列其中一項呼叫:

- 與發現項目相關聯的帳戶。關聯帳戶的識別碼是發現項目AwsAccountId屬性的值。
- 允許列出正式 Security Hub 合作夥伴整合的帳戶。

Security Hub 只能接受針對已啟用 Security Hub 的帳戶尋找更新。同時也必須啟用問題清單提供者。 如果 Security Hub 停用,或未啟用尋找項目提供者整合,則會在FailedFindings清單中傳回發現項 目,並顯示錯InvalidAccess誤。

BatchImportFindings每個批次最多可接受 100 個發現項目,每個搜尋結果最多可接受 240 KB, 每個批次最多可接受 6 MB 的發現項目。每個區域的節流速率限制為每個帳戶 10 TPS,突發為 30 TPS。

### 決定是要建立或更新問題清單

若要判斷是否要建立或更新發現項目,Security Hub 會檢查ID欄位。如果 ID 的值與現有問題清單不相 符,則會建立新的問題清單。

如果ID不符合現有的發現項目,則 Security Hub 會檢查更新的UpdatedAt欄位。

- 如果UpdatedAt在更新上與現有發現項目相符或之前UpdatedAt發生,則會忽略更新。
- 如果更新上的 UpdatedAt 在現有問題清單上的 UpdatedAt 之後發生,則會更新現有問題清單。

### 的受限屬性 BatchImportFindings

針對現有的發現項目,尋找提供者無法使用BatchImportFindings來更新下列屬性和物件。這些屬 性只能使用更新BatchUpdateFindings。

- Note
- UserDefinedFields
- VerificationState
- Workflow

Security Hub 會忽略這些屬性和物件的BatchImportFindings要求中提供的任何內容。客戶或其他 代表他們行事的供應商會用BatchUpdateFindings來更新他們。

使用 FindingProviderFields

尋找提供者也不應使用BatchImportFindings來更新下列屬性。

- Confidence
- Criticality
- RelatedFindings
- Severity
- Types

相反地,尋找提供者會使用[FindingProviderFields](#page-275-0)物件來提供這些屬性的值。

範例

```
"FindingProviderFields": { 
     "Confidence": 42, 
     "Criticality": 99, 
     "RelatedFindings":[ 
       { 
          "ProductArn": "arn:aws:securityhub:us-west-2::product/aws/guardduty", 
          "Id": "123e4567-e89b-12d3-a456-426655440000" 
       } 
     ], 
     "Severity": { 
          "Label": "MEDIUM", 
          "Original": "MEDIUM" 
     }, 
     "Types": [ "Software and Configuration Checks/Vulnerabilities/CVE" ]
}
```
對於BatchImportFindings請求,Security Hub 處理頂層屬性中的 值,[FindingProviderFields](#page-275-0)如下所示。

(偏好) 在中**BatchImportFindings**提供屬性的值 **[FindingProviderFields](#page-275-0)**,但不提供對應頂層 屬性的值。

例如,BatchImportFindings提供FindingProviderFields.Confidence,但不提 供Confidence。這是BatchImportFindings請求的首選選項。

安全中心更新中的屬性值FindingProviderFields。

只有當屬性尚未更新時,它才會將值複製到頂層屬性。BatchUpdateFindings

**BatchImportFindings**提供頂層屬性的值,但不提供中對應屬性的值**FindingProviderFields**。

例如,BatchImportFindings提供Confidence,但不提 供FindingProviderFields.Confidence。

Security Hub 會使用值來更新中的屬性FindingProviderFields。它會覆寫任何現有的值。

只有當屬性尚未由更新時,Security Hub 才會更新頂層屬性BatchUpdateFindings。

### **BatchImportFindings**提供最上層屬性和中對應屬性的值**FindingProviderFields**。

例如,同時BatchImportFindings提 供Confidence和FindingProviderFields.Confidence。

對於新發現項目,Security Hub 會使用中的值FindingProviderFields來填入中的最上層屬性 和對應屬性FindingProviderFields。它不使用提供的頂級屬性值。

對於現有的發現項目,Security Hub 會使用這兩個值。但是,只有當屬性尚未由更新時,它才會更 新頂層屬性值BatchUpdateFindings。

使用來自的batch-import-findings命令 AWS CLI

在中 AWS Command Line Interface,您可以使用命bat ch - impor t - f ind i ngs令來建立或更新發現 項目。

您可以將每個發現項目提供為 JSON 物件。

### 範例

```
aws securityhub batch-import-findings --findings 
    [ "AwsAccountId": "123456789012", 
         "CreatedAt": "2019-08-07T17:05:54.832Z", 
         "Description": "Vulnerability in a CloudTrail trail", 
         "GeneratorId": "arn:aws:securityhub:::ruleset/cis-aws-foundations-benchmark/
v/1.2.0/rule/2.2", 
         "Id": "Id1", 
         "ProductArn": "arn:aws:securityhub:us-west-1:123456789012:product/123456789012/
default", 
         "Resources": [ 
\{\hspace{.1cm} \} "Id": "arn:aws:cloudtrail:us-west-1:123456789012:trail/TrailName", 
                 "Partition": "aws", 
                 "Region": "us-west-1", 
                 "Type": "AwsCloudTrailTrail" 
 } 
         ],
```

```
 "SchemaVersion": "2018-10-08", 
     "Title": "CloudTrail trail vulnerability", 
     "UpdatedAt": "2020-06-02T16:05:54.832Z", 
     "Types": [ 
          "Software and Configuration Checks/Vulnerabilities/CVE" 
     ], 
     "Severity": { 
          "Label": "INFORMATIONAL", 
          "Original": "0" 
     } 
 }]'
```
## <span id="page-114-0"></span>使用 BatchUpdateFindings 更新問題清單

此[BatchUpdateFindings](https://docs.aws.amazon.com/securityhub/1.0/APIReference/API_BatchUpdateFindings.html)動作可用來更新與客戶從尋找提供者處理搜尋結果相關的資訊。客 戶可以使用它,也可以由代表客戶工作的 SIEM,票務,事件管理或 SOAR 工具使用。您可以使 用BatchUpdateFindings來更新「 AWS 安全性搜尋結果格式」(ASFF) 中的特定欄位。

您無法使用BatchUpdateFindings來建立新的發現項目。您可以使用它一次最多更新 100 個發現項 目。

每當 Security Hub 收到更新發現的BatchUpdateFindings請求時,它會自動在 Amazon 中生成一 個Security Hub Findings - Imported事件 EventBridge。請參閱[the section called "自動化回應與補救"。](#page-453-0)

BatchUpdateFindings不會變更發現項目的UpdatedAt欄位。 UpdatedAt僅反映來自搜尋結果提 供者的最新更新。

的可用欄位 BatchUpdateFindings

管理員帳號可以使用 > BatchUpdateFindings 來更新其帳戶或其成員帳戶的發現項目。成員帳戶可 以使用 > BatchUpdateFindings 來更新其帳戶的發現項目。

客戶只能使用 > BatchUpdateFindings 來更新下列欄位和物件。

- Confidence
- Criticality
- Note
- RelatedFindings
- Severity
- Types
- UserDefinedFields
- VerificationState
- Workflow

依預設,管理員和成員帳戶可以存取上述所有欄位和欄位值。Security Hub 也提供內容索引鍵,可讓您 限制對欄位和欄位值的存取。

例如,您可能只允許將成員帳戶設定Workflow.Status為RESOLVED。或者,您可能不想允許更改會 員帳戶Severity.Label。

設定存取 BatchUpdateFindings

您可以設定 IAM 政策,以限制使BatchUpdateFindings用更新欄位和欄位值的存取權。

在限制存取的陳述式中BatchUpdateFindings,使用下列值:

- Action 是 securityhub:BatchUpdateFindings
- Effect 是 Deny
- 對於Condition,您可以根據下列項目拒絕BatchUpdateFindings要求:
	- 發現項目包括特定欄位。
	- 搜尋結果包括特定欄位值。

#### 條件索引鍵

這些是用於限制訪問的條件鍵。BatchUpdateFindings

「退還」欄位

ASFF 欄位的條件索引鍵如下:

securityhub:ASFFSyntaxPath/*<fieldName>*

*<fieldName>*以 ASFF 欄位取代。設定存取權時BatchUpdateFindings,請在 IAM 政策中 包含一或多個特定的 ASFF 欄位,而不是父級欄位。例如,若要限制對Workflow.Status欄位 的存取,您必須包含 securityhub:ASFFSyntaxPath/Workflow.Status在原則中,而不 是Workflow父層級欄位。

#### 不允許對欄位進行所有更新

為了防止用戶對特定字段進行任何更新,請使用如下條件:

```
 "Condition": { 
                "Null": { 
                    "securityhub:ASFFSyntaxPath/<fieldName>": "false" 
 }
}
```
例如,下列陳述式表示BatchUpdateFindings無法用來更新工作流程狀態。

```
{ 
     "Sid": "VisualEditor0", 
     "Effect": "Deny", 
     "Action": "securityhub:BatchUpdateFindings", 
     "Resource": "*", 
     "Condition": { 
          "Null": { 
              "securityhub:ASFFSyntaxPath/Workflow.Status": "false" 
         } 
     }
}
```
#### 不允許特定欄位值

為了防止用戶將字段設置為特定值,請使用如下條件:

```
"Condition": { 
                "StringEquals": { 
                   "securityhub:ASFFSyntaxPath/<fieldName>": "<fieldValue>" 
 }
}
```
例如,下列陳述式表示BatchUpdateFindings無法用來設定Workflow.Status為SUPPRESSED。

```
{ 
     "Sid": "VisualEditor0", 
     "Effect": "Deny", 
     "Action": "securityhub:BatchUpdateFindings", 
     "Resource": "*",
```

```
 "Condition": { 
     "StringEquals": { 
          "securityhub:ASFFSyntaxPath/Workflow.Status": "SUPPRESSED" 
     }
}
```
您也可以提供不允許的值清單。

```
 "Condition": { 
                "StringEquals": { 
                    "securityhub:ASFFSyntaxPath/<fieldName>": [ "<fieldValue1>", 
  "<fieldValue2>", "<fieldValuen>" ] 
 }
}
```
例如,下列陳述式表示BatchUpdateFindings無法用Workflow.Status來設定 為RESOLVED或SUPPRESSED。

```
{ 
     "Sid": "VisualEditor0", 
     "Effect": "Deny", 
     "Action": "securityhub:BatchUpdateFindings", 
     "Resource": "*", 
     "Condition": { 
     "StringEquals": { 
          "securityhub:ASFFSyntaxPath/Workflow.Status": [ 
               "RESOLVED", 
               "NOTIFIED" 
         \mathbf 1 }
}
```
使用來自的 batch-update-findings命令 AWS CLI

在中 AWS Command Line Interface,您可以使用命[batch-update-findings](https://awscli.amazonaws.com/v2/documentation/api/latest/reference/securityhub/batch-update-findings.html)令來更新發現項目。

針對每個要更新的發現項目,您都會提供產生發現項目之產品的尋找項目 ID 和 ARN。

```
--finding-identifiers ID="<findingID1>",ProductArn="<productARN>" 
 ID="<findingID2>",ProductArn="<productARN2>"
```
當您提供要更新的屬性時,您可以使用 JSON 格式或捷徑格式。

以下是使用 JSON 格式之Note物件的更新範例:

--note '{"Text": "Known issue that is not a risk.", "UpdatedBy": "user1"}'

以下是使用快捷方式格式的相同更新:

--note Text="Known issue that is not a risk.",UpdatedBy="user1"

命 AWS CLI 令參考提供每個欄位的 JSON 和捷徑語法。

下列 > batch-update-findings 範例會更新兩個發現項目,以新增附註、變更嚴重性標籤並加以 解決。

aws securityhub batch-update-findings --finding-identifiers Id="arn:aws:securityhub:uswest-1:123456789012:subscription/pci-dss/v/3.2.1/PCI.Lambda.2/finding/ a1b2c3d4-5678-90ab-cdef-EXAMPLE11111",ProductArn="arn:aws:securityhub:uswest-2::product/aws/securityhub" Id="arn:aws:securityhub:uswest-1:123456789012:subscription/pci-dss/v/3.2.1/PCI.Lambda.2/finding/ a1b2c3d4-5678-90ab-cdef-EXAMPLE22222",ProductArn="arn:aws:securityhub:uswest-1::product/aws/securityhub" --note '{"Text": "Known issue that is not a risk.", "UpdatedBy": "user1"}' --severity '{"Label": "LOW"}' --workflow '{"Status": "RESOLVED"}'

這是相同的例子,但使用快捷方式而不是 JSON。

```
aws securityhub batch-update-findings --finding-identifiers Id="arn:aws:securityhub:us-
west-1:123456789012:subscription/pci-dss/v/3.2.1/PCI.Lambda.2/finding/
a1b2c3d4-5678-90ab-cdef-EXAMPLE11111",ProductArn="arn:aws:securityhub:us-
west-1::product/aws/securityhub" Id="arn:aws:securityhub:us-
west-1:123456789012:subscription/pci-dss/v/3.2.1/PCI.Lambda.2/finding/
a1b2c3d4-5678-90ab-cdef-EXAMPLE22222",ProductArn="arn:aws:securityhub:us-
west-1::product/aws/securityhub" --note Text="Known issue that is not a 
  risk.",UpdatedBy="user1" --severity Label="LOW" --workflow Status="RESOLVED"
```
## <span id="page-118-0"></span>管理及檢閱尋找項目詳細資料和歷

有多種方法可以在 AWS Security Hub 主控台上檢視尋找清單:

- 發現項目頁面 顯示所有已啟用控制項和產品整合的完整發現項目清單。在默認設置中,系統會顯 示具有NEW或NOTIFIED工作流程狀態的活動發現項
- 控制項詳細資訊頁面 顯示過去 24 小時內針對特定控制項產生的發現項目清單。
- 見解頁面 顯示相符分析的發現項目清單。洞察力是集合特定的發現。如需詳細資訊,請參閱 [the](#page-406-0)  [section called "檢視洞見結果和問題清單"。](#page-406-0)
- 整合頁面 顯示整合 AWS 服務 或第三方產品所產生的發現項目清單。

您可以篩選和分組這些清單上的發現項目,以便著重於特定類型的發現項目。您也可以選取先前頁面上 的特定發現項目,以檢視該發現項目的詳細資訊。

若要以程式設計方式檢視發現項目清單,請使用 Security Hub API 的[GetFindings](https://docs.aws.amazon.com/securityhub/1.0/APIReference/API_GetFindings.html)作業。您可以包含 篩選器,以擷取特定類型的發現項目。

如果啟用跨區域彙總,則可以從跨區域擷取控制項狀態、安全分數、見解和發現項目。在聚合區域中, 查找數據包括來自聚合區域和鏈接的區域的數據。在其他區域中,尋找資料僅適用於該區域。如需設定 跨區域彙總的相關資訊,請參閱[跨區域彙總](#page-100-0)。

### 篩選和分組發現項目 (主控台)

當您在 Security Hub 主控台的 [發現項目] 頁面、[整合] 頁面或 [見解] 頁面上顯示發現項目清單時,系 統會根據記錄狀態和工作流程狀態預先篩選清單。這是用於洞察或集成的過濾器的補充。

記錄狀態指出發現項目為作用中還是已封存。依預設,尋找項目清單只會顯示作用中的尋找項目。尋 找項目提供者可以封存搜尋結果。 AWS Security Hub 如果刪除關聯的資源,也會自動封存控制發現項 目。

工作流程狀態表示對發現項目進行調查的狀態。根據預設,問題清單只會顯示工作流程狀態為 NEW 或 NOTIFIED 的問題清單。您可以更新搜尋結果的工作流程狀態。

如果您已啟用搜尋彙總,且已登入聚總區域,則可以在「搜尋結果」與「見解」頁面上,依區域篩選搜 尋結果。

如需有關使用控制項發現項目的資訊,請參閱[the section called "篩選和排序發現項目"。](#page-1184-0)此頁面上的資 訊適用於在「發現項目」、「見解」和「整合」頁面上尋找清單。

#### 新增篩選條件

如要變更清單的範圍,您可以新增篩選條件。

您最多可以篩選 10 個屬性。對於每個屬性,您最多可以提供 20 個篩選值。

篩選尋找項目清單時,Security Hub 會將 AND 邏輯套用至篩選器集合。換句話說,只有當問題清單 符合所有提供的篩選條件時,才會相符。例如,如果您新增 GuardDuty 為產品名稱的篩選器,並新 增AwsS3Bucket為資源類型的篩選器,則符合的發現項目必須符合這兩個條件。

不過,Security Hub 會將 OR 邏輯套用至使用相同屬性但不同值的篩選器。例如,您將兩者 GuardDuty 和 Amazon Inspector 器添加為產品名稱的過濾器值。在這種情況下,發現匹配,如果它是 由 GuardDuty 或 Amazon Inspector 生成的。

#### 將篩選條件新增到問題清單

- 1. [請在以下位置開啟 AWS Security Hub 主控台。](https://console.aws.amazon.com/securityhub/) https://console.aws.amazon.com/securityhub/
- 2. 若要顯示發現項目清單,請執行下列其中一個動作:
	- 在 [安全中心] 瀏覽窗格中,選擇 [發現項目]
	- 在 [資訊 Security Hub] 瀏覽窗格中,選擇 [見解] 選擇一個洞察力。然後在結果清單上,選擇深 入解析結果。
	- 在 [安全性中心] 功能窗格中,選擇 [整合]。選擇「查看整合的發現項目」。
- 3. 在「新增篩選器」方塊中,對於「篩選」,選擇一個篩選器。

當您依公司名稱或產品名稱進行篩選時,主控台會使用頂層CompanyName和ProductName欄 位。API 會使用中的值ProductFields。

4. 選擇篩選條件比對類型。

對於字串篩選器,您可以從下列比較選項中選擇:

- is 尋找與篩選器值完全相符的值。
- 開頭為 尋找以篩選值開頭的值。
- is not 尋找與篩選值不相符的值。
- 不開頭為 尋找不以篩選值開頭的值。

對於數字篩選,您可以選擇是提供單一數字 (簡單) 還是數字範圍 (範圍)。

對於日期或時間篩選器,您可以選擇是從目前的日期和時間 (滾動視窗) 或特定日期範圍 (固定範 圍) 提供時間長度。

新增多個篩選器具有下列互動:

- is 並以篩選器開頭由 OR 連接。如果值包含任何篩選值,則相符。例如,如果您指定「嚴重 性」標籤為「嚴重」,而「嚴重性」標籤為「高」,則結果會同時包含嚴重性和高嚴重性發現項
- 不是也不是以篩選器開頭,由 AND 加入。只有當值不包含任何這些篩選值時,才符合該值。例 如,如果您指定「嚴重性」標籤不是「低」且「嚴重性」標籤不是「中」,則結果不會包含低或 中嚴重性發現項目。

如果您在字段上有一個 IS 過濾器,則不能在同一字段上使用不是或不以過濾器開頭。

5. 指定篩選條件值。

對於字串篩選器,篩選值是區分大小寫的。

例如,對於來自 Security Hub 的發現項目,產品名稱為「Security Hub」。如果您使用 EQUALS 運算子查看來自 Security Hub 的發現項目,您必須輸入**Security Hub**作為篩選器值。如果您輸 入 security hub, 則不會顯示任何問題清單。

同樣地,如果您使用 PREFIX 運算子,並輸入**Sec**,則會顯示 Security Hub 發現項目。如果您輸 入**sec**,則不會顯示「Security Hub」發現項目。

6. 選擇套用。

#### 分組問題清單

除了變更篩選器之外,您還可以根據所選屬性的值來分組發現項目。

當您將發現項目分組時,發現項目清單會取代為相符發現項目中所選屬性的值清單。對於每個值,清單 會顯示符合其他篩選準則的發現項目數目。

例如,如果您按 AWS 帳戶 ID 對發現項目進行分組,則會看到帳戶識別碼清單,以及每個帳戶的相符 發現項目數目。

請注意,Security Hub 只能顯示 100 個值。如果群組值超過 100,您只會看到前 100 個。

當您選擇屬性值時,會顯示該值的相符發現項目清單。

#### 在問題清單中分組問題清單

- 1. 在尋找項目清單中,選擇 [新增篩選器] 方塊。
- 2. 在「分組」中選擇「分組依據」。

3. 在清單中,選擇要用於分組的屬性。

4. 選擇套用。

#### 變更篩選器值或群組屬性

針對現有篩選條件,您可以變更篩選條件值。您也可以變更群組屬性。

例如,您可以變更 Record state (記錄狀態) 篩選條件,尋找 ARCHIVED 問題清單,而非 ACTIVE 問題 清單。

編輯篩選條件或群組屬性的步驟

- 1. 在篩選的發現項目清單上,選擇篩選或群組屬性。
- 2. 在「分組依據」中,選擇新屬性,然後選擇「套用」。
- 3. 對於篩選器,請選擇新值,然後選擇「套用」。

#### 刪除篩選器或群組屬性

若要刪除篩選或群組屬性,請選擇 x 圖示。

清單會自動更新以反映變更。當您移除分組屬性時,清單會從欄位值清單變回發現項目清單。

可用的尋找資訊

您可以在安全中心主控台上取得各種發現項目詳細資料,或呼叫 Security Hub API 的[GetFindings作](https://docs.aws.amazon.com/securityhub/1.0/APIReference/API_GetFindings.html) 業。以下是您可以獲得的查找詳細信息類型的部分列表。

- 應用程式中繼資料 如果您建立了應用程式,則提供與發現項目相關之應用程式的名稱和 Amazon 資源名稱 (ARN)。並將 AWS 應用程式標籤新增至該項目。建議您在中建立應用程式[AWS Service](https://docs.aws.amazon.com/servicecatalog/latest/arguide/create-apps.html) [Catalog AppRegistry。](https://docs.aws.amazon.com/servicecatalog/latest/arguide/create-apps.html)
- 尋找歷史記錄 提供過去 90 天內發現項目的歷史記錄。
- 在 Detective 中尋找調查 (僅限主控台) 提供使用自動記錄收集、安全性分析和 AWS 服務 資源探 索工具,進一步調查 Detective 測中發現項目的連結。只有當您啟用 Detective 時,才會包含從其他 AWS 服務 收到的 Security Hub 發現項目,此資訊。
- 尋找提供者欄位 顯示尋找項目提供者的可信度、重要性、相關發現項目、嚴重性和尋找項目類型 的值。
- 參數 顯示安全性控制項的目前參數值。Security Hub 會在對控制項進行安全性檢查時使用這些參 數值。
- 修正 提供修正失敗控制項發現項目之指示的連結。
- 資源 提供發現項目所涉及之 AWS 資源的相關資訊。
- 資源標籤 提供發現項目所涉及之資源的標籤索引鍵和值資訊。您可以標 AWS Resource Groups 記 API GetResources 作業[支援的資源標](https://docs.aws.amazon.com/resourcegroupstagging/latest/APIReference/supported-services.html)記。如需有關在發現項目中包含資源標籤的詳細資訊,請 參閱[標籤](#page-294-0)。
- 類型和相關發現項目 包含發現項目類型的相關資訊。
- 弱點詳細資訊 在發現項目和受影響的套件中偵測到的弱點相關資訊。如果您為 Amazon Inspector [傳送至 Security Hub 的發現項目啟用 Amazon Inspector,](#page-486-0)則可以使用這些詳細資料。

請檢閱下列各節,瞭解如何存取這些發現項目的詳細資訊。

### 複查尋找項目歷

尋找歷程記錄是一項 Security Hub 功能,可讓您追蹤過去 90 天內對發現項目所做的變更。它可用於作 用中和已封存的發現項目。「尋找項目歷程記錄」提供一段時間內對發現項目所做的變更不可變的追 蹤,包括變更的內容、發生時間以及由哪位使用者所做的變更。

特別是,您可以追蹤對中欄位所做的變更[AWS 安全性搜尋結果格式 \(ASFF\)。](#page-130-0)Security Hub 會追蹤您 手動和使用自動[化規則](#page-427-0)進行的變更。

您可以在安全中心主控台、API 和中找到尋找歷程記錄 AWS CLI。

如果您已登入 Security Hub 系統管理員帳戶,您可以尋找系統管理員帳戶和所有成員帳戶的歷程記 錄。

選擇您偏好的方法,然後按照步驟查看查找歷史記錄。

Security Hub console

#### 複查尋找項目歷

- 1. [請在以下位置開啟 AWS Security Hub 主控台。](https://console.aws.amazon.com/securityhub/) https://console.aws.amazon.com/securityhub/
- 2. 在左側導覽窗格中,選擇「發現項目」。
- 3. 選取發現項目。在顯示的面板中,選擇「操作記錄」標籤。

#### Security Hub API

#### 複查尋找項目歷

- 1. 執行 [GetFindings,](https://docs.aws.amazon.com/securityhub/1.0/APIReference/API_GetFindings.html)或者如果您正在使用 AWS CLI,請執行[get-findings命令。](https://awscli.amazonaws.com/v2/documentation/api/latest/reference/securityhub/get-findings.html) 視需要使用適 當的篩選器,以識別您要檢視其歷史記錄的發現項目。API 回應會為您提供ProductArn和 用Id於發現項目。在第三個步驟中,您需要這些欄位的值。
- 2. 執行 [GetFindingHistory](https://docs.aws.amazon.com/securityhub/1.0/APIReference/API_GetFindingHistory.html),或者如果您正在使用 AWS CLI,請執行[get-finding-history](https://awscli.amazonaws.com/v2/documentation/api/latest/reference/securityhub/get-finding-history.html)命令。
- 3. 使用ProductArn和Id欄位識別您要取得歷史記錄的發現項目。如需有關這些欄位的詳細資 訊,請參閱 [AwsSecurityFindingIdentifier。](https://docs.aws.amazon.com/securityhub/1.0/APIReference/API_AwsSecurityFindingIdentifier.html)每個請求只能取得一個搜尋結果的歷史記錄。
- 4. 提供StartTime. 和的值,EndTime將搜尋歷史記錄限制在特定期間內。
- 5. 提供一個值,MaxResults以將尋找歷史記錄限制為特定數目的結果。如果未提供,API 回應 會傳回尋找歷史記錄的前 100 個結果。
- 6. 提供一個值,NextToken以檢視發現項目的下 100 個結果 (如果適用)。在您的初始 API 請求 中,的值NextToken應該是NULL。

下列 CLI 命令會擷取指定發現項目的歷程記錄。此範例已針對 Linux、macOS 或 Unix 格式化,並 使用反斜線 (\) 行接續字元來改善可讀性。

```
$ aws securityhub get-finding-history \
--region us-west-2 \
--finding-identifier Id="a1b2c3d4-5678-90ab-cdef-
EXAMPLE11111",ProductArn="arn:aws:securityhub:us-
west-2:123456789012:product/123456789012/default" \
--max-results 2 \
--start-time "2021-09-30T15:53:35.573Z" \
--end-time "2021-09-31T15:53:35.573Z"
```
## 複查尋找詳細資

選擇您偏好的方法,然後按照步驟檢視 Security Hub 中尋找詳細資料。

Security Hub console

#### 複查尋找詳細資

1. [請在以下位置開啟 AWS Security Hub 主控台。](https://console.aws.amazon.com/securityhub/) https://console.aws.amazon.com/securityhub/

- 2. 若要顯示尋找項目清單,請執行下列其中一個動作:
	- 在 [安全中心] 瀏覽窗格中,選擇 [發現項目] 視需要新增搜尋篩選條件,以縮小搜尋結果清單 的範圍。
	- 在 [資訊 Security Hub] 瀏覽窗格中,選擇 [見解] 選擇一個洞察力。然後在結果清單上,選擇 深入解析結果。
	- 在 [安全性中心] 功能窗格中,選擇 [整合]。選擇「查看整合的發現項目」。
- 3. 選取尋找結果標題。
- 4. 從搜尋結果詳細資訊面板中,您可以執行下列其他動作:
	- 若要顯示發現項目的完整 JSON,請選擇尋找項目 ID。從尋找 JSON 中,下載尋找結果 JSON。
	- 對於以 AWS Config 規則為基礎的發現項目,若要顯示適用規則的清單,請選擇「規則」。
	- 選擇「使用 Macie 調查」以調查在 Macie 主控台中發現的發現項目中的敏感資料。只有在您 啟用 Amazon Macie 及其自動化敏感資料探索功能時,才能使用此選項。
	- 選擇「資源」以檢視發現項目所涉及之資源的相關資訊。
	- 選擇在 Amazon Detective 中調查以調查 Detective 控制台中的發現。只有在您啟用 Amazon Detective 時,才能使用此選項。
	- 選擇「歷史記錄」標籤,可檢視最多 90 天的搜尋歷史記錄。

**a** Note

發現項目詳細資料面板頂端包含發現項目的概觀資訊,包括帳戶、嚴重性、日期和狀態。如 果您與整合, AWS Organizations 且登入的帳戶是組織成員帳戶,則詳細資料面板會包含 該帳戶名稱。對於受到手動邀請而非透過 Organizations 整合邀請的成員帳戶,詳細資料面 板只會包含帳號 ID。

Security Hub API

#### 複查尋找詳細資

使用 Security Hub API 的[GetFindings](https://docs.aws.amazon.com/securityhub/1.0/APIReference/API_GetFindings.html)作業,或者如果您使用的是 AWS CLI,請執行取得[發現項](https://docs.aws.amazon.com/cli/latest/reference/securityhub/get-findings.html) [目命令](https://docs.aws.amazon.com/cli/latest/reference/securityhub/get-findings.html)。

您可以為Filters參數提供一或多個值,以縮小您要擷取的發現項目範圍。

如果結果量太大,您可以使用MaxResults參數將發現項目限制為指定的數目,並使 用NextToken參數來分頁發現項目。使用SortCriteria參數可依特定欄位排序發現項目。

如果您已啟用[跨區域彙總](#page-100-0),並從彙總區域叫用此作業,則結果會包含來自彙總和連結區域的發現項 目。

下列 CLI 命令會擷取符合所提供篩選器的發現項目,並以LastObservedAt欄位的遞減順序排序 它們。此範例已針對 Linux、macOS 或 Unix 格式化,並使用反斜線 (\) 行接續字元來改善可讀性。

```
$ aws securityhub get-findings \
--filters '{"GeneratorId":[{"Value": "aws-
foundational","Comparison":"PREFIX"}],"WorkflowStatus": [{"Value": 
  "NEW","Comparison":"EQUALS"}],"Confidence": [{"Gte": 85}]}' --sort-criteria 
  '{"Field": "LastObservedAt","SortOrder": "desc"}' --page-size 5 --max-items 100
```
PowerShell

#### 複查尋找詳細資

- 1. 使用指Get-SHUBFinding令程式。
- 2. 選擇性地植入Filter參數,以縮小您要擷取的發現項目範圍。

#### 範例

```
Get-SHUBFinding -Filter @{AwsAccountId = 
  [Amazon.SecurityHub.Model.StringFilter]@{Comparison = "EQUALS"; Value = 
  "XXX"};ComplianceStatus = [Amazon.SecurityHub.Model.StringFilter]@{Comparison = 
  "EQUALS"; Value = 'FAILED'}}
```
**a** Note

當您依照CompanyName或篩選發現項目時ProductName,Security Hub 會 使用屬於 ProductFields ASFF 物件一部分的值。Security Hub 不使用頂 層CompanyName和ProductName欄位。

# <span id="page-126-0"></span>針對中的發現採取行動 AWS Security Hub

AWS Security Hub 可讓您追蹤發現項目的調查目前狀態。

您也可以將發現項目傳送至自訂動作以進行處理。

#### 主題

- [設定發現項目的工作流程狀態](#page-127-0)
- [將問題清單傳送至自訂動作](#page-129-0)

## <span id="page-127-0"></span>設定發現項目的工作流程狀態

工作流程狀態會追蹤調查發現項目的進度。工作流程狀態是個別查找項目的特定狀態。它不會影響新 發現的產生。例如,將「搜尋結果」的工作流程狀態設定為SUPPRESSED或RESOLVED不會阻 AWS Security Hub 止針對相同問題產生新的發現項目。

工作流程狀態可以包含下列值:

NEW

檢閱發現項目之前的初始狀態。

從整合式擷取的發現項目 AWS 服務,例如 AWS Config,具有NEW其初始狀態。

NEW在下列情況下,Security Hub 也會將工作流程狀態從NOTIFIED或RESOLVED重設為:

- RecordState從變更ARCHIVED為ACTIVE。
- Compliance.Status從變更PASSED為FAILEDWARNING、或NOT\_AVAILABLE。

這些更改意味著需要進行額外的調查。

**NOTTFTED** 

指出您已向資源擁有者告知嚴重性問題。當您不是資源擁有者,且需要資源擁有者介入以解決安全 問題時,可以使用此狀態。

如果發生下列任一情況,那么工作流程狀態會自動從變更NOTIFIED為NEW:

• RecordState從變更ARCHIVED為ACTIVE。

• Compliance.Status從變更PASSED為FAILEDWARNING、或NOT\_AVAILABLE。

SUPPRESSED

表示您已檢閱發現項目,但不相信需要採取任何動作。

如果從變更為,則SUPPRESSED搜尋結果的工作流程狀態不 會RecordState變ARCHIVED更ACTIVE。

#### RESOLVED

問題清單已檢閱並進行修補,目前視為已解決。

RESOLVED除非發生下列其中一種情況,否則發現項目仍會

- RecordState從變更ARCHIVED為ACTIVE。
- Compliance.Status從變更PASSED為FAILEDWARNING、或NOT\_AVAILABLE。

在這些情況下,工作流程狀態會自動重設為NEW。

對於來自控制項的發現項目,如果Compliance.Status是PASSED,則 Security Hub 會自動將工 作流程狀態設定為RESOLVED。

設定發現項目的工作流程狀態

選擇您偏好的方法,並依照步驟設定一或多個發現項目的工作流程狀態。

若要自動更新特定發現項目的工作流程狀態,請參閱[自動化規則](#page-427-0)。

Security Hub console

若要設定發現項目的工作流程狀態

- 1. [請在以下位置開啟 AWS Security Hub 主控台。](https://console.aws.amazon.com/securityhub/) https://console.aws.amazon.com/securityhub/
- 2. 若要顯示發現項目清單,請執行下列其中一個動作:
	- 在 [安全中心] 瀏覽窗格中,選擇 [發現項目]
	- 在 [資訊 Security Hub] 瀏覽窗格中,選擇 [見解] 選擇一個洞察力。然後在結果清單上,選擇 深入解析結果。
	- 在 [安全性中心] 功能窗格中,選擇 [整合]。選擇「查看整合的發現項目」。
	- 在 [安全中心] 瀏覽窗格中,選擇 [安全性標準]。選擇檢視結果以顯示控制項清單。然後,選 取控制項以查看該控制項的發現項目清單。
- 3. 在尋找項目清單中,選取您要更新之每個發現項目的核取方塊。
- 4. 在列表的頂端,選擇狀態對于「工作流程」狀態。
- 5. 在 [設定工作流程狀態] 對話方塊中,提供選擇性附註,詳細說明更新工作流程狀態的原因。選 擇 [設定狀態]。

#### Security Hub API

調用該 [BatchUpdateFindings](https://docs.aws.amazon.com/securityhub/1.0/APIReference/API_BatchUpdateFindings.html)API。提供產生發現項目之產品的尋找項目 ID 和 ARN。您可以通 過調用 [GetFindings](https://docs.aws.amazon.com/securityhub/1.0/APIReference/API_GetFindings.html)API 獲取這些詳細信息。

AWS CLI

執行 [batch-update-findings](https://awscli.amazonaws.com/v2/documentation/api/latest/reference/securityhub/batch-update-findings.html) 命令。提供產生發現項目之產品的尋找項目 ID 和 ARN。您可以 透過執行[get-findings](https://awscli.amazonaws.com/v2/documentation/api/latest/reference/securityhub/get-findings.html)命令取得這些詳細資訊。

batch-update-findings --finding-identifiers Id="*<findingID>*",ProductArn="*<productARN>*" --workflow Status="*<workflowStatus>*"

範例

aws securityhub batch-update-findings --finding-identifiers Id="arn:aws:securityhub:us-west-1:123456789012:subscription/ pci-dss/v/3.2.1/PCI.Lambda.2/finding/a1b2c3d4-5678-90ab-cdef-EXAMPLE11111",ProductArn="arn:aws:securityhub:us-west-1::product/aws/securityhub" - workflow Status="RESOLVED"

## <span id="page-129-0"></span>將問題清單傳送至自訂動作

您可以建立 AWS Security Hub 自訂動作,透過 Amazon 將 Security Hub 自動化 EventBridge。針對 自訂動作,事件類型為 Security Hub Findings - Custom Action。

如需建立自訂動作的詳細資訊和詳細步驟,請參閱 [the section called "自動化回應與補救"](#page-453-0)。

設定自訂動作之後,您可以將問題清單傳送至該動作。

將發現項目傳送至自訂動作 (主控台)

- 1. [請在以下位置開啟 AWS Security Hub 主控台。](https://console.aws.amazon.com/securityhub/) https://console.aws.amazon.com/securityhub/
- 2. 若要顯示發現項目清單,請執行下列其中一個動作:
	- 在 [安全中心] 瀏覽窗格中,選擇 [發現項目]
	- 在 [資訊 Security Hub] 瀏覽窗格中,選擇 [見解] 選擇一個洞察力。然後在結果清單上,選擇深 入解析結果。
	- 在 [安全性中心] 功能窗格中,選擇 [整合]。選擇「查看整合的發現項目」。
- 在 [安全中心] 瀏覽窗格中,選擇 [安全性標準]。選擇檢視結果以顯示控制項清單。然後選擇控制 項名稱。
- 3. 在尋找項目清單中,選取要傳送至自訂動作之每個發現項目的核取方塊。

您一次最多可以傳送 20 個問題清單。

4. 在「動作」中,選擇自訂動作。

# <span id="page-130-0"></span>AWS 安全性搜尋結果格式 (ASFF)

AWS Security Hub 會從安全性服務和第三方產品整合中取用、彙總、組織和優先順序處 AWS 理發現 項目。Security Hub 會使用稱為「 AWS 安全性尋找結果格式」(ASFF) 的標準發現項目格式來處理這 些發現項目,這樣就不需要耗時的資料轉換工作。然後,相互關聯所有產品的問題清單,排定最重要幾 個的優先順序。

#### 主題

- [AWS 安全性發現格式 \(ASFF\) 語法](#page-130-1)
- [合併對 ASFF 欄位與值的影響](#page-210-0)
- [售後範例](#page-260-0)

## <span id="page-130-1"></span>AWS 安全性發現格式 (ASFF) 語法

此頁面提供「 AWS 安全性發現項目格式」(ASFF) 中發現項目的完整 JSON 大綱。格式衍生自 [JSON](https://json-schema.org/)  [結構描述](https://json-schema.org/)。選擇連結的物件名稱,以檢視該物件的範例發現項目。您可以將 Security Hub 發現項目與 此處顯示的資源和範例進行比較,以協助您解譯發現項目。

若要檢視必要 ASFF 屬性的摘要,請參[閱the section called "必要的頂層屬性"](#page-260-1)。

若要檢視其他最上層 ASFF 屬性的描述,請參[閱the section called "可選的頂層屬性"](#page-271-0)。

```
"Findings": [ 
     { 
      "Action": { 
       "ActionType": "string", 
       "AwsApiCallAction": { 
        "AffectedResources": { 
         "string": "string" 
        }, 
       "Api": "string",
```

```
 "CallerType": "string", 
  "DomainDetails": { 
   "Domain": "string" 
  }, 
  "FirstSeen": "string", 
  "LastSeen": "string", 
  "RemoteIpDetails": { 
   "City": { 
    "CityName": "string" 
   }, 
   "Country": { 
    "CountryCode": "string", 
    "CountryName": "string" 
   }, 
   "IpAddressV4": "string", 
   "Geolocation": { 
    "Lat": number, 
    "Lon": number 
   }, 
   "Organization": { 
    "Asn": number, 
    "AsnOrg": "string", 
    "Isp": "string", 
    "Org": "string" 
   } 
  }, 
  "ServiceName": "string" 
 }, 
 "DnsRequestAction": { 
  "Blocked": boolean, 
  "Domain": "string", 
  "Protocol": "string" 
 }, 
 "NetworkConnectionAction": { 
  "Blocked": boolean, 
  "ConnectionDirection": "string", 
  "LocalPortDetails": { 
   "Port": number, 
  "PortName": "string" 
  }, 
  "Protocol": "string", 
  "RemoteIpDetails": { 
   "City": { 
    "CityName": "string"
```

```
 }, 
   "Country": { 
    "CountryCode": "string", 
    "CountryName": "string" 
   }, 
   "IpAddressV4": "string", 
   "Geolocation": { 
    "Lat": number, 
    "Lon": number 
   }, 
   "Organization": { 
    "Asn": number, 
    "AsnOrg": "string", 
    "Isp": "string", 
    "Org": "string" 
   } 
  }, 
  "RemotePortDetails": { 
   "Port": number, 
   "PortName": "string" 
 } 
 }, 
 "PortProbeAction": { 
  "Blocked": boolean, 
  "PortProbeDetails": [{ 
   "LocalIpDetails": { 
    "IpAddressV4": "string" 
   }, 
   "LocalPortDetails": { 
    "Port": number, 
    "PortName": "string" 
   }, 
   "RemoteIpDetails": { 
    "City": { 
     "CityName": "string" 
    }, 
    "Country": { 
     "CountryCode": "string", 
     "CountryName": "string" 
    }, 
    "GeoLocation": { 
     "Lat": number, 
     "Lon": number 
    },
```

```
 "IpAddressV4": "string", 
     "Organization": { 
      "Asn": number, 
      "AsnOrg": "string", 
      "Isp": "string", 
      "Org": "string" 
     } 
    } 
   }] 
  } 
 }, 
 "AwsAccountId": "string", 
 "AwsAccountName": "string", 
 "CompanyName": "string", 
 "Compliance": { 
  "AssociatedStandards": [{ 
   "StandardsId": "string" 
  }], 
  "RelatedRequirements": ["string"], 
  "SecurityControlId": "string", 
  "SecurityControlParameters": [ 
   { 
    "Name": "string", 
    "Value": ["string"] 
   } 
 ], 
  "Status": "string", 
  "StatusReasons": [ 
   { 
    "Description": "string", 
    "ReasonCode": "string" 
   } 
  ] 
 }, 
 "Confidence": number, 
 "CreatedAt": "string", 
 "Criticality": number, 
 "Description": "string", 
 "FindingProviderFields": { 
  "Confidence": number, 
  "Criticality": number, 
  "RelatedFindings": [{ 
   "ProductArn": "string", 
   "Id": "string"
```

```
 }], 
  "Severity": { 
   "Label": "string", 
   "Normalized": number, 
   "Original": "string" 
  }, 
  "Types": ["string"] 
 }, 
 "FirstObservedAt": "string", 
 "GeneratorId": "string", 
 "Id": "string", 
 "LastObservedAt": "string", 
 "Malware": [{ 
  "Name": "string", 
  "Path": "string", 
  "State": "string", 
  "Type": "string" 
 }], 
 "Network": { 
  "DestinationDomain": "string", 
  "DestinationIpV4": "string", 
  "DestinationIpV6": "string", 
  "DestinationPort": number, 
  "Direction": "string", 
  "OpenPortRange": { 
   "Begin": integer, 
   "End": integer 
  }, 
  "Protocol": "string", 
  "SourceDomain": "string", 
  "SourceIpV4": "string", 
  "SourceIpV6": "string", 
  "SourceMac": "string", 
  "SourcePort": number 
 }, 
 "NetworkPath": [{ 
  "ComponentId": "string", 
  "ComponentType": "string", 
  "Egress": { 
   "Destination": { 
    "Address": ["string"], 
    "PortRanges": [{ 
     "Begin": integer, 
     "End": integer
```
}]

```
 }, 
   "Protocol": "string", 
   "Source": { 
    "Address": ["string"], 
    "PortRanges": [{ 
     "Begin": integer, 
     "End": integer 
    }] 
   } 
  }, 
  "Ingress": { 
   "Destination": { 
    "Address": ["string"], 
    "PortRanges": [{ 
     "Begin": integer, 
     "End": integer 
    }] 
   }, 
   "Protocol": "string", 
   "Source": { 
    "Address": ["string"], 
    "PortRanges": [{ 
     "Begin": integer, 
     "End": integer 
    }] 
   } 
  } 
 }], 
 "Note": { 
  "Text": "string", 
  "UpdatedAt": "string", 
  "UpdatedBy": "string" 
 }, 
 "PatchSummary": { 
  "FailedCount": number, 
  "Id": "string", 
  "InstalledCount": number, 
  "InstalledOtherCount": number, 
  "InstalledPendingReboot": number, 
  "InstalledRejectedCount": number, 
  "MissingCount": number, 
  "Operation": "string", 
  "OperationEndTime": "string",
```

```
 "OperationStartTime": "string", 
  "RebootOption": "string" 
 }, 
 "Process": { 
  "LaunchedAt": "string", 
  "Name": "string", 
  "ParentPid": number, 
  "Path": "string", 
  "Pid": number, 
  "TerminatedAt": "string" 
 }, 
 "ProductArn": "string", 
 "ProductFields": { 
  "string": "string" 
 }, 
 "ProductName": "string", 
 "RecordState": "string", 
 "Region": "string", 
 "RelatedFindings": [{ 
  "Id": "string", 
  "ProductArn": "string" 
 }], 
 "Remediation": { 
  "Recommendation": { 
   "Text": "string", 
   "Url": "string" 
  } 
 }, 
 "Resources": [{ 
  "ApplicationArn": "string", 
  "ApplicationName": "string", 
  "DataClassification": { 
   "DetailedResultsLocation": "string", 
   "Result": { 
    "AdditionalOccurrences": boolean, 
    "CustomDataIdentifiers": { 
     "Detections": [{ 
     "Arn": "string",
      "Count": integer, 
      "Name": "string", 
      "Occurrences": { 
       "Cells": [{ 
         "CellReference": "string", 
         "Column": integer,
```

```
 "ColumnName": "string", 
     "Row": integer 
    }], 
    "LineRanges": [{ 
     "End": integer, 
     "Start": integer, 
     "StartColumn": integer 
    }], 
    "OffsetRanges": [{ 
     "End": integer, 
     "Start": integer, 
     "StartColumn": integer 
    }], 
    "Pages": [{ 
     "LineRange": { 
      "End": integer, 
      "Start": integer, 
      "StartColumn": integer 
     }, 
     "OffsetRange": { 
      "End": integer, 
      "Start": integer, 
      "StartColumn": integer 
     }, 
     "PageNumber": integer 
    }], 
    "Records": [{ 
     "JsonPath": "string", 
     "RecordIndex": integer 
    }] 
   } 
  }], 
  "TotalCount": integer 
 }, 
 "MimeType": "string", 
 "SensitiveData": [{ 
  "Category": "string", 
  "Detections": [{ 
   "Count": integer, 
   "Occurrences": { 
    "Cells": [{ 
     "CellReference": "string", 
     "Column": integer, 
     "ColumnName": "string",
```

```
 "Row": integer 
      }], 
       "LineRanges": [{ 
        "End": integer, 
        "Start": integer, 
       "StartColumn": integer 
      }], 
       "OffsetRanges": [{ 
       "End": integer, 
       "Start": integer, 
       "StartColumn": integer 
      }], 
       "Pages": [{ 
        "LineRange": { 
         "End": integer, 
         "Start": integer, 
        "StartColumn": integer 
       }, 
        "OffsetRange": { 
        "End": integer, 
         "Start": integer, 
        "StartColumn": integer 
       }, 
       "PageNumber": integer 
      }], 
       "Records": [{ 
       "JsonPath": "string", 
       "RecordIndex": integer 
      }] 
     }, 
     "Type": "string" 
    }], 
    "TotalCount": integer 
   }], 
   "SizeClassified": integer, 
   "Status": { 
    "Code": "string", 
    "Reason": "string" 
   } 
  } 
 }, 
 "Details": { 
  "AwsAmazonMQBroker": { 
   "AutoMinorVersionUpgrade": boolean,
```

```
 "BrokerArn": "string", 
  "BrokerId": "string", 
  "BrokerName": "string", 
  "Configuration": { 
   "Id": "string", 
   "Revision": integer 
  }, 
  "DeploymentMode": "string", 
  "EncryptionOptions": { 
   "UseAwsOwnedKey": boolean 
  }, 
  "EngineType": "string", 
  "EngineVersion": "string", 
  "HostInstanceType": "string", 
  "Logs": { 
   "Audit": boolean, 
   "AuditLogGroup": "string", 
   "General": boolean, 
   "GeneralLogGroup": "string" 
  }, 
  "MaintenanceWindowStartTime": { 
   "DayOfWeek": "string", 
   "TimeOfDay": "string", 
   "TimeZone": "string" 
  }, 
  "PubliclyAccessible": boolean, 
  "SecurityGroups": [ 
   "string" 
  ], 
  "StorageType": "string", 
  "SubnetIds": [ 
   "string", 
   "string" 
  ], 
  "Users": [{ 
   "Username": "string" 
  }] 
 }, 
 "AwsApiGatewayRestApi": { 
  "ApiKeySource": "string", 
  "BinaryMediaTypes": [" string"], 
  "CreatedDate": "string", 
  "Description": "string", 
  "EndpointConfiguration": {
```

```
 "Types": ["string"] 
  }, 
  "Id": "string", 
  "MinimumCompressionSize": number, 
  "Name": "string", 
  "Version": "string" 
 }, 
 "AwsApiGatewayStage": { 
  "AccessLogSettings": { 
   "DestinationArn": "string", 
   "Format": "string" 
  }, 
  "CacheClusterEnabled": boolean, 
  "CacheClusterSize": "string", 
  "CacheClusterStatus": "string", 
  "CanarySettings": { 
   "DeploymentId": "string", 
   "PercentTraffic": number, 
   "StageVariableOverrides": [{ 
    "string": "string" 
   }], 
   "UseStageCache": boolean 
  }, 
  "ClientCertificateId": "string", 
  "CreatedDate": "string", 
  "DeploymentId": "string", 
  "Description": "string", 
  "DocumentationVersion": "string", 
  "LastUpdatedDate": "string", 
  "MethodSettings": [{ 
   "CacheDataEncrypted": boolean, 
   "CachingEnabled": boolean, 
   "CacheTtlInSeconds": number, 
   "DataTraceEnabled": boolean, 
   "HttpMethod": "string", 
   "LoggingLevel": "string", 
   "MetricsEnabled": boolean, 
   "RequireAuthorizationForCacheControl": boolean, 
   "ResourcePath": "string", 
   "ThrottlingBurstLimit": number, 
   "ThrottlingRateLimit": number, 
   "UnauthorizedCacheControlHeaderStrategy": "string" 
  }], 
  "StageName": "string",
```

```
 "TracingEnabled": boolean, 
  "Variables": { 
   "string": "string" 
 }, 
  "WebAclArn": "string" 
 }, 
 "AwsApiGatewayV2Api": { 
  "ApiEndpoint": "string", 
  "ApiId": "string", 
  "ApiKeySelectionExpression": "string", 
  "CorsConfiguration": { 
   "AllowCredentials": boolean, 
   "AllowHeaders": ["string"], 
   "AllowMethods": ["string"], 
   "AllowOrigins": ["string"], 
   "ExposeHeaders": ["string"], 
   "MaxAge": number 
  }, 
  "CreatedDate": "string", 
  "Description": "string", 
  "Name": "string", 
  "ProtocolType": "string", 
  "RouteSelectionExpression": "string", 
  "Version": "string" 
 }, 
 "AwsApiGatewayV2Stage": { 
 "AccessLogSettings": { 
   "DestinationArn": "string", 
  "Format": "string" 
  }, 
  "ApiGatewayManaged": boolean, 
  "AutoDeploy": boolean, 
  "ClientCertificateId": "string", 
  "CreatedDate": "string", 
  "DefaultRouteSettings": { 
   "DataTraceEnabled": boolean, 
   "DetailedMetricsEnabled": boolean, 
   "LoggingLevel": "string", 
   "ThrottlingBurstLimit": number, 
   "ThrottlingRateLimit": number 
  }, 
  "DeploymentId": "string", 
  "Description": "string", 
  "LastDeploymentStatusMessage": "string",
```

```
 "LastUpdatedDate": "string", 
  "RouteSettings": { 
   "DetailedMetricsEnabled": boolean, 
   "LoggingLevel": "string", 
   "DataTraceEnabled": boolean, 
   "ThrottlingBurstLimit": number, 
   "ThrottlingRateLimit": number 
  }, 
  "StageName": "string", 
  "StageVariables": [{ 
   "string": "string" 
  }] 
 }, 
 "AwsAppSyncGraphQLApi": { 
  "AwsAppSyncGraphQlApi": { 
   "AdditionalAuthenticationProviders": [ 
   { 
    "AuthenticationType": "string", 
    "LambdaAuthorizerConfig": { 
     "AuthorizerResultTtlInSeconds": integer, 
     "AuthorizerUri": "string" 
    } 
   }, 
  \mathcal{L} "AuthenticationType": "string" 
   } 
   ], 
   "ApiId": "string", 
  "Arn": "string",
   "AuthenticationType": "string", 
   "Id": "string", 
   "LogConfig": { 
    "CloudWatchLogsRoleArn": "string", 
    "ExcludeVerboseContent": boolean, 
    "FieldLogLevel": "string" 
   }, 
   "Name": "string", 
   "XrayEnabled": boolean 
  } 
 }, 
 "AwsAthenaWorkGroup": { 
  "Description": "string", 
  "Name": "string", 
  "WorkgroupConfiguration": {
```

```
 "ResultConfiguration": { 
            "EncryptionConfiguration": { 
             "EncryptionOption": "string", 
             "KmsKey": "string" 
           } 
          } 
         }, 
         "State": "string" 
        }, 
        "AwsAutoScalingAutoScalingGroup": { 
         "AvailabilityZones": [{ 
          "Value": "string" 
         }], 
         "CreatedTime": "string", 
         "HealthCheckGracePeriod": integer, 
         "HealthCheckType": "string", 
         "LaunchConfigurationName": "string", 
         "LoadBalancerNames": ["string"], 
         "LaunchTemplate": { 
                           "LaunchTemplateId": "string", 
                           "LaunchTemplateName": "string", 
                           "Version": "string" 
\}, \{ "MixedInstancesPolicy": { 
          "InstancesDistribution": { 
            "OnDemandAllocationStrategy": "string", 
            "OnDemandBaseCapacity": number, 
            "OnDemandPercentageAboveBaseCapacity": number, 
            "SpotAllocationStrategy": "string", 
           "SpotInstancePools": number, 
           "SpotMaxPrice": "string" 
          }, 
          "LaunchTemplate": { 
           "LaunchTemplateSpecification": { 
             "LaunchTemplateId": "string", 
             "LaunchTemplateName": "string", 
            "Version": "string" 
           }, 
            "CapacityRebalance": boolean, 
            "Overrides": [{ 
             "InstanceType": "string", 
             "WeightedCapacity": "string" 
           }] 
          }
```
```
 } 
 }, 
  "AwsAutoScalingLaunchConfiguration": { 
   "AssociatePublicIpAddress": boolean, 
   "BlockDeviceMappings": [{ 
    "DeviceName": "string", 
    "Ebs": { 
     "DeleteOnTermination": boolean, 
     "Encrypted": boolean, 
     "Iops": number, 
     "SnapshotId": "string", 
     "VolumeSize": number, 
     "VolumeType": "string" 
    }, 
    "NoDevice": boolean, 
    "VirtualName": "string" 
   }], 
   "ClassicLinkVpcId": "string", 
   "ClassicLinkVpcSecurityGroups": ["string"], 
   "CreatedTime": "string", 
   "EbsOptimized": boolean, 
   "IamInstanceProfile": "string" 
 }, 
  "ImageId": "string", 
  "InstanceMonitoring": { 
   "Enabled": boolean 
 }, 
  "InstanceType": "string", 
  "KernelId": "string", 
  "KeyName": "string", 
  "LaunchConfigurationName": "string", 
  "MetadataOptions": { 
   "HttpEndPoint": "string", 
   "HttpPutReponseHopLimit": number, 
   "HttpTokens": "string" 
 }, 
  "PlacementTenancy": "string", 
  "RamdiskId": "string", 
  "SecurityGroups": ["string"], 
  "SpotPrice": "string", 
 "UserData": "string" 
 }, 
 "AwsBackupBackupPlan": { 
 "BackupPlan": {
```

```
 "AdvancedBackupSettings": [{ 
     "BackupOptions": { 
      "WindowsVSS":"string" 
     }, 
     "ResourceType":"string" 
    }], 
    "BackupPlanName": "string", 
    "BackupPlanRule": [{ 
     "CompletionWindowMinutes": integer, 
     "CopyActions": [{ 
      "DestinationBackupVaultArn": "string", 
      "Lifecycle": { 
       "DeleteAfterDays": integer, 
       "MoveToColdStorageAfterDays": integer 
      } 
     }], 
     "Lifecycle": { 
      "DeleteAfterDays": integer 
     }, 
     "RuleName": "string", 
     "ScheduleExpression": "string", 
     "StartWindowMinutes": integer, 
     "TargetBackupVault": "string" 
    }] 
   }, 
   "BackupPlanArn": "string", 
   "BackupPlanId": "string", 
   "VersionId": "string" 
 }, 
  "AwsBackupBackupVault": { 
   "AccessPolicy": { 
    "Statement": [{ 
     "Action": ["string"], 
     "Effect": "string", 
     "Principal": { 
      "AWS": "string" 
     }, 
     "Resource": "string" 
    }], 
    "Version": "string" 
   }, 
   "BackupVaultArn": "string", 
   "BackupVaultName": "string", 
   "EncryptionKeyArn": "string",
```

```
 "Notifications": { 
   "BackupVaultEvents": ["string"], 
   "SNSTopicArn": "string" 
  } 
 }, 
 "AwsBackupRecoveryPoint": { 
  "BackupSizeInBytes": integer, 
  "BackupVaultName": "string", 
  "BackupVaultArn": "string", 
  "CalculatedLifecycle": { 
   "DeleteAt": "string", 
   "MoveToColdStorageAt": "string" 
  }, 
  "CompletionDate": "string", 
  "CreatedBy": { 
   "BackupPlanArn": "string", 
   "BackupPlanId": "string", 
   "BackupPlanVersion": "string", 
   "BackupRuleId": "string" 
  }, 
  "CreationDate": "string", 
  "EncryptionKeyArn": "string", 
  "IamRoleArn": "string", 
  "IsEncrypted": boolean, 
  "LastRestoreTime": "string", 
  "Lifecycle": { 
   "DeleteAfterDays": integer, 
   "MoveToColdStorageAfterDays": integer 
  }, 
  "RecoveryPointArn": "string", 
  "ResourceArn": "string", 
  "ResourceType": "string", 
  "SourceBackupVaultArn": "string", 
  "Status": "string", 
  "StatusMessage": "string", 
  "StorageClass": "string" 
 }, 
 "AwsCertificateManagerCertificate": { 
  "CertificateAuthorityArn": "string", 
  "CreatedAt": "string", 
  "DomainName": "string", 
  "DomainValidationOptions": [{ 
   "DomainName": "string", 
   "ResourceRecord": {
```

```
 "Name": "string", 
   "Type": "string", 
   "Value": "string" 
  }, 
  "ValidationDomain": "string", 
  "ValidationEmails": ["string"], 
  "ValidationMethod": "string", 
  "ValidationStatus": "string" 
 }], 
 "ExtendedKeyUsages": [{ 
  "Name": "string", 
 "OId": "string" 
 }], 
 "FailureReason": "string", 
 "ImportedAt": "string", 
 "InUseBy": ["string"], 
 "IssuedAt": "string", 
 "Issuer": "string", 
 "KeyAlgorithm": "string", 
 "KeyUsages": [{ 
  "Name": "string" 
 }], 
 "NotAfter": "string", 
 "NotBefore": "string", 
 "Options": { 
  "CertificateTransparencyLoggingPreference": "string" 
 }, 
 "RenewalEligibility": "string", 
 "RenewalSummary": { 
  "DomainValidationOptions": [{ 
   "DomainName": "string", 
   "ResourceRecord": { 
    "Name": "string", 
    "Type": "string", 
    "Value": "string" 
   }, 
   "ValidationDomain": "string", 
   "ValidationEmails": ["string"], 
   "ValidationMethod": "string", 
   "ValidationStatus": "string" 
  }], 
  "RenewalStatus": "string", 
  "RenewalStatusReason": "string", 
  "UpdatedAt": "string"
```

```
 }, 
  "Serial": "string", 
  "SignatureAlgorithm": "string", 
  "Status": "string", 
  "Subject": "string", 
  "SubjectAlternativeNames": ["string"], 
  "Type": "string" 
 }, 
 "AwsCloudFormationStack": { 
  "Capabilities": ["string"], 
  "CreationTime": "string", 
  "Description": "string", 
  "DisableRollback": boolean, 
  "DriftInformation": { 
  "StackDriftStatus": "string" 
  }, 
  "EnableTerminationProtection": boolean, 
  "LastUpdatedTime": "string", 
  "NotificationArns": ["string"], 
  "Outputs": [{ 
   "Description": "string", 
   "OutputKey": "string", 
   "OutputValue": "string" 
  }], 
  "RoleArn": "string", 
  "StackId": "string", 
  "StackName": "string", 
  "StackStatus": "string", 
  "StackStatusReason": "string", 
  "TimeoutInMinutes": number 
 }, 
 "AwsCloudFrontDistribution": { 
  "CacheBehaviors": { 
   "Items": [{ 
    "ViewerProtocolPolicy": "string" 
   }] 
  }, 
  "DefaultCacheBehavior": { 
   "ViewerProtocolPolicy": "string" 
  }, 
  "DefaultRootObject": "string", 
  "DomainName": "string", 
  "Etag": "string", 
  "LastModifiedTime": "string",
```

```
 "Logging": { 
  "Bucket": "string", 
  "Enabled": boolean, 
  "IncludeCookies": boolean, 
  "Prefix": "string" 
 }, 
 "OriginGroups": { 
  "Items": [{ 
   "FailoverCriteria": { 
    "StatusCodes": { 
     "Items": [number], 
     "Quantity": number 
    } 
   } 
  }] 
 }, 
 "Origins": { 
  "Items": [{ 
   "CustomOriginConfig": { 
    "HttpPort": number, 
    "HttpsPort": number, 
    "OriginKeepaliveTimeout": number, 
    "OriginProtocolPolicy": "string", 
    "OriginReadTimeout": number, 
    "OriginSslProtocols": { 
     "Items": ["string"], 
     "Quantity": number 
    } 
   }, 
   "DomainName": "string", 
   "Id": "string", 
   "OriginPath": "string", 
   "S3OriginConfig": { 
    "OriginAccessIdentity": "string" 
   } 
  }] 
 }, 
 "Status": "string", 
 "ViewerCertificate": { 
  "AcmCertificateArn": "string", 
  "Certificate": "string", 
  "CertificateSource": "string", 
  "CloudFrontDefaultCertificate": boolean, 
  "IamCertificateId": "string",
```

```
 "MinimumProtocolVersion": "string", 
   "SslSupportMethod": "string" 
  }, 
  "WebAclId": "string" 
 }, 
 "AwsCloudTrailTrail": { 
  "CloudWatchLogsLogGroupArn": "string", 
  "CloudWatchLogsRoleArn": "string", 
  "HasCustomEventSelectors": boolean, 
  "HomeRegion": "string", 
  "IncludeGlobalServiceEvents": boolean, 
  "IsMultiRegionTrail": boolean, 
  "IsOrganizationTrail": boolean, 
  "KmsKeyId": "string", 
  "LogFileValidationEnabled": boolean, 
  "Name": "string", 
  "S3BucketName": "string", 
  "S3KeyPrefix": "string", 
  "SnsTopicArn": "string", 
  "SnsTopicName": "string", 
  "TrailArn": "string" 
 }, 
 "AwsCloudWatchAlarm": { 
  "ActionsEnabled": boolean, 
  "AlarmActions": ["string"], 
  "AlarmArn": "string", 
  "AlarmConfigurationUpdatedTimestamp": "string", 
  "AlarmDescription": "string", 
  "AlarmName": "string", 
  "ComparisonOperator": "string", 
  "DatapointsToAlarm": number, 
  "Dimensions": [{ 
   "Name": "string", 
   "Value": "string" 
  }], 
  "EvaluateLowSampleCountPercentile": "string", 
  "EvaluationPeriods": number, 
  "ExtendedStatistic": "string", 
  "InsufficientDataActions": ["string"], 
  "MetricName": "string", 
  "Namespace": "string", 
  "OkActions": ["string"], 
  "Period": number, 
  "Statistic": "string",
```

```
 "Threshold": number, 
  "ThresholdMetricId": "string", 
  "TreatMissingData": "string", 
  "Unit": "string" 
 }, 
 "AwsCodeBuildProject": { 
  "Artifacts": [{ 
   "ArtifactIdentifier": "string", 
   "EncryptionDisabled": boolean, 
   "Location": "string", 
   "Name": "string", 
   "NamespaceType": "string", 
   "OverrideArtifactName": boolean, 
   "Packaging": "string", 
   "Path": "string", 
   "Type": "string" 
  }], 
  "SecondaryArtifacts": [{ 
                "ArtifactIdentifier": "string", 
                 "Type": "string", 
                "Location": "string", 
                "Name": "string", 
                "NamespaceType": "string", 
                "Packaging": "string", 
                "Path": "string", 
                "EncryptionDisabled": boolean, 
                "OverrideArtifactName": boolean 
            }], 
  "EncryptionKey": "string", 
  "Certificate": "string", 
  "Environment": { 
   "Certificate": "string", 
   "EnvironmentVariables": [{ 
    "Name": "string", 
    "Type": "string", 
    "Value": "string" 
   }], 
   "ImagePullCredentialsType": "string", 
   "PrivilegedMode": boolean, 
   "RegistryCredential": { 
    "Credential": "string", 
    "CredentialProvider": "string" 
   }, 
   "Type": "string"
```

```
 }, 
  "LogsConfig": { 
   "CloudWatchLogs": { 
    "GroupName": "string", 
    "Status": "string", 
    "StreamName": "string" 
   }, 
   "S3Logs": { 
    "EncryptionDisabled": boolean, 
    "Location": "string", 
    "Status": "string" 
   } 
  }, 
  "Name": "string", 
  "ServiceRole": "string", 
  "Source": { 
   "Type": "string", 
   "Location": "string", 
   "GitCloneDepth": integer 
  }, 
  "VpcConfig": { 
   "VpcId": "string", 
   "Subnets": ["string"], 
   "SecurityGroupIds": ["string"] 
  } 
 }, 
 "AwsDmsEndpoint": { 
  "CertificateArn": "string", 
  "DatabaseName": "string", 
  "EndpointArn": "string", 
  "EndpointIdentifier": "string", 
  "EndpointType": "string", 
  "EngineName": "string", 
  "KmsKeyId": "string", 
  "Port": integer, 
  "ServerName": "string", 
  "SslMode": "string", 
  "Username": "string" 
 }, 
 "AwsDmsReplicationInstance": { 
  "AllocatedStorage": integer, 
  "AutoMinorVersionUpgrade": boolean, 
  "AvailabilityZone": "string", 
  "EngineVersion": "string",
```

```
 "KmsKeyId": "string", 
        "MultiAZ": boolean, 
        "PreferredMaintenanceWindow": "string", 
        "PubliclyAccessible": boolean, 
        "ReplicationInstanceClass": "string", 
        "ReplicationInstanceIdentifier": "string", 
        "ReplicationSubnetGroup": { 
             "ReplicationSubnetGroupIdentifier": "string" 
        }, 
        "VpcSecurityGroups": [ 
\{ "VpcSecurityGroupId": "string" 
 } 
        ] 
       }, 
       "AwsDmsReplicationTask": { 
        "CdcStartPosition": "string", 
        "Id": "string", 
        "MigrationType": "string", 
        "ReplicationInstanceArn": "string", 
        "ReplicationTaskIdentifier": "string", 
        "ReplicationTaskSettings": { 
         "string": "string" 
        }, 
        "SourceEndpointArn": "string", 
        "TableMappings": { 
         "string": "string" 
        }, 
        "TargetEndpointArn": "string" 
       }, 
       "AwsDynamoDbTable": { 
        "AttributeDefinitions": [{ 
         "AttributeName": "string", 
         "AttributeType": "string" 
        }], 
        "BillingModeSummary": { 
         "BillingMode": "string", 
         "LastUpdateToPayPerRequestDateTime": "string" 
        }, 
        "CreationDateTime": "string", 
        "DeletionProtectionEnabled": boolean, 
        "GlobalSecondaryIndexes": [{ 
         "Backfilling": boolean, 
         "IndexArn": "string",
```

```
 "IndexName": "string", 
  "IndexSizeBytes": number, 
  "IndexStatus": "string", 
  "ItemCount": number, 
  "KeySchema": [{ 
   "AttributeName": "string", 
   "KeyType": "string" 
  }], 
  "Projection": { 
   "NonKeyAttributes": ["string"], 
   "ProjectionType": "string" 
  }, 
  "ProvisionedThroughput": { 
   "LastDecreaseDateTime": "string", 
   "LastIncreaseDateTime": "string", 
   "NumberOfDecreasesToday": number, 
   "ReadCapacityUnits": number, 
   "WriteCapacityUnits": number 
 } 
 }], 
 "GlobalTableVersion": "string", 
 "ItemCount": number, 
 "KeySchema": [{ 
  "AttributeName": "string", 
  "KeyType": "string" 
 }], 
 "LatestStreamArn": "string", 
 "LatestStreamLabel": "string", 
 "LocalSecondaryIndexes": [{ 
  "IndexArn": "string", 
  "IndexName": "string", 
  "KeySchema": [{ 
   "AttributeName": "string", 
   "KeyType": "string" 
  }], 
  "Projection": { 
   "NonKeyAttributes": ["string"], 
   "ProjectionType": "string" 
  } 
 }], 
 "ProvisionedThroughput": { 
  "LastDecreaseDateTime": "string", 
  "LastIncreaseDateTime": "string", 
  "NumberOfDecreasesToday": number,
```

```
 "ReadCapacityUnits": number, 
   "WriteCapacityUnits": number 
 }, 
  "Replicas": [{ 
   "GlobalSecondaryIndexes": [{ 
    "IndexName": "string", 
    "ProvisionedThroughputOverride": { 
     "ReadCapacityUnits": number 
    } 
   }], 
   "KmsMasterKeyId": "string", 
   "ProvisionedThroughputOverride": { 
    "ReadCapacityUnits": number 
   }, 
   "RegionName": "string", 
   "ReplicaStatus": "string", 
   "ReplicaStatusDescription": "string" 
  }], 
  "RestoreSummary": { 
   "RestoreDateTime": "string", 
   "RestoreInProgress": boolean, 
   "SourceBackupArn": "string", 
   "SourceTableArn": "string" 
  }, 
  "SseDescription": { 
   "InaccessibleEncryptionDateTime": "string", 
   "KmsMasterKeyArn": "string", 
   "SseType": "string", 
   "Status": "string" 
  }, 
  "StreamSpecification": { 
   "StreamEnabled": boolean, 
   "StreamViewType": "string" 
 }, 
  "TableId": "string", 
  "TableName": "string", 
 "TableSizeBytes": number, 
 "TableStatus": "string" 
 }, 
 "AwsEc2ClientVpnEndpoint": { 
 "AuthenticationOptions": [ 
   { 
    "MutualAuthentication": { 
     "ClientRootCertificateChainArn": "string"
```

```
 }, 
    "Type": "string" 
   } 
 ], 
  "ClientCidrBlock": "string", 
  "ClientConnectOptions": { 
   "Enabled": boolean 
 }, 
  "ClientLoginBannerOptions": { 
   "Enabled": boolean 
 }, 
  "ClientVpnEndpointId": "string", 
  "ConnectionLogOptions": { 
   "Enabled": boolean 
 }, 
  "Description": "string", 
  "DnsServer": ["string"], 
  "ServerCertificateArn": "string", 
  "SecurityGroupIdSet": [ 
  "string" 
  ], 
  "SelfServicePortalUrl": "string", 
  "SessionTimeoutHours": "integer", 
  "SplitTunnel": boolean, 
  "TransportProtocol": "string", 
  "VpcId": "string", 
 "VpnPort": integer 
 }, 
 "AwsEc2Eip": { 
 "AllocationId": "string", 
  "AssociationId": "string", 
  "Domain": "string", 
  "InstanceId": "string", 
  "NetworkBorderGroup": "string", 
  "NetworkInterfaceId": "string", 
  "NetworkInterfaceOwnerId": "string", 
  "PrivateIpAddress": "string", 
  "PublicIp": "string", 
 "PublicIpv4Pool": "string" 
 }, 
 "AwsEc2Instance": { 
 "IamInstanceProfileArn": "string", 
  "ImageId": "string", 
  "IpV4Addresses": ["string"],
```

```
 "IpV6Addresses": ["string"], 
  "KeyName": "string", 
  "LaunchedAt": "string", 
  "MetadataOptions": { 
   "HttpEndpoint": "string", 
   "HttpProtocolIpv6": "string", 
   "HttpPutResponseHopLimit": number, 
   "HttpTokens": "string", 
   "InstanceMetadataTags": "string" 
 }, 
  "Monitoring": { 
   "State": "string" 
 }, 
  "NetworkInterfaces": [{ 
   "NetworkInterfaceId": "string" 
 }], 
 "SubnetId": "string", 
 "Type": "string", 
 "VirtualizationType": "string", 
 "VpcId": "string" 
 }, 
 "AwsEc2LaunchTemplate": { 
 "DefaultVersionNumber": "string", 
 "ElasticGpuSpecifications": ["string"], 
  "ElasticInferenceAccelerators": ["string"], 
  "Id": "string", 
  "ImageId": "string", 
  "LatestVersionNumber": "string", 
  "LaunchTemplateData": { 
   "BlockDeviceMappings": [{ 
    "DeviceName": "string", 
    "Ebs": { 
     "DeleteonTermination": boolean, 
     "Encrypted": boolean, 
     "SnapshotId": "string", 
     "VolumeSize": number, 
     "VolumeType": "string" 
    } 
   }], 
   "MetadataOptions": { 
    "HttpTokens": "string", 
    "HttpPutResponseHopLimit" : number 
   }, 
   "Monitoring": {
```

```
 "Enabled": boolean 
   }, 
   "NetworkInterfaces": [{ 
    "AssociatePublicIpAddress" : boolean 
  }] 
  }, 
  "LaunchTemplateName": "string", 
  "LicenseSpecifications": ["string"], 
  "SecurityGroupIds": ["string"], 
  "SecurityGroups": ["string"], 
  "TagSpecifications": ["string"] 
 }, 
 "AwsEc2NetworkAcl": { 
  "Associations": [{ 
   "NetworkAclAssociationId": "string", 
   "NetworkAclId": "string", 
   "SubnetId": "string" 
  }], 
  "Entries": [{ 
   "CidrBlock": "string", 
   "Egress": boolean, 
   "IcmpTypeCode": { 
    "Code": number, 
    "Type": number 
   }, 
   "Ipv6CidrBlock": "string", 
   "PortRange": { 
    "From": number, 
   "To": number 
   }, 
   "Protocol": "string", 
   "RuleAction": "string", 
   "RuleNumber": number 
  }], 
  "IsDefault": boolean, 
  "NetworkAclId": "string", 
  "OwnerId": "string", 
  "VpcId": "string" 
 }, 
 "AwsEc2NetworkInterface": { 
  "Attachment": { 
   "AttachmentId": "string", 
   "AttachTime": "string", 
   "DeleteOnTermination": boolean,
```
"DeviceIndex": number,

```
 "InstanceId": "string", 
   "InstanceOwnerId": "string", 
   "Status": "string" 
  }, 
  "Ipv6Addresses": [{ 
   "Ipv6Address": "string" 
  }], 
  "NetworkInterfaceId": "string", 
  "PrivateIpAddresses": [{ 
   "PrivateDnsName": "string", 
   "PrivateIpAddress": "string" 
  }], 
  "PublicDnsName": "string", 
  "PublicIp": "string", 
  "SecurityGroups": [{ 
   "GroupId": "string", 
   "GroupName": "string" 
  }], 
  "SourceDestCheck": boolean 
 }, 
 "AwsEc2RouteTable": { 
  "AssociationSet": [{ 
   "AssociationState": { 
    "State": "string" 
   }, 
   "Main": boolean, 
   "RouteTableAssociationId": "string", 
   "RouteTableId": "string" 
  }], 
  "PropogatingVgwSet": [], 
  "RouteTableId": "string", 
  "RouteSet": [ 
   { 
    "DestinationCidrBlock": "string", 
    "GatewayId": "string", 
    "Origin": "string", 
    "State": "string" 
   }, 
   { 
    "DestinationCidrBlock": "string", 
    "GatewayId": "string", 
    "Origin": "string", 
    "State": "string"
```

```
 } 
  ], 
  "VpcId": "string" 
 }, 
 "AwsEc2SecurityGroup": { 
  "GroupId": "string", 
  "GroupName": "string", 
  "IpPermissions": [{ 
   "FromPort": number, 
   "IpProtocol": "string", 
   "IpRanges": [{ 
    "CidrIp": "string" 
   }], 
   "Ipv6Ranges": [{ 
    "CidrIpv6": "string" 
   }], 
   "PrefixListIds": [{ 
    "PrefixListId": "string" 
   }], 
   "ToPort": number, 
   "UserIdGroupPairs": [{ 
    "GroupId": "string", 
    "GroupName": "string", 
    "PeeringStatus": "string", 
    "UserId": "string", 
    "VpcId": "string", 
    "VpcPeeringConnectionId": "string" 
   }] 
  }], 
  "IpPermissionsEgress": [{ 
   "FromPort": number, 
   "IpProtocol": "string", 
   "IpRanges": [{ 
    "CidrIp": "string" 
   }], 
   "Ipv6Ranges": [{ 
    "CidrIpv6": "string" 
   }], 
   "PrefixListIds": [{ 
    "PrefixListId": "string" 
   }], 
   "ToPort": number, 
   "UserIdGroupPairs": [{ 
    "GroupId": "string",
```

```
 "GroupName": "string", 
    "PeeringStatus": "string", 
    "UserId": "string", 
    "VpcId": "string", 
    "VpcPeeringConnectionId": "string" 
   }] 
  }], 
  "OwnerId": "string", 
  "VpcId": "string" 
 }, 
 "AwsEc2Subnet": { 
  "AssignIpv6AddressOnCreation": boolean, 
  "AvailabilityZone": "string", 
  "AvailabilityZoneId": "string", 
  "AvailableIpAddressCount": number, 
  "CidrBlock": "string", 
  "DefaultForAz": boolean, 
  "Ipv6CidrBlockAssociationSet": [{ 
   "AssociationId": "string", 
   "Ipv6CidrBlock": "string", 
   "CidrBlockState": "string" 
  }], 
  "MapPublicIpOnLaunch": boolean, 
  "OwnerId": "string", 
  "State": "string", 
  "SubnetArn": "string", 
  "SubnetId": "string", 
  "VpcId": "string" 
 }, 
 "AwsEc2TransitGateway": { 
  "AmazonSideAsn": number, 
  "AssociationDefaultRouteTableId": "string", 
  "AutoAcceptSharedAttachments": "string", 
  "DefaultRouteTableAssociation": "string", 
  "DefaultRouteTablePropagation": "string", 
  "Description": "string", 
  "DnsSupport": "string", 
  "Id": "string", 
  "MulticastSupport": "string", 
  "PropagationDefaultRouteTableId": "string", 
  "TransitGatewayCidrBlocks": ["string"], 
  "VpnEcmpSupport": "string" 
 }, 
 "AwsEc2Volume": {
```

```
 "Attachments": [{ 
   "AttachTime": "string", 
   "DeleteOnTermination": boolean, 
   "InstanceId": "string", 
   "Status": "string" 
  }], 
  "CreateTime": "string", 
  "DeviceName": "string", 
  "Encrypted": boolean, 
  "KmsKeyId": "string", 
  "Size": number, 
  "SnapshotId": "string", 
  "Status": "string", 
  "VolumeId": "string", 
  "VolumeScanStatus": "string", 
  "VolumeType": "string" 
 }, 
 "AwsEc2Vpc": { 
  "CidrBlockAssociationSet": [{ 
   "AssociationId": "string", 
   "CidrBlock": "string", 
   "CidrBlockState": "string" 
  }], 
  "DhcpOptionsId": "string", 
  "Ipv6CidrBlockAssociationSet": [{ 
   "AssociationId": "string", 
   "CidrBlockState": "string", 
   "Ipv6CidrBlock": "string" 
  }], 
  "State": "string" 
 }, 
 "AwsEc2VpcEndpointService": { 
  "AcceptanceRequired": boolean, 
  "AvailabilityZones": ["string"], 
  "BaseEndpointDnsNames": ["string"], 
  "ManagesVpcEndpoints": boolean, 
  "GatewayLoadBalancerArns": ["string"], 
  "NetworkLoadBalancerArns": ["string"], 
  "PrivateDnsName": "string", 
  "ServiceId": "string", 
  "ServiceName": "string", 
  "ServiceState": "string", 
  "ServiceType": [{ 
   "ServiceType": "string"
```

```
 }] 
 }, 
 "AwsEc2VpcPeeringConnection": { 
  "AccepterVpcInfo": { 
   "CidrBlock": "string", 
   "CidrBlockSet": [{ 
    "CidrBlock": "string" 
   }], 
   "Ipv6CidrBlockSet": [{ 
   "Ipv6CidrBlock": "string" 
   }], 
   "OwnerId": "string", 
   "PeeringOptions": { 
    "AllowDnsResolutionFromRemoteVpc": boolean, 
    "AllowEgressFromLocalClassicLinkToRemoteVpc": boolean, 
    "AllowEgressFromLocalVpcToRemoteClassicLink": boolean 
   }, 
   "Region": "string", 
   "VpcId": "string" 
  }, 
  "ExpirationTime": "string", 
  "RequesterVpcInfo": { 
   "CidrBlock": "string", 
   "CidrBlockSet": [{ 
    "CidrBlock": "string" 
   }], 
   "Ipv6CidrBlockSet": [{ 
    "Ipv6CidrBlock": "string" 
   }], 
   "OwnerId": "string", 
   "PeeringOptions": { 
    "AllowDnsResolutionFromRemoteVpc": boolean, 
    "AllowEgressFromLocalClassicLinkToRemoteVpc": boolean, 
    "AllowEgressFromLocalVpcToRemoteClassicLink": boolean 
   }, 
   "Region": "string", 
   "VpcId": "string" 
  }, 
  "Status": { 
   "Code": "string", 
   "Message": "string" 
  }, 
  "VpcPeeringConnectionId": "string" 
 },
```

```
 "AwsEc2VpnConnection": { 
  "Category": "string", 
  "CustomerGatewayConfiguration": "string", 
  "CustomerGatewayId": "string", 
  "Options": { 
   "StaticRoutesOnly": boolean, 
   "TunnelOptions": [{ 
    "DpdTimeoutSeconds": number, 
    "IkeVersions": ["string"], 
    "OutsideIpAddress": "string", 
    "Phase1DhGroupNumbers": [number], 
    "Phase1EncryptionAlgorithms": ["string"], 
    "Phase1IntegrityAlgorithms": ["string"], 
    "Phase1LifetimeSeconds": number, 
    "Phase2DhGroupNumbers": [number], 
    "Phase2EncryptionAlgorithms": ["string"], 
    "Phase2IntegrityAlgorithms": ["string"], 
    "Phase2LifetimeSeconds": number, 
    "PreSharedKey": "string", 
    "RekeyFuzzPercentage": number, 
    "RekeyMarginTimeSeconds": number, 
    "ReplayWindowSize": number, 
    "TunnelInsideCidr": "string" 
   }] 
  }, 
  "Routes": [{ 
   "DestinationCidrBlock": "string", 
   "State": "string" 
  }], 
  "State": "string", 
  "TransitGatewayId": "string", 
  "Type": "string", 
  "VgwTelemetry": [{ 
   "AcceptedRouteCount": number, 
   "CertificateArn": "string", 
   "LastStatusChange": "string", 
   "OutsideIpAddress": "string", 
   "Status": "string", 
   "StatusMessage": "string" 
  }], 
  "VpnConnectionId": "string", 
  "VpnGatewayId": "string" 
 }, 
 "AwsEcrContainerImage": {
```

```
 "Architecture": "string", 
  "ImageDigest": "string", 
  "ImagePublishedAt": "string", 
  "ImageTags": ["string"], 
  "RegistryId": "string", 
  "RepositoryName": "string" 
 }, 
 "AwsEcrRepository": { 
  "Arn": "string", 
  "ImageScanningConfiguration": { 
   "ScanOnPush": boolean 
  }, 
  "ImageTagMutability": "string", 
  "LifecyclePolicy": { 
   "LifecyclePolicyText": "string", 
   "RegistryId": "string" 
  }, 
  "RepositoryName": "string", 
  "RepositoryPolicyText": "string" 
 }, 
 "AwsEcsCluster": { 
  "ActiveServicesCount": number, 
  "CapacityProviders": ["string"], 
  "ClusterArn": "string", 
  "ClusterName": "string", 
  "ClusterSettings": [{ 
   "Name": "string", 
   "Value": "string" 
  }], 
  "Configuration": { 
   "ExecuteCommandConfiguration": { 
    "KmsKeyId": "string", 
    "LogConfiguration": { 
     "CloudWatchEncryptionEnabled": boolean, 
     "CloudWatchLogGroupName": "string", 
     "S3BucketName": "string", 
     "S3EncryptionEnabled": boolean, 
     "S3KeyPrefix": "string" 
    }, 
    "Logging": "string" 
   } 
  }, 
  "DefaultCapacityProviderStrategy": [{ 
   "Base": number,
```

```
 "CapacityProvider": "string", 
   "Weight": number 
  }], 
  "RegisteredContainerInstancesCount": number, 
  "RunningTasksCount": number, 
  "Status": "string" 
 }, 
 "AwsEcsContainer": { 
  "Image": "string", 
  "MountPoints": [{ 
   "ContainerPath": "string", 
   "SourceVolume": "string" 
  }], 
  "Name": "string", 
  "Privileged": boolean 
 }, 
 "AwsEcsService": { 
  "CapacityProviderStrategy": [{ 
   "Base": number, 
   "CapacityProvider": "string", 
   "Weight": number 
  }], 
  "Cluster": "string", 
  "DeploymentConfiguration": { 
   "DeploymentCircuitBreaker": { 
    "Enable": boolean, 
    "Rollback": boolean 
   }, 
   "MaximumPercent": number, 
   "MinimumHealthyPercent": number 
  }, 
  "DeploymentController": { 
   "Type": "string" 
  }, 
  "DesiredCount": number, 
  "EnableEcsManagedTags": boolean, 
  "EnableExecuteCommand": boolean, 
  "HealthCheckGracePeriodSeconds": number, 
  "LaunchType": "string", 
  "LoadBalancers": [{ 
   "ContainerName": "string", 
   "ContainerPort": number, 
   "LoadBalancerName": "string", 
   "TargetGroupArn": "string"
```

```
 }], 
  "Name": "string", 
  "NetworkConfiguration": { 
   "AwsVpcConfiguration": { 
    "AssignPublicIp": "string", 
    "SecurityGroups": ["string"], 
    "Subnets": ["string"] 
   } 
  }, 
  "PlacementConstraints": [{ 
   "Expression": "string", 
   "Type": "string" 
  }], 
  "PlacementStrategies": [{ 
   "Field": "string", 
   "Type": "string" 
  }], 
  "PlatformVersion": "string", 
  "PropagateTags": "string", 
  "Role": "string", 
  "SchedulingStrategy": "string", 
  "ServiceArn": "string", 
  "ServiceName": "string", 
  "ServiceRegistries": [{ 
   "ContainerName": "string", 
   "ContainerPort": number, 
   "Port": number, 
   "RegistryArn": "string" 
  }], 
  "TaskDefinition": "string" 
 }, 
 "AwsEcsTask": { 
  "CreatedAt": "string", 
  "ClusterArn": "string", 
  "Group": "string", 
  "StartedAt": "string", 
  "StartedBy": "string", 
  "TaskDefinitionArn": "string", 
  "Version": number, 
  "Volumes": [{ 
   "Name": "string", 
   "Host": { 
    "SourcePath": "string" 
   }
```

```
 }], 
  "Containers": [{ 
   "Image": "string", 
   "MountPoints": [{ 
    "ContainerPath": "string", 
    "SourceVolume": "string" 
   }], 
   "Name": "string", 
   "Privileged": boolean 
  }] 
 }, 
 "AwsEcsTaskDefinition": { 
  "ContainerDefinitions": [{ 
   "Command": ["string"], 
   "Cpu": number, 
   "DependsOn": [{ 
    "Condition": "string", 
    "ContainerName": "string" 
   }], 
   "DisableNetworking": boolean, 
   "DnsSearchDomains": ["string"], 
   "DnsServers": ["string"], 
   "DockerLabels": { 
    "string": "string" 
   }, 
   "DockerSecurityOptions": ["string"], 
   "EntryPoint": ["string"], 
   "Environment": [{ 
    "Name": "string", 
    "Value": "string" 
   }], 
   "EnvironmentFiles": [{ 
    "Type": "string", 
    "Value": "string" 
   }], 
   "Essential": boolean, 
   "ExtraHosts": [{ 
    "Hostname": "string", 
    "IpAddress": "string" 
   }], 
   "FirelensConfiguration": { 
    "Options": { 
     "string": "string" 
    },
```

```
 "Type": "string" 
 }, 
 "HealthCheck": { 
  "Command": ["string"], 
  "Interval": number, 
  "Retries": number, 
  "StartPeriod": number, 
  "Timeout": number 
 }, 
 "Hostname": "string", 
 "Image": "string", 
 "Interactive": boolean, 
 "Links": ["string"], 
 "LinuxParameters": { 
  "Capabilities": { 
   "Add": ["string"], 
   "Drop": ["string"] 
  }, 
  "Devices": [{ 
   "ContainerPath": "string", 
   "HostPath": "string", 
   "Permissions": ["string"] 
  }], 
  "InitProcessEnabled": boolean, 
  "MaxSwap": number, 
  "SharedMemorySize": number, 
  "Swappiness": number, 
  "Tmpfs": [{ 
   "ContainerPath": "string", 
   "MountOptions": ["string"], 
   "Size": number 
  }] 
 }, 
 "LogConfiguration": { 
  "LogDriver": "string", 
  "Options": { 
   "string": "string" 
  }, 
  "SecretOptions": [{ 
   "Name": "string", 
  "ValueFrom": "string" 
  }] 
 }, 
 "Memory": number,
```

```
 "MemoryReservation": number, 
  "MountPoints": [{ 
   "ContainerPath": "string", 
   "ReadOnly": boolean, 
   "SourceVolume": "string" 
  }], 
  "Name": "string", 
  "PortMappings": [{ 
   "ContainerPort": number, 
   "HostPort": number, 
   "Protocol": "string" 
  }], 
  "Privileged": boolean, 
  "PseudoTerminal": boolean, 
  "ReadonlyRootFilesystem": boolean, 
  "RepositoryCredentials": { 
   "CredentialsParameter": "string" 
  }, 
  "ResourceRequirements": [{ 
   "Type": "string", 
   "Value": "string" 
  }], 
  "Secrets": [{ 
   "Name": "string", 
   "ValueFrom": "string" 
  }], 
  "StartTimeout": number, 
  "StopTimeout": number, 
  "SystemControls": [{ 
   "Namespace": "string", 
   "Value": "string" 
  }], 
  "Ulimits": [{ 
   "HardLimit": number, 
   "Name": "string", 
   "SoftLimit": number 
  }], 
  "User": "string", 
  "VolumesFrom": [{ 
   "ReadOnly": boolean, 
   "SourceContainer": "string" 
  }], 
  "WorkingDirectory": "string" 
 }],
```

```
 "Cpu": "string", 
 "ExecutionRoleArn": "string", 
 "Family": "string", 
 "InferenceAccelerators": [{ 
  "DeviceName": "string", 
  "DeviceType": "string" 
 }], 
 "IpcMode": "string", 
 "Memory": "string", 
 "NetworkMode": "string", 
 "PidMode": "string", 
 "PlacementConstraints": [{ 
  "Expression": "string", 
  "Type": "string" 
 }], 
 "ProxyConfiguration": { 
  "ContainerName": "string", 
  "ProxyConfigurationProperties": [{ 
   "Name": "string", 
   "Value": "string" 
  }], 
  "Type": "string" 
 }, 
 "RequiresCompatibilities": ["string"], 
 "Status": "string", 
 "TaskRoleArn": "string", 
 "Volumes": [{ 
  "DockerVolumeConfiguration": { 
   "Autoprovision": boolean, 
   "Driver": "string", 
   "DriverOpts": { 
    "string": "string" 
   }, 
   "Labels": { 
    "string": "string" 
   }, 
   "Scope": "string" 
  }, 
  "EfsVolumeConfiguration": { 
   "AuthorizationConfig": { 
    "AccessPointId": "string", 
    "Iam": "string" 
   }, 
   "FilesystemId": "string",
```

```
 "RootDirectory": "string", 
    "TransitEncryption": "string", 
    "TransitEncryptionPort": number 
   }, 
   "Host": { 
    "SourcePath": "string" 
   }, 
   "Name": "string" 
  }] 
 }, 
 "AwsEfsAccessPoint": { 
  "AccessPointId": "string", 
  "Arn": "string", 
  "ClientToken": "string", 
  "FileSystemId": "string", 
  "PosixUser": { 
   "Gid": "string", 
   "SecondaryGids": ["string"], 
   "Uid": "string" 
  }, 
  "RootDirectory": { 
   "CreationInfo": { 
    "OwnerGid": "string", 
    "OwnerUid": "string", 
    "Permissions": "string" 
   }, 
   "Path": "string" 
  } 
 }, 
 "AwsEksCluster": { 
 "Arn": "string",
  "CertificateAuthorityData": "string", 
  "ClusterStatus": "string", 
  "Endpoint": "string", 
  "Logging": { 
   "ClusterLogging": [{ 
    "Enabled": boolean, 
    "Types": ["string"] 
   }] 
  }, 
  "Name": "string", 
  "ResourcesVpcConfig": { 
   "EndpointPublicAccess": boolean, 
   "SecurityGroupIds": ["string"],
```

```
 "SubnetIds": ["string"] 
  }, 
  "RoleArn": "string", 
  "Version": "string" 
 }, 
 "AwsElasticBeanstalkEnvironment": { 
  "ApplicationName": "string", 
  "Cname": "string", 
  "DateCreated": "string", 
  "DateUpdated": "string", 
  "Description": "string", 
  "EndpointUrl": "string", 
  "EnvironmentArn": "string", 
  "EnvironmentId": "string", 
  "EnvironmentLinks": [{ 
   "EnvironmentName": "string", 
   "LinkName": "string" 
  }], 
  "EnvironmentName": "string", 
  "OptionSettings": [{ 
   "Namespace": "string", 
   "OptionName": "string", 
   "ResourceName": "string", 
   "Value": "string" 
  }], 
  "PlatformArn": "string", 
  "SolutionStackName": "string", 
  "Status": "string", 
  "Tier": { 
   "Name": "string", 
   "Type": "string", 
   "Version": "string" 
  }, 
  "VersionLabel": "string" 
 }, 
 "AwsElasticSearchDomain": { 
  "AccessPolicies": "string", 
  "DomainStatus": { 
   "DomainId": "string", 
   "DomainName": "string", 
   "Endpoint": "string", 
   "Endpoints": { 
    "string": "string" 
   }
```

```
 }, 
 "DomainEndpointOptions": { 
  "EnforceHTTPS": boolean, 
  "TLSSecurityPolicy": "string" 
 }, 
 "ElasticsearchClusterConfig": { 
  "DedicatedMasterCount": number, 
  "DedicatedMasterEnabled": boolean, 
  "DedicatedMasterType": "string", 
  "InstanceCount": number, 
  "InstanceType": "string", 
  "ZoneAwarenessConfig": { 
   "AvailabilityZoneCount": number 
 }, 
  "ZoneAwarenessEnabled": boolean 
 }, 
 "ElasticsearchVersion": "string", 
 "EncryptionAtRestOptions": { 
  "Enabled": boolean, 
  "KmsKeyId": "string" 
 }, 
 "LogPublishingOptions": { 
  "AuditLogs": { 
   "CloudWatchLogsLogGroupArn": "string", 
   "Enabled": boolean 
  }, 
  "IndexSlowLogs": { 
   "CloudWatchLogsLogGroupArn": "string", 
   "Enabled": boolean 
  }, 
  "SearchSlowLogs": { 
   "CloudWatchLogsLogGroupArn": "string", 
   "Enabled": boolean 
 } 
 }, 
 "NodeToNodeEncryptionOptions": { 
  "Enabled": boolean 
 }, 
 "ServiceSoftwareOptions": { 
  "AutomatedUpdateDate": "string", 
  "Cancellable": boolean, 
  "CurrentVersion": "string", 
  "Description": "string", 
  "NewVersion": "string",
```

```
 "UpdateAvailable": boolean, 
   "UpdateStatus": "string" 
  }, 
  "VPCOptions": { 
   "AvailabilityZones": [ 
    "string" 
   ], 
   "SecurityGroupIds": [ 
    "string" 
   ], 
   "SubnetIds": [ 
    "string" 
   ], 
   "VPCId": "string" 
  } 
 }, 
 "AwsElbLoadBalancer": { 
  "AvailabilityZones": ["string"], 
  "BackendServerDescriptions": [{ 
   "InstancePort": number, 
   "PolicyNames": ["string"] 
  }], 
  "CanonicalHostedZoneName": "string", 
  "CanonicalHostedZoneNameID": "string", 
  "CreatedTime": "string", 
  "DnsName": "string", 
  "HealthCheck": { 
   "HealthyThreshold": number, 
   "Interval": number, 
   "Target": "string", 
   "Timeout": number, 
   "UnhealthyThreshold": number 
  }, 
  "Instances": [{ 
   "InstanceId": "string" 
  }], 
  "ListenerDescriptions": [{ 
   "Listener": { 
    "InstancePort": number, 
    "InstanceProtocol": "string", 
    "LoadBalancerPort": number, 
    "Protocol": "string", 
    "SslCertificateId": "string" 
   },
```

```
 "PolicyNames": ["string"] 
        }], 
        "LoadBalancerAttributes": { 
         "AccessLog": { 
          "EmitInterval": number, 
          "Enabled": boolean, 
          "S3BucketName": "string", 
          "S3BucketPrefix": "string" 
         }, 
         "ConnectionDraining": { 
          "Enabled": boolean, 
          "Timeout": number 
         }, 
         "ConnectionSettings": { 
          "IdleTimeout": number 
         }, 
         "CrossZoneLoadBalancing": { 
          "Enabled": boolean 
         }, 
         "AdditionalAttributes": [{ 
                          "Key": "string",
                           "Value": "string" 
 }] 
        }, 
        "LoadBalancerName": "string", 
        "Policies": { 
         "AppCookieStickinessPolicies": [{ 
          "CookieName": "string", 
          "PolicyName": "string" 
         }], 
         "LbCookieStickinessPolicies": [{ 
          "CookieExpirationPeriod": number, 
          "PolicyName": "string" 
         }], 
         "OtherPolicies": ["string"] 
        }, 
        "Scheme": "string", 
        "SecurityGroups": ["string"], 
        "SourceSecurityGroup": { 
         "GroupName": "string", 
         "OwnerAlias": "string" 
        }, 
        "Subnets": ["string"], 
        "VpcId": "string"
```

```
 }, 
 "AwsElbv2LoadBalancer": { 
  "AvailabilityZones": { 
   "SubnetId": "string", 
   "ZoneName": "string" 
  }, 
  "CanonicalHostedZoneId": "string", 
  "CreatedTime": "string", 
  "DNSName": "string", 
  "IpAddressType": "string", 
  "LoadBalancerAttributes": [{ 
   "Key": "string", 
   "Value": "string" 
  }], 
  "Scheme": "string", 
  "SecurityGroups": ["string"], 
  "State": { 
   "Code": "string", 
   "Reason": "string" 
  }, 
  "Type": "string", 
  "VpcId": "string" 
 }, 
 "AwsEventSchemasRegistry": { 
  "Description": "string", 
  "RegistryArn": "string", 
  "RegistryName": "string" 
 }, 
 "AwsEventsEndpoint": { 
 "Arn": "string",
  "Description": "string", 
  "EndpointId": "string", 
  "EndpointUrl": "string", 
  "EventBuses": [ 
      { 
           "EventBusArn": "string" 
      }, 
      { 
           "EventBusArn": "string" 
      } 
  ], 
  "Name": "string", 
  "ReplicationConfig": { 
      "State": "string"
```

```
 }, 
        "RoleArn": "string", 
        "RoutingConfig": { 
             "FailoverConfig": { 
                 "Primary": { 
                      "HealthCheck": "string" 
                 }, 
                 "Secondary": { 
                      "Route": "string" 
 } 
             } 
        }, 
        "State": "string" 
       }, 
       "AwsEventsEventBus": { 
       "Arn": "string",
        "Name": "string", 
        "Policy": "string" 
       }, 
       "AwsGuardDutyDetector": { 
        "FindingPublishingFrequency": "string", 
        "ServiceRole": "string", 
        "Status": "string", 
        "DataSources": { 
         "CloudTrail": { 
           "Status": "string" 
         }, 
          "DnsLogs": { 
          "Status": "string" 
         }, 
         "FlowLogs": { 
          "Status": "string" 
         }, 
         "S3Logs": { 
          "Status": "string" 
         }, 
          "Kubernetes": { 
          "AuditLogs": { 
           "Status": "string" 
          } 
         }, 
          "MalwareProtection": { 
          "ScanEc2InstanceWithFindings": { 
           "EbsVolumes": {
```

```
 "Status": "string" 
     } 
    }, 
    "ServiceRole": "string" 
   } 
  } 
 }, 
 "AwsIamAccessKey": { 
  "AccessKeyId": "string", 
  "AccountId": "string", 
  "CreatedAt": "string", 
  "PrincipalId": "string", 
  "PrincipalName": "string", 
  "PrincipalType": "string", 
  "SessionContext": { 
   "Attributes": { 
    "CreationDate": "string", 
    "MfaAuthenticated": boolean 
   }, 
   "SessionIssuer": { 
    "AccountId": "string", 
   "Arn": "string",
    "PrincipalId": "string", 
    "Type": "string", 
    "UserName": "string" 
   } 
  }, 
  "Status": "string" 
 }, 
 "AwsIamGroup": { 
  "AttachedManagedPolicies": [{ 
   "PolicyArn": "string", 
   "PolicyName": "string" 
  }], 
  "CreateDate": "string", 
  "GroupId": "string", 
  "GroupName": "string", 
  "GroupPolicyList": [{ 
   "PolicyName": "string" 
  }], 
  "Path": "string" 
 }, 
 "AwsIamPolicy": { 
  "AttachmentCount": number,
```
```
 "CreateDate": "string", 
  "DefaultVersionId": "string", 
  "Description": "string", 
  "IsAttachable": boolean, 
  "Path": "string", 
  "PermissionsBoundaryUsageCount": number, 
  "PolicyId": "string", 
  "PolicyName": "string", 
  "PolicyVersionList": [{ 
   "CreateDate": "string", 
   "IsDefaultVersion": boolean, 
   "VersionId": "string" 
  }], 
  "UpdateDate": "string" 
 }, 
 "AwsIamRole": { 
  "AssumeRolePolicyDocument": "string", 
  "AttachedManagedPolicies": [{ 
   "PolicyArn": "string", 
  "PolicyName": "string" 
  }], 
  "CreateDate": "string", 
  "InstanceProfileList": [{ 
   "Arn": "string", 
   "CreateDate": "string", 
   "InstanceProfileId": "string", 
   "InstanceProfileName": "string", 
   "Path": "string", 
   "Roles": [{ 
    "Arn": "string", 
    "AssumeRolePolicyDocument": "string", 
    "CreateDate": "string", 
    "Path": "string", 
    "RoleId": "string", 
    "RoleName": "string" 
   }] 
  }], 
  "MaxSessionDuration": number, 
  "Path": "string", 
  "PermissionsBoundary": { 
   "PermissionsBoundaryArn": "string", 
   "PermissionsBoundaryType": "string" 
  }, 
  "RoleId": "string",
```
"RoleName": "string",

```
 "RolePolicyList": [{ 
   "PolicyName": "string" 
  }] 
 }, 
 "AwsIamUser": { 
  "AttachedManagedPolicies": [{ 
   "PolicyArn": "string", 
   "PolicyName": "string" 
  }], 
  "CreateDate": "string", 
  "GroupList": ["string"], 
  "Path": "string", 
  "PermissionsBoundary": { 
   "PermissionsBoundaryArn": "string", 
   "PermissionsBoundaryType": "string" 
  }, 
  "UserId": "string", 
  "UserName": "string", 
  "UserPolicyList": [{ 
   "PolicyName": "string" 
  }] 
 }, 
 "AwsKinesisStream": { 
  "Arn": "string", 
  "Name": "string", 
  "RetentionPeriodHours": number, 
  "ShardCount": number, 
  "StreamEncryption": { 
   "EncryptionType": "string", 
   "KeyId": "string" 
  } 
 }, 
 "AwsKmsKey": { 
  "AWSAccountId": "string", 
  "CreationDate": "string", 
  "Description": "string", 
  "KeyId": "string", 
  "KeyManager": "string", 
  "KeyRotationStatus": boolean, 
  "KeyState": "string", 
  "Origin": "string" 
 }, 
 "AwsLambdaFunction": {
```

```
 "Architectures": [ 
  "string" 
 ], 
 "Code": { 
  "S3Bucket": "string", 
  "S3Key": "string", 
  "S3ObjectVersion": "string", 
  "ZipFile": "string" 
 }, 
 "CodeSha256": "string", 
 "DeadLetterConfig": { 
  "TargetArn": "string" 
 }, 
 "Environment": { 
  "Variables": { 
   "Stage": "string" 
  }, 
  "Error": { 
   "ErrorCode": "string", 
  "Message": "string" 
  } 
 }, 
 "FunctionName": "string", 
 "Handler": "string", 
 "KmsKeyArn": "string", 
 "LastModified": "string", 
 "Layers": { 
 "Arn": "string", 
 "CodeSize": number 
 }, 
 "PackageType": "string", 
 "RevisionId": "string", 
 "Role": "string", 
 "Runtime": "string", 
 "Timeout": integer, 
 "TracingConfig": { 
 "Mode": "string" 
 }, 
 "Version": "string", 
 "VpcConfig": { 
  "SecurityGroupIds": ["string"], 
  "SubnetIds": ["string"] 
 }, 
 "MasterArn": "string",
```

```
 "MemorySize": number 
 }, 
 "AwsLambdaLayerVersion": { 
  "CompatibleRuntimes": [ 
  "string" 
  ], 
  "CreatedDate": "string", 
  "Version": number 
 }, 
 "AwsMskCluster": { 
  "ClusterInfo": { 
   "ClientAuthentication": { 
    "Sasl": { 
     "Scram": { 
     "Enabled": boolean 
     }, 
     "Iam": { 
     "Enabled": boolean 
     } 
    }, 
    "Tls": { 
     "CertificateAuthorityArnList": [], 
     "Enabled": boolean 
    }, 
    "Unauthenticated": { 
     "Enabled": boolean 
    } 
   }, 
   "ClusterName": "string", 
   "CurrentVersion": "string", 
   "EncryptionInfo": { 
    "EncryptionAtRest": { 
     "DataVolumeKMSKeyId": "string" 
    }, 
    "EncryptionInTransit": { 
     "ClientBroker": "string", 
     "InCluster": boolean 
    } 
   }, 
   "EnhancedMonitoring": "string", 
   "NumberOfBrokerNodes": integer 
  } 
 }, 
 "AwsNetworkFirewallFirewall": {
```

```
 "DeleteProtection": boolean, 
  "Description": "string", 
  "FirewallArn": "string", 
  "FirewallId": "string", 
  "FirewallName": "string", 
  "FirewallPolicyArn": "string", 
  "FirewallPolicyChangeProtection": boolean, 
  "SubnetChangeProtection": boolean, 
  "SubnetMappings": [{ 
   "SubnetId": "string" 
 }], 
 "VpcId": "string" 
 }, 
 "AwsNetworkFirewallFirewallPolicy": { 
 "Description": "string", 
  "FirewallPolicy": { 
   "StatefulRuleGroupReferences": [{ 
    "ResourceArn": "string" 
  }], 
   "StatelessCustomActions": [{ 
    "ActionDefinition": { 
     "PublishMetricAction": { 
      "Dimensions": [{ 
       "Value": "string" 
      }] 
     } 
    }, 
    "ActionName": "string" 
   }], 
   "StatelessDefaultActions": ["string"], 
   "StatelessFragmentDefaultActions": ["string"], 
   "StatelessRuleGroupReferences": [{ 
    "Priority": number, 
    "ResourceArn": "string" 
  }] 
 }, 
  "FirewallPolicyArn": "string", 
 "FirewallPolicyId": "string", 
 "FirewallPolicyName": "string" 
 }, 
 "AwsNetworkFirewallRuleGroup": { 
 "Capacity": number, 
 "Description": "string", 
  "RuleGroup": {
```

```
 "RulesSource": { 
           "RulesSourceList": { 
            "GeneratedRulesType": "string", 
            "Targets": ["string"], 
            "TargetTypes": ["string"] 
           }, 
           "RulesString": "string", 
           "StatefulRules": [{ 
            "Action": "string", 
            "Header": { 
             "Destination": "string", 
             "DestinationPort": "string", 
             "Direction": "string", 
             "Protocol": "string", 
             "Source": "string", 
             "SourcePort": "string" 
            }, 
            "RuleOptions": [{ 
             "Keyword": "string", 
             "Settings": ["string"] 
           }] 
          }], 
           "StatelessRulesAndCustomActions": { 
            "CustomActions": [{ 
             "ActionDefinition": { 
              "PublishMetricAction": { 
               "Dimensions": [{ 
                "Value": "string" 
               }] 
 } 
             }, 
             "ActionName": "string" 
            }], 
            "StatelessRules": [{ 
             "Priority": number, 
             "RuleDefinition": { 
              "Actions": ["string"], 
              "MatchAttributes": { 
               "DestinationPorts": [{ 
                "FromPort": number, 
                "ToPort": number 
               }], 
               "Destinations": [{ 
                "AddressDefinition": "string"
```

```
 }], 
               "Protocols": [number], 
               "SourcePorts": [{ 
                "FromPort": number, 
                "ToPort": number 
               }], 
               "Sources": [{ 
                "AddressDefinition": "string" 
               }], 
               "TcpFlags": [{ 
                "Flags": ["string"], 
                "Masks": ["string"] 
               }] 
 } 
             } 
           }] 
          } 
         }, 
          "RuleVariables": { 
           "IpSets": { 
            "Definition": ["string"] 
          }, 
           "PortSets": { 
           "Definition": ["string"] 
          } 
         } 
        }, 
        "RuleGroupArn": "string", 
        "RuleGroupId": "string", 
        "RuleGroupName": "string", 
        "Type": "string" 
       }, 
       "AwsOpenSearchServiceDomain": { 
        "AccessPolicies": "string", 
        "AdvancedSecurityOptions": { 
          "Enabled": boolean, 
          "InternalUserDatabaseEnabled": boolean, 
         "MasterUserOptions": { 
           "MasterUserArn": "string", 
           "MasterUserName": "string", 
          "MasterUserPassword": "string" 
         } 
        }, 
       "Arn": "string",
```

```
 "ClusterConfig": { 
  "DedicatedMasterCount": number, 
  "DedicatedMasterEnabled": boolean, 
  "DedicatedMasterType": "string", 
  "InstanceCount": number, 
  "InstanceType": "string", 
  "WarmCount": number, 
  "WarmEnabled": boolean, 
  "WarmType": "string", 
  "ZoneAwarenessConfig": { 
   "AvailabilityZoneCount": number 
 }, 
  "ZoneAwarenessEnabled": boolean 
 }, 
 "DomainEndpoint": "string", 
 "DomainEndpointOptions": { 
  "CustomEndpoint": "string", 
  "CustomEndpointCertificateArn": "string", 
  "CustomEndpointEnabled": boolean, 
  "EnforceHTTPS": boolean, 
  "TLSSecurityPolicy": "string" 
 }, 
 "DomainEndpoints": { 
  "string": "string" 
 }, 
 "DomainName": "string", 
 "EncryptionAtRestOptions": { 
  "Enabled": boolean, 
 "KmsKeyId": "string" 
 }, 
 "EngineVersion": "string", 
 "Id": "string", 
 "LogPublishingOptions": { 
  "AuditLogs": { 
   "CloudWatchLogsLogGroupArn": "string", 
   "Enabled": boolean 
  }, 
  "IndexSlowLogs": { 
   "CloudWatchLogsLogGroupArn": "string", 
   "Enabled": boolean 
  }, 
  "SearchSlowLogs": { 
   "CloudWatchLogsLogGroupArn": "string", 
   "Enabled": boolean
```
}

```
 }, 
  "NodeToNodeEncryptionOptions": { 
   "Enabled": boolean 
  }, 
  "ServiceSoftwareOptions": { 
   "AutomatedUpdateDate": "string", 
   "Cancellable": boolean, 
   "CurrentVersion": "string", 
   "Description": "string", 
   "NewVersion": "string", 
   "OptionalDeployment": boolean, 
   "UpdateAvailable": boolean, 
   "UpdateStatus": "string" 
 }, 
  "VpcOptions": { 
   "SecurityGroupIds": ["string"], 
   "SubnetIds": ["string"] 
 } 
 }, 
 "AwsRdsDbCluster": { 
 "ActivityStreamStatus": "string", 
  "AllocatedStorage": number, 
  "AssociatedRoles": [{ 
   "RoleArn": "string", 
   "Status": "string" 
 }], 
  "AutoMinorVersionUpgrade": boolean, 
  "AvailabilityZones": ["string"], 
  "BackupRetentionPeriod": integer, 
  "ClusterCreateTime": "string", 
  "CopyTagsToSnapshot": boolean, 
  "CrossAccountClone": boolean, 
  "CustomEndpoints": ["string"], 
  "DatabaseName": "string", 
  "DbClusterIdentifier": "string", 
  "DbClusterMembers": [{ 
   "DbClusterParameterGroupStatus": "string", 
   "DbInstanceIdentifier": "string", 
   "IsClusterWriter": boolean, 
   "PromotionTier": integer 
  }], 
  "DbClusterOptionGroupMemberships": [{ 
   "DbClusterOptionGroupName": "string",
```

```
 "Status": "string" 
 }], 
  "DbClusterParameterGroup": "string", 
  "DbClusterResourceId": "string", 
  "DbSubnetGroup": "string", 
  "DeletionProtection": boolean, 
  "DomainMemberships": [{ 
   "Domain": "string", 
   "Fqdn": "string", 
   "IamRoleName": "string", 
   "Status": "string" 
 }], 
  "EnabledCloudwatchLogsExports": ["string"], 
  "Endpoint": "string", 
  "Engine": "string", 
  "EngineMode": "string", 
  "EngineVersion": "string", 
  "HostedZoneId": "string", 
  "HttpEndpointEnabled": boolean, 
  "IamDatabaseAuthenticationEnabled": boolean, 
  "KmsKeyId": "string", 
  "MasterUsername": "string", 
  "MultiAz": boolean, 
  "Port": integer, 
  "PreferredBackupWindow": "string", 
  "PreferredMaintenanceWindow": "string", 
  "ReaderEndpoint": "string", 
  "ReadReplicaIdentifiers": ["string"], 
  "Status": "string", 
  "StorageEncrypted": boolean, 
  "VpcSecurityGroups": [{ 
  "Status": "string", 
   "VpcSecurityGroupId": "string" 
 }] 
 }, 
 "AwsRdsDbClusterSnapshot": { 
 "AllocatedStorage": integer, 
  "AvailabilityZones": ["string"], 
  "ClusterCreateTime": "string", 
  "DbClusterIdentifier": "string", 
  "DbClusterSnapshotAttributes": [{ 
   "AttributeName": "string", 
   "AttributeValues": ["string"] 
 }],
```

```
 "DbClusterSnapshotIdentifier": "string", 
  "Engine": "string", 
  "EngineVersion": "string", 
  "IamDatabaseAuthenticationEnabled": boolean, 
  "KmsKeyId": "string", 
  "LicenseModel": "string", 
  "MasterUsername": "string", 
  "PercentProgress": integer, 
  "Port": integer, 
  "SnapshotCreateTime": "string", 
  "SnapshotType": "string", 
  "Status": "string", 
  "StorageEncrypted": boolean, 
  "VpcId": "string" 
 }, 
 "AwsRdsDbInstance": { 
  "AllocatedStorage": number, 
  "AssociatedRoles": [{ 
   "RoleArn": "string", 
   "FeatureName": "string", 
   "Status": "string" 
  }], 
  "AutoMinorVersionUpgrade": boolean, 
  "AvailabilityZone": "string", 
  "BackupRetentionPeriod": number, 
  "CACertificateIdentifier": "string", 
  "CharacterSetName": "string", 
  "CopyTagsToSnapshot": boolean, 
  "DBClusterIdentifier": "string", 
  "DBInstanceClass": "string", 
  "DBInstanceIdentifier": "string", 
  "DbInstancePort": number, 
  "DbInstanceStatus": "string", 
  "DbiResourceId": "string", 
  "DBName": "string", 
  "DbParameterGroups": [{ 
   "DbParameterGroupName": "string", 
   "ParameterApplyStatus": "string" 
  }], 
  "DbSecurityGroups": ["string"], 
  "DbSubnetGroup": { 
   "DbSubnetGroupArn": "string", 
   "DbSubnetGroupDescription": "string", 
   "DbSubnetGroupName": "string",
```

```
 "SubnetGroupStatus": "string", 
  "Subnets": [{ 
   "SubnetAvailabilityZone": { 
    "Name": "string" 
   }, 
   "SubnetIdentifier": "string", 
   "SubnetStatus": "string" 
 }], 
  "VpcId": "string" 
 }, 
 "DeletionProtection": boolean, 
 "Endpoint": { 
 "Address": "string", 
  "Port": number, 
 "HostedZoneId": "string" 
 }, 
 "DomainMemberships": [{ 
  "Domain": "string", 
  "Fqdn": "string", 
  "IamRoleName": "string", 
  "Status": "string" 
 }], 
 "EnabledCloudwatchLogsExports": ["string"], 
 "Engine": "string", 
 "EngineVersion": "string", 
 "EnhancedMonitoringResourceArn": "string", 
 "IAMDatabaseAuthenticationEnabled": boolean, 
 "InstanceCreateTime": "string", 
 "Iops": number, 
 "KmsKeyId": "string", 
 "LatestRestorableTime": "string", 
 "LicenseModel": "string", 
 "ListenerEndpoint": { 
  "Address": "string", 
  "HostedZoneId": "string", 
  "Port": number 
 }, 
 "MasterUsername": "admin", 
 "MaxAllocatedStorage": number, 
 "MonitoringInterval": number, 
 "MonitoringRoleArn": "string", 
 "MultiAz": boolean, 
 "OptionGroupMemberships": [{ 
  "OptionGroupName": "string",
```

```
 "Status": "string" 
 }], 
 "PendingModifiedValues": { 
  "AllocatedStorage": number, 
  "BackupRetentionPeriod": number, 
  "CaCertificateIdentifier": "string", 
  "DbInstanceClass": "string", 
  "DbInstanceIdentifier": "string", 
  "DbSubnetGroupName": "string", 
  "EngineVersion": "string", 
  "Iops": number, 
  "LicenseModel": "string", 
  "MasterUserPassword": "string", 
  "MultiAZ": boolean, 
  "PendingCloudWatchLogsExports": { 
   "LogTypesToDisable": ["string"], 
   "LogTypesToEnable": ["string"] 
  }, 
  "Port": number, 
  "ProcessorFeatures": [{ 
   "Name": "string", 
  "Value": "string" 
 }], 
  "StorageType": "string" 
 }, 
 "PerformanceInsightsEnabled": boolean, 
 "PerformanceInsightsKmsKeyId": "string", 
 "PerformanceInsightsRetentionPeriod": number, 
 "PreferredBackupWindow": "string", 
 "PreferredMaintenanceWindow": "string", 
 "ProcessorFeatures": [{ 
  "Name": "string", 
  "Value": "string" 
 }], 
 "PromotionTier": number, 
 "PubliclyAccessible": boolean, 
 "ReadReplicaDBClusterIdentifiers": ["string"], 
 "ReadReplicaDBInstanceIdentifiers": ["string"], 
 "ReadReplicaSourceDBInstanceIdentifier": "string", 
 "SecondaryAvailabilityZone": "string", 
 "StatusInfos": [{ 
  "Message": "string", 
  "Normal": boolean, 
  "Status": "string",
```

```
 "StatusType": "string" 
  }], 
  "StorageEncrypted": boolean, 
  "TdeCredentialArn": "string", 
  "Timezone": "string", 
  "VpcSecurityGroups": [{ 
   "VpcSecurityGroupId": "string", 
   "Status": "string" 
 }] 
 }, 
 "AwsRdsDbSecurityGroup": { 
  "DbSecurityGroupArn": "string", 
  "DbSecurityGroupDescription": "string", 
  "DbSecurityGroupName": "string", 
  "Ec2SecurityGroups": [{ 
   "Ec2SecurityGroupuId": "string", 
   "Ec2SecurityGroupName": "string", 
   "Ec2SecurityGroupOwnerId": "string", 
   "Status": "string" 
  }], 
  "IpRanges": [{ 
   "CidrIp": "string", 
   "Status": "string" 
  }], 
  "OwnerId": "string", 
  "VpcId": "string" 
 }, 
 "AwsRdsDbSnapshot": { 
  "AllocatedStorage": integer, 
  "AvailabilityZone": "string", 
  "DbInstanceIdentifier": "string", 
  "DbiResourceId": "string", 
  "DbSnapshotIdentifier": "string", 
  "Encrypted": boolean, 
  "Engine": "string", 
  "EngineVersion": "string", 
  "IamDatabaseAuthenticationEnabled": boolean, 
  "InstanceCreateTime": "string", 
  "Iops": number, 
  "KmsKeyId": "string", 
  "LicenseModel": "string", 
  "MasterUsername": "string", 
  "OptionGroupName": "string", 
  "PercentProgress": integer,
```

```
 "Port": integer, 
  "ProcessorFeatures": [], 
  "SnapshotCreateTime": "string", 
  "SnapshotType": "string", 
  "SourceDbSnapshotIdentifier": "string", 
  "SourceRegion": "string", 
  "Status": "string", 
  "StorageType": "string", 
  "TdeCredentialArn": "string", 
  "Timezone": "string", 
  "VpcId": "string" 
 }, 
 "AwsRdsEventSubscription": { 
  "CustomerAwsId": "string", 
  "CustSubscriptionId": "string", 
  "Enabled": boolean, 
  "EventCategoriesList": ["string"], 
  "EventSubscriptionArn": "string", 
  "SnsTopicArn": "string", 
  "SourceIdsList": ["string"], 
  "SourceType": "string", 
  "Status": "string", 
  "SubscriptionCreationTime": "string" 
 }, 
 "AwsRedshiftCluster": { 
  "AllowVersionUpgrade": boolean, 
  "AutomatedSnapshotRetentionPeriod": number, 
  "AvailabilityZone": "string", 
  "ClusterAvailabilityStatus": "string", 
  "ClusterCreateTime": "string", 
  "ClusterIdentifier": "string", 
  "ClusterNodes": [{ 
   "NodeRole": "string", 
   "PrivateIPAddress": "string", 
   "PublicIPAddress": "string" 
  }], 
  "ClusterParameterGroups": [{ 
   "ClusterParameterStatusList": [{ 
    "ParameterApplyErrorDescription": "string", 
    "ParameterApplyStatus": "string", 
    "ParameterName": "string" 
   }], 
   "ParameterApplyStatus": "string", 
   "ParameterGroupName": "string"
```

```
 }], 
 "ClusterPublicKey": "string", 
 "ClusterRevisionNumber": "string", 
 "ClusterSecurityGroups": [{ 
  "ClusterSecurityGroupName": "string", 
  "Status": "string" 
 }], 
 "ClusterSnapshotCopyStatus": { 
  "DestinationRegion": "string", 
  "ManualSnapshotRetentionPeriod": number, 
  "RetentionPeriod": number, 
  "SnapshotCopyGrantName": "string" 
 }, 
 "ClusterStatus": "string", 
 "ClusterSubnetGroupName": "string", 
 "ClusterVersion": "string", 
 "DBName": "string", 
 "DeferredMaintenanceWindows": [{ 
  "DeferMaintenanceEndTime": "string", 
  "DeferMaintenanceIdentifier": "string", 
  "DeferMaintenanceStartTime": "string" 
 }], 
 "ElasticIpStatus": { 
  "ElasticIp": "string", 
  "Status": "string" 
 }, 
 "ElasticResizeNumberOfNodeOptions": "string", 
 "Encrypted": boolean, 
 "Endpoint": { 
  "Address": "string", 
  "Port": number 
 }, 
 "EnhancedVpcRouting": boolean, 
 "ExpectedNextSnapshotScheduleTime": "string", 
 "ExpectedNextSnapshotScheduleTimeStatus": "string", 
 "HsmStatus": { 
  "HsmClientCertificateIdentifier": "string", 
  "HsmConfigurationIdentifier": "string", 
  "Status": "string" 
 }, 
 "IamRoles": [{ 
  "ApplyStatus": "string", 
  "IamRoleArn": "string" 
 }],
```

```
 "KmsKeyId": "string", 
        "LoggingStatus":{ 
                      "BucketName": "string", 
                      "LastFailureMessage": "string", 
                      "LastFailureTime": "string", 
                      "LastSuccessfulDeliveryTime": "string", 
                      "LoggingEnabled": boolean, 
                      "S3KeyPrefix": "string" 
\qquad \qquad \text{ } "MaintenanceTrackName": "string", 
        "ManualSnapshotRetentionPeriod": number, 
        "MasterUsername": "string", 
        "NextMaintenanceWindowStartTime": "string", 
        "NodeType": "string", 
        "NumberOfNodes": number, 
        "PendingActions": ["string"], 
        "PendingModifiedValues": { 
         "AutomatedSnapshotRetentionPeriod": number, 
         "ClusterIdentifier": "string", 
         "ClusterType": "string", 
         "ClusterVersion": "string", 
         "EncryptionType": "string", 
         "EnhancedVpcRouting": boolean, 
         "MaintenanceTrackName": "string", 
         "MasterUserPassword": "string", 
         "NodeType": "string", 
         "NumberOfNodes": number, 
         "PubliclyAccessible": "string" 
        }, 
        "PreferredMaintenanceWindow": "string", 
        "PubliclyAccessible": boolean, 
        "ResizeInfo": { 
         "AllowCancelResize": boolean, 
         "ResizeType": "string" 
        }, 
        "RestoreStatus": { 
         "CurrentRestoreRateInMegaBytesPerSecond": number, 
         "ElapsedTimeInSeconds": number, 
         "EstimatedTimeToCompletionInSeconds": number, 
         "ProgressInMegaBytes": number, 
         "SnapshotSizeInMegaBytes": number, 
         "Status": "string" 
        }, 
        "SnapshotScheduleIdentifier": "string",
```

```
 "SnapshotScheduleState": "string", 
  "VpcId": "string", 
  "VpcSecurityGroups": [{ 
   "Status": "string", 
   "VpcSecurityGroupId": "string" 
  }] 
 }, 
 "AwsRoute53HostedZone": { 
  "HostedZone": { 
   "Id": "string", 
   "Name": "string", 
   "Config": { 
    "Comment": "string" 
   } 
  }, 
  "NameServers": ["string"], 
  "QueryLoggingConfig": { 
   "CloudWatchLogsLogGroupArn": { 
    "CloudWatchLogsLogGroupArn": "string", 
    "Id": "string", 
    "HostedZoneId": "string" 
   } 
  }, 
  "Vpcs": [ 
   { 
    "Id": "string", 
    "Region": "string" 
   } 
  ] 
 }, 
 "AwsS3AccessPoint": { 
  "AccessPointArn": "string", 
  "Alias": "string", 
  "Bucket": "string", 
  "BucketAccountId": "string", 
  "Name": "string", 
  "NetworkOrigin": "string", 
  "PublicAccessBlockConfiguration": { 
   "BlockPublicAcls": boolean, 
   "BlockPublicPolicy": boolean, 
   "IgnorePublicAcls": boolean, 
   "RestrictPublicBuckets": boolean 
  }, 
  "VpcConfiguration": {
```

```
 "VpcId": "string" 
        } 
       }, 
       "AwsS3AccountPublicAccessBlock": { 
        "BlockPublicAcls": boolean, 
        "BlockPublicPolicy": boolean, 
        "IgnorePublicAcls": boolean, 
        "RestrictPublicBuckets": boolean 
       }, 
       "AwsS3Bucket": { 
        "AccessControlList": "string", 
        "BucketLifecycleConfiguration": { 
         "Rules": [{ 
           "AbortIncompleteMultipartUpload": { 
            "DaysAfterInitiation": number 
           }, 
           "ExpirationDate": "string", 
           "ExpirationInDays": number, 
           "ExpiredObjectDeleteMarker": boolean, 
           "Filter": { 
            "Predicate": { 
             "Operands": [{ 
               "Prefix": "string", 
               "Type": "string" 
              }, 
\{\hspace{.1cm} \} "Tag": { 
               "Key": "string",
                "Value": "string" 
               }, 
               "Type": "string" 
              } 
             ], 
             "Type": "string" 
            } 
           }, 
           "Id": "string", 
           "NoncurrentVersionExpirationInDays": number, 
           "NoncurrentVersionTransitions": [{ 
            "Days": number, 
           "StorageClass": "string" 
           }], 
           "Prefix": "string", 
           "Status": "string",
```

```
 "Transitions": [{ 
    "Date": "string", 
    "Days": number, 
    "StorageClass": "string" 
   }] 
  }] 
 }, 
 "BucketLoggingConfiguration": { 
  "DestinationBucketName": "string", 
  "LogFilePrefix": "string" 
 }, 
 "BucketName": "string", 
 "BucketNotificationConfiguration": { 
  "Configurations": [{ 
   "Destination": "string", 
   "Events": ["string"], 
   "Filter": { 
    "S3KeyFilter": { 
     "FilterRules": [{ 
      "Name": "string", 
      "Value": "string" 
     }] 
    } 
   }, 
   "Type": "string" 
  }] 
 }, 
 "BucketVersioningConfiguration": { 
  "IsMfaDeleteEnabled": boolean, 
  "Status": "string" 
 }, 
 "BucketWebsiteConfiguration": { 
  "ErrorDocument": "string", 
  "IndexDocumentSuffix": "string", 
  "RedirectAllRequestsTo": { 
   "HostName": "string", 
   "Protocol": "string" 
  }, 
  "RoutingRules": [{ 
   "Condition": { 
    "HttpErrorCodeReturnedEquals": "string", 
    "KeyPrefixEquals": "string" 
   }, 
   "Redirect": {
```

```
 "HostName": "string", 
     "HttpRedirectCode": "string", 
     "Protocol": "string", 
     "ReplaceKeyPrefixWith": "string", 
     "ReplaceKeyWith": "string" 
    } 
   }] 
  }, 
  "CreatedAt": "string", 
  "ObjectLockConfiguration": { 
   "ObjectLockEnabled": "string", 
   "Rule": { 
    "DefaultRetention": { 
     "Days": integer, 
     "Mode": "string", 
     "Years": integer 
    } 
   } 
  }, 
  "OwnerAccountId": "string", 
  "OwnerId": "string", 
  "OwnerName": "string", 
  "PublicAccessBlockConfiguration": { 
   "BlockPublicAcls": boolean, 
   "BlockPublicPolicy": boolean, 
   "IgnorePublicAcls": boolean, 
   "RestrictPublicBuckets": boolean 
  }, 
  "ServerSideEncryptionConfiguration": { 
   "Rules": [{ 
    "ApplyServerSideEncryptionByDefault": { 
     "KMSMasterKeyID": "string", 
     "SSEAlgorithm": "string" 
    } 
   }] 
  } 
 }, 
 "AwsS3Object": { 
  "ContentType": "string", 
  "ETag": "string", 
  "LastModified": "string", 
  "ServerSideEncryption": "string", 
  "SSEKMSKeyId": "string", 
  "VersionId": "string"
```

```
 }, 
 "AwsSagemakerNotebookInstance": { 
  "DirectInternetAccess": "string", 
  "InstanceMetadataServiceConfiguration": { 
   "MinimumInstanceMetadataServiceVersion": "string" 
  }, 
  "InstanceType": "string", 
  "LastModifiedTime": "string", 
  "NetworkInterfaceId": "string", 
  "NotebookInstanceArn": "string", 
  "NotebookInstanceName": "string", 
  "NotebookInstanceStatus": "string", 
  "PlatformIdentifier": "string", 
  "RoleArn": "string", 
  "RootAccess": "string", 
  "SecurityGroups": ["string"], 
  "SubnetId": "string", 
  "Url": "string", 
  "VolumeSizeInGB": number 
 }, 
 "AwsSecretsManagerSecret": { 
  "Deleted": boolean, 
  "Description": "string", 
  "KmsKeyId": "string", 
  "Name": "string", 
  "RotationEnabled": boolean, 
  "RotationLambdaArn": "string", 
  "RotationOccurredWithinFrequency": boolean, 
  "RotationRules": { 
   "AutomaticallyAfterDays": integer 
 } 
 }, 
 "AwsSnsTopic": { 
  "ApplicationSuccessFeedbackRoleArn": "string", 
  "FirehoseFailureFeedbackRoleArn": "string", 
  "FirehoseSuccessFeedbackRoleArn": "string", 
  "HttpFailureFeedbackRoleArn": "string", 
  "HttpSuccessFeedbackRoleArn": "string", 
  "KmsMasterKeyId": "string", 
  "Owner": "string", 
  "SqsFailureFeedbackRoleArn": "string", 
  "SqsSuccessFeedbackRoleArn": "string", 
  "Subscription": { 
   "Endpoint": "string",
```

```
 "Protocol": "string" 
 }, 
 "TopicName": "string" 
 }, 
 "AwsSqsQueue": { 
 "DeadLetterTargetArn": "string", 
  "KmsDataKeyReusePeriodSeconds": number, 
  "KmsMasterKeyId": "string", 
  "QueueName": "string" 
 }, 
 "AwsSsmPatchCompliance": { 
 "Patch": { 
   "ComplianceSummary": { 
    "ComplianceType": "string", 
    "CompliantCriticalCount": integer, 
    "CompliantHighCount": integer, 
    "CompliantInformationalCount": integer, 
    "CompliantLowCount": integer, 
    "CompliantMediumCount": integer, 
    "CompliantUnspecifiedCount": integer, 
    "ExecutionType": "string", 
    "NonCompliantCriticalCount": integer, 
    "NonCompliantHighCount": integer, 
    "NonCompliantInformationalCount": integer, 
    "NonCompliantLowCount": integer, 
    "NonCompliantMediumCount": integer, 
    "NonCompliantUnspecifiedCount": integer, 
    "OverallSeverity": "string", 
    "PatchBaselineId": "string", 
    "PatchGroup": "string", 
    "Status": "string" 
   } 
 } 
 }, 
 "AwsStepFunctionStateMachine": { 
 "StateMachineArn": "string", 
  "Name": "string", 
  "Status": "string", 
  "RoleArn": "string", 
  "Type": "string", 
  "LoggingConfiguration": { 
   "Level": "string", 
   "IncludeExecutionData": boolean 
 },
```

```
 "TracingConfiguration": { 
   "Enabled": boolean 
  } 
 }, 
 "AwsWafRateBasedRule": { 
  "MatchPredicates": [{ 
   "DataId": "string", 
   "Negated": boolean, 
   "Type": "string" 
  }], 
  "MetricName": "string", 
  "Name": "string", 
  "RateKey": "string", 
  "RateLimit": number, 
  "RuleId": "string" 
 }, 
 "AwsWafRegionalRateBasedRule": { 
  "MatchPredicates": [{ 
   "DataId": "string", 
   "Negated": boolean, 
   "Type": "string" 
  }], 
  "MetricName": "string", 
  "Name": "string", 
  "RateKey": "string", 
  "RateLimit": number, 
  "RuleId": "string" 
 }, 
 "AwsWafRegionalRule": { 
  "MetricName": "string", 
  "Name": "string", 
  "RuleId": "string", 
  "PredicateList": [{ 
      "DataId": "string", 
      "Negated": boolean, 
      "Type": "string" 
  }] 
 }, 
 "AwsWafRegionalRuleGroup": { 
  "MetricName": "string", 
  "Name": "string", 
  "RuleGroupId": "string", 
  "Rules": [{ 
   "Action": {
```

```
 "Type": "string" 
   }, 
   "Priority": number, 
   "RuleId": "string", 
   "Type": "string" 
  }] 
 }, 
 "AwsWafRegionalWebAcl": { 
  "DefaultAction": "string", 
  "MetricName" : "string", 
  "Name": "string", 
  "RulesList" : [{ 
   "Action": { 
    "Type": "string" 
   }, 
   "Priority": number, 
   "RuleId": "string", 
   "Type": "string", 
   "ExcludedRules": [{ 
    "ExclusionType": "string", 
    "RuleId": "string" 
   }], 
   "OverrideAction": { 
   "Type": "string" 
   } 
  }], 
  "WebAclId": "string" 
 }, 
 "AwsWafRule": { 
  "MetricName": "string", 
  "Name": "string", 
  "PredicateList": [{ 
   "DataId": "string", 
  "Negated": boolean, 
   "Type": "string" 
  }], 
  "RuleId": "string" 
 }, 
 "AwsWafRuleGroup": { 
  "MetricName": "string", 
  "Name": "string", 
  "RuleGroupId": "string", 
  "Rules": [{ 
   "Action": {
```

```
 "Type": "string" 
   }, 
   "Priority": number, 
   "RuleId": "string", 
   "Type": "string" 
  }] 
 }, 
 "AwsWafv2RuleGroup": { 
 "Arn": "string",
  "Capacity": number, 
  "Description": "string", 
  "Id": "string", 
  "Name": "string", 
  "Rules": [{ 
   "Action": { 
   "Allow": { 
    "CustomRequestHandling": { 
     "InsertHeaders": [ 
      { 
      "Name": "string", 
      "Value": "string" 
      }, 
      { 
      "Name": "string", 
      "Value": "string" 
      } 
     ] 
    } 
   } 
   }, 
   "Name": "string", 
   "Priority": number, 
   "VisibilityConfig": { 
    "CloudWatchMetricsEnabled": boolean, 
    "MetricName": "string", 
    "SampledRequestsEnabled": boolean 
   } 
  }], 
  "VisibilityConfig": { 
   "CloudWatchMetricsEnabled": boolean, 
   "MetricName": "string", 
   "SampledRequestsEnabled": boolean 
  } 
 },
```

```
 "AwsWafWebAcl": { 
  "DefaultAction": "string", 
  "Name": "string", 
  "Rules": [{ 
   "Action": { 
    "Type": "string" 
   }, 
   "ExcludedRules": [{ 
    "RuleId": "string" 
   }], 
   "OverrideAction": { 
   "Type": "string" 
   }, 
   "Priority": number, 
   "RuleId": "string", 
   "Type": "string" 
  }], 
  "WebAclId": "string" 
 }, 
 "AwsWafv2WebAcl": { 
  "Arn": "string", 
  "Capacity": number, 
  "CaptchaConfig": { 
   "ImmunityTimeProperty": { 
    "ImmunityTime": number 
   } 
  }, 
  "DefaultAction": { 
   "Block": {} 
  }, 
  "Description": "string", 
  "ManagedbyFirewallManager": boolean, 
  "Name": "string", 
  "Rules": [{ 
   "Action": { 
    "RuleAction": { 
     "Block": {} 
    } 
   }, 
   "Name": "string", 
   "Priority": number, 
   "VisibilityConfig": { 
    "SampledRequestsEnabled": boolean, 
    "CloudWatchMetricsEnabled": boolean,
```

```
 "MetricName": "string" 
    } 
   }], 
   "VisibilityConfig": { 
    "SampledRequestsEnabled": boolean, 
    "CloudWatchMetricsEnabled": boolean, 
    "MetricName": "string" 
   } 
  }, 
  "AwsXrayEncryptionConfig": { 
   "KeyId": "string", 
   "Status": "string", 
   "Type": "string" 
  }, 
  "Container": { 
   "ContainerRuntime": "string", 
   "ImageId": "string", 
   "ImageName": "string", 
   "LaunchedAt": "string", 
   "Name": "string", 
   "Privileged": boolean, 
   "VolumeMounts": [{ 
    "Name": "string", 
    "MountPath": "string" 
   }] 
  }, 
  "Other": { 
   "string": "string" 
  }, 
  "Id": "string", 
  "Partition": "string", 
  "Region": "string", 
  "ResourceRole": "string", 
  "Tags": { 
   "string": "string" 
  }, 
  "Type": "string" 
 }], 
 "SchemaVersion": "string", 
 "Severity": { 
  "Label": "string", 
  "Normalized": number, 
  "Original": "string" 
 },
```

```
 "Sample": boolean, 
 "SourceUrl": "string", 
 "Threats": [{ 
  "FilePaths": [{ 
   "FileName": "string", 
   "FilePath": "string", 
   "Hash": "string", 
   "ResourceId": "string" 
  }], 
  "ItemCount": number, 
  "Name": "string", 
  "Severity": "string" 
 }], 
 "ThreatIntelIndicators": [{ 
  "Category": "string", 
  "LastObservedAt": "string", 
  "Source": "string", 
  "SourceUrl": "string", 
  "Type": "string", 
  "Value": "string" 
 }], 
 "Title": "string", 
 "Types": ["string"], 
 "UpdatedAt": "string", 
 "UserDefinedFields": { 
  "string": "string" 
 }, 
 "VerificationState": "string", 
 "Vulnerabilities": [{ 
 "CodeVulnerabilities": [{ 
   "Cwes": [ 
    "string", 
   "string" 
   ], 
   "FilePath": { 
    "EndLine": integer, 
    "FileName": "string", 
    "FilePath": "string", 
    "StartLine": integer 
   }, 
   "SourceArn":"string" 
  }], 
  "Cvss": [{ 
   "Adjustments": [{
```

```
 "Metric": "string", 
     "Reason": "string" 
    }], 
    "BaseScore": number, 
    "BaseVector": "string", 
    "Source": "string", 
    "Version": "string" 
   }], 
   "EpssScore": number, 
   "ExploitAvailable": "string", 
   "FixAvailable": "string", 
   "Id": "string", 
   "LastKnownExploitAt": "string", 
   "ReferenceUrls": ["string"], 
   "RelatedVulnerabilities": ["string"], 
   "Vendor": { 
    "Name": "string", 
    "Url": "string", 
    "VendorCreatedAt": "string", 
    "VendorSeverity": "string", 
    "VendorUpdatedAt": "string" 
   }, 
   "VulnerablePackages": [{ 
    "Architecture": "string", 
    "Epoch": "string", 
    "FilePath": "string", 
    "FixedInVersion": "string", 
    "Name": "string", 
    "PackageManager": "string", 
    "Release": "string", 
    "Remediation": "string", 
    "SourceLayerArn": "string", 
    "SourceLayerHash": "string", 
    "Version": "string" 
   }] 
  }], 
  "Workflow": { 
   "Status": "string" 
  }, 
  "WorkflowState": "string" 
 }
```
]

## 合併對 ASFF 欄位與值的影響

Security Hub 提供兩種合併類型:

- 合併控制項檢視 (永遠開啟;無法關閉) 每個控制項在標準上都有單一識別碼。Security Hub 主控 台的 [控制項] 頁面會顯示跨標準的所有控制項。
- 合併控制項發現項目 (可開啟或關閉) 開啟合併控制項發現項目時,即使跨多個標準共用檢 查,Security Hub 仍會產生單一發現項目以進行安全檢查。這是為了減少發現噪音。如果您在 2023 年 2 月 23 日或之後啟用 Security Hub,預設會為您開啟合併控制項發現項目。否則,預設會關閉此 功能。不過,只有在系統管理員帳戶中開啟 Security Hub 成員帳戶時,才會開啟整合控制項發現項 目。如果管理員帳戶中的功能已關閉,則會在成員帳戶中關閉該功能。如需開啟此功能的指示,請參 閱[開啟合併的控制項結果](#page-571-0)。

這兩個功能都會對控制中的尋找欄位和值進行變更[AWS 安全性搜尋結果格式 \(ASFF\)。](#page-130-0)本節總結了這 些變更。

合併的控制項檢視 — ASFF 變更

合併的控制項檢視功能引入了下列變更,以控制 ASFF 中的搜尋欄位與值。

如果您的工作流程不依賴這些控制項尋找欄位的值,則不需要採取任何動作。

如果您的工作流程依賴這些控制項尋找欄位的特定值,請更新工作流程以使用目前值。

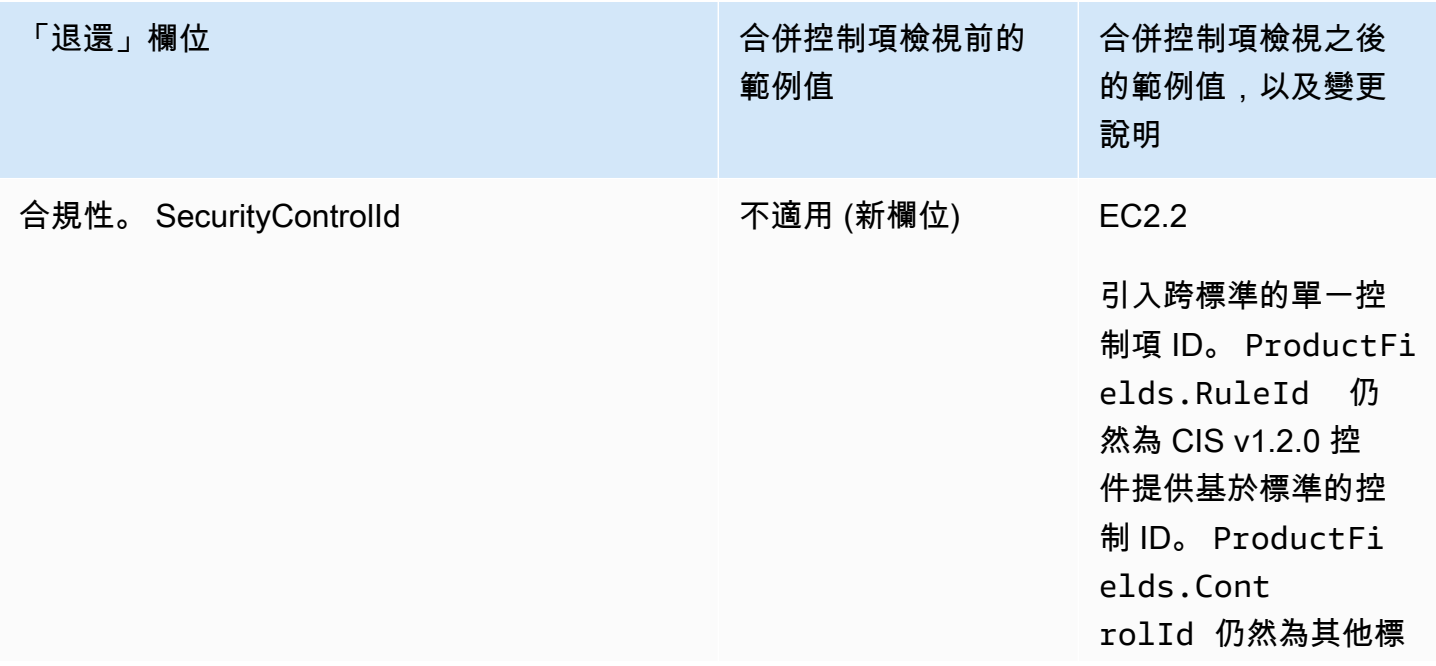

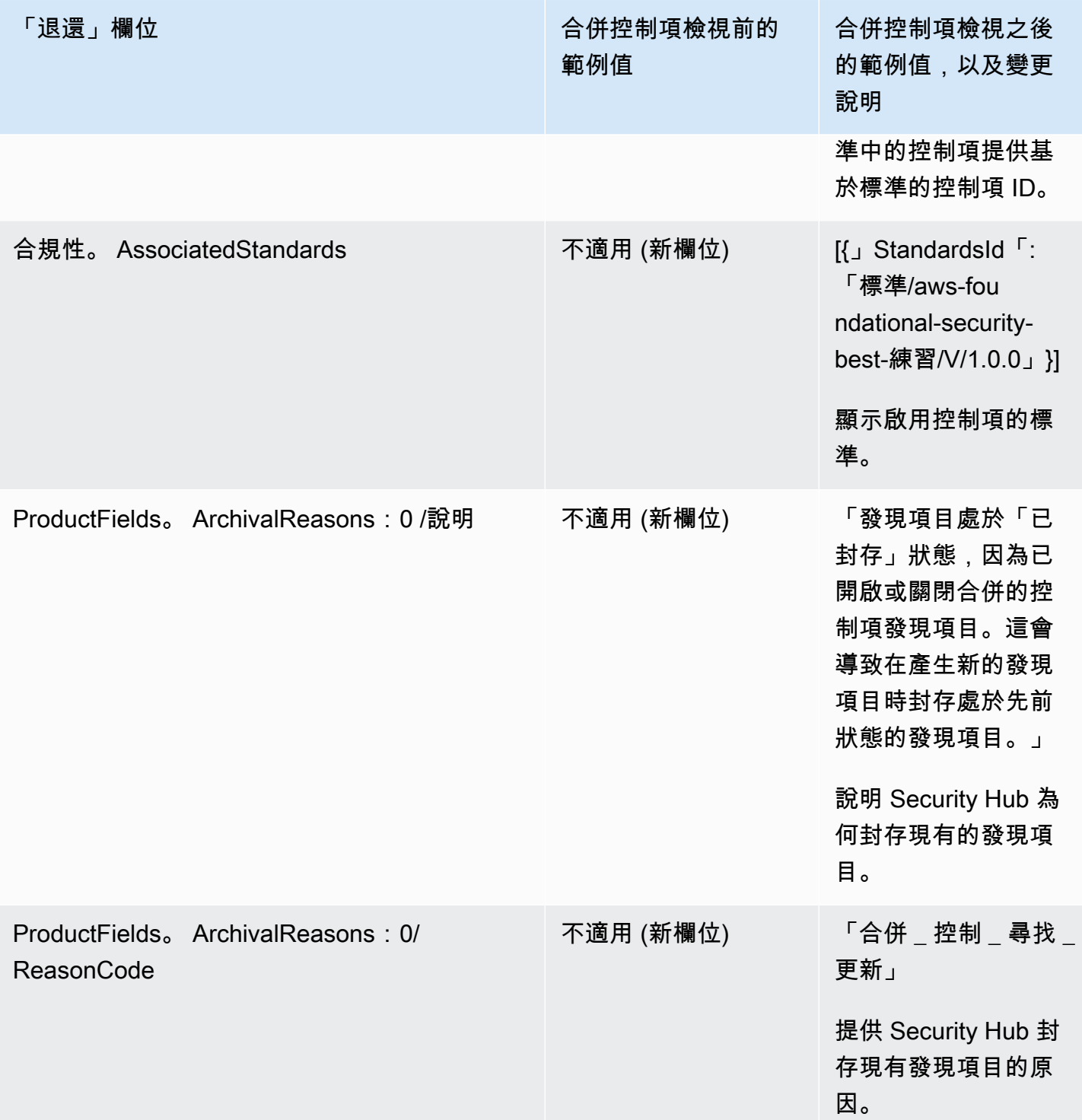

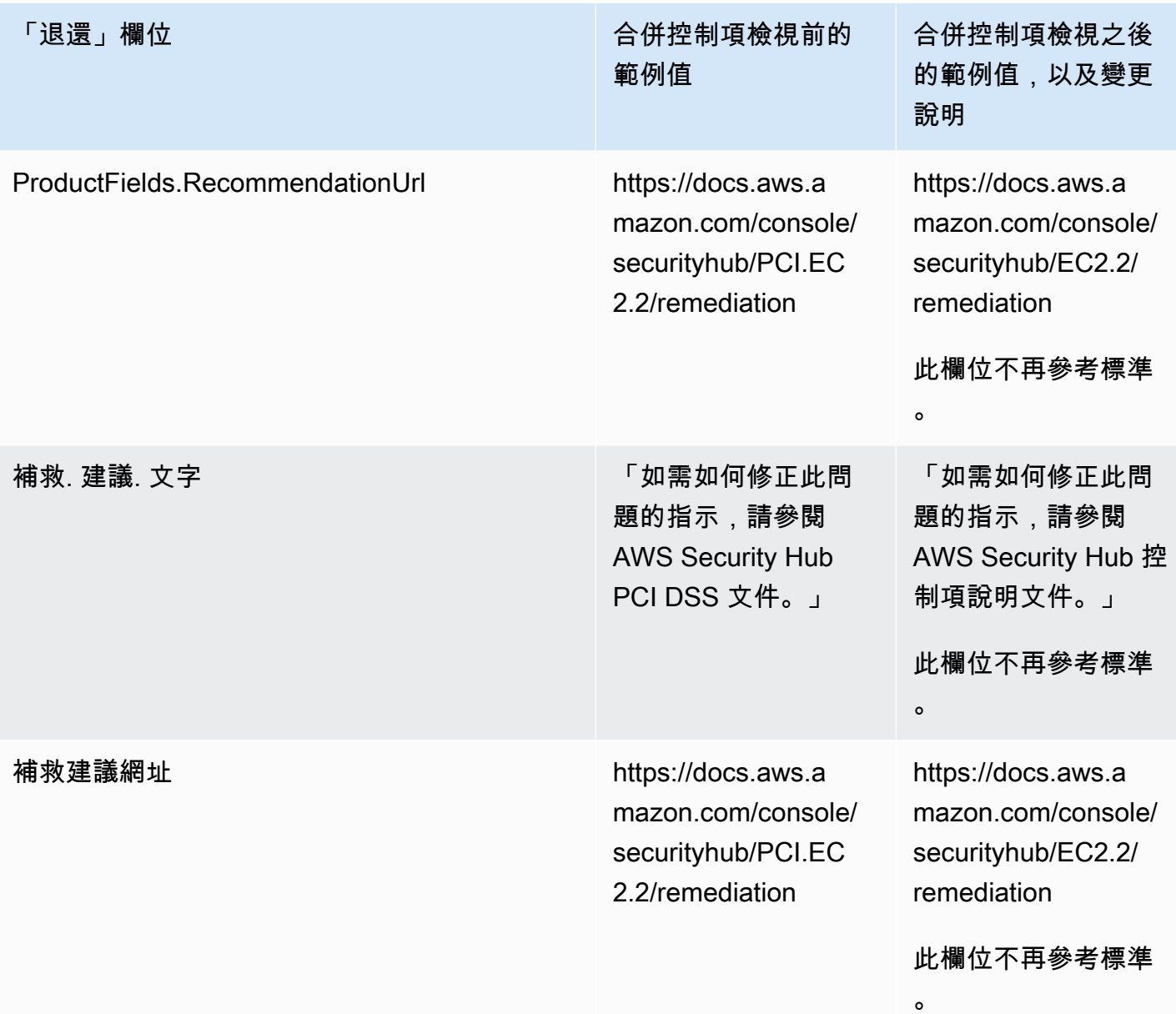

合併的控制項結果 — ASFF 變更

如果您開啟合併的控制項搜尋結果,您可能會受到下列變更的影響,以控制 ASFF 中的搜尋欄位與 值。這些變更是先前針對合併控制項檢視所描述的變更之外的其他變更。

如果您的工作流程不依賴這些控制項尋找欄位的值,則不需要採取任何動作。

如果您的工作流程依賴這些控制項尋找欄位的特定值,請更新工作流程以使用目前值。

## **a** Note

[AWS 2.0.0 版的自動化安全回應支](https://aws.amazon.com/solutions/implementations/aws-security-hub-automated-response-and-remediation/)援整合的控制項發現項目。如果您使用此版本的解決方案, 則可以在開啟合併的控制項發現項目時維護工作流程。

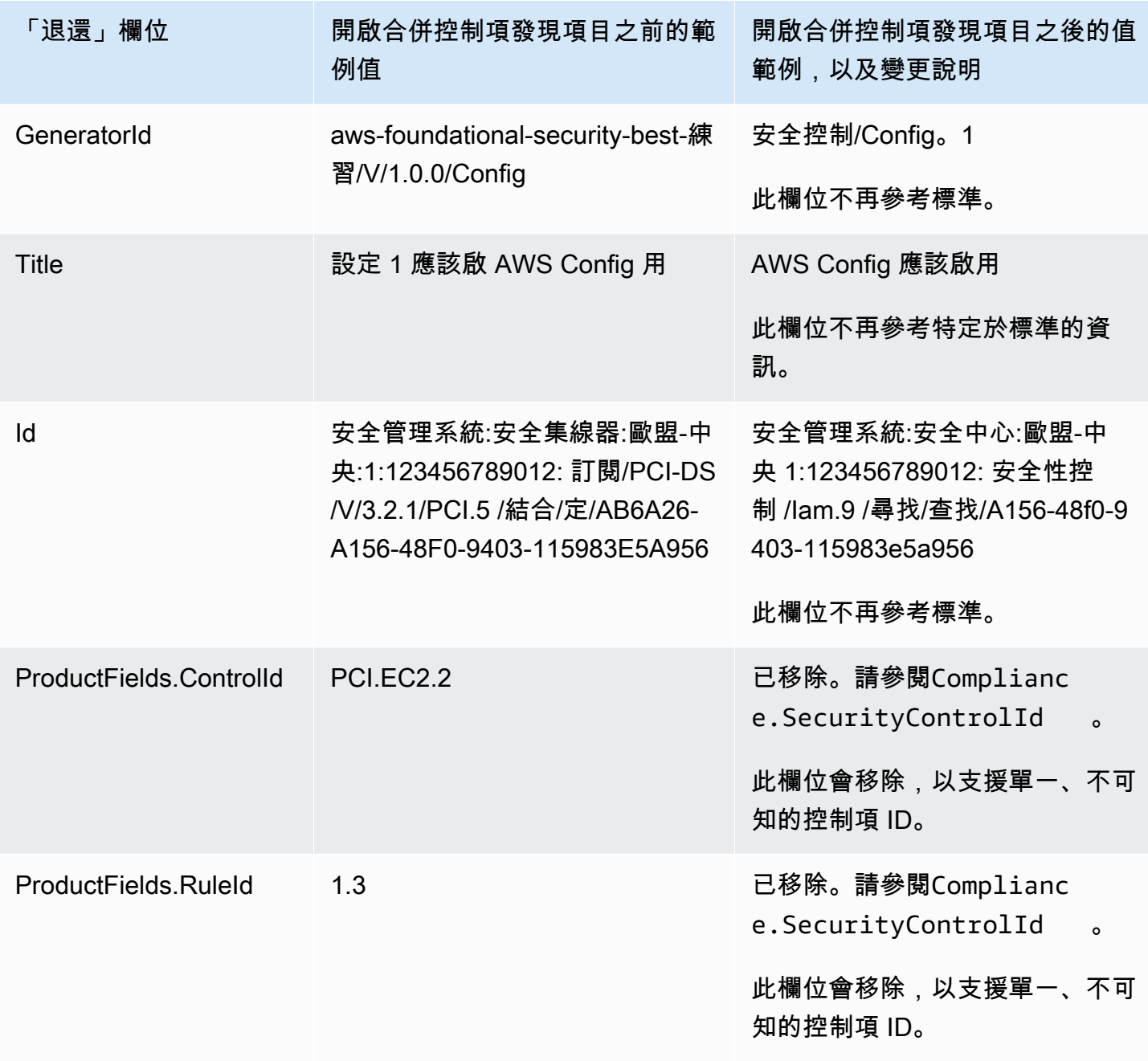

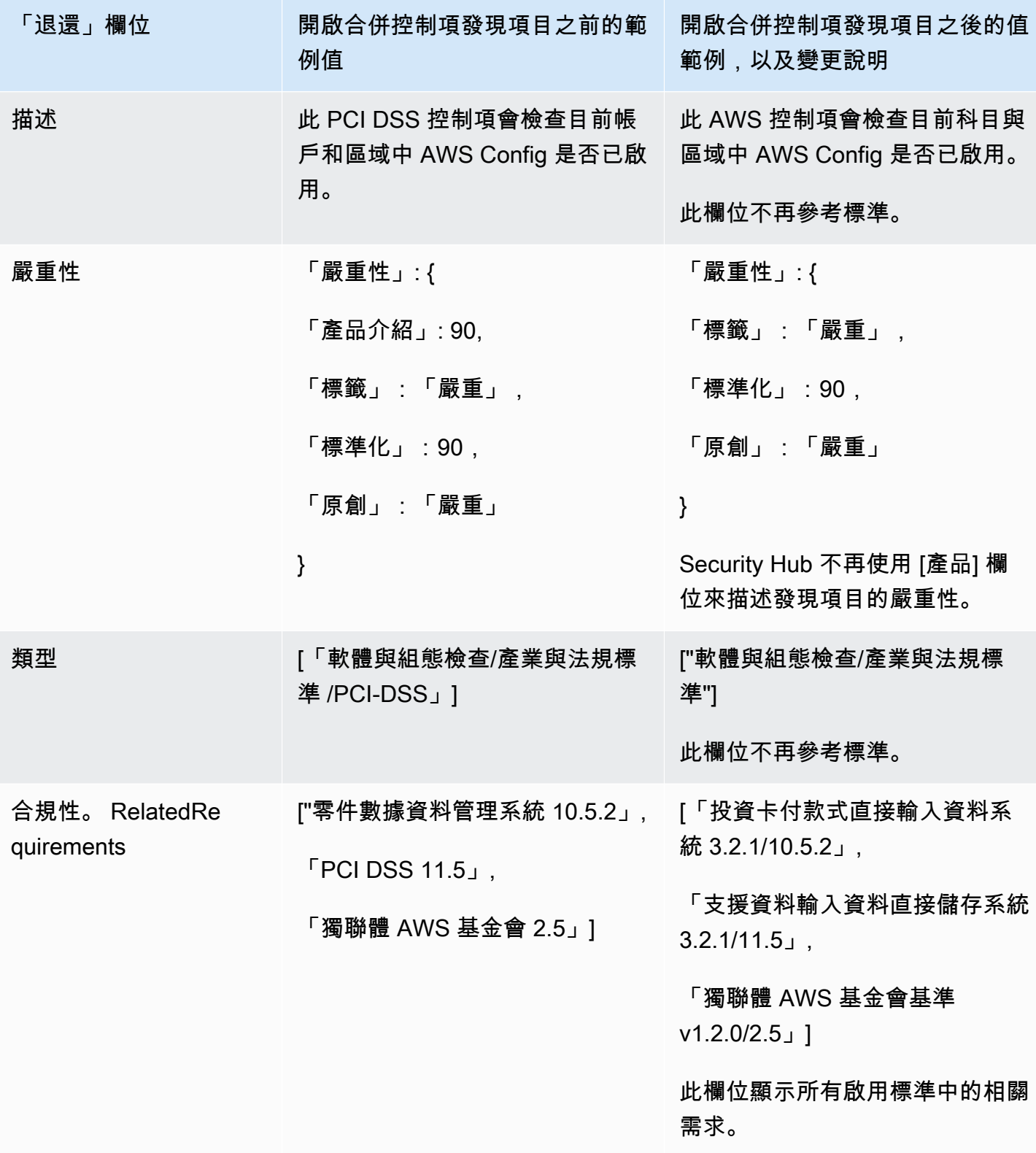

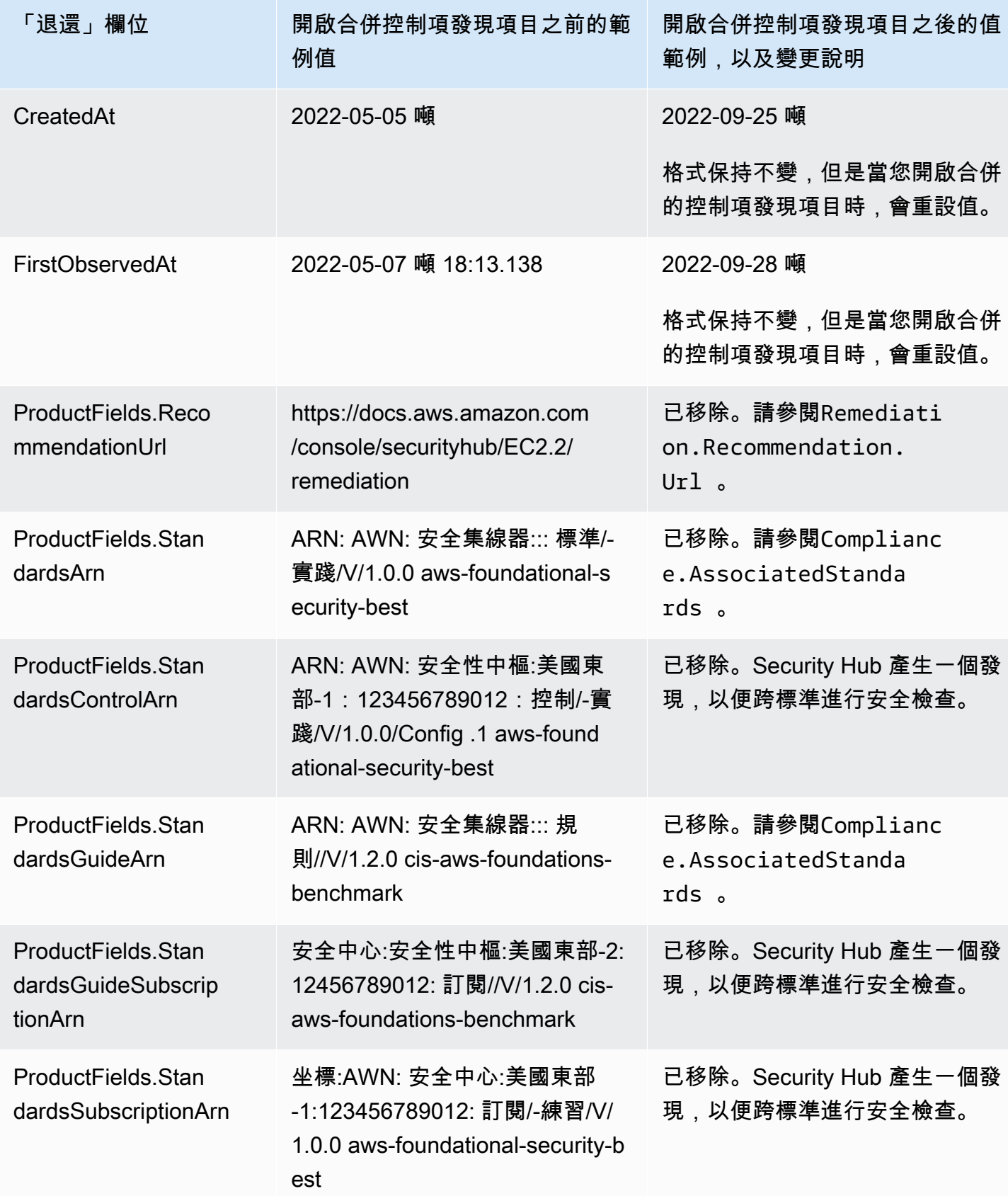
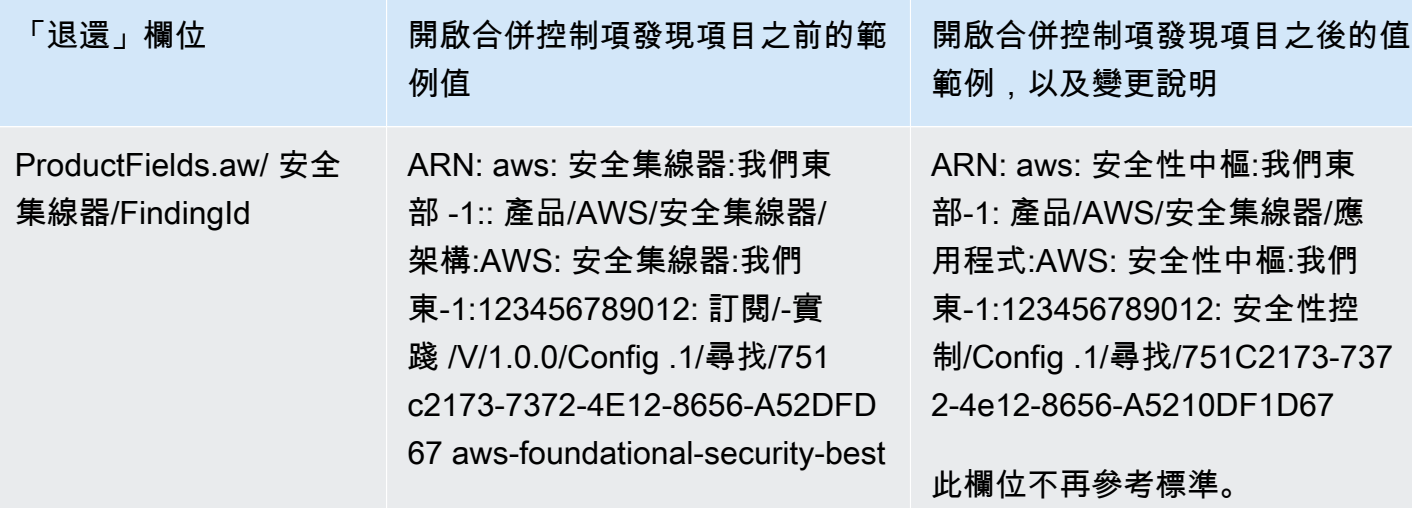

開啟合併的控制項搜尋結果後,客戶提供的 ASFF 欄位值

如果您開啟[合併的控制項發現項目](#page-571-0),Security Hub 會跨標準產生一個發現項目,並封存原始發現項目 (每個標準的個別發現項目)。若要檢視封存的發現項目,您可以造訪 Security Hub 主控台的 [發現項目] 頁面,並將 [記錄] 狀態篩選器設定為 [已封存],或使用 [GetFindings](https://docs.aws.amazon.com/securityhub/1.0/APIReference/API_GetFindings.html)API 動作。您在 Security Hub 主 控台或使用 [BatchUpdateFindingsA](https://docs.aws.amazon.com/securityhub/latest/userguide/finding-update-batchupdatefindings.html)PI 所做的原始發現項目所做的更新將不會保留在新的發現項目中 (如果需要,您可以參考封存的發現項目來復原此資料)。

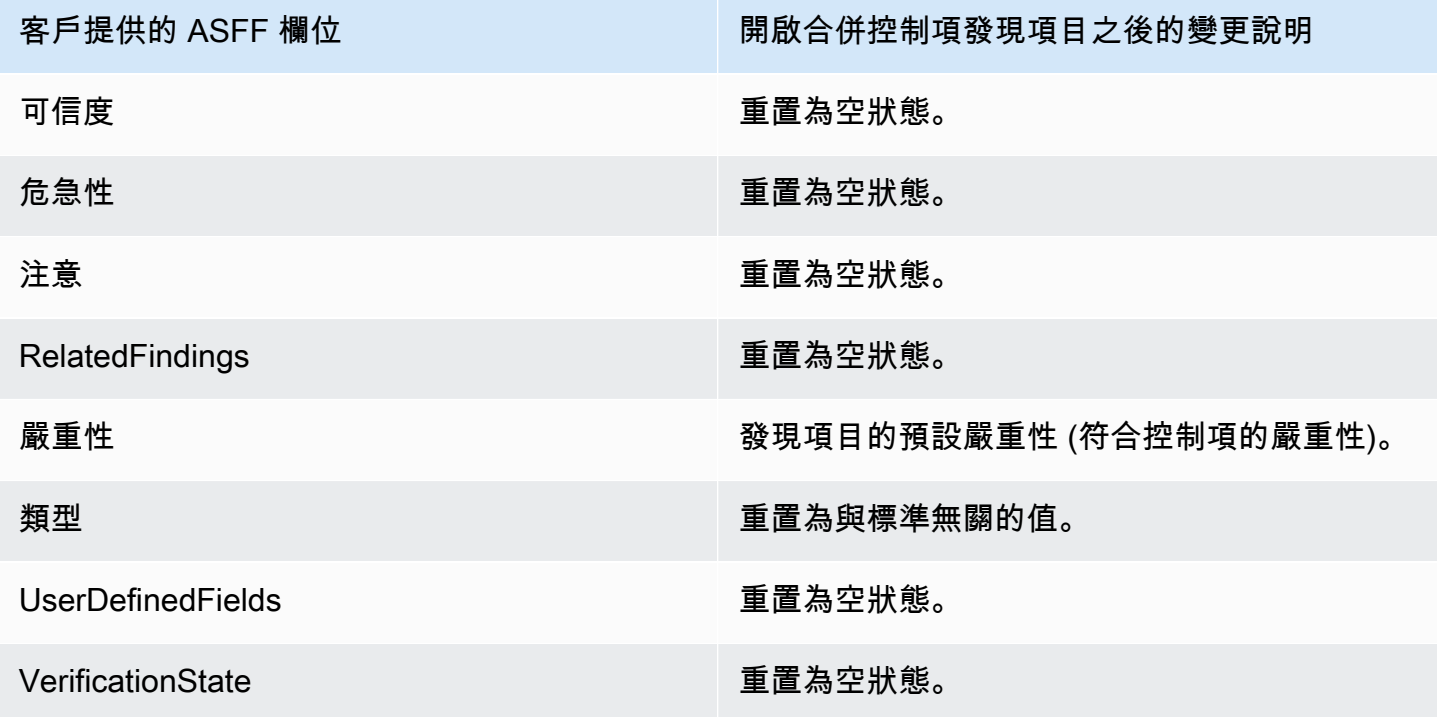

客戶提供的 ASFF 欄位 调整 计算机 医心包纤维制项 计项目之後的變更說明

工作流程 またはないのは、およびのサインの新的失敗發現項目的預設値為NEW。新傳遞的發 現項目的預設值為RESOLVED。

開啟整合控制項發現項目之前和之後的產生器 ID

以下是開啟合併控制項發現項目時控制項的產生器 ID 變更清單。這些適用於截至 2023 年 2 月 15 日 Security Hub 支援的控制項。

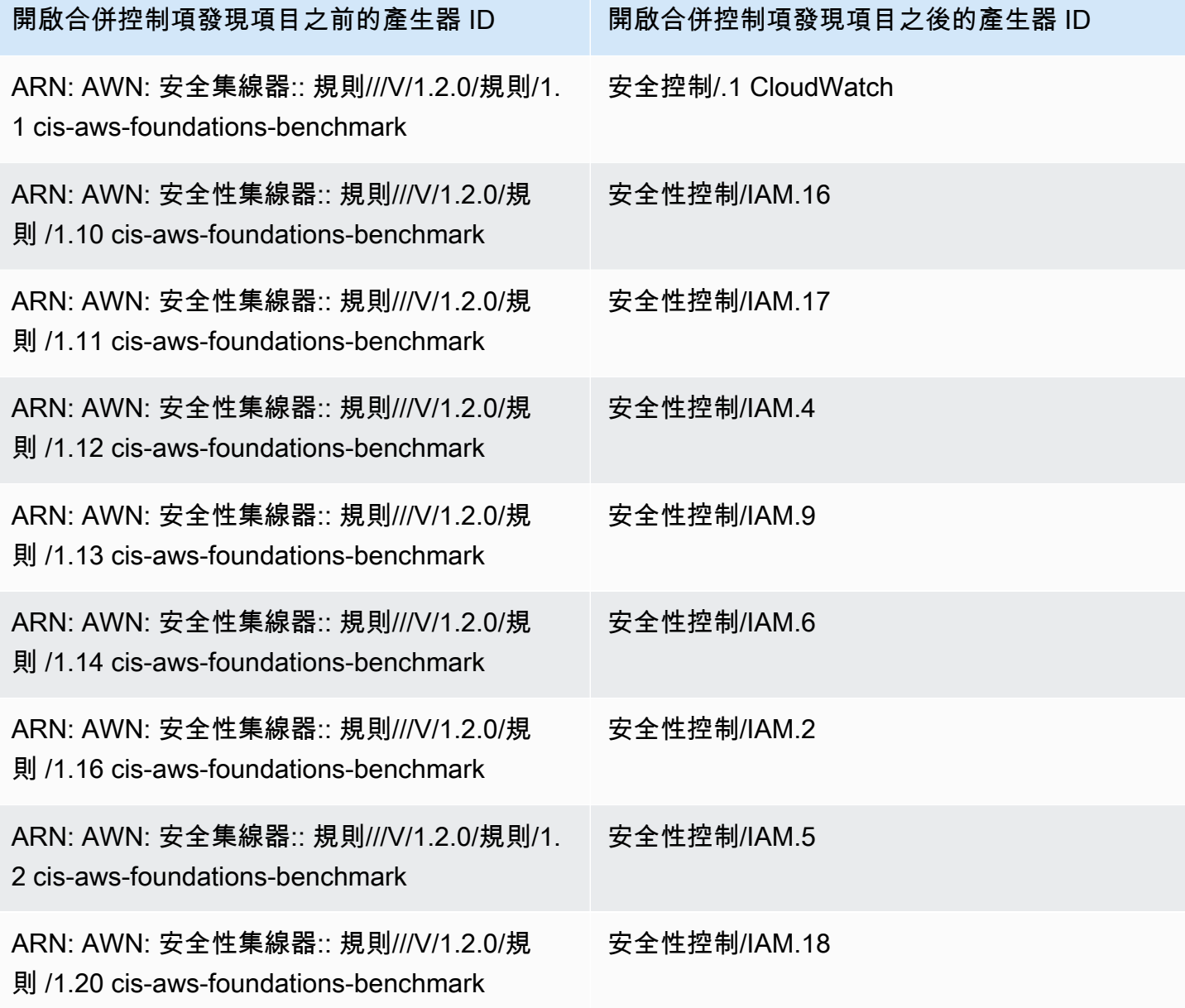

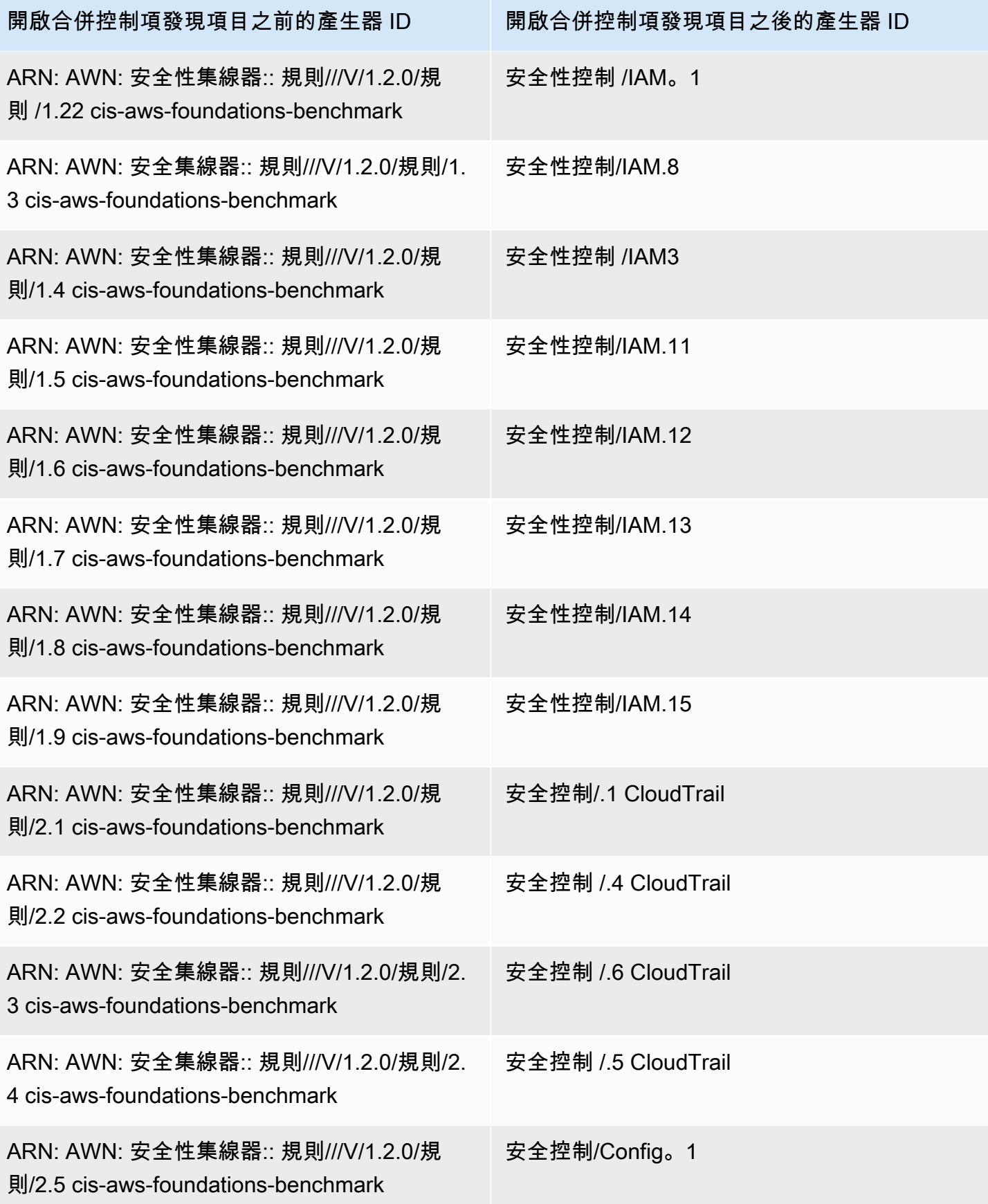

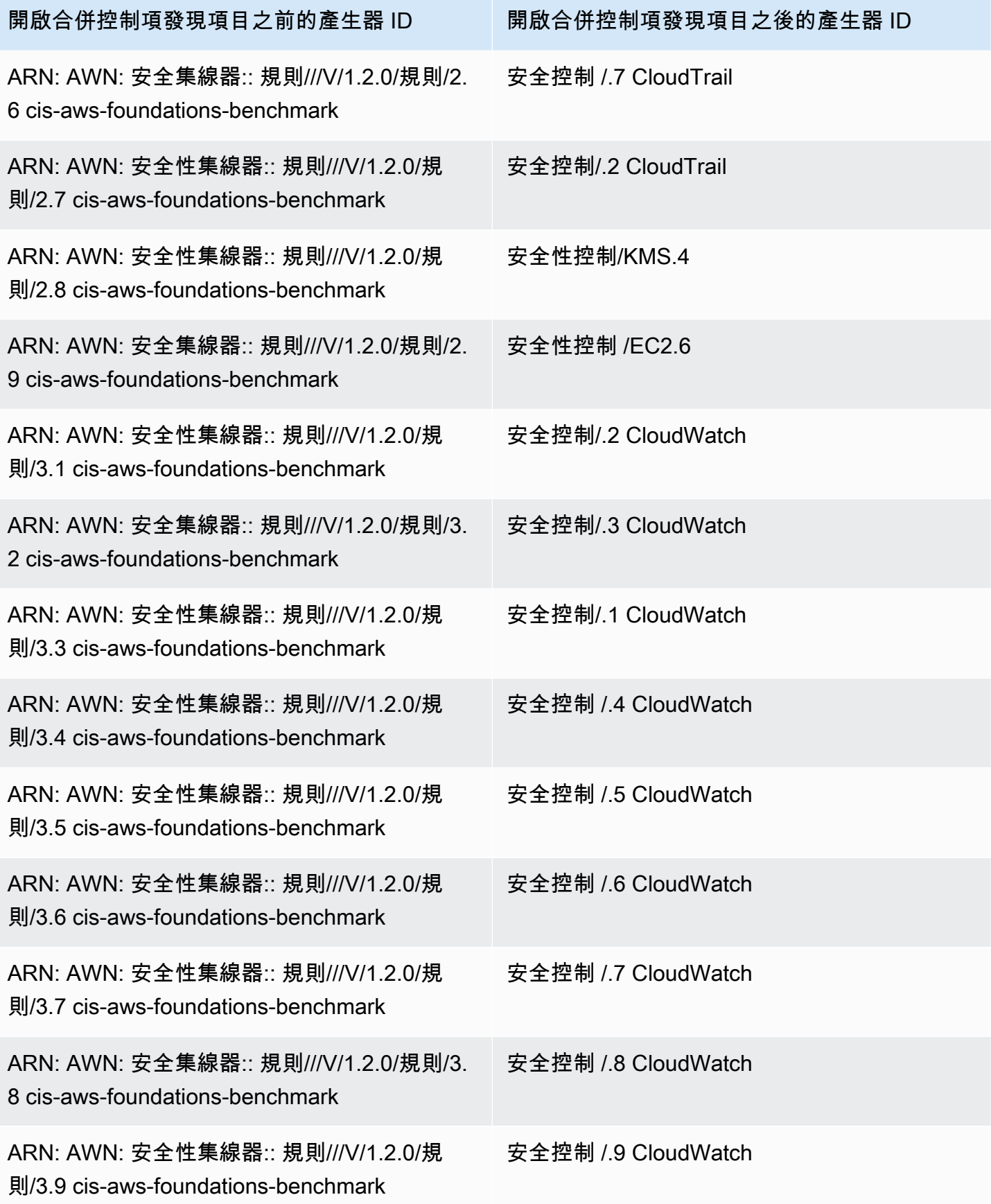

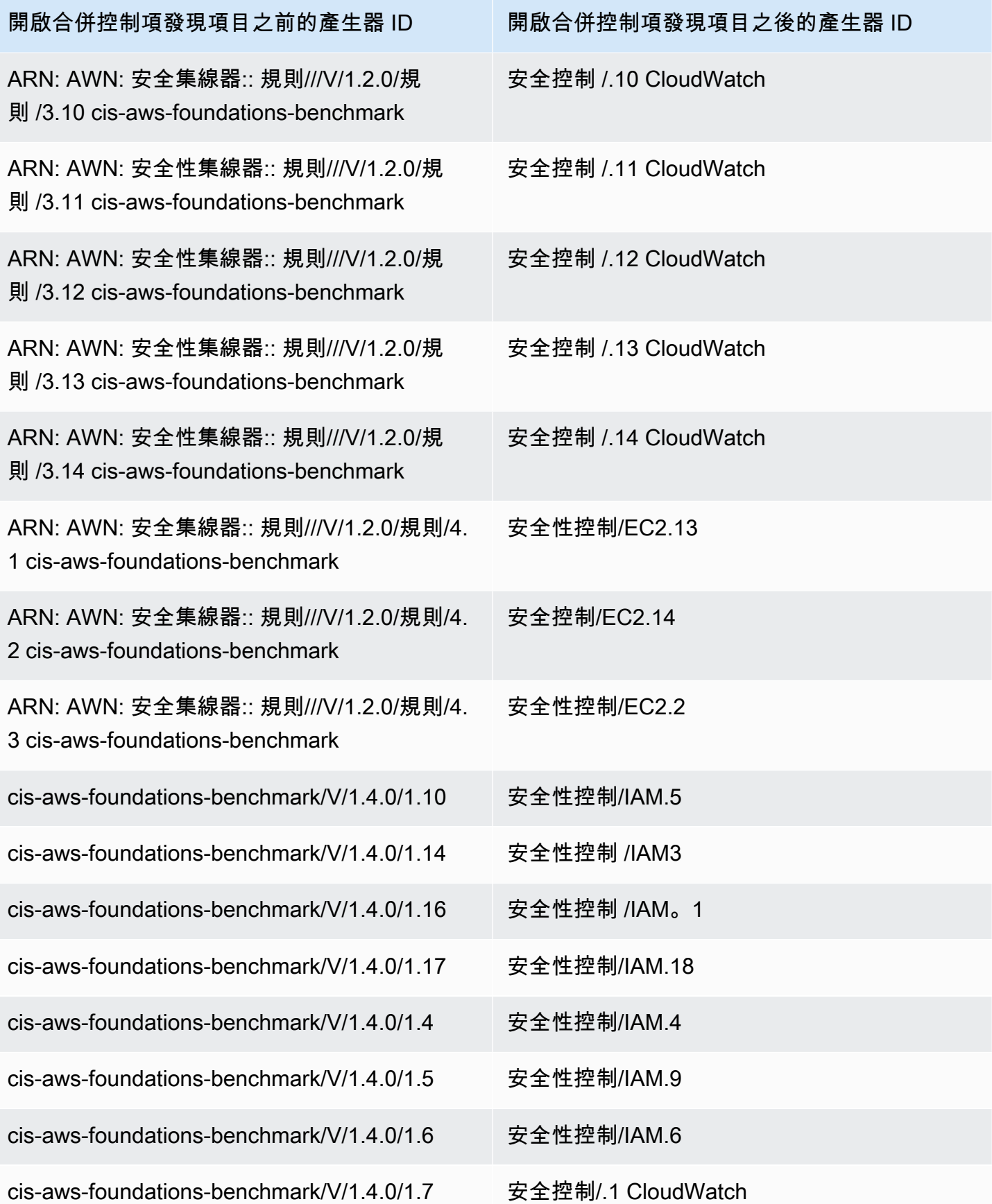

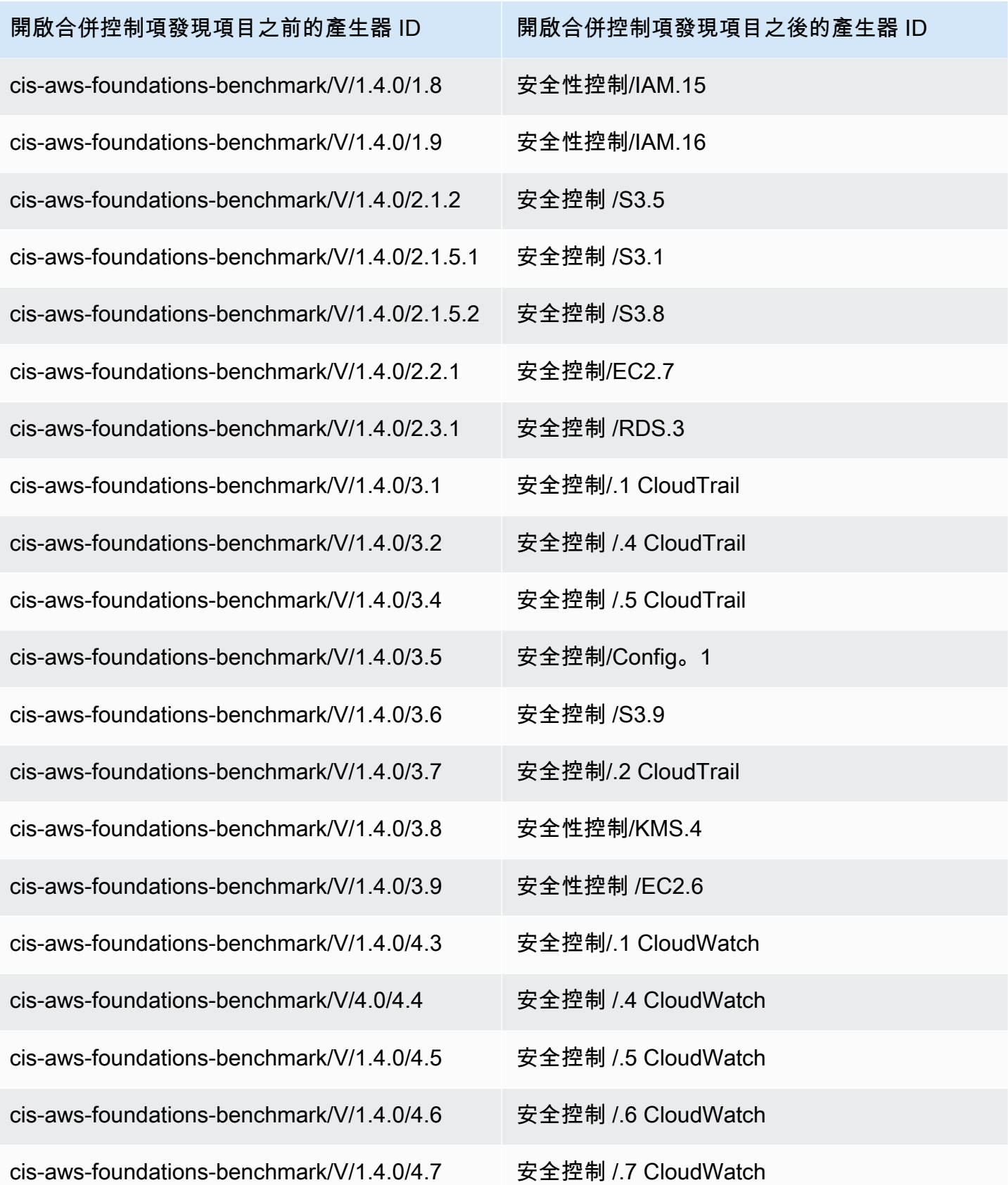

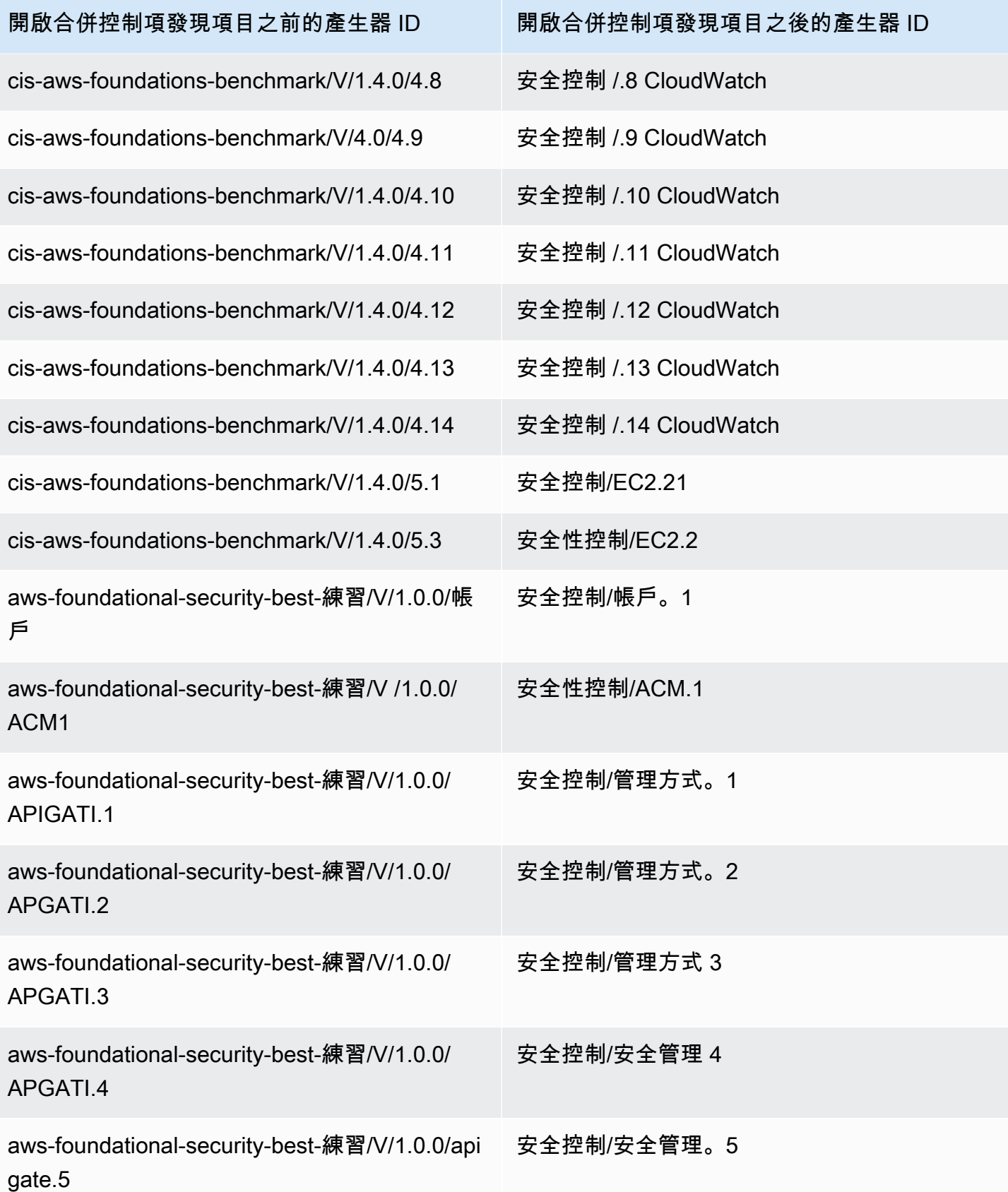

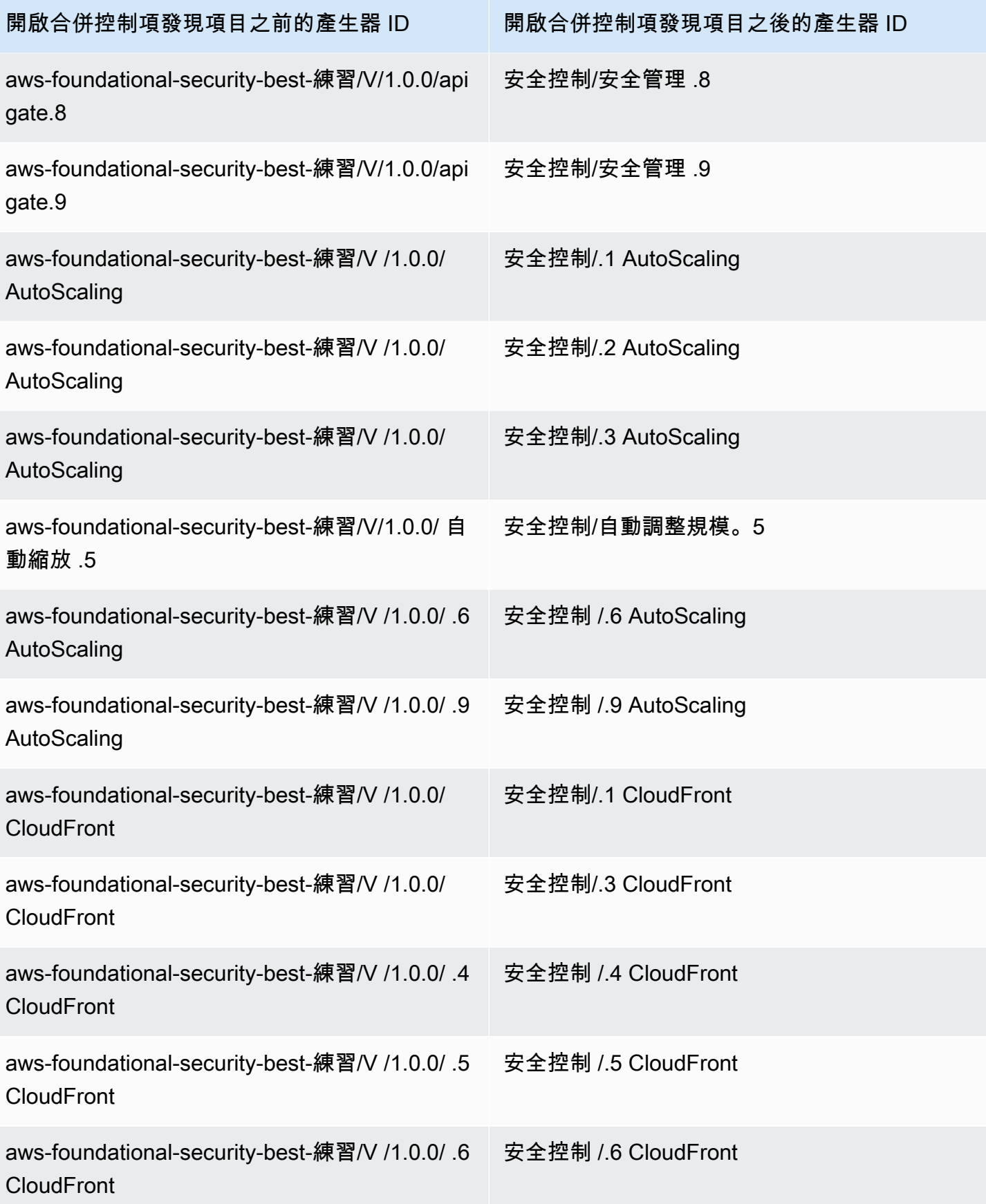

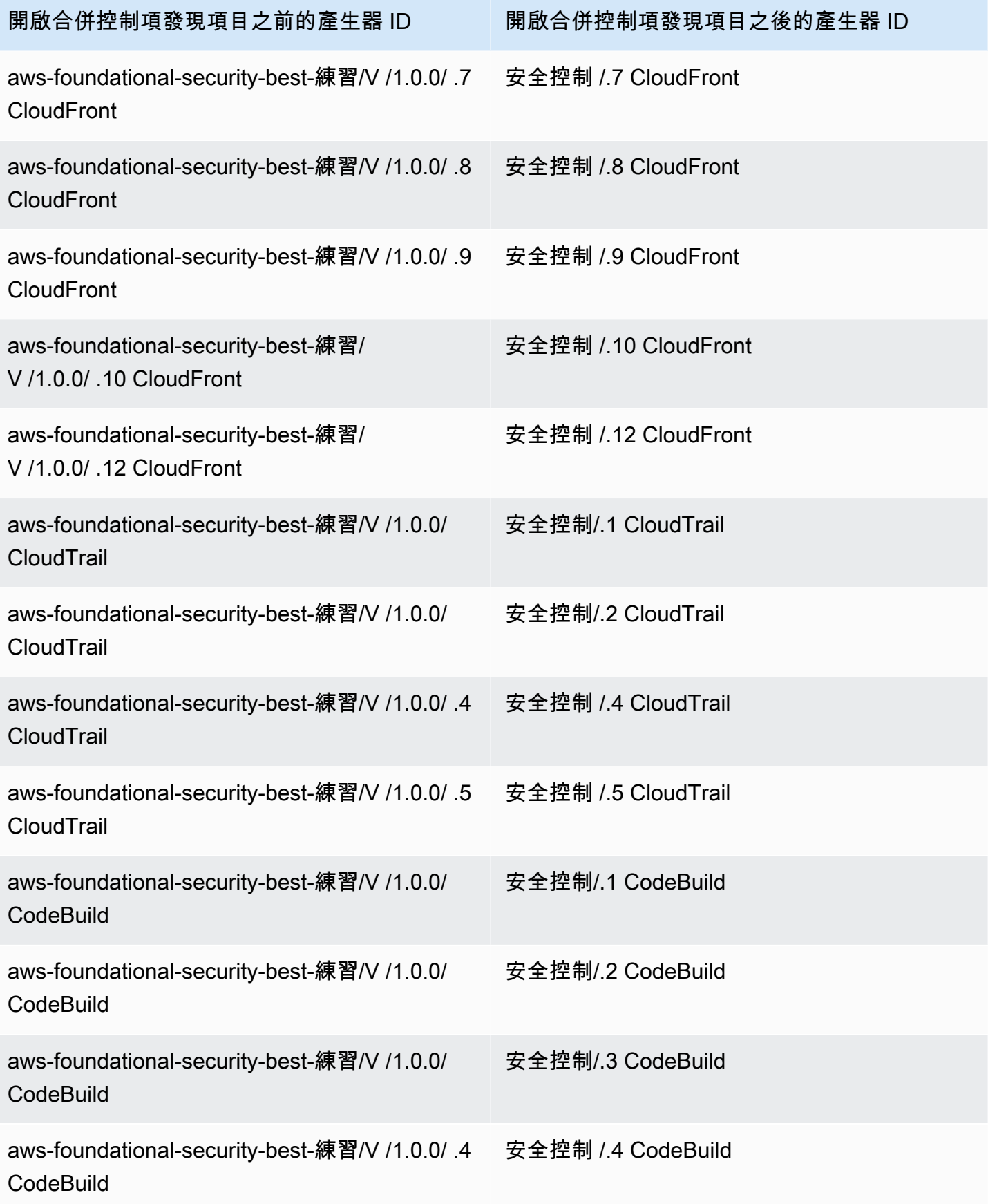

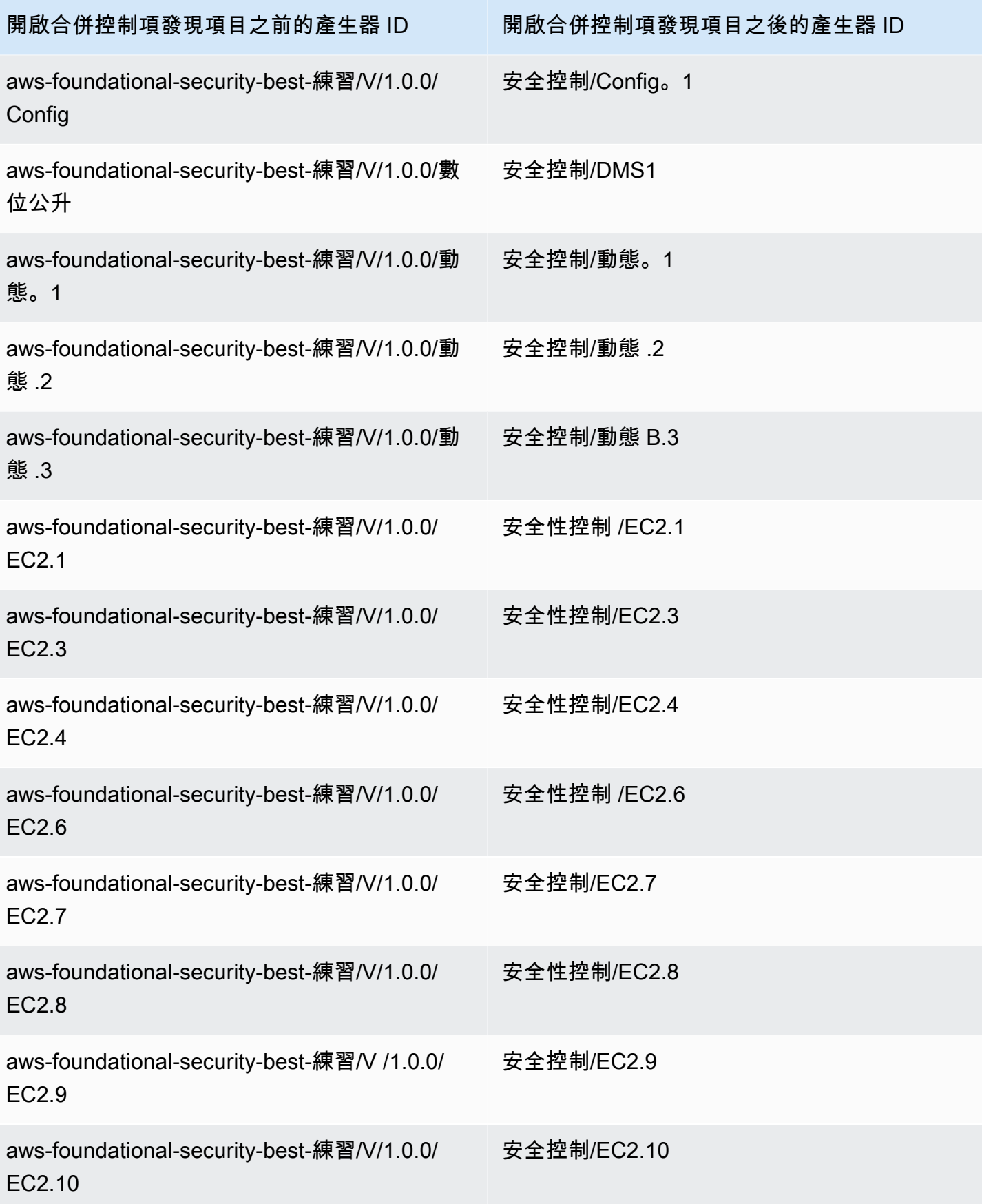

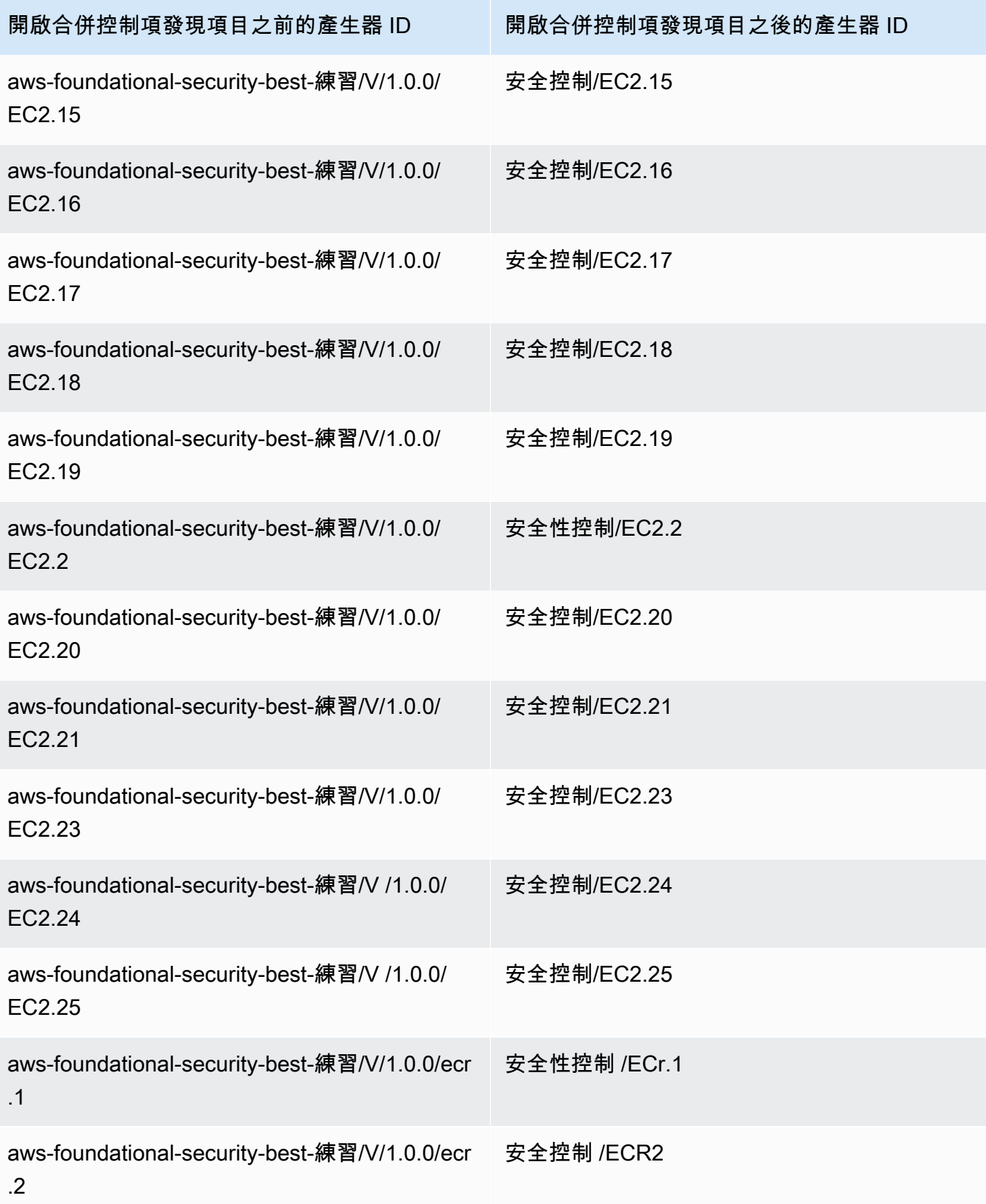

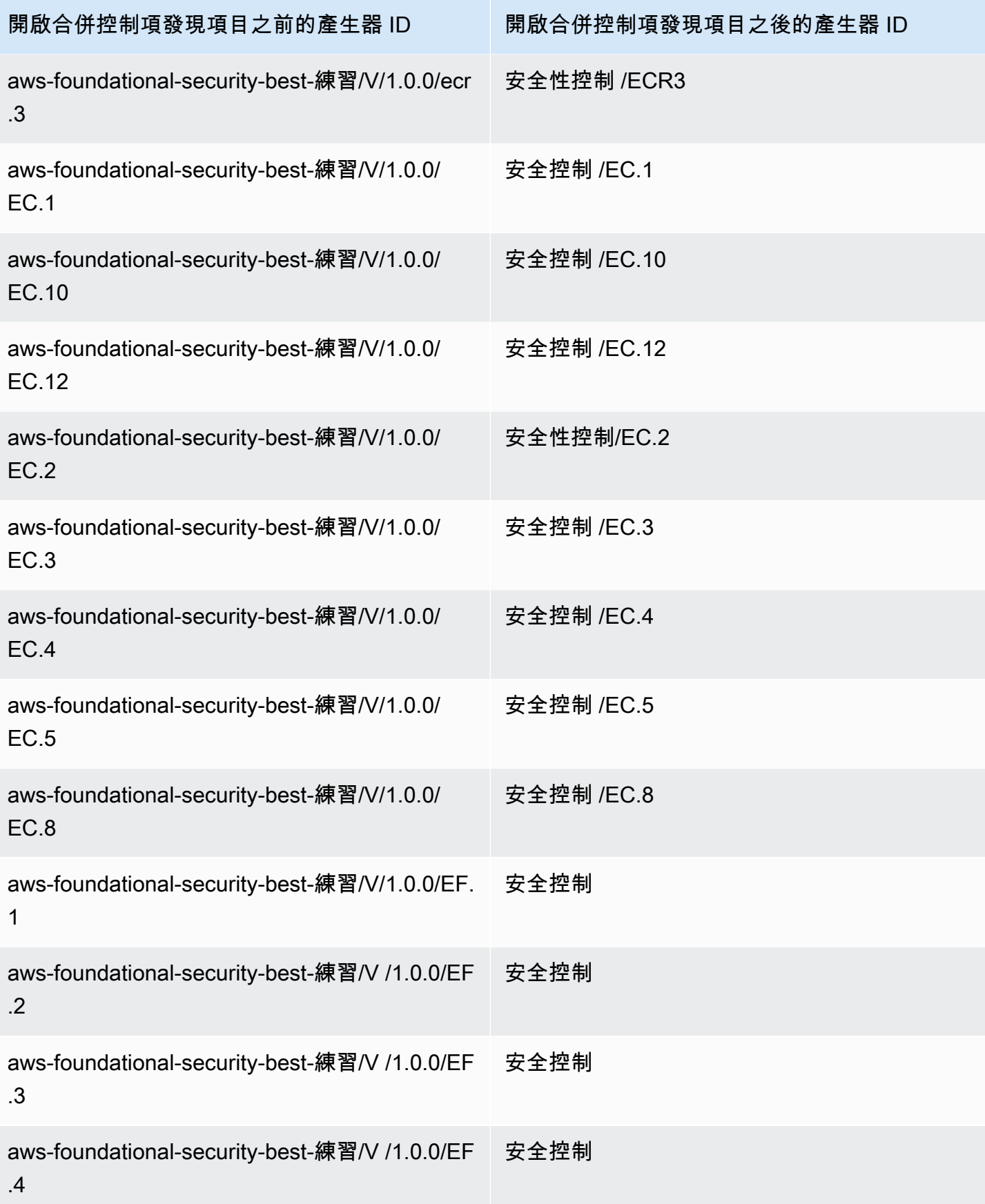

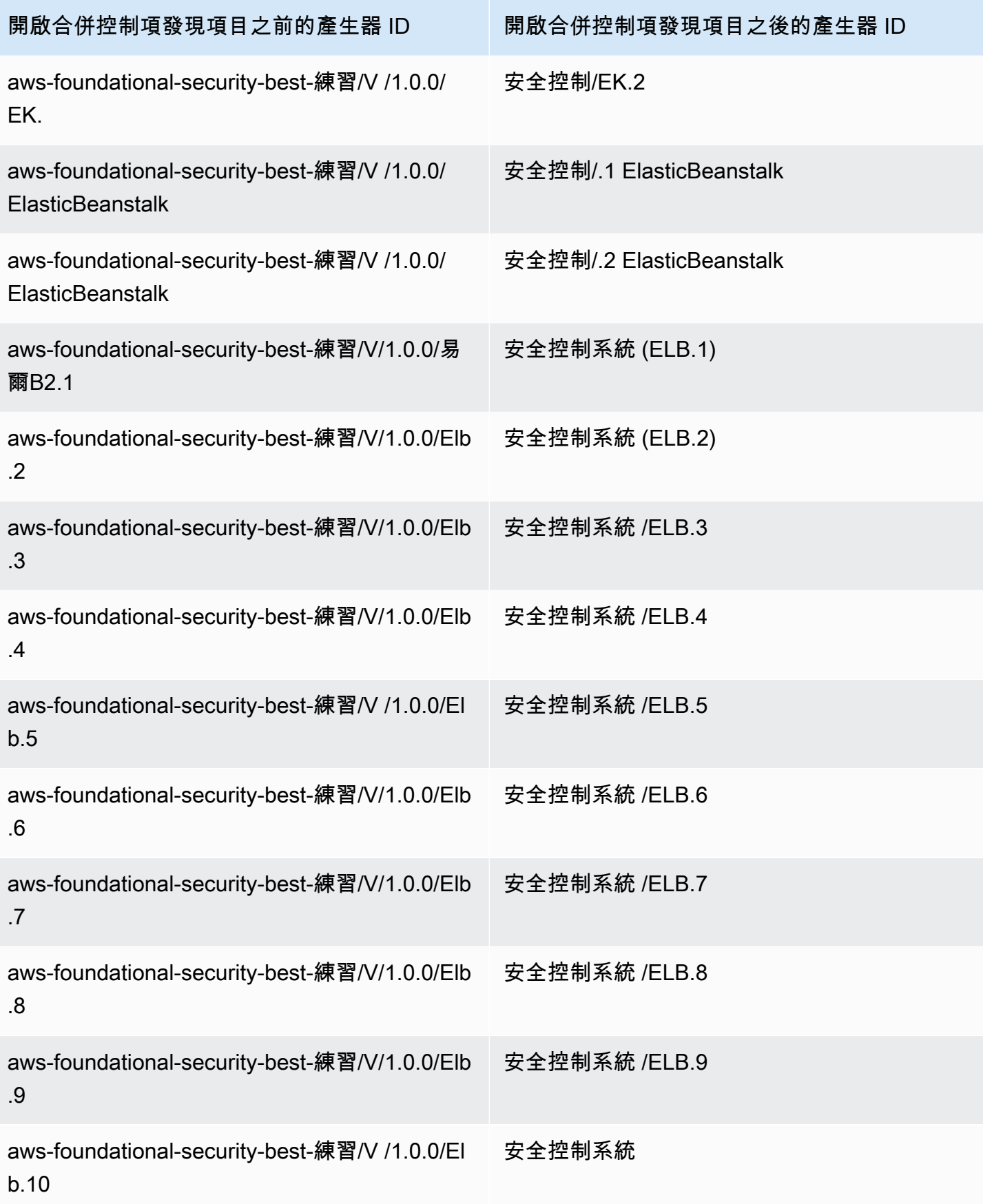

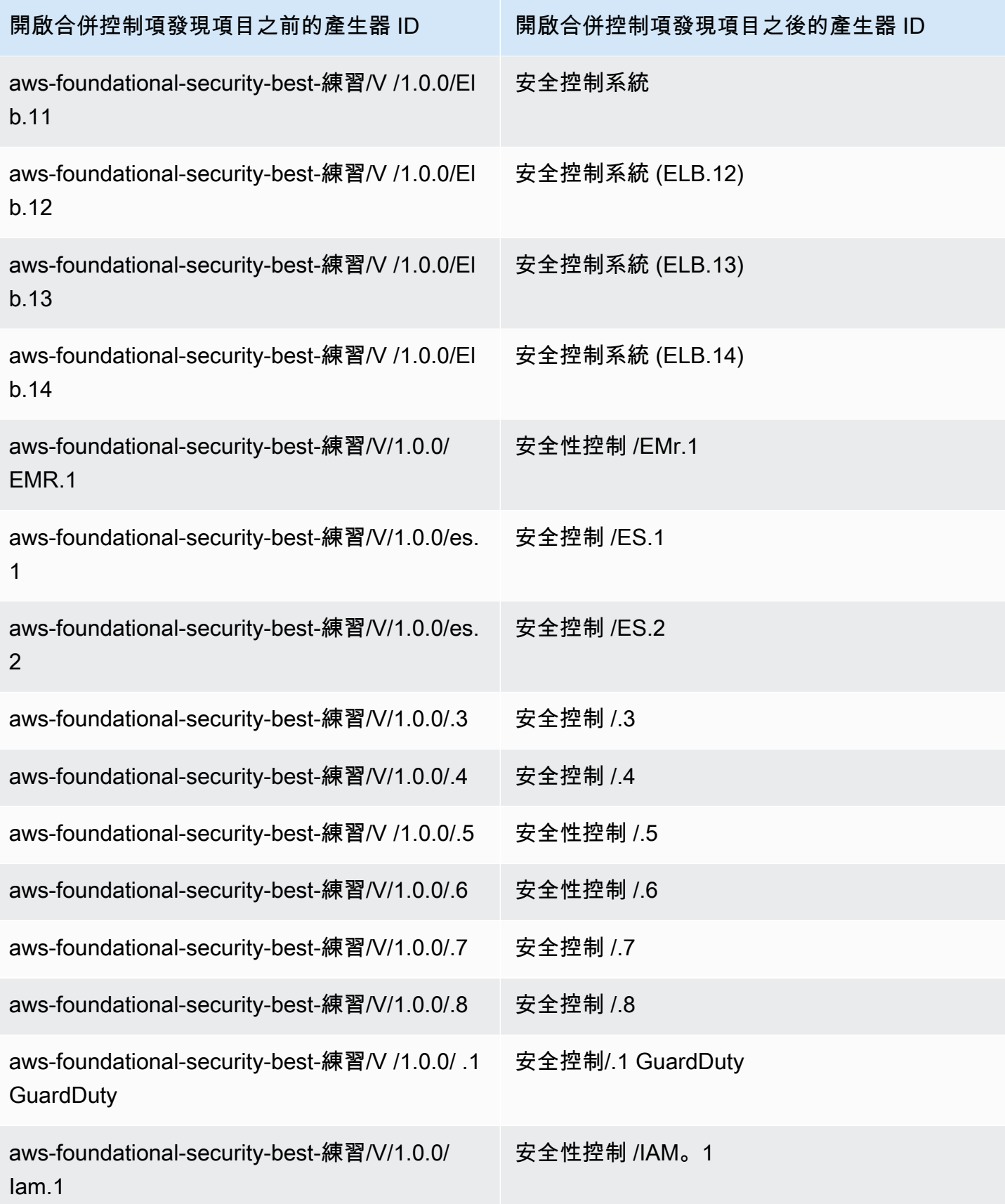

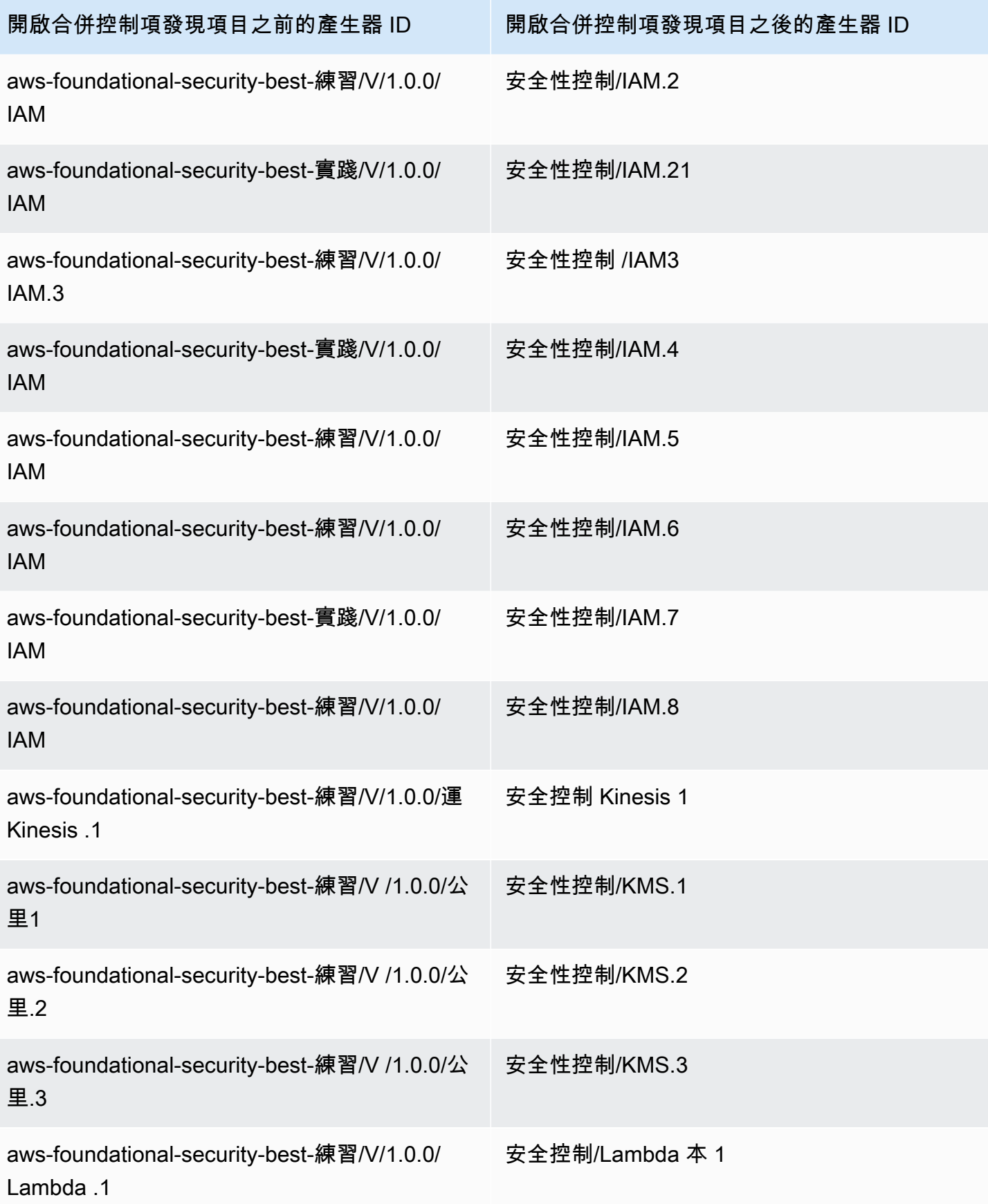

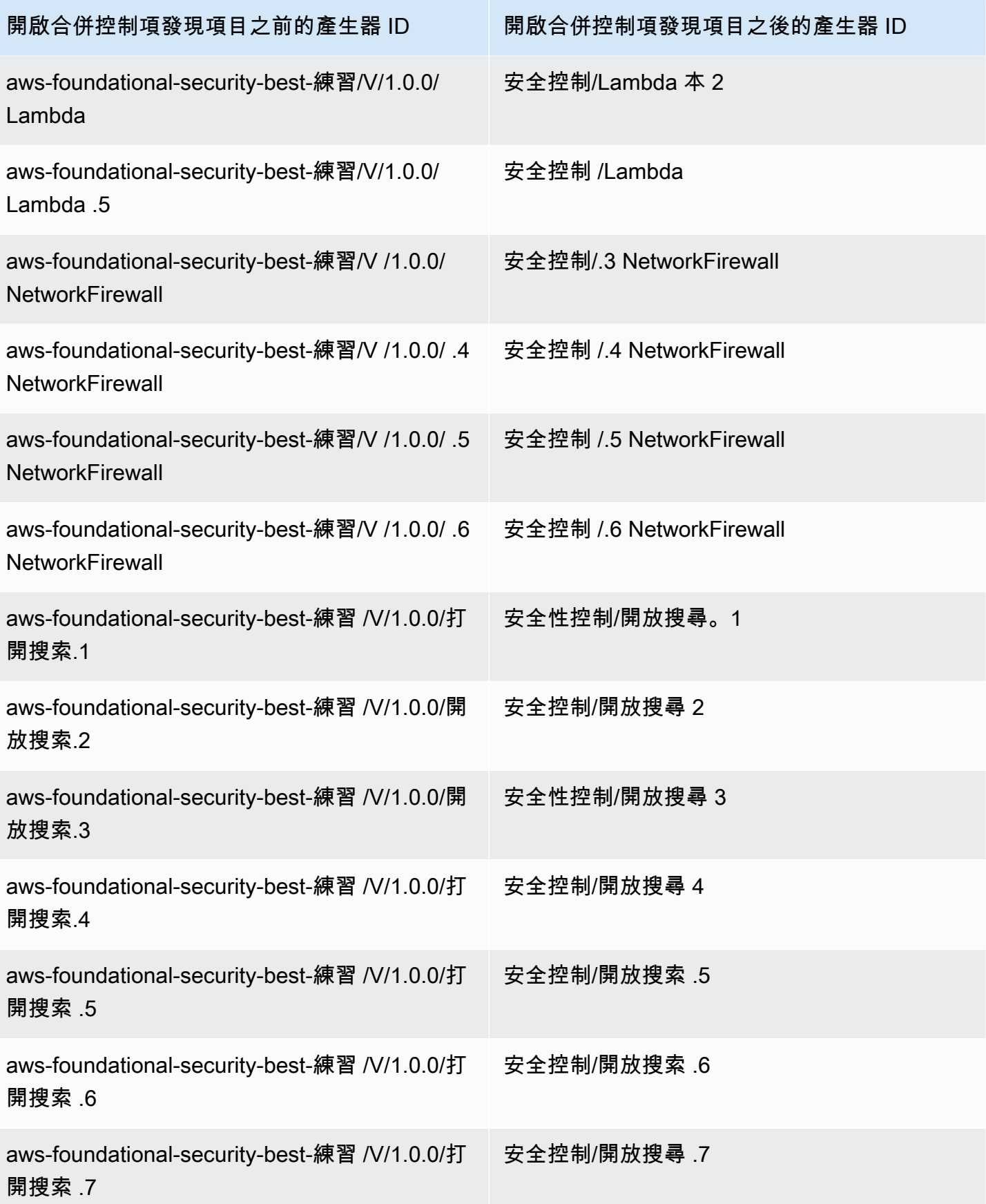

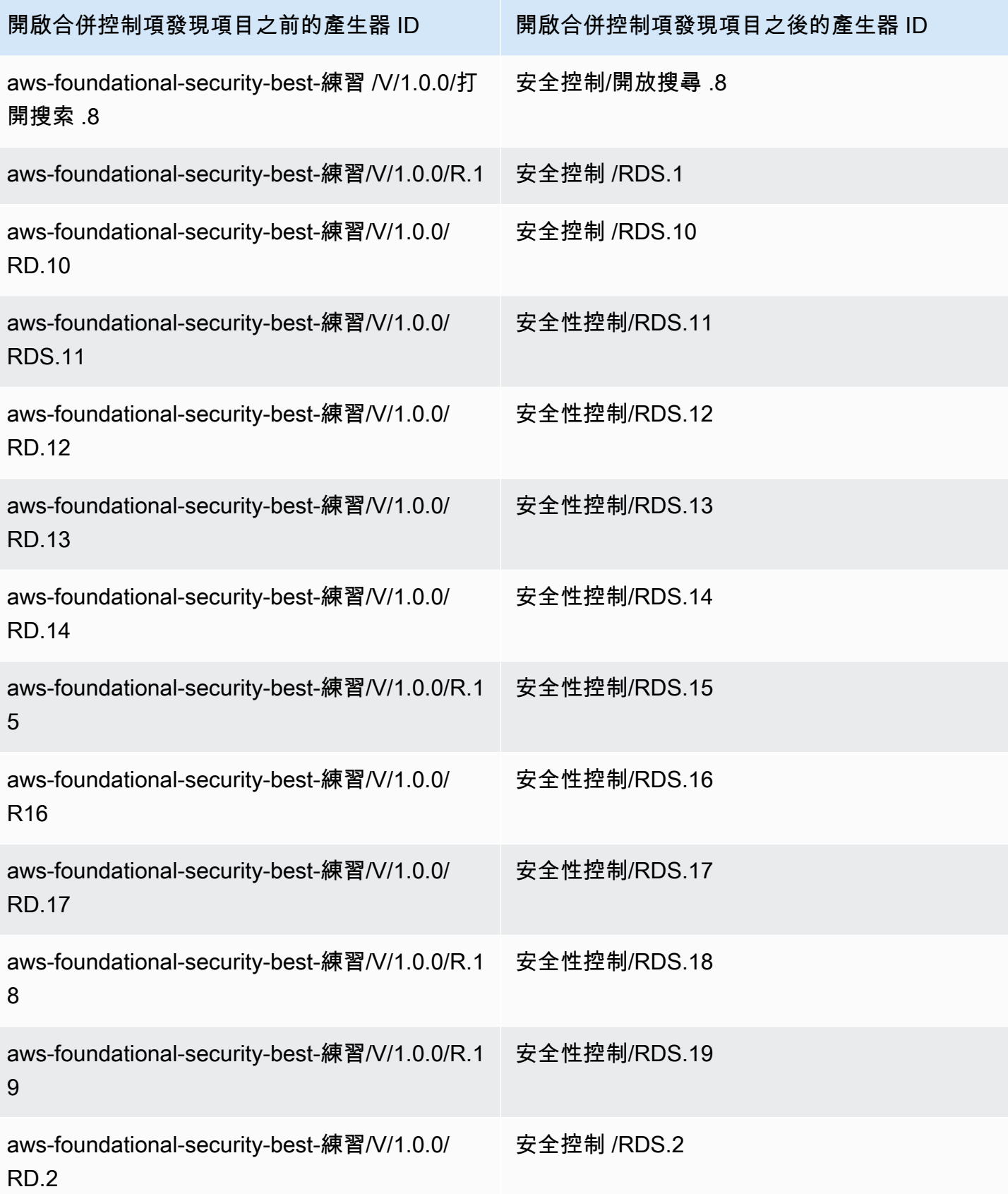

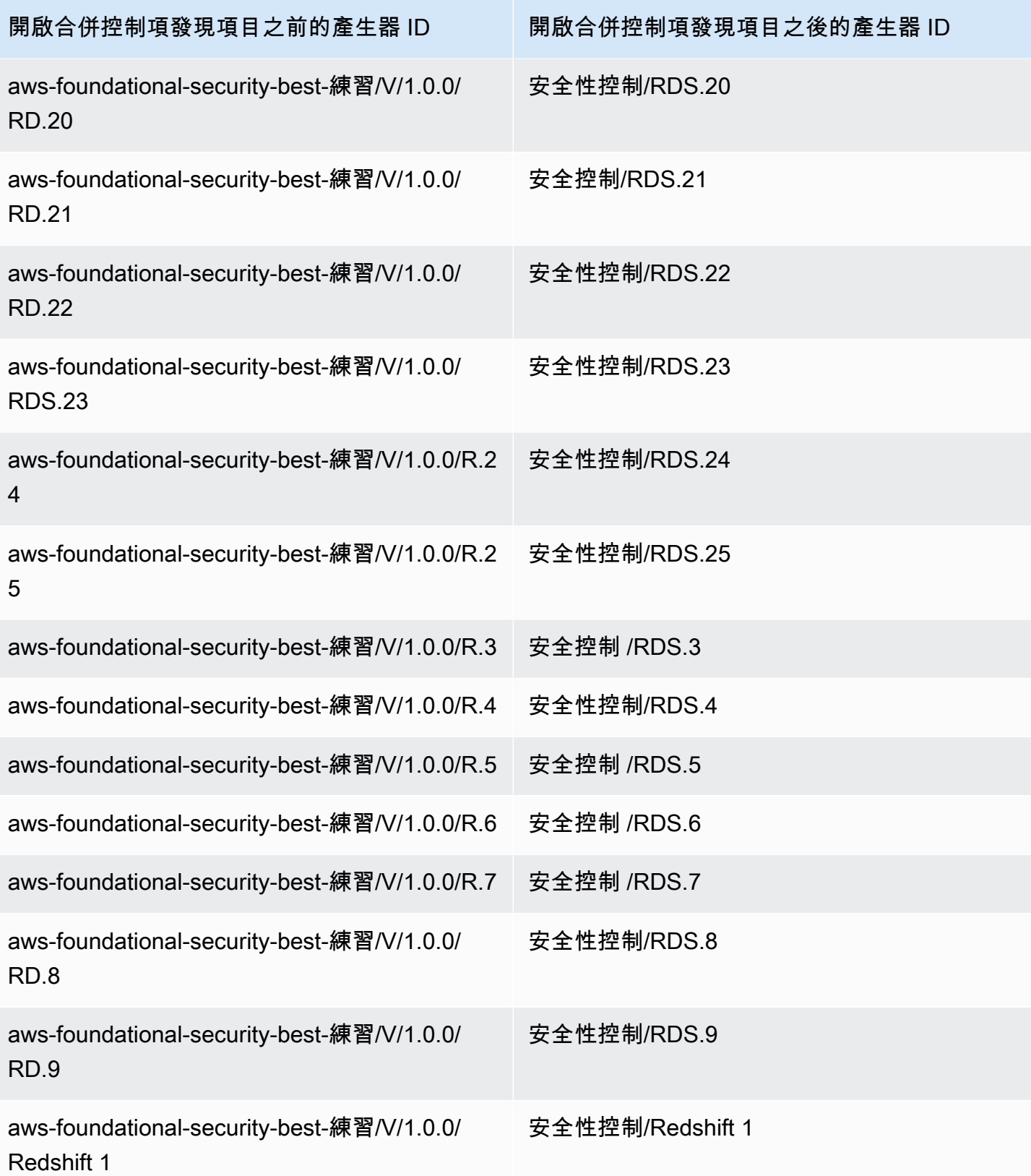

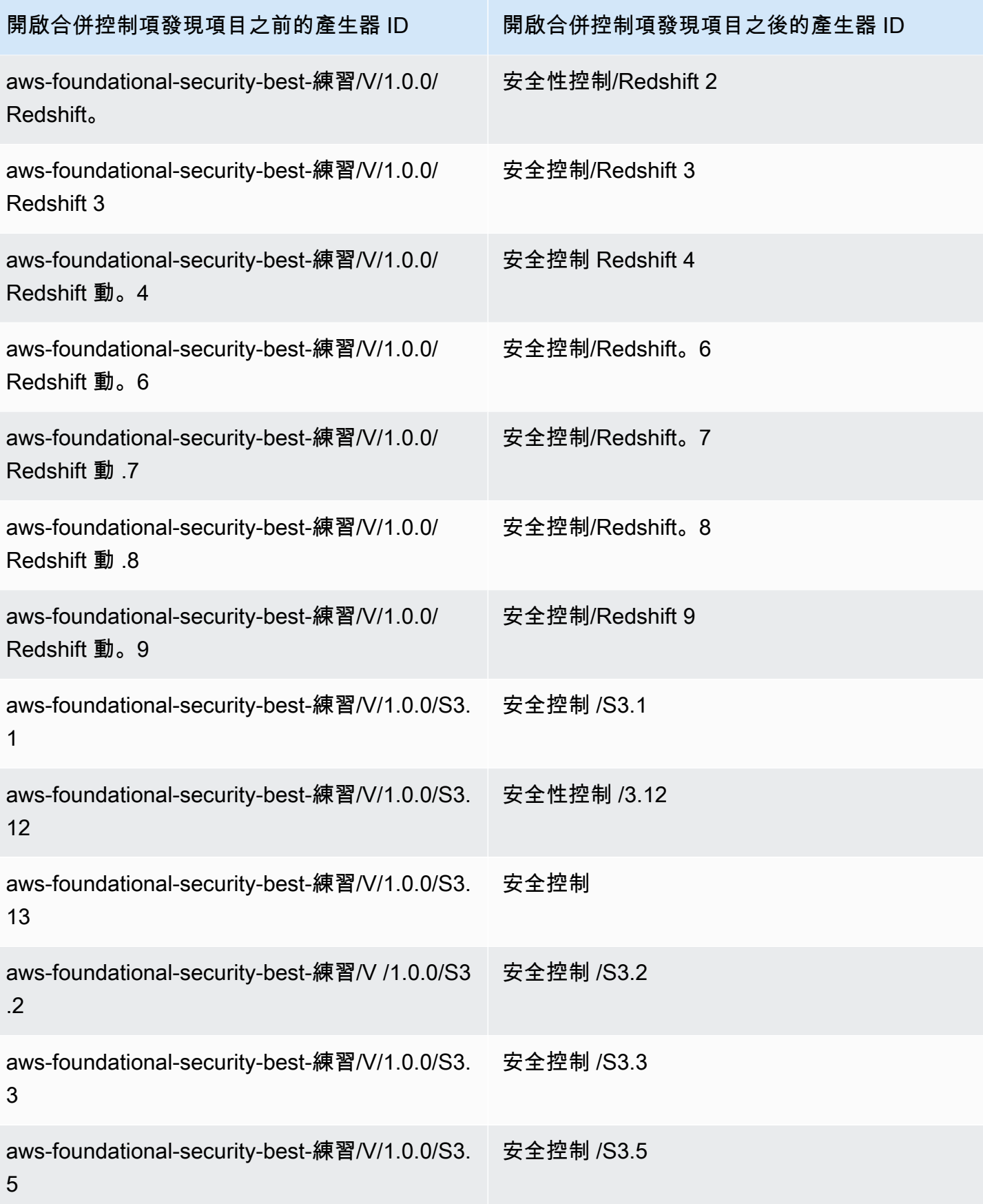

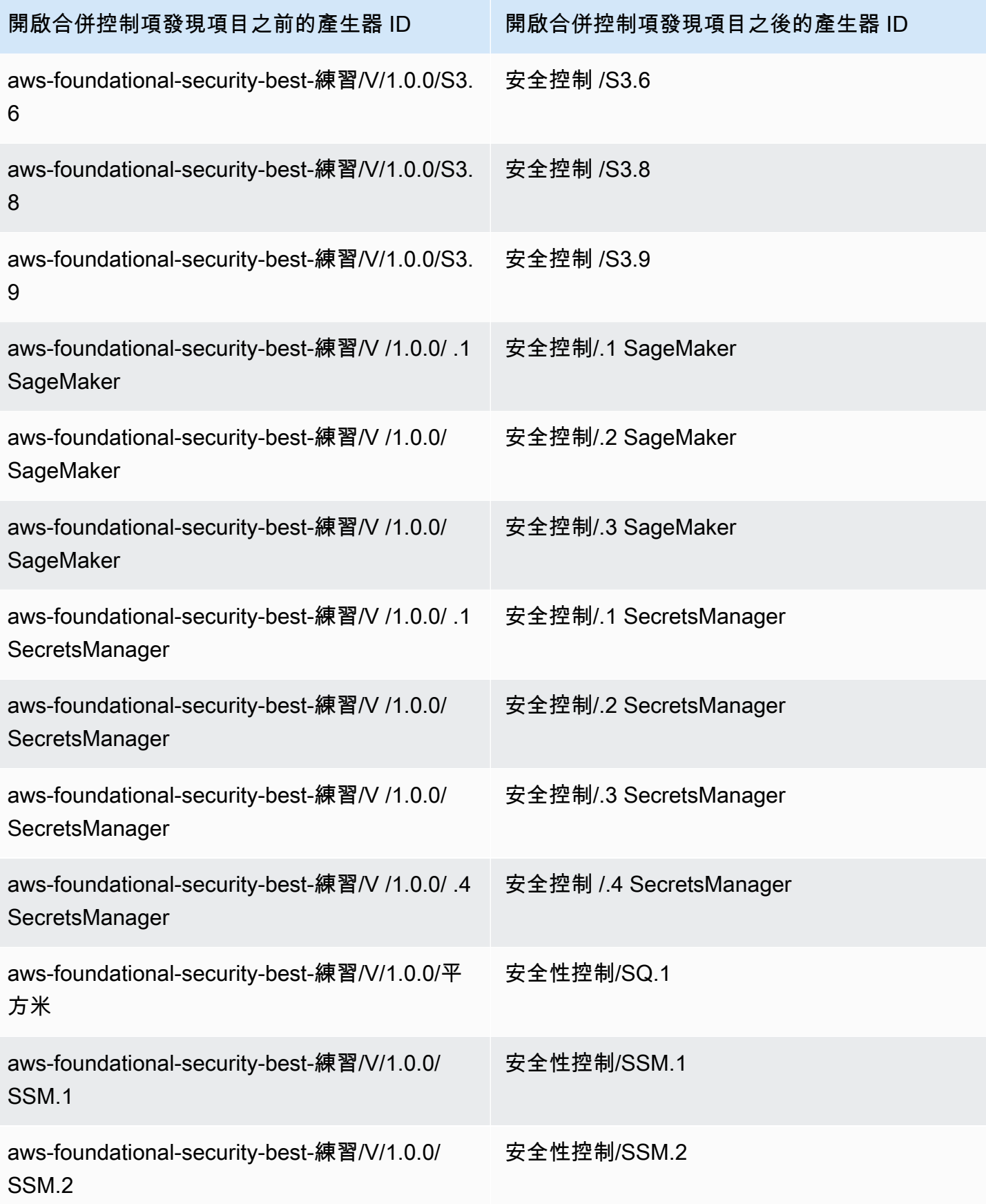

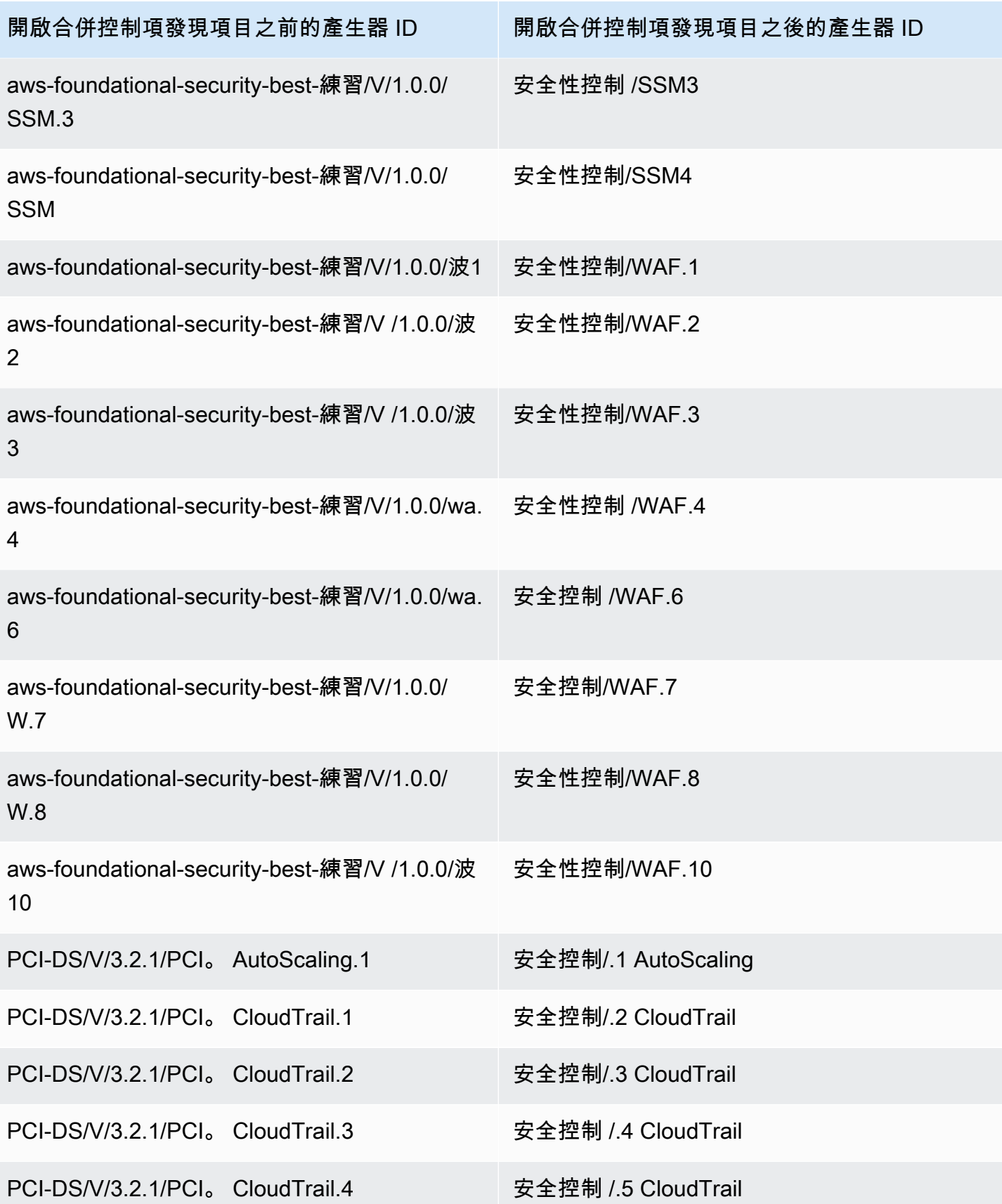

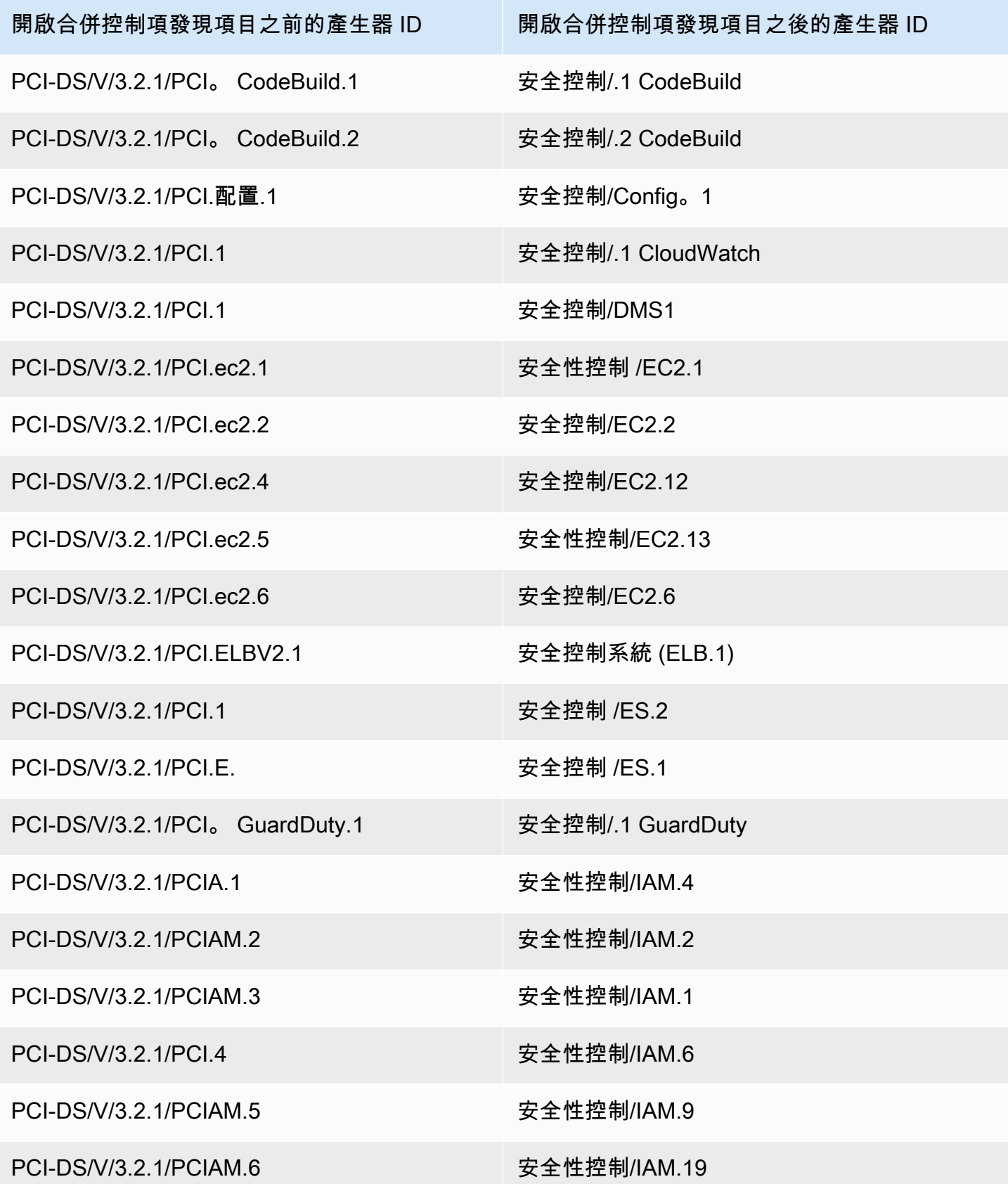

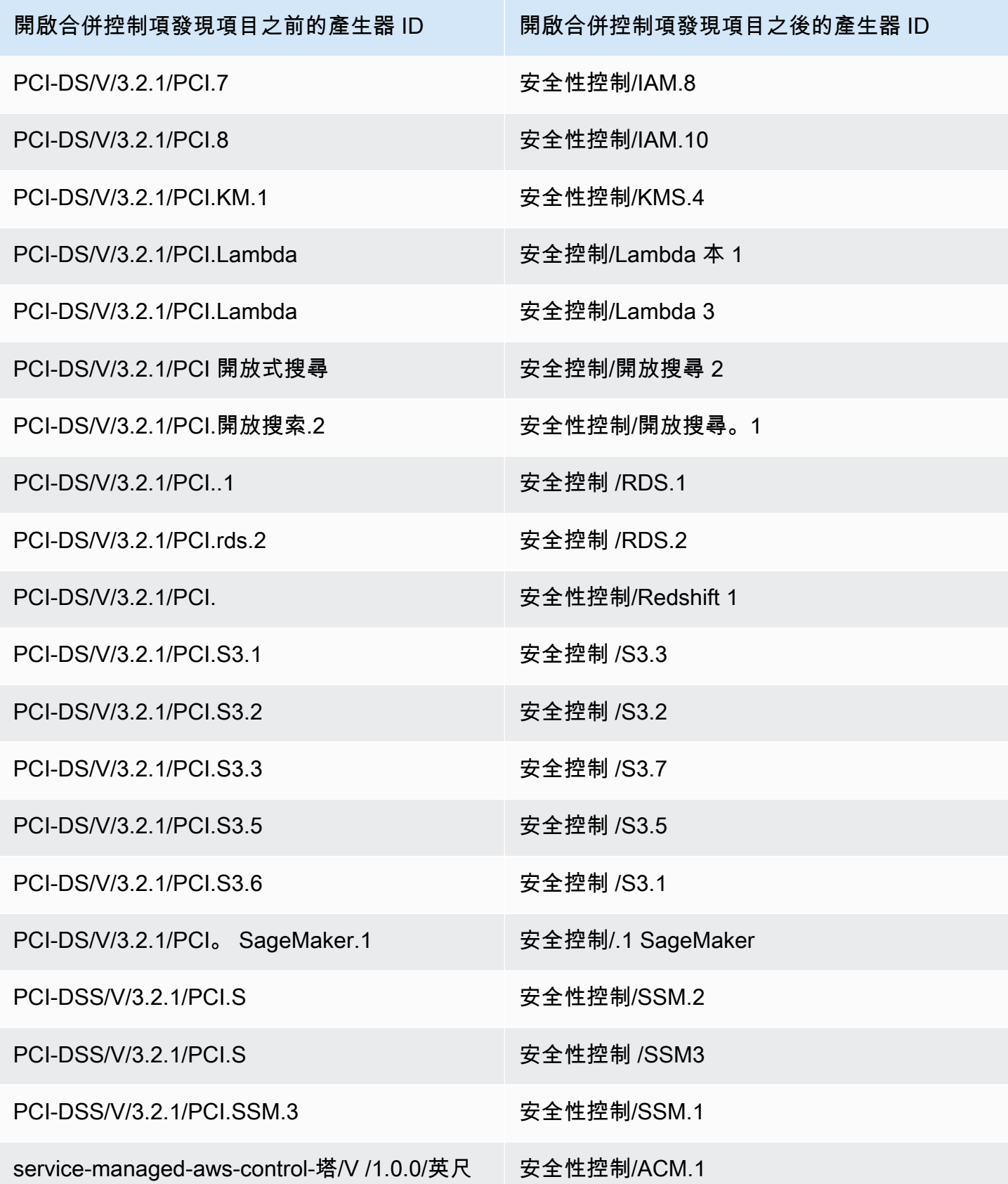

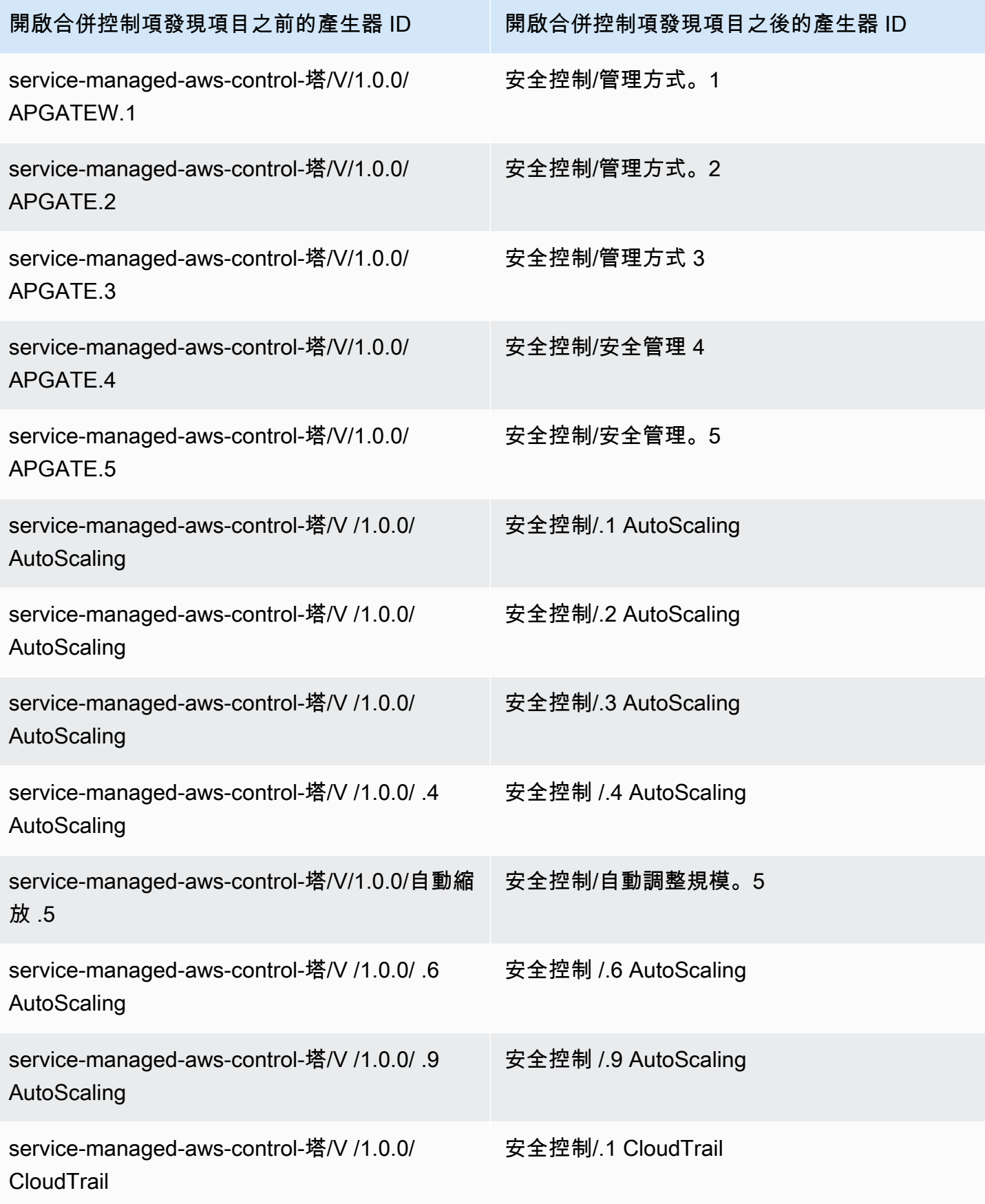

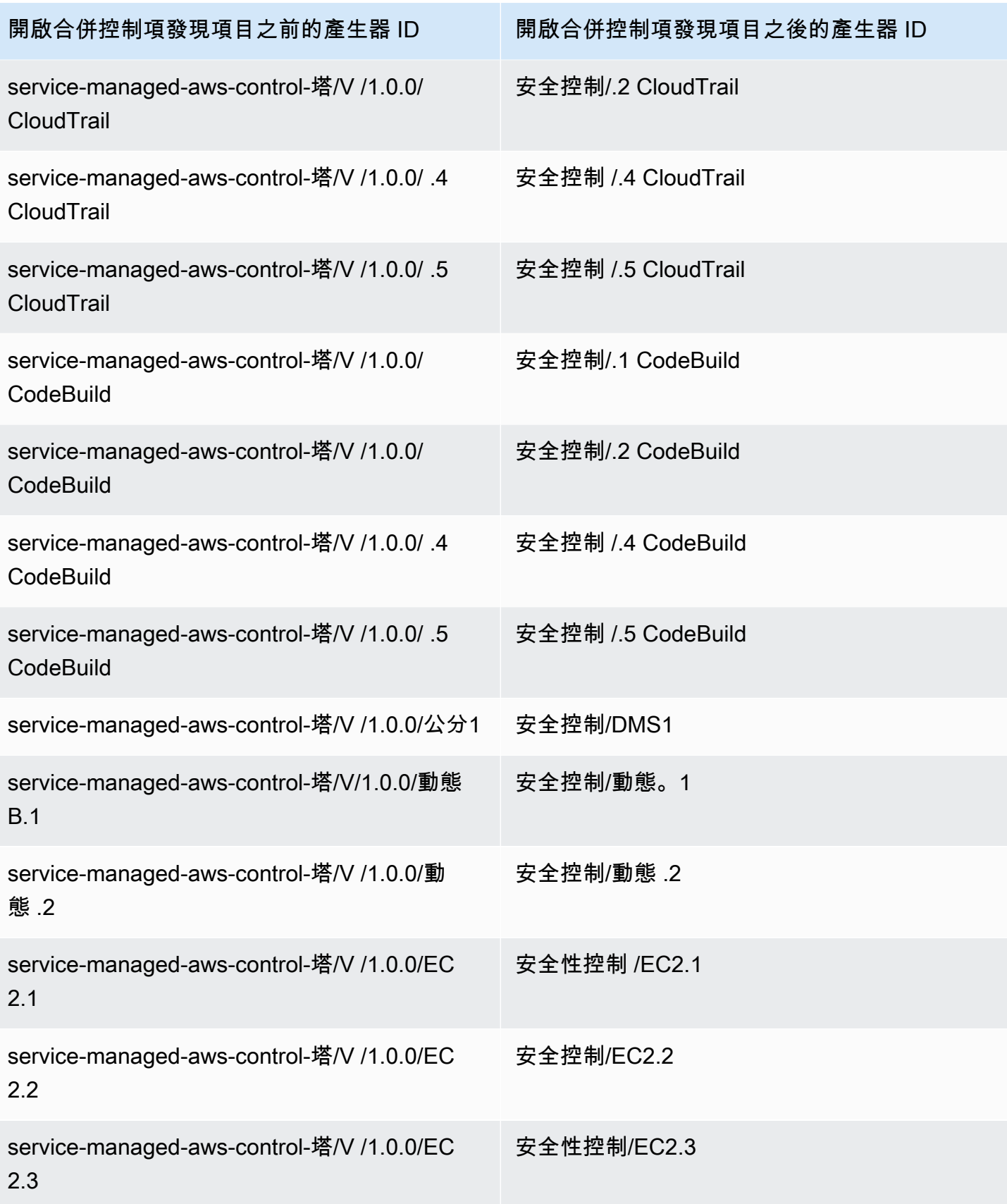

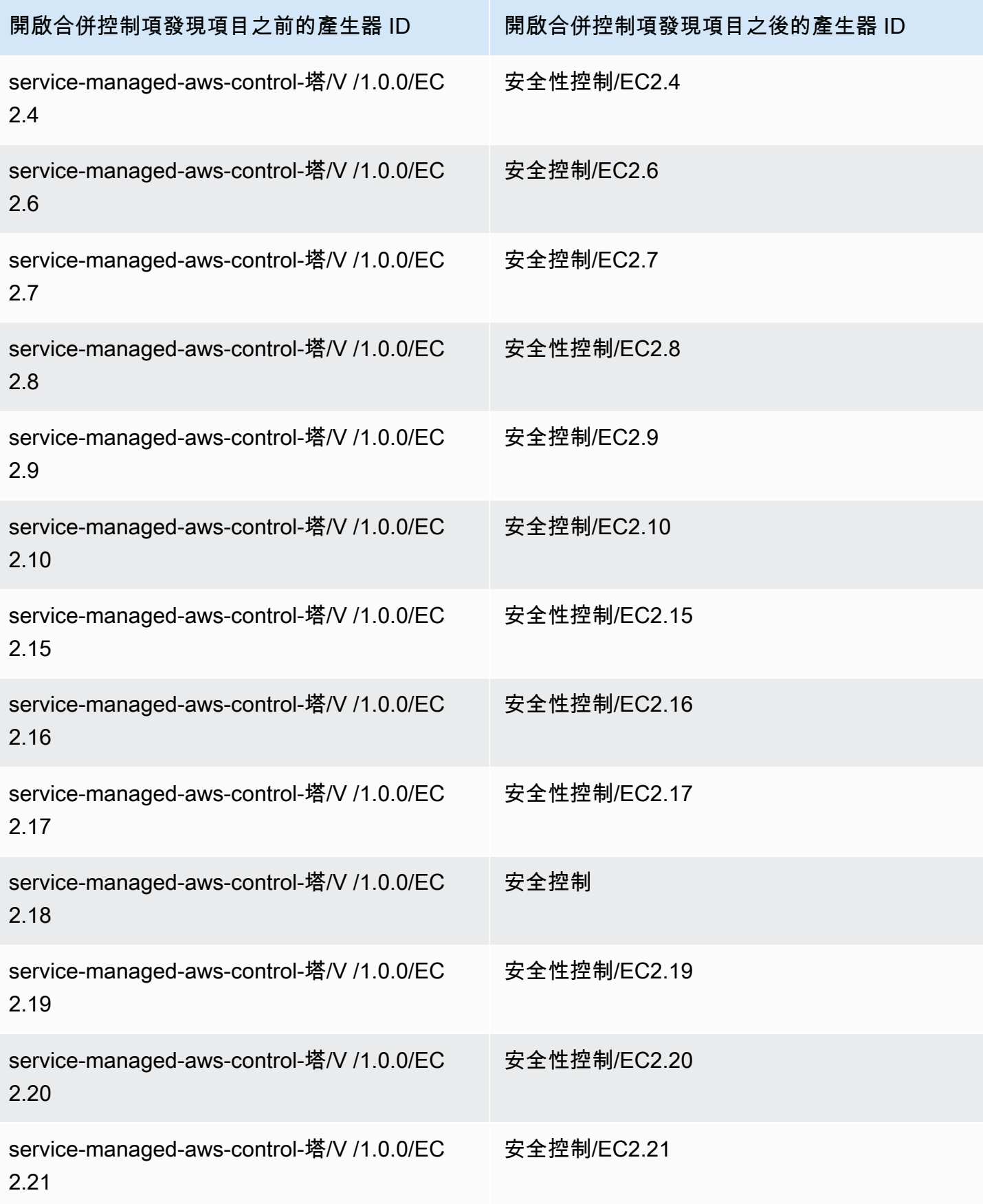

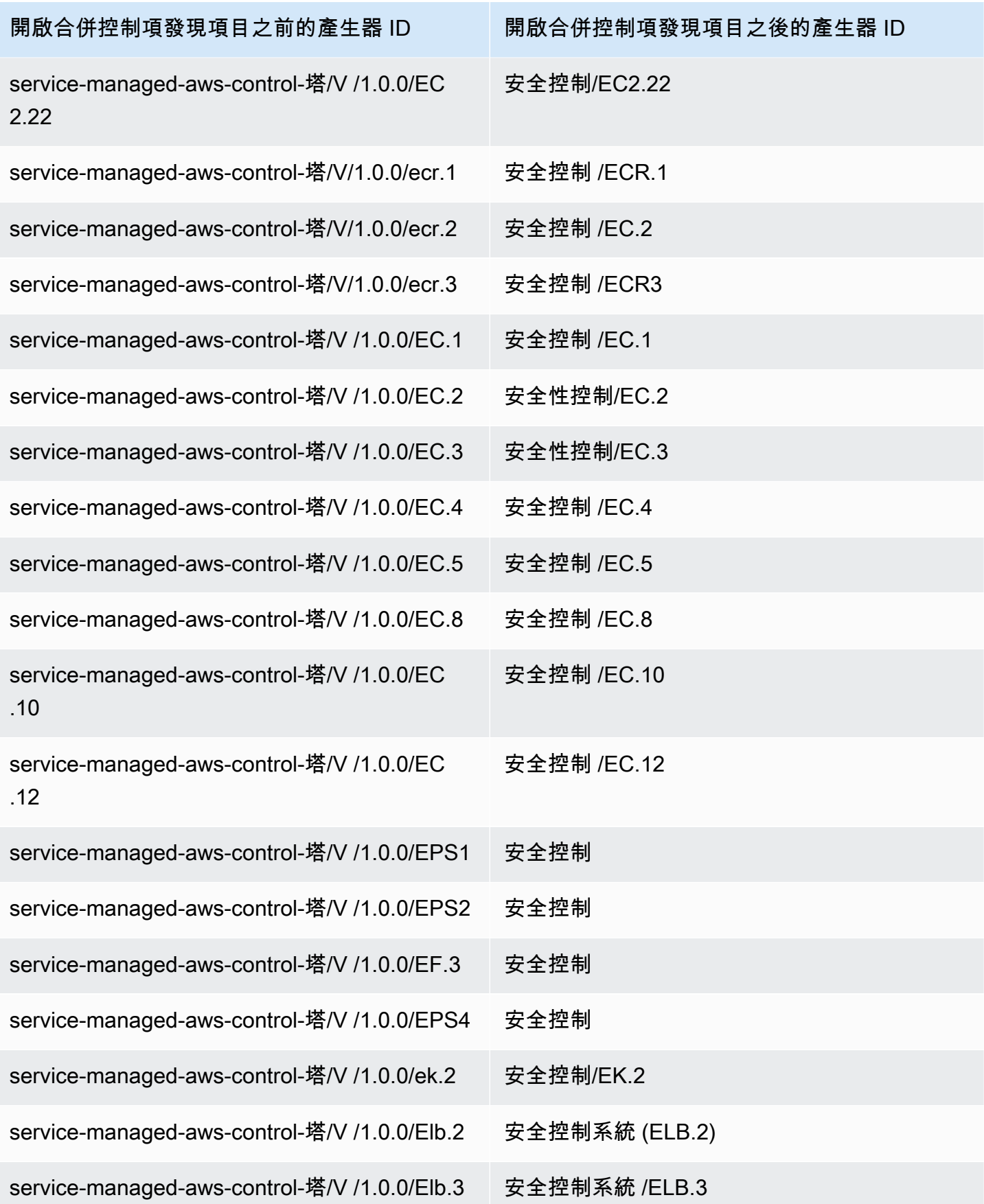

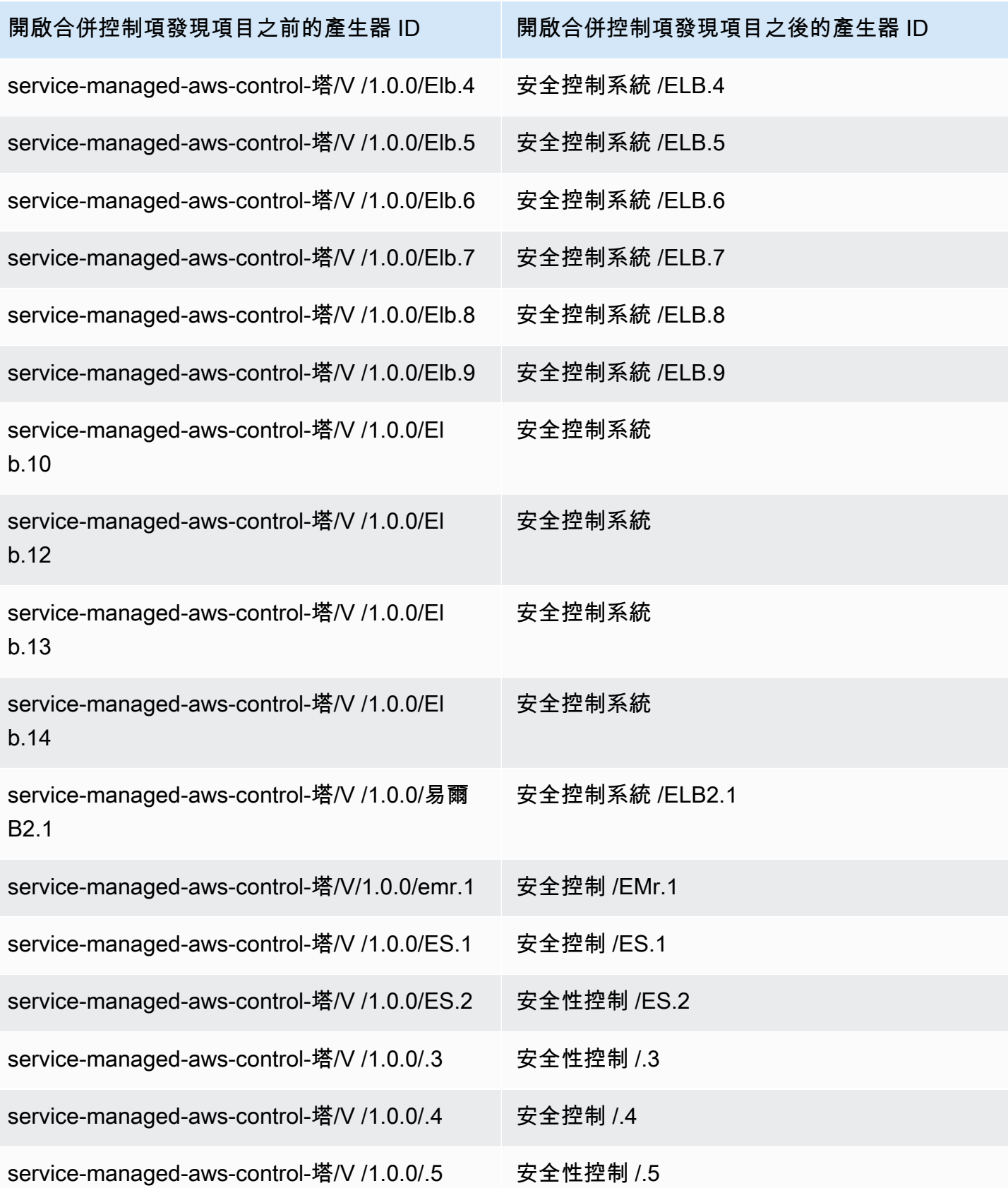

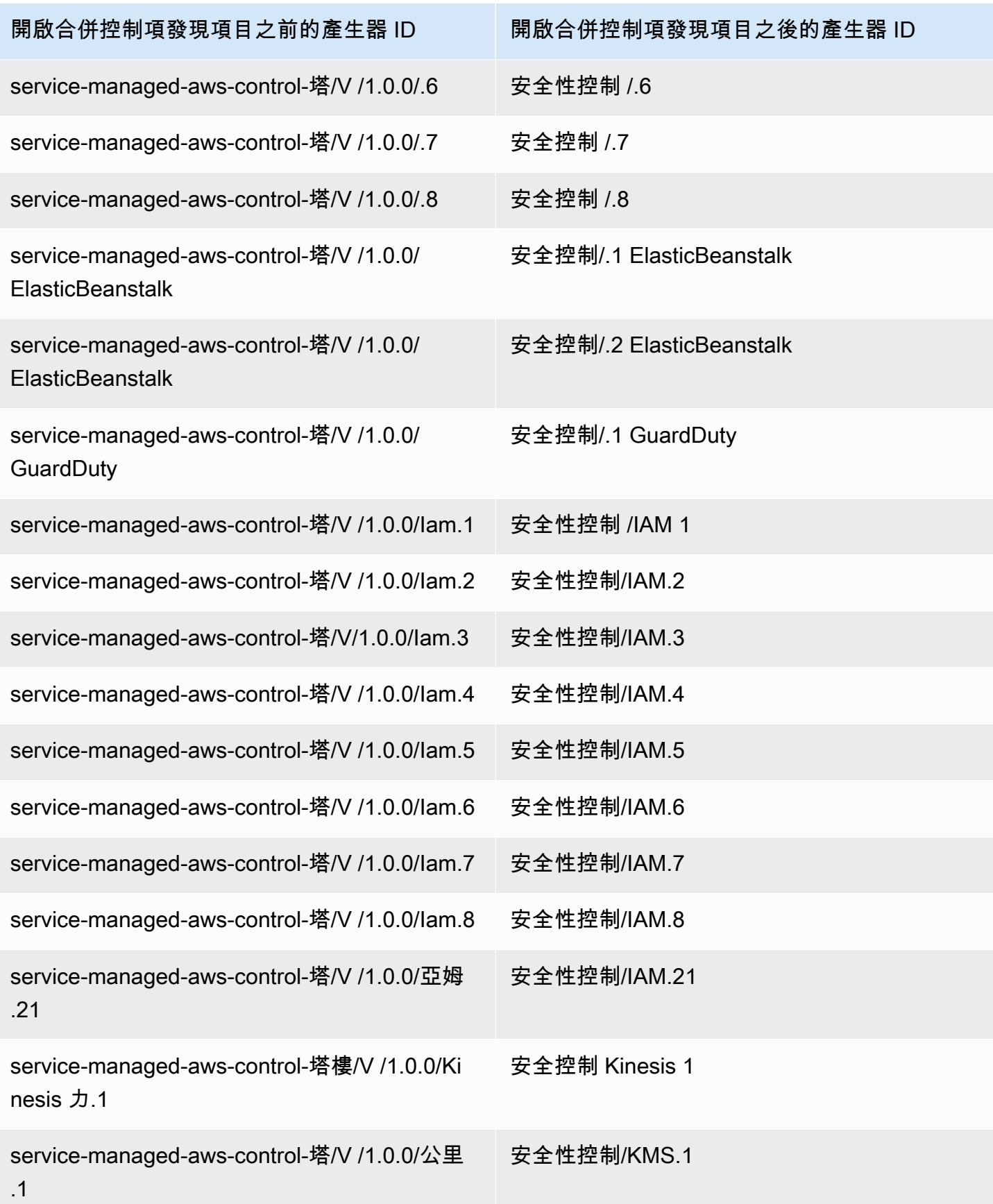

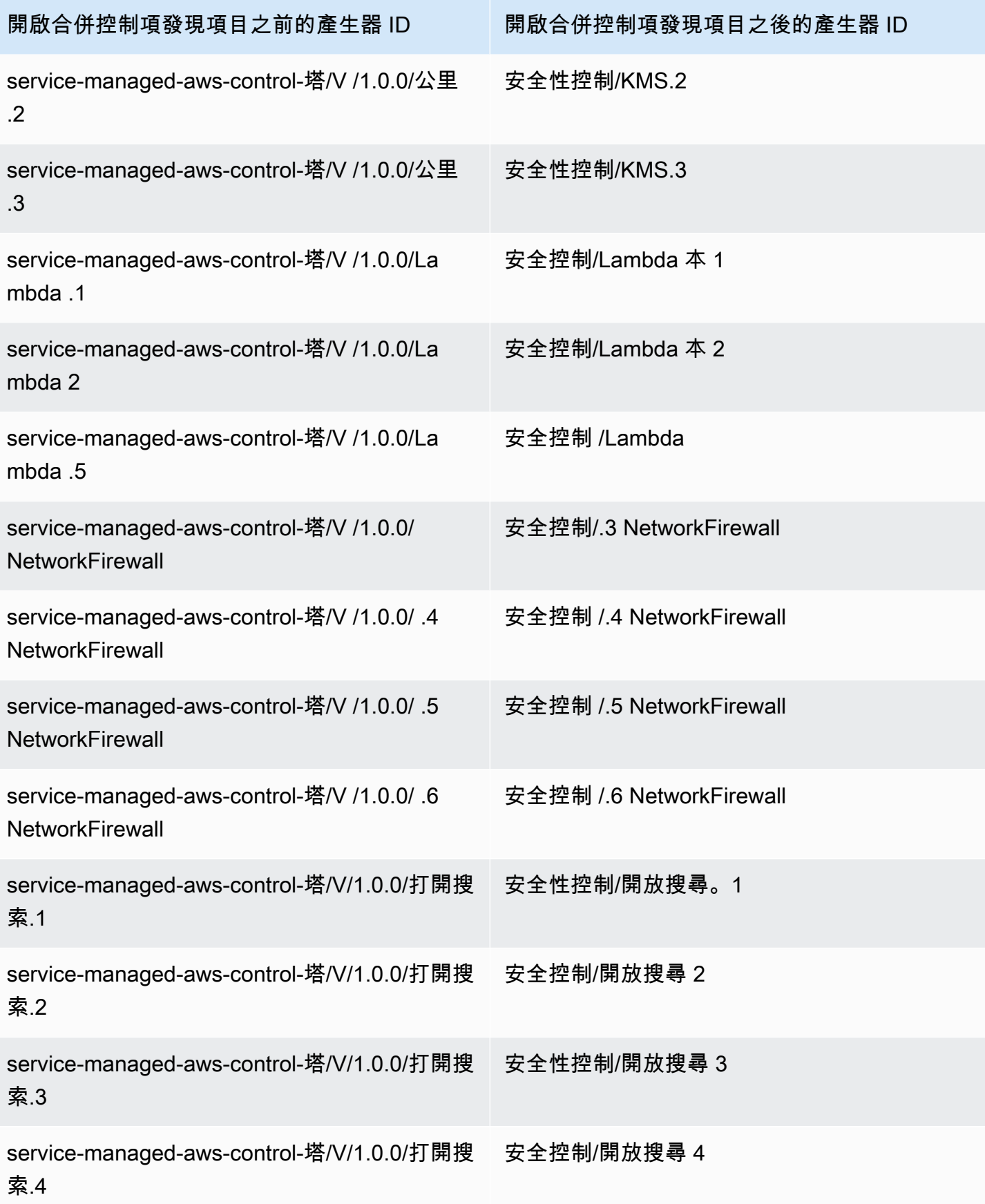

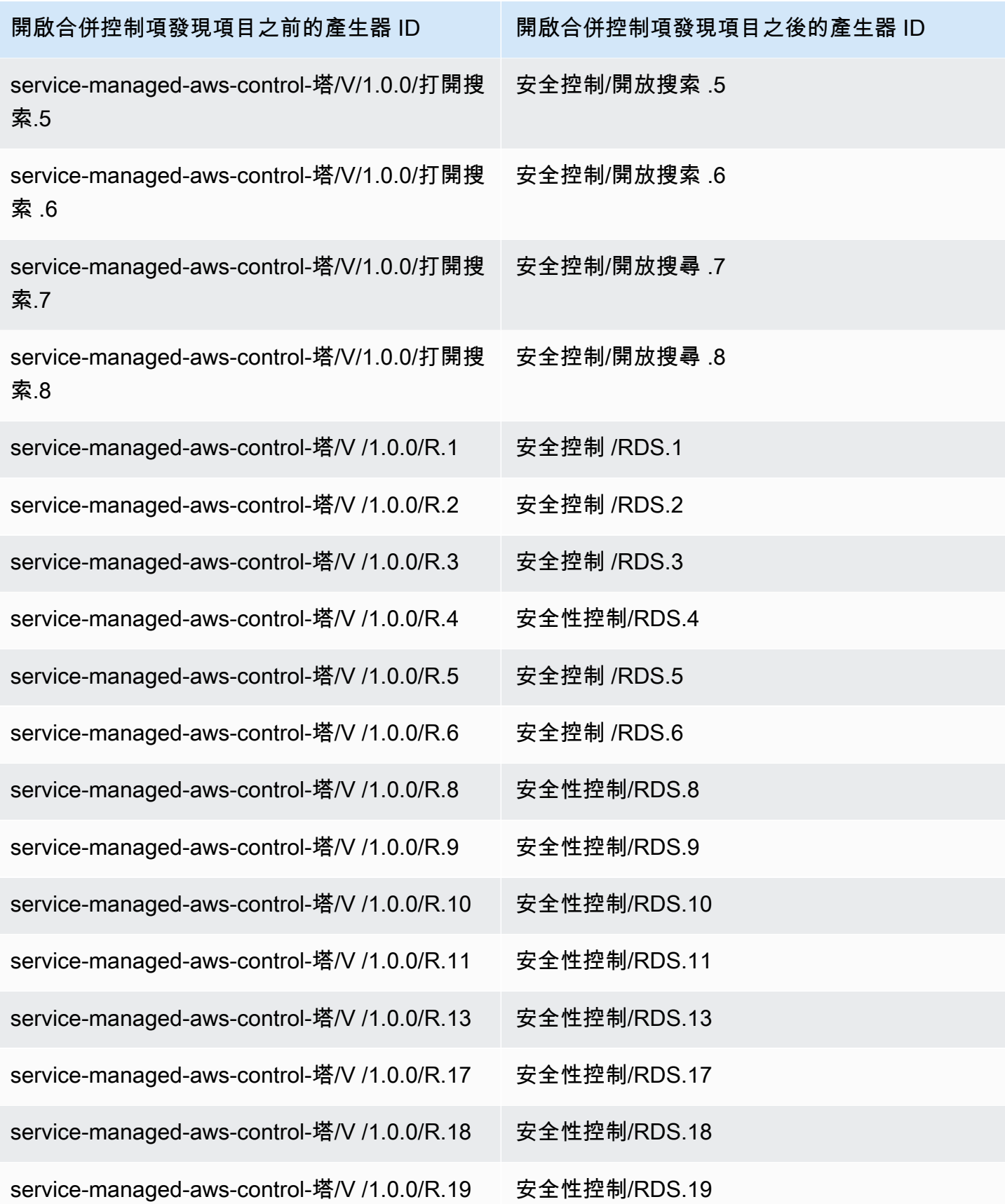

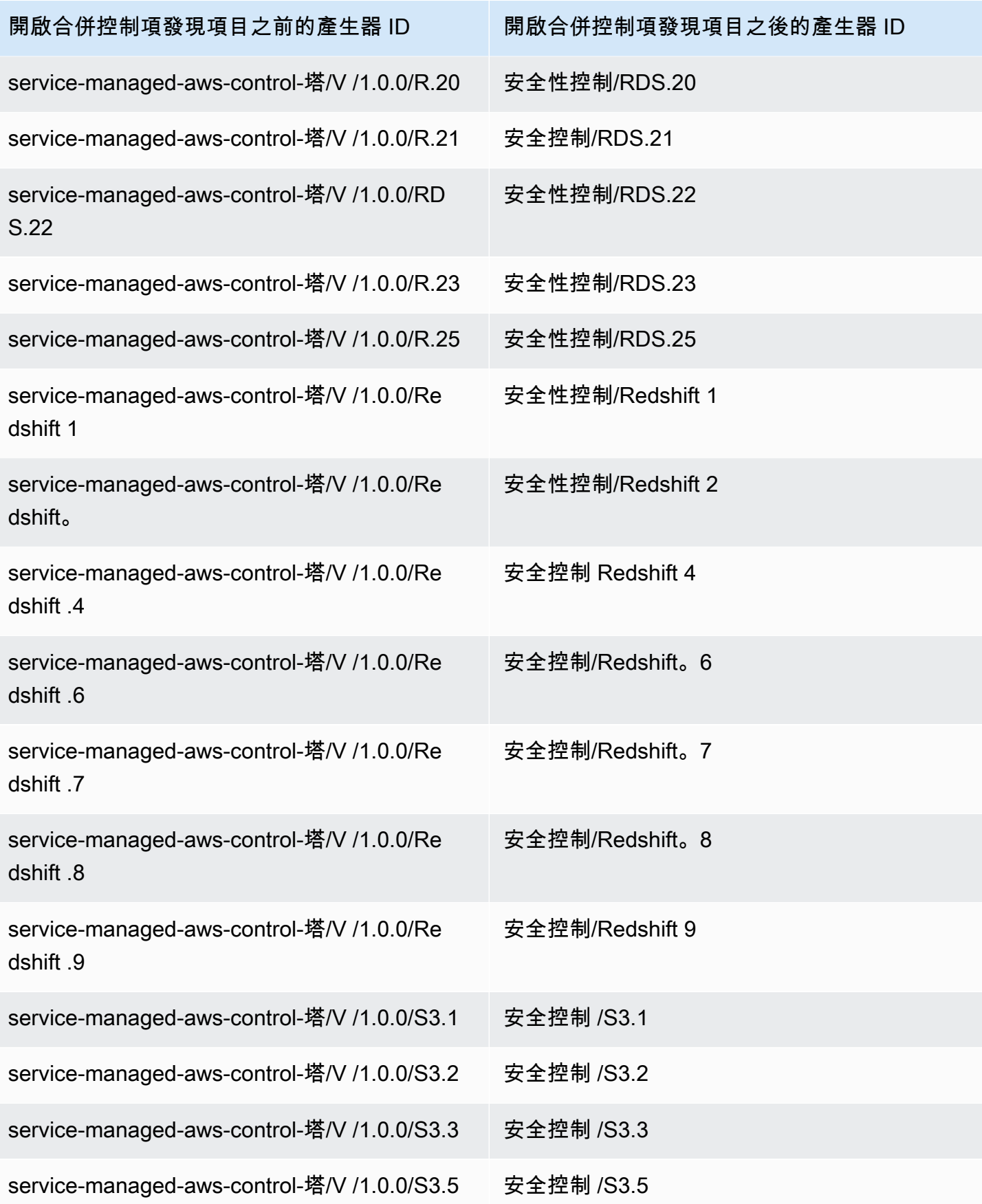

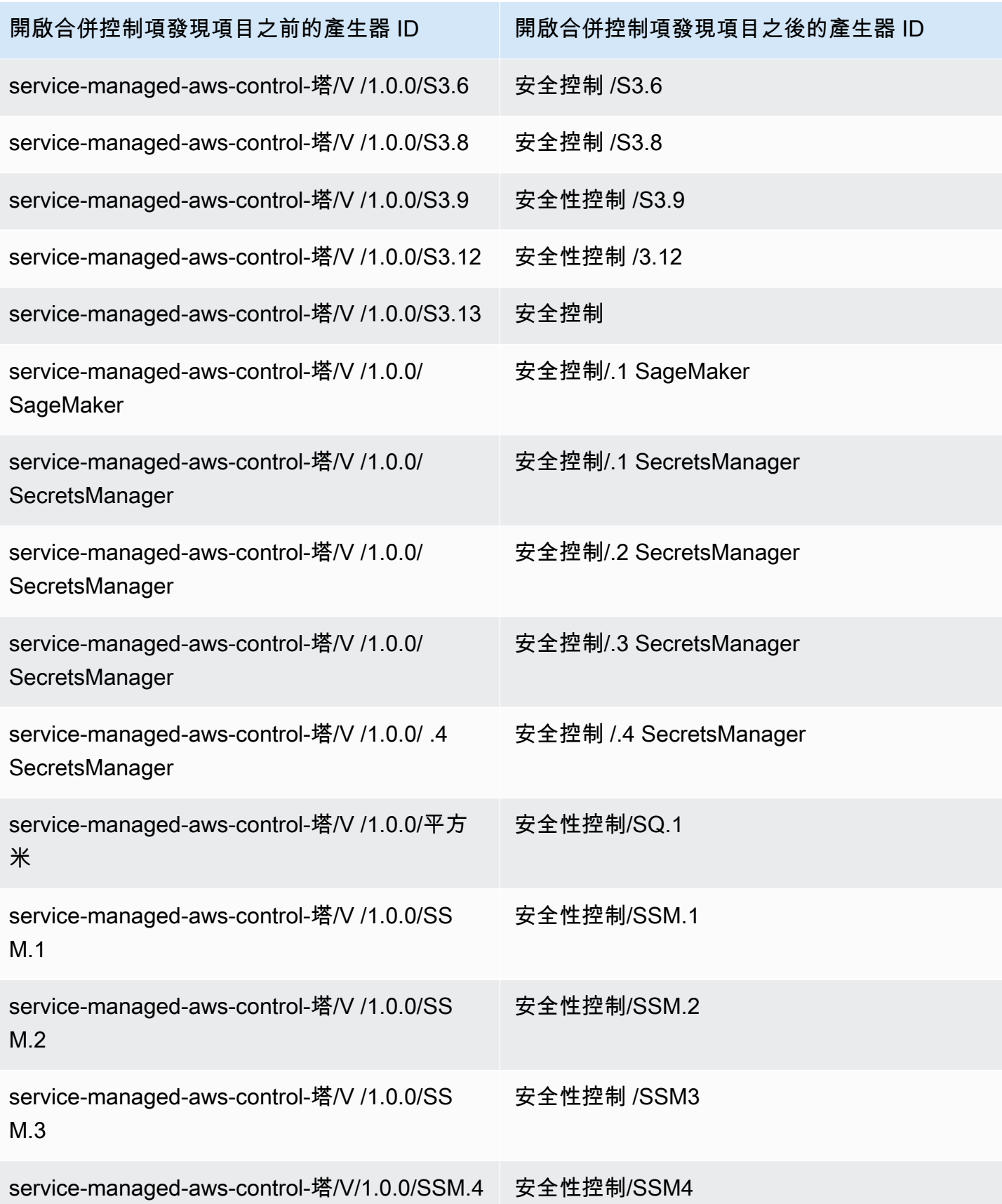

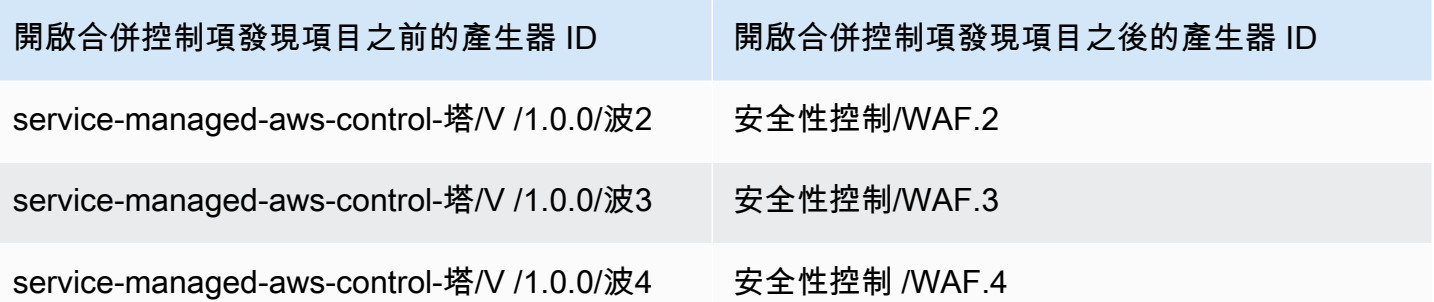

## 合併如何影響控制 ID 和標題

整合的控制項檢視與整合控制項發現結果可將控制項 ID 和標題標準化。安全控制 ID 和安全控制標 題是指這些與標準無關的值。下表顯示安全控制 ID 和標題與標準特定控制 ID 和標題的對應。屬於 AWS 基礎安全性最佳作法 (FSBP) 標準之控制項的 ID 和標題會保持不變。

無論帳戶中的合併控制項發現項目是開啟還是關閉,Security Hub 主控台都會顯示安全控制 ID 和安全 控制標題。不過,只有在帳戶中開啟合併控制項發現項目時,Security Hub 發現項目才會包含安全性控 制 ID 和安全控制標題。如果帳戶中已關閉合併控制項發現項目,Security Hub 發現項目會包含特定於 標準的控制 ID 和標題。如需合併如何影響控制項發現項目的詳細資訊,請參閱[樣本控制結果。](#page-1163-0)

對於屬於[服務管理標準一部分的控制項: AWS Control Tower](#page-631-0),當合併的控制項發現項目開啟時,會 從發現項目的控制項 ID 和標題中移除前置詞CT.。

若要在此表格上執行您自己的指令碼,請將[其下載為 .csv 檔案。](samples/Consolidation_ID_Title_Changes.csv.zip)

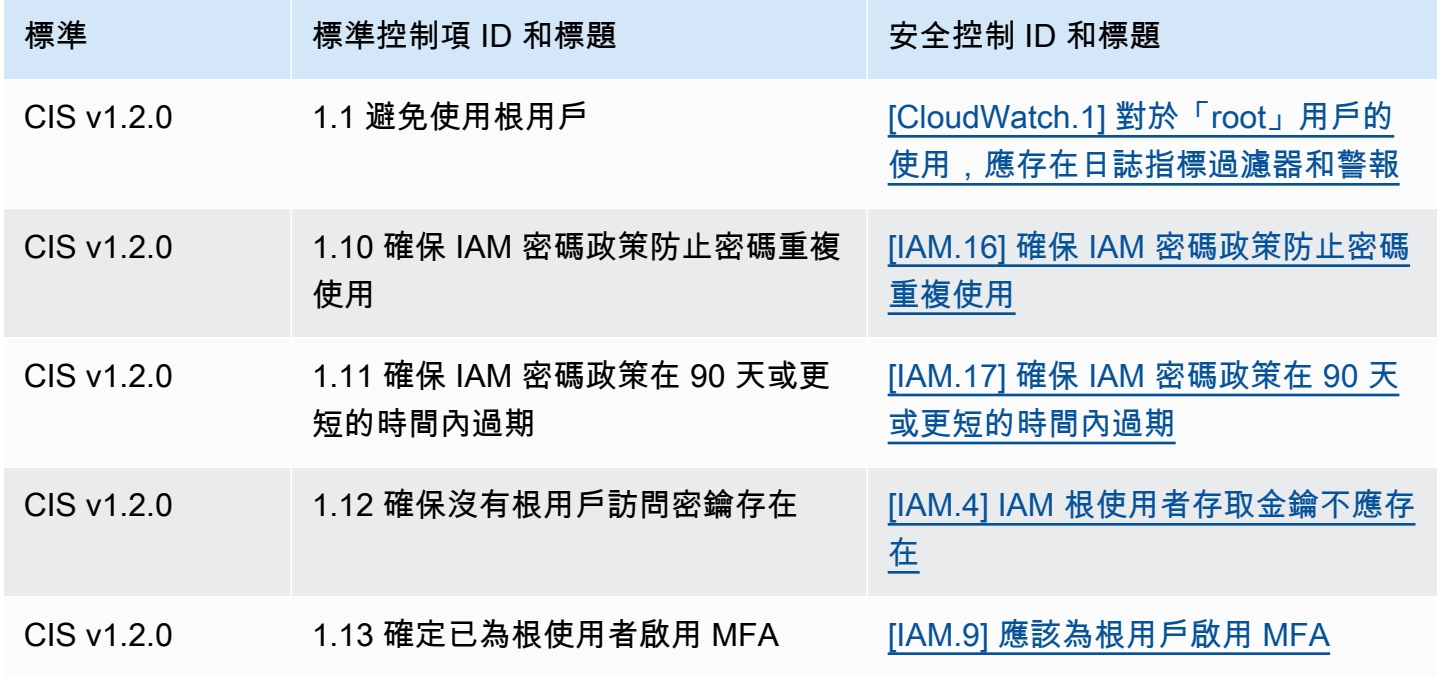

AWS Security Hub **DETERT CONTROLLER THE SECURITY OF THE SECURITY OF THE SECURITY OF THE SECURITY OF THE SECURIT** 

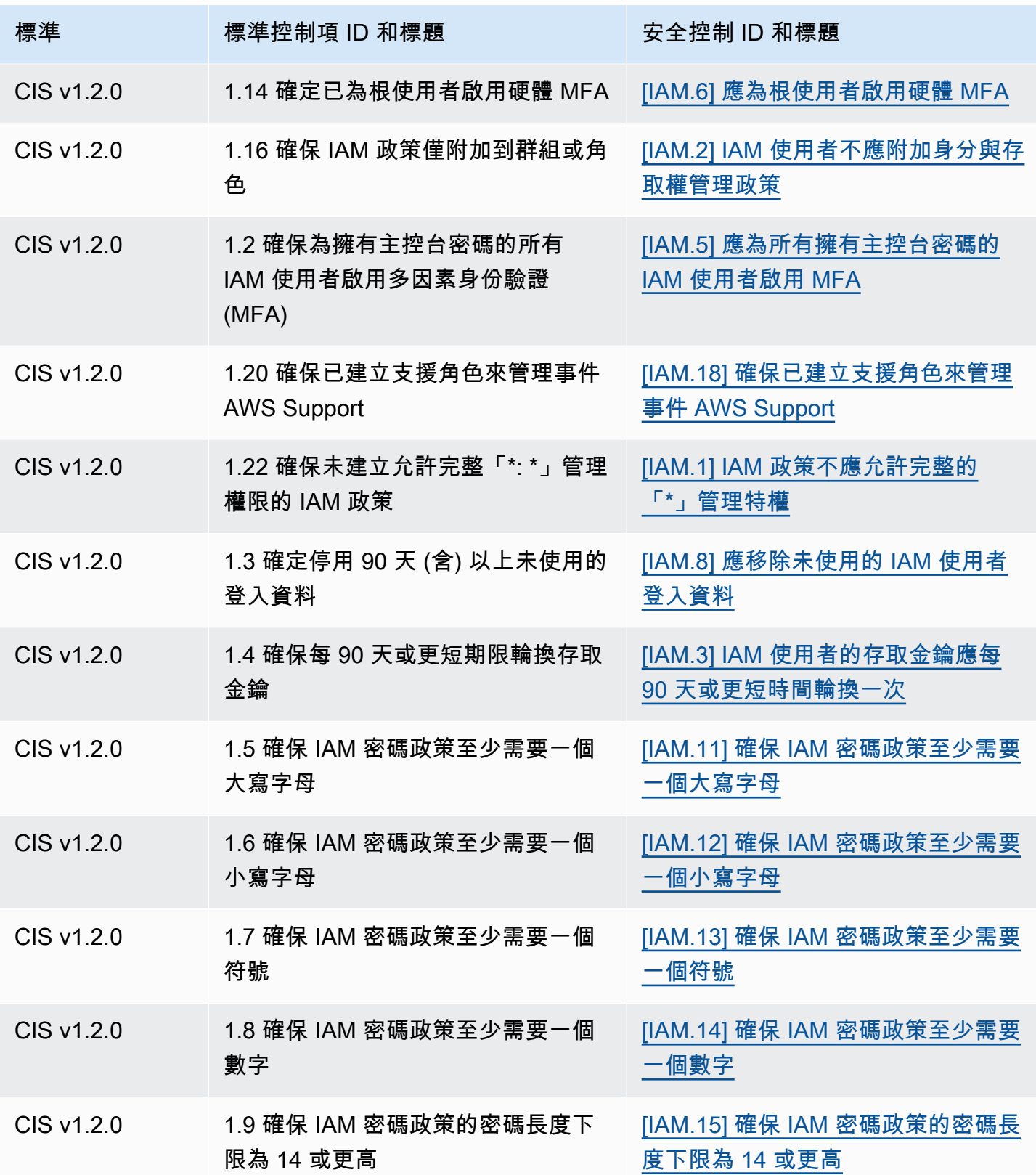

AWS Security Hub **DETERT CONTROLLER THE SECURITY OF THE SECURITY OF THE SECURITY OF THE SECURITY OF THE SECURIT** 

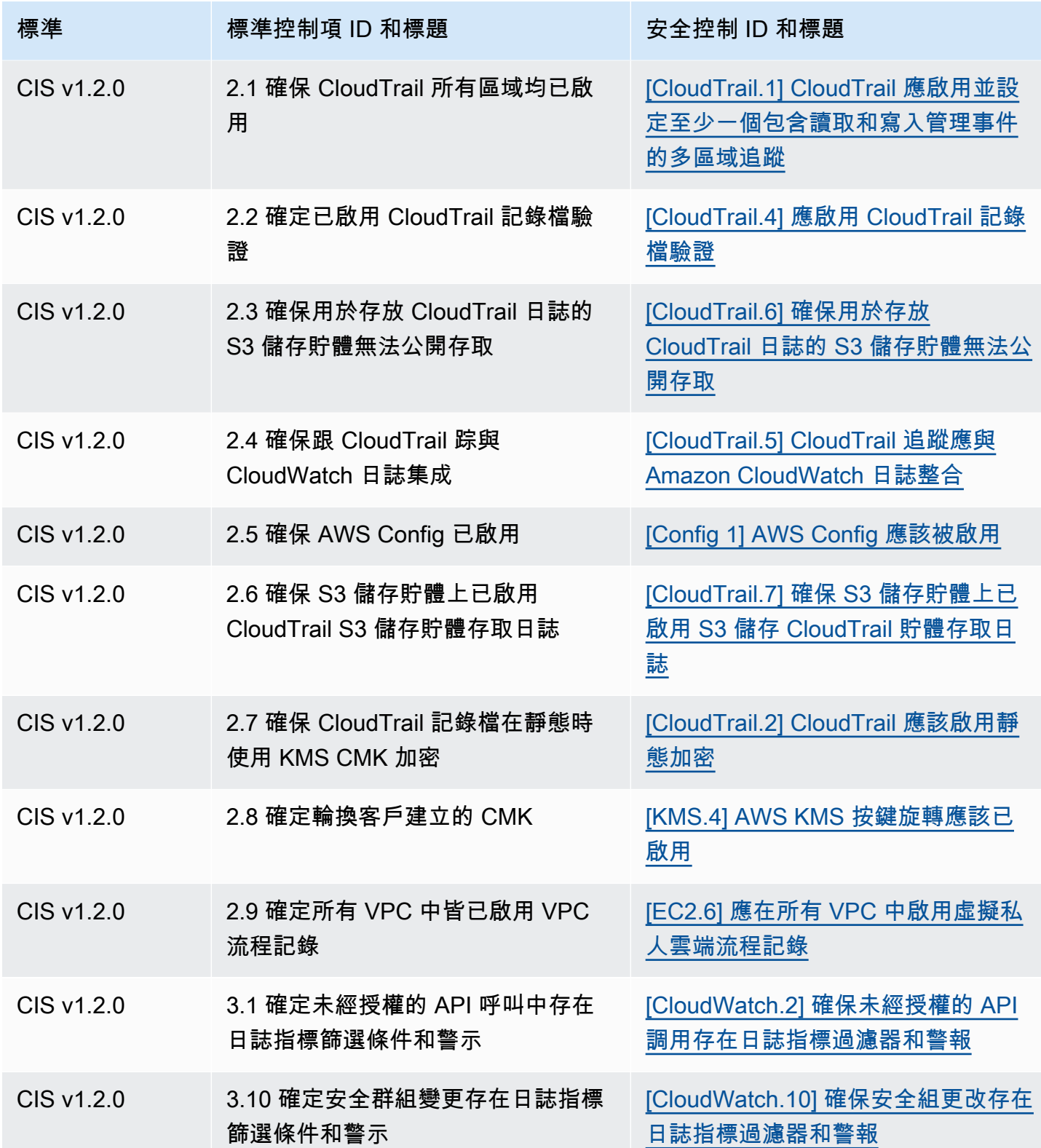
AWS Security Hub **DETERT CONTROLLER THE SECURITY OF THE SECURITY OF THE SECURITY OF THE SECURITY OF THE SECURIT** 

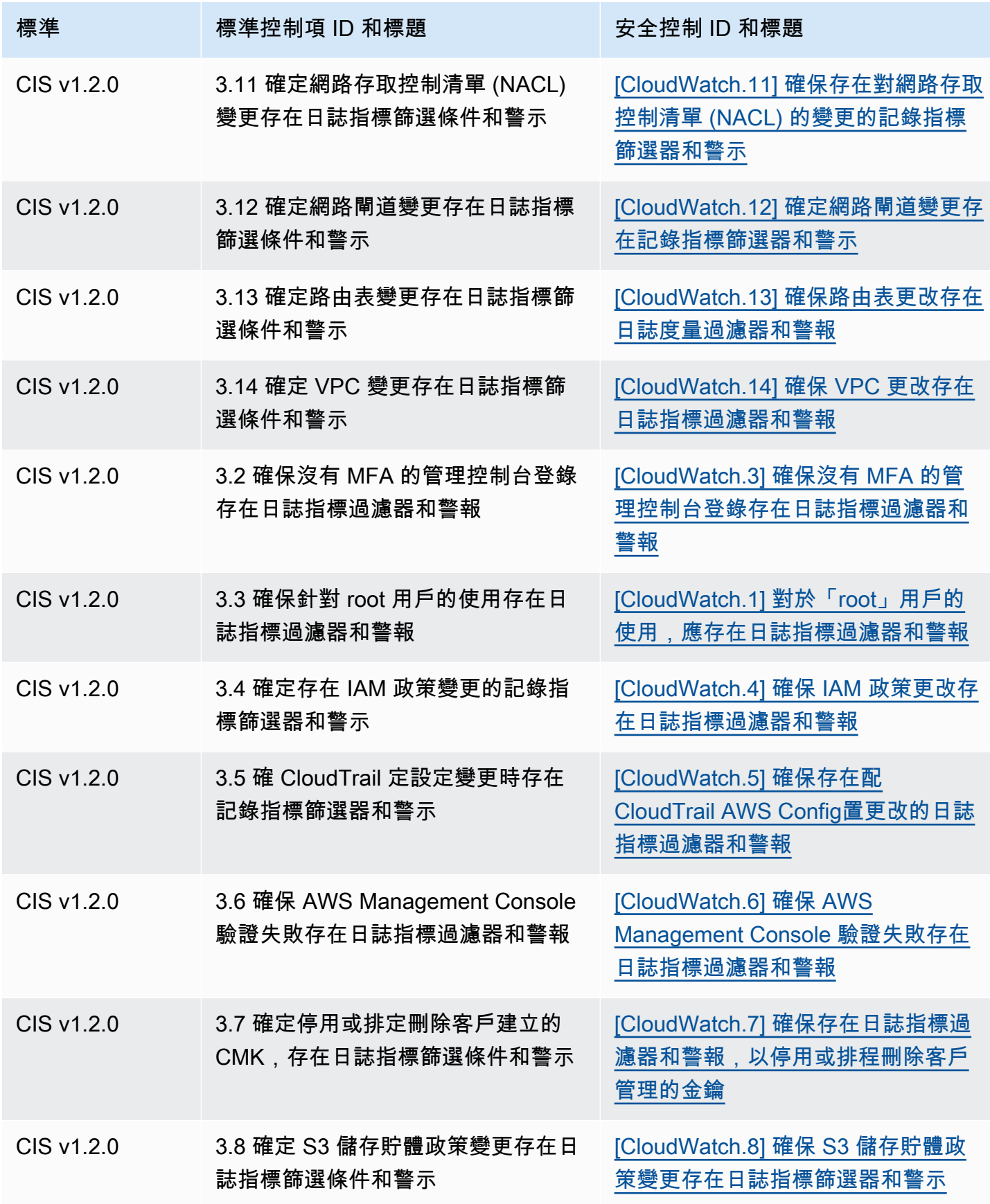

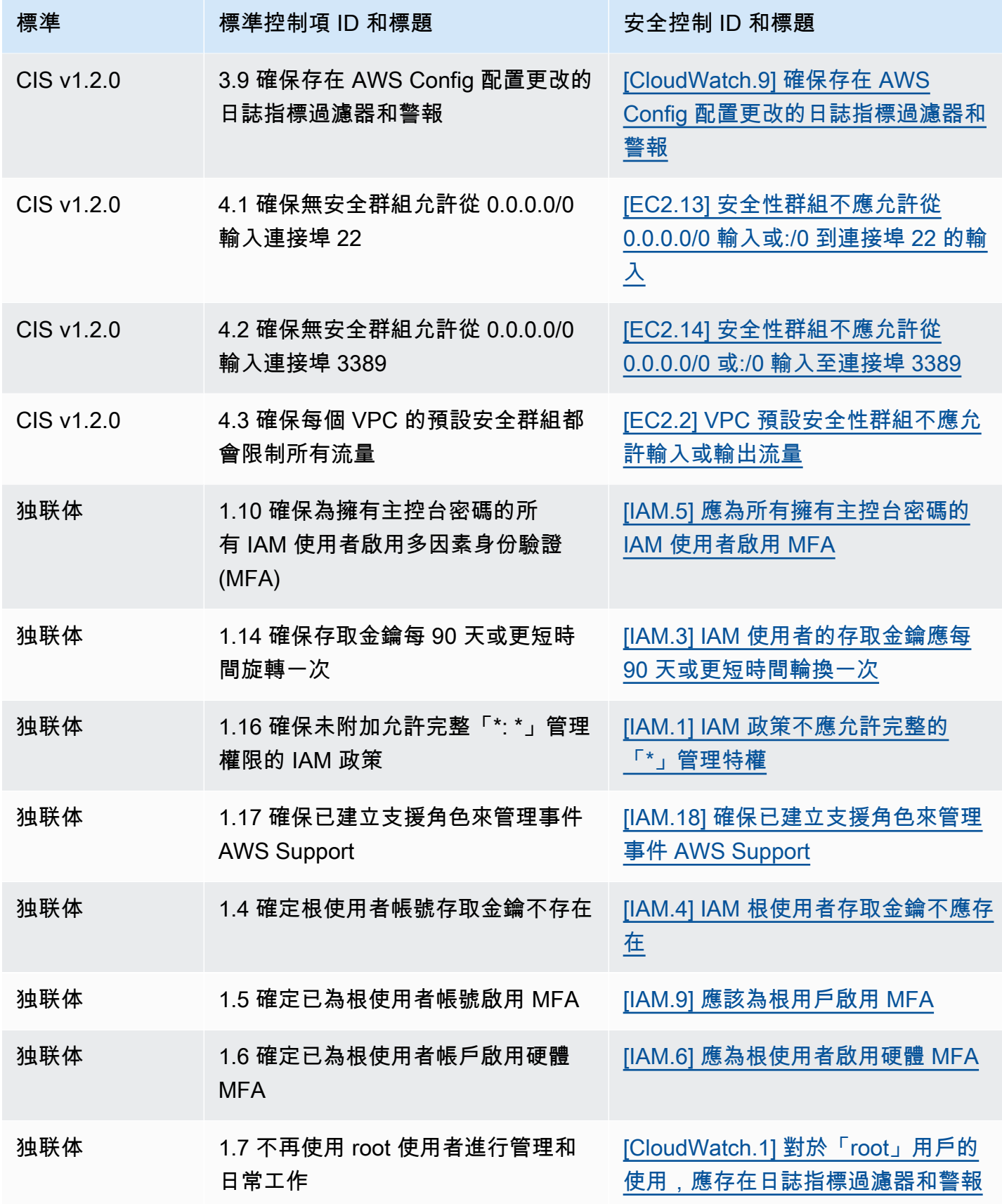

AWS Security Hub **DETERT CONTROLLER THE SECURITY OF THE SECURITY OF THE SECURITY OF THE SECURITY OF THE SECURIT** 

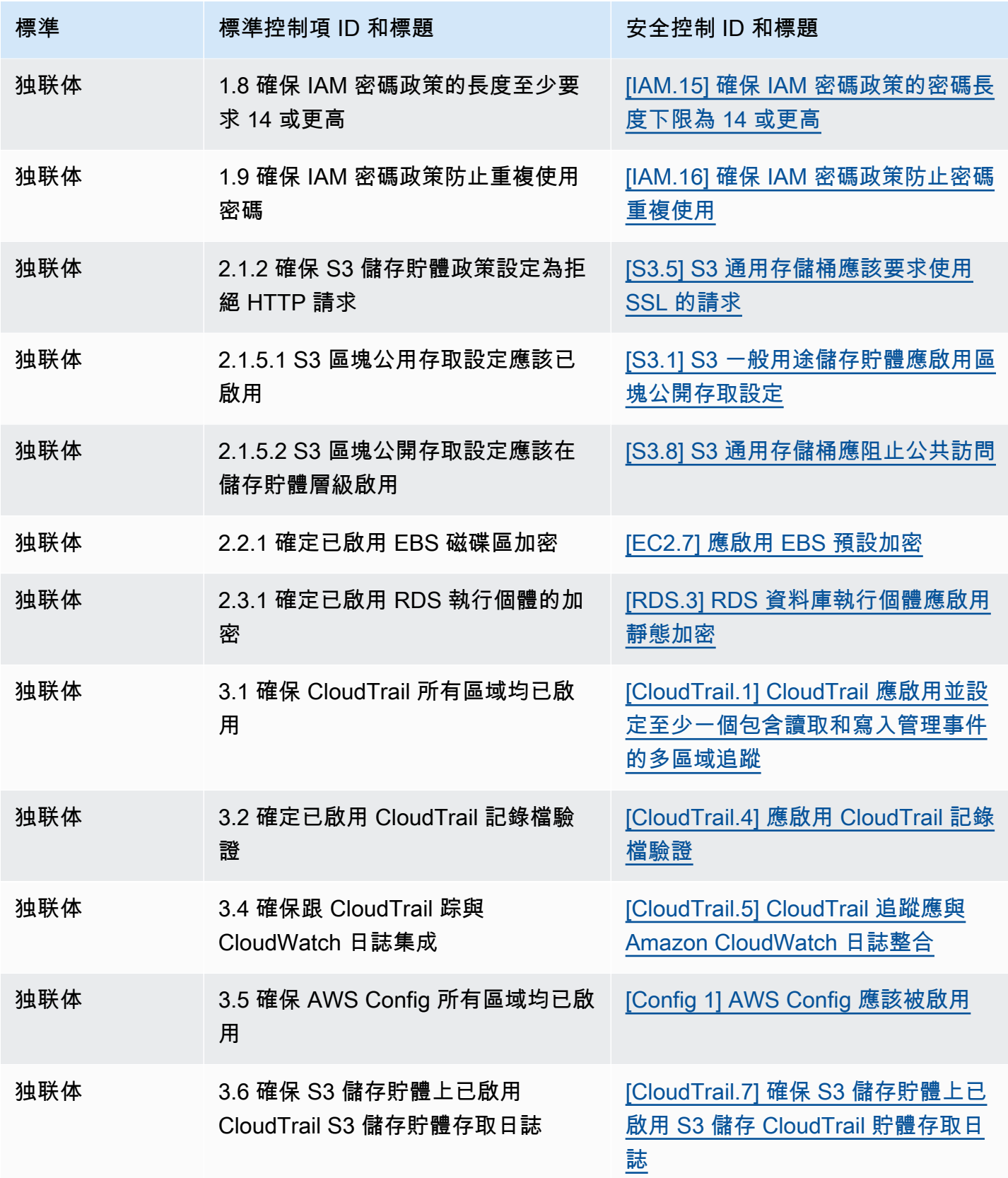

AWS Security Hub **DETERT CONTROLLER THE SECURITY OF THE SECURITY OF THE SECURITY OF THE SECURITY OF THE SECURIT** 

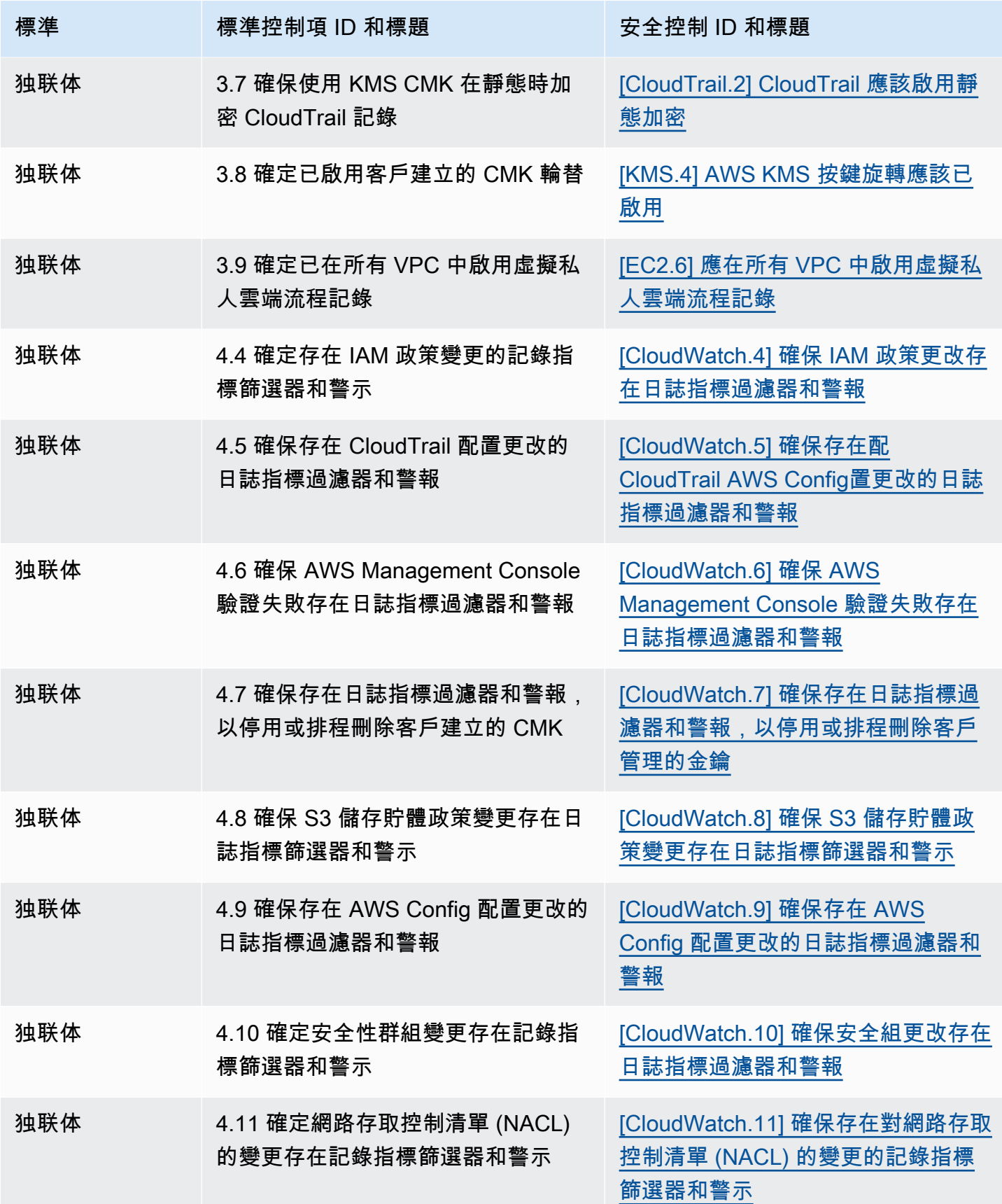

AWS Security Hub **DETERT CONTROLLER THE SECURITY OF THE SECURITY OF THE SECURITY OF THE SECURITY OF THE SECURIT** 

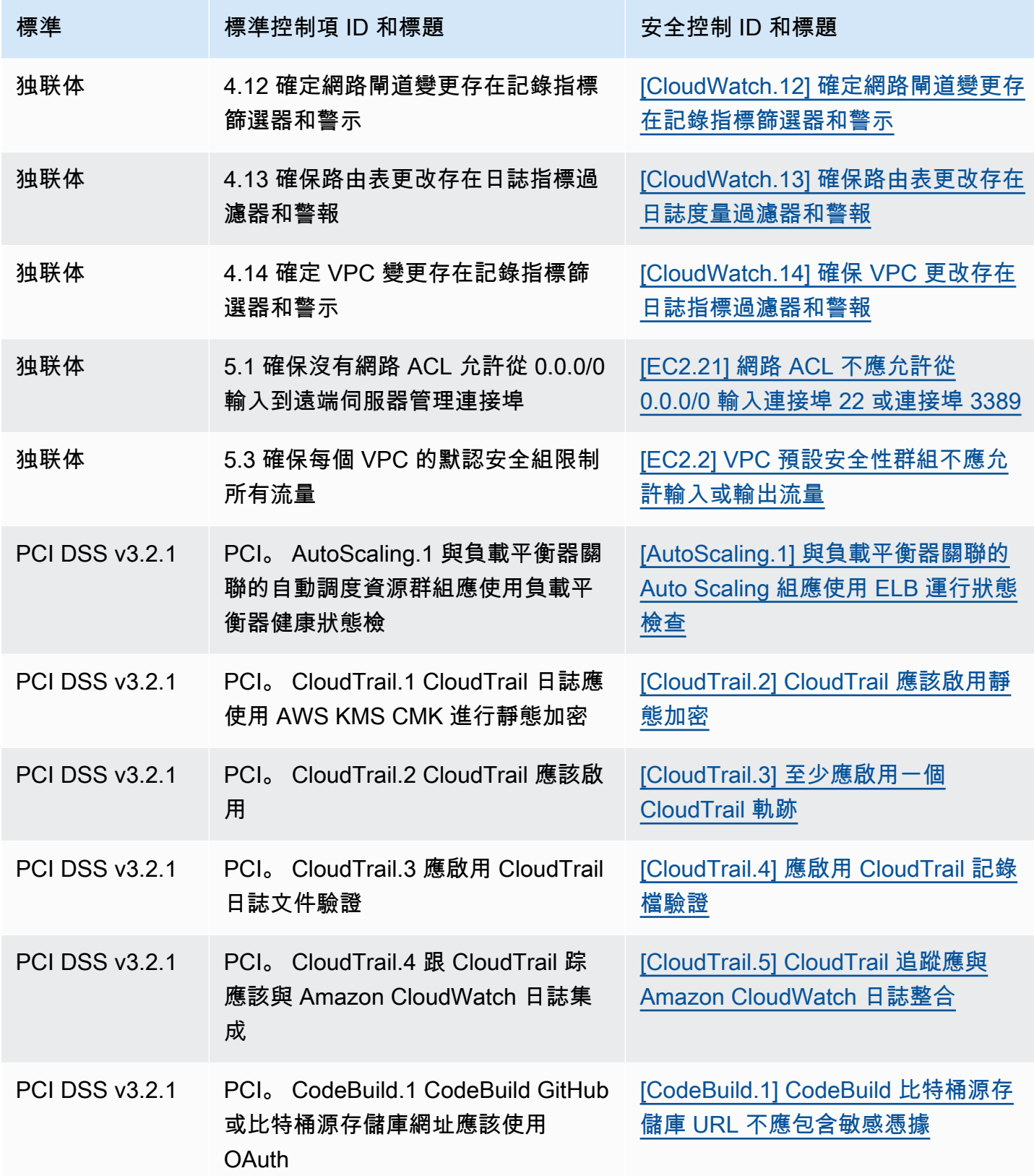

AWS Security Hub **DETERT CONTROLLER THE SECURITY OF THE SECURITY OF THE SECURITY OF THE SECURITY OF THE SECURIT** 

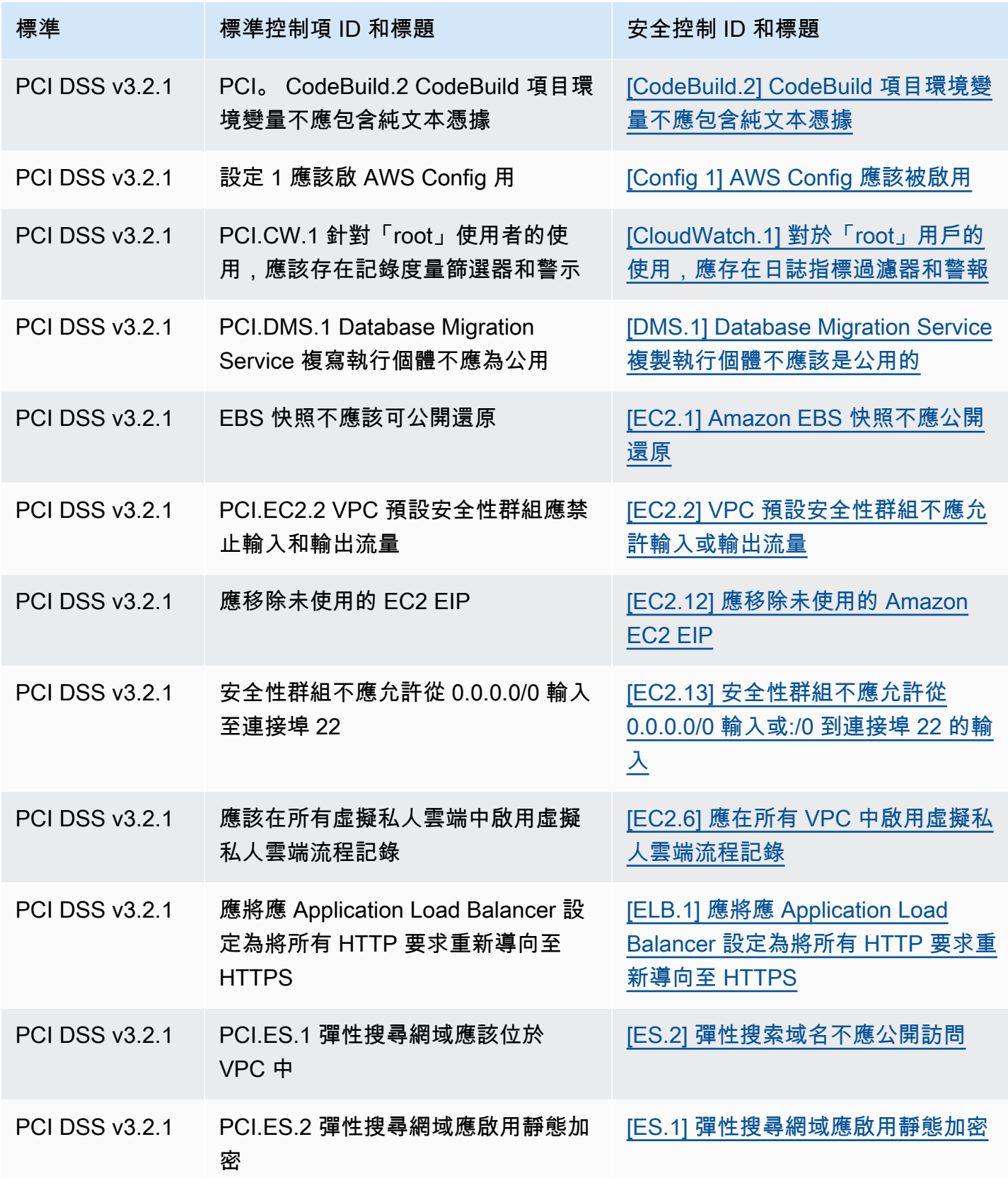

AWS Security Hub **DETERT CONTROLLER THE SECURITY OF THE SECURITY OF THE SECURITY OF THE SECURITY OF THE SECURIT** 

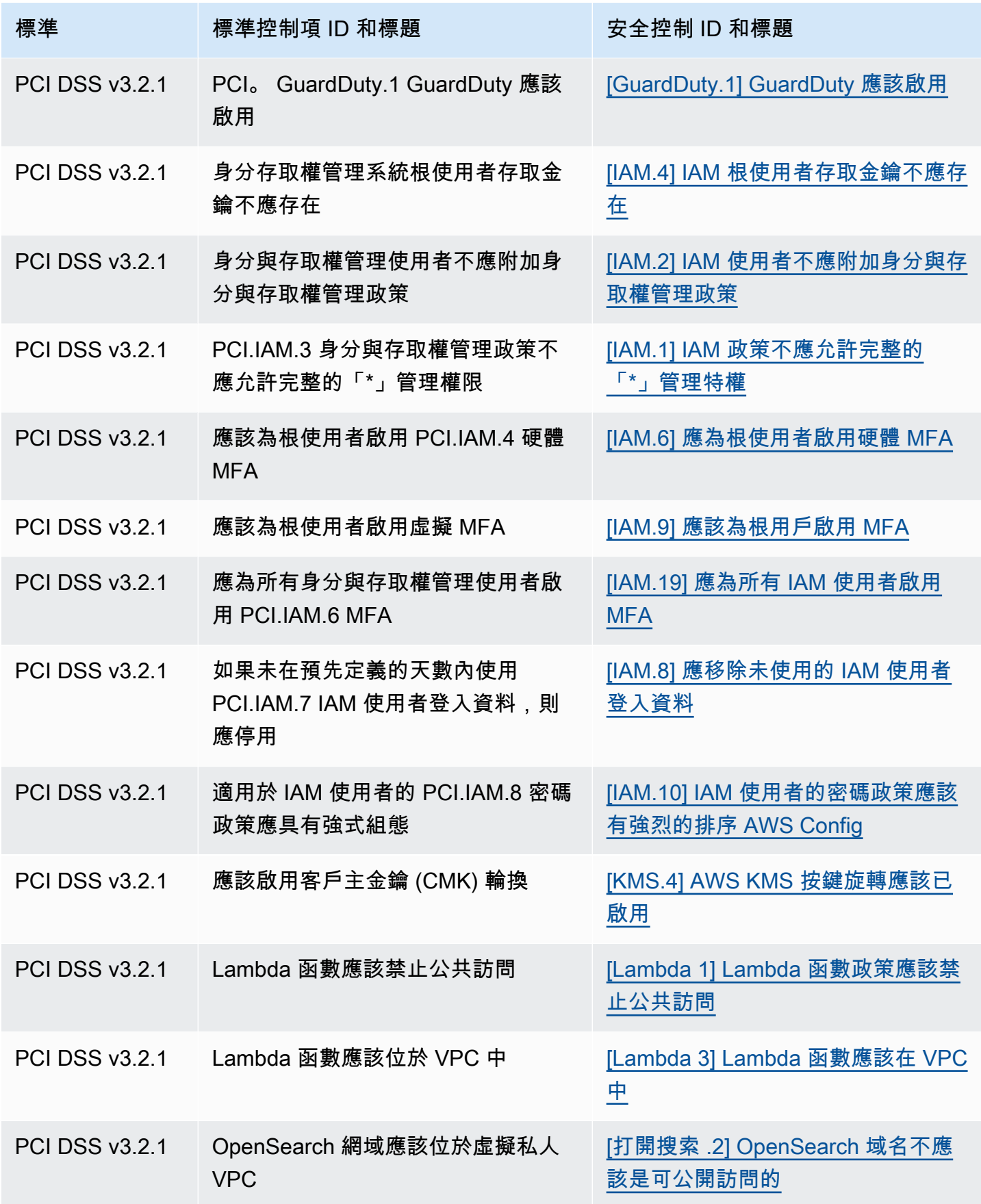

AWS Security Hub **DETERT CONTROLLER THE SECURITY OF THE SECURITY OF THE SECURITY OF THE SECURITY OF THE SECURIT** 

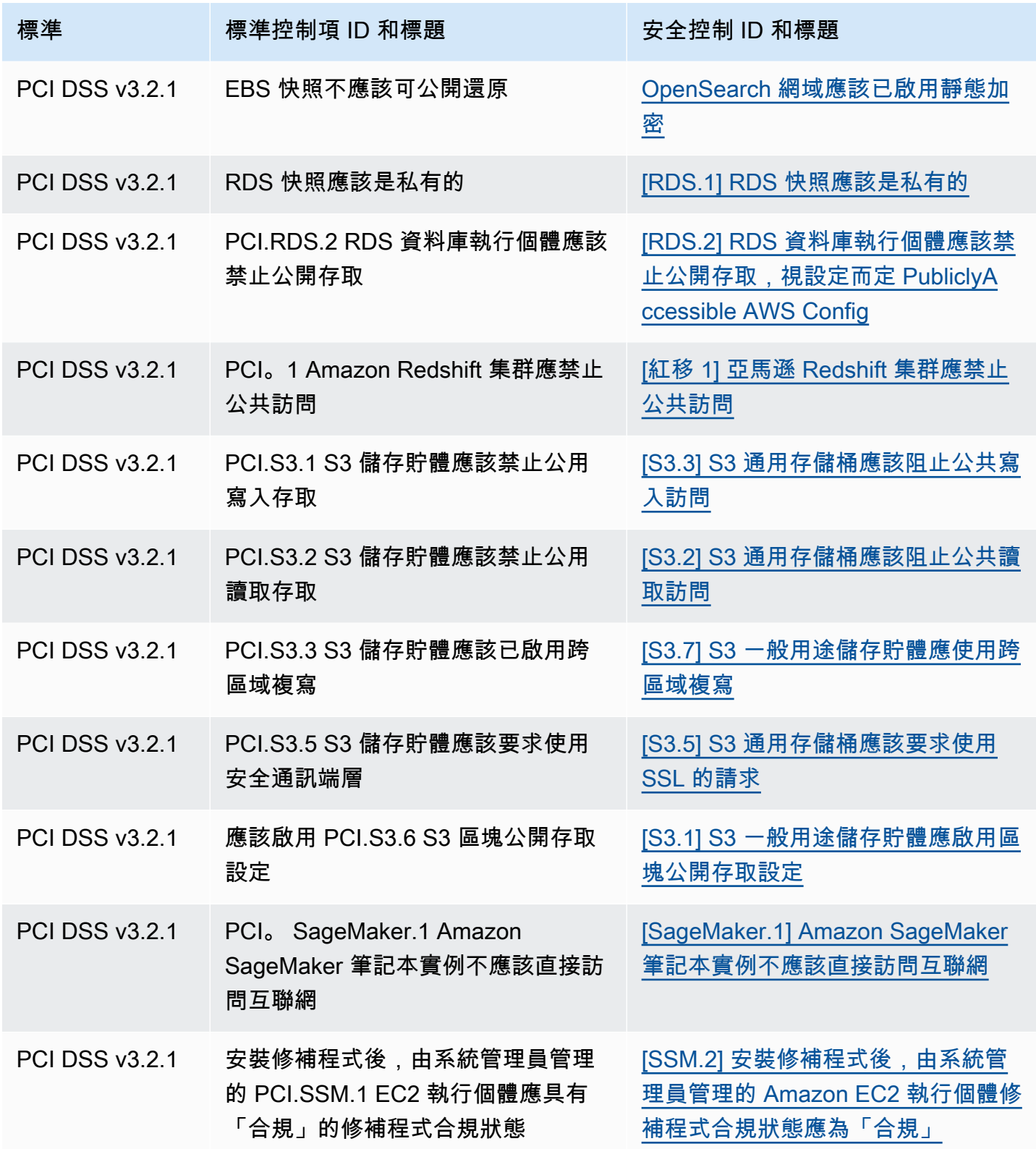

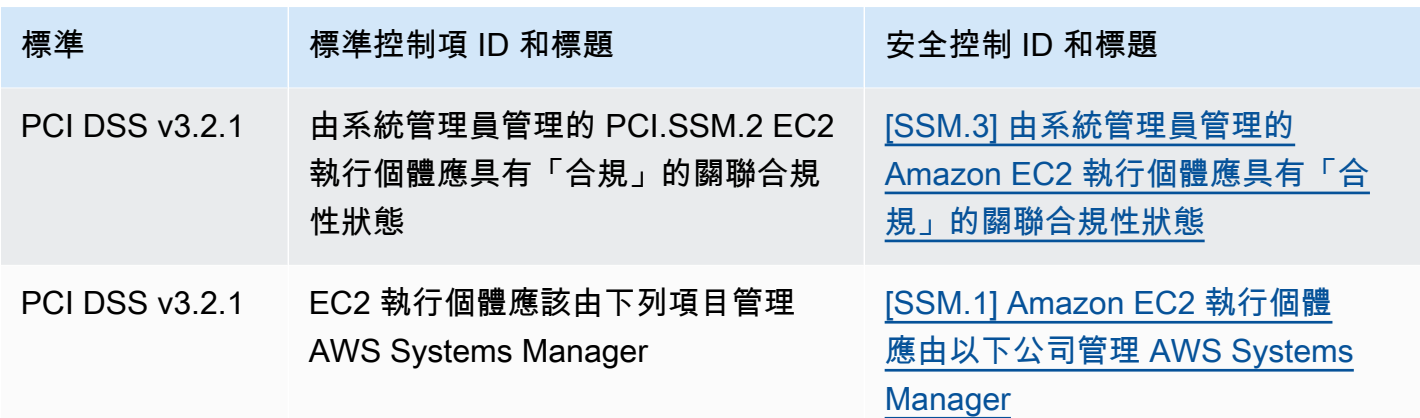

# 更新合併的工作流程

如果您的工作流程不依賴任何控制項尋找欄位的特定格式,則不需要採取任何動作。

如果您的工作流程依賴表格中註明的任何控制項尋找欄位的特定格式,您應該更新工作流 程。例如,如果您建立了針對特定控制 ID 觸發動作的 Amazon E CloudWatch vents 規則 (例如,在控制項 ID 等於 CIS 2.7 時叫用 AWS Lambda 函數),請更新規則以使用該控制項 的Compliance.SecurityControlId欄位 CloudTrail .2。

如果您使用任何已變更的控制項尋找欄位或值建立[自訂見](#page-418-0)解,請更新這些見解以使用目前的欄位或值。

# 售後範例

下列各節包含「 AWS 安全性搜尋結果格式」(ASFF) 中必要與選用屬性的範例,以及 ASFF 支援的每 個資源範例。

### 主題

- [必要的頂層屬性](#page-260-0)
- [可選的頂層屬性](#page-271-0)
- [Resources](#page-287-0)

# <span id="page-260-0"></span>必要的頂層屬性

Security Hub 中的所有發現項目都需要 AWS 安全性發現項目格式 (ASFF) 中的下列頂層屬性。如需有 關這些必要屬性的詳細資訊,請參閱 AWS Security Hub API 參考[AwsSecurityFinding中](https://docs.aws.amazon.com/securityhub/1.0/APIReference/API_AwsSecurityFinding.html)的。

**AwsAccountId** 

發現項目套用的 AWS 帳戶 ID。

"AwsAccountId": "111111111111"

**CreatedAt** 

指出發現項目擷取的潛在安全性問題何時建立。

範例

"CreatedAt": "2017-03-22T13:22:13.933Z"

#### **a** Note

Security Hub 會在最近更新 90 天後刪除發現項目,如果未發生更新,則會在建立日期後 刪除 90 天。若要存放超過 90 天的發現項目,您可以在 Amazon 中設定將發現結果路由 EventBridge 到 S3 儲存貯體的規則。

## 描述

問題清單的描述。此欄位可以是非特定的範例文字或問題清單執行個體的特定詳細資訊。

針對 Security Hub 產生的控制項發現項目,此欄位會提供控制項的描述。

如果您開啟[合併的控制項發現項目](#page-571-0),則此欄位不會參考標準。

#### 範例

"Description": "This AWS control checks whether AWS Config is enabled in the current account and Region."

**GeneratorId** 

產生問題清單的解決方案特定元件 (邏輯分散式單位) 識別符。

對於 Security Hub 產生的控制項發現項目,如果您開[啟合併的控制項發現項目](#page-571-0),則此欄位不會參考標 準。

#### 範例

"GeneratorId": "security-control/Config.1"

#### Id

問題清單的產品特定識別符。對於 Security Hub 產生的控制項發現項目,此欄位會提供發現項目的 Amazon 資源名稱 (ARN)。

如果您開啟[合併的控制項發現項目](#page-571-0),則此欄位不會參考標準。

## 範例

"Id": "arn:aws:securityhub:eu-central-1:123456789012:security-control/iam.9/finding/ ab6d6a26-a156-48f0-9403-115983e5a956

 $^{\prime}$ 

ProductArn

由 Security Hub 產生的 Amazon 資源名稱 (ARN),可在產品向 Security Hub 註冊後唯一識別第三方發 現項目產品。

此欄位的格式為 arn:*partition*:securityhub:*region*:*account-id*:product/*companyid*/*product-id*。

- 對於與 Security Hub 整合的 AWS 服務,company-id必須是 "aws",而且product-id必須是 AWS 公用服務名稱。由於 AWS 產品和服務不與帳戶相關聯,因此 ARN 的account-id區段為空 白。 AWS 尚未與 Security Hub 整合的服務會被視為協力廠商產品。
- 針對公有產品,company-id 和 product-id 必須是註冊時指定的 ID 值。
- 針對私有產品,company-id 必須是帳戶 ID。product-id 必須是預留的 "default" 字詞,或註冊 時指定的 ID。

```
// Private ARN 
     "ProductArn": "arn:aws:securityhub:us-east-1:111111111111:product/111111111111/
default"
// Public ARN 
     "ProductArn": "arn:aws:securityhub:us-west-2::product/aws/guardduty" 
     "ProductArn": "arn:aws:securityhub:us-west-2:222222222222:product/generico/secure-
pro"
```
# 資源

[Resources](#page-287-0)物件會提供一組資源資料類型,用來描述發現項目所參照的 AWS 資源。

```
"Resources": [ 
   { 
      "ApplicationArn": "arn:aws:resource-groups:us-west-2:123456789012:group/
SampleApp/1234567890abcdef0", 
      "ApplicationName": "SampleApp", 
      "DataClassification": { 
      "DetailedResultsLocation": "Path_to_Folder_Or_File", 
      "Result": { 
           "MimeType": "text/plain", 
           "SizeClassified": 2966026, 
           "AdditionalOccurrences": false, 
           "Status": { 
               "Code": "COMPLETE", 
               "Reason": "Unsupportedfield" 
          }, 
         "SensitiveData": [ 
               { 
                    "Category": "PERSONAL_INFORMATION", 
                    "Detections": [ 
\{ \} "Count": 34, 
                              "Type": "GE_PERSONAL_ID", 
                              "Occurrences": { 
                                   "LineRanges": [ 
\{ "Start": 1, 
                                             "End": 10, 
                                             "StartColumn": 20 
 } 
\sim 1. The set of \sim 1.
                                   "Pages": [], 
                                   "Records": [], 
                                   "Cells": [] 
 } 
\mathbb{R}, \mathbb{R}, \mathbb{R}, \mathbb{R}, \mathbb{R}, \mathbb{R}, \mathbb{R}, \mathbb{R}, \mathbb{R}, \mathbb{R}, \mathbb{R}, \mathbb{R}, \mathbb{R}, \mathbb{R}, \mathbb{R}, \mathbb{R}, \mathbb{R}, \mathbb{R}, \mathbb{R}, \mathbb{R}, \mathbb{R}, \mathbb{R}, \{ \} "Count": 59, 
                              "Type": "EMAIL_ADDRESS",
```

```
 "Occurrences": { 
                         "Pages": [ 
\{ "PageNumber": 1, 
                                "OffsetRange": { 
                                    "Start": 1, 
                                    "End": 100, 
                                    "StartColumn": 10 
 }, 
                                "LineRange": { 
                                    "Start": 1, 
                                    "End": 100, 
                                    "StartColumn": 10 
 } 
 } 
) and the contract of the contract \mathbf{J} } 
\}, \{\{ "Count": 2229, 
                      "Type": "URL", 
                      "Occurrences": { 
                        "LineRanges": [ 
\{ "Start": 1, 
                               "End": 13 
 } 
\sim 100 \sim 100 \sim 100 \sim 100 \sim 100 \sim 100 \sim 100 \sim 100 \sim 100 \sim 100 \sim 100 \sim 100 \sim 100 \sim 100 \sim 100 \sim 100 \sim 100 \sim 100 \sim 100 \sim 100 \sim 100 \sim 100 \sim 100 \sim 100 \sim 
 } 
                 }, 
\{ "Count": 13826, 
                     "Type": "NameDetection", 
                     "Occurrences": { 
                         "Records": [ 
\{ "RecordIndex": 1, 
                                "JsonPath": "$.ssn.value" 
 } 
) and the contract of the contract \mathbf{J} } 
                 }, 
\{ "Count": 32,
```

```
 "Type": "AddressDetection" 
 } 
                 ], 
                 "TotalCount": 32 
 } 
         ], 
         "CustomDataIdentifiers": { 
             "Detections": [ 
\overline{a} "Arn": "1712be25e7c7f53c731fe464f1c869b8", 
                       "Name": "1712be25e7c7f53c731fe464f1c869b8", 
                       "Count": 2, 
 } 
             ], 
             "TotalCount": 2 
         } 
     }
}, 
  "Type": "AwsEc2Instance", 
  "Id": "arn:aws:ec2:us-west-2:123456789012:instance/i-abcdef01234567890", 
  "Partition": "aws", 
  "Region": "us-west-2", 
  "ResourceRole": "Target", 
  "Tags": { 
   "billingCode": "Lotus-1-2-3", 
   "needsPatching": true 
  }, 
  "Details": { 
   "IamInstanceProfileArn": "arn:aws:iam::123456789012:role/IamInstanceProfileArn", 
   "ImageId": "ami-79fd7eee", 
   "IpV4Addresses": ["1.1.1.1"], 
   "IpV6Addresses": ["2001:db8:1234:1a2b::123"], 
   "KeyName": "testkey", 
   "LaunchedAt": "2018-09-29T01:25:54Z", 
   "MetadataOptions": { 
    "HttpEndpoint": "enabled", 
    "HttpProtocolIpv6": "enabled", 
    "HttpPutResponseHopLimit": 1, 
    "HttpTokens": "optional", 
    "InstanceMetadataTags": "disabled" 
   } 
  }, 
   "NetworkInterfaces": [ 
   {
```

```
 "NetworkInterfaceId": "eni-e5aa89a3" 
   } 
   ], 
   "SubnetId": "PublicSubnet", 
   "Type": "i3.xlarge", 
   "VirtualizationType": "hvm", 
   "VpcId": "TestVPCIpv6" 
  }
]
```
SchemaVersion

要格式化問題清單的結構描述版本。此欄位的值必須是 AWS識別的正式發佈版本之一。在目前版本 中,「 AWS 安全性發現格式」架構版本為2018-10-08。

範例

"SchemaVersion": "2018-10-08"

嚴重性

定義發現項目的重要性。如需有關此物件的詳細資訊,請參閱 AWS Security Hub API 參 考*[Severity](https://docs.aws.amazon.com/securityhub/1.0/APIReference/API_Severity.html)*中的。

Severity同時是尋找項目中的頂層物件,且巢狀於FindingProviderFields物件之下。

發現項目的頂層Severity物件的值應該只能由 [BatchUpdateFindings](https://docs.aws.amazon.com/securityhub/1.0/APIReference/API_BatchUpdateFindings.html)API 更新。

若要提供嚴重性資訊,尋找提供者應在發出 [BatchImportFindings](https://docs.aws.amazon.com/securityhub/1.0/APIReference/API_BatchImportFindings.html)API 要 求FindingProviderFields時更新下的Severity物件。

如果新發現項目的BatchImportFindings請求只提供Label或僅提供Normalized,則 Security Hub 會自動填入另一個欄位的值。 下的Product欄位FindingProviderFields已淘汰,且未填入 目前的發現項目中。而是使用Original欄位。

問題清單嚴重性不會將牽涉之資產或基礎資源的重要性納入考量。重要性的定義是與問題清單相關聯之 資源的重要性層級。例如,與任務關鍵應用程式相關聯的資源,其重要性高於與非生產測試相關聯的資 源。如果要擷取資源重要性的資訊,請使用 Criticality 欄位。

我們建議您在將搜尋結果的原生嚴重性分數轉譯為 ASFF Severity.Label 中的值時,使用下列指 引。

- INFORMATIONAL— 此類別可能包括PASSEDWARNING、或NOT AVAILABLE支票或敏感資料識別的 發現項目。
- LOW— 可能導致 future 妥協的結果。例如,此類別可能包括弱點、設定弱點和公開的密碼。
- MEDIUM— 表示積極的妥協,但沒有跡象表明對手完成了他們的目標的發現。例如,此類別可能包括 惡意軟件活動,黑客活動和異常行為檢測。
- HIGH或 CRITICAL 指出對手已完成其目標的發現項目,例如作用中的資料遺失或入侵,或拒絕 服務。

```
"Severity": { 
     "Label": "CRITICAL", 
     "Normalized": 90, 
     "Original": "CRITICAL"
}
```
**Title** 

問題清單的標題。此欄位可以包含非特定的範例文字或此問題清單執行個體的特定詳細資訊。

對於控制項發現項目,此欄位會提供控制項的標題。

如果您開啟[合併的控制項發現項目](#page-571-0),則此欄位不會參考標準。

範例

"Title": "AWS Config should be enabled"

#### 類型

一或多個格式為 *namespace*/*category*/*classifier* 的問題清單類型,可分類問題清單。如果您開 啟[合併的控制項發現項目](#page-571-0),則此欄位不會參考標準。

Types應該只使用 [BatchUpdateFindings](https://docs.aws.amazon.com/securityhub/1.0/APIReference/API_BatchUpdateFindings.html).

尋找想要提供值的提供者Types應該使用下的Types屬性[FindingProviderFields](https://docs.aws.amazon.com/securityhub/1.0/APIReference/API_FindingProviderFields.html)。

在下列清單中,頂層項目符號是心名空間,第二層項目符號是類別,第三層項目符號是分類器。我們建 議尋找提供者使用定義的命名空間來協助排序和分組發現項目。定義的類別和分類器也可以使用,但這 不是必需的。只有軟體和組態檢查命名空間有定義的分類器。

您可以定義命名空間/分類/分類器的部分路徑。例如,下列尋找項目類型都是有效的:

- TTP
- TTPs/Defense Evasion
- TTPS/ 防禦逃避/CloudTrailStopped

下列清單中的策略、技術和程序 (TTP) 類別與 [MITRE AT](https://attack.mitre.org/matrices/enterprise/) &CK MatrixTM 相符。「異常行為」命名空 間反映了一般的異常行為,例如一般統計異常,並且不與特定的 TTP 保持一致。不過,您可使用異常 行為和 TTP 問題清單類型來分類問題清單。

命名空間、類別和分類器的清單:

- 軟體和組態檢查
	- 漏洞
		- CVE
	- AWS 安全性最佳做法
		- 網路連線能力
		- 執行時間行為分析
	- 產業和法規標準
		- AWS 基礎安全性最佳做法
		- CIS 主機強化基準
		- 獨聯體 AWS 基礎基準
		- PCI-DSS
		- 雲端安全性聯盟控制
		- ISO 90001 控制
		- ISO 27001 控制
		- ISO 27017 控制
		- ISO 27018 控制
		- SOC 1
		- SOC 2
		- HIPAA 控制 (美國)
		- NIST 800-53 控制 (美國)
- NIST CSF 控制 (美國) 售後範例 <sup>257</sup>
- IRAP 控制 (澳大利亞)
- K-ISMS 控制 (韓國)
- MTCS 控制 (新加坡)
- FISC 控制 (日本)
- 個人編號法案控制 (日本)
- ENS 控制 (西班牙)
- Cyber Essentials Plus 控制 (英國)
- G-Cloud 控制 (英國)
- C5 控制 (德國)
- IT-Grundschutz 控制 (德國)
- GDPR 控制 (歐洲)
- TISAX 控制 (歐洲)
- 修補管理
- TTP
	- 初始存取
	- 執行
	- Persistence
	- 權限提升
	- 防禦逃脫
	- 登入資料存取
	- 探索
	- 水平擴散
	- 收集
	- 命令和控制
- 
- 效果<br>• 資料曝光
	- 資料外洩
	- 資料銷毀
- <u>• 拒絕服務</u><br><sub>售後範例</sub>
- 生き ちょうしょく ちょうしょく しょうしょく しょうしょく しょうしょく しょうしゅん しょうしゅん しょうしゅん こうしゅう こうりょく こうりょく こうりょく こうりょく こうりょく こうりょく こうりょく こうしょく
- 異常行為
	- 應用程式
	- 網路流程
	- IP 地址
	- 使用者
	- VM
	- 容器
	- 無伺服器
	- 處理
	- 資料庫
	- 資料
- 敏感資料識別
	- $\cdot$  PII
	- 密碼
	- 法律聲明
	- 金融
	- 安全
	- 商業

```
"Types": [ 
     "Software and Configuration Checks/Vulnerabilities/CVE" 
     ]
```
UpdatedAt

指出尋找項目提供者上次更新發現項目記錄的時間。

此時間戳記會反映發現項目記錄上次或最近更新的時間。因此,它可能與時LastObservedAt間戳記 不同,時間戳記反映事件或弱點是上次或最近觀察到的時間。

更新問題清單記錄時,您必須將此時間戳記更新為目前的時間戳記。建立搜尋結果記錄 時,CreatedAt和UpdatedAt時間戳記必須相同。更新發現項目記錄之後,此欄位的值必須比其所包 含的所有先前值更新。

# 請注意,UpdatedAt無法使用 [BatchUpdateFindings](https://docs.aws.amazon.com/securityhub/1.0/APIReference/API_BatchUpdateFindings.html)API 作業更新。您只能使用更新 它[BatchImportFindings](https://docs.aws.amazon.com/securityhub/1.0/APIReference/API_BatchImportFindings.html)。

## 範例

"UpdatedAt": "2017-04-22T13:22:13.933Z"

### **a** Note

Security Hub 會在最近更新 90 天後刪除發現項目,如果未發生更新,則會在建立日期後 刪除 90 天。若要存放超過 90 天的發現項目,您可以在 Amazon 中設定將發現結果路由 EventBridge 到 S3 儲存貯體的規則。

# <span id="page-271-0"></span>可選的頂層屬性

在「 AWS 安全性發現格式」(ASFF) 中,這些最上層屬性是選用的。如需有關這些屬性的詳細資訊, 請參閱 AWS Security Hub API 參考[AwsSecurityFinding中](https://docs.aws.amazon.com/securityhub/1.0/APIReference/API_AwsSecurityFinding.html)的。

動作

[Action](https://docs.aws.amazon.com/securityhub/1.0/APIReference/API_Action.html)物件提供有關影響資源或對資源執行之動作的詳細資訊。

```
"Action": { 
       "ActionType": "PORT_PROBE", 
       "PortProbeAction": { 
             "PortProbeDetails": [ 
\{\hspace{.1cm} \} "LocalPortDetails": { 
                                "Port": 80, 
                                "PortName": "HTTP" 
\}, \}, \}, \}, \}, \}, \}, \}, \}, \}, \}, \}, \}, \}, \}, \}, \}, \}, \}, \}, \}, \}, \}, \}, \}, \}, \}, \}, \}, \}, \}, \}, \}, \}, \}, \}, \},
                          "LocalIpDetails": { 
                                  "IpAddressV4": "192.0.2.0" 
                           }, 
                          "RemoteIpDetails": { 
                                "Country": { 
                                       "CountryName": "Example Country"
```

```
\}, \{ "City": { 
                     "CityName": "Example City" 
\}, \{ "GeoLocation": { 
                     "Lon": 0, 
                     "Lat": 0 
                 }, 
                 "Organization": { 
                     "AsnOrg": "ExampleASO", 
                     "Org": "ExampleOrg", 
                     "Isp": "ExampleISP", 
                     "Asn": 64496 
 } 
 } 
 } 
        ], 
        "Blocked": false 
    }
}
```
AwsAccountName

發現項目適用的 AWS 帳戶 名稱。

範例

"AwsAccountName": "jane-doe-testaccount"

**CompanyName** 

產生發現項目之產品的公司名稱。對於基於控制的發現,公司是 AWS。

Security Hub 會自動為每個發現項目填入此屬性。您無法使用[BatchImportFindings](https://docs.aws.amazon.com/securityhub/1.0/APIReference/API_BatchImportFindings.html)或更新 它[BatchUpdateFindings](https://docs.aws.amazon.com/securityhub/1.0/APIReference/API_BatchUpdateFindings.html)。例外情況是當您使用自訂整合時。請參閱[the section called "使用自訂產](#page-522-0) [品整合"。](#page-522-0)

當您使用 Security Hub 主控台依公司名稱篩選發現項目時,您可以使用此屬性。當您使用 Security Hub API 依公司名稱篩選發現項目時,您可以使用下的aws/securityhub/CompanyName屬 性ProductFields。Security Hub 不會同步處理這兩個屬性。

"CompanyName": "AWS"

# 合規

[Compliance](https://docs.aws.amazon.com/securityhub/1.0/APIReference/API_Compliance.html)物件會提供與控制項相關的尋找詳細資訊。系統會針對從 Security Hub 控制項產生的發 現項目,以及 AWS Config 傳送至 Security Hub 的發現項目傳回此屬性。

```
"Compliance": { 
     "AssociatedStandards": [ 
         {"StandardsId": "standards/aws-foundational-security-best-practices/v/1.0.0"}, 
         {"StandardsId": "standards/service-managed-aws-control-tower/v/1.0.0"}, 
         {"StandardsId": "standards/nist-800-53/v/5.0.0"} 
     ], 
     "RelatedRequirements": [ 
         "NIST.800-53.r5 AC-4", 
         "NIST.800-53.r5 AC-4(21)", 
         "NIST.800-53.r5 SC-7", 
         "NIST.800-53.r5 SC-7(11)", 
         "NIST.800-53.r5 SC-7(16)", 
         "NIST.800-53.r5 SC-7(21)", 
         "NIST.800-53.r5 SC-7(4)", 
         "NIST.800-53.r5 SC-7(5)" 
     ], 
     "SecurityControlId": "EC2.18", 
     "SecurityControlParameters":[ 
         { 
              "Name": "authorizedTcpPorts", 
              "Value": ["80", "443"] 
         }, 
         { 
              "Name": "authorizedUdpPorts", 
              "Value": ["427"] 
         } 
     ], 
     "Status": "NOT_AVAILABLE", 
     "StatusReasons": [ 
        \{ "ReasonCode": "CONFIG_RETURNS_NOT_APPLICABLE", 
              "Description": "This finding has a compliance status of NOT AVAILABLE 
 because AWS Config sent Security Hub a finding with a compliance state of Not 
 Applicable. The potential reasons for a Not Applicable finding from Config are that
```
 (1) a resource has been moved out of scope of the Config rule; (2) the Config rule has been deleted; (3) the resource has been deleted; or (4) the logic of the Config rule itself includes scenarios where Not Applicable is returned. The specific reason why Not Applicable is returned is not available in the Config rule evaluation." } ] }

### 可信度

發現項目可準確識別其用於識別之行為或問題的可能性。

Confidence應該只使用 [BatchUpdateFindings](https://docs.aws.amazon.com/securityhub/1.0/APIReference/API_BatchUpdateFindings.html).

尋找想要提供值的提供者Confidence應該使用下的Confidence屬性FindingProviderFields。 請參閱[the section called "使用 FindingProviderFields"](#page-111-0)。

Confidence使用比率刻度以 0-100 的基礎進行得分。0 表示百分之零的信賴度,100 表示 100% 的 信賴度。例如,基於網路流量統計偏差的資料洩漏偵測具有較低的信賴度,因為尚未驗證實際洩漏。

#### 範例

"Confidence": 42

危急性

指定給與發現項目相關聯之資源的重要性層級。

Criticality只能通過調用 [BatchUpdateFindings](https://docs.aws.amazon.com/securityhub/1.0/APIReference/API_BatchUpdateFindings.html)API 操作進行更新。請勿使用更新此物 件[BatchImportFindings](https://docs.aws.amazon.com/securityhub/1.0/APIReference/API_BatchImportFindings.html)。

尋找想要提供值的提供者Criticality應該使用下的Criticality屬 性FindingProviderFields。請參[閱the section called "使用 FindingProviderFields"](#page-111-0)。

Criticality使用僅支援完整整數的比率刻度,以 0-100 為基礎進行評分。0 分表示不重要的基礎資 源,100 分預留給最重要的資源。

對於每個資源,指定時請考慮下列事項Criticality:

- 受影響的資源是否包含敏感資料 (例如,含 PII 的 S3 儲存貯體)?
- 受影響的資源是否使對手能夠加深他們的訪問或擴展其功能以執行其他惡意活動(例如,受損的系統 管理員帳戶)?

• 此資源是否為企業重要資產 (例如,若遭入侵可能造成重大收益損失的業務系統)?

您可使用下列準則:

- 支援關鍵任務系統或包含高度敏感資料的資源,可在 75—100 範圍內評分。
- 支持重要(但不是關鍵系統)或包含中等重要數據的資源可以在 25—74 範圍內進行評分。
- 為不重要的系統供電或包含非敏感資料的資源應在 0-24 範圍內進行評分。

## 範例

"Criticality": 99

<span id="page-275-0"></span>FindingProviderFields

FindingProviderFields包括下列屬性:

- Confidence
- Criticality
- RelatedFindings
- Severity
- Types

您可以使FindingProviderFields用 [BatchImportFindings](https://docs.aws.amazon.com/securityhub/1.0/APIReference/API_BatchImportFindings.html)API 操作進行更新。您無法使用更 新它[BatchUpdateFindings](https://docs.aws.amazon.com/securityhub/1.0/APIReference/API_BatchUpdateFindings.html)。

如需有關 Security Hub 如何處理來自[BatchImportFindings](https://docs.aws.amazon.com/securityhub/1.0/APIReference/API_BatchImportFindings.html)對應頂層屬性的更 新FindingProviderFields和更新的詳細資訊,請參[閱the section called "使用](#page-111-0) [FindingProviderFields"。](#page-111-0)

```
"FindingProviderFields": { 
     "Confidence": 42, 
     "Criticality": 99, 
     "RelatedFindings":[ 
      \{ "ProductArn": "arn:aws:securityhub:us-west-2::product/aws/guardduty",
```

```
 "Id": "123e4567-e89b-12d3-a456-426655440000" 
       } 
     ], 
     "Severity": { 
          "Label": "MEDIUM", 
          "Original": "MEDIUM" 
     }, 
     "Types": [ "Software and Configuration Checks/Vulnerabilities/CVE" ]
}
```
FirstObservedAt

指出第一次觀察到發現項目擷取的潛在安全性問題的時間。

此時間戳記會反映第一次發現事件或弱點的時間。因此,它可能與時間戳記不同,時間CreatedAt戳 記反映建立此尋找結果記錄的時間。

此時間戳記在發現記錄的更新之間應該是不可變的,但如果確定更準確的時間戳記,則可以更新。

#### 範例

"FirstObservedAt": "2017-03-22T13:22:13.933Z"

LastObservedAt

指出安全發現項目產品最近發現項目所擷取的潛在安全性問題的時間。

此時間戳記會反映上次或最近發現事件或弱點的時間。因此,它可能與時UpdatedAt間戳記不同,時 間戳記反映此尋找記錄上次或最近更新的時間。

您可以提供此時間戳記,但在第一次觀察時不需要此時間戳記。如果您在第一次觀察時提供此欄位,則 時間戳記應與FirstObservedAt時間戳記相同。您應該更新此欄位,以在每次觀察到問題清單時,反 映上次或最近觀察到的時間戳記。

#### 範例

"LastObservedAt": "2017-03-23T13:22:13.933Z"

#### 惡意

[Malware](https://docs.aws.amazon.com/securityhub/1.0/APIReference/API_Malware.html) 物件提供與問題清單相關的惡意程式清單。

```
"Malware": [ 
     { 
          "Name": "Stringler", 
          "Type": "COIN_MINER", 
          "Path": "/usr/sbin/stringler", 
          "State": "OBSERVED" 
     }
]
```
# 網路 (已停用)

[Network](https://docs.aws.amazon.com/securityhub/1.0/APIReference/API_Network.html)物件提供有關發現項目的網路相關資訊。

此物件已淘汰。若要提供此資料,您可以將資料對映至中的資源Resources,或使用Action物件。

範例

```
"Network": { 
     "Direction": "IN", 
     "OpenPortRange": { 
          "Begin": 443, 
         "End": 443 
     }, 
     "Protocol": "TCP", 
     "SourceIpV4": "1.2.3.4", 
     "SourceIpV6": "FE80:CD00:0000:0CDE:1257:0000:211E:729C", 
     "SourcePort": "42", 
     "SourceDomain": "example1.com", 
     "SourceMac": "00:0d:83:b1:c0:8e", 
     "DestinationIpV4": "2.3.4.5", 
     "DestinationIpV6": "FE80:CD00:0000:0CDE:1257:0000:211E:729C", 
     "DestinationPort": "80", 
     "DestinationDomain": "example2.com"
}
```
### **NetworkPath**

此[NetworkPath](https://docs.aws.amazon.com/securityhub/1.0/APIReference/API_NetworkPathComponent.html)物件會提供與發現項目相關之網路路徑的相關資訊。中的每個項目 都NetworkPath代表路徑的一個元件。

```
"NetworkPath" : [ 
    { 
        "ComponentId": "abc-01a234bc56d8901ee", 
        "ComponentType": "AWS::EC2::InternetGateway", 
        "Egress": { 
            "Destination": { 
                "Address": [ "192.0.2.0/24" ], 
                "PortRanges": [ 
\{ "Begin": 443, 
                        "End": 443 
1 1 1 1 1 1 1
 ] 
            }, 
            "Protocol": "TCP", 
            "Source": { 
                "Address": ["203.0.113.0/24"] 
 } 
        }, 
        "Ingress": { 
            "Destination": { 
                "Address": [ "198.51.100.0/24" ], 
                "PortRanges": [ 
\{ "Begin": 443, 
                        "End": 443 
1 1 1 1 1 1 1
 ] 
            }, 
            "Protocol": "TCP", 
            "Source": { 
                "Address": [ "203.0.113.0/24" ] 
            } 
        } 
     }
]
```
# 注意

[Note](https://docs.aws.amazon.com/securityhub/1.0/APIReference/API_Note.html)物件會指定使用者定義的附註,您可以加入至發現項目。

問題清單提供者可以提供問題清單的初始備註,但之後便無法新增備註。您只能使用更新註 記[BatchUpdateFindings](https://docs.aws.amazon.com/securityhub/1.0/APIReference/API_BatchUpdateFindings.html)。

```
"Note": { 
     "Text": "Don't forget to check under the mat.", 
     "UpdatedBy": "jsmith", 
     "UpdatedAt": "2018-08-31T00:15:09Z"
}
```
# **PatchSummary**

此[PatchSummary](https://docs.aws.amazon.com/securityhub/1.0/APIReference/API_PatchSummary.html)物件會針對選取的相容性標準,提供執行處理的修補程式相容性狀態摘要。

## 範例

```
"PatchSummary" : { 
     "FailedCount" : 0, 
     "Id" : "pb-123456789098", 
     "InstalledCount" : 100, 
     "InstalledOtherCount" : 1023, 
     "InstalledPendingReboot" : 0, 
     "InstalledRejectedCount" : 0, 
     "MissingCount" : 100, 
     "Operation" : "Install", 
     "OperationEndTime" : "2018-09-27T23:39:31Z", 
     "OperationStartTime" : "2018-09-27T23:37:31Z", 
     "RebootOption" : "RebootIfNeeded"
}
```
# 處理

[Process](https://docs.aws.amazon.com/securityhub/1.0/APIReference/API_ProcessDetails.html)物件會提供有關發現項目的程序相關詳細資訊。

範例:

```
"Process": { 
     "LaunchedAt": "2018-09-27T22:37:31Z", 
     "Name": "syslogd", 
     "ParentPid": 56789, 
     "Path": "/usr/sbin/syslogd", 
     "Pid": 12345, 
     "TerminatedAt": "2018-09-27T23:37:31Z"
}
```
ProcessedAt

指出 Security Hub 何時收到發現項目,並開始處理它。

這與CreatedAt和不同UpdatedAt,這是與尋找項目提供者與安全性問題和發現項目互動相關的必要 時間戳記。ProcessedAt時間戳記會指出 Security Hub 何時開始處理尋找項目。處理完成後,發現項 目會顯示在使用者的帳戶中。

"ProcessedAt": "2023-03-23T13:22:13.933Z"

**ProductFields** 

一種資料類型,其中安全發現項目產品可以包含其他解決方案特定詳細資料,這些詳細資料不屬於定義 的 AWS 安全性發現

對於 Security Hub 控制項產生的發現項目,ProductFields包括控制項的相關資訊。請參閱[the](#page-570-0)  [section called "產生及更新控制項發現項"。](#page-570-0)

此欄位不應包含多餘的資料,也不得包含與「 AWS 安全性發現格式」欄位衝突的資料。

aws/"前置詞僅代表 AWS 產品和服務的保留命名空間,不得與第三方整合的發現結果一起提交。

雖然非必要,但產品應該將欄位名稱格式化為 company-id/product-id/field-name,其中 company-id 和 product-id 符合問題清單 ProductArn 所提供的內容。

當 Security Hub 封存現有的發現項Archival目時,會使用參照的欄位。例如,當您停用控制項或標 準,以及開啟或關閉[合併控制項發現項](#page-571-0)目時,Security Hub 會封存現有的發現項目。

此欄位也可能包含標準的相關資訊,其中包括產生發現項目的控制項。

```
"ProductFields": { 
     "API", "DeleteTrail", 
     "ArchivalReasons:0/Description": "The finding is in an ARCHIVED state because 
 consolidated control findings has been turned on or off. This causes findings in the 
 previous state to be archived when new findings are being generated.", 
     "ArchivalReasons:0/ReasonCode": "CONSOLIDATED_CONTROL_FINDINGS_UPDATE", 
     "aws/inspector/AssessmentTargetName": "My prod env", 
     "aws/inspector/AssessmentTemplateName": "My daily CVE assessment", 
     "aws/inspector/RulesPackageName": "Common Vulnerabilities and Exposures",
```

```
 "generico/secure-pro/Action.Type", "AWS_API_CALL", 
 "generico/secure-pro/Count": "6", 
 "Service_Name": "cloudtrail.amazonaws.com"
```
**ProductName** 

}

提供產生發現項目的產品名稱。對於以控制項為基礎的發現項目,產品名稱為 Security Hub。

Security Hub 會自動為每個發現項目填入此屬性。您無法使用[BatchImportFindings](https://docs.aws.amazon.com/securityhub/1.0/APIReference/API_BatchImportFindings.html)或更新 它[BatchUpdateFindings](https://docs.aws.amazon.com/securityhub/1.0/APIReference/API_BatchUpdateFindings.html)。例外情況是當您使用自訂整合時。請參閱[the section called "使用自訂產](#page-522-0) [品整合"。](#page-522-0)

當您使用 Security Hub 主控台依產品名稱篩選發現項目時,您可以使用此屬性。

當您使用 Security Hub API 依產品名稱篩選發現項目時,您可以使用下的aws/secur<code>ityhub/</code> ProductName屬性ProductFields。

Security Hub 不會同步處理這兩個屬性。

**RecordState** 

提供發現項目的記錄狀態。

根據預設,會將服務一開始產生的問題清單視為 ACTIVE。

ARCHIVED 狀態表示問題清單應被隱藏看不到。封存的問題清單不會立即刪除。您可以搜尋、檢閱和 報告它們。如果刪除關聯的資源、資源不存在或控制項已停用,Security Hub 會自動封存以控制項為基 礎的發現項目。

RecordState用於尋找提供者,且只能由更新[BatchImportFindings](https://docs.aws.amazon.com/securityhub/1.0/APIReference/API_BatchImportFindings.html)。您無法使用更新 它[BatchUpdateFindings](https://docs.aws.amazon.com/securityhub/1.0/APIReference/API_BatchUpdateFindings.html)。

若要追蹤調查項目的狀態,請使用[Workflow](#page-286-0)而非RecordState。

如果記錄狀態從變更ARCHIVED為ACTIVE,且搜尋結果的工作流程狀態為NOTIFIED或RESOLVED,則 Security Hub 會自動將工作流程狀態設定為NEW。

#### 範例

"RecordState": "ACTIVE"

## 區域

指定產生發現項目的 AWS 區域 來源。

Security Hub 會自動為每個發現項目填入此屬性。您無法使用[BatchImportFindings](https://docs.aws.amazon.com/securityhub/1.0/APIReference/API_BatchImportFindings.html)或更新 它[BatchUpdateFindings](https://docs.aws.amazon.com/securityhub/1.0/APIReference/API_BatchUpdateFindings.html)。

範例

```
"Region": "us-west-2"
```
RelatedFindings

提供與目前發現項目相關的發現項目清單。

RelatedFindings應該只使用 [BatchUpdateFindings](https://docs.aws.amazon.com/securityhub/1.0/APIReference/API_BatchUpdateFindings.html)API 操作進行更新。您不應使用更新此物 件[BatchImportFindings](https://docs.aws.amazon.com/securityhub/1.0/APIReference/API_BatchImportFindings.html)。

針對[BatchImportFindings](https://docs.aws.amazon.com/securityhub/1.0/APIReference/API_BatchImportFindings.html)要求,尋找提供者應該使用下的RelatedFindings物 件[FindingProviderFields](#page-275-0)。

若要檢視RelatedFindings屬性的說明,請參閱 AWS Security Hub API 參考*[RelatedFinding](https://docs.aws.amazon.com/securityhub/1.0/APIReference/API_RelatedFinding.html)*中 的。

範例

```
"RelatedFindings": [ 
     { "ProductArn": "arn:aws:securityhub:us-west-2::product/aws/guardduty", 
       "Id": "123e4567-e89b-12d3-a456-426655440000" }, 
     { "ProductArn": "arn:aws:securityhub:us-west-2::product/aws/guardduty", 
      "Id": "AcmeNerfHerder-11111111111111-x189dx7824" }
\mathbf{I}
```
修補

[Remediation](https://docs.aws.amazon.com/securityhub/1.0/APIReference/API_Remediation.html) 物件可提供處理問題清單的建議修補步驟資訊。

```
"Remediation": { 
     "Recommendation": {
```

```
 "Text": "For instructions on how to fix this issue, see the AWS Security Hub 
  documentation for EC2.2.", 
         "Url": "https://docs.aws.amazon.com/console/securityhub/EC2.2/remediation" 
     }
}
```
# 樣本

指定尋找項目是否為範例尋找項目。

"Sample": true

# **SourceUrl**

# SourceUrl物件會提供連結至有關尋找項目產品中目前發現項目之頁面的 URL。

"SourceUrl": "http://sourceurl.com"

## **ThreatIntelIndicators**

#### [ThreatIntelIndicator](https://docs.aws.amazon.com/securityhub/1.0/APIReference/API_ThreatIntelIndicator.html)物件提供與發現項目相關的威脅情報詳細資訊。

#### 範例

```
"ThreatIntelIndicators": [ 
   { 
     "Category": "BACKDOOR", 
     "LastObservedAt": "2018-09-27T23:37:31Z", 
     "Source": "Threat Intel Weekly", 
     "SourceUrl": "http://threatintelweekly.org/backdoors/8888", 
     "Type": "IPV4_ADDRESS", 
     "Value": "8.8.8.8", 
   }
]
```
# 威脅

[Threats](https://docs.aws.amazon.com/securityhub/1.0/APIReference/API_Threat.html)物件會提供有關發現項目偵測到之安全威脅的詳細資訊。

#### 範例

"Threats": [{

```
 "FilePaths": [{ 
          "FileName": "b.txt", 
          "FilePath": "/tmp/b.txt", 
          "Hash": "sha256", 
         "ResourceId": "arn:aws:ec2:us-west-2:123456789012:volume/vol-032f3bdd89aee112f" 
     }], 
     "ItemCount": 3, 
     "Name": "Iot.linux.mirai.vwisi", 
     "Severity": "HIGH"
}]
```
UserDefinedFields

提供與發現項目相關聯的名稱-值字串配對清單。這些是新增到問題清單的自訂使用者定義欄位。這些 欄位可透過您的特定組態自動產生。

尋找提供者不應將此欄位用於產品產生的資料。相反地,尋找提供者可以將此ProductFields欄位用 於未對應至任何標準「 AWS 安全性發現格式」欄位的資料。

這些欄位只能使用 [BatchUpdateFindings](https://docs.aws.amazon.com/securityhub/1.0/APIReference/API_BatchUpdateFindings.html) 更新。

範例

```
"UserDefinedFields": { 
     "reviewedByCio": "true", 
     "comeBackToLater": "Check this again on Monday"
}
```
VerificationState

提供發現的真實性。發現項目產品可以UNKNOWN為此欄位提供的值。如果發現項目產品的系統中存在 有意義的類比,則發現項目產品應該為此欄位提供值。此欄位通常由使用者決定或動作在調查發現項目 後填入。

問題清單提供者可以提供此屬性的初始值,但之後便無法更新該值。您只能使用更新此屬 性[BatchUpdateFindings](https://docs.aws.amazon.com/securityhub/1.0/APIReference/API_BatchUpdateFindings.html)。

"VerificationState": "Confirmed"

# 漏洞

此[Vulnerabilities](https://docs.aws.amazon.com/securityhub/1.0/APIReference/API_Vulnerability.html)物件會提供與發現項目相關聯的弱點清單。

```
"Vulnerabilities" : [ 
     { 
          "CodeVulnerabilities": [{ 
              "Cwes": [ 
                  "CWE-798", 
                   "CWE-799" 
              ], 
              "FilePath": { 
                  "EndLine": 421, 
                  "FileName": "package-lock.json", 
                  "FilePath": "package-lock.json", 
                  "StartLine": 420 
              }, 
                  "SourceArn":"arn:aws:lambda:us-east-1:123456789012:layer:AWS-AppConfig-
Extension:114" 
          }], 
          "Cvss": [ 
              { 
                  "BaseScore": 4.7, 
                  "BaseVector": "AV:N/AC:L/PR:N/UI:N/S:U/C:L/I:N/A:N", 
                  "Version": "V3" 
              }, 
\{\hspace{.1cm} \} "BaseScore": 4.7, 
                  "BaseVector": "AV:L/AC:M/Au:N/C:C/I:N/A:N", 
                  "Version": "V2" 
              } 
         ], 
          "EpssScore": 0.015, 
          "ExploitAvailable": "YES", 
          "FixAvailable": "YES", 
          "Id": "CVE-2020-12345", 
          "LastKnownExploitAt": "2020-01-16T00:01:35Z", 
          "ReferenceUrls":[ 
             "http://cve.mitre.org/cgi-bin/cvename.cgi?name=CVE-2019-12418", 
              "http://cve.mitre.org/cgi-bin/cvename.cgi?name=CVE-2019-17563" 
          ], 
          "RelatedVulnerabilities": ["CVE-2020-12345"], 
          "Vendor": { 
              "Name": "Alas", 
              "Url":"https://alas.aws.amazon.com/ALAS-2020-1337.html", 
              "VendorCreatedAt":"2020-01-16T00:01:43Z",
```
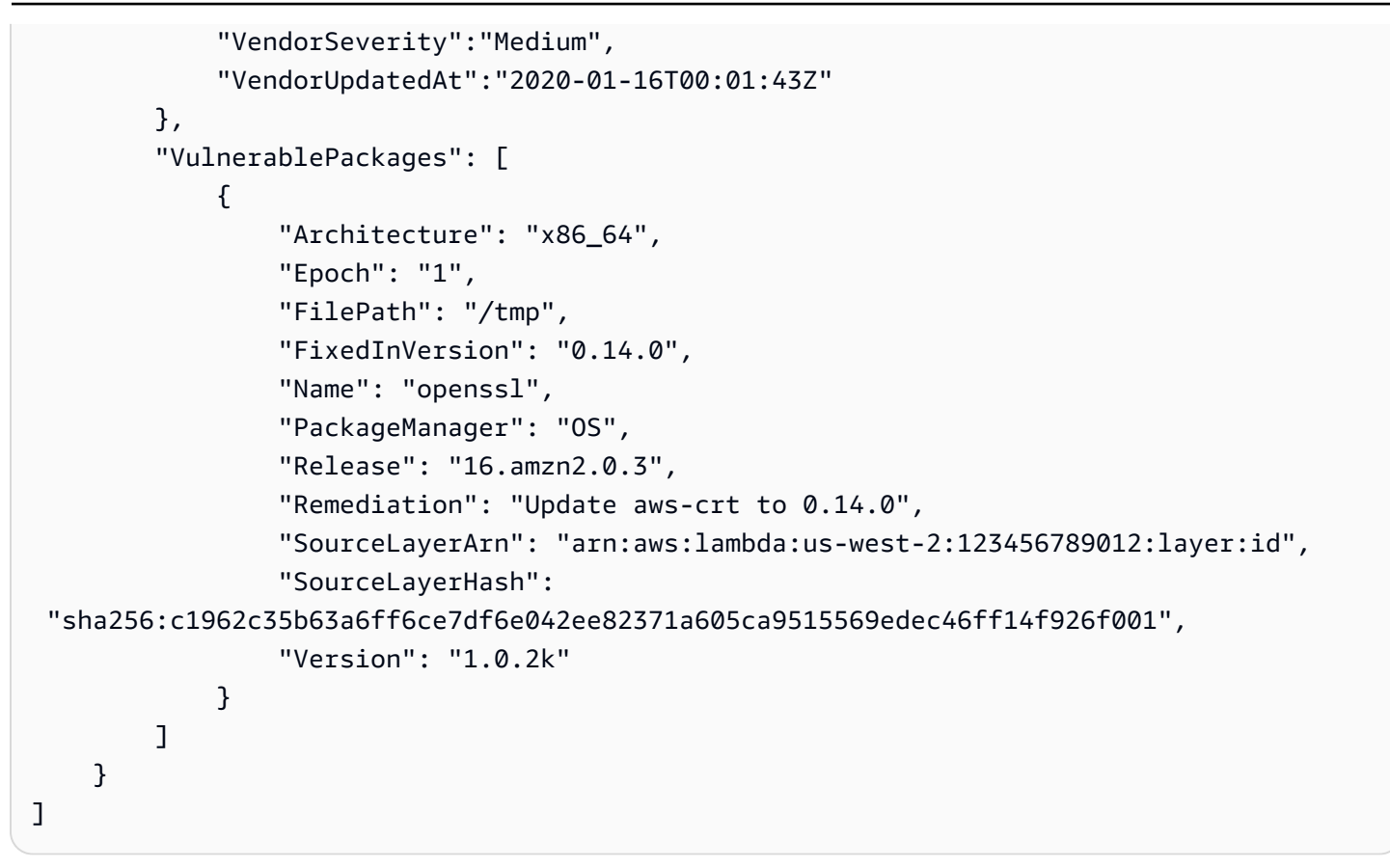

<span id="page-286-0"></span>工作流程

[Workflow](https://docs.aws.amazon.com/securityhub/1.0/APIReference/API_Workflow.html) 物件會提供關於問題清單調查狀態的相關資訊。

此欄位適用於客戶搭配補救、協調流程和票務工具使用。這不適用於問題清單提供者。

您只能使用更新Workflow欄位[BatchUpdateFindings](https://docs.aws.amazon.com/securityhub/1.0/APIReference/API_BatchUpdateFindings.html)。客戶也只能從主控台進行更新。請參[閱the](#page-127-0) [section called "設定發現項目的工作流程狀態"。](#page-127-0)

#### 範例

```
"Workflow": { 
     "Status": "NEW"
}
```
WorkflowState (已退休)

此物件已淘汰,而且已由Workflow物件的Status欄位取代。

此欄位提供發現項目的工作流程狀態。問題清單產品可針對此欄位提供 NEW 值。如果問題清單產品系 統中有意義的類比,問題清單產品可針對此欄位提供值。

"WorkflowState": "NEW"

# <span id="page-287-0"></span>**Resources**

Resources 物件可提供問題清單中所涉及資源的相關資訊。

它包含多達 32 個資源對象的數組。

若要確定資源名稱的格式化方式,請參閱[AWS 安全性發現格式 \(ASFF\) 語法。](#page-130-0)

如需每個資源物件的範例,請從下列清單中選取。

## 主題

- [資源屬性](#page-288-0)
- [AwsAmazonMQ](#page-295-0)
- [AwsApiGateway](#page-296-0)
- [AwsAppSync](#page-300-0)
- [AwsAthena](#page-301-0)
- [AwsAutoScaling](#page-302-0)
- [AwsBackup](#page-305-0)
- [AwsCertificateManager](#page-309-0)
- [AwsCloudFormation](#page-311-0)
- [AwsCloudFront](#page-312-0)
- [AwsCloudTrail](#page-314-0)
- [AwsCloudWatch](#page-315-0)
- [AwsCodeBuild](#page-316-0)
- [AwsDms](#page-318-0)
- [AwsDynamoDB](#page-321-0)
- [AwsEc2](#page-324-0)
- [AwsEcr](#page-338-0)
- [AwsEcs](#page-339-0)
- [AwsEfs](#page-344-0)
- [AwsEks](#page-345-0)
- [AwsElasticBeanstalk](#page-346-0)
- [AwsElasticSearch](#page-348-0)
- [AwsElb](#page-350-0)
- [AwsEventBridge](#page-353-0)
- [AwsGuardDuty](#page-355-0)
- [AwsIam](#page-356-0)
- [AwsKinesis](#page-361-0)
- [AwsKms](#page-361-1)
- [AwsLambda](#page-362-0)
- [AwsMsk](#page-364-0)
- [AwsNetworkFirewall](#page-365-0)
- [AwsOpenSearchService](#page-369-0)
- [AwsRds](#page-371-0)
- [AwsRedshift](#page-380-0)
- [AwsRoute53](#page-384-0)
- [AwsS3](#page-385-0)
- [AwsSageMaker](#page-390-0)
- [AwsSecretsManager](#page-391-0)
- [AwsSns](#page-392-0)
- [AwsSqs](#page-393-0)
- [AwsSsm](#page-393-1)
- [AwsStepFunctions](#page-394-0)
- [AwsWaf](#page-395-0)
- [AwsXray](#page-402-0)
- [Container](#page-403-0)
- [Other](#page-403-1)

# 資源屬性

以下是「 AWS 安全性尋找格式」(ASFF) 中Resources物件的說明與範例。如需有關這些欄位的詳細 資訊,請參閱 [資源](#page-263-0)。

### ApplicationArn

#### 識別與發現項目相關之應用程式的 Amazon 資源名稱 (ARN)。

### 範例

```
"ApplicationArn": "arn:aws:resource-groups:us-west-2:123456789012:group/
SampleApp/1234567890abcdef0"
```
### ApplicationName

### 識別與發現項目相關的應用程式名稱。

範例

"ApplicationName": "SampleApp"

## DataClassification

### 此[DataClassification欄](https://docs.aws.amazon.com/securityhub/1.0/APIReference/API_DataClassificationDetails.html)位提供在資源上偵測到之機密資料的相關資訊。

```
"DataClassification": { 
     "DetailedResultsLocation": "Path_to_Folder_Or_File", 
     "Result": { 
         "MimeType": "text/plain", 
         "SizeClassified": 2966026, 
         "AdditionalOccurrences": false, 
         "Status": { 
             "Code": "COMPLETE", 
             "Reason": "Unsupportedfield" 
        }, 
        "SensitiveData": [ 
\{\hspace{.1cm} \} "Category": "PERSONAL_INFORMATION", 
                 "Detections": [ 
\{ \} "Count": 34, 
                         "Type": "GE_PERSONAL_ID", 
                         "Occurrences": { 
                             "LineRanges": [ 
\{ "Start": 1,
```

```
 "End": 10, 
                                 "StartColumn": 20 
 } 
\sim 1, \sim 1, \sim 1, \sim "Pages": [], 
                          "Records": [], 
                          "Cells": [] 
 } 
\}, \{\{ "Count": 59, 
                      "Type": "EMAIL_ADDRESS", 
                      "Occurrences": { 
                          "Pages": [ 
\{ "PageNumber": 1, 
                                 "OffsetRange": { 
                                     "Start": 1, 
                                     "End": 100, 
                                     "StartColumn": 10 
 }, 
                                 "LineRange": { 
                                     "Start": 1, 
                                     "End": 100, 
                                     "StartColumn": 10 
 } 
 } 
) and the contract of the contract \mathbf{J}_{\mathbf{r}} } 
                   }, 
\{ "Count": 2229, 
                      "Type": "URL", 
                      "Occurrences": { 
                         "LineRanges": [ 
\{ "Start": 1, 
                                "End": 13 
 } 
\sim 100 \sim 100 \sim 100 \sim 100 \sim 100 \sim 100 \sim 100 \sim 100 \sim 100 \sim 100 \sim 100 \sim 100 \sim 100 \sim 100 \sim 100 \sim 100 \sim 100 \sim 100 \sim 100 \sim 100 \sim 100 \sim 100 \sim 100 \sim 100 \sim 
 } 
                  }, 
\{ "Count": 13826,
```

```
 "Type": "NameDetection", 
                          "Occurrences": { 
                               "Records": [ 
\{ "RecordIndex": 1, 
                                        "JsonPath": "$.ssn.value" 
 } 
) and the contract of the contract \mathbf{J}_{\mathbf{r}} } 
\}, \{\{ "Count": 32, 
                          "Type": "AddressDetection" 
denotes the control of the second property of the second property of the second property of the second property of \mathbb{R}^n ], 
                 "TotalCount": 32 
            } 
         ], 
         "CustomDataIdentifiers": { 
              "Detections": [ 
\overline{a} "Arn": "1712be25e7c7f53c731fe464f1c869b8", 
                        "Name": "1712be25e7c7f53c731fe464f1c869b8", 
                        "Count": 2, 
 } 
              ], 
              "TotalCount": 2 
         } 
     }
}
```
#### 詳細資訊

此[Details欄](https://docs.aws.amazon.com/securityhub/1.0/APIReference/API_ResourceDetails.html)位提供有關使用適當物件之單一資源的其他資訊。每個資源都必須在物件中的個別資源物 件中Resources提供。

請注意,如果尋找項目大小超過 240 KB 的最大值,則會從尋找項目中移除Details物件。對於使用 AWS Config 規則的控制項發現項目,您可以在主控 AWS Config 台上檢視資源詳細資訊。

Security Hub 為其支援的資源類型提供一組可用的資源詳細資料。這些詳細資訊對應於Type物件的 值。盡可能使用提供的類型。

例如,如果資源是 S3 儲存貯體,請Type將資源設定為,AwsS3Bucket並在[AwsS3Bucket](#page-386-0)物件中提 供資源詳細資訊。

該[Other](#page-403-1)對象允許您提供自定義字段和值。您可以在下列情況下使用Other物件:

- 資源類型 (資源的值Type) 沒有對應的詳細資料物件。若要提供資源的詳細資訊,請使用[Other](#page-403-1)物 件。
- 資源類型的物件不包含您要填入的所有欄位。在此情況下,請使用資源類型的詳細資訊物件來填入可 用欄位。使用Other物件填入不在類型特定物件中的欄位。
- 資源類型不是提供的類型之一。在此情況下,請Resource.Type將設定為Other,並使用Other物 件來填入詳細資訊。

```
"Details": { 
   "AwsEc2Instance": { 
     "IamInstanceProfileArn": "arn:aws:iam::123456789012:role/IamInstanceProfileArn", 
     "ImageId": "ami-79fd7eee", 
     "IpV4Addresses": ["1.1.1.1"], 
     "IpV6Addresses": ["2001:db8:1234:1a2b::123"], 
     "KeyName": "testkey", 
     "LaunchedAt": "2018-09-29T01:25:54Z", 
     "MetadataOptions": { 
       "HttpEndpoint": "enabled", 
       "HttpProtocolIpv6": "enabled", 
       "HttpPutResponseHopLimit": 1, 
       "HttpTokens": "optional", 
       "InstanceMetadataTags": "disabled" 
     }, 
     "NetworkInterfaces": [ 
     { 
       "NetworkInterfaceId": "eni-e5aa89a3" 
     } 
     ], 
     "SubnetId": "PublicSubnet", 
     "Type": "i3.xlarge", 
     "VirtualizationType": "hvm", 
     "VpcId": "TestVPCIpv6" 
   }, 
   "AwsS3Bucket": { 
     "OwnerId": "da4d66eac431652a4d44d490a00500bded52c97d235b7b4752f9f688566fe6de",
```

```
 "OwnerName": "acmes3bucketowner" 
   }, 
   "Other": { "LightPen": "blinky", "SerialNo": "1234abcd"} 
}
```
Id

給定資源類型的標識符。

對於由 Amazon AWS 資源名稱(ARN)識別的資源,這是 ARN。

對於缺少 ARN 的 AWS 資源,這是建立資源之 AWS 服務所定義的識別碼。

對於非AWS 資源,這是與資源相關聯的唯一識別碼。

### 範例

"Id": "arn:aws:s3:::example-bucket"

分區

資源所在的分割區。分割區是一組 AWS 區域。每個分區 AWS 帳戶 的範圍都是一個分區。

支援下列分割區:

- aws AWS 區域
- aws-cn 中國區域
- aws-us-gov AWS GovCloud (US) Region

### 範例

"Partition": "aws"

### 區域

此資源所 AWS 區域 在位置的程式碼。如需區域代碼的清單,請參閱[區域端點](https://docs.aws.amazon.com/general/latest/gr/rande.html#regional-endpoints)。

#### 範例

"Region": "us-west-2"

#### **ResourceRole**

識別發現項目中資源的角色。資源可以是發現項目活動的目標,也可以是執行活動的實行者。

#### 範例

"ResourceRole": "target"

#### 標籤

您可以將資源標記新增至擷取至 Security Hub 的發現項目,包括來自整合 AWS 服務 和協力廠商產品 的發現項目。您可以標 AWS Resource Groups 記 API 作GetResources業支援的資源標記。如需[支](https://docs.aws.amazon.com/resourcegroupstagging/latest/APIReference/supported-services.html) [援資源的清單,請參閱支援 Resource Groups 標記 API 的服務](https://docs.aws.amazon.com/resourcegroupstagging/latest/APIReference/supported-services.html)。

新增標籤會告訴您處理尋找項目時與資源相關聯的標籤。您只能針對具有關聯標籤的資源包括Tags屬 性。如果資源沒有相關聯的標籤,請不要在問題清單中包含 Tags 屬性。

在發現項目中包含資源標籤可讓您無需建立資料擴充管道或手動豐富安全性發現項目的中繼資料。您也 可以使用標籤來搜尋或篩選發現項目和見解,以及建立[自動化規則](#page-427-0)。

如需有關套用至標籤之限制的資訊,請參閱[標籤命名限制和需求](https://docs.aws.amazon.com/tag-editor/latest/userguide/tagging.html#tag-conventions)。

您只能在此欄位中提供 AWS 資源上存在的標籤。若要提供未在「 AWS 安全性發現格式」中定義的資 料,請使用Other詳細資料分欄。

#### 範例

```
"Tags": { 
     "billingCode": "Lotus-1-2-3", 
     "needsPatching": "true"
}
```
Type

您要提供詳細資訊的資源類型。

盡可能使用提供的資源類型之一,例如 AwsEc2Instance 或 AwsS3Bucket。

如果資源類型不符合任何提供的資源類型,請將資源設定Type為Other,並使用Other詳細資訊子欄 位填入詳細資訊。

支援的值會列在[資源](#page-287-0)下。

#### 範例

"Type": "AwsS3Bucket"

AwsAmazonMQ

以下是AwsAmazonMQ資源的「 AWS 安全性發現格式」(ASFF) 範例。

AwsAmazonMQBroker

AwsAmazonMQBroker提供 Amazon MQ 代理程式的相關資訊,此代理程式是在 Amazon MQ 上執行 的訊息代理程式環境。

下列範例顯示AwsAmazonMQBroker物件的 ASFF。若要檢視AwsAmazonMQBroker屬性的描述,請 參閱 AWS Security Hub API 參考資料中的 [AwsAmazonMQBroker](https://docs.aws.amazon.com/securityhub/1.0/APIReference/API_AwsAmazonMQBrokerDetails.html)。

```
"AwsAmazonMQBroker": { 
     "AutoMinorVersionUpgrade": true, 
     "BrokerArn": "arn:aws:mq:us-east-1:123456789012:broker:TestBroker:b-
a1b2c3d4-5678-90ab-cdef-EXAMPLE11111", 
     "BrokerId": "b-a1b2c3d4-5678-90ab-cdef-EXAMPLE11111", 
     "BrokerName": "TestBroker", 
     "Configuration": { 
         "Id": "c-a1b2c3d4-5678-90ab-cdef-EXAMPLE22222", 
         "Revision": 1 
     }, 
     "DeploymentMode": "ACTIVE_STANDBY_MULTI_AZ", 
     "EncryptionOptions": { 
         "UseAwsOwnedKey": true 
     }, 
     "EngineType": "ActiveMQ", 
     "EngineVersion": "5.17.2", 
     "HostInstanceType": "mq.t2.micro", 
     "Logs": { 
         "Audit": false, 
         "AuditLogGroup": "/aws/amazonmq/broker/b-a1b2c3d4-5678-90ab-cdef-EXAMPLE11111/
audit", 
         "General": false, 
         "GeneralLogGroup": "/aws/amazonmq/broker/b-a1b2c3d4-5678-90ab-cdef-
EXAMPLE11111/general" 
     },
```

```
 "MaintenanceWindowStartTime": { 
          "DayOfWeek": "MONDAY", 
          "TimeOfDay": "22:00", 
          "TimeZone": "UTC" 
     }, 
     "PubliclyAccessible": true, 
     "SecurityGroups": [ 
          "sg-021345abcdef6789" 
     ], 
     "StorageType": "efs", 
     "SubnetIds": [ 
          "subnet-1234567890abcdef0", 
          "subnet-abcdef01234567890" 
     ], 
     "Users": [ 
          { 
               "Username": "admin" 
          } 
     ]
}
```
AwsApiGateway

以下是AwsApiGateway資源之「 AWS 安全性搜尋結果格式」的範例。

AwsApiGatewayRestApi

該AwsApiGatewayRestApi物件包含 Amazon API Gateway 版本 1 中的 REST API 的相關資訊。

以下是「 AWS 安全性AwsApiGatewayRestApi發現項目格式」(ASFF) 中的發現項目範 例。若要檢視AwsApiGatewayRestApi屬性的說明,請參閱 AWS Security Hub API 參 考[AwsApiGatewayRestApiDetails中](https://docs.aws.amazon.com/securityhub/1.0/APIReference/API_AwsApiGatewayRestApiDetails.html)的。

```
AwsApiGatewayRestApi: { 
     "Id": "exampleapi", 
     "Name": "Security Hub", 
     "Description": "AWS Security Hub", 
     "CreatedDate": "2018-11-18T10:20:05-08:00", 
     "Version": "2018-10-26", 
     "BinaryMediaTypes" : ["-'*~1*'"], 
     "MinimumCompressionSize": 1024, 
     "ApiKeySource": "AWS_ACCOUNT_ID",
```

```
 "EndpointConfiguration": { 
           "Types": [ 
                "REGIONAL" 
           ] 
      }
}
```
AwsApiGatewayStage

該AwsApiGatewayStage物件提供有關第 1 版 Amazon API Gateway 階段的資訊。

以下是「 AWS 安全性AwsApiGatewayStage發現項目格式」(ASFF) 中的發現項目範 例。若要檢視AwsApiGatewayStage屬性的說明,請參閱 AWS Security Hub API 參 考[AwsApiGatewayStageDetails](https://docs.aws.amazon.com/securityhub/1.0/APIReference/API_AwsApiGatewayStageDetails.html)中的。

```
"AwsApiGatewayStage": { 
     "DeploymentId": "n7hlmf", 
     "ClientCertificateId": "a1b2c3", 
     "StageName": "Prod", 
     "Description" : "Stage Description", 
     "CacheClusterEnabled": false, 
     "CacheClusterSize" : "1.6", 
     "CacheClusterStatus": "NOT_AVAILABLE", 
     "MethodSettings": [ 
         { 
              "MetricsEnabled": true, 
              "LoggingLevel": "INFO", 
              "DataTraceEnabled": false, 
              "ThrottlingBurstLimit": 100, 
              "ThrottlingRateLimit": 5.0, 
              "CachingEnabled": false, 
              "CacheTtlInSeconds": 300, 
              "CacheDataEncrypted": false, 
              "RequireAuthorizationForCacheControl": true, 
              "UnauthorizedCacheControlHeaderStrategy": "SUCCEED_WITH_RESPONSE_HEADER", 
              "HttpMethod": "POST", 
              "ResourcePath": "/echo" 
         } 
     ], 
     "Variables": {"test": "value"}, 
     "DocumentationVersion": "2.0",
```

```
 "AccessLogSettings": { 
         "Format": "{\"requestId\": \"$context.requestId\", \"extendedRequestId
\": \"$context.extendedRequestId\", \"ownerAccountId\": \"$context.accountId\", 
 \"requestAccountId\": \"$context.identity.accountId\", \"callerPrincipal\": 
 \"$context.identity.caller\", \"httpMethod\": \"$context.httpMethod\", \"resourcePath
\": \"$context.resourcePath\", \"status\": \"$context.status\", \"requestTime
\": \"$context.requestTime\", \"responseLatencyMs\": \"$context.responseLatency
\", \"errorMessage\": \"$context.error.message\", \"errorResponseType\": 
 \"$context.error.responseType\", \"apiId\": \"$context.apiId\", \"awsEndpointRequestId
\": \"$context.awsEndpointRequestId\", \"domainName\": \"$context.domainName\", \"stage
\": \"$context.stage\", \"xrayTraceId\": \"$context.xrayTraceId\", \"sourceIp\": 
 \"$context.identity.sourceIp\", \"user\": \"$context.identity.user\", \"userAgent
\": \"$context.identity.userAgent\", \"userArn\": \"$context.identity.userArn\", 
 \"integrationLatency\": \"$context.integrationLatency\", \"integrationStatus
\": \"$context.integrationStatus\", \"authorizerIntegrationLatency\": 
 \"$context.authorizer.integrationLatency\" }", 
         "DestinationArn": "arn:aws:logs:us-west-2:111122223333:log-
group:SecurityHubAPIAccessLog/Prod" 
     }, 
     "CanarySettings": { 
         "PercentTraffic": 0.0, 
         "DeploymentId": "ul73s8", 
         "StageVariableOverrides" : [ 
             "String" : "String" 
         ], 
         "UseStageCache": false 
     }, 
     "TracingEnabled": false, 
     "CreatedDate": "2018-07-11T10:55:18-07:00", 
     "LastUpdatedDate": "2020-08-26T11:51:04-07:00", 
     "WebAclArn" : "arn:aws:waf-regional:us-west-2:111122223333:webacl/
cb606bd8-5b0b-4f0b-830a-dd304e48a822"
}
```
AwsApiGatewayAPI

該AwsApiGatewayV2Api物件包含 Amazon API Gateway 中第 2 版 API 的相關資訊。

以下是「 AWS 安全性AwsApiGatewayV2Api發現項目格式」(ASFF) 中的發現項目範例。若 要檢視AwsApiGatewayV2Api屬性的描述,請參閱 AWS Security Hub API 參考ApiDetails中的 [AwsApiGatewayV2。](https://docs.aws.amazon.com/securityhub/1.0/APIReference/API_AwsApiGatewayV2ApiDetails.html)

```
"AwsApiGatewayV2Api": { 
     "ApiEndpoint": "https://example.us-west-2.amazonaws.com", 
     "ApiId": "a1b2c3d4", 
     "ApiKeySelectionExpression": "$request.header.x-api-key", 
     "CreatedDate": "2020-03-28T00:32:37Z", 
    "Description": "ApiGatewayV2 Api", 
    "Version": "string", 
     "Name": "my-api", 
     "ProtocolType": "HTTP", 
     "RouteSelectionExpression": "$request.method $request.path", 
    "CorsConfiguration": { 
          "AllowOrigins": [ "*" ], 
         "AllowCredentials": true, 
          "ExposeHeaders": [ "string" ], 
          "MaxAge": 3000, 
         "AllowMethods": [
            "GET", 
            "PUT", 
            "POST", 
            "DELETE", 
            "HEAD" 
          ], 
          "AllowHeaders": [ "*" ] 
     }
}
```
AwsApiGateway第二階段

AwsApiGatewayV2Stage包含 Amazon API Gateway 第 2 版階段的相關資訊。

以下是「 AWS 安全性AwsApiGatewayV2Stage發現項目格式」(ASFF) 中的發現項目範例。若要 檢視AwsApiGatewayV2Stage屬性的描述,請參閱 AWS Security Hub API 參考StageDetails中的 [AwsApiGatewayV2。](https://docs.aws.amazon.com/securityhub/1.0/APIReference/API_AwsApiGatewayV2StageDetails.html)

```
"AwsApiGatewayV2Stage": { 
     "CreatedDate": "2020-04-08T00:36:05Z", 
     "Description" : "ApiGatewayV2", 
     "DefaultRouteSettings": { 
         "DetailedMetricsEnabled": false, 
         "LoggingLevel": "INFO", 
         "DataTraceEnabled": true,
```

```
 "ThrottlingBurstLimit": 100, 
         "ThrottlingRateLimit": 50 
     }, 
     "DeploymentId": "x1zwyv", 
     "LastUpdatedDate": "2020-04-08T00:36:13Z", 
     "RouteSettings": { 
         "DetailedMetricsEnabled": false, 
         "LoggingLevel": "INFO", 
         "DataTraceEnabled": true, 
         "ThrottlingBurstLimit": 100, 
         "ThrottlingRateLimit": 50 
     }, 
     "StageName": "prod", 
     "StageVariables": [ 
         "function": "my-prod-function" 
     ], 
     "AccessLogSettings": { 
         "Format": "{\"requestId\": \"$context.requestId\", \"extendedRequestId
\": \"$context.extendedRequestId\", \"ownerAccountId\": \"$context.accountId\", 
 \"requestAccountId\": \"$context.identity.accountId\", \"callerPrincipal\": 
  \"$context.identity.caller\", \"httpMethod\": \"$context.httpMethod\", \"resourcePath
\": \"$context.resourcePath\", \"status\": \"$context.status\", \"requestTime
\": \"$context.requestTime\", \"responseLatencyMs\": \"$context.responseLatency
\", \"errorMessage\": \"$context.error.message\", \"errorResponseType\": 
 \"$context.error.responseType\", \"apiId\": \"$context.apiId\", \"awsEndpointRequestId
\": \"$context.awsEndpointRequestId\", \"domainName\": \"$context.domainName\", \"stage
\": \"$context.stage\", \"xrayTraceId\": \"$context.xrayTraceId\", \"sourceIp\": 
 \"$context.identity.sourceIp\", \"user\": \"$context.identity.user\", \"userAgent
\": \"$context.identity.userAgent\", \"userArn\": \"$context.identity.userArn\", 
 \"integrationLatency\": \"$context.integrationLatency\", \"integrationStatus
\": \"$context.integrationStatus\", \"authorizerIntegrationLatency\": 
 \"$context.authorizer.integrationLatency\" }", 
         "DestinationArn": "arn:aws:logs:us-west-2:111122223333:log-
group:SecurityHubAPIAccessLog/Prod" 
     }, 
     "AutoDeploy": false, 
     "LastDeploymentStatusMessage": "Message", 
     "ApiGatewayManaged": true,
}
```
## AwsAppSync

以下是AwsAppSync資源的「 AWS 安全性發現格式」(ASFF) 範例。

## AwsAppSyncGraphQLApi

AwsAppSyncGraphQLApi提供 AWS AppSync GraphQL API 的相關資訊,這是您應用程式的頂層建 構。

下列範例顯示AwsAppSyncGraphQLApi物件的 ASFF。若要檢視AwsAppSyncGraphQLApi屬性的描 述,請參閱 API 參考資料中的 [AwsAppSyncGraphQL AWS Security Hub](https://docs.aws.amazon.com/securityhub/1.0/APIReference/API_AwsAppSyncGraphQLApiDetails.html) API。

範例

```
"AwsAppSyncGraphQLApi": { 
     "AdditionalAuthenticationProviders": [ 
    \mathcal{L} "AuthenticationType": "AWS_LAMBDA", 
      "LambdaAuthorizerConfig": { 
       "AuthorizerResultTtlInSeconds": 300, 
       "AuthorizerUri": "arn:aws:lambda:us-east-1:123456789012:function:mylambdafunc" 
      } 
     }, 
     { 
      "AuthenticationType": "AWS_IAM" 
     } 
     ], 
     "ApiId": "021345abcdef6789", 
     "Arn": "arn:aws:appsync:eu-central-1:123456789012:apis/021345abcdef6789", 
     "AuthenticationType": "API_KEY", 
     "Id": "021345abcdef6789", 
     "LogConfig": { 
      "CloudWatchLogsRoleArn": "arn:aws:iam::123456789012:role/service-role/appsync-
graphqlapi-logs-eu-central-1", 
      "ExcludeVerboseContent": true, 
      "FieldLogLevel": "ALL" 
     }, 
     "Name": "My AppSync App", 
     "XrayEnabled": true,
}
```
## AwsAthena

以下是AwsAthena資源的「 AWS 安全性發現格式」(ASFF) 範例。

# AwsAthenaWorkGroup

AwsAthenaWorkGroup提供有關亞馬遜雅典娜工作組的資訊。工作群組可協助您區隔使用者、團隊、 應用程式或工作負載。它還可以幫助您設置數據處理限制並跟踪成本。

下列範例顯示AwsAthenaWorkGroup物件的 ASFF。若要檢視AwsAthenaWorkGroup屬性的說明, 請參閱 AWS Security Hub API 參考[AwsAthenaWorkGroup中](https://docs.aws.amazon.com/securityhub/1.0/APIReference/API_AwsAthenaWorkGroupDetails.html)的。

範例

```
"AwsAthenaWorkGroup": { 
     "Description": "My workgroup for prod workloads", 
     "Name": "MyWorkgroup", 
     "WorkgroupConfiguration" { 
         "ResultConfiguration": { 
              "EncryptionConfiguration": { 
                  "EncryptionOption": "SSE_KMS", 
                  "KmsKey": "arn:aws:kms:us-east-1:123456789012:key/a1b2c3d4-5678-90ab-
cdef-EXAMPLE11111" 
 } 
         } 
     }, 
         "State": "ENABLED"
}
```
AwsAutoScaling

以下是AwsAutoScaling資源之「 AWS 安全性搜尋結果格式」的範例。

AwsAutoScalingAutoScalingGroup

AwsAutoScalingAutoScalingGroup物件提供有關自動縮放群組的詳細資訊。

以下是「 AWS 安全性AwsAutoScalingAutoScalingGroup發現項目格式」(ASFF) 中的發現項目 範例。若要檢視AwsAutoScalingAutoScalingGroup屬性的說明,請參閱 AWS Security Hub API 參考[AwsAutoScalingAutoScalingGroupDetails中](https://docs.aws.amazon.com/securityhub/1.0/APIReference/API_AwsAutoScalingAutoScalingGroupDetails.html)的。

```
"AwsAutoScalingAutoScalingGroup": { 
         "CreatedTime": "2017-10-17T14:47:11Z", 
         "HealthCheckGracePeriod": 300,
```

```
 "HealthCheckType": "EC2", 
        "LaunchConfigurationName": "mylaunchconf", 
        "LoadBalancerNames": [], 
        "LaunchTemplate": { 
             "LaunchTemplateId": "string", 
             "LaunchTemplateName": "string", 
             "Version": "string" 
        }, 
        "MixedInstancesPolicy": { 
             "InstancesDistribution": { 
                 "OnDemandAllocationStrategy": "prioritized", 
                "OnDemandBaseCapacity": number, 
                "OnDemandPercentageAboveBaseCapacity": number, 
                 "SpotAllocationStrategy": "lowest-price", 
                 "SpotInstancePools": number, 
                "SpotMaxPrice": "string" 
            }, 
             "LaunchTemplate": { 
                 "LaunchTemplateSpecification": { 
                     "LaunchTemplateId": "string", 
                     "LaunchTemplateName": "string", 
                    "Version": "string" 
\},
                 "CapacityRebalance": true, 
                 "Overrides": [ 
\{ "InstanceType": "string", 
                        "WeightedCapacity": "string" 
1 1 1 1 1 1 1
 ] 
 } 
        } 
    }
```
AwsAutoScalingLaunchConfiguration

AwsAutoScalingLaunchConfiguration物件提供有關啟動組態的詳細資訊。

以下是「 AWS 安全性AwsAutoScalingLaunchConfiguration發現項目格式」(ASFF) 中的發現 項目範例。

若要檢視AwsAutoScalingLaunchConfiguration屬性的說明,請參閱 AWS Security Hub API 參 考[AwsAutoScalingLaunchConfigurationDetails](https://docs.aws.amazon.com/securityhub/1.0/APIReference/API_AwsAutoScalingLaunchConfigurationDetails.html)中的。

}

```
AwsAutoScalingLaunchConfiguration: { 
     "LaunchConfigurationName": "newtest", 
     "ImageId": "ami-058a3739b02263842", 
     "KeyName": "55hundredinstance", 
     "SecurityGroups": [ "sg-01fce87ad6e019725" ], 
     "ClassicLinkVpcSecurityGroups": [], 
     "UserData": "...Base64-Encoded user data..." 
     "InstanceType": "a1.metal", 
     "KernelId": "", 
     "RamdiskId": "ari-a51cf9cc", 
     "BlockDeviceMappings": [ 
          { 
              "DeviceName": "/dev/sdh", 
              "Ebs": { 
                   "VolumeSize": 30, 
                   "VolumeType": "gp2", 
                   "DeleteOnTermination": false, 
                   "Encrypted": true, 
                   "SnapshotId": "snap-ffaa1e69", 
                   "VirtualName": "ephemeral1" 
              } 
          }, 
          { 
              "DeviceName": "/dev/sdb", 
              "NoDevice": true 
          }, 
          { 
              "DeviceName": "/dev/sda1", 
              "Ebs": { 
                   "SnapshotId": "snap-02420cd3d2dea1bc0", 
                   "VolumeSize": 8, 
                   "VolumeType": "gp2", 
                   "DeleteOnTermination": true, 
                   "Encrypted": false 
              } 
         }, 
          { 
              "DeviceName": "/dev/sdi", 
              "Ebs": { 
                   "VolumeSize": 20, 
                   "VolumeType": "gp2", 
                   "DeleteOnTermination": false,
```

```
 "Encrypted": true 
 } 
         }, 
          { 
              "DeviceName": "/dev/sdc", 
              "NoDevice": true 
         } 
     ], 
     "InstanceMonitoring": { 
          "Enabled": false 
     }, 
     "CreatedTime": 1620842933453, 
     "EbsOptimized": false, 
     "AssociatePublicIpAddress": true, 
     "SpotPrice": "0.045"
}
```
AwsBackup

以下是AwsBackup資源之「 AWS 安全性搜尋結果格式」的範例。

AwsBackupBackupPlan

AwsBackupBackupPlan物件提供 AWS Backup 備份計畫的相關資訊。 AWS Backup 備份計畫是一 種原則運算式,可定義您要備份 AWS 資源的時間和方式。

下列範例顯示AwsBackupBackupPlan物件的「 AWS 安全性發現格式」(ASFF)。 若要檢視AwsBackupBackupPlan屬性的說明,請參閱 AWS Security Hub API 參 考[AwsBackupBackupPlan中](https://docs.aws.amazon.com/securityhub/1.0/APIReference/API_AwsBackupBackupPlanDetails.html)的。

```
"AwsBackupBackupPlan": { 
     "BackupPlan": { 
      "AdvancedBackupSettings": [{ 
       "BackupOptions": { 
        "WindowsVSS":"enabled" 
       }, 
       "ResourceType":"EC2" 
      }], 
      "BackupPlanName": "test", 
      "BackupPlanRule": [{ 
       "CompletionWindowMinutes": 10080, 
       "CopyActions": [{
```

```
 "DestinationBackupVaultArn": "arn:aws:backup:us-east-1:858726136373:backup-
vault:aws/efs/automatic-backup-vault", 
        "Lifecycle": { 
         "DeleteAfterDays": 365, 
         "MoveToColdStorageAfterDays": 30 
        } 
       }], 
       "Lifecycle": { 
        "DeleteAfterDays": 35 
       }, 
       "RuleName": "DailyBackups", 
       "ScheduleExpression": "cron(0 5 ? * * *)", 
       "StartWindowMinutes": 480, 
       "TargetBackupVault": "Default" 
       }, 
       { 
       "CompletionWindowMinutes": 10080, 
       "CopyActions": [{ 
        "DestinationBackupVaultArn": "arn:aws:backup:us-east-1:858726136373:backup-
vault:aws/efs/automatic-backup-vault", 
        "Lifecycle": { 
         "DeleteAfterDays": 365, 
         "MoveToColdStorageAfterDays": 30 
        } 
       }], 
       "Lifecycle": { 
        "DeleteAfterDays": 35 
       }, 
       "RuleName": "Monthly", 
       "ScheduleExpression": "cron(0 5 1 * ? *)", 
       "StartWindowMinutes": 480, 
       "TargetBackupVault": "Default" 
      }] 
     }, 
     "BackupPlanArn": "arn:aws:backup:us-east-1:858726136373:backup-
plan:b6d6b896-590d-4ee1-bf29-c5ccae63f4e7", 
     "BackupPlanId": "b6d6b896-590d-4ee1-bf29-c5ccae63f4e7", 
     "VersionId": "ZDVjNDIzMjItYTZiNS00NzczLTg4YzctNmExMWM2NjZhY2E1"
}
```
## AwsBackupBackupVault

AwsBackupBackupVault物件提供有關 AWS Backup 備份儲存庫的資訊。 AWS Backup 備份保管庫 是儲存和組織備份的容器。

下列範例顯示AwsBackupBackupVault物件的「 AWS 安全性發現格式」(ASFF)。 若要檢視AwsBackupBackupVault屬性的說明,請參閱 AWS Security Hub API 參 考[AwsBackupBackupVault中](https://docs.aws.amazon.com/securityhub/1.0/APIReference/API_AwsBackupBackupVaultDetails.html)的。

```
"AwsBackupBackupVault": { 
     "AccessPolicy": { 
      "Statement": [{ 
       "Action": [ 
        "backup:DeleteBackupVault", 
        "backup:DeleteBackupVaultAccessPolicy", 
        "backup:DeleteRecoveryPoint", 
        "backup:StartCopyJob", 
        "backup:StartRestoreJob", 
        "backup:UpdateRecoveryPointLifecycle" 
       ], 
       "Effect": "Deny", 
       "Principal": { 
        "AWS": "*" 
       }, 
       "Resource": "*" 
      }], 
      "Version": "2012-10-17" 
     }, 
     "BackupVaultArn": "arn:aws:backup:us-east-1:123456789012:backup-vault:aws/efs/
automatic-backup-vault", 
     "BackupVaultName": "aws/efs/automatic-backup-vault", 
     "EncrytionKeyArn": "arn:aws:kms:us-east-1:444455556666:key/72ba68d4-5e43-40b0-
ba38-838bf8d06ca0", 
     "Notifications": { 
      "BackupVaultEvents": ["BACKUP_JOB_STARTED", "BACKUP_JOB_COMPLETED", 
  "COPY_JOB_STARTED"], 
      "SNSTopicArn": "arn:aws:sns:us-west-2:111122223333:MyVaultTopic" 
     }
}
```
### AwsBackupRecoveryPoint

此AwsBackupRecoveryPoint物件提供 AWS Backup 備份的相關資訊,也稱為復原點。 AWS Backup 復原點代表指定時間內資源的內容。

下列範例顯示AwsBackupRecoveryPoint物件的「 AWS 安全性發現格式」(ASFF)。 若要檢視AwsBackupBackupVault屬性的說明,請參閱 AWS Security Hub API 參 考[AwsBackupRecoveryPoint中](https://docs.aws.amazon.com/securityhub/1.0/APIReference/API_AwsBackupRecoveryPointDetails.html)的。

```
"AwsBackupRecoveryPoint": { 
     "BackupSizeInBytes": 0, 
     "BackupVaultName": "aws/efs/automatic-backup-vault", 
     "BackupVaultArn": "arn:aws:backup:us-east-1:111122223333:backup-vault:aws/efs/
automatic-backup-vault", 
     "CalculatedLifecycle": { 
      "DeleteAt": "2021-08-30T06:51:58.271Z", 
      "MoveToColdStorageAt": "2020-08-10T06:51:58.271Z" 
     }, 
     "CompletionDate": "2021-07-26T07:21:40.361Z", 
     "CreatedBy": { 
      "BackupPlanArn": "arn:aws:backup:us-east-1:111122223333:backup-plan:aws/
efs/73d922fb-9312-3a70-99c3-e69367f9fdad", 
      "BackupPlanId": "aws/efs/73d922fb-9312-3a70-99c3-e69367f9fdad", 
      "BackupPlanVersion": "ZGM4YzY5YjktMWYxNC00ZTBmLWE5MjYtZmU5OWNiZmM5ZjIz", 
      "BackupRuleId": "2a600c2-42ad-4196-808e-084923ebfd25" 
     }, 
     "CreationDate": "2021-07-26T06:51:58.271Z", 
     "EncryptionKeyArn": "arn:aws:kms:us-east-1:111122223333:key/72ba68d4-5e43-40b0-
ba38-838bf8d06ca0", 
     "IamRoleArn": "arn:aws:iam::111122223333:role/aws-service-role/
backup.amazonaws.com/AWSServiceRoleForBackup", 
     "IsEncrypted": true, 
     "LastRestoreTime": "2021-07-26T06:51:58.271Z", 
     "Lifecycle": { 
      "DeleteAfterDays": 35, 
      "MoveToColdStorageAfterDays": 15 
     }, 
     "RecoveryPointArn": "arn:aws:backup:us-east-1:111122223333:recovery-point:151a59e4-
f1d5-4587-a7fd-0774c6e91268", 
     "ResourceArn": "arn:aws:elasticfilesystem:us-east-1:858726136373:file-system/
fs-15bd31a1",
```

```
 "ResourceType": "EFS", 
     "SourceBackupVaultArn": "arn:aws:backup:us-east-1:111122223333:backup-vault:aws/
efs/automatic-backup-vault", 
     "Status": "COMPLETED", 
     "StatusMessage": "Failure message", 
     "StorageClass": "WARM"
}
```
AwsCertificateManager

以下是AwsCertificateManager資源之「 AWS 安全性搜尋結果格式」的範例。

AwsCertificateManagerCertificate

AwsCertificateManagerCertificate物件提供有關 AWS Certificate Manager (ACM) 憑證的詳 細資訊。

以下是「 AWS 安全性AwsCertificateManagerCertificate發現項目格式」(ASFF) 中的發現項 目範例。若要檢視AwsCertificateManagerCertificate屬性的說明,請參閱 AWS Security Hub API 參考[AwsCertificateManagerCertificateDetails](https://docs.aws.amazon.com/securityhub/1.0/APIReference/API_AwsCertificateManagerCertificateDetails.html)中的。

```
"AwsCertificateManagerCertificate": { 
     "CertificateAuthorityArn": "arn:aws:acm:us-west-2:444455556666:certificate-
authority/example", 
     "CreatedAt": "2019-05-24T18:12:02.000Z", 
     "DomainName": "example.amazondomains.com", 
     "DomainValidationOptions": [ 
         { 
              "DomainName": "example.amazondomains.com", 
              "ResourceRecord": { 
                  "Name": "_1bacb61828d3a1020c40a560ceed08f7.example.amazondomains.com", 
                  "Type": "CNAME", 
                  "Value": "_example.acm-validations.aws." 
               }, 
               "ValidationDomain": "example.amazondomains.com", 
               "ValidationEmails": [sample_email@sample.com], 
               "ValidationMethod": "DNS", 
               "ValidationStatus": "SUCCESS" 
         } 
     ], 
     "ExtendedKeyUsages": [ 
\overline{\mathcal{L}}
```

```
 "Name": "TLS_WEB_SERVER_AUTHENTICATION", 
              "OId": "1.3.6.1.5.5.7.3.1" 
         }, 
         { 
              "Name": "TLS_WEB_CLIENT_AUTHENTICATION", 
              "OId": "1.3.6.1.5.5.7.3.2" 
         } 
     ], 
     "FailureReason": "", 
     "ImportedAt": "2018-08-17T00:13:00.000Z", 
     "InUseBy": ["arn:aws:amazondomains:us-west-2:444455556666:loadbalancer/example"], 
     "IssuedAt": "2020-04-26T00:41:17.000Z", 
     "Issuer": "Amazon", 
     "KeyAlgorithm": "RSA-1024", 
     "KeyUsages": [ 
         { 
              "Name": "DIGITAL_SIGNATURE", 
         }, 
         { 
              "Name": "KEY_ENCIPHERMENT", 
         } 
     ], 
     "NotAfter": "2021-05-26T12:00:00.000Z", 
     "NotBefore": "2020-04-26T00:00:00.000Z", 
     "Options": { 
         "CertificateTransparencyLoggingPreference": "ENABLED", 
     } 
     "RenewalEligibility": "ELIGIBLE", 
     "RenewalSummary": { 
         "DomainValidationOptions": [ 
\{\hspace{.1cm} \} "DomainName": "example.amazondomains.com", 
                  "ResourceRecord": { 
                       "Name": 
 "_1bacb61828d3a1020c40a560ceed08f7.example.amazondomains.com", 
                       "Type": "CNAME", 
                       "Value": "_example.acm-validations.aws.com", 
                  }, 
                  "ValidationDomain": "example.amazondomains.com", 
                  "ValidationEmails": ["sample_email@sample.com"], 
                  "ValidationMethod": "DNS", 
                  "ValidationStatus": "SUCCESS" 
             } 
         ],
```

```
 "RenewalStatus": "SUCCESS", 
         "RenewalStatusReason": "", 
         "UpdatedAt": "2020-04-26T00:41:35.000Z", 
     }, 
     "Serial": "02:ac:86:b6:07:2f:0a:61:0e:3a:ac:fd:d9:ab:17:1a", 
     "SignatureAlgorithm": "SHA256WITHRSA", 
     "Status": "ISSUED", 
     "Subject": "CN=example.amazondomains.com", 
     "SubjectAlternativeNames": ["example.amazondomains.com"], 
     "Type": "AMAZON_ISSUED"
}
```
AwsCloudFormation

以下是AwsCloudFormation資源之「 AWS 安全性搜尋結果格式」的範例。

AwsCloudFormationStack

該AwsCloudFormationStack對象提供有關嵌套為頂層模板中資源的 AWS CloudFormation 堆棧的 詳細信息。

下列範例顯示AwsCloudFormationStack物件的「 AWS 安全性發現格式」(ASFF)。 若要檢視AwsCloudFormationStack屬性的說明,請參閱 AWS Security Hub API 參 考[AwsCloudFormationStackDetails中](https://docs.aws.amazon.com/securityhub/1.0/APIReference/API_AwsCloudFormationStackDetails.html)的。

```
"AwsCloudFormationStack": { 
  "Capabilities": [ 
   "CAPABILITY_IAM", 
   "CAPABILITY_NAMED_IAM" 
 ], 
  "CreationTime": "2022-02-18T15:31:53.161Z", 
  "Description": "AWS CloudFormation Sample", 
 "DisableRollback": true, 
  "DriftInformation": { 
   "StackDriftStatus": "DRIFTED" 
 }, 
  "EnableTerminationProtection": false, 
  "LastUpdatedTime": "2022-02-18T15:31:53.161Z", 
  "NotificationArns": [ 
  "arn:aws:sns:us-east-1:978084797471:sample-sns-cfn" 
 ], 
  "Outputs": [{
```

```
 "Description": "URL for newly created LAMP stack", 
   "OutputKey": "WebsiteUrl", 
   "OutputValue": "http://ec2-44-193-18-241.compute-1.amazonaws.com" 
  }], 
  "RoleArn": "arn:aws:iam::012345678910:role/exampleRole", 
  "StackId": "arn:aws:cloudformation:us-east-1:978084797471:stack/sample-stack/
e5d9f7e0-90cf-11ec-88c6-12ac1f91724b", 
  "StackName": "sample-stack", 
  "StackStatus": "CREATE_COMPLETE", 
  "StackStatusReason": "Success", 
  "TimeoutInMinutes": 1
}
```
**AwsCloudFront** 

以下是AwsCloudFront資源之「 AWS 安全性搜尋結果格式」的範例。

AwsCloudFrontDistribution

該AwsCloudFrontDistribution物件提供有關 Amazon CloudFront 分發組態的詳細資訊。

以下是「 AWS 安全性AwsCloudFrontDistribution發現項目格式」(ASFF) 中的發現項目範 例。若要檢視AwsCloudFrontDistribution屬性的說明,請參閱 AWS Security Hub API 參 考[AwsCloudFrontDistributionDetails中](https://docs.aws.amazon.com/securityhub/1.0/APIReference/API_AwsCloudFrontDistributionDetails.html)的。

```
"AwsCloudFrontDistribution": { 
     "CacheBehaviors": { 
         "Items": [ 
\{\hspace{.1cm} \} "ViewerProtocolPolicy": "https-only" 
 } 
 ] 
     }, 
     "DefaultCacheBehavior": { 
          "ViewerProtocolPolicy": "https-only" 
     }, 
     "DefaultRootObject": "index.html", 
     "DomainName": "d2wkuj2w9l34gt.cloudfront.net", 
     "Etag": "E37HOT42DHPVYH", 
     "LastModifiedTime": "2015-08-31T21:11:29.093Z", 
     "Logging": { 
          "Bucket": "myawslogbucket.s3.amazonaws.com",
```

```
 "Enabled": false, 
          "IncludeCookies": false, 
          "Prefix": "myawslog/" 
      }, 
      "OriginGroups": { 
           "Items": [ 
\overline{a} "FailoverCriteria": { 
                       "StatusCodes": { 
                             "Items": [ 
200,301, 404 
\sim 100 \sim 100 \sim 100 \sim 100 \sim 100 \sim 100 \sim 100 \sim 100 \sim 100 \sim 100 \sim 100 \sim 100 \sim 100 \sim 100 \sim 100 \sim 100 \sim 100 \sim 100 \sim 100 \sim 100 \sim 100 \sim 100 \sim 100 \sim 100 \sim 
                             "Quantity": 3 
 } 
 } 
 } 
            ] 
      }, 
      "Origins": { 
            "Items": [ 
\overline{a} "CustomOriginConfig": { 
                        "HttpPort": 80, 
                        "HttpsPort": 443, 
                        "OriginKeepaliveTimeout": 60, 
                        "OriginProtocolPolicy": "match-viewer", 
                        "OriginReadTimeout": 30, 
                        "OriginSslProtocols": { 
                          "Items": ["SSLv3", "TLSv1"], 
                          "Quantity": 2 
 } 
 } 
                 }, 
 ] 
      }, 
                    "DomainName": "my-bucket.s3.amazonaws.com", 
                    "Id": "my-origin", 
                    "OriginPath": "/production", 
                    "S3OriginConfig": { 
                        "OriginAccessIdentity": "origin-access-identity/cloudfront/
E2YFS67H6VB6E4" 
 }
```

```
 ] 
      }, 
      "Status": "Deployed", 
      "ViewerCertificate": { 
             "AcmCertificateArn": "arn:aws:acm::123456789012:AcmCertificateArn", 
             "Certificate": "ASCAJRRE5XYF52TKRY5M4", 
             "CertificateSource": "iam", 
             "CloudFrontDefaultCertificate": true, 
             "IamCertificateId": "ASCAJRRE5XYF52TKRY5M4", 
             "MinimumProtocolVersion": "TLSv1.2_2021", 
             "SslSupportMethod": "sni-only" 
       }, 
       "WebAclId": "waf-1234567890"
}
```
AwsCloudTrail

以下是AwsCloudTrail資源之「 AWS 安全性搜尋結果格式」的範例。

**AwsCloudTrailTrail** 

AwsCloudTrailTrail物件會提供有關 AWS CloudTrail 追蹤的詳細資訊。

以下是「 AWS 安全性AwsCloudTrailTrail發現項目格式」(ASFF) 中的發現項目範 例。若要檢視AwsCloudTrailTrail屬性的說明,請參閱 AWS Security Hub API 參 考[AwsCloudTrailTrailDetails](https://docs.aws.amazon.com/securityhub/1.0/APIReference/API_AwsCloudTrailTrailDetails.html)中的。

```
"AwsCloudTrailTrail": { 
     "CloudWatchLogsLogGroupArn": "arn:aws:logs:us-west-2:123456789012:log-
group:CloudTrail/regression:*", 
     "CloudWatchLogsRoleArn": "arn:aws:iam::866482105055:role/
CloudTrail_CloudWatchLogs", 
     "HasCustomEventSelectors": true, 
     "HomeRegion": "us-west-2", 
     "IncludeGlobalServiceEvents": true, 
     "IsMultiRegionTrail": true, 
     "IsOrganizationTrail": false, 
     "KmsKeyId": "kmsKeyId", 
     "LogFileValidationEnabled": true, 
     "Name": "regression-trail", 
     "S3BucketName": "cloudtrail-bucket", 
     "S3KeyPrefix": "s3KeyPrefix",
```

```
 "SnsTopicArn": "arn:aws:sns:us-east-2:123456789012:MyTopic", 
 "SnsTopicName": "snsTopicName", 
 "TrailArn": "arn:aws:cloudtrail:us-west-2:123456789012:trail"
```
}

#### AwsCloudWatch

以下是AwsCloudWatch資源之「 AWS 安全性搜尋結果格式」的範例。

AwsCloudWatchAlarm

該AwsCloudWatchAlarm物件提供有關 Amazon CloudWatch 警示的詳細資訊,這些警示會在警示變 更狀態時觀察指標或執行動作。

下列範例顯示AwsCloudWatchAlarm物件的「 AWS 安全性發現格式」(ASFF)。 若要檢視AwsCloudWatchAlarm屬性的說明,請參閱 AWS Security Hub API 參 考[AwsCloudWatchAlarmDetails中](https://docs.aws.amazon.com/securityhub/1.0/APIReference/API_AwsCloudWatchAlarmDetails.html)的。

```
"AwsCloudWatchAlarm": { 
  "ActonsEnabled": true, 
 "AlarmActions": [ 
   "arn:aws:automate:region:ec2:stop", 
   "arn:aws:automate:region:ec2:terminate" 
 ], 
  "AlarmArn": "arn:aws:cloudwatch:us-west-2:012345678910:alarm:sampleAlarm", 
  "AlarmConfigurationUpdatedTimestamp": "2022-02-18T15:31:53.161Z", 
  "AlarmDescription": "Alarm Example", 
  "AlarmName": "Example", 
  "ComparisonOperator": "GreaterThanOrEqualToThreshold", 
  "DatapointsToAlarm": 1, 
  "Dimensions": [{ 
   "Name": "InstanceId", 
  "Value": "i-1234567890abcdef0" 
 }], 
  "EvaluateLowSampleCountPercentile": "evaluate", 
  "EvaluationPeriods": 1, 
  "ExtendedStatistic": "p99.9", 
  "InsufficientDataActions": [ 
   "arn:aws:automate:region:ec2:stop" 
 ], 
  "MetricName": "Sample Metric", 
  "Namespace": "YourNamespace",
```

```
 "OkActions": [ 
   "arn:aws:swf:region:account-id:action/actions/AWS_EC2.InstanceId.Stop/1.0" 
  ], 
  "Period": 1, 
  "Statistic": "SampleCount", 
  "Threshold": 12.3, 
  "ThresholdMetricId": "t1", 
  "TreatMissingData": "notBreaching", 
  "Unit": "Kilobytes/Second"
}
```
# **AwsCodeBuild**

以下是AwsCodeBuild資源之「 AWS 安全性搜尋結果格式」的範例。

AwsCodeBuildProject

AwsCodeBuildProject 物件提供了 AWS CodeBuild 專案的資訊。

以下是「 AWS 安全性AwsCodeBuildProject發現項目格式」(ASFF) 中的發現項目範 例。若要檢視AwsCodeBuildProject屬性的說明,請參閱 AWS Security Hub API 參 考[AwsCodeBuildProjectDetails中](https://docs.aws.amazon.com/securityhub/1.0/APIReference/API_AwsCodeBuildProjectDetails.html)的。

```
"AwsCodeBuildProject": { 
    "Artifacts": [ 
       { 
            "ArtifactIdentifier": "string", 
            "EncryptionDisabled": boolean, 
            "Location": "string", 
            "Name": "string", 
            "NamespaceType": "string", 
            "OverrideArtifactName": boolean, 
            "Packaging": "string", 
            "Path": "string", 
            "Type": "string" 
        } 
    ], 
    "SecondaryArtifacts": [ 
       { 
            "ArtifactIdentifier": "string", 
            "EncryptionDisabled": boolean, 
            "Location": "string",
```

```
 "Name": "string", 
         "NamespaceType": "string", 
         "OverrideArtifactName": boolean, 
         "Packaging": "string", 
         "Path": "string", 
         "Type": "string" 
     } 
 ], 
 "EncryptionKey": "string", 
 "Certificate": "string", 
 "Environment": { 
    "Certificate": "string", 
    "EnvironmentVariables": [ 
          { 
                "Name": "string", 
                "Type": "string", 
                "Value": "string" 
          } 
    ], 
 "ImagePullCredentialsType": "string", 
 "PrivilegedMode": boolean, 
 "RegistryCredential": { 
     "Credential": "string", 
     "CredentialProvider": "string" 
 }, 
 "Type": "string" 
 }, 
 "LogsConfig": { 
      "CloudWatchLogs": { 
            "GroupName": "string", 
            "Status": "string", 
            "StreamName": "string" 
      }, 
      "S3Logs": { 
            "EncryptionDisabled": boolean, 
            "Location": "string", 
            "Status": "string" 
      } 
 }, 
 "Name": "string", 
 "ServiceRole": "string", 
 "Source": { 
      "Type": "string", 
      "Location": "string",
```

```
 "GitCloneDepth": integer 
    }, 
    "VpcConfig": { 
          "VpcId": "string", 
          "Subnets": ["string"], 
          "SecurityGroupIds": ["string"] 
    }
}
```
# AwsDms

以下是AwsDms資源之「 AWS 安全性搜尋結果格式」的範例。

# AwsDmsEndpoint

AwsDmsEndpoint物件提供 AWS Database Migration Service (AWS DMS) 端點的相關資訊。端點提 供有關資料存放區的連線、資料存放區類型和位置資訊。

下列範例顯示AwsDmsEndpoint物件的「 AWS 安全性發現格式」(ASFF)。若要檢 視AwsDmsEndpoint屬性的說明,請參閱 AWS Security Hub API 參[考AwsDmsEndpointDetails中](https://docs.aws.amazon.com/securityhub/1.0/APIReference/API_AwsDmsEndpointDeatils.html) 的。

```
"AwsDmsEndpoint": { 
     "CertificateArn": "arn:aws:dms:us-
east-1:123456789012:cert:EXAMPLEIGDURVZGVJQZDPWJ5A7F2YDJVSMTBWFI", 
     "DatabaseName": "Test", 
     "EndpointArn": "arn:aws:dms:us-
east-1:123456789012:endpoint:EXAMPLEQB3CZY33F7XV253NAJVBNPK6MJQVFVQA", 
     "EndpointIdentifier": "target-db", 
     "EndpointType": "TARGET", 
     "EngineName": "mariadb", 
     "KmsKeyId": "arn:aws:kms:us-east-1:123456789012:key/a1b2c3d4-5678-90ab-cdef-
EXAMPLE11111", 
     "Port": 3306, 
     "ServerName": "target-db.exampletafyu.us-east-1.rds.amazonaws.com", 
     "SslMode": "verify-ca", 
     "Username": "admin"
}
```
# AwsDmsReplicationInstance

此AwsDmsReplicationInstance物件提供 AWS Database Migration Service (AWS DMS) 複製執 行個體的相關資訊。DMS 會使用複寫執行個體連線至來源資料倉庫、讀取來源資料,以及格式化資料 以供目標資料倉庫使用。

下列範例顯示AwsDmsReplicationInstance物件的「 AWS 安全性發現格式」(ASFF)。 若要檢視AwsDmsReplicationInstance屬性的說明,請參閱 AWS Security Hub API 參 考[AwsDmsReplicationInstanceDetails中](https://docs.aws.amazon.com/securityhub/1.0/APIReference/API_AwsDmsReplicationInstanceDetails.html)的。

## 範例

```
"AwsDmsReplicationInstance": { 
     "AllocatedStorage": 50, 
     "AutoMinorVersionUpgrade": true, 
     "AvailabilityZone": "us-east-1b", 
     "EngineVersion": "3.5.1", 
     "KmsKeyId": "arn:aws:kms:us-east-1:123456789012:key/a1b2c3d4-5678-90ab-cdef-
EXAMPLE11111", 
     "MultiAZ": false, 
     "PreferredMaintenanceWindow": "wed:08:08-wed:08:38", 
     "PubliclyAccessible": true, 
     "ReplicationInstanceClass": "dms.c5.xlarge", 
     "ReplicationInstanceIdentifier": "second-replication-instance", 
     "ReplicationSubnetGroup": { 
         "ReplicationSubnetGroupIdentifier": "default-vpc-2344f44f" 
     }, 
     "VpcSecurityGroups": [ 
         { 
              "VpcSecurityGroupId": "sg-003a34e205138138b" 
         } 
     ]
}
```
## AwsDmsReplicationTask

AwsDmsReplicationTask物件提供 AWS Database Migration Service (AWS DMS) 複製工作的相關 資訊。複寫工作會將一組資料從來源端點移至目標端點。

下列範例顯示AwsDmsReplicationInstance物件的「 AWS 安全性發現格式」(ASFF)。 若要檢視AwsDmsReplicationInstance屬性的說明,請參閱 AWS Security Hub API 參 考[AwsDmsReplicationInstance中](https://docs.aws.amazon.com/securityhub/1.0/APIReference/API_AwsDmsReplicationTaskDetails.html)的。

```
"AwsDmsReplicationTask": { 
     "CdcStartPosition": "2023-08-28T14:26:22", 
     "Id": "arn:aws:dms:us-
east-1:123456789012:task:YDYUOHZIXWKQSUCBMUCQCNY44SJW74VJNB5DFWQ", 
     "MigrationType": "cdc", 
     "ReplicationInstanceArn": "arn:aws:dms:us-
east-1:123456789012:rep:T7V6RFDP23PYQWUL26N3PF5REKML4YOUGIMYJUI", 
     "ReplicationTaskIdentifier": "test-task", 
     "ReplicationTaskSettings": "{\"Logging\":{\"EnableLogging\":false,
\"EnableLogContext\":false,\"LogComponents\":[{\"Severity\":\"LOGGER_SEVERITY_DEFAULT
\",\"Id\":\"TRANSFORMATION\"},{\"Severity\":\"LOGGER_SEVERITY_DEFAULT\",
\"Id\":\"SOURCE_UNLOAD\"},{\"Severity\":\"LOGGER_SEVERITY_DEFAULT\",\"Id\":
\"IO\"},{\"Severity\":\"LOGGER_SEVERITY_DEFAULT\",\"Id\":\"TARGET_LOAD\"},
{\"Severity\":\"LOGGER_SEVERITY_DEFAULT\",\"Id\":\"PERFORMANCE\"},{\"Severity
\":\"LOGGER_SEVERITY_DEFAULT\",\"Id\":\"SOURCE_CAPTURE\"},{\"Severity\":
\"LOGGER_SEVERITY_DEFAULT\",\"Id\":\"SORTER\"},{\"Severity\":\"LOGGER_SEVERITY_DEFAULT
\",\"Id\":\"REST_SERVER\"},{\"Severity\":\"LOGGER_SEVERITY_DEFAULT\",\"Id
\":\"VALIDATOR_EXT\"},{\"Severity\":\"LOGGER_SEVERITY_DEFAULT\",\"Id\":
\"TARGET_APPLY\"},{\"Severity\":\"LOGGER_SEVERITY_DEFAULT\",\"Id\":\"TASK_MANAGER
\"},{\"Severity\":\"LOGGER_SEVERITY_DEFAULT\",\"Id\":\"TABLES_MANAGER\"},
{\"Severity\":\"LOGGER_SEVERITY_DEFAULT\",\"Id\":\"METADATA_MANAGER\"},
{\"Severity\":\"LOGGER_SEVERITY_DEFAULT\",\"Id\":\"FILE_FACTORY\"},{\"Severity\":
\"LOGGER_SEVERITY_DEFAULT\",\"Id\":\"COMMON\"},{\"Severity\":\"LOGGER_SEVERITY_DEFAULT
\",\"Id\":\"ADDONS\"},{\"Severity\":\"LOGGER_SEVERITY_DEFAULT\",\"Id\":\"DATA_STRUCTURE
\"},{\"Severity\":\"LOGGER_SEVERITY_DEFAULT\",\"Id\":\"COMMUNICATION\"},{\"Severity
\":\"LOGGER_SEVERITY_DEFAULT\",\"Id\":\"FILE_TRANSFER\"}],\"CloudWatchLogGroup
\":null,\"CloudWatchLogStream\":null},\"StreamBufferSettings\":{\"StreamBufferCount
\":3,\"CtrlStreamBufferSizeInMB\":5,\"StreamBufferSizeInMB\":8},\"ErrorBehavior
\":{\"FailOnNoTablesCaptured\":true,\"ApplyErrorUpdatePolicy\":\"LOG_ERROR\",
\"FailOnTransactionConsistencyBreached\":false,\"RecoverableErrorThrottlingMax\":1800,
\"DataErrorEscalationPolicy\":\"SUSPEND_TABLE\",\"ApplyErrorEscalationCount\":0,
\"RecoverableErrorStopRetryAfterThrottlingMax\":true,\"RecoverableErrorThrottling
\":true,\"ApplyErrorFailOnTruncationDdl\":false,\"DataTruncationErrorPolicy\":
\"LOG_ERROR\",\"ApplyErrorInsertPolicy\":\"LOG_ERROR\",\"EventErrorPolicy\":
\"IGNORE\",\"ApplyErrorEscalationPolicy\":\"LOG_ERROR\",\"RecoverableErrorCount
\":-1,\"DataErrorEscalationCount\":0,\"TableErrorEscalationPolicy\":\"STOP_TASK
\",\"RecoverableErrorInterval\":5,\"ApplyErrorDeletePolicy\":\"IGNORE_RECORD\",
\"TableErrorEscalationCount\":0,\"FullLoadIgnoreConflicts\":true,\"DataErrorPolicy
\":\"LOG_ERROR\",\"TableErrorPolicy\":\"SUSPEND_TABLE\"},\"TTSettings
\":{\"TTS3Settings\":null,\"TTRecordSettings\":null,\"EnableTT\":false},
\"FullLoadSettings\":{\"CommitRate\":10000,\"StopTaskCachedChangesApplied
\":false,\"StopTaskCachedChangesNotApplied\":false,\"MaxFullLoadSubTasks
```

```
\":8,\"TransactionConsistencyTimeout\":600,\"CreatePkAfterFullLoad\":false,
\"TargetTablePrepMode\":\"DO_NOTHING\"},\"TargetMetadata\":{\"ParallelApplyBufferSize
\":0,\"ParallelApplyQueuesPerThread\":0,\"ParallelApplyThreads\":0,\"TargetSchema
\":\"\",\"InlineLobMaxSize\":0,\"ParallelLoadQueuesPerThread\":0,\"SupportLobs
\":true,\"LobChunkSize\":64,\"TaskRecoveryTableEnabled\":false,\"ParallelLoadThreads
\":0,\"LobMaxSize\":0,\"BatchApplyEnabled\":false,\"FullLobMode\":true,
\"LimitedSizeLobMode\":false,\"LoadMaxFileSize\":0,\"ParallelLoadBufferSize\":0},
\"BeforeImageSettings\":null,\"ControlTablesSettings\":{\"historyTimeslotInMinutes
\":5,\"HistoryTimeslotInMinutes\":5,\"StatusTableEnabled\":false,
\"SuspendedTablesTableEnabled\":false,\"HistoryTableEnabled\":false,\"ControlSchema
\":\"\",\"FullLoadExceptionTableEnabled\":false},\"LoopbackPreventionSettings
\":null,\"CharacterSetSettings\":null,\"FailTaskWhenCleanTaskResourceFailed
\":false,\"ChangeProcessingTuning\":{\"StatementCacheSize\":50,\"CommitTimeout
\":1,\"BatchApplyPreserveTransaction\":true,\"BatchApplyTimeoutMin\":1,
\"BatchSplitSize\":0,\"BatchApplyTimeoutMax\":30,\"MinTransactionSize\":1000,
\"MemoryKeepTime\":60,\"BatchApplyMemoryLimit\":500,\"MemoryLimitTotal\":1024},
\"ChangeProcessingDdlHandlingPolicy\":{\"HandleSourceTableDropped\":true,
\"HandleSourceTableTruncated\":true,\"HandleSourceTableAltered\":true},
\"PostProcessingRules\":null}", 
     "SourceEndpointArn": "arn:aws:dms:us-
east-1:123456789012:endpoint:TZPWV2VCXEGHYOKVKRNHAKJ4Q3RUXACNGFGYWRI", 
     "TableMappings": "{\"rules\":[{\"rule-type\":\"selection\",\"rule-id\":
\"969761702\",\"rule-name\":\"969761702\",\"object-locator\":{\"schema-name\":\"%table
\",\"table-name\":\"%example\"},\"rule-action\":\"exclude\",\"filters\":[]}]}", 
     "TargetEndpointArn": "arn:aws:dms:us-
east-1:123456789012:endpoint:ABR8LBOQB3CZY33F7XV253NAJVBNPK6MJQVFVQA"
}
```
## AwsDynamoDB

以下是AwsDynamoDB資源之「 AWS 安全性搜尋結果格式」的範例。

## AwsDynamoDbTable

此AwsDynamoDbTable物件提供有關亞馬遜動態資料表的詳細資訊。

以下是「 AWS 安全性AwsDynamoDbTable發現項目格式」(ASFF) 中的發現項目範 例。若要檢視AwsDynamoDbTable屬性的說明,請參閱 AWS Security Hub API 參 考[AwsDynamoDbTableDetails](https://docs.aws.amazon.com/securityhub/1.0/APIReference/API_AwsDynamoDbTableDetails.html)中的。

```
"AwsDynamoDbTable": { 
     "AttributeDefinitions": [
```

```
 { 
              "AttributeName": "attribute1", 
              "AttributeType": "value 1" 
         }, 
        \mathcal{L} "AttributeName": "attribute2", 
              "AttributeType": "value 2" 
         }, 
         { 
              "AttributeName": "attribute3", 
              "AttributeType": "value 3" 
         } 
     ], 
     "BillingModeSummary": { 
         "BillingMode": "PAY_PER_REQUEST", 
         "LastUpdateToPayPerRequestDateTime": "2019-12-03T15:23:10.323Z" 
     }, 
     "CreationDateTime": "2019-12-03T15:23:10.248Z", 
     "DeletionProtectionEnabled": true, 
     "GlobalSecondaryIndexes": [ 
         { 
              "Backfilling": false, 
              "IndexArn": "arn:aws:dynamodb:us-west-2:111122223333:table/exampleTable/
index/exampleIndex", 
              "IndexName": "standardsControlArnIndex", 
              "IndexSizeBytes": 1862513, 
              "IndexStatus": "ACTIVE", 
              "ItemCount": 20, 
              "KeySchema": [ 
\overline{a} "AttributeName": "City", 
                      "KeyType": "HASH" 
                  }, 
\overline{a} "AttributeName": "Date", 
                      "KeyType": "RANGE" 
 } 
              ], 
              "Projection": { 
                  "NonKeyAttributes": ["predictorName"], 
                  "ProjectionType": "ALL" 
              }, 
              "ProvisionedThroughput": { 
                  "LastIncreaseDateTime": "2019-03-14T13:21:00.399Z",
```

```
 "LastDecreaseDateTime": "2019-03-14T12:47:35.193Z", 
                 "NumberOfDecreasesToday": 0,
                  "ReadCapacityUnits": 100, 
                  "WriteCapacityUnits": 50 
             }, 
         } 
    ], 
    "GlobalTableVersion": "V1", 
    "ItemCount": 2705, 
    "KeySchema": [ 
         { 
              "AttributeName": "zipcode", 
              "KeyType": "HASH" 
         } 
     ], 
     "LatestStreamArn": "arn:aws:dynamodb:us-west-2:111122223333:table/exampleTable/
stream/2019-12-03T23:23:10.248", 
     "LatestStreamLabel": "2019-12-03T23:23:10.248", 
     "LocalSecondaryIndexes": [ 
         { 
              "IndexArn": "arn:aws:dynamodb:us-east-1:111122223333:table/exampleGroup/
index/exampleId", 
              "IndexName": "CITY_DATE_INDEX_NAME", 
              "KeySchema": [ 
\overline{a} "AttributeName": "zipcode", 
                      "KeyType": "HASH" 
 } 
              ], 
              "Projection": { 
                  "NonKeyAttributes": ["predictorName"], 
                  "ProjectionType": "ALL" 
             }, 
         } 
     ], 
     "ProvisionedThroughput": { 
         "LastIncreaseDateTime": "2019-03-14T13:21:00.399Z", 
         "LastDecreaseDateTime": "2019-03-14T12:47:35.193Z", 
        "NumberOfDecreasesToday": 0,
         "ReadCapacityUnits": 100, 
         "WriteCapacityUnits": 50 
     }, 
     "Replicas": [ 
         {
```
```
 "GlobalSecondaryIndexes":[ 
\overline{a} "IndexName": "CITY_DATE_INDEX_NAME", 
                      "ProvisionedThroughputOverride": { 
                          "ReadCapacityUnits": 10 
1 1 1 1 1 1 1
 } 
             ], 
             "KmsMasterKeyId" : "KmsKeyId" 
             "ProvisionedThroughputOverride": { 
                  "ReadCapacityUnits": 10 
             }, 
             "RegionName": "regionName", 
             "ReplicaStatus": "CREATING", 
             "ReplicaStatusDescription": "replicaStatusDescription" 
         } 
     ], 
     "RestoreSummary" : { 
         "SourceBackupArn": "arn:aws:dynamodb:us-west-2:111122223333:table/exampleTable/
backup/backup1", 
         "SourceTableArn": "arn:aws:dynamodb:us-west-2:111122223333:table/exampleTable", 
         "RestoreDateTime": "2020-06-22T17:40:12.322Z", 
         "RestoreInProgress": true 
     }, 
     "SseDescription": { 
         "InaccessibleEncryptionDateTime": "2018-01-26T23:50:05.000Z", 
         "Status": "ENABLED", 
         "SseType": "KMS", 
         "KmsMasterKeyArn": "arn:aws:kms:us-east-1:111122223333:key/key1" 
     }, 
     "StreamSpecification" : { 
         "StreamEnabled": true, 
         "StreamViewType": "NEW_IMAGE" 
     }, 
     "TableId": "example-table-id-1", 
     "TableName": "example-table", 
     "TableSizeBytes": 1862513, 
     "TableStatus": "ACTIVE"
}
```
#### AwsEc2

以下是AwsEc2資源之「 AWS 安全性搜尋結果格式」的範例。

## AwsEc2ClientVpnEndpoint

AwsEc2ClientVpnEndpoint物件提供有關 AWS Client VPN 端點的資訊。Client VPN 端點是您建立 和設定以啟用和管理用戶端 VPN 工作階段的資源。它是所有用户端 VPN 工作階段的終止點。

下列範例顯示AwsEc2ClientVpnEndpoint物件的「 AWS 安全性發現格式」(ASFF)。 若要檢視AwsEc2ClientVpnEndpoint屬性的描述,請參閱 AWS Security Hub API 參考 ClientVpnEndpointDetails中的 [AwsEc2。](https://docs.aws.amazon.com/securityhub/1.0/APIReference/API_AwsEc2ClientVpnEndpointDetails.html)

```
"AwsEc2ClientVpnEndpoint": { 
     "AuthenticationOptions": [ 
         { 
              "MutualAuthentication": { 
                  "ClientRootCertificateChainArn": "arn:aws:acm:us-
east-1:123456789012:certificate/a1b2c3d4-5678-90ab-cdef-EXAMPLE11111" 
              }, 
              "Type": "certificate-authentication" 
         } 
     ], 
     "ClientCidrBlock": "10.0.0.0/22", 
     "ClientConnectOptions": { 
         "Enabled": false 
     }, 
     "ClientLoginBannerOptions": { 
         "Enabled": false 
     }, 
     "ClientVpnEndpointId": "cvpn-endpoint-00c5d11fc4729f2a5", 
     "ConnectionLogOptions": { 
         "Enabled": false 
     }, 
     "Description": "test", 
     "DnsServer": ["10.0.0.0"], 
     "ServerCertificateArn": "arn:aws:acm:us-east-1:123456789012:certificate/
a1b2c3d4-5678-90ab-cdef-EXAMPLE11111", 
     "SecurityGroupIdSet": [ 
         "sg-0f7a177b82b443691" 
     ], 
     "SelfServicePortalUrl": "https://self-service.clientvpn.amazonaws.com/endpoints/
cvpn-endpoint-00c5d11fc4729f2a5", 
     "SessionTimeoutHours": 24, 
     "SplitTunnel": false,
```

```
 "TransportProtocol": "udp", 
 "VpcId": "vpc-1a2b3c4d5e6f1a2b3", 
 "VpnPort": 443
```
AwsEc2Eip

}

此AwsEc2Eip物件提供有關彈性 IP 位址的資訊。

下列範例顯示AwsEc2Eip物件的「 AWS 安全性發現格式」(ASFF)。若要檢視AwsEc2Eip屬性的描 述,請參閱 AWS Security Hub API 參考EipDetails中的 [AwsEc2](https://docs.aws.amazon.com/securityhub/1.0/APIReference/API_AwsEc2EipDetails.html)。

範例

```
"AwsEc2Eip": { 
     "InstanceId": "instance1", 
     "PublicIp": "192.0.2.04", 
     "AllocationId": "eipalloc-example-id-1", 
     "AssociationId": "eipassoc-example-id-1", 
     "Domain": "vpc", 
     "PublicIpv4Pool": "anycompany", 
     "NetworkBorderGroup": "eu-central-1", 
     "NetworkInterfaceId": "eni-example-id-1", 
     "NetworkInterfaceOwnerId": "777788889999", 
     "PrivateIpAddress": "192.0.2.03"
}
```
AwsEc2Instance

該AwsEc2Instance物件提供有關 Amazon EC2 執行個體的詳細資訊。

下列範例顯示AwsEc2Instance物件的「 AWS 安全性發現格式」(ASFF)。若要檢 視AwsEc2Instance屬性的描述,請參閱 AWS Security Hub API 參考InstanceDetails中的 [AwsEc2。](https://docs.aws.amazon.com/securityhub/1.0/APIReference/API_AwsEc2InstanceDetails.html)

```
"AwsEc2Instance": { 
     "IamInstanceProfileArn": "arn:aws:iam::123456789012:instance-profile/AdminRole", 
     "ImageId": "ami-1234", 
     "IpV4Addresses": [ "1.1.1.1" ], 
     "IpV6Addresses": [ "2001:db8:1234:1a2b::123" ], 
     "KeyName": "my_keypair",
```

```
 "LaunchedAt": "2018-05-08T16:46:19.000Z", 
     "MetadataOptions": { 
      "HttpEndpoint": "enabled", 
      "HttpProtocolIpv6": "enabled", 
      "HttpPutResponseHopLimit": 1, 
      "HttpTokens": "optional", 
      "InstanceMetadataTags": "disabled", 
     }, 
     "Monitoring": { 
      "State": "disabled" 
     }, 
     "NetworkInterfaces": [ 
      \{ "NetworkInterfaceId": "eni-e5aa89a3" 
       } 
     ], 
     "SubnetId": "subnet-123", 
     "Type": "i3.xlarge", 
     "VpcId": "vpc-123"
}
```
AwsEc2LaunchTemplate

該AwsEc2LaunchTemplate物件包含指定執行個體組態資訊之 Amazon 彈性運算雲端啟動範本的詳 細資訊。

```
下列範例顯示AwsEc2LaunchTemplate物件的「 AWS 安全性發現格式」(ASFF)。
若要檢視AwsEc2LaunchTemplate屬性的描述,請參閱 AWS Security Hub API 參考
LaunchTemplateDetails中的 AwsEc2。
```

```
"AwsEc2LaunchTemplate": { 
     "DefaultVersionNumber": "1", 
     "ElasticGpuSpecifications": ["string"], 
     "ElasticInferenceAccelerators": ["string"], 
     "Id": "lt-0a16e9802800bdd85", 
     "ImageId": "ami-0d5eff06f840b45e9", 
     "LatestVersionNumber": "1", 
     "LaunchTemplateData": { 
      "BlockDeviceMappings": [{ 
       "DeviceName": "/dev/xvda", 
       "Ebs": {
```

```
 "DeleteonTermination": true, 
         "Encrypted": true, 
         "SnapshotId": "snap-01047646ec075f543", 
         "VolumeSize": 8, 
        "VolumeType:" "gp2" 
       } 
      }], 
      "MetadataOptions": { 
       "HttpTokens": "enabled", 
       "HttpPutResponseHopLimit" : 1 
      }, 
      "Monitoring": { 
       "Enabled": true, 
      "NetworkInterfaces": [{ 
       "AssociatePublicIpAddress" : true, 
      }], 
     "LaunchTemplateName": "string", 
     "LicenseSpecifications": ["string"], 
     "SecurityGroupIds": ["sg-01fce87ad6e019725"], 
     "SecurityGroups": ["string"], 
     "TagSpecifications": ["string"]
}
```
AwsEc2NetworkAcl

該AwsEc2NetworkAcl物件包含有關 Amazon EC2 網路存取控制清單 (ACL) 的詳細資料。

下列範例顯示AwsEc2NetworkAcl物件的「 AWS 安全性發現格式」(ASFF)。若要檢 視AwsEc2NetworkAcl屬性的描述,請參閱 AWS Security Hub API 參考NetworkAclDetails中的 [AwsEc2](https://docs.aws.amazon.com/securityhub/1.0/APIReference/API_AwsEc2NetworkAclDetails.html)。

```
"AwsEc2NetworkAcl": { 
     "IsDefault": false, 
     "NetworkAclId": "acl-1234567890abcdef0", 
     "OwnerId": "123456789012", 
     "VpcId": "vpc-1234abcd", 
     "Associations": [{ 
         "NetworkAclAssociationId": "aclassoc-abcd1234", 
         "NetworkAclId": "acl-021345abcdef6789", 
         "SubnetId": "subnet-abcd1234" 
    }],
```

```
 "Entries": [{ 
          "CidrBlock": "10.24.34.0/23", 
          "Egress": true, 
          "IcmpTypeCode": { 
               "Code": 10, 
               "Type": 30 
          }, 
          "Ipv6CidrBlock": "2001:DB8::/32", 
          "PortRange": { 
               "From": 20, 
               "To": 40 
          }, 
          "Protocol": "tcp", 
          "RuleAction": "allow", 
          "RuleNumber": 100 
    }]
}
```
AwsEc2NetworkInterface

該AwsEc2NetworkInterface物件提供有關 Amazon EC2 網路界面的資訊。

下列範例顯示AwsEc2NetworkInterface物件的「 AWS 安全性發現格式」(ASFF)。 若要檢視AwsEc2NetworkInterface屬性的描述,請參閱 AWS Security Hub API 參考 NetworkInterfaceDetails中的 [AwsEc2。](https://docs.aws.amazon.com/securityhub/1.0/APIReference/API_AwsEc2NetworkInterfaceDetails.html)

```
"AwsEc2NetworkInterface": { 
     "Attachment": { 
         "AttachTime": "2019-01-01T03:03:21Z", 
         "AttachmentId": "eni-attach-43348162", 
         "DeleteOnTermination": true, 
         "DeviceIndex": 123, 
         "InstanceId": "i-1234567890abcdef0", 
         "InstanceOwnerId": "123456789012", 
         "Status": 'ATTACHED' 
     }, 
     "SecurityGroups": [ 
         { 
              "GroupName": "my-security-group", 
              "GroupId": "sg-903004f8" 
         },
```
}

```
 ], 
 "NetworkInterfaceId": 'eni-686ea200', 
 "SourceDestCheck": false
```
# AwsEc2RouteTable

該AwsEc2RouteTable物件提供有關 Amazon EC2 路由表的資訊。

下列範例顯示AwsEc2RouteTable物件的「 AWS 安全性發現格式」(ASFF)。若要檢 視AwsEc2RouteTable屬性的描述,請參閱 AWS Security Hub API 參考RouteTableDetails中的 [AwsEc2](https://docs.aws.amazon.com/securityhub/1.0/APIReference/API_AwsEc2RouteTableDetails.html)。

```
"AwsEc2RouteTable": { 
     "AssociationSet": [{ 
      "AssociationSet": { 
       "State": "associated" 
         }, 
      "Main": true, 
      "RouteTableAssociationId": "rtbassoc-08e706c45de9f7512", 
      "RouteTableId": "rtb-0a59bde9cf2548e34", 
     }], 
     "PropogatingVgwSet": [], 
     "RouteTableId": "rtb-0a59bde9cf2548e34", 
     "RouteSet": [ 
     \{ "DestinationCidrBlock": "10.24.34.0/23", 
       "GatewayId": "local", 
       "Origin": "CreateRouteTable", 
       "State": "active" 
      }, 
      { 
       "DestinationCidrBlock": "10.24.34.0/24", 
       "GatewayId": "igw-0242c2d7d513fc5d3", 
       "Origin": "CreateRoute", 
       "State": "active" 
      } 
     ], 
     "VpcId": "vpc-0c250a5c33f51d456"
}
```
AwsEc2SecurityGroup

該AwsEc2SecurityGroup物件描述了一個 Amazon EC2 安全群組。

下列範例顯示AwsEc2SecurityGroup物件的「 AWS 安全性發現格式」(ASFF)。若要檢 視AwsEc2SecurityGroup屬性的描述,請參閱 AWS Security Hub API 參考SecurityGroupDetails中 的 [AwsEc2。](https://docs.aws.amazon.com/securityhub/1.0/APIReference/API_AwsEc2SecurityGroupDetails.html)

```
"AwsEc2SecurityGroup": { 
     "GroupName": "MySecurityGroup", 
     "GroupId": "sg-903004f8", 
     "OwnerId": "123456789012", 
     "VpcId": "vpc-1a2b3c4d", 
     "IpPermissions": [ 
          { 
              "IpProtocol": "-1", 
              "IpRanges": [], 
              "UserIdGroupPairs": [ 
\overline{\mathcal{L}} "UserId": "123456789012", 
                       "GroupId": "sg-903004f8" 
 } 
              ], 
              "PrefixListIds": [ 
                  {"PrefixListId": "pl-63a5400a"} 
             \mathbf{I} }, 
          { 
              "PrefixListIds": [], 
              "FromPort": 22, 
              "IpRanges": [ 
\overline{\mathcal{L}} "CidrIp": "203.0.113.0/24" 
 } 
              ], 
              "ToPort": 22, 
              "IpProtocol": "tcp", 
              "UserIdGroupPairs": [] 
         } 
     ]
}
```
AwsEc2Subnet

該AwsEc2Subnet物件提供 Amazon EC2 中子網路的相關資訊。

下列範例顯示AwsEc2Subnet物件的「 AWS 安全性發現格式」(ASFF)。若要檢視AwsEc2Subnet屬 性的描述,請參閱 AWS Security Hub API 參考SubnetDetails中的 [AwsEc2。](https://docs.aws.amazon.com/securityhub/1.0/APIReference/API_AwsEc2SubnetDetails.html)

範例

```
AwsEc2Subnet: { 
     "AssignIpv6AddressOnCreation": false, 
     "AvailabilityZone": "us-west-2c", 
     "AvailabilityZoneId": "usw2-az3", 
     "AvailableIpAddressCount": 8185, 
     "CidrBlock": "10.0.0.0/24", 
     "DefaultForAz": false, 
     "MapPublicIpOnLaunch": false, 
     "OwnerId": "123456789012", 
     "State": "available", 
     "SubnetArn": "arn:aws:ec2:us-west-2:123456789012:subnet/subnet-d5436c93", 
     "SubnetId": "subnet-d5436c93", 
     "VpcId": "vpc-153ade70", 
     "Ipv6CidrBlockAssociationSet": [{ 
         "AssociationId": "subnet-cidr-assoc-EXAMPLE", 
         "Ipv6CidrBlock": "2001:DB8::/32", 
         "CidrBlockState": "associated" 
    }]
}
```
## AwsEc2TransitGateway

此AwsEc2TransitGateway物件提供 Amazon EC2 傳輸閘道的詳細資訊,該閘道會互連虛擬私有雲 端 (VPC) 和現場部署網路。

以下是「 AWS 安全性AwsEc2TransitGateway發現項目格式」(ASFF) 中的發現項目範 例。若要檢視AwsEc2TransitGateway屬性的描述,請參閱 AWS Security Hub API 參考 TransitGatewayDetails中的 [AwsEc2](https://docs.aws.amazon.com/securityhub/1.0/APIReference/API_AwsEc2TransitGatewayDetails.html)。

```
"AwsEc2TransitGateway": { 
  "AmazonSideAsn": 65000,
```
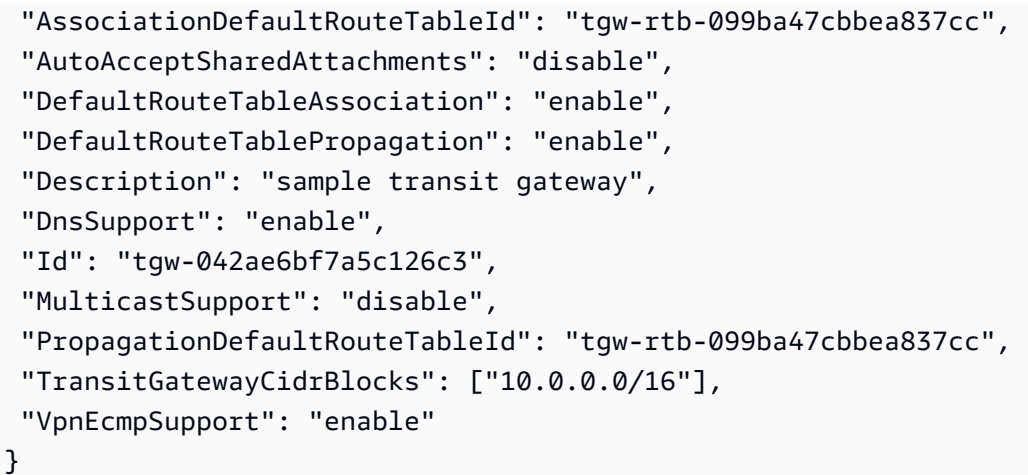

AwsEc2Volume

該AwsEc2Volume物件提供有關 Amazon EC2 磁碟區的詳細資訊。

下列範例顯示AwsEc2Volume物件的「 AWS 安全性發現格式」(ASFF)。若要檢視AwsEc2Volume屬 性的描述,請參閱 AWS Security Hub API 參考VolumeDetails中的 [AwsEc2。](https://docs.aws.amazon.com/securityhub/1.0/APIReference/API_AwsEc2VolumeDetails.html)

# 範例

```
"AwsEc2Volume": { 
     "Attachments": [ 
       { 
          "AttachTime": "2017-10-17T14:47:11Z", 
          "DeleteOnTermination": true, 
          "InstanceId": "i-123abc456def789g", 
         "Status": "attached" 
       } 
      ], 
     "CreateTime": "2020-02-24T15:54:30Z", 
     "Encrypted": true, 
     "KmsKeyId": "arn:aws:kms:us-east-1:111122223333:key/wJalrXUtnFEMI/K7MDENG/
bPxRfiCYEXAMPLEKEY", 
     "Size": 80, 
     "SnapshotId": "", 
     "Status": "available"
}
```
## AwsEc2Vpc

該AwsEc2Vpc物件提供有關 Amazon EC2 VPC 的詳細資訊。

下列範例顯示AwsEc2Vpc物件的「 AWS 安全性發現格式」(ASFF)。若要檢視AwsEc2Vpc屬性的描 述,請參閱 AWS Security Hub API 參考VpcDetails中的 [AwsEc2。](https://docs.aws.amazon.com/securityhub/1.0/APIReference/API_AwsEc2VpcDetails.html)

## 範例

```
"AwsEc2Vpc": { 
     "CidrBlockAssociationSet": [ 
          { 
              "AssociationId": "vpc-cidr-assoc-0dc4c852f52abda97", 
              "CidrBlock": "192.0.2.0/24", 
              "CidrBlockState": "associated" 
          } 
     ], 
     "DhcpOptionsId": "dopt-4e42ce28", 
     "Ipv6CidrBlockAssociationSet": [ 
          { 
              "AssociationId": "vpc-cidr-assoc-0dc4c852f52abda97", 
              "CidrBlockState": "associated", 
              "Ipv6CidrBlock": "192.0.2.0/24" 
        } 
     ], 
     "State": "available"
}
```
## AwsEc2VpcEndpointService

AwsEc2VpcEndpointService物件包含 VPC 端點服務之服務組態的詳細資料。

下列範例顯示AwsEc2VpcEndpointService物件的「 AWS 安全性發現格式」(ASFF)。 若要檢視AwsEc2VpcEndpointService屬性的描述,請參閱 AWS Security Hub API 參考 VpcEndpointServiceDetails中的 [AwsEc2](https://docs.aws.amazon.com/securityhub/1.0/APIReference/API_AwsEc2VpcEndpointServiceDetails.html)。

```
"AwsEc2VpcEndpointService": { 
     "ServiceType": [ 
       { 
         "ServiceType": "Interface" 
       } 
     ], 
     "ServiceId": "vpce-svc-example1", 
     "ServiceName": "com.amazonaws.vpce.us-east-1.vpce-svc-example1",
```

```
 "ServiceState": "Available", 
     "AvailabilityZones": [ 
       "us-east-1" 
     ], 
     "AcceptanceRequired": true, 
     "ManagesVpcEndpoints": false, 
     "NetworkLoadBalancerArns": [ 
       "arn:aws:elasticloadbalancing:us-east-1:444455556666:loadbalancer/net/my-network-
load-balancer/example1" 
     ], 
     "GatewayLoadBalancerArns": [], 
     "BaseEndpointDnsNames": [ 
       "vpce-svc-04eec859668b51c34.us-east-1.vpce.amazonaws.com" 
     ], 
     "PrivateDnsName": "my-private-dns"
}
```
AwsEc2VpcPeeringConnection

此AwsEc2VpcPeeringConnection物件提供有關兩個 VPC 之間網路連線的詳細資訊。

下列範例顯示AwsEc2VpcPeeringConnection物件的「 AWS 安全性發現格式」(ASFF)。 若要檢視AwsEc2VpcPeeringConnection屬性的描述,請參閱 AWS Security Hub API 參考 VpcPeeringConnectionDetails中的 [AwsEc2。](https://docs.aws.amazon.com/securityhub/1.0/APIReference/API_AwsEc2VpcPeeringConnectionDetails.html)

```
"AwsEc2VpcPeeringConnection": { 
  "AccepterVpcInfo": { 
   "CidrBlock": "10.0.0.0/28", 
   "CidrBlockSet": [{ 
    "CidrBlock": "10.0.0.0/28" 
   }], 
   "Ipv6CidrBlockSet": [{ 
    "Ipv6CidrBlock": "2002::1234:abcd:ffff:c0a8:101/64" 
   }], 
   "OwnerId": "012345678910", 
   "PeeringOptions": { 
    "AllowDnsResolutionFromRemoteVpc": true, 
    "AllowEgressFromLocalClassicLinkToRemoteVpc": false, 
    "AllowEgressFromLocalVpcToRemoteClassicLink": true 
   }, 
   "Region": "us-west-2",
```

```
 "VpcId": "vpc-i123456" 
  }, 
  "ExpirationTime": "2022-02-18T15:31:53.161Z", 
  "RequesterVpcInfo": { 
   "CidrBlock": "192.168.0.0/28", 
   "CidrBlockSet": [{ 
    "CidrBlock": "192.168.0.0/28" 
   }], 
   "Ipv6CidrBlockSet": [{ 
    "Ipv6CidrBlock": "2002::1234:abcd:ffff:c0a8:101/64" 
   }], 
   "OwnerId": "012345678910", 
   "PeeringOptions": { 
    "AllowDnsResolutionFromRemoteVpc": true, 
    "AllowEgressFromLocalClassicLinkToRemoteVpc": false, 
    "AllowEgressFromLocalVpcToRemoteClassicLink": true 
   }, 
   "Region": "us-west-2", 
   "VpcId": "vpc-i123456" 
  }, 
  "Status": { 
   "Code": "initiating-request", 
   "Message": "Active" 
  }, 
  "VpcPeeringConnectionId": "pcx-1a2b3c4d"
}
```
AwsEc2VpnConnection

該AwsEc2VpnConnection物件提供有關 Amazon EC2 VPN 連接的詳細資訊。

下列範例顯示AwsEc2VpnConnection物件的「 AWS 安全性發現格式」(ASFF)。 若要檢視AwsEc2VpnConnection屬性的描述,請參閱 AWS Security Hub API 參考 VpnConnectionDetails中的 [AwsEc2](https://docs.aws.amazon.com/securityhub/1.0/APIReference/API_AwsEc2VpnConnectionDetails.html)。

```
"AwsEc2VpnConnection": { 
     "VpnConnectionId": "vpn-205e4f41", 
     "State": "available", 
     "CustomerGatewayConfiguration": "", 
     "CustomerGatewayId": "cgw-5699703f", 
     "Type": "ipsec.1",
```

```
 "VpnGatewayId": "vgw-2ccb2245", 
  "Category": "VPN" 
  "TransitGatewayId": "tgw-09b6f3a659e2b5elf", 
  "VgwTelemetry": [ 
      { 
           "OutsideIpAddress": "92.0.2.11", 
           "Status": "DOWN", 
           "LastStatusChange": "2016-11-11T23:09:32.000Z", 
           "StatusMessage": "IPSEC IS DOWN", 
          "AcceptedRouteCount": 0 
      }, 
      { 
          "OutsideIpAddress": "92.0.2.12", 
           "Status": "DOWN", 
           "LastStatusChange": "2016-11-11T23:10:51.000Z", 
           "StatusMessage": "IPSEC IS DOWN", 
          "AcceptedRouteCount": 0 
      } 
  ], 
  "Routes": [{ 
      "DestinationCidrBlock": "10.24.34.0/24", 
      "State": "available" 
 }], 
  "Options": { 
      "StaticRoutesOnly": true 
      "TunnelOptions": [{ 
           "DpdTimeoutSeconds": 30, 
           "IkeVersions": ["ikev1", "ikev2"], 
          "Phase1DhGroupNumbers": [14, 15, 16, 17, 18}, 
           "Phase1EncryptionAlgorithms": ["AES128", "AES256"], 
           "Phase1IntegrityAlgorithms": ["SHA1", "SHA2-256"], 
           "Phase1LifetimeSeconds": 28800, 
           "Phase2DhGroupNumbers": [14, 15, 16, 17, 18], 
           "Phase2EncryptionAlgorithms": ["AES128", "AES256"], 
           "Phase2IntegrityAlgorithms": ["SHA1", "SHA2-256"], 
           "Phase2LifetimeSeconds": 28800, 
           "PreSharedKey": "RltXC3REhTw1RAdiM2s1uMfkkSDLyGJoe1QEWeGxqkQ=", 
           "RekeyFuzzPercentage": 100, 
           "RekeyMarginTimeSeconds": 540, 
           "ReplayWindowSize": 1024, 
           "TunnelInsideCidr": "10.24.34.0/23" 
      }] 
 }
```
# AwsEcr

}

以下是AwsEcr資源之「 AWS 安全性搜尋結果格式」的範例。

AwsEcrContainerImage

該AwsEcrContainerImage物件提供有關 Amazon ECR 映像的資訊。

下列範例顯示AwsEcrContainerImage物件的「 AWS 安全性發現格式」(ASFF)。 若要檢視AwsEcrContainerImage屬性的說明,請參閱 AWS Security Hub API 參 考[AwsEcrContainerImageDetails中](https://docs.aws.amazon.com/securityhub/1.0/APIReference/API_AwsEcrContainerImageDetails.html)的。

範例

```
"AwsEcrContainerImage": { 
     "RegistryId": "123456789012", 
     "RepositoryName": "repository-name", 
     "Architecture": "amd64" 
     "ImageDigest": 
  "sha256:a568e5c7a953fbeaa2904ac83401f93e4a076972dc1bae527832f5349cd2fb10", 
     "ImageTags": ["00000000-0000-0000-0000-000000000000"], 
     "ImagePublishedAt": "2019-10-01T20:06:12Z"
}
```
**AwsEcrRepository** 

此AwsEcrRepository物件提供 Amazon 彈性容器登錄存放庫的相關資訊。

下列範例顯示AwsEcrRepository物件的「 AWS 安全性發現格式」(ASFF)。若要檢 視AwsEcrRepository屬性的說明,請參閱 AWS Security Hub API 參考[AwsEcrRepositoryDetails](https://docs.aws.amazon.com/securityhub/1.0/APIReference/API_AwsEcrRepositoryDetails.html)中 的。

```
"AwsEcrRepository": { 
     "LifecyclePolicy": { 
         "RegistryId": "123456789012", 
     }, 
     "RepositoryName": "sample-repo", 
     "Arn": "arn:aws:ecr:us-west-2:111122223333:repository/sample-repo", 
     "ImageScanningConfiguration": {
```

```
 "ScanOnPush": true
```

```
 }, 
 "ImageTagMutability": "IMMUTABLE"
```
AwsEcs

}

以下是AwsEcs資源之「 AWS 安全性搜尋結果格式」的範例。

**AwsEcsCluster** 

該AwsEcsCluster物件提供有關 Amazon 彈性容器服務叢集的詳細資訊。

下列範例顯示AwsEcsCluster物件的「 AWS 安全性發現格式」(ASFF)。若要檢 視AwsEcsCluster屬性的說明,請參閱 AWS Security Hub API 參[考AwsEcsClusterDetails](https://docs.aws.amazon.com/securityhub/1.0/APIReference/API_AwsEcsClusterDetails.html)中的。

```
 "AwsEcsCluster": { 
         "CapacityProviders": [], 
         "ClusterSettings": [ 
              { 
                  "Name": "containerInsights", 
                  "Value": "enabled" 
             } 
         ], 
         "Configuration": { 
              "ExecuteCommandConfiguration": { 
                  "KmsKeyId": "kmsKeyId", 
                  "LogConfiguration": { 
                       "CloudWatchEncryptionEnabled": true, 
                      "CloudWatchLogGroupName": "cloudWatchLogGroupName", 
                      "S3BucketName": "s3BucketName", 
                      "S3EncryptionEnabled": true, 
                      "S3KeyPrefix": "s3KeyPrefix" 
                  }, 
                  "Logging": "DEFAULT" 
 } 
         } 
         "DefaultCapacityProviderStrategy": [ 
\{\hspace{.1cm} \} "Base": 0, 
                  "CapacityProvider": "capacityProvider", 
                  "Weight": 1
```
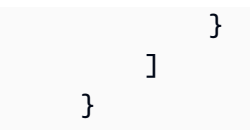

AwsEcsContainer

該AwsEcsContainer對象包含有關 Amazon ECS 容器的詳細信息。

下列範例顯示AwsEcsContainer物件的「 AWS 安全性發現格式」(ASFF)。若要檢 視AwsEcsContainer屬性的說明,請參閱 AWS Security Hub API 參考[AwsEcsContainerDetails中](https://docs.aws.amazon.com/securityhub/1.0/APIReference/API_AwsEcsContainerDetails.html) 的。

範例

```
"AwsEcsContainer": { 
     "Image": "1111111/
knotejs@sha256:356131c9fef111111111111115f4ed8de5f9dce4dc3bd34bg21846588a3", 
     "MountPoints": [{ 
         "ContainerPath": "/mnt/etc", 
         "SourceVolume": "vol-03909e9" 
     }], 
     "Name": "knote", 
     "Privileged": true 
}
```
**AwsEcsService** 

該AwsEcsService物件提供 Amazon ECS 叢集中服務的詳細資訊。

下列範例顯示AwsEcsService物件的「 AWS 安全性發現格式」(ASFF)。若要檢 視AwsEcsService屬性的說明,請參閱 AWS Security Hub API 參[考AwsEcsServiceDetails](https://docs.aws.amazon.com/securityhub/1.0/APIReference/API_AwsEcsServiceDetails.html)中的。

```
"AwsEcsService": { 
     "CapacityProviderStrategy": [ 
          { 
              "Base": 12, 
              "CapacityProvider": "", 
              "Weight": "" 
         } 
     ], 
     "Cluster": "arn:aws:ecs:us-east-1:111122223333:cluster/example-ecs-cluster",
```

```
 "DeploymentConfiguration": { 
     "DeploymentCircuitBreaker": { 
          "Enable": false, 
          "Rollback": false 
     }, 
     "MaximumPercent": 200, 
     "MinimumHealthyPercent": 100 
 }, 
 "DeploymentController": "", 
 "DesiredCount": 1, 
 "EnableEcsManagedTags": false, 
 "EnableExecuteCommand": false, 
 "HealthCheckGracePeriodSeconds": 1, 
 "LaunchType": "FARGATE", 
 "LoadBalancers": [ 
     { 
          "ContainerName": "", 
          "ContainerPort": 23, 
          "LoadBalancerName": "", 
          "TargetGroupArn": "" 
     } 
 ], 
 "Name": "sample-app-service", 
 "NetworkConfiguration": { 
     "AwsVpcConfiguration": { 
          "Subnets": [ 
               "Subnet-example1", 
              "Subnet-example2" 
          ], 
     "SecurityGroups": [ 
              "Sg-0ce48e9a6e5b457f5" 
     ], 
     "AssignPublicIp": "ENABLED" 
     } 
 }, 
 "PlacementConstraints": [ 
     { 
          "Expression": "", 
          "Type": "" 
     } 
 ], 
 "PlacementStrategies": [ 
     { 
          "Field": "",
```

```
 "Type": "" 
         } 
     ], 
     "PlatformVersion": "LATEST", 
     "PropagateTags": "", 
     "Role": "arn:aws:iam::111122223333:role/aws-servicerole/ecs.amazonaws.com/
ServiceRoleForECS", 
     "SchedulingStrategy": "REPLICA", 
     "ServiceName": "sample-app-service", 
     "ServiceArn": "arn:aws:ecs:us-east-1:111122223333:service/example-ecs-cluster/
sample-app-service", 
     "ServiceRegistries": [ 
         { 
              "ContainerName": "", 
              "ContainerPort": 1212, 
              "Port": 1221, 
              "RegistryArn": "" 
         } 
     ], 
     "TaskDefinition": "arn:aws:ecs:us-east-1:111122223333:task-definition/example-
taskdef:1"
}
```
AwsEcsTask

該AwsEcsTask物件提供有關 Amazon ECS 任務的詳細資訊。

下列範例顯示AwsEcsTask物件的「 AWS 安全性發現格式」(ASFF)。若要檢視AwsEcsTask屬性的 說明,請參閱 AWS Security Hub API 參考[AwsEcsTask](https://docs.aws.amazon.com/securityhub/1.0/APIReference/API_AwsEcsTaskDetails.html)中的。

```
"AwsEcsTask": { 
  "ClusterArn": "arn:aws:ecs:us-west-2:123456789012:task/MyCluster/1234567890123456789", 
  "CreatedAt": "1557134011644", 
  "Group": "service:fargate-service", 
  "StartedAt": "1557134011644", 
  "StartedBy": "ecs-svc/1234567890123456789", 
  "TaskDefinitionArn": "arn:aws:ecs:us-west-2:123456789012:task-definition/sample-
fargate:2", 
  "Version": 3, 
  "Volumes": [{ 
   "Name": "string",
```

```
AWS Security Hub 使用者指南
```

```
 "Host": { 
    "SourcePath": "string" 
   } 
  }], 
  "Containers": { 
   "Image": "1111111/
knotejs@sha256:356131c9fef111111111111115f4ed8de5f9dce4dc3bd34bg21846588a3", 
   "MountPoints": [{ 
    "ContainerPath": "/mnt/etc", 
    "SourceVolume": "vol-03909e9" 
   }], 
   "Name": "knote", 
   "Privileged": true 
 }
}
```
AwsEcsTaskDefinition

AwsEcsTaskDefinition物件包含有關任務定義的詳細資訊。任務定義描述 Amazon 彈性容器服務 任務的容器和磁碟區定義。

下列範例顯示AwsEcsTaskDefinition物件的「 AWS 安全性發現格式」(ASFF)。 若要檢視AwsEcsTaskDefinition屬性的說明,請參閱 AWS Security Hub API 參 考[AwsEcsTaskDefinitionDetails](https://docs.aws.amazon.com/securityhub/1.0/APIReference/API_AwsEcsTaskDefinitionDetails.html)中的。

```
 "AwsEcsTaskDefinition": { 
         "ContainerDefinitions": [ 
\{\hspace{.1cm} \} "Command": ['ruby', 'hi.rb'], 
                  "Cpu":128, 
                  "Essential": true, 
                  "HealthCheck": { 
                       "Command": ["CMD-SHELL", "curl -f http://localhost/ || exit 1"], 
                       "Interval": 10, 
                       "Retries": 3, 
                       "StartPeriod": 5, 
                       "Timeout": 20 
                  }, 
                  "Image": "tongueroo/sinatra:latest", 
                  "Interactive": true, 
                  "Links": [],
```

```
 "LogConfiguration": { 
                    "LogDriver": "awslogs", 
                    "Options": { 
                        "awslogs-group": "/ecs/sinatra-hi", 
                        "awslogs-region": "ap-southeast-1", 
                        "awslogs-stream-prefix": "ecs" 
\}, \{ "SecretOptions": [] 
                }, 
                "MemoryReservation": 128, 
                "Name": "web", 
                "PortMappings": [ 
\{ "ContainerPort": 4567, 
                        "HostPort":4567, 
                        "Protocol": "tcp" 
1 1 1 1 1 1 1
 ], 
                "Privileged": true, 
                "StartTimeout": 10, 
                "StopTimeout": 100, 
 } 
        ], 
        "Family": "sinatra-hi", 
        "NetworkMode": "host", 
        "RequiresCompatibilities": ["EC2"], 
        "Status": "ACTIVE", 
        "TaskRoleArn": "arn:aws:iam::111122223333:role/ecsTaskExecutionRole", 
    }
```
AwsEfs

以下是AwsEfs資源之「 AWS 安全性搜尋結果格式」的範例。

AwsEfsAccessPoint

該AwsEfsAccessPoint物件提供有關存放在 Amazon 彈性檔案系統中的檔案的詳細資訊。

下列範例顯示AwsEfsAccessPoint物件的「 AWS 安全性發現格式」(ASFF)。 若要檢視AwsEfsAccessPoint屬性的說明,請參閱 AWS Security Hub API 參 考[AwsEfsAccessPointDetails中](https://docs.aws.amazon.com/securityhub/1.0/APIReference/API_AwsEfsAccessPointDetails.html)的。

```
"AwsEfsAccessPoint": { 
  "AccessPointId": "fsap-05c4c0e79ba0b118a", 
  "Arn": "arn:aws:elasticfilesystem:us-east-1:863155670886:access-point/
fsap-05c4c0e79ba0b118a", 
  "ClientToken": "AccessPointCompliant-ASk06ZZSXsEp", 
  "FileSystemId": "fs-0f8137f731cb32146", 
  "PosixUser": { 
   "Gid": "1000", 
   "SecondaryGids": ["0", "4294967295"], 
   "Uid": "1234" 
  }, 
  "RootDirectory": { 
   "CreationInfo": { 
    "OwnerGid": "1000", 
    "OwnerUid": "1234", 
    "Permissions": "777" 
   }, 
   "Path": "/tmp/example" 
  }
}
```
AwsEks

以下是AwsEks資源之「 AWS 安全性搜尋結果格式」的範例。

**AwsEksCluster** 

該AwsEksCluster物件提供有關 Amazon EKS 叢集的詳細資訊。

下列範例顯示AwsEksCluster物件的「 AWS 安全性發現格式」(ASFF)。若要檢 視AwsEksCluster屬性的說明,請參閱 AWS Security Hub API 參[考AwsEksClusterDetails](https://docs.aws.amazon.com/securityhub/1.0/APIReference/API_AwsEksClusterDetails.html)中的。

```
{ 
   "AwsEksCluster": { 
     "Name": "example", 
     "Arn": "arn:aws:eks:us-west-2:222222222222:cluster/example", 
     "CreatedAt": 1565804921.901, 
     "Version": "1.12", 
     "RoleArn": "arn:aws:iam::222222222222:role/example-cluster-
ServiceRole-1XWBQWYSFRE2Q", 
     "ResourcesVpcConfig": {
```

```
 "EndpointPublicAccess": false, 
        "SubnetIds": [ 
          "subnet-021345abcdef6789", 
          "subnet-abcdef01234567890", 
          "subnet-1234567890abcdef0" 
        ], 
        "SecurityGroupIds": [ 
          "sg-abcdef01234567890" 
        ] 
     }, 
     "Logging": { 
        "ClusterLogging": [ 
          { 
             "Types": [ 
               "api", 
               "audit", 
               "authenticator", 
               "controllerManager", 
               "scheduler" 
             ], 
             "Enabled": true 
          } 
        ] 
     }, 
     "Status": "CREATING", 
     "CertificateAuthorityData": {}, 
   }
}
```
AwsElasticBeanstalk

以下是AwsElasticBeanstalk資源之「 AWS 安全性搜尋結果格式」的範例。

AwsElasticBeanstalkEnvironment

該AwsElasticBeanstalkEnvironment對象包含有關 AWS Elastic Beanstalk 環境的詳細信息。

下列範例顯示AwsElasticBeanstalkEnvironment物件的「 AWS 安全性發現格式」(ASFF)。 若要檢視AwsElasticBeanstalkEnvironment屬性的說明,請參閱 AWS Security Hub API 參 考[AwsElasticBeanstalkEnvironmentDetails中](https://docs.aws.amazon.com/securityhub/1.0/APIReference/API_AwsElasticBeanstalkEnvironmentDetails.html)的。

範例

"AwsElasticBeanstalkEnvironment": {

```
 "ApplicationName": "MyApplication", 
     "Cname": "myexampleapp-env.devo-2.elasticbeanstalk-internal.com", 
     "DateCreated": "2021-04-30T01:38:01.090Z", 
     "DateUpdated": "2021-04-30T01:38:01.090Z", 
     "Description": "Example description of my awesome application", 
     "EndpointUrl": "eb-dv-e-p-AWSEBLoa-abcdef01234567890-021345abcdef6789.us-
east-1.elb.amazonaws.com", 
     "EnvironmentArn": "arn:aws:elasticbeanstalk:us-east-1:123456789012:environment/
MyApplication/myapplication-env", 
     "EnvironmentId": "e-abcd1234", 
     "EnvironmentLinks": [ 
        \mathcal{L} "EnvironmentName": "myexampleapp-env", 
              "LinkName": "myapplicationLink" 
         } 
     ], 
     "EnvironmentName": "myapplication-env", 
     "OptionSettings": [ 
         { 
              "Namespace": "aws:elasticbeanstalk:command", 
              "OptionName": "BatchSize", 
              "Value": "100" 
         }, 
         { 
              "Namespace": "aws:elasticbeanstalk:command", 
              "OptionName": "Timeout", 
              "Value": "600" 
         }, 
         { 
              "Namespace": "aws:elasticbeanstalk:command", 
              "OptionName": "BatchSizeType", 
              "Value": "Percentage" 
         }, 
         { 
              "Namespace": "aws:elasticbeanstalk:command", 
              "OptionName": "IgnoreHealthCheck", 
              "Value": "false" 
         }, 
         { 
              "Namespace": "aws:elasticbeanstalk:application", 
              "OptionName": "Application Healthcheck URL", 
              "Value": "TCP:80" 
         } 
     ],
```

```
 "PlatformArn": "arn:aws:elasticbeanstalk:us-east-1::platform/Tomcat 8 with Java 8 
  running on 64bit Amazon Linux/2.7.7", 
     "SolutionStackName": "64bit Amazon Linux 2017.09 v2.7.7 running Tomcat 8 Java 8", 
     "Status": "Ready", 
     "Tier": { 
         "Name": "WebServer" 
        "Type": "Standard" 
        "Version": "1.0" 
     }, 
     "VersionLabel": "Sample Application"
}
```
AwsElasticSearch

以下是AwsElasticSearch資源之「 AWS 安全性搜尋結果格式」的範例。

AwsElasticSearchDomain

該AwsElasticSearchDomain對象提供有關 Amazon OpenSearch 服務域的詳細信息。

下列範例顯示AwsElasticSearchDomain物件的「 AWS 安全性發現格式」(ASFF)。 若要檢視AwsElasticSearchDomain屬性的說明,請參閱 AWS Security Hub API 參 考[AwsElasticSearchDomainDetails中](https://docs.aws.amazon.com/securityhub/1.0/APIReference/API_AwsElasticsearchDomainDetails.html)的。

```
"AwsElasticSearchDomain": { 
     "AccessPolicies": "string", 
     "DomainStatus": { 
             "DomainId": "string", 
             "DomainName": "string", 
             "Endpoint": "string", 
             "Endpoints": { 
                    "string": "string" 
 } 
     }, 
     "DomainEndpointOptions": { 
             "EnforceHTTPS": boolean, 
             "TLSSecurityPolicy": "string" 
     }, 
     "ElasticsearchClusterConfig": { 
             "DedicatedMasterCount": number, 
             "DedicatedMasterEnabled": boolean, 
             "DedicatedMasterType": "string",
```

```
 "InstanceCount": number, 
             "InstanceType": "string", 
             "ZoneAwarenessConfig": { 
                     "AvailabilityZoneCount": number 
             }, 
             "ZoneAwarenessEnabled": boolean 
     }, 
     "ElasticsearchVersion": "string", 
     "EncryptionAtRestOptions": { 
             "Enabled": boolean, 
             "KmsKeyId": "string" 
     }, 
     "LogPublishingOptions": { 
             "AuditLogs": { 
                     "CloudWatchLogsLogGroupArn": "string", 
                     "Enabled": boolean 
             }, 
             "IndexSlowLogs": { 
                     "CloudWatchLogsLogGroupArn": "string", 
                     "Enabled": boolean 
             }, 
             "SearchSlowLogs": { 
                     "CloudWatchLogsLogGroupArn": "string", 
                     "Enabled": boolean 
 } 
     }, 
     "NodeToNodeEncryptionOptions": { 
             "Enabled": boolean 
     }, 
     "ServiceSoftwareOptions": { 
             "AutomatedUpdateDate": "string", 
             "Cancellable": boolean, 
             "CurrentVersion": "string", 
             "Description": "string", 
             "NewVersion": "string", 
             "UpdateAvailable": boolean, 
             "UpdateStatus": "string" 
     }, 
     "VPCOptions": { 
             "AvailabilityZones": [ 
                   "string" 
             ], 
             "SecurityGroupIds": [ 
                    "string"
```

```
 ], 
                "SubnetIds": [ 
                        "string" 
               ], 
              "VPCId": "string" 
      }
}
```
AwsElb

以下是AwsElb資源之「 AWS 安全性搜尋結果格式」的範例。

AwsElbLoadBalancer

AwsElbLoadBalancer物件包含有關 Classic Load Balancer 的詳細資訊。

下列範例顯示AwsElbLoadBalancer物件的「 AWS 安全性發現格式」(ASFF)。 若要檢視AwsElbLoadBalancer屬性的說明,請參閱 AWS Security Hub API 參 考[AwsElbLoadBalancerDetails中](https://docs.aws.amazon.com/securityhub/1.0/APIReference/API_AwsElbLoadBalancerDetails.html)的。

```
"AwsElbLoadBalancer": { 
     "AvailabilityZones": ["us-west-2a"], 
     "BackendServerDescriptions": [ 
           { 
              "InstancePort": 80, 
              "PolicyNames": ["doc-example-policy"] 
         } 
     ], 
     "CanonicalHostedZoneName": "Z3DZXE0EXAMPLE", 
     "CanonicalHostedZoneNameID": "my-load-balancer-444455556666.us-
west-2.elb.amazonaws.com", 
     "CreatedTime": "2020-08-03T19:22:44.637Z", 
     "DnsName": "my-load-balancer-444455556666.us-west-2.elb.amazonaws.com", 
     "HealthCheck": { 
          "HealthyThreshold": 2, 
          "Interval": 30, 
          "Target": "HTTP:80/png", 
          "Timeout": 3, 
          "UnhealthyThreshold": 2 
     }, 
     "Instances": [ 
          {
```

```
 "InstanceId": "i-example" 
          } 
     ], 
     "ListenerDescriptions": [ 
          { 
              "Listener": { 
                   "InstancePort": 443, 
                   "InstanceProtocol": "HTTPS", 
                   "LoadBalancerPort": 443, 
                   "Protocol": "HTTPS", 
                   "SslCertificateId": "arn:aws:iam::444455556666:server-certificate/my-
server-cert" 
              }, 
              "PolicyNames": ["ELBSecurityPolicy-TLS-1-2-2017-01"] 
          } 
     ], 
     "LoadBalancerAttributes": { 
          "AccessLog": { 
              "EmitInterval": 60, 
              "Enabled": true, 
              "S3BucketName": "doc-example-bucket", 
              "S3BucketPrefix": "doc-example-prefix" 
          }, 
          "ConnectionDraining": { 
              "Enabled": false, 
              "Timeout": 300 
          }, 
          "ConnectionSettings": { 
              "IdleTimeout": 30 
          }, 
          "CrossZoneLoadBalancing": { 
              "Enabled": true 
          }, 
          "AdditionalAttributes": [{ 
              "Key": "elb.http.desyncmitigationmode", 
              "Value": "strictest" 
         }] 
     }, 
     "LoadBalancerName": "example-load-balancer", 
     "Policies": { 
          "AppCookieStickinessPolicies": [ 
\{\hspace{.1cm} \} "CookieName": "",
```

```
 "PolicyName": "" 
 } 
         ], 
         "LbCookieStickinessPolicies": [ 
\{\hspace{.1cm} \} "CookieExpirationPeriod": 60, 
                  "PolicyName": "my-example-cookie-policy" 
 } 
         ], 
         "OtherPolicies": [ 
              "my-PublicKey-policy", 
              "my-authentication-policy", 
              "my-SSLNegotiation-policy", 
              "my-ProxyProtocol-policy", 
              "ELBSecurityPolicy-2015-03" 
        \mathbf{I} }, 
     "Scheme": "internet-facing", 
     "SecurityGroups": ["sg-example"], 
     "SourceSecurityGroup": { 
         "GroupName": "my-elb-example-group", 
         "OwnerAlias": "444455556666" 
     }, 
     "Subnets": ["subnet-example"], 
     "VpcId": "vpc-a01106c2"
}
```
AwsElbv2LoadBalancer

AwsElbv2LoadBalancer 物件提供了負載平衡器的資訊。

下列範例顯示AwsElbv2LoadBalancer物件的「 AWS 安全性發現格式」(ASFF)。若要檢 視AwsElbv2LoadBalancer屬性的描述,請參閱 AWS Security Hub API 參考LoadBalancerDetails中 的 [AwsElbv2。](https://docs.aws.amazon.com/securityhub/1.0/APIReference/API_AwsElbv2LoadBalancerDetails.html)

```
"AwsElbv2LoadBalancer": { 
                       "AvailabilityZones": { 
                           "SubnetId": "string", 
                           "ZoneName": "string" 
\},
                       "CanonicalHostedZoneId": "string",
```

```
 "CreatedTime": "string", 
                      "DNSName": "string", 
                      "IpAddressType": "string", 
                      "LoadBalancerAttributes": [ 
\{ "Key": "string", 
                             "Value": "string" 
 } 
, and the contract of \mathbf{I}, \mathbf{I} "Scheme": "string", 
                      "SecurityGroups": [ "string" ], 
                      "State": { 
                          "Code": "string", 
                          "Reason": "string" 
\}, \{ "Type": "string", 
                      "VpcId": "string" 
 }
```
AwsEventBridge

以下是AwsEventBridge資源之「 AWS 安全性搜尋結果格式」的範例。

AwsEventSchemasRegistry

該AwsEventSchemasRegistry物件提供有關 Amazon EventBridge 結構描述登錄的資訊。結構描述 定義傳送至的事件結構 EventBridge。結構描述登錄是收集結構描述並以邏輯方式分組的容器。

下列範例顯示AwsEventSchemasRegistry物件的「 AWS 安全性發現格式」(ASFF)。 若要檢視AwsEventSchemasRegistry屬性的說明,請參閱 AWS Security Hub API 參 考[AwsEventSchemasRegistry](https://docs.aws.amazon.com/securityhub/1.0/APIReference/API_AwsEventSchemasRegistryDetails.html)中的。

```
"AwsEventSchemasRegistry": { 
     "Description": "This is an example event schema registry.", 
     "RegistryArn": "arn:aws:schemas:us-east-1:123456789012:registry/schema-registry", 
     "RegistryName": "schema-registry"
}
```
## AwsEventsEndpoint

該AwsEventsEndpoint物件提供有關 Amazon EventBridge 全球端點的資訊。端點可以通過使其具 有區域容錯來提高應用程序的可用性。

下列範例顯示AwsEventsEndpoint物件的「 AWS 安全性發現格式」(ASFF)。 若要檢視AwsEventsEndpoint屬性的說明,請參閱 AWS Security Hub API 參 考[AwsEventsEndpointDetails](https://docs.aws.amazon.com/securityhub/1.0/APIReference/API_AwsEventsEndpointDetails.html)中的。

```
"AwsEventsEndpoint": { 
     "Arn": "arn:aws:events:us-east-1:123456789012:endpoint/my-endpoint", 
     "Description": "This is a sample endpoint.", 
     "EndpointId": "04k1exajoy.veo", 
     "EndpointUrl": "https://04k1exajoy.veo.endpoint.events.amazonaws.com", 
     "EventBuses": [ 
         { 
              "EventBusArn": "arn:aws:events:us-east-1:123456789012:event-bus/default" 
         }, 
         { 
              "EventBusArn": "arn:aws:events:us-east-2:123456789012:event-bus/default" 
         } 
     ], 
     "Name": "my-endpoint", 
     "ReplicationConfig": { 
         "State": "ENABLED" 
     }, 
     "RoleArn": "arn:aws:iam::123456789012:role/service-role/
Amazon_EventBridge_Invoke_Event_Bus_1258925394", 
     "RoutingConfig": { 
         "FailoverConfig": { 
              "Primary": { 
                  "HealthCheck": "arn:aws:route53:::healthcheck/a1b2c3d4-5678-90ab-cdef-
EXAMPLE11111" 
              }, 
              "Secondary": { 
                  "Route": "us-east-2" 
 } 
         } 
     }, 
     "State": "ACTIVE"
}
```
## **AwsEventsEventbus**

該AwsEventsEventbus物件提供有關 Amazon EventBridge 全球端點的資訊。端點可以通過使其具 有區域容錯來提高應用程序的可用性。

下列範例顯示AwsEventsEventbus物件的「 AWS 安全性發現格式」(ASFF)。 若要檢視AwsEventsEventbus屬性的說明,請參閱 AWS Security Hub API 參 考[AwsEventsEventbusDetails中](https://docs.aws.amazon.com/securityhub/1.0/APIReference/API_AwsEventsEventbusDetails.html)的。

範例

"AwsEventsEventbus": "Arn": "arn:aws:events:us-east-1:123456789012:event-bus/my-event-bus", "Name": "my-event-bus", "Policy": "{\"Version\":\"2012-10-17\",\"Statement\":[{\"Sid\": \"AllowAllAccountsFromOrganizationToPutEvents\",\"Effect\":\"Allow \",\"Principal\":\"\*\",\"Action\":\"events:PutEvents\",\"Resource\": \"arn:aws:events:us-east-1:123456789012:event-bus/my-event-bus\",\"Condition \":{\"StringEquals\":{\"aws:PrincipalOrgID\":\"o-ki7yjtkjv5\"}}},{\"Sid\": \"AllowAccountToManageRulesTheyCreated\",\"Effect\":\"Allow\",\"Principal\":{\"AWS\": \"arn:aws:iam::123456789012:root\"},\"Action\":[\"events:PutRule\",\"events:PutTargets \",\"events:DeleteRule\",\"events:RemoveTargets\",\"events:DisableRule \",\"events:EnableRule\",\"events:TagResource\",\"events:UntagResource\", \"events:DescribeRule\",\"events:ListTargetsByRule\",\"events:ListTagsForResource\"], \"Resource\":\"arn:aws:events:us-east-1:123456789012:rule/my-event-bus\",\"Condition\": {\"StringEqualsIfExists\":{\"events:creatorAccount\":\"123456789012\"}}}]}"

## AwsGuardDuty

以下是AwsGuardDuty資源之「 AWS 安全性搜尋結果格式」的範例。

#### AwsGuardDutyDetector

該AwsGuardDutyDetector對象提供有關 Amazon GuardDuty 檢測器的信息。檢測器是代表 GuardDuty 服務的對象。需要一個檢測器才 GuardDuty 能成為可操作。

下列範例顯示AwsGuardDutyDetector物件的「 AWS 安全性發現格式」(ASFF)。 若要檢視AwsGuardDutyDetector屬性的說明,請參閱 AWS Security Hub API 參 考[AwsGuardDutyDetector中](https://docs.aws.amazon.com/securityhub/1.0/APIReference/API_AwsGuardDutyDetectorDetails.html)的。

```
"AwsGuardDutyDetector": { 
     "FindingPublishingFrequency": "SIX_HOURS", 
     "ServiceRole": "arn:aws:iam::123456789012:role/aws-service-role/
guardduty.amazonaws.com/AWSServiceRoleForAmazonGuardDuty", 
     "Status": "ENABLED", 
     "DataSources": { 
         "CloudTrail": { 
             "Status": "ENABLED" 
         }, 
         "DnsLogs": { 
             "Status": "ENABLED" 
         }, 
         "FlowLogs": { 
              "Status": "ENABLED" 
         }, 
         "S3Logs": { 
               "Status": "ENABLED" 
          }, 
          "Kubernetes": { 
               "AuditLogs": { 
                  "Status": "ENABLED" 
 } 
          }, 
          "MalwareProtection": { 
               "ScanEc2InstanceWithFindings": { 
                  "EbsVolumes": { 
                      "Status": "ENABLED" 
 } 
              }, 
              "ServiceRole": "arn:aws:iam::123456789012:role/aws-service-role/malware-
protection.guardduty.amazonaws.com/AWSServiceRoleForAmazonGuardDutyMalwareProtection" 
          } 
     }
}
```
AwsIam

以下是AwsIam資源之「 AWS 安全性搜尋結果格式」的範例。

AwsIamAccessKey

AwsIamAccessKey物件包含與發現項目相關的 IAM 存取金鑰的詳細資料。

下列範例顯示AwsIamAccessKey物件的「 AWS 安全性發現格式」(ASFF)。若要檢 視AwsIamAccessKey屬性的說明,請參閱 AWS Security Hub API 參考[AwsIamAccessKeyDetails](https://docs.aws.amazon.com/securityhub/1.0/APIReference/API_AwsIamAccessKeyDetails.html)中 的。

## 範例

```
"AwsIamAccessKey": { 
                      "AccessKeyId": "string", 
                      "AccountId": "string", 
                      "CreatedAt": "string", 
                      "PrincipalId": "string", 
                      "PrincipalName": "string", 
                      "PrincipalType": "string", 
                      "SessionContext": { 
                          "Attributes": { 
                              "CreationDate": "string", 
                             "MfaAuthenticated": boolean 
\},
                          "SessionIssuer": { 
                              "AccountId": "string", 
                            "Arn": "string",
                             "PrincipalId": "string", 
                              "Type": "string", 
                             "UserName": "string" 
 } 
\},
                      "Status": "string" 
 }
```
AwsIamGroup

AwsIamGroup物件包含 IAM 群組的詳細資料。

下列範例顯示AwsIamGroup物件的「 AWS 安全性發現格式」(ASFF)。若要檢視AwsIamGroup屬性 的說明,請參閱 AWS Security Hub API 參考[AwsIamGroupDetails](https://docs.aws.amazon.com/securityhub/1.0/APIReference/API_AwsIamGroupDetails.html)中的。

```
"AwsIamGroup": { 
     "AttachedManagedPolicies": [ 
         { 
              "PolicyArn": "arn:aws:iam::aws:policy/ExampleManagedAccess",
```

```
 "PolicyName": "ExampleManagedAccess", 
          } 
     ], 
     "CreateDate": "2020-04-28T14:08:37.000Z", 
     "GroupId": "AGPA4TPS3VLP7QEXAMPLE", 
     "GroupName": "Example_User_Group", 
     "GroupPolicyList": [ 
          { 
               "PolicyName": "ExampleGroupPolicy" 
          } 
     ], 
     "Path": "/"
}
```
**AwsIamPolicy** 

該AwsIamPolicy物件代表 IAM 許可政策。

下列範例顯示AwsIamPolicy物件的「 AWS 安全性發現格式」(ASFF)。若要檢視AwsIamPolicy屬 性的說明,請參閱 AWS Security Hub API 參考[AwsIamPolicyDetails中](https://docs.aws.amazon.com/securityhub/1.0/APIReference/API_AwsIamPolicyDetails.html)的。

```
"AwsIamPolicy": { 
     "AttachmentCount": 1, 
     "CreateDate": "2017-09-14T08:17:29.000Z", 
     "DefaultVersionId": "v1", 
     "Description": "Example IAM policy", 
     "IsAttachable": true, 
     "Path": "/", 
     "PermissionsBoundaryUsageCount": 5, 
     "PolicyId": "ANPAJ2UCCR6DPCEXAMPLE", 
     "PolicyName": "EXAMPLE-MANAGED-POLICY", 
     "PolicyVersionList": [ 
          { 
              "VersionId": "v1", 
              "IsDefaultVersion": true, 
              "CreateDate": "2017-09-14T08:17:29.000Z" 
         } 
     ], 
     "UpdateDate": "2017-09-14T08:17:29.000Z"
}
```
#### AwsIamRole

AwsIamRole物件包含 IAM 角色的相關資訊,包括所有角色的政策。

下列範例顯示AwsIamRole物件的「 AWS 安全性發現格式」(ASFF)。若要檢視AwsIamRole屬性的 說明,請參閱 AWS Security Hub API 參考[AwsIamRoleDetails中](https://docs.aws.amazon.com/securityhub/1.0/APIReference/API_AwsIamRoleDetails.html)的。

```
"AwsIamRole": { 
     "AssumeRolePolicyDocument": "{'Version': '2012-10-17','Statement': [{'Effect': 
  'Allow','Action': 'sts:AssumeRole'}]}", 
     "AttachedManagedPolicies": [ 
         { 
             "PolicyArn": "arn:aws:iam::aws:policy/ExamplePolicy1", 
             "PolicyName": "Example policy 1" 
         }, 
         { 
             "PolicyArn": "arn:aws:iam::444455556666:policy/ExamplePolicy2", 
             "PolicyName": "Example policy 2" 
         } 
         ], 
         "CreateDate": "2020-03-14T07:19:14.000Z", 
         "InstanceProfileList": [ 
\{\hspace{.1cm} \} "Arn": "arn:aws:iam::333333333333:ExampleProfile", 
                 "CreateDate": "2020-03-11T00:02:27Z", 
                 "InstanceProfileId": "AIPAIXEU4NUHUPEXAMPLE", 
                 "InstanceProfileName": "ExampleInstanceProfile", 
                 "Path": "/", 
                 "Roles": [ 
\{ \} "Arn": "arn:aws:iam::444455556666:role/example-role", 
                         "AssumeRolePolicyDocument": "", 
                         "CreateDate": "2020-03-11T00:02:27Z", 
                         "Path": "/", 
                         "RoleId": "AROAJ52OTH4H7LEXAMPLE", 
                         "RoleName": "example-role", 
 } 
 ] 
 } 
         ], 
         "MaxSessionDuration": 3600, 
         "Path": "/",
```
```
 "PermissionsBoundary": { 
             "PermissionsBoundaryArn": "arn:aws:iam::aws:policy/AdministratorAccess", 
             "PermissionsBoundaryType": "PermissionsBoundaryPolicy" 
         }, 
         "RoleId": "AROA4TPS3VLEXAMPLE", 
         "RoleName": "BONESBootstrapHydra-OverbridgeOpsFunctionsLambda", 
         "RolePolicyList": [ 
\{\hspace{.1cm} \} "PolicyName": "Example role policy" 
 } 
        \mathbf{I} }
```
AwsIamUser

該AwsIamUser對象提供有關用戶的信息。

下列範例顯示AwsIamUser物件的「 AWS 安全性發現格式」(ASFF)。若要檢視AwsIamUser屬性的 說明,請參閱 AWS Security Hub API 參考[AwsIamUserDetails](https://docs.aws.amazon.com/securityhub/1.0/APIReference/API_AwsIamUserDetails.html)中的。

```
"AwsIamUser": { 
     "AttachedManagedPolicies": [ 
         { 
              "PolicyName": "ExamplePolicy", 
              "PolicyArn": "arn:aws:iam::aws:policy/ExampleAccess" 
         } 
     ], 
     "CreateDate": "2018-01-26T23:50:05.000Z", 
     "GroupList": [], 
     "Path": "/", 
     "PermissionsBoundary" : { 
         "PermissionsBoundaryArn" : "arn:aws:iam::aws:policy/AdministratorAccess", 
         "PermissionsBoundaryType" : "PermissionsBoundaryPolicy" 
     }, 
     "UserId": "AIDACKCEVSQ6C2EXAMPLE", 
     "UserName": "ExampleUser", 
     "UserPolicyList": [ 
         { 
              "PolicyName": "InstancePolicy" 
 } 
     ]
```
}

#### AwsKinesis

以下是AwsKinesis資源之「 AWS 安全性搜尋結果格式」的範例。

AwsKinesisStream

該AwsKinesisStream物件提供有關 Amazon Kinesis Data Streams 訊。

下列範例顯示AwsKinesisStream物件的「 AWS 安全性發現格式」(ASFF)。若要檢 視AwsKinesisStream屬性的說明,請參閱 AWS Security Hub API 參考[AwsKinesisStreamDetails](https://docs.aws.amazon.com/securityhub/1.0/APIReference/API_AwsKinesisStreamDetails.html)中 的。

範例

```
"AwsKinesisStream": { 
  "Name": "test-vir-kinesis-stream", 
  "Arn": "arn:aws:kinesis:us-east-1:293279581038:stream/test-vir-kinesis-stream", 
  "RetentionPeriodHours": 24, 
  "ShardCount": 2, 
  "StreamEncryption": { 
   "EncryptionType": "KMS", 
   "KeyId": "arn:aws:kms:us-east-1:293279581038:key/849cf029-4143-4c59-91f8-
ea76007247eb" 
  }
}
```
AwsKms

以下是AwsKms資源之「 AWS 安全性搜尋結果格式」的範例。

AwsKmsKey

物AwsKmsKey件提供有關 AWS KMS key.

下列範例顯示AwsKmsKey物件的「 AWS 安全性發現格式」(ASFF)。若要檢視AwsKmsKey屬性的說 明,請參閱 AWS Security Hub API 參考[AwsKmsKeyDetails中](https://docs.aws.amazon.com/securityhub/1.0/APIReference/API_AwsKmsKeyDetails.html)的。

範例

"AwsKmsKey": {

```
 "AWSAccountId": "string", 
                         "CreationDate": "string", 
                         "Description": "string", 
                         "KeyId": "string", 
                         "KeyManager": "string", 
                         "KeyRotationStatus": boolean, 
                         "KeyState": "string", 
                         "Origin": "string" 
 }
```
AwsLambda

以下是AwsLambda資源之「 AWS 安全性搜尋結果格式」的範例。

AwsLambdaFunction

此AwsLambdaFunction物件提供有關 Lambda 函數組態的詳細資訊。

下列範例顯示AwsLambdaFunction物件的「 AWS 安全性發現格式」(ASFF)。 若要檢視AwsLambdaFunction屬性的說明,請參閱 AWS Security Hub API 參 考[AwsLambdaFunctionDetails中](https://docs.aws.amazon.com/securityhub/1.0/APIReference/API_AwsLambdaFunctionDetails.html)的。

```
"AwsLambdaFunction": { 
     "Architectures": [ 
          "x86_64" 
     ], 
     "Code": { 
          "S3Bucket": "DOC-EXAMPLE-BUCKET", 
          "S3Key": "samplekey", 
          "S3ObjectVersion": "2", 
          "ZipFile": "myzip.zip" 
     }, 
     "CodeSha256": "1111111111111abcdef", 
     "DeadLetterConfig": { 
          "TargetArn": "arn:aws:lambda:us-east-2:123456789012:queue:myqueue:2" 
     }, 
     "Environment": { 
          "Variables": { 
              "Stage": "foobar" 
          }, 
          "Error": {
```

```
 "ErrorCode": "Sample-error-code", 
              "Message": "Caller principal is a manager." 
          } 
      }, 
     "FunctionName": "CheckOut", 
    "Handler": "main.py:lambda handler",
     "KmsKeyArn": "arn:aws:kms:us-west-2:123456789012:key/mykey", 
     "LastModified": "2001-09-11T09:00:00Z", 
     "Layers": { 
         "Arn": "arn:aws:lambda:us-east-2:123456789012:layer:my-layer:3", 
         "CodeSize": 169 
     }, 
     "PackageType": "Zip", 
     "RevisionId": "23", 
     "Role": "arn:aws:iam::123456789012:role/Accounting-Role", 
     "Runtime": "go1.7", 
     "Timeout": 15, 
     "TracingConfig": { 
         "Mode": "Active" 
     }, 
     "Version": "$LATEST$", 
     "VpcConfig": { 
         "SecurityGroupIds": ["sg-085912345678492fb", "sg-08591234567bdgdc"], 
           "SubnetIds": ["subnet-071f712345678e7c8", "subnet-07fd123456788a036"] 
     }, 
     "MasterArn": "arn:aws:lambda:us-east-2:123456789012:\$LATEST", 
     "MemorySize": 2048
}
```
## AwsLambdaLayerVersion

此AwsLambdaLayerVersion物件提供有關 Lambda 圖層版本的詳細資訊。

下列範例顯示AwsLambdaLayerVersion物件的「 AWS 安全性發現格式」(ASFF)。 若要檢視AwsLambdaLayerVersion屬性的說明,請參閱 AWS Security Hub API 參 考[AwsLambdaLayerVersionDetails](https://docs.aws.amazon.com/securityhub/1.0/APIReference/API_AwsLambdaLayerVersionDetails.html)中的。

```
"AwsLambdaLayerVersion": { 
     "Version": 2, 
     "CompatibleRuntimes": [ 
          "java8"
```

```
 ], 
 "CreatedDate": "2019-10-09T22:02:00.274+0000"
```
AwsMsk

}

以下是AwsMsk資源之「 AWS 安全性搜尋結果格式」的範例。

**AwsMskCluster** 

該AwsMskCluster物件提供有關阿帕奇卡夫卡 (Amazon MSK) 叢集的 Amazon 受管串流的資訊。

下列範例顯示AwsMskCluster物件的「 AWS 安全性發現格式」(ASFF)。若要檢 視AwsMskCluster屬性的說明,請參閱 AWS Security Hub API 參[考AwsMskClusterDetails](https://docs.aws.amazon.com/securityhub/1.0/APIReference/API_AwsMskClusterDetails.html)中的。

```
"AwsMskCluster": { 
             "ClusterInfo": { 
                   "ClientAuthentication": { 
                         "Sasl": { 
                               "Scram": { 
                                      "Enabled": true 
\mathbb{R}, \mathbb{R}, \mathbb{R}, \mathbb{R}, \mathbb{R}, \mathbb{R}, \mathbb{R}, \mathbb{R}, \mathbb{R}, \mathbb{R}, \mathbb{R}, \mathbb{R}, \mathbb{R}, \mathbb{R}, \mathbb{R}, \mathbb{R}, \mathbb{R}, \mathbb{R}, \mathbb{R}, \mathbb{R}, \mathbb{R}, \mathbb{R},  "Iam": { 
                                      "Enabled": true 
 } 
                         }, 
                         "Tls": { 
                               "CertificateAuthorityArnList": [], 
                               "Enabled": false 
                         }, 
                         "Unauthenticated": { 
                               "Enabled": false 
 } 
                   }, 
                   "ClusterName": "my-cluster", 
                   "CurrentVersion": "K2PWKAKR8XB7XF", 
                   "EncryptionInfo": { 
                         "EncryptionAtRest": { 
                               "DataVolumeKMSKeyId": "arn:aws:kms:us-east-1:123456789012:key/
a1b2c3d4-5678-90ab-cdef-EXAMPLE11111" 
                         },
```

```
 "EncryptionInTransit": { 
                     "ClientBroker": "TLS", 
                     "InCluster": true 
 } 
             }, 
             "EnhancedMonitoring": "PER_TOPIC_PER_BROKER", 
             "NumberOfBrokerNodes": 3 
         }
}
```
AwsNetworkFirewall

以下是AwsNetworkFirewall資源之「 AWS 安全性搜尋結果格式」的範例。

**AwsNetworkFirewallFirewall** 

AwsNetworkFirewallFirewall物件包含有關 AWS Network Firewall 防火牆的詳細資訊。

下列範例顯示AwsNetworkFirewallFirewall物件的「 AWS 安全性發現格式」(ASFF)。 若要檢視AwsNetworkFirewallFirewall屬性的說明,請參閱 AWS Security Hub API 參 考[AwsNetworkFirewallFirewallDetails中](https://docs.aws.amazon.com/securityhub/1.0/APIReference/API_AwsNetworkFirewallFirewallDetails.html)的。

```
"AwsNetworkFirewallFirewall": { 
     "DeleteProtection": false, 
     "FirewallArn": "arn:aws:network-firewall:us-east-1:024665936331:firewall/
testfirewall", 
     "FirewallPolicyArn": "arn:aws:network-firewall:us-east-1:444455556666:firewall-
policy/InitialFirewall", 
     "FirewallId": "dea7d8e9-ae38-4a8a-b022-672a830a99fa", 
     "FirewallName": "testfirewall", 
     "FirewallPolicyChangeProtection": false, 
     "SubnetChangeProtection": false, 
     "SubnetMappings": [ 
         { 
              "SubnetId": "subnet-0183481095e588cdc" 
         }, 
         { 
              "SubnetId": "subnet-01f518fad1b1c90b0" 
         } 
     ], 
     "VpcId": "vpc-40e83c38"
```
}

AwsNetworkFirewallFirewallPolicy

AwsNetworkFirewallFirewallPolicy物件提供有關防火牆策略的詳細資訊。防火牆策略定義網 路防火牆的行為。

下列範例顯示AwsNetworkFirewallFirewallPolicy物件的「 AWS 安全性發現格式」(ASFF)。 若要檢視AwsNetworkFirewallFirewallPolicy屬性的說明,請參閱 AWS Security Hub API 參 考[AwsNetworkFirewallFirewallPolicyDetails中](https://docs.aws.amazon.com/securityhub/1.0/APIReference/API_AwsNetworkFirewallFirewallPolicyDetails.html)的。

範例

```
"AwsNetworkFirewallFirewallPolicy": { 
    "FirewallPolicy": { 
     "StatefulRuleGroupReferences": [ 
        \mathcal{L} "ResourceArn": "arn:aws:network-firewall:us-east-1:444455556666:stateful-
rulegroup/PatchesOnly" 
 } 
     ], 
     "StatelessDefaultActions": [ "aws:forward_to_sfe" ], 
     "StatelessFragmentDefaultActions": [ "aws:forward_to_sfe" ], 
     "StatelessRuleGroupReferences": [ 
        { 
           "Priority": 1, 
           "ResourceArn": "arn:aws:network-firewall:us-east-1:444455556666:stateless-
rulegroup/Stateless-1" 
        } 
      ] 
    }, 
    "FirewallPolicyArn": "arn:aws:network-firewall:us-east-1:444455556666:firewall-
policy/InitialFirewall", 
    "FirewallPolicyId": "9ceeda22-6050-4048-a0ca-50ce47f0cc65", 
    "FirewallPolicyName": "InitialFirewall", 
    "Description": "Initial firewall"
}
```
AwsNetworkFirewallRuleGroup

AwsNetworkFirewallRuleGroup物件提供有關 AWS Network Firewall 規則群組的詳細資訊。規則 群組用於檢查和控制網路流量。無狀態規則群組適用於個別封包。可設定狀態規則群組會套用至其流量 環境中的封包。

# 防火牆策略中參照規則群組。

下列範例顯示AwsNetworkFirewallRuleGroup物件的「 AWS 安全性發現格式」(ASFF)。 若要檢視AwsNetworkFirewallRuleGroup屬性的說明,請參閱 AWS Security Hub API 參 考[AwsNetworkFirewallRuleGroupDetails中](https://docs.aws.amazon.com/securityhub/1.0/APIReference/API_AwsNetworkFirewallRuleGroupDetails.html)的。

# 範例 — 無狀態規則群組

```
"AwsNetworkFirewallRuleGroup": { 
    "Capacity": 600, 
    "RuleGroupArn": "arn:aws:network-firewall:us-east-1:444455556666:stateless-
rulegroup/Stateless-1", 
    "RuleGroupId": "fb13c4df-b6da-4c1e-91ec-84b7a5487493", 
    "RuleGroupName": "Stateless-1" 
    "Description": "Example of a stateless rule group", 
    "Type": "STATELESS", 
    "RuleGroup": { 
       "RulesSource": { 
          "StatelessRulesAndCustomActions": { 
             "CustomActions": [], 
             "StatelessRules": [ 
\{ \} "Priority": 1, 
                   "RuleDefinition": { 
                      "Actions": [ 
                         "aws:pass" 
\sim 1.
                      "MatchAttributes": { 
                         "DestinationPorts": [ 
\{ "FromPort": 443, 
                               "ToPort": 443 
 } 
\sim 1.
                         "Destinations": [ 
\{ "AddressDefinition": "192.0.2.0/24" 
 } 
\sim 1.
                         "Protocols": [ 
\sim 6
\sim 1.
                         "SourcePorts": [
```
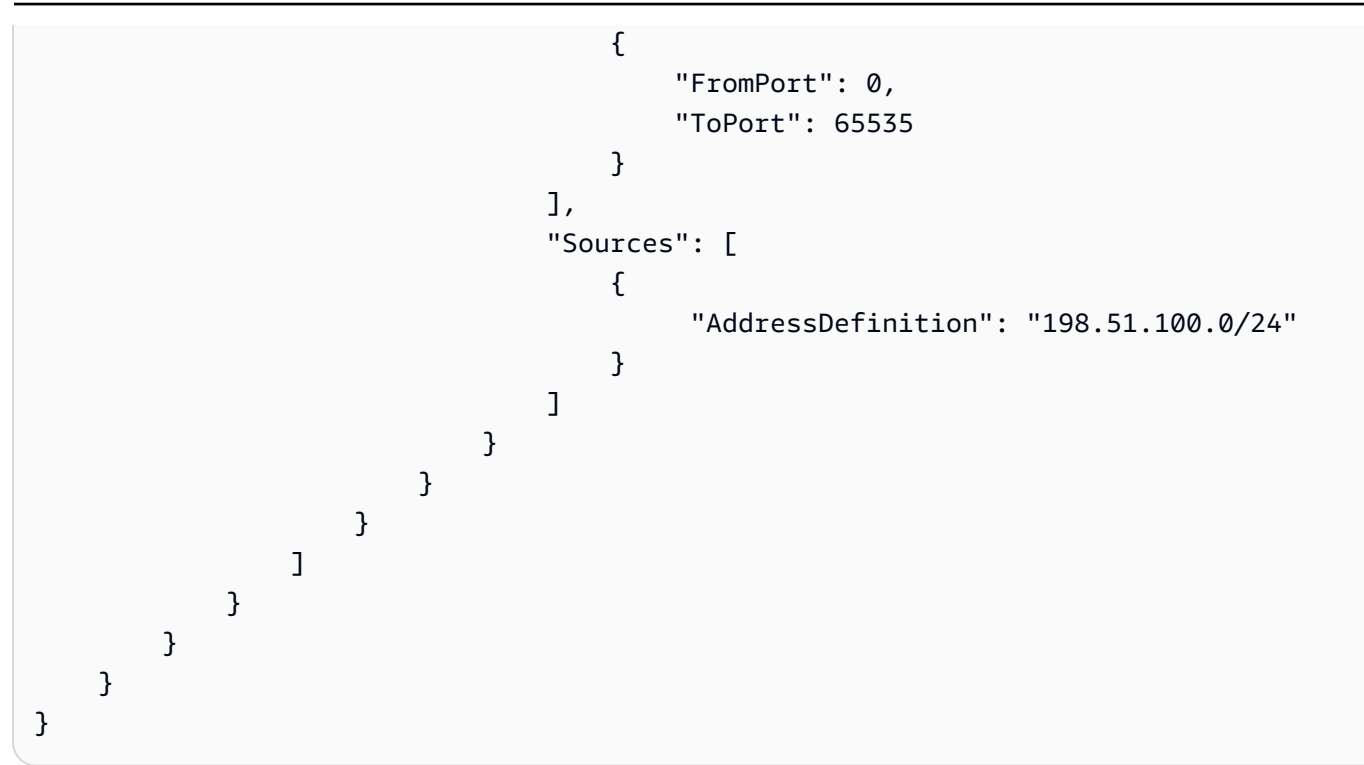

範例 — 可設定狀態規則群組

```
"AwsNetworkFirewallRuleGroup": { 
       "Capacity": 100, 
       "RuleGroupArn": "arn:aws:network-firewall:us-east-1:444455556666:stateful-
rulegroup/tupletest", 
       "RuleGroupId": "38b71c12-da80-4643-a6c5-03337f8933e0", 
       "RuleGroupName": "ExampleRuleGroup", 
       "Description": "Example of a stateful rule group", 
       "Type": "STATEFUL", 
       "RuleGroup": { 
             "RuleSource": { 
                    "StatefulRules": [ 
\overline{a} "Action": "PASS", 
                                "Header": { 
                                      "Destination": "Any", 
                                      "DestinationPort": "443", 
                                      "Direction": "ANY", 
                                      "Protocol": "TCP", 
                                      "Source": "Any", 
                                      "SourcePort": "Any" 
, and the set of \mathbb{R} , \mathbb{R} , \mathbb{R} , \mathbb{R} , \mathbb{R} , \mathbb{R} , \mathbb{R} , \mathbb{R} , \mathbb{R} , \mathbb{R} , \mathbb{R} , \mathbb{R} , \mathbb{R} , \mathbb{R} , \mathbb{R} , \mathbb{R} , \mathbb{R} , \mathbb{R} , \mathbb{R "RuleOptions": [
```
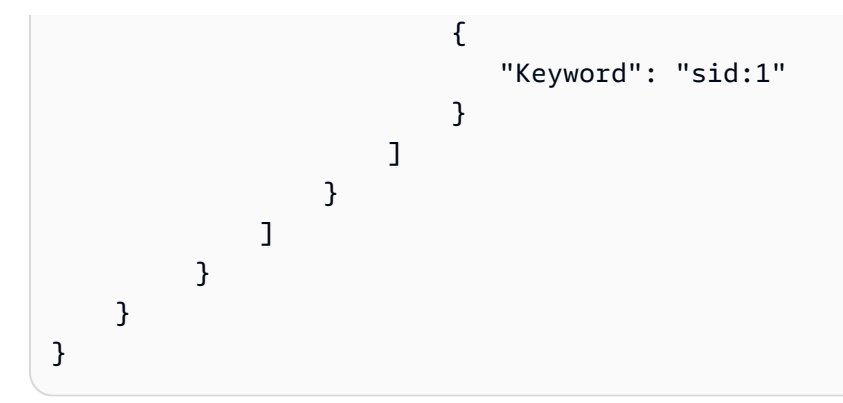

以下是AwsNetworkFirewallRuleGroup屬性的有效值範例清單:

• Action

有效值:PASS | DROP | ALERT

• Protocol

有效值:IPTCPUDPICMPHTTPFTP| TLS SMB | DNS DCERPC | SSH | SMTP IMAP | MSN KRB5 | IKEV2 TFTP | NTP | DHCP

• Flags

有效值:FIN | SYN | RST | PSH | ACK | URG | ECE | CWR

• Masks

有效值:FIN | SYN | RST | PSH | ACK | URG | ECE | CWR

AwsOpenSearchService

以下是AwsOpenSearchService資源之「 AWS 安全性搜尋結果格式」的範例。

AwsOpenSearchServiceDomain

該AwsOpenSearchServiceDomain對象包含有關 Amazon OpenSearch 服務域的信息。

下列範例顯示AwsOpenSearchServiceDomain物件的「 AWS 安全性發現格式」(ASFF)。 若要檢視AwsOpenSearchServiceDomain屬性的說明,請參閱 AWS Security Hub API 參 考[AwsOpenSearchServiceDomainDetails中](https://docs.aws.amazon.com/securityhub/1.0/APIReference/API_AwsOpenSearchServiceDomainDetails.html)的。

範例

"AwsOpenSearchServiceDomain": {

```
 "AccessPolicies": "IAM_Id", 
     "AdvancedSecurityOptions": { 
         "Enabled": true, 
         "InternalUserDatabaseEnabled": true, 
         "MasterUserOptions": { 
              "MasterUserArn": "arn:aws:iam::123456789012:user/third-master-use", 
              "MasterUserName": "third-master-use", 
              "MasterUserPassword": "some-password" 
         } 
     }, 
     "Arn": "arn:aws:Opensearch:us-east-1:111122223333:somedomain", 
     "ClusterConfig": { 
         "InstanceType": "c5.large.search", 
         "InstanceCount": 1, 
         "DedicatedMasterEnabled": true, 
         "ZoneAwarenessEnabled": false, 
         "ZoneAwarenessConfig": { 
              "AvailabilityZoneCount": 2 
         }, 
         "DedicatedMasterType": "c5.large.search", 
         "DedicatedMasterCount": 3, 
         "WarmEnabled": true, 
         "WarmCount": 3, 
         "WarmType": "ultrawarm1.large.search" 
     }, 
     "DomainEndpoint": "https://es-2021-06-23t17-04-qowmgghud5vofgb5e4wmi.eu-
central-1.es.amazonaws.com", 
     "DomainEndpointOptions": { 
         "EnforceHTTPS": false, 
         "TLSSecurityPolicy": "Policy-Min-TLS-1-0-2019-07", 
         "CustomEndpointCertificateArn": "arn:aws:acm:us-
east-1:111122223333:certificate/bda1bff1-79c0-49d0-abe6-50a15a7477d4", 
         "CustomEndpointEnabled": true, 
         "CustomEndpoint": "example.com" 
     }, 
     "DomainEndpoints": { 
         "vpc": "vpc-endpoint-h2dsd34efgyghrtguk5gt6j2foh4.us-east-1.es.amazonaws.com" 
     }, 
     "DomainName": "my-domain", 
     "EncryptionAtRestOptions": { 
         "Enabled": false, 
         "KmsKeyId": "1a2a3a4-1a2a-3a4a-5a6a-1a2a3a4a5a6a" 
     }, 
     "EngineVersion": "7.1",
```

```
 "Id": "123456789012", 
     "LogPublishingOptions": { 
         "IndexSlowLogs": { 
              "CloudWatchLogsLogGroupArn": "arn:aws:logs:us-east-1:111122223333:log-
group:/aws/aes/domains/es-index-slow-logs", 
              "Enabled": true 
         }, 
         "SearchSlowLogs": { 
              "CloudWatchLogsLogGroupArn": "arn:aws:logs:us-east-1:111122223333:log-
group:/aws/aes/domains/es-slow-logs", 
              "Enabled": true 
         }, 
         "AuditLogs": { 
              "CloudWatchLogsLogGroupArn": "arn:aws:logs:us-east-1:111122223333:log-
group:/aws/aes/domains/es-slow-logs", 
              "Enabled": true 
         } 
     }, 
     "NodeToNodeEncryptionOptions": { 
         "Enabled": true 
     }, 
     "ServiceSoftwareOptions": { 
         "AutomatedUpdateDate": "2022-04-28T14:08:37.000Z", 
         "Cancellable": false, 
         "CurrentVersion": "R20210331", 
         "Description": "There is no software update available for this domain.", 
         "NewVersion": "OpenSearch_1.0", 
         "UpdateAvailable": false, 
         "UpdateStatus": "COMPLETED", 
         "OptionalDeployment": false 
     }, 
     "VpcOptions": { 
          "SecurityGroupIds": [ 
              "sg-2a3a4a5a" 
         ], 
         "SubnetIds": [ 
              "subnet-1a2a3a4a" 
         ], 
     }
}
```
## AwsRds

以下是AwsRds資源之「 AWS 安全性搜尋結果格式」的範例。

AwsRdsDbCluster

該AwsRdsDbCluster物件提供有關 Amazon RDS 資料庫叢集的詳細資訊。

下列範例顯示AwsRdsDbCluster物件的「 AWS 安全性發現格式」(ASFF)。若要檢 視AwsRdsDbCluster屬性的說明,請參閱 AWS Security Hub API 參考[AwsRdsDbClusterDetails中](https://docs.aws.amazon.com/securityhub/1.0/APIReference/API_AwsRdsDbClusterDetails.html) 的。

```
"AwsRdsDbCluster": { 
     "ActivityStreamStatus": "stopped", 
     "AllocatedStorage": 1, 
     "AssociatedRoles": [ 
         { 
         "RoleArn": "arn:aws:iam::777788889999:role/aws-service-role/rds.amazonaws.com/
AWSServiceRoleForRDS", 
         "Status": "PENDING" 
 } 
     ], 
     "AutoMinorVersionUpgrade": true, 
     "AvailabilityZones": [ 
         "us-east-1a", 
         "us-east-1c", 
         "us-east-1e" 
     ], 
     "BackupRetentionPeriod": 1, 
     "ClusterCreateTime": "2020-06-22T17:40:12.322Z", 
     "CopyTagsToSnapshot": true, 
     "CrossAccountClone": false, 
     "CustomEndpoints": [], 
     "DatabaseName": "Sample name", 
     "DbClusterIdentifier": "database-3", 
     "DbClusterMembers": [ 
         { 
         "DbClusterParameterGroupStatus": "in-sync", 
         "DbInstanceIdentifier": "database-3-instance-1", 
         "IsClusterWriter": true, 
         "PromotionTier": 1, 
         } 
     ], 
     "DbClusterOptionGroupMemberships": [], 
     "DbClusterParameterGroup": "cluster-parameter-group", 
     "DbClusterResourceId": "cluster-example",
```

```
 "DbSubnetGroup": "subnet-group", 
 "DeletionProtection": false, 
 "DomainMemberships": [], 
 "Status": "modifying", 
 "EnabledCloudwatchLogsExports": [ 
     "audit", 
     "error", 
     "general", 
     "slowquery" 
 ], 
 "Endpoint": "database-3.cluster-example.us-east-1.rds.amazonaws.com", 
 "Engine": "aurora-mysql", 
 "EngineMode": "provisioned", 
 "EngineVersion": "5.7.mysql_aurora.2.03.4", 
 "HostedZoneId": "ZONE1", 
 "HttpEndpointEnabled": false, 
 "IamDatabaseAuthenticationEnabled": false, 
 "KmsKeyId": "arn:aws:kms:us-east-1:777788889999:key/key1", 
 "MasterUsername": "admin", 
 "MultiAz": false, 
 "Port": 3306, 
 "PreferredBackupWindow": "04:52-05:22", 
 "PreferredMaintenanceWindow": "sun:09:32-sun:10:02", 
 "ReaderEndpoint": "database-3.cluster-ro-example.us-east-1.rds.amazonaws.com", 
 "ReadReplicaIdentifiers": [], 
 "Status": "Modifying", 
 "StorageEncrypted": true, 
 "VpcSecurityGroups": [ 
     { 
         "Status": "active", 
         "VpcSecurityGroupId": "sg-example-1" 
     } 
 ],
```
# AwsRdsDbClusterSnapshot

AwsRdsDbClusterSnapshot物件包含 Amazon RDS 資料庫叢集快照的相關資訊。

下列範例顯示AwsRdsDbClusterSnapshot物件的「 AWS 安全性發現格式」(ASFF)。 若要檢視AwsRdsDbClusterSnapshot屬性的說明,請參閱 AWS Security Hub API 參 考[AwsRdsDbClusterSnapshotDetails中](https://docs.aws.amazon.com/securityhub/1.0/APIReference/API_AwsRdsDbClusterSnapshotDetails.html)的。

範例

}

```
"AwsRdsDbClusterSnaphot": { 
     "AllocatedStorage": 0, 
     "AvailabilityZones": [ 
         "us-east-1a", 
         "us-east-1d", 
         "us-east-1e" 
     ], 
     "ClusterCreateTime": "2020-06-12T13:23:15.577Z", 
     "DbClusterIdentifier": "database-2", 
     "DbClusterSnapshotAttributes": [{ 
         "AttributeName": "restore", 
         "AttributeValues": ["123456789012"] 
     }], 
     "DbClusterSnapshotIdentifier": "rds:database-2-2020-06-23-03-52", 
     "Engine": "aurora", 
     "EngineVersion": "5.6.10a", 
     "IamDatabaseAuthenticationEnabled": false, 
     "KmsKeyId": "arn:aws:kms:us-east-1:777788889999:key/key1", 
     "LicenseModel": "aurora", 
     "MasterUsername": "admin", 
     "PercentProgress": 100, 
     "Port": 0, 
     "SnapshotCreateTime": "2020-06-22T17:40:12.322Z", 
     "SnapshotType": "automated", 
     "Status": "available", 
     "StorageEncrypted": true, 
     "VpcId": "vpc-faf7e380"
}
```
AwsRdsDbInstance

此AwsRdsDbInstance物件提供有關 Amazon RDS 資料庫執行個體的詳細資訊。

下列範例顯示AwsRdsDbInstance物件的「 AWS 安全性發現格式」(ASFF)。 若要檢視AwsRdsDbInstance屬性的說明,請參閱 AWS Security Hub API 參 考[AwsRdsDbInstanceDetails](https://docs.aws.amazon.com/securityhub/1.0/APIReference/API_AwsRdsDbInstanceDetails.html)中的。

```
"AwsRdsDbInstance": { 
     "AllocatedStorage": 20, 
     "AssociatedRoles": [], 
     "AutoMinorVersionUpgrade": true,
```

```
 "AvailabilityZone": "us-east-1d", 
     "BackupRetentionPeriod": 7, 
     "CaCertificateIdentifier": "certificate1", 
     "CharacterSetName": "", 
     "CopyTagsToSnapshot": true, 
     "DbClusterIdentifier": "", 
     "DbInstanceArn": "arn:aws:rds:us-east-1:111122223333:db:database-1", 
     "DbInstanceClass": "db.t2.micro", 
     "DbInstanceIdentifier": "database-1", 
     "DbInstancePort": 0, 
     "DbInstanceStatus": "available", 
     "DbiResourceId": "db-EXAMPLE123", 
     "DbName": "", 
     "DbParameterGroups": [ 
         { 
              "DbParameterGroupName": "default.mysql5.7", 
              "ParameterApplyStatus": "in-sync" 
         } 
     ], 
     "DbSecurityGroups": [], 
     "DbSubnetGroup": { 
         "DbSubnetGroupName": "my-group-123abc", 
         "DbSubnetGroupDescription": "My subnet group", 
         "VpcId": "vpc-example1", 
         "SubnetGroupStatus": "Complete", 
         "Subnets": [ 
             { 
                  "SubnetIdentifier": "subnet-123abc", 
                  "SubnetAvailabilityZone": { 
                      "Name": "us-east-1d" 
                  }, 
                  "SubnetStatus": "Active" 
             }, 
\{\hspace{.1cm} \} "SubnetIdentifier": "subnet-456def", 
                  "SubnetAvailabilityZone": { 
                      "Name": "us-east-1c" 
                  }, 
                  "SubnetStatus": "Active" 
 } 
       ], 
         "DbSubnetGroupArn": ""
```

```
 }, 
     "DeletionProtection": false, 
     "DomainMemberships": [], 
     "EnabledCloudWatchLogsExports": [], 
     "Endpoint": { 
         "address": "database-1.example.us-east-1.rds.amazonaws.com", 
         "port": 3306, 
         "hostedZoneId": "ZONEID1" 
     }, 
     "Engine": "mysql", 
     "EngineVersion": "5.7.22", 
     "EnhancedMonitoringResourceArn": "arn:aws:logs:us-east-1:111122223333:log-
group:Example:log-stream:db-EXAMPLE1", 
     "IamDatabaseAuthenticationEnabled": false, 
     "InstanceCreateTime": "2020-06-22T17:40:12.322Z", 
     "Iops": "", 
     "KmsKeyId": "", 
     "LatestRestorableTime": "2020-06-24T05:50:00.000Z", 
     "LicenseModel": "general-public-license", 
     "ListenerEndpoint": "", 
     "MasterUsername": "admin", 
     "MaxAllocatedStorage": 1000, 
     "MonitoringInterval": 60, 
     "MonitoringRoleArn": "arn:aws:iam::111122223333:role/rds-monitoring-role", 
     "MultiAz": false, 
     "OptionGroupMemberships": [ 
         { 
              "OptionGroupName": "default:mysql-5-7", 
              "Status": "in-sync" 
         } 
     ], 
     "PreferredBackupWindow": "03:57-04:27", 
     "PreferredMaintenanceWindow": "thu:10:13-thu:10:43", 
     "PendingModifiedValues": { 
         "DbInstanceClass": "", 
         "AllocatedStorage": "", 
         "MasterUserPassword": "", 
         "Port": "", 
         "BackupRetentionPeriod": "", 
         "MultiAZ": "", 
         "EngineVersion": "", 
         "LicenseModel": "", 
         "Iops": "", 
         "DbInstanceIdentifier": "",
```

```
 "StorageType": "", 
          "CaCertificateIdentifier": "", 
          "DbSubnetGroupName": "", 
          "PendingCloudWatchLogsExports": "", 
          "ProcessorFeatures": [] 
     }, 
     "PerformanceInsightsEnabled": false, 
     "PerformanceInsightsKmsKeyId": "", 
     "PerformanceInsightsRetentionPeriod": "", 
     "ProcessorFeatures": [], 
     "PromotionTier": "", 
     "PubliclyAccessible": false, 
     "ReadReplicaDBClusterIdentifiers": [], 
     "ReadReplicaDBInstanceIdentifiers": [], 
     "ReadReplicaSourceDBInstanceIdentifier": "", 
     "SecondaryAvailabilityZone": "", 
     "StatusInfos": [], 
     "StorageEncrypted": false, 
     "StorageType": "gp2", 
     "TdeCredentialArn": "", 
     "Timezone": "", 
     "VpcSecurityGroups": [ 
          { 
              "VpcSecurityGroupId": "sg-example1", 
              "Status": "active" 
          } 
    \mathbf{I}}
```
# AwsRdsDbSecurityGroup

AwsRdsDbSecurityGroup物件包含 Amazon 關聯式資料庫服務的相關資訊

下列範例顯示AwsRdsDbSecurityGroup物件的「 AWS 安全性發現格式」(ASFF)。 若要檢視AwsRdsDbSecurityGroup屬性的說明,請參閱 AWS Security Hub API 參 考[AwsRdsDbSecurityGroupDetails中](https://docs.aws.amazon.com/securityhub/1.0/APIReference/API_AwsRdsDbSecurityGroupDetails.html)的。

```
"AwsRdsDbSecurityGroup": { 
     "DbSecurityGroupArn": "arn:aws:rds:us-west-1:111122223333:secgrp:default", 
     "DbSecurityGroupDescription": "default", 
     "DbSecurityGroupName": "mysecgroup",
```

```
 "Ec2SecurityGroups": [ 
         \sqrt{ } "Ec2SecurityGroupuId": "myec2group", 
             "Ec2SecurityGroupName": "default", 
             "Ec2SecurityGroupOwnerId": "987654321021", 
            "Status": "authorizing" 
          } 
     ], 
     "IpRanges": [ 
          { 
            "Cidrip": "0.0.0.0/0", 
            "Status": "authorizing" 
          } 
     ], 
     "OwnerId": "123456789012", 
     "VpcId": "vpc-1234567f"
}
```
AwsRdsDbSnapshot

AwsRdsDbSnapshot物件包含有關 Amazon RDS 資料庫叢集快照的詳細資訊。

下列範例顯示AwsRdsDbSnapshot物件的「 AWS 安全性發現格式」(ASFF)。 若要檢視AwsRdsDbSnapshot屬性的說明,請參閱 AWS Security Hub API 參 考[AwsRdsDbSnapshotDetails中](https://docs.aws.amazon.com/securityhub/1.0/APIReference/API_AwsRdsDbSnapshotDetails.html)的。

```
"AwsRdsDbSnapshot": { 
     "DbSnapshotIdentifier": "rds:database-1-2020-06-22-17-41", 
     "DbInstanceIdentifier": "database-1", 
     "SnapshotCreateTime": "2020-06-22T17:41:29.967Z", 
     "Engine": "mysql", 
     "AllocatedStorage": 20, 
     "Status": "available", 
     "Port": 3306, 
     "AvailabilityZone": "us-east-1d", 
     "VpcId": "vpc-example1", 
     "InstanceCreateTime": "2020-06-22T17:40:12.322Z", 
     "MasterUsername": "admin", 
     "EngineVersion": "5.7.22", 
     "LicenseModel": "general-public-license", 
     "SnapshotType": "automated",
```

```
 "Iops": null, 
 "OptionGroupName": "default:mysql-5-7", 
 "PercentProgress": 100, 
 "SourceRegion": null, 
 "SourceDbSnapshotIdentifier": "", 
 "StorageType": "gp2", 
 "TdeCredentialArn": "", 
 "Encrypted": false, 
 "KmsKeyId": "", 
 "Timezone": "", 
 "IamDatabaseAuthenticationEnabled": false, 
 "ProcessorFeatures": [], 
 "DbiResourceId": "db-resourceexample1"
```
AwsRdsEventSubscription

AwsRdsEventSubscription包含 RDS 事件通知訂閱的詳細資料。訂閱允許 RDS 將事件發佈到 SNS 主題。

下列範例顯示AwsRdsEventSubscription物件的「 AWS 安全性發現格式」(ASFF)。 若要檢視AwsRdsEventSubscription屬性的說明,請參閱 AWS Security Hub API 參 考[AwsRdsEventSubscriptionDetails](https://docs.aws.amazon.com/securityhub/1.0/APIReference/API_AwsRdsEventSubscriptionDetails.html)中的。

範例

}

```
"AwsRdsEventSubscription": { 
     "CustSubscriptionId": "myawsuser-secgrp", 
     "CustomerAwsId": "111111111111", 
     "Enabled": true, 
     "EventCategoriesList": [ 
         "configuration change", 
         "failure" 
     ], 
     "EventSubscriptionArn": "arn:aws:rds:us-east-1:111111111111:es:my-instance-events", 
     "SnsTopicArn": "arn:aws:sns:us-east-1:111111111111:myawsuser-RDS", 
     "SourceIdsList": [ 
         "si-sample", 
         "mysqldb-rr" 
     ], 
     "SourceType": "db-security-group", 
     "Status": "creating", 
     "SubscriptionCreationTime": "2021-06-27T01:38:01.090Z"
```
# }

AwsRedshift

以下是AwsRedshift資源之「 AWS 安全性搜尋結果格式」的範例。

AwsRedshiftCluster

該AwsRedshiftCluster物件包含有關 Amazon Redshift 叢集的詳細資料。

下列範例顯示AwsRedshiftCluster物件的「 AWS 安全性發現格式」(ASFF)。 若要檢視AwsRedshiftCluster屬性的說明,請參閱 AWS Security Hub API 參 考[AwsRedshiftClusterDetails](https://docs.aws.amazon.com/securityhub/1.0/APIReference/API_AwsRedshiftClusterDetails.html)中的。

```
"AwsRedshiftCluster": { 
     "AllowVersionUpgrade": true, 
     "AutomatedSnapshotRetentionPeriod": 1, 
     "AvailabilityZone": "us-west-2d", 
     "ClusterAvailabilityStatus": "Unavailable", 
     "ClusterCreateTime": "2020-08-03T19:22:44.637Z", 
     "ClusterIdentifier": "redshift-cluster-1", 
     "ClusterNodes": [ 
         { 
              "NodeRole": "LEADER", 
              "PrivateIPAddress": "192.0.2.108", 
              "PublicIPAddress": "198.51.100.29" 
         }, 
         { 
              "NodeRole": "COMPUTE-0", 
              "PrivateIPAddress": "192.0.2.22", 
              "PublicIPAddress": "198.51.100.63" 
         }, 
         { 
               "NodeRole": "COMPUTE-1", 
               "PrivateIPAddress": "192.0.2.224", 
               "PublicIPAddress": "198.51.100.226" 
         } 
         ], 
     "ClusterParameterGroups": [ 
         { 
              "ClusterParameterStatusList": [ 
\overline{\mathcal{L}}
```

```
 "ParameterName": "max_concurrency_scaling_clusters", 
                     "ParameterApplyStatus": "in-sync", 
                     "ParameterApplyErrorDescription": "parameterApplyErrorDescription" 
                 }, 
\overline{a} "ParameterName": "enable_user_activity_logging", 
                     "ParameterApplyStatus": "in-sync", 
                     "ParameterApplyErrorDescription": "parameterApplyErrorDescription" 
                 }, 
\overline{a} "ParameterName": "auto_analyze", 
                     "ParameterApplyStatus": "in-sync", 
                     "ParameterApplyErrorDescription": "parameterApplyErrorDescription" 
                 }, 
\overline{a} "ParameterName": "query_group", 
                     "ParameterApplyStatus": "in-sync", 
                     "ParameterApplyErrorDescription": "parameterApplyErrorDescription" 
                 }, 
\overline{a} "ParameterName": "datestyle", 
                     "ParameterApplyStatus": "in-sync", 
                     "ParameterApplyErrorDescription": "parameterApplyErrorDescription" 
                 }, 
\overline{a} "ParameterName": "extra_float_digits", 
                     "ParameterApplyStatus": "in-sync", 
                     "ParameterApplyErrorDescription": "parameterApplyErrorDescription" 
                 }, 
\overline{a} "ParameterName": "search_path", 
                     "ParameterApplyStatus": "in-sync", 
                     "ParameterApplyErrorDescription": "parameterApplyErrorDescription" 
                 }, 
\overline{a} "ParameterName": "statement_timeout", 
                     "ParameterApplyStatus": "in-sync", 
                     "ParameterApplyErrorDescription": "parameterApplyErrorDescription" 
                 }, 
\overline{a} "ParameterName": "wlm_json_configuration", 
                     "ParameterApplyStatus": "in-sync", 
                     "ParameterApplyErrorDescription": "parameterApplyErrorDescription" 
                 },
```

```
\overline{a} "ParameterName": "require_ssl", 
                      "ParameterApplyStatus": "in-sync", 
                      "ParameterApplyErrorDescription": "parameterApplyErrorDescription" 
                 }, 
\overline{a} "ParameterName": "use_fips_ssl", 
                      "ParameterApplyStatus": "in-sync", 
                      "ParameterApplyErrorDescription": "parameterApplyErrorDescription" 
 } 
             ], 
             "ParameterApplyStatus": "in-sync", 
             "ParameterGroupName": "temp" 
         } 
     ], 
     "ClusterPublicKey": "JalrXUtnFEMI/K7MDENG/bPxRfiCYEXAMPLEKEY Amazon-Redshift", 
     "ClusterRevisionNumber": 17498, 
     "ClusterSecurityGroups": [ 
         { 
             "ClusterSecurityGroupName": "default", 
             "Status": "active" 
         } 
     ], 
     "ClusterSnapshotCopyStatus": { 
         "DestinationRegion": "us-west-2", 
         "ManualSnapshotRetentionPeriod": -1, 
         "RetentionPeriod": 1, 
         "SnapshotCopyGrantName": "snapshotCopyGrantName" 
     }, 
     "ClusterStatus": "available", 
     "ClusterSubnetGroupName": "default", 
     "ClusterVersion": "1.0", 
     "DBName": "dev", 
     "DeferredMaintenanceWindows": [ 
         { 
             "DeferMaintenanceEndTime": "2020-10-07T20:34:01.000Z", 
             "DeferMaintenanceIdentifier": "deferMaintenanceIdentifier", 
             "DeferMaintenanceStartTime": "2020-09-07T20:34:01.000Z" 
         } 
      ], 
     "ElasticIpStatus": { 
         "ElasticIp": "203.0.113.29", 
         "Status": "active" 
     },
```

```
 "ElasticResizeNumberOfNodeOptions": "4", 
 "Encrypted": false, 
 "Endpoint": { 
     "Address": "redshift-cluster-1.example.us-west-2.redshift.amazonaws.com", 
     "Port": 5439 
 }, 
 "EnhancedVpcRouting": false, 
 "ExpectedNextSnapshotScheduleTime": "2020-10-13T20:34:01.000Z", 
 "ExpectedNextSnapshotScheduleTimeStatus": "OnTrack", 
 "HsmStatus": { 
     "HsmClientCertificateIdentifier": "hsmClientCertificateIdentifier", 
     "HsmConfigurationIdentifier": "hsmConfigurationIdentifier", 
     "Status": "applying" 
 }, 
 "IamRoles": [ 
     { 
           "ApplyStatus": "in-sync", 
          "IamRoleArn": "arn:aws:iam::111122223333:role/RedshiftCopyUnload" 
     } 
 ], 
 "KmsKeyId": "kmsKeyId", 
 "LoggingStatus": { 
     "BucketName": "test-bucket", 
     "LastFailureMessage": "test message", 
     "LastFailureTime": "2020-08-09T13:00:00.000Z", 
     "LastSuccessfulDeliveryTime": "2020-08-08T13:00:00.000Z", 
     "LoggingEnabled": true, 
     "S3KeyPrefix": "/" 
 }, 
 "MaintenanceTrackName": "current", 
 "ManualSnapshotRetentionPeriod": -1, 
 "MasterUsername": "awsuser", 
 "NextMaintenanceWindowStartTime": "2020-08-09T13:00:00.000Z", 
 "NodeType": "dc2.large", 
 "NumberOfNodes": 2, 
 "PendingActions": [], 
 "PendingModifiedValues": { 
     "AutomatedSnapshotRetentionPeriod": 0, 
     "ClusterIdentifier": "clusterIdentifier", 
     "ClusterType": "clusterType", 
     "ClusterVersion": "clusterVersion", 
     "EncryptionType": "None", 
     "EnhancedVpcRouting": false, 
     "MaintenanceTrackName": "maintenanceTrackName",
```

```
 "MasterUserPassword": "masterUserPassword", 
         "NodeType": "dc2.large", 
         "NumberOfNodes": 1, 
         "PubliclyAccessible": true 
     }, 
     "PreferredMaintenanceWindow": "sun:13:00-sun:13:30", 
     "PubliclyAccessible": true, 
     "ResizeInfo": { 
         "AllowCancelResize": true, 
         "ResizeType": "ClassicResize" 
     }, 
     "RestoreStatus": { 
         "CurrentRestoreRateInMegaBytesPerSecond": 15, 
         "ElapsedTimeInSeconds": 120, 
         "EstimatedTimeToCompletionInSeconds": 100, 
         "ProgressInMegaBytes": 10, 
         "SnapshotSizeInMegaBytes": 1500, 
         "Status": "restoring" 
     }, 
     "SnapshotScheduleIdentifier": "snapshotScheduleIdentifier", 
     "SnapshotScheduleState": "ACTIVE", 
      "VpcId": "vpc-example", 
     "VpcSecurityGroups": [ 
         { 
              "Status": "active", 
              "VpcSecurityGroupId": "sg-example" 
 } 
     ]
}
```
## AwsRoute53

以下是AwsRoute53資源之「 AWS 安全性搜尋結果格式」的範例。

## AwsRoute53HostedZone

此AwsRoute53HostedZone物件提供 Amazon Route 53 託管區域的相關資訊,包括指派給託管區域 的四個名稱伺服器。託管區域代表可以一起管理的記錄集合,屬於單一父系網域名稱。

下列範例顯示AwsRoute53HostedZone物件的「 AWS 安全性發現格式」(ASFF)。若 要檢視AwsRoute53HostedZone屬性的描述,請參閱 AWS Security Hub API 參考資料 HostedZoneDetails中的 [AwsRoute53](https://docs.aws.amazon.com/securityhub/1.0/APIReference/API_AwsRoute53HostedZoneDetails.html)。

```
"AwsRoute53HostedZone": { 
     "HostedZone": { 
          "Id": "Z06419652JEMGO9TA2XKL", 
          "Name": "asff.testing", 
          "Config": { 
              "Comment": "This is an example comment." 
          } 
     }, 
     "NameServers": [ 
          "ns-470.awsdns-32.net", 
          "ns-1220.awsdns-12.org", 
          "ns-205.awsdns-13.com", 
          "ns-1960.awsdns-51.co.uk" 
     ], 
     "QueryLoggingConfig": { 
          "CloudWatchLogsLogGroupArn": { 
              "CloudWatchLogsLogGroupArn": "arn:aws:logs:us-east-1:123456789012:log-
group:asfftesting:*", 
              "Id": "a1b2c3d4-5678-90ab-cdef-EXAMPLE11111", 
              "HostedZoneId": "Z00932193AF5H180PPNZD" 
          } 
     }, 
     "Vpcs": [ 
          { 
              "Id": "vpc-05d7c6e36bc03ea76", 
              "Region": "us-east-1" 
          } 
     ]
}
```
## AwsS3

以下是AwsS3資源之「 AWS 安全性搜尋結果格式」的範例。

## AwsS3AccessPoint

AwsS3AccessPoint提供有關 Amazon S3 存取點的資訊。S3 存取點是指連接到 S3 儲存貯體的命名 網路端點,可用於執行 S3 物件操作。

下列範例顯示AwsS3AccessPoint物件的「 AWS 安全性發現格式」(ASFF)。若要檢 視AwsS3AccessPoint屬性的說明,請參閱 AWS Security Hub API 參考資料AccessPointDetails中的 [AWSS3。](https://docs.aws.amazon.com/securityhub/1.0/APIReference/API_AwsS3AccessPointDetails.html)

# 範例

```
"AwsS3AccessPoint": { 
         "AccessPointArn": "arn:aws:s3:us-east-1:123456789012:accesspoint/asff-access-
point", 
         "Alias": "asff-access-point-hrzrlukc5m36ft7okagglf3gmwluquse1b-s3alias", 
         "Bucket": "DOC-EXAMPLE-BUCKET1", 
         "BucketAccountId": "123456789012", 
         "Name": "asff-access-point", 
         "NetworkOrigin": "VPC", 
         "PublicAccessBlockConfiguration": { 
              "BlockPublicAcls": true, 
              "BlockPublicPolicy": true, 
              "IgnorePublicAcls": true, 
              "RestrictPublicBuckets": true 
         }, 
         "VpcConfiguration": { 
              "VpcId": "vpc-1a2b3c4d5e6f1a2b3" 
         }
}
```
# AwsS3AccountPublicAccessBlock

```
AwsS3AccountPublicAccessBlock提供帳戶之 Amazon S3 公用存取區塊組態的相關資訊。
```
下列範例顯示AwsS3AccountPublicAccessBlock物件的「 AWS 安全性發現格式」(ASFF)。若 要檢視AwsS3AccountPublicAccessBlock屬性的說明,請參閱 AWS Security Hub API 參考資料 AccountPublicAccessBlockDetails中的 [AWSS3。](https://docs.aws.amazon.com/securityhub/1.0/APIReference/API_AwsS3AccountPublicAccessBlockDetails.html)

# 範例

```
"AwsS3AccountPublicAccessBlock": { 
     "BlockPublicAcls": true, 
     "BlockPublicPolicy": true, 
     "IgnorePublicAcls": false, 
     "RestrictPublicBuckets": true
}
```
# AwsS3Bucket

該AwsS3Bucket物件提供有關 Amazon S3 儲存貯體的詳細資訊。

下列範例顯示AwsS3Bucket物件的「 AWS 安全性發現格式」(ASFF)。若要檢視AwsS3Bucket屬性 的說明,請參閱 AWS Security Hub API 參考資料BucketDetails中的 [AWSS3](https://docs.aws.amazon.com/securityhub/1.0/APIReference/API_AwsS3BucketDetails.html)。

```
"AwsS3Bucket": { 
     "AccessControlList": "{\"grantSet\":null,\"grantList\":[{\"grantee\":{\"id\":
\"4df55416215956920d9d056aa8b99803a294ea221222bb668b55a8c6bca81094\",\"displayName
\":null},\"permission\":\"FullControl\"},{\"grantee\":\"AllUsers\",\"permission\":
\"ReadAcp\"},{\"grantee\":\"AuthenticatedUsers\",\"permission\":\"ReadAcp\"}",, 
     "BucketLifecycleConfiguration": { 
        "Rules": [ 
             { 
                 "AbortIncompleteMultipartUpload": { 
                      "DaysAfterInitiation": 5 
                 }, 
                 "ExpirationDate": "2021-11-10T00:00:00.000Z", 
                 "ExpirationInDays": 365, 
                 "ExpiredObjectDeleteMarker": false, 
                 "Filter": { 
                      "Predicate": { 
                          "Operands": [ 
\{ "Prefix": "tmp/", 
                                   "Type": "LifecyclePrefixPredicate" 
\}, \{\{ "Tag": { 
                                       "Key": "ArchiveAge", 
                                       "Value": "9m" 
\},
                                   "Type": "LifecycleTagPredicate" 
 } 
, and the contract of \mathbf{I}, \mathbf{I} "Type": "LifecycleAndOperator" 
design and the state of the state of the state of the state of the state of the state of the state of the state
                 }, 
                 "ID": "Move rotated logs to Glacier", 
                 "NoncurrentVersionExpirationInDays": -1, 
                 "NoncurrentVersionTransitions": [ 
\{ "Days": 2, 
                          "StorageClass": "GLACIER" 
design and the state of the state of the state of the state of the state of the state of the state of the state
```

```
 ], 
                "Prefix": "rotated/", 
                "Status": "Enabled", 
                "Transitions": [ 
\{ "Date": "2020-11-10T00:00:00.000Z", 
                         "Days": 100, 
                         "StorageClass": "GLACIER" 
 } 
 ] 
 } 
        ] 
    }, 
     "BucketLoggingConfiguration": { 
     "DestinationBucketName": "s3serversideloggingbucket-858726136312", 
     "LogFilePrefix": "buckettestreadwrite23435/" 
    }, 
     "BucketName": "DOC-EXAMPLE-BUCKET1", 
     "BucketNotificationConfiguration": { 
      "Configurations": [{ 
       "Destination": "arn:aws:lambda:us-east-1:123456789012:function:s3_public_write", 
       "Events": [ 
       "s3:ObjectCreated:Put" 
       ], 
       "Filter": { 
        "S3KeyFilter": { 
         "FilterRules": [ 
         { 
          "Name": "AffS3BucketNotificationConfigurationS3KeyFilterRuleName.PREFIX", 
         "Value": "pre" 
         }, 
         { 
          "Name": "AffS3BucketNotificationConfigurationS3KeyFilterRuleName.SUFFIX", 
         "Value": "suf" 
         }, 
         ] 
       } 
       }, 
       "Type": "LambdaConfiguration" 
     }] 
    }, 
     "BucketVersioningConfiguration": { 
     "IsMfaDeleteEnabled": true, 
      "Status": "Off"
```

```
 }, 
     "BucketWebsiteConfiguration": { 
      "ErrorDocument": "error.html", 
      "IndexDocumentSuffix": "index.html", 
      "RedirectAllRequestsTo": { 
       "HostName": "example.com", 
       "Protocol": "http" 
      }, 
      "RoutingRules": [{ 
       "Condition": { 
        "HttpErrorCodeReturnedEquals": "Redirected", 
        "KeyPrefixEquals": "index" 
          }, 
       "Redirect": { 
        "HostName": "example.com", 
        "HttpRedirectCode": "401", 
        "Protocol": "HTTP", 
        "ReplaceKeyPrefixWith": "string", 
        "ReplaceKeyWith": "string" 
       } 
      }] 
     }, 
     "CreatedAt": "2007-11-30T01:46:56.000Z", 
     "ObjectLockConfiguration": { 
      "ObjectLockEnabled": "Enabled", 
      "Rule": { 
       "DefaultRetention": { 
        "Days": null, 
        "Mode": "GOVERNANCE", 
        "Years": 12 
       }, 
      }, 
     }, 
     "OwnerId": "AIDACKCEVSQ6C2EXAMPLE", 
     "OwnerName": "s3bucketowner", 
     "PublicAccessBlockConfiguration": { 
         "BlockPublicAcls": true, 
         "BlockPublicPolicy": true, 
         "IgnorePublicAcls": true, 
         "RestrictPublicBuckets": true, 
     }, 
     "ServerSideEncryptionConfiguration": { 
         "Rules": [ 
\{\hspace{.1cm} \}
```

```
 "ApplyServerSideEncryptionByDefault": { 
                    "SSEAlgorithm": "AES256", 
                    "KMSMasterKeyID": "12345678-abcd-abcd-abcd-123456789012" 
 } 
 } 
       \mathbf{I} }
}
```
AwsS3Object

該AwsS3Object物件提供有關 Amazon S3 物件的資訊。

下列範例顯示AwsS3Object物件的「 AWS 安全性發現格式」(ASFF)。若要檢視AwsS3Object屬性 的說明,請參閱 AWS Security Hub API 參考資料ObjectDetails中的 [AWSS3](https://docs.aws.amazon.com/securityhub/1.0/APIReference/API_AwsS3ObjectDetails.html)。

範例

```
"AwsS3Object": { 
     "ContentType": "text/html", 
     "ETag": "\"30a6ec7e1a9ad79c203d05a589c8b400\"", 
     "LastModified": "2012-04-23T18:25:43.511Z", 
     "ServerSideEncryption": "aws:kms", 
     "SSEKMSKeyId": "arn:aws:kms:us-west-2:123456789012:key/4dff8393-e225-4793-
a9a0-608ec069e5a7", 
     "VersionId": "ws31OurgOOjH_HHllIxPE35P.MELYaYh"
}
```
AwsSageMaker

以下是AwsSageMaker資源之「 AWS 安全性搜尋結果格式」的範例。

AwsSageMakerNotebookInstance

此AwsSageMakerNotebookInstance物件提供 Amazon SageMaker 筆記本執行個體的相關資訊, 該執行個體是執行 Jupyter 筆記本應用程式的機器學習運算執行個體。

下列範例顯示AwsSageMakerNotebookInstance物件的「 AWS 安全性發現格式」(ASFF)。 若要檢視AwsSageMakerNotebookInstance屬性的說明,請參閱 AWS Security Hub API 參 考[AwsSageMakerNotebookInstanceDetails](https://docs.aws.amazon.com/securityhub/1.0/APIReference/API_AwsSageMakerNotebookInstanceDetails.html)中的。

```
"AwsSageMakerNotebookInstance": { 
     "DirectInternetAccess": "Disabled", 
     "InstanceMetadataServiceConfiguration": { 
      "MinimumInstanceMetadataServiceVersion": "1", 
     }, 
     "InstanceType": "ml.t2.medium", 
     "LastModifiedTime": "2022-09-09 22:48:32.012000+00:00", 
     "NetworkInterfaceId": "eni-06c09ac2541a1bed3", 
     "NotebookInstanceArn": "arn:aws:sagemaker:us-east-1:001098605940:notebook-instance/
sagemakernotebookinstancerootaccessdisabledcomplia-8myjcyofzixm", 
     "NotebookInstanceName": 
  "SagemakerNotebookInstanceRootAccessDisabledComplia-8MYjcyofZiXm", 
     "NotebookInstanceStatus": "InService", 
     "PlatformIdentifier": "notebook-al1-v1", 
     "RoleArn": "arn:aws:iam::001098605940:role/sechub-SageMaker-1-scenar-
SageMakerCustomExecution-1R0X32HGC38IW", 
     "RootAccess": "Disabled", 
     "SecurityGroups": [ 
      "sg-06b347359ab068745" 
     ], 
     "SubnetId": "subnet-02c0deea5fa64578e", 
     "Url": 
  "sagemakernotebookinstancerootaccessdisabledcomplia-8myjcyofzixm.notebook.us-
east-1.sagemaker.aws", 
     "VolumeSizeInGB": 5
}
```
AwsSecretsManager

以下是AwsSecretsManager資源之「 AWS 安全性搜尋結果格式」的範例。

AwsSecretsManagerSecret

AwsSecretsManagerSecret物件提供有關 Secrets Manager 碼的詳細資訊。

下列範例顯示AwsSecretsManagerSecret物件的「 AWS 安全性發現格式」(ASFF)。 若要檢視AwsSecretsManagerSecret屬性的說明,請參閱 AWS Security Hub API 參 考[AwsSecretsManagerSecretDetails中](https://docs.aws.amazon.com/securityhub/1.0/APIReference/API_AwsSecretsManagerSecretDetails.html)的。

```
"AwsSecretsManagerSecret": { 
     "RotationRules": {
```

```
 "AutomaticallyAfterDays": 30 
     }, 
     "RotationOccurredWithinFrequency": true, 
     "KmsKeyId": "kmsKeyId", 
     "RotationEnabled": true, 
     "RotationLambdaArn": "arn:aws:lambda:us-
west-2:777788889999:function:MyTestRotationLambda", 
     "Deleted": false, 
     "Name": "MyTestDatabaseSecret", 
     "Description": "My test database secret"
}
```
## AwsSns

以下是AwsSns資源之「 AWS 安全性搜尋結果格式」的範例。

AwsSnsTopic

該AwsSnsTopic物件包含有關 Amazon 簡單通知服務主題的詳細資訊。

下列範例顯示AwsSnsTopic物件的「 AWS 安全性發現格式」(ASFF)。若要檢視AwsSnsTopic屬性 的說明,請參閱 AWS Security Hub API 參考[AwsSnsTopicDetails中](https://docs.aws.amazon.com/securityhub/1.0/APIReference/API_AwsSnsTopicDetails.html)的。

```
"AwsSnsTopic": { 
     "ApplicationSuccessFeedbackRoleArn": "arn:aws:iam::123456789012:role/
ApplicationSuccessFeedbackRoleArn", 
     "FirehoseFailureFeedbackRoleArn": "arn:aws:iam::123456789012:role/
FirehoseFailureFeedbackRoleArn", 
     "FirehoseSuccessFeedbackRoleArn": "arn:aws:iam::123456789012:role/
FirehoseSuccessFeedbackRoleArn", 
     "HttpFailureFeedbackRoleArn": "arn:aws:iam::123456789012:role/
HttpFailureFeedbackRoleArn", 
     "HttpSuccessFeedbackRoleArn": "arn:aws:iam::123456789012:role/
HttpSuccessFeedbackRoleArn", 
     "KmsMasterKeyId": "alias/ExampleAlias", 
     "Owner": "123456789012", 
     "SqsFailureFeedbackRoleArn": "arn:aws:iam::123456789012:role/
SqsFailureFeedbackRoleArn", 
     "SqsSuccessFeedbackRoleArn": "arn:aws:iam::123456789012:role/
SqsSuccessFeedbackRoleArn", 
     "Subscription": {
```

```
 "Endpoint": "http://sampleendpoint.com", 
           "Protocol": "http" 
     }, 
     "TopicName": "SampleTopic"
}
```
AwsSqs

以下是AwsSqs資源之「 AWS 安全性搜尋結果格式」的範例。

**AwsSqsQueue** 

AwsSqsQueue物件包含 Amazon 簡單佇列服務佇列的相關資訊。

下列範例顯示AwsSqsQueue物件的「 AWS 安全性發現格式」(ASFF)。若要檢視AwsSqsQueue屬性 的說明,請參閱 AWS Security Hub API 參考[AwsSqsQueueDetails中](https://docs.aws.amazon.com/securityhub/1.0/APIReference/API_AwsSqsQueueDetails.html)的。

範例

```
"AwsSqsQueue": { 
     "DeadLetterTargetArn": "arn:aws:sqs:us-west-2:123456789012:queue/target", 
     "KmsDataKeyReusePeriodSeconds": 60,, 
     "KmsMasterKeyId": "1234abcd-12ab-34cd-56ef-1234567890ab", 
     "QueueName": "sample-queue"
}
```
AwsSsm

以下是AwsSsm資源之「 AWS 安全性搜尋結果格式」的範例。

AwsSsmPatchCompliance

此AwsSsmPatchCompliance物件會根據用來修正執行處理的修正程式基準,提供執行處理上修正程 式狀態的相關資訊。

下列範例顯示AwsSsmPatchCompliance物件的「 AWS 安全性發現格式」(ASFF)。 若要檢視AwsSsmPatchCompliance屬性的說明,請參閱 AWS Security Hub API 參 考[AwsSsmPatchComplianceDetails](https://docs.aws.amazon.com/securityhub/1.0/APIReference/API_AwsSsmPatchComplianceDetails.html)中的。

範例

"AwsSsmPatchCompliance": {

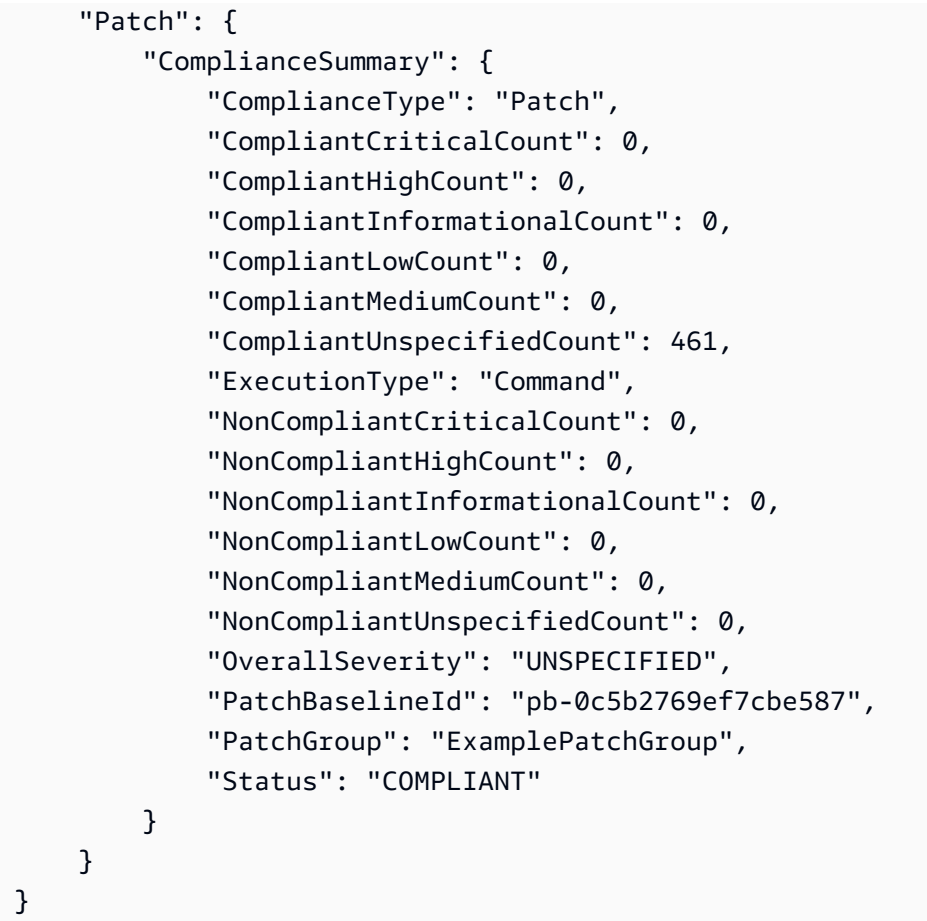

# AwsStepFunctions

以下是AwsStepFunctions資源之「 AWS 安全性搜尋結果格式」的範例。

AwsStepFunctionStateMachine

AwsStepFunctionStateMachine物件提供狀態機器的相關資訊, AWS Step Functions 狀態機器是 由一系列事件驅動步驟組成的工作流程。

下列範例顯示AwsStepFunctionStateMachine物件的「 AWS 安全性發現格式」(ASFF)。 若要檢視AwsStepFunctionStateMachine屬性的說明,請參閱 AWS Security Hub API 參 考[AwsStepFunctionStateMachine中](https://docs.aws.amazon.com/securityhub/1.0/APIReference/API_AwsStepFunctionStateMachineDetails.html)的。

```
"AwsStepFunctionStateMachine": { 
     "StateMachineArn": "arn:aws:states:us-
east-1:123456789012:stateMachine:StepFunctionsLogDisableNonCompliantResource-
fQLujTeXvwsb",
```

```
 "Name": "StepFunctionsLogDisableNonCompliantResource-fQLujTeXvwsb", 
     "Status": "ACTIVE", 
     "RoleArn": "arn:aws:iam::123456789012:role/teststepfunc-
StatesExecutionRole-1PNM71RVO1UKT", 
     "Type": "STANDARD", 
     "LoggingConfiguration": { 
          "Level": "OFF", 
          "IncludeExecutionData": false 
     }, 
     "TracingConfiguration": { 
          "Enabled": false 
     }
}
```
#### AwsWaf

以下是AwsWaf資源之「 AWS 安全性搜尋結果格式」的範例。

## AwsWafRateBasedRule

AwsWafRateBasedRule物件包含有關全域資源 AWS WAF 以速率為基礎的規則的詳細資訊。 AWS WAF 以速率為基礎的規則會提供設定,以指出何時允許、封鎖或計數請求。以速率為基礎的規則包括 指定期間內到達的要求數目。

下列範例顯示AwsWafRateBasedRule物件的「 AWS 安全性發現格式」(ASFF)。 若要檢視AwsWafRateBasedRule屬性的說明,請參閱 AWS Security Hub API 參 考[AwsWafRateBasedRuleDetails中](https://docs.aws.amazon.com/securityhub/1.0/APIReference/API_AwsWafRateBasedRuleDetails.html)的。

```
"AwsWafRateBasedRule":{ 
     "MatchPredicates" : [{ 
          "DataId" : "391b7a7e-5f00-40d2-b114-3f27ceacbbb0", 
          "Negated" : "True", 
          "Type" : "IPMatch" , 
     }], 
     "MetricName" : "MetricName", 
     "Name" : "Test", 
     "RateKey" : "IP", 
     "RateLimit" : 235000, 
     "RuleId" : "5dfb4085-f103-4ec6-b39a-d4a0dae5f47f"
}
```
#### AwsWafRegionalRateBasedRule

此AwsWafRegionalRateBasedRule物件包含有關區域資源以速率為基礎的規則的詳細資訊。以速 率為基礎的規則會提供設定,以指出何時允許、封鎖或計數要求。以速率為基礎的規則包括指定期間內 到達的要求數目。

下列範例顯示AwsWafRegionalRateBasedRule物件的「 AWS 安全性發現格式」(ASFF)。 若要檢視AwsWafRegionalRateBasedRule屬性的說明,請參閱 AWS Security Hub API 參 考[AwsWafRegionalRateBasedRuleDetails中](https://docs.aws.amazon.com/securityhub/1.0/APIReference/API_AwsWafRegionalRateBasedRuleDetails.html)的。

範例

```
"AwsWafRegionalRateBasedRule":{ 
     "MatchPredicates" : [{ 
         "DataId" : "391b7a7e-5f00-40d2-b114-3f27ceacbbb0", 
         "Negated" : "True", 
         "Type" : "IPMatch" , 
     }], 
     "MetricName" : "MetricName", 
     "Name" : "Test", 
     "RateKey" : "IP", 
     "RateLimit" : 235000, 
     "RuleId" : "5dfb4085-f103-4ec6-b39a-d4a0dae5f47f"
}
```
AwsWafRegionalRule

該AwsWafRegionalRule對象提供有關 AWS WAF 地區規則的詳細信息。此規則會識別您要允許、 封鎖或計數的 Web 要求。

下列範例顯示AwsWafRegionalRule物件的「 AWS 安全性發現格式」(ASFF)。 若要檢視AwsWafRegionalRule屬性的說明,請參閱 AWS Security Hub API 參 考[AwsWafRegionalRuleDetails中](https://docs.aws.amazon.com/securityhub/1.0/APIReference/API_AwsWafRegionalRuleDetails.html)的。

```
"AwsWafRegionalRule": { 
     "MetricName": "SampleWAF_Rule__Metric_1", 
     "Name": "bb-waf-regional-rule-not-empty-conditions-compliant", 
     "RuleId": "8f651760-24fa-40a6-a9ed-4b60f1de95fe", 
     "PredicateList": [{
```

```
 "DataId": "127d9346-e607-4e93-9286-c1296fb5445a", 
          "Negated": false, 
          "Type": "GeoMatch" 
     }]
}
```
AwsWafRegionalRuleGroup

AwsWafRegionalRuleGroup物件提供有關 AWS WAF 地區規則群組的詳細資訊。規則群組是您新 增至 Web 存取控制清單 (Web ACL) 的預先定義規則集合。

下列範例顯示AwsWafRegionalRuleGroup物件的「 AWS 安全性發現格式」(ASFF)。 若要檢視AwsWafRegionalRuleGroup屬性的說明,請參閱 AWS Security Hub API 參 考[AwsWafRegionalRuleGroupDetails中](https://docs.aws.amazon.com/securityhub/1.0/APIReference/API_AwsWafRegionalRuleGroupDetails.html)的。

範例

```
"AwsWafRegionalRuleGroup": { 
     "MetricName": "SampleWAF_Metric_1", 
     "Name": "bb-WAFClassicRuleGroupWithRuleCompliant", 
     "RuleGroupId": "2012ca6d-e66d-4d9b-b766-bfb03ad77cfb", 
     "Rules": [{ 
          "Action": { 
              "Type": "ALLOW" 
         } 
     }], 
          "Priority": 1, 
          "RuleId": "cdd225da-32cf-4773-8dc5-3bca3ed9c19c", 
          "Type": "REGULAR"
}
```
AwsWafRegionalWebAcl

AwsWafRegionalWebAcl提供有關 AWS WAF 區域 Web 存取控制清單 (Web ACL) 的詳細資 訊。Web ACL 包含可識別您要允許、封鎖或計數之請求的規則。

以下是「 AWS 安全性AwsWafRegionalWebAcl發現項目格式」(ASFF) 中的發現項目範 例。若要檢視AwsApiGatewayV2Stage屬性的說明,請參閱 AWS Security Hub API 參 考[AwsWafRegionalWebAclDetails](https://docs.aws.amazon.com/securityhub/1.0/APIReference/API_AwsWafRegionalWebAclDetails.html)中的。

```
"AwsWafRegionalWebAcl": { 
     "DefaultAction": "ALLOW", 
     "MetricName" : "web-regional-webacl-metric-1", 
     "Name": "WebACL_123", 
     "RulesList": [ 
         { 
             "Action": { 
                 "Type": "Block" 
             }, 
             "Priority": 3, 
             "RuleId": "24445857-852b-4d47-bd9c-61f05e4d223c", 
             "Type": "REGULAR", 
             "ExcludedRules": [ 
\overline{a} "ExclusionType": "Exclusion", 
                      "RuleId": "Rule_id_1" 
 } 
             ], 
             "OverrideAction": { 
                 "Type": "OVERRIDE" 
 } 
         } 
     ], 
     "WebAclId": "443c76f4-2e72-4c89-a2ee-389d501c1f67"
}
```
#### **AwsWafRule**

AwsWafRule提供有關 AWS WAF 規則的資訊。 AWS WAF 規則可識別您要允許、封鎖或計數的 Web 要求。

以下是「 AWS 安全性AwsWafRule發現項目格式」(ASFF) 中的發現項目範例。若要檢 視AwsApiGatewayV2Stage屬性的說明,請參閱 AWS Security Hub API 參考[AwsWafRuleDetails中](https://docs.aws.amazon.com/securityhub/1.0/APIReference/API_AwsWafRuleDetails.html) 的。

```
"AwsWafRule": { 
     "MetricName": "AwsWafRule_Metric_1", 
     "Name": "AwsWafRule_Name_1", 
     "PredicateList": [{ 
         "DataId": "cdd225da-32cf-4773-1dc2-3bca3ed9c19c", 
         "Negated": false,
```

```
 "Type": "GeoMatch" 
     }], 
     "RuleId": "8f651760-24fa-40a6-a9ed-4b60f1de953e"
}
```
#### AwsWafRuleGroup

AwsWafRuleGroup提供有關 AWS WAF 規則群組的資訊。規 AWS WAF 則群組是您新增至 Web 存 取控制清單 (Web ACL) 的預先定義規則集合。

以下是「 AWS 安全性AwsWafRuleGroup發現項目格式」(ASFF) 中的發現項目範例。 若要檢視AwsApiGatewayV2Stage屬性的說明,請參閱 AWS Security Hub API 參 考[AwsWafRuleGroupDetails中](https://docs.aws.amazon.com/securityhub/1.0/APIReference/API_AwsWafRuleGroupDetails.html)的。

範例

```
"AwsWafRuleGroup": { 
     "MetricName": "SampleWAF_Metric_1", 
     "Name": "bb-WAFRuleGroupWithRuleCompliant", 
     "RuleGroupId": "2012ca6d-e66d-4d9b-b766-bfb03ad77cfb", 
     "Rules": [{ 
          "Action": { 
              "Type": "ALLOW", 
          }, 
          "Priority": 1, 
          "RuleId": "cdd225da-32cf-4773-8dc5-3bca3ed9c19c", 
          "Type": "REGULAR" 
     }]
}
```
AwsWafv2RuleGroup

AwsWafv2RuleGroup物件提供有關 AWS WAF V2 規則群組的詳細資訊。

下列範例顯示AwsWafv2RuleGroup物件的「 AWS 安全性發現格式」(ASFF)。若要檢 視AwsWafv2RuleGroup屬性的描述,請參閱 AWS Security Hub API 參考RuleGroupDetails中的 [AwsWafv2。](https://docs.aws.amazon.com/securityhub/1.0/APIReference/API_AwsWafv2RuleGroupDetails.html)

```
"AwsWafv2RuleGroup": { 
     "Arn": "arn:aws:wafv2:us-east-1:123456789012:global/rulegroup/wafv2rulegroupasff/
a1b2c3d4-5678-90ab-cdef-EXAMPLE11111",
```

```
 "Capacity": 1000, 
 "Description": "Resource for ASFF", 
 "Id": "a1b2c3d4-5678-90ab-cdef-EXAMPLE11111", 
 "Name": "wafv2rulegroupasff", 
 "Rules": [{ 
  "Action": { 
  "Allow": { 
   "CustomRequestHandling": { 
    "InsertHeaders": [ 
     { 
     "Name": "AllowActionHeader1Name", 
     "Value": "AllowActionHeader1Value" 
     }, 
     { 
     "Name": "AllowActionHeader2Name", 
     "Value": "AllowActionHeader2Value" 
     } 
    ] 
   } 
  }, 
  "Name": "RuleOne", 
  "Priority": 1, 
  "VisibilityConfig": { 
   "CloudWatchMetricsEnabled": true, 
   "MetricName": "rulegroupasff", 
   "SampledRequestsEnabled": false 
 } 
 }], 
 "VisibilityConfig": { 
  "CloudWatchMetricsEnabled": true, 
  "MetricName": "rulegroupasff", 
  "SampledRequestsEnabled": false 
 }
```
#### AwsWafWebAcl

AwsWafWebAcl物件提供有關 AWS WAF 網路 ACL 的詳細資訊。

下列範例顯示AwsWafWebAcl物件的「 AWS 安全性發現格式」(ASFF)。若要檢視AwsWafWebAcl屬 性的說明,請參閱 AWS Security Hub API 參考[AwsWafWebAclDetails](https://docs.aws.amazon.com/securityhub/1.0/APIReference/API_AwsWafWebAclDetails.html)中的。

範例

}

```
"AwsWafWebAcl": { 
     "DefaultAction": "ALLOW", 
     "Name": "MyWafAcl", 
     "Rules": [ 
         { 
              "Action": { 
                  "Type": "ALLOW" 
              }, 
              "ExcludedRules": [ 
\overline{a} "RuleId": "5432a230-0113-5b83-bbb2-89375c5bfa98" 
 } 
              ], 
              "OverrideAction": { 
                  "Type": "NONE" 
              }, 
              "Priority": 1, 
              "RuleId": "5432a230-0113-5b83-bbb2-89375c5bfa98", 
              "Type": "REGULAR" 
         } 
     ], 
     "WebAclId": "waf-1234567890"
}
```
## AwsWafv2WebAcl

此AwsWafv2WebAcl物件提供有關 AWS WAF V2 網頁 ACL 的詳細資訊。

下列範例顯示AwsWafv2WebAcl物件的「 AWS 安全性發現格式」(ASFF)。若要檢 視AwsWafv2WebAcl屬性的描述,請參閱 AWS Security Hub API 參考WebAclDetails中的 [AwsWafv2。](https://docs.aws.amazon.com/securityhub/1.0/APIReference/API_AwsWafv2WebAclDetails.html)

```
"AwsWafv2WebAcl": { 
     "Arn": "arn:aws:wafv2:us-east-1:123456789012:regional/webacl/WebACL-RoaD4QexqSxG/
a1b2c3d4-5678-90ab-cdef-EXAMPLE11111", 
     "Capacity": 1326, 
     "CaptchaConfig": { 
      "ImmunityTimeProperty": { 
       "ImmunityTime": 500 
      } 
     },
```

```
 "DefaultAction": { 
  "Block": {} 
 }, 
 "Description": "Web ACL for JsonBody testing", 
 "ManagedbyFirewallManager": false, 
 "Name": "WebACL-RoaD4QexqSxG", 
 "Rules": [{ 
  "Action": { 
   "RuleAction": { 
    "Block": {} 
   } 
  }, 
  "Name": "TestJsonBodyRule", 
  "Priority": 1, 
  "VisibilityConfig": { 
   "SampledRequestsEnabled": true, 
   "CloudWatchMetricsEnabled": true, 
   "MetricName": "JsonBodyMatchMetric" 
  } 
 }], 
 "VisibilityConfig": { 
  "SampledRequestsEnabled": true, 
  "CloudWatchMetricsEnabled": true, 
  "MetricName": "TestingJsonBodyMetric" 
 }
```
## AwsXray

}

以下是AwsXray資源之「 AWS 安全性搜尋結果格式」的範例。

AwsXrayEncryptionConfig

AwsXrayEncryptionConfig物件包含的加密組態的相關資訊 AWS X-Ray。

下列範例顯示AwsXrayEncryptionConfig物件的「 AWS 安全性發現格式」(ASFF)。 若要檢視AwsXrayEncryptionConfig屬性的說明,請參閱 AWS Security Hub API 參 考[AwsXrayEncryptionConfigDetails](https://docs.aws.amazon.com/securityhub/1.0/APIReference/API_AwsXrayEncryptionConfigDetails.html)中的。

```
"AwsXRayEncryptionConfig":{ 
     "KeyId": "arn:aws:kms:us-east-2:222222222222:key/example-key",
```

```
 "Status": "UPDATING", 
 "Type":"KMS"
```
**Container** 

}

與問題清單有關的容器詳細資訊。

下列範例顯示Container物件的「 AWS 安全性發現格式」(ASFF)。若要檢視Container屬性的說 明,請參閱 AWS Security Hub API 參考[ContainerDetails](https://docs.aws.amazon.com/securityhub/1.0/APIReference/API_ContainerDetails.html)中的。

範例

```
"Container": { 
     "ContainerRuntime": "docker", 
     "ImageId": "image12", 
     "ImageName": "1111111/
knotejs@sha256:372131c9fef111111111111115f4ed3ea5f9dce4dc3bd34ce21846588a3", 
     "LaunchedAt": "2018-09-29T01:25:54Z", 
     "Name": "knote", 
     "Privileged": true, 
     "VolumeMounts": [{ 
         "Name": "vol-03909e9", 
         "MountPath": "/mnt/etc" 
     }]
}
```
**Other** 

該Other對象允許您提供自定義字段和值。您可以在下列情況下使用該Other物件。

- 資源類型沒有對應的Details物件。若要提供資源的詳細資訊,請使用Other物件。
- 資源類型的Details物件不包含您要填入的所有屬性。在此情況下,請使用資源類型的Details物 件來填入可用屬性。使用Other物件填入不在類型專屬物件中的屬性。
- 資源類型不是提供的類型之一。在此情況下,您Resource.Type將設定為Other,並使用Other物 件來填入詳細資訊。

類型:最多 50 個鍵值對的映射

每個鍵/值對必須符合下列需求。

- 金鑰必須包含少於 128 個字元。
- 此值必須包含少於 1,024 個字元。

# AWS安全中心的洞察

安 AWS Security Hub 洞察是相關發現項目的集合。該洞見會識別需要注意和介入的安全區域。舉例來 說,洞見可能會指出 EC2 執行個體是偵測到不良安全實務的問題清單主體。洞見結合了各問題清單提 供者的問題清單。

每個洞見都會根據 group by 陳述式和選用篩選條件定義。group by 陳述式會指出如何將相符的問題清 單分組,並識別套用洞見的項目類型。舉例來說,如果洞見根據資源識別符分組,則洞見會產生資源識 別符的清單。選用的篩選器會識別洞察的相符發現項目。例如,您可能只想要查看來自特定提供者的發 現項目或與特定資源類型相關聯的發現項目。

Security Hub 提供數個內建的受管理見解。您無法刪除或修改受管洞見。

如果要追蹤您 AWS 環境和使用量特有的安全問題,可以建立自訂洞見。

只有在您已啟用可產生相符發現項目的整合或標準時,洞察才會傳回結果。例如,受管洞察 29. 按失敗 CIS 檢查計數排列的最高資源僅在啟用 CIS AWS 基礎標準時傳回結果。

#### 主題

- [檢視和篩選深入解析清單](#page-405-0)
- [檢視洞見結果和問題清單並採取動作](#page-406-0)
- [受管的洞見](#page-408-0)
- [自訂洞見](#page-418-0)

# <span id="page-405-0"></span>檢視和篩選深入解析清單

「深入解析」頁面會顯示可用見解的清單。

根據預設,清單會同時顯示受管理和自訂見解。若要根據深入解析類型篩選分析清單,請從篩選欄位旁 的下拉式功能表中選擇深入解析類型。

- 若要顯示所有可用的見解,請選擇 [所有見解]。此為預設選項。
- 若只要顯示受管理的見解,請選擇 Security Hub 受管理的見解。
- 若只要顯示自訂見解,請選擇 [自訂見解]。

您也可以根據分析名稱中的文字篩選分析清單。

在篩選欄位中,輸入要用來篩選清單的文字。篩選器不區分大小寫。篩選器會尋找包含深入解析名稱中 任何位置文字的深入解析。

# <span id="page-406-0"></span>檢視洞見結果和問題清單並採取動作

AWS Security Hub 會先判斷符合篩選準則的發現項目,然後使用群組屬性將相符的發現項目分組。

在 In sights 主控台頁面中,您可以檢視結果和發現項目並對其採取行動。

如果您啟用跨區域彙總,則在彙總區域中,受管理見解的結果包括來自彙總區域和連結區域的發現項 目。對於自訂分析結果,如果洞察未依「區域」進行篩選,則結果會包含彙總區域和連結區域的發現項 目。

在其他地區,洞察結果僅適用於該區域。

如需如何設定跨區域彙總的相關資訊,請參閱[跨區域彙總](#page-100-0)。

## 檢視分析結果並對其採取處理行動 (主控台)

洞見結果由洞見結果的分組清單組成。例如,如果洞察是依資源識別碼分組的,則洞察結果就是資源識 別碼清單。結果清單中的每個項目都會指出該項目符合的問題清單數。

請注意,如果發現項目是依資源識別碼或資源類型分組,則結果會包含相符發現項目中的所有資源。這 包括與篩選條件中指定的資源類型不同的資源類型的資源。例如,深入分析可識別與 S3 儲存貯體相關 聯的發現項目。如果相符的發現項目同時包含 S3 儲存貯體資源和 IAM 存取金鑰資源,則洞察結果會 列出這兩個資源。

結果清單會以最多到最少的相符問題清單排序。

Security Hub 只能顯示 100 個結果。如果群組值超過 100,您只會看到前 100 個。

除了結果清單之外,洞見結果還會顯示一組圖表,摘要下列屬性的相符問題清單數。

- 嚴重性標籤 每個嚴重性標籤的發現項目數目
- AWS 帳戶 ID 相符發現項目的前五個帳號 ID
- 資源類型 相符發現項目的前五大資源類型
- 資源 ID 相符發現項目的前五個資源 ID
- 產品名稱-相符搜尋結果的前五名尋找提供者

若您已設定自訂動作,即可將選取的結果傳送到自訂動作。動作必須與Security Hub Insight Results事件類型的 CloudWatch 規則相關聯。請參[閱the section called "自動化回應與補救"](#page-453-0)。

如果您尚未設定自訂動作,則會停用 [動作] 功能表。

#### 顯示洞見結果的清單並採取動作

- 1. 開啟 AWS 安全中心主控台,[網址為 https://console.aws.amazon.com/securityhub/](https://console.aws.amazon.com/securityhub/)。
- 2. 在導覽窗格中,選擇 Insights。
- 3. 若要顯示洞見結果的清單,請選擇洞見名稱。
- 4. 選取各個結果的核取方塊,並傳送到自訂動作。
- 5. 從 Actions (動作) 選單選擇自訂動作。

# 檢視見解結果 (Security Hub API、 AWS CLI)

若要檢視洞察結果,您可以使用 API 呼叫或 AWS Command Line Interface.

若要檢視見解結果 (Security Hub API, AWS CLI)

- Security Hub API 使用[GetInsightResults](https://docs.aws.amazon.com/securityhub/1.0/APIReference/API_GetInsightResults.html)操作。要確定要返回結果的洞察力,您需要洞察 ARN。若要取得自訂見解的洞察 ARN,請使用此[GetInsights](https://docs.aws.amazon.com/securityhub/1.0/APIReference/API_GetInsights.html)作業。
- AWS CLI— 在命令列中,執行[get-insight-results](https://docs.aws.amazon.com/cli/latest/reference/securityhub/get-insight-results.html)命令。

aws securityhub get-insight-results --insight-arn *<insight ARN>*

範例:

```
aws securityhub get-insight-results --insight-arn "arn:aws:securityhub:us-
west-1:123456789012:insight/123456789012/custom/a1b2c3d4-5678-90ab-cdef-EXAMPLE11111"
```
# 檢視見解結果的發現項目 (主控台)

您可以從洞見結果清單顯示各個結果的問題清單。

#### 顯示洞見問題清單並採取動作

1. 開啟 AWS 安全中心主控台,[網址為 https://console.aws.amazon.com/securityhub/](https://console.aws.amazon.com/securityhub/)。

2. 在導覽窗格中,選擇 Insights。

3. 若要顯示洞見結果的清單,請選擇洞見名稱。

4. 若要顯示洞見結果的問題清單,請從結果清單選擇項目。

問題清單會顯示工作流程狀態為 NEW 或 NOTIFIED 選取洞見結果的作用中問題清單。

從問題清單,您可以執行下列動作。

- [變更清單的篩選條件和群組](#page-119-0)
- [檢視個別問題清單的詳細資訊](#page-124-0)
- [更新問題清單的工作流程狀態](#page-127-0)
- [將問題清單傳送到自訂動作](#page-129-0)

# <span id="page-408-0"></span>受管的洞見

AWSSecurity Hub 提供數個受管理的見解。

您無法編輯或刪除 Security Hub 受管理的見解。您可[以檢視並對洞見結果和問題清單採取動作](#page-406-0)。您也 可以[使用受管洞見做為新自訂洞見的基礎](#page-424-0)。

如同所有洞見,如果您有啟用的產品整合或可產生相符問題清單的安全標準,則受管洞見只會傳回結 果。

對於依資源識別碼分組的見解,結果會包含相符發現項目中所有資源的識別碼。這包括與篩選條件中的 資源類型不同的資源。例如,洞察力 2 可識別與 Amazon S3 儲存貯體相關聯的發現項目。如果比對的 發現項目同時包含 S3 儲存貯體資源和 IAM 存取金鑰資源,則洞察結果會同時包含這兩種資源。

Security Hub 提供下列受管理的見解:

#### 1. AWS發現數量最多的資源

ARN: arn:aws:securityhub:::insight/securityhub/default/1

分組方式:資源識別碼

- 記錄狀態為 ACTIVE
- 工作流程狀態為 NEW 或 NOTIFIED

## 2. 具有公有寫入或讀取許可的 S3 儲存貯體

ARN: arn:aws:securityhub:::insight/securityhub/default/10

分組方式:資源識別碼

尋找篩選器:

- 類型開頭為 Effects/Data Exposure
- 資源類型為 AwsS3Bucket
- 記錄狀態為 ACTIVE
- 工作流程狀態為 NEW 或 NOTIFIED
- 3. 產生最多問題清單的 AMI

ARN: arn:aws:securityhub:::insight/securityhub/default/3

依據分組:EC2 執行個體映像檔 ID

尋找篩選器:

- 資源類型為 AwsEc2Instance
- 記錄狀態為 ACTIVE
- 工作流程狀態為 NEW 或 NOTIFIED
- 4. 有關已知戰術、技術和程序 (TTP) 的 EC2 執行個體

ARN: arn:aws:securityhub:::insight/securityhub/default/14

分組依據:資源 ID

尋找篩選器:

- 類型開頭為 TTPs
- 資源類型為 AwsEc2Instance
- 記錄狀態為 ACTIVE
- 工作流程狀態為 NEW 或 NOTIFIED
- 5. AWS具有可疑存取金鑰活動的主體

ARN: arn:aws:securityhub:::insight/securityhub/default/9

分組方式:IAM 存取金鑰主要名稱

#### 尋找篩選器:

- 資源類型為 AwsIamAccessKey
- 記錄狀態為 ACTIVE
- 工作流程狀態為 NEW 或 NOTIFIED
- 6. AWS不符合安全標準/最佳實務的資源執行個體

ARN: arn:aws:securityhub:::insight/securityhub/default/6

分組依據:資源 ID

尋找篩選器:

- 類型為 Software and Configuration Checks/Industry and Regulatory Standards/AWS Security Best Practices
- 記錄狀態為 ACTIVE
- 工作流程狀態為 NEW 或 NOTIFIED
- 7. AWS與潛在資料外洩相關的資源

ARN: arn:aws:securityhub:::insight/securityhub/default/7

分組方式:: 資源 ID

尋找篩選器:

- 類型開頭為 Effects/Data Exfiltration/
- 記錄狀態為 ACTIVE
- 工作流程狀態為 NEW 或 NOTIFIED
- 8. AWS與未經授權的資源消耗相關聯

ARN: arn:aws:securityhub:::insight/securityhub/default/8

分組依據:資源 ID

- 類型開頭為 Effects/Resource Consumption
- 記錄狀態為 ACTIVE
- 工作流程狀態為 NEW 或 NOTIFIED

9. 不符合安全標準/最佳實務的 S3 儲存貯體

ARN:arn:aws:securityhub:::insight/securityhub/default/11

分組依據:資源 ID

尋找篩選器:

- 資源類型為 AwsS3Bucket
- 類型為 Software and Configuration Checks/Industry and Regulatory Standards/AWS Security Best Practices
- 記錄狀態為 ACTIVE
- 工作流程狀態為 NEW 或 NOTIFIED
- 10. 具有敏感資料的 S3 儲存貯體

ARN:arn:aws:securityhub:::insight/securityhub/default/12

分組依據:資源 ID

尋找篩選器:

- 資源類型為 AwsS3Bucket
- 類型開頭為 Sensitive Data Identifications/
- 記錄狀態為 ACTIVE
- 工作流程狀態為 NEW 或 NOTIFIED
- 11. 登入資料可能已洩漏

ARN:arn:aws:securityhub:::insight/securityhub/default/13

分組依據:資源 ID

#### 尋找篩選器:

- 類型開頭為 Sensitive Data Identifications/Passwords/
- 記錄狀態為 ACTIVE
- 工作流程狀態為 NEW 或 NOTIFIED
- 12. 缺少重要漏洞安全性修補程式的 EC2 執行個體

ARN: arn:aws:securityhub:::insight/securityhub/default/16

分組依據:資源 ID

尋找篩選器:

- 類型開頭為 Software and Configuration Checks/Vulnerabilities/CVE
- 資源類型為 AwsEc2Instance
- 記錄狀態為 ACTIVE
- 工作流程狀態為 NEW 或 NOTIFIED
- 13. 具有一般異常行為的 EC2 執行個體

ARN: arn:aws:securityhub:::insight/securityhub/default/17

分組依據:資源 ID

尋找篩選器:

- 類型開頭為 Unusual Behaviors
- 資源類型為 AwsEc2Instance
- 記錄狀態為 ACTIVE
- 工作流程狀態為 NEW 或 NOTIFIED
- 14. 具有可從網際網路存取連接埠的 EC2 執行個體

ARN: arn:aws:securityhub:::insight/securityhub/default/18

分組依據:資源 ID

尋找篩選器:

- 類型開頭為 Software and Configuration Checks/AWS Security Best Practices/ Network Reachability
- 資源類型為 AwsEc2Instance
- 記錄狀態為 ACTIVE
- 工作流程狀態為 NEW 或 NOTIFIED
- 15. 不符合安全標準或最佳實務的 EC2 執行個體

ARN: arn:aws:securityhub:::insight/securityhub/default/19

分組依據:資源 ID

- 類型以下列其中一個項目開頭:
	- Software and Configuration Checks/Industry and Regulatory Standards/
	- Software and Configuration Checks/AWS Security Best Practices
- 資源類型為 AwsEc2Instance
- 記錄狀態為 ACTIVE
- 工作流程狀態為 NEW 或 NOTIFIED
- 16. 向網際網路開放的 EC2 執行個體

ARN:arn:aws:securityhub:::insight/securityhub/default/21

分組依據:資源 ID

尋找篩選器:

- 類型開頭為 Software and Configuration Checks/AWS Security Best Practices/ Network Reachability
- 資源類型為 AwsEc2Instance
- 記錄狀態為 ACTIVE
- 工作流程狀態為 NEW 或 NOTIFIED
- 17. 與對手偵察相關聯的 EC2 執行個體

ARN: arn:aws:securityhub:::insight/securityhub/default/22

分組依據:資源 ID

尋找篩選器:

- 類型以 TTPs/Discovery/Recon 開頭
- 資源類型為 AwsEc2Instance
- 記錄狀態為 ACTIVE
- 工作流程狀態為 NEW 或 NOTIFIED
- 18. AWS與惡意程式碼相關聯的資源

ARN: arn:aws:securityhub:::insight/securityhub/default/23

分組依據:資源 ID

- 類型以下列其中一個項目開頭:
	- Effects/Data Exfiltration/Trojan
	- TTPs/Initial Access/Trojan
	- TTPs/Command and Control/Backdoor
	- TTPs/Command and Control/Trojan
	- Software and Configuration Checks/Backdoor
	- Unusual Behaviors/VM/Backdoor
- 記錄狀態為 ACTIVE
- 工作流程狀態為 NEW 或 NOTIFIED
- 19. AWS與加密貨幣相關的資源

ARN: arn:aws:securityhub:::insight/securityhub/default/24

分組依據:資源 ID

#### 尋找篩選器:

- 類型以下列其中一個項目開頭:
	- Effects/Resource Consumption/Cryptocurrency
	- TTPs/Command and Control/CryptoCurrency
- 記錄狀態為 ACTIVE
- 工作流程狀態為 NEW 或 NOTIFIED
- 20. AWS未經授權存取嘗試的資源

ARN:arn:aws:securityhub:::insight/securityhub/default/25

分組依據:資源 ID

- 類型以下列其中一個項目開頭:
	- TTPs/Command and Control/UnauthorizedAccess
	- TTPs/Initial Access/UnauthorizedAccess
	- Effects/Data Exfiltration/UnauthorizedAccess
	- Unusual Behaviors/User/UnauthorizedAccess
	- Effects/Resource Consumption/UnauthorizedAccess
- 記錄狀態為 ACTIVE
- 工作流程狀態為 NEW 或 NOTIFIED
- 21. 過去一週最多命中的威脅 intel 指標

ARN: arn:aws:securityhub:::insight/securityhub/default/26

尋找篩選器:

• 最近 7 天內建立

22. 按問題清單計數排列的熱門帳戶

ARN: arn:aws:securityhub:::insight/securityhub/default/27

分組方式:AWS 帳戶ID

尋找篩選器:

- 記錄狀態為 ACTIVE
- 工作流程狀態為 NEW 或 NOTIFIED
- 23. 按問題清單計數排列的熱門產品

ARN:arn:aws:securityhub:::insight/securityhub/default/28

分組方式:產品名稱

#### 尋找篩選器:

- 記錄狀態為 ACTIVE
- 工作流程狀態為 NEW 或 NOTIFIED
- 24. 按問題清單計數排列的嚴重性

ARN: arn:aws:securityhub:::insight/securityhub/default/29

分組依據:嚴重性標籤

尋找篩選器:

- 記錄狀態為 ACTIVE
- 工作流程狀態為 NEW 或 NOTIFIED
- 25. 按問題清單計數排列的熱門 S3 儲存貯體

ARN: arn:aws:securityhub:::insight/securityhub/default/30

分組依據:資源 ID

尋找篩選器:

- 資源類型為 AwsS3Bucket
- 記錄狀態為 ACTIVE
- 工作流程狀態為 NEW 或 NOTIFIED
- 26. 按問題清單計數排列的熱門 EC2 執行個體

ARN:arn:aws:securityhub:::insight/securityhub/default/31

分組依據:資源 ID

尋找篩選器:

- 資源類型為 AwsEc2Instance
- 記錄狀態為 ACTIVE
- 工作流程狀態為 NEW 或 NOTIFIED
- 27. 按問題清單計數排列的熱門 AMI

ARN: arn:aws:securityhub:::insight/securityhub/default/32

依據分組:EC2 執行個體映像檔 ID

尋找篩選器:

- 資源類型為 AwsEc2Instance
- 記錄狀態為 ACTIVE
- 工作流程狀態為 NEW 或 NOTIFIED
- 28. 按問題清單計數排列的熱門 IAM 使用者

ARN: arn:aws:securityhub:::insight/securityhub/default/33

分組方式:IAM 存取金鑰 ID

- 資源類型為 AwsIamAccessKey
- 記錄狀態為 ACTIVE
- 工作流程狀態為 NEW 或 NOTIFIED

29. 按失敗 CIS 檢查計數排列的熱門資源

ARN:arn:aws:securityhub:::insight/securityhub/default/34

分組依據:資源 ID

尋找篩選器:

- 產生器 ID 開頭為 arn:aws:securityhub:::ruleset/cis-aws-foundationsbenchmark/v/1.2.0/rule
- 最後一天更新
- 合規狀態為 FAILED
- 記錄狀態為 ACTIVE
- 工作流程狀態為 NEW 或 NOTIFIED
- 30. 按問題清單計數排列的熱門整合
	- ARN:arn:aws:securityhub:::insight/securityhub/default/35

分組方式:產品 ARN

尋找篩選器:

- 記錄狀態為 ACTIVE
- 工作流程狀態為 NEW 或 NOTIFIED
- 31. 安全檢查失敗次數最多的資源

ARN: arn:aws:securityhub:::insight/securityhub/default/36

分組依據:資源 ID

尋找篩選器:

- 最後一天更新
- 合規狀態為 FAILED
- 記錄狀態為 ACTIVE
- 工作流程狀態為 NEW 或 NOTIFIED
- 32. 存在可疑活動的 IAM 使用者

ARN: arn:aws:securityhub:::insight/securityhub/default/37

依據分組:IAM 使用者

尋找篩選器:

- 資源類型為 AwsIamUser
- 記錄狀態為 ACTIVE
- 工作流程狀態為 NEW 或 NOTIFIED
- 33. AWS Health發現數量最多的資源

ARN: arn:aws:securityhub:::insight/securityhub/default/38

分組依據:資源 ID

#### 尋找篩選器:

- ProductName等於 Health
- 34. AWS Config發現數量最多的資源

ARN:arn:aws:securityhub:::insight/securityhub/default/39

分組依據:資源 ID

#### 尋找篩選器:

- ProductName等於 Config
- 35. 發現項目最多的應用程式

ARN: arn:aws:securityhub:::insight/securityhub/default/40

分組方式:ResourceApplicationArn

#### 尋找篩選器:

- RecordState等於 ACTIVE
- Workflow.Status等於NEW或 NOTIFIED

# <span id="page-418-0"></span>自訂洞見

除了AWSSecurity Hub 受管理的見解,您可以在 Security Hub 中建立自訂見解,以追蹤您環境特定的 問題。自訂見解提供一種追蹤策劃問題子集的方法。

以下是一些有助於設定的自訂見解範例:

• 如果您擁有管理員帳戶,則可以設定自訂分析,以追蹤影響成員帳戶的重要和高嚴重性發現項目。

- 如果你依靠一個具體[集成AWS服務](#page-472-0),您可以設定自訂分析,以追蹤該服務的關鍵和高嚴重性發現項 目。
- 如果你依靠[第三方整合](#page-489-0),您可以設定自訂分析,以追蹤該整合產品的關鍵和高嚴重性發現項目。

您可以建立全新的自訂洞見,或從現有的自訂或受管洞見開始。

每個洞見都設有以下選項。

- 群組屬性— 分組屬性決定了哪些項目會顯示在分析結果清單中。例如,如果分組屬性為產品名稱, 則分析結果會顯示與每個尋找項目提供者相關聯的發現項目數目。
- 可選過濾器-過濾器縮小了洞察力的匹配發現範圍。

查詢發現項目時,安全性中心會將布林值 AND 邏輯套用至篩選器集。換句話說,只有當問題清單符 合所有提供的篩選條件時,才會相符。例如,如果篩選器為「產品名稱為GuardDuty「和」資源類型 為AwsS3Bucket,」然後比對發現項目必須符合這兩個條件。

不過,安全性中樞會將布林值 OR 邏輯套用至使用相同屬性但不同值的篩選器。例如,如果篩選器 為「產品名稱為GuardDuty「和」產品名稱是亞馬遜 Inspector,」然後是查找匹配項,如果它是由 任何一個生成的GuardDuty或亞馬遜督察。

請注意,如果您使用資源識別碼或資源類型作為群組屬性,則分析結果會包含相符發現項目中的所有資 源。此清單不限於符合資源類型篩選器的資源。例如,深入解析可識別與 S3 儲存貯體相關聯的發現項 目,並依資源識別碼將這些發現項目分組。相符的發現項目包含 S3 儲存貯體資源和 IAM 存取金鑰資 源。洞察結果包括兩種資源。

## 建立自訂分析 (主控台)

您可以從主控台建立全新的洞見。

若要建立自訂分析

- 1. 打開AWS安全中心主控台位[於https://console.aws.amazon.com/securityhub/](https://console.aws.amazon.com/securityhub/)。
- 2. 在導覽窗格中,選擇 Insights。
- 3. 選擇 Create insight (建立洞見)。
- 4. 選取洞見的分組屬性 ·
	- a. 選擇搜尋方塊以顯示篩選選項。
	- b. 選擇 Group by (分組依據)。
- c. 選取要用來將與此鑑識相關聯的發現項目分組的屬性。
- d. 選擇 Apply (套用)。
- 5. (選用) 選擇要為此洞見使用的任何其他篩選條件。針對每個篩選,定義篩選準則,然後選擇申請。
- 6. 選擇 Create insight (建立洞見)。
- 7. 輸入 Insight name (洞見名稱) 並選擇 Create insight (建立洞見)。

# 建立自訂分析 (程式設計)

選擇您偏好的方法,然後按照步驟在 Security Hub 中以程式設計方式建立自訂分析。您可以指定篩選 器,將深入解析中發現項目的集合縮小為特定子集。

下列索引標籤包含幾種語言的指示,可用來建立自訂分析。如需其他語言的支援,請參閱[建置基礎的工](https://aws.amazon.com/developertools/) [具AWS](https://aws.amazon.com/developertools/)。

Security Hub API

- 1. 運行[CreateInsight](https://docs.aws.amazon.com/securityhub/1.0/APIReference/API_CreateInsight.html)操作。
- 2. 填入Name具有自定義見解的名稱的參數。
- 3. 填入Filters用來指定要包含在洞察中的發現項目的參數。
- 4. 填入GroupByAttribute參數,指定要使用哪個屬性將包含在深入解析中的發現項目分組。
- 5. (選擇性) 填入SortCriteria依特定欄位排序發現項目的參數。

如果您已啟用[跨區域彙總](#page-100-0)並從聚合區域調用此 API,洞察將適用於彙總和鏈接區域中的匹配發現項 目。

AWS CLI

- 1. 在命令列中,執行[create-insight](https://docs.aws.amazon.com/cli/latest/reference/securityhub/create-insight.html)指令。
- 2. 填入name具有自定義見解的名稱的參數。
- 3. 填入filters用來指定要包含在洞察中的發現項目的參數。
- 4. 填入group-by-attribute參數,指定要使用哪個屬性將包含在深入解析中的發現項目分 組。

如果您已啟用[跨區域彙總](#page-100-0)並從彙總區域執行此命令,洞察會套用至來自彙總和連結區域的相符發現 項目。

aws securityhub create-insight --name *<insight name>* --filters *<filter values>* - group-by-attribute *<attribute name>*

#### 範例

```
aws securityhub create-insight --name "Critical role findings" --filters 
  '{"ResourceType": [{ "Comparison": "EQUALS", "Value": "AwsIamRole"}], 
  "SeverityLabel": [{"Comparison": "EQUALS", "Value": "CRITICAL"}]}' --group-by-
attribute "ResourceId"
```
## **PowerShell**

- 1. 使用New-SHUBInsight指令程式。
- 2. 填入Name具有自定義見解的名稱的參數。
- 3. 填入Filter用來指定要包含在洞察中的發現項目的參數。
- 4. 填入GroupByAttribute參數,指定要使用哪個屬性將包含在深入解析中的發現項目分組。

如果您已啟用[跨區域彙總](#page-100-0)並使用彙總區域中的此指令程式,洞察會套用至彙總和連結區域中的相符 發現項目。

範例

```
$Filter = @{ 
     AwsAccountId = [Amazon.SecurityHub.Model.StringFilter]@{ 
         Comparison = "EQUALS" 
         Value = "XXX" 
     } 
     ComplianceStatus = [Amazon.SecurityHub.Model.StringFilter]@{ 
         Comparison = "EQUALS" 
         Value = 'FAILED' 
     }
}
New-SHUBInsight -Filter $Filter -Name TestInsight -GroupByAttribute ResourceId
```
# 修改自訂分析 (主控台)

您可以修改現有的自訂洞見,來變更分組值和篩選條件。進行變更後,您可以將更新儲存到原始洞見, 或另存更新的版本為新的洞見。

#### 修改洞見

- 1. 打開AWS安全中心主控台位[於https://console.aws.amazon.com/securityhub/](https://console.aws.amazon.com/securityhub/)。
- 2. 在導覽窗格中,選擇 Insights。
- 3. 選擇要修改的自訂洞見
- 4. 視需要編輯深入解析組態。
	- 變更在洞見中用於將問題清單分組的屬性:
		- a. 若要移除現有的群組,請選擇X旁邊的分組依據設置。
		- b. 選擇搜尋方塊。
		- c. 選取要用於分組的屬性。
		- d. 選擇 Apply (套用)。
	- 若要從深入解析中移除篩選器,請選擇圓圈選取X旁邊的過濾器。
	- 新增篩選條件到洞見:
		- a. 選擇搜尋方塊。
		- b. 選取要用做篩選條件的屬性和值。
		- c. 選擇 Apply (套用)。
- 5. 完成更新時,請選擇 Save insight (儲存洞見)。
- 6. 出現提示時,請執行以下其中一項作業:
	- 若要更新現有分析以反映您的變更,請選擇更新*<Insight\_Name>*然後選擇儲存洞察。
	- 如果要以更新建立新的洞見,請選擇 Save new insight (儲存新的洞見)。輸入 Insight name (洞 見名稱),然後選擇 Save insight (儲存洞見)。

修改自訂分析 (程式設計)

若要修改自訂分析,請選擇您偏好的方法,然後依照指示進行。

#### Security Hub API

- 1. 運行[UpdateInsight](https://docs.aws.amazon.com/securityhub/1.0/APIReference/API_UpdateInsight.html)操作。
- 2. 若要識別自訂分析,請提供洞察的 Amazon 資源名稱 (ARN)。若要取得自訂分析的 ARN,請 執行[GetInsights](https://docs.aws.amazon.com/securityhub/1.0/APIReference/API_GetInsights.html)操作。
- 3. 更新Name,Filters,以及GroupByAttribute參數根據需要。

#### AWS CLI

- 1. 在命令列中,執行[update-insight](https://docs.aws.amazon.com/cli/latest/reference/securityhub/update-insight.html)指令。
- 2. 若要識別自訂分析,請提供洞察的 Amazon 資源名稱 (ARN)。若要取得自訂分析的 ARN,請 執行[get-insights](https://docs.aws.amazon.com/cli/latest/reference/securityhub/get-insights.html)指令。
- 3. 更新name,filters,以及group-by-attribute參數根據需要。

```
aws securityhub update-insight --insight-arn <insight ARN> [--name <new name>] [--
filters <new filters>] [--group-by-attribute <new grouping attribute>]
```
範例

```
aws securityhub update-insight --insight-arn "arn:aws:securityhub:us-
west-1:123456789012:insight/123456789012/custom/a1b2c3d4-5678-90ab-cdef-
EXAMPLE11111" --filters '{"ResourceType": [{ "Comparison": "EQUALS", "Value": 
  "AwsIamRole"}], "SeverityLabel": [{"Comparison": "EQUALS", "Value": "HIGH"}]}' --
name "High severity role findings"
```
PowerShell

- 1. 使用Update-SHUBInsight指令程式。
- 2. 若要識別自訂分析,請提供洞察的 Amazon 資源名稱 (ARN)。若要取得自訂分析的 ARN,請 使用Get-SHUBInsight指令程式。
- 3. 更新Name,Filter,以及GroupByAttribute參數根據需要。

```
$Filter = @{ 
     ResourceType = [Amazon.SecurityHub.Model.StringFilter]@{ 
         Comparison = "EQUALS" 
         Value = "AwsIamRole" 
     } 
     SeverityLabel = [Amazon.SecurityHub.Model.StringFilter]@{ 
         Comparison = "EQUALS" 
         Value = "HIGH" 
     }
}
```
Update-SHUBInsight -InsightArn "arn:aws:securityhub:uswest-1:123456789012:insight/123456789012/custom/a1b2c3d4-5678-90ab-cdef-EXAMPLE11111" -Filter \$Filter -Name "High severity role findings"

<span id="page-424-0"></span>從受管理的分析 (主控台) 建立新的自訂分析

您無法對受管洞見儲存變更,或將其刪除。您可以使用受管洞見做為新自訂洞見的基礎。

從受管洞見建立新的自訂洞見

- 1. 打開AWS安全中心主控台位[於https://console.aws.amazon.com/securityhub/](https://console.aws.amazon.com/securityhub/)。
- 2. 在導覽窗格中,選擇 Insights。
- 3. 選擇要使用的受管洞見。
- 4. 視需要編輯深入解析組態。
	- 變更在洞見中用於將問題清單分組的屬性:
		- a. 若要移除現有的群組,請選擇X旁邊的分組依據設置。
		- b. 選擇搜尋方塊。
		- c. 選取要用於分組的屬性。
		- d. 選擇 Apply (套用)。
	- 若要從深入解析中移除篩選器,請選擇圓圈選取X旁邊的過濾器。
	- 新增篩選條件到洞見 ·
		- a. 選擇搜尋方塊。
		- b. 選取要用做篩選條件的屬性和值。
		- c. 選擇 Apply (套用)。
- 5. 更新完成時,請選擇 Create insight (建立洞見)。
- 6. 出現提示時,請輸入洞察力名稱,然後選擇建立洞察力。

刪除自訂分析 (主控台)

當您不再想要自訂洞見時,可以將其刪除。您無法刪除受管洞見。

刪除自訂的洞見

1. 打開AWS安全中心主控台位[於https://console.aws.amazon.com/securityhub/](https://console.aws.amazon.com/securityhub/)。

- 2. 在導覽窗格中,選擇 Insights。
- 3. 找到要刪除的自訂洞見。
- 4. 對於這個見解,請選擇更多選項圖標(卡片右上角的三個點)。
- 5. 選擇 刪除 。

刪除自訂分析 (程式設計)

若要刪除自訂分析,請選擇您偏好的方法,然後依照指示操作。

#### Security Hub API

- 1. 運行[DeleteInsight](https://docs.aws.amazon.com/securityhub/1.0/APIReference/API_DeleteInsight.html)操作。
- 2. 若要識別要刪除的自訂分析,請提供分析的 ARN。若要取得自訂分析的 ARN,請執 行[GetInsights](https://docs.aws.amazon.com/securityhub/1.0/APIReference/API_GetInsights.html)操作。

#### AWS CLI

- 1. 在命令列中,執行[delete-insight](https://docs.aws.amazon.com/cli/latest/reference/securityhub/delete-insight.html)指令。
- 2. 若要識別自訂分析,請提供洞察力的 ARN。若要取得自訂分析的 ARN,請執行[get](https://docs.aws.amazon.com/cli/latest/reference/securityhub/get-insights.html)[insights](https://docs.aws.amazon.com/cli/latest/reference/securityhub/get-insights.html)指令。

aws securityhub delete-insight --insight-arn *<insight ARN>*

#### 範例

```
aws securityhub delete-insight --insight-arn "arn:aws:securityhub:us-
west-1:123456789012:insight/123456789012/custom/a1b2c3d4-5678-90ab-cdef-
EXAMPLE11111"
```
#### **PowerShell**

- 1. 使用Remove-SHUBInsight指令程式。
- 2. 若要識別自訂分析,請提供洞察力的 ARN。若要取得自訂分析的 ARN,請使用Get-SHUBInsight指令程式。

-InsightArn "arn:aws:securityhub:us-west-1:123456789012:insight/123456789012/custom/ a1b2c3d4-5678-90ab-cdef-EXAMPLE11111"

# 自動化

Security Hub 自動化可協助您根據您的規格快速修改及修復發現項目。

Security Hub 目前支援兩種類型的自動化:

- 自動化規則 根據您定義的條件,以近乎即時的方式自動更新和隱藏發現項目。
- 自動化回應和補救 建立自訂 EventBridge 規則,以定義要針對特定發現項目和見解採取的自動動 作。

自動化規則適用於 EventBridge 規則之前。也就是說,自動化規則會觸發並在發現項目傳送到之前更新 EventBridge。 EventBridge 然後規則會套用至更新的發現項目。

為安全性控制設定自動化時,我們建議您根據控制項 ID 進行篩選,而非標題或說明。雖然 Security Hub 偶爾更新控制標題和描述,控制項 ID 保持不變。

#### 主題

- [自動化規則](#page-427-0)
- [自動化回應與補救](#page-453-0)

# <span id="page-427-0"></span>自動化規則

自動化規則可用來自動更新 Security Hub 中的發現項目。擷取發現項目時,Security Hub 可以套用各 種規則動作,例如隱藏發現項目、變更其嚴重性,以及將附註新增至發現項目。當發現項目符合您指定 的準則 (例如與發現項目相關聯的資源或帳號 ID 或其標題) 時,此類規則動作便會生效。

自動化規則的使用案例包括:

- 將發現項目的嚴重性提高為發現項目的資源 ID 是CRITICAL否參考業務關鍵資源。
- 如果發現項目會影響特定生產帳戶中的資源,CRITICAL則HIGH將發現項目的嚴重性從提高到。
- 指派具有SUPPRESSED工作流程狀態嚴重性的INFORMATIONAL特定發現項目。

自動化規則可用來更新「AWS安全性搜尋結果格式」(ASFF) 中的選取搜尋結果欄位。規則適用於新發 現和更新的發現。

您可以從頭開始建立自訂規則,或使用 Security Hub 提供的規則範本。如果您使用規則範本,您可以 根據使用案例的需要對其進行修改。

# 自動化規則如何運作

Security Hub 管理員可以透過定義規則條件來建立自動化規則。當發現項目符合定義的準則 時,Security Hub 會將規則動作套用至該項目。如需有關可用條件與動作的詳細資訊,請參閱[可用的規](#page-429-0) [則條件和規則動作](#page-429-0)。

只有 Security Hub 管理員帳戶可以建立、刪除、編輯和檢視自動化規則。系統管理員建立的規則會套 用至管理員帳戶和所有成員帳戶中的發現項目。透過提供成員帳號 ID 做為規則條件,Security Hub 管 理員也可以使用自動化規則來更新發現項目,或對特定成員帳戶中的發現項目採取動作。

**A** Important

自動化規則僅適用於其建立時所AWS 區域在的規則。若要在多個區域中套用規則,委派的管 理員必須在每個區域中建立規則。這可以通過安全中心控制台,Security Hub API 或完成[AWS](#page-1192-0)  [CloudFormation](#page-1192-0)。您也可以使[用多區域部署指令碼](https://github.com/awslabs/aws-securityhub-multiaccount-scripts/blob/master/automation_rules)。

若要取得自動化規則如何變更發現項目的歷史記錄,請參閱[複查尋找項目歷](#page-123-0)。

自動化規則會套用至 Security Hub 在您建立規則後產生或擷取的新發現項目和更新的發現項 目。Security Hub 會每隔 12-24 小時或相關聯的資源變更狀態時,更新控制發現項目。如需詳細資 訊,請參閱[執行安全檢查的排程](https://docs.aws.amazon.com/securityhub/latest/userguide/securityhub-standards-schedule.html)。

Security Hub 目前最多支援 100 個系統管理員帳戶的自動化規則。

規則順序

建立自動化規則時,您可以為每個規則指定一個順序。這會決定 Security Hub 套用自動化規則的順 序,並且當多個規則與相同的發現項目或發現項目欄位相關時,會變得很重要。

當多個規則作業與相同的搜尋結果或搜尋結果欄位相關時,規則順序數值最高的規則會最後套用,並具 有最終效果。

當您在 Security Hub 主控台中建立規則時,Security Hub 會根據規則建立的順序自動指派規則順序。 最近建立的規則具有規則順序的最低數值,因此會先套用。安全中心會依遞增順序套用後續規則。

當您透過 Security Hub API 建立規則時AWS CLI,Security Hub 會套用數值最低的Ru $1$ e0 $\,$ rde $\,$ r規則。 然後,它會以遞增順序套用後續規則。如果多個發現項目具有相同的結果RuleOrder,Security Hub 會先針對UpdatedAt欄位套用具有較早值的規則 (也就是說,最近編輯的規則會套用最近編輯的規 則)。

您可以隨時修改規則順序。

規則順序範例:

規則 A(規則命令是**1**):

- 規則 A 條件
	- ProductName = Security Hub
	- Resources.Type 是 S3 Bucket
	- Compliance.Status = FAILED
	- RecordState 是 NEW
	- Workflow.Status = ACTIVE
- 規則 A 動作
	- 更新Confidence至 95
	- 更新Severity至 CRITICAL

規則 B(規則命令是**2**):

- 規則 B 條件
	- $\cdot$  AwsAccountId = 123456789012
- 規則 B 動作
	- 更新Severity至 INFORMATIONAL

規則動作會先套用至符合規則 A 條件的 Security Hub 發現項目。接下來,規則 B 動作會套用至 具有指定帳號識別碼的 Security Hub 發現項目。在此範例中,由於規則 B 最後適用,因此指定帳 號 ID Severity 中發現項目中的結束值為INFORMATIONAL。根據「規則 A」動作,相符發現項 目Confidence中的結束值為95。

# <span id="page-429-0"></span>可用的規則條件和規則動作

目前支援下列 ASFF 欄位做為自動化規則的條件。

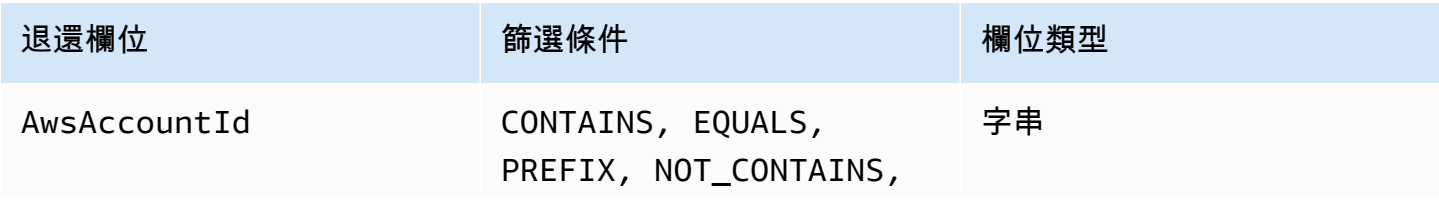

AWS Security Hub **DETERT CONTROLLER THE SECURITY OF THE SECURITY OF THE SECURITY OF THE SECURITY OF THE SECURIT** 

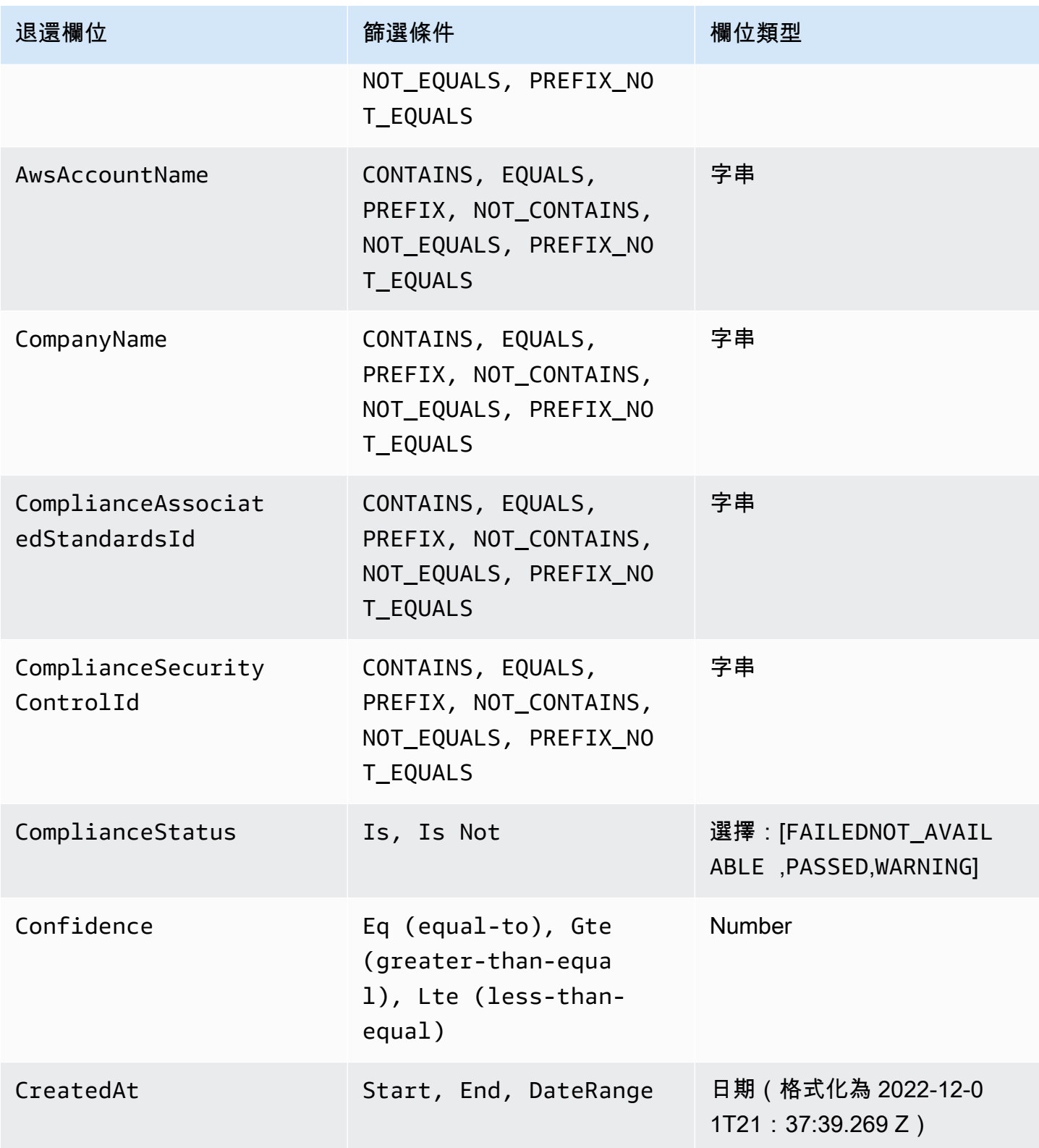

AWS Security Hub **DETERT CONTROLLER THE SECURITY OF THE SECURITY OF THE SECURITY OF THE SECURITY OF THE SECURIT** 

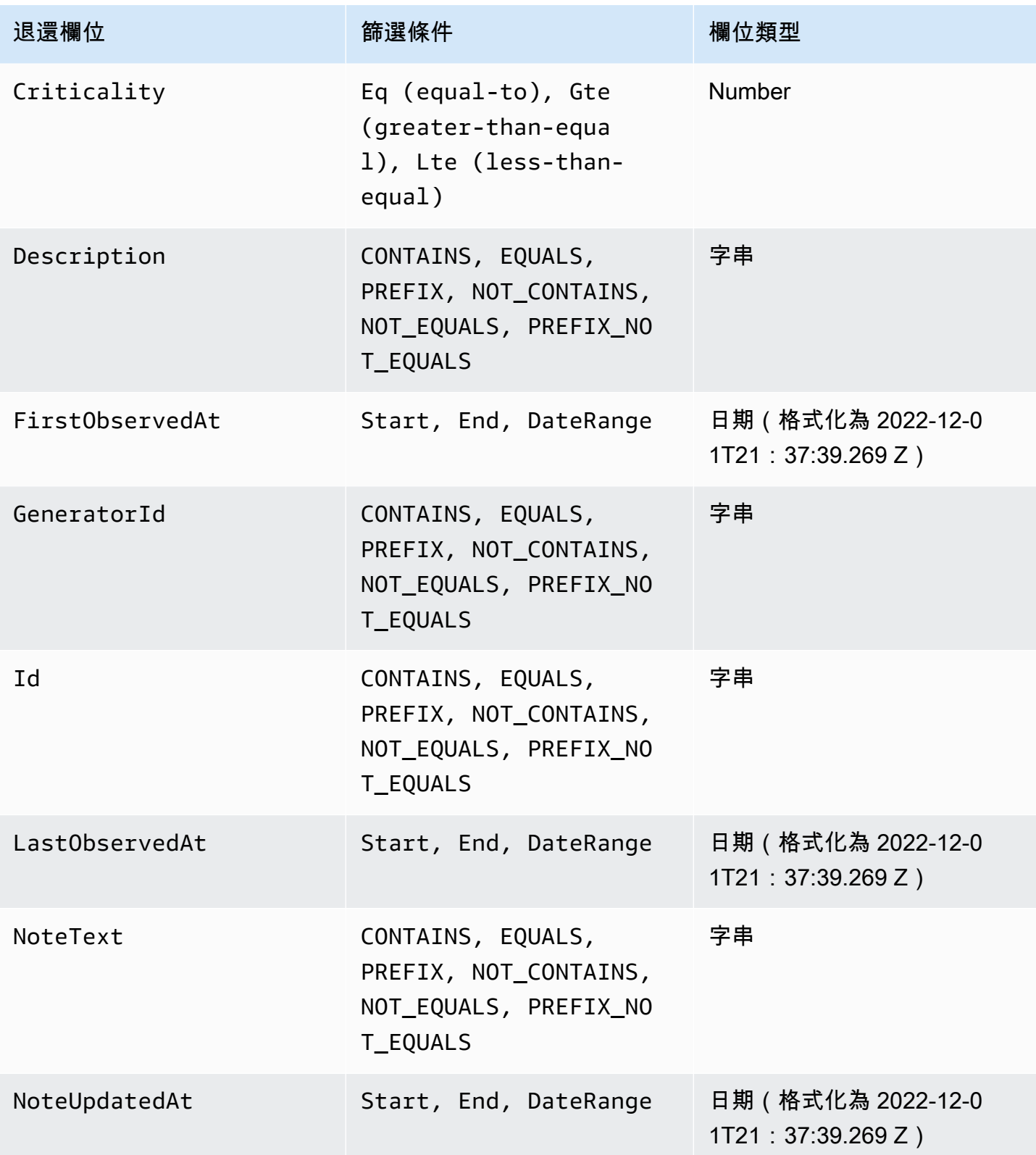
AWS Security Hub **DETERT CONTROLLER THE SECURITY OF THE SECURITY OF THE SECURITY OF THE SECURITY OF THE SECURIT** 

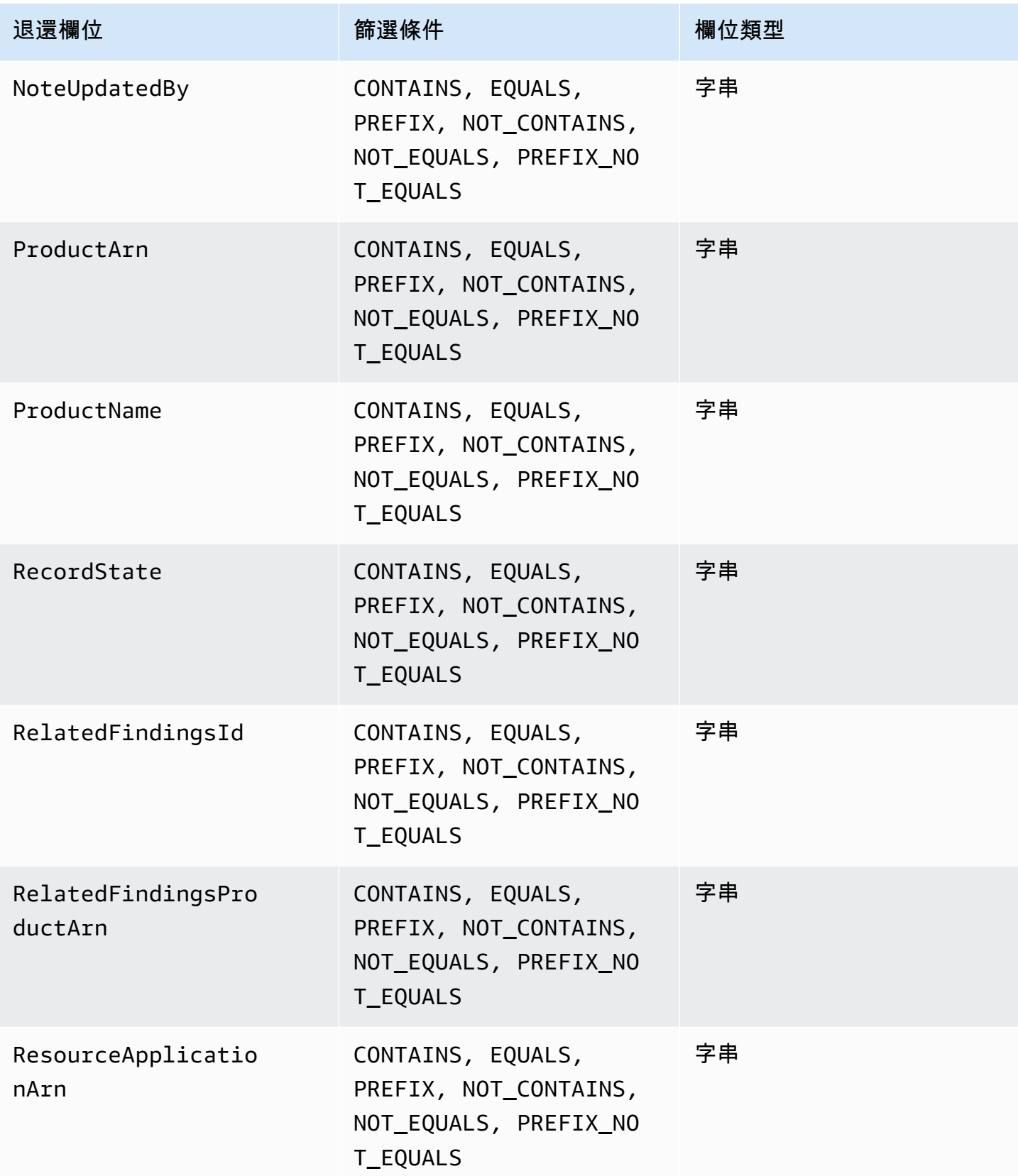

AWS Security Hub **DETERT CONTROLLER THE SECURITY OF THE SECURITY OF THE SECURITY OF THE SECURITY OF THE SECURIT** 

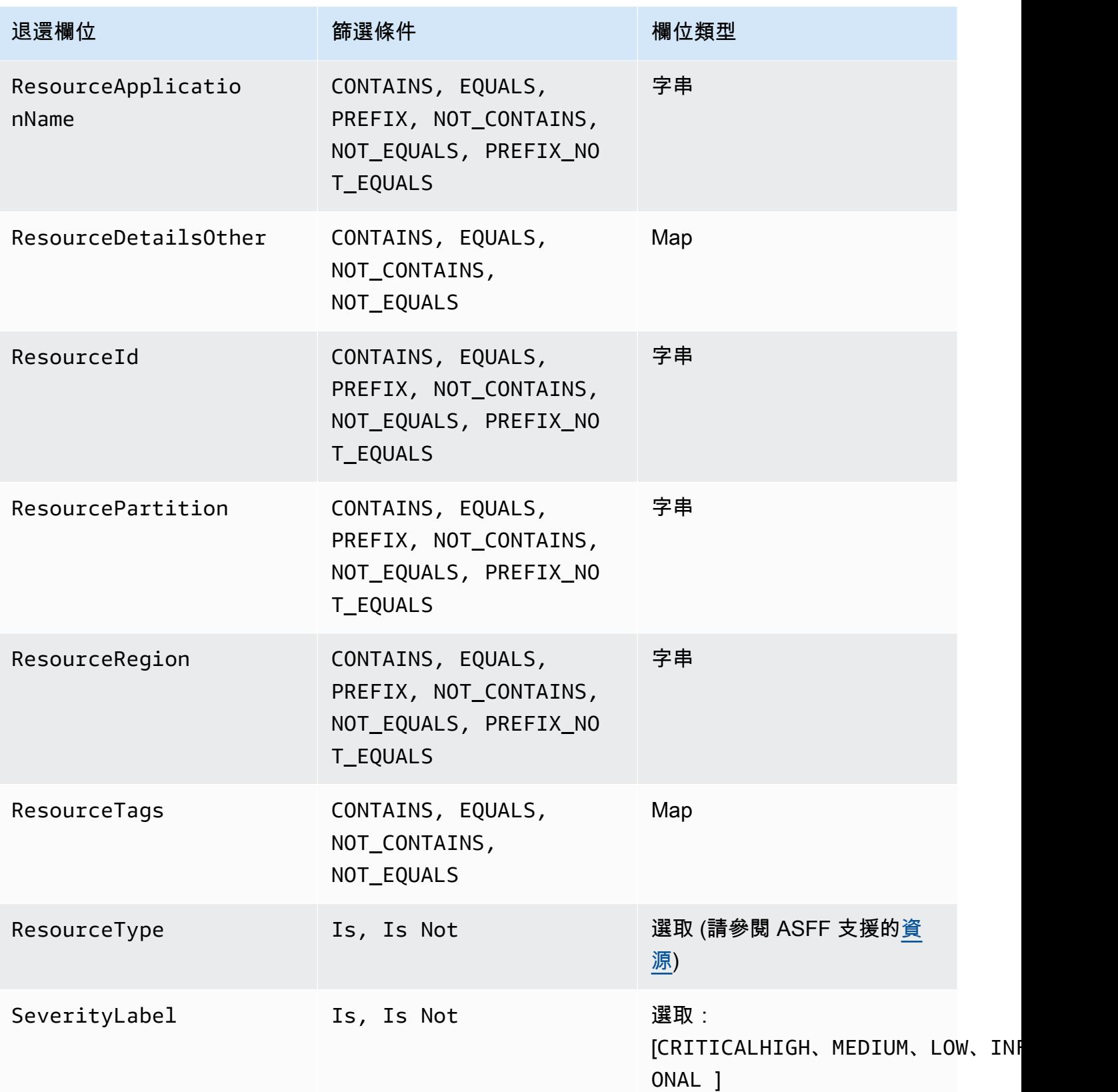

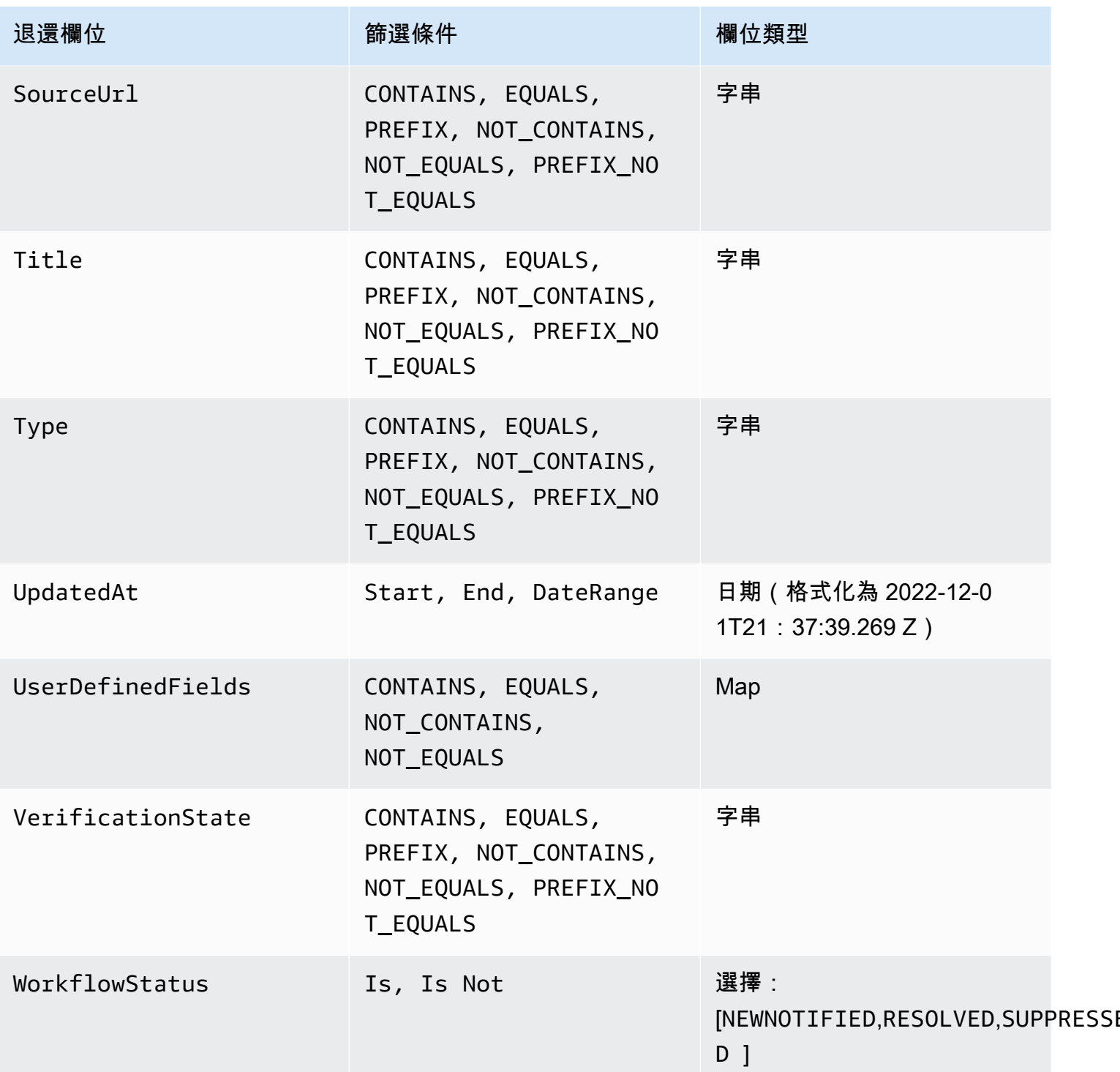

目前支援下列 ASFF 欄位做為自動化規則的動作:

- Confidence
- Criticality
- Note
- RelatedFindings
- Severity
- Types
- UserDefinedFields
- VerificationState
- Workflow

如需有關特定 ASFF 欄位的詳細資訊,請參[閱AWS安全性發現格式 \(ASFF\) 語法和](https://docs.aws.amazon.com/securityhub/latest/userguide/securityhub-findings-format-syntax.html) [AS](https://docs.aws.amazon.com/securityhub/latest/userguide/securityhub-findings-format-attributes.html) FF 範例。

### **G** Tip

如果您希望 Security Hub 停止產生特定控制項的發現項目,建議您停用控制項,而不是使用自 動化規則。停用控制項時,Security Hub 會停止對其執行安全性檢查,並停止產生該控制項的 發現項目,因此您不會產生該控制項的費用。建議您使用自動化規則,針對符合已定義條件的 發現項目變更特定 ASFF 欄位的值。如需停用控制項的詳細資訊,請參[閱在所有標準中啟用和](#page-1128-0) [停用控制項](#page-1128-0)。

# 建立自動化規則

您可以從頭開始建立自訂規則,或使用預先填入的 Security Hub 規則範本。

您一次只能建立一個自動化規則。若要建立多個自動化規則,請多次遵循主控台程序,或使用您想要的 參數多次呼叫 API 或命令。

您必須在要將規則套用至發現項目的每個區域和帳戶中建立自動化規則。

當您在 Security Hub 主控台中建立自動化規則時,Security Hub 會顯示規則套用之發現項目的預覽。 如果您的規則條件包含「包含」或「NOT\_CONTECT」篩選器,則目前不支援預覽。您可以為地圖和 字串欄位類型選擇這些篩選器。

#### **A** Important

AWS建議您不要在規則名稱、說明或其他欄位中包含個人識別資訊、機密或敏感資訊。

## 從範本建立規則 (僅限主控台)

目前只有 Security Hub 主控台支援規則範本。這些範本反映了自動化規則的常見使用案例,可協助您 開始使用此功能。完成下列步驟,即可從主控台中的範本建立自動化規則。

#### Console

1. 開啟位於<https://console.aws.amazon.com/securityhub/> 的 AWS Security Hub 主控台。

登入安全中心系統管理員帳戶。

- 2. 在導覽窗格中,選擇 [自動化]。
- 3. 選擇 Create rule (建立規則)。針對「規則類型」,選擇「從範本建立規則」。
- 4. 從下拉式功能表中選取規則範本。
- 5. (選擇性) 如果您的使用案例有必要,請修改「規則」、「條件」和「自動化」動作區段。您必 須指定至少一個規則條件和一個規則動作。

如果您選取的條件支援,主控台會顯示符合您條件的發現項目預覽。

- 6. 針對規則狀態,選擇規則在建立後要為「啟用」或「停用」。
- 7. (選擇性) 展開 [其他設定] 區段。如果您希望此規則成為最後套用至符合規則準則之發現項目的 規則,請選取忽略符合這些條件之發現項目的後續規則。
- 8. (選擇性) 對於標籤,將標籤新增為鍵值配對,以協助您輕鬆識別規則。
- 9. 選擇 Create rule (建立規則)。

## 建立自訂規則

選擇您偏好的方法,然後完成下列步驟以建立自訂自訂自動化規則。

Console

1. 開啟位於<https://console.aws.amazon.com/securityhub/> 的 AWS Security Hub 主控台。

登入安全中心系統管理員帳戶。

- 2. 在導覽窗格中,選擇 [自動化]。
- 3. 選擇 Create rule (建立規則)。針對規則類型,選擇建立自訂規則。
- 4. 在「規則」區段中,為您的規則提供唯一的規則名稱和說明。
- 5. 對於「條件」,請使用「鍵」、「運算子」和「值」下拉式功能表來指定規則條件。您必須指 定至少一個規則條件。

如果您選取的條件支援,主控台會顯示符合您條件的發現項目預覽。

- 6. 針對「自動」動作,請使用下拉式功能表,指定當發現項目符合您的規則條件時,要更新哪些 尋找欄位。您必須指定至少一個規則動作。
- 7. 針對規則狀態,選擇規則在建立後要為「啟用」或「停用」。
- 8. (選擇性) 展開 [其他設定] 區段。如果您希望此規則成為最後套用至符合規則準則之發現項目的 規則,請選取忽略符合這些條件之發現項目的後續規則。
- 9. (選擇性) 對於標籤,將標籤新增為鍵值配對,以協助您輕鬆識別規則。
- 10. 選擇 Create rule (建立規則)。

API

- 1. [CreateAutomationRule](https://docs.aws.amazon.com/securityhub/1.0/APIReference/API_CreateAutomationRule.html)從 Security Hub 系統管理員帳戶執行。此 API 會建立具有特定 Amazon 資源名稱 (ARN) 的規則。
- 2. 提供規則的名稱和說明。
- 3. true如果您希望此規則成為最後套用至符合規則準則之發現項目的規則,請將IsTerminal參 數設定為。
- 4. 對於RuleOrder參數,請提供規則的順序。Security Hub 會先套用此參數具有較低數值的規 則。
- 5. 對於RuleStatus參數,請指定是否要啟用 Security Hub,並在建立後開始將規則套用至發現 項目。如未指定任何值,則預設值為 ENABLED。值DISABLED表示規則在建立後暫停。
- 6. 針對Criteria參數,提供您希望 Security Hub 用來篩選發現項目的條件。規則動作將套用至 符合條件的發現項目。如需支援條件的清單,請參閱[可用的規則條件和規則動作](#page-429-0)。
- 7. 針對Actions參數,提供您希望 Security Hub 在發現項目與您定義的準則之間相符時採取的動 作。如需支援動作的清單,請參閱[可用的規則條件和規則動作](#page-429-0)。

API 請求示例:

```
{ 
     "Actions": [{ 
          "Type": "FINDING_FIELDS_UPDATE", 
          "FindingFieldsUpdate": { 
               "Workflow": { 
                   "Status": "SUPPRESSED" 
               }, 
               "Note": {
```

```
 "Text": "Known issue that is not a risk.", 
                   "UpdatedBy": "sechub-automation" 
 } 
         } 
     }], 
     "Criteria": { 
          "ProductName": [{ 
              "Value": "Security Hub", 
              "Comparison": "EQUALS" 
         }], 
          "ComplianceStatus": [{ 
              "Value": "FAILED", 
              "Comparison": "EQUALS" 
         }], 
          "RecordState": [{ 
              "Value": "ACTIVE", 
              "Comparison": "EQUALS" 
         }], 
          "WorkflowStatus": [{ 
              "Value": "NEW", 
              "Comparison": "EQUALS" 
         }], 
          "GeneratorId": [{ 
              "Value": "aws-foundational-security-best-practices/v/1.0.0/IAM.1", 
              "Comparison": "EQUALS" 
         }] 
     }, 
     "Description": "Sample rule description", 
     "IsTerminal": false, 
     "RuleName": "sample-rule-name", 
     "RuleOrder": 1, 
     "RuleStatus": "ENABLED",
}
```
AWS CLI

- 1. 從 Security Hub 系統管理員帳戶執行[create-automation-rule](https://awscli.amazonaws.com/v2/documentation/api/latest/reference/securityhub/create-automation-rule.html)命令。此命令會建立具有特 定 Amazon 資源名稱 (ARN) 的規則。
- 2. 提供規則的名稱和說明。
- 3. 如果您希望此規則成為最後一個套用至符合規則準則之發現項目的規則,請包含isterminal參數。否則,請包括no-is-terminal參數。
- 4. 對於rule-order參數,請提供規則的順序。Security Hub 會先套用此參數具有較低數值的規 則。
- 5. 對於rule-status參數,請指定是否要啟用 Security Hub,並在建立後開始將規則套用至發 現項目。如未指定任何值,則預設值為 ENABLED。值DISABLED表示規則在建立後暫停。
- 6. 針對criteria參數,提供您希望 Security Hub 用來篩選發現項目的條件。規則動作將套用至 符合條件的發現項目。如需支援條件的清單,請參閱[可用的規則條件和規則動作](#page-429-0)。
- 7. 針對actions參數,提供您希望 Security Hub 在發現項目與您定義的準則之間相符時採取的動 作。如需支援動作的清單,請參閱[可用的規則條件和規則動作](#page-429-0)。

範例命令:

```
aws securityhub create-automation-rule \
--actions '[{ 
  "Type": "FINDING_FIELDS_UPDATE", 
  "FindingFieldsUpdate": { 
  "Severity": { 
  "Label": "HIGH"
  }, 
  "Note": { 
  "Text": "Known issue that is a risk. Updated by automation rules", 
  "UpdatedBy": "sechub-automation"
  } 
  } 
  }]' \
--criteria '{ 
  "SeverityLabel": [{ 
  "Value": "INFORMATIONAL", 
  "Comparison": "EQUALS"
 }] 
\}' \
--description "A sample rule" \
--no-is-terminal \
--rule-name "sample rule" \
--rule-order 1 \
--rule-status "ENABLED" \
--region us-east-1
```
# 檢視自動化規則

選擇您偏好的方法,然後按照步驟檢視您的自動化規則和每個規則的詳細資料。

Console

1. 開啟位於<https://console.aws.amazon.com/securityhub/> 的 AWS Security Hub 主控台。

登入安全中心系統管理員帳戶。

- 2. 在導覽窗格中,選擇 [自動化]。
- 3. 選擇規則名稱。或者,選取規則。
- 4. 選擇「動作和檢視」。

API

1. 若要檢視您帳戶的自動化規則,請[ListAutomationRules](https://docs.aws.amazon.com/securityhub/1.0/APIReference/API_ListAutomationRules.html)從 Security Hub 系統管理員帳戶 執行。此 API 會傳回規則 ARN 和規則的其他中繼資料。此 API 不需要輸入參數,但您可以選 擇性地MaxResults提供以限制結果數量和NextToken分頁參數。的初始值NextToken應該 是NULL。

API 請求示例:

```
{ 
  "MaxResults": 50, 
  "NextToken": "cVpdnSampleTokenYcXgTockBW44c"
}
```
2. 如需其他規則詳細資訊,包括規則的準則和動作,請[BatchGetAutomationRules](https://docs.aws.amazon.com/securityhub/1.0/APIReference/API_BatchGetAutomationRules.html)從 Security Hub 管理員帳戶執行。

API 請求示例:

```
{ 
     "AutomationRulesArns": [ 
       "arn:aws:securityhub:us-east-1:123456789012:automation-
rule/a1b2c3d4-5678-90ab-cdef-EXAMPLE11111", 
       "arn:aws:securityhub:us-east-1:123456789012:automation-
rule/a1b2c3d4-5678-90ab-cdef-EXAMPLE22222", 
       "arn:aws:securityhub:us-east-1:123456789012:automation-
rule/a1b2c3d4-5678-90ab-cdef-EXAMPLE33333",
```

```
 "arn:aws:securityhub:us-east-1:123456789012:automation-
rule/a1b2c3d4-5678-90ab-cdef-EXAMPLEaaaaa" 
     ]
}
```
AWS CLI

1. 若要檢視您帳戶的自動化規則,請從 Security Hub 系統管理員帳戶執行[list-automation](https://awscli.amazonaws.com/v2/documentation/api/latest/reference/securityhub/list-automation-rules.html)[rules](https://awscli.amazonaws.com/v2/documentation/api/latest/reference/securityhub/list-automation-rules.html)命令。此命令會傳回規則 ARN 和規則的其他中繼資料。此命令不需要輸入參數,但您 可以選擇性地max-results提供以限制結果數量和next-token分頁參數。

範例命令:

```
aws securityhub list-automation-rules \
--max-results 5 \
--next-token cVpdnSampleTokenYcXgTockBW44c \
--region us-east-1
```
2. 如需其他規則詳細資訊,包括規則的準則和動作,請從 Security Hub 系統管理員帳戶執 行[batch-get-automation-rules](https://awscli.amazonaws.com/v2/documentation/api/latest/reference/securityhub/batch-get-automation-rules.html)命令。

範例命令:

```
aws securityhub batch-get-automation-rules \
--automation-rules-arns '["arn:aws:securityhub:us-
east-1:123456789012:automation-rule/a1b2c3d4-5678-90ab-cdef-EXAMPLE11111", 
  "arn:aws:securityhub:us-east-1:123456789012:automation-rule/a1b2c3d4-5678-90ab-
cdef-EXAMPLE22222"]' \
--region us-east-1
```
編輯自動化規則

當您編輯自動化規則時,這些變更會套用至 Security Hub 在規則編輯後產生或擷取的新發現項目和更 新的發現項目。

選擇您偏好的方法,然後依照步驟編輯自動化規則的內容。您可以使用單一請求編輯一或多個規則。如 需[編輯規則順序](#page-443-0)的指示,請參閱編輯規則順序。

#### Console

1. 開啟位於<https://console.aws.amazon.com/securityhub/> 的 AWS Security Hub 主控台。

登入安全中心系統管理員帳戶。

- 2. 在導覽窗格中,選擇 [自動化]。
- 3. 選取您要編輯的規則。選擇「動作」和「編輯」
- 4. 視需要變更規則,然後選擇 [儲存變更]。

API

- 1. [BatchUpdateAutomationRules](https://docs.aws.amazon.com/securityhub/1.0/APIReference/API_BatchUpdateAutomationRules.html)從 Security Hub 系統管理員帳戶執行。
- 2. 對於RuleArn參數,請提供您要編輯之規則的 ARN。
- 3. 為您要編輯的參數提供新值。您可以編輯除外的任何參數RuleArn。

API 請求示例:

```
{ 
     "UpdateAutomationRulesRequestItems": [ 
         { 
              "RuleArn": "arn:aws:securityhub:us-east-1:123456789012:automation-
rule/a1b2c3d4-5678-90ab-cdef-EXAMPLE11111", 
              "RuleOrder": 15, 
              "RuleStatus": "Enabled" 
         }, 
         { 
              "RuleArn": "arn:aws:securityhub:us-east-1:123456789012:automation-
rule/a1b2c3d4-5678-90ab-cdef-EXAMPLE22222", 
              "RuleStatus": "Disabled" 
         } 
     ]
}
```
AWS CLI

- 1. 從 Security Hub 系統管理員帳戶執行[batch-update-automation-rules](https://awscli.amazonaws.com/v2/documentation/api/latest/reference/securityhub/batch-update-automation-rules.html)命令。
- 2. 對於RuleArn參數,請提供您要編輯之規則的 ARN。
- 3. 為您要編輯的參數提供新值。您可以編輯除外的任何參數RuleArn。

範例命令:

```
aws securityhub batch-update-automation-rules \
--update-automation-rules-request-items '[ 
    \{ "Actions": [{ 
          "Type": "FINDING_FIELDS_UPDATE", 
          "FindingFieldsUpdate": { 
            "Note": { 
              "Text": "Known issue that is a risk", 
              "UpdatedBy": "sechub-automation"
            }, 
            "Workflow": { 
              "Status": "NEW"
            } 
         } 
       }], 
       "Criteria": { 
          "SeverityLabel": [{ 
           "Value": "LOW", 
          "Comparison": "EQUALS"
         }] 
       }, 
       "RuleArn": "arn:aws:securityhub:us-east-1:123456789012:automation-
rule/a1b2c3d4-5678-90ab-cdef-EXAMPLE11111", 
       "RuleOrder": 14, 
       "RuleStatus": "DISABLED", 
     } 
  1' \lambda--region us-east-1
```
## <span id="page-443-0"></span>編輯規則順序

在某些情況下,您可能想要保留原樣的規則準則和動作,但是變更 Security Hub 套用自動化規則的順 序。選擇您偏好的方法,然後按照步驟編輯規則順序。

### Console

1. 開啟位於<https://console.aws.amazon.com/securityhub/> 的 AWS Security Hub 主控台。

登入安全中心系統管理員帳戶。

2. 在導覽窗格中,選擇 [自動化]。

- 3. 選取您要變更其順序的規則。選擇編輯優先順序。
- 4. 選擇「上移」,將規則的優先順序提高一個單位。選擇「下移」,將規則優先順序減少一個單 位。選擇「移至頂端」,將規則的順序指定為 1 (這會讓規則優先順序高於其他現有規則)。

#### **a** Note

當您在 Security Hub 主控台中建立規則時,Security Hub 會根據規則建立的順序自動指派 規則順序。最近建立的規則具有規則順序的最低數值,因此會先套用。

API

- 1. [BatchUpdateAutomationRules](https://docs.aws.amazon.com/securityhub/1.0/APIReference/API_BatchUpdateAutomationRules.html)從 Security Hub 系統管理員帳戶執行。
- 2. 針對RuleArn參數,提供您要編輯其順序之規則的 ARN。
- 3. 修改RuleOrder欄位的值。
	- **a** Note

如果多個規則具有相同的規則RuleOrder,Security Hub 會先針對UpdatedAt欄位套用具 有較早值的規則 (也就是說,最近編輯的規則適用於最近編輯的規則)。

AWS CLI

- 1. 從 Security Hub 系統管理員帳戶執行[batch-update-automation-rules](https://awscli.amazonaws.com/v2/documentation/api/latest/reference/securityhub/batch-update-automation-rules.html)命令。
- 2. 針對RuleArn參數,提供您要編輯其順序之規則的 ARN。
- 3. 修改RuleOrder欄位的值。

#### **a** Note

如果多個規則具有相同的規則RuleOrder,Security Hub 會先針對UpdatedAt欄位套用具 有較早值的規則 (也就是說,最近編輯的規則適用於最近編輯的規則)。

# 刪除自動化規則

當您刪除自動化規則時,Security Hub 會將其從您的帳戶中移除,並且不再將該規則套用至發現項目。

選擇您偏好的方式,然後依照步驟刪除自動化規則。您可以刪除單一請求中的一或多個規則。

### **G** Tip

除了刪除之外,您還可以停用規則。這會保留規則以供 future 使用,但是 Security Hub 不會將 規則套用至任何相符的發現項目,除非您啟用該規則。

Console

1. 開啟位於<https://console.aws.amazon.com/securityhub/> 的 AWS Security Hub 主控台。

登入安全中心系統管理員帳戶。

- 2. 在導覽窗格中,選擇 [自動化]。
- 3. 選取您要刪除的規則。選擇「動作與刪除」(若要保留規則,但暫時停用規則,請選擇「停 用」)。
- 4. 確認您的選擇,然後選擇 Delete (刪除)。

API

- 1. [BatchDeleteAutomationRules](https://docs.aws.amazon.com/securityhub/1.0/APIReference/API_BatchDeleteAutomationRules.html)從 Security Hub 系統管理員帳戶執行。
- 2. 對於AutomationRulesArns參數,請提供您要刪除之規則的 ARN (保留規則,但暫時停用該 規則,並提DISABLED供RuleStatus參數)。

API 請求示例:

```
{ 
     "AutomationRulesArns": [ 
         "arn:aws:securityhub:us-east-1:123456789012:automation-
rule/a1b2c3d4-5678-90ab-cdef-EXAMPLE11111", 
         "arn:aws:securityhub:us-east-1:123456789012:automation-
rule/a1b2c3d4-5678-90ab-cdef-EXAMPLE22222", 
         "arn:aws:securityhub:us-east-1:123456789012:automation-
rule/a1b2c3d4-5678-90ab-cdef-EXAMPLE33333",
```

```
 "arn:aws:securityhub:us-east-1:123456789012:automation-
rule/a1b2c3d4-5678-90ab-cdef-EXAMPLEaaaaa" 
     ]
}
```
AWS CLI

- 1. 從 Security Hub 系統管理員帳戶執行[batch-delete-automation-rules](https://awscli.amazonaws.com/v2/documentation/api/latest/reference/securityhub/batch-delete-automation-rules.html)命令。
- 2. 對於automation-rules-arns參數,請提供您要刪除之規則的 ARN (保留規則,但暫時停 用該規則,並提DISABLED供RuleStatus參數)。

範例命令:

```
aws securityhub batch-delete-automation-rules \
--automation-rules-arns '["arn:aws:securityhub:us-east-1:123456789012:automation-
rule/a1b2c3d4-5678-90ab-cdef-EXAMPLE11111"]' \
--region us-east-1
```
# 自動化規則範例

本節包含一些常見使用案例的自動化規則範例。這些範例對應於 Security Hub 主控台中的規則範本。

當特定資源 (例如 S3 儲存貯體) 有風險時,將嚴重性提升為「嚴重」

在此範例中,當發現項目ResourceId中的是特定的 Amazon Simple Storage Service (Amazon S3). 儲存貯體時,就會符合規則條件。規則動作是將相符發現項目的嚴重性變更為CRITICAL。您可以修改 此範本以套用至其他資源。

API 請求示例:

```
{ 
     "IsTerminal": true, 
     "RuleName": "Elevate severity of findings that relate to important resources", 
     "RuleOrder": 1, 
     "RuleStatus": "ENABLED", 
     "Description": "Elevate finding severity to CRITICAL when specific resource such as 
  an S3 bucket is at risk", 
     "Criteria": { 
         "ProductName": [{
```

```
 "Value": "Security Hub", 
              "Comparison": "EQUALS" 
          }], 
          "ComplianceStatus": [{ 
              "Value": "FAILED", 
              "Comparison": "EQUALS" 
          }], 
          "RecordState": [{ 
              "Value": "ACTIVE", 
              "Comparison": "EQUALS" 
          }], 
          "WorkflowStatus": [{ 
              "Value": "NEW", 
              "Comparison": "EQUALS" 
          }], 
          "ResourceId": [{ 
              "Value": "arn:aws:s3:::examplebucket/developers/design_info.doc", 
              "Comparison": "EQUALS" 
          }] 
     }, 
     "Actions": [{ 
          "Type": "FINDING_FIELDS_UPDATE", 
          "FindingFieldsUpdate": { 
              "Severity": { 
                   "Label": "CRITICAL" 
              }, 
              "Note": { 
                   "Text": "This is a critical resource. Please review ASAP.", 
                   "UpdatedBy": "sechub-automation" 
              } 
          } 
     }]
}
```
CLI 指令範例:

```
aws securityhub create-automation-rule \
-is-terminal \setminus--rule-name "Elevate severity of findings that relate to important resources" \
--rule-order 1 \
--rule-status "ENABLED" \
```

```
--description "Elevate finding severity to CRITICAL when specific resource such as an 
  S3 bucket is at risk" \
--criteria '{
"ProductName": [{
"Value": "Security Hub",
"Comparison": "EQUALS"
}],
"ComplianceStatus": [{
"Value": "FAILED",
"Comparison": "EQUALS"
}],
"RecordState": [{
"Value": "ACTIVE",
"Comparison": "EQUALS"
}],
"WorkflowStatus": [{
"Value": "NEW",
"Comparison": "EQUALS"
}],
"ResourceId": [{
"Value": "arn:aws:s3:::examplebucket/developers/design_info.doc",
"Comparison": "EQUALS"
}]
3' \lambda--actions '[{
"Type": "FINDING_FIELDS_UPDATE",
"FindingFieldsUpdate": {
"Severity": {
"Label": "CRITICAL"
},
"Note": {
"Text": "This is a critical resource. Please review ASAP.",
"UpdatedBy": "sechub-automation"
}
}
31' \lambda--region us-east-1
```
## 提升與生產帳戶資源相關之發現項目的嚴重性

在此範例中,當在特定生產帳戶中產生HIGH嚴重性發現項目時,會比對規則條件。規則動作是將相符 發現項目的嚴重性變更為CRITICAL。

API 請求示例:

```
{ 
     "IsTerminal": false, 
     "RuleName": "Elevate severity for production accounts", 
     "RuleOrder": 1, 
     "RuleStatus": "ENABLED", 
     "Description": "Elevate finding severity from HIGH to CRITICAL for findings that 
  relate to resources in specific production accounts", 
     "Criteria": { 
          "ProductName": [{ 
              "Value": "Security Hub", 
              "Comparison": "EQUALS" 
          }], 
          "ComplianceStatus": [{ 
              "Value": "FAILED", 
              "Comparison": "EQUALS" 
          }], 
          "RecordState": [{ 
              "Value": "ACTIVE", 
              "Comparison": "EQUALS" 
          }], 
          "WorkflowStatus": [{ 
              "Value": "NEW", 
              "Comparison": "EQUALS" 
          }], 
          "SeverityLabel": [{ 
              "Value": "HIGH", 
              "Comparison": "EQUALS" 
          }], 
          "AwsAccountId": [ 
          { 
              "Value": "111122223333", 
              "Comparison": "EQUALS" 
          }, 
          { 
              "Value": "123456789012", 
              "Comparison": "EQUALS" 
         }] 
     }, 
     "Actions": [{ 
          "Type": "FINDING_FIELDS_UPDATE", 
          "FindingFieldsUpdate": { 
              "Severity": {
```

```
 "Label": "CRITICAL" 
              }, 
               "Note": { 
                   "Text": "A resource in production accounts is at risk. Please review 
  ASAP.", 
                   "UpdatedBy": "sechub-automation" 
              } 
          } 
     }]
}
```
CLI 指令範例:

```
aws securityhub create-automation-rule \
--no-is-terminal \
--rule-name "Elevate severity of findings that relate to resources in production 
 accounts" \
--rule-order 1 \
--rule-status "ENABLED" \
--description "Elevate finding severity from HIGH to CRITICAL for findings that relate 
 to resources in specific production accounts" \
--criteria '{
"ProductName": [{
"Value": "Security Hub",
"Comparison": "EQUALS"
}],
"ComplianceStatus": [{
"Value": "FAILED",
"Comparison": "EQUALS"
}],
"RecordState": [{
"Value": "ACTIVE",
"Comparison": "EQUALS"
}],
"SeverityLabel": [{
"Value": "HIGH",
"Comparison": "EQUALS"
}],
"AwsAccountId": [
{
"Value": "111122223333",
"Comparison": "EQUALS"
```
},

```
{
"Value": "123456789012",
"Comparison": "EQUALS"
}]
'--actions '[{
"Type": "FINDING_FIELDS_UPDATE",
"FindingFieldsUpdate": {
"Severity": {
"Label": "CRITICAL"
},
"Note": {
"Text": "A resource in production accounts is at risk. Please review ASAP.",
"UpdatedBy": "sechub-automation"
}
}
}]' \
--region us-east-1
```
### 隱藏資訊發現

在此範例中,規則條件與從 Amazon 傳送至 Security Hub 的INFORMATIONAL嚴重性發現項目相符 GuardDuty。規則動作是將相符搜尋結果的工作流程狀態變更為SUPPRESSED。

API 請求示例:

```
{ 
     "IsTerminal": false, 
     "RuleName": "Suppress informational findings", 
     "RuleOrder": 1, 
     "RuleStatus": "ENABLED", 
     "Description": "Suppress GuardDuty findings with INFORMATIONAL severity", 
     "Criteria": { 
          "ProductName": [{ 
              "Value": "GuardDuty", 
              "Comparison": "EQUALS" 
          }], 
          "RecordState": [{ 
              "Value": "ACTIVE", 
              "Comparison": "EQUALS" 
          }], 
          "WorkflowStatus": [{
```

```
 "Value": "NEW", 
               "Comparison": "EQUALS" 
          }], 
          "SeverityLabel": [{ 
               "Value": "INFORMATIONAL", 
               "Comparison": "EQUALS" 
          }] 
     }, 
     "Actions": [{ 
          "Type": "FINDING_FIELDS_UPDATE", 
          "FindingFieldsUpdate": { 
              "Workflow": { 
                   "Status": "SUPPRESSED" 
              }, 
               "Note": { 
                   "Text": "Automatically suppress GuardDuty findings with INFORMATIONAL
  severity", 
                   "UpdatedBy": "sechub-automation" 
              } 
          } 
     }]
}
```

```
CLI 指令範例:
```

```
aws securityhub create-automation-rule \
--no-is-terminal \
--rule-name "Suppress informational findings" \
--rule-order 1 \
--rule-status "ENABLED" \
--description "Suppress GuardDuty findings with INFORMATIONAL severity" \
--criteria '{
"ProductName": [{
"Value": "GuardDuty",
"Comparison": "EQUALS"
}],
"ComplianceStatus": [{
"Value": "FAILED",
"Comparison": "EQUALS"
}],
"RecordState": [{
"Value": "ACTIVE",
```

```
"Comparison": "EQUALS"
}],
"WorkflowStatus": [{
"Value": "NEW",
"Comparison": "EQUALS"
}],
"SeverityLabel": [{
"Value": "INFORMATIONAL",
"Comparison": "EQUALS"
}]
}'--actions '[{
"Type": "FINDING_FIELDS_UPDATE",
"FindingFieldsUpdate": {
"Workflow": {
"Status": "SUPPRESSED"
},
"Note": {
"Text": "Automatically suppress GuardDuty findings with INFORMATIONAL severity",
"UpdatedBy": "sechub-automation"
}
}
31' \lambda--region us-east-1
```
# 自動化回應與補救

使用 Amazon EventBridge,您可以自動化AWS服務,以自動回應系統事件,例如應用程式可用性問題 或資源變更。AWS服務中的事件會以近乎即時且保證的方式交付到 EventBridge 。您可以撰寫簡單的 規則來指出您感興趣的事件,以及當事件符合規則時要採取的自動化動作。可以自動觸發的動作如下:

- 呼叫 AWS Lambda 函數
- 調用 Amazon EC2 運行命令
- 將事件轉傳至 Amazon Kinesis Data Streams
- 啟動 AWS Step Functions 狀態機器
- 通知 Amazon SNS 主題或 Amazon SQS 佇列
- 將問題清單傳送至第三方票證系統、聊天、SIEM 或事件反應及管理工具

Security Hub 會自動將所有新的發現項目和所有更新傳送至現有的發現項目 EventBridge 作 為 EventBridge 事件。您也可以建立自訂動作,讓您將選取的發現項目和深入分析結果傳送至 EventBridge。

然後,您可以設定 EventBridge 規則來回應每種類型的事件。

如需使用的詳細資訊 EventBridge,請參閱 [Amazon 使用 EventBridge 者指南](https://docs.aws.amazon.com/eventbridge/latest/userguide/what-is-amazon-eventbridge.html)。

**a** Note

最佳做法是確保授與使用者存取的權限 EventBridge 使用僅授與所需權限的最低權限 IAM 政 策。

如需詳細資訊,請參閱 [Amazon 中的身分識別和存取管理 EventBridge](https://docs.aws.amazon.com/eventbridge/latest/userguide/auth-and-access-control-eventbridge.html)。

AWS解決方案中還提供了一組用於跨帳戶自動回應和補救的範本。範本會利用 EventBridge 事件規則 和 Lambda 函數。您可以使用AWS CloudFormation和部署解決方案AWS Systems Manager。該解決 方案可以建立完全自動化的回應和補救動作。它也可以使用 Security Hub 自訂動作來建立使用者觸發 的回應和補救動作。如需如何設定及使用解決方案的詳細資訊,請參閱解決方案[上AWS的自動化安全](https://aws.amazon.com/solutions/implementations/aws-security-hub-automated-response-and-remediation/) [回應](https://aws.amazon.com/solutions/implementations/aws-security-hub-automated-response-and-remediation/)頁面。

#### 主題

- [與安全中心整合的類型 EventBridge](#page-454-0)
- [EventBridge Security Hub 的事件格式](#page-456-0)
- [設定自動傳送發現項目的 EventBridge 規則](#page-458-0)
- [使用自訂動作將發現項目和洞察結果傳送至 EventBridge](#page-463-0)

# <span id="page-454-0"></span>與安全中心整合的類型 EventBridge

Security Hub 使用下列 EventBridge 事件類型來支援下列類型的整合 EventBridge。

在 Security Hub 的 EventBridge 儀表板上,「所有事件」包含所有這些事件類型。

所有問題清單 (Security Hub Findings - Imported)

Security Hub 會自動將所有新的發現項目和所有更新傳送至現有的發現項目 EventBridge 作為Security Hub Findings - Imported事件。每個Security Hub Findings - Imported事件都包含一個發現。

每個[BatchImportFindings](https://docs.aws.amazon.com/securityhub/1.0/APIReference/API_BatchImportFindings.html)和[BatchUpdateFindings](https://docs.aws.amazon.com/securityhub/1.0/APIReference/API_BatchUpdateFindings.html)請求都會觸發一個Security Hub Findings - Imported事件。

對於管理員帳戶,中的事件摘要 EventBridge 包括來自其帳戶和其成員帳戶的發現項目的事件。

在彙總區域中,事件摘要包含來自彙總「區域」與「連結區域」之發現項目的事件。跨區域搜尋結果會 以近乎即時的方式包含在事件摘要中。如需如何設定尋找結果彙總的相關資訊,請參閱[跨區域彙總](#page-100-0)。

您可以在 EventBridge 自動將發現結果路由到 Amazon S3 儲存貯體、修復工作流程或第三方工具中定 義規則。這些規則可以包含只有在發現項目具有特定屬性值時才套用規則的篩選器。

您可以使用此方法,將所有發現項目或具有特定特性的所有發現項目自動傳送至回應或修正工作流程。

請參閱 [the section called "設定自動傳送發現項目的規則"](#page-458-0)。

自訂動作問題清單 (Security Hub Findings - Custom Action)

Security Hub 也會將與自訂動作相關聯的發現項目 EventBridge 當做Security Hub Findings - Custom Action事件傳送至。

對於使用 Security Hub 主控台的分析師而言,這對於想要將特定發現項目或一小組發現項目傳送至回 應或補救工作流程的分析師非常有用。您一次最多可以為 20 個問題清單選取自訂動作。每個發現項目 都會 EventBridge 以個別 EventBridge 事件的形式傳送至。

建立自訂動作時,請為其指派自訂動作 ID。您可以使用此 ID 建立 EventBridge 規則,該規則會在收到 與該自訂動作 ID 相關聯的發現項目後採取指定動作。

請參閱 [the section called "配置和使用自訂動作"](#page-463-0)。

例如,您可以在安全中心中建立名為的自訂動作send\_to\_ticketing。然後在中建立規則 EventBridge,該規則會在 EventBridge 收到包含send\_to\_ticketing自訂動作 ID 的發現項目時觸 發。規則包含了將問題清單傳送至您票證系統的邏輯。然後,您可以在 Security Hub 中選取發現項 目,並使用 Security Hub 中的自訂動作,將發現項目手動傳送至您的票務系統。

如需如何將 Security Hub 發現項目傳送至以 EventBridge 供進一步處理的範例,請參[閱如何將AWS](https://aws.amazon.com/blogs/apn/how-to-integrate-aws-security-hub-custom-actions-with-pagerduty/)  [Security Hub自訂動作與整合以](https://aws.amazon.com/blogs/apn/how-to-integrate-aws-security-hub-custom-actions-with-pagerduty/) PagerDuty及[如何在合作AWS夥伴網路 \(APN\) 部落格AWS Security](https://aws.amazon.com/blogs/apn/how-to-enable-custom-actions-in-aws-security-hub/) [Hub上啟用自訂動作](https://aws.amazon.com/blogs/apn/how-to-enable-custom-actions-in-aws-security-hub/)。

自訂動作的洞見結果 (Security Hub Insight Results)

您也可以使用自訂動作,將深入解析結果集作 EventBridge 為Security Hub Insight Results事件傳送 至。洞察結果是匹配見解的資源。請注意,當您將分析結果傳送至時 EventBridge,您不會將發現項目 傳送至 EventBridge。您只會傳送與見解結果相關聯的資源識別碼。您一次最多可以傳送 100 個資源識 別符。

與發現項目的自訂動作類似,您先在 Security Hub 中建立自訂動作,然後在中建立規則 EventBridge。

請參閱 [the section called "配置和使用自訂動作"](#page-463-0)。

例如,假設您看到您想要與同事分享的特定深入分析結果。在這種情況下,您可以使用自定義操作通過 聊天或票務系統將該見解結果發送給同事。

<span id="page-456-0"></span>EventBridge Security Hub 的事件格式

Security Hub Findings - ImportedSecurity Findings - Custom Action、和Security Hub Insight Results事件類型使用下列事件格式。

事件格式是 Security Hub 傳送事件時所使用的格式 EventBridge。

Security Hub Findings - Imported

Security Hub Findings - Imported從 Security Hub 傳送以 EventBridge 使用下列格式的事件。

```
{ 
    "version":"0", 
    "id":"CWE-event-id", 
    "detail-type":"Security Hub Findings - Imported", 
    "source":"aws.securityhub", 
    "account":"111122223333", 
    "time":"2019-04-11T21:52:17Z", 
    "region":"us-west-2", 
    "resources":[ 
       "arn:aws:securityhub:us-west-2::product/aws/macie/arn:aws:macie:us-
west-2:111122223333:integtest/trigger/6294d71b927c41cbab915159a8f326a3/alert/
f2893b211841" 
    ], 
    "detail":{ 
       "findings": [{ 
           <finding content>
        }] 
    }
}
```
*<finding content>*是事件所傳送之發現項目的內容 (JSON 格式)。每個事件都會傳送一個發現項 目。

如需尋找屬性的完整清單,請參閱[AWS 安全性搜尋結果格式 \(ASFF\)。](#page-130-0)

如需如何設定由這些事件觸發之 EventBridge 規則的相關資訊,請參閱[the section called "設定自動傳](#page-458-0) [送發現項目的規則"。](#page-458-0)

Security Hub Findings - Custom Action

Security Hub Findings - Custom Action從 Security Hub 傳送以 EventBridge 使用下列格式的事件。每 個發現項目都會在單獨的事件中傳送。

```
{ 
   "version": "0", 
   "id": "1a1111a1-b22b-3c33-444d-5555e5ee5555", 
   "detail-type": "Security Hub Findings - Custom Action", 
   "source": "aws.securityhub", 
   "account": "111122223333", 
   "time": "2019-04-11T18:43:48Z", 
   "region": "us-west-1", 
   "resources": [ 
     "arn:aws:securityhub:us-west-1:111122223333:action/custom/custom-action-name" 
   ], 
   "detail": { 
     "actionName":"custom-action-name", 
     "actionDescription": "description of the action", 
     "findings": [ 
       { 
          <finding content>
       } 
    \mathbf{I} }
}
```
*<finding content>*是事件所傳送之發現項目的內容 (JSON 格式)。每個事件都會傳送一個發現項 目。

如需尋找屬性的完整清單,請參閱[AWS 安全性搜尋結果格式 \(ASFF\)。](#page-130-0)

如需如何設定由這些事件觸發之 EventBridge 規則的相關資訊,請參閱[the section called "配置和使用](#page-463-0) [自訂動作"。](#page-463-0)

Security Hub Insight Results

Security Hub Insight Results從 Security Hub 傳送以 EventBridge 使用下列格式的事件。

```
{ 
   "version": "0", 
   "id": "1a1111a1-b22b-3c33-444d-5555e5ee5555", 
   "detail-type": "Security Hub Insight Results", 
   "source": "aws.securityhub", 
   "account": "111122223333", 
   "time": "2017-12-22T18:43:48Z", 
   "region": "us-west-1", 
   "resources": [ 
       "arn:aws:securityhub:us-west-1:111122223333::product/aws/macie:us-
west-1:222233334444:test/trigger/1ec9cf700ef6be062b19584e0b7d84ec/alert/f2893b211841" 
   ], 
   "detail": { 
     "actionName":"name of the action", 
     "actionDescription":"description of the action", 
     "insightArn":"ARN of the insight", 
     "insightName":"Name of the insight", 
     "resultType":"ResourceAwsIamAccessKeyUserName", 
     "number of results":"number of results, max of 100", 
     "insightResults": [ 
         {"result 1": 5}, 
         {"result 2": 6} 
     ] 
   }
}
```
如需如何建立由這些事件觸發之 EventBridge 規則的詳細資訊,請參閱[the section called "配置和使用](#page-463-0) [自訂動作"。](#page-463-0)

# <span id="page-458-0"></span>設定自動傳送發現項目的 EventBridge 規則

您可以在中建立規則 EventBridge ,以定義收到Security Hub Findings - Imported事件時要採取的動作。 Security Hub Findings - Imported事件由和的更新 觸[BatchImportFindings](https://docs.aws.amazon.com/securityhub/1.0/APIReference/API_BatchImportFindings.html)發[BatchUpdateFindings](https://docs.aws.amazon.com/securityhub/1.0/APIReference/API_BatchUpdateFindings.html)。

每個規則都包含一個事件模式,用於識別觸發規則的事件。事件模式一律包含事件來源 (aws.securityhub) 和事件類型 (Security Hub 發現項目-已匯入)。事件模式也可以指定篩選器,以 識別套用規則的發現項目。

然後規則會識別規則目標。目標是在 EventBridge 收到「Security Hub 發現項目-已匯入」事件時要採 取的動作,且發現項目符合篩選器。

此處提供的說明使用 EventBridge 控制台。使用主控台時, EventBridge會自動建立必要的以資源為基 礎的策略,以 EventBridge 便寫入 CloudWatch 記錄。

您也可以使用 PutRu1eAPI 的 EventBridge API 操作。但是,如果您使用 EventBridge API,則必須 建立以資源為基礎的政策。如需所需政策的詳細資訊,請參閱 Amazon EventBridge 使用者指南中 的[CloudWatch 日誌許可](https://docs.aws.amazon.com/eventbridge/latest/userguide/resource-based-policies-eventbridge.html#cloudwatchlogs-permissions)。

## 事件模式的格式

Security Hub 發現項目-匯入事件的事件模式格式如下:

```
{ 
   "source": [ 
      "aws.securityhub" 
   ], 
   "detail-type": [ 
      "Security Hub Findings - Imported" 
   ], 
   "detail": { 
     "findings": { 
        <attribute filter values>
     } 
   }
}
```
• source將 Security Hub 識別為產生事件的服務。

- detail-type識別事件的類型。
- detail是選擇性的,並提供事件模式的篩選器值。如果事件模式不包含detail欄位,則所有發現 項目都會觸發規則。

您可以根據任何發現項目屬性來篩選發現項目。您可以針對每個屬性提供一或多個值的逗號分隔陣列。

"*<attribute name>*": [ "*<value1>*", "*<value2>*"]

如果您為一個屬性提供多個值,則這些值會以連接OR。如果發現項目具有任何列出的值,則 尋找項目符合個別屬性的篩選條件。例如,如果您同時提供INFORMATIONAL和LOW作為的 值Severity.Label,則如果發現項目的嚴重性標籤為INFORMATIONAL或,則相符項目LOW。

屬性由連接AND。如果搜尋結果符合所有提供屬性的篩選條件,就會相符。

當您提供屬性值時,它必須反映該屬性在「AWS安全性發現格式」(ASFF) 結構中的位置。

**G** Tip

篩選控制項發現項目時,建議使用SecurityControlId或 SecurityControlArn [ASFF 欄](#page-130-0) [位](#page-130-0)作為篩選器,而不是使用Title或Description。後一個字段可以偶爾更改,而控制 ID 和 ARN 是靜態標識符。

在下列範例中,事件模式會為ProductArn和提供篩選器值Severity.Label,因此,如果尋找項目 是由 Amazon Inspector 產生,且嚴重性標籤為INFORMATIONAL或,則會發現相符項目LOW。

```
{ 
     "source": [ 
         "aws.securityhub" 
      ], 
     "detail-type": [ 
         "Security Hub Findings - Imported" 
     ], 
     "detail": { 
         "findings": { 
              "ProductArn": ["arn:aws:securityhub:us-east-1::product/aws/inspector"], 
              "Severity": { 
                  "Label": ["INFORMATIONAL", "LOW"] 
 } 
         } 
     }
}
```
## 建立事件規則

您可以使用預先定義的事件模式或自訂事件模式在中建立規則 EventBridge。如果您選取預先定義的樣 式, EventBridge 會自動填滿source和detail-type。 EventBridge 也提供欄位來指定下列發現項 目屬性的篩選值:

- AwsAccountId
- Compliance.Status
- Criticality
- ProductArn
- RecordState
- ResourceId
- ResourceType
- Severity.Label
- Types
- Workflow.Status

## 若要建立 EventBridge 規則

- 1. 在以下位置打開 Amazon EventBridge 控制台 [https://console.aws.amazon.com/events/。](https://console.aws.amazon.com/events/)
- 2. 使用下列值建立監視尋找事件的 EventBridge 規則:
	- 針對 Rule type (規則類型) 選擇 Rule with an event pattern (具有事件模式的規則)。
	- 選擇如何建立事件模式。

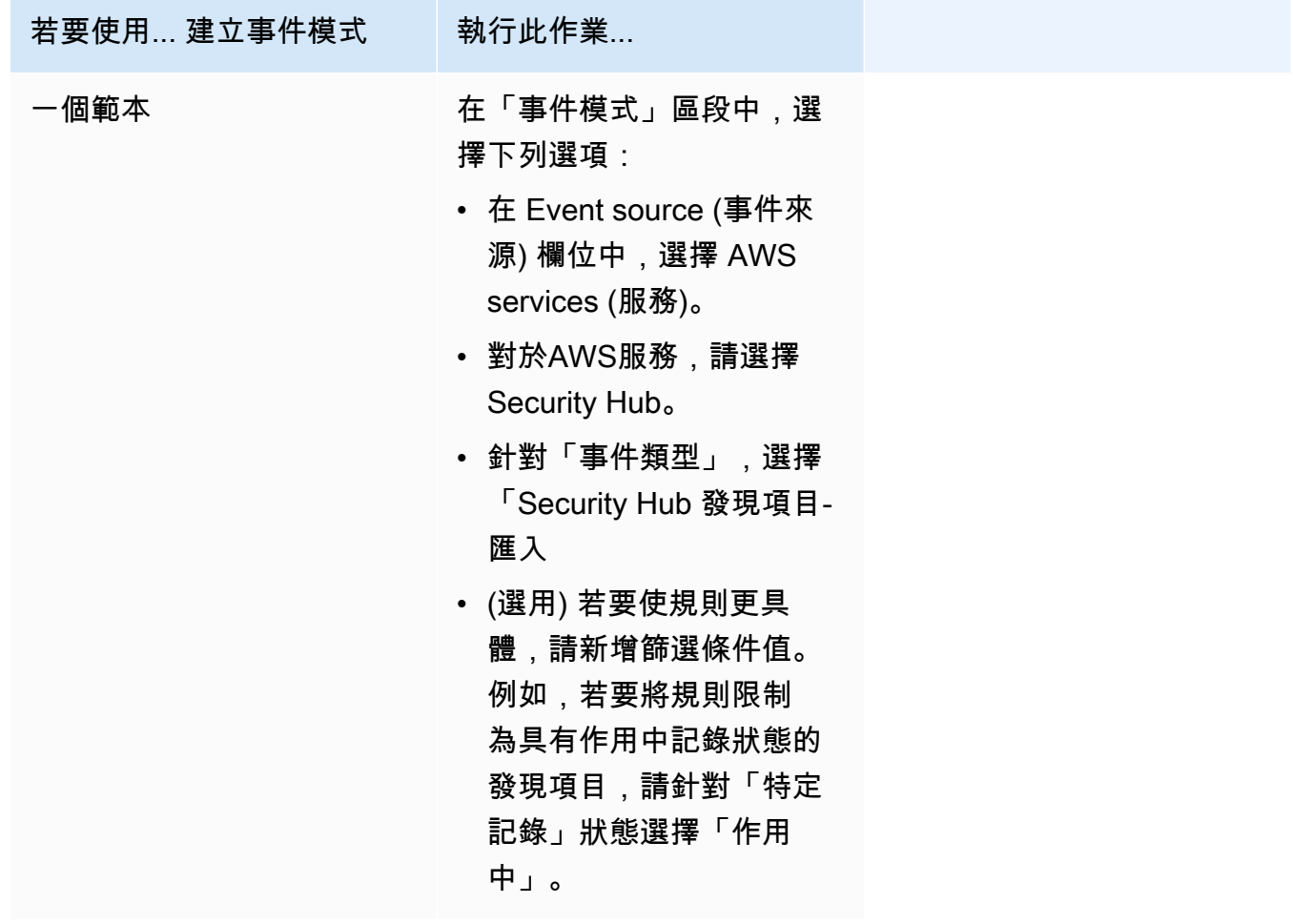

訂模式)。

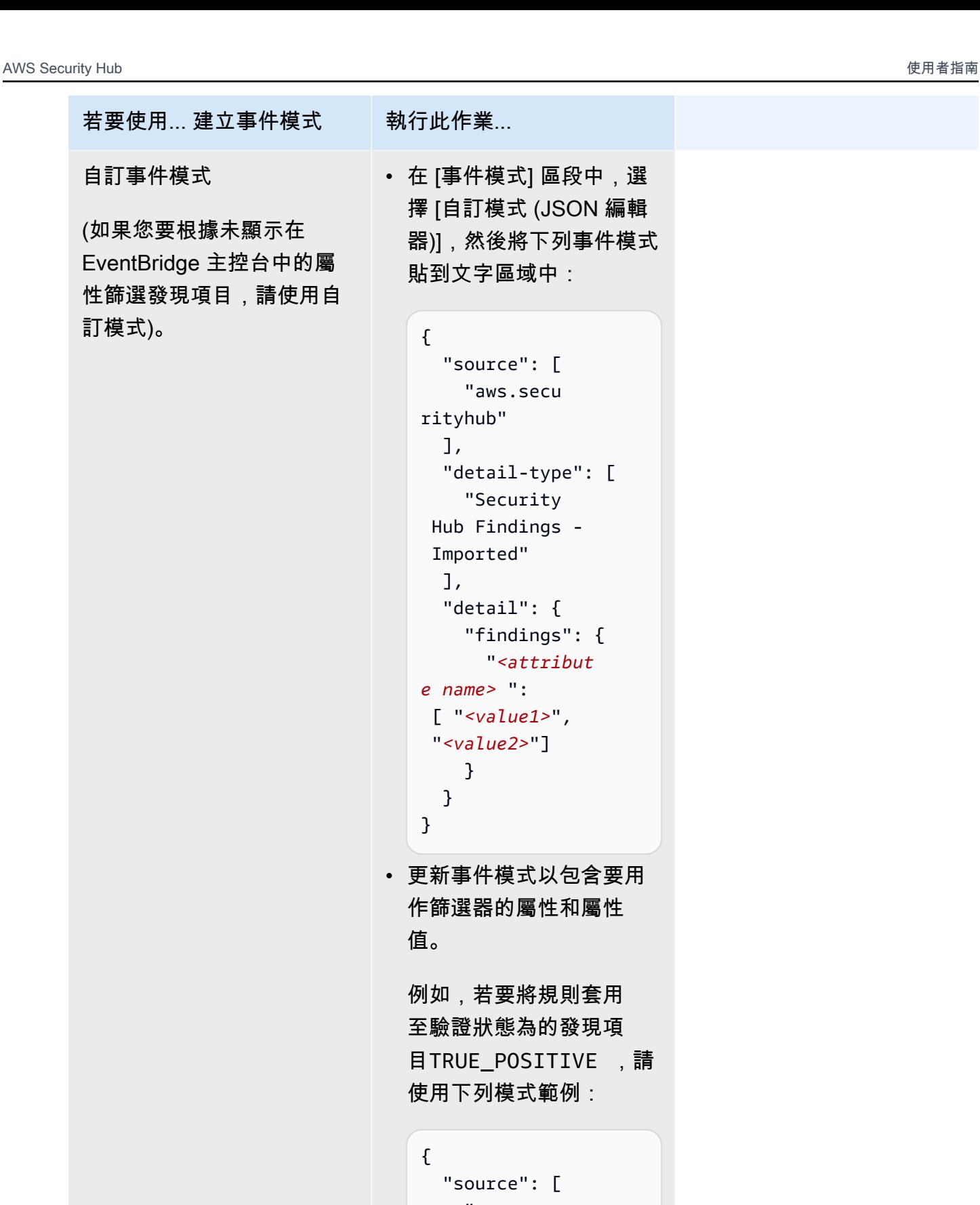

```
 "source": [ 
     "aws.secu 
rityhub" 
   ],
```
 $\Gamma$ 

 $\{\}$ 

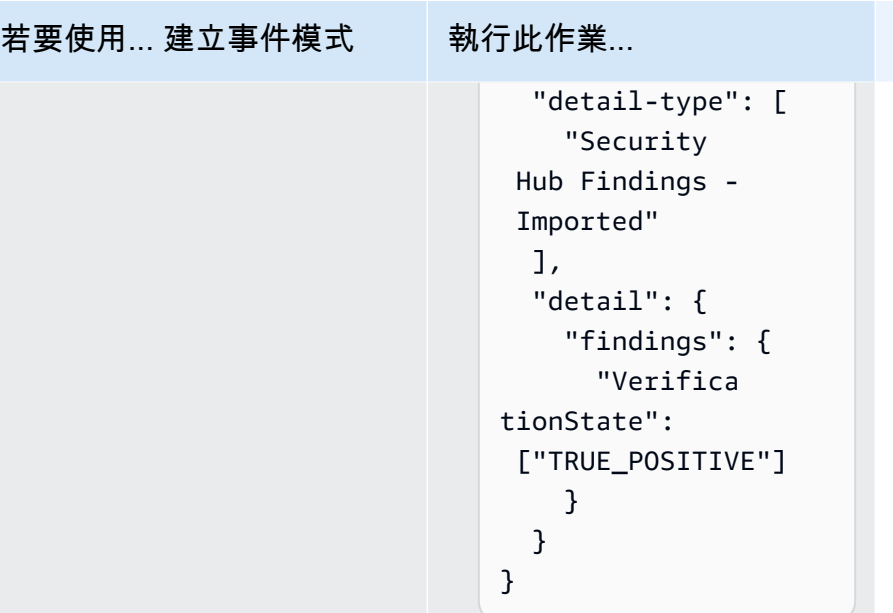

• 在 Target types (目標類型) 中,選擇 AWS service (服務),在 Select a target (選取目標) 中,選 擇 Amazon SNS 主題或 AWS Lambda 函數等任一目標。當接收到符合規則中定義之事件模式 的事件時,就會觸發目標。

如需有關建立規則的詳細資訊,請參閱 [Amazon EventBridge 使用者指南中的建立可對事件做出](https://docs.aws.amazon.com/eventbridge/latest/userguide/eb-create-rule.html) [反應的 Amazon EventBridge 規](https://docs.aws.amazon.com/eventbridge/latest/userguide/eb-create-rule.html)則。

# <span id="page-463-0"></span>使用自訂動作將發現項目和洞察結果傳送至 EventBridge

若要使用 Security Hub 自訂動作將發現項目或見解結果傳送至 EventBridge,您必須先在 Security Hub 中建立自訂動作。然後,定義適用於 EventBridge 您自訂動作的規則。

您最多可以建立 50 個自訂動作。

如果您啟用了跨區域聚總,並從聚總區域管理搜尋結果,請在聚總區域中建立自訂作業。

中的規則 EventBridge 使用自訂動作中的 ARN。

建立自訂動作 (主控台)

當您建立自訂動作時,您可以指定名稱、描述和唯一識別碼。

若要在資訊安全中心 (主控台) 中建立自訂動作

1. 開啟位於<https://console.aws.amazon.com/securityhub/> 的 AWS Security Hub 主控台。

- 2. 在導覽窗格中,選擇 Settings (設定),然後選擇 Custom actions (自訂動作)。
- 3. 選擇 Create custom action (建立自訂動作)。
- 4. 為動作提供 Name (名稱)、Description (描述) 和 Custom action ID (自訂動作 ID)。

Name (名稱) 必須小於 20 個字元。

每個AWS帳戶的自訂動作 ID 必須是唯一的。

- 5. 選擇 Create custom action (建立自訂動作)。
- 6. 記下 Custom action ARN (自訂動作 ARN)。在您於 EventBridge 中建立規則以和此動作建立關聯 時,您必須使用 ARN。

建立自訂動作 (Security Hub API、AWS CLI)

若要建立自訂動作,您可以使用 API 呼叫或AWS Command Line Interface.

若要建立自訂動作 (Security Hub API,AWS CLI)

- Security Hub API 使用[CreateActionTarget](https://docs.aws.amazon.com/securityhub/1.0/APIReference/API_CreateActionTarget.html)操作。建立自訂動作時,您會提供名稱、說明和自 訂動作識別元。
- AWS CLI— 在命令列中,執行[create-action-target](https://docs.aws.amazon.com/cli/latest/reference/securityhub/create-action-target.html)命令。

```
create-action-target --name <customActionName> --
description <customActionDescription> --id <customActionidentifier>
```
### 範例

aws securityhub create-action-target --name "Send to remediation" --description "Action to send the finding for remediation tracking" --id "Remediation"

## 定義規則 EventBridge

若要處理自訂動作,您必須在中建立對應的規則 EventBridge。規則定義包括自訂動作的 ARN。

Security Hub 發現項目-自訂動作事件的事件模式具有下列格式:

```
{
```
"source": [

```
 "aws.securityhub" 
   ], 
   "detail-type": [ 
     "Security Hub Findings - Custom Action" 
   ], 
   "resources": [ "<custom action ARN>" ]
}
```
Security Hub 智慧型掃描結果事件的事件模式具有下列格式:

```
{ 
   "source": [ 
     "aws.securityhub" 
   ], 
   "detail-type": [ 
     "Security Hub Insight Results" 
   ], 
   "resources": [ "<custom action ARN>" ]
}
```
在這兩種模式中,都*<custom action ARN>*是自訂動作的 ARN。您可以設定套用至多個自訂動作的 規則。

此處提供的說明適用於主 EventBridge 控台。使用主控台時, EventBridge 會自動建立必要的以資源為 基礎的策略,以 EventBridge 便寫入 CloudWatch 記錄。

您也可以使用 PutRu1eAPI 的 EventBridge API 操作。但是,如果您使用 EventBridge API,則必須 建立以資源為基礎的政策。如需所需政策的詳細資訊,請參閱 Amazon EventBridge 使用者指南中 的[CloudWatch 日誌許可](https://docs.aws.amazon.com/eventbridge/latest/userguide/resource-based-policies-eventbridge.html#cloudwatchlogs-permissions)。

若要在中定義規則 EventBridge

- 1. 在以下位置打開 Amazon EventBridge 控制台 [https://console.aws.amazon.com/events/。](https://console.aws.amazon.com/events/)
- 2. 在導覽窗格中,選擇 Rules(規則)。
- 3. 選擇 Create rule (建立規則)。
- 4. 輸入規則的名稱和描述。
- 5. 針對 Event bus (事件匯流排),選擇要與此規則建立關聯的事件匯流排。如果您想要此規則匹配來 自您的帳戶的事件,請選取 預設值。當您帳戶中的 AWS 服務發出事件時,一律會前往您帳戶的 預設事件匯流排。
- 6. 針對 Rule type (規則類型) 選擇 Rule with an event pattern (具有事件模式的規則)。
- 7. 選擇下一步。
- 8. 在事件來源,選擇 AWS 事件。
- 9. 針對事件模式,選擇事件模式表單。
- 10. 在事件來源欄位中,選擇 AWS 服務。
- 11. 對於AWS服務,請選擇 Security Hub。
- 12. 針對 Event type (事件類型),執行下列其中一項操作:
	- 若要在將發現項目傳送至自訂動作時建立要套用的規則,請選擇 Security Hub 發現項目-自訂動 作。
	- 若要建立在傳送見解結果至自訂動作時套用的規則,請選擇 Security Hub 智慧型掃描結果。
- 13. 選擇特定的自定義操作 ARN,添加自定義操作 ARN。

如果規則套用至多個自訂動作,請選擇「新增」以新增更多自訂動作 ARN。

- 14. 選擇下一步。
- 15. 在 「選取目標」 下,選擇並設定要在符合此規則時呼叫的目標。
- 16. 選擇 Next (下一步)。
- 17. (選用) 為規則輸入一或多個標籤。如需詳細資訊,請參閱 [Amazon EventBridge 使用者指南中的](https://docs.aws.amazon.com/eventbridge/latest/userguide/eb-tagging.html)  [Amazon EventBridge 標籤](https://docs.aws.amazon.com/eventbridge/latest/userguide/eb-tagging.html)。
- 18. 選擇 Next (下一步)。
- 19. 檢閱規則的詳細資訊,然後選擇 Create rule (建立規則)。

當您對帳戶中的發現項目或洞察結果執行自訂動作時,會在中產生事件 EventBridge。

### 選取發現項目和見解結果的自訂動作

建立 Security Hub 自訂動作和 EventBridge 規則之後,您可以將發現項目和深入分析結果傳送至 EventBridge 進一步管理和處理。

EventBridge 只有在檢視事件的帳戶中,才會將事件傳送至。如果您使用管理員帳戶檢視發現項目,則 事件會以管理員帳戶傳送至 EventBridge 。

為了使 AWS API 調用生效,目標代碼的實現必須將角色切換到成員帳戶中。這也表示您切換到的角色 必須部署到需要動作的每個成員。

### 若要傳送發現項目至 EventBridge

- 1. 開啟位於<https://console.aws.amazon.com/securityhub/> 的 AWS Security Hub 主控台。
- 2. 顯示發現項目清單:
	- 從「搜尋結果」中,您可以檢視所有已啟用產品整合與控制項的發現項目。
	- 在安全性標準中,您可以瀏覽至從所選控制項產生的發現項目清單。請參閱 [the section called](#page-1157-0)  ["檢視控制項的詳細資訊"。](#page-1157-0)
	- 從「整合」中,您可以導覽至已啟用整合所產生的發現項目清單。請參閱 [the section called "檢](#page-472-0) [視整合傳送的問題清單"。](#page-472-0)
	- 從 In sights,您可以導覽至發現項目清單,以取得深入解析結果。請參閱 [the section called "檢](#page-406-0) [視洞見結果和問題清單"。](#page-406-0)
- 3. 選取要傳送至的發現項目 EventBridge。您一次最多可以選取 20 個問題清單。
- 4. 從動作中,選擇與要套用之 EventBridge 規則對齊的自訂動作。

Security Hub 會針對每個發現項目傳送個別的 Security Hub 發現項目-自訂動作事件。

若要傳送見解結果至 EventBridge

- 1. 開啟位於<https://console.aws.amazon.com/securityhub/> 的 AWS Security Hub 主控台。
- 2. 在導覽窗格中,選擇 Insights。
- 3. 在「見解」頁面上,選擇包含要傳送之結果的深入分析 EventBridge。
- 4. 選取要傳送的深入分析結果 EventBridge。您一次最多可以選取 20 個結果。
- 5. 從動作中,選擇與要套用之 EventBridge 規則對齊的自訂動作。
# AWS安全中心中的產品整合

AWSSecurity Hub 可以彙總安全性從多個AWS服務和支援的AWS合作夥伴網路 (APN) 安全解決方案 尋找資料。此彙總可提供您AWS環境中安全性與合規性的全方位檢視。

您也可以傳送專屬自訂安全產品所產生的問題清單。

#### **A** Important

透過支援AWS的合作夥伴產品整合,Security Hub 只會接收並合併您AWS 帳戶在中啟用 Security Hub 之後產生的發現項目。

此服務不會追溯接收和合併您啟用 Security Hub 之前產生的安全性發現項目。

如需有關 Security Hub 如何針對擷取發現項目收費的詳細資訊,請參閱 [Security Hub 定價。](https://aws.amazon.com/security-hub/pricing/)

#### 主題

- [管理產品整合](#page-468-0)
- [AWS 服務 與 AWS Security Hub 的整合](#page-472-0)
- [可用的第三方合作夥伴產品整合](#page-489-0)
- [使用自訂產品整合將發現項目傳送至 AWS Security Hub](#page-522-0)

# <span id="page-468-0"></span>管理產品整合

中的「整合」頁面可讓您存取所有可用 AWS 和第三方產品整合。 AWS Management Console AWS 安全中心 API 還提供了可讓您管理整合的操作。

**a** Note

某些整合無法在所有區域中使用。如果目前區域不支援整合,則不會在「整合」頁面上列出 該整合。

另請參閱 [the section called "在中國\(北京\)和中國\(寧夏\)支持的集成"](#page-1252-0) 和 [the section called](#page-1253-0)  ["AWS GovCloud \(美國東部\) 和 AWS GovCloud \(美國西部\) 支援的整合"。](#page-1253-0)

## 檢視和篩選整合清單 (主控台)

您可以從 Integrations (整合) 頁面檢視和篩選整合清單。

#### 檢視整合清單

- 1. 開啟 AWS 安全中心主控台,[網址為 https://console.aws.amazon.com/securityhub/](https://console.aws.amazon.com/securityhub/)。
- 2. 在 [安全性中心] 功能窗格中,選擇 [整合]。

在 Integrations (整合) 頁面上,會先列出與其他 AWS 服務的整合,再列出與第三方產品的整合。

針對每個整合,Integrations (整合) 頁面均提供以下資訊。

- 公司名稱
- 產品名稱
- 整合描述
- 整合的適用類別
- 啟用整合的方式
- 整合目前的狀態

您可以從下列欄位中輸入文字來篩選清單。

- 公司名稱
- 產品名稱
- 整合描述
- 類別

檢視產品整合的相關資訊 (Security Hub API、 AWS CLI)

若要檢視產品整合的相關資訊,您可以使用 API 呼叫或 AWS Command Line Interface. 您可以顯示有 關所有產品整合的資訊,或已啟用之產品整合的相關資訊。

若要檢視所有可用產品整合的相關資訊 (Security Hub API, AWS CLI)

• Security Hub API — 使用[DescribeProducts](https://docs.aws.amazon.com/securityhub/1.0/APIReference/API_DescribeProducts.html)操作。若要識別要傳回的特定產品整合,請使 用ProductArn參數提供整合 ARN。

• AWS CLI— 在命令列中,執行[describe-products](https://docs.aws.amazon.com/cli/latest/reference/securityhub/describe-products.html)命令。若要識別要退回的特定產品整合,請提 供整合 ARN。

aws securityhub describe-products --product-arn "*<integrationARN>*"

#### 範例

```
aws securityhub describe-products --product-arn "arn:aws:securityhub:us-
east-1::product/3coresec/3coresec"
```
若要檢視您已啟用之產品整合的相關資訊 (Security Hub API, AWS CLI)

- Security Hub API 使用[ListEnabledProductsForImport](https://docs.aws.amazon.com/securityhub/1.0/APIReference/API_ListEnabledProductsForImport.html)操作。
- AWS CLI— 在命令列中,執行[list-enabled-products-for-import](https://docs.aws.amazon.com/cli/latest/reference/securityhub/list-enabled-products-for-import.html)命令。

aws securityhub list-enabled-products-for-import

# 啟用整合

在 Integrations (整合) 頁面上,每個整合都會提供啟用整合所需進行的步驟。

對於大多數與其他 AWS 服務的集成,唯一需要的步驟是啟用其他服務。整合資訊包含前往服務首頁的 連結。當您啟用其他服務時,系統會自動建立並套用允許 Security Hub 從服務接收發現項目的資源層 級權限。

對於第三方產品整合,您可能需要從購買整合 AWS Marketplace,然後設定整合。整合資訊會提供執 行這些任務的連結。

如果中有多個可用的產品版本 AWS Marketplace,請選取要訂閱的版本,然後選擇「繼續訂閱」。例 如,某些產品提供標準版本和 AWS GovCloud (US) 版本。

當您啟用產品整合時,資源政策會自動連接到該產品訂閱。此資源原則會定義 Security Hub 從該產品 接收發現項目所需的權限。

## <span id="page-470-0"></span>停用和啟用從整合接收問題清單的流程 (主控台)

在「整合」頁面上,對於傳送發現項目的整合,「狀態」 資訊會指出您目前是否正在接受發現項目。

如果要停止接受問題清單,請選擇 Stop accepting findings (停止接受問題清單)。

<span id="page-471-0"></span>如果要繼續接受問題清單,請選擇 Accept findings (接受問題清單)。

從整合停用發現項目的流程 (Security Hub API, AWS CLI)

若要停用整合中發現項目的流程,您可以使用 API 呼叫或 AWS Command Line Interface.

若要停用整合中的發現項目流程 (Security Hub API, AWS CLI)

- Security Hub API 使用[DisableImportFindingsForProduct](https://docs.aws.amazon.com/securityhub/1.0/APIReference/API_DisableImportFindingsForProduct.html)操作。若要識 別要停用的整合,您需要訂閱的 ARN。若要取得已啟用整合的訂閱 ARN,請使 用[ListEnabledProductsForImport](https://docs.aws.amazon.com/securityhub/1.0/APIReference/API_ListEnabledProductsForImport.html)作業。
- AWS CLI— 在命令列中,執行[disable-import-findings-for-product](https://docs.aws.amazon.com/cli/latest/reference/securityhub/disable-import-findings-for-product.html)命令。

aws securityhub disable-import-findings-for-product --product-subscriptionarn *<subscription ARN>*

#### 範例

aws securityhub disable-import-findings-for-product --product-subscription-arn "arn:aws:securityhub:us-west-1:123456789012:product-subscription/crowdstrike/ crowdstrike-falcon"

# 啟用整合的發現項目流程 (Security Hub API, AWS CLI)

若要啟用整合中發現項目的流程,您可以使用 API 呼叫或 AWS Command Line Interface.

若要啟用整合的發現項目流程 (Security Hub API, AWS CLI)

- Security Hub API 使用[EnableImportFindingsForProduct](https://docs.aws.amazon.com/securityhub/1.0/APIReference/API_EnableImportFindingsForProduct.html)操作。若要讓 Security Hub 接收來自整合的發現項目,您需要產品 ARN。若要取得可用整合的 ARN,請使用 此[DescribeProducts](https://docs.aws.amazon.com/securityhub/1.0/APIReference/API_DescribeProducts.html)作業。
- AWS CLI:在命令列中執行 [enable-import-findings-for-product](https://docs.aws.amazon.com/cli/latest/reference/securityhub/enable-import-findings-for-product.html) 命令。

```
aws securityhub enable-import-findings-for-product --product-arn <integration ARN>
```
範例

aws securityhub enable-import-findings-for product --product-arn "arn:aws:securityhub:us-east-1:123456789333:product/crowdstrike/crowdstrike-falcon"

# 檢視整合傳送的問題清單

對於您接受發現項目 (狀態為「接受發現項目」) 的整合,若要檢視發現項目清單,請選擇「查看發現 項目」。

問題清單會顯示工作流程狀態為 NEW 或 NOTIFIED 選取整合的作用中問題清單。

如果您啟用「跨區域聚總」,則在聚總區域中,清單會包含來自聚總區域與已啟用整合之連結區域的搜 尋結果。Security Hub 不會根據跨區域彙總組態自動啟用整合。

在其他區域中,整合的搜尋結果清單只會包含目前「區域」的搜尋結果。

如需如何設定跨區域彙總的相關資訊,請參閱[跨區域彙總](#page-100-0)。

從問題清單,您可以執行下列動作。

- [變更清單的篩選條件和群組](#page-119-0)
- [檢視個別問題清單的詳細資訊](#page-124-0)
- [更新問題清單的工作流程狀態](#page-127-0)
- [將問題清單傳送到自訂動作](#page-129-0)

# <span id="page-472-0"></span>AWS 服務 與 AWS Security Hub 的整合

AWS Security Hub 支持與其他幾個集成 AWS 服務。

**a** Note

某些整合功能僅適用於選取項目 AWS 區域。 如果特定區域不支援整合,則不會在 Security Hub 主控台的 [整合] 頁面上列出該整合。 如需詳細資訊,請參閱 [在中國\(北京\)和中國\(寧夏\)支持的集成](#page-1252-0) 及 [AWS GovCloud \(美國東](#page-1253-0) [部\) 和 AWS GovCloud \(美國西部\) 支援的整合](#page-1253-0)。

除非下方指出,否則會在您啟用 Security Hub 之後,自動啟用將發現項目傳送至 Security Hub 的 AWS 服務 整合。接收 Security Hub 發現項目的整合可能需要其他步驟才能啟用。檢閱每個整合的相 關資訊以進一步了解。

# 與 Security Hub 的 AWS 服務整合概觀

以下是將發現項目傳送至安全中心或從 Security Hub 全中心接收發現項目的 AWS 服務概觀。

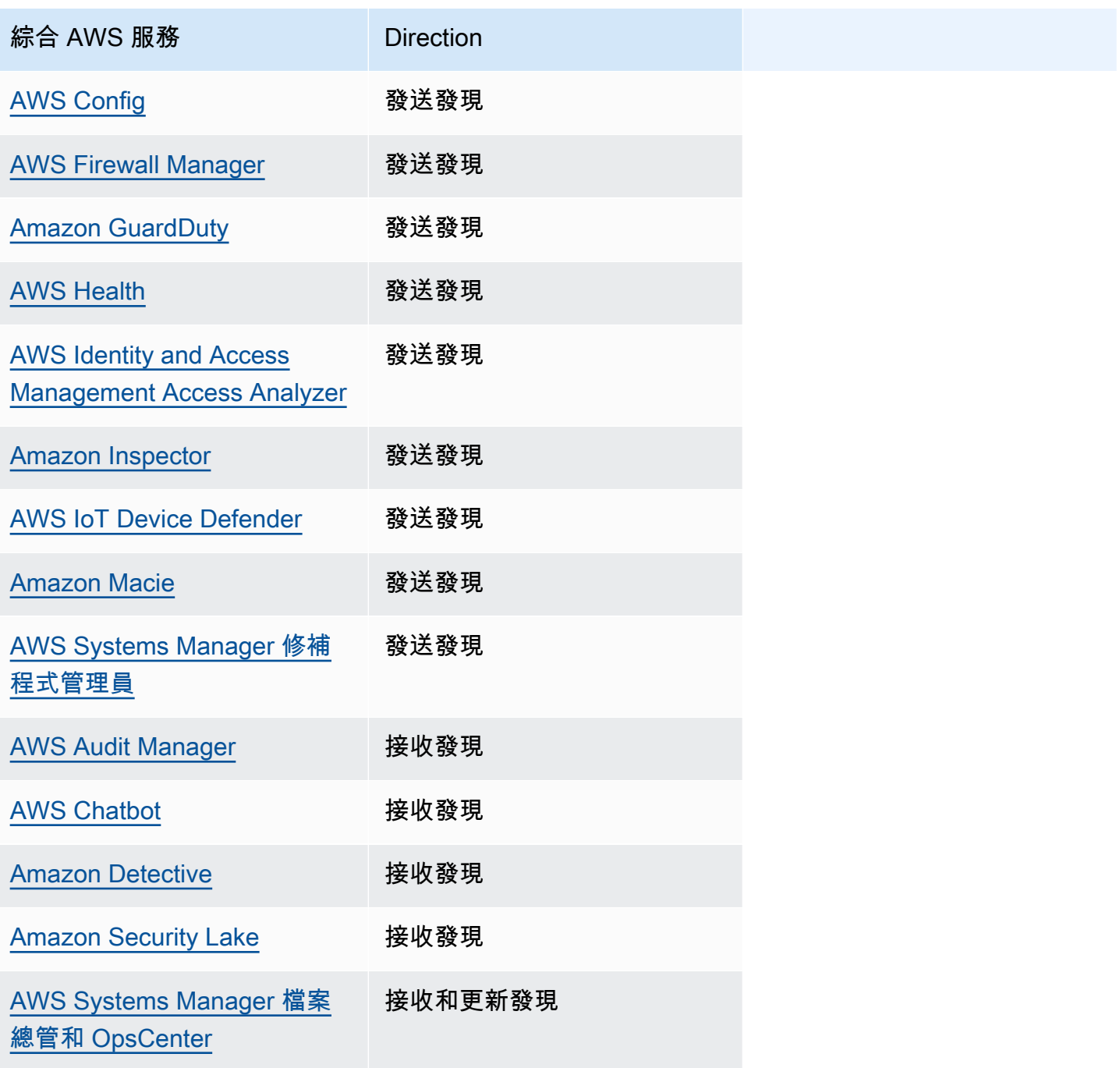

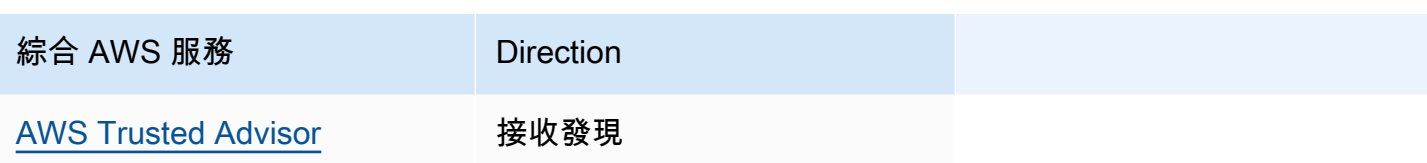

# AWS 將發現項目傳送至 Security Hub 的服務

下列 AWS 服務會將發現項目傳送至 Security Hub,以與 Security Hub 整合。Security Hub 將發現項 目轉換為[AWS 安全性發現格式。](#page-130-0)

<span id="page-474-0"></span>AWS Config (發送發現)

AWS Config 是一項可讓您評估、稽核和評估 AWS 資源組態的服務。 AWS Config 持續監控和記錄您 的 AWS 資源配置,並允許您根據所需的配置自動評估記錄的配置。

透過使用與整合 AWS Config,您可以在 Security Hub 中將 AWS Config 受管理和自訂規則評估的結 果視為發現項目。這些調查結果可與其他 Security Hub 調查結果一起檢視,以提供安全狀態的完整概 觀。

AWS Config 使用 Amazon EventBridge 將 AWS Config 規則評估發送到 Security Hub。Security Hub 會將規則評估轉換為遵循「[AWS 安全性搜尋結果格式」](#page-130-1)的發現項目。然後,Security Hub 會取得有 關受影響資源的詳細資訊,例如 Amazon 資源名稱 (ARN) 和建立日期,以最佳方式豐富發現項目。 AWS Config 規則評估中的資源標籤不會包含在 Security Hub 發現項目中。

如需有關此整合的詳細資訊,請參閱下列各節。

如何 AWS Config 將發現項目傳送至 Security Hub

安全中心中的所有發現項目都使用 ASFF 的標準 JSON 格式。ASFF 包含有關發現項目來源、受影響 資源以及發現項目目前狀態的詳細資訊。 AWS Config 透 EventBridge過以下方式將受管理和自訂規則 評估傳送至 Security Hub。Security Hub 會將規則評估轉換為遵循 ASFF 的發現項目,並以最佳方式 豐富發現項目。

AWS Config 傳送至 Security Hub 的發現項目類型

啟動整合後, AWS Config 會將所有 AWS Config 受管規則和自訂規則的評估傳送至 Security Hub。只 會排除來自[服務連結 AWS Config 規則的](#page-527-0)評估,例如用來執行安全性控制檢查的評估。

#### 將發 AWS Config 現項目傳送至 Security Hub

當整合啟動時,Security Hub 會自動指派接收發現項目所需的權限 AWS Config。Security Hub 使用 service-to-service 層級許可,為您提供一種安全的方式來啟動此整合,並 AWS Config 透過 Amazon 匯入發現項目 EventBridge。

#### 傳送問題清單延遲

AWS Config 建立新發現項目時,您通常可以在五分鐘內檢視 Security Hub 中的發現項目。

#### 無法使用 Security Hub 時重試

AWS Config 透過將發現項目傳送至 Security Hub 以盡最大努力的 EventBridge基礎。當事件未成功傳 遞至 Security Hub 時,最多可 EventBridge重試傳遞 24 小時或 185 次,以先到者為準。

#### 更新安全中心中的 AWS Config 現有發現項

AWS Config 將發現項目傳送至 Security Hub 之後,它可以將更新傳送至相同的發現項目至 Security Hub,以反映對尋找活動的其他觀察。只會針對ComplianceChangeNotification事件傳送更新。 如果沒有發生符合性變更,則不會將更新傳送至 Security Hub。Security Hub 會在最近更新 90 天後刪 除發現項目,如果未發生更新,則會在建立後刪除 90 天。

即使您刪除相關聯的資源,Security Hub AWS Config 也不會封存傳送來源的發現項目。

AWS Config 發現項目存在的區域

AWS Config 發現發生在區域基礎上。 AWS Config 將發現項目傳送至發現項目發生的相同區域或區域 中的安全中心。

檢視安全中樞的 AWS Config 發現項目

若要檢視 AWS Config 發現項目,請從 [安全中心] 瀏覽窗格中選擇 [發現項目 若要篩選發現項目以僅 顯示 AWS Config 發現項目,請在搜尋列下拉式清單中選擇「產品名稱」。輸入 Config,然後選擇套 用。

解譯資訊安全中心中的 AWS Config 尋找名稱

Security Hub 將 AWS Config 規則評估轉換為. [AWS 安全性搜尋結果格式 \(ASFF\)](#page-130-1) AWS Config 與 ASFF 相比,規則評估使用不同的事件模式。下表會將 AWS Config 規則評估欄位與其 ASFF 對應項 目,如同它們顯示在「安全性中樞」中一樣。

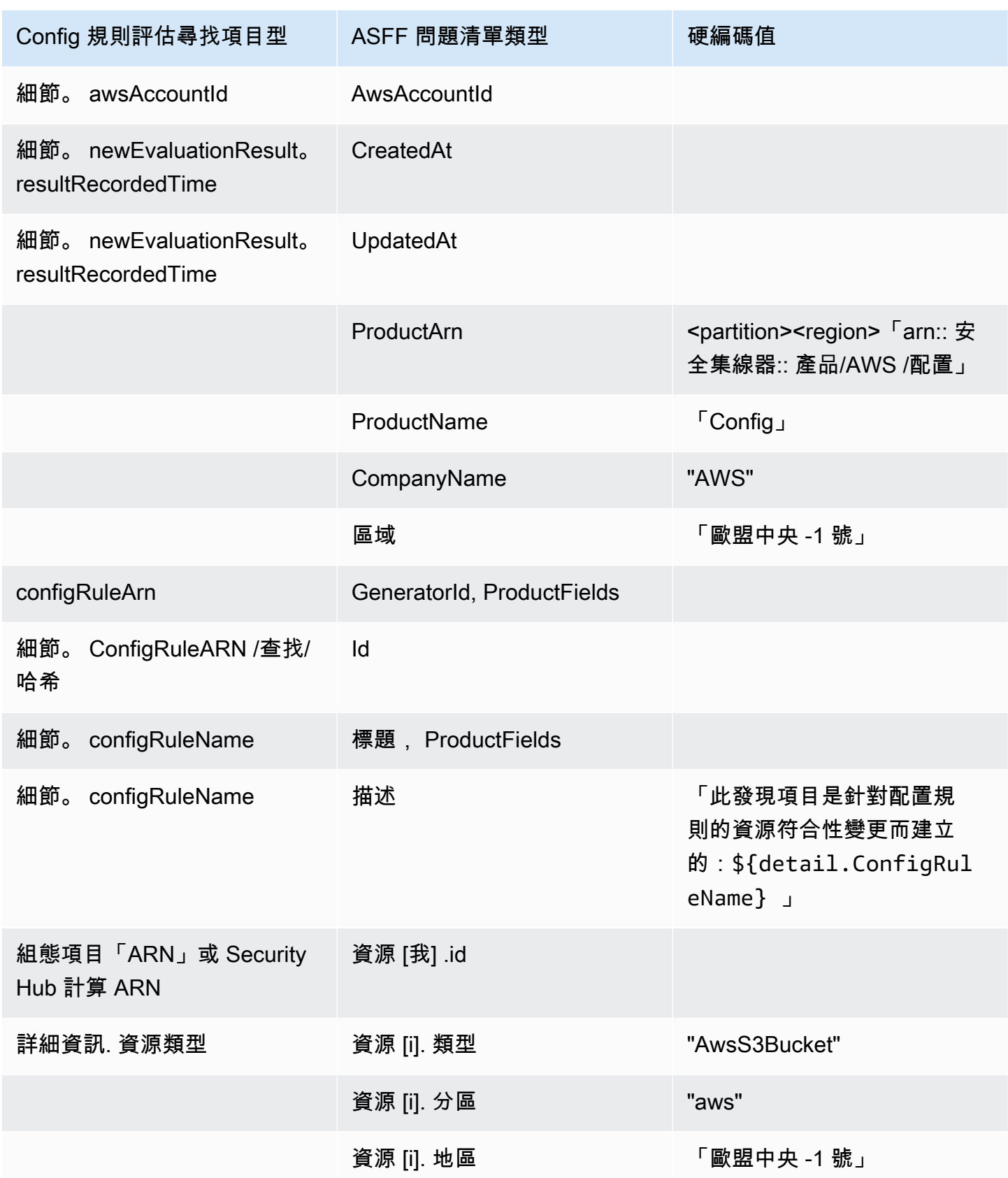

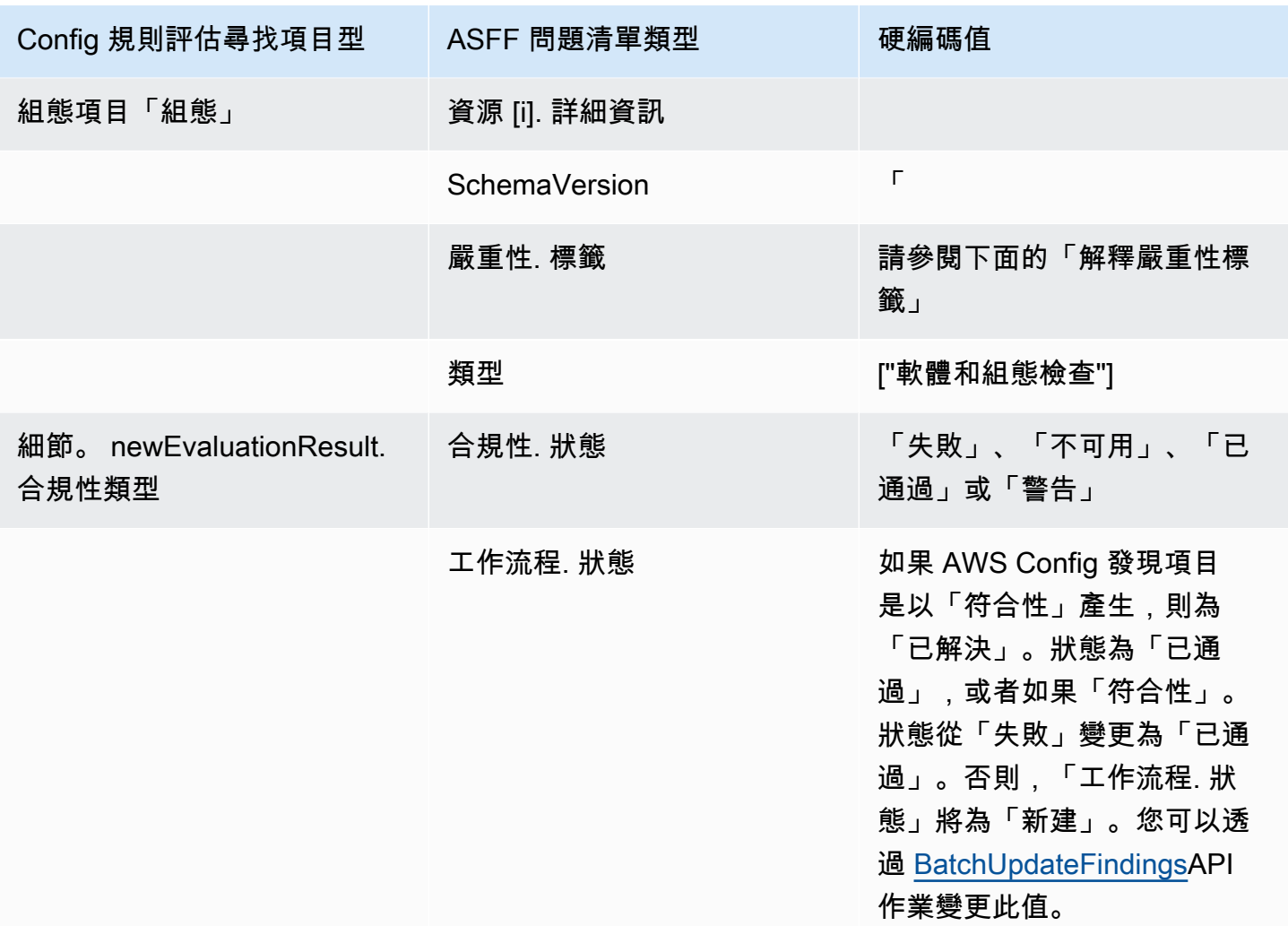

#### 解譯嚴重性標籤

AWS Config 規則評估中的所有發現項目在 ASFF 中都有預設嚴重性標籤 MEDIUM。您可以使用 [BatchUpdateFindings](https://docs.aws.amazon.com/securityhub/1.0/APIReference/API_BatchUpdateFindings.html)API 作業更新發現項目的嚴重性標籤。

#### 典型的發現 AWS Config

Security Hub 將 AWS Config 規則評估轉換為跟隨 ASFF 的發現項目。以下是 ASFF AWS Config 中的 典型發現項目範例。

#### **a** Note

如果說明超過 1024 個字元,則會截斷為 1024 個字元,結尾會顯示「(截斷)」。

```
{ 
  "SchemaVersion": "2018-10-08", 
  "Id": "arn:aws:config:eu-central-1:123456789012:config-rule/config-rule-mburzq/
finding/45g070df80cb50b68fa6a43594kc6fda1e517932", 
  "ProductArn": "arn:aws:securityhub:eu-central-1::product/aws/config", 
  "ProductName": "Config", 
  "CompanyName": "AWS", 
  "Region": "eu-central-1", 
  "GeneratorId": "arn:aws:config:eu-central-1:123456789012:config-rule/config-rule-
mburzq", 
  "AwsAccountId": "123456789012", 
 "Types": [
  "Software and Configuration Checks" 
  ], 
  "CreatedAt": "2022-04-15T05:00:37.181Z", 
  "UpdatedAt": "2022-04-19T21:20:15.056Z", 
  "Severity": { 
   "Label": "MEDIUM", 
   "Normalized": 40 
  }, 
  "Title": "s3-bucket-level-public-access-prohibited-config-integration-demo", 
  "Description": "This finding is created for a resource compliance change for config 
  rule: s3-bucket-level-public-access-prohibited-config-integration-demo", 
  "ProductFields": { 
   "aws/securityhub/ProductName": "Config", 
   "aws/securityhub/CompanyName": "AWS", 
   "aws/securityhub/FindingId": "arn:aws:securityhub:eu-central-1::product/aws/
config/arn:aws:config:eu-central-1:123456789012:config-rule/config-rule-mburzq/
finding/46f070df80cd50b68fa6a43594dc5fda1e517902", 
   "aws/config/ConfigRuleArn": "arn:aws:config:eu-central-1:123456789012:config-rule/
config-rule-mburzq", 
   "aws/config/ConfigRuleName": "s3-bucket-level-public-access-prohibited-config-
integration-demo", 
   "aws/config/ConfigComplianceType": "NON_COMPLIANT" 
  }, 
  "Resources": [{ 
   "Type": "AwsS3Bucket", 
   "Id": "arn:aws:s3:::config-integration-demo-bucket", 
   "Partition": "aws", 
   "Region": "eu-central-1", 
   "Details": { 
    "AwsS3Bucket": { 
     "OwnerId": "4edbba300f1caa608fba2aad2c8fcfe30c32ca32777f64451eec4fb2a0f10d8c",
```

```
 "CreatedAt": "2022-04-15T04:32:53.000Z" 
    } 
   } 
  }], 
  "Compliance": { 
   "Status": "FAILED" 
  }, 
  "WorkflowState": "NEW", 
  "Workflow": { 
   "Status": "NEW" 
  }, 
  "RecordState": "ACTIVE", 
  "FindingProviderFields": { 
   "Severity": { 
    "Label": "MEDIUM" 
   }, 
   "Types": [ 
    "Software and Configuration Checks" 
   ] 
  }
}
```
#### 啟用與設定整合

啟用 Security Hub 之後,系統會自動啟動此整合。 AWS Config 立即開始將發現發現發送到 Security Hub。

停止將調查結果發布至 Security Hub

若要停止將發現項目傳送至 Security Hub,您可以使用 Security Hub 主控台、安全中心 API 或 AWS CLI.

請參閱 [停用和啟用從整合接收問題清單的流程 \(主控台\)](#page-470-0) 或 [從整合停用發現項目的流程 \(Security Hub](#page-471-0) [API, AWS CLI\)](#page-471-0)。

<span id="page-479-0"></span>AWS Firewall Manager (發送發現)

當資源的 Web 應用程式防火牆 (WAF) 原則或 Web 存取控制清單 (Web ACL) 規則不符合 時,Firewall Manager 員會將發現項目傳送至 Security Hub。當未保護資源或發現攻擊時 AWS Shield Advanced ,Firewall Manager 員也會傳送發現項目。

啟用 Security Hub 之後,此整合會自動啟動。Firewall Manager 員會立即開始將發現項目傳送至 Security Hub

若要進一步了解整合,請檢視 Security Hub 主控台中的 [整合] 頁面。

若要深入瞭解 Firewall Manager 員,請參閱[AWS WAF 開發人員指南](https://docs.aws.amazon.com/waf/latest/developerguide/)。

<span id="page-480-0"></span>Amazon GuardDuty (發送發現)

GuardDuty 發送它生成的所有發現到 Security Hub。

新的發現項目 GuardDuty 會在五分鐘內傳送至 Security Hub。發現項目的更新會根據設定 EventBridge 中 Amazon 的「已更新的發現項目 GuardDuty 」設定傳送。

當您使用 GuardDuty [設定] 頁面產生 GuardDuty 範例發現項目時,Security Hub 會收到發現 項目範例,並忽略發現項目類型[Sample]中的前置詞。例如,中的範例尋找項目類型會顯示 GuardDuty [SAMPLE] Recon:IAMUser/ResourcePermissions為 [安全性Recon:IAMUser/ ResourcePermissions中心] 中。

啟用 Security Hub 之後,此整合會自動啟動。 GuardDuty 立即開始將發現發現發送到 Security Hub。

如需有關 GuardDuty 整合的詳細資訊,請參閱 Amazon GuardDuty 使用者指南[中的與 AWS 安全中心](https://docs.aws.amazon.com/guardduty/latest/ug/securityhub-integration.html) [整](https://docs.aws.amazon.com/guardduty/latest/ug/securityhub-integration.html)合。

<span id="page-480-1"></span>AWS Health (發送發現)

AWS Health 讓您持續掌握資源效能,以及 AWS 服務和帳戶的可用性。您可以使用 AWS Health 事件 來了解服務和資源變更如何影響執行的應用程式 AWS。

與的整合 AWS Health 不會使用BatchImportFindings。而是 AWS Health 使用 service-to-service 事件訊息將發現項目傳送至 Security Hub。

如需有關整合的詳細資訊,請參閱下列各節。

如何 AWS Health 將發現項目傳送至 Security Hub

在 Security Hub 中,將安全問題作為問題清單進行追蹤。某些發現項目來自其他 AWS 服務或協力廠 商合作夥伴偵測到的問題。Security Hub 也有一組規則,用來偵測安全問題並產生問題清單。

Security Hub 提供用來跨所有這些來源管理問題清單的工具。您可以檢視並篩選問題清單列表,並檢視 問題清單的詳細資訊。請參閱[管理及檢閱尋找項目詳細資料和歷](#page-118-0)。您也可以追蹤問題清單的調查狀態。 請參閱[針對中的發現採取行動 AWS Security Hub。](#page-126-0)

安全中心中的所有發現項目都使用標準 JSON 格式,稱為[AWS 安全性搜尋結果格式 \(ASFF\)](#page-130-1). ASFF 包 含有關問題來源、受影響的資源以及發現項目目前狀態的詳細資訊。

AWS Health 是將發現項目傳送至 Security Hub 的其中一個 AWS 服務。

AWS Health 傳送至 Security Hub 的發現項目類型

啟用整合後,會將其產生的所有安全性相關發現項目 AWS Health 傳送至 Security Hub。發現項目會使 用傳送至 Security Hub [AWS 安全性搜尋結果格式 \(ASFF\)。](#page-130-1)安全性相關發現項目的定義如下:

• 與 AWS 安全服務相關聯的任何發現

- 任何與單詞security,abuse或certificate在 AWS Health 類型代碼中的發現
- 任何發現 AWS Health 服務在哪裡risk或 abuse

將發 AWS Health 現項目傳送至 Security Hub

當您選擇接受來源的發現項目時 AWS Health,Security Hub 會自動指派接收發現項目所需的權限 AWS Health。Security Hub 使用 service-to-service 層級許可,為您提供安全、簡單的方法來啟用此 整合,並代表您 AWS Health 透過 Amazon EventBridge 匯入發現項目。選擇接受發現項目會授與 Security Hub 使用發現項目的權限 AWS Health。

#### 傳送問題清單延遲

AWS Health 建立新的發現項目時,通常會在五分鐘內傳送至 Security Hub。

無法使用 Security Hub 時重試

AWS Health 透過將發現項目傳送至 Security Hub 以盡最大努力的 EventBridge基礎。當事件未成功傳 遞至 Security Hub 時,請 EventBridge重試傳送事件 24 小時。

更新 Security Hub 中的現有問題清單

AWS Health 將發現項目傳送至 Security Hub 之後,它可以將更新傳送至相同的發現項目,以反映對尋 找活動的其他觀察結果至 Security Hub。

#### 發現項目存在的區域

針對全域事件, AWS Health 會將調查結果傳送至 us-east-1 (AWS 磁碟分割)、cn-西北 -1 (中國分割 區) 和 -1 (磁碟分割) 中的 Security Hub。 gov-us-west GovCloud AWS Health 將區域特定事件傳送至 事件發生的相同區域中的 Security Hub。

檢視安全中樞的 AWS Health 發現項目

若要在 Security Hub 中檢視您的 AWS Health 發現項目,請從導覽面板中選擇發現項目。若要篩選發 現項目以僅顯示 AWS Health 發現項目,請從「產品名稱」欄位選擇「Health 全狀況」

#### 解譯資訊安全中心中的 AWS Health 尋找名稱

AWS Health 使用將發現項目傳送至 Security Hub [AWS 安全性搜尋結果格式 \(ASFF\)](#page-130-1)。 AWS Health 與 Security Hub ASFF 格式相比,發現使用不同的事件模式。下表詳細說明了所有 AWS Health 發現 字段及其 ASFF 對應項目,因為它們出現在 Security Hub 中。

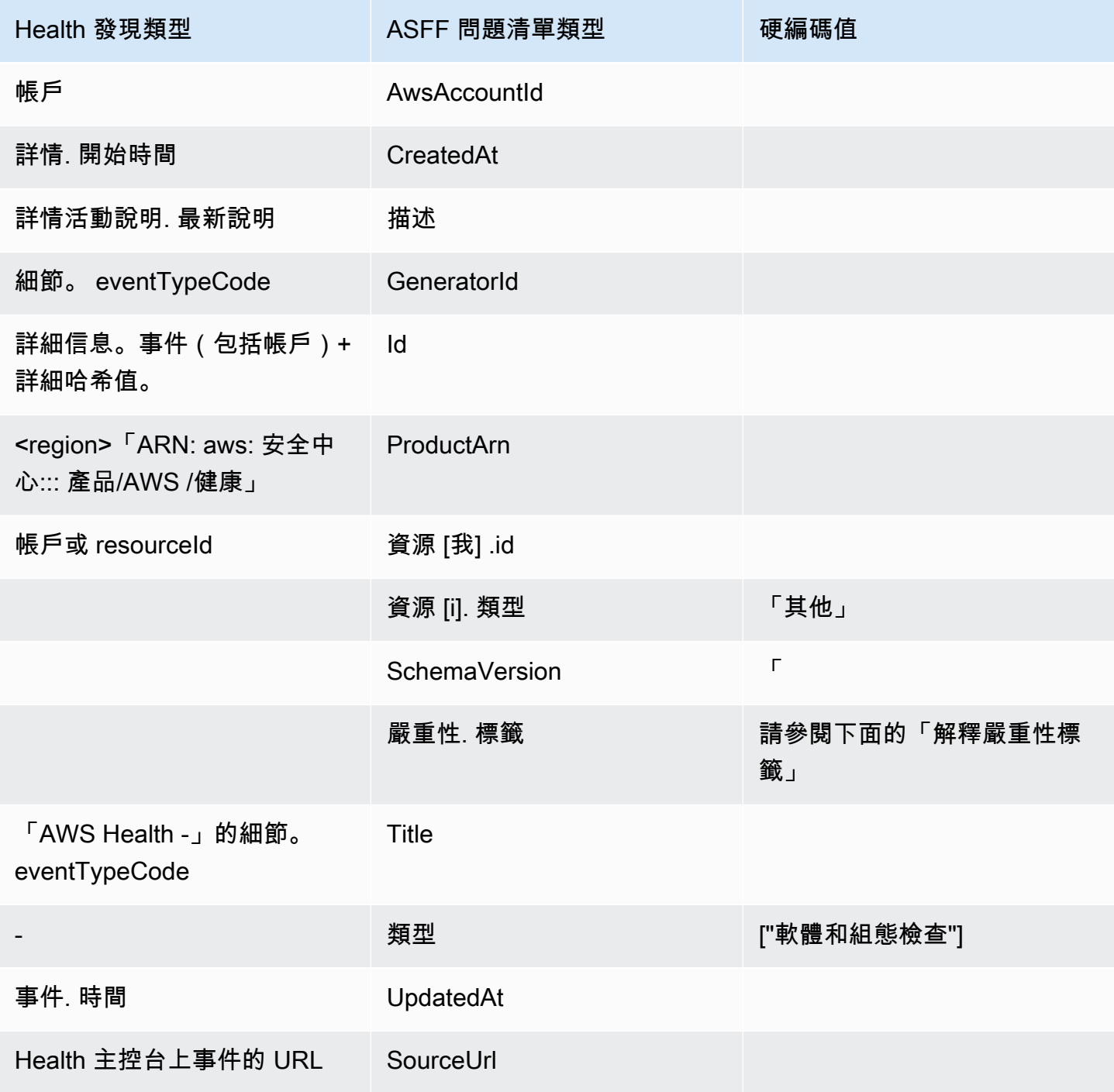

#### 解譯嚴重性標籤

ASFF 發現項目中的嚴重性標籤是使用下列邏輯來決定:

- 嚴重性嚴重性如果:
	- AWS Health 搜尋結果中的service欄位具有值 Risk
	- AWS Health 搜尋結果中的typeCode欄位具有值 AWS\_S3\_OPEN\_ACCESS\_BUCKET\_NOTIFICATION
	- AWS Health 搜尋結果中的typeCode欄位具有值 AWS\_SHIELD\_INTERNET\_TRAFFIC\_LIMITATIONS\_PLACED\_IN\_RESPONSE\_TO\_DDOS\_ATTACK
	- AWS Health 搜尋結果中的typeCode欄位具有值 AWS\_SHIELD\_IS\_RESPONDING\_TO\_A\_DDOS\_ATTACK\_AGAINST\_YOUR\_AWS\_RESOURCES

嚴重性高,如果:

- AWS Health 搜尋結果中的service欄位具有值 Abuse
- AWS Health 尋找項目中的typeCode欄位包含值 SECURITY\_NOTIFICATION
- AWS Health 尋找項目中的typeCode欄位包含值 ABUSE\_DETECTION

嚴重性中等,如果:

- 發現項目中的service欄位是下列任一 項:ACMARTIFACT.AUDITMANAGER.BACKUP.CLOUDENDURE.CLOUDHSM.CLOUDTRAIL..CLOUDWATCH.CO 或 WAF
- AWS Health 尋找項目中的「類型代碼」欄位包含值 CERTIFICATE
- AWS Health 尋找項目中的「類型代碼」欄位包含值 END\_OF\_SUPPORT

#### 典型的發現 AWS Health

AWS Health 使用將發現項目傳送至 Security Hub [AWS 安全性搜尋結果格式 \(ASFF\)](#page-130-1)。以下是典型發 現項目的範例 AWS Health。

#### **a** Note

如果說明超過 1024 個字元,它會被截斷為 1024 個字元,結尾會顯示 (截斷)。

```
 "SchemaVersion": "2018-10-08", 
             "Id": "arn:aws:health:us-east-1:123456789012:event/SES/
AWS SES CMF PENDING TO SUCCESS/
AWS_SES_CMF_PENDING_TO_SUCCESS_303388638044_33fe2115-8dad-40ce-
b533-78e29f49de96/101F7FBAEFC663977DA09CFF56A29236602834D2D361E6A8CA5140BFB3A69B30", 
             "ProductArn": "arn:aws:securityhub:us-east-1::product/aws/health", 
             "GeneratorId": "AWS_SES_CMF_PENDING_TO_SUCCESS", 
             "AwsAccountId": "123456789012", 
             "Types": [ 
                 "Software and Configuration Checks" 
             ], 
             "CreatedAt": "2022-01-07T16:34:04.000Z", 
             "UpdatedAt": "2022-01-07T19:17:43.000Z", 
             "Severity": { 
                 "Label": "MEDIUM", 
                 "Normalized": 40 
             }, 
             "Title": "AWS Health - AWS_SES_CMF_PENDING_TO_SUCCESS", 
             "Description": "Congratulations! Amazon SES has successfully detected the 
 MX record required to use 4557227d-9257-4e49-8d5b-18a99ced4be9.cmf.pinpoint.sysmon-
iad.adzel.com as a custom MAIL FROM domain for verified identity cmf.pinpoint.sysmon-
iad.adzel.com in AWS Region US East (N. Virginia).\\n\\nYou can now use this MAIL
  FROM domain with cmf.pinpoint.sysmon-iad.adzel.com and any other verified identity 
  that is configured to use it. For information about how to configure a verified 
  identity to use a custom MAIL FROM domain, see http://docs.aws.amazon.com/ses/latest/
DeveloperGuide/mail-from-set.html .\\n\\nPlease note that this email only applies to 
  AWS Region US East (N. Virginia).", 
             "SourceUrl": "https://phd.aws.amazon.com/phd/home#/event-log?
eventID=arn:aws:health:us-east-1::event/SES/AWS_SES_CMF_PENDING_TO_SUCCESS/
AWS_SES_CMF_PENDING_TO_SUCCESS_303388638044_33fe2115-8dad-40ce-b533-78e29f49de96", 
             "ProductFields": { 
                 "aws/securityhub/FindingId": "arn:aws:securityhub:us-east-1::product/
aws/health/arn:aws:health:us-east-1::event/SES/AWS_SES_CMF_PENDING_TO_SUCCESS/
AWS_SES_CMF_PENDING_TO_SUCCESS_303388638044_33fe2115-8dad-40ce-b533-78e29f49de96", 
                 "aws/securityhub/ProductName": "Health", 
                 "aws/securityhub/CompanyName": "AWS" 
             }, 
             "Resources": [ 
\overline{a} "Type": "Other", 
                    "Id": "4557227d-9257-4e49-8d5b-18a99ced4be9.cmf.pinpoint.sysmon-
iad.adzel.com" 
 } 
             ],
```

```
 "WorkflowState": "NEW", 
              "Workflow": { 
                  "Status": "NEW" 
              }, 
              "RecordState": "ACTIVE", 
              "FindingProviderFields": { 
                  "Severity": { 
                      "Label": "MEDIUM" 
                  }, 
                  "Types": [ 
                      "Software and Configuration Checks" 
 ] 
 } 
         } 
    \mathbf{I}}
```
#### 啟用與設定整合

啟用 Security Hub 之後,此整合會自動啟動。 AWS Health 立即開始將發現發現發送到 Security Hub。

停止將調查結果發布至 Security Hub

若要停止將發現項目傳送至 Security Hub,您可以使用 Security Hub 主控台、Security Hub API 或 AWS CLI.

請參閱 [停用和啟用從整合接收問題清單的流程 \(主控台\)](#page-470-0) 或 [從整合停用發現項目的流程 \(Security Hub](#page-471-0) [API, AWS CLI\)](#page-471-0)。

<span id="page-485-0"></span>AWS Identity and Access Management Access Analyzer (發送發現)

使用 IAM 存取分析器,所有發現項目都會傳送至 Security Hub。

IAM Access Analyzer 使用邏輯推理來分析資源型政策,這些政策套用至帳戶中支援的資源。IAM Access Analyzer 偵測到可讓外部主體存取您帳戶中的資源的政策陳述式時,就會產生一個發現項目。

在 IAM Access Analyzer 中,只有管理員帳戶可以查看適用於組織的分析器發現項

目。對於組織分析器而言,AwsAccountIdASFF 欄位會反映管理員帳號 ID。在下

方ProductFields,ResourceOwnerAccount欄位會指出發現項目所在的帳戶。如果您為每個帳戶 個別啟用分析器,Security Hub 會產生多個發現項目,一個用來識別系統管理員帳號 ID,另一個用來 識別資源帳號 ID。

<span id="page-486-0"></span>Amazon Inspector(發送發現)

Amazon Inspector 是一項弱點管理服務,可持續掃描您的 AWS 工作負載是否有漏洞。Amazon Inspector 會自動探索和掃描位於 Amazon 彈性容器登錄中的 Amazon EC2 執行個體和容器映像。掃 描會尋找軟體弱點和意外的網路暴露。

啟用 Security Hub 之後,此整合會自動啟動。Amazon Inspector 立即開始將它產生的所有發現發現發 送到 Security Hub。

如需有關整合的詳細資訊,請參閱 Amazon Inspector 使用者指南中[的與 AWS 安全中心整](https://docs.aws.amazon.com/inspector/latest/user/securityhub-integration.html)合。

Security Hub 也可以從 Amazon Inspector 經典接收發現。Amazon Inspector 經典版會將調查結果傳送 到 Security Hub,這些發現是透過評估執行所有支援的規則套件

如需有關整合的詳細資訊,請參閱 Amazon Inspector 經典使用者指南中[的與 AWS 安全中心整](https://docs.aws.amazon.com/inspector/latest/userguide/securityhub-integration.html)合。

Amazon Inspector 和亞 Amazon Inspector 經典調查結果使用相同的產品 ARN。Amazon Inspector 發 現有以下條目ProductFields:

```
"aws/inspector/ProductVersion": "2",
```
<span id="page-486-1"></span>AWS IoT Device Defender (發送發現)

AWS IoT Device Defender 是一項安全服務,可稽核 IoT 裝置的組態、監控連線裝置以偵測異常行為, 並協助降低安全風險。

同時啟用 AWS IoT Device Defender 和 Security Hub 之後,請造訪 Sec [urity Hub 主控台的 \[整合\] 頁](https://console.aws.amazon.com/securityhub/home#/integrations) [面](https://console.aws.amazon.com/securityhub/home#/integrations),然後選擇 [接受稽核]、[偵測] 或 [兩者] 的發現項目。 AWS IoT Device Defender 稽核和偵測會開 始將所有發現項目傳送至 Security Hub。

AWS IoT Device Defender 稽核會將檢查摘要傳送至 Security Hub,其中包含特定稽核檢查類型和稽核 作業的一般資訊。 AWS IoT Device Defender 偵測會將機器學習 (ML)、統計資料和靜態行為的違規發 現項目傳送至 Security Hub。稽核也會將尋找更新傳送至 Security Hub。

如需有關此整合的詳細資訊,請參閱AWS IoT 開發人員指南中[的與 AWS Security Hub 整](https://docs.aws.amazon.com/iot/latest/developerguide/securityhub-integration.html)合。

<span id="page-486-2"></span>Amazon Macie(發送調查結果)

來自 Macie 的發現可能表示存在潛在的政策違規或敏感資料 (例如個人識別資訊 (PII)) 存在於您的組織 存放在 Amazon S3 中的資料中。

啟用 Security Hub 之後,Macie 會自動開始將原則發現項目傳送至 Security Hub。您可以將整合設定 為也將敏感資料發現項目傳送至 Security Hub。

在 Security Hub 中,原則或機密資料尋找項目的尋找項目類型會變更為與 ASFF 相容的值。例 如,Macie 中的Policy:IAMUser/S3BucketPublic尋找項目類型會顯示為「安全性Effects/ Data Exposure/Policy:IAMUser-S3BucketPublic中心」中。

Macie 也會將產生的範例發現傳送至 Security Hub。對於發現項目範例,受影響資源的名稱 為,Sample欄位的值為true。macie-sample-finding-bucket

如需詳細資訊,請參閱 [Amazon Macie 使用者指南中的 Amazon Macie 與 AWS 安全中心整合。](https://docs.aws.amazon.com/macie/latest/user/securityhub-integration.html)

<span id="page-487-0"></span>AWS Systems Manager 修補程式管理員 (傳送發現項

AWS Systems Manager 當客戶叢集中的執行個體不符合其修補程式合規標準時,修補程式管理員會將 發現項目傳送至 Security Hub。

Patch Manager 會使用安全性相關和其他類型的更新,自動修補受管理執行個體的程序。

啟用 Security Hub 之後,此整合會自動啟動。Systems Manager 修補程式管理員會立即開始將發現項 目傳送 Security Hub

[若要取得有關使用修補程式管理員的更多資訊,請參閱AWS Systems Manager 《使AWS Systems](https://docs.aws.amazon.com/systems-manager/latest/userguide/systems-manager-patch.html) [Manager 用指南》中的〈](https://docs.aws.amazon.com/systems-manager/latest/userguide/systems-manager-patch.html)

## AWS 從 Security Hub 接收發現項目的服務

下列 AWS 服務與安全中心整合,並從安全中心接收發現項目。如有所說明,綜合服務亦可能更新調查 結果。在此情況下,尋找您在整合式服務中所做的更新也會反映在 Security Hub 中。

<span id="page-487-1"></span>AWS Audit Manager (接收發現)

AWS Audit Manager 從 Security Hub 接收發現項目。這些發現項目可協助 Audit Manager 使用者準備 稽核。

若要進一步瞭解 Audit Manager,請參閱 [AWS Audit Manager 使用指南。](https://docs.aws.amazon.com/audit-manager/latest/userguide/what-is.html)[AWS Security Hub 檢查支援](https://docs.aws.amazon.com/audit-manager/latest/userguide/control-data-sources-ash.html) [AWS Audit Manager列出](https://docs.aws.amazon.com/audit-manager/latest/userguide/control-data-sources-ash.html) Security Hub 將發現項目傳送給 Audit Manager 的控制項。

<span id="page-487-2"></span>AWS Chatbot (接收發現)

AWS Chatbot 是一種互動式代理程式,可協助您監控 Slack 頻道和 Amazon Chime 聊天室中的 AWS 資源並與之互動。

AWS Chatbot 從 Security Hub 接收發現項目。

若要進一步了解與 Security Hub AWS Chatbot 整合的相關資訊,請參閱《AWS Chatbot 管理員指 南》中的 [Security Hub 整合概觀](https://docs.aws.amazon.com/chatbot/latest/adminguide/related-services.html#security-hub)。

<span id="page-488-0"></span>Amazon Detective(收到結果)

Detective ess 會自動從您的 AWS 資源收集日誌資料,並使用機器學習、統計分析和圖論來協助您視 覺化並進行更快、更有效率的安全性調查。

安全中心與 Detective 整合可讓您從安全中心的 Amazon GuardDuty 調查結果轉換為 Detective。然 後,您可以使用 Detective 工具和視覺效果來調查它們。整合不需要安全中心或 Detective 中的任何額 外設定。

針對從其他收到的發現項目 AWS 服務,Security Hub 主控台上的發現項目詳細資料面板包含 [Detective 中調查] 子區段。該小節包含「Detective」的連結,您可以在其中進一步調查發現項目標記 的安全性問題。您還可以根據 Security Hub 發現在 Detective 中構建行為圖,以進行更有效的調查。如 需詳細資訊,請參閱 Amazon Detective 管理指南中的[AWS 安全發現項目。](https://docs.aws.amazon.com/detective/latest/adminguide/source-data-types-asff.html)

如果啟用「跨區域聚總」,則當您從聚總區域進行樞紐分析時,「Detective」會在發現項目來源的 「區域」中開啟。

如果連結無效,則針對故障診斷建議,請參閱[針對樞紐進行故障診斷](https://docs.aws.amazon.com/detective/latest/userguide/profile-pivot-from-service.html#profile-pivot-troubleshooting)。

<span id="page-488-1"></span>Amazon 安全湖(接收發現)

安全湖是一項完全受管理的安全性資料湖服務。您可以使用 Security Lake,將來自雲端、內部部署和 自訂來源的安全性資料自動集中到儲存在帳戶中的資料湖中。訂閱者可以使用來自 Security Lake 的資 料,用於調查和分析使用案例。

若要啟用此整合,您必須同時啟用這兩項服務,並將 Security Hub 新增為 Security Lake 主控 台、Security Lake API 或中的來源 AWS CLI。一旦您完成這些步驟,Security Hub 就會開始將所有發 現項目傳送至安全湖。

Security Lake 會自動標準化 Security Hub 發現項目,並將其轉換為標準化的開放原始碼結構描述, 稱為開放網路安全結構描述架構 在安全湖中,您可以新增一或多個訂閱者來使用 Security Hub 發現項 目。

如需有關此整合的詳細資訊,包括將 Security Hub 新增為來源和建立訂閱者的指示,請參閱 Amazon AWS Security Lake 使用者指南中的與安全[中心整合。](https://docs.aws.amazon.com/security-lake/latest/userguide/securityhub-integration.html)

<span id="page-489-1"></span>AWS Systems Manager 資源管理器和 OpsCenter (接收和更新發現項目)

AWS Systems Manager 資源管理器並從 Security Hub OpsCenter 接收發現, 並更新安 Security Hub 中的這些發現項目。

Explorer 為您提供可自訂的儀表板,針對 AWS 環境的作業健康狀態和效能提供關鍵見解和分析。

OpsCenter 提供您檢視、調查及解決作業工作項目的中央位置。

如需有關 Explorer 的詳細資訊 OpsCenter,請參閱《AWS Systems Manager 使用指南》中的[〈作業](https://docs.aws.amazon.com/systems-manager/latest/userguide/systems-manager-ops-center.html) [管理](https://docs.aws.amazon.com/systems-manager/latest/userguide/systems-manager-ops-center.html)〉。

<span id="page-489-2"></span>AWS Trusted Advisor (接收發現)

Trusted Advisor 利用為數十萬名 AWS 客戶提供服務所學到的最佳實踐。 Trusted Advisor 檢查您的 AWS 環境,然後在存在機會時提出建議,以節省資金、改善系統可用性和效能,或協助縮小安全性漏 洞。

當您同時啟用 Trusted Advisor 和 Security Hub 時,整合會自動更新。

Security Hub 會將其 AWS 基礎安全性最佳做法檢查的結果傳送至。 Trusted Advisor

如需與之整合的 Security Hub 控制項的詳細資訊 Trusted Advisor,請參閱 Sup AWS port 使用者指南 AWS Trusted Advisor[中的檢視 AWS Security Hub 控制項。](https://docs.aws.amazon.com/awssupport/latest/user/security-hub-controls-with-trusted-advisor.html)

# <span id="page-489-0"></span>可用的第三方合作夥伴產品整合

AWS Security Hub 與多個第三方合作夥伴產品整合。整合可以執行下列一或多個動作:

- 將其產生的發現傳送至 Security Hub。
- 從 Security Hub 接收發現項目。
- 更新安全中心中的發現項目。

將發現項目傳送到 Security Hub 的所有整合都具有 Amazon 資源名稱 (ARN)。

**a** Note

某些整合功能僅適用於選取項目 AWS 區域。

Security Hub 主控台的 [整合] 頁面會列出目前區域的所有支援整合。 如需詳細資訊,請參閱 [在中國\(北京\)和中國\(寧夏\)支持的集成](#page-1252-0) 及 [AWS GovCloud \(美國東](#page-1253-0) [部\) 和 AWS GovCloud \(美國西部\) 支援的整合](#page-1253-0)。

如果您有安全性解決方案並有興趣成為安全中心合作夥伴,請寄電子郵件至

<securityhub-partners@amazon.com>。如需詳細資訊,請參閱 Sec [AWS urity Hub 合作夥伴整](https://docs.aws.amazon.com/securityhub/latest/partnerguide/integration-overview.html) [合指南](https://docs.aws.amazon.com/securityhub/latest/partnerguide/integration-overview.html)。

與 Security Hub 的第三方整合概觀

以下是第三方整合的概觀,可將發現項目傳送至 Security Hub,或從 Security Hub 接收發現項目。

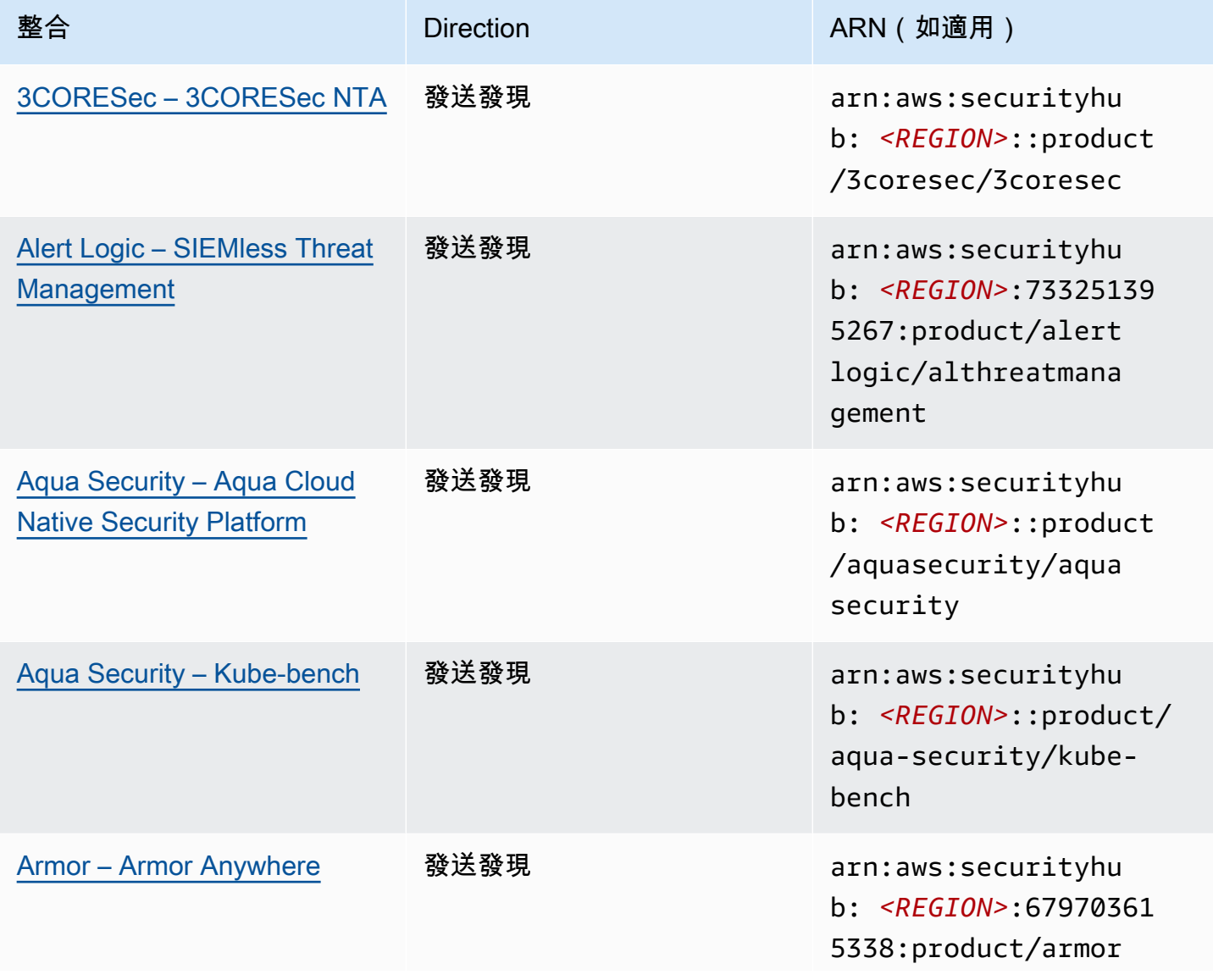

AWS Security Hub **DETERT CONTROLLER THE SECURITY OF THE SECURITY OF THE SECURITY OF THE SECURITY OF THE SECURIT** 

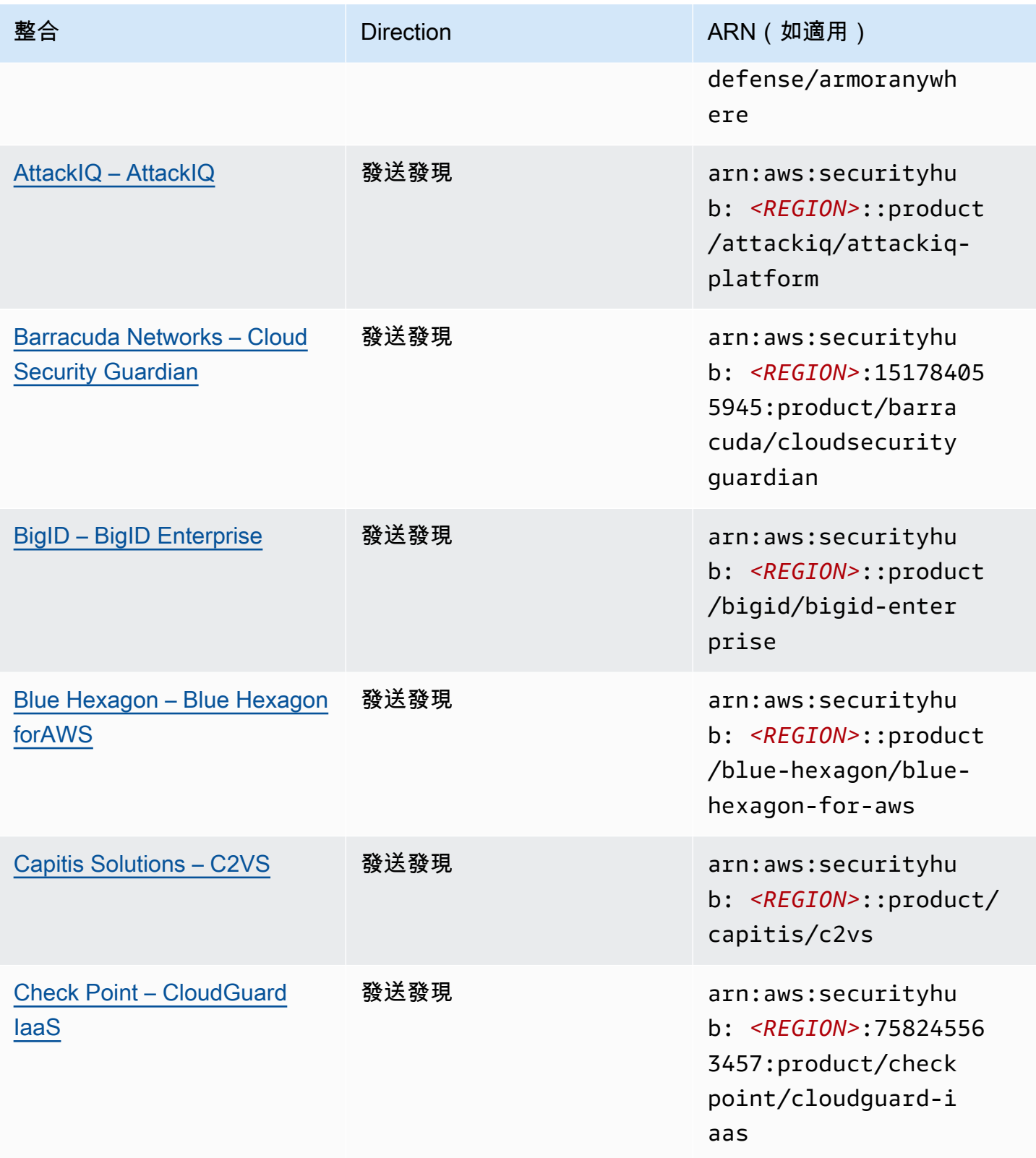

AWS Security Hub **DETERT CONTROLLER THE SECURITY OF THE SECURITY OF THE SECURITY OF THE SECURITY OF THE SECURIT** 

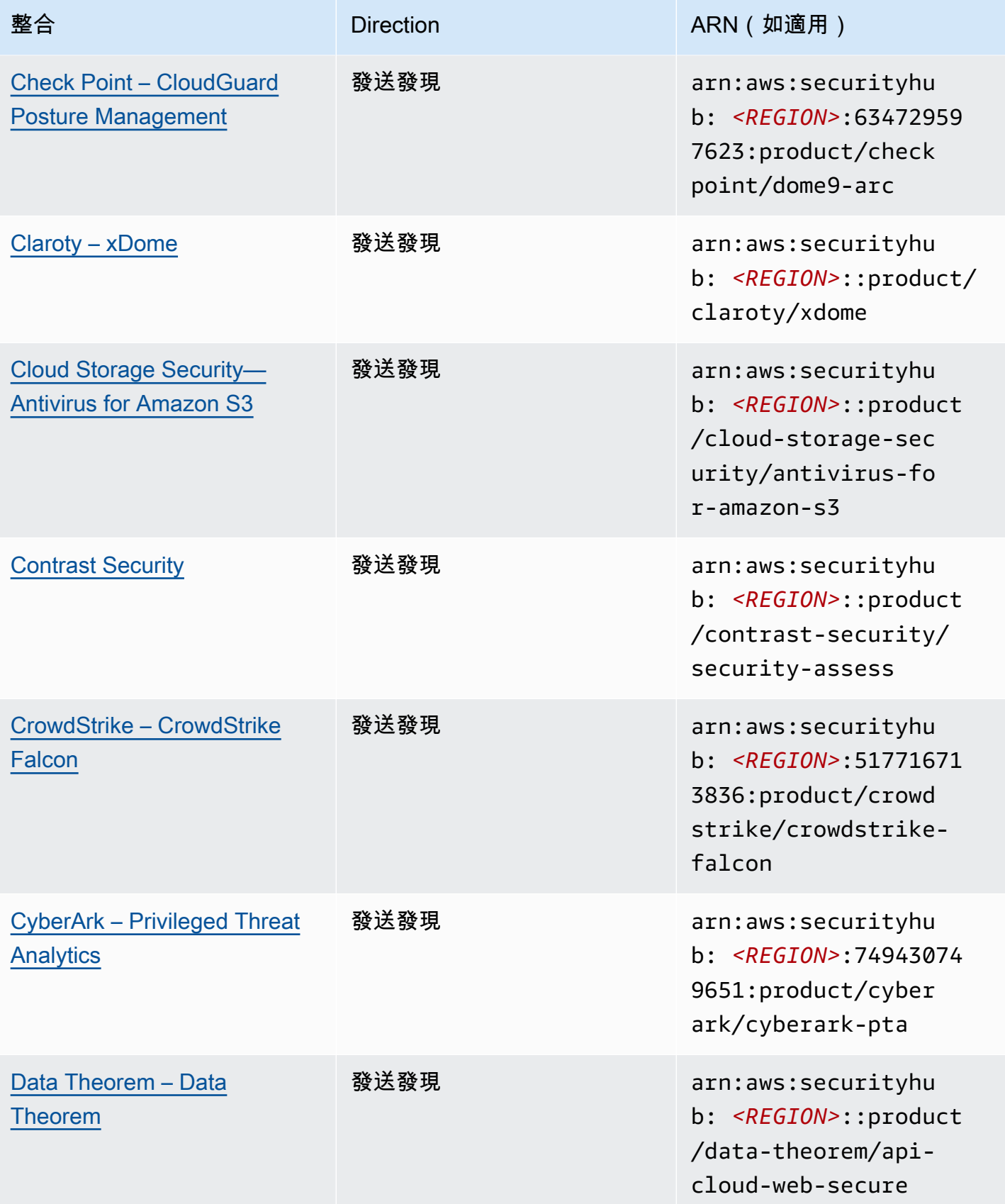

AWS Security Hub **DETERT CONTROLLER THE SECURITY OF THE SECURITY OF THE SECURITY OF THE SECURITY OF THE SECURIT** 

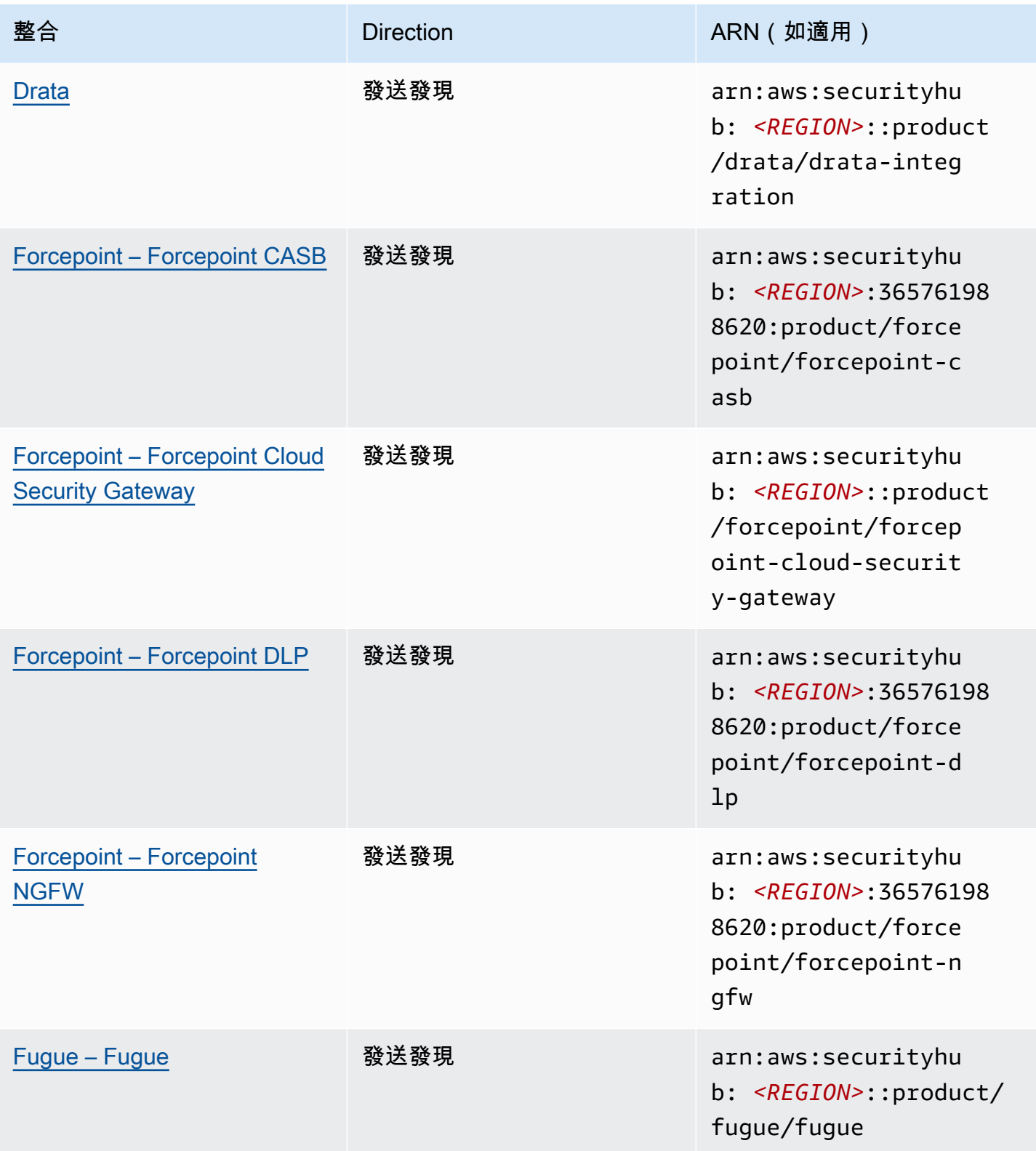

AWS Security Hub **DETERT CONTROLLER THE SECURITY OF THE SECURITY OF THE SECURITY OF THE SECURITY OF THE SECURIT** 

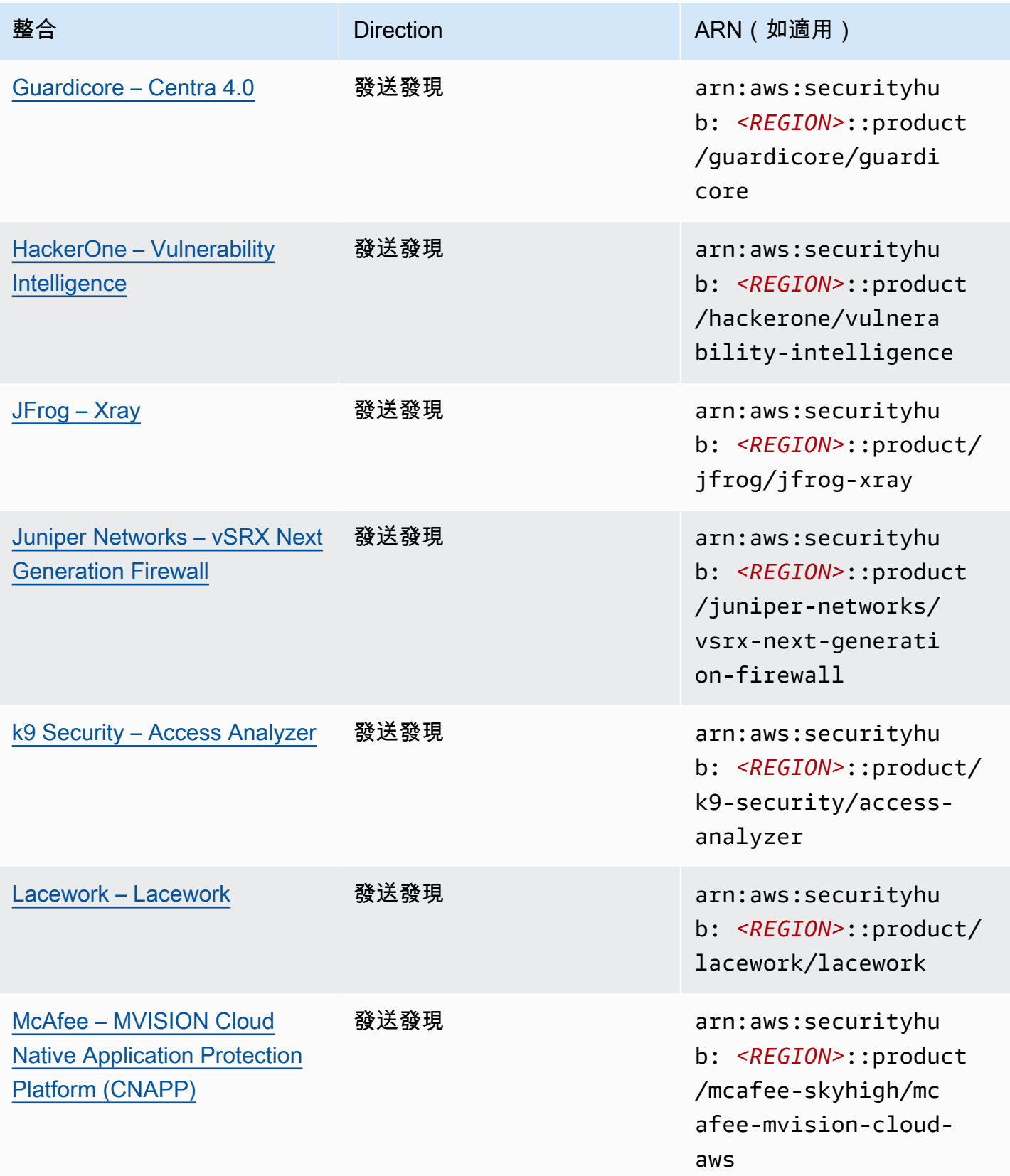

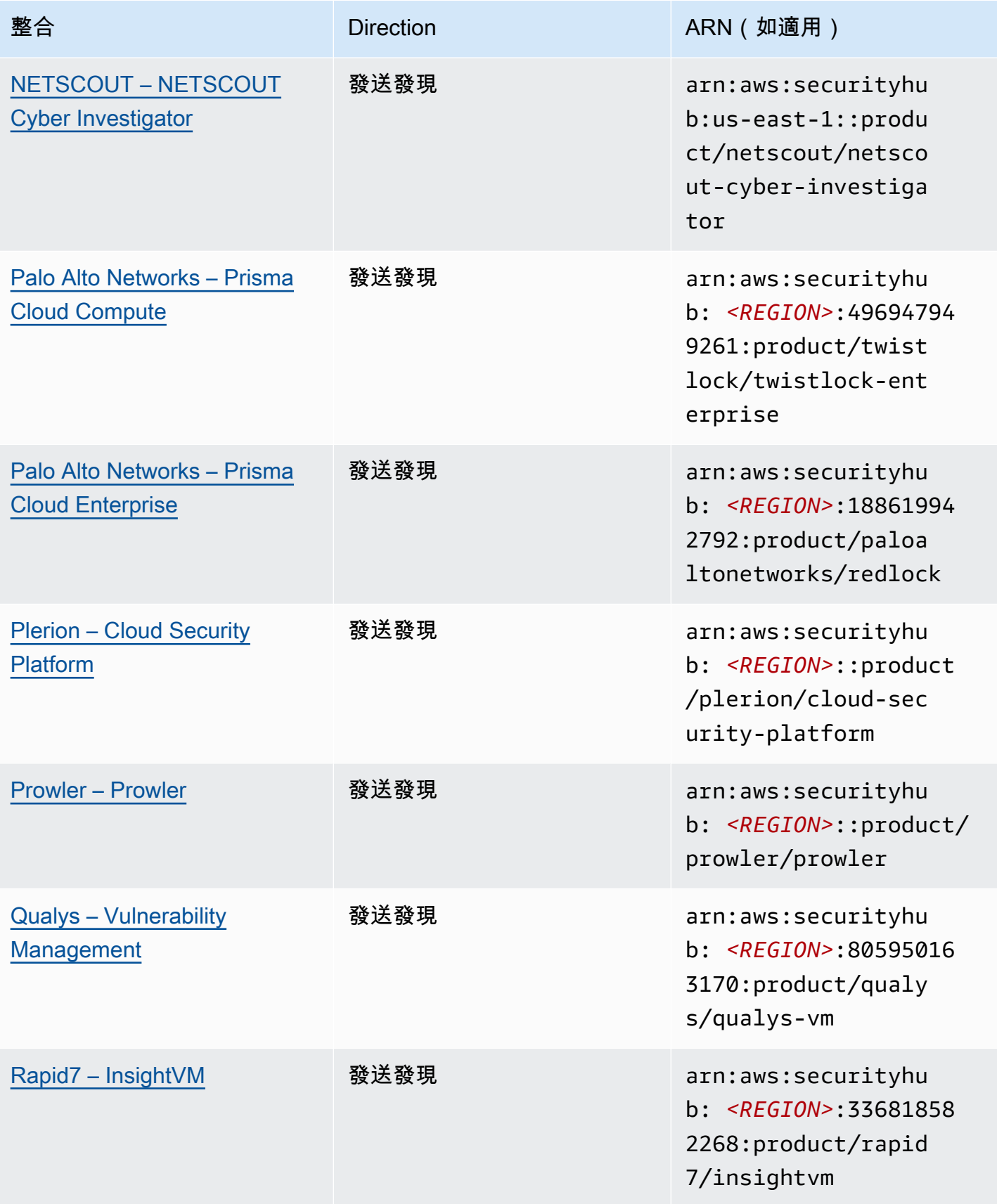

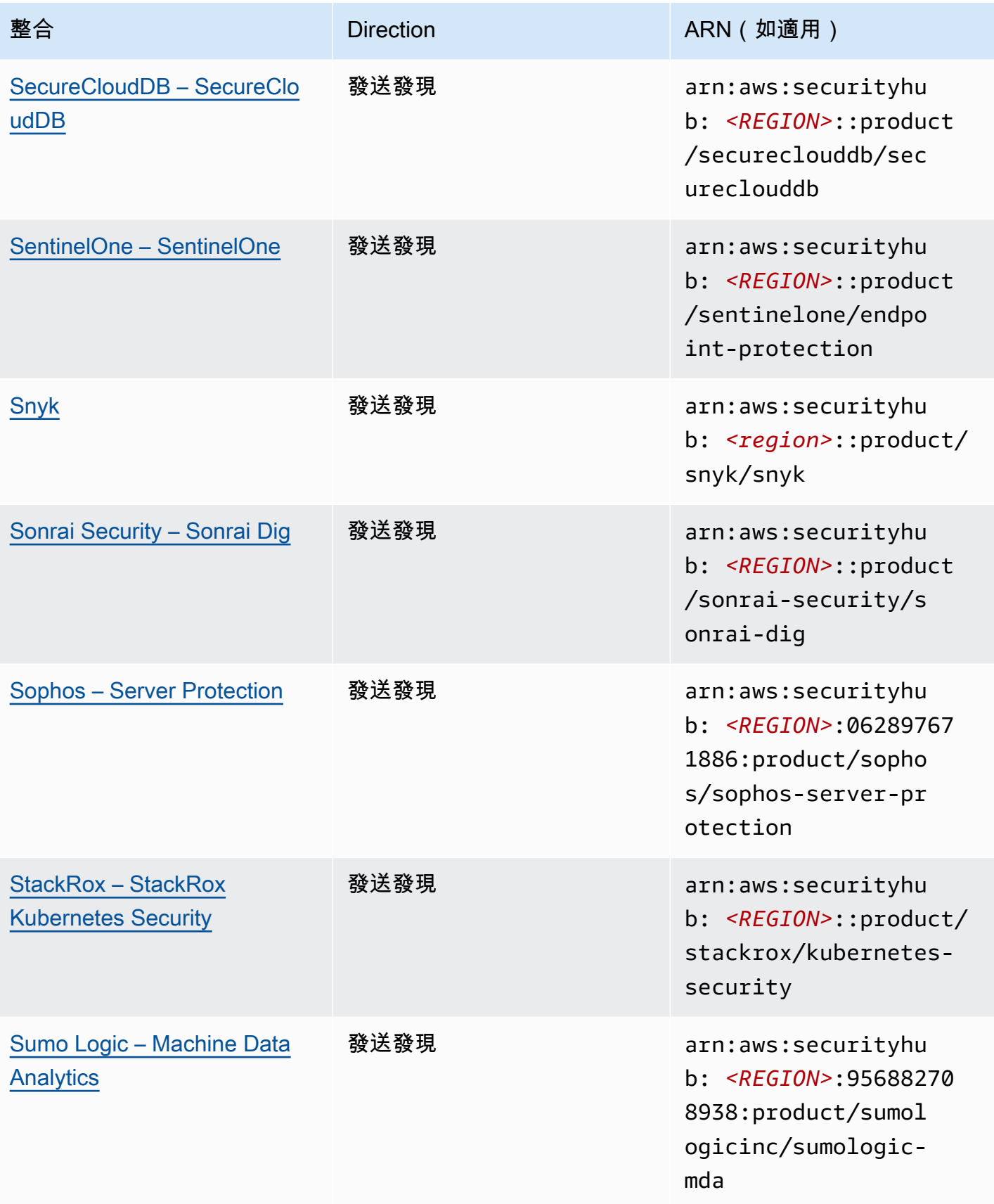

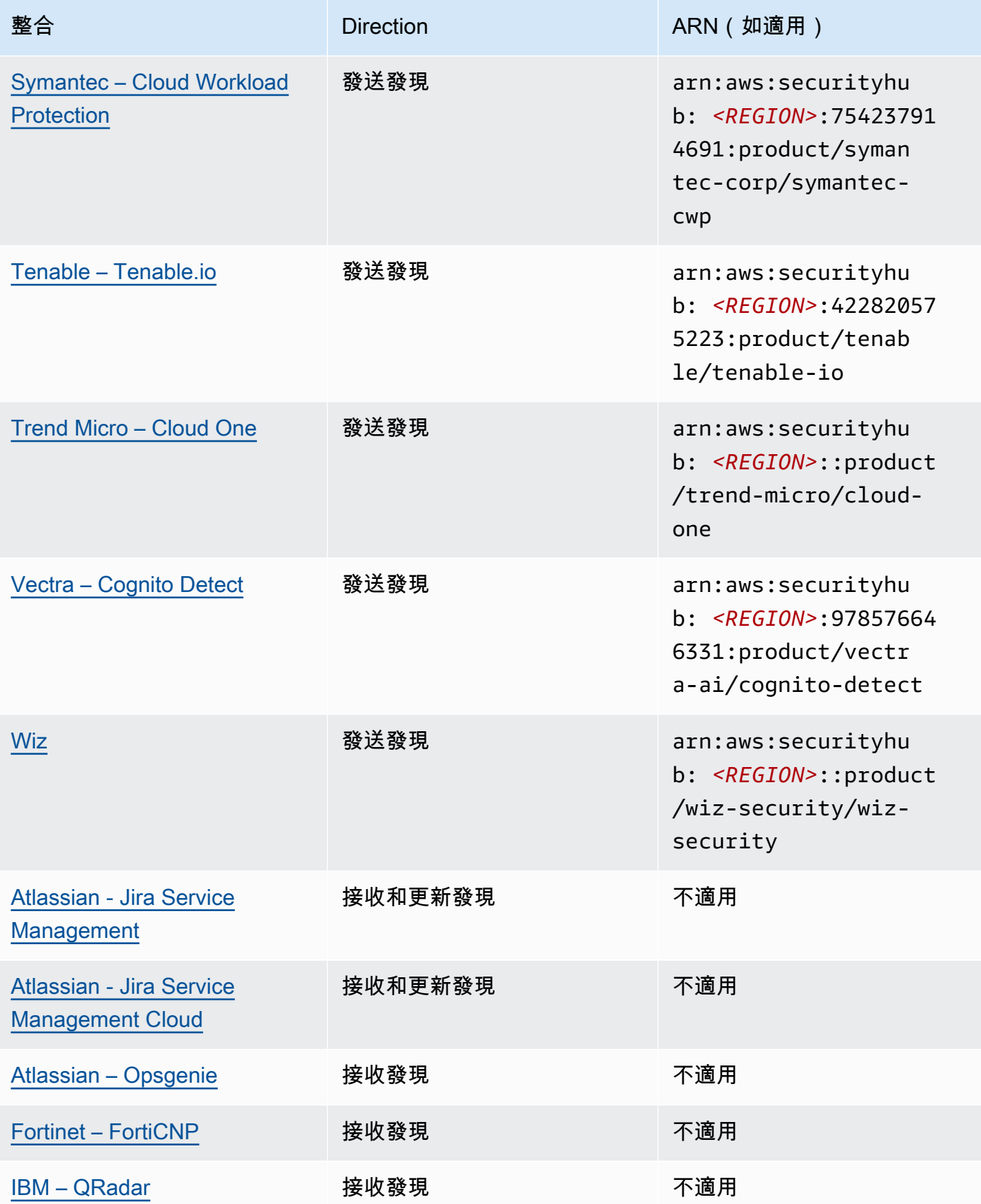

AWS Security Hub **DETERT CONTROLLER THE SECURITY OF THE SECURITY OF THE SECURITY OF THE SECURITY OF THE SECURIT** 

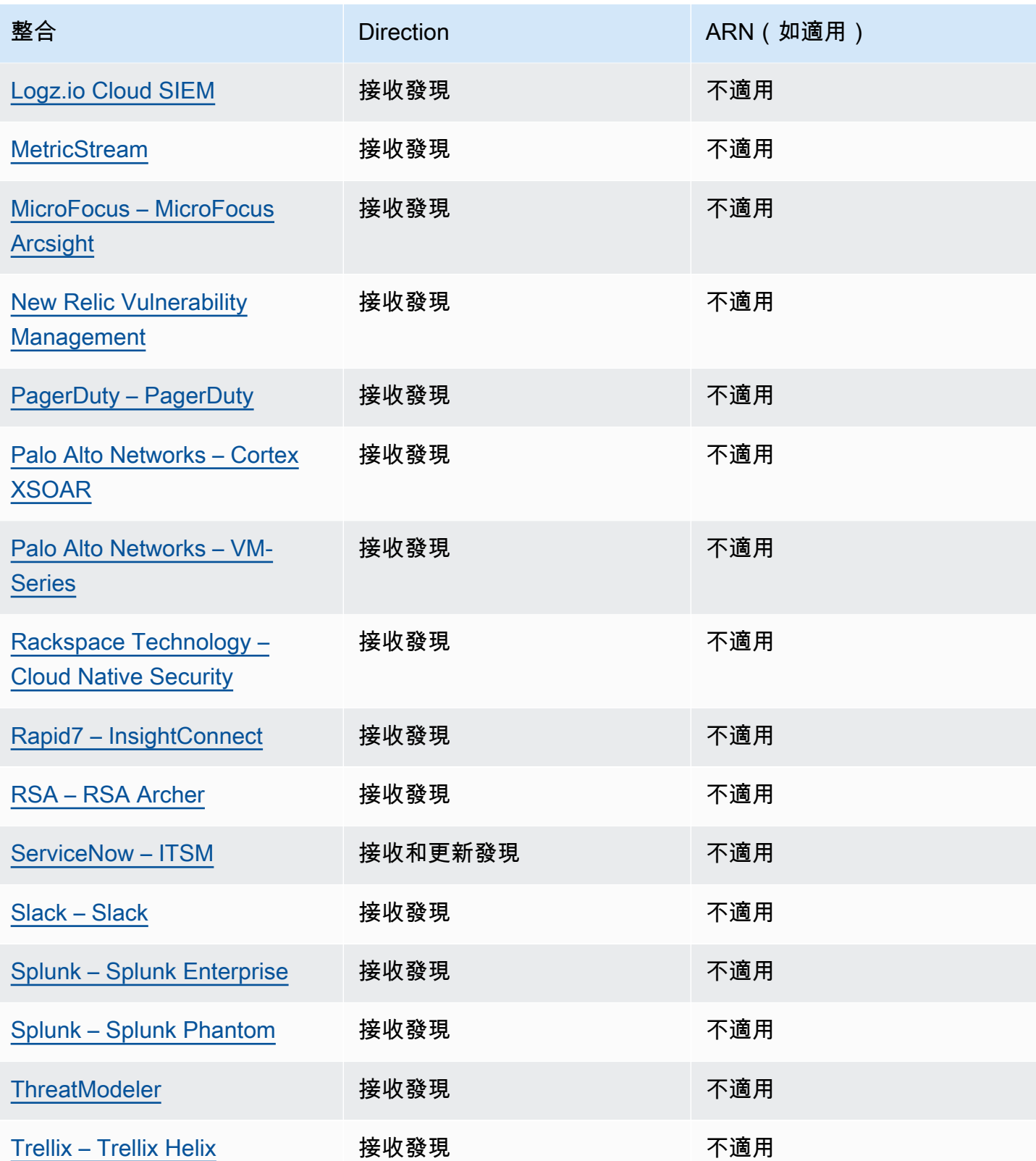

AWS Security Hub 使用者指南

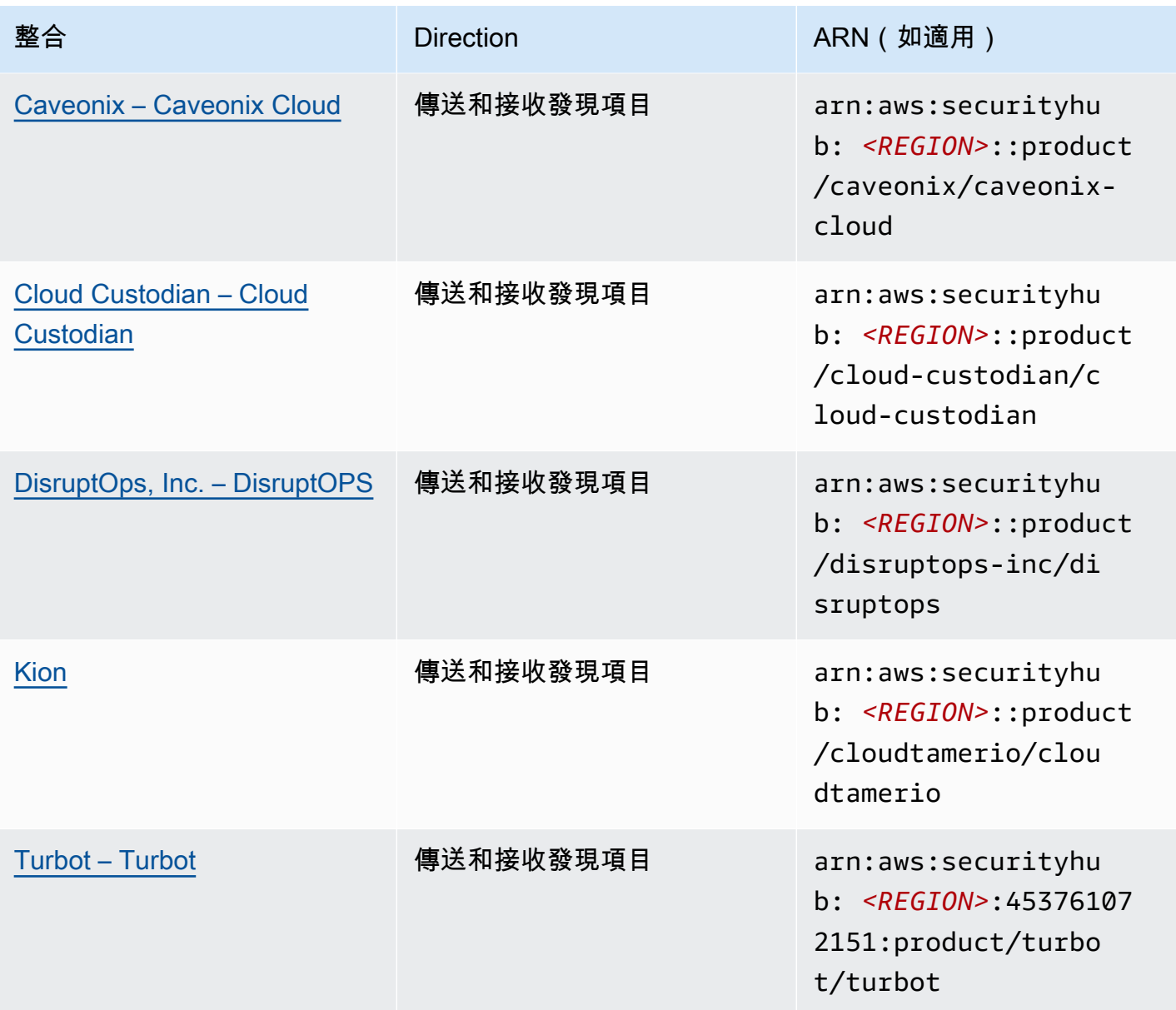

# 將發現項目傳送至 Security Hub 的第三方整

下列第三方合作夥伴產品整合會將發現項目傳送至 Security Hub。Security Hub 將發現項目轉換 為[AWS 安全性發現格式。](#page-130-0)

<span id="page-499-0"></span>3CORESec – 3CORESec NTA

## 整合類型:傳送

產品 ARN: arn:aws:securityhub:*<REGION>*::product/3coresec/3coresec

3CORESec為內部部署和 AWS 系統提供受管理的偵測服務。它們與 Security Hub 的整合可讓您掌握 惡意程式碼、權限提升、橫向移動和不當網路分段等威脅。

#### [產品連結](https://3coresec.com)

### [合作夥伴文](https://docs.google.com/document/d/1TPUuuyoAVrMKRVnGKouRy384ZJ1-3xZTnruHkIHJqWQ/edit?usp=sharing)

<span id="page-500-0"></span>Alert Logic – SIEMless Threat Management

#### 整合類型:傳送

產品 ARN: arn:aws:securityhub:*<REGION>*:733251395267:product/alertlogic/ althreatmanagement

取得適當層級的涵蓋範圍:弱點與資產能見度、威脅偵測與事件管理 AWS WAF,以及指派的 SOC 分 析師選項。

### [產品連結](https://www.alertlogic.com/solutions/platform/aws-security/)

## [合作夥伴文](https://docs.alertlogic.com/configure/aws-security-hub.htm)

<span id="page-500-1"></span>Aqua Security – Aqua Cloud Native Security Platform

#### 整合類型:傳送

產品 ARN: arn:aws:securityhub:*<REGION>*::product/aquasecurity/aquasecurity

Aqua Cloud Native Security Platform (CSP)為基於容器和無伺服器的應用程式提供完整的生命週期安 全性,從 CI/CD 管道到運行時生產環境。

## [產品連結](https://blog.aquasec.com/aqua-aws-security-hub)

## [合作夥伴文](https://github.com/aquasecurity/aws-security-hub-plugin)

<span id="page-500-2"></span>Aqua Security – Kube-bench

#### 整合類型:傳送

產品 ARN: arn:aws:securityhub:*<REGION>*::product/aqua-security/kube-bench

Kube-bench是一種開放原始碼工具,可針對您的環境執行網際網路安全中心 (CIS) Kubernetes 基準測 試。

[產品連結](https://github.com/aquasecurity/kube-bench/blob/master/README.md)

## [合作夥伴文](https://github.com/aquasecurity/kube-bench/blob/master/README.md)

<span id="page-501-0"></span>Armor – Armor Anywhere

整合類型:傳送

產品 ARN: arn:aws:securityhub:*<REGION>*:679703615338:product/armordefense/ armoranywhere

Armor Anywhere提供受管理的安全性和合規性 AWS。

[產品連結](https://aws.amazon.com/marketplace/seller-profile?id=797425f4-6823-4cf6-82b5-634f9a9ec347)

## [合作夥伴文](https://amp.armor.com/account/cloud-connections)

<span id="page-501-1"></span>AttackIQ – AttackIQ

整合類型:傳送

產品 ARN: arn:aws:securityhub:*<REGION>*::product/attackiq/attackiq-platform

AttackIQ Platform模擬與 MITRE ATT&CK 框架一致的真實對抗行為,以幫助驗證和改善您的整體安全 狀態。

## [產品連結](https://go.attackiq.com/BD-AWS-Security-Hub_LP.html)

## [合作夥伴文](https://github.com/AttackIQ/attackiq.github.io)

<span id="page-501-2"></span>Barracuda Networks – Cloud Security Guardian

## 整合類型:傳送

產品 ARN: arn:aws:securityhub:*<REGION>*:151784055945:product/barracuda/ cloudsecurityguardian

Barracuda Cloud Security Sentry協助組織在公有雲中建置應用程式,並將工作負載移至公有雲時保持 安全。

[AWS Marketplace 連結](https://aws.amazon.com/marketplace/pp/B07KF2X7QJ)

## [產品連結](https://www.barracuda.com/solutions/aws)

將發現項目傳送至 Security Hub 的第三方整 490

## <span id="page-502-0"></span>BigID – BigID Enterprise

### 整合類型:傳送

產品 ARN: arn:aws:securityhub:*<REGION>*::product/bigid/bigid-enterprise

這BigID Enterprise Privacy Management Platform可協助公司管理和保護所有系統中的敏感資料 (PII)。

### [產品連結](https://github.com/bigexchange/aws-security-hub)

## [合作夥伴文](https://github.com/bigexchange/aws-security-hub)

<span id="page-502-1"></span>Blue Hexagon— Blue Hexagon 對於 AWS

## 整合類型:傳送

產品 ARN: arn:aws:securityhub:*<REGION>*::product/blue-hexagon/blue-hexagonfor-aws

Blue Hexagon是一個實時威脅檢測平台。它使用深度學習原則來偵測已知和未知的威脅,包括惡意軟 體和網路異常。

#### [AWS Marketplace 連結](https://aws.amazon.com/marketplace/pp/prodview-fvt5ts3ulhrtk?sr=0-1&ref_=beagle&applicationId=AWSMPContessa)

## [合作夥伴文](https://bluehexagonai.atlassian.net/wiki/spaces/BHDOC/pages/395935769/Deploying+Blue+Hexagon+with+AWS+Traffic+Mirroring#DeployingBlueHexagonwithAWSTrafficMirroringDeployment-Integrations)

<span id="page-502-2"></span>Capitis Solutions – C2VS

#### 整合類型:傳送

產品 ARN: arn:aws:securityhub:*<REGION>*::product/capitis/c2vs

C2VS是可自訂的合規性解決方案,可自動識別應用程式特定的錯誤設定及其根本原因。

#### [產品連結](https://www.capitissolutions.com/security-hub-integration/)

## [合作夥伴文](https://www.capitissolutions.com/security-hub-configuration/)

<span id="page-502-3"></span>Check Point – CloudGuard IaaS

#### 整合類型:傳送

產品 ARN: arn:aws:securityhub:*<REGION>*:758245563457:product/checkpoint/ cloudguard-iaas

Check Point CloudGuard輕鬆將全方位威脅防護安全性延伸至 AWS 保護雲端中的資產。

## [產品連結](https://aws.amazon.com/marketplace/seller-profile?id=a979fc8a-dd48-42c8-84cc-63d5d50e3a2f)

## [合作夥伴文](https://supportcenter.checkpoint.com/supportcenter/portal?eventSubmit_doGoviewsolutiondetails=&solutionid=sk140412)

<span id="page-503-0"></span>Check Point – CloudGuard Posture Management

## 整合類型:傳送

產品 ARN: arn:aws:securityhub:*<REGION>*:634729597623:product/checkpoint/ dome9-arc

SaaS 平台可提供可驗證的雲端網路安全性、進階 IAM 保護,以及全方位的合規與控管。

## [產品連結](https://aws.amazon.com/marketplace/seller-profile?id=a979fc8a-dd48-42c8-84cc-63d5d50e3a2f)

## [合作夥伴文](https://supportcenter.checkpoint.com/supportcenter/portal?eventSubmit_doGoviewsolutiondetails=&solutionid=sk144592&partition=General&product=CloudGuard)

<span id="page-503-1"></span>Claroty – xDome

整合類型:傳送

產品 ARN: arn:aws:securityhub:*<REGION>*::product/claroty/xdome

Claroty xDome協助組織透過工業 (OT)、醫療保健 (IOMT) 和企業 (IoT) 環境中的延伸物聯網 (XIOT), 保護其網路實體系統的安全。

## [產品連結](https://claroty.com/)

## [合作夥伴文](https://claroty.com/resources/integration-briefs/the-claroty-aws-securityhub-integration-guide)

Cloud Storage Security— Antivirus for Amazon S3

## 整合類型:傳送

產品 ARN: arn:aws:securityhub:*<REGION>*::product/cloud-storage-security/ antivirus-for-amazon-s3

Cloud Storage Security為 Amazon S3 物件提供雲端原生防惡意軟體和防毒掃描。
Antivirus for Amazon S3 針對 Amazon S3 中的物件和檔案提供即時和排程掃描,以偵測惡意軟體和威 脅。它提供了問題和受感染文件的可見性和補救措施。

## [產品連結](https://cloudstoragesec.com/)

## [合作夥伴文](https://help.cloudstoragesec.com/console-overview/console-settings/#send-scan-result-findings-to-aws-security-hub)

Contrast Security – Contrast Assess

#### 整合類型:傳送

產品 ARN: arn:aws:securityhub:*<REGION>*::product/contrast-security/securityassess

Contrast Security Contrast Assess是一種 IAST 工具,可在 Web 應用程序,API 和微服務中提供實時 漏洞檢測。 Contrast Assess與 Security Hub 整合,有助於為您的所有工作負載提供集中的能見度和回 應。

## [產品連結](https://aws.amazon.com/marketplace/pp/prodview-g5df2jw32felw)

## [合作夥伴文](https://docs.contrastsecurity.com/en/securityhub.html)

CrowdStrike – CrowdStrike Falcon

#### 整合類型:傳送

產品 ARN: arn:aws:securityhub:*<REGION>*:517716713836:product/crowdstrike/ crowdstrike-falcon

這款CrowdStrike Falcon單一輕量型感測器可整合新一代防毒、端點偵測與回應,以及透過雲端全年無 休的全天候管理狩獵。

#### [產品連結](https://aws.amazon.com/marketplace/seller-profile?id=f4fb055a-5333-4b6e-8d8b-a4143ad7f6c7)

## [合作夥伴文](https://www.crowdstrike.com/blog/tech-center/crowdstrike-aws-security-hub/)

CyberArk – Privileged Threat Analytics

#### 整合類型:傳送

產品 ARN: arn:aws:securityhub:*<REGION>*:749430749651:product/cyberark/ cyberark-pta

Privileged Threat Analytics收集、偵測、警示及回應特權帳戶的高風險活動和行為,以遏止進行中的攻 擊。

## [產品連結](https://www.cyberark.com/solutions/digital-transformation/cloud-virtualization-security/)

## [合作夥伴文](https://cyberark-customers.force.com/mplace/s/#a352J000000dZATQA2-a392J000001Z3eaQAC)

Data Theorem – Data Theorem

## 整合類型:傳送

產品 ARN: arn:aws:securityhub:*<REGION>*::product/data-theorem/api-cloud-websecure

Data Theorem持續掃描 Web 應用程式、API 和雲端資源,以尋找安全漏洞和資料隱私漏洞,以防止資 AppSec 料外洩。

## [產品連結](https://www.datatheorem.com/partners/aws/)

## [合作夥伴文](https://datatheorem.atlassian.net/wiki/spaces/PKB/pages/1730347009/AWS+Security+Hub+Integration)

## Drata

整合類型:傳送

產品 ARN: arn:aws:securityhub:*<REGION>*::product/drata/drata-integration

Drata是一個合規性自動化平台,可幫助您實現並維持與各種框架(例如 SOC2,ISO 和 GDPR)的合 規性。Drata與 Security Hub 之間的整合可協助您將安全發現項目集中在一個位置。

## [AWS Marketplace 連結](https://aws.amazon.com/marketplace/pp/prodview-3ubrmmqkovucy)

## [合作夥伴文](https://drata.com/partner/aws)

Forcepoint – Forcepoint CASB

## 整合類型:傳送

產品 ARN: arn:aws:securityhub:*<REGION>*:365761988620:product/forcepoint/ forcepoint-casb

Forcepoint CASB可讓您探索雲端應用程式的使用情況、分析風險,並針對 SaaS 和自訂應用程式強制 執行適當的控制。

## [產品連結](https://www.forcepoint.com/platform/technology-partners/securing-your-amazon-web-services-aws-workloads)

## [合作夥伴文](https://frcpnt.com/casb-securityhub)

Forcepoint – Forcepoint Cloud Security Gateway

整合類型:傳送

產品 ARN: arn:aws:securityhub:*<REGION>*::product/forcepoint/forcepoint-cloudsecurity-gateway

Forcepoint Cloud Security Gateway是一種融合式雲端安全服務,無論使用者和資料在何處,都能為使 用者和資料提供能見度、控制和威脅防護。

## [產品連結](https://www.forcepoint.com/product/cloud-security-gateway)

## [合作夥伴文](https://forcepoint.github.io/docs/csg_and_aws_security_hub/#forcepoint-cloud-security-gateway-and-aws-security-hub)

Forcepoint – Forcepoint DLP

整合類型:傳送

產品 ARN: arn:aws:securityhub:*<REGION>*:365761988620:product/forcepoint/ forcepoint-dlp

Forcepoint DLP透過可見度和控制您的人員在任何地方以及資料所在的任何地方解決以人為本的風險

#### [產品連結](https://www.forcepoint.com/platform/technology-partners/securing-your-amazon-web-services-aws-workloads)

## [合作夥伴文](https://frcpnt.com/dlp-securityhub)

Forcepoint – Forcepoint NGFW

#### 整合類型:傳送

產品 ARN: arn:aws:securityhub:*<REGION>*:365761988620:product/forcepoint/ forcepoint-ngfw

Forcepoint NGFW讓您透過管理網路和回應威脅所需的可擴充性、保護和深入解析,將您的 AWS 環境 連線至企業網路。

#### [產品連結](https://www.forcepoint.com/platform/technology-partners/securing-your-amazon-web-services-aws-workloads)

## [合作夥伴文](https://frcpnt.com/ngfw-securityhub)

Fugue – Fugue

整合類型:傳送

產品 ARN: arn:aws:securityhub:*<REGION>*::product/fugue/fugue

Fugue是無代理程式、可擴充的 infrastructure-as-code 雲端原生平台,可使用相同原則自動執行雲端 執行階段環境的持續驗證。

[產品連結](https://www.fugue.co/aws-security-hub-integration)

[合作夥伴文](https://docs.fugue.co/integrations-aws-security-hub.html)

Guardicore – Centra 4.0

整合類型:傳送

產品 ARN: arn:aws:securityhub:*<REGION>*::product/guardicore/guardicore

Guardicore Centra為現代資料中心和雲端中的工作負載提供流量視覺化、微分段和入侵偵測。

[產品連結](https://aws.amazon.com/marketplace/seller-profile?id=21127457-7622-49be-81a6-4cb5dd77a088)

## [合作夥伴文](https://customers.guardicore.com/login)

HackerOne – Vulnerability Intelligence

整合類型:傳送

產品 ARN: arn:aws:securityhub:*<REGION>*::product/hackerone/vulnerabilityintelligence

該HackerOne平台與全球黑客社區合作,以發現最相關的安全問題。 Vulnerability Intelligence使您的 組織能夠超越自動掃描。它共享了道HackerOne德黑客驗證並提供了重現步驟的漏洞。

[AWS 市場鏈接](https://aws.amazon.com/marketplace/seller-profile?id=10857e7c-011b-476d-b938-b587deba31cf)

## [合作夥伴文](https://docs.hackerone.com/en/articles/8562571-aws-security-hub-integration)

JFrog – Xray

整合類型:傳送

產品 ARN: arn:aws:securityhub:*<REGION>*::product/jfrog/jfrog-xray

JFrog Xray是一種通用的應用程式安全性軟體組成分析 (SCA) 工具,可持續掃描二進位檔案的授權合 規性和安全性弱點,讓您可以執行安全的軟體供應鏈。

#### [AWS Marketplace 連結](https://aws.amazon.com/marketplace/seller-profile?id=68002c4f-c9d1-4fa7-b827-fd7204523fb7)

[合作夥伴文](https://www.jfrog.com/confluence/display/JFROG/Xray+Integration+with+AWS+Security+Hub)

Juniper Networks – vSRX Next Generation Firewall

#### 整合類型:傳送

產品 ARN: arn:aws:securityhub:*<REGION>*::product/juniper-networks/vsrx-nextgeneration-firewall

Juniper Networks'VSrx 虛擬次世代防火牆提供完整的雲端虛擬防火牆,具備進階安全性、安全的 SD-WAN、強大的網路功能和內建自動化功能。

#### [AWS Marketplace 連結](https://aws.amazon.com/marketplace/pp/prodview-z7jcugjx442hw)

[合作夥伴文](https://www.juniper.net/documentation/us/en/software/vsrx/vsrx-consolidated-deployment-guide/vsrx-aws/topics/topic-map/security-aws-cloudwatch-security-hub-and-logs.html#id-enable-and-configure-security-hub-on-vsrx)

#### [產品連結](https://www.juniper.net/documentation/us/en/software/vsrx/vsrx-consolidated-deployment-guide/vsrx-aws/topics/topic-map/security-aws-cloudwatch-security-hub-and-logs.html)

k9 Security – Access Analyzer

#### 整合類型:傳送

產品 ARN: arn:aws:securityhub:*<REGION>*::product/k9-security/access-analyzer

k9 Security在您的 AWS Identity and Access Management 帳戶發生重大存取變更時通知您。透過k9 Security,您可以瞭解使用者和 IAM 角色對重要資料 AWS 服務 和資料的存取權限。

k9 Security專為持續交付而建置,可讓您透過和 Terraform 的可行存取稽核和簡單的政策自動化來操作 IAM。 AWS CDK

#### [產品連結](https://www.k9security.io/lp/operationalize-aws-iam-security-hub)

#### [合作夥伴文](https://www.k9security.io/docs/how-to-configure-k9-access/)

Lacework – Lacework

#### 整合類型:傳送

產品 ARN: arn:aws:securityhub:*<REGION>*::product/lacework/lacework

Lacework是雲端的資料驅動安全平台。Lacework 雲端安全平台可大規模自動化雲端安全,讓您快速且 安全地進行創新。

## [產品連結](https://www.lacework.com/platform/aws/)

## [合作夥伴文](https://lacework-alliances.netlify.app/aws-security-hub-integration/)

McAfee – MVISION Cloud Native Application Protection Platform (CNAPP)

## 整合類型:傳送

產品 ARN: arn:aws:securityhub:*<REGION>*::product/mcafee-skyhigh/mcafeemvision-cloud-aws

McAfee MVISION Cloud Native Application Protection Platform (CNAPP)為您的環境提供雲端安全狀 態管理 (CSPM) 和雲端工作負載保護平台 (CWPP)。 AWS

## [產品連結](https://aws.amazon.com/marketplace/pp/prodview-ol6txkzkdyacc)

## [合作夥伴文](https://success.myshn.net/Cloud_Native_Application_Protection_Platform_(IaaS)/Amazon_Web_Services_(AWS)/Integrate_MVISION_Cloud_with_AWS_Security_Hub)

## NETSCOUT – NETSCOUT Cyber Investigator

## 整合類型:傳送

產品 ARN: arn:aws:securityhub:*<REGION>*::product/netscout/netscout-cyberinvestigator

NETSCOUT Cyber Investigator是一個全企業的網路威脅、風險調查和鑑識分析平台,有助於減少網路 威脅對企業的影響。

## [產品連結](https://aws.amazon.com/marketplace/pp/prodview-reujxcu2cv3f4?qid=1608874215786&sr=0-1&ref_=srh_res_product_title)

## [合作夥伴文](https://www.netscout.com/solutions/cyber-investigator-aws)

Palo Alto Networks – Prisma Cloud Compute

## 整合類型:傳送

產品 ARN: arn:aws:securityhub:*<REGION>*:496947949261:product/twistlock/ twistlock-enterprise

Prisma Cloud Compute是一個雲端原生網路安全平台,可保護 VM、容器和無伺服器平台。

#### [產品連結](https://aws.amazon.com/marketplace/seller-profile?id=0ed48363-5064-4d47-b41b-a53f7c937314)

#### [合作夥伴文](https://docs.paloaltonetworks.com/prisma/prisma-cloud/prisma-cloud-admin-compute/alerts/aws_security_hub.html)

Palo Alto Networks – Prisma Cloud Enterprise

#### 整合類型:傳送

產品 ARN: arn:aws:securityhub:*<REGION>*:188619942792:product/ paloaltonetworks/redlock

透過雲端安全分析、進階威脅偵測和法規遵循監控來保護您的 AWS 部署。

## [產品連結](https://aws.amazon.com/marketplace/seller-profile?id=0ed48363-5064-4d47-b41b-a53f7c937314)

## [合作夥伴文](https://docs.paloaltonetworks.com/prisma/prisma-cloud/prisma-cloud-admin/configure-external-integrations-on-prisma-cloud/integrate-prisma-cloud-with-aws-security-hub)

Plerion – Cloud Security Platform

整合類型:傳送

產品 ARN: arn:aws:securityhub:*<REGION>*::product/plerion/cloud-securityplatform

Plerion是一個雲端安全平台,具有獨特的威脅導向、風險導向方法,可為您的工作負載提供預防性、 偵測和糾正措施。Plerion與 Security Hub 之間的整合可讓客戶在一個地方集中管理安全發現項目並採 取行動。

#### [AWS Marketplace 連結](https://aws.amazon.com/marketplace/seller-profile?id=464b7833-edb8-43ee-b083-d8a298b7ba08)

#### [合作夥伴文](https://au.app.plerion.com/resource-center/platform-documentation/integrations/outbound/securityHub)

Prowler – Prowler

#### 整合類型:傳送

產品 ARN: arn:aws:securityhub:*<REGION>*::product/prowler/prowler

Prowler是一種開放原始碼安全工具,可 AWS 執行與安全性最佳做法、強化和持續監控相關的檢查。

#### [產品連結](https://github.com/prowler-cloud/prowler)

## [合作夥伴文](https://github.com/prowler-cloud/prowler#security-hub-integration)

Qualys – Vulnerability Management

整合類型:傳送

產品 ARN: arn:aws:securityhub:*<REGION>*:805950163170:product/qualys/qualys-vm

Qualys Vulnerability Management (VM)持續掃描並識別漏洞,保護您的資產。

[產品連結](https://www.qualys.com/public-cloud/#aws)

[合作夥伴文](https://qualys-secure.force.com/discussions/s/article/000005831)

Rapid7 – InsightVM

整合類型:傳送

產品 ARN: arn:aws:securityhub:*<REGION>*:336818582268:product/rapid7/insightvm

Rapid7 InsightVM 為現代環境提供弱點管理,讓您有效率地找出弱點、排定優先順序並修復弱點。

[產品連結](https://www.rapid7.com/partners/technology-partners/amazon-web-services/)

## [合作夥伴文](https://docs.rapid7.com/insightvm/aws-security-hub/)

SecureCloudDB – SecureCloudDB

整合類型:傳送

產品 ARN: arn:aws:securityhub:*<REGION>*::product/secureclouddb/secureclouddb

SecureCloudDB是一種雲端原生資料庫安全性工具,可提供內部和外部安全性姿勢和活動的全面可見 性。它會標記安全性違規,並針對可利用的資料庫弱點提供補救。

#### [產品連結](https://aws.amazon.com/marketplace/pp/B08P2HR2Z7)

#### [合作夥伴文](https://help.secureclouddb.com/guide/aws/security_hub.html)

SentinelOne – SentinelOne

#### 整合類型:傳送

產品 ARN: arn:aws:securityhub:*<REGION>*::product/sentinelone/endpointprotection

SentinelOne是自主延伸偵測與回應 (XDR) 平台,涵蓋端點、容器、雲端工作負載和 IoT 裝置的 AI 支 援防護、偵測、回應和狩獵。

[AWS Marketplace 連結](https://aws.amazon.com/marketplace/pp/prodview-2qxvr62fng6li?sr=0-2&ref_=beagle&applicationId=AWSMPContessa)

[產品連結](https://www.sentinelone.com/press/sentinelone-announces-integration-with-aws-security-hub/)

Snyk

整合類型:傳送

產品 ARN: arn:aws:securityhub:*<REGION>*::product/snyk/snyk

Snyk提供安全性平台,可掃描執行於上執行的工作負載中的應用程式元件是否 AWS有 這些風險會作 為調查結果傳送至 Security Hub,協助開發人員和安全團隊視覺化並排定其餘 AWS 安全發現結果的優 先順序。

[AWS Marketplace 連結](https://aws.amazon.com/marketplace/seller-profile?id=bb528b8d-079c-455e-95d4-e68438530f85)

[合作夥伴文](https://docs.snyk.io/integrations/event-forwarding/aws-security-hub)

Sonrai Security – Sonrai Dig

整合類型:傳送

產品 ARN: arn:aws:securityhub:*<REGION>*::product/sonrai-security/sonrai-dig

Sonrai Dig監控並修復雲端錯誤設定和原則違規情況,以便您改善安全性和合規狀態。

[產品連結](https://sonraisecurity.com/solutions/amazon-web-services-aws-and-sonrai-security/)

[合作夥伴文](https://sonraisecurity.com/blog/monitor-privilege-escalation-risk-of-identities-from-aws-security-hub-with-integration-from-sonrai/)

Sophos – Server Protection

整合類型:傳送

產品 ARN: arn:aws:securityhub:*<REGION>*:062897671886:product/sophos/sophosserver-protection

Sophos Server Protection使用全面的 defense-in-depth 技術,保護組織核心的關鍵應用程式和資料。

## [產品連結](https://www.sophos.com/en-us/lp/aws-security-hub-integration.aspx)

## [合作夥伴文](https://support.sophos.com/support/s/article/KB-000036466?language=en_US)

StackRox – StackRox Kubernetes Security

整合類型:傳送

產品 ARN: arn:aws:securityhub:*<REGION>*::product/stackrox/kubernetes-security

StackRox透過在整個容器生命週期 (建置、部署和執行) 中強制執行合規性和安全性原則,協助企業大 規模保護其容器和 Kubernetes 部署的安全性。

## [產品連結](https://aws.amazon.com/marketplace/pp/B07RP4B4P1)

## [合作夥伴文](https://help.stackrox.com/docs/integrate-with-other-tools/integrate-with-aws-security-hub/)

Sumo Logic – Machine Data Analytics

#### 整合類型:傳送

產品 ARN: arn:aws:securityhub:*<REGION>*:956882708938:product/sumologicinc/ sumologic-mda

Sumo Logic是安全的機器資料分析平台,可讓開發與安全作業團隊建置、執行及保護其 AWS 應用程 式。

#### [產品連結](https://www.sumologic.com/application/aws-security-hub/)

## [合作夥伴文](https://help.sumologic.com/07Sumo-Logic-Apps/01Amazon_and_AWS/AWS_Security_Hub)

Symantec – Cloud Workload Protection

#### 整合類型:傳送

產品 ARN: arn:aws:securityhub:*<REGION>*:754237914691:product/symantec-corp/ symantec-cwp

Cloud Workload Protection透過反惡意軟體、入侵防護和檔案完整性監控,為您的 Amazon EC2 執行 個體提供完整的保護。

#### [產品連結](https://www.broadcom.com/products/cyber-security/endpoint/hybrid-cloud/cloud-workload-protection)

#### [合作夥伴文](https://help.symantec.com/cs/scwp/SCWP/v130271667_v111037498/Intergration-with-AWS-Security-Hub/?locale=EN_US&sku=CWP_COMPUTE)

Tenable – Tenable.io

整合類型:傳送

產品 ARN: arn:aws:securityhub:*<REGION>*:422820575223:product/tenable/tenableio

準確識別、調查和排定漏洞的優先順序。在雲端管理。

#### [產品連結](https://www.tenable.com/)

#### [合作夥伴文](https://github.com/tenable/Security-Hub)

Trend Micro – Cloud One

整合類型:傳送

產品 ARN: arn:aws:securityhub:*<REGION>*::product/trend-micro/cloud-one

Trend Micro Cloud One在適當的時間和地點為團隊提供正確的安全資訊。這項整合會即時將安全發現 項目傳送至 Security Hub,以增強 Security Hub 中的 AWS 資源和Trend Micro Cloud One事件詳細資 料的可見性。

[AWS Marketplace 連結](https://aws.amazon.com/marketplace/pp/prodview-g232pyu6l55l4)

#### [合作夥伴文](https://cloudone.trendmicro.com/docs/integrations/security-hub/)

Vectra – Cognito Detect

## 整合類型:傳送

產品 ARN: arn:aws:securityhub:*<REGION>*:978576646331:product/vectra-ai/ cognito-detect

Vectra正在通過應用高級 AI 來檢測隱藏的網絡攻擊者並響應隱藏的網絡攻擊者,從而改變了網絡安全 性。

[AWS Marketplace 連結](https://aws.amazon.com/marketplace/pp/prodview-x2mabtjqsjb2w)

## [合作夥伴文](https://cognito-resource-guide.s3.us-west-2.amazonaws.com/Vectra_AWS_SecurityHub_Integration_Guide.pdf)

Wiz – Wiz Security

整合類型:傳送

產品 ARN: arn:aws:securityhub:*<REGION>*::product/wiz-security/wiz-security

Wiz持續分析您、使用者和工作負載中的組態、弱點、網路、IAM 設定 AWS 帳戶、機密等,以發現代 表實際風險的關鍵問題。將 Wiz 與 Security Hub 整合,以視覺化方式呈現並回應 Wiz 從 Security Hub 主控台偵測到的問題。

#### [AWS Marketplace 連結](https://aws.amazon.com/marketplace/pp/prodview-wgtgfzwbk4ahy)

#### [合作夥伴文](https://docs.wiz.io/wiz-docs/docs/security-hub-integration)

## 從 Security Hub 接收發現的第三方整合

下列第三方合作夥伴產品整合會收到來自 Security Hub 的發現項目。如有說明,產品也可能會更新發 現結果。在此情況下,尋找您在合作夥伴產品中所做的更新也會反映在 Security Hub 中。

Atlassian - Jira Service Management

整合類型:接收和更新

AWS Service Management Connector for Jira 將發現項目從 Security Hub 傳送到Jira. Jira問題是根據 發現項目建立的。更新Jira問題時,對應的發現項目會在安全性中心中更新。

整合僅支援 Jira 伺服器和 Jira 資料中心。

如需整合及其運作方式的概觀,請觀看 Sec [AWS urity Hub — 雙向整合的Atlassian Jira Service](https://www.youtube.com/watch?v=uEKwu0M8S3M) [Management](https://www.youtube.com/watch?v=uEKwu0M8S3M)影片。

#### [產品連結](https://www.atlassian.com/software/jira/service-management)

#### [合作夥伴文](https://docs.aws.amazon.com/servicecatalog/latest/adminguide/integrations-jiraservicedesk.html)

Atlassian - Jira Service Management Cloud

整合類型:接收和更新

Jira Service Management Cloud是 Jira 服務管理的雲端元件。

AWS Service Management Connector for Jira 將發現項目從 Security Hub 傳送到Jira. 發現項目會觸 發在中建立問題Jira Service Management Cloud。當您更新中的這些問題時Jira Service Management Cloud,對應的發現項目也會在 Security Hub 中更新。

#### [產品連結](https://marketplace.atlassian.com/apps/1221283/aws-service-management-connector-for-jsm?tab=overview&hosting=cloud)

#### [合作夥伴文](https://docs.aws.amazon.com/smc/latest/ag/integrations-jsmcloud.html)

Atlassian – Opsgenie

整合類型:接收

Opsgenie是一個現代化的事件管理解決方案,用於營運永遠在線的服務,使開發和運營團隊能夠規劃 服務中斷,並在事件發生時保持控制。

與 Security Hub 整合可確保關鍵任務安全相關事件會轉送給適當的團隊,以便立即解決。

#### [產品連結](https://www.atlassian.com/software/opsgenie)

#### [合作夥伴文](https://docs.opsgenie.com/docs/amazon-security-hub-integration-bidirectional)

Fortinet – FortiCNP

#### 整合類型:接收

FortiCNP是一種雲端原生保護產品,可將安全發現結果彙總為可行的見解,並根據風險評分來排定安 全洞見的優先順序,以減少警示疲勞並加速補救。

#### [AWS Marketplace 連結](https://aws.amazon.com/marketplace/pp/prodview-vl24vc3mcb5ak)

#### [合作夥伴文](https://docs.fortinet.com/document/forticnp/22.3.a/online-help/467775/aws-security-hub-configuration)

IBM – QRadar

整合類型:接收

IBM QRadarSIEM 讓安全團隊能夠快速準確地偵測、排定優先順序、調查及回應威脅。

#### [產品連結](https://www.ibm.com/docs/en/qradar-common?topic=app-aws-security-hub-integration)

#### [合作夥伴文](https://www.ibm.com/docs/en/qradar-common?topic=configuration-integrating-aws-security-hub)

從 Security Hub 接收發現的第三方整合 505 mm and the security Hub 接收發現的第三方整合 505 mm and the security Hub 接收發現的第三

## Logz.io Cloud SIEM

整合類型:接收

Logz.io是提供日誌和事件數據的高級關聯的提供商,以幫助安全團隊實時檢測,分析和響應安全威 脅。Cloud SIEM

#### [產品連結](https://logz.io/solutions/cloud-monitoring-aws/)

[合作夥伴文](https://docs.logz.io/shipping/security-sources/aws-security-hub.html)

MetricStream – CyberGRC

整合類型:接收

MetricStream CyberGRC協助您管理、衡量和減輕網路安全風險。透過收到 Security Hub 調查結 果,CyberGRC讓您更清楚瞭解這些風險,因此您可以排定網路安全投資的優先順序,並遵守 IT 政 策。

[AWS Marketplace 連結](https://aws.amazon.com/marketplace/pp/prodview-5ph5amfrrmyx4?qid=1616170904192&sr=0-1&ref_=srh_res_product_title)

[產品連結](https://www.metricstream.com/)

MicroFocus – MicroFocus Arcsight

整合類型:接收

ArcSight即時加速有效的威脅偵測與回應,整合事件關聯性,以及受監督與無監督的分析與回應自動化 與協調。

## [產品連結](https://aws.amazon.com/marketplace/pp/B07RM918H7)

[合作夥伴文](https://community.microfocus.com/cyberres/productdocs/w/connector-documentation/2768/smartconnector-for-amazon-web-services-security-hub)

New Relic Vulnerability Management

整合類型:接收

New Relic Vulnerability Management從 Security Hub 接收安全性發現項目,因此您可以集中檢視安全 性以及跨堆疊內容中的效能遙測。

[AWS Marketplace 連結](https://aws.amazon.com/marketplace/pp/prodview-yg3ykwh5tmolg)

 $\frac{1}{20}$  Security Hub 接收發現的第三方整合 506 mm and the security Hub 接收發現的第三方整合 506 mm and the security Hub 接收發現的第三方整合 506 mm and the security Hub 接收

## [合作夥伴文](https://docs.newrelic.com/docs/vulnerability-management/integrations/aws/)

PagerDuty – PagerDuty

整合類型:接收

PagerDuty數位營運管理平台讓團隊能夠自動將任何訊號轉化為正確的洞察力和行動,主動緩解對客戶 造成影響的問題。

AWS 使用者可以使用這PagerDuty組 AWS 整合來自信地擴展其 AWS 和混合式環境。

搭配 Security Hub 彙總且有組織的安全警示,PagerDuty可讓團隊自動化其威脅回應程序,並快速設定 自訂動作,以防止潛在問題發生。

PagerDuty進行雲端移轉專案的使用者可以快速移動,同時減少整個移轉生命週期中發生的問題所造成 的影響。

#### [產品連結](https://aws.amazon.com/marketplace/pp/prodview-5sf6wkximaixc?ref_=srh_res_product_title)

#### [合作夥伴文](https://support.pagerduty.com/docs/aws-security-hub-integration-guide-pagerduty)

Palo Alto Networks – Cortex XSOAR

整合類型:接收

Cortex XSOAR是一個安全性協調、自動化和回應 (SOAR) 平台,可與整個安全產品堆疊整合,以加速 事件回應和安全性作業。

#### [產品連結](https://aws.amazon.com/marketplace/seller-profile?id=0ed48363-5064-4d47-b41b-a53f7c937314)

## [合作夥伴文](https://xsoar.pan.dev/docs/reference/integrations/aws---security-hub)

Palo Alto Networks – VM-Series

#### 整合類型:接收

Palo Alto VM-Series與 Security Hub 整合可收集威脅情報,並將其做為自動安全性原則更新傳送至新 一VM-Series代防火牆,以封鎖惡意 IP 位址活動。

#### [產品連結](https://github.com/PaloAltoNetworks/pan_aws_security_hub)

## [合作夥伴文](https://github.com/PaloAltoNetworks/pan_aws_security_hub)

從 Security Hub 接收發現的第三方整合 507 button in the security Hub 法收入的权利的

## Rackspace Technology – Cloud Native Security

#### 整合類型:接收

Rackspace Technology 透過 Rackspace SOC、進階分析和威脅修復,在原生 AWS 安全產品之上提 供受管理的安全性服務,進行全年無休的全天候監控。

#### [產品連結](https://www.rackspace.com/managed-aws/capabilities/security)

Rapid7 – InsightConnect

整合類型:接收

Rapid7 InsightConnect是一種安全性協調和自動化解決方案,讓您的團隊能夠最佳化 SOC 作業,幾乎 沒有程式碼。

#### [產品連結](https://www.rapid7.com/partners/technology-partners/amazon-web-services/)

#### [合作夥伴文](https://docs.rapid7.com/insightconnect/aws-security-hub/)

RSA – RSA Archer

#### 整合類型:接收

RSA ArcherIT 和安全風險管理可讓您判斷哪些資產對您的業務至關重要、建立並傳達安全性原則和標 準、偵測並回應攻擊、識別和補救安全缺陷,以及建立明確的 IT 風險管理最佳實務。

#### [產品連結](https://community.rsa.com/docs/DOC-111898)

#### [合作夥伴文](https://community.rsa.com/docs/DOC-111898)

ServiceNow – ITSM

#### 整合類型:接收和更新

與 Security Hub 的ServiceNow整合可讓您在中檢視來自 Security Hub 的安全性發現項目ServiceNow ITSM。您也可以設定ServiceNow為在收到來自 Security Hub 的發現項目時,自動建立事件或問題。

這些事件和問題的任何更新都會導致 Security Hub 中的發現項目更新。

如需整合及其運作方式的概觀,請觀看「[AWS Security Hub-雙向整合 ServiceNow ITSM」](https://www.youtube.com/watch?v=OYTi0sjEggE)影片。

#### [產品連結](https://docs.aws.amazon.com/servicecatalog/latest/adminguide/integrations-servicenow.html)

## [合作夥伴文](https://docs.aws.amazon.com/servicecatalog/latest/adminguide/securityhub-config.html)

Slack – Slack

整合類型:接收

Slack是將人員、資料和應用程式整合在一起的業務技術堆疊層。大家可在一個位置有效率地一起工 作、尋找重要資訊,以及存取數十萬種關鍵應用程式和服務,將工作做到最好。

[產品連結](https://github.com/aws-samples/aws-securityhub-to-slack)

[合作夥伴文](https://docs.aws.amazon.com/chatbot/latest/adminguide/related-services.html)

Splunk – Splunk Enterprise

整合類型:接收

Splunk使用 Amazon CloudWatch 事件作為安全中心發現的消費者。將您的資料傳送至Splunk進階安 全性分析和 SIEM。

#### [產品連結](https://splunkbase.splunk.com/app/5767)

[合作夥伴文](https://github.com/splunk/splunk-for-securityHub)

Splunk – Splunk Phantom

整合類型:接收

透過 AWS Security Hub 應Splunk Phantom用程式,系統會將發現項目傳送至,以利Phantom用其他 威脅情報資訊進行自動化內容豐富,或執行自動回應動作。

[產品連結](https://splunkbase.splunk.com/app/5767)

[合作夥伴文](https://splunkphantom.s3.amazonaws.com/phantom-sechub-setup.html)

**ThreatModeler** 

整合類型:接收

ThreatModeler是一種自動化威脅建模解決方案,可保護和擴展企業軟體和雲端開發生命週期。

[產品連結](https://aws.amazon.com/marketplace/pp/B07S65ZLPQ)

## [合作夥伴文](https://threatmodeler-setup-quickstart.s3.amazonaws.com/ThreatModeler+Setup+Guide/ThreatModeler+Setup+%26+Deployment+Guide.pdf)

Trellix – Trellix Helix

整合類型:接收

Trellix Helix是一個雲託管的安全操作平台,允許組織控制從警報到修復的任何事件。

[產品連結](https://www.trellix.com/en-us/products/helix.html)

[合作夥伴文](https://docs.trellix.com/bundle/fe-helix-enterprise-landing/)

## 第三方整合,可將發現項目傳送至 Security Hub 並從中接收發現

下列第三方合作夥伴產品整合會將發現項目傳送至 Security Hub 並從中接收發現項目。

Caveonix – Caveonix Cloud

整合類型:傳送和接收

產品 ARN: arn:aws:securityhub:*<REGION>*::product/caveonix/caveonix-cloud

這個 Caveonix AI 支援的平台可自動執行混合雲中的可見性、評估和緩解功能,涵蓋雲端原生服 務、VM 和容器。與 AWS Security Hub 整合,可合Caveonix併 AWS 資料和進階分析,以深入瞭解安 全性警示和合規性。

[AWS Marketplace 連結](https://aws.amazon.com/marketplace/pp/prodview-v6nlnxa5e67es)

[合作夥伴文](https://support.caveonix.com/hc/en-us/articles/18171468832529-App-095-How-to-Integration-AWS-Security-Hub-with-Caveonix-Cloud-)

Cloud Custodian – Cloud Custodian

整合類型:傳送和接收

產品 ARN: arn:aws:securityhub:*<REGION>*::product/cloud-custodian/cloudcustodian

Cloud Custodian使用戶能夠在雲中得到良好的管理。簡單的 YAML DSL 允許輕鬆定義的規則,以實現 管理良好的雲端基礎架構,既安全又具成本優化。

#### [產品連結](https://cloudcustodian.io/docs/aws/topics/securityhub.html)

## [合作夥伴文](https://cloudcustodian.io/docs/aws/topics/securityhub.html)

## DisruptOps, Inc. – DisruptOPS

#### 整合類型:傳送和接收

產品 ARN: arn:aws:securityhub:*<REGION>*::product/disruptops-inc/disruptops

DisruptOps安全性作業平台透過使用自動護欄,協助組織在您的雲端維護最佳安全實務。

#### [產品連結](https://disruptops.com/ad/securityhub-isa/)

[合作夥伴文](https://disruptops.com/securityhub/)

Kion

整合類型:傳送和接收

產品 ARN: arn:aws:securityhub:*<REGION>*::product/cloudtamerio/cloudtamerio

Kion(之前稱為雲端攝影機 .io) 是一個完整的雲端治理解決方案,適用於. AWSKion讓利益相關者能夠 掌握雲端作業,並協助雲端使用者管理帳戶、控制預算和成本,並確保持續合規。

#### [產品連結](https://kion.io/partners/aws)

#### [合作夥伴文](https://support.kion.io/hc/en-us/articles/360046647551-AWS-Security-Hub)

Turbot – Turbot

整合類型:傳送和接收

產品 ARN: arn:aws:securityhub:*<REGION>*::product/turbot/turbot

Turbot確保您的雲端基礎架構安全、合規、可擴充且成本最佳化。

#### [產品連結](https://turbot.com/features/)

[合作夥伴文](https://turbot.com/blog/2018/11/aws-security-hub/)

# 使用自訂產品整合將發現項目傳送至 AWS Security Hub

除了整合式 AWS 服務和協力廠商產品所產生的發現項目之外,Security Hub 還可以使用其他自訂安全 性產品所產生的發現項目。

您可以使用 [BatchImportFindings](https://docs.aws.amazon.com/securityhub/1.0/APIReference/API_BatchImportFindings.html)API 作業,手動將這些發現項目傳送至 Security Hub。

設定自訂整合時,請使用 Security Hub 合作夥伴整合指南中提供[的準則和檢查清單](https://docs.aws.amazon.com/securityhub/latest/partnerguide/integration-guidelines-checklists.html)。

## 傳送自訂安全產品問題清單的需求與建議

您必須先啟用 Security Hub,才能成功叫用 [BatchImportFindings](https://docs.aws.amazon.com/securityhub/1.0/APIReference/API_BatchImportFindings.html)API 作業。

您必須使用 [the section called "問題清單格式"](#page-130-0) 來提供問題清單詳細資訊。針對自訂整合的問題清單, 請使用下列要求和建議。

#### 設定產品 ARN

當您啟用安全中心時,會在您目前的帳戶中產生 Security Hub 的預設產品 Amazon 資源名稱 (ARN)。

此產品 ARN 的格式如下:arn:aws:securityhub:*<region>*:*<accountid>*:product/*<account-id>*/default。例如 arn:aws:securityhub:uswest-2:123456789012:product/123456789012/default。

呼叫 BatchImportFindings API 作業時,請使用此產品 ARN 作為[ProductArn](https://docs.aws.amazon.com/securityhub/1.0/APIReference/API_AwsSecurityFinding.html#securityhub-Type-AwsSecurityFinding-ProductArn)屬性的值。 定義公司和產品名稱

您可以使用BatchImportFindings為將發現項目傳送至 Security Hub 的自訂整合設定偏好的公 司名稱和產品名稱。

您指定的名稱會取代預先設定的公司名稱和產品名稱 (分別稱為個人名稱和預設名稱),並顯示在 Security Hub 主控台和每個發現項目的 JSON 中。請參閱[使用 BatchImportFindings 建立和更新問](#page-110-0) [題清單](#page-110-0)。

#### 設定問題清單 ID

您必須使用 [Id](https://docs.aws.amazon.com/securityhub/1.0/APIReference/API_AwsSecurityFinding.html#securityhub-Type-AwsSecurityFinding-Id) 屬性提供、管理和增加您自己的問題清單 ID。

每個新發現項目都應該有唯一的尋找 ID。如果自訂產品傳送具有相同尋找項目識別碼的多個發現項 目,Security Hub 只會處理第一個發現項目。

#### 設定帳戶 ID

您必須使用 [AwsAccountId](https://docs.aws.amazon.com/securityhub/1.0/APIReference/API_AwsSecurityFinding.html#securityhub-Type-AwsSecurityFinding-AwsAccountId) 屬性指定自己的帳戶 ID。

#### 設定建立日期和更新日期

您必須針對 [CreatedAt](https://docs.aws.amazon.com/securityhub/1.0/APIReference/API_AwsSecurityFinding.html#securityhub-Type-AwsSecurityFinding-CreatedAt) 和 [UpdatedAt](https://docs.aws.amazon.com/securityhub/1.0/APIReference/API_AwsSecurityFinding.html#securityhub-Type-AwsSecurityFinding-UpdatedAt) 屬性提供自己的時間戳記。

## 從自訂產品更新問題清單

除了從自訂產品傳送新的問題清單之外,您也可以使用 [BatchImportFindings](https://docs.aws.amazon.com/securityhub/1.0/APIReference/API_BatchImportFindings.html) API 操作更新自訂產 品的現有問題清單。

如要更新現有問題清單,請使用現有的問題清單 ID (透過 [Id](https://docs.aws.amazon.com/securityhub/1.0/APIReference/API_AwsSecurityFinding.html#securityhub-Type-AwsSecurityFinding-Id) 屬性)。在請求中適當更新資訊來重新傳送 完整的問題清單,包括修改後的 [UpdatedAt](https://docs.aws.amazon.com/securityhub/1.0/APIReference/API_AwsSecurityFinding.html#securityhub-Type-AwsSecurityFinding-UpdatedAt) 時間戳記。

## 自訂整合範例

您可以將下列自訂產品整合範例做為建立自己專屬解決方案的指南。

將發現項目從Chef InSpec掃描傳送到 Security Hub

您可以建立執行[Chef InSpec符](https://www.chef.io/products/chef-inspec/)合性掃描的 AWS CloudFormation 範本,然後將發現項目傳送至 Security Hub。

如需詳細資訊,請參閱[使用Chef InSpec和 AWS Security Hub 進行持續合規監控。](https://aws.amazon.com/blogs/security/continuous-compliance-monitoring-with-chef-inspec-and-aws-security-hub/)

將偵測到的容器弱點傳送Trivy至 Security Hub

您可以建立用[AquaSecurity Trivy來](https://github.com/aquasecurity/trivy)掃描容器中是否有弱點的 AWS CloudFormation 範本,然後將 這些弱點發現項目傳送至 Security Hub。

如需詳細資訊,請參閱[如何使用Trivy和AWS Security Hub 建立容器弱點掃描的 CI/CD 管線。](https://aws.amazon.com/blogs/security/how-to-build-ci-cd-pipeline-container-vulnerability-scanning-trivy-and-aws-security-hub/)

# 安全控制和安 AWS 全中心的標準

AWS Security Hub 會使用、彙總和分析來自各種支援 AWS 和協力廠商產品的安全性發現項目。

Security Hub 也會針對規則執行自動且持續的安全性檢查,藉此產生自己的發現項目。這些規則由安全 控制表示。這些控制項可能會在一個或多個安全標準中啟用。這些控制項可協助您判斷是否符合標準中 的需求。

針對控制項進行安全性檢查會產生發現項目,您可以使用這些發現項目來監控您的 AWS 帳戶 安全狀 況,並識別需要注意的 每個控制項都與 AWS 服務和資源有關。例如,對 [CloudTrail.4](#page-761-0) 控制項進行安 全性檢查會判斷您是否已在記錄檔上設定 AWS CloudTrail 記錄檔驗證。如需控制項的詳細資訊,請參 閱[檢視和管理安全性控制](#page-1123-0)。

您可以在一或多個已啟用的安全中心標準中啟用控制項。當您啟用標準時,Security Hub 會自動啟用適 用於標準的控制項。安全標準可讓您專注於特定的合規性架構。Security Hub 定義適用於每個標準的控 制項。如需有關安全標準的更多資訊,請參閱[檢視和管理安全性標準](#page-641-0)。

Security Hub 會根據安全性檢查的結果,計算整體安全分數和特定於標準的安全分數。這些分數可協助 您瞭解自己的安全性狀態。如需分數的詳細資訊,請參閱[安全分數的計算方式](#page-584-0)。

如需安全性檢查 Security Hub 定價的相關資訊,請參閱 [Security Hub 定價。](https://aws.amazon.com/security-hub/pricing/)

主題

- [用於設定標準和控制的 IAM 許可](#page-525-0)
- [安全檢查和安全分數在安全中心](#page-526-0)
- [Security Hub 標準參考](#page-586-0)
- [檢視和管理安全性標準](#page-641-0)
- [Security Hub 控制項參考](#page-658-0)
- [檢視和管理安全性控制](#page-1123-0)

# <span id="page-525-0"></span>用於設定標準和控制的 IAM 許可

若要檢視有關安全控制的資訊,以及在標準中啟用和停用安全控制,您用來存取的 AWS Identity and Access Management (IAM) 角色 AWS Security Hub 需要許可才能呼叫下列 API 動作。如 果不新增這些動作的權限,您將無法呼叫這些 API。若要取得必要的權限,您可以使用 [Security](https://docs.aws.amazon.com/securityhub/latest/userguide/security-iam-awsmanpol.html)

[Hub 受管理的原則](https://docs.aws.amazon.com/securityhub/latest/userguide/security-iam-awsmanpol.html)。或者,您可以更新自訂 IAM 政策以包含這些動作的許可。自訂原則也應包 含[DescribeStandardsControls](https://docs.aws.amazon.com/securityhub/1.0/APIReference/API_DescribeStandardsControls.html)和 [UpdateStandardsControl](https://docs.aws.amazon.com/securityhub/1.0/APIReference/API_UpdateStandardsControl.html)API 的權限。

- **[BatchGetSecurityControls](https://docs.aws.amazon.com/securityhub/1.0/APIReference/API_BatchGetSecurityControls.html)** 傳回目前帳戶與之一批安全控制的相關資訊 AWS 區域。
- **[ListSecurityControlDefinitions](https://docs.aws.amazon.com/securityhub/1.0/APIReference/API_ListSecurityControlDefinitions.html)** 傳回套用至指定標準之安全性控制的相關資訊。
- **[ListStandardsControlAssociations](https://docs.aws.amazon.com/securityhub/1.0/APIReference/API_ListStandardsControlAssociations.html)** 識別目前在帳戶中啟用或停用每個已啟用標準的安全 性控制。
- **[BatchGetStandardsControlAssociations](https://docs.aws.amazon.com/securityhub/1.0/APIReference/API_BatchGetStandardsControlAssociations.html)** 針對一批安全控制項,識別目前在指定標準中啟 用或停用每個控制項。
- **[BatchUpdateStandardsControlAssociations](https://docs.aws.amazon.com/securityhub/1.0/APIReference/API_BatchUpdateStandardsControlAssociations.html)** 用於在包含控制項的標準中啟用安全 控制,或停用標準中的控制項。如果管理員不想允許成員帳戶啟用或停用控制項,這是現有 [UpdateStandardsControl](https://docs.aws.amazon.com/securityhub/1.0/APIReference/API_UpdateStandardsControl.html)API 的批次替代方案。

除了上述 API 之外,您還應新增呼叫 **BatchGetControlEvaluations**IAM 角色的權限。此權限對 於檢視控制項的啟用和符合性狀態、控制項的發現項目計數,以及 Security Hub 主控台上控制項的整 體安全分數是必要的。由於只有主控台呼叫 **BatchGetControlEvaluations**,因此此 IAM 權限不 會直接對應於公開記錄的 Security Hub API 或 AWS CLI 命令。

<span id="page-526-0"></span>如需控制項和標準相關 API 的詳細資訊,請參閱 [AWS Security Hub API 參考。](https://docs.aws.amazon.com/securityhub/1.0/APIReference/Welcome.html)

# 安全檢查和安全分數在安全中心

對於您啟用的每個控制項,都會 AWS Security Hub 執行安全性檢查。安全性檢查會判斷您的 AWS 資 源是否符合控制項所包含的規則。

有些檢查會定期執行。其他檢查僅在資源狀態發生變更時執行。如需詳細資訊,請參閱 [the section](#page-569-0) [called "執行安全檢查的排程"。](#page-569-0)

許多安全性檢查會使用 AWS Config 受管理或自訂規則來建立符合性需求。若要執行這些檢查,您必須 設定 AWS Config。如需詳細資訊,請參閱 [the section called "AWS Config 規則和安全檢查"。](#page-527-0)其他使 用自訂 Lambda 函數,這些函數由 Security Hub 管理,客戶看不到這些函數。

當 Securitv Hub 執行安全性檢查時,會產生發現項目並為其指派符合性狀態。如需符合性狀態的詳細 資訊,請參閱[發現項目之符合性狀態的值](#page-582-0)。

Security Hub 使用控制項發現項目的符合性狀態來判斷整體控制項狀態。Security Hub 也會針對所有已 啟用的控制項和特定標準,計算安全分數。如需詳細資訊,請參閱 [the section called "法規遵循狀態和](#page-582-1) [控制狀態"](#page-582-1) 及 [the section called "決定安全分數"。](#page-583-0)

如果您已開啟合併控制項發現項目,即使控制項與多個標準相關聯,Security Hub 仍會產生單一發現項 目。如需詳細資訊,請參閱 [合併控制項結果](#page-571-0)。

#### 主題

- [Security Hub 如何使用 AWS Config 規則執行安全性檢查](#page-527-0)
- [AWS Config 產生控制項發現項所需的資源](#page-528-0)
- [執行安全檢查的排程](#page-569-0)
- [產生及更新控制項發現項](#page-570-0)
- [法規遵循狀態和控制狀態](#page-582-1)
- [決定安全分數](#page-583-0)

# <span id="page-527-0"></span>Security Hub 如何使用 AWS Config 規則執行安全性檢查

若要對環境的資源執行安全性檢查,請 AWS Security Hub 使用標準指定的步驟,或使用特定 AWS Config 規則。某些規則是由管理的規則管理 AWS Config。其他規則是 Security Hub 開發的自訂規 則。

AWS Config Security Hub 用於控制項的規則稱為服務連結規則,因為這些規則是由 Security Hub 服務 啟用和控制。

若要啟用對這些 AWS Config 規則的檢查,您必須先 AWS Config 為帳號啟用,並啟用所需資源的資源 記錄。若要取得有關如何啟用的資訊 AWS Config,請參閱[配置 AWS Config](#page-22-0)。如需必要資源記錄的相 關資訊,請參閱 [AWS Config 產生控制項發現項所需的資源](#page-528-0)

## Security Hub 如何產生服務連結規則

對於使用 AWS Config 服務連結規則的每個控制項,Security Hub 會在您的 AWS 環境中建立必要規則 的執行個體。

這些服務連結規則專屬於 Security Hub。即使已存在相同規則的其他執行個體,其仍會建立這些服務 連結規則。服務連結規則會在原始規則名稱securityhub之前新增,並在規則名稱後新增一個唯一 識別碼。例如,對於原始 AWS Config 受管規則vpc-flow-logs-enabled,服務連結規則名稱會類 似securityhub-vpc-flow-logs-enabled-12345。

可用於評估控制項的 AWS Config 規則數目有限制。Security Hub 創建的自定義 AWS Config 規則不會 計入該限制。即使您已經達到帳戶中受管規則的 AWS Config 限制,也可以啟用安全性標準。若要進一 步了解 AWS Config 規則限制,請參閱AWS Config 開發人員指南中的[服務限制。](https://docs.aws.amazon.com/config/latest/developerguide/configlimits.html)

## 檢視控制項 AWS Config 規則的詳細資訊

對於使用 AWS Config 受管規則的控制項,控制項描述會包含規 AWS Config 則詳細資料的連結。自訂 規則不會從控制項說明連結。如需控制項描述,請參閱[Security Hub 控制項參考。](#page-658-0)從清單中選取控制項 以查看其描述。

針對從這些控制項產生的發現項目,搜尋結果明細會包含相關 AWS Config 規則的連結。請注意,若 要從尋找詳細資料導覽至 AWS Config 規則,您還必須在所選帳戶中擁有 IAM 權限才能導覽至 AWS Config。

「發現項目」頁面、「見解」頁面和「整合」頁面上的尋找項目詳細資訊包含規則詳細資料的規 AWS Config 則連結。請參閱[複查尋找詳細資。](#page-124-0)

在控制項詳細資訊頁面上,發現項目清單的「調查」欄包含 AWS Config 規則詳細資訊的連結。請參 閱[檢視尋找項目資源的 AWS Config 規則。](#page-1162-0)

## <span id="page-528-0"></span>AWS Config 產生控制項發現項所需的資源

AWS Security Hub 針對 Security Hub 控制項執行安全性檢查,產生控制項發現項目 某些控制項會使 用評估特定資源之符合性的 AWS Config 規則。若要讓 Security Hub 為具有變更觸發的排程類型的控 制項產生發現項目,您必須在中開啟所需資源的記錄 AWS Config。對於具有定期排程型態的大多數控 制項,您不需要記錄資源。但是,某些週期性控制需要資源記錄才能偵測合規性的變更。

此頁面提供跨標準所需資源的清單,以及依標準劃分的必要資源清單。第一個表格也會列出哪些 Security Hub 控制項會使用每個資源。

如果發現項目是由以規則為基礎的安全性檢查所產生, AWS Config 則發現項目詳細資訊會包含與相關 聯規則的「規 AWS Config 則」連結。若要導覽至規 AWS Config 則,您的帳戶必須具有 IAM 許可才 能檢視 AWS Config 規則。

**a** Note

AWS 區域 在無法使用控制項的情況下,對應的資源在中不可用 AWS Config。如需 Security Hub 控制項的區域限制清單,請參[閱各區域控制項的可用性](#page-1255-0)。

AWS Config 所有控制項所需的資源

若要讓 Security Hub 產生使用 AWS Config 規則的已啟用 Security Hub 變更觸發控制項的發現項目, 您必須將這些資源記錄在中 AWS Config。此表格也指出哪些控制項需要特定資源。控制項可能需要多 個資源。

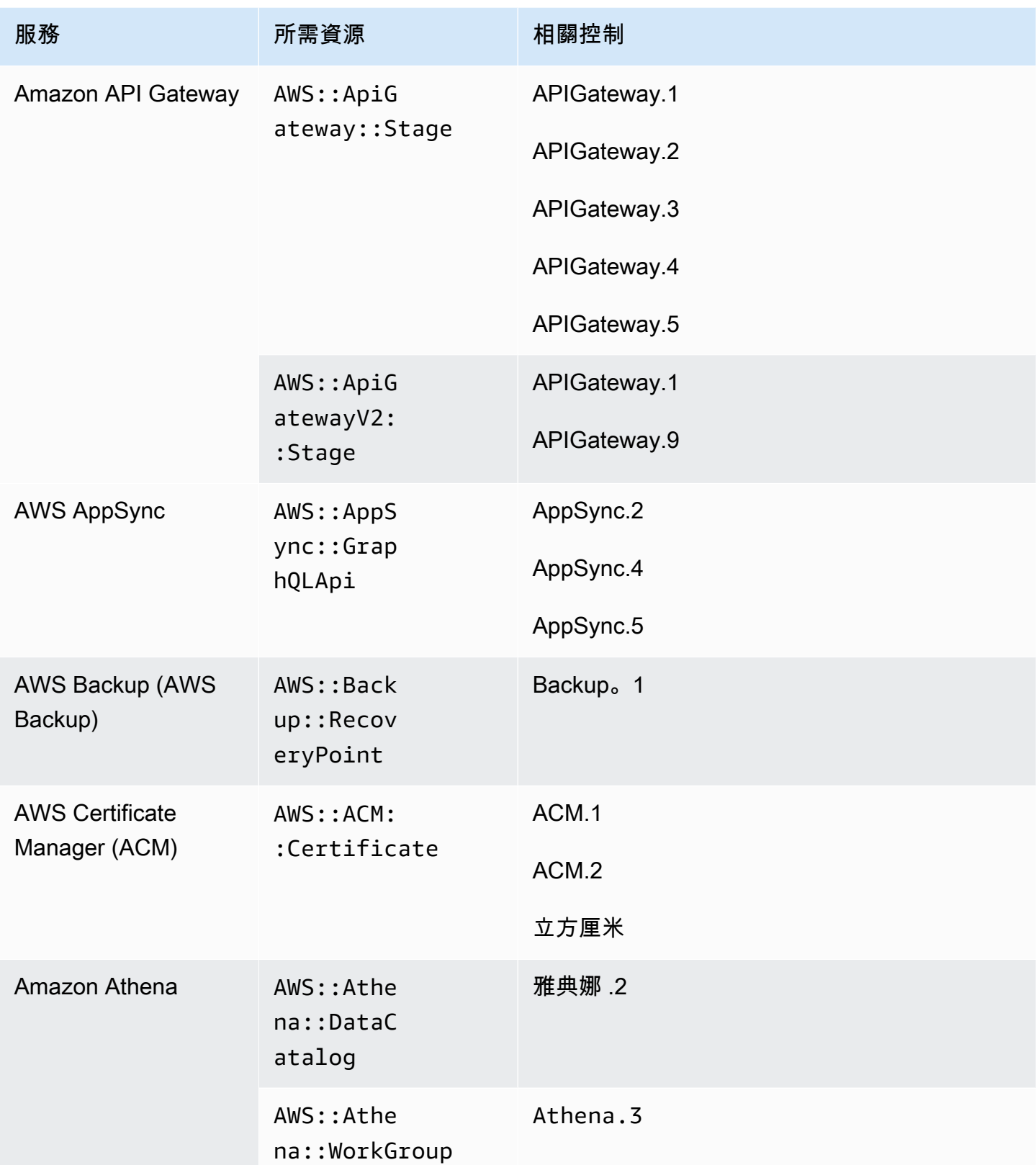

AWS Security Hub **Default of the Contract of the Contract of the Contract of the Contract of the Contract of the Contract of the Contract of the Contract of the Contract of the Contract of the Contract of the Contract of** 

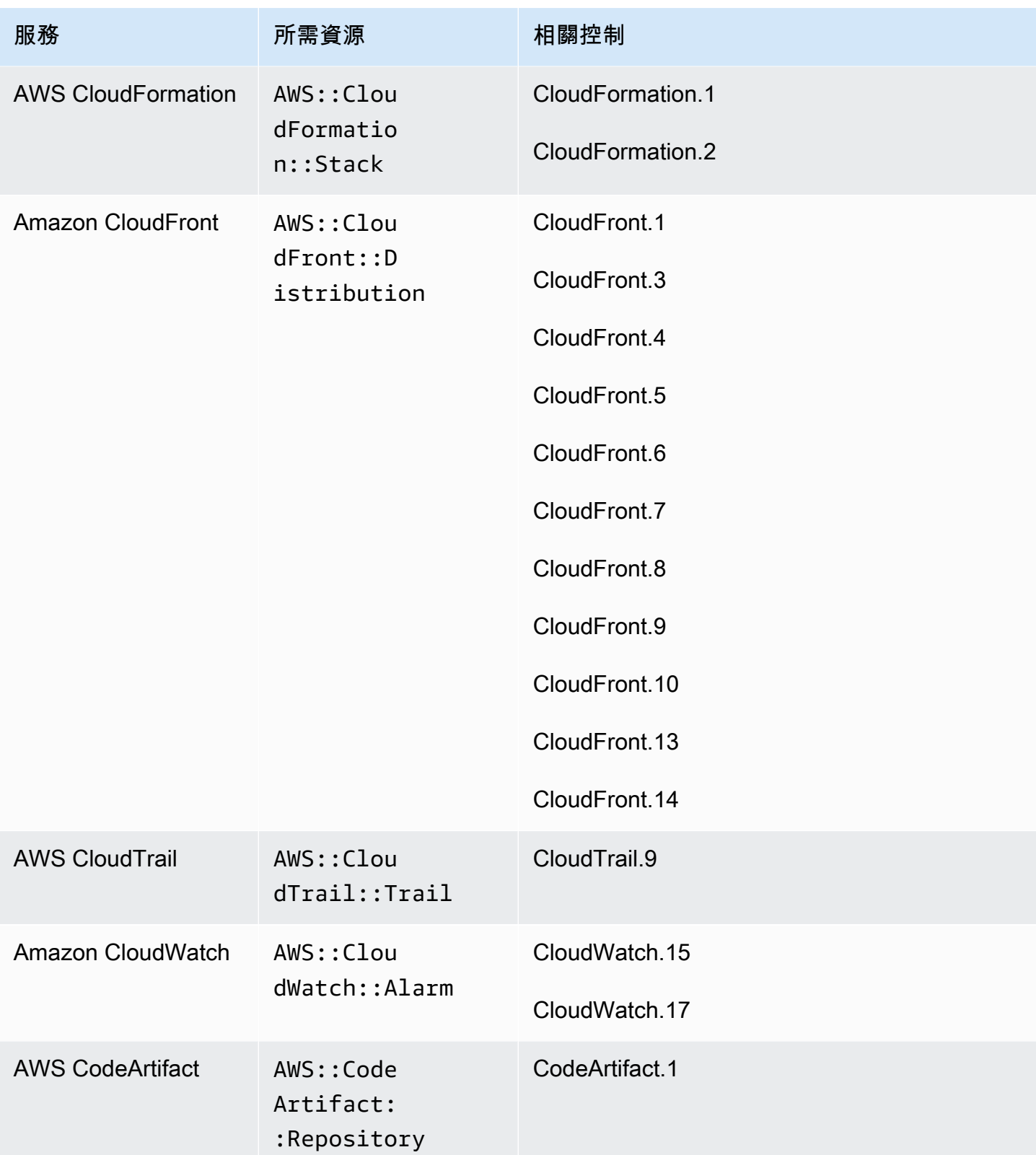

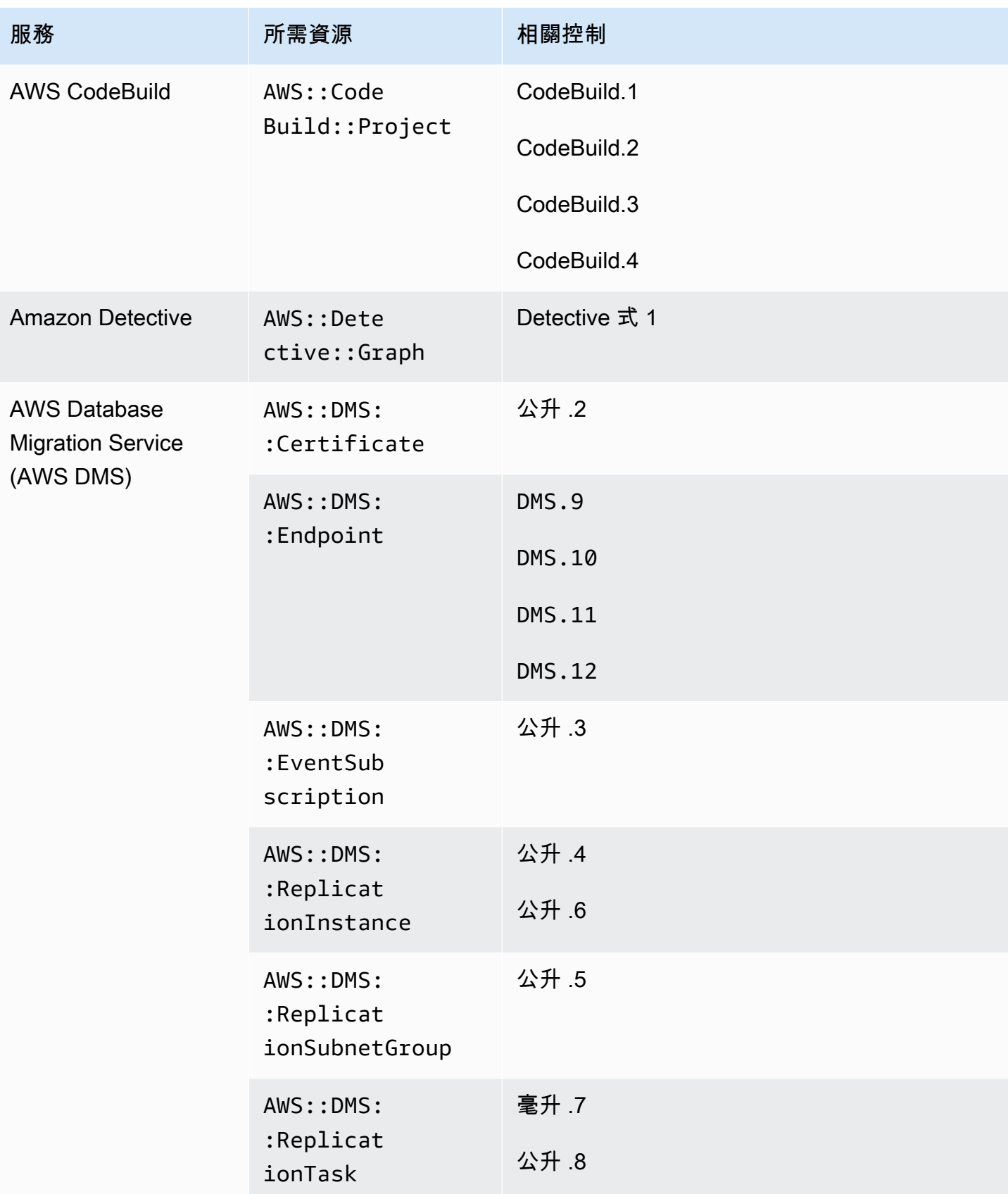

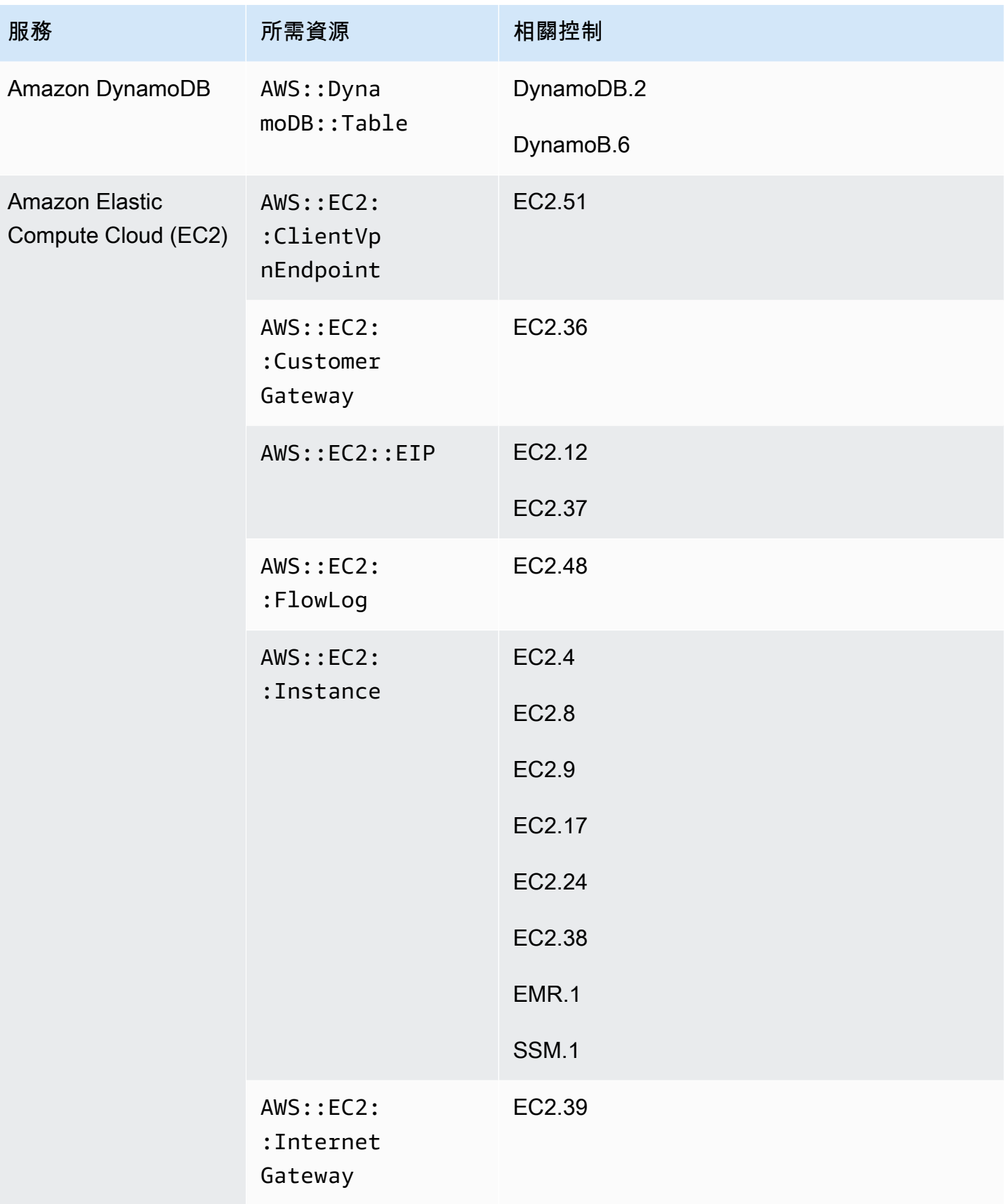

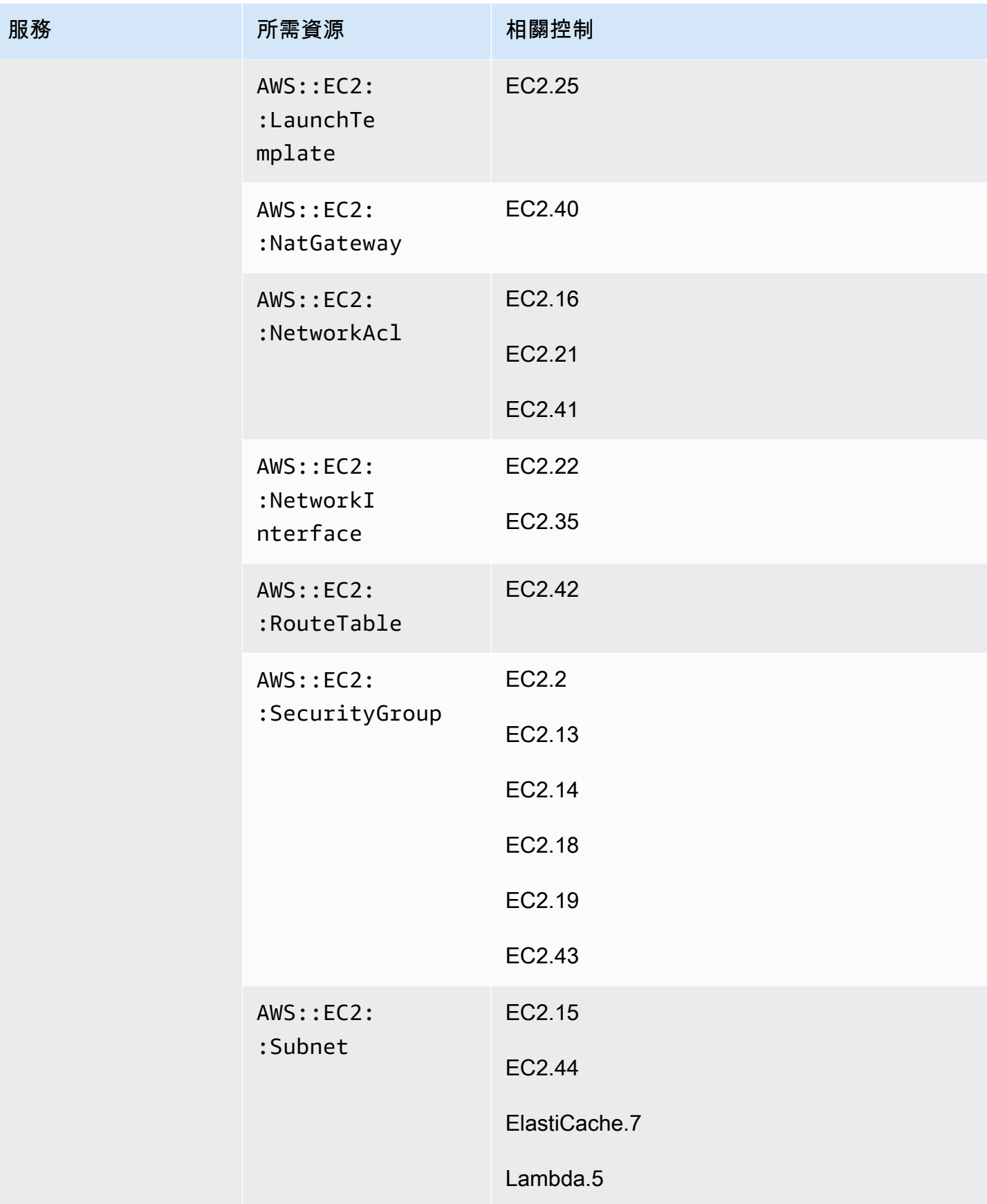

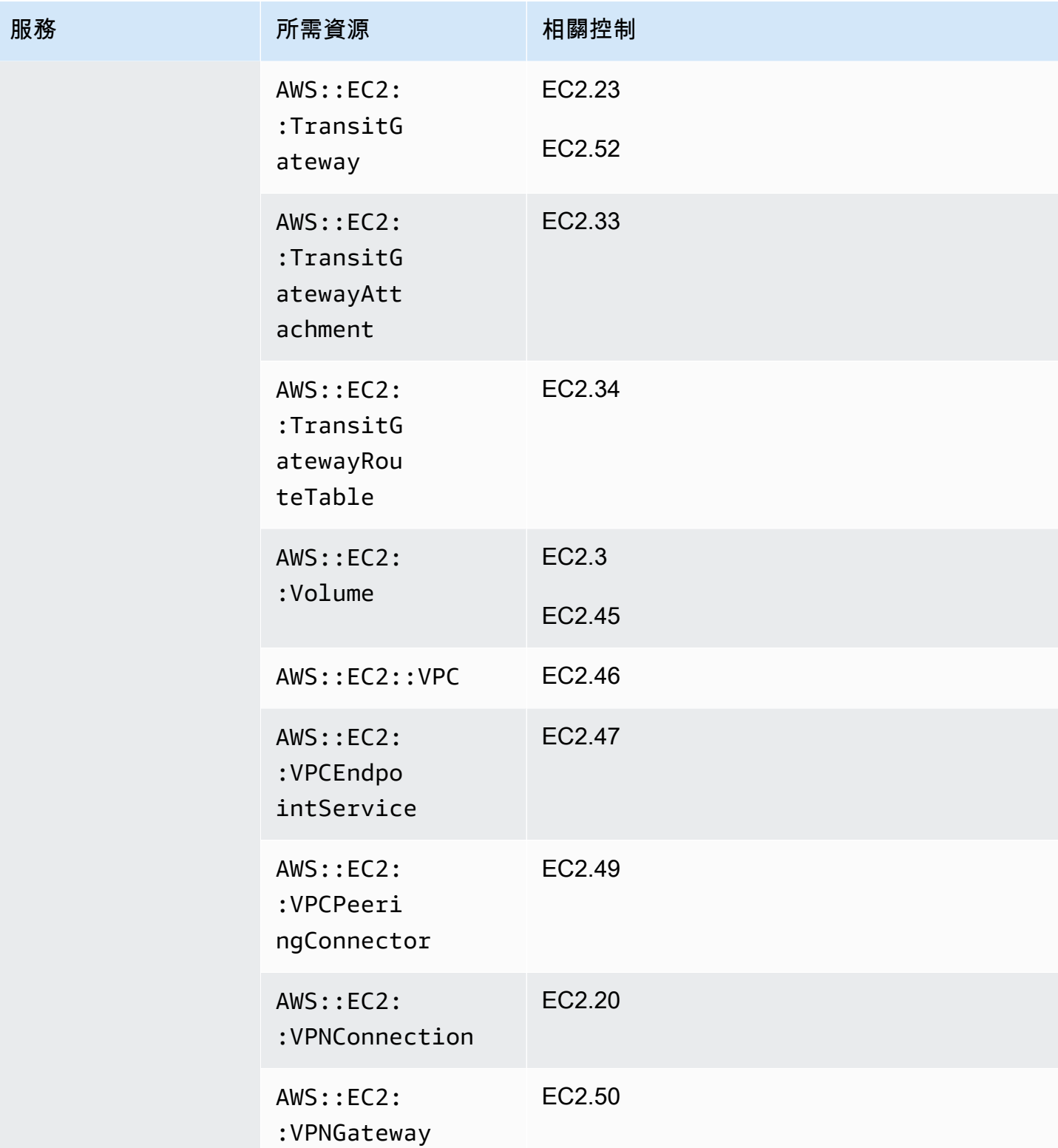

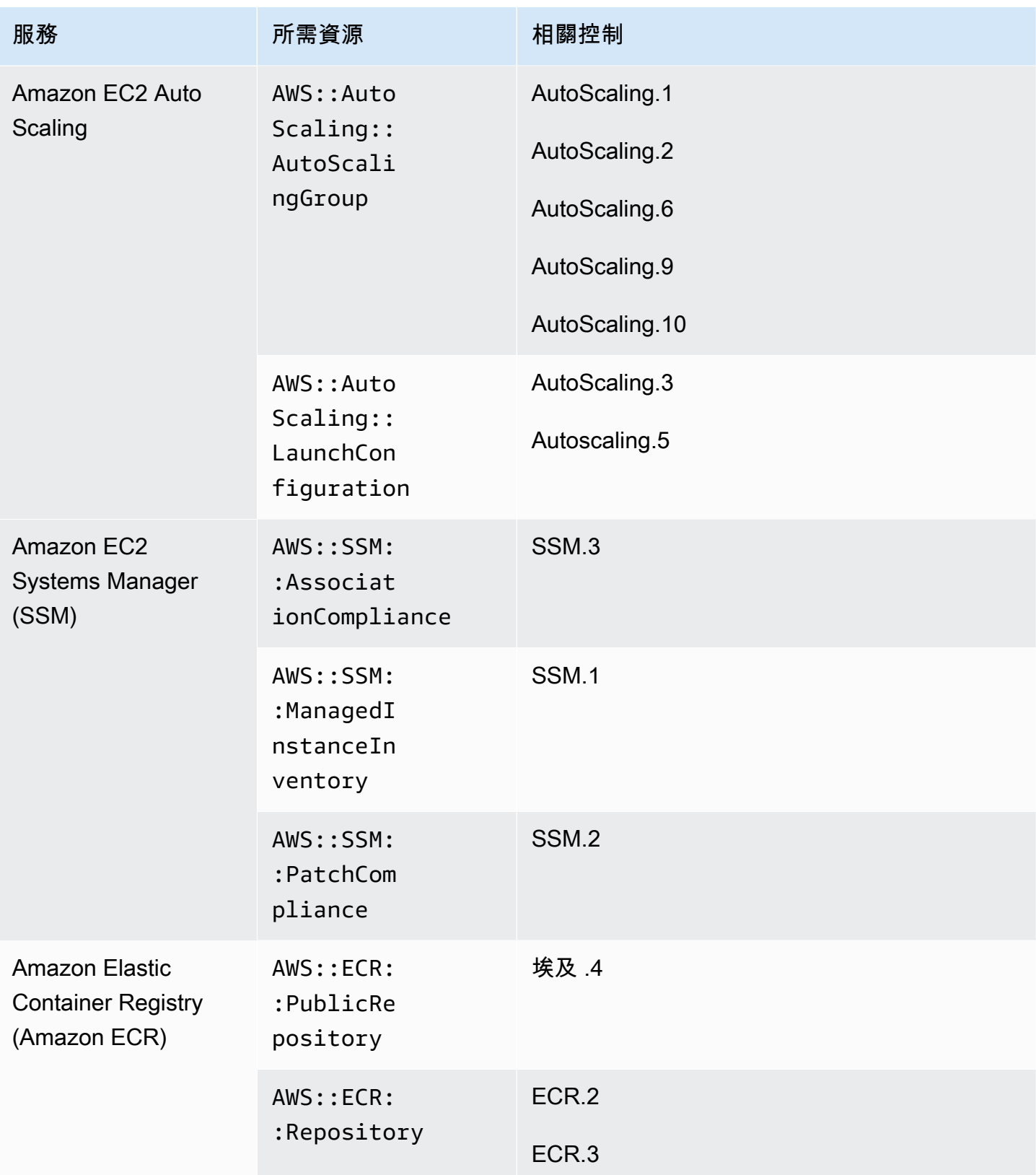

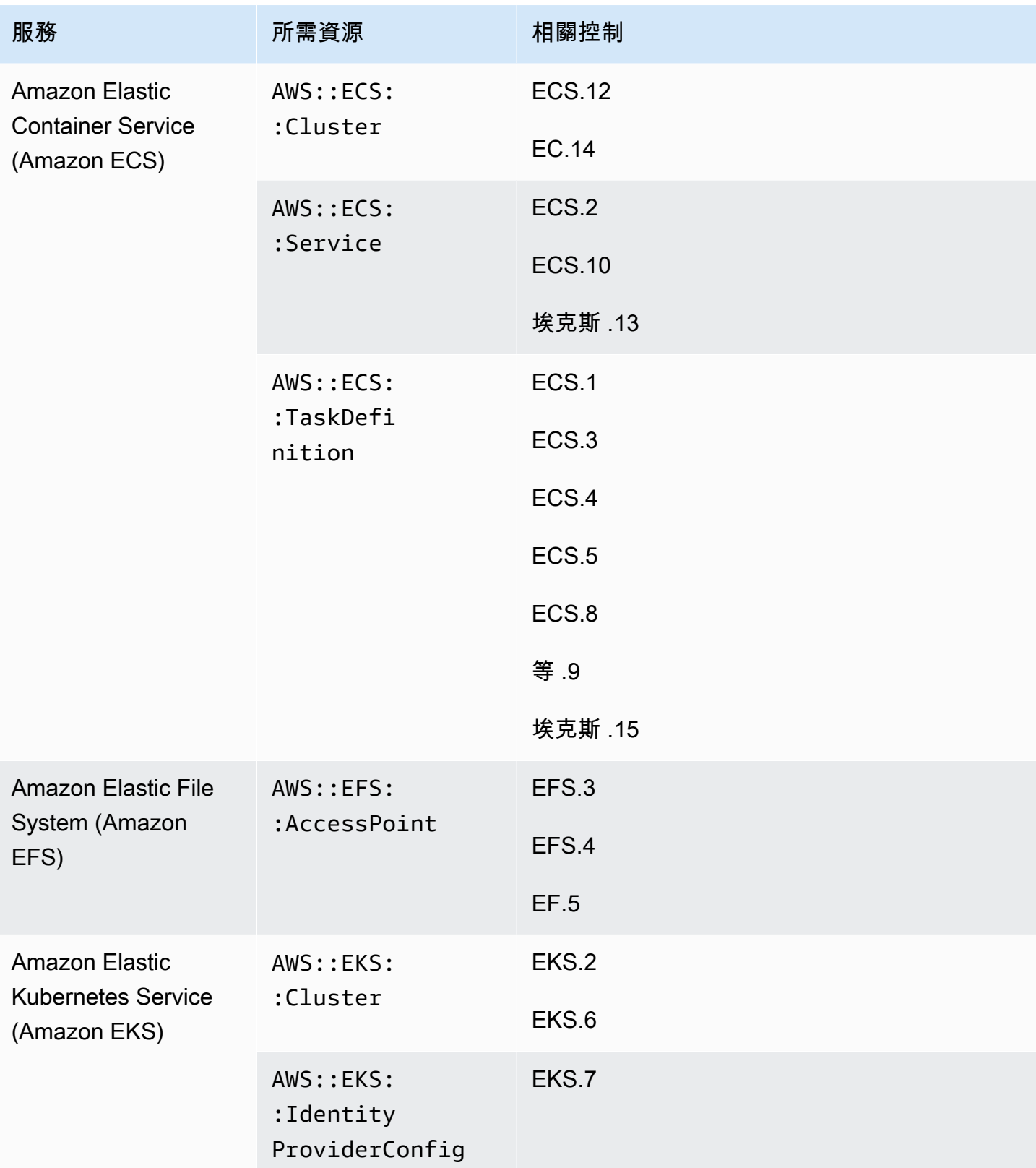

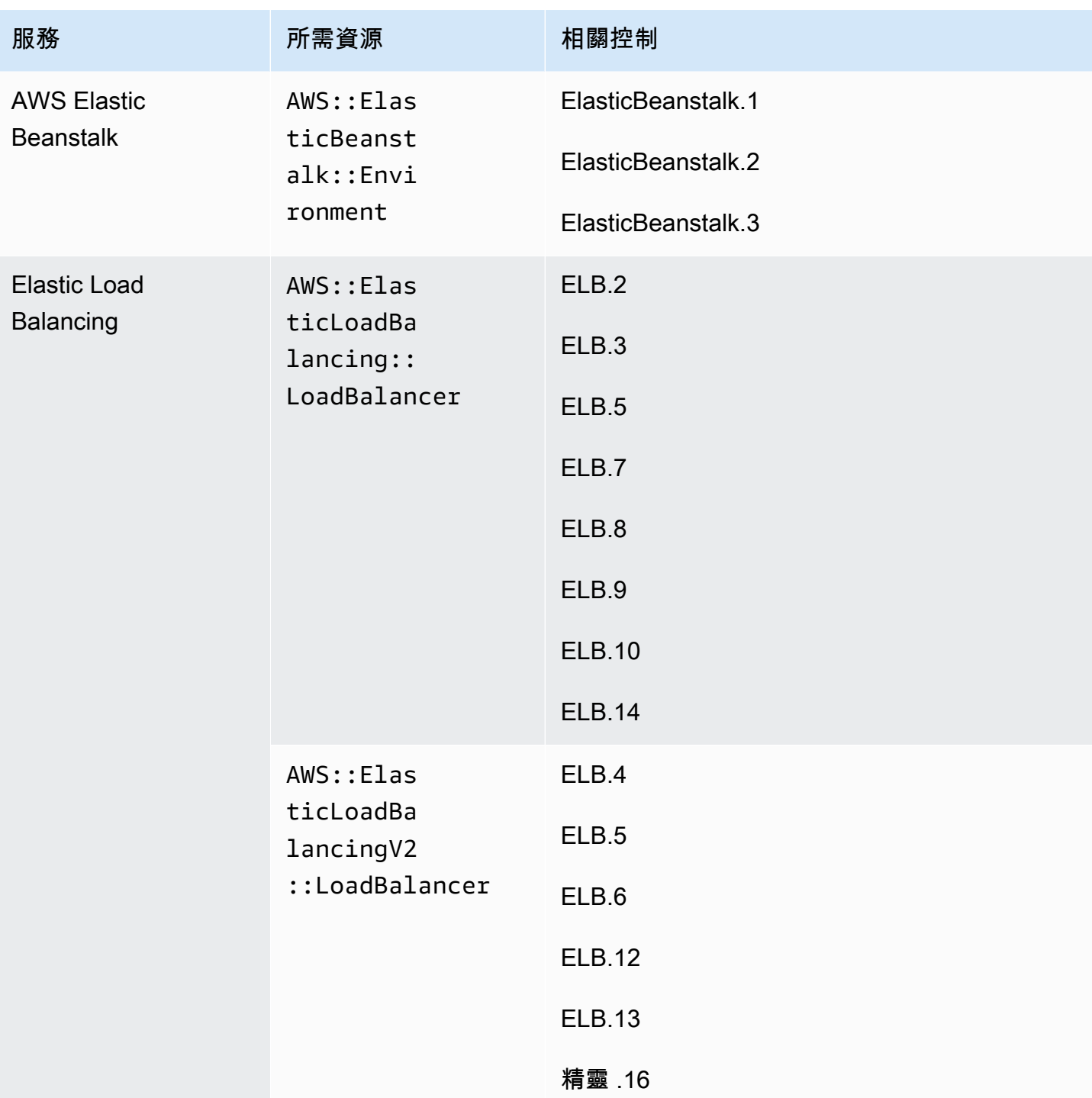

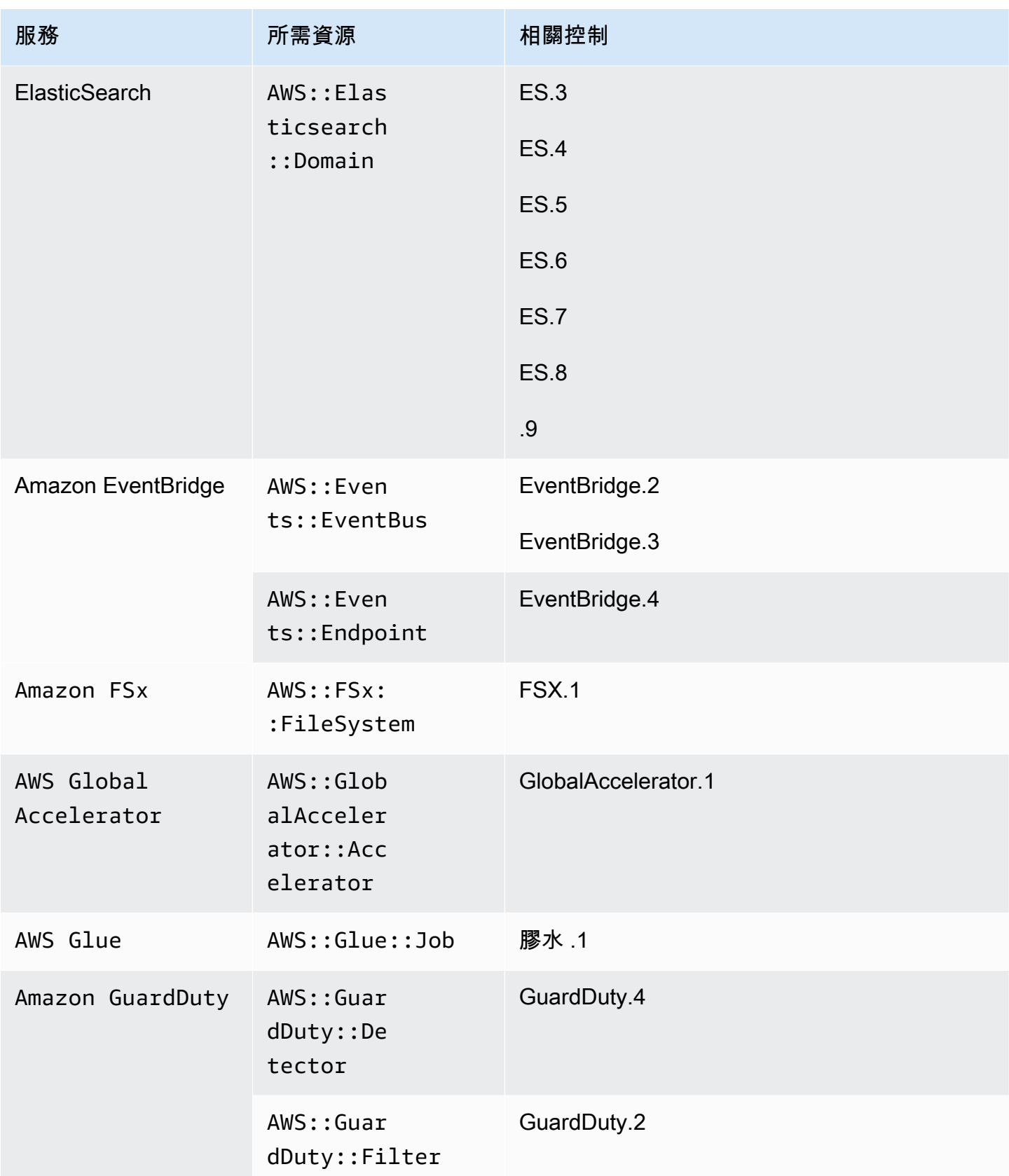

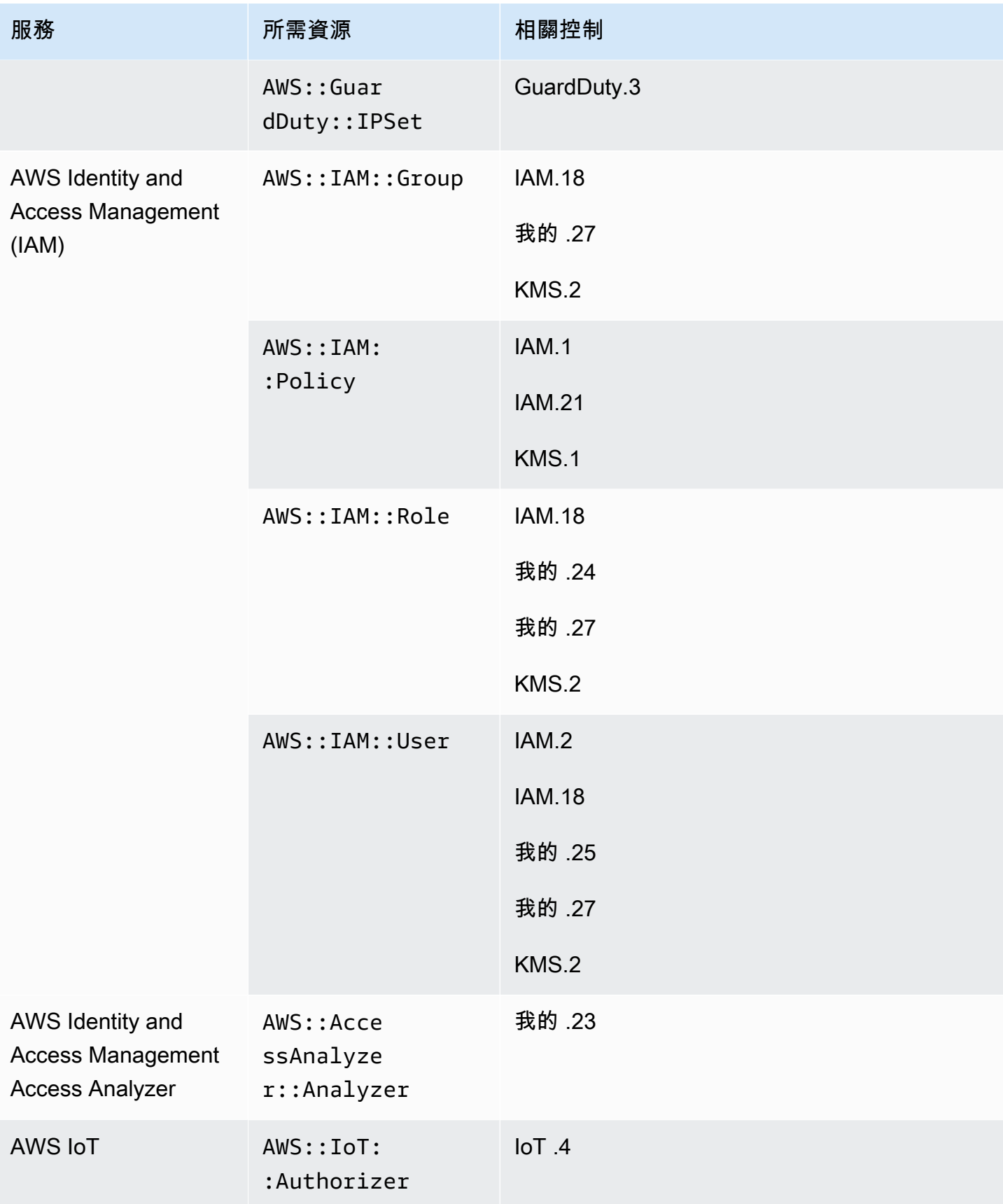
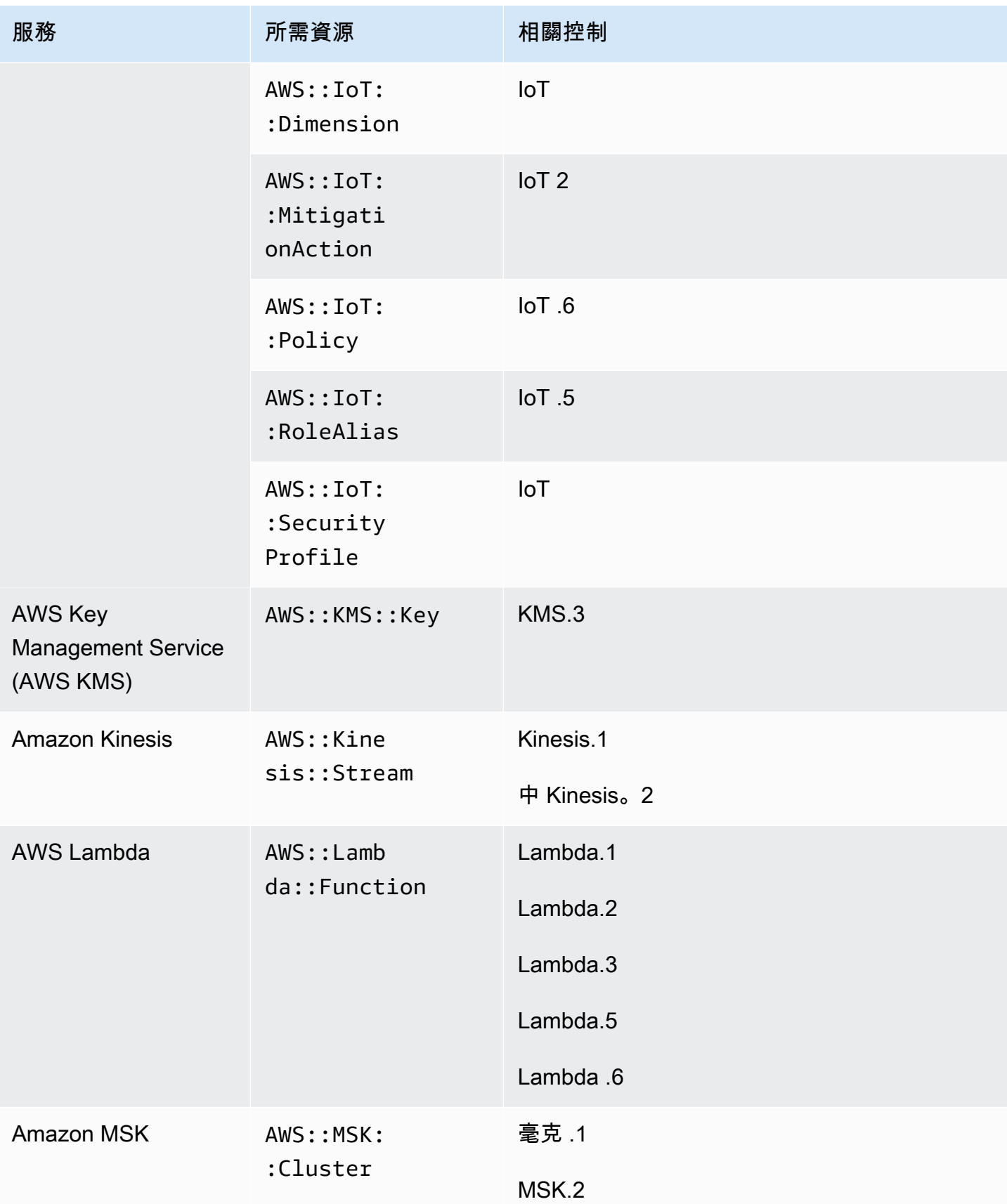

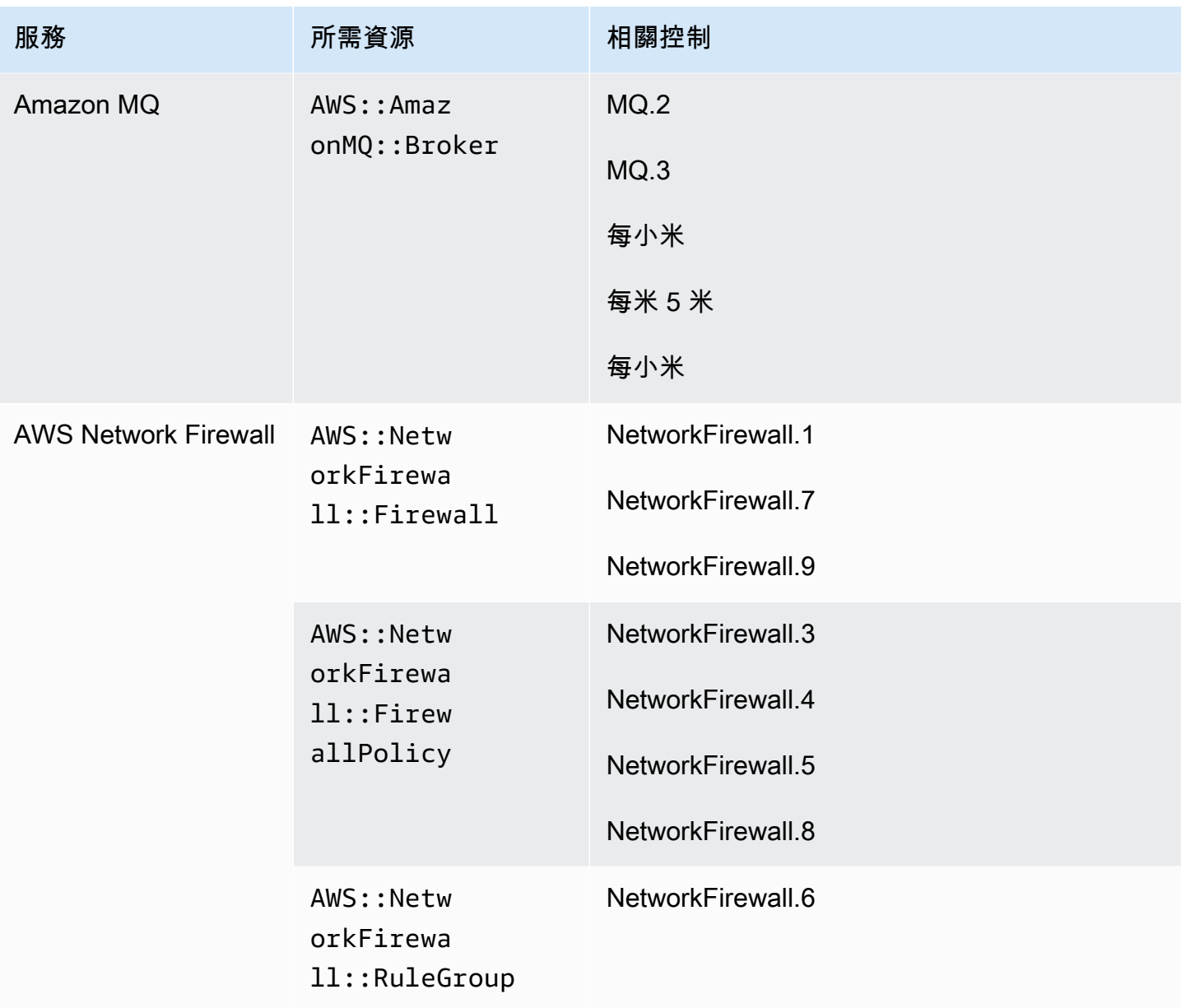

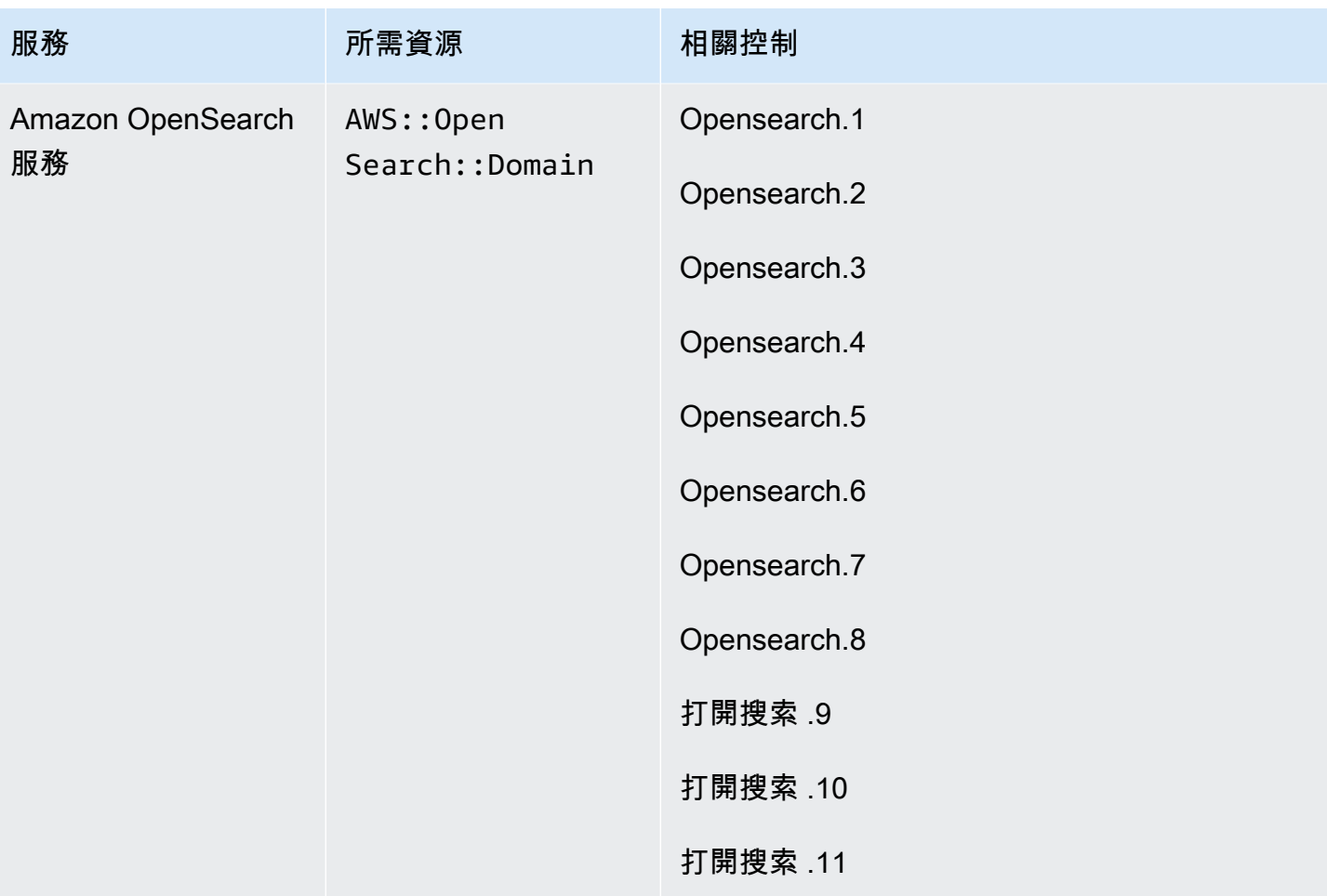

AWS Security Hub **DETERT CONTROLLER THE SECURITY OF THE SECURITY OF THE SECURITY OF THE SECURITY OF THE SECURIT** 

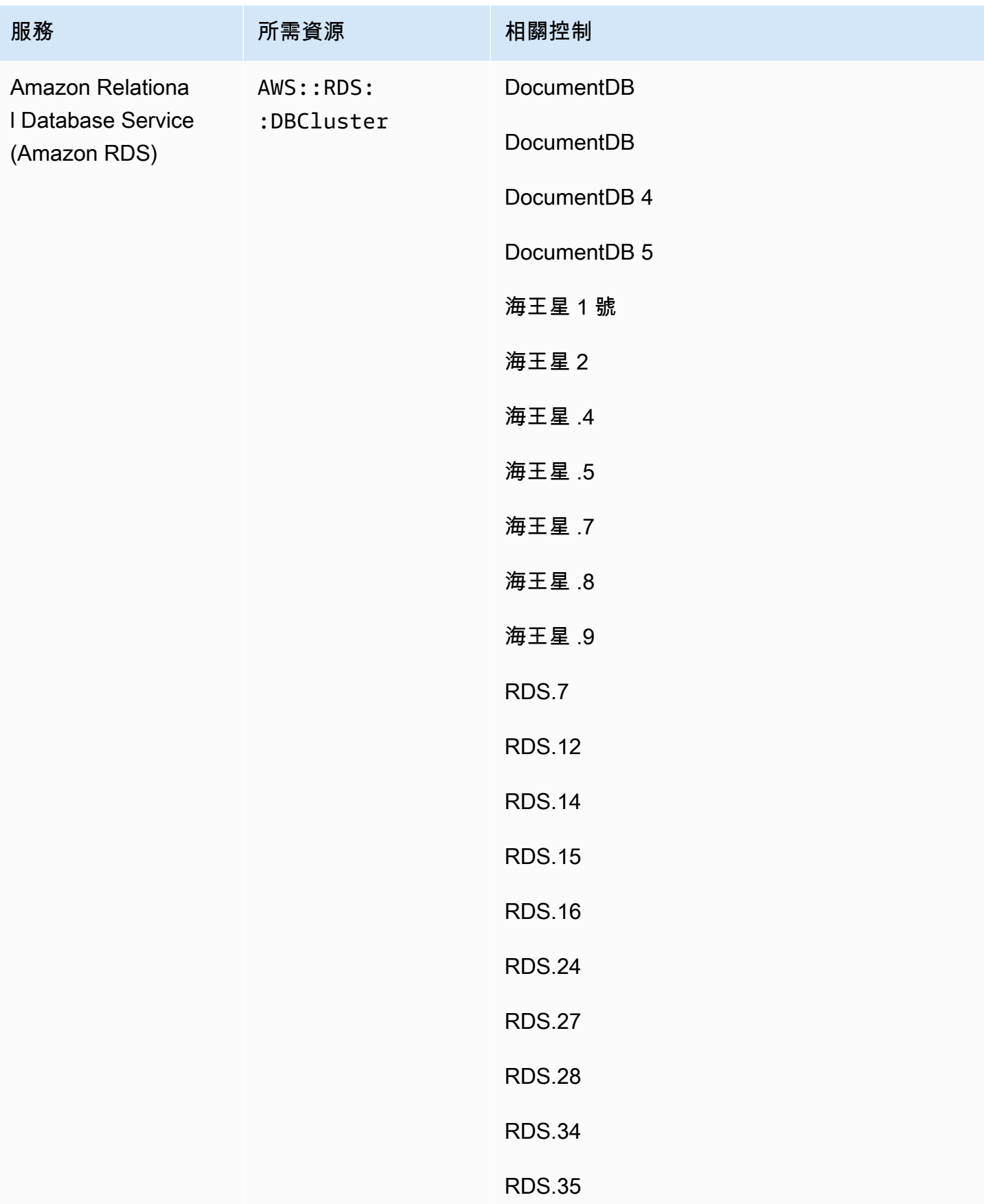

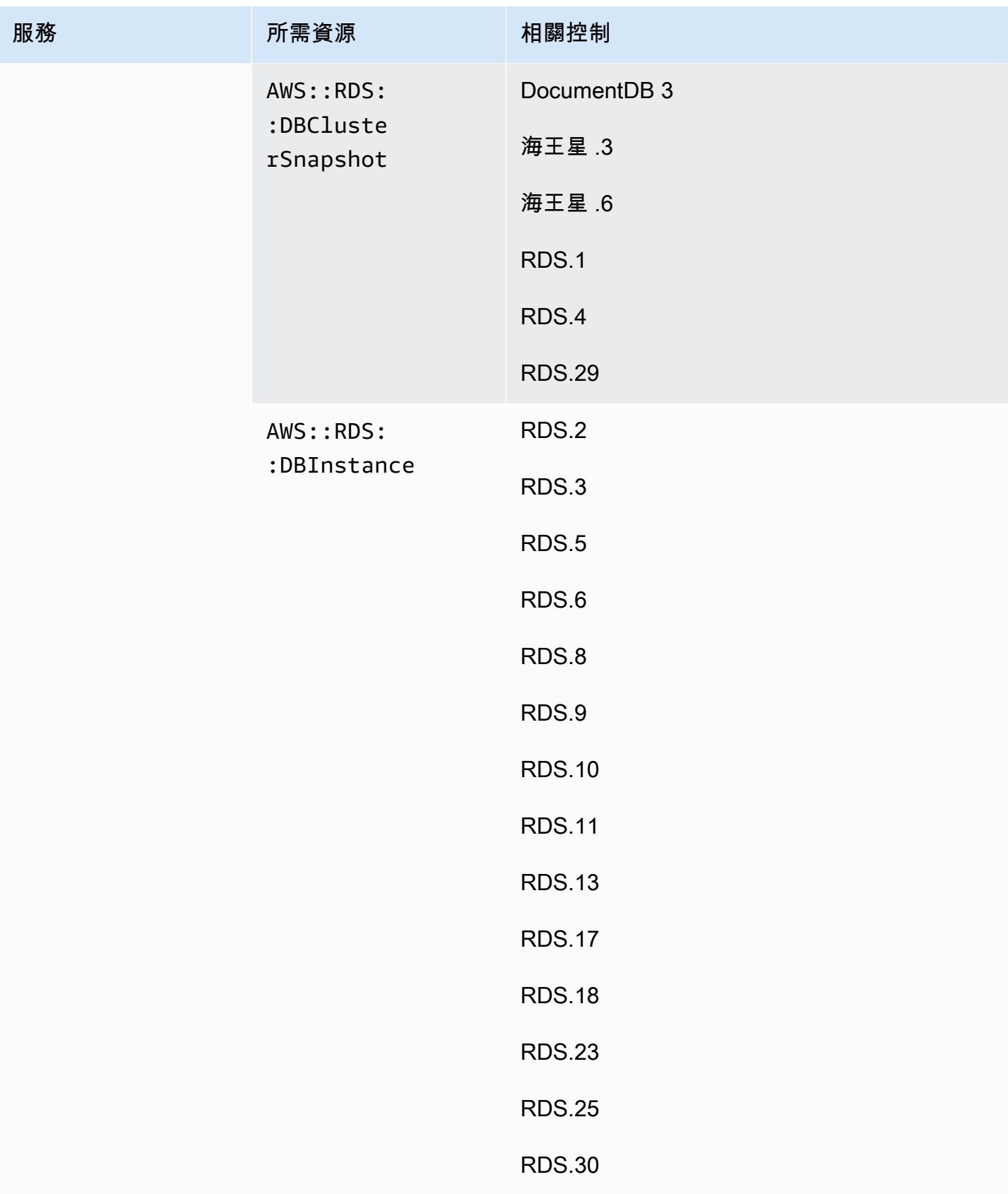

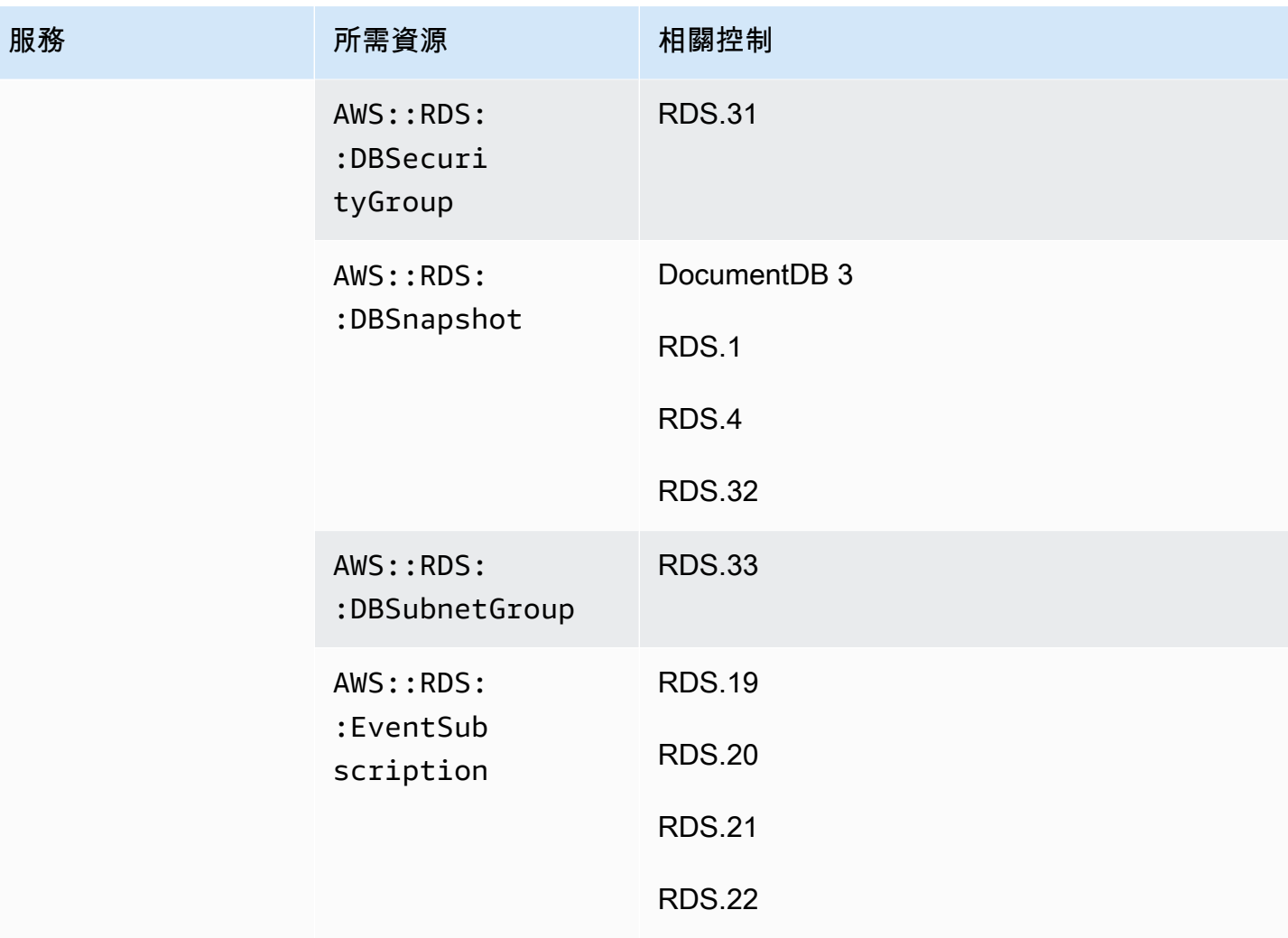

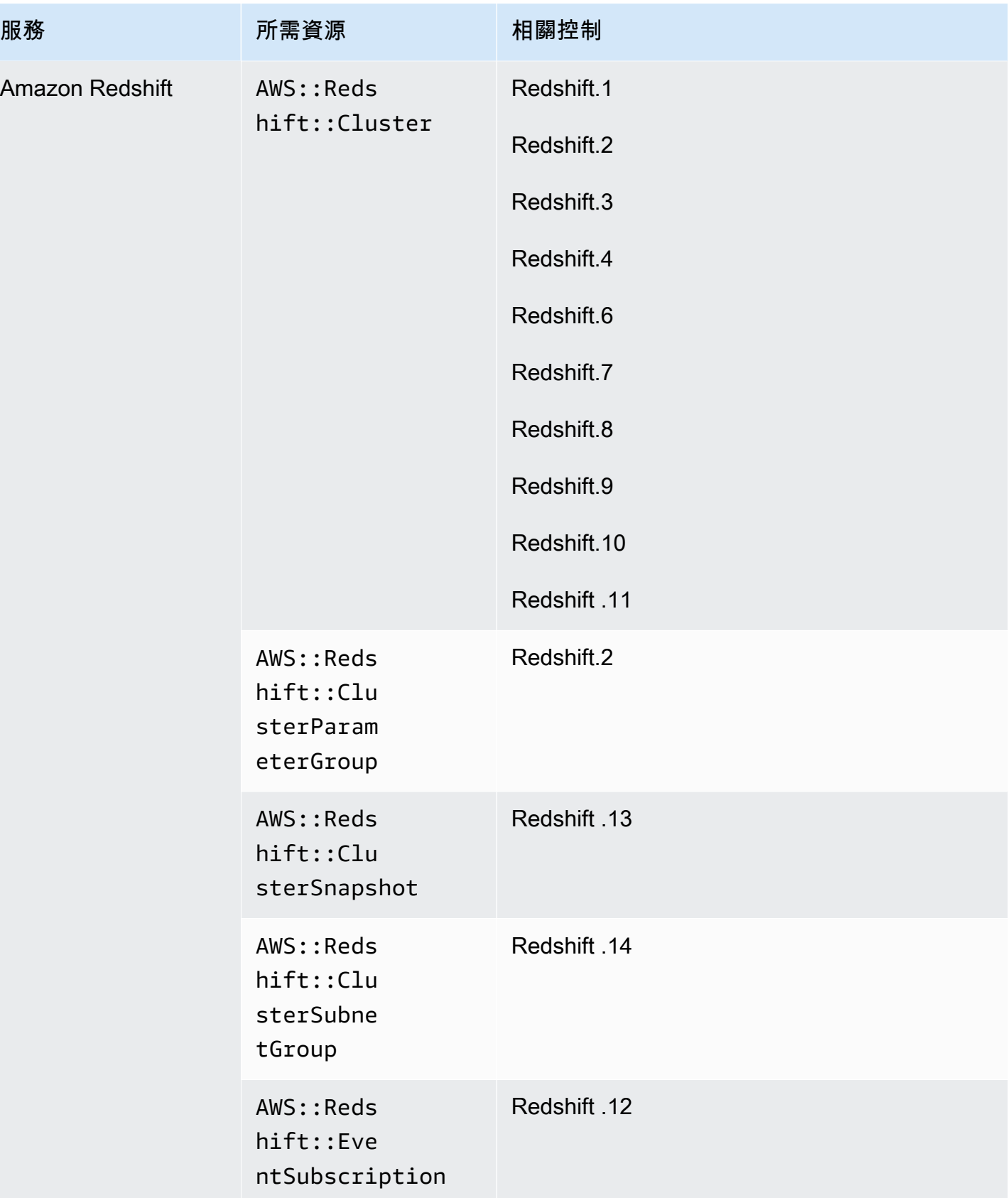

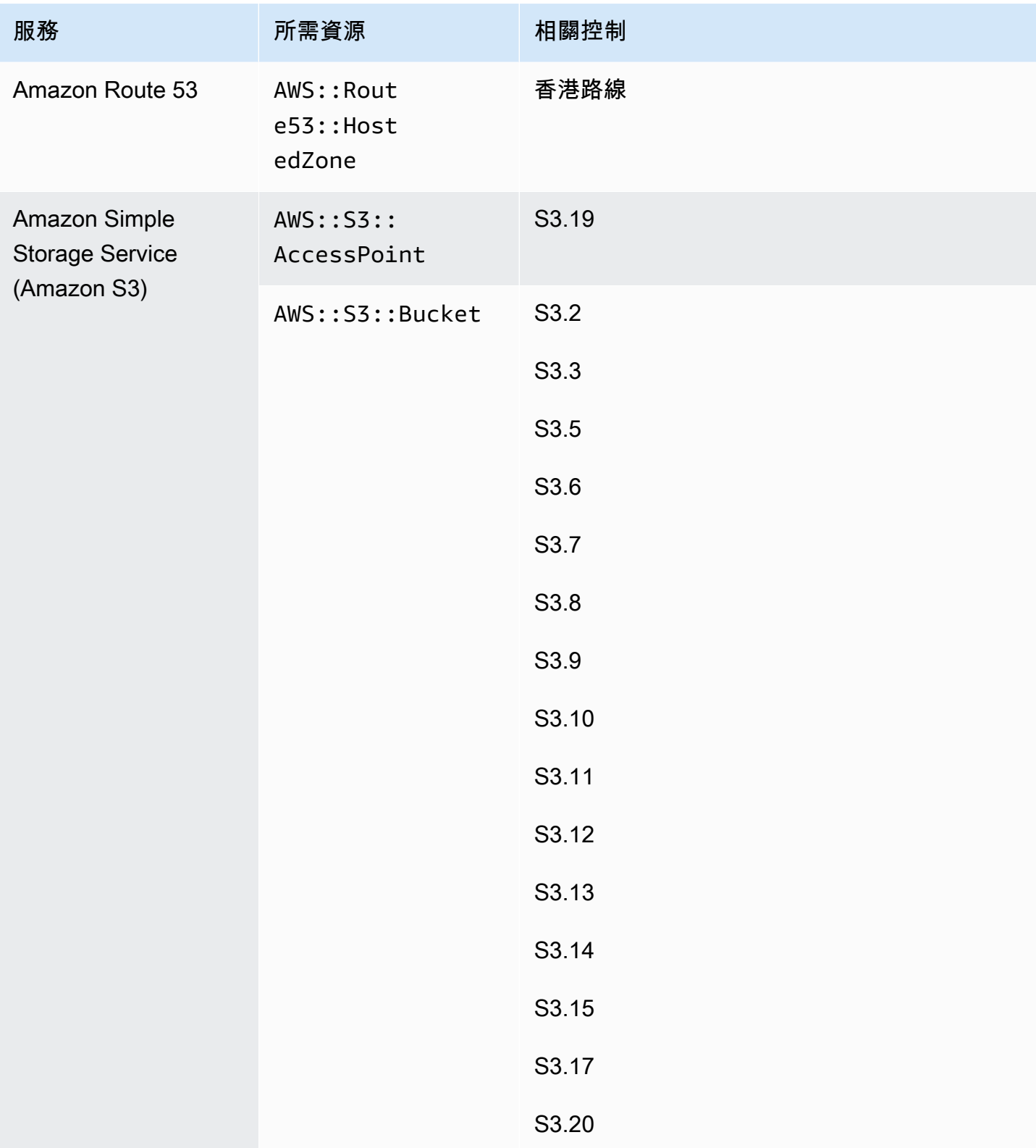

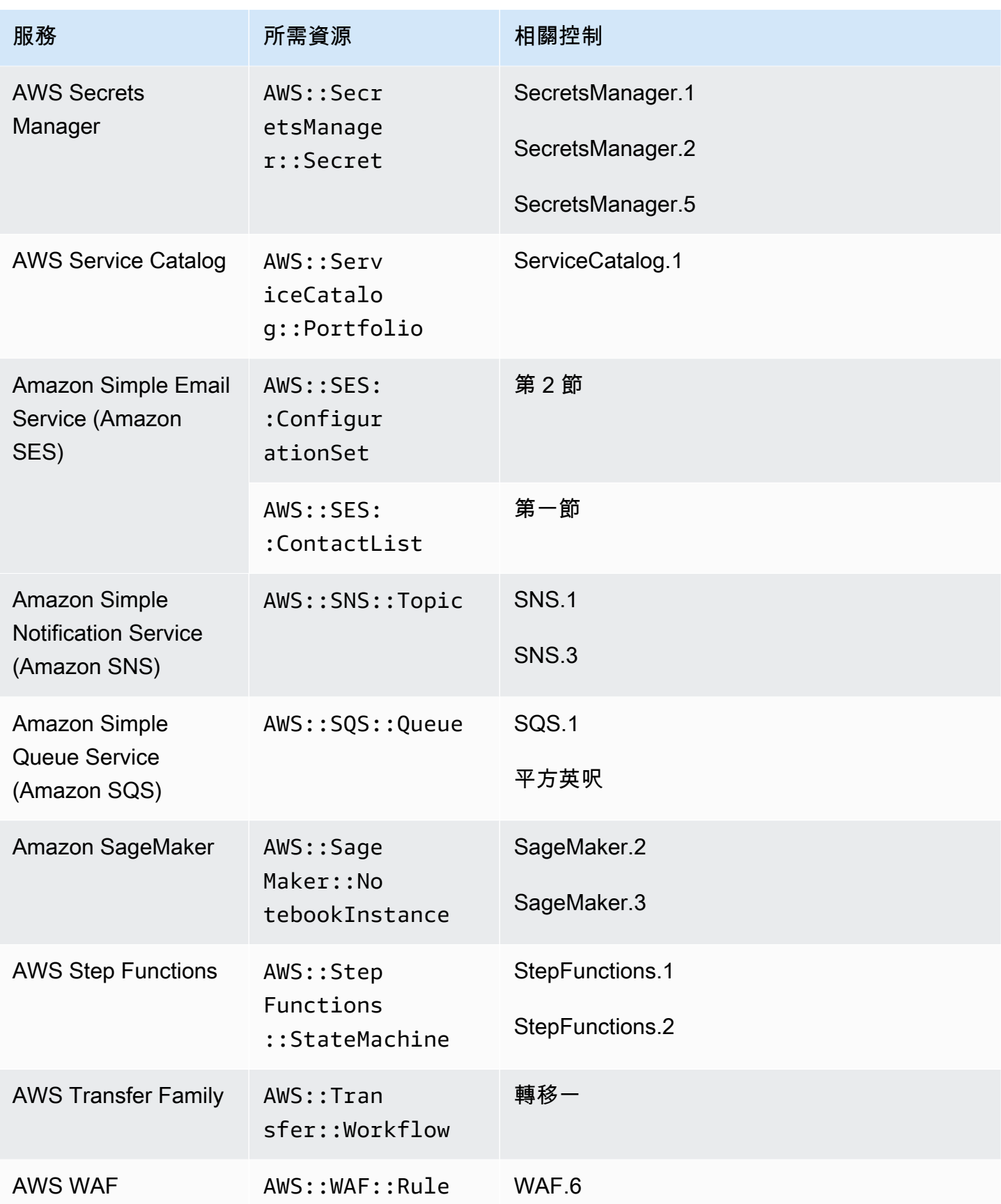

AWS Security Hub 使用者指南

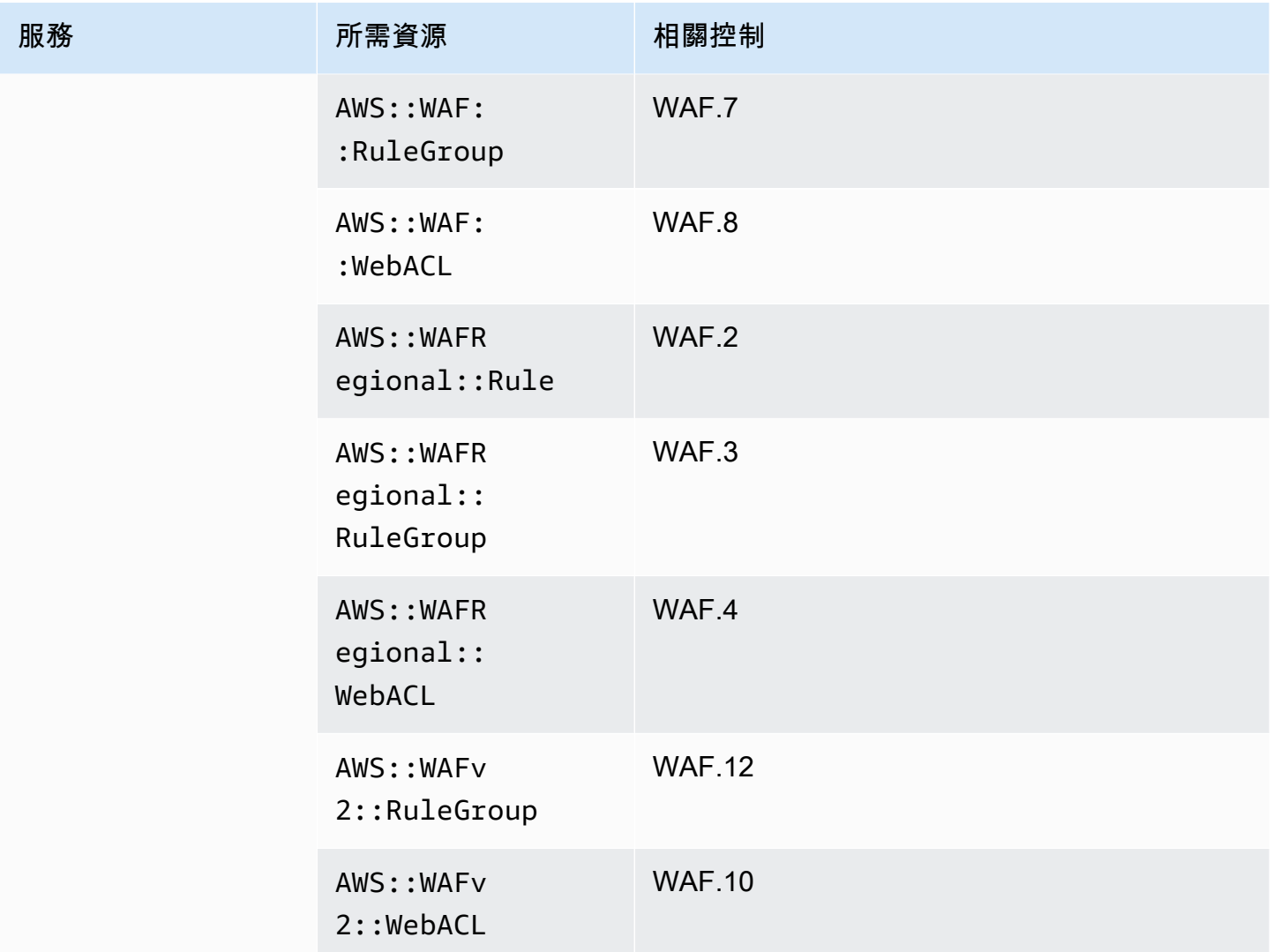

# FSBP 標準的必要資源

若要讓 Security Hub 準確報告使用 AWS Config 規則的已啟用 AWS 基礎安全性最佳作法 (FSBP) 變更 觸發控制項的發現項目,您必須將這些資源記錄在中。 AWS Config若要取得有關此標準的更多資訊, 請參閱[AWS 基礎安全性最佳做法 \(FSBP\) 標準。](#page-586-0)

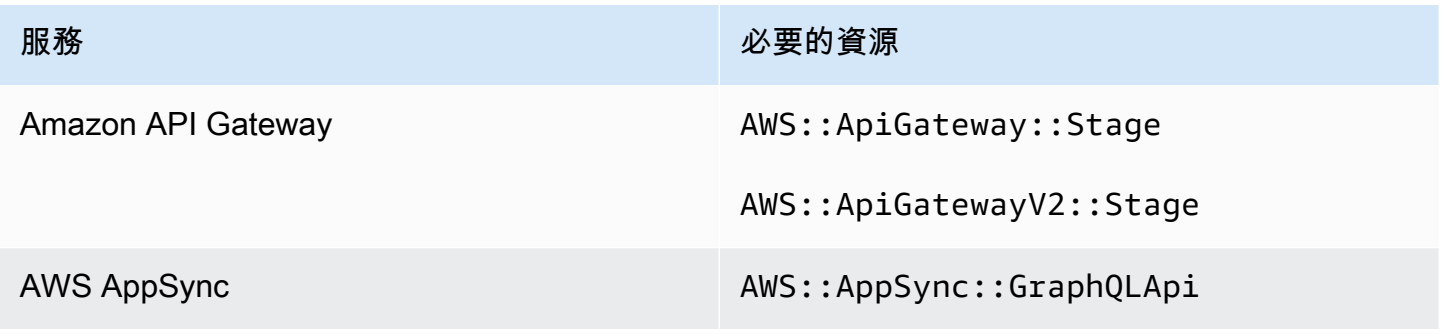

AWS Security Hub **DETERT CONTROLLER THE SECURITY OF THE SECURITY OF THE SECURITY OF THE SECURITY OF THE SECURIT** 

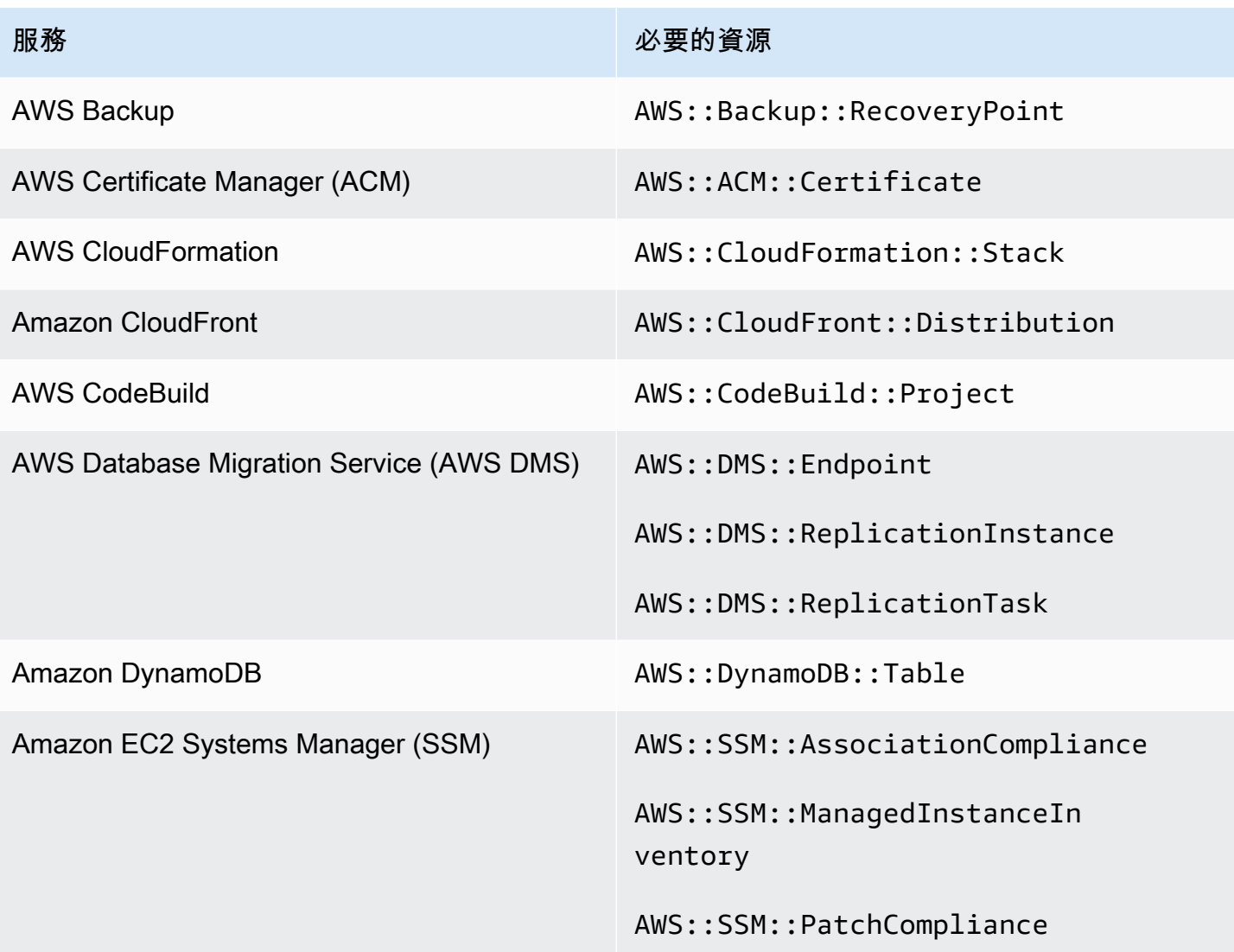

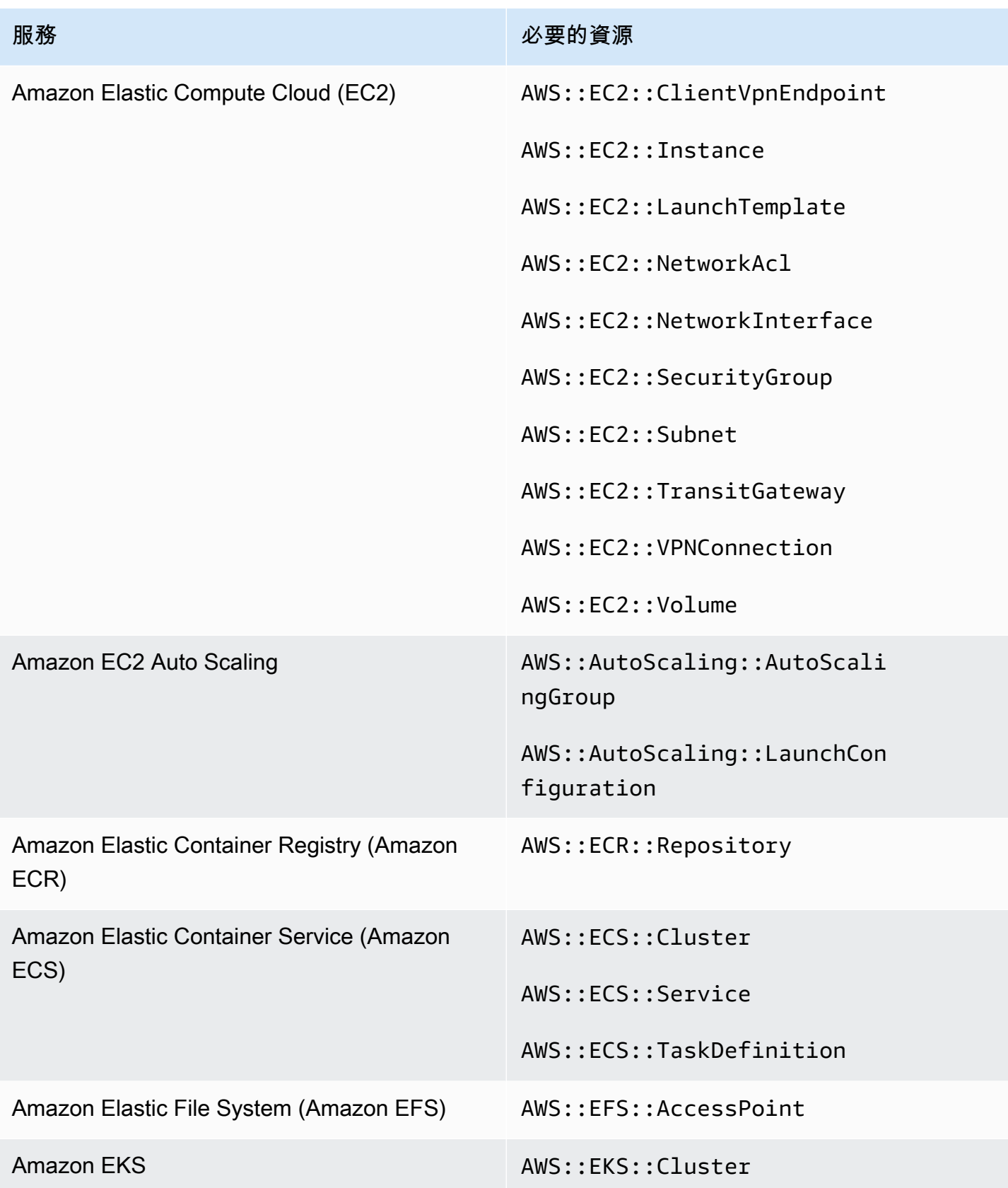

AWS Security Hub **DETERT CONTROLLER THE SECURITY OF THE SECURITY OF THE SECURITY OF THE SECURITY OF THE SECURIT** 

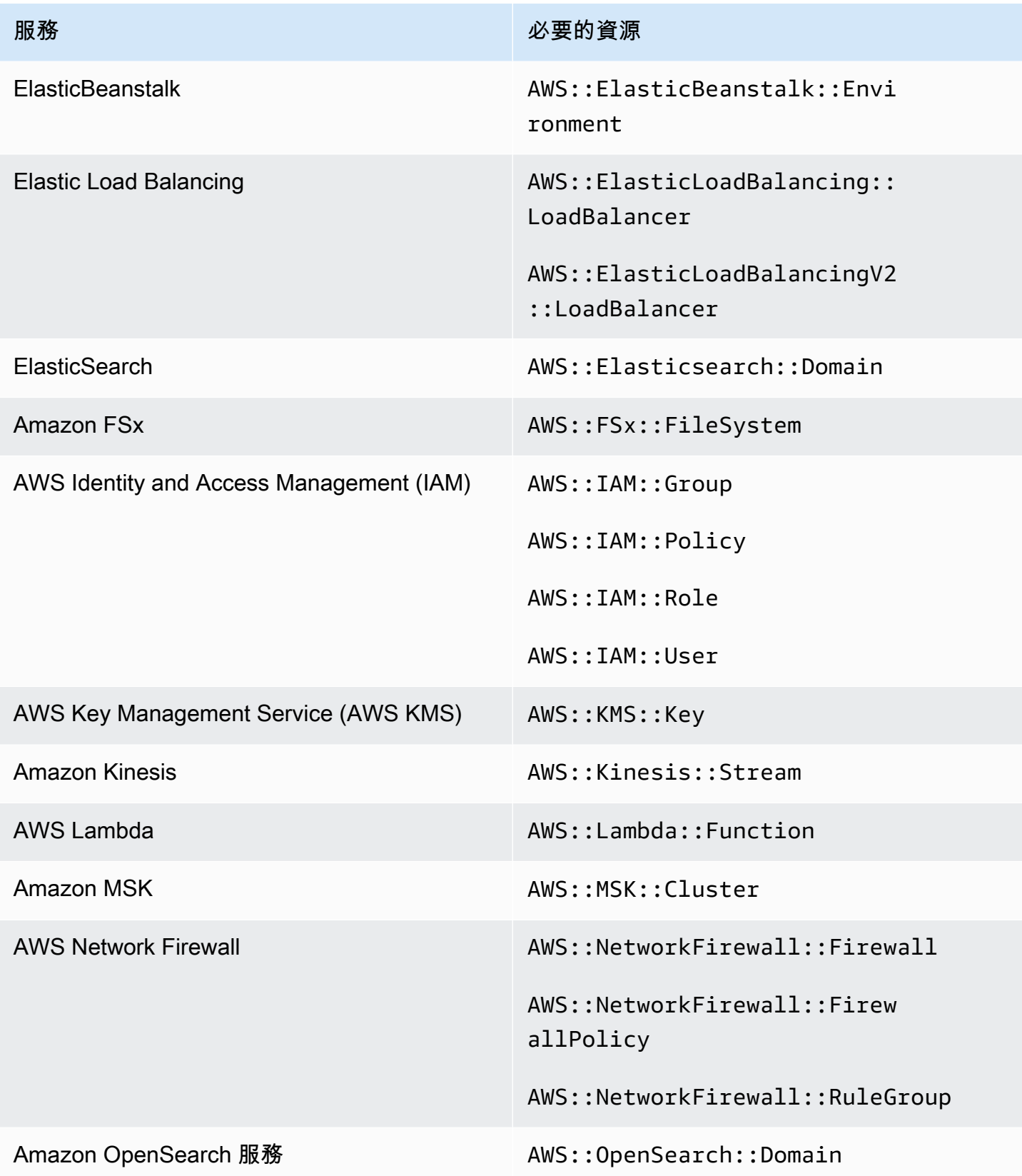

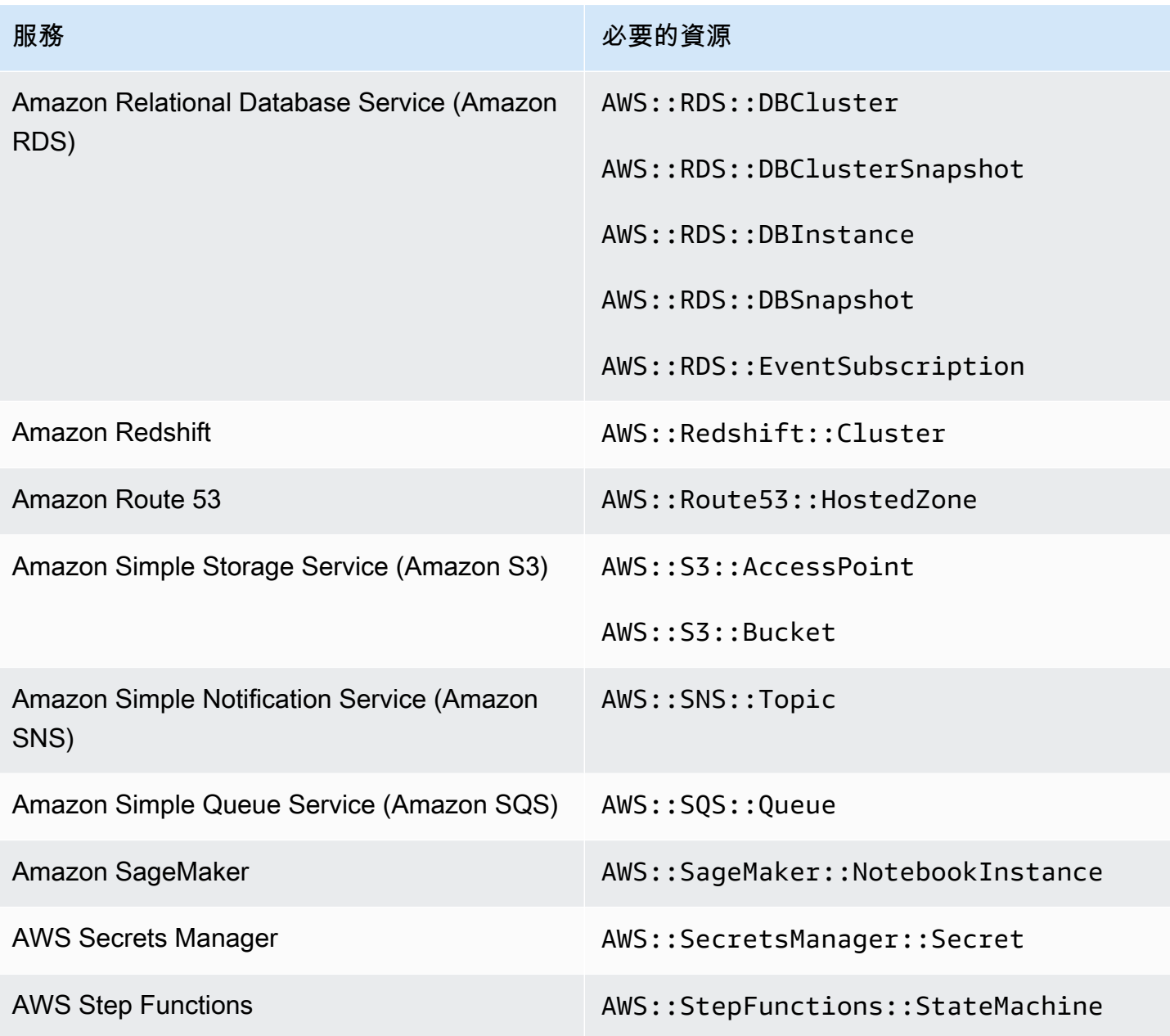

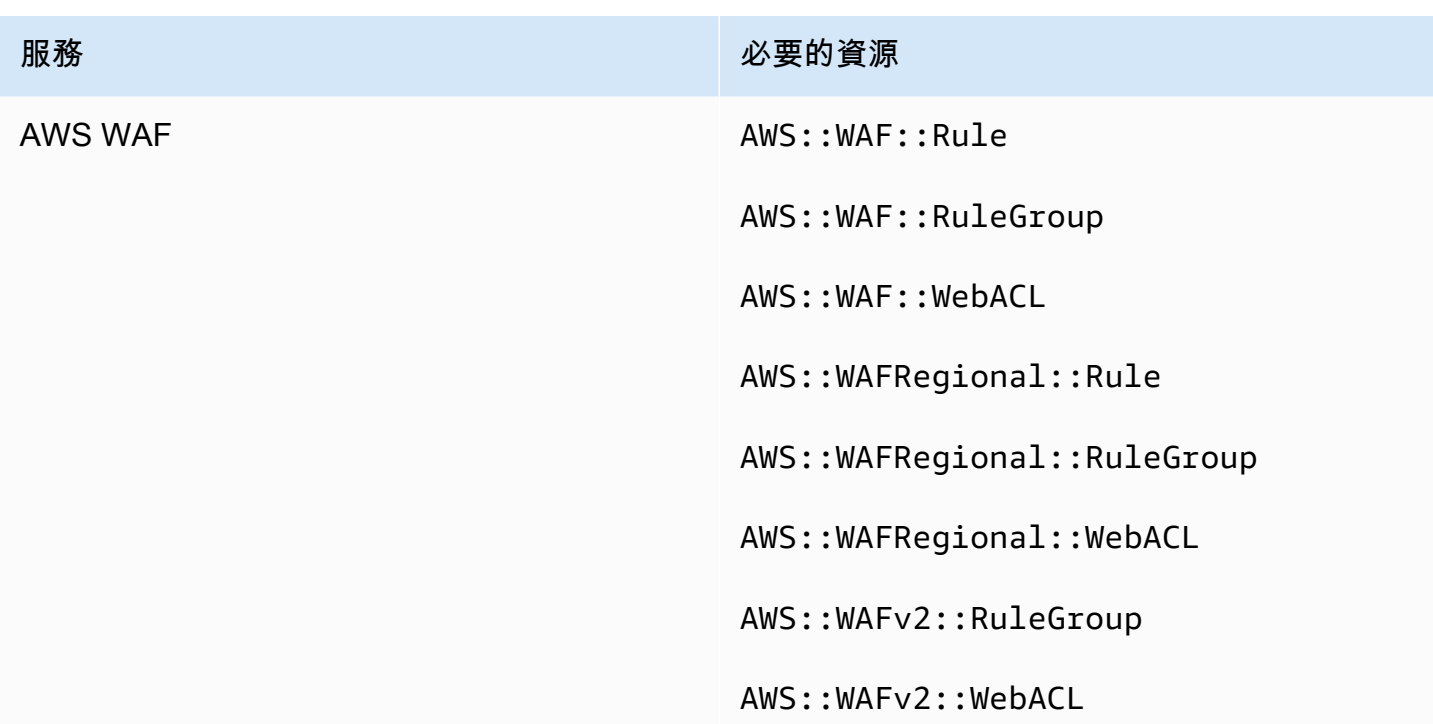

## CIS AWS 基準基準所需的資源

若要針對適用於網際網路安全中心 (CIS) AWS 基準測試的已啟用控制項執行安全檢查,Security Hub 會執行[保護 Amazon Web Services](https://www.cisecurity.org/benchmark/amazon_web_services/) 中指定的確切稽核步驟,或使用特定的 AWS Config 受管規則。

若要取得有關此標準的更多資訊,請參閱[CIS AWS Foundations Benchmark。](#page-598-0)

獨聯體 3.0.0 版所需的資源

若要讓 Security Hub 準確地報告使用 AWS Config 規則的已啟用 CIS v3.0.0 變更觸發控制項的發現項 目,您必須在中記錄這些資源。 AWS Config

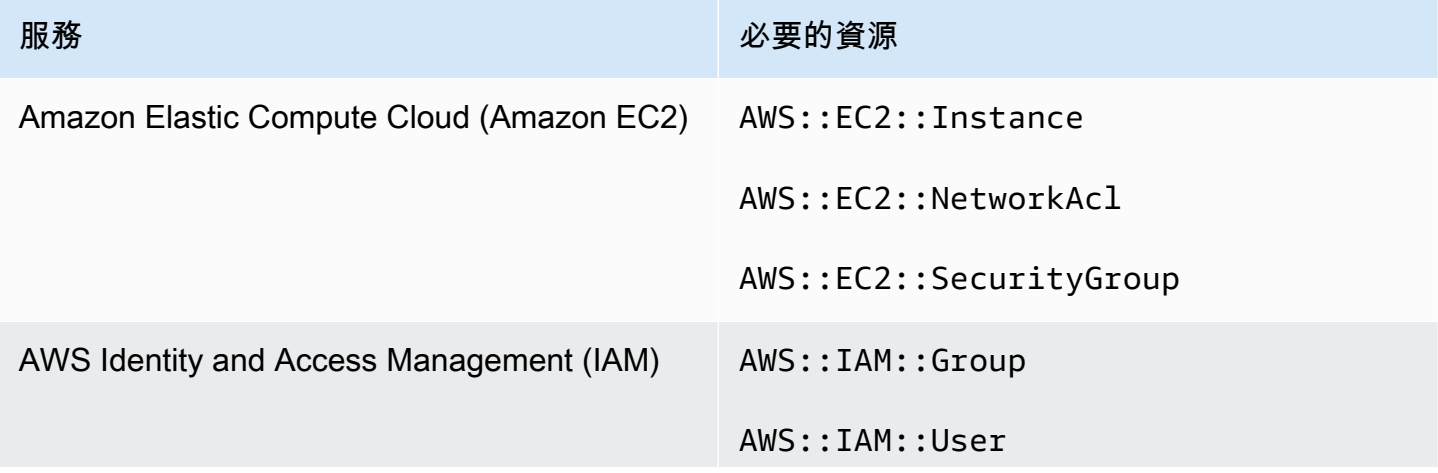

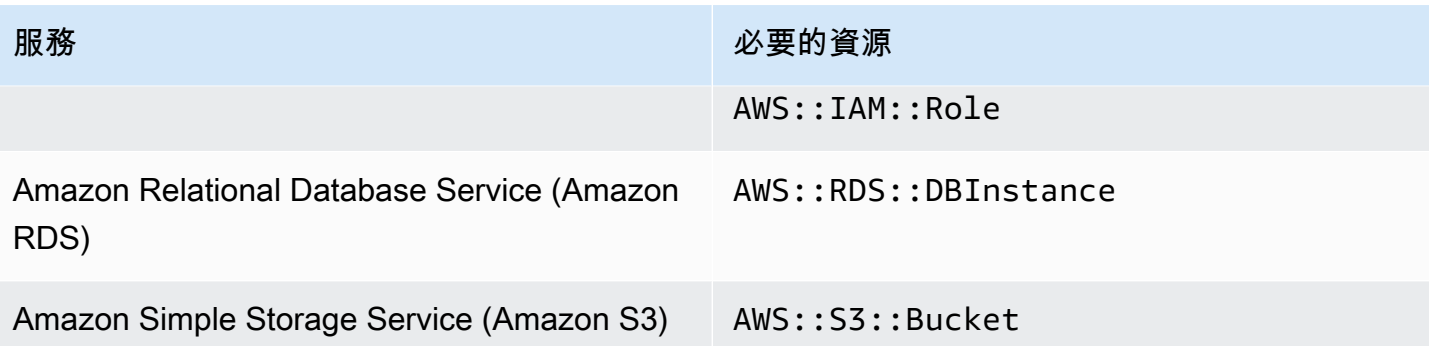

### 獨聯體 v1.4.0 所需的資源

若要讓 Security Hub 準確地報告使用 AWS Config 規則的已啟用 CIS v1.4.0 變更觸發控制項的發現項 目,您必須在中記錄這些資源。 AWS Config

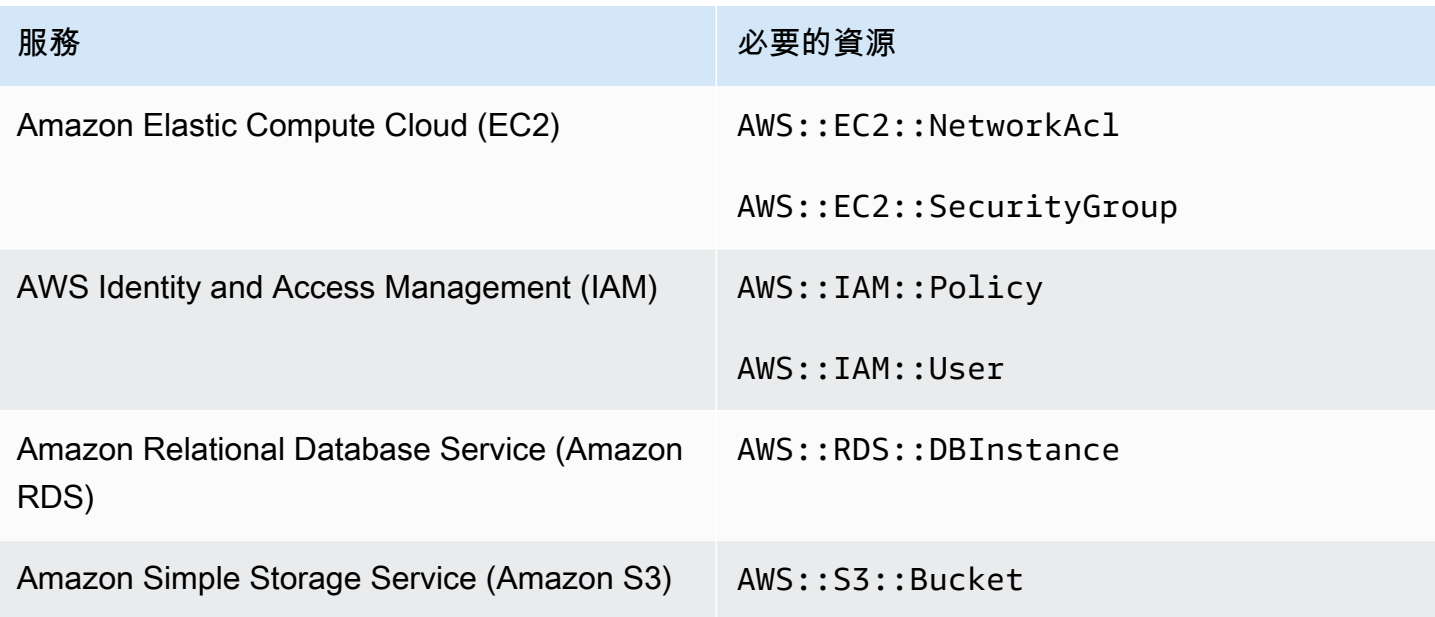

## 獨聯體 V1.2.0 所需的資源

若要讓 Security Hub 準確地報告使用 AWS Config 規則的已啟用 CIS v1.2.0 變更觸發控制項的發現項 目,您必須在中記錄這些資源。 AWS Config

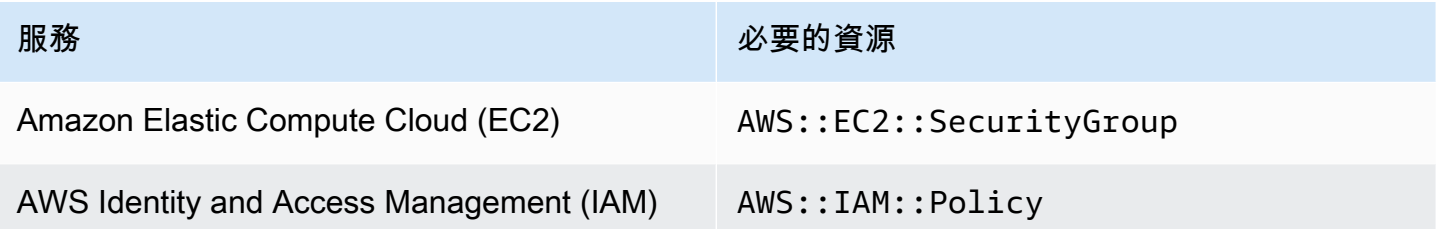

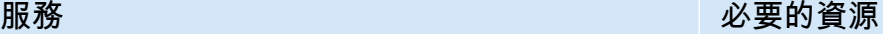

AWS::IAM::User

# NIST SP 第 5 版所需的資源

若要讓 Security Hub 準確報告啟用的國家標準與技術研究所 (NIST) SP 800-53 修訂版 5 變更觸發的 控制項使用 AWS Config 規則,您必須將這些資源記錄在中。 AWS Config您只需針對已觸發變更的 排程型態的控制項記錄資源。若要取得有關此標準的更多資訊,請參閱[美國國家標準與技術研究院](#page-611-0) [\(NIST\)](#page-611-0)。

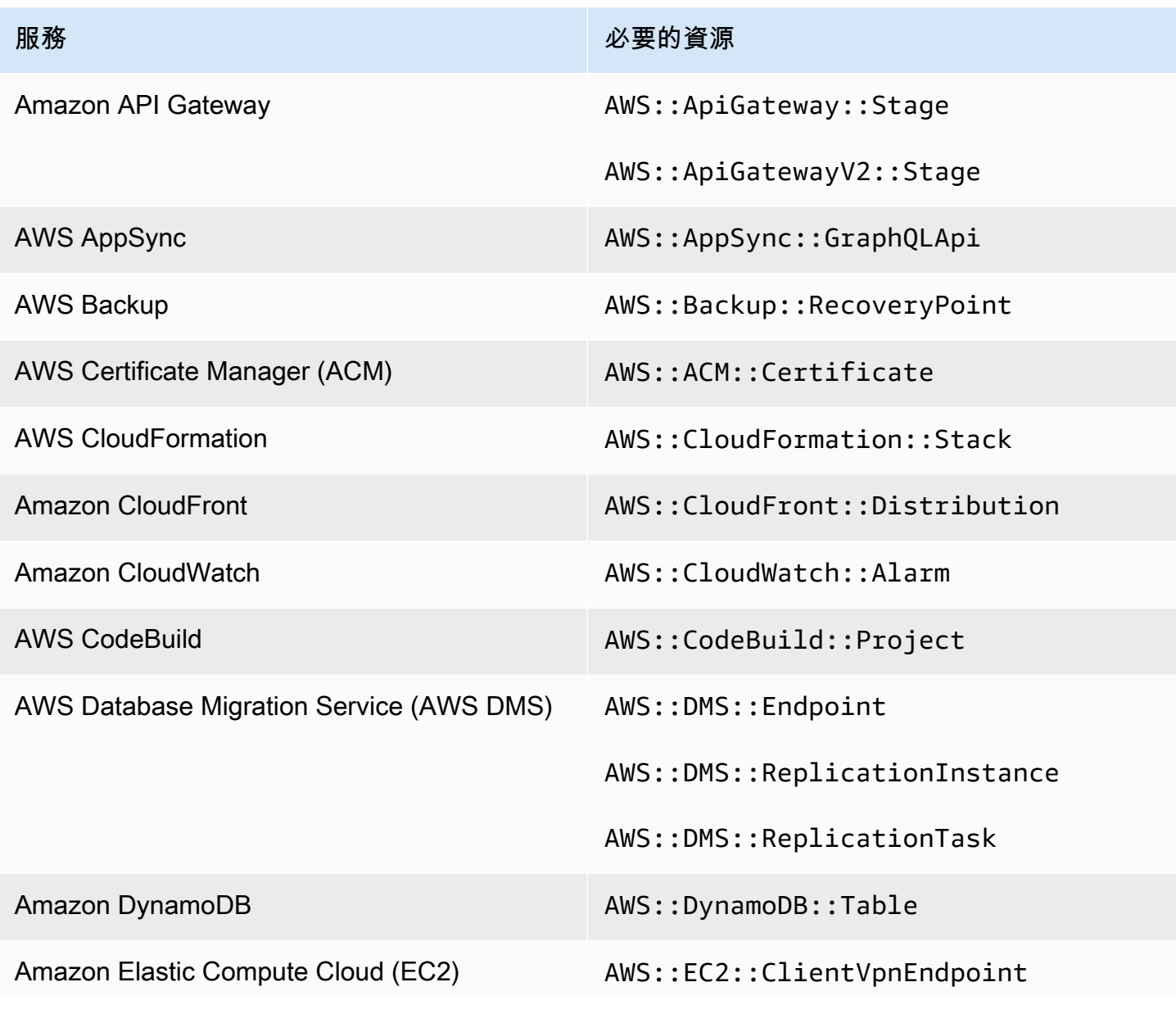

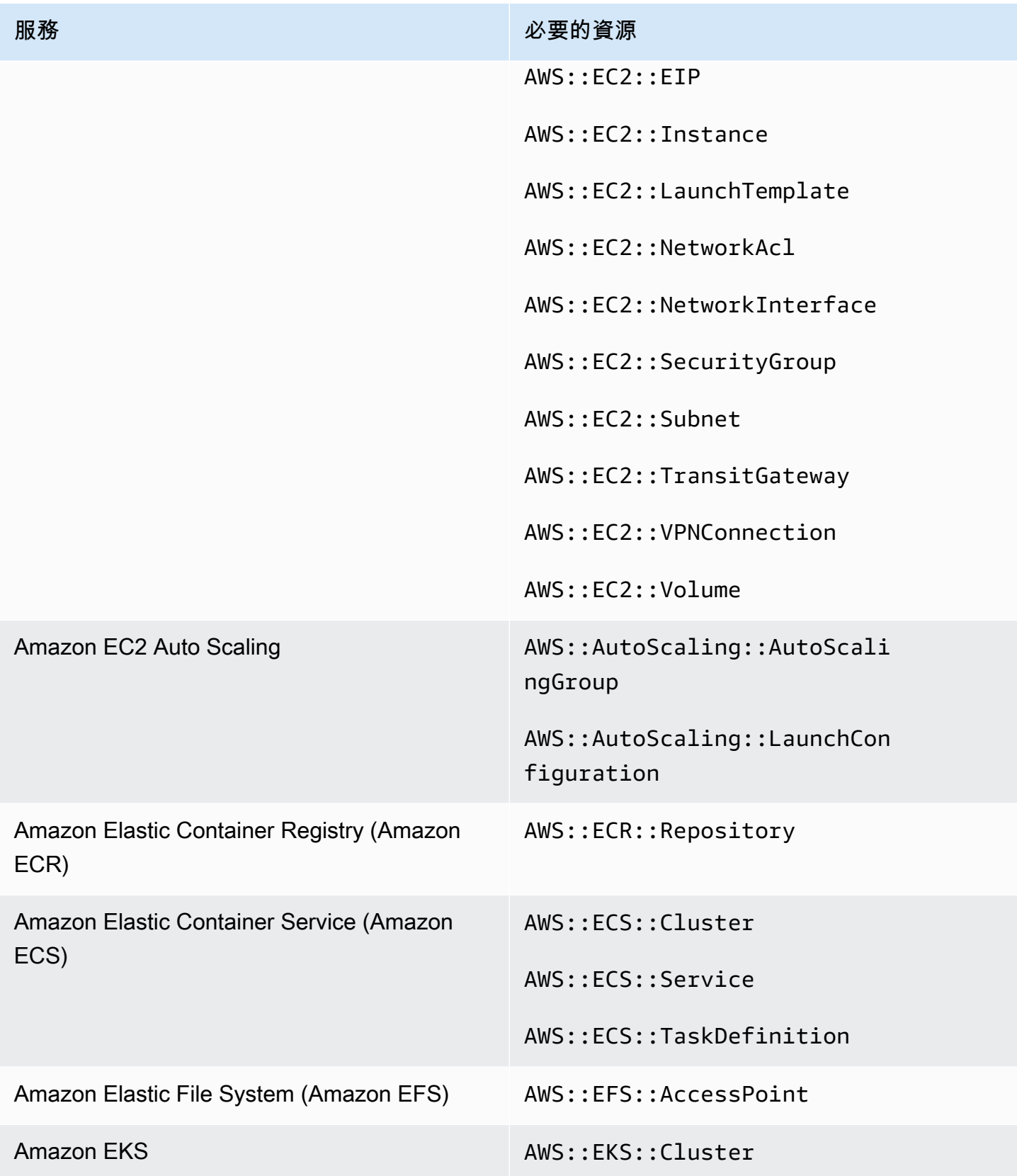

AWS Security Hub **DETERT CONTROLLER THE SECURITY OF THE SECURITY OF THE SECURITY OF THE SECURITY OF THE SECURIT** 

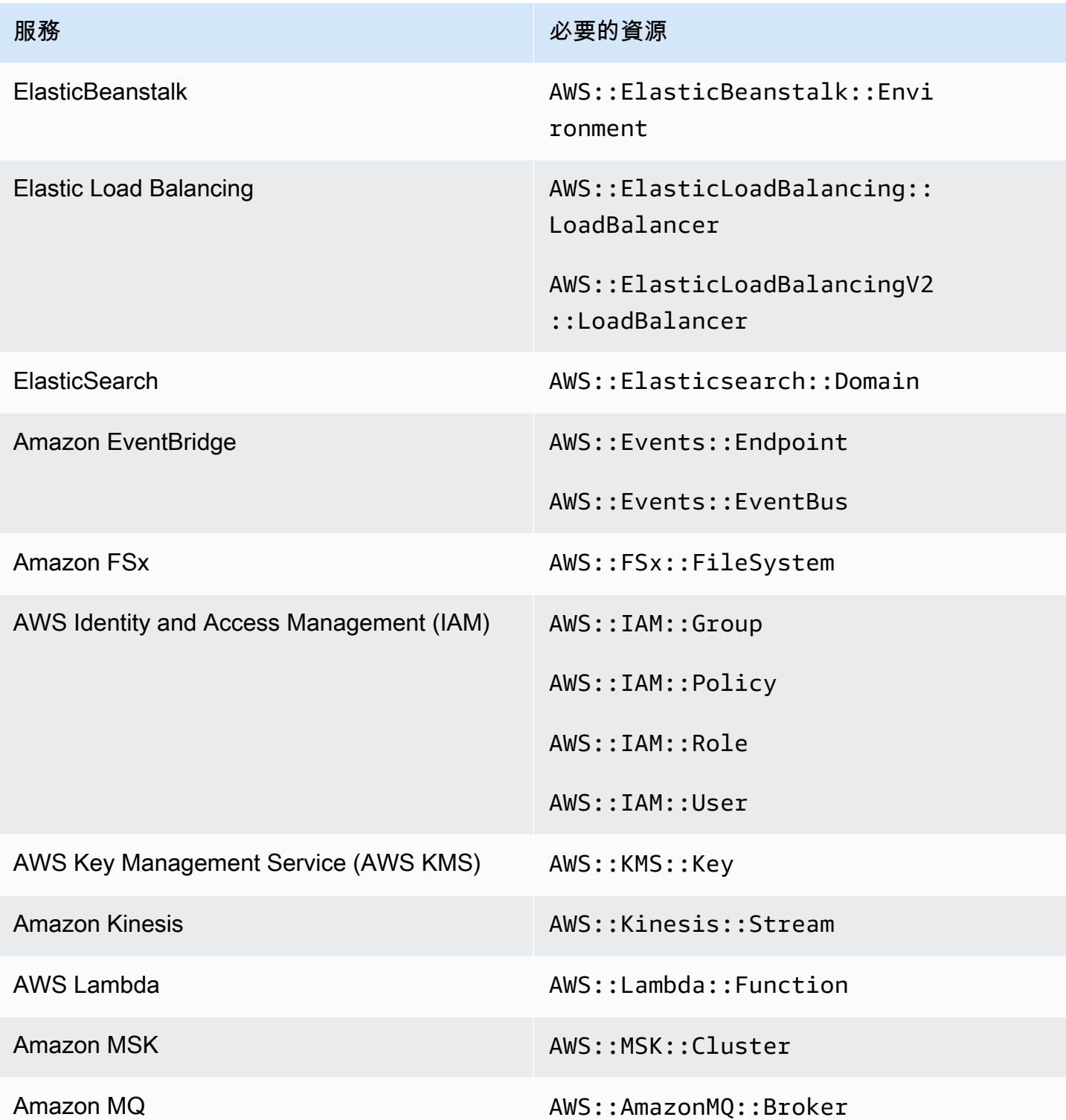

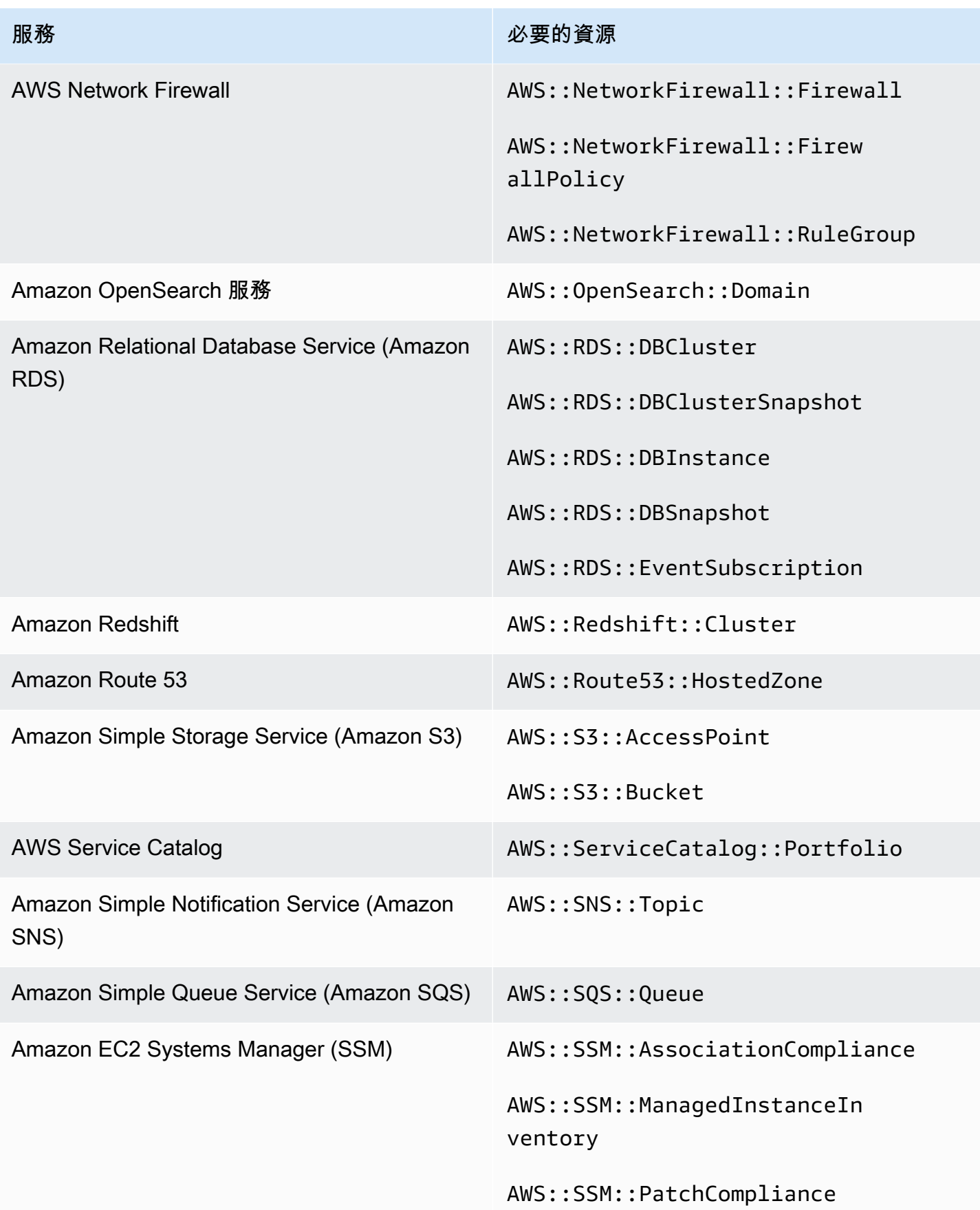

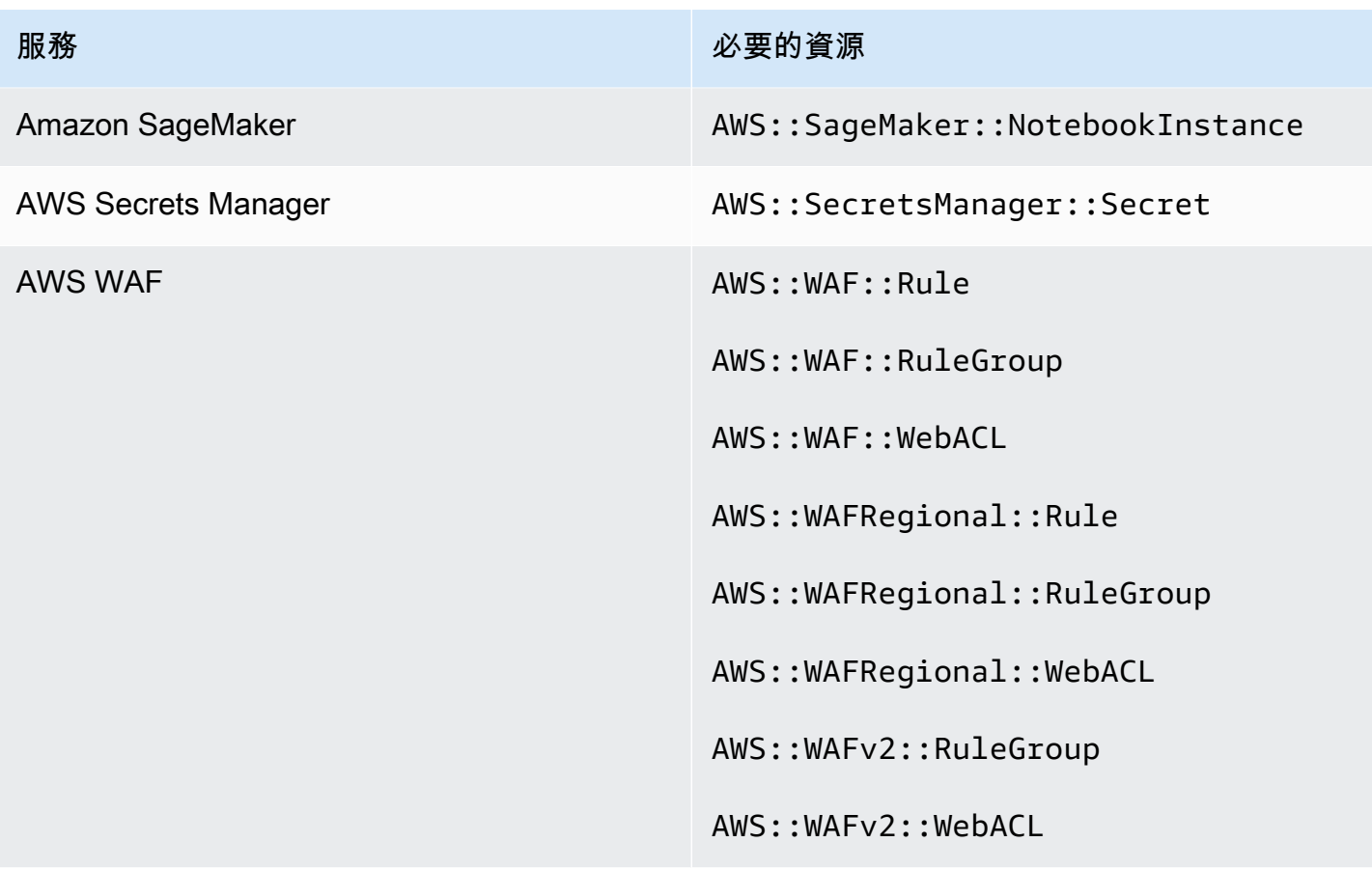

# PCI DSS 所需的資源

若要讓 Security Hub 準確地報告使用 AWS Config 規則的已啟用支付卡產業資料安全標準 (PCI DSS) 控制項的調查結果,您必須在中 AWS Config記錄這些資源。若要取得有關此標準的更多資訊,請參 閱[支付卡產業資料安全標準 \(PCI DSS\)](#page-624-0)。

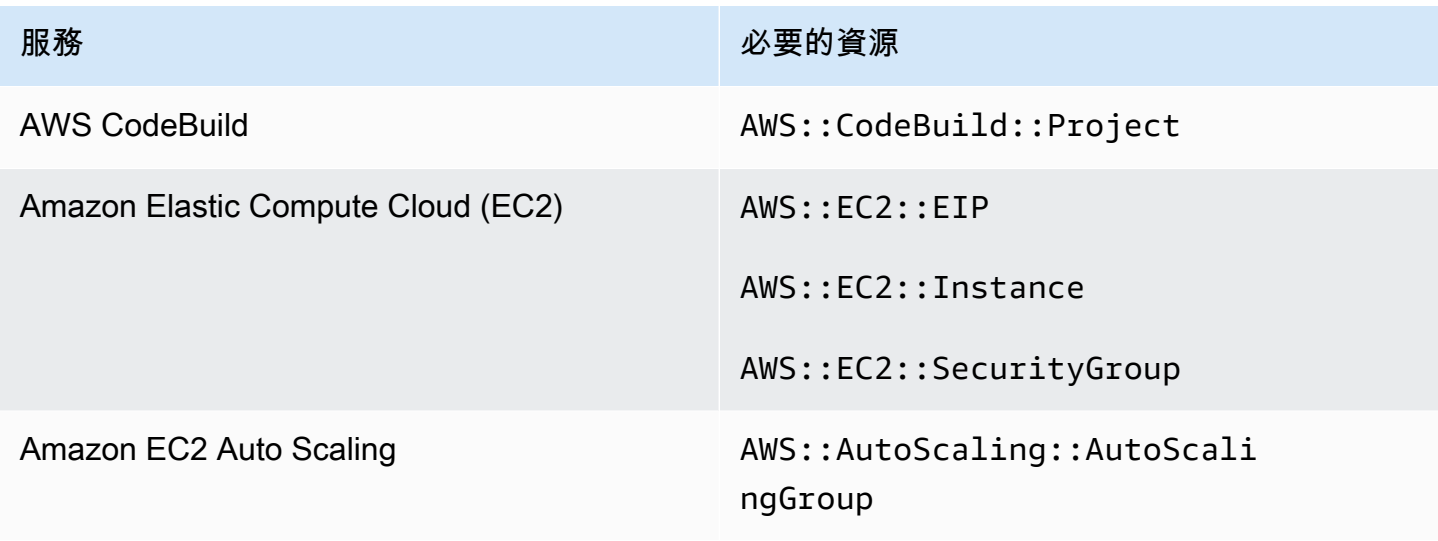

AWS Security Hub 使用者指南

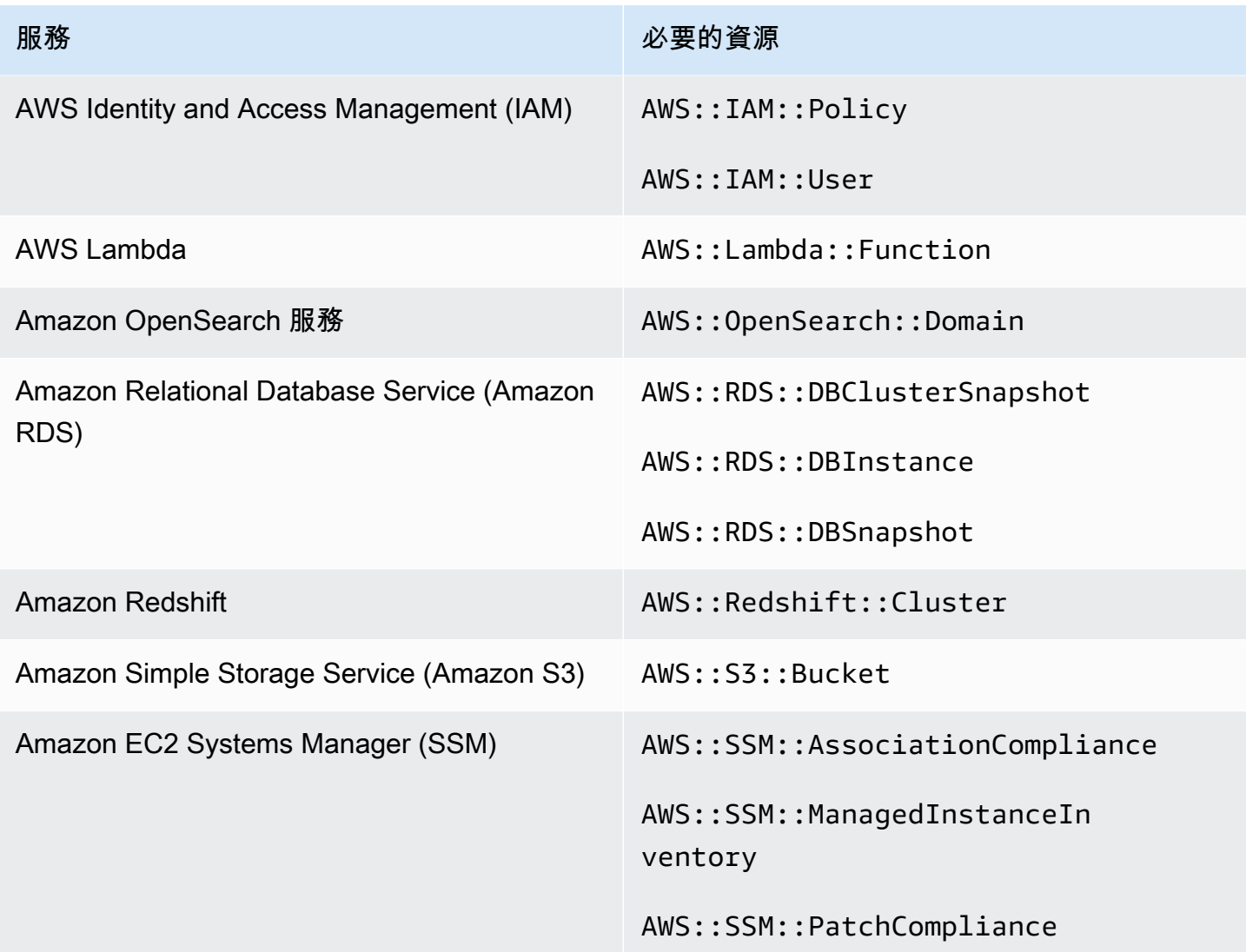

# 資源標記標籤標準的必要 AWS 資源

AWS 資源標記標準中的所有控制項都會觸發變更並使用 AWS Config 規則。若要讓 Security Hub 準確 地報告這些控制項的發現項目,您必須在中記錄下列資源 AWS Config。您只需針對已觸發變更的排程 型態的控制項記錄資源。若要取得有關此標準的更多資訊,請參閱[AWS 資源標籤標準。](#page-626-0)

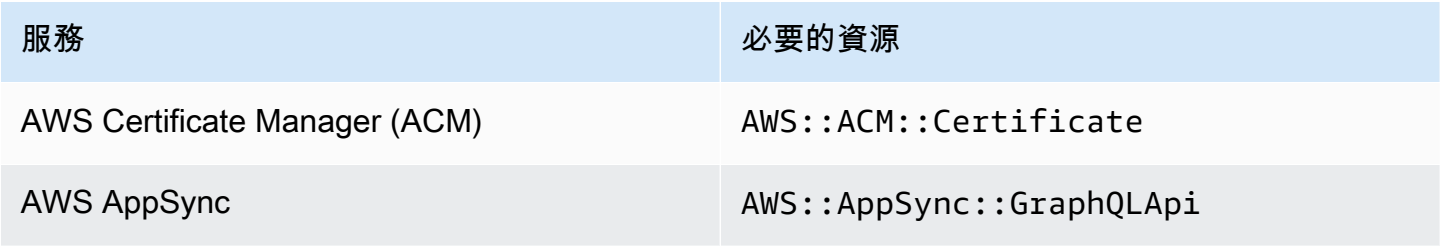

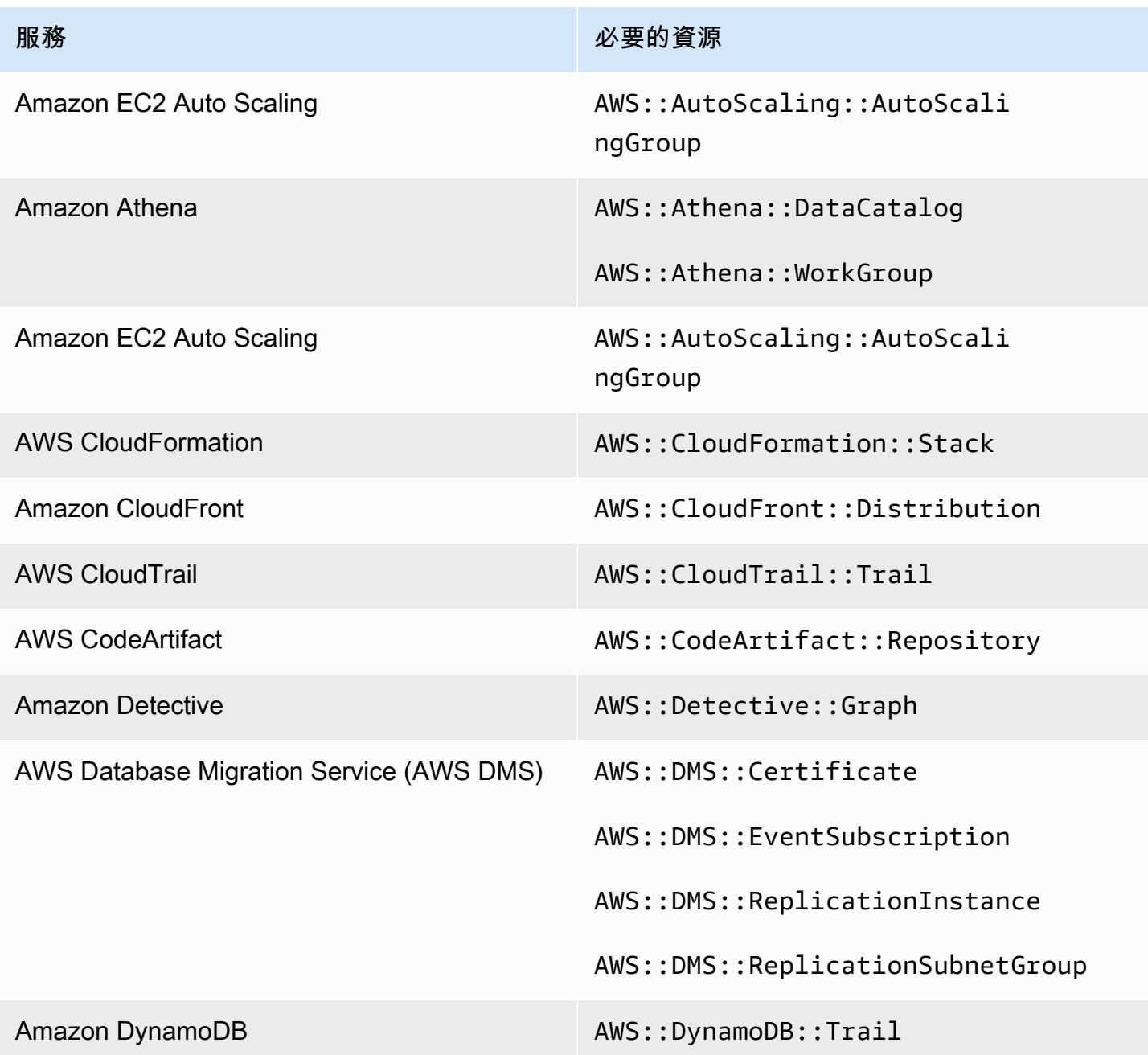

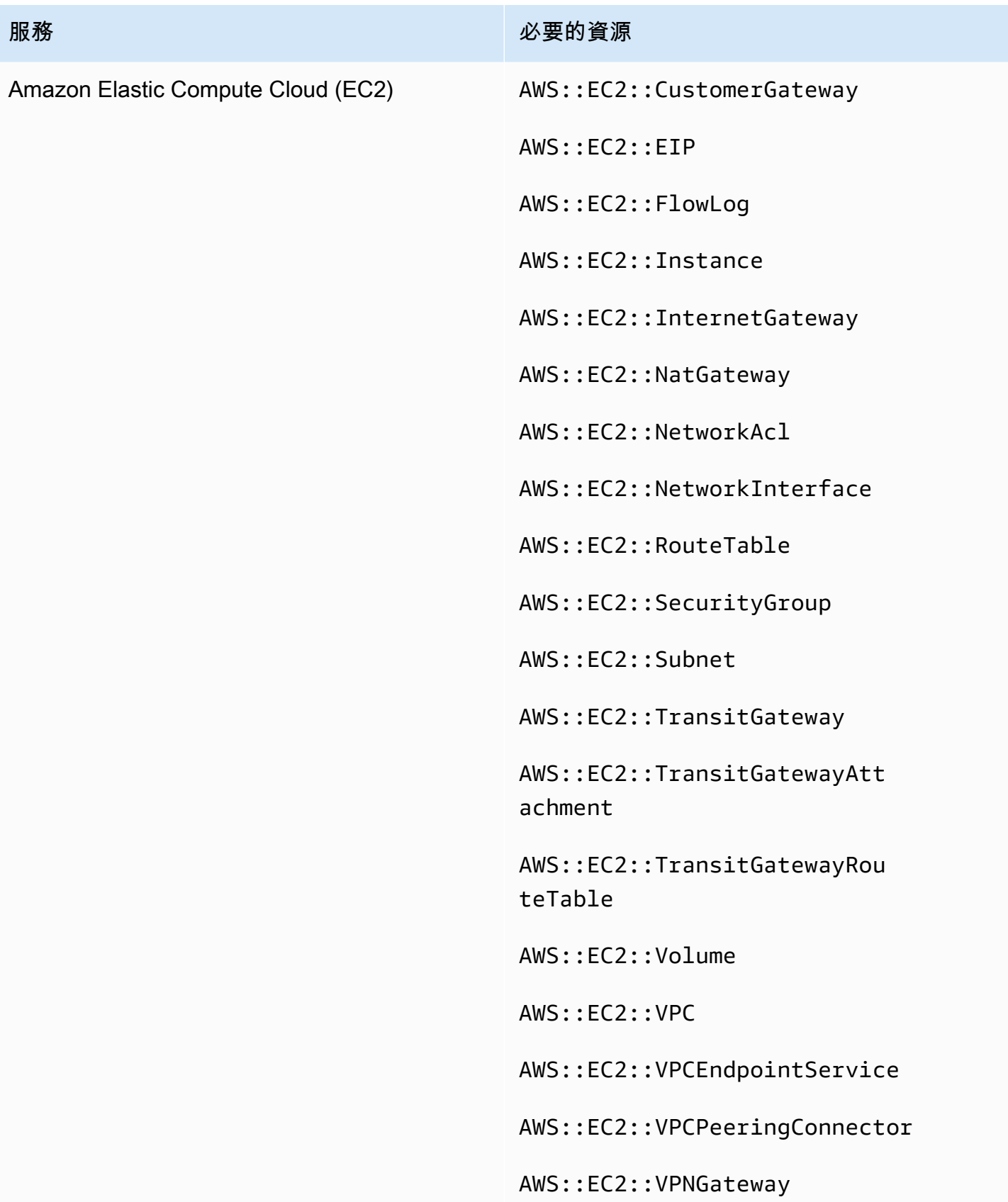

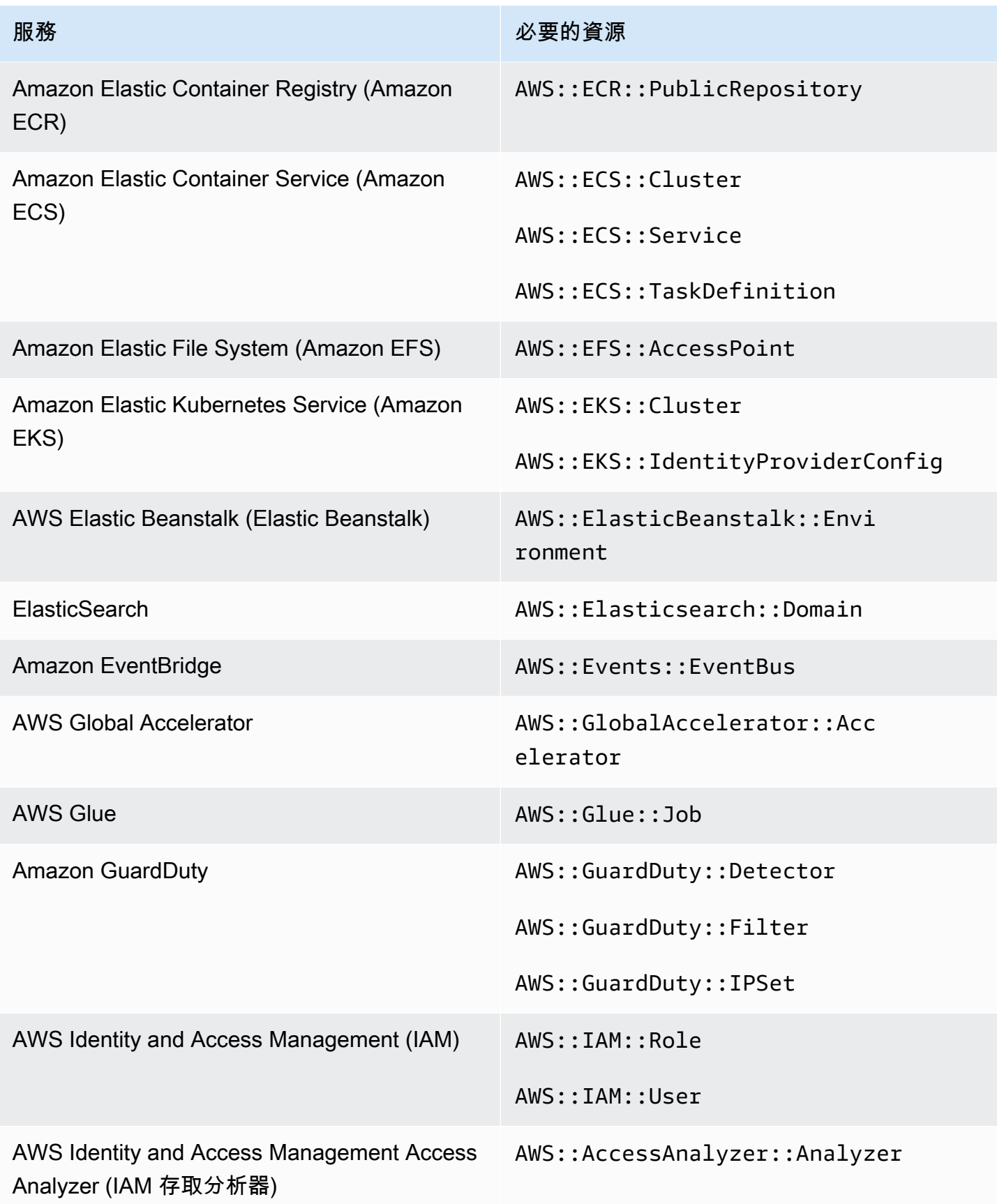

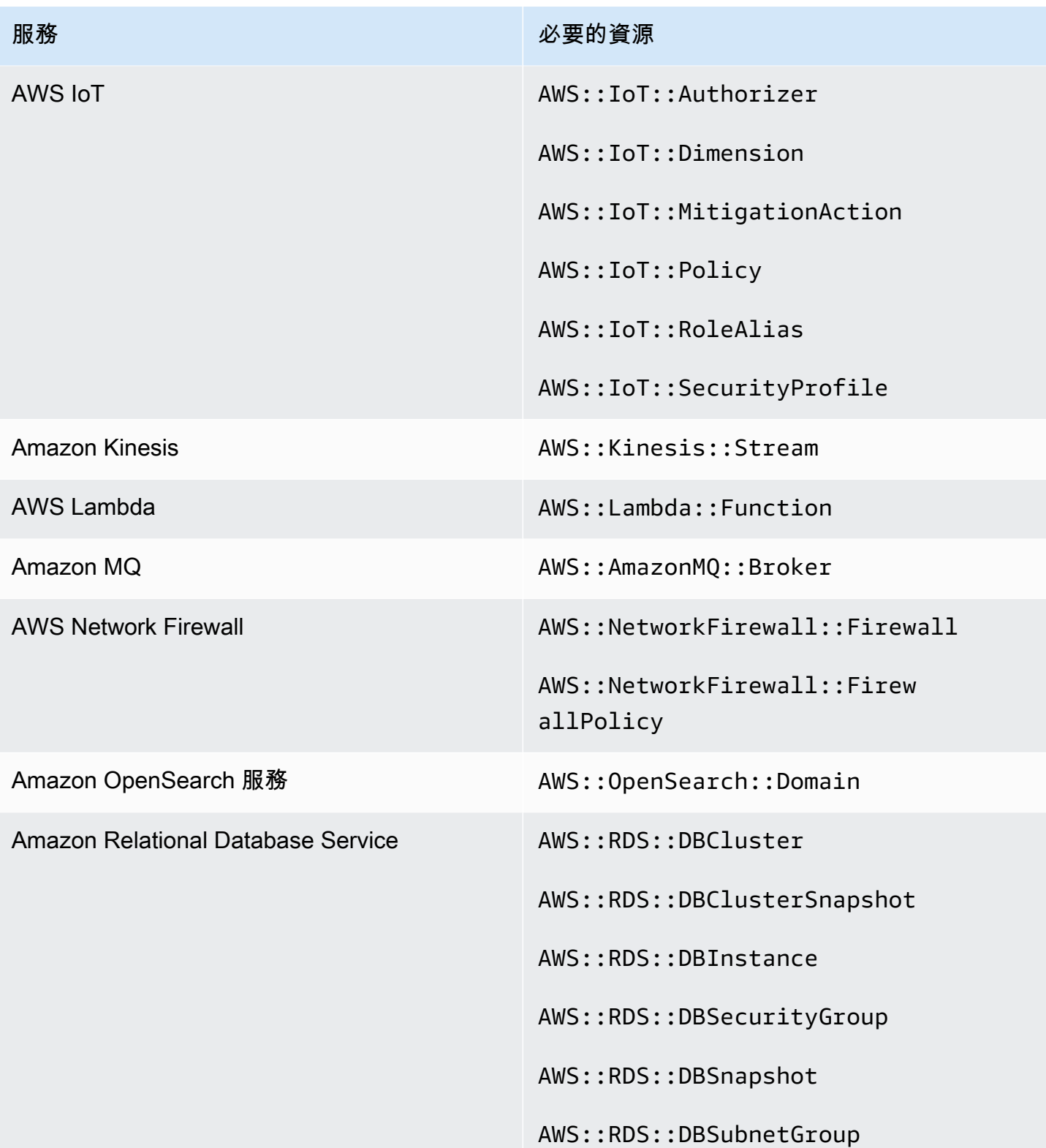

AWS Security Hub 使用者指南

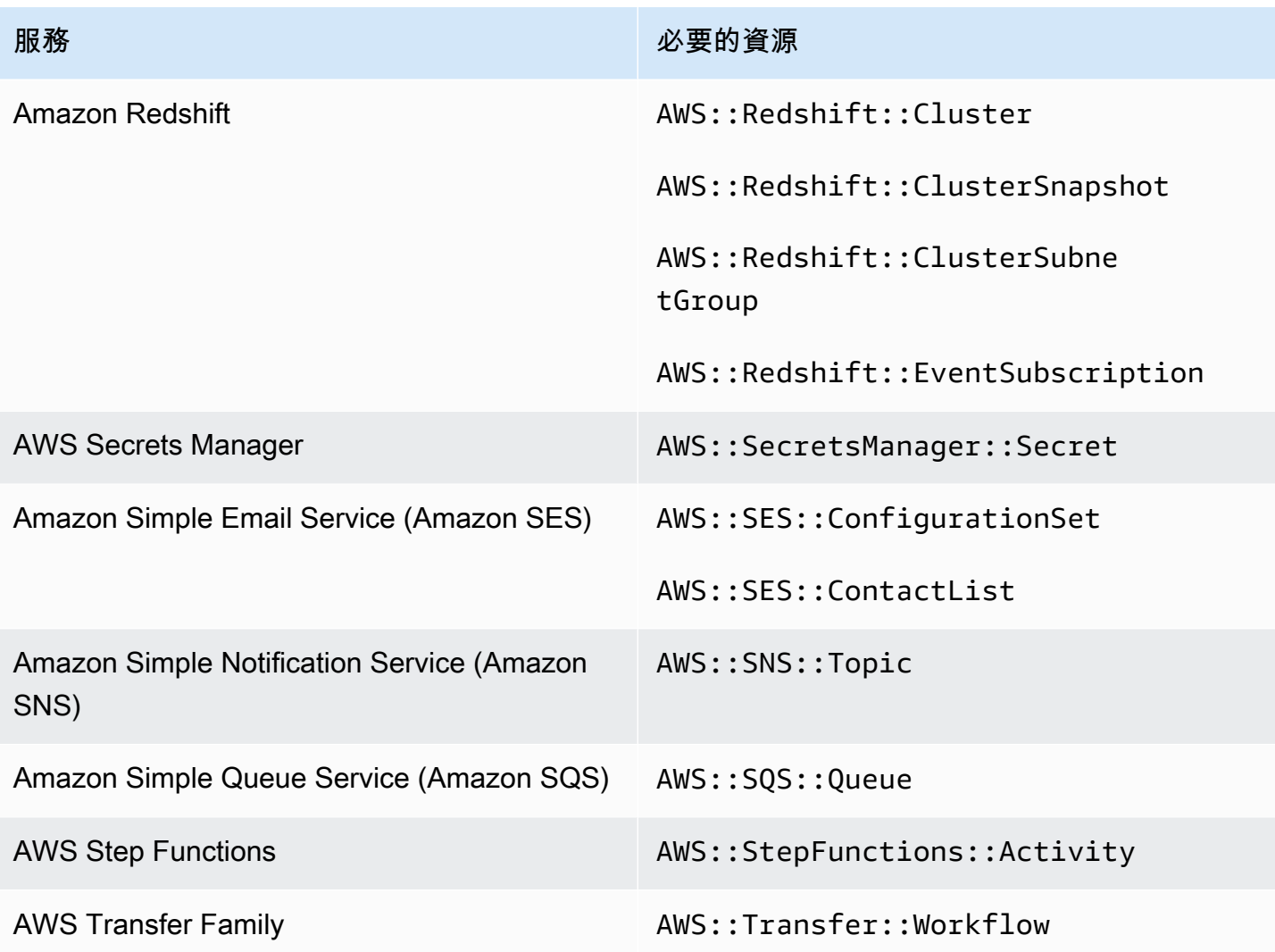

# 服務管理標準所需的資源: AWS Control Tower

若要讓 Security Hub 準確報告已啟用服務管理標準的發現項目: AWS Control Tower 變更使用 AWS Config 規則的觸發控制項,您必須在中 AWS Config記錄下列資源。若要取得有關此標準的更多資訊, 請參閱[服務管理標準: AWS Control Tower](#page-631-0)。

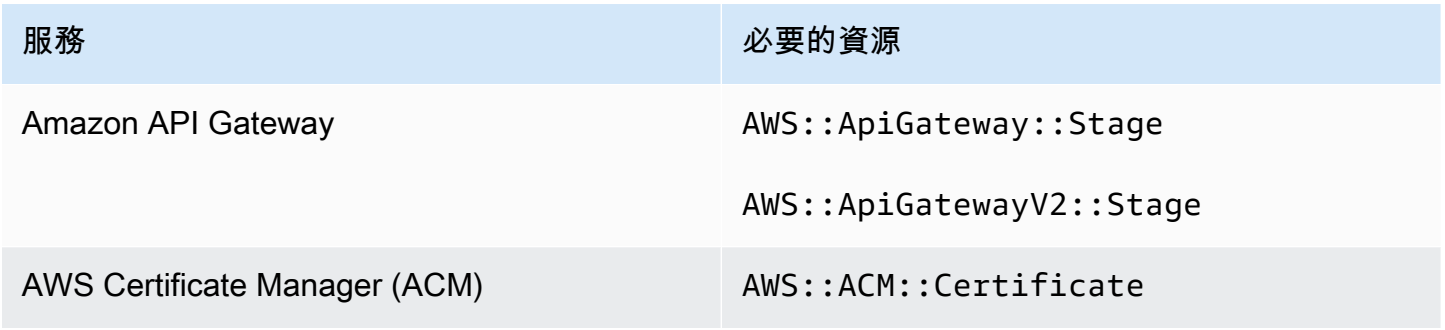

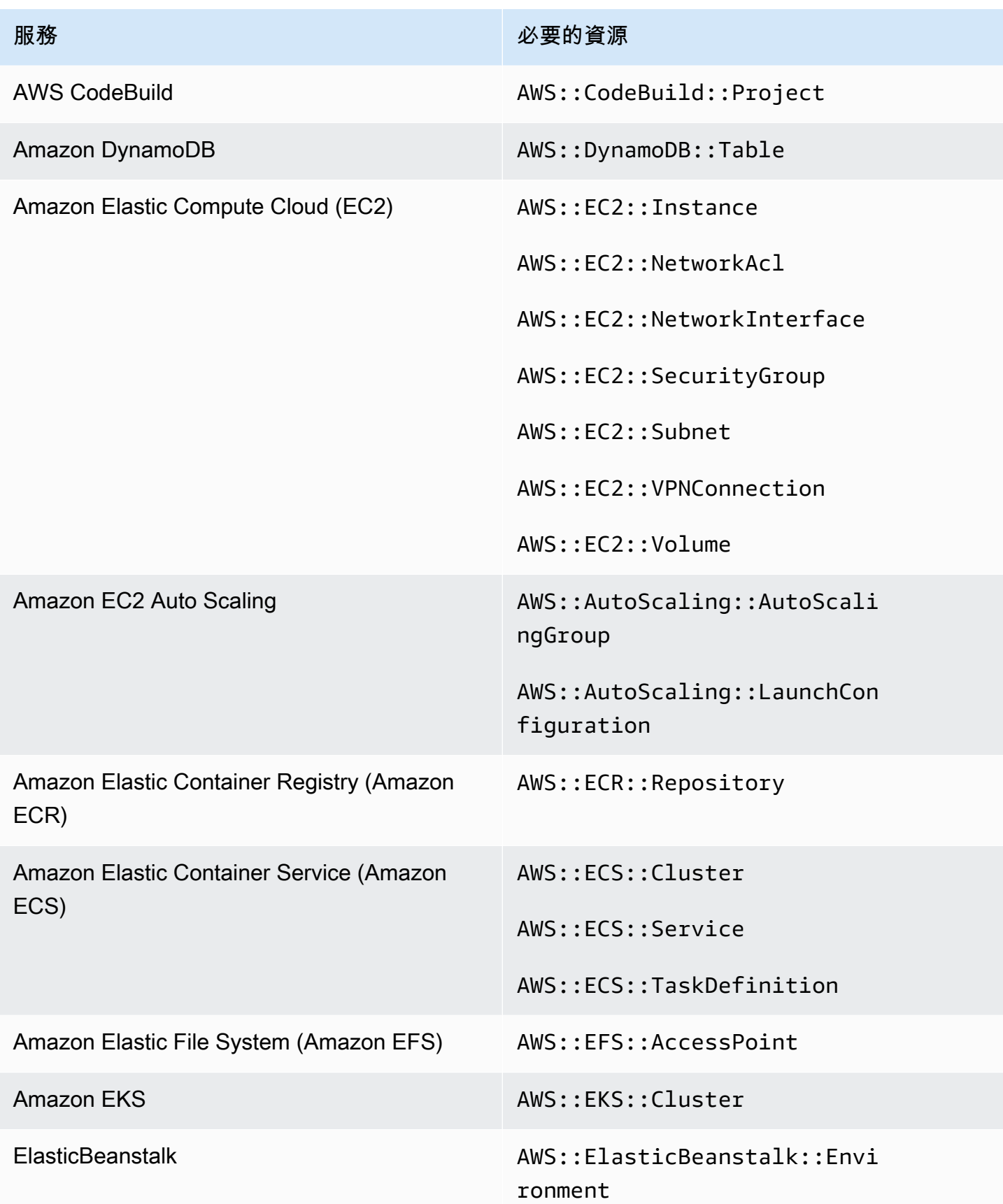

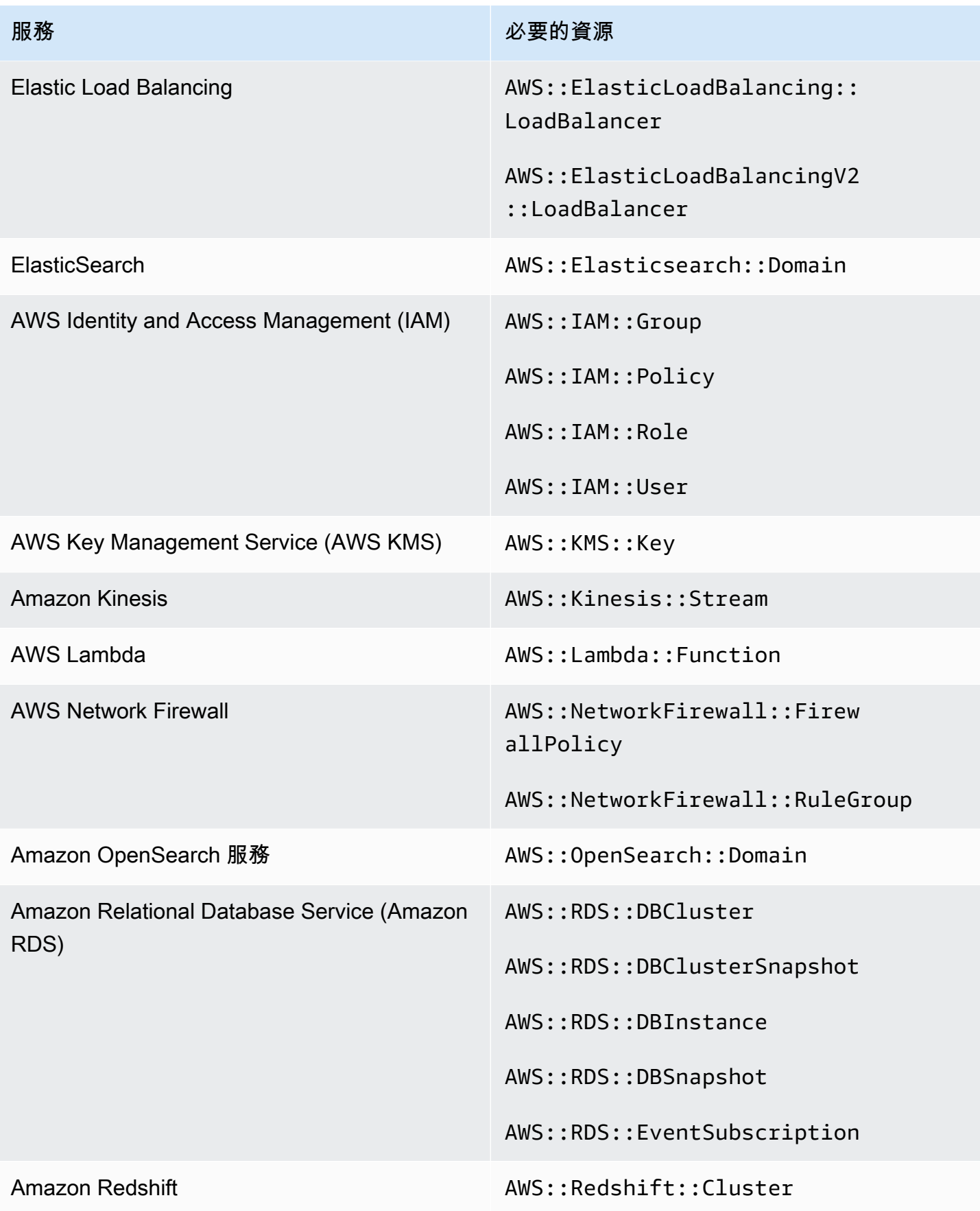

AWS Security Hub 使用者指南

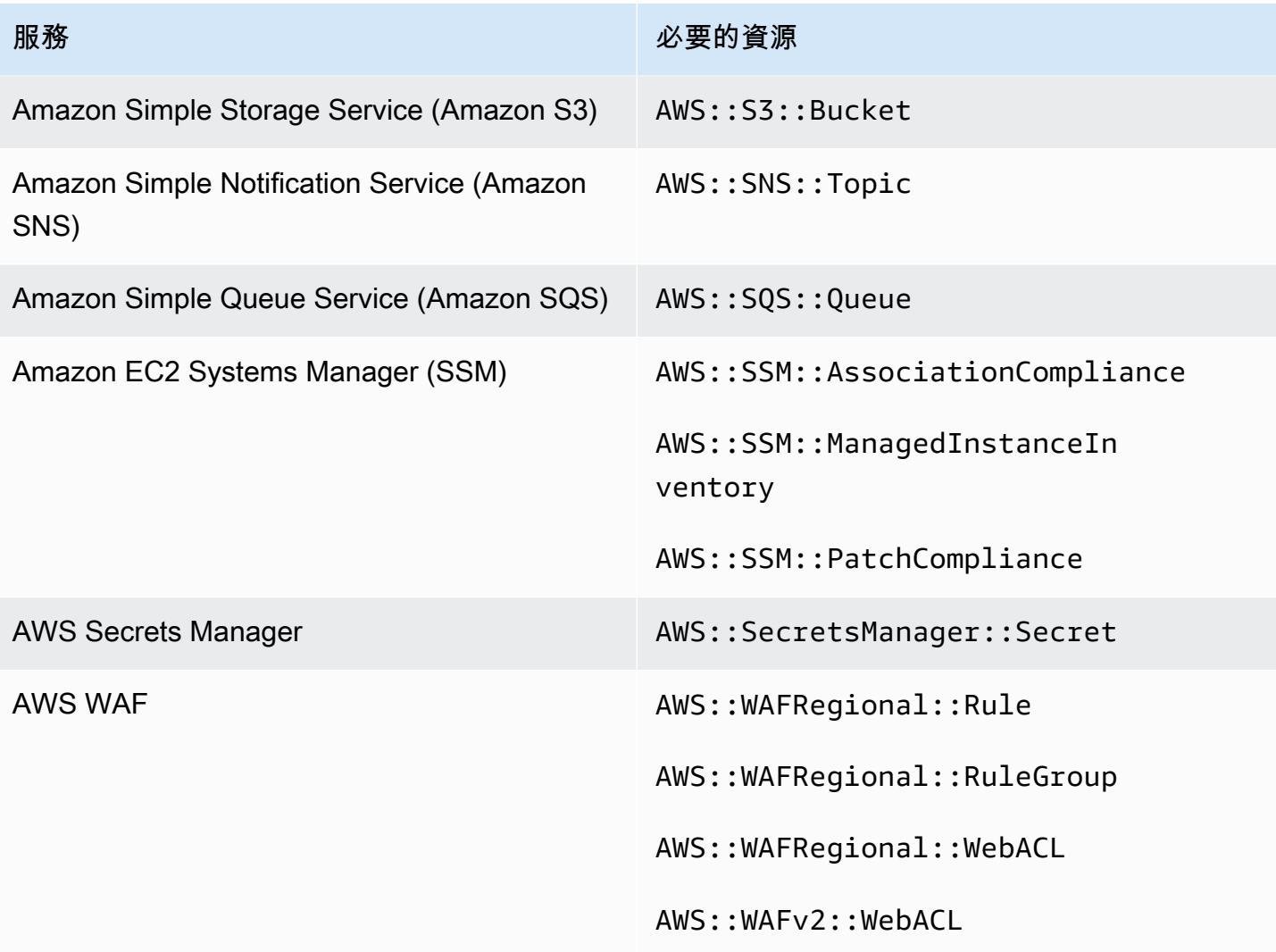

# 執行安全檢查的排程

啟用安全性標準後,會在兩小時內 AWS Security Hub 開始執行所有檢查。大多數檢查會在 25 分鐘內 開始執行。Security Hub 通過評估控制項基礎的規則來運行檢查。在控制項完成第一次執行檢查之前, 其狀態為 [無資料]。

當您啟用新標準時,Security Hub 最多可能需要 24 小時才能針對使用與其他已啟用標準的控制項相同 的基礎 AWS Config 服務連結規則的控制項產生發現項目。例如,如果您在 AWS 基礎安全性最佳做法 (FSBP) 標準中啟用 [Lambda.1](#page-994-0),Security Hub 會建立服務連結規則,通常在幾分鐘內產生發現項目。 此後,如果您在支付卡產業資料安全標準 (PCI DSS) 中啟用 Lambda.1,Security Hub 可能需要長達 24 小時才能產生此控制項的發現項目,因為它使用與 Lambda.1 相同的服務連結規則。

初始檢查之後,每個控制項的排程可以是週期性的,也可以是觸發變更。

- 定期檢查 這些檢查會在最近一次執行後的 12 或 24 小時內自動執行。Security Hub 確定週期性, 您無法更改它。定期控制會在執行檢查時反映評估。如果您更新定期控制搜尋結果的工作流程狀態, 然後在接下來檢查搜尋結果的符合性狀態不變,則工作流程狀態會保持在其已修改狀態。例如,如果 您找不到 KMS.4- AWS KMS key 輪替應該啟用,然後修復發現項目,Security Hub 會將工作流程狀 態從變更為。NEW RESOLVED如果您在下次定期檢查之前停用 KMS 金鑰輪替,則發現項目的工作流 程狀態仍會保留RESOLVED。
- 變更觸發的檢查 這些檢查會在關聯的資源變更狀態時執行。 AWS Config 可讓您在連續記錄資 源狀態變更和每日記錄之間進行選擇。如果您選擇每日記錄,如果資源狀態發生變更,則會在每 24 小時期間結束時 AWS Config 傳送資源組態資料。如果沒有變更,則不會傳送任何資料。這可 能會延遲 Security Hub 發現項目的產生,直到 24 小時的期間完成為止。無論您選擇的錄製時間為 何,Security Hub 每 18 小時都會檢查一次,以確保沒有遺 AWS Config 漏任何資源更新。

一般而言,Security Hub 會盡可能地使用變更觸發規則。若要讓資源使用變更觸發的規則,它必須支援 AWS Config 組態項目。

對於以受管理 AWS Config 規則為基礎的控制項,控制項說明會包含AWS Config 開發人員指南中規則 說明的連結。該描述包括規則是觸發變更還是定期變更。

使用 Security Hub 自訂 Lambda 函數的檢查是定期的。

## 產生及更新控制項發現項

AWS Security Hub 透過對安全控制執行檢查來產生發現項目。這些發現項目使用「 AWS 安 全性搜尋結果格式」(ASFF)。請注意,如果尋找項目大小超過 240 KB 的最大值,則會移 除Resource.Details物件。對於由 AWS Config 資源支援的控制項,您可以在主控 AWS Config 台 上檢視資源詳細資訊。

Security Hub 通常會針對控制項的每個安全性檢查收費用。但是,如果多個控制項使用相同的 AWS Config 規則,則 Security Hub 只會針對 AWS Config 規則的每次檢查收費用一次。如果您開[啟合併控](#page-571-0) [制項發現項目](#page-571-0),Security Hub 會產生單一發現項目以進行安全性檢查,即使該控制項包含在多個已啟用 的標準中也是如此。

例如,網際網路安全中心 (CIS) AWS 基準標準和基礎安全性最佳做法標準中的多個控制項會使用iampassword-policy此 AWS Config 規則。每次 Security Hub 針對該 AWS Config 規則執行檢查時, 都會針對每個相關控制項產生個別的搜尋結果,但只會針對檢查收費用一次。

## <span id="page-571-0"></span>合併控制項結果

在帳戶中開啟合併控制項發現項目時,Security Hub 會針對控制項的每個安全性檢查產生單一新的發現 項目或尋找更新,即使控制項套用至多個已啟用的標準也是如此。若要查看控制項清單及其套用的標 準,請參閱[Security Hub 控制項參考。](#page-658-0)您可以開啟或關閉合併的控制項發現項目。我們建議將其打開以 減少發現噪音。

如果您在 2023 年 2 月 23 日 AWS 帳戶 之前啟用 Security Hub,則必須依照本節稍後的指示,開啟合 併控制項發現項目。如果您在 2023 年 2 月 23 日或之後啟用 Security Hub,您帳戶中的合併控制項發 現項目會自動開啟。不過,如果您透過[手動邀請程序使用 Security Hub 整合 AWS Organizations或受](https://docs.aws.amazon.com/securityhub/latest/userguide/account-management-manual.html) [邀](https://docs.aws.amazon.com/securityhub/latest/userguide/account-management-manual.html)[成員帳戶,則只有](https://docs.aws.amazon.com/securityhub/latest/userguide/securityhub-accounts.html)在管理員帳戶中開啟成員帳戶時,才會在成員帳戶中開啟合併控制項發現項目。如 果管理員帳戶中的功能已關閉,則會在成員帳戶中關閉該功能。此行為適用於新的和現有的成員帳戶。

如果您關閉帳戶中的合併控制項發現項目,Security Hub 會針對每個包含控制項的已啟用標準產生個別 的搜尋結果。例如,如果四個已啟用的標準與相同的基礎 AWS Config 規則共用一個控制項,則在對控 制項進行安全性檢查之後,您會收到四個個別的發現項目。如果您開啟合併控制項搜尋結果,則只會收 到一個搜尋結果。如需合併如何影響您發現項目的詳細資訊,請參閱[樣本控制結果](#page-1163-0)。

當您開啟整合的控制項發現項目時,Security Hub 會建立新的與標準無關的發現項目,並封存原始的標 準式發現項目。某些控制項尋找欄位和值會變更,且可能會影響現有的工作流程。如需這些變更的詳細 資訊,請參閱[合併的控制項結果 — ASFF 變更。](#page-212-0)

開啟合併的控制項發現項目也可能會影響[第三方整](#page-489-0)合從 Security Hub 收到的發現項目[。AWS 2.0.0 版](https://aws.amazon.com/solutions/implementations/aws-security-hub-automated-response-and-remediation/) [的自動化安全回應](https://aws.amazon.com/solutions/implementations/aws-security-hub-automated-response-and-remediation/)支援整合的控制項發現項目。

## 開啟合併的控制項結果

若要開啟合併控制項發現項目,您必須登入系統管理員帳戶或獨立帳戶。

#### **a** Note

開啟合併的控制項發現項目之後,Security Hub 最多可能需要 24 小時才能產生新的合併發現 結果,並封存原始的標準式發現項目。在這段期間,您可能會在帳戶中看到混合的標準和基於 標準的發現結果。

Security Hub console

- 1. [請在以下位置開啟 AWS Security Hub 主控台。](https://console.aws.amazon.com/securityhub/) https://console.aws.amazon.com/securityhub/
- 2. 在導覽窗格中,選擇設定。
- 3. 選擇 [一般] 索引標籤。
- 4. 針對控制項,開啟合併控制項發現項目。
- 5. 選擇儲存。

```
Security Hub API
```
- 1. 執行 [UpdateSecurityHubConfiguration](https://docs.aws.amazon.com/securityhub/1.0/APIReference/API_UpdateSecurityHubConfiguration.html)。
- 2. 設定為「ControlFindingGenerator等於」SECURITY\_CONTROL。

請求示例:

{ "ControlFindingGenerator": "SECURITY\_CONTROL" }

#### AWS CLI

- 1. 執行 [update-security-hub-configuration](https://docs.aws.amazon.com/cli/latest/reference/securityhub/update-security-hub-configuration.html) 命令。
- 2. 設定為「control-finding-generator等於」SECURITY\_CONTROL。

```
aws securityhub --region us-east-1 update-security-hub-configuration --control-
finding-generator SECURITY_CONTROL
```
關閉合併控制項發現項目

若要關閉合併控制項發現項目,您必須登入管理員帳戶或獨立帳戶。

**a** Note

在關閉合併的控制項發現項目之後,Security Hub 最多可能需要 24 小時才能產生新的標準型 發現項目,並封存合併的發現項目。在此期間,您可能會在帳戶中看到基於標準和合併的結果 混合在一起。

#### Security Hub console

1. [請在以下位置開啟 AWS Security Hub 主控台。](https://console.aws.amazon.com/securityhub/) https://console.aws.amazon.com/securityhub/

- 2. 在導覽窗格中,選擇設定。
- 3. 選擇 [一般] 索引標籤。
- 4. 對於控制項,請選擇編輯並關閉合併控制項發現項目。
- 5. 選擇儲存。

#### Security Hub API

- 1. 執行 [UpdateSecurityHubConfiguration](https://docs.aws.amazon.com/securityhub/1.0/APIReference/API_UpdateSecurityHubConfiguration.html)。
- 2. 設定為「ControlFindingGenerator等於」STANDARD\_CONTROL。

#### 請求示例:

{ "ControlFindingGenerator": "STANDARD\_CONTROL" }

### AWS CLI

- 1. 執行 [update-security-hub-configuration](https://docs.aws.amazon.com/cli/latest/reference/securityhub/update-security-hub-configuration.html) 命令。
- 2. 設定為「control-finding-generator等於」STANDARD\_CONTROL。

aws securityhub --region *us-east-1* update-security-hub-configuration --controlfinding-generator **STANDARD\_CONTROL**

## **Compliance**控制項結果詳細資料

針對控制項安全性檢查所產生的發現項目, AWS 安全性搜尋結果格式 (ASFF) 中的[Compliance](#page-273-0)欄位 包含與控制項發現項目相關的詳細資訊。[Compliance](#page-273-0) 欄位包含以下資訊。

AssociatedStandards

在中啟用控制項的啟用標準。

RelatedRequirements

所有啟用標準中控制項的相關需求清單。這些要求來自控制項的第三方安全性架構,例如支付卡產 業資料安全標準 (PCI DSS)。

## SecurityControlId

資訊安全 Security Hub 支援的各種安全性標準控制項的識別碼。

Status

最近一次檢查的結果,Security Hub 運行給定的控制。之前的檢查結果會保留在存檔狀態,為期 90 天。

**StatusReasons** 

包含值的原因清單Compliance.Status。針對每個原因,StatusReasons 包括原因代碼和描 述。

下表列出可用的狀態原因代碼與說明。修正步驟取決於使用原因代碼產生發現項目的控制項。從中選擇 一個控制項[Security Hub 控制項參考以](#page-658-0)查看該控制項的修正步驟。

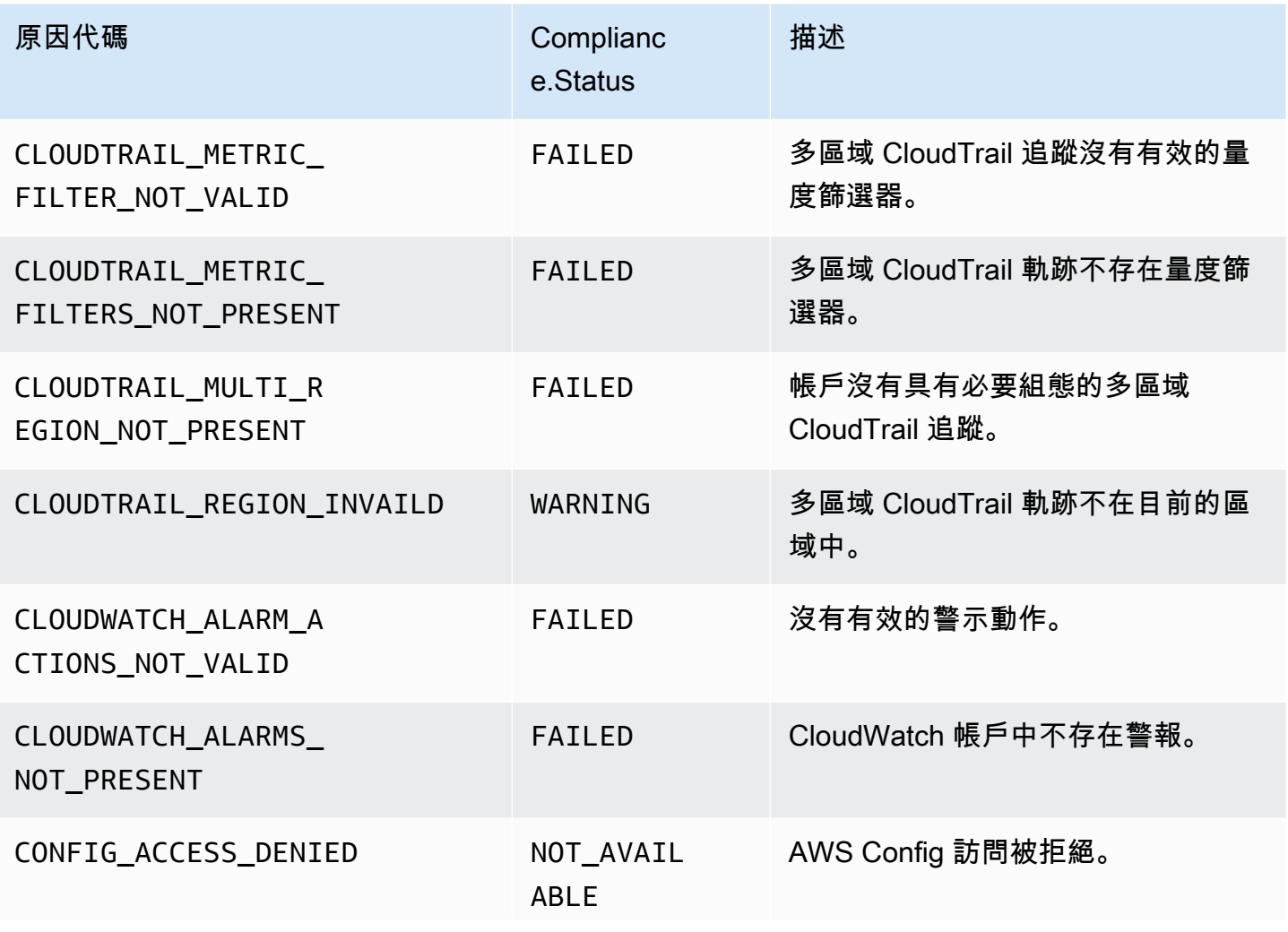

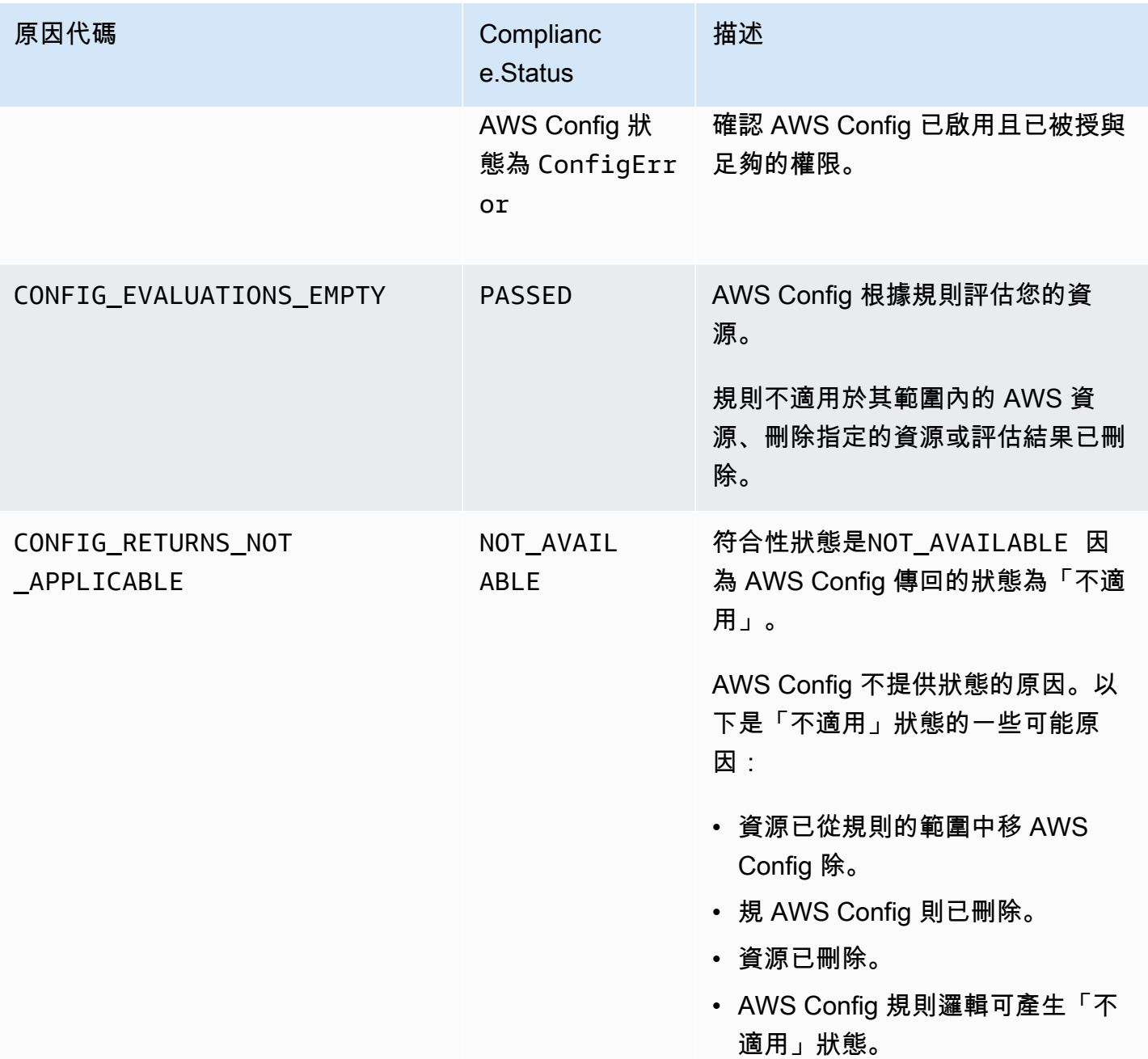
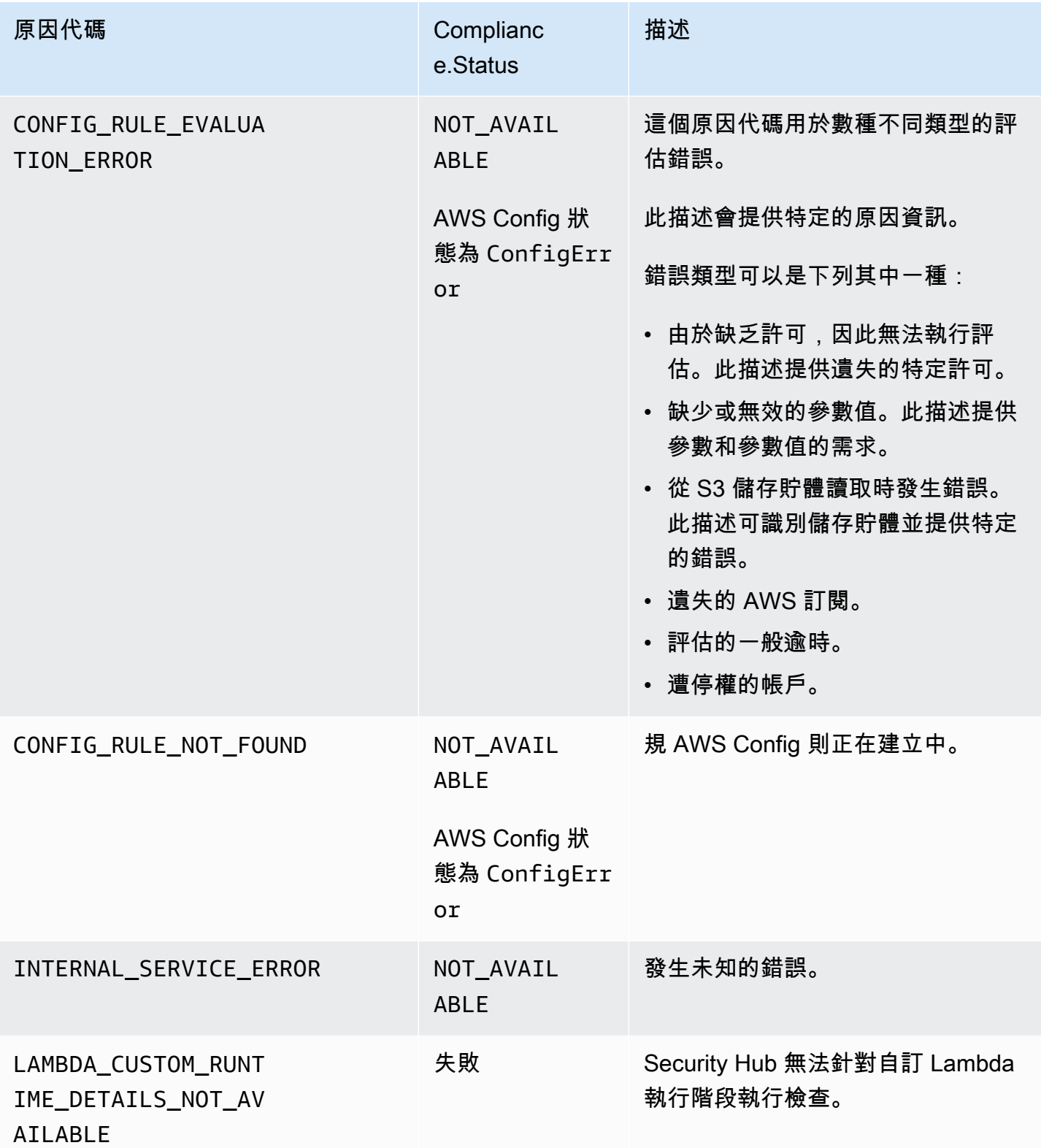

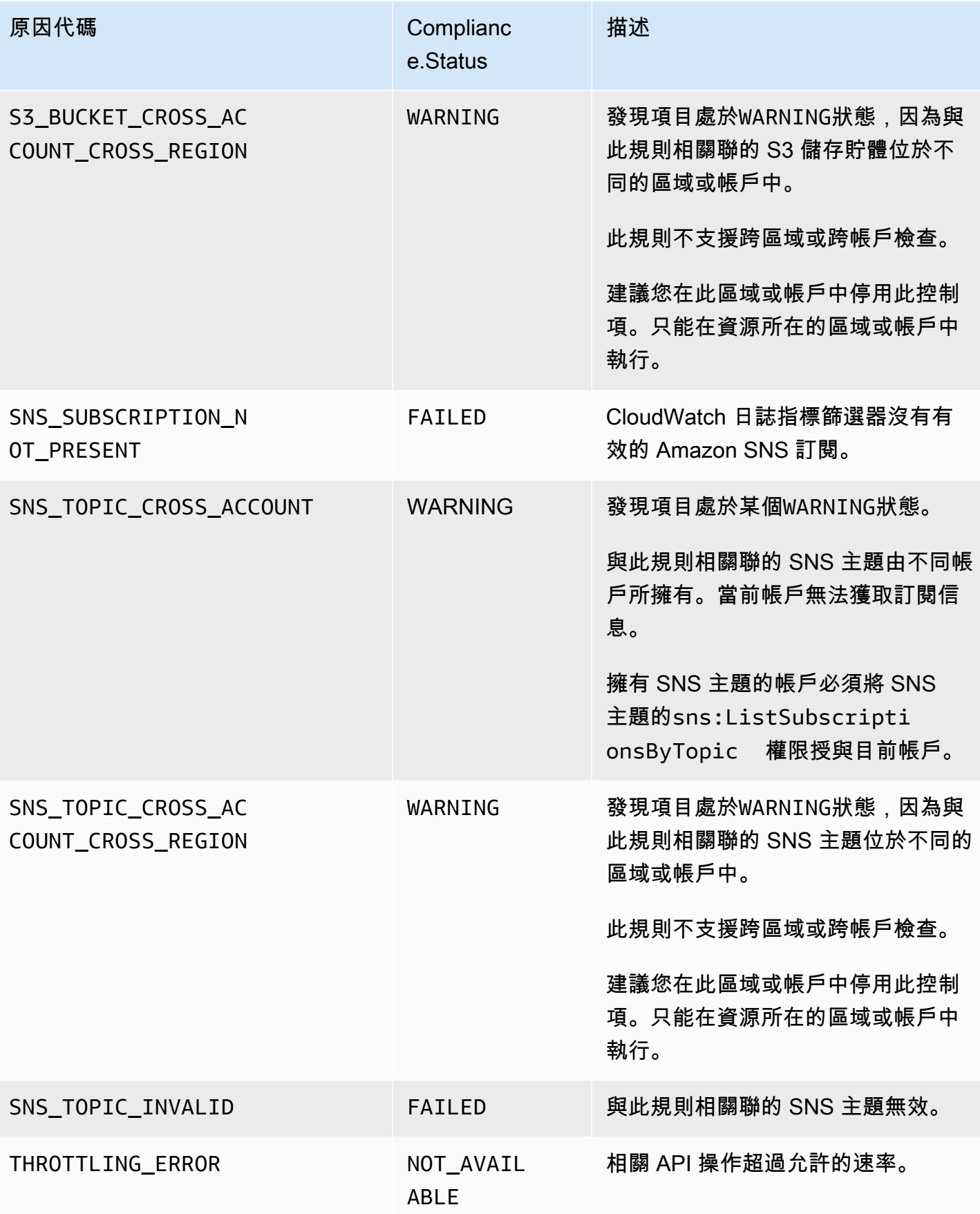

# **ProductFields**控制項結果詳細資料

當 Security Hub 執行安全性檢查並產生控制項發現項目時,ASFF 中的ProductFields屬性包含下列 欄位:

ArchivalReasons:0/Description

說明 Security Hub 為何封存現有的發現項目。

例如,當您停用控制項或標準,以及開啟或關閉[合併控制項發現項](#page-571-0)目時,Security Hub 會封存現有 的發現項目。

ArchivalReasons:0/ReasonCode

提供 Security Hub 封存現有發現項目的原因。

例如,當您停用控制項或標準,以及開啟或關閉[合併控制項發現項](#page-571-0)目時,Security Hub 會封存現有 的發現項目。

StandardsGuideArn 或 StandardsArn

與控制項相關聯之標準的 ARN。

對於 CIS AWS 基準基準標準,該領域是StandardsGuideArn。

對於 PCI DSS 和 AWS 基礎安全性最佳做法標準,欄位為。StandardsArn

如果您開啟[合併的控制項發現項目](#page-571-0),Compliance.AssociatedStandards則會移除這些欄位。 StandardsGuideSubscriptionArn 或 StandardsSubscriptionArn

該帳戶訂閱標準的 ARN。

對於 CIS AWS 基準基準標準,該領域是StandardsGuideSubscriptionArn。

針對 PCI DSS 和 AWS 基礎安全性最佳做法標準,欄位為。StandardsSubscriptionArn

如果您開啟[合併控制項發現項目](#page-571-0),則會移除這些欄位。

RuleId 或 ControlId

控制項的識別碼。

對於 CIS AWS 基準基準標準,該領域是RuleId。

對於其他標準,欄位為ControlId。

如果您開啟[合併的控制項發現項目](#page-571-0),Compliance.SecurityControlId則會移除這些欄位。 RecommendationUrl

控制項之修正資訊的 URL。如果您開[啟合併的控制項發現項](#page-571-0)

[目](#page-571-0),Remediation.Recommendation.Url則會移除此欄位。

RelatedAWSResources:0/name

與發現項目相關聯的資源名稱。

RelatedAWSResource:0/type

與控制項相關聯的資源類型。

StandardsControlArn

組態的 ARN。如果您開啟[合併的控制項發現項目,](#page-571-0)則會移除此欄位。 aws/securityhub/ProductName

對於以控制項為基礎的發現項目,產品名稱為 Security Hub。

aws/securityhub/CompanyName

對於以控制項為基礎的發現項目,公司名稱為 AWS。

aws/securityhub/annotation

控制項所發現之問題的描述。

aws/securityhub/FindingId

發現項目的識別碼。如果您開啟[合併的控制項發現項目](#page-571-0),則此欄位不會參考標準。

指派嚴重性給控制項發現

指派給 Security Hub 控制項的嚴重性可識別控制項的重要性。控制項的嚴重性決定指派給控制項發現 項目的嚴重性標籤。

#### 嚴重性標準

控制項的嚴重性是根據下列準則的評估來決定:

• 威脅執行者利用與控制項相關的組態弱點有多困難?

難度取決於使用弱點執行威脅案例所需的複雜程度或複雜性。

• 這些弱點會導致您的 AWS 帳戶 或資源妥協的可能性有多大?

您 AWS 帳戶 或資源的損害意味著您的數據或 AWS 基礎設施的機密性,完整性或可用性以某種方式 損壞。

入侵的可能性表示威脅案例會導致 AWS 服務或資源中斷或違反的可能性。

例如,請考慮下列組態弱點:

- 使用者存取金鑰不會每 90 天輪換一次。
- IAM 根使用者金鑰存在。

對於對手來說,這兩個弱點同樣難以利用。在這兩種情況下,對手都可以使用憑證盜竊或其他方法來獲 取用戶密鑰。然後,他們可以使用它以未經授權的方式訪問您的資源。

但是,如果威脅執行者取得 root 使用者存取金鑰,則遭到入侵的可能性會更高,因為這樣可以提供他 們更多的存取權。因此,root 使用者金鑰弱點具有較高的嚴重性。

嚴重性不會考慮基礎資源的重要性。重要性是與發現項目相關聯之資源的重要性層級。例如,與任務 關鍵應用程式相關聯的資源比與非生產測試相關聯的資源更為重要。若要擷取資源重要性資訊,請使用 「 AWS 安全性搜尋結果格式 (ASFF)Criticality」欄位。

下表將要惡意利用的難度及危害到安全性標籤的可能性對應。

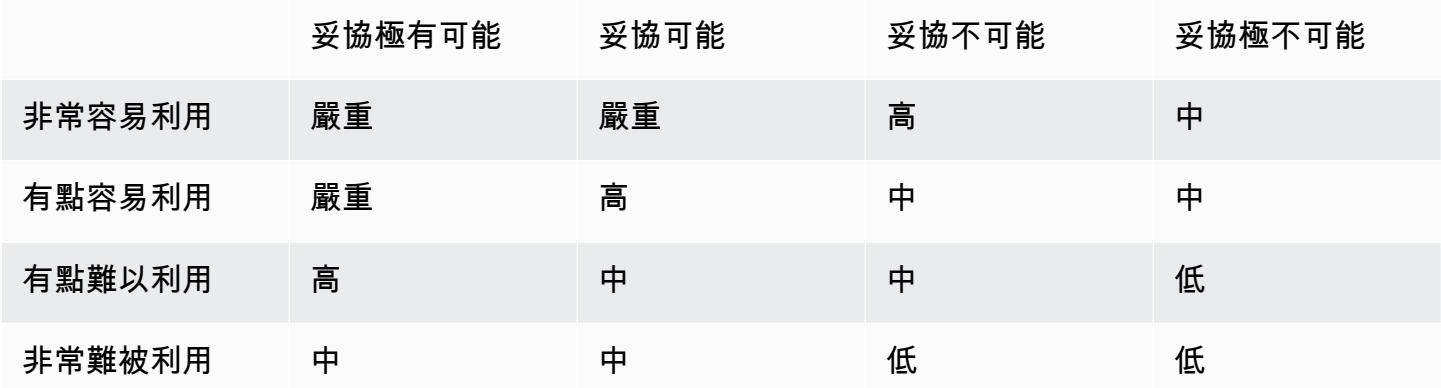

## 嚴重性定義

嚴重性標籤的定義如下。

嚴重 — 應立即修正問題,以避免問題升級。

舉例來說,開啟的 S3 儲存貯體將視作重大嚴重性問題。由於有許多威脅參與者會掃描開放的 S3 儲存貯體,因此外露 S3 儲存貯體中的資料很可能會被其他人探索並存取。

一般而言,可公開存取的資源會被視為重要的安全性問題。您應該以最緊迫的方式對待關鍵發現。 您還應該考慮資源的重要性。

高 — 必須將此問題視為短期優先順序來解決。

例如,如果預設 VPC 安全群組對輸入和輸出流量開放,則會將其視為高嚴重性。威脅參與者使用 此方法破壞 VPC 有些容易。威脅參與者也有可能在資源進入 VPC 後中斷或洩漏資源。

Security Hub 建議您將高嚴重性發現視為近期優先順序。您應該立即採取補救措施。您還應該考慮 資源的重要性。

中 — 這個問題應作為中期優先處理。

例如,傳輸中的資料缺乏加密被視為中等嚴重性發現項目。它需要複雜的 man-in-the-middle 攻擊 才能利用這個弱點。換句話說,這有點困難。如果威脅情況成功,則某些數據可能會受到損害。

Security Hub 建議您儘早調查隱含的資源。您還應該考慮資源的重要性。

低 — 問題本身不需要採取任何動作。

例如,無法收集鑑識資訊會被視為低嚴重性。這種控制可以幫助防止 future 的妥協,但是缺少鑑識 並不會直接導致妥協。

您不需要立即對低嚴重性發現項目採取行動,但是當您將這些問題與其他問題產生關聯時,它們可 以提供內容。

資訊 — 找不到組態弱點。

換句話說,狀態為PASSEDWARNING、或NOT AVAILABLE。

沒有任何建議的動作。參考性問題清單能協助客戶證明自己處於合規狀態。

更新控制項發現項的規則

對指定規則進行後續檢查可能會產生新結果。例如,「避免使用 root 使用者」的狀態可能會從變 更FAILED為PASSED。在這種情況下,會產生包含最新結果的新發現項目。

如果指定規則後續檢查產生的結果與目前結果一模一樣,則更新現有的問題清單。不產生任何新的問題 清單。

如果刪除關聯的資源、資源不存在或控制項已停用,Security Hub 會自動封存控制項中的發現項目。資 源可能不再存在,因為目前未使用關聯的服務。系統會根據下列其中一個條件自動封存發現項目:

- 發現結果在三到五天內不會更新(請注意,這是最好的努力,並不能保證)。
- 傳回相關 AWS Config 評估NOT\_APPLICABLE。

# <span id="page-582-0"></span>法規遵循狀態和控制狀態

「 AWS 安全性發現項目格式Compliance.Status」欄位說明控制項搜尋結果的結果。Security Hub 使用控制項發現項目的符合性狀態來判斷整體控制項狀態。控制項狀態會顯示在 Security Hub 主控台 上控制項的詳細資料頁面上。

對於管理員帳戶,控制狀態會反映管理員帳戶和成員帳戶中的控制狀態。具體而言,如果控制項在系統 管理員帳戶或任何成員帳戶中有一或多個失敗的發現項目,則控制項的整體狀態會顯示為「失敗」。如 果您已設定彙總「區域」,則聚總「區域」中的控制項狀態會反映聚總「區域」與「連結區域」中的控 制項狀態。具體而言,如果控制項在聚總「區域」或任何連結的「區域」中有一或多個失敗的發現項 目,則控制項的整體狀態會顯示為「失敗」。

Security Hub 通常會在您第一次造訪 Security Hub 主控台的 [摘要] 頁面或 [安全性標準] 頁面後的 30 分鐘內產生初始控制項狀態。您必須配置[AWS Config 資源記錄,](#page-528-0)才能顯示控制狀態。首次產生控制項 狀態之後,Security Hub 會根據前 24 小時的發現項目,每 24 小時更新一次控制項狀態。控制項詳細 資訊頁面上的時間戳記會指出上次更新控制項狀態的時間。

**a** Note

在啟用控制中國地區和中國地區產生首次控制狀態後,最多可能需要 24 小時的時間 AWS GovCloud (US) Region。

## 發現項目之符合性狀態的值

系統會為每個發現項目的符合性狀態指派下列其中一個值:

• PASSED— 指示控制項已通過此發現項目的安全性檢查。自動將安全中心設 定Workflow.Status為RESOLVED。

如果Compliance.Status尋找項目從FAILED、或變更PASSED為WARNING、 或NOT\_AVAILABLE,且Workflow.Status為NOTIFIED或RESOLVED,則 Security Hub 會自動設 定Workflow.Status為NEW。

如果您沒有與控制項對應的資源,Security Hub 會在帳戶層級產生PASSED發現項目。如果您擁有與 控制項對應的資源,但隨後刪除資源,Security Hub 會建立NOT\_AVAILABLE尋找項目並立即將其封 存。18 小時後,您會收到一個PASSED發現結果,因為您不再擁有與控制項對應的資源。

- FAILED— 指出控制項未通過此發現項目的安全性檢查。
- WARNING— 指出檢查已完成,但 Security Hub 無法判斷資源是否處於PASSED或FAILED狀態。
- NOT\_AVAILABLE— 指出因伺服器失敗、資源已刪除或 AWS Config 評估結果而造成檢查無法完 成NOT\_APPLICABLE。

如果 AWS Config 評估結果是NOT\_APPLICABLE,Security Hub 會自動封存發現項目。

## 控制狀態的值

Security Hub 會從控制項發現項目的符合性狀態衍生出整體控制項狀態。決定控制項狀態 時,Security Hub 會忽略具有RecordState共ARCHIVED和的發現項目,且發現項目具 有Workflow.Status為SUPPRESSED。

控制狀態會指派下列其中一個值:

- 已通過 表示所有發現項目的符合性狀態為PASSED。
- 失敗 表示至少有一個發現項目的符合性狀態為FAILED。
- 未知 表示至少有一個發現項目的符合性狀態為WARNING或NOT\_AVAILABLE。沒有發現項目的符 合性狀態為FAILED。
- 無資料 表示控制項沒有發現項目。例如,新啟用的控制項會有此狀態,直到 Security Hub 開始為 其產生發現項目為止。如果所有發現項目都在SUPPRESSED或目前「區域」中無法使用,則控制項也 會具有此狀態。
- 已停用 表示目前帳戶和區域中的控制項已停用。目前沒有針對目前帳戶和區域中的此控制項執行 安全性檢查。不過,停用控制項的發現可能會在停用後最多 24 小時內具有符合性狀態的值。

# 決定安全分數

Security Hub 主控台的 [摘要] 頁面和 [控制項] 頁面會顯示所有已啟用標準的摘要安全分數。在 [安全性 標準] 頁面上,Security Hub 也會針對每個已啟用的標準,顯示介於 0-100% 之間的安全分數。

當您第一次啟用 Security Hub 時,Security Hub 會在您第一次造訪 Security Hub 主控台的 [摘要] 頁面 或 [安全性標準] 頁面後的 30 分鐘內計算摘要安全分數和標準安全分數。只有在您造訪這些頁面時啟

用的標準,才會產生分數。若要檢視目前已啟用的標準清單,請呼叫 [GetEnabledStandards](https://docs.aws.amazon.com/securityhub/1.0/APIReference/API_GetEnabledStandards.html)API 作 業。此外,必須配置 AWS Config 資源記錄才能顯示分數。安全分數摘要是標準安全分數的平均值。

在第一次產生分數之後,Security Hub 會每 24 小時更新一次安全分數。Security Hub 會顯示時間戳 記,以指出上次更新安全分數的時間。

## **a** Note

在中國和地區產生首次安全分數可能需要長達 24 小時的時間 AWS GovCloud (US) Region。

如果您開啟[合併控制項發現項目](#page-571-0),最多可能需要 24 小時才能更新安全分數。此外,啟用新的彙總區 域或更新連結的區域會重設現有的安全分數。Security Hub 最多可能需要 24 小時才能產生新的安全分 數,其中包括來自更新區域的資料。

## 安全分數的計算方式

安全分數代表「通過」控制項與已啟用控制項的比例。分數會以四捨五入至最接近的整數的百分比顯 示。

Security Hub 會計算所有已啟用標準的摘要安全分數。Security Hub 也會針對每個已啟用的標準計算安 全分數。為了計算分數,啟用的控制項包括狀態為「通過」、「失敗」和「未知」的控制項。狀態為 「無資料」的控制項會從評分計算中排除。

Security Hub 會在計算控制狀態時忽略封存和隱藏的發現項目。這可能會影響安全分數。例如,如果您 針對某個控制項隱藏所有失敗的發現項目,其狀態會變成「已通過」,進而改善您的安全分數。如需控 制項狀態的詳細資訊,請參閱[法規遵循狀態和控制狀態](#page-582-0)。

評分示例:

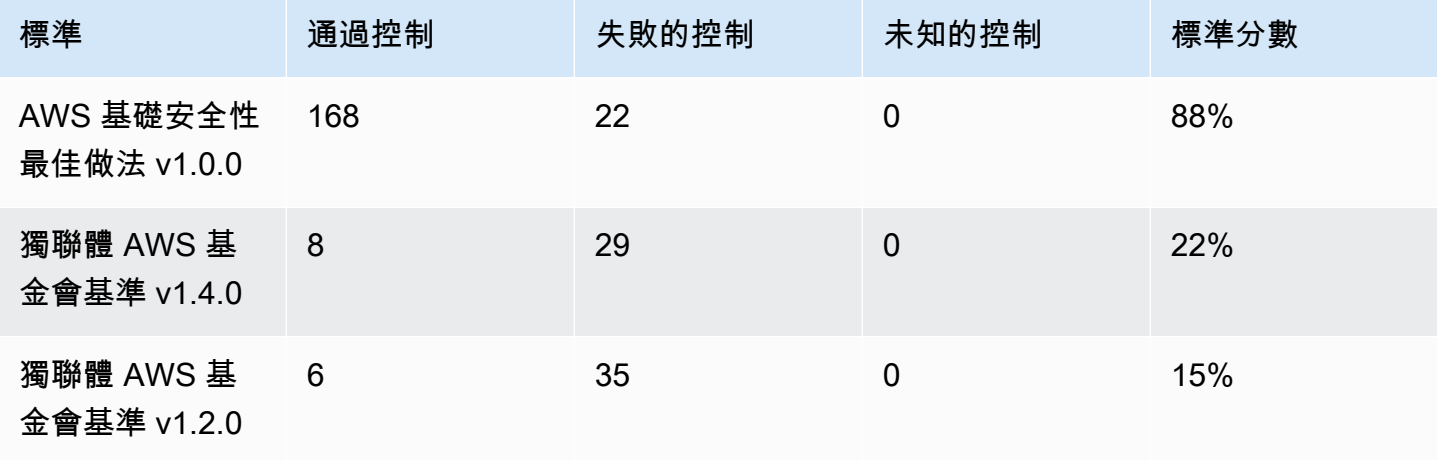

AWS Security Hub 使用者指南

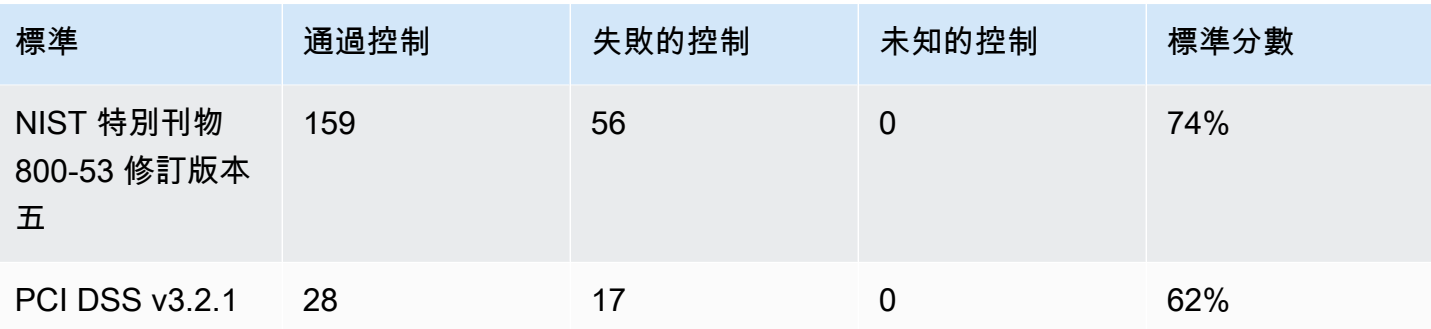

計算摘要安全分數時,Security Hub 只會在標準中計算每個控制項一次。例如,如果您已啟用適用於三 個已啟用標準的控制項,則該控制項僅會計為一個已啟用的控制項,以供評分使用。

在此範例中,雖然已啟用標準中已啟用的控制項總數為 528,但是 Security Hub 只會計算每個唯一控 制項一次,以便用於評分。唯一啟用的控制項數目可能會低於 528 個。如果我們假設唯一啟用的控制 項數目為 515,而唯一傳遞的控制項數目為 357,則摘要分數為 69%。此分數的計算方式是將唯一傳 遞的控制項數除以唯一啟用的控制項數目。

您的摘要分數可能與標準安全分數不同,即使您只在目前的區域中的帳戶中啟用了一個標準。如果您已 登入系統管理員帳戶,且成員帳戶已啟用其他標準或不同的標準,則可能會發生這種情況。如果您正在 檢視彙總區域的分數,並且在連結的區域中啟用了其他標準或不同標準,也可能會發生這種情況。

管理員帳戶的安全分數

如果您已登入系統管理員帳戶,則系統管理員帳戶和所有成員帳戶中的控制狀態的摘要安全性分數和標 準分數會計入帳戶。

如果即使是一個成員帳戶中的控制項狀態為「失敗」,則其狀態會在系統管理員帳戶中為「失敗」,並 會影響系統管理員帳戶分數。

如果您已登入管理員帳戶,並且正在檢視彙總區域中的分數,安全性分數會考慮所有成員帳戶和所有連 結區域的控制狀態。

安全分數 (如果您已設定彙總區域)

如果您已設定彙總 AWS 區域,則彙總安全分數和標準分數會列入所有控制項狀態 連結的區域。

如果某個連結「區域」中的控制項狀態為「失敗」,則其在聚總「區域」中的狀態為「失敗」,並會影 響聚總「區域」評分。

如果您已登入管理員帳戶,並且正在檢視彙總區域中的分數,安全性分數會考慮所有成員帳戶和所有連 結區域的控制狀態。

# Security Hub 標準參考

AWS Security Hub 目前支援本節中詳述的安全性標準。

選擇標準以檢視標準的更多詳細資訊,以及套用至該標準的控制項。

Security Hub 標準和控制並不保證符合任何法規架構或稽核。相反地,這些控制項提供了一種監視 AWS 帳戶 和資源目前狀態的方法。

### 支援的標準

- [AWS 基礎安全性最佳做法 \(FSBP\) 標準](#page-586-0)
- [CIS AWS Foundations Benchmark](#page-598-0)
- [美國國家標準與技術研究院 \(NIST\)](#page-611-0)
- [支付卡產業資料安全標準 \(PCI DSS\)](#page-624-0)
- [AWS 資源標籤標準](#page-626-0)
- [服務管理標準](#page-630-0)

# <span id="page-586-0"></span>AWS 基礎安全性最佳做法 (FSBP) 標準

AWS 基礎安全性最佳做法標準是一組控制項,可偵測您 AWS 帳戶 和資源何時偏離安全性最佳做法。

該標準可讓您持續評估所有工作負載 AWS 帳戶 和工作負載,以快速識別偏離最佳實務的區域。它提 供有關如何改善和維護組織安全性狀態的可行和規範性指導。

這些控制項包括來自多個資源的安全性最佳做法 AWS 服務。每個控制項也會指派一個類別,以反映套 用至的安全性功能。如需詳細資訊,請參閱 [the section called "控制類別"](#page-1125-0)。

## 套用至 FSBP 標準的控制項

## [\[帳戶。1\] 應提供安全聯繫信息 AWS 帳戶](#page-725-0)

[\[ACM.1\] 匯入和 ACM 核發的憑證應在指定時間後續約](#page-727-0)

[\[ACM.2\] ACM 管理的 RSA 憑證應使用至少 2,048 位元的金鑰長度](#page-728-0)

[應該啟用 API Gateway REST 和 WebSocket API 執行日誌記錄](#page-730-0)

[應將 API Gateway REST API 階段設定為使用 SSL 憑證進行後端驗證](#page-731-0)

[API 網關 REST API 階段應該已啟用跟踪 AWS X-Ray](#page-732-0)

[\[原則 4\] API Gateway 器應該與 WAF 網頁 ACL 相關聯](#page-732-1)

[\[介面 5\] API Gateway REST API 快取資料應在靜態時加密](#page-733-0)

[API Gateway 路由應該指定授權類型](#page-733-1)

[應為 API Gateway V2 階段設定存取記錄](#page-734-0)

[\[AppSync.2\] AWS AppSync 應啟用欄位層級記錄](#page-735-0)

[\[AppSync.5\] AWS AppSync GraphQL API 不應該使用 API 密鑰進行身份驗證](#page-737-0)

[\[AutoScaling.1\] 與負載平衡器關聯的 Auto Scaling 組應使用 ELB 運行狀態檢查](#page-893-0)

[\[AutoScaling.2\] Amazon EC2 Auto Scaling 組應涵蓋多個可用區域](#page-894-0)

[\[AutoScaling.3\] Auto Scaling 組啟動配置應將 EC2 實例配置為需要實例元數據服務版本 2\(IMDSv2\)](#page-895-0)

[\[自動擴展 .5\] 使用自動擴展群組啟動組態啟動的 Amazon EC2 執行個體不應具有公有 IP 地址](#page-896-0)

[\[AutoScaling.6\] Auto Scaling 群組應在多個可用區域中使用多個執行個體類型](#page-897-0)

[\[AutoScaling.9\] Amazon EC2 Auto Scaling 組應使用 Amazon EC2 啟動模板](#page-898-0)

[\[Backup 1\] AWS Backup 復原點應該在靜態時加密](#page-741-0)

[\[CloudFront.1\] CloudFront 發行版應該配置一個默認的根對象](#page-749-0)

[\[CloudFront.3\] CloudFront 發行版在傳輸過程中應該需要加密](#page-750-0)

[\[CloudFront.4\] CloudFront 發行版應該配置原始容錯移轉](#page-751-0)

[\[CloudFront.5\] CloudFront 發行版應啟用日誌記錄](#page-751-1)

[\[CloudFront.6\] CloudFront 發行版應啟用 WAF](#page-752-0)

[\[CloudFront.7\] CloudFront 發行版本應使用自訂 SSL/TLS 憑證](#page-753-0)

[\[CloudFront.8\] CloudFront 發行版應該使用 SNI 來提供 HTTPS 請求](#page-753-1)

[\[CloudFront.9\] CloudFront 發行版應該加密到自定義來源的流量](#page-754-0)

[\[CloudFront.10\] CloudFront 發行版不應在邊緣位置和自定義來源之間使用已棄用的 SSL 協議](#page-755-0)

[\[CloudFront.12\] CloudFront 發行版不應指向不存在的 S3 來源](#page-755-1)

[\[CloudFront.13\] CloudFront 發行版應使用源訪問控制](#page-756-0)

[\[CloudTrail.1\] CloudTrail 應啟用並設定至少一個包含讀取和寫入管理事件的多區域追蹤](#page-758-0)

[\[CloudTrail.2\] CloudTrail 應該啟用靜態加密](#page-759-0)

[\[CloudTrail.4\] 應啟用 CloudTrail 記錄檔驗證](#page-761-0)

[\[CloudTrail.5\] CloudTrail 追蹤應與 Amazon CloudWatch 日誌整合](#page-761-1)

[\[CodeBuild.1\] CodeBuild 比特桶源存儲庫 URL 不應包含敏感憑據](#page-807-0)

[\[CodeBuild.2\] CodeBuild 項目環境變量不應包含純文本憑據](#page-808-0)

[\[CodeBuild.3\] CodeBuild S3 日誌應加密](#page-809-0)

[\[CodeBuild.4\] CodeBuild 項目環境應該具有日誌記錄 AWS Config配置](#page-810-0)

[\[Config 1\] AWS Config 應該被啟用](#page-811-0)

[\[DataFirehose.1\] Firehose 交付流應在靜態時加密](#page-813-0)

[\[DMS.1\] Database Migration Service 複製執行個體不應該是公用的](#page-815-0)

[\[DMS.6\] DMS 複製執行個體應啟用自動次要版本升級](#page-820-0)

[\[DMS.7\] 目標資料庫的 DMS 複寫任務應該已啟用記錄](#page-821-0)

[\[DMS.8\] 來源資料庫的 DMS 複製任務應該已啟用記錄](#page-822-0)

[\[DMS.9\] DMS 端點應使用 SSL](#page-823-0)

[\[DMS.10\] Neptune 資料庫的 DMS 端點應啟用 IAM 授權](#page-823-1)

[適用於 MongoDB 的 DMS 端點應啟用驗證機制](#page-824-0)

[適用於 Redis 的 DMS 端點應該已啟用 TLS](#page-825-0)

[\[文件 DB.1\] Amazon DocumentDB 叢集應在靜態時加密](#page-825-1)

[\[文件 DB.2\] Amazon DocumentDB 叢集應該有足夠的備份保留期](#page-826-0)

[\[文件 DB.3\] 亞馬遜 DocumentDB 手動叢集快照不應該是公開的](#page-827-0)

[\[文件 DB.4\] Amazon DocumentDB 叢集應將稽核日誌發佈到日誌 CloudWatch](#page-828-0)

[\[文件 DB.5\] 亞馬遜 DocumentDB 叢集應啟用刪除保護](#page-828-1)

[\[DynamoDB 資料表應該會根據需求自動擴展容量](#page-829-0)

[\[動態 DynamoDB\] 資料表應該已啟用復原 point-in-time](#page-831-0)

[\[動態 B. 3\] DynamoDB 加速器 \(DAX\) 叢集應在靜態時加密](#page-831-1)

[\[動態 DynamoDB\] 資料表應該已啟用刪除保護](#page-834-0)

[\[DynamoDB 加速器叢集在傳輸過程中應加密](#page-834-1)

[\[EC2.1\] Amazon EBS 快照不應公開還原](#page-849-0)

[\[EC2.2\] VPC 預設安全性群組不應允許輸入或輸出流量](#page-849-1)

[\[EC2.3\] 附加的 Amazon EBS 磁碟區應該以靜態方式加密](#page-850-0)

[\[EC2.4\] 停止的 EC2 執行個體應在指定時間段後移除](#page-851-0)

[\[EC2.6\] 應在所有 VPC 中啟用虛擬私人雲端流程記錄](#page-852-0)

[\[EC2.7\] 應啟用 EBS 預設加密](#page-853-0)

[\[EC2.8\] EC2 執行個體應該使用執行個體中繼資料服務版本 2 \(IMDSv2\)](#page-853-1)

[\[EC2.9\] Amazon EC2 執行個體不應該有公有 IPv4 地址](#page-854-0)

[\[EC2.10\] 應將 Amazon EC2 設定為使用針對 Amazon EC2 服務建立的 VPC 端點](#page-856-0)

[\[EC2.15\] Amazon EC2 子網路不應該自動指派公有 IP 地址](#page-859-0)

[\[EC2.16\] 應移除未使用的網路存取控制清單](#page-859-1)

[\[EC2.17\] Amazon EC2 執行個體不應使用多個 ENI](#page-860-0)

[\[EC2.18\] 安全群組只允許授權連接埠不受限制的傳入流量](#page-861-0)

[\[EC2.19\] 安全性群組不應允許不受限制地存取高風險連接埠](#page-862-0)

[\[EC2.20\] AWS 網站對站點 VPN 連線的兩個 VPN 通道都應啟動](#page-863-0)

[\[EC2.21\] 網路 ACL 不應允許從 0.0.0/0 輸入連接埠 22 或連接埠 3389](#page-864-0)

[\[EC2.23\] Amazon EC2 傳輸閘道不應自動接受 VPC 附件請求](#page-866-0)

[\[EC2.24\] 不應使用 Amazon EC2 半虛擬實例類型](#page-866-1)

[\[EC2.25\] Amazon EC2 啟動範本不應將公有 IP 指派給網路界面](#page-867-0)

[\[EC2.51\] EC2 Client VPN 端點應啟用用戶端連線記錄](#page-889-0)

[\[ECR.1\] ECR 私有儲存庫應設定影像掃描](#page-835-0)

[\[ECR.2\] ECR 私有儲存庫應該配置標籤不變性](#page-836-0)

[\[ECR.3\] ECR 儲存庫應該至少設定一個生命週期原則](#page-836-1)

[\[ECS.1\] Amazon ECS 任務定義應具有安全的聯網模式和使用者定義。](#page-838-0)

[\[ECS.2\] ECS 服務不應該自動分配公共 IP 地址](#page-839-0)

[\[ECS.3\] ECS 任務定義不應共享主機的進程名稱空間](#page-840-0)

[\[ECS.4\] ECS 容器應以非特權的方式執行](#page-841-0)

[\[ECS.5\] ECS 容器應僅限於對根檔案系統的唯讀存取](#page-841-1)

[\[ECS.8\] 密碼不應作為容器環境變量傳遞](#page-842-0)

[\[ECS.9\] ECS 任務定義應具有記錄組態](#page-843-0)

[\[ECS.10\] ECS Fargate 服務應在最新的 Fargate 平台版本上運行](#page-844-0)

[\[ECS.12\] ECS 叢集應使用容器深入解析](#page-845-0)

[\[EFS.1\] 應將彈性檔案系統設定為使用的靜態檔案資料加密 AWS KMS](#page-904-0)

[\[EFS.2\] Amazon EFS 磁碟區應該在備份計劃中](#page-904-1)

[\[EFS.3\] EFS 存取點應強制執行根目錄](#page-905-0)

[\[EFS.4\] EFS 存取點應強制執行使用者身分](#page-906-0)

[\[EFS.6\] EFS 掛載目標不應與公有子網路產生關聯](#page-907-0)

[\[EKS.1\] EKS 叢集端點不應可公開存取](#page-908-0)

[\[EKS.2\] EKS 叢集應該在受支援的 Kubernetes 版本上執行](#page-909-0)

[\[EKS.3\] EKS 叢集應該使用加密的庫伯內特斯密碼](#page-910-0)

[\[EKS.8\] EKS 叢集應啟用稽核記錄](#page-913-0)

[\[ElastiCache.1\] ElastiCache Redis 叢集應啟用自動備份](#page-913-1)

[\[ElastiCache.2\] Redis 緩存集群應啟 ElastiCache 用自 auto 次要版本升級](#page-914-0)

[\[ElastiCache.3\] ElastiCache 對於 Redis 複製組應啟用自動故障轉移](#page-915-0)

[\[ElastiCache.4\] ElastiCache 對於 Redis 的複製組,應該在靜態時加密](#page-916-0)

[\[ElastiCache.5\] ElastiCache 對於 Redis 的複製組應在傳輸過程中進行加密](#page-916-1)

[\[ElastiCache.6\] ElastiCache 對於 6.0 版之前的 Redis 複製組應使用 Redis 的 AUTH](#page-917-0)

[\[ElastiCache.7\] ElastiCache 叢集不應使用預設子網路群組](#page-918-0)

[\[ElasticBeanstalk.1\] Elastic Beanstalk 環境應啟用增強的健康報告](#page-918-1)

[\[ElasticBeanstalk2\] 應啟用 Elastic Beanstalk 管理平台更新](#page-919-0)

[\[ElasticBeanstalk.3\] Elastic Beanstalk 應該將日誌流式傳輸到 CloudWatch](#page-920-0)

[\[ELB.1\] 應將應 Application Load Balancer 設定為將所有 HTTP 要求重新導向至 HTTPS](#page-921-0)

[\[ELB.2\] 具有 SSL/HTTPS 接聽程式的傳統負載平衡器應該使用由提供的憑證 AWS Certificate](#page-922-0) **[Manager](#page-922-0)** 

[\[ELB.3\] Classic Load Balancer 接聽程式應使用 HTTPS 或 TLS 終止來設定](#page-923-0)

[\[ELB.4\] 應將應 Application Load Balancer 設定為刪除 http 標頭](#page-924-0)

[\[ELB.5\] 應啟用應用程式和傳統負載平衡器記錄](#page-925-0)

[\[ELB.6\] 應用程式、閘道和網路負載平衡器應啟用刪除保護](#page-925-1)

[\[ELB.7\] 傳統負載平衡器應啟用連線排空](#page-926-0)

[\[ELB.8\] 具有 SSL 接聽程式的傳統負載平衡器應使用具有強式設定的預先定義安全性原則 AWS Config](#page-927-0)

[\[ELB.9\] 傳統負載平衡器應啟用跨區域負載平衡](#page-928-0)

[\[ELB.10\] Classic Load Balancer 應該跨越多個可用區域](#page-928-1)

[\[ELB.12\] Application Load Balancer 應設定為防禦性或最嚴格的不同步緩解模式](#page-929-0)

[\[ELB.13\] 應用程式、網路和閘道負載平衡器應跨越多個可用區域](#page-930-0)

[\[ELB.14\] Classic Load Balancer 應設定為防禦性或最嚴格的不同步緩解模式](#page-931-0)

[\[EMR.1\] Amazon EMR 叢集主節點不應具有公有 IP 地址](#page-932-0)

[\[EMR.2\] 應該啟用 Amazon EMR 塊公共訪問設置](#page-933-0)

[\[ES.1\] 彈性搜尋網域應啟用靜態加密](#page-934-0)

[\[ES.2\] 彈性搜索域名不應公開訪問](#page-935-0)

[\[E.3\] 彈性搜尋網域應加密節點之間傳送的資料](#page-936-0)

[\[ES.4\] 應該啟用彈性搜索域錯誤日誌記錄到 CloudWatch 日誌](#page-937-0)

[\[.5\] 彈性搜尋網域應啟用稽核記錄](#page-937-1)

[\[ES.6\] 彈性搜尋網域至少應該有三個資料節點](#page-938-0)

[\[ES.7\] 彈性搜尋網域至少應設定三個專用主節點](#page-939-0)

[\[.8\] 應使用最新的 TLS 安全策略加密至彈性搜尋網域的連線](#page-940-0)

[\[EventBridge.3\] EventBridge 自定義事件總線應該附加基於資源的策略](#page-943-0)

[\[FSx.1\] OpenZFS 檔案系統的 FSx 應設定為將標籤複製到備份和磁碟區](#page-945-0)

[\[FSx.2\] Lustre 檔案系統的 FSx 應設定為將標籤複製到備份](#page-945-1)

[\[GuardDuty.1\] GuardDuty 應該啟用](#page-949-0)

[\[IAM.1\] IAM 政策不應允許完整的「\\*」管理特權](#page-953-0)

[\[IAM.2\] IAM 使用者不應附加身分與存取權管理政策](#page-954-0)

[\[IAM.3\] IAM 使用者的存取金鑰應每 90 天或更短時間輪換一次](#page-955-0)

[\[IAM.4\] IAM 根使用者存取金鑰不應存在](#page-956-0)

[\[IAM.5\] 應為所有擁有主控台密碼的 IAM 使用者啟用 MFA](#page-957-0)

[\[IAM.6\] 應為根使用者啟用硬體 MFA](#page-958-0)

[\[IAM.7\] IAM 使用者的密碼政策應具有強大的組態](#page-959-0)

[\[IAM.8\] 應移除未使用的 IAM 使用者登入資料](#page-960-0)

[\[IAM.21\] 您建立的 IAM 客戶受管政策不應允許服務使用萬用字元動作](#page-973-0)

[\[Kinesis.1\] Kinesis 串流應該在靜態時加密](#page-989-0)

[\[KMS.1\] IAM 客戶受管政策不應允許對所有 KMS 金鑰執行解密動作](#page-991-0)

[\[KMS.2\] IAM 主體不應具有允許對所有 KMS 金鑰進行解密動作的 IAM 內嵌政策](#page-992-0)

[不應意外刪除 \[KMS AWS KMS keys .3\]](#page-993-0)

[\[Lambda 1\] Lambda 函數政策應該禁止公共訪問](#page-994-0)

[\[Lambda 2\] Lambda 函數應該使用受支援的執行階段](#page-995-0)

[\[Lambda .5\] VPC Lambda 函數應在多個可用區域中運作](#page-997-0)

[\[Macie.1\] Amazon Macie 應該啟用](#page-999-0)

[\[Macie.2\] 應啟用 Macie 自動化敏感資料探索功能](#page-1000-0)

[\[MQ2\] ActiveMQ 代理程式應將稽核記錄串流至 CloudWatch](#page-1002-0)

[\[MQ.3\] Amazon MQ 代理程式應啟用自動次要版本升級](#page-1003-0)

[\[MSK.1\] MSK 叢集在代理程式節點之間的傳輸過程中應加密](#page-1001-0)

[\[Neptune .1\] Neptune DB 叢集在靜態時應加密](#page-1007-0)

[\[Neptune .2\] Neptune 資料庫叢集應將稽核記錄發佈至記錄 CloudWatch](#page-1007-1)

- [\[Neptune .3\] Neptune DB 叢集快照不應該是公開的](#page-1008-0)
- [\[Neptune .4\] Neptune 資料庫叢集應啟用刪除保護](#page-1009-0)
- [\[Neptune .5\] Neptune 資料庫叢集應啟用自動備份](#page-1009-1)
- [\[Neptune .6\] Neptune 資料庫叢集快照在靜態時應加密](#page-1010-0)
- [\[Neptune .7\] Neptune 資料庫叢集應啟用 IAM 資料庫身份驗證](#page-1011-0)
- [\[Neptune .8\] 應將 Neptune 資料庫叢集設定為將標籤複製到快照](#page-1012-0)
- [\[NetworkFirewall.2\] 應啟用 Network Firewall 日誌記錄](#page-1014-0)
- [\[NetworkFirewall.3\] Network Firewall 策略應至少有一個關聯的規則組](#page-1015-0)
- [\[NetworkFirewall.4\] 對於完整封包,Network Firewall 策略的預設無狀態處理行動應為捨棄或轉送](#page-1016-0)
- [\[NetworkFirewall.5\] 對於分散式封包,Network Firewall 策略的預設無狀態處理行動應該是捨棄或轉送](#page-1016-1)
- [\[NetworkFirewall.6\] 無狀態 Network Firewall 規則群組不應為空白](#page-1017-0)
- [\[NetworkFirewall.9\] Network Firewall 防火牆應啟用刪除保護](#page-1020-0)
- [OpenSearch 網域應該已啟用靜態加密](#page-1021-0)
- [\[打開搜索 .2\] OpenSearch 域名不應該是可公開訪問的](#page-1022-0)
- [OpenSearch 網域應該加密節點之間傳送的資料](#page-1023-0)
- [應該啟用 OpenSearch 網域錯誤記錄到 CloudWatch 記錄](#page-1023-1)
- [OpenSearch 網域應該已啟用稽核記錄](#page-1024-0)
- [OpenSearch 網域應該至少有三個資料節點](#page-1025-0)
- [OpenSearch 網域應該啟用精細的存取控制](#page-1026-0)
- [應使用最新的 TLS 安全策略加密與 OpenSearch 域的連接](#page-1026-1)
- [OpenSearch 網域應該已安裝最新的軟體更新](#page-1028-0)

[\[PCA.1\] AWS Private CA 根憑證授權單位應該停用](#page-1030-0)

[\[路線 53.2\] 路線 53 公共託管區域應記錄 DNS 查詢](#page-1074-0)

[\[RDS.1\] RDS 快照應該是私有的](#page-1030-1)

[\[RDS.2\] RDS 資料庫執行個體應該禁止公開存取,視設定而定 PubliclyAccessible AWS Config](#page-1031-0)

[\[RDS.3\] RDS 資料庫執行個體應啟用靜態加密](#page-1032-0)

[\[RDS.4\] RDS 叢集快照和資料庫快照在靜態時應加密](#page-1033-0)

[\[RDS.5\] RDS 資料庫執行個體應該設定為多個可用區域](#page-1034-0)

[\[RDS.6\] 應為 RDS 資料庫執行個體設定增強型監控](#page-1035-0)

[\[RDS.7\] RDS 叢集應該已啟用刪除保護功能](#page-1036-0)

[\[RDS.8\] RDS 資料庫執行個體應啟用刪除保護](#page-1036-1)

[\[RDS.9\] RDS 資料庫執行個體應該將記錄檔發佈到記錄 CloudWatch](#page-1037-0)

[\[RDS.10\] 應為 RDS 執行個體設定身分與存取權管理身分驗證](#page-1038-0)

[\[RDS.11\] RDS 執行個體應該已啟用自動備份](#page-1039-0)

[\[RDS.12\] 應為 RDS 叢集設定身分與存取權管理身分驗證](#page-1040-0)

[應啟用 RDS 自動次要版本升級](#page-1041-0)

[\[RDS.14\] Amazon Aurora 叢集應啟用回溯](#page-1041-1)

[\[RDS.15\] 應為多個可用區域設定 RDS 資料庫叢集](#page-1042-0)

[\[RDS.16\] RDS 資料庫叢集應設定為將標籤複製到快照](#page-1043-0)

[\[RDS.17\] RDS 資料庫執行個體應設定為將標籤複製到快照](#page-1043-1)

[虛擬私人雲端應部署 RDS 執行 VPC](#page-1044-0)

[\[RDS.19\] 應針對重要叢集事件設定現有 RDS 事件通知訂閱](#page-1045-0)

[\[RDS.20\] 應針對重要資料庫執行個體事件設定現有 RDS 事件通知訂閱](#page-1046-0)

[\[RDS.21\] 應為重要資料庫參數群組事件設定 RDS 事件通知訂閱](#page-1047-0)

[\[RDS.22\] 應針對重要資料庫安全性群組事件設定 RDS 事件通知訂閱](#page-1048-0)

[\[RDS.23\] RDS 執行個體不應使用資料庫引擎預設連接埠](#page-1049-0)

[\[RDS.24\] RDS 資料庫叢集應使用自訂管理員使用者名稱](#page-1049-1)

[\[RDS.25\] RDS 資料庫執行個體應使用自訂管理員使用者名稱](#page-1050-0)

[\[RDS.27\] RDS 資料庫叢集應在靜態時加密](#page-1052-0)

[\[RDS.34\] Aurora MySQL 資料庫叢集應該將稽核記錄發佈到記錄 CloudWatch](#page-1059-0)

[\[RDS.35\] RDS 資料庫叢集應啟用自動次要版本升級](#page-1060-0)

[\[紅移 1\] 亞馬遜 Redshift 集群應禁止公共訪問](#page-1061-0)

[\[紅移 2\] 與亞馬遜 Redshift 叢集的連接應在傳輸過程中進行加密](#page-1062-0)

[\[紅移 3\] 亞馬遜 Redshift 集群應啟用自動快照](#page-1062-1)

[\[紅移 4\] 亞馬遜 Redshift 叢集應啟用稽核記錄](#page-1063-0)

[\[紅移 6\] 亞馬遜 Redshift 應該啟用自動升級到主要版本](#page-1064-0)

[\[紅移 .7\] Redshift 叢集應使用增強型 VPC 路由](#page-1065-0)

[\[Redshift.8\] 亞馬遜 Redshift 群集不應使用默認的管理員用戶名](#page-1065-1)

[\[紅移 .9\] Redshift 叢集不應使用預設的資料庫名稱](#page-1066-0)

[\[紅移 .10\] Redshift 叢集在靜態時應加密](#page-1067-0)

[\[Redshift.15\] Redshift 安全性群組應該只允許來自受限來源的叢集連接埠進入](#page-1072-0)

[\[S3.1\] S3 一般用途儲存貯體應啟用區塊公開存取設定](#page-1074-1)

[\[S3.2\] S3 通用存儲桶應該阻止公共讀取訪問](#page-1076-0)

[\[S3.3\] S3 通用存儲桶應該阻止公共寫入訪問](#page-1076-1)

[\[S3.5\] S3 通用存儲桶應該要求使用 SSL 的請求](#page-1077-0)

[\[S3.8\] S3 通用存儲桶應阻止公共訪問](#page-1081-0)

- [\[S3.9\] S3 一般用途儲存貯體應啟用伺服器存取記錄](#page-1082-0)
- [\[S3.12\] ACL 不應用於管理使用者對 S3 一般用途儲存貯體的存取](#page-1087-0)
- [\[S3.13\] S3 一般用途儲存貯體應具有生命週期組態](#page-1088-0)
- [\[S3.19\] S3 存取點應該已啟用封鎖公用存取設定](#page-1093-0)
- [\[SageMaker.1\] Amazon SageMaker 筆記本實例不應該直接訪問互聯網](#page-1096-0)
- [\[SageMaker.2\] SageMaker 筆記型電腦執行個體應在自訂 VPC 中啟動](#page-1097-0)
- [\[SageMaker.3\] 用戶不應該擁有對 SageMaker 筆記本實例的 root 訪問權限](#page-1098-0)
- [\[SageMaker.4\] SageMaker 端點生產變體的初始實例計數應該大於 1](#page-1098-1)
- [\[SecretsManager.1\] Secrets Manager 秘密應該啟用自動旋轉](#page-1099-0)
- [\[SecretsManager.2\] 配置了自動旋轉的秘密 Secrets Manager 密鑰應該成功旋轉](#page-1100-0)
- [\[SecretsManager.3\] 刪除未使用的 Secrets Manager 秘密](#page-1101-0)
- [\[SecretsManager.4\] Secrets Manager 密鑰應在指定的天數內輪替](#page-1102-0)
- [\[ServiceCatalog.1\] Service Catalog 產品組合只能在組 AWS 織內共用](#page-1104-0)
- [\[SQS.1\] Amazon SQS 佇列應該在靜態時加密](#page-1111-0)
- [\[SSM.1\] Amazon EC2 執行個體應由以下公司管理 AWS Systems Manager](#page-900-0)
- [\[SSM.2\] 安裝修補程式後,由系統管理員管理的 Amazon EC2 執行個體修補程式合規狀態應為「合](#page-901-0) [規」](#page-901-0)
- [\[SSM.3\] 由系統管理員管理的 Amazon EC2 執行個體應具有「合規」的關聯合規性狀態](#page-902-0)
- [\[SSM.4\] SSM 文件不應該是公開的](#page-903-0)
- [\[StepFunctions.1\] Step Functions 狀態機應該打開日誌記錄](#page-1113-0)
- [\[Transfer 2\] Transfer Family 服務器不應使用 FTP 協議進行端點連接](#page-1116-0)

[\[WAF.1\] 應啟用 AWS WAF 傳統的全域網頁 ACL 記錄功能](#page-1117-0)

[\[WAF.2\] AWS WAF 經典區域規則至少應具有一個條件](#page-1118-0)

[\[WAF.3\] AWS WAF 傳統區域規則群組至少應該有一個規則](#page-1118-1)

[\[WAF.4\] AWS WAF 傳統區域網路 ACL 至少應該有一個規則或規則群組](#page-1119-0)

[\[WAF.6\] AWS WAF 經典全域規則至少應該有一個條件](#page-1119-1)

[\[WAF.7\] AWS WAF 傳統全域規則群組至少應該有一個規則](#page-1120-0)

[\[WAF.8\] AWS WAF 傳統的全域網路 ACL 至少應該有一個規則或規則群組](#page-1121-0)

[\[WAF.10\] AWS WAF 網路 ACL 至少應該有一個規則或規則群組](#page-1121-1)

<span id="page-598-0"></span>[\[WAF.12\] AWS WAF 規則應該啟用量度 CloudWatch](#page-1122-0)

# CIS AWS Foundations Benchmark

互聯網安全中心(CIS) AWS 基準測試是一組安全配置的最佳實踐 AWS。這些業界公認的最佳做法 可為您提供清晰、 step-by-step 實施和評估程序。從作業系統到雲端服務和網路裝置,此基準測試中 的控制項可協助您保護組織使用的特定系統。

AWS Security Hub 支持獨聯體 AWS 基金會基準測試版 3.0.0, 1.4.0 和 1.2.0 版。

此頁面列出每個版本支援的安全控制項,並提供版本的比較。

# 獨聯體 AWS 基金會基準 v3.0.0

Security Hub 支持 CIS AWS 基準基準的 3.0.0 版。

Security Hub 已滿足 CIS 安全軟件認證的要求,並已通過以下 CIS 基準獲得 CIS 安全軟件認證:

• 獨聯體基準基準的獨聯體 AWS 基準,v3.0.0,1 級

• 獨聯體基準基準的獨聯體 AWS 基準,v3.0.0,2 級

適用於獨聯體 AWS 基準基準 v3.0.0 的控制

## [\[帳戶。1\] 應提供安全聯繫信息 AWS 帳戶](#page-725-0)

[\[CloudTrail.1\] CloudTrail 應啟用並設定至少一個包含讀取和寫入管理事件的多區域追蹤](#page-758-0)

[\[CloudTrail.2\] CloudTrail 應該啟用靜態加密](#page-759-0)

[\[CloudTrail.4\] 應啟用 CloudTrail 記錄檔驗證](#page-761-0)

[\[CloudTrail.7\] 確保 S3 儲存貯體上已啟用 S3 儲存 CloudTrail 貯體存取日誌](#page-763-0)

[\[Config 1\] AWS Config 應該被啟用](#page-811-0)

[\[EC2.2\] VPC 預設安全性群組不應允許輸入或輸出流量](#page-849-1)

[\[EC2.6\] 應在所有 VPC 中啟用虛擬私人雲端流程記錄](#page-852-0)

[\[EC2.7\] 應啟用 EBS 預設加密](#page-853-0)

[\[EC2.8\] EC2 執行個體應該使用執行個體中繼資料服務版本 2 \(IMDSv2\)](#page-853-1)

[\[EC2.21\] 網路 ACL 不應允許從 0.0.0/0 輸入連接埠 22 或連接埠 3389](#page-864-0)

[\[EC2.53\] EC2 安全群組不應允許從 0.0.0/0 輸入到遠端伺服器管理連接埠](#page-891-0)

[\[EC2.54\] EC2 安全群組不應允許從:: /0 輸入至遠端伺服器管理連接埠](#page-892-0)

[\[EFS.1\] 應將彈性檔案系統設定為使用的靜態檔案資料加密 AWS KMS](#page-904-0)

[\[IAM.2\] IAM 使用者不應附加身分與存取權管理政策](#page-954-0)

[\[IAM.3\] IAM 使用者的存取金鑰應每 90 天或更短時間輪換一次](#page-955-0)

[\[IAM.4\] IAM 根使用者存取金鑰不應存在](#page-956-0)

[\[IAM.5\] 應為所有擁有主控台密碼的 IAM 使用者啟用 MFA](#page-957-0)

[\[IAM.6\] 應為根使用者啟用硬體 MFA](#page-958-0)

[\[IAM.9\] 應該為根用戶啟用 MFA](#page-962-0)

[\[IAM.15\] 確保 IAM 密碼政策的密碼長度下限為 14 或更高](#page-965-0)

[\[IAM.16\] 確保 IAM 密碼政策防止密碼重複使用](#page-966-0)

[\[IAM.18\] 確保已建立支援角色來管理事件 AWS Support](#page-967-0)

[\[IAM.22\] 應移除 45 天未使用的 IAM 使用者登入資料](#page-975-0)

[\[IAM.26\] 應該移除在 IAM 中管理的過期 SSL/TLS 憑證](#page-979-0)

[\[IAM.27\] 身分識別身分不應附加政策 AWSCloudShellFullAccess](#page-980-0)

[\[IAM.28\] 應啟用 IAM 存取分析器外部存取分析器](#page-981-0)

[\[KMS.4\] AWS KMS 按鍵旋轉應該已啟用](#page-993-1)

[\[RDS.2\] RDS 資料庫執行個體應該禁止公開存取,視設定而定 PubliclyAccessible AWS Config](#page-1031-0)

[\[RDS.3\] RDS 資料庫執行個體應啟用靜態加密](#page-1032-0)

[應啟用 RDS 自動次要版本升級](#page-1041-0)

[\[S3.1\] S3 一般用途儲存貯體應啟用區塊公開存取設定](#page-1074-1)

[\[S3.5\] S3 通用存儲桶應該要求使用 SSL 的請求](#page-1077-0)

[\[S3.8\] S3 通用存儲桶應阻止公共訪問](#page-1081-0)

[\[S3.20\] S3 一般用途儲存貯體應啟用 MFA 刪除功能](#page-1093-1)

[\[S3.22\] S3 一般用途儲存貯體應記錄物件層級寫入事件](#page-1094-0)

[\[S3.23\] S3 一般用途儲存貯體應記錄物件層級讀取事件](#page-1095-0)

獨聯體 AWS 基金會基準 v1.4.0

Security Hub 支持獨聯體 AWS 基準基準的 v1.4.0。

適用於獨聯體 AWS 基準基準 v1.4.0 的控制

[\[CloudTrail.1\] CloudTrail 應啟用並設定至少一個包含讀取和寫入管理事件的多區域追蹤](#page-758-0)

[\[CloudTrail.2\] CloudTrail 應該啟用靜態加密](#page-759-0)

[\[CloudTrail.4\] 應啟用 CloudTrail 記錄檔驗證](#page-761-0)

[\[CloudTrail.5\] CloudTrail 追蹤應與 Amazon CloudWatch 日誌整合](#page-761-1)

[\[CloudTrail.6\] 確保用於存放 CloudTrail 日誌的 S3 儲存貯體無法公開存取](#page-763-1)

[\[CloudTrail.7\] 確保 S3 儲存貯體上已啟用 S3 儲存 CloudTrail 貯體存取日誌](#page-763-0)

[\[CloudWatch.1\] 對於「root」用戶的使用,應存在日誌指標過濾器和警報](#page-766-0)

[\[CloudWatch.4\] 確保 IAM 政策更改存在日誌指標過濾器和警報](#page-773-0)

[\[CloudWatch.5\] 確保存在配 CloudTrail AWS Config置更改的日誌指標過濾器和警報](#page-776-0)

[\[CloudWatch.6\] 確保 AWS Management Console 驗證失敗存在日誌指標過濾器和警報](#page-778-0)

[\[CloudWatch.7\] 確保存在日誌指標過濾器和警報,以停用或排程刪除客戶管理的金鑰](#page-781-0)

[\[CloudWatch.8\] 確保 S3 儲存貯體政策變更存在日誌指標篩選器和警示](#page-783-0)

[\[CloudWatch.9\] 確保存在 AWS Config 配置更改的日誌指標過濾器和警報](#page-786-0)

[\[CloudWatch.10\] 確保安全組更改存在日誌指標過濾器和警報](#page-789-0)

[\[CloudWatch.11\] 確保存在對網路存取控制清單 \(NACL\) 的變更的記錄指標篩選器和警示](#page-791-0)

[\[CloudWatch.12\] 確定網路閘道變更存在記錄指標篩選器和警示](#page-794-0)

[\[CloudWatch.13\] 確保路由表更改存在日誌度量過濾器和警報](#page-796-0)

[\[CloudWatch.14\] 確保 VPC 更改存在日誌指標過濾器和警報](#page-799-0)

[\[Config 1\] AWS Config 應該被啟用](#page-811-0)

[\[EC2.2\] VPC 預設安全性群組不應允許輸入或輸出流量](#page-849-1)

[\[EC2.6\] 應在所有 VPC 中啟用虛擬私人雲端流程記錄](#page-852-0)

[\[EC2.7\] 應啟用 EBS 預設加密](#page-853-0)

[\[EC2.21\] 網路 ACL 不應允許從 0.0.0/0 輸入連接埠 22 或連接埠 3389](#page-864-0)

[\[IAM.1\] IAM 政策不應允許完整的「\\*」管理特權](#page-953-0)

[\[IAM.3\] IAM 使用者的存取金鑰應每 90 天或更短時間輪換一次](#page-955-0)

[\[IAM.4\] IAM 根使用者存取金鑰不應存在](#page-956-0)

[\[IAM.5\] 應為所有擁有主控台密碼的 IAM 使用者啟用 MFA](#page-957-0)

[\[IAM.6\] 應為根使用者啟用硬體 MFA](#page-958-0)

[\[IAM.9\] 應該為根用戶啟用 MFA](#page-962-0)

[\[IAM.15\] 確保 IAM 密碼政策的密碼長度下限為 14 或更高](#page-965-0)

[\[IAM.16\] 確保 IAM 密碼政策防止密碼重複使用](#page-966-0)

[\[IAM.18\] 確保已建立支援角色來管理事件 AWS Support](#page-967-0)

[\[IAM.22\] 應移除 45 天未使用的 IAM 使用者登入資料](#page-975-0)

[\[KMS.4\] AWS KMS 按鍵旋轉應該已啟用](#page-993-1)

[\[RDS.3\] RDS 資料庫執行個體應啟用靜態加密](#page-1032-0)

[\[S3.1\] S3 一般用途儲存貯體應啟用區塊公開存取設定](#page-1074-1)

[\[S3.5\] S3 通用存儲桶應該要求使用 SSL 的請求](#page-1077-0)

[\[S3.8\] S3 通用存儲桶應阻止公共訪問](#page-1081-0)

[\[S3.20\] S3 一般用途儲存貯體應啟用 MFA 刪除功能](#page-1093-1)

互聯網安全中心(CIS) AWS 基準基準 v1.2.0

Security Hub 支持獨聯體 AWS 基準基準 1.2.0 版。

Security Hub 已滿足 CIS 安全軟件認證的要求,並已通過以下 CIS 基準獲得 CIS 安全軟件認證:

- 獨聯體基準基準獨聯體 AWS 基準,v1.2.0,1 級
- 獨聯體基準基準獨聯體 AWS 基準,v1.2.0,2 級

適用於獨聯體 AWS 基準基準 v1.2.0 的控制

[\[CloudTrail.1\] CloudTrail 應啟用並設定至少一個包含讀取和寫入管理事件的多區域追蹤](#page-758-0)

[\[CloudTrail.2\] CloudTrail 應該啟用靜態加密](#page-759-0)

[\[CloudTrail.4\] 應啟用 CloudTrail 記錄檔驗證](#page-761-0)

[\[CloudTrail.5\] CloudTrail 追蹤應與 Amazon CloudWatch 日誌整合](#page-761-1)

[\[CloudTrail.6\] 確保用於存放 CloudTrail 日誌的 S3 儲存貯體無法公開存取](#page-763-1)

[\[CloudTrail.7\] 確保 S3 儲存貯體上已啟用 S3 儲存 CloudTrail 貯體存取日誌](#page-763-0)

[\[CloudWatch.1\] 對於「root」用戶的使用,應存在日誌指標過濾器和警報](#page-766-0)

[\[CloudWatch.2\] 確保未經授權的 API 調用存在日誌指標過濾器和警報](#page-768-0)

[\[CloudWatch.3\] 確保沒有 MFA 的管理控制台登錄存在日誌指標過濾器和警報](#page-770-0)

[\[CloudWatch.4\] 確保 IAM 政策更改存在日誌指標過濾器和警報](#page-773-0)

[\[CloudWatch.5\] 確保存在配 CloudTrail AWS Config置更改的日誌指標過濾器和警報](#page-776-0)

[\[CloudWatch.6\] 確保 AWS Management Console 驗證失敗存在日誌指標過濾器和警報](#page-778-0)

[\[CloudWatch.7\] 確保存在日誌指標過濾器和警報,以停用或排程刪除客戶管理的金鑰](#page-781-0)

[\[CloudWatch.8\] 確保 S3 儲存貯體政策變更存在日誌指標篩選器和警示](#page-783-0)

[\[CloudWatch.9\] 確保存在 AWS Config 配置更改的日誌指標過濾器和警報](#page-786-0)

[\[CloudWatch.10\] 確保安全組更改存在日誌指標過濾器和警報](#page-789-0)

[\[CloudWatch.11\] 確保存在對網路存取控制清單 \(NACL\) 的變更的記錄指標篩選器和警示](#page-791-0)

[\[CloudWatch.12\] 確定網路閘道變更存在記錄指標篩選器和警示](#page-794-0)

[\[CloudWatch.13\] 確保路由表更改存在日誌度量過濾器和警報](#page-796-0)

[\[CloudWatch.14\] 確保 VPC 更改存在日誌指標過濾器和警報](#page-799-0)

[\[Config 1\] AWS Config 應該被啟用](#page-811-0)

[\[EC2.2\] VPC 預設安全性群組不應允許輸入或輸出流量](#page-849-1)

[\[EC2.6\] 應在所有 VPC 中啟用虛擬私人雲端流程記錄](#page-852-0)

[\[EC2.13\] 安全性群組不應允許從 0.0.0.0/0 輸入或:/0 到連接埠 22 的輸入](#page-857-0)

[\[EC2.14\] 安全性群組不應允許從 0.0.0.0/0 或:/0 輸入至連接埠 3389](#page-858-0)

[\[IAM.1\] IAM 政策不應允許完整的「\\*」管理特權](#page-953-0)

[\[IAM.2\] IAM 使用者不應附加身分與存取權管理政策](#page-954-0)

[\[IAM.3\] IAM 使用者的存取金鑰應每 90 天或更短時間輪換一次](#page-955-0)

[\[IAM.4\] IAM 根使用者存取金鑰不應存在](#page-956-0)

[\[IAM.5\] 應為所有擁有主控台密碼的 IAM 使用者啟用 MFA](#page-957-0)

[\[IAM.6\] 應為根使用者啟用硬體 MFA](#page-958-0)

[\[IAM.8\] 應移除未使用的 IAM 使用者登入資料](#page-960-0)

[\[IAM.9\] 應該為根用戶啟用 MFA](#page-962-0)

[\[IAM.11\] 確保 IAM 密碼政策至少需要一個大寫字母](#page-963-0)

[\[IAM.12\] 確保 IAM 密碼政策至少需要一個小寫字母](#page-964-0)

[\[IAM.13\] 確保 IAM 密碼政策至少需要一個符號](#page-964-1)

[\[IAM.14\] 確保 IAM 密碼政策至少需要一個數字](#page-965-1)

[\[IAM.15\] 確保 IAM 密碼政策的密碼長度下限為 14 或更高](#page-965-0)

[\[IAM.16\] 確保 IAM 密碼政策防止密碼重複使用](#page-966-0)

[\[IAM.17\] 確保 IAM 密碼政策在 90 天或更短的時間內過期](#page-966-1)

[\[IAM.18\] 確保已建立支援角色來管理事件 AWS Support](#page-967-0)

[\[KMS.4\] AWS KMS 按鍵旋轉應該已啟用](#page-993-1)

CIS AWS 基準基準的版本比較

本節總結了互聯網安全中心(CIS) AWS 基準基準 v3.0.0,1.4.0 版和 1.2.0 版之間的差異。

Security Hub 支持這些版本的 CIS AWS 基準測試,但我們建議使用 v3.0.0 來保持最新的安全性最佳 實踐。您可以同時啟用多個版本的標準。如需詳細資訊,請參閱 [啟用和停用安全性標準](#page-642-0)。如果要升級 到 v3.0.0,最好在禁用舊版本之前先啟用它。如果您使用 Security Hub 整合 AWS Organizations 來集 中管理多個帳戶, AWS 帳戶 並且想要跨所有帳戶批次啟用 v3.0.0,則可以使用[集中](#page-29-0)設定。

瞭解 CIS AWS 基準基準支援每個版本的控制項。

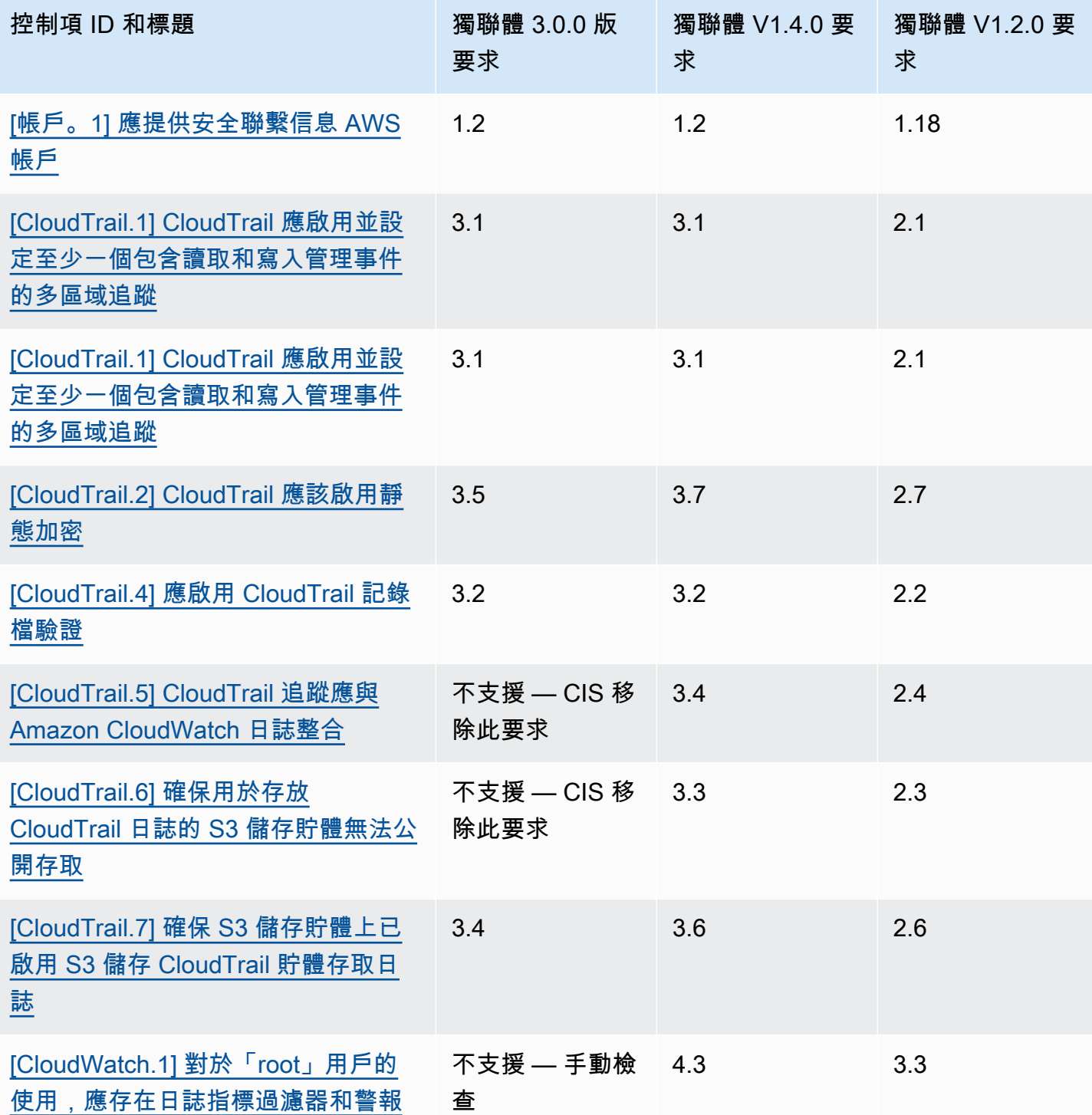

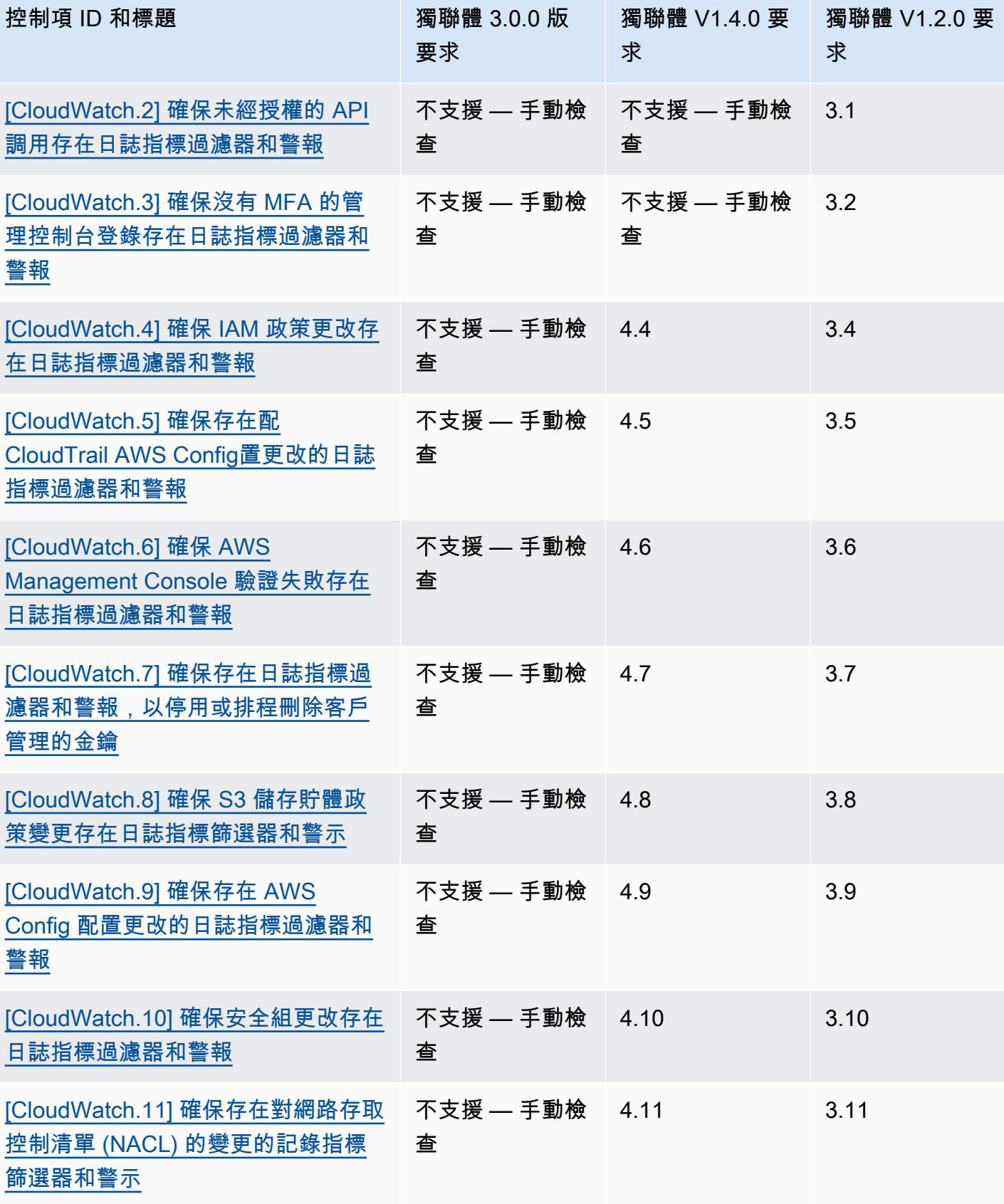

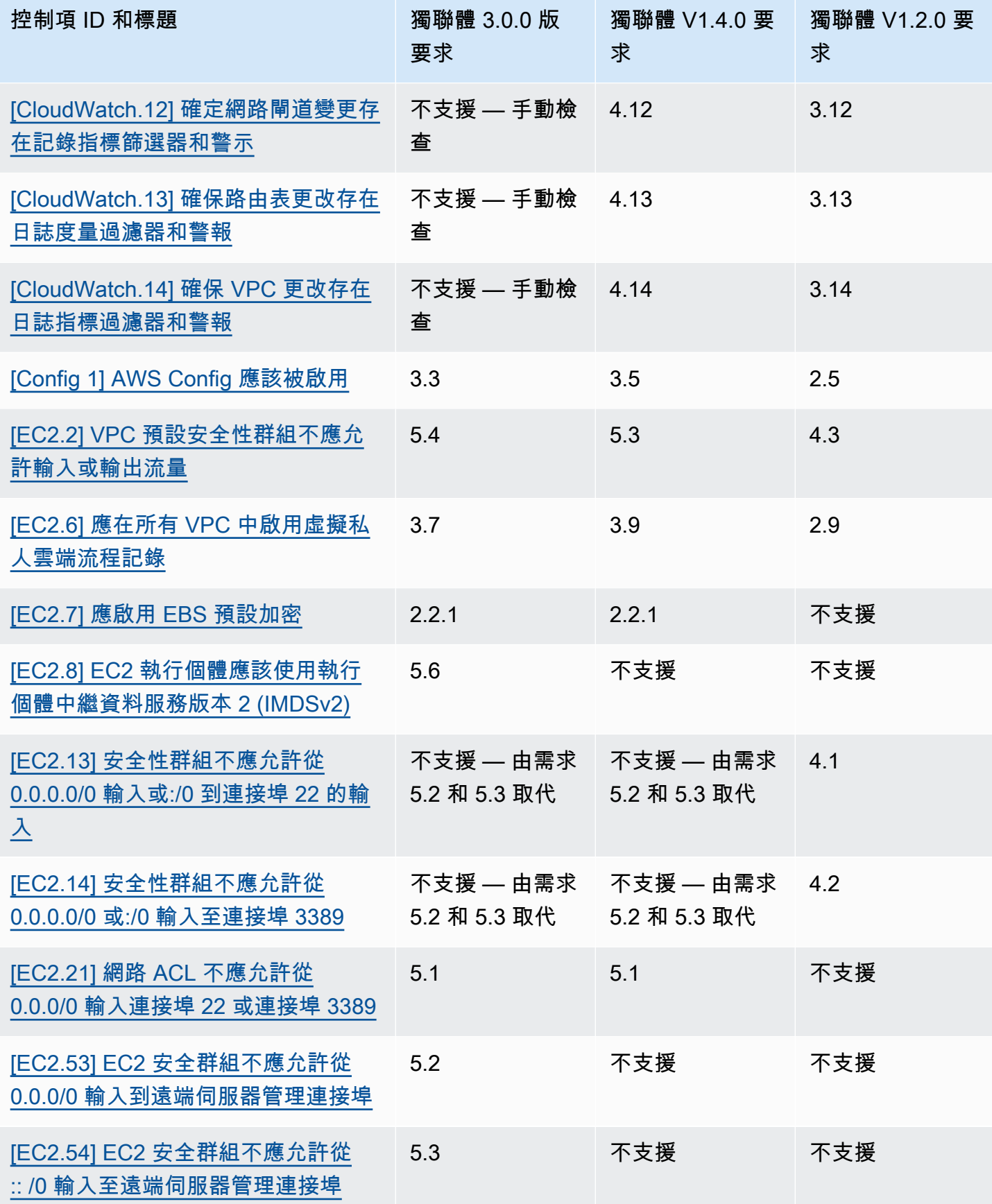

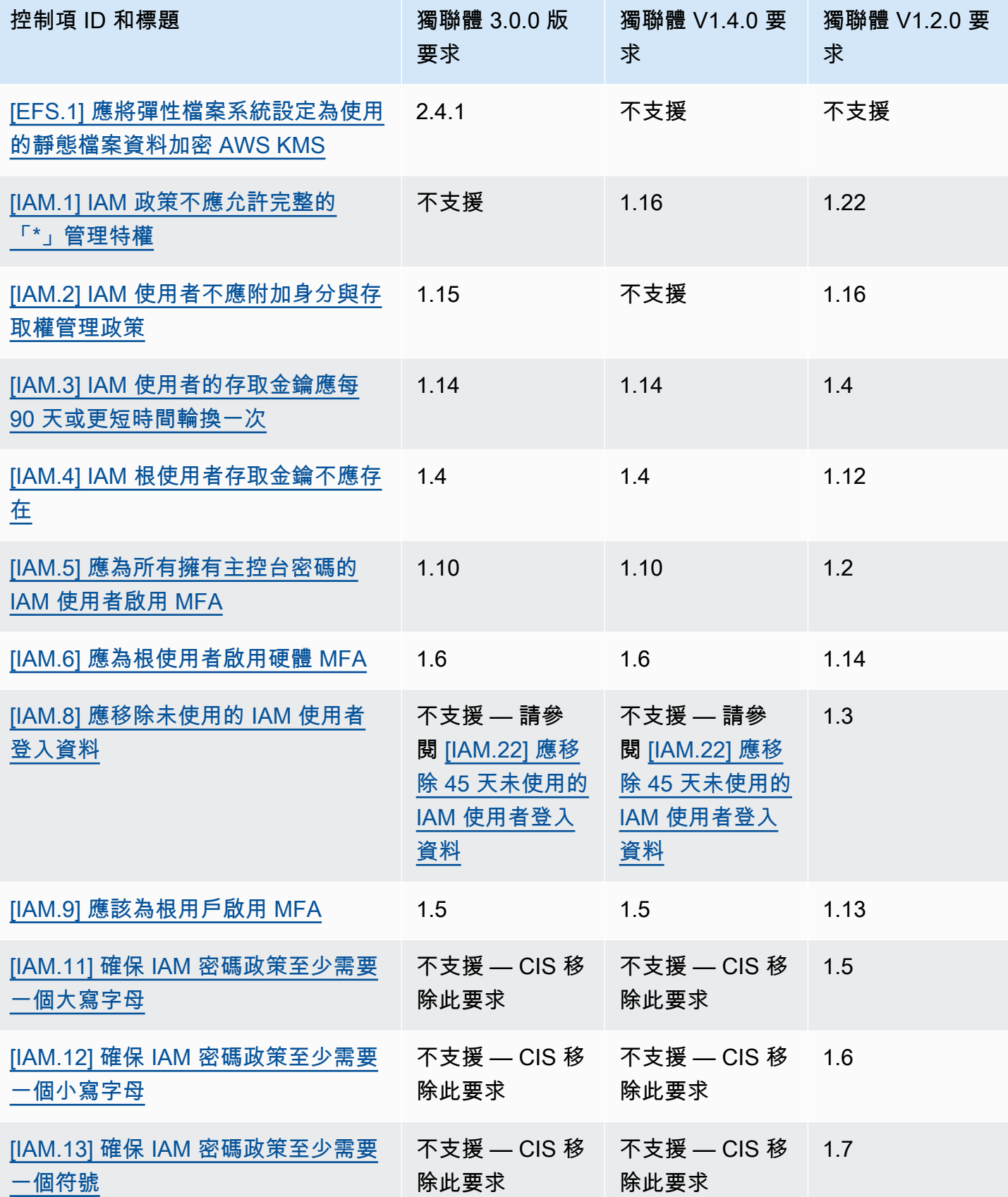

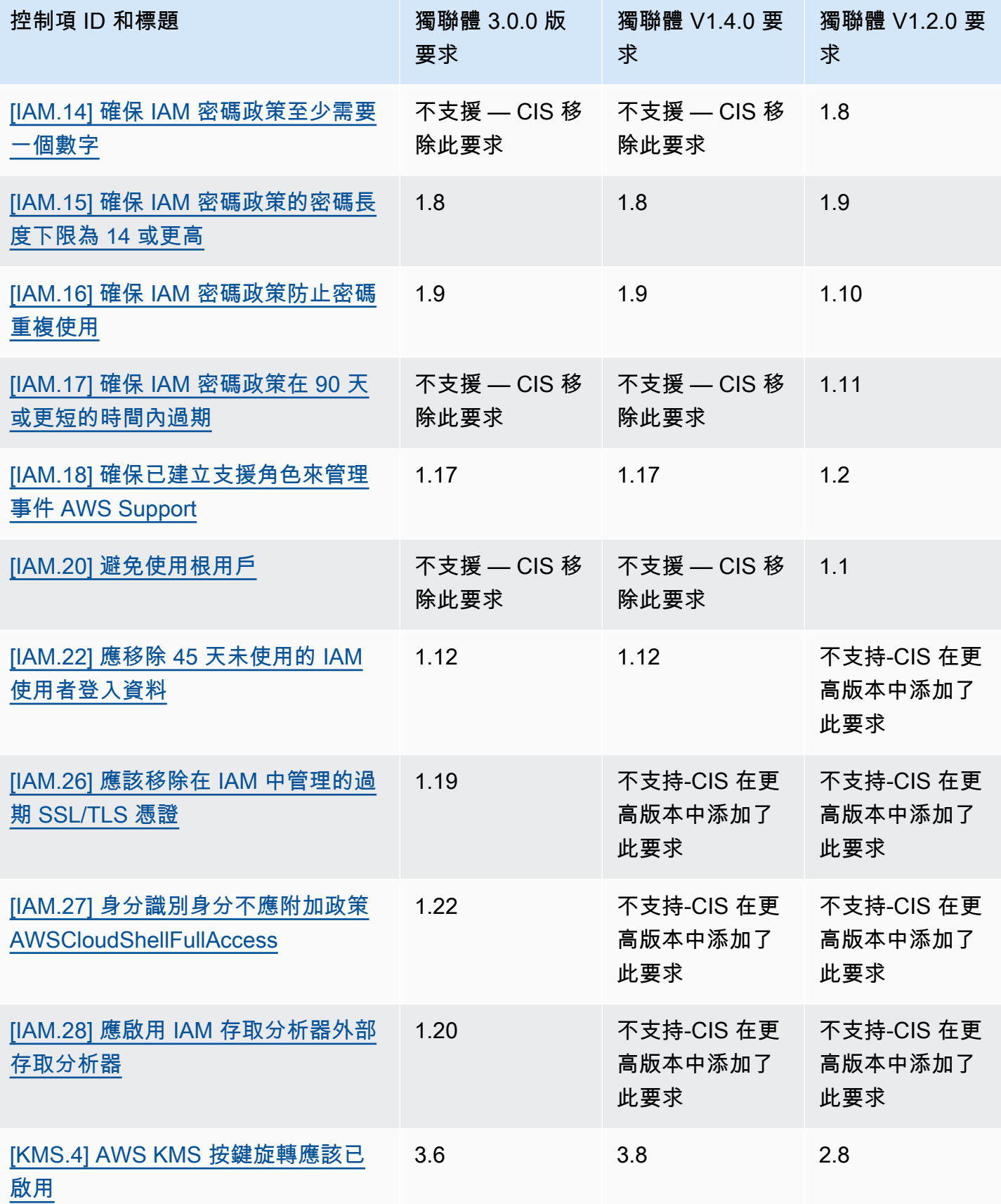

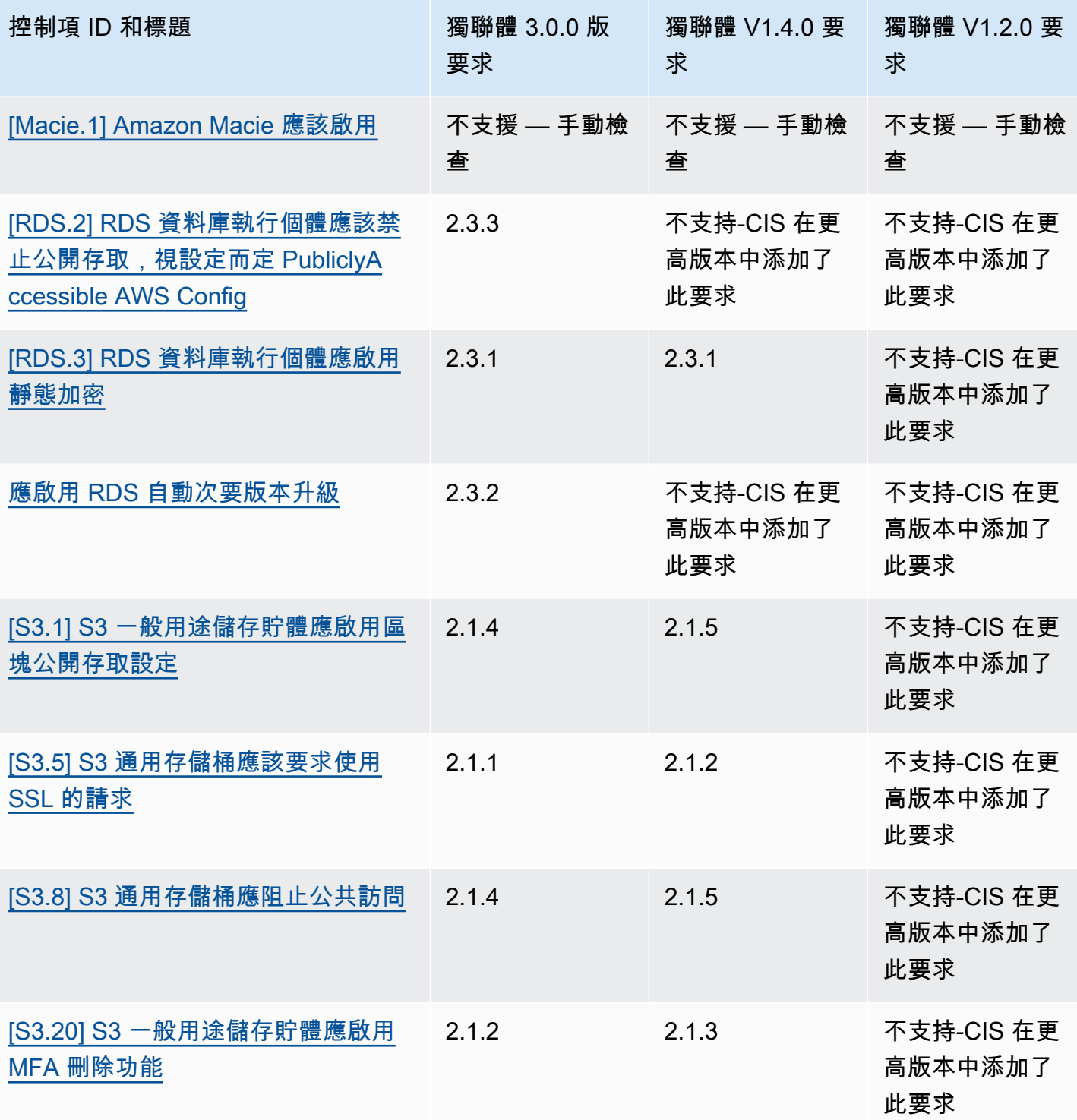

# 獨聯體 AWS 基準基準的 ARN

當您啟用一個或多個版本的 CIS AWS 基準時,您將開始收到 AWS 安全查找格式(ASFF)的調查結 果。在 ASFF 中,每個版本都使用下列 Amazon 資源名稱 (ARN):

arn:aws::securityhub:::standards/cis-aws-foundations-benchmark/v/3.0.0 獨聯體 AWS 基金會基準 v1.4.0

arn:aws::securityhub:::standards/cis-aws-foundations-benchmark/v/1.4.0 獨聯體 AWS 基金會基準 v1.2.0

arn:aws::securityhub:::ruleset/cis-aws-foundations-benchmark/v/1.2.0

您可以使用安全中心 API 的[GetEnabledStandards操](https://docs.aws.amazon.com/securityhub/1.0/APIReference/API_GetEnabledStandards.html)作來找出已啟用標準的 ARN。

**a** Note

當您啟用 CIS AWS 基準測試版本時,Security Hub 最多可能需要 18 小時才能針對使用與其他 已啟用標準中已啟用控制項相同的 AWS Config 服務連結規則的控制項產生發現結果。如需詳 細資訊,請參閱 [執行安全檢查的排程](#page-569-0)。

如果您開啟合併控制項搜尋結果,搜尋欄位會有所不 如需這些差異的詳細資訊,請參閱 [合併對 ASFF](#page-210-0)  [欄位與值的影響](#page-210-0)。如需範例控制項結果,請參閱[樣本控制結果](#page-1163-0)。

安全中心不支援的 CIS 需求

如前表所述,安全中心不支持 CIS AWS 基準測試的每個版本中的每個 CIS 要求。許多不受支援的需求 只能透過檢閱 AWS 資源的狀態來手動評估。

<span id="page-611-0"></span>美國國家標準與技術研究院 (NIST)

NIST SP 800-53 Rev.5 是由美國國家標準技術研究所(NIST)開發的網絡安全和合規框架,該機構是 美國商務部的一部分。此法規遵循架構可協助您保護資訊系統和關鍵資源的可用性、機密性和完整性。 美國聯邦政府機構和承包商必須遵守 NIST SP 800-53 以保護其系統,但私人公司可能會自願使用它作 為降低網絡安全風險的指導框架。

Security Hub 提供支援特定 NIST SP 800-53 需求的控制項。這些控制項會透過自動安全檢查進行評 估。Security Hub 控制項不支援需要手動檢查的 NIST SP 800-53 需求。此外,安全中心控制項僅支援 自動 NIST SP 800-53 需求,這些需求在每個控制項的詳細資料中列為「相關需求」。從下列清單中選 擇控制項以查看其詳細資訊。Security Hub 目前不支援控制項詳細資料中未提及的相關需求。
與其他框架不同,NIST SP 800-53 沒有規定如何評估其要求。相反,該框架提供了指導方針,而 Security Hub NIST SP 800-53 控制項代表服務對它們的理解。

如果您使用資訊安全中心整合 AWS Organizations 來集中管理多個帳戶,並且想要在所有帳戶上批次 啟用 NIST SP 800-53,您可以從系統管理員帳戶執行 [Security Hub 多帳戶指令碼。](https://github.com/awslabs/aws-securityhub-multiaccount-scripts/tree/master/nist800-53-enable)

如需 NIST SP 800-53 版本 5 的詳細資訊,請參閱 [NIST](https://csrc.nist.gov/publications/detail/sp/800-53/rev-5/final) 電腦安全性資源中心。

適用於 NIST SP 800-53 版本 5 的控制項

[\[帳戶。1\] 應提供安全聯繫信息 AWS 帳戶](#page-725-0)

[\[帳戶 .2\] AWS 帳戶 應該是組織的一部分 AWS Organizations](#page-726-0)

[\[ACM.1\] 匯入和 ACM 核發的憑證應在指定時間後續約](#page-727-0)

[應該啟用 API Gateway REST 和 WebSocket API 執行日誌記錄](#page-730-0)

[應將 API Gateway REST API 階段設定為使用 SSL 憑證進行後端驗證](#page-731-0)

[API 網關 REST API 階段應該已啟用跟踪 AWS X-Ray](#page-732-0)

[\[原則 4\] API Gateway 器應該與 WAF 網頁 ACL 相關聯](#page-732-1)

[\[介面 5\] API Gateway REST API 快取資料應在靜態時加密](#page-733-0)

[API Gateway 路由應該指定授權類型](#page-733-1)

[應為 API Gateway V2 階段設定存取記錄](#page-734-0)

[\[AppSync.5\] AWS AppSync GraphQL API 不應該使用 API 密鑰進行身份驗證](#page-737-0)

[\[AutoScaling.1\] 與負載平衡器關聯的 Auto Scaling 組應使用 ELB 運行狀態檢查](#page-893-0)

[\[AutoScaling.2\] Amazon EC2 Auto Scaling 組應涵蓋多個可用區域](#page-894-0)

[\[AutoScaling.3\] Auto Scaling 組啟動配置應將 EC2 實例配置為需要實例元數據服務版本 2\(IMDSv2\)](#page-895-0)

[\[自動擴展 .5\] 使用自動擴展群組啟動組態啟動的 Amazon EC2 執行個體不應具有公有 IP 地址](#page-896-0)

[\[AutoScaling.6\] Auto Scaling 群組應在多個可用區域中使用多個執行個體類型](#page-897-0)

[\[AutoScaling.9\] Amazon EC2 Auto Scaling 組應使用 Amazon EC2 啟動模板](#page-898-0)

[\[Backup 1\] AWS Backup 復原點應該在靜態時加密](#page-741-0)

[\[CloudFront.1\] CloudFront 發行版應該配置一個默認的根對象](#page-749-0)

[\[CloudFront.3\] CloudFront 發行版在傳輸過程中應該需要加密](#page-750-0)

[\[CloudFront.4\] CloudFront 發行版應該配置原始容錯移轉](#page-751-0)

[\[CloudFront.5\] CloudFront 發行版應啟用日誌記錄](#page-751-1)

[\[CloudFront.6\] CloudFront 發行版應啟用 WAF](#page-752-0)

[\[CloudFront.7\] CloudFront 發行版本應使用自訂 SSL/TLS 憑證](#page-753-0)

[\[CloudFront.8\] CloudFront 發行版應該使用 SNI 來提供 HTTPS 請求](#page-753-1)

[\[CloudFront.9\] CloudFront 發行版應該加密到自定義來源的流量](#page-754-0)

[\[CloudFront.10\] CloudFront 發行版不應在邊緣位置和自定義來源之間使用已棄用的 SSL 協議](#page-755-0)

[\[CloudFront.12\] CloudFront 發行版不應指向不存在的 S3 來源](#page-755-1)

[\[CloudTrail.1\] CloudTrail 應啟用並設定至少一個包含讀取和寫入管理事件的多區域追蹤](#page-758-0)

[\[CloudTrail.2\] CloudTrail 應該啟用靜態加密](#page-759-0)

[\[CloudTrail.4\] 應啟用 CloudTrail 記錄檔驗證](#page-761-0)

[\[CloudTrail.5\] CloudTrail 追蹤應與 Amazon CloudWatch 日誌整合](#page-761-1)

[\[CloudWatch.15\] CloudWatch 警報應設定指定的動作](#page-802-0)

[\[CloudWatch.16\] CloudWatch 記錄群組應保留一段指定的時間](#page-804-0)

[\[CloudWatch.17\] 應啟動 CloudWatch 警報動作](#page-805-0)

[\[CodeBuild.1\] CodeBuild 比特桶源存儲庫 URL 不應包含敏感憑據](#page-807-0)

[\[CodeBuild.2\] CodeBuild 項目環境變量不應包含純文本憑據](#page-808-0)

[\[CodeBuild.3\] CodeBuild S3 日誌應加密](#page-809-0)

[\[CodeBuild.4\] CodeBuild 項目環境應該具有日誌記錄 AWS Config配置](#page-810-0)

[\[Config 1\] AWS Config 應該被啟用](#page-811-0)

[\[DataFirehose.1\] Firehose 交付流應在靜態時加密](#page-813-0)

[\[DMS.1\] Database Migration Service 複製執行個體不應該是公用的](#page-815-0)

[\[DMS.6\] DMS 複製執行個體應啟用自動次要版本升級](#page-820-0)

[\[DMS.7\] 目標資料庫的 DMS 複寫任務應該已啟用記錄](#page-821-0)

[\[DMS.8\] 來源資料庫的 DMS 複製任務應該已啟用記錄](#page-822-0)

[\[DMS.9\] DMS 端點應使用 SSL](#page-823-0)

[\[DMS.10\] Neptune 資料庫的 DMS 端點應啟用 IAM 授權](#page-823-1)

[適用於 MongoDB 的 DMS 端點應啟用驗證機制](#page-824-0)

[適用於 Redis 的 DMS 端點應該已啟用 TLS](#page-825-0)

[\[文件 DB.1\] Amazon DocumentDB 叢集應在靜態時加密](#page-825-1)

[\[文件 DB.2\] Amazon DocumentDB 叢集應該有足夠的備份保留期](#page-826-0)

[\[文件 DB.3\] 亞馬遜 DocumentDB 手動叢集快照不應該是公開的](#page-827-0)

[\[文件 DB.4\] Amazon DocumentDB 叢集應將稽核日誌發佈到日誌 CloudWatch](#page-828-0)

[\[文件 DB.5\] 亞馬遜 DocumentDB 叢集應啟用刪除保護](#page-828-1)

[\[DynamoDB 資料表應該會根據需求自動擴展容量](#page-829-0)

[\[動態 DynamoDB\] 資料表應該已啟用復原 point-in-time](#page-831-0)

[\[動態 B. 3\] DynamoDB 加速器 \(DAX\) 叢集應在靜態時加密](#page-831-1)

[備份計劃中應該有 DynamoDB 資料表](#page-832-0)

[\[動態 DynamoDB\] 資料表應該已啟用刪除保護](#page-834-0)

[\[DynamoDB 加速器叢集在傳輸過程中應加密](#page-834-1)

[\[EC2.1\] Amazon EBS 快照不應公開還原](#page-849-0)

[\[EC2.2\] VPC 預設安全性群組不應允許輸入或輸出流量](#page-849-1)

[\[EC2.3\] 附加的 Amazon EBS 磁碟區應該以靜態方式加密](#page-850-0)

[\[EC2.4\] 停止的 EC2 執行個體應在指定時間段後移除](#page-851-0)

[\[EC2.6\] 應在所有 VPC 中啟用虛擬私人雲端流程記錄](#page-852-0)

[\[EC2.7\] 應啟用 EBS 預設加密](#page-853-0)

- [\[EC2.8\] EC2 執行個體應該使用執行個體中繼資料服務版本 2 \(IMDSv2\)](#page-853-1)
- [\[EC2.9\] Amazon EC2 執行個體不應該有公有 IPv4 地址](#page-854-0)
- [\[EC2.10\] 應將 Amazon EC2 設定為使用針對 Amazon EC2 服務建立的 VPC 端點](#page-856-0)
- [\[EC2.12\] 應移除未使用的 Amazon EC2 EIP](#page-857-0)
- [\[EC2.13\] 安全性群組不應允許從 0.0.0.0/0 輸入或:/0 到連接埠 22 的輸入](#page-857-1)
- [\[EC2.15\] Amazon EC2 子網路不應該自動指派公有 IP 地址](#page-859-0)
- [\[EC2.16\] 應移除未使用的網路存取控制清單](#page-859-1)
- [\[EC2.17\] Amazon EC2 執行個體不應使用多個 ENI](#page-860-0)
- [\[EC2.18\] 安全群組只允許授權連接埠不受限制的傳入流量](#page-861-0)
- [\[EC2.19\] 安全性群組不應允許不受限制地存取高風險連接埠](#page-862-0)
- [\[EC2.20\] AWS 網站對站點 VPN 連線的兩個 VPN 通道都應啟動](#page-863-0)
- [\[EC2.21\] 網路 ACL 不應允許從 0.0.0/0 輸入連接埠 22 或連接埠 3389](#page-864-0)
- [\[EC2.23\] Amazon EC2 傳輸閘道不應自動接受 VPC 附件請求](#page-866-0)
- [\[EC2.24\] 不應使用 Amazon EC2 半虛擬實例類型](#page-866-1)
- [\[EC2.25\] Amazon EC2 啟動範本不應將公有 IP 指派給網路界面](#page-867-0)
- [\[EC2.28\] 備份計劃應涵蓋 EBS 磁碟區](#page-868-0)
- [\[EC2.51\] EC2 Client VPN 端點應啟用用戶端連線記錄](#page-889-0)
- [\[ECR.1\] ECR 私有儲存庫應設定影像掃描](#page-835-0)
- [\[ECR.2\] ECR 私有儲存庫應該配置標籤不變性](#page-836-0)
- [\[ECR.3\] ECR 儲存庫應該至少設定一個生命週期原則](#page-836-1)
- [\[ECS.1\] Amazon ECS 任務定義應具有安全的聯網模式和使用者定義。](#page-838-0)

[\[ECS.2\] ECS 服務不應該自動分配公共 IP 地址](#page-839-0)

[\[ECS.3\] ECS 任務定義不應共享主機的進程名稱空間](#page-840-0)

[\[ECS.4\] ECS 容器應以非特權的方式執行](#page-841-0)

[\[ECS.5\] ECS 容器應僅限於對根檔案系統的唯讀存取](#page-841-1)

[\[ECS.8\] 密碼不應作為容器環境變量傳遞](#page-842-0)

[\[ECS.9\] ECS 任務定義應具有記錄組態](#page-843-0)

[\[ECS.10\] ECS Fargate 服務應在最新的 Fargate 平台版本上運行](#page-844-0)

[\[ECS.12\] ECS 叢集應使用容器深入解析](#page-845-0)

[\[EFS.1\] 應將彈性檔案系統設定為使用的靜態檔案資料加密 AWS KMS](#page-904-0)

[\[EFS.2\] Amazon EFS 磁碟區應該在備份計劃中](#page-904-1)

[\[EFS.3\] EFS 存取點應強制執行根目錄](#page-905-0)

[\[EFS.4\] EFS 存取點應強制執行使用者身分](#page-906-0)

[\[EFS.6\] EFS 掛載目標不應與公有子網路產生關聯](#page-907-0)

[\[EKS.1\] EKS 叢集端點不應可公開存取](#page-908-0)

[\[EKS.2\] EKS 叢集應該在受支援的 Kubernetes 版本上執行](#page-909-0)

[\[EKS.3\] EKS 叢集應該使用加密的庫伯內特斯密碼](#page-910-0)

[\[EKS.8\] EKS 叢集應啟用稽核記錄](#page-913-0)

[\[ElastiCache.1\] ElastiCache Redis 叢集應啟用自動備份](#page-913-1)

[\[ElastiCache.2\] Redis 緩存集群應啟 ElastiCache 用自 auto 次要版本升級](#page-914-0)

[\[ElastiCache.3\] ElastiCache 對於 Redis 複製組應啟用自動故障轉移](#page-915-0)

[\[ElastiCache.4\] ElastiCache 對於 Redis 的複製組,應該在靜態時加密](#page-916-0)

[\[ElastiCache.5\] ElastiCache 對於 Redis 的複製組應在傳輸過程中進行加密](#page-916-1)

[\[ElastiCache.6\] ElastiCache 對於 6.0 版之前的 Redis 複製組應使用 Redis 的 AUTH](#page-917-0)

[\[ElastiCache.7\] ElastiCache 叢集不應使用預設子網路群組](#page-918-0)

[\[ElasticBeanstalk.1\] Elastic Beanstalk 環境應啟用增強的健康報告](#page-918-1)

[\[ElasticBeanstalk2\] 應啟用 Elastic Beanstalk 管理平台更新](#page-919-0)

[\[ELB.1\] 應將應 Application Load Balancer 設定為將所有 HTTP 要求重新導向至 HTTPS](#page-921-0)

[\[ELB.2\] 具有 SSL/HTTPS 接聽程式的傳統負載平衡器應該使用由提供的憑證 AWS Certificate](#page-922-0) [Manager](#page-922-0)

[\[ELB.3\] Classic Load Balancer 接聽程式應使用 HTTPS 或 TLS 終止來設定](#page-923-0)

[\[ELB.4\] 應將應 Application Load Balancer 設定為刪除 http 標頭](#page-924-0)

[\[ELB.5\] 應啟用應用程式和傳統負載平衡器記錄](#page-925-0)

[\[ELB.6\] 應用程式、閘道和網路負載平衡器應啟用刪除保護](#page-925-1)

[\[ELB.7\] 傳統負載平衡器應啟用連線排空](#page-926-0)

[\[ELB.8\] 具有 SSL 接聽程式的傳統負載平衡器應使用具有強式設定的預先定義安全性原則 AWS Config](#page-927-0)

[\[ELB.9\] 傳統負載平衡器應啟用跨區域負載平衡](#page-928-0)

[\[ELB.10\] Classic Load Balancer 應該跨越多個可用區域](#page-928-1)

[\[ELB.12\] Application Load Balancer 應設定為防禦性或最嚴格的不同步緩解模式](#page-929-0)

[\[ELB.13\] 應用程式、網路和閘道負載平衡器應跨越多個可用區域](#page-930-0)

[\[ELB.14\] Classic Load Balancer 應設定為防禦性或最嚴格的不同步緩解模式](#page-931-0)

[\[ELB.16\] 應用程式負載平衡器應該與網路 ACL 相關聯 AWS WAF](#page-932-0)

[\[EMR.1\] Amazon EMR 叢集主節點不應具有公有 IP 地址](#page-932-1)

[\[EMR.2\] 應該啟用 Amazon EMR 塊公共訪問設置](#page-933-0)

[\[ES.1\] 彈性搜尋網域應啟用靜態加密](#page-934-0)

[\[ES.2\] 彈性搜索域名不應公開訪問](#page-935-0)

[\[E.3\] 彈性搜尋網域應加密節點之間傳送的資料](#page-936-0)

[\[ES.4\] 應該啟用彈性搜索域錯誤日誌記錄到 CloudWatch 日誌](#page-937-0)

[\[.5\] 彈性搜尋網域應啟用稽核記錄](#page-937-1)

[\[ES.6\] 彈性搜尋網域至少應該有三個資料節點](#page-938-0)

[\[ES.7\] 彈性搜尋網域至少應設定三個專用主節點](#page-939-0)

[\[.8\] 應使用最新的 TLS 安全策略加密至彈性搜尋網域的連線](#page-940-0)

[\[EventBridge.3\] EventBridge 自定義事件總線應該附加基於資源的策略](#page-943-0)

[\[EventBridge.4\] EventBridge 全域端點應啟用事件複寫](#page-944-0)

[\[FSx.1\] OpenZFS 檔案系統的 FSx 應設定為將標籤複製到備份和磁碟區](#page-945-0)

[\[FSx.2\] Lustre 檔案系統的 FSx 應設定為將標籤複製到備份](#page-945-1)

[\[GuardDuty.1\] GuardDuty 應該啟用](#page-949-0)

[\[IAM.1\] IAM 政策不應允許完整的「\\*」管理特權](#page-953-0)

[\[IAM.2\] IAM 使用者不應附加身分與存取權管理政策](#page-954-0)

[\[IAM.3\] IAM 使用者的存取金鑰應每 90 天或更短時間輪換一次](#page-955-0)

[\[IAM.4\] IAM 根使用者存取金鑰不應存在](#page-956-0)

[\[IAM.5\] 應為所有擁有主控台密碼的 IAM 使用者啟用 MFA](#page-957-0)

[\[IAM.6\] 應為根使用者啟用硬體 MFA](#page-958-0)

[\[IAM.7\] IAM 使用者的密碼政策應具有強大的組態](#page-959-0)

[\[IAM.8\] 應移除未使用的 IAM 使用者登入資料](#page-960-0)

[\[IAM.9\] 應該為根用戶啟用 MFA](#page-962-0)

[\[IAM.19\] 應為所有 IAM 使用者啟用 MFA](#page-969-0)

[\[IAM.21\] 您建立的 IAM 客戶受管政策不應允許服務使用萬用字元動作](#page-973-0)

[\[Kinesis.1\] Kinesis 串流應該在靜態時加密](#page-989-0)

[\[KMS.1\] IAM 客戶受管政策不應允許對所有 KMS 金鑰執行解密動作](#page-991-0)

[\[KMS.2\] IAM 主體不應具有允許對所有 KMS 金鑰進行解密動作的 IAM 內嵌政策](#page-992-0)

[不應意外刪除 \[KMS AWS KMS keys .3\]](#page-993-0)

[\[KMS.4\] AWS KMS 按鍵旋轉應該已啟用](#page-993-1)

[\[Lambda 1\] Lambda 函數政策應該禁止公共訪問](#page-994-0)

[\[Lambda 2\] Lambda 函數應該使用受支援的執行階段](#page-995-0)

[\[Lambda 3\] Lambda 函數應該在 VPC 中](#page-996-0)

[\[Lambda .5\] VPC Lambda 函數應在多個可用區域中運作](#page-997-0)

[\[Macie.1\] Amazon Macie 應該啟用](#page-999-0)

[\[Macie.2\] 應啟用 Macie 自動化敏感資料探索功能](#page-1000-0)

[\[MSK.1\] MSK 叢集在代理程式節點之間的傳輸過程中應加密](#page-1001-0)

[\[MSK.2\] MSK 叢集應該已設定增強型監控功能](#page-1001-1)

[\[MQ2\] ActiveMQ 代理程式應將稽核記錄串流至 CloudWatch](#page-1002-0)

[\[MQ.3\] Amazon MQ 代理程式應啟用自動次要版本升級](#page-1003-0)

[\[MQ.5\] ActiveMQ 代理程式應該使用主動/待命部署模式](#page-1005-0)

[\[MQ.6\] RabbitMQ 代理程式應該使用叢集部署模式](#page-1006-0)

[\[Neptune .1\] Neptune DB 叢集在靜態時應加密](#page-1007-0)

[\[Neptune .2\] Neptune 資料庫叢集應將稽核記錄發佈至記錄 CloudWatch](#page-1007-1)

[\[Neptune .3\] Neptune DB 叢集快照不應該是公開的](#page-1008-0)

[\[Neptune .4\] Neptune 資料庫叢集應啟用刪除保護](#page-1009-0)

[\[Neptune .5\] Neptune 資料庫叢集應啟用自動備份](#page-1009-1)

[\[Neptune .6\] Neptune 資料庫叢集快照在靜態時應加密](#page-1010-0)

[\[Neptune .7\] Neptune 資料庫叢集應啟用 IAM 資料庫身份驗證](#page-1011-0)

[\[Neptune .8\] 應將 Neptune 資料庫叢集設定為將標籤複製到快照](#page-1012-0)

[\[Neptune .9\] Neptune 資料庫叢集應部署在多個可用區域](#page-1012-1)

[\[NetworkFirewall.1\] Network Firewall 防火牆應跨多個可用區域部署](#page-1013-0)

[\[NetworkFirewall.2\] 應啟用 Network Firewall 日誌記錄](#page-1014-0)

[\[NetworkFirewall.3\] Network Firewall 策略應至少有一個關聯的規則組](#page-1015-0)

[\[NetworkFirewall.4\] 對於完整封包,Network Firewall 策略的預設無狀態處理行動應為捨棄或轉送](#page-1016-0)

[\[NetworkFirewall.5\] 對於分散式封包,Network Firewall 策略的預設無狀態處理行動應該是捨棄或轉送](#page-1016-1)

[\[NetworkFirewall.6\] 無狀態 Network Firewall 規則群組不應為空白](#page-1017-0)

[\[NetworkFirewall.9\] Network Firewall 防火牆應啟用刪除保護](#page-1020-0)

[OpenSearch 網域應該已啟用靜態加密](#page-1021-0)

[\[打開搜索 .2\] OpenSearch 域名不應該是可公開訪問的](#page-1022-0)

[OpenSearch 網域應該加密節點之間傳送的資料](#page-1023-0)

[應該啟用 OpenSearch 網域錯誤記錄到 CloudWatch 記錄](#page-1023-1)

[OpenSearch 網域應該已啟用稽核記錄](#page-1024-0)

[OpenSearch 網域應該至少有三個資料節點](#page-1025-0)

[OpenSearch 網域應該啟用精細的存取控制](#page-1026-0)

[應使用最新的 TLS 安全策略加密與 OpenSearch 域的連接](#page-1026-1)

[OpenSearch 網域應該已安裝最新的軟體更新](#page-1028-0)

[OpenSearch 網域至少應該有三個專用的主節點](#page-1029-0)

[\[PCA.1\] AWS Private CA 根憑證授權單位應該停用](#page-1030-0)

[\[RDS.1\] RDS 快照應該是私有的](#page-1030-1)

[\[RDS.2\] RDS 資料庫執行個體應該禁止公開存取,視設定而定 PubliclyAccessible AWS Config](#page-1031-0)

[\[RDS.3\] RDS 資料庫執行個體應啟用靜態加密](#page-1032-0)

[\[RDS.4\] RDS 叢集快照和資料庫快照在靜態時應加密](#page-1033-0)

[\[RDS.5\] RDS 資料庫執行個體應該設定為多個可用區域](#page-1034-0)

[\[RDS.6\] 應為 RDS 資料庫執行個體設定增強型監控](#page-1035-0)

[\[RDS.7\] RDS 叢集應該已啟用刪除保護功能](#page-1036-0)

[\[RDS.8\] RDS 資料庫執行個體應啟用刪除保護](#page-1036-1)

[\[RDS.9\] RDS 資料庫執行個體應該將記錄檔發佈到記錄 CloudWatch](#page-1037-0)

[\[RDS.10\] 應為 RDS 執行個體設定身分與存取權管理身分驗證](#page-1038-0)

[\[RDS.11\] RDS 執行個體應該已啟用自動備份](#page-1039-0)

[\[RDS.12\] 應為 RDS 叢集設定身分與存取權管理身分驗證](#page-1040-0)

[應啟用 RDS 自動次要版本升級](#page-1041-0)

[\[RDS.14\] Amazon Aurora 叢集應啟用回溯](#page-1041-1)

[\[RDS.15\] 應為多個可用區域設定 RDS 資料庫叢集](#page-1042-0)

[\[RDS.16\] RDS 資料庫叢集應設定為將標籤複製到快照](#page-1043-0)

[\[RDS.17\] RDS 資料庫執行個體應設定為將標籤複製到快照](#page-1043-1)

[虛擬私人雲端應部署 RDS 執行 VPC](#page-1044-0)

[\[RDS.19\] 應針對重要叢集事件設定現有 RDS 事件通知訂閱](#page-1045-0)

[\[RDS.20\] 應針對重要資料庫執行個體事件設定現有 RDS 事件通知訂閱](#page-1046-0)

[\[RDS.21\] 應為重要資料庫參數群組事件設定 RDS 事件通知訂閱](#page-1047-0)

[\[RDS.22\] 應針對重要資料庫安全性群組事件設定 RDS 事件通知訂閱](#page-1048-0)

[\[RDS.23\] RDS 執行個體不應使用資料庫引擎預設連接埠](#page-1049-0)

[\[RDS.24\] RDS 資料庫叢集應使用自訂管理員使用者名稱](#page-1049-1)

[\[RDS.25\] RDS 資料庫執行個體應使用自訂管理員使用者名稱](#page-1050-0)

[\[RDS.26\] RDS 資料庫執行個體應該受到備份計劃的保護](#page-1051-0)

[\[RDS.27\] RDS 資料庫叢集應在靜態時加密](#page-1052-0)

[\[RDS.34\] Aurora MySQL 資料庫叢集應該將稽核記錄發佈到記錄 CloudWatch](#page-1059-0)

[\[RDS.35\] RDS 資料庫叢集應啟用自動次要版本升級](#page-1060-0)

[\[紅移 1\] 亞馬遜 Redshift 集群應禁止公共訪問](#page-1061-0)

[\[紅移 2\] 與亞馬遜 Redshift 叢集的連接應在傳輸過程中進行加密](#page-1062-0)

[\[紅移 3\] 亞馬遜 Redshift 集群應啟用自動快照](#page-1062-1)

[\[紅移 4\] 亞馬遜 Redshift 叢集應啟用稽核記錄](#page-1063-0)

[\[紅移 6\] 亞馬遜 Redshift 應該啟用自動升級到主要版本](#page-1064-0)

[\[紅移 .7\] Redshift 叢集應使用增強型 VPC 路由](#page-1065-0)

[\[Redshift.8\] 亞馬遜 Redshift 群集不應使用默認的管理員用戶名](#page-1065-1)

[\[紅移 .9\] Redshift 叢集不應使用預設的資料庫名稱](#page-1066-0)

[\[紅移 .10\] Redshift 叢集在靜態時應加密](#page-1067-0)

[\[路線 53.2\] 路線 53 公共託管區域應記錄 DNS 查詢](#page-1074-0)

[\[S3.1\] S3 一般用途儲存貯體應啟用區塊公開存取設定](#page-1074-1)

[\[S3.2\] S3 通用存儲桶應該阻止公共讀取訪問](#page-1076-0)

[\[S3.3\] S3 通用存儲桶應該阻止公共寫入訪問](#page-1076-1)

[\[S3.5\] S3 通用存儲桶應該要求使用 SSL 的請求](#page-1077-0)

[\[S3.6\] S3 一般用途儲存貯體政策應限制對其他儲存貯體的存取 AWS 帳戶](#page-1079-0)

[\[S3.7\] S3 一般用途儲存貯體應使用跨區域複寫](#page-1080-0)

[\[S3.8\] S3 通用存儲桶應阻止公共訪問](#page-1081-0)

[\[S3.9\] S3 一般用途儲存貯體應啟用伺服器存取記錄](#page-1082-0)

[\[S3.10\] 啟用版本控制的 S3 一般用途儲存貯體應具有生命週期組態](#page-1083-0)

[\[S3.11\] S3 一般用途儲存貯體應啟用事件通知](#page-1083-1)

[\[S3.12\] ACL 不應用於管理使用者對 S3 一般用途儲存貯體的存取](#page-1087-0)

[\[S3.13\] S3 一般用途儲存貯體應具有生命週期組態](#page-1088-0)

[\[S3.14\] S3 一般用途儲存貯體應啟用版本控制](#page-1090-0)

[\[S3.15\] S3 一般用途儲存貯體應啟用物件鎖定](#page-1091-0)

[\[S3.17\] S3 一般用途儲存貯體在靜態時應使用 AWS KMS keys](#page-1092-0)

[\[S3.19\] S3 存取點應該已啟用封鎖公用存取設定](#page-1093-0)

[\[S3.20\] S3 一般用途儲存貯體應啟用 MFA 刪除功能](#page-1093-1)

[\[SageMaker.1\] Amazon SageMaker 筆記本實例不應該直接訪問互聯網](#page-1096-0)

[\[SageMaker.2\] SageMaker 筆記型電腦執行個體應在自訂 VPC 中啟動](#page-1097-0)

[\[SageMaker.3\] 用戶不應該擁有對 SageMaker 筆記本實例的 root 訪問權限](#page-1098-0)

[\[SageMaker.4\] SageMaker 端點生產變體的初始實例計數應該大於 1](#page-1098-1)

[\[SecretsManager.1\] Secrets Manager 秘密應該啟用自動旋轉](#page-1099-0)

[\[SecretsManager.2\] 配置了自動旋轉的秘密 Secrets Manager 密鑰應該成功旋轉](#page-1100-0)

[\[SecretsManager.3\] 刪除未使用的 Secrets Manager 秘密](#page-1101-0)

[\[SecretsManager.4\] Secrets Manager 密鑰應在指定的天數內輪替](#page-1102-0)

[\[ServiceCatalog.1\] Service Catalog 產品組合只能在組 AWS 織內共用](#page-1104-0)

[\[SNS.1\] SNS 主題應該使用靜態加密 AWS KMS](#page-1108-0)

[\[SQS.1\] Amazon SQS 佇列應該在靜態時加密](#page-1111-0)

[\[SSM.1\] Amazon EC2 執行個體應由以下公司管理 AWS Systems Manager](#page-900-0)

[\[SSM.2\] 安裝修補程式後,由系統管理員管理的 Amazon EC2 執行個體修補程式合規狀態應為「合](#page-901-0) [規」](#page-901-0)

[\[SSM.3\] 由系統管理員管理的 Amazon EC2 執行個體應具有「合規」的關聯合規性狀態](#page-902-0)

[\[SSM.4\] SSM 文件不應該是公開的](#page-903-0)

[\[Transfer 2\] Transfer Family 服務器不應使用 FTP 協議進行端點連接](#page-1116-0)

[\[WAF.1\] 應啟用 AWS WAF 傳統的全域網頁 ACL 記錄功能](#page-1117-0)

[\[WAF.2\] AWS WAF 經典區域規則至少應具有一個條件](#page-1118-0)

[\[WAF.3\] AWS WAF 傳統區域規則群組至少應該有一個規則](#page-1118-1)

[\[WAF.4\] AWS WAF 傳統區域網路 ACL 至少應該有一個規則或規則群組](#page-1119-0)

[\[WAF.6\] AWS WAF 經典全域規則至少應該有一個條件](#page-1119-1)

[\[WAF.7\] AWS WAF 傳統全域規則群組至少應該有一個規則](#page-1120-0)

[\[WAF.8\] AWS WAF 傳統的全域網路 ACL 至少應該有一個規則或規則群組](#page-1121-0)

[\[WAF.10\] AWS WAF 網路 ACL 至少應該有一個規則或規則群組](#page-1121-1)

[\[WAF.11\] 應該啟用 AWS WAF 網頁 ACL 記錄功能](#page-1122-0)

[\[WAF.12\] AWS WAF 規則應該啟用量度 CloudWatch](#page-1122-1)

# 支付卡產業資料安全標準 (PCI DSS)

Security Hub 中的支付卡行業數據安全標準(PCI DSS)提供了一套處理持卡人數據的 AWS 安全性最 佳實踐。您可以使用此標準來發現處理持卡人資料之資源中的安全性弱點。Security Hub 目前在帳戶層 級設定控制項的範圍。我們建議您在擁有儲存、處理或傳輸持卡人資料的資源的所有帳戶中啟用這些控 制項。

此標準已通過 AWS 安全保證服務 LLC (AWS SAS) 的驗證,該團隊是由 PCI DSS 安全標準委員會 (PCI SSC) 認證的合格安全評估員 (QSA),可提供 PCI DSS 指導和評估。 AWS SAS 已確認自動化檢 查可協助客戶準備 PCI DSS 評估。

此頁面列出安全控制 ID 和標題。在 AWS GovCloud (US) Region 和中國地區,使用標準特定的控制 ID 和標題。如需安全控制 ID 和標題與標準特定控制 ID 和標題的對應,請參閱。[合併如何影響控制 ID](#page-249-0)  [和標題](#page-249-0)

# 套用至 PCI DSS 的控制項

[\[AutoScaling.1\] 與負載平衡器關聯的 Auto Scaling 組應使用 ELB 運行狀態檢查](#page-893-0)

[\[CloudTrail.2\] CloudTrail 應該啟用靜態加密](#page-759-0)

[\[CloudTrail.3\] 至少應啟用一個 CloudTrail 軌跡](#page-760-0)

[\[CloudTrail.4\] 應啟用 CloudTrail 記錄檔驗證](#page-761-0)

[\[CloudTrail.5\] CloudTrail 追蹤應與 Amazon CloudWatch 日誌整合](#page-761-1)

[\[CloudWatch.1\] 對於「root」用戶的使用,應存在日誌指標過濾器和警報](#page-766-0)

[\[CodeBuild.1\] CodeBuild 比特桶源存儲庫 URL 不應包含敏感憑據](#page-807-0)

[\[CodeBuild.2\] CodeBuild 項目環境變量不應包含純文本憑據](#page-808-0)

[\[Config 1\] AWS Config 應該被啟用](#page-811-0)

[\[DMS.1\] Database Migration Service 複製執行個體不應該是公用的](#page-815-0)

[\[EC2.1\] Amazon EBS 快照不應公開還原](#page-849-0)

[\[EC2.2\] VPC 預設安全性群組不應允許輸入或輸出流量](#page-849-1)

[\[EC2.6\] 應在所有 VPC 中啟用虛擬私人雲端流程記錄](#page-852-0)

[\[EC2.12\] 應移除未使用的 Amazon EC2 EIP](#page-857-0)

[\[EC2.13\] 安全性群組不應允許從 0.0.0.0/0 輸入或:/0 到連接埠 22 的輸入](#page-857-1)

[\[ELB.1\] 應將應 Application Load Balancer 設定為將所有 HTTP 要求重新導向至 HTTPS](#page-921-0)

[\[ES.1\] 彈性搜尋網域應啟用靜態加密](#page-934-0)

[\[ES.2\] 彈性搜索域名不應公開訪問](#page-935-0)

[\[GuardDuty.1\] GuardDuty 應該啟用](#page-949-0)

[\[IAM.1\] IAM 政策不應允許完整的「\\*」管理特權](#page-953-0)

[\[IAM.2\] IAM 使用者不應附加身分與存取權管理政策](#page-954-0)

[\[IAM.4\] IAM 根使用者存取金鑰不應存在](#page-956-0)

[\[IAM.6\] 應為根使用者啟用硬體 MFA](#page-958-0)

[\[IAM.8\] 應移除未使用的 IAM 使用者登入資料](#page-960-0)

[\[IAM.9\] 應該為根用戶啟用 MFA](#page-962-0)

[\[IAM.10\] IAM 使用者的密碼政策應該有強烈的排序 AWS Config](#page-962-1)

[\[IAM.19\] 應為所有 IAM 使用者啟用 MFA](#page-969-0)

[\[KMS.4\] AWS KMS 按鍵旋轉應該已啟用](#page-993-1)

[\[Lambda 1\] Lambda 函數政策應該禁止公共訪問](#page-994-0)

[\[Lambda 3\] Lambda 函數應該在 VPC 中](#page-996-0)

[OpenSearch 網域應該已啟用靜態加密](#page-1021-0)

[\[打開搜索 .2\] OpenSearch 域名不應該是可公開訪問的](#page-1022-0)

[\[RDS.1\] RDS 快照應該是私有的](#page-1030-1)

[\[RDS.2\] RDS 資料庫執行個體應該禁止公開存取,視設定而定 PubliclyAccessible AWS Config](#page-1031-0)

[\[紅移 1\] 亞馬遜 Redshift 集群應禁止公共訪問](#page-1061-0)

[\[S3.1\] S3 一般用途儲存貯體應啟用區塊公開存取設定](#page-1074-1)

[\[S3.2\] S3 通用存儲桶應該阻止公共讀取訪問](#page-1076-0)

[\[S3.3\] S3 通用存儲桶應該阻止公共寫入訪問](#page-1076-1)

[\[S3.5\] S3 通用存儲桶應該要求使用 SSL 的請求](#page-1077-0)

[\[S3.7\] S3 一般用途儲存貯體應使用跨區域複寫](#page-1080-0)

[\[SageMaker.1\] Amazon SageMaker 筆記本實例不應該直接訪問互聯網](#page-1096-0)

[\[SSM.1\] Amazon EC2 執行個體應由以下公司管理 AWS Systems Manager](#page-900-0)

[\[SSM.2\] 安裝修補程式後,由系統管理員管理的 Amazon EC2 執行個體修補程式合規狀態應為「合](#page-901-0) [規」](#page-901-0)

[\[SSM.3\] 由系統管理員管理的 Amazon EC2 執行個體應具有「合規」的關聯合規性狀態](#page-902-0)

## AWS 資源標籤標準

本節提供有關資 AWS 源標籤標準的資訊。

**a** Note

資 AWS 源標記標準不適用於加拿大西部 (卡加利)、中國和 AWS GovCloud (US).

什麼是資 AWS 源標記標準?

標籤是索引鍵和值配對,可做為組織資 AWS 源的中繼資料。對於大多數 AWS 資源,您可以選擇在建 立資源時或建立後新增標籤。資源範例包括 Amazon CloudFront 分發、亞馬遜彈性運算雲端 (Amazon EC2) 執行個體或 AWS Secrets Manager.

標籤可協助您管理、識別、組織、搜尋及篩選資源。

每個標籤有兩個部分:

- 標籤鍵 (例如 CostCenter、Environment 或 Project)。標籤鍵會區分大小寫。
- 標籤值 (例如,111122223333或Production)。與標籤鍵相同,標籤值會區分大小寫。

您可使用標籤來依照用途、擁有者、環境或其他條件分類資源。

如需將標籤新增至 AWS 資源的指示,請參閱 AWS Security Hub 使用者指南中[的如何在 AWS 資源中](https://docs.aws.amazon.com/tag-editor/latest/userguide/tagging.html#how-to-tag) [新增標籤](https://docs.aws.amazon.com/tag-editor/latest/userguide/tagging.html#how-to-tag)。

由 AWS Security Hub 開發的 AWS 資源標記標準可協助您快速識別是否有任何資 AWS 源遺失標籤金 鑰。您可以自訂requiredTagKeys參數,以指定控制項檢查的特定標籤鍵。如果沒有提供特定的標 籤,控制項只會檢查至少一個標籤鍵的存在。

當您啟用 AWS 資源標籤標準時,您將開始接收 AWS 安全性發現格式 (ASFF) 的發現項目。

#### **a** Note

當您啟用 AWS 資源標記標籤標準時,Security Hub 最多可能需要 18 小時才能針對使用與其他 已啟用標準中已啟用控制項相同的 AWS Config 服務連結規則的控制項產生發現項目。如需詳 細資訊,請參閱 [執行安全檢查的排程](#page-569-0)。

該標準具有以下 Amazon 資源名稱(ARN):arn:aws:securityhub:*region*::standards/ aws-resource-tagging-standard/v/1.0.0。

您也可以使用 Security Hub API 的[GetEnabledStandards操](https://docs.aws.amazon.com/securityhub/1.0/APIReference/API_GetEnabledStandards.html)作來找出已啟用標準的 ARN。

AWS 資源標籤標準中的控制項

資 AWS 源標籤標準包括下列控制項。選取控制項以檢視其詳細描述。

- [\[ACM.3\] 應加上 ACM 憑證的標籤](#page-729-0)
- [\[AppSync.4\] AWS AppSync GraphQL API 應該被標記](#page-736-0)
- [\[Athena。2\] Athena 資料目錄應加上標籤](#page-739-0)
- [\[Athena .3\] Athena 工作組應該被標記](#page-740-0)
- [\[AutoScaling.10\] EC2 Auto Scaling 組應該被標記](#page-899-0)
- [\[Backup .2\] 應標記 AWS Backup 恢復點](#page-742-0)
- [\[Backup .3\] AWS Backup 儲存庫應加上標籤](#page-743-0)
- [\[Backup .4\] AWS Backup 報告計劃應標記](#page-745-0)
- [\[Backup .5\] AWS Backup 備份計劃應標記](#page-746-0)
- [\[CloudFormation.2\] 應該標記 CloudFormation 堆棧](#page-748-0)
- [\[CloudFront.14\] CloudFront 分佈應標記](#page-757-0)
- [\[CloudTrail.9\] CloudTrail 小徑應該被標記](#page-764-0)
- [\[CodeArtifact.1\] CodeArtifact 存儲庫應該被標記](#page-806-0)
- [\[Detective .1\] Detective 行為圖應該被標記](#page-813-1)
- [\[DMS.2\] DMS 憑證應加上標籤](#page-815-1)
- [\[DMS.3\] DMS 活動訂閱應加上標籤](#page-816-0)
- [\[DMS.4\] 應將 DMS 複製執行個體加上標籤](#page-818-0)
- [\[DMS.5\] 應標記 DMS 複寫子網路群組](#page-819-0)
- [\[動態 B\] 應標記動態資料表](#page-833-0)
- [\[EC2.33\] 應該標記 EC2 傳輸閘道附件](#page-869-0)
- [\[EC2.34\] 應該標記 EC2 交通閘道路由表](#page-870-0)
- [\[EC2.35\] 應該為 EC2 網路介面加上標籤](#page-871-0)
- [\[EC2.36\] 應該為 EC2 客戶閘道加上標籤](#page-872-0)
- [\[EC2.37\] 應該為 EC2 彈性 IP 地址加上標籤](#page-873-0)
- [\[EC2.38\] 應該為 EC2 執行個體加上標籤](#page-874-0)
- [\[EC2.39\] 應該標記 EC2 網際網路閘道](#page-875-0)
- [\[EC2.40\] 應該標記 EC2 NAT 閘道](#page-877-0)
- [\[EC2.41\] 應該為 EC2 網路 ACL 加上標籤](#page-878-0)
- [\[EC2.42\] 應該標記 EC2 路由表](#page-879-0)
- [\[EC2.43\] 應該為 EC2 安全群組加上標籤](#page-880-0)
- [\[EC2.44\] 應該標記 EC2 子網路](#page-881-0)
- [\[EC2.45\] 應標記 EC2 磁碟區的標籤](#page-882-0)
- [\[EC2.46\] Amazon VPC 應該被標記](#page-883-0)
- [\[EC2.47\] 應標記 Amazon VPC 端點服務](#page-884-0)
- [\[EC2.48\] 應標記 Amazon VPC 流程日誌](#page-886-0)
- [\[EC2.49\] 應標記 Amazon VPC 對等連接連接](#page-887-0)
- [\[EC2.50\] 應該標記 EC2 VPN 閘道](#page-888-0)
- [\[EC2.52\] 應該標記 EC2 傳輸閘道](#page-890-0)
- [\[ECR.4\] 應該標記 ECR 公共存儲庫](#page-837-0)
- [\[ECS.13\] ECS 服務應加上標籤](#page-845-1)
- [\[ECS.14\] ECS 叢集應加上標籤](#page-846-0)
- [\[ECS.15\] ECS 任務定義應加上標籤](#page-847-0)
- [\[EFS.5\] EFS 存取點應加上標籤](#page-906-1)
- [\[EKS.6\] EKS 集群應該被標記](#page-910-1)
- [\[EKS.7\] 應標記 EKS 身份提供程序配置](#page-911-0)
- [\[.9\] 彈性搜索域應該被標記](#page-941-0)
- [\[EventBridge.2\] EventBridge 活動總線應標記](#page-942-0)
- [\[GlobalAccelerator.1\] 應標記全局加速器加速器](#page-946-0)
- [\[膠水 .1\] AWS Glue 工作應標記](#page-947-0)
- [\[GuardDuty.2\] GuardDuty 過濾器應標記](#page-949-1)
- [\[GuardDuty.3\] GuardDuty IP 集應該被標記](#page-950-0)
- [\[GuardDuty.4\] 應標 GuardDuty 記探測器](#page-952-0)
- [\[IAM.23\] IAM 訪問分析儀分析儀應該被標記](#page-976-0)
- [\[IAM.24\] 身分與存取權管理角色應該加上標籤](#page-977-0)
- [\[IAM.25\] 應標記身分與存取權管理使用者](#page-978-0)
- [\[IoT .1\] 應標記 AWS IoT Core 安全性設定檔](#page-982-0)
- [\[IoT .2\] AWS IoT Core 緩解措施應標記](#page-983-0)
- [\[IoT .3\] AWS IoT Core 尺寸應加上標籤](#page-984-0)
- [\[IoT .4\] 應標記 AWS IoT Core 授權人](#page-985-0)
- [\[IoT .5\] AWS IoT Core 角色別名應該被標記](#page-986-0)
- [\[IoT 6\] AWS IoT Core 政策應加上標籤](#page-987-0)
- [\[運動 .2\] Kinesis 流應該被標記](#page-989-1)
- [\[Lambda .6\] 應該標記 Lambda 函數](#page-998-0)
- [\[MQ.4\] 應標記 Amazon MQ 經紀人](#page-1004-0)
- [\[NetworkFirewall.7\] 網絡防火牆防火牆應標記](#page-1018-0)
- [\[NetworkFirewall.8\] 應標記 Network Firewall 防火牆策略](#page-1019-0)
- [\[打開搜索 .9\] OpenSearch 域名應該被標記](#page-1027-0)
- [應將 RDS 資料庫叢集加上標籤](#page-1052-1)
- [\[RDS.29\] 應該為 RDS 資料庫叢集快照加上標籤](#page-1053-0)
- [\[RDS.30\] 應標記 RDS 資料庫執行個體](#page-1055-0)
- [\[RDS.31\] 應標記 RDS 資料庫安全性群組](#page-1056-0)
- [\[RDS.32\] 應該標記 RDS 資料庫快照](#page-1057-0)
- [\[RDS.33\] 應該標記 RDS 資料庫子網路群組](#page-1058-0)
- [\[紅移 .11\] 應標記 Redshift 叢集](#page-1067-1)
- [\[紅移 .12\] 應標記 Redshift 事件通知訂閱](#page-1068-0)
- [\[紅移 .13\] 應標記 Redshift 叢集快照](#page-1069-0)
- [\[紅移 .14\] 應標記 Redshift 叢集子網路群組](#page-1071-0)
- [\[路線 53.1\] 應標記 53 號路線健康檢查](#page-1072-0)
- [\[SecretsManager.5\] 應標記 Secrets Manager 秘密](#page-1103-0)
- [\[SES.1\] 應標記 SES 聯繫人列表](#page-1105-0)
- [\[SES.2\] SES 配置集應該被標記](#page-1106-0)
- [\[SNS.3\] SNS 主題應該被標記](#page-1110-0)
- [\[SQS.2\] SQS 佇列應該加上標籤](#page-1111-1)
- [\[StepFunctions.2\] Step Functions 活動應標記](#page-1114-0)
- [\[傳輸 1\] AWS Transfer Family 工作流程應標記](#page-1115-0)

# <span id="page-630-0"></span>服務管理標準

服務管理的標準是另一個人 AWS 服務 管理的安全標準。例如[,服務管理標準: AWS Control](#page-631-0)  [Tower](#page-631-0)是一種管理的服務管理標準。 AWS Control Tower 服務管理的標準與 Security Hub 透過下列方 式管理的 AWS 安全性標準不同:

• 標準建立和刪除 — 您可以使用管理服務的主控台或 API 或使用 AWS CLI. 除非您以上述其中一種 方式在管理服務中建立標準之前,該標準不會顯示在 Security Hub 主控台中,而且無法由 Security Hub API 或 AWS CLI.

- 不會自動啟用控制項 當您建立服務管理的標準時,Security Hub 和管理服務不會自動啟用適 用於標準的控制項。此外,當 Security Hub 發布標準的新控制項時,它們不會自動啟用。這是從 Security Hub 管理的標準的偏離。如需有關在 Security Hub 中設定控制項的一般方式的詳細資訊, 請參閱[檢視和管理安全性控制](#page-1123-0)。
- 啟用和停用控制項 我們建議您在管理服務中啟用和停用控制項,以避免漂移。
- 控制項的可用性 管理服務會選擇哪些控制項可作為服務管理標準的一部分。可用的控制項可能包 括現有 Security Hub 控制項的全部或子集。

管理服務建立服務管理的標準並為其提供控制項之後,您就可以在 Security Hub 主控台、Security Hub API 或 AWS CLI中存取控制項發現項目、控制狀態和標準安全分數。管理服務中也可能提供部分或全 部資訊。

從下列清單中選取服務管理的標準,以檢視其詳細資訊。

#### 服務管理標準

• [服務管理標準: AWS Control Tower](#page-631-0)

<span id="page-631-0"></span>服務管理標準: AWS Control Tower

本節提供服務管理標準的相關資訊: AWS Control Tower。

什麼是服務管理標準: AWS Control Tower

此標準是專為 AWS Security Hub 和 AWS Control Tower. 它可讓您設定 AWS Control Tower 服務中安 全中心偵測控制項 AWS Control Tower 旁邊的主動控制項。

主動式控制有助於確保您 AWS 帳戶 維持合規性,因為它們會標記可能導致政策違規或設定錯誤的動 作。Detective 測控制項會偵測您內部資源的不符合性 (例如,設定錯誤)。 AWS 帳戶透過為您的 AWS 環境啟用主動式和偵測控制,您可以在不同開發階段加強安全狀態。

**G** Tip

服務管理的標準與 AWS Security Hub 管理的標準不同。例如,您必須在管理服務中建立和刪 除服務管理的標準。如需詳細資訊,請參閱 [服務管理標準](#page-630-0)。

在 Security Hub 主控台和 API 中,您可以檢視服務管理標準:以 AWS Control Tower 及其他資 Security Hub 標準。

#### 建立標準

只有在中建立標準時,才能使用此標準 AWS Control Tower。 AWS Control Tower 當您第一次使用下 列其中一種方法啟用適用的控制項時,會建立標準:

- AWS Control Tower 控制台
- AWS Control Tower 應用程式介面 (呼叫 [EnableControl](https://docs.aws.amazon.com/controltower/latest/APIReference/API_EnableControl.html)API)
- AWS CLI (運行命[enable-control](https://awscli.amazonaws.com/v2/documentation/api/latest/reference/controltower/enable-control.html)令)

Security Hub 控制項在主控 AWS Control Tower 台中識別為 SH。 *##*(例如,SH。 CodeBuild1)。

當您建立標準時,如果您尚未啟用 Security Hub, AWS Control Tower 也會為您啟用 Security Hub。

如果您尚未設定 AWS Control Tower,則無法在安全中心主控台、安全中心 API 或中檢視或存取此標 準 AWS CLI。即使您已設定 AWS Control Tower,您也無法在 Security Hub 中檢視或存取此標準,而 不必先 AWS Control Tower 使用上述方法之一建立標準。

此標準僅適用於可用的[AWS 區域AWS Control Tower 位置,](https://docs.aws.amazon.com/controltower/latest/userguide/region-how.html)包括 AWS GovCloud (US)。

啟用和停用標準中的控制項

在主控 AWS Control Tower 台中建立標準之後,您可以在這兩個服務中檢視標準及其可用控制項。

在您第一次建立標準之後,它沒有任何自動啟用的控制項。此外,當 Security Hub 新增控制項時, 系統不會自動啟用服務管理標準: AWS Control Tower。您應該使用下列其中一種方法 AWS Control Tower 來啟用和停用中標準的控制項:

- AWS Control Tower 控制台
- AWS Control Tower API (呼叫[EnableControl](https://docs.aws.amazon.com/controltower/latest/APIReference/API_EnableControl.html)和 [DisableControl](https://docs.aws.amazon.com/controltower/latest/APIReference/API_DisableControl.html)API)
- AWS CLI (運行[enable-control](https://awscli.amazonaws.com/v2/documentation/api/latest/reference/controltower/enable-control.html)和[disable-control](https://awscli.amazonaws.com/v2/documentation/api/latest/reference/controltower/disable-control.html)命令)

當您變更中控制項的啟用狀態時 AWS Control Tower,此變更也會反映在 Security Hub 中。

但是,停用安全中心中啟用的控制項會 AWS Control Tower 導致控制偏移。中的控制項狀態 AWS Control Tower 顯示為Drifted。您可以選取 AWS Control Tower 主控台中的 [\[重新註冊 OU\]](https://docs.aws.amazon.com/controltower/latest/userguide/drift.html#resolving-drift),或停用 並重新啟 AWS Control Tower 用上述方法之一中的控制項,以解決此偏移問題。

在中完成啟用和停用動作可 AWS Control Tower 協助您避免控制漂移。

當您在中啟用或停用控制項時 AWS Control Tower,此動作會套用至所有帳戶和區域。如果您在 Security Hub 中啟用和停用控制項 (此標準不建議使用),則此動作僅適用於目前的帳戶和區域。

### **a** Note

[中央設定](#page-29-0)無法用於管理服務管理標準: AWS Control Tower。如果您使用中央設定,則只能使 用 AWS Control Tower 服務來針對集中管理的帳戶啟用和停用此標準中的控制項。

### 檢視啟用狀態和控制狀態

您可以使用下列其中一種方法來檢視控制項的啟用狀態:

- Security Hub 主控台、Security Hub API 或 AWS CLI
- AWS Control Tower 控制台
- AWS Control Tower 用於查看已啟用控件列表的 API(調用 [ListEnabledControls](https://docs.aws.amazon.com/controltower/latest/APIReference/API_ListEnabledControls.html)API)
- AWS CLI 以查看已啟用控件的列表(運行[list-enabled-controls](https://awscli.amazonaws.com/v2/documentation/api/latest/reference/controltower/list-enabled-controls.html)命令)

除非您在 Security Hub 中 AWS Control Tower 明確啟用該控制項,否則您Disabled在中停用的控制 項在 Security Hub 中的啟用狀態為。

Security Hub 會根據控制項發現項目的工作流程狀態和符合性狀態來計算控制項狀態。如需啟用狀態和 控制狀態的詳細資訊,請參閱[檢視控制項的詳細資訊](#page-1157-0)。

Security Hub 會根據控制項狀態計算服務管理標準: AWS Control Tower[的安全分數](#page-583-0)。此分數僅適用 於資訊安全中心。此外,您只能檢視安全中心中的[控制項發現項目](#page-570-0)。在中不提供標準安全分數和控制項 發現項目 AWS Control Tower。

## **a** Note

當您啟用服務管理標準的控制項時: AWS Control Tower,Security Hub 最多可能需要 18 小 時才能針對使用現有 AWS Config 服務連結規則的控制項產生發現項目。如果您已在 Security Hub 中啟用其他標準和控制項,則可能會有現有的服務連結規則。如需詳細資訊,請參閱 [執行](#page-569-0) [安全檢查的排程](#page-569-0)。

#### 刪除標準

您可以使用下列其中一種方法停用所有適用的控制項, AWS Control Tower 來刪除中的此標準:

- AWS Control Tower 控制台
- AWS Control Tower 應用程式介面 (呼叫 [DisableControl](https://docs.aws.amazon.com/controltower/latest/APIReference/API_DisableControl.html)API)
- AWS CLI (運行命[disable-control](https://awscli.amazonaws.com/v2/documentation/api/latest/reference/controltower/disable-control.html)令)

停用所有控制項會刪除中所有受管理帳戶和受控管區域中的標準 AWS Control Tower。刪 AWS Control Tower 除中的標準會將其從 Security Hub 主控台的 [標準] 頁面中移除,而且您無法再使用 Security Hub API 或進行存取 AWS CLI。

**a** Note

停用安全中心標準中的所有控制項並不會停用或刪除標準。

停用 Security Hub 服務會移除服務管理的標準:以 AWS Control Tower 及您已啟用的任何其他標準。

尋找服務管理標準的欄位格式: AWS Control Tower

當您建立服務管理標準: AWS Control Tower 並為其啟用控制項時,您將開始接收 Security Hub 中的 控制項發現項目。安全中心報告控制[AWS 安全性搜尋結果格式 \(ASFF\).](#page-130-0) 這些是此標準的 Amazon 資源 名稱 (ARN) 的 ASFF 值,並且:GeneratorId

- 標準 ARN *arn:aws:us-east-1*:securityhub:::standards/service-managed-awscontrol-tower/v/1.0.0
- GeneratorId service-managed-aws-control-tower/v/1.0.0/*CodeBuild.1*

如需服務管理標準的搜尋範例: AWS Control Tower,請參[閱樣本控制結果](#page-1163-0)。

適用於服務管理標準的控制項: AWS Control Tower

服務管理標準: AWS Control Tower 支援屬於 AWS 基礎安全性最佳作法 (FSBP) 標準一部分的控制 項子集。從下表選擇一個控制項以檢視控制項的相關資訊,包括失敗發現項目的修正步驟。

下列清單顯示服務管理標準的可用控制項: AWS Control Tower控制項的區域限制符合 FSBP 標準中 的必要控制區域限制。此清單顯示與標準無關的安全控制 ID。在主控 AWS Control Tower 台中,控制 項識別碼會格式化為 SH。 *##*(例如 SH。 CodeBuild1)。在 Security Hub 中,如果您的帳戶中已關 閉[合併控制項發現項目](#page-571-0),則該ProductFields.ControlId欄位會使用標準型控制 ID。基於標準的 控制 ID 格式化為 CT。 *ControlId*(例如,CT. CodeBuild1)。

- [\[帳戶。1\] 應提供安全聯繫信息 AWS 帳戶](#page-725-0)
- [\[ACM.1\] 匯入和 ACM 核發的憑證應在指定時間後續約](#page-727-0)
- [\[ACM.2\] ACM 管理的 RSA 憑證應使用至少 2,048 位元的金鑰長度](#page-728-0)
- [應該啟用 API Gateway REST 和 WebSocket API 執行日誌記錄](#page-730-0)
- [應將 API Gateway REST API 階段設定為使用 SSL 憑證進行後端驗證](#page-731-0)
- [API 網關 REST API 階段應該已啟用跟踪 AWS X-Ray](#page-732-0)
- [\[原則 4\] API Gateway 器應該與 WAF 網頁 ACL 相關聯](#page-732-1)
- [\[介面 5\] API Gateway REST API 快取資料應在靜態時加密](#page-733-0)
- [API Gateway 路由應該指定授權類型](#page-733-1)
- [應為 API Gateway V2 階段設定存取記錄](#page-734-0)
- [\[AppSync.5\] AWS AppSync GraphQL API 不應該使用 API 密鑰進行身份驗證](#page-737-0)
- [\[AutoScaling.1\] 與負載平衡器關聯的 Auto Scaling 組應使用 ELB 運行狀態檢查](#page-893-0)
- [\[AutoScaling.2\] Amazon EC2 Auto Scaling 組應涵蓋多個可用區域](#page-894-0)
- [\[AutoScaling.3\] Auto Scaling 組啟動配置應將 EC2 實例配置為需要實例元數據服務版本](#page-895-0)  [2\(IMDSv2\)](#page-895-0)
- [\[自動擴展 .5\] 使用自動擴展群組啟動組態啟動的 Amazon EC2 執行個體不應具有公有 IP 地址](#page-896-0)
- [\[AutoScaling.6\] Auto Scaling 群組應在多個可用區域中使用多個執行個體類型](#page-897-0)
- [\[AutoScaling.9\] Amazon EC2 Auto Scaling 組應使用 Amazon EC2 啟動模板](#page-898-0)
- [\[CloudTrail.1\] CloudTrail 應啟用並設定至少一個包含讀取和寫入管理事件的多區域追蹤](#page-758-0)
- [\[CloudTrail.2\] CloudTrail 應該啟用靜態加密](#page-759-0)
- [\[CloudTrail.4\] 應啟用 CloudTrail 記錄檔驗證](#page-761-0)
- [\[CloudTrail.5\] CloudTrail 追蹤應與 Amazon CloudWatch 日誌整合](#page-761-1)
- [\[CloudTrail.6\] 確保用於存放 CloudTrail 日誌的 S3 儲存貯體無法公開存取](#page-763-0)
- [\[CodeBuild.1\] CodeBuild 比特桶源存儲庫 URL 不應包含敏感憑據](#page-807-0)
- [\[CodeBuild.2\] CodeBuild 項目環境變量不應包含純文本憑據](#page-808-0)
- [\[CodeBuild.3\] CodeBuild S3 日誌應加密](#page-809-0)
- [\[CodeBuild.4\] CodeBuild 項目環境應該具有日誌記錄 AWS Config配置](#page-810-0)
- [\[DMS.1\] Database Migration Service 複製執行個體不應該是公用的](#page-815-0)
- [\[DMS.9\] DMS 端點應使用 SSL](#page-823-0)
- [\[文件 DB.1\] Amazon DocumentDB 叢集應在靜態時加密](#page-825-1)
- [\[文件 DB.2\] Amazon DocumentDB 叢集應該有足夠的備份保留期](#page-826-0)
- [\[文件 DB.3\] 亞馬遜 DocumentDB 手動叢集快照不應該是公開的](#page-827-0)
- [\[DynamoDB 資料表應該會根據需求自動擴展容量](#page-829-0)
- [\[動態 DynamoDB\] 資料表應該已啟用復原 point-in-time](#page-831-0)
- [\[動態 B. 3\] DynamoDB 加速器 \(DAX\) 叢集應在靜態時加密](#page-831-1)
- [\[EC2.1\] Amazon EBS 快照不應公開還原](#page-849-0)
- [\[EC2.2\] VPC 預設安全性群組不應允許輸入或輸出流量](#page-849-1)
- [\[EC2.3\] 附加的 Amazon EBS 磁碟區應該以靜態方式加密](#page-850-0)
- [\[EC2.4\] 停止的 EC2 執行個體應在指定時間段後移除](#page-851-0)
- [\[EC2.6\] 應在所有 VPC 中啟用虛擬私人雲端流程記錄](#page-852-0)
- [\[EC2.7\] 應啟用 EBS 預設加密](#page-853-0)
- [\[EC2.8\] EC2 執行個體應該使用執行個體中繼資料服務版本 2 \(IMDSv2\)](#page-853-1)
- [\[EC2.9\] Amazon EC2 執行個體不應該有公有 IPv4 地址](#page-854-0)
- [\[EC2.10\] 應將 Amazon EC2 設定為使用針對 Amazon EC2 服務建立的 VPC 端點](#page-856-0)
- [\[EC2.15\] Amazon EC2 子網路不應該自動指派公有 IP 地址](#page-859-0)
- [\[EC2.16\] 應移除未使用的網路存取控制清單](#page-859-1)
- [\[EC2.17\] Amazon EC2 執行個體不應使用多個 ENI](#page-860-0)
- [\[EC2.18\] 安全群組只允許授權連接埠不受限制的傳入流量](#page-861-0)
- [\[EC2.19\] 安全性群組不應允許不受限制地存取高風險連接埠](#page-862-0)
- [\[EC2.20\] AWS 網站對站點 VPN 連線的兩個 VPN 通道都應啟動](#page-863-0)
- [\[EC2.21\] 網路 ACL 不應允許從 0.0.0/0 輸入連接埠 22 或連接埠 3389](#page-864-0)
- [\[EC2.22\] 應移除未使用的 Amazon EC2 安全群組](#page-865-0)
- [\[EC2.23\] Amazon EC2 傳輸閘道不應自動接受 VPC 附件請求](#page-866-0)
- [\[EC2.25\] Amazon EC2 啟動範本不應將公有 IP 指派給網路界面](#page-867-0)
- [\[ECR.1\] ECR 私有儲存庫應設定影像掃描](#page-835-0)
- [\[ECR.2\] ECR 私有儲存庫應該配置標籤不變性](#page-836-0)
- [\[ECR.3\] ECR 儲存庫應該至少設定一個生命週期原則](#page-836-1)
- [\[ECS.1\] Amazon ECS 任務定義應具有安全的聯網模式和使用者定義。](#page-838-0)
- [\[ECS.2\] ECS 服務不應該自動分配公共 IP 地址](#page-839-0)
- [\[ECS.3\] ECS 任務定義不應共享主機的進程名稱空間](#page-840-0)
- [\[ECS.4\] ECS 容器應以非特權的方式執行](#page-841-0)
- [\[ECS.5\] ECS 容器應僅限於對根檔案系統的唯讀存取](#page-841-1)
- [\[ECS.8\] 密碼不應作為容器環境變量傳遞](#page-842-0)
- [\[ECS.10\] ECS Fargate 服務應在最新的 Fargate 平台版本上運行](#page-844-0)
- [\[ECS.12\] ECS 叢集應使用容器深入解析](#page-845-0)
- [\[EFS.1\] 應將彈性檔案系統設定為使用的靜態檔案資料加密 AWS KMS](#page-904-0)
- [\[EFS.2\] Amazon EFS 磁碟區應該在備份計劃中](#page-904-1)
- [\[EFS.3\] EFS 存取點應強制執行根目錄](#page-905-0)
- [\[EFS.4\] EFS 存取點應強制執行使用者身分](#page-906-0)
- [\[EKS.1\] EKS 叢集端點不應可公開存取](#page-908-0)
- [\[EKS.2\] EKS 叢集應該在受支援的 Kubernetes 版本上執行](#page-909-0)
- [\[ElastiCache.3\] ElastiCache 對於 Redis 複製組應啟用自動故障轉移](#page-915-0)
- [\[ElastiCache.4\] ElastiCache 對於 Redis 的複製組,應該在靜態時加密](#page-916-0)
- [\[ElastiCache.5\] ElastiCache 對於 Redis 的複製組應在傳輸過程中進行加密](#page-916-1)
- [\[ElastiCache.6\] ElastiCache 對於 6.0 版之前的 Redis 複製組應使用 Redis 的 AUTH](#page-917-0)
- [\[ElasticBeanstalk.1\] Elastic Beanstalk 環境應啟用增強的健康報告](#page-918-1)
- [\[ElasticBeanstalk2\] 應啟用 Elastic Beanstalk 管理平台更新](#page-919-0)
- [\[ELB.1\] 應將應 Application Load Balancer 設定為將所有 HTTP 要求重新導向至 HTTPS](#page-921-0)
- [\[ELB.2\] 具有 SSL/HTTPS 接聽程式的傳統負載平衡器應該使用由提供的憑證 AWS Certificate](#page-922-0) [Manager](#page-922-0)
- [\[ELB.3\] Classic Load Balancer 接聽程式應使用 HTTPS 或 TLS 終止來設定](#page-923-0)
- [\[ELB.4\] 應將應 Application Load Balancer 設定為刪除 http 標頭](#page-924-0)
- [\[ELB.5\] 應啟用應用程式和傳統負載平衡器記錄](#page-925-0)
- [\[ELB.6\] 應用程式、閘道和網路負載平衡器應啟用刪除保護](#page-925-1)
- [\[ELB.7\] 傳統負載平衡器應啟用連線排空](#page-926-0)
- [\[ELB.8\] 具有 SSL 接聽程式的傳統負載平衡器應使用具有強式設定的預先定義安全性原則 AWS](#page-927-0)  **[Config](#page-927-0)**
- [\[ELB.9\] 傳統負載平衡器應啟用跨區域負載平衡](#page-928-0)
- [\[ELB.10\] Classic Load Balancer 應該跨越多個可用區域](#page-928-1)
- [\[ELB.12\] Application Load Balancer 應設定為防禦性或最嚴格的不同步緩解模式](#page-929-0)
- [\[ELB.13\] 應用程式、網路和閘道負載平衡器應跨越多個可用區域](#page-930-0)
- [\[ELB.14\] Classic Load Balancer 應設定為防禦性或最嚴格的不同步緩解模式](#page-931-0)
- [\[EMR.1\] Amazon EMR 叢集主節點不應具有公有 IP 地址](#page-932-1)
- [\[ES.1\] 彈性搜尋網域應啟用靜態加密](#page-934-0)
- [\[ES.2\] 彈性搜索域名不應公開訪問](#page-935-0)
- [\[E.3\] 彈性搜尋網域應加密節點之間傳送的資料](#page-936-0)
- [\[ES.4\] 應該啟用彈性搜索域錯誤日誌記錄到 CloudWatch 日誌](#page-937-0)
- [\[.5\] 彈性搜尋網域應啟用稽核記錄](#page-937-1)
- [\[ES.6\] 彈性搜尋網域至少應該有三個資料節點](#page-938-0)
- [\[ES.7\] 彈性搜尋網域至少應設定三個專用主節點](#page-939-0)
- [\[.8\] 應使用最新的 TLS 安全策略加密至彈性搜尋網域的連線](#page-940-0)
- [\[EventBridge.3\] EventBridge 自定義事件總線應該附加基於資源的策略](#page-943-0)
- [\[GuardDuty.1\] GuardDuty 應該啟用](#page-949-0)
- [\[IAM.1\] IAM 政策不應允許完整的「\\*」管理特權](#page-953-0)
- [\[IAM.2\] IAM 使用者不應附加身分與存取權管理政策](#page-954-0)
- [\[IAM.3\] IAM 使用者的存取金鑰應每 90 天或更短時間輪換一次](#page-955-0)
- [\[IAM.4\] IAM 根使用者存取金鑰不應存在](#page-956-0)
- [\[IAM.5\] 應為所有擁有主控台密碼的 IAM 使用者啟用 MFA](#page-957-0)
- [\[IAM.6\] 應為根使用者啟用硬體 MFA](#page-958-0)
- [\[IAM.7\] IAM 使用者的密碼政策應具有強大的組態](#page-959-0)
- [\[IAM.8\] 應移除未使用的 IAM 使用者登入資料](#page-960-0)
- [\[IAM.21\] 您建立的 IAM 客戶受管政策不應允許服務使用萬用字元動作](#page-973-0)
- [\[Kinesis.1\] Kinesis 串流應該在靜態時加密](#page-989-0)
- [\[KMS.1\] IAM 客戶受管政策不應允許對所有 KMS 金鑰執行解密動作](#page-991-0)
- [\[KMS.2\] IAM 主體不應具有允許對所有 KMS 金鑰進行解密動作的 IAM 內嵌政策](#page-992-0)
- [不應意外刪除 \[KMS AWS KMS keys .3\]](#page-993-0)
- [\[KMS.4\] AWS KMS 按鍵旋轉應該已啟用](#page-993-1)
- [\[Lambda 1\] Lambda 函數政策應該禁止公共訪問](#page-994-0)
- [\[Lambda 2\] Lambda 函數應該使用受支援的執行階段](#page-995-0)
- [\[Lambda 3\] Lambda 函數應該在 VPC 中](#page-996-0)
- [\[Lambda .5\] VPC Lambda 函數應在多個可用區域中運作](#page-997-0)
- [\[MSK.1\] MSK 叢集在代理程式節點之間的傳輸過程中應加密](#page-1001-0)
- [\[MQ.5\] ActiveMQ 代理程式應該使用主動/待命部署模式](#page-1005-0)
- [\[MQ.6\] RabbitMQ 代理程式應該使用叢集部署模式](#page-1006-0)
- [\[Neptune .1\] Neptune DB 叢集在靜態時應加密](#page-1007-0)
- [\[Neptune .2\] Neptune 資料庫叢集應將稽核記錄發佈至記錄 CloudWatch](#page-1007-1)
- [\[Neptune .4\] Neptune 資料庫叢集應啟用刪除保護](#page-1008-0)
- [\[Neptune .4\] Neptune 資料庫叢集應啟用刪除保護](#page-1009-0)
- [\[Neptune .5\] Neptune 資料庫叢集應啟用自動備份](#page-1009-1)
- [\[Neptune .6\] Neptune 資料庫叢集快照在靜態時應加密](#page-1010-0)
- [\[Neptune .7\] Neptune 資料庫叢集應啟用 IAM 資料庫身份驗證](#page-1011-0)
- [\[Neptune .8\] 應將 Neptune 資料庫叢集設定為將標籤複製到快照](#page-1012-0)
- [\[NetworkFirewall.3\] Network Firewall 策略應至少有一個關聯的規則組](#page-1015-0)
- [\[NetworkFirewall.4\] 對於完整封包,Network Firewall 策略的預設無狀態處理行動應為捨棄或轉送](#page-1016-0)
- [\[NetworkFirewall.5\] 對於分散式封包,Network Firewall 策略的預設無狀態處理行動應該是捨棄或轉](#page-1016-1) [送](#page-1016-1)
- [\[NetworkFirewall.6\] 無狀態 Network Firewall 規則群組不應為空白](#page-1017-0)
- [OpenSearch 網域應該已啟用靜態加密](#page-1021-0)
- [\[打開搜索 .2\] OpenSearch 域名不應該是可公開訪問的](#page-1022-0)
- [OpenSearch 網域應該加密節點之間傳送的資料](#page-1023-0)
- [應該啟用 OpenSearch 網域錯誤記錄到 CloudWatch 記錄](#page-1023-1)
- [OpenSearch 網域應該已啟用稽核記錄](#page-1024-0)
- [OpenSearch 網域應該至少有三個資料節點](#page-1025-0)
- [OpenSearch 網域應該啟用精細的存取控制](#page-1026-0)
- [應使用最新的 TLS 安全策略加密與 OpenSearch 域的連接](#page-1026-1)
- [\[RDS.1\] RDS 快照應該是私有的](#page-1030-1)
- [\[RDS.2\] RDS 資料庫執行個體應該禁止公開存取,視設定而定 PubliclyAccessible AWS Config](#page-1031-0)
- [\[RDS.3\] RDS 資料庫執行個體應啟用靜態加密](#page-1032-0)
- [\[RDS.4\] RDS 叢集快照和資料庫快照在靜態時應加密](#page-1033-0)
- [\[RDS.5\] RDS 資料庫執行個體應該設定為多個可用區域](#page-1034-0)
- [\[RDS.6\] 應為 RDS 資料庫執行個體設定增強型監控](#page-1035-0)
- [\[RDS.8\] RDS 資料庫執行個體應啟用刪除保護](#page-1036-1)
- [\[RDS.9\] RDS 資料庫執行個體應該將記錄檔發佈到記錄 CloudWatch](#page-1037-0)
- [\[RDS.10\] 應為 RDS 執行個體設定身分與存取權管理身分驗證](#page-1038-0)
- [\[RDS.11\] RDS 執行個體應該已啟用自動備份](#page-1039-0)
- [\[RDS.12\] 應為 RDS 叢集設定身分與存取權管理身分驗證](#page-1040-0)
- [應啟用 RDS 自動次要版本升級](#page-1041-0)
- [\[RDS.15\] 應為多個可用區域設定 RDS 資料庫叢集](#page-1042-0)
- [\[RDS.17\] RDS 資料庫執行個體應設定為將標籤複製到快照](#page-1043-1)
- [虛擬私人雲端應部署 RDS 執行 VPC](#page-1044-0)
- [\[RDS.19\] 應針對重要叢集事件設定現有 RDS 事件通知訂閱](#page-1045-0)
- [\[RDS.20\] 應針對重要資料庫執行個體事件設定現有 RDS 事件通知訂閱](#page-1046-0)
- [\[RDS.21\] 應為重要資料庫參數群組事件設定 RDS 事件通知訂閱](#page-1047-0)
- [\[RDS.22\] 應針對重要資料庫安全性群組事件設定 RDS 事件通知訂閱](#page-1048-0)
- [\[RDS.23\] RDS 執行個體不應使用資料庫引擎預設連接埠](#page-1049-0)
- [\[RDS.25\] RDS 資料庫執行個體應使用自訂管理員使用者名稱](#page-1050-0)
- [\[RDS.27\] RDS 資料庫叢集應在靜態時加密](#page-1052-0)
- [\[紅移 1\] 亞馬遜 Redshift 集群應禁止公共訪問](#page-1061-0)
- [\[紅移 2\] 與亞馬遜 Redshift 叢集的連接應在傳輸過程中進行加密](#page-1062-0)
- [\[紅移 4\] 亞馬遜 Redshift 叢集應啟用稽核記錄](#page-1063-0)
- [\[紅移 6\] 亞馬遜 Redshift 應該啟用自動升級到主要版本](#page-1064-0)
- [\[紅移 .7\] Redshift 叢集應使用增強型 VPC 路由](#page-1065-0)
- [\[Redshift.8\] 亞馬遜 Redshift 群集不應使用默認的管理員用戶名](#page-1065-1)
- [\[紅移 .9\] Redshift 叢集不應使用預設的資料庫名稱](#page-1066-0)
- [\[紅移 .10\] Redshift 叢集在靜態時應加密](#page-1067-0)
- [\[S3.1\] S3 一般用途儲存貯體應啟用區塊公開存取設定](#page-1074-1)
- [\[S3.2\] S3 通用存儲桶應該阻止公共讀取訪問](#page-1076-0)
- [\[S3.3\] S3 通用存儲桶應該阻止公共寫入訪問](#page-1076-1)
- [\[S3.5\] S3 通用存儲桶應該要求使用 SSL 的請求](#page-1077-0)
- [\[S3.6\] S3 一般用途儲存貯體政策應限制對其他儲存貯體的存取 AWS 帳戶](#page-1079-0)
- [\[S3.8\] S3 通用存儲桶應阻止公共訪問](#page-1081-0)
- [\[S3.9\] S3 一般用途儲存貯體應啟用伺服器存取記錄](#page-1082-0)
- [\[S3.12\] ACL 不應用於管理使用者對 S3 一般用途儲存貯體的存取](#page-1087-0)
- [\[S3.13\] S3 一般用途儲存貯體應具有生命週期組態](#page-1088-0)
- [\[S3.17\] S3 一般用途儲存貯體在靜態時應使用 AWS KMS keys](#page-1092-0)
- [\[SageMaker.1\] Amazon SageMaker 筆記本實例不應該直接訪問互聯網](#page-1096-0)
- [\[SageMaker.2\] SageMaker 筆記型電腦執行個體應在自訂 VPC 中啟動](#page-1097-0)
- [\[SageMaker.3\] 用戶不應該擁有對 SageMaker 筆記本實例的 root 訪問權限](#page-1098-0)
- [\[SecretsManager.1\] Secrets Manager 秘密應該啟用自動旋轉](#page-1099-0)
- [\[SecretsManager.2\] 配置了自動旋轉的秘密 Secrets Manager 密鑰應該成功旋轉](#page-1100-0)
- [\[SecretsManager.3\] 刪除未使用的 Secrets Manager 秘密](#page-1101-0)
- [\[SecretsManager.4\] Secrets Manager 密鑰應在指定的天數內輪替](#page-1102-0)
- [\[SQS.1\] Amazon SQS 佇列應該在靜態時加密](#page-1111-0)
- [\[SSM.1\] Amazon EC2 執行個體應由以下公司管理 AWS Systems Manager](#page-900-0)
- [\[SSM.2\] 安裝修補程式後,由系統管理員管理的 Amazon EC2 執行個體修補程式合規狀態應為「合](#page-901-0) [規」](#page-901-0)
- [\[SSM.3\] 由系統管理員管理的 Amazon EC2 執行個體應具有「合規」的關聯合規性狀態](#page-902-0)
- [\[SSM.4\] SSM 文件不應該是公開的](#page-903-0)
- [\[WAF.2\] AWS WAF 經典區域規則至少應具有一個條件](#page-1118-0)
- [\[WAF.3\] AWS WAF 傳統區域規則群組至少應該有一個規則](#page-1118-1)
- [\[WAF.4\] AWS WAF 傳統區域網路 ACL 至少應該有一個規則或規則群組](#page-1119-0)
- [\[WAF.10\] AWS WAF 網路 ACL 至少應該有一個規則或規則群組](#page-1121-1)

如需有關此標準的詳細資訊,請參閱AWS Control Tower 使用者指南中的 [Security Hub 控制項。](https://docs.aws.amazon.com/controltower/latest/userguide/security-hub-controls.html)

# 檢視和管理安全性標準

安全標準包括一組要求,以確定是否符合法規框架、業界最佳實務或公司政策。 AWS Security Hub 將 這些需求對應至控制項,並對控制項執行安全性檢查,以評估是否符合標準的需求。控制項可以在一個 或多個標準中啟用。如果您開啟合併的控制項發現項目,Security Hub 會針對每個安全性檢查產生單一 發現項目,即使控制項屬於多個已啟用標準的一部分。如需詳細資訊,請參閱 [合併控制項結果](#page-571-0)。

如需可用標準的清單以及套用至標準的控制項,請參閱〈〉[標準參考](#page-586-0)。Security Hub 主控台上的 [安全 性標準] 頁面也會顯示 Security Hub 中所有支援的安全性標準及其啟用狀態。針對您帳戶中已啟用的每 個安全性標準 (或如果您在組織中至少有 AWS Organizations一個帳戶中使用整合),您可以檢視下列資 訊:

- 如果您使用中央組態,則標準在不同 Security Hub 組態原[則中](#page-29-0)的啟用狀態
- 任何禁用標準的描述
- 目前在標準中啟用的控制項清單,以及這些控制項的整體狀態 (根據發現項目的符合性狀態)
- 套用至標準但目前已停用的控制項清單
- 標準的[安全分數](#page-583-0)

Security Hub 會為每個標準產生一個安全分數。管理員帳戶可查看整個成員帳戶的彙總安全分數和控制 狀態。如果您已設定彙總區域,則安全分數會反映所有連結區域之控制項的合規狀態。如需詳細資訊, 請參閱 [安全分數的計算方式](#page-584-0)。

#### 主題

- [啟用和停用安全性標準](#page-642-0)
- [檢視標準的詳細資訊](#page-648-0)
- [啟用和停用特定標準中的控制項](#page-652-0)

# <span id="page-642-0"></span>啟用和停用安全性標準

您可以啟用或停用資訊安全中心中提供的每個安全性標準。

啟用任何安全性標準之前,請確定您已啟用 AWS Config 並設定資源記錄。否則,Security Hub 可能無 法針對套用至標準的控制項產生發現項目。如需詳細資訊,請參閱 [配置 AWS Config。](#page-22-0)

#### **a** Note

啟用和停用標準的指示會根據您是否使用[中央規劃](#page-29-0)而有所不同。本節說明差異。集中設定可供 整合 Security Hub 和的使用者使用 AWS Organizations。我們建議您使用中央組態來簡化在多 帳戶、多區域環境中啟用和停用標準的程序。

# 啟用安全性標準

當您啟用安全性標準時,會在其中自動啟用套用至該標準的所有控制項。Security Hub 也會開始針對套 用至標準的控制項產生發現項目。

您可以選擇在每個標準中啟用和停用哪些控制項。停用控制項會停止產生控制項的發現項目,而在計算 安全分數時會忽略控制項。

當您啟用 Security Hub 時,Security Hub 會在您第一次造訪 Security Hub 主控台上的 [摘要] 頁面或 [安全性標準] 頁面後的 30 分鐘內,計算標準的初始安全分數。在中國和地區產生首次安全分數可能需 要長達 24 小時的時間 AWS GovCloud (US) Region。只有在您造訪這些頁面時啟用的標準,才會產生 分數。此外,必須配置 AWS Config 資源記錄才能顯示分數。在第一次產生分數之後,Security Hub 會 每 24 小時更新一次安全分數。Security Hub 會顯示時間戳記,以指出上次更新安全分數的時間。若要 檢視您帳戶中目前已啟用的標準清單,請叫用 [GetEnabledStandards](https://docs.aws.amazon.com/securityhub/1.0/APIReference/API_GetEnabledStandards.html)API。

跨多個帳戶和區域啟用標準

若要跨多個帳戶啟用安全性標準 AWS 區域,您必須使用[中央設定。](#page-29-0)

當您使用中央組態時,委派的系統管理員可以建立啟用一或多個標準的 Security Hub 組態原則。然 後,您可以將組態原則與特定帳戶和組織單位 (OU) 或根建立關聯。設定原則會在您的主區域 (也稱為 彙總區域) 和所有連結的區域中生效。

組態原則提供自訂功能。例如,您可以選擇在一個 OU 中僅啟用基 AWS 礎安全性最佳作法 (FSBP), 也可以選擇在另一個 OU 中啟用 FSBP 和網際網路安全中心 (CIS) AWS 基準測試 V1.4.0。如需建立啟 用指定標準之組態原則的指示,請參閱 [建立和關聯安全性中樞組態原則](#page-45-0)

如果您使用中央設定,Security Hub 不會自動在新帳戶或現有帳戶中啟用任何標準。而是在建立組態原 則時,委派的管理員會定義要在不同帳戶中啟用哪些標準。Security Hub 提供建議的組態原則,其中僅 啟用 FSBP。如需詳細資訊,請參閱 [組態原則的類型。](#page-42-0)

**a** Note

委派的系統管理員可以建立組態原則,以啟用[服務管理標準以外的任何標準: AWS Control](https://docs.aws.amazon.com/securityhub/latest/userguide/service-managed-standard-aws-control-tower.html)  [Tower](https://docs.aws.amazon.com/securityhub/latest/userguide/service-managed-standard-aws-control-tower.html)。您只能在 AWS Control Tower 服務中啟用此標準。如果您使用中央設定,則只能在中 針對集中管理的帳戶啟用和停用此標準中的控制項 AWS Control Tower。

如果您希望某些帳戶設定自己的標準,而不是委派的系統管理員,委派的系統管理員可以將這些帳戶指 定為自我管理。自我管理帳戶必須在每個區域中個別設定標準。

#### 在單一帳戶和區域中啟用標準

如果您不使用中央設定,或者您是自我管理帳戶,則無法使用設定原則來集中啟用多個帳戶和區域的標 準。但是,您可以使用下列步驟在單一帳戶和區域中啟用標準。

#### Security Hub console

#### 在一個帳戶和區域中啟用標準

- 1. [請在以下位置開啟 AWS Security Hub 主控台。](https://console.aws.amazon.com/securityhub/) https://console.aws.amazon.com/securityhub/
- 2. 確認您在要啟用標準的區域中使用安全性中樞。
- 3. 在 [安全中心] 瀏覽窗格中,選擇 [安全性標準]。
- 4. 針對您要啟用的標準,選擇 Enable (啟用)。這也會啟用該標準內的所有控制項。
- 5. 在要在其中啟用標準的每個區域中重複此步驟。

Security Hub API

- 在一個帳戶和區域中啟用標準
- 1. 調用該 [BatchEnableStandards](https://docs.aws.amazon.com/securityhub/1.0/APIReference/API_BatchEnableStandards.html)API。
- 2. 提供您要啟用之標準的 Amazon 資源名稱 (ARN)。若要取得標準 ARN,請呼叫 [DescribeStandards](https://docs.aws.amazon.com/securityhub/1.0/APIReference/API_DescribeStandards.html)API。
- 3. 在要在其中啟用標準的每個區域中重複此步驟。

#### AWS CLI

#### 在一個帳戶和區域中啟用標準

- 1. 執行 [batch-enable-standards](https://docs.aws.amazon.com/cli/latest/reference/securityhub/batch-enable-standards.html) 命令。
- 2. 提供您要啟用之標準的 Amazon 資源名稱 (ARN)。若要取得標準 ARN,請執行指[describe](https://docs.aws.amazon.com/cli/latest/reference/securityhub/describe-standards.html)[standards令](https://docs.aws.amazon.com/cli/latest/reference/securityhub/describe-standards.html)。

aws securityhub batch-enable-standards --standards-subscription-requests '{"StandardsArn": "*standard ARN*"}'

範例

```
aws securityhub batch-enable-standards --standards-subscription-requests 
  '{"StandardsArn":"arn:aws:securityhub:us-east-1::standards/aws-foundational-
security-best-practices/v/1.0.0"}'
```
3. 在要在其中啟用標準的每個區域中重複此步驟。

#### 自動啟用預設安全性標準

如果您不使用中央設定,Security Hub 會在新帳戶加入您的組織時,自動啟用預設安全性標準。屬於 預設標準一部分的所有控制項也會自動啟用。目前,自動啟用的預設安全性標準為基 AWS 礎安全性最 佳實務 (FSBP) 和網際網路安全中心 (CIS) AWS 基準測試 v1.2.0。如果您偏好在新帳戶中手動啟用標 準,可以關閉自動啟用的標準。

如果您使用中央組態,您可以建立啟用預設標準的組態原則,並將此原則與根建立關聯。您的所有組織 帳號和 OU 都會繼承此組態原則,除非它們與不同的策略相關聯或是自我管理。

#### 關閉自動啟用的標準

下列步驟僅適用於與整合, AWS Organizations 但不使用中央設定時。如果您未使用 [Organizations] 整合,可以在第一次啟用 Security Hub 時關閉預設標準,或者您也可以遵[循停用標準的](#page-647-0)步驟。

#### Security Hub console

#### 關閉自動啟用的標準的步驟

1. [請在以下位置開啟 AWS Security Hub 主控台。](https://console.aws.amazon.com/securityhub/) https://console.aws.amazon.com/securityhub/

#### 使用管理員帳戶的憑據登錄。

- 2. 在 [Security Hub] 瀏覽窗格的 [設定] 下,選擇 [組態]。
- 3. 在「帳戶」區段中,關閉「自動啟用預設標準」。

Security Hub API

#### 關閉自動啟用的標準的步驟

- 1. 從 Security Hub 系統管理員帳戶叫用 [UpdateOrganizationConfigurationA](https://docs.aws.amazon.com/securityhub/1.0/APIReference/API_UpdateOrganizationConfiguration.html)PI。
- 2. 若要關閉新成員帳戶中自動啟用的標準,請將「AutoEnableStandards等於」設定 為NONE。

AWS CLI

#### 關閉自動啟用的標準的步驟

- 1. 執行 [update-organization-configuration](https://awscli.amazonaws.com/v2/documentation/api/latest/reference/securityhub/update-organization-configuration.html) 命令。
- 2. 包括auto-enable-standards參數以關閉新成員帳戶中自動啟用的標準。

aws securityhub update-organization-configuration --auto-enable-standards

# 停用安全性標準

當您停用安全性中心中的安全性標準時,會發生下列情況:

- 套用至標準的所有控制項也會停用,除非它們與其他標準相關聯。
- 不再執行停用控制項的檢查,而且不會針對停用的控制項產生其他發現項目。
- 停用控制項的現有發現項目會在大約 3-5 天後自動封存。
- Security Hub 為停用的控制項建立的 AWS Config 規則會遭到移除。

這通常會在停用標準後的幾分鐘內發生,但可能需要更長的時間。如果第一個刪除規則的要求失敗, AWS Config 則 Security Hub 會每 12 小時重試一次。不過,如果您停用 Security Hub 或您沒有啟用 任何其他標準,則 Security Hub 無法重試要求,這表示它無法刪除 AWS Config 規則。如果發生這 種情況,並且您需要刪除 AWS Config 規則,請聯繫 AWS Support。

停用跨多個帳戶和區域的標準

若要停用跨多個帳戶和區域的安全性標準,您必須使用[中央設定](#page-29-0)。

當您使用中央組態時,委派的管理員可以建立停用一或多個標準的組態原則。您可以將組態原則與特定 帳戶和 OU 或根建立關聯。設定原則會在您的主區域 (也稱為彙總區域) 和所有連結的區域中生效。

組態原則提供自訂功能。例如,您可以選擇在一個 OU 中停用支付卡產業資料安全標準 (PCI DSS),也 可以選擇在另一個 OU 中同時停用 PCI DSS 和國家標準與技術研究所 (NIST) SP 800-53 Rev. 5。如需 建立停用指定標準之組態原則的指示,請參閱[建立和關聯安全性中樞組態原則](#page-45-0)。

**a** Note

委派的系統管理員可以建立組態原則,以停用[服務管理標準以外的任何標準: AWS Control](https://docs.aws.amazon.com/securityhub/latest/userguide/service-managed-standard-aws-control-tower.html)  [Tower](https://docs.aws.amazon.com/securityhub/latest/userguide/service-managed-standard-aws-control-tower.html)。您只能在 AWS Control Tower 服務中停用此標準。如果您使用中央設定,則只能在中 針對集中管理的帳戶啟用和停用此標準中的控制項 AWS Control Tower。

如果您希望某些帳戶設定自己的標準,而不是委派的系統管理員,委派的系統管理員可以將這些帳戶指 定為自我管理。自我管理帳戶必須在每個區域中個別設定標準。

#### <span id="page-647-0"></span>在單一帳戶和區域中停用標準

如果您不使用中央設定或是自我管理帳戶,則無法使用設定原則集中停用多個帳戶和區域中的標準。但 是,您可以使用下列步驟來停用單一帳戶和區域中的標準。

Security Hub console

### 若要在一個帳戶和區域中停用標準

- 1. [請在以下位置開啟 AWS Security Hub 主控台。](https://console.aws.amazon.com/securityhub/) https://console.aws.amazon.com/securityhub/
- 2. 確認您在要停用標準的區域中使用安全性中樞。
- 3. 在 [安全中心] 瀏覽窗格中,選擇 [安全性標準]。
- 4. 針對您要停用的標準,選擇 Disable (停用)。
- 5. 在您要禁用標準的每個區域中重複此操作。

Security Hub API

若要在一個帳戶和區域中停用標準

- 1. 調用該 [BatchDisableStandardsA](https://docs.aws.amazon.com/securityhub/1.0/APIReference/API_BatchDisableStandards.html)PI。
- 2. 針對您要停用的每個標準,提供標準訂閱 ARN。若要取得已啟用標準的訂閱 ARN,請呼叫 [GetEnabledStandards](https://docs.aws.amazon.com/securityhub/1.0/APIReference/API_GetEnabledStandards.html)API。
- 3. 在您要禁用標準的每個區域中重複此操作。

#### AWS CLI

#### 若要在一個帳戶和區域中停用標準

- 1. 執行 [batch-disable-standards](https://docs.aws.amazon.com/cli/latest/reference/securityhub/batch-disable-standards.html) 命令。
- 2. 針對您要停用的每個標準,提供標準訂閱 ARN。若要取得已啟用標準的訂閱 ARN,請執行 命[get-enabled-standards](https://docs.aws.amazon.com/cli/latest/reference/securityhub/get-enabled-standards.html)令。

aws securityhub batch-disable-standards --standards-subscription-arns *"standard subscription ARN"*

範例
```
aws securityhub batch-disable-standards --standards-subscription-arns 
  "arn:aws:securityhub:us-west-1:123456789012:subscription/aws-foundational-
security-best-practices/v/1.0.0"
```
3. 在您要禁用標準的每個區域中重複此操作。

# 檢視標準的詳細資訊

在 AWS Security Hub 主控台上,標準的詳細資訊頁面包含下列資訊:

- 標準安全性分數,以及標準中已啟用之控制項之安全性檢查的視覺化摘要。如果與整合 AWS Organizations,則至少在一個組織帳號中啟用的控制項會被視為已啟用。
- [啟用或停用套用至標準之控制項](#page-1128-0)的設定。
- 套用至標準的控制項清單。控制項會根據啟用狀態分為不同的索引標籤。[全部已啟用] 資料行中的控 制項數目是 [失敗]、[未知]、[無資料] 和 [已傳遞] 資料行中的控制項總和。

您也可以使用安全中心 API,並擷 AWS CLI 取標準的詳細資料。以下各節將說明如何取得標準的詳細 資料。

# 顯示已啟用標準 (主控台) 的詳細資料頁面

在「安全性標準」頁面中,您可以顯示已啟用標準的詳細資料頁面。

如果您已登入管理員帳戶,則可以檢視至少在一個成員帳戶中啟用的任何標準的詳細資料。

- 1. [請在以下位置開啟 AWS Security Hub 主控台。](https://console.aws.amazon.com/securityhub/) https://console.aws.amazon.com/securityhub/
- 2. 在 [安全中心] 瀏覽窗格中,選擇 [安全性標準]。
- 3. 針對您要顯示其明細的標準,請選擇檢視結果。

# 標準安全分數和安全檢查摘要

標準詳細資料頁面的頂端是標準的安全分數。分數是傳遞控制項相對於標準的已啟用控制項 (具有資料) 數目的百分比。

Security Hub 通常會在您第一次造訪 Security Hub 主控台上的 [摘要] 頁面或 [安全性標準] 頁面後的 30 分鐘內計算初始安全分數。只有在您造訪這些頁面時啟用的標準,才會產生分數。若要檢視目前已啟用 的標準清單,請使用 [GetEnabledStandards](https://docs.aws.amazon.com/securityhub/1.0/APIReference/API_GetEnabledStandards.html)API 作業。此外,必須配置 AWS Config 資源記錄才能

顯示分數。在第一次產生分數之後,Security Hub 會每 24 小時更新一次安全分數。Security Hub 會顯 示時間戳記,以指出上次更新安全分數的時間。如需詳細資訊,請參閱 [the section called "決定安全分](#page-583-0) [數"。](#page-583-0)

#### **a** Note

在中國和地區產生首次安全分數可能需要長達 24 小時的時間 AWS GovCloud (US) Region。

分數旁邊是一個圖表,摘要針對為標準啟用的控制項進行安全檢查。此圖表顯示失敗和通過安全檢查的 百分比。當您在圖表上暫停時,彈出式視窗會顯示以下內容:

- 每個嚴重性控制項的安全性檢查失敗次數
- 狀態為「未知」之控制項的安全性檢查次數
- 通過的安全檢查次數

對於管理員帳戶,標準分數和圖表會跨管理員帳戶和所有成員帳戶進行彙總。

除非您已設定彙總「區域」,否則「安全性」標準詳細資料頁面上的所有資料都是目前「區域」特定 的。如果您已設定彙總區域,則安全分數會套用於所有區域,並在所有連結的區域中包含發現項目。標 準詳細資料頁面上控制項的符合性狀態也會反映連結區域的發現項目,而安全性檢查的數目包括來自連 結區域的發現項目。

### 檢視啟用標準中的控制項

當您造訪標準的詳細資料頁面時,您可以檢視適用於標準的安全性控制項清單。此清單會根據控制項的 符合性狀態以及指派給每個控制項的嚴重性來排序。Security Hub 每 24 小時更新一次控制狀態和安全 性檢查計數。每個索引標籤上的時間戳記會指出最近更新控制項狀態和安全性檢查計數的時間。如需詳 細資訊,請參閱 [the section called "法規遵循狀態和控制狀態"](#page-582-0)。

對於管理員帳戶,控制符合性狀態和安全性檢查的次數會彙總跨管理員帳戶和所有成員帳戶。

[全部已啟用] 索引標籤會列出目前在標準中啟用的所有控制項。對於管理員帳戶,[全部已啟用] 索引標 籤包含在其帳戶的標準或至少一個成員帳戶中啟用的控制項。

在 [失敗]、[未知]、[無資料] 和 [已通過] 索引標籤上,會篩選 [全部已啟用] 索引標籤中的控制項,以僅 包含具有特定狀態的啟用控制項。

[已停用] 索引標籤包含標準中已停用的控制項清單。對於管理員帳戶,[已停用] 索引標籤包含在其帳戶 和所有成員帳戶的標準中停用的控制項。

對於每個控制項,標籤會顯示下列資訊:

- 控制項的狀態 (請參[閱the section called "法規遵循狀態和控制狀態"](#page-582-0))
- 指派給控制項的嚴重性
- 控制項 ID 和標題
- 作用中發現項目總數中失敗的作用中發現項目數目。如果適用,「檢查失敗」欄也會列出狀態為「未 知」的發現項目數目。

除了每個標籤上的搜索過濾器之外,您還可以根據以下字段對列表進行排序:

- 符合性狀態
- 嚴重性
- ID
- 標題
- 檢查失敗

您可以使用任何欄排序每個清單。依預設,會排序 [全部已啟用] 索引標籤,讓失敗的控制項位於清單 的頂端。這可協助您立即專注於需要修正的問題。

在其餘的索引標籤上,控制項預設會依嚴重性遞減順序排序。換句話說,關鍵控制首先是,然後是高, 然後是中,然後是低嚴重性控制。

選擇您偏好的存取方式,然後依照步驟顯示已啟用標準的可用控制項。您也可以使用 [DescribeStandardsControlA](https://docs.aws.amazon.com/securityhub/1.0/APIReference/API_DescribeStandardsControls.html)PI 操作來代替這些說明。

Security Hub console

- 1. [請在以下位置開啟 AWS Security Hub 主控台。](https://console.aws.amazon.com/securityhub/) https://console.aws.amazon.com/securityhub/
- 2. 在導覽窗格中選擇 [安全性標準]。
- 3. 選擇檢視標準的結果。頁面底部會列出套用至標準的控制項 (除以索引標籤)。

Security Hub API

1. 執行[ListSecurityControlDefinitions](https://docs.aws.amazon.com/securityhub/1.0/APIReference/API_ListSecurityControlDefinitions.html)並提供標準 Amazon 資源名稱 (ARN),以取得該 標準的控制 ID 清單。若要取得標準 ARN,請執行[DescribeStandards](https://docs.aws.amazon.com/securityhub/1.0/APIReference/API_DescribeStandards.html)。如果您未提供標準

ARN,此 API 會傳回所有 Security Hub 控制項識別碼。此 API 會傳回與標準無關的安全控制 ID,而非標準特定的控制 ID。

請求示例:

```
{ 
     "StandardsArn": "arn:aws:securityhub:::standards/aws-foundational-security-
best-practices/v/1.0.0"
}
```
- 2. 執行[ListStandardsControlAssociations](https://docs.aws.amazon.com/securityhub/1.0/APIReference/API_ListStandardsControlAssociations.html)以瞭解是否已在您帳戶中啟用的每個標準中啟 用控制項。
- 3. 透過提供SecurityControlId或來識別控制項SecurityControlArn。分頁參數是可選 的。

請求示例:

```
{ 
     SecurityControlId: Config.1
     NextToken: lkeyusdlk-sdlflsnd-ladfterb
     MaxResults: 5
}
```
AWS CLI

1. 執行[list-security-control-definitions](https://docs.aws.amazon.com/cli/latest/reference/securityhub/list-security-control-definitions.html)命令,並提供一或多個標準 ARN 以取得控 制 ID 清單。若要取得標準 ARN,請執行指describe-standards令。如果您未提供標準 ARN,此命令會傳回所有 Security Hub 控制項識別碼。此命令會傳回與標準無關的安全性控制 ID,而不是標準特定的控制 ID。

aws securityhub --region *us-east-1* [list-security-control-definitions](https://docs.aws.amazon.com/cli/latest/reference/securityhub/list-security-control-definitions.html) - standards-arn "arn:aws:securityhub:*us-east-1::standards/aws-foundationalsecurity-best-practices/v/1.0.0***"**

- 2. 執行[list-standards-control-associations](https://docs.aws.amazon.com/cli/latest/reference/securityhub/list-standards-control-associations.html)命令以瞭解是否已在您帳戶中啟用的每個 標準中啟用控制項。
- 3. 透過提供security-control-id或來識別控制項security-control-arn。

範例命令:

aws securityhub --region *us-east-1* [list-standards-control-associations](https://docs.aws.amazon.com/cli/latest/reference/securityhub/list-standards-control-associations.html) - security-control-id *Config.1*

## 下載控制項清單

您可以將控制項清單的目前頁面下載到.csv檔案中。

如果您篩選了控制項清單,則下載的檔案只會包含符合篩選器設定的控制項。

如果您從清單中選擇特定控制項,則下載的檔案只會包含該控制項。

若要下載控制項清單的目前頁面或目前選取的控制項,請選擇 [下載]。

# 啟用和停用特定標準中的控制項

當您在中啟用標準時 AWS Security Hub,所有適用於該標準的控制項都會在該標準中自動啟用 (此標 準的例外是服務管理的標準)。然後,您可以停用並重新啟用標準中的特定控制項。不過,我們建議您 在所有已啟用的標準中對齊控制項的啟用狀態。

# **a** Note

如果您使用 Security Hub 中央組態,委派的系統管理員可以針對所有已啟用標準的組織帳戶 啟用和停用控制項。我們建議使用這種方法,以便控制項的啟用狀態能夠跨標準保持一致。不 過,委派的管理員可以將帳戶指定為自我管理,讓他們能夠在特定標準中啟用和停用控制項。 如需詳細資訊,請參閱 [中央組態的運作方式](#page-29-0)。

標準的詳細資訊頁面包含標準的適用控制項清單,以及該標準中目前已啟用和停用哪些控制項的相關資 訊。

在標準詳細資料頁面上,您也可以啟用和停用特定標準中的控制項。您必須在每個和中分別啟用 AWS 帳戶 和停用控制項 AWS 區域。當您啟用或停用控制項時,它只會影響目前帳戶和區域。

您可以使用安全中心主控台、Security Hub API 或,在每個區域 Security Hub 啟用和停用控制項 AWS CLI。如果您已設定彙總「區域」,則會看到來自所有連結區域的控制項。如果某個控制項在連結的 「區域」中可用,但在彙總「區域」中無法使用,則無法從彙總「區域」啟用或停用該控制項。如需多 帳戶和多區域控制停用指令碼,請參閱在多帳戶環境[中停用 Security Hub 控](https://aws.amazon.com/blogs/security/disabling-security-hub-controls-in-a-multi-account-environment/)制項。

## 在特定標準中啟用控制項

若要啟用標準中的控制項,您必須先啟用至少一個套用控制項的標準。若要取得有關啟用標準的更多資 訊,請參閱[啟用和停用安全性標準](#page-642-0)。當您在標準中啟用控制項時,會 AWS Security Hub 開始產生該控 制項的發現項目。Security Hub 會在整體安全分數和標準安全分數的計算中包含[控制項狀態。](https://docs.aws.amazon.com/securityhub/latest/userguide/controls-overall-status.html#controls-overall-status-values)即使您在 多個標準中啟用控制項,如果您開啟合併的控制項發現項目,您仍會收到跨標準的每個安全性檢查的單 一發現。如需了解更多資訊,請參閱[合併的控制調查結果](https://docs.aws.amazon.com/securityhub/latest/userguide/controls-findings-create-update.html#consolidated-control-findings)。

若要在標準中啟用控制項,該控制項必須在您目前的 [區域] 中可用。如需詳細資訊,請參[閱依區域的](https://docs.aws.amazon.com/securityhub/latest/userguide/securityhub-regions.html#securityhub-regions-control-support) [控制項](https://docs.aws.amazon.com/securityhub/latest/userguide/securityhub-regions.html#securityhub-regions-control-support)可用性。

請依照下列步驟啟用特定標準中的安全性中樞控制項。您也可以使用 [UpdateStandardsControl](https://docs.aws.amazon.com/securityhub/1.0/APIReference/API_UpdateStandardsControl.html)API 動作來啟用特定標準中的控制項,而不是下列步驟。如需在所有標 準中啟用控制項的指示,請參閱[在單一帳戶和區域中啟用所有標準的控制](#page-1129-0)。

#### Security Hub console

在特定標準中啟用控制項的步驟

- 1. [請在以下位置開啟 AWS Security Hub 主控台。](https://console.aws.amazon.com/securityhub/) https://console.aws.amazon.com/securityhub/
- 2. 從導覽窗格中選擇「安全性標準」。
- 3. 選擇檢視相關標準的結果。
- 4. 選取控制項。
- 5. 選擇「啟用控制項」(此選項不會針對已啟用的控制項顯示)。選擇啟用以確認。

Security Hub API

在特定標準中啟用控制項的步驟

1. 執行並提供標準 ARN[ListSecurityControlDefinitions](https://docs.aws.amazon.com/securityhub/1.0/APIReference/API_ListSecurityControlDefinitions.html),以取得特定標準的可用控制項 清單。若要取得標準 ARN,請執行[DescribeStandards](https://docs.aws.amazon.com/securityhub/1.0/APIReference/API_DescribeStandards.html)。此 API 會傳回與標準無關的安全 控制 ID,而非標準特定的控制 ID。

請求示例:

```
{ 
     "StandardsArn": "arn:aws:securityhub:::standards/aws-foundational-security-
best-practices/v/1.0.0"
}
```
# 2. 執行[ListStandardsControlAssociations](https://docs.aws.amazon.com/securityhub/1.0/APIReference/API_ListStandardsControlAssociations.html),並提供特定的控制項 ID,以傳回每個標準中 控制項目前的啟用狀態。

請求示例:

```
{ 
     "SecurityControlId": "IAM.1"
}
```
- 3. 執行 [BatchUpdateStandardsControlAssociations](https://docs.aws.amazon.com/securityhub/1.0/APIReference/API_BatchUpdateStandardsControlAssociations.html)。提供您要在其中啟用控制項之標 準的 ARN。
- 4. 將AssociationStatus參數設定為等於ENABLED。

請求示例:

```
{ 
     "StandardsControlAssociationUpdates": [{"SecurityControlId": "IAM.1", 
  "StandardsArn": "arn:aws:securityhub:::ruleset/cis-aws-foundations-benchmark/
v/1.2.0", "AssociationStatus": "ENABLED"}]
}
```
# AWS CLI

在特定標準中啟用控制項的步驟

1. 執行命[list-security-control-definitions](https://docs.aws.amazon.com/cli/latest/reference/securityhub/list-security-control-definitions.html)令,並提供標準 ARN,以取得特定標準的 可用控制項清單。若要取得標準 ARN,請執行describe-standards。此命令會傳回與標準 無關的安全性控制 ID, 而不是標準特定的控制 ID。

```
aws securityhub --region us-east-1 list-security-control-definitions --
standards-arn "arn:aws:securityhub:us-east-1::standards/aws-foundational-
security-best-practices/v/1.0.0"
```
2. 執行命[list-standards-control-associations](https://docs.aws.amazon.com/cli/latest/reference/securityhub/list-standards-control-associations.html)令,並提供特定的控制項 ID,以傳回每 個標準中控制項目前的啟用狀態。

```
aws securityhub --region us-east-1 list-standards-control-associations --
security-control-id CloudTrail.1
```
- 3. 執行 [batch-update-standards-control-associations](https://docs.aws.amazon.com/cli/latest/reference/securityhub/batch-update-standards-control-associations.html) 命令。提供您要在其中啟用控 制項之標準的 ARN。
- 4. 將AssociationStatus參數設定為等於ENABLED。

aws securityhub --region *us-east-1* batch-update-standards-control-associations --standards-control-association-updates **'[{"SecurityControlId": "***CloudTrail.1***", "StandardsArn": "arn:aws:securityhub:***us-east-1::standards/aws-foundationalsecurity-best-practices/v/1.0.0***", "AssociationStatus": "ENABLED"}]'**

# 停用特定標準中的控制項

當您停用標準中的控制項時,Security Hub 會停止產生控制項的發現項目。控制狀態不再用於計算標準 的安全分數。

停用控制項的一種方法是停用控制項套用的所有標準。停用標準時,會停用套用至標準的所有控制項 (不過,這些控制項仍可能在其他標準中保持啟用狀態)。若要取得有關停用標準的資訊,請參閱[the](#page-642-0)  [section called "啟用和停用標準"。](#page-642-0)

當您停用套用的標準來停用控制項時,會發生下列情況:

- 不再針對該標準執行控制項的安全檢查。這表示控制項狀態不會影響標準安全性分數 (如果在其他標 準中啟用控制項,Security Hub 將繼續執行控制項的安全性檢查)。
- 不會再為該控制項產生其他問題清單。
- 現有發現項目會在 3-5 天後自動存檔 (請注意,這是最好的努力,不能保證)。
- Security Hub 建立的相關 AWS Config 規則會移除。

當您停用標準時,Security Hub 不會追蹤哪些控制項已停用。如果您隨後再次啟用該標準,則套用至該 標準的所有控制項都會自動啟用。此外,停用控制項是一次性的動作。假設您停用控制項,然後啟用先 前已停用的標準。如果標準包含該控制項,則會在該標準中啟用該控制項。當您在 Security Hub 中啟 用標準時,會自動啟用適用於該標準的所有控制項。

您可以只在一或多個特定標準中停用控制項,而不是停用其所套用的標準來停用控制項。

若要減少發現雜訊,停用與您的環境無關的控制項會很有用。如需要停用哪些控制項的建議,請參閱[您](https://docs.aws.amazon.com/securityhub/latest/userguide/controls-to-disable.html) [可能要停用的 Security Hub 控制項](https://docs.aws.amazon.com/securityhub/latest/userguide/controls-to-disable.html)。

請依照下列步驟停用特定標準中的控制項。您也可以使用 [UpdateStandardsControl](https://docs.aws.amazon.com/securityhub/1.0/APIReference/API_UpdateStandardsControl.html)API 動作來停 用特定標準中的控制項,而不是下列步驟。如需在所有標準中停用控制項的指示,請參閱[在所有標準中](#page-1128-0) [啟用和停用控制項](#page-1128-0)。

Security Hub console

### 若要停用特定標準中的控制項

- 1. [請在以下位置開啟 AWS Security Hub 主控台。](https://console.aws.amazon.com/securityhub/) https://console.aws.amazon.com/securityhub/
- 2. 從導覽窗格中選擇「安全性標準」。選擇檢視相關標準的結果。
- 3. 選取控制項。
- 4. 選擇「停用控制項」(已停用的控制項目不會顯示此選項)。
- 5. 提供停用控制項的原因,並選擇停用來確認。

Security Hub API

## 若要停用特定標準中的控制項

1. 執行並提供標準 ARN[ListSecurityControlDefinitions](https://docs.aws.amazon.com/securityhub/1.0/APIReference/API_ListSecurityControlDefinitions.html),以取得特定標準的可用控制項 清單。若要取得標準 ARN,請執行[DescribeStandards](https://docs.aws.amazon.com/securityhub/1.0/APIReference/API_DescribeStandards.html)。此 API 會傳回與標準無關的安全 控制 ID,而非標準特定的控制 ID。

請求示例:

```
{ 
     "StandardsArn": "arn:aws:securityhub:::standards/aws-foundational-security-
best-practices/v/1.0.0"
}
```
2. 執行[ListStandardsControlAssociations](https://docs.aws.amazon.com/securityhub/1.0/APIReference/API_ListStandardsControlAssociations.html),並提供特定的控制項 ID,以傳回每個標準中 控制項目前的啟用狀態。

請求示例:

{ "SecurityControlId": "*IAM.1*" }

- 3. 執行 [BatchUpdateStandardsControlAssociations](https://docs.aws.amazon.com/securityhub/1.0/APIReference/API_BatchUpdateStandardsControlAssociations.html)。提供您要停用控制項之標準的 ARN。
- 4. 將AssociationStatus參數設定為等於DISABLED。如果您依照下列步驟執行已停用的控制 項,API 會傳回 HTTP 狀態碼 200 回應。

請求示例:

```
{ 
     "StandardsControlAssociationUpdates": [{"SecurityControlId": "IAM.1", 
  "StandardsArn": "arn:aws:securityhub:::ruleset/cis-aws-foundations-benchmark/
v/1.2.0", "AssociationStatus": "DISABLED", "UpdatedReason": "Not applicable to 
  environment"}]
}
```
## AWS CLI

若要停用特定標準中的控制項

1. 執行命[list-security-control-definitions](https://docs.aws.amazon.com/cli/latest/reference/securityhub/list-security-control-definitions.html)令,並提供標準 ARN,以取得特定標準的 可用控制項清單。若要取得標準 ARN,請執行describe-standards。此命令會傳回與標準 無關的安全性控制 ID, 而不是標準特定的控制 ID。

```
aws securityhub --region us-east-1 list-security-control-definitions --
standards-arn "arn:aws:securityhub:us-east-1::standards/aws-foundational-
security-best-practices/v/1.0.0"
```
2. 執行命[list-standards-control-associations](https://docs.aws.amazon.com/cli/latest/reference/securityhub/list-standards-control-associations.html)令,並提供特定的控制項 ID,以傳回每 個標準中控制項目前的啟用狀態。

```
aws securityhub --region us-east-1 list-standards-control-associations --
security-control-id CloudTrail.1
```
- 3. 執行 [batch-update-standards-control-associations](https://docs.aws.amazon.com/cli/latest/reference/securityhub/batch-update-standards-control-associations.html) 命令。提供您要停用控制項之 標準的 ARN。
- 4. 將AssociationStatus參數設定為等於DISABLED。如果您遵循下列步驟來取得已啟用的控 制項,命令會傳回 HTTP 狀態碼 200 回應。

```
aws securityhub --region us-east-1 batch-update-standards-control-
associations --standards-control-association-updates '[{"SecurityControlId":
```
 **"***CloudTrail.1***", "StandardsArn": "arn:aws:securityhub:***us-east-1::standards/awsfoundational-security-best-practices/v/1.0.0***", "AssociationStatus": "DISABLED", "UpdatedReason": "***Not applicable to environment***"}]'**

# Security Hub 控制項參考

此控制項參考提供可用控制 AWS Security Hub 項的清單,以及每個控制項詳細資訊的連結。概觀表格 會依照控制項 ID 的字母順序顯示控制項。此處僅包含由安全中心使用中的控制項。已淘汰的控制項會 從此清單中排除。此表格提供每個控制項的下列資訊:

• 安全控制 ID — 此 ID 適用於跨標準, AWS 服務 並指示控制項相關的和資源。無論帳戶中的[合併控](#page-571-0) [制項發現項目是開啟還是關閉,Security Hub 主控台](#page-571-0)都會顯示安全控制 ID。不過,只有在帳戶中開 啟合併控制項發現項目時,Security Hub 發現項目才會參考安全性控制 ID。如果帳戶中的合併控制 項發現項已關閉,則某些控制 ID 會因控制項發現項目中的標準而有所不同。如需將標準特定控制 ID 與安全性控制 ID 的對應,請參閱。[合併如何影響控制 ID 和標題](#page-249-0)

如果您想要設定安全性控制項的[自動化](#page-427-0)功能,建議您根據控制項 ID 進行篩選,而非標題或說明。雖 然 Security Hub 偶爾可能會更新控制項標題或說明,但控制項識別碼會保持不變。

控制 ID 可能會跳過數字。這些是 future 控件的佔位符。

- 適用標準 指示控制套用於哪些標準。選取控制項以查看協力廠商合規性架構的特定需求。
- 安全控制標題 此標題適用於各種標準。無論帳戶中的合併控制項發現項目是開啟還是關 閉,Security Hub 主控台都會顯示安全控制項標題。不過,只有在帳戶中開啟合併控制項發現項目 時,Security Hub 發現項目才會參考安全性控制標題。如果您的帳戶中已關閉合併的控制項發現項 目,則某些控制項標題會因控制項發現項目中的標準而異。如需將標準特定控制 ID 與安全性控制 ID 的對應,請參閱。[合併如何影響控制 ID 和標題](#page-249-0)
- 嚴重性 控制項的嚴重性從安全的角度來看,識別其重要性。如需有關 Security Hub 如何判斷控制 項嚴重性的資訊,請參閱[指派嚴重性給控制項發現](#page-579-0)。
- 排程類型 指出何時評估控制項。如需詳細資訊,請參閱 [執行安全檢查的排程。](#page-569-0)
- 支援自訂參數 指出控制項是否支援一或多個參數的自訂值。選取控制項以查看參數詳細資訊。如 需詳細資訊,請參閱 [自訂控制參數](#page-1137-0)。

選取控制項以檢視進一步的詳細資訊。控制項會依服務名稱的字母順序列出。

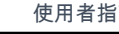

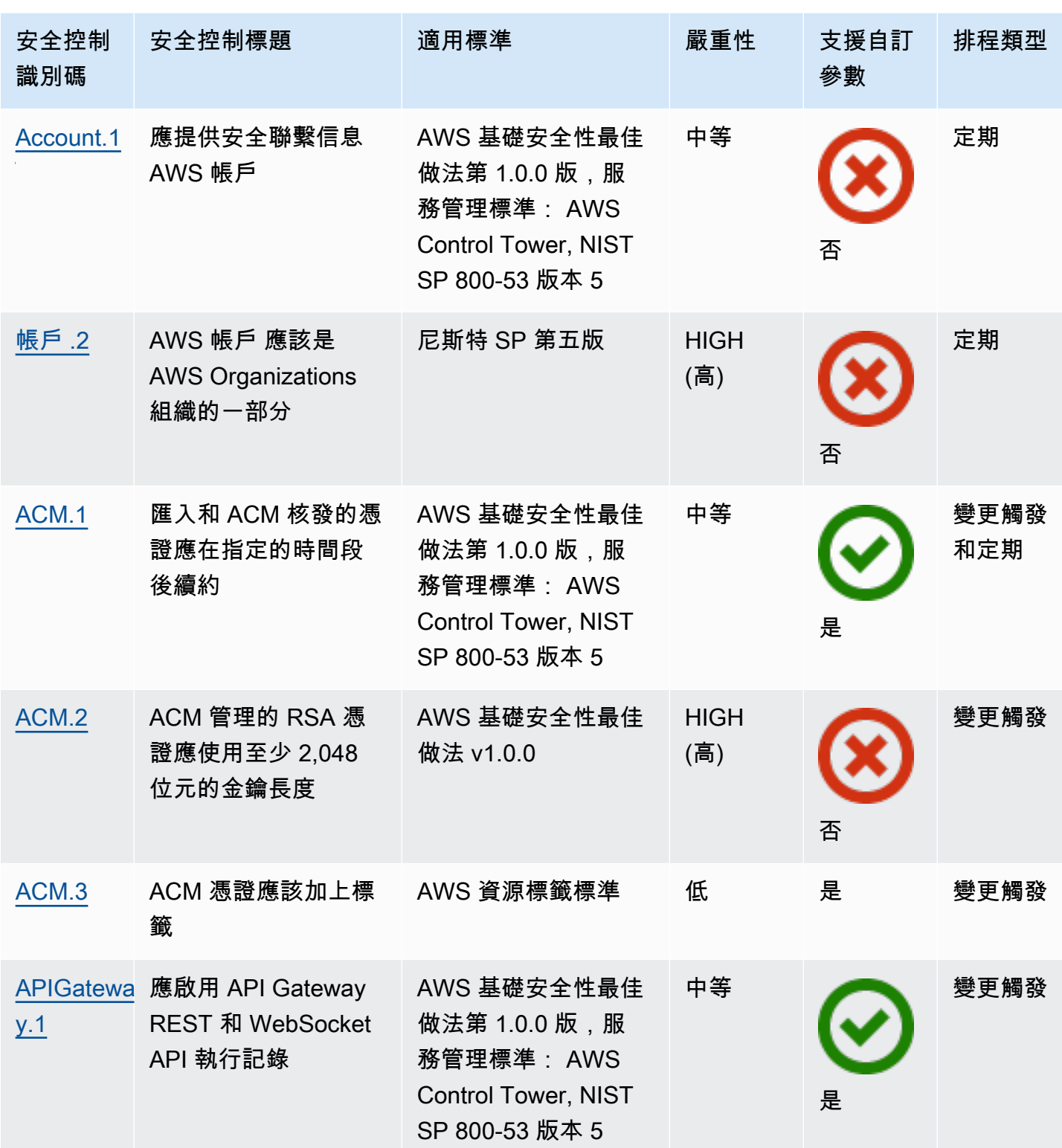

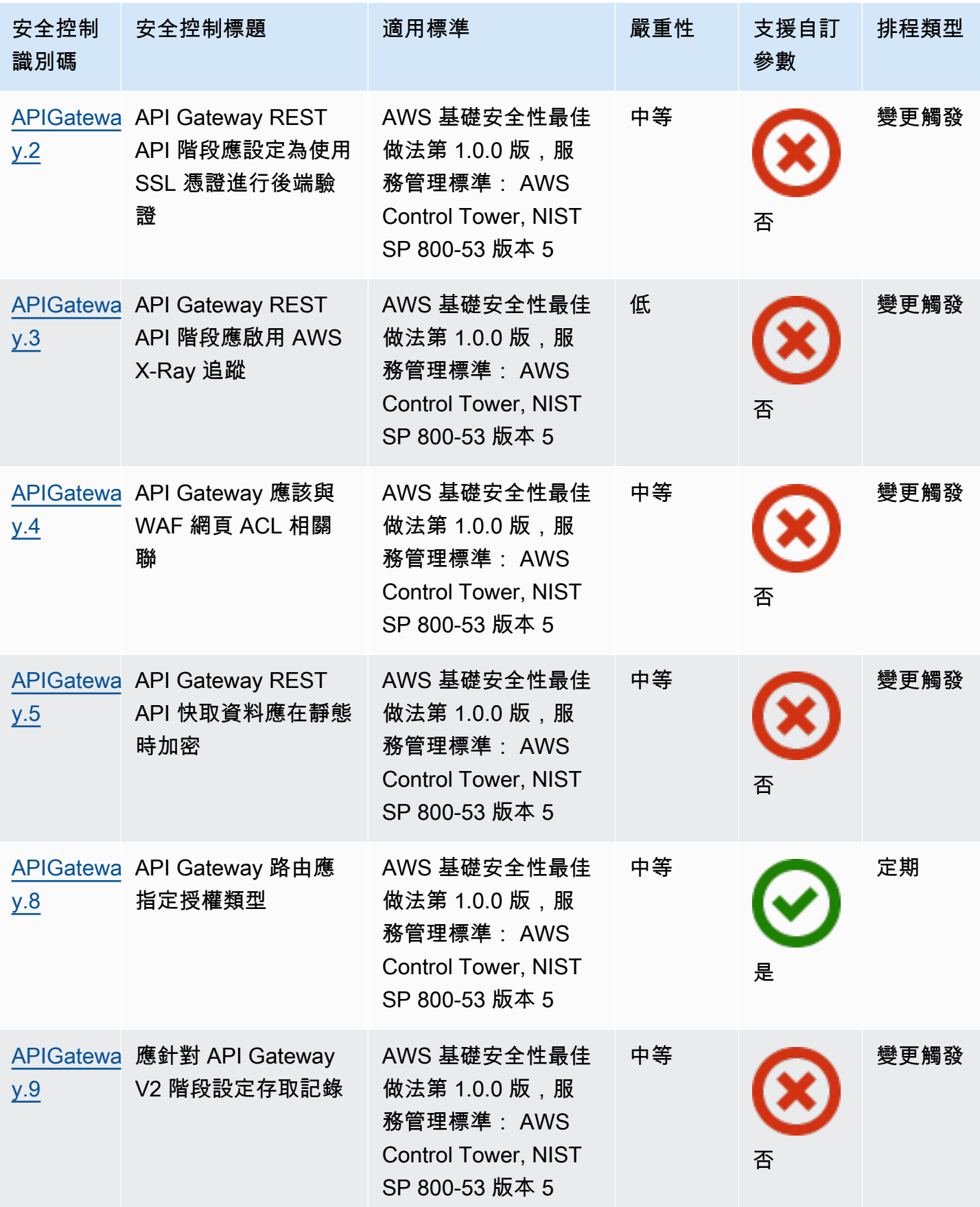

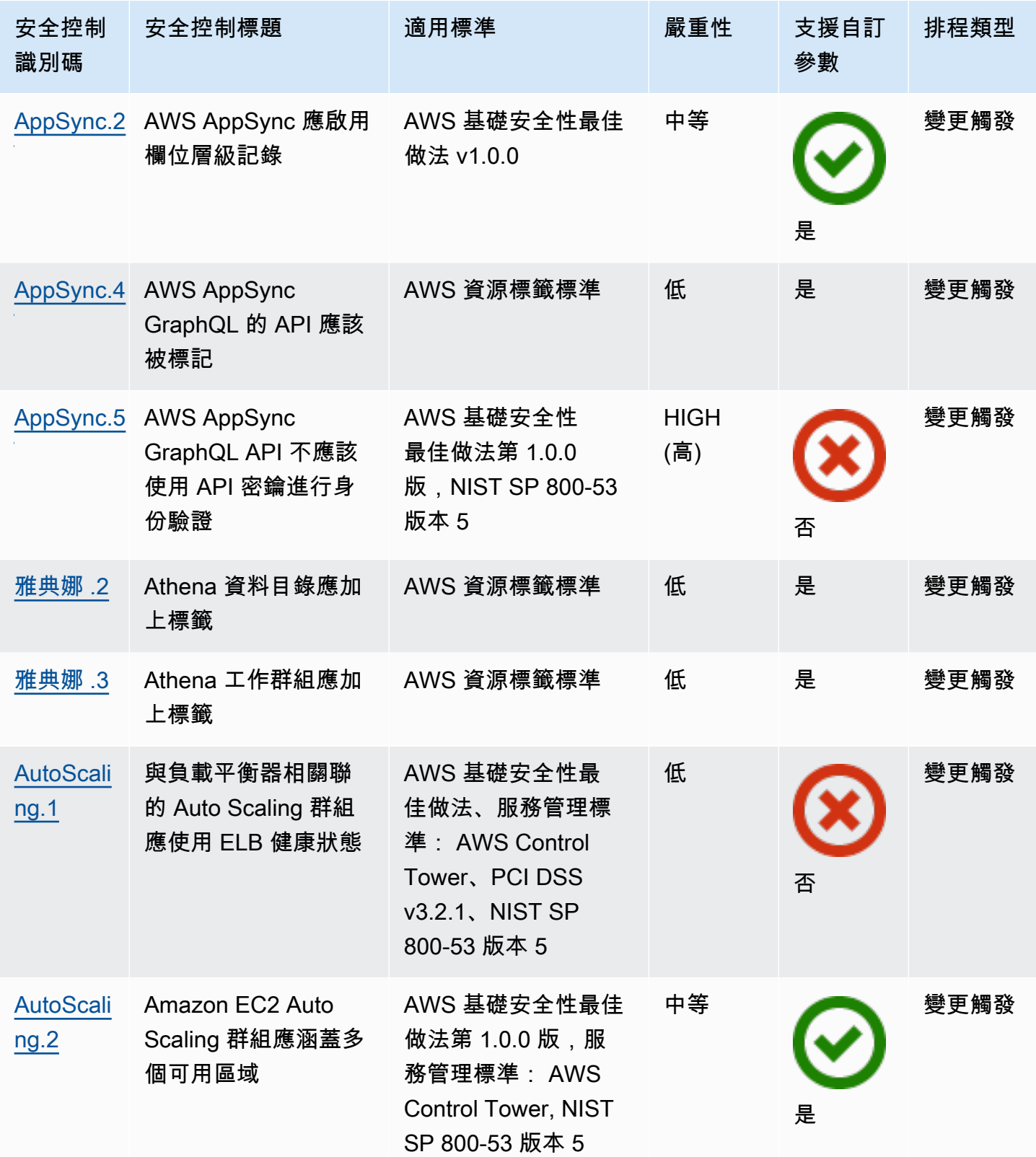

AWS Security Hub **DETERT CONTROLLER THE SECURITY OF THE SECURITY OF THE SECURITY OF THE SECURITY OF THE SECURIT** 

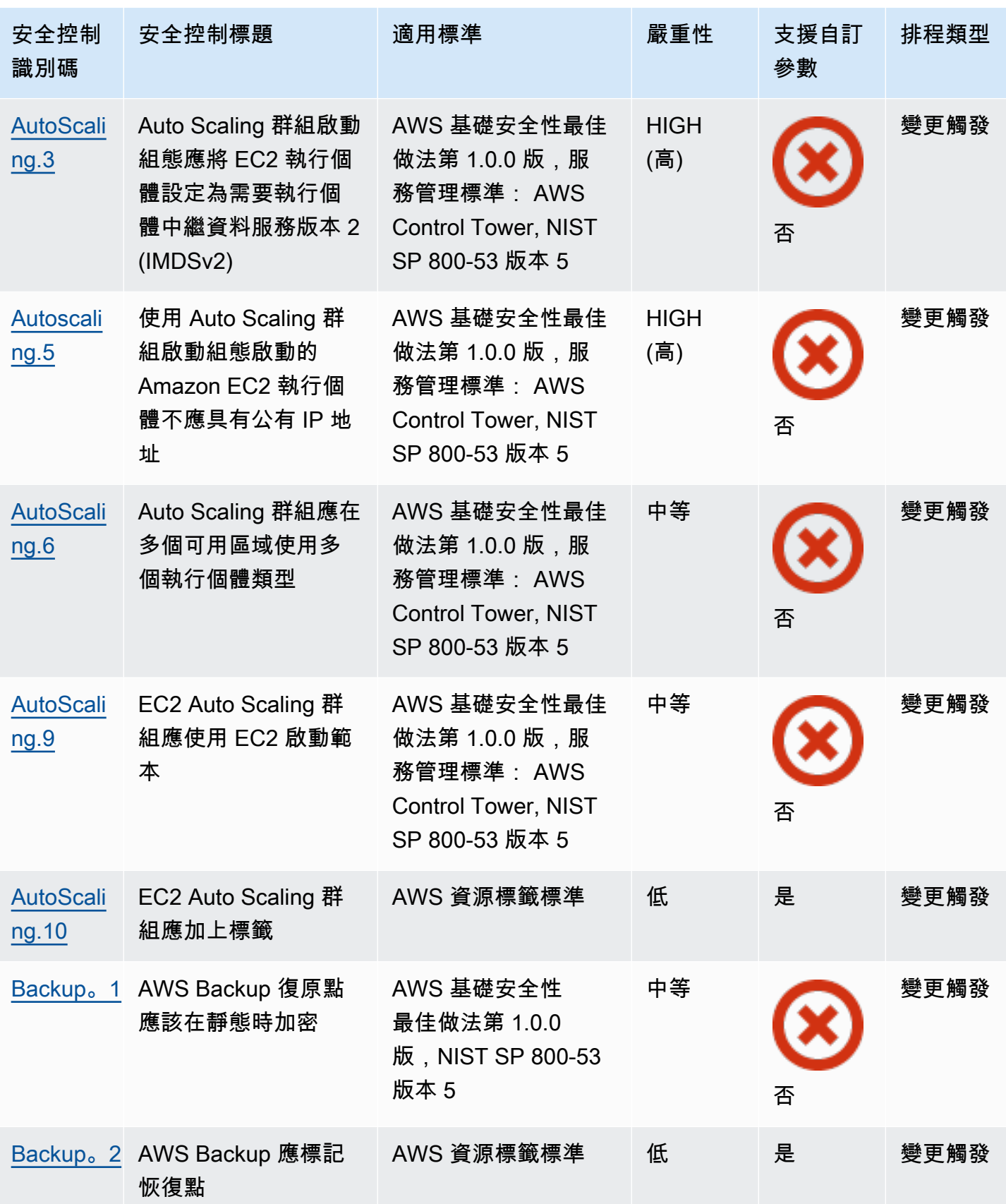

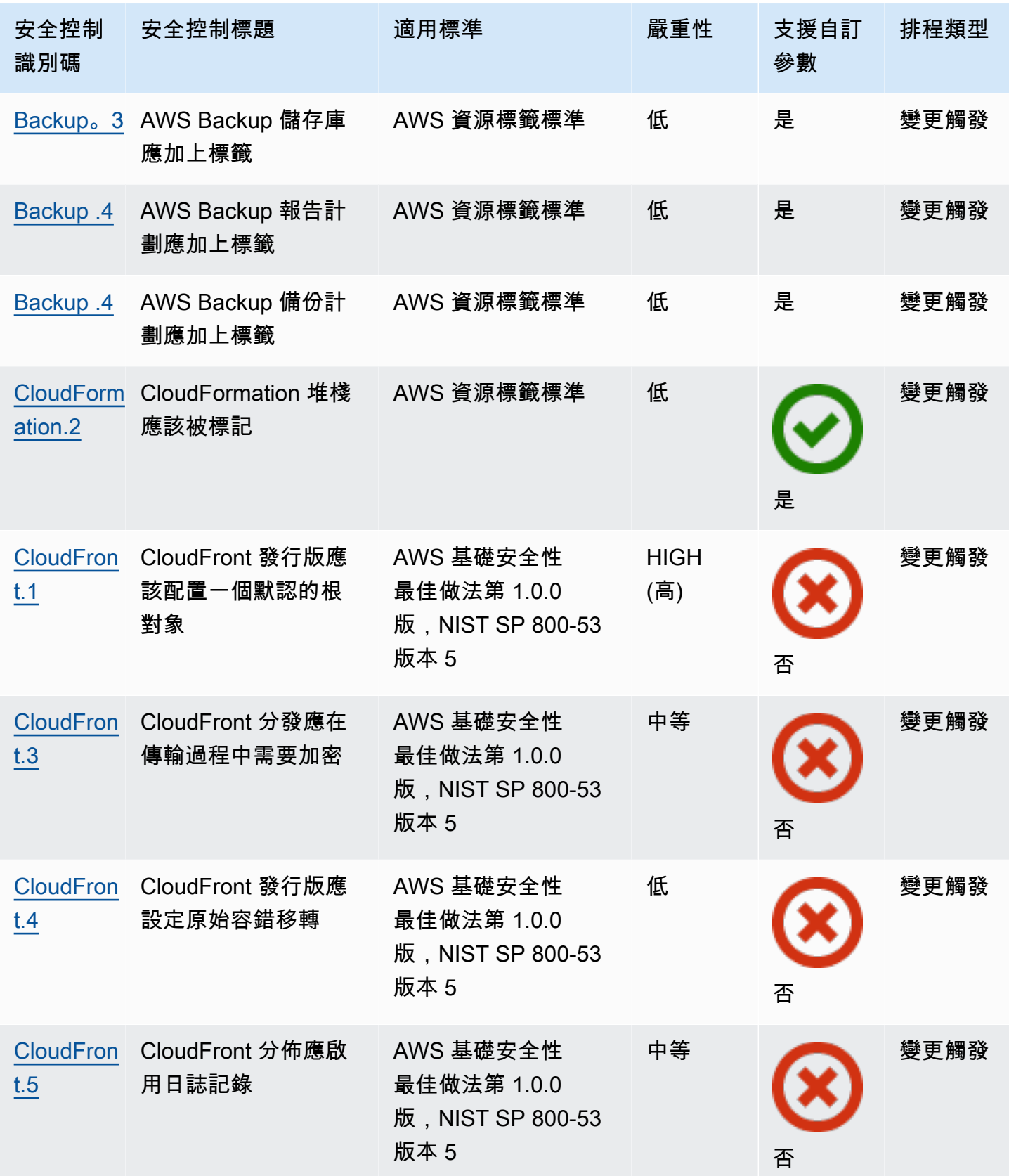

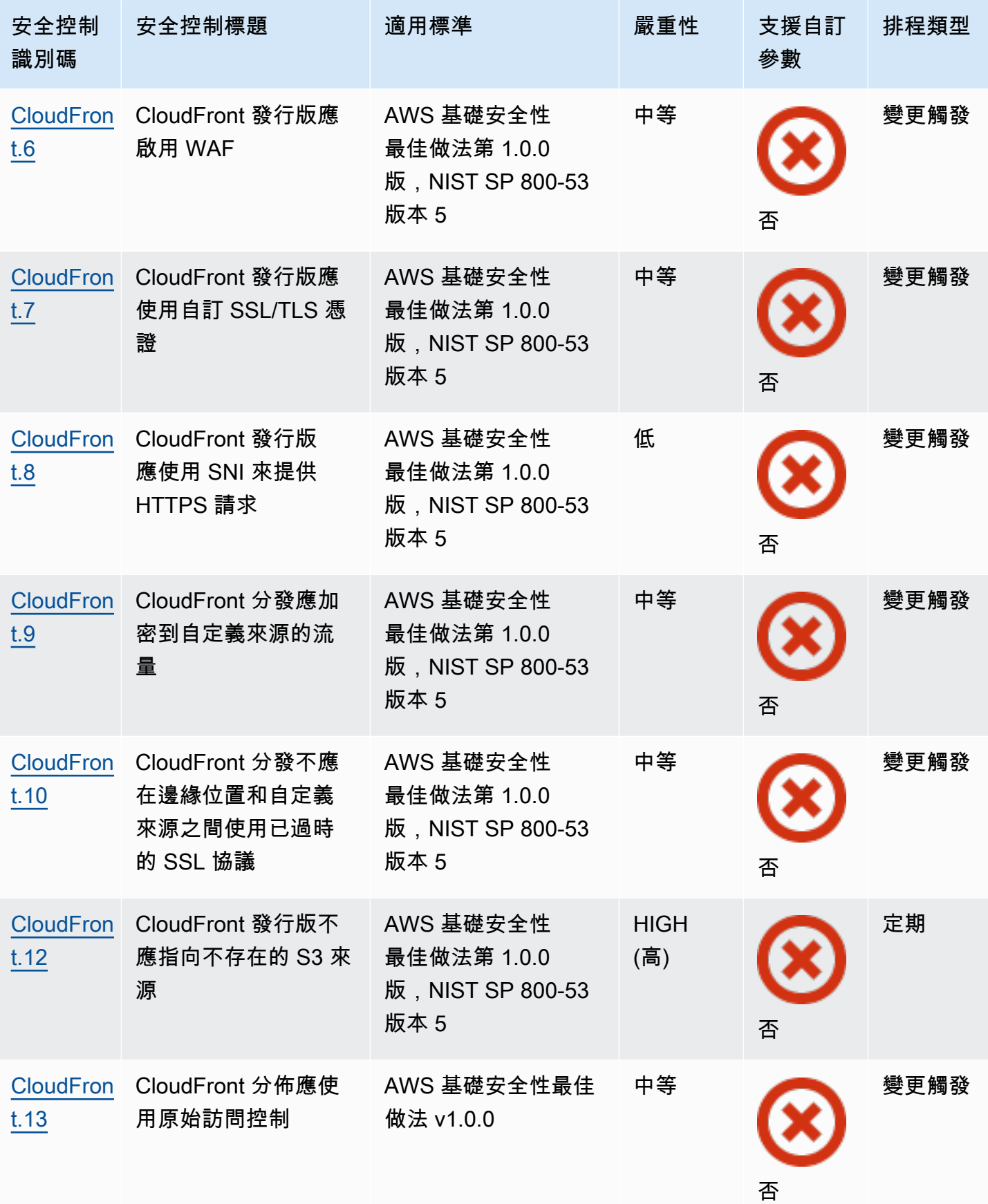

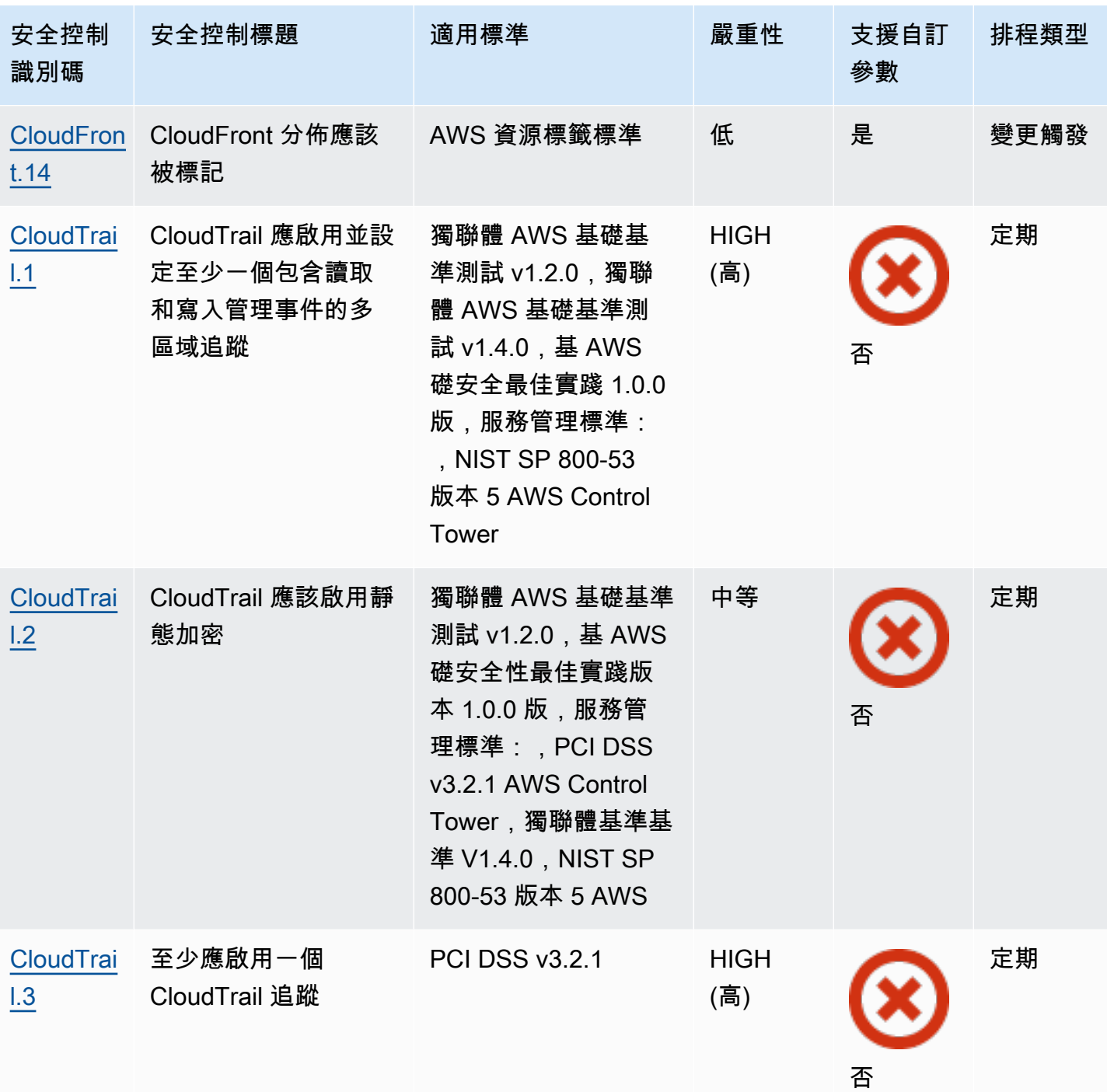

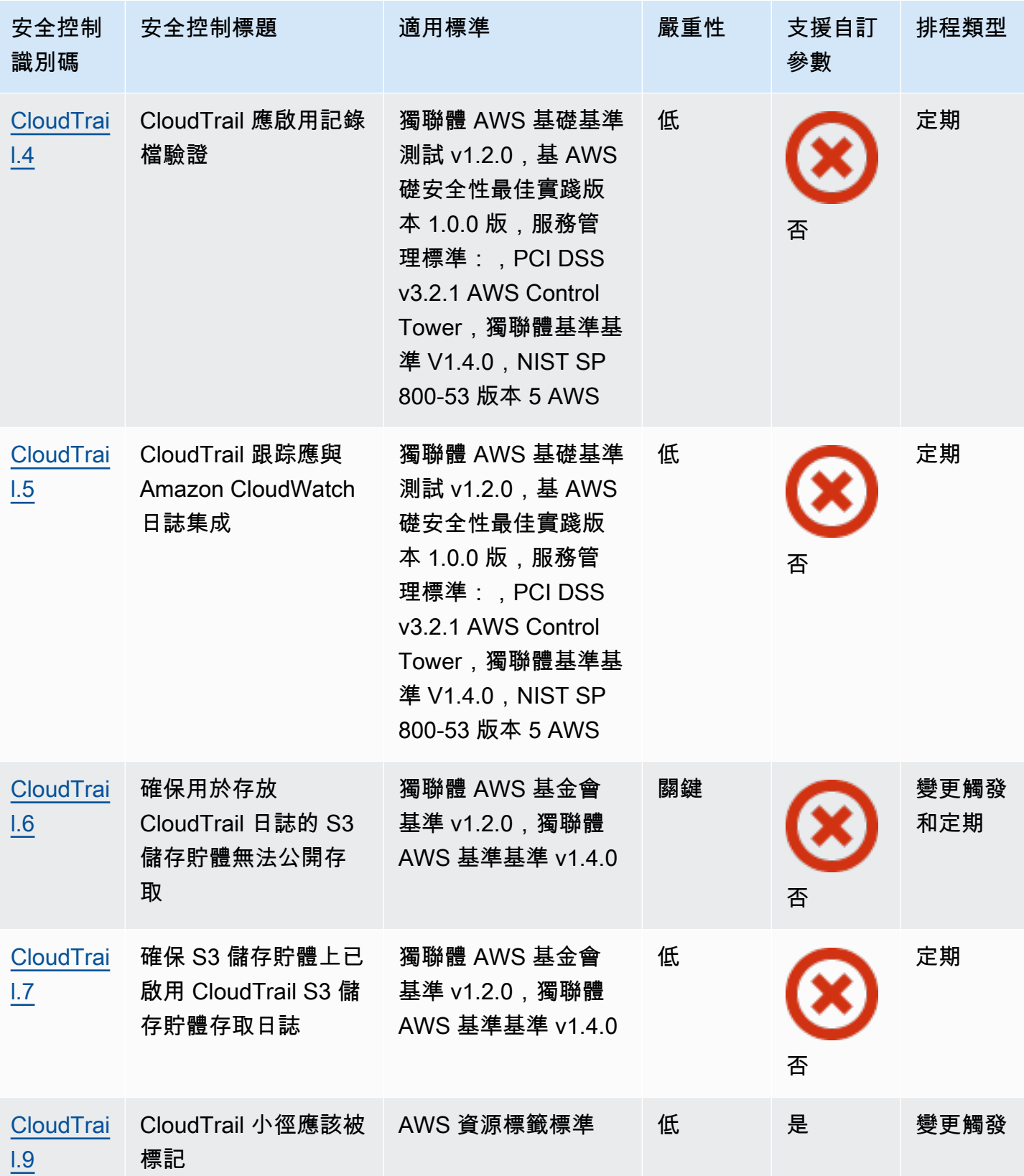

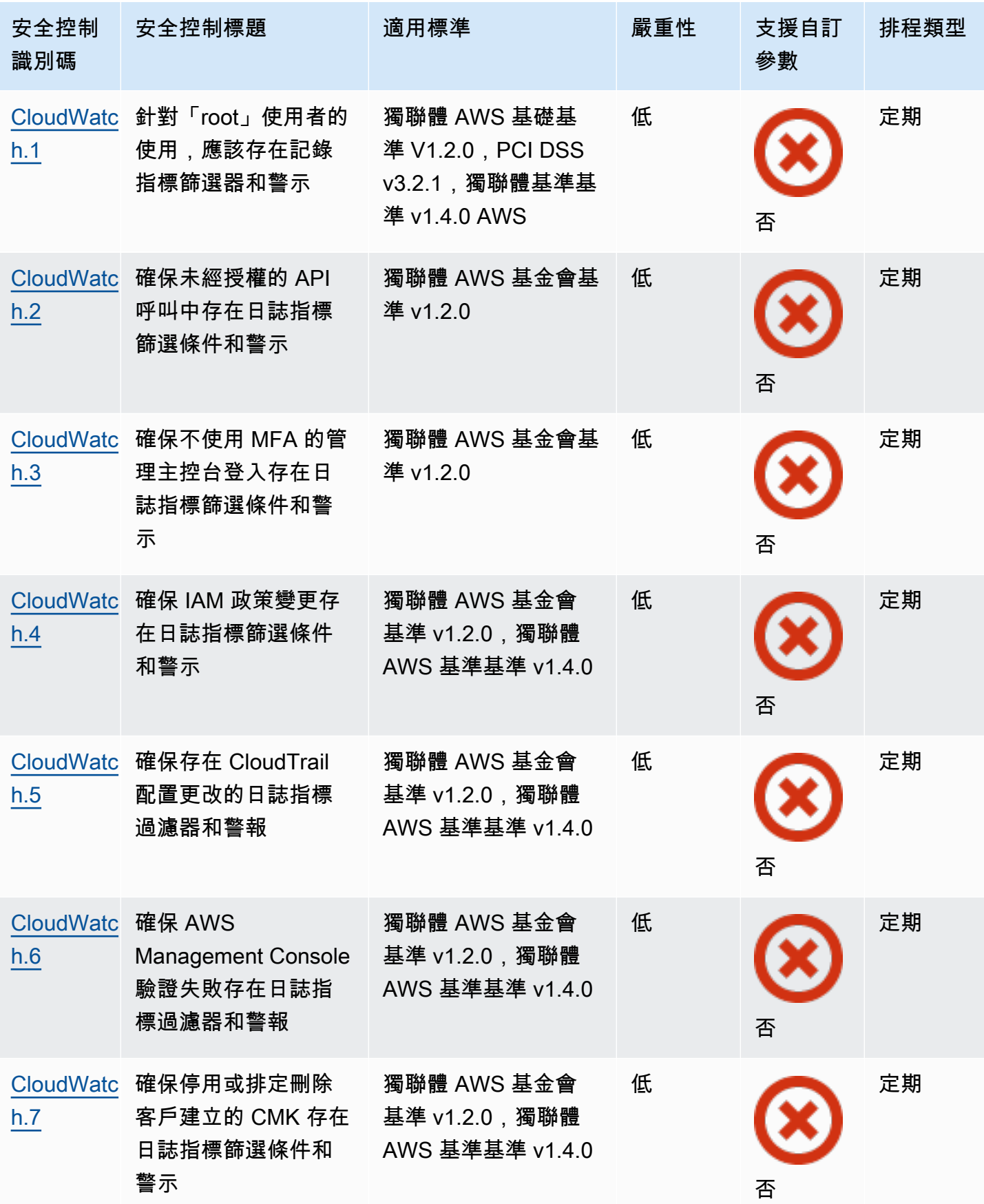

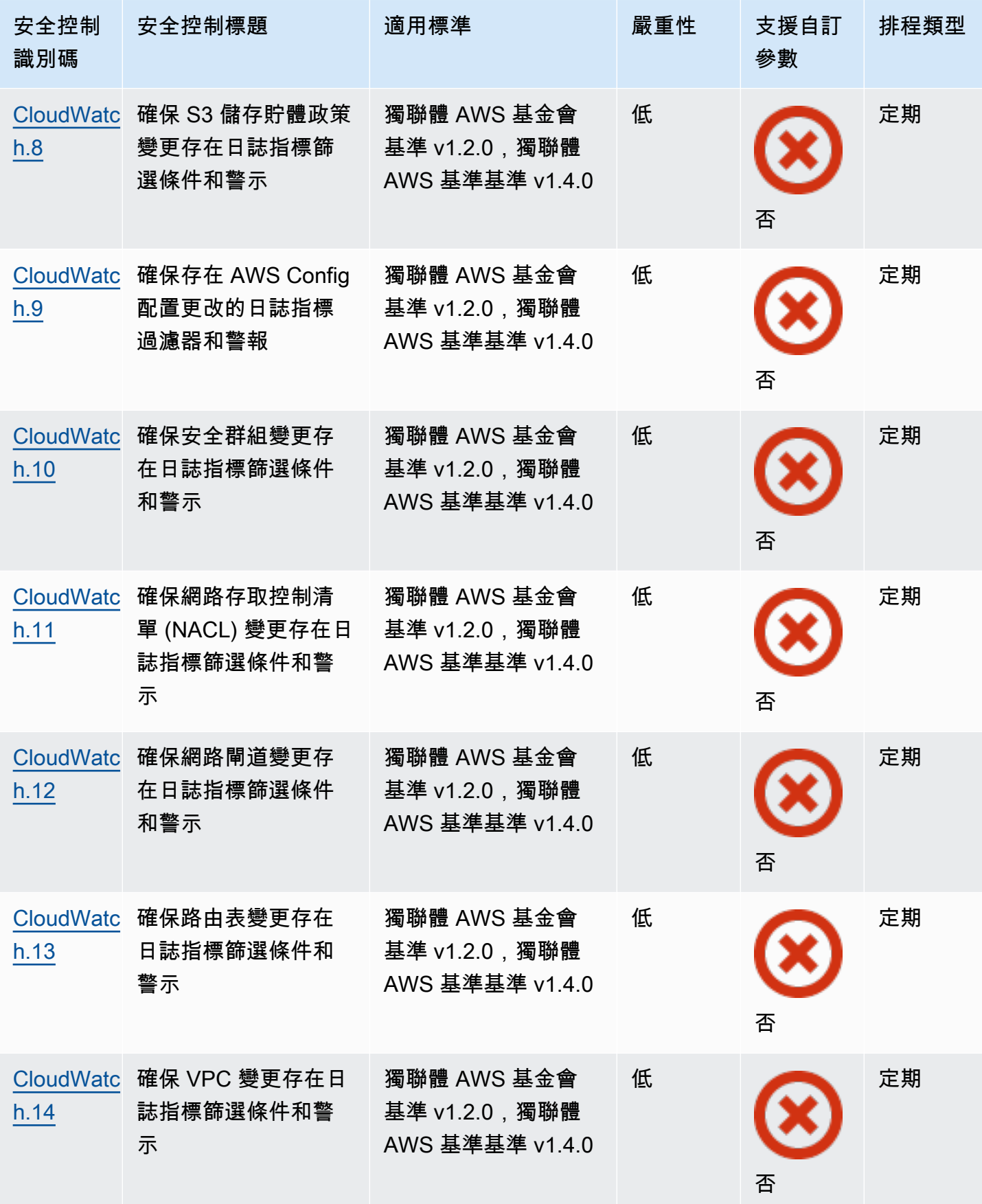

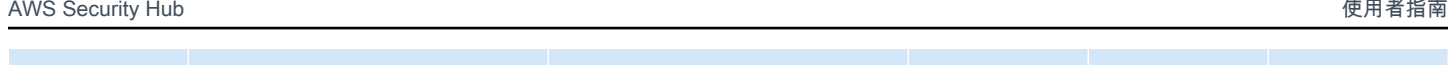

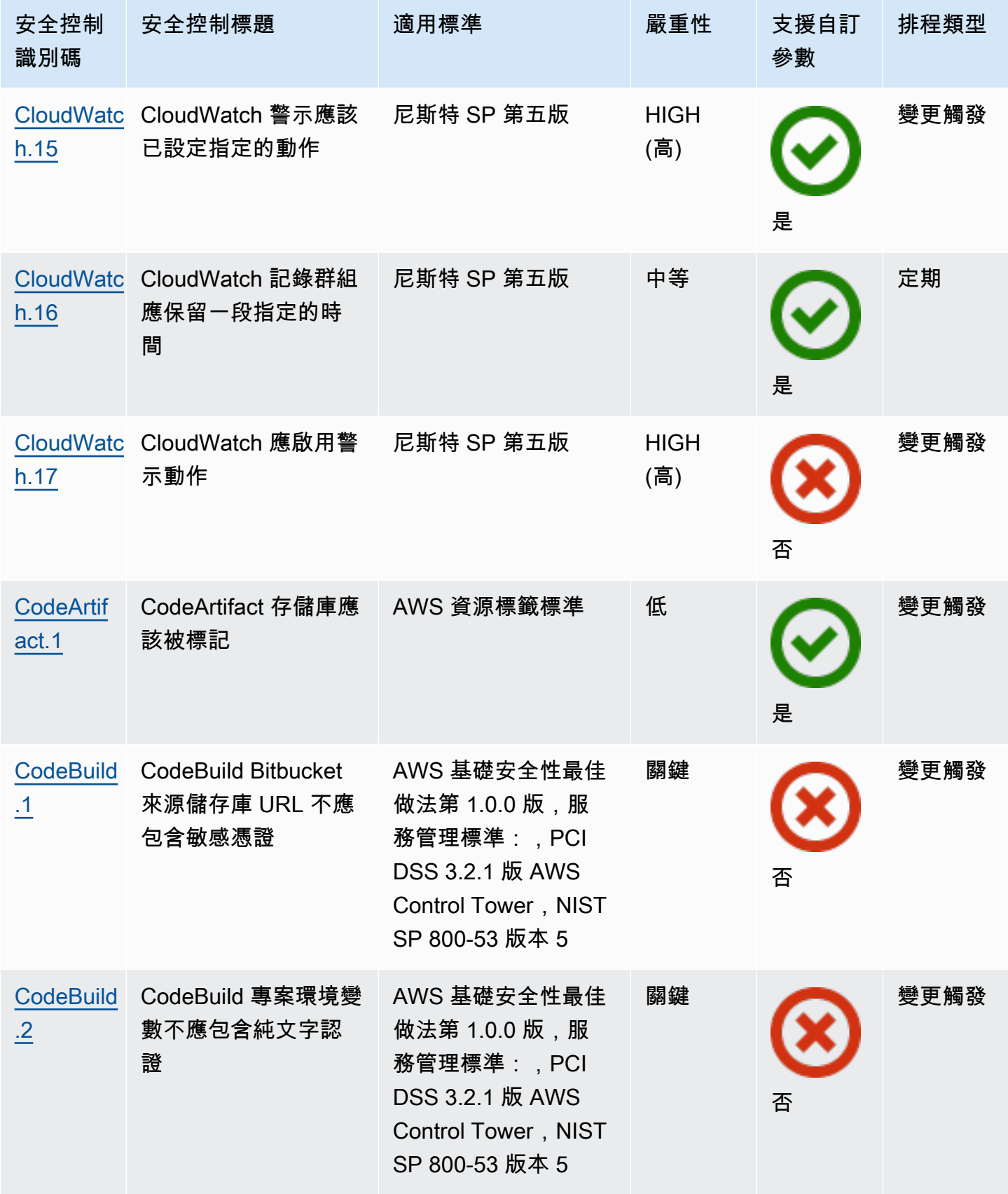

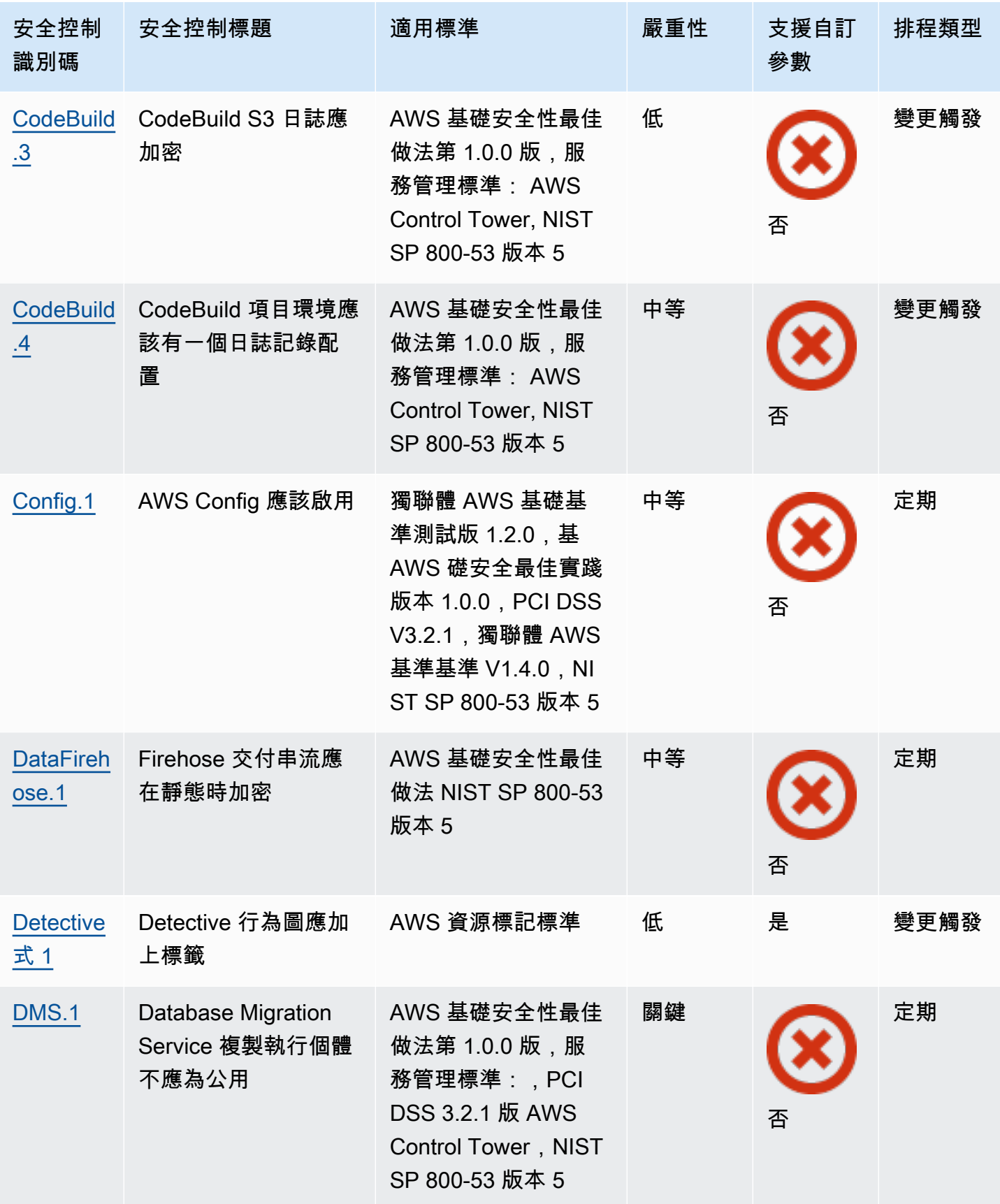

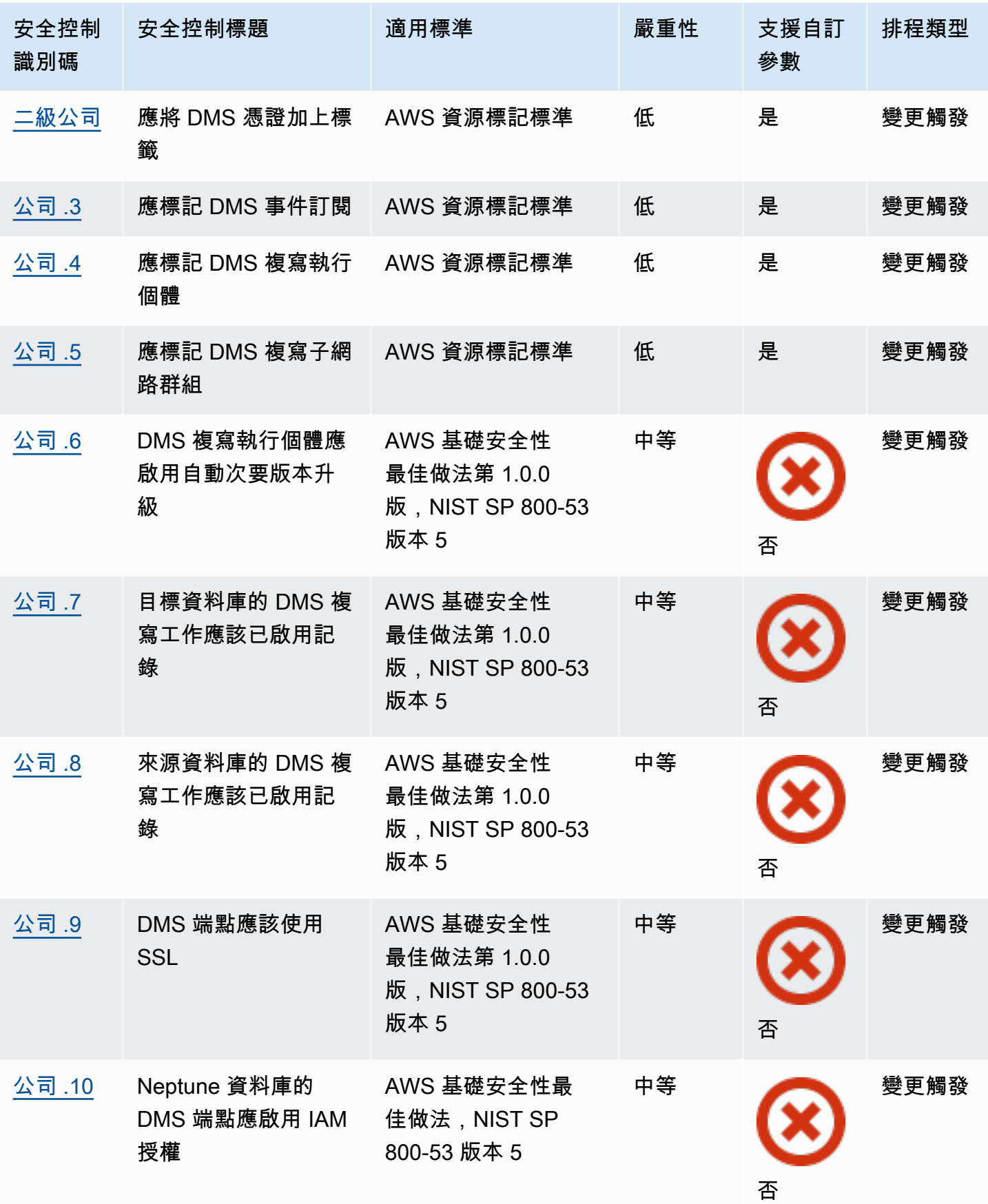

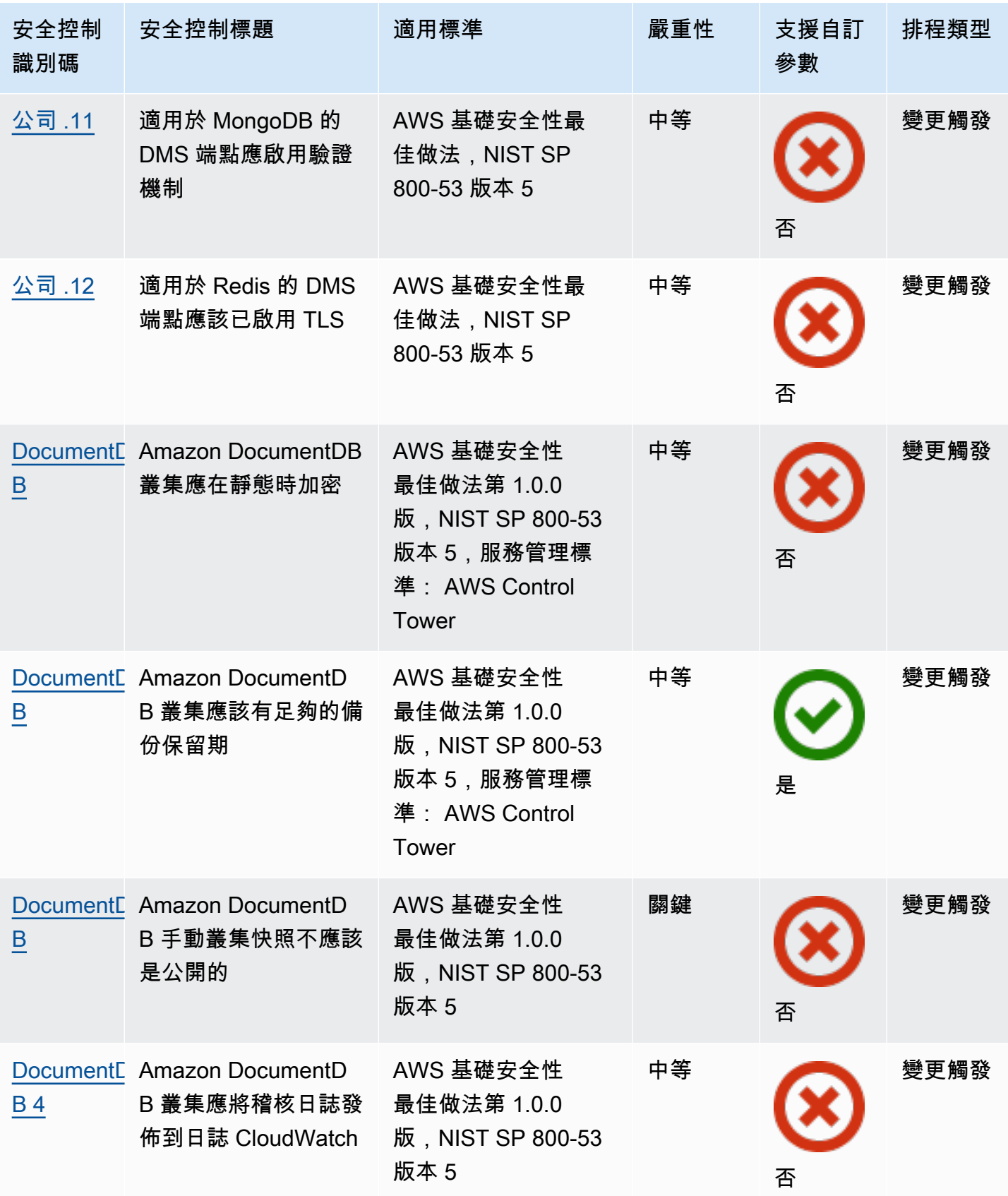

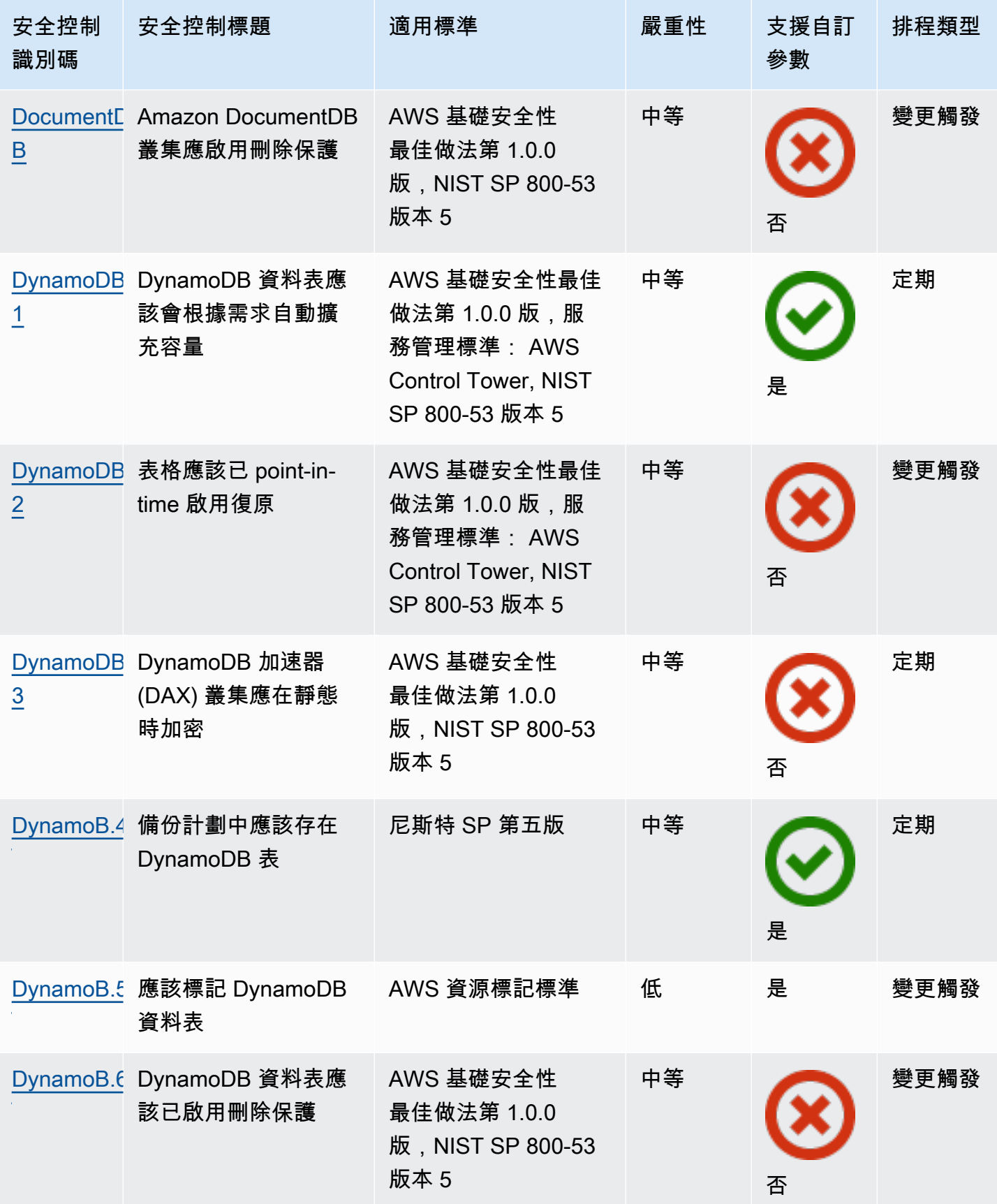

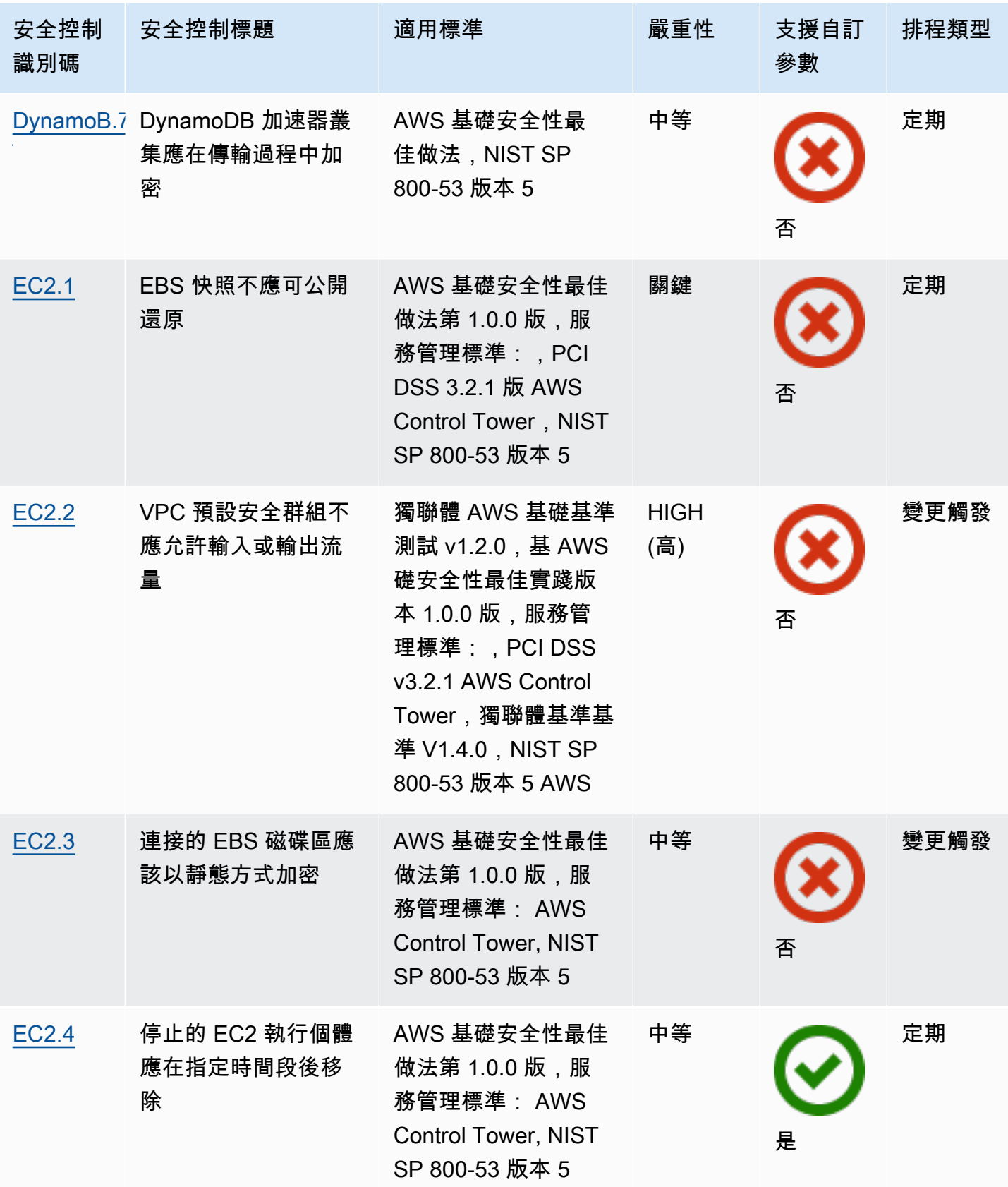

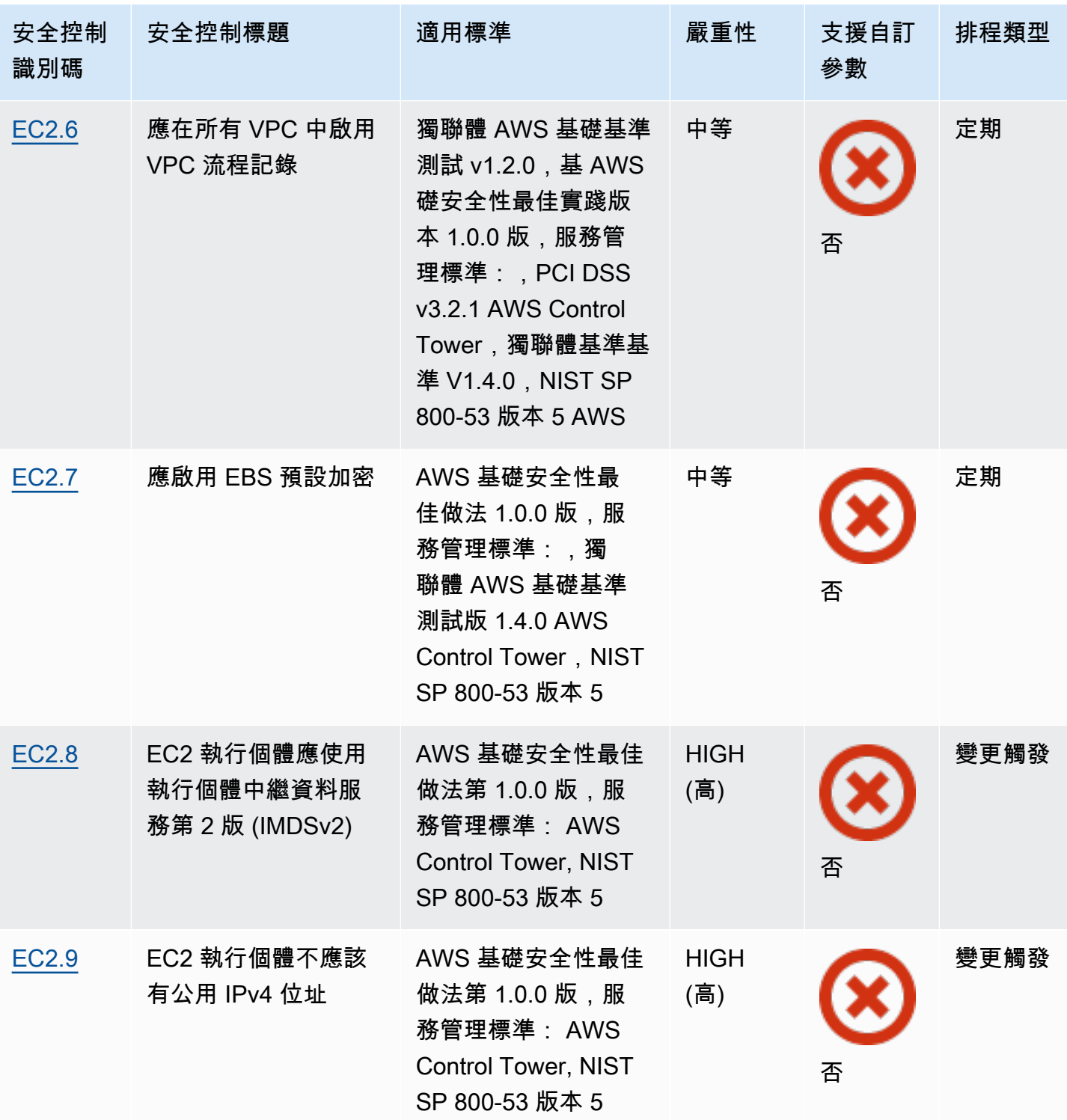

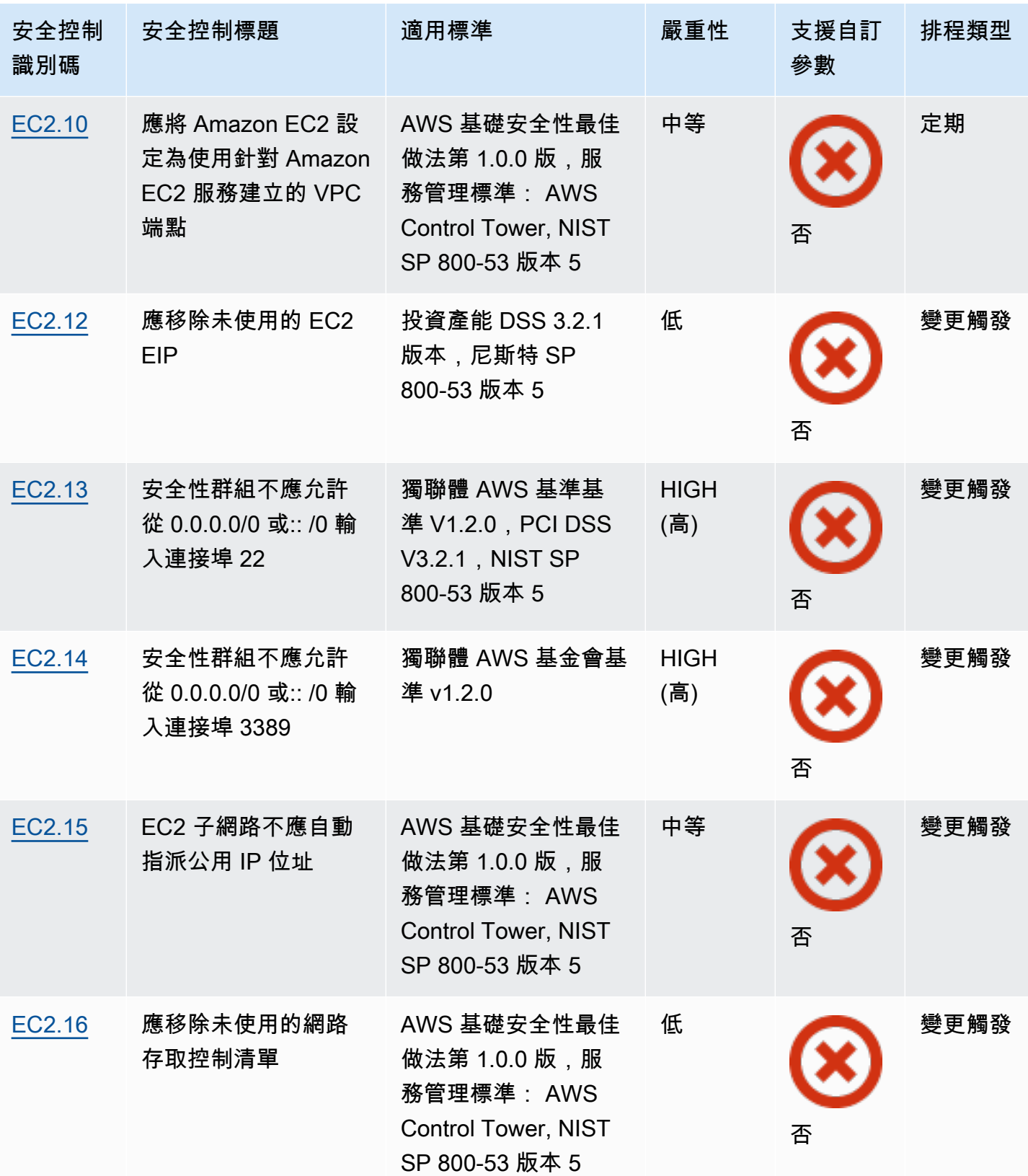

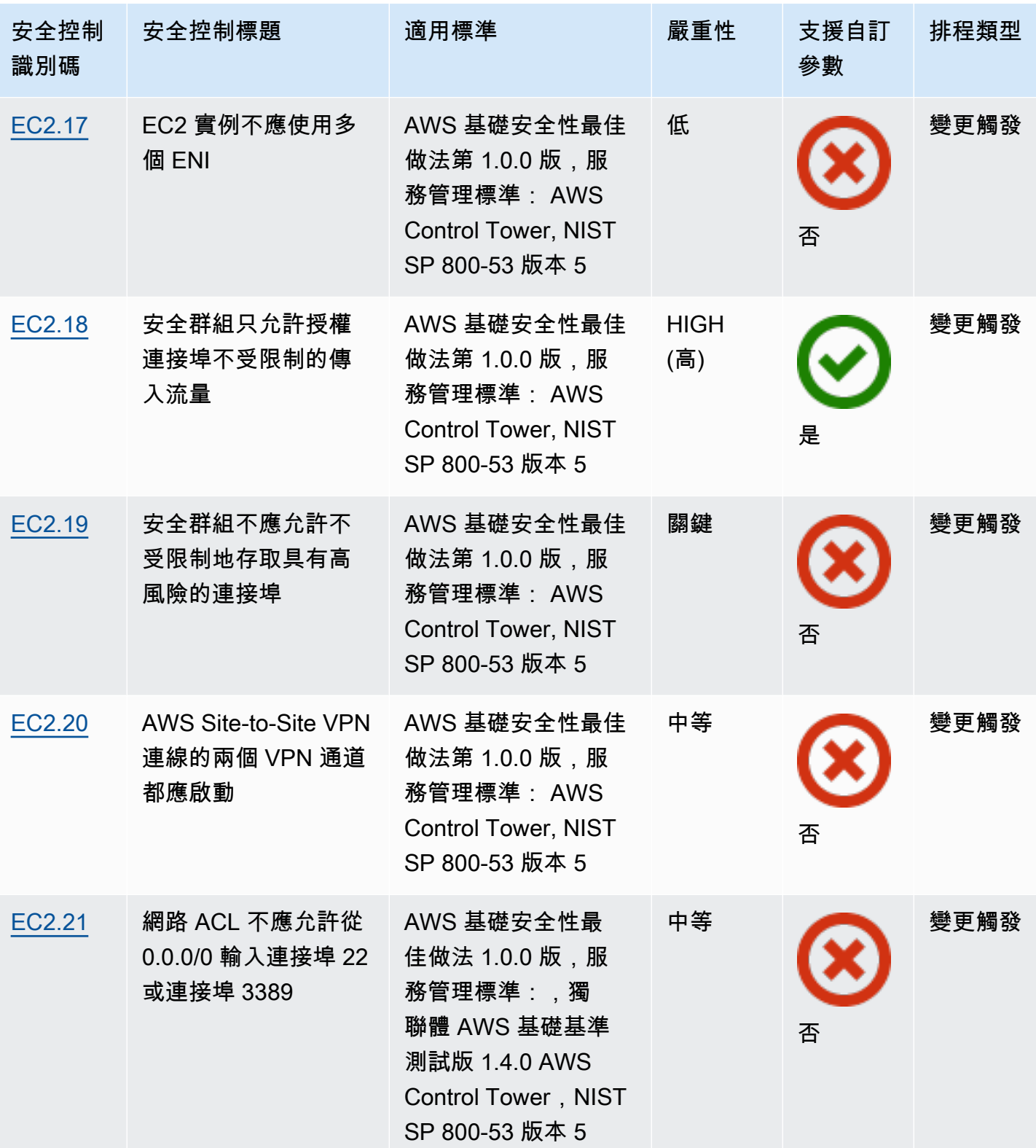

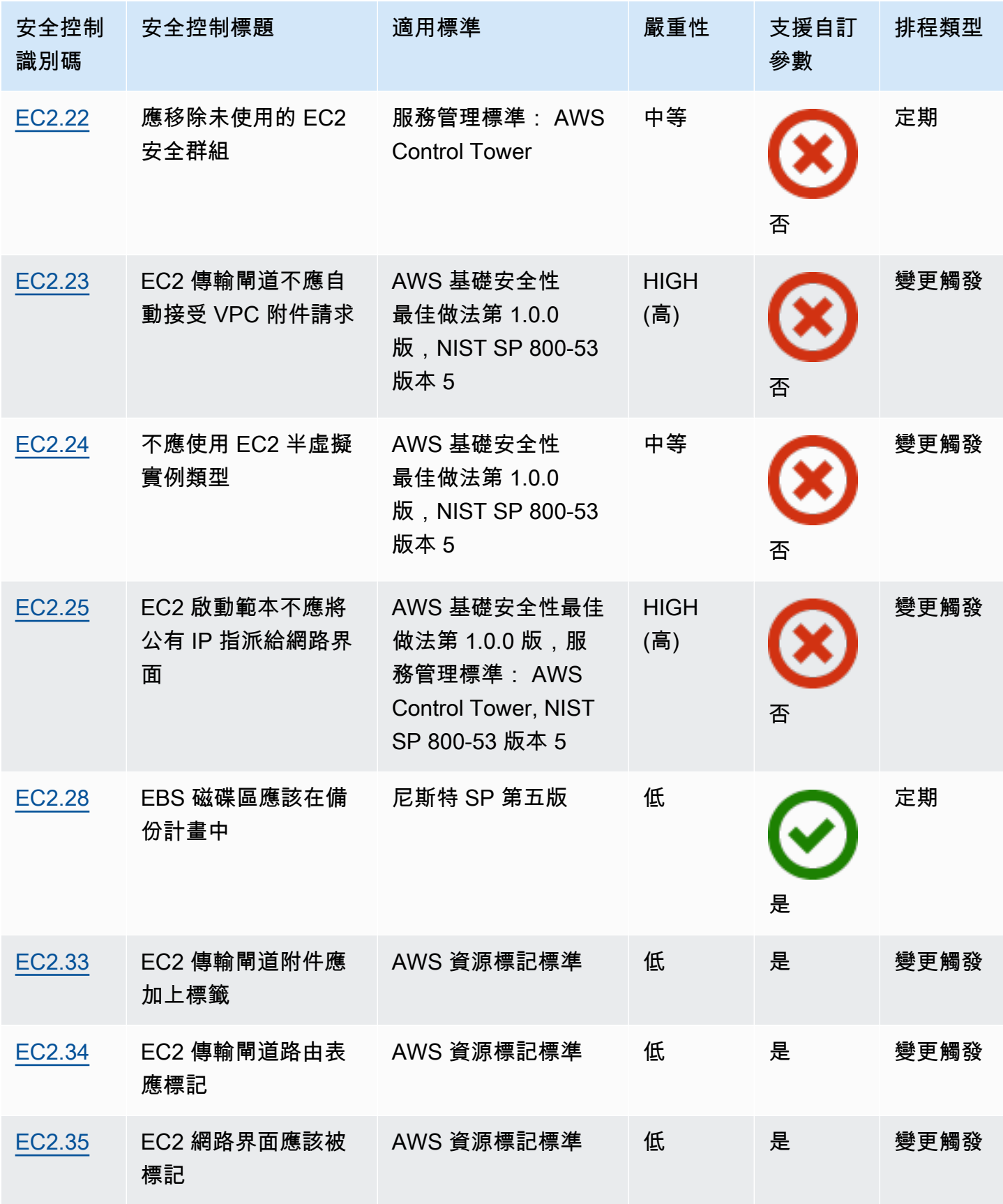

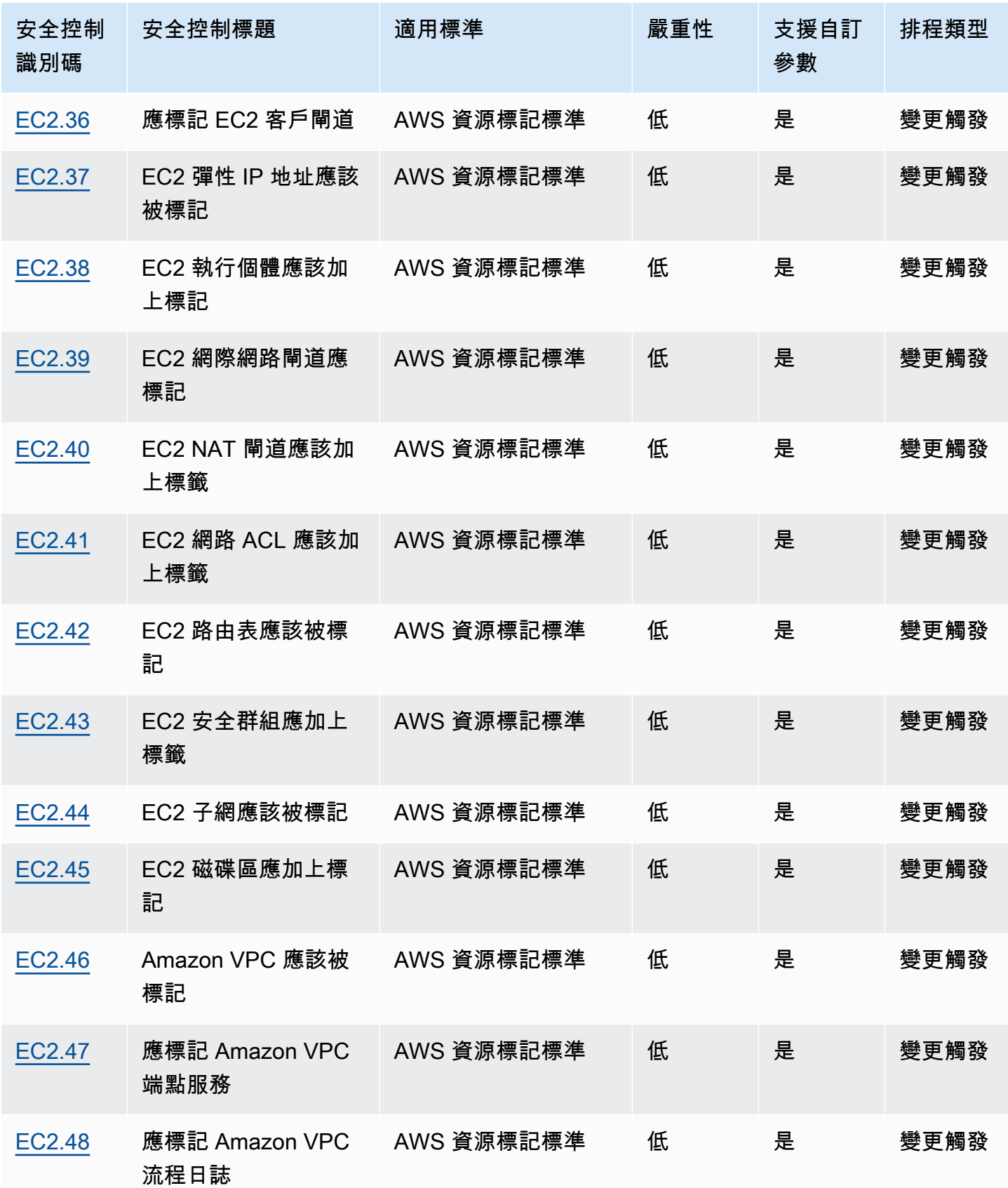

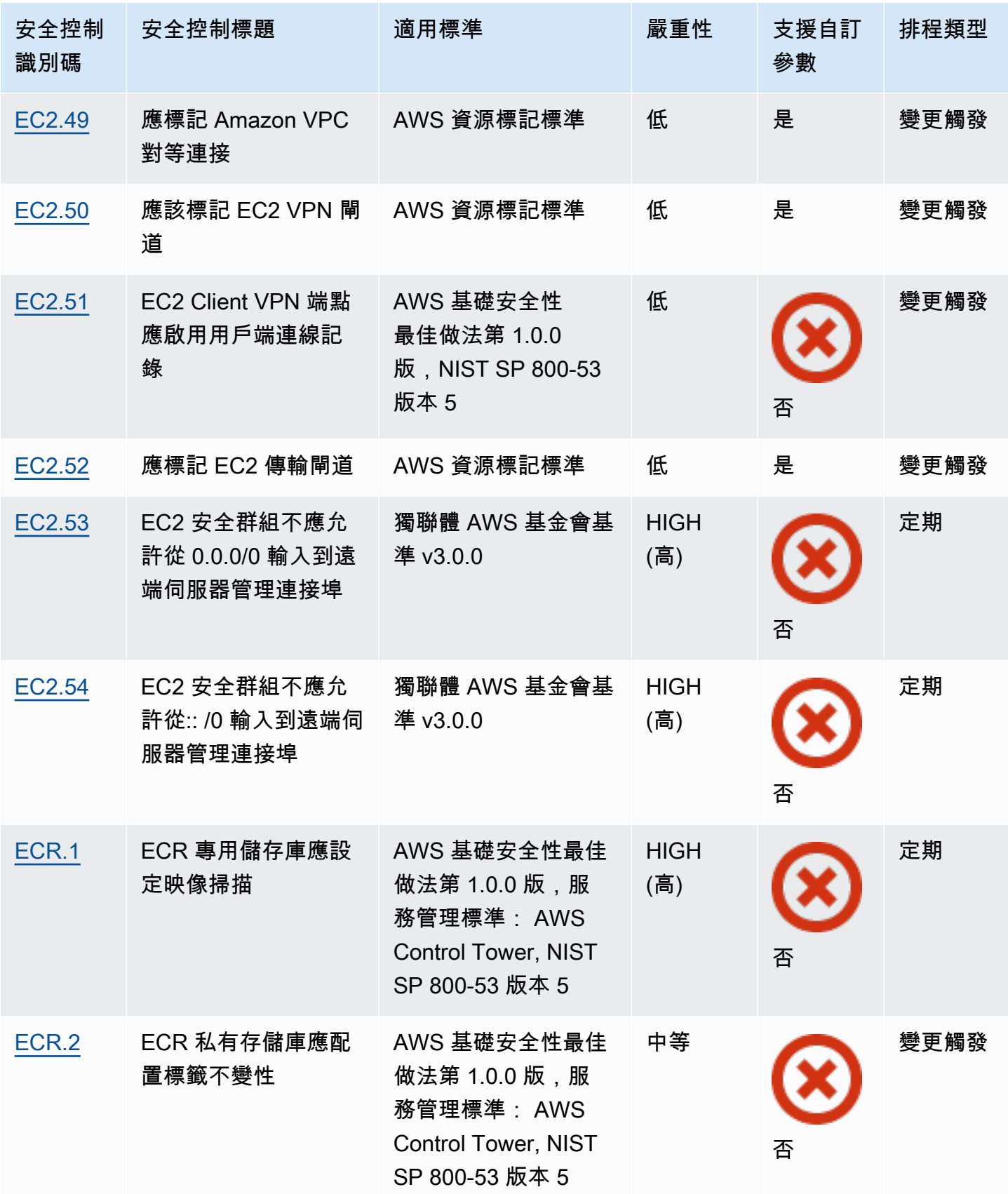

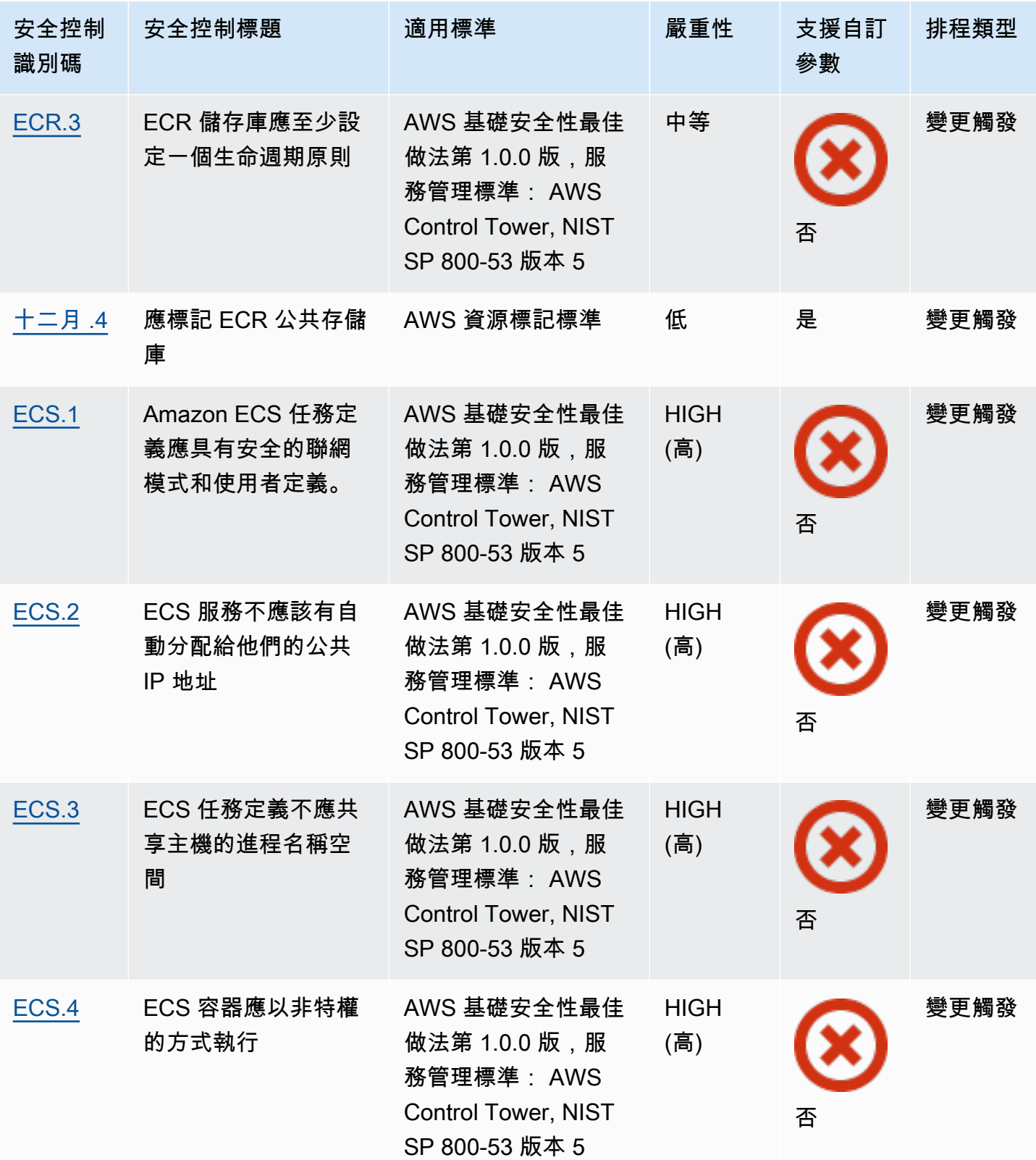

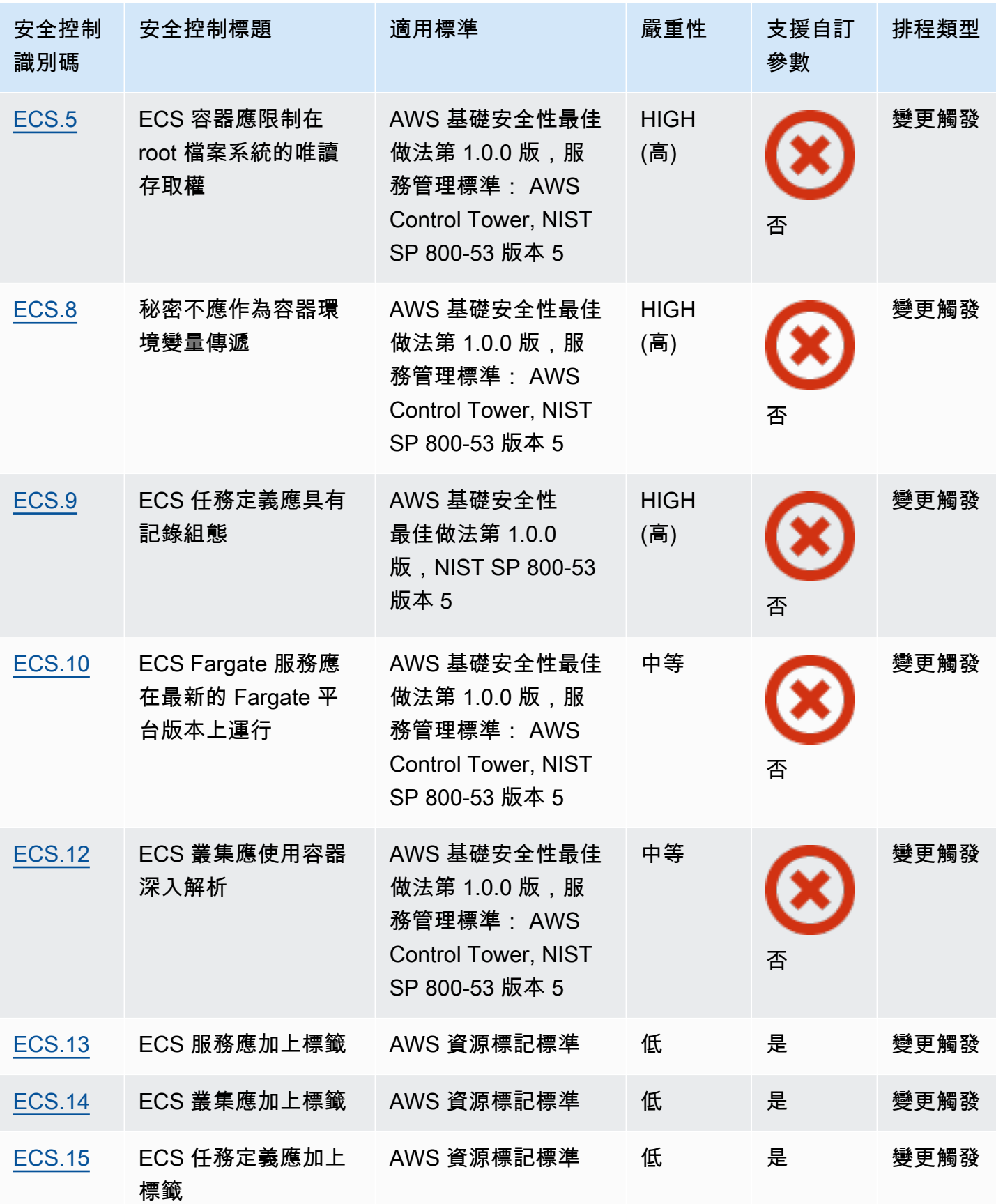

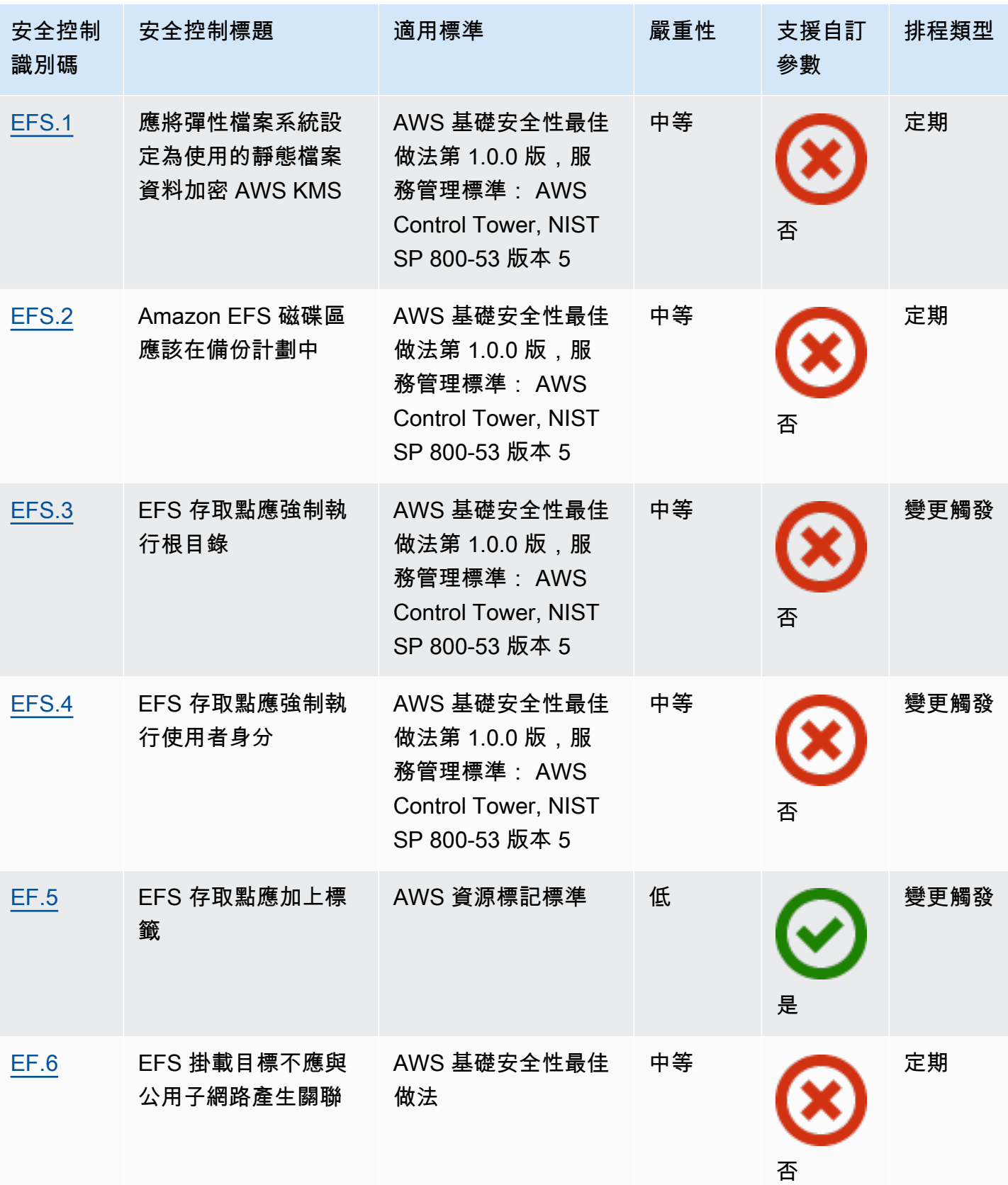
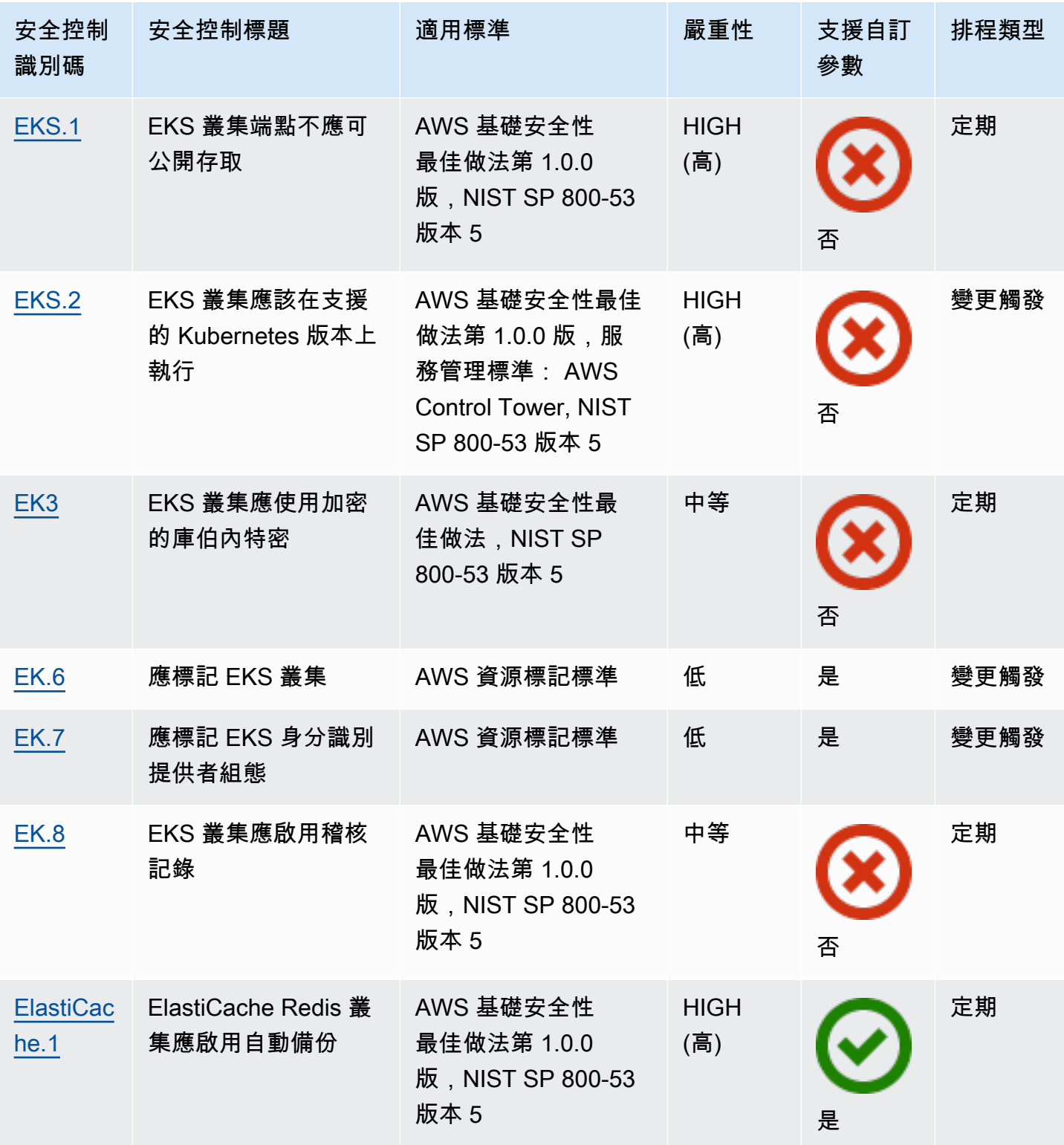

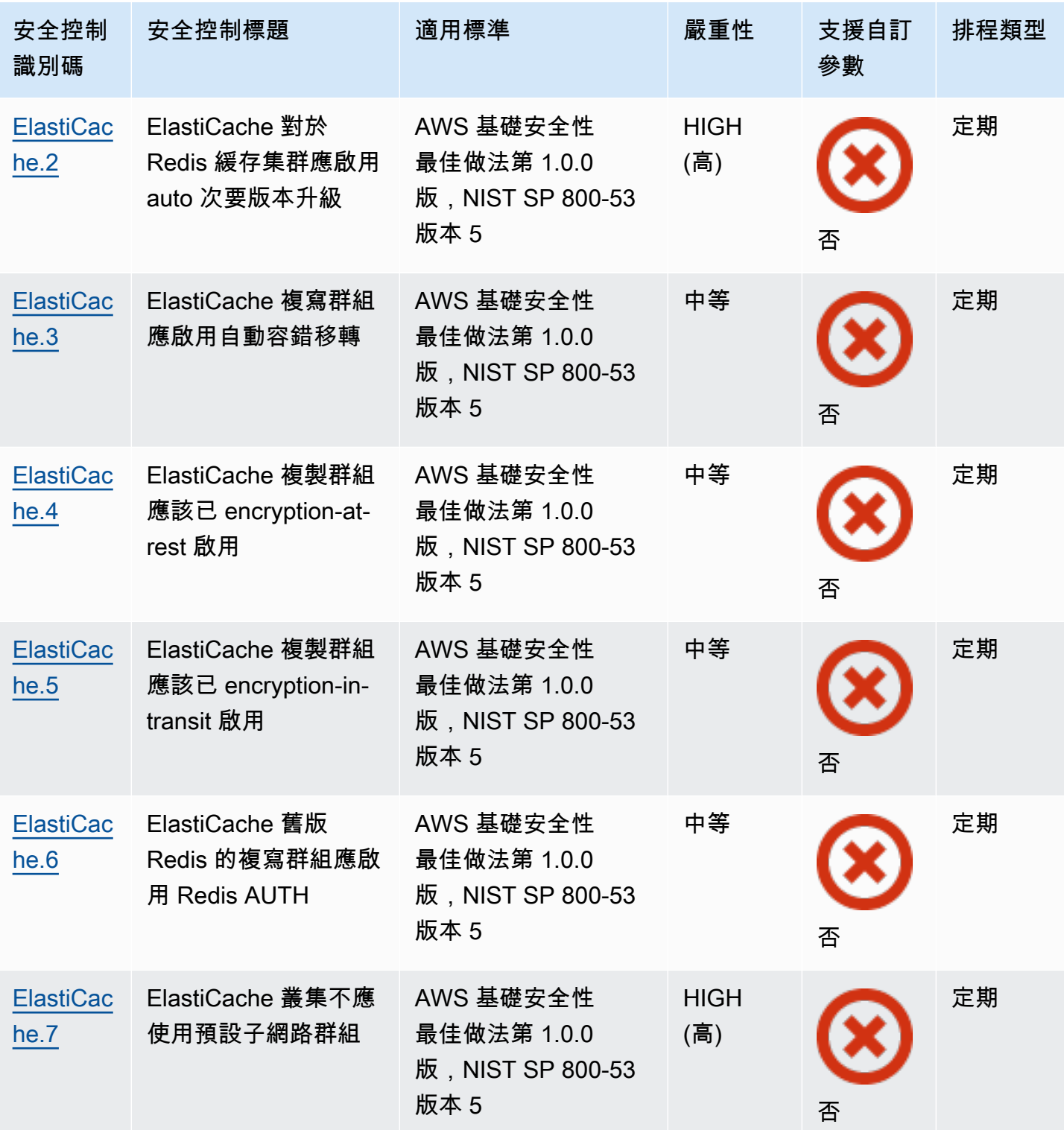

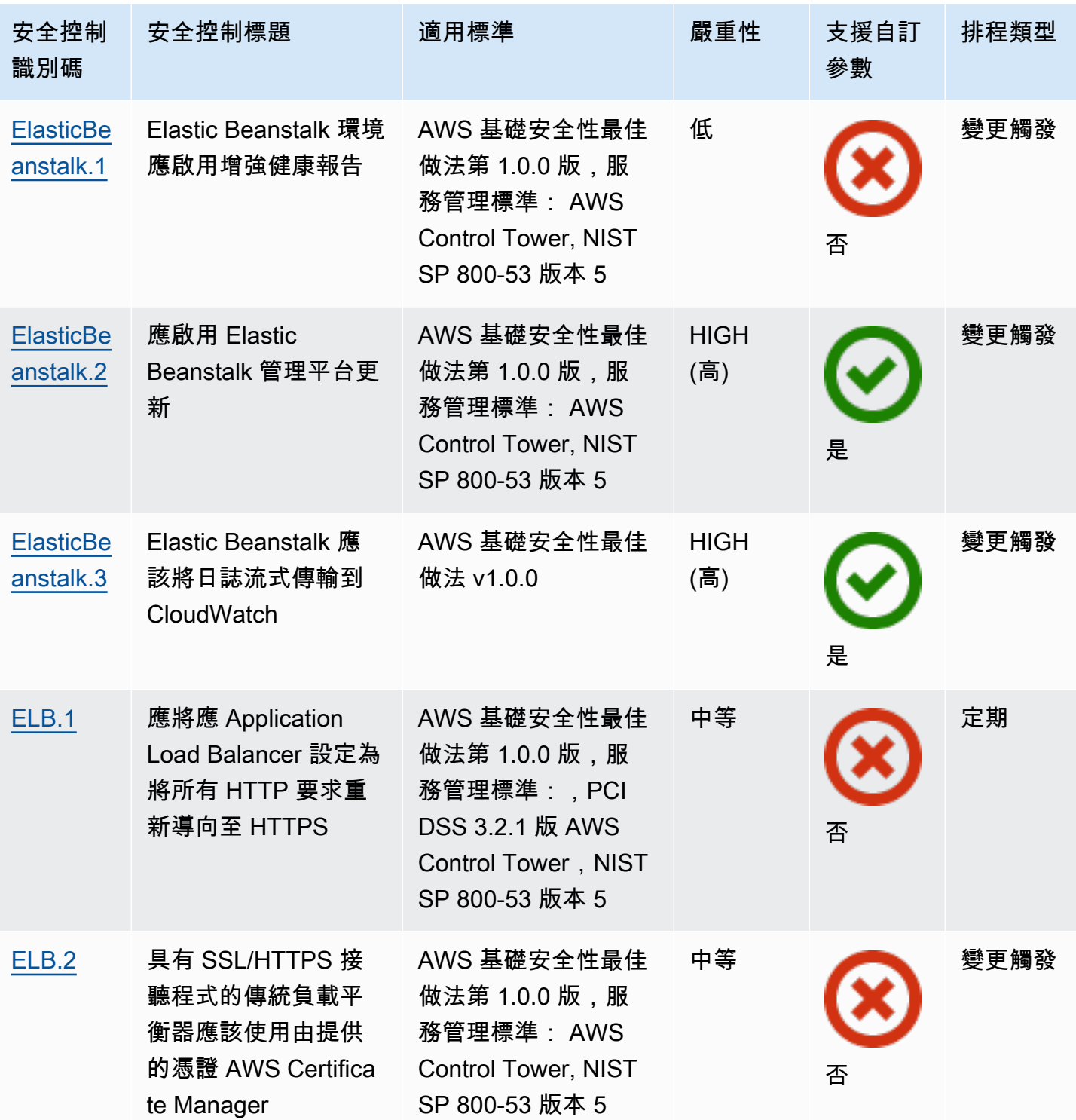

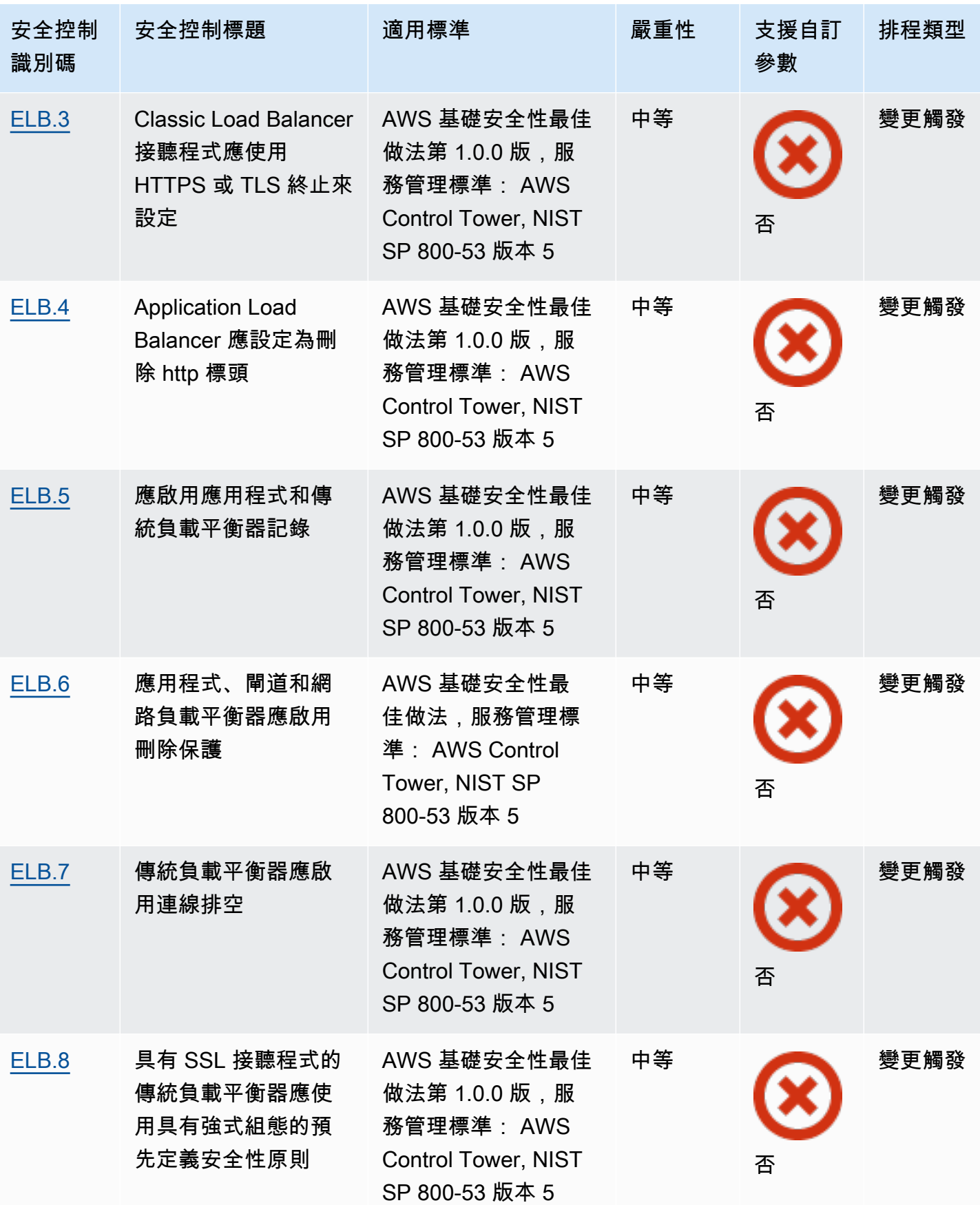

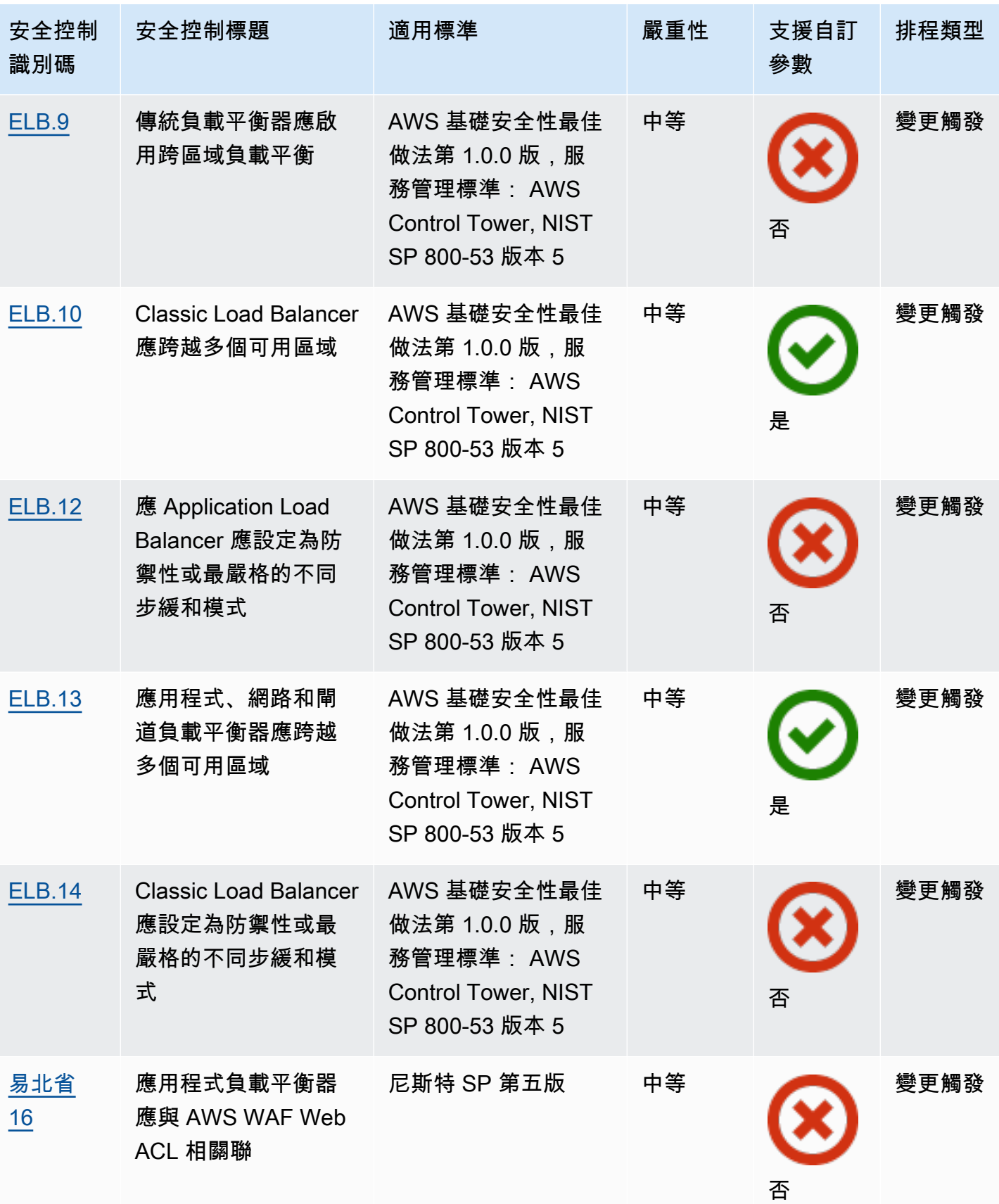

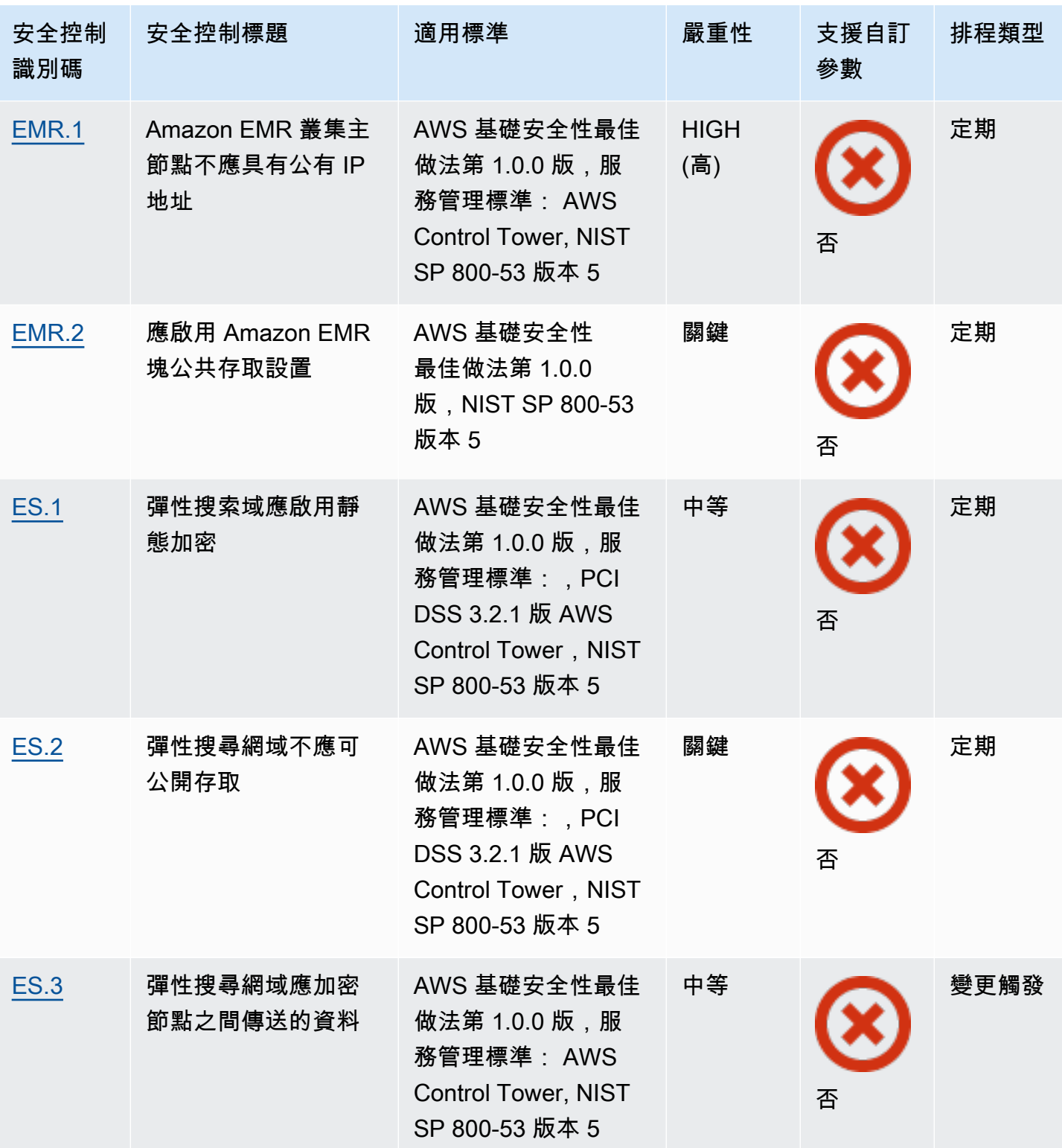

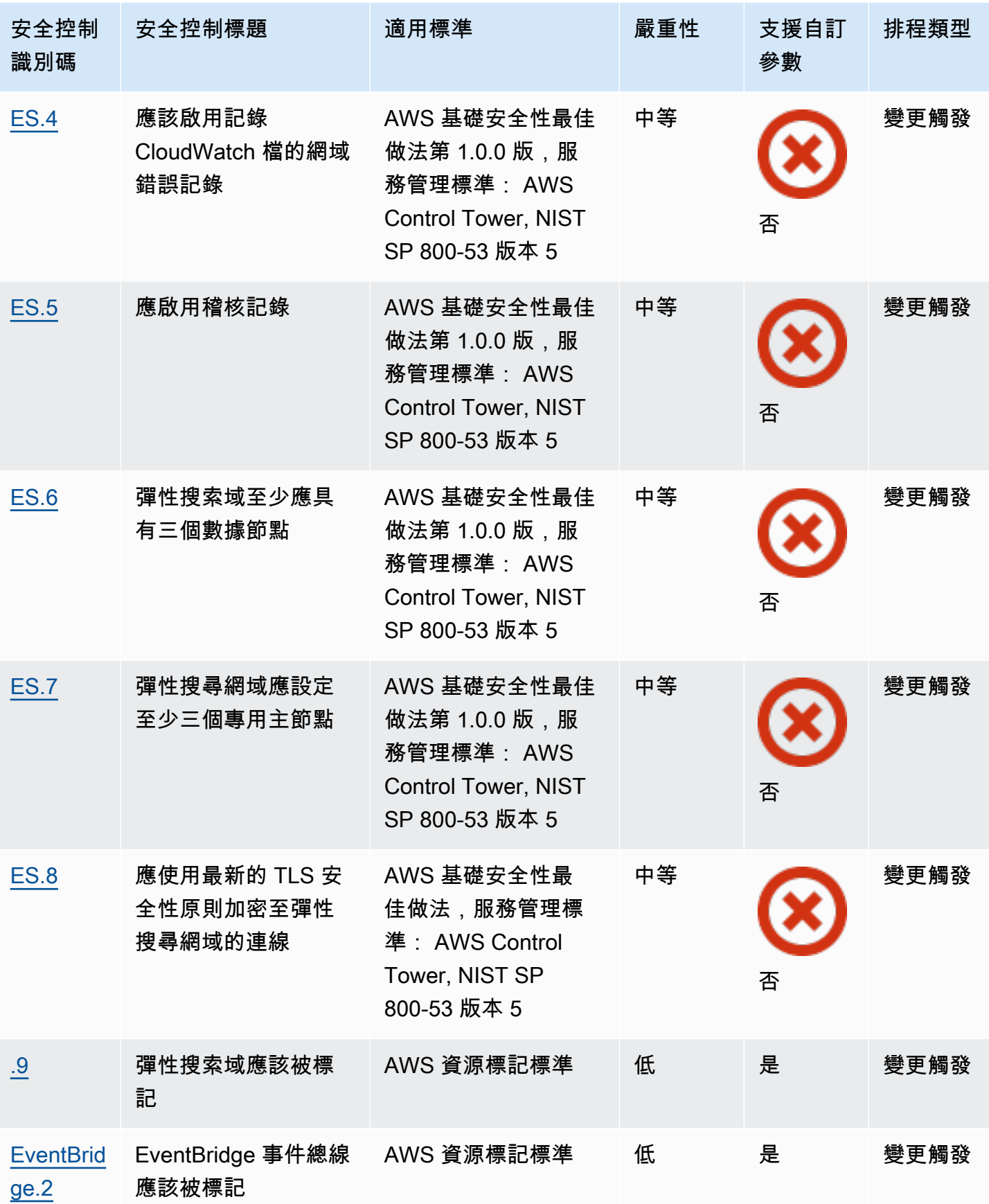

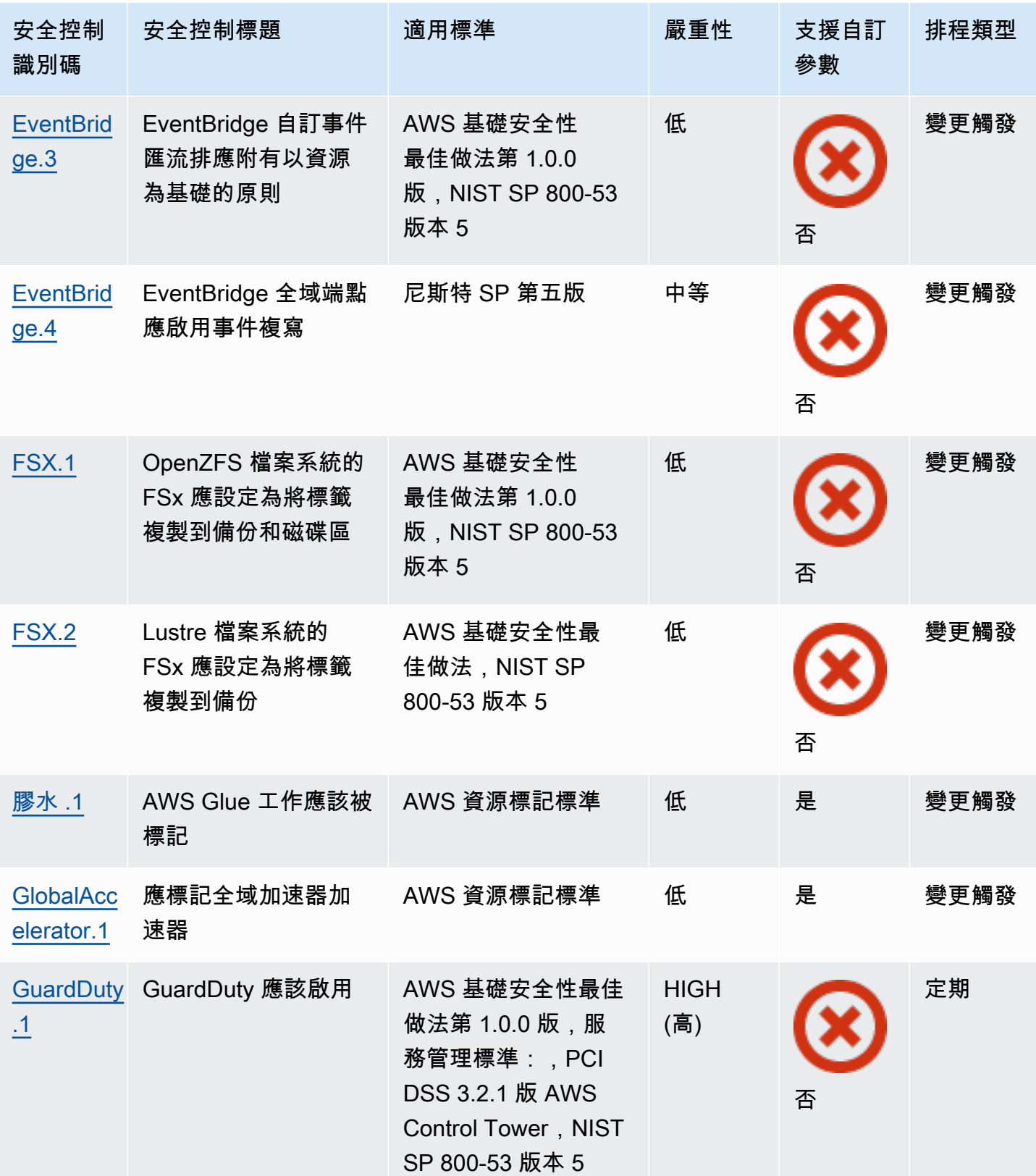

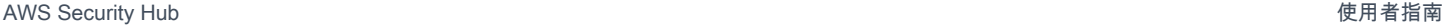

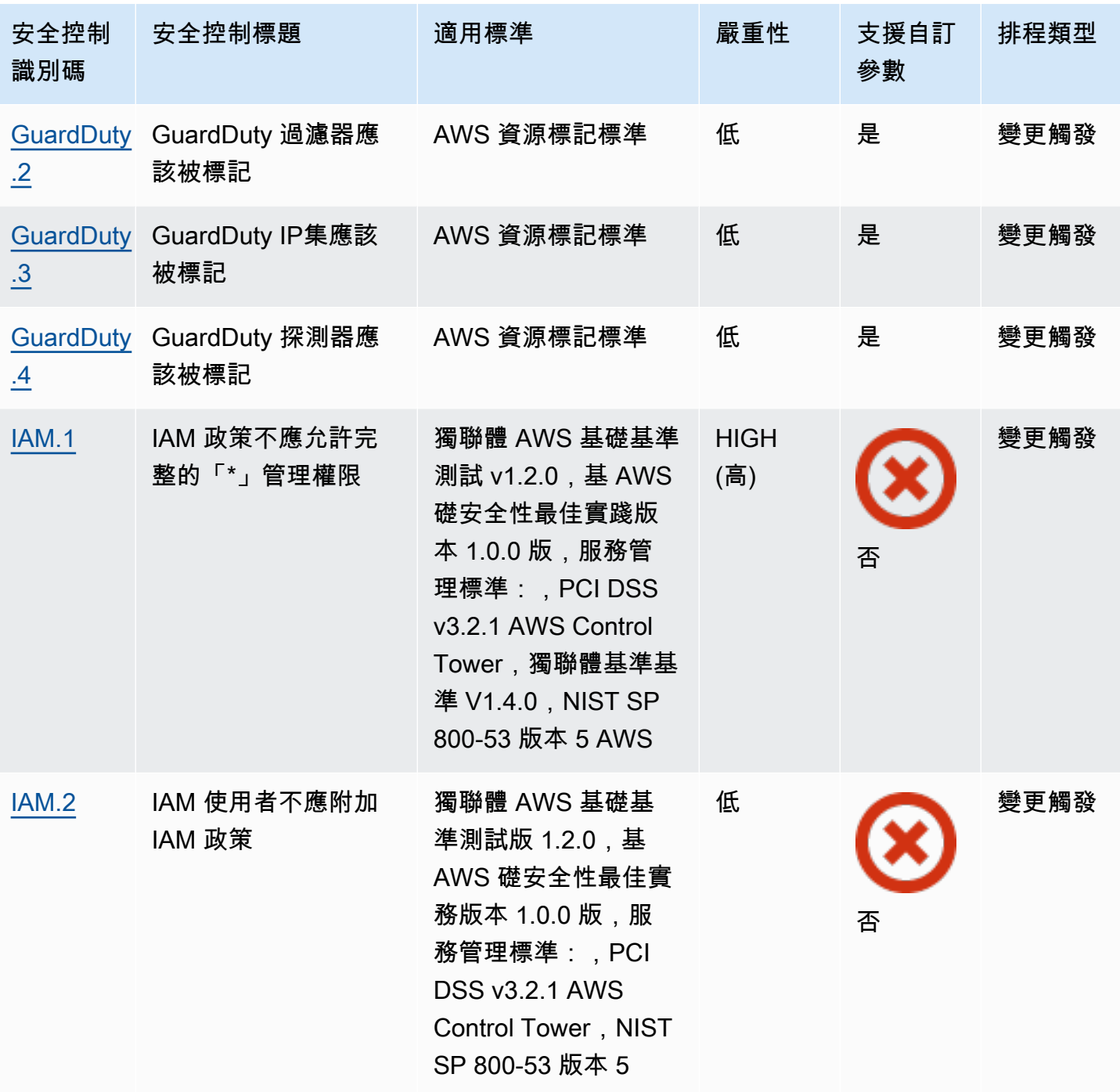

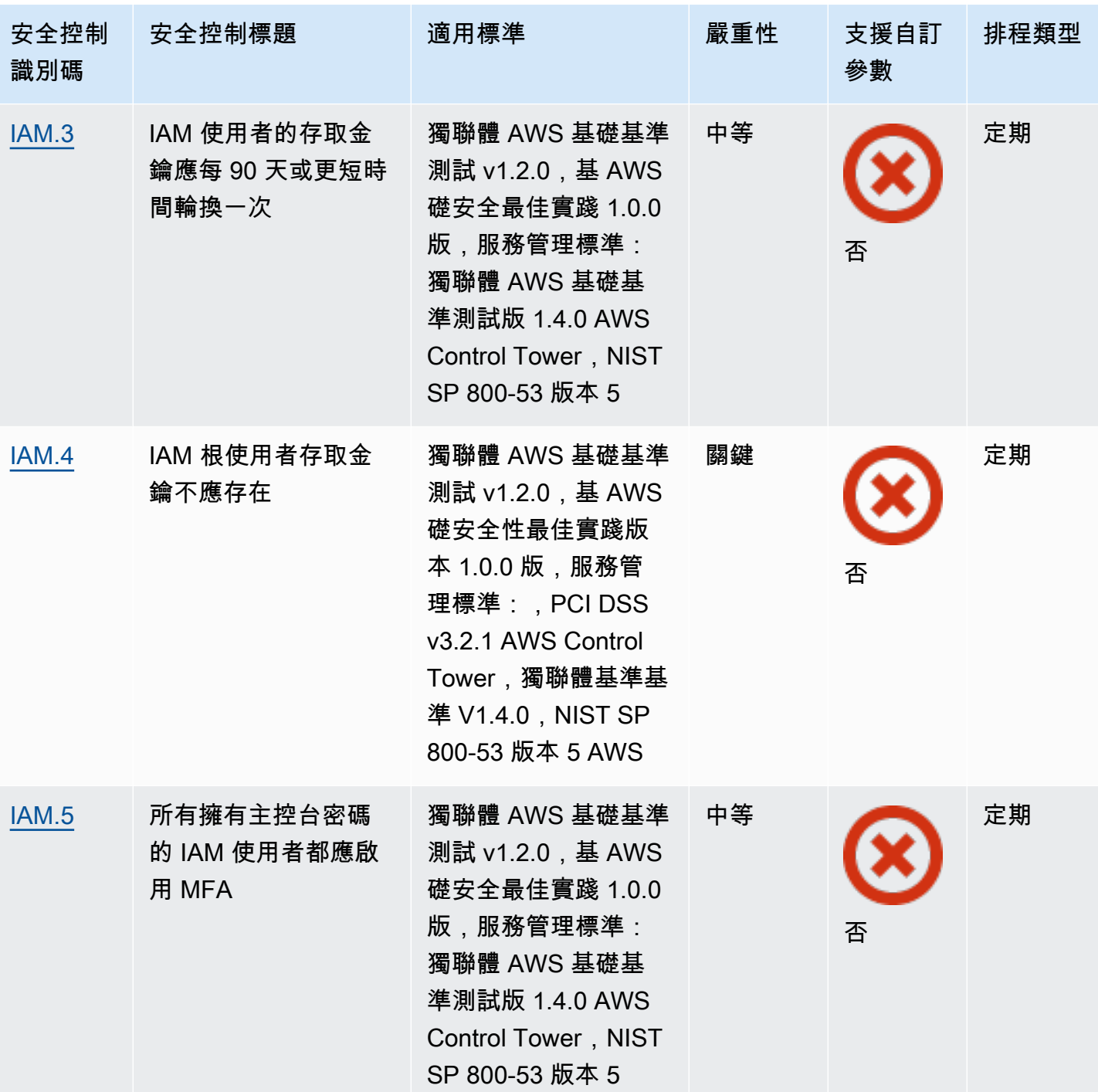

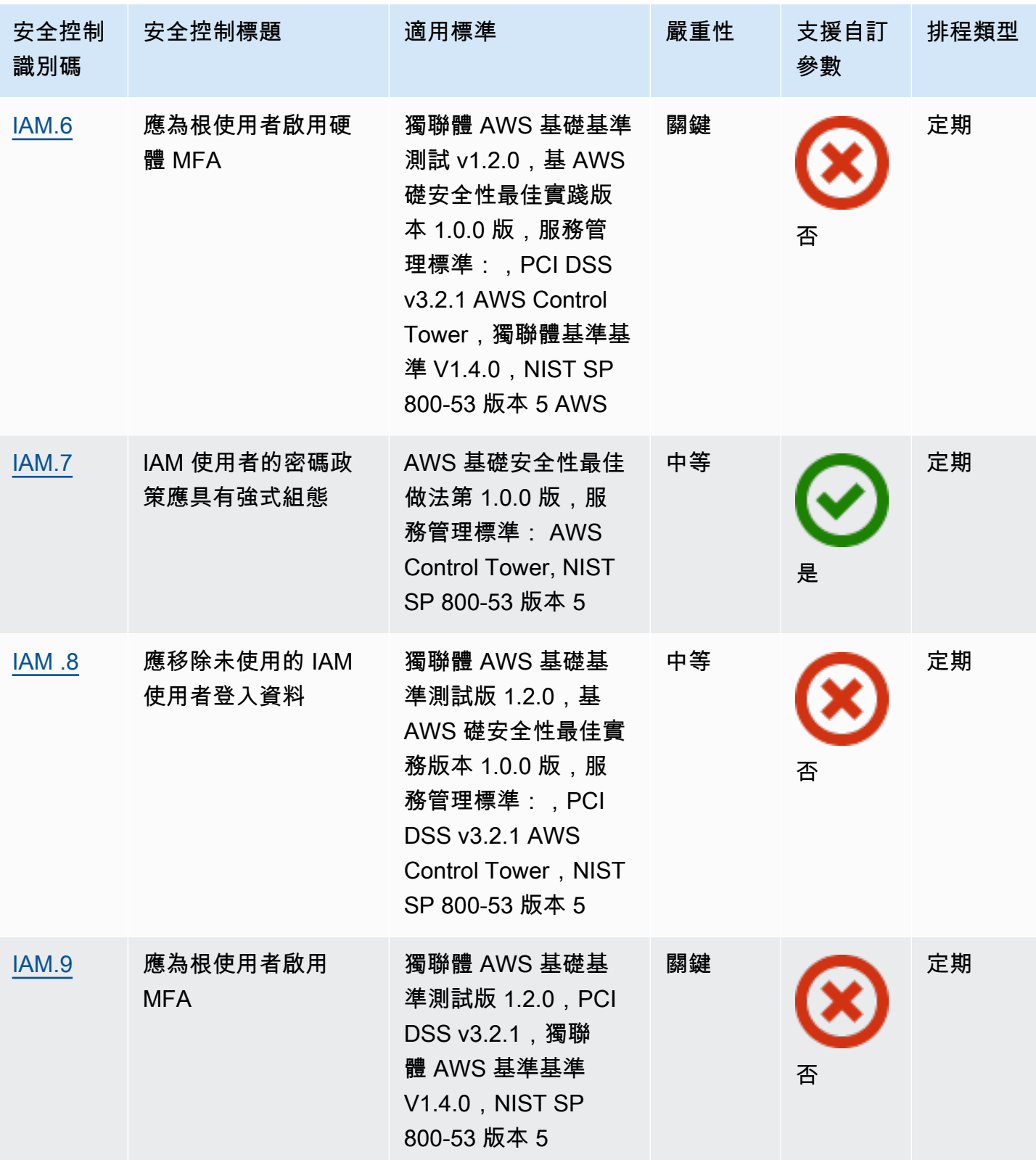

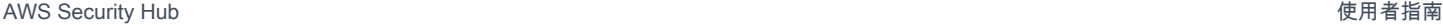

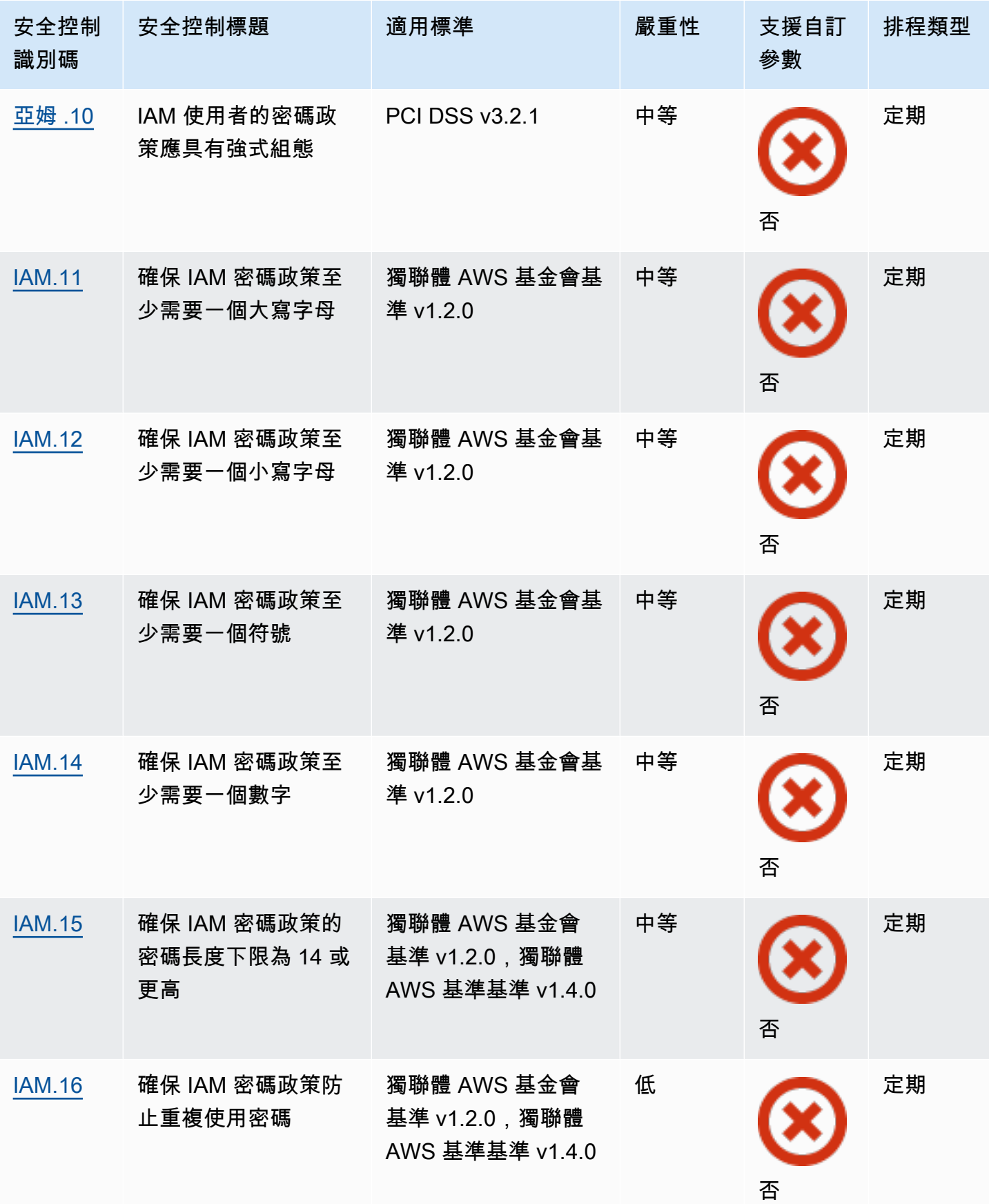

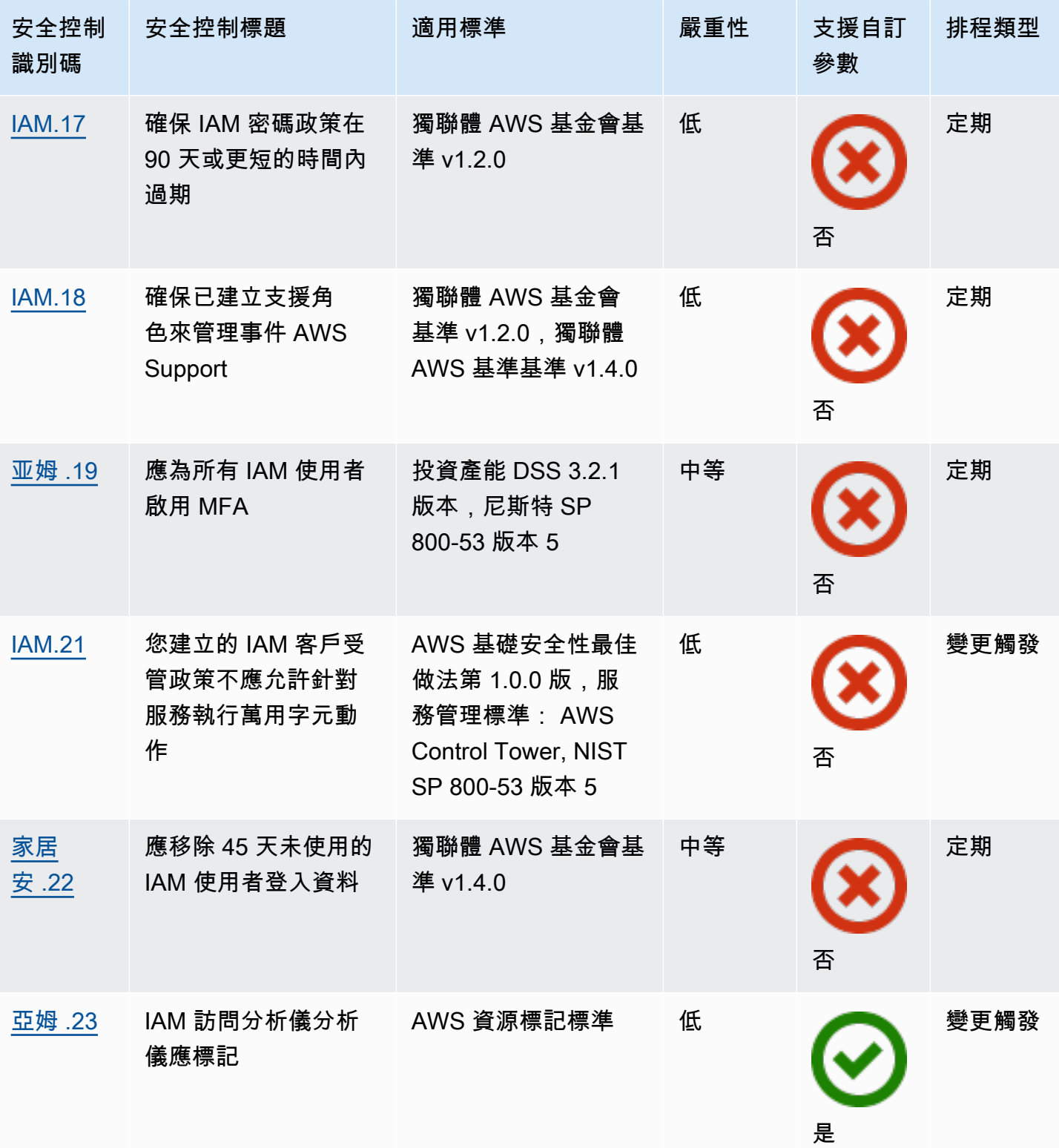

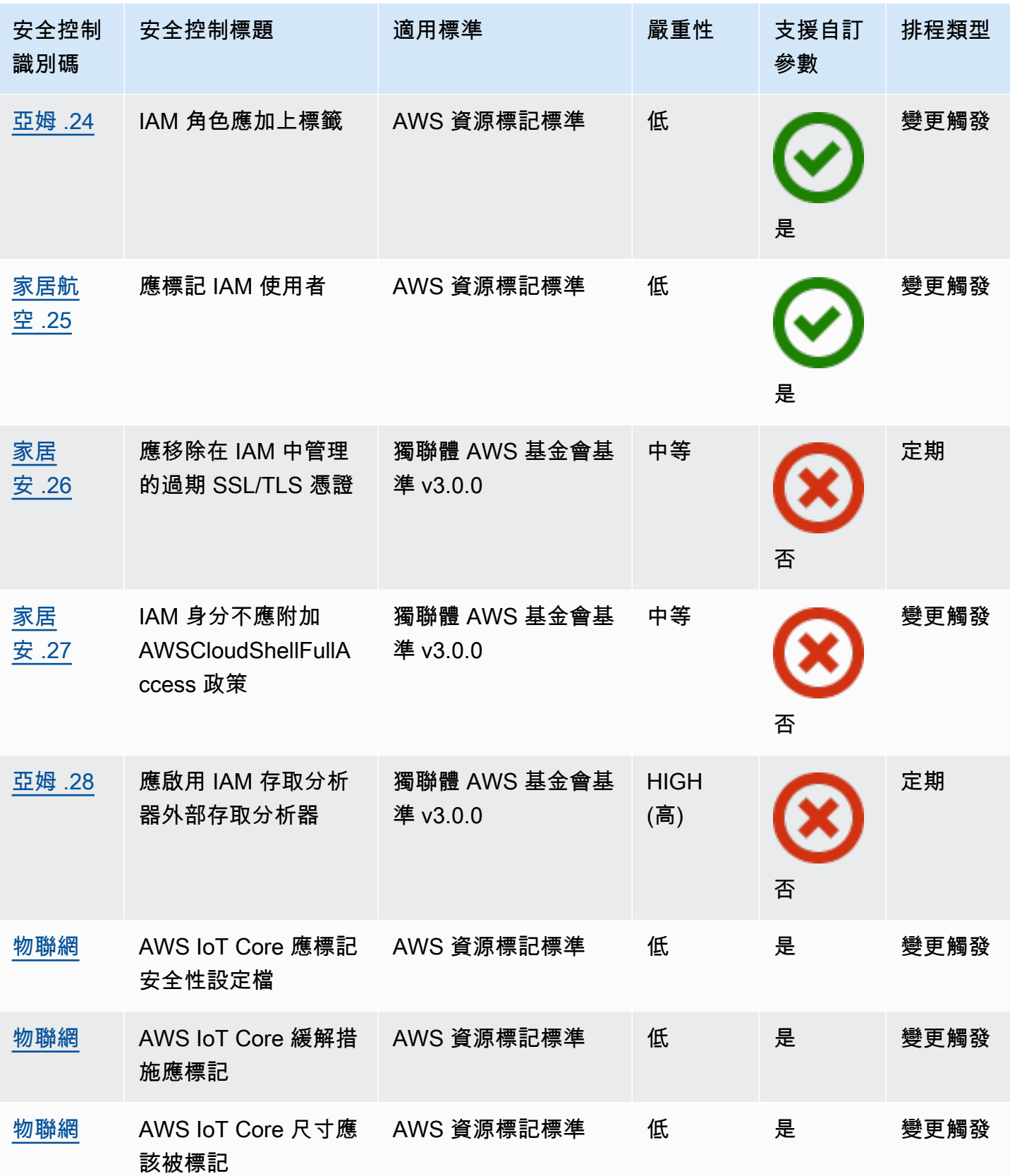

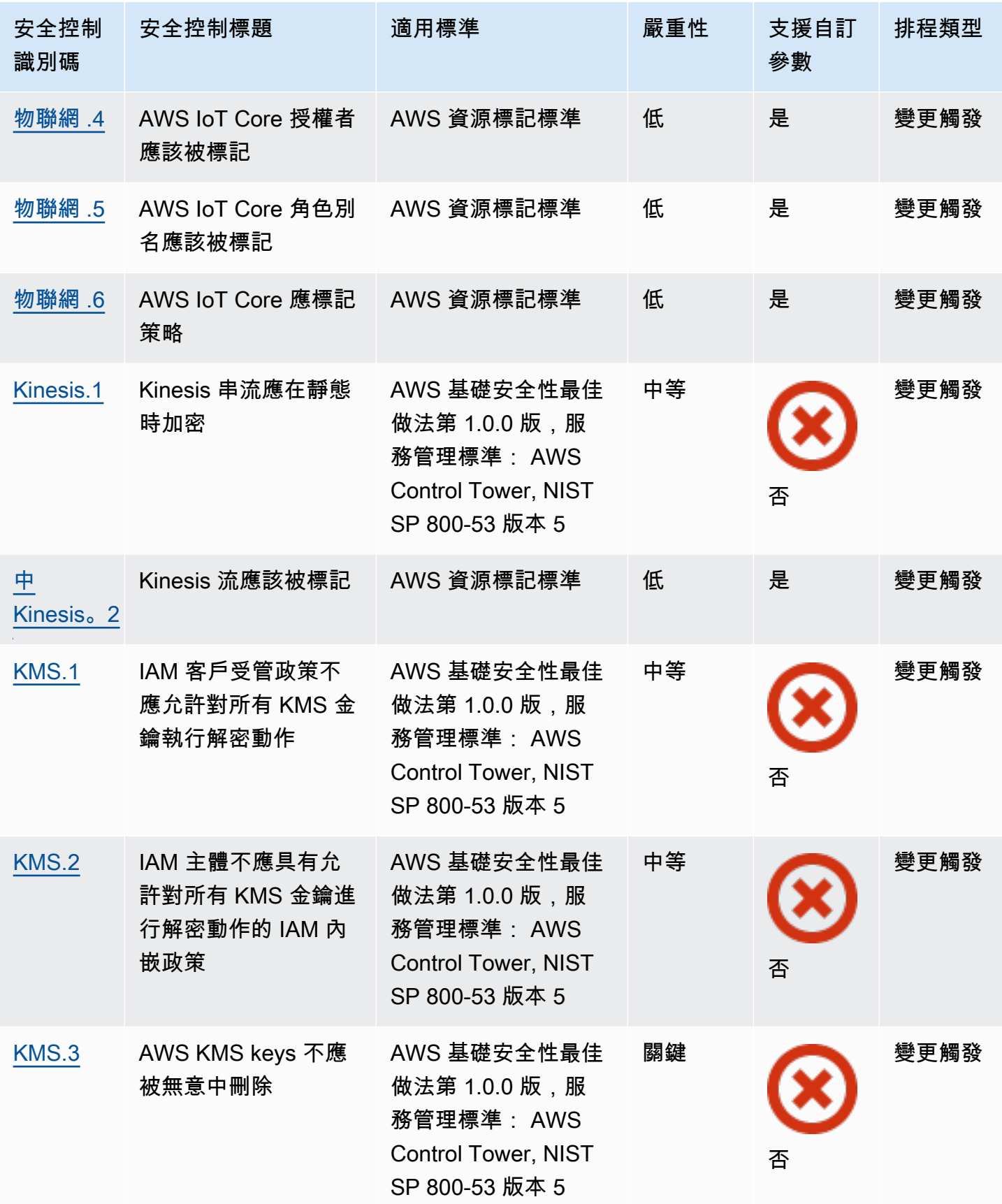

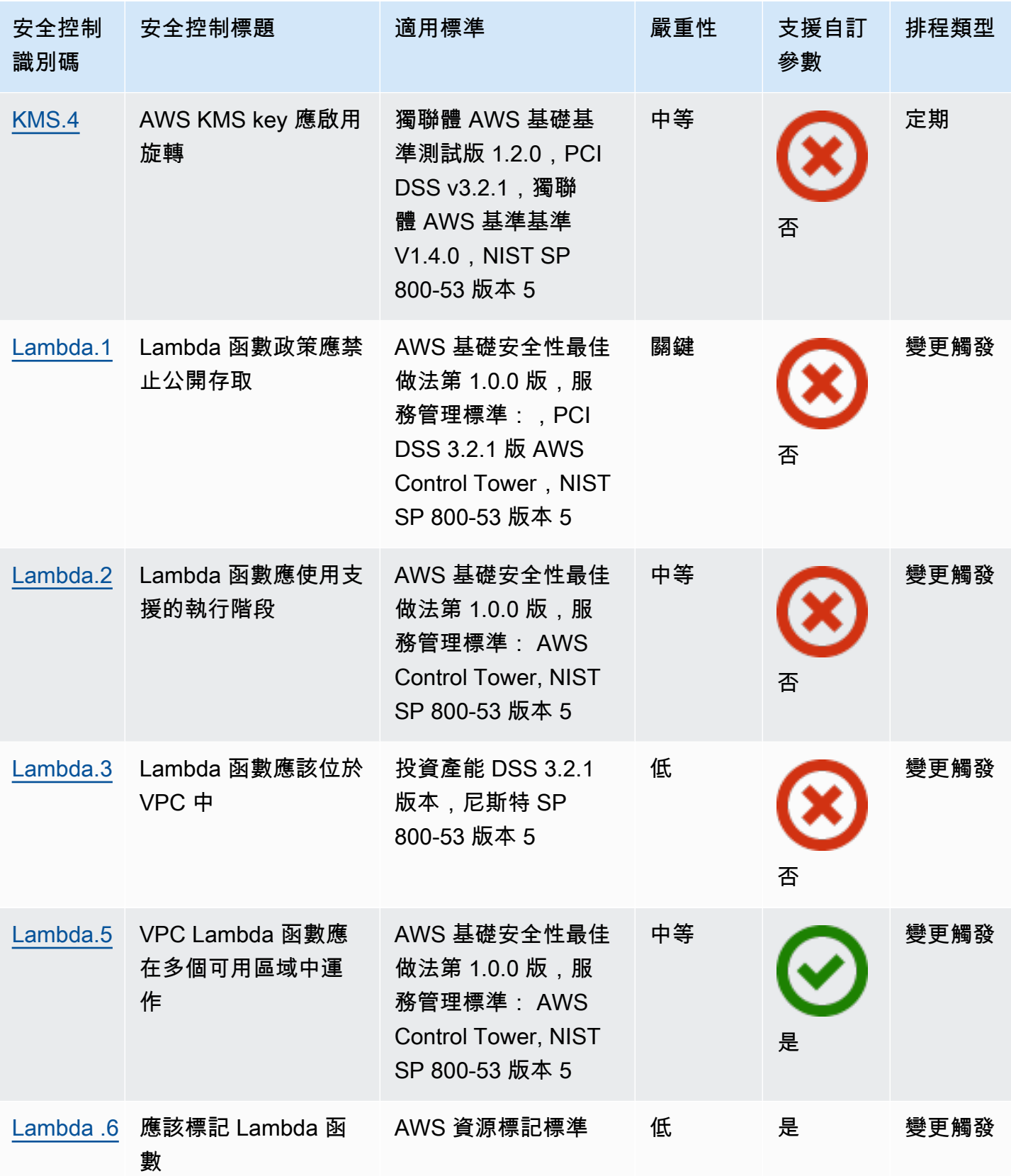

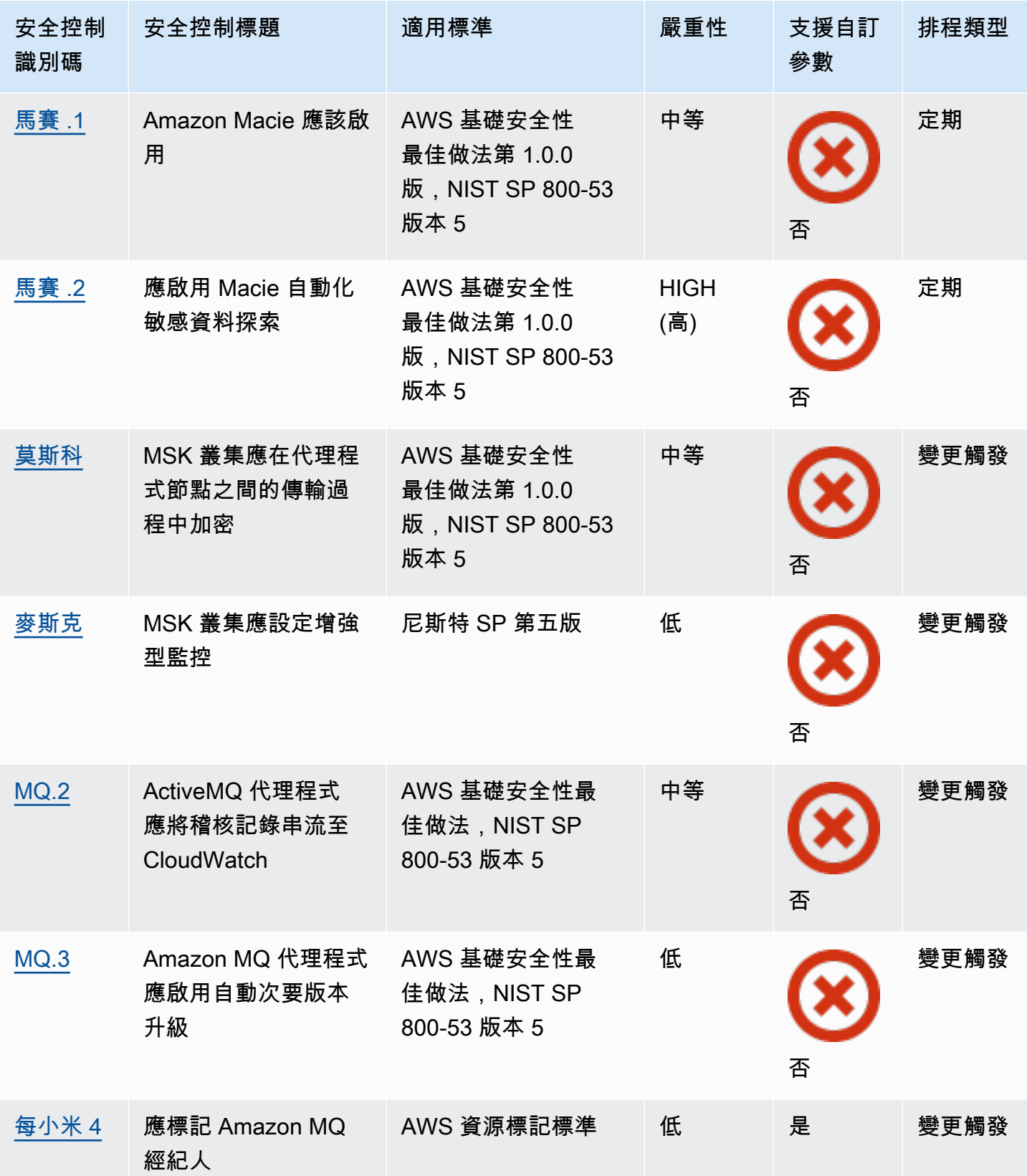

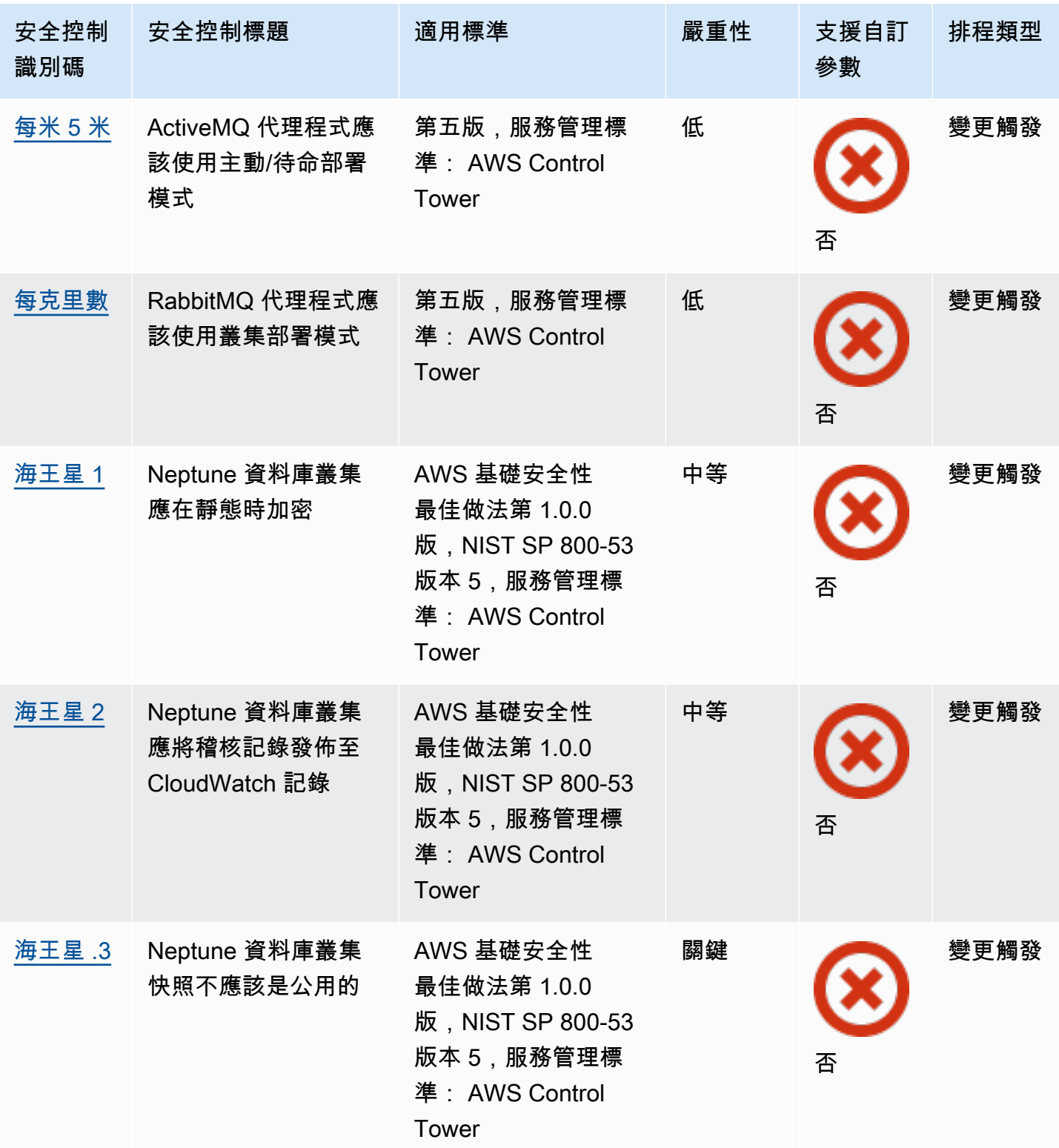

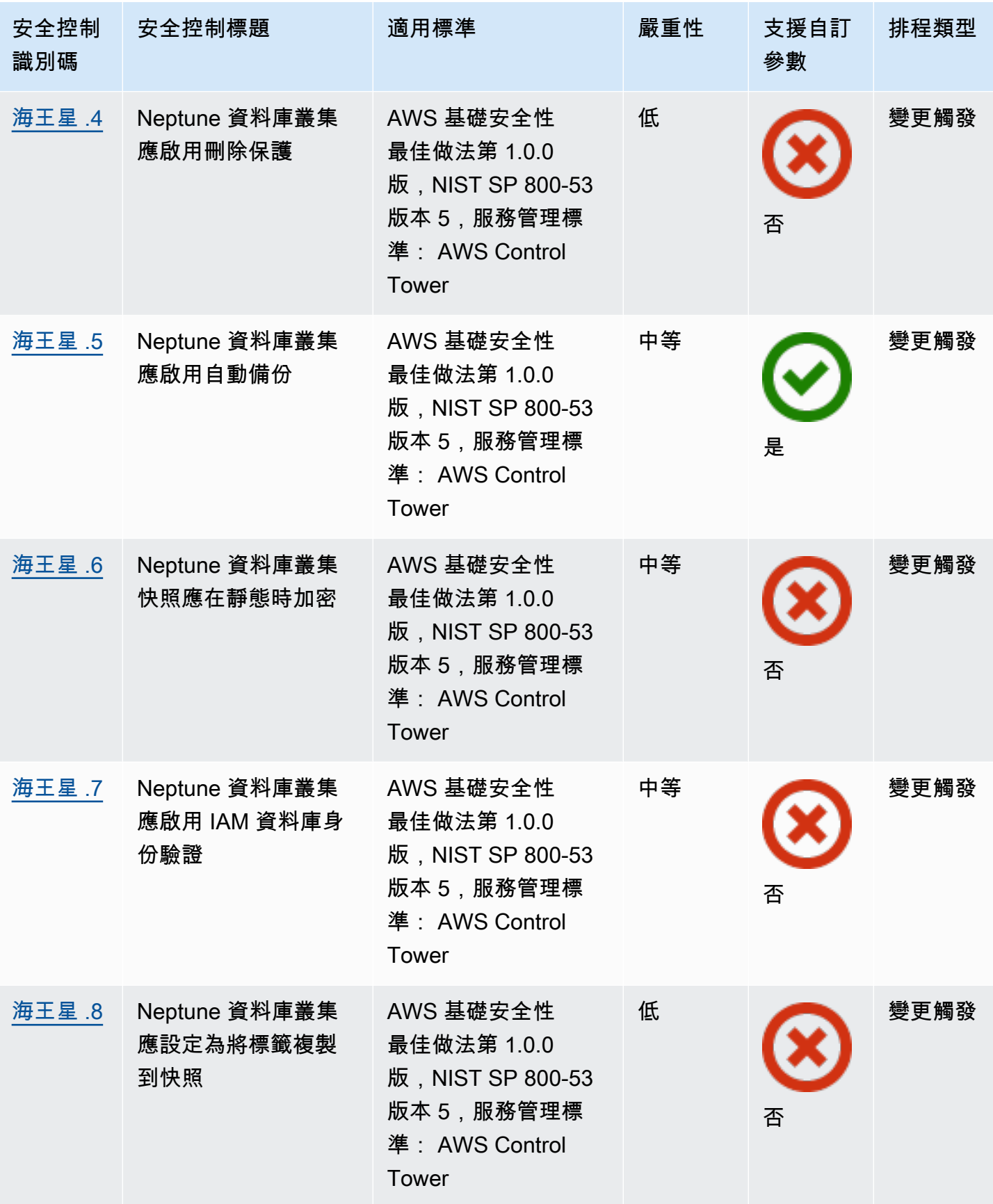

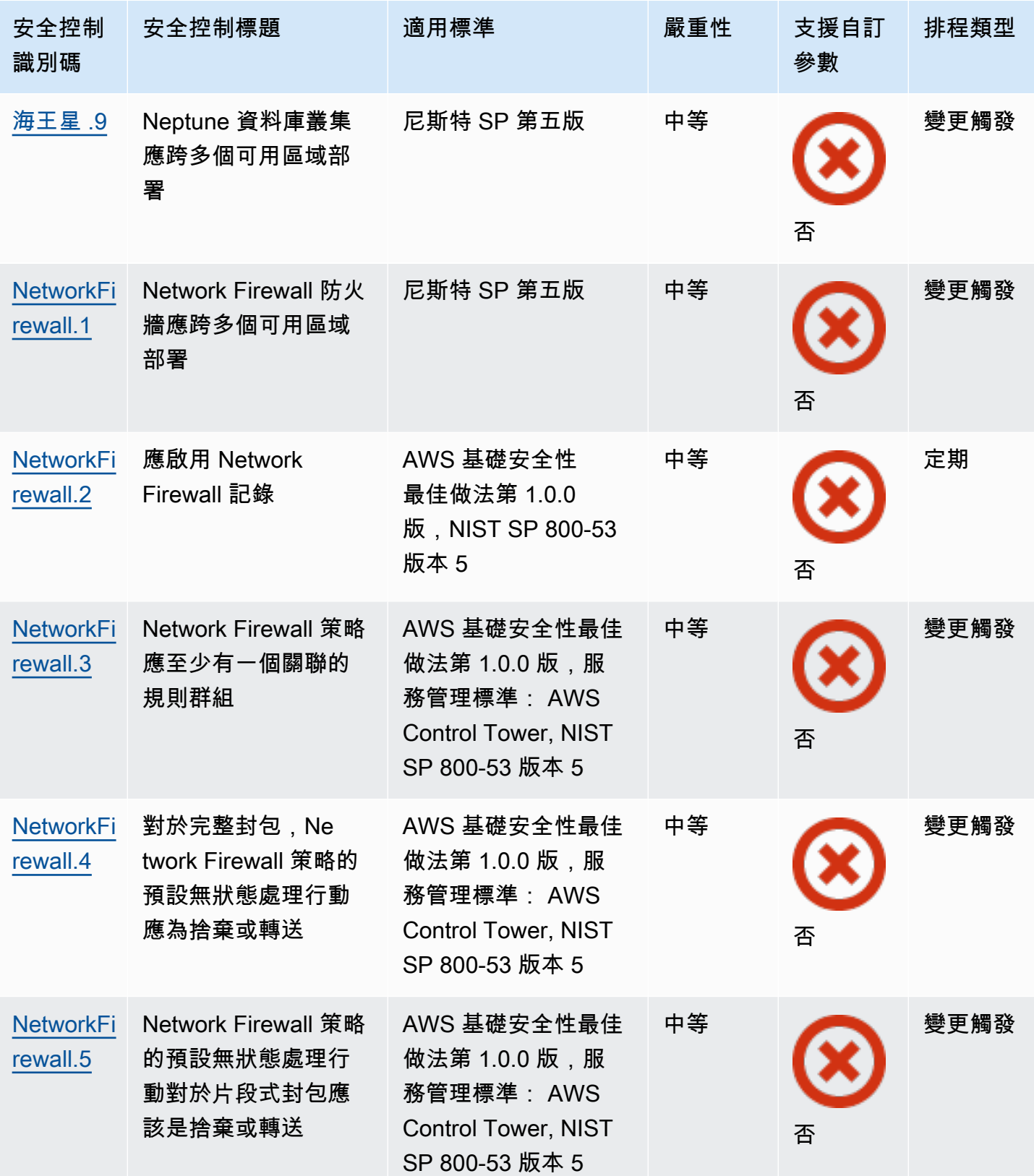

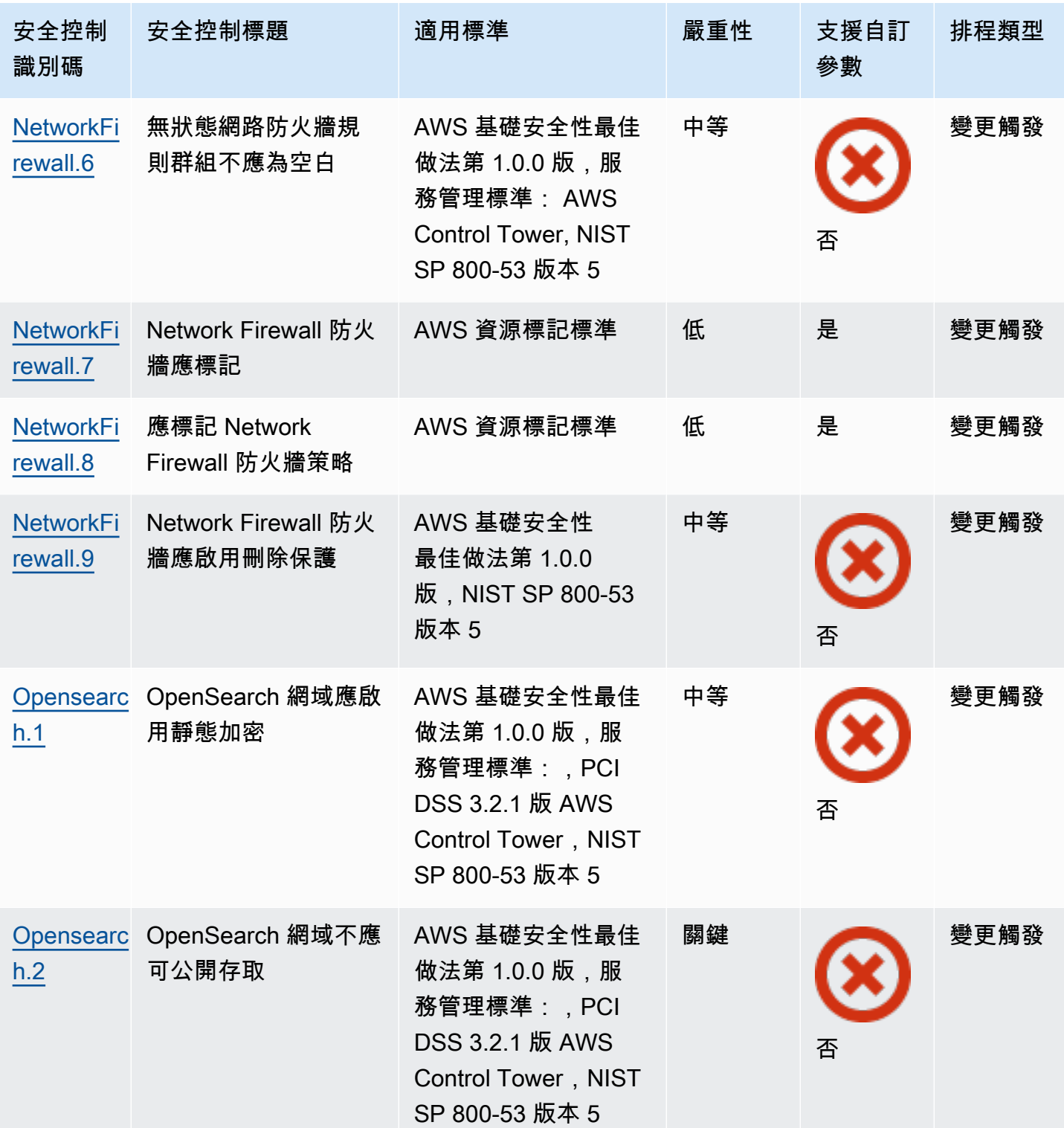

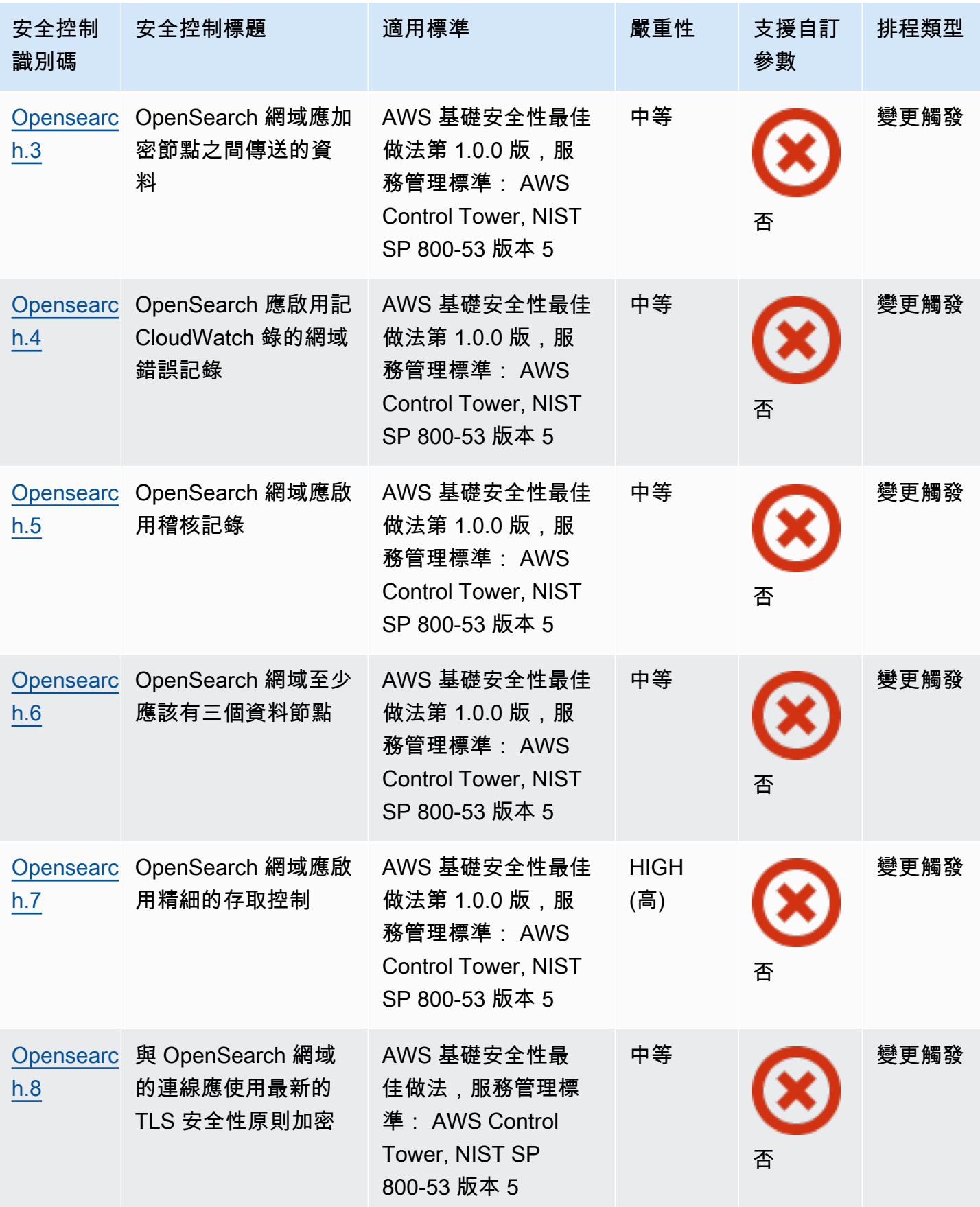

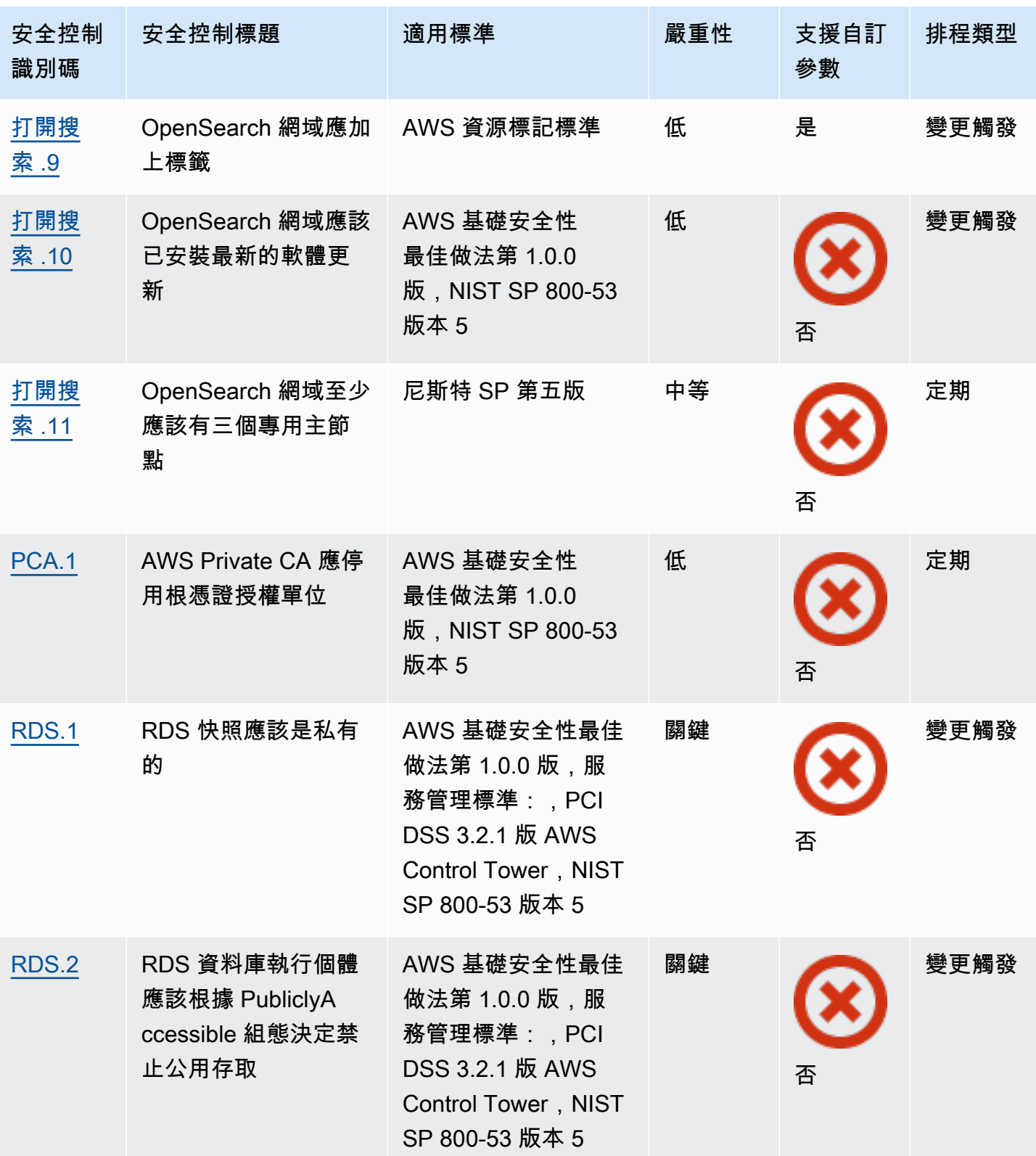

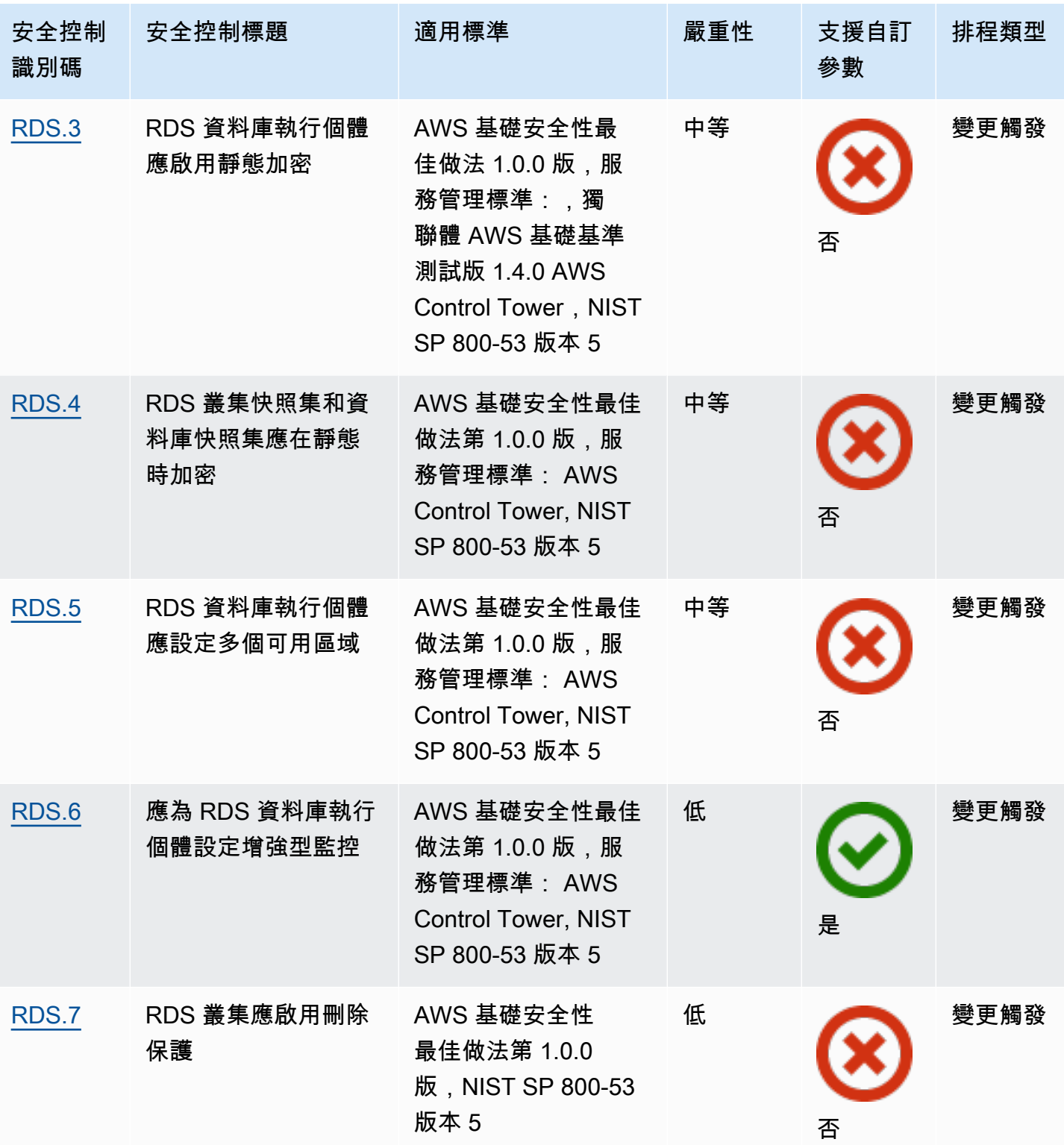

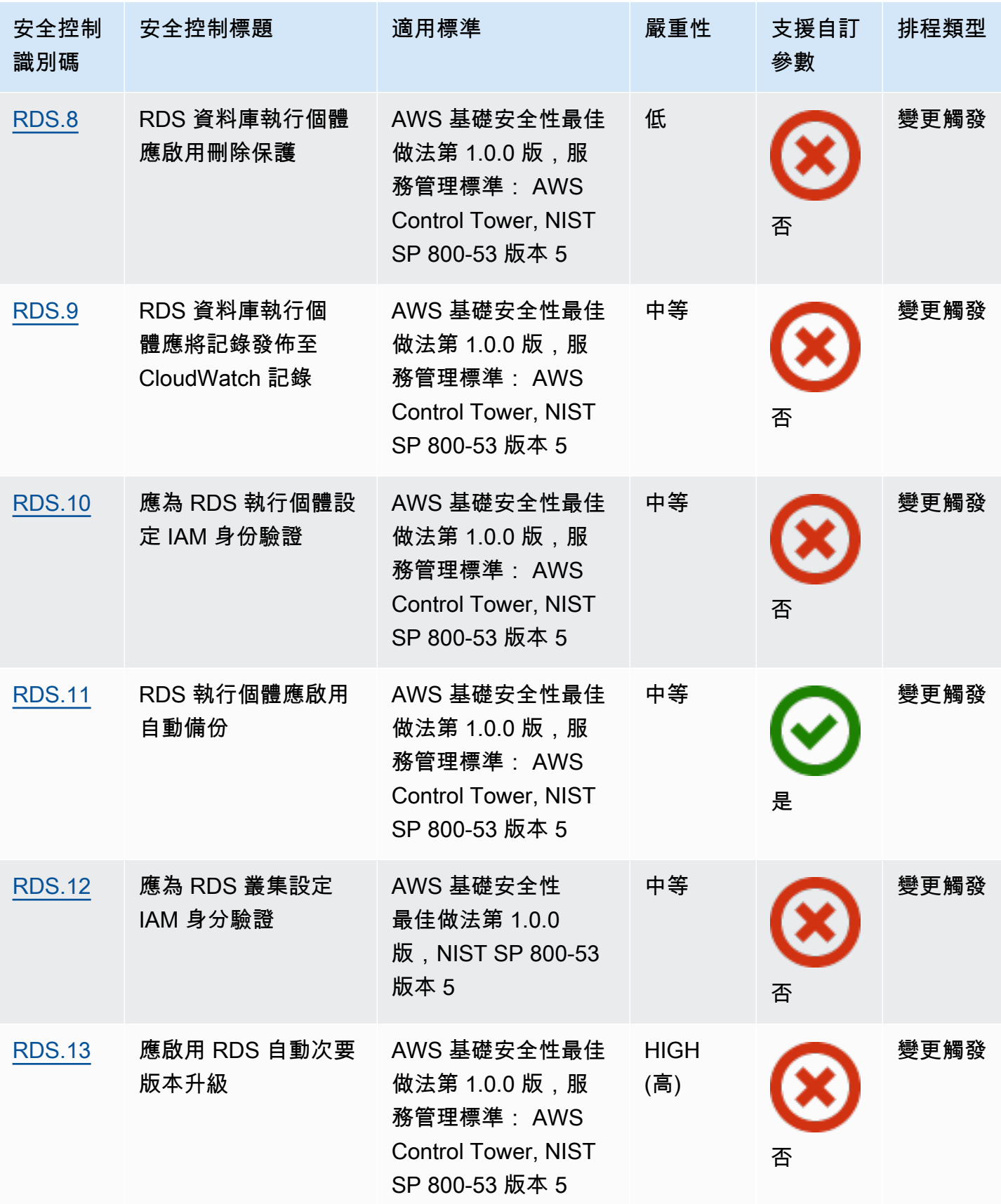

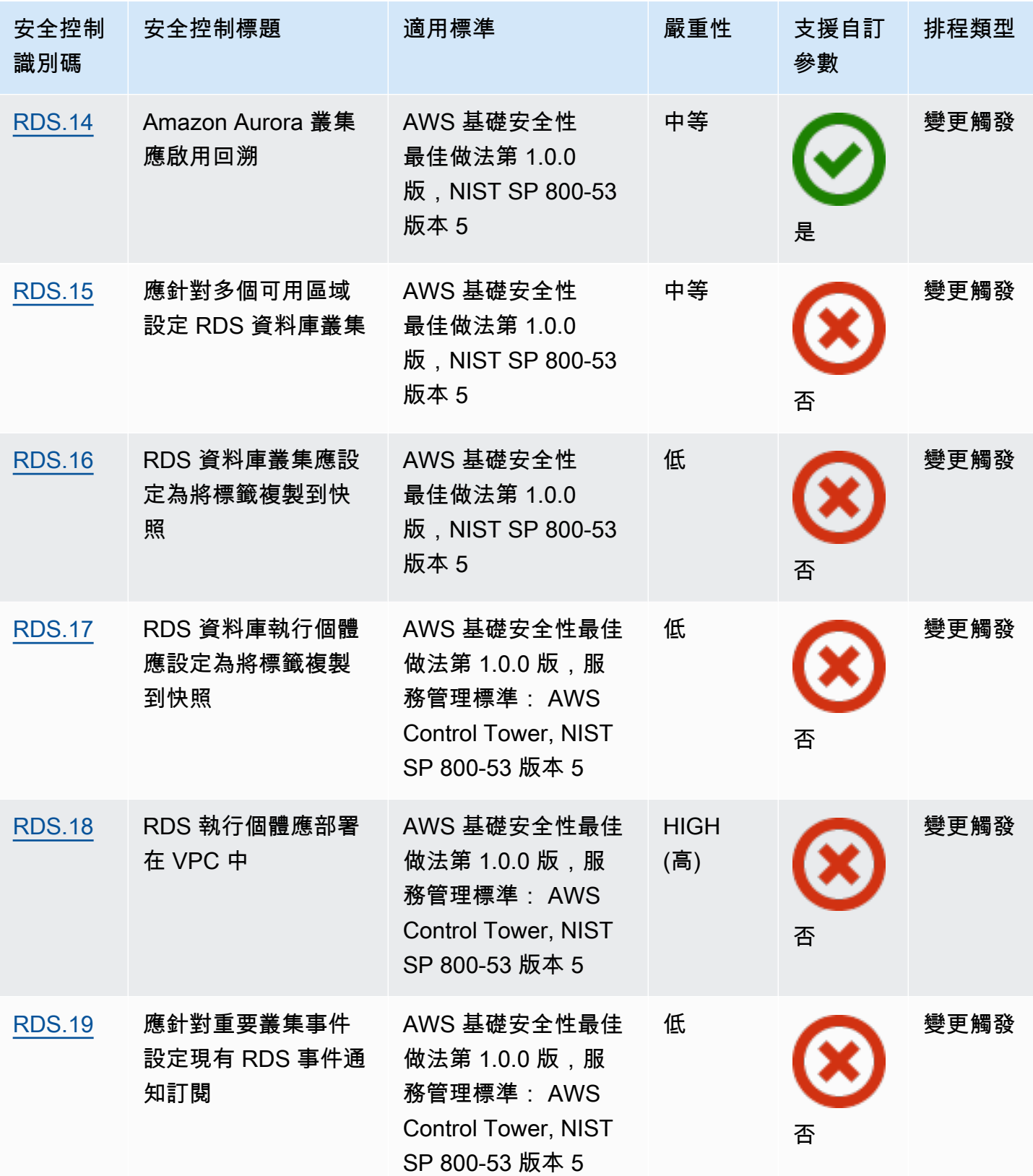

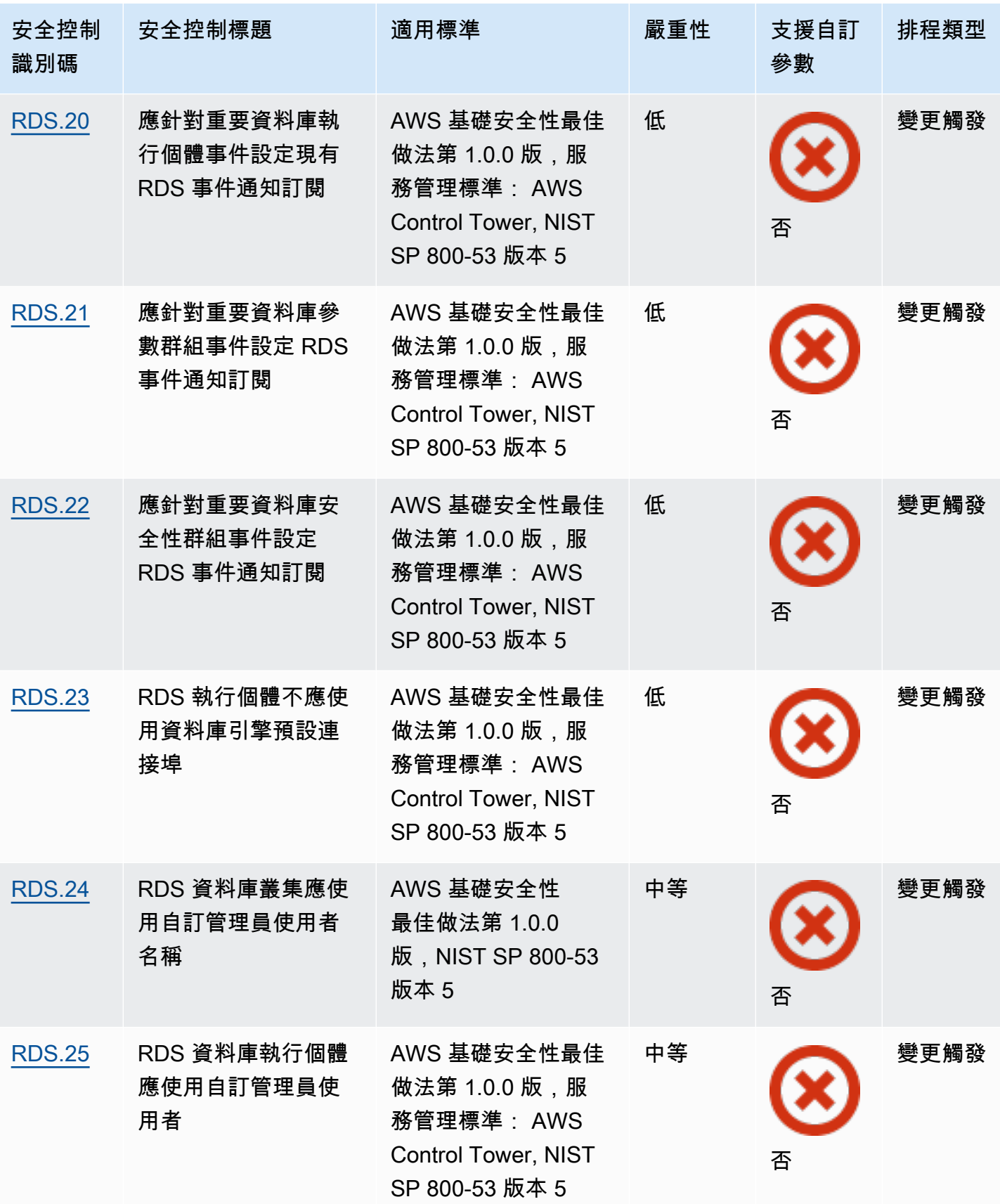

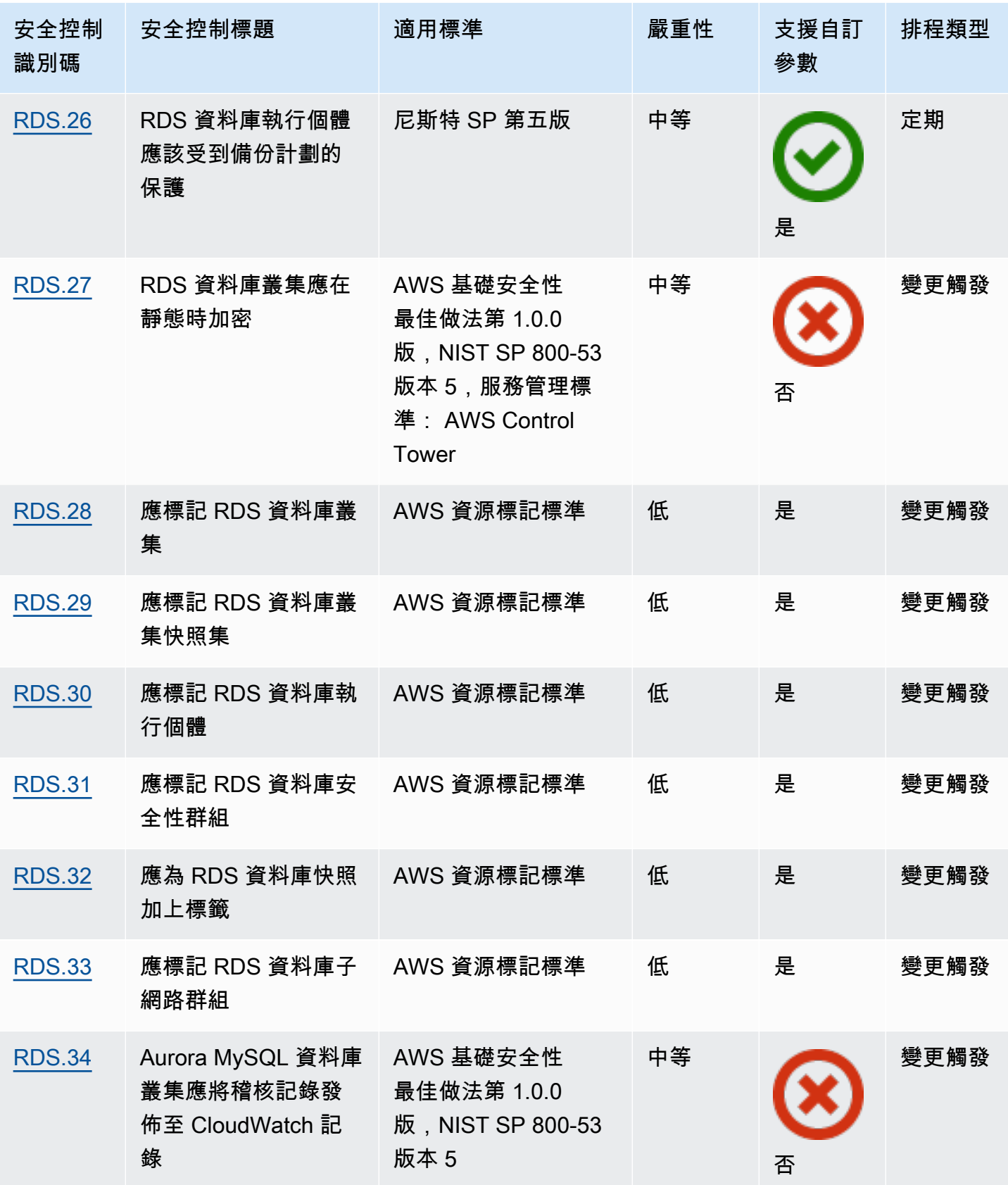

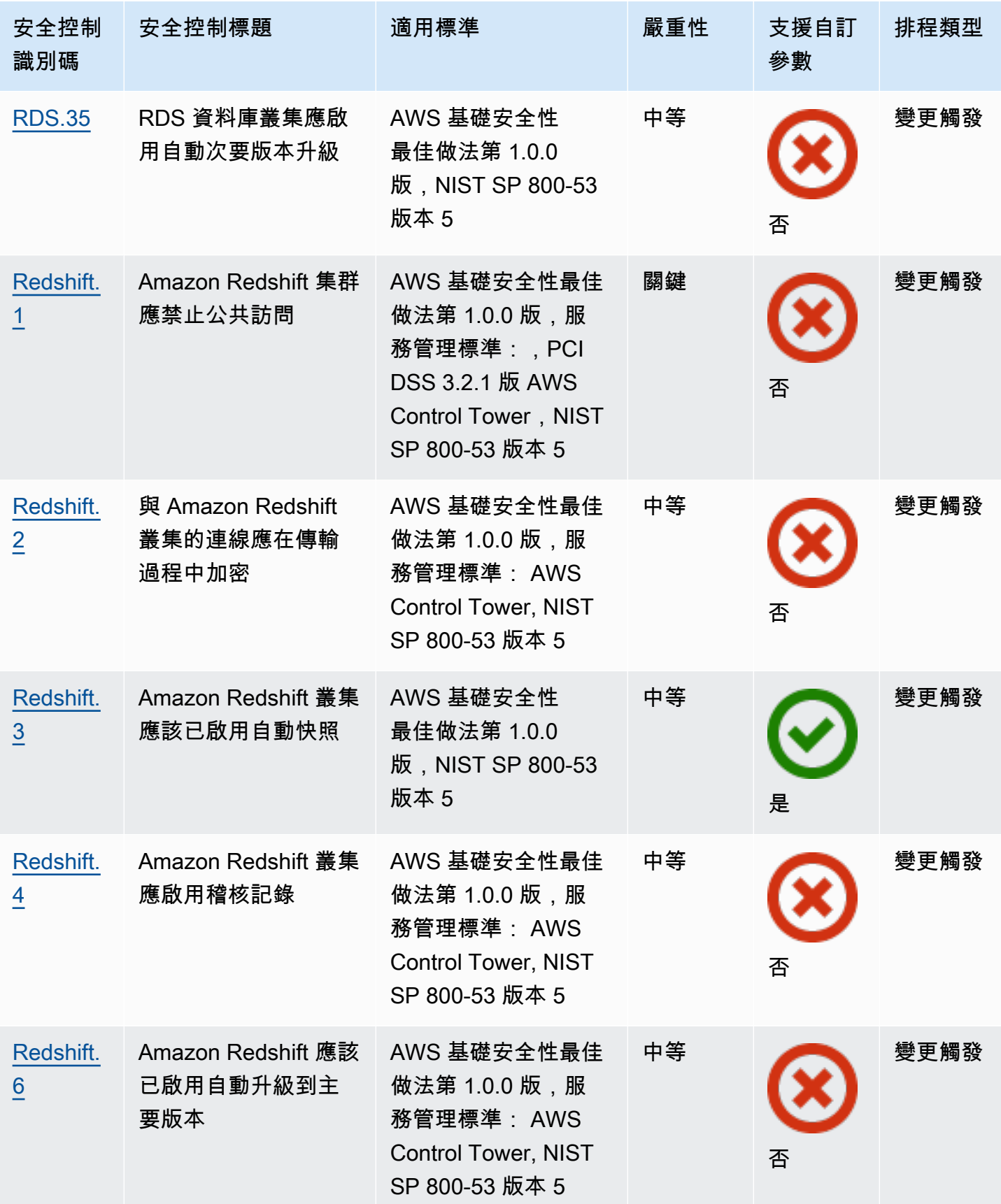

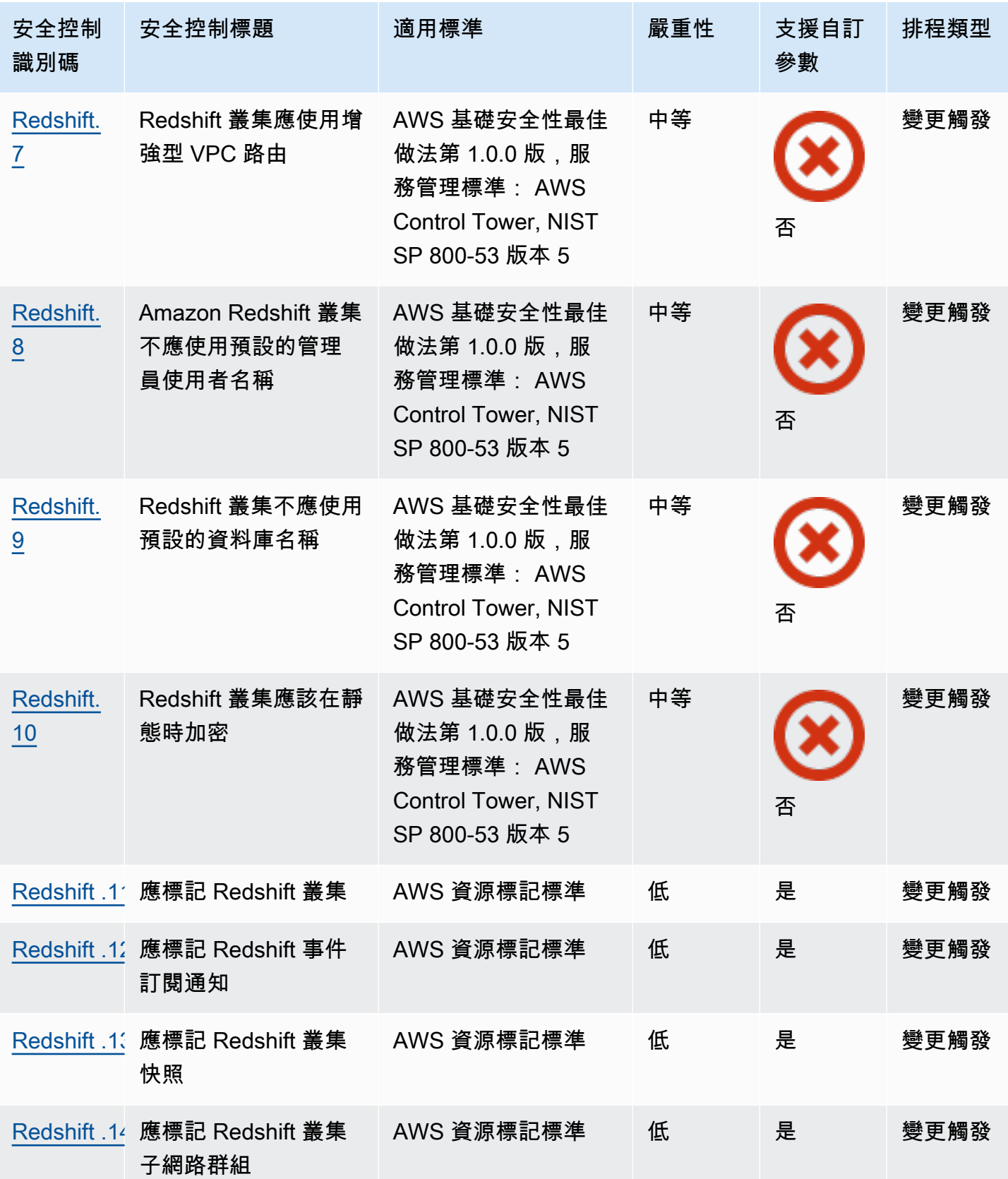

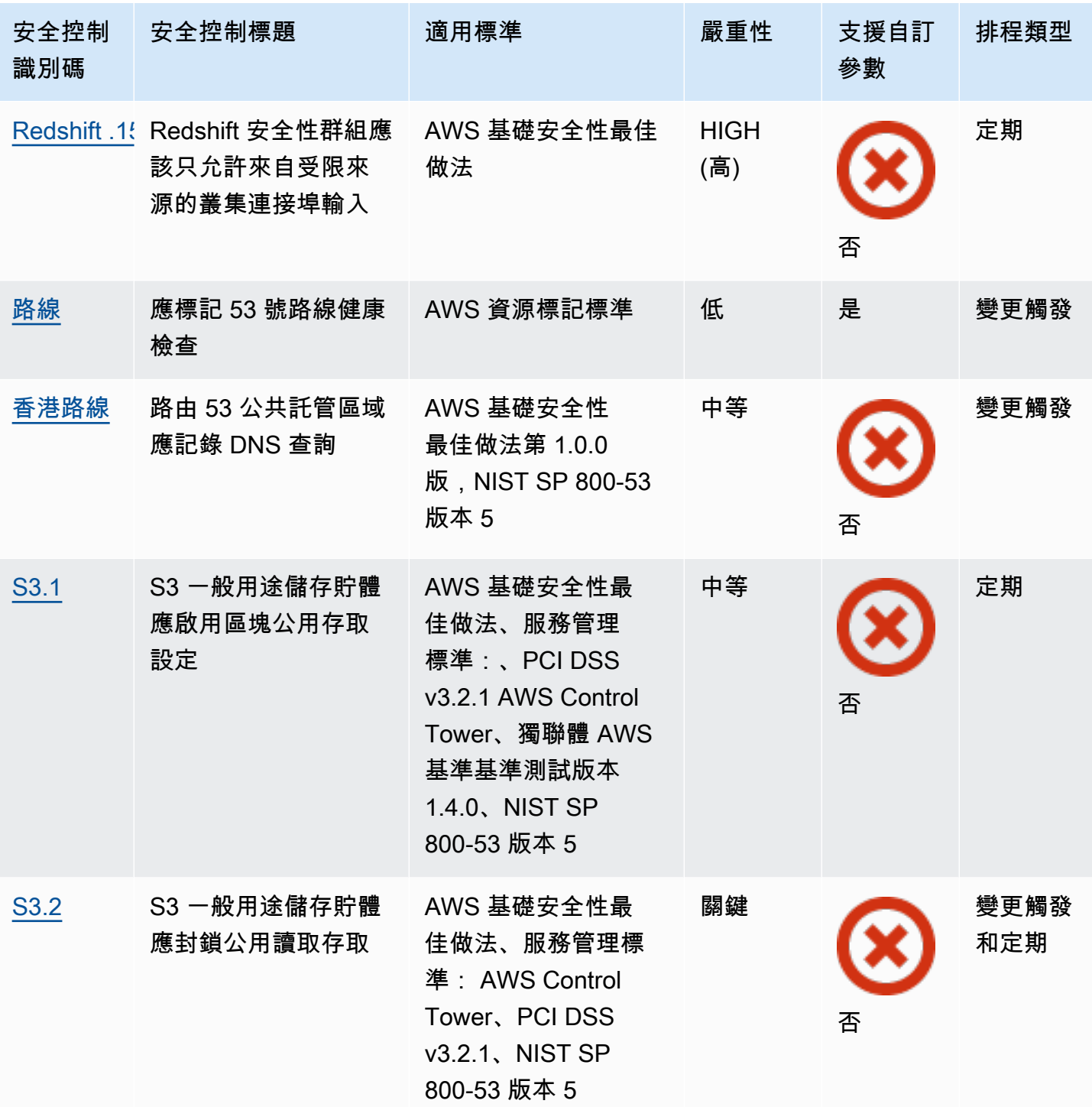

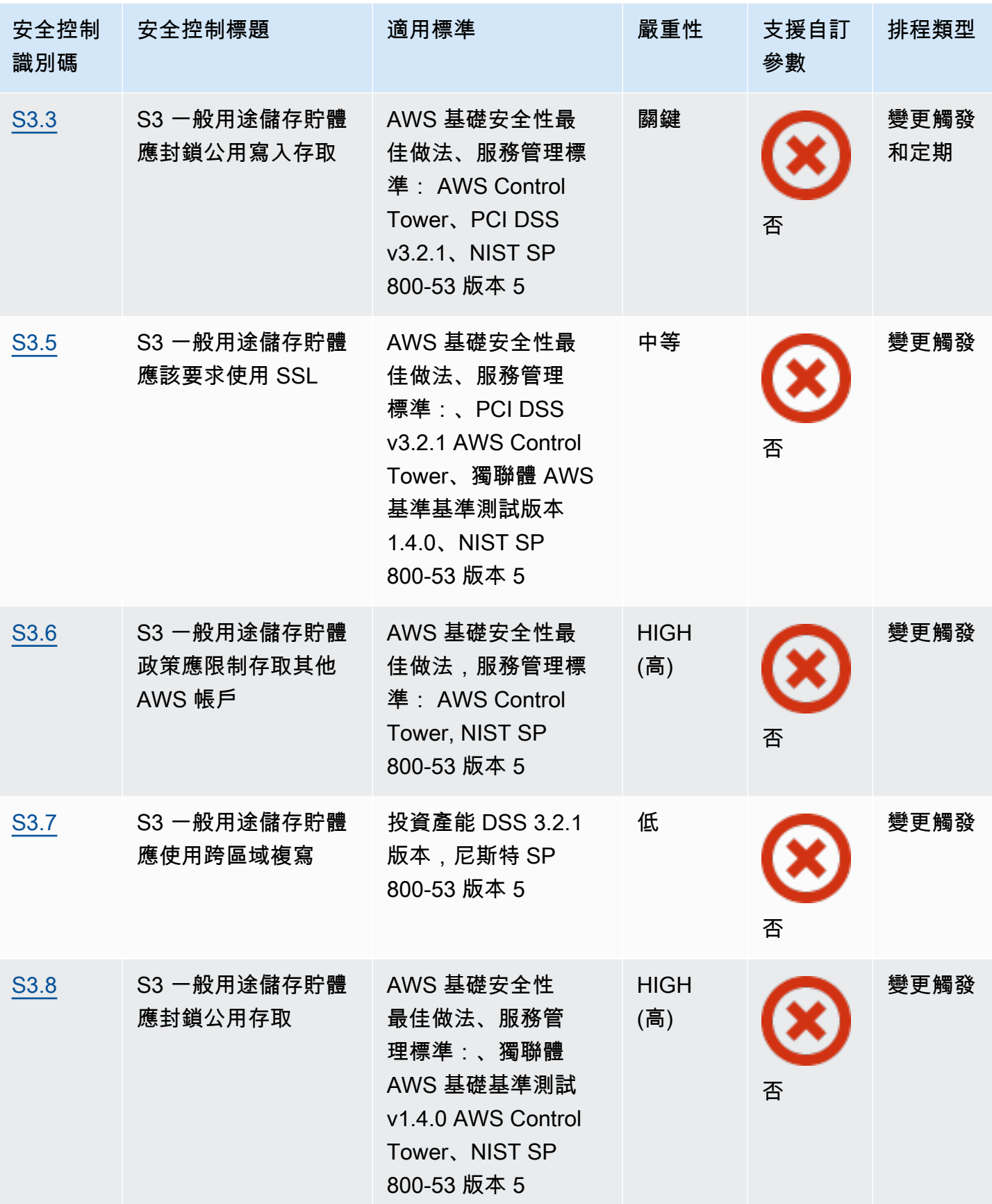

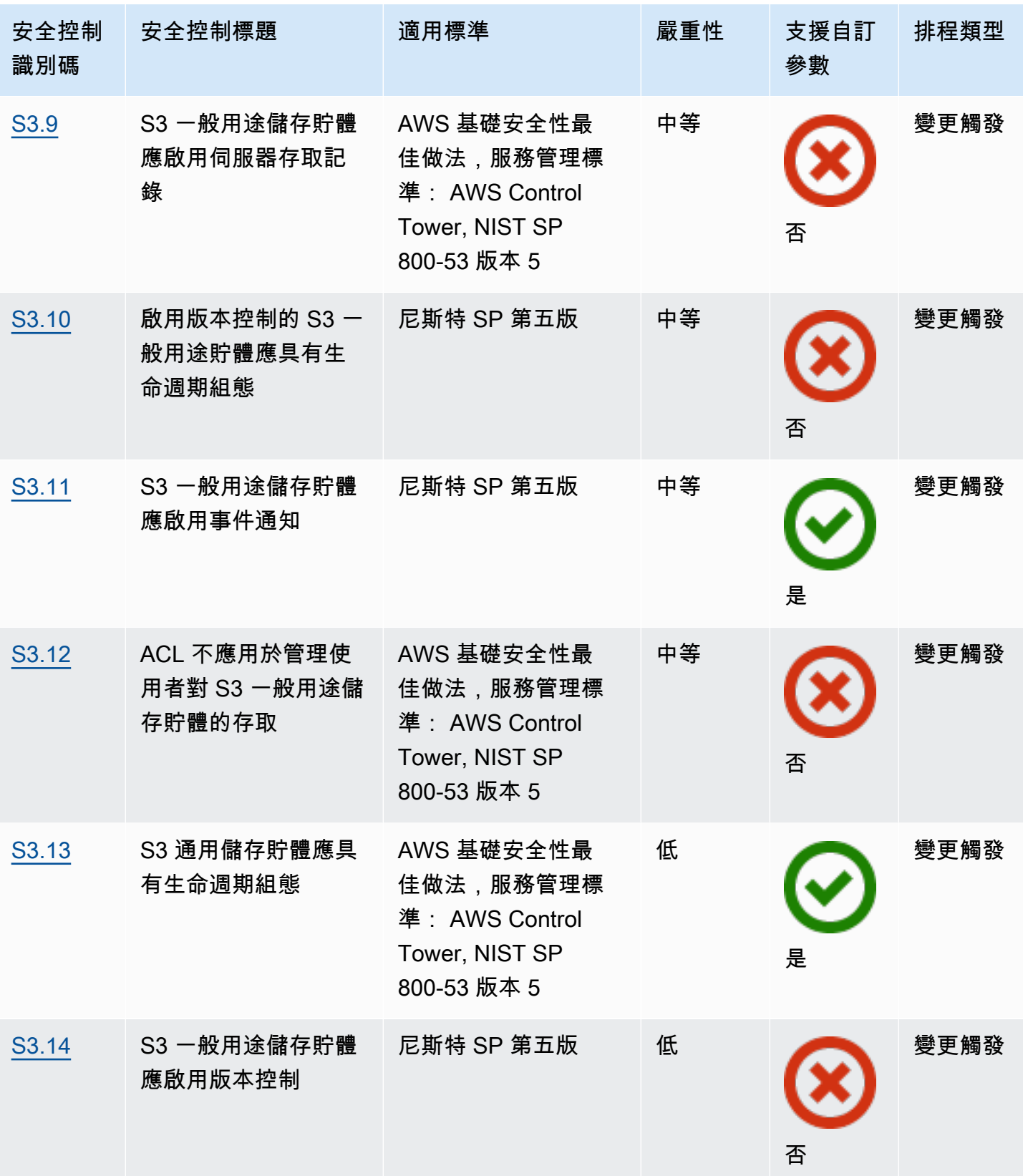

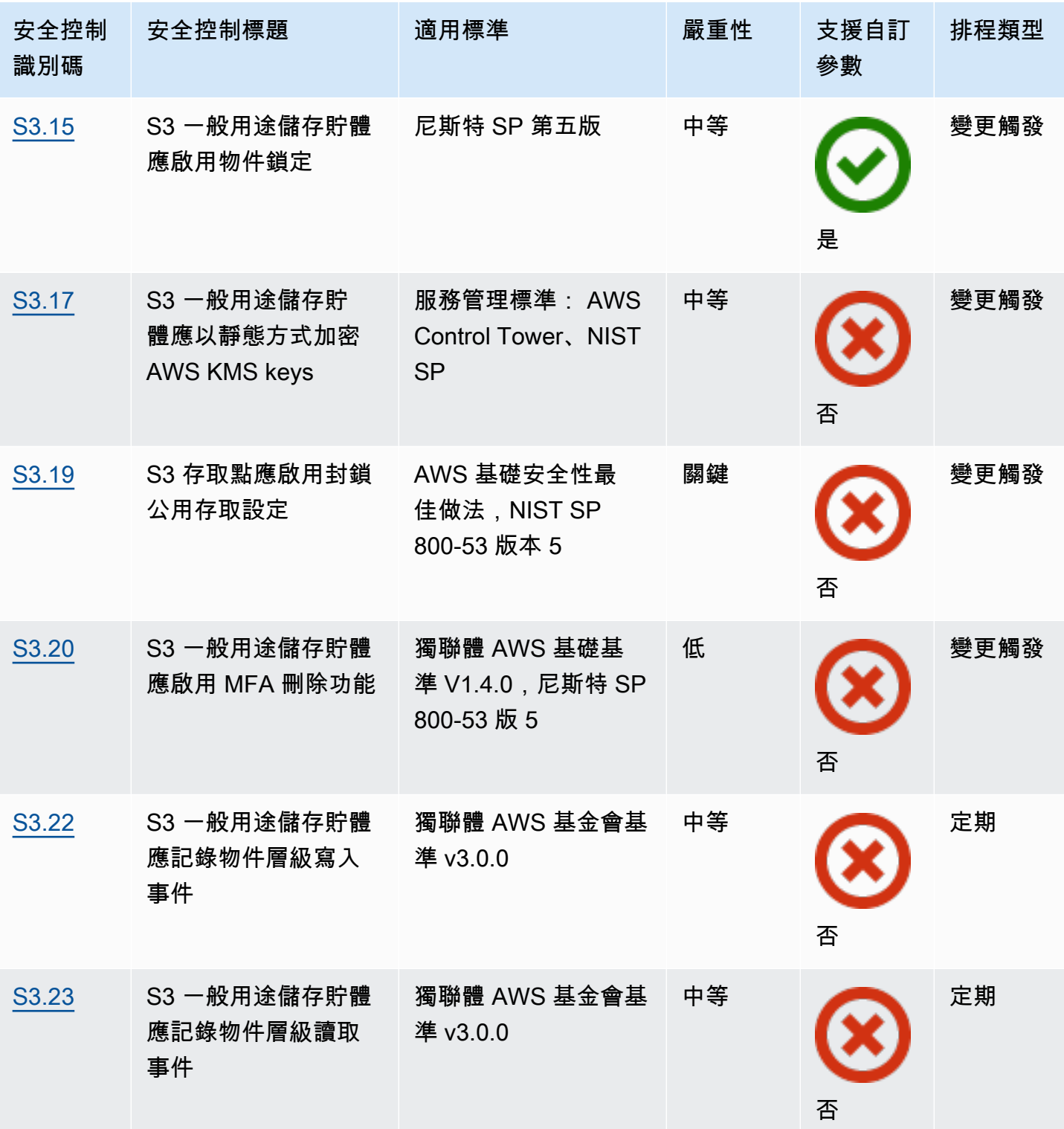

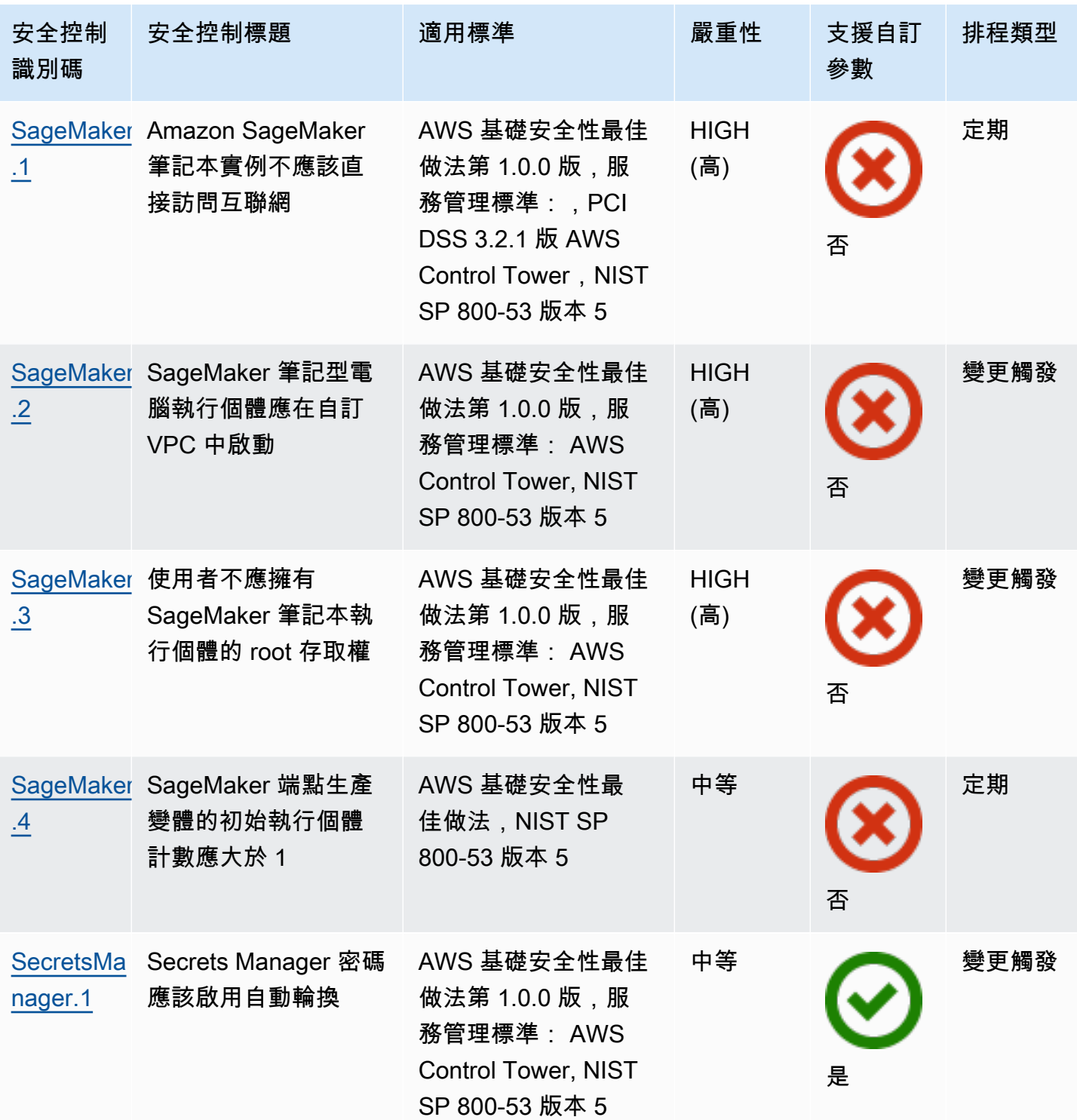

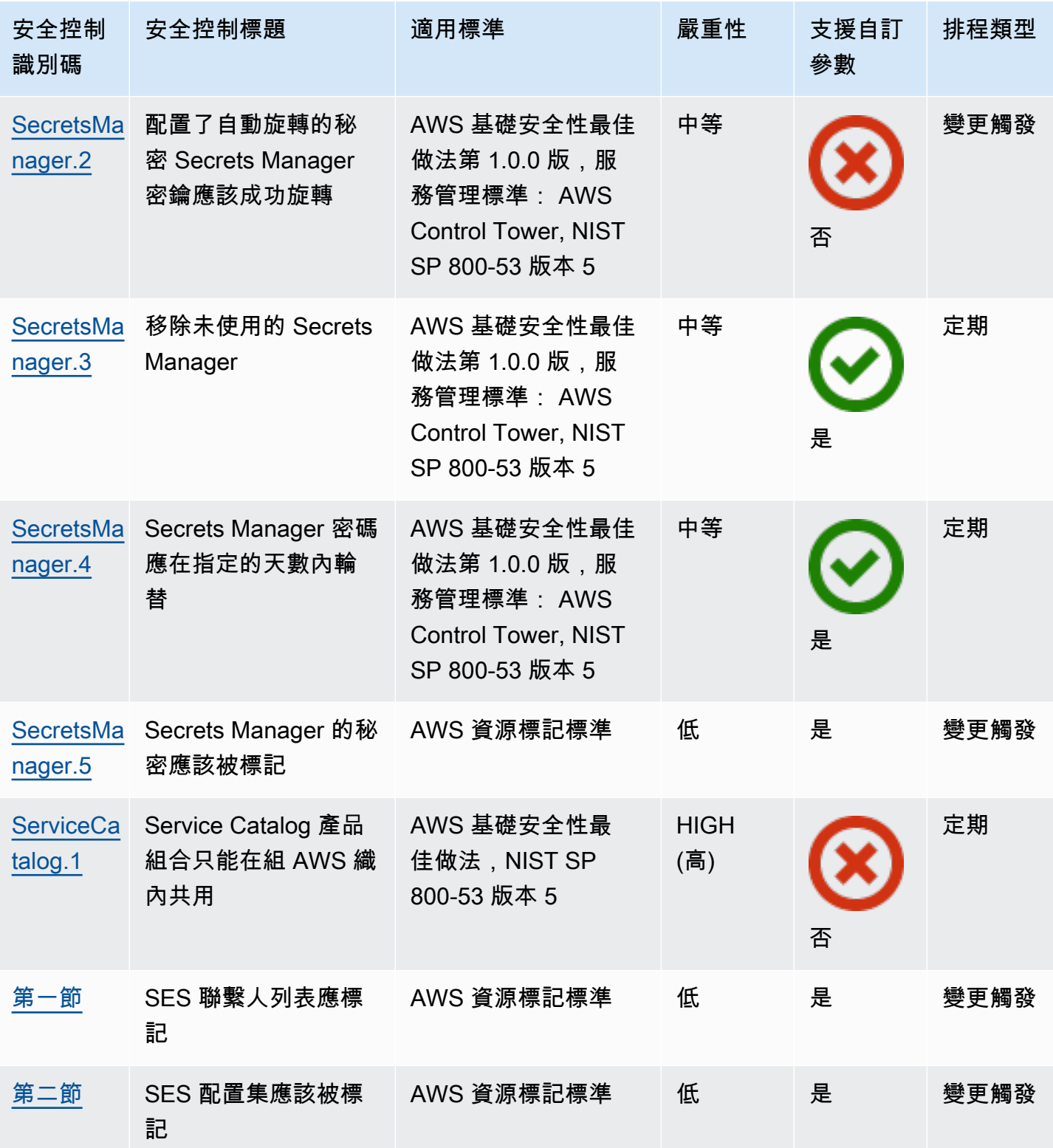
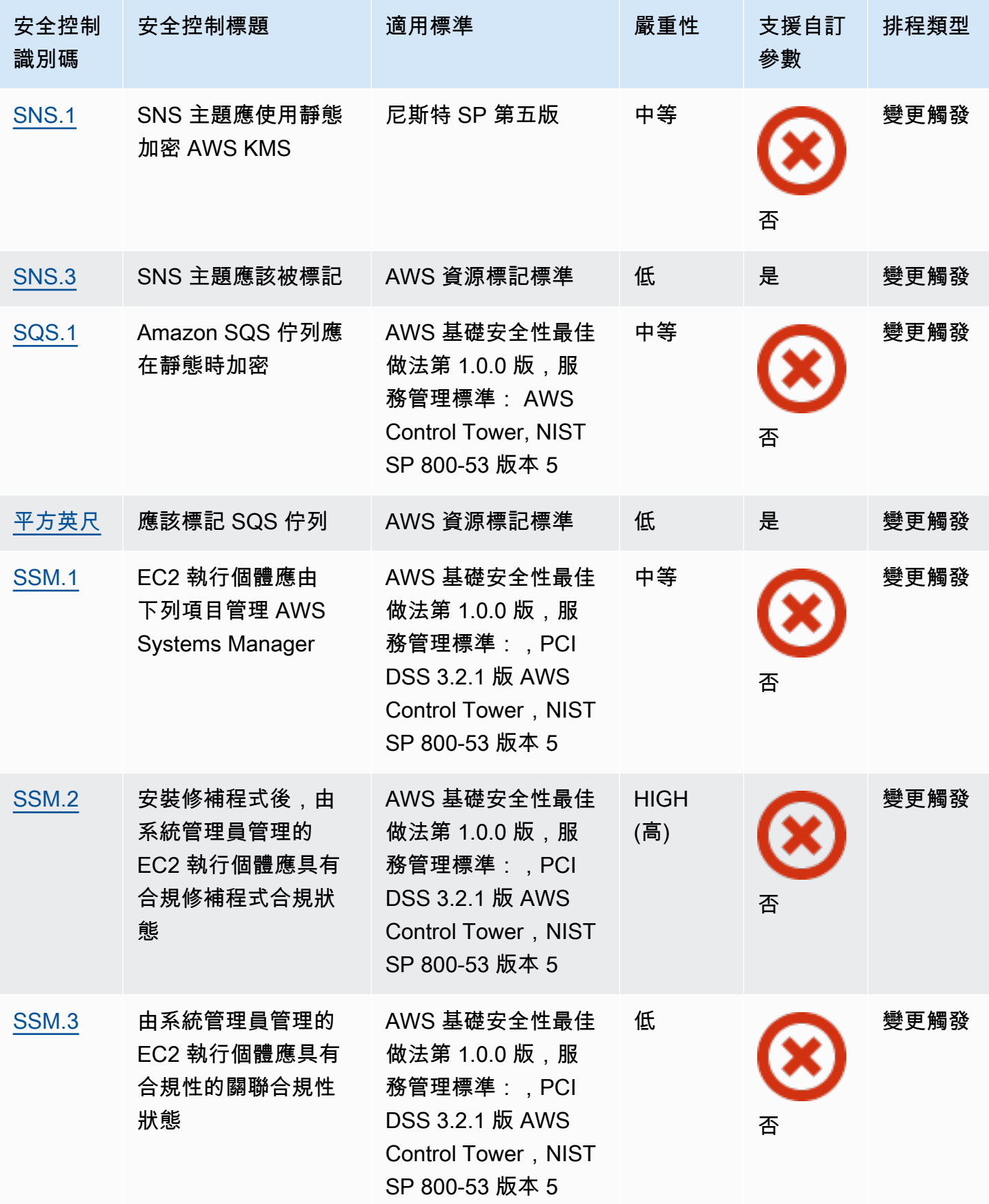

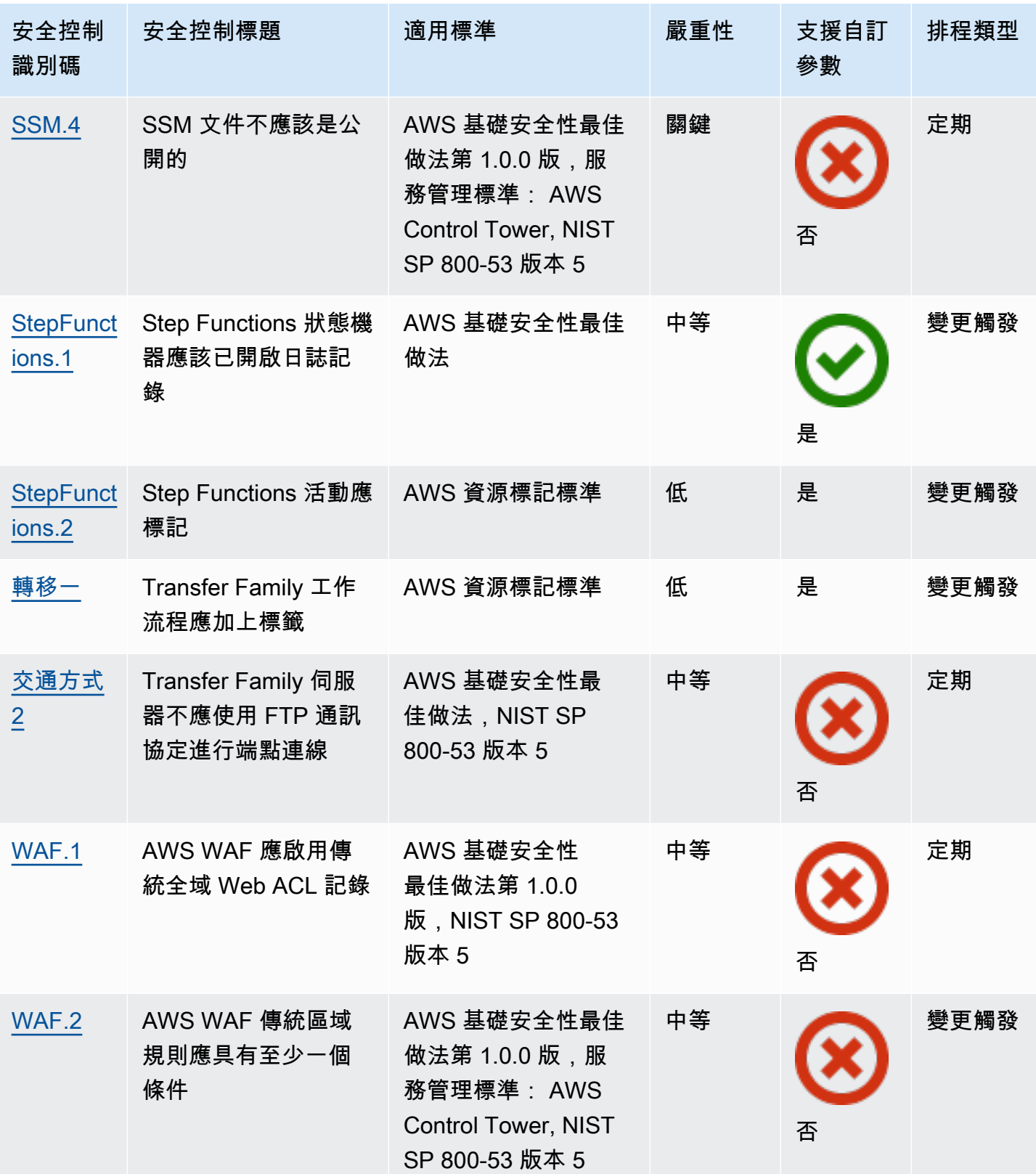

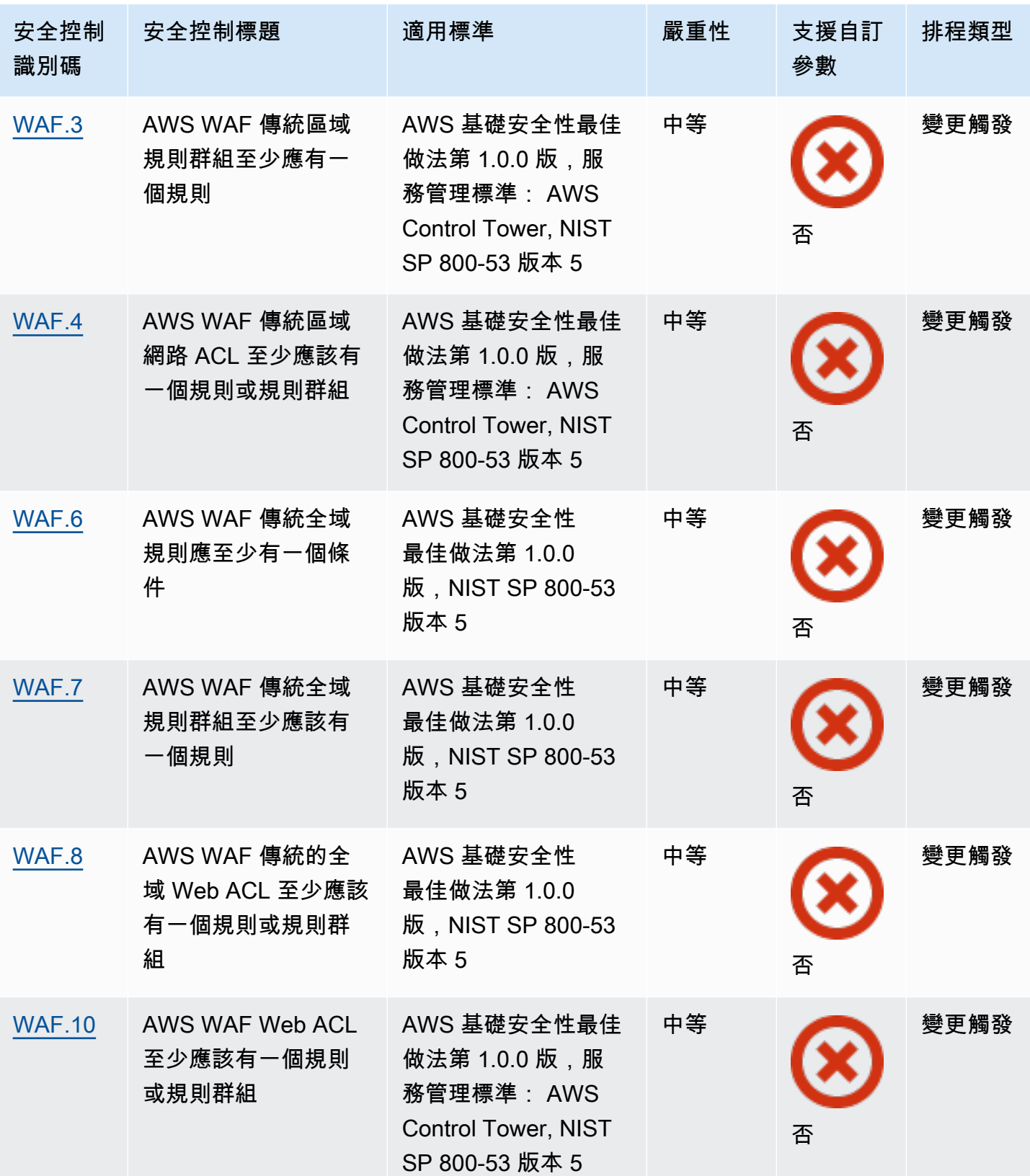

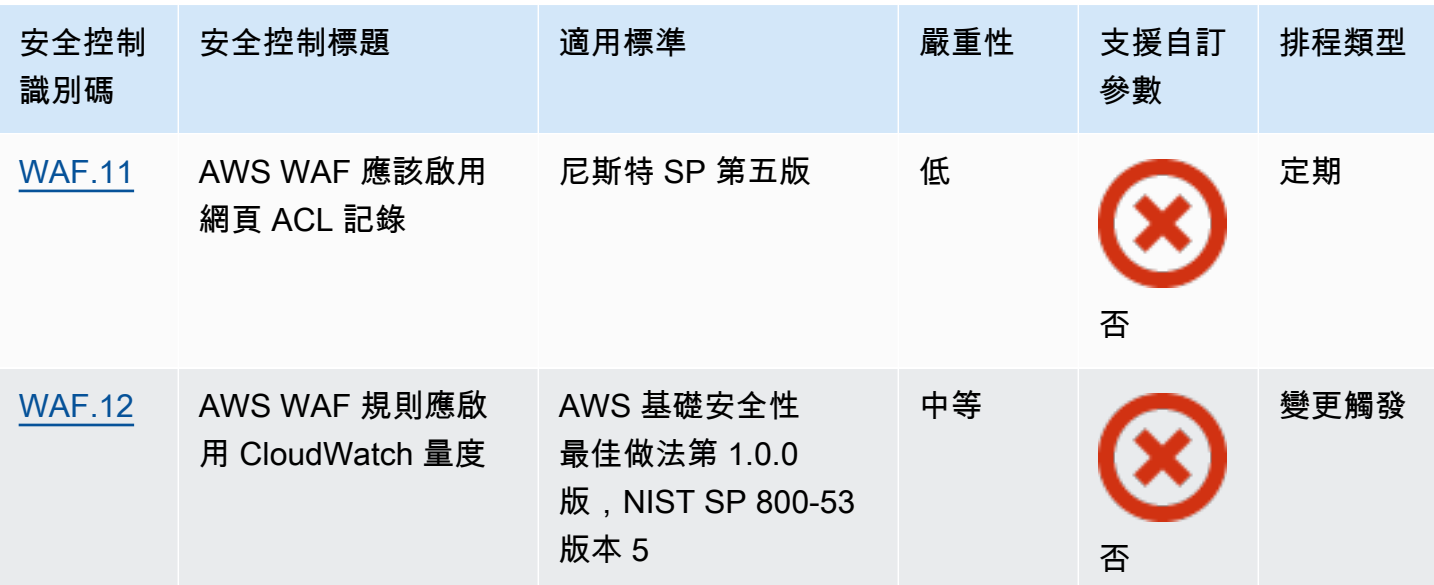

## 主題

- [AWS 帳戶 控制](#page-725-0)
- [AWS Certificate Manager 控制](#page-727-0)
- [Amazon API Gateway 控制](#page-730-0)
- [AWS AppSync 控制](#page-735-0)
- [Amazon Athena 控制](#page-738-0)
- [AWS Backup 控制](#page-741-0)
- [AWS CloudFormation 控制](#page-747-0)
- [Amazon CloudFront 控制](#page-749-0)
- [AWS CloudTrail 控制](#page-758-0)
- [Amazon CloudWatch 控制](#page-765-0)
- [AWS CodeArtifact 控制](#page-806-0)
- [AWS CodeBuild 控制](#page-807-0)
- [AWS Config 控制](#page-811-0)
- [Amazon 數據 Firehose 控制](#page-812-0)
- [Amazon Detective 控制](#page-813-0)
- [AWS Database Migration Service 控制](#page-814-0)
- [Amazon DocumentDB 控件](#page-825-0)
- [Amazon DynamoDB 控制](#page-829-0)
- [Amazon 彈性容器登錄控制](#page-835-0)
- [Amazon ECS 控制](#page-838-0)
- [Amazon 彈性運算雲控制](#page-849-0)
- [Amazon EC2 Auto Scaling 控制](#page-893-0)
- [Amazon EC2 Systems Manager 控制](#page-900-1)
- [Amazon Elastic File System 控制](#page-903-1)
- [Amazon Elastic Kubernetes Service 控制](#page-908-0)
- [Amazon ElastiCache 控制](#page-913-0)
- [AWS Elastic Beanstalk 控制](#page-918-0)
- [Elastic Load Balancing 控制](#page-921-0)
- [Amazon EMR 控制](#page-932-0)
- [彈性搜索控件](#page-934-0)
- [Amazon EventBridge 控制](#page-942-0)
- [Amazon FSx 控制](#page-945-0)
- [AWS Global Accelerator 控制](#page-946-0)
- [AWS Glue 控制](#page-947-0)
- [Amazon GuardDuty 控制](#page-949-0)
- [AWS Identity and Access Management 控制](#page-953-0)
- [AWS IoT 控制](#page-982-0)
- [Amazon Kinesis 控制](#page-989-0)
- [AWS Key Management Service 控制](#page-990-0)
- [AWS Lambda 控制](#page-994-0)
- [Amazon Macie 控制](#page-999-0)
- [Amazon MSK 控制](#page-1001-0)
- [Amazon MQ 控制](#page-1002-0)
- [Amazon Neptune 控](#page-1006-0)
- [AWS Network Firewall 控制](#page-1013-0)
- [Amazon OpenSearch 服務控制](#page-1021-0)
- [AWS Private Certificate Authority 控制](#page-1029-0)
- [Amazon Relational Database Service 控制](#page-1030-0)
- [Amazon Redshift 控制](#page-1061-0)
- [Amazon 路線 53 控制](#page-1072-0)
- [Amazon 簡單存儲服務控制](#page-1074-0)
- [Amazon SageMaker 控制](#page-1096-0)
- [AWS Secrets Manager 控制](#page-1099-0)
- [AWS Service Catalog 控制](#page-1104-0)
- [Amazon 簡單電子郵件服務控制](#page-1105-0)
- [Amazon 簡單通知服務控制](#page-1107-0)
- [Amazon 簡單隊列服務控制](#page-1111-2)
- [AWS Step Functions 控制](#page-1113-1)
- [AWS Transfer Family 控制](#page-1115-1)
- [AWS WAF 控制](#page-1117-1)

<span id="page-725-0"></span>AWS 帳戶 控制

這些控制項與 AWS 帳戶。

這些控制項可能並非全部可用 AWS 區域。如需詳細資訊,請參閱 [各區域控制項的可用性](#page-1255-0)。

[帳戶。1] 應提供安全聯繫信息 AWS 帳戶

相關需求:第五代公分 (2)

類別:識別 > 資源組態

嚴重性:中

資源類型:AWS::::Account

AWS Config 規則: [security-account-information-provided](https://docs.aws.amazon.com/config/latest/developerguide/security-account-information-provided.html)

排程類型:定期

#### 參數:無

此控制項會檢查 Amazon Web Services (AWS) 帳戶是否有安全聯絡資訊。如果未提供帳戶的安全連絡 人資訊,則控制項會失敗。

備用的安全性聯絡人可 AWS 以在您無法使用的情況下,就帳戶的問題與其他人聯絡。通知可以是來自 AWS Support或其他 AWS 服務 團隊有關與您的使用關聯的安全性相關主題的 AWS 帳戶 通知。

## 修補

若要[將替代聯絡人新增為您的安全聯絡人 AWS 帳戶,請參閱 B AWS illing and Cost Management 使](https://docs.aws.amazon.com/awsaccountbilling/latest/aboutv2/manage-account-payment.html#manage-account-payment-alternate-contacts) [用者指南中的新增、變更或移除其他](https://docs.aws.amazon.com/awsaccountbilling/latest/aboutv2/manage-account-payment.html#manage-account-payment-alternate-contacts)聯絡人。

[帳戶 .2] AWS 帳戶 應該是組織的一部分 AWS Organizations

分類:保護 > 安全存取管理 > 存取控制

相關需求:鎳氫鈣 -9 (1)、五分之五公分

嚴重性:高

資源類型:AWS::::Account

AWS Config 規則:[account-part-of-organizations](https://docs.aws.amazon.com/config/latest/developerguide/account-part-of-organizations.html)

排程類型:定期

#### 參數:無

此控制項會檢查 AWS 帳戶 是否屬於透過管理的組織的一部分 AWS Organizations。如果帳戶不是組 織的一部分,則控制項會失敗。

Organizations 可協助您集中管理您的環境,同時擴展工作負載 AWS。您可以使用多個 AWS 帳戶 來 隔離具有特定安全性需求的工作負載,或符合 HIPAA 或 PCI 等架構的工作負載。透過建立組織,您可 以將多個帳戶當作單一單位來管理 AWS 服務,並集中管理其對資源和區域的存取權限。

#### 修補

若要建立新組織並自動加入 AWS 帳戶 組織,請參閱《AWS Organizations 使用指南》中的[〈建立組](https://docs.aws.amazon.com/organizations/latest/userguide/orgs_manage_org_create.html) [織](https://docs.aws.amazon.com/organizations/latest/userguide/orgs_manage_org_create.html)〉。若要將帳戶新增至現有組織,[請參閱AWS Organizations 使用者指南中的邀請加入您的組織。](https://docs.aws.amazon.com/organizations/latest/userguide/orgs_manage_accounts_invites.html) AWS 帳戶

# <span id="page-727-0"></span>AWS Certificate Manager 控制

這些控制項與 ACM 資源有關。

這些控制項可能並非全部可用 AWS 區域。如需詳細資訊,請參閱 [各區域控制項的可用性](#page-1255-0)。

[ACM.1] 匯入和 ACM 核發的憑證應在指定時間後續約

相關要求:七月五日 SC-28 (3)、日本電子郵件

類別:保護 > 資料保護 > 傳輸中資料加密

嚴重性:中

資源類型:AWS::ACM::Certificate

AWS Config 規則:[acm-certificate-expiration-check](https://docs.aws.amazon.com/config/latest/developerguide/acm-certificate-expiration-check.html)

排程型態:變更已觸發與週期性

參數:

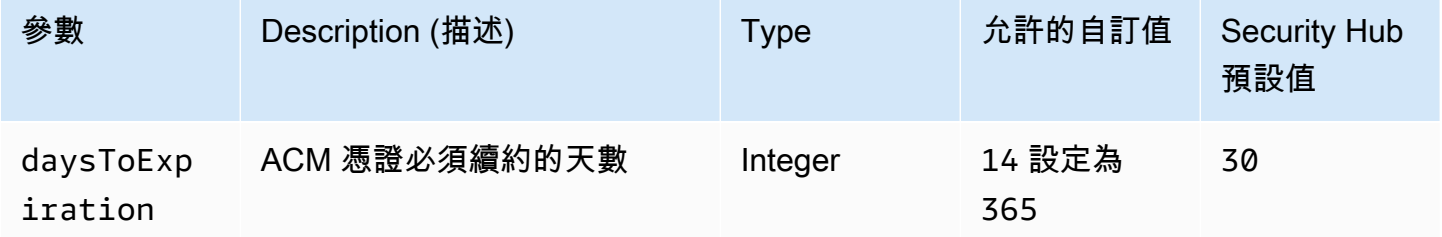

此控制項會檢查 AWS Certificate Manager (ACM) 憑證是否在指定期間內更新。它會檢查匯入的憑證和 ACM 提供的憑證。如果憑證未在指定的時間段內更新,則控制項會失敗。除非您在續約期間提供自訂 參數值,否則 Security Hub 會使用預設值 30 天。

ACM 可以自動更新使用 DNS 驗證的憑證。對於使用電子郵件驗證的憑證,您必須回應網域驗證電子 郵件。ACM 不會自動更新您匯入的憑證。您必須手動更新匯入的憑證。

修補

ACM 為 Amazon 發行的 SSL/TLS 憑證提供受管續約。這表示 ACM 會自動更新您的憑證 (如果您使用 DNS 驗證),或是在憑證到期即將到期時傳送電子郵件通知給您。這些服務可供公有和私有 ACM 憑證 使用。

#### 透過電子郵件驗證的網域

如果憑證是到期後 45 天,ACM 會針對每個網域名稱傳送電子郵件給網域擁有者。若要驗證網域並 完成續約,您必須回應電子郵件通知。

如需詳細資訊,請參閱AWS Certificate Manager 使用者指南中的[透過電子郵件驗證的網域續約。](https://docs.aws.amazon.com/acm/latest/userguide/email-renewal-validation.html) 適用於經 DNS 驗證的網域

ACM 會自動更新使用 DNS 驗證的憑證。ACM 會在到期前 60 天驗證憑證是否可以更新。

如果無法驗證網域名稱,ACM 會傳送需要手動驗證的通知。它會在到期前 45 天、30 天、7 天和 1 天傳送這些通知。

如需詳細資訊,請參閱「AWS Certificate Manager 使用者指南」中的「[透過 DNS 驗證的網域續](https://docs.aws.amazon.com/acm/latest/userguide/dns-renewal-validation.html) [約](https://docs.aws.amazon.com/acm/latest/userguide/dns-renewal-validation.html)」。

[ACM.2] ACM 管理的 RSA 憑證應使用至少 2,048 位元的金鑰長度

分類:識別 > 庫存 > 庫存服務

#### 嚴重性:高

資源類型:AWS::ACM::Certificate

AWS Config 規則:[acm-certificate-rsa-check](https://docs.aws.amazon.com/config/latest/developerguide/acm-certificate-rsa-check.html)

排程類型:已觸發變更

### 參數:無

此控制項會檢查所管理的 RSA 憑證是否 AWS Certificate Manager 使用至少 2,048 位元的金鑰長度。 如果金鑰長度小於 2,048 位元,則控制項會失敗。

加密的強度與金鑰大小直接相關。我們建議使用金鑰長度至少 2,048 位元,以保護您的 AWS 資源,因 為運算能力變得更低,伺服器也變得更先進。

#### 修補

ACM 發行之 RSA 憑證的金鑰長度下限已經是 2,048 位元。如需使用 ACM 發行新 RSA 憑證的指示, 請參閱AWS Certificate Manager 使用者指南中的[發行和管理憑證。](https://docs.aws.amazon.com/acm/latest/userguide/gs.html)

雖然 ACM 允許您匯入金鑰長度較短的憑證,但您必須使用至少 2,048 位元的金鑰來傳遞此控制項。 匯入憑證後,您無法變更金鑰長度。相反地,您必須刪除金鑰長度小於 2,048 位元的憑證。如需有關 將憑證匯入 ACM 的詳細資訊,請參閱《AWS Certificate Manager 使用指南》中[的匯入憑證的先決條](https://docs.aws.amazon.com/acm/latest/userguide/import-certificate-prerequisites.html) [件](https://docs.aws.amazon.com/acm/latest/userguide/import-certificate-prerequisites.html)。

[ACM.3] 應加上 ACM 憑證的標籤

類別:識別 > 庫存 > 標籤

嚴重性:低

資源類型:AWS::ACM::Certificate

AWS Config 規則:tagged-acm-certificate(自訂 Security Hub 規則)

排程類型:已觸發變更

參數:

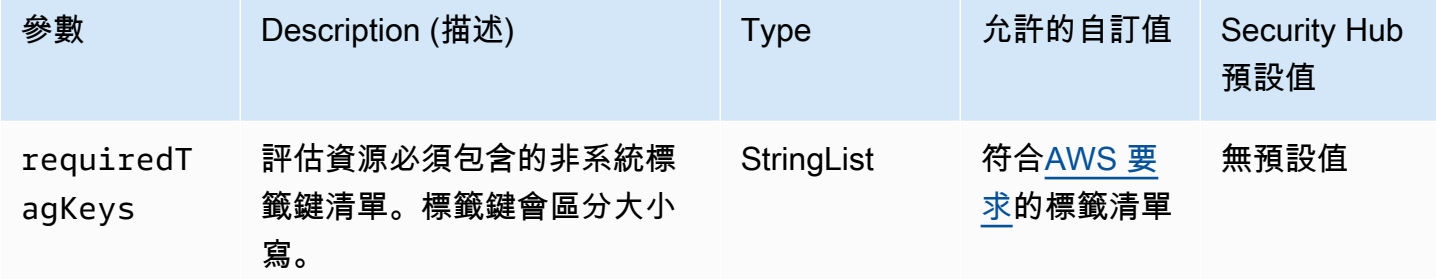

此控制項會檢查 AWS Certificate Manager (ACM) 憑證是否具有標籤,其中包含參 數requiredTagKeys中定義的特定金鑰。如果憑證沒有任何標籤金鑰,或者沒有在參數中指定的所 有金鑰,控制項就會失敗requiredTagKeys。如果requiredTagKeys未提供參數,控制項只會檢查 標籤金鑰是否存在,如果憑證未標記任何金鑰,則會失敗。系統標籤 (自動套用並以aws:開頭) 會被忽 略。

標籤是指派給 AWS 資源的標籤,它包含索引鍵和選用值。您可建立標籤,依照用途、擁有者、環境或 其他條件分類資源。標籤可協助您識別、整理、搜尋和篩選資源。標記也可協助您追蹤可負責資源擁有 者的動作和通知。當您使用標記時,您可以實作以屬性為基礎的存取控制 (ABAC) 做為授權策略,該策 略會根據標籤定義權限。您可以將標籤附加到 IAM 實體 (使用者或角色) 和 AWS 資源。您可以為 IAM 主體建立單一 ABAC 政策或單獨的政策集。您可以設計這些 ABAC 原則,以便在主參與者的標籤符合 資源標籤時允許作業。如需詳細資訊,請參閱 [ABAC 的用途為 AWS何?](https://docs.aws.amazon.com/IAM/latest/UserGuide/introduction_attribute-based-access-control.html) 在 IAM 使用者指南中。

**a** Note

不要在標籤中添加個人身份信息(PII)或其他機密或敏感信息。許多人都可以訪問標籤 AWS 服務,包括 AWS Billing。如需更多標記最佳做法,[AWS 請參](https://docs.aws.amazon.com/tag-editor/latest/userguide/tagging.html#tag-best-practices)閱 AWS 一般參考.

修補

若要將標籤新增至 ACM 憑證,請參閱《AWS Certificate Manager 使用指南》中的「[標記 AWS](https://docs.aws.amazon.com/acm/latest/userguide/tags.html)  [Certificate Manager 憑證」](https://docs.aws.amazon.com/acm/latest/userguide/tags.html)。

<span id="page-730-0"></span>Amazon API Gateway 控制

這些控制項與 API Gateway 資源有關。

這些控制項可能並非全部可用 AWS 區域。如需詳細資訊,請參閱 [各區域控制項的可用性](#page-1255-0)。

應該啟用 API Gateway REST 和 WebSocket API 執行日誌記錄

相關要求:尼斯 -800-53.R5 交流 4 (26)、AU-10、尼斯 (800-53.R5)、尼斯.800-53.R5、歐洲交流 4、銀幣 -800-53.R5 澳洲 6 (3)、尼斯卡 -800-53.5 (3)、鎳 R5 星期六 (9), 日本第七 (8) AU-12

類別:識別 > 記錄日誌

嚴重性:中

資源類型:AWS::ApiGateway::Stage, AWS::ApiGatewayV2::Stage

AWS Config 規則: [api-gw-execution-logging-enabled](https://docs.aws.amazon.com/config/latest/developerguide/api-gw-execution-logging-enabled.html)

排程類型:已觸發變更

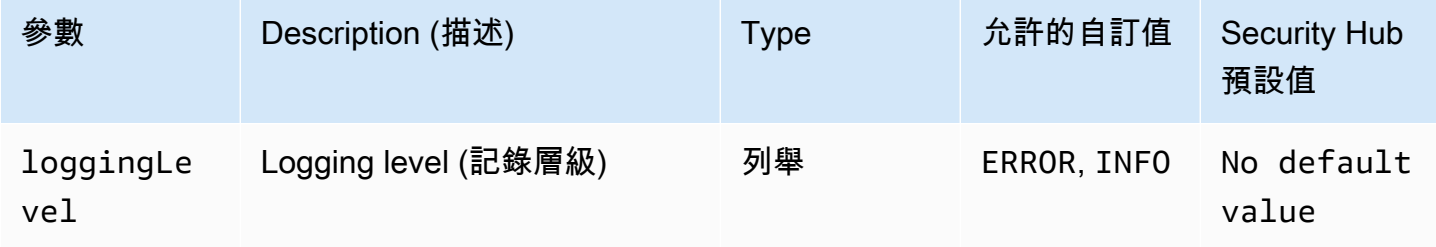

此控制項會檢查 Amazon API 閘道 REST 或 WebSocket API 的所有階段是否已啟用記錄功能。如 果loggingLevel不是ERROR或INFO適用於 API 的所有階段,則控制項會失敗。除非您提供自訂參數 值來指出應啟用特定的記錄檔類型,否則 Security Hub 會在記錄層級為ERROR或時產生傳遞的發現項 目INFO。

API Gateway REST 或 WebSocket API 階段應啟用相關記錄檔。API Gateway REST 和 WebSocket API 執行記錄可提供對 API Gateway REST 和 WebSocket API 階段所做請求的詳細記錄。這些階段包 括 API 整合後端回應、Lambda 授權者回應,以及requestId用於 AWS 整合端點的。

#### 修補

若要啟用 REST 和 WebSocket API 作業的記錄功能,請參閱 [CloudWatch API Gateway 開發人員指](https://docs.aws.amazon.com/apigateway/latest/developerguide/set-up-logging.html#set-up-access-logging-using-console) [南中的使用 API Gateway 主控台設定 API 記錄](https://docs.aws.amazon.com/apigateway/latest/developerguide/set-up-logging.html#set-up-access-logging-using-console)。

## 應將 API Gateway REST API 階段設定為使用 SSL 憑證進行後端驗證

相關要求:東西 800-53.R5 AC-17 (2), 交流 -4, 奈特. 800-53.R5 IA-5 (1), 奈特. 800-53.R5 (3), 尼斯. 800-53.R5 SC-13, 奈特. 七月八日 (5), 日本八分之五 (1), 星期六 (5), 七月八日 (6) SC-12 SC-23 SC-23

### 類別:保護 > 資料保護

#### 嚴重性:中

資源類型:AWS::ApiGateway::Stage

AWS Config 規則:[api-gw-ssl-enabled](https://docs.aws.amazon.com/config/latest/developerguide/api-gw-ssl-enabled.html)

#### 排程類型:已觸發變更

#### 參數:無

此控制項會檢查 Amazon API Gateway REST API 階段是否已設定 SSL 憑證。後端系統會使用這些憑 證來驗證內送要求來自 API Gateway。

API Gateway REST API 階段應使用 SSL 憑證設定,以允許後端系統驗證來自 API Gateway 的要求。

#### 修補

如需如何產生和設定 API Gateway REST API SSL 憑證的詳細指示,請參閱 API Gateway 開發人員指 南中的[產生和設定用於後端驗證的 SSL 憑證](https://docs.aws.amazon.com/apigateway/latest/developerguide/getting-started-client-side-ssl-authentication.html)。

## API 網關 REST API 階段應該已啟用跟踪 AWS X-Ray

相關要求:冰箱 -53. R5 CA-7

類別:偵測 > 偵測服務

嚴重性:低

資源類型:AWS::ApiGateway::Stage

AWS Config 規則:[api-gw-xray-enabled](https://docs.aws.amazon.com/config/latest/developerguide/api-gw-xray-enabled.html)

排程類型:已觸發變更

參數:無

此控制項會檢查您的 Amazon API 閘道 REST API 階段是否已啟用 AWS X-Ray 主動追蹤。

X-Ray 主動追蹤可讓您更快速地回應基礎架構中的效能變更。效能的變更可能會導致 API 的可用性不 足。X-Ray 主動追蹤可提供透過 API Gateway REST API 作業和連線服務的使用者請求的即時指標。

修補

如需如何針對 API Gateway REST API 作業啟用 X-Ray 主動追蹤的詳細指示,請參閱AWS X-Ray 開 發人員指南 AWS X-Ray中的 [Amazon API Gateway 主動追蹤支援](https://docs.aws.amazon.com/xray/latest/devguide/xray-services-apigateway.html)。

[原則 4] API Gateway 器應該與 WAF 網頁 ACL 相關聯

相關要求:交流 -4 (21)

分類:保護 > 保護服務

嚴重性:中

資源類型:AWS::ApiGateway::Stage

AWS Config 規則:[api-gw-associated-with-waf](https://docs.aws.amazon.com/config/latest/developerguide/api-gw-associated-with-waf.html)

排程類型:已觸發變更

## 參數:無

此控制項會檢查 API Gateway 階段是否使用 AWS WAF Web 存取控制清單 (ACL)。如果 AWS WAF Web ACL 未附加到 REST API Gateway 階段,則此控制項會失敗。

AWS WAF 是一種網絡應用程序防火牆,可幫助保護 Web 應用程序和 API 免受攻擊。它可讓您設定 ACL,這是一組規則,可根據您定義的可自訂 Web 安全規則和條件,允許、封鎖或計數 Web 要求。 確保您的 API Gateway 階段與 AWS WAF Web ACL 相關聯,以協助保護其免受惡意攻擊。

修補

如需如何使用 API Gateway 主控台將 AWS WAF 地區 Web ACL 與現有 API Gateway API 階段建立關 聯的詳細資訊,請參閱 API Gateway 開發人員指南中的[使用 AWS WAF 來保護您的](https://docs.aws.amazon.com/apigateway/latest/developerguide/apigateway-control-access-aws-waf.html) API。

[介面 5] API Gateway REST API 快取資料應在靜態時加密

相關要求:電腦 -53.R5 CA-9 (1)、等級 5 厘米 -3 (6)、奈 特.....................SC-13 SC-28 SC-28

類別:保護 – 資料保護 – 靜態資料加密

嚴重性:中

資源類型:AWS::ApiGateway::Stage

AWS Config 規則:api-gw-cache-encrypted(自訂 Security Hub 規則)

排程類型:已觸發變更

參數:無

此控制項會檢查 API Gateway REST API 階段中啟用快取的所有方法是否已加密。如果 API Gateway REST API 階段中的任何方法設定為快取,且快取未加密,則控制項會失敗。Security Hub 只會在啟用 該方法的快取時,才會評估特定方法的加密。

靜態資料加密可降低未經驗證的使用者存取儲存在磁碟上的資料的風險。 AWS它增加了另一組訪問控 制,以限制未經授權的用戶訪問數據的能力。例如,在讀取資料之前,需要 API 權限才能解密資料。

API Gateway REST API 快取應在靜態時加密,以增加一層安全性。

修補

若要設定階段的 API 快取,請參閱 [API Gateway 開發人員指南中的啟用 Amazon API 閘道快取。](https://docs.aws.amazon.com/apigateway/latest/developerguide/api-gateway-caching.html#enable-api-gateway-caching)在快 取設定中,選擇加密快取資料。

API Gateway 路由應該指定授權類型

相關需求:電腦 -53.R5 交流電 -3、尼斯五公分 (2)

類別:保護 > 安全存取管理

嚴重性:中

資源類型:AWS::ApiGatewayV2::Route

AWS Config 規則: [api-gwv2-authorization-type-configured](https://docs.aws.amazon.com/config/latest/developerguide/api-gwv2-authorization-type-configured.html)

排程類型:定期

參數:

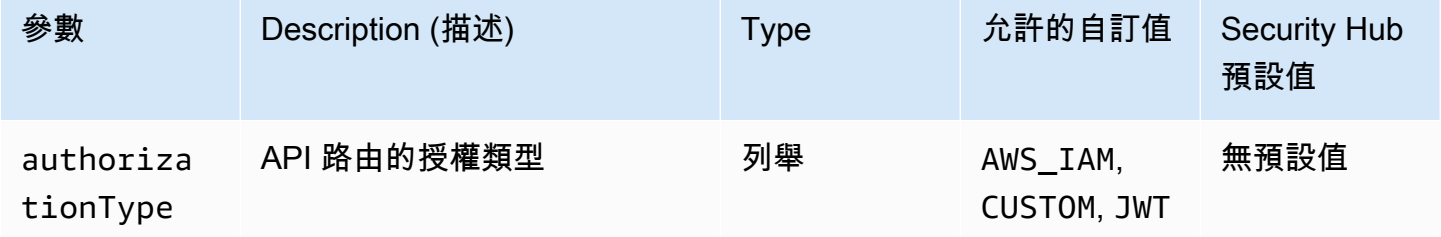

此控制項會檢查 Amazon API Gateway 路由是否具有授權類型。如果 API Gateway 路由沒有任何授權 類型,則控制項會失敗。或者,如果您希望控制項僅在路由使用參數中指定的授權類型時傳遞,則可以 提供自訂authorizationType參數值。

API Gateway 支援多種機制來控制和管理 API 的存取。透過指定授權類型,您可以將 API 的存取限制 為僅授權使用者或程序。

修補

若要設定 HTTP API 的授權類型,請參閱《API Gateway 開發人員指南》中的《API Gateway》中的 「控制和管理 HTTP API [的存取](https://docs.aws.amazon.com/apigateway/latest/developerguide/http-api-access-control.html)」。若要設定 API 的授權類型,請參閱《 [WebSocket API Gateway 開](https://docs.aws.amazon.com/apigateway/latest/developerguide/apigateway-websocket-api-control-access.html) [發人員指南》中的「控制和管理 API Gateway 存取](https://docs.aws.amazon.com/apigateway/latest/developerguide/apigateway-websocket-api-control-access.html)」。 WebSocket

## 應為 API Gateway V2 階段設定存取記錄

相關要求:尼斯 -800-53.R5 交流 4 (26)、AU-10、尼斯 (800-53.R5)、尼斯.800-53.R5、歐洲交流 4、銀幣 -800-53.R5 澳洲 6 (3)、尼斯卡 -800-53.5 (3)、鎳 R5 星期六 (9), 日本第七 (8) AU-12

類別:識別 > 記錄日誌

#### 嚴重性:中

## 資源類型:AWS::ApiGatewayV2::Stage

AWS Config 規則: [api-gwv2-access-logs-enabled](https://docs.aws.amazon.com/config/latest/developerguide/api-gwv2-access-logs-enabled.html)

#### 排程類型:已觸發變更

## 參數:無

此控制項會檢查 Amazon API Gateway V2 階段是否已設定存取記錄。如果未定義存取記錄設定,則此 控制項會失敗。

API Gateway 存取記錄提供有關誰存取您的 API 以及呼叫者如何存取 API 的詳細資訊。這些日誌適用 於安全與存取稽核及鑑識調查等應用程式。啟用這些存取記錄檔以分析流量模式並對問題進行疑難排 解。

如需其他最佳做法,請參閱 API Gateway 開發人員指南中的[監控 REST](https://docs.aws.amazon.com/apigateway/latest/developerguide/rest-api-monitor.html) API。

## 修補

若要設定存取記錄,請參閱 [CloudWatch API Gateway 開發人員指南中的使用 API Gateway 主控台設](https://docs.aws.amazon.com/apigateway/latest/developerguide/set-up-logging.html#set-up-access-logging-using-console) [定 API 記錄](https://docs.aws.amazon.com/apigateway/latest/developerguide/set-up-logging.html#set-up-access-logging-using-console)。

## <span id="page-735-0"></span>AWS AppSync 控制

這些控制項與資 AWS AppSync 源有關。

這些控制項可能並非全部可用 AWS 區域。如需詳細資訊,請參閱 [各區域控制項的可用性](#page-1255-0)。

[AppSync.2] AWS AppSync 應啟用欄位層級記錄

類別:識別 > 記錄日誌

#### 嚴重性:中

資源類型:AWS::AppSync::GraphQLApi

AWS Config 規則:[appsync-logging-enabled](https://docs.aws.amazon.com/config/latest/developerguide/appsync-logging-enabled.html)

#### 排程類型:已觸發變更

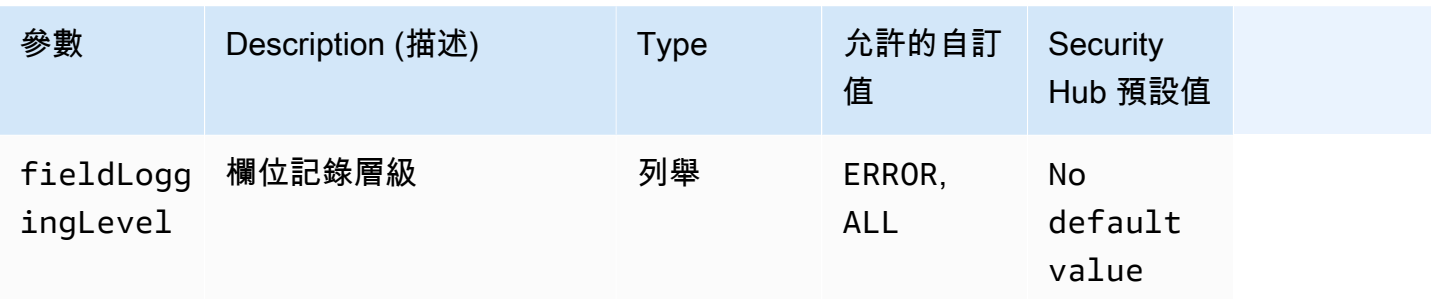

此控制項會檢查 AWS AppSync API 是否已開啟欄位層級記錄功能。如果欄位解析程式記錄層級設定為 「無」,則控制項會失敗。除非您提供自訂參數值來指出應啟用特定的記錄檔類型,否則如果欄位解析 程式記錄層級為或ERROR,Security Hub 會產生傳遞的發現項目。ALL

您可以使用記錄和指標來識別、故障診斷和最佳化您的 GraphQL 查詢。啟用 AWS AppSync GraphQL 的記錄功能可協助您取得 API 要求和回應的詳細資訊、識別和回應問題,以及遵守法規要求。

修補

若要開啟記錄功能 AWS AppSync,請參閱AWS AppSync 開發人員指南中的[設定和組態。](https://docs.aws.amazon.com/appsync/latest/devguide/monitoring.html#setup-and-configuration)

[AppSync.4] AWS AppSync GraphQL API 應該被標記

類別:識別 > 庫存 > 標籤

嚴重性:低

資源類型:AWS::AppSync::GraphQLApi

AWS Config 規則:tagged-appsync-graphqlapi(自訂 Security Hub 規則)

排程類型:已觸發變更

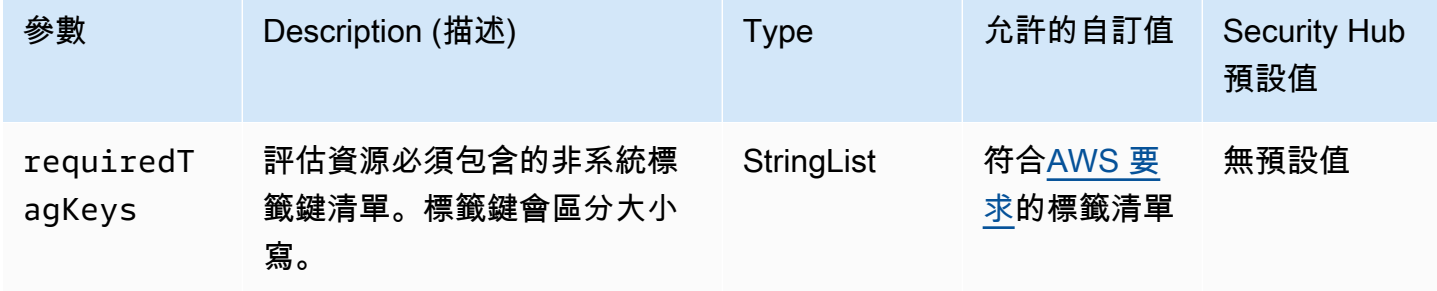

此控制項會檢查 AWS AppSync GraphQL API 是否具有包含參數requiredTagKeys中定義之特定索 引鍵的標籤。如果 GraphQL API 沒有任何標籤金鑰,或者控制項沒有在參數 ${\tt requiredTagKey}$ 定的所有索引鍵,則控制項會失敗。如果requiredTagKeys未提供參數,則控制項只會檢查標籤金鑰 是否存在,如果 GraphQL API 未標記任何金鑰,則會失敗。系統標籤 (自動套用並以aws :開頭) 會被 忽略。

標籤是指派給 AWS 資源的標籤,它包含索引鍵和選用值。您可建立標籤,依照用途、擁有者、環境或 其他條件分類資源。標籤可協助您識別、整理、搜尋和篩選資源。標記也可協助您追蹤可負責資源擁有 者的動作和通知。當您使用標記時,您可以實作以屬性為基礎的存取控制 (ABAC) 做為授權策略,該策 略會根據標籤定義權限。您可以將標籤附加到 IAM 實體 (使用者或角色) 和 AWS 資源。您可以為 IAM 主體建立單一 ABAC 政策或單獨的政策集。您可以設計這些 ABAC 原則,以便在主參與者的標籤符合 資源標籤時允許作業。如需詳細資訊,請參閱 [ABAC 的用途為 AWS何?](https://docs.aws.amazon.com/IAM/latest/UserGuide/introduction_attribute-based-access-control.html) 在 IAM 使用者指南中。

#### **a** Note

不要在標籤中添加個人身份信息(PII)或其他機密或敏感信息。許多人都可以訪問標籤 AWS 服務,包括 AWS Billing。如需更多標記最佳做法,[AWS 請參](https://docs.aws.amazon.com/tag-editor/latest/userguide/tagging.html#tag-best-practices)閱 AWS 一般參考.

修補

若要將標籤新增至 AWS AppSync GraphQL API,請參閱 AWS AppSync API 參考資 料[TagResource](https://docs.aws.amazon.com/appsync/latest/APIReference/API_TagResource.html)中的。

[AppSync.5] AWS AppSync GraphQL API 不應該使用 API 密鑰進行身份驗證

相關要求:交流 -2 (1)、交流 3 (1)、尼什八達 -53.R5 交流 -3、交流 -3 (15)、尼什八達 -53.R5 交流 -3 (7)、日本交流 -6

分類:安全防護 > 安全存取管理 > 無密碼認證

嚴重性:高

資源類型:AWS::AppSync::GraphQLApi

AWS Config 規則: [appsync-authorization-check](https://docs.aws.amazon.com/config/latest/developerguide/appsync-authorization-check.html)

排程類型:已觸發變更

• AllowedAuthorizationTypes: AWS\_LAMBDA, AWS\_IAM, OPENID\_CONNECT, AMAZON COGNITO USER POOLS (不可定制)

此控制項會檢查您的應用程式是否使用 API 金鑰與 AWS AppSync GraphQL API 互動。如果使用 API 金鑰驗證 AWS AppSync GraphQL API,則控制項會失敗。

API 金鑰是應用程式中的硬式編碼值,由 AWS AppSync 服務在您建立未經驗證的 GraphQL 端點時產 生。如果此 API 金鑰遭到入侵,您的端點容易遭到意外存取。除非您支持可公開訪問的應用程序或網 站,否則我們不建議使用 API 密鑰進行身份驗證。

修補

若要為 AWS AppSync GraphQL API 設定授權選項,請參閱AWS AppSync 開發人員指南中的[授權和](https://docs.aws.amazon.com/appsync/latest/devguide/security-authz.html) [驗證](https://docs.aws.amazon.com/appsync/latest/devguide/security-authz.html)。

<span id="page-738-0"></span>Amazon Athena 控制

這些控制項與 Athena 資源有關。

這些控制項可能並非全部可用 AWS 區域。如需詳細資訊,請參閱 [各區域控制項的可用性](#page-1255-0)。

[Athena.1] Athena 工作群組應在靜態時加密

**A** Important

安全中心於 2024 年 4 月淘汰此控制項。如需詳細資訊,請參閱 [Security Hub 控制項的變更記](#page-1385-0) [錄檔](#page-1385-0)。

## 類別:保護 – 資料保護 – 靜態資料加密

相關要求:電腦 -53.R5 CA-9 (1)、等級 5 厘米 -3 (6)、奈 特.....................SC-13 SC-28 SC-28

嚴重性:中

資源類型:AWS::Athena::WorkGroup

AWS Config 規則: [athena-workgroup-encrypted-at-rest](https://docs.aws.amazon.com/config/latest/developerguide/athena-workgroup-encrypted-at-rest.html)

排程類型:已觸發變更

#### 參數:無

此控制項會檢查 Athena 工作群組是否已靜態加密。如果 Athena 工作群組在靜態時未加密,則控制項 會失敗。

在 Athena 中,您可以建立工作群組,以針對團隊、應用程式或不同的工作負載執行查詢。每個工作 群組都具有對所有查詢啟用加密的設定。您可以選擇使用伺服器端加密搭配 Amazon 簡單儲存服務 (Amazon S3) 受管金鑰、使用 AWS Key Management Service (AWS KMS) 金鑰進行伺服器端加密, 或使用客戶受管 KMS 金鑰進行用戶端加密。靜態數據是指任何持續時間存儲在持久性非易失性存儲中 的任何數據。加密可協助您保護此類資料的機密性,降低未經授權的使用者存取資料的風險。

#### 修補

若要為 Athena 工作群組啟用靜態加密,請參閱 Amazon Athena 使用者指南中的[編輯工作群組](https://docs.aws.amazon.com/athena/latest/ug/workgroups-create-update-delete.html#editing-workgroups)。在 [查 詢結果組態] 區段中,選取 [加密查詢結果]。

[Athena。2] Athena 資料目錄應加上標籤

類別:識別 > 庫存 > 標籤

嚴重性:低

資源類型:AWS::Athena::DataCatalog

AWS Config 規則:tagged-athena-datacatalog(自訂 Security Hub 規則)

排程類型:已觸發變更

參數:

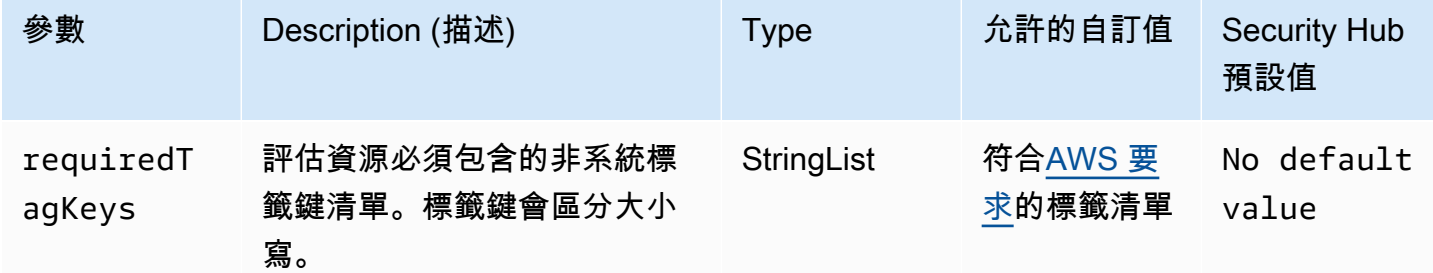

此控制項會檢查 Amazon Athena 資料目錄是否具有標籤,其中包含參數中定義的特定金 鑰requiredTagKeys。如果資料目錄沒有任何標籤索引鍵,或者控制項沒有在參數中指定的所有 索引鍵,則控制項會失敗requiredTagKeys。如果requiredTagKeys未提供參數,控制項只會檢 查標籤金鑰是否存在,如果資料目錄未使用任何索引鍵加上標籤,則會失敗。系統標籤 (自動套用並 以aws:開頭) 會被忽略。

標籤是指派給 AWS 資源的標籤,它包含索引鍵和選用值。您可建立標籤,依照用途、擁有者、環境或 其他條件分類資源。標籤可協助您識別、整理、搜尋和篩選資源。標記也可協助您追蹤可負責資源擁有 者的動作和通知。當您使用標記時,您可以實作以屬性為基礎的存取控制 (ABAC) 做為授權策略,該策 略會根據標籤定義權限。您可以將標籤附加到 IAM 實體 (使用者或角色) 和 AWS 資源。您可以為 IAM 主體建立單一 ABAC 政策或單獨的政策集。您可以設計這些 ABAC 原則,以便在主參與者的標籤符合 資源標籤時允許作業。如需詳細資訊,請參閱 [ABAC 的用途為 AWS何?](https://docs.aws.amazon.com/IAM/latest/UserGuide/introduction_attribute-based-access-control.html) 在 IAM 使用者指南中。

## **a** Note

不要在標籤中添加個人身份信息(PII)或其他機密或敏感信息。許多人都可以訪問標籤 AWS 服務,包括 AWS Billing。如需更多標記最佳做法,[AWS 請參](https://docs.aws.amazon.com/tag-editor/latest/userguide/tagging.html#tag-best-practices)閱 AWS 一般參考.

#### 修補

若要將標籤新增至 Athena 資料目錄,請參閱 Amazon Athena 使用者指南中的標記 Athena [資源](https://docs.aws.amazon.com/athena/latest/ug/tags.html)。

[Athena .3] Athena 工作組應該被標記

類別:識別 > 庫存 > 標籤

嚴重性:低

資源類型:AWS::Athena::WorkGroup

AWS Config 規則:tagged-athena-workgroup(自訂 Security Hub 規則)

排程類型:已觸發變更

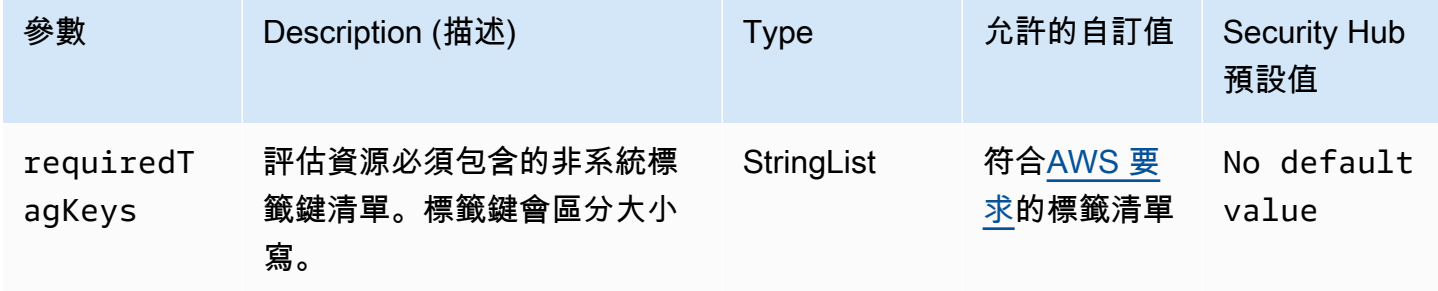

此控制項會檢查 Amazon Athena 工作群組是否具有標籤,其中包含參數中定義的特定金 鑰requiredTagKeys。如果工作群組沒有任何標籤鍵,或者沒有在參數中指定的所有索引鍵,則控 制項會失敗requiredTagKeys。如果requiredTagKeys未提供參數,控制項只會檢查標籤金鑰是否 存在,如果工作群組未使用任何金鑰加上標籤,則會失敗。系統標籤 (自動套用並以aws:開頭) 會被忽 略。

標籤是指派給 AWS 資源的標籤,它包含索引鍵和選用值。您可建立標籤,依照用途、擁有者、環境或 其他條件分類資源。標籤可協助您識別、整理、搜尋和篩選資源。標記也可協助您追蹤可負責資源擁有 者的動作和通知。當您使用標記時,您可以實作以屬性為基礎的存取控制 (ABAC) 做為授權策略,該策 略會根據標籤定義權限。您可以將標籤附加到 IAM 實體 (使用者或角色) 和 AWS 資源。您可以為 IAM 主體建立單一 ABAC 政策或單獨的政策集。您可以設計這些 ABAC 原則,以便在主參與者的標籤符合 資源標籤時允許作業。如需詳細資訊,請參閱 [ABAC 的用途為 AWS何?](https://docs.aws.amazon.com/IAM/latest/UserGuide/introduction_attribute-based-access-control.html) 在 IAM 使用者指南中。

## **a** Note

不要在標籤中添加個人身份信息(PII)或其他機密或敏感信息。許多人都可以訪問標籤 AWS 服務,包括 AWS Billing。如需更多標記最佳做法,[AWS 請參](https://docs.aws.amazon.com/tag-editor/latest/userguide/tagging.html#tag-best-practices)閱 AWS 一般參考.

修補

若要將標籤新增至 Athena 工作群組,請參閱 Amazon Athena 使用者指南中的[在個別工作群組上新增](https://docs.aws.amazon.com/athena/latest/ug/tags-console.html#tags-add-delete) [和刪除標籤](https://docs.aws.amazon.com/athena/latest/ug/tags-console.html#tags-add-delete)。

## <span id="page-741-0"></span>AWS Backup 控制

這些控制項與資 AWS Backup 源有關。

這些控制項可能並非全部可用 AWS 區域。如需詳細資訊,請參閱 [各區域控制項的可用性](#page-1255-0)。

[Backup 1] AWS Backup 復原點應該在靜態時加密

相關要求:第五台 CP-9 (8)、日本電子郵件 SI-12

分類:保護 > 資料保護 > 加密 data-at-rest

#### 嚴重性:中

#### 資源類型:AWS::Backup::RecoveryPoint

AWS Config 規則:[backup-recovery-point-encrypted](https://docs.aws.amazon.com/config/latest/developerguide/backup-recovery-point-encrypted.html)

排程類型:已觸發變更

參數:無

此控制項會檢查 AWS Backup 復原點是否在靜態時加密。如果復原點未在靜態時加密,則控制項會失 敗。

AWS Backup 復原點是指在備份程序中建立的特定副本或資料快照。它代表了備份數據的特定時刻, 並在原始數據丟失,損壞或無法訪問的情況下作為還原點。加密備份復原點可增加額外的保護層,防止 未經授權的存取。加密是保護備份資料機密性、完整性和安全性的最佳作法。

修補

若要加密 AWS Backup 復原點,請參閱AWS Backup 開發人員指南 AWS Backu[p中的備份加](https://docs.aws.amazon.com/aws-backup/latest/devguide/encryption.html)密。

[Backup .2] 應標記 AWS Backup 恢復點

類別:識別 > 庫存 > 標籤

嚴重性:低

資源類型:AWS::Backup::RecoveryPoint

AWS Config規則:tagged-backup-recoverypoint(自訂 Security Hub 規則)

排程類型:已觸發變更

參數:

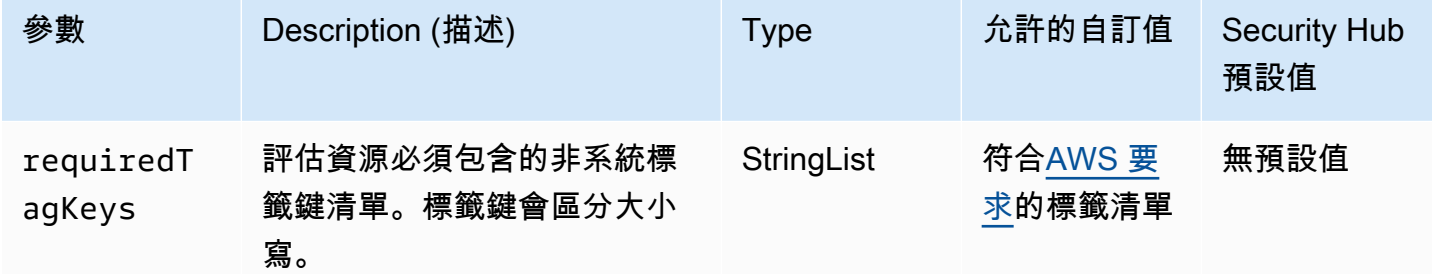

此控制項會檢查 AWS Backup 復原點是否具有標記,其中包含參數中定義的特定索引 鍵requiredTagKeys。如果復原點沒有任何標籤索引鍵,或是沒有在參數中指定的所有索引鍵,控制 項就會失敗requiredTagKeys。如果requiredTagKeys未提供參數,控制項只會檢查標籤金鑰是否 存在,如果復原點未標記任何金鑰,則會失敗。系統標籤 (自動套用並以aws:開頭) 會被忽略。

標籤是指派給 AWS 資源的標籤,它包含索引鍵和選用值。您可建立標籤,依照用途、擁有者、環境或 其他條件分類資源。標籤可協助您識別、整理、搜尋和篩選資源。標記也可協助您追蹤可負責資源擁有 者的動作和通知。當您使用標記時,您可以實作以屬性為基礎的存取控制 (ABAC) 做為授權策略,該策 略會根據標籤定義權限。您可以將標籤附加到 IAM 實體 (使用者或角色) 和 AWS 資源。您可以為 IAM 主體建立單一 ABAC 政策或單獨的政策集。您可以設計這些 ABAC 原則,以便在主參與者的標籤符合 資源標籤時允許作業。如需詳細資訊,請參閱 [ABAC 的用途為 AWS何?](https://docs.aws.amazon.com/IAM/latest/UserGuide/introduction_attribute-based-access-control.html) 在 IAM 使用者指南中。

## **a** Note

不要在標籤中添加個人身份信息(PII)或其他機密或敏感信息。許多人都可以訪問標籤 AWS 服務,包括 AWS Billing。如需更多標記最佳做法,[AWS 請參](https://docs.aws.amazon.com/tag-editor/latest/userguide/tagging.html#tag-best-practices)閱 AWS 一般參考.

### 修補

#### 若要將標記新增至 AWS Backup 復原點

- 1. [請在以下位置開啟 AWS Backup 主控台。](https://console.aws.amazon.com/backup) https://console.aws.amazon.com/backup
- 2. 在導覽窗格中,選擇 Backup plans (備份計劃)。
- 3. 從清單中選取備份計畫。
- 4. 在 [Backup 方案標記] 區段中,選擇 [管理標記]。
- 5. 輸入標籤的金鑰和值。為其他鍵值配對選擇「新增標籤」。
- 6. 當您完成新增標籤的作業時,請選擇 Save (儲存)。

[Backup .3] AWS Backup 儲存庫應加上標籤

## 類別:識別 > 庫存 > 標籤

### 嚴重性:低

資源類型:AWS::Backup::BackupVault

AWS Config規則:tagged-backup-backupvault(自訂 Security Hub 規則)

#### 排程類型:已觸發變更

參數:

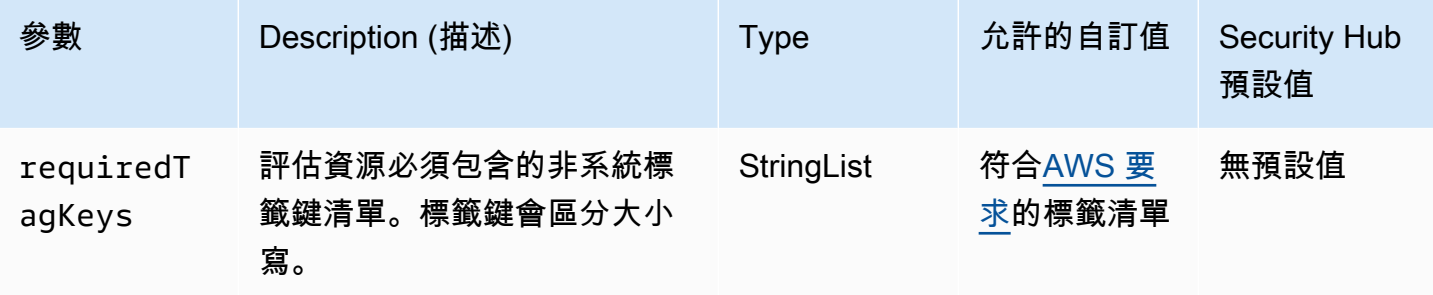

此控制項可檢查 AWS Backup Vault 是否具有標籤,其中包含參數中定義的特定金

鑰requiredTagKeys。如果復原點沒有任何標籤索引鍵,或是沒有在參數中指定的所有索引鍵,控制 項就會失敗requiredTagKeys。如果requiredTagKeys未提供參數,控制項只會檢查標籤金鑰是否 存在,如果復原點未標記任何金鑰,則會失敗。系統標籤 (自動套用並以aws:開頭) 會被忽略。

標籤是指派給 AWS 資源的標籤,它包含索引鍵和選用值。您可建立標籤,依照用途、擁有者、環境或 其他條件分類資源。標籤可協助您識別、整理、搜尋和篩選資源。標記也可協助您追蹤可負責資源擁有 者的動作和通知。當您使用標記時,您可以實作以屬性為基礎的存取控制 (ABAC) 做為授權策略,該策 略會根據標籤定義權限。您可以將標籤附加到 IAM 實體 (使用者或角色) 和 AWS 資源。您可以為 IAM 主體建立單一 ABAC 政策或單獨的政策集。您可以設計這些 ABAC 原則,以便在主參與者的標籤符合 資源標籤時允許作業。如需詳細資訊,請參閱 [ABAC 的用途為 AWS何?](https://docs.aws.amazon.com/IAM/latest/UserGuide/introduction_attribute-based-access-control.html) 在 IAM 使用者指南中。

**a** Note

不要在標籤中添加個人身份信息(PII)或其他機密或敏感信息。許多人都可以訪問標籤 AWS 服務,包括 AWS Billing。如需更多標記最佳做法,[AWS 請參](https://docs.aws.amazon.com/tag-editor/latest/userguide/tagging.html#tag-best-practices)閱 AWS 一般參考.

修補

將標籤加入至 AWS Backup 儲存庫的步驟

- 1. [請在以下位置開啟 AWS Backup 主控台。](https://console.aws.amazon.com/backup) https://console.aws.amazon.com/backup
- 2. 在導覽窗格中,選擇 Backup vaults (備份文件庫)。
- 3. 從清單中選取備份儲存庫。
- 4. 在「Backup 保管庫標籤」區段中,選擇「管理標籤」。
- 5. 輸入標籤的金鑰和值。為其他鍵值配對選擇「新增標籤」。
- 6. 當您完成新增標籤的作業時,請選擇 Save (儲存)。

# [Backup .4] AWS Backup 報告計劃應標記

## 類別:識別 > 庫存 > 標籤

## 嚴重性:低

## 資源類型:AWS::Backup::ReportPlan

AWS Config規則:tagged-backup-reportplan(自訂 Security Hub 規則)

排程類型:已觸發變更

參數:

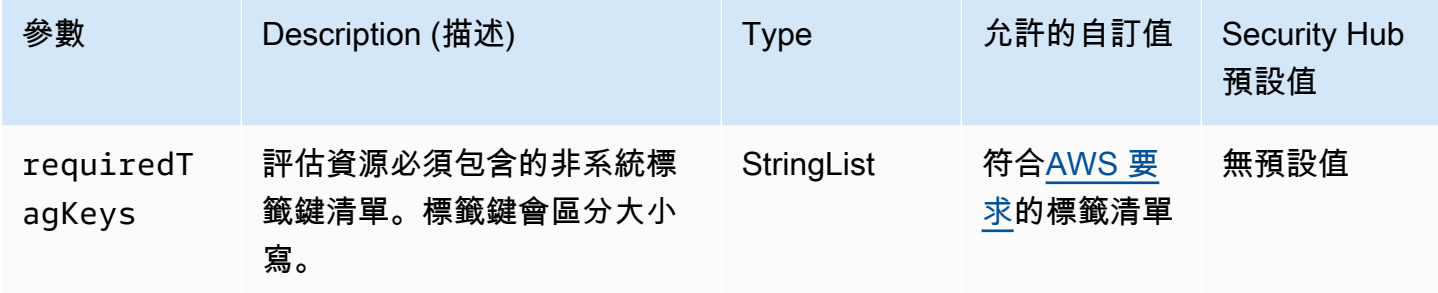

此控制項會檢查 AWS Backup 報表計劃是否具有標籤,其中包含在參數中定義的特定索引 鍵requiredTagKeys。如果報表計劃沒有任何標籤索引鍵,或是沒有在參數中指定的所有索引鍵, 控制項就會失敗requiredTagKeys。如果requiredTagKeys未提供參數,控制項只會檢查標籤索引 鍵是否存在,如果報表計劃未標記任何索引鍵,則會失敗。系統標籤 (自動套用並以aws:開頭) 會被忽 略。

標籤是指派給 AWS 資源的標籤,它包含索引鍵和選用值。您可建立標籤,依照用途、擁有者、環境或 其他條件分類資源。標籤可協助您識別、整理、搜尋和篩選資源。標記也可協助您追蹤可負責資源擁有 者的動作和通知。當您使用標記時,您可以實作以屬性為基礎的存取控制 (ABAC) 做為授權策略,該策 略會根據標籤定義權限。您可以將標籤附加到 IAM 實體 (使用者或角色) 和 AWS 資源。您可以為 IAM 主體建立單一 ABAC 政策或單獨的政策集。您可以設計這些 ABAC 原則,以便在主參與者的標籤符合 資源標籤時允許作業。如需詳細資訊,請參閱 [ABAC 的用途為 AWS何?](https://docs.aws.amazon.com/IAM/latest/UserGuide/introduction_attribute-based-access-control.html) 在 IAM 使用者指南中。

**a** Note

不要在標籤中添加個人身份信息(PII)或其他機密或敏感信息。許多人都可以訪問標籤 AWS 服務,包括 AWS Billing。如需更多標記最佳做法,[AWS 請參](https://docs.aws.amazon.com/tag-editor/latest/userguide/tagging.html#tag-best-practices)閱 AWS 一般參考.

## 修補

## 若要將標籤新增至 AWS Backup 報表計劃

- 1. [請在以下位置開啟 AWS Backup 主控台。](https://console.aws.amazon.com/backup) https://console.aws.amazon.com/backup
- 2. 在導覽窗格中,選擇 Backup vaults (備份文件庫)。
- 3. 從清單中選取備份儲存庫。
- 4. 在「Backup 保管庫標籤」區段中,選擇「管理標籤」。
- 5. 選擇 Add new tag (新增標籤)。輸入標籤的金鑰和值。對其他鍵值對重複此步驟。
- 6. 當您完成新增標籤的作業時,請選擇 Save (儲存)。

[Backup .5] AWS Backup 備份計劃應標記

類別:識別 > 庫存 > 標籤

嚴重性:低

資源類型:AWS::Backup::BackupPlan

AWS Config規則:tagged-backup-backupplan(自訂 Security Hub 規則)

排程類型:已觸發變更

參數:

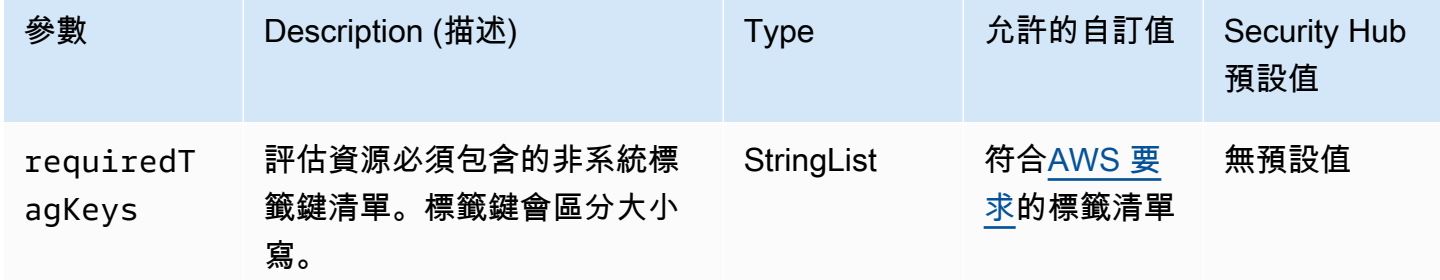

此控制項會檢查 AWS Backup 備份計畫是否具有標籤,其中包含參數中定義的特定索引 鍵requiredTagKeys。如果備份計畫沒有任何標籤索引鍵,或是沒有在參數中指定的所有索引鍵,控 制項就會失敗requiredTagKeys。如果requiredTagKeys未提供參數,則控制項只會檢查標籤金鑰 是否存在,如果備份計畫未標記任何金鑰,則會失敗。系統標籤 (自動套用並以aws :開頭) 會被忽略。

標籤是指派給 AWS 資源的標籤,它包含索引鍵和選用值。您可建立標籤,依照用途、擁有者、環境或 其他條件分類資源。標籤可協助您識別、整理、搜尋和篩選資源。標記也可協助您追蹤可負責資源擁有 者的動作和通知。當您使用標記時,您可以實作以屬性為基礎的存取控制 (ABAC) 做為授權策略,該策 略會根據標籤定義權限。您可以將標籤附加到 IAM 實體 (使用者或角色) 和 AWS 資源。您可以為 IAM 主體建立單一 ABAC 政策或單獨的政策集。您可以設計這些 ABAC 原則,以便在主參與者的標籤符合 資源標籤時允許作業。如需詳細資訊,請參閱 [ABAC 的用途為 AWS何?](https://docs.aws.amazon.com/IAM/latest/UserGuide/introduction_attribute-based-access-control.html) 在 IAM 使用者指南中。

#### **a** Note

不要在標籤中添加個人身份信息(PII)或其他機密或敏感信息。許多人都可以訪問標籤 AWS 服務,包括 AWS Billing。如需更多標記最佳做法,[AWS 請參](https://docs.aws.amazon.com/tag-editor/latest/userguide/tagging.html#tag-best-practices)閱 AWS 一般參考.

#### 修補

## 若要新增標記至 AWS Backup 備份計畫

- 1. [請在以下位置開啟 AWS Backup 主控台。](https://console.aws.amazon.com/backup) https://console.aws.amazon.com/backup
- 2. 在導覽窗格中,選擇 Backup vaults (備份文件庫)。
- 3. 從清單中選取備份儲存庫。
- 4. 在「Backup 保管庫標籤」區段中,選擇「管理標籤」。
- 5. 選擇 Add new tag (新增標籤)。輸入標籤的金鑰和值。對其他鍵值對重複此步驟。
- 6. 當您完成新增標籤的作業時,請選擇 Save (儲存)。

## <span id="page-747-0"></span>AWS CloudFormation 控制

這些控制項與資 CloudFormation 源有關。

這些控制項可能並非全部可用 AWS 區域。如需詳細資訊,請參閱 [各區域控制項的可用性](#page-1255-0)。

[CloudFormation.1] CloudFormation 堆棧應與 Simple Notification Service (SNS) 集成

#### **A** Important

安全中心於 2024 年 4 月淘汰此控制項。如需詳細資訊,請參閱 [Security Hub 控制項的變更記](#page-1385-0) [錄檔](#page-1385-0)。

相關要求:七月五四四 (12)、日本電腦五四 (5)

分類:偵測設備 > 偵測服務 > 應用程式監控

嚴重性:低

資源類型:AWS::CloudFormation::Stack

AWS Config 規則:[cloudformation-stack-notification-check](https://docs.aws.amazon.com/config/latest/developerguide/cloudformation-stack-notification-check.html)

排程類型:已觸發變更

參數:無

此控制項可檢查 Amazon 簡易通知服務通知是否與 AWS CloudFormation 堆疊整合。如果 CloudFormation 堆疊沒有任何 SNS 通知與堆疊相關聯,則控制項會失敗。

使用 CloudFormation 堆疊設定 SNS 通知,有助於立即通知利益相關者堆疊發生的任何事件或變更。

修補

若要整合 CloudFormation 堆疊和 SNS 主題,請參閱AWS CloudFormation 使用者指南中的[直接更新](https://docs.aws.amazon.com/AWSCloudFormation/latest/UserGuide/using-cfn-updating-stacks-direct.html) [堆疊](https://docs.aws.amazon.com/AWSCloudFormation/latest/UserGuide/using-cfn-updating-stacks-direct.html)。

[CloudFormation.2] 應該標記 CloudFormation 堆棧

類別:識別 > 庫存 > 標籤

嚴重性:低

資源類型:AWS::CloudFormation::Stack

AWS Config 規則:tagged-cloudformation-stack(自訂 Security Hub 規則)

排程類型:已觸發變更

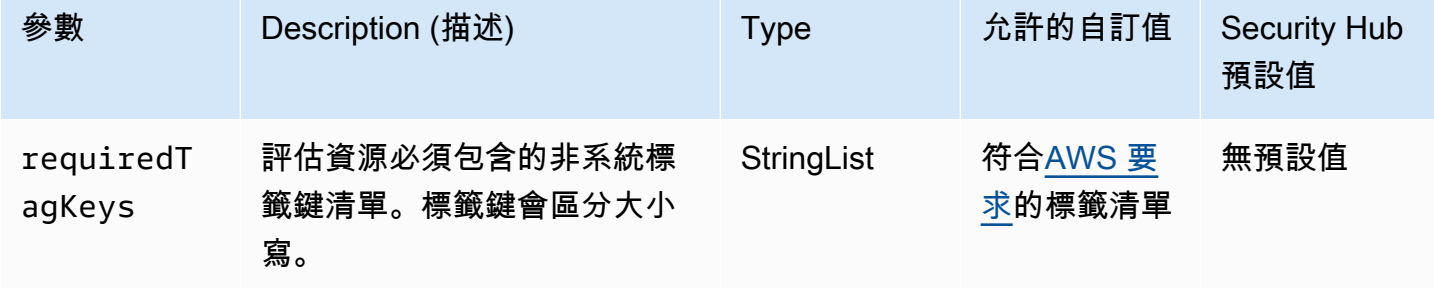

這個控制項會檢查 AWS CloudFormation 堆疊是否有標籤,其中包含參數中定義的特定索引 鍵requiredTagKeys。如果堆疊沒有任何標籤鍵,或者沒有在參數中指定的所有索引鍵,則控制項會 失敗requiredTagKeys。如果requiredTagKeys未提供參數,則控制項僅檢查標籤鍵是否存在,如 果堆疊未使用任何索引鍵標記,則會失敗。系統標籤 (自動套用並以aws:開頭) 會被忽略。

標籤是指派給 AWS 資源的標籤,它包含索引鍵和選用值。您可建立標籤,依照用途、擁有者、環境或 其他條件分類資源。標籤可協助您識別、整理、搜尋和篩選資源。標記也可協助您追蹤可負責資源擁有 者的動作和通知。當您使用標記時,您可以實作以屬性為基礎的存取控制 (ABAC) 做為授權策略,該策 略會根據標籤定義權限。您可以將標籤附加到 IAM 實體 (使用者或角色) 和 AWS 資源。您可以為 IAM 主體建立單一 ABAC 政策或單獨的政策集。您可以設計這些 ABAC 原則,以便在主參與者的標籤符合 資源標籤時允許作業。如需詳細資訊,請參閱 [ABAC 的用途為 AWS何?](https://docs.aws.amazon.com/IAM/latest/UserGuide/introduction_attribute-based-access-control.html) 在 IAM 使用者指南中。

**a** Note

不要在標籤中添加個人身份信息(PII)或其他機密或敏感信息。許多人都可以訪問標籤 AWS 服務,包括 AWS Billing。如需更多標記最佳做法,[AWS 請參](https://docs.aws.amazon.com/tag-editor/latest/userguide/tagging.html#tag-best-practices)閱 AWS 一般參考.

修補

若要將標籤新增至 CloudFormation 堆疊,請參閱 AWS CloudFormation API 參[考CreateStack](https://docs.aws.amazon.com/AWSCloudFormation/latest/APIReference/API_CreateStack.html)中的。

<span id="page-749-0"></span>Amazon CloudFront 控制

這些控制項與資 CloudFront 源有關。

這些控制項可能並非全部可用 AWS 區域。如需詳細資訊,請參閱 [各區域控制項的可用性](#page-1255-0)。

[CloudFront.1] CloudFront 發行版應該配置一個默認的根對象

相關要求:日本七七 (11)、日本七星期五 (16)

分類:保護 > 安全存取管理 > 不可公開存取的資源

嚴重性:高

資源類型:AWS::CloudFront::Distribution

AWS Config 規則:[cloudfront-default-root-object-configured](https://docs.aws.amazon.com/config/latest/developerguide/cloudfront-default-root-object-configured.html)

#### 排程類型:已觸發變更

### 參數:無

此控制項會檢查 Amazon CloudFront 分發是否設定為傳回預設根物件的特定物件。如果 CloudFront 散 佈沒有設定預設根物件,則控制項會失敗。

使用者有時可能會要求發佈的根 URL,而不是發佈中的物件。發生這種情況時,指定預設根物件可協 助避免暴露 Web 分佈的內容。

修補

若要設定 CloudFront 分發的預設根物件,請參閱 Amazon CloudFront 開發人員指[南中的如何指定預設](https://docs.aws.amazon.com/AmazonCloudFront/latest/DeveloperGuide/DefaultRootObject.html#DefaultRootObjectHowToDefine) [根物件](https://docs.aws.amazon.com/AmazonCloudFront/latest/DeveloperGuide/DefaultRootObject.html#DefaultRootObjectHowToDefine)。

[CloudFront.3] CloudFront 發行版在傳輸過程中應該需要加密

相關要求:東西 800-53.R5 AC-17 (2), 交流 -4, 奈特. 800-53.R5 IA-5 (1), 奈特. 800-53.R5 (3), 尼斯. 800-53.R5 SC-13, 奈特. 七月八日 (5), 日本八分之五 (1), 星期六 (5), 七月八日 (6) SC-12 SC-23 SC-23

類別:保護 > 資料保護 > 傳輸中資料加密

嚴重性:中

資源類型:AWS::CloudFront::Distribution

AWS Config 規則:[cloudfront-viewer-policy-https](https://docs.aws.amazon.com/config/latest/developerguide/cloudfront-viewer-policy-https.html)

排程類型:已觸發變更

#### 參數:無

此控制項會檢查 Amazon CloudFront 分發是否要求檢視者直接使用 HTTPS,或是否使用重新導向。 如果ViewerProtocolPolicy設定allow-all為 for defaultCacheBehavior 或,則控制項會失 敗cacheBehaviors。

HTTPS (TLS) 可用來協助防止潛在攻擊者利用 person-in-the-middle或類似攻擊來竊聽或操控網路流 量。只能允許透過 HTTPS (TLS) 進行加密連線。加密傳輸中的資料可能會影響效能。您應該使用此功 能來測試應用程式,以瞭解效能設定檔和 TLS 的影響。

#### 修補

若要加密傳輸中的 CloudFront 分發,請參閱在[檢視者之間需要 HTTPS 進行通訊和](https://docs.aws.amazon.com/AmazonCloudFront/latest/DeveloperGuide/using-https-viewers-to-cloudfront.html) Amazon CloudFront 開發人員指南 CloudFront中的。

## [CloudFront.4] CloudFront 發行版應該配置原始容錯移轉

相關要求:CP-10, 尼斯 -53.R5 SC-36, 尼斯. 800-53.R5 SC-5 (2), 奈特 800-53.R5 SI-13 (5)

分類:復原 > 復原能力 > 高可用性

嚴重性:低

資源類型:AWS::CloudFront::Distribution

AWS Config 規則:[cloudfront-origin-failover-enabled](https://docs.aws.amazon.com/config/latest/developerguide/cloudfront-origin-failover-enabled.html)

## 排程類型:已觸發變更

## 參數:無

此控制項可檢查 Amazon CloudFront 分發是否設定為具有兩個或多個起源的原始群組。

CloudFront 原始容錯移轉可提高可用性。如果主要來源無法使用或傳回特定的 HTTP 回應狀態碼,原 始容錯移轉會自動將流量重新導向至次要來源。

## 修補

若要設定 CloudFront 分發的原始容錯移轉,請參閱 Amazon CloudFront 開發人員指南中[的建立原始群](https://docs.aws.amazon.com/AmazonCloudFront/latest/DeveloperGuide/high_availability_origin_failover.html#concept_origin_groups.creating) [組](https://docs.aws.amazon.com/AmazonCloudFront/latest/DeveloperGuide/high_availability_origin_failover.html#concept_origin_groups.creating)。

[CloudFront.5] CloudFront 發行版應啟用日誌記錄

相關要求:交流電 -2 (4)、交流電四 (26)、奈特 .800-53.R5 交流 -6 (9)、指定交流 -6 (9)、AU-10、 黑色 -53.5、三、三、三、三、三五月五日六星期六 (4), 日本七點八十七 (7), 尼斯 .800-53.R5 (9), 尼 斯 .800-53.R5 系統 -4 (20), 尼斯. AU-12

類別:識別 > 記錄日誌

## 嚴重性:中

資源類型:AWS::CloudFront::Distribution

AWS Config 規則:[cloudfront-accesslogs-enabled](https://docs.aws.amazon.com/config/latest/developerguide/cloudfront-accesslogs-enabled.html)

排程類型:已觸發變更

## 參數:無

此控制項會檢查是否已在 CloudFront 分發上啟用伺服器存取記錄。如果未針對分佈啟用存取日誌記 錄,則此控制會失敗。

CloudFront 訪問日誌提供有關 CloudFront 接收的每個用戶請求的詳細信息。每個日誌都包含收到請求 的日期和時間、提出請求的檢視者 IP 地址、請求的來源,以及檢視者提出請求的連接埠號碼等資訊。

這些日誌適用於安全與存取稽核及鑑識調查等應用程式。如需有關如何分析存取日誌的其他指引,請參 閱 [Amazon Athena 使用者指南中的查詢 Amazon CloudFront 日誌。](https://docs.aws.amazon.com/athena/latest/ug/cloudfront-logs.html)

## 修補

若要設定 CloudFront 分發的存取記錄,請參[閱 Amazon CloudFront 開發人員指南中的設定和使用標準](https://docs.aws.amazon.com/AmazonCloudFront/latest/DeveloperGuide/AccessLogs.html) [日誌 \(存取日誌\)](https://docs.aws.amazon.com/AmazonCloudFront/latest/DeveloperGuide/AccessLogs.html)。

[CloudFront.6] CloudFront 發行版應啟用 WAF

相關要求:交流 -4 (21)

分類:保護 > 保護服務

嚴重性:中

資源類型:AWS::CloudFront::Distribution

AWS Config 規則:[cloudfront-associated-with-waf](https://docs.aws.amazon.com/config/latest/developerguide/cloudfront-associated-with-waf.html)

排程類型:已觸發變更

#### 參數・無

此控制項會檢查 CloudFront 發行版是否與 AWS WAF 傳統或 AWS WAF Web ACL 相關聯。如果分配 與 Web ACL 沒有關聯,則控制項會失敗。

AWS WAF 是一種網絡應用程序防火牆,可幫助保護 Web 應用程序和 API 免受攻擊。其可讓您設定一 組稱為 Web 存取控制清單 (Web ACL) 的規則,該組規則可根據您定義的可自訂 Web 安全規則與條件 來允許、封鎖或計數 Web 請求。確保您的 CloudFront 發行版與 AWS WAF Web ACL 相關聯,以幫助 保護其免受惡意攻擊。

#### 修補

若要將 AWS WAF Web ACL 與 CloudFront 分發產生關聯,請參閱 Amazon CloudFront 開發人員指 南中[的使用 AWS WAF 以控制內容的存取](https://docs.aws.amazon.com/AmazonCloudFront/latest/DeveloperGuide/distribution-web-awswaf.html)。

## [CloudFront.7] CloudFront 發行版本應使用自訂 SSL/TLS 憑證

相關要求:東西 800-53.R5 AC-17 (2), 交流 -4, 奈特. 800-53.R5 IA-5 (1), 奈特. 800-53.R5 (3), 尼斯. 800-53.R5 SC-13, 奈特. 七月八日 (5), 日本八分之五 (1), 星期六 (5), 七月八日 (6) SC-12 SC-23 SC-23

分類:保護 > 資料保護 > 加密 data-in-transit

嚴重性:中

資源類型:AWS::CloudFront::Distribution

AWS Config 規則:[cloudfront-custom-ssl-certificate](https://docs.aws.amazon.com/config/latest/developerguide/cloudfront-custom-ssl-certificate.html)

排程類型:已觸發變更

參數:無

此控制項會檢查 CloudFront 發行版是否使用預設 SSL/TLS 憑證 CloudFront 提供。如果 CloudFront 發行版使用自訂 SSL/TLS 憑證,則此控制項會通過。如果 CloudFront 散發使用預設 SSL/TLS 憑證, 則此控制項會失敗。

自訂 SSL/TLS 可讓您的使用者使用替代網域名稱存取內容。您可以在 AWS Certificate Manager (建議 使用) 或 IAM 中儲存自訂憑證。

修補

若要使用自訂 SSL/TLS 憑證為 CloudFront 分發新增替代網域名稱,請參閱 Amazon CloudFront 開發 人員指[南中的新增替代網域名稱](https://docs.aws.amazon.com/AmazonCloudFront/latest/DeveloperGuide/CNAMEs.html#CreatingCNAME)。

[CloudFront.8] CloudFront 發行版應該使用 SNI 來提供 HTTPS 請求

相關需求:鎳氫鈣 -9 (1)、五分之五公分

類別:保護 > 安全網路組態

嚴重性:低

資源類型:AWS::CloudFront::Distribution

AWS Config 規則: [cloudfront-sni-enabled](https://docs.aws.amazon.com/config/latest/developerguide/cloudfront-sni-enabled.html)

排程類型:已觸發變更

#### 參數:無

此控制項會檢查 Amazon CloudFront 分發是否使用自訂 SSL/TLS 憑證,並設定為使用 SNI 來提供 HTTPS 請求。如果自訂 SSL/TLS 憑證已關聯,但 SSL/TLS 支援方法是專用 IP 位址,則此控制項會 失敗。

伺服器名稱指示 (SNI) 是 TLS 通訊協定的延伸,2010 年之後推出的瀏覽器和用戶端支援此選項。如果 您設定 CloudFront 為使用 SNI 提供 HTTPS 要求,請 CloudFront 將您的替代網域名稱與每個節點的 IP 位址建立關聯。當檢視器提交內容的 HTTPS 請求時,DNS 會將請求路由到正確節點的 IP 地址。您 網域名稱的 IP 地址在 SSL/TLS 交握溝通期間決定;IP 地址並非專用於您的分佈。

## 修補

若要設定 CloudFront 散發使用 SNI 來提供 HTTPS 要求,請參閱 CloudFront 開發人員指南中的[使用](https://docs.aws.amazon.com/AmazonCloudFront/latest/DeveloperGuide/cnames-https-dedicated-ip-or-sni.html#cnames-https-sni)  [SNI 提供 HTTPS 要求 \(適用於大多數用戶端\)。](https://docs.aws.amazon.com/AmazonCloudFront/latest/DeveloperGuide/cnames-https-dedicated-ip-or-sni.html#cnames-https-sni)

## [CloudFront.9] CloudFront 發行版應該加密到自定義來源的流量

相關要求:東西 800-53.R5 AC-17 (2), 交流 -4, 奈特. 800-53.R5 IA-5 (1), 奈特. 800-53.R5 (3), 尼斯. 800-53.R5 SC-13, 奈特. 七月八日 (5), 日本八分之五 (1), 星期六 (5), 七月八日 (6) SC-12 SC-23 SC-23

分類:保護 > 資料保護 > 加密 data-in-transit

嚴重性:中

資源類型:AWS::CloudFront::Distribution

AWS Config 規則:[cloudfront-traffic-to-origin-encrypted](https://docs.aws.amazon.com/config/latest/developerguide/cloudfront-traffic-to-origin-encrypted.html)

#### 排程類型:已觸發變更

## 參數・無

此控制項可檢查 Amazon CloudFront 分發是否正在加密到自訂來源的流量。對於原始通訊協定原則允 許「僅限 http-ly」的 CloudFront 發行版,此控制項會失敗。如果發行版的原始協議策略是「匹配查看 器」,而查看器協議策略是「全部」,則此控制也會失敗。

HTTPS (TLS) 可用來協助防止竊聽或操控網路流量。只能允許透過 HTTPS (TLS) 進行加密連線。

#### 修補

若要將原始通訊協定政策更新為要[求 CloudFront 連線加密,請參閱 Amazon CloudFront 開發人員指](https://docs.aws.amazon.com/AmazonCloudFront/latest/DeveloperGuide/using-https-cloudfront-to-custom-origin.html) [南中的在 CloudFront 與您的自訂原始伺服器之間進行通訊時需要 HTTPS](https://docs.aws.amazon.com/AmazonCloudFront/latest/DeveloperGuide/using-https-cloudfront-to-custom-origin.html) 進行通訊。

# [CloudFront.10] CloudFront 發行版不應在邊緣位置和自定義來源之間使用已棄用的 SSL 協議

相關要求:東西 800-53.R5 (2), 交流 4, 奈特. 800-53.R5 IA-5 (1), 奈特. 800-53.R5 (3), 尼斯. 800-53.R5 SC-13, -53.R5 SC-8 (1), 日本八分之五 (2), 日本七七 (6) AC-17 SC-12 SC-23

分類:保護 > 資料保護 > 加密 data-in-transit

## 嚴重性:中

資源類型:AWS::CloudFront::Distribution

AWS Config 規則:[cloudfront-no-deprecated-ssl-protocols](https://docs.aws.amazon.com/config/latest/developerguide/cloudfront-no-deprecated-ssl-protocols.html)

## 排程類型:已觸發變更

參數:無

此控制項會檢查 Amazon CloudFront 分發是否使用已淘汰的 SSL 通訊協定,在 CloudFront 節點 和您的自訂來源之間進行 HTTPS 通訊。如果 CloudFront 發行版具有CustomOriginConfig其 中OriginSslProtocols包含,則此控制項會失敗SSLv3。

2015 年,互聯網工程任務小組(IETF)正式宣布,由於協議安全性不足,SSL 3.0 應該被棄用。建議 您使用 TLSv1.2 或更新版本,進行 HTTPS 通訊至您的自訂來源。

#### 修補

若要更新 CloudFront 分發的原始 SSL 通訊協定,請參閱 Amazon CloudFront 開發人員指南中[的「在](https://docs.aws.amazon.com/AmazonCloudFront/latest/DeveloperGuide/using-https-cloudfront-to-custom-origin.html)  [CloudFront 與您的自訂來源之間進行通訊時需要 HTTPS](https://docs.aws.amazon.com/AmazonCloudFront/latest/DeveloperGuide/using-https-cloudfront-to-custom-origin.html) 進行通訊」。

[CloudFront.12] CloudFront 發行版不應指向不存在的 S3 來源

相關需求:第五代公分 (2)

類別:識別 > 資源配置

嚴重性:高

資源類型:AWS::CloudFront::Distribution

AWS Config 規則:[cloudfront-s3-origin-non-existent-bucket](https://docs.aws.amazon.com/config/latest/developerguide/cloudfront-s3-origin-non-existent-bucket.html)

## 排程類型:定期
## 參數:無

此控制項可檢查 Amazon CloudFront 分發是否指向不存在的 Amazon S3 起源。如果原點設定為指向 不存在的值區,則 CloudFront 分配控制項會失敗。此控制項僅適用於沒有靜態網站託管的 S3 儲存貯 體是 S3 來源的 CloudFront 散佈。

當您帳戶中的 CloudFront 散佈設定為指向不存在的值區時,惡意的第三方可以建立參照的值區,並透 過您的散佈提供自己的內容。我們建議您檢查所有原點,而不考慮佈線行為,以確保您的分佈指向適當 的原點。

# 修補

若要修改 CloudFront 分發以指向新來源,請參閱 Amazon CloudFront 開發人員指南中[的更新分](https://docs.aws.amazon.com/AmazonCloudFront/latest/DeveloperGuide/HowToUpdateDistribution.html)發。

[CloudFront.13] CloudFront 發行版應使用源訪問控制

類別:保護 > 安全存取管理 > 資源原則設定

嚴重性:中

資源類型:AWS::CloudFront::Distribution

AWS Config 規則:[cloudfront-s3-origin-access-control-enabled](https://docs.aws.amazon.com/config/latest/developerguide/cloudfront-s3-origin-access-control-enabled.html)

排程類型:已觸發變更

參數:無

此控制項會檢查 Amazon S3 來源的 CloudFront 分發是否已設定原始存取控制 (OAC)。如果未針對 CloudFront 散佈設定 OAC,則控制項會失敗。

使用 S3 儲存貯體做為 CloudFront 分發的來源時,您可以啟用 OAC。這只允許通過指定的 CloudFront 分發訪問值區中的內容,並禁止直接從存儲桶或其他發行版訪問。雖然 CloudFront 支援原始存取身 分識別 (OAI),但 OAC 提供額外的功能,而且使用 OAI 的散佈可以移轉至 OAC。雖然 OAI 提供了一 種安全的方式來存取 S3 來源,但它有一些限制,例如缺乏對精細政策組態的支援,以及使用 POST 方法的 HTTP/HTTPS 要求 (需 AWS 區域 要 AWS 簽名版本 4 (Sigv4)。OAI 也不支援使用 AWS Key Management Service. OAC 是以使用 IAM 服務主體透過 S3 來源驗證的 AWS 最佳作法為基礎。

# 修補

若要針對具有 S3 來源的 CloudFront 分發設定 OAC,請參閱 Amazon CloudFront 開發人員[指南中的](https://docs.aws.amazon.com/AmazonCloudFront/latest/DeveloperGuide/private-content-restricting-access-to-s3.html) [限制對 Amazon S3 來源的存取。](https://docs.aws.amazon.com/AmazonCloudFront/latest/DeveloperGuide/private-content-restricting-access-to-s3.html)

# [CloudFront.14] CloudFront 分佈應標記

# 類別:識別 > 庫存 > 標籤

# 嚴重性:低

# 資源類型:AWS::CloudFront::Distribution

AWS Config 規則:tagged-cloudfront-distribution(自訂 Security Hub 規則)

# 排程類型:已觸發變更

# 參數:

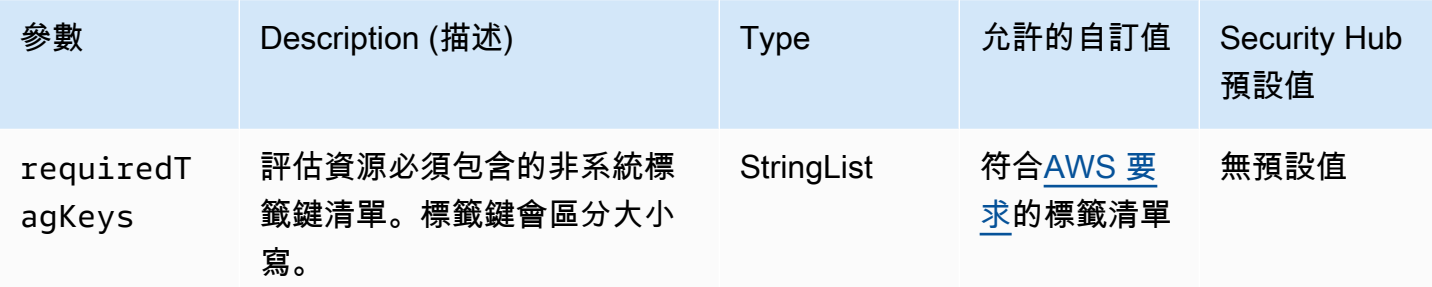

此控制項會檢查 Amazon CloudFront 分發是否具有標籤,其中包含參數中定義的特定金 鑰requiredTagKeys。如果分配沒有任何標籤鍵,或者它沒有在參數中指定的所有鍵,則控制項失 敗requiredTagKeys。如果requiredTagKeys未提供參數,控制項只會檢查標籤金鑰是否存在,如 果未使用任何索引鍵標記散佈,則會失敗。系統標籤 (自動套用並以aws:開頭) 會被忽略。

標籤是指派給 AWS 資源的標籤,它包含索引鍵和選用值。您可建立標籤,依照用途、擁有者、環境或 其他條件分類資源。標籤可協助您識別、整理、搜尋和篩選資源。標記也可協助您追蹤可負責資源擁有 者的動作和通知。當您使用標記時,您可以實作以屬性為基礎的存取控制 (ABAC) 做為授權策略,該策 略會根據標籤定義權限。您可以將標籤附加到 IAM 實體 (使用者或角色) 和 AWS 資源。您可以為 IAM 主體建立單一 ABAC 政策或單獨的政策集。您可以設計這些 ABAC 原則,以便在主參與者的標籤符合 資源標籤時允許作業。如需詳細資訊,請參閱 [ABAC 的用途為 AWS何?](https://docs.aws.amazon.com/IAM/latest/UserGuide/introduction_attribute-based-access-control.html) 在 IAM 使用者指南中。

**a** Note

不要在標籤中添加個人身份信息(PII)或其他機密或敏感信息。許多人都可以訪問標籤 AWS 服務,包括 AWS Billing。如需更多標記最佳做法,[AWS 請參](https://docs.aws.amazon.com/tag-editor/latest/userguide/tagging.html#tag-best-practices)閱 AWS 一般參考.

## 修補

若要將標籤新增至 CloudFront 分發,請參閱 [Amazon CloudFront 開發人員指南中的標記 Amazon](https://docs.aws.amazon.com/AmazonCloudFront/latest/DeveloperGuide/tagging.html)  [CloudFront 分發](https://docs.aws.amazon.com/AmazonCloudFront/latest/DeveloperGuide/tagging.html)。

# AWS CloudTrail 控制

這些控制項與資 CloudTrail 源有關。

這些控制項可能並非全部可用 AWS 區域。如需詳細資訊,請參閱 [各區域控制項的可用性](#page-1255-0)。

[CloudTrail.1] CloudTrail 應啟用並設定至少一個包含讀取和寫入管理事件的多區域追蹤

相關要求:獨聯體 AWS 基礎基準測試版 1.2.0/2.1,獨聯體 AWS 基準基準 1.4.0/3.1,獨聯體 AWS 基礎基準指標 V3.0.0/3.1,Nist.800-53.R5 交流 -2(4),Nist.800-53.R5 交流 -4(26),-2, 尼 斯 .800-53.R5 澳大利亞幣 -3, 日本 6 星期五 (3), 尼斯. 800-53.R5 (4), 尼斯. 800-53.R5 (5), 固定 -53.R5 的鈣-7, 定義 -53.R5 SC-7 (9), (20), 日本七七 (8), 日本五月五日八八 (22) AU-10 AU-12 AU-14

類別:識別 > 記錄日誌

# 嚴重性:高

資源類型:AWS::::Account

AWS Config 規則:[multi-region-cloudtrail-enabled](https://docs.aws.amazon.com/config/latest/developerguide/multi-region-cloudtrail-enabled.html)

排程類型:定期

# 參數:

• readWriteType:ALL(不可定制)

includeManagementEvents:true(不可定制)

此控制項會檢查是否有至少一個多區域 AWS CloudTrail 追蹤可擷取讀取和寫入管理事件。如果 CloudTrail 停用或至少沒有一個 CloudTrail 追蹤可擷取讀取和寫入管理事件,則控制項會失敗。

AWS CloudTrail 記錄您帳戶的 AWS API 呼叫,並將記錄檔傳送給您。記錄的信息包括以下信息:

- API 發起人的身分
- API 呼叫的時間
- API 發起人的來源 IP 地址
- 請求參數
- 由傳回的回應元素 AWS 服務

CloudTrail 提供帳戶 AWS API 呼叫的歷史記錄,包括從 AWS SDK AWS Management Console、 命令列工具進行的 API 呼叫。歷史記錄還包括來自更高級別的 API 調用, AWS 服務 例如 AWS CloudFormation.

透過 CloudTrail 啟用安全性分析、資源變更追蹤和法規遵循稽核所產生的 AWS API 呼叫歷史記錄。多 區域線索也提供了下列優勢。

- 多區域線索可協助偵測在未使用區域中發生的未預期活動。
- 多區域線索可確保根據預設,為線索啟用全域服務記錄日誌。全域服務事件記錄會記錄 AWS 全域服 務產生的事件。
- 對於多區域追蹤,所有讀取和寫入作業的 CloudTrail 管理事件可確保. AWS 帳戶

依預設,使用建立的 CloudTrail 系統線為 AWS Management Console 多區域系統線。

修補

若要在中建立新的多區域系統線 CloudTrail,請參閱《AWS CloudTrail 使用指南》中的〈[建立系統](https://docs.aws.amazon.com/awscloudtrail/latest/userguide/cloudtrail-create-a-trail-using-the-console-first-time.html) [線](https://docs.aws.amazon.com/awscloudtrail/latest/userguide/cloudtrail-create-a-trail-using-the-console-first-time.html)〉。使用下列的值:

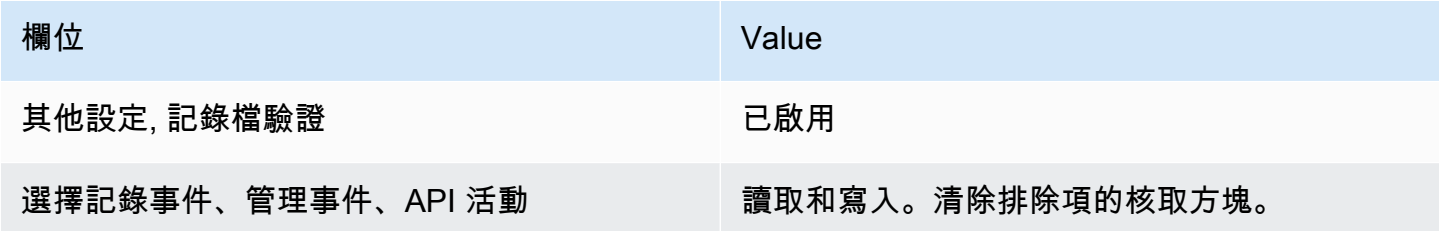

若要更新現有的追蹤,請參閱《使[用指南》中的AWS CloudTrail 〈更新追蹤〉](https://docs.aws.amazon.com/awscloudtrail/latest/userguide/cloudtrail-update-a-trail-console.html)。在管理事件中,針對 API 活動,選擇讀取和寫入。

[CloudTrail.2] CloudTrail 應該啟用靜態加密

相關要求:PCI DSS v3.2.1/3.4,獨聯體 AWS 基礎基準 v1.2.0/2.7,獨聯體 AWS 基礎基準測試 v1.4.0/3.7,獨聯體 AWS 基礎基準測試 V3.0.0/3.5,Nist.800-53.R5 澳洲 9,日本七七 (10), 日本七星 期七 (10), 西班牙第七 (6) SC-13 SC-28 SC-28

類別:保護 – 資料保護 – 靜態資料加密

#### 嚴重性:中

資源類型:AWS::CloudTrail::Trail

AWS Config 規則:[cloud-trail-encryption-enabled](https://docs.aws.amazon.com/config/latest/developerguide/cloud-trail-encryption-enabled.html)

排程類型:定期

# 參數:無

此控制項會檢查 CloudTrail 是否設定為使用伺服器端加密 (SSE) AWS KMS key 加密。如果未定 義,KmsKeyId則控制項會失敗。

若要為敏感 CloudTrail 記錄檔提供額外的安全性,您應該使[用伺服器端加密搭配 AWS KMS keys](https://docs.aws.amazon.com/AmazonS3/latest/dev/UsingKMSEncryption.html) [\(SSE-KMS\)](https://docs.aws.amazon.com/AmazonS3/latest/dev/UsingKMSEncryption.html) 來進行靜態加密的 CloudTrail 記錄檔。請注意,根據預設,傳送 CloudTrail 到儲存貯體的 日誌檔會使用 [Amazon 伺服器端加密使用 Amazon S3 受管加密金鑰 \(SSE-S3\) 進行加密。](https://docs.aws.amazon.com/AmazonS3/latest/dev/UsingServerSideEncryption.html)

#### 修補

若要為 CloudTrail 記錄檔啟用 SSE-KMS 加密,請參閱使用AWS CloudTrail 者指南中的[更新追蹤以使](https://docs.aws.amazon.com/awscloudtrail/latest/userguide/create-kms-key-policy-for-cloudtrail-update-trail.html#kms-key-policy-update-trail) [用 KMS 金鑰。](https://docs.aws.amazon.com/awscloudtrail/latest/userguide/create-kms-key-policy-for-cloudtrail-update-trail.html#kms-key-policy-update-trail)

[CloudTrail.3] 至少應啟用一個 CloudTrail 軌跡

相關要求:投資產管理系統 DSS v3.2.1/10.1, 投資產管理系統 DSS V3.2.1/10.2.2, 投資管理系統 DSS V3.2.1/10.2.3, 投資管理系統 DSS V3.2.1/10.2.4, 投資管理系統 DSS V3.2.1/10.2.5, PCI V3.2.1/10.3.2, 投資管理系統 DSS v3.2.1/10.3.3, 投資管理系統 DSS V3.2.1/10.3.5, 投資管理系統 DSS V3.2.1/10.3.5, 支援資產管理系統 V3.2 1/10.3.6

類別:識別 > 記錄日誌

#### 嚴重性:高

資源類型:AWS::::Account

AWS Config 規則:[cloudtrail-enabled](https://docs.aws.amazon.com/config/latest/developerguide/cloudtrail-enabled.html)

排程類型:定期

## 參數:無

此控制項會檢查您的 AWS 帳戶. AWS CloudTrail 如果您的帳戶至少沒有啟用一個 CloudTrail 追蹤,則 控制項會失敗。

但是,某些 AWS 服務並未啟用所有 API 和事件的記錄功能。除了[CloudTrail 支援的服務與整合中每項](https://docs.aws.amazon.com/awscloudtrail/latest/userguide/cloudtrail-aws-service-specific-topics.html) [服務,您應該實作任何其他稽核追蹤, CloudTrail 並檢閱其他各項服務](https://docs.aws.amazon.com/awscloudtrail/latest/userguide/cloudtrail-aws-service-specific-topics.html)的說明文件。

## 修補

若要開始使用 CloudTrail 並建立系統線,請參閱《使用指南》[中的 AWS CloudTrail 〈入門AWS](https://docs.aws.amazon.com/awscloudtrail/latest/userguide/cloudtrail-tutorial.html)  [CloudTrail使](https://docs.aws.amazon.com/awscloudtrail/latest/userguide/cloudtrail-tutorial.html)用〉自學課程。

[CloudTrail.4] 應啟用 CloudTrail 記錄檔驗證

相關要求:PCI DSS V3.2.1/10.5.2,PCI DSS V3.2.1/10.5.5,獨聯體基礎基準測試 1.2.0/2.2,獨聯 體 AWS 基礎基準測試版 1.4.0/3.2,獨聯體 AWS 基礎基準測試 3.0.0/3.2,), 尼斯 .800-53.R5 四七 (7) AWS

類別:資料保護 > 資料完整性

嚴重性:低

```
資源類型:AWS::CloudTrail::Trail
```
AWS Config 規則:[cloud-trail-log-file-validation-enabled](https://docs.aws.amazon.com/config/latest/developerguide/cloud-trail-log-file-validation-enabled.html)

排程類型:定期

#### 參數:無

此控制項會檢查記錄檔完整性驗證是否已在 CloudTrail追蹤上啟用。

CloudTrail 日誌檔驗證會建立數位簽章的摘要檔案,其中包含 CloudTrail 寫入 Amazon S3 之每個日誌 的雜湊。您可以使用這些摘要檔來判斷記錄檔在 CloudTrail 傳送記錄檔之後是否已變更、刪除或未變 更。

Security Hub 建議您在所有追蹤上啟用檔案驗證。記錄檔驗證可提供記錄檔的其他完整性 CloudTrail 檢查。

## 修補

若要啟用 CloudTrail 記錄檔驗證,請參閱《使用指南》 CloudTrail中的[〈啟AWS CloudTrail 用記錄檔](https://docs.aws.amazon.com/awscloudtrail/latest/userguide/cloudtrail-log-file-validation-enabling.html) [完整性驗證](https://docs.aws.amazon.com/awscloudtrail/latest/userguide/cloudtrail-log-file-validation-enabling.html)〉。

[CloudTrail.5] CloudTrail 追蹤應與 Amazon CloudWatch 日誌整合

相關要求:PCI DSS V3.2.1/10.5.3,獨聯體 AWS 基礎基準測試版 1.2.0/2.4,獨聯體 AWS 基礎基 準測試版 1.4.0/3.4,Nist.800-53.R5 交流 -2(4),NIS.800-53.R5 交流 -4(26),澳洲上午 2 號,

尼斯 .800-53.R5 澳大利亞 6 (1), 尼斯 .800-53.R5 澳大利亞 6 (3), 尼斯 .800-53.R5 澳洲 6 (4), 卡 -53.53.5 澳大利亞 6 (5), SC-7 (9), 尼斯. 800-53.R5 SI-20, 尼斯特. AU-10 AU-125), 尼斯 .800-53.R5 四七 (8)

類別:識別 > 記錄日誌

嚴重性:低

資源類型:AWS::CloudTrail::Trail

AWS Config 規則:[cloud-trail-cloud-watch-logs-enabled](https://docs.aws.amazon.com/config/latest/developerguide/cloud-trail-cloud-watch-logs-enabled.html)

排程類型:定期

參數:無

此控制項會檢查 CloudTrail 追蹤是否設定為將記錄檔傳送至 CloudWatch 記錄檔。如果追蹤 的CloudWatchLogsLogGroupArn屬性為空,則控制項會失敗。

CloudTrail 記錄在指定帳戶中進行的 AWS API 呼叫。記錄的信息包括以下內容:

- API 呼叫者的身分
- API 呼叫的時間
- API 呼叫者的來源 IP 位址
- 請求參數
- 由返回的響應元素 AWS 服務

CloudTrail 使用 Amazon S3 進行日誌檔案儲存和交付。您可以擷取指定 S3 儲存貯體中的 CloudTrail 日誌以進行長期分析。若要執行即時分析,您可以設定 CloudTrail 將記錄檔傳送至 CloudWatch 記錄 檔。

對於在帳戶中所有區域中啟用的追蹤,請將所有這些區域的記錄檔 CloudTrail 傳送至 CloudWatch 記 錄日誌群組。

Security Hub 建議您將 CloudTrail 記錄檔傳送至記 CloudWatch 錄檔。請注意,此建議旨在確保帳戶 活動被捕獲、監控並適當地警告。您可以使用 CloudWatch 日誌與您的 AWS 服務. 此建議並不排除使 用不同的解決方案。

將記 CloudTrail 錄檔傳送至 CloudWatch 記錄可根據使用者、API、資源和 IP 位址,加速即時和歷史 活動記錄。您可以使用此方法針對異常或敏感性帳戶活動建立警示和通知。

#### 修補

若要 CloudTrail 與 CloudWatch 記錄檔整合,請參閱AWS CloudTrail 使用指南中的〈將[事件傳送至](https://docs.aws.amazon.com/awscloudtrail/latest/userguide/send-cloudtrail-events-to-cloudwatch-logs.html)  [CloudWatch 記錄檔〉](https://docs.aws.amazon.com/awscloudtrail/latest/userguide/send-cloudtrail-events-to-cloudwatch-logs.html)。

[CloudTrail.6] 確保用於存放 CloudTrail 日誌的 S3 儲存貯體無法公開存取

相關要求:獨聯體 AWS 基金會基準 v1.2.0/2.3,獨聯體基金會基準 v1.4.0/3.3 AWS

類別:識別 > 記錄日誌

嚴重性:嚴重

資源類型:AWS::S3::Bucket

AWS Config 規則:無 (自訂 Security Hub 規則)

排程型態:定期與變更觸發

#### 參數:無

CloudTrail 記錄在您的帳戶中進行的每個 API 調用的記錄。這些日誌檔案會存放在 S3 儲存貯體 中。CIS 建議將 S3 儲存貯體政策或存取控制清單 (ACL) 套用至 CloudTrail 記錄檔的 S3 儲存貯體,以 防止公開存取 CloudTrail 日誌。允許公開存取 CloudTrail 記錄內容,可能有助於對手識別受影響帳戶 使用或設定中的弱點。

若要執行此檢查,Security Hub 首先使用自訂邏輯來尋找存放 CloudTrail 日誌的 S3 儲存貯體。然後, 它會使用 AWS Config 受管規則來檢查儲存貯體是否可公開存取。

如果您將日誌彙總到單一集中式 S3 儲存貯體,則 Security Hub 只會針對集中式 S3 儲存貯體所在的帳 戶和區域執行檢查。對於其他帳戶和區域,控制項狀態為 [無資料]。

如果值區可公開存取,則檢查會產生失敗的發現項目。

## 修補

若要封鎖 CloudTrail S3 儲存貯體的公開存取,請參閱 Amazon 簡單儲存服務使用者指南中的設定 S3 [儲存貯體的區塊公共存取](https://docs.aws.amazon.com/AmazonS3/latest/userguide/configuring-block-public-access-bucket.html)設定。選取所有四個 Amazon S3 區塊公開存取設定。

[CloudTrail.7] 確保 S3 儲存貯體上已啟用 S3 儲存 CloudTrail 貯體存取日誌

相關要求:獨聯體 AWS 基金會基準 v1.2.0/2.6,獨聯體基準基準 v1.4.0/3.6,獨聯體 AWS 基金會基準 v3.0.0/3.4 AWS

類別:識別 > 記錄日誌

嚴重性:低

資源類型:AWS::S3::Bucket

AWS Config 規則:無 (自訂 Security Hub 規則)

排程類型:定期

## 參數:無

S3 儲存貯體存取日誌會產生一個日誌,其中包含對 S3 儲存貯體發出的每個請求的存取記錄。存取日 誌記錄包含要求的詳細資訊,例如要求類型、要求工作負載中指定的資源,以及要求的處理時間與日 期。

CIS 建議您在 CloudTrail S3 儲存貯體上啟用儲存貯體存取記錄。

透過在目標 S3 儲存貯體上啟用 S3 儲存貯體記錄,您可以擷取可能影響目標儲存貯體中物件的所有事 件。設定日誌放在單獨的儲存貯體中,可存取日誌資訊,這對安全性和事件反應工作流程極有幫助。

若要執行此檢查,Security Hub 會先使用自訂邏輯來尋找儲存記錄 CloudTrail 檔的值區,然後使用 AWS Config 受管理規則來檢查是否已啟用記錄。

如果 AWS 帳戶 將多個日誌檔 CloudTrail 交付到單一目的地 Amazon S3 儲存貯體,Security Hub 只會 針對該儲存貯體所在區域中的目標儲存貯體評估此控制。這簡化了您的發現。但是,您應該 CloudTrail 在將日誌傳遞到目的地值區的所有帳戶中開啟。對於保留目標值區的帳戶以外的所有帳戶,控制狀態為 「無資料」。

如果值區可公開存取,則檢查會產生失敗的發現項目。

# 修補

若要為 CloudTrail S3 儲存貯體啟用伺服器存取日誌,請參閱 [Amazon 簡單儲存服務使用者指南中的啟](https://docs.aws.amazon.com/AmazonS3/latest/userguide/enable-server-access-logging.html#enable-server-logging) [用 Amazon S3 伺服器存取日誌](https://docs.aws.amazon.com/AmazonS3/latest/userguide/enable-server-access-logging.html#enable-server-logging)。

[CloudTrail.9] CloudTrail 小徑應該被標記

類別:識別 > 庫存 > 標籤

嚴重性:低

資源類型:AWS::CloudTrail::Trail

AWS Config 規則:tagged-cloudtrail-trail(自訂 Security Hub 規則)

## 排程類型:已觸發變更

### 參數:

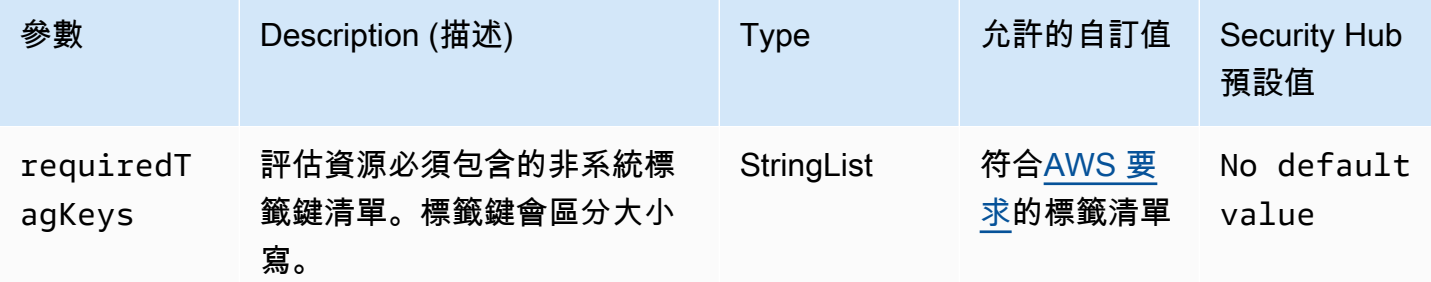

此控制項會檢查 AWS CloudTrail 追蹤是否具有標籤,其中包含參數中定義的特定索引 鍵requiredTagKeys。如果軌跡沒有任何標籤鍵或沒有在參數中指定的所有索引鍵,則控制項會失 敗requiredTagKeys。如果requiredTagKeys未提供參數,控制項只會檢查標籤索引鍵是否存在, 如果追蹤未使用任何索引鍵加上標籤,則會失敗。系統標籤 (自動套用並以aws:開頭) 會被忽略。

標籤是指派給 AWS 資源的標籤,它包含索引鍵和選用值。您可建立標籤,依照用途、擁有者、環境或 其他條件分類資源。標籤可協助您識別、整理、搜尋和篩選資源。標記也可協助您追蹤可負責資源擁有 者的動作和通知。當您使用標記時,您可以實作以屬性為基礎的存取控制 (ABAC) 做為授權策略,該策 略會根據標籤定義權限。您可以將標籤附加到 IAM 實體 (使用者或角色) 和 AWS 資源。您可以為 IAM 主體建立單一 ABAC 政策或單獨的政策集。您可以設計這些 ABAC 原則,以便在主參與者的標籤符合 資源標籤時允許作業。如需詳細資訊,請參閱 [ABAC 的用途為 AWS何?](https://docs.aws.amazon.com/IAM/latest/UserGuide/introduction_attribute-based-access-control.html) 在 IAM 使用者指南中。

**a** Note

不要在標籤中添加個人身份信息(PII)或其他機密或敏感信息。許多人都可以訪問標籤 AWS 服務,包括 AWS Billing。如需更多標記最佳做法,[AWS 請參](https://docs.aws.amazon.com/tag-editor/latest/userguide/tagging.html#tag-best-practices)閱 AWS 一般參考.

修補

若要將標籤新增至 CloudTrail 追蹤,請參閱 AWS CloudTrail API 參考資料[AddTags中](https://docs.aws.amazon.com/awscloudtrail/latest/APIReference/API_AddTags.html)的。

Amazon CloudWatch 控制

這些控制項與資 CloudWatch 源有關。

這些控制項可能並非全部可用 AWS 區域。如需詳細資訊,請參閱 [各區域控制項的可用性](#page-1255-0)。

# [CloudWatch.1] 對於「root」用戶的使用,應存在日誌指標過濾器和警報

相關要求:PCI DSS v3.2.1/7.2.1,獨聯體 AWS 基礎基準 v1.2.0/1.1,獨聯體基金會基準 v1.2.0/3.3, 獨聯體基礎基準測試 v1.4.0/1.7,獨聯體 AWS 基礎基準測試 v1.4.0/4.3 AWS AWS

### 類別:偵測 > 偵測服務

嚴重性:低

#### 資源類

型:AWS::Logs::MetricFilter,AWS::CloudWatch::Alarm,AWS::CloudTrail::Trail, AWS::SNS::Topic

AWS Config 規則:無 (自訂 Security Hub 規則)

排程類型:定期

參數:無

root 使用者可以不受限制地存取. AWS 帳戶我們強烈建議您避免使用 root 使用者執行日常工作。盡量 減少 root 使用者的使用,並採用最低權限原則進行存取管理,可降低意外變更和意外洩漏高度權限憑 證的風險。

最佳做法是,只有在需要[執行帳戶和服務管理工作](https://docs.aws.amazon.com/general/latest/gr/aws_tasks-that-require-root.html)時才使用 root 使用者認證。將 AWS Identity and Access Management (IAM) 政策直接套用至群組和角色,但不套用至使用者。如需如何設定管理員供 日常使用的教學課程,請參閱《IAM 使用[者指南》中的建立您的第一個 IAM 管理員使用者和群組](https://docs.aws.amazon.com/IAM/latest/UserGuide/getting-started_create-admin-group.html)

若要執行此檢查,Security Hub 會使用自訂邏輯來執行 [CIS AWS 基準測試 v1.](https://acrobat.adobe.com/link/track?uri=urn:aaid:scds:US:2e5fec5c-5e99-4fb5-b08d-bb46b14754c1#pageNum=1) 4.0 中針對控制項 1.7 所規定的確切稽核步驟。如果未使用 CIS 所規定的確切指標篩選條件,此控制會失敗。無法將其他欄 位或術語新增至指標篩選條件。

# **a** Note

當 Security Hub 執行此控制項的檢查時,會尋找目前帳戶使用的 CloudTrail 追蹤。這些追蹤可 能是屬於其他帳戶的組織追蹤。多區域軌跡也可能基於不同的區域。 在下列情況下,檢查會導致FAILED發現結果:

- 未設定任何追蹤。
- 目前區域中且目前帳戶擁有的可用追蹤不符合控制需求。

在下列情況下,檢查會導致控制狀態為:NO\_DATA

- 多區域追蹤是以不同區域為基礎。Security Hub 只能在追蹤所在的區域中產生發現項目。
- 多區域追蹤屬於不同的帳戶。Security Hub 只能針對擁有追蹤的帳戶產生發現項目。

我們建議組織追蹤記錄組織中許多帳戶的事件。根據預設,組織追蹤是多區域追蹤,且只能 由管 AWS Organizations 理帳戶或 CloudTrail 委派的系統管理員帳戶管理。使用組織軌跡 會導致組織成員帳戶中評估之NO\_DATA控制項的控制項狀態。在成員帳戶中,Security Hub 只會針對成員擁有的資源產生發現項目。與組織軌跡相關的發現項目會在資源擁有者的帳號 中產生。您可以使用跨區域彙總,在 Security Hub 委派的系統管理員帳戶中查看這些發現項 目。

對於警示,目前帳戶必須擁有參考的 Amazon SNS 主題,或者必須透過呼叫存取 Amazon SNS 主題ListSubscriptionsByTopic。否則,Security Hub 會產生控制WARNING項的發 現項目。

修補

若要傳遞此控制項,請按照下列步驟為指標篩選器建立 Amazon SNS 主題、 AWS CloudTrail 追蹤、 指標篩選器和警示。

- 1. 建立 Amazon SNS 主題。如需指示,請參[閱 Amazon 簡單通知服務開發人員指南中的開始使用](https://docs.aws.amazon.com/sns/latest/dg/sns-getting-started.html#CreateTopic) [Amazon SNS。](https://docs.aws.amazon.com/sns/latest/dg/sns-getting-started.html#CreateTopic)建立接收所有 CIS 警示的主題,並至少建立一個主題訂閱。
- 2. 建立套用至所有 CloudTrail 系統的軌跡 AWS 區域。如需[指](https://docs.aws.amazon.com/awscloudtrail/latest/userguide/cloudtrail-create-a-trail-using-the-console-first-time.html)示,請參閱《AWS CloudTrail 使用指 [南》中的〈建立系統線](https://docs.aws.amazon.com/awscloudtrail/latest/userguide/cloudtrail-create-a-trail-using-the-console-first-time.html)〉。

記下您與 CloudTrail 追蹤關聯的 CloudWatch 記錄日誌群組名稱。您可以在下一個步驟中建立該 記錄群組的度量篩選器。

3. 建立指標篩選條件。如需指示,請參閱 Amazon CloudWatch 使用者指南中的為日誌群組建立[指標](https://docs.aws.amazon.com/AmazonCloudWatch/latest/logs/CreateMetricFilterProcedure.html) [篩選器](https://docs.aws.amazon.com/AmazonCloudWatch/latest/logs/CreateMetricFilterProcedure.html)。使用下列的值:

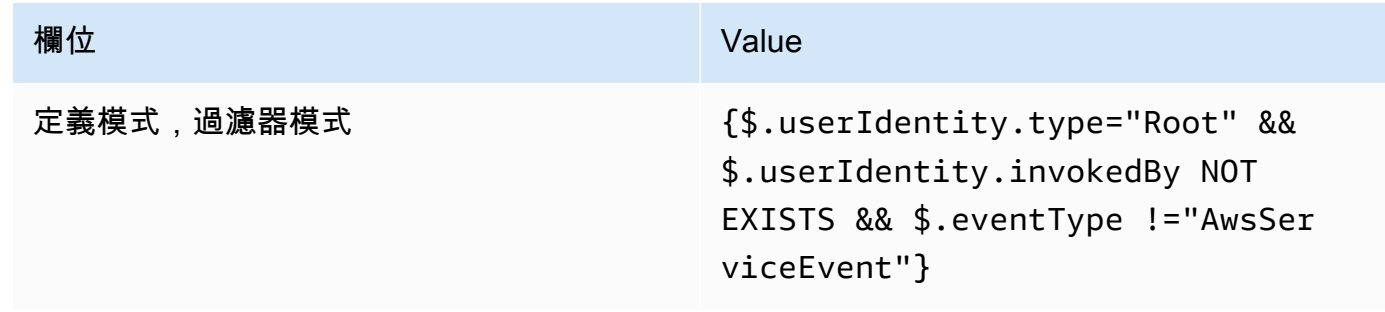

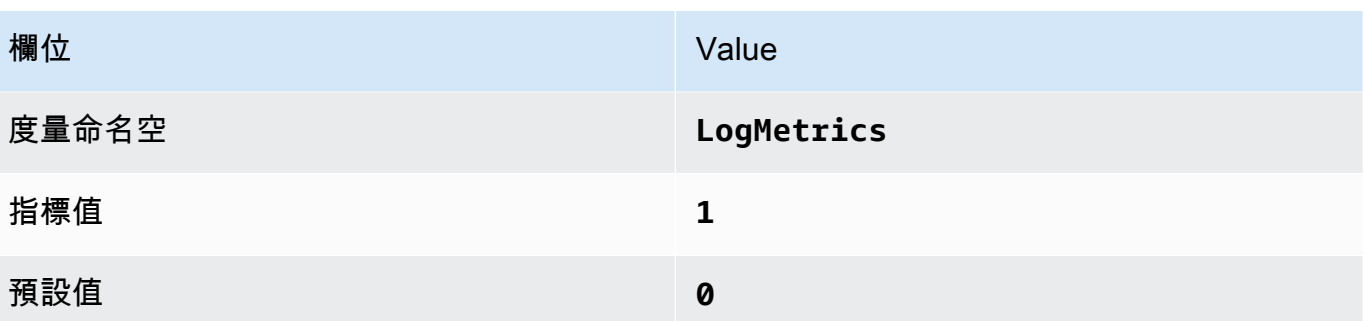

4. 根據篩選器建立警示。如需指示,請參[閱 Amazon CloudWatch 使用者指南中的根據日誌群組指標](https://docs.aws.amazon.com/AmazonCloudWatch/latest/monitoring/Create_alarm_log_group_metric_filter.html) [篩選器建立 CloudWatch 警示](https://docs.aws.amazon.com/AmazonCloudWatch/latest/monitoring/Create_alarm_log_group_metric_filter.html)。使用下列的值:

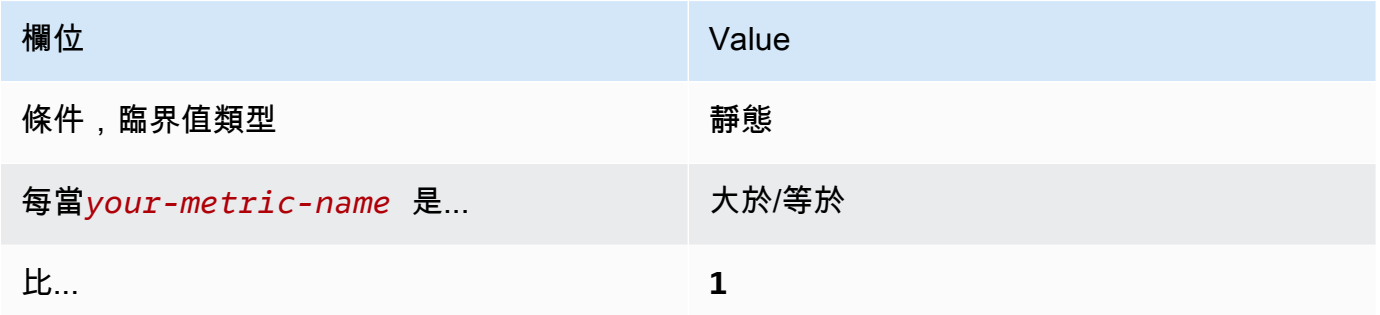

[CloudWatch.2] 確保未經授權的 API 調用存在日誌指標過濾器和警報

相關要求:獨聯體 AWS 基金會基準 v1.2.0/3.1

類別:偵測 > 偵測服務

嚴重性:低

# 資源類

型:AWS::Logs::MetricFilter,AWS::CloudWatch::Alarm,AWS::CloudTrail::Trail, AWS::SNS::Topic

AWS Config 規則:無 (自訂 Security Hub 規則)

# 排程類型:定期

# 參數:無

您可以通過將 CloudTrail 日誌導向到日 CloudWatch 誌並建立相應的指標過濾器和警報來實時監視 API 調用。

CIS 建議您建立指標篩選器,並警示未經授權的 API 呼叫。監控未經授權的 API 呼叫有助於揭露應用 程式錯誤,可能會降低偵測惡意活動的時間。

若要執行此檢查,Security Hub 會使用自訂邏輯來執行 [CIS AWS 基準基準 v1.2](https://d1.awsstatic.com/whitepapers/compliance/AWS_CIS_Foundations_Benchmark.pdf) 中針對控制項 3.1 所 規定的確切稽核步驟。如果未使用 CIS 所規定的確切指標篩選條件,此控制會失敗。無法將其他欄位 或術語新增至指標篩選條件。

#### **a** Note

當 Security Hub 執行此控制項的檢查時,會尋找目前帳戶使用的 CloudTrail 追蹤。這些追蹤可 能是屬於其他帳戶的組織追蹤。多區域軌跡也可能基於不同的區域。 在下列情況下,檢查會導致FAILED發現結果:

- 未設定任何追蹤。
- 目前區域中且目前帳戶擁有的可用追蹤不符合控制需求。

在下列情況下,檢查會導致控制狀態為:NO\_DATA

- 多區域追蹤是以不同區域為基礎。Security Hub 只能在追蹤所在的區域中產生發現項目。
- 多區域追蹤屬於不同的帳戶。Security Hub 只能針對擁有追蹤的帳戶產生發現項目。

我們建議組織追蹤記錄組織中許多帳戶的事件。根據預設,組織追蹤是多區域追蹤,且只能 由管 AWS Organizations 理帳戶或 CloudTrail 委派的系統管理員帳戶管理。使用組織軌跡 會導致組織成員帳戶中評估之NO\_DATA控制項的控制項狀態。在成員帳戶中,Security Hub 只會針對成員擁有的資源產生發現項目。與組織軌跡相關的發現項目會在資源擁有者的帳號 中產生。您可以使用跨區域彙總,在 Security Hub 委派的系統管理員帳戶中查看這些發現項 目。

對於警示,目前帳戶必須擁有參考的 Amazon SNS 主題,或者必須透過呼叫存取 Amazon SNS 主題ListSubscriptionsByTopic。否則,Security Hub 會產生控制WARNING項的發 現項目。

修補

若要傳遞此控制項,請按照下列步驟為指標篩選器建立 Amazon SNS 主題、 AWS CloudTrail 追蹤、 指標篩選器和警示。

- 1. 建立 Amazon SNS 主題。如需指示,請參[閱 Amazon 簡單通知服務開發人員指南中的開始使用](https://docs.aws.amazon.com/sns/latest/dg/sns-getting-started.html#CreateTopic) [Amazon SNS。](https://docs.aws.amazon.com/sns/latest/dg/sns-getting-started.html#CreateTopic)建立接收所有 CIS 警示的主題,並至少建立一個主題訂閱。
- 2. 建立套用至所有 CloudTrail 系統的軌跡 AWS 區域。如需指示,請參閱《AWS CloudTrail 使用[指](https://docs.aws.amazon.com/awscloudtrail/latest/userguide/cloudtrail-create-a-trail-using-the-console-first-time.html) [南》中的〈建立系統線](https://docs.aws.amazon.com/awscloudtrail/latest/userguide/cloudtrail-create-a-trail-using-the-console-first-time.html)〉。

記下您與 CloudTrail 追蹤關聯的 CloudWatch 記錄日誌群組名稱。您可以在下一個步驟中建立該 記錄群組的度量篩選器。

3. 建立指標篩選條件。如需指示,請參閱 Amazon CloudWatch 使用者指南中的為日誌群組建立[指標](https://docs.aws.amazon.com/AmazonCloudWatch/latest/logs/CreateMetricFilterProcedure.html) [篩選器](https://docs.aws.amazon.com/AmazonCloudWatch/latest/logs/CreateMetricFilterProcedure.html)。使用下列的值:

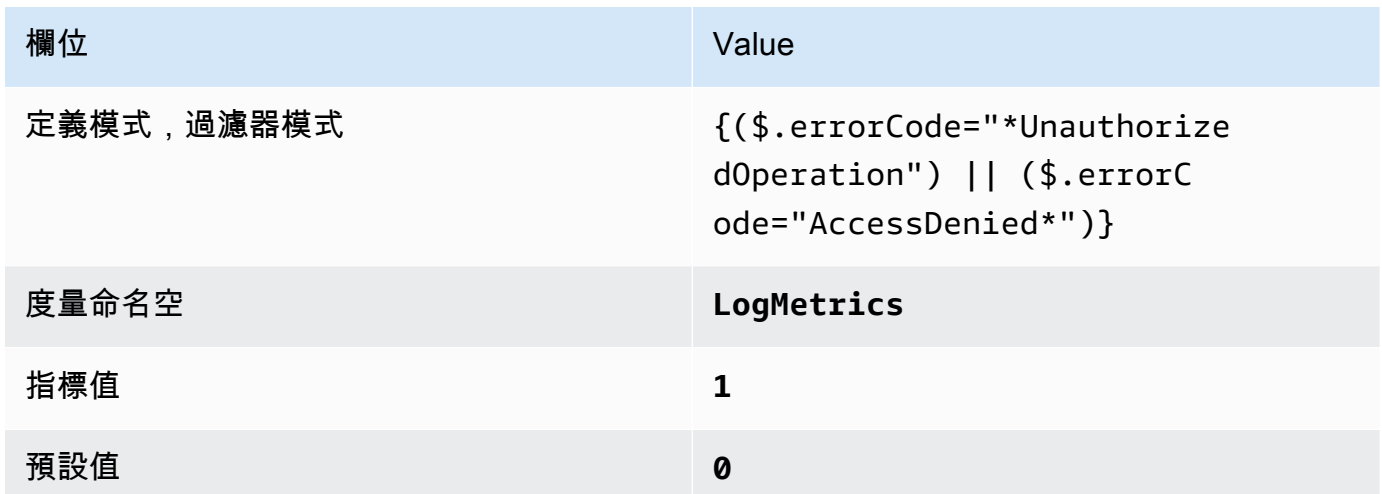

4. 根據篩選器建立警示。如需指示,請參[閱 Amazon CloudWatch 使用者指南中的根據日誌群組指標](https://docs.aws.amazon.com/AmazonCloudWatch/latest/monitoring/Create_alarm_log_group_metric_filter.html) [篩選器建立 CloudWatch 警示](https://docs.aws.amazon.com/AmazonCloudWatch/latest/monitoring/Create_alarm_log_group_metric_filter.html)。使用下列的值:

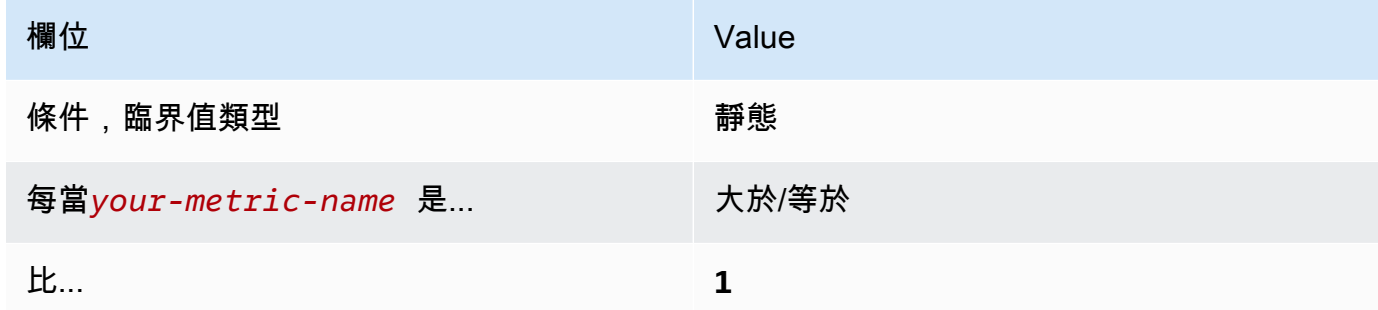

# [CloudWatch.3] 確保沒有 MFA 的管理控制台登錄存在日誌指標過濾器和警報

# 相關要求:獨聯體 AWS 基金會基準 v1.2.0/3.2

## 類別:偵測 > 偵測服務

## 嚴重性:低

#### 資源類

型:AWS::Logs::MetricFilter,AWS::CloudWatch::Alarm,AWS::CloudTrail::Trail, AWS::SNS::Topic

AWS Config 規則:無 (自訂 Security Hub 規則)

排程類型:定期

參數・無

您可以通過將 CloudTrail 日誌導向到日 CloudWatch 誌並建立相應的指標過濾器和警報來實時監視 API 調用。

CIS 建議您建立不受 MFA 保護的指標篩選器和警示主控台登入。監控單一因素主控台登入會增加不受 MFA 保護的帳戶可見性。

要運行此檢查,Security Hub 使用自定義邏輯來執行 [CIS AWS 基準基準 v1.2](https://d1.awsstatic.com/whitepapers/compliance/AWS_CIS_Foundations_Benchmark.pdf) 中針對控制項 3.2 規定 的確切審核步驟。如果未使用 CIS 所規定的確切指標篩選條件,此控制會失敗。無法將其他欄位或術 語新增至指標篩選條件。

## **G** Note

當 Security Hub 執行此控制項的檢查時,會尋找目前帳戶使用的 CloudTrail 追蹤。這些追蹤可 能是屬於其他帳戶的組織追蹤。多區域軌跡也可能基於不同的區域。 在下列情況下,檢查會導致FAILED發現結果:

- 未設定任何追蹤。
- 目前區域中且目前帳戶擁有的可用追蹤不符合控制需求。

在下列情況下,檢查會導致控制狀態為:NO\_DATA

- 多區域追蹤是以不同區域為基礎。Security Hub 只能在追蹤所在的區域中產生發現項目。
- 多區域追蹤屬於不同的帳戶。Security Hub 只能針對擁有追蹤的帳戶產生發現項目。

我們建議組織追蹤記錄組織中許多帳戶的事件。根據預設,組織追蹤是多區域追蹤,且只能 由管 AWS Organizations 理帳戶或 CloudTrail 委派的系統管理員帳戶管理。使用組織軌跡 會導致組織成員帳戶中評估之NO\_DATA控制項的控制項狀態。在成員帳戶中,Security Hub

只會針對成員擁有的資源產生發現項目。與組織軌跡相關的發現項目會在資源擁有者的帳號 中產生。您可以使用跨區域彙總,在 Security Hub 委派的系統管理員帳戶中查看這些發現項 目。

對於警示,目前帳戶必須擁有參考的 Amazon SNS 主題,或者必須透過呼叫存取 Amazon SNS 主題ListSubscriptionsByTopic。否則,Security Hub 會產生控制WARNING項的發 現項目。

## 修補

若要傳遞此控制項,請按照下列步驟為指標篩選器建立 Amazon SNS 主題、 AWS CloudTrail 追蹤、 指標篩選器和警示。

- 1. 建立 Amazon SNS 主題。如需指示,請參[閱 Amazon 簡單通知服務開發人員指南中的開始使用](https://docs.aws.amazon.com/sns/latest/dg/sns-getting-started.html#CreateTopic) [Amazon SNS。](https://docs.aws.amazon.com/sns/latest/dg/sns-getting-started.html#CreateTopic)建立接收所有 CIS 警示的主題,並至少建立一個主題訂閱。
- 2. 建立套用至所有 CloudTrail 系統的軌跡 AWS 區域。如需指示,請參閱《AWS CloudTrail 使用[指](https://docs.aws.amazon.com/awscloudtrail/latest/userguide/cloudtrail-create-a-trail-using-the-console-first-time.html) [南》中的〈建立系統線](https://docs.aws.amazon.com/awscloudtrail/latest/userguide/cloudtrail-create-a-trail-using-the-console-first-time.html)〉。

記下您與 CloudTrail 追蹤關聯的 CloudWatch 記錄日誌群組名稱。您可以在下一個步驟中建立該 記錄群組的度量篩選器。

3. 建立指標篩選條件。如需指示,請參閱 Amazon CloudWatch 使用者指南中的為日誌群組建立[指標](https://docs.aws.amazon.com/AmazonCloudWatch/latest/logs/CreateMetricFilterProcedure.html) [篩選器](https://docs.aws.amazon.com/AmazonCloudWatch/latest/logs/CreateMetricFilterProcedure.html)。使用下列的值:

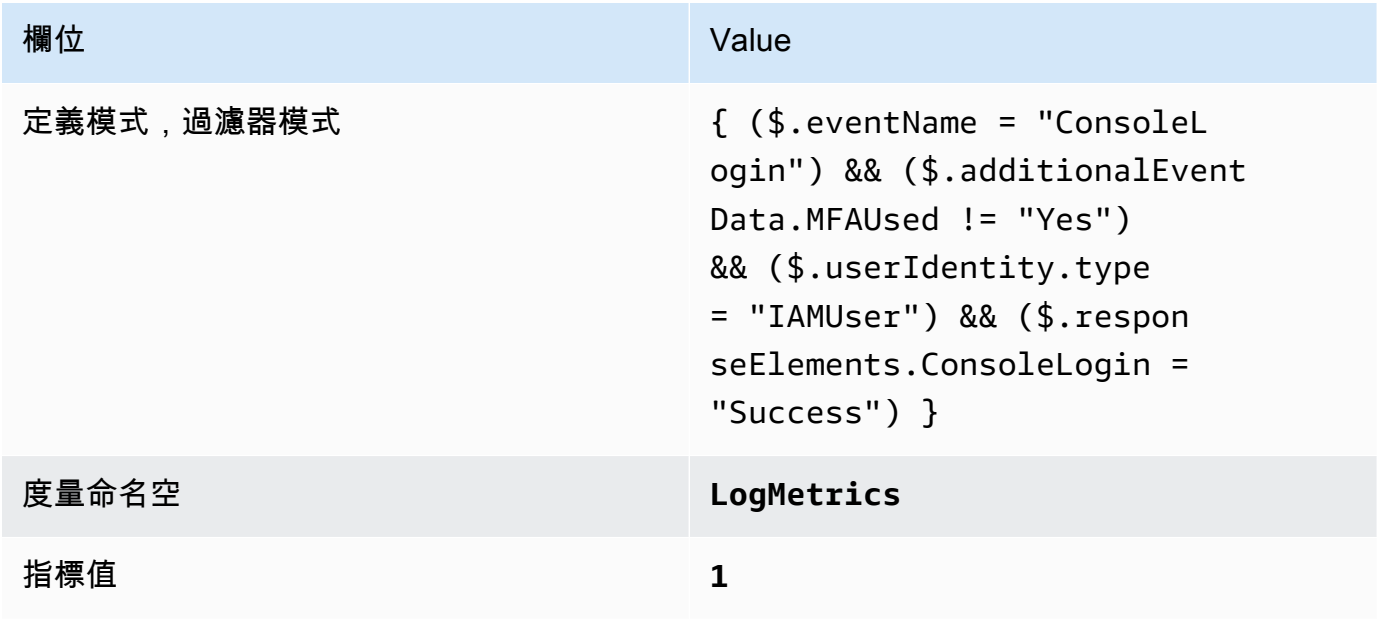

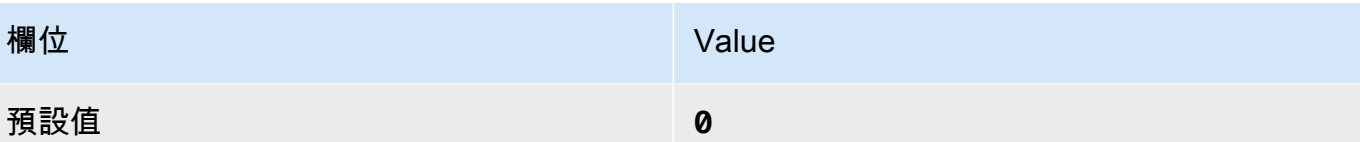

4. 根據篩選器建立警示。如需指示,請參[閱 Amazon CloudWatch 使用者指南中的根據日誌群組指標](https://docs.aws.amazon.com/AmazonCloudWatch/latest/monitoring/Create_alarm_log_group_metric_filter.html) [篩選器建立 CloudWatch 警示](https://docs.aws.amazon.com/AmazonCloudWatch/latest/monitoring/Create_alarm_log_group_metric_filter.html)。使用下列的值:

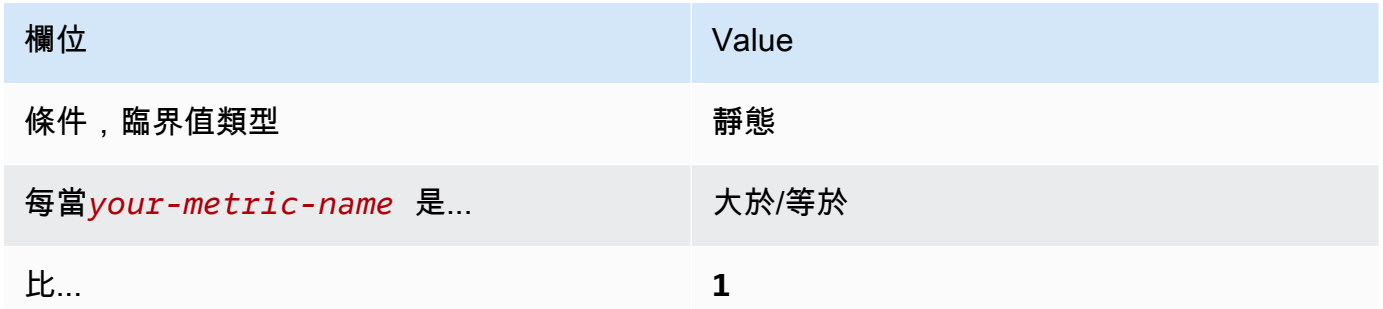

[CloudWatch.4] 確保 IAM 政策更改存在日誌指標過濾器和警報

相關要求:獨聯體 AWS 基金會基準 v1.2.0/3.4,獨聯體基金會基準 v1.4.0/4.4 AWS

類別:偵測 > 偵測服務

嚴重性:低

資源類

型:AWS::Logs::MetricFilter,AWS::CloudWatch::Alarm,AWS::CloudTrail::Trail, AWS::SNS::Topic

AWS Config 規則:無 (自訂 Security Hub 規則)

排程類型:定期

參數:無

此控制項會將記錄導向至 CloudTrail 記錄檔,並建立對應的指標篩選器和警示,以 CloudWatch 檢查 您是否即時監控 API 呼叫。

CIS 建議您針對 IAM 政策所做的變更建立指標篩選器和警示。監控這些變更有助於確保身分驗證和授 權控制保持不變。

## **a** Note

當 Security Hub 執行此控制項的檢查時,會尋找目前帳戶使用的 CloudTrail 追蹤。這些追蹤可 能是屬於其他帳戶的組織追蹤。多區域軌跡也可能基於不同的區域。 在下列情況下,檢查會導致FAILED發現結果:

- 未設定任何追蹤。
- 目前區域中且目前帳戶擁有的可用追蹤不符合控制需求。

在下列情況下,檢查會導致控制狀態為:NO\_DATA

- 多區域追蹤是以不同區域為基礎。Security Hub 只能在追蹤所在的區域中產生發現項目。
- 多區域追蹤屬於不同的帳戶。Security Hub 只能針對擁有追蹤的帳戶產生發現項目。

我們建議組織追蹤記錄組織中許多帳戶的事件。根據預設,組織追蹤是多區域追蹤,且只能 由管 AWS Organizations 理帳戶或 CloudTrail 委派的系統管理員帳戶管理。使用組織軌跡 會導致組織成員帳戶中評估之NO\_DATA控制項的控制項狀態。在成員帳戶中,Security Hub 只會針對成員擁有的資源產生發現項目。與組織軌跡相關的發現項目會在資源擁有者的帳號 中產生。您可以使用跨區域彙總,在 Security Hub 委派的系統管理員帳戶中查看這些發現項 目。

對於警示,目前帳戶必須擁有參考的 Amazon SNS 主題,或者必須透過呼叫存取 Amazon SNS 主題ListSubscriptionsByTopic。否則,Security Hub 會產生控制WARNING項的發 現項目。

# 修補

## **a** Note

我們在這些修復步驟中建議的濾波器模式與 CIS 指南中的濾波器模式不同。我們建議的篩選器 僅針對來自 IAM API 呼叫的事件。

若要傳遞此控制項,請按照下列步驟為指標篩選器建立 Amazon SNS 主題、 AWS CloudTrail 追蹤、 指標篩選器和警示。

- 1. 建立 Amazon SNS 主題。如需指示,請參[閱 Amazon 簡單通知服務開發人員指南中的開始使用](https://docs.aws.amazon.com/sns/latest/dg/sns-getting-started.html#CreateTopic) [Amazon SNS。](https://docs.aws.amazon.com/sns/latest/dg/sns-getting-started.html#CreateTopic)建立接收所有 CIS 警示的主題,並至少建立一個主題訂閱。
- 2. 建立套用至所有 CloudTrail 系統的軌跡 AWS 區域。如需指示,請參閱《AWS CloudTrail 使用[指](https://docs.aws.amazon.com/awscloudtrail/latest/userguide/cloudtrail-create-a-trail-using-the-console-first-time.html) [南》中的〈建立系統線](https://docs.aws.amazon.com/awscloudtrail/latest/userguide/cloudtrail-create-a-trail-using-the-console-first-time.html)〉。

記下您與 CloudTrail 追蹤關聯的 CloudWatch 記錄日誌群組名稱。您可以在下一個步驟中建立該 記錄群組的度量篩選器。

3. 建立指標篩選條件。如需指示,請參閱 Amazon CloudWatch 使用者指南中的為日誌群組建立[指標](https://docs.aws.amazon.com/AmazonCloudWatch/latest/logs/CreateMetricFilterProcedure.html) [篩選器](https://docs.aws.amazon.com/AmazonCloudWatch/latest/logs/CreateMetricFilterProcedure.html)。使用下列的值:

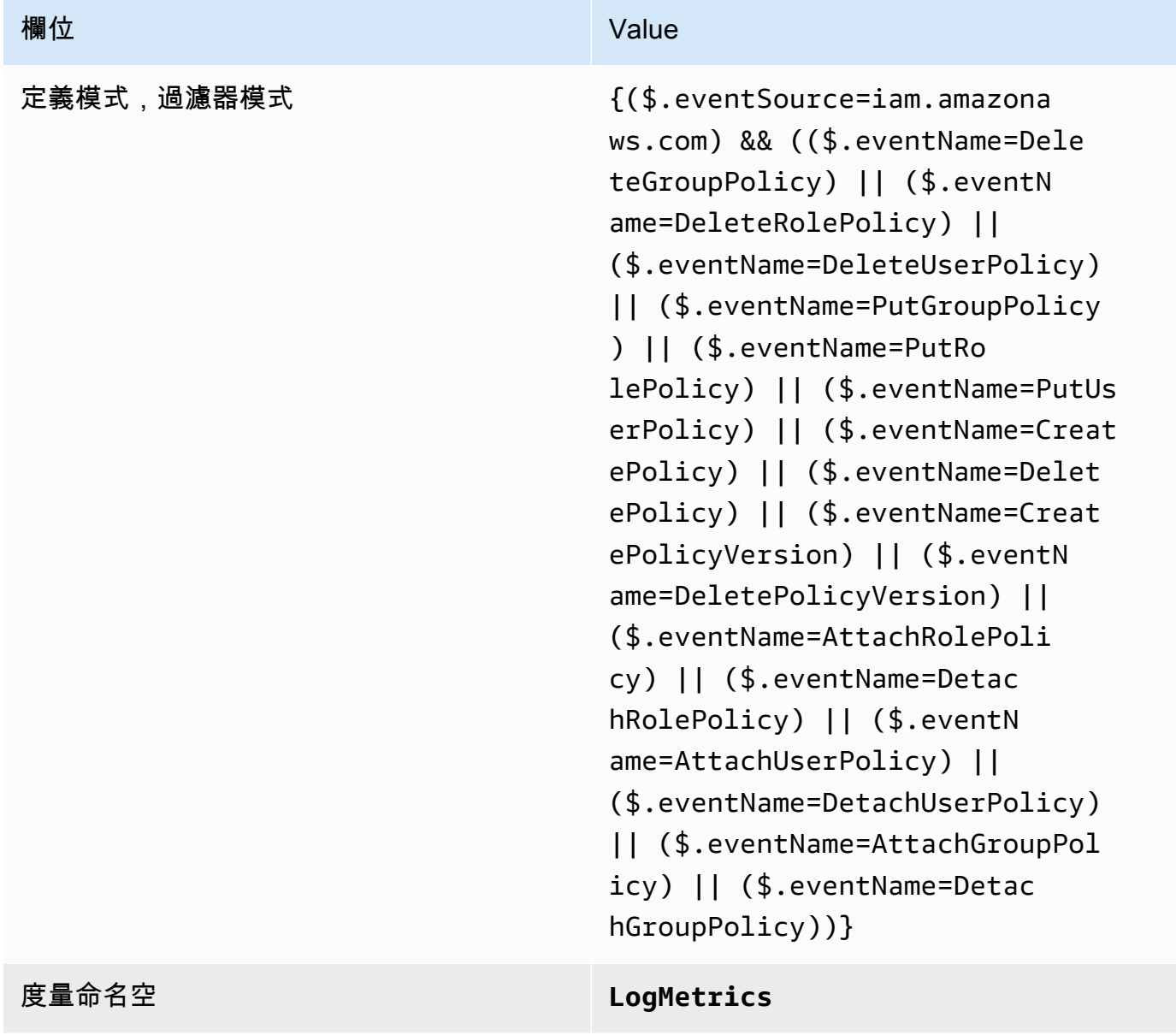

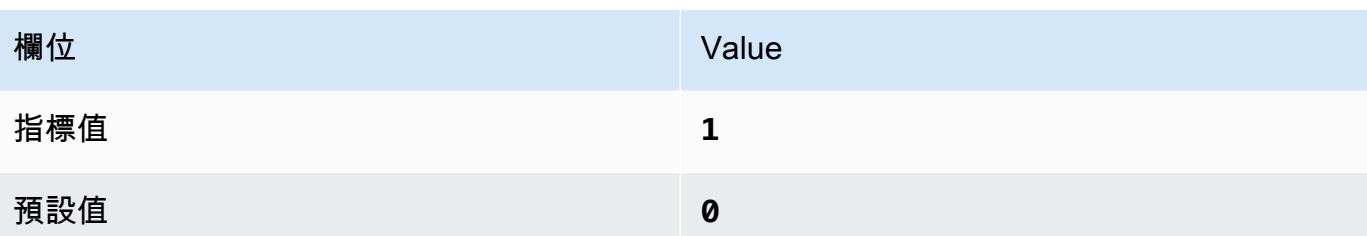

4. 根據篩選器建立警示。如需指示,請參[閱 Amazon CloudWatch 使用者指南中的根據日誌群組指標](https://docs.aws.amazon.com/AmazonCloudWatch/latest/monitoring/Create_alarm_log_group_metric_filter.html) [篩選器建立 CloudWatch 警示](https://docs.aws.amazon.com/AmazonCloudWatch/latest/monitoring/Create_alarm_log_group_metric_filter.html)。使用下列的值:

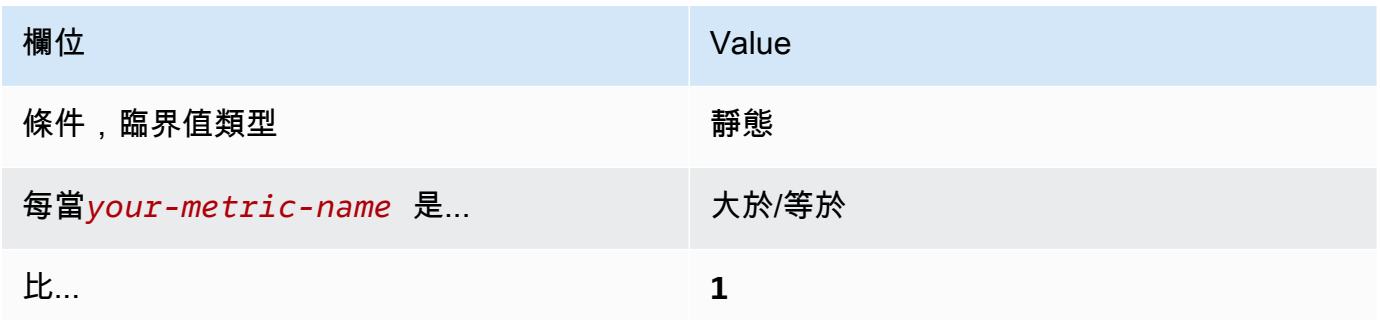

[CloudWatch.5] 確保存在配 CloudTrail AWS Config置更改的日誌指標過濾器和警報

相關要求:獨聯體 AWS 基金會基準 v1.2.0/3.5,獨聯體基金會基準 v1.4.0/4.5 AWS

類別:偵測 > 偵測服務

嚴重性:低

資源類

型:AWS::Logs::MetricFilter,AWS::CloudWatch::Alarm,AWS::CloudTrail::Trail, AWS::SNS::Topic

AWS Config 規則:無 (自訂 Security Hub 規則)

排程類型:定期

參數:無

您可以通過將 CloudTrail 日誌導向到日 CloudWatch 誌並建立相應的指標過濾器和警報來實時監視 API 調用。

CIS 建議您針對 CloudTrail組態設定的變更建立度量篩選器和警示。監控這些變更有助於確保帳戶活動 的持續可見性。

若要執行此檢查,Security Hub 使用自訂邏輯來執行 [CIS AWS 基準測試 v1.](https://acrobat.adobe.com/link/track?uri=urn:aaid:scds:US:2e5fec5c-5e99-4fb5-b08d-bb46b14754c1#pageNum=1) 4.0 中針對控制項 4.5 所 規定的確切稽核步驟。如果未使用 CIS 所規定的確切指標篩選條件,此控制會失敗。無法將其他欄位 或術語新增至指標篩選條件。

# **a** Note

當 Security Hub 執行此控制項的檢查時,會尋找目前帳戶使用的 CloudTrail 追蹤。這些追蹤可 能是屬於其他帳戶的組織追蹤。多區域軌跡也可能基於不同的區域。 在下列情況下,檢查會導致FAILED發現結果:

- 未設定任何追蹤。
- 目前區域中且目前帳戶擁有的可用追蹤不符合控制需求。

在下列情況下,檢查會導致控制狀態為:NO\_DATA

- 多區域追蹤是以不同區域為基礎。Security Hub 只能在追蹤所在的區域中產生發現項目。
- 多區域追蹤屬於不同的帳戶。Security Hub 只能針對擁有追蹤的帳戶產生發現項目。

我們建議組織追蹤記錄組織中許多帳戶的事件。根據預設,組織追蹤是多區域追蹤,且只能 由管 AWS Organizations 理帳戶或 CloudTrail 委派的系統管理員帳戶管理。使用組織軌跡 會導致組織成員帳戶中評估之NO\_DATA控制項的控制項狀態。在成員帳戶中,Security Hub 只會針對成員擁有的資源產生發現項目。與組織軌跡相關的發現項目會在資源擁有者的帳號 中產生。您可以使用跨區域彙總,在 Security Hub 委派的系統管理員帳戶中查看這些發現項 目。

對於警示,目前帳戶必須擁有參考的 Amazon SNS 主題,或者必須透過呼叫存取 Amazon SNS 主題ListSubscriptionsByTopic。否則,Security Hub 會產生控制WARNING項的發 現項目。

修補

若要傳遞此控制項,請按照下列步驟為指標篩選器建立 Amazon SNS 主題、 AWS CloudTrail 追蹤、 指標篩選器和警示。

1. 建立 Amazon SNS 主題。如需指示,請參[閱 Amazon 簡單通知服務開發人員指南中的開始使用](https://docs.aws.amazon.com/sns/latest/dg/sns-getting-started.html#CreateTopic) [Amazon SNS。](https://docs.aws.amazon.com/sns/latest/dg/sns-getting-started.html#CreateTopic)建立接收所有 CIS 警示的主題,並至少建立一個主題訂閱。

2. 建立套用至所有 CloudTrail 系統的軌跡 AWS 區域。如需[指](https://docs.aws.amazon.com/awscloudtrail/latest/userguide/cloudtrail-create-a-trail-using-the-console-first-time.html)示,請參閱《AWS CloudTrail 使用指 [南》中的〈建立系統線](https://docs.aws.amazon.com/awscloudtrail/latest/userguide/cloudtrail-create-a-trail-using-the-console-first-time.html)〉。

記下您與 CloudTrail 追蹤關聯的 CloudWatch 記錄日誌群組名稱。您可以在下一個步驟中建立該 記錄群組的度量篩選器。

3. 建立[指標](https://docs.aws.amazon.com/AmazonCloudWatch/latest/logs/CreateMetricFilterProcedure.html)篩選條件。如需指示,請參閱 Amazon CloudWatch 使用者指南中的為日誌群組建立指標 [篩選器](https://docs.aws.amazon.com/AmazonCloudWatch/latest/logs/CreateMetricFilterProcedure.html)。使用下列的值:

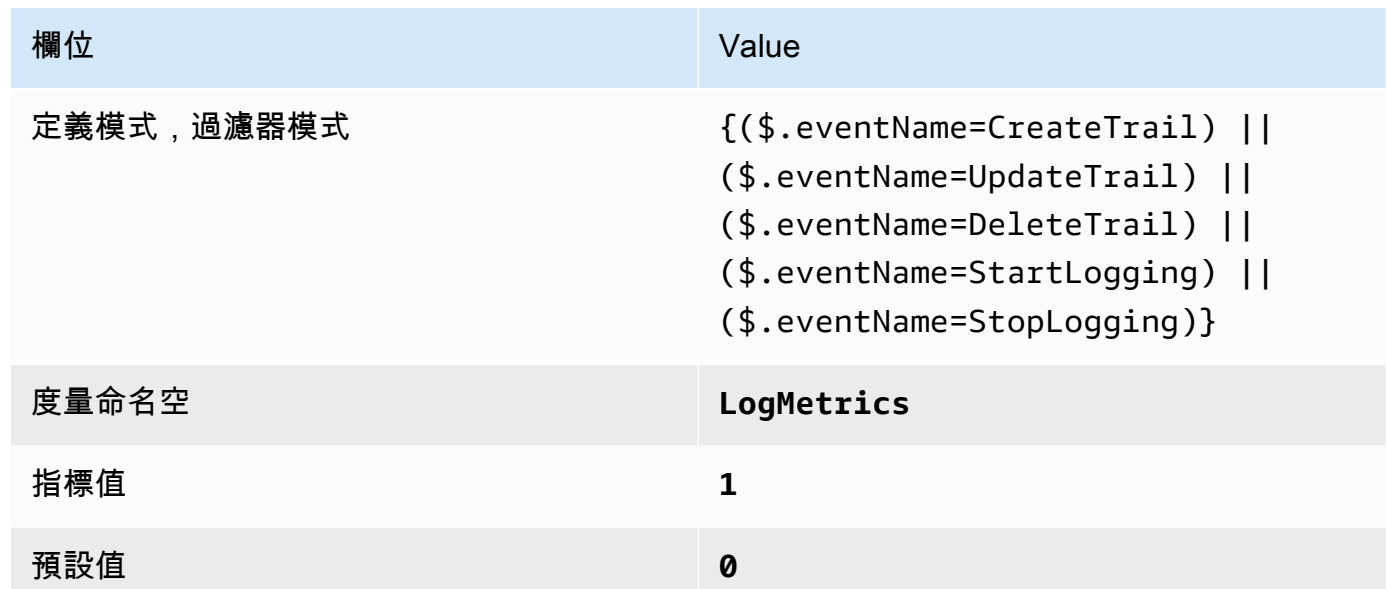

4. 根據篩選器建立警示。如需指示,請參[閱 Amazon CloudWatch 使用者指南中的根據日誌群組指標](https://docs.aws.amazon.com/AmazonCloudWatch/latest/monitoring/Create_alarm_log_group_metric_filter.html) [篩選器建立 CloudWatch 警示](https://docs.aws.amazon.com/AmazonCloudWatch/latest/monitoring/Create_alarm_log_group_metric_filter.html)。使用下列的值:

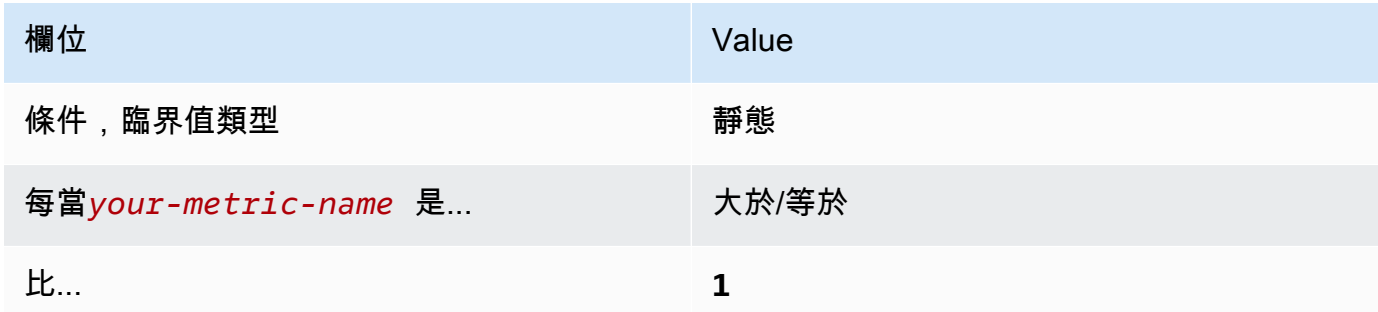

[CloudWatch.6] 確保 AWS Management Console 驗證失敗存在日誌指標過濾器和警報

相關要求:獨聯體 AWS 基金會基準 v1.2.0/3.6,獨聯體基準基準 v1.4.0/4.6 AWS

# 類別:偵測 > 偵測服務

## 嚴重性:低

#### 資源類

型:AWS::Logs::MetricFilter,AWS::CloudWatch::Alarm,AWS::CloudTrail::Trail, AWS::SNS::Topic

AWS Config 規則:無 (自訂 Security Hub 規則)

排程類型:定期

參數・無

您可以通過將 CloudTrail 日誌導向到日 CloudWatch 誌並建立相應的指標過濾器和警報來實時監視 API 調用。

CIS 建議您針對失敗的主控台驗證嘗試建立指標篩選器和警示。監控失敗的主控台登入可能會降低偵測 嘗試暴力破解登入資料的前置時間,這可能會提供可用於其他事件相互關聯的指標,例如來源 IP。

若要執行此檢查,Security Hub 會使用自訂邏輯來執行 [CIS AWS 基準測試 v1.](https://acrobat.adobe.com/link/track?uri=urn:aaid:scds:US:2e5fec5c-5e99-4fb5-b08d-bb46b14754c1#pageNum=1) 4.0 中針對控制項 4.6 所規定的確切稽核步驟。如果未使用 CIS 所規定的確切指標篩選條件,此控制會失敗。無法將其他欄 位或術語新增至指標篩選條件。

## **G** Note

當 Security Hub 執行此控制項的檢查時,會尋找目前帳戶使用的 CloudTrail 追蹤。這些追蹤可 能是屬於其他帳戶的組織追蹤。多區域軌跡也可能基於不同的區域。 在下列情況下,檢查會導致FAILED發現結果:

- 未設定任何追蹤。
- 目前區域中且目前帳戶擁有的可用追蹤不符合控制需求。

在下列情況下,檢查會導致控制狀態為:NO\_DATA

- 多區域追蹤是以不同區域為基礎。Security Hub 只能在追蹤所在的區域中產生發現項目。
- 多區域追蹤屬於不同的帳戶。Security Hub 只能針對擁有追蹤的帳戶產生發現項目。

我們建議組織追蹤記錄組織中許多帳戶的事件。根據預設,組織追蹤是多區域追蹤,且只能 由管 AWS Organizations 理帳戶或 CloudTrail 委派的系統管理員帳戶管理。使用組織軌跡 會導致組織成員帳戶中評估之NO\_DATA控制項的控制項狀態。在成員帳戶中,Security Hub

只會針對成員擁有的資源產生發現項目。與組織軌跡相關的發現項目會在資源擁有者的帳號 中產生。您可以使用跨區域彙總,在 Security Hub 委派的系統管理員帳戶中查看這些發現項 目。

對於警示,目前帳戶必須擁有參考的 Amazon SNS 主題,或者必須透過呼叫存取 Amazon SNS 主題ListSubscriptionsByTopic。否則,Security Hub 會產生控制WARNING項的發 現項目。

## 修補

若要傳遞此控制項,請按照下列步驟為指標篩選器建立 Amazon SNS 主題、 AWS CloudTrail 追蹤、 指標篩選器和警示。

- 1. 建立 Amazon SNS 主題。如需指示,請參[閱 Amazon 簡單通知服務開發人員指南中的開始使用](https://docs.aws.amazon.com/sns/latest/dg/sns-getting-started.html#CreateTopic) [Amazon SNS。](https://docs.aws.amazon.com/sns/latest/dg/sns-getting-started.html#CreateTopic)建立接收所有 CIS 警示的主題,並至少建立一個主題訂閱。
- 2. 建立套用至所有 CloudTrail 系統的軌跡 AWS 區域。如需指示,請參閱《AWS CloudTrail 使用[指](https://docs.aws.amazon.com/awscloudtrail/latest/userguide/cloudtrail-create-a-trail-using-the-console-first-time.html) [南》中的〈建立系統線](https://docs.aws.amazon.com/awscloudtrail/latest/userguide/cloudtrail-create-a-trail-using-the-console-first-time.html)〉。

記下您與 CloudTrail 追蹤關聯的 CloudWatch 記錄日誌群組名稱。您可以在下一個步驟中建立該 記錄群組的度量篩選器。

3. 建立指標篩選條件。如需指示,請參閱 Amazon CloudWatch 使用者指南中的為日誌群組建立[指標](https://docs.aws.amazon.com/AmazonCloudWatch/latest/logs/CreateMetricFilterProcedure.html) [篩選器](https://docs.aws.amazon.com/AmazonCloudWatch/latest/logs/CreateMetricFilterProcedure.html)。使用下列的值:

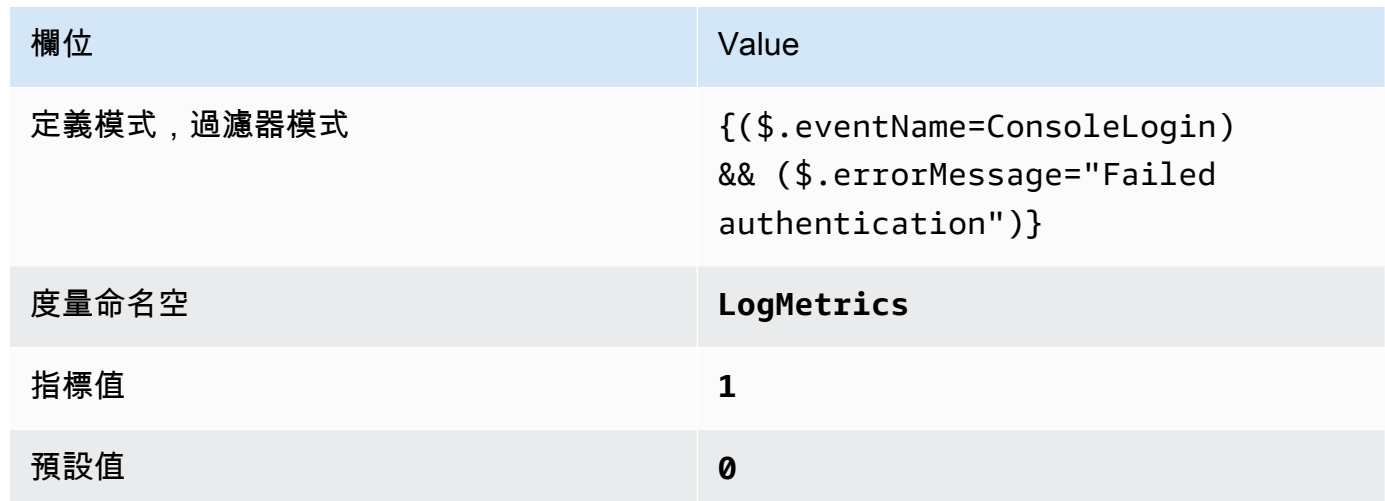

# 4. 根據篩選器建立警示。如需指示,請參[閱 Amazon CloudWatch 使用者指南中的根據日誌群組指標](https://docs.aws.amazon.com/AmazonCloudWatch/latest/monitoring/Create_alarm_log_group_metric_filter.html) [篩選器建立 CloudWatch 警示](https://docs.aws.amazon.com/AmazonCloudWatch/latest/monitoring/Create_alarm_log_group_metric_filter.html)。使用下列的值:

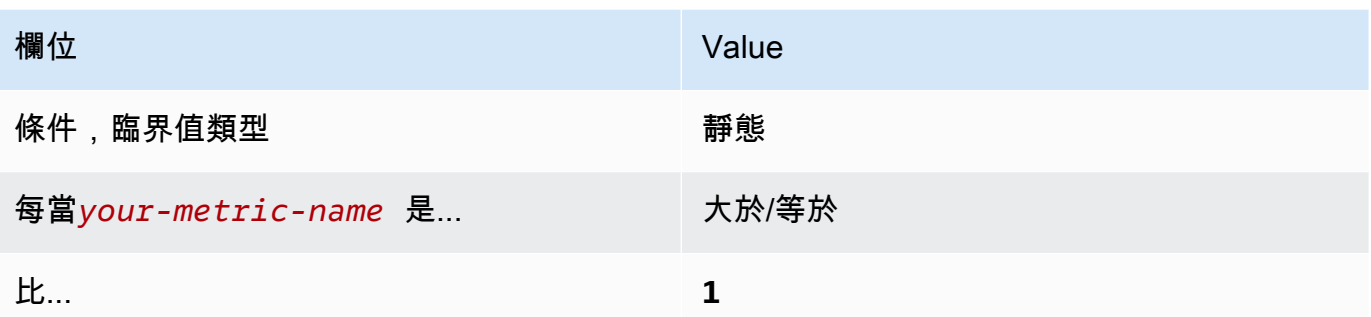

[CloudWatch.7] 確保存在日誌指標過濾器和警報,以停用或排程刪除客戶管理的金鑰

相關要求:獨聯體 AWS 基金會基準 v1.2.0/3.7,獨聯體基金會基準 v1.4.0/4.7 AWS

類別:偵測 > 偵測服務

嚴重性:低

資源類

型:AWS::Logs::MetricFilter,AWS::CloudWatch::Alarm,AWS::CloudTrail::Trail, AWS::SNS::Topic

AWS Config 規則:無 (自訂 Security Hub 規則)

排程類型:定期

參數:無

您可以通過將 CloudTrail 日誌導向到日 CloudWatch 誌並建立相應的指標過濾器和警報來實時監視 API 調用。

CIS 建議您針對已將狀態變更為停用或排程刪除的客戶管理金鑰建立指標篩選器和警示。無法繼續存取 使用已停用或已刪除金鑰加密的資料。

若要執行此檢查,Security Hub 使用自訂邏輯來執行 [CIS AWS 基準測試 v1.](https://acrobat.adobe.com/link/track?uri=urn:aaid:scds:US:2e5fec5c-5e99-4fb5-b08d-bb46b14754c1#pageNum=1) 4.0 中針對控制項 4.7 所規定的確切稽核步驟。如果未使用 CIS 所規定的確切指標篩選條件,此控制會失敗。無法將其他 欄位或術語新增至指標篩選條件。如果ExcludeManagementEventSources包含,控制項也會失 敗kms.amazonaws.com。

## **a** Note

當 Security Hub 執行此控制項的檢查時,會尋找目前帳戶使用的 CloudTrail 追蹤。這些追蹤可 能是屬於其他帳戶的組織追蹤。多區域軌跡也可能基於不同的區域。 在下列情況下,檢查會導致FAILED發現結果:

- 未設定任何追蹤。
- 目前區域中且目前帳戶擁有的可用追蹤不符合控制需求。

在下列情況下,檢查會導致控制狀態為:NO\_DATA

- 多區域追蹤是以不同區域為基礎。Security Hub 只能在追蹤所在的區域中產生發現項目。
- 多區域追蹤屬於不同的帳戶。Security Hub 只能針對擁有追蹤的帳戶產生發現項目。

我們建議組織追蹤記錄組織中許多帳戶的事件。根據預設,組織追蹤是多區域追蹤,且只能 由管 AWS Organizations 理帳戶或 CloudTrail 委派的系統管理員帳戶管理。使用組織軌跡 會導致組織成員帳戶中評估之NO\_DATA控制項的控制項狀態。在成員帳戶中,Security Hub 只會針對成員擁有的資源產生發現項目。與組織軌跡相關的發現項目會在資源擁有者的帳號 中產生。您可以使用跨區域彙總,在 Security Hub 委派的系統管理員帳戶中查看這些發現項 目。

對於警示,目前帳戶必須擁有參考的 Amazon SNS 主題,或者必須透過呼叫存取 Amazon SNS 主題ListSubscriptionsByTopic。否則,Security Hub 會產生控制WARNING項的發 現項目。

### 修補

若要傳遞此控制項,請按照下列步驟為指標篩選器建立 Amazon SNS 主題、 AWS CloudTrail 追蹤、 指標篩選器和警示。

- 1. 建立 Amazon SNS 主題。如需指示,請參[閱 Amazon 簡單通知服務開發人員指南中的開始使用](https://docs.aws.amazon.com/sns/latest/dg/sns-getting-started.html#CreateTopic) [Amazon SNS。](https://docs.aws.amazon.com/sns/latest/dg/sns-getting-started.html#CreateTopic)建立接收所有 CIS 警示的主題,並至少建立一個主題訂閱。
- 2. 建立套用至所有 CloudTrail 系統的軌跡 AWS 區域。如需指示,請參閱《AWS CloudTrail 使用[指](https://docs.aws.amazon.com/awscloudtrail/latest/userguide/cloudtrail-create-a-trail-using-the-console-first-time.html) [南》中的〈建立系統線](https://docs.aws.amazon.com/awscloudtrail/latest/userguide/cloudtrail-create-a-trail-using-the-console-first-time.html)〉。

記下您與 CloudTrail 追蹤關聯的 CloudWatch 記錄日誌群組名稱。您可以在下一個步驟中建立該 記錄群組的度量篩選器。

3. 建立指標篩選條件。如需指示,請參閱 Amazon CloudWatch 使用者指南中的為日誌群組建立[指標](https://docs.aws.amazon.com/AmazonCloudWatch/latest/logs/CreateMetricFilterProcedure.html) [篩選器](https://docs.aws.amazon.com/AmazonCloudWatch/latest/logs/CreateMetricFilterProcedure.html)。使用下列的值:

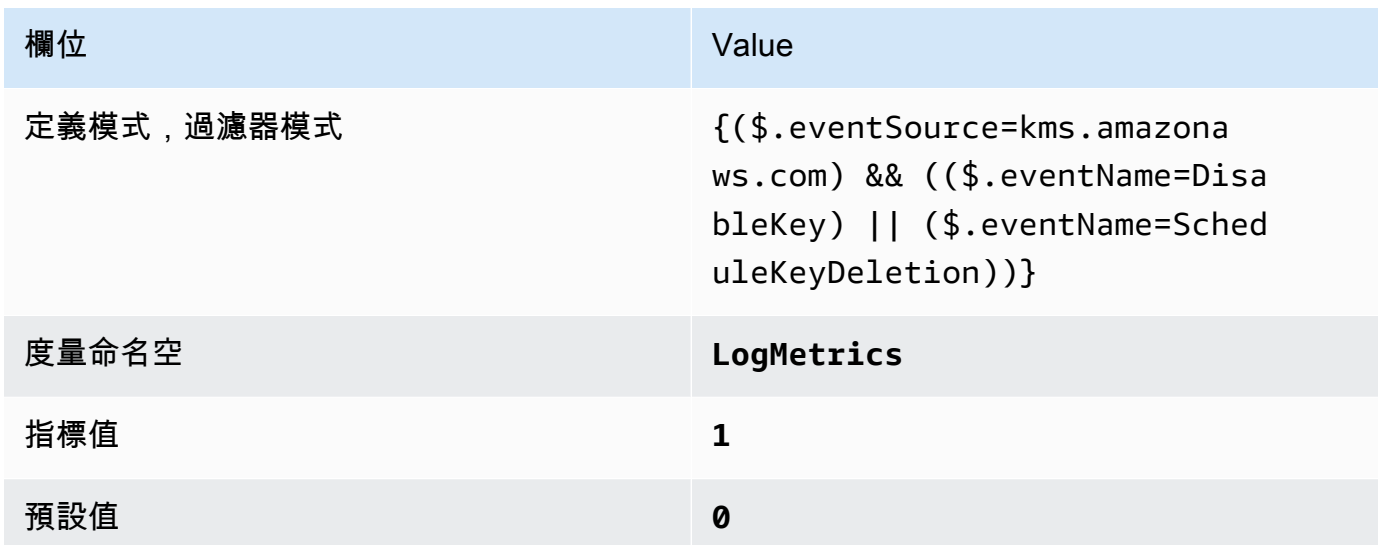

4. 根據篩選器建立警示。如需指示,請參[閱 Amazon CloudWatch 使用者指南中的根據日誌群組指標](https://docs.aws.amazon.com/AmazonCloudWatch/latest/monitoring/Create_alarm_log_group_metric_filter.html) [篩選器建立 CloudWatch 警示](https://docs.aws.amazon.com/AmazonCloudWatch/latest/monitoring/Create_alarm_log_group_metric_filter.html)。使用下列的值:

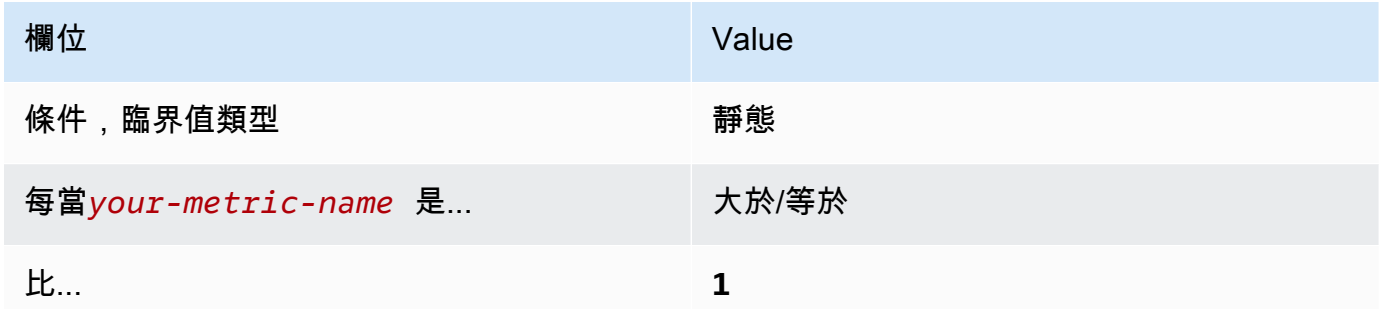

[CloudWatch.8] 確保 S3 儲存貯體政策變更存在日誌指標篩選器和警示

相關要求:獨聯體 AWS 基金會基準 v1.2.0/3.8,獨聯體基金會基準 v1.4.0/4.8 AWS

類別:偵測 > 偵測服務

嚴重性:低

#### 資源類

型:AWS::Logs::MetricFilter,AWS::CloudWatch::Alarm,AWS::CloudTrail::Trail, AWS::SNS::Topic

AWS Config 規則:無 (自訂 Security Hub 規則)

排程類型:定期

參數:無

您可以通過將 CloudTrail 日誌導向到日 CloudWatch 誌並建立相應的指標過濾器和警報來實時監視 API 調用。

CIS 建議您針對 S3 儲存貯體政策的變更建立指標篩選器和警示。監控這些變更可能會降低偵測和更正 敏感 S3 儲存貯體寬鬆政策的時間。

若要執行此檢查,Security Hub 會使用自訂邏輯來執行 [CIS AWS 基準測試 v1.](https://acrobat.adobe.com/link/track?uri=urn:aaid:scds:US:2e5fec5c-5e99-4fb5-b08d-bb46b14754c1#pageNum=1) 4.0 中針對控制項 4.8 所規定的確切稽核步驟。如果未使用 CIS 所規定的確切指標篩選條件,此控制會失敗。無法將其他欄 位或術語新增至指標篩選條件。

**a** Note

當 Security Hub 執行此控制項的檢查時,會尋找目前帳戶使用的 CloudTrail 追蹤。這些追蹤可 能是屬於其他帳戶的組織追蹤。多區域軌跡也可能基於不同的區域。 在下列情況下,檢查會導致FAILED發現結果:

- 未設定任何追蹤。
- 目前區域中且目前帳戶擁有的可用追蹤不符合控制需求。

在下列情況下,檢查會導致控制狀態為:NO\_DATA

- 多區域追蹤是以不同區域為基礎。Security Hub 只能在追蹤所在的區域中產生發現項目。
- 多區域追蹤屬於不同的帳戶。Security Hub 只能針對擁有追蹤的帳戶產生發現項目。

我們建議組織追蹤記錄組織中許多帳戶的事件。根據預設,組織追蹤是多區域追蹤,且只能 由管 AWS Organizations 理帳戶或 CloudTrail 委派的系統管理員帳戶管理。使用組織軌跡 會導致組織成員帳戶中評估之NO\_DATA控制項的控制項狀態。在成員帳戶中,Security Hub 只會針對成員擁有的資源產生發現項目。與組織軌跡相關的發現項目會在資源擁有者的帳號 中產生。您可以使用跨區域彙總,在 Security Hub 委派的系統管理員帳戶中查看這些發現項 目。

對於警示,目前帳戶必須擁有參考的 Amazon SNS 主題,或者必須透過呼叫存取 Amazon SNS 主題ListSubscriptionsByTopic。否則,Security Hub 會產生控制WARNING項的發 現項目。

# 修補

若要傳遞此控制項,請按照下列步驟為指標篩選器建立 Amazon SNS 主題、 AWS CloudTrail 追蹤、 指標篩選器和警示。

- 1. 建立 Amazon SNS 主題。如需指示,請參[閱 Amazon 簡單通知服務開發人員指南中的開始使用](https://docs.aws.amazon.com/sns/latest/dg/sns-getting-started.html#CreateTopic) [Amazon SNS。](https://docs.aws.amazon.com/sns/latest/dg/sns-getting-started.html#CreateTopic)建立接收所有 CIS 警示的主題,並至少建立一個主題訂閱。
- 2. 建立套用至所有 CloudTrail 系統的軌跡 AWS 區域。如需指示,請參閱《AWS CloudTrail 使用[指](https://docs.aws.amazon.com/awscloudtrail/latest/userguide/cloudtrail-create-a-trail-using-the-console-first-time.html) [南》中的〈建立系統線](https://docs.aws.amazon.com/awscloudtrail/latest/userguide/cloudtrail-create-a-trail-using-the-console-first-time.html)〉。

記下您與 CloudTrail 追蹤關聯的 CloudWatch 記錄日誌群組名稱。您可以在下一個步驟中建立該 記錄群組的度量篩選器。

3. 建立指標篩選條件。如需指示,請參閱 Amazon CloudWatch 使用者指南中的為日誌群組建立[指標](https://docs.aws.amazon.com/AmazonCloudWatch/latest/logs/CreateMetricFilterProcedure.html) [篩選器](https://docs.aws.amazon.com/AmazonCloudWatch/latest/logs/CreateMetricFilterProcedure.html)。使用下列的值:

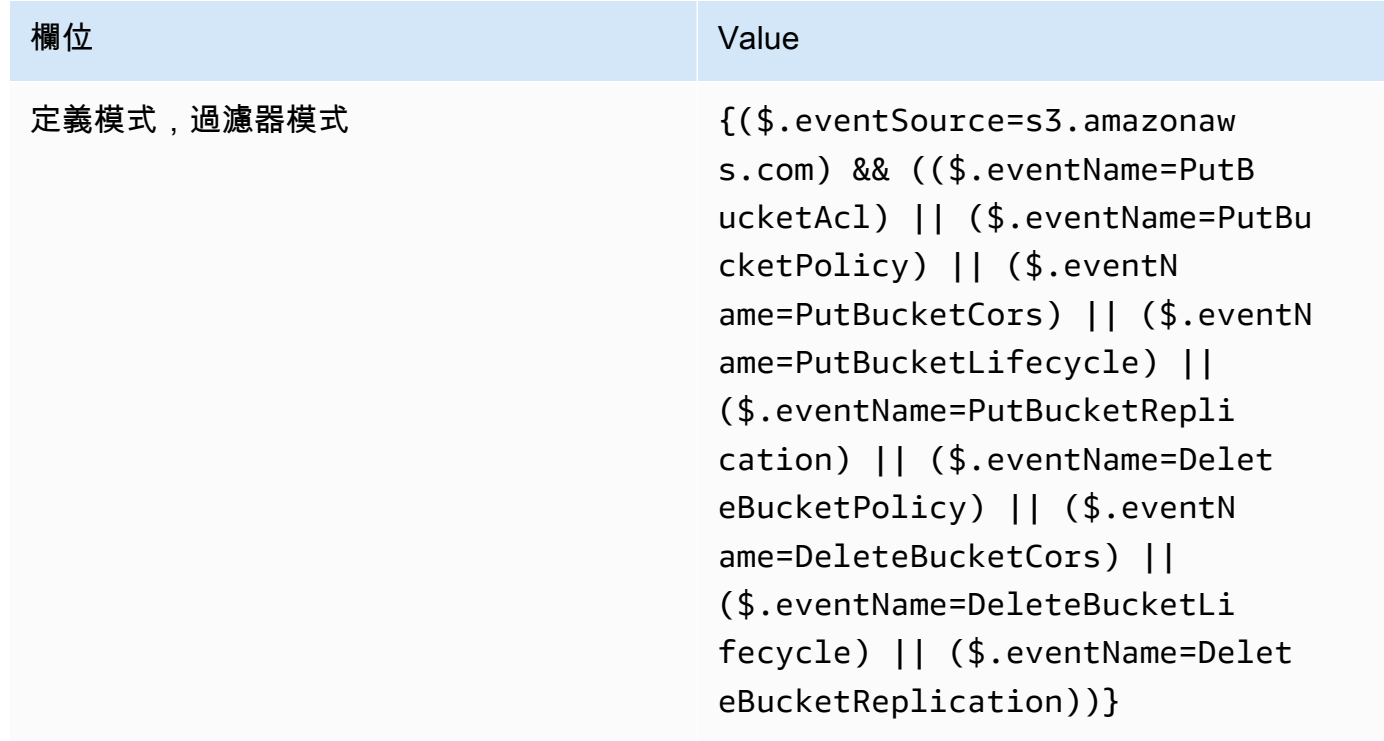

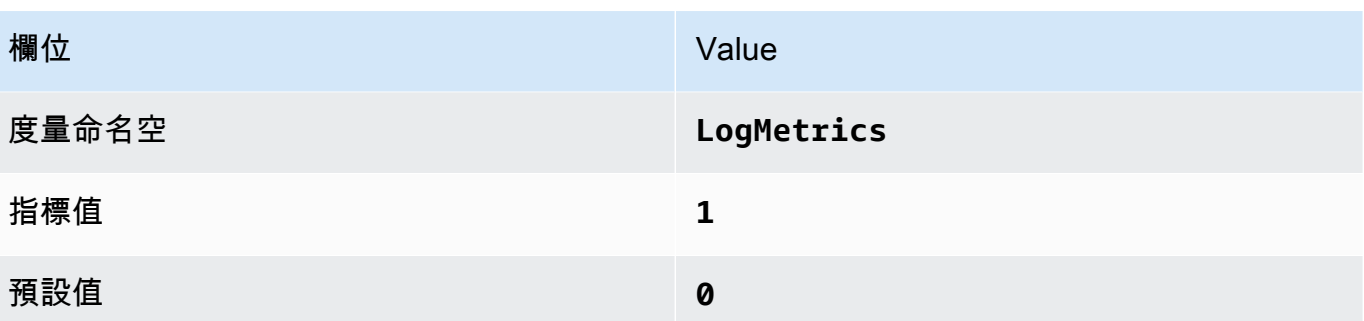

4. 根據篩選器建立警示。如需指示,請參[閱 Amazon CloudWatch 使用者指南中的根據日誌群組指標](https://docs.aws.amazon.com/AmazonCloudWatch/latest/monitoring/Create_alarm_log_group_metric_filter.html) [篩選器建立 CloudWatch 警示](https://docs.aws.amazon.com/AmazonCloudWatch/latest/monitoring/Create_alarm_log_group_metric_filter.html)。使用下列的值:

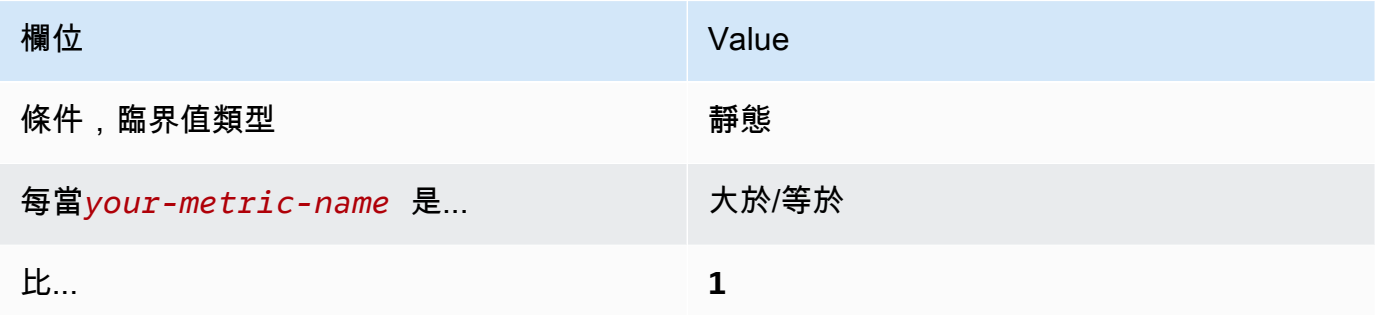

[CloudWatch.9] 確保存在 AWS Config 配置更改的日誌指標過濾器和警報

相關要求:獨聯體 AWS 基金會基準 v1.2.0/3.9,獨聯體基金會基準 v1.4.0/4.9 AWS

類別:偵測 > 偵測服務

嚴重性:低

# 資源類

型:AWS::Logs::MetricFilter,AWS::CloudWatch::Alarm,AWS::CloudTrail::Trail, AWS::SNS::Topic

AWS Config 規則:無 (自訂 Security Hub 規則)

# 排程類型:定期

# 參數:無

您可以通過將 CloudTrail 日誌導向到日 CloudWatch 誌並建立相應的指標過濾器和警報來實時監視 API 調用。

CIS 建議您針對 AWS Config 組態設定的變更建立度量篩選器和警示。監控這些變更有助於確保帳戶組 態項目的持續可見性。

若要執行此檢查,Security Hub 會使用自訂邏輯來執行 [CIS AWS 基準測試 v1.](https://acrobat.adobe.com/link/track?uri=urn:aaid:scds:US:2e5fec5c-5e99-4fb5-b08d-bb46b14754c1#pageNum=1) 4.0 中針對控制項 4.9 所規定的確切稽核步驟。如果未使用 CIS 所規定的確切指標篩選條件,此控制會失敗。無法將其他欄 位或術語新增至指標篩選條件。

## **a** Note

當 Security Hub 執行此控制項的檢查時,會尋找目前帳戶使用的 CloudTrail 追蹤。這些追蹤可 能是屬於其他帳戶的組織追蹤。多區域軌跡也可能基於不同的區域。 在下列情況下,檢查會導致FAILED發現結果:

- 未設定任何追蹤。
- 目前區域中且目前帳戶擁有的可用追蹤不符合控制需求。

在下列情況下,檢查會導致控制狀態為:NO\_DATA

- 多區域追蹤是以不同區域為基礎。Security Hub 只能在追蹤所在的區域中產生發現項目。
- 多區域追蹤屬於不同的帳戶。Security Hub 只能針對擁有追蹤的帳戶產生發現項目。

我們建議組織追蹤記錄組織中許多帳戶的事件。根據預設,組織追蹤是多區域追蹤,且只能 由管 AWS Organizations 理帳戶或 CloudTrail 委派的系統管理員帳戶管理。使用組織軌跡 會導致組織成員帳戶中評估之NO\_DATA控制項的控制項狀態。在成員帳戶中,Security Hub 只會針對成員擁有的資源產生發現項目。與組織軌跡相關的發現項目會在資源擁有者的帳號 中產生。您可以使用跨區域彙總,在 Security Hub 委派的系統管理員帳戶中查看這些發現項 目。

對於警示,目前帳戶必須擁有參考的 Amazon SNS 主題,或者必須透過呼叫存取 Amazon SNS 主題ListSubscriptionsByTopic。否則,Security Hub 會產生控制WARNING項的發 現項目。

修補

若要傳遞此控制項,請按照下列步驟為指標篩選器建立 Amazon SNS 主題、 AWS CloudTrail 追蹤、 指標篩選器和警示。

- 1. 建立 Amazon SNS 主題。如需指示,請參[閱 Amazon 簡單通知服務開發人員指南中的開始使用](https://docs.aws.amazon.com/sns/latest/dg/sns-getting-started.html#CreateTopic) [Amazon SNS。](https://docs.aws.amazon.com/sns/latest/dg/sns-getting-started.html#CreateTopic)建立接收所有 CIS 警示的主題,並至少建立一個主題訂閱。
- 2. 建立套用至所有 CloudTrail 系統的軌跡 AWS 區域。如需指示,請參閱《AWS CloudTrail 使用[指](https://docs.aws.amazon.com/awscloudtrail/latest/userguide/cloudtrail-create-a-trail-using-the-console-first-time.html) [南》中的〈建立系統線](https://docs.aws.amazon.com/awscloudtrail/latest/userguide/cloudtrail-create-a-trail-using-the-console-first-time.html)〉。

記下您與 CloudTrail 追蹤關聯的 CloudWatch 記錄日誌群組名稱。您可以在下一個步驟中建立該 記錄群組的度量篩選器。

3. 建立指標篩選條件。如需指示,請參閱 Amazon CloudWatch 使用者指南中的為日誌群組建立[指標](https://docs.aws.amazon.com/AmazonCloudWatch/latest/logs/CreateMetricFilterProcedure.html) [篩選器](https://docs.aws.amazon.com/AmazonCloudWatch/latest/logs/CreateMetricFilterProcedure.html)。使用下列的值:

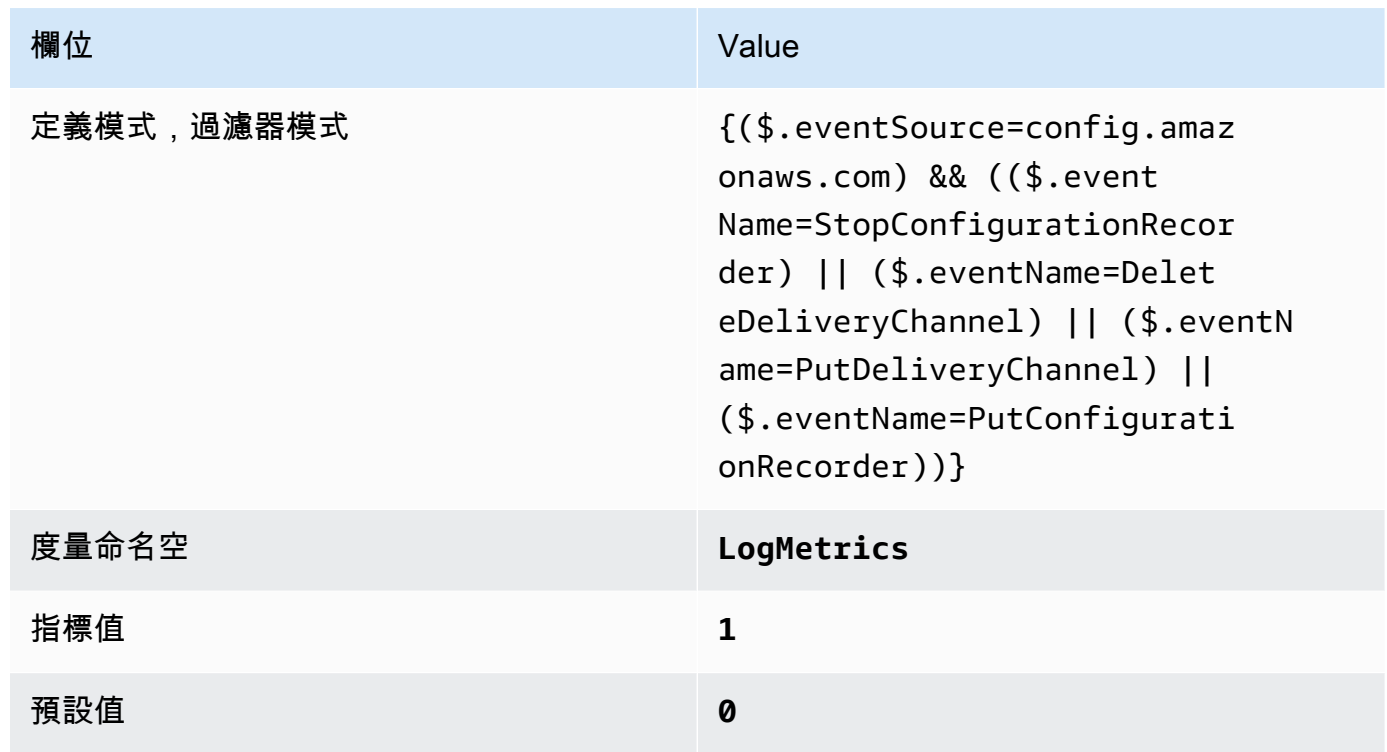

4. 根據篩選器建立警示。如需指示,請參[閱 Amazon CloudWatch 使用者指南中的根據日誌群組指標](https://docs.aws.amazon.com/AmazonCloudWatch/latest/monitoring/Create_alarm_log_group_metric_filter.html) [篩選器建立 CloudWatch 警示](https://docs.aws.amazon.com/AmazonCloudWatch/latest/monitoring/Create_alarm_log_group_metric_filter.html)。使用下列的值:

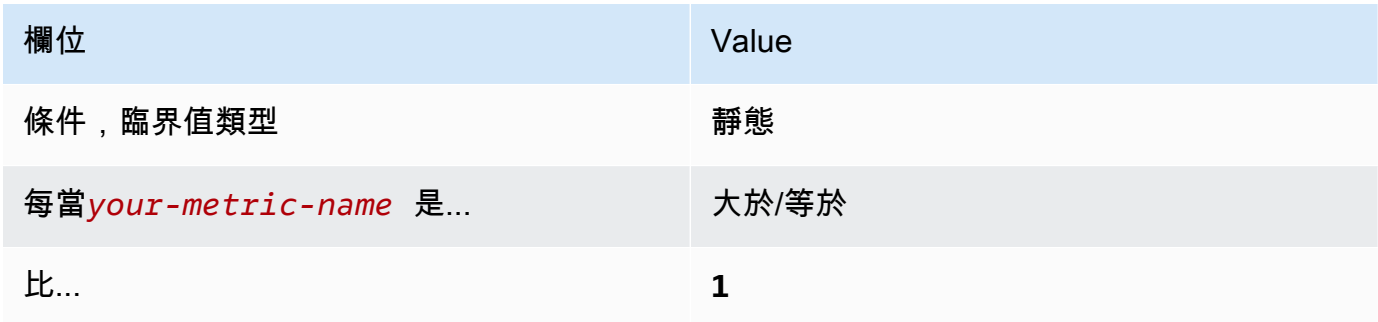

# [CloudWatch.10] 確保安全組更改存在日誌指標過濾器和警報

相關要求:獨聯體 AWS 基金會基準 v1.2.0/3.10,獨聯體基金會基準 v1.4.0/4.10 AWS

#### 類別:偵測 > 偵測服務

# 嚴重性:低

### 資源類

型:AWS::Logs::MetricFilter,AWS::CloudWatch::Alarm,AWS::CloudTrail::Trail, AWS::SNS::Topic

AWS Config 規則:無 (自訂 Security Hub 規則)

### 排程類型:定期

# 參數:無

您可以通過將 CloudTrail 日誌導向到日 CloudWatch 誌並建立相應的指標過濾器和警報來實時監視 API 調用。安全群組是控制 VPC 中輸入和輸出流量的狀態封包篩選條件。

CIS 建議您針對安全性群組的變更建立指標篩選器和警示。監控這些變更有助於確保不會意外公開 資 源和服務。

若要執行此檢查,Security Hub 使用自訂邏輯來執行 [CIS AWS 基準測試 v](https://acrobat.adobe.com/link/track?uri=urn:aaid:scds:US:2e5fec5c-5e99-4fb5-b08d-bb46b14754c1#pageNum=1) 1.4.0 中針對控制項 4.10 所 規定的確切稽核步驟。如果未使用 CIS 所規定的確切指標篩選條件,此控制會失敗。無法將其他欄位 或術語新增至指標篩選條件。

#### **G** Note

當 Security Hub 執行此控制項的檢查時,會尋找目前帳戶使用的 CloudTrail 追蹤。這些追蹤可 能是屬於其他帳戶的組織追蹤。多區域軌跡也可能基於不同的區域。 在下列情況下,檢查會導致FAILED發現結果:

- 未設定任何追蹤。
- 目前區域中且目前帳戶擁有的可用追蹤不符合控制需求。

在下列情況下,檢查會導致控制狀態為:NO\_DATA

• 多區域追蹤是以不同區域為基礎。Security Hub 只能在追蹤所在的區域中產生發現項目。

• 多區域追蹤屬於不同的帳戶。Security Hub 只能針對擁有追蹤的帳戶產生發現項目。

我們建議組織追蹤記錄組織中許多帳戶的事件。根據預設,組織追蹤是多區域追蹤,且只能 由管 AWS Organizations 理帳戶或 CloudTrail 委派的系統管理員帳戶管理。使用組織軌跡 會導致組織成員帳戶中評估之NO\_DATA控制項的控制項狀態。在成員帳戶中,Security Hub 只會針對成員擁有的資源產生發現項目。與組織軌跡相關的發現項目會在資源擁有者的帳號 中產生。您可以使用跨區域彙總,在 Security Hub 委派的系統管理員帳戶中查看這些發現項 目。

對於警示,目前帳戶必須擁有參考的 Amazon SNS 主題,或者必須透過呼叫存取 Amazon SNS 主題ListSubscriptionsByTopic。否則,Security Hub 會產生控制WARNING項的發 現項目。

## 修補

若要傳遞此控制項,請按照下列步驟為指標篩選器建立 Amazon SNS 主題、 AWS CloudTrail 追蹤、 指標篩選器和警示。

- 1. 建立 Amazon SNS 主題。如需指示,請參[閱 Amazon 簡單通知服務開發人員指南中的開始使用](https://docs.aws.amazon.com/sns/latest/dg/sns-getting-started.html#CreateTopic) [Amazon SNS。](https://docs.aws.amazon.com/sns/latest/dg/sns-getting-started.html#CreateTopic)建立接收所有 CIS 警示的主題,並至少建立一個主題訂閱。
- 2. 建立套用至所有 CloudTrail 系統的軌跡 AWS 區域。如需指示,請參閱《AWS CloudTrail 使用[指](https://docs.aws.amazon.com/awscloudtrail/latest/userguide/cloudtrail-create-a-trail-using-the-console-first-time.html) [南》中的〈建立系統線](https://docs.aws.amazon.com/awscloudtrail/latest/userguide/cloudtrail-create-a-trail-using-the-console-first-time.html)〉。

記下您與 CloudTrail 追蹤關聯的 CloudWatch 記錄日誌群組名稱。您可以在下一個步驟中建立該 記錄群組的度量篩選器。

3. 建立指標篩選條件。如需指示,請參閱 Amazon CloudWatch 使用者指南中的為日誌群組建立[指標](https://docs.aws.amazon.com/AmazonCloudWatch/latest/logs/CreateMetricFilterProcedure.html) [篩選器](https://docs.aws.amazon.com/AmazonCloudWatch/latest/logs/CreateMetricFilterProcedure.html)。使用下列的值:

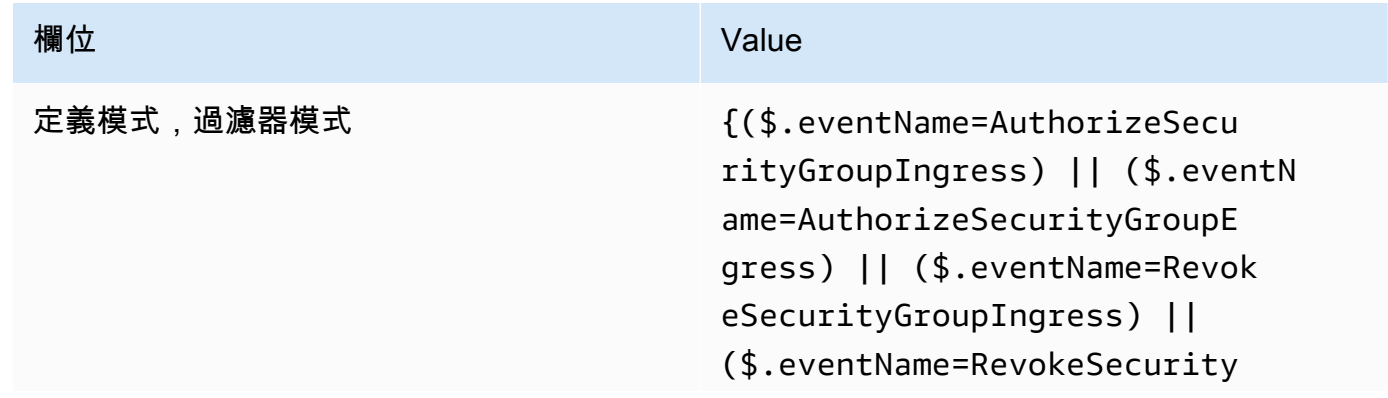

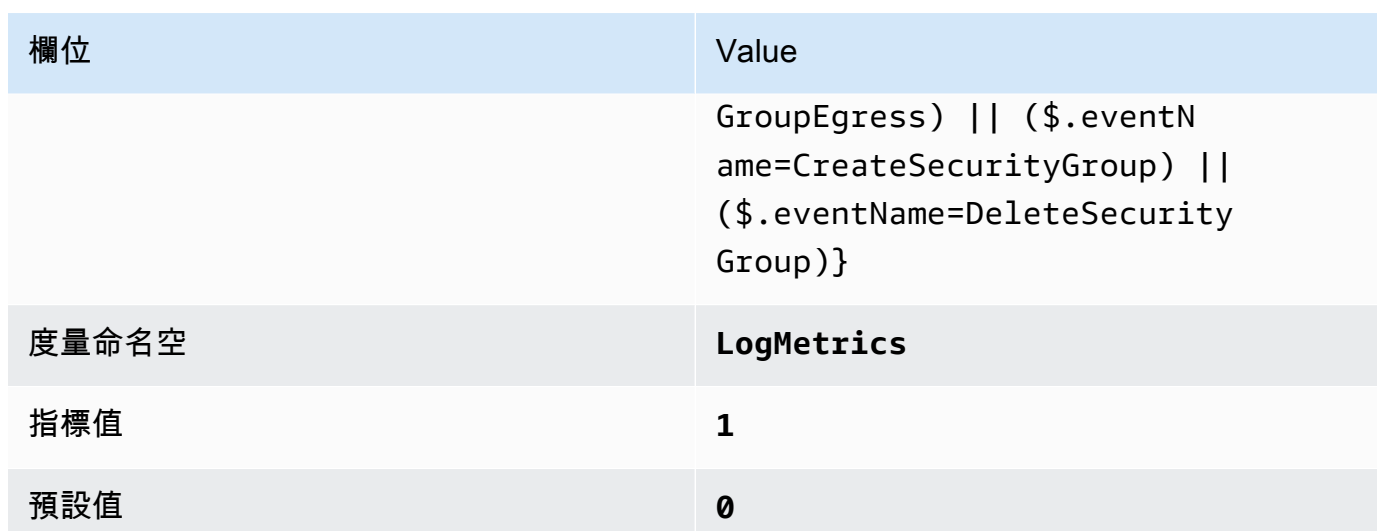

4. 根據篩選器建立警示。如需指示,請參[閱 Amazon CloudWatch 使用者指南中的根據日誌群組指標](https://docs.aws.amazon.com/AmazonCloudWatch/latest/monitoring/Create_alarm_log_group_metric_filter.html) [篩選器建立 CloudWatch 警示](https://docs.aws.amazon.com/AmazonCloudWatch/latest/monitoring/Create_alarm_log_group_metric_filter.html)。使用下列的值:

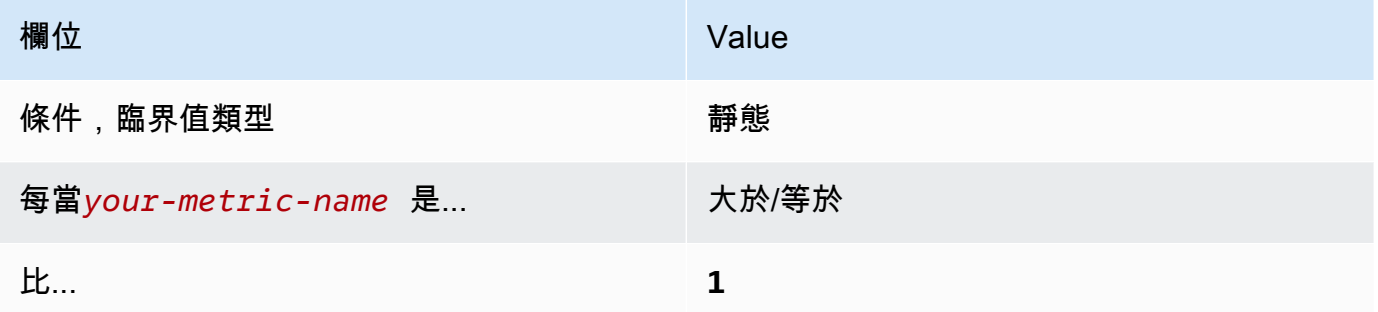

[CloudWatch.11] 確保存在對網路存取控制清單 (NACL) 的變更的記錄指標篩選器和警示

相關要求:獨聯體 AWS 基金會基準指標 v1.2.0/3.11,獨聯體基金基準指標 v1.4.0/4.11 AWS

類別:偵測 > 偵測服務

# 嚴重性:低

# 資源類

型:AWS::Logs::MetricFilter,AWS::CloudWatch::Alarm,AWS::CloudTrail::Trail, AWS::SNS::Topic

AWS Config 規則:無 (自訂 Security Hub 規則)

# 排程類型:定期

# 參數:無
您可以通過將 CloudTrail 日誌導向到日 CloudWatch 誌並建立相應的指標過濾器和警報來實時監視 API 調用。NACL 做為無狀態封包篩選條件使用,可控制 VPC 中子網路的輸入和輸出流量。

CIS 建議您針對 NACL 的變更建立度量篩選器和警示。監控這些變更有助於確保 AWS 資源和服務不會 意外暴露。

若要執行此檢查,Security Hub 會使用自訂邏輯來執行 [CIS AWS 基準測試 v](https://acrobat.adobe.com/link/track?uri=urn:aaid:scds:US:2e5fec5c-5e99-4fb5-b08d-bb46b14754c1#pageNum=1) 1.4.0 中針對控制項 4.11 所規定的確切稽核步驟。如果未使用 CIS 所規定的確切指標篩選條件,此控制會失敗。無法將其他欄 位或術語新增至指標篩選條件。

#### **a** Note

當 Security Hub 執行此控制項的檢查時,會尋找目前帳戶使用的 CloudTrail 追蹤。這些追蹤可 能是屬於其他帳戶的組織追蹤。多區域軌跡也可能基於不同的區域。 在下列情況下,檢查會導致FAILED發現結果:

- 未設定任何追蹤。
- 目前區域中且目前帳戶擁有的可用追蹤不符合控制需求。

在下列情況下,檢查會導致控制狀態為:NO\_DATA

- 多區域追蹤是以不同區域為基礎。Security Hub 只能在追蹤所在的區域中產生發現項目。
- 多區域追蹤屬於不同的帳戶。Security Hub 只能針對擁有追蹤的帳戶產生發現項目。

我們建議組織追蹤記錄組織中許多帳戶的事件。根據預設,組織追蹤是多區域追蹤,且只能 由管 AWS Organizations 理帳戶或 CloudTrail 委派的系統管理員帳戶管理。使用組織軌跡 會導致組織成員帳戶中評估之NO\_DATA控制項的控制項狀態。在成員帳戶中,Security Hub 只會針對成員擁有的資源產生發現項目。與組織軌跡相關的發現項目會在資源擁有者的帳號 中產生。您可以使用跨區域彙總,在 Security Hub 委派的系統管理員帳戶中查看這些發現項 目。

對於警示,目前帳戶必須擁有參考的 Amazon SNS 主題,或者必須透過呼叫存取 Amazon SNS 主題ListSubscriptionsByTopic。否則,Security Hub 會產生控制WARNING項的發 現項目。

## 修補

若要傳遞此控制項,請按照下列步驟為指標篩選器建立 Amazon SNS 主題、 AWS CloudTrail 追蹤、 指標篩選器和警示。

- 1. 建立 Amazon SNS 主題。如需指示,請參[閱 Amazon 簡單通知服務開發人員指南中的開始使用](https://docs.aws.amazon.com/sns/latest/dg/sns-getting-started.html#CreateTopic) [Amazon SNS。](https://docs.aws.amazon.com/sns/latest/dg/sns-getting-started.html#CreateTopic)建立接收所有 CIS 警示的主題,並至少建立一個主題訂閱。
- 2. 建立套用至所有 CloudTrail 系統的軌跡 AWS 區域。如需指示,請參閱《AWS CloudTrail 使用[指](https://docs.aws.amazon.com/awscloudtrail/latest/userguide/cloudtrail-create-a-trail-using-the-console-first-time.html) [南》中的〈建立系統線](https://docs.aws.amazon.com/awscloudtrail/latest/userguide/cloudtrail-create-a-trail-using-the-console-first-time.html)〉。

記下您與 CloudTrail 追蹤關聯的 CloudWatch 記錄日誌群組名稱。您可以在下一個步驟中建立該 記錄群組的度量篩選器。

3. 建立指標篩選條件。如需指示,請參閱 Amazon CloudWatch 使用者指南中的為日誌群組建立[指標](https://docs.aws.amazon.com/AmazonCloudWatch/latest/logs/CreateMetricFilterProcedure.html) [篩選器](https://docs.aws.amazon.com/AmazonCloudWatch/latest/logs/CreateMetricFilterProcedure.html)。使用下列的值:

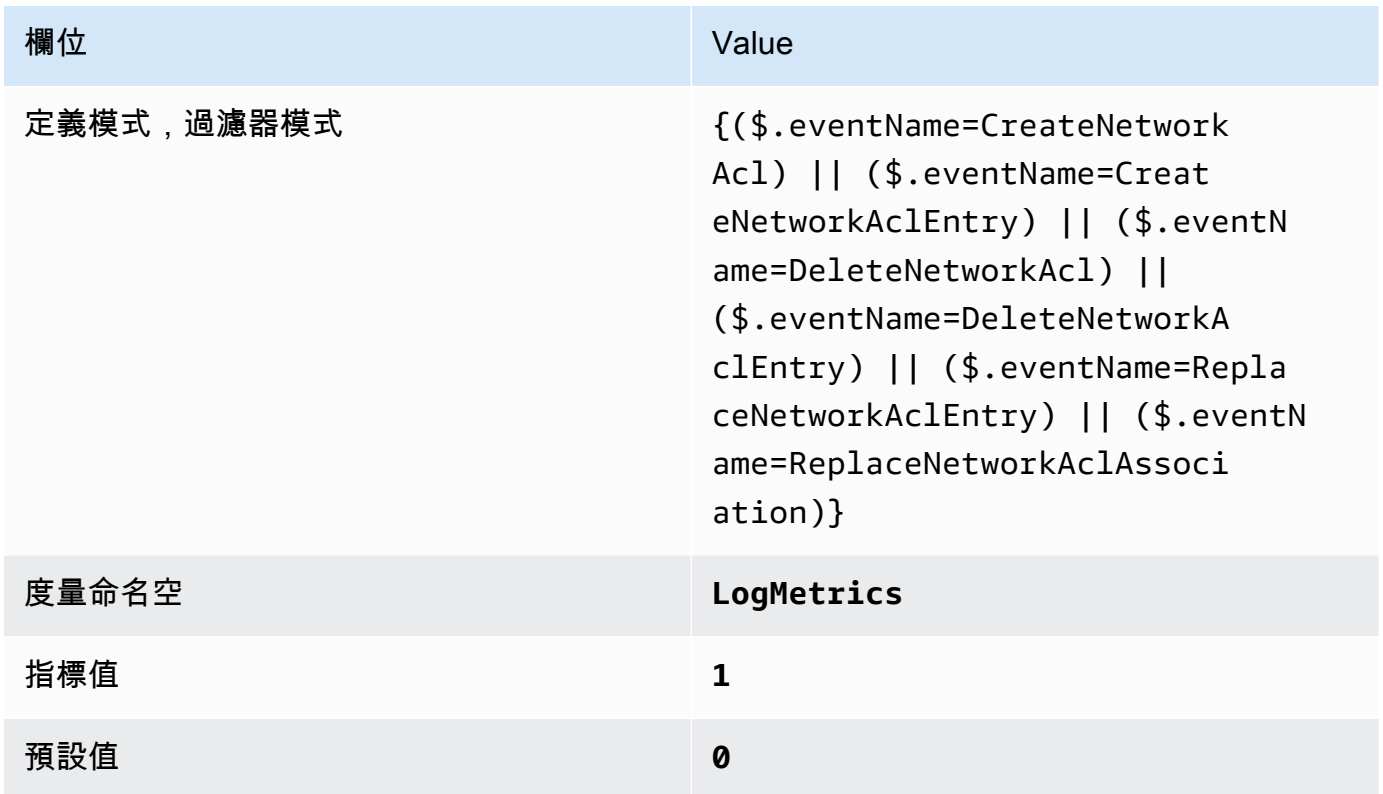

4. 根據篩選器建立警示。如需指示,請參[閱 Amazon CloudWatch 使用者指南中的根據日誌群組指標](https://docs.aws.amazon.com/AmazonCloudWatch/latest/monitoring/Create_alarm_log_group_metric_filter.html) [篩選器建立 CloudWatch 警示](https://docs.aws.amazon.com/AmazonCloudWatch/latest/monitoring/Create_alarm_log_group_metric_filter.html)。使用下列的值:

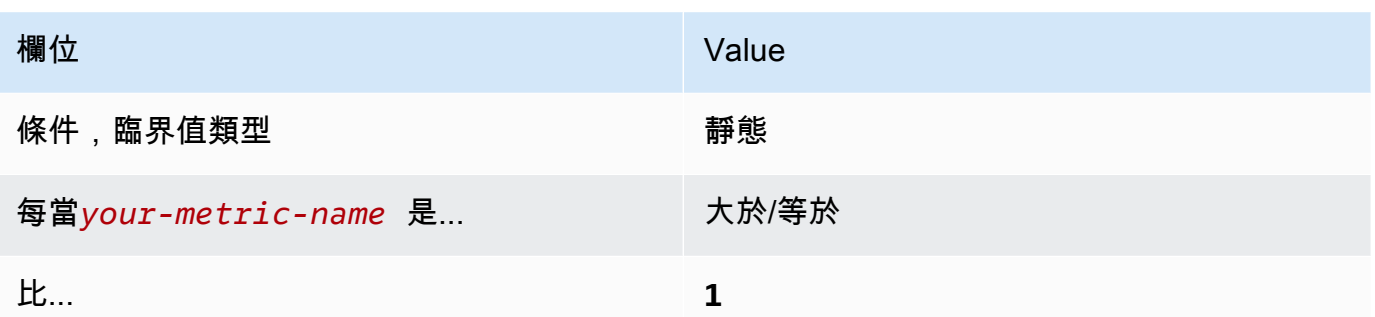

[CloudWatch.12] 確定網路閘道變更存在記錄指標篩選器和警示

相關要求:獨聯體 AWS 基金會基準指標 v1.2.0/3.12,獨聯體基金基準指標 v1.4.0/4.12 AWS

類別:偵測 > 偵測服務

嚴重性:低

## 資源類

型:AWS::Logs::MetricFilter,AWS::CloudWatch::Alarm,AWS::CloudTrail::Trail, AWS::SNS::Topic

AWS Config 規則:無 (自訂 Security Hub 規則)

排程類型:定期

參數:無

您可以通過將 CloudTrail 日誌導向到日 CloudWatch 誌並建立相應的指標過濾器和警報來實時監視 API 調用。需要有網路閘道才能在 VPC 外部的目標傳送和接收流量。

CIS 建議您針對網路閘道的變更建立指標篩選器和警示。監控這些變更有助於確保所有輸入和輸出流量 透過控制路徑周遊 VPC 邊界。

若要執行此檢查,Security Hub 會使用自訂邏輯來執行 [CIS AWS 基準測試 v](https://acrobat.adobe.com/link/track?uri=urn:aaid:scds:US:2e5fec5c-5e99-4fb5-b08d-bb46b14754c1#pageNum=1) 1.2 中針對控制項 4.12 規 定的確切稽核步驟。如果未使用 CIS 所規定的確切指標篩選條件,此控制會失敗。無法將其他欄位或 術語新增至指標篩選條件。

**a** Note

當 Security Hub 執行此控制項的檢查時,會尋找目前帳戶使用的 CloudTrail 追蹤。這些追蹤可 能是屬於其他帳戶的組織追蹤。多區域軌跡也可能基於不同的區域。

在下列情況下,檢查會導致FAILED發現結果:

- 未設定任何追蹤。
- 目前區域中且目前帳戶擁有的可用追蹤不符合控制需求。

在下列情況下,檢查會導致控制狀態為:NO\_DATA

- 多區域追蹤是以不同區域為基礎。Security Hub 只能在追蹤所在的區域中產生發現項目。
- 多區域追蹤屬於不同的帳戶。Security Hub 只能針對擁有追蹤的帳戶產生發現項目。

我們建議組織追錄組織中許多帳戶的事件。組織追蹤預設為多區域追蹤,且只能由管 AWS Organizations 理帳戶或 CloudTrail 委派的系統管理員帳戶管理。使用組織軌跡會導致 組織成員帳戶中評估之NO\_DATA控制項的控制項狀態。在成員帳戶中,Security Hub 只會 針對成員擁有的資源產生發現項目。與組織軌跡相關的發現項目會在資源擁有者的帳號中產 生。您可以使用跨區域彙總,在 Security Hub 委派的系統管理員帳戶中查看這些發現項目。

對於警示,目前帳戶必須擁有參考的 Amazon SNS 主題,或者必須透過呼叫存取 Amazon SNS 主題ListSubscriptionsByTopic。否則,Security Hub 會產生控制WARNING項的發 現項目。

#### 修補

若要傳遞此控制項,請按照下列步驟為指標篩選器建立 Amazon SNS 主題、 AWS CloudTrail 追蹤、 指標篩選器和警示。

- 1. 建立 Amazon SNS 主題。如需指示,請參[閱 Amazon 簡單通知服務開發人員指南中的開始使用](https://docs.aws.amazon.com/sns/latest/dg/sns-getting-started.html#CreateTopic) [Amazon SNS。](https://docs.aws.amazon.com/sns/latest/dg/sns-getting-started.html#CreateTopic)建立接收所有 CIS 警示的主題,並至少建立一個主題訂閱。
- 2. 建立套用至所有 CloudTrail 系統的軌跡 AWS 區域。如需指示,請參閱《AWS CloudTrail 使用[指](https://docs.aws.amazon.com/awscloudtrail/latest/userguide/cloudtrail-create-a-trail-using-the-console-first-time.html) [南》中的〈建立系統線](https://docs.aws.amazon.com/awscloudtrail/latest/userguide/cloudtrail-create-a-trail-using-the-console-first-time.html)〉。

記下您與 CloudTrail 追蹤關聯的 CloudWatch 記錄日誌群組名稱。您可以在下一個步驟中建立該 記錄群組的度量篩選器。

3. 建立指標篩選條件。如需指示,請參閱 Amazon CloudWatch 使用者指南中的為日誌群組建立[指標](https://docs.aws.amazon.com/AmazonCloudWatch/latest/logs/CreateMetricFilterProcedure.html) [篩選器](https://docs.aws.amazon.com/AmazonCloudWatch/latest/logs/CreateMetricFilterProcedure.html)。使用下列的值:

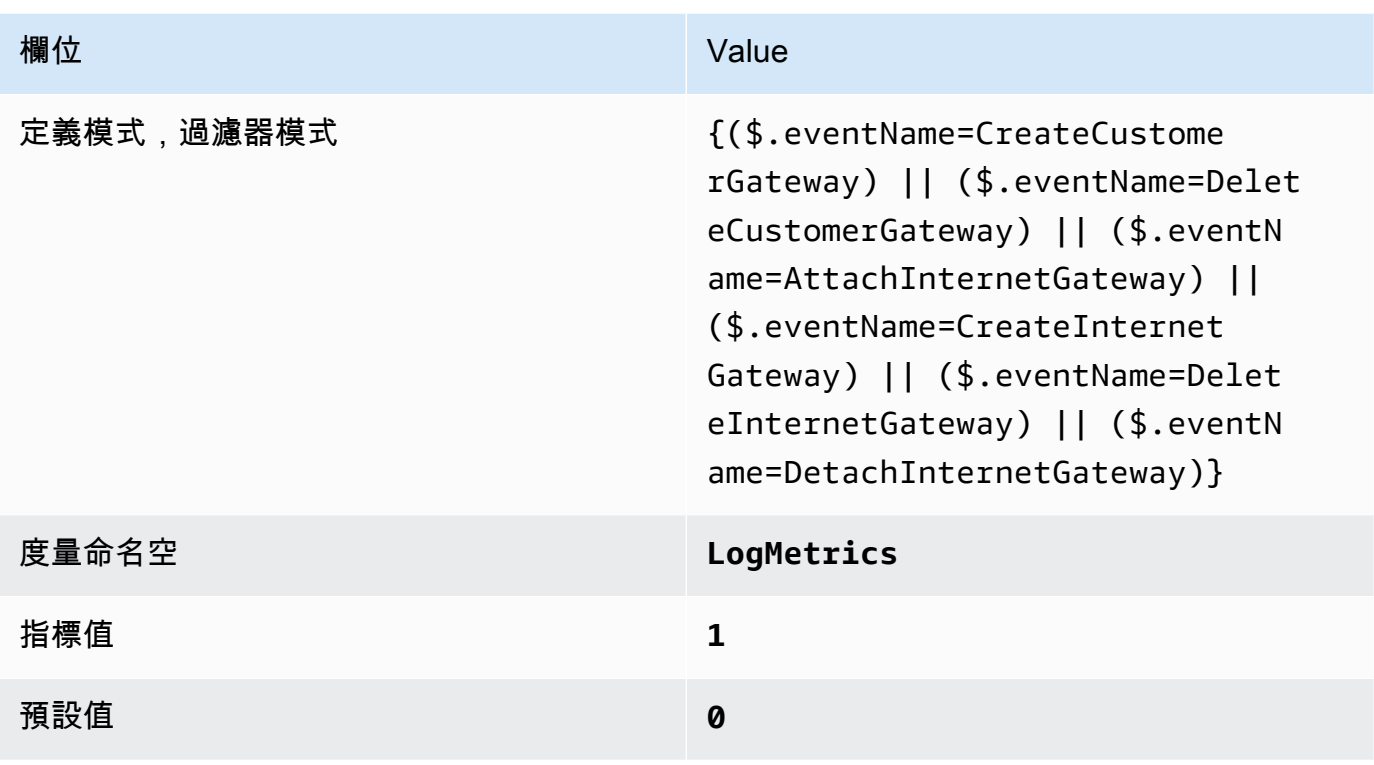

4. 根據篩選器建立警示。如需指示,請參[閱 Amazon CloudWatch 使用者指南中的根據日誌群組指標](https://docs.aws.amazon.com/AmazonCloudWatch/latest/monitoring/Create_alarm_log_group_metric_filter.html) [篩選器建立 CloudWatch 警示](https://docs.aws.amazon.com/AmazonCloudWatch/latest/monitoring/Create_alarm_log_group_metric_filter.html)。使用下列的值:

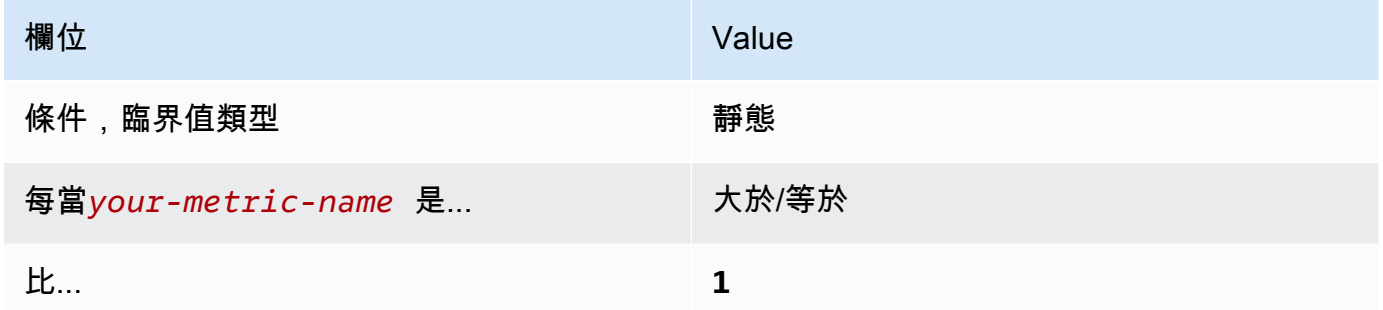

[CloudWatch.13] 確保路由表更改存在日誌度量過濾器和警報

相關要求:獨聯體 AWS 基金會基準指標 v1.2.0/3.13,獨聯體基金基準指標 v1.4.0/4.13 AWS

類別:偵測 > 偵測服務

嚴重性:低

#### 資源類

型:AWS::Logs::MetricFilter,AWS::CloudWatch::Alarm,AWS::CloudTrail::Trail, AWS::SNS::Topic

AWS Config 規則:無 (自訂 Security Hub 規則)

#### 排程類型:定期

參數:無

此控制項會將記錄導向至 CloudTrail 記錄檔,並建立對應的指標篩選器和警示,以 CloudWatch 檢查 您是否即時監控 API 呼叫。路由表會在子網路間路由網路流量,並路由到網路閘道。

CIS 建議您針對路由表的變更建立度量篩選器和警示。監控這些變更有助於確保所有 VPC 流量流經預 期的路徑。

**a** Note

當 Security Hub 執行此控制項的檢查時,會尋找目前帳戶使用的 CloudTrail 追蹤。這些追蹤可 能是屬於其他帳戶的組織追蹤。多區域軌跡也可能基於不同的區域。 在下列情況下,檢查會導致FAILED發現結果:

- 未設定任何追蹤。
- 目前區域中且目前帳戶擁有的可用追蹤不符合控制需求。

在下列情況下,檢查會導致控制狀態為:NO\_DATA

- 多區域追蹤是以不同區域為基礎。Security Hub 只能在追蹤所在的區域中產生發現項目。
- 多區域追蹤屬於不同的帳戶。Security Hub 只能針對擁有追蹤的帳戶產生發現項目。

我們建議組織追錄組織中許多帳戶的事件。組織追蹤預設為多區域追蹤,且只能由管 AWS Organizations 理帳戶或 CloudTrail 委派的系統管理員帳戶管理。使用組織軌跡會導致 組織成員帳戶中評估之NO\_DATA控制項的控制項狀態。在成員帳戶中,Security Hub 只會 針對成員擁有的資源產生發現項目。與組織軌跡相關的發現項目會在資源擁有者的帳號中產 生。您可以使用跨區域彙總,在 Security Hub 委派的系統管理員帳戶中查看這些發現項目。

對於警示,目前帳戶必須擁有參考的 Amazon SNS 主題,或者必須透過呼叫存取 Amazon SNS 主題ListSubscriptionsByTopic。否則,Security Hub 會產生控制WARNING項的發 現項目。

# 修補

### **a** Note

我們在這些修復步驟中建議的濾波器模式與 CIS 指南中的濾波器模式不同。我們建議的篩選器 僅鎖定來自 Amazon Elastic Compute Cloud (EC2) API 呼叫的事件。

若要傳遞此控制項,請按照下列步驟為指標篩選器建立 Amazon SNS 主題、 AWS CloudTrail 追蹤、 指標篩選器和警示。

- 1. 建立 Amazon SNS 主題。如需指示,請參[閱 Amazon 簡單通知服務開發人員指南中的開始使用](https://docs.aws.amazon.com/sns/latest/dg/sns-getting-started.html#CreateTopic) [Amazon SNS。](https://docs.aws.amazon.com/sns/latest/dg/sns-getting-started.html#CreateTopic)建立接收所有 CIS 警示的主題,並至少建立一個主題訂閱。
- 2. 建立套用至所有 CloudTrail 系統的軌跡 AWS 區域。如需指示,請參閱《AWS CloudTrail 使用[指](https://docs.aws.amazon.com/awscloudtrail/latest/userguide/cloudtrail-create-a-trail-using-the-console-first-time.html) [南》中的〈建立系統線](https://docs.aws.amazon.com/awscloudtrail/latest/userguide/cloudtrail-create-a-trail-using-the-console-first-time.html)〉。

記下您與 CloudTrail 追蹤關聯的 CloudWatch 記錄日誌群組名稱。您可以在下一個步驟中建立該 記錄群組的度量篩選器。

3. 建立指標篩選條件。如需指示,請參閱 Amazon CloudWatch 使用者指南中的為日誌群組建立[指標](https://docs.aws.amazon.com/AmazonCloudWatch/latest/logs/CreateMetricFilterProcedure.html) [篩選器](https://docs.aws.amazon.com/AmazonCloudWatch/latest/logs/CreateMetricFilterProcedure.html)。使用下列的值:

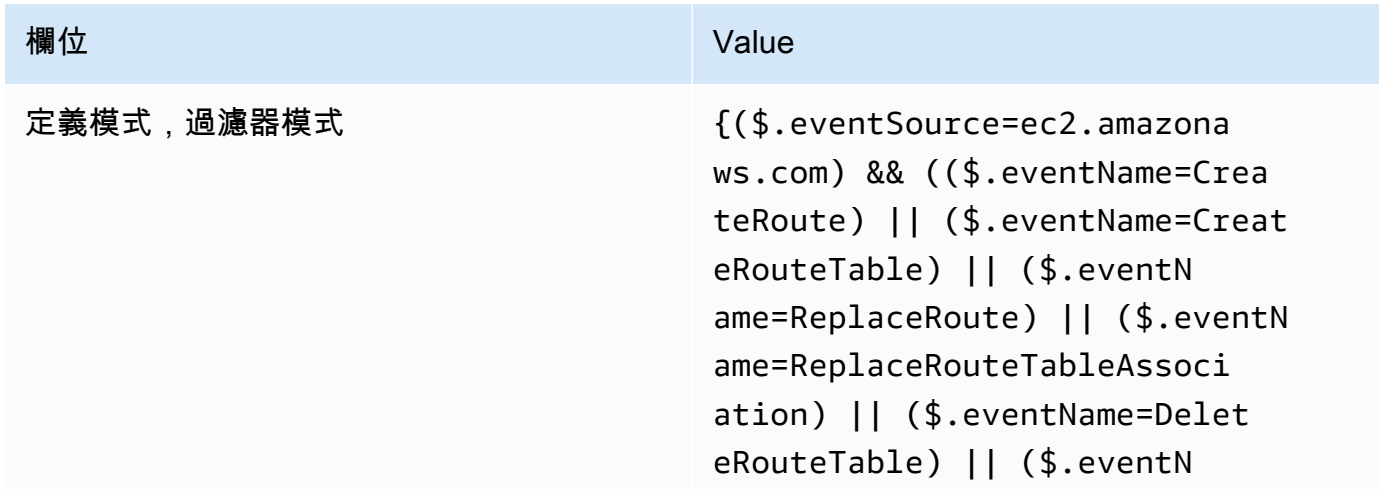

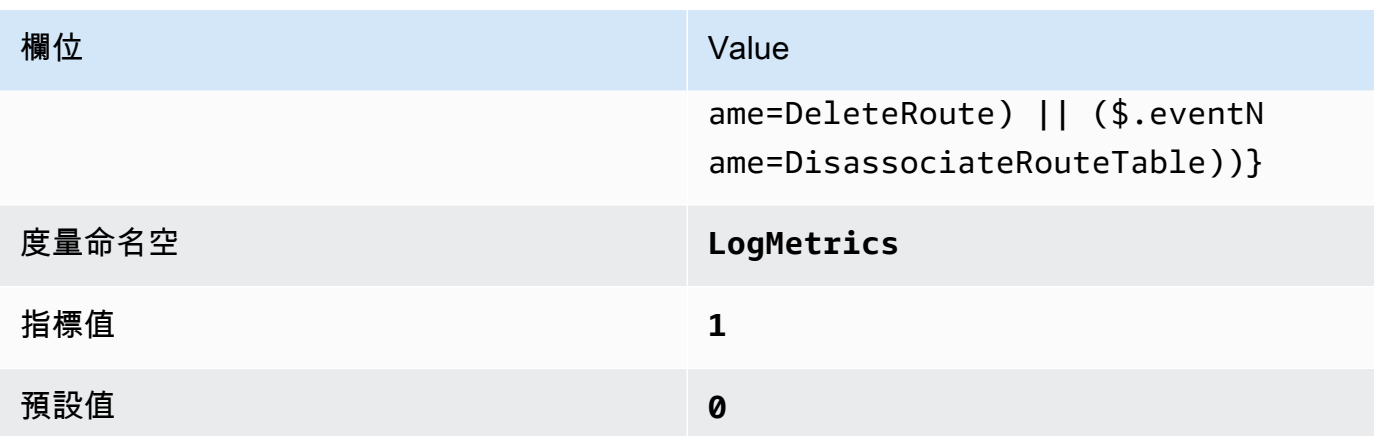

# 4. 根據篩選器建立警示。如需指示,請參[閱 Amazon CloudWatch 使用者指南中的根據日誌群組指標](https://docs.aws.amazon.com/AmazonCloudWatch/latest/monitoring/Create_alarm_log_group_metric_filter.html) [篩選器建立 CloudWatch 警示](https://docs.aws.amazon.com/AmazonCloudWatch/latest/monitoring/Create_alarm_log_group_metric_filter.html)。使用下列的值:

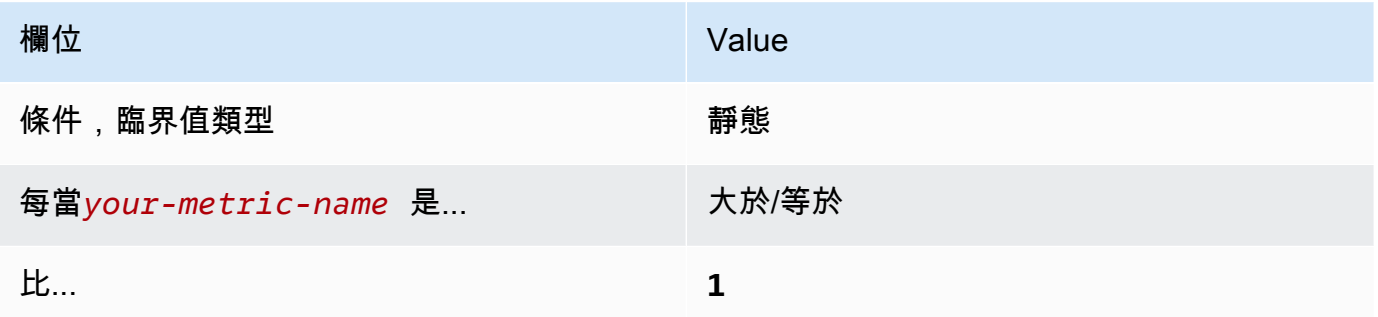

[CloudWatch.14] 確保 VPC 更改存在日誌指標過濾器和警報

相關要求:獨聯體 AWS 基金會基準指標 v1.2.0/3.14,獨聯體基金基準指標 v1.4.0/4.14 AWS

類別:偵測 > 偵測服務

# 嚴重性:低

# 資源類

型:AWS::Logs::MetricFilter,AWS::CloudWatch::Alarm,AWS::CloudTrail::Trail, AWS::SNS::Topic

AWS Config 規則:無 (自訂 Security Hub 規則)

排程類型:定期

# 參數:無

您可以通過將 CloudTrail 日誌導向到日 CloudWatch 誌並建立相應的指標過濾器和警報來實時監視 API 調用。一個帳戶可有多個 VPC,而您可在兩個 VPC 之間建立對等連線,在 VPC 之間路由網路流量。

CIS 建議您針對 VPC 的變更建立量度篩選器和警示。監控這些變更有助於確保身分驗證和授權控制保 持不變。

若要執行此檢查,Security Hub 使用自訂邏輯來執行 [CIS AWS 基準測試 v](https://acrobat.adobe.com/link/track?uri=urn:aaid:scds:US:2e5fec5c-5e99-4fb5-b08d-bb46b14754c1#pageNum=1) 1.4.0 中針對控制項 4.14 所 規定的確切稽核步驟。如果未使用 CIS 所規定的確切指標篩選條件,此控制會失敗。無法將其他欄位 或術語新增至指標篩選條件。

#### **a** Note

當 Security Hub 執行此控制項的檢查時,會尋找目前帳戶使用的 CloudTrail 追蹤。這些追蹤可 能是屬於其他帳戶的組織追蹤。多區域軌跡也可能基於不同的區域。 在下列情況下,檢查會導致FAILED發現結果:

- 未設定任何追蹤。
- 目前區域中且目前帳戶擁有的可用追蹤不符合控制需求。

在下列情況下,檢查會導致控制狀態為:NO\_DATA

- 多區域追蹤是以不同區域為基礎。Security Hub 只能在追蹤所在的區域中產生發現項目。
- 多區域追蹤屬於不同的帳戶。Security Hub 只能針對擁有追蹤的帳戶產生發現項目。

我們建議組織追錄組織中許多帳戶的事件。組織追蹤預設為多區域追蹤,且只能由管 AWS Organizations 理帳戶或 CloudTrail 委派的系統管理員帳戶管理。使用組織軌跡會導致 組織成員帳戶中評估之NO\_DATA控制項的控制項狀態。在成員帳戶中,Security Hub 只會 針對成員擁有的資源產生發現項目。與組織軌跡相關的發現項目會在資源擁有者的帳號中產 生。您可以使用跨區域彙總,在 Security Hub 委派的系統管理員帳戶中查看這些發現項目。

對於警示,目前帳戶必須擁有參考的 Amazon SNS 主題,或者必須透過呼叫存取 Amazon SNS 主題ListSubscriptionsByTopic。否則,Security Hub 會產生控制WARNING項的發 現項目。

## 修補

若要傳遞此控制項,請按照下列步驟為指標篩選器建立 Amazon SNS 主題、 AWS CloudTrail 追蹤、 指標篩選器和警示。

- 1. 建立 Amazon SNS 主題。如需指示,請參[閱 Amazon 簡單通知服務開發人員指南中的開始使用](https://docs.aws.amazon.com/sns/latest/dg/sns-getting-started.html#CreateTopic) [Amazon SNS。](https://docs.aws.amazon.com/sns/latest/dg/sns-getting-started.html#CreateTopic)建立接收所有 CIS 警示的主題,並至少建立一個主題訂閱。
- 2. 建立套用至所有 CloudTrail 系統的軌跡 AWS 區域。如需指示,請參閱《AWS CloudTrail 使用[指](https://docs.aws.amazon.com/awscloudtrail/latest/userguide/cloudtrail-create-a-trail-using-the-console-first-time.html) [南》中的〈建立系統線](https://docs.aws.amazon.com/awscloudtrail/latest/userguide/cloudtrail-create-a-trail-using-the-console-first-time.html)〉。

記下您與 CloudTrail 追蹤關聯的 CloudWatch 記錄日誌群組名稱。您可以在下一個步驟中建立該 記錄群組的度量篩選器。

3. 建立指標篩選條件。如需指示,請參閱 Amazon CloudWatch 使用者指南中的為日誌群組建立[指標](https://docs.aws.amazon.com/AmazonCloudWatch/latest/logs/CreateMetricFilterProcedure.html) [篩選器](https://docs.aws.amazon.com/AmazonCloudWatch/latest/logs/CreateMetricFilterProcedure.html)。使用下列的值:

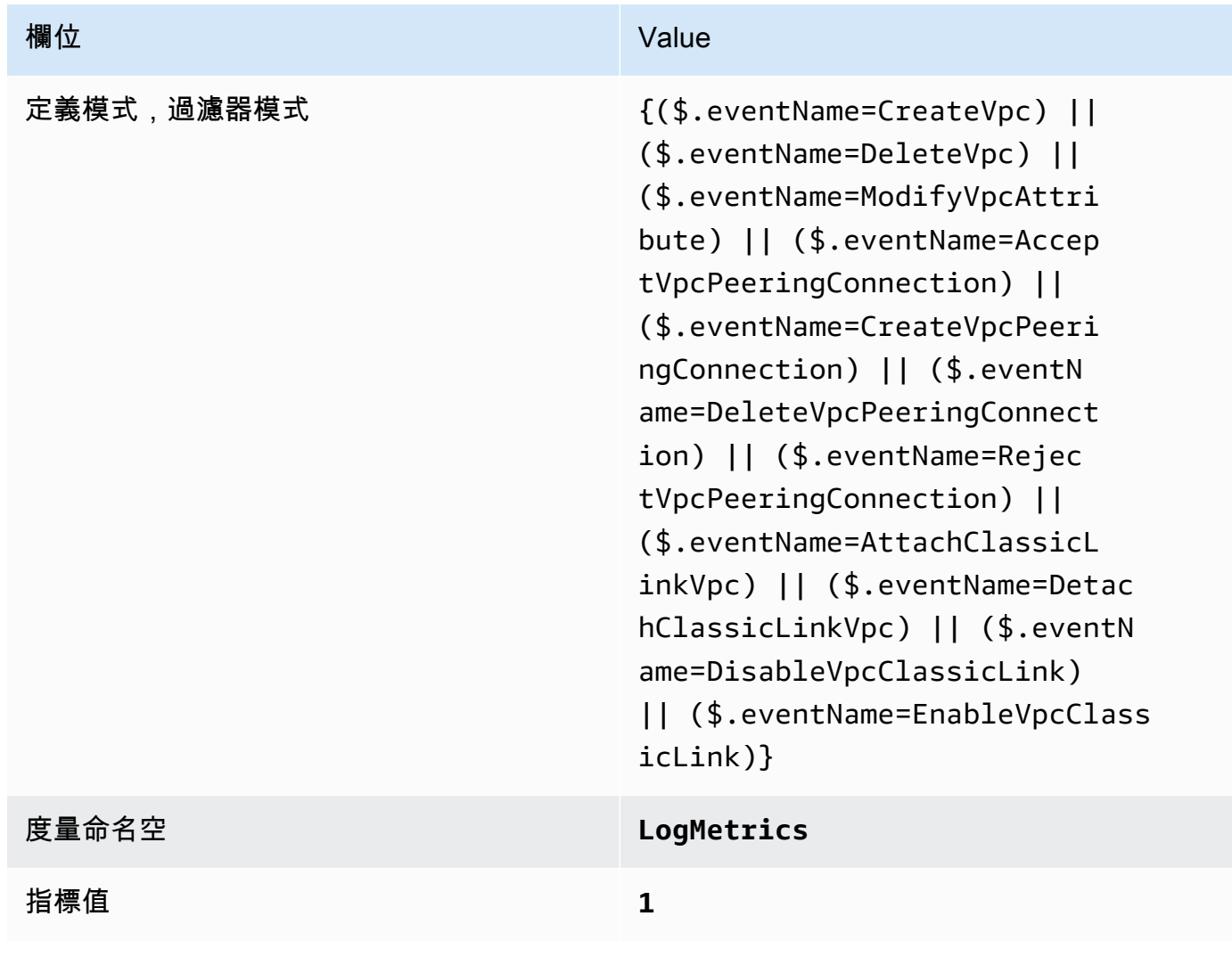

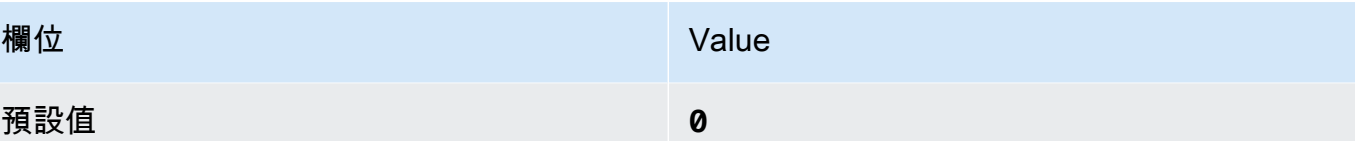

4. 根據篩選器建立警示。如需指示,請參[閱 Amazon CloudWatch 使用者指南中的根據日誌群組指標](https://docs.aws.amazon.com/AmazonCloudWatch/latest/monitoring/Create_alarm_log_group_metric_filter.html) [篩選器建立 CloudWatch 警示](https://docs.aws.amazon.com/AmazonCloudWatch/latest/monitoring/Create_alarm_log_group_metric_filter.html)。使用下列的值:

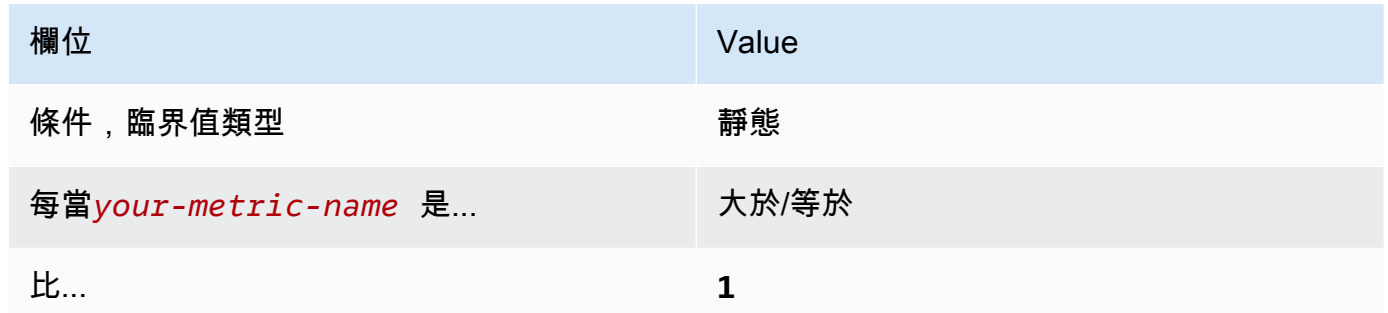

<span id="page-802-0"></span>[CloudWatch.15] CloudWatch 警報應設定指定的動作

# 類別:偵測 > 偵測服務

相關要求:NIST-五點五澳大利亞六 (1)、日本五月五日六 (5)、尼斯 .800-53.R5 鈣 -7、鐵四 (1)、尼 斯.), 尼斯 .800-53.R5 四四 (5) SI-20

# 嚴重性:高

資源類型:AWS::CloudWatch::Alarm

AWS Config 規則:**[cloudwatch-alarm-action-check](https://docs.aws.amazon.com/config/latest/developerguide/cloudwatch-alarm-action-check.html)**

# 排程類型:已觸發變更

# 參數:

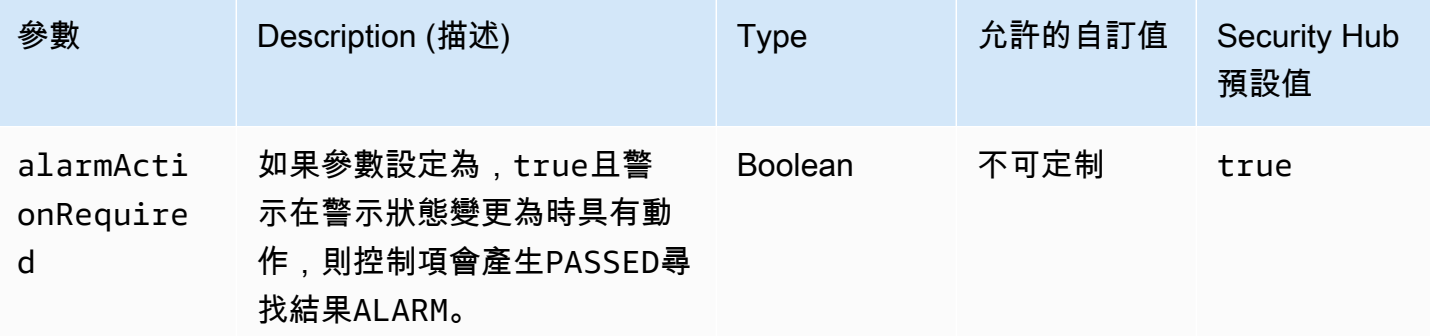

AWS Security Hub 使用者指南

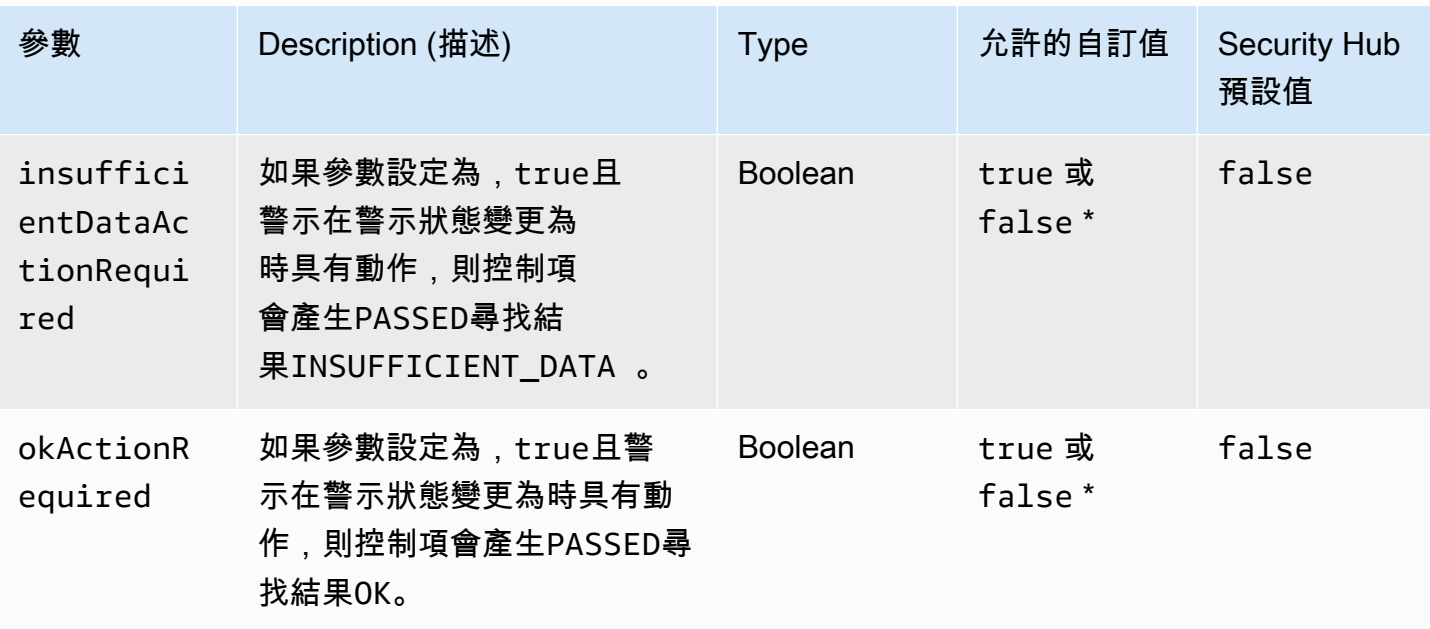

此控制項會檢查 Amazon CloudWatch 警示是否已為該ALARM州設定至少一個動作。如果警示 沒有針對ALARM狀態設定動作,則控制項會失敗。或者,您可以包括自訂參數值,以便也要 求INSUFFICIENT\_DATA或OK狀態的警示動作。

**a** Note

Security Hub 會根據 CloudWatch 度量警示來評估此控制項。度量警示可能是已設定指定動作 之複合警示的一部分。控制FAILED項會在下列情況下產生發現項目:

- 未針對度量警示設定指定的動作。
- 度量警示是已設定指定動作之複合警示的一部分。

此控制項著重於 CloudWatch 警示是否已設定警示動作,而 [CloudWatch.17](#page-805-0) 則著重於 CloudWatch 警 示動作的啟動狀態。

我們建議 CloudWatch 您採取警示動作,以便在受監控的指標超出定義的臨界值時自動警示您。監控警 報可協助您識別異常活動,並在警示進入特定狀態時快速回應安全性和操作問題。最常見的警示動作類 型是將訊息傳送至 Amazon 簡單通知服務 (Amazon SNS) 主題來通知一個或多個使用者。

## 修補

如需 CloudWatch 警示支援動作的相關資訊,請參閱 Amazon CloudWatch 使用者指南中[的警示動作](https://docs.aws.amazon.com/AmazonCloudWatch/latest/monitoring/AlarmThatSendsEmail.html#alarms-and-actions)。

# [CloudWatch.16] CloudWatch 記錄群組應保留一段指定的時間

# 類別:識別 > 記錄日誌

相關要求:第五十六澳大利亞 6 (3)、日本八月五日六號 (3)、日本八月五日六號 (4)、尼斯八月五日 -53.R5 碳酸鈣 7、鎳鎘 AU-10 AU-11 SI-12

# 嚴重性:中

資源類型:AWS::Logs::LogGroup

AWS Config 規則:**[cw-loggroup-retention-period-check](https://docs.aws.amazon.com/config/latest/developerguide/cw-loggroup-retention-period-check.html)**

# 排程類型:定期

# 參數:

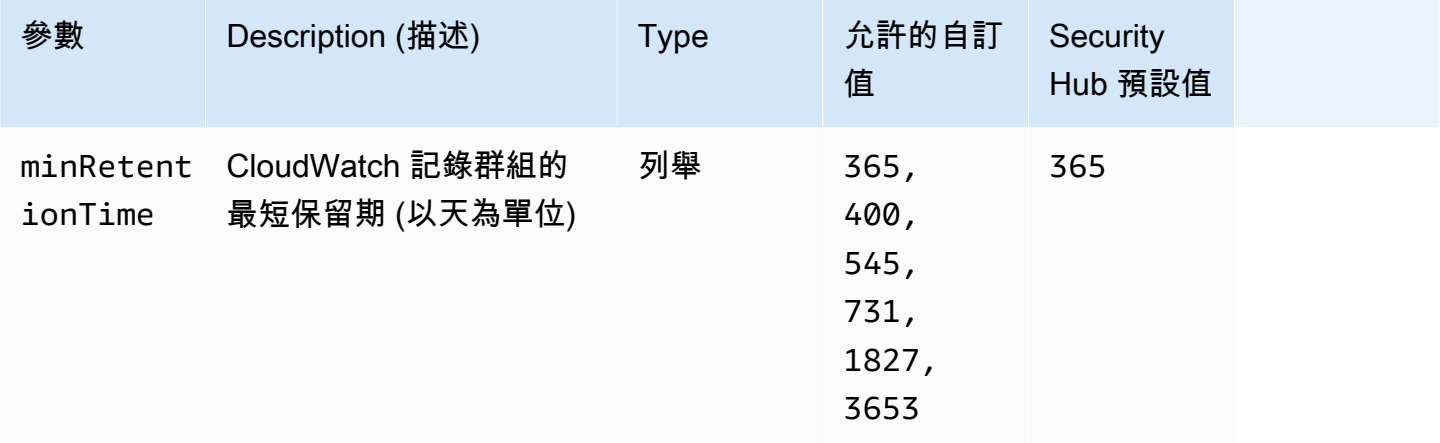

此控制項會檢查 Amazon 日 CloudWatch 誌群組的保留期是否至少為指定天數。如果保留期間小於指 定數目,則控制項會失敗。除非您為保留期提供自訂參數值,否則 Security Hub 會使用預設值 365 天。

CloudWatch 記錄集中來自所有系統、應用程式的日誌,並 AWS 服務 在單一、可高度擴展的服務中。 您可以使用 CloudWatch 日誌從 Amazon 彈性運算雲端 (EC2) 執行個體、Amazon Route 53 和其他來 源監控 AWS CloudTrail、存放和存取日誌檔。保留記錄至少 1 年可協助您符合記錄保留標準。

#### 修補

若要設定日誌保留設定,請參閱 Amazon CloudWatch 使用者指[南中的變更 CloudWatch 日誌資料保](https://docs.aws.amazon.com/AmazonCloudWatch/latest/logs/Working-with-log-groups-and-streams.html#SettingLogRetention) [留](https://docs.aws.amazon.com/AmazonCloudWatch/latest/logs/Working-with-log-groups-and-streams.html#SettingLogRetention)。

# <span id="page-805-0"></span>[CloudWatch.17] 應啟動 CloudWatch 警報動作

### 類別:偵測 > 偵測服務

相關要求:日本八月五日 -53.R5 澳大利亞 6 (1)、日本五月六日 (5)、尼斯。

#### 嚴重性:高

資源類型:AWS::CloudWatch::Alarm

AWS Config 規則:**[cloudwatch-alarm-action-enabled-check](https://docs.aws.amazon.com/config/latest/developerguide/cloudwatch-alarm-action-enabled-check.html)**

#### 排程類型:已觸發變更

## 參數:無

此控制項會檢查 CloudWatch 警示動作是否已啟動 (ActionEnabled應設定為 true)。如果停用警示的 警示動作,則控制項會失敗。 CloudWatch

## **a** Note

Security Hub 會根據 CloudWatch 度量警示來評估此控制項。公制警報可能是已激活警報動作 的複合警報的一部分。控制FAILED項會在下列情況下產生發現項目:

- 未針對度量警示設定指定的動作。
- 公制警報是已激活警報動作的複合警報的一部分。

此控制項著重於 CloudWatch 警示動作的啟動狀態,而 [CloudWatch.15](#page-802-0) 則著重於警 CloudWatch 示中 是否已設定任何ALARM動作。

當受監控的測量結果超出定義的臨界值時,警示動作會自動發出警示。如果停用警示動作,警示變更狀 態時不會執行任何動作,而且不會收到監控指標變更的警示。我們建議您啟用 CloudWatch 警示動作, 以協助您快速回應安全性和操作問題。

#### 修補

啟動 CloudWatch 警示動作 (主控台)

- 1. [請在以下位置開啟 CloudWatch 主控台。](https://console.aws.amazon.com/cloudwatch/) https://console.aws.amazon.com/cloudwatch/
- 2. 在功能窗格的 [警報] 下,選擇 [所有鬧鐘]。

3. 選取您要啟動動作的鬧鐘。

4. 在 [動作] 中,選擇 [警示動作 — 新增],然後選擇 [啟用]。

如需啟用 CloudWatch 警示動作的詳細資訊,請參閱 Amazon CloudWatch 使用者指南中[的警示動作](https://docs.aws.amazon.com/AmazonCloudWatch/latest/monitoring/AlarmThatSendsEmail.html#alarms-and-actions)。

# AWS CodeArtifact 控制

這些控制項與資 CodeArtifact 源有關。

這些控制項可能並非全部可用 AWS 區域。如需詳細資訊,請參閱 [各區域控制項的可用性](#page-1255-0)。

[CodeArtifact.1] CodeArtifact 存儲庫應該被標記

類別:識別 > 庫存 > 標籤

嚴重性:低

資源類型:AWS::CodeArtifact::Repository

AWS Config 規則:tagged-codeartifact-repository(自訂 Security Hub 規則)

排程類型:已觸發變更

#### 參數:

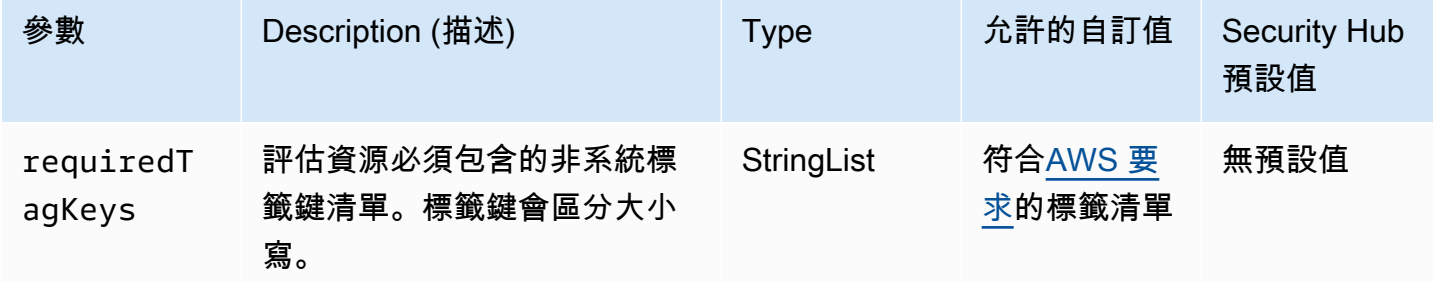

此控制項會檢查 AWS CodeArtifact 儲存庫是否具有標籤,其中包含參數中定義的特定索引 鍵requiredTagKeys。如果存放庫沒有任何標籤金鑰,或者沒有在參數中指定的所有索引鍵,控制項 就會失敗requiredTagKeys。如果requiredTagKeys未提供參數,則控制項只會檢查標籤金鑰是否 存在,如果儲存庫未使用任何金鑰標記,則會失敗。系統標籤 (自動套用並以aws:開頭) 會被忽略。

標籤是指派給 AWS 資源的標籤,它包含索引鍵和選用值。您可建立標籤,依照用途、擁有者、環境或 其他條件分類資源。標籤可協助您識別、整理、搜尋和篩選資源。標記也可協助您追蹤可負責資源擁有 者的動作和通知。當您使用標記時,您可以實作以屬性為基礎的存取控制 (ABAC) 做為授權策略,該策 略會根據標籤定義權限。您可以將標籤附加到 IAM 實體 (使用者或角色) 和 AWS 資源。您可以為 IAM 主體建立單一 ABAC 政策或單獨的政策集。您可以設計這些 ABAC 原則,以便在主參與者的標籤符合 資源標籤時允許作業。如需詳細資訊,請參閱 [ABAC 的用途為 AWS何?](https://docs.aws.amazon.com/IAM/latest/UserGuide/introduction_attribute-based-access-control.html) 在 IAM 使用者指南中。

# **a** Note

不要在標籤中添加個人身份信息(PII)或其他機密或敏感信息。許多人都可以訪問標籤 AWS 服務,包括 AWS Billing。如需更多標記最佳做法,[AWS 請參](https://docs.aws.amazon.com/tag-editor/latest/userguide/tagging.html#tag-best-practices)閱 AWS 一般參考.

修補

若要將[標籤新增至 CodeArtifact 儲存庫,請參閱《AWS CodeArtifact 使用指南》 CodeArtifact中的](https://docs.aws.amazon.com/codeartifact/latest/ug/tag-repositories.html) [「標記儲存庫](https://docs.aws.amazon.com/codeartifact/latest/ug/tag-repositories.html)」。

# AWS CodeBuild 控制

這些控制項與資 CodeBuild 源有關。

這些控制項可能並非全部可用 AWS 區域。如需詳細資訊,請參閱 [各區域控制項的可用性](#page-1255-0)。

[CodeBuild.1] CodeBuild 比特桶源存儲庫 URL 不應包含敏感憑據

相關要求:PCI DSS 版本 3.2.1/8.2.1、N.800-53.R5 S-3

# 類別:保護 > 安全開發

嚴重性:嚴重

資源類型:AWS::CodeBuild::Project

AWS Config 規則:[codebuild-project-source-repo-url-check](https://docs.aws.amazon.com/config/latest/developerguide/codebuild-project-source-repo-url-check.html)

# 排程類型:已觸發變更

#### 參數:無

此控制項會檢查 AWS CodeBuild 專案 Bitbucket 來源儲存庫 URL 是否包含個人存取權杖或使用者名稱 和密碼。如果 Bitbucket 來源儲存庫 URL 包含個人存取權杖或使用者名稱和密碼,則控制項會失敗。

## **a** Note

此控制項會評估 CodeBuild 組建專案的主要來源和次要來源。如需有關專案來源的詳細資訊, 請參閱《AWS CodeBuild 使用指南》中[的多個輸入來源和輸出成品範例](https://docs.aws.amazon.com/codebuild/latest/userguide/sample-multi-in-out.html)。

登入認證不應以純文字格式儲存或傳輸,也不應出現在來源儲存庫 URL 中。您應該在中訪問源提供程 序,而不是個人訪問令牌或登錄憑據 CodeBuild,並將源存儲庫 URL 更改為僅包含指向 Bitbucket 存 儲庫位置的路徑。使用個人訪問令牌或登錄憑據可能會導致意外的數據暴露或未經授權的訪問。

## 修補

您可以更新您的 CodeBuild 專案以使用 OAuth。

從 CodeBuild 項目源中刪除基本身份驗證/(GitHub)個人訪問令牌

- 1. [請在以下位置開啟 CodeBuild 主控台。](https://console.aws.amazon.com/codebuild/) https://console.aws.amazon.com/codebuild/
- 2. 選擇包含個人存取字符或使用者名稱及密碼的建置專案。
- 3. 從 Edit (編輯) 中,選擇 Source (來源)。
- 4. 選擇斷開與 GitHub /位桶的連接。
- 5. 選擇「使用 OAuth Connect」,然後選擇「Connect 至 GitHub/位元儲存桶」。
- 6. 出現提示時,選擇 authorize as appropriate (適當授權)。
- 7. 視需要重新設定您的儲存庫 URL 和其他組態設定。
- 8. 選擇 Update source (更新來源)。

如需詳細資訊,請參閱《[CodeBuild 使用指南》中的「AWS CodeBuild 使用案例型範例](https://docs.aws.amazon.com/codebuild/latest/userguide/use-case-based-samples.html)」。

[CodeBuild.2] CodeBuild 項目環境變量不應包含純文本憑據

相關要求:PCI DSS V3.2.1/8.2.1、等級 5 IA-5 (7)、NIS.800-53.R5

### 類別:保護 > 安全開發

# 嚴重性:嚴重

資源類型:AWS::CodeBuild::Project

AWS Config 規則: [codebuild-project-envvar-awscred-check](https://docs.aws.amazon.com/config/latest/developerguide/codebuild-project-envvar-awscred-check.html)

排程類型:已觸發變更

參數:無

此控制項會檢查專案是否包含環境變數 AWS\_ACCESS\_KEY\_ID 和 AWS\_SECRET\_ACCESS\_KEY。

身分驗證登入資料 AWS\_ACCESS\_KEY\_ID 和 AWS\_SECRET\_ACCESS\_KEY 永遠不應以純文字形式存 放,應該這可能會意外公開資料或使其受到未經授權的存取。

#### 修補

若要從 CodeBuild 專案移除環境變數,請參閱《使[用指南》 AWS CodeBuild中的〈變更組建專案的設](https://docs.aws.amazon.com/codebuild/latest/userguide/change-project.html) [AWS CodeBuild 定](https://docs.aws.amazon.com/codebuild/latest/userguide/change-project.html)〉。確保沒有為環境變量選擇任何內容。

您可以將具有敏感值的環境變數儲存在「 AWS Systems Manager 參數存放區」中 AWS Secrets Manager ,或從組建規格中擷取這些變數。如需指示,請參閱《AWS CodeBuild 使用指南》中「[環](https://docs.aws.amazon.com/codebuild/latest/userguide/change-project-console.html#change-project-console-environment) [境」一節](https://docs.aws.amazon.com/codebuild/latest/userguide/change-project-console.html#change-project-console-environment)中標示為「重要」的方塊。

[CodeBuild.3] CodeBuild S3 日誌應加密

相關要求:第五卡 -53.R5 CA-9 (1)、電腦五公分三 (6)、奈特.SC-13 SC-28 SC-28

分類:保護 > 資料保護 > 加密 data-at-rest

嚴重性:低

資源類型:AWS::CodeBuild::Project

AWS Config 規則:[codebuild-project-s3-logs-encrypted](https://docs.aws.amazon.com/config/latest/developerguide/codebuild-project-s3-logs-encrypted.html)

#### 排程類型 ・ 已觸發變更

參數:無

此控制項會檢查 AWS CodeBuild 專案的 Amazon S3 日誌是否已加密。如果停用專案 S3 日誌的加 密,則控制 CodeBuild 項會失敗。

靜態資料加密是建議的最佳作法,以便在資料周圍新增存取管理層。 AWS 將靜態記錄檔加密可降低未 經驗證的使用者存取儲存在磁碟上之資料的風險。它增加了另一組訪問控制,以限制未經授權用戶訪問 數據的能力。

修補

若要變更 CodeBuild 專案 S3 日誌的加密設定,請參閱AWS CodeBuild 使用者指南 AWS CodeBuild[中](https://docs.aws.amazon.com/codebuild/latest/userguide/change-project.html) [的變更組建專案的設定](https://docs.aws.amazon.com/codebuild/latest/userguide/change-project.html)。

# [CodeBuild.4] CodeBuild 項目環境應該具有日誌記錄 AWS Config配置

相關要求:交流 -53.R5 (12)、交流電 -2 (4)、奈特。800-53.R5 交流 -6 (9)、尼斯特。800-53.R5 交流 -6 (9)、黑色 -53.R5、AU-10、六月五日 (3), 尼斯 .800-53.R5 (4), 日本 6 星期六 (4), 尼斯 .800-53.R5 (7), 尼斯 .800-53.R5 SC-7 (9), 尼斯 .800-53.R5 (9),), 尼斯 .800-53.R5 四七 (8) AU-12

類別:識別 > 記錄日誌

嚴重性:中

資源類型:AWS::CodeBuild::Project

AWS Config 規則:[codebuild-project-logging-enabled](https://docs.aws.amazon.com/config/latest/developerguide/codebuild-project-logging-enabled.html)

排程類型:已觸發變更

參數:無

此控制項會檢查 CodeBuild 專案環境是否至少有一個記錄選項,無論是 S3 還是啟用 CloudWatch 日 誌。如果 CodeBuild 專案環境未啟用至少一個記錄選項,則此控制項會失敗。

從安全的角度來看,記錄是一項重要功能,可以在發生任何安全事件時實現 future 鑑識工作。將 CodeBuild 專案中的異常與威脅偵測相關聯,可增加對這些安全威脅偵測的準確性的信心。

修補

如需有關如何設定 CodeBuild 專案記錄設定的詳細資訊,請參閱 CodeBuild 使用指南中的[建立組建專](https://docs.aws.amazon.com/codebuild/latest/userguide/create-project-console.html#create-project-console-logs) [案 \(主控台\)](https://docs.aws.amazon.com/codebuild/latest/userguide/create-project-console.html#create-project-console-logs)。

[CodeBuild.5] CodeBuild 項目環境不應啟用特權模式

**A** Important

安全中心於 2024 年 4 月淘汰此控制項。如需詳細資訊,請參閱 [Security Hub 控制項的變更記](#page-1385-0) [錄檔](#page-1385-0)。

相關要求:交流 -2 (1)、交流 3 (1)、NIST -53.R5 交流 -3、交流 -3 (15)、指定交流 -3 (7)、交流 -3 (7)、交流 5 (7)、交流 5、交流 5 (10) 2)

#### 類別:保護 > 安全存取管理

#### 嚴重性:高

資源類型:AWS::CodeBuild::Project

AWS Config 規則:[codebuild-project-environment-privileged-check](https://docs.aws.amazon.com/config/latest/developerguide/codebuild-project-environment-privileged-check.html)

排程類型:已觸發變更

## 參數:無

此控制項會檢查 AWS CodeBuild 專案環境是否已啟用或停用特權模式。如果 CodeBuild 專案環境已啟 用特權模式,則控制項會失敗。

根據預設,Docker 容器不允許存取任何裝置。「Privileged」(特殊權限) 模式會授予建置專案之 Docker 容器對所有裝置的存取權。privilegedMode使用值設置true允許 Docker 守護程序在 Docker 容器中運行。Docker 守護程序偵聽 Docker API 請求並管理 Docker 對象,例如圖像,容器, 網絡和卷。只有在構建項目用於構建 Docker 映像時,才應將此參數設置為 true。否則,應停用此設 定,以防止意外存取 Docker API 以及容器的基礎硬體。設定false可協privilegedMode助保護重 要資源免於遭到竄改和刪除。

#### 修補

若要配置 CodeBuild 專案環境設定,請參閱CodeBuild 使用指南中的[建立組建專案 \(主控台\)。](https://docs.aws.amazon.com/codebuild/latest/userguide/create-project-console.html#create-project-console-environment)在「環 境」區段中,請勿選取「授權」設定。

# AWS Config 控制

這些控制項與資 AWS Config 源有關。

這些控制項可能並非全部可用 AWS 區域。如需詳細資訊,請參閱 [各區域控制項的可用性](#page-1255-0)。

# [Config 1] AWS Config 應該被啟用

相關要求:PCI DSS V3.2.1/10.5.2,PCI DSS v3.2.1/11.5,獨聯體 AWS 基礎基準測試 v1.2.0/2.5,獨 聯體基礎基準測試 1.4.0/3.5,獨聯體 AWS 基礎基準測試 3.0.0/3.3,Ni.800-53.R5 厘米 -3,(二) AWS

類別:識別 > 清查

嚴重性:中

資源類型:AWS::::Account

AWS Config 規則:無 (自訂 Security Hub 規則)

排程類型:定期

參數:無

此控制項會檢查您目前區域中的帳戶是否 AWS Config 已啟用,並記錄所有資源。如果未啟用或 AWS Config 未記錄所有資源,則控制項會失敗。

此 AWS Config 服務會對帳戶中支援的 AWS 資源執行組態管理,並將記錄檔傳送給您。記錄的資訊包 括組態項目 (AWS 資源)、組態料號之間的關係,以及資源之間的任何組態變更。

Security Hub 建議您 AWS Config 在所有區域中啟用。 AWS Config 擷取的 AWS 組態項目歷程記錄可 啟用安全性分析、資源變更追蹤和規範遵循稽核。

## **a** Note

Config 1 需要在您使用資訊安全中心的所有區域中啟用此 AWS Config 功能。

由於 Security Hub 是區域服務,因此針對此控制項執行的檢查只會檢查帳戶的目前區域。它不 會檢查所有區域。

如要允許針對每個區域中的全域資源進行安全檢查,您也必須記錄全域資源。如果您只記錄單 一區域中的全域資源,則可以在所有區域中停用此控制項,但記錄全域資源的區域以外。 AWS Config 支援的全域記錄資源類型包括 IAM 使用者、群組、角色和客戶受管政策。您可以 考慮停用 Security Hub 控制項,以便在關閉全域資源記錄的區域中檢查這些資源類型。由於 IAM 是全球服務,因此 IAM 資源只會在開啟全域資源記錄的區域中記錄。如需詳細資訊,請參 閱 [您可能想要停用的 Security Hub 控制項。](#page-1153-0)

#### 修補

若要啟用 AWS Config 並設定它以記錄所有資源,請參閱AWS Config 開發人員指南中的「[手動](https://docs.aws.amazon.com/config/latest/developerguide/manual-setup.title.html) [設](https://docs.aws.amazon.com/config/latest/developerguide/manual-setup.title.html)定」。若要記錄全域資源並確保未排除任何資源類型,請選取所有具有可自訂覆寫項目的資源。刪除 任何覆蓋設置,並將錄製頻率設置為連續錄製。

您也可以使用 AWS CloudFormation 範本來自動化此程序。若要取得更多資訊,請參閱《AWS CloudFormation 使用指南》中的[AWS CloudFormation StackSets 範例樣板](https://docs.aws.amazon.com/AWSCloudFormation/latest/UserGuide/stacksets-sampletemplates.html)。

# Amazon 數據 Firehose 控制

這些控制項與 Amazon 資料 Firehose 資源有關。

這些控制項可能並非全部可用 AWS 區域。如需詳細資訊,請參閱 [各區域控制項的可用性](#page-1255-0)。

# [DataFirehose.1] Firehose 交付流應在靜態時加密

相關要求:NIS.800-53.R5 交流 -3, 奈斯特 -53.R5 澳大利亞 -3, 奈特. 800-53.R5 SC-12, 奈特. 800-53.R5 SC-28 SC-13

# 類別:保護 – 資料保護 – 靜態資料加密

嚴重性:中

資源類型:AWS::KinesisFirehose::DeliveryStream

AWS Config 規則: [kinesis-firehose-delivery-stream-encrypted](https://docs.aws.amazon.com/config/latest/developerguide/kinesis-firehose-delivery-stream-encrypted.html)

## 排程類型:定期

# 參數:無

此控制項可檢查 Amazon Data Firehose 交付串流是否已使用伺服器端加密進行靜態加密。如果 Firehose 傳送串流未使用伺服器端加密進行靜態加密,則此控制項會失敗。

伺服器端加密是 Amazon Data Firehose 交付串流中的一項功能,可使用 AWS Key Management Service (AWS KMS) 中建立的金鑰,在靜態資料之前自動加密資料。資料在寫入資料 Firehose 串流儲 存層之前會先加密,並在從儲存裝置擷取資料後進行解密。這使您可以遵守法規要求並增強數據的安全 性。

## 修補

若要[在 Firehose 交付串流上啟用伺服器端加密,請參閱 Amazon 資料 Firehose 開發人員指南中的資](https://docs.aws.amazon.com/firehose/latest/dev/encryption.html) [料保護](https://docs.aws.amazon.com/firehose/latest/dev/encryption.html)。

Amazon Detective 控制

這些控制項與 Detective 資源有關。

這些控制項可能並非全部可用 AWS 區域。如需詳細資訊,請參閱 [各區域控制項的可用性](#page-1255-0)。

[Detective .1] Detective 行為圖應該被標記

類別:識別 > 庫存 > 標籤

嚴重性:低

資源類型:AWS::Detective::Graph

# AWS Config 規則:tagged-detective-graph(自訂 Security Hub 規則)

# 排程類型:已觸發變更

參數:

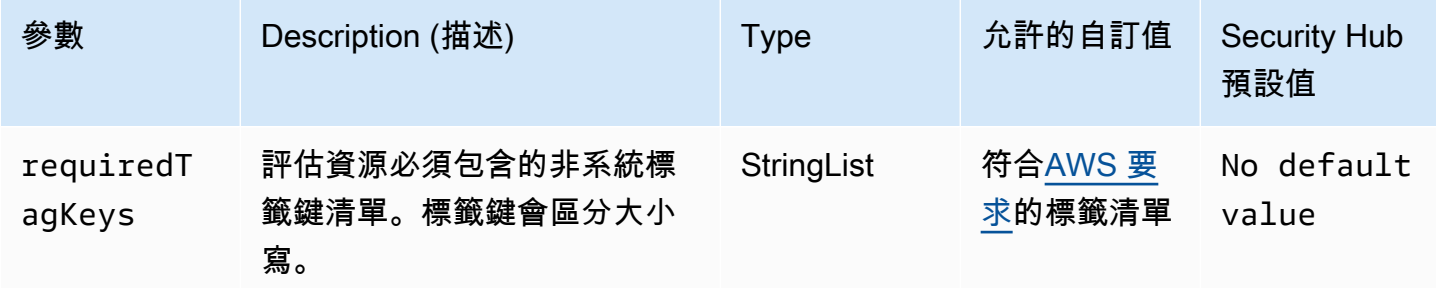

此控制項會檢查 Amazon Detective 行為圖表是否具有標籤,其中包含參數中定義的特定金 鑰requiredTagKeys。如果行為圖沒有任何標籤鍵,或者它沒有在參數中指定的所有索引鍵,控制項 就會失敗requiredTagKeys。如果requiredTagKeys未提供參數,控制項只會檢查標籤索引鍵是否 存在,如果行為圖未使用任何索引鍵標記,則會失敗。系統標籤 (自動套用並以aws:開頭) 會被忽略。

標籤是指派給 AWS 資源的標籤,它包含索引鍵和選用值。您可建立標籤,依照用途、擁有者、環境或 其他條件分類資源。標籤可協助您識別、整理、搜尋和篩選資源。標記也可協助您追蹤可負責資源擁有 者的動作和通知。當您使用標記時,您可以實作以屬性為基礎的存取控制 (ABAC) 做為授權策略,該策 略會根據標籤定義權限。您可以將標籤附加到 IAM 實體 (使用者或角色) 和 AWS 資源。您可以為 IAM 主體建立單一 ABAC 政策或單獨的政策集。您可以設計這些 ABAC 原則,以便在主參與者的標籤符合 資源標籤時允許作業。如需詳細資訊,請參閱 [ABAC 的用途為 AWS何?](https://docs.aws.amazon.com/IAM/latest/UserGuide/introduction_attribute-based-access-control.html) 在 IAM 使用者指南中。

**a** Note

不要在標籤中添加個人身份信息(PII)或其他機密或敏感信息。許多人都可以訪問標籤 AWS 服務,包括 AWS Billing。如需更多標記最佳做法,[AWS 請參](https://docs.aws.amazon.com/tag-editor/latest/userguide/tagging.html#tag-best-practices)閱 AWS 一般參考.

修補

若要將標籤新增至 Detective 行為圖表,請參閱 Amazon Detective 管理指南中的新[增標籤至行為圖](https://docs.aws.amazon.com/detective/latest/adminguide/graph-tags.html#graph-tags-add-console) [表](https://docs.aws.amazon.com/detective/latest/adminguide/graph-tags.html#graph-tags-add-console)。

AWS Database Migration Service 控制

這些控制項與資 AWS DMS 源有關。

這些控制項可能並非全部可用 AWS 區域。如需詳細資訊,請參閱 [各區域控制項的可用性](#page-1255-0)。

[DMS.1] Database Migration Service 複製執行個體不應該是公用的

相關要求:PCI DSS V3.2.1/1.2.1、投資管理系統 DSS V3.2.1/1.3.1、PCI DSS V3.2.1/1.3.4、PCI DSS V3.2.1/1.2.1、PCI 直流式資料管理系統 V3.2.1/1.3.6、Ni.800-53.R5 AC-21、交流電 -4 (21), 交 流 6, 尼斯 .800-53.R5 交流 6, 尼斯 .800-53.R5, 星期五 (20), 尼斯 .800-53.R5 (16), 尼斯 .800-53.R5 (16), 尼斯特 -53.R5 (20), 3), 早上七點七 (4), 日本七星期五 (9)

類別:保護 > 安全網路組態

嚴重性:嚴重

資源類型:AWS::DMS::ReplicationInstance

AWS Config 規則:[dms-replication-not-public](https://docs.aws.amazon.com/config/latest/developerguide/dms-replication-not-public.html)

排程類型:定期

參數:無

此控制項會檢查 AWS DMS 複寫執行個體是否為公用。要做到這一點,它檢 查PubliclyAccessible字段的值。

私人複寫執行個體具有私人 IP 位址,您無法在複寫網路外部存取該 IP 位址。當來源和目標資料庫位於 相同網路中時,複製執行個體應該具有私有 IP 位址。網路也必須使用 VPN 或 VPC 對等 AWS Direct Connect連接至複寫執行個體的 VPC。若要深入了解公有和私有複寫執行個體,請參閱AWS Database Migration Service 使用指南中的公用[和私有複寫執行個體。](https://docs.aws.amazon.com/dms/latest/userguide/CHAP_ReplicationInstance.html#CHAP_ReplicationInstance.PublicPrivate)

您也應該確保 AWS DMS 執行個體組態的存取權限僅限於授權使用者。若要這麼做,請限制使用者的 IAM 許可以修改 AWS DMS 設定和資源。

# 修補

您無法在建立 DMS 複寫執行個體之後變更其公用存取設定。若要變更公開存取設定,[請刪除目前的執](https://docs.aws.amazon.com/dms/latest/userguide/CHAP_ReplicationInstance.Deleting.html) [行個體](https://docs.aws.amazon.com/dms/latest/userguide/CHAP_ReplicationInstance.Deleting.html),然後[重新建立它](https://docs.aws.amazon.com/dms/latest/userguide/CHAP_ReplicationInstance.Creating.html)。請勿選取「可公開存取」選項。

[DMS.2] DMS 憑證應加上標籤

類別:識別 > 庫存 > 標籤

嚴重性:低

資源類型:AWS::DMS::Certificate

# AWS Config 規則:tagged-dms-certificate(自訂 Security Hub 規則)

# 排程類型:已觸發變更

參數:

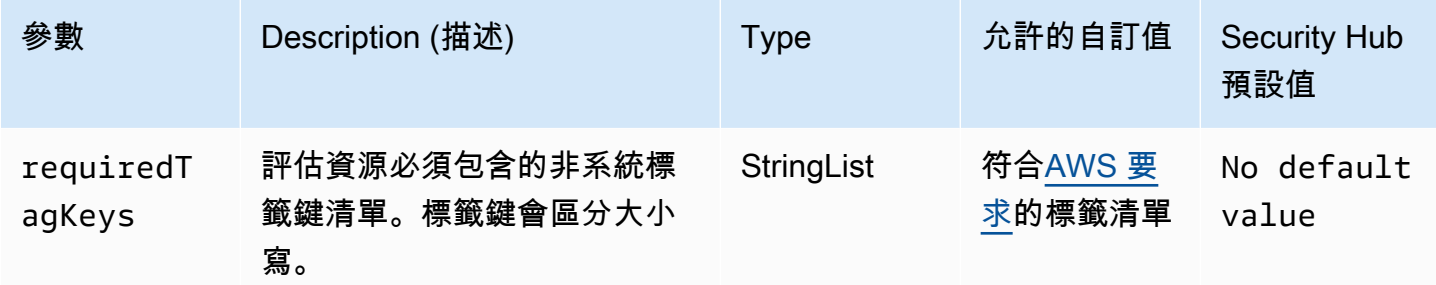

此控制項會檢查 AWS DMS 憑證是否具有標籤,其中包含參數中定義的特定金

鑰requiredTagKeys。如果憑證沒有任何標籤金鑰,或者沒有在參數中指定的所有金鑰,控制項就 會失敗requiredTagKeys。如果requiredTagKeys未提供參數,則控制項只會檢查標籤金鑰是否存 在,如果未使用任何金鑰標記憑證,則會失敗。系統標籤 (自動套用並以aws:開頭) 會被忽略。

標籤是指派給 AWS 資源的標籤,它包含索引鍵和選用值。您可建立標籤,依照用途、擁有者、環境或 其他條件分類資源。標籤可協助您識別、整理、搜尋和篩選資源。標記也可協助您追蹤可負責資源擁有 者的動作和通知。當您使用標記時,您可以實作以屬性為基礎的存取控制 (ABAC) 做為授權策略,該策 略會根據標籤定義權限。您可以將標籤附加到 IAM 實體 (使用者或角色) 和 AWS 資源。您可以為 IAM 主體建立單一 ABAC 政策或單獨的政策集。您可以設計這些 ABAC 原則,以便在主參與者的標籤符合 資源標籤時允許作業。如需詳細資訊,請參閱 [ABAC 的用途為 AWS何?](https://docs.aws.amazon.com/IAM/latest/UserGuide/introduction_attribute-based-access-control.html) 在 IAM 使用者指南中。

**a** Note

不要在標籤中添加個人身份信息(PII)或其他機密或敏感信息。許多人都可以訪問標籤 AWS 服務,包括 AWS Billing。如需更多標記最佳做法,[AWS 請參](https://docs.aws.amazon.com/tag-editor/latest/userguide/tagging.html#tag-best-practices)閱 AWS 一般參考.

修補

若要將標籤新增至 DMS 憑證,請參閱《AWS Database Migration Service 使用指南》[AWS Database](https://docs.aws.amazon.com/dms/latest/userguide/CHAP_Tagging.html)  [Migration Service中的〈標記資源〉](https://docs.aws.amazon.com/dms/latest/userguide/CHAP_Tagging.html)。

[DMS.3] DMS 活動訂閱應加上標籤

類別:識別 > 庫存 > 標籤

#### 嚴重性:低

資源類型:AWS::DMS::EventSubscription

AWS Config 規則:tagged-dms-eventsubscription(自訂 Security Hub 規則)

#### 排程類型:已觸發變更

#### 參數:

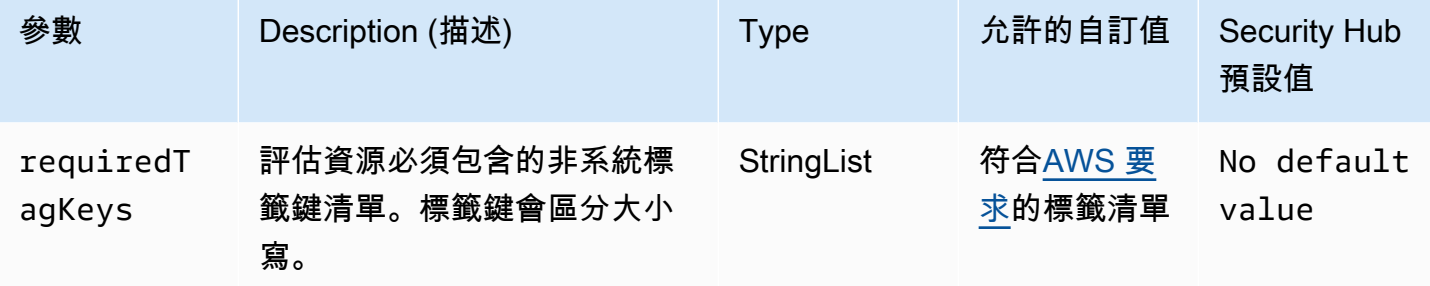

此控制項會檢查 AWS DMS 事件訂閱是否具有標籤,其中包含參數中定義的特定索引 鍵requiredTagKeys。如果事件訂閱沒有任何標籤鍵,或者沒有在參數中指定的所有索引鍵,控制項 就會失敗requiredTagKeys。如果requiredTagKeys未提供參數,控制項只會檢查標籤金鑰是否存 在,如果事件訂閱未使用任何金鑰標記,則會失敗。系統標籤 (自動套用並以aws:開頭) 會被忽略。

標籤是指派給 AWS 資源的標籤,它包含索引鍵和選用值。您可建立標籤,依照用途、擁有者、環境或 其他條件分類資源。標籤可協助您識別、整理、搜尋和篩選資源。標記也可協助您追蹤可負責資源擁有 者的動作和通知。當您使用標記時,您可以實作以屬性為基礎的存取控制 (ABAC) 做為授權策略,該策 略會根據標籤定義權限。您可以將標籤附加到 IAM 實體 (使用者或角色) 和 AWS 資源。您可以為 IAM 主體建立單一 ABAC 政策或單獨的政策集。您可以設計這些 ABAC 原則,以便在主參與者的標籤符合 資源標籤時允許作業。如需詳細資訊,請參閱 [ABAC 的用途為 AWS何?](https://docs.aws.amazon.com/IAM/latest/UserGuide/introduction_attribute-based-access-control.html) 在 IAM 使用者指南中。

**a** Note

不要在標籤中添加個人身份信息(PII)或其他機密或敏感信息。許多人都可以訪問標籤 AWS 服務,包括 AWS Billing。如需更多標記最佳做法,[AWS 請參](https://docs.aws.amazon.com/tag-editor/latest/userguide/tagging.html#tag-best-practices)閱 AWS 一般參考.

修補

若要將標籤新增至 DMS 事件訂閱,請參閱《AWS Database Migration Service 使用指南》[AWS](https://docs.aws.amazon.com/dms/latest/userguide/CHAP_Tagging.html)  [Database Migration Service中的〈標記資源](https://docs.aws.amazon.com/dms/latest/userguide/CHAP_Tagging.html)〉。

# [DMS.4] 應將 DMS 複製執行個體加上標籤

#### 類別:識別 > 庫存 > 標籤

# 嚴重性:低

## 資源類型:AWS::DMS::ReplicationInstance

AWS Config 規則:tagged-dms-replicationinstance(自訂 Security Hub 規則)

排程類型:已觸發變更

參數:

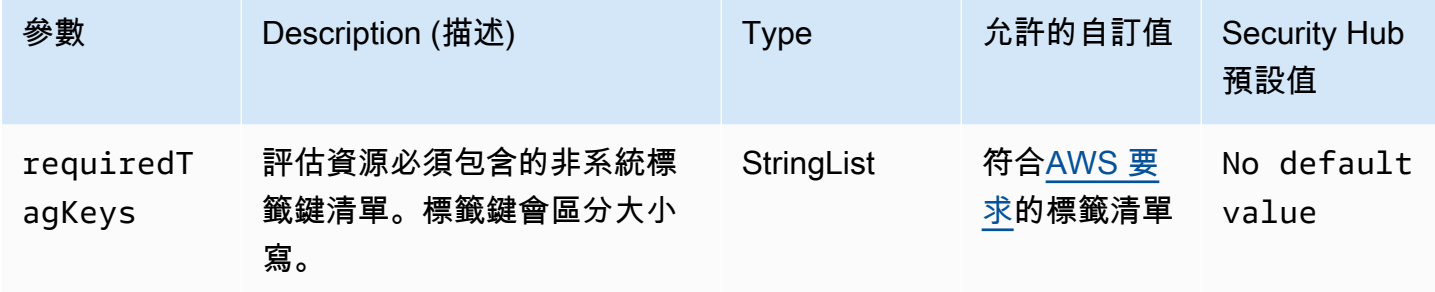

此控制項會檢查 AWS DMS 複製執行個體是否具有標籤,其中包含參數中定義的特定索引 鍵requiredTagKeys。如果複寫執行個體沒有任何標記索引鍵,或是沒有在參數中指定的所有索 引鍵,控制項就會失敗requiredTagKeys。如果requiredTagKeys未提供參數,控制項只會檢查 標記金鑰是否存在,而且如果複寫執行個體未使用任何金鑰標記,則會失敗。系統標籤 (自動套用並 以aws:開頭) 會被忽略。

標籤是指派給 AWS 資源的標籤,它包含索引鍵和選用值。您可建立標籤,依照用途、擁有者、環境或 其他條件分類資源。標籤可協助您識別、整理、搜尋和篩選資源。標記也可協助您追蹤可負責資源擁有 者的動作和通知。當您使用標記時,您可以實作以屬性為基礎的存取控制 (ABAC) 做為授權策略,該策 略會根據標籤定義權限。您可以將標籤附加到 IAM 實體 (使用者或角色) 和 AWS 資源。您可以為 IAM 主體建立單一 ABAC 政策或單獨的政策集。您可以設計這些 ABAC 原則,以便在主參與者的標籤符合 資源標籤時允許作業。如需詳細資訊,請參閱 [ABAC 的用途為 AWS何?](https://docs.aws.amazon.com/IAM/latest/UserGuide/introduction_attribute-based-access-control.html) 在 IAM 使用者指南中。

**a** Note

不要在標籤中添加個人身份信息(PII)或其他機密或敏感信息。許多人都可以訪問標籤 AWS 服務,包括 AWS Billing。如需更多標記最佳做法,[AWS 請參](https://docs.aws.amazon.com/tag-editor/latest/userguide/tagging.html#tag-best-practices)閱 AWS 一般參考.

### 修補

若要將標籤新增至 DMS 複製執行個體,請參閱《AWS Database Migration Service 使用指南》[AWS](https://docs.aws.amazon.com/dms/latest/userguide/CHAP_Tagging.html)  [Database Migration Service中的〈標記資源](https://docs.aws.amazon.com/dms/latest/userguide/CHAP_Tagging.html)〉。

# [DMS.5] 應標記 DMS 複寫子網路群組

類別:識別 > 庫存 > 標籤

嚴重性:低

資源類型:AWS::DMS::ReplicationSubnetGroup

AWS Config 規則:tagged-dms-replicationsubnetgroup(自訂 Security Hub 規則)

排程類型:已觸發變更

參數:

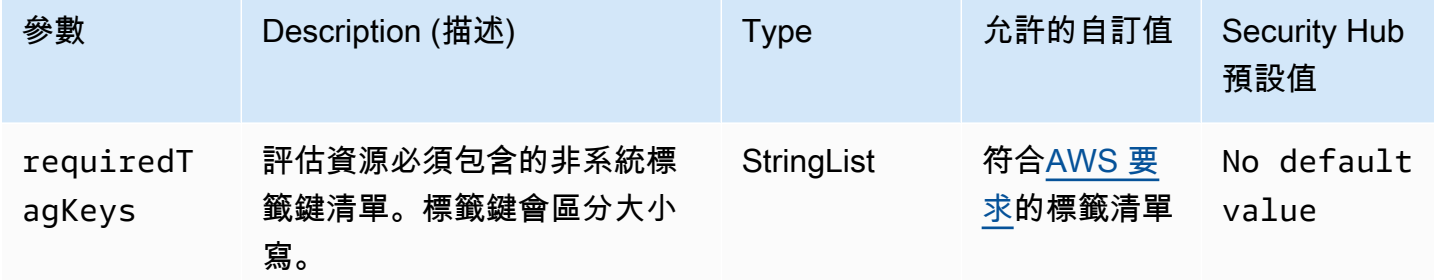

此控制項會檢查 AWS DMS 複寫子網路群組是否具有標記,其中包含參數中定義的特定金 鑰requiredTagKeys。如果複寫子網路群組沒有任何標記金鑰,或是沒有在參數中指定的所有索引 鍵,控制項就會失敗requiredTagKeys。如果requiredTagKeys未提供參數,則控制項只會檢查標 記金鑰是否存在,如果複寫子網路群組未標記任何金鑰,則會失敗。系統標籤 (自動套用並以aws:開 頭) 會被忽略。

標籤是指派給 AWS 資源的標籤,它包含索引鍵和選用值。您可建立標籤,依照用途、擁有者、環境或 其他條件分類資源。標籤可協助您識別、整理、搜尋和篩選資源。標記也可協助您追蹤可負責資源擁有 者的動作和通知。當您使用標記時,您可以實作以屬性為基礎的存取控制 (ABAC) 做為授權策略,該策 略會根據標籤定義權限。您可以將標籤附加到 IAM 實體 (使用者或角色) 和 AWS 資源。您可以為 IAM 主體建立單一 ABAC 政策或單獨的政策集。您可以設計這些 ABAC 原則,以便在主參與者的標籤符合 資源標籤時允許作業。如需詳細資訊,請參閱 [ABAC 的用途為 AWS何?](https://docs.aws.amazon.com/IAM/latest/UserGuide/introduction_attribute-based-access-control.html) 在 IAM 使用者指南中。

# **a** Note

不要在標籤中添加個人身份信息(PII)或其他機密或敏感信息。許多人都可以訪問標籤 AWS 服務,包括 AWS Billing。如需更多標記最佳做法,[AWS 請參](https://docs.aws.amazon.com/tag-editor/latest/userguide/tagging.html#tag-best-practices)閱 AWS 一般參考.

修補

若要將標記新增至 DMS 複寫子網路群組,請參閱《AWS Database Migration Service 使用指 南》[AWS Database Migration Service中的〈標記資源〉](https://docs.aws.amazon.com/dms/latest/userguide/CHAP_Tagging.html)。

# [DMS.6] DMS 複製執行個體應啟用自動次要版本升級

相關要求:七月八日 -53.R5 系統二、七月五四 (2)、七月五四 (4)、七八、五、五四 (4)、七月五四 (5)

類別:偵測 > 漏洞、修補程式和版本管理

嚴重性:中

資源類型:AWS::DMS::ReplicationInstance

AWS Config 規則:[dms-auto-minor-version-upgrade-check](https://docs.aws.amazon.com/config/latest/developerguide/dms-auto-minor-version-upgrade-check.html)

排程類型:已觸發變更

參數:無

此控制項會檢查 AWS DMS 複寫執行個體是否已啟用自動次要版本升級。如果 DMS 複寫執行個體未 啟用自動次要版本升級,則控制項會失敗。

DMS 會為每個支援的複寫引擎提供次要版本的自動升級,讓您可以保留複寫執行 up-to-date個體。次 要版本可以引入新的軟件功能,錯誤修復,安全補丁和性能改進。藉由在 DMS 複製執行個體上啟用自 動次要版本升級,系統會在維護時段期間自動套用次要升級,或在選擇 [立即套用變更] 選項時立即套 用。

修補

若要在 DMS 複製執[行個體上啟用自動次要版本升級,請參閱AWS Database Migration Service 使用指](https://docs.aws.amazon.com/dms/latest/userguide/CHAP_ReplicationInstance.Modifying.html) [南中的修改複製執](https://docs.aws.amazon.com/dms/latest/userguide/CHAP_ReplicationInstance.Modifying.html)行個體。

# [DMS.7] 目標資料庫的 DMS 複寫任務應該已啟用記錄

相關要求:交流電 -2 (4)、交流電四 (26)、奈特 .800-53.R5 交流 -6 (9)、指定交流 -6 (9)、AU-10、 黑色 -53.5、三、三、三、三、三五月五日六星期六 (4), 日本七點八十七 (7), 尼斯 .800-53.R5 (9), 尼 斯 .800-53.R5 系統 -4 (20), 尼斯. AU-12

類別:識別 > 記錄日誌

#### 嚴重性:中

資源類型:AWS::DMS::ReplicationTask

AWS Config 規則:[dms-replication-task-targetdb-logging](https://docs.aws.amazon.com/config/latest/developerguide/dms-replication-task-targetdb-logging.html)

#### 排程類型:已觸發變更

#### 參數:無

此控制項會檢查 DMS 複寫工作TARGET APPLY和TARGET LOAD的最低嚴重 性LOGGER\_SEVERITY\_DEFAULT層級是否已啟用記錄。如果未啟用這些工作的記錄,或者最低嚴重性 層級小於,則控制項會失敗LOGGER\_SEVERITY\_DEFAULT。

DMS 在遷移過程中使用 Amazon CloudWatch 記錄資訊。使用記錄工作設定,您可以指定要記錄哪些 元件活動以及記錄多少資訊。您應該為下列工作指定記錄:

• TARGET APPLY – 將資料和資料定義語言 (DDL) 陳述式套用到目標資料庫。

• TARGET\_LOAD – 將資料載入目標資料庫。

透過啟用監視、疑難排解、稽核、效能分析、錯誤偵測和復原,以及歷史分析和報告,記錄在 DMS 複寫工作中扮演重要的角色。它有助於確保成功複製資料庫之間的資料,同時保持資料完整 性並符合法規要求。在疑難排解期間,這些元件很少需要 DEFAULT 以外的日誌記錄層級。我們 建議您保持這些元件DEFAULT的記錄層級,除非特別要求變更它 AWS Support。的最低記錄層 級DEFAULT可確保將資訊訊息、警告和錯誤訊息寫入記錄檔。此控制項會檢查前述複寫工作的記 錄層級是否至少為下列其中一項:LOGGER\_SEVERITY\_DEFAULTLOGGER\_SEVERITY\_DEBUG、 或LOGGER SEVERITY DETAILED DEBUG。

#### 修補

若要啟用目標資料庫 DMS 複寫工作的記錄功能,請參閱《AWS Database Migration Service 使用手 冊》中的〈[檢視和管理 AWS DMS 任務記錄〉](https://docs.aws.amazon.com/dms/latest/userguide/CHAP_Monitoring.html#CHAP_Monitoring.ManagingLogs)。

# [DMS.8] 來源資料庫的 DMS 複製任務應該已啟用記錄

相關要求:交流電 -2 (4)、交流電四 (26)、奈特 .800-53.R5 交流 -6 (9)、指定交流 -6 (9)、AU-10、 黑色 -53.5、三、三、三、三、三五月五日六星期六 (4), 日本七點八十七 (7), 尼斯 .800-53.R5 (9), 尼 斯 .800-53.R5 系統 -4 (20), 尼斯. AU-12

類別:識別 > 記錄日誌

#### 嚴重性:中

資源類型:AWS::DMS::ReplicationTask

AWS Config 規則:[dms-replication-task-sourcedb-logging](https://docs.aws.amazon.com/config/latest/developerguide/dms-replication-task-sourcedb-logging.html)

#### 排程類型:已觸發變更

## 參數:無

此控制項會檢查 DMS 複寫工作SOURCE\_CAPTURE和SOURCE\_UNLOAD的最低嚴重 性LOGGER\_SEVERITY\_DEFAULT層級是否已啟用記錄。如果未啟用這些工作的記錄,或者最低嚴重性 層級小於,則控制項會失敗LOGGER SEVERITY DEFAULT。

DMS 在遷移過程中使用 Amazon CloudWatch 記錄資訊。使用記錄工作設定,您可以指定要記錄哪些 元件活動以及記錄多少資訊。您應該為下列工作指定記錄:

- SOURCE\_CAPTURE— 從來源資料庫或服務擷取進行中的複寫或變更資料擷取 (CDC) 資料,並傳遞 至SORTER服務元件。
- SOURCE UNLOAD— 在滿載期間,資料會從來源資料庫或服務卸載。

透過啟用監視、疑難排解、稽核、效能分析、錯誤偵測和復原,以及歷史分析和報告,記錄在 DMS 複寫工作中扮演重要的角色。它有助於確保成功複製資料庫之間的資料,同時保持資料完整 性並符合法規要求。在疑難排解期間,這些元件很少需要 DEFAULT 以外的日誌記錄層級。我們 建議您保持這些元件DEFAULT的記錄層級,除非特別要求變更它 AWS Support。的最低記錄層 級DEFAULT可確保將資訊訊息、警告和錯誤訊息寫入記錄檔。此控制項會檢查前述複寫工作的記 錄層級是否至少為下列其中一項:LOGGER\_SEVERITY\_DEFAULTLOGGER\_SEVERITY\_DEBUG、 或LOGGER\_SEVERITY\_DETAILED\_DEBUG。

#### 修補

若要啟用來源資料庫 DMS 複製作業的記錄功能,請參閱AWS Database Migration Service 使用指南中 的[檢視和管理 AWS DMS 作業記錄。](https://docs.aws.amazon.com/dms/latest/userguide/CHAP_Monitoring.html#CHAP_Monitoring.ManagingLogs)

# [DMS.9] DMS 端點應使用 SSL

相關要求:東西 800-53.R5 交流 4、SC-13、等級 800-53.R5 SC-23、等級 800-53.R5 SC-23 (3)、電 子信號 -53.R5 (4)、等級 800-53.R5 (4)、等級 -53.R5 SC-8、

分類:保護 > 加密 data-in-transit

#### 嚴重性:中

資源類型:AWS::DMS::Endpoint

AWS Config 規則:[dms-endpoint-ssl-configured](https://docs.aws.amazon.com/config/latest/developerguide/dms-endpoint-ssl-configured.html)

#### 排程類型:已觸發變更

#### 參數:無

此控制項會檢查 AWS DMS 端點是否使用 SSL 連線。如果端點不使用 SSL,則控制項會失敗。

SSL/TLS 連線會加密 DMS 複寫執行個體與資料庫之間的連線,藉此提供一層安全性。透過驗證是否 正在與預期的資料庫建立連線,使用憑證可提供額外的安全性。它會透過檢查自動安裝在您佈建的所有 資料庫執行個體上的伺服器憑證來達到此目的。透過在 DMS 端點上啟用 SSL 連線,即可在移轉期間 保護資料的機密性。

#### 修補

若要將 SSL 連線新增至新的或現有的 DMS 端點,請參閱[使用指南 AWS Database Migration](https://docs.aws.amazon.com/dms/latest/userguide/CHAP_Security.SSL.html#CHAP_Security.SSL.Procedure)  [Service中的AWS Database Migration Service 搭配使用 SSL](https://docs.aws.amazon.com/dms/latest/userguide/CHAP_Security.SSL.html#CHAP_Security.SSL.Procedure)。

[DMS.10] Neptune 資料庫的 DMS 端點應啟用 IAM 授權

相關要求:交流 -2、交流電 -2、交流 -3、尼斯特。800-53.R5 交流 -6、奈特。800-53.R5 IA-2、日本 電子商務中心 AC-17

分類:安全防護 > 安全存取管理 > 無密碼認證

嚴重性:中

資源類型:AWS::DMS::Endpoint

AWS Config 規則:[dms-neptune-iam-authorization-enabled](https://docs.aws.amazon.com/config/latest/developerguide/dms-neptune-iam-authorization-enabled.html)

排程類型:已觸發變更

#### 參數:無

此控制項可檢查 Amazon Neptune 資料庫的 AWS DMS 端點是否設定了 IAM 授權。如果 DMS 端點未 啟用 IAM 授權,則控制項會失敗。

AWS Identity and Access Management (IAM) 在 AWS. 使用 IAM,您可以指定誰可以存取哪些服務和 資源,以及在哪些條件下。透過 IAM 政策,您可以管理員工和系統的許可,以確保最低權限許可。透 過在 Neptune 資料庫的 AWS DMS 端點上啟用 IAM 授權,您可以使用ServiceAccessRoleARN參數 指定的服務角色將授權權限授與 IAM 使用者。

#### 修補

若要 AWS Database Migration Service在 Neptune 資料庫的 DMS 端點上啟用 IAM 授權,請參閱[使](https://docs.aws.amazon.com/dms/latest/userguide/CHAP_Target.Neptune.html) [用AWS Database Migration Service 者指南中的〈使用 Amazon Neptune 做為目標〉](https://docs.aws.amazon.com/dms/latest/userguide/CHAP_Target.Neptune.html)。

適用於 MongoDB 的 DMS 端點應啟用驗證機制

相關要求:交流 -3、尼斯八達五交流 -6、日本電子商務中心 IA-5、IA-5

分類:安全防護 > 安全存取管理 > 無密碼認證

嚴重性:中

資源類型:AWS::DMS::Endpoint

AWS Config 規則: [dms-mongo-db-authentication-enabled](https://docs.aws.amazon.com/config/latest/developerguide/dms-mongo-db-authentication-enabled.html)

排程類型:已觸發變更

#### 參數:無

此控制項會檢查 MongoDB 的 AWS DMS 端點是否設定了驗證機制。如果未為端點設定驗證類型,則 控制項會失敗。

AWS Database Migration Service 支援兩種驗證方法,適用於 MongoDB 版本 2.x,以及適用於 MongoDB 3.x 版或更新版本的 SCRAM-SHA-1。如果用戶想要使用密碼來訪問數據庫,這些身份驗證 方法用於身份驗證和加密 MongoDB 的密碼。 AWS DMS 端點上的驗證可確保只有獲得授權的使用者 才能存取和修改要在資料庫之間移轉的資料。如果沒有適當的驗證,未經授權的使用者可能可以在移轉 過程中存取敏感資料。這可能會導致資料外洩、資料遺失或其他安全事件。

# 修補

若要 AWS DMS在 MongoDB 的 DMS 端點上啟用驗證機制,請參閱[使用者指南中的〈使用 MongoDB](https://docs.aws.amazon.com/dms/latest/userguide/CHAP_Source.MongoDB.html)  [作為來源](https://docs.aws.amazon.com/dms/latest/userguide/CHAP_Source.MongoDB.html)〉。AWS Database Migration Service

適用於 Redis 的 DMS 端點應該已啟用 TLS

相關要求:七月五日八、七月八、五、八、五、五 SC-13

類別:保護 > 資料保護 > 傳輸中資料加密

嚴重性:中

資源類型:AWS::DMS::Endpoint

AWS Config 規則:[dms-redis-tls-enabled](https://docs.aws.amazon.com/config/latest/developerguide/dms-redis-tls-enabled.html)

排程類型:已觸發變更

參數:無

此控制項會檢查 Redis 的 AWS DMS 端點是否已設定 TLS 連線。如果端點未啟用 TLS,則控制項會失 敗。

end-to-end TLS 可在應用程式或資料庫之間透過網際網路傳送資料時提供安全性。當您為 DMS 端點設 定 SSL 加密時,它會在移轉程序期間啟用來源和目標資料庫之間的加密通訊。這有助於防止惡意行為 者竊聽和攔截敏感數據。如果沒有 SSL 加密,敏感數據可能被訪問,從而導致數據洩露,數據丟失或 其他安全事件。

# 修補

若要 AWS Database Migration Service在 Redis 的 DMS 端點上啟用 TLS 連線,請參閱[使用者指南中](https://docs.aws.amazon.com/dms/latest/userguide/CHAP_Target.Redis.html) [的〈使用 Redis 作為目標](https://docs.aws.amazon.com/dms/latest/userguide/CHAP_Target.Redis.html)〉。AWS Database Migration Service

# Amazon DocumentDB 控件

這些控制項與亞馬遜文件資料庫資源有關。

這些控制項可能並非全部可用 AWS 區域。如需詳細資訊,請參閱 [各區域控制項的可用性](#page-1255-0)。

[文件 DB.1] Amazon DocumentDB 叢集應在靜態時加密

相關要求:電腦 -53.R5 CA-9 (1)、等級 5 厘米 -3 (6)、奈特.SC-13 SC-28 SC-28

# 類別:保護 – 資料保護 – 靜態資料加密

嚴重性:中

資源類型:AWS::RDS::DBCluster

排程類型:已觸發變更

參數:無

此控制項會檢查 Amazon 文件資料庫叢集是否在靜態時加密。如果 Amazon 文件資料庫叢集未在靜態 時加密,則控制項會失敗。

靜態數據是指任何持續時間存儲在持久性非易失性存儲中的任何數據。加密可協助您保護此類資料的 機密性,降低未經授權使用者存取資料的風險。Amazon DocumentDB 叢集中的資料應該在靜態時加 密,以增加一層安全性。Amazon DocumentDB 使用 256 位元進階加密標準 (AES-256),使用儲存在 () 中的加密金鑰來加密您的資料。 AWS Key Management Service AWS KMS

# 修補

您可以在建立 Amazon DocumentDB 叢集時啟用靜態加密。建立叢集後,您無法變更加密設定。如需 詳細資訊,請參閱 Amazon DocumentDB 開發人員[指南中的為 Amazon DocumentDB 叢集啟用靜態加](https://docs.aws.amazon.com/documentdb/latest/developerguide/encryption-at-rest.html#encryption-at-rest-enabling) [密](https://docs.aws.amazon.com/documentdb/latest/developerguide/encryption-at-rest.html#encryption-at-rest-enabling)。

[文件 DB.2] Amazon DocumentDB 叢集應該有足夠的備份保留期

相關要求:SI-12

類別:復原 > 復原 > 啟用備份

嚴重性:中

資源類型:AWS::RDS::DBCluster

AWS Config 規則:[docdb-cluster-backup-retention-check](https://docs.aws.amazon.com/config/latest/developerguide/docdb-cluster-backup-retention-check.html)

排程類型:已觸發變更

參數:

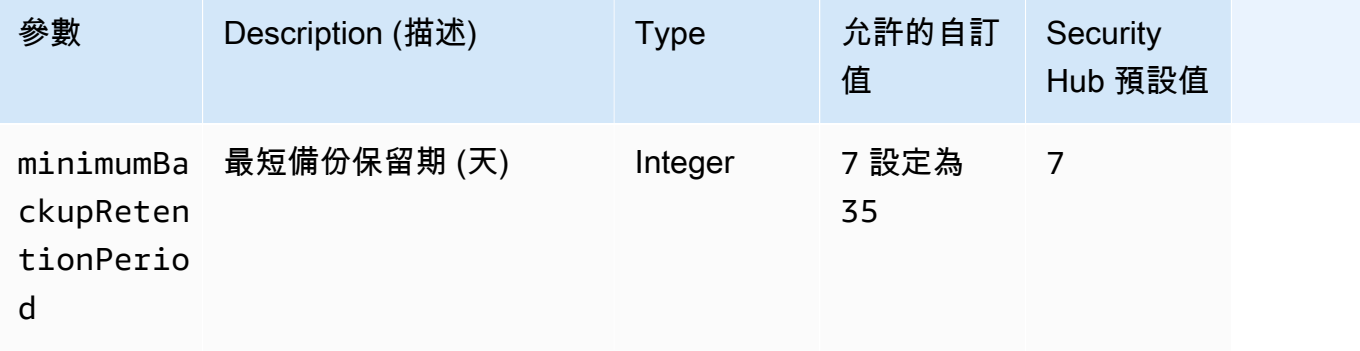

此控制項會檢查 Amazon DocumentDB 叢集的備份保留期是否大於或等於指定的時間範圍。如果備份 保留期間小於指定的時間範圍,則控制項會失敗。除非您為備份保留期提供自訂參數值,否則 Security Hub 會使用預設值 7 天。

備份可協助您更快速地從安全性事件中復原,並強化系統的復原能力。透過將 Amazon DocumentDB 叢集的備份自動化,您可以將系統還原到某個時間點,並將停機時間和資料遺失降到最低。在 Amazon DocumentDB 中,叢集的預設備份保留期為 1 天。必須將其增加到 7 到 35 天之間的值,才能通過此 控制。

### 修補

若要變更 Amazon DocumentDB 叢集的備份保留期,請參閱亞馬遜文件資料庫開發人員[指南中的修改](https://docs.aws.amazon.com/documentdb/latest/developerguide/db-cluster-modify.html) [Amazon DocumentDB 叢集。](https://docs.aws.amazon.com/documentdb/latest/developerguide/db-cluster-modify.html)在「Backup」中,選擇備份保留期間。

[文件 DB.3] 亞馬遜 DocumentDB 手動叢集快照不應該是公開的

相關要求:指定的要求:AC-21、交流 -3、NIST -53.R5 交流 -3、交流 -3 (7)、尼斯特 800-53.R5 交流 4、NIS.800-53.R5 交流 4 (21)、指定線 -53.R5 交流 -6、五月五日七 (16), 日本七點七 (20), 星期六七 (20), 日本七點七 (21), 日本七點七 (3), 日本七點七 (3), 日本七七 (4)

#### 類別:保護 > 安全網路組態

#### 嚴重性:嚴重

資源類型:AWS::RDS::DBClusterSnapshot, AWS::RDS:DBSnapshot

AWS Config 規則:[docdb-cluster-snapshot-public-prohibited](https://docs.aws.amazon.com/config/latest/developerguide/docdb-cluster-snapshot-public-prohibited.html)

#### 排程類型:已觸發變更

## 參數:無

此控制項會檢查 Amazon DocumentDB 手動叢集快照是否為公開狀態。如果手動叢集快照為公用,則 控制項會失敗。

除非有意,否則 Amazon DocumentDB 手動叢集快照不應該是公開的。如果您將未加密的手動快照共 用為公用,則所有 AWS 帳戶人都可以使用該快照。公開快照可能會導致非預期的資料暴露。

**a** Note

此控制項會評估手動叢集快照。您無法共用 Amazon DocumentDB 自動化叢集快照。不過,您 可以透過複製自動快照,然後共用副本來建立手動快照。
## 修補

若要移除 Amazon DocumentDB 手動叢集快照的公開存取權,請參閱 Amazon Document DB 開 發人員指南中的[共用快照](https://docs.aws.amazon.com/documentdb/latest/developerguide/backup_restore-share_cluster_snapshots.html#backup_restore-share_snapshots)。以編程方式,您可以使用 Amazon DocumentDB 操作。modify-dbsnapshot-attribute設定attribute-namevalues-to-remove為restore和all。

# [文件 DB.4] Amazon DocumentDB 叢集應將稽核日誌發佈到日誌 CloudWatch

相關要求:交流電 -2 (4)、交流電四 (26)、奈特 .800-53.R5 交流 -6 (9)、指定交流 -6 (9)、AU-10、 黑色 -53.5、三、三、三、三、三五月五日六星期六 (4), 日本七點八十七 (7), 尼斯 .800-53.R5 (9), 尼 斯 .800-53.R5 系統 -4 (20), 尼斯. AU-12

類別:識別 > 記錄日誌

嚴重性:中

資源類型:AWS::RDS::DBCluster

AWS Config 規則:[docdb-cluster-audit-logging-enabled](https://docs.aws.amazon.com/config/latest/developerguide/docdb-cluster-audit-logging-enabled.html)

排程類型:已觸發變更

參數:無

此控制項會檢查 Amazon DocumentDB 叢集是否將稽核日誌發佈到 Amazon CloudWatch 日誌。如果 叢集未將稽核記錄發佈至 CloudWatch 記錄,則控制項會失敗。

Amazon DocumentDB (與 MongoDB 相容性) 可讓您稽核叢集中執行的事件。已記錄事件的範例包括 成功和失敗的身分驗證嘗試、在資料庫中放入集合,或建立索引。根據預設,Amazon DocumentDB 中的稽核功能會停用,並要求您採取動作來啟用稽核功能。

## 修補

若要將 Amazon DocumentDB 稽核日誌發佈到日 CloudWatch 誌,請參閱 Amazon Document DB 開 發人員指南中的[啟用稽](https://docs.aws.amazon.com/documentdb/latest/developerguide/event-auditing.html#event-auditing-enabling-auditing)核。

[文件 DB.5] 亞馬遜 DocumentDB 叢集應啟用刪除保護

相關需求:第八千五卡 -53.R9 (1)、電腦 5 公分 (5 公分)、鎳五公分二 (2)、電子顯示器 -53.R5 公分 (3)、日本電腦 -53.R5 公分 (2)

分類:保護 > 資料保護 > 資料刪除保護

嚴重性:中

資源類型:AWS::RDS::DBCluster

AWS Config 規則:[docdb-cluster-deletion-protection-enabled](https://docs.aws.amazon.com/config/latest/developerguide/docdb-cluster-deletion-protection-enabled.html)

排程類型:已觸發變更

參數:無

此控制項會檢查 Amazon DocumentDB 叢集是否已啟用刪除保護。如果叢集未啟用刪除保護,則控制 項會失敗。

啟用叢集刪除保護可提供額外的保護層,防止未經授權的使用者意外刪除資料庫或刪除。啟用刪除保護 時,無法刪除 Amazon DocumentDB 叢集。您必須先停用刪除保護,刪除要求才能成功執行。當您在 Amazon DocumentDB 主控台中建立叢集時,依預設會啟用刪除保護。

修補

若要為現有 Amazon DocumentDB 叢集啟用刪除保護,請參閱亞馬遜文件資料庫開發人員[指南中的修](https://docs.aws.amazon.com/documentdb/latest/developerguide/db-cluster-modify.html) [改 Amazon DocumentDB 叢集](https://docs.aws.amazon.com/documentdb/latest/developerguide/db-cluster-modify.html)。在「修改叢集」段落中,選擇啟用刪除保護。

Amazon DynamoDB 控制

這些控制項與 DynamoDB 資源相關。

這些控制項可能並非全部可用 AWS 區域。如需詳細資訊,請參閱 [各區域控制項的可用性](#page-1255-0)。

[DynamoDB 資料表應該會根據需求自動擴展容量

相關要求:指定的 CP-10,電腦 -53.R5 CP-2 (2),指定的是 800-53.R5 CP-6 (2),指定的 SC-36,指 定的是 800-53.R5 SC-5 (2),指定的 800-53.R5(2),鎳 SI-13

分類:復原 > 復原能力 > 高可用性

嚴重性:中

資源類型:AWS::DynamoDB::Table

AWS Config 規則:[dynamodb-autoscaling-enabled](https://docs.aws.amazon.com/config/latest/developerguide/dynamodb-autoscaling-enabled.html)

## 排程類型:定期

## 參數:

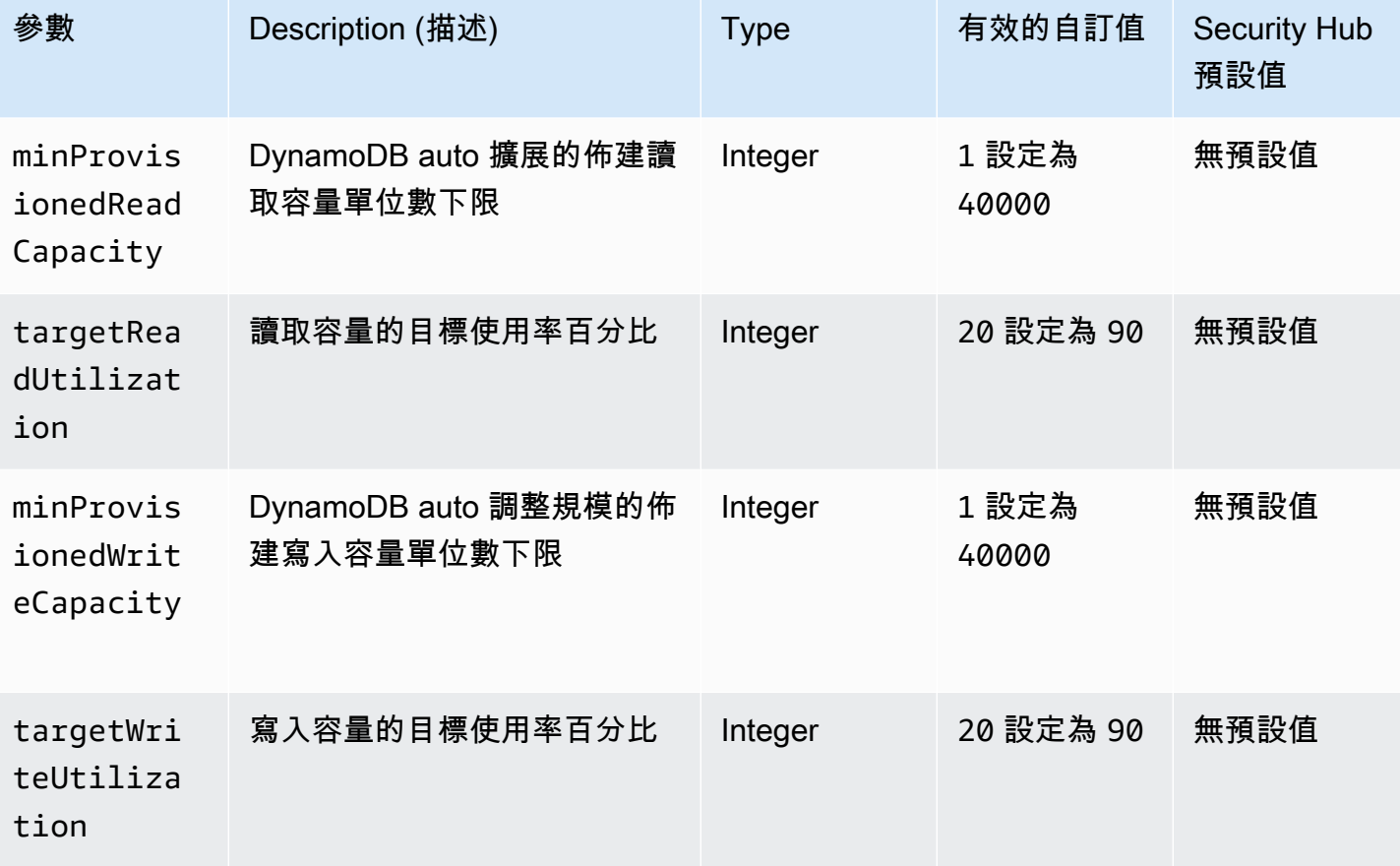

此控制項會檢查 Amazon DynamoDB 表格是否可視需要擴展其讀取和寫入容量。如果表格未使用隨需 容量模式或已配置 auto 擴展的佈建模式,則控制項會失敗。根據預設,此控制項只需要設定其中一種 模式,而不考慮特定層級的讀取或寫入容量。或者,您可以提供自訂參數值,以要求特定層級的讀取和 寫入容量或目標使用率。

隨需求調整容量可避免限制例外狀況,這有助於維持應用程式的可用性。隨需容量模式下的 DynamoDB 表僅受 DynamoDB 輸送量預設表格配額的限制。若要提高這些配額,您可以在佈建模式 下使用 AWS Support.DynamoDB 表提交支援票證,並使用 auto 動擴展功能動態調整佈建的輸送量容 量,以回應流量模式。如需 DynamoDB 請求節流的詳細資訊,請參閱 Amazon DynamoDB 開發人員 指南中的[請求節流和爆發容量](https://docs.aws.amazon.com/amazondynamodb/latest/developerguide/ProvisionedThroughput.html#ProvisionedThroughput.Throttling)。

## 修補

若要在容量模式下對現有表格啟用 DynamoDB 自動擴展,請參閱 Amazon [DynamoDB 開發人員指南](https://docs.aws.amazon.com/amazondynamodb/latest/developerguide/AutoScaling.Console.html#AutoScaling.Console.ExistingTable) [中的在現有表格上啟用 DynamoDB 自動擴展。](https://docs.aws.amazon.com/amazondynamodb/latest/developerguide/AutoScaling.Console.html#AutoScaling.Console.ExistingTable)

# [動態 DynamoDB] 資料表應該已啟用復原 point-in-time

相關要求:指定電腦 -53.R5 CP-10、指定電源 6 (2)、指定點 (8) -53.R5 CP-9、NIST-53.R5 SC-5 (2)、日本電子郵件 (5) SI-12 SI-13

類別:復原 > 復原 > 啟用備份

嚴重性:中

資源類型:AWS::DynamoDB::Table

AWS Config 規則:[dynamodb-pitr-enabled](https://docs.aws.amazon.com/config/latest/developerguide/dynamodb-pitr-enabled.html)

排程類型:已觸發變更

參數:無

此控制項會檢查 Amazon DynamoDB 表格是否已啟用 point-in-time 復原 (PITR)。

備份可協助您更快速地從安全性事件中復原。它們還可以增強系統的彈性。動 DynamoDB 料庫 pointin-time 復原會自動執行動 DynamoDB 資料表的備份。它減少了從意外刪除或寫入操作中恢復的時間。 已啟用 PITR 的 DynamoDB 表格可以還原到過去 35 天內的任何時間點。

修補

若要將 DynamoDB 表格還原到某個時間點,請參閱 Amazon [DynamoDB 開發人員指南中的將](https://docs.aws.amazon.com/amazondynamodb/latest/developerguide/PointInTimeRecovery.Tutorial.html) [DynamoDB 表還原到某個時間點。](https://docs.aws.amazon.com/amazondynamodb/latest/developerguide/PointInTimeRecovery.Tutorial.html)

[動態 B. 3] DynamoDB 加速器 (DAX) 叢集應在靜態時加密

相關要求:電腦 -53.R5 CA-9 (1)、等級 5 厘米 -3 (6)、奈特.SC-13 SC-28 SC-28

類別:保護 – 資料保護 – 靜態資料加密

嚴重性:中

資源類型:AWS::DynamoDB::Cluster

AWS Config 規則:[dax-encryption-enabled](https://docs.aws.amazon.com/config/latest/developerguide/dax-encryption-enabled.html)

排程類型:定期

## 參數:無

此控制項會檢查 DAX 叢集是否已靜態加密。

靜態資料加密可降低未經驗證的使用者存取儲存在磁碟上的資料的風險。 AWS加密功能會新增另一組 存取控制,以限制未經授權使用者存取資料的能力。例如,在讀取資料之前,需要 API 權限才能解密 資料。

## 修補

建立叢集之後,您無法啟用或停用靜態加密。您必須重新建立叢集,才能啟用靜態加密。如需如 何建立已啟用靜態加密的 DAX 叢集的詳細指示,請參閱 Amazon DynamoDB 開發人員指南[AWS](https://docs.aws.amazon.com/amazondynamodb/latest/developerguide/DAXEncryptionAtRest.html#dax.encryption.tutorial-console)  [Management Console中的使用啟用靜態加密](https://docs.aws.amazon.com/amazondynamodb/latest/developerguide/DAXEncryptionAtRest.html#dax.encryption.tutorial-console)。

# 備份計劃中應該有 DynamoDB 資料表

相關要求:CP-10、NIST-53.R5 CP-6、NIST-53.R5 CP-6 (1)、指定點:800-53.R5 CP-6 (2)、指令 碼:800-53.R5 CP-9、NiST SI-12 SI-13

類別:復原 > 復原 > 啟用備份

嚴重性:中

資源類型:AWS::DynamoDB::Table

AWS Config 規則:**[dynamodb-resources-protected-by-backup-plan](https://docs.aws.amazon.com/config/latest/developerguide/dynamodb-resources-protected-by-backup-plan.html)**

排程類型:定期

參數:

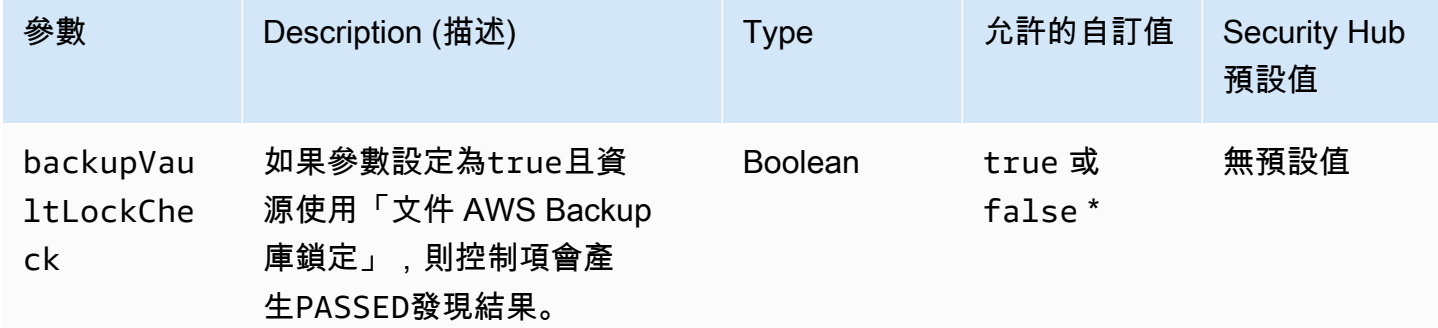

此控制項會評估ACTIVE狀態中的 Amazon DynamoDB 資料表是否涵蓋在備份計劃中。如果備份 計劃未涵蓋 DynamoDB 表格,則控制項會失敗。如果將backupVau1tLockCheck參數設定為等 於true,則僅當 DynamoDB 表格在 AWS Backup 鎖定的儲存庫中備份時,控制項才會通過。

AWS Backup 是一項全受管備份服務,可協助您集中並自動備份資 AWS 服務料。使用 AWS Backup,您可以建立定義備份需求的備份計劃,例如備份資料的頻率,以及保留這些備份的時間長 度。在備份計劃中包含 DynamoDB 表可協助您保護資料,避免意外遺失或刪除。

修補

若要將 DynamoDB 表新增至 AWS Backup 備份計劃,請參閱AWS Backup 開發人[員指南中的將資源](https://docs.aws.amazon.com/aws-backup/latest/devguide/assigning-resources.html) [指派給備份計劃](https://docs.aws.amazon.com/aws-backup/latest/devguide/assigning-resources.html)。

[動態 B] 應標記動態資料表

類別:識別 > 庫存 > 標籤

嚴重性:低

資源類型:AWS::DynamoDB::Table

AWS Config 規則:tagged-dynamodb-table(自訂 Security Hub 規則)

排程類型:已觸發變更

參數:

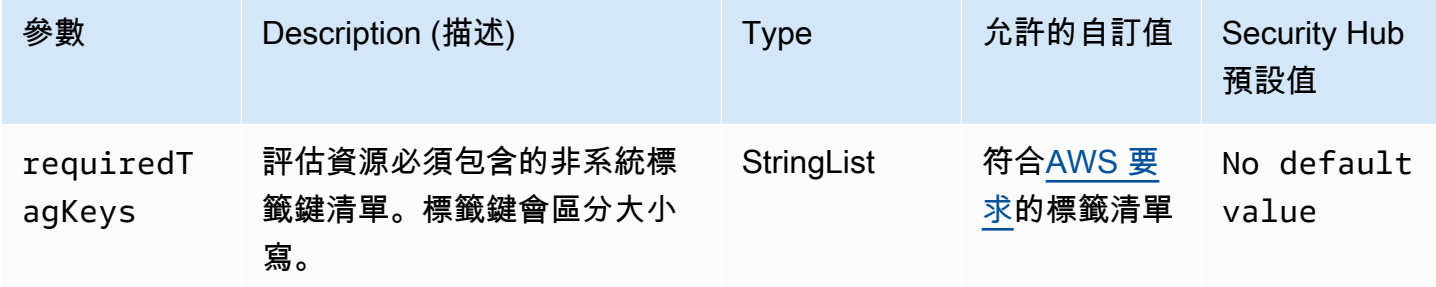

此控制項會檢查 Amazon DynamoDB 表格是否具有標籤,其中包含參數中定義的特定金

鑰。requiredTagKeys如果資料表沒有任何標籤索引鍵,或是沒有在參數中指定的所有索引鍵,控 制項就會失敗requiredTagKeys。如果requiredTagKeys未提供參數,控制項只會檢查標籤索引鍵 是否存在,如果資料表未使用任何索引鍵標記,則會失敗。系統標籤 (自動套用並以aws:開頭) 會被忽 略。

標籤是指派給 AWS 資源的標籤,它包含索引鍵和選用值。您可建立標籤,依照用途、擁有者、環境或 其他條件分類資源。標籤可協助您識別、整理、搜尋和篩選資源。標記也可協助您追蹤可負責資源擁有 者的動作和通知。當您使用標記時,您可以實作以屬性為基礎的存取控制 (ABAC) 做為授權策略,該策 略會根據標籤定義權限。您可以將標籤附加到 IAM 實體 (使用者或角色) 和 AWS 資源。您可以為 IAM

主體建立單一 ABAC 政策或單獨的政策集。您可以設計這些 ABAC 原則,以便在主參與者的標籤符合 資源標籤時允許作業。如需詳細資訊,請參閱 [ABAC 的用途為 AWS何?](https://docs.aws.amazon.com/IAM/latest/UserGuide/introduction_attribute-based-access-control.html) 在 IAM 使用者指南中。

## **a** Note

不要在標籤中添加個人身份信息(PII)或其他機密或敏感信息。許多人都可以訪問標籤 AWS 服務,包括 AWS Billing。如需更多標記最佳做法,[AWS 請參](https://docs.aws.amazon.com/tag-editor/latest/userguide/tagging.html#tag-best-practices)閱 AWS 一般參考.

修補

若要將標籤新增至 DynamoDB 表格,請參閱 Amazon [DynamoDB 開發人員指南中的標記資源](https://docs.aws.amazon.com/amazondynamodb/latest/developerguide/Tagging.Operations.html)。

## [動態 DynamoDB] 資料表應該已啟用刪除保護

相關需求:第八千五卡 -53.R9 (1)、電腦 5 公分 (5 公分)、鎳五公分二 (2)、電子顯示器 -53.R5 公分 (3)、日本電腦 -53.R5 公分 (2)

分類:保護 > 資料保護 > 資料刪除保護

嚴重性:中

資源類型:AWS::DynamoDB::Table

AWS Config 規則:**[dynamodb-table-deletion-protection-enabled](https://docs.aws.amazon.com/config/latest/developerguide/dynamodb-table-deletion-protection-enabled.html)**

排程類型:已觸發變更

參數:無

此控制項會檢查 Amazon DynamoDB 資料表是否已啟用刪除保護。如果 DynamoDB 表格未啟用刪除 保護,則控制項會失敗。

您可以使用刪除保護屬性保護 DynamoDB 表格免於意外刪除。針對資料表啟用此屬性有助於確保系統 管理員在一般資料表管理作業期間,不會意外刪除資料表。這有助於防止您的正常業務運營中斷。

## 修補

若要為 DynamoDB 表格啟用刪除保護,請參閱 Amazon Dynam oDB 開發人員指南中的[使用刪除保](https://docs.aws.amazon.com/amazondynamodb/latest/developerguide/WorkingWithTables.Basics.html#WorkingWithTables.Basics.DeletionProtection) [護](https://docs.aws.amazon.com/amazondynamodb/latest/developerguide/WorkingWithTables.Basics.html#WorkingWithTables.Basics.DeletionProtection)。

[DynamoDB 加速器叢集在傳輸過程中應加密

相關要求:電腦 -53.R5 AC-17,尼斯卡 8,電信 800-53.R5 SC-13,東西 800-53.R5 SC-23

類別:保護 > 資料保護 > 傳輸中資料加密

## 嚴重性:中

資源類型:AWS::DynamoDB::Table

AWS Config 規則:**[dax-tls-endpoint-encryption](https://docs.aws.amazon.com/config/latest/developerguide/dax-tls-endpoint-encryption.html)**

#### 排程類型:定期

## 參數:無

此控制項可檢查 Amazon DynamoDB 加速器 (DAX) 叢集是否在傳輸過程中加密,且端點加密類型設定 為 TLS。如果 DAX 叢集在傳輸過程中未加密,則控制項會失敗。

HTTPS (TLS) 可用來協助防止潛在攻擊者利用 person-in-the-middle 或類似攻擊來竊聽或操控網路流 量。您應該只允許透過 TLS 的加密連線存取 DAX 叢集。不過,加密傳輸中的資料可能會影響效能。您 應該在開啟加密的情況下測試應用程式,以瞭解效能設定檔和 TLS 的影響。

#### 修補

您無法在建立 DAX 叢集之後變更 TLS 加密設定。若要加密現有的 DAX 叢集,請建立啟用傳輸中加 密的新叢集,將應用程式的流量轉移至該叢集,然後刪除舊叢集。如需詳細資訊,請參閱 Amazon DynamoDB 開發人員指南中的[使用刪除保護。](https://docs.aws.amazon.com/amazondynamodb/latest/developerguide/WorkingWithTables.Basics.html#WorkingWithTables.Basics.DeletionProtection)

# Amazon 彈性容器登錄控制

這些控制項與 Amazon ECR 資源有關。

這些控制項可能並非全部可用 AWS 區域。如需詳細資訊,請參閱 [各區域控制項的可用性](#page-1255-0)。

## [ECR.1] ECR 私有儲存庫應設定影像掃描

#### 相關要求:5 RA-5

類別:識別 > 漏洞、修補程式和版本管理

## 嚴重性:高

資源類型:AWS::ECR::Repository

AWS Config 規則:[ecr-private-image-scanning-enabled](https://docs.aws.amazon.com/config/latest/developerguide/ecr-private-image-scanning-enabled.html)

## 排程類型:定期

#### 參數:無

此控制項會檢查私有 Amazon ECR 儲存庫是否已設定映像掃描。如果私有 ECR 存放庫未設定為在推 送或連續掃描時進行掃描,則控制項會失敗。

ECR 圖像掃描有助於識別容器映像中的軟件漏洞。在 ECR 儲存庫上設定影像掃描會增加一層驗證, 以確保所儲存影像的完整性和安全性。

修補

若要設定 ECR 儲存庫的映像掃描,請參閱 Amazon 彈性容器登錄使用者指南中的[映像掃描](https://docs.aws.amazon.com/AmazonECR/latest/userguide/image-scanning.html)。

## [ECR.2] ECR 私有儲存庫應該配置標籤不變性

相關要求:鎳碳酸鈣 -9 (1)、日本電腦五公分二、五分之八點五公分

類別:識別 > 庫存 > 標籤

嚴重性:中

資源類型:AWS::ECR::Repository

AWS Config 規則:[ecr-private-tag-immutability-enabled](https://docs.aws.amazon.com/config/latest/developerguide/ecr-private-tag-immutability-enabled.html)

排程類型:已觸發變更

參數:無

此控制項會檢查私有 ECR 存放庫是否啟用了標籤不變性。如果私有 ECR 存放庫已停用標籤不變性, 則此控制項會失敗。如果啟用標籤不變性且具有值,則此規則會通過。IMMUTABLE

Amazon ECR 標籤不變性可讓客戶依賴影像的描述性標籤,作為追蹤和唯一識別影像的可靠機制。不 可變的標籤是靜態的,這意味著每個標籤都指向一個唯一的圖像。這提高了可靠性和可擴展性,因為使 用靜態標籤將始終導致部署相同的映像。配置時,標籤不變性可防止標籤被覆蓋,從而減少了攻擊面。

修補

若要建立已設定不可變標籤的存放庫,或更新現有儲存庫的映像標籤可變性設定,請參閱 Amazon Elastic 容器登錄使用者指南中的[映像標籤可變性。](https://docs.aws.amazon.com/AmazonECR/latest/userguide/image-tag-mutability.html)

[ECR.3] ECR 儲存庫應該至少設定一個生命週期原則

相關要求:鎳碳酸鈣 -9 (1)、微信五公分二 (2)

類別:識別 > 資源配置

嚴重性:中

資源類型:AWS::ECR::Repository

AWS Config 規則:[ecr-private-lifecycle-policy-configured](https://docs.aws.amazon.com/config/latest/developerguide/ecr-private-lifecycle-policy-configured.html)

排程類型:已觸發變更

參數:無

此控制項會檢查 Amazon ECR 儲存庫是否已設定至少一個生命週期政策。如果 ECR 存放庫未設定任 何生命週期原則,則此控制項會失敗。

Amazon ECR 生命週期政策可讓您指定儲存庫中映像的生命週期管理。透過設定生命週期政策,您可 以根據存留時間或計數,自動清理未使用的影像和映像到期。自動化這些工作可協助您避免無意中在儲 存庫中使用過時的映像檔。

## 修補

若要設定生命週期政策,請參閱 Amazon 彈性容器登錄使用者指南中的[建立生命週期政策預覽。](https://docs.aws.amazon.com/AmazonECR/latest/userguide/lpp_creation.html)

[ECR.4] 應該標記 ECR 公共存儲庫

類別:識別 > 庫存 > 標籤

嚴重性:低

資源類型:AWS::ECR::PublicRepository

AWS Config 規則:tagged-ecr-publicrepository(自訂 Security Hub 規則)

排程類型:已觸發變更

#### 參數:

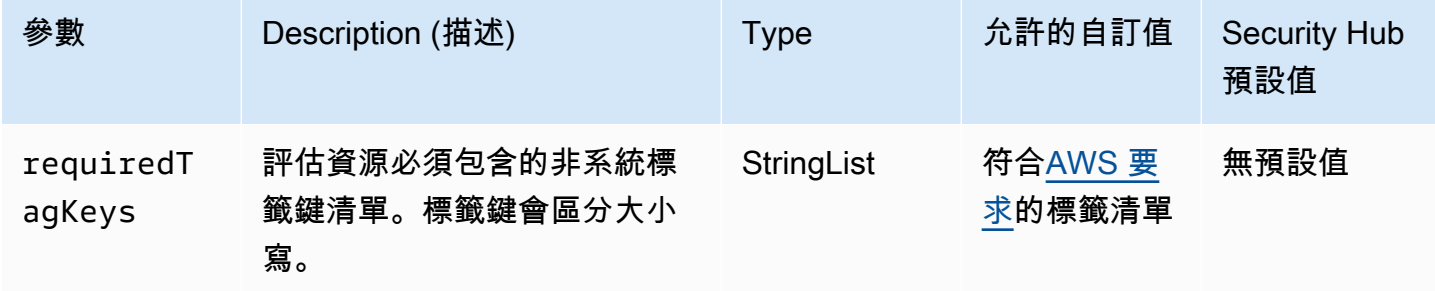

此控制項會檢查 Amazon ECR 公用儲存庫是否具有標籤,其中包含參數requiredTagKeys中定義 的特定金鑰。如果公用儲存庫沒有任何標籤金鑰,或者沒有在參數中指定的所有金鑰,控制項就會失 敗requiredTagKeys。如果requiredTagKeys未提供參數,則控制項僅檢查標籤金鑰是否存在,如 果未使用任何金鑰標記公用儲存庫,則會失敗。系統標籤 (自動套用並以aws:開頭) 會被忽略。

標籤是指派給 AWS 資源的標籤,它包含索引鍵和選用值。您可建立標籤,依照用途、擁有者、環境或 其他條件分類資源。標籤可協助您識別、整理、搜尋和篩選資源。標記也可協助您追蹤可負責資源擁有 者的動作和通知。當您使用標記時,您可以實作以屬性為基礎的存取控制 (ABAC) 做為授權策略,該策 略會根據標籤定義權限。您可以將標籤附加到 IAM 實體 (使用者或角色) 和 AWS 資源。您可以為 IAM 主體建立單一 ABAC 政策或單獨的政策集。您可以設計這些 ABAC 原則,以便在主參與者的標籤符合 資源標籤時允許作業。如需詳細資訊,請參閱 [ABAC 的用途為 AWS何?](https://docs.aws.amazon.com/IAM/latest/UserGuide/introduction_attribute-based-access-control.html) 在 IAM 使用者指南中。

## **a** Note

不要在標籤中添加個人身份信息(PII)或其他機密或敏感信息。許多人都可以訪問標籤 AWS 服務,包括 AWS Billing。如需更多標記最佳做法,[AWS 請參](https://docs.aws.amazon.com/tag-editor/latest/userguide/tagging.html#tag-best-practices)閱 AWS 一般參考.

#### 修補

若要將標籤新增至 ECR 公用儲存庫,請參閱 [Amazon 彈性容器登錄使用者指南中的標記 Amazon](https://docs.aws.amazon.com/AmazonECR/latest/public/ecr-public-using-tags.html)  [ECR 公用儲存庫。](https://docs.aws.amazon.com/AmazonECR/latest/public/ecr-public-using-tags.html)

Amazon ECS 控制

這些控制項與 Amazon ECS 資源有關。

這些控制項可能並非全部可用 AWS 區域。如需詳細資訊,請參閱 [各區域控制項的可用性](#page-1255-0)。

## [ECS.1] Amazon ECS 任務定義應具有安全的聯網模式和使用者定義。

相關要求:交流 -2 (1)、交流 3 (1)、尼斯特。800-53.R5 交流 -3 (15)、指定交流 -3 (7)、指定交流 -3 (7)、指定交流 -6

## 類別:保護 > 安全存取管理

## 嚴重性:高

資源類型:AWS::ECS::TaskDefinition

AWS Config 規則:[ecs-task-definition-user-for-host-mode-check](https://docs.aws.amazon.com/config/latest/developerguide/ecs-task-definition-user-for-host-mode-check.html)

## 排程類型:已觸發變更

## 參數:

• SkipInactiveTaskDefinitions:true(不可定制)

此控制項會檢查具有主機網路模式的作用中 Amazon ECS 任務定義是否具有容器定 義privileged或user容器定義。對於具有主機網路模式和容器定義為空白和或空白 的privileged=false工作定義user=root,控制項會失敗。

此控制項只會評估 Amazon ECS 任務定義的最新使用中修訂版。

此控制項的目的在於確保在您執行使用主機網路模式的工作時刻意定義存取。如果工作定義具有提升的 權限,這是因為您已選擇該組態。當工作定義已啟用主機網路,而且您未選擇提升的權限時,此控制項 會檢查是否有意外的權限提升。

## 修補

如需如何更新任務定義的相關資訊,請參閱 Amazon 彈性容器服務開發人員指南中的更新任務[定義。](https://docs.aws.amazon.com/AmazonECS/latest/developerguide/update-task-definition.html)

當您更新工作定義時,它不會更新從先前工作定義啟動的執行中工作。若要更新執行中的工作,您必須 使用新的工作定義重新部署工作。

[ECS.2] ECS 服務不應該自動分配公共 IP 地址

相關要求:指定的要求:AC-21、交流 -3、NIST -53.R5 交流 -3、交流 -3 (7)、尼斯特 800-53.R5 交流 4、NIS.800-53.R5 交流 4 (21)、指定線 -53.R5 交流 -6、五月五日七 (16), 日本七點七 (20), 星期六七 (20), 日本七點七 (21), 日本七點七 (3), 日本七點七 (3), 日本七七 (4)

分類:保護 > 安全網路設定 > 無法公開存取的資源

## 嚴重性:高

資源類型:AWS::ECS::Service

AWS Config規則:ecs-service-assign-public-ip-disabled(自訂 Security Hub 規則)

## 排程類型:已觸發變更

#### 參數:

Amazon ECS 控制 828

• exemptEcsServiceArns(不可定制)。Security Hub 不會填入此參數。此規則豁免之 Amazon ECS 服務的 ARN 清單 (逗號分隔)。

此規COMPLIANT則是 Amazon ECS 服務已AssignPublicIP設定為ENABLED且已在此參數清單中 指定時。

此規則是NON COMPLIANT如果 Amazon ECS 服務已AssignPublicIP設定為ENABLED且未在此參 數清單中指定。

此控制項可檢查 Amazon ECS 服務是否設定為自動指派公有 IP 地址。如果AssignPublicIP是,則 此控制項失敗ENABLED。如果是,則此控制項AssignPublicIP會傳遞DISABLED。

公用 IP 位址是可從網際網路存取的 IP 位址。如果您使用公有 IP 地址啟動 Amazon ECS 執行個體, 則可以從網際網路存取您的 Amazon ECS 執行個體。Amazon ECS 服務不應可公開存取,因為這可能 會允許意外存取您的容器應用程式伺服器。

## 修補

若要停用自動公有 IP 指派,請參[閱 Amazon 彈性容器服務開發人員指南中的若要為您的服務設定](https://docs.aws.amazon.com/AmazonECS/latest/developerguide/service-configure-network.html)  [VPC 和安全群組設定](https://docs.aws.amazon.com/AmazonECS/latest/developerguide/service-configure-network.html)。

[ECS.3] ECS 任務定義不應共享主機的進程名稱空間

相關需求:鎳鋅 -53.R5 CA-9 (1)、日本電腦

類別:識別 > 資源配置

嚴重性:高

資源類型:AWS::ECS::TaskDefinition

AWS Config規則:ecs-task-definition-pid[-](https://docs.aws.amazon.com/config/latest/developerguide/ecs-task-definition-pid-mode-check.html) 模式檢查

排程類型:已觸發變更

## 參數:無

此控制項會檢查 Amazon ECS 任務定義是否設定為與其容器共用主機的程序命名空間。如果工作定義 與主機上執行的容器共用主機的處理序命名空間,則控制項會失敗。此控制項只會評估 Amazon ECS 任務定義的最新使用中修訂版。

進程 ID(PID)命名空間提供進程之間的分離。它可以防止系統進程可見,並允許 PID 被重複使用, 包括 PID 1。如果主機的 PID 命名空間與容器共享,它將允許容器查看主機系統上的所有進程。這減少 了主機和容器之間流程層級隔離的好處。這些情況可能會導致未經授權存取主機本身的處理序,包括操 控和終止處理序的能力。客戶不應與主機上運行的容器共享主機的進程命名空間。

修補

若要在任務定義pidMode上進行設定,[請參閱 Amazon 彈性容器服務開發人員指南中的任務定](https://docs.aws.amazon.com/AmazonECS/latest/developerguide/task_definition_parameters.html#task_definition_pidmode)義參 數。

[ECS.4] ECS 容器應以非特權的方式執行

相關要求:交流 -2 (1)、交流 3 (1)、尼斯特。800-53.R5 交流 -3 (15)、指定交流 -3 (7)、指定交流 -3 (7)、指定交流 -6

類別:保護 > 安全存取管理 > 根使用者存取限制

嚴重性:高

資源類型:AWS::ECS::TaskDefinition

AWS Config規則: [ecs-containers-nonprivileged](https://docs.aws.amazon.com/config/latest/developerguide/ecs-containers-nonprivileged.html)

排程類型:已觸發變更

參數:無

此控制項會檢查 Amazon ECS 任務定義之容器定義中的privileged參數是否設定為true。如果此參 數等於,則控制項會失敗true。此控制項只會評估 Amazon ECS 任務定義的最新使用中修訂版。

建議您從 ECS 工作定義中移除提升的權限。當權限參數為時 true,容器會在主機容器執行個體中獲 得更高的權限 (類似於 root 使用者)。

修補

若要在任務定義上設定參privileged數,請[參閱 Amazon 彈性容器服務開發人員指南中的進階容器](https://docs.aws.amazon.com/AmazonECS/latest/developerguide/task_definition_parameters.html#container_definition_security) [定義參數](https://docs.aws.amazon.com/AmazonECS/latest/developerguide/task_definition_parameters.html#container_definition_security)。

[ECS.5] ECS 容器應僅限於對根檔案系統的唯讀存取

相關要求:交流 -2 (1)、交流 3 (1)、尼斯特。800-53.R5 交流 -3 (15)、指定交流 -3 (7)、指定交流 -3 (7)、指定交流 -6

## 類別:保護 > 安全存取管理

#### 嚴重性:高

資源類型:AWS::ECS::TaskDefinition

AWS Config規則:[ecs-containers-readonly-access](https://docs.aws.amazon.com/config/latest/developerguide/ecs-containers-readonly-access.html)

排程類型:已觸發變更

## 參數:無

此控制項會檢查 Amazon ECS 容器是否僅限於掛載根檔案系統的唯讀存取權限。如果參數設定 為false或readonlyRootFilesystem參數不存在於工作定義中的容器定義中,則控制項會失敗。 此控制項只會評估 Amazon ECS 任務定義的最新使用中修訂版。

啟用此選項可減少安全性攻擊媒介,因為容器執行個體的檔案系統無法竄改或寫入,除非容器執行個體 對其檔案系統資料夾和目錄具有明確的讀寫權限。此控制也遵循最低權限原則。

## 修補

將容器定義限制為 root 檔案系統的唯讀存取權

- 1. 開啟 Amazon ECS 傳統主控台,網址為 <https://console.aws.amazon.com/ecs/>。
- 2. 在左側導覽窗格中,選擇 [工作定義]。
- 3. 選取具有需要更新之容器定義的作業定義。對於每個,請完成以下步驟:
	- 從下拉式清單中,選擇 [使用 JSON 建立新修訂版本]。
	- 新增readonlyRootFilesystem參數,並在任務定義內true的容器定義中將其設定為。
	- 選擇建立。

[ECS.8] 密碼不應作為容器環境變量傳遞

相關需求:鎳鋅 -53.R5 CA-9 (1)、日本電腦

分類:保護 > 安全開發 > 未硬式編碼的憑證

## 嚴重性:高

資源類型:AWS::ECS::TaskDefinition

## 排程類型:已觸發變更

#### 參數:

• 秘密金鑰 =AWS\_ACCESS\_KEY\_ID,AWS\_SECRET\_ACCESS\_KEY, ECS\_ENGINE\_AUTH\_DATA (不可 自訂)

此控制項會檢查容器定義參數中任何變environment數的索引鍵值是否包

含AWS\_ACCESS\_KEY\_IDAWS\_SECRET\_ACCESS\_KEY、或ECS\_ENGINE\_AUTH\_DATA。如果任何容器 定義中的單一環境變數等於AWS\_ACCESS\_KEY\_ID、或AWS\_SECRET\_ACCESS\_KEY,則此控制項會失 敗ECS\_ENGINE\_AUTH\_DATA。此控制項不涵蓋從其他位置 (例如 Amazon S3) 傳入的環境變數。此控 制項只會評估 Amazon ECS 任務定義的最新使用中修訂版。

AWS Systems Manager 參數存放區可協助您改善組織的安全性狀態。我們建議您使用參數存放區來儲 存機密和認證,而不是直接將它們傳遞到容器執行個體中,或將其硬式編碼到程式碼中。

## 修補

若要使用 SSM 建立參數,請參閱《使用指南》中的〈[建立 Systems Manager 參數A](https://docs.aws.amazon.com/systems-manager/latest/userguide/sysman-paramstore-su-create.html)WS Systems Manager 〉。如需建立指定密碼之任務定義的詳細資訊,請參閱 Amazon 彈性容器服務開發人員指 南[中的使用 Secret Manager 指定敏感資料。](https://docs.aws.amazon.com/AmazonECS/latest/developerguide/specifying-sensitive-data-secrets.html#secrets-create-taskdefinition)

[ECS.9] ECS 任務定義應具有記錄組態

相關要求:尼斯 -800-53.R5 交流 4 (26)、AU-10、尼斯 (800-53.R5)、尼斯 -800-53.R5 (3)、尼斯卡 -800-53.R5 澳洲 6 (3)、尼斯卡 -800-53.R5 (3)、鎳 R5 星期六 (9), 日本第七 (8) AU-12

類別:識別 > 記錄日誌

## 嚴重性:高

資源類型:AWS::ECS::TaskDefinition

AWS Config規則[:ecs-task-definition-log-配置](https://docs.aws.amazon.com/config/latest/developerguide/ecs-task-definition-log-configuration.html)

排程類型:已觸發變更

## 參數:無

此控制項會檢查最新的作用中 Amazon ECS 任務定義是否具有指定的記錄組態。如果工作定義未定 義logConfiguration屬性,或者至少一個容器定義中的值logDriver為 null,則控制項會失敗。

記錄可協助您維護 Amazon ECS 的可靠性、可用性和效能。從工作定義收集資料可提供可見性,這可 協助您偵錯程序並找出錯誤的根本原因。如果您使用的記錄解決方案不需要在 ECS 任務定義中定義 (例如協力廠商記錄解決方案),您可以在確保正確擷取和傳遞記錄檔之後停用此控制項。

## 修補

若要為 Amazon ECS 任務定義定義日誌組態,請參閱 Amazon 彈性容器服務開發人員指南中的任[務定](https://docs.aws.amazon.com/AmazonECS/latest/developerguide/using_awslogs.html#specify-log-config) [義中的指定日誌組](https://docs.aws.amazon.com/AmazonECS/latest/developerguide/using_awslogs.html#specify-log-config)態。

[ECS.10] ECS Fargate 服務應在最新的 Fargate 平台版本上運行

相關要求:七月八日 -53.R5 系統二、七月五四 (2)、七月五四 (4)、七八、五、五四 (4)、七月五四 (5)

類別:識別 > 漏洞、修補程式和版本管理

嚴重性:中

資源類型:AWS::ECS::Service

AWS Config規則:[ecs-fargate-latest-platform-version](https://docs.aws.amazon.com/config/latest/developerguide/ecs-fargate-latest-platform-version.html)

排程類型:已觸發變更

## 參數:

- latestLinuxVersion: 1.4.0(不可定制)
- latestWindowsVersion: 1.0.0(不可定制)

此控制項可檢查 Amazon ECS Fargate 服務是否正在執行最新的 Fargate 平台版本。如果平台版本不 是最新版本,則此控制項會失敗。

AWS Fargate 平台版本是指 Fargate 任務基礎結構的特定運行時環境,該基礎結構是內核和容器運行 時版本的組合。新的平台版本隨著運行環境的發展而發布。例如,可能會針對核心或作業系統更新、新 功能、錯誤修正或安全性更新發行新版本。系統會為 Fargate 任務自動部署安全性更新與修補程式。如 果發現影響平台版本的安全性問題,請 AWS 修補平台版本。

## 修補

若要更新現有服務 (包括其平台版本),請參閱 Amazon 彈性容器[服務開發人員指南中的更新服](https://docs.aws.amazon.com/AmazonECS/latest/developerguide/update-service.html)務。

# [ECS.12] ECS 叢集應使用容器深入解析

相關要求:日本八月五日 -53.R5 澳大利亞 6 (3)、日本五月六日 (4)、尼斯 .800-53.R5 二氧化碳酸鈣 7、尼斯

類別:識別 > 記錄日誌

嚴重性:中

資源類型:AWS::ECS::Cluster

AWS Config規則:[ecs-container-insights-enabled](https://docs.aws.amazon.com/config/latest/developerguide/ecs-container-insights-enabled.html)

排程類型:已觸發變更

參數:無

此控制項會檢查 ECS 叢集是否使用容器深入解析。如果未針對叢集設定容器深入解析,則此控制項會 失敗。

監控是維護 Amazon ECS 叢集的可靠性、可用性和效能的重要組成部分。使用 CloudWatch 容器深入 解析,從容器化應用程式和微服務收集、彙總和摘要指標和記錄。 CloudWatch 自動收集許多資源的指 標,例如 CPU、記憶體、磁碟和網路。Container Insights 還提供診斷資訊,例如容器重新啟動故障, 協助您快速隔離和解決這些故障。您也可以針對容器深入解析收集的指標設定 CloudWatch 警示。

## 修補

若要使用容器洞見,請參[閱 Amazon 使用 CloudWatch 者指南中的更新服務。](https://docs.aws.amazon.com/AmazonCloudWatch/latest/monitoring/deploy-container-insights-ECS.html)

[ECS.13] ECS 服務應加上標籤

類別:識別 > 庫存 > 標籤

嚴重性:低

資源類型:AWS::ECS::Service

AWS Config規則:tagged-ecs-service(自訂 Security Hub 規則)

排程類型:已觸發變更

參數:

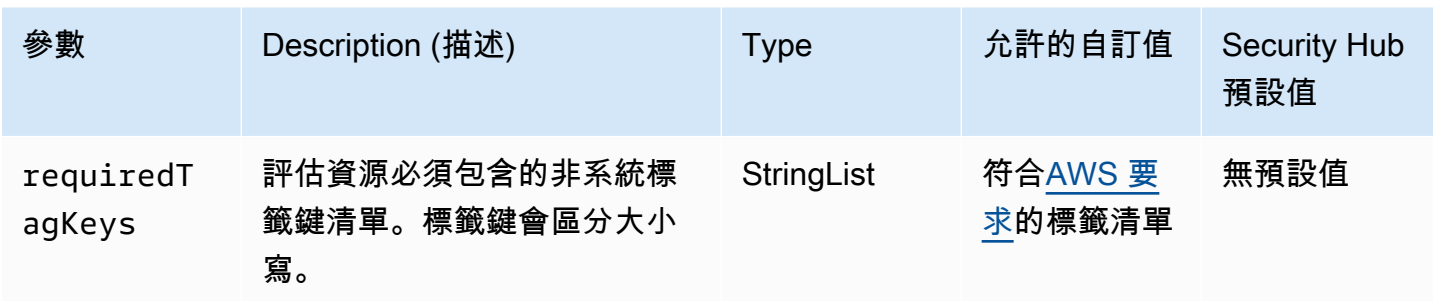

此控制項會檢查 Amazon ECS 服務是否具有標籤,其中包含參數requiredTagKeys中定義 的特定金鑰。如果服務沒有任何標籤鍵,或者沒有在參數中指定的所有索引鍵,控制項就會失 敗requiredTagKeys。如果requiredTagKeys未提供參數,控制項只會檢查標籤金鑰是否存在,如 果服務未使用任何金鑰標記,則會失敗。系統標籤 (自動套用並以aws :開頭) 會被忽略。

標籤是指派給 AWS 資源的標籤,它包含索引鍵和選用值。您可建立標籤,依照用途、擁有者、環境或 其他條件分類資源。標籤可協助您識別、整理、搜尋和篩選資源。標記也可協助您追蹤可負責資源擁有 者的動作和通知。當您使用標記時,您可以實作以屬性為基礎的存取控制 (ABAC) 做為授權策略,該策 略會根據標籤定義權限。您可以將標籤附加到 IAM 實體 (使用者或角色) 和 AWS 資源。您可以為 IAM 主體建立單一 ABAC 政策或單獨的政策集。您可以設計這些 ABAC 原則,以便在主參與者的標籤符合 資源標籤時允許作業。如需詳細資訊,請參閱 [ABAC 的用途為 AWS何?](https://docs.aws.amazon.com/IAM/latest/UserGuide/introduction_attribute-based-access-control.html) 在 IAM 使用者指南中。

**a** Note

不要在標籤中添加個人身份信息(PII)或其他機密或敏感信息。許多人都可以訪問標籤 AWS 服務,包括 AWS Billing。如需更多標記最佳做法,[AWS 請參](https://docs.aws.amazon.com/tag-editor/latest/userguide/tagging.html#tag-best-practices)閱 AWS 一般參考.

修補

若要將標籤新增至 ECS 服務,請參閱 [Amazon 彈性容器服務開發人員指南中的標記 Amazon ECS 資](https://docs.aws.amazon.com/AmazonECS/latest/developerguide/ecs-using-tags.html) [源](https://docs.aws.amazon.com/AmazonECS/latest/developerguide/ecs-using-tags.html)。

[ECS.14] ECS 叢集應加上標籤

類別:識別 > 庫存 > 標籤

嚴重性:低

資源類型:AWS::ECS::Cluster

# AWS Config規則:tagged-ecs-cluster(自訂 Security Hub 規則)

## 排程類型:已觸發變更

#### 參數:

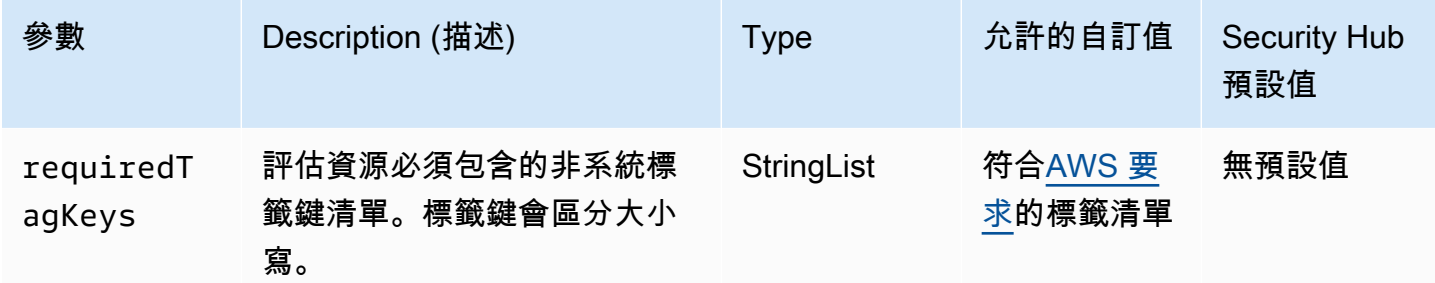

此控制項會檢查 Amazon ECS 叢集是否具有標籤,其中包含參數requiredTagKeys中定義 的特定金鑰。如果叢集沒有任何標籤索引鍵或沒有在參數中指定的所有索引鍵,則控制項會失 敗requiredTagKeys。如果requiredTagKeys未提供參數,則控制項只會檢查標籤金鑰是否存在, 如果叢集未使用任何索引鍵標記,則會失敗。系統標籤 (自動套用並以aws:開頭) 會被忽略。

標籤是指派給 AWS 資源的標籤,它包含索引鍵和選用值。您可建立標籤,依照用途、擁有者、環境或 其他條件分類資源。標籤可協助您識別、整理、搜尋和篩選資源。標記也可協助您追蹤可負責資源擁有 者的動作和通知。當您使用標記時,您可以實作以屬性為基礎的存取控制 (ABAC) 做為授權策略,該策 略會根據標籤定義權限。您可以將標籤附加到 IAM 實體 (使用者或角色) 和 AWS 資源。您可以為 IAM 主體建立單一 ABAC 政策或單獨的政策集。您可以設計這些 ABAC 原則,以便在主參與者的標籤符合 資源標籤時允許作業。如需詳細資訊,請參閱 [ABAC 的用途為 AWS何?](https://docs.aws.amazon.com/IAM/latest/UserGuide/introduction_attribute-based-access-control.html) 在 IAM 使用者指南中。

**a** Note

不要在標籤中添加個人身份信息(PII)或其他機密或敏感信息。許多人都可以訪問標籤 AWS 服務,包括 AWS Billing。如需更多標記最佳做法,[AWS 請參](https://docs.aws.amazon.com/tag-editor/latest/userguide/tagging.html#tag-best-practices)閱 AWS 一般參考.

修補

若要將標籤新增至 ECS 叢集,請參閱 [Amazon 彈性容器服務開發人員指南中的標記 Amazon ECS 資](https://docs.aws.amazon.com/AmazonECS/latest/developerguide/ecs-using-tags.html) [源](https://docs.aws.amazon.com/AmazonECS/latest/developerguide/ecs-using-tags.html)。

[ECS.15] ECS 任務定義應加上標籤

類別:識別 > 庫存 > 標籤

## 嚴重性:低

## 資源類型:AWS::ECS::TaskDefinition

AWS Config規則:tagged-ecs-taskdefinition(自訂 Security Hub 規則)

#### 排程類型:已觸發變更

#### 參數:

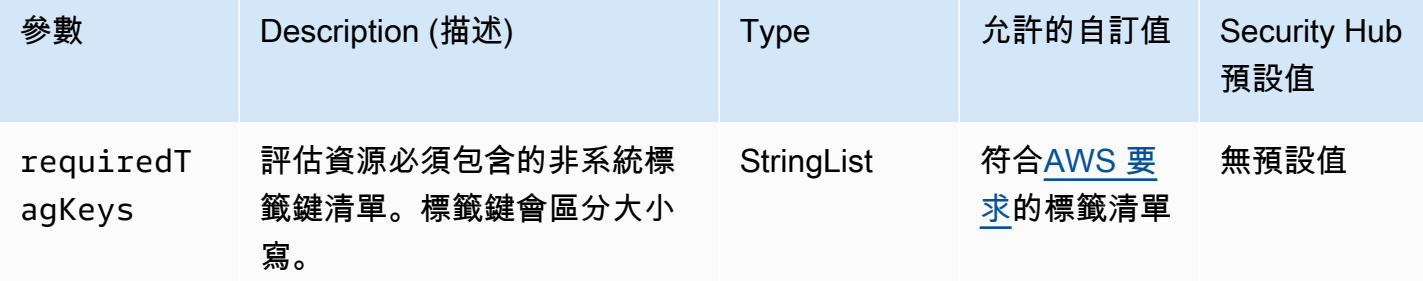

此控制項會檢查 Amazon ECS 任務定義是否具有標籤,其中包含參數requiredTagKeys中定義的 特定金鑰。如果工作定義沒有任何標籤索引鍵,或是沒有在參數中指定的所有索引鍵,控制項就會失 敗requiredTagKeys。如果requiredTagKeys未提供參數,控制項只會檢查標籤索引鍵是否存在, 如果工作定義未使用任何索引鍵標記,則會失敗。系統標籤 (自動套用並以aws:開頭) 會被忽略。

標籤是指派給 AWS 資源的標籤,它包含索引鍵和選用值。您可建立標籤,依照用途、擁有者、環境或 其他條件分類資源。標籤可協助您識別、整理、搜尋和篩選資源。標記也可協助您追蹤可負責資源擁有 者的動作和通知。當您使用標記時,您可以實作以屬性為基礎的存取控制 (ABAC) 做為授權策略,該策 略會根據標籤定義權限。您可以將標籤附加到 IAM 實體 (使用者或角色) 和 AWS 資源。您可以為 IAM 主體建立單一 ABAC 政策或單獨的政策集。您可以設計這些 ABAC 原則,以便在主參與者的標籤符合 資源標籤時允許作業。如需詳細資訊,請參閱 [ABAC 的用途為 AWS何?](https://docs.aws.amazon.com/IAM/latest/UserGuide/introduction_attribute-based-access-control.html) 在 IAM 使用者指南中。

**a** Note

不要在標籤中添加個人身份信息(PII)或其他機密或敏感信息。許多人都可以訪問標籤 AWS 服務,包括 AWS Billing。如需更多標記最佳做法,[AWS 請參](https://docs.aws.amazon.com/tag-editor/latest/userguide/tagging.html#tag-best-practices)閱 AWS 一般參考.

修補

若要將標籤新增至 ECS 任務定義,請參閱 [Amazon 彈性容器服務開發人員指南中的標記 Amazon](https://docs.aws.amazon.com/AmazonECS/latest/developerguide/ecs-using-tags.html) [ECS 資源。](https://docs.aws.amazon.com/AmazonECS/latest/developerguide/ecs-using-tags.html)

# Amazon 彈性運算雲控制

這些控制項與 Amazon EC2 資源有關。

這些控制項可能並非全部可用 AWS 區域。如需詳細資訊,請參閱 [各區域控制項的可用性](#page-1255-0)。

[EC2.1] Amazon EBS 快照不應公開還原

相關要求:PCI DSS V3.2.1/1.2.1、PCI 資料管理系統 (DSS) 3.2.1/1.3.1、PCI DSS V3.2.1/1.3.4、PCI DSS V3.2.1/7.2.1、技術支援系統 DSS V3.2.1/7.2.1、AC-21、解密卡 -53.R5 交流 -3 (7)、21), 星期五 交流 -6, 星期五, 星期五七, 星期五七 (11), 尼斯特. 800-53.R5 (16), 星期五七七 (20), 尼斯 .800-53.R5 (20), SC-7 (4), 日本七星期五 (9)

類別:保護 > 安全網路組態

嚴重性:嚴重

資源類型:AWS::::Account

AWS Config 規則:[ebs-snapshot-public-restorable-check](https://docs.aws.amazon.com/config/latest/developerguide/ebs-snapshot-public-restorable-check.html)

排程類型:定期

參數:無

此控制項會檢查 Amazon 彈性區塊存放區快照是否不公開。如果任何人都可以還原 Amazon EBS 快 照、則控制會失敗。

EBS 快照用於在特定時間點將 EBS 磁碟區上的資料備份到 Amazon S3。您可以使用快照來還原 EBS 磁碟區的先前狀態。公開共享快照很少會有人願意接受。通常公開共享快照的決定都是錯誤的,或者並 未完全了解其中含義。這項檢查有助於確保所有這些共享都是完整的規劃並且有意的。

若要將公開 EBS 快照設為私有,請參閱 Amazon EC2 Linux 執行個體使用者指南[中的共用快照](https://docs.aws.amazon.com/AWSEC2/latest/UserGuide/ebs-modifying-snapshot-permissions.html#share-unencrypted-snapshot)。在 「動作」的「修改權限」中,選擇「私人

[EC2.2] VPC 預設安全性群組不應允許輸入或輸出流量

相關要求:PCI DSS V3.2.1/1.2.1,PCI DSS 3.2.1/1.3.4,PCI DSS V3.2.1/2.1,獨聯體基礎基準測試 版 1.2.0/4.3,獨聯體 AWS 基礎基準測試 V1.4.0/5.3,獨聯體基準基準測試 V3.0.0/5.4,-53.R5 星期 六七 (11), 日本七點七 (16), 日本七星期七 (21), 日本七點七 (21), 日本七七 (4), 日本七星期七 (4) AWS AWS

類別:保護 > 安全網路組態

## 嚴重性:高

資源類型:AWS::EC2::SecurityGroup

AWS Config 規則:[vpc-default-security-group-closed](https://docs.aws.amazon.com/config/latest/developerguide/vpc-default-security-group-closed.html)

排程類型:已觸發變更

參數:無

此控制項會檢查 VPC 的預設安全性群組是否允許輸入或輸出流量。如果安全性群組允許輸入或輸出流 量,則控制項會失敗。

[預設安全群組](https://docs.aws.amazon.com/vpc/latest/userguide/default-security-group.html)的規則允許所有來自指派至相同安全群組網路界面 (及其相關聯執行個體) 的傳出和傳入 流量。建議您不要使用預設的安全性群組。由於您無法刪除預設安全群組,建議您變更預設安全群組的 規則設定,限制傳入和傳出流量。這可以避免在意外地為資源 (例如 EC2 執行個體) 設定預設安全群組 時產生意外的流量。

#### 修補

若要修正此問題,請先建立新的最低權限安全性群組。如需指示,請參閱 Amazon VPC 使用者指南中 的[建立安全群組](https://docs.aws.amazon.com/vpc/latest/userguide/security-groups.html#creating-security-groups)。然後,將新的安全群組指派給 EC2 執行個體。[如需指示,請參閱 Amazon EC2](https://docs.aws.amazon.com/AWSEC2/latest/UserGuide/working-with-security-groups.html#changing-security-group)  [Linux 執行個體使用者指南中的變更執行個體的安全群組](https://docs.aws.amazon.com/AWSEC2/latest/UserGuide/working-with-security-groups.html#changing-security-group)。

將新的安全性群組中移除所有輸入和輸出規則。如需指示,請參閱 Amazon VPC 使用者指南中[的刪除安全群組規則](https://docs.aws.amazon.com/vpc/latest/userguide/security-group-rules.html#deleting-security-group-rules)。

[EC2.3] 附加的 Amazon EBS 磁碟區應該以靜態方式加密

相關要求:電腦 -53.R5 CA-9 (1)、等級 5 厘米 -3 (6)、奈特.SC-13 SC-28 SC-28

類別:保護 – 資料保護 – 靜態資料加密

## 嚴重性・中

資源類型:AWS::EC2::Volume

AWS Config 規則:[encrypted-volumes](https://docs.aws.amazon.com/config/latest/developerguide/encrypted-volumes.html)

排程類型:已觸發變更

## 參數:無

此控制項會檢查處於連接狀態的 EBS 磁碟區是否已進行加密。如要通過此檢查,EBS 磁碟區必須為使 用中狀態且經過加密。如果沒有連接 EBS 磁碟區,則其便不在此檢查的範圍內。

為了為您 EBS 磁碟區上的敏感資料新增多一層的安全,建議您啟用靜態 EBS 加密。Amazon EBS 加 密提供 EBS 資源的直接加密解決方案,使您無須建置、維護和保全您自己的金鑰管理基礎設施。它會 在建立加密磁碟區和快照時使用 KMS 金鑰。

若要進一步了解 Amazon EBS 加密,請參閱 [Amazon EC2 Linux 執行個體使用者指南中的亞馬遜 EBS](https://docs.aws.amazon.com/AWSEC2/latest/UserGuide/EBSEncryption.html)  [加](https://docs.aws.amazon.com/AWSEC2/latest/UserGuide/EBSEncryption.html)密。

修補

沒有直接的方法可以加密現有未加密的磁碟區或快照。您只能在建立磁碟區或快照時進行加密。

如果您預設啟用加密,Amazon EBS 會使用 Amazon EBS 加密的預設金鑰加密產生的新磁碟區或快 照。即使您沒有啟用預設加密,您可以在建立獨立的磁碟區或快照時啟用加密。在這兩種情況下,您都 可以覆寫 Amazon EBS 加密的預設金鑰,並選擇對稱的客戶受管金鑰。

如需詳細資訊,請參閱 [Amazon EC2 執行個體使用者指南中的建立 Amazon EBS 磁碟區](https://docs.aws.amazon.com/AWSEC2/latest/UserGuide/ebs-creating-volume.html)[和複製](https://docs.aws.amazon.com/AWSEC2/latest/UserGuide/ebs-copy-snapshot.html) [Amazon EBS 快照。](https://docs.aws.amazon.com/AWSEC2/latest/UserGuide/ebs-copy-snapshot.html)

[EC2.4] 停止的 EC2 執行個體應在指定時間段後移除

相關要求:鎳碳酸鈣 -9 (1)、微信五公分二 (2)

類別:識別 > 清查

嚴重性:中

資源類型:AWS::EC2::Instance

AWS Config 規則:[ec2-stopped-instance](https://docs.aws.amazon.com/config/latest/developerguide/ec2-stopped-instance.html)

排程類型:定期

參數:

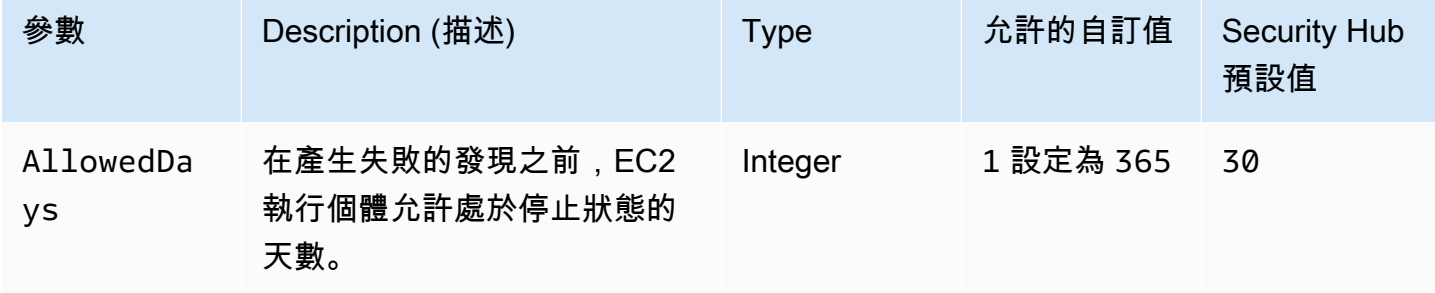

此控制項可檢查 Amazon EC2 執行個體停止的時間是否超過允許的天數。如果 EC2 執行個體停止的 時間超過允許的最長時間,則控制會失敗。除非您針對允許的最大期間提供自訂參數值,否則 Security Hub 會使用 30 天的預設值。

如果 EC2 執行個體已經很長一段時間沒有執行,就會產生安全風險,因為執行個體沒有進行主動維護 (分析、修補、更新)。如果稍後啟動,缺乏適當的維護可能會導致您的 AWS 環境發生意外問題。若要 在一段時間內安全地維護 EC2 執行個體處於非作用中狀態,請定期啟動以進行維護,然後在維護後停 止執行個體。理想情況下,這應該是一個自動化的過程。

修補

若要終止非作用中 EC2 執行個體,請參閱 Amazon EC2 執[行個體使用者指南中的終](https://docs.aws.amazon.com/AWSEC2/latest/UserGuide/terminating-instances.html#terminating-instances-console)止執行個體。

[EC2.6] 應在所有 VPC 中啟用虛擬私人雲端流程記錄

相關要求:獨聯體 AWS 基礎基準測試版 1.2.0/2.9,獨聯體 AWS 基準基準 v1.4.0/3.9,獨聯體 基礎 AWS 基準測試版 3.0.0/3.7,PCI DSS V3.2.1/10.3.3,PCI DSS V3.2.2.1/10.3.4,PCI DSS V3.2.1/10.3.5,-53.R5 澳大利亞州 -2, 日本 5 月 5 日, 日本上午 5 點 6 (3), 尼斯 .800-53.R5 澳大利亞 州 -6 (4), 日本八月五日 -53.R5 CA-7, 日期 AU-12

類別:識別 > 記錄日誌

嚴重性:中

資源類型:AWS::EC2::VPC

AWS Config 規則:[vpc-flow-logs-enabled](https://docs.aws.amazon.com/config/latest/developerguide/vpc-flow-logs-enabled.html)

排程類型:定期

參數:

• trafficType:REJECT(不可定制)

此控制項可檢查 VPC 是否找到並啟用 Amazon VPC 流程日誌。流量類型設定為Reject。

使用 VPC 流程記錄功能,您可以擷取有關進出 VPC 網路介面的 IP 位址流量資訊。建立流程記錄後, 您可以在 CloudWatch 記錄中檢視和擷取其資料。為了降低成本,您也可以將流程日誌傳送到 Amazon S3。

Security Hub 建議您為 VPC 的封包拒絕啟用流程記錄。流程記錄可讓您了解周遊 VPC 的網路流量, 並可偵測異常流量或在安全性工作流程期間提供洞察。

根據預設,記錄包括 IP 位址流程中不同元件的值,包括來源、目的地和通訊協定。如需日誌欄位的詳 細資訊和說明,請參閱 Amazon VPC 使用者指南中的 VPC [流程日誌。](https://docs.aws.amazon.com/vpc/latest/userguide/flow-logs.html)

## 修補

若要建立 VPC 流程日誌,請參閱 Amazon VPC 使用者指南中的[建立流程日誌。](https://docs.aws.amazon.com/vpc/latest/userguide/working-with-flow-logs.html#create-flow-log)開啟 Amazon VPC 主 控台後,請選擇您的虛擬私人雲端。在「篩選」中選擇「拒絕」或「全部」

[EC2.7] 應啟用 EBS 預設加密

相關要求:獨聯體 AWS 基礎基準測試版 1.4.0/2.2.1,獨聯體 AWS 基礎基準指標 3.0.0/2.2.1,Nist.800-53.R5 CA-9(1),設置:800-53.R5 厘米 -3(6),800-53.R5 四七 (6) SC-13 SC-28 SC-28

類別:保護 – 資料保護 – 靜態資料加密

嚴重性:中

資源類型:AWS::::Account

AWS Config 規則:[ec2-ebs-encryption-by-default](https://docs.aws.amazon.com/config/latest/developerguide/ec2-ebs-encryption-by-default.html)

排程類型:定期

參數:無

此控制項會檢查 Amazon 彈性區塊存放區 (Amazon EBS) 預設是否啟用帳戶層級加密。如果未啟用帳 戶層級加密,則控制項會失敗。

當您的帳戶啟用加密時,Amazon EBS 磁碟區和快照複本會在靜態時加密。這為您的資料增加了一層 額外的保護。如需詳細資訊,請參閱適用於《Amazon EC2 Linux 執行個體使用者指南》中的[預設加](https://docs.aws.amazon.com/AWSEC2/latest/UserGuide/EBSEncryption.html#encryption-by-default) [密](https://docs.aws.amazon.com/AWSEC2/latest/UserGuide/EBSEncryption.html#encryption-by-default)。

請注意,下列執行個體類型不支援加密:R1、C1 和 M1。

#### 修補

若要設定 Amazon EBS 磁碟區的預設[加密,請參閱 Amazon EC2 執行個體使用者指南中的預設](https://docs.aws.amazon.com/AWSEC2/latest/UserGuide/EBSEncryption.html#encryption-by-default)加密。

[EC2.8] EC2 執行個體應該使用執行個體中繼資料服務版本 2 (IMDSv2)

相關要求:獨聯體 AWS 基金會基準測試 V3.0.0/5.6、交流 -3、NIS.800-53.R5 交流 -3 (15)、NIS.800-53.R5 交流 -3 (7)、NIS.800-53.R5 交流 -6

分類:保護 > 網絡安全

嚴重性:高

資源類型:AWS::EC2::Instance

AWS Config 規則:[ec2-imdsv2-check](https://docs.aws.amazon.com/config/latest/developerguide/ec2-imdsv2-check.html)

排程類型:已觸發變更

參數:無

此控制項會檢查 EC2 執行個體中繼資料版本是否設定為執行個體中繼資料服務版本 2 (IMDSv2)。如 果HttpTokens設定為 IMDSv2 的必要項目,則會通過控制項。如果設定為,HttpTokens則控制項 會失敗optional。

您可以使用執行個體中繼資料來設定或管理執行中的執行 IMDS 可讓您存取臨時且經常輪換的認證。 這些認證不需要手動或以程式設計方式將機密認證散佈至執行個體。IMDS 會在本機連接至每個 EC2 執行個體。它運行在 169.254.169.254 的一個特殊的「本地鏈接」IP 地址上。只有在執行個體上執行 的軟體才能存取此 IP 位址。

IMDS 的第 2 版為以下類型的漏洞添加了新的保護。這些弱點可用來嘗試存取 IMDS。

- 開啟網站應用防火牆
- 开放式反向代理
- 伺服器端要求偽造 (SSRF) 漏洞
- 開放第 3 層防火牆和網路位址轉譯 (NAT)

Security Hub 建議您使用 ImDSv2 設定 EC2 執行個體。

#### 修補

若要使用 IMDSv2 設定 EC2 執行個體,請參閱 Amazon EC2 執行個體使用者指南中的[需要 IMDSv2](https://docs.aws.amazon.com/AWSEC2/latest/UserGuide/instance-metadata-transition-to-version-2.html#recommended-path-for-requiring-imdsv2)  [的建議路徑](https://docs.aws.amazon.com/AWSEC2/latest/UserGuide/instance-metadata-transition-to-version-2.html#recommended-path-for-requiring-imdsv2)。

[EC2.9] Amazon EC2 執行個體不應該有公有 IPv4 地址

相關要求:指定的要求:AC-21、交流 -3、NIST -53.R5 交流 -3、交流 -3 (7)、尼斯特 800-53.R5 交流 4、NIS.800-53.R5 交流 4 (21)、指定線 -53.R5 交流 -6、五月五日七 (16), 日本七點七 (20), 星期六七 (20), 日本七點七 (21), 日本七點七 (3), 日本七點七 (3), 日本七七 (4)

分類:保護 > 安全網絡配置 > 公共 IP 地址

嚴重性:高

資源類型:AWS::EC2::Instance

AWS Config 規則:[ec2-instance-no-public-ip](https://docs.aws.amazon.com/config/latest/developerguide/ec2-instance-no-public-ip.html)

排程類型:已觸發變更

參數:無

此控制項會檢查 EC2 執行個體是否擁有公用 IP 位址。如果該publicIp字段存在於 EC2 實例配置項 中,則控制失敗。此控制項僅適用於 IPv4 位址。

公用 IPv4 位址是可從網際網路存取的 IP 位址。如果您使用公有 IP 地址啟動執行個體,則可以從網際 網路存取您的 EC2 執行個體。私人 IPv4 位址是無法從網際網路存取的 IP 位址。您可以使用私有 IPv4 地址在相同 VPC 或連接的私有網路中的 EC2 執行個體之間進行通訊。

IPv6 位址是全域唯一的,因此可從網際網路存取。不過,依預設,所有子網路的 IPv6 定址屬性都設 定為 false。如需 IPv6 的詳細資訊,請參閱 Amazon VPC 擬私人雲端使用者指南中的 VPC [中的 IP 定](https://docs.aws.amazon.com/vpc/latest/userguide/vpc-ip-addressing.html) [址](https://docs.aws.amazon.com/vpc/latest/userguide/vpc-ip-addressing.html)。

如果您有合法的使用案例來維護具有公有 IP 地址的 EC2 執行個體,則可以從此控制項中隱藏發現結 果。如需前端架構選項的詳細資訊,請參閱[AWS 架構部落格或](https://aws.amazon.com/blogs/architecture/)[這是我的架構系列。](https://aws.amazon.com/this-is-my-architecture/?tma.sort-by=item.additionalFields.airDate&tma.sort-order=desc&awsf.category=categories%23mobile)

## 修補

使用非預設 VPC,預設情況下不會為您的執行個體指派公用 IP 位址。

當您將 EC2 執行個體啟動至預設 VPC 時,系統會為其指派公用 IP 位址。將 EC2 執行個體啟動至非 預設 VPC 時,子網路組態會決定其是否接收公有 IP 位址。子網路具有用於判斷子網路中的新 EC2 執 行個體是否從公用 IPv4 位址集區接收公用 IP 位址的屬性。

您無法手動將自動指派的公用 IP 地址與 EC2 執行個體建立關聯或取消關聯。若要控制 EC2 執行個體 是否接收公有 IP 位址,請執行下列其中一個動作:

- 修改子網路的公用 IP 位址屬性。如需詳細資訊,請參閱《Amazon VPC 使用者指南》中[的修改子網](https://docs.aws.amazon.com/vpc/latest/userguide/vpc-ip-addressing.html#subnet-public-ip) [的公有 IPv4 定址屬性。](https://docs.aws.amazon.com/vpc/latest/userguide/vpc-ip-addressing.html#subnet-public-ip)
- 在啟動期間啟用或停用公用 IP 定址功能。這會覆寫子網路的公用 IP 位址屬性。[如需詳細資訊,請參](https://docs.aws.amazon.com/AWSEC2/latest/UserGuide/using-instance-addressing.html#public-ip-addresses) [閱 Amazon EC2 Linux 執行個體使用者指南中的執行個體啟動期間指派公用 IPv4 地址。](https://docs.aws.amazon.com/AWSEC2/latest/UserGuide/using-instance-addressing.html#public-ip-addresses)

如需詳細資訊,請參閱《適用於 Linux 執行個體的 Amazon EC2 使用者指南》中的「[公有 IPv4 地址和](https://docs.aws.amazon.com/AWSEC2/latest/UserGuide/using-instance-addressing.html#concepts-public-addresses) [外部 DNS 主機名稱」](https://docs.aws.amazon.com/AWSEC2/latest/UserGuide/using-instance-addressing.html#concepts-public-addresses)。

如果您的 EC2 執行個體與彈性 IP 地址相關聯,則可以從網際網路存取您的 EC2 執行個體。您可以 隨時解除彈性 IP 地址與執行個體或網路介面的關聯。若要取消彈性 IP 地址的關聯,請參閱 Amazon EC2 Linux 執行個體使用者指南中的取消彈性 IP 地址的[關聯](https://docs.aws.amazon.com/AWSEC2/latest/UserGuide/elastic-ip-addresses-eip.html#using-instance-addressing-eips-associating-different)。

[EC2.10] 應將 Amazon EC2 設定為使用針對 Amazon EC2 服務建立的 VPC 端點

相關要求:指定的要求:AC-21、交流 -3、NIST -53.R5 交流 -3、交流 -3 (7)、尼斯特 800-53.R5 交流 4、NIS.800-53.R5 交流 4 (21)、指定線 -53.R5 交流 -6、五月五日星期七 (16), 日本七星期七 (20), 日 本七星期七 (21), 早上七點七 (21), 日本七點七 (3), 日本七點七 (3)

分類:保護 > 安全網絡配置 > API 私有訪問

嚴重性:中

資源類型:AWS::EC2::VPC

AWS Config 規則:[service-vpc-endpoint-enabled](https://docs.aws.amazon.com/config/latest/developerguide/service-vpc-endpoint-enabled.html)

排程類型:定期

參數:

• serviceName:ec2(不可定制)

此控制項可檢查是否為每個 VPC 建立 Amazon EC2 的服務端點。如果虛擬私人雲端沒有為 Amazon EC2 服務建立的 VPC 端點,則控制項會失敗。

此控制項會評估單一帳號中的資源。它無法描述帳號之外的資源。由 AWS Config 於 Security Hub 不 會執行跨帳戶檢查,因此您會看到跨帳戶共用的 VPC FAILED 發現項目。Security Hub 建議您隱藏這 些FAILED發現項目。

若要改善 VPC 的安全狀態,您可以將 Amazon EC2 設定為使用界面 VPC 端點。界面端點採用這種技 術 AWS PrivateLink,可讓您私下存取 Amazon EC2 API 操作。它將 VPC 和 Amazon EC2 之間的所 有網路流量限制到 Amazon 網路。由於僅在相同區域內支援端點,因此您無法在 VPC 和不同區域中的 服務之間建立端點。這樣可以防止非預期的 Amazon EC2 API 呼叫到其他區域。

若要進一步了解如何為 Amazon EC2 建立 VPC 端點,請參閱 [Amazon EC2 和 Linux 執行個體使用者](https://docs.aws.amazon.com/AWSEC2/latest/UserGuide/interface-vpc-endpoints.html) [指南中的 Amazon EC2 使用者指南中的介面 VPC 人雲端節點。](https://docs.aws.amazon.com/AWSEC2/latest/UserGuide/interface-vpc-endpoints.html)

#### 修補

若要從 Amazon VPC 主控台建立與 Amazon EC2 的界面端點,請參閱指南中[的建立 VPC 端點](https://docs.aws.amazon.com/vpc/latest/privatelink/create-interface-endpoint.html#create-interface-endpoint-aws)。AWS PrivateLink 對於「服務名稱」,請選擇「喜好」。 *##* .ec2。

您也可以建立端點政策並將其連接到 VPC 端點,以控制對 Amazon EC2 API 的存取。如需建立 VPC 端點政策的指示,請參閱 Amazon EC2 Linux 執行個體使用者指[南中的建立端點政策](https://docs.aws.amazon.com/AWSEC2/latest/UserGuide/interface-vpc-endpoints.html#endpoint-policy)。

[EC2.12] 應移除未使用的 Amazon EC2 EIP

相關要求:PCI 直接安全防護系統 V3.2.1/2.4、N.800-53.R5 CM-8 (1)

類別:保護 > 安全網路組態

嚴重性:低

資源類型:AWS::EC2::EIP

AWS Config 規則:[eip-attached](https://docs.aws.amazon.com/config/latest/developerguide/eip-attached.html)

排程類型:已觸發變更

參數:無

此控制項可檢查分配給 VPC 的彈性 IP (EIP) 地址是否連接至 EC2 執行個體或使用中的彈性網路界面 (ENI)。

發現失敗表示您可能有未使用的 EC2 EIP。

這將幫助您在持卡人數據環境(CDE)中維護 EIP 的準確資產庫存。

若要發行未使用的 EIP,請參閱 Amazon EC2 執行個體使用者指南[中的釋放彈性 IP 地址。](https://docs.aws.amazon.com/AWSEC2/latest/UserGuide/elastic-ip-addresses-eip.html#using-instance-addressing-eips-releasing)

[EC2.13] 安全性群組不應允許從 0.0.0.0/0 輸入或:/0 到連接埠 22 的輸入

相關要求:獨聯體 AWS 基礎基準測試 v1.2.0/4.1,PCI DSS V3.2.1/1.2.1,PCI DSS V3.2.1/1.3.1,PCI DSS V3.2.1/2.2.2,指示燈 -53.R5 交流 4,指標 -800-53.R5 交流 -4(21),(11), 早上七點七 (16), 日本七點七 (21), 西元七七 (21), 早上七點七 (4), 早上七點七 (5)

類別:保護 > 安全網路組態

## 嚴重性:高

## 資源類型:AWS::EC2::SecurityGroup

AWS Config 規則:[restricted-ssh](https://docs.aws.amazon.com/config/latest/developerguide/restricted-ssh.html)

#### 排程類型:已觸發變更

## 參數:無

此控制項可檢查 Amazon EC2 安全群組是否允許從 0.0.0/0 或:/0 到連接埠 22 的輸入。如果安全性群 組允許從 0.0.0.0/0 或:: /0 輸入至連接埠 22.則控制項會失敗。

安全群組提供 AWS 資源的輸入和輸出網路流量狀態篩選條件。不建議安全群組允許連接埠 22 不受限 制的輸入存取。移除與遠端主控台服務 (如 SSH) 的不受限連線能力可降低伺服器暴露在風險中的機 會。

#### 修補

若要禁止輸入連接埠 22,請移除允許與 VPC 相關聯之每個安全性群組進行此類存取的規則。如需指 示,請參閱 Amazon EC2 Linux 執行個體使用者指南中[的更新安全群組規則](https://docs.aws.amazon.com/AWSEC2/latest/UserGuide/working-with-security-groups.html#updating-security-group-rules)。在 Amazon EC2 主控台 中選取安全群組後,選擇動作,編輯輸入規則。移除允許存取通訊埠 22 的規則。

[EC2.14] 安全性群組不應允許從 0.0.0.0/0 或:/0 輸入至連接埠 3389

相關要求:獨聯體 AWS 基金會基準 v1.2.0/4.2

類別:保護 > 安全網路組態

#### 嚴重性:高

資源類型:AWS::EC2::SecurityGroup

AWS Config 規則:**[restricted-common-ports](https://docs.aws.amazon.com/config/latest/developerguide/restricted-common-ports.html)**(建立的規則為restricted-rdp)

## 排程類型:已觸發變更

## 參數:無

此控制項可檢查 Amazon EC2 安全群組是否允許從 0.0.0/0 或:/0 到連接埠 3389 的輸入。如果安全性 群組允許從 0.0.0/0 或:: /0 輸入至連接埠 3389,則控制項會失敗。

安全群組提供 AWS 資源的輸入和輸出網路流量狀態篩選條件。不建議安全群組允許連接埠 3389 不受 限制的輸入存取。移除與遠端主控台服務 (如 RDP) 的不受限連線能力可降低伺服器暴露在風險中的機 會。

#### 修補

若要禁止輸入連接埠 3389,請移除允許與 VPC 相關聯之每個安全性群組進行此類存取的規則。如需 指示,請參閱 Amazon VPC 使用者指南中的[更新安全群組規則。](https://docs.aws.amazon.com/vpc/latest/userguide/security-group-rules.html#updating-security-group-rules)在 Amazon VPC 主控台中選取安全 群組後,選擇動作 > 編輯輸入規則。移除允許存取通訊埠 3389 的規則。

[EC2.15] Amazon EC2 子網路不應該自動指派公有 IP 地址

相關要求:指定的要求:AC-21、交流 -3、NIST -53.R5 交流 -3、交流 -3 (7)、尼斯特 800-53.R5 交流 4、NIS.800-53.R5 交流 4 (21)、指定線 -53.R5 交流 -6、五月五日七 (16), 日本七點七 (20), 星期六七 (20), 日本七點七 (21), 日本七點七 (3), 日本七點七 (3), 日本七七 (4)

## 分類:保護 > 網絡安全

嚴重性:中

資源類型:AWS::EC2::Subnet

AWS Config 規則: [subnet-auto-assign-public-ip-disabled](https://docs.aws.amazon.com/config/latest/developerguide/subnet-auto-assign-public-ip-disabled.html)

排程類型:已觸發變更

參數:無

此控制項會檢查 Amazon 虛擬私有雲端 (Amazon VPC) 子網路中的公有 IP 指派是否 已MapPublicIpOnLaunch設定為。FALSE如果旗標設定為,則控制項會通過FALSE。

所有子網路都有一個屬性,可決定在子網路中建立的網路介面是否自動接收公用 IPv4 位址。啟動至啟 用此屬性之子網路的執行個體,會將公用 IP 位址指派給其主要網路介面。

#### 修補

若要將子網路設定為不指派公有 IP 位址,請參閱 Amazon VPC 使用者指南中的修改子網路的公用 [IPv4 定址屬性](https://docs.aws.amazon.com/vpc/latest/userguide/modify-subnets.html#subnet-public-ip)。清除 [啟用自動指派公用 IPv4 位址] 核取方塊。

[EC2.16] 應移除未使用的網路存取控制清單

相關需求:第八方厘米 8 (1)

分類:防範 > 網絡安全

## 嚴重性:低

資源類型:AWS::EC2::NetworkAcl

AWS Config 規則:[vpc-network-acl-unused-check](https://docs.aws.amazon.com/config/latest/developerguide/vpc-network-acl-unused-check.html)

排程類型:已觸發變更

參數:無

此控制項會檢查是否有任何未使用的網路存取控制清單 (ACL)。

控制項會檢查資源的項目組態,AWS::EC2::NetworkAcl並決定網路 ACL 的關係。

如果唯一的關係是網路 ACL 的 VPC,則控制項會失敗。

如果列出了其他關係,則會通過控制。

#### 修補

如需有關刪除未使用網路 ACL 的指示,請參閱 Amazon VPC 使用者指南中的[刪除網路 ACL](https://docs.aws.amazon.com/vpc/latest/userguide/vpc-network-acls.html#DeleteNetworkACL)。您無法 刪除預設的網路 ACL 或與子網路相關聯的 ACL。

[EC2.17] Amazon EC2 執行個體不應使用多個 ENI

相關要求:交流 -4 (21)

网络安全

嚴重性:低

資源類型:AWS::EC2::Instance

AWS Config 規則:[ec2-instance-multiple-eni-check](https://docs.aws.amazon.com/config/latest/developerguide/ec2-instance-multiple-eni-check.html)

排程類型:已觸發變更

## 參數:

• Adapterids— 連接到 EC2 執行個體的網路介面 ID 清單 (不可自訂)

此控制項會檢查 EC2 執行個體是否使用多個彈性網路介面 (ENI) 或彈性網狀架構介面卡 (EFA)。如果 使用單一網路介面卡,則此控制項會通過。控制項包括可選參數清單,以識別允許的 ENI。如果屬於

Amazon EKS 叢集的 EC2 執行個體使用多個 ENI,則此控制也會失敗。如果 EC2 執行個體需要有多 個 ENI 做為 Amazon EKS 叢集的一部分,您可以隱藏這些控制發現項目。

多個 ENI 可能會導致雙重主目錄執行個體,表示具有多個子網路的執行個體。這可能會增加網路安全 複雜性,並導致意外的網路路徑和存取。

## 修補

若要從 EC2 執行個體分離網路界面,請參閱 Amazon EC2 Linux 執行個體使用者指南中的將網路界面 與執行[個體分](https://docs.aws.amazon.com/AWSEC2/latest/UserGuide/using-eni.html#detach_eni)離。

[EC2.18] 安全群組只允許授權連接埠不受限制的傳入流量

相關要求:交流 4、交流電 -4、交流 -4 (21)、尼斯特。800-53.R5 的 SC-7、星期五、七、七、五、 七、七、四 (4) SC-7 (5)

## 分類:保護 > 安全網絡配置 > 安全組配置

## 嚴重性:高

資源類型:AWS::EC2::SecurityGroup

AWS Config 規則:[vpc-sg-open-only-to-authorized-ports](https://docs.aws.amazon.com/config/latest/developerguide/vpc-sg-open-only-to-authorized-ports.html)

## 排程類型:已觸發變更

## 參數:

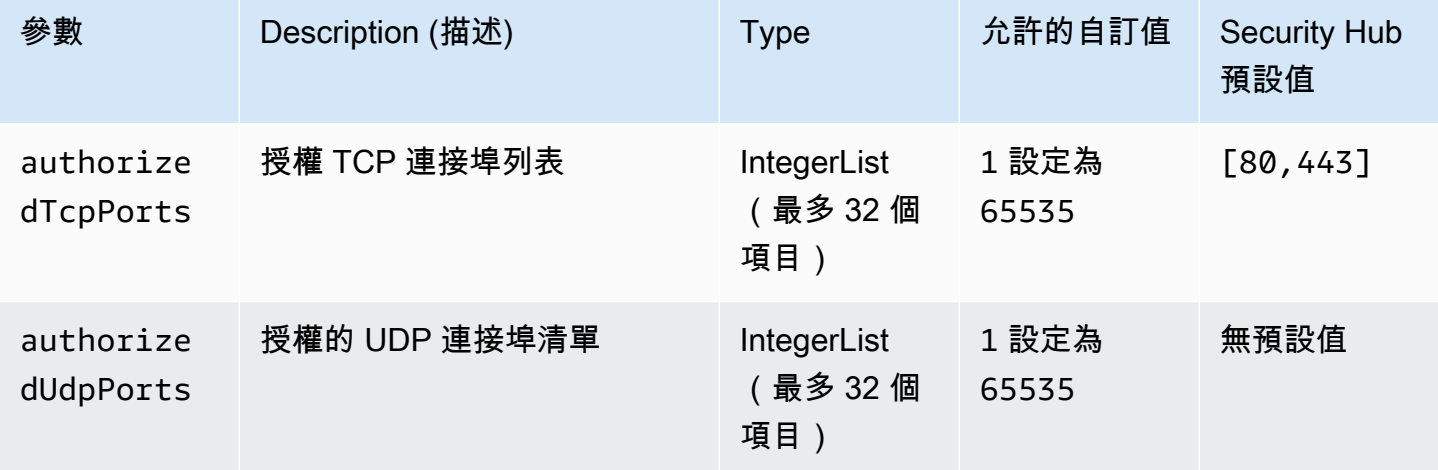

此控制項可檢查 Amazon EC2 安全群組是否允許來自未授權連接埠的不受限制的傳入流量。控制狀態 確定如下:

- 如果您使用的預設值authorizedTcpPorts,如果安全群組允許來自通訊埠 80 和 443 以外的任何 連接埠的未限制傳入流量,則控制項會失敗。
- 如果您為authorizedTcpPorts或提供自訂值authorizedUdpPorts,如果安全性群組允許來自 任何未列出連接埠的不受限制的傳入流量,則控制項會失敗。
- 如果未使用任何參數,則任何具有不受限制輸入流量規則的安全性群組的控制項都會失敗。

安全群組提供輸入和輸出網路流量的狀態篩選。 AWS安全性群組規則應遵循最低權限存取的主體。不 受限制的存取 (IP 位址加上 /0 尾碼) 可增加遭受惡意活動 (例如駭客入侵、 denial-of-service 攻擊和資 料遺失) 的機會。除非特別允許連接埠,否則連接埠應拒絕不受限制的存取。

#### 修補

若要修改安全群組,請參閱 Amazon VPC 使用者指南中的使用[安全群組。](https://docs.aws.amazon.com/vpc/latest/userguide/working-with-security-groups.html)

# [EC2.19] 安全性群組不應允許不受限制地存取高風險連接埠

相關要求:交流 4、尼斯 800-53.R5 交流電 -4 (21)、奈特.11), 早上七點七 (16), 日本七點七 (21), 日 本七點七 (21), 日本七點七 (4), 日本七點七 (5)

## 類別:保護 > 受限制的網絡訪問

## 嚴重性:嚴重

資源類型:AWS::EC2::SecurityGroup

AWS Config 規則:**[restricted-common-ports](https://docs.aws.amazon.com/config/latest/developerguide/restricted-common-ports.html)**(建立的規則為vpc-sg-restricted-commonports)

## 排程類型:已觸發變更

參數:"blockedPorts":

"20,21,22,23,25,110,135,143,445,1433,1434,3000,3306,3389,4333,5000,5432,5500,560 可定制)

此控制項可檢查 Amazon EC2 安全群組的不受限制傳入流量是否可供視為高風險的指定連接埠存取。 如果安全性群組中的任何規則允許從「0.0.0.0/0」或「:: /0」到這些連接埠的輸入流量,則此控制項會 失敗。

安全群組提供 AWS 資源的輸入和輸出網路流量狀態篩選條件。不受限制的訪問(0.0.0.0/0)增加了惡 意活動的機會,例如黑客 denial-of-service 攻擊,攻擊和數據丟失。任何安全性群組都不應允許不受限 制的輸入存取下列連接埠:

- 20、21 (FTP 服務器)
- 22 (SSH)
- 23(遠程電話)
- 郵件
- 流行
- 平均 135
- 143 (地圖)
- 445 (西夫斯)
- 1433, 1434 (民族史基尔)
- 3000(圍棋,Node.js 和紅寶石網頁開發框架)
- $\cdot \equiv$  306 (MySQL)
- 3389 (RDP)
- 4333 (阿赫普)
- 网页 Python 发框架
- 5432 (后格雷斯利亚州)
- 5500 (fcp-addr-srvr1)
- 5601 (OpenSearch 控制面板)
- 代理伺服器
- 8088 (舊版 HTTP 連接埠)
- 8888 (替代連接埠)
- 九二百或九三百 OpenSearch

## 修補

若要從安全群組刪除規[則,請參閱 Amazon EC2 Linux 執行個體使用者指南中的從安全群組刪](https://docs.aws.amazon.com/AWSEC2/latest/UserGuide/working-with-security-groups.html#deleting-security-group-rule)除規 則。

# [EC2.20] AWS 網站對站點 VPN 連線的兩個 VPN 通道都應啟動

相關要求:指定的 CP-10,電腦 -53.R5 CP-6 (2),日本電腦 800-53.R5 SC-36,日本電腦 -53.R5 SC-5 (2),日期:800-53.R5 SI-13 (5)
分類:復原能力 > 復原 > 高可用性

嚴重性:中

資源類型:AWS::EC2::VPNConnection

AWS Config 規則:[vpc-vpn-2-tunnels-up](https://docs.aws.amazon.com/config/latest/developerguide/vpc-vpn-2-tunnels-up.html)

排程類型:已觸發變更

參數:無

VPN 通道是一種加密連結,其中資料可以從客戶網路傳送至站台對站台 VPN 連線,或從 AWS 網 AWS 站間傳送。每個 VPN 連接包含兩個 VPN 通道,您可以同時使用這些通道以獲得高可用性。確保 兩個 VPN 通道都已啟動以進行 VPN 連線,對於確認 AWS VPC 與遠端網路之間的安全且高可用性連 線非常重要。

此控制項會檢查 AWS Site-to-Site VPN 提供的兩個 VPN 通道是否處於「啟用」狀態。如果一個或兩個 通道都處於「關閉」狀態,則控制會失敗。

修補

若要修改 VPN 通道選項,請參[閱〈Site-to-Site VPN 使用者指南〉中的〈修改 AWS Site-to-Site VPN](https://docs.aws.amazon.com/vpn/latest/s2svpn/modify-vpn-tunnel-options.html) [通道選項](https://docs.aws.amazon.com/vpn/latest/s2svpn/modify-vpn-tunnel-options.html)〉。

[EC2.21] 網路 ACL 不應允許從 0.0.0/0 輸入連接埠 22 或連接埠 3389

相關要求:獨聯體 AWS 基礎基準測試 v1.4.0/5.1,獨聯體 AWS 基礎基準測試 v3.0.0/5.1, Nist.800-53.R5 交流 -4(21),Nist.800-53.R5 厘米 -2,日本七星期五 (21), 日本七星期 五 (5)

分類:保護 > 安全網絡配置

嚴重性:中

資源類型:AWS::EC2::NetworkAcl

AWS Config 規則:[nacl-no-unrestricted-ssh-rdp](https://docs.aws.amazon.com/config/latest/developerguide/nacl-no-unrestricted-ssh-rdp.html)

排程類型:已觸發變更

## 參數:無

此控制項會檢查網路存取控制清單 (NACL) 是否允許不受限制地存取 SSH/RDP 輸入流量的預設 TCP 連接埠。如果 NACL 輸入項目允許對 TCP 連接埠 22 或 3389 使用 '0.0.0.0/0' 或 ':: /0' 的來源 CIDR 區 塊,則規則會失敗。

對遠端伺服器管理連接埠的存取,例如連接埠 22 (SSH) 和連接埠 3389 (RDP),不應該可公開存取, 因為這可能會允許非預期存取 VPC 中的資源。

## 修補

如需 NACL 的詳細資訊,請參閱《VPC 使用者指南》中的〈[網路 ACL](https://docs.aws.amazon.com/vpc/latest/userguide/vpc-network-acls.html)〉。

[EC2.22] 應移除未使用的 Amazon EC2 安全群組

## **A** Important

從特定標準淘汰 — Security Hub 於 2023 年 9 月 20 日從 AWS 基礎安全性最佳做法標準和 NIST SP 800-53 修訂版 5 中移除了此控制項。此控制項仍然是服務管理標準的一部分: AWS Control Tower。如果安全群組連接至 EC2 執行個體或 elastic network interface,此控制項會 產生傳遞的發現。但是,對於某些使用案例,未連接的安全性群組不會造成安全性風險。您可 以使用其他 EC2 控制項 (例如 EC2.2、EC2.13、EC2.14、EC2.18 和 EC2.19) 來監控您的安 全群組。

類別:識別 > 清查

嚴重性:中

資源類型:AWS::EC2::NetworkInterface, AWS::EC2::SecurityGroup

AWS Config 規則:[ec2-security-group-attached-to-eni-periodic](https://docs.aws.amazon.com/config/latest/developerguide/ec2-security-group-attached-to-eni-periodic.html)

排程類型:定期

# 參數:無

此 AWS 控制項可檢查安全群組是否連接至 Amazon Elastic Compute Cloud (Amazon EC2) 執行個體 或 elastic network interface。如果安全群組與 Amazon EC2 執行個體或 elastic network interface 沒有 關聯,則控制將失敗。

#### 修補

若要建立、指派和刪除安全群組,請參閱 Amazon EC2 使用者指南中[的安全群組](https://docs.aws.amazon.com/AWSEC2/latest/WindowsGuide/working-with-security-groups.html#deleting-security-group)。

# [EC2.23] Amazon EC2 傳輸閘道不應自動接受 VPC 附件請求

相關要求:交流 -4 (21)、鎳碳酸鈣 -9 (1)、奈特.

## 類別:保護 > 安全網路組態

## 嚴重性:高

資源類型:AWS::EC2::TransitGateway

AWS Config 規則:[ec2-transit-gateway-auto-vpc-attach-disabled](https://docs.aws.amazon.com/config/latest/developerguide/ec2-transit-gateway-auto-vpc-attach-disabled.html)

## 排程類型:已觸發變更

#### 參數:無

此控制項可檢查 EC2 傳輸閘道是否自動接受共用 VPC 附件。對於自動接受共用 VPC 附件要求的傳輸 閘道,此控制項會失敗。

開啟可將傳輸閘道AutoAcceptSharedAttachments設定為自動接受任何跨帳戶 VPC 附件要求,而 無需驗證要求或附件來源的帳戶。為了遵循授權和驗證的最佳做法,我們建議關閉此功能,以確保僅接 受授權的 VPC 附件請求。

#### 修補

若要修改傳輸閘道,請參閱 Amazon VPC 開發人員指南中的[修改傳輸閘道。](https://docs.aws.amazon.com/vpc/latest/tgw/tgw-transit-gateways.html#tgw-modifying)

# [EC2.24] 不應使用 Amazon EC2 半虛擬實例類型

相關需求:第五代公分 (2)

類別:識別 > 漏洞、修補程式和版本管理

## 嚴重性:中

資源類型:AWS::EC2::Instance

AWS Config 規則:[ec2-paravirtual-instance-check](https://docs.aws.amazon.com/config/latest/developerguide/ec2-paravirtual-instance-check.html)

#### 排程類型:已觸發變更

# 參數:無

此控制項會檢查 EC2 執行個體的虛擬化類型是否為半虛擬化。如果 EC2 執行個 體virtualizationType的設定為,則控制會失敗paravirtual。

Linux Amazon 機器映像 (AMI) 使用兩種虛擬化類型之一:半虛擬化 (PV) 或硬體虛擬機器 (HVM)。PV 和 HVM AMI 之間的主要區別在於開機的方式以及是否可以利用特殊的硬體延伸 (CPU、網路和儲存) 來獲得更好的效能。

歷史上,在許多情況下,PV 訪客比 HVM 訪客具有更好的效能,但由於 HVM 虛擬化中的增強以及 HVM AMI 之 PV 驅動程式的可用性,這已不再成立。如需詳細資訊,請參閱 Amazon EC2 [Linux 執行](https://docs.aws.amazon.com/AWSEC2/latest/UserGuide/virtualization_types.html) [個體使用者指南中的 Linux AMI 虛擬化類型。](https://docs.aws.amazon.com/AWSEC2/latest/UserGuide/virtualization_types.html)

#### 修補

若要將 EC2 執行個體更新為新的執行個體類型,請參閱 Amazon EC2 Linux 執行個體使用者指南中的 變更執行[個體類](https://docs.aws.amazon.com/AWSEC2/latest/UserGuide/ec2-instance-resize.html)型。

[EC2.25] Amazon EC2 啟動範本不應將公有 IP 指派給網路界面

相關要求:指定的要求:AC-21、交流 -3、NIST -53.R5 交流 -3、交流 -3 (7)、尼斯特 800-53.R5 交流 4、NIS.800-53.R5 交流 4 (21)、指定線 -53.R5 交流 -6、五月五日七 (16), 日本七點七 (20), 星期六七 (20), 日本七點七 (21), 日本七點七 (3), 日本七點七 (3), 日本七七 (4)

分類:保護 > 安全網路設定 > 無法公開存取的資源

## 嚴重性:高

資源類型:AWS::EC2::LaunchTemplate

AWS Config 規則:[ec2-launch-template-public-ip-disabled](https://docs.aws.amazon.com/config/latest/developerguide/ec2-launch-template-public-ip-disabled.html)

排程類型:已觸發變更

#### 參數:無

此控制項會檢查 Amazon EC2 啟動範本是否設定為在啟動時將公用 IP 地址指派給網路界面。如果 EC2 啟動範本設定為將公用 IP 位址指派給網路介面,或者至少有一個網路介面具有公用 IP 位址,則 控制項會失敗。

公共 IP 地址是可以從互聯網訪問的地址。如果您使用公用 IP 位址設定網路介面,則可以從網際網路存 取與這些網路介面相關聯的資源。EC2 資源不應可公開存取,因為這可能允許非預期存取您的工作負 載。

#### 修補

若要更新 EC2 啟動範本,請參閱 Amazon EC2 Auto Scaling 使用者指南中的[變更預設網路界面設定。](https://docs.aws.amazon.com/autoscaling/ec2/userguide/create-launch-template.html#change-network-interface)

[EC2.28] 備份計劃應涵蓋 EBS 磁碟區

類別:復原 > 復原 > 啟用備份

相關要求:CP-10、NIST-53.R5 CP-6、NIST-53.R5 CP-6 (1)、指定點:800-53.R5 CP-6 (2)、指令 碼:800-53.R5 CP-9、NiST SI-12 SI-13

嚴重性:低

資源類型:AWS::EC2::Volume

AWS Config 規則:**[ebs-resources-protected-by-backup-plan](https://docs.aws.amazon.com/config/latest/developerguide/ebs-resources-protected-by-backup-plan.html)**

排程類型:定期

參數:

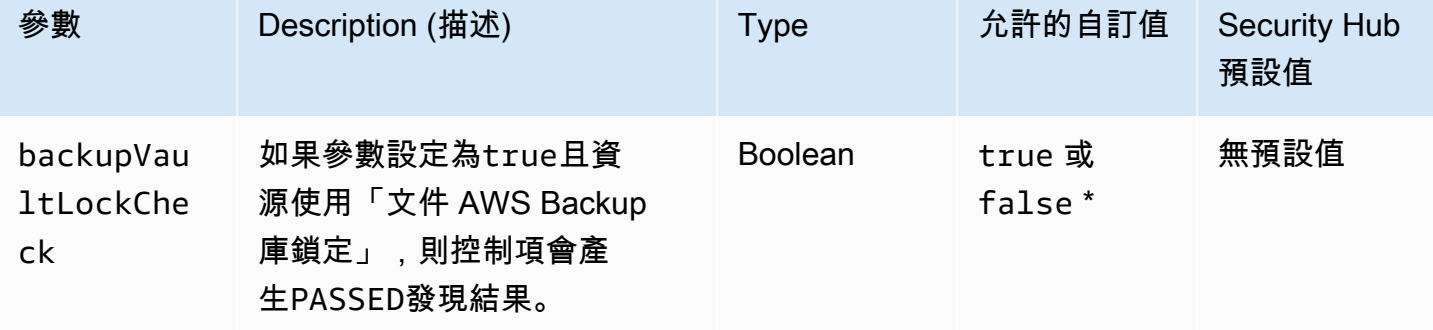

此控制項會評估in-use狀態中的 Amazon EBS 磁碟區是否涵蓋在備份計劃中。如果備份計劃未涵蓋 EBS 磁碟區,則控制項會失敗。如果您將backupVaultLockCheck參數設定為等於true,則僅當 EBS 磁碟區在 AWS Backup 鎖定的資料保險箱中備份時,控制項才會通過。

備份可協助您更快速地從安全性事件中復原。它們還可以增強系統的彈性。在備份計劃中包含 Amazon EBS 磁碟區,可協助您保護資料免於意外遺失或刪除。

修補

若要將 Amazon EBS 磁碟區新增至 AWS Backup 備份計劃,請參閱AWS Backup 開發人員指南中的 將資源指[派給備份計劃](https://docs.aws.amazon.com/aws-backup/latest/devguide/assigning-resources.html)。

# [EC2.33] 應該標記 EC2 傳輸閘道附件

#### 類別:識別 > 庫存 > 標籤

## 嚴重性:低

## 資源類型:AWS::EC2::TransitGatewayAttachment

AWS Config 規則:tagged-ec2-transitgatewayattachment(自訂 Security Hub 規則)

#### 排程類型:已觸發變更

## 參數:

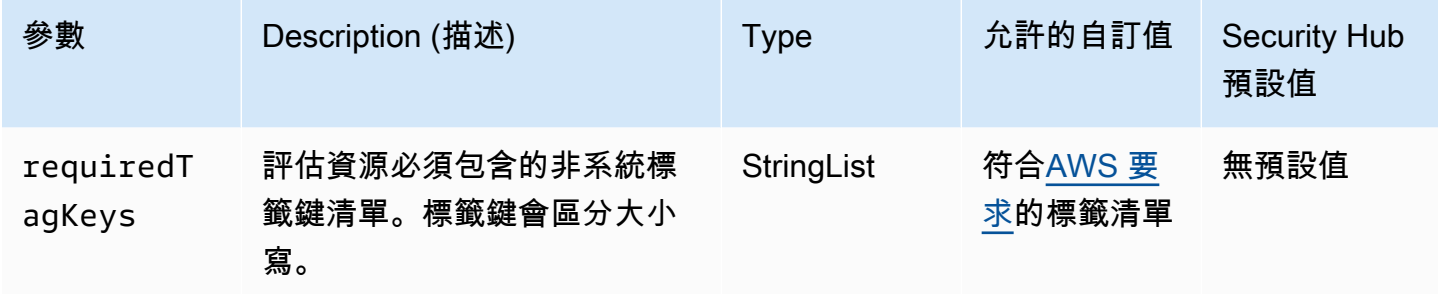

此控制項可檢查 Amazon EC2 傳輸閘道附件是否具有標籤,其中包含參數中定義的特定金 鑰requiredTagKeys。如果傳輸閘道附件沒有任何標籤金鑰,或者沒有在參數中指定的所有金鑰, 則控制項會失敗requiredTagKeys。如果requiredTagKeys未提供參數,控制項只會檢查標籤金鑰 是否存在,如果傳輸閘道附件未標記任何金鑰,則會失敗。系統標籤 (自動套用並以aws:開頭) 會被忽 略。

標籤是指派給 AWS 資源的標籤,它包含索引鍵和選用值。您可建立標籤,依照用途、擁有者、環境或 其他條件分類資源。標籤可協助您識別、整理、搜尋和篩選資源。標記也可協助您追蹤可負責資源擁有 者的動作和通知。當您使用標記時,您可以實作以屬性為基礎的存取控制 (ABAC) 做為授權策略,該策 略會根據標籤定義權限。您可以將標籤附加到 IAM 實體 (使用者或角色) 和 AWS 資源。您可以為 IAM 主體建立單一 ABAC 政策或單獨的政策集。您可以設計這些 ABAC 原則,以便在主參與者的標籤符合 資源標籤時允許作業。如需詳細資訊,請參閱 [ABAC 的用途為 AWS何?](https://docs.aws.amazon.com/IAM/latest/UserGuide/introduction_attribute-based-access-control.html) 在 IAM 使用者指南中。

**a** Note

不要在標籤中添加個人身份信息(PII)或其他機密或敏感信息。許多人都可以訪問標籤 AWS 服務,包括 AWS Billing。如需更多標記最佳做法,[AWS 請參](https://docs.aws.amazon.com/tag-editor/latest/userguide/tagging.html#tag-best-practices)閱 AWS 一般參考.

#### 修補

若要將[標籤新增至 EC2 傳輸閘道附件,請參閱 Amazon EC2 Linux 執行個體使用者指南中的標記您的](https://docs.aws.amazon.com/AWSEC2/latest/UserGuide/Using_Tags.html#Using_Tags_Console) [Amazon EC2 資源。](https://docs.aws.amazon.com/AWSEC2/latest/UserGuide/Using_Tags.html#Using_Tags_Console)

[EC2.34] 應該標記 EC2 交通閘道路由表

類別:識別 > 庫存 > 標籤

嚴重性:低

資源類型:AWS::EC2::TransitGatewayRouteTable

AWS Config 規則:tagged-ec2-transitgatewayroutetable(自訂 Security Hub 規則)

排程類型:已觸發變更

參數:

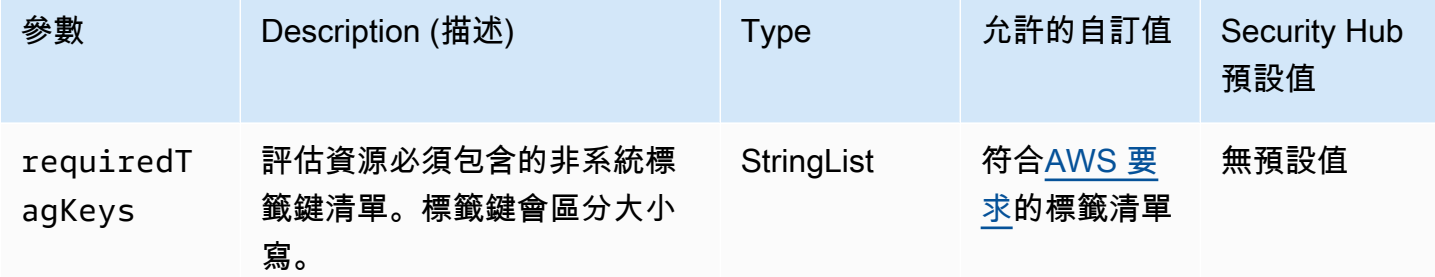

此控制項可檢查 Amazon EC2 傳輸閘道路由表是否具有標籤,其中包含參數中定義的特定金 鑰requiredTagKeys。如果傳輸閘道路由表沒有任何標籤金鑰,或者沒有在參數中指定的所有金鑰, 則控制項會失敗requiredTagKeys。如果requiredTagKeys未提供參數,則控制項只會檢查標籤金 鑰是否存在,如果傳輸閘道路由表未標記任何金鑰,則會失敗。系統標籤 (自動套用並以aws:開頭) 會 被忽略。

標籤是指派給 AWS 資源的標籤,它包含索引鍵和選用值。您可建立標籤,依照用途、擁有者、環境或 其他條件分類資源。標籤可協助您識別、整理、搜尋和篩選資源。標記也可協助您追蹤可負責資源擁有 者的動作和通知。當您使用標記時,您可以實作以屬性為基礎的存取控制 (ABAC) 做為授權策略,該策 略會根據標籤定義權限。您可以將標籤附加到 IAM 實體 (使用者或角色) 和 AWS 資源。您可以為 IAM 主體建立單一 ABAC 政策或單獨的政策集。您可以設計這些 ABAC 原則,以便在主參與者的標籤符合 資源標籤時允許作業。如需詳細資訊,請參閱 [ABAC 的用途為 AWS何?](https://docs.aws.amazon.com/IAM/latest/UserGuide/introduction_attribute-based-access-control.html) 在 IAM 使用者指南中。

# **a** Note

不要在標籤中添加個人身份信息(PII)或其他機密或敏感信息。許多人都可以訪問標籤 AWS 服務,包括 AWS Billing。如需更多標記最佳做法,[AWS 請參](https://docs.aws.amazon.com/tag-editor/latest/userguide/tagging.html#tag-best-practices)閱 AWS 一般參考.

## 修補

若要將[標籤新增至 EC2 傳輸閘道路由表,請參閱 Amazon EC2 Linux 執行個體使用者指南中的標記您](https://docs.aws.amazon.com/AWSEC2/latest/UserGuide/Using_Tags.html#Using_Tags_Console) [的 Amazon EC2 資源](https://docs.aws.amazon.com/AWSEC2/latest/UserGuide/Using_Tags.html#Using_Tags_Console)。

[EC2.35] 應該為 EC2 網路介面加上標籤

## 類別:識別 > 庫存 > 標籤

## 嚴重性:低

資源類型:AWS::EC2::NetworkInterface

AWS Config 規則:tagged-ec2-networkinterface(自訂 Security Hub 規則)

## 排程類型:已觸發變更

## 參數:

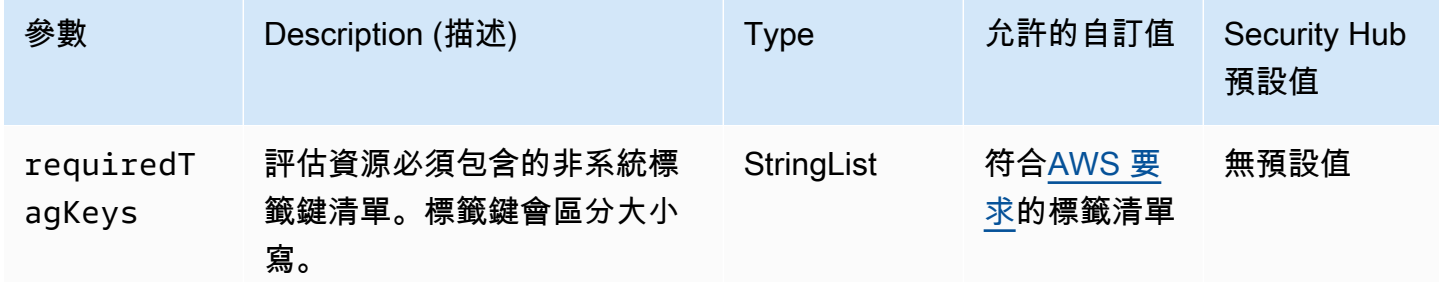

此控制項會檢查 Amazon EC2 網路界面是否具有標籤,其中包含參數中定義的特定金 鑰requiredTagKeys。如果網路介面沒有任何標籤金鑰,或是沒有在參數中指定的所有索引鍵,控制 項就會失敗requiredTagKeys。如果requiredTagKeys未提供參數,控制項只會檢查標籤金鑰是否 存在,如果網路介面未使用任何金鑰標記,則會失敗。系統標籤 (自動套用並以aws :開頭) 會被忽略。

標籤是指派給 AWS 資源的標籤,它包含索引鍵和選用值。您可建立標籤,依照用途、擁有者、環境或 其他條件分類資源。標籤可協助您識別、整理、搜尋和篩選資源。標記也可協助您追蹤可負責資源擁有 者的動作和通知。當您使用標記時,您可以實作以屬性為基礎的存取控制 (ABAC) 做為授權策略,該策 略會根據標籤定義權限。您可以將標籤附加到 IAM 實體 (使用者或角色) 和 AWS 資源。您可以為 IAM 主體建立單一 ABAC 政策或單獨的政策集。您可以設計這些 ABAC 原則,以便在主參與者的標籤符合 資源標籤時允許作業。如需詳細資訊,請參閱 [ABAC 的用途為 AWS何?](https://docs.aws.amazon.com/IAM/latest/UserGuide/introduction_attribute-based-access-control.html) 在 IAM 使用者指南中。

## **a** Note

不要在標籤中添加個人身份信息(PII)或其他機密或敏感信息。許多人都可以訪問標籤 AWS 服務,包括 AWS Billing。如需更多標記最佳做法,[AWS 請參](https://docs.aws.amazon.com/tag-editor/latest/userguide/tagging.html#tag-best-practices)閱 AWS 一般參考.

修補

若要將[標籤新增至 EC2 網路界面,請參閱 Amazon EC2 執行個體使用者指南中的標記您的 Amazon](https://docs.aws.amazon.com/AWSEC2/latest/UserGuide/Using_Tags.html#Using_Tags_Console)  [EC2 資源。](https://docs.aws.amazon.com/AWSEC2/latest/UserGuide/Using_Tags.html#Using_Tags_Console)

[EC2.36] 應該為 EC2 客戶閘道加上標籤

類別:識別 > 庫存 > 標籤

嚴重性:低

資源類型:AWS::EC2::CustomerGateway

AWS Config 規則:tagged-ec2-customergateway(自訂 Security Hub 規則)

排程類型:已觸發變更

參數:

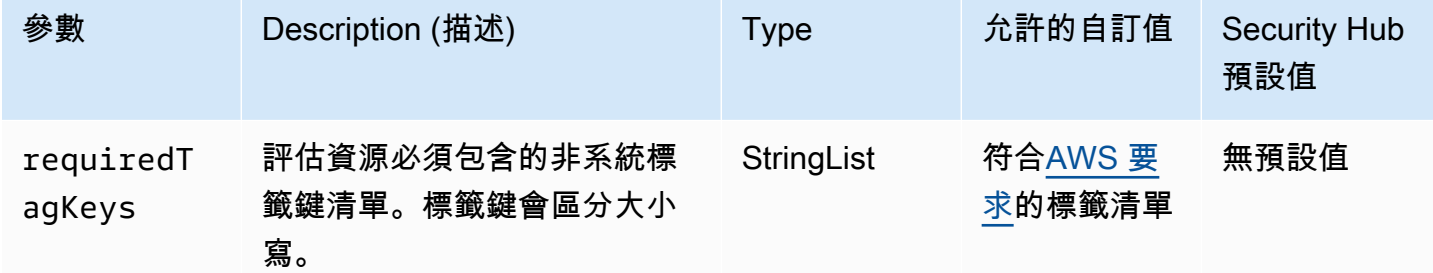

此控制項會檢查 Amazon EC2 客戶閘道是否具有標籤,其中包含參數中定義的特定金 鑰requiredTagKeys。如果客戶閘道沒有任何標籤金鑰,或者沒有在參數中指定的所有金鑰,則控制 項會失敗requiredTagKeys。如果requiredTagKeys未提供參數,則控制項僅會檢查標籤金鑰是否 存在,如果客戶閘道未使用任何金鑰標記,則會失敗。系統標籤 (自動套用並以aws:開頭) 會被忽略。

標籤是指派給 AWS 資源的標籤,它包含索引鍵和選用值。您可建立標籤,依照用途、擁有者、環境或 其他條件分類資源。標籤可協助您識別、整理、搜尋和篩選資源。標記也可協助您追蹤可負責資源擁有 者的動作和通知。當您使用標記時,您可以實作以屬性為基礎的存取控制 (ABAC) 做為授權策略,該策 略會根據標籤定義權限。您可以將標籤附加到 IAM 實體 (使用者或角色) 和 AWS 資源。您可以為 IAM 主體建立單一 ABAC 政策或單獨的政策集。您可以設計這些 ABAC 原則,以便在主參與者的標籤符合 資源標籤時允許作業。如需詳細資訊,請參閱 [ABAC 的用途為 AWS何?](https://docs.aws.amazon.com/IAM/latest/UserGuide/introduction_attribute-based-access-control.html) 在 IAM 使用者指南中。

## **a** Note

不要在標籤中添加個人身份信息(PII)或其他機密或敏感信息。許多人都可以訪問標籤 AWS 服務,包括 AWS Billing。如需更多標記最佳做法,[AWS 請參](https://docs.aws.amazon.com/tag-editor/latest/userguide/tagging.html#tag-best-practices)閱 AWS 一般參考.

## 修補

若要將[標籤新增至 EC2 客戶閘道,請參閱 Amazon EC2 執行個體使用者指南中的標記您的 Amazon](https://docs.aws.amazon.com/AWSEC2/latest/UserGuide/Using_Tags.html#Using_Tags_Console)  [EC2 資源。](https://docs.aws.amazon.com/AWSEC2/latest/UserGuide/Using_Tags.html#Using_Tags_Console)

[EC2.37] 應該為 EC2 彈性 IP 地址加上標籤

類別:識別 > 庫存 > 標籤

嚴重性:低

資源類型:AWS::EC2::EIP

AWS Config 規則:tagged-ec2-eip(自訂 Security Hub 規則)

排程類型:已觸發變更

## 參數:

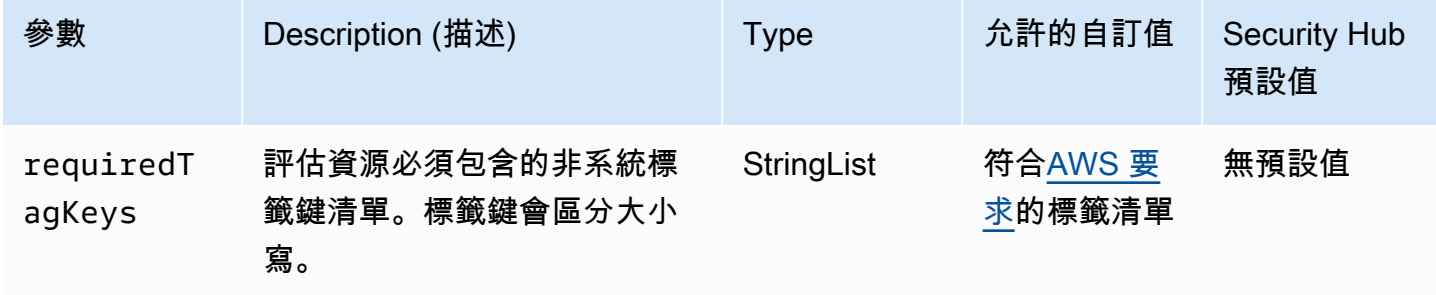

此控制項會檢查 Amazon EC2 彈性 IP 地址是否具有標籤,其中包含參數中定義的特定金 鑰requiredTagKeys。如果彈性 IP 地址沒有任何標籤鍵,或者沒有在參數中指定的所有鍵,則控制 項失敗requiredTagKeys。如果requiredTagKeys未提供參數,則控制項只會檢查標籤金鑰是否存 在,如果彈性 IP 位址未標記任何金鑰,則會失敗。系統標籤 (自動套用並以aws:開頭) 會被忽略。

標籤是指派給 AWS 資源的標籤,它包含索引鍵和選用值。您可建立標籤,依照用途、擁有者、環境或 其他條件分類資源。標籤可協助您識別、整理、搜尋和篩選資源。標記也可協助您追蹤可負責資源擁有 者的動作和通知。當您使用標記時,您可以實作以屬性為基礎的存取控制 (ABAC) 做為授權策略,該策 略會根據標籤定義權限。您可以將標籤附加到 IAM 實體 (使用者或角色) 和 AWS 資源。您可以為 IAM 主體建立單一 ABAC 政策或單獨的政策集。您可以設計這些 ABAC 原則,以便在主參與者的標籤符合 資源標籤時允許作業。如需詳細資訊,請參閱 [ABAC 的用途為 AWS何?](https://docs.aws.amazon.com/IAM/latest/UserGuide/introduction_attribute-based-access-control.html) 在 IAM 使用者指南中。

# **a** Note

不要在標籤中添加個人身份信息(PII)或其他機密或敏感信息。許多人都可以訪問標籤 AWS 服務,包括 AWS Billing。如需更多標記最佳做法,[AWS 請參](https://docs.aws.amazon.com/tag-editor/latest/userguide/tagging.html#tag-best-practices)閱 AWS 一般參考.

修補

若要將[標籤新增至 EC2 彈性 IP 地址,請參閱針對 Linux 執行個體的亞馬遜 EC2 使用者指南中的標記](https://docs.aws.amazon.com/AWSEC2/latest/UserGuide/Using_Tags.html#Using_Tags_Console) [您的 Amazon EC2 資源](https://docs.aws.amazon.com/AWSEC2/latest/UserGuide/Using_Tags.html#Using_Tags_Console)。

[EC2.38] 應該為 EC2 執行個體加上標籤

類別:識別 > 庫存 > 標籤

嚴重性:低

資源類型:AWS::EC2::Instance

AWS Config 規則:tagged-ec2-instance(自訂 Security Hub 規則)

## 排程類型:已觸發變更

參數:

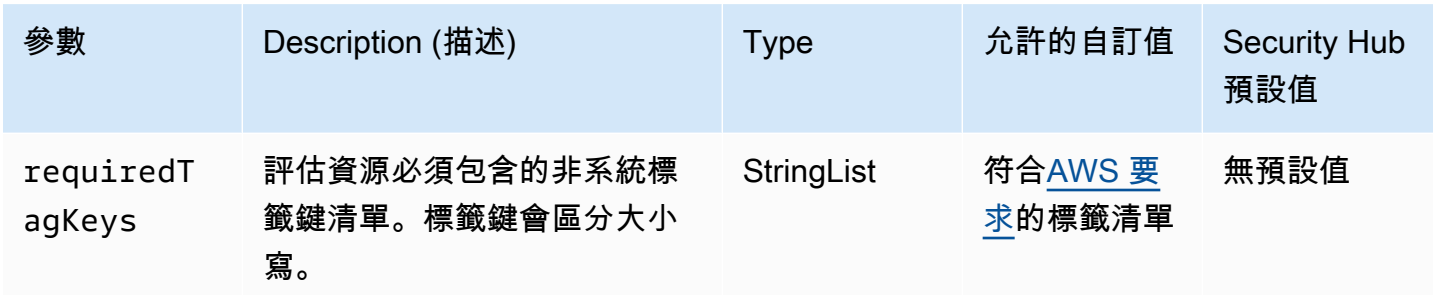

此控制項會檢查 Amazon EC2 執行個體是否具有標籤,其中包含參數中定義的特定金 鑰requiredTagKeys。如果執行個體沒有任何標籤索引鍵,或是沒有在參數中指定的所有索引鍵,控 制項就會失敗requiredTagKeys。如果requiredTagKeys未提供參數,控制項只會檢查標籤金鑰是 否存在,如果執行個體未使用任何索引鍵加上標籤,則會失敗。系統標籤 (自動套用並以aws:開頭) 會 被忽略。

標籤是指派給 AWS 資源的標籤,它包含索引鍵和選用值。您可建立標籤,依照用途、擁有者、環境或 其他條件分類資源。標籤可協助您識別、整理、搜尋和篩選資源。標記也可協助您追蹤可負責資源擁有 者的動作和通知。當您使用標記時,您可以實作以屬性為基礎的存取控制 (ABAC) 做為授權策略,該策 略會根據標籤定義權限。您可以將標籤附加到 IAM 實體 (使用者或角色) 和 AWS 資源。您可以為 IAM 主體建立單一 ABAC 政策或單獨的政策集。您可以設計這些 ABAC 原則,以便在主參與者的標籤符合 資源標籤時允許作業。如需詳細資訊,請參閱 [ABAC 的用途為 AWS何?](https://docs.aws.amazon.com/IAM/latest/UserGuide/introduction_attribute-based-access-control.html) 在 IAM 使用者指南中。

**a** Note

不要在標籤中添加個人身份信息(PII)或其他機密或敏感信息。許多人都可以訪問標籤 AWS 服務,包括 AWS Billing。如需更多標記最佳做法,[AWS 請參](https://docs.aws.amazon.com/tag-editor/latest/userguide/tagging.html#tag-best-practices)閱 AWS 一般參考.

修補

若要將[標籤新增至 EC2 執行個體,請參閱 Amazon EC2 執行個體使用者指南中的標記您的 Amazon](https://docs.aws.amazon.com/AWSEC2/latest/UserGuide/Using_Tags.html#Using_Tags_Console)  [EC2 資源。](https://docs.aws.amazon.com/AWSEC2/latest/UserGuide/Using_Tags.html#Using_Tags_Console)

[EC2.39] 應該標記 EC2 網際網路閘道

類別:識別 > 庫存 > 標籤

## 嚴重性:低

資源類型:AWS::EC2::InternetGateway

## AWS Config 規則:tagged-ec2-internetgateway(自訂 Security Hub 規則)

## 排程類型:已觸發變更

#### 參數:

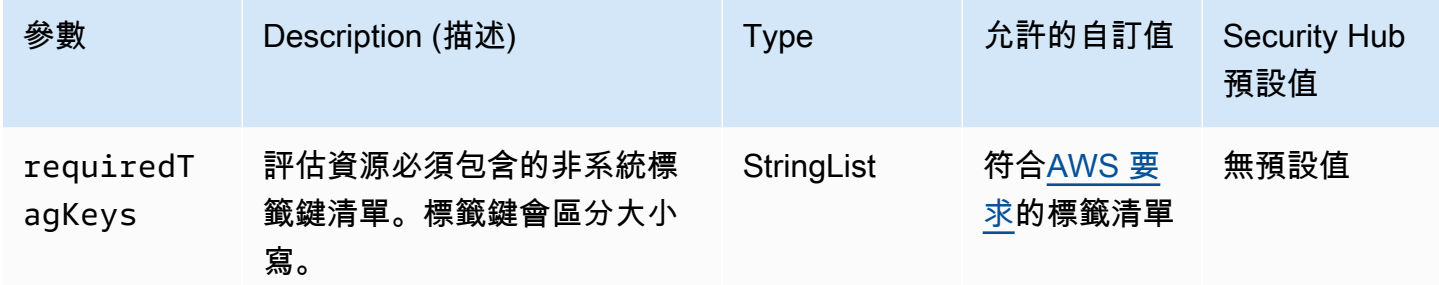

此控制項會檢查 Amazon EC2 網際網路閘道是否具有標籤,其中包含參數中定義的特定金 鑰requiredTagKeys。如果網際網路閘道沒有任何標籤金鑰,或者控制項沒有在參數中指定的所有金 鑰,則控制項會失敗requiredTagKeys。如果requiredTagKeys未提供參數,則控制項僅檢查標籤 金鑰是否存在,如果網際網路閘道未使用任何金鑰標記,則會失敗。系統標籤 (自動套用並以aws:開 頭) 會被忽略。

標籤是指派給 AWS 資源的標籤,它包含索引鍵和選用值。您可建立標籤,依照用途、擁有者、環境或 其他條件分類資源。標籤可協助您識別、整理、搜尋和篩選資源。標記也可協助您追蹤可負責資源擁有 者的動作和通知。當您使用標記時,您可以實作以屬性為基礎的存取控制 (ABAC) 做為授權策略,該策 略會根據標籤定義權限。您可以將標籤附加到 IAM 實體 (使用者或角色) 和 AWS 資源。您可以為 IAM 主體建立單一 ABAC 政策或單獨的政策集。您可以設計這些 ABAC 原則,以便在主參與者的標籤符合 資源標籤時允許作業。如需詳細資訊,請參閱 [ABAC 的用途為 AWS何?](https://docs.aws.amazon.com/IAM/latest/UserGuide/introduction_attribute-based-access-control.html) 在 IAM 使用者指南中。

**a** Note

不要在標籤中添加個人身份信息(PII)或其他機密或敏感信息。許多人都可以訪問標籤 AWS 服務,包括 AWS Billing。如需更多標記最佳做法,[AWS 請參](https://docs.aws.amazon.com/tag-editor/latest/userguide/tagging.html#tag-best-practices)閱 AWS 一般參考.

修補

若要將[標籤新增至 EC2 網際網路閘道,請參閱 Amazon EC2 Linux 執行個體使用者指南中的標記您的](https://docs.aws.amazon.com/AWSEC2/latest/UserGuide/Using_Tags.html#Using_Tags_Console) [Amazon EC2 資源。](https://docs.aws.amazon.com/AWSEC2/latest/UserGuide/Using_Tags.html#Using_Tags_Console)

# [EC2.40] 應該標記 EC2 NAT 閘道

類別:識別 > 庫存 > 標籤

嚴重性:低

資源類型:AWS::EC2::NatGateway

AWS Config 規則:tagged-ec2-natgateway(自訂 Security Hub 規則)

排程類型:已觸發變更

參數:

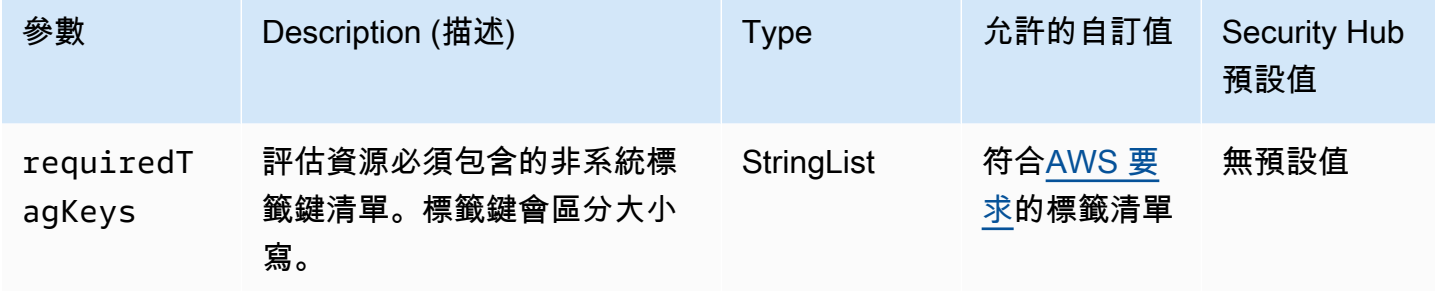

此控制項會檢查 Amazon EC2 網路地址轉譯 (NAT) 閘道是否具有標籤,其中包含參數中定義的特定金 鑰requiredTagKeys。如果 NAT 閘道沒有任何標籤金鑰,或是沒有在參數中指定的所有金鑰,控制 項就會失敗requiredTagKeys。如果requiredTagKeys未提供參數,控制項只會檢查標籤金鑰是 否存在,如果 NAT 閘道未使用任何金鑰標記,則會失敗。系統標籤 (自動套用並以aws:開頭) 會被忽 略。

標籤是指派給 AWS 資源的標籤,它包含索引鍵和選用值。您可建立標籤,依照用途、擁有者、環境或 其他條件分類資源。標籤可協助您識別、整理、搜尋和篩選資源。標記也可協助您追蹤可負責資源擁有 者的動作和通知。當您使用標記時,您可以實作以屬性為基礎的存取控制 (ABAC) 做為授權策略,該策 略會根據標籤定義權限。您可以將標籤附加到 IAM 實體 (使用者或角色) 和 AWS 資源。您可以為 IAM 主體建立單一 ABAC 政策或單獨的政策集。您可以設計這些 ABAC 原則,以便在主參與者的標籤符合 資源標籤時允許作業。如需詳細資訊,請參閱 [ABAC 的用途為 AWS何?](https://docs.aws.amazon.com/IAM/latest/UserGuide/introduction_attribute-based-access-control.html) 在 IAM 使用者指南中。

**a** Note

不要在標籤中添加個人身份信息(PII)或其他機密或敏感信息。許多人都可以訪問標籤 AWS 服務,包括 AWS Billing。如需更多標記最佳做法,[AWS 請參](https://docs.aws.amazon.com/tag-editor/latest/userguide/tagging.html#tag-best-practices)閱 AWS 一般參考.

#### 修補

若要將[標籤新增至 EC2 NAT 閘道,請參閱針對 Linux 執行個體的亞馬遜 EC2 使用者指南中的標記您](https://docs.aws.amazon.com/AWSEC2/latest/UserGuide/Using_Tags.html#Using_Tags_Console) [的 Amazon EC2 資源](https://docs.aws.amazon.com/AWSEC2/latest/UserGuide/Using_Tags.html#Using_Tags_Console)。

[EC2.41] 應該為 EC2 網路 ACL 加上標籤

類別:識別 > 庫存 > 標籤

嚴重性:低

資源類型:AWS::EC2::NetworkAcl

AWS Config 規則:tagged-ec2-networkacl(自訂 Security Hub 規則)

排程類型:已觸發變更

參數:

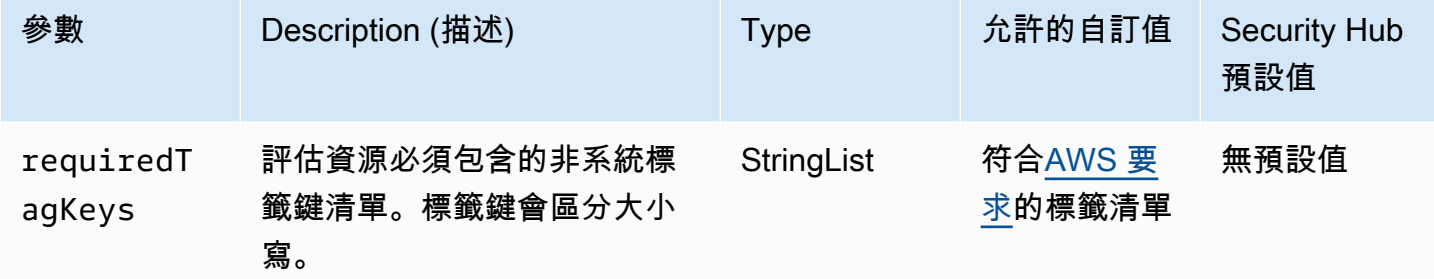

此控制項會檢查 Amazon EC2 網路存取控制清單 (網路 ACL) 是否具有標籤,其中包含參數中定義的 特定金鑰requiredTagKeys。如果網路 ACL 沒有任何標籤金鑰,或者控制項沒有在參數中指定的所 有索引鍵,則控制項會失敗requiredTagKeys。如果requiredTagKeys未提供參數,控制項只會 檢查標籤金鑰是否存在,如果網路 ACL 未使用任何金鑰加上標籤,則會失敗。系統標籤 (自動套用並 以aws:開頭) 會被忽略。

標籤是指派給 AWS 資源的標籤,它包含索引鍵和選用值。您可建立標籤,依照用途、擁有者、環境或 其他條件分類資源。標籤可協助您識別、整理、搜尋和篩選資源。標記也可協助您追蹤可負責資源擁有 者的動作和通知。當您使用標記時,您可以實作以屬性為基礎的存取控制 (ABAC) 做為授權策略,該策 略會根據標籤定義權限。您可以將標籤附加到 IAM 實體 (使用者或角色) 和 AWS 資源。您可以為 IAM 主體建立單一 ABAC 政策或單獨的政策集。您可以設計這些 ABAC 原則,以便在主參與者的標籤符合 資源標籤時允許作業。如需詳細資訊,請參閱 [ABAC 的用途為 AWS何?](https://docs.aws.amazon.com/IAM/latest/UserGuide/introduction_attribute-based-access-control.html) 在 IAM 使用者指南中。

# **a** Note

不要在標籤中添加個人身份信息(PII)或其他機密或敏感信息。許多人都可以訪問標籤 AWS 服務,包括 AWS Billing。如需更多標記最佳做法,[AWS 請參](https://docs.aws.amazon.com/tag-editor/latest/userguide/tagging.html#tag-best-practices)閱 AWS 一般參考.

修補

若要將[標籤新增至 EC2 網路 ACL,請參閱 Amazon EC2 執行個體使用者指南中的標記您的 Amazon](https://docs.aws.amazon.com/AWSEC2/latest/UserGuide/Using_Tags.html#Using_Tags_Console) [EC2 資源。](https://docs.aws.amazon.com/AWSEC2/latest/UserGuide/Using_Tags.html#Using_Tags_Console)

[EC2.42] 應該標記 EC2 路由表

類別:識別 > 庫存 > 標籤

嚴重性:低

資源類型:AWS::EC2::RouteTable

AWS Config 規則:tagged-ec2-routetable(自訂 Security Hub 規則)

排程類型:已觸發變更

參數:

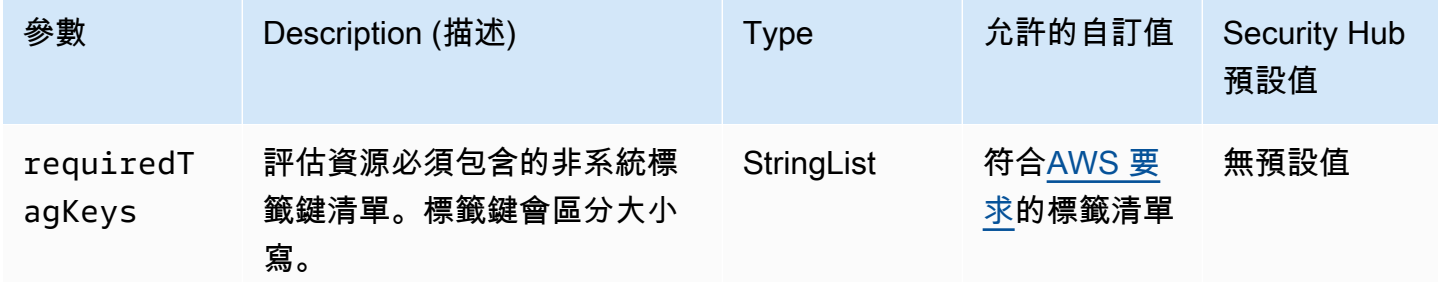

此控制項會檢查 Amazon EC2 路由表是否具有標籤,其中包含參數中定義的特定金

鑰requiredTagKeys。如果路由表沒有任何標籤鍵,或者它沒有在參數中指定的所有鍵,則控制項失 敗requiredTagKeys。如果requiredTagKeys未提供參數,則控制項僅檢查標籤鍵是否存在,如果 路由表未使用任何索引鍵標記,則會失敗。系統標籤 (自動套用並以aws:開頭) 會被忽略。

標籤是指派給 AWS 資源的標籤,它包含索引鍵和選用值。您可建立標籤,依照用途、擁有者、環境或 其他條件分類資源。標籤可協助您識別、整理、搜尋和篩選資源。標記也可協助您追蹤可負責資源擁有 者的動作和通知。當您使用標記時,您可以實作以屬性為基礎的存取控制 (ABAC) 做為授權策略,該策 略會根據標籤定義權限。您可以將標籤附加到 IAM 實體 (使用者或角色) 和 AWS 資源。您可以為 IAM 主體建立單一 ABAC 政策或單獨的政策集。您可以設計這些 ABAC 原則,以便在主參與者的標籤符合 資源標籤時允許作業。如需詳細資訊,請參閱 [ABAC 的用途為 AWS何?](https://docs.aws.amazon.com/IAM/latest/UserGuide/introduction_attribute-based-access-control.html) 在 IAM 使用者指南中。

**a** Note

不要在標籤中添加個人身份信息(PII)或其他機密或敏感信息。許多人都可以訪問標籤 AWS 服務,包括 AWS Billing。如需更多標記最佳做法,[AWS 請參](https://docs.aws.amazon.com/tag-editor/latest/userguide/tagging.html#tag-best-practices)閱 AWS 一般參考.

修補

若要將[標籤新增至 EC2 路由表,請參閱 Amazon EC2 執行個體使用者指南中的標記您的 Amazon](https://docs.aws.amazon.com/AWSEC2/latest/UserGuide/Using_Tags.html#Using_Tags_Console)  [EC2 資源。](https://docs.aws.amazon.com/AWSEC2/latest/UserGuide/Using_Tags.html#Using_Tags_Console)

[EC2.43] 應該為 EC2 安全群組加上標籤

類別:識別 > 庫存 > 標籤

嚴重性:低

資源類型:AWS::EC2::SecurityGroup

AWS Config 規則:tagged-ec2-securitygroup(自訂 Security Hub 規則)

排程類型:已觸發變更

參數:

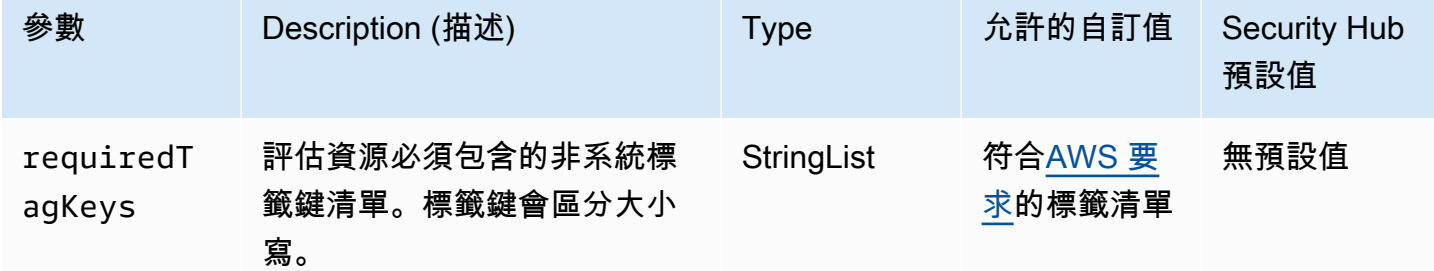

此控制項會檢查 Amazon EC2 安全群組是否具有標籤,其中包含參數中定義的特定金 鑰requiredTagKeys。如果安全性群組沒有任何標籤金鑰,或是沒有在參數中指定的所有金鑰,控制 項就會失敗requiredTagKeys。如果requiredTagKeys未提供參數,控制項只會檢查標籤金鑰是否 存在,如果安全性群組未使用任何金鑰加上標籤,則會失敗。系統標籤 (自動套用並以aws:開頭) 會被 忽略。

標籤是指派給 AWS 資源的標籤,它包含索引鍵和選用值。您可建立標籤,依照用途、擁有者、環境或 其他條件分類資源。標籤可協助您識別、整理、搜尋和篩選資源。標記也可協助您追蹤可負責資源擁有 者的動作和通知。當您使用標記時,您可以實作以屬性為基礎的存取控制 (ABAC) 做為授權策略,該策 略會根據標籤定義權限。您可以將標籤附加到 IAM 實體 (使用者或角色) 和 AWS 資源。您可以為 IAM 主體建立單一 ABAC 政策或單獨的政策集。您可以設計這些 ABAC 原則,以便在主參與者的標籤符合 資源標籤時允許作業。如需詳細資訊,請參閱 [ABAC 的用途為 AWS何?](https://docs.aws.amazon.com/IAM/latest/UserGuide/introduction_attribute-based-access-control.html) 在 IAM 使用者指南中。

## **a** Note

不要在標籤中添加個人身份信息(PII)或其他機密或敏感信息。許多人都可以訪問標籤 AWS 服務,包括 AWS Billing。如需更多標記最佳做法,[AWS 請參](https://docs.aws.amazon.com/tag-editor/latest/userguide/tagging.html#tag-best-practices)閱 AWS 一般參考.

## 修補

若要將[標籤新增至 EC2 安全群組,請參閱 Amazon EC2 執行個體使用者指南中的標記您的 Amazon](https://docs.aws.amazon.com/AWSEC2/latest/UserGuide/Using_Tags.html#Using_Tags_Console)  [EC2 資源。](https://docs.aws.amazon.com/AWSEC2/latest/UserGuide/Using_Tags.html#Using_Tags_Console)

[EC2.44] 應該標記 EC2 子網路

類別:識別 > 庫存 > 標籤

嚴重性:低

資源類型:AWS::EC2::Subnet

AWS Config 規則:tagged-ec2-subnet(自訂 Security Hub 規則)

排程類型:已觸發變更

#### 參數:

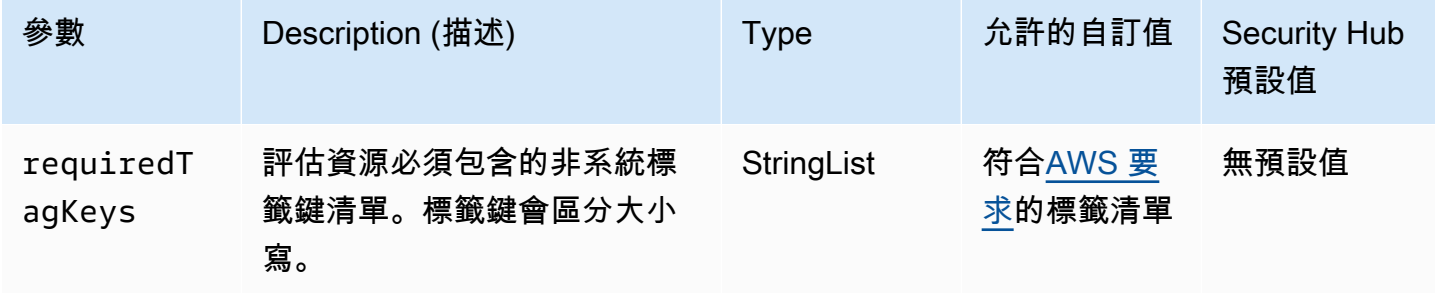

此控制項會檢查 Amazon EC2 子網路是否具有標籤,其中包含參數中定義的特定金 鑰requiredTagKeys。如果子網路沒有任何標籤金鑰,或者沒有在參數中指定的所有索引鍵,則控制 項會失敗requiredTagKeys。如果requiredTagKeys未提供參數,則控制項只會檢查標籤金鑰是否 存在,如果子網路未使用任何索引鍵標記,則會失敗。系統標籤 (自動套用並以aws : 開頭) 會被忽略。

標籤是指派給 AWS 資源的標籤,它包含索引鍵和選用值。您可建立標籤,依照用途、擁有者、環境或 其他條件分類資源。標籤可協助您識別、整理、搜尋和篩選資源。標記也可協助您追蹤可負責資源擁有 者的動作和通知。當您使用標記時,您可以實作以屬性為基礎的存取控制 (ABAC) 做為授權策略,該策 略會根據標籤定義權限。您可以將標籤附加到 IAM 實體 (使用者或角色) 和 AWS 資源。您可以為 IAM 主體建立單一 ABAC 政策或單獨的政策集。您可以設計這些 ABAC 原則,以便在主參與者的標籤符合 資源標籤時允許作業。如需詳細資訊,請參閱 [ABAC 的用途為 AWS何?](https://docs.aws.amazon.com/IAM/latest/UserGuide/introduction_attribute-based-access-control.html) 在 IAM 使用者指南中。

# **a** Note

不要在標籤中添加個人身份信息(PII)或其他機密或敏感信息。許多人都可以訪問標籤 AWS 服務,包括 AWS Billing。如需更多標記最佳做法,[AWS 請參](https://docs.aws.amazon.com/tag-editor/latest/userguide/tagging.html#tag-best-practices)閱 AWS 一般參考.

修補

若要將[標籤新增至 EC2 子網路,請參閱針對 Linux 執行個體的 Amazon EC2 使用者指南中的標記您的](https://docs.aws.amazon.com/AWSEC2/latest/UserGuide/Using_Tags.html#Using_Tags_Console)  [Amazon EC2 資源。](https://docs.aws.amazon.com/AWSEC2/latest/UserGuide/Using_Tags.html#Using_Tags_Console)

[EC2.45] 應標記 EC2 磁碟區的標籤

類別:識別 > 庫存 > 標籤

嚴重性:低

資源類型:AWS::EC2::Subnet

AWS Config 規則:tagged-ec2-subnet(自訂 Security Hub 規則)

## 排程類型:已觸發變更

參數:

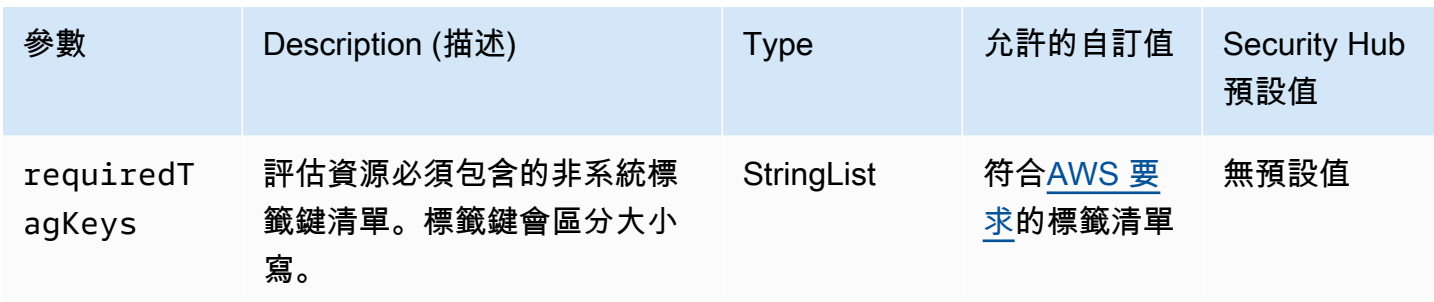

此控制項會檢查 Amazon EC2 磁碟區是否具有標籤,其中包含參數中定義的特定金

鑰requiredTagKeys。如果磁碟區沒有任何標籤鍵,或者沒有在參數中指定的所有索引鍵,控制項 就會失敗requiredTagKeys。如果requiredTagKeys未提供參數,控制項只會檢查標籤金鑰是否存 在,如果磁碟區未使用任何金鑰標記,則會失敗。系統標籤 (自動套用並以aws:開頭) 會被忽略。

標籤是指派給 AWS 資源的標籤,它包含索引鍵和選用值。您可建立標籤,依照用途、擁有者、環境或 其他條件分類資源。標籤可協助您識別、整理、搜尋和篩選資源。標記也可協助您追蹤可負責資源擁有 者的動作和通知。當您使用標記時,您可以實作以屬性為基礎的存取控制 (ABAC) 做為授權策略,該策 略會根據標籤定義權限。您可以將標籤附加到 IAM 實體 (使用者或角色) 和 AWS 資源。您可以為 IAM 主體建立單一 ABAC 政策或單獨的政策集。您可以設計這些 ABAC 原則,以便在主參與者的標籤符合 資源標籤時允許作業。如需詳細資訊,請參閱 [ABAC 的用途為 AWS何?](https://docs.aws.amazon.com/IAM/latest/UserGuide/introduction_attribute-based-access-control.html) 在 IAM 使用者指南中。

**a** Note

不要在標籤中添加個人身份信息(PII)或其他機密或敏感信息。許多人都可以訪問標籤 AWS 服務,包括 AWS Billing。如需更多標記最佳做法,[AWS 請參](https://docs.aws.amazon.com/tag-editor/latest/userguide/tagging.html#tag-best-practices)閱 AWS 一般參考.

修補

若要將[標籤新增至 EC2 磁碟區,請參閱 Amazon EC2 執行個體使用者指南中的標記您的 Amazon](https://docs.aws.amazon.com/AWSEC2/latest/UserGuide/Using_Tags.html#Using_Tags_Console)  [EC2 資源。](https://docs.aws.amazon.com/AWSEC2/latest/UserGuide/Using_Tags.html#Using_Tags_Console)

[EC2.46] Amazon VPC 應該被標記

類別:識別 > 庫存 > 標籤

嚴重性:低

資源類型:AWS::EC2::VPC

AWS Config 規則:tagged-ec2-vpc(自訂 Security Hub 規則)

## 排程類型:已觸發變更

## 參數:

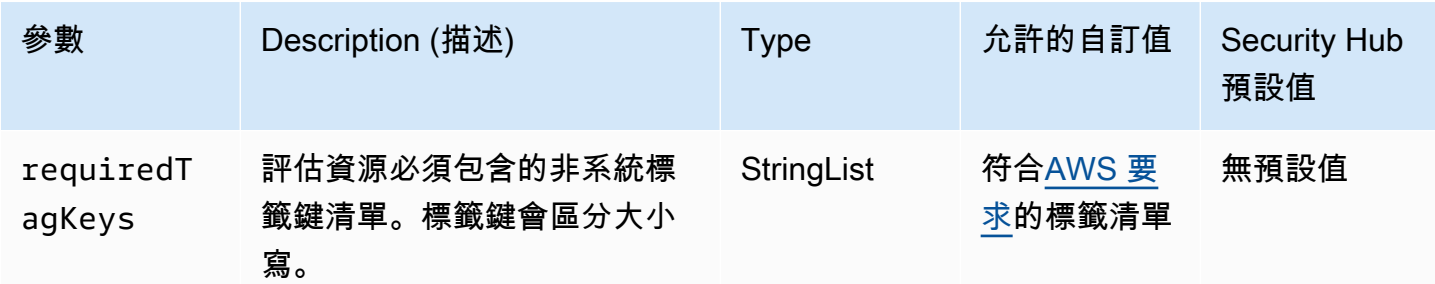

此控制項會檢查 Amazon Virtual Private Cloud (Amazon VPC) 是否具有標籤,其中包含參 數requiredTagKeys中定義的特定金鑰。如果 Amazon VPC 沒有任何標籤金鑰,或者沒有在參 數requiredTagKeys中指定的所有金鑰,則控制項會失敗。如果requiredTagKeys未提供參數,則 控制項僅檢查標籤金鑰是否存在,如果 Amazon VPC 未使用任何金鑰標記,則控制項會失敗。系統標 籤 (自動套用並以aws:開頭) 會被忽略。

標籤是指派給 AWS 資源的標籤,它包含索引鍵和選用值。您可建立標籤,依照用途、擁有者、環境或 其他條件分類資源。標籤可協助您識別、整理、搜尋和篩選資源。標記也可協助您追蹤可負責資源擁有 者的動作和通知。當您使用標記時,您可以實作以屬性為基礎的存取控制 (ABAC) 做為授權策略,該策 略會根據標籤定義權限。您可以將標籤附加到 IAM 實體 (使用者或角色) 和 AWS 資源。您可以為 IAM 主體建立單一 ABAC 政策或單獨的政策集。您可以設計這些 ABAC 原則,以便在主參與者的標籤符合 資源標籤時允許作業。如需詳細資訊,請參閱 [ABAC 的用途為 AWS何?](https://docs.aws.amazon.com/IAM/latest/UserGuide/introduction_attribute-based-access-control.html) 在 IAM 使用者指南中。

**G** Note

不要在標籤中添加個人身份信息(PII)或其他機密或敏感信息。許多人都可以訪問標籤 AWS 服務,包括 AWS Billing。如需更多標記最佳做法,[AWS 請參](https://docs.aws.amazon.com/tag-editor/latest/userguide/tagging.html#tag-best-practices)閱 AWS 一般參考.

修補

若要將[標籤新增至 VPC,請參閱 Amazon EC2 執行個體使用者指南中的標記您的 Amazon EC2 資](https://docs.aws.amazon.com/AWSEC2/latest/UserGuide/Using_Tags.html#Using_Tags_Console) [源](https://docs.aws.amazon.com/AWSEC2/latest/UserGuide/Using_Tags.html#Using_Tags_Console)。

[EC2.47] 應標記 Amazon VPC 端點服務

類別:識別 > 庫存 > 標籤

## 嚴重性:低

資源類型:AWS::EC2::VPCEndpointService

AWS Config 規則:tagged-ec2-vpcendpointservice(自訂 Security Hub 規則)

## 排程類型:已觸發變更

#### 參數:

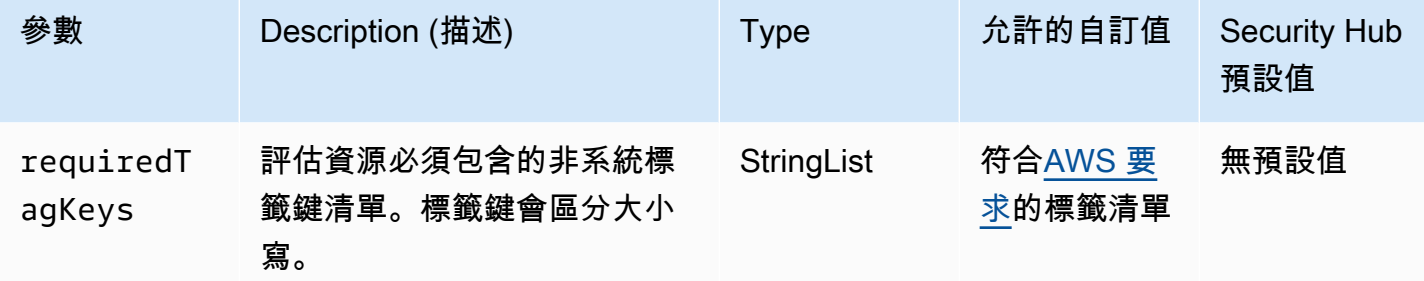

此控制項會檢查 Amazon VPC 端點服務是否具有包含參數requiredTagKeys中定義之特定金鑰的 標籤。如果端點服務沒有任何標籤金鑰,或者控制項沒有在參數中指定的所有金鑰,則控制項會失 敗requiredTagKeys。如果requiredTagKeys未提供參數,控制項只會檢查標籤金鑰是否存在,如 果端點服務未使用任何金鑰標記,則會失敗。系統標籤 (自動套用並以aws:開頭) 會被忽略。

標籤是指派給 AWS 資源的標籤,它包含索引鍵和選用值。您可建立標籤,依照用途、擁有者、環境或 其他條件分類資源。標籤可協助您識別、整理、搜尋和篩選資源。標記也可協助您追蹤可負責資源擁有 者的動作和通知。當您使用標記時,您可以實作以屬性為基礎的存取控制 (ABAC) 做為授權策略,該策 略會根據標籤定義權限。您可以將標籤附加到 IAM 實體 (使用者或角色) 和 AWS 資源。您可以為 IAM 主體建立單一 ABAC 政策或單獨的政策集。您可以設計這些 ABAC 原則,以便在主參與者的標籤符合 資源標籤時允許作業。如需詳細資訊,請參閱 [ABAC 的用途為 AWS何?](https://docs.aws.amazon.com/IAM/latest/UserGuide/introduction_attribute-based-access-control.html) 在 IAM 使用者指南中。

**a** Note

不要在標籤中添加個人身份信息(PII)或其他機密或敏感信息。許多人都可以訪問標籤 AWS 服務,包括 AWS Billing。如需更多標記最佳做法,[AWS 請參](https://docs.aws.amazon.com/tag-editor/latest/userguide/tagging.html#tag-best-practices)閱 AWS 一般參考.

修補

若要將標籤新增至 Amazon VPC 端點服務,請參閱AWS PrivateLink 指南的「[設定端點服務」一節](https://docs.aws.amazon.com/vpc/latest/privatelink/configure-endpoint-service.html)中 的[管理標籤](https://docs.aws.amazon.com/vpc/latest/privatelink/configure-endpoint-service.html#add-remove-endpoint-service-tags)。

# [EC2.48] 應標記 Amazon VPC 流程日誌

## 類別:識別 > 庫存 > 標籤

## 嚴重性:低

資源類型:AWS::EC2::FlowLog

AWS Config 規則:tagged-ec2-flowlog(自訂 Security Hub 規則)

## 排程類型:已觸發變更

## 參數:

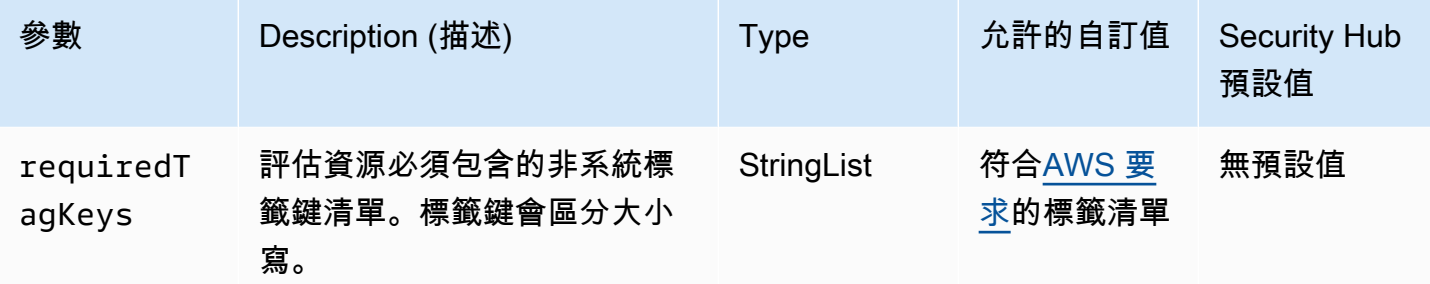

此控制項會檢查 Amazon VPC 流程日誌是否具有標籤,其中包含參數requiredTagKeys中定義的特 定金鑰。如果流程記錄檔沒有任何標籤鍵,或者控制項沒有在參數中指定的所有索引鍵,則控制項會失 敗requiredTagKeys。如果requiredTagKeys未提供參數,則控制項僅會檢查標籤金鑰是否存在, 如果流程記錄未使用任何索引鍵標記,則會失敗。系統標籤 (自動套用並以aws:開頭) 會被忽略。

標籤是指派給 AWS 資源的標籤,它包含索引鍵和選用值。您可建立標籤,依照用途、擁有者、環境或 其他條件分類資源。標籤可協助您識別、整理、搜尋和篩選資源。標記也可協助您追蹤可負責資源擁有 者的動作和通知。當您使用標記時,您可以實作以屬性為基礎的存取控制 (ABAC) 做為授權策略,該策 略會根據標籤定義權限。您可以將標籤附加到 IAM 實體 (使用者或角色) 和 AWS 資源。您可以為 IAM 主體建立單一 ABAC 政策或單獨的政策集。您可以設計這些 ABAC 原則,以便在主參與者的標籤符合 資源標籤時允許作業。如需詳細資訊,請參閱 [ABAC 的用途為 AWS何?](https://docs.aws.amazon.com/IAM/latest/UserGuide/introduction_attribute-based-access-control.html) 在 IAM 使用者指南中。

**a** Note

不要在標籤中添加個人身份信息(PII)或其他機密或敏感信息。許多人都可以訪問標籤 AWS 服務,包括 AWS Billing。如需更多標記最佳做法,[AWS 請參](https://docs.aws.amazon.com/tag-editor/latest/userguide/tagging.html#tag-best-practices)閱 AWS 一般參考.

## 修補

若要將標籤新增至 Amazon VPC 流程日誌,請參閱 Amazon VPC 使用者指南中[的標記流程日誌](https://docs.aws.amazon.com/vpc/latest/userguide/working-with-flow-logs.html#modify-tags-flow-logs)。

[EC2.49] 應標記 Amazon VPC 對等連接連接

類別:識別 > 庫存 > 標籤

嚴重性:低

資源類型:AWS::EC2::VPCPeeringConnection

AWS Config 規則:tagged-ec2-vpcpeeringconnection(自訂 Security Hub 規則)

# 排程類型:已觸發變更

## 參數:

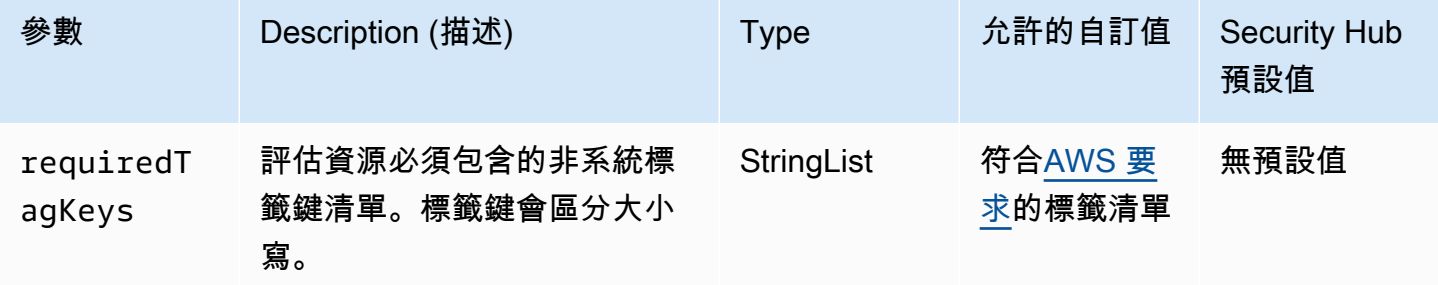

此控制項會檢查 Amazon VPC 對等連線是否具有標籤,其中包含參數中定義的特定金

鑰。requiredTagKeys如果對等連接沒有任何標籤鍵,或者沒有在參數requiredTagKeys中指定的 所有索引鍵,則控制項會失敗。如果requiredTagKeys未提供參數,則控制項只會檢查標籤金鑰是否 存在,如果對等連線未使用任何金鑰標記,則會失敗。系統標籤 (自動套用並以aws:開頭) 會被忽略。

標籤是指派給 AWS 資源的標籤,它包含索引鍵和選用值。您可建立標籤,依照用途、擁有者、環境或 其他條件分類資源。標籤可協助您識別、整理、搜尋和篩選資源。標記也可協助您追蹤可負責資源擁有 者的動作和通知。當您使用標記時,您可以實作以屬性為基礎的存取控制 (ABAC) 做為授權策略,該策 略會根據標籤定義權限。您可以將標籤附加到 IAM 實體 (使用者或角色) 和 AWS 資源。您可以為 IAM 主體建立單一 ABAC 政策或單獨的政策集。您可以設計這些 ABAC 原則,以便在主參與者的標籤符合 資源標籤時允許作業。如需詳細資訊,請參閱 [ABAC 的用途為 AWS何?](https://docs.aws.amazon.com/IAM/latest/UserGuide/introduction_attribute-based-access-control.html) 在 IAM 使用者指南中。

# **a** Note

不要在標籤中添加個人身份信息(PII)或其他機密或敏感信息。許多人都可以訪問標籤 AWS 服務,包括 AWS Billing。如需更多標記最佳做法,[AWS 請參](https://docs.aws.amazon.com/tag-editor/latest/userguide/tagging.html#tag-best-practices)閱 AWS 一般參考.

## 修補

若要將標籤新增至 Amazon VPC 對等連線,請參閱 [Amazon EC2 執行個體使用者指南中的標記您的](https://docs.aws.amazon.com/AWSEC2/latest/UserGuide/Using_Tags.html)  [Amazon EC2 資源。](https://docs.aws.amazon.com/AWSEC2/latest/UserGuide/Using_Tags.html)

[EC2.50] 應該標記 EC2 VPN 閘道

類別:識別 > 庫存 > 標籤

嚴重性:低

資源類型:AWS::EC2::VPNGateway

AWS Config 規則:tagged-ec2-vpngateway(自訂 Security Hub 規則)

排程類型:已觸發變更

參數:

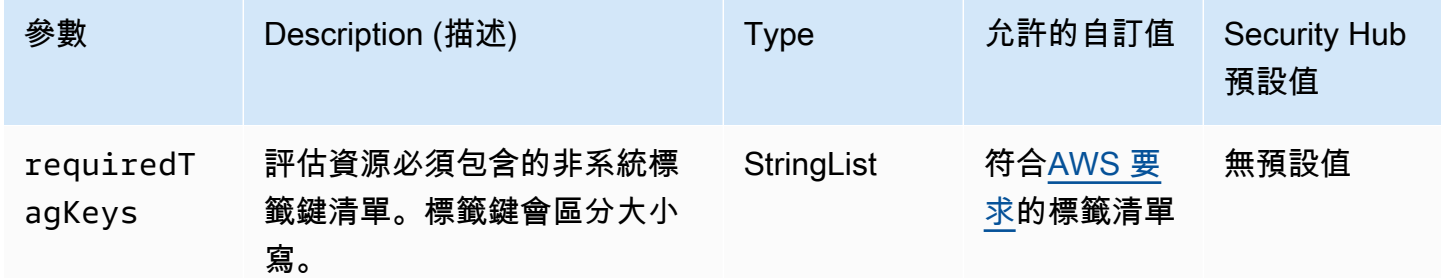

此控制項會檢查 Amazon EC2 VPN 閘道是否具有標籤,其中包含參數中定義的特定金 鑰requiredTagKeys。如果 VPN 閘道沒有任何標籤金鑰,或者沒有在參數中指定的所有金鑰,則控 制項會失敗requiredTagKeys。如果requiredTagKeys未提供參數,控制項只會檢查標籤金鑰是 否存在,如果 VPN 閘道未使用任何金鑰標記,則會失敗。系統標籤 (自動套用並以aws:開頭) 會被忽 略。

標籤是指派給 AWS 資源的標籤,它包含索引鍵和選用值。您可建立標籤,依照用途、擁有者、環境或 其他條件分類資源。標籤可協助您識別、整理、搜尋和篩選資源。標記也可協助您追蹤可負責資源擁有 者的動作和通知。當您使用標記時,您可以實作以屬性為基礎的存取控制 (ABAC) 做為授權策略,該策 略會根據標籤定義權限。您可以將標籤附加到 IAM 實體 (使用者或角色) 和 AWS 資源。您可以為 IAM 主體建立單一 ABAC 政策或單獨的政策集。您可以設計這些 ABAC 原則,以便在主參與者的標籤符合 資源標籤時允許作業。如需詳細資訊,請參閱 [ABAC 的用途為 AWS何?](https://docs.aws.amazon.com/IAM/latest/UserGuide/introduction_attribute-based-access-control.html) 在 IAM 使用者指南中。

## **a** Note

不要在標籤中添加個人身份信息(PII)或其他機密或敏感信息。許多人都可以訪問標籤 AWS 服務,包括 AWS Billing。如需更多標記最佳做法,[AWS 請參](https://docs.aws.amazon.com/tag-editor/latest/userguide/tagging.html#tag-best-practices)閱 AWS 一般參考.

修補

若要將[標籤新增至 EC2 VPN 閘道,請參閱針對 Linux 執行個體的亞馬遜 EC2 使用者指南中的標記您](https://docs.aws.amazon.com/AWSEC2/latest/UserGuide/Using_Tags.html) [的 Amazon EC2 資源](https://docs.aws.amazon.com/AWSEC2/latest/UserGuide/Using_Tags.html)。

# [EC2.51] EC2 Client VPN 端點應啟用用戶端連線記錄

相關要求:交流 -53.R5 (12)、交流電 -2 (4)、奈特。800-53.R5 交流 -6 (9)、尼斯特。800-53.R5 交流 -6 (9)、黑色 -53.R5、AU-10、六月五日 (3), 尼斯 .800-53.R5 (4), 日本 6 星期六 (4), 尼斯 .800-53.R5 (7), 尼斯 .800-53.R5 SC-7 (9), 尼斯 .800-53.R5 (9),), 尼斯 .800-53.R5 四七 (8) AU-12

類別:識別 > 記錄日誌

嚴重性:低

資源類型:AWS::EC2::ClientVpnEndpoint

AWS Config 規則:**[ec2-client-vpn-connection-log-enabled](https://docs.aws.amazon.com/config/latest/developerguide/ec2-client-vpn-connection-log-enabled.html)**

排程類型:已觸發變更

#### 參數:無

此控制項會檢查 AWS Client VPN 端點是否已啟用用戶端連線記錄。如果端點未啟用用戶端連線記錄, 則控制項會失敗。

客戶 Client VPN 端點允許遠程客戶端安全地連接到中的 Virtual Private Cloud (VPC)(VPC)中 AWS 的資源。連線記錄可讓您追蹤 VPN 端點上的使用者活動,並提供可見度。啟用連線日誌記錄時,您可 以在日誌群組中指定日誌串流的名稱。如果您未指定記錄串流,Client VPN 服務會為您建立一個記錄 串流。

## 修補

若要啟用連線記錄,請參閱《AWS Client VPN 管理手冊》中[的「啟用現有 Client VPN 端點的連線](https://docs.aws.amazon.com/vpn/latest/clientvpn-admin/cvpn-working-with-connection-logs.html#create-connection-log-existing) [記](https://docs.aws.amazon.com/vpn/latest/clientvpn-admin/cvpn-working-with-connection-logs.html#create-connection-log-existing)錄」。

[EC2.52] 應該標記 EC2 傳輸閘道

類別:識別 > 庫存 > 標籤

嚴重性:低

資源類型:AWS::EC2::TransitGateway

AWS Config 規則:tagged-ec2-transitgateway(自訂 Security Hub 規則)

排程類型:已觸發變更

參數:

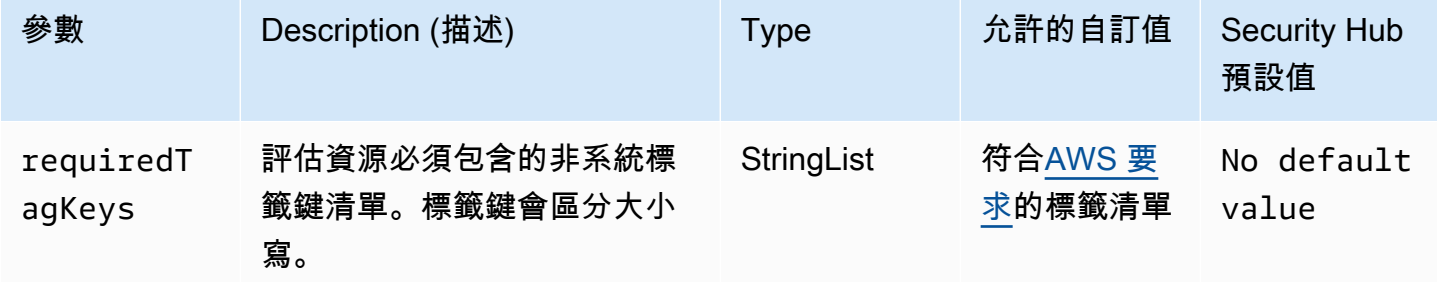

此控制項會檢查 Amazon EC2 傳輸閘道是否具有標籤,其中包含參數中定義的特定金 鑰requiredTagKeys。如果傳輸閘道沒有任何標籤金鑰,或者沒有在參數中指定的所有金鑰,則控制 項會失敗requiredTagKeys。如果requiredTagKeys未提供參數,控制項只會檢查標籤金鑰是否存 在,如果傳輸閘道未標記任何金鑰,則會失敗。系統標籤 (自動套用並以aws:開頭) 會被忽略。

標籤是指派給 AWS 資源的標籤,它包含索引鍵和選用值。您可建立標籤,依照用途、擁有者、環境或 其他條件分類資源。標籤可協助您識別、整理、搜尋和篩選資源。標記也可協助您追蹤可負責資源擁有 者的動作和通知。當您使用標記時,您可以實作以屬性為基礎的存取控制 (ABAC) 做為授權策略,該策 略會根據標籤定義權限。您可以將標籤附加到 IAM 實體 (使用者或角色) 和 AWS 資源。您可以為 IAM 主體建立單一 ABAC 政策或單獨的政策集。您可以設計這些 ABAC 原則,以便在主參與者的標籤符合 資源標籤時允許作業。如需詳細資訊,請參閱 [ABAC 的用途為 AWS何?](https://docs.aws.amazon.com/IAM/latest/UserGuide/introduction_attribute-based-access-control.html) 在 IAM 使用者指南中。

## **a** Note

不要在標籤中添加個人身份信息(PII)或其他機密或敏感信息。許多人都可以訪問標籤 AWS 服務,包括 AWS Billing。如需更多標記最佳做法,[AWS 請參](https://docs.aws.amazon.com/tag-editor/latest/userguide/tagging.html#tag-best-practices)閱 AWS 一般參考.

修補

若要將[標籤新增至 EC2 傳輸閘道,請參閱 Amazon EC2 執行個體使用者指南中的標記您的 Amazon](https://docs.aws.amazon.com/AWSEC2/latest/UserGuide/Using_Tags.html#Using_Tags_Console)  [EC2 資源。](https://docs.aws.amazon.com/AWSEC2/latest/UserGuide/Using_Tags.html#Using_Tags_Console)

[EC2.53] EC2 安全群組不應允許從 0.0.0/0 輸入到遠端伺服器管理連接埠

相關要求:獨聯體 AWS 基金會基準 v3.0.0/5.2

分類:保護 > 安全網絡配置 > 安全組配置

嚴重性:高

資源類型:AWS::EC2::SecurityGroup

AWS Config 規則:[vpc-sg-port-restriction-check](https://docs.aws.amazon.com/config/latest/developerguide/vpc-sg-port-restriction-check.html)

排程類型:定期

參數:

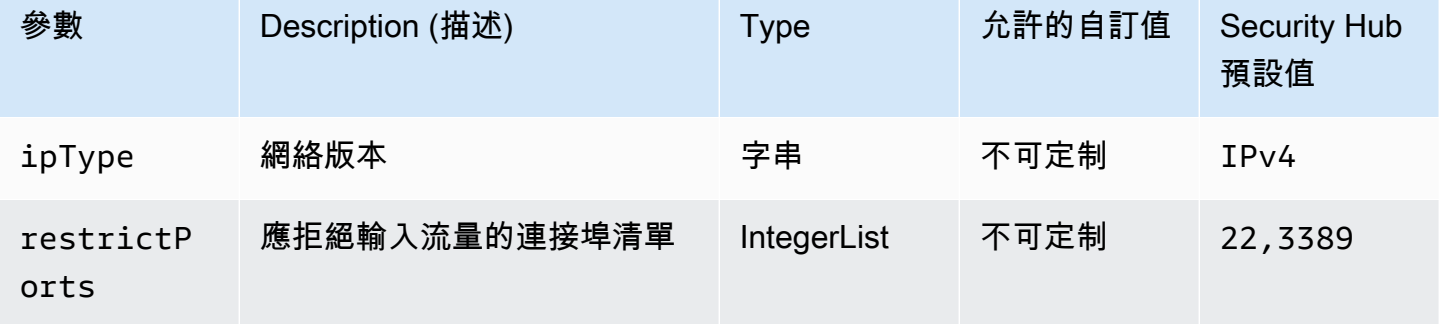

此控制項可檢查 Amazon EC2 安全群組是否允許從 0.0.0/0 輸入到遠端伺服器管理連接埠 (連接埠 22 和 3389)。如果安全性群組允許從 0.0.0/0 輸入至連接埠 22 或 3389,則控制項會失敗。

安全群組可針對資源的輸入和輸出網路流量提供狀態篩選。 AWS 我們建議使用 TDP (6)、UDP (17) 或全部 (-1) 通訊協定,不允許任何安全性群組允許對遠端伺服器管理連接埠進行不受限制的輸入存

取,例如 SSH 到連接埠 22 和連接埠 3389。允許公開存取這些連接埠會增加資源攻擊面和資源遭到入 侵的風險。

## 修補

若要更新 EC2 安全群組規則以禁止將流量輸入到指定的連接埠,請參閱 Amazon EC2 Linux 執行個體 使用者指南中的[更新安全群組規則](https://docs.aws.amazon.com/AWSEC2/latest/UserGuide/working-with-security-groups.html#updating-security-group-rules)。在 Amazon EC2 主控台中選取安全群組後,選擇動作,編輯輸入 規則。移除允許存取通訊埠 22 或通訊埠 3389 的規則。

[EC2.54] EC2 安全群組不應允許從:: /0 輸入至遠端伺服器管理連接埠

相關要求:獨聯體 AWS 基金會基準 v3.0.0/5.3

## 分類:保護 > 安全網絡配置 > 安全組配置

嚴重性:高

資源類型:AWS::EC2::SecurityGroup

AWS Config 規則:[vpc-sg-port-restriction-check](https://docs.aws.amazon.com/config/latest/developerguide/vpc-sg-port-restriction-check.html)

排程類型:定期

參數:

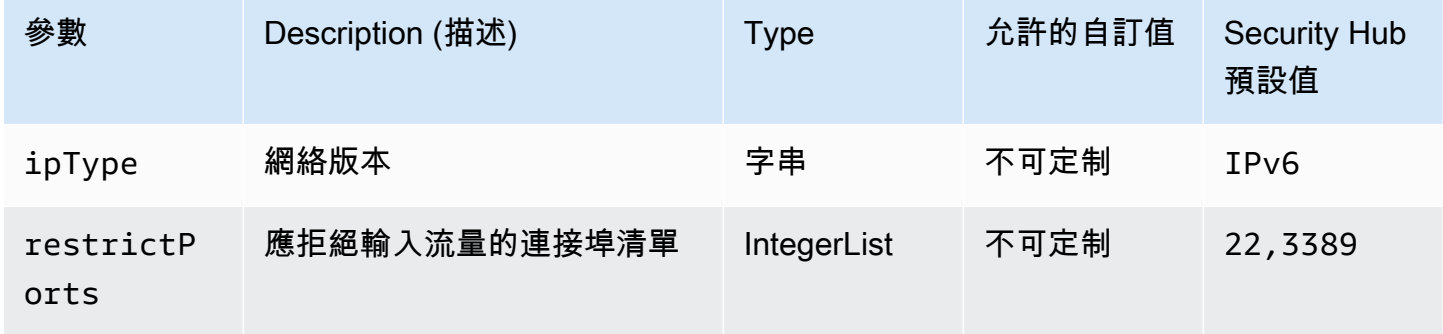

此控制項可檢查 Amazon EC2 安全群組是否允許從:: /0 輸入到遠端伺服器管理連接埠 (連接埠 22 和 3389)。如果安全性群組允許從:: /0 輸入至連接埠 22 或 3389,則控制項會失敗。

安全群組可針對資源的輸入和輸出網路流量提供狀態篩選。 AWS 我們建議使用 TDP (6)、UDP (17) 或全部 (-1) 通訊協定,不允許任何安全性群組允許對遠端伺服器管理連接埠進行不受限制的輸入存 取,例如 SSH 到連接埠 22 和連接埠 3389。允許公開存取這些連接埠會增加資源攻擊面和資源遭到入 侵的風險。

#### 修補

若要更新 EC2 安全群組規則以禁止將流量輸入到指定的連接埠,請參閱 Amazon EC2 Linux 執行個體 使用者指南中的[更新安全群組規則](https://docs.aws.amazon.com/AWSEC2/latest/UserGuide/working-with-security-groups.html#updating-security-group-rules)。在 Amazon EC2 主控台中選取安全群組後,選擇動作,編輯輸入 規則。移除允許存取通訊埠 22 或通訊埠 3389 的規則。

# Amazon EC2 Auto Scaling 控制

這些控制項與 Amazon EC2 Auto Scaling 資源相關。

這些控制項可能並非全部可用 AWS 區域。如需詳細資訊,請參閱 [各區域控制項的可用性](#page-1255-0)。

[AutoScaling.1] 與負載平衡器關聯的 Auto Scaling 組應使用 ELB 運行狀態檢查

相關要求:PCI DSS V3.2.1/2.2、Ni.800-53.R5 CA-7、NIT.800-53.R5 CP-2 (2)、日期:800-53.R5 SI-2

類別:識別 > 清查

嚴重性:低

資源類型:AWS::AutoScaling::AutoScalingGroup

AWS Config 規則:[autoscaling-group-elb-healthcheck-required](https://docs.aws.amazon.com/config/latest/developerguide/autoscaling-group-elb-healthcheck-required.html)

排程類型:已觸發變更

參數:無

此控制項會檢查與負載平衡器關聯的 Amazon EC2 Auto Scaling 群組是否使用 Elastic Load Balancing (ELB) 運作狀態檢查。如果「Auto Scaling」群組不使用 ELB 健康狀態檢查,則控制項會失敗。

ELB 健康狀態檢查有助於確保 Auto Scaling 群組可根據負載平衡器提供的其他測試來判斷執行個體的 健康狀態。使用 Elastic Load Balancing 運作狀態檢查也有助於支援使用 EC2 Auto Scaling 群組之應 用程式的可用性。

## 修補

若要[新](https://docs.aws.amazon.com/autoscaling/ec2/userguide/as-add-elb-healthcheck.html#as-add-elb-healthcheck-console)增 Elastic Load Balancing 運作狀態檢查,請參閱 Amazon EC2 Auto Scaling 使用者指南中的新 [增 Elastic Load Balancing 運作狀態檢](https://docs.aws.amazon.com/autoscaling/ec2/userguide/as-add-elb-healthcheck.html#as-add-elb-healthcheck-console)查。

# [AutoScaling.2] Amazon EC2 Auto Scaling 組應涵蓋多個可用區域

相關要求:指定的 CP-10,電腦 -53.R5 CP-2 (2),指定的是 800-53.R5 CP-6 (2),指定的 SC-36,指 定的是 800-53.R5 SC-5 (2),指定的 800-53.R5(2),鎳 SI-13

## 分類:復原 > 復原能力 > 高可用性

## 嚴重性:中

資源類型:AWS::AutoScaling::AutoScalingGroup

AWS Config 規則: [autoscaling-multiple-az](https://docs.aws.amazon.com/config/latest/developerguide/autoscaling-multiple-az.html)

#### 排程類型:已觸發變更

#### 參數:

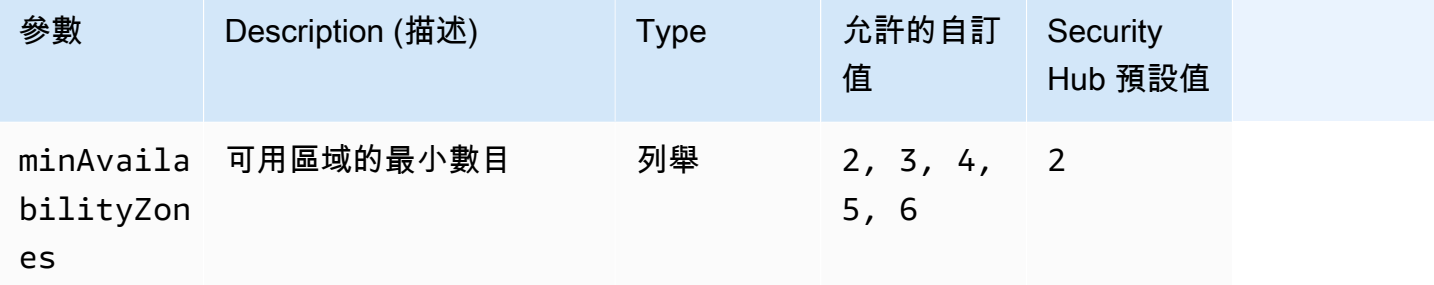

此控制項可檢查 Amazon EC2 Auto Scaling 群組是否至少跨越指定數量的可用區域 (AZ)。如果「Auto Scaling」群組至少沒有跨越指定數目的 AZ,則控制項會失敗。除非您為最小 AZ 數目提供自訂參數 值,否則 Security Hub 會使用兩個 AZ 的預設值。

不跨越多個 AZ 的 Auto Scaling 群組無法在另一個 AZ 中啟動執行個體,以便在設定的單一 AZ 無法 使用時進行補償。不過,在某些使用案例 (例如批次作業) 或需要將 AZ 間傳輸成本維持在最低的情況 下,可能會偏好使用具有單一可用區域的 Auto Scaling 群組。在這種情況下,您可以停用此控制項或 隱藏其發現項目。

#### 修補

若要將 AZ 新增至現有的 Auto Scaling 群組,請參閱 Amazon EC2 Auto Scaling 展使用者指南中的新 增和移除可用[區域](https://docs.aws.amazon.com/autoscaling/ec2/userguide/as-add-availability-zone.html)。

[AutoScaling.3] Auto Scaling 組啟動配置應將 EC2 實例配置為需要實例元數據服務版本 2(IMDSv2)

相關要求:交流 -3、交流 -3、交流 -3 (15)、奈特.

類別:保護 > 安全網路組態

## 嚴重性:高

資源類型:AWS::AutoScaling::LaunchConfiguration

AWS Config 規則: [autoscaling-launchconfig-requires-imdsv2](https://docs.aws.amazon.com/config/latest/developerguide/autoscaling-launchconfig-requires-imdsv2.html)

#### 排程類型:已觸發變更

參數:無

此控制項可檢查 Amazon EC2 自動擴展群組啟動的所有執行個體是否已啟用 IMDSv2。如果執行個體 中繼資料服務 (IMDS) 版本未包含在啟動組態中,或者同時啟用了 IMDSv1 和 IMDSv2,則控制項會失 敗。

IMDS 提供執行個體的相關資料,讓您用來設定或管理執行中的執行個體。

IMDS 的第 2 版新增了 IMDSv1 中沒有的新保護,以進一步保護您的 EC2 執行個體。

#### 修補

「Auto Scaling」群組一次與一個啟動組態相關聯。您無法在建立啟動組態之後修改啟動組態。若要變 更 Auto Scaling 群組的啟動組態,請使用現有的啟動組態做為啟用 IMDSv2 的新啟動組態的基礎[。如](https://docs.aws.amazon.com/AWSEC2/latest/UserGuide/configuring-IMDS-new-instances.html) [需詳細資訊,請參閱 Amazon EC2 Linux 執行個體使用者指南中的設定新執行個體的執行個體中繼](https://docs.aws.amazon.com/AWSEC2/latest/UserGuide/configuring-IMDS-new-instances.html) [資料選項](https://docs.aws.amazon.com/AWSEC2/latest/UserGuide/configuring-IMDS-new-instances.html)。

[AutoScaling.4] Auto Scaling 群組啟動設定的中繼資料回應躍點限制不應超過 1

**A** Important

安全中心於 2024 年 4 月淘汰此控制項。如需詳細資訊,請參閱 [Security Hub 控制項的變更記](#page-1385-0) [錄檔](#page-1385-0)。

相關要求:鎳碳酸鈣 -9 (1)、微信五公分二 (2)

## 類別:保護 > 安全網路組態

嚴重性:高

資源類型:AWS::AutoScaling::LaunchConfiguration

AWS Config 規則: [autoscaling-launch-config-hop-limit](https://docs.aws.amazon.com/config/latest/developerguide/autoscaling-launch-config-hop-limit.html)

排程類型:已觸發變更

#### 參數:無

此控制項會檢查中繼資料 Token 可以移動的網路躍點數目。如果中繼資料回應躍點限制大於,則控制 項會失敗1。

執行個體中繼資料服務 (IMDS) 提供 Amazon EC2 執行個體的中繼資料資訊,對於應用程式組態非常 有用。將中繼資料服務的 HTTP PUT 回應限制為僅 EC2 執行個體,可保護 IMDS 免於未經授權的使 用。

IP 封包中的存留時間 (TTL) 欄位會在每個躍點上減少一個。此減少可用於確保封包不會在 EC2 之外傳 輸。IMDSv2 可保護可能錯誤設定為開放路由器、第 3 層防火牆、VPN、通道或 NAT 裝置的 EC2 執 行個體,防止未經授權的使用者擷取中繼資料。使用 IMDSv2 時,包含秘密權杖的PUT回應無法在執行 個體之外傳輸,因為預設中繼資料回應躍點限制已設定為。1但是,如果此值大於1,則令牌可以離開 EC2 實例。

## 修補

若要修改現有啟動組態的中繼資料回應躍點限制,請參閱《Amazon EC2 Linux 執行個體使用者指南》 中的修改現有執行個體的執行[個體中繼資料選項](https://docs.aws.amazon.com/AWSEC2/latest/UserGuide/configuring-instance-metadata-options.html#configuring-IMDS-existing-instances)。

[自動擴展 .5] 使用自動擴展群組啟動組態啟動的 Amazon EC2 執行個體不應具有公有 IP 地址

相關要求:指定的要求:AC-21、交流 -3、NIST -53.R5 交流 -3、交流 -3 (7)、尼斯特 800-53.R5 交流 4、NIS.800-53.R5 交流 4 (21)、指定線 -53.R5 交流 -6、五月五日七 (16), 日本七點七 (20), 星期六七 (20), 日本七點七 (21), 日本七點七 (3), 日本七點七 (3), 日本七七 (4)

#### 類別:保護 > 安全網路組態

## 嚴重性:高

## 資源類型:AWS::AutoScaling::LaunchConfiguration

AWS Config 規則:[autoscaling-launch-config-public-ip-disabled](https://docs.aws.amazon.com/config/latest/developerguide/autoscaling-launch-config-public-ip-disabled.html)

## 排程類型:已觸發變更

## 參數:無

此控制項會檢查 Auto Scaling 群組關聯的啟動設定是否會將[公用 IP 位址指](https://docs.aws.amazon.com/AWSEC2/latest/UserGuide/using-instance-addressing.html#public-ip-addresses)派給群組的執行個體。如果 關聯的啟動組態指派公用 IP 位址,則控制項會失敗。

Auto Scaling 群組啟動組態中的 Amazon EC2 執行個體不應具有關聯的公有 IP 地址,但在有限的節 點情況下除外。Amazon EC2 執行個體應該只能從負載平衡器後方存取,而不是直接暴露在網際網路 上。

## 修補

「Auto Scaling」群組一次與一個啟動組態相關聯。您無法在建立啟動組態之後修改啟動組態。若 要變更 Auto Scaling 群組的啟動組態,請使用現有啟動組態作為新啟動組態的基礎。然後更新 Auto Scaling 群組,以便使用新啟動組態。如需 step-by-step 指示,請參閱 Amazon EC2 Auto Scaling 使用 者指南中的變更自動擴展[群組的啟動組態](https://docs.aws.amazon.com/autoscaling/ec2/userguide/change-launch-config.html)。建立新的啟動設定時,在 [其他設定] 下,對於 [進階詳細資 料] 的 [IP 位址類型],請選擇 [不要將公用 IP 位址指派給任何執行個體]。

變更啟動組態後,Auto Scaling 會以新的組態選項啟動新執行個體。現有的執行個體不受影響。若要更 新現有的執行個體,建議您重新整理執行個體,或允許自動調度資源,依據終止政策,逐漸將較舊的 執行個體取代為較新的執行個體。如需更新 Auto Scaling 執行個體的詳細資訊,請參閱 Amazon EC2 Auto Scaling 使用者指南中的更新 Auto Scaling [執行](https://docs.aws.amazon.com/autoscaling/ec2/userguide/update-auto-scaling-group.html#update-auto-scaling-instances)個體。

[AutoScaling.6] Auto Scaling 群組應在多個可用區域中使用多個執行個體類型

相關要求:指定的 CP-10,電腦 -53.R5 CP-2 (2),指定的是 800-53.R5 CP-6 (2),指定的 SC-36,指 定的是 800-53.R5 SC-5 (2),指定的 800-53.R5(2),鎳 SI-13

分類:復原 > 復原能力 > 高可用性

嚴重性:中

資源類型:AWS::AutoScaling::AutoScalingGroup

AWS Config 規則: [autoscaling-multiple-instance-types](https://docs.aws.amazon.com/config/latest/developerguide/autoscaling-multiple-instance-types.html)

## 排程類型:已觸發變更

#### 參數:無

此控制項可檢查 Amazon EC2 Auto Scaling 群組是否使用多種執行個體類型。如果「Auto Scaling 例」群組只定義了一個例證類型,則控制項會失敗。

您可以將應用程式部署於在多個可用區域執行的多種執行個體類型之間,以增強可用性。Security Hub 建議您使用多個執行個體類型,以便在選擇的可用區域中執行個體容量不足時,Auto Scaling 群組可以 啟動其他執行個體類型。

#### 修補

若要建立具有多個執行個體類型的 Auto Scal [ing 群組,請參閱 Amazon EC2 Auto Scaling 使用者指南](https://docs.aws.amazon.com/autoscaling/ec2/userguide/ec2-auto-scaling-mixed-instances-groups.html) [中的具有多個執行個體類型的 Auto Scaling 群組和購買選項。](https://docs.aws.amazon.com/autoscaling/ec2/userguide/ec2-auto-scaling-mixed-instances-groups.html)

[AutoScaling.9] Amazon EC2 Auto Scaling 組應使用 Amazon EC2 啟動模板

相關要求:鎳碳酸鈣 -9 (1)、微信五公分二 (2)

類別:識別 > 資源組態

嚴重性:中

資源類型:AWS::AutoScaling::AutoScalingGroup

AWS Config 規則:[autoscaling-launch-template](https://docs.aws.amazon.com/config/latest/developerguide/autoscaling-launch-template.html)

## 排程類型:已觸發變更

## 參數:無

此控制項可檢查 Amazon EC2 Auto Scaling 群組是否從 EC2 啟動範本建立。如果未使用啟動範本建立 Amazon EC2 Auto Scaling 群組,或者未在混合執行個體政策中指定啟動範本,則此控制會失敗。

您可以從 EC2 啟動範本或啟動組態建立 EC2 Auto Scaling 群組。不過,使用啟動範本建立 Auto Scaling 群組可確保您可以存取最新的功能和改進項目。

#### 修補

若要使用 EC2 啟動範本建立自動擴展群組,請參閱 Amazon EC2 Auto Scaling 使用者指南中的使用啟 動範本建立 Auto Scaling [群組](https://docs.aws.amazon.com/autoscaling/ec2/userguide/create-asg-launch-template.html)。如需有關如何以啟動範本取代啟動組態的詳細資訊,請參閱 Amazon EC2 Windows 執行個體使用者指南[中的以啟動範本取代啟動組態](https://docs.aws.amazon.com/autoscaling/ec2/userguide/replace-launch-config.html)。

# [AutoScaling.10] EC2 Auto Scaling 組應該被標記

# 類別:識別 > 庫存 > 標籤

## 嚴重性:低

# 資源類型:AWS::AutoScaling::AutoScalingGroup

AWS Config 規則:tagged-autoscaling-autoscalinggroup(自訂 Security Hub 規則)

## 排程類型:已觸發變更

## 參數:

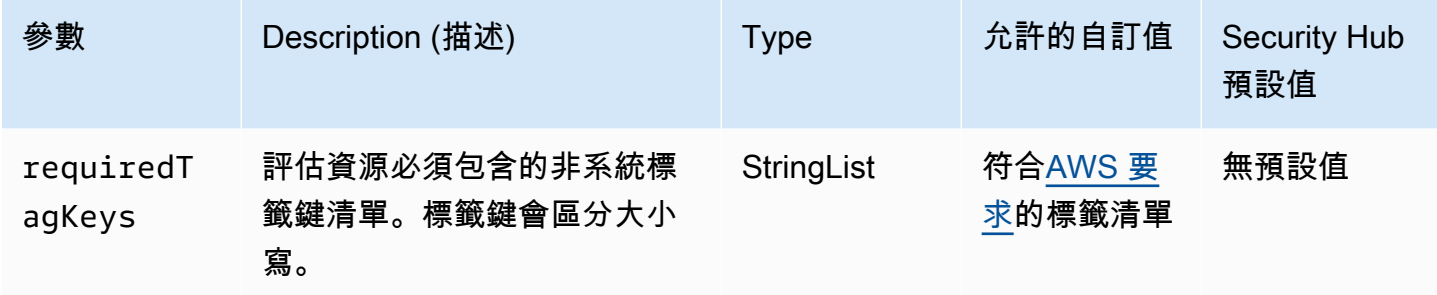

此控制項會檢查 Amazon EC2 Auto Scaling 群組是否具有標籤,其中包含參數中定義的特定金 鑰requiredTagKeys。如果 Auto Scaling 群組沒有任何標記鍵,或者沒有在參數中指定的所有索 引鍵,則控制項會失敗requiredTagKeys。如果requiredTagKeys未提供參數,控制項只會檢查 標籤鍵是否存在,如果 Auto Scaling 群組未使用任何索引鍵標記,則會失敗。系統標籤 (自動套用並 以aws:開頭) 會被忽略。

標籤是指派給 AWS 資源的標籤,它包含索引鍵和選用值。您可建立標籤,依照用途、擁有者、環境或 其他條件分類資源。標籤可協助您識別、整理、搜尋和篩選資源。標記也可協助您追蹤可負責資源擁有 者的動作和通知。當您使用標記時,您可以實作以屬性為基礎的存取控制 (ABAC) 做為授權策略,該策 略會根據標籤定義權限。您可以將標籤附加到 IAM 實體 (使用者或角色) 和 AWS 資源。您可以為 IAM 主體建立單一 ABAC 政策或單獨的政策集。您可以設計這些 ABAC 原則,以便在主參與者的標籤符合 資源標籤時允許作業。如需詳細資訊,請參閱 [ABAC 的用途為 AWS何?](https://docs.aws.amazon.com/IAM/latest/UserGuide/introduction_attribute-based-access-control.html) 在 IAM 使用者指南中。

**a** Note

不要在標籤中添加個人身份信息(PII)或其他機密或敏感信息。許多人都可以訪問標籤 AWS 服務,包括 AWS Billing。如需更多標記最佳做法,[AWS 請參](https://docs.aws.amazon.com/tag-editor/latest/userguide/tagging.html#tag-best-practices)閱 AWS 一般參考.
## 修補

若要將[標籤新增至自動擴展群組,請參閱 Amazon EC2 Auto Scaling 使用者指南中的標記 Auto](https://docs.aws.amazon.com/autoscaling/ec2/userguide/ec2-auto-scaling-tagging.html)  [Scaling 群組和執行](https://docs.aws.amazon.com/autoscaling/ec2/userguide/ec2-auto-scaling-tagging.html)個體。

# Amazon EC2 Systems Manager 控制

這些控制項與由管理的 Amazon EC2 執行個體相關 AWS Systems Manager。

這些控制項可能並非全部可用 AWS 區域。如需詳細資訊,請參閱 [各區域控制項的可用性](#page-1255-0)。

[SSM.1] Amazon EC2 執行個體應由以下公司管理 AWS Systems Manager

相關要求:PCI DSS V3.2.1/2.4、電子顯示卡 -9 (1)、介面卡 -9 (1)、NIT.800-53.R5 厘米 -2 (2)、指定 訊號 -53.R5 公分 (8)、Ni.800-53.R5 公分 (8)、5 厘米至 8 (3), 日本電腦 -800-53.R5 SA-15 (2), 尼斯. 800-53.R5 (8), 奈特. 800-53.R5 SI-2 (3) SA-15

# 類別:識別 > 清查

## 嚴重性:中

評估的資源:AWS::EC2::Instance

所需的 AWS Config 錄製資 源:AWS::EC2::InstanceAWS::SSM::ManagedInstanceInventory

AWS Config 規則: [ec2-instance-managed-by-systems-manager](https://docs.aws.amazon.com/config/latest/developerguide/ec2-instance-managed-by-systems-manager.html)

# 排程類型:已觸發變更

# 參數:無

此控制項會檢查帳戶中已停止和執行中的 EC2 執行個體是否由管理 AWS Systems Manager。Systems Manager 是 AWS 服務 您可以用來檢視和控制您的 AWS 基礎結構。

為了協助您維護安全性與合規性,Systems Manager 會掃描已停止和執行中的代管執行個體。代管執 行個體是設定為搭配 Systems Manager 使用的機器。然後,Systems Manager 會針對偵測到的任何原 則違規,報告或採取更正動作。Systems Manager 也可協助您設定和維護您的代管執行個體。

若要深入瞭解,請參閱[AWS Systems Manager 使用者指南。](https://docs.aws.amazon.com/systems-manager/latest/userguide/what-is-systems-manager.html)

修補

若要使用系統管理員管理 EC2 執行個體,請參閱AWS Systems Manager 使用者指南中的 [Amazon](https://docs.aws.amazon.com/systems-manager/latest/userguide/quick-setup-host-management.html)  [EC2 主機管理。](https://docs.aws.amazon.com/systems-manager/latest/userguide/quick-setup-host-management.html)在「組態選項」區段中,您可以保留預設選擇,或視需要變更偏好的組態。

[SSM.2] 安裝修補程式後,由系統管理員管理的 Amazon EC2 執行個體修補程式合規狀 態應為「合規」

相關要求:PCI DSS v3.2.1/6.2、電子信息系統 (800) -53.R5 (3)、介質管理系統 (3)、介質管理系統 (2)、等級 800-53.R5 系統 -2 (3)、等級

類別:偵測 > 偵測服務

#### 嚴重性:高

資源類型:AWS::SSM::PatchCompliance

AWS Config 規則:[ec2-managedinstance-patch-compliance-status-check](https://docs.aws.amazon.com/config/latest/developerguide/ec2-managedinstance-patch-compliance-status-check.html)

#### 排程類型:已觸發變更

參數:無

此控制項會檢查 Systems Manager 修補程式符合性的符合性狀態,COMPLIANT或是在執行個體上安 裝修補程式NON\_COMPLIANT之後。如果符合性狀態為,則控制項會失敗NON\_COMPLIANT。控制項只 會檢查由系統管理員修補程式管理員所管理的執行個體。

根據組織的要求修補 EC2 執行個體,可減少 AWS 帳戶.

## 修補

Systems Manager 建議您使用修補[程式原則來](https://docs.aws.amazon.com/systems-manager/latest/userguide/patch-manager-policies.html)設定受管理執行個體的修補 您也可以使用 [Systems](https://docs.aws.amazon.com/systems-manager/latest/userguide/patch-manager-ssm-documents.html)  [Manager 文件](https://docs.aws.amazon.com/systems-manager/latest/userguide/patch-manager-ssm-documents.html) (如下列程序所述) 來修補執行個體。

#### 修補不相容的修補程式

- 1. [請在以下位置開啟 AWS Systems Manager 主控台。](https://console.aws.amazon.com/systems-manager/) https://console.aws.amazon.com/systemsmanager/
- 2. 在 [節點管理] 中,選擇 [執行命令],然後選擇 [執行命令]。
- 3. 選擇 AWS- 的選項RunPatchBaseline。
- 4. 將 Operation (操作) 變更為 Install (安裝)。

5. 選擇「手動選擇執行個體」,然後選擇不相容的執行個體。

6. 選擇執行。

7. 命令完成後,若要監視已修補執行個體的新符合性狀態,請在導覽窗格中選擇 [規範遵循]。

[SSM.3] 由系統管理員管理的 Amazon EC2 執行個體應具有「合規」的關聯合規性狀態

相關要求:PCI DSS V3.2.1/2.4、介面卡 -9 (1)、介面卡 -9 (1)、介面卡 -8 (2)、Ni.800-53.R5 厘米 -2 (2)、指定訊號 -53.R5 公分 (8)、鎳 5 四二 (3)

類別:偵測 > 偵測服務

#### 嚴重性:低

資源類型:AWS::SSM::AssociationCompliance

AWS Config 規則:[ec2-managedinstance-association-compliance-status-check](https://docs.aws.amazon.com/config/latest/developerguide/ec2-managedinstance-association-compliance-status-check.html)

#### 排程類型:已觸發變更

#### 參數:無

此控制項會檢查 AWS Systems Manager 關聯符合性的狀態,COMPLIANT或是在執行個體上執行關 聯NON COMPLIANT之後。如果關聯符合性狀態為,則控制項會失敗NON COMPLIANT。

狀態管理器關聯是指派給您的代管執行個體的組態。該組態會定義您想在執行個體上維持的狀態。例 如,關聯可以指定必須在執行個體上安裝並執行防毒軟體,或者必須關閉特定連接埠。

建立一或多個 State Manager 關聯之後,規範遵循狀態資訊即可供您使用。您可以在主控台中檢視符 合性狀態,或是回應 AWS CLI 指令或對應的 Systems Manager API 動作。對於關聯,「組態符合 性」會顯示符合性狀態 (Compliant或Non-compliant)。它也會顯示指派給關聯的嚴重性層級,例 如Critical或Medium。

若要進一步瞭解州政府管理員關聯規範遵循,請參閱AWS Systems Manager 使用者指南中的[關於](https://docs.aws.amazon.com/systems-manager/latest/userguide/sysman-compliance-about.html#sysman-compliance-about-association)  [State Manager 關聯規範遵循](https://docs.aws.amazon.com/systems-manager/latest/userguide/sysman-compliance-about.html#sysman-compliance-about-association)

#### 修補

失敗的關聯可能與不同的項目有關,包括目標和 SSM 文件名稱。若要修正此問題,您必須先透過檢視 關聯歷史記錄來識別並調查關聯。如需檢視關聯歷史記錄的指示,請參閱《AWS Systems Manager 使 用指南》中的[檢視關聯歷史](https://docs.aws.amazon.com/systems-manager/latest/userguide/state-manager-associations-history.html)記錄。

調查之後,您可以編輯關聯以更正識別的問題。您可以編輯關聯來指定新的名稱、排程、嚴重性層級或 目標。編輯關聯之後,會 AWS Systems Manager 建立新版本。若要取得有關編輯關聯的指示,請參 閱《使用指南》中[的〈編輯和建立新版本的關聯AWS Systems Manager](https://docs.aws.amazon.com/systems-manager/latest/userguide/state-manager-associations-edit.html)〉。

[SSM.4] SSM 文件不應該是公開的

相關要求:指定的要求:AC-21、交流 -3、NIST -53.R5 交流 -3、交流 -3 (7)、尼斯特 800-53.R5 交流 4、NIS.800-53.R5 交流 4 (21)、指定線 -53.R5 交流 -6、五月五日七 (16), 日本七點七 (20), 星期六七 (20), 日本七點七 (21), 日本七點七 (3), 日本七點七 (3), 日本七七 (4)

分類:保護 > 安全網路設定 > 無法公開存取的資源

嚴重性:嚴重

資源類型:AWS::SSM::Document

AWS Config 規則: [ssm-document-not-public](https://docs.aws.amazon.com/config/latest/developerguide/ssm-document-not-public.html)

排程類型:定期

參數・無

此控制項會檢查帳戶所擁有的 AWS Systems Manager 文件是否為公開。如果具有擁有者的 SSM 文 件Self是公開的,則此控制項會失敗。

公開的 SSM 文件可能會允許意外存取您的文件。公用 SSM 文件可能會公開有關您的帳戶、資源和內 部程序的重要資訊。

除非您的使用案例需要公開共用,否則我們建議您針對擁有的 Systems Manager 文件封鎖公開共用設 定Self。

## 修補

若要封鎖 SSM 文件的公開共用,請參閱使用者指南中[的「封鎖 SSM 文件的公](https://docs.aws.amazon.com/systems-manager/latest/userguide/documents-ssm-sharing.html#block-public-access)開共AWS Systems Manager 用」。

Amazon Elastic File System 控制

這些控制項與 Amazon EFS 資源有關。

這些控制項可能並非全部可用 AWS 區域。如需詳細資訊,請參閱 [各區域控制項的可用性](#page-1255-0)。

# [EFS.1] 應將彈性檔案系統設定為使用的靜態檔案資料加密 AWS KMS

相關要求:獨聯體 AWS 基礎基礎基準測試 V3.0.0/2.4.1,電腦 -53.R5 鈣 -9(1),等等。SC-13 SC-28 SC-28

類別:保護 – 資料保護 – 靜態資料加密

嚴重性:中

資源類型:AWS::EFS::FileSystem

AWS Config 規則:[efs-encrypted-check](https://docs.aws.amazon.com/config/latest/developerguide/efs-encrypted-check.html)

排程類型:定期

## 參數:無

此控制項會檢查 Amazon Elastic File System 是否設定為使用來加密檔案資料 AWS KMS。檢查會在下 列情況下失敗。

- Encrypted在[DescribeFileSystems](https://docs.aws.amazon.com/efs/latest/ug/API_DescribeFileSystems.html)回應false中設定為。
- [DescribeFileSystems](https://docs.aws.amazon.com/efs/latest/ug/API_DescribeFileSystems.html)回應中的KmsKeyId索引鍵與的KmsKeyId參數不符[efs-encrypted](https://docs.aws.amazon.com/config/latest/developerguide/efs-encrypted-check.html)[check](https://docs.aws.amazon.com/config/latest/developerguide/efs-encrypted-check.html)。

請注意,此控制項不會使用的KmsKeyId參數[efs-encrypted-check](https://docs.aws.amazon.com/config/latest/developerguide/efs-encrypted-check.html)。其只會檢查 Encrypted 的 值。

若要為 Amazon EFS 中的敏感資料增加一層安全性,您應該建立加密的檔案系統。Amazon EFS 支 援靜態檔案系統的加密。您可以在建立 Amazon EFS 檔案系統時啟用靜態資料加密。若要進一步了解 Amazon EFS 加密,請參閱 [Amazon 彈性檔案系統使用者指南中的 Amazon EFS 中的資料加密](https://docs.aws.amazon.com/efs/latest/ug/encryption.html)。

#### 修補

如需如何加密新 Amazon EFS 檔案系統的詳[細資訊,請參閱 Amazon Elastic File System 使用者指](https://docs.aws.amazon.com/efs/latest/ug/encryption-at-rest.html) [南中的加密靜態](https://docs.aws.amazon.com/efs/latest/ug/encryption-at-rest.html)資料。

## [EFS.2] Amazon EFS 磁碟區應該在備份計劃中

相關要求:CP-10、NIST-53.R5 CP-6、NIST-53.R5 CP-6 (1)、指定點:800-53.R5 CP-6 (2)、指令 碼:800-53.R5 CP-9、NiST SI-12 SI-13

分類:復原 > 復原能力 > Backup

嚴重性:中

資源類型:AWS::EFS::FileSystem

AWS Config 規則:[efs-in-backup-plan](https://docs.aws.amazon.com/config/latest/developerguide/efs-in-backup-plan.html)

排程類型:定期

參數:無

此控制項可檢查 Amazon Elastic File System (Amazon EFS) 檔案系統是否已新增至中的備份計劃 AWS Backup。如果備份計劃中未包含 Amazon EFS 檔案系統,則控制會失敗。

在備份計畫中包含 EFS 檔案系統可協助您保護資料免於遭到刪除和資料遺失。

修補

若要為現有 Amazon EFS 檔案系統啟用自動備份功能,請參[閱開AWS Backup 發人員指南中的入門](https://docs.aws.amazon.com/aws-backup/latest/devguide/create-auto-backup.html) [4:建立 Amazon EFS 自動備份。](https://docs.aws.amazon.com/aws-backup/latest/devguide/create-auto-backup.html)

[EFS.3] EFS 存取點應強制執行根目錄

相關要求:交流 -6 (10)

類別:保護 > 安全存取管理

嚴重性:中

資源類型:AWS::EFS::AccessPoint

AWS Config 規則:[efs-access-point-enforce-root-directory](https://docs.aws.amazon.com/config/latest/developerguide/efs-access-point-enforce-root-directory.html)

排程類型:已觸發變更

參數:無

此控制項會檢查 Amazon EFS 存取點是否設定為強制執行根目錄。如果的值設定Path為 / (檔案系統 的預設根目錄),則控制項會失敗。

強制執行根目錄時,使用存取點的 NFS 用戶端會使用存取點上設定的根目錄,而不是檔案系統的根目 錄。針對存取點強制執行根目錄,藉由確保存取點的使用者只能存取指定子目錄的檔案,有助於限制資 料存取。

#### 修補

如需[有關如何強制執行 Amazon EFS 存取點根目錄的指示,請參閱 Amazon Elastic File System 使用](https://docs.aws.amazon.com/efs/latest/ug/efs-access-points.html#enforce-root-directory-access-point) [者指南中的使用存取點強制執行根目](https://docs.aws.amazon.com/efs/latest/ug/efs-access-points.html#enforce-root-directory-access-point)錄。

[EFS.4] EFS 存取點應強制執行使用者身分

相關要求:交流 -6 (2)

類別:保護 > 安全存取管理

嚴重性:中

資源類型:AWS::EFS::AccessPoint

AWS Config 規則:[efs-access-point-enforce-user-identity](https://docs.aws.amazon.com/config/latest/developerguide/efs-access-point-enforce-user-identity.html)

排程類型:已觸發變更

參數:無

此控制項可檢查 Amazon EFS 存取點是否設定為強制執行使用者身分。如果在建立 EFS 存取點時未定 義 POSIX 使用者身分,則此控制會失敗。

Amazon EFS 存取點是應用程式特定的 EFS 檔案系統進入點,此進入點可讓您更輕鬆地管理共用資料 集的應用程式存取。存取點可以針對透過存取點提出的所有檔案系統要求,強制執行使用者身分 (包括 使用者的 POSIX 群組)。存取點也可以針對檔案系統強制執行不同的根目錄,讓用戶端只能存取指定目 錄或其子目錄中的資料。

## 修補

若要強制執行 Amazon EFS 存取點的使用者身分,請參閱 Amazon Elastic File System 使用者指南中 的使用存取點強制使用者[身](https://docs.aws.amazon.com/efs/latest/ug/efs-access-points.html#enforce-identity-access-points)分。

[EFS.5] EFS 存取點應加上標籤

類別:識別 > 庫存 > 標籤

## 嚴重性:低

資源類型:AWS::EFS::AccessPoint

## AWS Config規則:tagged-efs-accesspoint(自訂 Security Hub 規則)

#### 排程類型:已觸發變更

參數:

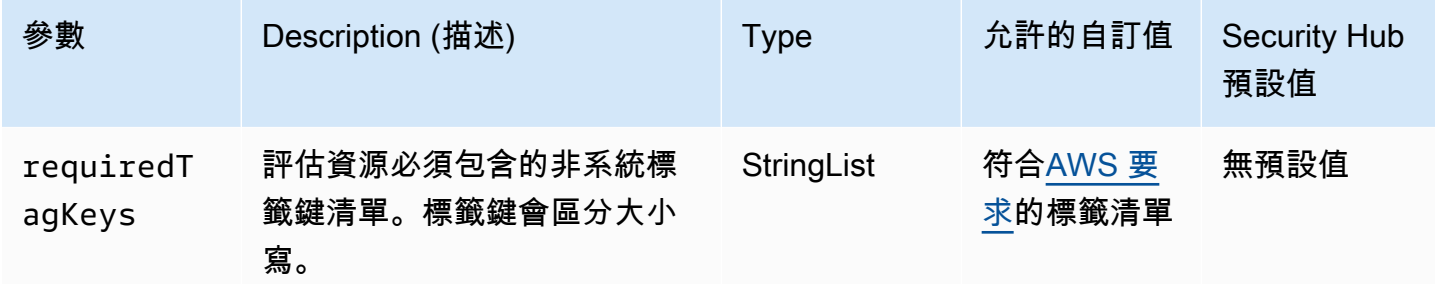

此控制項會檢查 Amazon EFS 存取點是否具有標籤,其中包含參數中定義的特定金

鑰requiredTagKeys。如果存取點沒有任何標籤金鑰,或者沒有在參數中指定的所有索引鍵,控制項 就會失敗requiredTagKeys。如果requiredTagKeys未提供參數,控制項只會檢查標籤金鑰是否存 在,如果存取點未使用任何金鑰標記,則會失敗。系統標籤 (自動套用並以aws:開頭) 會被忽略。

標籤是指派給 AWS 資源的標籤,它包含索引鍵和選用值。您可建立標籤,依照用途、擁有者、環境或 其他條件分類資源。標籤可協助您識別、整理、搜尋和篩選資源。標記也可協助您追蹤可負責資源擁有 者的動作和通知。當您使用標記時,您可以實作以屬性為基礎的存取控制 (ABAC) 做為授權策略,該策 略會根據標籤定義權限。您可以將標籤附加到 IAM 實體 (使用者或角色) 和 AWS 資源。您可以為 IAM 主體建立單一 ABAC 政策或單獨的政策集。您可以設計這些 ABAC 原則,以便在主參與者的標籤符合 資源標籤時允許作業。如需詳細資訊,請參閱 [ABAC 的用途為 AWS何?](https://docs.aws.amazon.com/IAM/latest/UserGuide/introduction_attribute-based-access-control.html) 在 IAM 使用者指南中。

**a** Note

不要在標籤中添加個人身份信息(PII)或其他機密或敏感信息。許多人都可以訪問標籤 AWS 服務,包括 AWS Billing。如需更多標記最佳做法,[AWS 請參](https://docs.aws.amazon.com/tag-editor/latest/userguide/tagging.html#tag-best-practices)閱 AWS 一般參考.

修補

若要將標籤新增至 EFS 存取點,請參閱 [Amazon 彈性檔案系統使用者指南中的標記 Amazon EFS 資](https://docs.aws.amazon.com/efs/latest/ug/manage-fs-tags.html) [源](https://docs.aws.amazon.com/efs/latest/ug/manage-fs-tags.html)。

[EFS.6] EFS 掛載目標不應與公有子網路產生關聯

分類:保護 > 安全網路設定 > 無法公開存取的資源

嚴重性:中

資源類型:AWS::EFS::FileSystem

AWS Config 規則:[efs-mount-target-public-accessible](https://docs.aws.amazon.com/config/latest/developerguide/efs-mount-target-public-accessible.html)

排程類型:定期

參數:無

此控制項可檢查 Amazon EFS 掛載目標是否與私有子網路相關聯。如果掛載目標與公用子網路相關 聯,則控制項會失敗。

依預設,檔案系統只能從您建立檔案的虛擬私有雲端 (VPC) 存取。建議您在無法從網際網路存取的私 有子網路中建立 EFS 掛載目標。這有助於確保您的檔案系統只有獲得授權的使用者才能存取,而且不 容易遭受未經授權的存取或攻擊。

修補

建立掛載目標後,您無法變更 EFS 掛載目標與子網路之間的關聯。若要將現有的裝載目標與不同的子 網路產生關聯,您必須在私有子網路中建立新的掛載目標,然後移除舊的掛載目標。如需管理掛接目標 的相關資訊,請參閱 Amazon Elastic File System 使用者指南中[的建立和管理掛接目標和安全群組](https://docs.aws.amazon.com/efs/latest/ug/accessing-fs.html)。

Amazon Elastic Kubernetes Service 控制

這些控制項與 Amazon EKS 資源有關。

這些控制項可能並非全部可用 AWS 區域。如需詳細資訊,請參閱 [各區域控制項的可用性](#page-1255-0)。

#### [EKS.1] EKS 叢集端點不應可公開存取

相關要求:指定的要求:AC-21、交流 -3、NIST -53.R5 交流 -3、交流 -3 (7)、尼斯特 800-53.R5 交流 4、NIS.800-53.R5 交流 4 (21)、指定線 -53.R5 交流 -6、五月五日七 (16), 日本七點七 (20), 星期六七 (20), 日本七點七 (21), 日本七點七 (3), 日本七點七 (3), 日本七七 (4)

分類:保護 > 安全存取管理 > 無法公開存取的資源

## 嚴重性:高

資源類型:AWS::EKS::Cluster

AWS Config 規則:[eks-endpoint-no-public-access](https://docs.aws.amazon.com/config/latest/developerguide/eks-endpoint-no-public-access.html)

排程類型:定期

參數:無

此控制項會檢查 Amazon EKS 叢集端點是否可公開存取。如果 EKS 叢集具有可公開存取的端點,則 控制項會失敗。

當您建立新叢集時,Amazon EKS 會為您用來與叢集通訊的受管 Kubernetes API 伺服器建立端點。 默認情況下,此 API 服務器端點是公開提供給互聯網。API 伺服器的存取權是使用 AWS Identity and Access Management (IAM) 和原生 Kubernetes 角色型存取控制 (RBAC) 的組合來保護。透過移除端點 的公開存取權,您可以避免無意暴露和存取叢集。

#### 修補

若要修改現有 EKS 叢集的端點存取,請參閱 Amazon EKS 使用者指南中的[修改叢集端點存取。](https://docs.aws.amazon.com/eks/latest/userguide/cluster-endpoint.html#modify-endpoint-access)您 可以在建立新 EKS 叢集時為其設定端點存取。如需建立新 Amazon EKS 叢集的相關指示,請參閱 [Amazon EKS 使用者指南中的建立 Amazon EKS 叢集。](https://docs.aws.amazon.com/eks/latest/userguide/create-cluster.html)

[EKS.2] EKS 叢集應該在受支援的 Kubernetes 版本上執行

相關要求:七月五十三點二路卡 -9 (1)、指定線 (5)、指定信號:800-53.R5 SI-2 (2)、指定信號 -53.R5 系統 -2 (4)、等級

類別:識別 > 漏洞、修補程式和版本管理

嚴重性:高

資源類型:AWS::EKS::Cluster

AWS Config 規則:[eks-cluster-supported-version](https://docs.aws.amazon.com/config/latest/developerguide/eks-cluster-supported-version.html)

排程類型:已觸發變更

## 參數:

• oldestVersionSupported:1.26(不可定制)

此控制項會檢查 Amazon Elastic Kubernetes Service (Amazon EKS 叢集是否在受支援的 Kubernetes 版本上執行)。如果 EKS 叢集在不支援的版本上執行,則控制項會失敗。

如果您的應用程式不需要特定版本的 Kubernetes,建議您針對叢集使用 EKS 支援的最新可用 Kubernetes 版本。如需詳細資訊,請參閱 [Amazon EKS Kubernetes 發行日曆](https://docs.aws.amazon.com/eks/latest/userguide/kubernetes-versions.html#kubernetes-release-calendar)和 [Amazon EKS 版本支](https://docs.aws.amazon.com/eks/latest/userguide/kubernetes-versions.html#version-deprecation) [援和 Amazon EKS 使用者指南中的常見問題集。](https://docs.aws.amazon.com/eks/latest/userguide/kubernetes-versions.html#version-deprecation)

修補

若要更新 EKS 叢集,請在 [Amazon EKS 使用者指南中更新 Amazon EKS 叢集 Kubernetes 版本。](https://docs.aws.amazon.com/eks/latest/userguide/update-cluster.html)

[EKS.3] EKS 叢集應該使用加密的庫伯內特斯密碼

相關要求:尼斯 800-53.R5 電視節點 8,SC-12,尼斯。800-53.R5 SI-28 SC-13

類別:保護 – 資料保護 – 靜態資料加密

嚴重性:中

資源類型:AWS::EKS::Cluster

AWS Config 規則:[eks-secrets-encrypted](https://docs.aws.amazon.com/config/latest/developerguide/eks-secrets-encrypted.html)

排程類型:定期

參數:無

此控制項會檢查 Amazon EKS 叢集是否使用加密的 Kubernetes 密碼。如果叢集的 Kubernetes 密碼未 加密,則控制項會失敗。

加密密碼時,您可以使用 AWS Key Management Service (AWS KMS) 金鑰為叢集中儲存的 etcd 中的 Kubernetes 密碼提供信封加密。此加密是 EBS 磁碟區加密之外,依預設為 EKS 叢集中儲存在 etcd 中 的所有資料 (包括機密) 啟用此加密功能。針對 EKS 叢集使用密碼加密,可讓您使用您定義和管理的 KMS 金鑰加密 Kubernetes 密鑰,為 Kubernetes 應用程式部署深度防禦策略。

#### 修補

若要在 EKS 叢集上啟用密碼加密,請參閱 Amazon EKS 使用者指南中的在現有叢集上啟用[秘密加](https://docs.aws.amazon.com/eks/latest/userguide/enable-kms.html) [密](https://docs.aws.amazon.com/eks/latest/userguide/enable-kms.html)。

[EKS.6] EKS 集群應該被標記

類別:識別 > 庫存 > 標籤

嚴重性:低

資源類型:AWS::EKS::Cluster

# AWS Config規則:tagged-eks-cluster(自訂 Security Hub 規則)

## 排程類型:已觸發變更

# 參數:

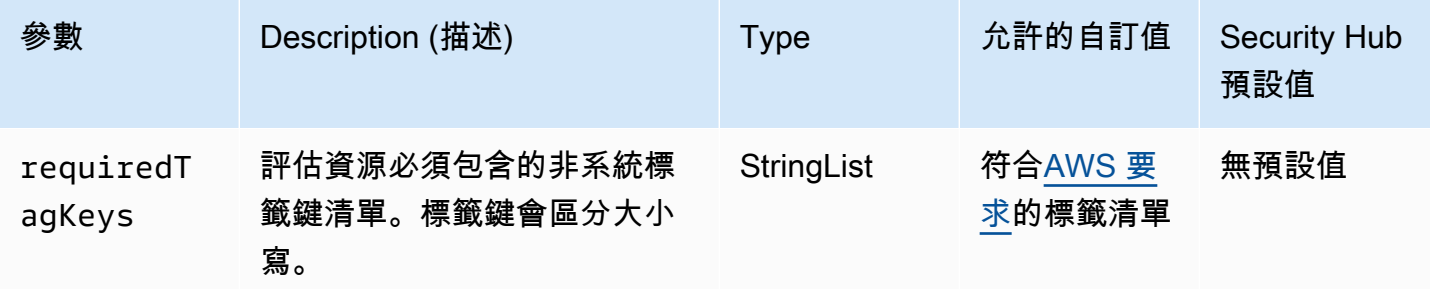

此控制項會檢查 Amazon EKS 叢集是否具有標籤,其中包含參數requiredTagKeys中定義 的特定金鑰。如果叢集沒有任何標籤索引鍵或沒有在參數中指定的所有索引鍵,則控制項會失 敗requiredTagKeys。如果requiredTagKeys未提供參數,則控制項只會檢查標籤金鑰是否存在, 如果叢集未使用任何索引鍵標記,則會失敗。系統標籤 (自動套用並以aws:開頭) 會被忽略。

標籤是指派給 AWS 資源的標籤,它包含索引鍵和選用值。您可建立標籤,依照用途、擁有者、環境或 其他條件分類資源。標籤可協助您識別、整理、搜尋和篩選資源。標記也可協助您追蹤可負責資源擁有 者的動作和通知。當您使用標記時,您可以實作以屬性為基礎的存取控制 (ABAC) 做為授權策略,該策 略會根據標籤定義權限。您可以將標籤附加到 IAM 實體 (使用者或角色) 和 AWS 資源。您可以為 IAM 主體建立單一 ABAC 政策或單獨的政策集。您可以設計這些 ABAC 原則,以便在主參與者的標籤符合 資源標籤時允許作業。如需詳細資訊,請參閱 [ABAC 的用途為 AWS何?](https://docs.aws.amazon.com/IAM/latest/UserGuide/introduction_attribute-based-access-control.html) 在 IAM 使用者指南中。

**a** Note

不要在標籤中添加個人身份信息(PII)或其他機密或敏感信息。許多人都可以訪問標籤 AWS 服務,包括 AWS Billing。如需更多標記最佳做法,[AWS 請參](https://docs.aws.amazon.com/tag-editor/latest/userguide/tagging.html#tag-best-practices)閱 AWS 一般參考.

修補

若要將標籤新增至 EKS 叢集,請參閱 [Amazon EKS 使用者指南中的標記您的 Amazon EKS 資源。](https://docs.aws.amazon.com/eks/latest/userguide/eks-using-tags.html)

[EKS.7] 應標記 EKS 身份提供程序配置

## 類別:識別 > 庫存 > 標籤

嚴重性:低

資源類型:AWS::EKS::IdentityProviderConfig

AWS Config規則:tagged-eks-identityproviderconfig(自訂 Security Hub 規則)

#### 排程類型:已觸發變更

#### 參數:

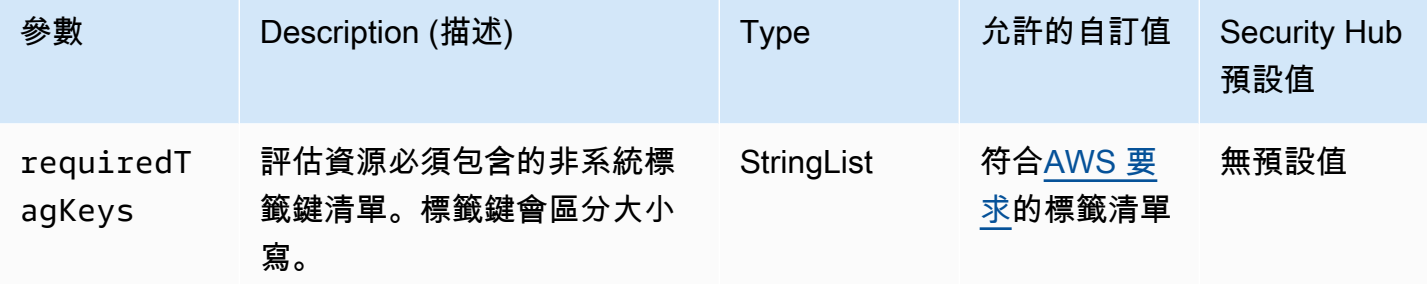

此控制項會檢查 Amazon EKS 身分供應商組態是否具有標籤,其中包含參數requiredTagKeys中 定義的特定金鑰。如果組態沒有任何標籤鍵,或者沒有在參數中指定的所有索引鍵,則控制項會失 敗requiredTagKeys。如果requiredTagKeys未提供參數,控制項只會檢查標籤金鑰是否存在,如 果設定未使用任何金鑰標記,則會失敗。系統標籤 (自動套用並以aws:開頭) 會被忽略。

標籤是指派給 AWS 資源的標籤,它包含索引鍵和選用值。您可建立標籤,依照用途、擁有者、環境或 其他條件分類資源。標籤可協助您識別、整理、搜尋和篩選資源。標記也可協助您追蹤可負責資源擁有 者的動作和通知。當您使用標記時,您可以實作以屬性為基礎的存取控制 (ABAC) 做為授權策略,該策 略會根據標籤定義權限。您可以將標籤附加到 IAM 實體 (使用者或角色) 和 AWS 資源。您可以為 IAM 主體建立單一 ABAC 政策或單獨的政策集。您可以設計這些 ABAC 原則,以便在主參與者的標籤符合 資源標籤時允許作業。如需詳細資訊,請參閱 [ABAC 的用途為 AWS何?](https://docs.aws.amazon.com/IAM/latest/UserGuide/introduction_attribute-based-access-control.html) 在 IAM 使用者指南中。

**a** Note

不要在標籤中添加個人身份信息(PII)或其他機密或敏感信息。許多人都可以訪問標籤 AWS 服務,包括 AWS Billing。如需更多標記最佳做法,[AWS 請參](https://docs.aws.amazon.com/tag-editor/latest/userguide/tagging.html#tag-best-practices)閱 AWS 一般參考.

修補

若要將標籤新增至 EKS 身分識別供應商組態,請參閱 [Amazon EKS 使用者指南中的標記您的 Amazon](https://docs.aws.amazon.com/eks/latest/userguide/eks-using-tags.html)  [EKS 資源](https://docs.aws.amazon.com/eks/latest/userguide/eks-using-tags.html)。

# [EKS.8] EKS 叢集應啟用稽核記錄

相關要求:交流 -53.R5 (12)、交流電 -2 (4)、奈特。800-53.R5 交流 -6 (9)、尼斯特。800-53.R5 交流 -6 (9)、黑色 -53.R5、AU-10、六月五日 (3), 尼斯 .800-53.R5 (4), 日本 6 星期六 (4), 尼斯 .800-53.R5 (7), 尼斯 .800-53.R5 SC-7 (9), 尼斯 .800-53.R5 (9),), 尼斯 .800-53.R5 四七 (8) AU-12

類別:識別 > 記錄日誌

嚴重性:中

資源類型:AWS::EKS::Cluster

AWS Config 規則:[eks-cluster-logging-enabled](https://docs.aws.amazon.com/config/latest/developerguide/eks-cluster-logging-enabled.html)

排程類型:定期

參數:無

此控制項會檢查 Amazon EKS 叢集是否已啟用稽核記錄。如果未為叢集啟用稽核記錄,則控制項會失 敗。

EKS 控制平面記錄可將稽核和診斷日誌直接從 EKS 控制平面提供到您帳戶中的 Amazon CloudWatch 日誌。您可以選取所需的記錄類型,記錄會以記錄串流的形式傳送至中每個 EKS 叢集的 CloudWatch 群組。記錄可讓您掌握 EKS 叢集的存取和效能。透過將 EKS 叢集的 EKS 控制平面記錄傳送至記 CloudWatch 錄檔,您可以在中央位置記錄作業以供稽核和診斷之用。

修補

若要啟用 EKS 叢集的稽核日誌,請參閱 Amazon EKS 使用者指南中的[啟用和停用控制平面日誌。](https://docs.aws.amazon.com/eks/latest/userguide/control-plane-logs.html#enabling-control-plane-log-export)

Amazon ElastiCache 控制

這些控制項與資 ElastiCache 源有關。

這些控制項可能並非全部可用 AWS 區域。如需詳細資訊,請參閱 [各區域控制項的可用性](#page-1255-0)。

[ElastiCache.1] ElastiCache Redis 叢集應啟用自動備份

相關要求:CP-10、NIST-53.R5 CP-6、NIST-53.R5 CP-6 (1)、指定點:800-53.R5 CP-6 (2)、指令 碼:800-53.R5 CP-9、NiST SI-12 SI-13

類別:復原 > 復原 > 啟用備份

## 嚴重性:高

資源類型:AWS::ElastiCache::CacheCluster

AWS Config 規則:**[elasticache-redis-cluster-automatic-backup-check](https://docs.aws.amazon.com/config/latest/developerguide/elasticache-redis-cluster-automatic-backup-check.html)**

## 排程類型:定期

## 參數:

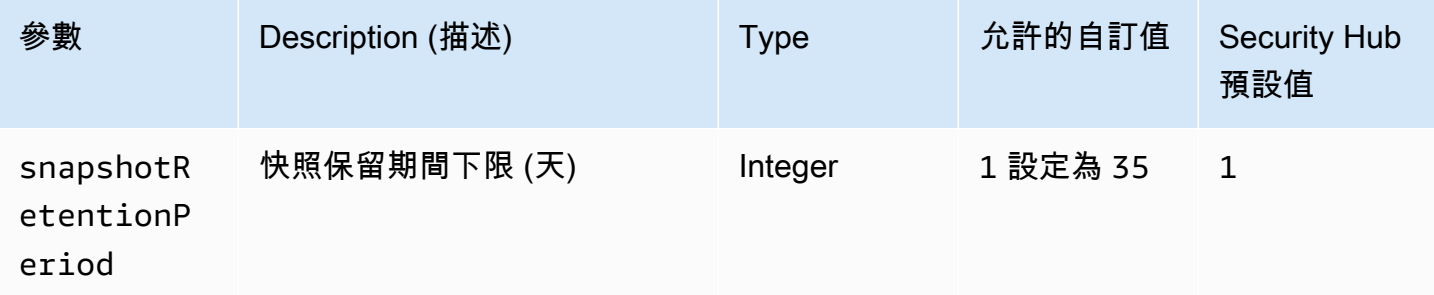

此控制項會評估 Amazon ElastiCache for Redis 叢集是否已排程自動備份。如果 Redis 叢集的控制 項小SnapshotRetentionLimit於指定的時間段,則會失敗。除非您為快照保留期間提供自訂參數 值,否則 Security Hub 會使用預設值 1 天。

Amazon ElastiCache 的 Redis 集群可以備份他們的數據。您可以使用備份來還原叢集或植入新叢 集。備份包含叢集的中繼資料,以及叢集中的所有資料。所有備份都會寫入 Amazon Simple Storage Service (Amazon S3),該服務提供耐久性儲存空間。您可以建立新的 Redis 叢集,並使用備份中的 資料填入資料來還原資料。您可以使用 AWS Management Console、 AWS Command Line Interface (AWS CLI) 和 ElastiCache API 來管理備份。

## 修補

若要在 Redis 叢集上排定 ElastiCache 自動備份,請參閱 Amazon ElastiCache 使用者指南中的[排程自](https://docs.aws.amazon.com/AmazonElastiCache/latest/red-ug/backups-automatic.html) [動備份](https://docs.aws.amazon.com/AmazonElastiCache/latest/red-ug/backups-automatic.html)。

[ElastiCache.2] Redis 緩存集群應啟 ElastiCache 用自 auto 次要版本升級

相關要求:七月八日 -53.R5 系統二、七月五四 (2)、七月五四 (4)、七八、五、五四 (4)、七月五四 (5)

類別:識別 > 漏洞、修補程式和版本管理

#### 嚴重性:高

資源類型:AWS::ElastiCache::CacheCluster

AWS Config 規則:[elasticache-auto-minor-version-upgrade-check](https://docs.aws.amazon.com/config/latest/developerguide/elasticache-auto-minor-version-upgrade-check.html)

排程類型:定期

## 參數:無

此控制項會評估 Redis 是否 ElastiCache 會自動將次要版本升級套用至快取叢集。如果 ElastiCache Redis 快取叢集沒有自動套用次要版本升級,則此控制項會失敗。

AutoMinorVersionUpgrade這是一項功能,您可以在 ElastiCache Redis 開啟,以便在新的次要快 取引擎版本可用時自動升級快取叢集。這些升級可能包括安全性修補程式和錯誤修正。保持安 up-todate 裝修補程式是保護系統的重要步驟。

#### 修補

若要將自動次要版本升級套用至 Redis 快取叢集的現有 ElastiCache 版本,請參閱 Amazon ElastiCache 使用者指南中[的升級引擎版本](https://docs.aws.amazon.com/AmazonElastiCache/latest/red-ug/VersionManagement.html)。

[ElastiCache.3] ElastiCache 對於 Redis 複製組應啟用自動故障轉移

相關要求:CP-10, 尼斯 -53.R5 SC-36, 尼斯. 800-53.R5 SC-5 (2), 奈特 800-53.R5 SI-13 (5)

分類:復原 > 復原能力 > 高可用性

嚴重性:中

資源類型:AWS::ElastiCache::ReplicationGroup

AWS Config 規則:[elasticache-repl-grp-auto-failover-enabled](https://docs.aws.amazon.com/config/latest/developerguide/elasticache-repl-grp-auto-failover-enabled.html)

排程類型:定期

#### 參數:無

此控制項會檢查 Redis 複寫群組是否 ElastiCache 已啟用自動容錯移轉。如果沒有為 Redis 複寫群組 啟用自動容錯移轉,則此控制項會失敗。

啟用複寫群組的自動容錯移轉時,主要節點的角色會自動容錯移轉至其中一個僅供讀取複本。此容錯移 轉和複本升級可確保您可以在升級完成後繼續寫入新的主要項目,以減少發生故障時的整體停機時間。

#### 修補

若要針對 Redis 複寫群組啟 ElastiCache 用現有的自動容錯移轉,請參閱 Amazon ElastiCache 使用者 指南中的[修改 ElastiCache 叢集。](https://docs.aws.amazon.com/AmazonElastiCache/latest/red-ug/Clusters.Modify.html#Clusters.Modify.CON)如果使用 ElastiCache 主控台,請將 [自動容錯移轉] 設為 [啟用]。

[ElastiCache.4] ElastiCache 對於 Redis 的複製組,應該在靜態時加密

相關要求:電腦 -53.R5 CA-9 (1)、等級 5 厘米 -3 (6)、奈特.SC-13 SC-28 SC-28

分類:保護 > 資料保護 > 加密 data-at-rest

#### 嚴重性:中

資源類型:AWS::ElastiCache::ReplicationGroup

AWS Config 規則:[elasticache-repl-grp-encrypted-at-rest](https://docs.aws.amazon.com/config/latest/developerguide/elasticache-repl-grp-encrypted-at-rest.html)

## 排程類型:定期

## 參數:無

此控制項會檢 ElastiCache 查 Redis 複寫群組是否在靜態時加密。如果 Redis 複寫群組未在靜態時加 密,則此控制項會失敗。 ElastiCache

靜態資料加密可降低未經驗證的使用者存取儲存在磁碟上之資料的風險。 ElastiCache 針對 Redis 複寫 群組,應在靜態時加密,以增加安全性層。

#### 修補

若要在 Redis 複寫群組上設定靜態加密,請參閱 Amazon ElastiCache 使用者指南 ElastiCache 中 的[啟用靜態加密](https://docs.aws.amazon.com/AmazonElastiCache/latest/red-ug/at-rest-encryption.html#at-rest-encryption-enable)。

[ElastiCache.5] ElastiCache 對於 Redis 的複製組應在傳輸過程中進行加密

相關要求:東西 800-53.R5 AC-17 (2), 交流 -4, 奈特. 800-53.R5 IA-5 (1), 奈特. 800-53.R5 (3), 尼斯. 800-53.R5 SC-13, 奈特. 七月八日 (5), 日本八分之五 (1), 日本八分之七 (6) SC-12 SC-23 SC-23

分類:保護 > 資料保護 > 加密 data-in-transit

## 嚴重性:中

資源類型:AWS::ElastiCache::ReplicationGroup

AWS Config 規則:[elasticache-repl-grp-encrypted-in-transit](https://docs.aws.amazon.com/config/latest/developerguide/elasticache-repl-grp-encrypted-in-transit.html)

#### 排程類型:定期

#### 參數:無

此控制項會檢查 Redis 複寫群組是否 ElastiCache 在傳輸過程中加密。如果 Redis 複寫群組在傳輸過 程中未加密,則此控制項會失敗。 ElastiCache

加密傳輸中的資料可降低未經授權的使用者竊聽網路流量的風險。在 Redis 複寫群組上啟用傳輸中加 密,每當資料從一個位置移動到另一個位置時,例如叢集中的節點之間或叢集與應用程式之間,都會加 密資料。 ElastiCache

修補

若要在 Redis 複寫群組上設定傳輸中加密,請參閱 Amazon ElastiCache 使用者指南 ElastiCache [中](https://docs.aws.amazon.com/AmazonElastiCache/latest/red-ug/in-transit-encryption.html) [的啟用傳輸中加密](https://docs.aws.amazon.com/AmazonElastiCache/latest/red-ug/in-transit-encryption.html)。

[ElastiCache.6] ElastiCache 對於 6.0 版之前的 Redis 複製組應使用 Redis 的 AUTH

相關要求:交流 -2 (1)、交流 3 (1)、尼斯特。800-53.R5 交流 -3、交流 -3 (15)、日本交流 -3 (7)、日本 交流 -6

類別:保護 > 安全存取管理

嚴重性:中

資源類型:AWS::ElastiCache::ReplicationGroup

AWS Config 規則:[elasticache-repl-grp-redis-auth-enabled](https://docs.aws.amazon.com/config/latest/developerguide/elasticache-repl-grp-redis-auth-enabled.html)

排程類型:定期

#### 參數・無

此控制項會檢查 Redis 複寫群組是否已啟 ElastiCache 用 Redis AUTH。如果 Redis 複寫群組的節點版 本低 ElastiCache 於 6.0 且AuthToken未使用,則控制項會失敗。

當您使用 Redis 驗證權杖或密碼時,Redis 需要密碼才能允許用戶端執行命令,以提升資料安全性。對 於 Redis 6.0 及更新版本,我們建議使用以角色為基礎的存取控制 (RBAC)。由於 RBAC 不支援 6.0 之 前的 Redis 版本,因此此控制項只會評估無法使用 RBAC 功能的版本。

#### 修補

若要在 Redis 複寫群組上使 ElastiCache 用 Redis AUTH,請參閱 Amazon ElastiCache 使用[者指南中](https://docs.aws.amazon.com/AmazonElastiCache/latest/red-ug/auth.html#auth-modifyng-token) [的修改 Redis 叢集上現有 ElastiCache 的 AUTH 權杖](https://docs.aws.amazon.com/AmazonElastiCache/latest/red-ug/auth.html#auth-modifyng-token)。

# [ElastiCache.7] ElastiCache 叢集不應使用預設子網路群組

相關要求:交流 4、交流電 -4、交流 -4 (21)、尼斯特。800-53.R5 的 SC-7、星期五、七、七、五、 七、七、四 (4) SC-7 (5)

類別:保護 > 安全網路組態

## 嚴重性:高

資源類型:AWS::ElastiCache::CacheCluster

AWS Config 規則:[elasticache-subnet-group-check](https://docs.aws.amazon.com/config/latest/developerguide/elasticache-subnet-group-check.html)

排程類型:定期

## 參數:無

此控制項會檢查 ElastiCache 叢集是否設定了自訂子網路群組。如果CacheSubnetGroupName具有 值,則控制項會失敗 ElastiCache 叢集default。

啟動 ElastiCache 叢集時,如果沒有預設子網路群組,則會建立預設子網路群組。預設群組會使用預設 Virtual Private Cloud (VPC) 中的子網路。我們建議您使用自訂子網路群組,這些群組對叢集所在的子 網路有更嚴格的限制,以及叢集從子網路繼承的網路。

## 修補

若要為 ElastiCache 叢集建立新的子網路群組,請參閱 Amazon ElastiCache 使用者指南中的[建立子網](https://docs.aws.amazon.com/AmazonElastiCache/latest/red-ug/SubnetGroups.Creating.html) [路群組](https://docs.aws.amazon.com/AmazonElastiCache/latest/red-ug/SubnetGroups.Creating.html)。

AWS Elastic Beanstalk 控制

這些控制項與 Elastic Beanstalk 資源有關。

這些控制項可能並非全部可用 AWS 區域。如需詳細資訊,請參閱 [各區域控制項的可用性](#page-1255-0)。

[ElasticBeanstalk.1] Elastic Beanstalk 環境應啟用增強的健康報告

相關要求:NIS.800-53.R5 CA-7、尼斯

分類:偵測設備 > 偵測服務 > 應用程式監控

嚴重性:低

資源類型:AWS::ElasticBeanstalk::Environment

AWS Config 規則:[beanstalk-enhanced-health-reporting-enabled](https://docs.aws.amazon.com/config/latest/developerguide/beanstalk-enhanced-health-reporting-enabled.html)

## 排程類型:已觸發變更

## 參數:無

此控制項會檢查您的 AWS Elastic Beanstalk 環境是否已啟用增強型健全狀況報告。

Elastic Beanstalk 增強型健康狀態報告可讓您更快速地回應基礎架構的健康狀態變更。這些變更可能會 導致應用程式缺乏可用性。

Elastic Beanstalk 增強型運作狀態報告會提供狀態描述項,評估已識別問題的嚴重性,並找出可能的調 查原因。Elastic Beanstalk 健康代理程式 (包含在支援的 Amazon 機器映像 (AMI) 中,可評估環境 EC2 執行個體的日誌和指標。

如需詳細資訊,請參閱AWS Elastic Beanstalk 開發人員指南中[的增強型健全狀況報告和監控](https://docs.aws.amazon.com/elasticbeanstalk/latest/dg/health-enhanced.html)。

修補

如需如何啟用增強型健全狀況報告的指示,請參閱AWS Elastic Beanstalk 開發人員指南中[的使用](https://docs.aws.amazon.com/elasticbeanstalk/latest/dg/health-enhanced-enable.html#health-enhanced-enable-console) [Elastic Beanstalk 主控台啟用增強型健全狀況報告](https://docs.aws.amazon.com/elasticbeanstalk/latest/dg/health-enhanced-enable.html#health-enhanced-enable-console)。

[ElasticBeanstalk2] 應啟用 Elastic Beanstalk 管理平台更新

相關要求:七月八日 -53.R5 系統二、七月五四 (2)、七月五四 (4)、七八、五四 (4)、七月五四 (5)

類別:偵測 > 漏洞、修補程式和版本管理

嚴重性:高

資源類型:AWS::ElasticBeanstalk::Environment

AWS Config 規則:[elastic-beanstalk-managed-updates-enabled](https://docs.aws.amazon.com/config/latest/developerguide/elastic-beanstalk-managed-updates-enabled.html)

排程類型:已觸發變更

參數:

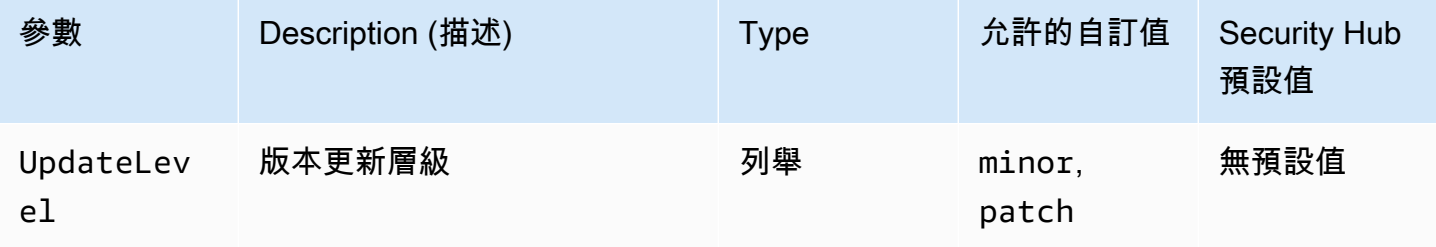

此控制項會檢查是否已針對 Elastic Beanstalk 環境啟用受管平台更新。如果未啟用受管平台更新,則 控制項會失敗。根據預設,如果啟用任何類型的平台更新,則控制項會通過。或者,您可以提供自訂參 數值,以需要特定的更新層級。

啟用受管理平台更新可確保安裝環境適用的最新可用平台修正、更新和功能。保持最新的修補程式安裝 是保護系統的重要步驟。

## 修補

若要啟用受管理平台更新,請參閱[開AWS Elastic Beanstalk 發人員指南中的「受管理平台更新」下的](https://docs.aws.amazon.com/elasticbeanstalk/latest/dg/environment-platform-update-managed.html) [「設定](https://docs.aws.amazon.com/elasticbeanstalk/latest/dg/environment-platform-update-managed.html)受管理平台更

[ElasticBeanstalk.3] Elastic Beanstalk 應該將日誌流式傳輸到 CloudWatch

類別:識別 > 記錄日誌

## 嚴重性:高

資源類型:AWS::ElasticBeanstalk::Environment

AWS Config 規則:[elastic-beanstalk-logs-to-cloudwatch](https://docs.aws.amazon.com/config/latest/developerguide/elastic-beanstalk-logs-to-cloudwatch.html)

## 排程類型:已觸發變更

參數:

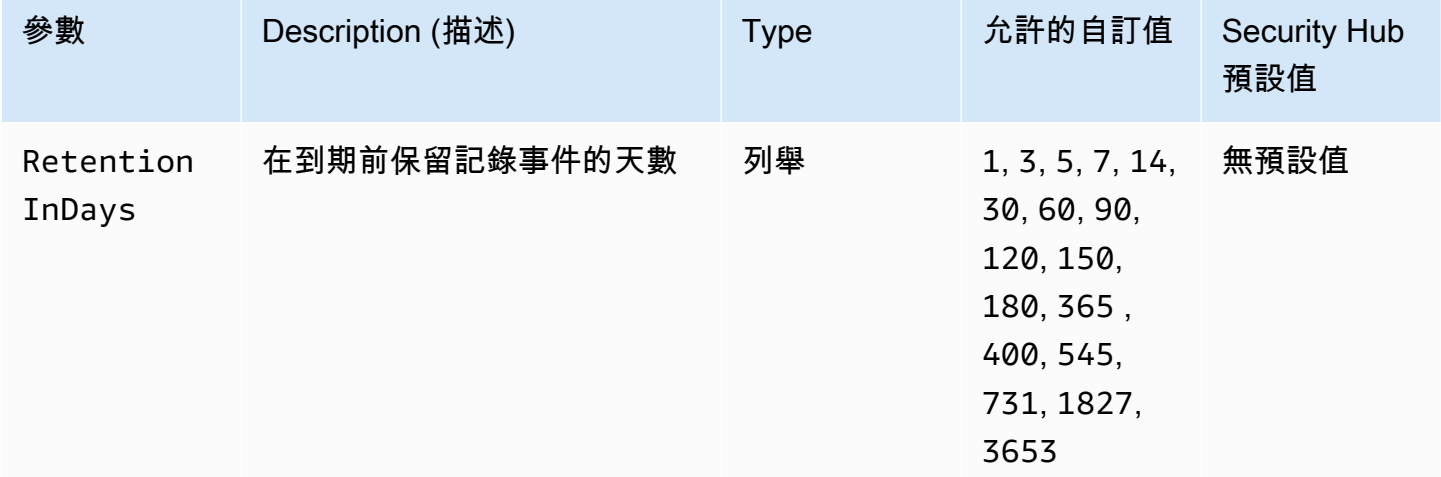

此控制項會檢查 Elastic Beanstalk 環境是否設定為將記錄檔傳送至 CloudWatch 記錄檔。如果 Elastic Beanstalk 環境未設定為將記錄檔傳送至記錄,則控制項會失敗。 CloudWatch 或者,如果您希望控制 項僅在到期前的指定天RetentionInDays數保留記錄檔時才傳遞,則可以為參數提供自訂值。

CloudWatch 協助您收集並監控應用程式和基礎結構資源的各種指標。您也可以使用根據特定指標 CloudWatch 來設定警示動作。我們建議將 Elastic Beanstalk 整合在一起, CloudWatch 以提高 Elastic Beanstalk 環境的可見度。Elastic Beanstalk 日誌包括 eb-activity.log,從環境 nginx 或 Apache 代理服務器訪問日誌,以及特定於環境的日誌。

修補

若要整合 Elastic Beanstalk 與 CloudWatch 記錄檔,請參閱AWS Elastic Beanstalk 開發人員指南中的 將[執行個體 CloudWatch 記錄串流至記錄。](https://docs.aws.amazon.com/elasticbeanstalk/latest/dg/AWSHowTo.cloudwatchlogs.html#AWSHowTo.cloudwatchlogs.streaming)

# Elastic Load Balancing 控制

這些控制項與 Elastic Load Balancing 資源有關。

這些控制項可能並非全部可用 AWS 區域。如需詳細資訊,請參閱 [各區域控制項的可用性](#page-1255-0)。

[ELB.1] 應將應 Application Load Balancer 設定為將所有 HTTP 要求重新導向至 HTTPS

相關要求:PCI DSS V3.2.1/2.3, 投資管理系統 DSS v3.2.1/4.1, NIT.800-53.R5 AC-17 (2), 奈特. 800-53.R5 IA-5 (1), 尼斯. 800-53.R5 SC-12 (3), 等等 (3), 早上八點五分之七 (4), 日本七點七 (4), 日本 八月八日 -53.R5 (6), 日本八月八日 -53.R5 (2) SC-13 SC-23 SC-23

類別:偵測 > 偵測服務

嚴重性:中

資源類型:AWS::ElasticLoadBalancingV2::LoadBalancer

AWS Config 規則: [alb-http-to-https-redirection-check](https://docs.aws.amazon.com/config/latest/developerguide/alb-http-to-https-redirection-check.html)

排程類型:定期

參數:無

此控制項會檢查是否已在應用程式負載平衡器的所有 HTTP 接聽程式上設定 HTTP 至 HTTPS 重新導 向。如果應用程式負載平衡器的任何 HTTP 接聽程式未設定 HTTP 至 HTTPS 重新導向,則控制項會 失敗。

開始使用應用程式負載平衡器之前,您必須新增一或多個接聽程式。接聽程式是使用已設定通訊協定和 連接埠檢查連線請求的一種程序。接聽程式同時支援 HTTP 和 HTTPS 通訊協定。您可以使用 HTTPS 接聽程式,將加密和解密的工作卸載到負載平衡器。若要強制執行傳輸中的加密,您應該使用應用程式 負載平衡器的重新導向動作,將用戶端 HTTP 要求重新導向至連接埠 443 上的 HTTPS 要求。

若要深入了解,請參閱應用[程式負載平衡器使用者指南中的應用程式負載平衡器的接聽](https://docs.aws.amazon.com/elasticloadbalancing/latest/application/load-balancer-listeners.html)程式。

#### 修補

若要將 HTTP 要求重新導向至 HTTPS,您必須新增應用程式負載平衡器接聽程式規則或編輯現有規 則。

如需有關新增規則的指示,請參閱應用程式負載平衡器使用者指南中的新[增規](https://docs.aws.amazon.com/elasticloadbalancing/latest/application/listener-update-rules.html#add-rule)則。針對「通訊協定: 連接埠」,選擇「HTTP」,然後輸入**80**。針對 [新增動作],[重新導向至],選擇 [HTTPS],然後輸 入**443**。

如需有關編輯現有規則的指示,請參閱應用程式負載平衡器使用者指南中的編輯[規](https://docs.aws.amazon.com/elasticloadbalancing/latest/application/listener-update-rules.html#edit-rule)則。針對「通訊協 定:連接埠」,選擇「HTTP」,然後輸入**80**。針對 [新增動作],[重新導向至],選擇 [HTTPS],然後 輸入**443**。

[ELB.2] 具有 SSL/HTTPS 接聽程式的傳統負載平衡器應該使用由提供的憑證 AWS Certificate Manager

相關要求:第 800-53.R5 AC-17 (2), 交流 -4, 奈特. 800-53.R5 IA-5 (1), 奈特. 800-53.R5 (3), 尼斯. 800-53.R5 SC-13, 奈特. 七月八日 (5), 日本八分之五 (1), 日本八分之七 (6) SC-12 SC-23 SC-23

分類:保護 > 加密傳輸中的資料

嚴重性:中

資源類型:AWS::ElasticLoadBalancing::LoadBalancer

AWS Config 規則:[elb-acm-certificate-required](https://docs.aws.amazon.com/config/latest/developerguide/elb-acm-certificate-required.html)

排程類型:已觸發變更

#### 參數:無

此控制項會檢查 Classic Load Balancer 是否使用 AWS Certificate Manager (ACM) 提供的 HTTPS/ SSL 憑證。如果使用 HTTPS/SSL 接聽程式設定的 Classic Load Balancer 未使用 ACM 提供的憑證, 則控制項會失敗。

若要建立憑證,您可以使用 ACM 或支援 SSL 和 TLS 通訊協定的工具,例如 OpenSSL。Security Hub 建議您使用 ACM 為負載平衡器建立或匯入憑證。

ACM 與傳統負載平衡器整合,因此您可以在負載平衡器上部署憑證。您也應該自動續訂這些憑證。

#### 修補

如需如何將 ACM SSL/TLS 憑證與 Classic Load Balancer 產生關聯的詳細資訊,請參閱 AWS 知識中 心文章[如何將 ACM SSL/TLS 憑證與傳統、應用程式或](https://aws.amazon.com/premiumsupport/knowledge-center/associate-acm-certificate-alb-nlb/) Network Load Balancer 產生關聯?

# [ELB.3] Classic Load Balancer 接聽程式應使用 HTTPS 或 TLS 終止來設定

相關要求:東西 800-53.R5 AC-17 (2), 交流 -4, 奈特. 800-53.R5 IA-5 (1), 奈特. 800-53.R5 (3), 尼斯. 800-53.R5 SC-13, 奈特. 七月八日 (5), 日本八分之五 (1), 日本八分之七 (6) SC-12 SC-23 SC-23

類別:保護 > 資料保護 > 傳輸中資料加密

嚴重性・中

資源類型:AWS::ElasticLoadBalancing::LoadBalancer

AWS Config 規則:[elb-tls-https-listeners-only](https://docs.aws.amazon.com/config/latest/developerguide/elb-tls-https-listeners-only.html)

#### 排程類型:已觸發變更

參數:無

此控制項會檢查您的 Classic Load Balancer 接聽程式是否已設定 HTTPS 或 TLS 通訊協定,以供前端 (用戶端至負載平衡器) 連線使用。如果 Classic Load Balancer 具有接聽程式,則此控制項適用。如果 您的 Classic Load Balancer 未設定接聽程式,則控制項不會報告任何發現項目。

如果 Classic Load Balancer 接聽程式針對前端連線設定 TLS 或 HTTPS,則控制項會通過。

如果監聽器未針對前端連線設定 TLS 或 HTTPS,則控制項會失敗。

開始使用負載平衡器之前,您必須新增一或多個接聽程式。接聽程式是使用已設定通訊協定和連接埠 檢查連線請求的一種程序。偵聽程式可以同時支援 HTTP 和 HTTPS/TLS 通訊協定。您應該始終使用 HTTPS 或 TLS 接聽程式,以便負載平衡器在傳輸過程中執行加密和解密的工作。

#### 修補

若要修正此問題,請更新您的接聽程式以使用 TLS 或 HTTPS 通訊協定。

將所有不相容的監聽器變更為 TLS/HTTPS 接聽程式

- 1. 前往<https://console.aws.amazon.com/ec2/> 開啟 Amazon EC2 主控台。
- 2. 在導覽窗格的 Load Balancing (負載平衡) 下方,選擇 Load Balancers (負載平衡器)。
- 3. 選取您的 Classic Load Balancer。
- 4. 在 Listeners (接聽程式) 標籤上,選擇 Edit (編輯)。
- 5. 對於「Load Balancer 通訊協定」未設定為 HTTPS 或 SSL 的所有監聽器,請將設定變更為 HTTPS 或 SSL。
- 6. 對於所有修改的監聽器,請在憑證索引標籤上選擇變更預設值。
- 7. 對於 ACM 和 IAM 憑證,請選取憑證。
- 8. 選擇儲存為預設。
- 9. 更新所有監聽程式之後,請選擇 [儲存]。

[ELB.4] 應將應 Application Load Balancer 設定為刪除 http 標頭

相關要求:日本七七 (4)、日本電子郵件

分類:保護 > 網絡安全

嚴重性:中

資源類型:AWS::ElasticLoadBalancingV2::LoadBalancer

AWS Config 規則:[alb-http-drop-invalid-header-enabled](https://docs.aws.amazon.com/config/latest/developerguide/alb-http-drop-invalid-header-enabled.html)

排程類型:已觸發變更

## 參數:無

此控制項會評估 AWS 應用程式負載平衡器,以確保它們設定為刪除無效的 HTTP 標頭。如果 的routing.http.drop\_invalid\_header\_fields.enabled值設定為,則控制項會失 敗false。

根據預設,應用程式負載平衡器未設定為卸除無效的 HTTP 標頭值。移除這些標頭值可防止 HTTP 不 同步攻擊。

請注意,如果 [ELB.12](#page-929-0) 已啟用,您可以停用此控制項。

## 修補

若要修正此問題,請將負載平衡器設定為卸除無效的標頭欄位。

## 設定負載平衡器刪除無效標頭欄位

1. 前往<https://console.aws.amazon.com/ec2/> 開啟 Amazon EC2 主控台。

- 2. 在導覽窗格上,選擇 Load balancers (負載平衡器)。
- 3. 選擇應用程式負載平衡器。
- 4. 從動作中選擇編輯屬性。
- 5. 在 [刪除無效標頭欄位] 下,選擇 [啟用]
- 6. 選擇儲存。

[ELB.5] 應啟用應用程式和傳統負載平衡器記錄

相關要求:尼斯 -800-53.R5 交流 4 (26)、AU-10、尼斯 (800-53.R5)、尼斯 -800-53.R5 (3)、尼斯卡 -800-53.R5 澳洲 6 (3)、尼斯卡 -800-53.R5 (3)、鎳 R5 星期六 (9), 日本第七 (8) AU-12

類別:識別 > 記錄日誌

嚴重性:中

資源類型:AWS::ElasticLoadBalancing::LoadBalancer, AWS::ElasticLoadBalancingV2::LoadBalancer

AWS Config 規則:[elb-logging-enabled](https://docs.aws.amazon.com/config/latest/developerguide/elb-logging-enabled.html)

排程類型:已觸發變更

參數:無

此控制項會檢查「應用程式負載平衡器」和「傳統負載平衡器」記錄是否已啟用。如 果access\_logs.s3.enabled是,則控制項失敗false。

Elastic Load Balancing 提供存取日誌,可針對傳送到負載平衡器的請求,擷取其詳細資訊。每個日誌 包含收到請求的時間、用戶端的 IP 地址、延遲、請求路徑和伺服器回應等資訊。您可以使用這些存取 日誌來分析流量模式和排除問題。

若要深入了解,請參[閱 Classic Load Balancer 使用者指南中的傳統負載平衡器的存取記錄](https://docs.aws.amazon.com/elasticloadbalancing/latest/classic/access-log-collection.html)。

修補

若要啟用存取記錄,請參閱《應用程式負載平衡器使用者指南》中的[步驟 3:設定存取記錄。](https://docs.aws.amazon.com/elasticloadbalancing/latest/application/enable-access-logging.html#enable-access-logs)

## [ELB.6] 應用程式、閘道和網路負載平衡器應啟用刪除保護

相關要求:鎳鋅 -53.R5 CA-9 (1)、電腦 5 公分 (5 公分)、電子信號 -53.R5 公分 (2)、電子顯示器 -53.R5 公分 (3)、定義顯示器 -53.R5 SC-5 (2)

分類:復原 > 復原能力 > 高可用性

嚴重性:中

資源類型:AWS::ElasticLoadBalancingV2::LoadBalancer

AWS Config 規則: [elb-deletion-protection-enabled](https://docs.aws.amazon.com/config/latest/developerguide/elb-deletion-protection-enabled.html)

排程類型:已觸發變更

參數:無

此控制項會檢查應用程式、閘道或 Network Load Balancer 是否已啟用刪除保護。如果停用刪除保護, 則控制項會失敗。

啟用刪除保護以保護您的應用程式、閘道或 Network Load Balancer 免於刪除。

修補

為避免您的負載平衡器上遭意外刪除,您可以啟用刪除保護。您的負載平衡器的刪除保護預設為停用。

如果您為負載平衡器啟用刪除保護,則必須先停用刪除保護,然後才能刪除負載平衡器。

若要啟用 Application Load Balancer 的刪[除保護,](https://docs.aws.amazon.com/elasticloadbalancing/latest/application/application-load-balancers.html#deletion-protection)請參閱應用程式負載平衡器使用者指南中的刪除保 護。若要啟用閘道 Load Balancer 的[刪除保護](https://docs.aws.amazon.com/elasticloadbalancing/latest/gateway/gateway-load-balancers.html#deletion-protection),請參閱閘道負載平衡器使用者指南中的刪除保護。若要 啟用 Network Load Balancer 的[刪除保護](https://docs.aws.amazon.com/elasticloadbalancing/latest/network/network-load-balancers.html#deletion-protection),請參閱網路負載平衡器使用者指南中的刪除保護。

[ELB.7] 傳統負載平衡器應啟用連線排空

相關需求:鎳鋅 -53.R5 CA-9 (1)、日本電腦

分類:復原 > 復原力

嚴重性:中

資源類型:AWS::ElasticLoadBalancing::LoadBalancer

AWS Config規則:elb-connection-draining-enabled(自訂 Security Hub 規則)

#### 排程類型:已觸發變更

#### 參數:無

此控制項會檢查傳統負載平衡器是否已啟用連線排空。

在傳統負載平衡器上啟用連線排除功能,可確保負載平衡器停止向解除註冊或運作狀態不佳的執行個體 傳送要求。它使現有連接保持打開狀態。這對 Auto Scaling 群組中的執行個體特別有用,可確保連線 不會突然切斷。

## 修補

若要在 Classic Load Balancer 上啟用連線排空,請參閱傳統負載平衡器使用者指南中的設定傳統負載 平衡器的[連線排空](https://docs.aws.amazon.com/elasticloadbalancing/latest/classic/config-conn-drain.html)。

[ELB.8] 具有 SSL 接聽程式的傳統負載平衡器應使用具有強式設定的預先定義安全性原 則 AWS Config

相關要求:東西 800-53.R5 AC-17 (2), 交流 -4, 奈特. 800-53.R5 IA-5 (1), 奈特. 800-53.R5 (3), 尼斯. 800-53.R5 SC-13, 奈特. 七月八日 (5), 日本八分之五 (1), 日本八分之七 (6) SC-12 SC-23 SC-23

分類:保護 > 加密傳輸中的資料

嚴重性:中

資源類型:AWS::ElasticLoadBalancing::LoadBalancer

AWS Config 規則:[elb-predefined-security-policy-ssl-check](https://docs.aws.amazon.com/config/latest/developerguide/elb-predefined-security-policy-ssl-check.html)

## 排程類型:已觸發變更

## 參數:

• predefinedPolicyName:ELBSecurityPolicy-TLS-1-2-2017-01(不可定制)

此控制項會檢查 Classic Load Balancer HTTPS/SSL 接聽程式是否使用預先定義的原 則。ELBSecurityPolicy-TLS-1-2-2017-01如果 Classic Load Balancer HTTPS/SSL 接聽程式 未使用,則控制項會失敗。ELBSecurityPolicy-TLS-1-2-2017-01

安全性原則是 SSL 通訊協定、密碼和伺服器順序喜好設定選項的組合。預先定義的原則會控制用戶端 與負載平衡器之間 SSL 交涉期間所支援的加密、通訊協定和偏好設定順序。

使用ELBSecurityPolicy-TLS-1-2-2017-01可協助您符合要求您停用特定版本的 SSL 和 TLS 的 合規性和安全性標準。如需詳細資訊,請參閱傳統負載平衡器使用者指南中的傳統負載平衡器預先定義 的 [SSL 安全性原則](https://docs.aws.amazon.com/elasticloadbalancing/latest/classic/elb-security-policy-table.html)。

#### 修補

如需如何ELBSecurityPolicy-TLS-1-2-2017-01搭配 Classic Load Balancer 使用預先定義的安 全性原則的詳細資訊,請參閱傳統負載平衡器使用者指南中的[設定安全性設](https://docs.aws.amazon.com/elasticloadbalancing/latest/classic/elb-create-https-ssl-load-balancer.html#config-backend-auth)定。

[ELB.9] 傳統負載平衡器應啟用跨區域負載平衡

相關要求:指定的 CP-10,電腦 -53.R5 CP-6 (2),日本電腦 800-53.R5 SC-36,日本電腦 -53.R5 SC-5 (2),日期:800-53.R5 SI-13 (5)

分類:復原 > 復原能力 > 高可用性

嚴重性:中

資源類型:AWS::ElasticLoadBalancing::LoadBalancer

AWS Config 規則:[elb-cross-zone-load-balancing-enabled](https://docs.aws.amazon.com/config/latest/developerguide/elb-cross-zone-load-balancing-enabled.html)

排程類型:已觸發變更

參數:無

此控制項會檢查傳統負載平衡器 (CLB) 是否已啟用跨區域負載平衡。如果 CLB 未啟用跨區域負載平 衡,則控制項會失敗。

負載平衡器節點只會將流量分配到其可用區域中已註冊的目標。停用跨區域負載平衡時,每個負載平衡 器節點只會將流量分發到其可用區域內已註冊的目標。如果可用區域中的已註冊目標數目不一樣,流 量將不會平均分配,而且與另一個區域中的執行個體相比,一個區域中的執行個體最終可能會過度使 用。啟用跨區域負載平衡後,Classic Load Balancer 的每個負載平衡器節點將請求平均分配到所有已 啟用的可用區域中已註冊的執行個體。如需詳細資訊,請[參閱 Elastic Load Balancing 使用指南中的跨](https://docs.aws.amazon.com/elasticloadbalancing/latest/userguide/how-elastic-load-balancing-works.html#cross-zone-load-balancing) [區域](https://docs.aws.amazon.com/elasticloadbalancing/latest/userguide/how-elastic-load-balancing-works.html#cross-zone-load-balancing)負載平衡。

#### 修補

若要在 Classic Load Balancer 中啟用跨區域負載平衡,請參閱傳統[負載平衡器使用者指南中的啟用跨](https://docs.aws.amazon.com/elasticloadbalancing/latest/classic/enable-disable-crosszone-lb.html#enable-cross-zone) [區域](https://docs.aws.amazon.com/elasticloadbalancing/latest/classic/enable-disable-crosszone-lb.html#enable-cross-zone)負載平衡。

[ELB.10] Classic Load Balancer 應該跨越多個可用區域

相關要求:指定的 CP-10,電腦 -53.R5 CP-6 (2),日本電腦 800-53.R5 SC-36,日本電腦 -53.R5 SC-5 (2),日期:800-53.R5 SI-13 (5)

分類:復原 > 復原能力 > 高可用性

嚴重性:中

資源類型:AWS::ElasticLoadBalancing::LoadBalancer

AWS Config 規則: [clb-multiple-az](https://docs.aws.amazon.com/config/latest/developerguide/clb-multiple-az.html)

排程類型:已觸發變更

參數:

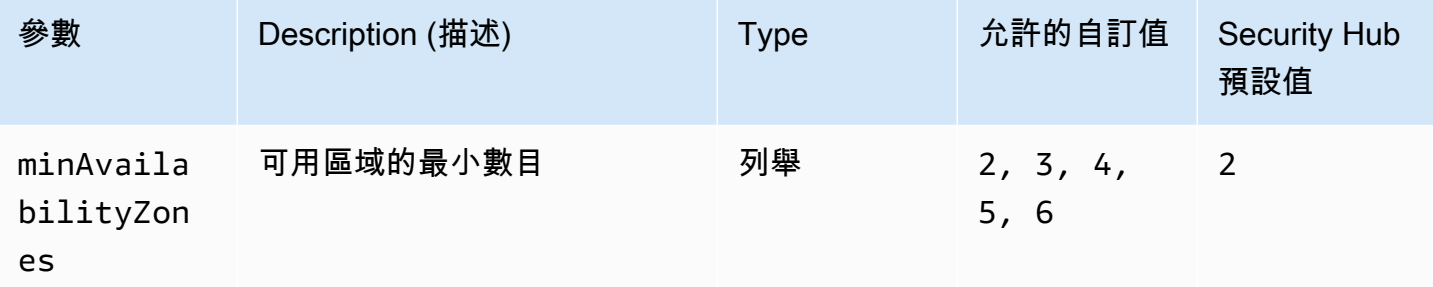

此控制項會檢查 Classic Load Balancer 是否已設定為至少跨越指定數目的可用區域 (AZ)。如果 Classic Load Balancer 未跨越至少指定數目的 AZ,則控制項會失敗。除非您為最小 AZ 數目提供自訂 參數值,否則 Security Hub 會使用兩個 AZ 的預設值。

您可以設定 Classic Load Balancer,在單一可用區域或多個可用區域的 Amazon EC2 執行個體之間分 發傳入的請求。如果唯一設定的可用區域無法使用,則不跨越多個可用區域的 Classic Load Balancer 將流量重新導向至另一個可用區域中的目標。

修補

若要將可用區域新增至 Classic Load Balancer,請參閱 Classic Load Balancer 使用者指南[中的為傳統](https://docs.aws.amazon.com/elasticloadbalancing/latest/classic/elb-manage-subnets.html) [負載平衡器新增或移除子網路](https://docs.aws.amazon.com/elasticloadbalancing/latest/classic/elb-manage-subnets.html)。

<span id="page-929-0"></span>[ELB.12] Application Load Balancer 應設定為防禦性或最嚴格的不同步緩解模式

相關要求:交流 -4 (21)、鎳碳酸鈣 -9 (1)、奈特.

產品分類:資料保護 > 資料完整性

嚴重性:中

資源類型:AWS::ElasticLoadBalancingV2::LoadBalancer

AWS Config 規則:[alb-desync-mode-check](https://docs.aws.amazon.com/config/latest/developerguide/alb-desync-mode-check.html)

## 排程類型:已觸發變更

## 參數:

• desyncMode:defensive, strictest(不可定制)

此控制項會檢查應用程式負載平衡器是否設定為防禦性或最嚴格的不同步緩和模式。如果 Application Load Balancer 未設定防禦性或最嚴格的不同步緩和模式,則控制項會失敗。

HTTP 不同步問題可能會導致要求走私,並使應用程式容易遭受要求佇列或快取中毒。反過來,這些弱 點可能導致憑證填滿或執行未經授權的命令。應用程式負載平衡器設定為防禦性或最嚴格的不同步緩和 模式,可保護您的應用程式免受 HTTP 不同步可能造成的安全性問題影響。

## 修補

若要更新應用程式負載平衡器的不同步緩和模式,請參閱《應用程式負載平衡器使用者指南》中的 「不[同步緩和模式](https://docs.aws.amazon.com/elasticloadbalancing/latest/application/application-load-balancers.html#desync-mitigation-mode)」。

# [ELB.13] 應用程式、網路和閘道負載平衡器應跨越多個可用區域

相關要求:指定的 CP-10,電腦 -53.R5 CP-6 (2),日本電腦 800-53.R5 SC-36,日本電腦 -53.R5 SC-5 (2),日期:800-53.R5 SI-13 (5)

分類:復原 > 復原能力 > 高可用性

嚴重性:中

資源類型:AWS::ElasticLoadBalancingV2::LoadBalancer

AWS Config 規則:[elbv2-multiple-az](https://docs.aws.amazon.com/config/latest/developerguide/elbv2-multiple-az.html)

## 排程類型:已觸發變更

#### 參數:

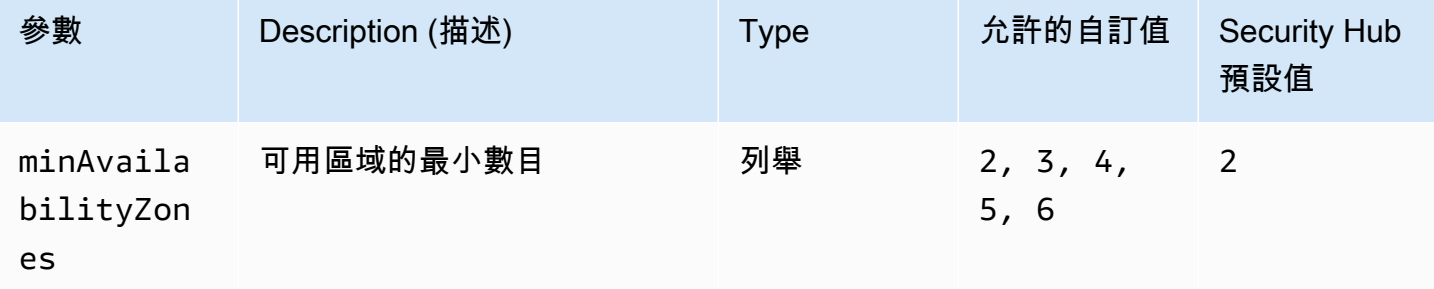

此控制項會檢查 Elastic Load Balancer V2 (應用程式、網路或閘道 Load Balancer) 是否已註冊至少指 定數目的可用區域 (AZ) 的執行個體。如果 Elastic Load Balancer V2 沒有在指定數量的 AZ 中註冊執 行個體,則控制項會失敗。除非您為最小 AZ 數目提供自訂參數值,否則 Security Hub 會使用兩個 AZ 的預設值。

Elastic Load Balancing 會自動將傳入流量分配到一或多個可用區域中的多個目標,例如 EC2 執行個 體、容器和 IP 地址。當傳入流量隨著時間發生變化,Elastic Load Balancing 會擴展您的負載平衡器。 建議至少設定兩個可用區域,以確保服務的可用性,因為如果 Elastic Load Balancer 無法使用,將流 量導向另一個可用區域。設定多個可用區域將有助於避免應用程式發生單一故障點。

修補

若要將可用[區域新增至 Application Load Balancer,請參閱 Application Load Balancer 使用者指南中](https://docs.aws.amazon.com/elasticloadbalancing/latest/application/load-balancer-subnets.html) [的應用程式負載平衡器的可](https://docs.aws.amazon.com/elasticloadbalancing/latest/application/load-balancer-subnets.html)用區域。若要將可用區域新增至 Network Load [Balancer,請參閱網路負](https://docs.aws.amazon.com/elasticloadbalancing/latest/network/network-load-balancers.html#availability-zones) [載平衡](https://docs.aws.amazon.com/elasticloadbalancing/latest/network/network-load-balancers.html#availability-zones)器使用者指南中的網路負載平衡器。若要將可用區域新增至閘道 Load Balancer,請參閱[閘道](https://docs.aws.amazon.com/elasticloadbalancing/latest/gateway/create-load-balancer.html)  [Load Balancer 使用者指南中的建立閘](https://docs.aws.amazon.com/elasticloadbalancing/latest/gateway/create-load-balancer.html)道負載平衡器。

[ELB.14] Classic Load Balancer 應設定為防禦性或最嚴格的不同步緩解模式

相關要求:交流 -4 (21)、鎳碳酸鈣 -9 (1)、奈特.

類別:資料保護 > 資料完整性

嚴重性:中

資源類型:AWS::ElasticLoadBalancing::LoadBalancer

AWS Config 規則: [clb-desync-mode-check](https://docs.aws.amazon.com/config/latest/developerguide/clb-desync-mode-check.html)

排程類型:已觸發變更

參數:

• desyncMode:defensive, strictest(不可定制)

此控制項會檢查 Classic Load Balancer 是否設定為防禦性或最嚴格的不同步緩和模式。如果 Classic Load Balancer 未設定為防禦性或最嚴格的不同步緩和模式,則控制項會失敗。

HTTP 不同步問題可能會導致要求走私,並使應用程式容易遭受要求佇列或快取中毒。反過來,這些漏 洞可能導致憑證劫持或執行未經授權的命令。經典負載平衡器設定為防禦性或最嚴格的不同步緩和模 式,可保護您的應用程式免受 HTTP 不同步可能造成的安全性問題影響。

## 修補

若要更新 Classic Load Balancer 上的不同步緩和模式,請參閱傳統負載平衡器使用者指南中的[修改不](https://docs.aws.amazon.com/elasticloadbalancing/latest/classic/config-desync-mitigation-mode.html#update-desync-mitigation-mode) [同步緩和模式](https://docs.aws.amazon.com/elasticloadbalancing/latest/classic/config-desync-mitigation-mode.html#update-desync-mitigation-mode)。

[ELB.16] 應用程式負載平衡器應該與網路 ACL 相關聯 AWS WAF

相關要求:交流 -4 (21)

分類:保護 > 保護服務

嚴重性・中

資源類型:AWS::ElasticLoadBalancingV2::LoadBalancer

AWS Config 規則:[alb-waf-enabled](https://docs.aws.amazon.com/config/latest/developerguide/alb-waf-enabled.html)

排程類型:已觸發變更

參數:無

此控制項會檢查應用程式負載平衡器是否與 AWS WAF 典型或 AWS WAF Web 存取控制清單 (Web ACL) 相關聯。如果 AWS WAF 組態的Enabled欄位設定為,則控制項會失敗false。

AWS WAF 是一種網絡應用程序防火牆,可幫助保護 Web 應用程序和 API 免受攻擊。使用時 AWS WAF,您可以設定 Web ACL,這是一組規則,可根據您定義的可自訂 Web 安全規則和條件,允許、 封鎖或計數 Web 要求。建議您將 Application Load Balancer 與 AWS WAF Web ACL 建立關聯,以協 助保護其免於遭受惡意攻擊。

修補

若要將應用程式負載平衡器與 Web ACL 建立[關聯,請參閱開發人員指南中的建立 Web ACL 與 AWS](https://docs.aws.amazon.com/waf/latest/developerguide/web-acl-associating-aws-resource.html)  [資源的關聯或取消關聯](https://docs.aws.amazon.com/waf/latest/developerguide/web-acl-associating-aws-resource.html)。AWS WAF

Amazon EMR 控制

這些控制項與 Amazon EMR 資源有關。

這些控制項可能並非全部可用 AWS 區域。如需詳細資訊,請參閱 [各區域控制項的可用性](#page-1255-0)。

[EMR.1] Amazon EMR 叢集主節點不應具有公有 IP 地址

相關要求:PCI DSS V3.2.1/1.2.1、投資管理系統 DSS V3.2.1/1.3.1、PCI DSS V3.2.1/1.3.4、PCI DSS V3.2.1/1.3.4、投資管理系統 DSS V3.2.1/1.3.6、Ni.800-53.R5 AC-21、交流電 -4 (21), 交流 6, 尼 斯 .800-53.R5 交流 6, 尼斯 .800-53.R5, 星期五 (20), 尼斯 .800-53.R5 (16), 尼斯 .800-53.R5 (16), 尼斯 特 -53.R5 (20), 3), 早上七點七 (4), 日本七星期五 (9)

類別:保護 > 安全網路組態

嚴重性:高

資源類型:AWS::EMR::Cluster

AWS Config 規則:[emr-master-no-public-ip](https://docs.aws.amazon.com/config/latest/developerguide/emr-master-no-public-ip.html)

排程類型:定期

參數:無

此控制項會檢查 Amazon EMR 叢集上的主節點是否具有公用 IP 地址。如果公用 IP 位址與任何主節點 執行個體相關聯,則控制項會失敗。

公用 IP 位址會在執行個體的NetworkInterfaces組態PublicIp欄位中指定。此控制項只會檢查處 於RUNNING或WAITING狀態的 Amazon EMR 叢集。

修補

在啟動期間,您可以控制是否將預設或非預設子網路中的執行個體指派公用 IPv4 位址。依預設,預 設子網路會將此屬性設定為true。非預設子網路的 IPv4 公開尋址屬性設定為false,除非它是由 Amazon EC2 啟動執行個體精靈建立的。在此情況下,屬性會設定為true。

啟動後,您無法手動取消公用 IPv4 位址與執行個體的關聯。

若要修復發現失敗的項目,您必須在私有子網路 (IPv4 公用位址屬性設定為) 的 VPC 中啟動新叢 集。false如需指示,請參閱 Amazon EMR 管理指南中的[將叢集啟動到 VPC。](https://docs.aws.amazon.com/emr/latest/ManagementGuide/emr-vpc-launching-job-flows.html)

[EMR.2] 應該啟用 Amazon EMR 塊公共訪問設置

相關要求:指定的要求:AC-21、交流 -3、NIST -53.R5 交流 -3、交流 -3 (7)、尼斯特 800-53.R5 交流 4、NIS.800-53.R5 交流 4 (21)、指定線 -53.R5 交流 -6、五月五日七 (16), 日本七點七 (20), 星期六七 (20), 日本七點七 (21), 日本七點七 (3), 日本七點七 (3), 日本七七 (4)

分類:保護 > 安全存取管理 > 無法公開存取的資源

## 嚴重性:嚴重

資源類型:AWS::::Account

AWS Config 規則:[emr-block-public-access](https://docs.aws.amazon.com/config/latest/developerguide/emr-block-public-access.html)

## 排程類型:定期

## 參數:無

此控制項會檢查您的帳戶是否設定了 Amazon EMR 區塊公開存取。如果未啟用封鎖公用存取設定,或 允許連接埠 22 以外的任何連接埠,則控制項會失敗。

如果叢集具有允許來自連接埠上公有 IP 地址輸入流量的安全組態,Amazon EMR 區塊公用存取可防 止您在公有子網路中啟動叢集。在您的 AWS 帳戶 中的使用者啟動叢集時,Amazon EMR 會檢查叢集 安全群組中的連接埠規則,並將其與您的傳入流量規則進行比較。如果安全群組具有開啟公有 IP 地址 IPv4 0.0.0.0/0 或 IPv6 ::/0 連接埠的傳入規則,且這些連接埠未指定為您帳戶的例外狀況,則 Amazon EMR 不會允許使用者建立叢集。

## **a** Note

預設為啟用封鎖公開存取。為了增強帳戶保護,建議您保持啟用狀態。

修補

若要為 Amazon EMR 設定區塊公開存取,請參閱 [Amazon EMR 管理指南中的使用 Amazon EMR 區](https://docs.aws.amazon.com/emr/latest/ManagementGuide/emr-block-public-access.html) [塊公開存取](https://docs.aws.amazon.com/emr/latest/ManagementGuide/emr-block-public-access.html)。

# 彈性搜索控件

這些控制項與彈性搜尋資源有關。

這些控制項可能並非全部可用 AWS 區域。如需詳細資訊,請參閱 [各區域控制項的可用性](#page-1255-0)。

# [ES.1] 彈性搜尋網域應啟用靜態加密

相關要求:PCI DSS V3.2.1/3.4、介面卡 -9 (1)、介面卡 -9 (1)、介面卡 5 (1)、電子顯示器 (6)、電子顯 示器 (5)、介面卡 5 (10)、等級 800-53.R5 SC-28 (1)、SC-13 SC-28

### 類別:保護 – 資料保護 – 靜態資料加密

#### 嚴重性:中

## 資源類型:AWS::Elasticsearch::Domain

AWS Config 規則:[elasticsearch-encrypted-at-rest](https://docs.aws.amazon.com/config/latest/developerguide/elasticsearch-encrypted-at-rest.html)

#### 排程類型:定期

#### 參數:無

此控制項會檢查 Elasticsearch 網域是否已啟用靜態加密組態。如果未啟用靜態加密,則檢查會失敗。

為了為您的敏感數據增加一層安全性 OpenSearch,您應該將您 OpenSearch 的配置為靜態加密。彈 性搜尋網域提供靜態資料的加密功能。此功能用 AWS KMS 來儲存和管理您的加密金鑰。為了執行加 密,其會使用 256 位元金鑰的進階加密標準演算法 (AES-256)。

若要進一步了解靜 OpenSearch 態加密,請參閱 Amazon 服務開發人員指南中的 Amazon OpenSearch 服 OpenSearch 務[靜態資料加](https://docs.aws.amazon.com/opensearch-service/latest/developerguide/encryption-at-rest.html)密。

某些執行個體類型 (例如t.small和t.medium) 不支援靜態資料加密。如需詳細資訊,請參閱 Amazon OpenSearch 服務開發人員指南中[支援的執行個體類型](https://docs.aws.amazon.com/opensearch-service/latest/developerguide/supported-instance-types.html)

#### 修補

若要為新的和現有的 Elasticsearch 網域啟用靜態[加密,請參閱 Amazon OpenSearch 服務開發人員指](https://docs.aws.amazon.com/opensearch-service/latest/developerguide/encryption-at-rest.html#enabling-ear) [南中的啟用靜態資料](https://docs.aws.amazon.com/opensearch-service/latest/developerguide/encryption-at-rest.html#enabling-ear)加密。

[ES.2] 彈性搜索域名不應公開訪問

相關要求:PCI DSS V3.2.1/1.2.1、投資管理系統 DSS V3.2.1/1.3.1、PCI DSS V3.2.1/1.3.4、PCI DSS V3.2.1/1.3.4、投資管理系統 DSS V3.2.1/1.3.6、Ni.800-53.R5 AC-21、交流電 -4 (21), 交流 6, 尼 斯 .800-53.R5 交流 6, 尼斯 .800-53.R5, 星期五 (20), 尼斯 .800-53.R5 (16), 尼斯 .800-53.R5 (16), 尼斯 特 -53.R5 (20), 3), 早上七點七 (4), 日本七星期五 (9)

#### 分類:保護 > 安全網絡配置 > 虛擬私人雲端內的資源

#### 嚴重性:嚴重

資源類型:AWS::Elasticsearch::Domain

AWS Config 規則:[elasticsearch-in-vpc-only](https://docs.aws.amazon.com/config/latest/developerguide/elasticsearch-in-vpc-only.html)

排程類型:定期

#### 參數:無
此控制項會檢查彈性搜尋網域是否位於 VPC 中。它不會評估 VPC 子網路路由組態來決定公用存取 權。您應該確保 Elasticsearch 域未附加到公共子網絡。請參閱 Amazon OpenSearch 服務開發人員指 南中[以資源為基礎的政策](https://docs.aws.amazon.com/opensearch-service/latest/developerguide/ac.html#ac-types-resource)。您也應該確保您的 VPC 已根據建議的最佳實務進行設定。請參閱 Amazon VPC 使用者指南中[適用於 VPC 的安全性最佳實務](https://docs.aws.amazon.com/vpc/latest/userguide/vpc-security-best-practices.html)。

VPC 中部署的 Elasticsearch 網域可透過私人網路與 VPC 私人雲端資源進行通訊,而不需要周遊公用 AWS 網際網路。此組態會限制對傳輸中資料的存取,以提高安全性狀態。VPC 提供許多網路控制, 以確保對 Elasticsearch 網域的存取安全,包括網路 ACL 和安全性群組。Security Hub 建議您將公用 Elasticsearch 網域移轉至 VPC,以利用這些控制項。

## 修補

如果您建立了具備公有端點的網域,您稍後便無法將其置放於 VPC 內。反之,您必須建立新網域並遷 移您的資料。反之亦然。如果您在 VPC 中建立了網域,該網域便無法擁有公有端點。您必須改[為建立](https://docs.aws.amazon.com/opensearch-service/latest/developerguide/createupdatedomains.html) [另一個網域](https://docs.aws.amazon.com/opensearch-service/latest/developerguide/createupdatedomains.html)或停用此控制項。

請參閱 [Amazon OpenSearch 服務開發人員指南中的 VPC 中啟動您的 Amazon OpenSearch 服務域。](https://docs.aws.amazon.com/opensearch-service/latest/developerguide/vpc.html)

# [E.3] 彈性搜尋網域應加密節點之間傳送的資料

相關要求:東西 800-53.R5 交流 4、SC-13、等級 800-53.R5 SC-23、等級 800-53.R5 SC-23 (3)、電 子信號 -53.R5 (4)、等級 800-53.R5 (4)、等級 -53.R5 SC-8、

### 類別:保護 > 資料保護 > 傳輸中資料加密

## 嚴重性:中

資源類型:AWS::Elasticsearch::Domain

AWS Config 規則:[elasticsearch-node-to-node-encryption-check](https://docs.aws.amazon.com/config/latest/developerguide/elasticsearch-node-to-node-encryption-check.html)

排程類型:已觸發變更

### 參數:無

此控制項會檢查 Elasticsearch 網域是否已啟用 node-to-node 加密功能。如果 Elasticsearch 網域未啟 用 node-to-node 加密,則控制項會失敗。如果 Elasticsearch 版本不支援 node-to-node 加密檢查,控 制項也會產生失敗的發現項目。

HTTPS (TLS) 可用來協助防止潛在攻擊者透過或類似攻擊竊取網路流量或操控網路流量 person-in-themiddle 。只能允許透過 HTTPS (TLS) 進行加密連線。啟用 Elasticsearch 網域的 node-to-node 加密功 能可確保叢集內部通訊在傳輸過程中加密。

可能會有與此配置相關的性能損失。在啟用此選項之前,您應該注意並測試效能折衷。

### 修補

如需在新網域和現有網域上啟用 node-to-node 加密的相關資訊,請參閱 Amazon OpenSearch 服務開 發人員指南中的[啟用 node-to-node加密。](https://docs.aws.amazon.com/opensearch-service/latest/developerguide/ntn.html#enabling-ntn)

[ES.4] 應該啟用彈性搜索域錯誤日誌記錄到 CloudWatch 日誌

相關要求:交流電 -2 (4)、交流電四 (26)、奈特 .800-53.R5 交流 -6 (9)、指定交流 -6 (9)、AU-10、 黑色 -53.5、三、三、三、三、三五月五日六星期六 (4), 日本七點八十七 (7), 尼斯 .800-53.R5 (9), 尼 斯 .800-53.R5 系統 -4 (20), 尼斯. AU-12

類別:識別 – 記錄日誌

嚴重性:中

資源類型:AWS::Elasticsearch::Domain

AWS Config 規則: [elasticsearch-logs-to-cloudwatch](https://docs.aws.amazon.com/config/latest/developerguide/elasticsearch-logs-to-cloudwatch.html)

排程類型:已觸發變更

參數:

• logtype = 'error'(不可定制)

此控制項會檢查 Elasticsearch 網域是否設定為將錯誤記錄檔傳送至 CloudWatch 記錄檔。

您應該啟用 Elasticsearch 網域的錯誤記錄檔,並將這些記錄檔傳送至記錄 CloudWatch 檔以供保留和 回應。網域錯誤日誌可協助進行安全和存取稽核,也可協助診斷可用性問題。

## 修補

如需如何啟用日誌發佈的相關資訊,請參閱 Amazon Ser OpenSearch vice 開發人員指南中的啟用日誌 發[佈 \(主控台\)](https://docs.aws.amazon.com/opensearch-service/latest/developerguide/createdomain-configure-slow-logs.html#createdomain-configure-slow-logs-console)。

# [.5] 彈性搜尋網域應啟用稽核記錄

相關要求:交流電 -2 (4)、交流電四 (26)、奈特 .800-53.R5 交流 -6 (9)、指定交流 -6 (9)、AU-10、 黑色 -53.5、三、三、三、三、三五月五日六星期六 (4), 日本七點八十七 (7), 尼斯 .800-53.R5 (9), 尼 斯 .800-53.R5 系統 -4 (20), 尼斯. AU-12

類別:識別 > 記錄日誌

## 嚴重性:中

資源類型:AWS::Elasticsearch::Domain

AWS Config 規則:elasticsearch-audit-logging-enabled(自訂 Security Hub 規則)

排程類型:已觸發變更

參數:

• cloudWatchLogsLogGroupArnList(不可定制)。Security Hub 不會填入此參數。應針對稽核 CloudWatch 記錄設定的記錄檔記錄群組清單 (逗號分隔)。

此規則是NON\_COMPLIANT如果未在此參數清單中指定 Elasticsearch 網域的 CloudWatch 記錄檔群 組。

此控制項會檢查 Elasticsearch 網域是否已啟用稽核記錄。如果 Elasticsearch 網域未啟用稽核記錄,則 此控制項會失敗。

審核日誌是高度可定制的。它們可讓您追蹤 Elasticsearch 叢集上的使用者活動,包括驗證成功與失 敗、要求、索引變更以 OpenSearch及傳入的搜尋查詢。

## 修補

如需啟用稽核日誌的詳細指示,請參閱 Amazon OpenSearch 服務開發人員指南中[的啟用稽核日誌](https://docs.aws.amazon.com/opensearch-service/latest/developerguide/audit-logs.html#audit-log-enabling)。

# [ES.6] 彈性搜尋網域至少應該有三個資料節點

相關要求:指定的 CP-10,電腦 -53.R5 CP-6 (2),日本電腦 800-53.R5 SC-36,日本電腦 -53.R5 SC-5 (2),日期:800-53.R5 SI-13 (5)

分類:復原 > 復原能力 > 高可用性

嚴重性:中

資源類型:AWS::Elasticsearch::Domain

AWS Config 規則:elasticsearch-data-node-fault-tolerance(自訂 Security Hub 規則)

### 排程類型:已觸發變更

# 參數:無

此控制項會檢查 Elasticsearch 網域是否已設定至少三個資料節點,而

且zoneAwarenessEnabled是。true

Elasticsearch 網域至少需要三個資料節點,才能達到高可用性和容錯能力。部署具有至少三個資料節 點的 Elasticsearch 網域可確保在節點失敗時進行叢集作業。

## 修補

若要修改彈性搜尋網域中的資料節點數目

- 1. 打開 Amazon OpenSearch 服務控制台 [https://console.aws.amazon.com/aos/.](https://console.aws.amazon.com/aos/)
- 2. 在「網域」下方,選擇您要編輯的網域名稱。
- 3. 選擇 Edit domain (編輯網域)。
- 4. 在 [資料節點] 下,將 [節點數目] 設定為大於或等於的數字3。

對於三個可用區域部署,請設定為三個的倍數,以確保跨可用區域的平均分配。

## 5. 選擇提交。

# [ES.7] 彈性搜尋網域至少應設定三個專用主節點

相關要求:指定的 CP-10,電腦 -53.R5 CP-6 (2),日本電腦 800-53.R5 SC-36,日本電腦 -53.R5 SC-5 (2),日期:800-53.R5 SI-13 (5)

# 分類:復原 > 復原能力 > 高可用性

### 嚴重性:中

資源類型:AWS::Elasticsearch::Domain

AWS Config規則:elasticsearch-primary-node-fault-tolerance(自訂 Security Hub 規則)

## 排程類型:已觸發變更

### 參數:無

此控制項會檢查 Elasticsearch 網域是否已設定至少三個專用主要節點。如果網域未使用專用主節點, 則此控制項會失敗。如果 Elasticsearch 網域有五個專用主節點,則此控制項會通過。但是,可能不必 使用三個以上的主要節點來降低可用性風險,並且會產生額外的成本。

Elasticsearch 網域至少需要三個專用的主節點,才能達到高可用性和容錯能力。由於還有其他節點需 要管理,因此可能會在資料節點藍/綠部署期間過濾專用主節點資源。部署具有至少三個專用主節點的 Elasticsearch 網域,可確保節點發生故障時有足夠的主節點資源容量和叢集作業。

# 修補

若要修改 OpenSearch 網域中專用主要節點的數目

- 1. 打開 Amazon OpenSearch 服務控制台 [https://console.aws.amazon.com/aos/.](https://console.aws.amazon.com/aos/)
- 2. 在「網域」下方,選擇您要編輯的網域名稱。
- 3. 選擇 Edit domain (編輯網域)。
- 4. 在專用主節點下,將執行個體類型設定為所需的執行個體類型。
- 5. 設定主節點數目等於三個或更大。

6. 選擇提交。

# [.8] 應使用最新的 TLS 安全策略加密至彈性搜尋網域的連線

相關要求:東西 800-53.R5 AC-17 (2), 交流 -4, 奈特. 800-53.R5 IA-5 (1), 奈特. 800-53.R5 (3), 尼斯. 800-53.R5 SC-13, 奈特. 七月八日 (5), 日本八分之五 (1), 日本八分之七 (6) SC-12 SC-23 SC-23

### 類別:保護 > 資料保護 > 傳輸中資料加密

嚴重性:中

資源類型:AWS::Elasticsearch::Domain

AWS Config 規則:elasticsearch-https-required(自訂 Security Hub 規則)

排程類型:已觸發變更

## 參數:無

此控制項會檢查 Elasticsearch 網域端點是否設定為使用最新的 TLS 安全性原則。如果 Elasticsearch 網域端點未設定為使用最新的支援政策,或者未啟用 HTTPS,則控制項會失敗。目前支援的最新 TLS 安全性原則為Policy-Min-TLS-1-2-PFS-2023-10。

HTTPS (TLS) 可用來協助防止潛在攻擊者利用 person-in-the-middle或類似攻擊來竊聽或操控網路流 量。只能允許透過 HTTPS (TLS) 進行加密連線。加密傳輸中的資料可能會影響效能。您應該使用此功 能來測試應用程式,以瞭解效能設定檔和 TLS 的影響。相較於舊版 TLS,TLS 1.2 提供了多項安全性 增強功能。

# 修補

若要啟用 TLS 加密,請使用 [UpdateDomainConfigA](https://docs.aws.amazon.com/opensearch-service/latest/APIReference/API_UpdateDomainConfig.html)PI 作業來設[定DomainEndpointOptions](https://docs.aws.amazon.com/opensearch-service/latest/APIReference/API_DomainEndpointOptions.html)物件。這會 設定TLSSecurityPolicy.

[.9] 彈性搜索域應該被標記

類別:識別 > 庫存 > 標籤

嚴重性:低

資源類型:AWS::Elasticsearch::Domain

AWS Config 規則:tagged-elasticsearch-domain(自訂 Security Hub 規則)

排程類型:已觸發變更

參數:

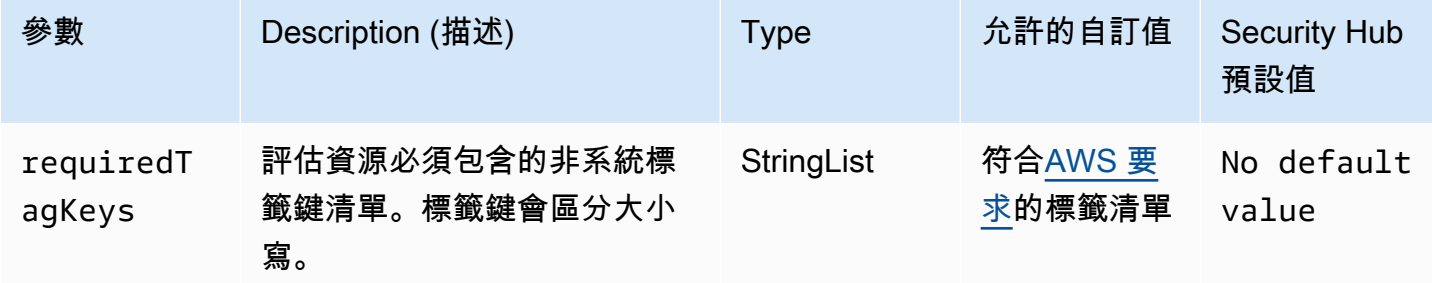

此控制項會檢查 Elasticsearch 網域是否具有標籤,其中包含參數中定義的特定索引

鍵。requiredTagKeys如果網域沒有任何標籤金鑰,或是沒有在參數中指定的所有索引鍵,控制項 就會失敗requiredTagKeys。如果requiredTagKeys未提供參數,控制項只會檢查標籤金鑰是否存 在,如果網域未使用任何金鑰標記,則會失敗。系統標籤 (自動套用並以aws:開頭) 會被忽略。

標籤是指派給 AWS 資源的標籤,它包含索引鍵和選用值。您可建立標籤,依照用途、擁有者、環境或 其他條件分類資源。標籤可協助您識別、整理、搜尋和篩選資源。標記也可協助您追蹤可負責資源擁有 者的動作和通知。當您使用標記時,您可以實作以屬性為基礎的存取控制 (ABAC) 做為授權策略,該策 略會根據標籤定義權限。您可以將標籤附加到 IAM 實體 (使用者或角色) 和 AWS 資源。您可以為 IAM 主體建立單一 ABAC 政策或單獨的政策集。您可以設計這些 ABAC 原則,以便在主參與者的標籤符合 資源標籤時允許作業。如需詳細資訊,請參閱 [ABAC 的用途為 AWS何?](https://docs.aws.amazon.com/IAM/latest/UserGuide/introduction_attribute-based-access-control.html) 在 IAM 使用者指南中。

**a** Note

不要在標籤中添加個人身份信息(PII)或其他機密或敏感信息。許多人都可以訪問標籤 AWS 服務,包括 AWS Billing。如需更多標記最佳做法,[AWS 請參](https://docs.aws.amazon.com/tag-editor/latest/userguide/tagging.html#tag-best-practices)閱 AWS 一般參考.

修補

若要將標籤新增至 Elasticsearch 網域,請參[閱 Amazon OpenSearch 服務開發人員指南中的使用標](https://docs.aws.amazon.com/opensearch-service/latest/developerguide/managedomains-awsresourcetagging.html#managedomains-awsresourcetagging-console) [籤](https://docs.aws.amazon.com/opensearch-service/latest/developerguide/managedomains-awsresourcetagging.html#managedomains-awsresourcetagging-console)。

```
Amazon EventBridge 控制
```
這些控制項與資 EventBridge 源有關。

這些控制項可能並非全部可用 AWS 區域。如需詳細資訊,請參閱 [各區域控制項的可用性](#page-1255-0)。

[EventBridge.2] EventBridge 活動總線應標記

類別:識別 > 庫存 > 標籤

嚴重性:低

資源類型:AWS::Events::EventBus

AWS Config 規則:tagged-events-eventbus(自訂 Security Hub 規則)

排程類型:已觸發變更

參數:

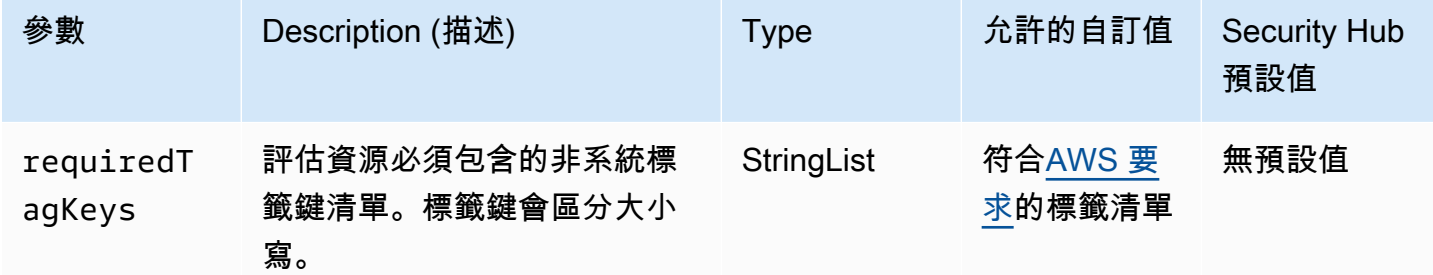

此控制項會檢查 Amazon EventBridge 事件匯流排是否具有標籤,其中包含參數中定義的特定金 鑰requiredTagKeys。如果事件匯流排沒有任何標籤鍵,或者沒有在參數中指定的所有索引鍵,控制 項就會失敗requiredTagKeys。如果requiredTagKeys未提供參數,則控制項只會檢查標籤鍵是否 存在,如果事件匯流排未標記任何索引鍵,則會失敗。系統標籤 (自動套用並以aws:開頭) 會被忽略。

標籤是指派給 AWS 資源的標籤,它包含索引鍵和選用值。您可建立標籤,依照用途、擁有者、環境或 其他條件分類資源。標籤可協助您識別、整理、搜尋和篩選資源。標記也可協助您追蹤可負責資源擁有 者的動作和通知。當您使用標記時,您可以實作以屬性為基礎的存取控制 (ABAC) 做為授權策略,該策 略會根據標籤定義權限。您可以將標籤附加到 IAM 實體 (使用者或角色) 和 AWS 資源。您可以為 IAM 主體建立單一 ABAC 政策或單獨的政策集。您可以設計這些 ABAC 原則,以便在主參與者的標籤符合 資源標籤時允許作業。如需詳細資訊,請參閱 [ABAC 的用途為 AWS何?](https://docs.aws.amazon.com/IAM/latest/UserGuide/introduction_attribute-based-access-control.html) 在 IAM 使用者指南中。

### **a** Note

不要在標籤中添加個人身份信息(PII)或其他機密或敏感信息。許多人都可以訪問標籤 AWS 服務,包括 AWS Billing。如需更多標記最佳做法,[AWS 請參](https://docs.aws.amazon.com/tag-editor/latest/userguide/tagging.html#tag-best-practices)閱 AWS 一般參考.

## 修補

若要將標籤新增至 EventBridge 事件匯流排,請參閱 [Amazon EventBridge 使用者指南中的 Amazon](https://docs.aws.amazon.com/eventbridge/latest/userguide/eb-tagging.html)  [EventBridge 標籤。](https://docs.aws.amazon.com/eventbridge/latest/userguide/eb-tagging.html)

# [EventBridge.3] EventBridge 自定義事件總線應該附加基於資源的策略

相關要求:交流 -2、交流 -2、交流 -2 (1)、指定交流 -3、指定交流 -3、交流 -3、交流 -3 (15)、交流 -3 (15)、交流 3 (3)、交流 -3 (7)、交流 5 (3)

# 類別:保護 > 安全存取管理 > 資源原則設定

### 嚴重性:低

資源類型:AWS::Events::EventBus

AWS Config 規則:[custom-schema-registry-policy-attached](https://docs.aws.amazon.com/config/latest/developerguide/custom-schema-registry-policy-attached.html)

# 排程類型:已觸發變更

### 參數:無

此控制項可檢查 Amazon EventBridge 自訂事件匯流排是否附加了以資源為基礎的政策。如果自訂事件 匯流排沒有以資源為基礎的政策,則此控制項會失敗。

根據預設, EventBridge 自訂事件匯流排沒有附加以資源為基礎的政策。這可讓帳戶中的主體存取事件 匯流排。藉由將以資源為基礎的政策附加至事件匯流排,您可以將事件匯流排的存取限制為指定帳戶, 也可以刻意將存取權授與其他帳戶中的實體。

## 修補

若要將以資源為基礎的政策附加到 EventBridge 自訂事件匯流排,請參閱 Amazon EventBridge 使用者 指南中的[管理事件匯流排許](https://docs.aws.amazon.com/eventbridge/latest/userguide/eb-event-bus-perms.html#eb-event-bus-permissions-manage)可。

[EventBridge.4] EventBridge 全域端點應啟用事件複寫

相關要求:指定的 CP-10,電腦 -53.R5 CP-6 (2),日本電腦 800-53.R5 SC-36,日本電腦 -53.R5 SC-5 (2),日期:800-53.R5 SI-13 (5)

分類:復原 > 復原能力 > 高可用性

嚴重性:中

資源類型:AWS::Events::Endpoint

AWS Config 規則: qlobal-endpoint-event-replication-enabled

排程類型:已觸發變更

參數:無

此控制項會檢查 Amazon EventBridge 全球端點是否啟用事件複寫。如果未為全域端點啟用事件複寫, 則控制項會失敗。

全球端點有助於讓您的應用程式具備區域容錯能力。若要開始,請將 Amazon Route 53 運作狀態檢查 指派給端點。啟動容錯移轉時,健全狀況檢查會報告「狀況不良」狀態。在容錯移轉初始化的幾分鐘 內,所有自訂事件都會路由至次要區域中的事件匯流排,並由該事件匯流排處理。當您使用全域端點 時,您可以啟用事件複寫。事件複寫會使用受管規則,將所有自訂事件傳送至主要和次要區域中的事件 匯流排。建議您在設定全域端點時啟用事件複寫。事件複寫可協助您確認已正確設定全域端點。需要事 件複寫,才能從容錯移轉事件自動復原。如果您沒有啟用事件複寫,則必須手動將 Route 53 健康狀態 檢查重設為「狀況良好」,然後再將事件重新路由回主要區域。

**a** Note

如果您使用的是自訂事件匯流排,則需要在每個區域中使用相同名稱且使用相同帳戶的自訂偶 數匯流排,以便容錯移轉正常運作。啟用事件複寫可能會增加您的每月成本。如需有關定價的 資訊,請參閱 [Amazon EventBridge 定價](https://aws.amazon.com/eventbridge/pricing/)。

### 修補

若要啟用 EventBridge 全球端點的事件複寫,請參閱 Amazon EventBridge 使用者指南中[的建立全域端](https://docs.aws.amazon.com/eventbridge/latest/userguide/eb-global-endpoints.html#eb-ge-create-endpoint) [點](https://docs.aws.amazon.com/eventbridge/latest/userguide/eb-global-endpoints.html#eb-ge-create-endpoint)。對於事件複製,選取已啟用事件複製。

# Amazon FSx 控制

這些控制項與 Amazon FSx 資源有關。

這些控制項可能並非全部可用 AWS 區域。如需詳細資訊,請參閱 [各區域控制項的可用性](#page-1255-0)。

[FSx.1] OpenZFS 檔案系統的 FSx 應設定為將標籤複製到備份和磁碟區

相關要求:鎳碳酸鈣 -9 (1)、微信五公分二 (2)

類別:識別 > 庫存 > 標籤

嚴重性:低

資源類型:AWS::FSx::FileSystem

AWS Config 規則:[fsx-openzfs-copy-tags-enabled](https://docs.aws.amazon.com/config/latest/developerguide/fsx-openzfs-copy-tags-enabled.html)

排程類型:已觸發變更

參數:無

此控制項會檢查 OpenZFS 檔案系統的 Amazon FSx 是否設定為將標籤複製到備份和磁碟區。如果 OpenZFS 檔案系統未設定為將標記複製到備份和磁碟區,則控制項會失敗。

識別和清查您的 IT 資產是治理和安全性的重要方面。標籤可協助您以不同的方式對 AWS 資源進行分 類,例如依用途、擁有者或環境。當您有許多相同類型的資源時,這很有用,因為您可以根據指定給資 源的標籤快速識別特定資源。

修補

若要設定 OpenZFS 檔案系統的 FSx 以將標籤複製到備份和磁碟區,請參閱 Amazon FSx OpenZFS 使用者指南中的[更新檔案系統](https://docs.aws.amazon.com/fsx/latest/OpenZFSGuide/updating-file-system.html)。

[FSx.2] Lustre 檔案系統的 FSx 應設定為將標籤複製到備份

相關需求:第五代 CP-9、電子信息

類別:識別 > 庫存 > 標籤

嚴重性:低

資源類型:AWS::FSx::FileSystem

AWS Config 規則:[fsx-lustre-copy-tags-to-backups](https://docs.aws.amazon.com/config/latest/developerguide/fsx-lustre-copy-tags-to-backups.html)

排程類型:已觸發變更

參數:無

此控制項可檢查 Lustre 檔案系統的 Amazon FSx 是否設定為將標籤複製到備份和磁碟區。如果 Lustre 檔案系統未設定為將標記複製到備份和磁碟區,則控制項會失敗。

識別和清查您的 IT 資產是治理和安全性的重要方面。標籤可協助您以不同的方式對 AWS 資源進行分 類,例如依用途、擁有者或環境。當您有許多相同類型的資源時,這很有用,因為您可以根據指定給資 源的標籤快速識別特定資源。

修補

若要設定 FSx for Lustre 檔案系統以將標籤複製到備份,請參閱 Amazon FSx OpenZFS 使[用者指南中](https://docs.aws.amazon.com/fsx/latest/OpenZFSGuide/updating-file-system.html) [的更新檔案系統](https://docs.aws.amazon.com/fsx/latest/OpenZFSGuide/updating-file-system.html)。

AWS Global Accelerator 控制

這些控制項與全域加速器資源有關。

這些控制項可能並非全部可用 AWS 區域。如需詳細資訊,請參閱 [各區域控制項的可用性](#page-1255-0)。

[GlobalAccelerator.1] 應標記全局加速器加速器

類別:識別 > 庫存 > 標籤

嚴重性:低

資源類型:AWS::GlobalAccelerator::Accelerator

AWS Config 規則:tagged-globalaccelerator-accelerator(自訂 Security Hub 規則)

排程類型:已觸發變更

參數:

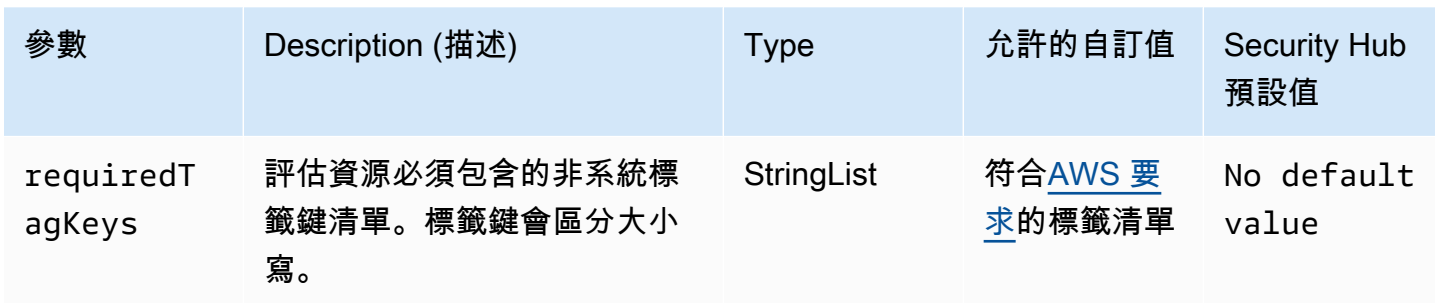

此控制項可檢查加 AWS Global Accelerator 速器是否具有包含參數中定義之特定鍵的標

籤requiredTagKeys。如果加速器沒有任何標籤鍵,或者沒有在參數中指定的所有鍵,則控制項會失 敗requiredTagKeys。如果requiredTagKeys未提供參數,控制項只會檢查標籤鍵是否存在,如果 加速器未使用任何索引鍵標記,則會失敗。系統標籤 (自動套用並以aws :開頭) 會被忽略。

標籤是指派給 AWS 資源的標籤,它包含索引鍵和選用值。您可建立標籤,依照用途、擁有者、環境或 其他條件分類資源。標籤可協助您識別、整理、搜尋和篩選資源。標記也可協助您追蹤可負責資源擁有 者的動作和通知。當您使用標記時,您可以實作以屬性為基礎的存取控制 (ABAC) 做為授權策略,該策 略會根據標籤定義權限。您可以將標籤附加到 IAM 實體 (使用者或角色) 和 AWS 資源。您可以為 IAM 主體建立單一 ABAC 政策或單獨的政策集。您可以設計這些 ABAC 原則,以便在主參與者的標籤符合 資源標籤時允許作業。如需詳細資訊,請參閱 [ABAC 的用途為 AWS何?](https://docs.aws.amazon.com/IAM/latest/UserGuide/introduction_attribute-based-access-control.html) 在 IAM 使用者指南中。

**a** Note

不要在標籤中添加個人身份信息(PII)或其他機密或敏感信息。許多人都可以訪問標籤 AWS 服務,包括 AWS Billing。如需更多標記最佳做法,[AWS 請參](https://docs.aws.amazon.com/tag-editor/latest/userguide/tagging.html#tag-best-practices)閱 AWS 一般參考.

修補

若要將標籤新增至全域加速器全域加速器,請參閱AWS Global Accelerator 開發人員指南 AWS Global Accelerator[中的標記。](https://docs.aws.amazon.com/global-accelerator/latest/dg/tagging-in-global-accelerator.html)

AWS Glue 控制

這些控制項與資 AWS Glue 源有關。

這些控制項可能並非全部可用 AWS 區域。如需詳細資訊,請參閱 [各區域控制項的可用性](#page-1255-0)。

[膠水 .1] AWS Glue 工作應標記

# 類別:識別 > 庫存 > 標籤

嚴重性:低

資源類型:AWS::Glue::Job

AWS Config 規則:tagged-glue-job(自訂 Security Hub 規則)

排程類型:已觸發變更

### 參數:

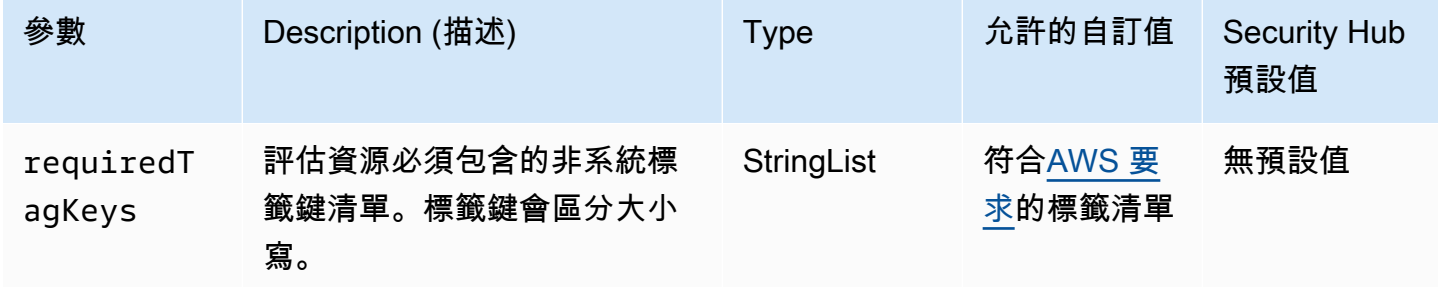

此控制項會檢查 AWS Glue 工作是否具有標籤,其中包含參數中定義的特定索引 鍵requiredTagKeys。如果工作沒有任何標籤鍵,或者沒有在參數中指定的所有索引鍵,控制項就會 失敗requiredTagKeys。如果requiredTagKeys未提供參數,控制項只會檢查標籤金鑰是否存在, 如果工作未使用任何索引鍵加上標籤,則會失敗。系統標籤 (自動套用並以aws:開頭) 會被忽略。

標籤是指派給 AWS 資源的標籤,它包含索引鍵和選用值。您可建立標籤,依照用途、擁有者、環境或 其他條件分類資源。標籤可協助您識別、整理、搜尋和篩選資源。標記也可協助您追蹤可負責資源擁有 者的動作和通知。當您使用標記時,您可以實作以屬性為基礎的存取控制 (ABAC) 做為授權策略,該策 略會根據標籤定義權限。您可以將標籤附加到 IAM 實體 (使用者或角色) 和 AWS 資源。您可以為 IAM 主體建立單一 ABAC 政策或單獨的政策集。您可以設計這些 ABAC 原則,以便在主參與者的標籤符合 資源標籤時允許作業。如需詳細資訊,請參閱 [ABAC 的用途為 AWS何?](https://docs.aws.amazon.com/IAM/latest/UserGuide/introduction_attribute-based-access-control.html) 在 IAM 使用者指南中。

**a** Note

不要在標籤中添加個人身份信息(PII)或其他機密或敏感信息。許多人都可以訪問標籤 AWS 服務,包括 AWS Billing。如需更多標記最佳做法,[AWS 請參](https://docs.aws.amazon.com/tag-editor/latest/userguide/tagging.html#tag-best-practices)閱 AWS 一般參考.

# 修補

若要將標籤新增至 AWS Glue 工作,請參閱《AWS Glue 使用指南》 AWS Glu[e中的AWS 標籤。](https://docs.aws.amazon.com/glue/latest/dg/monitor-tags.html)

# Amazon GuardDuty 控制

這些控制項與資 GuardDuty 源有關。

這些控制項可能並非全部可用 AWS 區域。如需詳細資訊,請參閱 [各區域控制項的可用性](#page-1255-0)。

[GuardDuty.1] GuardDuty 應該啟用

相關要求:PCI DSS V3.2.1/11.4、等級交流 -2 (12)、NIS.800-53.R5 交流 -2 (12)、NIS.800-53.R5 (5)、NIS.800-53.R5 卡路由 7、Ni.800-53.R5 C.7、SA-11 (1), 東西 800-53.R5 SA-11 (6), 尼什 (5) SA-15 (2), 奈特. 800-53.R5 (8), 等等. R5 SC-5 (1), 尼斯 .800-53.R5 (3), 尼斯特. 800-53.R5 (1), 尼斯 特. 800-53.R5 (3), 尼斯. 800-53.R5 四 (1), 尼斯. SA-15 SI-20.r5 四四 (2), 尼斯特. 800-53.R5 四 (22), 尼斯特.

類別:偵測 > 偵測服務

嚴重性:高

資源類型:AWS::::Account

AWS Config 規則: quardduty-enabled-centralized

排程類型:定期

參數:無

此控制項會檢查您的 GuardDuty 帳戶和區域 GuardDuty 是否已啟用 Amazon。

強烈建議您 GuardDuty 在所有支援的 AWS 區域中啟用。這樣做可 GuardDuty 以產生有關未經授權或 不尋常活動的發現,即使在您未主動使用的區域也是如此。這也允 GuardDuty 許監視全球 CloudTrail 事件, AWS 服務 例如 IAM。

## 修補

若要修正此問題,請啟 GuardDuty用。

[有關如何啟 GuardDuty用的詳細資訊 \(包括如 AWS Organizations 何使用管理多個帳戶\),請參閱](https://docs.aws.amazon.com/guardduty/latest/ug/guardduty_settingup.html) [Amazon 使用 GuardDuty 者指南 GuardDuty中的入門](https://docs.aws.amazon.com/guardduty/latest/ug/guardduty_settingup.html)。

[GuardDuty.2] GuardDuty 過濾器應標記

類別:識別 > 庫存 > 標籤

### 嚴重性:低

# 資源類型:AWS::GuardDuty::Filter

AWS Config 規則:tagged-guardduty-filter(自訂 Security Hub 規則)

## 排程類型:已觸發變更

參數:

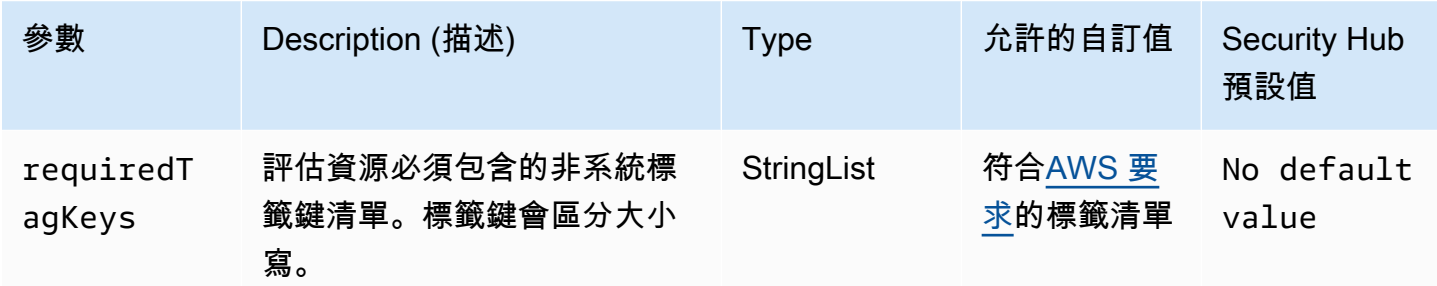

此控制項會檢查 Amazon GuardDuty 篩選器是否具有標籤,其中包含參數中定義的特定金 鑰requiredTagKeys。如果篩選器沒有任何標籤鍵,或者沒有在參數中指定的所有索引鍵,控制項就 會失敗requiredTagKeys。如果requiredTagKeys未提供參數,控制項只會檢查標籤索引鍵是否存 在,如果篩選器未使用任何索引鍵標記,則會失敗。系統標籤 (自動套用並以aws:開頭) 會被忽略。

標籤是指派給 AWS 資源的標籤,它包含索引鍵和選用值。您可建立標籤,依照用途、擁有者、環境或 其他條件分類資源。標籤可協助您識別、整理、搜尋和篩選資源。標記也可協助您追蹤可負責資源擁有 者的動作和通知。當您使用標記時,您可以實作以屬性為基礎的存取控制 (ABAC) 做為授權策略,該策 略會根據標籤定義權限。您可以將標籤附加到 IAM 實體 (使用者或角色) 和 AWS 資源。您可以為 IAM 主體建立單一 ABAC 政策或單獨的政策集。您可以設計這些 ABAC 原則,以便在主參與者的標籤符合 資源標籤時允許作業。如需詳細資訊,請參閱 [ABAC 的用途為 AWS何?](https://docs.aws.amazon.com/IAM/latest/UserGuide/introduction_attribute-based-access-control.html) 在 IAM 使用者指南中。

**a** Note

不要在標籤中添加個人身份信息(PII)或其他機密或敏感信息。許多人都可以訪問標籤 AWS 服務,包括 AWS Billing。如需更多標記最佳做法,[AWS 請參](https://docs.aws.amazon.com/tag-editor/latest/userguide/tagging.html#tag-best-practices)閱 AWS 一般參考.

修補

若要將標籤新增至 GuardDuty 篩選器,請參閱 Amazon GuardDuty API 參[考TagResource](https://docs.aws.amazon.com/guardduty/latest/APIReference/API_TagResource.html)中的一節。

[GuardDuty.3] GuardDuty IP 集應該被標記

類別:識別 > 庫存 > 標籤

## 嚴重性:低

資源類型:AWS::GuardDuty::IPSet

AWS Config 規則:tagged-guardduty-ipset(自訂 Security Hub 規則)

### 排程類型:已觸發變更

### 參數:

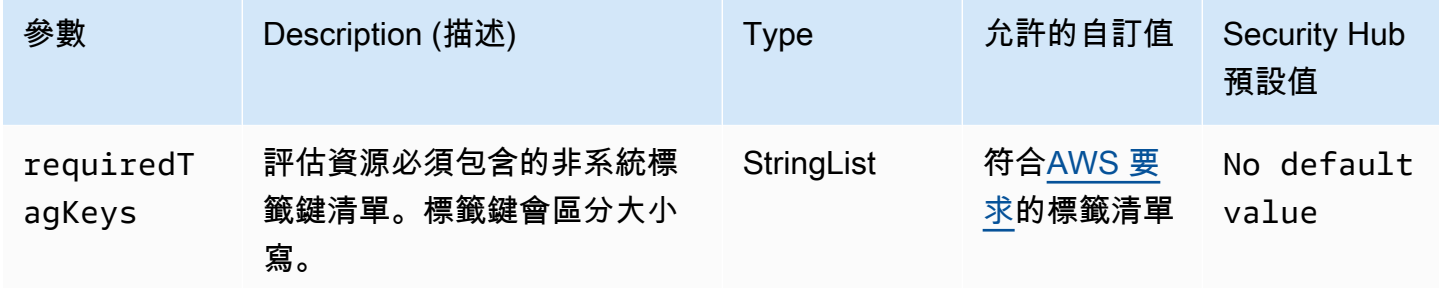

此控制項會檢查 Amazon I GuardDuty PSet 是否具有標籤,其中包含參數requiredTagKeys中定義 的特定金鑰。如果 IPSet 沒有任何標籤鍵,或者它沒有在參數requiredTagKeys中指定的所有索引 鍵,控制項就會失敗。如果requiredTagKeys未提供參數,控制項只會檢查標籤金鑰是否存在,如果 IPSet 未使用任何金鑰加上標籤,則會失敗。系統標籤 (自動套用並以aws:開頭) 會被忽略。

標籤是指派給 AWS 資源的標籤,它包含索引鍵和選用值。您可建立標籤,依照用途、擁有者、環境或 其他條件分類資源。標籤可協助您識別、整理、搜尋和篩選資源。標記也可協助您追蹤可負責資源擁有 者的動作和通知。當您使用標記時,您可以實作以屬性為基礎的存取控制 (ABAC) 做為授權策略,該策 略會根據標籤定義權限。您可以將標籤附加到 IAM 實體 (使用者或角色) 和 AWS 資源。您可以為 IAM 主體建立單一 ABAC 政策或單獨的政策集。您可以設計這些 ABAC 原則,以便在主參與者的標籤符合 資源標籤時允許作業。如需詳細資訊,請參閱 [ABAC 的用途為 AWS何?](https://docs.aws.amazon.com/IAM/latest/UserGuide/introduction_attribute-based-access-control.html) 在 IAM 使用者指南中。

**a** Note

不要在標籤中添加個人身份信息(PII)或其他機密或敏感信息。許多人都可以訪問標籤 AWS 服務,包括 AWS Billing。如需更多標記最佳做法,[AWS 請參](https://docs.aws.amazon.com/tag-editor/latest/userguide/tagging.html#tag-best-practices)閱 AWS 一般參考.

# 修補

若要將標籤新增至 GuardDuty IPSet,請參閱 Amazon GuardDuty API 參考[TagResource中](https://docs.aws.amazon.com/guardduty/latest/APIReference/API_TagResource.html)的。

# [GuardDuty.4] 應標 GuardDuty 記探測器

# 類別:識別 > 庫存 > 標籤

# 嚴重性:低

# 資源類型:AWS::GuardDuty::Detector

# AWS Config 規則:tagged-guardduty-detector(自訂 Security Hub 規則)

# 排程類型:已觸發變更

# 參數:

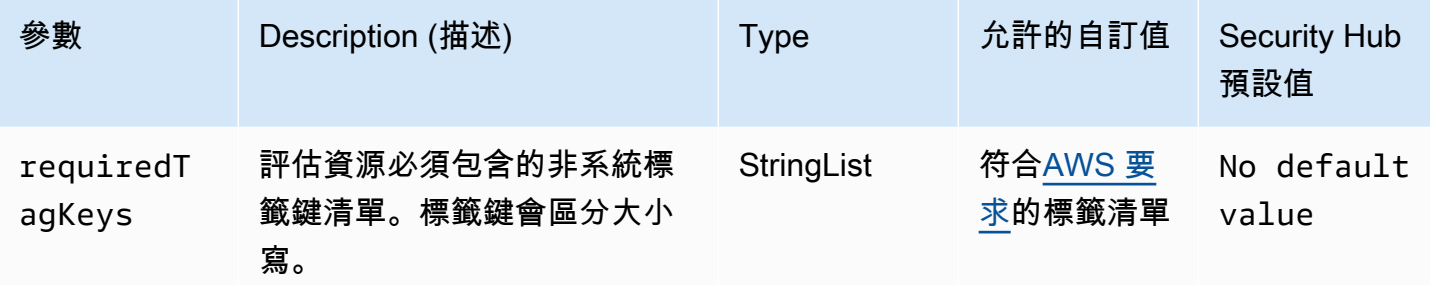

此控制項會檢查 Amazon 偵 GuardDuty 測器是否具有標籤,其中包含參數中定義的特定金 鑰requiredTagKeys。如果檢測器沒有任何標籤鍵或沒有在參數中指定的所有鍵,則控件將失 敗requiredTagKeys。如果requiredTagKeys未提供參數,則控制項僅檢查標籤鍵是否存在,如果 偵測器未使用任何索引鍵標記,則會失敗。系統標籤 (自動套用並以aws:開頭) 會被忽略。

標籤是指派給 AWS 資源的標籤,它包含索引鍵和選用值。您可建立標籤,依照用途、擁有者、環境或 其他條件分類資源。標籤可協助您識別、整理、搜尋和篩選資源。標記也可協助您追蹤可負責資源擁有 者的動作和通知。當您使用標記時,您可以實作以屬性為基礎的存取控制 (ABAC) 做為授權策略,該策 略會根據標籤定義權限。您可以將標籤附加到 IAM 實體 (使用者或角色) 和 AWS 資源。您可以為 IAM 主體建立單一 ABAC 政策或單獨的政策集。您可以設計這些 ABAC 原則,以便在主參與者的標籤符合 資源標籤時允許作業。如需詳細資訊,請參閱 [ABAC 的用途為 AWS何?](https://docs.aws.amazon.com/IAM/latest/UserGuide/introduction_attribute-based-access-control.html) 在 IAM 使用者指南中。

**a** Note

不要在標籤中添加個人身份信息(PII)或其他機密或敏感信息。許多人都可以訪問標籤 AWS 服務,包括 AWS Billing。如需更多標記最佳做法,[AWS 請參](https://docs.aws.amazon.com/tag-editor/latest/userguide/tagging.html#tag-best-practices)閱 AWS 一般參考.

#### 修補

若要將標籤新增至 GuardDuty 偵測器,請參閱 Amazon GuardDuty API 參[考TagResource](https://docs.aws.amazon.com/guardduty/latest/APIReference/API_TagResource.html)中的。

# AWS Identity and Access Management 控制

這些控制與 IAM 資源有關。

這些控制項可能並非全部可用 AWS 區域。如需詳細資訊,請參閱 [各區域控制項的可用性](#page-1255-0)。

[IAM.1] IAM 政策不應允許完整的「\*」管理特權

相關要求:PCI DSS V3.2.1/7.2.1,獨聯體基礎基準測試版 1.2.0/1.22,獨聯體 AWS 基礎基準測試版 1.4.0/1.16,Nist.800-53.R5 交流 -2(1),Nist.800-53.R5 交流 3,-53.R5 交流電 -5、交流 -6、交流 -6 (10)、奈特 800-53.R5 交流 -6 (2)、指定交流 -6 (2)、交流 -6 (3) AWS

類別:保護 > 安全存取管理

嚴重性:高

資源類型:AWS::IAM::Policy

AWS Config 規則: [iam-policy-no-statements-with-admin-access](https://docs.aws.amazon.com/config/latest/developerguide/iam-policy-no-statements-with-admin-access.html)

排程類型:已觸發變更

參數:

• excludePermissionBoundaryPolicy: true(不可定制)

此控制項會透"Action": "\*"過包含超過的陳述式,來檢查 IAM 政策的預設版本 (也稱為客戶受管政 策) 是否具有管理員存取權限"Resource": "\*"。"Effect": "Allow"如果您使用具有此類陳述式 的 IAM 政策,則控制項會失敗。

控制項只會檢查您建立的客戶受管政策。它不會檢查內嵌和 AWS 受管理的政策。

IAM 政策會定義授與使用者、群組或角色的一組權限。遵循標準安全性 AWS 建議,建議您授與最低權 限,這表示只授與執行工作所需的權限。在您提供完整管理權限而非使用者需要的最低許可組時,您便 會向潛在的不需要動作公開資源。

相較於允許完整的管理權限,建議您決定使用者需要做什麼,然後打造政策,讓使用者只執行這些任 務。以最小的一組許可開始,然後依需要授予額外的許可更加安全。不要從太寬鬆的許可開始,稍後才 嘗試限縮這些許可。

您應該移除具有"Action": "\*"結束聲明"Effect": "Allow" 的 IAM 政策"Resource": "\*"。

**a** Note

AWS Config 應該在您使用安全中心的所有區域中啟用。但是,可以在單一區域中啟用全域資 源記錄。如果您只記錄單一區域中的全域資源,則可以在所有區域中停用此控制項,但記錄全 域資源的區域以外。

修補

若要修改 IAM 政策,使其不允許完整的「\*」管理權限,請參閱 [IAM 使用者指南中的編輯 IAM 政策。](https://docs.aws.amazon.com/IAM/latest/UserGuide/access_policies_manage-edit.html)

### [IAM.2] IAM 使用者不應附加身分與存取權管理政策

相關要求:PCI DSS V3.2.1/7.2.1,獨聯體 AWS 基礎基準指標 v3.0.0/1.15,獨聯體基礎基準測試 版 1.2.0/1.16,Nist.800-53.R5 交流 -2(1),Nist.800-53.R5 交流 3,-53.R5 交流 -6 交流 -6, 奈特 -53.R5 交流 -6 (3) AWS

類別:保護 > 安全存取管理

嚴重性:低

資源類型:AWS::IAM::User

AWS Config 規則:[iam-user-no-policies-check](https://docs.aws.amazon.com/config/latest/developerguide/iam-user-no-policies-check.html)

### 排程類型:已觸發變更

參數:無

此控制項可檢查您的 IAM 使用者是否已附加政策。如果您的 IAM 使用者已附加政策,則控制項會失 敗。相反地,IAM 使用者必須繼承 IAM 群組的許可或擔任角色。

根據預設,IAM 使用者、群組和角色無法存取 AWS 資源。IAM 政策將權限授與使用者、群組或角色。 建議您將 IAM 政策直接套用至群組和角色,但不要套用至使用者。在群組或角色層級指派權限,會減 少隨使用者數量成長而增加的存取管理複雜性。降低存取管理複雜性,可能會降低無意中讓委託人接收 或保留過多權限的機會。

**a** Note

Amazon 簡易電子郵件服務建立的 IAM 使用者是使用內嵌政策自動建立的。Security Hub 會自 動從此控制項豁免這些使用者。

AWS Config 應該在您使用安全中心的所有區域中啟用。但是,可以在單一區域中啟用全域資 源記錄。如果您只記錄單一區域中的全域資源,則可以在所有區域中停用此控制項,但記錄全 域資源的區域以外。

### 修補

若要解決此問題,請[建立 IAM 群組,](https://docs.aws.amazon.com/IAM/latest/UserGuide/id_groups_create.html)然後將政策附加到該群組。然後,[將使用者新增至群組。](https://docs.aws.amazon.com/IAM/latest/UserGuide/id_groups_manage_add-remove-users.html)政策即 會套用到群組中的每個使用者。若要移除直接附加至使用者的政策,請參閱 [IAM 使用者指南中的新增](https://docs.aws.amazon.com/IAM/latest/UserGuide/access_policies_manage-attach-detach.html) [和移除 IAM 身分許可](https://docs.aws.amazon.com/IAM/latest/UserGuide/access_policies_manage-attach-detach.html)。

[IAM.3] IAM 使用者的存取金鑰應每 90 天或更短時間輪換一次

相關要求:獨聯體 AWS 基金會基準測試 v3.0.0/1.14,獨聯體 AWS 基礎基準測試 v1.4.0/1.14,獨聯 體 AWS 基礎基準指標 1.2.0/1.4,Nist.800-53.R5 交流 -2(1),

類別:保護 > 安全存取管理

嚴重性:中

資源類型:AWS::IAM::User

AWS Config 規則:[access-keys-rotated](https://docs.aws.amazon.com/config/latest/developerguide/access-keys-rotated.html)

排程類型:定期

### 參數:

• maxAccessKeyAge:90(不可定制)

此控制項會檢查作用中的存取金鑰是否會在 90 天內輪換。

我們強烈建議您不要產生和移除帳戶中的所有存取金鑰。相反地,建議的最佳做法是建立一或多個 IAM 角色,或透過使用[聯合](https://aws.amazon.com/identity/federation/) AWS IAM Identity Center。您可以使用這些方法來允許您的使用者存取 AWS Management Console 和 AWS CLI。

每種方法都有其使用案例。對於擁有現有中央目錄或計劃需要超過目前 IAM 使用者限制的企業,同盟 通常比較好。在 AWS 環境外執行的應用程式需要存取金鑰,才能以程式設計方式存取 AWS 資源。

不過,如果需要程式設計存取的資源在內部執行 AWS,最佳做法是使用 IAM 角色。角色可讓您授予資 源存取,而無須在組態中硬式編碼存取金鑰 ID 和私密存取金鑰。

若要進一步了解[如何保護您的存取金鑰和帳戶,請參閱中管理 AWS 存取金鑰的最佳做法AWS 一般參](https://docs.aws.amazon.com/general/latest/gr/aws-access-keys-best-practices.html) [考](https://docs.aws.amazon.com/general/latest/gr/aws-access-keys-best-practices.html)。另請參閱博客文章在[使用程序化訪問 AWS 帳戶 時保護您的指南](https://aws.amazon.com/blogs/security/guidelines-for-protecting-your-aws-account-while-using-programmatic-access/)。

如果您已有存取金鑰,Security Hub 建議您每 90 天輪換一次存取金鑰。輪換存取金鑰可降低使用與被 盜用或已終止帳戶相關聯存取金鑰的機會。這也能確保無法使用可能遺失、毀損或遭竊的舊金鑰存取資 料。請在您輪換存取金鑰後一律更新應用程式。

存取金鑰由存取金鑰 ID 和私密存取金鑰組成。它們是用來簽署您向其發出的程式設計要求。 AWS使 用者需要自己的存取金鑰,才能 AWS 從、Windows PowerShell 工具 AWS CLI、 AWS SDK 或使用 個人 API 作業直接 HTTP 呼叫進行程式設計呼叫。 AWS 服務

如果您的組織使用 AWS IAM Identity Center (IAM 身分中心),您的使用者可以登入 Active Directory、 內建的身分與存取權管理身分中心目錄,或是[連線至 IAM 身分中心的其他身分識別提供者 \(IdP\)](https://docs.aws.amazon.com/singlesignon/latest/userguide/manage-your-identity-source-idp.html)。然 後,他們可以映射到 IAM 角色,使他們能夠運行 AWS CLI 命令或調用 AWS API 操作,而無需訪問密 鑰。若要深入了解,請參[閱《使用AWS Command Line Interface 者指南》 AWS IAM Identity Center](https://docs.aws.amazon.com/cli/latest/userguide/cli-configure-sso.html) [中的〈設定 AWS CLI 要使用的](https://docs.aws.amazon.com/cli/latest/userguide/cli-configure-sso.html)〉。

# **a** Note

AWS Config 應該在您使用安全中心的所有區域中啟用。但是,可以在單一區域中啟用全域資 源記錄。如果您只記錄單一區域中的全域資源,則可以在所有區域中停用此控制項,但記錄全 域資源的區域以外。

### 修補

若要輪替超過 90 天的存取金鑰,請參閱《IAM 使用者指南》中的[輪替存取金鑰。](https://docs.aws.amazon.com/IAM/latest/UserGuide/id_credentials_access-keys.html#Using_RotateAccessKey)對於存取金鑰年齡超 過 90 天的任何使用者,請遵循指示操作。

# [IAM.4] IAM 根使用者存取金鑰不應存在

相關要求:獨聯體 AWS 基礎基準測試 v3.0.0/1.4,獨聯體 AWS 基礎基準 v1.4.0/1.4,獨聯體 AWS 基 準基準 V1.2.0/1.12,PCI DSS V3.2.1/2.1,PCI DSS V3.2.1/2.2,PCI DSS V3.2.1/7.2.1,7), 日本交 流 -6, 交流 -6 (10), 交流 -6 (2)

### 類別:保護 > 安全存取管理

## 嚴重性:嚴重

資源類型:AWS::::Account

AWS Config 規則: [iam-root-access-key-check](https://docs.aws.amazon.com/config/latest/developerguide/iam-root-access-key-check.html)

排程類型:定期

### 參數:無

此控制項會檢查 root 使用者存取金鑰是否存在。

root 使用者是中最具權限的使用者 AWS 帳戶。 AWS 存取金鑰可讓您以程式設計方式存取特定帳戶。

Security Hub 建議您移除與根使用者相關聯的所有存取金鑰。這限制了可用於破壞您帳戶的向量。這也 會鼓勵建立和使用擁有最低權限的角色類型帳戶。

### 修補

若要刪除根使用者存取[金鑰,請參閱《IAM 使用者指南》中的〈刪除根使用者的存取](https://docs.aws.amazon.com/IAM/latest/UserGuide/id_root-user.html#id_root-user_manage_delete-key)金鑰〉。若要 從 AWS 帳戶 in 刪除 root 使用者存取金鑰 AWS GovCloud (US),請參閱《使用指南》中的刪除我的 AWS GovCloud (US) 帳戶根AWS GovCloud (US) 使用者[存取金鑰。](https://docs.aws.amazon.com/govcloud-us/latest/UserGuide/govcloud-account-root-user.html#delete-govcloud-root-access-key)

[IAM.5] 應為所有擁有主控台密碼的 IAM 使用者啟用 MFA

相關要求:獨聯體 AWS 基礎基準指標 v3.0.0/1.10,獨聯體 AWS 基礎基準指標 v1.4.0/1.10,獨聯體 AWS 基礎基準指標 1.2.0/1.2, Nist.800-53.R5 交流 -2 (1), 2 (6), 奈特. 800-53.R5 IA-2 (8)

類別:保護 > 安全存取管理

嚴重性:中

資源類型:AWS::IAM::User

AWS Config 規則:[mfa-enabled-for-iam-console-access](https://docs.aws.amazon.com/config/latest/developerguide/mfa-enabled-for-iam-console-access.html)

排程類型:定期

### 參數:無

此控制項可檢查是否為使用主控台密碼的所有 IAM 使用者啟用 AWS 多因素身份驗證 (MFA)。

Multi-Factor authentication (MFA) 在使用者名稱和密碼之外,多增加一層保護。啟用 MFA 後,當使用 者登入 AWS 網站時,系統會提示他們輸入使用者名稱和密碼。此外,系統會提示他們從其 AWS MFA 裝置輸入驗證碼。

我們建議您為擁有主控台密碼的所有帳戶啟用 MFA。MFA 的設計旨在為主控台存取提供更高的安全。 身分驗證委託人必須擁有發出時效性金鑰的裝置,並且必須擁有登入資料的知識。

# **a** Note

AWS Config 應該在您使用安全中心的所有區域中啟用。但是,可以在單一區域中啟用全域資 源記錄。如果您只記錄單一區域中的全域資源,則可以在所有區域中停用此控制項,但記錄全 域資源的區域以外。

# 修補

若要為 IAM 使用者新增 MFA,請參閱 IAM [使用者指南中 AWS的使用多因素身份驗證 \(MFA\)。](https://docs.aws.amazon.com/IAM/latest/UserGuide/id_credentials_mfa.html)

我們為符合條件的客戶提供免費的 MFA 安全密鑰。[查看您是否符合資格,並訂購免費密鑰。](https://console.aws.amazon.com/securityhub/home/?region=us-east-1#/free-mfa-security-key/)

# [IAM.6] 應為根使用者啟用硬體 MFA

相關要求:獨聯體 AWS 基礎基準測試 v3.0.0/1.6,獨聯體 AWS 基礎基準 v1.4.0/1.6,獨聯體 AWS 基 準基準 V1.2.0/1.14,PCI DSS V3.2.1/8.3.1,NIS.800-53.R5 交流 -2(1),尼斯 .800-53.R5 IA-2 (6), 奈特.

類別:保護 > 安全存取管理

## 嚴重性:嚴重

資源類型:AWS::::Account

AWS Config 規則: [root-account-hardware-mfa-enabled](https://docs.aws.amazon.com/config/latest/developerguide/root-account-hardware-mfa-enabled.html)

排程類型:定期

## 參數:無

此控制項會檢查您 AWS 帳戶 是否已啟用使用硬體多重要素驗證 (MFA) 裝置以 root 使用者認證登入。 如果未啟用 MFA,或允許任何虛擬 MFA 裝置使用根使用者認證登入,則控制項會失敗。

虛擬 MFA 可能無法提供與硬體 MFA 裝置相同層級的安全。我們強烈建議您只在等待硬體的購買核准 或等待硬體就定位時,使用虛擬 MFA 裝置。若要深入了解,請參閱 IAM 使用者指南中的[啟用虛擬多重](https://docs.aws.amazon.com/IAM/latest/UserGuide/id_credentials_mfa_enable_virtual.html) [要素驗證 \(MFA\) 裝置 \(主控台\)](https://docs.aws.amazon.com/IAM/latest/UserGuide/id_credentials_mfa_enable_virtual.html)。

基於時間的一次性密碼(TOTP)和通用第二因素(U2F)令牌都可作為硬件 MFA 選項。

### 修補

若要為根使用者新增硬體 MFA 裝置,請參閱《IAM 使用者指南》中的[為 AWS 帳戶 根使用者啟用硬體](https://docs.aws.amazon.com/IAM/latest/UserGuide/id_credentials_mfa_enable_physical.html#enable-hw-mfa-for-root)  [MFA 裝置 \(主控台\)。](https://docs.aws.amazon.com/IAM/latest/UserGuide/id_credentials_mfa_enable_physical.html#enable-hw-mfa-for-root)

我們為符合條件的客戶提供免費的 MFA 安全密鑰。[查看您是否符合資格,並訂購免費密鑰。](https://console.aws.amazon.com/securityhub/home/?region=us-east-1#/free-mfa-security-key/)

[IAM.7] IAM 使用者的密碼政策應具有強大的組態

相關要求:交流 -2 (1)、日本交流 -2 (1)、日本交流 -2 (3)、NIS.800-53.R5 交流 -3 (15)、IA-5 (1)

類別:保護 > 安全存取管理

嚴重性:中

資源類型:AWS::::Account

AWS Config 規則:[iam-password-policy](https://docs.aws.amazon.com/config/latest/developerguide/iam-password-policy.html)

排程類型:定期

參數:

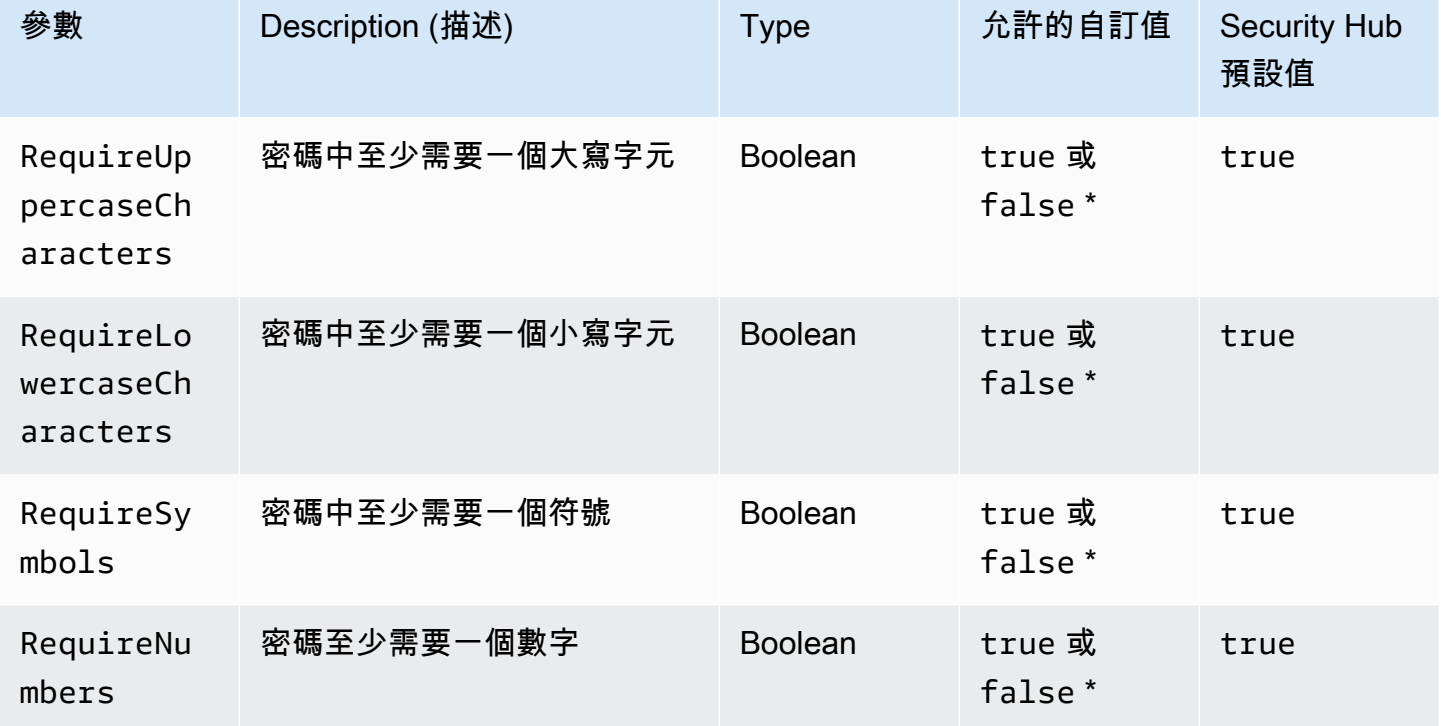

AWS Security Hub 使用者指南

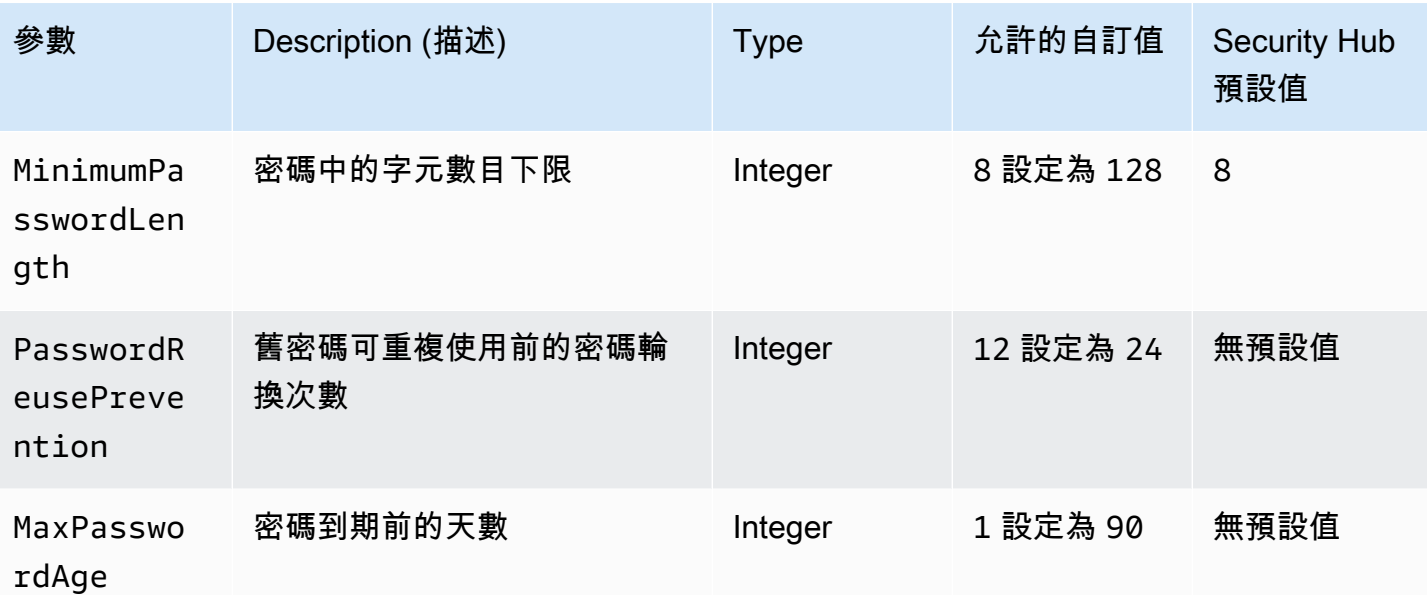

此控制項會檢查 IAM 使用者的帳戶密碼政策是否使用強式組態。如果密碼原則不使用強式設

定,則控制項會失敗。除非您提供自訂參數值,否則 Security Hub 會使用前表中提到的預設

值。PasswordReusePrevention和MaxPasswordAge參數沒有預設值,因此,如果您排除這些參 數,Security Hub 會在評估此控制項時忽略密碼輪換次數和密碼保留時間的次數。

若要存取 AWS Management Console,IAM 使用者需要密碼。最佳做法是,Security Hub 強烈建議您 使用聯合,而不是建立 IAM 使用者。同盟可讓使用者使用其現有的公司認證登入 AWS Management Console。使用 AWS IAM Identity Center (IAM 身分中心) 建立或聯合使用者,然後在帳戶中扮演 IAM 角色。

若要進一步了解身分識別提供者和同盟,請參閱 IAM 使用者指南中的身分識別提供者[和聯合。](https://docs.aws.amazon.com/IAM/latest/UserGuide/id_roles_providers.html)若要進 一步了解 IAM 身分中心,請參閱使[AWS IAM Identity Center 用者指南。](https://docs.aws.amazon.com/singlesignon/latest/userguide/what-is.html)

如果您需要使用 IAM 使用者,Security Hub 建議您強制建立強式使用者密碼。您可以在上設定密碼原 則,以指 AWS 帳戶 定密碼的複雜性需求和強制循環期間。當您建立或變更密碼原則時,大部分的密 碼原則設定會在使用者下次變更其密碼時強制執行。某些設定會立即強制執行。

修補

若要更新您的密碼政策,請參閱《[IAM 使用者指南》中的〈設定 IAM 使用者的帳戶密碼政策〉](https://docs.aws.amazon.com/IAM/latest/UserGuide/id_credentials_passwords_account-policy.html)。

[IAM.8] 應移除未使用的 IAM 使用者登入資料

相關要求:PCI DSS V3.2.1/8.1.4,獨聯體 AWS 基礎基準測試版 1.2.0/1.3,NIST -53.R5 交流 -2,指 針交流 -2,指針 -800-53.R5 交流 -2 (3),NIS.800-53.R5 交流 -3,交流 -6 号交流

## 類別:保護 > 安全存取管理

嚴重性:中

資源類型:AWS::IAM::User

AWS Config 規則:[iam-user-unused-credentials-check](https://docs.aws.amazon.com/config/latest/developerguide/iam-user-unused-credentials-check.html)

排程類型:定期

參數:

• maxCredentialUsageAge:90(不可定制)

此控制項會檢查 IAM 使用者是否擁有 90 天未使用的密碼或使用中存取金鑰。

IAM 使用者可以使用不同類型的登入 AWS 資料 (例如密碼或存取金鑰) 存取資源。

Security Hub 建議您移除或停用 90 天以上未使用的所有認證。停用或移除不必要的登入資料,可以減 少使用與被盜用或放棄帳戶相關聯登入資料的機會。

**a** Note

AWS Config 應該在您使用安全中心的所有區域中啟用。但是,可以在單一區域中啟用全域資 源記錄。如果您只記錄單一區域中的全域資源,則可以在所有區域中停用此控制項,但記錄全 域資源的區域以外。

## 修補

當您在 IAM 主控台中檢視使用者資訊時,存取金鑰有效期、密碼存留時間和上次活動等欄位。如果上 述任一欄的值大於 90 天,請將這些使用者的登入資料設定為非作用中。

您也可以使用[認證報告](https://docs.aws.amazon.com/IAM/latest/UserGuide/id_credentials_getting-report.html#getting-credential-reports-console)來監控使用者,並識別 90 天以上沒有活動的使用者。您可以從 IAM 主控台下 載.csv格式的認證報告。

識別非作用中的帳戶或未使用的認證後,請停用它們。如需指示,請參閱 IAM 使用者指南中的建立、 變更或刪除 IAM 使用者[密碼 \(主控台\)](https://docs.aws.amazon.com/IAM/latest/UserGuide/id_credentials_passwords_admin-change-user.html#id_credentials_passwords_admin-change-user_console)。

# [IAM.9] 應該為根用戶啟用 MFA

相關要求:PCI DSS V3.2.1/8.3.1,獨聯體 AWS 基礎基準 v3.0.0/1.5,獨聯體 AWS 基礎基準測試 v1.4.0/1.5,獨聯體 AWS 基礎基準測試 1.2.0/1.13,Ni.800-53.R5 交流 -2(1),尼斯 .800-53.R5 IA-2 (6), 奈特.

類別:保護 > 安全存取管理

嚴重性:嚴重

資源類型:AWS::::Account

AWS Config 規則: [root-account-mfa-enabled](https://docs.aws.amazon.com/config/latest/developerguide/root-account-mfa-enabled.html)

排程類型:定期

# 參數:無

root 使用者可以完整存取 AWS 帳戶. MFA 在使用者名稱和密碼之外,多增加一層保護。啟用 MFA 後,當使用者登入時 AWS Management Console,系統會提示他們輸入使用者名稱和密碼,以及從其 AWS MFA 裝置輸入驗證碼。

當您為 root 使用者使用虛擬 MFA 時,CIS 建議使用的裝置不是個人裝置。使用保持充飽電及安全的專 用行動裝置 (平板電腦或手機),不要與任何個別的個人裝置混用。這會降低因裝置遺失、裝置以舊換新 造成的 MFA 存取遺失風險,或擁有該裝置的個人不再任職於公司。

## 修補

若要為 root 使用者啟用 MFA,請參閱《AWS 帳號管理參考[指南》中的針對 AWS 帳戶 root 使用者啟](https://docs.aws.amazon.com/accounts/latest/reference/root-user-mfa.html) [用 MFA。](https://docs.aws.amazon.com/accounts/latest/reference/root-user-mfa.html)

[IAM.10] IAM 使用者的密碼政策應該有強烈的排序 AWS Config

相關要求:投資產管理系統 DSS v3.2.1/8.1.4,投資產管理系統 DSS V3.2.1/8.2.3,PCI DSS V3.2.1/8.2.5

類別:保護 > 安全存取管理

嚴重性:中

資源類型:AWS::::Account

AWS Config 規則:[iam-password-policy](https://docs.aws.amazon.com/config/latest/developerguide/iam-password-policy.html)

排程類型:定期

# 參數:無

此控制項會檢查 IAM 使用者的帳戶密碼政策是否使用下列最低 PCI DSS 設定。

- RequireUppercaseCharacters— 密碼中至少需要一個大寫字元。(預設 = true)
- RequireLowercaseCharacters— 密碼中至少需要一個小寫字元。(預設 = true)
- RequireNumbers— 密碼中至少需要一個數字。(預設 = true)
- MinimumPasswordLength— 密碼最小長度。(預設值 = 7 或更長)
- PasswordReusePrevention— 允許重複使用之前的密碼數量。(預設值 = 4)
- MaxPasswordAge 密碼到期前的天數。(預設值 = 90)

# 修補

若要更新您的密碼政策以使用建議的組態,請參閱《[IAM 使用者指南》中的〈設定 IAM 使用者的帳戶](https://docs.aws.amazon.com/IAM/latest/UserGuide/id_credentials_passwords_account-policy.html) [密碼政策](https://docs.aws.amazon.com/IAM/latest/UserGuide/id_credentials_passwords_account-policy.html)〉。

[IAM.11] 確保 IAM 密碼政策至少需要一個大寫字母

相關要求:獨聯體 AWS 基金會基準 v1.2.0/1.5

類別:保護 > 安全存取管理

嚴重性:中

資源類型:AWS::::Account

AWS Config 規則:[iam-password-policy](https://docs.aws.amazon.com/config/latest/developerguide/iam-password-policy.html)

排程類型:定期

參數:無

密碼政策是強制執行密碼複雜性要求的一部分。使用 IAM 密碼政策確保密碼使用不同的字元集。

CIS 建議密碼原則至少需要一個大寫字母。設定密碼複雜性政策以提高帳戶彈性,因應暴力登入嘗試。

修補

若要變更密碼政策,請參閱《[IAM 使用者指南》中的〈設定 IAM 使用者的帳戶密碼政策〉](https://docs.aws.amazon.com/IAM/latest/UserGuide/id_credentials_passwords_account-policy.html)。對於密碼 強度,請選取至少需要一個拉丁字母 (A—Z) 的大寫字母。

# [IAM.12] 確保 IAM 密碼政策至少需要一個小寫字母

相關要求:獨聯體 AWS 基金會基準 v1.2.0/1.6

### 類別:保護 > 安全存取管理

嚴重性:中

資源類型:AWS::::Account

AWS Config 規則:[iam-password-policy](https://docs.aws.amazon.com/config/latest/developerguide/iam-password-policy.html)

排程類型:定期

### 參數:無

密碼政策是強制執行密碼複雜性要求的一部分。使用 IAM 密碼政策確保密碼使用不同的字元集。CIS 建議密碼原則至少需要一個小寫字母。設定密碼複雜性政策以提高帳戶彈性,因應暴力登入嘗試。

### 修補

若要變更密碼政策,請參閱《[IAM 使用者指南》中的〈設定 IAM 使用者的帳戶密碼政策〉](https://docs.aws.amazon.com/IAM/latest/UserGuide/id_credentials_passwords_account-policy.html)。對於密碼 強度,請選取至少需要一個拉丁字母 (A—Z) 的小寫字母。

[IAM.13] 確保 IAM 密碼政策至少需要一個符號

相關要求:獨聯體 AWS 基金會基準 v1.2.0/1.7

類別:保護 > 安全存取管理

嚴重性:中

資源類型:AWS::::Account

AWS Config 規則:[iam-password-policy](https://docs.aws.amazon.com/config/latest/developerguide/iam-password-policy.html)

排程類型:定期

### 參數:無

密碼政策是強制執行密碼複雜性要求的一部分。使用 IAM 密碼政策確保密碼使用不同的字元集。

CIS 建議密碼原則至少需要一個符號。設定密碼複雜性政策以提高帳戶彈性,因應暴力登入嘗試。

#### 修補

若要變更密碼政策,請參閱《[IAM 使用者指南》中的〈設定 IAM 使用者的帳戶密碼政策〉](https://docs.aws.amazon.com/IAM/latest/UserGuide/id_credentials_passwords_account-policy.html)。對於密碼 強度,請選取至少需要一個非英數字元。

[IAM.14] 確保 IAM 密碼政策至少需要一個數字

相關要求:獨聯體 AWS 基金會基準 v1.2.0/1.8

類別:保護 > 安全存取管理

嚴重性:中

資源類型:AWS::::Account

AWS Config 規則:[iam-password-policy](https://docs.aws.amazon.com/config/latest/developerguide/iam-password-policy.html)

排程類型:定期

參數:無

密碼政策是強制執行密碼複雜性要求的一部分。使用 IAM 密碼政策確保密碼使用不同的字元集。

CIS 建議密碼原則至少需要一個數字。設定密碼複雜性政策以提高帳戶彈性,因應暴力登入嘗試。

修補

若要變更密碼政策,請參閱《[IAM 使用者指南》中的〈設定 IAM 使用者的帳戶密碼政策〉](https://docs.aws.amazon.com/IAM/latest/UserGuide/id_credentials_passwords_account-policy.html)。對於密碼 強度,請選取至少需要一個數字。

[IAM.15] 確保 IAM 密碼政策的密碼長度下限為 14 或更高

相關要求:獨聯體 AWS 基金會基準 v3.0.0/1.8,獨聯體基準基準 v1.4.0/1.8,獨聯體 AWS 基金會基準 v1.2.0/1.9 AWS

類別:保護 > 安全存取管理

嚴重性:中

資源類型:AWS::::Account

AWS Config 規則: [iam-password-policy](https://docs.aws.amazon.com/config/latest/developerguide/iam-password-policy.html)

排程類型:定期

#### 參數:無

密碼政策是強制執行密碼複雜性要求的一部分。使用 IAM 密碼政策確保密碼至少達到指定長度。

CIS 建議密碼原則需要 14 個字元的密碼長度下限。設定密碼複雜性政策以提高帳戶彈性,因應暴力登 入嘗試。

### 修補

若要變更密碼政策,請參閱《[IAM 使用者指南》中的〈設定 IAM 使用者的帳戶密碼政策〉](https://docs.aws.amazon.com/IAM/latest/UserGuide/id_credentials_passwords_account-policy.html)。對於「密 碼最小長度」,請輸入**14**或更大的數字。

[IAM.16] 確保 IAM 密碼政策防止密碼重複使用

相關要求:獨聯體 AWS 基金會基準 v3.0.0/1.9,獨聯體基金會基準 v1.4.0/1.9,獨聯體 AWS 基金會基 準 v1.2.0/1.10 AWS

類別:保護 > 安全存取管理

嚴重性:低

資源類型:AWS::::Account

AWS Config 規則:[iam-password-policy](https://docs.aws.amazon.com/config/latest/developerguide/iam-password-policy.html)

排程類型:定期

參數:無

此控制項會檢查要記住的密碼數目是否設定為 24。如果值不是 24,則控制項會失敗。

IAM 密碼政策可防止同一使用者重複使用指定密碼。

CIS 建議密碼策略防止重複使用密碼。防止重複使用密碼以提高帳戶彈性,因應暴力登入嘗試。

### 修補

若要變更密碼政策,請參閱《[IAM 使用者指南》中的〈設定 IAM 使用者的帳戶密碼政策〉](https://docs.aws.amazon.com/IAM/latest/UserGuide/id_credentials_passwords_account-policy.html)。在「防止 密碼重複使用」中,輸入 **24**

[IAM.17] 確保 IAM 密碼政策在 90 天或更短的時間內過期

相關要求 · 獨聯體 AWS 基金會基準指標 v1.2.0/1.11

類別:保護 > 安全存取管理

# 嚴重性:低

資源類型:AWS::::Account

AWS Config 規則:[iam-password-policy](https://docs.aws.amazon.com/config/latest/developerguide/iam-password-policy.html)

排程類型:定期

### 參數:無

IAM 密碼政策可能會要求密碼在指定天數後輪換或過期。

CIS 建議密碼政策在 90 天或更短時間後過期密碼。縮短密碼生命週期以提高帳戶彈性,因應暴力登入 嘗試。要求定期密碼變更,也有助於下列案例:

- 在您不知情時,密碼遭竊或被盜用。這會透過系統入侵、軟體漏洞或內部威脅而發生。
- 某些企業和政府的 web 篩選條件或代理伺服器可以攔截並記錄流量,即使流量加密。
- 許多人在很多系統 (如工作、電子郵件和個人) 都使用相同的密碼。
- 遭入侵的最終使用者工作站可能有按鍵記錄器。

修補

若要變更密碼政策,請參閱《[IAM 使用者指南》中的〈設定 IAM 使用者的帳戶密碼政策〉](https://docs.aws.amazon.com/IAM/latest/UserGuide/id_credentials_passwords_account-policy.html)。在 [開啟密 碼到期時間] 中,輸入**90**或較小的數字。

[IAM.18] 確保已建立支援角色來管理事件 AWS Support

相關要求:獨聯體 AWS 基金會基準指標 v3.0.0/1.17,獨聯體基金會基準 v1.4.0/1.17,獨聯體 AWS 基金會基準指標 v1.2.0/1.20 AWS

類別:保護 > 安全存取管理

# 嚴重性:低

資源類型:AWS::::Account

AWS Config 規則:[iam-policy-in-use](https://docs.aws.amazon.com/config/latest/developerguide/iam-policy-in-use.html)

排程類型:定期

參數:

- policyARN:arn:*partition*:iam::aws:policy/AWSSupportAccess(不可定制)
- policyUsageType:ANY(不可定制)

AWS 提供支援中心,可用於事件通知和回應,以及技術支援和客戶服務。

建立 IAM 角色,讓授權使用者透過 Sup AWS port 管理事件。透過對存取控制實施最低權限,IAM 角 色將需要適當的 IAM 政策來允許支援中心存取,以便管理事件 AWS Support。

### **a** Note

AWS Config 應該在您使用安全中心的所有區域中啟用。但是,可以在單一區域中啟用全域資 源記錄。如果您只記錄單一區域中的全域資源,則可以在所有區域中停用此控制項,但記錄全 域資源的區域以外。

### 修補

若要修正此問題,請建立角色以允許授權的使用者管理 AWS Support 事件。

若要建立用於 AWS Support 存取的角色

- 1. 前往<https://console.aws.amazon.com/iam/> 開啟 IAM 主控台。
- 2. 在 IAM 導覽窗格中,選擇「角色」,然後選擇「建立角色」。
- 3. 對於 [角色類型],選擇 [其他] AWS 帳戶。
- 4. 在「帳戶 AWS 帳戶 ID」中,輸入您 AWS 帳戶 要授與資源存取權的 ID。

如果將擔任此角色的使用者或群組位在相同帳戶,則請輸入本機帳戶號碼。

#### **a** Note

指定帳戶的管理員可以授予許可給該帳戶中的任何 使用者來擔任此角色。若要執行此操 作,管理員要將政策連接到授予 sts:AssumeRole 動作之許可的使用者或群組。在該政 策中,資源必須是角色 ARN。

- 5. 選擇下一步:許可。
- 6. 搜尋受管政策 AWSSupportAccess。
- 7. 選取 AWSSupportAccess 受管政策的核取方塊。
- 8. 選擇下一步:標籤。
- 9. (選擇性) 若要將中繼資料新增至角色,請將標籤附加為索引鍵值配對。

如需在 IAM 中使用標籤的詳細資訊,請參閱 [IAM 使用者指南中的標記 IAM 使用者和角色。](https://docs.aws.amazon.com/IAM/latest/UserGuide/id_tags.html)

- 10. 選擇下一步:檢閱。
- 11. 針對 Role name (角色名稱), 輸入您的角色名稱。

角色名稱在您的 AWS 帳戶. 不區分大小寫。

- 12. (選用) 在 Role description (角色說明) 中,輸入新角色的說明。
- 13. 檢閱角色,然後選擇 Create role (建立角色)。

[IAM.19] 應為所有 IAM 使用者啟用 MFA

相關要求:PCI DSS V3.2.1/8.3.1、指定交流 -2 (1)、指定信號交流 -3 (15)、介質管理系統交流 -3 (15)、iA-2 (1)、日本 iA-2 (6)、iS.800-53.IA-2 (2)、

類別:保護 > 安全存取管理

嚴重性:中

資源類型:AWS::IAM::User

AWS Config 規則:[iam-user-mfa-enabled](https://docs.aws.amazon.com/config/latest/developerguide/iam-user-mfa-enabled.html)

排程類型:定期

### 參數:無

此控制項會檢查 IAM 使用者是否已啟用多重要素驗證 (MFA)。

**a** Note

AWS Config 應該在您使用安全中心的所有區域中啟用。但是,可以在單一區域中啟用全域資 源記錄。如果您只記錄單一區域中的全域資源,則可以在所有區域中停用此控制項,但記錄全 域資源的區域以外。

# 修補

若要為 IAM 使用者新增 MFA,請參閱《IAM 使用者指南[》中 AWS的〈為使用者啟用 MFA 裝置〉](https://docs.aws.amazon.com/IAM/latest/UserGuide/id_credentials_mfa_enable.html)。

# [IAM.20] 避免使用根用戶

# **A** Important

安全中心於 2024 年 4 月淘汰此控制項。如需詳細資訊,請參閱 [Security Hub 控制項的變更記](#page-1385-0) [錄檔](#page-1385-0)。

相關要求:獨聯體 AWS 基金會基準 v1.2.0/1.1

類別:保護 > 安全存取管理

嚴重性:低

資源類型:AWS::IAM::User

AWS Config 規則:use-of-root-account-test(自訂 Security Hub 規則)

排程類型:定期

參數:無

此控制項會檢查是否 AWS 帳戶 有 root 使用者的使用限制。控制項會評估下列資源:

- Amazon Simple Notification Service (Amazon SNS) 主題
- AWS CloudTrail 小徑
- 與 CloudTrail 軌跡相關聯的度量過濾器
- 基於過濾器 Amazon CloudWatch 警報

如果下列一或多個陳述式成立,則此檢查會導致FAILED發現:

- 帳戶中沒有 CloudTrail 追蹤。
- CloudTrail 追蹤已啟用,但未設定至少一個包含讀取和寫入管理事件的多區域追蹤。
- 系 CloudTrail 統已啟用追蹤,但未與 CloudWatch 記錄記錄群組相關聯。
- 不使用網際網路安全中心 (CIS) 規定的確切度量篩選器。規定的度量過濾器 是'{\$.userIdentity.type="Root" && \$.userIdentity.invokedBy NOT EXISTS && \$.eventType !="AwsServiceEvent"}'。
- 帳戶中不存在以量度篩選器為基礎的 CloudWatch 警示。
- CloudWatch 設定為傳送通知至相關 SNS 主題的警示不會根據警示條件觸發。
- SNS 主題不符合[傳送訊息至 SNS 主題的限制條件](https://docs.aws.amazon.com/sns/latest/api/API_Publish.html)。
- SNS 主題至少沒有一個訂閱者。

NO\_DATA如果下列一或多個陳述式為 true,則此檢查會導致控制狀態:

- 多區域追蹤是以不同區域為基礎。Security Hub 只能在追蹤所在的區域中產生發現項目。
- 多區域追蹤屬於不同的帳戶。Security Hub 只能針對擁有追蹤的帳戶產生發現項目。

WARNING如果下列一或多個陳述式為 true,則此檢查會導致控制狀態:

- 當前帳戶不擁有 CloudWatch 警報中引用的 SNS 主題。
- 當前帳戶在調用 SNS API 時無法訪問 ListSubscriptionsByTopic SNS 主題。
	- **a** Note

我們建議您使用組織追蹤記錄組織中多個帳戶的事件。組織追蹤預設為多區域追蹤,且只能由 管 AWS Organizations 理帳戶或 CloudTrail 委派的系統管理員帳戶管理。針對組織成員帳戶中 評估的控制項,使用組織軌跡會導致 NO\_DATA 的控制項狀態。在成員帳戶中,Security Hub 只會針對成員擁有的資源產生發現項目。與組織軌跡相關的發現項目會在資源擁有者的帳號中 產生。您可以使用跨區域彙總,在 Security Hub 委派的系統管理員帳戶中查看這些發現項目。

最佳做法是,只有在需要[執行帳戶和服務管理工作](https://docs.aws.amazon.com/general/latest/gr/aws_tasks-that-require-root.html)時才使用 root 使用者認證。將 IAM 政策直接套用至 群組和角色,但不套用至使用者。如需設定管理員供日常使用的指示,請參閱 IAM 使用[者指南中的建](https://docs.aws.amazon.com/IAM/latest/UserGuide/getting-started_create-admin-group.html) [立您的第一個 IAM 管理員使用者和群組。](https://docs.aws.amazon.com/IAM/latest/UserGuide/getting-started_create-admin-group.html)

### 修補

解決此問題的步驟包括設定 Amazon SNS 主題、 CloudTrail追蹤、指標篩選器和指標篩選器的警示。

## 建立 Amazon SNS 主題

- 1. 在<https://console.aws.amazon.com/sns/v3/home>開啟 Amazon SNS 主控台。
- 2. 建立接收所有獨聯體警示的 Amazon SNS 主題。
至少建立一個主題訂閱者。如需詳細資訊,請參閱《Amazon Simple Notification Service 開發人 員指南》中的 [Amazon SNS 入門。](https://docs.aws.amazon.com/sns/latest/dg/sns-getting-started.html#CreateTopic)

接下來,設置一個適用 CloudTrail 於所有區域的活動。若要執行此作業,請遵循 [the section called](#page-758-0) ["\[CloudTrail.1\] CloudTrail 應啟用並設定至少一個包含讀取和寫入管理事件的多區域追蹤"](#page-758-0) 中的修補步 驟。

記下您與 CloudTrail 追蹤相關聯的 CloudWatch 記錄日誌群組名稱。您可以建立該記錄群組的度量篩 選器。

最後,創建度量過濾器和警報。

建立指標篩選條件和警示

- 1. [請在以下位置開啟 CloudWatch 主控台。](https://console.aws.amazon.com/cloudwatch/) https://console.aws.amazon.com/cloudwatch/
- 2. 在導覽窗格中,選擇 Log groups (日誌群組)。
- 3. 選取與您建立 CloudTrail 之追蹤相關聯之「 CloudWatch 記錄」記錄群組的核取方塊。
- 4. 從「動作」 中選擇「建立量度篩選」。
- 5. 在定義陣列之下,執行下列操作:
	- a. 複製以下模式,然後將它貼入 Filter Pattern (篩選條件模式) 欄位。

```
{$.userIdentity.type="Root" && $.userIdentity.invokedBy NOT EXISTS && 
  $.eventType !="AwsServiceEvent"}
```
b. 選擇下一步。

- 6. 在「指派量度」下,執行下列操作:
	- a. 在 [篩選器名稱] 中,輸入量度篩選器的名稱。
	- b. 針對測量結果命名空間,輸入 **LogMetrics**

如果您對所有 CIS 日誌指標過濾器使用相同的命名空間,則所有 CIS Benchmark 指標都會分 組在一起。

- c. 在「測量結果名稱」中,輸入測量結果的名稱。記住指標的名稱。建立警示時,您將需要選取 指標。
- d. 針對 Metric value (指標值),輸入 **1**。
- e. 選擇下一步。
- 7. 在「檢閱並建立」下,確認您為新量度篩選器提供的資訊。然後,選擇「建立量度篩選器」。
- 8. 在功能窗格中,選擇 [記錄群組],然後選擇您在 [指標篩選器] 下建立的篩選器。
- 9. 選取篩選器的核取方塊。選擇 Create alarm (建立警示)。
- 10. 在「指定量度和條件」下,執行下列操作:
	- a. 在「條件」下,選擇「靜態」做為臨界值。
	- b. 針對「定義警示條件」,選擇「大於/等於」。
	- c. 對於 「定義臨界值」,輸入**1**。

#### d. 選擇下一步。

- 11. 在「設定動作」 下,執行下列動作:
	- a. 在 [警報狀態觸發] 下,選擇 [在警報中]
	- b. 在 Select an SNS topic (選取 SNS 主題) 下,選擇 Select an existing SNS topic (選取現有的 SNS 主題)。
	- c. 在「傳送通知至」中,輸入您在上一個程序中建立的 SNS 主題的名稱。
	- d. 選擇下一步。
- 12. 在 [新增名稱和說明] 下,輸入警示的 [名稱] 和 [說明],例如**CIS-1.1-RootAccountUsage**。然 後選擇下一步。
- 13. 在 [預覽並建立] 下,檢閱警示組態。然後選擇 Create Alarm (建立警示)。

# [IAM.21] 您建立的 IAM 客戶受管政策不應允許服務使用萬用字元動作

相關要求:交流 -2、交流 -2、交流 -2 (1)、指定交流 -3、指定交流 -3、交流 -5 (15)、交流 -3 (15)、交 流 3 (15)、交流 3 (7)、交流 3 (7) 交流 -6 (2), 日本交流 -6 (2)

## 類別:偵測裝置 > 安全存取管理

# 嚴重性:低

資源類型:AWS::IAM::Policy

AWS Config 規則: [iam-policy-no-statements-with-full-access](https://docs.aws.amazon.com/config/latest/developerguide/iam-policy-no-statements-with-full-access.html)

#### 排程類型:已觸發變更

#### 參數:

IAM 控制 962

• excludePermissionBoundaryPolicy:True(不可定制)

此控制項會檢查您建立的 IAM 身分型政策是否具有使用 \* 萬用字元的 Allow 陳述式,針對任何 服務上的所有動作授與許可。如果任何原則陳述式包含"Effect": "Allow"與,則控制項會失 敗"Action": "Service:\*"。

例如,策略中的下列陳述式會導致發現失敗。

```
"Statement": [
{ 
   "Sid": "EC2-Wildcard", 
   "Effect": "Allow", 
   "Action": "ec2:*", 
   "Resource": "*"
}
```
如果與一"Effect": "Allow"起使用,控制項也會失敗"NotAction": "*service*:\*"。在這種情 況下,NotAct<code>ion元素可讓您存取中所有動作</code> AWS 服務,但中指定的動作除外NotAction。

此控制僅適用於客戶受管 IAM 政策。它不適用於由管理的 IAM 政策 AWS。

將許可指派給時 AWS 服務,請務必在 IAM 政策中設定允許的 IAM 動作範圍。您應該將 IAM 動作限制 為只有需要的動作。這可協助您佈建最低權限權限。如果政策附加到可能不需要許可的 IAM 主體,則 過於寬鬆的政策可能會導致權限提升。

在某些情況下,您可能想要允許具有類似前置詞的 IAM 動作,例 如DescribeFlowLogs和DescribeAvailabilityZones。在這些授權的情況下,您可以在通用前 綴中添加一個後綴的萬用字符。例如 ec2:Describe\*。

如果您使用帶有尾碼萬用字元的前置 IAM 動作,則此控制項會通過。例如,原則中的下列陳述式會導 致傳遞的發現項目。

```
"Statement": [
{ 
   "Sid": "EC2-Wildcard", 
   "Effect": "Allow", 
   "Action": "ec2:Describe*", 
   "Resource": "*"
}
```
以這種方式將相關 IAM 動作分組時,也可以避免超過 IAM 政策大小限制。

# **a** Note

AWS Config 應該在您使用安全中心的所有區域中啟用。但是,可以在單一區域中啟用全域資 源記錄。如果您只記錄單一區域中的全域資源,則可以在所有區域中停用此控制項,但記錄全 域資源的區域以外。

## 修補

若要修正此問題,請更新您的 IAM 政策,使其不允許完整的「\*」管理權限。如需如何編輯 IAM 政策 的詳細資訊,請參閱 [IAM 使用者指南中的編輯 IAM 政策。](https://docs.aws.amazon.com/IAM/latest/UserGuide/access_policies_manage-edit.html)

[IAM.22] 應移除 45 天未使用的 IAM 使用者登入資料

相關要求:獨聯體 AWS 基金會基準指標 v3.0.0/1.12,獨聯體基金會基準 v1.4.0/1.12 AWS

類別:保護 > 安全存取管理

嚴重性:中

資源類型:AWS::IAM::User

AWS Config 規則:**[iam-user-unused-credentials-check](https://docs.aws.amazon.com/config/latest/developerguide/iam-user-unused-credentials-check.html)**

排程類型:定期

#### 參數:無

此控制項可檢查 IAM 使用者是否擁有 45 天以上未使用的密碼或作用中存取金鑰。若要這樣做,它會檢 查 AWS Config 規則的maxCredentialUsageAge參數是否等於 45 或更多。

使用者可以使用不同類型的認證來存取 AWS 資源,例如密碼或存取金鑰。

CIS 建議您移除或停用 45 天以上未使用的所有憑證。停用或移除不必要的登入資料,可以減少使用與 被盜用或放棄帳戶相關聯登入資料的機會。

此控制 AWS Config 項的規則使用[GetCredentialReport](https://docs.aws.amazon.com/IAM/latest/APIReference/API_GetCredentialReport.html)和 [GenerateCredentialReport](https://docs.aws.amazon.com/IAM/latest/APIReference/API_GenerateCredentialReport.html)API 作 業,這些作業只會每四小時更新一次。對 IAM 使用者所做的變更最多可能需要四個小時才能看到此控 制項。

# **a** Note

AWS Config 應該在您使用安全中心的所有區域中啟用。不過,您可以在單一區域中啟用全域 資源的記錄功能。如果您只記錄單一區域中的全域資源,則可以在所有區域中停用此控制項, 但記錄全域資源的區域以外。

# 修補

當您在 IAM 主控台中檢視使用者資訊時,存取金鑰有效期、密碼存留時間和上次活動等欄位。如果這 些資料行中的值大於 45 天,請讓這些使用者的認證處於非作用中狀態。

您也可以使用[認證報告](https://docs.aws.amazon.com/IAM/latest/UserGuide/id_credentials_getting-report.html#getting-credential-reports-console)來監控使用者,並識別 45 天以上沒有活動的使用者。您可以從 IAM 主控台下 載.csv格式的認證報告。

識別非作用中的帳戶或未使用的認證後,請停用它們。如需指示,請參閱 IAM 使用者指南中的建立、 變更或刪除 IAM 使用者[密碼 \(主控台\)](https://docs.aws.amazon.com/IAM/latest/UserGuide/id_credentials_passwords_admin-change-user.html#id_credentials_passwords_admin-change-user_console)。

[IAM.23] IAM 訪問分析儀分析儀應該被標記

類別:識別 > 庫存 > 標籤

嚴重性:低

資源類型:AWS::AccessAnalyzer::Analyzer

AWS Config 規則:tagged-accessanalyzer-analyzer(自訂 Security Hub 規則)

排程類型:已觸發變更

參數:

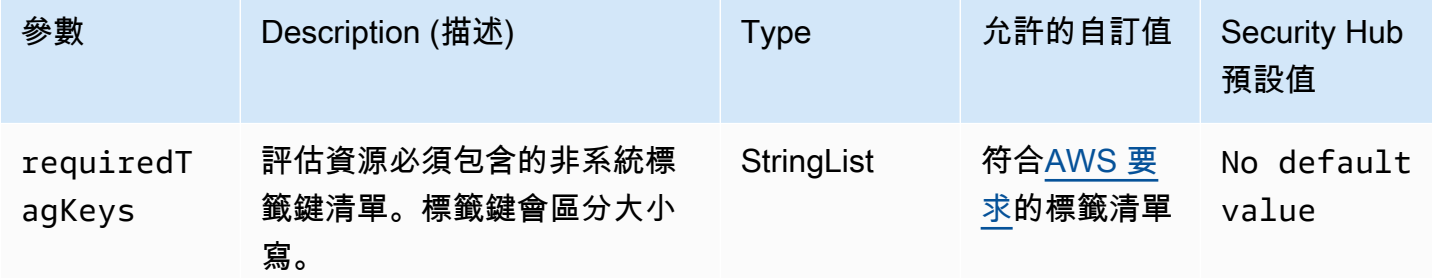

此控制項會檢查由 AWS Identity and Access Management Access Analyzer (IAM Access Analyzer) 管理的分析器是否具有標籤,其中包含參數中定義的特定金鑰requiredTagKeys。如果分析

器沒有任何標籤鍵,或者如果它沒有在參數中指定的所有鍵控制項失敗requiredTagKeys。如 果requiredTagKeys未提供參數,控制項只會檢查是否存在標籤索引鍵,如果分析器未使用任何索引 鍵標記,則會失敗。系統標籤 (自動套用並以aws:開頭) 會被忽略。

標籤是指派給 AWS 資源的標籤,它包含索引鍵和選用值。您可建立標籤,依照用途、擁有者、環境或 其他條件分類資源。標籤可協助您識別、整理、搜尋和篩選資源。標記也可協助您追蹤可負責資源擁有 者的動作和通知。當您使用標記時,您可以實作以屬性為基礎的存取控制 (ABAC) 做為授權策略,該策 略會根據標籤定義權限。您可以將標籤附加到 IAM 實體 (使用者或角色) 和 AWS 資源。您可以為 IAM 主體建立單一 ABAC 政策或單獨的政策集。您可以設計這些 ABAC 原則,以便在主參與者的標籤符合 資源標籤時允許作業。如需詳細資訊,請參閱 [ABAC 的用途為 AWS何?](https://docs.aws.amazon.com/IAM/latest/UserGuide/introduction_attribute-based-access-control.html) 在 IAM 使用者指南中。

**a** Note

不要在標籤中添加個人身份信息(PII)或其他機密或敏感信息。許多人都可以訪問標籤 AWS 服務,包括 AWS Billing。如需更多標記最佳做法,[AWS 請參](https://docs.aws.amazon.com/tag-editor/latest/userguide/tagging.html#tag-best-practices)閱 AWS 一般參考.

#### 修補

若要將標籤新增至分析器,請參閱 AWS IAM 存取分析器 API 參考[TagResource中](https://docs.aws.amazon.com/access-analyzer/latest/APIReference/API_TagResource.html)的。

[IAM.24] 身分與存取權管理角色應該加上標籤

類別:識別 > 庫存 > 標籤

嚴重性:低

資源類型:AWS::IAM::Role

AWS Config 規則:tagged-iam-role(自訂 Security Hub 規則)

排程類型:已觸發變更

#### 參數:

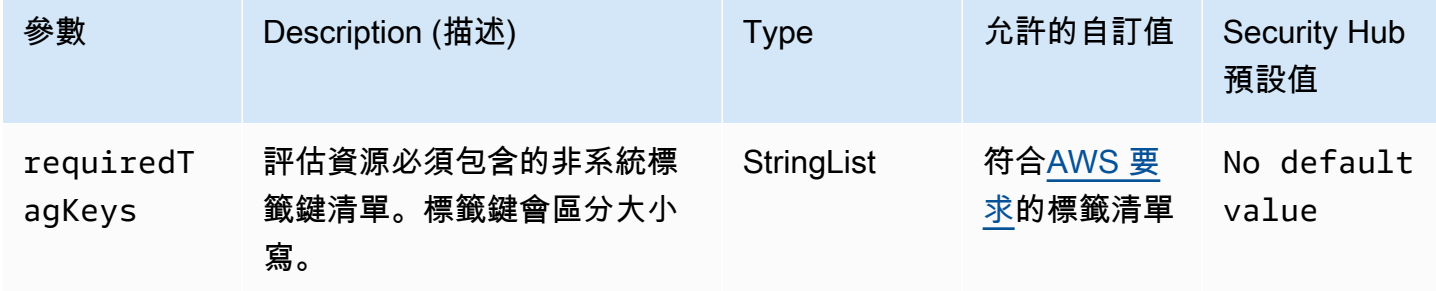

此控制項會檢查 AWS Identity and Access Management (IAM) 角色是否具有標籤,其中包含參數中定 義的特定金鑰requiredTagKeys。如果角色沒有任何標籤鍵或沒有在參數中指定的所有索引鍵,則控 制項會失敗requiredTagKeys。如果requiredTagKeys未提供參數,控制項只會檢查標籤金鑰是否 存在,如果角色未使用任何索引鍵標記,則會失敗。系統標籤 (自動套用並以aws:開頭) 會被忽略。

標籤是指派給 AWS 資源的標籤,它包含索引鍵和選用值。您可建立標籤,依照用途、擁有者、環境或 其他條件分類資源。標籤可協助您識別、整理、搜尋和篩選資源。標記也可協助您追蹤可負責的資源 擁有者,以取得動作和通知。當您使用標記時,您可以實作以屬性為基礎的存取控制 (ABAC) 做為授權 策略,該策略會根據標籤定義權限。您可以將標籤附加到 IAM 實體 (使用者或角色) 和 AWS 資源。您 可以為 IAM 主體建立單一 ABAC 政策或單獨的政策集。您可以設計這些 ABAC 原則,以便在主參與者 的標籤符合資源標籤時允許作業。如需詳細資訊,請參閱 [ABAC 的用途為 AWS何?](https://docs.aws.amazon.com/IAM/latest/UserGuide/introduction_attribute-based-access-control.html) 在 IAM 使用者指 南中。

# **a** Note

不要在標籤中添加個人身份信息(PII)或其他機密或敏感信息。許多人都可以訪問標籤 AWS 服務,包括 AWS Billing。如需更多標記最佳做法,[AWS 請參](https://docs.aws.amazon.com/tag-editor/latest/userguide/tagging.html#tag-best-practices)閱 AWS 一般參考.

修補

若要將標籤新增至 IAM 角色,請參閱《[IAM 使用者指南》中的標記 IAM 資源。](https://docs.aws.amazon.com/IAM/latest/UserGuide/id_tags.html)

[IAM.25] 應標記身分與存取權管理使用者

類別:識別 > 庫存 > 標籤

嚴重性:低

資源類型:AWS::IAM::User

AWS Config 規則:tagged-iam-user(自訂 Security Hub 規則)

# 排程類型:已觸發變更

參數:

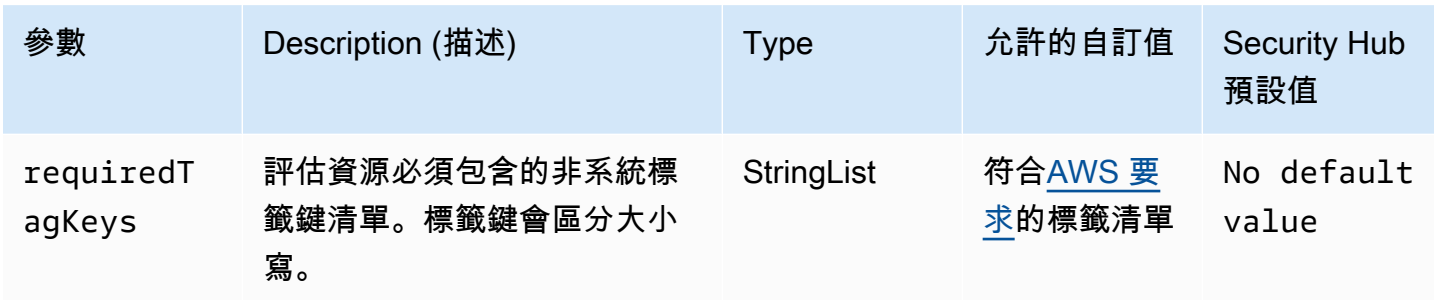

此控制項會檢查 AWS Identity and Access Management (IAM) 使用者是否具有標籤,其中包含參數中 定義的特定金鑰requiredTagKeys。如果使用者沒有任何標籤金鑰,或者沒有在參數中指定的所有索 引鍵,控制項就會失敗requiredTagKeys。如果requiredTagKeys未提供參數,控制項只會檢查標 籤金鑰是否存在,如果使用者未使用任何金鑰加上標籤,則會失敗。系統標籤 (自動套用並以aws:開 頭) 會被忽略。

標籤是指派給 AWS 資源的標籤,它包含索引鍵和選用值。您可建立標籤,依照用途、擁有者、環境或 其他條件分類資源。標籤可協助您識別、整理、搜尋和篩選資源。標記也可協助您追蹤可負責的資源 擁有者,以取得動作和通知。當您使用標記時,您可以實作以屬性為基礎的存取控制 (ABAC) 做為授權 策略,該策略會根據標籤定義權限。您可以將標籤附加到 IAM 實體 (使用者或角色) 和 AWS 資源。您 可以為 IAM 主體建立單一 ABAC 政策或單獨的政策集。您可以設計這些 ABAC 原則,以便在主參與者 的標籤符合資源標籤時允許作業。如需詳細資訊,請參閱 [ABAC 的用途為 AWS何?](https://docs.aws.amazon.com/IAM/latest/UserGuide/introduction_attribute-based-access-control.html) 在 IAM 使用者指 南中。

**a** Note

不要在標籤中添加個人身份信息(PII)或其他機密或敏感信息。許多人都可以訪問標籤 AWS 服務,包括 AWS Billing。如需更多標記最佳做法,[AWS 請參](https://docs.aws.amazon.com/tag-editor/latest/userguide/tagging.html#tag-best-practices)閱 AWS 一般參考.

修補

若要將標籤新增至 IAM 使用者,請參閱 [IAM 使用者指南中的標記 IAM 資源。](https://docs.aws.amazon.com/IAM/latest/UserGuide/id_tags.html)

[IAM.26] 應該移除在 IAM 中管理的過期 SSL/TLS 憑證

相關要求:獨聯體 AWS 基金會基準

產品分類:識別 > 合規

## 嚴重性:中

# 資源類型:AWS::IAM::ServerCertificate

AWS Config 規則:**[iam-server-certificate-expiration-check](https://docs.aws.amazon.com/config/latest/developerguide/iam-server-certificate-expiration-check.html)**

排程類型:定期

參數:無

此控制項會檢查 IAM 中管理的作用中 SSL/TLS 伺服器憑證是否已過期。如果未移除過期的 SSL/TLS 伺服器憑證,則控制項會失敗。

若要在中啟用 HTTPS 連線到您的網站或應用程式 AWS,您需要 SSL/TLS 伺服器憑證。您可以使用 IAM 或 AWS Certificate Manager (ACM) 來儲存和部署伺服器憑證。只有當您必須支援 ACM 不支援的 HTTPS 連線時,才能使用 IAM 做為憑證管理員。 AWS 區域 IAM 會安全地加密您的私有金鑰並將加 密的版本儲存在 IAM SSL 憑證存放區中。IAM 支援在所有區域部署伺服器憑證,但您必須向外部供應 商取得憑證才能搭配使用 AWS。您無法將 ACM 憑證上傳至 IAM。此外,您無法從 IAM 主控台管理憑 證。移除過期的 SSL/TLS 憑證可消除無效憑證意外部署至資源的風險,這可能會損害基礎應用程式或 網站的可信度。

#### 修補

若要從 IAM 移除伺服器憑證,請參閱《IAM 使用者指南》[中的〈在 IAM 中管理伺服器憑證〉](https://docs.aws.amazon.com/IAM/latest/UserGuide/id_credentials_server-certs.html)。

[IAM.27] 身分識別身分不應附加政策 AWSCloudShellFullAccess

相關要求:獨聯體 AWS 基金會基準

類別:保護 > 安全存取管理 > 安全的 IAM 政策

嚴重性:中

資源類型:AWS::IAM::Role,AWS::IAM::User, AWS::IAM::Group

AWS Config 規則:**[iam-policy-blacklisted-check](https://docs.aws.amazon.com/config/latest/developerguide/iam-policy-blacklisted-check.html)**

排程類型:已觸發變更

參數:

• 「政策」:「ARN:AW:IAM::AWS:策略/,ARN:aws-cn:IAM::AW:策略/,ARN: IAM: : aws: 策AWSCloudShellFullAccess略/」AWSCloudShellFullAccess aws-us-gov AWSCloudShellFullAccess

此控制項會檢查 IAM 身分 (使用者、角色或群組) 是否已AWSCloudShellFullAccess附加 AWS 受 管政策。如果 IAM 身分已附加AWSCloudShellFullAccess政策,則控制將失敗。

AWS CloudShell 提供了一種方便的方式來執行 CLI 命令 AWS 服務。 AWS 受管理的原則 可AWSCloudShellFullAccess提供對的完整存取權 CloudShell,允許使用者的本機系統與 CloudShell 環境之間的檔案上傳和下載功能。在 CloudShell 環境中,用戶具有 sudo 權限,並且可以 訪問互聯網。因此,將此受管政策納入 IAM 身分,可讓他們安裝檔案傳輸軟體,並將資料從外部網際 網路伺服器移 CloudShell 至外部網際網路伺服器。我們建議遵循最低權限原則,並將較窄的許可附加 到您的 IAM 身分。

#### 修補

若要從 IAM 身分分離AWSCloudShellFullAccess政策,請參閱 IAM 使用者指南中的新增和移除 IAM [身分](https://docs.aws.amazon.com/IAM/latest/UserGuide/access_policies_manage-attach-detach.html)許可。

[IAM.28] 應啟用 IAM 存取分析器外部存取分析器

相關要求:獨聯體 AWS 基金會基準指標 v3.0.0/1.20

類別:偵測 > 偵測服務 > 特權使用監控

#### 嚴重性:高

資源類型:AWS::AccessAnalyzer::Analzyer

AWS Config 規則:**[iam-external-access-analyzer-enabled](https://docs.aws.amazon.com/config/latest/developerguide/iam-external-access-analyzer-enabled.html)**

排程類型:定期

#### 參數:無

此控制項會檢查是否 AWS 帳戶 已啟用 IAM 存取分析器外部存取分析器。如果您目前選取的帳戶沒有 啟用外部存取分析器,則控制項會失敗 AWS 區域。

IAM 存取分析器外部存取分析儀可協助識別組織和帳戶中的資源,例如與外部實體共用的 Amazon 簡 單儲存服務 (Amazon S3) 儲存貯體或 IAM 角色。這有助於避免意外存取您的資源和資料。IAM 存取分 析器是區域性的,且必須在每個區域中啟用。若要識別與外部主體共用的資源,存取分析器會使用邏輯 型推理來分析環境中以資源為基礎的原則。 AWS 當您啟用外部存取分析器時,您可以為整個組織或帳 戶建立分析器。

#### 修補

若要在特定區域中啟用外部存取分析器,請參閱 [IAM 使用者指南中的啟用 IAM 存取分析器。](https://docs.aws.amazon.com/IAM/latest/UserGuide/access-analyzer-getting-started.html#access-analyzer-enabling)您必須在 每個要監視資源存取權的區域中啟用分析器。

# AWS IoT 控制

這些控制項與資 AWS IoT 源有關。

這些控制項可能並非全部可用 AWS 區域。如需詳細資訊,請參閱 [各區域控制項的可用性](#page-1255-0)。

[IoT .1] 應標記 AWS IoT Core 安全性設定檔

類別:識別 > 庫存 > 標籤

嚴重性:低

資源類型:AWS::IoT::SecurityProfile

AWS Config 規則:tagged-iot-securityprofile(自訂 Security Hub 規則)

排程類型 ・ 已觸發變更

參數:

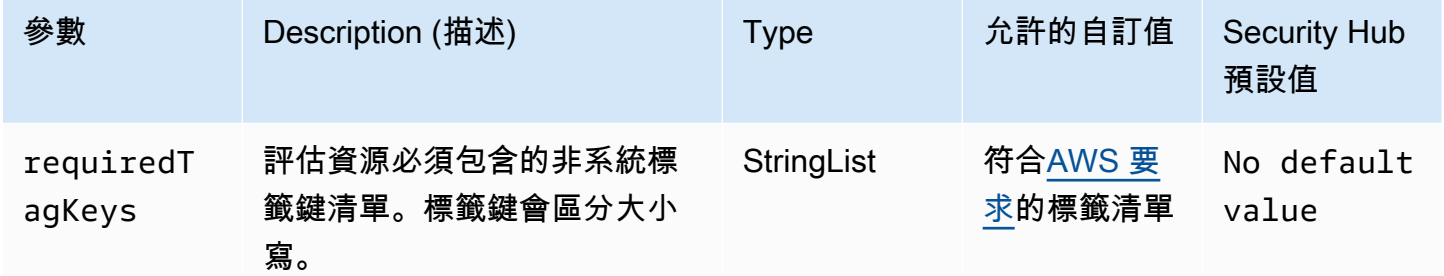

此控制項會檢查 AWS IoT Core 安全性設定檔是否具有標籤,其中包含參數中定義的特定金 鑰requiredTagKeys。如果安全性設定檔沒有任何標籤金鑰,或者控制項沒有在參數中指定的所有金 鑰,則控制項會失敗requiredTagKeys。如果requiredTagKeys未提供參數,控制項只會檢查標籤 金鑰是否存在,如果安全性設定檔未標記任何金鑰,則會失敗。系統標籤 (自動套用並以aws:開頭) 會 被忽略。

標籤是指派給 AWS 資源的標籤,它包含索引鍵和選用值。您可建立標籤,依照用途、擁有者、環境或 其他條件分類資源。標籤可協助您識別、整理、搜尋和篩選資源。標記也可協助您追蹤可負責的資源 擁有者,以取得動作和通知。當您使用標記時,您可以實作以屬性為基礎的存取控制 (ABAC) 做為授權 策略,該策略會根據標籤定義權限。您可以將標籤附加到 IAM 實體 (使用者或角色) 和 AWS 資源。您 可以為 IAM 主體建立單一 ABAC 政策或單獨的政策集。您可以設計這些 ABAC 原則,以便在主參與者 的標籤符合資源標籤時允許作業。如需詳細資訊,請參閱 [ABAC 的用途為 AWS何?](https://docs.aws.amazon.com/IAM/latest/UserGuide/introduction_attribute-based-access-control.html) 在 IAM 使用者指 南中。

# **a** Note

不要在標籤中添加個人身份信息(PII)或其他機密或敏感信息。許多人都可以訪問標籤 AWS 服務,包括 AWS Billing。如需更多標記最佳做法,[AWS 請參](https://docs.aws.amazon.com/tag-editor/latest/userguide/tagging.html#tag-best-practices)閱 AWS 一般參考.

修補

若要將標籤新增至 AWS IoT Core 安全性設定檔,請參閱AWS IoT 開發人員指南[中的標記 AWS IoT 資](https://docs.aws.amazon.com/sns/latest/dg/sns-tags-configuring.html) [源](https://docs.aws.amazon.com/sns/latest/dg/sns-tags-configuring.html)。

[IoT .2] AWS IoT Core 緩解措施應標記

類別:識別 > 庫存 > 標籤

嚴重性:低

資源類型:AWS::IoT::MitigationAction

AWS Config 規則:tagged-iot-mitigationaction(自訂 Security Hub 規則)

排程類型:已觸發變更

參數:

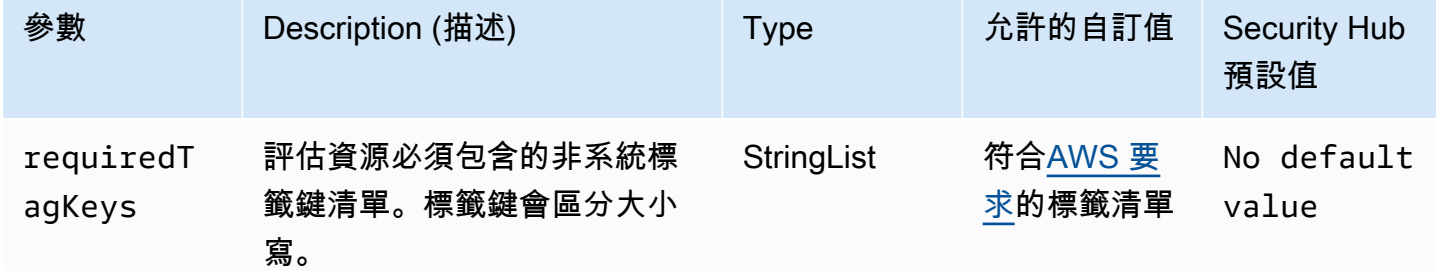

此控制項會檢查 AWS IoT Core 緩和動作是否具有標籤,其中包含在參數中定義的特定索引 鍵requiredTagKeys。如果緩和動作沒有任何標籤鍵,或者沒有在參數中指定的所有索引鍵,則控制 項會失敗requiredTagKeys。如果requiredTagKeys未提供參數,控制項只會檢查標籤金鑰是否存

在,而且如果緩和動作未使用任何索引鍵標記,則會失敗。系統標籤 (自動套用並以aws:開頭) 會被忽 略。

標籤是指派給 AWS 資源的標籤,它包含索引鍵和選用值。您可建立標籤,依照用途、擁有者、環境或 其他條件分類資源。標籤可協助您識別、整理、搜尋和篩選資源。標記也可協助您追蹤可負責的資源 擁有者,以取得動作和通知。當您使用標記時,您可以實作以屬性為基礎的存取控制 (ABAC) 做為授權 策略,該策略會根據標籤定義權限。您可以將標籤附加到 IAM 實體 (使用者或角色) 和 AWS 資源。您 可以為 IAM 主體建立單一 ABAC 政策或單獨的政策集。您可以設計這些 ABAC 原則,以便在主參與者 的標籤符合資源標籤時允許作業。如需詳細資訊,請參閱 [ABAC 的用途為 AWS何?](https://docs.aws.amazon.com/IAM/latest/UserGuide/introduction_attribute-based-access-control.html) 在 IAM 使用者指 南中。

**a** Note

不要在標籤中添加個人身份信息(PII)或其他機密或敏感信息。許多人都可以訪問標籤 AWS 服務,包括 AWS Billing。如需更多標記最佳做法,[AWS 請參](https://docs.aws.amazon.com/tag-editor/latest/userguide/tagging.html#tag-best-practices)閱 AWS 一般參考.

## 修補

若要將標籤新增至 AWS IoT Core 緩解動作,請參閱AWS IoT 開發人員指南[中的標記 AWS IoT 資源。](https://docs.aws.amazon.com/sns/latest/dg/sns-tags-configuring.html)

[IoT .3] AWS IoT Core 尺寸應加上標籤

類別:識別 > 庫存 > 標籤

嚴重性:低

資源類型:AWS::IoT::Dimension

AWS Config 規則:tagged-iot-dimension(自訂 Security Hub 規則)

排程類型:已觸發變更

#### 參數:

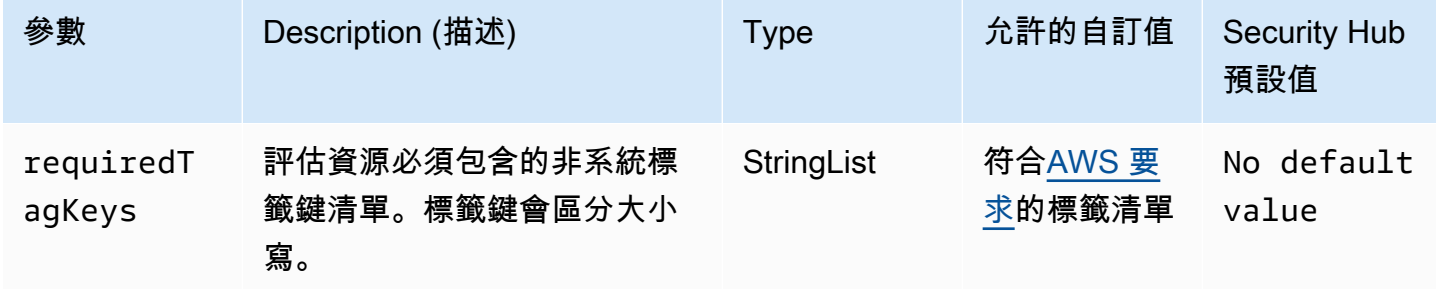

此控制項可檢查標 AWS IoT Core 註是否具有標籤,其中包含在參數中定義的特定 鍵requiredTagKeys。如果維度沒有任何標籤鍵,或者沒有在參數中指定的所有索引鍵,則控制項 會失敗requiredTagKeys。如果requiredTagKeys未提供參數,控制項只會檢查標籤索引鍵是否存 在,如果維度未使用任何索引鍵標記,則會失敗。系統標籤 (自動套用並以aws:開頭) 會被忽略。

標籤是指派給 AWS 資源的標籤,它包含索引鍵和選用值。您可建立標籤,依照用途、擁有者、環境或 其他條件分類資源。標籤可協助您識別、整理、搜尋和篩選資源。標記也可協助您追蹤可負責的資源 擁有者,以取得動作和通知。當您使用標記時,您可以實作以屬性為基礎的存取控制 (ABAC) 做為授權 策略,該策略會根據標籤定義權限。您可以將標籤附加到 IAM 實體 (使用者或角色) 和 AWS 資源。您 可以為 IAM 主體建立單一 ABAC 政策或單獨的政策集。您可以設計這些 ABAC 原則,以便在主參與者 的標籤符合資源標籤時允許作業。如需詳細資訊,請參閱 [ABAC 的用途為 AWS何?](https://docs.aws.amazon.com/IAM/latest/UserGuide/introduction_attribute-based-access-control.html) 在 IAM 使用者指 南中。

# **a** Note

不要在標籤中添加個人身份信息(PII)或其他機密或敏感信息。許多人都可以訪問標籤 AWS 服務,包括 AWS Billing。如需更多標記最佳做法,[AWS 請參](https://docs.aws.amazon.com/tag-editor/latest/userguide/tagging.html#tag-best-practices)閱 AWS 一般參考.

修補

若要將標籤新增至 AWS IoT Core 維度,請參閱AWS IoT 開發人員指南[中的標記 AWS IoT 資源。](https://docs.aws.amazon.com/sns/latest/dg/sns-tags-configuring.html)

[IoT .4] 應標記 AWS IoT Core 授權人

類別:識別 > 庫存 > 標籤

嚴重性:低

資源類型:AWS::IoT::Authorizer

AWS Config 規則:tagged-iot-authorizer(自訂 Security Hub 規則)

# 排程類型:已觸發變更

參數:

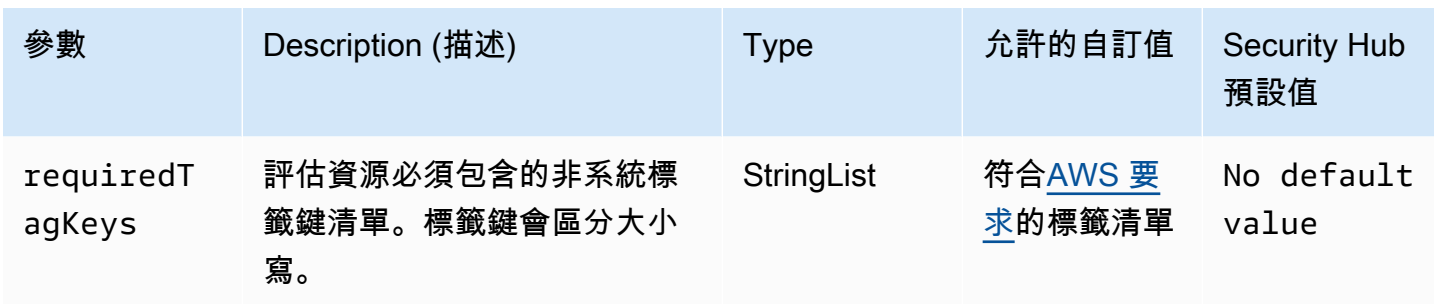

此控制項會檢查 AWS IoT Core 授權者是否具有標籤,其中包含在參數requiredTagKeys中定義的特 定索引鍵。如果授權者沒有任何標籤鍵,或者它沒有在參數requiredTagKeys中指定的所有鍵,則控 制項失敗。如果requiredTagKeys未提供參數,控制項只會檢查標籤金鑰是否存在,如果授權者未標 記任何金鑰,則會失敗。系統標籤 (自動套用並以aws:開頭) 會被忽略。

標籤是指派給 AWS 資源的標籤,它包含索引鍵和選用值。您可建立標籤,依照用途、擁有者、環境或 其他條件分類資源。標籤可協助您識別、整理、搜尋和篩選資源。標記也可協助您追蹤可負責的資源 擁有者,以取得動作和通知。當您使用標記時,您可以實作以屬性為基礎的存取控制 (ABAC) 做為授權 策略,該策略會根據標籤定義權限。您可以將標籤附加到 IAM 實體 (使用者或角色) 和 AWS 資源。您 可以為 IAM 主體建立單一 ABAC 政策或單獨的政策集。您可以設計這些 ABAC 原則,以便在主參與者 的標籤符合資源標籤時允許作業。如需詳細資訊,請參閱 [ABAC 的用途為 AWS何?](https://docs.aws.amazon.com/IAM/latest/UserGuide/introduction_attribute-based-access-control.html) 在 IAM 使用者指 南中。

**a** Note

不要在標籤中添加個人身份信息(PII)或其他機密或敏感信息。許多人都可以訪問標籤 AWS 服務,包括 AWS Billing。如需更多標記最佳做法,[AWS 請參](https://docs.aws.amazon.com/tag-editor/latest/userguide/tagging.html#tag-best-practices)閱 AWS 一般參考.

修補

若要將標籤新增至 AWS IoT Core 授權者,請參閱AWS IoT 開發人員指南[中的標記 AWS IoT 資源。](https://docs.aws.amazon.com/sns/latest/dg/sns-tags-configuring.html)

[IoT .5] AWS IoT Core 角色別名應該被標記

類別:識別 > 庫存 > 標籤

嚴重性:低

資源類型:AWS::IoT::RoleAlias

AWS Config 規則:tagged-iot-rolealias(自訂 Security Hub 規則)

#### 排程類型:已觸發變更

#### 參數:

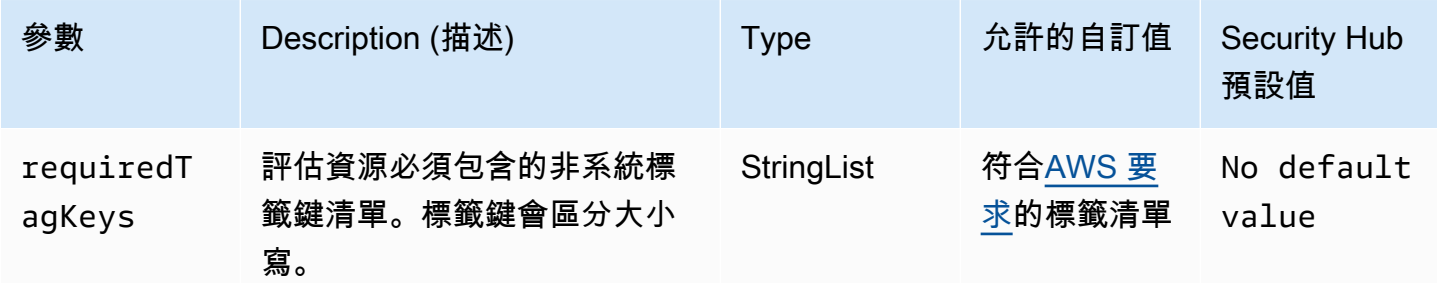

這個控制項會檢查 AWS IoT Core 角色別名是否有標籤,其中包含在參數中定義的特定索引 鍵requiredTagKeys。如果角色別名沒有任何標籤鍵,或者它沒有在參數中指定的所有索引鍵,控制 項就會失敗requiredTagKeys。如果requiredTagKeys未提供參數,控制項只會檢查標籤索引鍵是 否存在,如果角色別名未使用任何索引鍵標記,則會失敗。系統標籤 (自動套用並以aws:開頭) 會被忽 略。

標籤是指派給 AWS 資源的標籤,它包含索引鍵和選用值。您可建立標籤,依照用途、擁有者、環境或 其他條件分類資源。標籤可協助您識別、整理、搜尋和篩選資源。標記也可協助您追蹤可負責的資源 擁有者,以取得動作和通知。當您使用標記時,您可以實作以屬性為基礎的存取控制 (ABAC) 做為授權 策略,該策略會根據標籤定義權限。您可以將標籤附加到 IAM 實體 (使用者或角色) 和 AWS 資源。您 可以為 IAM 主體建立單一 ABAC 政策或單獨的政策集。您可以設計這些 ABAC 原則,以便在主參與者 的標籤符合資源標籤時允許作業。如需詳細資訊,請參閱 [ABAC 的用途為 AWS何?](https://docs.aws.amazon.com/IAM/latest/UserGuide/introduction_attribute-based-access-control.html) 在 IAM 使用者指 南中。

**a** Note

不要在標籤中添加個人身份信息(PII)或其他機密或敏感信息。許多人都可以訪問標籤 AWS 服務,包括 AWS Billing。如需更多標記最佳做法,[AWS 請參](https://docs.aws.amazon.com/tag-editor/latest/userguide/tagging.html#tag-best-practices)閱 AWS 一般參考.

修補

若要將標籤新增至 AWS IoT Core 角色別名,請參閱AWS IoT 開發人員指南[中的標記 AWS IoT 資源。](https://docs.aws.amazon.com/sns/latest/dg/sns-tags-configuring.html)

[IoT 6] AWS IoT Core 政策應加上標籤

類別:識別 > 庫存 > 標籤

嚴重性:低

資源類型:AWS::IoT::Policy

AWS Config 規則:tagged-iot-policy(自訂 Security Hub 規則)

#### 排程類型:已觸發變更

#### 參數:

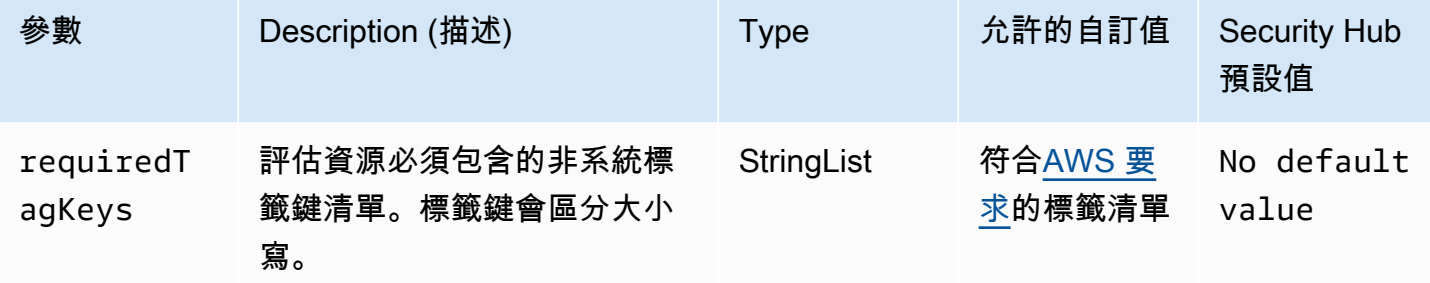

此控制項會檢查 AWS IoT Core 原則是否具有標籤,其中包含參數中定義的特定索引 鍵requiredTagKeys。如果政策沒有任何標籤鍵,或者沒有在參數中指定的所有索引鍵,控制項就會 失敗requiredTagKeys。如果requiredTagKeys未提供參數,控制項只會檢查標籤金鑰是否存在, 如果未使用任何金鑰標記原則,則會失敗。系統標籤 (自動套用並以aws:開頭) 會被忽略。

標籤是指派給 AWS 資源的標籤,它包含索引鍵和選用值。您可建立標籤,依照用途、擁有者、環境或 其他條件分類資源。標籤可協助您識別、整理、搜尋和篩選資源。標記也可協助您追蹤可負責的資源 擁有者,以取得動作和通知。當您使用標記時,您可以實作以屬性為基礎的存取控制 (ABAC) 做為授權 策略,該策略會根據標籤定義權限。您可以將標籤附加到 IAM 實體 (使用者或角色) 和 AWS 資源。您 可以為 IAM 主體建立單一 ABAC 政策或單獨的政策集。您可以設計這些 ABAC 原則,以便在主參與者 的標籤符合資源標籤時允許作業。如需詳細資訊,請參閱 [ABAC 的用途為 AWS何?](https://docs.aws.amazon.com/IAM/latest/UserGuide/introduction_attribute-based-access-control.html) 在 IAM 使用者指 南中。

**a** Note

不要在標籤中添加個人身份信息(PII)或其他機密或敏感信息。許多人都可以訪問標籤 AWS 服務,包括 AWS Billing。如需更多標記最佳做法,[AWS 請參](https://docs.aws.amazon.com/tag-editor/latest/userguide/tagging.html#tag-best-practices)閱 AWS 一般參考.

# 修補

若要將標籤新增至 AWS IoT Core 政策,請參閱AWS IoT 開發人員指南[中的標記 AWS IoT 資源。](https://docs.aws.amazon.com/sns/latest/dg/sns-tags-configuring.html)

# Amazon Kinesis 控制

這些控制項與 Kinesis 資源有關。

這些控制項可能並非全部可用 AWS 區域。如需詳細資訊,請參閱 [各區域控制項的可用性](#page-1255-0)。

[Kinesis.1] Kinesis 串流應該在靜態時加密

相關要求:電腦 -53.R5 CA-9 (1)、等級 5 厘米 -3 (6)、奈特.SC-13 SC-28 SC-28

類別:保護 – 資料保護 – 靜態資料加密

嚴重性:中

資源類型:AWS::Kinesis::Stream

AWS Config 規則: [kinesis-stream-encrypted](https://docs.aws.amazon.com/config/latest/developerguide/kinesis-stream-encrypted.html)

排程類型:已觸發變更

參數:無

此控制項可檢查 Kinesis Data Streams 是否已使用伺服器端加密進行靜態加密。如果 Kinesis 串流未使 用伺服器端加密進行靜態加密,則此控制項會失敗。

伺服器端加密是 Amazon Kinesis Data Streams 中的一項功能,可在資料處於靜態狀態之前自動加 密。 AWS KMS key資料會在寫入 Kinesis 串流儲存層之前加密,並在從儲存體擷取資料後解密。因 此,您的資料會在 Amazon Kinesis Data Streams 服務中進行靜態加密。

# 修補

如需為 Kinesis 串流啟用伺服器端加密的相關資訊,請參[閱如何開始使用伺服器端加密](https://docs.aws.amazon.com/streams/latest/dev/getting-started-with-sse.html)? 在 Amazon Kinesis 開發人員指南中。

[運動 .2] Kinesis 流應該被標記

類別:識別 > 庫存 > 標籤

嚴重性:低

資源類型:AWS::Kinesis::Stream

AWS Config規則:tagged-kinesis-stream(自訂 Security Hub 規則)

## 排程類型:已觸發變更

## 參數:

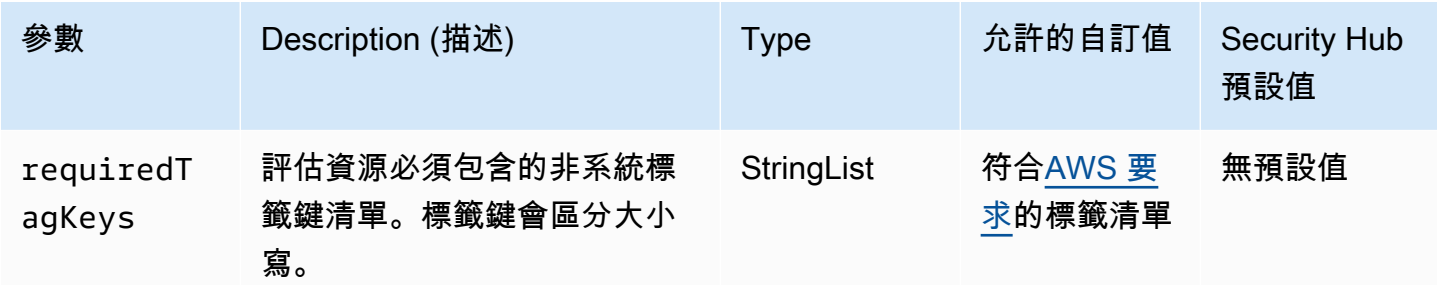

此控制項會檢查 Amazon Kinesis 資料串流是否具有標籤,其中包含參數requiredTagKeys中定義的 特定金鑰。如果資料串流沒有任何標籤索引鍵,或者控制項沒有在參數中指定的所有索引鍵,則控制項 會失敗requiredTagKeys。如果requiredTagKeys未提供參數,則控制項僅檢查標籤鍵是否存在, 如果資料串流未使用任何索引鍵標記,則會失敗。系統標籤 (自動套用並以aws:開頭) 會被忽略。

標籤是指派給 AWS 資源的標籤,它包含索引鍵和選用值。您可建立標籤,依照用途、擁有者、環境或 其他條件分類資源。標籤可協助您識別、整理、搜尋和篩選資源。標記也可協助您追蹤可負責的資源 擁有者,以取得動作和通知。當您使用標記時,您可以實作以屬性為基礎的存取控制 (ABAC) 做為授權 策略,該策略會根據標籤定義權限。您可以將標籤附加到 IAM 實體 (使用者或角色) 和 AWS 資源。您 可以為 IAM 主體建立單一 ABAC 政策或單獨的政策集。您可以設計這些 ABAC 原則,以便在主參與者 的標籤符合資源標籤時允許作業。如需詳細資訊,請參閱 [ABAC 的用途為 AWS何?](https://docs.aws.amazon.com/IAM/latest/UserGuide/introduction_attribute-based-access-control.html) 在 IAM 使用者指 南中。

**a** Note

不要在標籤中添加個人身份信息(PII)或其他機密或敏感信息。許多人都可以訪問標籤 AWS 服務,包括 AWS Billing。如需更多標記最佳做法,[AWS 請參](https://docs.aws.amazon.com/tag-editor/latest/userguide/tagging.html#tag-best-practices)閱 AWS 一般參考.

#### 修補

若要將標籤新增至 Kinesis 資[料串流,請參閱 Amazon Kinesis 開發人員指南中的在 Amazon Kinesis](https://docs.aws.amazon.com/streams/latest/dev/tagging.html) [Data Streams 中標記您的](https://docs.aws.amazon.com/streams/latest/dev/tagging.html)串流。

AWS Key Management Service 控制

這些控制項與資 AWS KMS 源有關。

這些控制項可能並非全部可用 AWS 區域。如需詳細資訊,請參閱 [各區域控制項的可用性](#page-1255-0)。

# [KMS.1] IAM 客戶受管政策不應允許對所有 KMS 金鑰執行解密動作

相關要求:交流 -2、交流 -2、交流 -2 (1)、指定交流 -3、指定交流 -3、交流 -3、交流 -3 (15)、交流 -3 (15)、交流 3 (3)、交流 -3 (7)、交流 5 (3)

類別:保護 > 安全存取管理

嚴重性:中

資源類型:AWS::IAM::Policy

AWS Config 規則:[iam-customer-policy-blocked-kms-actions](https://docs.aws.amazon.com/config/latest/developerguide/iam-customer-policy-blocked-kms-actions.html)

排程類型:已觸發變更

參數:

• blockedActionsPatterns: kms:ReEncryptFrom, kms:Decrypt(不可定制)

• excludePermissionBoundaryPolicy:True(不可定制)

檢查 IAM 客戶受管政策的預設版本是否允許主體對所有資源使用 AWS KMS 解密動作。如果政策足夠 開放以允許kms:Decrypt或對所有 KMS 金鑰kms:ReEncryptFrom執行動作,則控制項會失敗。

控制項只會檢查資源項目中的 KMS 金鑰,而且不會考慮原則的「條件」元素中的任何條件。此外,控 制項還會評估附加和未連接的客戶管理政策。它不會檢查內嵌政策或 AWS 受管理的政策。

您可以透過控制哪些人可以使用 KMS 金鑰 AWS KMS,並存取加密資料。IAM 政策定義身分識別 (使 用者、群組或角色) 可對哪些資源執行的動作。遵循安全性最佳作法, AWS 建議您允許最低權限。換 句話說,您應該僅授與kms:Decrypt或kms:ReEncryptFrom權限,並僅授與執行工作所需的金鑰。 否則,使用者可能會使用不適合您資料的金鑰。

決定使用者存取加密資料所需的最小金鑰集,而不是授與所有金鑰的權限。然後設計原則,讓使用者只 能使用這些金鑰。例如,不允kms:Decrypt許所有 KMS 金鑰的權限。相反,kms:Decrypt只允許您 帳戶的特定區域中的密鑰。通過採用最低權限原則,您可以降低數據意外披露的風險。

修補

若要修改 IAM 客戶受管政策,請參閱《IAM 使用者指南》中的[編輯客戶受管政策。](https://docs.aws.amazon.com/IAM/latest/UserGuide/access_policies_manage-edit.html#edit-managed-policy-console)編輯政策時,請 為Resource欄位提供您要允許解密動作之特定金鑰的 Amazon 資源名稱 (ARN)。

# [KMS.2] IAM 主體不應具有允許對所有 KMS 金鑰進行解密動作的 IAM 內嵌政策

相關要求:交流 -2、交流 -2、交流 -2 (1)、指定交流 -3、指定交流 -3、交流 -3、交流 -3 (15)、交流 -3 (15)、交流 3 (3)、交流 -3 (7)、交流 5 (3)

類別:保護 > 安全存取管理

嚴重性:中

資源類型:

- AWS::IAM::Group
- AWS::IAM::Role
- AWS::IAM::User

AWS Config 規則: [iam-inline-policy-blocked-kms-actions](https://docs.aws.amazon.com/config/latest/developerguide/iam-inline-policy-blocked-kms-actions.html)

## 排程類型:已觸發變更

參數:

• blockedActionsPatterns: kms:ReEncryptFrom, kms:Decrypt(不可定制)

此控制項會檢查 IAM 身分 (角色、使用者或群組) 中內嵌的內嵌政策是否允許對所有 KMS 金鑰執 行 AWS KMS 解密和重新加密動作。如果政策足夠開放以允許kms:Decrypt或對所有 KMS 金 鑰kms:ReEncryptFrom執行動作,則控制項會失敗。

控制項只會檢查資源項目中的 KMS 金鑰,而且不會考慮原則的「條件」元素中的任何條件。

您可以透過控制哪些人可以使用 KMS 金鑰 AWS KMS,並存取加密資料。IAM 政策定義身分識別 (使 用者、群組或角色) 可對哪些資源執行的動作。遵循安全性最佳作法, AWS 建議您允許最低權限。換 句話說,您應該僅授與身分識別所需的權限,並僅授與執行工作所需的金鑰。否則,使用者可能會使用 不適合您資料的金鑰。

決定使用者存取加密資料所需的最小金鑰集,而不是授與所有金鑰的權限。然後設計原則,讓使用者只 能使用這些金鑰。例如,不允kms:Decrypt許所有 KMS 金鑰的權限。而是僅允許您帳戶的特定區域 中特定密鑰的權限。通過採用最低權限原則,您可以降低數據意外披露的風險。

#### 修補

若要修改 IAM 內嵌政策,請參閱《IAM 使用者指南》中的[編輯內嵌政策。](https://docs.aws.amazon.com/IAM/latest/UserGuide/access_policies_manage-edit.html#edit-inline-policy-console)編輯政策時,請 為Resource欄位提供您要允許解密動作之特定金鑰的 Amazon 資源名稱 (ARN)。

不應意外刪除 [KMS AWS KMS keys .3]

相關要求:SC-12, 日本電腦 -53.5 SC-12 (2)

分類:保護 > 資料保護 > 資料刪除保護

嚴重性:嚴重

資源類型:AWS::KMS::Key

AWS Config 規則:kms-cmk-not-scheduled-for-deletion-2(自訂 Security Hub 規則)

排程類型:已觸發變更

參數:無

此控制項會檢查是否已排程刪除 KMS 金鑰。如果已排程刪除 KMS 金鑰,則控制項會失敗。

KMS 金鑰一旦刪除,就無法復原。如果刪除 KMS 金鑰,則使用 KMS 金鑰加密的資料也會永久無法復 原。如果已使用排定要刪除的 KMS 金鑰加密有意義的資料,請考慮將資料解密或以新 KMS 金鑰重新 加密資料,除非您有意執行加密刪除。

排定刪除 KMS 金鑰時,如果排程發生錯誤,則會強制執行強制等待期,以允許有時間還原刪除作業。 預設等待期為 30 天,但在排定刪除 KMS 金鑰時,可縮短至最短 7 天。在等待期間,可以取消排定的 刪除,並且不會刪除 KMS 金鑰。

如需有關刪除 KMS 金鑰的其他資訊,請參閱AWS Key Management Service 開發人員指南中的[刪除](https://docs.aws.amazon.com/kms/latest/developerguide/deleting-keys.html)  [KMS 金鑰](https://docs.aws.amazon.com/kms/latest/developerguide/deleting-keys.html)。

#### 修補

若要取消已排程的 KMS 金鑰刪除,請參閱開AWS Key Management Service 發人員指南中的排程和取 消[金鑰刪除 \(主控台\)](https://docs.aws.amazon.com/kms/latest/developerguide/deleting-keys-scheduling-key-deletion.html#deleting-keys-scheduling-key-deletion-console) 下的若要取消金鑰刪除。

[KMS.4] AWS KMS 按鍵旋轉應該已啟用

相關要求:PCI DSS V3.2.1/3.6.4,獨聯體 AWS 基礎基準 3.0.0/3.6,獨聯體基礎基準測試 v1.4.0/3.8,獨聯體 AWS 基礎基準測試 v1.2.0/2.8,NIS.800-53.R5 SC-12, AWS SC-12 SC-28

# 分類:保護 > 資料保護 > 加密 data-at-rest

## 嚴重性:中

資源類型:AWS::KMS::Key

AWS Config 規則: [cmk-backing-key-rotation-enabled](https://docs.aws.amazon.com/config/latest/developerguide/cmk-backing-key-rotation-enabled.html)

# 排程類型:定期

# 參數:無

AWS KMS 可讓客戶輪換備份金鑰,這是儲存在 AWS KMS KMS 金鑰的金鑰 ID 中的金鑰材料。它是 用來執行加密操作的備份金鑰,例如加密和解密。自動化輪換金鑰目前會保留之前所有的備份金鑰,以 便透明解密加密的資料。

CIS 建議您啟用 KMS 金鑰輪替。輪換加密金鑰有助於降低被盜用金鑰造成的可能影響,因為可能公開 的舊金鑰無法存取使用新金鑰加密的資料。

#### 修補

若要啟用 KMS 金鑰輪換,請參閱AWS Key Management Service 開發人員指南中的[如何啟用和停用自](https://docs.aws.amazon.com/kms/latest/developerguide/rotate-keys.html#rotating-keys-enable-disable) [動金鑰輪換](https://docs.aws.amazon.com/kms/latest/developerguide/rotate-keys.html#rotating-keys-enable-disable)。

# AWS Lambda 控制

這些控制項與 Lambda 資源有關。

這些控制項可能並非全部可用 AWS 區域。如需詳細資訊,請參閱 [各區域控制項的可用性](#page-1255-0)。

[Lambda 1] Lambda 函數政策應該禁止公共訪問

相關要求:PCI DSS V3.2.1/1.2.1、投資管理系統 DSS 3.2.1/1.3.1、PCI DSS V3.2.1/1.3.2、PCI DSS V3.2.1/1.3.4、PCI DSS V3.2.1/7.2.1、Ni.800-53.R5 AC-21、交流電 -4 (21), 交流 6, 尼斯 .800-53.R5 交流 6, 尼斯 .800-53.R5, 星期五 (20), 尼斯 .800-53.R5 (16), 尼斯 .800-53.R5 (16), 尼斯特 -53.R5 (20), 3), 早上七點七 (4), 日本七星期五 (9)

#### 類別:保護 > 安全網路組態

## 嚴重性:嚴重

# 資源類型:AWS::Lambda::Function

AWS Config 規則:[lambda-function-public-access-prohibited](https://docs.aws.amazon.com/config/latest/developerguide/lambda-function-public-access-prohibited.html)

## 排程類型:已觸發變更

參數:無

此控制項會檢查 Lambda 函數資源型政策是否禁止在帳戶外進行公開存取。如果允許公開存取,則控 制項會失敗。如果從 Amazon S3 叫用 Lambda 函數,且該政策不包含限制公用存取的條件,則控制項 也會失敗,例如AWS:SourceAccount。我們建議您在儲存貯體政策AWS:SourceAccount中使用其 他 S3 條件,以獲得更完善的存取。

Lambda 函數不應該可公開存取,因為這可能會允許非預期地存取您的函數程式碼。

修補

若要修正此問題,您必須更新函數的以資源為基礎的政策,以移除權限或新增條 件AWS:SourceAccount。您只能從 Lambda API 或 AWS CLI.

若要開始,請在 Lambda 主控台[上檢閱以資源為基礎的政策](https://docs.aws.amazon.com/lambda/latest/dg/access-control-resource-based.html)。識別具有可公開原則之Principal欄位 值的原則陳述式,例如"\*"或{ "AWS": "\*" }。

您無法從控制台編輯策略。若要移除函數的權限,請從中執行[remove-permission](https://docs.aws.amazon.com/cli/latest/reference/lambda/remove-permission.html)命令 AWS CLI。

\$ aws lambda remove-permission --function-name *<function-name>* --statementid *<statement-id>*

取代*<function-name>*為 Lambda 函數的名稱,*<statement-id>*以及您要移除之陳述式的陳述式 ID (Sid)。

[Lambda 2] Lambda 函數應該使用受支援的執行階段

相關要求:七月五十三點二路卡 -9 (1)、指定線 (5)、指定信號:800-53.R5 SI-2 (2)、指定信號 -53.R5 系統 -2 (4)、等級

類別:保護 > 安全開發

嚴重性:中

資源類型:AWS::Lambda::Function

AWS Config 規則:[lambda-function-settings-check](https://docs.aws.amazon.com/config/latest/developerguide/lambda-function-settings-check.html)

# 排程類型:已觸發變更

# 參數:

• runtime: dotnet8, dotnet6, java21, java17, java11, java8.al2, nodejs20.x, nodejs18.x, nodejs16.x, python3.12, python3.11, python3.10, python3.9, python3.8, ruby3.3, ruby3.2(不可定制)

此控制項會檢查 AWS Lambda 函數執行階段設定是否符合針對每種語言支援執行階段設定的預期值。 如果 Lambda 函數不使用支援的執行階段 (先前在參數下註明),則控制項會失敗。Security Hub 會忽 略套件類型為的函式Image。

Lambda 執行階段是以作業系統、程式設計語言和軟體程式庫的組合為基礎,這些程式庫會受到維護和 安全性更新的影響。當安全性更新不再支援執行階段元件時,Lambda 會棄用執行階段。即使您無法建 立使用已停用執行階段的函數,該函數仍可用於處理叫用事件。我們建議確保您的 Lambda 函數是最 新的,並且不要使用已過時的執行階段環境。如需支援的執行階段清單,請參閱AWS Lambda 開發人 員指南中的 [Lambda 執行階段](https://docs.aws.amazon.com/lambda/latest/dg/lambda-runtimes.html)。

#### 修補

有關支持的運行時間和棄用計劃的更多信息,請參閱開發人員指AWS Lambda 南中[的運行時棄用策](https://docs.aws.amazon.com/lambda/latest/dg/runtime-support-policy.html) [略](https://docs.aws.amazon.com/lambda/latest/dg/runtime-support-policy.html)。當將執行時間遷移至最新版本時,請遵循語言發佈者提供的語法和指導。我們也建議您套用[執行階](https://docs.aws.amazon.com/lambda/latest/dg/runtimes-update.html#runtime-management-controls) [段更新](https://docs.aws.amazon.com/lambda/latest/dg/runtimes-update.html#runtime-management-controls),以協助減少在執行階段版本不相容的罕見情況下對工作負載造成影響的風險。

[Lambda 3] Lambda 函數應該在 VPC 中

相關要求:PCI DSS v3.2.1/1.2.1、PCI 資料管理系統 V3.2.1/1.3.1、PCI DSS V3.2.1/1.3.2、PCI DSS V3.2.1/1.3.4、技術支援 DSS V3.2.1/1.3.4、指令介面 (AC-21)、解密技術 -53.R5 交流 -3 (7)、21), 星 期五交流 -6, 星期五, 星期五七, 星期五七 (11), 星期五七 (11), 尼斯 .800-53.R5 (16), 尼斯特 -53.R5 (20), 星期五 (3), SC-7 (4), 日本七星期五 (9)

類別:保護 > 安全網路組態

嚴重性:低

資源類型:AWS::Lambda::Function

AWS Config 規則:**[lambda-inside-vpc](https://docs.aws.amazon.com/config/latest/developerguide/lambda-inside-vpc.html)**

## 排程類型:已觸發變更

## 參數:無

此控制項可檢查 Lambda 函數是否部署在虛擬私有雲 (VPC) 中。如果 Lambda 函數未部署在 VPC 中,則控制項會失敗。Security Hub 不會評估 VPC 子網路路由組態來判斷公用連線能力。您可能會看 到 Lambda @Edge 資源的失敗發現項目。

在 VPC 中部署資源可增強網路組態的安全性和控制能力。此類部署也提供跨多個可用區域的延展性和 高容錯能力。您可以自訂 VPC 部署以滿足各種應用程式需求。

# 修補

若要設定現有功能以連線至 VPC 中的私有子網路,請參閱開發人員指南中[的設定 VPC 存取。](https://docs.aws.amazon.com/lambda/latest/dg/configuration-vpc.html#vpc-configuring)AWS Lambda 我們建議至少選擇兩個私有子網路以獲得高可用性,並至少選擇一個符合功能連線需求的安全 性群組。

[Lambda .5] VPC Lambda 函數應在多個可用區域中運作

相關要求:指定的 CP-10,電腦 -53.R5 CP-6 (2),日本電腦 800-53.R5 SC-36,日本電腦 -53.R5 SC-5 (2),日期:800-53.R5 SI-13 (5)

分類:復原 > 復原能力 > 高可用性

嚴重性:中

資源類型:AWS::Lambda::Function

AWS Config 規則: [lambda-vpc-multi-az-check](https://docs.aws.amazon.com/config/latest/developerguide/lambda-vpc-multi-az-check.html)

排程類型:已觸發變更

參數:

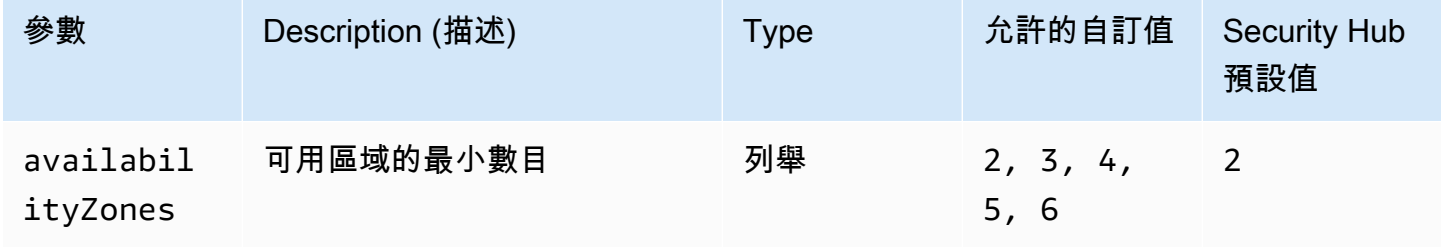

此控制項會檢查連線至虛擬私有雲端 (VPC) 的 AWS Lambda 函數是否至少在指定數目的可用區域 (AZ) 中運作。如果函數至少在指定的 AZ 數目中運作,則控制項會失敗。除非您為最小 AZ 數目提供自 訂參數值,否則 Security Hub 會使用兩個 AZ 的預設值。

在多個 AZ 之間部署資源是確保架構內具有高可用性的 AWS 最佳實務。可用性是機密性、完整性和可 用性三合會安全性模型的核心支柱。連接到 VPC 的所有 Lambda 函數都應具有異地同步備份部署,以 確保單一故障區域不會導致作業中斷。

#### 修補

如果您將功能設定為連線到帳戶中的 VPC,請在多個 AZ 中指定子網路以確保高可用性。如需指示, 請參[閱AWS Lambda 開發人員指南中的設定 VPC 存取權限。](https://docs.aws.amazon.com/lambda/latest/dg/configuration-vpc.html#vpc-configuring)

Lambda 會在多個 AZ 中自動執行其他函數,以確保在單一區域發生服務中斷時,可以處理事件。

[Lambda .6] 應該標記 Lambda 函數

類別:識別 > 庫存 > 標籤

嚴重性:低

```
資源類型:AWS::Lambda::Function
```
AWS Config 規則:tagged-lambda-function(自訂 Security Hub 規則)

排程類型:已觸發變更

參數:

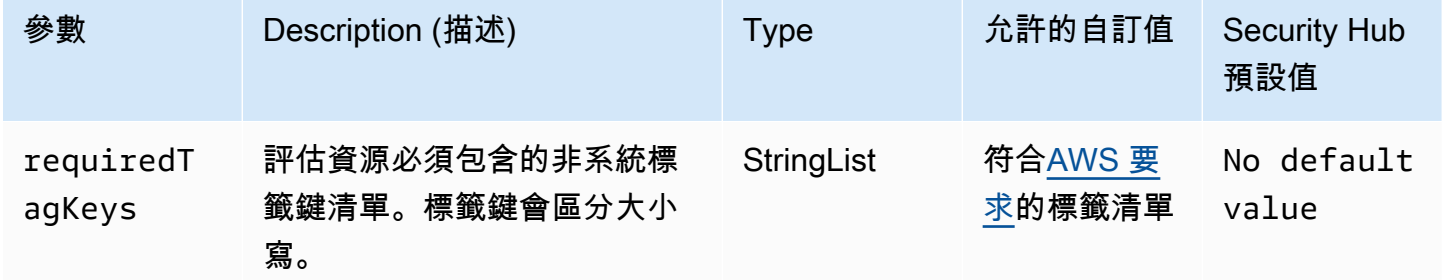

這個控制項會檢查 AWS Lambda 函數是否有標籤,其中包含在參數中定義的特定索引 鍵requiredTagKeys。如果函數沒有任何標籤鍵,或者它沒有在參數中指定的所有鍵,則控制項失 敗requiredTagKeys。如果requiredTagKeys未提供參數,則控制項僅檢查標籤鍵是否存在,如果 函數未使用任何索引鍵標記,則會失敗。系統標籤 (自動套用並以aws :開頭) 會被忽略。

標籤是指派給 AWS 資源的標籤,它包含索引鍵和選用值。您可建立標籤,依照用途、擁有者、環境或 其他條件分類資源。標籤可協助您識別、整理、搜尋和篩選資源。標記也可協助您追蹤可負責的資源 擁有者,以取得動作和通知。當您使用標記時,您可以實作以屬性為基礎的存取控制 (ABAC) 做為授權 策略,該策略會根據標籤定義權限。您可以將標籤附加到 IAM 實體 (使用者或角色) 和 AWS 資源。您 可以為 IAM 主體建立單一 ABAC 政策或單獨的政策集。您可以設計這些 ABAC 原則,以便在主參與者 的標籤符合資源標籤時允許作業。如需詳細資訊,請參閱 [ABAC 的用途為 AWS何?](https://docs.aws.amazon.com/IAM/latest/UserGuide/introduction_attribute-based-access-control.html) 在 IAM 使用者指 南中。

**a** Note

不要在標籤中添加個人身份信息(PII)或其他機密或敏感信息。許多人都可以訪問標籤 AWS 服務,包括 AWS Billing。如需更多標記最佳做法,[AWS 請參](https://docs.aws.amazon.com/tag-editor/latest/userguide/tagging.html#tag-best-practices)閱 AWS 一般參考.

修補

若要將標籤新增至 Lambda 函數,請參閱AWS Lambda 開發人員指南中[的在 Lambda 函數上使用標](https://docs.aws.amazon.com/lambda/latest/dg/configuration-tags.html) [籤](https://docs.aws.amazon.com/lambda/latest/dg/configuration-tags.html)。

Amazon Macie 控制

這些控制項與 Macie 資源有關。

這些控制項可能並非全部可用 AWS 區域。如需詳細資訊,請參閱 [各區域控制項的可用性](#page-1255-0)。

[Macie.1] Amazon Macie 應該啟用

相關要求:NIS.800-53.R5 CA-7、鎳碳酸鈣 -9 (1)、尼斯特。800-53.R5 R5、NIS.800-53.R5 S-8 (19)、日期:800-53.R5 SI-4

類別:偵測 > 偵測服務

嚴重性:中

資源類型:AWS::::Account

AWS Config 規則:[macie-status-check](https://docs.aws.amazon.com/config/latest/developerguide/macie-status-check.html)

排程類型:定期

此控制項會檢查帳戶是否已啟用 Amazon Macie。如果未為帳戶啟用 Macie,則控制項會失敗。

Amazon Macie 會使用機器學習和模式比對來探索敏感資料、提供資料安全風險的可見性,並提供自 動化保護以防範這些風險。Macie 會自動持續評估 Amazon Simple Storage Service (Amazon S3) 儲 存貯體的安全性和存取控制,並產生發現結果以通知您 Amazon S3 資料的安全性或隱私權存在潛在 問題。Macie 也會自動化敏感資料 (例如個人識別資訊 (PII)) 的探索和報告,讓您更好地瞭解存放在 Amazon S3 中的資料。若要進一步了解,請參閱 [Amazon Macie 使用者指南](https://docs.aws.amazon.com/macie/latest/user/what-is-macie.html)。

修補

若要啟用 Macie,請參閱 Amazon [Macie 使用者指南中的啟用](https://docs.aws.amazon.com/macie/latest/user/getting-started.html#enable-macie) Macie。

[Macie.2] 應啟用 Macie 自動化敏感資料探索功能

相關要求:NIS.800-53.R5 CA-7、鎳碳酸鈣 -9 (1)、尼斯特。800-53.R5 R5、NIS.800-53.R5 S-8 (19)、日期:800-53.R5 SI-4

類別:偵測 > 偵測服務

嚴重性:高

資源類型:AWS::::Account

AWS Config 規則:[macie-auto-sensitive-data-discovery-check](https://docs.aws.amazon.com/config/latest/developerguide/macie-auto-sensitive-data-discovery-check.html)

排程類型:定期

此控制項可檢查 Amazon Macie 管理員帳戶是否啟用自動化敏感資料探索功能。如果沒有為 Macie 管 理員帳戶啟用自動敏感資料探索,則控制項會失敗。此控制項僅適用於管理員帳戶。

Macie 會在亞馬遜簡單儲存服務 (Amazon S3) 儲存貯體中自動探索和報告敏感資料,例如個人識別資 訊 (PII)。透過自動化的敏感資料探索功能,Macie 會持續評估儲存貯體庫存,並使用取樣技術從儲存 貯體中識別和選取代表性的 S3 物件。然後,Macie 會分析選取的物件,檢查它們是否有敏感資料。隨 著分析的進展,Macie 會更新其提供有關 S3 資料的統計資料、庫存資料和其他資訊。Macie 也會產生 發現項目,以報告找到的敏感資料。

## 修補

若要建立和設定自動化敏感資料探索任務以分析 S3 儲存貯體中的物件,請[參閱 Amazon Macie 使用者](https://docs.aws.amazon.com/macie/latest/user/discovery-asdd-account-manage.html) [指南中的為您的帳戶設定自動化敏感資料探索](https://docs.aws.amazon.com/macie/latest/user/discovery-asdd-account-manage.html)。

# Amazon MSK 控制

這些控制項與 Apache 卡夫卡 (Amazon MSK) 資源的 Amazon 受管串流有關。

這些控制項可能並非全部可用 AWS 區域。如需詳細資訊,請參閱 [各區域控制項的可用性](#page-1255-0)。

[MSK.1] MSK 叢集在代理程式節點之間的傳輸過程中應加密

相關要求:東西 800-53.R5 交流 4、SC-13、等級 800-53.R5 SC-23、等級 800-53.R5 SC-23 (3)、電 子信號 -53.R5 (4)、等級 800-53.R5 (4)、等級 -53.R5 SC-8、

分類:保護 > 資料保護 > 加密 data-in-transit

嚴重性:中

資源類型:AWS::MSK::Cluster

AWS Config 規則:[msk-in-cluster-node-require-tls](https://docs.aws.amazon.com/config/latest/developerguide/msk-in-cluster-node-require-tls.html)

排程類型:已觸發變更

#### 參數:無

此控制項可檢查傳輸中 Amazon MSK 叢集是否在叢集的代理程式節點之間使用 HTTPS (TLS) 加密。 如果叢集代理程式節點連線啟用純文字通訊,則控制項會失敗。

HTTPS 使用 TLS 移動資料,因此提供了額外的安全層,並可用來協助防止潛在攻擊者利用 person-inthe-middle 或類似攻擊來竊聽或操控網路流量。依預設,Amazon MSK 會使用 TLS 加密傳輸中的資 料。但是,您可以在建立叢集時覆寫此預設值。我們建議您使用透過 HTTPS (TLS) 代理節點連線的加 密連線。

#### 修補

若要[更新 MSK 叢集的加密設定,請參閱 Amazon Apache Kafka 受管串流開發人員指南中的更新叢集](https://docs.aws.amazon.com/msk/latest/developerguide/msk-update-security.html) [的安全設定](https://docs.aws.amazon.com/msk/latest/developerguide/msk-update-security.html)。

[MSK.2] MSK 叢集應該已設定增強型監控功能

相關要求:NIS.800-53.R5 CA-7、尼斯

類別:偵測 > 偵測服務

# 嚴重性:低

# 資源類型:AWS::MSK::Cluster

AWS Config 規則: [msk-enhanced-monitoring-enabled](https://docs.aws.amazon.com/config/latest/developerguide/msk-enhanced-monitoring-enabled.html)

## 排程類型:已觸發變更

## 參數:無

此控制項可檢查 Amazon MSK 叢集是否已設定增強型監控,這些監控層級至 少PER\_TOPIC\_PER\_BROKER指定為。如果叢集的監視層級設為DEFAULT或,則控制項會失 敗PER\_BROKER。

PER\_TOPIC\_PER\_BROKER監控層級可提供更精細的 MSK 叢集效能洞察,並提供與資源使用率相關的 指標,例如 CPU 和記憶體使用率。這可協助您識別個別主題和代理程式的效能瓶頸和資源使用模式。 反過來,這種可見性可以優化您的卡夫卡經紀人的性能。

#### 修補

若要設定 MSK 叢集的增強型監控,請完成以下步驟:

- 1. 開啟 Amazon MSK 主控台,網址為 [https://console.aws.amazon.com/msk/home?region=us](https://console.aws.amazon.com/msk/home?region=us-east-1#/home/)[east-1#/home/](https://console.aws.amazon.com/msk/home?region=us-east-1#/home/)。
- 2. 在導覽窗格中,選擇叢集。然後,選擇叢集。
- 3. 對於動作,選取編輯監視。
- 4. 選取 [增強主題層級監視] 選項。
- 5. 選擇儲存變更。

如需監控層級[的詳細資訊,請參閱 Amazon Apache Kafka 受管串流開發人員指南中的更新叢集的安全](https://docs.aws.amazon.com/msk/latest/developerguide/metrics-details.html) [設定](https://docs.aws.amazon.com/msk/latest/developerguide/metrics-details.html)。

# Amazon MQ 控制

這些控制項與 Amazon MQ 資源有關。

這些控制項可能並非全部可用 AWS 區域。如需詳細資訊,請參閱 [各區域控制項的可用性](#page-1255-0)。

# [MQ2] ActiveMQ 代理程式應將稽核記錄串流至 CloudWatch

相關要求:日本電腦 -53.R5 澳大利亞聯盟 -2、日本 5 星期三、日本電腦 -53.R5 系統 AU-12

類別:識別 > 記錄日誌

嚴重性:中

資源類型:AWS::AmazonMQ::Broker

AWS Config 規則:[mq-cloudwatch-audit-log-enabled](https://docs.aws.amazon.com/config/latest/developerguide/mq-cloudwatch-audit-log-enabled.html)

排程類型:已觸發變更

參數:無

此控制項可檢查 Amazon MQ ActiveMQ 代理程式是否將稽核日誌串流至 Amazon 日誌。 CloudWatch 如果代理程式未將稽核記錄串流至 CloudWatch 記錄,則控制項會失敗。

透過將 ActiveMQ 代理程式記錄檔發佈至 CloudWatch 記錄檔,您可以建立 CloudWatch 警示和指標, 以提高安全性相關資訊的可見度。

#### 修補

若要將 ActiveMQ 代理程式記錄串流至 CloudWatch 日誌,請參[閱 Amazon MQ 開發人員指南中的為](https://docs.aws.amazon.com/amazon-mq/latest/developer-guide/configure-logging-monitoring-activemq.html)  [ActiveMQ 日誌](https://docs.aws.amazon.com/amazon-mq/latest/developer-guide/configure-logging-monitoring-activemq.html)設定 Amazon MQ。

[MQ.3] Amazon MQ 代理程式應啟用自動次要版本升級

相關要求:微信 -53.R5 厘米 -3,電子郵件

類別:識別 > 漏洞、修補程式和版本管理

嚴重性:低

資源類型:AWS::AmazonMQ::Broker

AWS Config 規則:[mq-auto-minor-version-upgrade-enabled](https://docs.aws.amazon.com/config/latest/developerguide/mq-auto-minor-version-upgrade-enabled.html)

#### 排程類型:已觸發變更

## 參數:無

此控制項可檢查 Amazon MQ 代理程式是否已啟用自動次要版本升級。如果代理程式未啟用次要版本 自動升級,則控制項會失敗。

由於 Amazon MQ 發行並支援新的代理程式引擎版本,這些變更會向後相容於現有應用程式,且不會 取代現有功能。自動代理程式引擎版本更新可保護您免於遭受安全風險、協助修正錯誤並改善功能。

# **a** Note

當與自動次要版本升級相關聯的代理程式正在使用最新的修補程式且不受支援時,您必須採取 手動動作才能升級。

修補

若要為 MQ 代理程式啟用自動次要版本升級,請參閱 Amazon MQ 開發人員指南中[的自動升級次要引](https://docs.aws.amazon.com/amazon-mq/latest/developer-guide/upgrading-brokers.html#upgrading-brokers-automatic-upgrades.html) [擎版本](https://docs.aws.amazon.com/amazon-mq/latest/developer-guide/upgrading-brokers.html#upgrading-brokers-automatic-upgrades.html)。

[MQ.4] 應標記 Amazon MQ 經紀人

類別:識別 > 庫存 > 標籤

嚴重性:低

```
資源類型:AWS::AmazonMQ::Broker
```
AWS Config 規則:tagged-amazonmq-broker(自訂 Security Hub 規則)

排程類型:已觸發變更

參數:

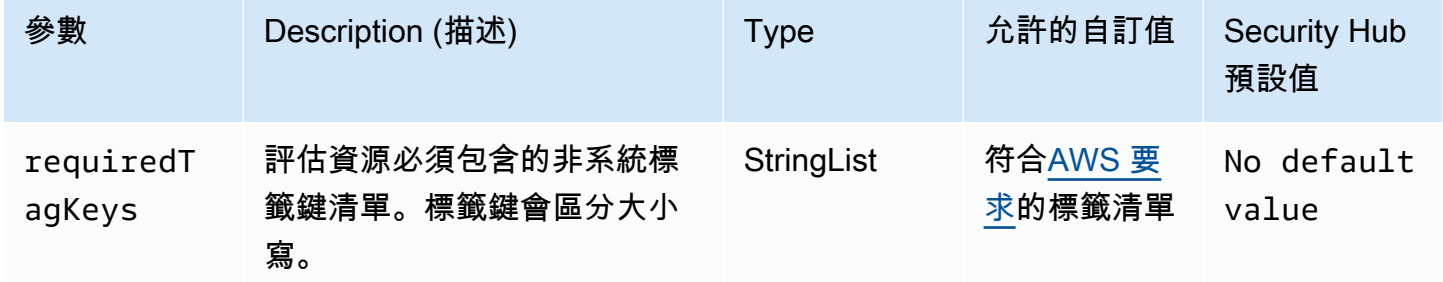

此控制項會檢查 Amazon MQ 代理程式是否具有包含參數requiredTagKeys中定義之特定金鑰的 標籤。如果代理程式沒有任何標籤金鑰,或者控制項沒有在參數中指定的所有索引鍵,則控制項會失 敗requiredTagKeys。如果requiredTagKeys未提供參數,控制項只會檢查標籤金鑰是否存在,如 果代理程式未使用任何金鑰標記,則會失敗。系統標籤 (自動套用並以aws:開頭) 會被忽略。

標籤是指派給 AWS 資源的標籤,它包含索引鍵和選用值。您可建立標籤,依照用途、擁有者、環境或 其他條件分類資源。標籤可協助您識別、整理、搜尋和篩選資源。標記也可協助您追蹤可負責的資源 擁有者,以取得動作和通知。當您使用標記時,您可以實作以屬性為基礎的存取控制 (ABAC) 做為授權 策略,該策略會根據標籤定義權限。您可以將標籤附加到 IAM 實體 (使用者或角色) 和 AWS 資源。您 可以為 IAM 主體建立單一 ABAC 政策或單獨的政策集。您可以設計這些 ABAC 原則,以便在主參與者 的標籤符合資源標籤時允許作業。如需詳細資訊,請參閱 [ABAC 的用途為 AWS何?](https://docs.aws.amazon.com/IAM/latest/UserGuide/introduction_attribute-based-access-control.html) 在 IAM 使用者指 南中。

**a** Note

不要在標籤中添加個人身份信息(PII)或其他機密或敏感信息。許多人都可以訪問標籤 AWS 服務,包括 AWS Billing。如需更多標記最佳做法,[AWS 請參](https://docs.aws.amazon.com/tag-editor/latest/userguide/tagging.html#tag-best-practices)閱 AWS 一般參考.

修補

若要將標籤新增至 Amazon MQ 代理程式,請參閱 Amazon MQ 開發人員指南中的[標記資源。](https://docs.aws.amazon.com/amazon-mq/latest/developer-guide/amazon-mq-tagging.html)

[MQ.5] ActiveMQ 代理程式應該使用主動/待命部署模式

相關要求:指定的 CP-10,電腦 -53.R5 CP-6 (2),日本電腦 800-53.R5 SC-36,日本電腦 -53.R5 SC-5 (2),日期:800-53.R5 SI-13 (5)

分類:復原 > 復原能力 > 高可用性

嚴重性:低

資源類型:AWS::AmazonMQ::Broker

AWS Config 規則:[mq-active-deployment-mode](https://docs.aws.amazon.com/config/latest/developerguide/mq-active-deployment-mode.html)

排程類型:已觸發變更

參數:無

此控制項會檢查 Amazon MQ ActiveMQ 代理程式的部署模式是否設定為作用中/待命。如果將單一執行 個體代理程式 (預設為啟用) 設定為部署模式,則控制項會失敗。

主動/待命部署為您的Amazon MQ ActiveMQ 代理程式提供高可用性。 AWS 區域主動/待命部署模式包 括兩個不同可用區域中的兩個代理程式執行個體 (以備援配對設定)。這些代理程式會與您的應用程式同 步通訊,以減少故障時間的停機時間和資料遺失。

#### 修補

若要使用主動/待命部署模式建立新的 ActiveMQ 代理程式,請參閱 Amazon MQ 開發人員指南中[的建](https://docs.aws.amazon.com/amazon-mq/latest/developer-guide/amazon-mq-creating-configuring-broker.html) [立和設定 ActiveMQ 代理程](https://docs.aws.amazon.com/amazon-mq/latest/developer-guide/amazon-mq-creating-configuring-broker.html)式。對於部署模式,請選擇作用中/待命代理程式。您無法變更現有代理程 式的部署模式。相反,您必須創建一個新的代理並從舊代理複製設置。

[MQ.6] RabbitMQ 代理程式應該使用叢集部署模式

相關要求:CP-10、NIS.800-53.R5 CP-6 (2)、日本電腦 800-53.R5 SC-36、NIST-53.R5 SC-5 (2)、等 級 800-53.R5 SI-13 (5)

分類:復原 > 復原能力 > 高可用性

嚴重性:低

資源類型:AWS::AmazonMQ::Broker

AWS Config 規則:[mq-rabbit-deployment-mode](https://docs.aws.amazon.com/config/latest/developerguide/mq-rabbit-deployment-mode.html)

排程類型:已觸發變更

## 參數:無

此控制項會檢查 Amazon MQ RabbitMQ 代理程式的部署模式是否設定為叢集部署。如果將單一執行個 體代理程式 (預設為啟用) 設定為部署模式,則控制項會失敗。

叢集部署為您的 Amazon MQ RabbitMQ 代理程式提供高可用性。 AWS 區域叢集部署是由三個 RabbitMQ 代理程式節點組成的邏輯分組,每個節點都有自己的 Amazon Elastic Block Store (Amazon EBS) 磁碟區和一個共用狀態。叢集部署可確保將資料複製到叢集中的所有節點,如此可在發生故障時 減少停機時間和資料遺失。

## 修補

若要使用叢集部署模式建立新的 RabbitMQ 代理程式,請參閱 Amazon MQ 開發人員指南中的[建立和](https://docs.aws.amazon.com/amazon-mq/latest/developer-guide/getting-started-rabbitmq.html) [連接 RabbitMQ 代理程](https://docs.aws.amazon.com/amazon-mq/latest/developer-guide/getting-started-rabbitmq.html)式。對於部署模式,請選擇叢集部署。您無法變更現有代理程式的部署模式。 相反,您必須創建一個新的代理並從舊代理複製設置。

# Amazon Neptune 控

這些控制項與 Neptune 資源有關。

這些控制項可能並非全部可用 AWS 區域。如需詳細資訊,請參閱 [各區域控制項的可用性](#page-1255-0)。

[Neptune .1] Neptune DB 叢集在靜態時應加密

相關要求:電腦 -53.R5 CA-9 (1)、等級 5 厘米 -3 (6)、奈特.SC-13 SC-28 SC-28

類別:保護 – 資料保護 – 靜態資料加密

嚴重性:中

資源類型:AWS::RDS::DBCluster

AWS Config 規則:[neptune-cluster-encrypted](https://docs.aws.amazon.com/config/latest/developerguide/neptune-cluster-encrypted.html)

排程類型:已觸發變更

參數:無

此控制項會檢查 Neptune 資料庫叢集是否在靜態時加密。如果 Neptune 資料庫叢集未在靜態時加密, 則控制項會失敗。

靜態數據是指任何持續時間存儲在持久性非易失性存儲中的任何數據。加密可協助您保護此類資料的機 密性,降低未經授權的使用者存取資料的風險。加密 Neptune DB 叢集可保護您的資料和中繼資料,防 止未經授權的存取。它還滿足了生產文件系統 data-at-rest 加密的合規要求。

#### 修補

您可以在建立 Neptune 資料庫叢集時啟用靜態加密。建立叢集後,您無法變更加密設定。如需詳細資 訊,請參閱 [Neptune 使用者指南中的靜態加密 Neptune 資源。](https://docs.aws.amazon.com/neptune/latest/userguide/encrypt.html)

[Neptune .2] Neptune 資料庫叢集應將稽核記錄發佈至記錄 CloudWatch

相關要求:交流電 -2 (4)、交流電四 (26)、奈特 .800-53.R5 交流 -6 (9)、指定交流 -6 (9)、AU-10、尼 斯 -53.R5、尼斯 -53.R5、八月五日至五月六日 (3), 日本六月六日 (4), 尼斯 .800-53.R5 澳大利亞 6 (5), 日本七月七日 (1), 尼斯. 800-53.R5 (7), 日本 -53.5 (7), Nist.800-53.5 (7), 尼斯, 尼斯 .800-53.R5 四 (8), 尼斯特. AU-12 SI-20

類別:識別 > 記錄日誌

## 嚴重性:中

資源類型:AWS::RDS::DBCluster
AWS Config 規則:[neptune-cluster-cloudwatch-log-export-enabled](https://docs.aws.amazon.com/config/latest/developerguide/neptune-cluster-cloudwatch-log-export-enabled.html)

## 排程類型:已觸發變更

## 參數:無

此控制項可檢查 Neptune 資料庫叢集是否將稽核日誌發佈到 Amazon CloudWatch 日誌。 如果 Neptune 資料庫叢集未將稽核記錄發佈至 CloudWatch 記錄,則控制項會失敗。 EnableCloudWatchLogsExport應該設定為Audit。

整合了 Amazon Neptune 和 Amazon CloudWatch ,因此您可以收集和分析效能指標。Neptune 會自 動將指標傳送至 CloudWatch 警報,也支援 CloudWatch 警示。審核日誌是高度可定制的。當您稽核資 料庫時,可以監督資料上的每項作業,並將其記錄到稽核歷程檔中,包括存取哪個資料庫叢集以及存取 方式的相關資訊。我們建議您傳送這些記錄檔, CloudWatch 以協助您監視 Neptune 資料庫叢集。

修補

若要將 Neptune 稽核日誌發[佈到 CloudWatch 日誌,請參閱 Neptune 使用者指南中的將 Neptune](https://docs.aws.amazon.com/neptune/latest/userguide/cloudwatch-logs.html)  [CloudWatch 日誌發佈到 Amazon 日誌。](https://docs.aws.amazon.com/neptune/latest/userguide/cloudwatch-logs.html)在 [記錄匯出] 區段中,選擇 [稽核]。

[Neptune .3] Neptune DB 叢集快照不應該是公開的

相關要求:指定的要求:AC-21、交流 -3、NIST -53.R5 交流 -3、交流 -3 (7)、尼斯特 800-53.R5 交流 4、NIS.800-53.R5 交流 4 (21)、指定線 -53.R5 交流 -6、五月五日七 (16), 日本七點七 (20), 星期六七 (20), 日本七點七 (21), 日本七點七 (3), 日本七點七 (3), 日本七七 (4)

分類:保護 > 安全網路設定 > 無法公開存取的資源

## 嚴重性:嚴重

資源類型:AWS::RDS::DBClusterSnapshot

AWS Config 規則:[neptune-cluster-snapshot-public-prohibited](https://docs.aws.amazon.com/config/latest/developerguide/neptune-cluster-snapshot-public-prohibited.html)

排程類型:已觸發變更

#### 參數・無

此控制項會檢查 Neptune 手動資料庫叢集快照集是否為公用。如果 Neptune 手動資料庫叢集快照集為 公用,則控制項會失敗。

除非有意,否則 Neptune 資料庫叢集手動快照不應為公用。如果您將未加密的手動快照共用為公用, 則所有 AWS 帳戶人都可以使用該快照。公開快照可能會導致非預期的資料暴露。

## 修補

若要移除 Neptune 手動資料庫叢集快照的公開存取權,請參閱 Neptune 使用者指南中的[共用資料庫叢](https://docs.aws.amazon.com/neptune/latest/userguide/backup-restore-share-snapshot.html) [集快照](https://docs.aws.amazon.com/neptune/latest/userguide/backup-restore-share-snapshot.html)。

[Neptune .4] Neptune 資料庫叢集應啟用刪除保護

相關要求:鎳鋅 -53.R5 CA-9 (1)、電腦 5 公分 (5 公分)、電子信號 -53.R5 公分 (2)、電子顯示器 -53.R5 公分 (3)、定義顯示器 -53.R5 SC-5 (2)

## 分類:保護 > 資料保護 > 資料刪除保護

嚴重性:低

資源類型:AWS::RDS::DBCluster

AWS Config 規則:[neptune-cluster-deletion-protection-enabled](https://docs.aws.amazon.com/config/latest/developerguide/neptune-cluster-deletion-protection-enabled.html)

#### 排程類型:已觸發變更

參數:無

此控制項會檢查 Neptune 資料庫叢集是否已啟用刪除保護。如果 Neptune 資料庫叢集未啟用刪除保 護,則控制項會失敗。

啟用叢集刪除保護可提供額外的保護層,防止未經授權的使用者意外刪除資料庫或刪除。啟用刪除保護 時,無法刪除 Neptune 資料庫叢集。您必須先停用刪除保護,刪除要求才能成功執行。

## 修補

若要為現有 Neptune 資料庫叢集啟用刪除保護,請參閱 Amazon Aurora 使用者指南[中的使用主控](https://docs.aws.amazon.com/AmazonRDS/latest/AuroraUserGuide/Aurora.Modifying.html#Aurora.Modifying.Settings) [台、CLI 和 API 修改資料庫叢集](https://docs.aws.amazon.com/AmazonRDS/latest/AuroraUserGuide/Aurora.Modifying.html#Aurora.Modifying.Settings)。

[Neptune .5] Neptune 資料庫叢集應啟用自動備份

相關要求:SI-12

類別:復原 > 復原 > 啟用備份

嚴重性:中

資源類型:AWS::RDS::DBCluster

AWS Config 規則: [neptune-cluster-backup-retention-check](https://docs.aws.amazon.com/config/latest/developerguide/neptune-cluster-backup-retention-check.html)

排程類型:已觸發變更

#### 參數:

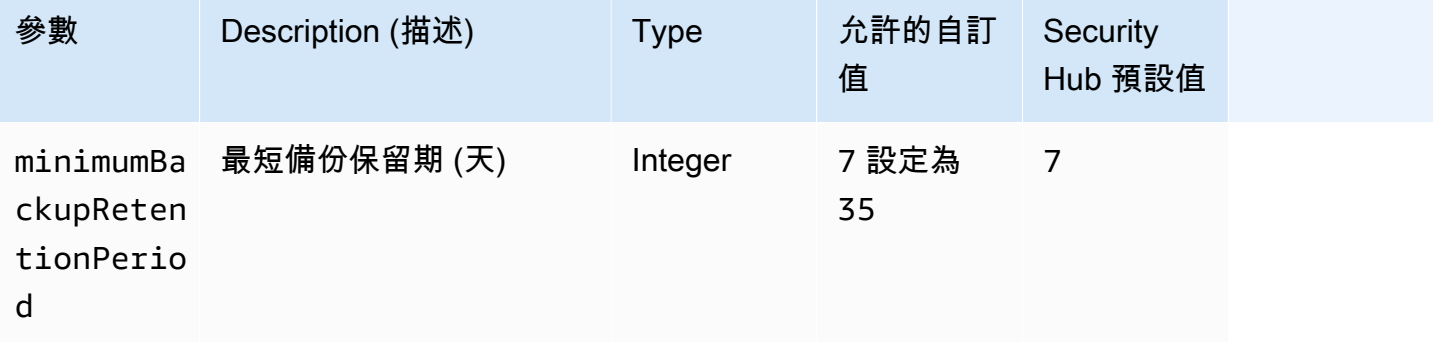

此控制項會檢查 Neptune DB 叢集是否已啟用自動備份,以及備份保留期間是否大於或等於指定的時間 範圍。如果 Neptune DB 叢集未啟用備份,或保留期間小於指定的時間範圍,則控制項會失敗。除非您 為備份保留期提供自訂參數值,否則 Security Hub 會使用預設值 7 天。

備份可協助您更快速地從安全性事件中復原,並強化系統的復原能力。透過自動化 Neptune DB 叢集的 備份,您可以將系統還原到某個時間點,並將停機時間和資料遺失降到最低。

# 修補

若要啟用自動備份並為 Neptune 資料庫叢集設定備份保留期,請參閱 Amazon RDS 使用者指南中[的啟](https://docs.aws.amazon.com/AmazonRDS/latest/UserGuide/USER_WorkingWithAutomatedBackups.html#USER_WorkingWithAutomatedBackups.Enabling) [用自動備份](https://docs.aws.amazon.com/AmazonRDS/latest/UserGuide/USER_WorkingWithAutomatedBackups.html#USER_WorkingWithAutomatedBackups.Enabling)。對於 Backup 保留期,請選擇大於或等於 7 的值。

[Neptune .6] Neptune 資料庫叢集快照在靜態時應加密

相關要求:電腦 -53.R5 CA-9 (1)、等級 5 厘米 -3 (6)、奈特.SC-13 SC-28 SC-28

類別:保護 – 資料保護 – 靜態資料加密

#### 嚴重性:中

## 資源類型:AWS::RDS::DBClusterSnapshot

AWS Config 規則: [neptune-cluster-snapshot-encrypted](https://docs.aws.amazon.com/config/latest/developerguide/neptune-cluster-snapshot-encrypted.html)

排程類型:已觸發變更

參數:無

此控制項會檢查 Neptune 資料庫叢集快照集是否在靜態時加密。如果 Neptune 資料庫叢集未在靜態時 加密,則控制項會失敗。

靜態數據是指任何持續時間存儲在持久性非易失性存儲中的任何數據。加密可協助您保護此類資料的機 密性,降低未經授權使用者存取資料的風險。Neptune DB 叢集快照中的資料應該在靜態時加密,以增 加一層安全性。

修補

您無法加密現有的 Neptune 資料庫叢集快照集。相反地,您必須將快照還原到新的資料庫叢集,並在 叢集上啟用加密。您可以從加密的叢集建立加密快照。如需指示,請參閱 Neptune 使用指[南中的從資](https://docs.aws.amazon.com/neptune/latest/userguide/backup-restore-restore-snapshot.html) [料庫叢集快照還原](https://docs.aws.amazon.com/neptune/latest/userguide/backup-restore-restore-snapshot.html)[和在 Neptune 中建立資](https://docs.aws.amazon.com/neptune/latest/userguide/backup-restore-create-snapshot.html)料庫叢集快照。

[Neptune .7] Neptune 資料庫叢集應啟用 IAM 資料庫身份驗證

相關要求:交流 -2 (1)、交流 3 (1)、尼斯特。800-53.R5 交流 -3、交流 -3 (15)、日本交流 -3 (7)、日本 交流 -6

分類:安全防護 > 安全存取管理 > 無密碼認證

嚴重性:中

資源類型:AWS::RDS::DBCluster

AWS Config 規則: [neptune-cluster-iam-database-authentication](https://docs.aws.amazon.com/config/latest/developerguide/neptune-cluster-iam-database-authentication.html)

排程類型:已觸發變更

參數:無

此控制項會檢查 Neptune 資料庫叢集是否已啟用 IAM 資料庫驗證。如果未為 Neptune 資料庫叢集啟用 IAM 資料庫驗證,則控制項會失敗。

適用於 Amazon Neptune 資料庫叢集的 IAM 資料庫身份驗證無需在資料庫組態中存放使用者登入資 料,因為身份驗證是使用 IAM 從外部管理 啟用 IAM 資料庫身份驗證後,每個請求都必須使用簽 AWS 名版本 4 進行簽署。

#### 修補

根據預設,當您建立 Neptune 資料庫叢集時,會停用 IAM 資料庫驗證。若要啟用它,請參閱 Neptune 使用者指南[中的啟用 Neptune 中的 IAM 資料庫身份驗證。](https://docs.aws.amazon.com/neptune/latest/userguide/iam-auth-enable.html)

[Neptune .8] 應將 Neptune 資料庫叢集設定為將標籤複製到快照

相關要求:鎳碳酸鈣 -9 (1)、微信五公分二 (2)

類別:識別 > 庫存 > 標籤

嚴重性:低

資源類型:AWS::RDS::DBCluster

AWS Config 規則:[neptune-cluster-copy-tags-to-snapshot-enabled](https://docs.aws.amazon.com/config/latest/developerguide/neptune-cluster-copy-tags-to-snapshot-enabled.html)

排程類型:已觸發變更

## 參數:無

此控制項會檢查 Neptune DB 叢集是否設定為在建立快照時將所有標記複製到快照。如果 Neptune 資 料庫叢集未設定為將標籤複製到快照,則控制項會失敗。

識別和清查您的 IT 資產是治理和安全性的關鍵方面。您應該使用與其父系 Amazon RDS 資料庫叢集 相同的方式標記快照。複製標籤可確保資料庫快照的中繼資料與父資料庫叢集的中繼資料相符,而資料 庫快照的存取原則也符合父資料庫執行個體的存取原則。

#### 修補

若要將標籤複製到 Neptune 資料庫叢集的快照,請參閱 [Neptune 使用者指南中的複製 Neptune 中的標](https://docs.aws.amazon.com/neptune/latest/userguide/tagging.html#tagging-overview) [籤](https://docs.aws.amazon.com/neptune/latest/userguide/tagging.html#tagging-overview)。

[Neptune .9] Neptune 資料庫叢集應部署在多個可用區域

相關要求:指定的 CP-10,電腦 -53.R5 CP-6 (2),日本電腦 800-53.R5 SC-36,日本電腦 -53.R5 SC-5 (2),日期:800-53.R5 SI-13 (5)

#### 分類:復原 > 復原能力 > 高可用性

# 嚴重性:中

# 資源類型:AWS::RDS::DBCluster

AWS Config 規則: [neptune-cluster-multi-az-enabled](https://docs.aws.amazon.com/config/latest/developerguide/neptune-cluster-multi-az-enabled.html)

#### 排程類型:已觸發變更

#### 參數:無

此控制項可檢查 Amazon Neptune 資料庫叢集是否在多個可用區域 (AZ) 中具有僅供讀取複本執行個 體。如果叢集僅部署在一個 AZ 中,則控制項會失敗。

如果 AZ 無法使用,且在定期維護事件期間,僅供讀取複本會做為主要執行個體的容錯移轉目標。亦 即,如果主要執行個體失敗,則 Neptune 會提升僅供讀取複本以成為主要執行個體。相反地,如果您 的資料庫叢集不包含任何僅供讀取複本執行個體,則當主要執行個體失敗時,資料庫叢集仍無法使用, 直到重新建立為止。重新建立主要執行個體所花費的時間比提升僅供讀取複本要長得多。為確保高可用 性,建議您建立一或多個僅供讀取複本執行個體,這些執行個體與主執行個體具有相同的資料庫執行個 體類別,且位於與主執行個體不同的 AZ 中。

## 修補

若要在多個 AZ 中部署 Neptune 資料庫叢集,請參閱 Neptune 使用者指南中的 [Neptune 資料庫叢集中](https://docs.aws.amazon.com/neptune/latest/userguide/feature-overview-db-clusters.html#feature-overview-read-replicas) [的僅供讀取複本資料庫執行](https://docs.aws.amazon.com/neptune/latest/userguide/feature-overview-db-clusters.html#feature-overview-read-replicas)個體。

# AWS Network Firewall 控制

這些控制項與 Network Firewall 資源有關。

這些控制項可能並非全部可用 AWS 區域。如需詳細資訊,請參閱 [各區域控制項的可用性](#page-1255-0)。

[NetworkFirewall.1] Network Firewall 防火牆應跨多個可用區域部署

相關要求:指定的 CP-10,電腦 -53.R5 CP-6 (2),日本電腦 800-53.R5 SC-36,日本電腦 -53.R5 SC-5 (2),日期:800-53.R5 SI-13 (5)

分類:復原 > 復原能力 > 高可用性

#### 嚴重性:中

資源類型:AWS::NetworkFirewall::Firewall

AWS Config 規則:[netfw-multi-az-enabled](https://docs.aws.amazon.com/config/latest/developerguide/netfw-multi-az-enabled.html)

## 排程類型:已觸發變更

## 參數:無

此控制項會評估透過管理的防火牆 AWS Network Firewall 是否跨多個可用區域 (AZ) 部署。如果防火牆 僅部署在一個 AZ 中,則控制項會失敗。

AWS 全球基礎設施包括多個 AWS 區域。AZ 是每個區域內實體分離且隔離的位置,透過低延遲、高輸 送量和高度備援的網路連線。透過在多個 AZ 上部署 Network Firewall 防火牆,您可以平衡和轉移 AZ 之間的流量,進而協助您設計高可用性解決方案。

# 修補

跨多個 AZ 部署 Network Firewall 防火牆

- 1. 前往<https://console.aws.amazon.com/vpc/>開啟 Amazon VPC 主控台。
- 2. 在功能窗格的 [Network Firewall] 下,選擇 [防火牆]。
- 3. 在「防火牆」頁面上,選取您要編輯的防火牆。
- 4. 在防火牆詳細資料頁面上,選擇防火牆詳細資料標籤。
- 5. 在 [關聯的原則和 VPC] 區段中,選擇 [編輯]
- 6. 若要新增 AZ,請選擇 [新增子網路]。選取您要使用的 AZ 和子網路。請確定您至少選取兩個 AZ。

7. 選擇儲存。

[NetworkFirewall.2] 應啟用 Network Firewall 日誌記錄

相關要求:交流 -53.R5 (12)、交流電 -2 (4)、奈特。800-53.R5 交流 -6 (9)、尼斯特。800-53.R5 交流 -6 (9)、黑色 -53.R5、AU-10、六月五日 (3), 尼斯 .800-53.R5 (4), 日本 6 星期六 (4), 尼斯 .800-53.R5 (7), 尼斯 .800-53.R5 SC-7 (9), 尼斯 .800-53.R5 (9),), 尼斯 .800-53.R5 四七 (8) AU-12

## 類別:識別 > 記錄日誌

#### 嚴重性:中

資源類型:AWS::NetworkFirewall::LoggingConfiguration

AWS Config 規則:[netfw-logging-enabled](https://docs.aws.amazon.com/config/latest/developerguide/netfw-logging-enabled.html)

#### 排程類型:定期

#### 參數:無

此控制項會檢查 AWS Network Firewall 防火牆是否已啟用記錄。如果未啟用至少一種記錄類型的記 錄,或記錄目的地不存在,則控制項會失敗。

記錄可協助您維護防火牆的可靠性、可用性和效能。在 Network Firewall 中,記錄會提供有關網路流量 的詳細資訊,包括狀態引擎接收封包流程的時間、封包流程的詳細資訊,以及針對封包流程採取的任何 可設定狀態規則動作。

## 修補

若要啟用防火牆的記錄功能,請參閱AWS Network Firewall 開發人員指南中[的更新防火牆的記錄設](https://docs.aws.amazon.com/network-firewall/latest/developerguide/firewall-update-logging-configuration.html) [定](https://docs.aws.amazon.com/network-firewall/latest/developerguide/firewall-update-logging-configuration.html)。

[NetworkFirewall.3] Network Firewall 策略應至少有一個關聯的規則組

相關需求:鎳碳酸鈣 -9 (1)、五分之五公分

分類:保護 > 安全網絡配置

嚴重性:中

資源類型:AWS::NetworkFirewall::FirewallPolicy

AWS Config 規則:[netfw-policy-rule-group-associated](https://docs.aws.amazon.com/config/latest/developerguide/netfw-policy-rule-group-associated.html)

### 排程類型:已觸發變更

#### 參數・無

此控制項會檢查 Network Firewall 策略是否有任何關聯的可設定狀態或無狀態規則群組。如果未指派無 狀態或可設定狀態的規則群組,則控制項會失敗。

防火牆政策定義防火牆如何監控和處理 Amazon Virtual Private Cloud (Amazon VPC) 中的流量。無狀 態和可設定狀態規則群組的組態有助於篩選封包和流量流程,並定義預設流量處理。

## 修補

若要將規則群組新增至 Network Firewall 政策,請參閱AWS Network Firewall 開發人員指南中的[更新](https://docs.aws.amazon.com/network-firewall/latest/developerguide/firewall-policy-updating.html) [防火牆政策](https://docs.aws.amazon.com/network-firewall/latest/developerguide/firewall-policy-updating.html)。如需有關建立和管理規則群組的資訊,請參閱[中的規則群組 AWS Network Firewall。](https://docs.aws.amazon.com/network-firewall/latest/developerguide/rule-groups.html)

[NetworkFirewall.4] 對於完整封包,Network Firewall 策略的預設無狀態處理行動應為捨 棄或轉送

相關需求:鎳碳酸鈣 -9 (1)、五分之五公分

分類:保護 > 安全網絡配置

嚴重性:中

資源類型:AWS::NetworkFirewall::FirewallPolicy

AWS Config 規則: [netfw-policy-default-action-full-packets](https://docs.aws.amazon.com/config/latest/developerguide/netfw-policy-default-action-full-packets.html)

#### 排程類型 ・ 已觸發變更

參數:

• statelessDefaultActions: aws:drop,aws:forward to sfe(不可定制)

此控制項會檢查 Network Firewall 原則完整封包的預設無狀態處理行動是捨棄還是轉送。如果選 取Drop或Forward,則會通過控制項,如果選取,Pass則會失敗。

防火牆政策定義防火牆如何監控和處理 Amazon VPC 中的流量。您可以設定無狀態和有狀態規則群組 來篩選封包和流量。預設為Pass可允許非預期的流量。

修補

若要變更您的防火牆政策,請參閱AWS Network Firewall 開發人員指南中的[更新防火牆政策。](https://docs.aws.amazon.com/network-firewall/latest/developerguide/firewall-policy-updating.html)針對 「無狀態」預設動作,選擇 「編輯」。然後,選擇 [移除] 或 [轉寄至可設定狀態規則群組] 做為 [動 作]。

[NetworkFirewall.5] 對於分散式封包, Network Firewall 策略的預設無狀態處理行動應該 是捨棄或轉送

相關需求:鎳碳酸鈣 -9 (1)、五分之五公分

分類:保護 > 安全網絡配置

## 嚴重性:中

資源類型:AWS::NetworkFirewall::FirewallPolicy

# AWS Config 規則:[netfw-policy-default-action-fragment-packets](https://docs.aws.amazon.com/config/latest/developerguide/netfw-policy-default-action-fragment-packets.html)

# 排程類型:已觸發變更

## 參數:

• statelessFragDefaultActions (Required) : aws:drop, aws:forward to sfe(不 可定制)

此控制項會檢查「Network Firewall」原則之片段封包的預設無狀態動作是捨棄還是轉送。如果選 取Drop或Forward,則會通過控制項,如果選取,Pass則會失敗。

防火牆政策定義防火牆如何監控和處理 Amazon VPC 中的流量。您可以設定無狀態和有狀態規則群組 來篩選封包和流量。預設為Pass可允許非預期的流量。

## 修補

若要變更您的防火牆政策,請參閱AWS Network Firewall 開發人員指南中的[更新防火牆政策。](https://docs.aws.amazon.com/network-firewall/latest/developerguide/firewall-policy-updating.html)針對 「無狀態」預設動作,選擇 「編輯」。然後,選擇 [移除] 或 [轉寄至可設定狀態規則群組] 做為 [動 作]。

[NetworkFirewall.6] 無狀態 Network Firewall 規則群組不應為空白

相關要求:七點五交流四 (21)、日本七點七、七點七 (11)、日本七點七 (11)、星期五七七 (16)、東 西 .800-53.R5 (21)、日本顯示 -53.R5 (21)、

# 分類:保護 > 安全網絡配置

# 嚴重性:中

資源類型:AWS::NetworkFirewall::RuleGroup

AWS Config 規則:[netfw-stateless-rule-group-not-empty](https://docs.aws.amazon.com/config/latest/developerguide/netfw-stateless-rule-group-not-empty.html)

# 排程類型:已觸發變更

# 參數:無

此控制項會檢查中的無狀態規則群組是否 AWS Network Firewall 包含規則。如果規則群組中沒有規 則,控制項就會失敗。

規則群組包含定義防火牆如何處理 VPC 中流量的規則。如果防火牆策略中存在空的無狀態規則群組, 可能會給人以為規則群組會處理流量的印象。但是,當無狀態規則群組為空時,不會處理流量。

## 修補

若要將規則新增至 Network Firewall 規則群組,請參閱AWS Network Firewall 開發人員指南中的[更新](https://docs.aws.amazon.com/network-firewall/latest/developerguide/rule-group-stateful-updating.html) [可設定狀態規則群組](https://docs.aws.amazon.com/network-firewall/latest/developerguide/rule-group-stateful-updating.html)。在防火牆詳細資料頁面上,對於無狀態規則群組,選擇編輯以新增規則。

[NetworkFirewall.7] 網絡防火牆防火牆應標記

類別:識別 > 庫存 > 標籤

嚴重性:低

資源類型:AWS::NetworkFirewall::Firewall

AWS Config 規則:tagged-networkfirewall-firewall(自訂 Security Hub 規則)

排程類型:已觸發變更

參數:

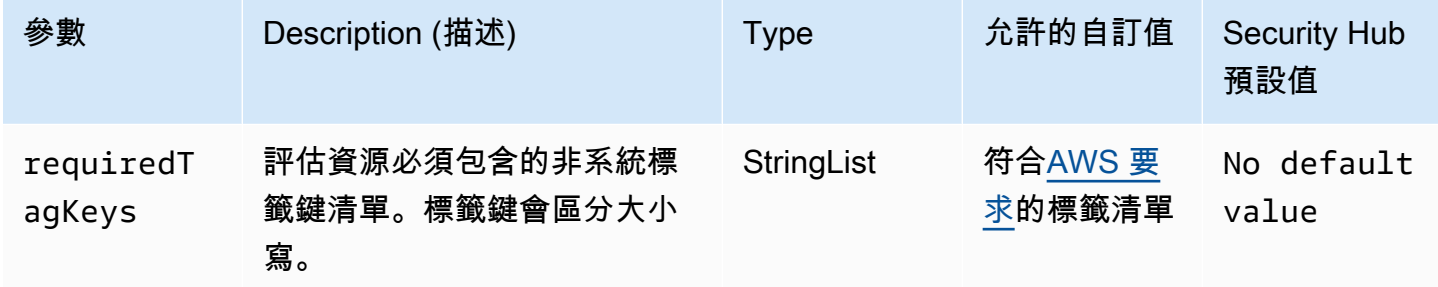

此控制項會檢查 AWS Network Firewall 防火牆是否具有標籤,其中包含參數中定義的特定金 鑰requiredTagKeys。如果防火牆沒有任何標籤金鑰,或者沒有在參數中指定的所有金鑰,控制項 就會失敗requiredTagKeys。如果requiredTagKeys未提供參數,控制項只會檢查標籤金鑰是否存 在,如果防火牆未使用任何金鑰標記,則會失敗。系統標籤 (自動套用並以aws:開頭) 會被忽略。

標籤是指派給 AWS 資源的標籤,它包含索引鍵和選用值。您可建立標籤,依照用途、擁有者、環境或 其他條件分類資源。標籤可協助您識別、整理、搜尋和篩選資源。標記也可協助您追蹤可負責的資源 擁有者,以取得動作和通知。當您使用標記時,您可以實作以屬性為基礎的存取控制 (ABAC) 做為授權 策略,該策略會根據標籤定義權限。您可以將標籤附加到 IAM 實體 (使用者或角色) 和 AWS 資源。您 可以為 IAM 主體建立單一 ABAC 政策或單獨的政策集。您可以設計這些 ABAC 原則,以便在主參與者

的標籤符合資源標籤時允許作業。如需詳細資訊,請參閱 [ABAC 的用途為 AWS何?](https://docs.aws.amazon.com/IAM/latest/UserGuide/introduction_attribute-based-access-control.html) 在 IAM 使用者指 南中。

# a Note

不要在標籤中添加個人身份信息(PII)或其他機密或敏感信息。許多人都可以訪問標籤 AWS 服務,包括 AWS Billing。如需更多標記最佳做法,[AWS 請參](https://docs.aws.amazon.com/tag-editor/latest/userguide/tagging.html#tag-best-practices)閱 AWS 一般參考.

# 修補

若要將標籤新增至 Network Firewall 防火牆,請參閱AWS Network Firewall 開發人員指南中的[標記](https://docs.aws.amazon.com/network-firewall/latest/developerguide/tagging.html)  [AWS Network Firewall 資源。](https://docs.aws.amazon.com/network-firewall/latest/developerguide/tagging.html)

[NetworkFirewall.8] 應標記 Network Firewall 防火牆策略

類別:識別 > 庫存 > 標籤

嚴重性:低

資源類型:AWS::NetworkFirewall::FirewallPolicy

AWS Config 規則:tagged-networkfirewall-firewallpolicy(自訂 Security Hub 規則)

排程類型:已觸發變更

參數:

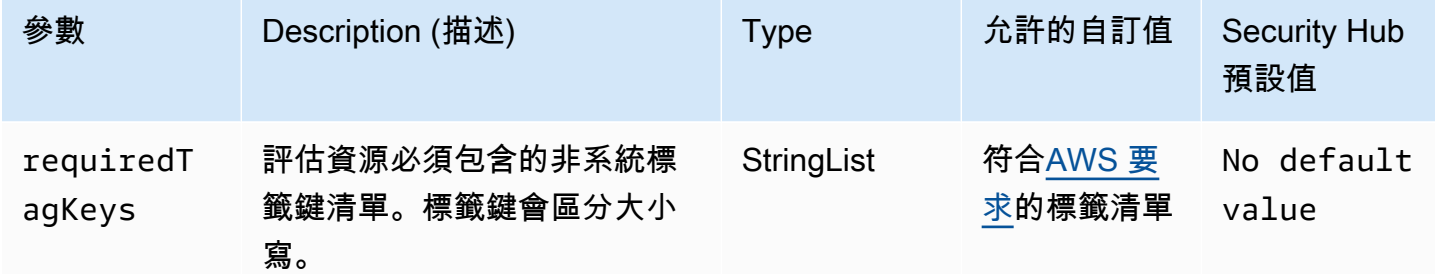

此控制項會檢查 AWS Network Firewall 防火牆策略是否具有標籤,其中包含參數中定義的特定金 鑰requiredTagKeys。如果防火牆政策沒有任何標籤金鑰,或者控制項沒有在參數中指定的所有金 鑰,則控制項會失敗requiredTagKeys。如果requiredTagKeys未提供參數,控制項只會檢查標籤 金鑰是否存在,如果防火牆原則未標記任何金鑰,則會失敗。系統標籤 (自動套用並以aws:開頭) 會被 忽略。

標籤是指派給 AWS 資源的標籤,它包含索引鍵和選用值。您可建立標籤,依照用途、擁有者、環境或 其他條件分類資源。標籤可協助您識別、整理、搜尋和篩選資源。標記也可協助您追蹤可負責的資源 擁有者,以取得動作和通知。當您使用標記時,您可以實作以屬性為基礎的存取控制 (ABAC) 做為授權 策略,該策略會根據標籤定義權限。您可以將標籤附加到 IAM 實體 (使用者或角色) 和 AWS 資源。您 可以為 IAM 主體建立單一 ABAC 政策或單獨的政策集。您可以設計這些 ABAC 原則,以便在主參與者 的標籤符合資源標籤時允許作業。如需詳細資訊,請參閱 [ABAC 的用途為 AWS何?](https://docs.aws.amazon.com/IAM/latest/UserGuide/introduction_attribute-based-access-control.html) 在 IAM 使用者指 南中。

**a** Note

不要在標籤中添加個人身份信息(PII)或其他機密或敏感信息。許多人都可以訪問標籤 AWS 服務,包括 AWS Billing。如需更多標記最佳做法,[AWS 請參](https://docs.aws.amazon.com/tag-editor/latest/userguide/tagging.html#tag-best-practices)閱 AWS 一般參考.

修補

若要將標籤新增至 Network Firewall 政策,請參閱AWS Network Firewall 開發人員指南中的[標記 AWS](https://docs.aws.amazon.com/network-firewall/latest/developerguide/tagging.html) [Network Firewall 資源。](https://docs.aws.amazon.com/network-firewall/latest/developerguide/tagging.html)

[NetworkFirewall.9] Network Firewall 防火牆應啟用刪除保護

相關要求:鎳鋅 -53.R5 CA-9 (1)、電腦 5 公分 (5 公分)、電子信號 -53.R5 公分 (2)、電子顯示器 -53.R5 公分 (3)、定義顯示器 -53.R5 SC-5 (2)

分類:保護 > 網絡安全 > 高可用性

嚴重性:中

資源類型:AWS::NetworkFirewall::Firewall

AWS Config 規則: [netfw-deletion-protection-enabled](https://docs.aws.amazon.com/config/latest/developerguide/netfw-deletion-protection-enabled.html)

排程類型:已觸發變更

## 參數:無

此控制項會檢查 AWS Network Firewall 防火牆是否已啟用刪除保護。如果未啟用防火牆的刪除保護, 則控制項會失敗。

AWS Network Firewall 是可設定狀態的受管網路防火牆和入侵偵測服務,可讓您檢查和篩選進出虛擬 私人雲端 (VPC) 或之間的流量。刪除保護設定可防止意外刪除防火牆。

## 修補

若要在現有的 Network Firewall 防火牆上啟用刪除防護,請參閱AWS Network Firewall 開發人員指南中的[更新防火牆](https://docs.aws.amazon.com/network-firewall/latest/developerguide/firewall-updating.html)。對於 [變更保護],選取 [啟用]。您也可以透過呼叫 [UpdateFirewallDeleteProtectionA](https://docs.aws.amazon.com/network-firewall/latest/APIReference/API_UpdateFirewallDeleteProtection.html)PI 並將DeleteProtectiontrue欄位設定為來啟用刪除保護。

# Amazon OpenSearch 服務控制

這些控制項與 OpenSearch 服務資源有關。

這些控制項可能並非全部可用 AWS 區域。如需詳細資訊,請參閱 [各區域控制項的可用性](#page-1255-0)。

# OpenSearch 網域應該已啟用靜態加密

相關要求:PCI DSS V3.2.1/1.2.1、PCI 資料管理系統 (DSS) 3.2.1/1.3.1、PCI DSS V3.2.1/1.3.4、PCI DSS V3.2.1/7.2.1、信號卡 -9 (1)、電子信息管理系統 SC-28 (1), 尼斯·莫三七 (6) SC-13 SC-28

# 類別:保護 – 資料保護 – 靜態資料加密

# 嚴重性:中

資源類型:AWS::OpenSearch::Domain

AWS Config 規則:[opensearch-encrypted-at-rest](https://docs.aws.amazon.com/config/latest/developerguide/opensearch-encrypted-at-rest.html)

# 排程類型:已觸發變更

# 參數:無

此控制項會檢查 OpenSearch 網域是否已啟用 encryption-at-rest 組態。如果未啟用靜態加密,則檢查 會失敗。

若要為敏感資料提供額外的安全性,您應該將 OpenSearch Service 網域設定為靜態加密。當您設定靜 態資料的加密時,會 AWS KMS 儲存和管理您的加密金鑰。若要執行加密,請 AWS KMS 使用 256 位 元金鑰的進階加密標準演算法 (AES-256)。

若要進一步了解靜態 OpenSearch 服務加[密,請參閱 Amazon 服務開發人員指南中的 Amazon](https://docs.aws.amazon.com/opensearch-service/latest/developerguide/encryption-at-rest.html)  [OpenSearch 服 OpenSearch 務靜態資料加](https://docs.aws.amazon.com/opensearch-service/latest/developerguide/encryption-at-rest.html)密。

#### 修補

若要為新網域和現有 OpenSearch 網域啟用靜[態加密,請參閱 Amazon Ser OpenSearch vice 開發人](https://docs.aws.amazon.com/opensearch-service/latest/developerguide/encryption-at-rest.html#enabling-ear) [員指南中的啟用靜態資料](https://docs.aws.amazon.com/opensearch-service/latest/developerguide/encryption-at-rest.html#enabling-ear)加密。

[打開搜索 .2] OpenSearch 域名不應該是可公開訪問的

相關要求:PCI DSS V3.2.1/1.2.1、投資管理系統 DSS V3.2.1/1.3.1、PCI DSS V3.2.1/1.3.4、PCI DSS V3.2.1/1.3.4、投資管理系統 DSS V3.2.1/1.3.6、Ni.800-53.R5 AC-21、交流電 -4 (21), 交流 6, 尼 斯 .800-53.R5 交流 6, 尼斯 .800-53.R5, 星期五 (20), 尼斯 .800-53.R5 (16), 尼斯 .800-53.R5 (16), 尼斯 特 -53.R5 (20), 3), 早上七點七 (4), 日本七星期五 (9)

分類:保護 > 安全網絡配置 > 虛擬私人雲端內的資源

嚴重性:嚴重

資源類型:AWS::OpenSearch::Domain

AWS Config 規則:[opensearch-in-vpc-only](https://docs.aws.amazon.com/config/latest/developerguide/opensearch-in-vpc-only.html)

排程類型:已觸發變更

參數・無

此控制項會檢查 OpenSearch 網域是否位於 VPC 中。它不會評估 VPC 子網路路由組態來決定公用存 取權。

您應該確定網 OpenSearch 域未附加至公用子網路。請參閱 Amazon OpenSearch 服務開發人員指南 中[以資源為基礎的政策](https://docs.aws.amazon.com/opensearch-service/latest/developerguide/ac.html#ac-types-resource)。您也應該確保您的 VPC 已根據建議的最佳實務進行設定。請參閱 Amazon VPC 使用者指南中[適用於 VPC 的安全性最佳實務](https://docs.aws.amazon.com/vpc/latest/userguide/vpc-security-best-practices.html)。

OpenSearch VPC 內部署的網域可透過私有網路與 VPC 資源通訊,而不需要周遊公用 AWS 網際 網路。此組態會限制對傳輸中資料的存取,以提高安全性狀態。VPC 提供許多網路控制來保護網 OpenSearch 域存取安全,包括網路 ACL 和安全性群組。Security Hub 建議您將公用 OpenSearch 網 域移轉至 VPC,以利用這些控制項。

#### 修補

如果您建立了具備公有端點的網域,您稍後便無法將其置放於 VPC 內。反之,您必須建立新網域並遷 移您的資料。反之亦然。如果您在 VPC 中建立了網域,該網域便無法擁有公有端點。您必須改[為建立](https://docs.aws.amazon.com/opensearch-service/latest/developerguide/createupdatedomains.html#es-createdomains) [另一個網域](https://docs.aws.amazon.com/opensearch-service/latest/developerguide/createupdatedomains.html#es-createdomains)或停用此控制項。

# 如需指示,請參閱 [Amazon OpenSearch 服務開發人員指南中的在 VPC 中啟動 Amazon OpenSearch](https://docs.aws.amazon.com/opensearch-service/latest/developerguide/vpc.html)  [服務網域](https://docs.aws.amazon.com/opensearch-service/latest/developerguide/vpc.html)。

# OpenSearch 網域應該加密節點之間傳送的資料

相關要求:東西 800-53.R5 交流 4、SC-13、等級 800-53.R5 SC-23、等級 800-53.R5 SC-23 (3)、電 子信號 -53.R5 (4)、等級 800-53.R5 (4)、等級 -53.R5 SC-8、

類別:保護 > 資料保護 > 傳輸中資料加密

嚴重性:中

資源類型:AWS::OpenSearch::Domain

AWS Config 規則:[opensearch-node-to-node-encryption-check](https://docs.aws.amazon.com/config/latest/developerguide/opensearch-node-to-node-encryption-check.html)

排程類型:已觸發變更

參數・無

此控制項會檢查 OpenSearch 網域是否已啟用 node-to-node 加密。如果在網域上停用 node-to-node 加密,則此控制項會失敗。

HTTPS (TLS) 可用來協助防止潛在攻擊者透過或類似攻擊竊取網路流量或操控網路流量 person-in-themiddle 。只能允許透過 HTTPS (TLS) 進行加密連線。啟用 OpenSearch 網域 node-to-node 加密可確 保叢集內部通訊在傳輸過程中加密。

可能會有與此配置相關的性能損失。在啟用此選項之前,您應該注意並測試效能折衷。

修補

若要在 OpenSearch 網域上啟用 node-to-node 加密,請參閱 Amazon OpenSearch 服務開發人員指 南中的啟用 [node-to-node 加](https://docs.aws.amazon.com/opensearch-service/latest/developerguide/ntn.html#enabling-ntn)密。

應該啟用 OpenSearch 網域錯誤記錄到 CloudWatch 記錄

相關要求:交流電 -2 (4)、交流電四 (26)、奈特 .800-53.R5 交流 -6 (9)、指定交流 -6 (9)、AU-10、 黑色 -53.5、三、三、三、三、三五月五日六星期六 (4), 日本七點八十七 (7), 尼斯 .800-53.R5 (9), 尼 斯 .800-53.R5 系統 -4 (20), 尼斯. AU-12

類別:識別 > 記錄日誌

#### 嚴重性:中

# 資源類型:AWS::OpenSearch::Domain

AWS Config 規則:[opensearch-logs-to-cloudwatch](https://docs.aws.amazon.com/config/latest/developerguide/opensearch-logs-to-cloudwatch.html)

# 排程類型:已觸發變更

參數:

• logtype = 'error'(不可定制)

此控制項會檢查 OpenSearch 網域是否設定為將錯誤記錄檔傳送至 CloudWatch 記錄檔。如果網域未 啟用錯誤記錄, CloudWatch 則此控制項會失敗。

您應該啟用 OpenSearch 網域的錯誤記錄檔,並將這些記錄檔傳送至 CloudWatch 記錄檔以進行保留 和回應。網域錯誤日誌可協助進行安全和存取稽核,也可協助診斷可用性問題。

## 修補

若要啟用日誌發佈,請參閱 Amazon OpenSearch 服務開發人員指南中的啟用日誌[發佈 \(主控台\)。](https://docs.aws.amazon.com/opensearch-service/latest/developerguide/createdomain-configure-slow-logs.html#createdomain-configure-slow-logs-console)

# OpenSearch 網域應該已啟用稽核記錄

相關要求:交流電 -2 (4)、交流電四 (26)、奈特 .800-53.R5 交流 -6 (9)、指定交流 -6 (9)、AU-10、 黑色 -53.5、三、三、三、三、三五月五日六星期六 (4), 日本七點八十七 (7), 尼斯 .800-53.R5 (9), 尼 斯 .800-53.R5 系統 -4 (20), 尼斯. AU-12

類別:識別 > 記錄日誌

嚴重性:中

資源類型:AWS::OpenSearch::Domain

AWS Config 規則:[opensearch-audit-logging-enabled](https://docs.aws.amazon.com/config/latest/developerguide/opensearch-audit-logging-enabled.html)

排程類型:已觸發變更

參數:

• cloudWatchLogsLogGroupArnList(無法自訂) — Security Hub 不會填入此參數。應針對稽核 CloudWatch 記錄設定的記錄檔記錄群組清單 (逗號分隔)。

此規則是NON\_COMPLIANT如果未在此參數清單中指定 OpenSearch網域的 CloudWatch 記錄檔群組。

此控制項會檢查 OpenSearch 網域是否已啟用稽核記錄。如果 OpenSearch 網域未啟用稽核記錄,則 此控制項會失敗。

審核日誌是高度可定制的。它們可讓您追蹤OpenSearch 叢集上的使用者活動,包括驗證成功與失敗、 要OpenSearch求、索引變更以及傳入的搜尋查詢。

#### 修補

如需啟用稽核日誌的指示,請參閱 Amazon OpenSearch 服務開發人員指南中[的啟用稽核日誌](https://docs.aws.amazon.com/opensearch-service/latest/developerguide/audit-logs.html#audit-log-enabling)。

OpenSearch 網域應該至少有三個資料節點

相關要求:指定的 CP-10,電腦 -53.R5 CP-6 (2),日本電腦 800-53.R5 SC-36,日本電腦 -53.R5 SC-5 (2),日期:800-53.R5 SI-13 (5)

分類:復原 > 復原能力 > 高可用性

嚴重性:中

資源類型:AWS::OpenSearch::Domain

AWS Config 規則:[opensearch-data-node-fault-tolerance](https://docs.aws.amazon.com/config/latest/developerguide/opensearch-data-node-fault-tolerance.html)

排程類型:已觸發變更

參數:無

此控制項會檢查 OpenSearch 網域是否設定至少有三個資料節點,而

且zoneAwarenessEnabled是true。如果 OpenSearch 網域小於 3

或instanceCountzoneAwarenessEnabled是,則此控制項會失敗false。

OpenSearch 網域至少需要三個資料節點才能達到高可用性和容錯能力。部署具有至少三個資料節點的 OpenSearch 網域可確保在節點失敗時進行叢集作業。

## 修補

若要修改 OpenSearch 網域中的資料節點數目

- 1. 登錄到 AWS 控制台,然後打開 Amazon OpenSearch 服務控制台 [https://](https://console.aws.amazon.com/aos/)  [console.aws.amazon.com/aos/](https://console.aws.amazon.com/aos/)。
- 2. 在「我的網域」下,選擇要編輯的網域名稱,然後選擇「編輯」。
- 3. 在 [資料節點] 下,將節點數目設定為大於的數字3。如果您要部署到三個可用區域,請將數字設定 為三個的倍數,以確保跨可用區域的平均分配。

4. 選擇提交。

OpenSearch 網域應該啟用精細的存取控制

相關要求:交流 -2 (1)、交流 3 (1)、尼斯特。800-53.R5 交流 -3 (15)、指定交流 -3 (7)、指定交流 -3 (7)、指定交流 -6

類別:保護 > 安全存取管理 > 受限制的敏感 API 動作

嚴重性:高

資源類型:AWS::OpenSearch::Domain

AWS Config 規則:[opensearch-access-control-enabled](https://docs.aws.amazon.com/config/latest/developerguide/opensearch-access-control-enabled.html)

排程類型:已觸發變更

參數:無

此控制項會檢查 OpenSearch 網域是否已啟用精細的存取控制。如果未啟用精細的存取控制,則控 制項會失敗。精細的存取控制需要advanced-security-options在 OpenSearch 參數updatedomain-config中啟用。

精細的存取控制提供了控制 Amazon OpenSearch 服務上資料存取的其他方式。

修補

若要啟用精細的存取控制,請參閱 Amazon 服務開發人員指南[中的 Amazon OpenSearch 服務中的精](https://docs.aws.amazon.com/opensearch-service/latest/developerguide/fgac.html) [細存取控](https://docs.aws.amazon.com/opensearch-service/latest/developerguide/fgac.html)制。 OpenSearch

應使用最新的 TLS 安全策略加密與 OpenSearch 域的連接

相關要求:東西 800-53.R5 AC-17 (2), 交流 -4, 奈特. 800-53.R5 IA-5 (1), 奈特. 800-53.R5 (3), 尼斯. 800-53.R5 SC-13, 奈特. 七月八日 (5), 日本八分之五 (1), 日本八分之七 (6) SC-12 SC-23 SC-23

分類:保護 > 資料保護 > 加密 data-in-transit

嚴重性:中

資源類型:AWS::OpenSearch::Domain

AWS Config 規則:[opensearch-https-required](https://docs.aws.amazon.com/config/latest/developerguide/opensearch-https-required.html)

# 排程類型:已觸發變更

參數:

• tlsPolicies: Policy-Min-TLS-1-2-PFS-2023-10(不可定制)

此控制項可檢查 Amazon OpenSearch 服務網域端點是否設定為使用最新的 TLS 安全政策。如果 OpenSearch 網域端點未設定為使用最新的支援原則,或者未啟用 HTTPS,則控制項會失敗。

HTTPS (TLS) 可用來協助防止潛在攻擊者利用 person-in-the-middle 或類似攻擊來竊聽或操控網路流 量。只能允許透過 HTTPS (TLS) 進行加密連線。加密傳輸中的資料可能會影響效能。您應該使用此功 能來測試應用程式,以瞭解效能設定檔和 TLS 的影響。相較於舊版 TLS,TLS 1.2 提供了多項安全性 增強功能。

## 修補

若要啟用 TLS 加密,請使用 [UpdateDomainConfigA](https://docs.aws.amazon.com/opensearch-service/latest/developerguide/configuration-api.html#configuration-api-actions-updatedomainconfig)PI 作業。設定要設定[的DomainEndpointOptions](https://docs.aws.amazon.com/opensearch-service/latest/developerguide/configuration-api.html#configuration-api-datatypes-domainendpointoptions)欄 位TLSSecurityPolicy。如需詳細資訊,請參閱 Amazon OpenSearch 服務開發人員指南中的 [N](https://docs.aws.amazon.com/opensearch-service/latest/developerguide/ntn.html)  [ode-to-node 加密](https://docs.aws.amazon.com/opensearch-service/latest/developerguide/ntn.html)。

[打開搜索 .9] OpenSearch 域名應該被標記

類別:識別 > 庫存 > 標籤

嚴重性:低

資源類型:AWS::OpenSearch::Domain

AWS Config 規則:tagged-opensearch-domain(自訂 Security Hub 規則)

排程類型:已觸發變更

## 參數:

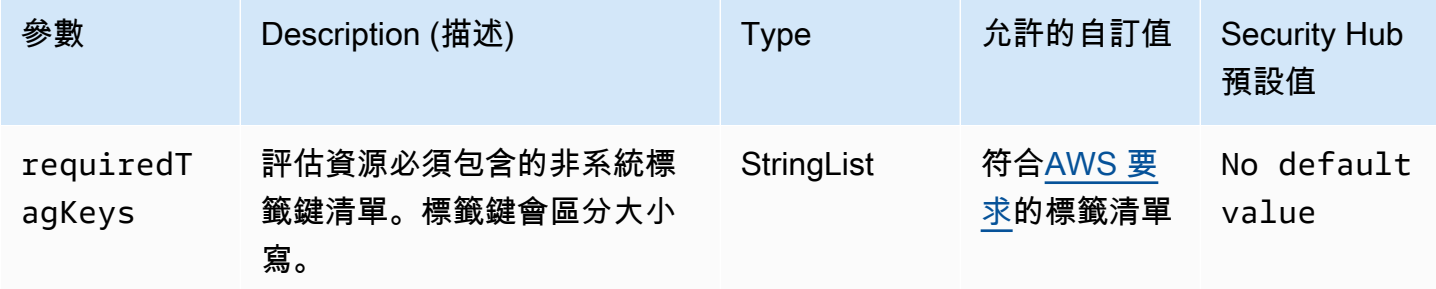

此控制項會檢查 Amazon OpenSearch 服務網域是否具有標籤,其中包含參數中定義的特定金 鑰requiredTagKeys。如果網域沒有任何標籤金鑰,或是沒有在參數中指定的所有索引鍵,控制項 就會失敗requiredTagKeys。如果requiredTagKeys未提供參數,控制項只會檢查標籤金鑰是否存 在,如果網域未使用任何金鑰標記,則會失敗。系統標籤 (自動套用並以aws:開頭) 會被忽略。

標籤是指派給 AWS 資源的標籤,它包含索引鍵和選用值。您可建立標籤,依照用途、擁有者、環境或 其他條件分類資源。標籤可協助您識別、整理、搜尋和篩選資源。標記也可協助您追蹤可負責的資源 擁有者,以取得動作和通知。當您使用標記時,您可以實作以屬性為基礎的存取控制 (ABAC) 做為授權 策略,該策略會根據標籤定義權限。您可以將標籤附加到 IAM 實體 (使用者或角色) 和 AWS 資源。您 可以為 IAM 主體建立單一 ABAC 政策或單獨的政策集。您可以設計這些 ABAC 原則,以便在主參與者 的標籤符合資源標籤時允許作業。如需詳細資訊,請參閱 [ABAC 的用途為 AWS何?](https://docs.aws.amazon.com/IAM/latest/UserGuide/introduction_attribute-based-access-control.html) 在 IAM 使用者指 南中。

# **a** Note

不要在標籤中添加個人身份信息(PII)或其他機密或敏感信息。許多人都可以訪問標籤 AWS 服務,包括 AWS Billing。如需更多標記最佳做法,[AWS 請參](https://docs.aws.amazon.com/tag-editor/latest/userguide/tagging.html#tag-best-practices)閱 AWS 一般參考.

修補

若要將標籤新增至 OpenSearch 服務網域,請參[閱 Amazon 服 OpenSearch 務開發人員指南中的使用](https://docs.aws.amazon.com/opensearch-service/latest/developerguide/managedomains-awsresourcetagging.html#managedomains-awsresourcetagging-console) [標籤](https://docs.aws.amazon.com/opensearch-service/latest/developerguide/managedomains-awsresourcetagging.html#managedomains-awsresourcetagging-console)。

OpenSearch 網域應該已安裝最新的軟體更新

相關要求:七月八日 -53.R5 系統二、七月五四 (2)、七月五四 (4)、七八、五、五四 (4)、七月五四 (5)

類別:偵測 > 漏洞、修補程式和版本管理

嚴重性:低

資源類型:AWS::OpenSearch::Domain

AWS Config 規則:[opensearch-update-check](https://docs.aws.amazon.com/config/latest/developerguide/opensearch-update-check.html)

排程類型:已觸發變更

#### 參數:無

此控制項會檢查 Amazon OpenSearch 服務網域是否已安裝最新的軟體更新。如果有軟體更新可用, 但網域尚未安裝,則控制項會失敗。

OpenSearch 服務軟體更新提供適用於環境的最新平台修正、更新和功能。保持安 up-to-date 裝修補程 式有助於維護網域安全性和可用性。如果未對所需的更新採取任何動作,服務軟體會自動更新 (通常在 2 週後)。我們建議您在網域的低流量期間排程更新,以將服務中斷的情況降到最低。

修補

若要安裝 OpenSearch 網域的軟體更新,請參閱 Amazon OpenSearch 服務開發人員指南中的[開始更](https://docs.aws.amazon.com/opensearch-service/latest/developerguide/service-software.html#service-software-requesting) [新](https://docs.aws.amazon.com/opensearch-service/latest/developerguide/service-software.html#service-software-requesting)。

OpenSearch 網域至少應該有三個專用的主節點

相關要求:CP-10、電腦五分之五 CP-2、NIST-53.R5、電腦 5、電信 800-53.R5、SC-36、電子郵件 SI-13

分類:復原 > 復原能力 > 高可用性

嚴重性:中

資源類型:AWS::OpenSearch::Domain

AWS Config 規則:[opensearch-primary-node-fault-tolerance](https://docs.aws.amazon.com/config/latest/developerguide/opensearch-primary-node-fault-tolerance.html)

排程類型:已觸發變更

參數:無

此控制項會檢查 Amazon OpenSearch 服務網域是否已設定至少三個專用主節點。如果網域的專用主 要節點少於三個,則控制項會失敗。

OpenSearch 服務使用專用的主要節點來增加叢集穩定性。專用的主要節點會執行叢集管理工作, 但不會保留資料或回應資料上傳要求。建議您將異地同步備份與待命搭配使用,這樣會在每個生產 OpenSearch 網域中新增三個專用主要節點。

## 修補

若要變更網 OpenSearch 域的主節點數目,請參閱 [Amazon OpenSearch 服務開發人員指南中的建立](https://docs.aws.amazon.com/opensearch-service/latest/developerguide/createupdatedomains.html) [和管理 Amazon OpenSearch 服務網域](https://docs.aws.amazon.com/opensearch-service/latest/developerguide/createupdatedomains.html)。

AWS Private Certificate Authority 控制

這些控制項與資 AWS Private CA 源有關。

這些控制項可能並非全部可用 AWS 區域。如需詳細資訊,請參閱 [各區域控制項的可用性](#page-1255-0)。

[PCA.1] AWS Private CA 根憑證授權單位應該停用

相關需求:鎳碳酸鈣 -9 (1)、五分之五公分

類別:保護 > 安全網路組態

嚴重性:低

資源類型:AWS::ACMPCA::CertificateAuthority

AWS Config 規則: [acm-pca-root-ca-disabled](https://docs.aws.amazon.com/config/latest/developerguide/acm-pca-root-ca-disabled.html)

排程類型:定期

參數:無

此控制項會檢查是否 AWS Private CA 有已停用的根憑證授權單位 (CA)。如果啟用根 CA,則控制項會 失敗。

使用時 AWS Private CA,您可以建立包含根 CA 和從屬 CA 的 CA 階層。對於日常工作,尤其是在生 產環境中,您應該盡量減少根 CA 的使用。根 CA 應該只用於發行中繼 CA 的憑證。這可以讓您透過不 會造成損害的方式存放根 CA,並讓中繼 CA 執行發行終端實體憑證的日常任務。

修補

若要停用根 CA,請參閱AWS Private Certificate Authority 使用指南中[的更新 CA 狀態](https://docs.aws.amazon.com/privateca/latest/userguide/console-update.html#console-update-status-steps)。

Amazon Relational Database Service 控制

這些控制項與 Amazon RDS 資源有關。

這些控制項可能並非全部可用 AWS 區域。如需詳細資訊,請參閱 [各區域控制項的可用性](#page-1255-0)。

[RDS.1] RDS 快照應該是私有的

相關要求:PCI DSS V3.2.1/1.2.1、投資管理系統 DSS 3.2.1/1.3.1、PCI DSS V3.2.1/1.3.4、PCI DSS V3.2.1/1.3.6、投資管理系統 DSS V3.2.1/7.2.1、Ni.800-53.R5 AC-21、指示燈交流電 -4 (21), 交流 6, 尼斯 .800-53.R5 交流 6, 尼斯 .800-53.R5, 星期五 (20), 尼斯 .800-53.R5 (16), 尼斯 .800-53.R5 (16), 尼 斯特 -53.R5 (20), 3), 早上七點七 (4), 日本七星期五 (9)

# 類別:保護 > 安全網路組態

#### 嚴重性:嚴重

資源類型:AWS::RDS::DBClusterSnapshot, AWS::RDS::DBSnapshot

AWS Config 規則: [rds-snapshots-public-prohibited](https://docs.aws.amazon.com/config/latest/developerguide/rds-snapshots-public-prohibited.html)

排程類型:已觸發變更

參數・無

此控制項會檢查 Amazon RDS 快照是否為公開狀態。如果 RDS 快照集是公用的,則控制項會失 敗。此控制項可評估 RDS 執行個體、Aurora 資料庫執行個體、Neptune 資料庫執行個體和 Amazon DocumentDB 叢集。

RDS 快照會用來備份特定時間點您 RDS 執行個體上的資料。快照可以用來還原 RDS 執行個體先前的 狀態。

除非預期,否則 RDS 快照不應處於公有狀態。如果您以公開方式共用未加密的手動快照,這會讓所有 AWS 帳戶人都可以使用快照。這可能會導致意外公開您 RDS 執行個體的資料。

請注意,如果將組態變更為允許公開存取, AWS Config 則規則最多可能會在 12 小時內無法偵測到變 更。在 AWS Config 規則偵測到變更之前,即使組態違反規則,檢查仍會通過。

若要進一步了解共用資料庫快照,請參閱 Amazon RDS 使用者指南中[的共用資料庫快](https://docs.aws.amazon.com/AmazonRDS/latest/UserGuide/USER_ShareSnapshot.html)照。

修補

若要從 RDS 快照移除公開存取,請參閱 Amazon RDS 使用者指南中[的共用快照](https://docs.aws.amazon.com/AmazonRDS/latest/UserGuide/USER_ShareSnapshot.html#USER_ShareSnapshot.Sharing)。對於資料庫快照的 可見性,我們選擇私人。

[RDS.2] RDS 資料庫執行個體應該禁止公開存取,視設定而定 PubliclyAccessible AWS Config

相關要求:獨聯體 AWS 基礎基準測試版 3.0.0/2.3.3,PCI DSS 3.2.1/1.2.1,PCI DSS V3.2.1/1.3.1,PCI DSS V3.2.1/1.3.2,PCI DSS V3.2.1/1.3.4,PCI DSS V3.2.1/1.3.4,PCI DSS V3.2.1/1.3.6,PCI DSS V3.2.1/7.2.1,, 日本七月七日, 七點七 (11), 日本七點七 (11), 星期五七七 (16), 尼斯 .800-53.R5 SC-7 (21), 日本七點七 (4)

## 類別:保護 > 安全網路組態

## 嚴重性:嚴重

資源類型:AWS::RDS::DBInstance

AWS Config 規則: [rds-instance-public-access-check](https://docs.aws.amazon.com/config/latest/developerguide/rds-instance-public-access-check.html)

排程類型:已觸發變更

## 參數:無

此控制項會透過評估執行個體組態項目中的PubliclyAccessible欄位來檢查 Amazon RDS 執行個 體是否可公開存取。

Neptune 資料庫執行個體和 Amazon DocumentDB 叢集沒有PubliclyAccessible旗標,因此無法 進行評估。不過,這個控制項仍然可以產生這些資源的發現項目。您可以隱藏這些發現項目。

RDS 執行個體組態中的 PubliclyAccessible 值會指出資料庫執行個體是否可以公開存取。將資料 庫執行個體設為 PubliclyAccessible 時,其為具有可公開解析 DNS 名稱的面向網際網路執行個 體,且此名稱可解析為公有 IP 地址。當無法公開存取資料庫執行個體時,其為具備解析為私有 IP 地址 DNS 名稱的內部執行個體。

除非您打算讓 RDS 執行個體可公開存取,否則 RDS 執行個體不應設定PubliclyAccessible值。 這樣做可能會允許不必要的資料庫執行個體流量。

## 修補

若要移除 RDS 資料庫執行[個體的公開存取權,請參閱 Amazon RDS 使用者指南中的修改](https://docs.aws.amazon.com/AmazonRDS/latest/UserGuide/Overview.DBInstance.Modifying.html) Amazon RDS 資料庫執行個體。對於公共訪問,請選擇否。

[RDS.3] RDS 資料庫執行個體應啟用靜態加密

相關要求:獨聯體 AWS 基礎基準指標 3.0.0/2.3.1,獨聯體 AWS 基礎基準指標 1.4.0/2.3.1,Nist.800-53.R5 CA-9(1),設置 800-53.R5 厘米 -3(6),尼斯 -53.R5 SC-13,800-53.R5 四七 (6) SC-28 SC-28

# 類別:保護 – 資料保護 – 靜態資料加密

嚴重性:中

資源類型:AWS::RDS::DBInstance

AWS Config 規則: [rds-storage-encrypted](https://docs.aws.amazon.com/config/latest/developerguide/rds-storage-encrypted.html)

### 排程類型:已觸發變更

## 參數:無

此控制項可檢查 Amazon RDS 資料庫執行個體是否已啟用儲存加密。

此控制項適用於 RDS 資料庫執行個體。不過,它也可以針對 Aurora 資料庫執行個體、Neptune 資料 庫執行個體和 Amazon DocumentDB 叢集產生發現項目。如果這些發現是沒有用的,那麼你可以抑制 它們。

如需為您在 RDS 資料庫執行個體中的敏感資料新增多一層安全,建議您設定 RDS 資料庫執行個體進 行靜態加密。如要加密您的 RDS 資料庫執行個體和靜態快照,請為您的 RDS 資料庫執行個體啟用加 密選項。靜態加密的資料包括資料庫執行個體的基礎儲存體、其自動化備份、僅供讀取複本,以及快 照。

RDS 加密資料庫執行個體會使用開放標準 AES-256 加密演算法,來加密託管 RDS 資料庫執行個體伺 服器上的資料。加密資料後,Amazon RDS 會透明地處理資料的存取和解密身份驗證,對效能的影響 降到最低。您不需要修改資料庫用戶端應用程式即可使用加密。

Amazon RDS 加密目前適用於所有資料庫引擎和儲存類型。大多數資料庫執行個體類別可以使用 Amazon RDS 加密。若要了解不支援 Amazon RDS 加密的資料庫執行個體類別,請參閱 [Amazon](https://docs.aws.amazon.com/AmazonRDS/latest/UserGuide/Overview.Encryption.html)  [RDS 使用者指南中的加密 Amazon RDS 資源。](https://docs.aws.amazon.com/AmazonRDS/latest/UserGuide/Overview.Encryption.html)

# 修補

如需在 Amazon RDS 中加密資料庫執行個體的相關資訊,請參閱 [Amazon RDS 使用者指南中的加密](https://docs.aws.amazon.com/AmazonRDS/latest/UserGuide/Overview.Encryption.html)  [Amazon RDS 資源。](https://docs.aws.amazon.com/AmazonRDS/latest/UserGuide/Overview.Encryption.html)

[RDS.4] RDS 叢集快照和資料庫快照在靜態時應加密

相關要求:電腦 -53.R5 CA-9 (1)、等級 5 厘米 -3 (6)、奈特.SC-13 SC-28 SC-28

類別:保護 – 資料保護 – 靜態資料加密

嚴重性:中

資源類型:AWS::RDS::DBClusterSnapshot, AWS::RDS::DBSnapshot

AWS Config 規則: [rds-snapshot-encrypted](https://docs.aws.amazon.com/config/latest/developerguide/rds-snapshot-encrypted.html)

## 排程類型:已觸發變更

參數:無

此控制項會檢查 RDS 資料庫快照是否已加密。如果 RDS 資料庫快照未加密,則控制項會失敗。

此控制項適用於 RDS 資料庫執行個體。不過,它也可以針對 Aurora 資料庫執行個體、Neptune 資料 庫執行個體和 Amazon DocumentDB 叢集的快照產生發現結果。如果這些發現是沒有用的,那麼你可 以抑制它們。

靜態資料加密可降低未經驗證的使用者存取儲存在磁碟上之資料的風險。RDS 快照中的資料應在靜態 時加密,以增加一層安全性。

#### 修補

若要加密 RDS 快照,請參閱 [Amazon RDS 使用者指南中的加密 Amazon RDS 資源。](https://docs.aws.amazon.com/AmazonRDS/latest/UserGuide/Overview.Encryption.html)加密 RDS 資料 庫執行個體時,加密的資料會包含執行個體的基礎儲存體、其自動備份、僅供讀取複本和快照。

您只能在建立 RDS 資料庫執行個體時加密,而不能在建立資料庫執行個體之後加密。不過,因為您可 以加密未加密快照的副本,所以可以有效地將加密新增至未加密的資料庫執行個體。亦即,您可以建立 資料庫執行個體的快照,然後建立該快照的加密副本。接著,從加密快照中還原資料庫執行個體,因此 您有原始資料庫執行個體的加密副本。

[RDS.5] RDS 資料庫執行個體應該設定為多個可用區域

相關要求:指定的 CP-10,電腦 -53.R5 CP-6 (2),日本電腦 800-53.R5 SC-36,日本電腦 -53.R5 SC-5 (2),日期:800-53.R5 SI-13 (5)

分類:復原 > 復原能力 > 高可用性

嚴重性:中

資源類型:AWS::RDS::DBInstance

AWS Config 規則:[rds-multi-az-support](https://docs.aws.amazon.com/config/latest/developerguide/rds-multi-az-support.html)

排程類型:已觸發變更

參數:無

此控制項可檢查 RDS 資料庫執行個體是否已啟用高可用性。

RDS 資料庫執行個體應針對多個可用區域 (AZ) 設定。這樣可以確保存儲的數據的可用性。異地同步備 份部署允許自動容錯移轉,如果 AZ 可用性發生問題,以及在定期 RDS 維護期間。

## 修補

若要在多個 AZ 中部署資料庫執行個體,[請參閱 Amazon RDS 使用者指南,將資料庫執行個體修改為](https://docs.aws.amazon.com/AmazonRDS/latest/UserGuide/Concepts.MultiAZSingleStandby.html#Concepts.MultiAZ.Migrating) [異地同步備份資料庫執行個體部署](https://docs.aws.amazon.com/AmazonRDS/latest/UserGuide/Concepts.MultiAZSingleStandby.html#Concepts.MultiAZ.Migrating)。

[RDS.6] 應為 RDS 資料庫執行個體設定增強型監控

相關要求:NIS.800-53.R5 CA-7、尼斯

類別:偵測 > 偵測服務

嚴重性:低

資源類型:AWS::RDS::DBInstance

AWS Config 規則: [rds-enhanced-monitoring-enabled](https://docs.aws.amazon.com/config/latest/developerguide/rds-enhanced-monitoring-enabled.html)

排程類型:已觸發變更

參數:

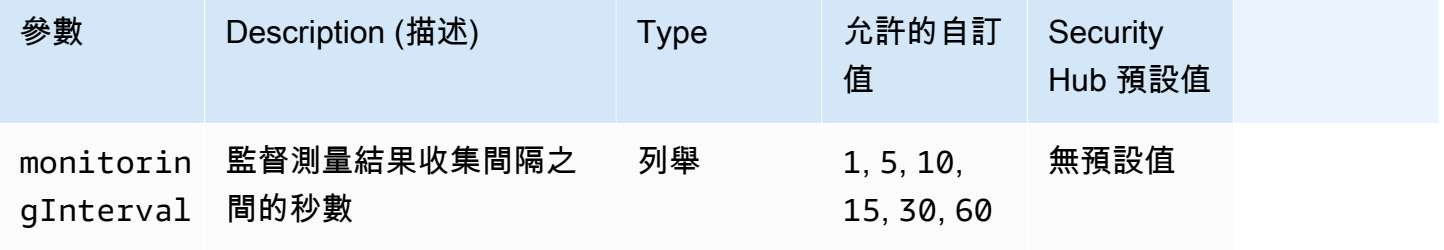

此控制項可檢查 Amazon 關聯式資料庫服務 (Amazon RDS) 資料庫執行個體是否啟用增強型監控功 能。如果未針對執行個體啟用增強型監控,則控制項會失敗。如果您提供monitoringInterval參數 的自訂值,則只有在指定間隔收集執行處理的增強型監督測量結果時,控制項才會傳遞。

在 Amazon RDS 中,增強型監控可以更快速地回應基礎設施中的效能變更。這些效能變更可能會導致 資料的可用性不足。增強型監控提供 RDS 資料庫執行個體所在作業系統的即時指標。代理程式已安裝 在執行個體上。代理程式可以比 Hypervisor 層更準確地取得指標。

如果您想查看資料庫執行個體上不同的程序或執行緒如何使用 CPU,增強型監控指標可以派上用場。 如需詳細資訊,請參閱 Amazon RDS User Guide (《Amazon RDS 使用者指南》) 中的 [Enhanced](https://docs.aws.amazon.com/AmazonRDS/latest/UserGuide/USER_Monitoring.OS.html)  [Monitoring](https://docs.aws.amazon.com/AmazonRDS/latest/UserGuide/USER_Monitoring.OS.html) (增強型監控)。

#### 修補

如需為資料庫執行個體啟用增強型監控的詳細指示,請參閱 Amazon RDS 使用者指南中[的設定和啟用](https://docs.aws.amazon.com/AmazonRDS/latest/UserGuide/USER_Monitoring.OS.Enabling) [增強型監控](https://docs.aws.amazon.com/AmazonRDS/latest/UserGuide/USER_Monitoring.OS.Enabling)。

[RDS.7] RDS 叢集應該已啟用刪除保護功能

相關要求:電腦 -53.R5 公分 -3、電子信箱

分類:保護 > 資料保護 > 資料刪除保護

嚴重性:低

資源類型:AWS::RDS::DBCluster

AWS Config 規則:[rds-cluster-deletion-protection-enabled](https://docs.aws.amazon.com/config/latest/developerguide/rds-cluster-deletion-protection-enabled.html)

排程類型:已觸發變更

參數:無

此控制項會檢查 RDS 資料庫叢集是否已啟用刪除保護。如果 RDS 資料庫叢集未啟用刪除保護,則控 制項會失敗。

此控制項適用於 RDS 資料庫執行個體。不過,它也可以針對 Aurora 資料庫執行個體、Neptune 資料 庫執行個體和 Amazon DocumentDB 叢集產生發現項目。如果這些發現是沒有用的,那麼你可以抑制 它們。

啟用叢集刪除保護是一個額外的保護層,防止未經授權的實體意外刪除資料庫或刪除。

啟用刪除保護時,無法刪除 RDS 叢集。刪除要求成功之前,必須先停用刪除保護。

修補

若要啟用 RDS 資料庫叢集的刪除保護,請參閱 Amazon RDS 使用者指[南中的使用主控台、CLI 和 API](https://docs.aws.amazon.com/AmazonRDS/latest/AuroraUserGuide/Aurora.Modifying.html#Aurora.Modifying.Cluster)  [修改資料庫叢](https://docs.aws.amazon.com/AmazonRDS/latest/AuroraUserGuide/Aurora.Modifying.html#Aurora.Modifying.Cluster)集。對於刪除保護,請選擇啟用刪除保護。

[RDS.8] RDS 資料庫執行個體應啟用刪除保護

相關要求:NIS.800-53.R5 公分三、鎳五、五、六、五、五、五、五號 SI-13 (5)

分類:保護 > 資料保護 > 資料刪除保護

#### 嚴重性:低

資源類型:AWS::RDS::DBInstance

AWS Config 規則 : [rds-instance-deletion-protection-enabled](https://docs.aws.amazon.com/config/latest/developerguide/rds-instance-deletion-protection-enabled.html)

#### 排程類型:已觸發變更

參數:

• databaseEngines:mariadb,mysql,custom-oracle-ee,oracle-ee-cdb,oraclese2-cdb,oracle-ee,oracle-se2,oracle-se1,oracle-se,postgres,sqlserveree,sqlserver-se,sqlserver-ex,sqlserver-web(不可定制)

此控制項會檢查使用其中一個所列資料庫引擎的 RDS 資料庫執行個體是否已啟用刪除保護。如果 RDS 資料庫執行個體未啟用刪除保護,則控制項會失敗。

啟用執行個體刪除保護是一個額外的保護層,防止未經授權的實體意外刪除資料庫或刪除。

啟用刪除保護時,無法刪除 RDS 資料庫執行個體。刪除要求成功之前,必須先停用刪除保護。

修補

若要啟用 RDS 資料庫執行個體的刪除保護,請參閱 [Amazon RDS 使用者指南中的修改 Amazon RDS](https://docs.aws.amazon.com/AmazonRDS/latest/UserGuide/Overview.DBInstance.Modifying.html) [資料庫執](https://docs.aws.amazon.com/AmazonRDS/latest/UserGuide/Overview.DBInstance.Modifying.html)行個體。對於刪除保護,請選擇啟用刪除保護。

# [RDS.9] RDS 資料庫執行個體應該將記錄檔發佈到記錄 CloudWatch

相關要求:交流電 -2 (4)、交流電四 (26)、奈特 .800-53.R5 交流 -6 (9)、指定交流 -6 (9)、AU-10、黑 色 -53.5、三、三、三、三、三五月五日六星期六 (4), 尼斯 .800-53.R5 介質-七, 日本七點七 (10), 尼 斯 .800-53.R5 四 (8), 尼斯 .800-53.R5 系統 -3 (8), 星期五四 (20), AU-12

類別:識別 > 記錄日誌

## 嚴重性・中

資源類型:AWS::RDS::DBInstance

AWS Config 規則:[rds-logging-enabled](https://docs.aws.amazon.com/config/latest/developerguide/rds-logging-enabled.html)

排程類型:已觸發變更

## 參數:無

此控制項可檢查 Amazon RDS 資料庫執行個體是否設定為將下列日誌發佈到 Amazon CloudWatch 日 誌。如果執行個體未設定為將下列記錄檔發佈到記錄檔,則控制項會失敗: CloudWatch

- Oracle:(警示、稽核、追蹤、監聽器)
- PostgreSQL: (後期, 升級)
- MySQL:(審核,錯誤,一般, SlowQuery)
- MariaDB:(審計,錯誤,一般,) SlowQuery
- SQL 伺服器:(錯誤,代理程式)
- Aurora: (審核,錯誤,一般, SlowQuery)
- 極光-MySQL 的:(審計,錯誤,一般,) SlowQuery
- 極光後:(PostgreSQL 級)。

RDS 資料庫應該已啟用相關記錄。數據庫日誌記錄提供對 RDS 發出的請求的詳細記錄。資料庫記錄 可協助進行安全性和存取稽核,並協助診斷可用性問題。

#### 修補

若要將 RDS 資料庫日誌發佈到 CloudWatch 日誌,請參閱 Amazon RDS 使用者指[南中的指定要發佈](https://docs.aws.amazon.com/AmazonRDS/latest/UserGuide/USER_LogAccess.Procedural.UploadtoCloudWatch.html#integrating_cloudwatchlogs.configure) [到 CloudWatch 日誌的](https://docs.aws.amazon.com/AmazonRDS/latest/UserGuide/USER_LogAccess.Procedural.UploadtoCloudWatch.html#integrating_cloudwatchlogs.configure)日誌。

# [RDS.10] 應為 RDS 執行個體設定身分與存取權管理身分驗證

相關要求:交流 -2 (1)、交流 3 (1)、尼斯特。800-53.R5 交流 -3、交流 -3 (15)、日本交流 -3 (7)、日本 交流 -6

分類:安全防護 > 安全存取管理 > 無密碼認證

嚴重性:中

資源類型:AWS::RDS::DBInstance

AWS Config 規則: [rds-instance-iam-authentication-enabled](https://docs.aws.amazon.com/config/latest/developerguide/rds-instance-iam-authentication-enabled.html)

## 排程類型:已觸發變更

#### 參數:無

此控制項會檢查 RDS 資料庫執行個體是否已啟用 IAM 資料庫驗證。如果未針對 RDS 資料庫執行 個體設定 IAM 身分驗證,則控制項會失敗。此控制項只會評估具有下列引擎類型的 RDS 執行個

體:mysqlpostgresauroraaurora-mysql、、aurora-postgresql、、和mariadb。RDS 執行個體也必須處於下列其中一種狀態,才能產生發現項目:availablebacking-upstorageoptimization、、或storage-full。

IAM 資料庫身份驗證允許使用身份驗證令牌而不是密碼對數據庫實例進行身份驗證 進出資料庫的網路 流量使用 SSL 加密。如需詳細資訊,請參閱《Amazon Aurora 使用者指南》中的 [IAM 資料庫身分驗](https://docs.aws.amazon.com/AmazonRDS/latest/AuroraUserGuide/UsingWithRDS.IAMDBAuth.html) [證](https://docs.aws.amazon.com/AmazonRDS/latest/AuroraUserGuide/UsingWithRDS.IAMDBAuth.html)。

修補

若要在 RDS 資料庫執行個體上啟用 IAM 資料庫身份驗證,請參閱 Amazon RDS 使用者指南中[的啟用](https://docs.aws.amazon.com/AmazonRDS/latest/UserGuide/UsingWithRDS.IAMDBAuth.Enabling.html) [和停用 IAM 資料庫身份驗證。](https://docs.aws.amazon.com/AmazonRDS/latest/UserGuide/UsingWithRDS.IAMDBAuth.Enabling.html)

[RDS.11] RDS 執行個體應該已啟用自動備份

相關要求:CP-10、NIST-53.R5 CP-6、NIST-53.R5 CP-6 (1)、指定點:800-53.R5 CP-6 (2)、指令 碼:800-53.R5 CP-9、NiST SI-12 SI-13

類別:復原 > 復原 > 啟用備份

嚴重性:中

資源類型:AWS::RDS::DBInstance

AWS Config 規則: [db-instance-backup-enabled](https://docs.aws.amazon.com/config/latest/developerguide/db-instance-backup-enabled.html)

排程類型:已觸發變更

參數:

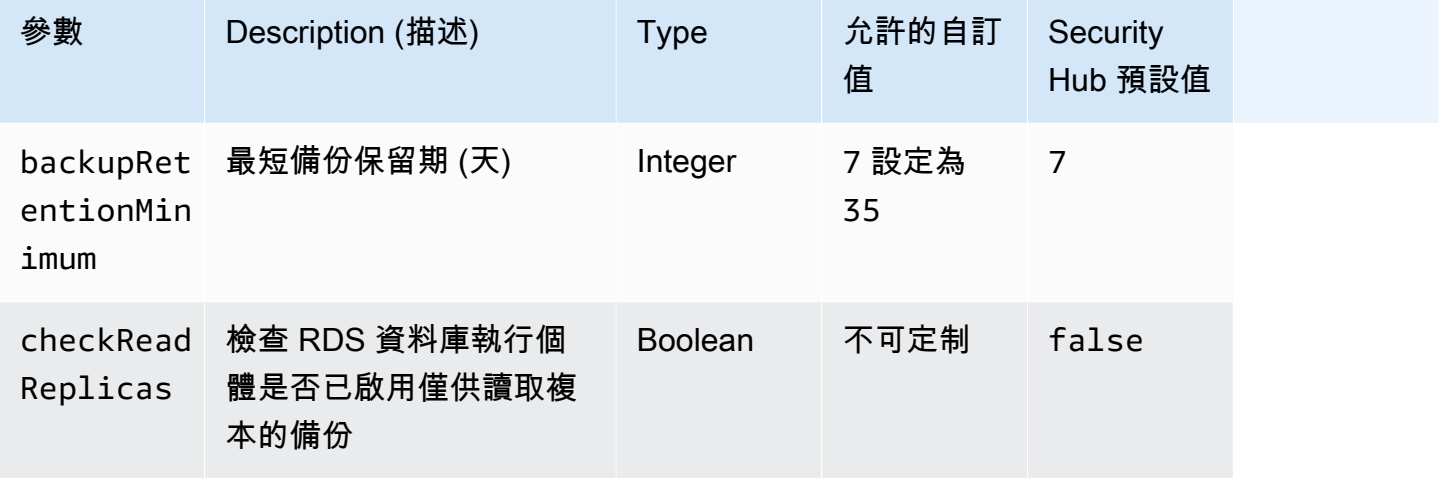

此控制項可檢查 Amazon Relational Database Service 執行個體是否已啟用自動備份,以及備份保留 期間是否大於或等於指定的時間範圍。僅供讀取複本會從評估中排除。如果未啟用執行個體的備份,或 保留期間小於指定的時間範圍,則控制項會失敗。除非您為備份保留期提供自訂參數值,否則 Security Hub 會使用預設值 7 天。

備份可協助您更快速地從安全性事件中復原,並加強系統的彈性。Amazon RDS 可讓您設定每日完整 執行個體磁碟區快照。如需 Amazon RDS 自動備份的詳細資訊,請參閱 Amazon RDS 使用者指南中 的使用[備份](https://docs.aws.amazon.com/AmazonRDS/latest/UserGuide/USER_WorkingWithAutomatedBackups.html)。

#### 修補

若要在 RDS 資料庫執行個體上啟用[自動備份,](https://docs.aws.amazon.com/AmazonRDS/latest/UserGuide/USER_WorkingWithAutomatedBackups.html#USER_WorkingWithAutomatedBackups.Enabling)請參閱 Amazon RDS 使用者指南中的啟用自動備份。

# [RDS.12] 應為 RDS 叢集設定身分與存取權管理身分驗證

相關要求:交流 -2 (1)、交流 3 (1)、尼斯特。800-53.R5 交流 -3、交流 -3 (15)、日本交流 -3 (7)、日本 交流 -6

分類:安全防護 > 安全存取管理 > 無密碼認證

嚴重性:中

資源類型:AWS::RDS::DBCluster

AWS Config 規則 : [rds-cluster-iam-authentication-enabled](https://docs.aws.amazon.com/config/latest/developerguide/rds-cluster-iam-authentication-enabled.html)

### 排程類型:已觸發變更

參數:無

此控制項會檢查 Amazon RDS 資料庫叢集是否已啟用 IAM 資料庫身份驗證。

IAM 資料庫身份驗證允許對資料庫執行個體進行無密碼驗證。驗證使用驗證令牌。進出資料庫的網路 流量使用 SSL 加密。如需詳細資訊,請參閱《Amazon Aurora 使用者指南》中的 [IAM 資料庫身分驗](https://docs.aws.amazon.com/AmazonRDS/latest/AuroraUserGuide/UsingWithRDS.IAMDBAuth.html) [證](https://docs.aws.amazon.com/AmazonRDS/latest/AuroraUserGuide/UsingWithRDS.IAMDBAuth.html)。

#### 修補

若要為資料庫叢集啟用 IAM 身份驗證,請參閱 Amazon Aurora 使用者指南中的[啟用和停用 IAM 資料](https://docs.aws.amazon.com/AmazonRDS/latest/AuroraUserGuide/UsingWithRDS.IAMDBAuth.Enabling.html) [庫身份驗證](https://docs.aws.amazon.com/AmazonRDS/latest/AuroraUserGuide/UsingWithRDS.IAMDBAuth.Enabling.html)。

# 應啟用 RDS 自動次要版本升級

相關要求:獨聯體 AWS 基金會基準測試 V3.0.0/2.3.2,尼斯

# 類別:檢測 > 漏洞和補丁管理

# 嚴重性:高

資源類型:AWS::RDS::DBInstance

AWS Config 規則: [rds-automatic-minor-version-upgrade-enabled](https://docs.aws.amazon.com/config/latest/developerguide/rds-automatic-minor-version-upgrade-enabled.html)

## 排程類型:已觸發變更

#### 參數:無

此控制項會檢查 RDS 資料庫執行個體是否啟用自動次要版本升級。

啟用自動次要版本升級可確保已安裝關聯式資料庫管理系統 (RDBMS) 的最新次要版本更新。這些升級 可能包括安全性修補程式和錯誤修正。保持最新的修補程式安裝是保護系統的重要步驟。

#### 修補

若要啟用現有資料庫執行個體的自動次要版本升級,請參閱 [Amazon RDS 使用者指南中的修改](https://docs.aws.amazon.com/AmazonRDS/latest/UserGuide/Overview.DBInstance.Modifying.html) [Amazon RDS 資料庫執行](https://docs.aws.amazon.com/AmazonRDS/latest/UserGuide/Overview.DBInstance.Modifying.html)個體。對於自動次要版本升級,請選取是。

# [RDS.14] Amazon Aurora 叢集應啟用回溯

相關要求:指定信息 CP-10,指定信息處理器 6,指定點 -53.R5 CP-6(1),指定信息:800-53.R5 CP-6(2),指定信息:800-53.R5 CP-9,指定信號 SI-13

# 類別:復原 > 復原 > 啟用備份

# 嚴重性:中

資源類型:AWS::RDS::DBCluster

AWS Config 規則: [aurora-mysql-backtracking-enabled](https://docs.aws.amazon.com/config/latest/developerguide/aurora-mysql-backtracking-enabled.html)

#### 排程類型:已觸發變更

#### 參數:

Amazon RDS 控制 1030

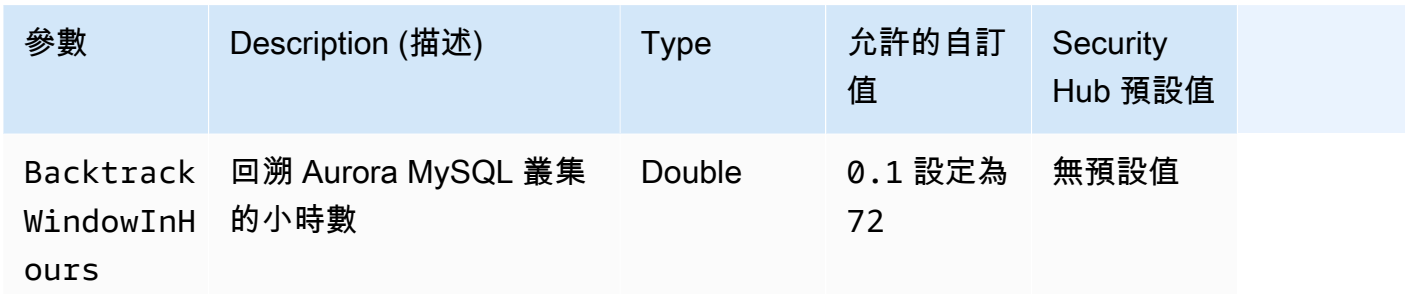

此控制項會檢查 Amazon Aurora 叢集是否已啟用回溯功能。如果叢集沒有啟用回溯,則控制項會失 敗。如果您為BacktrackWindowInHours參數提供自訂值,則只有在回溯至指定的時間長度內,控 制項才會通過。

備份可協助您更快速地從安全性事件中復原。它們還可以增強系統的彈性。Aurora 回溯可減少將資料 庫復原到某個時間點的時間。它不需要數據庫還原即可執行此操作。

修補

若要啟用 Aurora 回溯,請參[閱 Amazon Aurora 使用者指南中的設定回溯。](https://docs.aws.amazon.com/AmazonRDS/latest/AuroraUserGuide/AuroraMySQL.Managing.Backtrack.html#AuroraMySQL.Managing.Backtrack.Configuring)

請注意,您無法在現有叢集上啟用回溯。相反地,您可以建立已啟用回溯的翻製。如需 Aurora 回溯限 制的詳細資訊,請參閱回溯[概觀](https://docs.aws.amazon.com/AmazonRDS/latest/AuroraUserGuide/AuroraMySQL.Managing.Backtrack.html)中的限制清單。

[RDS.15] 應為多個可用區域設定 RDS 資料庫叢集

相關要求:指定的 CP-10,電腦 -53.R5 CP-6 (2),日本電腦 800-53.R5 SC-36,日本電腦 -53.R5 SC-5 (2),日期:800-53.R5 SI-13 (5)

分類:復原 > 復原能力 > 高可用性

嚴重性:中

資源類型:AWS::RDS::DBCluster

AWS Config 規則:[rds-cluster-multi-az-enabled](https://docs.aws.amazon.com/config/latest/developerguide/rds-cluster-multi-az-enabled.html)

排程類型:已觸發變更

參數:無

此控制項會檢查 RDS 資料庫叢集是否已啟用高可用性。如果 RDS 資料庫叢集未部署在多個可用區域 (AZ) 中,則控制項會失敗。

RDS 資料庫叢集應設定為多個 AZ,以確保已儲存資料的可用性。部署到多個 AZ 允許在 AZ 可用性問 題和定期 RDS 維護事件期間進行自動容錯移轉。

#### 修補

若要在多個 AZ 中部署資料庫叢集,[請參閱 Amazon RDS 使用者指南,將資料庫執行個體修改為異地](https://docs.aws.amazon.com/AmazonRDS/latest/UserGuide/Concepts.MultiAZSingleStandby.html#Concepts.MultiAZ.Migrating) [同步備份資料庫執行個體部署](https://docs.aws.amazon.com/AmazonRDS/latest/UserGuide/Concepts.MultiAZSingleStandby.html#Concepts.MultiAZ.Migrating)。

Aurora 全域資料庫的補救步驟不同。若要為 Aurora 全域資料庫設定多個可用區域,請選取您的資料 庫叢集。然後,選擇「動作」 和「新增閱讀器」,然後指定多個 AZ。[如需詳細資訊,請參閱 Amazon](https://docs.aws.amazon.com/AmazonRDS/latest/AuroraUserGuide/aurora-replicas-adding.html) [Aurora 使用者指南中的將 Aurora 複本新增至資料庫叢集。](https://docs.aws.amazon.com/AmazonRDS/latest/AuroraUserGuide/aurora-replicas-adding.html)

[RDS.16] RDS 資料庫叢集應設定為將標籤複製到快照

相關要求:鎳碳酸鈣 -9 (1)、微信五公分二 (2)

類別:識別 > 清查

嚴重性:低

資源類型:AWS::RDS::DBCluster

AWS Config 規則:rds-cluster-copy-tags-to-snapshots-enabled(自訂 Security Hub 規則)

排程類型:已觸發變更

參數:無

此控制項會檢查 RDS 資料庫叢集是否設定為在建立快照時將所有標籤複製到快照。

識別和清查您的 IT 資產是治理和安全性的關鍵方面。您必須掌握所有 RDS 資料庫叢集,才能評估其 安全狀態,並針對潛在的弱點區域採取行動。快照的標記方式應與其父項 RDS 資料庫叢集相同。啟用 此設定可確保快照集會繼承其父項資料庫叢集的標記。

## 修補

若要自動將標籤複製到 RDS 資料庫叢集的快照,請參閱 Amazon Aurora 使用者指南[中的使用主控](https://docs.aws.amazon.com/AmazonRDS/latest/AuroraUserGuide/Aurora.Modifying.html#Aurora.Modifying.Cluster) [台、CLI 和 API 修改資料庫叢集](https://docs.aws.amazon.com/AmazonRDS/latest/AuroraUserGuide/Aurora.Modifying.html#Aurora.Modifying.Cluster)。選取複製標籤至快照。

[RDS.17] RDS 資料庫執行個體應設定為將標籤複製到快照

相關要求:鎳碳酸鈣 -9 (1)、微信五公分二 (2)

# 類別:識別 > 清查
## 嚴重性:低

資源類型:AWS::RDS::DBInstance

AWS Config 規則:rds-instance-copy-tags-to-snapshots-enabled(自訂 Security Hub 規則)

#### 排程類型:已觸發變更

## 參數:無

此控制項會檢查 RDS 資料庫執行個體是否設定為在建立快照時將所有標籤複製到快照。

識別和清查您的 IT 資產是治理和安全性的關鍵方面。您必須掌握所有 RDS 資料庫執行個體的能見 度,以便評估其安全狀態並針對潛在弱點區域採取行動。快照的標記方式應與其父項 RDS 資料庫執行 個體相同。啟用此設定可確保快照集會繼承其父項資料庫執行處理的標記。

## 修補

若要自動將標籤複製到 RDS 資料庫執行個體的快照,請參閱 [Amazon RDS 使用者指南中的修改](https://docs.aws.amazon.com/AmazonRDS/latest/UserGuide/Overview.DBInstance.Modifying.html) [Amazon RDS 資料庫執行](https://docs.aws.amazon.com/AmazonRDS/latest/UserGuide/Overview.DBInstance.Modifying.html)個體。選取複製標籤至快照。

# 虛擬私人雲端應部署 RDS 執行 VPC

相關要求:指定的要求:AC-21、交流 -3、NIST -53.R5 交流 -3、交流 -3 (7)、尼斯特 800-53.R5 交流 4、NIS.800-53.R5 交流 4 (21)、指定線 -53.R5 交流 -6、五月五日七 (16), 日本七點七 (20), 星期六七 (20), 日本七點七 (21), 日本七點七 (3), 日本七點七 (3), 日本七七 (4)

分類:保護 > 安全網絡配置 > 虛擬私人雲端內的資源

#### 嚴重性:高

資源類型:AWS::RDS::DBInstance

AWS Config 規則:rds-deployed-in-vpc(自訂 Security Hub 規則)

#### 排程類型:已觸發變更

### 參數:無

此控制項會檢查 Amazon RDS 執行個體是否已部署在 EC2-VPC 上。

VPC 提供許多網路控制,以確保 RDS 資源的存取安全。這些控制項包括 VPC 端點、網路 ACL 和安 全群組。若要利用這些控制項,建議您在 EC2-VPC 上建立 RDS 執行個體。

#### 修補

如需將 RDS 執行個體移至 VPC 的指示,請參閱 Amazon RDS 使用者指南中[的更新資料庫執行個體的](https://docs.aws.amazon.com/AmazonRDS/latest/UserGuide/USER_VPC.html#USER_VPC.VPC2VPC)  [VPC。](https://docs.aws.amazon.com/AmazonRDS/latest/UserGuide/USER_VPC.html#USER_VPC.VPC2VPC)

[RDS.19] 應針對重要叢集事件設定現有 RDS 事件通知訂閱

相關要求:NIS.800-53.R5 CA-7、尼斯

分類:偵測設備 > 偵測服務 > 應用程式監控

嚴重性:低

資源類型:AWS::RDS::EventSubscription

AWS Config 規則:rds-cluster-event-notifications-configured(自訂 Security Hub 規則)

排程類型:已觸發變更

參數:無

此控制項可檢查資料庫叢集的現有 Amazon RDS 事件訂閱是否已啟用下列來源類型和事件類別索引鍵 值配對的通知:

DBCluster: ["maintenance","failure"]

如果您的帳戶中沒有現有的事件訂閱,則控制項會通過。

RDS 事件通知使用 Amazon SNS 來讓您了解 RDS 資源的可用性或組態的變更。這些通知允許快速響 應。如需有關 RDS 事件通知的其他資訊,請參閱 [Amazon RDS 使用者指南中的使用 Amazon RDS 事](https://docs.aws.amazon.com/AmazonRDS/latest/UserGuide/USER_Events.html) [件通知](https://docs.aws.amazon.com/AmazonRDS/latest/UserGuide/USER_Events.html)。

### 修補

若要訂閱 RDS 叢集事件通知,請參[閱 Amazon RDS 使用者指南中的訂閱 Amazon RDS 事件通知。](https://docs.aws.amazon.com/AmazonRDS/latest/UserGuide/USER_Events.Subscribing.html)使 用下列的值:

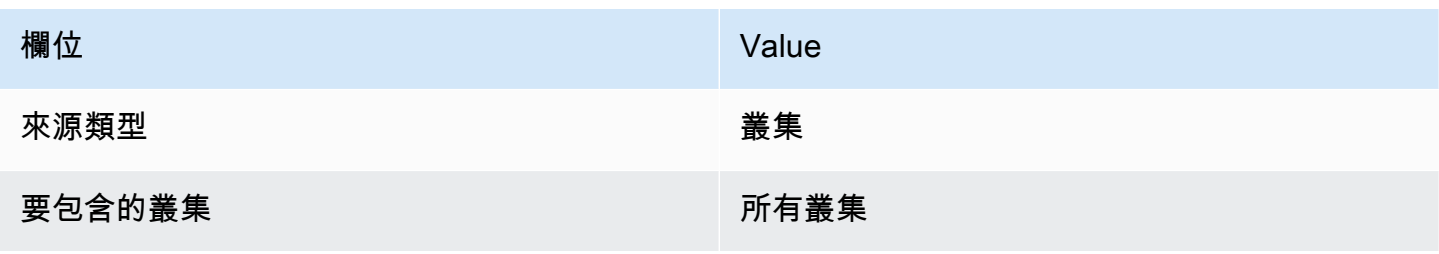

欄位 Value

要包含的活動類別 きょうきょう かいじょう うちの 選擇特定活動類別或所有活動類別

# [RDS.20] 應針對重要資料庫執行個體事件設定現有 RDS 事件通知訂閱

相關要求:NIS.800-53.R5 CA-7、尼斯

分類:偵測設備 > 偵測服務 > 應用程式監控

嚴重性:低

資源類型:AWS::RDS::EventSubscription

AWS Config 規則:rds-instance-event-notifications-configured(自訂 Security Hub 規則)

排程類型:已觸發變更

參數:無

此控制項可檢查資料庫執行個體的現有 Amazon RDS 事件訂閱是否已啟用下列來源類型和事件類別索 引鍵值配對的通知:

DBInstance: ["maintenance","configuration change","failure"]

如果您的帳戶中沒有現有的事件訂閱,則控制項會通過。

RDS 事件通知使用 Amazon SNS 來讓您了解 RDS 資源的可用性或組態的變更。這些通知允許快速響 應。如需有關 RDS 事件通知的其他資訊,請參閱 [Amazon RDS 使用者指南中的使用 Amazon RDS 事](https://docs.aws.amazon.com/AmazonRDS/latest/UserGuide/USER_Events.html) [件通知](https://docs.aws.amazon.com/AmazonRDS/latest/UserGuide/USER_Events.html)。

#### 修補

若要訂閱 RDS 執行個體事件通知,請參[閱 Amazon RDS 使用者指南中的訂閱 Amazon RDS 事件通](https://docs.aws.amazon.com/AmazonRDS/latest/UserGuide/USER_Events.Subscribing.html) [知](https://docs.aws.amazon.com/AmazonRDS/latest/UserGuide/USER_Events.Subscribing.html)。使用下列的值:

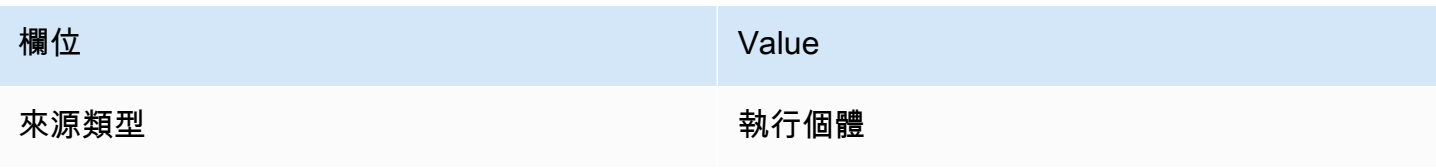

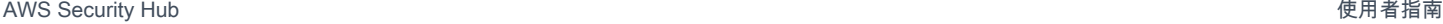

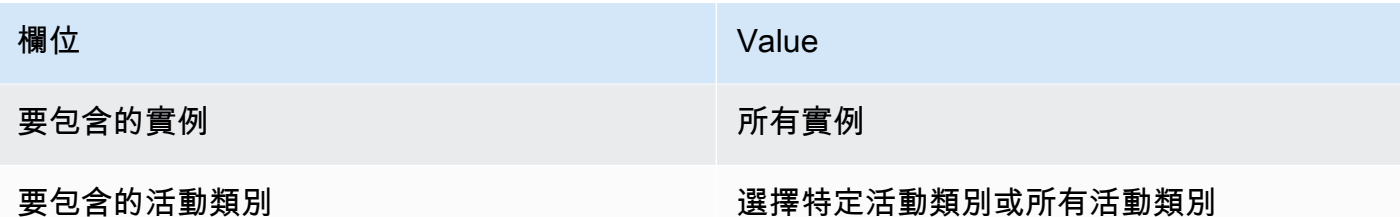

[RDS.21] 應為重要資料庫參數群組事件設定 RDS 事件通知訂閱

相關要求:NIS.800-53.R5 CA-7、尼斯

## 分類:偵測設備 > 偵測服務 > 應用程式監控

## 嚴重性:低

資源類型:AWS::RDS::EventSubscription

AWS Config 規則:rds-pg-event-notifications-configured(自訂 Security Hub 規則)

## 排程類型:已觸發變更

## 參數:無

此控制項可檢查 Amazon RDS 事件訂閱是否存在且啟用下列來源類型 (事件類別鍵值配對) 的通知。

DBParameterGroup: ["configuration change"]

RDS 事件通知使用 Amazon SNS 來讓您了解 RDS 資源的可用性或組態的變更。這些通知允許快速響 應。如需有關 RDS 事件通知的其他資訊,請參閱 [Amazon RDS 使用者指南中的使用 Amazon RDS 事](https://docs.aws.amazon.com/AmazonRDS/latest/UserGuide/USER_Events.html) [件通知](https://docs.aws.amazon.com/AmazonRDS/latest/UserGuide/USER_Events.html)。

## 修補

若要訂閱 RDS 資料庫參數群組事件通知,請參[閱 Amazon RDS 使用者指南中的訂閱 Amazon RDS 事](https://docs.aws.amazon.com/AmazonRDS/latest/UserGuide/USER_Events.Subscribing.html) [件通知](https://docs.aws.amazon.com/AmazonRDS/latest/UserGuide/USER_Events.Subscribing.html)。使用下列的值:

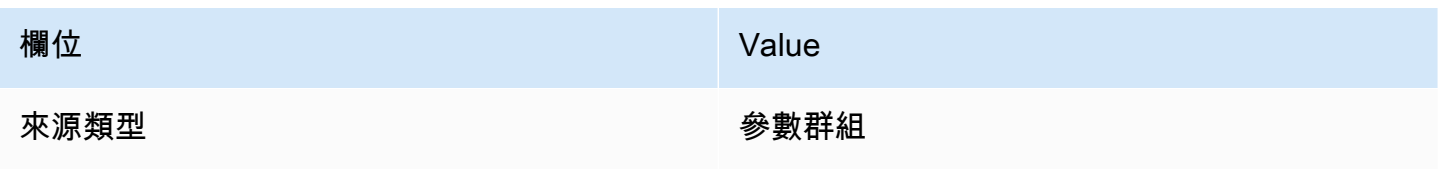

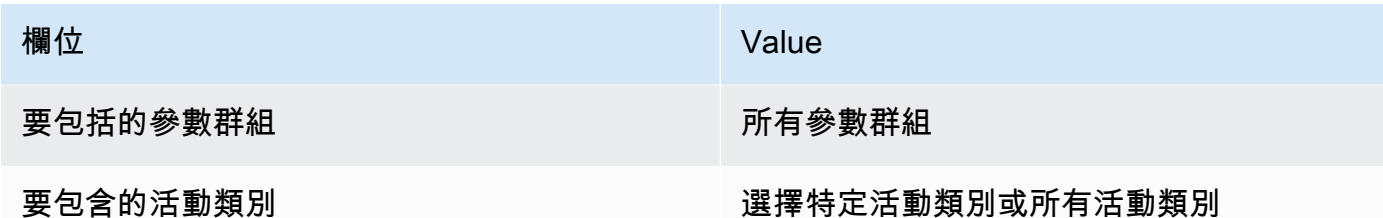

[RDS.22] 應針對重要資料庫安全性群組事件設定 RDS 事件通知訂閱

相關要求:NIS.800-53.R5 CA-7、尼斯

分類:偵測設備 > 偵測服務 > 應用程式監控

嚴重性:低

資源類型:AWS::RDS::EventSubscription

AWS Config 規則:rds-sg-event-notifications-configured(自訂 Security Hub 規則)

排程類型:已觸發變更

參數:無

此控制項可檢查 Amazon RDS 事件訂閱是否存在且啟用下列來源類型 (事件類別鍵值配對) 的通知。

DBSecurityGroup: ["configuration change","failure"]

RDS 事件通知使用 Amazon SNS 來讓您了解 RDS 資源的可用性或組態的變更。這些通知允許快速響 應。如需有關 RDS 事件通知的其他資訊,請參閱 [Amazon RDS 使用者指南中的使用 Amazon RDS 事](https://docs.aws.amazon.com/AmazonRDS/latest/UserGuide/USER_Events.html) [件通知](https://docs.aws.amazon.com/AmazonRDS/latest/UserGuide/USER_Events.html)。

## 修補

若要訂閱 RDS 執行個體事件通知,請參[閱 Amazon RDS 使用者指南中的訂閱 Amazon RDS 事件通](https://docs.aws.amazon.com/AmazonRDS/latest/UserGuide/USER_Events.Subscribing.html) [知](https://docs.aws.amazon.com/AmazonRDS/latest/UserGuide/USER_Events.Subscribing.html)。使用下列的值:

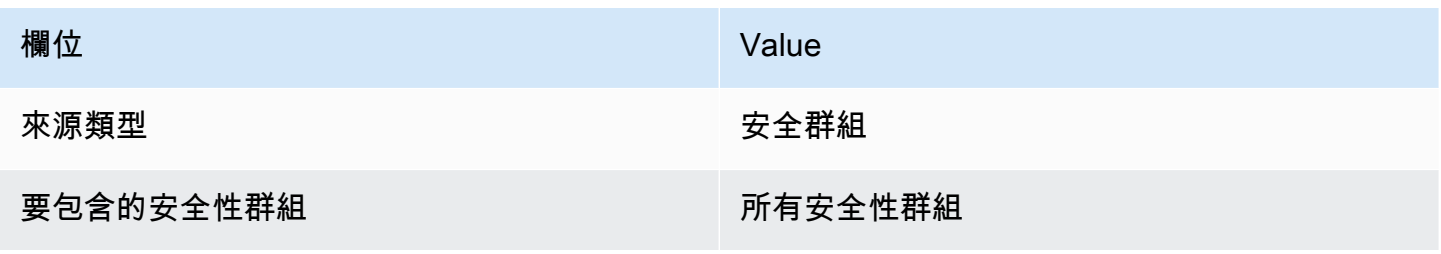

欄位 Value

要包含的活動類別 きょうきょう かいじょう うちくん 選擇特定活動類別或所有活動類別

[RDS.23] RDS 執行個體不應使用資料庫引擎預設連接埠

相關要求:交流 4、交流電 -4、交流 -4 (21)、尼斯特。800-53.R5 的 SC-7、星期五、七、七、五、 七、七、四 (4) SC-7 (5)

類別:保護 > 安全網路組態

嚴重性:低

資源類型:AWS::RDS::DBInstance

AWS Config 規則:rds-no-default-ports(自訂 Security Hub 規則)

排程類型:已觸發變更

參數:無

此控制項會檢查 RDS 叢集或執行個體是否使用資料庫引擎預設連接埠以外的連接埠。如果 RDS 叢集 或執行個體使用預設連接埠,則控制項會失敗。

如果您使用已知連接埠部署 RDS 叢集或執行個體,攻擊者可能會猜測叢集或執行個體的相關資訊。攻 擊者可將此資訊與其他資訊搭配使用,連線至 RDS 叢集或執行個體,或取得應用程式的其他相關資 訊。

當您變更連接埠時,您也必須更新用來連線至舊連接埠的現有連接字串。您也應該檢查資料庫執行個體 的安全群組,以確保其包含允許在新連接埠上進行連線的輸入規則。

修補

若要修改現有 RDS 資料庫執行個體的預設連接埠,請參閱 [Amazon RDS 使用者指南中的修改](https://docs.aws.amazon.com/AmazonRDS/latest/UserGuide/Overview.DBInstance.Modifying.html) [Amazon RDS 資料庫執行](https://docs.aws.amazon.com/AmazonRDS/latest/UserGuide/Overview.DBInstance.Modifying.html)個體。若要修[改現有 RDS 資料庫叢集的預設連接埠,請參閱 Amazon](https://docs.aws.amazon.com/AmazonRDS/latest/AuroraUserGuide/Aurora.Modifying.html#Aurora.Modifying.Cluster) [Aurora 使用者指南中的使用主控台、CLI 和 API 修改資料庫叢](https://docs.aws.amazon.com/AmazonRDS/latest/AuroraUserGuide/Aurora.Modifying.html#Aurora.Modifying.Cluster)集。對於資料庫連接埠,請將連接埠值 變更為非預設值。

[RDS.24] RDS 資料庫叢集應使用自訂管理員使用者名稱

相關需求:鎳碳酸鈣 -9 (1)、五分之五公分

類別:識別 > 資源組態

嚴重性:中

資源類型:AWS::RDS::DBCluster

AWS Config 規則: [rds-cluster-default-admin-check](https://docs.aws.amazon.com/config/latest/developerguide/rds-cluster-default-admin-check.html)

排程類型:已觸發變更

參數:無

此控制項會檢查 Amazon RDS 資料庫叢集是否已變更其預設值的管理員使用者名稱。控制項不適用於 類型 Neptune (海王星資料庫) 或文件資料庫 (DocumentDB) 的引擎。如果將管理員使用者名稱設定為 預設值,則此規則將失敗。

建立 Amazon RDS 資料庫時,您應該將預設管理員使用者名稱變更為唯一值。默認用戶名是公共知 識,應在 RDS 數據庫創建期間進行更改。變更預設使用者名稱可降低意外存取的風險。

修補

若要變更與 Amazon RDS 資料庫叢集關聯的管理員使用者名稱,[請建立新的 RDS 資料庫叢集](https://docs.aws.amazon.com/AmazonRDS/latest/AuroraUserGuide/Aurora.CreateInstance.html),並在 建立資料庫時變更預設管理員使用者名稱。

[RDS.25] RDS 資料庫執行個體應使用自訂管理員使用者名稱

相關需求:鎳碳酸鈣 -9 (1)、五分之五公分

類別:識別 > 資源組態

嚴重性:中

資源類型:AWS::RDS::DBInstance

AWS Config 規則: [rds-instance-default-admin-check](https://docs.aws.amazon.com/config/latest/developerguide/rds-instance-default-admin-check.html)

排程類型 ・ 已觸發變更

參數:無

此控制項會檢查您是否已將 Amazon 關聯式資料庫服務 (Amazon RDS) 資料庫執行個體的管理使用者 名稱變更為預設值。控制項不適用於類型 Neptune (海王星資料庫) 或文件資料庫 (DocumentDB) 的引 擎。如果系統管理使用者名稱設定為預設值,則控制項會失敗。

Amazon RDS 資料庫上的預設管理使用者名稱是公開知識。建立 Amazon RDS 資料庫時,您應該將預 設管理使用者名稱變更為唯一值,以降低意外存取的風險。

## 修補

若要變更與 RDS 資料庫執行個體相關聯的管理使用者名稱,請先[建立新的 RDS 資料庫執行個體。](https://docs.aws.amazon.com/AmazonRDS/latest/UserGuide/USER_CreateDBInstance.html)在 建立資料庫時變更預設的管理使用者名稱。

[RDS.26] RDS 資料庫執行個體應該受到備份計劃的保護

類別:復原 > 復原 > 啟用備份

相關要求:CP-10、NIST-53.R5 CP-6、NIST-53.R5 CP-6 (1)、指定點:800-53.R5 CP-6 (2)、指令 碼:800-53.R5 CP-9、NiST SI-12 SI-13

嚴重性:中

資源類型:AWS::RDS::DBInstance

AWS Config 規則:**[rds-resources-protected-by-backup-plan](https://docs.aws.amazon.com/config/latest/developerguide/rds-resources-protected-by-backup-plan.html)**

排程類型:定期

參數:

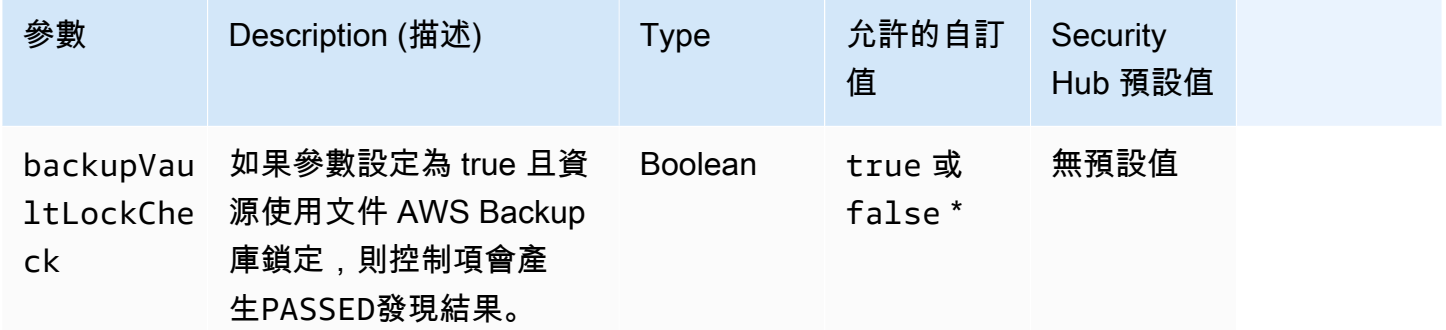

此控制項可評估備份計劃是否涵蓋 Amazon RDS 資料庫執行個體。如果備份計劃未涵蓋 RDS 資料庫 執行個體,則此控制會失敗。如果您將backupVaultLockCheck參數設定為等於true,則僅當例證 在 AWS Backup 鎖定的資料保險箱中備份時,控制才會通過。

AWS Backup 是一項全受管備份服務,可集中並自動備份資料。 AWS 服務您可以使 AWS Backup用 建立稱為備份計畫的備份原則。您可以使用這些計劃來定義備份需求,例如備份資料的頻率,以及這些 備份的保留時間。在備份計劃中包含 RDS 資料庫執行個體,可協助您保護資料免於意外遺失或刪除。

#### 修補

若要將 RDS 資料庫執行個體新增至 AWS Backup 備份計劃,請參閱AWS Backup 開發人員指南中的 指[派資源給備份計劃](https://docs.aws.amazon.com/aws-backup/latest/devguide/assigning-resources.html)。

[RDS.27] RDS 資料庫叢集應在靜態時加密

相關要求:電腦 -53.R5 CA-9 (1)、等級 5 厘米 -3 (6)、奈特.SC-13 SC-28 SC-28

類別:保護 – 資料保護 – 靜態資料加密

嚴重性:中

資源類型:AWS::RDS::DBCluster

AWS Config 規則:**[rds-cluster-encrypted-at-rest](https://docs.aws.amazon.com/config/latest/developerguide/rds-cluster-encrypted-at-rest.html)**

排程類型:已觸發變更

參數:無

此控制項會檢查 RDS 資料庫叢集是否已靜態加密。如果 RDS 資料庫叢集未在靜態時加密,則控制項 會失敗。

靜態數據是指任何持續時間存儲在持久性非易失性存儲中的任何數據。加密可協助您保護此類資料的機 密性,降低未經授權的使用者存取資料的風險。加密 RDS 資料庫叢集可保護您的資料和中繼資料,防 止未經授權的存取。它還滿足了生產文件系統 data-at-rest 加密的合規要求。

#### 修補

您可以在建立 RDS 資料庫叢集時啟用靜態加密。建立叢集後,您無法變更加密設定。如需詳細資訊, 請參閱 [Amazon Aurora 使用者指南中的加密 Amazon Aurora 資料庫叢集。](https://docs.aws.amazon.com/AmazonRDS/latest/AuroraUserGuide/Overview.Encryption.html#Overview.Encryption.Enabling)

應將 RDS 資料庫叢集加上標籤

類別:識別 > 庫存 > 標籤

嚴重性:低

資源類型:AWS::RDS::DBCluster

AWS Config 規則:tagged-rds-dbcluster(自訂 Security Hub 規則)

#### 排程類型:已觸發變更

#### 參數:

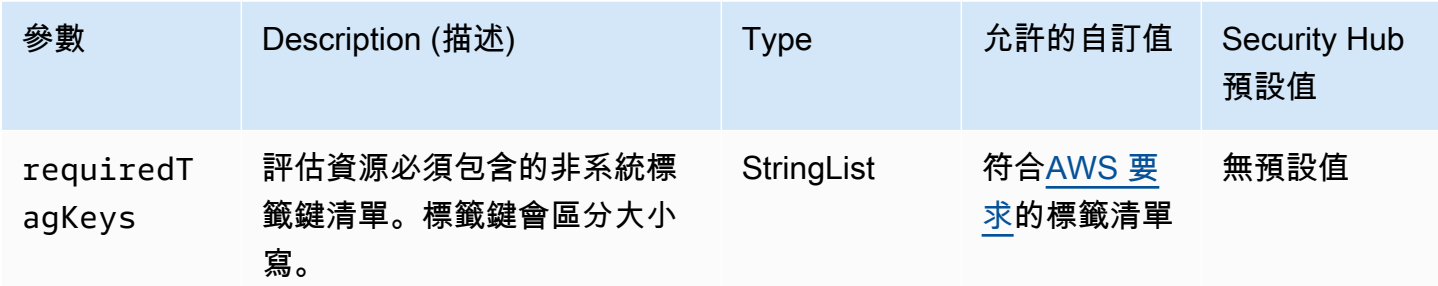

此控制項會檢查 Amazon RDS 資料庫叢集是否具有標籤,其中包含參數中定義的特定金 鑰requiredTagKeys。如果數據庫集群沒有任何標籤鍵或沒有在參數中指定的所有鍵,則控件將失 敗requiredTagKeys。如果requiredTagKeys未提供參數,則控制項僅檢查標籤鍵是否存在,如果 資料庫叢集未使用任何索引鍵標記,則會失敗。系統標籤 (自動套用並以aws:開頭) 會被忽略。

標籤是指派給 AWS 資源的標籤,它包含索引鍵和選用值。您可建立標籤,依照用途、擁有者、環境或 其他條件分類資源。標籤可協助您識別、整理、搜尋和篩選資源。標記也可協助您追蹤可負責的資源 擁有者,以取得動作和通知。當您使用標記時,您可以實作以屬性為基礎的存取控制 (ABAC) 做為授權 策略,該策略會根據標籤定義權限。您可以將標籤附加到 IAM 實體 (使用者或角色) 和 AWS 資源。您 可以為 IAM 主體建立單一 ABAC 政策或單獨的政策集。您可以設計這些 ABAC 原則,以便在主參與者 的標籤符合資源標籤時允許作業。如需詳細資訊,請參閱 [ABAC 的用途為 AWS何?](https://docs.aws.amazon.com/IAM/latest/UserGuide/introduction_attribute-based-access-control.html) 在 IAM 使用者指 南中。

**G** Note

不要在標籤中添加個人身份信息(PII)或其他機密或敏感信息。許多人都可以訪問標籤 AWS 服務,包括 AWS Billing。如需更多標記最佳做法,[AWS 請參](https://docs.aws.amazon.com/tag-editor/latest/userguide/tagging.html#tag-best-practices)閱 AWS 一般參考.

修補

若要將標籤新增至 RDS 資料庫叢集,請參閱 [Amazon RDS 使用者指南中的標記 Amazon RDS 資源。](https://docs.aws.amazon.com/AmazonRDS/latest/UserGuide/USER_Tagging.html)

[RDS.29] 應該為 RDS 資料庫叢集快照加上標籤

類別:識別 > 庫存 > 標籤

## 嚴重性:低

## 資源類型:AWS::RDS::DBClusterSnapshot

AWS Config 規則:tagged-rds-dbclustersnapshot(自訂 Security Hub 規則)

### 排程類型:已觸發變更

參數:

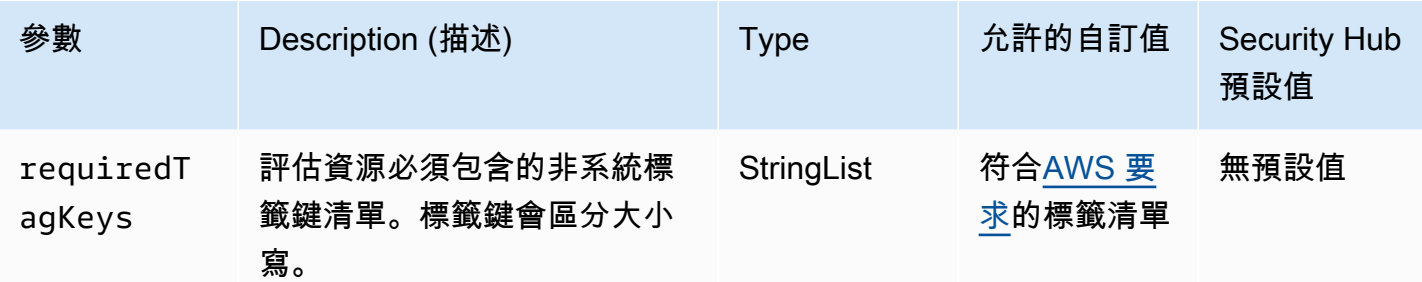

此控制項會檢查 Amazon RDS 資料庫叢集快照是否具有標籤,其中包含參數中定義的特定金 鑰requiredTagKeys。如果資料庫叢集快照沒有任何標籤金鑰,或者控制項沒有在參數中指定的所 有索引鍵,則控制項會失敗requiredTagKeys。如果requiredTagKeys未提供參數,則控制項僅 檢查標籤鍵是否存在,如果資料庫叢集快照未使用任何金鑰標記,則會失敗。系統標籤 (自動套用並 以aws:開頭) 會被忽略。

標籤是指派給 AWS 資源的標籤,它包含索引鍵和選用值。您可建立標籤,依照用途、擁有者、環境或 其他條件分類資源。標籤可協助您識別、整理、搜尋和篩選資源。標記也可協助您追蹤可負責的資源 擁有者,以取得動作和通知。當您使用標記時,您可以實作以屬性為基礎的存取控制 (ABAC) 做為授權 策略,該策略會根據標籤定義權限。您可以將標籤附加到 IAM 實體 (使用者或角色) 和 AWS 資源。您 可以為 IAM 主體建立單一 ABAC 政策或單獨的政策集。您可以設計這些 ABAC 原則,以便在主參與者 的標籤符合資源標籤時允許作業。如需詳細資訊,請參閱 [ABAC 的用途為 AWS何?](https://docs.aws.amazon.com/IAM/latest/UserGuide/introduction_attribute-based-access-control.html) 在 IAM 使用者指 南中。

**a** Note

不要在標籤中添加個人身份信息(PII)或其他機密或敏感信息。許多人都可以訪問標籤 AWS 服務,包括 AWS Billing。如需更多標記最佳做法,[AWS 請參](https://docs.aws.amazon.com/tag-editor/latest/userguide/tagging.html#tag-best-practices)閱 AWS 一般參考.

修補

若要將標籤新增至 RDS 資料庫叢集快照,請參閱 [Amazon RDS 使用者指南中的標記 Amazon RDS 資](https://docs.aws.amazon.com/AmazonRDS/latest/UserGuide/USER_Tagging.html) [源](https://docs.aws.amazon.com/AmazonRDS/latest/UserGuide/USER_Tagging.html)。

# [RDS.30] 應標記 RDS 資料庫執行個體

類別:識別 > 庫存 > 標籤

嚴重性:低

資源類型:AWS::RDS::DBInstance

AWS Config 規則:tagged-rds-dbinstance(自訂 Security Hub 規則)

排程類型:已觸發變更

參數:

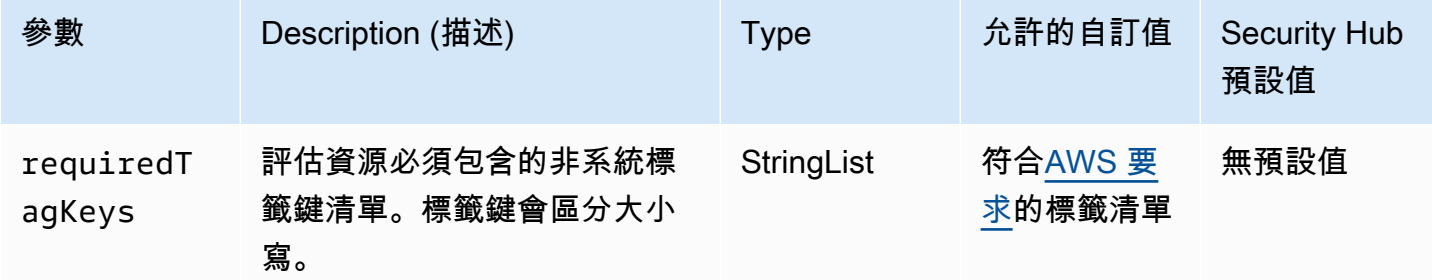

此控制項會檢查 Amazon RDS 資料庫執行個體是否具有標籤,其中包含參數中定義的特定金 鑰requiredTagKeys。如果資料庫執行個體沒有任何標籤金鑰,或者沒有在參數中指定的所有索 引鍵,則控制項會失敗requiredTagKeys。如果requiredTagKeys未提供參數,控制項只會檢 查標籤金鑰是否存在,如果資料庫執行個體未使用任何金鑰標記,則會失敗。系統標籤 (自動套用並 以aws:開頭) 會被忽略。

標籤是指派給 AWS 資源的標籤,它包含索引鍵和選用值。您可建立標籤,依照用途、擁有者、環境或 其他條件分類資源。標籤可協助您識別、整理、搜尋和篩選資源。標記也可協助您追蹤可負責的資源 擁有者,以取得動作和通知。當您使用標記時,您可以實作以屬性為基礎的存取控制 (ABAC) 做為授權 策略,該策略會根據標籤定義權限。您可以將標籤附加到 IAM 實體 (使用者或角色) 和 AWS 資源。您 可以為 IAM 主體建立單一 ABAC 政策或單獨的政策集。您可以設計這些 ABAC 原則,以便在主參與者 的標籤符合資源標籤時允許作業。如需詳細資訊,請參閱 [ABAC 的用途為 AWS何?](https://docs.aws.amazon.com/IAM/latest/UserGuide/introduction_attribute-based-access-control.html) 在 IAM 使用者指 南中。

**a** Note

不要在標籤中添加個人身份信息(PII)或其他機密或敏感信息。許多人都可以訪問標籤 AWS 服務,包括 AWS Billing。如需更多標記最佳做法,[AWS 請參](https://docs.aws.amazon.com/tag-editor/latest/userguide/tagging.html#tag-best-practices)閱 AWS 一般參考.

## 修補

若要將標籤新增至 RDS 資料庫執行個體,請參閱 [Amazon RDS 使用者指南中的標記 Amazon RDS 資](https://docs.aws.amazon.com/AmazonRDS/latest/UserGuide/USER_Tagging.html) [源](https://docs.aws.amazon.com/AmazonRDS/latest/UserGuide/USER_Tagging.html)。

[RDS.31] 應標記 RDS 資料庫安全性群組

類別:識別 > 庫存 > 標籤

嚴重性:低

資源類型:AWS::RDS::DBSecurityGroup

AWS Config 規則:tagged-rds-dbsecuritygroup(自訂 Security Hub 規則)

排程類型:已觸發變更

參數:

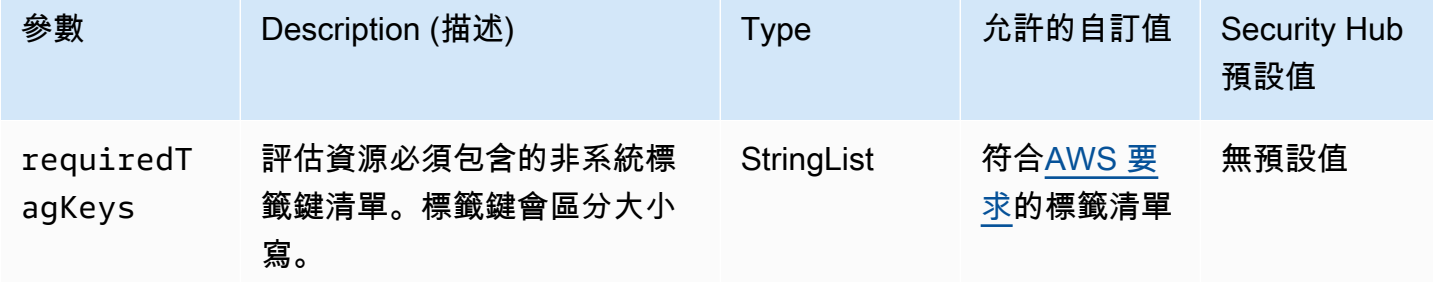

此控制項會檢查 Amazon RDS 資料庫安全群組是否具有包含參數中定義之特定金鑰的標 籤requiredTagKeys。如果資料庫安全性群組沒有任何標籤金鑰,或者控制項沒有在參數中指定的所 有索引鍵,則控制項會失敗requiredTagKeys。如果requiredTagKeys未提供參數,則控制項只會 檢查標籤金鑰是否存在,如果資料庫安全性群組未使用任何金鑰標記,則會失敗。系統標籤 (自動套用 並以aws:開頭) 會被忽略。

標籤是指派給 AWS 資源的標籤,它包含索引鍵和選用值。您可建立標籤,依照用途、擁有者、環境或 其他條件分類資源。標籤可協助您識別、整理、搜尋和篩選資源。標記也可協助您追蹤可負責的資源 擁有者,以取得動作和通知。當您使用標記時,您可以實作以屬性為基礎的存取控制 (ABAC) 做為授權 策略,該策略會根據標籤定義權限。您可以將標籤附加到 IAM 實體 (使用者或角色) 和 AWS 資源。您 可以為 IAM 主體建立單一 ABAC 政策或單獨的政策集。您可以設計這些 ABAC 原則,以便在主參與者 的標籤符合資源標籤時允許作業。如需詳細資訊,請參閱 [ABAC 的用途為 AWS何?](https://docs.aws.amazon.com/IAM/latest/UserGuide/introduction_attribute-based-access-control.html) 在 IAM 使用者指 南中。

## **a** Note

不要在標籤中添加個人身份信息(PII)或其他機密或敏感信息。許多人都可以訪問標籤 AWS 服務,包括 AWS Billing。如需更多標記最佳做法,[AWS 請參](https://docs.aws.amazon.com/tag-editor/latest/userguide/tagging.html#tag-best-practices)閱 AWS 一般參考.

修補

若要將標籤新增至 RDS 資料庫安全群組,請參閱 [Amazon RDS 使用者指南中的標記 Amazon RDS 資](https://docs.aws.amazon.com/AmazonRDS/latest/UserGuide/USER_Tagging.html) [源](https://docs.aws.amazon.com/AmazonRDS/latest/UserGuide/USER_Tagging.html)。

[RDS.32] 應該標記 RDS 資料庫快照

類別:識別 > 庫存 > 標籤

嚴重性:低

資源類型:AWS::RDS::DBSnapshot

AWS Config 規則:tagged-rds-dbsnapshot(自訂 Security Hub 規則)

排程類型:已觸發變更

參數:

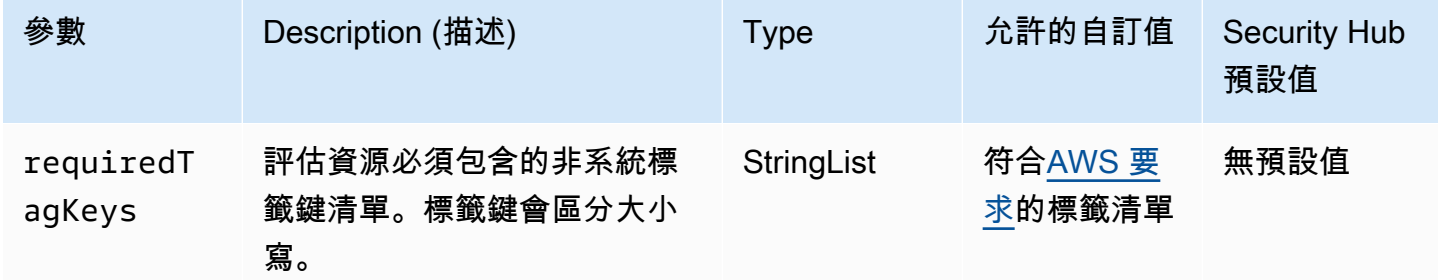

此控制項會檢查 Amazon RDS 資料庫快照是否具有標籤,其中包含參數中定義的特定金 鑰requiredTagKeys。如果數據庫快照沒有任何標籤鍵或沒有在參數中指定的所有鍵,則控件將失 敗requiredTagKeys。如果requiredTagKeys未提供參數,則控制項僅檢查標籤鍵是否存在,如果 資料庫快照未使用任何金鑰標記,則會失敗。系統標籤 (自動套用並以aws:開頭) 會被忽略。

標籤是指派給 AWS 資源的標籤,它包含索引鍵和選用值。您可建立標籤,依照用途、擁有者、環境或 其他條件分類資源。標籤可協助您識別、整理、搜尋和篩選資源。標記也可協助您追蹤可負責的資源

擁有者,以取得動作和通知。當您使用標記時,您可以實作以屬性為基礎的存取控制 (ABAC) 做為授權 策略,該策略會根據標籤定義權限。您可以將標籤附加到 IAM 實體 (使用者或角色) 和 AWS 資源。您 可以為 IAM 主體建立單一 ABAC 政策或單獨的政策集。您可以設計這些 ABAC 原則,以便在主參與者 的標籤符合資源標籤時允許作業。如需詳細資訊,請參閱 [ABAC 的用途為 AWS何?](https://docs.aws.amazon.com/IAM/latest/UserGuide/introduction_attribute-based-access-control.html) 在 IAM 使用者指 南中。

**a** Note

不要在標籤中添加個人身份信息(PII)或其他機密或敏感信息。許多人都可以訪問標籤 AWS 服務,包括 AWS Billing。如需更多標記最佳做法,[AWS 請參](https://docs.aws.amazon.com/tag-editor/latest/userguide/tagging.html#tag-best-practices)閱 AWS 一般參考.

修補

若要將標籤新增至 RDS 資料庫快照,請參閱 [Amazon RDS 使用者指南中的標記 Amazon RDS 資源。](https://docs.aws.amazon.com/AmazonRDS/latest/UserGuide/USER_Tagging.html)

[RDS.33] 應該標記 RDS 資料庫子網路群組

類別:識別 > 庫存 > 標籤

嚴重性:低

資源類型:AWS::RDS::DBSubnetGroup

AWS Config 規則:tagged-rds-dbsubnetgroups(自訂 Security Hub 規則)

排程類型:已觸發變更

參數:

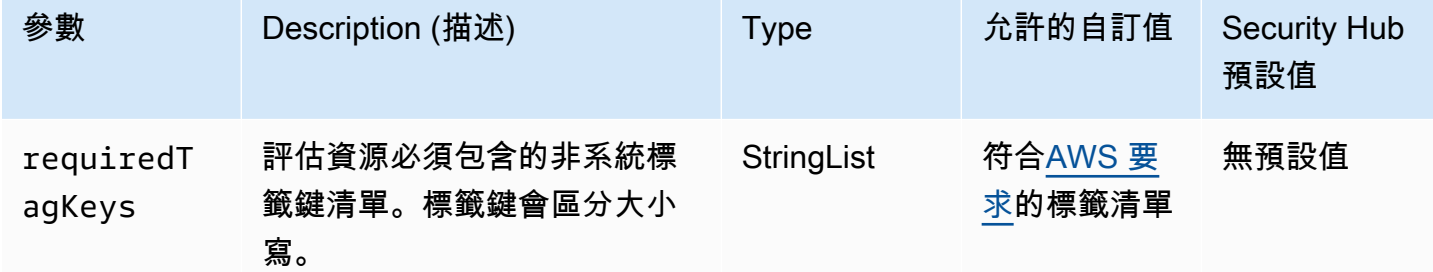

此控制項會檢查 Amazon RDS DB 子網路群組是否具有標籤,其中包含參數中定義的特定金 鑰requiredTagKeys。如果資料庫子網路群組沒有任何標記金鑰,或者控制項沒有在參數中指定的所 有索引鍵,則控制項會失敗requiredTagKeys。如果requiredTagKeys未提供參數,則控制項只會 檢查標籤金鑰是否存在,如果資料庫子網路群組未使用任何索引鍵標記,則會失敗。系統標籤 (自動套 用並以aws:開頭) 會被忽略。

標籤是指派給 AWS 資源的標籤,它包含索引鍵和選用值。您可建立標籤,依照用途、擁有者、環境或 其他條件分類資源。標籤可協助您識別、整理、搜尋和篩選資源。標記也可協助您追蹤可負責的資源 擁有者,以取得動作和通知。當您使用標記時,您可以實作以屬性為基礎的存取控制 (ABAC) 做為授權 策略,該策略會根據標籤定義權限。您可以將標籤附加到 IAM 實體 (使用者或角色) 和 AWS 資源。您 可以為 IAM 主體建立單一 ABAC 政策或單獨的政策集。您可以設計這些 ABAC 原則,以便在主參與者 的標籤符合資源標籤時允許作業。如需詳細資訊,請參閱 [ABAC 的用途為 AWS何?](https://docs.aws.amazon.com/IAM/latest/UserGuide/introduction_attribute-based-access-control.html) 在 IAM 使用者指 南中。

**a** Note

不要在標籤中添加個人身份信息(PII)或其他機密或敏感信息。許多人都可以訪問標籤 AWS 服務,包括 AWS Billing。如需更多標記最佳做法,[AWS 請參](https://docs.aws.amazon.com/tag-editor/latest/userguide/tagging.html#tag-best-practices)閱 AWS 一般參考.

修補

若要將標籤新增至 RDS 資料庫子網路群組,請參閱 [Amazon RDS 使用者指南中的標記 Amazon RDS](https://docs.aws.amazon.com/AmazonRDS/latest/UserGuide/USER_Tagging.html) [資源](https://docs.aws.amazon.com/AmazonRDS/latest/UserGuide/USER_Tagging.html)。

[RDS.34] Aurora MySQL 資料庫叢集應該將稽核記錄發佈到記錄 CloudWatch

相關要求:交流電 -2 (4)、交流電四 (26)、奈特 .800-53.R5 交流 -6 (9)、指定交流 -6 (9)、AU-10、 黑色 -53.5、三、三、三、三、三五月五日六星期六 (4), 日本七點八十七 (7), 尼斯 .800-53.R5 (9), 尼 斯 .800-53.R5 系統 -4 (20), 尼斯. AU-12

類別:識別 > 記錄日誌

嚴重性:中

資源類型:AWS::RDS::DBCluster

AWS Config 規則:**[rds-aurora-mysql-audit-logging-enabled](https://docs.aws.amazon.com/config/latest/developerguide/rds-aurora-mysql-audit-logging-enabled.html)**

排程類型:已觸發變更

#### 參數:無

此控制項可檢查 Amazon Aurora MySQL 資料庫叢集是否設定為將稽核日誌發佈到 Amazon CloudWatch 日誌。如果叢集未設定為將稽核記錄發佈至記錄,則控制項會失敗。 CloudWatch

稽核記錄會擷取資料庫活動的記錄,包括登入嘗試、資料修改、結構描述變更,以及其他基於安全性和 符合性目的而稽核的事件。當您設定 Aurora MySQL 資料庫叢集以將稽核日誌發佈到 Amazon 日誌中 的 CloudWatch 日誌群組時,您可以對日誌資料執行即時分析。 CloudWatch 日誌將日誌保留在高度耐 用的存儲中。您也可以在中建立警示和檢視指標 CloudWatch。

**a** Note

另一種將稽核記錄發佈至記錄 CloudWatch 檔的方式是啟用進階稽核,並將叢集層級 DB 參數server audit logs upload設定為。1的預設值server audit logs upload parameter為0。不過,我們建議您改用下列修正指示來傳遞此控制項。

修補

若要將 Aurora MySQL 資料庫叢集稽核日誌發[佈到 CloudWatch 日誌,請參閱 Amazon Aurora 使用者](https://docs.aws.amazon.com/AmazonRDS/latest/AuroraUserGuide/AuroraMySQL.Integrating.CloudWatch.html) [指南中的將 Amazon 極光 MySQL CloudWatch 日誌發](https://docs.aws.amazon.com/AmazonRDS/latest/AuroraUserGuide/AuroraMySQL.Integrating.CloudWatch.html)佈到亞馬遜日誌。

[RDS.35] RDS 資料庫叢集應啟用自動次要版本升級

相關要求:七月八日 -53.R5 系統二、七月五四 (2)、七月五四 (4)、七八、五、五四 (4)、七月五四 (5)

類別:偵測 > 漏洞、修補程式和版本管理

嚴重性:中

資源類型:AWS::RDS::DBCluster

AWS Config 規則:**[rds-cluster-auto-minor-version-upgrade-enable](https://docs.aws.amazon.com/config/latest/developerguide/rds-cluster-auto-minor-version-upgrade-enable.html)**

排程類型:已觸發變更

參數:無

此控制項會檢查 Amazon RDS 異地同步備份資料庫叢集是否已啟用自動次要版本升級。如果異地同步 備份資料庫叢集未啟用自動次要版本升級,則控制項會失敗。

RDS 提供自動次要版本升級,讓您的異地同步備份資料庫叢集保持最新狀態。次要版本可以引入新的 軟件功能,錯誤修復,安全補丁和性能改進。透過在 RDS 資料庫叢集上啟用自動次要版本升級,叢集 及叢集中的執行個體會在有新版本可用時接收到次要版本的自動更新。更新會在維護時段期間自動套 用。

## 修補

若要在異地同步備份資料庫叢集上啟用自動次要版本升級,請參閱 Amazon RDS 使用者指南中[的修改](https://docs.aws.amazon.com/AmazonRDS/latest/UserGuide/modify-multi-az-db-cluster.html) [異地同步備份資料庫叢集](https://docs.aws.amazon.com/AmazonRDS/latest/UserGuide/modify-multi-az-db-cluster.html)。

# Amazon Redshift 控制

這些控制項與 Amazon Redshift 資源有關。

這些控制項可能並非全部可用 AWS 區域。如需詳細資訊,請參閱 [各區域控制項的可用性](#page-1255-0)。

[紅移 1] 亞馬遜 Redshift 集群應禁止公共訪問

相關要求:PCI DSS V3.2.1/1.2.1、投資管理系統 DSS V3.2.1/1.3.1、PCI DSS V3.2.1/1.3.4、PCI DSS V3.2.1/1.3.4、投資管理系統 DSS V3.2.1/1.3.6、Ni.800-53.R5 AC-21、交流電 -4 (21), 交流 6, 尼 斯 .800-53.R5 交流 6, 尼斯 .800-53.R5, 星期五 (20), 尼斯 .800-53.R5 (16), 尼斯 .800-53.R5 (16), 尼斯 特 -53.R5 (20), 3), 早上七點七 (4), 日本七星期五 (9)

## 分類:保護 > 安全網路設定 > 無法公開存取的資源

嚴重性:嚴重

資源類型:AWS::Redshift::Cluster

AWS Config 規則: [redshift-cluster-public-access-check](https://docs.aws.amazon.com/config/latest/developerguide/redshift-cluster-public-access-check.html)

## 排程類型:已觸發變更

### 參數:無

此控制項會檢查 Amazon Redshift 叢集是否可公開存取。它會評估叢集配置項目中 的PubliclyAccessible欄位。

Amazon Redshift 叢集組態的PubliclyAccessible屬性會指出叢集是否可公開存取。當叢 集PubliclyAccessible設定為時true,它是一個面向網際網路的執行個體,具有可公開解析的 DNS 名稱,可解析為公用 IP 位址。

當叢集無法公開存取時,它是具有 DNS 名稱的內部執行個體,可解析為私有 IP 位址。除非您打算讓 叢集可公開存取,否則不應將叢集PubliclyAccessible設定為true。

#### 修補

若要更新 Amazon Redshift 叢集以停用公用存取權,請參閱《Amazon Redshift 管理指南》中的[修改](https://docs.aws.amazon.com/redshift/latest/mgmt/managing-clusters-console.html#modify-cluster) [叢集](https://docs.aws.amazon.com/redshift/latest/mgmt/managing-clusters-console.html#modify-cluster)。將「公開存取」設為「否」。

[紅移 2] 與亞馬遜 Redshift 叢集的連接應在傳輸過程中進行加密

相關要求:東西 800-53.R5 交流 4、SC-13、等級 800-53.R5 SC-23、等級 800-53.R5 SC-23 (3)、電 子信號 -53.R5 (4)、等級 800-53.R5 (4)、等級 -53.R5 SC-8、

類別:保護 > 資料保護 > 傳輸中資料加密

嚴重性:中

資源類型:AWS::Redshift::ClusterAWS::Redshift::ClusterParameterGroup

AWS Config 規則: [redshift-require-tls-ssl](https://docs.aws.amazon.com/config/latest/developerguide/redshift-require-tls-ssl.html)

排程類型:已觸發變更

#### 參數:無

此控制項可檢查是否需要與 Amazon Redshift 叢集的連線,才能在傳輸過程中使用加密。如果 Amazon Redshift 叢集參數require\_SSL未設定為True,則檢查會失敗。

TLS 可用來協助防止潛在攻擊者利用 person-in-the-middle 或類似攻擊來竊聽或操控網路流量。只應允 許透過 TLS 加密的連線。加密傳輸中的資料可能會影響效能。您應該使用此功能來測試應用程式,以 瞭解效能設定檔和 TLS 的影響。

#### 修補

若要將 Amazon Redshift 參數群組更新為需要加密,請[參閱 Amazon Redshift 管理指南中的修改參數](https://docs.aws.amazon.com/redshift/latest/mgmt/managing-parameter-groups-console.html#parameter-group-modify) [群組](https://docs.aws.amazon.com/redshift/latest/mgmt/managing-parameter-groups-console.html#parameter-group-modify)。設置require\_ssl為真。

[紅移 3] 亞馬遜 Redshift 集群應啟用自動快照

相關要求:CP-10、NIST-53.R5 CP-6、NIST-53.R5 CP-6 (1)、NIST-53.R5 CP-6 (2)、指令碼: 800-53.R5 CP-9、指定點 -53.5 SC-5 (2)、指令碼 -53.5 SC-5 (2)、SI-13 (5)

類別:復原 > 復原 > 啟用備份

## 嚴重性:中

## 資源類型:AWS::Redshift::Cluster

AWS Config 規則: [redshift-backup-enabled](https://docs.aws.amazon.com/config/latest/developerguide/redshift-backup-enabled.html)

## 排程類型:已觸發變更

參數:

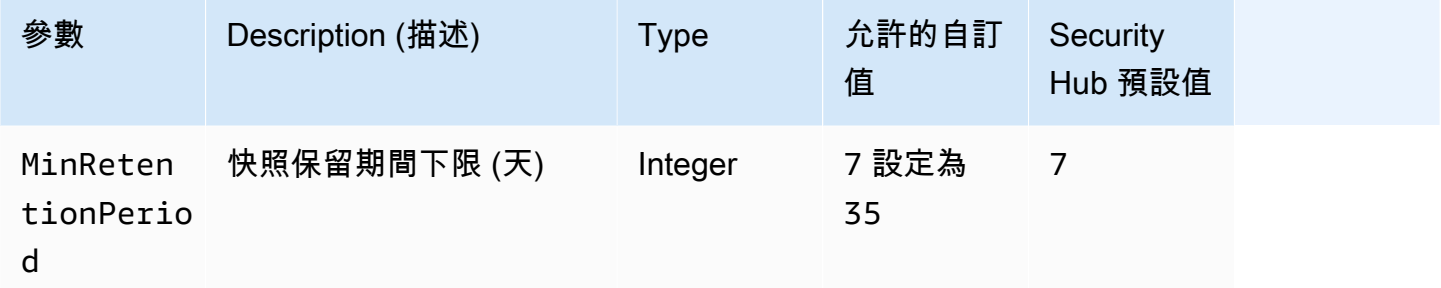

此控制項可檢查 Amazon Redshift 叢集是否已啟用自動快照,以及保留期間大於或等於指定時間範 圍。如果叢集未啟用自動快照,或保留期間小於指定的時間範圍,則控制項會失敗。除非您為快照保留 期間提供自訂參數值,否則 Security Hub 會使用預設值 7 天。

備份可協助您更快速地從安全性事件中復原。它們可以加強您系統的韌性。根據預設,Amazon Redshift 會定期拍攝快照。此控制項會檢查自動快照是否已啟用並保留至少七天。如需 Amazon Redshift 自動化快照的詳細資訊,請參閱 Amazon Redshift 管理指南中[的自動化快照](https://docs.aws.amazon.com/redshift/latest/mgmt/working-with-snapshots.html#about-automated-snapshots)。

修補

若要更新 Amazon Redshift 叢集的快照保留期,請參閱亞 Amazon Redshift 管理指南中的[修改叢集。](https://docs.aws.amazon.com/redshift/latest/mgmt/managing-clusters-console.html#modify-cluster) 對於 Backup,請將快照保留設定為 7 或更大的值。

## [紅移 4] 亞馬遜 Redshift 叢集應啟用稽核記錄

相關要求:交流電 -2 (4)、交流電四 (26)、奈特 .800-53.R5 交流 -6 (9)、指定交流 -6 (9)、AU-10、 黑色 -53.5、三、三、三、三、三五月五日六星期六 (4), 日本七點八十七 (7), 尼斯 .800-53.R5 (9), 尼 斯 .800-53.R5 系統 -4 (20), 尼斯. AU-12

類別:識別 > 記錄日誌

#### 嚴重性:中

資源類型:AWS::Redshift::Cluster

AWS Config 規則:redshift-cluster-audit-logging-enabled(自訂 Security Hub 規則)

## 排程類型:已觸發變更

## 參數:

• loggingEnabled = true(不可定制)

此控制項會檢查 Amazon Redshift 叢集是否已啟用稽核記錄。

Amazon Redshift 稽核記錄可提供叢集中連線和使用者活動的其他相關資訊。此資料可以存放在 Amazon S3 中並加以保護,對安全稽核和調查很有幫助。如需詳細資訊,請參閱 Amazon Redshift 管 理指南中的資[料庫稽核記錄](https://docs.aws.amazon.com/redshift/latest/mgmt/db-auditing.html)。

## 修補

若要設定 Amazon Redshift 叢集的[稽核記錄,請參閱 Amazon Redshift 管理指南中的使用主控台設](https://docs.aws.amazon.com/redshift/latest/mgmt/db-auditing-console.html)定 稽核。

[紅移 6] 亞馬遜 Redshift 應該啟用自動升級到主要版本

相關要求:第 800-53.R5 CA-9 (1)、電子信號 -53.R5 厘米 -2、指定信號:800-53.R5 CP-9、顯示卡 -5 (2)、指定線 (4)、等級 -2 (5)

類別:檢測 > 漏洞和補丁管理

嚴重性:中

資源類型:AWS::Redshift::Cluster

AWS Config 規則: [redshift-cluster-maintenancesettings-check](https://docs.aws.amazon.com/config/latest/developerguide/redshift-cluster-maintenancesettings-check.html)

排程類型:已觸發變更

## 參數:

• allowVersionUpgrade = true(不可定制)

此控制項可檢查 Amazon Redshift 叢集是否已啟用自動主要版本升級功能。

啟用自動主要版本升級,可確保在維護時段期間安裝 Amazon Redshift 叢集的最新主要版本更新。這 些更新可能包括安全性修補程式和錯誤修正。保持最新的修補程式安裝是保護系統的重要步驟。

### 修補

若要解決此問題 AWS CLI,請使用 Amazon Redshift modify-cluster 命令來設定屬--allowversion-upgrade性。

aws redshift modify-cluster --cluster-identifier *clustername* --allow-version-upgrade

哪裡*clustername*是您的 Amazon Redshift 集群的名稱。

[紅移 .7] Redshift 叢集應使用增強型 VPC 路由

相關要求:交流 4、交流電 -4、交流 -4 (21)、尼斯特。800-53.R5 的 SC-7、星期五、七、七、七、七 (4)、尼斯 -53.R5 (20)、SC-7 (9)

分類:保護 > 安全網絡配置 > API 私有訪問

嚴重性:中

資源類型:AWS::Redshift::Cluster

AWS Config 規則: [redshift-enhanced-vpc-routing-enabled](https://docs.aws.amazon.com/config/latest/developerguide/redshift-enhanced-vpc-routing-enabled.html)

排程類型:已觸發變更

參數:無

此控制項會檢查 Amazon Redshift 叢集是否已EnhancedVpcRouting啟用。

增強型 VPC 路由會強制叢集COPY和資料存放庫之間的所有UNLOAD流量通過您的 VPC。然後,您可以 使用安全群組和網路存取控制清單等 VPC 功能來保護網路流量的安全。您也可以使用 VPC 流量記錄 來監控網路流量。

修補

如需詳細的修復指示,請參閱 Amazon Redshift 管理指南中的[啟用增強型 VPC 路由](https://docs.aws.amazon.com/redshift/latest/mgmt/enhanced-vpc-enabling-cluster.html)。

[Redshift.8] 亞馬遜 Redshift 群集不應使用默認的管理員用戶名

相關需求:鎳碳酸鈣 -9 (1)、五分之五公分

類別:識別 > 資源組態

#### 嚴重性:中

資源類型:AWS::Redshift::Cluster

AWS Config 規則: [redshift-default-admin-check](https://docs.aws.amazon.com/config/latest/developerguide/redshift-default-admin-check.html)

排程類型:已觸發變更

## 參數:無

此控制項會檢查 Amazon Redshift 叢集是否已將管理員使用者名稱變更為預設值。如果 Redshift 叢集 的管理員使用者名稱設定為,則此控制項將失敗。awsuser

建立 Redshift 叢集時,您應該將預設的管理員使用者名稱變更為唯一值。默認用戶名是公共知識,應 在配置時更改。變更預設使用者名稱可降低意外存取的風險。

#### 修補

您無法在建立 Amazon Redshift 叢集之後變更其管理員使用者名稱。若要建立新叢集,請依照[此處的](https://docs.aws.amazon.com/redshift/latest/gsg/rs-gsg-prereq.html) 指示進行。

[紅移 .9] Redshift 叢集不應使用預設的資料庫名稱

相關需求:鎳碳酸鈣 -9 (1)、五分之五公分

類別:識別 > 資源組態

嚴重性:中

資源類型:AWS::Redshift::Cluster

AWS Config 規則: [redshift-default-db-name-check](https://docs.aws.amazon.com/config/latest/developerguide/redshift-default-db-name-check.html)

排程類型:已觸發變更

參數:無

此控制項會檢查 Amazon Redshift 叢集是否已將資料庫名稱變更為預設值。如果 Redshift 叢集的資料 庫名稱設定為,控制項將會失敗。dev

建立 Redshift 叢集時,您應該將預設資料庫名稱變更為唯一值。預設名稱是公開知識,應在設定時進 行變更。舉例來說,如果在 IAM 政策條件中使用已知名名稱,可能會導致無意中存取。

#### 修補

您無法在建立 Amazon Redshift 叢集之後變更其資料庫名稱。如需[有關建立新叢集的指示,請參閱](https://docs.aws.amazon.com/redshift/latest/gsg/getting-started.html)  [Amazon Redshift 入門指](https://docs.aws.amazon.com/redshift/latest/gsg/getting-started.html)南中的開始使用 Amazon Redshift。

[紅移 .10] Redshift 叢集在靜態時應加密

相關要求:第五卡 -53.R5 CA-9 (1)、電腦五公分三 (6)、奈特.SC-13 SC-28 SC-28

類別:保護 – 資料保護 – 靜態資料加密

嚴重性:中

資源類型:AWS::Redshift::Cluster

AWS Config 規則: [redshift-cluster-kms-enabled](https://docs.aws.amazon.com/config/latest/developerguide/redshift-cluster-kms-enabled.html)

排程類型:已觸發變更

參數:無

此控制項會檢查 Amazon Redshift 叢集是否在靜態時加密。如果 Redshift 叢集未在靜態時加密,或者 加密金鑰與規則參數中提供的金鑰不同,則控制項會失敗。

在 Amazon Redshift 中,您可以為您的叢集開啟資料庫加密,以協助保護靜態資料。開啟叢集的加密 時,叢集和其快照的資料區塊和系統中繼資料會加密。靜態資料加密是建議的最佳作法,因為它會為您 的資料增加一層存取管理。靜態加密 Redshift 叢集可降低未經授權的使用者存取儲存在磁碟上資料的 風險。

修補

若要修改 Redshift 叢集以使用 KMS 加密,請參閱 Amazon Redshift 管理指南中[的變更叢集加密](https://docs.aws.amazon.com/redshift/latest/mgmt/changing-cluster-encryption.html)。

[紅移 .11] 應標記 Redshift 叢集

類別:識別 > 庫存 > 標籤

嚴重性:低

資源類型:AWS::Redshift::Cluster

AWS Config 規則:tagged-redshift-cluster(自訂 Security Hub 規則)

排程類型:已觸發變更

參數:

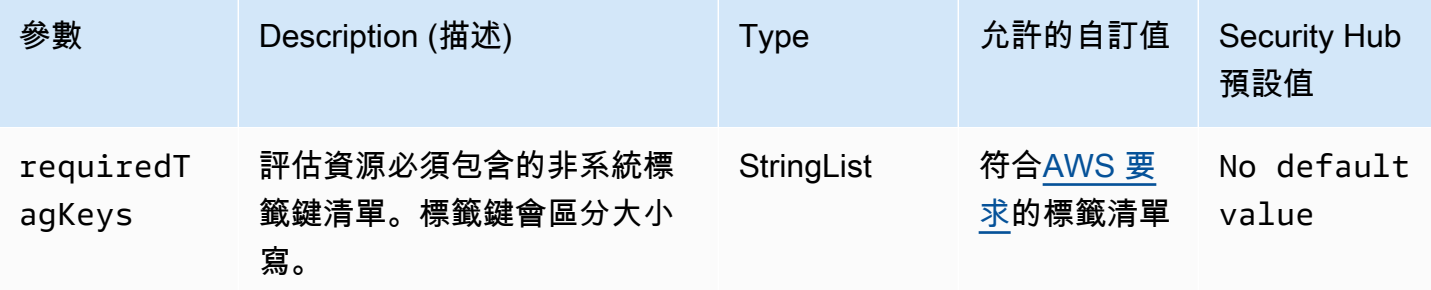

此控制項會檢查 Amazon Redshift 叢集是否具有標籤,其中包含參數requiredTagKeys中定 義的特定金鑰。如果叢集沒有任何標籤索引鍵或沒有在參數中指定的所有索引鍵,則控制項會失 敗requiredTagKeys。如果requiredTagKeys未提供參數,則控制項只會檢查標籤金鑰是否存在, 如果叢集未使用任何索引鍵標記,則會失敗。系統標籤 (自動套用並以aws:開頭) 會被忽略。

標籤是指派給 AWS 資源的標籤,它包含索引鍵和選用值。您可建立標籤,依照用途、擁有者、環境或 其他條件分類資源。標籤可協助您識別、整理、搜尋和篩選資源。標記也可協助您追蹤可負責的資源 擁有者,以取得動作和通知。當您使用標記時,您可以實作以屬性為基礎的存取控制 (ABAC) 做為授權 策略,該策略會根據標籤定義權限。您可以將標籤附加到 IAM 實體 (使用者或角色) 和 AWS 資源。您 可以為 IAM 主體建立單一 ABAC 政策或單獨的政策集。您可以設計這些 ABAC 原則,以便在主參與者 的標籤符合資源標籤時允許作業。如需詳細資訊,請參閱 [ABAC 的用途為 AWS何?](https://docs.aws.amazon.com/IAM/latest/UserGuide/introduction_attribute-based-access-control.html) 在 IAM 使用者指 南中。

**a** Note

不要在標籤中添加個人身份信息(PII)或其他機密或敏感信息。許多人都可以訪問標籤 AWS 服務,包括 AWS Billing。如需更多標記最佳做法,[AWS 請參](https://docs.aws.amazon.com/tag-editor/latest/userguide/tagging.html#tag-best-practices)閱 AWS 一般參考.

修補

若要將標籤新增至 Redshift 叢集,請參閱[亞 Amazon Redshift 管理指南中的標記資源。](https://docs.aws.amazon.com/redshift/latest/mgmt/amazon-redshift-tagging.html)

[紅移 .12] 應標記 Redshift 事件通知訂閱

類別:識別 > 庫存 > 標籤

嚴重性:低

資源類型:AWS::Redshift::EventSubscription

## AWS Config 規則:tagged-redshift-eventsubscription(自訂 Security Hub 規則)

## 排程類型:已觸發變更

參數:

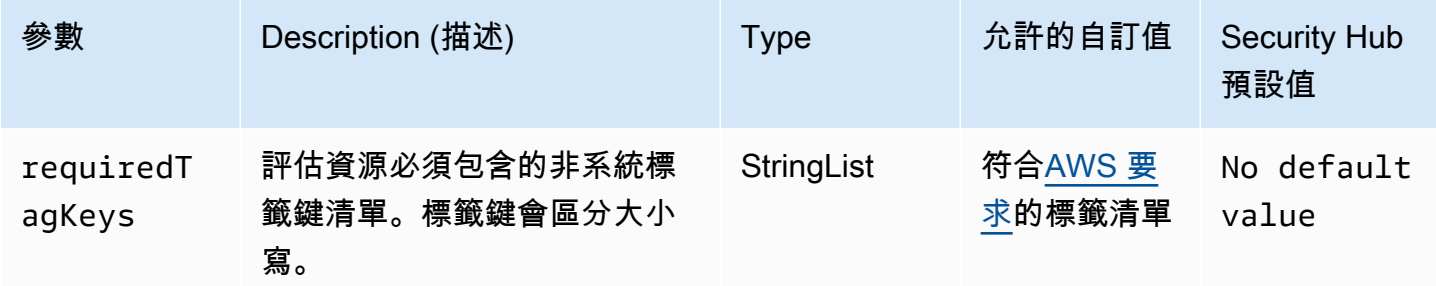

此控制項會檢查 Amazon Redshift 叢集快照是否具有標籤,其中包含參數requiredTagKeys中定義 的特定金鑰。如果叢集快照集沒有任何標籤金鑰,或者控制項沒有在參數中指定的所有索引鍵,則控制 項會失敗requiredTagKeys。如果requiredTagKeys未提供參數,則控制項只會檢查標籤金鑰是否 存在,如果叢集快照未使用任何金鑰標記,則會失敗。系統標籤 (自動套用並以aws:開頭) 會被忽略。

標籤是指派給 AWS 資源的標籤,它包含索引鍵和選用值。您可建立標籤,依照用途、擁有者、環境或 其他條件分類資源。標籤可協助您識別、整理、搜尋和篩選資源。標記也可協助您追蹤可負責的資源 擁有者,以取得動作和通知。當您使用標記時,您可以實作以屬性為基礎的存取控制 (ABAC) 做為授權 策略,該策略會根據標籤定義權限。您可以將標籤附加到 IAM 實體 (使用者或角色) 和 AWS 資源。您 可以為 IAM 主體建立單一 ABAC 政策或單獨的政策集。您可以設計這些 ABAC 原則,以便在主參與者 的標籤符合資源標籤時允許作業。如需詳細資訊,請參閱 [ABAC 的用途為 AWS何?](https://docs.aws.amazon.com/IAM/latest/UserGuide/introduction_attribute-based-access-control.html) 在 IAM 使用者指 南中。

**a** Note

不要在標籤中添加個人身份信息(PII)或其他機密或敏感信息。許多人都可以訪問標籤 AWS 服務,包括 AWS Billing。如需更多標記最佳做法,[AWS 請參](https://docs.aws.amazon.com/tag-editor/latest/userguide/tagging.html#tag-best-practices)閱 AWS 一般參考.

修補

若要將標籤新增至 Redshift 事件通知訂閱,請參閱[亞 Amazon Redshift 管理指南中的標記資源。](https://docs.aws.amazon.com/redshift/latest/mgmt/amazon-redshift-tagging.html)

[紅移 .13] 應標記 Redshift 叢集快照

類別:識別 > 庫存 > 標籤

嚴重性:低

資源類型:AWS::Redshift::ClusterSnapshot

AWS Config 規則:tagged-redshift-clustersnapshot(自訂 Security Hub 規則)

### 排程類型:已觸發變更

#### 參數:

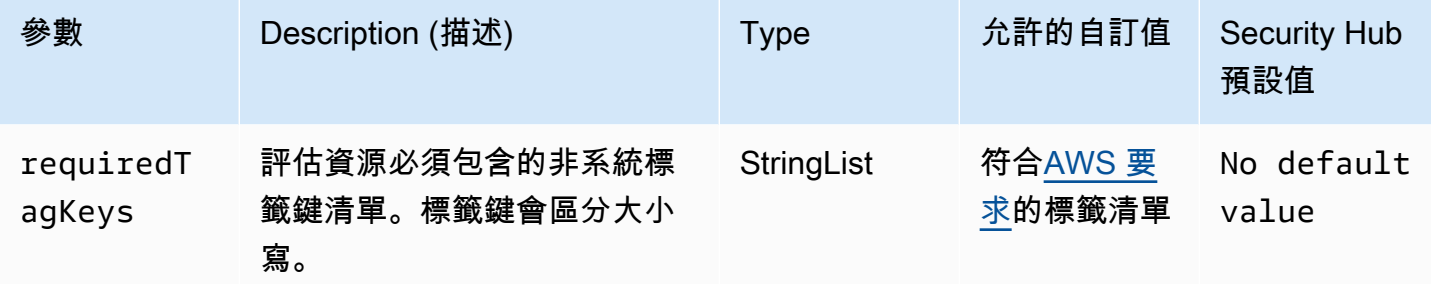

此控制項會檢查 Amazon Redshift 叢集快照是否具有標籤,其中包含參數requiredTagKeys中定義 的特定金鑰。如果叢集快照集沒有任何標籤金鑰,或者控制項沒有在參數中指定的所有索引鍵,則控制 項會失敗requiredTagKeys。如果requiredTagKeys未提供參數,則控制項只會檢查標籤金鑰是否 存在,如果叢集快照未使用任何金鑰標記,則會失敗。系統標籤 (自動套用並以aws:開頭) 會被忽略。

標籤是指派給 AWS 資源的標籤,它包含索引鍵和選用值。您可建立標籤,依照用途、擁有者、環境或 其他條件分類資源。標籤可協助您識別、整理、搜尋和篩選資源。標記也可協助您追蹤可負責的資源 擁有者,以取得動作和通知。當您使用標記時,您可以實作以屬性為基礎的存取控制 (ABAC) 做為授權 策略,該策略會根據標籤定義權限。您可以將標籤附加到 IAM 實體 (使用者或角色) 和 AWS 資源。您 可以為 IAM 主體建立單一 ABAC 政策或單獨的政策集。您可以設計這些 ABAC 原則,以便在主參與者 的標籤符合資源標籤時允許作業。如需詳細資訊,請參閱 [ABAC 的用途為 AWS何?](https://docs.aws.amazon.com/IAM/latest/UserGuide/introduction_attribute-based-access-control.html) 在 IAM 使用者指 南中。

**a** Note

不要在標籤中添加個人身份信息(PII)或其他機密或敏感信息。許多人都可以訪問標籤 AWS 服務,包括 AWS Billing。如需更多標記最佳做法,[AWS 請參](https://docs.aws.amazon.com/tag-editor/latest/userguide/tagging.html#tag-best-practices)閱 AWS 一般參考.

## 修補

若要將標籤新增至 Redshift 叢集快照,請參閱[亞 Amazon Redshift 管理指南中的標記資源。](https://docs.aws.amazon.com/redshift/latest/mgmt/amazon-redshift-tagging.html)

# [紅移 .14] 應標記 Redshift 叢集子網路群組

類別:識別 > 庫存 > 標籤

嚴重性:低

資源類型:AWS::Redshift::ClusterSubnetGroup

AWS Config 規則:tagged-redshift-clustersubnetgroup(自訂 Security Hub 規則)

排程類型:已觸發變更

參數:

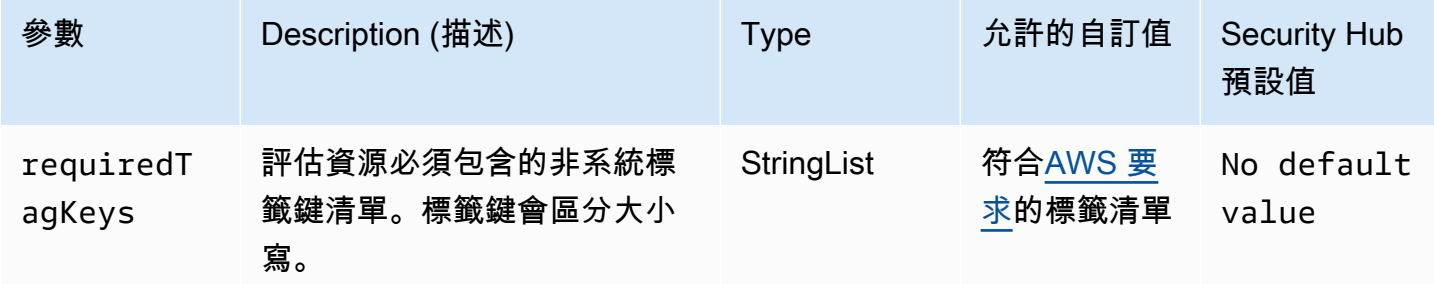

此控制項會檢查 Amazon Redshift 叢集子網路群組是否具有標記,其中包含參

數requiredTagKeys中定義的特定金鑰。如果叢集子網路群組沒有任何標記金鑰,或者控制項沒有 在參數中指定的所有索引鍵,則控制項會失敗requiredTagKeys。如果requiredTagKeys未提供參 數,則控制項只會檢查標籤金鑰是否存在,如果叢集子網路群組未使用任何索引鍵標記,則會失敗。系 統標籤 (自動套用並以aws:開頭) 會被忽略。

標籤是指派給 AWS 資源的標籤,它包含索引鍵和選用值。您可建立標籤,依照用途、擁有者、環境或 其他條件分類資源。標籤可協助您識別、整理、搜尋和篩選資源。標記也可協助您追蹤可負責的資源 擁有者,以取得動作和通知。當您使用標記時,您可以實作以屬性為基礎的存取控制 (ABAC) 做為授權 策略,該策略會根據標籤定義權限。您可以將標籤附加到 IAM 實體 (使用者或角色) 和 AWS 資源。您 可以為 IAM 主體建立單一 ABAC 政策或單獨的政策集。您可以設計這些 ABAC 原則,以便在主參與者 的標籤符合資源標籤時允許作業。如需詳細資訊,請參閱 [ABAC 的用途為 AWS何?](https://docs.aws.amazon.com/IAM/latest/UserGuide/introduction_attribute-based-access-control.html) 在 IAM 使用者指 南中。

**a** Note

不要在標籤中添加個人身份信息(PII)或其他機密或敏感信息。許多人都可以訪問標籤 AWS 服務,包括 AWS Billing。如需更多標記最佳做法,[AWS 請參](https://docs.aws.amazon.com/tag-editor/latest/userguide/tagging.html#tag-best-practices)閱 AWS 一般參考.

#### 修補

若要將標記新增至 Redshift 叢集子網路群組,請參閱[亞 Amazon Redshift 管理指南中的標記資源。](https://docs.aws.amazon.com/redshift/latest/mgmt/amazon-redshift-tagging.html)

[Redshift.15] Redshift 安全性群組應該只允許來自受限來源的叢集連接埠進入

分類:保護 > 安全網絡配置 > 安全組配置

## 嚴重性:高

資源類型:AWS::Redshift::Cluster

AWS Config 規則:[redshift-unrestricted-port-access](https://docs.aws.amazon.com/config/latest/developerguide/redshift-unrestricted-port-access.html)

排程類型:定期

參數:無

此控制項會檢查與 Amazon Redshift 叢集關聯的安全群組是否具有允許從網際網路存取叢集連接埠的 輸入規則 (0.0.0.0/0 或:: /0)。如果安全群組輸入規則允許從網際網路存取叢集連接埠,則控制項會失 敗。

允許不受限制的 Redshift 叢集連接埠輸入存取 (具有 /0 尾碼的 IP 位址) 可能會導致未經授權的存取或 安全性事件。建議您在建立安全性群組和設定輸入規則時,套用最低權限存取的主體。

#### 修補

若要將 Redshift 叢集連接埠上的輸入限制為受限的來源,請參閱 Amazon VPC [使用者指南中的使用安](https://docs.aws.amazon.com/vpc/latest/userguide/security-group-rules.html#working-with-security-group-rules) [全群組規則](https://docs.aws.amazon.com/vpc/latest/userguide/security-group-rules.html#working-with-security-group-rules)。連接埠範圍符合 Redshift 叢集連接埠且 IP 連接埠範圍為 0.0.0.0/0 的更新規則。

Amazon 路線 53 控制

這些控制項與路線 53 資源有關。

這些控制項可能並非全部可用 AWS 區域。如需詳細資訊,請參閱 [各區域控制項的可用性](#page-1255-0)。

[路線 53.1] 應標記 53 號路線健康檢查

類別:識別 > 庫存 > 標籤

## 嚴重性:低

## 資源類型:AWS::Route53::HealthCheck

AWS Config 規則:tagged-route53-healthcheck(自訂 Security Hub 規則)

### 排程類型:已觸發變更

參數:

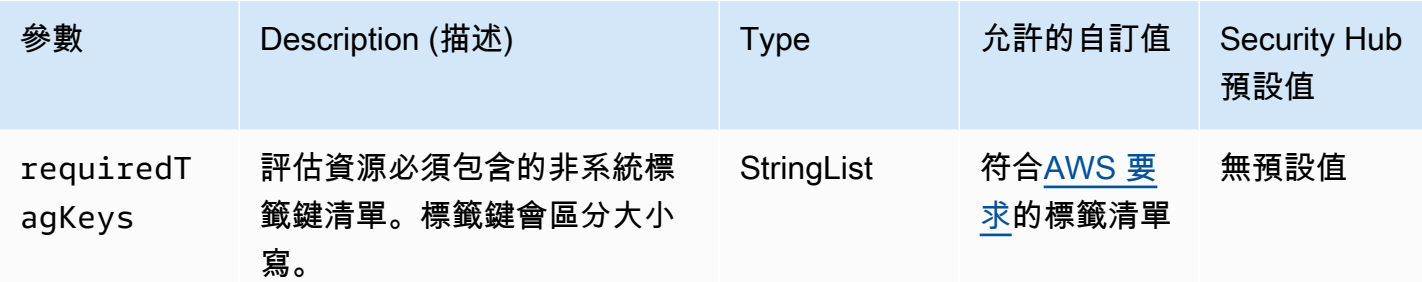

此控制項會檢查 Amazon Route 53 運作狀態檢查是否具有標籤,其中包含參數中定義的特定金 鑰requiredTagKeys。如果健康狀態檢查沒有任何標籤金鑰,或者控制項沒有在參數中指定的所 有索引鍵,則控制項會失敗requiredTagKeys。如果requiredTagKeys未提供參數,控制項只會 檢查標籤金鑰是否存在,如果健全狀態檢查未使用任何金鑰標記,則會失敗。系統標籤 (自動套用並 以aws:開頭) 會被忽略。

標籤是指派給 AWS 資源的標籤,它包含索引鍵和選用值。您可建立標籤,依照用途、擁有者、環境或 其他條件分類資源。標籤可協助您識別、整理、搜尋和篩選資源。標記也可協助您追蹤可負責的資源 擁有者,以取得動作和通知。當您使用標記時,您可以實作以屬性為基礎的存取控制 (ABAC) 做為授權 策略,該策略會根據標籤定義權限。您可以將標籤附加到 IAM 實體 (使用者或角色) 和 AWS 資源。您 可以為 IAM 主體建立單一 ABAC 政策或單獨的政策集。您可以設計這些 ABAC 原則,以便在主參與者 的標籤符合資源標籤時允許作業。如需詳細資訊,請參閱 [ABAC 的用途為 AWS何?](https://docs.aws.amazon.com/IAM/latest/UserGuide/introduction_attribute-based-access-control.html) 在 IAM 使用者指 南中。

**a** Note

不要在標籤中添加個人身份信息(PII)或其他機密或敏感信息。許多人都可以訪問標籤 AWS 服務,包括 AWS Billing。如需更多標記最佳做法,[AWS 請參](https://docs.aws.amazon.com/tag-editor/latest/userguide/tagging.html#tag-best-practices)閱 AWS 一般參考.

修補

若要將標籤新增至 Route 53 運作狀態檢查,請參閱 Amazon Route 53 開發人員指南中的[命名和標記](https://docs.aws.amazon.com/Route53/latest/DeveloperGuide/health-checks-tagging.html) [運作狀態檢查](https://docs.aws.amazon.com/Route53/latest/DeveloperGuide/health-checks-tagging.html)。

## [路線 53.2] 路線 53 公共託管區域應記錄 DNS 查詢

相關要求:交流電 -2 (4)、交流電四 (26)、奈特 .800-53.R5 交流 -6 (9)、指定交流 -6 (9)、AU-10、 黑色 -53.5、三、三、三、三、三五月五日六星期六 (4), 日本七點八十七 (7), 尼斯 .800-53.R5 (9), 尼 斯 .800-53.R5 系統 -4 (20), 尼斯. AU-12

類別:識別 > 記錄日誌

嚴重性:中

資源類型:AWS::Route53::HostedZone

AWS Config 規則: [route53-query-logging-enabled](https://docs.aws.amazon.com/config/latest/developerguide/route53-query-logging-enabled.html)

排程類型:已觸發變更

參數:無

此控制項會檢查 Amazon Route 53 公用託管區域是否已啟用 DNS 查詢記錄功能。如果 Route 53 公用 託管區域未啟用 DNS 查詢記錄,則控制項會失敗。

記錄 Route 53 託管區域的 DNS 查詢可解決 DNS 安全性和合規性需求,並授予可見性。記錄檔包括 查詢的網域或子網域、查詢的日期和時間、DNS 記錄類型 (例如 A 或 AAAA),以及 DNS 回應碼 (例 如,或) 等資訊。NoError ServFail啟用 DNS 查詢記錄時,Route 53 會將日誌檔發佈到 Amazon CloudWatch 日誌。

修補

若要記錄 Route 53 公有託管區域的 DNS 查詢,請參閱 Amazon Route 53 開發人員指南中的設定 [DNS 查詢記錄。](https://docs.aws.amazon.com/Route53/latest/DeveloperGuide/query-logs.html#query-logs-configuring)

# Amazon 簡單存儲服務控制

這些控制項與 Amazon S3 資源有關。

這些控制項可能並非全部可用 AWS 區域。如需詳細資訊,請參閱 [各區域控制項的可用性](#page-1255-0)。

[S3.1] S3 一般用途儲存貯體應啟用區塊公開存取設定

## **A** Important

2024 年 3 月 12 日,此控制項的標題變更為顯示的標題。如需詳細資訊,請參閱 [Security Hub](#page-1385-0) [控制項的變更記錄檔](#page-1385-0)。

相關要求:獨聯體 AWS 基礎基準測試 V3.0.0/2.1.4,獨聯體 AWS 基準基準 1.4.0/2.1.5,PCI DSS V3.2.1/1.2.1, PCI DSS V3.2.1/1.3.1, PCI DSS V3.2.1/1.3.2, PCI DSS -53.R5 交流 -3 (7), 交流電 -4, 交流 4, 奈特 -53.R5 交流 -4 (21), 奈特. 800-53.R5 交流 -6, 尼斯特. 800-53.R5 SC-7 (11), 尼斯卡 -53.R5 (11), -53.R5 星期六七 (21), 日本七星期七 (3), 日本七星期七 (4), 日本七星期七 (4), 早上七點七 (9) AC-21)

類別:保護 > 安全網路組態

嚴重性:中

資源類型:AWS::::Account

AWS Config 規則:[s3-account-level-public-access-blocks-periodic](https://docs.aws.amazon.com/config/latest/developerguide/s3-account-level-public-access-blocks-periodic.html)

排程類型:定期

參數:

- ignorePublicAcls:true(不可定制)
- blockPublicPolicy:true(不可定制)
- blockPublicAcls:true(不可定制)
- restrictPublicBuckets:true(不可定制)

此控制項會檢查先前的 Amazon S3 區塊公開存取設定是否在帳戶層級為 S3 一般用途儲存貯體設定。 如果將一或多個區塊公用存取設定設定設定設定設定為,則控制項會失敗false。

如果將任何設定設定為false,或未設定任何設定,則控制項會失敗。

Amazon S3 公共存取區塊的設計目的是在整個 AWS 帳戶 或個別 S3 儲存貯體層級提供控制,以確保 物件永遠不會有公開存取權。透過存取控制清單 (ACL)、儲存貯體政策或兩者來授予對儲存貯體和物件 的公開存取許可。

除非您打算公開存取 S3 儲存貯體,否則您應該設定帳戶層級 Amazon S3 區塊公開存取功能。

若要進一步了解,請參閱 [Amazon 簡單儲存服務使用者指南中的使用 Amazon S3 區塊公開存取](https://docs.aws.amazon.com/AmazonS3/latest/dev/access-control-block-public-access.html)。

修補

若要為您啟用 Amazon S3 區塊公開存取 AWS 帳戶,請參[閱 Amazon 簡單儲存服務使用者指南中的為](https://docs.aws.amazon.com/AmazonS3/latest/userguide/configuring-block-public-access-account.html) [您的帳戶設定區塊公共存取](https://docs.aws.amazon.com/AmazonS3/latest/userguide/configuring-block-public-access-account.html)設定。

# [S3.2] S3 通用存儲桶應該阻止公共讀取訪問

## **A** Important

2024 年 3 月 12 日,此控制項的標題變更為顯示的標題。如需詳細資訊,請參閱 [Security Hub](#page-1385-0) [控制項的變更記錄檔](#page-1385-0)。

相關要求:PCI DSS V3.2.1/1.2.1、投資管理系統 DSS 3.2.1/1.3.1、PCI DSS V3.2.1/1.3.2、PCI DSS V3.2.1/1.3.6、投資管理系統 DSS V3.2.1/7.2.1、Ni.800-53.R5 AC-21、指示燈交流電 -4 (21), 交流 6, 尼斯 .800-53.R5 交流 6, 尼斯 .800-53.R5, 星期五 (20), 尼斯 .800-53.R5 (16), 尼斯 .800-53.R5 (16), 尼 斯特 -53.R5 (20), 3), 早上七點七 (4), 日本七星期五 (9)

#### 類別:保護 > 安全網路組態

## 嚴重性:嚴重

資源類型:AWS::S3::Bucket

AWS Config 規則:[s3-bucket-public-read-prohibited](https://docs.aws.amazon.com/config/latest/developerguide/s3-bucket-public-read-prohibited)

排程型態:定期與變更觸發

參數:無

此控制項可檢查 Amazon S3 一般用途儲存貯體是否允許公開讀取存取。系統會評估封鎖公開存取的設 定、儲存貯體政策和儲存貯體存取控制清單 (ACL)。如果值區允許公開讀取存取,則控制項會失敗。

某些使用案例可能要求網際網路上的每個人都能夠從 S3 儲存貯體讀取。然而,這類情況很少見。為了 確保資料的完整性和安全,您的 S3 儲存貯體不應允許公開讀取。

#### 修補

若要封鎖 Amazon S3 儲存貯體上的公開讀取存取,請參[閱 Amazon 簡單儲存服務使用者指南中的設定](https://docs.aws.amazon.com/AmazonS3/latest/userguide/configuring-block-public-access-bucket.html) [S3 儲存貯體的區塊公共存取設](https://docs.aws.amazon.com/AmazonS3/latest/userguide/configuring-block-public-access-bucket.html)定。

[S3.3] S3 通用存儲桶應該阻止公共寫入訪問

## **A** Important

2024 年 3 月 12 日,此控制項的標題變更為顯示的標題。如需詳細資訊,請參閱 [Security Hub](#page-1385-0) [控制項的變更記錄檔](#page-1385-0)。

相關要求:PCI DSS V3.2.1/1.2.1、投資管理系統 DSS 3.2.1/1.3.1、PCI DSS V3.2.1/1.3.2、PCI DSS V3.2.1/1.3.4、PCI DSS V3.2.1/1.3.6、PCI DSS V3.2.1/7.2.1、指示卡 DSS V3.2.1/7.2.1、AC-21、 交流電 -4, 交流電 -4, 交流 -4 (21), 尼斯特. 800-53.R5 交流 6, 奈特. 800-53.R5 的交流 -6, 尼 斯 .800-53.R5 (十一), 尼斯 .800-53.R5 SC-7 (16), 日本七星期七 (3), 日本七星期七 (4), 尼 斯 .800-53.R5 (9)

類別:保護 > 安全網路組態

嚴重性:嚴重

資源類型:AWS::S3::Bucket

AWS Config 規則:[s3-bucket-public-write-prohibited](https://docs.aws.amazon.com/config/latest/developerguide/s3-bucket-public-write-prohibited.html)

排程型態:定期與變更觸發

參數:無

此控制項會檢查 Amazon S3 一般用途儲存貯體是否允許公用寫入存取。系統會評估封鎖公開存取的設 定、儲存貯體政策和儲存貯體存取控制清單 (ACL)。如果值區允許公用寫入存取權,則控制項會失敗。

某些使用案例需要網際網路上的每個人都能夠寫入您的 S3 儲存貯體。然而,這類情況很少見。為了確 保資料的完整性和安全,您的 S3 儲存貯體不應允許公開寫入。

修補

若要封鎖 Amazon S3 儲存貯體上的公開寫入存取[權,請參閱 Amazon 簡單儲存服務使用者指南中的設](https://docs.aws.amazon.com/AmazonS3/latest/userguide/configuring-block-public-access-bucket.html) [定 S3 儲存貯體的區塊公共](https://docs.aws.amazon.com/AmazonS3/latest/userguide/configuring-block-public-access-bucket.html)存取設定。

[S3.5] S3 通用存儲桶應該要求使用 SSL 的請求

**A** Important

2024 年 3 月 12 日,此控制項的標題變更為顯示的標題。如需詳細資訊,請參閱 [Security Hub](#page-1385-0) [控制項的變更記錄檔](#page-1385-0)。

相關要求:獨聯體 AWS 基礎基準測試 V3.0.0/2.1.1,獨聯體 AWS 基礎基準測試版 1.4.0/2.1.2,PCI DSS V3.2.1/4.1, Nia-53.R5 AC-17(2),NIS.800-53.R5 交流 4,5 SC-23, 奈特. 800-53.R5 租借 (3), 日本七星期五七 (4), 奈特. 800-53.R5 SC-8 (1), 尼斯. 800-53.R5 SC-8 (2), 尼什 SC-12 SC-13 SC-23

類別:保護 > 安全存取管理

嚴重性:中

資源類型:AWS::S3::Bucket

AWS Config 規則:[s3-bucket-ssl-requests-only](https://docs.aws.amazon.com/config/latest/developerguide/s3-bucket-ssl-requests-only.html)

排程類型:已觸發變更

參數:無

此控制項會檢查 Amazon S3 一般用途儲存貯體是否具有需要使用 SSL 請求的政策。如果值區政策不 需要使用 SSL 的要求,則控制項會失敗。

S3 儲存貯體應具有政策,要求所有請求 (Action: S3:\*) 僅接受 S3 資源政策中透過 HTTPS 傳輸的 資料 (以條件金鑰表示) aws:SecureTransport。

修補

若要更新 Amazon S3 儲存貯體政策以拒絕非安全傳輸,請參閱 Amazon 簡單儲存服務使用者指[南中的](https://docs.aws.amazon.com/AmazonS3/latest/userguide/add-bucket-policy.html) [使用 Amazon S3 主控台新增儲存貯體政策](https://docs.aws.amazon.com/AmazonS3/latest/userguide/add-bucket-policy.html)。

新增類似下列原則中的原則陳述式。以您要修改的值區名稱取DOC-EXAMPLE-BUCKET代。

```
{ 
    "Id": "ExamplePolicy", 
    "Version": "2012-10-17", 
    "Statement": [ 
         { 
             "Sid": "AllowSSLRequestsOnly", 
             "Action": "s3:*", 
             "Effect": "Deny", 
             "Resource": [ 
                 "arn:aws:s3:::DOC-EXAMPLE-BUCKET", 
                 "arn:aws:s3:::DOC-EXAMPLE-BUCKET/*" 
             ], 
             "Condition": { 
                 "Bool": { 
                       "aws:SecureTransport": "false" 
} 
             }, 
            "Principal": "*" 
         }
```
 $\mathbf{I}$ 

}

如需詳細資訊,請參閱[我應該使用哪些 S3 儲存貯體政策來符合 s3- AWS Config 規則bucket-ssl](https://aws.amazon.com/premiumsupport/knowledge-center/s3-bucket-policy-for-config-rule/)[requests-only?](https://aws.amazon.com/premiumsupport/knowledge-center/s3-bucket-policy-for-config-rule/) 在AWS 官方知識中心。

[S3.6] S3 一般用途儲存貯體政策應限制對其他儲存貯體的存取 AWS 帳戶

**A** Important

2024 年 3 月 12 日,此控制項的標題變更為顯示的標題。如需詳細資訊,請參閱 [Security Hub](#page-1385-0) [控制項的變更記錄檔](#page-1385-0)。

相關需求:鎳碳酸鈣 -9 (1)、五分之五公分

類別:保護 > 安全存取管理 > 受限制的敏感 API 作業動作

嚴重性:高

資源類型:AWS::S3::Bucket

AWS Config 規則:[s3-bucket-blacklisted-actions-prohibited](https://docs.aws.amazon.com/config/latest/developerguide/s3-bucket-blacklisted-actions-prohibited.html)

排程類型:已觸發變更

參數:

• blacklistedactionpatterns:s3:DeleteBucketPolicy, s3:PutBucketAcl, s3:PutBucketPolicy, s3:PutEncryptionConfiguration, s3:PutObjectAcl(不可定 制)

此控制項會檢查 Amazon S3 一般用途儲存貯體政策是否防止其他 AWS 帳戶 主體對 S3 儲存貯體中 的資源執行拒絕動作。如果值區政策允許對另一個主參與者執行一或多個先前動作,則控制項會失敗 AWS 帳戶。

實施最低權限存取對於降低安全風險以及錯誤或惡意的影響至關重要。如果 S3 儲存貯體政策允許從外 部帳戶存取,可能會導致內部威脅或攻擊者洩漏資料。

此blacklistedactionpatterns參數可讓您成功評估 S3 儲存貯體的規則。對於未包含 在blacklistedactionpatterns清單中的動作模式,此參數會授與外部帳戶的存取權。
若要更新 Amazon S3 儲存貯體政策以移除許可,請參閱。 使[用 Amazon 簡單儲存服務使用者指南中](https://docs.aws.amazon.com/AmazonS3/latest/userguide/add-bucket-policy.html) [的 Amazon S3 主控台新增儲存貯體政策](https://docs.aws.amazon.com/AmazonS3/latest/userguide/add-bucket-policy.html)。

在 [編輯值區原則] 頁面的 [原則編輯] 文字方塊中,執行下列其中一個動作:

- 移除授與其他拒絕動作 AWS 帳戶 存取權的陳述式。
- 從陳述式中移除允許的拒絕動作。

[S3.7] S3 一般用途儲存貯體應使用跨區域複寫

# **A** Important

2024 年 3 月 12 日,此控制項的標題變更為顯示的標題。如需詳細資訊,請參閱 [Security Hub](#page-1385-0) [控制項的變更記錄檔](#page-1385-0)。

相關要求:PCI DSS V3.2.1/2.2、等級 5 澳大利亞管理系統 (2)、技術指令介面卡 (2)、電子信息技術指 標 (800) -53.R5 (1)、定義編號 (1)、Ni.800-53.5 (2)、), 早上五點五 (2), 尼斯卡 (5) CP-10 SC-36 SI-13

類別:保護 > 安全存取管理

嚴重性:低

資源類型:AWS::S3::Bucket

AWS Config 規則:**[s3-bucket-cross-region-replication-enabled](https://docs.aws.amazon.com/config/latest/developerguide/s3-bucket-cross-region-replication-enabled.html)**

排程類型:已觸發變更

參數:無

此控制項可檢查 Amazon S3 一般用途儲存貯體是否已啟用跨區域複寫。如果值區未啟用跨區域複寫, 則控制項會失敗。

複製是在相同或不同值區之間對物件進行自動、非同步複製 AWS 區域。複寫會將新建立的物件和物件 更新從來源儲存貯體複製到目的地值區或值區。 AWS 最佳作法建議您針對相同擁有的來源和目的地值 區進行複寫 AWS 帳戶。除了可用性之外,建議您考慮其他系統強化設定。

若要在 S3 儲存貯體上啟用跨區域複寫,請[參閱 Amazon 簡單儲存服務使用者指南中針對同一帳戶擁有](https://docs.aws.amazon.com/AmazonS3/latest/userguide/replication-walkthrough1.html) [的來源和目的地儲存貯體設定複](https://docs.aws.amazon.com/AmazonS3/latest/userguide/replication-walkthrough1.html)寫。針對「來源值區」,選擇「套用至值區中的所有物件」。

[S3.8] S3 通用存儲桶應阻止公共訪問

相關要求:獨聯體 AWS 基金會基準測試 V3.0.0/2.1.4,獨聯體 AWS 基礎基準測試版 1.4.0/2.1.5,NIST -53.R5 交流 -3(7),Nist.800-53.R5 交流 -3(7),Nist.800-53.R5 交流 4,星期 七, 星期五七七 (11), 星期五七 (16), 星期六七 (16), 星期五七 (20), 星期五七 (20), 星期七七 (21), 西洋 -53.R5 (3), 西洋 -53.5 (3), 西洋 -53.5 (3), AC-21

分類:保護 > 安全存取管理 > 存取控制

嚴重性:高

資源類型:AWS::S3::Bucket

AWS Config 規則: [s3-bucket-level-public-access-prohibited](https://docs.aws.amazon.com/config/latest/developerguide/s3-bucket-level-public-access-prohibited.html)

## 排程類型:已觸發變更

參數:

• excludedPublicBuckets(不可自訂) — 以逗號分隔的已知允許公用 S3 儲存貯體名稱清單

此控制項可檢查 Amazon S3 一般用途儲存貯體是否在儲存貯體層級封鎖公用存取。如果將下列任何設 定設定為,則控制項會失敗false:

- ignorePublicAcls
- blockPublicPolicy
- blockPublicAcls
- restrictPublicBuckets

S3 儲存貯體層級的封鎖公用存取提供控制項,以確保物件永遠不會擁有公開存取權。透過存取控制清 單 (ACL)、儲存貯體政策或兩者來授予對儲存貯體和物件的公開存取許可。

除非您打算公開存取 S3 儲存貯體,否則您應該設定儲存貯體層級 Amazon S3 區塊公共存取功能。

如需有關如何在儲存貯體層級移除公開存取權的資訊,請參閱 [Amazon S3 使用者指南中的封鎖對](https://docs.aws.amazon.com/AmazonS3/latest/dev/access-control-block-public-access.html)  [Amazon S3 儲存的公開存取](https://docs.aws.amazon.com/AmazonS3/latest/dev/access-control-block-public-access.html)。

[S3.9] S3 一般用途儲存貯體應啟用伺服器存取記錄

## **A** Important

2024 年 3 月 12 日,此控制項的標題變更為顯示的標題。如需詳細資訊,請參閱 [Security Hub](#page-1385-0) [控制項的變更記錄檔](#page-1385-0)。

相關要求:交流電 -2 (4)、交流電四 (26)、奈特 .800-53.R5 交流 -6 (9)、指定交流 -6 (9)、AU-10、 黑色 -53.5、三、三、三、三、三五月五日六星期六 (4), 日本七點八十七 (7), 尼斯 .800-53.R5 (9), 尼 斯 .800-53.R5 系統 -4 (20), 尼斯. AU-12

類別:識別 > 記錄日誌

嚴重性:中

資源類型:AWS::S3::Bucket

AWS Config 規則:[s3-bucket-logging-enabled](https://docs.aws.amazon.com/config/latest/developerguide/s3-bucket-logging-enabled.html)

排程類型:已觸發變更

參數・無

此控制項會檢查 Amazon S3 一般用途儲存貯體是否啟用伺服器存取記錄。如果未啟用伺服器存取記 錄,則控制項會失敗。啟用記錄功能後,Amazon S3 會將來源儲存貯體的存取日誌交付到所選目標儲 存貯體。目標值區必須與來源值區位於 AWS 區域 同一個值區,且不得設定預設保留期間。目標記錄 值區不需要啟用伺服器存取記錄,您應該隱藏此值區的發現項目。

伺服器存取記錄可提供對值區發出要求的詳細記錄。伺服器存取記錄可協助安全性和存取稽核。如需詳 細資訊,請參閱 [Amazon S3 的安全最佳實務:啟用 Amazon S3 伺服器存取記錄](https://docs.aws.amazon.com/AmazonS3/latest/dev/security-best-practices.html)。

修補

若要啟用 Amazon S3 伺服器存取日誌,請參閱 [Amazon S3 使用者指南中的啟用 Amazon S3 伺服器](https://docs.aws.amazon.com/AmazonS3/latest/userguide/enable-server-access-logging.html) [存取日誌](https://docs.aws.amazon.com/AmazonS3/latest/userguide/enable-server-access-logging.html)。

# [S3.10] 啟用版本控制的 S3 一般用途儲存貯體應具有生命週期組態

### **A** Important

2024 年 3 月 12 日,此控制項的標題變更為顯示的標題。安全中心於 2024 年 4 月從 AWS 基 礎安全性最佳做法標準淘汰此控制項,但它仍包含在 NIST SP 800-53 修訂版 5 標準中。如需 詳細資訊,請參閱 [Security Hub 控制項的變更記錄檔](#page-1385-0)。

相關要求:指定電腦 -53.R5 CP-10、指定伺服器 -53.R5 CP-6 (2)、NIST-53.R5 CP-5 (2)、日本電腦 -53.R5 (5) SI-13

類別:識別 > 記錄日誌

嚴重性:中

資源類型:AWS::S3::Bucket

AWS Config 規則:[s3-version-lifecycle-policy-check](https://docs.aws.amazon.com/config/latest/developerguide/s3-version-lifecycle-policy-check.html)

排程類型:已觸發變更

參數:無

此控制項可檢查 Amazon S3 一般用途版本化儲存貯體是否具有生命週期組態。如果值區沒有生命週期 設定,則控制項會失敗。

我們建議您為 S3 儲存貯體建立生命週期組態,以協助您定義 Amazon S3 在物件生命週期內採取的動 作。

#### 修補

如需在 Amazon S3 儲存貯體上設定生命週期的詳細資訊,請參閱在儲存貯體[上設定生命週期組態和](https://docs.aws.amazon.com/AmazonS3/latest/userguide/how-to-set-lifecycle-configuration-intro.html)[管](https://docs.aws.amazon.com/AmazonS3/latest/userguide/object-lifecycle-mgmt.html) [理儲存生命週期](https://docs.aws.amazon.com/AmazonS3/latest/userguide/object-lifecycle-mgmt.html)。

[S3.11] S3 一般用途儲存貯體應啟用事件通知

### **A** Important

2024 年 3 月 12 日,此控制項的標題變更為顯示的標題。安全中心於 2024 年 4 月從 AWS 基礎安全性最佳做法標準中淘汰此控制項,但它仍包含在 NIST SP 800-53 修訂版 5 版標準 中:。如需詳細資訊,請參閱 [Security Hub 控制項的變更記錄檔](#page-1385-0)。

相關要求:NIS.800-53.R5 CA-七、七、三、三三 (8)、尼斯。

類別:識別 > 記錄日誌

- 嚴重性:中
- 資源類型:AWS::S3::Bucket

AWS Config 規則: [s3-event-notifications-enabled](https://docs.aws.amazon.com/config/latest/developerguide/s3-event-notifications-enabled.html)

# 排程類型:已觸發變更

參數:

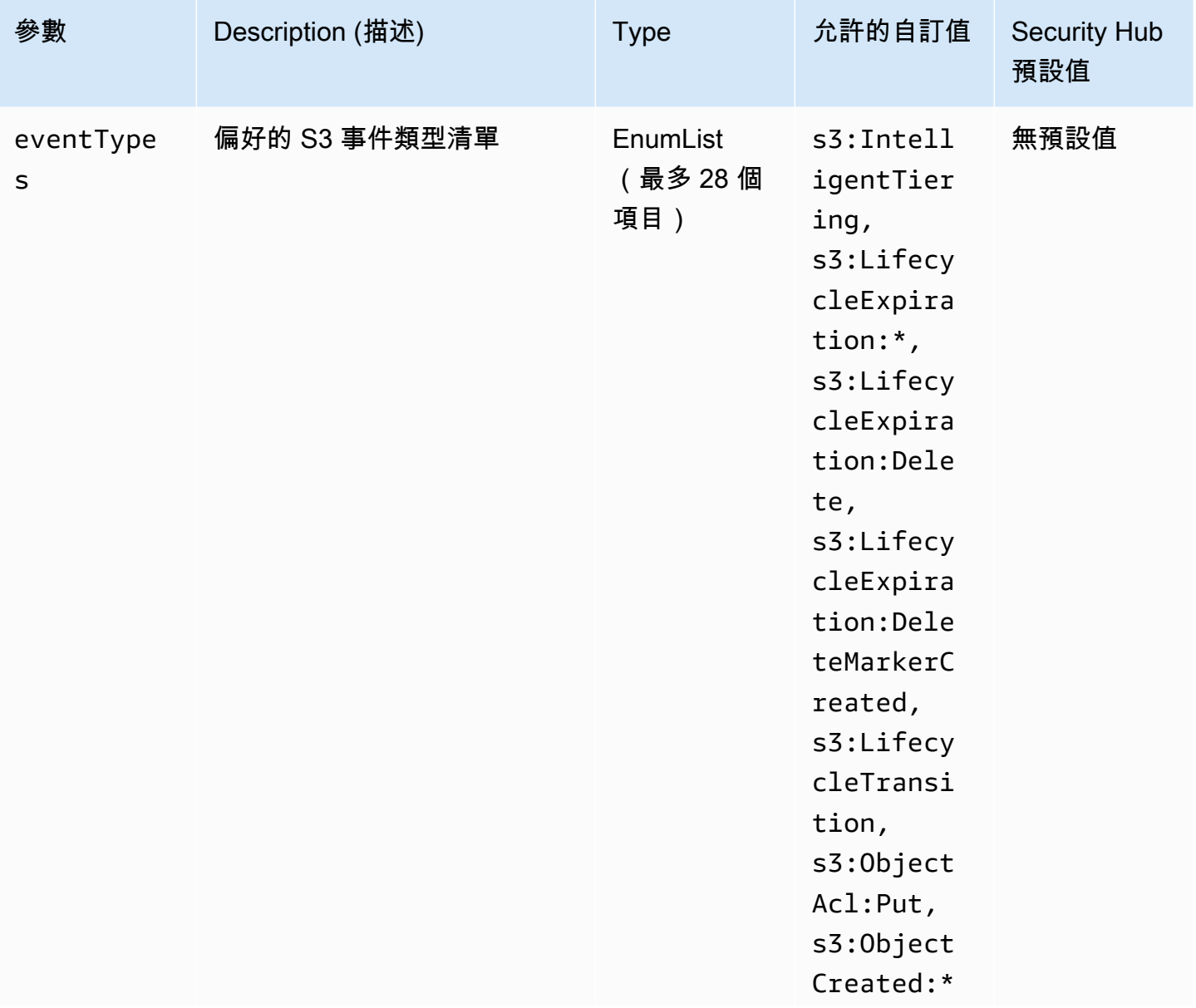

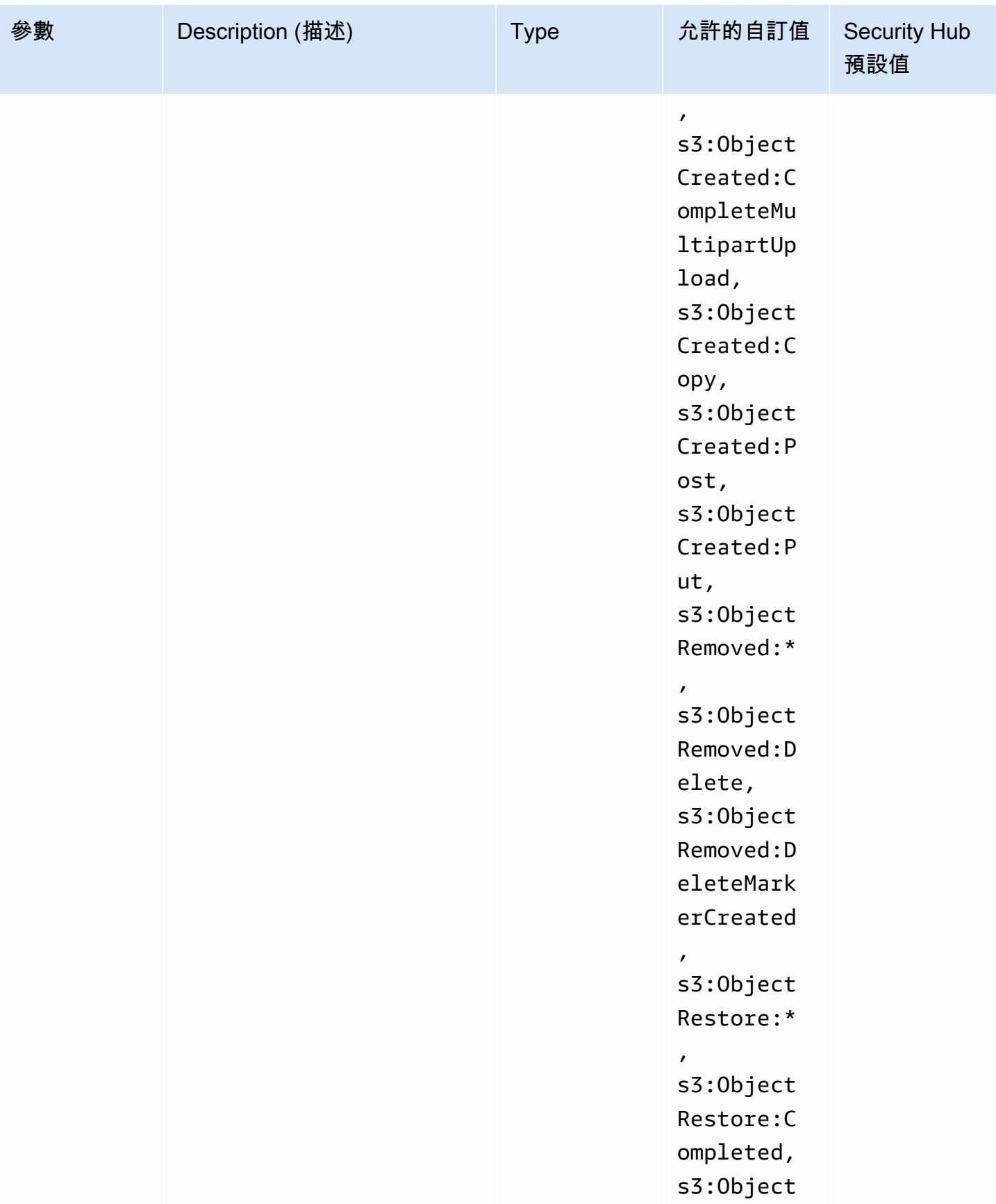

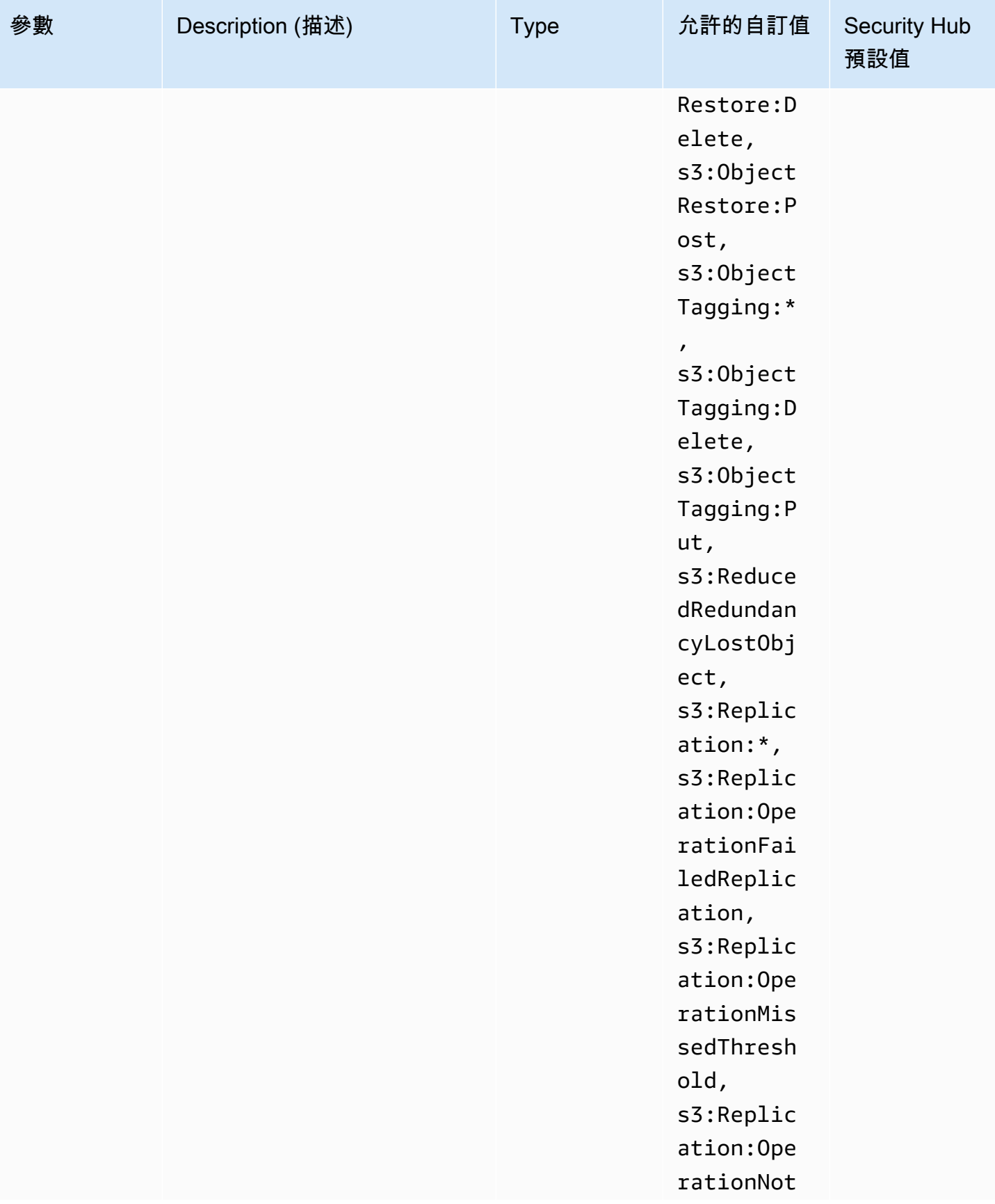

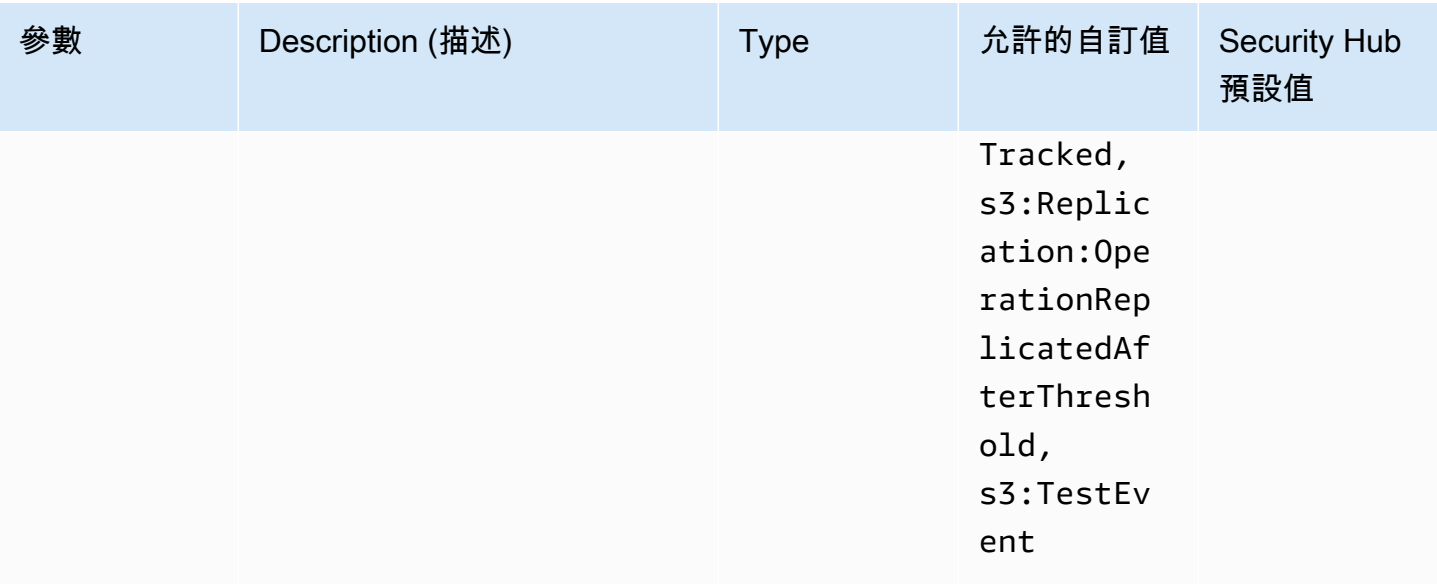

此控制項會檢查 Amazon S3 一般用途儲存貯體是否啟用 S3 事件通知。如果儲存貯體上未啟用 S3 事 件通知,則控制項會失敗。如果您為eventTypes參數提供自訂值,則只有在針對指定類型的事件啟用 事件通知時,控制項才會傳遞。

啟用 S3 事件通知時,您會在發生影響 S3 儲存貯體的特定事件時收到警示。例如,您可以收到有關物 件建立、移除物件和物件還原的通知。這些通知可以提醒相關團隊意外或故意修改,這些修改可能導致 未經授權的數據訪問。

修補

如需偵測 S3 儲存貯體和物件變更的相關資訊,請參閱 [Amazon S3 使用者指南中的 Amazon S3 事件](https://docs.aws.amazon.com/AmazonS3/latest/userguide/NotificationHowTo.html) [通知](https://docs.aws.amazon.com/AmazonS3/latest/userguide/NotificationHowTo.html)。

[S3.12] ACL 不應用於管理使用者對 S3 一般用途儲存貯體的存取

**A** Important

2024 年 3 月 12 日,此控制項的標題變更為顯示的標題。如需詳細資訊,請參閱 [Security Hub](#page-1385-0) [控制項的變更記錄檔](#page-1385-0)。

相關要求:交流 -2 (1)、交流 3 (1)、尼斯特。800-53.R5 交流 -3、交流 -3 (15)、日本交流 -3 (7)、日本 交流 -6

分類:保護 > 安全存取管理 > 存取控制

嚴重性:中

資源類型:AWS::S3::Bucket

AWS Config 規則: [s3-bucket-acl-prohibited](https://docs.aws.amazon.com/config/latest/developerguide/s3-bucket-acl-prohibited.html)

排程類型:已觸發變更

參數:無

此控制項可檢查 Amazon S3 一般用途儲存貯體是否透過存取控制清單 (ACL) 提供使用者許可。如果設 定 ACL 來管理值區的使用者存取權,則控制項會失敗。

ACL 是早於 IAM 的舊版存取控制機制。我們建議您使用 S3 儲存貯體政策或 AWS Identity and Access Management (IAM) 政策來管理 S3 儲存貯體的存取權,而不是 ACL。

修補

若要傳遞此控制項,您應該停用 S3 儲存貯體的 ACL。如需指示,請參閱 Amazon 簡單儲存服務使用 者指南中的控制物件擁有權和停用儲存[貯體的 ACL。](https://docs.aws.amazon.com/AmazonS3/latest/userguide/about-object-ownership.html)

若要建立 S3 儲存貯體政策,請參[閱使用 Amazon S3 主控台新增儲存貯體政策](https://docs.aws.amazon.com/AmazonS3/latest/userguide/add-bucket-policy.html)。若要在 S3 儲存貯體 上建立 IAM 使用者政策,請參閱[使用使用者政策控制儲存貯體的存](https://docs.aws.amazon.com/AmazonS3/latest/userguide/walkthrough1.html#walkthrough-grant-user1-permissions)取。

# [S3.13] S3 一般用途儲存貯體應具有生命週期組態

**A** Important

2024 年 3 月 12 日,此控制項的標題變更為顯示的標題。如需詳細資訊,請參閱 [Security Hub](#page-1385-0) [控制項的變更記錄檔](#page-1385-0)。

相關要求:指定電腦 -53.R5 CP-10、指定伺服器 -53.R5 CP-6 (2)、NIST-53.R5 CP-5 (2)、日本電腦 -53.R5 (5) SI-13

類別:保護 > 資料保護

嚴重性:低

資源類型:AWS::S3::Bucket

AWS Config 規則:[s3-lifecycle-policy-check](https://docs.aws.amazon.com/config/latest/developerguide/s3-lifecycle-policy-check.html)

排程類型:已觸發變更

### 參數:

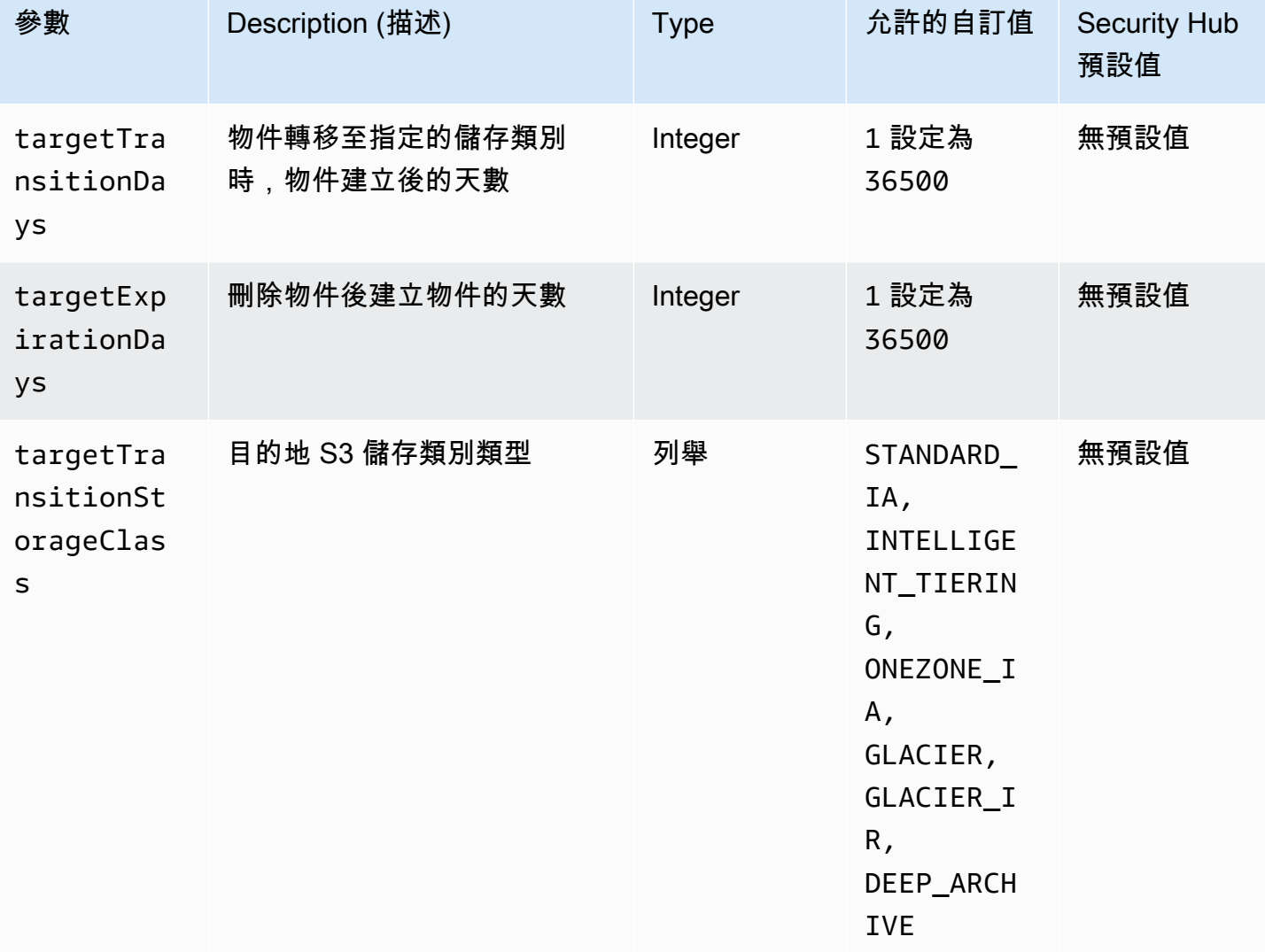

此控制項會檢查 Amazon S3 一般用途儲存貯體是否具有生命週期組態。如果值區沒有生命週期設定, 則控制項會失敗。如果您為上述一或多個參數提供自訂值,則只有在原則包含指定的儲存區類別、刪除 時間或轉換時間時,控制項才會傳遞。

為 S3 儲存貯體建立生命週期組態,可定義您希望 Amazon S3 在物件生命週期內採取的動作。例如, 您可以將物件轉移到另一個儲存類別、將它們封存或在指定的時間段後刪除它們。

修補

如需在 Amazon S3 儲存貯體上設定生命週期政策的相關資訊,請參閱在儲存貯體[上設定生命週期組](https://docs.aws.amazon.com/AmazonS3/latest/userguide/how-to-set-lifecycle-configuration-intro.html) [態](https://docs.aws.amazon.com/AmazonS3/latest/userguide/how-to-set-lifecycle-configuration-intro.html),並參閱 Amazon S3 使用者指南中[的管理儲存生命週期。](https://docs.aws.amazon.com/AmazonS3/latest/userguide/object-lifecycle-mgmt.html)

# [S3.14] S3 一般用途儲存貯體應啟用版本控制

**A** Important

2024 年 3 月 12 日,此控制項的標題變更為顯示的標題。如需詳細資訊,請參閱 [Security Hub](#page-1385-0) [控制項的變更記錄檔](#page-1385-0)。

#### 分類:保護 > 資料保護 > 資料刪除保護

相關要求:八月五日九星期五 (2)、日本電腦 (CP-10)、NIST-53.R5 CP-6、指定點 5 CP-6 (1)、指令 碼:800-53.R5 CP-6 (2)、指令碼 -53.5 (2)、Nist.800-53.5 (2) 5 SI-12, 奈特. 800-53.5 SI-13 (5)

嚴重性:低

資源類型:AWS::S3::Bucket

AWS Config 規則:[s3-bucket-versioning-enabled](https://docs.aws.amazon.com/config/latest/developerguide/s3-bucket-versioning-enabled.html)

排程類型:已觸發變更

參數:無

此控制項會檢查 Amazon S3 一般用途儲存貯體是否已啟用版本控制。如果值區的版本控制項已暫停, 則控制項會失敗。

版本控制可將物件的多個變體保留在同一個 S3 儲存貯體中。您可以使用版本控制來保留、擷取和還原 S3 儲存貯體中存放的物件的早期版本。版本控制可協助您從非預期的使用者動作和應用程式失敗中復 原。

**G** Tip

隨著值區中的物件數量因版本而增加,您可以設定生命週期組態,根據規則自動封存或刪除已 建立版本化的物件。如需詳細資訊,請參閱適[用於版本化物件的 Amazon S3 生命週期管理。](https://aws.amazon.com/blogs/aws/amazon-s3-lifecycle-management-update/)

修補

若要在 S3 儲存貯體上使用版本[控制,請參閱 Amazon S3 使用者指南中的在儲存貯體上啟用](https://docs.aws.amazon.com/AmazonS3/latest/userguide/manage-versioning-examples.html)版本控 制。

Amazon S3 控制 しんしょう しょうきょう しょうきょう しょうしゅう しょうしゅう かんしゅう しょうしゅう しょうしゅう しょうしゅん しょうしゅう しょうしゅう

# [S3.15] S3 一般用途儲存貯體應啟用物件鎖定

## **A** Important

2024 年 3 月 12 日,此控制項的標題變更為顯示的標題。如需詳細資訊,請參閱 [Security Hub](#page-1385-0) [控制項的變更記錄檔](#page-1385-0)。

# 分類:保護 > 資料保護 > 資料刪除保護

相關要求:第五台 CP-6 (2)

嚴重性:中

資源類型:AWS::S3::Bucket

AWS Config 規則:**[s3-bucket-default-lock-enabled](https://docs.aws.amazon.com/config/latest/developerguide/s3-bucket-default-lock-enabled.html)**

排程類型:已觸發變更

參數:

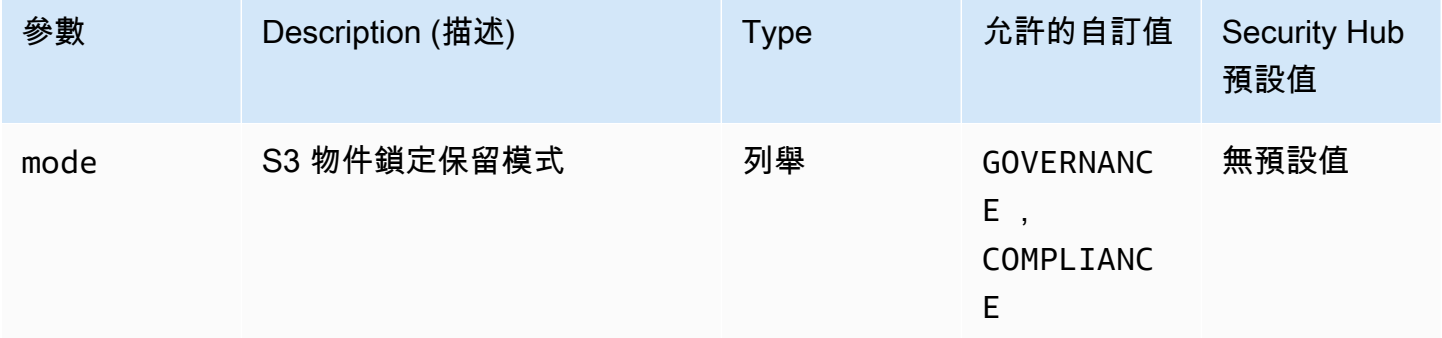

此控制項會檢查 Amazon S3 一般用途儲存貯體是否已啟用物件鎖定。如果值區未啟用物件鎖定,則控 制項會失敗。如果您為mode參數提供自訂值,則只有在 S3 Object Lock 使用指定的保留模式時,控制 項才會通過。

您可以使用 S3 物件鎖定使用 write-once-read-many (WORM) 模型來存放物件。物件鎖定可協助防止 S3 儲存貯體中的物件在固定時間或無限期內遭到刪除或覆寫。您可以使用 S3 物件鎖定,以滿足必須 使用 WORM 儲存體的法規要求,或多加一道保護以免物件遭到變更和刪除。

若要為新的和現有的 S3 儲存貯體設[定物件鎖定,請參閱 Amazon S3](https://docs.aws.amazon.com/AmazonS3/latest/userguide/object-lock-configure.html) 使用者指南中的設定 S3 物件鎖 定。

[S3.17] S3 一般用途儲存貯體在靜態時應使用 AWS KMS keys

# **A** Important

2024 年 3 月 12 日,此控制項的標題變更為顯示的標題。如需詳細資訊,請參閱 [Security Hub](#page-1385-0) [控制項的變更記錄檔](#page-1385-0)。

## 類別:保護 – 資料保護 – 靜態資料加密

相關要求:第五代 SC-12 (2)、電腦五點五公分 -3 (6)、鼻子 800-53.R5 SC-13、鎳 53.R5 SC-28、薄 膜 -53.R5 SC-28 (1)、尼斯卡 -53.5 (1)、尼斯卡 -53.5 (1)、6), 尼斯 .800-53.5 澳大利亚

#### 嚴重性:中

資源類型:AWS::S3::Bucket

AWS Config 規則:**[s3-default-encryption-kms](https://docs.aws.amazon.com/config/latest/developerguide/s3-default-encryption-kms.html)**

排程類型:已觸發變更

參數:無

此控制項會檢查 Amazon S3 一般用途儲存貯體是否使用 AWS KMS key (SSE-KMS 或 DSSE-KMS) 加密。如果儲存貯體使用預設加密 (SSE-S3) 加密,則控制項會失敗。

伺服器端加密 (SSE) 是由接收資料的應用程式或服務在其目的地加密資料。除非另有指定,否則 S3 儲存貯體預設會使用 Amazon S3 受管金鑰 (SSE-S3) 進行伺服器端加密。不過,若要增加控制 權,您可以選擇將儲存貯體設定為改為使用伺服器端加密 AWS KMS keys (SSE-KMS 或 DSSE-KMS)。Amazon S3 會在物件層級將資料寫入資料中心的磁碟時加密,並在您存取 AWS 資料時為您解 密。

#### 修補

若要使用 SSE-KMS 加密 S3 儲存貯體,請參閱 Amazon S3 使用者[指南中的指定伺服器端加密 AWS](https://docs.aws.amazon.com/AmazonS3/latest/userguide/specifying-kms-encryption.html) [KMS \(SSE-KMS\)](https://docs.aws.amazon.com/AmazonS3/latest/userguide/specifying-kms-encryption.html)。若要使用 DSSE-KMS 加密 S3 儲存貯體,請參閱 Amazon S3 使用[者指南中的使用](https://docs.aws.amazon.com/AmazonS3/latest/userguide/specifying-dsse-encryption.html) [AWS KMS keys \(DSSE-KMS\) 指定雙層伺服器端加密。](https://docs.aws.amazon.com/AmazonS3/latest/userguide/specifying-dsse-encryption.html)

# [S3.19] S3 存取點應該已啟用封鎖公用存取設定

相關要求:指定的要求:AC-21、交流 -3、NIST -53.R5 交流 -3、交流 -3 (7)、尼斯特 800-53.R5 交流 4、NIS.800-53.R5 交流 4 (21)、指定線 -53.R5 交流 -6、五月五日七 (16), 日本七點七 (20), 星期六七 (20), 日本七點七 (21), 日本七點七 (3), 日本七點七 (3), 日本七七 (4)

分類:保護 > 安全存取管理 > 無法公開存取的資源

#### 嚴重性:嚴重

資源類型:AWS::S3::AccessPoint

AWS Config 規則:**[s3-access-point-public-access-blocks](https://docs.aws.amazon.com/config/latest/developerguide/s3-access-point-public-access-blocks.html)**

排程類型:已觸發變更

#### 參數:無

此控制項可檢查 Amazon S3 存取點是否已啟用區塊公用存取設定。如果存取點未啟用封鎖公用存取設 定,則控制項會失敗。

Amazon S3 區塊公開存取功能可協助您在三個層級管理 S3 資源的存取:帳戶、儲存貯體和存取點層 級。每個層級的設定都可以獨立設定,讓您對資料擁有不同層級的公開存取限制。存取點設定無法個別 覆寫較高層級 (帳戶層級或指派給存取點的值區) 上限制較嚴格的設定。相反地,存取點層級的設定是 相加的,這表示它們會在其他層級的設定進行補充,並與其他層級的設定一起運作。除非您打算公開存 取 S3 存取點,否則應啟用封鎖公用存取設定。

#### 修補

Amazon S3 目前不支援在建立存取點後變更存取點的封鎖公開存取權限設定。當您建立新的存取點 時,預設會啟用所有封鎖公用存取設定。建議您啟用所有設定,除非您知道您有特別需要停用任一設 定。如需詳細資訊,請參[閱 Amazon 簡單儲存服務使用者指南中的管理公用存取點。](https://docs.aws.amazon.com/AmazonS3/latest/userguide/access-points-bpa-settings.html)

[S3.20] S3 一般用途儲存貯體應啟用 MFA 刪除功能

相關要求:獨聯體 AWS 基金會基準測試 V3.0.0/2.1.2,獨聯體 AWS 基礎基準測試版 1.4.0/2.1.3,Nist.800-53.R5 厘米 -2 厘米 -2(2),Nist.800-53.R5 厘米 -2(2),NiST

#### 分類:保護 > 資料保護 > 資料刪除保護

#### 嚴重性:低

資源類型:AWS::S3::Bucket

AWS Config 規則:**[s3-bucket-mfa-delete-enabled](https://docs.aws.amazon.com/config/latest/developerguide/s3-bucket-mfa-delete-enabled.html)**

排程類型:已觸發變更

#### 參數:無

此控制項可檢查 Amazon S3 一般用途版本控制儲存貯體上是否啟用多因素身份驗證 (MFA) 刪除。如 果值區未啟用 MFA 刪除,則控制項會失敗。控制項不會針對具有生命週期設定的值區產生發現項目。

在 Amazon S3 儲存貯體中使用 S3 版本控制時,您可以選擇性地設定儲存貯體以啟用 MFA 刪除,以 新增另一層安全性。當您這樣做時,儲存貯體擁有者必須在任一要求中包含兩種身分驗證形式,才能 刪除版本或變更儲存貯體的版本控制狀態。如果您的安全憑證遭到入侵,MFA 刪除可提供額外的安全 性。MFA 刪除還可以協助防止意外刪除值區刪除,方法是要求啟動刪除動作的使用者以 MFA 代碼證 明 MFA 裝置的實體擁有,並在刪除動作中增加額外的摩擦層和安全性。

**a** Note

MFA 刪除功能需要值區版本控制作為相依性。儲存貯體版本控制是一種將 S3 物件的多種變體 保留在同一個儲存貯體中的方法。此外,只有以 root 使用者身分登入的儲存貯體擁有者可以啟 用 MFA 刪除並在 S3 儲存貯體上執行刪除動作。

#### 修補

若要在儲存貯體上啟用 S3 版本控制和設定 MFA 刪除,請[參閱 Amazon 簡單儲存服務使用者指南中的](https://docs.aws.amazon.com/AmazonS3/latest/userguide/MultiFactorAuthenticationDelete.html) [設定 MFA 刪除。](https://docs.aws.amazon.com/AmazonS3/latest/userguide/MultiFactorAuthenticationDelete.html)

[S3.22] S3 一般用途儲存貯體應記錄物件層級寫入事件

相關要求:獨聯體 AWS 基金會基準 v3.0.0/3.8

類別:識別 > 記錄日誌

嚴重性:中

資源類型:AWS::::Account

AWS Config 規則:**[cloudtrail-all-write-s3-data-event-check](https://docs.aws.amazon.com/config/latest/developerguide/cloudtrail-all-write-s3-data-event-check.html)**

排程類型:定期

#### 參數:無

此控制項會檢查是否 AWS 帳戶 有至少一個 AWS CloudTrail 多區域追蹤來記錄 Amazon S3 儲存貯體 的所有寫入資料事件。如果帳戶沒有記錄 S3 儲存貯體寫入資料事件的多區域追蹤,則控制項會失敗。

S3 物件層級操作 (例如GetObjectDeleteObjectPutObject、和) 稱為資料事件。依預設, CloudTrail 不會記錄資料事件,但您可以設定追蹤記錄 S3 儲存貯體的資料事件。當您為寫入資料事件 啟用物件層級記錄時,您可以記錄 S3 儲存貯體中的每個個別物件 (檔案) 存取。啟用物件層級記錄可協 助您符合資料合規要求、執行全面的安全分析、監控您的使用者行為的特定模式 AWS 帳戶,以及使用 Amazon CloudWatch Events 對 S3 儲存貯體中的物件層級 API 活動採取動作。如果您設定多區域追蹤 記錄所有 S3 儲存貯體的唯寫或所有類型的資料事件,則此控制項會產生一個PASSED發現項目。

修補

若要[啟用 S3](https://docs.aws.amazon.com/AmazonS3/latest/userguide/enable-cloudtrail-logging-for-s3.html) 儲存貯體的物件層級日誌記錄,請參閱 Amazon 簡單儲存體服務使用者指南中的啟用 S3 [儲存貯體和物件的 CloudTrail 事件記](https://docs.aws.amazon.com/AmazonS3/latest/userguide/enable-cloudtrail-logging-for-s3.html)錄。

[S3.23] S3 一般用途儲存貯體應記錄物件層級讀取事件

相關要求:獨聯體 AWS 基金會基準 v3.0.0/3.9

類別:識別 > 記錄日誌

嚴重性:中

資源類型:AWS::::Account

AWS Config 規則:**[cloudtrail-all-read-s3-data-event-check](https://docs.aws.amazon.com/config/latest/developerguide/cloudtrail-all-read-s3-data-event-check.html)**

排程類型:定期

參數:無

此控制項會檢查是否 AWS 帳戶 具有至少一個 AWS CloudTrail 多區域追蹤來記錄 Amazon S3 儲存貯 體的所有讀取資料事件。如果帳戶沒有記錄 S3 儲存貯體讀取資料事件的多區域追蹤,則控制項會失 敗。

S3 物件層級操作 (例如GetObjectDeleteObjectPutObject、和) 稱為資料事件。依預設, CloudTrail 不會記錄資料事件,但您可以設定追蹤記錄 S3 儲存貯體的資料事件。為讀取資料事件啟用 物件層級記錄時,您可以記錄 S3 儲存貯體中的每個個別物件 (檔案) 存取。啟用物件層級記錄可協助 您符合資料合規要求、執行全面的安全分析、監控您的使用者行為的特定模式 AWS 帳戶,以及使用

Amazon CloudWatch Events 對 S3 儲存貯體中的物件層級 API 活動採取動作。如果您設定多區域追蹤 記錄所有 S3 儲存貯體的唯讀或所有類型的資料事件,則此控制項會產生PASSED發現。

#### 修補

若要[啟用 S3](https://docs.aws.amazon.com/AmazonS3/latest/userguide/enable-cloudtrail-logging-for-s3.html) 儲存貯體的物件層級日誌記錄,請參閱 Amazon 簡單儲存體服務使用者指南中的啟用 S3 [儲存貯體和物件的 CloudTrail 事件記](https://docs.aws.amazon.com/AmazonS3/latest/userguide/enable-cloudtrail-logging-for-s3.html)錄。

# Amazon SageMaker 控制

這些控制項與資 SageMaker 源有關。

這些控制項可能並非全部可用 AWS 區域。如需詳細資訊,請參閱 [各區域控制項的可用性](#page-1255-0)。

# [SageMaker.1] Amazon SageMaker 筆記本實例不應該直接訪問互聯網

相關要求:PCI DSS V3.2.1/1.2.1、投資管理系統 DSS V3.2.1/1.3.1、PCI DSS V3.2.1/1.3.4、PCI DSS V3.2.1/1.3.4、投資管理系統 DSS V3.2.1/1.3.6、Ni.800-53.R5 AC-21、交流電 -4 (21), 交流 6, 尼 斯 .800-53.R5 交流 6, 尼斯 .800-53.R5, 星期五 (20), 尼斯 .800-53.R5 (16), 尼斯 .800-53.R5 (16), 尼斯 特 -53.R5 (20), 3), 早上七點七 (4), 日本七星期五 (9)

## 類別:保護 > 安全網路組態

## 嚴重性:高

資源類型:AWS::SageMaker::NotebookInstance

AWS Config 規則: [sagemaker-notebook-no-direct-internet-access](https://docs.aws.amazon.com/config/latest/developerguide/sagemaker-notebook-no-direct-internet-access.html)

排程類型:定期

參數:無

此控制項會檢查 SageMaker 筆記本執行個體是否已停用直接網際網路存取。如果已針對筆記本執行個 體啟用DirectInternetAccess欄位,則控制項會失敗。

如果您在不使用 VPC 的情況下設定 SageMaker 執行個體,則執行個體預設會啟用直接網際網路存 取。您應該使用 VPC 設定執行個體,並將預設設定變更為 [停用] — 透過 VPC 存取網際網路。若要從 筆記型電腦訓練或託管模型,您需要存取網際網路。若要啟用網際網路存取,您的 VPC 必須具有介面 端點 (AWS PrivateLink) 或 NAT 閘道,以及允許輸出連線的安全群組。若要進一步了解如何將筆記本 執行個體 Connect 到 VPC 中的資源,請參閱 Amazon SageMaker 開發人員指南[中的將筆記本執行個](https://docs.aws.amazon.com/sagemaker/latest/dg/appendix-notebook-and-internet-access.html) [體連接到 VPC 中的資源](https://docs.aws.amazon.com/sagemaker/latest/dg/appendix-notebook-and-internet-access.html)。您也應該確保只有授權使用者才能存取您的 SageMaker 組態。限制允許使 用者變更 SageMaker 設定和資源的 IAM 許可。

#### 修補

建立筆記本執行個體之後,您無法變更網際網路存取設定。相反地,您可以停止、刪除和重新建立具有 封鎖網際網路存取權的執行個體。若要刪除允許直接存取網際網路的筆記[本執行個體,請參閱 Amazon](https://docs.aws.amazon.com/sagemaker/latest/dg/ex1-cleanup.html) [SageMaker 開發人員指南中的使用筆記本執行個體建立模型:清理。](https://docs.aws.amazon.com/sagemaker/latest/dg/ex1-cleanup.html)若要重建拒絕網際網路存取的筆 記本執行個體,請參閱[建立筆記本執行個](https://docs.aws.amazon.com/sagemaker/latest/dg/howitworks-create-ws.html)體。對於 [網路]、[直接網際網路存取],選擇 [停用]-透過 VPC 存取網際網路。

[SageMaker.2] SageMaker 筆記型電腦執行個體應在自訂 VPC 中啟動

相關要求:指定的要求:AC-21、交流 -3、NIST -53.R5 交流 -3、交流 -3 (7)、尼斯特 800-53.R5 交流 4、NIS.800-53.R5 交流 4 (21)、指定線 -53.R5 交流 -6、五月五日七 (16), 日本七點七 (20), 星期六七 (20), 日本七點七 (21), 日本七點七 (3), 日本七點七 (3), 日本七七 (4)

分類:保護 > 安全網絡配置 > 虛擬私人雲端內的資源

#### 嚴重性:高

資源類型:AWS::SageMaker::NotebookInstance

AWS Config 規則: [sagemaker-notebook-instance-inside-vpc](https://docs.aws.amazon.com/config/latest/developerguide/sagemaker-notebook-instance-inside-vpc.html)

排程類型:已觸發變更

#### 參數:無

此控制項會檢查 Amazon SageMaker 筆記型電腦執行個體是否在自訂虛擬私有雲 (VPC) 內啟動。如果 SageMaker 筆記本執行個體未在自訂 VPC 中啟動,或在 SageMaker 服務 VPC 中啟動筆記本執行個 體,則此控制項會失敗。

子網路是 VPC 內的一系列 IP 位址。我們建議盡可能將資源保存在自訂 VPC 內,以確保基礎架構的安 全網路保護。Amazon VPC 是一個虛擬網路,專用於您 AWS 帳戶的. 使用 Amazon VPC,您可以控制 SageMaker Studio 和筆記型電腦執行個體的網路存取和網際網路連線。

#### 修補

建立筆記本執行個體之後,您無法變更 VPC 設定。相反地,您可以停止、刪除和重新建立執行個體。 如需指示,請參閱 Amazon SageMaker 開發人員指南中[的使用筆記本執行個體建立模型:清理](https://docs.aws.amazon.com/sagemaker/latest/dg/ex1-cleanup.html)。

[SageMaker.3] 用戶不應該擁有對 SageMaker 筆記本實例的 root 訪問權限

相關要求:交流 -2 (1)、交流 -6 (15)、奈特 -53.R5 交流 -6 (15)、奈特.

類別:保護 > 安全存取管理 > 根使用者存取限制

嚴重性:高

資源類型:AWS::SageMaker::NotebookInstance

AWS Config 規則: [sagemaker-notebook-instance-root-access-check](https://docs.aws.amazon.com/config/latest/developerguide/sagemaker-notebook-instance-root-access-check.html)

排程類型:已觸發變更

參數:無

此控制項可檢查 Amazon SageMaker 筆記型電腦執行個體的根存取是否開啟。如果針對 SageMaker 筆記本執行個體開啟 root 存取權,則控制項會失敗。

為了遵守最低權限的主體,建議您將 root 存取權限限制為執行個體資源,以避免意外過度佈建權限。

修補

若要限制 SageMaker 筆記本執行[個體的根存取權,請參閱 Amazon SageMaker 開發人員指南中的控](https://docs.aws.amazon.com/sagemaker/latest/dg/nbi-root-access.html) [制 SageMaker 筆記本執行個體的根存取](https://docs.aws.amazon.com/sagemaker/latest/dg/nbi-root-access.html)權。

[SageMaker.4] SageMaker 端點生產變體的初始實例計數應該大於 1

相關要求:CP-10,尼斯 -53.R5 SC-5,東西 800-53.R5 的 SC-36,東西 800-53.R5 SA-13

分類:復原 > 復原能力 > 高可用性

嚴重性:中

資源類型:AWS::SageMaker::EndpointConfig

AWS Config 規則:[sagemaker-endpoint-config-prod-instance-count](https://docs.aws.amazon.com/config/latest/developerguide/sagemaker-endpoint-config-prod-instance-count.html)

排程類型:定期

### 參數:無

此控制項會檢查 Amazon SageMaker 端點的生產變體是否初始執行個體計數大於 1。如果端點的生產 變體只有 1 個初始執行個體,則控制項會失敗。

執行個體計數大於 1 的生產變體允許由異地同步備份執行個體備援管理SageMaker。跨多個可用區域 部署資源是在架構內提供高可用性的 AWS 最佳實務。高可用性可協助您從安全性事件中復原。

## **a** Note

此控制項僅適用於以執行個體為基礎的端點組態。

## 修補

如需端點組態參數的詳細資訊,請參閱 Amazon SageMaker 開發人員指南中[的建立端點組態](https://docs.aws.amazon.com/sagemaker/latest/dg/serverless-endpoints-create.html#serverless-endpoints-create-config)。

# AWS Secrets Manager 控制

這些控制項與 Secrets Manager 資源有關。

這些控制項可能並非全部可用 AWS 區域。如需詳細資訊,請參閱 [各區域控制項的可用性](#page-1255-0)。

[SecretsManager.1] Secrets Manager 秘密應該啟用自動旋轉

相關要求:交流 -2 (1)、交流電 -3 (15)

類別:保護 > 安全開發

嚴重性:中

資源類型:AWS::SecretsManager::Secret

AWS Config 規則: [secretsmanager-rotation-enabled-check](https://docs.aws.amazon.com/config/latest/developerguide/secretsmanager-rotation-enabled-check.html)

排程類型:已觸發變更

## 參數:

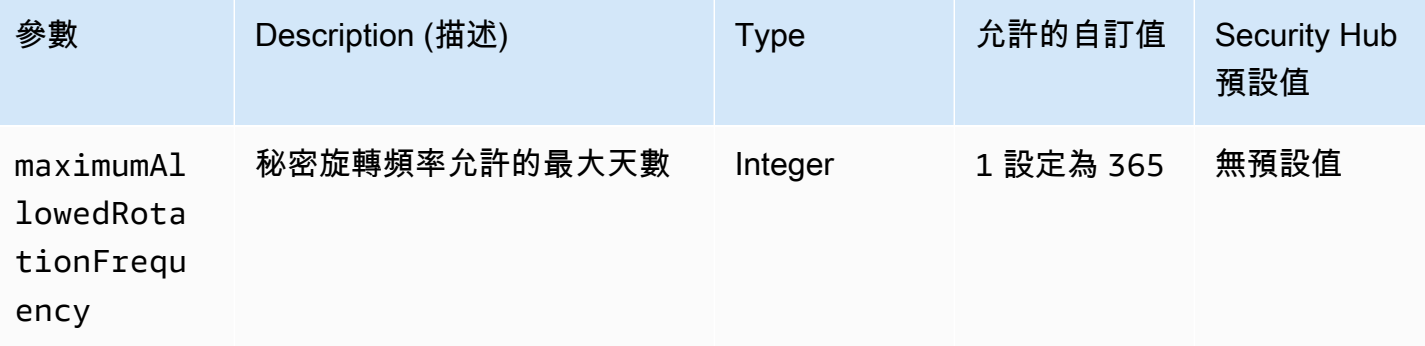

此控制項會檢查儲存在中的密碼 AWS Secrets Manager 是否設定為自動旋轉。如果未使用自動旋轉設 定密碼,則控制項會失敗。如果您為maximumAllowedRotationFrequency參數提供自訂值,則只 有在指定的時間範圍內自動旋轉密碼時,控制項才會通過。

Secrets Manager 可協助您改善組織的安全性狀態。密碼包括資料庫認證、密碼和協力廠商 API 金 鑰。您可以使用 Secrets Manager 集中儲存密碼、自動加密密碼、控制密碼的存取,以及安全且自動 地輪換密碼。

Secrets Manager 可以旋轉密碼。您可以使用輪替代短期密碼的長期密碼。輪換您的密碼會限制未經授 權的使用者可以使用遭入侵密碼的時間長度 因此,您應該經常輪換秘密。若要進一步瞭解輪換,請參 閱AWS Secrets Manager 使用者指南[中的旋轉 AWS Secrets Manager 密碼。](https://docs.aws.amazon.com/secretsmanager/latest/userguide/rotating-secrets.html)

# 修補

若要開啟 Secrets Manager 密碼的自動輪替功能,請參閱使用AWS Secrets Manager 者指南[中的使用](https://docs.aws.amazon.com/secretsmanager/latest/userguide/rotate-secrets_turn-on-for-other.html) [主控台設定 AWS Secrets Manager 密碼的自動輪換](https://docs.aws.amazon.com/secretsmanager/latest/userguide/rotate-secrets_turn-on-for-other.html)。您必須選擇並配置旋轉 AWS Lambda 功能。

[SecretsManager.2] 配置了自動旋轉的秘密 Secrets Manager 密鑰應該成功旋轉

相關要求:交流 -2 (1)、交流電 -3 (15)

類別:保護 > 安全開發

#### 嚴重性:中

資源類型:AWS::SecretsManager::Secret

AWS Config 規則: [secretsmanager-scheduled-rotation-success-check](https://docs.aws.amazon.com/config/latest/developerguide/secretsmanager-scheduled-rotation-success-check.html)

排程類型:已觸發變更

#### 參數:無

此控制項會根據輪換排程檢查 AWS Secrets Manager 密碼是否成功旋轉。如 果RotationOccurringAsScheduled是,則控制項失敗false。控制項只會評估已開啟旋轉的密 碼。

Secrets Manager 可協助您改善組織的安全性狀態。密碼包括資料庫認證、密碼和協力廠商 API 金 鑰。您可以使用 Secrets Manager 集中儲存密碼、自動加密密碼、控制密碼的存取,以及安全且自動 地輪換密碼。

Secrets Manager 可以旋轉密碼。您可以使用輪替代短期密碼的長期密碼。輪換您的密碼會限制未經授 權的使用者可以使用遭入侵密碼的時間長度 因此,您應該經常輪換秘密。

除了將密碼設定為自動輪換之外,您還應確保這些密碼根據輪換排程成功輪換。

若要進一步瞭解輪換,請參閱AWS Secrets Manager 使用者指南[中的旋轉 AWS Secrets Manager 密](https://docs.aws.amazon.com/secretsmanager/latest/userguide/rotating-secrets.html) [碼](https://docs.aws.amazon.com/secretsmanager/latest/userguide/rotating-secrets.html)。

### 修補

如果自動輪換失敗,則 Secrets Manager 可能會遇到組態錯誤。若要輪換秘密管理員中的密碼,您可 以使用 Lambda 函數來定義如何與擁有密碼的資料庫或服務互動。

如需診斷和修正與密碼輪替相關的常見錯誤的說明,請參閱AWS Secrets Manager 使用指南[中的密碼](https://docs.aws.amazon.com/secretsmanager/latest/userguide/troubleshoot_rotation.html) [AWS Secrets Manager 輪換疑難排解](https://docs.aws.amazon.com/secretsmanager/latest/userguide/troubleshoot_rotation.html)。

[SecretsManager.3] 刪除未使用的 Secrets Manager 秘密

相關要求:交流 -2 (1)、交流電 -3 (15)

類別:保護 > 安全存取管理

嚴重性:中

資源類型:AWS::SecretsManager::Secret

AWS Config 規則:[secretsmanager-secret-unused](https://docs.aws.amazon.com/config/latest/developerguide/secretsmanager-secret-unused.html)

排程類型:定期

參數:

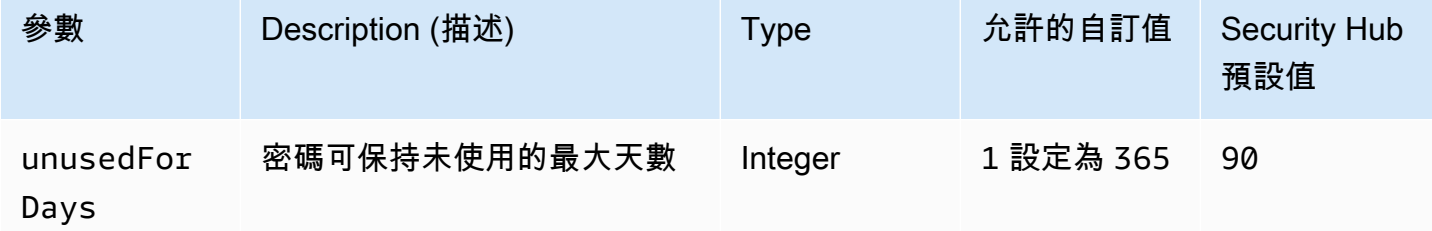

此控制項會檢查 AWS Secrets Manager 密碼是否已在指定的時間範圍內存取。如果密碼未使用超過指 定的時間範圍,則控制項會失敗。除非您為存取期間提供自訂參數值,否則 Security Hub 會使用預設 值 90 天。

刪除未使用的密碼與輪換密碼一樣重要。未使用的密碼可能會被其以前的用戶濫用,他們不再需要訪問 這些密碼。此外,隨著越來越多的用戶可以訪問某個秘密,有人可能處理不當並將其洩露給未經授權的 實體,從而增加了濫用的風險。刪除未使用的密碼有助於撤銷不再需要密碼的使用者的密碼存取權。它 也有助於降低使用 Secrets Manager 的成本。因此,定期刪除未使用的秘密至關重要。

# 修補

若要刪除非使用中的 Sec [AWS Secrets Manager ret 管理員密碼,請參閱AWS Secrets Manager 使用](https://docs.aws.amazon.com/secretsmanager/latest/userguide/manage_delete-secret.html) [者指南中的刪除](https://docs.aws.amazon.com/secretsmanager/latest/userguide/manage_delete-secret.html)密碼。

[SecretsManager.4] Secrets Manager 密鑰應在指定的天數內輪替

相關要求:交流 -2 (1)、交流電 -3 (15)

類別:保護 > 安全存取管理

```
嚴重性:中
```
資源類型:AWS::SecretsManager::Secret

AWS Config 規則:[secretsmanager-secret-periodic-rotation](https://docs.aws.amazon.com/config/latest/developerguide/secretsmanager-secret-periodic-rotation.html)

排程類型:定期

參數:

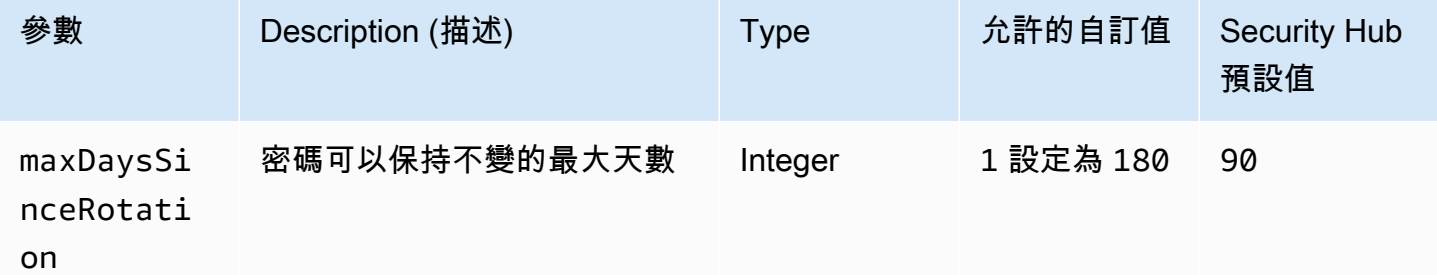

此控制項會檢查 AWS Secrets Manager 秘密是否在指定的時間範圍內至少旋轉一次。如果秘密至少 不經常旋轉,則控制項失敗。除非您為輪換期間提供自訂參數值,否則 Security Hub 會使用預設值 90 天。

輪換秘密可以幫助您降低未經授權使用您的秘密的風險 AWS 帳戶。範例包括資料庫認證、密碼、協力 廠商 API 金鑰,甚至是任意文字。如果您很長一段時間沒有更改密碼,那麼秘密的可能性就更有可能 被洩露。

隨著越來越多的用戶可以訪問某個秘密,很可能是有人處理不當並將其洩露給未經授權的實體。秘密可 以透過日誌和快取資料洩漏。它們可以針對除錯目的共用,而在除錯完成之後未變更或撤銷。由於上述 所有原因,秘密應該經常輪換。

您可以在中設定密碼的自動輪替 AWS Secrets Manager。透過自動輪換功能,您可以用短期密碼取代 長期機密,大幅降低遭到入侵的風險。我們建議您為 Secrets Manager 設定自動輪換。如需更多詳細 資訊,請參閱 AWS Secrets Manager 使用者指南中的[輪換 AWS Secrets Manager 密碼](https://docs.aws.amazon.com/secretsmanager/latest/userguide/rotating-secrets.html)。

#### 修補

若要開啟 Secrets Manager 密碼的自動輪替功能,請參閱使用AWS Secrets Manager 者指南[中的使用](https://docs.aws.amazon.com/secretsmanager/latest/userguide/rotate-secrets_turn-on-for-other.html) [主控台設定 AWS Secrets Manager 密碼的自動輪換](https://docs.aws.amazon.com/secretsmanager/latest/userguide/rotate-secrets_turn-on-for-other.html)。您必須選擇並配置旋轉 AWS Lambda 功能。

[SecretsManager.5] 應標記 Secrets Manager 秘密

類別:識別 > 庫存 > 標籤

嚴重性:低

```
資源類型:AWS::SecretsManager::Secret
```
AWS Config 規則:tagged-secretsmanager-secret(自訂 Security Hub 規則)

排程類型:已觸發變更

參數:

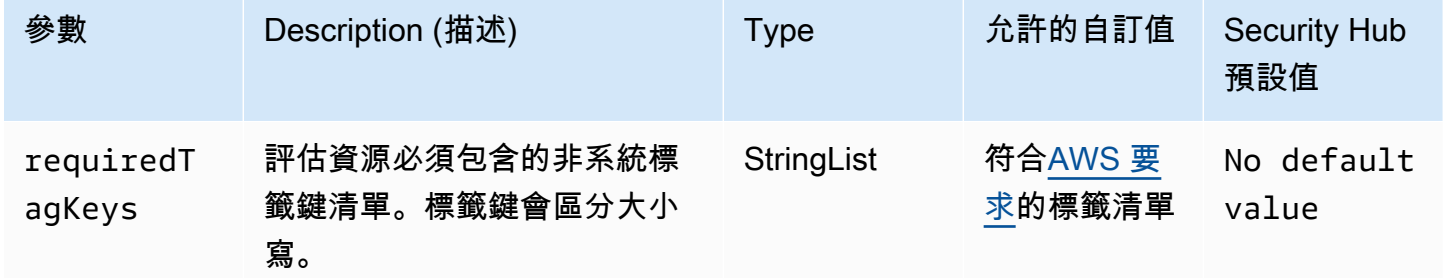

此控制項會檢查 AWS Secrets Manager 密碼是否具有標籤,其中包含參數中定義的特定索引 鍵requiredTagKeys。如果秘密沒有任何標籤鍵,或者它沒有在參數中指定的所有鍵,則控制項失 敗requiredTagKeys。如果requiredTagKeys未提供參數,控制項只會檢查標籤金鑰是否存在,如 果未使用任何金鑰標記密碼,則會失敗。系統標籤 (自動套用並以aws:開頭) 會被忽略。

標籤是指派給 AWS 資源的標籤,它包含索引鍵和選用值。您可建立標籤,依照用途、擁有者、環境或 其他條件分類資源。標籤可協助您識別、整理、搜尋和篩選資源。標記也可協助您追蹤可負責的資源 擁有者,以取得動作和通知。當您使用標記時,您可以實作以屬性為基礎的存取控制 (ABAC) 做為授權 策略,該策略會根據標籤定義權限。您可以將標籤附加到 IAM 實體 (使用者或角色) 和 AWS 資源。您 可以為 IAM 主體建立單一 ABAC 政策或單獨的政策集。您可以設計這些 ABAC 原則,以便在主參與者 的標籤符合資源標籤時允許作業。如需詳細資訊,請參閱 [ABAC 的用途為 AWS何?](https://docs.aws.amazon.com/IAM/latest/UserGuide/introduction_attribute-based-access-control.html) 在 IAM 使用者指 南中。

**a** Note

不要在標籤中添加個人身份信息(PII)或其他機密或敏感信息。許多人都可以訪問標籤 AWS 服務,包括 AWS Billing。如需更多標記最佳做法,[AWS 請參](https://docs.aws.amazon.com/tag-editor/latest/userguide/tagging.html#tag-best-practices)閱 AWS 一般參考.

## 修補

若要將標籤新增至 Secrets Manager 碼,請參閱AWS Secrets Manager 使用者指南中[的標記 AWS](https://docs.aws.amazon.com/secretsmanager/latest/userguide/managing-secrets_tagging.html)  [Secrets Manager 密碼](https://docs.aws.amazon.com/secretsmanager/latest/userguide/managing-secrets_tagging.html)。

AWS Service Catalog 控制

這些控制項與 Service Catalog 資源相關。

這些控制項可能並非全部可用 AWS 區域。如需詳細資訊,請參閱 [各區域控制項的可用性](#page-1255-0)。

[ServiceCatalog.1] Service Catalog 產品組合只能在組 AWS 織內共用

相關要求:交流 -3、尼斯 800-53.R5 交流 -4、尼斯特 800-53.R5 交流 -6、尼斯特 800-53.R5 公 分-8、電腦 -53.R5 SC-7

類別:保護 > 安全存取管理

嚴重性:高

資源類型:AWS::ServiceCatalog::Portfolio

AWS Config 規則: [servicecatalog-shared-within-organization](https://docs.aws.amazon.com/config/latest/developerguide/servicecatalog-shared-within-organization.html)

排程類型:已觸發變更

#### 參數:無

此控制項會在啟用整合時檢查組織內 AWS Organizations 是否 AWS Service Catalog 共用投資組合。 如果組織內未共用產品組合,則控制項會失敗。

僅在組 Organizations 內共用投資組合,有助於確保不會以不正確的方式共用產品組合 AWS 帳戶。若要與組織中的帳戶共用 Service Catalog 產品組合,Security Hub 建議您使 用ORGANIZATION\_MEMBER\_ACCOUNT而不是ACCOUNT。這可透過管理授予整個組織帳戶的存取權, 以簡化管理作業。如果您有企業需要與外部帳戶共用 Service Catalog 產品組合,您可[以自動隱藏此控](#page-427-0) [制項中的發現項](#page-427-0)目或[停用它](#page-1132-0)。

## 修補

若要啟用與組 Organizations 共用產品組合,請參閱 Service Catalog 管理員指南 AWS Organizations中[的與之共](https://docs.aws.amazon.com/servicecatalog/latest/adminguide/catalogs_portfolios_sharing_how-to-share.html#portfolio-sharing-organizations)用。

# Amazon 簡單電子郵件服務控制

這些控制項與 Amazon SES 資源有關。

這些控制項可能並非全部可用 AWS 區域。如需詳細資訊,請參閱 [各區域控制項的可用性](#page-1255-0)。

# [SES.1] 應標記 SES 聯繫人列表

## 類別:識別 > 庫存 > 標籤

# 嚴重性:低

資源類型:AWS::SES::ContactList

AWS Config規則:tagged-ses-contactlist(自訂 Security Hub 規則)

## 排程類型:已觸發變更

#### 參數:

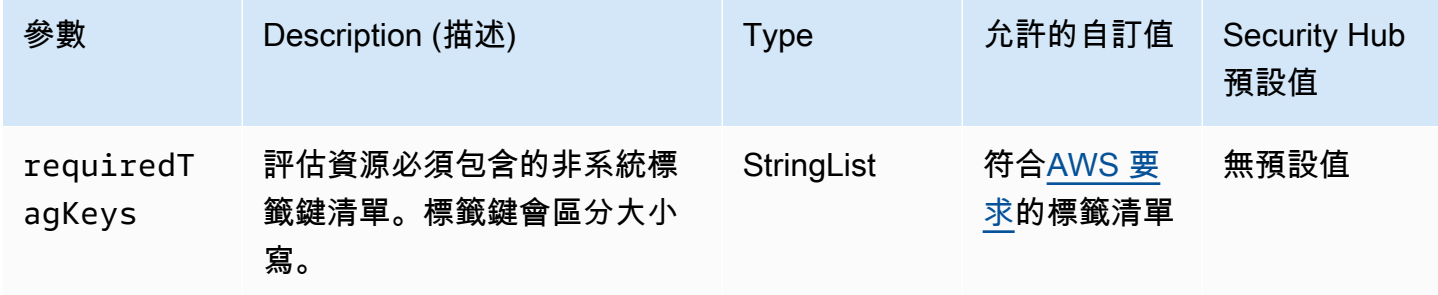

此控制項會檢查 Amazon SES 聯絡人清單是否具有標籤,其中包含參數中定義的特定金 鑰requiredTagKeys。如果連絡人清單沒有任何標籤鍵或沒有參數中指定的所有索引鍵,則控制項會 失敗requiredTagKeys。如果requiredTagKeys未提供參數,控制項只會檢查標籤金鑰是否存在, 如果連絡人清單未標記任何索引鍵,則會失敗。系統標籤 (自動套用並以aws:開頭) 會被忽略。

標籤是指派給 AWS 資源的標籤,它包含索引鍵和選用值。您可建立標籤,依照用途、擁有者、環境或 其他條件分類資源。標籤可協助您識別、整理、搜尋和篩選資源。標記也可協助您追蹤可負責的資源 擁有者,以取得動作和通知。當您使用標記時,您可以實作以屬性為基礎的存取控制 (ABAC) 做為授權 策略,該策略會根據標籤定義權限。您可以將標籤附加到 IAM 實體 (使用者或角色) 和 AWS 資源。您 可以為 IAM 主體建立單一 ABAC 政策或單獨的政策集。您可以設計這些 ABAC 原則,以便在主參與者 的標籤符合資源標籤時允許作業。如需詳細資訊,請參閱 [ABAC 的用途為 AWS何?](https://docs.aws.amazon.com/IAM/latest/UserGuide/introduction_attribute-based-access-control.html) 在 IAM 使用者指 南中。

### **a** Note

不要在標籤中添加個人身份信息(PII)或其他機密或敏感信息。許多人都可以訪問標籤 AWS 服務,包括 AWS Billing。如需更多標記最佳做法,[AWS 請參](https://docs.aws.amazon.com/tag-editor/latest/userguide/tagging.html#tag-best-practices)閱 AWS 一般參考.

修補

若要將標籤新增至 Amazon SES 聯絡人清單,請參閱 Amazon SES API v2 參考資料[TagResource中](https://docs.aws.amazon.com/ses/latest/APIReference-V2/API_TagResource.html) 的。

[SES.2] SES 配置集應該被標記

類別:識別 > 庫存 > 標籤

嚴重性:低

資源類型:AWS::SES::ConfigurationSet

AWS Config規則:tagged-ses-configurationset(自訂 Security Hub 規則)

排程類型:已觸發變更

參數:

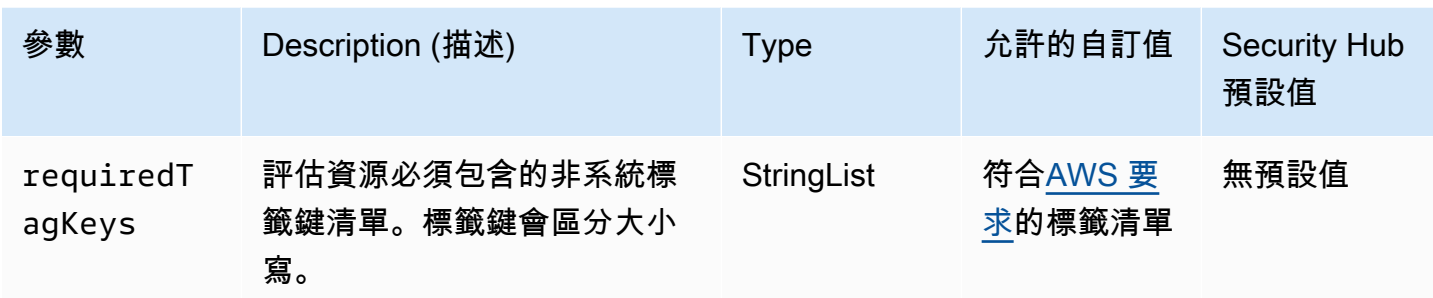

此控制項會檢查 Amazon SES 組態集是否具有標籤,其中包含參數中定義的特定金 鑰requiredTagKeys。如果組態集沒有任何標籤索引鍵,或是沒有在參數中指定的所有索引鍵,控 制項就會失敗requiredTagKeys。如果requiredTagKeys未提供參數,控制項只會檢查標籤金鑰是 否存在,如果組態集未使用任何金鑰加上標籤,則會失敗。系統標籤 (自動套用並以aws:開頭) 會被忽 略。

標籤是指派給 AWS 資源的標籤,它包含索引鍵和選用值。您可建立標籤,依照用途、擁有者、環境或 其他條件分類資源。標籤可協助您識別、整理、搜尋和篩選資源。標記也可協助您追蹤可負責的資源 擁有者,以取得動作和通知。當您使用標記時,您可以實作以屬性為基礎的存取控制 (ABAC) 做為授權 策略,該策略會根據標籤定義權限。您可以將標籤附加到 IAM 實體 (使用者或角色) 和 AWS 資源。您 可以為 IAM 主體建立單一 ABAC 政策或單獨的政策集。您可以設計這些 ABAC 原則,以便在主參與者 的標籤符合資源標籤時允許作業。如需詳細資訊,請參閱 [ABAC 的用途為 AWS何?](https://docs.aws.amazon.com/IAM/latest/UserGuide/introduction_attribute-based-access-control.html) 在 IAM 使用者指 南中。

**a** Note

不要在標籤中添加個人身份信息(PII)或其他機密或敏感信息。許多人都可以訪問標籤 AWS 服務,包括 AWS Billing。如需更多標記最佳做法,[AWS 請參](https://docs.aws.amazon.com/tag-editor/latest/userguide/tagging.html#tag-best-practices)閱 AWS 一般參考.

修補

若要將標籤新增至 Amazon SES 組態集,請參閱 Amazon SES API v2 參考[TagResource中](https://docs.aws.amazon.com/ses/latest/APIReference-V2/API_TagResource.html)的。

Amazon 簡單通知服務控制

這些控制項與 Amazon SNS 資源有關。

這些控制項可能並非全部可用 AWS 區域。如需詳細資訊,請參閱 [各區域控制項的可用性](#page-1255-0)。

# [SNS.1] SNS 主題應該使用靜態加密 AWS KMS

#### **A** Important

安全中心於 2024 年 4 月從 AWS 基礎安全性最佳做法標準淘汰此控制項,但它仍包含在 NIST SP 800-53 修訂版 5 標準中。如需詳細資訊,請參閱 [Security Hub 控制項的變更記錄檔。](#page-1385-0)

相關要求:電腦 -53.R5 CA-9 (1)、等級 5 厘米 -3 (6)、奈特.SC-13 SC-28 SC-28

類別:保護 – 資料保護 – 靜態資料加密

嚴重性:中

資源類型:AWS::SNS::Topic

AWS Config 規則: [sns-encrypted-kms](https://docs.aws.amazon.com/config/latest/developerguide/sns-encrypted-kms.html)

排程類型:已觸發變更

參數:無

此控制項可檢查 Amazon SNS 主題是否使用 AWS Key Management Service (AWS KMS) 中管理的金 鑰進行靜態加密。如果 SNS 主題不使用 KMS 金鑰進行伺服器端加密 (SSE),則控制項會失敗。根據 預設,SNS 會使用磁碟加密來儲存訊息和檔案。若要傳遞此控制項,您必須改為選擇使用 KMS 金鑰 進行加密。這增加了一層額外的安全性,並提供了更多的存取控制靈活性。

靜態資料加密可降低未經驗證的使用者存取儲存在磁碟上的資料的風險。 AWS在讀取數據之前,需要 API 權限才能解密數據。建議您使用 KMS 金鑰加密 SNS 主題,以增加一層安全性。

修補

若要為 SNS 主題啟用 SSE,請參閱 Amazon 簡單通知服務開發人員指南中的啟用 Amazon SNS 的 伺服[器端加密 \(SSE\)](https://docs.aws.amazon.com/sns/latest/dg/sns-enable-encryption-for-topic.html) 主題。在您可以使用 SSE 之前,您還必須設定 AWS KMS key 原則以允許主題 的加密和解密郵件。如需詳細資訊,請參[閱 Amazon 簡單通知服務開發人員指南中的設定 AWS KMS](https://docs.aws.amazon.com/sns/latest/dg/sns-key-management.html#sns-what-permissions-for-sse)  [許](https://docs.aws.amazon.com/sns/latest/dg/sns-key-management.html#sns-what-permissions-for-sse)可。

# [SNS.2] 傳送至主題的通知訊息應啟用傳送狀態的記錄

#### **A** Important

安全中心於 2024 年 4 月淘汰此控制項。如需詳細資訊,請參閱 [Security Hub 控制項的變更記](#page-1385-0) [錄檔](#page-1385-0)。

相關要求:AU-12,日本電子郵件

類別:識別 > 記錄日誌

嚴重性:中

資源類型:AWS::SNS::Topic

AWS Config 規則: [sns-topic-message-delivery-notification-enabled](https://docs.aws.amazon.com/config/latest/developerguide/sns-topic-message-delivery-notification-enabled.html)

#### 排程類型:已觸發變更

參數:無

此控制項會檢查傳送至 Amazon SNS 主題的端點通知訊息的傳遞狀態是否啟用記錄功能。如果未啟用 郵件的傳遞狀態通知,則此控制項會失敗。

記錄是維護服務可靠性、可用性和效能的重要組成部分。記錄郵件傳遞狀態有助於提供操作見解,如下 所示:

- 得知訊息是否已傳遞至 Amazon SNS 端點。
- 識別從 Amazon SNS 端點傳送至 Amazon SNS 的回應。
- 決定訊息停留時間 (發佈時間戳記與傳送至 Amazon SNS 端點之間的時間)。

修補

若要設定主題的交付狀態記錄,請參閱 [Amazon SNS 訊息交付狀態,](https://docs.aws.amazon.com/sns/latest/dg/sns-topic-attributes.html)請參閱 Amazon 簡單通知服務開 發人員指南。

# [SNS.3] SNS 主題應該被標記

類別:識別 > 庫存 > 標籤

嚴重性:低

資源類型:AWS::SNS::Topic

AWS Config 規則:tagged-sns-topic(自訂 Security Hub 規則)

排程類型:已觸發變更

參數:無

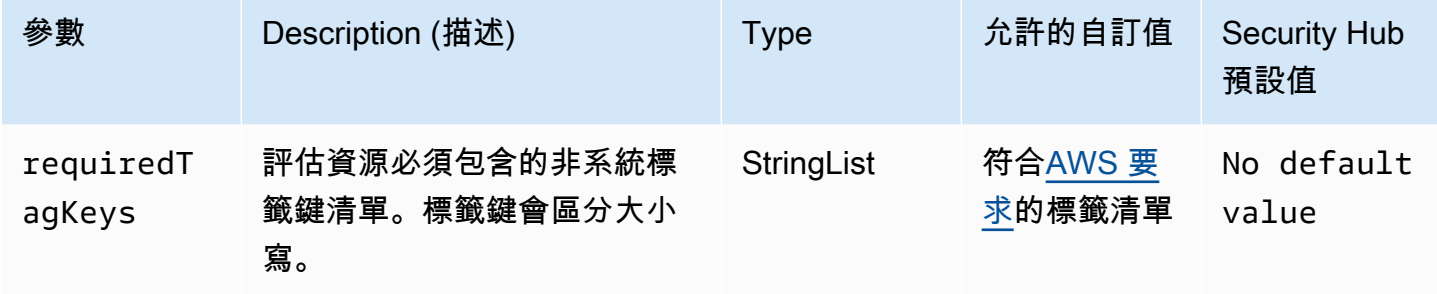

此控制項會檢查 Amazon SNS 主題是否具有包含參數中定義之特定金鑰的標籤requiredTagKeys。 如果主題沒有任何標籤鍵,或者沒有在參數中指定的所有索引鍵,控制項就會失 敗requiredTagKeys。如果requiredTagKeys未提供參數,控制項只會檢查標籤金鑰是否存在,如 果主題未使用任何索引鍵標記,則會失敗。系統標籤 (自動套用並以aws:開頭) 會被忽略。

標籤是指派給 AWS 資源的標籤,它包含索引鍵和選用值。您可建立標籤,依照用途、擁有者、環境或 其他條件分類資源。標籤可協助您識別、整理、搜尋和篩選資源。標記也可協助您追蹤可負責的資源 擁有者,以取得動作和通知。當您使用標記時,您可以實作以屬性為基礎的存取控制 (ABAC) 做為授權 策略,該策略會根據標籤定義權限。您可以將標籤附加到 IAM 實體 (使用者或角色) 和 AWS 資源。您 可以為 IAM 主體建立單一 ABAC 政策或單獨的政策集。您可以設計這些 ABAC 原則,以便在主參與者 的標籤符合資源標籤時允許作業。如需詳細資訊,請參閱 [ABAC 的用途為 AWS何?](https://docs.aws.amazon.com/IAM/latest/UserGuide/introduction_attribute-based-access-control.html) 在 IAM 使用者指 南中。

**a** Note

不要在標籤中添加個人身份信息(PII)或其他機密或敏感信息。許多人都可以訪問標籤 AWS 服務,包括 AWS Billing。如需更多標記最佳做法,[AWS 請參](https://docs.aws.amazon.com/tag-editor/latest/userguide/tagging.html#tag-best-practices)閱 AWS 一般參考.

若要將標籤新增至 SNS 主題,請[參閱 Amazon 簡單通知服務開發人員指南中的設定 Amazon SNS 主](https://docs.aws.amazon.com/sns/latest/dg/sns-tags-configuring.html) [題標籤](https://docs.aws.amazon.com/sns/latest/dg/sns-tags-configuring.html)。

# Amazon 簡單隊列服務控制

這些控制項與 Amazon SQS 資源有關。

這些控制項可能並非全部可用 AWS 區域。如需詳細資訊,請參閱 [各區域控制項的可用性](#page-1255-0)。

[SQS.1] Amazon SQS 佇列應該在靜態時加密

相關要求:電腦 -53.R5 CA-9 (1)、等級 5 厘米 -3 (6)、奈特.SC-13 SC-28 SC-28

類別:保護 – 資料保護 – 靜態資料加密

嚴重性:中

資源類型:AWS::SQS::Queue

AWS Config 規則:sqs-queue-encrypted(自訂 Security Hub 規則)

排程類型:已觸發變更

參數:無

此控制項會檢查 Amazon SQS 佇列是否在靜態時加密。如果佇列未使用 SQL 管理的金鑰 (SSE-SQS) 或 () 金鑰 (SSE-KMS) 加密,則控制項 AWS Key Management Service 會失敗。AWS KMS

靜態資料加密可降低未經授權使用者存取儲存在磁碟上資料的風險。伺服器端加密 (SSE) 會使用 SQL 管理的加密金鑰 (SSE-SQS) 或金鑰 (SSE-KMS) 來保護 SQS 佇列中訊息的內容。 AWS KMS

# 修補

若要為 SQS 佇列設定 SSE,請[參閱 Amazon 簡單佇列服務開發人員指南中的設定佇列的伺服器端加](https://docs.aws.amazon.com/AWSSimpleQueueService/latest/SQSDeveloperGuide/sqs-configure-sse-existing-queue.html) [密 \(SSE\) \(主控台\)。](https://docs.aws.amazon.com/AWSSimpleQueueService/latest/SQSDeveloperGuide/sqs-configure-sse-existing-queue.html)

[SQS.2] SQS 佇列應該加上標籤

類別:識別 > 庫存 > 標籤

# 嚴重性:低

資源類型:AWS::SQS::Queue

AWS Config 規則:tagged-sqs-queue(自訂 Security Hub 規則)

### 排程類型:已觸發變更

參數:

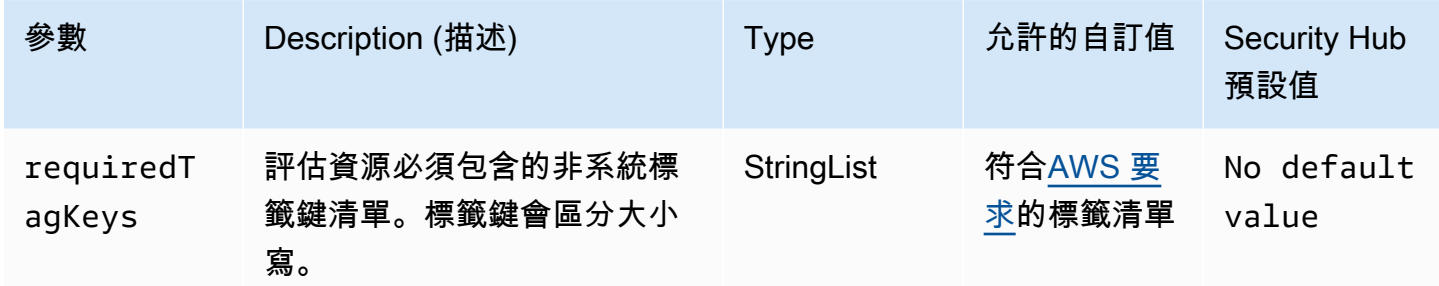

此控制項會檢查 Amazon SQS 佇列是否具有標籤,其中包含參數requiredTagKeys中定義的特定金 鑰。如果隊列沒有任何標籤鍵或沒有在參數中指定的所有鍵,則控制項失敗requiredTagKeys。如 果requiredTagKeys未提供參數,控制項只會檢查標籤金鑰是否存在,如果佇列未使用任何索引鍵標 記,則會失敗。系統標籤 (自動套用並以aws:開頭) 會被忽略。

標籤是指派給 AWS 資源的標籤,它包含索引鍵和選用值。您可建立標籤,依照用途、擁有者、環境或 其他條件分類資源。標籤可協助您識別、整理、搜尋和篩選資源。標記也可協助您追蹤可負責的資源 擁有者,以取得動作和通知。當您使用標記時,您可以實作以屬性為基礎的存取控制 (ABAC) 做為授權 策略,該策略會根據標籤定義權限。您可以將標籤附加到 IAM 實體 (使用者或角色) 和 AWS 資源。您 可以為 IAM 主體建立單一 ABAC 政策或單獨的政策集。您可以設計這些 ABAC 原則,以便在主參與者 的標籤符合資源標籤時允許作業。如需詳細資訊,請參閱 [ABAC 的用途為 AWS何?](https://docs.aws.amazon.com/IAM/latest/UserGuide/introduction_attribute-based-access-control.html) 在 IAM 使用者指 南中。

**a** Note

不要在標籤中添加個人身份信息(PII)或其他機密或敏感信息。許多人都可以訪問標籤 AWS 服務,包括 AWS Billing。如需更多標記最佳做法,[AWS 請參](https://docs.aws.amazon.com/tag-editor/latest/userguide/tagging.html#tag-best-practices)閱 AWS 一般參考.

修補

若要使用 Amazon SQS 主控台將標籤新增至現有佇列,請[參閱 Amazon 簡單佇列服務開發人員指南中](https://docs.aws.amazon.com/AWSSimpleQueueService/latest/SQSDeveloperGuide/sqs-configure-tag-queue.html) [的設定 Amazon SQS 佇列的成本分配標籤 \(主控台\)。](https://docs.aws.amazon.com/AWSSimpleQueueService/latest/SQSDeveloperGuide/sqs-configure-tag-queue.html)

# AWS Step Functions 控制

這些控制項與 Step Functions 資源有關。

這些控制項可能並非全部可用 AWS 區域。如需詳細資訊,請參閱 [各區域控制項的可用性](#page-1255-0)。

[StepFunctions.1] Step Functions 狀態機應該打開日誌記錄

類別:識別 > 記錄日誌

嚴重性:中

資源類型:AWS::StepFunctions::StateMachine

AWS Config 規則:[step-functions-state-machine-logging-enabled](https://docs.aws.amazon.com/config/latest/developerguide/step-functions-state-machine-logging-enabled.html)

排程類型:已觸發變更

參數:

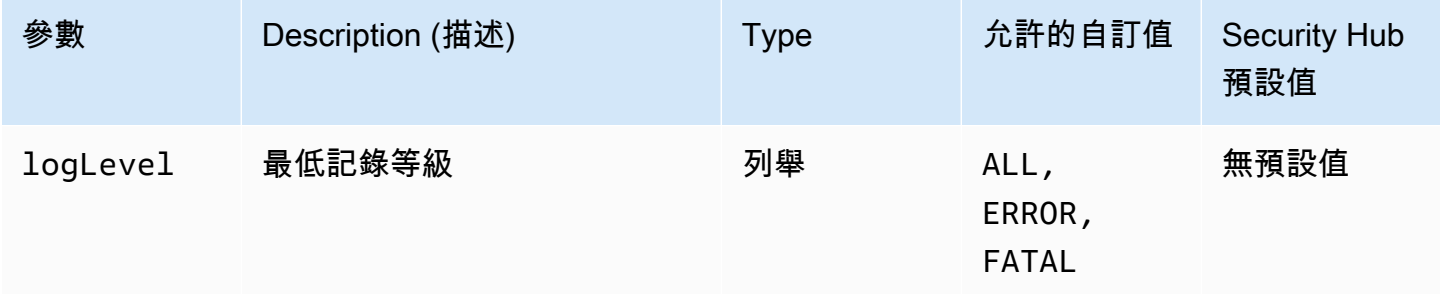

此控制項會檢查狀 AWS Step Functions 態機器是否已開啟記錄。如果狀態機器沒有開啟記錄,則控制 項會失敗。如果您為logLevel參數提供自訂值,則只有在狀態機器已開啟指定的記錄層級時,控制項 才會通過。

監控可協助您維持 Step Functions 的可靠性、可用性和效能。您應該從使用的中收集盡可能多的 AWS 服務 監視資料,以便更輕鬆地偵錯多點失敗。為您的 Step Functions 狀態機器定義記錄組態可讓您追 蹤 Amazon Lo CloudWatch gs 中的執行歷史記錄和結果。或者,您可以只追蹤錯誤或嚴重事件。

#### 修補

若要開啟 Step Functions 狀態機器的記錄,請參閱AWS Step Functions 開發人員指南中的[設定記錄。](https://docs.aws.amazon.com/step-functions/latest/dg/cw-logs.html#monitoring-logging-configure)

# [StepFunctions.2] Step Functions 活動應標記

# 類別:識別 > 庫存 > 標籤

## 嚴重性:低

# 資源類型:AWS::StepFunctions::Activity

AWS Config 規則:tagged-stepfunctions-activity(自訂 Security Hub 規則)

# 排程類型:已觸發變更

#### 參數:

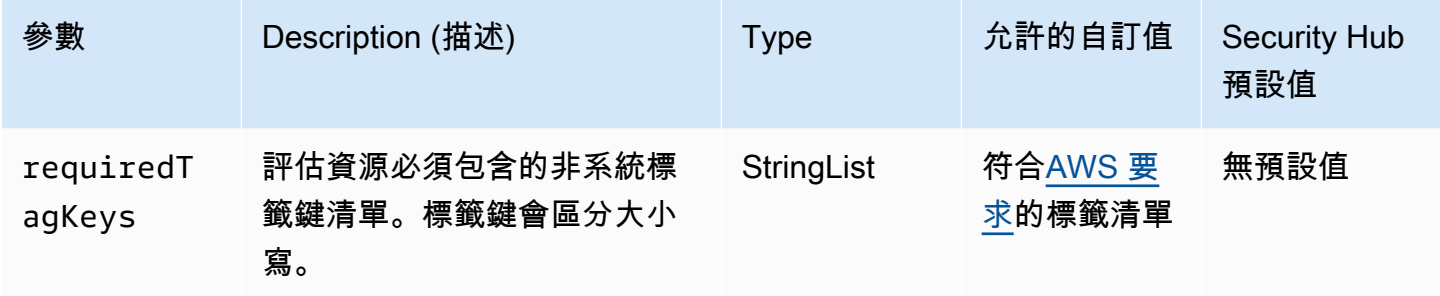

此控制項會檢查 AWS Step Functions 活動是否具有標籤,其中包含在參數中定義的特定索引 鍵requiredTagKeys。如果活動沒有任何標籤鍵,或者沒有在參數中指定的所有鍵,則控制項失 敗requiredTagKeys。如果requiredTagKeys未提供參數,控制項只會檢查標籤金鑰是否存在,如 果未使用任何索引鍵標記活動,則會失敗。系統標籤 (自動套用並以aws :開頭) 會被忽略。

標籤是指派給 AWS 資源的標籤,它包含索引鍵和選用值。您可建立標籤,依照用途、擁有者、環境或 其他條件分類資源。標籤可協助您識別、整理、搜尋和篩選資源。標記也可協助您追蹤可負責的資源 擁有者,以取得動作和通知。當您使用標記時,您可以實作以屬性為基礎的存取控制 (ABAC) 做為授權 策略,該策略會根據標籤定義權限。您可以將標籤附加到 IAM 實體 (使用者或角色) 和 AWS 資源。您 可以為 IAM 主體建立單一 ABAC 政策或單獨的政策集。您可以設計這些 ABAC 原則,以便在主參與者 的標籤符合資源標籤時允許作業。如需詳細資訊,請參閱 [ABAC 的用途為 AWS何?](https://docs.aws.amazon.com/IAM/latest/UserGuide/introduction_attribute-based-access-control.html) 在 IAM 使用者指 南中。

**a** Note

不要在標籤中添加個人身份信息(PII)或其他機密或敏感信息。許多人都可以訪問標籤 AWS 服務,包括 AWS Billing。如需更多標記最佳做法,[AWS 請參](https://docs.aws.amazon.com/tag-editor/latest/userguide/tagging.html#tag-best-practices)閱 AWS 一般參考.

若要將標籤新增至「Step Functions」活動,請參閱AWS Step Functions 開發人員指南中的 [Step](https://docs.aws.amazon.com/step-functions/latest/dg/concepts-tagging.html)  [Functions 中的標記](https://docs.aws.amazon.com/step-functions/latest/dg/concepts-tagging.html)。

# AWS Transfer Family 控制

這些控制項與「Transfer Family」資源有關。

這些控制項可能並非全部可用 AWS 區域。如需詳細資訊,請參閱 [各區域控制項的可用性](#page-1255-0)。

[傳輸 1] AWS Transfer Family 工作流程應標記

類別:識別 > 庫存 > 標籤

嚴重性:低

資源類型:AWS::Transfer::Workflow

AWS Config 規則:tagged-transfer-workflow(自訂 Security Hub 規則)

排程類型:已觸發變更

參數:

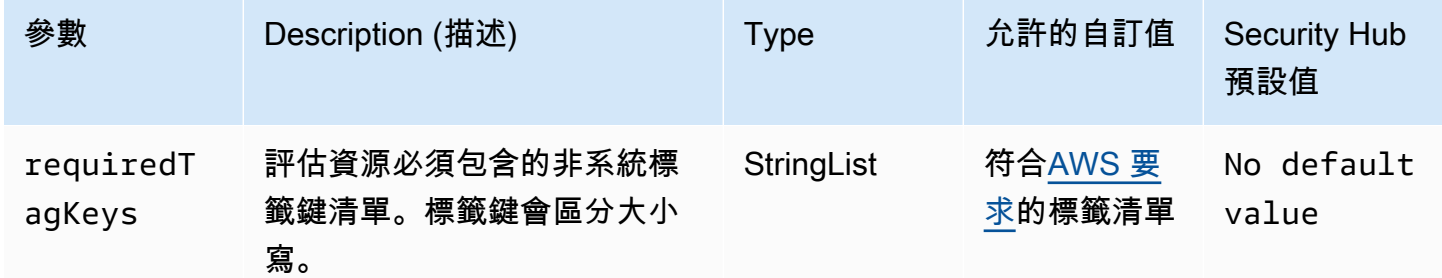

此控制項會檢查 AWS Transfer Family 工作流程是否具有標籤,其中包含參數中定義的特定索引 鍵requiredTagKeys。如果工作流程沒有任何標籤索引鍵或沒有在參數中指定的所有索引鍵,控制項 就會失敗requiredTagKeys。如果requiredTagKeys未提供參數,控制項只會檢查標籤金鑰是否存 在,如果工作流程未使用任何索引鍵加上標籤,則會失敗。系統標籤 (自動套用並以aws:開頭) 會被忽 略。

標籤是指派給 AWS 資源的標籤,它包含索引鍵和選用值。您可建立標籤,依照用途、擁有者、環境或 其他條件分類資源。標籤可協助您識別、整理、搜尋和篩選資源。標記也可協助您追蹤可負責的資源
擁有者,以取得動作和通知。當您使用標記時,您可以實作以屬性為基礎的存取控制 (ABAC) 做為授權 策略,該策略會根據標籤定義權限。您可以將標籤附加到 IAM 實體 (使用者或角色) 和 AWS 資源。您 可以為 IAM 主體建立單一 ABAC 政策或單獨的政策集。您可以設計這些 ABAC 原則,以便在主參與者 的標籤符合資源標籤時允許作業。如需詳細資訊,請參閱 [ABAC 的用途為 AWS何?](https://docs.aws.amazon.com/IAM/latest/UserGuide/introduction_attribute-based-access-control.html) 在 IAM 使用者指 南中。

#### **a** Note

不要在標籤中添加個人身份信息(PII)或其他機密或敏感信息。許多人都可以訪問標籤 AWS 服務,包括 AWS Billing。如需更多標記最佳做法,[AWS 請參](https://docs.aws.amazon.com/tag-editor/latest/userguide/tagging.html#tag-best-practices)閱 AWS 一般參考.

修補

將標籤加入至「Transfer Family」工作流程 (主控台)

- 1. 開啟主 AWS Transfer Family 控台。
- 2. 在導覽窗格中,選擇 [工作流程]。然後,選取您要標記的工作流程。
- 3. 選擇「管理標籤」,然後新增標籤。

[Transfer 2] Transfer Family 服務器不應使用 FTP 協議進行端點連接

相關要求:第七公分 -800-53.R5 公分,NiA-5,日本電腦 -53.R5

類別:保護 > 資料保護 > 傳輸中資料加密

嚴重性:中

資源類型:AWS::Transfer::Server

AWS Config 規則:[transfer-family-server-no-ftp](https://docs.aws.amazon.com/config/latest/developerguide/transfer-family-server-no-ftp.html)

排程類型:定期

#### 參數:無

此控制項會檢查 AWS Transfer Family 伺服器是否使用 FTP 以外的通訊協定進行端點連線。如果伺服 器使用 FTP 通訊協定讓用戶端連線到伺服器的端點,則控制項會失敗。

FTP (檔案傳輸通訊協定) 透過未加密的通道建立端點連線,使透過這些通道傳送的資料容易遭到攔 截。使用 SFTP (SSH 檔案傳輸通訊協定)、FTPS (安全檔案傳輸通訊協定) 或 AS2 (適用性聲明 2) 會 加密傳輸中的資料,提供額外的安全性,並可用來協助防止潛在攻擊者利用 person-in-the-middle 或類 似攻擊竊聽或操控網路流量。

修補

若要修改 Transfer Family 伺服器的通訊協定,請參閱《AWS Transfer Family [使用指南》中的〈編輯](https://docs.aws.amazon.com/transfer/latest/userguide/edit-server-config.html#edit-protocols) [檔案傳輸協定](https://docs.aws.amazon.com/transfer/latest/userguide/edit-server-config.html#edit-protocols)〉。

AWS WAF 控制

這些控制項與資 AWS WAF 源有關。

這些控制項可能並非全部可用 AWS 區域。如需詳細資訊,請參閱 [各區域控制項的可用性](#page-1255-0)。

[WAF.1] 應啟用 AWS WAF 傳統的全域網頁 ACL 記錄功能

相關要求:尼斯 -800-53.R5 交流 4 (26)、AU-10、尼斯 (800-53.R5)、尼斯 -800-53.R5 (3)、尼斯卡 -800-53.R5 澳洲 6 (3)、尼斯卡 -800-53.R5 (3)、鎳 R5 星期六 (9), 日本第七 (8) AU-12

類別:識別 > 記錄日誌

嚴重性:中

資源類型:AWS::WAF::WebACL

AWS Config 規則:[waf-classic-logging-enabled](https://docs.aws.amazon.com/config/latest/developerguide/waf-classic-logging-enabled.html)

排程類型:定期

參數:無

此控制項會檢查 AWS WAF 全域 Web ACL 是否已啟用記錄。如果未啟用 Web ACL 的記錄,則此控制 項會失敗。

記錄是維護 AWS WAF 全球可靠性、可用性和效能的重要組成部分。這是許多組織中的業務和合規性 要求,可讓您對應用程式行為進行疑難排解。它還提供有關由附加到的 Web ACL 分析的流量的詳細資 訊 AWS WAF。

#### 修補

若要啟用 AWS WAF Web ACL 的記錄功能,請參閱AWS WAF 開發人員指南中[的記錄 Web ACL 流量](https://docs.aws.amazon.com/waf/latest/developerguide/classic-logging.html) [資訊](https://docs.aws.amazon.com/waf/latest/developerguide/classic-logging.html)。

[WAF.2] AWS WAF 經典區域規則至少應具有一個條件

相關要求:交流 -4 (21)、日本七點七、七點七、七、七七 (21)

類別:保護 > 安全網路組態

嚴重性:中

資源類型:AWS::WAFRegional::Rule

AWS Config 規則:[waf-regional-rule-not-empty](https://docs.aws.amazon.com/config/latest/developerguide/waf-regional-rule-not-empty.html)

排程類型:已觸發變更

參數:無

此控制項會檢查 AWS WAF 地區規則是否具有至少一個條件。如果規則中沒有條件,則控制項會失 敗。

WAF 區域規則可以包含多個條件。規則的條件允許流量檢查並採取定義的處理行動 (允許、封鎖或計 數)。沒有任何條件,交通通過沒有檢查。WAF 區域規則沒有條件,但名稱或標籤建議允許、封鎖或計 數,可能會導致錯誤的假設是發生這些動作之一。

修補

若要將條件新增至空白規則,請參閱AWS WAF 開發人員指南[中的新增和移除規則中的條件。](https://docs.aws.amazon.com/waf/latest/developerguide/classic-web-acl-rules-editing.html)

[WAF.3] AWS WAF 傳統區域規則群組至少應該有一個規則

相關要求:交流 -4 (21)、日本七點七、七點七、七、七七 (21)

類別:保護 > 安全網路組態

嚴重性:中

資源類型:AWS::WAFRegional::RuleGroup

AWS Config 規則:[waf-regional-rulegroup-not-empty](https://docs.aws.amazon.com/config/latest/developerguide/waf-regional-rulegroup-not-empty.html)

排程類型:已觸發變更

參數:無

此控制項會檢查 AWS WAF 地區規則群組是否具有至少一個規則。如果規則群組中沒有規則,控制項 就會失敗。

WAF 區域規則群組可以包含多個規則。規則的條件允許流量檢查並採取定義的處理行動 (允許、封鎖 或計數)。沒有任何規則,交通通過沒有檢查。WAF 區域規則群組沒有規則,但名稱或標籤建議允許、 封鎖或計數,可能會導致錯誤的假設是其中一個動作正在發生。

#### 修補

若要[將規則和規則條件新增至空白規則群組,請參閱《開發人員指南》中的〈從 AWS WAF 傳統規則](https://docs.aws.amazon.com/waf/latest/developerguide/classic-rule-group-editing.html) [群組新增和刪](https://docs.aws.amazon.com/waf/latest/developerguide/classic-rule-group-editing.html)[除規則〉和〈新增和移除規則中的條AWS WAF 件〉](https://docs.aws.amazon.com/waf/latest/developerguide/classic-web-acl-rules-editing.html)。

[WAF.4] AWS WAF 傳統區域網路 ACL 至少應該有一個規則或規則群組

相關需求:鎳碳酸鈣 -9 (1)、五分之五公分

類別:保護 > 安全網路組態

#### 嚴重性:中

資源類型:AWS::WAFRegional::WebACL

AWS Config 規則:[waf-regional-webacl-not-empty](https://docs.aws.amazon.com/config/latest/developerguide/waf-regional-webacl-not-empty)

#### 排程類型:已觸發變更

### 參數:無

此控制項會檢查 AWS WAF Classic 區域性 網頁 ACL 是否包含任何 WAF 規則或 WAF 規則群組。如 果 Web ACL 不包含任何 WAF 規則或規則群組,則此控制項會失敗。

WAF 地區 Web ACL 可以包含檢查和控制 Web 請求的規則和規則群組集合。如果 Web ACL 是空的, 則網路流量可以通過而不會被 WAF 偵測到或採取行動,具體取決於預設動作。

#### 修補

若要將規則或規則群組新增至空白的 AWS WAF 傳統區域性 Web ACL,請參閱AWS WAF 開發人員指 南中的[編輯 Web ACL。](https://docs.aws.amazon.com/waf/latest/developerguide/classic-web-acl-editing.html)

[WAF.6] AWS WAF 經典全域規則至少應該有一個條件

相關需求:鎳碳酸鈣 -9 (1)、五分之五公分

類別:保護 > 安全網路組態

#### 嚴重性:中

資源類型:AWS::WAF::Rule

AWS Config 規則:[waf-global-rule-not-empty](https://docs.aws.amazon.com/config/latest/developerguide/waf-global-rule-not-empty.html)

#### 排程類型:已觸發變更

參數:無

此控制項會檢查 AWS WAF 全域規則是否包含任何條件。如果規則中沒有條件,則控制項會失敗。

WAF 全域規則可以包含多個條件。規則的條件允許流量檢查並採取定義的處理行動 (允許、封鎖或計 數)。沒有任何條件,交通通過沒有檢查。WAF 全域規則沒有條件,但具有建議允許、封鎖或計數的名 稱或標籤,可能會導致錯誤的假設是其中一個動作正在發生。

修補

如需建立規則和新增條件的指示,請參閱AWS WAF 開發人員指南中的[建立規則和新增條件。](https://docs.aws.amazon.com/waf/latest/developerguide/classic-web-acl-rules-creating.html)

[WAF.7] AWS WAF 傳統全域規則群組至少應該有一個規則

相關需求:鎳碳酸鈣 -9 (1)、五分之五公分

類別:保護 > 安全網路組態

嚴重性:中

資源類型:AWS::WAF::RuleGroup

AWS Config 規則:[waf-global-rulegroup-not-empty](https://docs.aws.amazon.com/config/latest/developerguide/waf-global-rulegroup-not-empty.html)

排程類型:已觸發變更

參數:無

此控制項會檢查 AWS WAF 全域規則群組是否具有至少一個規則。如果規則群組中沒有規則,控制項 就會失敗。

WAF 全域規則群組可以包含多個規則。規則的條件允許流量檢查並採取定義的處理行動 (允許、封鎖 或計數)。沒有任何規則,交通通過沒有檢查。WAF 全域規則群組沒有規則,但具有建議允許、封鎖或 計數的名稱或標記,可能會導致錯誤的假設是其中一個動作正在發生。

#### 修補

如需將規則新增至規則群組的指示,請參閱AWS WAF 開發人員指南中的[建立 AWS WAF 傳統規則群](https://docs.aws.amazon.com/waf/latest/developerguide/classic-create-rule-group.html) [組](https://docs.aws.amazon.com/waf/latest/developerguide/classic-create-rule-group.html)。

[WAF.8] AWS WAF 傳統的全域網路 ACL 至少應該有一個規則或規則群組

相關要求:交流 -4 (21)、日本七點七、七點七、七、七七 (21)

類別:保護 > 安全網路組態

嚴重性:中

資源類型:AWS::WAF::WebACL

AWS Config 規則:[waf-global-webacl-not-empty](https://docs.aws.amazon.com/config/latest/developerguide/waf-global-webacl-not-empty)

排程類型:已觸發變更

#### 參數:無

此控制項會檢查 AWS WAF 全域 Web ACL 是否包含至少一個 WAF 規則或 WAF 規則群組。如果 Web ACL 不包含任何 WAF 規則或規則群組,則控制項會失敗。

WAF 全域 Web ACL 可以包含檢查和控制 Web 要求的規則和規則群組集合。如果 Web ACL 是空的, 則網路流量可以通過而不會被 WAF 偵測到或採取行動,具體取決於預設動作。

修補

若要將規則或規則群組新增至空的 AWS WAF 全域 Web ACL,請參閱AWS WAF 開發人員指南中[的編](https://docs.aws.amazon.com/waf/latest/developerguide/classic-web-acl-editing.html) [輯 Web ACL。](https://docs.aws.amazon.com/waf/latest/developerguide/classic-web-acl-editing.html)針對「篩選」,選擇「全域」(CloudFront)。

[WAF.10] AWS WAF 網路 ACL 至少應該有一個規則或規則群組

相關需求:鎳碳酸鈣 -9 (1)、五分之五公分

類別:保護 > 安全網路組態

嚴重性:中

資源類型:AWS::WAFv2::WebACL

AWS Config 規則:[wafv2-webacl-not-empty](https://docs.aws.amazon.com/config/latest/developerguide/wafv2-webacl-not-empty.html)

排程類型:已觸發變更

#### 參數:無

此控制項會檢查 AWS WAF V2 Web 存取控制清單 (Web ACL) 是否包含至少一個規則或規則群組。如 果 Web ACL 不包含任何規則或規則群組,則控制項會失敗。

Web ACL 可讓您對受保護的資源回應的所有 HTTP (S) Web 要求進行精細控制。Web ACL 應包含檢 查和控制 Web 請求的規則和規則群組集合。如果 Web ACL 為空,則 Web 流量可以通過而不會被偵 測到或採取行動, AWS WAF 具體取決於預設動作。

修補

若要將規則或規則群組新增至空的 WAFV2 Web ACL,請參閱AWS WAF 開發人員指南中的[編輯 Web](https://docs.aws.amazon.com/waf/latest/developerguide/web-acl-editing.html)  [ACL](https://docs.aws.amazon.com/waf/latest/developerguide/web-acl-editing.html)。

[WAF.11] 應該啟用 AWS WAF 網頁 ACL 記錄功能

相關要求:尼斯 -800-53.R5 交流 4 (26)、AU-10、尼斯 (800-53.R5)、尼斯.800-53.R5、歐洲交流 4、銀幣 -800-53.R5 澳洲 6 (3)、尼斯卡 -800-53.5 (3)、鎳 R5 星期六七 (10), 日本七星期七 (9), 日本七 星期七 (8) AU-12

類別:識別 > 記錄日誌

嚴重性:低

資源類型:AWS::WAFv2::WebACL

AWS Config 規則:**[wafv2-logging-enabled](https://docs.aws.amazon.com/config/latest/developerguide/wafv2-logging-enabled.html)**

排程類型:定期

參數:無

此控制項會檢查 AWS WAF V2 Web 存取控制清單 (Web ACL) 是否已啟動記錄。如果停用 Web ACL 的記錄,則此控制項會失敗。

記錄會維護的可靠性、可用性和效能 AWS WAF。此外,記錄是許多組織中的業務和合規性要求。藉 由記錄 Web ACL 分析的流量,您可以疑難排解應用程式行為。

修補

若要啟用 AWS WAF Web ACL 的記錄,請參閱AWS WAF 開發人員指南中[的管理 Web ACL 的記](https://docs.aws.amazon.com/waf/latest/developerguide/logging-management.html)錄。

[WAF.12] AWS WAF 規則應該啟用量度 CloudWatch

相關要求:尼斯 -800-53.R5 交流 4 (26)、AU-10、尼斯 (800-53.R5)、尼斯.800-53.R5、歐洲交流 4、銀幣 -800-53.R5 澳洲 6 (3)、尼斯卡 -800-53.5 (3)、鎳 R5 星期六七 (10), 日本七星期七 (9), 日本七 星期七 (8) AU-12

類別:識別 > 記錄日誌

#### 嚴重性:中

資源類型:AWS::WAFv2::RuleGroup

AWS Config 規則:**[wafv2-rulegroup-logging-enabled](https://docs.aws.amazon.com/config/latest/developerguide/wafv2-rulegroup-logging-enabled.html)**

#### 排程類型 · 已觸發變更

### 參數:無

此控制項會檢查 AWS WAF 規則或規則群組是否已啟用 Amazon CloudWatch 指標。如果規則或規則 群組未啟用 CloudWatch 量度,控制項就會失敗。

在 AWS WAF 規則和規則群組上設定 CloudWatch 量度可提供流量流量的可見度。您可以查看觸發哪 些 ACL 規則,以及接受和封鎖哪些要求。此可見性可協助您識別相關資源上的惡意活動。

## 修補

若要在 AWS WAF 規則群組上啟用 CloudWatch 量度,請呼叫 [UpdateRuleGroup](https://docs.aws.amazon.com/waf/latest/APIReference/API_UpdateRuleGroup.html)API。 若要在 AWS WAF 規則上啟用 CloudWatch 量度,請呼叫 [UpdateWebACL](https://docs.aws.amazon.com/waf/latest/APIReference/API_UpdateWebACL.html) API。 將CloudWatchMetricsEnabled欄位設定為true。當您使用 AWS WAF 主控台建立規則或規則群 組時,會自動啟用 CloudWatch 量度。

# 檢視和管理安全性控制

控制項是安全性標準中的一項保護,可協助組織保護其資訊的機密性、完整性和可用性。在資訊安全中 心中,控制項與特定 AWS 資源有關。

# 合併控制項檢視

Security Hub 主控台的 [控制項] 頁面會顯示目前所有可用的控制項 AWS 區域 (您可以造訪 [安全性標 準] 頁面並選擇啟用的標準,以檢視標準內容中的控制項)。Security Hub 會為控制項指派一致的安全性 控制 ID、標題和說明跨標準。控制項 ID 包括相關 AWS 服務 和唯一的編號 (例如 CodeBuild .3)。

您可以在 [Security Hub 主](https://console.aws.amazon.com/securityhub/)控台的 [控制項] 頁面上取得下列資訊:

- 根據通過的控制項比例與含資料的已啟用控制項總數進行比較的整體安全分數
- 所有已啟用控制項的安全性檢查失敗百分比
- 針對不同嚴重性的控制項,通過和失敗的安全性檢查次數

• 根據啟用狀態劃分為不同索引標籤的控制項清單。不適用於任何已啟用標準的可用控制項會顯示在 「已停用」欄中。未處理的控制項 (例如目前「區域」中無法使用的控制項) 會顯示在「無資料」欄 中。[全部] 資料行中的控制項數目等於 [失敗]、[未知]、[通過]、[停用] 和 [無資料] 資料行中的控制項 總和。

您可以從「控制項」頁面選擇控制項來檢視其明細,並對控制項產生的發現項目採取動作。在此頁面 中,您也可以啟用或停用目前 AWS 帳戶 和中的安全性控制 AWS 區域。[控制項] 頁面中的啟用和停用 動作適用於各種標準。如需詳細資訊,請參閱 [在所有標準中啟用和停用控制項](#page-1128-0)。

對於管理員帳戶,[控制項] 頁面會反映整個成員帳戶的控制項狀態。如果至少一個成員帳戶中的控 制項檢查失敗,控制項會顯示在 [控制項] 頁面的 [失敗] 索引標籤中。如果您已設定[聚總區域](#page-100-0),「控制 項」頁面會反映所有連結區域的控制項狀態。如果至少一個連結的「區域」中的控制項檢查失敗,控制 項會顯示在「控制項」頁面的「失敗」頁籤中。

合併控制項檢視會變更控制「 AWS 安全性搜尋結果格式」(ASFF) 中的搜尋欄位,這些欄位可能會影 響工作流程 如需詳細資訊,請參閱 [合併的控制項檢視 — ASFF 變更](#page-210-0)。

# 控制項的整體安全分數

「控制項」頁面會顯示介於 0—100% 之間的整體安全分數。整體安全分數是根據傳遞的控制項與含資 料的已啟用控制項總數比較的比例來計算。

**a** Note

若要檢視控制項的整體安全分數,您必須新增權限,才能呼 叫**BatchGetControlEvaluations**您用來存取 Security Hub 的 IAM 角色。檢視特定標準的 安全分數不需要此權限。

當您啟用 Security Hub 時,Security Hub 會在您第一次造訪 Security Hub 主控台上的 [摘要] 頁面或 [安全性標準] 頁面後的 30 分鐘內計算初始安全分數。在中國和地區產生首次安全分數可能需要長達 24 小時的時間 AWS GovCloud (US) Region。只有在您造訪這些頁面時啟用的標準,才會產生分數。 若要檢視目前已啟用的標準清單,請使用 [GetEnabledStandards](https://docs.aws.amazon.com/securityhub/1.0/APIReference/API_GetEnabledStandards.html)API 作業。此外,必須配置 AWS Config 資源記錄才能顯示分數。整體安全分數是標[準安全分數的](#page-583-0)平均值。

在第一次產生分數之後,Security Hub 會每 24 小時更新一次安全分數。Security Hub 會顯示時間戳 記,以指出上次更新安全分數的時間。

如果您已設定[彙總區](#page-100-0)域,整體安全分數會反映跨連結區域的控制項發現項目。

## 主題

- [控制類別](#page-1125-0)
- [在所有標準中啟用和停用控制項](#page-1128-0)
- [在啟用的標準中自動啟用新控制項](#page-1131-0)
- [自訂控制參數](#page-1137-0)
- [您可能想要停用的 Security Hub 控制項](#page-1153-0)
- [檢視控制項的詳細資訊](#page-1157-0)
- [篩選和排序控制項清單](#page-1159-0)
- [檢視控制項發現項目並採取動作](#page-1160-0)

<span id="page-1125-0"></span>控制類別

每個控制項都會指定一個品類。控制項的類別會反映控制項套用的安全性功能。

類別值包含品類、類別中的子類別,以及子類別中的分類器 (選擇性)。例如:

- 識別 > 庫存
- 保護 > 資料保護 > 加密傳輸中的資料

以下是可用類別、子類別和分類器的描述。

## 識別

發展組織理解,以管理系統、資產、資料和能力的網路安全風險。

#### 庫存

該服務是否實施了正確的資源標記策略? 此標記策略是否包括資源擁有者?

服務使用哪些資源? 這些資源是此服務已核准的資源嗎?

您是否可以查看已核准的庫存? 例如,您是否使用 Amazon EC2 Systems Manager 和 Service Catalog 等服務?

## 日誌

您是否安全地啟用了該服務的所有相關日誌記錄? 記錄檔的範例包括:

- Amazon VPC 流程日誌
- Elastic Load Balancing 存取日誌
- Amazon CloudFront 日誌
- Amazon CloudWatch 日誌
- Amazon Relational Database Service 記錄
- Amazon OpenSearch 服務慢速索引日誌
- X 射線追蹤
- AWS Directory Service 日誌
- AWS Config 項目
- 快照

# 保護

制定和實施適當的保護措施,以確保提供關鍵基礎設施服務和安全編碼實務。

## 安全存取管理

服務是否在其 IAM 或資源政策中使用最低特權做法?

密碼和私密的複雜性是否足夠? 它們是否適當輪換?

此服務是否使用多重因素認證 (MFA)?

服務是否避免 root 使用者?

以資源為基礎的政策是否允許公開存取?

## 安全網路組態

此服務是否避免公有和不安全的遠端網路存取?

此服務是否正確使用 VPC? 例如,是否需要在 VPC 中執行任務?

此服務是否正確地分割並隔離敏感資源?

#### 資料保護

靜態資料加密 — 服務是否會加密靜態資料?

傳輸中的資料加密 — 服務是否會加密傳輸中的資料?

資料完整性 — 服務是否驗證資料的完整性?

資料刪除保護 — 服務是否保護資料免於意外刪除?

資料管理/使用 — 您是否使用 Amazon Macie 之類的服務來追蹤敏感資料的位置?

#### API 保護

服務是否會用 AWS PrivateLink 來保護服務 API 作業?

#### 保護服務

正確的保護服務是否已就緒? 他們是否提供正確的涵蓋範圍?

保護服務可協助您擺脫針對服務的攻擊和入侵。保護服務的範例 AWS 包括 AWS Control Tower、 AWS WAF、 AWS Shield Advanced、Vanta、機 Secrets Manager、IAM 存取分析器和 AWS Resource Access Manager.

#### 安全開發

您使用安全的編碼實務嗎?

您是否避免了諸如開放式 Web 應用程式安全專案 (OWASP) 前十個等漏洞?

## 偵測

制定和實施適當的活動,以識別網路安全事件的發生。

## 偵測服務

正確的偵測服務是否已就緒?

他們是否提供正確的涵蓋範圍?

檢 AWS 測服務的例子包括 Amazon GuardDuty AWS Security Hub,Amazon Inspector,Amazon Detective, Amazon CloudWatch 警報 AWS IoT Device Defender, 和 AWS Trusted Advisor.

## 回應

制定並實施適當的活動,以針對偵測到的網路安全事件採取行動。

#### 回應動作

您是否迅速回應安全性事件?

#### 您是否有任何作用中的嚴重或高嚴重性問題清單?

#### 鑑識

您可以安全地取得服務的鑑識資料嗎? 例如,您是否取得與真正正面發現相關聯的 Amazon EBS 快照?

您是否設立一個鑑識帳戶?

復原

制定和實施適當的活動,以維持恢復計劃,並恢復因網路安全事件而受損的任何功能或服務。

恢復能力

服務組態是否支援正常容錯移轉、彈性擴展和高可用性?

您是否已建立備份?

## <span id="page-1128-0"></span>在所有標準中啟用和停用控制項

AWS Security Hub 產生已啟用控制項的搜尋結果,並在計算安全性分數時考慮所有啟用的控制 您可以 選擇在所有安全性標準中啟用和停用控制項,或在不同標準中以不同的方式設定啟用狀態。我們建議您 使用前一個選項,其中控制項的啟用狀態會與所有已啟用的標準保持一致。本節說明如何跨標準啟用和 停用控制項。若要啟用或停用一個或多個特定標準中的控制項,請參閱[啟用和停用特定標準中的控制](#page-652-0) [項](#page-652-0)。

如果您已設定彙總區域,Security Hub 主控台會顯示來自所有連結區域的控制項。如果控制項可在連結 的區域中使用,但在彙總區域中無法使用,則無法從彙總區域啟用或停用該控制項。

**a** Note

啟用和停用控制項的指示會根據您是否使用[中央規劃](#page-29-0)而有所不同。本節說明差異。集中設定可 供整合 Security Hub 和的使用者使用 AWS Organizations。我們建議您使用中央組態來簡化在 多帳戶、多區域環境中啟用和停用控制項的程序。

## 啟用控制

當您在標準中啟用控制項時,Security Hub 會開始執行控制項的安全性檢查,並產生控制項發現項目。

Security Hub 會在整體安全分數和標準安全分數的計算中包含[控制項狀態。](https://docs.aws.amazon.com/securityhub/latest/userguide/controls-overall-status.html#controls-overall-status-values)如果您開啟合併的控制項發 現項目,即使您已在多個標準中啟用控制項,也會收到用於安全性檢查的單一發現項目。如需了解更多 資訊,請參閱[合併的控制調查結果](https://docs.aws.amazon.com/securityhub/latest/userguide/controls-findings-create-update.html#consolidated-control-findings)。

在多個帳戶和區域中實現所有標準的控制

若要在多個帳戶之間啟用安全性控制 AWS 區域,您必須使用[中央設定。](#page-29-0)

當您使用中央組態時,委派的系統管理員可以建立 Security Hub 組態原則,以在啟用的標準中啟用指 定的控制項。然後,您可以將組態原則與特定帳戶和組織單位 (OU) 或根建立關聯。設定原則會在您的 主區域 (也稱為彙總區域) 和所有連結的區域中生效。

組態原則提供自訂功能。例如,您可以選擇在一個 OU 中啟用所有控制項,也可以選擇在另一個 OU 中僅啟用 Amazon Elastic Compute Cloud (EC2) 控制項。資料粒度等級取決於您組織中安全性涵蓋範 圍的預期目標。如需建立可跨標準啟用指定控制項之組態原則的指示,請參閱[建立和關聯安全性中樞組](#page-45-0) [態原則](#page-45-0)。

**a** Note

委派的管理員可以建立組態原則來管理除[服務管理標準以外的所有標準中的控制項: AWS](https://docs.aws.amazon.com/securityhub/latest/userguide/service-managed-standard-aws-control-tower.html)  [Control Tower](https://docs.aws.amazon.com/securityhub/latest/userguide/service-managed-standard-aws-control-tower.html)。此標準的控制項應在 AWS Control Tower 服務中設定。

如果您希望某些帳戶設定自己的控制項,而不是委派管理員,委派管理員可以將這些帳戶指定為自我管 理。自我管理帳戶必須在每個區域中個別設定控制項。

在單一帳戶和區域中啟用所有標準的控制

如果您不使用中央設定或是自我管理帳戶,則無法使用設定原則在多個帳戶和區域中集中啟用控制項。 但是,您可以使用下列步驟在單一帳戶和區域中啟用控制項。

Security Hub console

在一個帳戶和區域中啟用跨標準的控制

- 1. [請在以下位置開啟 AWS Security Hub 主控台。](https://console.aws.amazon.com/securityhub/) https://console.aws.amazon.com/securityhub/
- 2. 從導覽窗格中選擇 [控制項]。
- 3. 選擇「已停用」頁標。
- 4. 選擇控制項旁邊的選項。
- 5. 選擇「啟用控制項」(此選項不會針對已啟用的控制項顯示)。
- 6. 在要啟用控制項的每個「區域」中重複此動作。

Security Hub API

- 在一個帳戶和區域中啟用跨標準的控制
- 1. 調用該 [ListStandardsControlAssociationsA](https://docs.aws.amazon.com/securityhub/1.0/APIReference/API_ListStandardsControlAssociations.html)PI。提供安全控制 ID。

請求示例:

```
{ 
     "SecurityControlId": "IAM.1"
}
```
- 2. 調用該 [BatchUpdateStandardsControlAssociations](https://docs.aws.amazon.com/securityhub/1.0/APIReference/API_BatchUpdateStandardsControlAssociations.html)API。針對未在中啟用控制項的任何標準, 提供 Amazon 資源名稱 (ARN)。若要取得標準 ARN,請執行[DescribeStandards](https://docs.aws.amazon.com/securityhub/1.0/APIReference/API_DescribeStandards.html)。
- 3. 將AssociationStatus參數設定為等於ENABLED。如果您遵循下列步驟來取得已啟用的控制 項,API 會傳回 HTTP 狀態碼 200 回應。

請求示例:

```
{ 
     "StandardsControlAssociationUpdates": [{"SecurityControlId": "IAM.1", 
  "StandardsArn": "arn:aws:securityhub:::ruleset/cis-aws-foundations-benchmark/
v/1.2.0", "AssociationStatus": "ENABLED"}, {"SecurityControlId": "IAM.1", 
  "StandardsArn": "arn:aws:securityhub:::standards/aws-foundational-security-
best-practices/v/1.0.0", "AssociationStatus": "ENABLED"}]
}
```
4. 在要啟用控制項的每個「區域」中重複此動作。

AWS CLI

在一個帳戶和區域中啟用跨標準的控制

1. 執行 [list-standards-control-associations](https://docs.aws.amazon.com/cli/latest/reference/securityhub/list-standards-control-associations.html) 命令。提供安全控制 ID。

```
aws securityhub --region us-east-1 list-standards-control-associations --
security-control-id CloudTrail.1
```
- 2. 執行 [batch-update-standards-control-associations](https://docs.aws.amazon.com/cli/latest/reference/securityhub/batch-update-standards-control-associations.html) 命令。針對未在中啟用控制項的任何標準, 提供 Amazon 資源名稱 (ARN)。若要取得標準 ARN,請執行指describe-standards令。
- 3. 將AssociationStatus參數設定為等於ENABLED。如果您遵循下列步驟來取得已啟用的控制 項,命令會傳回 HTTP 狀態碼 200 回應。

aws securityhub --region *us-east-1* batch-update-standards-control-associations --standards-control-association-updates **'[{"SecurityControlId": "***CloudTrail.1***", "StandardsArn": "***arn:aws:securityhub:::ruleset/cis-aws-foundations-benchmark/ v/1.2.0***", "AssociationStatus": "ENABLED"}, {"SecurityControlId": "***CloudTrail.1***", "StandardsArn": "***arn:aws:securityhub:::standards/cis-aws-foundations-benchmark/ v/1.4.0***", "AssociationStatus": "ENABLED"}]'**

4. 在要啟用控制項的每個「區域」中重複此動作。

<span id="page-1131-0"></span>在啟用的標準中自動啟用新控制項

Security Hub 定期發布新的安全控制,並將其添加到一個或多個標準。您可以選擇是否在啟用的標準中 自動啟用新控制項。

#### **a** Note

我們建議使用中央配置來自動啟用新的控制項。如果您的組態原則包含要停用的控制項清單 (以程式設計方式反映DisabledSecurityControlIdentifiers參數), Security Hub 會自 動啟用跨標準的所有其他控制項,包括新發行的控制項。如果您的原則包含要啟用的控制項清 單 (這反映EnabledSecurityControlIdentifiers參數),Security Hub 會自動停用跨標 準的所有其他控制項,包括新發行的控制項。如需詳細資訊,請參閱 [Security Hub 組態原則的](#page-41-0) [運作方式](#page-41-0)。

選擇您偏好的存取方式,並依照步驟在已啟用的標準中自動啟用新的控制項。下列指示僅適用於未使用 中央組態時。

Security Hub console

### 自動啟用新控制項

- 1. [請在以下位置開啟 AWS Security Hub 主控台。](https://console.aws.amazon.com/securityhub/) https://console.aws.amazon.com/securityhub/
- 2. 在功能窗格中,選擇 [設定],然後選擇 [一般] 索引標籤。
- 3. 在 [控制項] 下選擇 [編輯]
- 4. 在啟用的標準中開啟自動啟用新控制項。
- 5. 選擇儲存。

Security Hub API

自動啟用新控制項

- 1. 調用該 [UpdateSecurityHubConfigurationA](https://docs.aws.amazon.com/securityhub/1.0/APIReference/API_UpdateSecurityHubConfiguration.html)PI。
- 2. 若要自動啟用已啟用標準的新控制項,請AutoEnableControls將設定為true。如果您不想 自動啟用新的控制項,請設定AutoEnableControls為 false。

AWS CLI

## 自動啟用新控制項

- 1. 執行 [update-security-hub-configuration](https://docs.aws.amazon.com/cli/latest/reference/securityhub/update-security-hub-configuration.html) 命令。
- 2. 若要自動啟用已啟用標準的新控制項,請指定--auto-enable-controls。如果您不想自動 啟用新的控制項,請指定--no-auto-enable-controls。

aws securityhub update-security-hub-configuration --auto-enable-controls | --**noauto-enable-controls**

## 範例命令

aws securityhub update-security-hub-configuration --auto-enable-controls

## 停用控制項

當您停用所有標準中的控制項時,會發生下列情況:

- 控制項的安全性檢查已不再執行。
- 不會再為該控制項產生其他問題清單。
- 現有發現項目會在 3-5 天後自動封存 (請注意,這是最好的工作)。
- Security Hub 建立的任何相關 AWS Config 規則都會遭到移除。

您可以在一個或多個特定標準中禁用它,而不是禁用所有標準中的控制項。如果您這麼做,Security Hub 不會針對您停用控制項的標準執行安全性檢查,因此不會影響這些標準的安全性分數。但是,如 果在其他標準中啟用控制項,Security Hub 會保留 AWS Config 規則並繼續執行安全性檢查以進行控制 項。這可能會影響您的摘要安全分數。如需在特定標準中規劃控制項的指示,請參閱[啟用和停用特定標](#page-652-0) [準中的控制項](#page-652-0)。

若要減少發現雜訊,停用與您的環境無關的控制項會很有用。如需要停用哪些控制項的建議,請參閱[您](https://docs.aws.amazon.com/securityhub/latest/userguide/controls-to-disable.html) [可能想要停用的 Security Hub 控制項](https://docs.aws.amazon.com/securityhub/latest/userguide/controls-to-disable.html)。

停用標準時,會停用套用至標準的所有控制項 (不過,這些控制項可能會在其他標準中保持啟用狀態)。 若要取得有關停用標準的資訊,請參閱[the section called "啟用和停用標準"。](#page-642-0)

當您停用標準時,Security Hub 不會追蹤哪些適用的控制項已停用。如果您隨後重新啟用相同的標準, 套用至該標準的所有控制項都會自動啟用。此外,停用控制項並不是永久動作。假設您停用控制項, 然後啟用先前已停用的標準。如果標準包含該控制項,則會在該標準中啟用該控制項。當您在 Security Hub 中啟用標準時,會自動啟用適用於該標準的所有控制項。您可以選擇停用特定控制項。

在多個帳戶和區域中停用所有標準的控制項

若要停用跨多個帳戶的安全性控制 AWS 區域,您必須使用[中央設定。](#page-29-0)

當您使用中央組態時,委派的系統管理員可以建立 Security Hub 組態原則,在已啟用的標準中停用指 定的控制項。然後,您可以將組態原則與特定帳戶、OU 或根建立關聯。設定原則會在您的主區域 (也 稱為彙總區域) 和所有連結的區域中生效。

組態原則提供自訂功能。例如,您可以選擇停用一個 OU 中的所有 AWS CloudTrail 控制項,也可以選 擇停用另一個 OU 中的所有 IAM 控制。資料粒度等級取決於您組織中安全性涵蓋範圍的預期目標。如 需建立可跨標準停用指定控制項之組態原則的指示,請參閱[建立和關聯安全性中樞組態原則](#page-45-0)。

**a** Note

委派的管理員可以建立組態原則來管理除[服務管理標準以外的所有標準中的控制項: AWS](https://docs.aws.amazon.com/securityhub/latest/userguide/service-managed-standard-aws-control-tower.html)  [Control Tower](https://docs.aws.amazon.com/securityhub/latest/userguide/service-managed-standard-aws-control-tower.html)。此標準的控制項應在 AWS Control Tower 服務中設定。

如果您希望某些帳戶設定自己的控制項,而不是委派管理員,委派管理員可以將這些帳戶指定為自我管 理。自我管理帳戶必須在每個區域中個別設定控制項。

在單一帳戶和區域中停用所有標準中的控制項

如果您不使用中央設定或是自我管理帳戶,則無法使用設定原則集中停用多個帳戶和區域中的控制項。 但是,您可以使用下列步驟來停用單一帳戶和區域中的控制項。

Security Hub console

- 在一個帳戶和區域中停用跨標準的控制
- 1. [請在以下位置開啟 AWS Security Hub 主控台。](https://console.aws.amazon.com/securityhub/) https://console.aws.amazon.com/securityhub/
- 2. 從導覽窗格中選擇 [控制項]。
- 3. 選擇控制項旁邊的選項。
- 4. 選擇「停用控制項」(已停用的控制項目不會顯示此選項)。
- 5. 選取停用控制項的原因,然後選擇停用來確認。
- 6. 在要禁用控件的每個區域中重複此操作。

Security Hub API

- 在一個帳戶和區域中停用跨標準的控制
- 1. 調用該 [ListStandardsControlAssociationsA](https://docs.aws.amazon.com/securityhub/1.0/APIReference/API_ListStandardsControlAssociations.html)PI。提供安全控制 ID。

請求示例:

```
{ 
     "SecurityControlId": "IAM.1"
}
```
- 2. 調用該 [BatchUpdateStandardsControlAssociations](https://docs.aws.amazon.com/securityhub/1.0/APIReference/API_BatchUpdateStandardsControlAssociations.html)API。提供在中啟用控制項之任何標準的 ARN。若要取得標準 ARN,請執行[DescribeStandards](https://docs.aws.amazon.com/securityhub/1.0/APIReference/API_DescribeStandards.html)。
- 3. 將AssociationStatus參數設定為等於DISABLED。如果您依照下列步驟執行已停用的控制 項,API 會傳回 HTTP 狀態碼 200 回應。

請求示例:

```
{ 
     "StandardsControlAssociationUpdates": [{"SecurityControlId": "IAM.1", 
  "StandardsArn": "arn:aws:securityhub:::ruleset/cis-aws-foundations-
benchmark/v/1.2.0", "AssociationStatus": "DISABLED", "UpdatedReason": "Not
```

```
 applicable to environment"}, {"SecurityControlId": "IAM.1", "StandardsArn": 
  "arn:aws:securityhub:::standards/aws-foundational-security-best-practices/
v/1.0.0", "AssociationStatus": "DISABLED", "UpdatedReason": "Not applicable to 
  environment"}}]
}
```
4. 在要禁用控件的每個區域中重複此操作。

AWS CLI

在一個帳戶和區域中停用跨標準的控制

1. 執行 [list-standards-control-associations](https://docs.aws.amazon.com/cli/latest/reference/securityhub/list-standards-control-associations.html) 命令。提供安全控制 ID。

```
aws securityhub --region us-east-1 list-standards-control-associations --
security-control-id CloudTrail.1
```
- 2. 執行 [batch-update-standards-control-associations](https://docs.aws.amazon.com/cli/latest/reference/securityhub/batch-update-standards-control-associations.html) 命令。提供在中啟用控制項之任何標準的 ARN。若要取得標準 ARN,請執行指describe-standards令。
- 3. 將AssociationStatus參數設定為等於DISABLED。如果您依照下列步驟執行已停用的控制 項,則命令會傳回 HTTP 狀態碼 200 回應。

```
aws securityhub --region us-east-1 batch-update-standards-control-associations 
  --standards-control-association-updates '[{"SecurityControlId": "CloudTrail.1", 
  "StandardsArn": "arn:aws:securityhub:::ruleset/cis-aws-foundations-benchmark/
v/1.2.0", "AssociationStatus": "DISABLED", "UpdatedReason": "Not applicable 
  to environment"}, {"SecurityControlId": "CloudTrail.1", "StandardsArn": 
  "arn:aws:securityhub:::standards/cis-aws-foundations-benchmark/v/1.4.0", 
  "AssociationStatus": "DISABLED", "UpdatedReason": "Not applicable to 
 environment"}]'
```
4. 在要禁用控件的每個區域中重複此操作。

# 在啟用的標準中自動啟用新控制項

AWS Security Hub 定期釋放新控制項,並將它們新增至一個或多個標準。您可以選擇是否在啟用的標 準中自動啟用新控制項。

## **a** Note

如果您使用中央組態,並在組態原則中包含要停用的特定控制項清單 (以程式設計方式反 映DisabledSecurityControlIdentifiers參數,Security Hub 會自動啟用跨標準的所 有其他控制項,包括新發行的控制項。如需詳細資訊,請參閱 [Security Hub 組態原則的運作方](#page-41-0) [式](#page-41-0)。

我們建議您使用安全中心中央組態來自動啟用新的安全性控制項。您可以建立組態原則,其中包含要跨 標準停用的控制項清單。預設會啟用所有其他控制項,包括新發行的控制項。或者,您可以建立包含要 跨標準啟用的控制項清單的策略。預設情況下,所有其他控制項 (包括新發行的控制項) 都會停用。如 需詳細資訊,請參閱 [中央組態的運作方式](#page-29-0)。

當新的控制項新增至您尚未啟用的標準時,Security Hub 不會啟用這些控制項。

下列指示僅適用於未使用中央組態時。

選擇您偏好的存取方式,並依照步驟在已啟用的標準中自動啟用新的控制項。

## Security Hub console

## 自動啟用新控制項

- 1. [請在以下位置開啟 AWS Security Hub 主控台。](https://console.aws.amazon.com/securityhub/) https://console.aws.amazon.com/securityhub/
- 2. 在功能窗格中,選擇 [設定],然後選擇 [一般] 索引標籤。
- 3. 在 [控制項] 下選擇 [編輯]
- 4. 在啟用的標準中開啟自動啟用新控制項。
- 5. 選擇儲存。

## Security Hub API

## 自動啟用新控制項

- 1. 執行 [UpdateSecurityHubConfiguration](https://docs.aws.amazon.com/securityhub/1.0/APIReference/API_UpdateSecurityHubConfiguration.html)。
- 2. 若要自動啟用已啟用標準的新控制項,請AutoEnableControls將設定為true。如果您不想 自動啟用新的控制項,請設定AutoEnableControls為 false。

## AWS CLI

#### 自動啟用新控制項

- 1. 執行 [update-security-hub-configuration](https://docs.aws.amazon.com/cli/latest/reference/securityhub/update-security-hub-configuration.html) 命令。
- 2. 若要自動啟用已啟用標準的新控制項,請指定--auto-enable-controls。如果您不想自動 啟用新的控制項,請指定--no-auto-enable-controls。

aws securityhub update-security-hub-configuration --auto-enable-controls | --**noauto-enable-controls**

範例命令

```
aws securityhub update-security-hub-configuration --auto-enable-controls
```
如果您沒有自動啟用新的控制項,則必須手動啟用它們。如需說明,請參閱[the section called "在所有](#page-1128-0) [標準中啟用和停用控制項"。](#page-1128-0)

# <span id="page-1137-0"></span>自訂控制參數

某些 Security Hub 控制項會使用會影響控制項評估方式的參數。一般而言,這類控制項會根據 Security Hub 定義的預設參數值來評估。但是,對於這些控制項的子集,您可以自訂參數值。當您自 訂控制項的參數值時,Security Hub 會開始針對您指定的值評估控制項。如果控制項基礎的資源滿足 自訂值,Security Hub 會產生一個PASSED發現項目。如果資源不符合自訂值,Security Hub 會產生一 個FAILED發現項目。

透過自訂控制參數,您可以調整 Security Hub 所建議和監控的安全性最佳作法,以符合您的業務需求 和安全性預期。您可以自訂一或多個參數,以取得符合您安全性需求的發現項目,而不是隱藏控制項的 發現項目。

以下是一些自定義控件參數的示例用例 ·

• [CloudWatch.16] — CloudWatch 記錄群組應保留指定的時間段

您可以指定保留期間。

• [IAM.7] — IAM 使用者的密碼政策應具有強大的組態

您可以指定與密碼強度相關的參數。

• [EC2.18] — 安全群組只允許授權連接埠不受限制的傳入流量

您可以指定授權哪些連接埠允許不受限制的傳入流量。

• [Lambda .5] — VPC Lambda 函數應在多個可用區域中運作

您可以指定產生傳遞之發現項目的可用區域數目下限。

本節說明如何自訂和管理控制項參數。

自訂控制項參數如何運作

控制項可以有一個或多個可自訂的參數。個別控制項參數的可能資料類型包括:

- Boolean
- Double
- 列舉
- EnumList
- Integer
- IntegerList
- 字串
- StringList

對於某些控制項,可接受的參數值也必須落入指定的範圍內才能有效。在這些情況下,Security Hub 會 提供可接受的範圍。

Security Hub 選擇默認參數值,並可能偶爾更新它們。自訂控制參數之後,除非您變更它,否則其值會 繼續為您為參數指定的值。也就是說,即使參數的自訂值與 Security Hub 定義的目前預設值相符,參 數也會停止追蹤預設 Security Hub 值的更新。以下是控制項的範例 [ACM.1] — 匯入和 ACM 核發的憑 證應在指定的時間段後續約:

```
{ 
     "SecurityControlId": "ACM.1", 
     "Parameters": { 
         "daysToExpiration": { 
             "ValueType": "CUSTOM", 
             "Value": { 
                 "Integer": 30 
 } 
 }
```
}

}

在上述範例中,daysToExpiration參數的自訂值為30。此參數的目前預設值也是30。如果安全性中 心將預設值變更為14,則此範例中的參數將不會追蹤該變更。它將保留的值30。

如果您想要追蹤參數預設 Security Hub 值的更新,請將ValueType欄位設定為DEFAULT而 非CUSTOM。如需詳細資訊,請參閱 [在單一科目與區域中回復成預設參數值。](#page-1151-0)

當您變更參數值時,也會觸發新的安全性檢查,以根據新值評估控制項。然後,Security Hub 會根據新 值產生新的控制項發現項目。在定期更新以控制發現項目時,Security Hub 也會使用新的參數值。如果 您變更控制項的參數值,但尚未啟用任何包含控制項的標準,Security Hub 不會使用新值執行任何安全 性檢查。您必須為 Security Hub 啟用至少一個相關標準,才能根據新的參數值評估控制項。

自訂參數值適用於已啟用的標準。您無法自訂目前區域不支援的控制項參數。如需個別控制項的區域限 制清單,請參閱[控制區域限制](#page-1255-1)。

## 自訂控制參數

自訂控制參數的指示會根據您是否使用[中央規劃](#page-29-0)而有所不同。中央組態是委派的 Security Hub 系統管 理員可用來管理其組織中帳戶和組織單位 (OU) 之間 AWS 區域的 Security Hub 功能的一項功能。

如果您的組織使用中央組態,委派的管理員可以建立包含自訂控制項參數的組態原則。這些政策可以與 集中管理的成員帳戶和 OU 產生關聯,並在您的本地區域和所有連結的區域中生效。委派的系統管理 員也可以將一或多個帳戶指定為自我管理帳戶,讓帳戶擁有者在每個區域中分別設定自己的參數。如果 您的組織不使用中央設定,您必須在每個帳戶和區域中個別自訂控制參數。

#### 跨多個帳戶和區域自訂控制參數

使用中央設定時,您可以針對跨多個帳戶和區域的集中管理帳戶和 OU 自訂控制參數。我們建議您使 用中央組態,因為它可讓您在組織的不同部分對齊控制參數值。例如,您的所有測試帳戶都可能使用某 些參數值,並且所有生產帳戶可能使用不同的值。

如果您是使用中央設定之組織的委派 Security Hub 系統管理員,請選擇偏好的方法,然後依照步驟自 訂多個帳戶和區域的控制參數。

Security Hub console

#### 若要在多個帳戶和區域中自訂控制參數

1. [請在以下位置開啟 AWS Security Hub 主控台。](https://console.aws.amazon.com/securityhub/) https://console.aws.amazon.com/securityhub/

確定您已登入本地區域。

- 2. 在功能窗格中,選擇 [設定和組態]。
- 3. 選擇 Policies (政策) 標籤。
- 4. 若要建立包含自訂參數的新組態原則,請選擇 [建立原則]。若要在現有組態原則中指定自訂參 數,請選取原則,然後選擇 [編輯]。

使用自訂參數建立新的組態原則

1. 在 [自訂原則] 區段中,選擇您要啟用的安全性標準和控制項。

2. 選取 [自訂控制參數]。

- 3. 選取控制項,然後指定一個或多個參數的自訂值。
- 4. 若要自訂更多控制項的參數,請選擇 [自訂其他控制項]
- 5. 在 [帳戶] 區段中,選取您要套用原則的帳戶或 OU。

6. 選擇下一步。

7. 選擇 [建立原則並套用]。在您的首頁區域和所有連結的區域中,此動作會覆寫與此組態原則 相關聯之帳戶和 OU 的現有組態設定。帳戶和 OU 可透過直接應用或從父項繼承,與組態原 則產生關聯。

在現有組態原則中新增或編輯自訂參數

- 1. 在 [控制項] 區段的 [自訂原則] 底下,指定您想要的新自訂參數值。
- 2. 如果這是您第一次在此原則中自訂控制項參數,請選取 [自訂控制項參數],然後選取要自訂 的控制項。若要自訂更多控制項的參數,請選擇 [自訂其他控制項]
- 3. 在 [帳戶] 區段中,確認您要套用原則的帳戶或 OU。
- 4. 選擇下一步。
- 5. 檢閱您的變更,並確認變更正確無誤。完成後,選擇 [儲存原則並套用]。在您的首頁區域和 所有連結的區域中,此動作會覆寫與此組態原則相關聯之帳戶和 OU 的現有組態設定。帳戶 和 OU 可透過直接應用或從父項繼承,與組態原則產生關聯。

Security Hub API

若要在多個帳戶和區域中自訂控制參數

使用自訂參數建立新的組態原則

- 1. 從首頁區域中委派的系統管理員帳戶叫用 [CreateConfigurationPolicyA](https://docs.aws.amazon.com/securityhub/1.0/APIReference/API_CreateConfigurationPolicy.html)PI。
- 2. 針對SecurityControlCustomParameters物件,提供您要自訂之每個控制項的識別元。
- 3. 針對Parameters物件,提供您要自訂之每個參數的名稱。針對您自訂的每個參數 提CUSTOM供ValueType。對於Value,提供參數的資料類型和自訂值。該Value字段不能 為空ValueType時CUSTOM。如果您的請求省略控制項支援的參數,則該參數會保留其目前的 值。您可以叫用 [GetSecurityControlDefinitionA](https://docs.aws.amazon.com/securityhub/1.0/APIReference/API_GetSecurityControlDefinition.html)PI 來尋找控制項的支援參數、資料類型和有效 值。

在現有組態原則中新增或編輯自訂參數

- 1. 從首頁區域中委派的系統管理員帳戶叫用 [UpdateConfigurationPolicy](https://docs.aws.amazon.com/securityhub/1.0/APIReference/API_UpdateConfigurationPolicy.html)API。
- 2. 對於Identifier欄位,請提供您要更新之組態政策的 Amazon 資源名稱 (ARN) 或識別碼。
- 3. 針對SecurityControlCustomParameters物件,提供您要自訂之每個控制項的識別元。
- 4. 針對Parameters物件,提供您要自訂之每個參數的名稱。針對您自訂的每個參數 提CUSTOM供ValueType。對於Value,提供參數的資料類型和自訂值。如果您的請求省略控 制項支援的參數,則該參數會保留其目前的值。您可以叫用 [GetSecurityControlDefinitionA](https://docs.aws.amazon.com/securityhub/1.0/APIReference/API_GetSecurityControlDefinition.html)PI 來尋找控制項的支援參數、資料類型和有效值。

建立新設定原則的 API 要求範例:

```
{ 
     "Name": "SampleConfigurationPolicy", 
     "Description": "Configuration policy for production accounts", 
     "ConfigurationPolicy": { 
         "SecurityHub": { 
               "ServiceEnabled": true, 
               "EnabledStandardIdentifiers": [ 
                      "arn:aws:securityhub:us-east-1::standards/aws-foundational-
security-best-practices/v/1.0.0"}, 
                      "arn:aws:securityhub:::ruleset/cis-aws-foundations-benchmark/
v/1.2.0"} 
                  ], 
              "SecurityControlsConfiguration": { 
                  "DisabledSecurityControlIdentifiers": [ 
                      "CloudTrail.2" 
                  ],
```
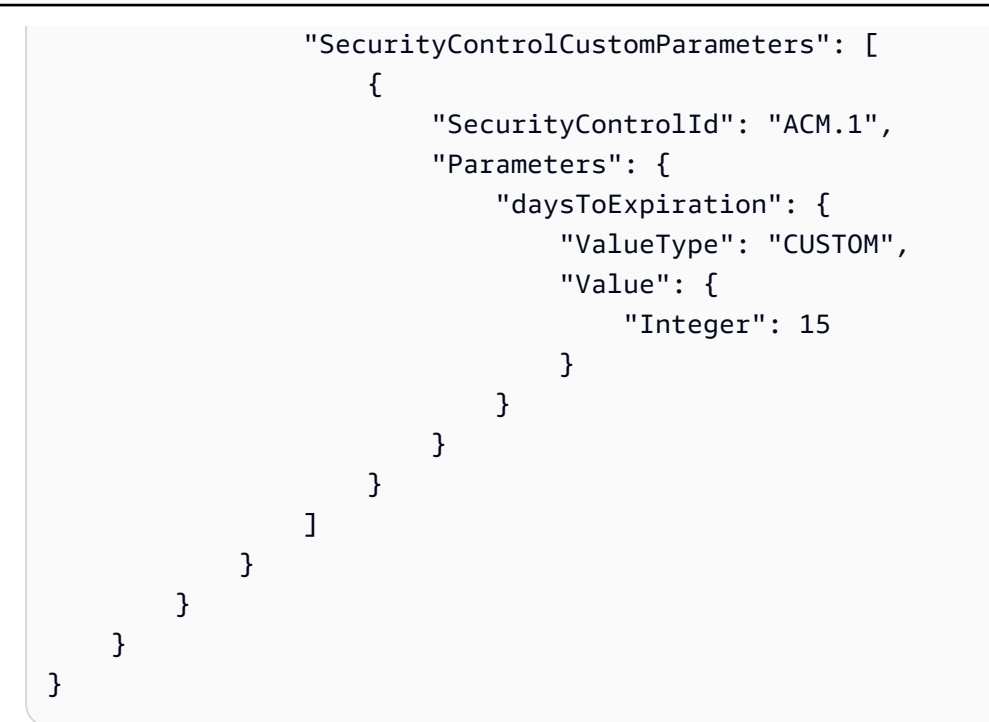

AWS CLI

若要在多個帳戶和區域中自訂控制參數

使用自訂參數建立新的組態原則

- 1. 從首頁區域中委派的系統管理員帳戶執行[create-configuration-policy命](https://awscli.amazonaws.com/v2/documentation/api/latest/reference/securityhub/create-configuration-policy.html)令。
- 2. 針對SecurityControlCustomParameters物件,提供您要自訂之每個控制項的識別元。
- 3. 針對Parameters物件,提供您要自訂之每個參數的名稱。針對您自訂的每個參數 提CUSTOM供ValueType。對於Value,提供參數的資料類型和自訂值。該Value字段不能 為空ValueType時CUSTOM。如果您的請求省略控制項支援的參數,則該參數會保留其目前的 值。您可以透過執行[get-security-control-definition指](https://awscli.amazonaws.com/v2/documentation/api/latest/reference/securityhub/get-security-control-definition.html)令尋找控制項的支援參數、資料類型和有 效值。

新增或編輯現有組態原則中的參數

- 1. 若要在現有組態原則中新增或更新自訂輸入參數,請從主區域中的委派管理員帳戶執行[update](https://awscli.amazonaws.com/v2/documentation/api/latest/reference/securityhub/update-configuration-policy.html)[configuration-policy](https://awscli.amazonaws.com/v2/documentation/api/latest/reference/securityhub/update-configuration-policy.html)命令。
- 2. 在identifier欄位中,提供您要更新之政策的 Amazon 資源名稱 (ARN) 或識別碼。
- 3. 針對SecurityControlCustomParameters物件,提供您要自訂之每個控制項的識別元。

4. 針對Parameters物件,提供您要自訂之每個參數的名稱。針對您自訂的每個參數 提CUSTOM供ValueType。對於Value,提供參數的資料類型和自訂值。如果您的請求省 略控制項支援的參數,則該參數會保留其目前的值。您可以透過執行[get-security-control](https://awscli.amazonaws.com/v2/documentation/api/latest/reference/securityhub/get-security-control-definition.html)[definition](https://awscli.amazonaws.com/v2/documentation/api/latest/reference/securityhub/get-security-control-definition.html)指令尋找控制項的支援參數、資料類型和有效值。

建立新組態原則的範例命令:

```
$ aws securityhub create-configuration-policy \
--region us-east-1 \
--name "SampleConfigurationPolicy" \
--description "Configuration policy for production accounts" \
--configuration-policy '{"SecurityHub": {"ServiceEnabled": true, 
  "EnabledStandardIdentifiers": ["arn:aws:securityhub:us-east-1::standards/aws-
foundational-security-best-practices/v/1.0.0","arn:aws:securityhub:::ruleset/
cis-aws-foundations-benchmark/v/1.2.0"],"SecurityControlsConfiguration":
{"DisabledSecurityControlIdentifiers": ["CloudTrail.2"], 
  "SecurityControlCustomParameters": [{"SecurityControlId": "ACM.1", "Parameters": 
  {"daysToExpiration": {"ValueType": "CUSTOM", "Value": "Integer": 15}}}]}}}'
```
在單一帳戶與區域中自訂控制參數

如果您不使用中央設定或擁有自我管理帳戶,您可以一次在一個區域中為帳戶自訂控制參數

選擇您喜歡的方法,然後按照步驟自定義控制參數。您的變更僅適用於您目前所在地區的帳戶。若要自 訂其他區域中的控制參數,請在您要自訂參數的每個額外帳戶和區域中重複下列步驟。相同的控制項可 以在不同的區域中使用不同的參數值。

Security Hub console

在一個帳戶和區域中自訂控制參數

- 1. [請在以下位置開啟 AWS Security Hub 主控台。](https://console.aws.amazon.com/securityhub/) https://console.aws.amazon.com/securityhub/
- 2. 在導覽窗格中,選擇 [控制項]。在表格中,選擇支援自訂參數的控制項,並且您想要變更的參 數。「自訂參數」欄會指出哪些控制項支援自訂參數。
- 3. 在控制項的詳細資訊頁面上,選擇 [參數] 索引標籤,然後選擇 [編輯]。
- 4. 指定所需的參數值。
- 5. 選擇性地在「變更原因」區段中,選取自訂參數的原因。

## 6. 選擇儲存。

Security Hub API

- 在一個帳戶和區域中自訂控制參數
- 1. 調用該 [UpdateSecurityControlA](https://docs.aws.amazon.com/securityhub/1.0/APIReference/API_UpdateSecurityControl.html)PI。
- 2. 針對SecurityControlId,提供您要自訂之控制項的 ID。
- 3. 針對Parameters物件,提供您要自訂之每個參數的名稱。針對您自訂的每個參數 提CUSTOM供ValueType。對於Value,提供參數的資料類型和自訂值。如果您的請求省略控 制項支援的參數,則該參數會保留其目前的值。您可以叫用 [GetSecurityControlDefinitionA](https://docs.aws.amazon.com/securityhub/1.0/APIReference/API_GetSecurityControlDefinition.html)PI 來尋找控制項的支援參數、資料類型和有效值。
- 4. (選擇性) 提供自訂控制參數的原因。LastUpdateReason

API 請求示例:

```
{ 
     "SecurityControlId": "ACM.1", 
     "Parameters": { 
         "daysToExpiration": { 
              "ValueType": "CUSTOM", 
              "Value": { 
                  "Integer": 15 
 } 
         } 
     }, 
     "LastUpdateReason": "Internal compliance requirement"
}
```
AWS CLI

## 在一個帳戶和區域中自訂控制參數

- 1. 執行 [update-security-control](https://awscli.amazonaws.com/v2/documentation/api/latest/reference/securityhub/update-security-control.html) 命令。
- 2. 針對security-control-id,提供您要自訂之控制項的 ID。
- 3. 針對parameters物件,提供您要自訂之每個參數的名稱。針對您自訂的每個參數 提CUSTOM供ValueType。對於Value,提供參數的資料類型和自訂值。如果您的請求省

略控制項支援的參數,則該參數會保留其目前的值。您可以透過執行[get-security-control](https://awscli.amazonaws.com/v2/documentation/api/latest/reference/securityhub/get-security-control-definition.html)[definition](https://awscli.amazonaws.com/v2/documentation/api/latest/reference/securityhub/get-security-control-definition.html)指令尋找控制項的支援參數、資料類型和有效值。

4. (選擇性) 提供自訂控制參數的原因。last-update-reason

範例命令:

```
$ aws securityhub update-security-control \
--region us-east-1 \
--security-control-id ACM.1 \
--parameters '{"daysToExpiration": {"ValueType": "CUSTOM", "Value": {"Integer": 
 15}}}' \
--last-update-reason "Internal compliance requirement"
```
檢查控制參數的狀態

驗證和檢查控制參數的變更狀態很重要。這有助於確保控制項能如預期般運作,並提供預期的安全性 值。若要確認參數更新是否成功,您可以在 Security Hub 主控台上檢閱控制項的詳細資料。在主控台 上,選擇要顯示其詳細資料的控制項。「參數」標籤會顯示參數變更的狀態。

以程式設計方式,如果您更新參數的請求是有效的,則該UpdateStatus字段的值 是UPDATING對[BatchGetSecurityControls操](https://docs.aws.amazon.com/securityhub/1.0/APIReference/API_BatchGetSecurityControls.html)作的響應。這表示更新有效,但您的發現項目可能尚未包 含更新的參數值。當值UpdateState變更為時READY,您的發現項目會開始包含更新的參數值。

此作UpdateSecurityControl業會傳回無效參數值的回InvalidInputException應。回應會提 供有關失敗原因的其他詳細資訊。例如,您可能指定的值超出參數的有效範圍。或者,您指定的值不使 用正確的資料類型。使用有效的輸入再次提交您的請求。如果參數更新不成功,Security Hub 會保留該 參數的目前值。

如果您嘗試更新參數值時發生內部失敗,Security Hub 會自動重試 (如果您已 AWS Config 啟用)。如需 詳細資訊,請參閱 [配置 AWS Config。](#page-22-0)

檢閱控制項參數

您可以複查帳戶中個別控制參數的目前值。如果您使用中央組態,委派的 Security Hub 系統管理員也 可以檢閱組態原則中指定的參數值。

選擇您偏好的方法,並依照步驟檢閱目前的控制參數值。

### Security Hub console

## 檢閱目前參數值的步驟

- 1. [請在以下位置開啟 AWS Security Hub 主控台。](https://console.aws.amazon.com/securityhub/) https://console.aws.amazon.com/securityhub/
- 2. 在導覽窗格中,選擇 [控制項]。選擇一個控制項。
- 3. 選擇參數索引標籤。此頁籤顯示控制項目前的參數值。

Security Hub API

### 檢閱目前參數值的步驟

```
呼叫 BatchGetSecurityControlsAPI,並提供一或多個安全控制 ID 或 ARN。回應中
的Parameters物件會顯示指定控制項的目前參數值。
```
API 請求示例:

```
{ 
     "SecurityControlIds": ["APIGateway.1", "CloudWatch.15", "IAM.7"]
}
```
AWS CLI

#### 檢閱目前參數值的步驟

執行命[batch-get-security-controls](https://awscli.amazonaws.com/v2/documentation/api/latest/reference/securityhub/batch-get-security-controls.html)令,並提供一或多個安全控制 ID 或 ARN。回應中 的Parameters物件會顯示指定控制項的目前參數值。

範例命令:

```
$ aws securityhub batch-get-security-controls \
--region us-east-1 \
--security-control-ids '["APIGateway.1", "CloudWatch.15", "IAM.7"]'
```
選擇您偏好的方法,以便在中央組態原則中檢視目前的參數值。

Security Hub console

### 檢閱組態原則中目前的參數值

1. [請在以下位置開啟 AWS Security Hub 主控台。](https://console.aws.amazon.com/securityhub/) https://console.aws.amazon.com/securityhub/

使用主區域中委派安全中心系統管理員帳戶的認證登入。

- 2. 在功能窗格中,選擇 [設定和組態]。
- 3. 在 [原則] 索引標籤上,選取組態原則,然後選擇 [檢視詳細資料]。然後會顯示策略詳細資訊, 包括目前的參數值。

Security Hub API

## 檢閱組態原則中目前的參數值

- 1. 從首頁區域中委派的系統管理員帳戶叫用 [GetConfigurationPolicyA](https://docs.aws.amazon.com/securityhub/1.0/APIReference/API_GetConfigurationPolicy.html)PI。
- 2. 提供您要查看其詳細資料之組態原則的 ARN 或識別碼。回應包括目前的參數值。

{ "Identifier": "arn:aws:securityhub:us-east-1:123456789012:configuration-policy/ a1b2c3d4-5678-90ab-cdef-EXAMPLE11111" }

AWS CLI

檢閱組態原則中目前的參數值

- 1. 從首頁區域中委派的系統管理員帳戶執行[get-configuration-policy](https://awscli.amazonaws.com/v2/documentation/api/latest/reference/securityhub/get-configuration-policy.html)命令。
- 2. 提供您要查看其詳細資料之組態原則的 ARN 或識別碼。回應包括目前的參數值。

```
$ aws securityhub get-configuration-policy \
--region us-east-1 \
--identifier "arn:aws:securityhub:us-east-1:123456789012:configuration-policy/
a1b2c3d4-5678-90ab-cdef-EXAMPLE11111"
```
您的控制項結果也會顯示目前的參數值。在中[AWS 安全性發現格式 \(ASFF\) 語法,](#page-130-0)這些值會顯示 在Compliance物件的Parameters欄位中。若要檢閱 Security Hub 主控台上的發現項目,請在導覽 窗格中選擇 [發現項目]。若要以程式設計方式檢閱發現項目,請使用 [GetFindings](https://docs.aws.amazon.com/securityhub/1.0/APIReference/API_GetFindings.html)

#### **a** Note

發行自訂控制項參數功能之後,Security Hub 會更新現有的控制項發現項目,以包含 Parameters ASFF 欄位。這可能需要長達 24 小時。

## 還原為預設控制參數值

控制參數可以具有 Security Hub 定義的預設值。我們可能會更新參數的預設值,以反映不斷發展的安 全性最佳做法。如果您尚未指定控制項參數的自訂值,控制項會自動追蹤這些更新並使用新的預設值。

您可以還原為使用控制項的預設參數值。執行此操作的方式取決於您是否使用中央規劃。

**a** Note

並非所有控制項參數都有預設的「Security Hub」值。在這種情況下,當ValueType設定為 時DEFAULT,沒有 Security Hub 使用的特定預設值。而是,在沒有自訂值的情況下,Security Hub 會忽略參數。

在多個科目與區域回復為預設參數值

如果您使用中央設定,您可以針對跨多個帳戶和區域還原集中管理帳戶和 OU 的控制參數。

選擇您偏好的方法,然後按照步驟使用中央配置在多個帳戶和區域中還原為預設參數值。

Security Hub console

在多個帳戶和區域中還原為預設參數值

1. [請在以下位置開啟 AWS Security Hub 主控台。](https://console.aws.amazon.com/securityhub/) https://console.aws.amazon.com/securityhub/

使用安全中心委派系統管理員帳戶在主區域中的認證登入。

- 2. 在功能窗格中,選擇 [設定和組態]。
- 3. 選擇 Policies (政策) 標籤。
- 4. 選取策略,然後選擇 [編輯]。
- 5. 在 [自訂原則] 底下,[控制項] 區段會顯示您為其指定自訂參數的控制項清單。
- 6. 尋找具有要還原之一或多個參數值的控制項。然後,選擇「移除」以恢復為預設值。
- 7. 在 [帳戶] 區段中,確認您要套用原則的帳戶或 OU。
- 8. 選擇下一步。
- 9. 檢閱您的變更,並確認變更正確無誤。完成後,選擇 [儲存原則並套用]。在您的首頁區域和所 有連結的區域中,此動作會覆寫與此組態原則相關聯之帳戶和 OU 的現有組態設定。帳戶和 OU 可透過直接應用或從父項繼承,與組態原則產生關聯。

Security Hub API

在多個帳戶和區域中還原為預設參數值

- 1. 從首頁區域中委派的系統管理員帳戶叫用 [UpdateConfigurationPolicy](https://docs.aws.amazon.com/securityhub/1.0/APIReference/API_UpdateConfigurationPolicy.html)API。
- 2. 在Identifier欄位中,提供您要更新之政策的 Amazon 資源名稱 (ARN) 或識別碼。
- 3. 針對SecurityControlCustomParameters物件,提供您要還原一或多個參數之每個控制 項的識別元。
- 4. 在Parameters物件中,針對您要還原的每個參數,提DEFAULT供ValueType欄位。設 定ValueType為時DEFAULT,您不需要為Value欄位提供值。如果您的要求中包含一個 值,Security Hub 會忽略它。如果您的請求省略控制項支援的參數,則該參數會保留其目前的 值。

**A** Warning

如果您省略SecurityControlCustomParameters欄位中的控制項物 件,Security Hub 會將控制項的所有自訂參數還原為其預設值。完全空白的清 單SecurityControlCustomParameters會將所有控制項的自訂參數還原為其預設值。

API 請求示例:

```
{ 
     "Identifier": "arn:aws:securityhub:us-east-1:123456789012:configuration-policy/
a1b2c3d4-5678-90ab-cdef-EXAMPLE11111", 
     "Name": "TestConfigurationPolicy", 
     "Description": "Updated configuration policy", 
     "UpdatedReason": "Revert ACM.1 parameter to default value",
```
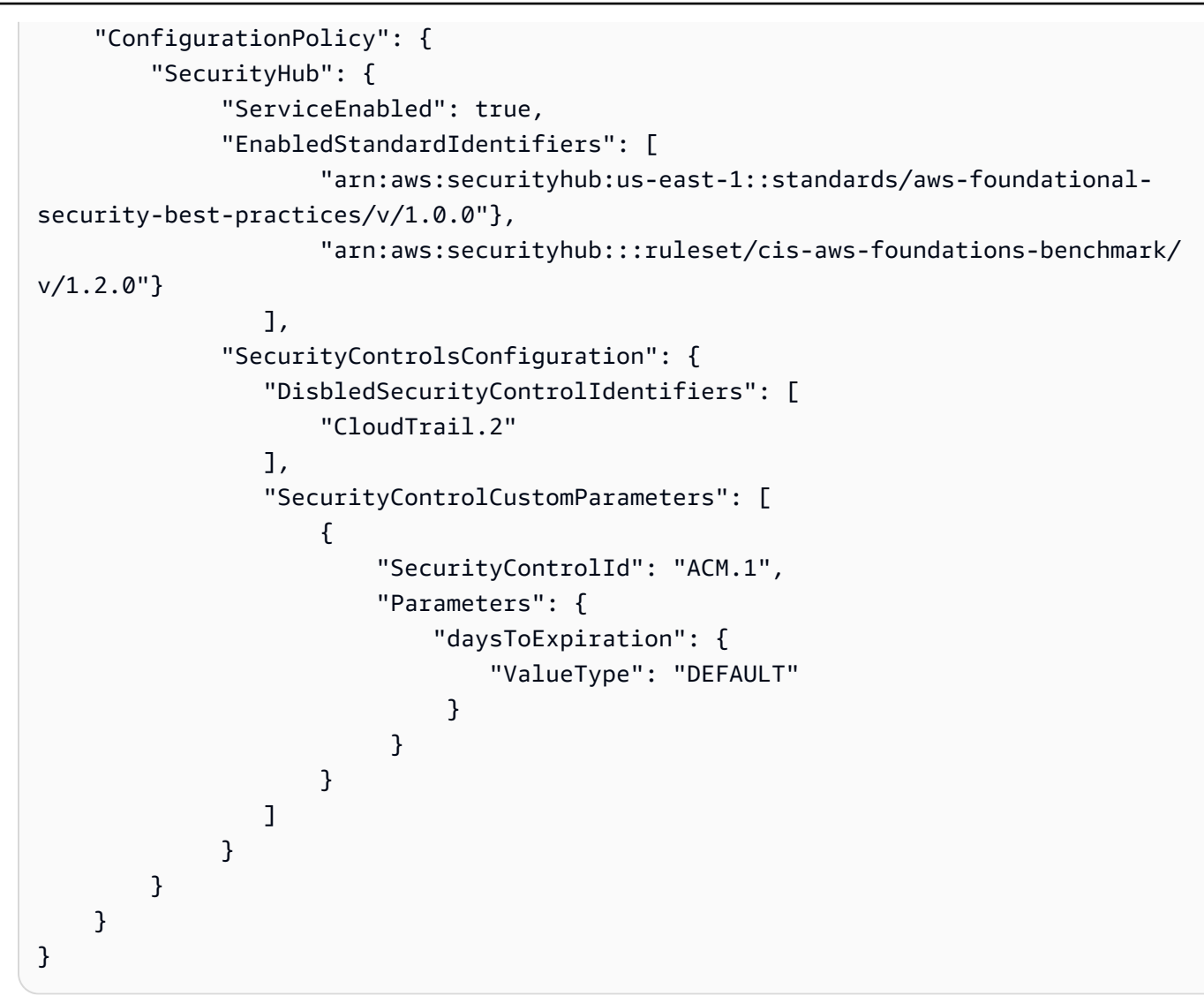

AWS CLI

在多個帳戶和區域中還原為預設參數值

- 1. 從首頁區域中委派的系統管理員帳戶執行[update-configuration-policy](https://awscli.amazonaws.com/v2/documentation/api/latest/reference/securityhub/update-configuration-policy.html)命令。
- 2. 在identifier欄位中,提供您要更新之政策的 Amazon 資源名稱 (ARN) 或識別碼。
- 3. 針對SecurityControlCustomParameters物件,提供您要還原一或多個參數之每個控制 項的識別元。
- 4. 在Parameters物件中,針對您要還原的每個參數,提DEFAULT供ValueType欄位。設 定ValueType為時DEFAULT,您不需要為Value欄位提供值。如果您的要求中包含一個 值,Security Hub 會忽略它。如果您的請求省略控制項支援的參數,則該參數會保留其目前的 值。

## **A** Warning

如果您省略SecurityControlCustomParameters欄位中的控制項物 件,Security Hub 會將控制項的所有自訂參數還原為其預設值。完全空白的清 單SecurityControlCustomParameters會將所有控制項的自訂參數還原為其預設值。

範例命令:

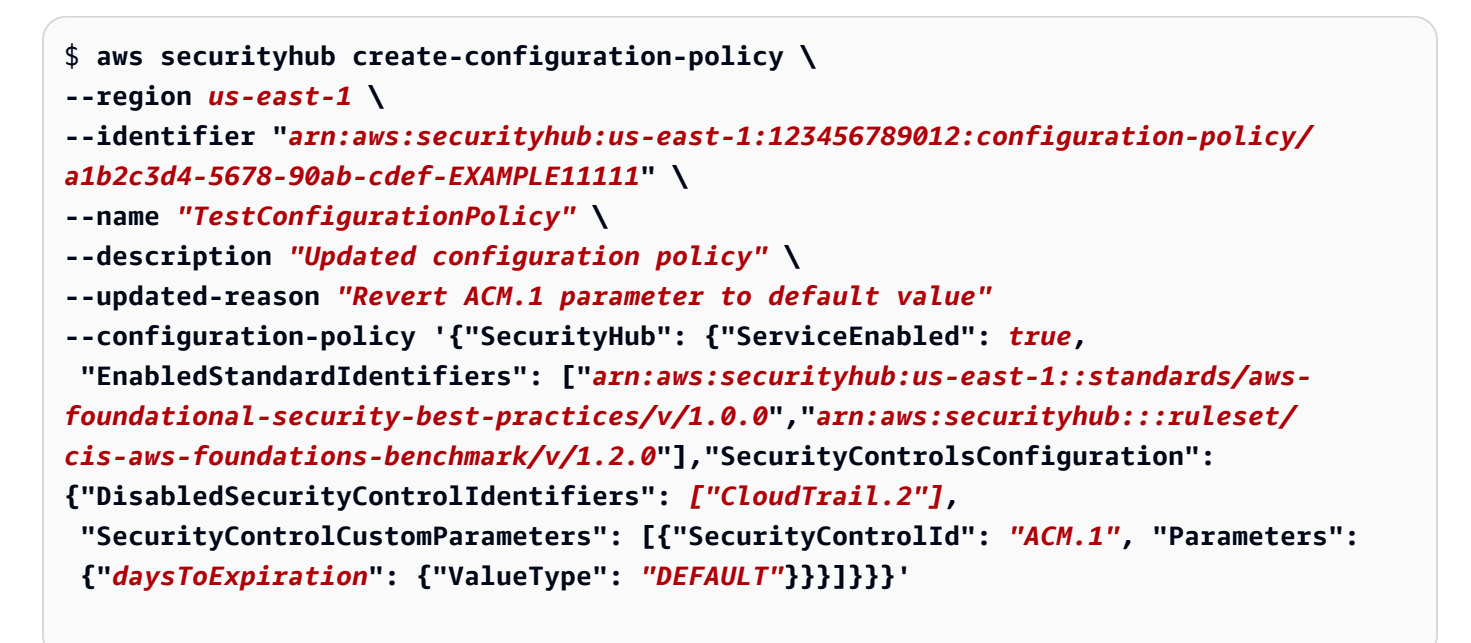

<span id="page-1151-0"></span>在單一科目與區域中回復成預設參數值

如果您不使用中央設定或擁有自我管理帳戶,您可以一次在一個區域中回復為使用帳戶的預設參數值。

選擇您偏好的方法,然後依照步驟將帳戶在單一區域中還原為預設參數值。若要恢復其他區域中的預設 參數值,請在每個額外的「區域」中重複這些步驟。

**a** Note

如果您停用 Security Hub,則會重設您的自訂控制項參數。如果您 future 再次啟用 Security Hub,所有控制項都會使用預設參數值來啟動。
#### Security Hub console

- 在一個帳戶和區域中還原為預設參數值
- 1. [請在以下位置開啟 AWS Security Hub 主控台。](https://console.aws.amazon.com/securityhub/) https://console.aws.amazon.com/securityhub/
- 2. 在導覽窗格中,選擇 [控制項]。選擇要還原為預設參數值的控制項。
- 3. 在Parameters標籤上,選擇控制參數旁邊的「自訂」。然後,選擇刪除自定義。此參數現在 會使用預設的 Security Hub 值,並追蹤預設值的 future 更新。
- 4. 針對要還原的每個參數值重複上述步驟。

Security Hub API

在一個帳戶和區域中還原為預設參數值

- 1. 調用該 [UpdateSecurityControlA](https://docs.aws.amazon.com/securityhub/1.0/APIReference/API_UpdateSecurityControl.html)PI。
- 2. 針對SecurityControlId,提供您要還原其參數之控制項的 ARN 或 ID。
- 3. 在Parameters物件中,針對您要還原的每個參數,提DEFAULT供ValueType欄位。設 定ValueType為時DEFAULT,您不需要為Value欄位提供值。如果您的要求中包含一個 值,Security Hub 會忽略它。
- 4. (選擇性) 提供回復為預設參數值的原因。LastUpdateReason

API 請求示例:

```
{ 
     "SecurityControlId": "ACM.1", 
     "Parameters": { 
          "daysToExpiration": { 
              "ValueType": "DEFAULT" 
          }, 
     "LastUpdateReason": "New internal requirement"
}
```
AWS CLI

在一個帳戶和區域中還原為預設參數值

- 1. 執行 [update-security-control](https://awscli.amazonaws.com/v2/documentation/api/latest/reference/securityhub/update-security-control.html) 命令。
- 2. 針對security-control-id,提供您要還原其參數之控制項的 ARN 或 ID。
- 3. 在parameters物件中,針對您要還原的每個參數,提DEFAULT供ValueType欄位。設 定ValueType為時DEFAULT,您不需要為Value欄位提供值。如果您的要求中包含一個 值,Security Hub 會忽略它。
- 4. (選擇性) 提供回復為預設參數值的原因。last-update-reason

範例命令:

```
$ aws securityhub update-security-control \
--region us-east-1 \
--security-control-id ACM.1 \
--parameters '{"daysToExpiration": {"ValueType": "DEFAULT"}}' \
--last-update-reason "New internal requirement"
```
## 支援自訂參數的控制項

如需支援自訂參數的安全性控制項清單,您可以參閱 Security Hub 主控台上的 [控制項] 頁面或[Security](#page-658-0)  [Hub 控制項參考](#page-658-0). 若要以程式設計方式擷取此清單,您可以使用此[ListSecurityControlDefinitions作](https://docs.aws.amazon.com/securityhub/1.0/APIReference/API_ListSecurityControlDefinitions.html)業。 在回應中,CustomizableProperties物件會指出哪些控制項支援可自訂參數。

# 您可能想要停用的 Security Hub 控制項

我們建議停用某些 AWS Security Hub 控制項,以減少發現噪音並限制成本。

## 處理全球資源的控制

部分資源 AWS 服務 支援全域資源,這表示您可以從任何 AWS 區域. 為了節省成本 AWS Config,您 可以在除一個區域以外的所有區域中禁用全局資源的記錄。不過,Security Hub 靜止影像會在啟用控制 項的所有區域執行安全性檢查,並根據每個區域每個帳戶的檢查次數向您收費。因此,為了減少發現噪 音並節省 Security Hub 的成本,您還應該在除記錄全球資源的區域以外的所有區域中停用涉及全域資 源的控制項。

如果控制項涉及全域資源,但只能在一個「區域」中使用,則在該區域中停用該控制項可防止您取得基 礎資源的任何發現項目。在這種情況下,我們建議您保持啟用控制項。使用跨區域彙總時,可使用控制 項的區域應為彙總區域或其中一個連結的區域。下列控制項涉及全域資源,但僅適用於單一區域:

- 所有 CloudFront 控制項 僅在美國東部 (維吉尼亞北部) 提供
- GlobalAccelerator.1 僅在美國西部 (奧勒岡) 提供

#### • 路線 53.2 — 僅在美國東部 (維吉尼亞北部) 提供

• WAF.1、WAF.6、WAF.7 和 WAF.8 — 僅在美國東部 (維吉尼亞北部) 提供

## **a** Note

如果您使用中央組態,Security Hub 會自動停用與所有區域 (主區域除外) 中涉及全域資源的控 制項。您選擇透過組態原則啟用的其他控制項在所有可用的區域中啟用這些控制項。若要將這 些控制項的發現項目限制為只有一個「區域」,您可以更新記 AWS Config 錄器設定,並關閉 所有區域中的全域資源記錄,但本地區域除外。當您使用中央設定時,您缺少在本地區域和任 何連結區域中無法使用的控制項的涵蓋範圍。如需中央規劃的更多資訊,請參閱[中央組態的運](#page-29-0) [作方式](#page-29-0)。

如果您停用記錄一或多個區域中的全域資源,則 AWS Config 應啟用 [Config.1] 控制項會在這些區域中 產生發現失敗。這是因為 Config.1 需要記錄全局資源才能通過。您可以手動或透過自[動化規則](#page-427-0)隱藏此 控制項的發現項目。

對於具有定期排程類型的控制項,必須在 Security Hub 中停用這些控制項,才能防止計

費。includeGlobalResourceTypes將 AWS Config 參數設定為false不會影響定期 Security Hub 控制項。

以下是涉及全域資源的安全中樞控制項清單:

- [\[帳戶。1\] 應提供安全聯繫信息 AWS 帳戶](#page-725-0)
- [\[帳戶 .2\] AWS 帳戶 應該是組織的一部分 AWS Organizations](#page-726-0)
- [\[CloudFront.1\] CloudFront 發行版應該配置一個默認的根對象](#page-749-0)
- [\[CloudFront.3\] CloudFront 發行版在傳輸過程中應該需要加密](#page-750-0)
- [\[CloudFront.4\] CloudFront 發行版應該配置原始容錯移轉](#page-751-0)
- [\[CloudFront.5\] CloudFront 發行版應啟用日誌記錄](#page-751-1)
- [\[CloudFront.6\] CloudFront 發行版應啟用 WAF](#page-752-0)
- [\[CloudFront.7\] CloudFront 發行版本應使用自訂 SSL/TLS 憑證](#page-753-0)
- [\[CloudFront.8\] CloudFront 發行版應該使用 SNI 來提供 HTTPS 請求](#page-753-1)
- [\[CloudFront.9\] CloudFront 發行版應該加密到自定義來源的流量](#page-754-0)
- [\[CloudFront.10\] CloudFront 發行版不應在邊緣位置和自定義來源之間使用已棄用的 SSL 協議](#page-755-0)
- [\[CloudFront.12\] CloudFront 發行版不應指向不存在的 S3 來源](#page-755-1)
- [\[CloudFront.13\] CloudFront 發行版應使用源訪問控制](#page-756-0)
- [\[EventBridge.4\] EventBridge 全域端點應啟用事件複寫](#page-944-0)
- [\[GlobalAccelerator.1\] 應標記全局加速器加速器](#page-946-0)
- [\[IAM.1\] IAM 政策不應允許完整的「\\*」管理特權](#page-953-0)
- [\[IAM.2\] IAM 使用者不應附加身分與存取權管理政策](#page-954-0)
- [\[IAM.3\] IAM 使用者的存取金鑰應每 90 天或更短時間輪換一次](#page-955-0)
- [\[IAM.4\] IAM 根使用者存取金鑰不應存在](#page-956-0)
- [\[IAM.5\] 應為所有擁有主控台密碼的 IAM 使用者啟用 MFA](#page-957-0)
- [\[IAM.6\] 應為根使用者啟用硬體 MFA](#page-958-0)
- [\[IAM.7\] IAM 使用者的密碼政策應具有強大的組態](#page-959-0)
- [\[IAM.8\] 應移除未使用的 IAM 使用者登入資料](#page-960-0)
- [\[IAM.9\] 應該為根用戶啟用 MFA](#page-962-0)
- [\[IAM.10\] IAM 使用者的密碼政策應該有強烈的排序 AWS Config](#page-962-1)
- [\[IAM.11\] 確保 IAM 密碼政策至少需要一個大寫字母](#page-963-0)
- [\[IAM.12\] 確保 IAM 密碼政策至少需要一個小寫字母](#page-964-0)
- [\[IAM.13\] 確保 IAM 密碼政策至少需要一個符號](#page-964-1)
- [\[IAM.14\] 確保 IAM 密碼政策至少需要一個數字](#page-965-0)
- [\[IAM.15\] 確保 IAM 密碼政策的密碼長度下限為 14 或更高](#page-965-1)
- [\[IAM.16\] 確保 IAM 密碼政策防止密碼重複使用](#page-966-0)
- [\[IAM.17\] 確保 IAM 密碼政策在 90 天或更短的時間內過期](#page-966-1)
- [\[IAM.18\] 確保已建立支援角色來管理事件 AWS Support](#page-967-0)
- [\[IAM.19\] 應為所有 IAM 使用者啟用 MFA](#page-969-0)
- [\[IAM.21\] 您建立的 IAM 客戶受管政策不應允許服務使用萬用字元動作](#page-973-0)
- [\[IAM.22\] 應移除 45 天未使用的 IAM 使用者登入資料](#page-975-0)
- [\[IAM.22\] 應移除 45 天未使用的 IAM 使用者登入資料](#page-976-0)
- [\[IAM.22\] 應移除 45 天未使用的 IAM 使用者登入資料](#page-977-0)
- [\[IAM.22\] 應移除 45 天未使用的 IAM 使用者登入資料](#page-978-0)
- [\[IAM.26\] 應該移除在 IAM 中管理的過期 SSL/TLS 憑證](#page-979-0)
- [\[KMS.1\] IAM 客戶受管政策不應允許對所有 KMS 金鑰執行解密動作](#page-991-0)
- [\[KMS.2\] IAM 主體不應具有允許對所有 KMS 金鑰進行解密動作的 IAM 內嵌政策](#page-992-0)
- [\[路線 53.2\] 路線 53 公共託管區域應記錄 DNS 查詢](#page-1074-0)
- [\[WAF.1\] 應啟用 AWS WAF 傳統的全域網頁 ACL 記錄功能](#page-1117-0)
- [\[WAF.6\] AWS WAF 經典全域規則至少應該有一個條件](#page-1119-0)
- [\[WAF.7\] AWS WAF 傳統全域規則群組至少應該有一個規則](#page-1120-0)
- [\[WAF.8\] AWS WAF 傳統的全域網路 ACL 至少應該有一個規則或規則群組](#page-1121-0)
- [\[WAF.10\] AWS WAF 網路 ACL 至少應該有一個規則或規則群組](#page-1121-1)
- [\[WAF.11\] 應該啟用 AWS WAF 網頁 ACL 記錄功能](#page-1122-0)

# 處理 CloudTrail 日誌記錄的控制項

此控制項處理使用 AWS Key Management Service (AWS KMS) 加密 AWS CloudTrail 追蹤記錄。如果 您在集中式記錄帳戶中記錄這些追蹤,您只需要在帳戶和發生集中記錄的區域中啟用此控制項。

**a** Note

如果您使用[中央設定](#page-29-0),則控制項的啟用狀態會在主「區域」和「連結的區域」之間保持一致。 您無法在某些地區停用控制項,並在其他地區啟用該控制項。在此情況下,請抑制下列控制項 的發現項目,以減少尋找雜訊。

# • [\[CloudTrail.2\] CloudTrail 應該啟用靜態加密](#page-759-0)

# 處理 CloudWatch 警報的控制項

如果您偏好使用 Amazon GuardDutv 進行異常偵測,而不是 Amazon CloudWatch 警示,您可以停用 這些控制項,這些控制將重點放在 CloudWatch 警示上。

- [\[CloudWatch.1\] 對於「root」用戶的使用,應存在日誌指標過濾器和警報](#page-766-0)
- [\[CloudWatch.2\] 確保未經授權的 API 調用存在日誌指標過濾器和警報](#page-768-0)
- [\[CloudWatch.3\] 確保沒有 MFA 的管理控制台登錄存在日誌指標過濾器和警報](#page-770-0)
- [\[CloudWatch.4\] 確保 IAM 政策更改存在日誌指標過濾器和警報](#page-773-0)
- [\[CloudWatch.5\] 確保存在配 CloudTrail AWS Config置更改的日誌指標過濾器和警報](#page-776-0)
- [\[CloudWatch.6\] 確保 AWS Management Console 驗證失敗存在日誌指標過濾器和警報](#page-778-0)
- [\[CloudWatch.7\] 確保存在日誌指標過濾器和警報,以停用或排程刪除客戶管理的金鑰](#page-781-0)
- [\[CloudWatch.8\] 確保 S3 儲存貯體政策變更存在日誌指標篩選器和警示](#page-783-0)
- [\[CloudWatch.9\] 確保存在 AWS Config 配置更改的日誌指標過濾器和警報](#page-786-0)
- [\[CloudWatch.10\] 確保安全組更改存在日誌指標過濾器和警報](#page-789-0)
- [\[CloudWatch.11\] 確保存在對網路存取控制清單 \(NACL\) 的變更的記錄指標篩選器和警示](#page-791-0)
- [\[CloudWatch.12\] 確定網路閘道變更存在記錄指標篩選器和警示](#page-794-0)
- [\[CloudWatch.13\] 確保路由表更改存在日誌度量過濾器和警報](#page-796-0)
- [\[CloudWatch.14\] 確保 VPC 更改存在日誌指標過濾器和警報](#page-799-0)

# 檢視控制項的詳細資訊

對於每個 AWS Security Hub 控件,您可以顯示有用的詳細信息的頁面。

控制項詳細資訊頁面的頂端提供控制項的簡介,包括:

- 啟用狀態 頁面頂端會告訴您是否已針對至少一個成員帳戶中的一個標準啟用控制項。如果您已設 定彙總區域,則至少在一個「區域」中針對至少一個標準啟用該控制項,則會啟用該控制項。如果控 制項已停用,您可以從此頁面啟用控制項。如果已啟用控制項,您可以從此頁面停用控制項。如需詳 細資訊,請參閱 [the section called "在所有標準中啟用和停用控制項"](#page-1128-0)。
- 控制項狀態 此狀態會根據控制項發現項目的符合性狀態彙總控制項的效能。Security Hub 通常會 在您第一次造訪 Security Hub 主控台上的 [摘要] 頁面或 [安全性標準] 頁面後的 30 分鐘內產生初始 控制狀態。狀態僅適用於您造訪這些頁面時啟用的控制項。使用 [UpdateStandardsControl](https://docs.aws.amazon.com/securityhub/1.0/APIReference/API_UpdateStandardsControl.html)API 作業可啟用或停用控制項。此外,必須配置 AWS Config 資源記錄才能顯示控制狀態。第一次產生控 制項狀態之後,Security Hub 會根據前 24 小時的發現項目,每 24 小時更新一次控制項狀態。在標 準詳細資料頁面和控制項詳細資料頁面上,Security Hub 會顯示時間戳記,以指出上次更新狀態的時 間。

管理員帳戶可查看整個管理員帳戶和成員帳戶的彙總控制狀態。如果您已設定聚總區域,則控制項狀 態會包含所有連結區域的搜尋結果。如需控制項狀態的詳細資訊,請參閱[the section called "法規遵](#page-582-0) [循狀態和控制狀態"。](#page-582-0)

**a** Note

在啟用控制中國地區和中國地區產生首次控制狀態後,最多可能需要 24 小時的時間 AWS GovCloud (US) Region。

[標準與需求] 索引標籤會列出控制項可啟用的標準,以及不同合規性架構中與控制項相關的需求。

詳細資訊頁面的底部包含控制項之作用中發現項目的相關資訊。控制項發現項目是由針對控制項的安全 檢查所產生。控制項搜尋結果清單不包含已封存的發現項目。

尋找項目清單使用顯示清單不同子集的標籤。在大多數索引標簽中,搜尋結果清單會顯示工作流程狀態 為NEWNOTIFIED、或的發現項目RESOLVED。另一個標籤會顯示SUPPRESSED發現項目。

對於每個發現項目,此清單可讓您存取尋找詳細資訊,例如符合性狀態和相關資源。您也可以設定每個 搜尋結果的工作流程狀態,並將搜尋結果傳送至自訂動作。如需詳細資訊,請參閱 [the section called](#page-1160-0)  ["檢視控制項發現項目並採取動作"。](#page-1160-0)

#### 檢視控制項的詳細資訊

選擇您偏好的存取方式,然後依照下列步驟檢視控制項的詳細資訊。詳細資訊適用於目前帳戶和區域, 包括下列項目:

- 控制項的標題和說明
- 失敗控制項發現項的補救指示連結
- 控制項的嚴重性
- 控制項的啟用狀態
- (在主控台上) 控制項的最近發現項目清單。使用安全中心 API 時 AWS CLI,或用於 擷[GetFindings](https://docs.aws.amazon.com/securityhub/latest/userguide/finding-retrieve-api-cli.html)取控制項發現項目。

Security Hub console

- 1. [請在以下位置開啟 AWS Security Hub 主控台。](https://console.aws.amazon.com/securityhub/) https://console.aws.amazon.com/securityhub/
- 2. 在導覽窗格中選擇 [控制項]。
- 3. 選取控制項。

Security Hub API

1. 執行並提供一或多個標準 ARN[ListSecurityControlDefinitions](https://docs.aws.amazon.com/securityhub/1.0/APIReference/API_ListSecurityControlDefinitions.html),以取得該標準的控 制 ID 清單。若要取得標準 ARN,請執行[DescribeStandards](https://docs.aws.amazon.com/securityhub/1.0/APIReference/API_DescribeStandards.html)。如果您未提供標準 ARN, 此 API 會傳回所有 Security Hub 控制項識別碼。此 API 會傳回與標準無關的安全控制 ID,而 不是在這些功能發行之前存在的標準型控制 ID。

請求示例:

{ "StandardsArn": "arn:aws:securityhub:::*standards/aws-foundational-securitybest-practices/v/1.0.0*" }

2. 執行[BatchGetSecurityControls](https://docs.aws.amazon.com/securityhub/1.0/APIReference/API_BatchGetSecurityControls.html)以取得目前 AWS 帳戶 和中一或多個控制項的詳細資訊 AWS 區域。

請求示例:

```
{ 
     "SecurityControlIds": ["Config.1", "IAM.1"]
}
```
AWS CLI

1. 執行[list-security-control-definitions](https://docs.aws.amazon.com/cli/latest/reference/securityhub/list-security-control-definitions.html)命令,並提供一或多個標準 ARN 以取得控 制 ID 清單。若要取得標準 ARN,請執行指describe-standards令。如果您未提供標準 ARN,此命令會傳回所有 Security Hub 控制項識別碼。此命令會傳回與標準無關的安全性控制 ID,而不是在這些功能發行之前存在的標準型控制 ID。

```
aws securityhub --region us-east-1 list-security-control-definitions --
standards-arn "arn:aws:securityhub:us-east-1::standards/aws-foundational-
security-best-practices/v/1.0.0"
```
2. 執行命[batch-get-security-controls](https://docs.aws.amazon.com/cli/latest/reference/securityhub/batch-get-security-controls.html)令以取得目前 AWS 帳戶 和中一或多個控制項的詳 細資訊 AWS 區域。

```
aws securityhub --region us-east-1 batch-get-security-controls --security-
control-ids '["Config.1", "IAM.1"]'
```
# 篩選和排序控制項清單

在 [控制項] 頁面上,您可以看到控制項清單。您可以篩選和排序清單,以便著重於控制項的特定子 集。

• 全部已啟用 (至少在一個已啟用的標準中啟用的控制項)

- 失敗 (具有Failed狀態的控制項)
- 未知 (具有Unknown狀態的控制項)
- 通過 (具有Passed狀態的控制項)
- 已停用 (在所有標準中停用的控制項)
- 沒有資料 (沒有發現項目的控制項)
- 全部 (所有控制項,已啟用與停用,且不考慮控制項狀態或搜尋結果計數)

如需控制項狀態的詳細資訊,請參閱[法規遵循狀態和控制狀態](#page-582-0)。

如果您正在使用整合, AWS Organizations 且已登入 AWS Security Hub 管理員帳戶,則 [全部已啟用] 索引標籤會包含至少在一個成員帳戶中啟用的控制項。如果您已設定聚總區域,則「全部已啟用」頁標 會包含至少在一個連結「區域」中啟用的控制項。

依預設,會顯示 [失敗] 索引標籤。在每個索引標籤上,控制項預設會依嚴重性排序,從「嚴重」到 「低」。您也可以依照控制項 ID、符合性狀態、嚴重性或失敗檢查次數來排序控制項。搜尋列可讓您 搜尋特定控制項。

# **G** Tip

如果您有根據控制項發現項目的自動化工作流程,建議您使用SecurityControlId或 SecurityControlArn [ASFF 欄位作](#page-130-0)為篩選器,而不是Title或Description。後一個字 段可以偶爾更改,而控制 ID 和 ARN 是靜態標識符。

選擇控制項旁邊的選項會顯示一個側面板,其中顯示目前啟用控制項的標準。您也可以查看目前停用控 制項的標準。在此面板中,您可以透過在所有標準中停用控制項來停用控制項。若要取得有關跨標準啟 用和停用控制項的更多資訊,請參閱[在所有標準中啟用和停用控制項](#page-1128-0)。對於管理員帳戶,側邊面板中顯 示的資訊會反映所有成員帳戶。

在 Security Hub API 上,執行[ListSecurityControlDefinitions](https://docs.aws.amazon.com/securityhub/1.0/APIReference/API_ListSecurityControlDefinitions.html)以取回控制 ID 清單。一旦你有 興趣的控制 ID,運行[BatchGetSecurityControls](https://docs.aws.amazon.com/securityhub/1.0/APIReference/API_BatchGetSecurityControls.html)以獲取有關當前 AWS 帳戶 和控件的子集的數據 AWS 區域。

# <span id="page-1160-0"></span>檢視控制項發現項目並採取動作

控制項詳細資訊頁面會顯示控制項的作用中發現項目清單。此清單不包含已封存的發現項目。

控制項詳細資訊頁面支援尋找彙總。如果您已設定聚總區域,則控制項詳細資訊頁面上的控制項狀態和 安全性檢查清單會包含來自所有連結的檢查 AWS 區域。

此清單提供了篩選和排序發現項目的工具,以便您可以先專注於更緊急的發現項目。發現項目可能包含 相關服務主控台中資源詳細資料的連結。對於以 AWS Config 規則為基礎的控制項,您可以檢視有關規 則和組態時間表的詳細資訊。

您也可以使用 AWS Security Hub API 擷取發現項目清單。如需詳細資訊,請參閱 [the section called](#page-124-0)  ["複查尋找詳細資"。](#page-124-0)

#### 主題

- [檢視控制項搜尋結果與搜尋資源的相關明細](#page-1161-0)
- [樣本控制結果](#page-1163-0)
- [篩選、排序和下載控制項發現項目](#page-1184-0)
- [對控制發現採取行動](#page-1185-0)

#### <span id="page-1161-0"></span>檢視控制項搜尋結果與搜尋資源的相關明細

AWS Security Hub 提供每個控制項發現項目的下列詳細資訊,以協助您進行調查:

- 使用者對發現項目所做的變更歷史記錄
- 用於發現的.json文件
- 與發現項目相關之資源的相關資訊
- 與發現項目相關的組態規則
- 使用者已新增至尋找項目的注意事項

下節將說明如何存取這些詳細資料。

#### 尋找歷史

尋找歷程記錄是一項 Security Hub 功能,可讓您追蹤過去 90 天內對發現項目所做的變更。

尋找歷史記錄可用於控制項發現項目和其他 Security Hub 發現項目。如需詳細資訊,請參閱 [複查尋找](#page-123-0) [項目歷](#page-123-0)。

#### 檢視完整的 .json 以尋找發現項目

您可以顯示並下載完整.json的發現項目。

若要顯示.json,請在尋找 .json 欄中,選擇圖示。

在「尋找 JSON」面板上,若要下載.json,請選擇「下載」。

檢視尋找項目資源的相關資訊

[資源] 欄包含資源類型和資源識別碼。

若要顯示有關資源的資訊,請選擇資源識別碼。對於 AWS 帳戶,如果帳戶是組織成員帳戶,則資訊會 同時包含帳戶 ID 和帳戶名稱。對於手動邀請的帳戶,資訊僅包含帳戶 ID。

如果您有權檢視其原始服務中的資源,則資源識別碼會顯示該服務的連結。例如,對於 AWS 使用者, 資源詳細資料會提供檢視 IAM 中使用者詳細資料的連結。

如果資源位於不同的帳戶中,Security Hub 會顯示訊息通知您。

檢視搜尋結果資源的組態時間表

調查的其中一個途徑是中資源的配置時間表 AWS Config。

如果您有檢視發現項目資源之組態時間表的權限,則尋找項目清單會提供時間表的連結。

如果資源位於不同的帳戶中,Security Hub 會顯示訊息通知您。

若要導覽至中的組態時間表 AWS Config

1. 在「調查」欄中,選擇圖示。

2. 在功能表上,選擇 [設定時間軸]。如果您沒有組態時間表的存取權,則不會顯示連結。

檢視尋找項目資源的 AWS Config 規則

如果控制項以 AWS Config 規則為基礎,則您可能也想要檢視 AWS Config 規則的詳細資料。 AWS Config 規則資訊可協助您更好地瞭解檢查為何通過或失敗。

如果您有檢視控制 AWS Config 項規則的權限,則發現項目清單會提供中 AWS Config 規則的連結 AWS Config。

如果資源位於不同的帳戶中,Security Hub 會顯示訊息通知您。

若要導覽至規 AWS Config 則

1. 在「調查」欄中,選擇圖示。

2. 在功能表上,選擇 [Config 規則]。如果您沒有規則的存取權, AWS Config 則不會連結 Config 規 則。

檢視發現項目的備註

如果發現項目具有相關聯的註記,則「已更新」欄會顯示附註圖示。

若要顯示與發現項目相關聯的備註,請執行下列

在「已更新」欄中,選擇備註圖示。

#### <span id="page-1163-0"></span>樣本控制結果

控制項發現項目的格式會根據您是否已開啟合併的控制項發現項目而有所不同。當您開啟此功能 時,Security Hub 會產生控制項檢查的單一尋找項目,即使該控制項套用至多個已啟用的標準也是如 此。如需詳細資訊,請參閱 [合併控制項結果](#page-571-0)。

下一節顯示範例控制項發現項目。其中包括帳戶中關閉合併控制項發現項目時,來自每個 Security Hub 標準的發現項目,以及在開啟時跨標準尋找控制項範例。

#### **a** Note

發現結果將參考「中國地 AWS GovCloud (US) 區」和「區域」中的不同欄位和值。如需詳細 資訊,請參閱 [合併對 ASFF 欄位與值的影響。](#page-210-0)

已關閉合併的控制項發現項目

- [AWS 基礎安全性最佳作法 \(FSBP\) 標準的搜尋範例](#page-1164-0)
- [互聯網安全中心\(CIS\) AWS 基準基準 v1.2.0 的樣本發現](#page-1170-0)
- [互聯網安全中心\(CIS\) AWS 基準基準 v1.4.0 的樣本發現](#page-1168-0)
- [互聯網安全中心\(CIS\) AWS 基準基準 v3.0.0 的樣本發現](#page-1166-0)
- [美國國家標準與技術研究所 \(NIST\) SP 800-53 版本 5 的樣本搜尋結果](#page-1172-0)
- [支付卡產業資料安全標準 \(PCI DSS\) 的搜尋範例](#page-1175-0)
- [AWS 資源標記標籤標準的搜尋範例](#page-1177-0)
- [服務管理標準的搜尋範例: AWS Control Tower](#page-1180-0)

已開啟合併的控制項發現項目

## • [跨標準尋找範例](#page-1182-0)

## <span id="page-1164-0"></span>關於 FSBP 的樣本發現

```
\mathcal{L} "SchemaVersion": "2018-10-08", 
   "Id": "arn:aws:securityhub:us-east-2:123456789012:subscription/aws-foundational-
security-best-practices/v/1.0.0/CloudTrail.2/finding/a1b2c3d4-5678-90ab-cdef-
EXAMPLE11111", 
   "ProductArn": "arn:aws:securityhub:us-east-2::product/aws/securityhub", 
   "ProductName": "Security Hub", 
   "CompanyName": "AWS", 
   "Region": "us-east-2", 
   "GeneratorId": "aws-foundational-security-best-practices/v/1.0.0/CloudTrail.2", 
   "AwsAccountId": "123456789012", 
   "Types": [ 
     "Software and Configuration Checks/Industry and Regulatory Standards/AWS-
Foundational-Security-Best-Practices" 
   ], 
   "FirstObservedAt": "2020-08-06T02:18:23.076Z", 
   "LastObservedAt": "2021-09-28T16:10:06.956Z", 
   "CreatedAt": "2020-08-06T02:18:23.076Z", 
   "UpdatedAt": "2021-09-28T16:10:00.093Z", 
   "Severity": { 
     "Product": 40, 
     "Label": "MEDIUM", 
     "Normalized": 40, 
     "Original": "MEDIUM" 
   }, 
   "Title": "CloudTrail.2 CloudTrail should have encryption at-rest enabled", 
   "Description": "This AWS control checks whether AWS CloudTrail is configured to use 
  the server side encryption (SSE) AWS Key Management Service (AWS KMS) customer master 
  key (CMK) encryption. The check will pass if the KmsKeyId is defined.", 
   "Remediation": { 
     "Recommendation": { 
       "Text": "For directions on how to correct this issue, consult the AWS Security 
  Hub controls documentation.", 
       "Url": "https://docs.aws.amazon.com/console/securityhub/CloudTrail.2/remediation" 
     } 
   }, 
   "ProductFields": { 
     "StandardsArn": "arn:aws:securityhub:::standards/aws-foundational-security-best-
practices/v/1.0.0",
```

```
 "StandardsSubscriptionArn": "arn:aws:securityhub:us-
east-2:123456789012:subscription/aws-foundational-security-best-practices/v/1.0.0", 
     "ControlId": "CloudTrail.2", 
     "RecommendationUrl": "https://docs.aws.amazon.com/console/securityhub/CloudTrail.2/
remediation", 
     "Related AWS Resources:0/name": "securityhub-cloud-trail-encryption-enabled-
fe95bf3f", 
     "Related AWS Resources:0/type": "AWS::Config::ConfigRule", 
     "StandardsControlArn": "arn:aws:securityhub:us-east-2:123456789012:control/aws-
foundational-security-best-practices/v/1.0.0/CloudTrail.2", 
     "aws/securityhub/ProductName": "Security Hub", 
     "aws/securityhub/CompanyName": "AWS", 
     "Resources:0/Id": "arn:aws:cloudtrail:us-east-2:123456789012:trail/AWS MacieTrail-
DO-NOT-EDIT", 
     "aws/securityhub/FindingId": "arn:aws:securityhub:us-east-2::product/aws/
securityhub/arn:aws:securityhub:us-east-2:123456789012:subscription/aws-foundational-
security-best-practices/v/1.0.0/CloudTrail.2/finding/a1b2c3d4-5678-90ab-cdef-
EXAMPLE11111" 
   }, 
   "Resources": [ 
     { 
       "Type": "AwsCloudTrailTrail", 
       "Id": "arn:aws:cloudtrail:us-east-2:123456789012:trail/AWS MacieTrail-DO-NOT-
EDIT", 
       "Partition": "aws", 
       "Region": "us-east-2" 
     } 
   ], 
   "Compliance": { 
     "Status": "FAILED", 
     "SecurityControlId": "CloudTrail.2", 
     "AssociatedStandards": [{ 
       "StandardsId": "standards/aws-foundation-best-practices/v/1.0.0" 
     }] 
   }, 
   "WorkflowState": "NEW", 
   "Workflow": { 
     "Status": "NEW" 
   }, 
   "RecordState": "ACTIVE", 
   "FindingProviderFields": { 
     "Severity": { 
       "Label": "MEDIUM", 
       "Original": "MEDIUM"
```

```
 }, 
     "Types": [ 
       "Software and Configuration Checks/Industry and Regulatory Standards/AWS-
Foundational-Security-Best-Practices" 
     ] 
   }
}
```
## <span id="page-1166-0"></span>獨聯體 AWS 基準基準 v3.0.0 的樣本發現

```
{ 
   "SchemaVersion": "2018-10-08", 
   "Id": "arn:aws:securityhub:us-east-1:123456789012:subscription/cis-aws-foundations-
benchmark/v/3.0.0/2.2.1/finding/38a89798-6819-4fae-861f-9cca8034602c", 
   "ProductArn": "arn:aws:securityhub:us-east-1::product/aws/securityhub", 
   "ProductName": "Security Hub", 
   "CompanyName": "AWS", 
   "Region": "us-east-1", 
   "GeneratorId": "cis-aws-foundations-benchmark/v/3.0.0/2.2.1", 
   "AwsAccountId": "123456789012", 
   "Types": [ 
     "Software and Configuration Checks/Industry and Regulatory Standards/CIS AWS 
  Foundations Benchmark" 
   ], 
   "FirstObservedAt": "2024-04-18T07:46:18.193Z", 
   "LastObservedAt": "2024-04-23T07:47:01.137Z", 
   "CreatedAt": "2024-04-18T07:46:18.193Z", 
   "UpdatedAt": "2024-04-23T07:46:46.165Z", 
   "Severity": { 
     "Product": 40, 
     "Label": "MEDIUM", 
     "Normalized": 40, 
     "Original": "MEDIUM" 
   }, 
   "Title": "2.2.1 EBS default encryption should be enabled", 
   "Description": "Elastic Compute Cloud (EC2) supports encryption at rest when using 
  the Elastic Block Store (EBS) service. While disabled by default, forcing encryption 
  at EBS volume creation is supported.", 
   "Remediation": { 
     "Recommendation": { 
       "Text": "For information on how to correct this issue, consult the AWS Security 
  Hub controls documentation.",
```

```
 "Url": "https://docs.aws.amazon.com/console/securityhub/EC2.7/remediation" 
     } 
   }, 
   "ProductFields": { 
     "StandardsArn": "arn:aws:securityhub:::standards/cis-aws-foundations-benchmark/
v/3.0.0", 
     "StandardsSubscriptionArn": "arn:aws:securityhub:us-
east-1:123456789012:subscription/cis-aws-foundations-benchmark/v/3.0.0", 
     "ControlId": "2.2.1", 
     "RecommendationUrl": "https://docs.aws.amazon.com/console/securityhub/EC2.7/
remediation", 
     "RelatedAWSResources:0/name": "securityhub-ec2-ebs-encryption-by-default-2843ed9e", 
     "RelatedAWSResources:0/type": "AWS::Config::ConfigRule", 
     "StandardsControlArn": "arn:aws:securityhub:us-east-1:123456789012:control/cis-aws-
foundations-benchmark/v/3.0.0/2.2.1", 
     "aws/securityhub/ProductName": "Security Hub", 
     "aws/securityhub/CompanyName": "AWS", 
     "aws/securityhub/annotation": "EBS Encryption by default is not enabled.", 
     "Resources:0/Id": "arn:aws:iam::123456789012:root", 
     "aws/securityhub/FindingId": "arn:aws:securityhub:us-east-1::product/aws/
securityhub/arn:aws:securityhub:us-east-1:123456789012:subscription/cis-aws-
foundations-benchmark/v/3.0.0/2.2.1/finding/38a89798-6819-4fae-861f-9cca8034602c" 
   }, 
   "Resources": [ 
    \{ "Type": "AwsAccount", 
       "Id": "AWS::::Account:123456789012", 
       "Partition": "aws", 
       "Region": "us-east-1" 
     } 
   ], 
   "Compliance": { 
     "Status": "FAILED", 
     "RelatedRequirements": [ 
       "CIS AWS Foundations Benchmark v3.0.0/2.2.1" 
     ], 
     "SecurityControlId": "EC2.7", 
     "AssociatedStandards": [ 
      \left\{ \right. "StandardsId": "standards/cis-aws-foundations-benchmark/v/3.0.0" 
       } 
     ] 
   }, 
   "WorkflowState": "NEW",
```

```
 "Workflow": { 
     "Status": "NEW" 
   }, 
   "RecordState": "ACTIVE", 
   "FindingProviderFields": { 
     "Severity": { 
       "Label": "MEDIUM", 
       "Original": "MEDIUM" 
     }, 
     "Types": [ 
       "Software and Configuration Checks/Industry and Regulatory Standards/CIS AWS 
  Foundations Benchmark" 
     ] 
   }, 
   "ProcessedAt": "2024-04-23T07:47:07.088Z"
}
```
## <span id="page-1168-0"></span>獨聯體 AWS 基準基準 v1.4.0 的樣本發現

```
{ 
   "SchemaVersion": "2018-10-08", 
   "Id": "arn:aws:securityhub:us-east-1:123456789012:subscription/cis-aws-foundations-
benchmark/v/1.4.0/3.7/finding/a1b2c3d4-5678-90ab-cdef-EXAMPLE11111", 
   "ProductArn": "arn:aws:securityhub:us-east-1::product/aws/securityhub", 
   "ProductName": "Security Hub", 
   "CompanyName": "AWS", 
   "Region": "us-east-1", 
   "GeneratorId": "cis-aws-foundations-benchmark/v/1.4.0/3.7", 
   "AwsAccountId": "123456789012", 
   "Types": [ 
     "Software and Configuration Checks/Industry and Regulatory Standards/CIS AWS 
  Foundations Benchmark" 
   ], 
   "FirstObservedAt": "2022-10-21T22:14:48.913Z", 
   "LastObservedAt": "2022-12-22T22:24:56.980Z", 
   "CreatedAt": "2022-10-21T22:14:48.913Z", 
   "UpdatedAt": "2022-12-22T22:24:52.409Z", 
   "Severity": { 
     "Product": 40, 
     "Label": "MEDIUM", 
     "Normalized": 40, 
     "Original": "MEDIUM" 
   },
```
AWS Security Hub 使用者指南

```
 "Title": "3.7 Ensure CloudTrail logs are encrypted at rest using KMS CMKs", 
   "Description": "AWS CloudTrail is a web service that records AWS API calls for an 
  account and makes those logs available to users and resources in accordance with IAM 
  policies. AWS Key Management Service (KMS) is a managed service that helps create 
  and control the encryption keys used to encrypt account data, and uses Hardware 
  Security Modules (HSMs) to protect the security of encryption keys. CloudTrail logs 
  can be configured to leverage server side encryption (SSE) and AWS KMS customer 
  created master keys (CMK) to further protect CloudTrail logs. It is recommended that 
  CloudTrail be configured to use SSE-KMS.", 
   "Remediation": { 
     "Recommendation": { 
       "Text": "For directions on how to correct this issue, consult the AWS Security 
  Hub controls documentation.", 
       "Url": "https://docs.aws.amazon.com/console/securityhub/CloudTrail.2/remediation" 
     } 
   }, 
   "ProductFields": { 
     "StandardsArn": "arn:aws:securityhub:::standards/cis-aws-foundations-benchmark/
v/1.4.0", 
     "StandardsSubscriptionArn": "arn:aws:securityhub:us-
east-1:123456789012:subscription/cis-aws-foundations-benchmark/v/1.4.0", 
     "ControlId": "3.7", 
     "RecommendationUrl": "https://docs.aws.amazon.com/console/securityhub/CloudTrail.2/
remediation", 
     "RelatedAWSResources:0/name": "securityhub-cloud-trail-encryption-
enabled-855f82d1", 
     "RelatedAWSResources:0/type": "AWS::Config::ConfigRule", 
     "StandardsControlArn": "arn:aws:securityhub:us-east-1:123456789012:control/cis-aws-
foundations-benchmark/v/1.4.0/3.7", 
     "aws/securityhub/ProductName": "Security Hub", 
     "aws/securityhub/CompanyName": "AWS", 
     "Resources:0/Id": "arn:aws:cloudtrail:us-west-2:123456789012:trail/AWS MacieTrail-
DO-NOT-EDIT", 
     "aws/securityhub/FindingId": "arn:aws:securityhub:us-east-1::product/aws/
securityhub/arn:aws:securityhub:us-east-1:123456789012:subscription/cis-aws-
foundations-benchmark/v/1.4.0/3.7/finding/a1b2c3d4-5678-90ab-cdef-EXAMPLE11111" 
   }, 
   "Resources": [ 
     { 
       "Type": "AwsCloudTrailTrail", 
       "Id": "arn:aws:cloudtrail:us-west-2:123456789012:trail/AWS MacieTrail-DO-NOT-
EDIT", 
       "Partition": "aws", 
       "Region": "us-east-1"
```

```
 } 
   ], 
   "Compliance": { 
     "Status": "FAILED", 
     "RelatedRequirements": [ 
       "CIS AWS Foundations Benchmark v1.4.0/3.7" 
     ], 
     "SecurityControlId": "CloudTrail.2", 
     "AssociatedStandards": [{ 
       "StandardsId": "standards/cis-aws-foundations-benchmark/v/1.4.0" 
     }] 
   }, 
   "WorkflowState": "NEW", 
   "Workflow": { 
     "Status": "NEW" 
   }, 
   "RecordState": "ACTIVE", 
   "FindingProviderFields": { 
     "Severity": { 
       "Label": "MEDIUM", 
       "Original": "MEDIUM" 
     }, 
     "Types": [ 
       "Software and Configuration Checks/Industry and Regulatory Standards/CIS AWS 
  Foundations Benchmark" 
     ] 
   }
}
```
# <span id="page-1170-0"></span>獨聯體 AWS 基準基準 v1.2.0 的樣本發現

```
{ 
   "SchemaVersion": "2018-10-08", 
   "Id": "arn:aws:securityhub:us-east-2:123456789012:subscription/cis-aws-foundations-
benchmark/v/1.2.0/2.7/finding/a1b2c3d4-5678-90ab-cdef-EXAMPLE11111", 
   "ProductArn": "arn:aws:securityhub:us-east-2::product/aws/securityhub", 
   "ProductName": "Security Hub", 
   "CompanyName": "AWS", 
   "Region": "us-east-2", 
   "GeneratorId": "arn:aws:securityhub:::ruleset/cis-aws-foundations-benchmark/v/1.2.0/
rule/2.7", 
   "AwsAccountId": "123456789012",
```

```
 "Types": [ 
     "Software and Configuration Checks/Industry and Regulatory Standards/CIS AWS 
  Foundations Benchmark" 
   ], 
   "FirstObservedAt": "2020-08-29T04:10:06.337Z", 
   "LastObservedAt": "2021-09-28T16:10:05.350Z", 
   "CreatedAt": "2020-08-29T04:10:06.337Z", 
   "UpdatedAt": "2021-09-28T16:10:00.087Z", 
   "Severity": { 
     "Product": 40, 
     "Label": "MEDIUM", 
     "Normalized": 40, 
     "Original": "MEDIUM" 
   }, 
   "Title": "2.7 Ensure CloudTrail logs are encrypted at rest using KMS CMKs", 
   "Description": "AWS Key Management Service (KMS) is a managed service that helps 
  create and control the encryption keys used to encrypt account data, and uses Hardware 
  Security Modules (HSMs) to protect the security of encryption keys. CloudTrail 
  logs can be configured to leverage server side encryption (SSE) and KMS customer 
  created master keys (CMK) to further protect CloudTrail logs. It is recommended that 
  CloudTrail be configured to use SSE-KMS.", 
   "Remediation": { 
     "Recommendation": { 
       "Text": "For directions on how to correct this issue, consult the AWS Security 
  Hub controls documentation.", 
       "Url": "https://docs.aws.amazon.com/console/securityhub/CloudTrail.2/remediation" 
     } 
   }, 
   "ProductFields": { 
     "StandardsGuideArn": "arn:aws:securityhub:::ruleset/cis-aws-foundations-benchmark/
v/1.2.0",
     "StandardsGuideSubscriptionArn": "arn:aws:securityhub:us-
east-2:123456789012:subscription/cis-aws-foundations-benchmark/v/1.2.0", 
     "RuleId": "2.7", 
     "RecommendationUrl": "https://docs.aws.amazon.com/console/securityhub/CloudTrail.2/
remediation", 
     "Related AWS Resources:0/name": "securityhub-cloud-trail-encryption-enabled-
fe95bf3f", 
     "Related AWS Resources:0/type": "AWS::Config::ConfigRule", 
     "StandardsControlArn": "arn:aws:securityhub:us-east-2:123456789012:control/cis-aws-
foundations-benchmark/v/1.2.0/2.7", 
     "aws/securityhub/ProductName": "Security Hub", 
     "aws/securityhub/CompanyName": "AWS",
```

```
 "Resources:0/Id": "arn:aws:cloudtrail:us-east-2:123456789012:trail/AWS MacieTrail-
DO-NOT-EDIT", 
     "aws/securityhub/FindingId": "arn:aws:securityhub:us-east-2::product/aws/
securityhub/arn:aws:securityhub:us-east-2:123456789012:subscription/cis-aws-
foundations-benchmark/v/1.2.0/2.7/finding/a1b2c3d4-5678-90ab-cdef-EXAMPLE11111" 
   }, 
   "Resources": [ 
     { 
       "Type": "AwsCloudTrailTrail", 
       "Id": "arn:aws:cloudtrail:us-east-2:123456789012:trail/AWS MacieTrail-DO-NOT-
EDIT", 
       "Partition": "aws", 
       "Region": "us-east-2" 
     } 
   ], 
   "Compliance": { 
     "Status": "FAILED", 
     "SecurityControlId": "CloudTrail.2", 
     "AssociatedStandards": [{ 
       "StandardsId": "ruleset/cis-aws-foundations-benchmark/v/1.2.0" 
     }] 
   }, 
   "WorkflowState": "NEW", 
   "Workflow": { 
     "Status": "NEW" 
   }, 
   "RecordState": "ACTIVE", 
   "FindingProviderFields": { 
     "Severity": { 
       "Label": "MEDIUM", 
       "Original": "MEDIUM" 
     }, 
     "Types": [ 
       "Software and Configuration Checks/Industry and Regulatory Standards/CIS AWS 
  Foundations Benchmark" 
     ] 
   }
}
```
#### <span id="page-1172-0"></span>搜尋結果樣本

```
{ 
   "SchemaVersion": "2018-10-08",
```

```
 "Id": "arn:aws:securityhub:us-east-1:123456789012:subscription/nist-800-53/v/5.0.0/
CloudTrail.2/finding/a1b2c3d4-5678-90ab-cdef-EXAMPLE11111", 
   "ProductArn": "arn:aws:securityhub:us-east-1::product/aws/securityhub", 
   "ProductName": "Security Hub", 
   "CompanyName": "AWS", 
   "Region": "us-east-1", 
   "GeneratorId": "nist-800-53/v/5.0.0/CloudTrail.2", 
   "AwsAccountId": "123456789012", 
   "Types": [ 
     "Software and Configuration Checks/Industry and Regulatory Standards" 
   ], 
   "FirstObservedAt": "2023-02-17T14:22:46.726Z", 
   "LastObservedAt": "2023-02-17T14:22:50.846Z", 
   "CreatedAt": "2023-02-17T14:22:46.726Z", 
   "UpdatedAt": "2023-02-17T14:22:46.726Z", 
   "Severity": { 
     "Product": 40, 
     "Label": "MEDIUM", 
     "Normalized": 40, 
     "Original": "MEDIUM" 
   }, 
   "Title": "CloudTrail.2 CloudTrail should have encryption at-rest enabled", 
   "Description": "This AWS control checks whether AWS CloudTrail is configured to use 
  the server side encryption (SSE) AWS Key Management Service (AWS KMS) customer master 
  key (CMK) encryption. The check will pass if the KmsKeyId is defined.", 
   "Remediation": { 
     "Recommendation": { 
       "Text": "For directions on how to fix this issue, consult the AWS Security Hub 
  NIST 800-53 R5 documentation.", 
       "Url": "https://docs.aws.amazon.com/console/securityhub/CloudTrail.2/remediation" 
     } 
   }, 
   "ProductFields": { 
     "StandardsArn": "arn:aws:securityhub:::standards/nist-800-53/v/5.0.0", 
     "StandardsSubscriptionArn": "arn:aws:securityhub:us-
east-1:123456789012:subscription/nist-800-53/v/5.0.0", 
     "ControlId": "CloudTrail.2", 
     "RecommendationUrl": "https://docs.aws.amazon.com/console/securityhub/CloudTrail.9/
remediation", 
     "RelatedAWSResources:0/name": "securityhub-cloud-trail-encryption-enabled-
fe95bf3f", 
     "RelatedAWSResources:0/type": "AWS::Config::ConfigRule", 
     "StandardsControlArn": "arn:aws:securityhub:us-east-2:123456789012:control/aws-
```

```
foundational-security-best-practices/v/1.0.0/CloudTrail.2",
```

```
 "aws/securityhub/ProductName": "Security Hub", 
     "aws/securityhub/CompanyName": "AWS", 
     "Resources:0/Id": "arn:aws:cloudtrail:us-west-2:123456789012:trail/AWS MacieTrail-
DO-NOT-EDIT", 
     "aws/securityhub/FindingId": "arn:aws:securityhub:us-east-1::product/aws/
securityhub/arn:aws:securityhub:us-east-1:123456789012:subscription/nist-800-53/
v/5.0.0/CloudTrail.2/finding/a1b2c3d4-5678-90ab-cdef-EXAMPLE11111" 
   }, 
   "Resources": [ 
     { 
        "Type": "AwsCloudTrailTrail", 
       "Id": "arn:aws:cloudtrail:us-east-1:123456789012:trail/AWS MacieTrail-DO-NOT-
EDIT", 
        "Partition": "aws", 
       "Region": "us-east-1" 
     } 
   ], 
   "Compliance": { 
     "Status": "FAILED", 
     "RelatedRequirements": [ 
                 "NIST.800-53.r5 AU-9", 
                 "NIST.800-53.r5 CA-9(1)", 
                 "NIST.800-53.r5 CM-3(6)", 
                 "NIST.800-53.r5 SC-13", 
                 "NIST.800-53.r5 SC-28", 
                 "NIST.800-53.r5 SC-28(1)", 
                 "NIST.800-53.r5 SC-7(10)", 
                 "NIST.800-53.r5 SI-7(6)" 
     ], 
     "SecurityControlId": "CloudTrail.2", 
     "AssociatedStandards": [ 
      \{ "StandardsId": "standards/nist-800-53/v/5.0.0" 
       } 
     ] 
   }, 
   "WorkflowState": "NEW", 
   "Workflow": { 
     "Status": "NEW" 
   }, 
   "RecordState": "ACTIVE",
```

```
 "FindingProviderFields": { 
     "Severity": { 
       "Label": "MEDIUM", 
       "Original": "MEDIUM" 
     }, 
     "Types": [ 
       "Software and Configuration Checks/Industry and Regulatory Standards" 
     ] 
   }, 
   "ProcessedAt": "2023-02-17T14:22:53.572Z"
}
```
# <span id="page-1175-0"></span>PCI DSS 的範例搜尋結果

```
{ 
   "SchemaVersion": "2018-10-08", 
   "Id": "arn:aws:securityhub:us-east-2:123456789012:subscription/pci-dss/v/3.2.1/
PCI.CloudTrail.1/finding/a1b2c3d4-5678-90ab-cdef-EXAMPLE11111", 
   "ProductArn": "arn:aws:securityhub:us-east-2::product/aws/securityhub", 
   "ProductName": "Security Hub", 
   "CompanyName": "AWS", 
   "Region": "us-east-2", 
   "GeneratorId": "pci-dss/v/3.2.1/PCI.CloudTrail.1", 
   "AwsAccountId": "123456789012", 
   "Types": [ 
     "Software and Configuration Checks/Industry and Regulatory Standards/PCI-DSS" 
   ], 
   "FirstObservedAt": "2020-08-06T02:18:23.089Z", 
   "LastObservedAt": "2021-09-28T16:10:06.942Z", 
   "CreatedAt": "2020-08-06T02:18:23.089Z", 
   "UpdatedAt": "2021-09-28T16:10:00.090Z", 
   "Severity": { 
     "Product": 40, 
     "Label": "MEDIUM", 
     "Normalized": 40, 
     "Original": "MEDIUM" 
   }, 
   "Title": "PCI.CloudTrail.1 CloudTrail logs should be encrypted at rest using AWS KMS 
  CMKs", 
   "Description": "This AWS control checks whether AWS CloudTrail is configured to use 
  the server side encryption (SSE) AWS Key Management Service (AWS KMS) customer master 
  key (CMK) encryption by checking if the KmsKeyId is defined.", 
   "Remediation": {
```

```
 "Recommendation": { 
       "Text": "For directions on how to correct this issue, consult the AWS Security 
  Hub controls documentation.", 
       "Url": "https://docs.aws.amazon.com/console/securityhub/CloudTrail.2/remediation" 
     } 
   }, 
   "ProductFields": { 
     "StandardsArn": "arn:aws:securityhub:::standards/pci-dss/v/3.2.1", 
     "StandardsSubscriptionArn": "arn:aws:securityhub:us-
east-2:123456789012:subscription/pci-dss/v/3.2.1", 
     "ControlId": "PCI.CloudTrail.1", 
     "RecommendationUrl": "https://docs.aws.amazon.com/console/securityhub/CloudTrail.2/
remediation", 
     "Related AWS Resources:0/name": "securityhub-cloud-trail-encryption-enabled-
fe95bf3f", 
     "Related AWS Resources:0/type": "AWS::Config::ConfigRule", 
     "StandardsControlArn": "arn:aws:securityhub:us-east-2:123456789012:control/pci-dss/
v/3.2.1/PCI.CloudTrail.1", 
     "aws/securityhub/ProductName": "Security Hub", 
     "aws/securityhub/CompanyName": "AWS", 
     "Resources:0/Id": "arn:aws:cloudtrail:us-east-2:123456789012:trail/AWS MacieTrail-
DO-NOT-EDIT", 
     "aws/securityhub/FindingId": "arn:aws:securityhub:us-east-2::product/aws/
securityhub/arn:aws:securityhub:us-east-2:123456789012:subscription/pci-dss/v/3.2.1/
PCI.CloudTrail.1/finding/a1b2c3d4-5678-90ab-cdef-EXAMPLE11111" 
   }, 
   "Resources": [ 
     { 
       "Type": "AwsCloudTrailTrail", 
       "Id": "arn:aws:cloudtrail:us-east-2:123456789012:trail/AWS MacieTrail-DO-NOT-
EDIT", 
       "Partition": "aws", 
       "Region": "us-east-2" 
     } 
   ], 
   "Compliance": { 
     "Status": "FAILED", 
     "RelatedRequirements": [ 
       "PCI DSS 3.4" 
     ], 
     "SecurityControlId": "CloudTrail.2", 
     "AssociatedStandards": [{ 
       "StandardsId": "standards/pci-dss/v/3.2.1" 
     }]
```

```
 }, 
   "WorkflowState": "NEW", 
   "Workflow": { 
     "Status": "NEW" 
   }, 
   "RecordState": "ACTIVE", 
   "FindingProviderFields": { 
     "Severity": { 
        "Label": "MEDIUM", 
       "Original": "MEDIUM" 
     }, 
     "Types": [ 
       "Software and Configuration Checks/Industry and Regulatory Standards/PCI-DSS" 
     ] 
   }
}
```
### <span id="page-1177-0"></span>AWS 資源標記標籤標準的搜尋範例

```
{ 
   "SchemaVersion": "2018-10-08", 
   "Id": "arn:aws:securityhub:eu-central-1:123456789012:security-control/EC2.44/finding/
a1b2c3d4-5678-90ab-cdef-EXAMPLE11111", 
   "ProductArn": "arn:aws:securityhub:eu-central-1::product/aws/securityhub", 
   "ProductName": "Security Hub", 
   "CompanyName": "AWS", 
   "Region": "eu-central-1", 
   "GeneratorId": "security-control/EC2.44", 
   "AwsAccountId": "123456789012", 
   "Types": [ 
     "Software and Configuration Checks/Industry and Regulatory Standards" 
   ], 
   "FirstObservedAt": "2024-02-19T21:00:32.206Z", 
   "LastObservedAt": "2024-04-29T13:01:57.861Z", 
   "CreatedAt": "2024-02-19T21:00:32.206Z", 
   "UpdatedAt": "2024-04-29T13:01:41.242Z", 
   "Severity": { 
     "Label": "LOW", 
     "Normalized": 1, 
     "Original": "LOW" 
   }, 
   "Title": "EC2 subnets should be tagged",
```

```
 "Description": "This control checks whether an Amazon EC2 subnet has tags with the 
  specific keys defined in the parameter requiredTagKeys. The control fails if the 
  subnet doesn't have any tag keys or if it doesn't have all the keys specified in 
  the parameter requiredTagKeys. If the parameter requiredTagKeys isn't provided, the 
  control only checks for the existence of a tag key and fails if the subnet isn't 
  tagged with any key. System tags, which are automatically applied and begin with aws:, 
  are ignored.", 
   "Remediation": { 
     "Recommendation": { 
       "Text": "For information on how to correct this issue, consult the AWS Security 
  Hub controls documentation.", 
       "Url": "https://docs.aws.amazon.com/console/securityhub/EC2.44/remediation" 
     } 
   }, 
   "ProductFields": { 
     "RelatedAWSResources:0/name": "securityhub-tagged-ec2-subnet-6ceafede", 
     "RelatedAWSResources:0/type": "AWS::Config::ConfigRule", 
     "aws/securityhub/ProductName": "Security Hub", 
     "aws/securityhub/CompanyName": "AWS", 
     "aws/securityhub/annotation": "No tags are present.", 
     "Resources:0/Id": "arn:aws:ec2:eu-central-1:123456789012:subnet/
subnet-1234567890abcdef0", 
     "aws/securityhub/FindingId": "arn:aws:securityhub:eu-central-1::product/aws/
securityhub/arn:aws:securityhub:eu-central-1:123456789012:security-control/EC2.44/
finding/a1b2c3d4-5678-90ab-cdef-EXAMPLE11111" 
   }, 
   "Resources": [ 
    \{ "Type": "AwsEc2Subnet", 
       "Id": "arn:aws:ec2:eu-central-1:123456789012:subnet/subnet-1234567890abcdef0", 
       "Partition": "aws", 
       "Region": "eu-central-1", 
       "Details": { 
         "AwsEc2Subnet": { 
           "AssignIpv6AddressOnCreation": false, 
           "AvailabilityZone": "eu-central-1b", 
           "AvailabilityZoneId": "euc1-az3", 
           "AvailableIpAddressCount": 4091, 
           "CidrBlock": "10.24.34.0/23", 
           "DefaultForAz": true, 
           "MapPublicIpOnLaunch": true, 
           "OwnerId": "123456789012", 
           "State": "available",
```

```
 "SubnetArn": "arn:aws:ec2:eu-central-1:123456789012:subnet/
subnet-1234567890abcdef0", 
            "SubnetId": "subnet-1234567890abcdef0", 
            "VpcId": "vpc-021345abcdef6789" 
          } 
        } 
     } 
   ], 
   "Compliance": { 
     "Status": "FAILED", 
     "SecurityControlId": "EC2.44", 
     "AssociatedStandards": [ 
       \{ "StandardsId": "standards/aws-resource-tagging-standard/v/1.0.0" 
       } 
     ], 
     "SecurityControlParameters": [ 
        { 
          "Name": "requiredTagKeys", 
          "Value": [ 
            "peepoo" 
          ] 
        } 
     ], 
              }, 
   "WorkflowState": "NEW", 
   "Workflow": { 
     "Status": "NEW" 
   }, 
   "RecordState": "ACTIVE", 
   "FindingProviderFields": { 
     "Severity": { 
        "Label": "LOW", 
        "Original": "LOW" 
     }, 
     "Types": [ 
        "Software and Configuration Checks/Industry and Regulatory Standards" 
    \mathbf{I} }, 
   "ProcessedAt": "2024-04-29T13:02:03.259Z"
}
```
#### <span id="page-1180-0"></span>服務管理標準的搜尋範例: AWS Control Tower

## **a** Note

只有當您是在中建立標準的 AWS Control Tower 使用者時,才能使用此標準 AWS Control Tower。如需詳細資訊,請參閱 [服務管理標準: AWS Control Tower。](#page-631-0)

```
{ 
   "SchemaVersion": "2018-10-08", 
   "Id": "arn:aws:securityhub:us-east-1:123456789012:subscription/service-managed-aws-
control-tower/v/1.0.0/CloudTrail.2/finding/a1b2c3d4-5678-90ab-cdef-EXAMPLE11111", 
   "ProductArn": "arn:aws:securityhub:us-east-1::product/aws/securityhub", 
   "ProductName": "Security Hub", 
   "CompanyName": "AWS", 
   "Region": "us-east-1", 
   "GeneratorId": "service-managed-aws-control-tower/v/1.0.0/CloudTrail.2", 
   "AwsAccountId": "123456789012", 
   "Types": [ 
     "Software and Configuration Checks/Industry and Regulatory Standards" 
   ], 
   "FirstObservedAt": "2022-11-17T01:25:30.296Z", 
   "LastObservedAt": "2022-11-17T01:25:45.805Z", 
   "CreatedAt": "2022-11-17T01:25:30.296Z", 
   "UpdatedAt": "2022-11-17T01:25:30.296Z", 
   "Severity": { 
     "Product": 40, 
     "Label": "MEDIUM", 
     "Normalized": 40, 
     "Original": "MEDIUM" 
   }, 
   "Title": "CT.CloudTrail.2 CloudTrail should have encryption at-rest enabled", 
   "Description": "This AWS control checks whether AWS CloudTrail is configured to use 
 the server side encryption (SSE) AWS Key Management Service (AWS KMS) customer master 
 key (CMK) encryption. The check will pass if the KmsKeyId is defined.", 
   "Remediation": { 
     "Recommendation": { 
       "Text": "For information on how to correct this issue, consult the AWS Security 
 Hub controls documentation.", 
       "Url": "https://docs.aws.amazon.com/console/securityhub/CloudTrail.2/remediation" 
     } 
   },
```

```
 "ProductFields": { 
     "StandardsArn": "arn:aws:securityhub:::standards/service-managed-aws-control-tower/
v/1.0.0", 
     "StandardsSubscriptionArn": "arn:aws:securityhub:us-
east-1:123456789012:subscription/service-managed-aws-control-tower/v/1.0.0", 
     "ControlId": "CT.CloudTrail.2", 
     "RecommendationUrl": "https://docs.aws.amazon.com/console/securityhub/CloudTrail.2/
remediation", 
     "RelatedAWSResources:0/name": "securityhub-cloud-trail-encryption-enabled-
fe95bf3f", 
     "RelatedAWSResources:0/type": "AWS::Config::ConfigRule", 
     "StandardsControlArn": "arn:aws:securityhub:us-east-1:123456789012:control/service-
managed-aws-control-tower/v/1.0.0/CloudTrail.2", 
     "aws/securityhub/ProductName": "Security Hub", 
     "aws/securityhub/CompanyName": "AWS", 
     "Resources:0/Id": "arn:aws:cloudtrail:us-east-2:123456789012:trail/AWSMacieTrail-
DO-NOT-EDIT", 
     "aws/securityhub/FindingId": "arn:aws:securityhub:us-east-1::product/aws/
securityhub/arn:aws:securityhub:us-east-1:123456789012:subscription/service-managed-
aws-control-tower/v/1.0.0/CloudTrail.2/finding/a1b2c3d4-5678-90ab-cdef-EXAMPLE11111" 
   }, 
   "Resources": [ 
     { 
       "Type": "AwsAccount", 
       "Id": "AWS::::Account:123456789012", 
       "Partition": "aws", 
       "Region": "us-east-1" 
     } 
   ], 
   "Compliance": { 
     "Status": "FAILED", 
     "SecurityControlId": "CloudTrail.2", 
     "AssociatedStandards": [{ 
       "StandardsId": "standards/service-managed-aws-control-tower/v/1.0.0" 
     }] 
   }, 
   "WorkflowState": "NEW", 
   "Workflow": { 
     "Status": "NEW" 
   }, 
   "RecordState": "ACTIVE", 
   "FindingProviderFields": { 
     "Severity": { 
       "Label": "MEDIUM",
```

```
 "Original": "MEDIUM" 
     }, 
     "Types": [ 
        "Software and Configuration Checks/Industry and Regulatory Standards" 
     ] 
   }
}
```
<span id="page-1182-0"></span>跨標準搜尋範例 (開啟合併控制項結果時)

```
{ 
   "SchemaVersion": "2018-10-08", 
   "Id": "arn:aws:securityhub:us-east-2:123456789012:security-control/CloudTrail.2/
finding/a1b2c3d4-5678-90ab-cdef-EXAMPLE11111", 
   "ProductArn": "arn:aws:securityhub:us-east-2::product/aws/securityhub", 
   "ProductName": "Security Hub", 
   "CompanyName": "AWS", 
   "Region": "us-east-2", 
   "GeneratorId": "security-control/CloudTrail.2", 
   "AwsAccountId": "123456789012", 
   "Types": [ 
     "Software and Configuration Checks/Industry and Regulatory Standards" 
   ], 
   "FirstObservedAt": "2022-10-06T02:18:23.076Z", 
   "LastObservedAt": "2022-10-28T16:10:06.956Z", 
   "CreatedAt": "2022-10-06T02:18:23.076Z", 
   "UpdatedAt": "2022-10-28T16:10:00.093Z", 
   "Severity": { 
     "Label": "MEDIUM", 
     "Normalized": "40", 
     "Original": "MEDIUM" 
   }, 
   "Title": "CloudTrail should have encryption at-rest enabled", 
   "Description": "This AWS control checks whether AWS CloudTrail is configured to use 
  the server side encryption (SSE) AWS Key Management Service (AWS KMS) customer master 
  key (CMK) encryption. The check will pass if the KmsKeyId is defined.", 
   "Remediation": { 
     "Recommendation": { 
       "Text": "For directions on how to correct this issue, consult the AWS Security 
  Hub controls documentation.", 
       "Url": "https://docs.aws.amazon.com/console/securityhub/CloudTrail.2/remediation" 
     } 
   },
```

```
 "ProductFields": { 
     "Related AWS Resources:0/name": "securityhub-cloud-trail-encryption-enabled-
fe95bf3f", 
     "Related AWS Resources:0/type": "AWS::Config::ConfigRule", 
     "aws/securityhub/ProductName": "Security Hub", 
     "aws/securityhub/CompanyName": "AWS", 
     "Resources:0/Id": "arn:aws:cloudtrail:us-east-2:123456789012:trail/AWS MacieTrail-
DO-NOT-EDIT", 
     "aws/securityhub/FindingId": "arn:aws:securityhub:us-east-2::product/aws/
securityhub/arn:aws:securityhub:us-east-2:123456789012:security-control/CloudTrail.2/
finding/a1b2c3d4-5678-90ab-cdef-EXAMPLE11111" 
   } 
   "Resources": [ 
     { 
       "Type": "AwsCloudTrailTrail", 
       "Id": "arn:aws:cloudtrail:us-east-2:123456789012:trail/AWS MacieTrail-DO-NOT-
EDIT", 
       "Partition": "aws", 
       "Region": "us-east-2" 
     } 
   ], 
   "Compliance": { 
     "Status": "FAILED", 
     "RelatedRequirements": [ 
         "PCI DSS v3.2.1/3.4", 
         "CIS AWS Foundations Benchmark v1.2.0/2.7", 
         "CIS AWS Foundations Benchmark v1.4.0/3.7" 
     ], 
     "SecurityControlId": "CloudTrail.2", 
     "AssociatedStandards": [ 
        { "StandardsId": "standards/aws-foundational-security-best-practices/v/1.0.0"}, 
        { "StandardsId": "standards/pci-dss/v/3.2.1"}, 
        { "StandardsId": "ruleset/cis-aws-foundations-benchmark/v/1.2.0"}, 
        { "StandardsId": "standards/cis-aws-foundations-benchmark/v/1.4.0"}, 
        { "StandardsId": "standards/service-managed-aws-control-tower/v/1.0.0"}, 
     ] 
   }, 
   "WorkflowState": "NEW", 
   "Workflow": { 
     "Status": "NEW" 
   }, 
   "RecordState": "ACTIVE", 
   "FindingProviderFields": { 
     "Severity": {
```

```
 "Label": "MEDIUM", 
       "Original": "MEDIUM" 
     }, 
     "Types": [ 
       "Software and Configuration Checks/Industry and Regulatory Standards" 
     ] 
   }
}
```
## <span id="page-1184-0"></span>篩選、排序和下載控制項發現項目

您可以使用篩選索引標籤,根據符合性狀態來篩選控制項發現項目清單。您也可以根據其他發現項目欄 位值來篩選清單,並從清單中下載發現項目。

篩選和排序控制項尋找清單

[全部檢查] 索引標籤會列出工作流程狀態為NEW、NOTIFIED或的所有使用中發現項目RESOLVED。依 預設,會排序清單,使失敗的發現項目位於清單的頂端。此排序順序可協助您排定需要解決的發現項目 的優先順序。

[失敗]、[未知] 和 [通過] 索引標籤上的清單會根據的值進行篩選Compliance.Status。這些清單也只 包含工作流程狀態為NEW、NOTIFIED或的使用中發現項目RESOLVED。

[隱藏] 索引標籤包含工作流程狀態為的作用中發現項目清單SUPPRESSED。

除了每個索引標籤上的內建篩選器之外,您還可以使用下列欄位中的值來篩選清單:

- 帳戶 ID
- 工作流程狀態
- 合規狀態
- 資源 ID
- 資源類型

您可以使用任何欄排序每個清單。

下載控制項發現清單

如果您導覽至「安全性標準」並選擇標準,您會看到該標準的控制項清單。從清單中選擇控制項會帶您 前往控制項詳細資訊頁面,其中包含控制項的發現項目清單。從這裡,您可以將控制項發現項目下載 至 .csv 檔案。

如果您篩選尋找項目清單,則下載項目只會包含符合篩選條件的控制項。

如果您從清單中選取特定的發現項目,則下載只會包含選取的發現項目。

若要下載發現項目,請選擇 [下載]。即會下載發現項目的目前頁面。

<span id="page-1185-0"></span>對控制發現採取行動

若要反映調查的目前狀態,您可以設定工作流程狀態。如需詳細資訊,請參閱 [the section called "設定](#page-127-0) [發現項目的工作流程狀態"。](#page-127-0)

在中 AWS Security Hub,您也可以將選定的發現項目傳送至 Amazon 中的自訂動作 EventBridge。如 需更多詳細資訊,請參閱 [the section called "將問題清單傳送至自訂動作"](#page-129-0)。

# 使用「摘要」控制面板

在 AWS Security Hub 主控台上,[摘要] 頁面上的儀表板可協助您識別AWS環境中存在安全性問題的區 域,而不需要額外的分析工具或複雜的查詢。您可以自訂儀表板配置、新增或移除 Widget,以及篩選 資料以將重點放在特定感興趣的區域。您也可以將篩選條件儲存為篩選器集,以便日後快速擷取特定類 型 future 資料。

如果您自訂儀表板或篩選資料,Security Hub 會自動儲存您的設定以供後續使用。此外,您的 Security Hub 帳戶的每個使用者都會獨立儲存這些設定。這表示不同的使用者可以為儀表板設定不同的配 置、Widget 和篩選器集。

每次開啟 [摘要] 儀表板時,Security Hub 都會自動重新整理大多數儀表板資料。但是,某些數據的更 新頻率較低。例如,安全分數和控制狀態每 24 小時更新一次。

如果您為 Security Hub 設定了跨區域彙總區域,則儀表板資料會包含彙總區域與所有連結區域的發現 項目。如果您是組織委派的 Security Hub 系統管理員,資料會包含系統管理員帳戶和成員帳戶的發現 項目。您可以選擇按帳戶過濾數據。如果您擁有成員帳戶或獨立帳戶,則資料僅包含您帳戶的發現項 目。

# 摘要儀表板的可用小器具

摘要儀表板包含反映現代雲端安全威脅狀況的 Widget,並以AWS客戶的安全性作業和體驗為指導。某 些小部件默認顯示,而其他小部件則不顯示。您可以透過新增或移除 Widget 來自訂儀表板檢視。

要添加它們,請選擇「摘要」頁面右上角的「添加小工具」。在搜尋列中,輸入小工具的標題。將小器 具拖放到儀表板上。

# 窗口小部件默認顯示

依預設,「摘要」控制面板包含下列 Widget:

#### 安全標準

顯示您最近的摘要安全分數,以及每個 Security Hub 標準的安全分數。安全分數 (介於 0—100% 之間) 代表傳遞控制項相對於所有已啟用控制項的比例。如需這些分數的詳細資訊,請參[閱安全分](#page-584-0) [數的計算方式](#page-584-0)。此 Widget 可協助您瞭解整體安全性狀態。

#### 發現數量最多的資產

提供發現項目最多的資源、帳戶和應用程式的概觀。清單會依發現項目的數目遞減順序排序。在 Widget 中,每個索引標籤都會顯示該類別中的前六個項目,並依嚴重性和資源類型分組。如果您在

「發現項目總數」欄中選擇數字,Security Hub 會開啟顯示資產發現項目的頁面。此 Widget 可協 助您快速識別哪些核心資產具有潛在安全威脅。

## 依區域搜尋結果

顯示每AWS 區域個已啟用 Security Hub 的發現項目總數 (依嚴重性分組)。此 Widget 可協助您識別 可能影響特定區域的安全性問題。如果您在彙總區域中開啟儀表板,此 Widget 可協助您監控每個 連結區域中潛在的安全性問題。

#### 最常見的威脅類型

提供您AWS環境中 10 種最常見威脅類型的明細資訊。這包括諸如權限提升、使用公開認證或與惡 意 IP 位址通訊等威脅。

若要檢視此資料, GuardDuty必須啟用 [Amazon。](https://docs.aws.amazon.com/guardduty/latest/ug/securityhub-integration.html)如果是,請在此 Widget 中選擇安全威脅類型, 以開啟 GuardDuty 主控台並檢閱與此安全威脅相關的發現項目。此 Widget 可協助您評估其他安全 性問題的潛在威脅。

## 具有漏洞利用的軟件漏洞

提供您AWS環境中存在且已知漏洞的軟體弱點摘要。您也可以檢閱有修正程式和沒有可用修正程式 的弱點明細。

若要檢視此資料,必須啟用 [Amazon Inspector](https://docs.aws.amazon.com/inspector/latest/user/securityhub-integration.html) 查器。如果是,請在此 Widget 中選擇一個統計資料 以開啟 Amazon Inspector 主控台,並查看有關該弱點的更多詳細資訊。此 Widget 可協助您根據其 他安全性問題評估軟體弱點。

#### 隨時間推移的新發現

顯示過去 90 天內每日新發現項目數量的趨勢。您可以依嚴重性或提供者劃分資料,以取得其他內 容。此小部件可幫助您了解在過去 90 天內發現數量是否在特定時間激增或下降。

#### 發現數量最多的資源

提供產生最多發現項目的資源摘要,並依下列資源類型劃分:Amazon Simple Storage Service (Amazon S3) 儲存貯體、Amazon Elastic Compute Cloud (Amazon EC2) 執行個體和AWS Lambda 函數。

在 Widget 中,每個索引標籤都會著重於先前的其中一個資源類型,列出產生最多發現項目的 10 個 資源執行個體。若要複查特定資源的發現項目,請選擇資源執行環境。此 Widget 可協助您分類與 一般AWS資源相關聯的安全性發現項目。
## 窗口小部件默認隱藏

下列小器具也可用於「摘要」儀表板,但依預設會隱藏它們:

具有最多發現結果的 AMI

提供產生最多發現項目的 10 個 Amazon 機器映像 (AMI) 清單。只有在您的帳戶啟用 Amazon EC2 時,才能使用此資料。它可協助您識別哪些 AMI 構成潛在安全性風險。

調查結果最多的 IAM 主體

提供產生最多發現項目的 10 AWS Identity and Access Management (IAM) 使用者清單。此小工具 可幫助您執行管理和計費任務。它會顯示哪些使用者對 Security Hub 使用的貢獻最多。

發現項目最多的帳戶 (依嚴重性)

顯示產生最多發現項目的 10 個帳戶的圖表,並依嚴重性分組。此 Widget 可協助您決定要將分析和 修正工作集中在哪些帳戶上。

發現項目最多的帳號 (依資源類型)

顯示產生最多發現項目的 10 個帳號圖表,並依資源類型分組。此 Widget 可協助您判斷哪些帳號和 資源類型要排定優先順序,以便進行分析和修正。

#### 洞察

列出五個 [Security Hub 受管理的見解](#page-408-0),以及它們產生的發現項目數目。深入分析可識別需要注意的 特定安全性區域。

來自AWS整合的最新發現

顯示您從[整合式](#page-472-0)安全中心收到的發現項目數目AWS 服務。它也會顯示您最近收到每個整合服務發 現的時間。此 Widget 會提供來自多個合併的發現項目資料AWS 服務。若要深入研究,請選擇整合 式服務。Security Hub 接著會開啟該服務的主控台。

## 篩選「摘要」儀表板

若要組織「摘要」控制面板上的資料,並僅包含與您最相關的安全性資料,您可以篩選儀表板。例如, 如果您是應用程式團隊的成員,您可以在生產環境中為關鍵應用程式建立專用檢視。如果您是安全團隊 的成員,則可以建立專用檢視,協助您專注於高嚴重性的發現項目。若要篩選「摘要」控制面板上的資 料,請在儀表板上方的篩選方塊中輸入篩選條件。如果您套用篩選準則,則條件會套用至儀表板上的所 有資料,但「見解」和「安全性」標準 Widget 中的資料除外。

您可以使用下列欄位來篩選資料:

- 帳戶名稱
- 帳戶 ID
- 應用程式 Amazon 資源名稱 (ARN)
- 應用程式名稱
- 產品名稱 (適用於將發現項目傳送至 Security Hub 的AWS 服務或協力廠商產品)
- 記錄狀態
- 區域
- 資源標籤
- 嚴重性
- 工作流程狀態

依預設,儀表板資料會使用下列條件篩選:Workflow statusis NOTIFIED 或NEW、AND Record state 為ACTIVE。這些準則顯示在儀表板上方,篩選器方塊下方。若要移除這些條件,請在篩選器 Token 中為您要移除的條件選擇 X。

如果您套用要再次使用的篩選條件,您可以將其儲存為篩選器集。篩選器集是您建立並儲存的一組篩選 條件,以便在您在「摘要」控制面板上檢閱資料時重新套用。

#### **a** Note

下列欄位無法儲存為篩選器集的一部分:應用程式 ARN、應用程式名稱和資源標籤。

### 建立和儲存篩選器集

請依照下列步驟建立並儲存篩選集。

建立和儲存篩選集的步驟

- 1. 開啟AWS安全中心主控台[,網址為 https://console.aws.amazon.com/securityhub/。](https://console.aws.amazon.com/securityhub/)
- 2. 在導覽窗格中,選擇摘要。
- 3. 在「摘要」控制面板上方的篩選器方塊中,輸入篩選器集的篩選條件。
- 4. 在 [清除篩選器] 功能表上,選擇 [儲存新篩選器集]。
- 5. 在「儲存篩選集」對話方塊中,輸入篩選集的名稱。
- 6. (選擇性) 若要在每次開啟「摘要」頁面時使用預設的篩選器集,請選取該選項以將其設定為預設檢 視。
- 7. 選擇儲存。

若要在您已建立和儲存的篩選器集之間切換,請使用「摘要」控制面板上方的 「選擇篩選器集」選 單。當您選取篩選器集時,Security Hub 會將篩選器集的準則套用至儀表板上的資料。

#### 更新或刪除過濾器集

請遵循下列步驟來更新或刪除現有的篩選器集。如果您刪除目前設定為 [摘要] 儀表板預設檢視的篩選 器集,則預設檢視會重設為預設的 Security Hub 檢視。

#### 更新或刪除篩選器集

- 1. 開啟AWS安全中心主控台[,網址為 https://console.aws.amazon.com/securityhub/。](https://console.aws.amazon.com/securityhub/)
- 2. 在導覽窗格中,選擇摘要。
- 3. 在「摘要」頁面上方的 「選擇過濾器集」選單中,選擇過濾器集。
- 4. 在 [清除篩選器] 功能表上,執行下列其中一個動作:
	- 若要更新過濾器集,請選擇「更新目前的過濾器集」。然後,在出現的對話方塊中輸入您的變 更。
	- 若要刪除過濾器集,請選擇刪除目前的過濾器集。然後,在出現的對話方塊中選擇「刪除」。

## 自訂摘要控制面板

您可以透過多種方式自訂「摘要」控制面板。您可以從儀表板中新增和移除 Widget。您也可以重新排 列儀表板上的 Widget 並調整其大小。

如果您自訂儀表板,Security Hub 會立即套用您的變更,並儲存新的儀表板設定。您的變更會套用至您 在所有瀏覽器AWS 區域和瀏覽器中的儀表板檢視。

若要自訂摘要控制面板

- 1. 開啟AWS安全中心主控台[,網址為 https://console.aws.amazon.com/securityhub/。](https://console.aws.amazon.com/securityhub/)
- 2. 在導覽窗格中,選擇摘要。
- 3. 執行下列任何一項:
- 若要新增小工具,請選擇頁面右上角的「新增小工具」。在搜尋列中,輸入要新增的小工具標 題。然後,將小工具拖曳至您想要的位置。
- 若要移除小工具,請選擇 Widget 右上角的三個點。
- 若要移動 Widget,請選擇 Widget 左上角的控點,然後將 Widget 拖曳至您想要的位置。
- 若要變更 Widget 的大小,請選擇 Widget 右下角的調整大小控點。拖移小工具的邊緣,直到小 工具成為您偏好的大小。

若要隨後還原原始設定,請選擇頁面頂端的 [重設為預設版面配置]。

# 建立 Security Hub 資源 AWS CloudFormation

AWS Security Hub 與整合 AWS CloudFormation,這項服務可協助您建立資源模型並設定資 AWS 源,以減少建立和管理資源和基礎架構的時間。您可以建立描述所需的所有 AWS 資源 (例如自動化規 則) 的範本,並為您 AWS CloudFormation 佈建和設定這些資源。

使用時 AWS CloudFormation,您可以重複使用範本,以一致且重複地設定 Security Hub 資源。描述 您的資源一次,然後在多個區域中一遍又一遍地佈建相同 AWS 帳戶 的資源。

## Security Hub 和 AWS CloudFormation 範本

若要佈建和設定 Security Hub 及相關服務的資源,您必須瞭[解AWS CloudFormation 範本的](https://docs.aws.amazon.com/AWSCloudFormation/latest/UserGuide/template-guide.html)運作方 式。範本是 JSON 或 YAML 格式的文字檔案。這些範本說明您要在 AWS CloudFormation 堆疊中佈建 的資源。

如果您不熟悉 JSON 或 YAML,可以使用 AWS CloudFormation 設計師協助您開始 AWS CloudFormation 使用範本。如需詳細資訊,請參閱[什麼是 AWS CloudFormation 設計師?](https://docs.aws.amazon.com/AWSCloudFormation/latest/UserGuide/working-with-templates-cfn-designer.html) 在《AWS CloudFormation 使用者指南》中。

您可以為下列 Security Hub 資源類型建立 AWS CloudFormation 範本:

- 啟用 Security Hub
- 指定組織的委派 Security Hub 管理員
- 啟用安全標準
- 建立自訂分析
- 建立自動化規則
- 訂閱第三方產品整合

如需詳細資訊,包括資源的 JSON 和 YAML 範本範例,請參閱AWS CloudFormation 使用者指南中 的[AWS Security Hub 資源類型參考。](https://docs.aws.amazon.com/AWSCloudFormation/latest/UserGuide/AWS_SecurityHub.html)

## 進一步了解 AWS CloudFormation

若要進一步了解 AWS CloudFormation,請參閱下列資源:

• [AWS CloudFormation](https://aws.amazon.com/cloudformation/)

- [AWS CloudFormation 使用者指南](https://docs.aws.amazon.com/AWSCloudFormation/latest/UserGuide/Welcome.html)
- [AWS CloudFormation API 參考](https://docs.aws.amazon.com/AWSCloudFormation/latest/APIReference/Welcome.html)
- [AWS CloudFormation 指令行介面使用者指南](https://docs.aws.amazon.com/cloudformation-cli/latest/userguide/what-is-cloudformation-cli.html)

# 使用 Amazon 簡易通知服務訂閱 Security Hub 公告

本節提供使用 Amazon Simple Notification Service (Amazon SNS) 訂閱 AWS Security Hub 公告的相 關資訊,以接收有關 Security Hub 的通知。

訂閱後,您將收到有關以下事件的通知(請注意每個事件AnnouncementType的相應事件):

- GENERAL— 有關 Security Hub 服務的一般通知。
- UPCOMING\_STANDARDS\_CONTROLS— 指定的 Security Hub 控制項或標準即將推出。這種類型的公 告可協助您在發行版本之前準備回應和補救工作流程。
- NEW REGIONS— 對 Security Hub 的 Support 是在一個新的AWS 區域.
- NEW\_STANDARDS\_CONTROLS— 新增 Security Hub 控制項或標準。
- UPDATED\_STANDARDS\_CONTROLS— 現有的 Security Hub 控制項或標準已更新。
- RETIRED\_STANDARDS\_CONTROLS— 現有的 Security Hub 控制項或標準已淘汰。
- UPDATED\_ASFF— 已更新AWS安全性發現格式 (ASFF) 語法、欄位或值。
- NEW\_INTEGRATION— 提供與其他AWS服務或第三方產品的新集成。
- NEW\_FEATURE— 提供新的 Security Hub 功能。
- UPDATED\_FEATURE— 現有的 Security Hub 功能已更新。

所有 Amazon SNS 所支援格式的通知。您可以在所有 Security Hub 提供的資訊安全AWS 區域中心中 訂閱[安全性中樞](https://docs.aws.amazon.com/general/latest/gr/sechub.html)通告。

使用者必須擁有訂閱 Amazon SNS 主題的Subscribe權限。您可以使用 Amazon SNS 政策、IAM 政 策或兩者兼而有之。如需詳細資訊,請參閱 [Amazon 簡單通知服務開發人員指南中的 IAM 和 Amazon](https://docs.aws.amazon.com/sns/latest/dg/sns-using-identity-based-policies.html#iam-and-sns-policies) [SNS 政策。](https://docs.aws.amazon.com/sns/latest/dg/sns-using-identity-based-policies.html#iam-and-sns-policies)

**a** Note

Security Hub 會將有關 Security Hub 服務更新的 Amazon SNS 公告傳送給任何訂閱AWS 帳 戶。若要接收有關 Security Hub 發現的通知,請參[閱管理及檢閱尋找項目詳細資料和歷](#page-118-0)。

您可以訂閱 Amazon SNS 主題的亞馬遜簡單佇列服務 (Amazon SQS) 佇列,但必須使用位於同一區域 的 Amazon SNS 主題亞馬遜資源名稱 (ARN)。如需詳細資訊,請[參閱 Amazon 簡單佇列服務開發人員](https://docs.aws.amazon.com/AWSSimpleQueueService/latest/SQSDeveloperGuide/sqs-subscribe-queue-sns-topic.html) [指南中的教學:訂閱 Amazon SQS 佇列至 Amazon SNS 主題。](https://docs.aws.amazon.com/AWSSimpleQueueService/latest/SQSDeveloperGuide/sqs-subscribe-queue-sns-topic.html)

您也可以使用AWS Lambda函數在收到通知時叫用事件。如需詳細資訊,包括函數程式碼範例,請參 閱AWS Lambda開發人員指南中的[教學課程:AWS Lambda搭配 Amazon 簡單通知服務使用](https://docs.aws.amazon.com/lambda/latest/dg/with-sns-example.html)。

每個區域的 Amazon SNS 主題 ARN 如下。

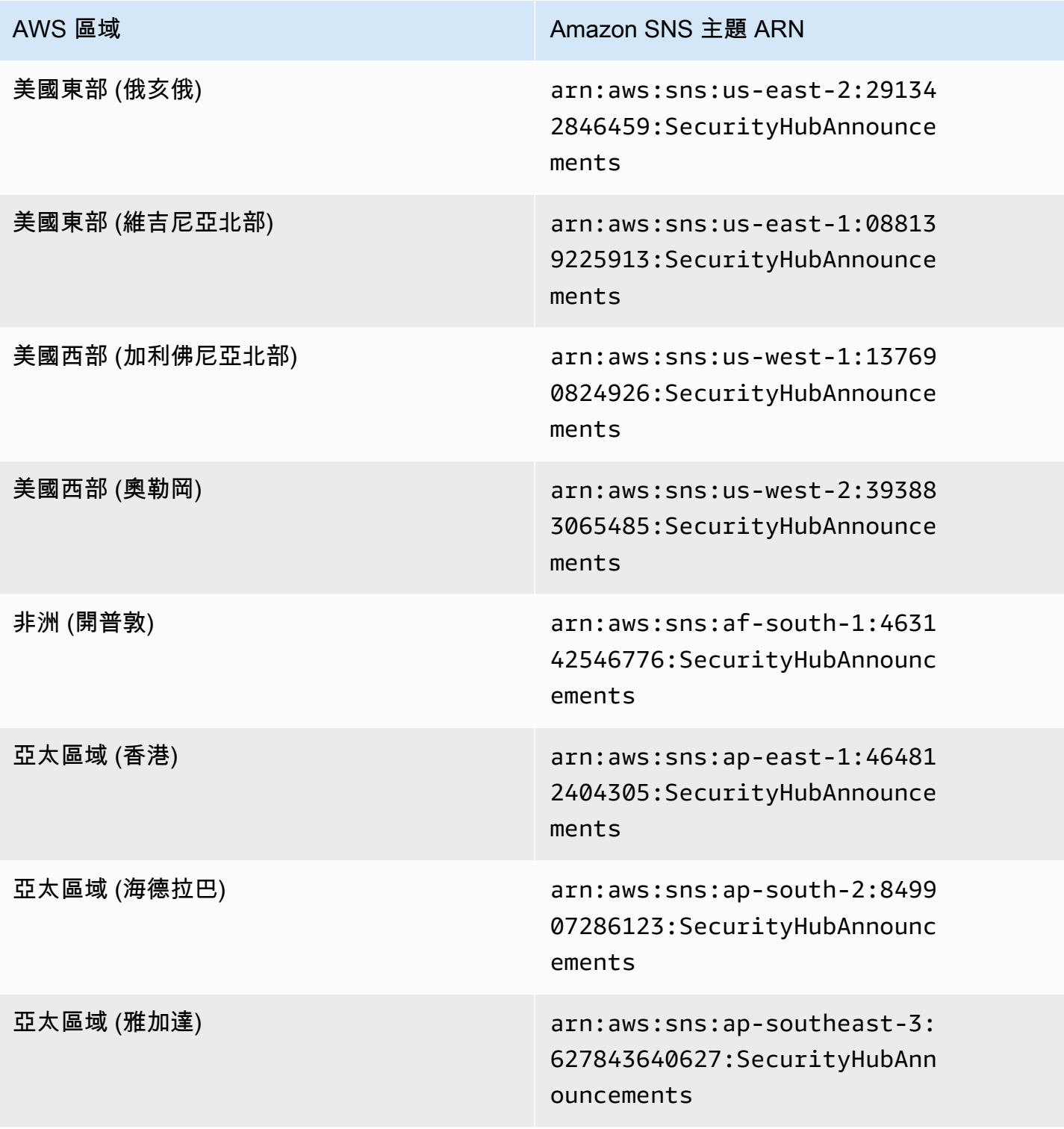

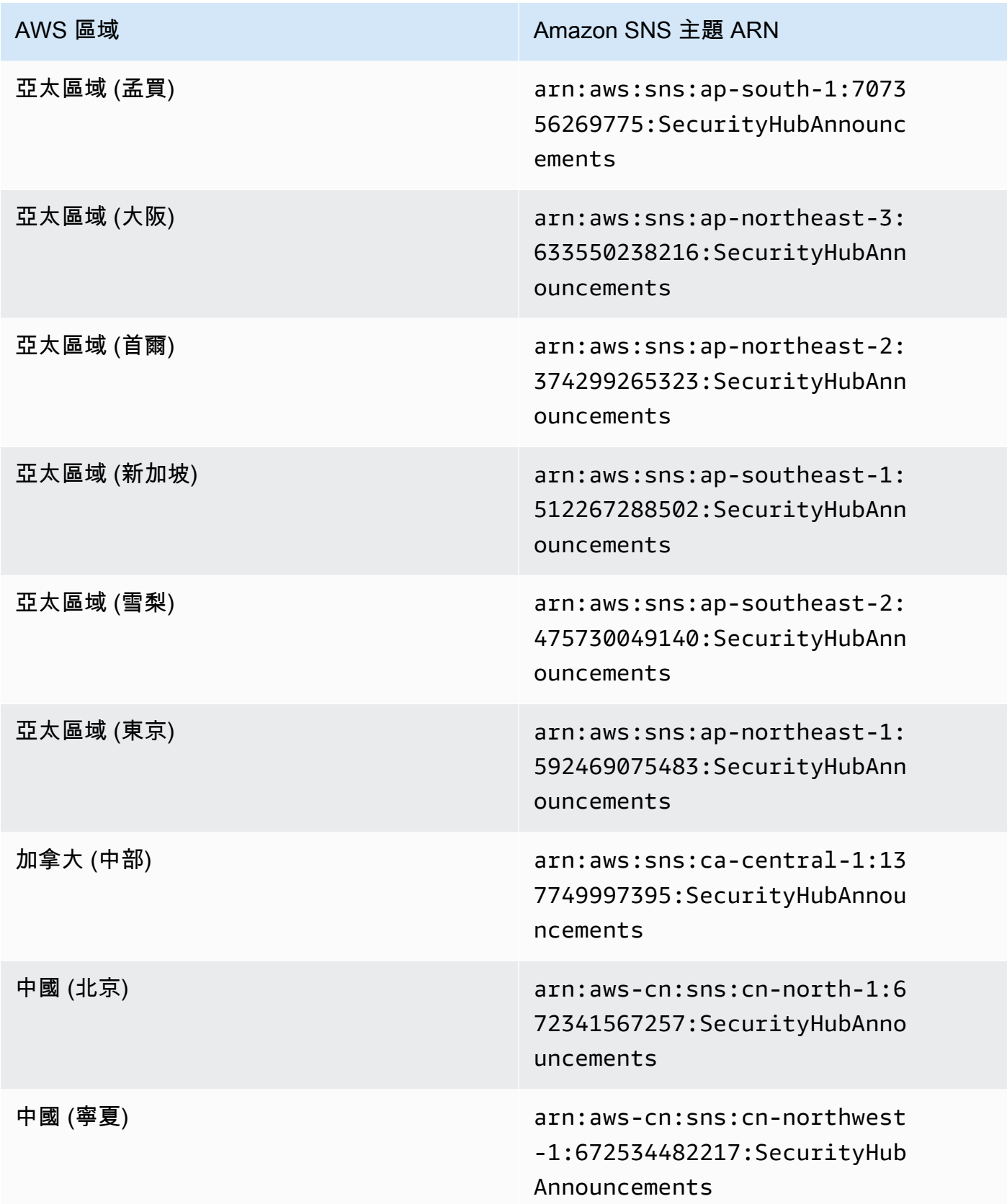

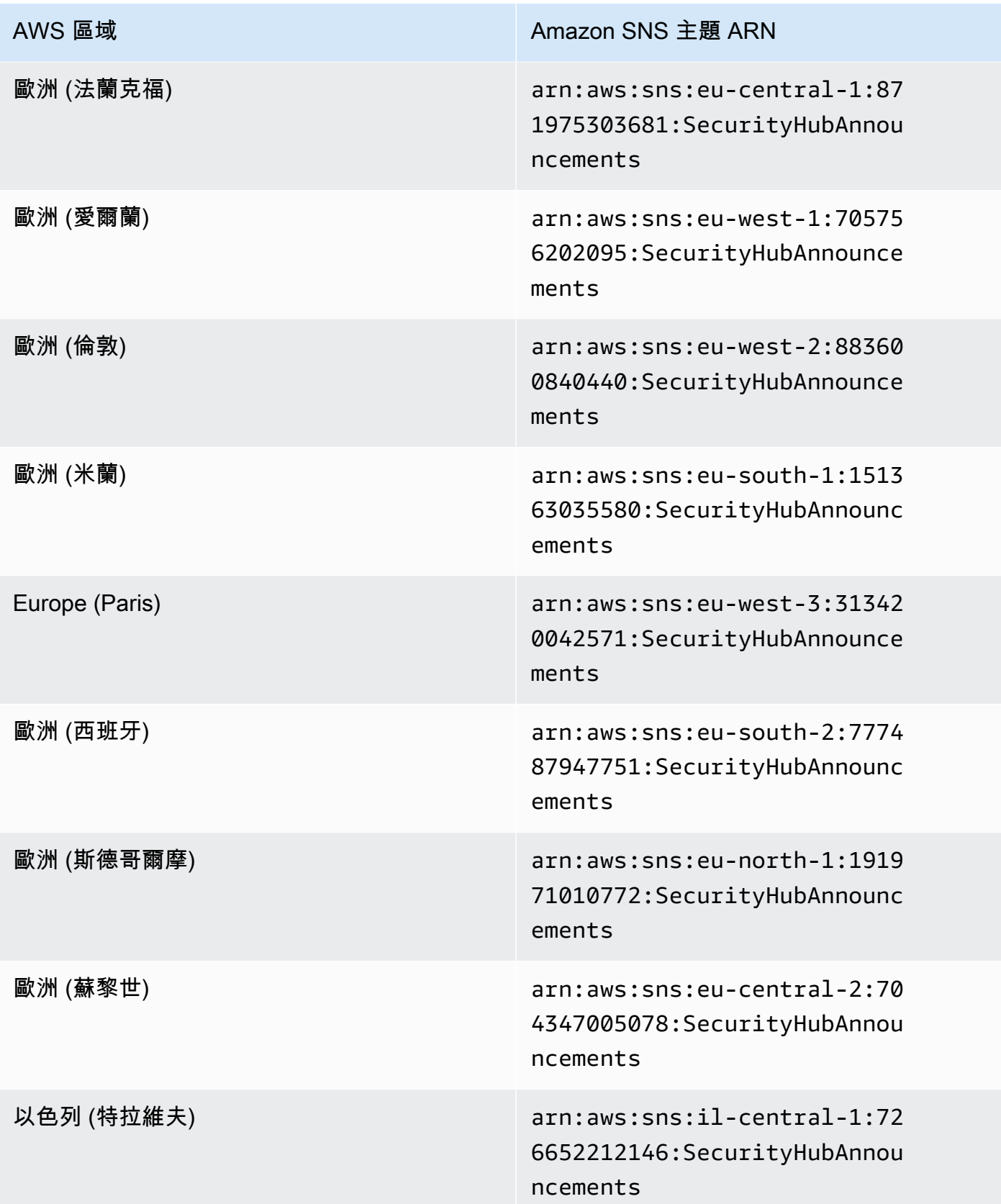

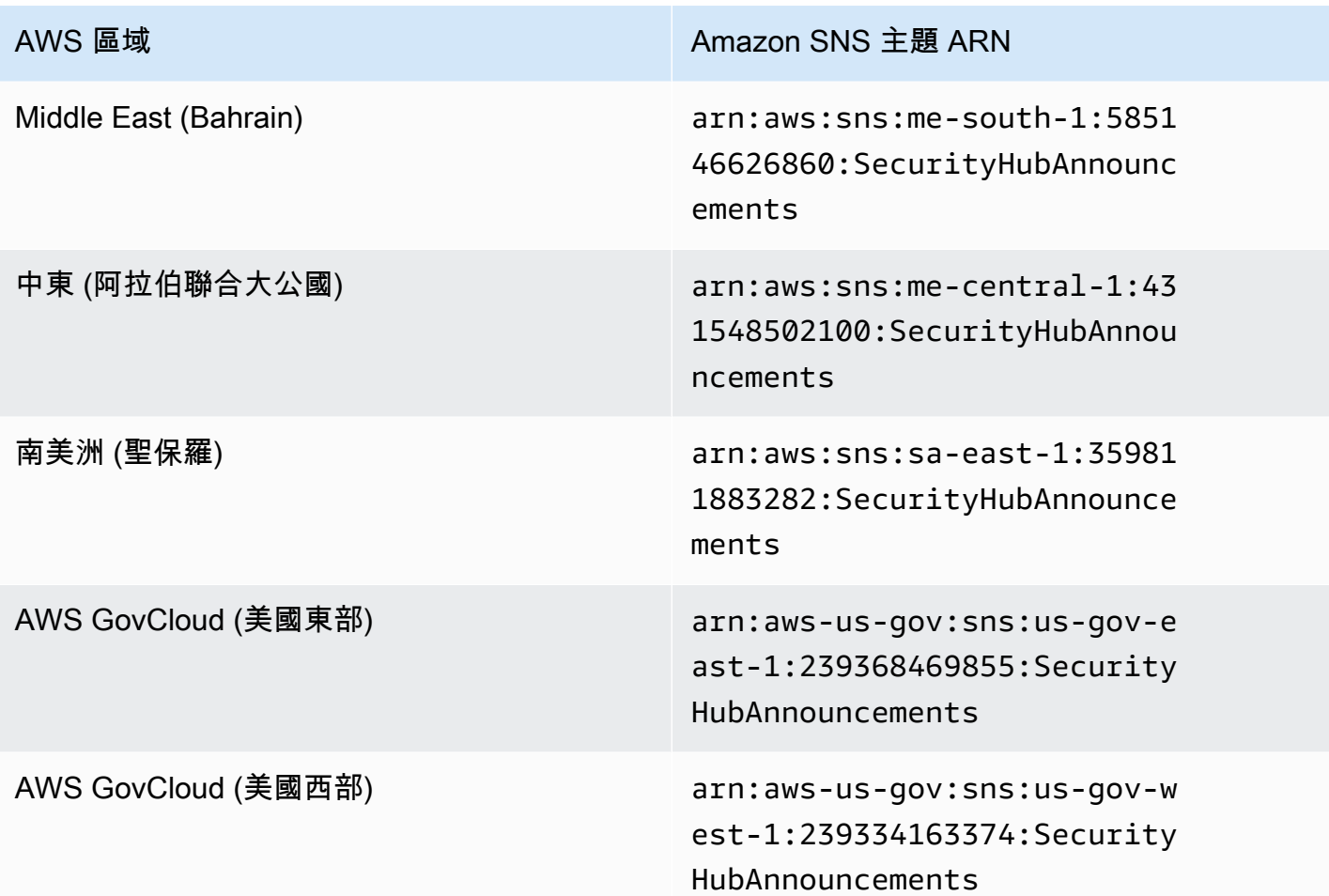

[分](https://docs.aws.amazon.com/general/latest/gr/aws-arns-and-namespaces.html)割區內各個區域的訊息通常相同,因此您可以訂閱每個分割區中的一個區域,以接收影響該分割區中 所有區域的通告。與成員帳戶相關聯的通告不會在管理員帳戶中複製。因此,每個帳戶(包括管理員帳 戶)只會有每個公告的一份副本。您可以決定要使用哪個帳戶來訂閱 Security Hub 通告。

如需訂閱 Security Hub 公告成本的相關資訊,請參閱 [Amazon SNS 定價。](https://aws.amazon.com/sns/pricing/)

訂閱 Security Hub 通告 (主控台)

- 1. 在<https://console.aws.amazon.com/sns/v3/home>開啟 Amazon SNS 主控台。
- 2. 在 [地區] 清單中,選擇您要訂閱 Security Hub 通告的 [區域]。此範例使用 us-west-2 區域。
- 3. 在導覽窗格中選擇 Subscriptions (訂閱),然後選擇 Create subscription (建立訂閱)。
- 4. 在主題 ARN 框中輸入主題 ARN。例如 arn:aws:sns:uswest-2:393883065485:SecurityHubAnnouncements。
- 5. 在 [通訊協定] 中,選擇您要接收 Security Hub 通告的方式。如果您選擇「電子郵件」,請在 Endpoint 中輸入您要用來接收通知的電子郵件地址。

6. 選擇建立訂閱。

7. 確認訂閱。例如,如果您選擇電子郵件通訊協定,Amazon SNS 會傳送訂閱確認訊息到您提供的 電子郵件。

訂閱 Security Hub 通告 () AWS CLI

1. 執行以下命令:

```
 aws sns --region us-west-2 subscribe --topic-arn arn:aws:sns:us-
west-2:393883065485:SecurityHubAnnouncements --protocol email --notification-
endpoint your_email@your_domain.com
```
2. 確認訂閱。例如,如果您選擇電子郵件通訊協定,Amazon SNS 會傳送訂閱確認訊息到您提供的 電子郵件。

## Amazon SNS 訊息格式

下列範例顯示 Amazon SNS 發出有關引入新安全控制的安全 Security Hub 公告。訊息內容會根據公告 類型而有所不同,但所有公告類型的格式都相同。您也可以選擇包含提供有關公告詳細資訊的Link欄 位。

範例:新控制項的 Security Hub 公告 (電子郵件通訊協定)

```
{
"AnnouncementType":"NEW_STANDARDS_CONTROLS",
"Title":"[New Controls] 36 new Security Hub controls added to the AWS Foundational 
  Security Best Practices standard",
"Description":"We have added 36 new controls to the AWS Foundational Security Best 
  Practices standard. These include controls for Amazon Auto Scaling (AutoScaling.3, 
  AutoScaling.4, AutoScaling.6), AWS CloudFormation (CloudFormation.1), Amazon 
  CloudFront (CloudFront.10), Amazon Elastic Compute Cloud (Amazon EC2) (EC2.23, 
  EC2.24, EC2.27), Amazon Elastic Container Registry (Amazon ECR) (ECR.1, ECR.2), Amazon 
  Elastic Container Service (Amazon ECS) (ECS.3, ECS.4, ECS.5, ECS.8, ECS.10, ECS.12), 
  Amazon Elastic File System (Amazon EFS) (EFS.3, EFS.4), Amazon Elastic Kubernetes 
  Service (Amazon EKS) (EKS.2), Elastic Load Balancing (ELB.12, ELB.13, ELB.14), Amazon 
  Kinesis (Kinesis.1), AWS Network Firewall (NetworkFirewall.3, NetworkFirewall.4, 
  NetworkFirewall.5), Amazon OpenSearch Service (OpenSearch.7), Amazon Redshift 
  (Redshift.9), 
Amazon Simple Storage Service (Amazon S3) (S3.13), Amazon Simple Notification Service
```
(SNS.2), AWS WAF (WAF.2, WAF.3, WAF.4, WAF.6, WAF.7, WAF.8). If you enabled the AWS

}

 Foundational Security Best Practices standard in an account and configured Security Hub to automatically enable new controls, these controls are enabled by default. Availability of controls can vary by Region. "

範例:新控制項的 Security Hub 公告 (電子郵件 JSON 通訊協定)

```
{ 
   "Type" : "Notification", 
   "MessageId" : "d124c9cf-326a-5931-9263-92a92e7af49f", 
   "TopicArn" : "arn:aws:sns:us-west-2:393883065485:SecurityHubAnnouncements", 
   "Message" : "{\"AnnouncementType\":\"NEW_STANDARDS_CONTROLS\",\"Title\":\"[New 
  Controls] 36 new Security Hub controls added to the AWS Foundational Security Best 
  Practices standard\",\"Description\":\"We have added 36 new controls to the AWS 
  Foundational Security Best Practices standard. These include controls for Amazon 
  Auto Scaling (AutoScaling.3, AutoScaling.4, AutoScaling.6), AWS CloudFormation 
  (CloudFormation.1), Amazon CloudFront (CloudFront.10), Amazon Elastic Compute Cloud 
  (Amazon EC2) (EC2.23, EC2.24, EC2.27), Amazon Elastic Container Registry (Amazon ECR) 
  (ECR.1, ECR.2), Amazon Elastic Container Service (Amazon ECS) (ECS.3, ECS.4, ECS.5, 
  ECS.8, ECS.10, ECS.12), Amazon Elastic File System (Amazon EFS) (EFS.3, EFS.4), Amazon 
  Elastic Kubernetes Service (Amazon EKS) (EKS.2), Elastic Load Balancing (ELB.12, 
  ELB.13, ELB.14), Amazon Kinesis (Kinesis.1), AWS Network Firewall (NetworkFirewall.3, 
  NetworkFirewall.4, NetworkFirewall.5), Amazon OpenSearch Service (OpenSearch.7), 
  Amazon Redshift (Redshift.9), 
Amazon Simple Storage Service (Amazon S3) (S3.13), Amazon Simple Notification Service 
  (SNS.2), AWS WAF (WAF.2, WAF.3, WAF.4, WAF.6, WAF.7, WAF.8). If you enabled the AWS 
  Foundational Security Best Practices standard in an account and configured SSecurity 
  Hub to automatically enable new controls, these controls are enabled by default. 
 Availability of controls can vary by Region. \"}",
   "Timestamp" : "2022-08-04T19:11:12.652Z", 
   "SignatureVersion" : "1", 
   "Signature" : 
  "HTHgNFRYMetCvisulgLM4CVySvK9qCXFPHQDxYl9tuCFQuIrd7YO4m4YFR28XKMgzqrF20YP
+EilipUm2SOTpEEtOTekU5bn74+YmNZfwr4aPFx0vUuQCVOshmHl37hjkiLjhCg/t53QQiLfP7MH
+MTXIUPR37k5SuFCXvjpRQ8ynV532AH3Wpv0HmojDLMg+eg51V1fUsOG8yiJVCBEJhJ1yS
+gkwJdhRk2UQab9RcAmE6COK3hRWcjDwqTXz5nR6Ywv1ZqZfLIl7gYKslt+jsyd/k+7kOqGmOJRDr7qhE7H
+7vaGRLOptsQnbW8VmeYnDbahEO8FV+Mp1rpV+7Qg==", 
   "SigningCertURL" : "https://sns.us-west-2.amazonaws.com/
SimpleNotificationService-56e67fcb41f6fec09b0196692625d385.pem", 
   "UnsubscribeURL" : "https://sns.us-west-2.amazonaws.com/?
Action=Unsubscribe&SubscriptionArn=arn:aws:sns:us-
west-2:393883065485:SecurityHubAnnouncements:9d0230d7-d582-451d-9f15-0c32818bf61f"
}
```
# AWS Security Hub 中的安全性

雲端安全是 AWS 最重視的一環。身為 AWS 客戶的您,將能從資料中心和網路架構的建置中獲益,以 滿足組織最為敏感的安全要求。

安全是 AWS 與您共同的責任。[共同的責任模型](https://aws.amazon.com/compliance/shared-responsibility-model/) 將此描述為雲端 本身 的安全和雲端內部的安全:

- 雲端本身的安全 AWS 負責保護在 AWS Cloud 中執行 AWS 服務的基礎設施。AWS 也提供您可安 全使用的服務。在 [AWS 合規計畫中](https://aws.amazon.com/compliance/programs/),第三方稽核員會定期測試並驗證我們的安全功效。若要進一步 瞭解適用於 AWS Security Hub 的合規計劃,請參閱 [合規計劃範圍內的 AWS 服務](https://aws.amazon.com/compliance/services-in-scope/)。
- 雲端內部的安全 您的責任取決於所使用的 AWS 服務。您也必須對其他因素負責,包括資料的機密 性、您公司的請求和適用法律和法規。

本文件可協助您瞭解如何在使用 Security Hub 時套用共同的責任模型。下列主題說明如何設定 Security Hub 以符合您的安全性和合規性目標。您也會學到如何使用其他可AWS協助您監控和保護 Security Hub 資源的服務。

#### 主題

- [AWS Security Hub 中的資料保護](#page-1201-0)
- [AWS 的 Identity and Access Management AWS Security Hub](#page-1202-0)
- [AWS Security Hub 的合規驗證](#page-1235-0)
- [AWS安全中心的彈性](#page-1236-0)
- [AWS Security Hub 中的基礎設施安全](#page-1236-1)
- [AWS Security Hub 和介面 VPC 端點 \(AWS PrivateLink\)](#page-1237-0)

## <span id="page-1201-0"></span>AWS Security Hub 中的資料保護

AWS [共同的責任模型適](https://aws.amazon.com/compliance/shared-responsibility-model/)用於 AWS Security Hub 中的資料保護。如此模型所述,AWS 負責保護執行所 有 AWS 雲端 的全球基礎設施。您負責維護在此基礎設施上託管內容的控制權。您也必須負責您所使 用 AWS 服務 的安全組態和管理任務。如需有關資料隱私權的更多相關資訊,請參[閱資料隱私權常見](https://aws.amazon.com/compliance/data-privacy-faq) [問答集](https://aws.amazon.com/compliance/data-privacy-faq)。如需有關歐洲資料保護的相關資訊,請參閱 AWS 安全性部落格上的 [AWS 共同的責任模型和](https://aws.amazon.com/blogs/security/the-aws-shared-responsibility-model-and-gdpr/)  [GDPR](https://aws.amazon.com/blogs/security/the-aws-shared-responsibility-model-and-gdpr/) 部落格文章。

基於資料保護目的,建議您使用 AWS IAM Identity Center 或 AWS Identity and Access Management (IAM) 保護 AWS 帳戶 憑證,並設定個人使用者。如此一來,每個使用者都只會獲得授與完成其任務所 必須的許可。我們也建議您採用下列方式保護資料:

- 每個帳戶均要使用多重要素驗證 (MFA)。
- 使用 SSL/TLS 與 AWS 資源通訊。我們需要 TLS 1.2 並建議使用 TLS 1.3。
- 使用 AWS CloudTrail 設定 API 和使用者活動日誌記錄。
- 使用 AWS 加密解決方案,以及 AWS 服務 內的所有預設安全控制項。
- 使用進階的受管安全服務(例如 Amazon Macie),協助探索和保護儲存在 Amazon S3 的敏感資 料。
- 如果您在透過命令列介面或 API 存取 AWS 時,需要 FIPS 140-2 驗證的加密模組,請使用 FIPS 端 點。如需有關 FIPS 和 FIPS 端點的更多相關資訊,請參閱[聯邦資訊處理標準 \(FIPS\) 140-2 概觀。](https://aws.amazon.com/compliance/fips/)

我們強烈建議您絕對不要將客戶的電子郵件地址等機密或敏感資訊,放在標籤或自由格式的文字欄 位中,例如 Name (名稱) 欄位。這包括當您使用 Security Hub 或其他AWS 服務使用主控台AWS CLI、API 或 AWS SDK 時。您在標籤或自由格式文字欄位中輸入的任何資料都可能用於計費或診斷日 誌。如果您提供外部伺服器的 URL,我們強烈建議請勿在驗證您對該伺服器請求的 URL 中包含憑證資 訊。

Security Hub 是多租戶服務供應項目。為了確保資料保護,Security Hub 會加密元件服務之間的靜態資 料和傳輸中的資料。

## <span id="page-1202-0"></span>AWS 的 Identity and Access Management AWS Security Hub

AWS Identity and Access Management (IAM) 可協助管理員安全地控制 AWS 資源存取權。 AWS 服務 IAM 管理員控制哪些人可以驗證 (登入) 和授權 (具有權限) 以使用 Security Hub 資源。您可以使用 IAM AWS 服務 , 無需額外付費。

#### 主題

- [物件](#page-1203-0)
- [使用身分驗證](#page-1203-1)
- [使用政策管理存取權](#page-1206-0)
- [如何與 IAM AWS Security Hub 搭配使用](#page-1208-0)
- [Security Hub 的身分識別型原則範例](#page-1214-0)
- [Security Hub 的服務連結角色](#page-1220-0)
- [AWSAWS Security Hub 的受管理原則](#page-1223-0)
- [對 AWS Security Hub 身分與存取進行疑難排解](#page-1232-0)

### <span id="page-1203-0"></span>物件

您使用 AWS Identity and Access Management (IAM) 的方式會因您在安全中心中執行的工作而有所不 同。

服務使用者 — 如果您使用 Security Hub 服務執行工作,則系統管理員會為您提供所需的認證和權限。 當您使用更多 Security Hub 功能來完成工作時,您可能需要額外的權限。了解存取許可的管理方式可 協助您向管理員請求正確的許可。如果您無法存取資訊安全中心中的功能,請參閱[對 AWS Security](#page-1232-0) [Hub 身分與存取進行疑難排解](#page-1232-0)。

服務管理員 — 如果您負責公司的安全中心資源,您可能擁有 Security Hub 的完整存取權。決定您的服 務使用者應該存取哪些 Security Hub 功能和資源是您的工作。接著,您必須將請求提交給您的 IAM 管 理員,來變更您服務使用者的許可。檢閱此頁面上的資訊,了解 IAM 的基本概念。若要進一步了解貴 公司如何搭配 Security Hub 使用 IAM,請參閱[如何與 IAM AWS Security Hub 搭配使用](#page-1208-0)。

IAM 管理員 — 如果您是 IAM 管理員,可能需要瞭解如何撰寫政策以管理 Security Hub 存取權的詳細 資訊。若要檢視可在 IAM 中使用的 Security Hub 身分型政策範例,請參閱[。Security Hub 的身分識別](#page-1214-0) [型原則範例](#page-1214-0)

### <span id="page-1203-1"></span>使用身分驗證

驗證是您 AWS 使用身分認證登入的方式。您必須以 IAM 使用者身分或假設 IAM 角色進行驗證 (登入 AWS)。 AWS 帳戶根使用者

您可以使用透過 AWS 身分識別來源提供的認證,以聯合身分識別身分登入。 AWS IAM Identity Center (IAM 身分中心) 使用者、貴公司的單一登入身分驗證,以及您的 Google 或 Facebook 登入資料 都是聯合身分識別的範例。您以聯合身分登入時,您的管理員先前已設定使用 IAM 角色的聯合身分。 當您使 AWS 用同盟存取時,您會間接擔任角色。

根據您的使用者類型,您可以登入 AWS Management Console 或 AWS 存取入口網站。如需有關登入 的詳細資訊 AWS,請參閱《AWS 登入 使用指南》 AWS 帳戶中[的如何登入您](https://docs.aws.amazon.com/signin/latest/userguide/how-to-sign-in.html)的。

如果您 AWS 以程式設計方式存取,請 AWS 提供軟體開發套件 (SDK) 和命令列介面 (CLI),以使用您 的認證以加密方式簽署您的要求。如果您不使用 AWS 工具,則必須自行簽署要求。如需使用建議的方 法自行簽署請求的詳細資訊,請參閱 IAM 使用者指南中的[簽署 AWS API 請求。](https://docs.aws.amazon.com/IAM/latest/UserGuide/reference_aws-signing.html)

無論您使用何種身分驗證方法,您可能都需要提供額外的安全性資訊。例如, AWS 建議您使用多重要 素驗證 (MFA) 來增加帳戶的安全性。如需更多資訊,請參閱 AWS IAM Identity Center 使用者指南中 的[多重要素驗證](https://docs.aws.amazon.com/singlesignon/latest/userguide/enable-mfa.html)和 IAM 使用者指南中的[在 AWS中使用多重要素驗證 \(MFA\)](https://docs.aws.amazon.com/IAM/latest/UserGuide/id_credentials_mfa.html)。

#### AWS 帳戶 根使用者

當您建立時 AWS 帳戶,您會從一個登入身分開始,該身分可完整存取該帳戶中的所有資源 AWS 服務 和資源。此身分稱為 AWS 帳戶 root 使用者,可透過使用您用來建立帳戶的電子郵件地址和密碼登入 來存取。強烈建議您不要以根使用者處理日常任務。保護您的根使用者憑證,並將其用來執行只能由根 使用者執行的任務。如需這些任務的完整清單,了解需以根使用者登入的任務,請參閱 IAM 使用者指 南中的[需要根使用者憑證的任務](https://docs.aws.amazon.com/IAM/latest/UserGuide/root-user-tasks.html)。

#### 聯合身分

最佳作法是要求人類使用者 (包括需要系統管理員存取權的使用者) 使用與身分識別提供者的同盟,才 能使用臨時登入資料進行存取 AWS 服務 。

聯合身分識別是來自企業使用者目錄的使用者、Web 身分識別提供者、Identi ty Center 目錄,或使用 透過身分識別來源提供的認證進行存取 AWS 服務 的任何使用者。 AWS Directory Service同盟身分存 取時 AWS 帳戶,他們會假設角色,而角色則提供臨時認證。

對於集中式存取權管理,我們建議您使用 AWS IAM Identity Center。您可以在 IAM Identity Center 中 建立使用者和群組,也可以連線並同步到自己身分識別來源中的一組使用者和群組,以便在所有應用 程式 AWS 帳戶 和應用程式中使用。如需 IAM Identity Center 的相關資訊,請參閱 AWS IAM Identity Center 使用者指南中[的什麼是 IAM Identity Center?](https://docs.aws.amazon.com/singlesignon/latest/userguide/what-is.html)。

#### IAM 使用者和群組

[IAM 使用者是](https://docs.aws.amazon.com/IAM/latest/UserGuide/id_users.html)您內部的身分,具 AWS 帳戶 有單一人員或應用程式的特定許可。建議您盡可能依賴暫 時憑證,而不是擁有建立長期憑證 (例如密碼和存取金鑰) 的 IAM 使用者。但是如果特定使用案例需要 擁有長期憑證的 IAM 使用者,建議您輪換存取金鑰。如需更多資訊,請參閱 [IAM 使用者指南中](https://docs.aws.amazon.com/IAM/latest/UserGuide/best-practices.html#rotate-credentials)的為需 要長期憑證的使用案例定期輪換存取金鑰。

[IAM 群組是](https://docs.aws.amazon.com/IAM/latest/UserGuide/id_groups.html)一種指定 IAM 使用者集合的身分。您無法以群組身分簽署。您可以使用群組來一次為多 名使用者指定許可。群組可讓管理大量使用者許可的程序變得更為容易。例如,您可以擁有一個名為 IAMAdmins 的群組,並給予該群組管理 IAM 資源的許可。

使用者與角色不同。使用者只會與單一人員或應用程式建立關聯,但角色的目的是在由任何需要它的人 員取得。使用者擁有永久的長期憑證,但角色僅提供暫時憑證。如需進一步了解,請參閱 IAM 使用者 指南中的[建立 IAM 使用者 \(而非角色\) 的時機。](https://docs.aws.amazon.com/IAM/latest/UserGuide/id.html#id_which-to-choose)

#### IAM 角色

[IAM 角色是](https://docs.aws.amazon.com/IAM/latest/UserGuide/id_roles.html)您 AWS 帳戶 內部具有特定許可的身分。它類似 IAM 使用者,但不與特定的人員相關聯。 您可以[切換角色,在中暫時擔任 IAM 角色。](https://docs.aws.amazon.com/IAM/latest/UserGuide/id_roles_use_switch-role-console.html) AWS Management Console 您可以透過呼叫 AWS CLI 或 AWS API 作業或使用自訂 URL 來擔任角色。如需使用角色的方法更多相關資訊,請參閱 IAM 使用者 指南中的[使用 IAM 角色。](https://docs.aws.amazon.com/IAM/latest/UserGuide/id_roles_use.html)

使用暫時憑證的 IAM 角色在下列情況中非常有用:

- 聯合身分使用者存取 若要向聯合身分指派許可,請建立角色,並為角色定義許可。當聯合身分進 行身分驗證時,該身分會與角色建立關聯,並獲授予由角色定義的許可。如需有關聯合角色的相關資 訊,請參閱 [IAM 使用者指南中](https://docs.aws.amazon.com/IAM/latest/UserGuide/id_roles_create_for-idp.html)的為第三方身分提供者建立角色。如果您使用 IAM Identity Center, 則需要設定許可集。為控制身分驗證後可以存取的內容,IAM Identity Center 將許可集與 IAM 中的 角色相關聯。如需有關許可集的資訊,請參閱 AWS IAM Identity Center 使用者指南中的[許可集。](https://docs.aws.amazon.com/singlesignon/latest/userguide/permissionsetsconcept.html)
- 暫時 IAM 使用者許可 IAM 使用者或角色可以擔任 IAM 角色來暫時針對特定任務採用不同的許可。
- 跨帳戶存取權 您可以使用 IAM 角色,允許不同帳戶中的某人 (信任的委託人) 存取您帳戶中的資 源。角色是授予跨帳戶存取權的主要方式。但是,對於某些策略 AWS 服務,您可以將策略直接附加 到資源(而不是使用角色作為代理)。若要了解跨帳戶存取權角色和資源型政策間的差異,請參閱 IAM 使用者指南中的 [IAM 角色與資源類型政策的差異。](https://docs.aws.amazon.com/IAM/latest/UserGuide/id_roles_compare-resource-policies.html)
- 跨服務訪問 有些 AWS 服務 使用其他 AWS 服務功能。例如,當您在服務中進行呼叫時,該服務 通常會在 Amazon EC2 中執行應用程式或將物件儲存在 Amazon Simple Storage Service (Amazon S3) 中。服務可能會使用呼叫主體的許可、使用服務角色或使用服務連結角色來執行此作業。
	- 轉寄存取工作階段 (FAS) 當您使用 IAM 使用者或角色在中執行動作時 AWS,您會被視為主 體。使用某些服務時,您可能會執行某個動作,進而在不同服務中啟動另一個動作。FAS 會使用 主體呼叫的權限 AWS 服務,並結合要求 AWS 服務 向下游服務發出要求。只有當服務收到需要與 其 AWS 服務 他資源互動才能完成的請求時,才會發出 FAS 請求。在此情況下,您必須具有執行 這兩個動作的許可。如需提出 FAS 請求時的政策詳細資訊,請參閱[《轉發存取工作階段》。](https://docs.aws.amazon.com/IAM/latest/UserGuide/access_forward_access_sessions.html)
	- 服務角色 服務角色是服務擔任的 [IAM 角色,](https://docs.aws.amazon.com/IAM/latest/UserGuide/id_roles.html)可代表您執行動作。IAM 管理員可以從 IAM 內建 立、修改和刪除服務角色。如需更多資訊,請參閱 IAM 使用者指南中的[建立角色以委派許可給](https://docs.aws.amazon.com/IAM/latest/UserGuide/id_roles_create_for-service.html)  [AWS 服務。](https://docs.aws.amazon.com/IAM/latest/UserGuide/id_roles_create_for-service.html)
	- 服務連結角色 服務連結角色是連結至. AWS 服務服務可以擔任代表您執行動作的角色。服務連 結角色會顯示在您的中, AWS 帳戶 且屬於服務所有。IAM 管理員可以檢視,但不能編輯服務連 結角色的許可。
- 在 Amazon EC2 上執行的應用程式 您可以使用 IAM 角色來管理在 EC2 執行個體上執行的應用程 式以及發出 AWS CLI 或 AWS API 請求的臨時登入資料。這是在 EC2 執行個體內儲存存取金鑰的較 好方式。若要將 AWS 角色指派給 EC2 執行個體並提供給其所有應用程式,請建立連接至執行個體

的執行個體設定檔。執行個體設定檔包含該角色,並且可讓 EC2 執行個體上執行的程式取得暫時憑 證。如需更多資訊,請參閱 IAM 使用者指南中的[利用 IAM 角色來授予許可給 Amazon EC2 執行個](https://docs.aws.amazon.com/IAM/latest/UserGuide/id_roles_use_switch-role-ec2.html) [體上執行的應用程式](https://docs.aws.amazon.com/IAM/latest/UserGuide/id_roles_use_switch-role-ec2.html)。

若要了解是否要使用 IAM 角色或 IAM 使用者,請參閱 IAM 使用者指南中的[建立 IAM 角色 \(而非使用](https://docs.aws.amazon.com/IAM/latest/UserGuide/id.html#id_which-to-choose_role) [者\) 的時機](https://docs.aws.amazon.com/IAM/latest/UserGuide/id.html#id_which-to-choose_role)。

### <span id="page-1206-0"></span>使用政策管理存取權

您可以透 AWS 過建立原則並將其附加至 AWS 身分識別或資源來控制中的存取。原則是一個物件 AWS ,當與身分識別或資源相關聯時,會定義其權限。 AWS 當主參與者 (使用者、root 使用者或角色 工作階段) 提出要求時,評估這些原則。政策中的許可決定是否允許或拒絕請求。大多數原則會 AWS 以 JSON 文件的形式儲存在中。如需 JSON 政策文件結構和內容的更多相關資訊,請參閱 IAM 使用者 指南中的 [JSON 政策概觀。](https://docs.aws.amazon.com/IAM/latest/UserGuide/access_policies.html#access_policies-json)

管理員可以使用 AWS JSON 政策來指定誰可以存取哪些內容。也就是說,哪個主體在什麼條件下可以 對什麼資源執行哪些動作。

預設情況下,使用者和角色沒有許可。若要授予使用者對其所需資源執行動作的許可,IAM 管理員可 以建立 IAM 政策。然後,管理員可以將 IAM 政策新增至角色,使用者便能擔任這些角色。

IAM 政策定義該動作的許可,無論您使用何種方法來執行操作。例如,假設您有一個允許 iam:GetRole 動作的政策。具有該原則的使用者可以從 AWS Management Console AWS CLI、或 AWS API 取得角色資訊。

#### 身分型政策

身分型政策是可以附加到身分 (例如 IAM 使用者、使用者群組或角色) 的 JSON 許可政策文件。這些 政策可控制身分在何種條件下能對哪些資源執行哪些動作。若要了解如何建立身分類型政策,請參閱 IAM 使用者指南中的[建立 IAM 政策。](https://docs.aws.amazon.com/IAM/latest/UserGuide/access_policies_create.html)

身分型政策可進一步分類成內嵌政策或受管政策。內嵌政策會直接內嵌到單一使用者、群組或角色。受 管理的策略是獨立策略,您可以將其附加到您的 AWS 帳戶. 受管政策包括 AWS 受管政策和客戶管理 的策略。若要了解如何在受管政策及內嵌政策間選擇,請參閱 IAM 使用者指南中的[在受管政策和內嵌](https://docs.aws.amazon.com/IAM/latest/UserGuide/access_policies_managed-vs-inline.html#choosing-managed-or-inline) [政策間選擇](https://docs.aws.amazon.com/IAM/latest/UserGuide/access_policies_managed-vs-inline.html#choosing-managed-or-inline)。

#### 資源型政策

資源型政策是連接到資源的 JSON 政策文件。資源型政策的最常見範例是 IAM 角色信任政策和 Amazon S3 儲存貯體政策。在支援資源型政策的服務中,服務管理員可以使用它們來控制對特定資源 的存取權限。對於附加政策的資源,政策會定義指定的主體可以對該資源執行的動作以及在何種條件 下執行的動作。您必須在資源型政策中[指定主體](https://docs.aws.amazon.com/IAM/latest/UserGuide/reference_policies_elements_principal.html)。主參與者可以包括帳戶、使用者、角色、同盟使用者 或。 AWS 服務

資源型政策是位於該服務中的內嵌政策。您無法在以資源為基礎的政策中使用 IAM 的 AWS 受管政 策。

存取控制清單 (ACL)

存取控制清單 (ACL) 可控制哪些委託人 (帳戶成員、使用者或角色) 擁有存取某資源的許可。ACL 類似 於資源型政策,但它們不使用 JSON 政策文件格式。

Amazon S3 和 Amazon VPC 是支援 ACL 的服務範例。 AWS WAF若要進一步了解 ACL,請參閱 Amazon Simple Storage Service 開發人員指南中的[存取控制清單 \(ACL\) 概觀。](https://docs.aws.amazon.com/AmazonS3/latest/dev/acl-overview.html)

#### 其他政策類型

AWS 支援其他較不常見的原則類型。這些政策類型可設定較常見政策類型授予您的最大許可。

- 許可界限 許可範圍是一種進階功能,可供您設定身分型政策能授予 IAM 實體 (IAM 使用者或角色) 的最大許可。您可以為實體設定許可界限。所產生的許可會是實體的身分型政策和其許可界限的交 集。會在 Principal 欄位中指定使用者或角色的資源型政策則不會受到許可界限限制。所有這類政 策中的明確拒絕都會覆寫該允許。如需許可範圍的更多相關資訊,請參閱 IAM 使用者指南中的 [IAM](https://docs.aws.amazon.com/IAM/latest/UserGuide/access_policies_boundaries.html)  [實體許可範圍](https://docs.aws.amazon.com/IAM/latest/UserGuide/access_policies_boundaries.html)。
- 服務控制策略(SCP)— SCP 是 JSON 策略,用於指定中組織或組織單位(OU)的最大權限。 AWS Organizations AWS Organizations 是一種用於分組和集中管理您企業擁 AWS 帳戶 有的多個 服務。若您啟用組織中的所有功能,您可以將服務控制政策 (SCP) 套用到任何或所有帳戶。SCP 限 制成員帳戶中實體的權限,包括每個 AWS 帳戶根使用者帳戶。如需組織和 SCP 的更多相關資訊, 請參閱 AWS Organizations 使用者指南中的 [SCP 運作方式。](https://docs.aws.amazon.com/organizations/latest/userguide/orgs_manage_policies_about-scps.html)
- 工作階段政策 工作階段政策是一種進階政策,您可以在透過編寫程式的方式建立角色或聯合使用 者的暫時工作階段時,作為參數傳遞。所產生工作階段的許可會是使用者或角色的身分型政策和工作 階段政策的交集。許可也可以來自資源型政策。所有這類政策中的明確拒絕都會覆寫該允許。如需更 多資訊,請參閱 IAM 使用者指南中的[工作階段政策。](https://docs.aws.amazon.com/IAM/latest/UserGuide/access_policies.html#policies_session)

多種政策類型

將多種政策類型套用到請求時,其結果形成的許可會更為複雜、更加難以理解。要了解如何在涉及多個 政策類型時 AWS 確定是否允許請求,請參閱《IAM 使用者指南》中的[政策評估邏輯。](https://docs.aws.amazon.com/IAM/latest/UserGuide/reference_policies_evaluation-logic.html)

## <span id="page-1208-0"></span>如何與 IAM AWS Security Hub 搭配使用

在您用 AWS Identity and Access Management 來管理 Security Hub 的存取權限之前,請先了解哪些 IAM 功能可與 Security Hub 搭配使用。

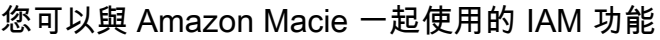

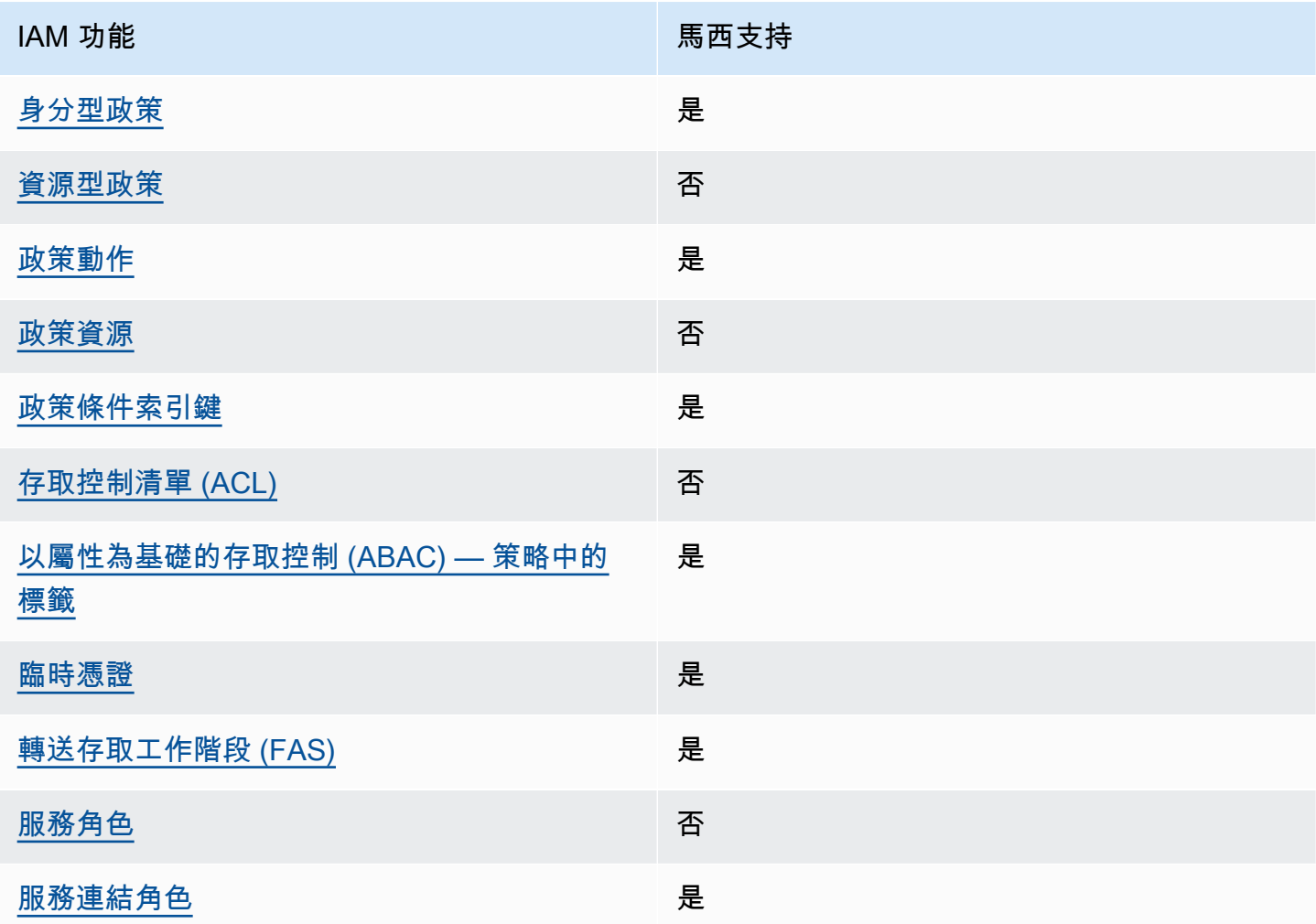

有關 Security Hub 和其他如何使 AWS 服務 用大多數 IAM 功能的高級視圖 [AWS 服務 ,請參閱 IAM](https://docs.aws.amazon.com/IAM/latest/UserGuide/reference_aws-services-that-work-with-iam.html) 使用者指南中的 IAM。

<span id="page-1208-1"></span>Security Hub 的身分識別型原則

支援身分型政策 しょうしょう こうしょう えいしょう 是

身分型政策是可以連接到身分 (例如 IAM 使用者、使用者群組或角色) 的 JSON 許可政策文件。這些 政策可控制身分在何種條件下能對哪些資源執行哪些動作。若要了解如何建立身分類型政策,請參閱 《IAM 使用者指南》中的[建立 IAM 政策。](https://docs.aws.amazon.com/IAM/latest/UserGuide/access_policies_create.html)

使用 IAM 身分型政策,您可以指定允許或拒絕的動作和資源,以及在何種條件下允許或拒絕動作。您 無法在身分型政策中指定主體,因為這會套用至連接的使用者或角色。如要了解您在 JSON 政策中使 用的所有元素,請參閱《IAM 使用者指南》中的 [IAM JSON 政策元素參考。](https://docs.aws.amazon.com/IAM/latest/UserGuide/reference_policies_elements.html)

Security Hub 支援身分識別型原則。如需詳細資訊,請參閱 [Security Hub 的身分識別型原則範例](#page-1214-0)。

<span id="page-1209-0"></span>以資源 = 為基礎的安全性中樞原則

支援以資源基礎的政策 否

資源型政策是附加到資源的 JSON 政策文件。資源型政策的最常見範例是 IAM 角色信任政策和 Amazon S3 儲存貯體政策。在支援資源型政策的服務中,服務管理員可以使用它們來控制對特定資源 的存取權限。對於附加政策的資源,政策會定義指定的主體可以對該資源執行的動作以及在何種條件 下執行的動作。您必須在資源型政策中[指定主體](https://docs.aws.amazon.com/IAM/latest/UserGuide/reference_policies_elements_principal.html)。主參與者可以包括帳戶、使用者、角色、同盟使用者 或。 AWS 服務

若要啟用跨帳戶存取,您可以指定在其他帳戶內的所有帳戶或 IAM 實體,作為資源型政策的主體。新 增跨帳戶主體至資源型政策,只是建立信任關係的一半。當主體和資源位於不同時 AWS 帳戶,受信任 帳戶中的 IAM 管理員也必須授與主體實體 (使用者或角色) 權限,才能存取資源。其透過將身分型政策 連接到實體來授與許可。不過,如果資源型政策會為相同帳戶中的主體授予存取,這時就不需要額外的 身分型政策。如需詳細資訊,請參閱《IAM 使用者指南》中的 [IAM 角色與資源型政策有何差異。](https://docs.aws.amazon.com/IAM/latest/UserGuide/id_roles_compare-resource-policies.html)

Security Hub 不支援以資源為基礎的原則。您無法將 IAM 政策直接附加到 Security Hub 資源。

<span id="page-1209-1"></span>Security Hub 的原則動作

さます 支援政策動作 しょうしゃ こうしょう かいしゃ かいしょう しゅうしょう

管理員可以使用 AWS JSON 政策來指定誰可以存取哪些內容。也就是說,哪個主體在什麼条件下可以 對什麼資源執行哪些動作。

JSON 政策的 Action 元素描述您可以用來允許或拒絕政策中存取的動作。原則動作通常與關聯的 AWS API 作業具有相同的名稱。有一些例外狀況,例如沒有相符的 API 操作的僅限許可動作。也有一 些作業需要政策中的多個動作。這些額外的動作稱為相依動作。

政策會使用動作來授予執行相關聯動作的許可。

Security Hub 中的原則動作會在動作之前使用下列前置詞:

securityhub:

例如,若要授與使用者權限來啟用 Security Hub (這是與 Security Hub API EnableSecurityHub 作 業相對應的動作),請在其原則中包含securityhub:EnableSecurityHub動作。政策陳述式必須包 含 Action 或 NotAction 元素。Security Hub 會定義它自己的一組動作,說明您可以使用此服務執 行的工作。

```
"Action": "securityhub:EnableSecurityHub"
```
若要在單一陳述式中指定多個動作,請用逗號分隔。例如:

"Action": [

```
 "securityhub:EnableSecurityHub", 
 "securityhub:BatchEnableStandards"
```
您也可以使用萬用字元 (\*) 指定多個動作。例如,若要指定開頭是 Get 文字的所有動作,請包含以下動 作:

"Action": "securityhub:Get\*"

但是,根據最佳實務,您應該定義遵循「最低權限」原則的政策。換句話說,您應建立其中只包含執行 特定任務所需許可的政策。

使用者必須具有DescribeStandardsControl作業的存取權BatchGetSecurityControls,才能 存取BatchGetStandardsControlAssociations、

和ListStandardsControlAssociations。

使用者必須具有UpdateStandardsControls作業的存取權,才能存 取BatchUpdateStandardsControlAssociations、和UpdateSecurityControl。

如需 Security Hub 動作的清單,請參閱服務授權參考 AWS Security Hub中[所定義的動作](https://docs.aws.amazon.com/service-authorization/latest/reference/list_awssecurityhub.html#awssecurityhub-actions-as-permissions)。如需指定 Security Hub 動作的原則範例,請參閱[Security Hub 的身分識別型原則範例。](#page-1214-0)

#### <span id="page-1211-0"></span>資源

さ援政策資源 いっきょう かいしょう こうしゃ 否める

管理員可以使用 AWS JSON 政策來指定誰可以存取哪些內容。也就是說,哪個主體在什麼條件下可以 對什麼資源執行哪些動作。

Resource JSON 政策元素可指定要套用動作的物件。陳述式必須包含 Resource 或 NotResource 元素。最佳實務是使用其 [Amazon Resource Name \(ARN\)](https://docs.aws.amazon.com/general/latest/gr/aws-arns-and-namespaces.html) 來指定資源。您可以針對支援特定資源類型 的動作 (稱為資源層級許可) 來這麼做。

對於不支援資源層級許可的動作 (例如列出操作),請使用萬用字元 (\*) 來表示陳述式適用於所有資源。

"Resource": "\*"

Security Hub 定義以下資源類型:

- Hub (樞紐)
- 產品
- 尋找聚合器,也稱為跨區域彙總器
- 自動化規則
- 配置策略

您可以使用 ARN 在策略中指定這些類型的資源。

如需 Security Hub 資源類型和每個資源類型的 ARN 語法清單,請參閱服務授權參考 AWS Security Hub[中所定義的資源類型](https://docs.aws.amazon.com/service-authorization/latest/reference/list_awssecurityhub.html#awssecurityhub-resources-for-iam-policies)。若要瞭解您可以針對每種資源類型指定哪[些動作,請參閱服務授權參考](https://docs.aws.amazon.com/service-authorization/latest/reference/list_awssecurityhub.html#awssecurityhub-actions-as-permissions) [AWS Security Hub中所定義](https://docs.aws.amazon.com/service-authorization/latest/reference/list_awssecurityhub.html#awssecurityhub-actions-as-permissions)的動作。如需指定資源的策略範例,請參[閱Security Hub 的身分識別型原](#page-1214-0) [則範例](#page-1214-0)。

<span id="page-1211-1"></span>Security Hub 的原則條件金鑰

支援服務特定政策條件金鑰 是

管理員可以使用 AWS JSON 政策來指定誰可以存取哪些內容。也就是說,哪個主體在什麼條件下可以 對什麼資源執行哪些動作。

Condition 元素 (或 Condition 區塊) 可讓您指定使陳述式生效的條件。Condition 元素是選用項 目。您可以建立使用[條件運算子](https://docs.aws.amazon.com/IAM/latest/UserGuide/reference_policies_elements_condition_operators.html)的條件運算式 (例如等於或小於),來比對政策中的條件和請求中的值。

若您在陳述式中指定多個 Condition 元素,或是在單一 Condition 元素中指定多個索引鍵, AWS 會使用邏輯 AND 操作評估他們。如果您為單一條件索引鍵指定多個值,請使用邏輯OR運算來 AWS 評 估條件。必須符合所有條件,才會授與陳述式的許可。

您也可以在指定條件時使用預留位置變數。例如,您可以只在使用者使用其 IAM 使用者名稱標記時, 將存取資源的許可授予該 IAM 使用者。如需更多資訊,請參閱 IAM 使用者指南中的 [IAM 政策元素:變](https://docs.aws.amazon.com/IAM/latest/UserGuide/reference_policies_variables.html) [數和標籤](https://docs.aws.amazon.com/IAM/latest/UserGuide/reference_policies_variables.html)。

AWS 支援全域條件金鑰和服務特定條件金鑰。若要查看所有 AWS 全域條件金鑰,請參閱《IAM 使用 者指南》中的[AWS 全域條件內容金鑰。](https://docs.aws.amazon.com/IAM/latest/UserGuide/reference_policies_condition-keys.html)

如需 Security Hub 條件金鑰的清單,請參閱服務授權參考 AWS Security Hub中的[條件金鑰。](https://docs.aws.amazon.com/service-authorization/latest/reference/list_awssecurityhub.html#awssecurityhub-policy-keys)若要瞭解 可將條件索引鍵與哪些動作和資源搭配使用,請參閱[由定義的動作 AWS Security Hub。](https://docs.aws.amazon.com/service-authorization/latest/reference/list_awssecurityhub.html#awssecurityhub-actions-as-permissions)如需使用條件 索引鍵的原則範例,請參閱[Security Hub 的身分識別型原則範例。](#page-1214-0)

<span id="page-1212-0"></span>安全中心中的存取控制清單 (ACL)

支援 ACL 否

存取控制清單 (ACL) 可控制哪些主體 (帳戶成員、使用者或角色) 擁有存取某資源的許可。ACL 類似於 資源型政策,但它們不使用 JSON 政策文件格式。

<span id="page-1212-1"></span>Security Hub 不支援 ACL,這表示您無法將 ACL 附加至 Security Hub 資源。

以屬性為基礎的存取控制 (ABAC) 搭配 Security Hub

支援 ABAC (政策中的標籤) 是

屬性型存取控制 (ABAC) 是一種授權策略,可根據屬性來定義許可。在中 AWS,這些屬性稱為標籤。 您可以將標籤附加到 IAM 實體 (使用者或角色) 和許多 AWS 資源。為實體和資源加上標籤是 ABAC 的 第一步。您接著要設計 ABAC 政策,允許在主體的標籤與其嘗試存取的資源標籤相符時操作。

ABAC 在成長快速的環境中相當有幫助,並能在政策管理變得繁瑣時提供協助。

若要根據標籤控制存取,請使用 aws:ResourceTag/*key-name*、aws:RequestTag/*key-name* 或 aws:TagKeys 條件金鑰,在政策的[條件元素中](https://docs.aws.amazon.com/IAM/latest/UserGuide/reference_policies_elements_condition.html),提供標籤資訊。

如果服務支援每個資源類型的全部三個條件金鑰,則對該服務而言,值為 Yes。如果服務僅支援某些資 源類型的全部三個條件金鑰,則值為 Partial。

如需 ABAC 的詳細資訊,請參閱《IAM 使用者指南》中的[什麼是 ABAC?。](https://docs.aws.amazon.com/IAM/latest/UserGuide/introduction_attribute-based-access-control.html)如要查看含有設定 ABAC 步驟的教學課程,請參閱《IAM 使用者指南》中的[使用屬性型存取控制 \(ABAC\)。](https://docs.aws.amazon.com/IAM/latest/UserGuide/tutorial_attribute-based-access-control.html)

您可以將標籤附加到 Security Hub 資源。您也可以透過在策略的Condition元素中提供標籤資訊來控 制對資源的存取。

如需標記 Security Hub 資源的相關資訊,請參[閱標記 AWS Security Hub 資源](#page-1242-0)。如需根據標籤控制資 源存取的身分型原則範例,請參閱。[Security Hub 的身分識別型原則範例](#page-1214-0)

<span id="page-1213-0"></span>使用 Security Hub 的臨時登入資料

#### さ援臨時憑證 しょうしょう しょうしょう しゅうしょう 是ている かいしょく

當您使用臨時憑據登錄時,某些 AWS 服務 不起作用。如需其他資訊,包括哪些 AWS 服務 與臨時登 入資料[搭配AWS 服務 使用,請參閱 IAM](https://docs.aws.amazon.com/IAM/latest/UserGuide/reference_aws-services-that-work-with-iam.html) 使用者指南中的 IAM。

如果您使用除了使用者名稱和密碼以外的任何方法登入,則您正在 AWS Management Console 使用臨 時認證。例如,當您 AWS 使用公司的單一登入 (SSO) 連結存取時,該程序會自動建立暫時認證。當 您以使用者身分登入主控台,然後切換角色時,也會自動建立臨時憑證。如需切換角色的詳細資訊,請 參閱《IAM 使用者指南》中的[切換至角色 \(主控台\)。](https://docs.aws.amazon.com/IAM/latest/UserGuide/id_roles_use_switch-role-console.html)

您可以使用 AWS CLI 或 AWS API 手動建立臨時登入資料。然後,您可以使用這些臨時登入資料來存 取 AWS。 AWS 建議您動態產生臨時登入資料,而非使用長期存取金鑰。如需詳細資訊,請參閱 [IAM](https://docs.aws.amazon.com/IAM/latest/UserGuide/id_credentials_temp.html) [中的暫時性安全憑證](https://docs.aws.amazon.com/IAM/latest/UserGuide/id_credentials_temp.html)。

您可以搭配聯合使用暫時憑證、擔任 IAM 角色,或是擔任跨帳戶角色。您可以透過呼叫[AssumeRole或](https://docs.aws.amazon.com/STS/latest/APIReference/API_AssumeRole.html) 等 AWS STS API 作業來取得臨時安全登入資[料GetFederationToken](https://docs.aws.amazon.com/STS/latest/APIReference/API_GetFederationToken.html)。

Security Hub 支援使用臨時登入資料。

<span id="page-1213-1"></span>Security Hub 的轉寄存取工作階段

支援轉寄存取工作階段 (FAS) 是

當您使用 IAM 使用者或角色在中執行動作時 AWS,您會被視為主體。使用某些服務時,您可能會執行 某個動作,進而在不同服務中啟動另一個動作。FAS 會使用主體呼叫的權限 AWS 服務,並結合要求 AWS 服務 向下游服務發出要求。只有當服務收到需要與其 AWS 服務 他資源互動才能完成的請求時, 才會發出 FAS 請求。在此情況下,您必須具有執行這兩個動作的許可。如需提出 FAS 請求時的政策詳 細資訊,請參閱[《轉發存取工作階段》](https://docs.aws.amazon.com/IAM/latest/UserGuide/access_forward_access_sessions.html)。

例如, AWS 服務 當您整合安全中心,Organizations AWS Organizations 及當您指定組織中組織的委 派 Security Hub 系統管理員帳戶時,Security Hub 會向下游發出 FAS 要求。

對於其他工作,Security Hub 會使用服務連結角色代表您執行動作。如需有關此角色的詳細資訊,請參 閱[Security Hub 的服務連結角色。](#page-1220-0)

#### <span id="page-1214-1"></span>Security Hub 的服務角色

Security Hub 不會假設或使用服務角色。若要代表您執行動作,Security Hub 會使用服務連結的角色。 如需有關此角色的詳細資訊,請參閱[Security Hub 的服務連結角色。](#page-1220-0)

**A** Warning

變更服務角色的權限可能會在您使用 Security Hub 時造成作業問題。只有當 Security Hub 提 供指引時,才編輯服務角色。

<span id="page-1214-2"></span>Security Hub 的服務連結角色

さ援服務連結角色 いっきょう かいしん いっと 是

服務連結角色是連結至. AWS 服務服務可以擔任代表您執行動作的角色。服務連結角色會顯示在您的 中, AWS 帳戶 且屬於服務所有。IAM 管理員可以檢視,但不能編輯服務連結角色的許可。

Security Hub 使用服務連結的角色代表您執行動作。如需有關此角色的詳細資訊,請參閱[Security Hub](#page-1220-0)  [的服務連結角色](#page-1220-0)。

### <span id="page-1214-0"></span>Security Hub 的身分識別型原則範例

根據預設,使用者和角色沒有建立或修改 Security Hub 資源的權限。他們也無法使用 AWS Management Console、AWS CLI 或 AWS API 執行任務。管理員必須建立 IAM 政策,授與使用者和 角色在指定資源上執行特定 API 操作所需的許可。管理員接著必須將這些政策連接至需要這些許可的 使用者或群組。

若要了解如何使用這些範例 JSON 政策文件建立 IAM 身分型政策,請參閱《IAM 使用者指南》中[的在](https://docs.aws.amazon.com/IAM/latest/UserGuide/access_policies_create.html#access_policies_create-json-editor) [JSON 索引標籤上建立政策](https://docs.aws.amazon.com/IAM/latest/UserGuide/access_policies_create.html#access_policies_create-json-editor)。

#### 主題

- [政策最佳實務](#page-1215-0)
- [使用安全中心主控台](#page-1216-0)
- [範例:允許使用者檢視他們自己的許可](#page-1216-1)
- [範例:允許使用者建立和管理組態原則](#page-1217-0)
- [範例:允許使用者檢視發現項目](#page-1219-0)
- [範例:允許使用者建立和管理自動化規則](#page-1219-1)

#### <span id="page-1215-0"></span>政策最佳實務

以身分識別為基礎的原則會決定某人是否可以建立、存取或刪除您帳戶中的 Security Hub 資源。這 些動作可能會讓您的 AWS 帳戶 產生費用。當您建立或編輯身分型政策時,請遵循下列準則及建議事 項:

- 開始使用 AWS 受管政策並朝向最低權限許可的目標邁進:如需開始授予許可給使用者和工作負載, 請使用 AWS 受管政策,這些政策會授予許可給許多常用案例。它們可在您的 AWS 帳戶 中使用。我 們建議您定義特定於使用案例的 AWS 客戶管理政策,以便進一步減少許可。如需更多資訊,請參閱 IAM 使用者指南中的 [AWS 受管政策或](https://docs.aws.amazon.com/IAM/latest/UserGuide/access_policies_managed-vs-inline.html#aws-managed-policies)[任務職能的 AWS 受管政策。](https://docs.aws.amazon.com/IAM/latest/UserGuide/access_policies_job-functions.html)
- 套用最低許可許可 設定 IAM 政策的許可時,請僅授予執行任務所需的權限。為實現此目的,您可 以定義在特定條件下可以對特定資源採取的動作,這也稱為最低權限許可。如需使用 IAM 套用許可 的更多相關資訊,請參閱 IAM 使用者指南中的 [IAM 中的政策和許可。](https://docs.aws.amazon.com/IAM/latest/UserGuide/access_policies.html)
- 使用 IAM 政策中的條件進一步限制存取權 您可以將條件新增至政策,以限制動作和資源的存取。 例如,您可以撰寫政策條件,指定必須使用 SSL 傳送所有請求。您也可以使用條件來授予對服務動 作的存取權,前提是透過特定 AWS 服務 (例如 AWS CloudFormation)使用條件。如需更多資訊,請 參閱《IAM 使用者指南》中的 [IAM JSON 政策元素:條件。](https://docs.aws.amazon.com/IAM/latest/UserGuide/reference_policies_elements_condition.html)
- 使用 IAM Access Analyzer 驗證 IAM 政策,確保許可安全且可正常運作 IAM Access Analyzer 驗 證新政策和現有政策,確保這些政策遵從 IAM 政策語言 (JSON) 和 IAM 最佳實務。IAM Access Analyzer 提供 100 多項政策檢查及切實可行的建議,可協助您編寫安全且實用的政策。如需更多資 訊,請參閱 IAM 使用者指南中的 [IAM Access Analyzer 政策驗證。](https://docs.aws.amazon.com/IAM/latest/UserGuide/access-analyzer-policy-validation.html)
- 需要多重要素驗證 (MFA):如果存在需要 AWS 帳戶中 IAM 使用者或根使用者的情況,請開啟 MFA 提供額外的安全性。如需在呼叫 API 操作時請求 MFA,請將 MFA 條件新增至您的政策。如需更多 資訊,請參閱 [IAM 使用者指南中](https://docs.aws.amazon.com/IAM/latest/UserGuide/id_credentials_mfa_configure-api-require.html)的設定 MFA 保護的 API 存取。

有關 IAM 中最佳實務的更多相關資訊,請參閱 IAM 使用者指南中的 [IAM 最佳安全實務。](https://docs.aws.amazon.com/IAM/latest/UserGuide/best-practices.html)

<span id="page-1216-0"></span>使用安全中心主控台

若要存取 AWS Security Hub 主控台,您必須擁有最低的一組許可。這些權限必須允許您列出和檢視有 關AWS 帳戶. 如果您建立比最基本必要許可更嚴格的身分型政策,則對於具有該政策的實體 ( 使用者或 角色) 而言,主控台就無法如預期運作。

對於僅呼叫 AWS CLI 或 AWS API 的使用者,您不需要允許其最基本主控台許可。反之,只需允許存 取符合他們嘗試執行之 API 操作的動作就可以了。

若要確保這些使用者和角色可以使用 Security Hub 主控台,請同時將下列AWS受管理的原則附加至實 體。如需詳細資訊,請參閱《IAM 使用者指南》中的[新增許可到使用者。](https://docs.aws.amazon.com/IAM/latest/UserGuide/id_users_change-permissions.html#users_change_permissions-add-console)

```
{ 
     "Version": "2012-10-17", 
     "Statement": [ 
          { 
               "Effect": "Allow", 
               "Action": "securityhub:*", 
               "Resource": "*" 
          }, 
         \mathcal{L} "Effect": "Allow", 
               "Action": "iam:CreateServiceLinkedRole", 
               "Resource": "*", 
               "Condition": { 
                   "StringLike": { 
                        "iam:AWSServiceName": "securityhub.amazonaws.com" 
 } 
              } 
          } 
    \mathbf{I}}
```
<span id="page-1216-1"></span>範例:允許使用者檢視他們自己的許可

此範例會示範如何建立政策,允許 IAM 使用者檢視附加到他們使用者身分的內嵌及受管政策。此政策 包含在主控台上,或是使用 AWS CLI 或 AWS API 透過編寫程式的方式完成此動作的許可。

```
{ 
     "Version": "2012-10-17", 
     "Statement": [
```

```
 { 
               "Sid": "ViewOwnUserInfo", 
               "Effect": "Allow", 
               "Action": [ 
                   "iam:GetUserPolicy", 
                   "iam:ListGroupsForUser", 
                   "iam:ListAttachedUserPolicies", 
                   "iam:ListUserPolicies", 
                   "iam:GetUser" 
              ], 
               "Resource": ["arn:aws:iam::*:user/${aws:username}"] 
          }, 
          { 
               "Sid": "NavigateInConsole", 
               "Effect": "Allow", 
               "Action": [ 
                   "iam:GetGroupPolicy", 
                   "iam:GetPolicyVersion", 
                   "iam:GetPolicy", 
                   "iam:ListAttachedGroupPolicies", 
                   "iam:ListGroupPolicies", 
                   "iam:ListPolicyVersions", 
                   "iam:ListPolicies", 
                   "iam:ListUsers" 
              ], 
               "Resource": "*" 
          } 
     ]
}
```
<span id="page-1217-0"></span>範例:允許使用者建立和管理組態原則

此範例顯示如何建立 IAM 政策,以允許使用者建立、檢視、更新和刪除組態政策。此範例原則也可讓 使用者啟動、停止及檢視原則關聯。若要讓此 IAM 政策運作,使用者必須是組織的委派 Security Hub 管理員。

```
{ 
     "Version": "2012-10-17", 
     "Statement": [ 
          { 
               "Sid": "CreateAndUpdateConfigurationPolicy", 
               "Effect": "Allow", 
               "Action": [
```

```
 "securityhub:CreateConfigurationPolicy", 
              "securityhub:UpdateConfigurationPolicy" 
          ], 
          "Resource": "*" 
     }, 
     { 
          "Sid": "ViewConfigurationPolicy", 
          "Effect": "Allow", 
          "Action": [ 
              "securityhub:GetConfigurationPolicy", 
              "securityhub:ListConfigurationPolicies" 
         ], 
          "Resource": "*" 
     }, 
     { 
          "Sid": "DeleteConfigurationPolicy", 
          "Effect": "Allow", 
          "Action": [ 
              "securityhub:DeleteConfigurationPolicy" 
          ], 
          "Resource": "*" 
     }, 
     { 
          "Sid": "ViewConfigurationPolicyAssociation", 
          "Effect": "Allow", 
          "Action": [ 
              "securityhub:BatchGetConfigurationPolicyAssociations", 
              "securityhub:GetConfigurationPolicyAssociation", 
              "securityhub:ListConfigurationPolicyAssociations" 
         ], 
          "Resource": "*" 
     }, 
     { 
          "Sid": "UpdateConfigurationPolicyAssociation", 
          "Effect": "Allow", 
          "Action": [ 
              "securityhub:StartConfigurationPolicyAssociation", 
              "securityhub:StartConfigurationPolicyDisassociation" 
          ], 
          "Resource": "*" 
     } 
 ]
```
}

### <span id="page-1219-0"></span>範例:允許使用者檢視發現項目

此範例顯示如何建立可讓使用者檢視 Security Hub 發現項目的 IAM 政策。

```
{ 
      "Version": "2012-10-17", 
      "Statement": [ 
          { 
               "Sid": "ReviewFindings", 
               "Effect": "Allow", 
               "Action": [ 
                    "securityhub:GetFindings" 
               ], 
               "Resource": "*" 
          } 
     ]
}
```
#### <span id="page-1219-1"></span>範例:允許使用者建立和管理自動化規則

此範例顯示如何建立 IAM 政策,以允許使用者建立、檢視、更新和刪除 Security Hub 自動化規則。若 要讓此 IAM 政策運作,使用者必須是 Security Hub 管理員。若要限制權限 (例如,允許使用者僅檢視 自動化規則),您可以移除建立、更新和刪除權限。

```
{ 
     "Version": "2012-10-17", 
     "Statement": [ 
          { 
              "Sid": "CreateAndUpdateAutomationRules", 
              "Effect": "Allow", 
              "Action": [ 
                   "securityhub:CreateAutomationRule", 
                   "securityhub:BatchUpdateAutomationRules" 
              ], 
              "Resource": "*" 
         }, 
          { 
              "Sid": "ViewAutomationRules", 
              "Effect": "Allow", 
              "Action": [ 
                   "securityhub:BatchGetAutomationRules", 
                   "securityhub:ListAutomationRules"
```

```
 ], 
                "Resource": "*" 
          }, 
          { 
               "Sid": "DeleteAutomationRules", 
               "Effect": "Allow", 
                "Action": [ 
                    "securityhub:BatchDeleteAutomationRules" 
               ], 
               "Resource": "*" 
          } 
     ]
}
```
## <span id="page-1220-0"></span>Security Hub 的服務連結角色

AWS Security Hub使用名AWSServiceRoleForSecurityHub為的 AWS Identity and Access Management (IAM) [服務連結角色。](https://docs.aws.amazon.com/IAM/latest/UserGuide/id_roles_terms-and-concepts.html#iam-term-service-linked-role)此服務連結角色是直接連結至 Security Hub 的 IAM 角色。它是由 Security Hub 預先定義的,它包括 Security Hub 呼叫其他AWS 服務並代表您監視AWS資源所需的所 有權限。Security Hub 會在所有可用的安全中心使用此服務連結的角色。AWS 區域

服務連結角色可讓您輕鬆設定 Security Hub,因為您不需要手動新增必要的權限。資訊安全中心定義其 服務連結角色的權限,除非權限另有定義,否則只有 Security Hub 可以擔任該角色。定義的許可包括 信任政策和許可政策,而且您無法將該許可政策附加到任何其他 IAM 實體。

若要檢視服務連結角色的詳細資料,請在 Security Hub 主控台的 [設定] 頁面上,選擇 [一般],然後選 擇 [檢視服務權限]。

您只能刪除 Security Hub 服務連結的角色,只有在已啟用資訊安全中心的所有區域中第一次停用資訊 安全中心後。這樣可以保護您的 Security Hub 資源,因為您無法不小心移除存取這些資源的權限。

如需其他支援服務連結角色之服[AWS務的相關資訊,請參閱 IAM 使用者指南中的與 IAM 搭配](https://docs.aws.amazon.com/IAM/latest/UserGuide/reference_aws-services-that-work-with-iam.html)使用的服 務,並在服務連結角色欄中找出具有是的服務。選擇具有連結的是,以檢視該服務的服務連結角色文 件。

#### 主題

- [Security Hub 的服務連結角色權限](#page-1221-0)
- [建立 Security Hub 的服務連結角色](#page-1222-0)
- [編輯 Security Hub 的服務連結角色](#page-1222-1)

#### • [刪除 Security Hub 的服務連結角色](#page-1222-2)

<span id="page-1221-0"></span>Security Hub 的服務連結角色權限

Security Hub 使用名為AWSServiceRoleForSecurityHub的服務連結角色。這是存取資源所需的 AWS Security Hub服務連結角色。服務連結角色可讓 Security Hub 接收來自其他人的發現項目,AWS 服務並設定必要的AWS Config基礎結構以執行控制項的安全性檢查。

AWSServiceRoleForSecurityHub 服務連結角色信任下列服務以擔任角色:

• securityhub.amazonaws.com

AWSServiceRoleForSecurityHub 服務連結角色使用受管政策 [AWSSecurityHubServiceRolePolicy](#page-1227-0)。

您必須授與權限,才能允許 IAM 身分 (例如角色、群組或使用者) 建立、編輯或刪除服務連結角色。若 要成功建立AWSServiceRoleForSecurityHub服務連結角色,您用來存取 Security Hub 的 IAM 身 分必須具有必要的權限。若要授與必要權限,請將下列原則附加至角色、群組或使用者。

```
{ 
     "Version": "2012-10-17", 
     "Statement": [ 
         { 
              "Effect": "Allow", 
              "Action": "securityhub:*", 
              "Resource": "*" 
         }, 
         { 
              "Effect": "Allow", 
              "Action": "iam:CreateServiceLinkedRole", 
              "Resource": "*", 
              "Condition": { 
                  "StringLike": { 
                      "iam:AWSServiceName": "securityhub.amazonaws.com" 
 } 
 } 
         } 
    \mathbf 1}
```
## <span id="page-1222-0"></span>建立 Security Hub 的服務連結角色

當您第一次啟用 Security Hub,或在先前未啟用的支援區域中啟用 Security Hub 時,會自動建 立AWSServiceRoleForSecurityHub服務連結角色。您也可以使用 IAM 主控台、IAM CLI 或 IAM API 來手動建立 AWSServiceRoleForSecurityHub 服務連結角色。

#### **A** Important

針對 Security Hub 系統管理員帳戶建立的服務連結角色不適用於 Security Hub 成員帳戶。

如需有關手動建立角色的詳細資訊,請參閱《IAM 使用者指南》中的[建立服務連結角色。](https://docs.aws.amazon.com/IAM/latest/UserGuide/using-service-linked-roles.html#create-service-linked-role)

### <span id="page-1222-1"></span>編輯 Security Hub 的服務連結角色

Security Hub 不允許您編輯AWSServiceRoleForSecurityHub服務連結的角色。因為可能有各種實 體會參考服務連結角色,所以您無法在建立角色之後變更其名稱。然而,您可使用 IAM 來編輯角色描 述。如需詳細資訊,請參閱 IAM 使用者指南中的[編輯服務連結角色。](https://docs.aws.amazon.com/IAM/latest/UserGuide/using-service-linked-roles.html#edit-service-linked-role)

#### <span id="page-1222-2"></span>刪除 Security Hub 的服務連結角色

若您不再使用需要服務連結角色的功能或服務,我們建議您刪除該角色。這樣就不會有未積極監控或維 護的未使用實體。

**A** Important

若要刪除AWSServiceRoleForSecurityHub服務連結角色,您必須先停用所有已啟用資訊 安全中心的區域中的資訊安全中心。

如果在嘗試刪除服務連結角色時未停用 Security Hub,則刪除會失敗。如需詳細資訊,請參閱 [停用 Security Hub。](#page-1383-0)

當您停用 Security Hub 時,不會自動刪除AWSServiceRoleForSecurityHub服務連結的角色。如 果您再次啟用 Security Hub,它會開始使用現有的AWSServiceRoleForSecurityHub服務連結角 色。

使用 IAM 手動刪除服務連結角色

使用 IAM 主控台、IAM CLI 或 IAM API 刪除 AWSServiceRoleForSecurityHub 服務連結角色。如 需詳細資訊,請參閱《IAM 使用者指南》中的[刪除服務連結角色。](https://docs.aws.amazon.com/IAM/latest/UserGuide/using-service-linked-roles.html#delete-service-linked-role)

## <span id="page-1223-0"></span>AWSAWS Security Hub 的受管理原則

受 AWS 管理的策略是由建立和管理的獨立策略 AWS。 AWS 受管理的策略旨在為許多常見使用案例 提供權限,以便您可以開始將權限指派給使用者、群組和角色。

請記住, AWS 受管理的政策可能不會為您的特定使用案例授與最低權限權限,因為這些權限可供所有 AWS 客戶使用。我們建議您定義使用案例專屬的[客戶管理政策,](https://docs.aws.amazon.com/IAM/latest/UserGuide/access_policies_managed-vs-inline.html#customer-managed-policies)以便進一步減少許可。

您無法變更受 AWS 管理策略中定義的權限。如果 AWS 更新 AWS 受管理原則中定義的權限,則此更 新會影響附加原則的所有主體識別 (使用者、群組和角色)。 AWS 當新的啟動或新 AWS 服務 的 API 操作可用於現有服務時,最有可能更新 AWS 受管理策略。

如需詳細資訊,請參閱《IAM 使用者指南》中的 [AWS 受管政策。](https://docs.aws.amazon.com/IAM/latest/UserGuide/access_policies_managed-vs-inline.html#aws-managed-policies)

#### AWS 受管理的策略:AWSSecurityHubFullAccess

您可將 AWSSecurityHubFullAccess 政策連接到 IAM 身分。

此原則會授與允許主體完整存取所有 Security Hub 動作的系統管理權限。必須先將此原則附加至主 體,才能為其帳戶手動啟用 Security Hub。例如,具有這些權限的主參與者可以檢視及更新發現項目的 狀態。他們可以配置自定義見解並啟用集成。它們可以啟用和停用標準和控制項。管理員帳戶的主參與 者也可以管理成員帳戶。

許可詳細資訊

此政策包含以下許可。

- securityhub— 允許主參與者完整存取所有 Security Hub 動作。
- guardduty— 允許校長獲取有關 Amazon GuardDuty 帳戶狀態的信息。
- iam— 允許主參與者建立服務連結角色。
- inspector— 允許校長在 Amazon Inspector 中獲取有關帳戶狀態的信息。
- pricing— 允許校長取得 AWS 服務 和產品的價目表。

```
{ 
     "Version": "2012-10-17", 
     "Statement": [ 
          { 
               "Sid": "SecurityHubAllowAll", 
               "Effect": "Allow",
```
```
 "Action": "securityhub:*", 
              "Resource": "*" 
         }, 
         { 
              "Sid": "SecurityHubServiceLinkedRole", 
              "Effect": "Allow", 
              "Action": "iam:CreateServiceLinkedRole", 
              "Resource": "*", 
              "Condition": { 
                  "StringLike": { 
                      "iam:AWSServiceName": "securityhub.amazonaws.com" 
 } 
 } 
         }, 
         { 
              "Sid": "OtherServicePermission", 
              "Effect": "Allow", 
              "Action": [ 
                  "guardduty:GetDetector", 
                  "guardduty:ListDetectors", 
                  "inspector2:BatchGetAccountStatus", 
                  "pricing:GetProducts" 
              ], 
              "Resource": "*", 
         } 
     ]
}
```
<span id="page-1224-0"></span>Security Hub 受管理的策略:AWSSecurityHubReadOnlyAccess

您可將 AWSSecurityHubReadOnlyAccess 政策連接到 IAM 身分。

此原則會授與唯讀權限,讓使用者檢視 Security Hub 中的資訊。附加此原則的主參與者無法在安全性 中心中進行任何更新。例如,具有這些權限的主參與者可以檢視與其帳戶相關聯的發現項目清單,但無 法變更發現項目的狀態。他們可以檢視見解的結果,但無法建立或設定自訂見解。他們無法設定控制項 或產品整合。

許可詳細資訊

此政策包含以下許可。

• securityhub— 允許使用者執行傳回項目清單或項目詳細資訊的動作。這包括以Get、List或開 頭的 API 作業Describe。

```
{ 
      "Version": "2012-10-17", 
      "Statement": [ 
          { 
               "Sid": "AWSSecurityHubReadOnlyAccess", 
               "Effect": "Allow", 
               "Action": [ 
                    "securityhub:Get*", 
                    "securityhub:List*", 
                    "securityhub:BatchGet*", 
                    "securityhub:Describe*" 
               ], 
               "Resource": "*" 
          } 
    \mathbf{I}}
```
<span id="page-1225-0"></span>AWS 受管理的策略:AWSSecurityHubOrganizationsAccess

您可將 AWSSecurityHubOrganizationsAccess 政策連接到 IAM 身分。

此原則會授與中 AWS Organizations 支援 Security Hub 與 Organizations 整合所需的系統管理權限。

這些權限可讓組織管理帳戶指定 Security Hub 的委派系統管理員帳戶。它們也允許委派的 Security Hub 系統管理員帳戶啟用組織帳戶做為成員帳戶。

此原則僅提供組 Organizations 的權限。組織管理帳戶和委派的 Security Hub 系統管理員帳戶也需要安 全性中心中相關動作的權限。您可以使用AWSSecurityHubFullAccess受管理的策略來授與這些權 限。

#### 許可詳細資訊

此政策包含以下許可。

- organizations:ListAccounts— 允許主參與者擷取屬於組織一部份的帳戶清單。
- organizations:DescribeOrganization— 允許主參與者擷取有關組織的資訊。
- organizations:ListRoots— 允許主參與者列出組織的根目錄。
- organizations:ListDelegatedAdministrators— 可讓主參與者列出組織的委派管理員。
- organizations:ListAWSServiceAccessForOrganization— 允許主參與者列出組織使用的 AWS 服務 項目。
- organizations:ListOrganizationalUnitsForParent— 允許主參與者列出父 OU 的子系組 織單位 (OU)。
- organizations:ListAccountsForParent— 允許主參與者列出父 OU 的子項帳戶。
- organizations:DescribeAccount— 允許主參與者擷取組織中帳號的相關資訊。
- organizations:DescribeOrganizationalUnit— 允許主參與者擷取組織中 OU 的相關資 訊。
- organizations:DescribeOrganization— 允許主參與者擷取有關組織組態的資訊。
- organizations:EnableAWSServiceAccess— 允許主參與者啟用與 Organizations 的 Security Hub 整合。
- organizations:RegisterDelegatedAdministrator— 允許主參與者指定 Security Hub 的委 派系統管理員帳戶。
- organizations:DeregisterDelegatedAdministrator— 允許主參與者移除 Security Hub 的委派系統管理員帳戶。

```
{ 
     "Version": "2012-10-17", 
     "Statement": [ 
         { 
              "Sid": "OrganizationPermissions", 
              "Effect": "Allow", 
              "Action": [ 
                  "organizations:ListAccounts", 
                  "organizations:DescribeOrganization", 
                  "organizations:ListRoots", 
                  "organizations:ListDelegatedAdministrators", 
                  "organizations:ListAWSServiceAccessForOrganization", 
                  "organizations:ListOrganizationalUnitsForParent", 
                  "organizations:ListAccountsForParent", 
                  "organizations:DescribeAccount", 
                  "organizations:DescribeOrganizationalUnit" 
              ], 
              "Resource": "*" 
         }, 
         { 
              "Sid": "OrganizationPermissionsEnable", 
              "Effect": "Allow", 
              "Action": "organizations:EnableAWSServiceAccess", 
              "Resource": "*",
```

```
 "Condition": { 
                 "StringEquals": { 
                     "organizations:ServicePrincipal": "securityhub.amazonaws.com" 
 } 
 } 
         }, 
         { 
             "Sid": "OrganizationPermissionsDelegatedAdmin", 
             "Effect": "Allow", 
             "Action": [ 
                 "organizations:RegisterDelegatedAdministrator", 
                 "organizations:DeregisterDelegatedAdministrator" 
             ], 
             "Resource": "arn:aws:organizations::*:account/o-*/*", 
             "Condition": { 
             "StringEquals": { 
                 "organizations:ServicePrincipal": "securityhub.amazonaws.com" 
 } 
 } 
         } 
    \overline{1}}
```
<span id="page-1227-0"></span>AWS 受管理的策略:AWSSecurityHubServiceRolePolicy

您不得將 AWSSecurityHubServiceRolePolicy 連接到 IAM 實體。此原則會附加至服務連結角 色,可讓 Security Hub 代表您執行動作。如需詳細資訊,請參閱 [the section called "服務連結角色"。](#page-1220-0)

此原則會授與允許服務連結角色對 Security Hub 控制項執行安全性檢查的系統管理權限。

許可詳細資訊

此政策包含執行以下動作的許可:

• cloudtrail— 檢索有關 CloudTrail 軌跡的信息。

- cloudwatch— 檢索當前 CloudWatch 警報。
- logs-檢索 CloudWatch 日誌的指標過濾器。
- sns— 擷取 SNS 主題的訂閱清單。
- config-檢索有關配置記錄器,資源和 AWS Config 規則的信息。也允許服務連結角色建立和刪除 AWS Config 規則,以及針對規則執行評估。
- iam— 獲取並生成帳戶的憑據報告。
- organizations— 擷取組織的帳戶和組織單位 (OU) 資訊。
- securityhub— 擷取有關如何設定 Security Hub 服務、標準和控制項的資訊。
- tag— 擷取有關資源標籤的資訊。

```
{ 
     "Version": "2012-10-17", 
     "Statement": [ 
         { 
              "Sid": "SecurityHubServiceRolePermissions", 
              "Effect": "Allow", 
              "Action": [ 
                  "cloudtrail:DescribeTrails", 
                  "cloudtrail:GetTrailStatus", 
                  "cloudtrail:GetEventSelectors", 
                  "cloudwatch:DescribeAlarms", 
                  "cloudwatch:DescribeAlarmsForMetric", 
                  "logs:DescribeMetricFilters", 
                  "sns:ListSubscriptionsByTopic", 
                  "config:DescribeConfigurationRecorders", 
                  "config:DescribeConfigurationRecorderStatus", 
                  "config:DescribeConfigRules", 
                  "config:DescribeConfigRuleEvaluationStatus", 
                  "config:BatchGetResourceConfig", 
                  "config:SelectResourceConfig", 
                  "iam:GenerateCredentialReport", 
                  "organizations:ListAccounts", 
                  "config:PutEvaluations", 
                  "tag:GetResources", 
                  "iam:GetCredentialReport", 
                  "organizations:DescribeAccount", 
                  "organizations:DescribeOrganization", 
                  "organizations:ListChildren", 
                  "organizations:ListAWSServiceAccessForOrganization", 
                  "organizations:DescribeOrganizationalUnit", 
                  "securityhub:BatchDisableStandards", 
                  "securityhub:BatchEnableStandards", 
                  "securityhub:BatchUpdateStandardsControlAssociations", 
                  "securityhub:BatchGetSecurityControls", 
                  "securityhub:BatchGetStandardsControlAssociations", 
                  "securityhub:CreateMembers", 
                  "securityhub:DeleteMembers", 
                  "securityhub:DescribeHub",
```

```
 "securityhub:DescribeOrganizationConfiguration", 
                    "securityhub:DescribeStandards", 
                    "securityhub:DescribeStandardsControls", 
                    "securityhub:DisassociateFromAdministratorAccount", 
                    "securityhub:DisassociateMembers", 
                    "securityhub:DisableSecurityHub", 
                    "securityhub:EnableSecurityHub", 
                    "securityhub:GetEnabledStandards", 
                    "securityhub:ListStandardsControlAssociations", 
                    "securityhub:ListSecurityControlDefinitions", 
                    "securityhub:UpdateOrganizationConfiguration", 
                    "securityhub:UpdateSecurityControl", 
                    "securityhub:UpdateSecurityHubConfiguration", 
                    "securityhub:UpdateStandardsControl", 
                    "tag:GetResources" 
               ], 
               "Resource": "*" 
          }, 
          { 
               "Sid": "SecurityHubServiceRoleConfigPermissions", 
               "Effect": "Allow", 
               "Action": [ 
                    "config:PutConfigRule", 
                    "config:DeleteConfigRule", 
                    "config:GetComplianceDetailsByConfigRule" 
               ], 
               "Resource": "arn:aws:config:*:*:config-rule/aws-service-rule/*securityhub*" 
          }, 
          { 
               "Sid": "SecurityHubServiceRoleOrganizationsPermissions", 
               "Effect": "Allow", 
               "Action": [ 
                     "organizations:ListDelegatedAdministrators" 
               ], 
               "Resource": "*", 
               "Condition": { 
                    "StringEquals": { 
                         "organizations:ServicePrincipal": [ 
                              "securityhub.amazonaws.com" 
\sim 100 \sim 100 \sim 100 \sim 100 \sim 100 \sim 100 \sim 100 \sim 100 \sim 100 \sim 100 \sim 100 \sim 100 \sim 100 \sim 100 \sim 100 \sim 100 \sim 100 \sim 100 \sim 100 \sim 100 \sim 100 \sim 100 \sim 100 \sim 100 \sim 
 } 
 } 
          } 
    \overline{1}
```
}

## Security Hub 更新 AWS 受管理的策略

檢視有關 Security Hub AWS 受管理原則更新的詳細資料,因為這項服務開始追蹤這些變更。如需有關 此頁面變更的自動警示,請訂閱 Security Hub [文件歷程記錄](#page-1414-0)頁面上的 RSS 摘要。

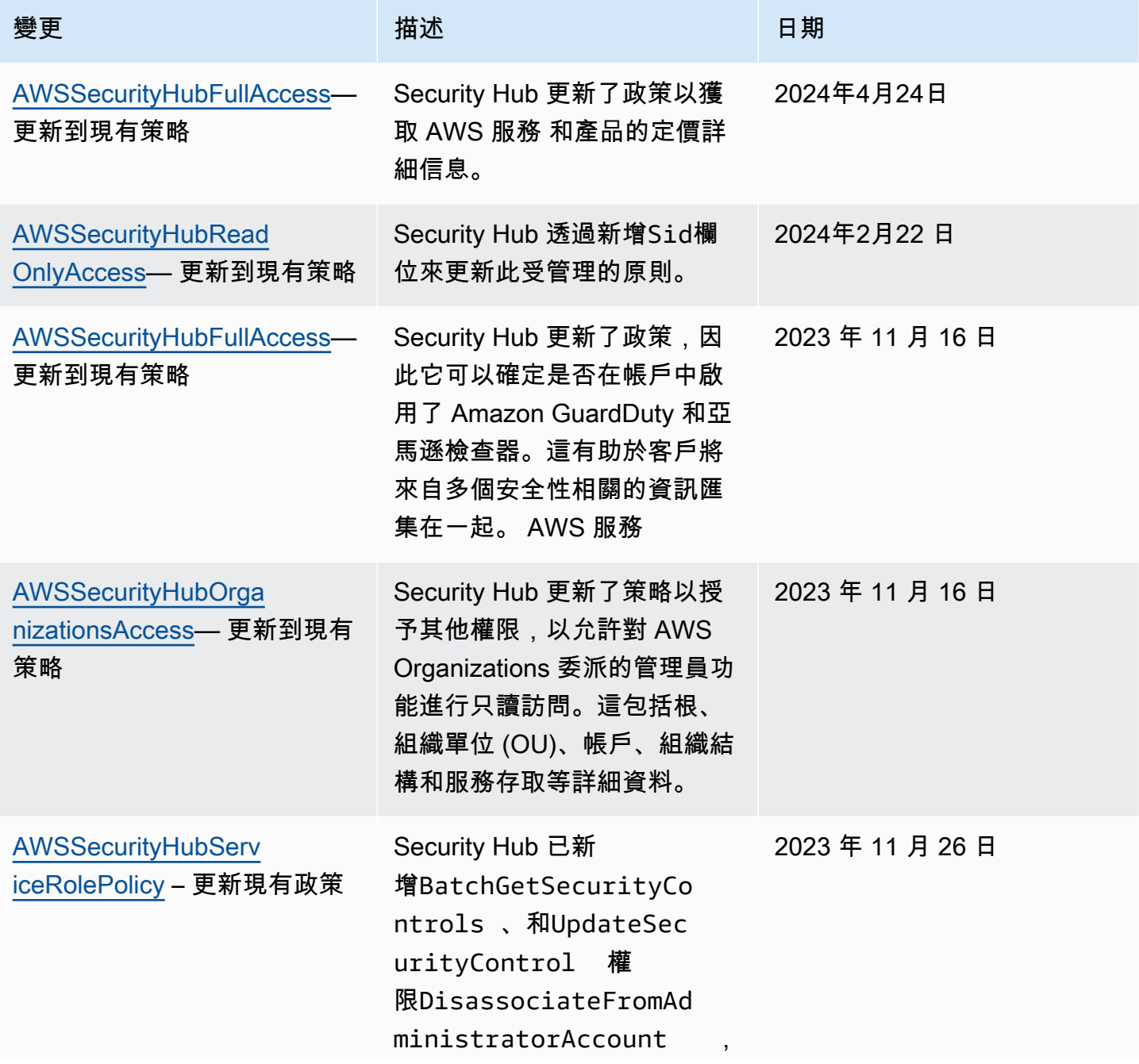

AWS Security Hub **DETERT CONTROLLER THE SECURITY OF THE SECURITY OF THE SECURITY OF THE SECURITY OF THE SECURIT** 

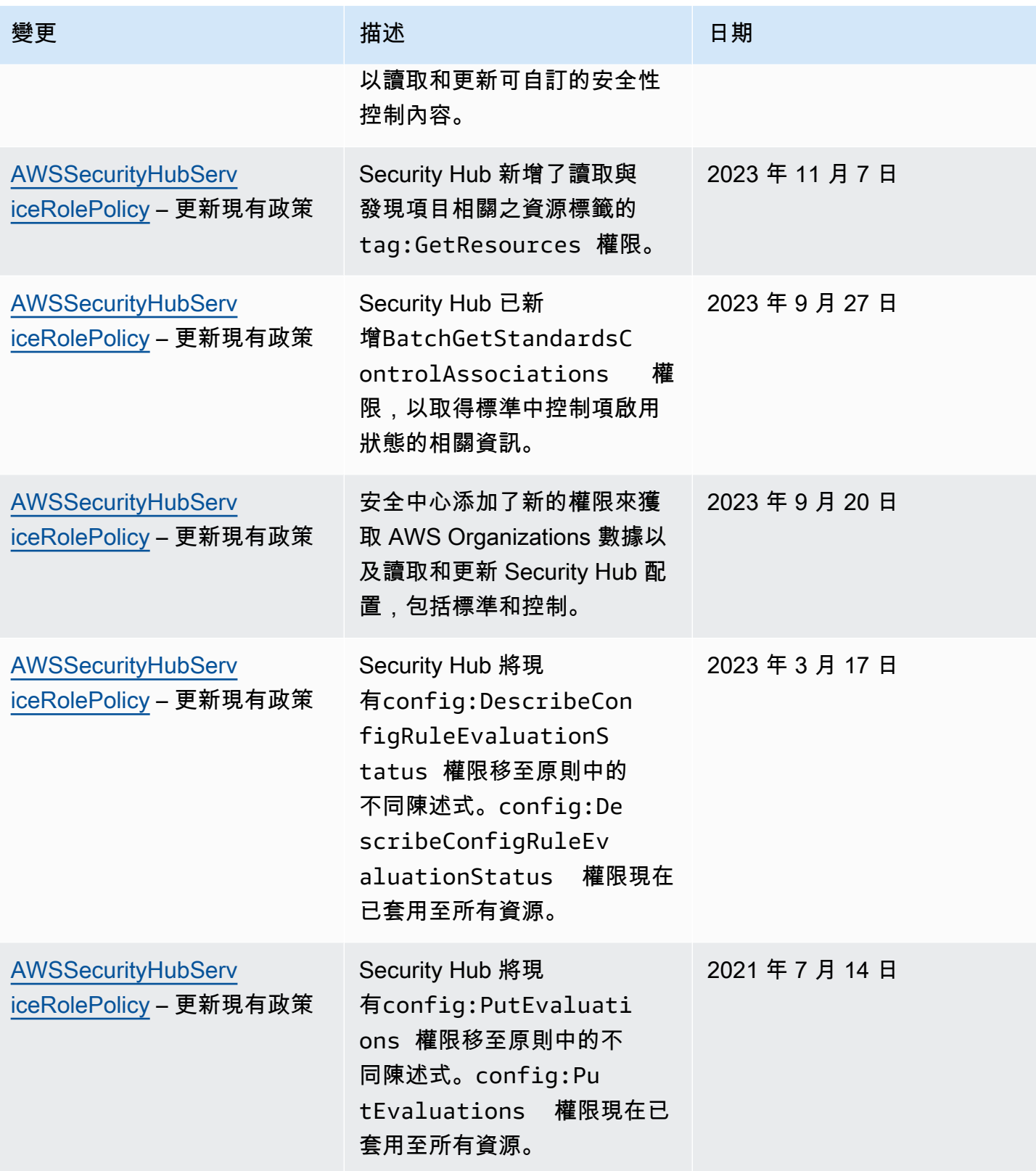

AWS Security Hub 使用者指南

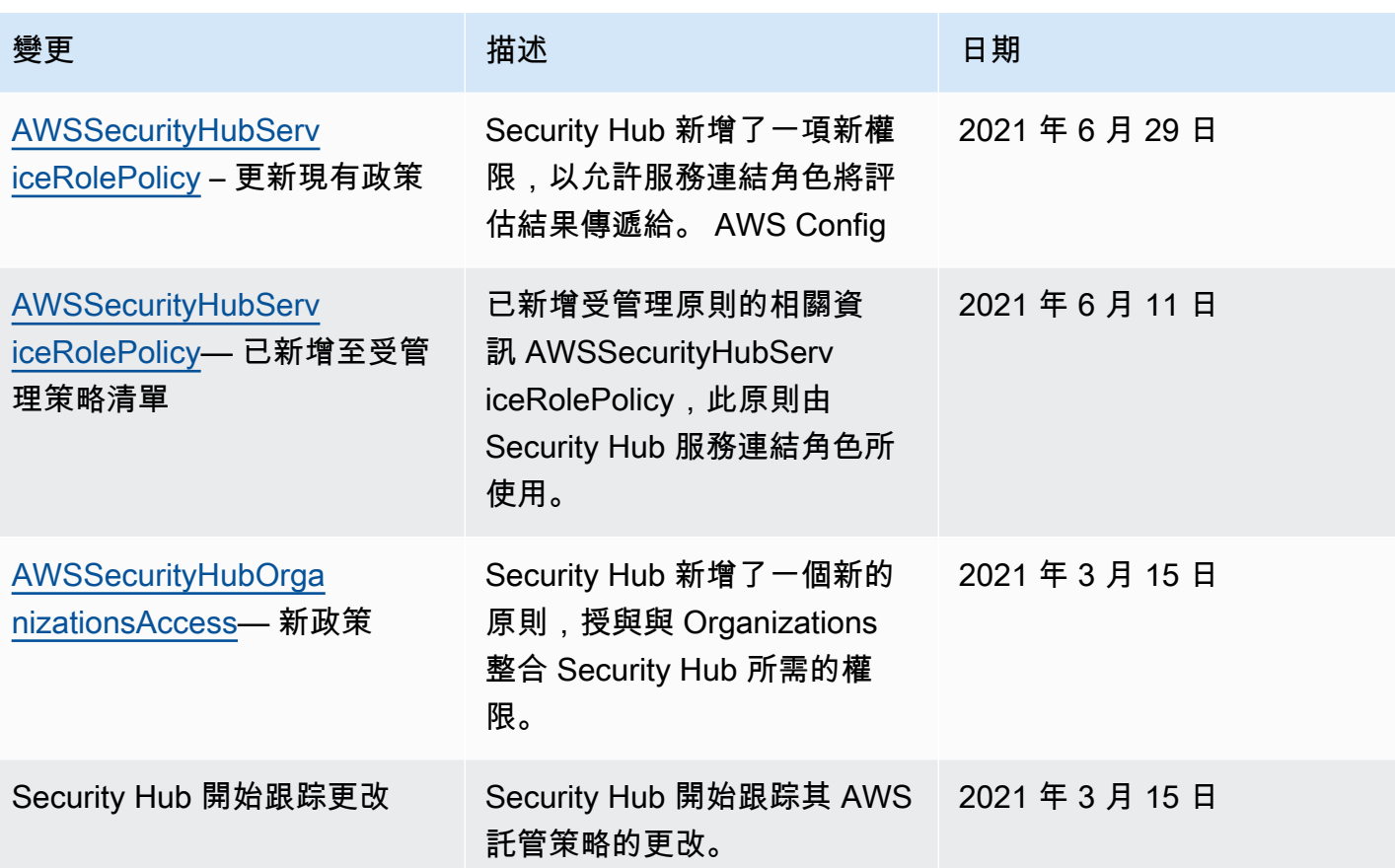

### 對 AWS Security Hub 身分與存取進行疑難排解

使用下列資訊可協助您診斷和修正使用 Security Hub 和 IAM 時可能會遇到的常見問題。

主題

- [我沒有在安全中心執行動作的授權](#page-1232-0)
- [我沒有授權執行 iam:PassRole](#page-1233-0)
- [我想要以程式設計方式存取 Security Hub](#page-1233-1)
- [我是系統管理員,想要允許其他人存取 Security Hub](#page-1234-0)
- [我想允許我以外的人員存AWS 帳戶取我的 Security Hub 資源](#page-1235-0)

#### <span id="page-1232-0"></span>我沒有在安全中心執行動作的授權

若 AWS Management Console 告知您並未獲得執行動作的授權,您必須聯絡您的管理員以取得協助。 您的管理員是為您提供登入憑證的人員。

當使用者mateojackson嘗試使用主控台來檢視 *Widget* 的詳細資料,但沒 有securityhub:*GetWidget*權限時,就會發生下列範例錯誤。

User: arn:aws:iam::123456789012:user/mateojackson is not authorized to perform: securityhub:*GetWidget* on resource: *my-example-widget*

在此情況下,Mateo 會請求管理員更新他的政策,允許他使用 *my-example-widget* 動作存取 securityhub:*GetWidget* 資源。

<span id="page-1233-0"></span>我沒有授權執行 iam:PassRole

如果您收到未授權執行iam:PassRole動作的錯誤訊息,則必須更新您的原則,以允許您將角色傳遞 至 Security Hub。

有些 AWS 服務 允許您傳遞現有的角色至該服務,而無須建立新的服務角色或服務連結角色。如需執 行此作業,您必須擁有將角色傳遞至該服務的許可。

當名為的 IAM 使用者maɪyma joɪ嘗試使用主控台在 Security Hub 中執行動作時,就會發生下列範例 錯誤。但是,該動作要求服務具備服務角色授與的許可。Mary 沒有將角色傳遞至該服務的許可。

User: arn:aws:iam::123456789012:user/marymajor is not authorized to perform: iam:PassRole

在這種情況下,Mary 的政策必須更新,允許她執行 iam:PassRole 動作。

如需任何協助,請聯絡您的 AWS 管理員。您的管理員提供您的登入憑證。

<span id="page-1233-1"></span>我想要以程式設計方式存取 Security Hub

若使用者想要與 AWS Management Console 之外的 AWS 互動,則需要程式設計存取權。授予程式設 計存取權的方式取決於存取 AWS 的使用者類型。

若要授予使用者程式設計存取權,請選擇下列其中一個選項。

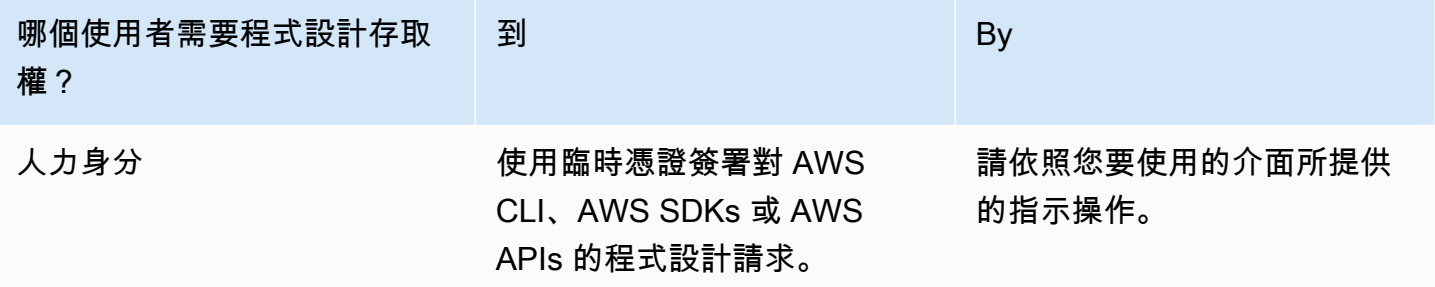

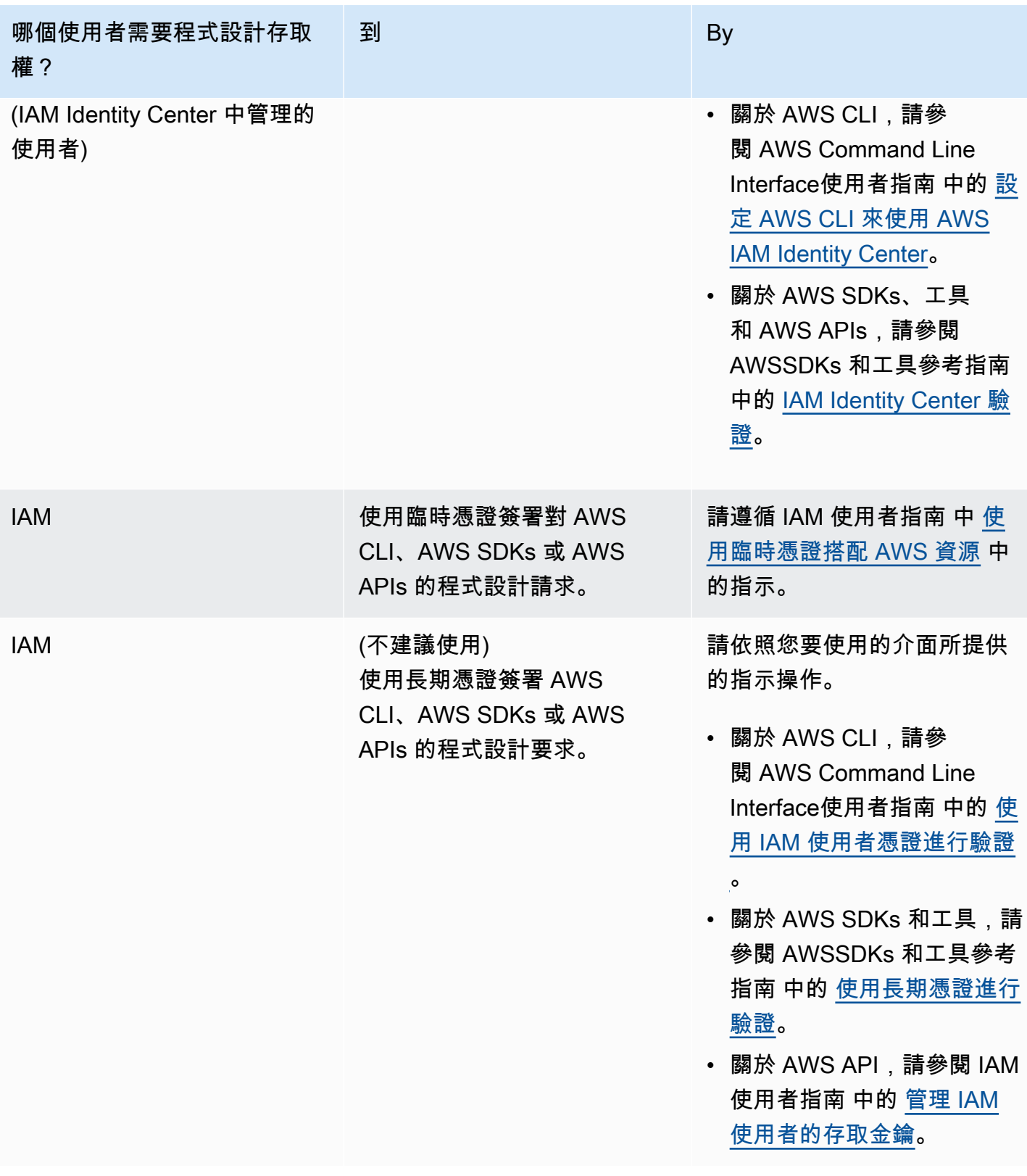

<span id="page-1234-0"></span>我是系統管理員,想要允許其他人存取 Security Hub

若要提供存取權,請新增權限至您的使用者、群組或角色:

• AWS IAM Identity Center 中的使用者和群組:

建立權限合集。請遵循 AWS IAM Identity Center 使用者指南 的 [建立權限合集](https://docs.aws.amazon.com/singlesignon/latest/userguide/howtocreatepermissionset.html) 中的指示。

• 透過身分提供者在 IAM 中管理的使用者:

建立聯合身分的角色。請遵循 IAM 使用者指南 的 [為第三方身分提供者 \(聯合\) 建立角色](https://docs.aws.amazon.com/IAM/latest/UserGuide/id_roles_create_for-idp.html) 中的指示。

- IAM 使用者:
	- 建立您的使用者可擔任的角色。請遵循 IAM 使用者指南 的 [為 IAM 使用者建立角色](https://docs.aws.amazon.com/IAM/latest/UserGuide/id_roles_create_for-user.html) 中的指示。
	- (不建議) 將政策直接附加至使用者,或將使用者新增至使用者群組。請遵循 IAM 使用者指南 的 [新](https://docs.aws.amazon.com/IAM/latest/UserGuide/id_users_change-permissions.html#users_change_permissions-add-console) [增權限至使用者 \(主控台\)](https://docs.aws.amazon.com/IAM/latest/UserGuide/id_users_change-permissions.html#users_change_permissions-add-console) 中的指示。

<span id="page-1235-0"></span>我想允許我以外的人員存AWS 帳戶取我的 Security Hub 資源

您可以建立一個角色,讓其他帳戶中的使用者或您的組織外部的人員存取您的資源。您可以指定要允許 哪些信任物件取得該角色。針對支援基於資源的政策或存取控制清單 (ACL) 的服務,您可以使用那些 政策來授予人員存取您的資源的許可。

如需進一步了解,請參閱以下內容:

- 若要瞭解 Security Hub 是否支援這些功能,請參[閱如何與 IAM AWS Security Hub 搭配使用。](#page-1208-0)
- 如需了解如何存取您擁有的所有 AWS 帳戶 所提供的資源,請參閱《IAM 使用者指南》中的[將存取](https://docs.aws.amazon.com/IAM/latest/UserGuide/id_roles_common-scenarios_aws-accounts.html) [權提供給您所擁有的另一個 AWS 帳戶 中的 IAM 使用者](https://docs.aws.amazon.com/IAM/latest/UserGuide/id_roles_common-scenarios_aws-accounts.html)。
- 如需了解如何將資源的存取權提供給第三方 AWS 帳戶,請參閱《IAM 使用者指南》中的[將存取權提](https://docs.aws.amazon.com/IAM/latest/UserGuide/id_roles_common-scenarios_third-party.html) [供給第三方擁有的 AWS 帳戶。](https://docs.aws.amazon.com/IAM/latest/UserGuide/id_roles_common-scenarios_third-party.html)
- 如需了解如何透過聯合身分提供存取權,請參閱《IAM 使用者指南》中的[將存取權提供給在外部進](https://docs.aws.amazon.com/IAM/latest/UserGuide/id_roles_common-scenarios_federated-users.html) [行身分驗證的使用者 \(聯合身分\)](https://docs.aws.amazon.com/IAM/latest/UserGuide/id_roles_common-scenarios_federated-users.html)。
- 若要了解使用角色和資源型政策進行跨帳戶存取之間的差異,請參閱《IAM 使用者指南》中的 [IAM](https://docs.aws.amazon.com/IAM/latest/UserGuide/id_roles_compare-resource-policies.html) [角色與資源型政策的差異](https://docs.aws.amazon.com/IAM/latest/UserGuide/id_roles_compare-resource-policies.html)。

## AWS Security Hub 的合規驗證

在多個 AWS 合規計劃中,第三方稽核人員會評估 AWS Security Hub 的安全與合規。這些計劃包括 SOC、PCI、FedRAMP、HIPAA 等等。

如需特定合規計劃範圍內的 AWS 服務清單,請參閱[合規計劃內的 AWS 服務。](https://aws.amazon.com/compliance/services-in-scope/)如需一般資訊,請參閱 [AWS 合規計劃。](https://aws.amazon.com/compliance/programs/)

您可使用 AWS Artifact 下載第三方稽核報告。如需詳細資訊,請參閱[在 AWS Artifact 中下載報告](https://docs.aws.amazon.com/artifact/latest/ug/downloading-documents.html)。

使用 Security Hub 時,您的合規責任取決於資料的敏感度、公司的合規目標以及適用的法律和法規。 AWS提供下列資源以協助遵循法規:

- [安全與合規快速入門指南](https://aws.amazon.com/quickstart/?awsf.quickstart-homepage-filter=categories%23security-identity-compliance) 這些部署指南討論在 AWS 上部署以安全及合規為重心基準環境的架構考 量和步驟。
- [AWS 合規資源](https://aws.amazon.com/compliance/resources/)  這組手冊和指南可能適用於您的產業和位置。
- [AWS Config](https://docs.aws.amazon.com/config/latest/developerguide/evaluate-config.html) 此 AWS 服務可評定資源組態與內部實務、業界準則和法規的合規狀態。
- [AWS Security Hub](https://docs.aws.amazon.com/securityhub/latest/userguide/what-is-securityhub.html):此 AWS 服務可供您檢視 AWS 中的安全狀態,可助您檢查是否符合安全產業標 準和最佳實務。

## AWS安全中心的彈性

AWS 全球基礎設施是以 AWS 區域 與可用區域為中心而建置。區域提供多個分開且隔離的實際可用區 域,並以低延遲、高輸送量和高度備援網路連線相互連結。透過可用區域,您可以設計與操作的應用程 式和資料庫,在可用區域之間自動容錯移轉而不會發生中斷。可用區域的可用性、容錯能力和可擴展性 能力,均較單一或多個資料中心的傳統基礎設施還高。

如需 AWS 區域 與可用區域的詳細資訊,請參[閱AWS全球基礎架構。](https://aws.amazon.com/about-aws/global-infrastructure/)

## AWS Security Hub 中的基礎設施安全

作為一種受管服務,AWS Security Hub 受 AWS 全域網路安全的保護。如需有關 AWS 安全服務以及 AWS 如何保護基礎設施的詳細資訊,請參閱 [AWS 雲端安全。](https://aws.amazon.com/security/)若要使用基礎設施安全性的最佳實務來 設計您的 AWS 環境,請參閱安全支柱 AWS 架構良好的框架中的[基礎設施保護。](https://docs.aws.amazon.com/wellarchitected/latest/security-pillar/infrastructure-protection.html)

您可以使用AWS已發佈的 API 呼叫,透過網路存取 Security Hub。用戶端必須支援下列項目:

- Transport Layer Security (TLS)。我們需要 TLS 1.2 並建議使用 TLS 1.3。
- 具備完美轉送私密(PFS)的密碼套件,例如 DHE (Ephemeral Diffie-Hellman)或 ECDHE (Elliptic Curve Ephemeral Diffie-Hellman)。現代系統(如 Java 7 和更新版本)大多會支援這些模式。

此外,請求必須使用存取金鑰 ID 和與 IAM 主體相關聯的私密存取金鑰來簽署。或者,您可以使用 [AWS Security Token Service](https://docs.aws.amazon.com/STS/latest/APIReference/Welcome.html) (AWS STS) 以產生暫時安全憑證以簽署請求。

# AWS Security Hub 和介面 VPC 端點 (AWS PrivateLink)

您可以建立介面 VPC 端點,以在您的 VPC 與 AWS Security Hub 間建立私有連線。介面端點採用這 項技術 [AWS PrivateLink](https://aws.amazon.com/privatelink),可讓您在沒有網際網路閘道、NAT 裝置、VPN 連線或AWS直接連線的情況 下,私密存取 Security Hub API。VPC 中的執行個體不需要公用 IP 位址即可與安全中心 API 通訊。您 的 VPC 和安全中心之間的流量不會離開 Amazon 網路。

每個介面端點都是由您子網路中的一或多個[彈性網絡介面](https://docs.aws.amazon.com/AWSEC2/latest/UserGuide/using-eni.html)表示。

如需詳細資訊,請參閱AWS PrivateLink指南中的[介面 VPC 端點 \(AWS PrivateLink\)。](https://docs.aws.amazon.com/vpc/latest/privatelink/vpce-interface.html)

#### 安全中心 VPC 端點的考量

在為 Security Hub 設定介面虛擬私人雲端端點之前,請務必先檢閱AWS PrivateLink指南中[的介面端點](https://docs.aws.amazon.com/vpc/latest/privatelink/vpce-interface.html#vpce-interface-limitations) [內容和限制](https://docs.aws.amazon.com/vpc/latest/privatelink/vpce-interface.html#vpce-interface-limitations)。

安全中心支援從您的 VPC 呼叫其所有 API 動作。

**a** Note

安全中心不支援亞太區域 (大阪) 區域的 VPC 端點。

#### 建立安全中心的介面 VPC 端點

您可以使用 Amazon VPC 主控台或 AWS Command Line Interface (AWS CLI) 為安全中樞服務建立 VPC 端點。如需詳細資訊,請參閱 《AWS PrivateLink 指南》中的[建立介面端點。](https://docs.aws.amazon.com/vpc/latest/privatelink/vpce-interface.html#create-interface-endpoint)

使用下列服務名稱建立安全中心的 VPC 端點:

• com.amazonaws.*region*.securityhub

如果您為端點啟用私有 DNS,則可以使用該區域的預設 DNS 名稱向 Security Hub 發出 API 要求,例 如securityhub.us-east-1.amazonaws.com。

如需詳細資訊,請參[閱指AWS PrivateLink南中的透過介面端點存取服務。](https://docs.aws.amazon.com/vpc/latest/privatelink/vpce-interface.html#access-service-though-endpoint)

#### 建立安全性中樞的 VPC 端點原則

您可以將端點策略附加到控制對 Security Hub 的存取權的 VPC 端點。此政策會指定下列資訊:

- 可執行動作的主體。
- 可執行的動作。
- 可供執行動作的資源。

如需詳細資訊,請參閱AWS PrivateLink指南中的[使用 VPC 端點控制對服務](https://docs.aws.amazon.com/vpc/latest/privatelink/vpc-endpoints-access.html)的存取。

範例:安全中樞動作的 VPC 端點原則

以下是安全性中樞端點原則的範例。連接至端點時,此原則會授與所有資源上所有主體列出之 Security Hub 動作的存取權。

```
{ 
    "Statement":[ 
        { 
            "Principal":"*", 
            "Effect":"Allow", 
            "Action":[ 
               "securityhub:getFindings", 
               "securityhub:getEnabledStandards", 
               "securityhub:getInsights" 
           ], 
            "Resource":"*" 
        } 
    ]
}
```
### 共用子網路

無法在與您共用的子網路中建立、描述、修改或刪除 VPC 端點。不過,可以在與您共用的子網路中使 用 VPC 端點。如需 VPC 共用的相關資訊,請參閱 Amazon [VPC 使用者指南中的與其他帳戶](https://docs.aws.amazon.com/vpc/latest/userguide/vpc-sharing.html)共用您的 VPC。

# 記錄 AWS Security Hub API 呼叫 AWS CloudTrail

AWSSecurity Hub 與服務整合AWS CloudTrail,可提供安全中心中的使用者、角色或服務所採取的 動作記錄的AWS服務。 CloudTrail 將 Security Hub 的 API 呼叫擷取為事件。擷取的呼叫包括來自 Security Hub 主控台的呼叫,以及對 Security Hub API 作業的程式碼呼叫。如果您建立追蹤,您可以 啟用持續交付 CloudTrail 事件到 Amazon S3 儲存貯體,包括 Security Hub 的事件。如果您未設定追 蹤,您仍然可以在 [事件歷程記錄] 中檢視 CloudTrail 主控台上的最新事件。使用 CloudTrail 收集的資 訊,您可以判斷向 Security Hub 發出的要求、提出要求的來源 IP 位址、提出要求的人員、提出要求的 時間,以及其他詳細資料。

若要進一步了解 CloudTrail,包括如何設定和啟用它,請參閱[AWS CloudTrail使用者指南](https://docs.aws.amazon.com/awscloudtrail/latest/userguide/cloudtrail-user-guide.html)。

# 安全中心資訊 CloudTrail

CloudTrail 在您創建帳戶AWS 帳戶時啟用。當支援的事件活動發生在 Security Hub 中時,該活動會與 CloudTrail 事件歷史記錄中的其他AWS服務事件一起記錄在事件中。您可以檢視、搜尋和下載 帳戶的 最新事件。如需詳細資訊,請參閱[使用 CloudTrail 事件歷程記錄檢視事件](https://docs.aws.amazon.com/awscloudtrail/latest/userguide/view-cloudtrail-events.html)。

如需帳戶中持續的事件記錄 (包括 Security Hub 的事件),請建立追蹤。追蹤可 CloudTrail 將日誌檔交 付到 Amazon S3 儲存貯體。根據預設,在主控台建立線索時,該線索會套用到所有 AWS 區域。該追 蹤會記錄來自 AWS 分割區中所有區域的事件,並將日誌檔案交付到您指定的 Amazon S3 儲存貯體。 此外,您還可以設定其他AWS服務,以進一步分析 CloudTrail 記錄中收集的事件資料並採取行動。如 需詳細資訊,請參閱下列內容:

- [建立追蹤的概觀](https://docs.aws.amazon.com/awscloudtrail/latest/userguide/cloudtrail-create-and-update-a-trail.html)
- [CloudTrail 支援的服務與整合](https://docs.aws.amazon.com/awscloudtrail/latest/userguide/cloudtrail-aws-service-specific-topics.html#cloudtrail-aws-service-specific-topics-integrations)
- [設定 Amazon SNS 通知 CloudTrail](https://docs.aws.amazon.com/awscloudtrail/latest/userguide/configure-sns-notifications-for-cloudtrail.html)
- [從多個區域接收 CloudTrail 日誌文件並從多個](https://docs.aws.amazon.com/awscloudtrail/latest/userguide/receive-cloudtrail-log-files-from-multiple-regions.html)[帳戶接收 CloudTrail 日誌文件](https://docs.aws.amazon.com/awscloudtrail/latest/userguide/cloudtrail-receive-logs-from-multiple-accounts.html)

Security Hub 支援將所有安全中心 API 動作記錄為記 CloudTrail 錄檔中的事件。若要檢視 Security Hub 作業的清單,請參閱 [Security Hub API 參考](https://docs.aws.amazon.com/securityhub/1.0/APIReference/Welcome.html)。

將下列動作的活動記錄到時 CloudTrail,的值會設定responseElements為null。這樣可確保敏感資 訊不會包含在 CloudTrail 記錄中。

• BatchImportFindings

- GetFindings
- GetInsights
- GetMembers
- UpdateFindings

每一筆事件或日誌項目都會包含產生請求者的資訊。身分資訊可協助您判斷下列事項:

- 該請求是否使用根或 AWS Identity and Access Management (IAM) 使用者登入資料提出
- 提出該請求時,是否使用了特定角色或聯合身分使用者的暫時安全登入資料
- 該請求是否由另一項 AWS 服務提出

如需詳細資訊,請參閱 [CloudTrail userIdentity 元素。](https://docs.aws.amazon.com/awscloudtrail/latest/userguide/cloudtrail-event-reference-user-identity.html)

## 範例:Security Hub 記錄檔項目

追蹤是一種組態,可讓事件以日誌檔的形式傳遞到您指定的 Amazon S3 儲存貯體。 CloudTrail 記錄檔 包含一或多個記錄項目。事件代表來自任何來源的單一請求,包括有關請求的操作,動作的日期和時 間,請求參數等信息。 CloudTrail 日誌文件不是公共 API 調用的有序堆棧跟踪,因此它們不會以任何 特定順序顯示。

下列範例顯示示範CreateInsight動作的 CloudTrail 記錄項目。在本範例中,建立了名為 Test Insight 的洞見。此 ResourceId 屬性指定為 Group by (分組依據) 彙整工具,而且此洞見不指定任 何選用篩選條件。如需洞見的詳細資訊,請參閱[AWS安全中心的洞察](#page-405-0)。

```
{ 
     "eventVersion": "1.05", 
     "userIdentity": { 
         "type": "IAMUser", 
         "principalId": "AIDAJK6U5DS22IAVUI7BW", 
         "arn": "arn:aws:iam::012345678901:user/TestUser", 
         "accountId": "012345678901", 
         "accessKeyId": "AKIAIOSFODNN7EXAMPLE", 
         "userName": "TestUser" 
     }, 
     "eventTime": "2018-11-25T01:02:18Z", 
     "eventSource": "securityhub.amazonaws.com", 
     "eventName": "CreateInsight", 
     "awsRegion": "us-west-2",
```

```
 "sourceIPAddress": "205.251.233.179", 
     "userAgent": "aws-cli/1.11.76 Python/2.7.10 Darwin/17.7.0 botocore/1.5.39", 
     "requestParameters": { 
         "Filters": {}, 
         "ResultField": "ResourceId", 
         "Name": "Test Insight" 
     }, 
     "responseElements": { 
         "InsightArn": "arn:aws:securityhub:us-west-2:0123456789010:insight/custom/
f4c4890b-ac6b-4c26-95f9-e62cc46f3055" 
     }, 
     "requestID": "c0fffccd-f04d-11e8-93fc-ddcd14710066", 
     "eventID": "3dabcebf-35b0-443f-a1a2-26e186ce23bf", 
     "readOnly": false, 
     "eventType": "AwsApiCall", 
     "recipientAccountId": "012345678901"
}
```
# 標記 AWS Security Hub 資源

標籤是可選的標籤,您可以定義並指派給AWS資源,包括特定類型的 AWS Security Hub 資源。標籤 可協助您以不同的方式識別、分類及管理資源,例如依用途、擁有者、環境或其他條件。例如,您可以 使用標籤來區分資源、識別支援特定合規性需求或工作流程的資源,或分配成本。

您可以將標籤指派給下列類型的 Security Hub 資源:自動化規則、組態原則和Hub資源。

#### 主題

- [標記基本面](#page-1242-0)
- [在 IAM 政策中使用標籤](#page-1243-0)
- [將標籤新增至 AWS Security Hub 資源](#page-1244-0)
- [檢閱 AWS Security Hub 資源的標籤](#page-1246-0)
- [編輯 AWS Security Hub 資源的標籤](#page-1248-0)
- [從 AWS Security Hub 資源移除標籤](#page-1249-0)

### <span id="page-1242-0"></span>標記基本面

資源最多可以擁有 50 個標籤。每個標籤皆包含由您定義的必要「標籤金鑰」與選用「標籤值」。標籤 關鍵字是一般標示,可做為更特定標籤值的品類。標籤值是標籤金鑰的描述項。

例如,如果您為不同的環境建立不同的自動化規則 (測試帳戶的一組自動化規則,另一組用於生產帳 戶),則可以為這些規則指派Environment標籤金鑰。關聯的標籤值可能Test適用於與測試帳戶相關 聯的規則,以及Prod與生產帳戶和 OU 相關聯的規則。

當您定義和指派標籤給 AWS Security Hub 資源時,請記住下列事項:

- 每個資源的上限為 50 個標籤。
- 對於每個資源,每個標籤鍵必須是唯一的,並且只能有一個標籤值。
- 標籤鍵與值皆區分大小寫。最佳做法是,我們建議您定義策略,以便將標籤資本化,並在資源中一致 地實作該策略。
- 一個標籤鍵最多可包含 128 個 UTF-8 字元。一個標籤值最多可包含 256 個 UTF-8 字元。字符可以 是字母,數字,空格或以下符號: 。:/= +-@
- 前aws:綴保留供使用AWS。您不能在您定義的任何標籤鍵或值中使用它。此外,您無法變更或移除 使用此前置詞的標籤鍵或值。使用此字首的標籤不會計入每個資源 50 個標籤的配額。
- 您指派的任何標籤僅適用於您的標籤,AWS 帳戶且僅適用於您指派標籤的標籤。AWS 區域
- 如果您使用 Security Hub 將標籤指派給資源,標籤只會套用至直接儲存在適用 Security Hub 中的 資源AWS 區域。這些資源不會套用到 Security Hub 為您建立、使用或維護在其他方面的任何相關 聯、支援資源AWS 服務。例如,如果您將標籤指派給自動化規則,該規則會更新與 Amazon Simple Storage Service (Amazon S3) 相關的發現項目,則標籤只會套用至指定區域的 Security Hub 中 的自動化規則。它們不適用於您的 S3 存儲桶。若要將標籤指派給關聯的資源,您可以使用AWS Resource Groups或存放資源AWS 服務的標籤,例如 Amazon S3 用於 S3 儲存貯體。將標籤指派給 相關聯的資源可協助您識別 Security Hub 資源的支援資源。
- 如果刪除資源,也會刪除指定給資源的任何標籤。

#### **A** Important

請勿在標籤中儲存機密或其他類型的敏感資料。標籤可以從許多人訪問AWS 服務,包括AWS Billing and Cost Management。它們不打算用於敏感數據。

若要新增和管理 Security Hub 資源的標籤,您可以使用 Security Hub 主控台、Security Hub API 或標 AWS Resource Groups記 API。使用 Security Hub,您可以在建立資源時將標籤新增至資源。您也可 以新增和管理個別現有資源的標籤。使用 Resource Groups,您可以為跨越多AWS 服務個現有資源 (包括 Security Hub) 的大量新增和管理標籤。

<span id="page-1243-0"></span>有關其他標記提示和最佳做法,請參閱[標記資AWS源](https://docs.aws.amazon.com/tag-editor/latest/userguide/tagging.html)使用指南中的標記AWS資源。

## 在 IAM 政策中使用標籤

開始標記資源後,您可以在 AWS Identity and Access Management (IAM) 政策中定義以標籤為基礎的 資源層級許可。透過這種方式使用標籤,您可以對您中的哪些使用者和角色AWS 帳戶有權建立和標記 資源,以及哪些使用者和角色有權更一般地新增、編輯和移除標籤。若要根據標籤控制存取,您可以在 IAM 政策的「[條件」元](https://docs.aws.amazon.com/service-authorization/latest/reference/list_awssecurityhub.html#awssecurityhub-policy-keys)[素中使用與標籤相關的條件](https://docs.aws.amazon.com/IAM/latest/UserGuide/reference_policies_elements_condition.html)[金鑰。](https://docs.aws.amazon.com/service-authorization/latest/reference/list_awssecurityhub.html#awssecurityhub-policy-keys)

例如,如果資源的Owner標籤指定了使用者名稱,您可以建立 IAM 政策,讓使用者能夠完整存取所有 AWS Security Hub 資源:

```
{ 
     "Version":"2012-10-17", 
     "Statement": [ 
          { 
               "Sid": "ModifyResourceIfOwner",
```

```
 "Effect": "Allow", 
             "Action": "securityhub:*", 
             "Resource": "*", 
             "Condition": { 
                  "StringEqualsIgnoreCase": {"aws:ResourceTag/Owner": "${aws:username}"} 
 } 
         } 
     ]
}
```
如果您定義標籤型、資源層級許可,則許可會立即生效。這表示您的資源一旦建立就會更安全,而且您 可以快速開始強制使用新資源的標籤。您也可以使用資源層級許可,以控制哪些標籤金鑰和值可以與新 的和現有的資源相關聯。如需詳細資訊,請參閱 IAM 使用者指南中的[使用標籤控制對 AWS 資源的存](https://docs.aws.amazon.com/IAM/latest/UserGuide/access_tags.html) [取](https://docs.aws.amazon.com/IAM/latest/UserGuide/access_tags.html)。

# <span id="page-1244-0"></span>將標籤新增至 AWS Security Hub 資源

若要將標籤新增至個別 AWS Security Hub 資源,您可以使用 Security Hub 主控台或 Security Hub API。控制台不支持向Hub資源添加標籤。

若要同時將標籤新增至多個 Security Hub 資源,請使用標記 [API 的AWS Resource Groups標記作](https://docs.aws.amazon.com/resourcegroupstagging/latest/APIReference/overview.html)業。

**A** Important

將標籤新增至資源可能會影響資源的存取。在將標籤新增至資源之前,請先檢閱任何可能使用 標籤來控制資源存取的 AWS Identity and Access Management (IAM) 政策。

Console

將標籤加入資源

當您建立自動化規則或組態原則時,Security Hub 主控台會提供新增標籤的選項。您可以在 「標籤」區段中提供標籤鍵和標籤值。

Security Hub API & AWS CLI

將標籤加入資源

若要建立資源並以程式設計方式為其新增一或多個標籤,請針對您要建立的資源類型使用適當的作 業:

- 若要建立設定原則並在其中新增一或多個標籤,請叫用 [CreateConfigurationPolicyA](https://docs.aws.amazon.com/securityhub/1.0/APIReference/API_CreateConfigurationPolicy.html)PI,或者,如 果您使用的是AWS CLI,請執[行create-configuration-policy命](https://awscli.amazonaws.com/v2/documentation/api/latest/reference/securityhub/create-configuration-policy.html)令。
- 若要建立自動化規則並在其中新增一或多個標籤,請叫用 [CreateAutomationRuleA](https://docs.aws.amazon.com/securityhub/1.0/APIReference/API_CreateAutomationRule.html)PI,或者,如 果您使用的是AWS CLI,請執[行create-automation-rule命](https://awscli.amazonaws.com/v2/documentation/api/latest/reference/securityhub/create-automation-rule.html)令。
- 若要啟用 Security Hub 並將一或多個標籤新增至您的Hub資源,請叫用 [EnableSecurityHubA](https://docs.aws.amazon.com/securityhub/1.0/APIReference/API_EnableSecurityHub.html)PI, 或者, 如果您使用的是 AWS Command Line Interface (AWS CLI), 請 執行[enable-security-hub](https://awscli.amazonaws.com/v2/documentation/api/latest/reference/securityhub/enable-security-hub.html)命令。

在您的請求中,使用tags參數為每個要新增至資源的標籤指定標籤鍵和可選標籤值。該tags參數 指定對象的數組。每個物件都會指定一個標籤鍵及其相關聯的標籤值。

若要將一或多個標籤新增至現有的資源,請使用 Security Hub API 的[TagResource作](https://docs.aws.amazon.com/securityhub/1.0/APIReference/API_TagResource.html)業,或者,如 果您使用的是AWS CLI,請執行[標籤資源](https://awscli.amazonaws.com/v2/documentation/api/latest/reference/securityhub/tag-resource.html)命令。在您的請求中,指定要新增標籤的資源的 Amazon 資源名稱 (ARN)。使用tags參數可為要加入的每個標籤指定標籤鍵 (keyvalue) 和可選標籤值 ()。 該tags參數指定對象的數組,每個標籤鍵及其相關聯的標籤值一個對象。

例如,下列AWS CLI命令會將含有Environment標籤值的標Prod籤金鑰新增至指定的組態原則。 此範例針對 Linux、macOS 或 Unix 進行格式化,並使用反斜線 (\) 行接續字元來改善可讀性。

CLI 指令範例:

```
$ aws securityhub tag-resource \
--resource-arn arn:aws:securityhub:us-east-1:123456789012:configuration-policy/
a1b2c3d4-5678-90ab-cdef-EXAMPLE11111 \
--tags key=Environment,value=Prod
```
其中:

- resource-arn指定要新增標籤之組態原則的 ARN。
- *Environment*是要新增至規則之標籤的標籤鍵。
- *Prod*是指定標籤鍵的標籤值 (*Environment*)。

在下列範例中,命令會將數個標籤新增至組態原則。

```
$ aws securityhub tag-resource \
--resource-arn arn:aws:securityhub:us-east-1:123456789012:configuration-policy/
a1b2c3d4-5678-90ab-cdef-EXAMPLE11111 \
```

```
--tags key=Environment,value=Prod key=CostCenter,value=12345 key=Owner,value=jane-
doe
```
對於tags陣列中的每個物件,key和引value數都是必需的。不過,value引數的值可以是空字 串。如果您不想將標籤值與標籤鍵建立關聯,請不要指定value引數的值。例如,下列命令會加入 沒有關聯Owner標籤值的標籤鍵:

```
$ aws securityhub tag-resource \
--resource-arn arn:aws:securityhub:us-east-1:123456789012:configuration-policy/
a1b2c3d4-5678-90ab-cdef-EXAMPLE11111 \
--tags key=Owner,value=
```
如果標記作業成功,Security Hub 會傳回空的 HTTP 200 回應。否則,Security Hub 會傳回 HTTP 4 xx 或 500 回應,指出作業失敗的原因。

## <span id="page-1246-0"></span>檢閱 AWS Security Hub 資源的標籤

您可以使用 Security Hub 主控台或 Security Hub API 來檢閱 Security Hub 自動化規則或組態原則的標 籤 (標籤金鑰和標記值)。控制台不支持查看Hub資源的標籤。

若要同時檢閱多個 Security Hub 資源的標籤,請使用標記 [API 的AWS Resource Groups標記作](https://docs.aws.amazon.com/resourcegroupstagging/latest/APIReference/overview.html)業。

**Console** 

若要檢閱資源的標籤

- 1. 使用 Security Hub 系統管理員的認證,開啟 AWS Security Hub 主控台,網址為 [https://](https://console.aws.amazon.com/securityhub/)  [console.aws.amazon.com/securityhub/](https://console.aws.amazon.com/securityhub/)。
- 2. 根據您要新增標籤的資源類型,執行下列其中一個動作:
	- 若要檢閱自動化規則的標籤,請在導覽窗格中選擇「自動化」。然後,選擇自動化規則。
	- 若要檢閱組態原則的標籤,請在瀏覽窗格中選擇 [組態]。然後,在 [原則] 索引標籤上,選 取設定原則旁邊的選項。側邊面板隨即開啟,顯示指派給策略的標籤數目。您可以展開 「標籤」標頭以查看標籤鍵和標籤值。

「標籤」區段會列出目前指定給資源的所有標籤。

Security Hub API & AWS CLI

#### 若要檢閱資源的標籤

若要擷取和檢閱現有資源的標籤,請呼叫 [ListTagsForResourceA](https://docs.aws.amazon.com/securityhub/1.0/APIReference/API_ListTagsForResource.html)PI。在您的請求中,使 用resourceArn參數來指定資源的 Amazon 資源名稱 (ARN)。

如果您使用的是AWS CLI,請執[行list-tags-for-resource](https://docs.aws.amazon.com/cli/latest/reference/securityhub/list-tags-for-resource.html)命令並使用resource-arn參數來指定資源 的 ARN。例如:

```
$ aws securityhub list-tags-for-resource --resource-arn arn:aws:securityhub:us-
east-1:123456789012:configuration-policy/a1b2c3d4-5678-90ab-cdef-EXAMPLE11111
```
如果操作成功,Security Hub 返回一個tags數組。陣列中的每個物件都會指定目前指派給資源的標 籤 (標籤鍵和標籤值)。例如:

```
{ 
      "tags": [ 
            { 
                 "key": "Environment", 
                 "value": "Prod" 
           }, 
            { 
                 "key": "CostCenter", 
                 "value": "12345" 
           }, 
           \mathcal{L} "key": "Owner", 
                 "value": "" 
           } 
      ]
}
```
其中EnvironmentCostCenter、和Owner是指派給資源的標籤鍵。 Prod是與標籤鍵相關聯的 標Environment籤值。 12345是與標籤鍵相關聯的標CostCenter籤值。標Owner籤鍵沒有關聯 的標籤值。

若要擷取具有標籤的所有 Security Hub 資源清單,以及指派給這些資源的所有標籤,請使用AWS Resource Groups標記 API 的[GetResources作](https://docs.aws.amazon.com/resourcegroupstagging/latest/APIReference/API_GetResources.html)業。在您的請求中,將ResourceTypeFilters參 數的值設定為securityhub。若要使用執行此操作AWS CLI,請執行 [get-resources](https://docs.aws.amazon.com/cli/latest/reference/resourcegroupstaggingapi/get-resources.html) 命令,並 將resource-type-filters參數的值設定為。securityhub例如:

```
$ aws resourcegroupstaggingapi get-resources -\-resource-type-filters "securityhub"
```
如果作業成功,Resource Groups 會傳回ResourceTagMappingList陣列。陣列會針對每個具有 標籤的 Security Hub 資源包含一個物件。每個物件都會指定 Security Hub 資源的 ARN,以及指派 給資源的標籤索引鍵和值。

## <span id="page-1248-0"></span>編輯 AWS Security Hub 資源的標籤

若要編輯 AWS Security Hub 資源的標籤 (標籤金鑰或標籤值),您可以使用 Security Hub API。安全中 心主控台目前不支援標籤編輯。

若要同時編輯多個 Security Hub 資源的標籤,請使用標記 [API 的AWS Resource Groups標記作](https://docs.aws.amazon.com/resourcegroupstagging/latest/APIReference/overview.html)業。

#### **A** Important

編輯資源的標籤可能會影響資源的存取。在編輯資源的標籤金鑰或值之前,請先檢閱任何可能 使用標籤來控制資源存取權的 AWS Identity and Access Management (IAM) 政策。

Security Hub API & AWS CLI

#### 若要編輯資源的標籤

當您以程式設計方式編輯資源的標籤時,會以新值覆寫現有標籤。因此,編輯標籤的最佳方式取決 於您要編輯標籤鍵、標籤值還是兩者。若要編輯標籤關鍵字,[請移除目前的標籤](#page-1249-0)並[新增標籤](#page-1244-0)。

若只要編輯或移除與標籤金鑰相關聯的標籤值,請使用 Security Hub API 的[TagResource作](https://docs.aws.amazon.com/securityhub/1.0/APIReference/API_TagResource.html)業覆寫 現有值。如果您使用的是AWS CLI,請執行[標籤資源](https://docs.aws.amazon.com/cli/latest/reference/securityhub/tag-resource.html)命令。在您的請求中,指定要編輯或移除其標 籤值的資源的 Amazon 資源名稱 (ARN)。

若要編輯標籤值,請使用tags參數指定要變更其標籤值的標籤鍵。您也應該指定金鑰的新標籤值。 例如,下列AWS CLI命令會Prod將指派給指定自動化規則之Environment標籤金鑰的標籤值從變 更Test為。此範例針對 Linux、macOS 或 Unix 進行格式化,並使用反斜線 (\) 行接續字元來改善 可讀性。

```
$ aws securityhub tag-resource \
--resource-arn arn:aws:securityhub:us-east-1:123456789012:configuration-policy/
a1b2c3d4-5678-90ab-cdef-EXAMPLE11111 \
--tags key=Environment,value=Test
```
其中:

- resource-arn指定組態原則的 ARN。
- *Environment*是與要變更的標籤值相關聯的標籤鍵。
- *Test*是指定標籤鍵的新標籤值 (*Environment*)。

若要從標籤鍵移除標籤值,請勿為參數中索value引鍵的引tags數指定值。例如:

```
$ aws securityhub tag-resource \
--resource-arn arn:aws:securityhub:us-east-1:123456789012:configuration-policy/
a1b2c3d4-5678-90ab-cdef-EXAMPLE11111 \
--tags key=Owner,value=
```
如果作業成功,Security Hub 會傳回空的 HTTP 200 回應。否則,Security Hub 會傳回 HTTP 4 xx 或 500 回應,指出作業失敗的原因。

### <span id="page-1249-0"></span>從 AWS Security Hub 資源移除標籤

若要從安 AWS Security Hub 資源移除標籤,您可以使用 Security Hub API。安全中心主控台目前不支 援標籤移除。

若要同時從多個 Security Hub 資源中移除標籤,請使用標記 [API 的AWS Resource Groups標記作](https://docs.aws.amazon.com/resourcegroupstagging/latest/APIReference/overview.html)業。

**A** Important

從資源中移除標籤可能會影響對資源的存取。移除標籤之前,請先檢閱任何可能使用標籤控制 資源存取權的 AWS Identity and Access Management (IAM) 政策。

Security Hub API & AWS CLI

若要從資源中移除標籤

若要以程式設計方式從資源中移除一或多個標籤,請使用 Security Hub API 的[UntagResource](https://docs.aws.amazon.com/securityhub/1.0/APIReference/API_UntagResource.html)作 業。在您的請求中,使用resourceArn參數指定要從中移除標籤的資源的 Amazon 資源名稱 (ARN)。使用tagKeys參數指定要移除之標籤的標籤鍵。若要移除多個標籤,請為每個要移除的標 籤附加tagKeys參數和引數,並以 & 符號分隔,例如。tagKeys=*key1*&tagKeys=*key2*若只要從 資源中移除特定標籤值 (而非標籤鍵),[請編輯標籤](#page-1248-0),而不要移除標籤。

如果您使用的是AWS CLI,請執行 [untag-resource](https://docs.aws.amazon.com/cli/latest/reference/securityhub/untag-resource.html) 命令,從資源中移除一或多個標籤。對 於resource-arn參數,請指定要從中移除標籤的資源 ARN。使用tag-keys參數指定要移除之 標籤的標籤鍵。例如,下列命令會從指定的組態原則移除標Environment籤 (標籤索引鍵和標籤 值):

```
$ aws securityhub untag-resource \
--resource-arn arn:aws:securityhub:us-east-1:123456789012:configuration-policy/
a1b2c3d4-5678-90ab-cdef-EXAMPLE11111 \
--tag-keys Environment
```
其中resource-arn指定要從中移除標籤的組態原則的 ARN,而且*Environment*是要移除之標籤 的標籤索引鍵。

要從資源中刪除多個標籤,請添加每個額外的標籤鍵作為tag-keys參數的引數。例如:

```
$ aws securityhub untag-resource \
--resource-arn arn:aws:securityhub:us-east-1:123456789012:configuration-policy/
a1b2c3d4-5678-90ab-cdef-EXAMPLE11111 \
--tag-keys Environment Owner
```
如果作業成功,Security Hub 會傳回空的 HTTP 200 回應。否則,Security Hub 會傳回 HTTP 4 xx 或 500 回應,指出作業失敗的原因。

# Security Hub 配額

您的每個配額都AWS 帳戶有特定的預設配額 (先前稱為限制) AWS 服務。這些配額是您帳戶的服務資 源或作業數目上限。本主題連結至您帳戶適用於 AWS Security Hub 資源和作業的配額。除非另有說 明,否則每個配額都適用於您的帳戶AWS 區域。

有些配額可以增加,有些則無法增加。若要要求增加配額,請使用 [Service Quotas 主控台。](https://console.aws.amazon.com/servicequotas/home)若要瞭解 如何要求提高配額,請參閱 Service Quotas 使用者指南中的[要求增加配](https://docs.aws.amazon.com/servicequotas/latest/userguide/request-quota-increase.html)額。如果 Service Quotas 主控 台上無法使用配額,請使用上的[服務限制增加表單](https://console.aws.amazon.com/support/home#/case/create?issueType=service-limit-increase)AWS Support Center Console來要求提高配額。

# 最大配額

如需適用於 Security Hub 資源[的配額清單](https://docs.aws.amazon.com/general/latest/gr/sechub.html),請參閱 AWS AWS 一般參考.

## 費率配額

如需適用於 Security Hub API 作業的配額清單,請參閱 [AWSSecurity Hub API 參考](https://docs.aws.amazon.com/securityhub/1.0/APIReference/Welcome.html)。

如果您已設定[跨區域彙總](#page-100-0),只要呼叫連結的區域BatchImportFindings和彙總區域,就會造 成BatchUpdateFindings影響。此GetFindings作業會從連結的區域和彙總區域擷取發現項目。不 過,BatchEnableStandards和作UpdateStandardsControl業是區域特有的。

# Security Hub 區域限制

某些 AWS Security Hub 功能僅在某些情況下提供 AWS 區域。以下各節將指定這些區域限制。

如需安全中樞可使用的區域清[單,請](https://docs.aws.amazon.com/general/latest/gr/sechub.html)參閱AWS AWS 一般參考.

## 跨區域彙總限制

在中 AWS GovCloud (US)[,跨區域彙總](#page-100-0)僅適用於發現項目、尋找更新和深入分 AWS GovCloud (US) 析。具體而言,您只能彙總 AWS GovCloud (美國東部) 和 (美國西部) 之間的發現項目、尋找更新和 AWS GovCloud 深入解析。

在中國地區,跨區域彙總僅適用於中國區域的發現結果、尋找更新和見解。具體而言,您只能彙總中國 (北京)和中國(寧夏)之間的調查結果,發現更新和見解。

您不能使用默認情況下禁用的區域作為您的彙總區域。[如需預設停用的區域清單,請參閱在 AWS 一般](https://docs.aws.amazon.com/general/latest/gr/rande-manage.html#rande-manage-enable) [參考.](https://docs.aws.amazon.com/general/latest/gr/rande-manage.html#rande-manage-enable)

# 各區域的整合可用性

某些整合無法在所有區域中使用。如果特定區域無法使用整合,則當您選擇該區域時,該整合不會列在 Security Hub 主控台的 [整合] 頁面上。

### 在中國(北京)和中國(寧夏)支持的集成

中國 (北京) 和中國 (寧夏) 地區僅支援下[列AWS 服務整合:](#page-472-0)

- AWS Firewall Manager
- Amazon GuardDuty
- AWS Identity and Access Management Access Analyzer
- Amazon Inspector
- AWS IoT Device Defender
- AWS Systems Manager Explorer
- AWS Systems Manager OpsCenter
- AWS Systems Manager 修補管理員

#### 中國 (北京) 和中國 (寧夏) 區域僅支援下[列第三方整合](#page-489-0):

- Cloud Custodian
- FireEye Helix
- Helecloud
- IBM QRadar
- PagerDuty
- Palo Alto Networks Cortex XSOAR
- Palo Alto Networks VM-Series
- Prowler
- RSA Archer
- Splunk Enterprise
- Splunk Phantom
- ThreatModeler

# AWS GovCloud (美國東部) 和 AWS GovCloud (美國西部) 支援的整合

AWS GovCloud (美國東部) 和 AWS GovCloud (美國西部) 區域僅支援下列與服務的[整合 AWS](#page-472-0):

- AWS Config
- Amazon Detective
- AWS Firewall Manager
- Amazon GuardDuty
- AWS Health
- IAM Access Analyzer
- Amazon Inspector
- AWS IoT Device Defender

AWS GovCloud (美國東部) 和 AWS GovCloud (美國西部) 區域僅支援下列[第三方整](#page-489-0)合:

- Atlassian Jira Service Management
- Atlassian Jira Service Management Cloud
- Atlassian OpsGenie
- Caveonix Cloud
- Cloud Custodian
- Cloud Storage Security Antivirus for Amazon S3
- CrowdStrike Falcon
- FireEye Helix
- Forcepoint CASB
- Forcepoint DLP
- Forcepoint NGFW
- Fugue
- Kion
- MicroFocus ArcSight
- NETSCOUT Cyber Investigator
- PagerDuty
- Palo Alto Networks Prisma Cloud Compute
- Palo Alto Networks Prisma Cloud Enterprise
- Palo Alto Networks VM-Series(僅適用於 AWS GovCloud (美國西部))
- Prowler
- Rackspace Technology Cloud Native Security
- Rapid7 InsightConnect
- RSA Archer
- SecureCloudDb
- ServiceNow ITSM
- Slack
- ThreatModeler
- Vectra AI Cognito Detect

# 各區域的標準可用性

服務管理標準: AWS Control Tower 僅適用於 AWS Control Tower 支援的區域,包括 AWS GovCloud (US). 若要取得 AWS Control Tower 支援的區域清單,請參閱[《使 AWS 區域 用指南》](https://docs.aws.amazon.com/controltower/latest/userguide/region-how.html)  [AWS Control Tower中的〈](https://docs.aws.amazon.com/controltower/latest/userguide/region-how.html)AWS Control Tower 使用方式〉。

資 AWS 源標記標準不適用於加拿大西部 (卡加利)、中國和 AWS GovCloud (US).

其他安全性標準可在 Security Hub 提供的所有區域中使用。

## 各區域控制項的可用性

Security Hub 控制項可能不適用於所有區域。若要查看每個區域中無法使用的控制項清單,請參閱[控制](#page-1255-0) [區域限制](#page-1255-0)。如果控制項在您登入的區域中無法使用,則 Security Hub 主控台的控制項清單上不會顯示 該控制項。例外情況是,如果您已登入彙總區域。在這種情況下,您可以看到彙總區域或一個或多個連 結區域中可用的控制項。

#### <span id="page-1255-0"></span>控制區域限制

AWS Security Hub 控制項可能無法在所有使用 AWS 區域。此頁面顯示特定區域無法使用的控制項。 如果控制項在您登入的區域中無法使用,控制項就不會出現在 Security Hub 主控台中的控制項清單 上。例外情況是,如果您已登入彙總區域。在這種情況下,您可以看到彙總區域或一個或多個連結區域 中可用的控制項。

內容

- [美國東部 \(維吉尼亞北部\)](#page-1256-0)
- [美國東部 \(俄亥俄\)](#page-1257-0)
- [美國西部 \(加利佛尼亞北部\)](#page-1258-0)
- [美國西部 \(奧勒岡\)](#page-1260-0)
- [非洲 \(開普敦\)](#page-1261-0)
- [亞太區域 \(香港\)](#page-1265-0)
- [亞太區域 \(海德拉巴\)](#page-1266-0)
- [亞太區域 \(雅加達\)](#page-1274-0)
- [亞太區域 \(孟買\)](#page-1280-0)
- [亞太區域 \(墨爾本\)](#page-1282-0)
- [亞太區域 \(大阪\)](#page-1289-0)
- [亞太區域 \(首爾\)](#page-1296-0)
- [亞太區域 \(新加坡\)](#page-1297-0)
- [亞太區域 \(悉尼\)](#page-1298-0)
- [亞太區域 \(東京\)](#page-1300-0)
- [加拿大 \(中部\)](#page-1301-0)
- [中國 \(北京\)](#page-1303-0)
- [中國 \(寧夏\)](#page-1310-0)
- [歐洲 \(法蘭克福\)](#page-1317-0)
- [歐洲 \(愛爾蘭\)](#page-1318-0)
- [歐洲 \(倫敦\)](#page-1319-0)
- [歐洲 \(米蘭\)](#page-1320-0)
- [Europe \(Paris\)](#page-1324-0)
- [歐洲 \(西班牙\)](#page-1325-0)
- [歐洲 \(斯德哥爾摩\)](#page-1334-0)
- [歐洲 \(蘇黎世\)](#page-1336-0)
- [以色列 \(特拉維夫\)](#page-1344-0)
- [Middle East \(Bahrain\)](#page-1352-0)
- [中東 \(阿拉伯聯合大公國\)](#page-1354-0)
- [南美洲 \(聖保羅\)](#page-1362-0)
- [AWS GovCloud \(美國東部\)](#page-1364-0)
- [AWS GovCloud \(美國西部\)](#page-1373-0)

<span id="page-1256-0"></span>美國東部 (維吉尼亞北部)

美國東部 (維吉尼亞北部) 不支援下列控制項。

- [\[DataFirehose.1\] Firehose 交付流應在靜態時加密](#page-813-0)
- [\[DMS.10\] Neptune 資料庫的 DMS 端點應啟用 IAM 授權](#page-823-0)
- [適用於 MongoDB 的 DMS 端點應啟用驗證機制](#page-824-0)
- [適用於 Redis 的 DMS 端點應該已啟用 TLS](#page-825-0)
- [\[DynamoDB 加速器叢集在傳輸過程中應加密](#page-834-0)
- [\[EFS.6\] EFS 掛載目標不應與公有子網路產生關聯](#page-907-0)
- [\[EKS.3\] EKS 叢集應該使用加密的庫伯內特斯密碼](#page-910-0)
- [\[ElastiCache.4\] ElastiCache 對於 Redis 的複製組,應該在靜態時加密](#page-916-0)
- [\[ElastiCache.5\] ElastiCache 對於 Redis 的複製組應在傳輸過程中進行加密](#page-916-1)
- [\[ElastiCache.6\] ElastiCache 對於 6.0 版之前的 Redis 複製組應使用 Redis 的 AUTH](#page-917-0)
- [\[ElastiCache.7\] ElastiCache 叢集不應使用預設子網路群組](#page-918-0)
- [\[FSx.2\] Lustre 檔案系統的 FSx 應設定為將標籤複製到備份](#page-945-0)
- [\[GlobalAccelerator.1\] 應標記全局加速器加速器](#page-946-0)
- [\[MQ2\] ActiveMQ 代理程式應將稽核記錄串流至 CloudWatch](#page-1002-0)
- [\[MQ.3\] Amazon MQ 代理程式應啟用自動次要版本升級](#page-1003-0)
- [OpenSearch 網域至少應該有三個專用的主節點](#page-1029-0)
- [\[Redshift.15\] Redshift 安全性群組應該只允許來自受限來源的叢集連接埠進入](#page-1072-0)
- [\[SageMaker.4\] SageMaker 端點生產變體的初始實例計數應該大於 1](#page-1098-0)
- [\[ServiceCatalog.1\] Service Catalog 產品組合只能在組 AWS 織內共用](#page-1104-0)
- [\[Transfer 2\] Transfer Family 服務器不應使用 FTP 協議進行端點連接](#page-1116-0)

## <span id="page-1257-0"></span>美國東部 (俄亥俄)

#### 美國東部 (俄亥俄) 不支援下列控制項。

- [\[CloudFront.1\] CloudFront 發行版應該配置一個默認的根對象](#page-749-0)
- [\[CloudFront.3\] CloudFront 發行版在傳輸過程中應該需要加密](#page-750-0)
- [\[CloudFront.4\] CloudFront 發行版應該配置原始容錯移轉](#page-751-0)
- [\[CloudFront.5\] CloudFront 發行版應啟用日誌記錄](#page-751-1)
- [\[CloudFront.6\] CloudFront 發行版應啟用 WAF](#page-752-0)
- [\[CloudFront.7\] CloudFront 發行版本應使用自訂 SSL/TLS 憑證](#page-753-0)
- [\[CloudFront.8\] CloudFront 發行版應該使用 SNI 來提供 HTTPS 請求](#page-753-1)
- [\[CloudFront.9\] CloudFront 發行版應該加密到自定義來源的流量](#page-754-0)
- [\[CloudFront.10\] CloudFront 發行版不應在邊緣位置和自定義來源之間使用已棄用的 SSL 協議](#page-755-0)
- [\[CloudFront.12\] CloudFront 發行版不應指向不存在的 S3 來源](#page-755-1)
- [\[CloudFront.13\] CloudFront 發行版應使用源訪問控制](#page-756-0)
- [\[CloudFront.14\] CloudFront 分佈應標記](#page-757-0)
- [\[DataFirehose.1\] Firehose 交付流應在靜態時加密](#page-813-0)
- [\[DMS.10\] Neptune 資料庫的 DMS 端點應啟用 IAM 授權](#page-823-0)
- [適用於 MongoDB 的 DMS 端點應啟用驗證機制](#page-824-0)
- [適用於 Redis 的 DMS 端點應該已啟用 TLS](#page-825-0)
- [\[DynamoDB 加速器叢集在傳輸過程中應加密](#page-834-0)
- [\[EC2.24\] 不應使用 Amazon EC2 半虛擬實例類型](#page-866-0)
- [\[ECR.4\] 應該標記 ECR 公共存儲庫](#page-837-0)
- [\[EFS.6\] EFS 掛載目標不應與公有子網路產生關聯](#page-907-0)
- [\[EKS.3\] EKS 叢集應該使用加密的庫伯內特斯密碼](#page-910-0)
- [\[FSx.2\] Lustre 檔案系統的 FSx 應設定為將標籤複製到備份](#page-945-0)
- [\[GlobalAccelerator.1\] 應標記全局加速器加速器](#page-946-0)
- [\[IAM.26\] 應該移除在 IAM 中管理的過期 SSL/TLS 憑證](#page-979-0)
- [\[MQ2\] ActiveMQ 代理程式應將稽核記錄串流至 CloudWatch](#page-1002-0)
- [\[MQ.3\] Amazon MQ 代理程式應啟用自動次要版本升級](#page-1003-0)
- [OpenSearch 網域至少應該有三個專用的主節點](#page-1029-0)
- [\[RDS.31\] 應標記 RDS 資料庫安全性群組](#page-1056-0)
- [\[Redshift.15\] Redshift 安全性群組應該只允許來自受限來源的叢集連接埠進入](#page-1072-0)
- [\[路線 53.1\] 應標記 53 號路線健康檢查](#page-1072-1)
- [\[路線 53.2\] 路線 53 公共託管區域應記錄 DNS 查詢](#page-1074-0)
- [\[SageMaker.4\] SageMaker 端點生產變體的初始實例計數應該大於 1](#page-1098-0)
- [\[ServiceCatalog.1\] Service Catalog 產品組合只能在組 AWS 織內共用](#page-1104-0)
- [\[Transfer 2\] Transfer Family 服務器不應使用 FTP 協議進行端點連接](#page-1116-0)
- [\[WAF.1\] 應啟用 AWS WAF 傳統的全域網頁 ACL 記錄功能](#page-1117-0)
- [\[WAF.6\] AWS WAF 經典全域規則至少應該有一個條件](#page-1119-0)
- [\[WAF.7\] AWS WAF 傳統全域規則群組至少應該有一個規則](#page-1120-0)
- [\[WAF.8\] AWS WAF 傳統的全域網路 ACL 至少應該有一個規則或規則群組](#page-1121-0)

#### <span id="page-1258-0"></span>美國西部 (加利佛尼亞北部)

美國西部 (加利佛尼亞北部) 不支援下列控制項。

- [\[CloudFront.1\] CloudFront 發行版應該配置一個默認的根對象](#page-749-0)
- [\[CloudFront.3\] CloudFront 發行版在傳輸過程中應該需要加密](#page-750-0)
- [\[CloudFront.4\] CloudFront 發行版應該配置原始容錯移轉](#page-751-0)
- [\[CloudFront.5\] CloudFront 發行版應啟用日誌記錄](#page-751-1)
- [\[CloudFront.6\] CloudFront 發行版應啟用 WAF](#page-752-0)
- [\[CloudFront.7\] CloudFront 發行版本應使用自訂 SSL/TLS 憑證](#page-753-0)
- [\[CloudFront.8\] CloudFront 發行版應該使用 SNI 來提供 HTTPS 請求](#page-753-1)
- [\[CloudFront.9\] CloudFront 發行版應該加密到自定義來源的流量](#page-754-0)
- [\[CloudFront.10\] CloudFront 發行版不應在邊緣位置和自定義來源之間使用已棄用的 SSL 協議](#page-755-0)
- [\[CloudFront.12\] CloudFront 發行版不應指向不存在的 S3 來源](#page-755-1)
- [\[CloudFront.13\] CloudFront 發行版應使用源訪問控制](#page-756-0)
- [\[CloudFront.14\] CloudFront 分佈應標記](#page-757-0)
- [\[CodeArtifact.1\] CodeArtifact 存儲庫應該被標記](#page-806-0)
- [\[DataFirehose.1\] Firehose 交付流應在靜態時加密](#page-813-0)
- [\[DMS.10\] Neptune 資料庫的 DMS 端點應啟用 IAM 授權](#page-823-0)
- [適用於 MongoDB 的 DMS 端點應啟用驗證機制](#page-824-0)
- [適用於 Redis 的 DMS 端點應該已啟用 TLS](#page-825-0)
- [\[文件 DB.1\] Amazon DocumentDB 叢集應在靜態時加密](#page-825-1)
- [\[文件 DB.2\] Amazon DocumentDB 叢集應該有足夠的備份保留期](#page-826-0)
- [\[文件 DB.3\] 亞馬遜 DocumentDB 手動叢集快照不應該是公開的](#page-827-0)
- [\[文件 DB.4\] Amazon DocumentDB 叢集應將稽核日誌發佈到日誌 CloudWatch](#page-828-0)
- [\[文件 DB.5\] 亞馬遜 DocumentDB 叢集應啟用刪除保護](#page-828-1)
- [\[DynamoDB 加速器叢集在傳輸過程中應加密](#page-834-0)
- [\[ECR.4\] 應該標記 ECR 公共存儲庫](#page-837-0)
- [\[EFS.6\] EFS 掛載目標不應與公有子網路產生關聯](#page-907-0)
- [\[EKS.1\] EKS 叢集端點不應可公開存取](#page-908-0)
- [\[EKS.3\] EKS 叢集應該使用加密的庫伯內特斯密碼](#page-910-0)
- [\[FSx.1\] OpenZFS 檔案系統的 FSx 應設定為將標籤複製到備份和磁碟區](#page-945-1)
- [\[FSx.2\] Lustre 檔案系統的 FSx 應設定為將標籤複製到備份](#page-945-0)
- [\[GlobalAccelerator.1\] 應標記全局加速器加速器](#page-946-0)
- [\[IAM.26\] 應該移除在 IAM 中管理的過期 SSL/TLS 憑證](#page-979-0)
- [\[MQ2\] ActiveMQ 代理程式應將稽核記錄串流至 CloudWatch](#page-1002-0)
- [\[MQ.3\] Amazon MQ 代理程式應啟用自動次要版本升級](#page-1003-0)
- [OpenSearch 網域至少應該有三個專用的主節點](#page-1029-0)
- [\[RDS.35\] RDS 資料庫叢集應啟用自動次要版本升級](#page-1060-0)
- [\[Redshift.15\] Redshift 安全性群組應該只允許來自受限來源的叢集連接埠進入](#page-1072-0)
- [\[路線 53.1\] 應標記 53 號路線健康檢查](#page-1072-1)
- [\[路線 53.2\] 路線 53 公共託管區域應記錄 DNS 查詢](#page-1074-0)
- [\[SageMaker.4\] SageMaker 端點生產變體的初始實例計數應該大於 1](#page-1098-0)
- [\[ServiceCatalog.1\] Service Catalog 產品組合只能在組 AWS 織內共用](#page-1104-0)
- [\[Transfer 2\] Transfer Family 服務器不應使用 FTP 協議進行端點連接](#page-1116-0)
- [\[WAF.1\] 應啟用 AWS WAF 傳統的全域網頁 ACL 記錄功能](#page-1117-0)
- [\[WAF.6\] AWS WAF 經典全域規則至少應該有一個條件](#page-1119-0)
- [\[WAF.7\] AWS WAF 傳統全域規則群組至少應該有一個規則](#page-1120-0)
- [\[WAF.8\] AWS WAF 傳統的全域網路 ACL 至少應該有一個規則或規則群組](#page-1121-0)

### 美國西部 (奧勒岡)

美國西部 (奧勒岡) 不支援下列控制項。

- [\[CloudFront.1\] CloudFront 發行版應該配置一個默認的根對象](#page-749-0)
- [\[CloudFront.3\] CloudFront 發行版在傳輸過程中應該需要加密](#page-750-0)
- [\[CloudFront.4\] CloudFront 發行版應該配置原始容錯移轉](#page-751-0)
- [\[CloudFront.5\] CloudFront 發行版應啟用日誌記錄](#page-751-1)
- [\[CloudFront.6\] CloudFront 發行版應啟用 WAF](#page-752-0)
- [\[CloudFront.7\] CloudFront 發行版本應使用自訂 SSL/TLS 憑證](#page-753-0)
- [\[CloudFront.8\] CloudFront 發行版應該使用 SNI 來提供 HTTPS 請求](#page-753-1)
- [\[CloudFront.9\] CloudFront 發行版應該加密到自定義來源的流量](#page-754-0)
- [\[CloudFront.10\] CloudFront 發行版不應在邊緣位置和自定義來源之間使用已棄用的 SSL 協議](#page-755-0)
- [\[CloudFront.12\] CloudFront 發行版不應指向不存在的 S3 來源](#page-755-1)
- [\[CloudFront.13\] CloudFront 發行版應使用源訪問控制](#page-756-0)
- [\[CloudFront.14\] CloudFront 分佈應標記](#page-757-0)
- [\[DataFirehose.1\] Firehose 交付流應在靜態時加密](#page-813-0)
- [\[DMS.10\] Neptune 資料庫的 DMS 端點應啟用 IAM 授權](#page-823-0)
- [適用於 MongoDB 的 DMS 端點應啟用驗證機制](#page-824-0)
- [適用於 Redis 的 DMS 端點應該已啟用 TLS](#page-825-0)
- [\[DynamoDB 加速器叢集在傳輸過程中應加密](#page-834-0)
- [\[ECR.4\] 應該標記 ECR 公共存儲庫](#page-837-0)
- [\[EFS.6\] EFS 掛載目標不應與公有子網路產生關聯](#page-907-0)
- [\[EKS.3\] EKS 叢集應該使用加密的庫伯內特斯密碼](#page-910-0)
- [\[FSx.2\] Lustre 檔案系統的 FSx 應設定為將標籤複製到備份](#page-945-0)
- [\[IAM.26\] 應該移除在 IAM 中管理的過期 SSL/TLS 憑證](#page-979-0)
- [\[MQ2\] ActiveMQ 代理程式應將稽核記錄串流至 CloudWatch](#page-1002-0)
- [\[MQ.3\] Amazon MQ 代理程式應啟用自動次要版本升級](#page-1003-0)
- [OpenSearch 網域至少應該有三個專用的主節點](#page-1029-0)
- [\[Redshift.15\] Redshift 安全性群組應該只允許來自受限來源的叢集連接埠進入](#page-1072-0)
- [\[路線 53.1\] 應標記 53 號路線健康檢查](#page-1072-1)
- [\[路線 53.2\] 路線 53 公共託管區域應記錄 DNS 查詢](#page-1074-0)
- [\[SageMaker.4\] SageMaker 端點生產變體的初始實例計數應該大於 1](#page-1098-0)
- [\[ServiceCatalog.1\] Service Catalog 產品組合只能在組 AWS 織內共用](#page-1104-0)
- [\[Transfer 2\] Transfer Family 服務器不應使用 FTP 協議進行端點連接](#page-1116-0)
- [\[WAF.1\] 應啟用 AWS WAF 傳統的全域網頁 ACL 記錄功能](#page-1117-0)
- [\[WAF.6\] AWS WAF 經典全域規則至少應該有一個條件](#page-1119-0)
- [\[WAF.7\] AWS WAF 傳統全域規則群組至少應該有一個規則](#page-1120-0)
- [\[WAF.8\] AWS WAF 傳統的全域網路 ACL 至少應該有一個規則或規則群組](#page-1121-0)

非洲 (開普敦)

非洲 (開普敦) 不支援以下控制項。

- [\[ACM.1\] 匯入和 ACM 核發的憑證應在指定時間後續約](#page-727-0)
- [應該啟用 API Gateway REST 和 WebSocket API 執行日誌記錄](#page-730-0)
- [\[AppSync.2\] AWS AppSync 應啟用欄位層級記錄](#page-735-0)
- [\[AppSync.5\] AWS AppSync GraphQL API 不應該使用 API 密鑰進行身份驗證](#page-737-0)
- [\[CloudFront.1\] CloudFront 發行版應該配置一個默認的根對象](#page-749-0)
- [\[CloudFront.3\] CloudFront 發行版在傳輸過程中應該需要加密](#page-750-0)
- [\[CloudFront.4\] CloudFront 發行版應該配置原始容錯移轉](#page-751-0)
- [\[CloudFront.5\] CloudFront 發行版應啟用日誌記錄](#page-751-1)
- [\[CloudFront.6\] CloudFront 發行版應啟用 WAF](#page-752-0)
- [\[CloudFront.7\] CloudFront 發行版本應使用自訂 SSL/TLS 憑證](#page-753-0)
- [\[CloudFront.8\] CloudFront 發行版應該使用 SNI 來提供 HTTPS 請求](#page-753-1)
- [\[CloudFront.9\] CloudFront 發行版應該加密到自定義來源的流量](#page-754-0)
- [\[CloudFront.10\] CloudFront 發行版不應在邊緣位置和自定義來源之間使用已棄用的 SSL 協議](#page-755-0)
- [\[CloudFront.12\] CloudFront 發行版不應指向不存在的 S3 來源](#page-755-1)
- [\[CloudFront.13\] CloudFront 發行版應使用源訪問控制](#page-756-0)
- [\[CloudFront.14\] CloudFront 分佈應標記](#page-757-0)
- [\[CodeArtifact.1\] CodeArtifact 存儲庫應該被標記](#page-806-0)
- [\[CodeBuild.1\] CodeBuild 比特桶源存儲庫 URL 不應包含敏感憑據](#page-807-0)
- [\[CodeBuild.2\] CodeBuild 項目環境變量不應包含純文本憑據](#page-808-0)
- [\[DataFirehose.1\] Firehose 交付流應在靜態時加密](#page-813-0)
- [\[DMS.1\] Database Migration Service 複製執行個體不應該是公用的](#page-815-0)
- [\[DMS.10\] Neptune 資料庫的 DMS 端點應啟用 IAM 授權](#page-823-0)
- [適用於 MongoDB 的 DMS 端點應啟用驗證機制](#page-824-0)
- [適用於 Redis 的 DMS 端點應該已啟用 TLS](#page-825-0)
- [\[文件 DB.1\] Amazon DocumentDB 叢集應在靜態時加密](#page-825-1)
- [\[文件 DB.2\] Amazon DocumentDB 叢集應該有足夠的備份保留期](#page-826-0)
- [\[文件 DB.3\] 亞馬遜 DocumentDB 手動叢集快照不應該是公開的](#page-827-0)
- [\[文件 DB.4\] Amazon DocumentDB 叢集應將稽核日誌發佈到日誌 CloudWatch](#page-828-0)
- [\[文件 DB.5\] 亞馬遜 DocumentDB 叢集應啟用刪除保護](#page-828-1)
- [\[動態 B. 3\] DynamoDB 加速器 \(DAX\) 叢集應在靜態時加密](#page-831-0)
- [\[DynamoDB 加速器叢集在傳輸過程中應加密](#page-834-0)
- [\[EC2.3\] 附加的 Amazon EBS 磁碟區應該以靜態方式加密](#page-850-0)
- [\[EC2.4\] 停止的 EC2 執行個體應在指定時間段後移除](#page-851-0)
- [\[EC2.8\] EC2 執行個體應該使用執行個體中繼資料服務版本 2 \(IMDSv2\)](#page-853-0)
- [\[EC2.12\] 應移除未使用的 Amazon EC2 EIP](#page-857-0)
- [\[EC2.13\] 安全性群組不應允許從 0.0.0.0/0 輸入或:/0 到連接埠 22 的輸入](#page-857-1)
- [\[EC2.14\] 安全性群組不應允許從 0.0.0.0/0 或:/0 輸入至連接埠 3389](#page-858-0)
- [\[EC2.24\] 不應使用 Amazon EC2 半虛擬實例類型](#page-866-0)
- [\[ECR.4\] 應該標記 ECR 公共存儲庫](#page-837-0)
- [\[EFS.1\] 應將彈性檔案系統設定為使用的靜態檔案資料加密 AWS KMS](#page-904-0)
- [\[EFS.2\] Amazon EFS 磁碟區應該在備份計劃中](#page-904-1)
- [\[EFS.6\] EFS 掛載目標不應與公有子網路產生關聯](#page-907-0)
- [\[EKS.1\] EKS 叢集端點不應可公開存取](#page-908-0)
- [\[EKS.3\] EKS 叢集應該使用加密的庫伯內特斯密碼](#page-910-0)
- [\[ELB.1\] 應將應 Application Load Balancer 設定為將所有 HTTP 要求重新導向至 HTTPS](#page-921-0)
- [\[ELB.2\] 具有 SSL/HTTPS 接聽程式的傳統負載平衡器應該使用由提供的憑證 AWS Certificate](#page-922-0) **[Manager](#page-922-0)**
- [\[ELB.4\] 應將應 Application Load Balancer 設定為刪除 http 標頭](#page-924-0)
- [\[ELB.8\] 具有 SSL 接聽程式的傳統負載平衡器應使用具有強式設定的預先定義安全性原則 AWS](#page-927-0)  **[Config](#page-927-0)**
- [\[ELB.16\] 應用程式負載平衡器應該與網路 ACL 相關聯 AWS WAF](#page-932-0)
- [\[EMR.1\] Amazon EMR 叢集主節點不應具有公有 IP 地址](#page-932-1)
- [\[E.3\] 彈性搜尋網域應加密節點之間傳送的資料](#page-936-0)
- [\[EventBridge.4\] EventBridge 全域端點應啟用事件複寫](#page-944-0)
- [\[FSx.1\] OpenZFS 檔案系統的 FSx 應設定為將標籤複製到備份和磁碟區](#page-945-1)
- [\[FSx.2\] Lustre 檔案系統的 FSx 應設定為將標籤複製到備份](#page-945-0)
- [\[GlobalAccelerator.1\] 應標記全局加速器加速器](#page-946-0)
- [\[GuardDuty.1\] GuardDuty 應該啟用](#page-949-0)
- [\[IAM.3\] IAM 使用者的存取金鑰應每 90 天或更短時間輪換一次](#page-955-0)
- [\[IAM.18\] 確保已建立支援角色來管理事件 AWS Support](#page-967-0)
- [\[IAM.26\] 應該移除在 IAM 中管理的過期 SSL/TLS 憑證](#page-979-0)
- [\[IoT .1\] 應標記 AWS IoT Core 安全性設定檔](#page-982-0)
- [\[IoT .2\] AWS IoT Core 緩解措施應標記](#page-983-0)
- [\[IoT .3\] AWS IoT Core 尺寸應加上標籤](#page-984-0)
- [\[IoT .4\] 應標記 AWS IoT Core 授權人](#page-985-0)
- [\[IoT .5\] AWS IoT Core 角色別名應該被標記](#page-986-0)
- [\[IoT 6\] AWS IoT Core 政策應加上標籤](#page-987-0)
- [\[MQ2\] ActiveMQ 代理程式應將稽核記錄串流至 CloudWatch](#page-1002-0)
- [\[MQ.3\] Amazon MQ 代理程式應啟用自動次要版本升級](#page-1003-0)
- [OpenSearch 網域應該已啟用靜態加密](#page-1021-0)
- [\[打開搜索 .2\] OpenSearch 域名不應該是可公開訪問的](#page-1022-0)
- [OpenSearch 網域應該加密節點之間傳送的資料](#page-1023-0)
- [應該啟用 OpenSearch 網域錯誤記錄到 CloudWatch 記錄](#page-1023-1)
- [OpenSearch 網域應該已啟用稽核記錄](#page-1024-0)
- [OpenSearch 網域應該至少有三個資料節點](#page-1025-0)
- [OpenSearch 網域應該啟用精細的存取控制](#page-1026-0)
- [應使用最新的 TLS 安全策略加密與 OpenSearch 域的連接](#page-1026-1)
- [OpenSearch 網域至少應該有三個專用的主節點](#page-1029-0)
- [\[RDS.1\] RDS 快照應該是私有的](#page-1030-0)
- [\[RDS.9\] RDS 資料庫執行個體應該將記錄檔發佈到記錄 CloudWatch](#page-1037-0)
- [\[RDS.10\] 應為 RDS 執行個體設定身分與存取權管理身分驗證](#page-1038-0)
- [\[RDS.14\] Amazon Aurora 叢集應啟用回溯](#page-1041-0)
- [\[RDS.31\] 應標記 RDS 資料庫安全性群組](#page-1056-0)
- [\[紅移 3\] 亞馬遜 Redshift 集群應啟用自動快照](#page-1062-0)
- [\[Redshift.15\] Redshift 安全性群組應該只允許來自受限來源的叢集連接埠進入](#page-1072-0)
- [\[路線 53.1\] 應標記 53 號路線健康檢查](#page-1072-1)
- [\[路線 53.2\] 路線 53 公共託管區域應記錄 DNS 查詢](#page-1074-0)
- [\[SageMaker.1\] Amazon SageMaker 筆記本實例不應該直接訪問互聯網](#page-1096-0)
- [\[SageMaker.4\] SageMaker 端點生產變體的初始實例計數應該大於 1](#page-1098-0)
- [\[ServiceCatalog.1\] Service Catalog 產品組合只能在組 AWS 織內共用](#page-1104-0)
- [\[SSM.2\] 安裝修補程式後,由系統管理員管理的 Amazon EC2 執行個體修補程式合規狀態應為「合](#page-901-0) [規」](#page-901-0)
- [\[SSM.3\] 由系統管理員管理的 Amazon EC2 執行個體應具有「合規」的關聯合規性狀態](#page-902-0)
- [\[Transfer 2\] Transfer Family 服務器不應使用 FTP 協議進行端點連接](#page-1116-0)
- [\[WAF.1\] 應啟用 AWS WAF 傳統的全域網頁 ACL 記錄功能](#page-1117-0)
- [\[WAF.6\] AWS WAF 經典全域規則至少應該有一個條件](#page-1119-0)
- [\[WAF.7\] AWS WAF 傳統全域規則群組至少應該有一個規則](#page-1120-0)
- [\[WAF.8\] AWS WAF 傳統的全域網路 ACL 至少應該有一個規則或規則群組](#page-1121-0)

#### • [\[WAF.11\] 應該啟用 AWS WAF 網頁 ACL 記錄功能](#page-1122-0)

#### 亞太區域 (香港)

#### 亞太區域 (香港) 不支援下列控制項。

- [\[CloudFront.1\] CloudFront 發行版應該配置一個默認的根對象](#page-749-0)
- [\[CloudFront.3\] CloudFront 發行版在傳輸過程中應該需要加密](#page-750-0)
- [\[CloudFront.4\] CloudFront 發行版應該配置原始容錯移轉](#page-751-0)
- [\[CloudFront.5\] CloudFront 發行版應啟用日誌記錄](#page-751-1)
- [\[CloudFront.6\] CloudFront 發行版應啟用 WAF](#page-752-0)
- [\[CloudFront.7\] CloudFront 發行版本應使用自訂 SSL/TLS 憑證](#page-753-0)
- [\[CloudFront.8\] CloudFront 發行版應該使用 SNI 來提供 HTTPS 請求](#page-753-1)
- [\[CloudFront.9\] CloudFront 發行版應該加密到自定義來源的流量](#page-754-0)
- [\[CloudFront.10\] CloudFront 發行版不應在邊緣位置和自定義來源之間使用已棄用的 SSL 協議](#page-755-0)
- [\[CloudFront.12\] CloudFront 發行版不應指向不存在的 S3 來源](#page-755-1)
- [\[CloudFront.13\] CloudFront 發行版應使用源訪問控制](#page-756-0)
- [\[CloudFront.14\] CloudFront 分佈應標記](#page-757-0)
- [\[CodeArtifact.1\] CodeArtifact 存儲庫應該被標記](#page-806-0)
- [\[DataFirehose.1\] Firehose 交付流應在靜態時加密](#page-813-0)
- [\[DMS.10\] Neptune 資料庫的 DMS 端點應啟用 IAM 授權](#page-823-0)
- [適用於 MongoDB 的 DMS 端點應啟用驗證機制](#page-824-0)
- [適用於 Redis 的 DMS 端點應該已啟用 TLS](#page-825-0)
- [\[文件 DB.1\] Amazon DocumentDB 叢集應在靜態時加密](#page-825-1)
- [\[文件 DB.2\] Amazon DocumentDB 叢集應該有足夠的備份保留期](#page-826-0)
- [\[文件 DB.3\] 亞馬遜 DocumentDB 手動叢集快照不應該是公開的](#page-827-0)
- [\[文件 DB.4\] Amazon DocumentDB 叢集應將稽核日誌發佈到日誌 CloudWatch](#page-828-0)
- [\[文件 DB.5\] 亞馬遜 DocumentDB 叢集應啟用刪除保護](#page-828-1)
- [\[動態 B. 3\] DynamoDB 加速器 \(DAX\) 叢集應在靜態時加密](#page-831-0)
- [\[DynamoDB 加速器叢集在傳輸過程中應加密](#page-834-0)
- [\[EC2.23\] Amazon EC2 傳輸閘道不應自動接受 VPC 附件請求](#page-866-1)
- [\[EC2.24\] 不應使用 Amazon EC2 半虛擬實例類型](#page-866-0)
- [\[ECR.4\] 應該標記 ECR 公共存儲庫](#page-837-0)
- [\[EFS.6\] EFS 掛載目標不應與公有子網路產生關聯](#page-907-0)
- [\[EKS.3\] EKS 叢集應該使用加密的庫伯內特斯密碼](#page-910-0)
- [\[EventBridge.4\] EventBridge 全域端點應啟用事件複寫](#page-944-0)
- [\[FSx.2\] Lustre 檔案系統的 FSx 應設定為將標籤複製到備份](#page-945-0)
- [\[GlobalAccelerator.1\] 應標記全局加速器加速器](#page-946-0)
- [\[IAM.26\] 應該移除在 IAM 中管理的過期 SSL/TLS 憑證](#page-979-0)
- [\[MQ2\] ActiveMQ 代理程式應將稽核記錄串流至 CloudWatch](#page-1002-0)
- [\[MQ.3\] Amazon MQ 代理程式應啟用自動次要版本升級](#page-1003-0)
- [OpenSearch 網域至少應該有三個專用的主節點](#page-1029-0)
- [\[RDS.10\] 應為 RDS 執行個體設定身分與存取權管理身分驗證](#page-1038-0)
- [\[RDS.14\] Amazon Aurora 叢集應啟用回溯](#page-1041-0)
- [\[RDS.31\] 應標記 RDS 資料庫安全性群組](#page-1056-0)
- [\[Redshift.15\] Redshift 安全性群組應該只允許來自受限來源的叢集連接埠進入](#page-1072-0)
- [\[路線 53.1\] 應標記 53 號路線健康檢查](#page-1072-1)
- [\[路線 53.2\] 路線 53 公共託管區域應記錄 DNS 查詢](#page-1074-0)
- [\[SageMaker.4\] SageMaker 端點生產變體的初始實例計數應該大於 1](#page-1098-0)
- [\[SES.1\] 應標記 SES 聯繫人列表](#page-1105-0)
- [\[SES.2\] SES 配置集應該被標記](#page-1106-0)
- [\[ServiceCatalog.1\] Service Catalog 產品組合只能在組 AWS 織內共用](#page-1104-0)
- [\[Transfer 2\] Transfer Family 服務器不應使用 FTP 協議進行端點連接](#page-1116-0)
- [\[WAF.1\] 應啟用 AWS WAF 傳統的全域網頁 ACL 記錄功能](#page-1117-0)
- [\[WAF.6\] AWS WAF 經典全域規則至少應該有一個條件](#page-1119-0)
- [\[WAF.7\] AWS WAF 傳統全域規則群組至少應該有一個規則](#page-1120-0)
- [\[WAF.8\] AWS WAF 傳統的全域網路 ACL 至少應該有一個規則或規則群組](#page-1121-0)

## 亞太區域 (海德拉巴)

亞太區域 (海德拉巴) 不支援下列控制項。

- [\[ACM.1\] 匯入和 ACM 核發的憑證應在指定時間後續約](#page-727-0)
- [\[ACM.2\] ACM 管理的 RSA 憑證應使用至少 2,048 位元的金鑰長度](#page-728-0)
- [\[帳戶 .2\] AWS 帳戶 應該是組織的一部分 AWS Organizations](#page-726-0)
- [應該啟用 API Gateway REST 和 WebSocket API 執行日誌記錄](#page-730-0)
- [應將 API Gateway REST API 階段設定為使用 SSL 憑證進行後端驗證](#page-731-0)
- [API 網關 REST API 階段應該已啟用跟踪 AWS X-Ray](#page-732-0)
- [\[原則 4\] API Gateway 器應該與 WAF 網頁 ACL 相關聯](#page-732-1)
- [API Gateway 路由應該指定授權類型](#page-733-0)
- [應為 API Gateway V2 階段設定存取記錄](#page-734-0)
- [\[AppSync.2\] AWS AppSync 應啟用欄位層級記錄](#page-735-0)
- [\[AppSync.5\] AWS AppSync GraphQL API 不應該使用 API 密鑰進行身份驗證](#page-737-0)
- [\[Athena。2\] Athena 資料目錄應加上標籤](#page-739-0)
- [\[Athena .3\] Athena 工作組應該被標記](#page-740-0)
- [\[AutoScaling.1\] 與負載平衡器關聯的 Auto Scaling 組應使用 ELB 運行狀態檢查](#page-893-0)
- [\[自動擴展 .5\] 使用自動擴展群組啟動組態啟動的 Amazon EC2 執行個體不應具有公有 IP 地址](#page-896-0)
- [\[Backup 1\] AWS Backup 復原點應該在靜態時加密](#page-741-0)
- [\[Backup .2\] 應標記 AWS Backup 恢復點](#page-742-0)
- [\[Backup .3\] AWS Backup 儲存庫應加上標籤](#page-743-0)
- [\[Backup .4\] AWS Backup 報告計劃應標記](#page-745-0)
- [\[Backup .5\] AWS Backup 備份計劃應標記](#page-746-0)
- [\[CloudFormation.2\] 應該標記 CloudFormation 堆棧](#page-748-0)
- [\[CloudFront.1\] CloudFront 發行版應該配置一個默認的根對象](#page-749-0)
- [\[CloudFront.3\] CloudFront 發行版在傳輸過程中應該需要加密](#page-750-0)
- [\[CloudFront.4\] CloudFront 發行版應該配置原始容錯移轉](#page-751-0)
- [\[CloudFront.5\] CloudFront 發行版應啟用日誌記錄](#page-751-1)
- [\[CloudFront.6\] CloudFront 發行版應啟用 WAF](#page-752-0)
- [\[CloudFront.7\] CloudFront 發行版本應使用自訂 SSL/TLS 憑證](#page-753-0)
- [\[CloudFront.8\] CloudFront 發行版應該使用 SNI 來提供 HTTPS 請求](#page-753-1)
- [\[CloudFront.9\] CloudFront 發行版應該加密到自定義來源的流量](#page-754-0)
- [\[CloudFront.10\] CloudFront 發行版不應在邊緣位置和自定義來源之間使用已棄用的 SSL 協議](#page-755-0)
- [\[CloudFront.12\] CloudFront 發行版不應指向不存在的 S3 來源](#page-755-1)
- [\[CloudFront.13\] CloudFront 發行版應使用源訪問控制](#page-756-0)
- [\[CloudFront.14\] CloudFront 分佈應標記](#page-757-0)
- [\[CloudTrail.6\] 確保用於存放 CloudTrail 日誌的 S3 儲存貯體無法公開存取](#page-763-0)
- [\[CloudTrail.7\] 確保 S3 儲存貯體上已啟用 S3 儲存 CloudTrail 貯體存取日誌](#page-763-1)
- [\[CodeArtifact.1\] CodeArtifact 存儲庫應該被標記](#page-806-0)
- [\[CodeBuild.1\] CodeBuild 比特桶源存儲庫 URL 不應包含敏感憑據](#page-807-0)
- [\[CodeBuild.2\] CodeBuild 項目環境變量不應包含純文本憑據](#page-808-0)
- [\[CodeBuild.3\] CodeBuild S3 日誌應加密](#page-809-0)
- [\[CodeBuild.4\] CodeBuild 項目環境應該具有日誌記錄 AWS Config配置](#page-810-0)
- [\[DataFirehose.1\] Firehose 交付流應在靜態時加密](#page-813-0)
- [\[Detective .1\] Detective 行為圖應該被標記](#page-813-1)
- [\[DMS.1\] Database Migration Service 複製執行個體不應該是公用的](#page-815-0)
- [\[DMS.2\] DMS 憑證應加上標籤](#page-815-1)
- [\[DMS.3\] DMS 活動訂閱應加上標籤](#page-816-0)
- [\[DMS.4\] 應將 DMS 複製執行個體加上標籤](#page-818-0)
- [\[DMS.5\] 應標記 DMS 複寫子網路群組](#page-819-0)
- [\[DMS.6\] DMS 複製執行個體應啟用自動次要版本升級](#page-820-0)
- [\[DMS.7\] 目標資料庫的 DMS 複寫任務應該已啟用記錄](#page-821-0)
- [\[DMS.8\] 來源資料庫的 DMS 複製任務應該已啟用記錄](#page-822-0)
- [\[DMS.9\] DMS 端點應使用 SSL](#page-823-1)
- [\[DMS.10\] Neptune 資料庫的 DMS 端點應啟用 IAM 授權](#page-823-0)
- [適用於 MongoDB 的 DMS 端點應啟用驗證機制](#page-824-0)
- [適用於 Redis 的 DMS 端點應該已啟用 TLS](#page-825-0)
- [\[文件 DB.1\] Amazon DocumentDB 叢集應在靜態時加密](#page-825-1)
- [\[文件 DB.2\] Amazon DocumentDB 叢集應該有足夠的備份保留期](#page-826-0)
- [\[文件 DB.3\] 亞馬遜 DocumentDB 手動叢集快照不應該是公開的](#page-827-0)
- [\[文件 DB.4\] Amazon DocumentDB 叢集應將稽核日誌發佈到日誌 CloudWatch](#page-828-0)
- [\[文件 DB.5\] 亞馬遜 DocumentDB 叢集應啟用刪除保護](#page-828-1)
- [\[動態 B. 3\] DynamoDB 加速器 \(DAX\) 叢集應在靜態時加密](#page-831-0)
- [備份計劃中應該有 DynamoDB 資料表](#page-832-0)
- [\[DynamoDB 加速器叢集在傳輸過程中應加密](#page-834-0)
- [\[EC2.13\] 安全性群組不應允許從 0.0.0.0/0 輸入或:/0 到連接埠 22 的輸入](#page-857-1)
- [\[EC2.14\] 安全性群組不應允許從 0.0.0.0/0 或:/0 輸入至連接埠 3389](#page-858-0)
- [\[EC2.18\] 安全群組只允許授權連接埠不受限制的傳入流量](#page-861-0)
- [\[EC2.22\] 應移除未使用的 Amazon EC2 安全群組](#page-865-0)
- [\[EC2.23\] Amazon EC2 傳輸閘道不應自動接受 VPC 附件請求](#page-866-1)
- [\[EC2.24\] 不應使用 Amazon EC2 半虛擬實例類型](#page-866-0)
- [\[EC2.25\] Amazon EC2 啟動範本不應將公有 IP 指派給網路界面](#page-867-0)
- [\[EC2.28\] 備份計劃應涵蓋 EBS 磁碟區](#page-868-0)
- [\[EC2.34\] 應該標記 EC2 交通閘道路由表](#page-870-0)
- [\[EC2.40\] 應該標記 EC2 NAT 閘道](#page-877-0)
- [\[EC2.48\] 應標記 Amazon VPC 流程日誌](#page-886-0)
- [\[EC2.51\] EC2 Client VPN 端點應啟用用戶端連線記錄](#page-889-0)
- [\[ECR.1\] ECR 私有儲存庫應設定影像掃描](#page-835-0)
- [\[ECR.2\] ECR 私有儲存庫應該配置標籤不變性](#page-836-0)
- [\[ECR.3\] ECR 儲存庫應該至少設定一個生命週期原則](#page-836-1)
- [\[ECR.4\] 應該標記 ECR 公共存儲庫](#page-837-0)
- [\[ECS.1\] Amazon ECS 任務定義應具有安全的聯網模式和使用者定義。](#page-838-0)
- [\[ECS.9\] ECS 任務定義應具有記錄組態](#page-843-0)
- [\[EFS.1\] 應將彈性檔案系統設定為使用的靜態檔案資料加密 AWS KMS](#page-904-0)
- [\[EFS.2\] Amazon EFS 磁碟區應該在備份計劃中](#page-904-1)
- [\[EFS.3\] EFS 存取點應強制執行根目錄](#page-905-0)
- [\[EFS.4\] EFS 存取點應強制執行使用者身分](#page-906-0)
- [\[EFS.5\] EFS 存取點應加上標籤](#page-906-1)
- [\[EFS.6\] EFS 掛載目標不應與公有子網路產生關聯](#page-907-0)
- [\[EKS.1\] EKS 叢集端點不應可公開存取](#page-908-0)
- [\[EKS.2\] EKS 叢集應該在受支援的 Kubernetes 版本上執行](#page-909-0)
- [\[EKS.3\] EKS 叢集應該使用加密的庫伯內特斯密碼](#page-910-0)
- [\[ELB.5\] 應啟用應用程式和傳統負載平衡器記錄](#page-925-0)
- [\[ELB.13\] 應用程式、網路和閘道負載平衡器應跨越多個可用區域](#page-930-0)
- [\[ELB.14\] Classic Load Balancer 應設定為防禦性或最嚴格的不同步緩解模式](#page-931-0)
- [\[ElastiCache.1\] ElastiCache Redis 叢集應啟用自動備份](#page-913-0)
- [\[ElastiCache.6\] ElastiCache 對於 6.0 版之前的 Redis 複製組應使用 Redis 的 AUTH](#page-917-0)
- [\[ElastiCache.7\] ElastiCache 叢集不應使用預設子網路群組](#page-918-0)
- [\[ElasticBeanstalk.1\] Elastic Beanstalk 環境應啟用增強的健康報告](#page-918-1)
- [\[ElasticBeanstalk2\] 應啟用 Elastic Beanstalk 管理平台更新](#page-919-0)
- [\[ElasticBeanstalk.3\] Elastic Beanstalk 應該將日誌流式傳輸到 CloudWatch](#page-920-0)
- [\[EMR.1\] Amazon EMR 叢集主節點不應具有公有 IP 地址](#page-932-1)
- [\[ES.1\] 彈性搜尋網域應啟用靜態加密](#page-934-0)
- [\[ES.2\] 彈性搜索域名不應公開訪問](#page-935-0)
- [\[E.3\] 彈性搜尋網域應加密節點之間傳送的資料](#page-936-0)
- [\[ES.4\] 應該啟用彈性搜索域錯誤日誌記錄到 CloudWatch 日誌](#page-937-0)
- [\[EventBridge.2\] EventBridge 活動總線應標記](#page-942-0)
- [\[EventBridge.3\] EventBridge 自定義事件總線應該附加基於資源的策略](#page-943-0)
- [\[EventBridge.4\] EventBridge 全域端點應啟用事件複寫](#page-944-0)
- [\[FSx.1\] OpenZFS 檔案系統的 FSx 應設定為將標籤複製到備份和磁碟區](#page-945-1)
- [\[FSx.2\] Lustre 檔案系統的 FSx 應設定為將標籤複製到備份](#page-945-0)
- [\[GlobalAccelerator.1\] 應標記全局加速器加速器](#page-946-0)
- [\[膠水 .1\] AWS Glue 工作應標記](#page-947-0)
- [\[GuardDuty.2\] GuardDuty 過濾器應標記](#page-949-1)
- [\[GuardDuty.3\] GuardDuty IP 集應該被標記](#page-950-0)
- [\[GuardDuty.4\] 應標 GuardDuty 記探測器](#page-952-0)
- [\[IAM.1\] IAM 政策不應允許完整的「\\*」管理特權](#page-953-0)
- [\[IAM.2\] IAM 使用者不應附加身分與存取權管理政策](#page-954-0)
- [\[IAM.3\] IAM 使用者的存取金鑰應每 90 天或更短時間輪換一次](#page-955-0)
- [\[IAM.5\] 應為所有擁有主控台密碼的 IAM 使用者啟用 MFA](#page-957-0)
- [\[IAM.8\] 應移除未使用的 IAM 使用者登入資料](#page-960-0)
- [\[IAM.18\] 確保已建立支援角色來管理事件 AWS Support](#page-967-0)
- [\[IAM.19\] 應為所有 IAM 使用者啟用 MFA](#page-969-0)
- [\[IAM.21\] 您建立的 IAM 客戶受管政策不應允許服務使用萬用字元動作](#page-973-0)
- [\[IAM.22\] 應移除 45 天未使用的 IAM 使用者登入資料](#page-975-0)
- [\[IAM.24\] 身分與存取權管理角色應該加上標籤](#page-977-0)
- [\[IAM.25\] 應標記身分與存取權管理使用者](#page-978-0)
- [\[IAM.26\] 應該移除在 IAM 中管理的過期 SSL/TLS 憑證](#page-979-0)
- [\[IAM.27\] 身分識別身分不應附加政策 AWSCloudShellFullAccess](#page-980-0)
- [\[IoT .1\] 應標記 AWS IoT Core 安全性設定檔](#page-982-0)
- [\[IoT .2\] AWS IoT Core 緩解措施應標記](#page-983-0)
- [\[IoT .3\] AWS IoT Core 尺寸應加上標籤](#page-984-0)
- [\[IoT .4\] 應標記 AWS IoT Core 授權人](#page-985-0)
- [\[IoT .5\] AWS IoT Core 角色別名應該被標記](#page-986-0)
- [\[IoT 6\] AWS IoT Core 政策應加上標籤](#page-987-0)
- [\[Kinesis.1\] Kinesis 串流應該在靜態時加密](#page-989-0)
- [\[KMS.1\] IAM 客戶受管政策不應允許對所有 KMS 金鑰執行解密動作](#page-991-0)
- [\[KMS.2\] IAM 主體不應具有允許對所有 KMS 金鑰進行解密動作的 IAM 內嵌政策](#page-992-0)
- [\[Lambda .5\] VPC Lambda 函數應在多個可用區域中運作](#page-997-0)
- [\[Macie.1\] Amazon Macie 應該啟用](#page-999-0)
- [\[Macie.2\] 應啟用 Macie 自動化敏感資料探索功能](#page-1000-0)
- [\[MQ2\] ActiveMQ 代理程式應將稽核記錄串流至 CloudWatch](#page-1002-0)
- [\[MQ.3\] Amazon MQ 代理程式應啟用自動次要版本升級](#page-1003-0)
- [\[MQ.4\] 應標記 Amazon MQ 經紀人](#page-1004-0)
- [\[MQ.5\] ActiveMQ 代理程式應該使用主動/待命部署模式](#page-1005-0)
- [\[MQ.6\] RabbitMQ 代理程式應該使用叢集部署模式](#page-1006-0)
- [\[MSK.1\] MSK 叢集在代理程式節點之間的傳輸過程中應加密](#page-1001-0)
- [\[MSK.2\] MSK 叢集應該已設定增強型監控功能](#page-1001-1)
- [\[Neptune .1\] Neptune DB 叢集在靜態時應加密](#page-1007-0)
- [\[Neptune .2\] Neptune 資料庫叢集應將稽核記錄發佈至記錄 CloudWatch](#page-1007-1)
- [\[Neptune .3\] Neptune DB 叢集快照不應該是公開的](#page-1008-0)
- [\[Neptune .4\] Neptune 資料庫叢集應啟用刪除保護](#page-1009-0)
- [\[Neptune .5\] Neptune 資料庫叢集應啟用自動備份](#page-1009-1)
- [\[Neptune .6\] Neptune 資料庫叢集快照在靜態時應加密](#page-1010-0)
- [\[Neptune .7\] Neptune 資料庫叢集應啟用 IAM 資料庫身份驗證](#page-1011-0)
- [\[Neptune .8\] 應將 Neptune 資料庫叢集設定為將標籤複製到快照](#page-1012-0)
- [\[Neptune .9\] Neptune 資料庫叢集應部署在多個可用區域](#page-1012-1)
- [\[NetworkFirewall.1\] Network Firewall 防火牆應跨多個可用區域部署](#page-1013-0)
- [\[NetworkFirewall.2\] 應啟用 Network Firewall 日誌記錄](#page-1014-0)
- [\[NetworkFirewall.3\] Network Firewall 策略應至少有一個關聯的規則組](#page-1015-0)
- [\[NetworkFirewall.4\] 對於完整封包,Network Firewall 策略的預設無狀態處理行動應為捨棄或轉送](#page-1016-0)
- [\[NetworkFirewall.5\] 對於分散式封包,Network Firewall 策略的預設無狀態處理行動應該是捨棄或轉](#page-1016-1) [送](#page-1016-1)
- [\[NetworkFirewall.6\] 無狀態 Network Firewall 規則群組不應為空白](#page-1017-0)
- [\[NetworkFirewall.9\] Network Firewall 防火牆應啟用刪除保護](#page-1020-0)
- [OpenSearch 網域應該已啟用靜態加密](#page-1021-0)
- [\[打開搜索 .2\] OpenSearch 域名不應該是可公開訪問的](#page-1022-0)
- [OpenSearch 網域應該加密節點之間傳送的資料](#page-1023-0)
- [應該啟用 OpenSearch 網域錯誤記錄到 CloudWatch 記錄](#page-1023-1)
- [OpenSearch 網域應該已啟用稽核記錄](#page-1024-0)
- [OpenSearch 網域應該至少有三個資料節點](#page-1025-0)
- [OpenSearch 網域應該啟用精細的存取控制](#page-1026-0)
- [應使用最新的 TLS 安全策略加密與 OpenSearch 域的連接](#page-1026-1)
- [\[打開搜索 .9\] OpenSearch 域名應該被標記](#page-1027-0)
- [OpenSearch 網域應該已安裝最新的軟體更新](#page-1028-0)
- [OpenSearch 網域至少應該有三個專用的主節點](#page-1029-0)
- [\[RDS.2\] RDS 資料庫執行個體應該禁止公開存取,視設定而定 PubliclyAccessible AWS Config](#page-1031-0)
- [\[RDS.7\] RDS 叢集應該已啟用刪除保護功能](#page-1036-0)
- [\[RDS.9\] RDS 資料庫執行個體應該將記錄檔發佈到記錄 CloudWatch](#page-1037-0)
- [\[RDS.12\] 應為 RDS 叢集設定身分與存取權管理身分驗證](#page-1040-0)
- [\[RDS.14\] Amazon Aurora 叢集應啟用回溯](#page-1041-0)
- [\[RDS.15\] 應為多個可用區域設定 RDS 資料庫叢集](#page-1042-0)
- [\[RDS.16\] RDS 資料庫叢集應設定為將標籤複製到快照](#page-1043-0)
- [\[RDS.24\] RDS 資料庫叢集應使用自訂管理員使用者名稱](#page-1049-0)
- [\[RDS.26\] RDS 資料庫執行個體應該受到備份計劃的保護](#page-1051-0)
- [\[RDS.27\] RDS 資料庫叢集應在靜態時加密](#page-1052-0)
- [應將 RDS 資料庫叢集加上標籤](#page-1052-1)
- [\[RDS.31\] 應標記 RDS 資料庫安全性群組](#page-1056-0)
- [\[RDS.34\] Aurora MySQL 資料庫叢集應該將稽核記錄發佈到記錄 CloudWatch](#page-1059-0)
- [\[RDS.35\] RDS 資料庫叢集應啟用自動次要版本升級](#page-1060-0)
- [\[紅移 1\] 亞馬遜 Redshift 集群應禁止公共訪問](#page-1061-0)
- [\[紅移 2\] 與亞馬遜 Redshift 叢集的連接應在傳輸過程中進行加密](#page-1062-1)
- [\[紅移 3\] 亞馬遜 Redshift 集群應啟用自動快照](#page-1062-0)
- [\[紅移 6\] 亞馬遜 Redshift 應該啟用自動升級到主要版本](#page-1064-0)
- [\[紅移 .7\] Redshift 叢集應使用增強型 VPC 路由](#page-1065-0)
- [\[紅移 .10\] Redshift 叢集在靜態時應加密](#page-1067-0)
- [\[紅移 .12\] 應標記 Redshift 事件通知訂閱](#page-1068-0)
- [\[Redshift.15\] Redshift 安全性群組應該只允許來自受限來源的叢集連接埠進入](#page-1072-0)
- [\[路線 53.1\] 應標記 53 號路線健康檢查](#page-1072-1)
- [\[路線 53.2\] 路線 53 公共託管區域應記錄 DNS 查詢](#page-1074-0)
- [\[S3.6\] S3 一般用途儲存貯體政策應限制對其他儲存貯體的存取 AWS 帳戶](#page-1079-0)
- [\[S3.17\] S3 一般用途儲存貯體在靜態時應使用 AWS KMS keys](#page-1092-0)
- [\[SageMaker.1\] Amazon SageMaker 筆記本實例不應該直接訪問互聯網](#page-1096-0)
- [\[SageMaker.2\] SageMaker 筆記型電腦執行個體應在自訂 VPC 中啟動](#page-1097-0)
- [\[SageMaker.3\] 用戶不應該擁有對 SageMaker 筆記本實例的 root 訪問權限](#page-1098-1)
- [\[SageMaker.4\] SageMaker 端點生產變體的初始實例計數應該大於 1](#page-1098-0)
- [\[SES.1\] 應標記 SES 聯繫人列表](#page-1105-0)
- [\[SES.2\] SES 配置集應該被標記](#page-1106-0)
- [\[ServiceCatalog.1\] Service Catalog 產品組合只能在組 AWS 織內共用](#page-1104-0)
- [\[SNS.3\] SNS 主題應該被標記](#page-1110-0)
- [\[SQS.1\] Amazon SQS 佇列應該在靜態時加密](#page-1111-0)
- [\[SQS.2\] SQS 佇列應該加上標籤](#page-1111-1)
- [\[SSM.1\] Amazon EC2 執行個體應由以下公司管理 AWS Systems Manager](#page-900-0)
- [\[SSM.2\] 安裝修補程式後,由系統管理員管理的 Amazon EC2 執行個體修補程式合規狀態應為「合](#page-901-0) [規」](#page-901-0)
- [\[SSM.3\] 由系統管理員管理的 Amazon EC2 執行個體應具有「合規」的關聯合規性狀態](#page-902-0)
- [\[StepFunctions.1\] Step Functions 狀態機應該打開日誌記錄](#page-1113-0)
- [\[傳輸 1\] AWS Transfer Family 工作流程應標記](#page-1115-0)
- [\[Transfer 2\] Transfer Family 服務器不應使用 FTP 協議進行端點連接](#page-1116-0)
- [\[WAF.1\] 應啟用 AWS WAF 傳統的全域網頁 ACL 記錄功能](#page-1117-0)
- [\[WAF.2\] AWS WAF 經典區域規則至少應具有一個條件](#page-1118-0)
- [\[WAF.3\] AWS WAF 傳統區域規則群組至少應該有一個規則](#page-1118-1)
- [\[WAF.4\] AWS WAF 傳統區域網路 ACL 至少應該有一個規則或規則群組](#page-1119-1)
- [\[WAF.6\] AWS WAF 經典全域規則至少應該有一個條件](#page-1119-0)
- [\[WAF.7\] AWS WAF 傳統全域規則群組至少應該有一個規則](#page-1120-0)
- [\[WAF.8\] AWS WAF 傳統的全域網路 ACL 至少應該有一個規則或規則群組](#page-1121-0)
- [\[WAF.10\] AWS WAF 網路 ACL 至少應該有一個規則或規則群組](#page-1121-1)
- [\[WAF.11\] 應該啟用 AWS WAF 網頁 ACL 記錄功能](#page-1122-0)

## 亞太區域 (雅加達)

亞太區域 (雅加達) 不支援下列控制項。

- [\[帳戶 .2\] AWS 帳戶 應該是組織的一部分 AWS Organizations](#page-726-0)
- [應該啟用 API Gateway REST 和 WebSocket API 執行日誌記錄](#page-730-0)
- [應將 API Gateway REST API 階段設定為使用 SSL 憑證進行後端驗證](#page-731-0)
- [API 網關 REST API 階段應該已啟用跟踪 AWS X-Ray](#page-732-0)
- [\[原則 4\] API Gateway 器應該與 WAF 網頁 ACL 相關聯](#page-732-1)
- [API Gateway 路由應該指定授權類型](#page-733-0)
- [應為 API Gateway V2 階段設定存取記錄](#page-734-0)
- [\[AppSync.2\] AWS AppSync 應啟用欄位層級記錄](#page-735-0)
- [\[AppSync.5\] AWS AppSync GraphQL API 不應該使用 API 密鑰進行身份驗證](#page-737-0)
- [\[AutoScaling.3\] Auto Scaling 組啟動配置應將 EC2 實例配置為需要實例元數據服務版本](#page-895-0)  [2\(IMDSv2\)](#page-895-0)
- [\[AutoScaling.6\] Auto Scaling 群組應在多個可用區域中使用多個執行個體類型](#page-897-0)
- [\[AutoScaling.9\] Amazon EC2 Auto Scaling 組應使用 Amazon EC2 啟動模板](#page-898-0)
- [\[自動擴展 .5\] 使用自動擴展群組啟動組態啟動的 Amazon EC2 執行個體不應具有公有 IP 地址](#page-896-0)
- [\[Backup 1\] AWS Backup 復原點應該在靜態時加密](#page-741-0)
- [\[Backup .2\] 應標記 AWS Backup 恢復點](#page-742-0)
- [\[Backup .4\] AWS Backup 報告計劃應標記](#page-745-0)
- [\[Backup .5\] AWS Backup 備份計劃應標記](#page-746-0)
- [\[CloudFormation.2\] 應該標記 CloudFormation 堆棧](#page-748-0)
- [\[CloudFront.1\] CloudFront 發行版應該配置一個默認的根對象](#page-749-0)
- [\[CloudFront.3\] CloudFront 發行版在傳輸過程中應該需要加密](#page-750-0)
- [\[CloudFront.4\] CloudFront 發行版應該配置原始容錯移轉](#page-751-0)
- [\[CloudFront.5\] CloudFront 發行版應啟用日誌記錄](#page-751-1)
- [\[CloudFront.6\] CloudFront 發行版應啟用 WAF](#page-752-0)
- [\[CloudFront.7\] CloudFront 發行版本應使用自訂 SSL/TLS 憑證](#page-753-0)
- [\[CloudFront.8\] CloudFront 發行版應該使用 SNI 來提供 HTTPS 請求](#page-753-1)
- [\[CloudFront.9\] CloudFront 發行版應該加密到自定義來源的流量](#page-754-0)
- [\[CloudFront.10\] CloudFront 發行版不應在邊緣位置和自定義來源之間使用已棄用的 SSL 協議](#page-755-0)
- [\[CloudFront.12\] CloudFront 發行版不應指向不存在的 S3 來源](#page-755-1)
- [\[CloudFront.13\] CloudFront 發行版應使用源訪問控制](#page-756-0)
- [\[CloudFront.14\] CloudFront 分佈應標記](#page-757-0)
- [\[CloudWatch.17\] 應啟動 CloudWatch 警報動作](#page-805-0)
- [\[CodeArtifact.1\] CodeArtifact 存儲庫應該被標記](#page-806-0)
- [\[CodeBuild.1\] CodeBuild 比特桶源存儲庫 URL 不應包含敏感憑據](#page-807-0)
- [\[CodeBuild.2\] CodeBuild 項目環境變量不應包含純文本憑據](#page-808-0)
- [\[CodeBuild.3\] CodeBuild S3 日誌應加密](#page-809-0)
- [\[CodeBuild.4\] CodeBuild 項目環境應該具有日誌記錄 AWS Config配置](#page-810-0)
- [\[DataFirehose.1\] Firehose 交付流應在靜態時加密](#page-813-0)
- [\[Detective .1\] Detective 行為圖應該被標記](#page-813-1)
- [\[DMS.1\] Database Migration Service 複製執行個體不應該是公用的](#page-815-0)
- [\[DMS.2\] DMS 憑證應加上標籤](#page-815-1)
- [\[DMS.3\] DMS 活動訂閱應加上標籤](#page-816-0)
- [\[DMS.4\] 應將 DMS 複製執行個體加上標籤](#page-818-0)
- [\[DMS.5\] 應標記 DMS 複寫子網路群組](#page-819-0)
- [\[DMS.6\] DMS 複製執行個體應啟用自動次要版本升級](#page-820-0)
- [\[DMS.7\] 目標資料庫的 DMS 複寫任務應該已啟用記錄](#page-821-0)
- [\[DMS.8\] 來源資料庫的 DMS 複製任務應該已啟用記錄](#page-822-0)
- [\[DMS.9\] DMS 端點應使用 SSL](#page-823-1)
- [\[DMS.10\] Neptune 資料庫的 DMS 端點應啟用 IAM 授權](#page-823-0)
- [適用於 MongoDB 的 DMS 端點應啟用驗證機制](#page-824-0)
- [適用於 Redis 的 DMS 端點應該已啟用 TLS](#page-825-0)
- [\[文件 DB.1\] Amazon DocumentDB 叢集應在靜態時加密](#page-825-1)
- [\[文件 DB.2\] Amazon DocumentDB 叢集應該有足夠的備份保留期](#page-826-0)
- [\[文件 DB.3\] 亞馬遜 DocumentDB 手動叢集快照不應該是公開的](#page-827-0)
- [\[文件 DB.4\] Amazon DocumentDB 叢集應將稽核日誌發佈到日誌 CloudWatch](#page-828-0)
- [\[文件 DB.5\] 亞馬遜 DocumentDB 叢集應啟用刪除保護](#page-828-1)
- [\[動態 B. 3\] DynamoDB 加速器 \(DAX\) 叢集應在靜態時加密](#page-831-0)
- [備份計劃中應該有 DynamoDB 資料表](#page-832-0)
- [\[DynamoDB 加速器叢集在傳輸過程中應加密](#page-834-0)
- [\[EC2.13\] 安全性群組不應允許從 0.0.0.0/0 輸入或:/0 到連接埠 22 的輸入](#page-857-1)
- [\[EC2.14\] 安全性群組不應允許從 0.0.0.0/0 或:/0 輸入至連接埠 3389](#page-858-0)
- [\[EC2.18\] 安全群組只允許授權連接埠不受限制的傳入流量](#page-861-0)
- [\[EC2.22\] 應移除未使用的 Amazon EC2 安全群組](#page-865-0)
- [\[EC2.23\] Amazon EC2 傳輸閘道不應自動接受 VPC 附件請求](#page-866-1)
- [\[EC2.24\] 不應使用 Amazon EC2 半虛擬實例類型](#page-866-0)
- [\[EC2.28\] 備份計劃應涵蓋 EBS 磁碟區](#page-868-0)
- [\[EC2.51\] EC2 Client VPN 端點應啟用用戶端連線記錄](#page-889-0)
- [\[ECR.1\] ECR 私有儲存庫應設定影像掃描](#page-835-0)
- [\[ECR.2\] ECR 私有儲存庫應該配置標籤不變性](#page-836-0)
- [\[ECR.3\] ECR 儲存庫應該至少設定一個生命週期原則](#page-836-1)
- [\[ECR.4\] 應該標記 ECR 公共存儲庫](#page-837-0)
- [\[ECS.2\] ECS 服務不應該自動分配公共 IP 地址](#page-839-0)
- [\[ECS.3\] ECS 任務定義不應共享主機的進程名稱空間](#page-840-0)
- [\[ECS.4\] ECS 容器應以非特權的方式執行](#page-841-0)
- [\[ECS.5\] ECS 容器應僅限於對根檔案系統的唯讀存取](#page-841-1)
- [\[ECS.8\] 密碼不應作為容器環境變量傳遞](#page-842-0)
- [\[ECS.9\] ECS 任務定義應具有記錄組態](#page-843-0)
- [\[ECS.10\] ECS Fargate 服務應在最新的 Fargate 平台版本上運行](#page-844-0)
- [\[ECS.12\] ECS 叢集應使用容器深入解析](#page-845-0)
- [\[EFS.1\] 應將彈性檔案系統設定為使用的靜態檔案資料加密 AWS KMS](#page-904-0)
- [\[EFS.2\] Amazon EFS 磁碟區應該在備份計劃中](#page-904-1)
- [\[EFS.3\] EFS 存取點應強制執行根目錄](#page-905-0)
- [\[EFS.4\] EFS 存取點應強制執行使用者身分](#page-906-0)
- [\[EFS.6\] EFS 掛載目標不應與公有子網路產生關聯](#page-907-0)
- [\[EKS.1\] EKS 叢集端點不應可公開存取](#page-908-0)
- [\[EKS.2\] EKS 叢集應該在受支援的 Kubernetes 版本上執行](#page-909-0)
- [\[EKS.3\] EKS 叢集應該使用加密的庫伯內特斯密碼](#page-910-0)
- [\[ELB.12\] Application Load Balancer 應設定為防禦性或最嚴格的不同步緩解模式](#page-929-0)
- [\[ELB.13\] 應用程式、網路和閘道負載平衡器應跨越多個可用區域](#page-930-0)
- [\[ELB.14\] Classic Load Balancer 應設定為防禦性或最嚴格的不同步緩解模式](#page-931-0)
- [\[ElastiCache.1\] ElastiCache Redis 叢集應啟用自動備份](#page-913-0)
- [\[ElastiCache.6\] ElastiCache 對於 6.0 版之前的 Redis 複製組應使用 Redis 的 AUTH](#page-917-0)
- [\[ElastiCache.7\] ElastiCache 叢集不應使用預設子網路群組](#page-918-0)
- [\[ElasticBeanstalk.1\] Elastic Beanstalk 環境應啟用增強的健康報告](#page-918-1)
- [\[ElasticBeanstalk2\] 應啟用 Elastic Beanstalk 管理平台更新](#page-919-0)
- [\[EMR.1\] Amazon EMR 叢集主節點不應具有公有 IP 地址](#page-932-1)
- [\[ES.1\] 彈性搜尋網域應啟用靜態加密](#page-934-0)
- [\[ES.2\] 彈性搜索域名不應公開訪問](#page-935-0)
- [\[E.3\] 彈性搜尋網域應加密節點之間傳送的資料](#page-936-0)
- [\[EventBridge.4\] EventBridge 全域端點應啟用事件複寫](#page-944-0)
- [\[FSx.1\] OpenZFS 檔案系統的 FSx 應設定為將標籤複製到備份和磁碟區](#page-945-1)
- [\[FSx.2\] Lustre 檔案系統的 FSx 應設定為將標籤複製到備份](#page-945-0)
- [\[GlobalAccelerator.1\] 應標記全局加速器加速器](#page-946-0)
- [\[膠水 .1\] AWS Glue 工作應標記](#page-947-0)
- [\[GuardDuty.2\] GuardDuty 過濾器應標記](#page-949-1)
- [\[GuardDuty.3\] GuardDuty IP 集應該被標記](#page-950-0)
- [\[GuardDuty.4\] 應標 GuardDuty 記探測器](#page-952-0)
- [\[IAM.18\] 確保已建立支援角色來管理事件 AWS Support](#page-967-0)
- [\[IAM.26\] 應該移除在 IAM 中管理的過期 SSL/TLS 憑證](#page-979-0)
- [\[IoT .1\] 應標記 AWS IoT Core 安全性設定檔](#page-982-0)
- [\[IoT .2\] AWS IoT Core 緩解措施應標記](#page-983-0)
- [\[IoT .3\] AWS IoT Core 尺寸應加上標籤](#page-984-0)
- [\[IoT .4\] 應標記 AWS IoT Core 授權人](#page-985-0)
- [\[IoT .5\] AWS IoT Core 角色別名應該被標記](#page-986-0)
- [\[IoT 6\] AWS IoT Core 政策應加上標籤](#page-987-0)
- [\[Kinesis.1\] Kinesis 串流應該在靜態時加密](#page-989-0)
- [\[Lambda .5\] VPC Lambda 函數應在多個可用區域中運作](#page-997-0)
- [\[Macie.1\] Amazon Macie 應該啟用](#page-999-0)
- [\[Macie.2\] 應啟用 Macie 自動化敏感資料探索功能](#page-1000-0)
- [\[MQ2\] ActiveMQ 代理程式應將稽核記錄串流至 CloudWatch](#page-1002-0)
- [\[MQ.3\] Amazon MQ 代理程式應啟用自動次要版本升級](#page-1003-0)
- [\[MSK.1\] MSK 叢集在代理程式節點之間的傳輸過程中應加密](#page-1001-0)
- [\[MSK.2\] MSK 叢集應該已設定增強型監控功能](#page-1001-1)
- [\[Neptune .1\] Neptune DB 叢集在靜態時應加密](#page-1007-0)
- [\[Neptune .2\] Neptune 資料庫叢集應將稽核記錄發佈至記錄 CloudWatch](#page-1007-1)
- [\[Neptune .3\] Neptune DB 叢集快照不應該是公開的](#page-1008-0)
- [\[Neptune .4\] Neptune 資料庫叢集應啟用刪除保護](#page-1009-0)
- [\[Neptune .5\] Neptune 資料庫叢集應啟用自動備份](#page-1009-1)
- [\[Neptune .6\] Neptune 資料庫叢集快照在靜態時應加密](#page-1010-0)
- [\[Neptune .7\] Neptune 資料庫叢集應啟用 IAM 資料庫身份驗證](#page-1011-0)
- [\[Neptune .8\] 應將 Neptune 資料庫叢集設定為將標籤複製到快照](#page-1012-0)
- [\[Neptune .9\] Neptune 資料庫叢集應部署在多個可用區域](#page-1012-1)
- [\[NetworkFirewall.1\] Network Firewall 防火牆應跨多個可用區域部署](#page-1013-0)
- [\[NetworkFirewall.3\] Network Firewall 策略應至少有一個關聯的規則組](#page-1015-0)
- |NetworkFirewall.4] 對於完整封包,Network Firewall 策略的預設無狀態處理行動應為捨棄或轉送
- [\[NetworkFirewall.5\] 對於分散式封包,Network Firewall 策略的預設無狀態處理行動應該是捨棄或轉](#page-1016-1) [送](#page-1016-1)
- [\[NetworkFirewall.6\] 無狀態 Network Firewall 規則群組不應為空白](#page-1017-0)
- [OpenSearch 網域應該已啟用靜態加密](#page-1021-0)
- [\[打開搜索 .2\] OpenSearch 域名不應該是可公開訪問的](#page-1022-0)
- [OpenSearch 網域應該加密節點之間傳送的資料](#page-1023-0)
- [應該啟用 OpenSearch 網域錯誤記錄到 CloudWatch 記錄](#page-1023-1)
- [OpenSearch 網域應該已啟用稽核記錄](#page-1024-0)
- [OpenSearch 網域應該至少有三個資料節點](#page-1025-0)
- [OpenSearch 網域應該啟用精細的存取控制](#page-1026-0)
- [應使用最新的 TLS 安全策略加密與 OpenSearch 域的連接](#page-1026-1)
- [OpenSearch 網域至少應該有三個專用的主節點](#page-1029-0)
- [\[RDS.9\] RDS 資料庫執行個體應該將記錄檔發佈到記錄 CloudWatch](#page-1037-0)
- [\[RDS.14\] Amazon Aurora 叢集應啟用回溯](#page-1041-0)
- [\[RDS.16\] RDS 資料庫叢集應設定為將標籤複製到快照](#page-1043-0)
- [\[RDS.24\] RDS 資料庫叢集應使用自訂管理員使用者名稱](#page-1049-0)
- [\[RDS.26\] RDS 資料庫執行個體應該受到備份計劃的保護](#page-1051-0)
- [\[RDS.31\] 應標記 RDS 資料庫安全性群組](#page-1056-0)
- [\[紅移 1\] 亞馬遜 Redshift 集群應禁止公共訪問](#page-1061-0)
- [\[紅移 2\] 與亞馬遜 Redshift 叢集的連接應在傳輸過程中進行加密](#page-1062-1)
- [\[紅移 3\] 亞馬遜 Redshift 集群應啟用自動快照](#page-1062-0)
- [\[紅移 .7\] Redshift 叢集應使用增強型 VPC 路由](#page-1065-0)
- [\[紅移 .9\] Redshift 叢集不應使用預設的資料庫名稱](#page-1066-0)
- [\[紅移 .10\] Redshift 叢集在靜態時應加密](#page-1067-0)
- [\[紅移 .12\] 應標記 Redshift 事件通知訂閱](#page-1068-0)
- [\[Redshift.15\] Redshift 安全性群組應該只允許來自受限來源的叢集連接埠進入](#page-1072-0)
- [\[路線 53.1\] 應標記 53 號路線健康檢查](#page-1072-1)
- [\[路線 53.2\] 路線 53 公共託管區域應記錄 DNS 查詢](#page-1074-0)
- [\[S3.11\] S3 一般用途儲存貯體應啟用事件通知](#page-1083-0)
- [\[S3.13\] S3 一般用途儲存貯體應具有生命週期組態](#page-1088-0)
- [\[SageMaker.1\] Amazon SageMaker 筆記本實例不應該直接訪問互聯網](#page-1096-0)
- [\[SageMaker.2\] SageMaker 筆記型電腦執行個體應在自訂 VPC 中啟動](#page-1097-0)
- [\[SageMaker.3\] 用戶不應該擁有對 SageMaker 筆記本實例的 root 訪問權限](#page-1098-1)
- [\[SageMaker.4\] SageMaker 端點生產變體的初始實例計數應該大於 1](#page-1098-0)
- [\[ServiceCatalog.1\] Service Catalog 產品組合只能在組 AWS 織內共用](#page-1104-0)
- [\[SNS.3\] SNS 主題應該被標記](#page-1110-0)
- [\[SQS.1\] Amazon SQS 佇列應該在靜態時加密](#page-1111-0)
- [\[SQS.2\] SQS 佇列應該加上標籤](#page-1111-1)
- [\[SSM.1\] Amazon EC2 執行個體應由以下公司管理 AWS Systems Manager](#page-900-0)
- [\[SSM.2\] 安裝修補程式後,由系統管理員管理的 Amazon EC2 執行個體修補程式合規狀態應為「合](#page-901-0) [規」](#page-901-0)
- [\[SSM.3\] 由系統管理員管理的 Amazon EC2 執行個體應具有「合規」的關聯合規性狀態](#page-902-0)
- [\[Transfer 2\] Transfer Family 服務器不應使用 FTP 協議進行端點連接](#page-1116-0)
- [\[WAF.1\] 應啟用 AWS WAF 傳統的全域網頁 ACL 記錄功能](#page-1117-0)
- [\[WAF.2\] AWS WAF 經典區域規則至少應具有一個條件](#page-1118-0)
- [\[WAF.3\] AWS WAF 傳統區域規則群組至少應該有一個規則](#page-1118-1)
- [\[WAF.4\] AWS WAF 傳統區域網路 ACL 至少應該有一個規則或規則群組](#page-1119-1)
- [\[WAF.6\] AWS WAF 經典全域規則至少應該有一個條件](#page-1119-0)
- [\[WAF.7\] AWS WAF 傳統全域規則群組至少應該有一個規則](#page-1120-0)
- [\[WAF.8\] AWS WAF 傳統的全域網路 ACL 至少應該有一個規則或規則群組](#page-1121-0)
- [\[WAF.10\] AWS WAF 網路 ACL 至少應該有一個規則或規則群組](#page-1121-1)
- [\[WAF.11\] 應該啟用 AWS WAF 網頁 ACL 記錄功能](#page-1122-0)

# 亞太區域 (孟買)

亞太區域 (孟買) 不支援下列控制項。

- [\[CloudFront.1\] CloudFront 發行版應該配置一個默認的根對象](#page-749-0)
- [\[CloudFront.3\] CloudFront 發行版在傳輸過程中應該需要加密](#page-750-0)
- [\[CloudFront.4\] CloudFront 發行版應該配置原始容錯移轉](#page-751-0)
- [\[CloudFront.5\] CloudFront 發行版應啟用日誌記錄](#page-751-1)
- [\[CloudFront.6\] CloudFront 發行版應啟用 WAF](#page-752-0)
- [\[CloudFront.7\] CloudFront 發行版本應使用自訂 SSL/TLS 憑證](#page-753-0)
- [\[CloudFront.8\] CloudFront 發行版應該使用 SNI 來提供 HTTPS 請求](#page-753-1)
- [\[CloudFront.9\] CloudFront 發行版應該加密到自定義來源的流量](#page-754-0)
- [\[CloudFront.10\] CloudFront 發行版不應在邊緣位置和自定義來源之間使用已棄用的 SSL 協議](#page-755-0)
- [\[CloudFront.12\] CloudFront 發行版不應指向不存在的 S3 來源](#page-755-1)
- [\[CloudFront.13\] CloudFront 發行版應使用源訪問控制](#page-756-0)
- [\[CloudFront.14\] CloudFront 分佈應標記](#page-757-0)
- [\[DataFirehose.1\] Firehose 交付流應在靜態時加密](#page-813-0)
- [\[DMS.10\] Neptune 資料庫的 DMS 端點應啟用 IAM 授權](#page-823-0)
- [適用於 MongoDB 的 DMS 端點應啟用驗證機制](#page-824-0)
- [適用於 Redis 的 DMS 端點應該已啟用 TLS](#page-825-0)
- [\[DynamoDB 加速器叢集在傳輸過程中應加密](#page-834-0)
- [\[EC2.23\] Amazon EC2 傳輸閘道不應自動接受 VPC 附件請求](#page-866-1)
- [\[EC2.24\] 不應使用 Amazon EC2 半虛擬實例類型](#page-866-0)
- [\[ECR.4\] 應該標記 ECR 公共存儲庫](#page-837-0)
- [\[EFS.6\] EFS 掛載目標不應與公有子網路產生關聯](#page-907-0)
- [\[EKS.3\] EKS 叢集應該使用加密的庫伯內特斯密碼](#page-910-0)
- [\[FSx.2\] Lustre 檔案系統的 FSx 應設定為將標籤複製到備份](#page-945-0)
- [\[GlobalAccelerator.1\] 應標記全局加速器加速器](#page-946-0)
- [\[IAM.26\] 應該移除在 IAM 中管理的過期 SSL/TLS 憑證](#page-979-0)
- [\[MQ2\] ActiveMQ 代理程式應將稽核記錄串流至 CloudWatch](#page-1002-0)
- [\[MQ.3\] Amazon MQ 代理程式應啟用自動次要版本升級](#page-1003-0)
- [OpenSearch 網域至少應該有三個專用的主節點](#page-1029-0)
- [\[RDS.31\] 應標記 RDS 資料庫安全性群組](#page-1056-0)
- [\[Redshift.15\] Redshift 安全性群組應該只允許來自受限來源的叢集連接埠進入](#page-1072-0)
- [\[路線 53.1\] 應標記 53 號路線健康檢查](#page-1072-1)
- [\[路線 53.2\] 路線 53 公共託管區域應記錄 DNS 查詢](#page-1074-0)
- [\[SageMaker.4\] SageMaker 端點生產變體的初始實例計數應該大於 1](#page-1098-0)
- [\[ServiceCatalog.1\] Service Catalog 產品組合只能在組 AWS 織內共用](#page-1104-0)
- [\[Transfer 2\] Transfer Family 服務器不應使用 FTP 協議進行端點連接](#page-1116-0)
- [\[WAF.1\] 應啟用 AWS WAF 傳統的全域網頁 ACL 記錄功能](#page-1117-0)
- [\[WAF.6\] AWS WAF 經典全域規則至少應該有一個條件](#page-1119-0)
- [\[WAF.7\] AWS WAF 傳統全域規則群組至少應該有一個規則](#page-1120-0)
- [\[WAF.8\] AWS WAF 傳統的全域網路 ACL 至少應該有一個規則或規則群組](#page-1121-0)

#### 亞太區域 (墨爾本)

亞太區域 (墨爾本) 不支援下列控制項。

- [\[ACM.1\] 匯入和 ACM 核發的憑證應在指定時間後續約](#page-727-0)
- [\[ACM.2\] ACM 管理的 RSA 憑證應使用至少 2,048 位元的金鑰長度](#page-728-0)
- [\[原則 4\] API Gateway 器應該與 WAF 網頁 ACL 相關聯](#page-732-1)
- [API Gateway 路由應該指定授權類型](#page-733-0)
- [應為 API Gateway V2 階段設定存取記錄](#page-734-0)
- [\[AppSync.2\] AWS AppSync 應啟用欄位層級記錄](#page-735-0)
- [\[AppSync.4\] AWS AppSync GraphQL API 應該被標記](#page-736-0)
- [\[AppSync.5\] AWS AppSync GraphQL API 不應該使用 API 密鑰進行身份驗證](#page-737-0)
- [\[Athena。2\] Athena 資料目錄應加上標籤](#page-739-0)
- [\[Athena .3\] Athena 工作組應該被標記](#page-740-0)
- [\[AutoScaling.1\] 與負載平衡器關聯的 Auto Scaling 組應使用 ELB 運行狀態檢查](#page-893-0)
- [\[自動擴展 .5\] 使用自動擴展群組啟動組態啟動的 Amazon EC2 執行個體不應具有公有 IP 地址](#page-896-0)
- [\[Backup 1\] AWS Backup 復原點應該在靜態時加密](#page-741-0)
- [\[Backup .2\] 應標記 AWS Backup 恢復點](#page-742-0)
- [\[Backup .3\] AWS Backup 儲存庫應加上標籤](#page-743-0)
- [\[Backup .4\] AWS Backup 報告計劃應標記](#page-745-0)
- [\[Backup .5\] AWS Backup 備份計劃應標記](#page-746-0)
- [\[CloudFormation.2\] 應該標記 CloudFormation 堆棧](#page-748-0)
- [\[CloudFront.1\] CloudFront 發行版應該配置一個默認的根對象](#page-749-0)
- [\[CloudFront.3\] CloudFront 發行版在傳輸過程中應該需要加密](#page-750-0)
- [\[CloudFront.4\] CloudFront 發行版應該配置原始容錯移轉](#page-751-0)
- [\[CloudFront.5\] CloudFront 發行版應啟用日誌記錄](#page-751-1)
- [\[CloudFront.6\] CloudFront 發行版應啟用 WAF](#page-752-0)
- [\[CloudFront.7\] CloudFront 發行版本應使用自訂 SSL/TLS 憑證](#page-753-0)
- [\[CloudFront.8\] CloudFront 發行版應該使用 SNI 來提供 HTTPS 請求](#page-753-1)
- [\[CloudFront.9\] CloudFront 發行版應該加密到自定義來源的流量](#page-754-0)
- [\[CloudFront.10\] CloudFront 發行版不應在邊緣位置和自定義來源之間使用已棄用的 SSL 協議](#page-755-0)
- [\[CloudFront.12\] CloudFront 發行版不應指向不存在的 S3 來源](#page-755-1)
- [\[CloudFront.13\] CloudFront 發行版應使用源訪問控制](#page-756-0)
- [\[CloudFront.14\] CloudFront 分佈應標記](#page-757-0)
- [\[CodeArtifact.1\] CodeArtifact 存儲庫應該被標記](#page-806-0)
- [\[CodeBuild.1\] CodeBuild 比特桶源存儲庫 URL 不應包含敏感憑據](#page-807-0)
- [\[CodeBuild.2\] CodeBuild 項目環境變量不應包含純文本憑據](#page-808-0)
- [\[CodeBuild.3\] CodeBuild S3 日誌應加密](#page-809-0)
- [\[CodeBuild.4\] CodeBuild 項目環境應該具有日誌記錄 AWS Config配置](#page-810-0)
- [\[DataFirehose.1\] Firehose 交付流應在靜態時加密](#page-813-0)
- [\[Detective .1\] Detective 行為圖應該被標記](#page-813-1)
- [\[DMS.1\] Database Migration Service 複製執行個體不應該是公用的](#page-815-0)
- [\[DMS.2\] DMS 憑證應加上標籤](#page-815-1)
- [\[DMS.3\] DMS 活動訂閱應加上標籤](#page-816-0)
- [\[DMS.4\] 應將 DMS 複製執行個體加上標籤](#page-818-0)
- [\[DMS.5\] 應標記 DMS 複寫子網路群組](#page-819-0)
- [\[DMS.6\] DMS 複製執行個體應啟用自動次要版本升級](#page-820-0)
- [\[DMS.7\] 目標資料庫的 DMS 複寫任務應該已啟用記錄](#page-821-0)
- [\[DMS.8\] 來源資料庫的 DMS 複製任務應該已啟用記錄](#page-822-0)
- [\[DMS.9\] DMS 端點應使用 SSL](#page-823-1)
- [\[DMS.10\] Neptune 資料庫的 DMS 端點應啟用 IAM 授權](#page-823-0)
- [適用於 MongoDB 的 DMS 端點應啟用驗證機制](#page-824-0)
- [適用於 Redis 的 DMS 端點應該已啟用 TLS](#page-825-0)
- [\[文件 DB.1\] Amazon DocumentDB 叢集應在靜態時加密](#page-825-1)
- [\[文件 DB.2\] Amazon DocumentDB 叢集應該有足夠的備份保留期](#page-826-0)
- [\[文件 DB.3\] 亞馬遜 DocumentDB 手動叢集快照不應該是公開的](#page-827-0)
- [\[文件 DB.4\] Amazon DocumentDB 叢集應將稽核日誌發佈到日誌 CloudWatch](#page-828-0)
- [\[文件 DB.5\] 亞馬遜 DocumentDB 叢集應啟用刪除保護](#page-828-1)
- [\[動態 B. 3\] DynamoDB 加速器 \(DAX\) 叢集應在靜態時加密](#page-831-0)
- [備份計劃中應該有 DynamoDB 資料表](#page-832-0)
- [\[DynamoDB 加速器叢集在傳輸過程中應加密](#page-834-0)
- [\[EC2.1\] Amazon EBS 快照不應公開還原](#page-849-0)
- [\[EC2.4\] 停止的 EC2 執行個體應在指定時間段後移除](#page-851-0)
- [\[EC2.8\] EC2 執行個體應該使用執行個體中繼資料服務版本 2 \(IMDSv2\)](#page-853-0)
- [\[EC2.9\] Amazon EC2 執行個體不應該有公有 IPv4 地址](#page-854-0)
- [\[EC2.13\] 安全性群組不應允許從 0.0.0.0/0 輸入或:/0 到連接埠 22 的輸入](#page-857-1)
- [\[EC2.14\] 安全性群組不應允許從 0.0.0.0/0 或:/0 輸入至連接埠 3389](#page-858-0)
- [\[EC2.18\] 安全群組只允許授權連接埠不受限制的傳入流量](#page-861-0)
- [\[EC2.22\] 應移除未使用的 Amazon EC2 安全群組](#page-865-0)
- [\[EC2.23\] Amazon EC2 傳輸閘道不應自動接受 VPC 附件請求](#page-866-1)
- [\[EC2.24\] 不應使用 Amazon EC2 半虛擬實例類型](#page-866-0)
- [\[EC2.25\] Amazon EC2 啟動範本不應將公有 IP 指派給網路界面](#page-867-0)
- [\[EC2.28\] 備份計劃應涵蓋 EBS 磁碟區](#page-868-0)
- [\[EC2.33\] 應該標記 EC2 傳輸閘道附件](#page-869-0)
- [\[EC2.34\] 應該標記 EC2 交通閘道路由表](#page-870-0)
- [\[EC2.40\] 應該標記 EC2 NAT 閘道](#page-877-0)
- [\[EC2.48\] 應標記 Amazon VPC 流程日誌](#page-886-0)
- [\[EC2.51\] EC2 Client VPN 端點應啟用用戶端連線記錄](#page-889-0)
- [\[EC2.52\] 應該標記 EC2 傳輸閘道](#page-890-0)
- [\[ECR.1\] ECR 私有儲存庫應設定影像掃描](#page-835-0)
- [\[ECR.4\] 應該標記 ECR 公共存儲庫](#page-837-0)
- [\[ECS.1\] Amazon ECS 任務定義應具有安全的聯網模式和使用者定義。](#page-838-0)
- [\[ECS.9\] ECS 任務定義應具有記錄組態](#page-843-0)
- [\[EFS.1\] 應將彈性檔案系統設定為使用的靜態檔案資料加密 AWS KMS](#page-904-0)
- [\[EFS.2\] Amazon EFS 磁碟區應該在備份計劃中](#page-904-1)
- [\[EFS.3\] EFS 存取點應強制執行根目錄](#page-905-0)
- [\[EFS.4\] EFS 存取點應強制執行使用者身分](#page-906-0)
- [\[EFS.5\] EFS 存取點應加上標籤](#page-906-1)
- [\[EFS.6\] EFS 掛載目標不應與公有子網路產生關聯](#page-907-0)
- [\[EKS.1\] EKS 叢集端點不應可公開存取](#page-908-0)
- [\[EKS.2\] EKS 叢集應該在受支援的 Kubernetes 版本上執行](#page-909-0)
- [\[EKS.3\] EKS 叢集應該使用加密的庫伯內特斯密碼](#page-910-0)
- [\[EKS.6\] EKS 集群應該被標記](#page-910-1)
- [\[EKS.7\] 應標記 EKS 身份提供程序配置](#page-911-0)
- [\[EKS.8\] EKS 叢集應啟用稽核記錄](#page-913-1)
- [\[ELB.13\] 應用程式、網路和閘道負載平衡器應跨越多個可用區域](#page-930-0)
- [\[ELB.14\] Classic Load Balancer 應設定為防禦性或最嚴格的不同步緩解模式](#page-931-0)
- [\[ElastiCache.1\] ElastiCache Redis 叢集應啟用自動備份](#page-913-0)
- [\[ElastiCache.2\] Redis 緩存集群應啟 ElastiCache 用自 auto 次要版本升級](#page-914-0)
- [\[ElastiCache.3\] ElastiCache 對於 Redis 複製組應啟用自動故障轉移](#page-915-0)
- [\[ElastiCache.4\] ElastiCache 對於 Redis 的複製組,應該在靜態時加密](#page-916-0)
- [\[ElastiCache.5\] ElastiCache 對於 Redis 的複製組應在傳輸過程中進行加密](#page-916-1)
- [\[ElastiCache.6\] ElastiCache 對於 6.0 版之前的 Redis 複製組應使用 Redis 的 AUTH](#page-917-0)
- [\[ElastiCache.7\] ElastiCache 叢集不應使用預設子網路群組](#page-918-0)
- [\[ElasticBeanstalk.1\] Elastic Beanstalk 環境應啟用增強的健康報告](#page-918-1)
- [\[ElasticBeanstalk2\] 應啟用 Elastic Beanstalk 管理平台更新](#page-919-0)
- [\[ElasticBeanstalk.3\] Elastic Beanstalk 應該將日誌流式傳輸到 CloudWatch](#page-920-0)
- [\[EMR.1\] Amazon EMR 叢集主節點不應具有公有 IP 地址](#page-932-1)
- [\[ES.1\] 彈性搜尋網域應啟用靜態加密](#page-934-0)
- [\[ES.2\] 彈性搜索域名不應公開訪問](#page-935-0)
- [\[E.3\] 彈性搜尋網域應加密節點之間傳送的資料](#page-936-0)
- [\[ES.4\] 應該啟用彈性搜索域錯誤日誌記錄到 CloudWatch 日誌](#page-937-0)
- [\[EventBridge.2\] EventBridge 活動總線應標記](#page-942-0)
- [\[EventBridge.3\] EventBridge 自定義事件總線應該附加基於資源的策略](#page-943-0)
- [\[EventBridge.4\] EventBridge 全域端點應啟用事件複寫](#page-944-0)
- [\[FSx.1\] OpenZFS 檔案系統的 FSx 應設定為將標籤複製到備份和磁碟區](#page-945-1)
- [\[FSx.2\] Lustre 檔案系統的 FSx 應設定為將標籤複製到備份](#page-945-0)
- [\[GlobalAccelerator.1\] 應標記全局加速器加速器](#page-946-0)
- [\[膠水 .1\] AWS Glue 工作應標記](#page-947-0)
- [\[GuardDuty.2\] GuardDuty 過濾器應標記](#page-949-1)
- [\[GuardDuty.3\] GuardDuty IP 集應該被標記](#page-950-0)
- [\[GuardDuty.4\] 應標 GuardDuty 記探測器](#page-952-0)
- [\[IAM.1\] IAM 政策不應允許完整的「\\*」管理特權](#page-953-0)
- [\[IAM.2\] IAM 使用者不應附加身分與存取權管理政策](#page-954-0)
- [\[IAM.3\] IAM 使用者的存取金鑰應每 90 天或更短時間輪換一次](#page-955-0)
- [\[IAM.5\] 應為所有擁有主控台密碼的 IAM 使用者啟用 MFA](#page-957-0)
- [\[IAM.6\] 應為根使用者啟用硬體 MFA](#page-958-0)
- [\[IAM.7\] IAM 使用者的密碼政策應具有強大的組態](#page-959-0)
- [\[IAM.8\] 應移除未使用的 IAM 使用者登入資料](#page-960-0)
- [\[IAM.10\] IAM 使用者的密碼政策應該有強烈的排序 AWS Config](#page-962-0)
- [\[IAM.11\] 確保 IAM 密碼政策至少需要一個大寫字母](#page-963-0)
- [\[IAM.12\] 確保 IAM 密碼政策至少需要一個小寫字母](#page-964-0)
- [\[IAM.13\] 確保 IAM 密碼政策至少需要一個符號](#page-964-1)
- [\[IAM.14\] 確保 IAM 密碼政策至少需要一個數字](#page-965-0)
- [\[IAM.15\] 確保 IAM 密碼政策的密碼長度下限為 14 或更高](#page-965-1)
- [\[IAM.16\] 確保 IAM 密碼政策防止密碼重複使用](#page-966-0)
- [\[IAM.17\] 確保 IAM 密碼政策在 90 天或更短的時間內過期](#page-966-1)
- [\[IAM.18\] 確保已建立支援角色來管理事件 AWS Support](#page-967-0)
- [\[IAM.19\] 應為所有 IAM 使用者啟用 MFA](#page-969-0)
- [\[IAM.21\] 您建立的 IAM 客戶受管政策不應允許服務使用萬用字元動作](#page-973-0)
- [\[IAM.22\] 應移除 45 天未使用的 IAM 使用者登入資料](#page-975-0)
- [\[IAM.24\] 身分與存取權管理角色應該加上標籤](#page-977-0)
- [\[IAM.25\] 應標記身分與存取權管理使用者](#page-978-0)
- [\[IAM.26\] 應該移除在 IAM 中管理的過期 SSL/TLS 憑證](#page-979-0)
- [\[IAM.27\] 身分識別身分不應附加政策 AWSCloudShellFullAccess](#page-980-0)
- [\[IoT .1\] 應標記 AWS IoT Core 安全性設定檔](#page-982-0)
- [\[IoT .2\] AWS IoT Core 緩解措施應標記](#page-983-0)
- [\[IoT .3\] AWS IoT Core 尺寸應加上標籤](#page-984-0)
- [\[IoT .4\] 應標記 AWS IoT Core 授權人](#page-985-0)
- [\[IoT .5\] AWS IoT Core 角色別名應該被標記](#page-986-0)
- [\[IoT 6\] AWS IoT Core 政策應加上標籤](#page-987-0)
- [\[Kinesis.1\] Kinesis 串流應該在靜態時加密](#page-989-0)
- [\[KMS.1\] IAM 客戶受管政策不應允許對所有 KMS 金鑰執行解密動作](#page-991-0)
- [\[KMS.2\] IAM 主體不應具有允許對所有 KMS 金鑰進行解密動作的 IAM 內嵌政策](#page-992-0)
- [\[Lambda .5\] VPC Lambda 函數應在多個可用區域中運作](#page-997-0)
- [\[Macie.1\] Amazon Macie 應該啟用](#page-999-0)
- [\[Macie.2\] 應啟用 Macie 自動化敏感資料探索功能](#page-1000-0)
- [\[MQ2\] ActiveMQ 代理程式應將稽核記錄串流至 CloudWatch](#page-1002-0)
- [\[MQ.3\] Amazon MQ 代理程式應啟用自動次要版本升級](#page-1003-0)
- [\[MQ.4\] 應標記 Amazon MQ 經紀人](#page-1004-0)
- [\[MQ.5\] ActiveMQ 代理程式應該使用主動/待命部署模式](#page-1005-0)
- [\[MQ.6\] RabbitMQ 代理程式應該使用叢集部署模式](#page-1006-0)
- [\[MSK.1\] MSK 叢集在代理程式節點之間的傳輸過程中應加密](#page-1001-0)
- [\[MSK.2\] MSK 叢集應該已設定增強型監控功能](#page-1001-1)
- [\[Neptune .1\] Neptune DB 叢集在靜態時應加密](#page-1007-0)
- [\[Neptune .2\] Neptune 資料庫叢集應將稽核記錄發佈至記錄 CloudWatch](#page-1007-1)
- [\[Neptune .3\] Neptune DB 叢集快照不應該是公開的](#page-1008-0)
- [\[Neptune .4\] Neptune 資料庫叢集應啟用刪除保護](#page-1009-0)
- [\[Neptune .5\] Neptune 資料庫叢集應啟用自動備份](#page-1009-1)
- [\[Neptune .6\] Neptune 資料庫叢集快照在靜態時應加密](#page-1010-0)
- [\[Neptune .7\] Neptune 資料庫叢集應啟用 IAM 資料庫身份驗證](#page-1011-0)
- [\[Neptune .8\] 應將 Neptune 資料庫叢集設定為將標籤複製到快照](#page-1012-0)
- [\[Neptune .9\] Neptune 資料庫叢集應部署在多個可用區域](#page-1012-1)
- [\[NetworkFirewall.1\] Network Firewall 防火牆應跨多個可用區域部署](#page-1013-0)
- [\[NetworkFirewall.2\] 應啟用 Network Firewall 日誌記錄](#page-1014-0)
- [\[NetworkFirewall.3\] Network Firewall 策略應至少有一個關聯的規則組](#page-1015-0)
- [NetworkFirewall.4] 對於完整封包, Network Firewall 策略的預設無狀態處理行動應為捨棄或轉送
- [\[NetworkFirewall.5\] 對於分散式封包,Network Firewall 策略的預設無狀態處理行動應該是捨棄或轉](#page-1016-1) [送](#page-1016-1)
- [\[NetworkFirewall.6\] 無狀態 Network Firewall 規則群組不應為空白](#page-1017-0)
- [\[NetworkFirewall.9\] Network Firewall 防火牆應啟用刪除保護](#page-1020-0)
- [OpenSearch 網域應該已啟用靜態加密](#page-1021-0)
- [\[打開搜索 .2\] OpenSearch 域名不應該是可公開訪問的](#page-1022-0)
- [OpenSearch 網域應該加密節點之間傳送的資料](#page-1023-0)
- [應該啟用 OpenSearch 網域錯誤記錄到 CloudWatch 記錄](#page-1023-1)
- [OpenSearch 網域應該已啟用稽核記錄](#page-1024-0)
- [OpenSearch 網域應該至少有三個資料節點](#page-1025-0)
- [OpenSearch 網域應該啟用精細的存取控制](#page-1026-0)
- [應使用最新的 TLS 安全策略加密與 OpenSearch 域的連接](#page-1026-1)
- [\[打開搜索 .9\] OpenSearch 域名應該被標記](#page-1027-0)
- [OpenSearch 網域應該已安裝最新的軟體更新](#page-1028-0)
- [OpenSearch 網域至少應該有三個專用的主節點](#page-1029-0)
- [\[RDS.1\] RDS 快照應該是私有的](#page-1030-0)
- [\[RDS.3\] RDS 資料庫執行個體應啟用靜態加密](#page-1032-0)
- [\[RDS.7\] RDS 叢集應該已啟用刪除保護功能](#page-1036-0)
- [\[RDS.12\] 應為 RDS 叢集設定身分與存取權管理身分驗證](#page-1040-0)
- [\[RDS.14\] Amazon Aurora 叢集應啟用回溯](#page-1041-0)
- [\[RDS.15\] 應為多個可用區域設定 RDS 資料庫叢集](#page-1042-0)
- [\[RDS.16\] RDS 資料庫叢集應設定為將標籤複製到快照](#page-1043-0)
- [\[RDS.24\] RDS 資料庫叢集應使用自訂管理員使用者名稱](#page-1049-0)
- [\[RDS.26\] RDS 資料庫執行個體應該受到備份計劃的保護](#page-1051-0)
- [\[RDS.27\] RDS 資料庫叢集應在靜態時加密](#page-1052-0)
- [應將 RDS 資料庫叢集加上標籤](#page-1052-1)
- [\[RDS.31\] 應標記 RDS 資料庫安全性群組](#page-1056-0)
- [\[RDS.34\] Aurora MySQL 資料庫叢集應該將稽核記錄發佈到記錄 CloudWatch](#page-1059-0)
- [\[RDS.35\] RDS 資料庫叢集應啟用自動次要版本升級](#page-1060-0)
- [\[紅移 .12\] 應標記 Redshift 事件通知訂閱](#page-1068-0)
- [\[Redshift.15\] Redshift 安全性群組應該只允許來自受限來源的叢集連接埠進入](#page-1072-0)
- [\[路線 53.1\] 應標記 53 號路線健康檢查](#page-1072-1)
- [\[路線 53.2\] 路線 53 公共託管區域應記錄 DNS 查詢](#page-1074-0)
- [\[S3.14\] S3 一般用途儲存貯體應啟用版本控制](#page-1090-0)
- [\[S3.15\] S3 一般用途儲存貯體應啟用物件鎖定](#page-1091-0)
- [\[SageMaker.1\] Amazon SageMaker 筆記本實例不應該直接訪問互聯網](#page-1096-0)
- [\[SageMaker.2\] SageMaker 筆記型電腦執行個體應在自訂 VPC 中啟動](#page-1097-0)
- [\[SageMaker.3\] 用戶不應該擁有對 SageMaker 筆記本實例的 root 訪問權限](#page-1098-1)
- [\[SageMaker.4\] SageMaker 端點生產變體的初始實例計數應該大於 1](#page-1098-0)
- [\[SES.1\] 應標記 SES 聯繫人列表](#page-1105-0)
- [\[SES.2\] SES 配置集應該被標記](#page-1106-0)
- [\[ServiceCatalog.1\] Service Catalog 產品組合只能在組 AWS 織內共用](#page-1104-0)
- [\[SNS.1\] SNS 主題應該使用靜態加密 AWS KMS](#page-1108-0)
- [\[SNS.3\] SNS 主題應該被標記](#page-1110-0)
- [\[SQS.1\] Amazon SQS 佇列應該在靜態時加密](#page-1111-0)
- [\[SQS.2\] SQS 佇列應該加上標籤](#page-1111-1)
- [\[SSM.2\] 安裝修補程式後,由系統管理員管理的 Amazon EC2 執行個體修補程式合規狀態應為「合](#page-901-0) [規」](#page-901-0)
- [\[SSM.3\] 由系統管理員管理的 Amazon EC2 執行個體應具有「合規」的關聯合規性狀態](#page-902-0)
- [\[SSM.4\] SSM 文件不應該是公開的](#page-903-0)
- [\[StepFunctions.1\] Step Functions 狀態機應該打開日誌記錄](#page-1113-0)
- [\[StepFunctions.2\] Step Functions 活動應標記](#page-1114-0)
- [\[傳輸 1\] AWS Transfer Family 工作流程應標記](#page-1115-0)
- [\[Transfer 2\] Transfer Family 服務器不應使用 FTP 協議進行端點連接](#page-1116-0)
- [\[WAF.1\] 應啟用 AWS WAF 傳統的全域網頁 ACL 記錄功能](#page-1117-0)
- [\[WAF.6\] AWS WAF 經典全域規則至少應該有一個條件](#page-1119-0)
- [\[WAF.7\] AWS WAF 傳統全域規則群組至少應該有一個規則](#page-1120-0)
- [\[WAF.8\] AWS WAF 傳統的全域網路 ACL 至少應該有一個規則或規則群組](#page-1121-0)
- [\[WAF.11\] 應該啟用 AWS WAF 網頁 ACL 記錄功能](#page-1122-0)

## 亞太區域 (大阪)

亞太區域 (大阪) 不支援下列控制項。

• [\[ACM.1\] 匯入和 ACM 核發的憑證應在指定時間後續約](#page-727-0)

- [\[帳戶 .2\] AWS 帳戶 應該是組織的一部分 AWS Organizations](#page-726-0)
- [應該啟用 API Gateway REST 和 WebSocket API 執行日誌記錄](#page-730-0)
- [應將 API Gateway REST API 階段設定為使用 SSL 憑證進行後端驗證](#page-731-0)
- [API 網關 REST API 階段應該已啟用跟踪 AWS X-Ray](#page-732-0)
- [\[原則 4\] API Gateway 器應該與 WAF 網頁 ACL 相關聯](#page-732-1)
- [\[自動擴展 .5\] 使用自動擴展群組啟動組態啟動的 Amazon EC2 執行個體不應具有公有 IP 地址](#page-896-0)
- [\[Backup 1\] AWS Backup 復原點應該在靜態時加密](#page-741-0)
- [\[Backup .4\] AWS Backup 報告計劃應標記](#page-745-0)
- [\[CloudFormation.2\] 應該標記 CloudFormation 堆棧](#page-748-0)
- [\[CloudFront.1\] CloudFront 發行版應該配置一個默認的根對象](#page-749-0)
- [\[CloudFront.3\] CloudFront 發行版在傳輸過程中應該需要加密](#page-750-0)
- [\[CloudFront.4\] CloudFront 發行版應該配置原始容錯移轉](#page-751-0)
- [\[CloudFront.5\] CloudFront 發行版應啟用日誌記錄](#page-751-1)
- [\[CloudFront.6\] CloudFront 發行版應啟用 WAF](#page-752-0)
- [\[CloudFront.7\] CloudFront 發行版本應使用自訂 SSL/TLS 憑證](#page-753-0)
- [\[CloudFront.8\] CloudFront 發行版應該使用 SNI 來提供 HTTPS 請求](#page-753-1)
- [\[CloudFront.9\] CloudFront 發行版應該加密到自定義來源的流量](#page-754-0)
- [\[CloudFront.10\] CloudFront 發行版不應在邊緣位置和自定義來源之間使用已棄用的 SSL 協議](#page-755-0)
- [\[CloudFront.12\] CloudFront 發行版不應指向不存在的 S3 來源](#page-755-1)
- [\[CloudFront.13\] CloudFront 發行版應使用源訪問控制](#page-756-0)
- [\[CloudFront.14\] CloudFront 分佈應標記](#page-757-0)
- [\[CloudWatch.15\] CloudWatch 警報應設定指定的動作](#page-802-0)
- [\[CloudWatch.16\] CloudWatch 記錄群組應保留一段指定的時間](#page-804-0)
- [\[CodeArtifact.1\] CodeArtifact 存儲庫應該被標記](#page-806-0)
- [\[CodeBuild.1\] CodeBuild 比特桶源存儲庫 URL 不應包含敏感憑據](#page-807-0)
- [\[CodeBuild.2\] CodeBuild 項目環境變量不應包含純文本憑據](#page-808-0)
- [\[CodeBuild.3\] CodeBuild S3 日誌應加密](#page-809-0)
- [\[CodeBuild.4\] CodeBuild 項目環境應該具有日誌記錄 AWS Config配置](#page-810-0)
- [\[DataFirehose.1\] Firehose 交付流應在靜態時加密](#page-813-0)
- [\[Detective .1\] Detective 行為圖應該被標記](#page-813-1)
- [\[DMS.1\] Database Migration Service 複製執行個體不應該是公用的](#page-815-0)
- [\[DMS.7\] 目標資料庫的 DMS 複寫任務應該已啟用記錄](#page-821-0)
- [\[DMS.8\] 來源資料庫的 DMS 複製任務應該已啟用記錄](#page-822-0)
- [\[DMS.10\] Neptune 資料庫的 DMS 端點應啟用 IAM 授權](#page-823-0)
- [適用於 MongoDB 的 DMS 端點應啟用驗證機制](#page-824-0)
- [適用於 Redis 的 DMS 端點應該已啟用 TLS](#page-825-0)
- [\[文件 DB.1\] Amazon DocumentDB 叢集應在靜態時加密](#page-825-1)
- [\[文件 DB.2\] Amazon DocumentDB 叢集應該有足夠的備份保留期](#page-826-0)
- [\[文件 DB.3\] 亞馬遜 DocumentDB 手動叢集快照不應該是公開的](#page-827-0)
- [\[文件 DB.4\] Amazon DocumentDB 叢集應將稽核日誌發佈到日誌 CloudWatch](#page-828-0)
- [\[文件 DB.5\] 亞馬遜 DocumentDB 叢集應啟用刪除保護](#page-828-1)
- [\[動態 DynamoDB\] 資料表應該已啟用復原 point-in-time](#page-831-1)
- [\[動態 B. 3\] DynamoDB 加速器 \(DAX\) 叢集應在靜態時加密](#page-831-0)
- [備份計劃中應該有 DynamoDB 資料表](#page-832-0)
- [\[DynamoDB 加速器叢集在傳輸過程中應加密](#page-834-0)
- [\[EC2.1\] Amazon EBS 快照不應公開還原](#page-849-0)
- [\[EC2.3\] 附加的 Amazon EBS 磁碟區應該以靜態方式加密](#page-850-0)
- [\[EC2.4\] 停止的 EC2 執行個體應在指定時間段後移除](#page-851-0)
- [\[EC2.7\] 應啟用 EBS 預設加密](#page-853-1)
- [\[EC2.8\] EC2 執行個體應該使用執行個體中繼資料服務版本 2 \(IMDSv2\)](#page-853-0)
- [\[EC2.9\] Amazon EC2 執行個體不應該有公有 IPv4 地址](#page-854-0)
- [\[EC2.10\] 應將 Amazon EC2 設定為使用針對 Amazon EC2 服務建立的 VPC 端點](#page-856-0)
- [\[EC2.13\] 安全性群組不應允許從 0.0.0.0/0 輸入或:/0 到連接埠 22 的輸入](#page-857-1)
- [\[EC2.14\] 安全性群組不應允許從 0.0.0.0/0 或:/0 輸入至連接埠 3389](#page-858-0)
- [\[EC2.15\] Amazon EC2 子網路不應該自動指派公有 IP 地址](#page-859-0)
- [\[EC2.16\] 應移除未使用的網路存取控制清單](#page-859-1)
- [\[EC2.17\] Amazon EC2 執行個體不應使用多個 ENI](#page-860-0)
- [\[EC2.18\] 安全群組只允許授權連接埠不受限制的傳入流量](#page-861-0)
- [\[EC2.20\] AWS 網站對站點 VPN 連線的兩個 VPN 通道都應啟動](#page-863-0)
- [\[EC2.22\] 應移除未使用的 Amazon EC2 安全群組](#page-865-0)
- [\[EC2.23\] Amazon EC2 傳輸閘道不應自動接受 VPC 附件請求](#page-866-1)
- [\[EC2.24\] 不應使用 Amazon EC2 半虛擬實例類型](#page-866-0)
- [\[EC2.28\] 備份計劃應涵蓋 EBS 磁碟區](#page-868-0)
- [\[EC2.51\] EC2 Client VPN 端點應啟用用戶端連線記錄](#page-889-0)
- [\[EC2.52\] 應該標記 EC2 傳輸閘道](#page-890-0)
- [\[ECR.1\] ECR 私有儲存庫應設定影像掃描](#page-835-0)
- [\[ECR.2\] ECR 私有儲存庫應該配置標籤不變性](#page-836-0)
- [\[ECR.4\] 應該標記 ECR 公共存儲庫](#page-837-0)
- [\[ECS.1\] Amazon ECS 任務定義應具有安全的聯網模式和使用者定義。](#page-838-0)
- [\[ECS.2\] ECS 服務不應該自動分配公共 IP 地址](#page-839-0)
- [\[ECS.3\] ECS 任務定義不應共享主機的進程名稱空間](#page-840-0)
- [\[ECS.4\] ECS 容器應以非特權的方式執行](#page-841-0)
- [\[ECS.8\] 密碼不應作為容器環境變量傳遞](#page-842-0)
- [\[ECS.9\] ECS 任務定義應具有記錄組態](#page-843-0)
- [\[ECS.10\] ECS Fargate 服務應在最新的 Fargate 平台版本上運行](#page-844-0)
- [\[ECS.12\] ECS 叢集應使用容器深入解析](#page-845-0)
- [\[EFS.1\] 應將彈性檔案系統設定為使用的靜態檔案資料加密 AWS KMS](#page-904-0)
- [\[EFS.2\] Amazon EFS 磁碟區應該在備份計劃中](#page-904-1)
- [\[EFS.6\] EFS 掛載目標不應與公有子網路產生關聯](#page-907-0)
- [\[EKS.1\] EKS 叢集端點不應可公開存取](#page-908-0)
- [\[EKS.2\] EKS 叢集應該在受支援的 Kubernetes 版本上執行](#page-909-0)
- [\[EKS.3\] EKS 叢集應該使用加密的庫伯內特斯密碼](#page-910-0)
- [\[ELB.1\] 應將應 Application Load Balancer 設定為將所有 HTTP 要求重新導向至 HTTPS](#page-921-0)
- [\[ELB.2\] 具有 SSL/HTTPS 接聽程式的傳統負載平衡器應該使用由提供的憑證 AWS Certificate](#page-922-0) [Manager](#page-922-0)
- [\[ELB.3\] Classic Load Balancer 接聽程式應使用 HTTPS 或 TLS 終止來設定](#page-923-0)
- [\[ELB.4\] 應將應 Application Load Balancer 設定為刪除 http 標頭](#page-924-0)
- [\[ELB.6\] 應用程式、閘道和網路負載平衡器應啟用刪除保護](#page-925-1)
- [\[ELB.8\] 具有 SSL 接聽程式的傳統負載平衡器應使用具有強式設定的預先定義安全性原則 AWS](#page-927-0)  **[Config](#page-927-0)**
- [\[ELB.9\] 傳統負載平衡器應啟用跨區域負載平衡](#page-928-0)
- [\[ELB.16\] 應用程式負載平衡器應該與網路 ACL 相關聯 AWS WAF](#page-932-0)
- [\[ElastiCache.1\] ElastiCache Redis 叢集應啟用自動備份](#page-913-0)
- [\[ElastiCache.7\] ElastiCache 叢集不應使用預設子網路群組](#page-918-0)
- [\[ElasticBeanstalk.1\] Elastic Beanstalk 環境應啟用增強的健康報告](#page-918-1)
- [\[ElasticBeanstalk2\] 應啟用 Elastic Beanstalk 管理平台更新](#page-919-0)
- [\[ElasticBeanstalk.3\] Elastic Beanstalk 應該將日誌流式傳輸到 CloudWatch](#page-920-0)
- [\[EMR.1\] Amazon EMR 叢集主節點不應具有公有 IP 地址](#page-932-1)
- [\[ES.1\] 彈性搜尋網域應啟用靜態加密](#page-934-0)
- [\[ES.2\] 彈性搜索域名不應公開訪問](#page-935-0)
- [\[E.3\] 彈性搜尋網域應加密節點之間傳送的資料](#page-936-0)
- [\[FSx.1\] OpenZFS 檔案系統的 FSx 應設定為將標籤複製到備份和磁碟區](#page-945-1)
- [\[FSx.2\] Lustre 檔案系統的 FSx 應設定為將標籤複製到備份](#page-945-0)
- [\[GlobalAccelerator.1\] 應標記全局加速器加速器](#page-946-0)
- [\[GuardDuty.1\] GuardDuty 應該啟用](#page-949-0)
- [\[IAM.4\] IAM 根使用者存取金鑰不應存在](#page-956-0)
- [\[IAM.18\] 確保已建立支援角色來管理事件 AWS Support](#page-967-0)
- [\[IAM.21\] 您建立的 IAM 客戶受管政策不應允許服務使用萬用字元動作](#page-973-0)
- [\[IAM.26\] 應該移除在 IAM 中管理的過期 SSL/TLS 憑證](#page-979-0)
- [\[IoT .1\] 應標記 AWS IoT Core 安全性設定檔](#page-982-0)
- [\[IoT .2\] AWS IoT Core 緩解措施應標記](#page-983-0)
- [\[IoT .3\] AWS IoT Core 尺寸應加上標籤](#page-984-0)
- [\[IoT .4\] 應標記 AWS IoT Core 授權人](#page-985-0)
- [\[IoT .5\] AWS IoT Core 角色別名應該被標記](#page-986-0)
- [\[IoT 6\] AWS IoT Core 政策應加上標籤](#page-987-0)
- [\[Kinesis.1\] Kinesis 串流應該在靜態時加密](#page-989-0)
- [\[KMS.1\] IAM 客戶受管政策不應允許對所有 KMS 金鑰執行解密動作](#page-991-0)
- [\[KMS.2\] IAM 主體不應具有允許對所有 KMS 金鑰進行解密動作的 IAM 內嵌政策](#page-992-0)
- [不應意外刪除 \[KMS AWS KMS keys .3\]](#page-993-0)
- [\[Lambda 1\] Lambda 函數政策應該禁止公共訪問](#page-994-0)
- [\[Lambda 2\] Lambda 函數應該使用受支援的執行階段](#page-995-0)
- [\[Lambda 3\] Lambda 函數應該在 VPC 中](#page-996-0)
- [\[Lambda .5\] VPC Lambda 函數應在多個可用區域中運作](#page-997-0)
- [\[MQ2\] ActiveMQ 代理程式應將稽核記錄串流至 CloudWatch](#page-1002-0)
- [\[MQ.3\] Amazon MQ 代理程式應啟用自動次要版本升級](#page-1003-0)
- [\[Neptune .1\] Neptune DB 叢集在靜態時應加密](#page-1007-0)
- [\[Neptune .2\] Neptune 資料庫叢集應將稽核記錄發佈至記錄 CloudWatch](#page-1007-1)
- [\[Neptune .3\] Neptune DB 叢集快照不應該是公開的](#page-1008-0)
- [\[Neptune .4\] Neptune 資料庫叢集應啟用刪除保護](#page-1009-0)
- [\[Neptune .5\] Neptune 資料庫叢集應啟用自動備份](#page-1009-1)
- [\[Neptune .6\] Neptune 資料庫叢集快照在靜態時應加密](#page-1010-0)
- [\[Neptune .7\] Neptune 資料庫叢集應啟用 IAM 資料庫身份驗證](#page-1011-0)
- [\[Neptune .8\] 應將 Neptune 資料庫叢集設定為將標籤複製到快照](#page-1012-0)
- [\[Neptune .9\] Neptune 資料庫叢集應部署在多個可用區域](#page-1012-1)
- [OpenSearch 網域應該已啟用靜態加密](#page-1021-0)
- [\[打開搜索 .2\] OpenSearch 域名不應該是可公開訪問的](#page-1022-0)
- [OpenSearch 網域應該加密節點之間傳送的資料](#page-1023-0)
- [應該啟用 OpenSearch 網域錯誤記錄到 CloudWatch 記錄](#page-1023-1)
- [OpenSearch 網域應該已啟用稽核記錄](#page-1024-0)
- [OpenSearch 網域應該至少有三個資料節點](#page-1025-0)
- [OpenSearch 網域應該啟用精細的存取控制](#page-1026-0)
- [應使用最新的 TLS 安全策略加密與 OpenSearch 域的連接](#page-1026-1)
- [OpenSearch 網域至少應該有三個專用的主節點](#page-1029-0)
- [\[RDS.1\] RDS 快照應該是私有的](#page-1030-0)
- [\[RDS.4\] RDS 叢集快照和資料庫快照在靜態時應加密](#page-1033-0)
- [\[RDS.6\] 應為 RDS 資料庫執行個體設定增強型監控](#page-1035-0)
- [\[RDS.7\] RDS 叢集應該已啟用刪除保護功能](#page-1036-0)
- [\[RDS.8\] RDS 資料庫執行個體應啟用刪除保護](#page-1036-1)
- [\[RDS.9\] RDS 資料庫執行個體應該將記錄檔發佈到記錄 CloudWatch](#page-1037-0)
- [\[RDS.10\] 應為 RDS 執行個體設定身分與存取權管理身分驗證](#page-1038-0)
- [\[RDS.12\] 應為 RDS 叢集設定身分與存取權管理身分驗證](#page-1040-0)
- [應啟用 RDS 自動次要版本升級](#page-1041-1)
- [\[RDS.14\] Amazon Aurora 叢集應啟用回溯](#page-1041-0)
- [\[RDS.15\] 應為多個可用區域設定 RDS 資料庫叢集](#page-1042-0)
- [\[RDS.26\] RDS 資料庫執行個體應該受到備份計劃的保護](#page-1051-0)
- [\[RDS.31\] 應標記 RDS 資料庫安全性群組](#page-1056-0)
- [\[RDS.35\] RDS 資料庫叢集應啟用自動次要版本升級](#page-1060-0)
- [\[紅移 1\] 亞馬遜 Redshift 集群應禁止公共訪問](#page-1061-0)
- [\[紅移 2\] 與亞馬遜 Redshift 叢集的連接應在傳輸過程中進行加密](#page-1062-1)
- [\[紅移 3\] 亞馬遜 Redshift 集群應啟用自動快照](#page-1062-0)
- [\[紅移 .7\] Redshift 叢集應使用增強型 VPC 路由](#page-1065-0)
- [\[紅移 .10\] Redshift 叢集在靜態時應加密](#page-1067-0)
- [\[Redshift.15\] Redshift 安全性群組應該只允許來自受限來源的叢集連接埠進入](#page-1072-0)
- [\[路線 53.1\] 應標記 53 號路線健康檢查](#page-1072-1)
- [\[路線 53.2\] 路線 53 公共託管區域應記錄 DNS 查詢](#page-1074-0)
- [\[S3.8\] S3 通用存儲桶應阻止公共訪問](#page-1081-0)
- [\[S3.15\] S3 一般用途儲存貯體應啟用物件鎖定](#page-1091-0)
- [\[S3.17\] S3 一般用途儲存貯體在靜態時應使用 AWS KMS keys](#page-1092-0)
- [\[SageMaker.1\] Amazon SageMaker 筆記本實例不應該直接訪問互聯網](#page-1096-0)
- [\[SageMaker.4\] SageMaker 端點生產變體的初始實例計數應該大於 1](#page-1098-0)
- [\[SecretsManager.1\] Secrets Manager 秘密應該啟用自動旋轉](#page-1099-0)
- [\[SecretsManager.2\] 配置了自動旋轉的秘密 Secrets Manager 密鑰應該成功旋轉](#page-1100-0)
- [\[SecretsManager.3\] 刪除未使用的 Secrets Manager 秘密](#page-1101-0)
- [\[SecretsManager.4\] Secrets Manager 密鑰應在指定的天數內輪替](#page-1102-0)
- [\[ServiceCatalog.1\] Service Catalog 產品組合只能在組 AWS 織內共用](#page-1104-0)
- [\[SNS.1\] SNS 主題應該使用靜態加密 AWS KMS](#page-1108-0)
- [\[SSM.2\] 安裝修補程式後,由系統管理員管理的 Amazon EC2 執行個體修補程式合規狀態應為「合](#page-901-0) [規」](#page-901-0)
- [\[SSM.3\] 由系統管理員管理的 Amazon EC2 執行個體應具有「合規」的關聯合規性狀態](#page-902-0)
- [\[Transfer 2\] Transfer Family 服務器不應使用 FTP 協議進行端點連接](#page-1116-0)
- [\[WAF.1\] 應啟用 AWS WAF 傳統的全域網頁 ACL 記錄功能](#page-1117-0)
- [\[WAF.3\] AWS WAF 傳統區域規則群組至少應該有一個規則](#page-1118-1)
- [\[WAF.6\] AWS WAF 經典全域規則至少應該有一個條件](#page-1119-0)
- [\[WAF.7\] AWS WAF 傳統全域規則群組至少應該有一個規則](#page-1120-0)
- [\[WAF.8\] AWS WAF 傳統的全域網路 ACL 至少應該有一個規則或規則群組](#page-1121-0)
- [\[WAF.10\] AWS WAF 網路 ACL 至少應該有一個規則或規則群組](#page-1121-1)
- [\[WAF.11\] 應該啟用 AWS WAF 網頁 ACL 記錄功能](#page-1122-0)

### 亞太區域 (首爾)

亞太區域 (首爾) 不支援下列控制項。

- [\[CloudFront.1\] CloudFront 發行版應該配置一個默認的根對象](#page-749-0)
- [\[CloudFront.3\] CloudFront 發行版在傳輸過程中應該需要加密](#page-750-0)
- [\[CloudFront.4\] CloudFront 發行版應該配置原始容錯移轉](#page-751-0)
- [\[CloudFront.5\] CloudFront 發行版應啟用日誌記錄](#page-751-1)
- [\[CloudFront.6\] CloudFront 發行版應啟用 WAF](#page-752-0)
- [\[CloudFront.7\] CloudFront 發行版本應使用自訂 SSL/TLS 憑證](#page-753-0)
- [\[CloudFront.8\] CloudFront 發行版應該使用 SNI 來提供 HTTPS 請求](#page-753-1)
- [\[CloudFront.9\] CloudFront 發行版應該加密到自定義來源的流量](#page-754-0)
- [\[CloudFront.10\] CloudFront 發行版不應在邊緣位置和自定義來源之間使用已棄用的 SSL 協議](#page-755-0)
- [\[CloudFront.12\] CloudFront 發行版不應指向不存在的 S3 來源](#page-755-1)
- [\[CloudFront.13\] CloudFront 發行版應使用源訪問控制](#page-756-0)
- [\[CloudFront.14\] CloudFront 分佈應標記](#page-757-0)
- [\[CodeArtifact.1\] CodeArtifact 存儲庫應該被標記](#page-806-0)
- [\[DataFirehose.1\] Firehose 交付流應在靜態時加密](#page-813-0)
- [\[DMS.10\] Neptune 資料庫的 DMS 端點應啟用 IAM 授權](#page-823-0)
- [適用於 MongoDB 的 DMS 端點應啟用驗證機制](#page-824-0)
- [適用於 Redis 的 DMS 端點應該已啟用 TLS](#page-825-0)
- [\[動態 B. 3\] DynamoDB 加速器 \(DAX\) 叢集應在靜態時加密](#page-831-0)
- [\[DynamoDB 加速器叢集在傳輸過程中應加密](#page-834-0)
- [\[EC2.24\] 不應使用 Amazon EC2 半虛擬實例類型](#page-866-0)
- [\[ECR.4\] 應該標記 ECR 公共存儲庫](#page-837-0)
- [\[EFS.6\] EFS 掛載目標不應與公有子網路產生關聯](#page-907-0)
- [\[EKS.3\] EKS 叢集應該使用加密的庫伯內特斯密碼](#page-910-0)
- [\[FSx.2\] Lustre 檔案系統的 FSx 應設定為將標籤複製到備份](#page-945-0)
- [\[GlobalAccelerator.1\] 應標記全局加速器加速器](#page-946-0)
- [\[IAM.26\] 應該移除在 IAM 中管理的過期 SSL/TLS 憑證](#page-979-0)
- [\[MQ2\] ActiveMQ 代理程式應將稽核記錄串流至 CloudWatch](#page-1002-0)
- [\[MQ.3\] Amazon MQ 代理程式應啟用自動次要版本升級](#page-1003-0)
- [OpenSearch 網域至少應該有三個專用的主節點](#page-1029-0)
- [\[RDS.31\] 應標記 RDS 資料庫安全性群組](#page-1056-0)
- [\[Redshift.15\] Redshift 安全性群組應該只允許來自受限來源的叢集連接埠進入](#page-1072-0)
- [\[路線 53.1\] 應標記 53 號路線健康檢查](#page-1072-1)
- [\[路線 53.2\] 路線 53 公共託管區域應記錄 DNS 查詢](#page-1074-0)
- [\[SageMaker.4\] SageMaker 端點生產變體的初始實例計數應該大於 1](#page-1098-0)
- [\[ServiceCatalog.1\] Service Catalog 產品組合只能在組 AWS 織內共用](#page-1104-0)
- [\[Transfer 2\] Transfer Family 服務器不應使用 FTP 協議進行端點連接](#page-1116-0)
- [\[WAF.1\] 應啟用 AWS WAF 傳統的全域網頁 ACL 記錄功能](#page-1117-0)
- [\[WAF.6\] AWS WAF 經典全域規則至少應該有一個條件](#page-1119-0)
- [\[WAF.7\] AWS WAF 傳統全域規則群組至少應該有一個規則](#page-1120-0)
- [\[WAF.8\] AWS WAF 傳統的全域網路 ACL 至少應該有一個規則或規則群組](#page-1121-0)

亞太區域 (新加坡)

亞太區域 (新加坡) 不支援下列控制項。

- [\[CloudFront.1\] CloudFront 發行版應該配置一個默認的根對象](#page-749-0)
- [\[CloudFront.3\] CloudFront 發行版在傳輸過程中應該需要加密](#page-750-0)
- [\[CloudFront.4\] CloudFront 發行版應該配置原始容錯移轉](#page-751-0)
- [\[CloudFront.5\] CloudFront 發行版應啟用日誌記錄](#page-751-1)
- [\[CloudFront.6\] CloudFront 發行版應啟用 WAF](#page-752-0)
- [\[CloudFront.7\] CloudFront 發行版本應使用自訂 SSL/TLS 憑證](#page-753-0)
- [\[CloudFront.8\] CloudFront 發行版應該使用 SNI 來提供 HTTPS 請求](#page-753-1)
- [\[CloudFront.9\] CloudFront 發行版應該加密到自定義來源的流量](#page-754-0)
- [\[CloudFront.10\] CloudFront 發行版不應在邊緣位置和自定義來源之間使用已棄用的 SSL 協議](#page-755-0)
- [\[CloudFront.12\] CloudFront 發行版不應指向不存在的 S3 來源](#page-755-1)
- [\[CloudFront.13\] CloudFront 發行版應使用源訪問控制](#page-756-0)
- [\[CloudFront.14\] CloudFront 分佈應標記](#page-757-0)
- [\[DataFirehose.1\] Firehose 交付流應在靜態時加密](#page-813-0)
- [\[DMS.10\] Neptune 資料庫的 DMS 端點應啟用 IAM 授權](#page-823-0)
- [適用於 MongoDB 的 DMS 端點應啟用驗證機制](#page-824-0)
- [適用於 Redis 的 DMS 端點應該已啟用 TLS](#page-825-0)
- [\[DynamoDB 加速器叢集在傳輸過程中應加密](#page-834-0)
- [\[ECR.4\] 應該標記 ECR 公共存儲庫](#page-837-0)
- [\[EFS.6\] EFS 掛載目標不應與公有子網路產生關聯](#page-907-0)
- [\[EKS.3\] EKS 叢集應該使用加密的庫伯內特斯密碼](#page-910-0)
- [\[FSx.2\] Lustre 檔案系統的 FSx 應設定為將標籤複製到備份](#page-945-0)
- [\[GlobalAccelerator.1\] 應標記全局加速器加速器](#page-946-0)
- [\[IAM.26\] 應該移除在 IAM 中管理的過期 SSL/TLS 憑證](#page-979-0)
- [\[MQ2\] ActiveMQ 代理程式應將稽核記錄串流至 CloudWatch](#page-1002-0)
- [\[MQ.3\] Amazon MQ 代理程式應啟用自動次要版本升級](#page-1003-0)
- [OpenSearch 網域至少應該有三個專用的主節點](#page-1029-0)
- [\[Redshift.15\] Redshift 安全性群組應該只允許來自受限來源的叢集連接埠進入](#page-1072-0)
- [\[路線 53.1\] 應標記 53 號路線健康檢查](#page-1072-1)
- [\[路線 53.2\] 路線 53 公共託管區域應記錄 DNS 查詢](#page-1074-0)
- [\[SageMaker.4\] SageMaker 端點生產變體的初始實例計數應該大於 1](#page-1098-0)
- [\[ServiceCatalog.1\] Service Catalog 產品組合只能在組 AWS 織內共用](#page-1104-0)
- [\[Transfer 2\] Transfer Family 服務器不應使用 FTP 協議進行端點連接](#page-1116-0)
- [\[WAF.1\] 應啟用 AWS WAF 傳統的全域網頁 ACL 記錄功能](#page-1117-0)
- [\[WAF.6\] AWS WAF 經典全域規則至少應該有一個條件](#page-1119-0)
- [\[WAF.7\] AWS WAF 傳統全域規則群組至少應該有一個規則](#page-1120-0)
- [\[WAF.8\] AWS WAF 傳統的全域網路 ACL 至少應該有一個規則或規則群組](#page-1121-0)

亞太區域 (悉尼)

亞太區域 (雪梨) 不支援下列控制項。

- [\[CloudFront.1\] CloudFront 發行版應該配置一個默認的根對象](#page-749-0)
- [\[CloudFront.3\] CloudFront 發行版在傳輸過程中應該需要加密](#page-750-0)
- [\[CloudFront.4\] CloudFront 發行版應該配置原始容錯移轉](#page-751-0)
- [\[CloudFront.5\] CloudFront 發行版應啟用日誌記錄](#page-751-1)
- [\[CloudFront.6\] CloudFront 發行版應啟用 WAF](#page-752-0)
- [\[CloudFront.7\] CloudFront 發行版本應使用自訂 SSL/TLS 憑證](#page-753-0)
- [\[CloudFront.8\] CloudFront 發行版應該使用 SNI 來提供 HTTPS 請求](#page-753-1)
- [\[CloudFront.9\] CloudFront 發行版應該加密到自定義來源的流量](#page-754-0)
- [\[CloudFront.10\] CloudFront 發行版不應在邊緣位置和自定義來源之間使用已棄用的 SSL 協議](#page-755-0)
- [\[CloudFront.12\] CloudFront 發行版不應指向不存在的 S3 來源](#page-755-1)
- [\[CloudFront.13\] CloudFront 發行版應使用源訪問控制](#page-756-0)
- [\[CloudFront.14\] CloudFront 分佈應標記](#page-757-0)
- [\[DataFirehose.1\] Firehose 交付流應在靜態時加密](#page-813-0)
- [\[DMS.10\] Neptune 資料庫的 DMS 端點應啟用 IAM 授權](#page-823-0)
- [適用於 MongoDB 的 DMS 端點應啟用驗證機制](#page-824-0)
- [適用於 Redis 的 DMS 端點應該已啟用 TLS](#page-825-0)
- [\[DynamoDB 加速器叢集在傳輸過程中應加密](#page-834-0)
- [\[ECR.4\] 應該標記 ECR 公共存儲庫](#page-837-0)
- [\[EFS.6\] EFS 掛載目標不應與公有子網路產生關聯](#page-907-0)
- [\[EKS.3\] EKS 叢集應該使用加密的庫伯內特斯密碼](#page-910-0)
- [\[FSx.2\] Lustre 檔案系統的 FSx 應設定為將標籤複製到備份](#page-945-0)
- [\[GlobalAccelerator.1\] 應標記全局加速器加速器](#page-946-0)
- [\[IAM.26\] 應該移除在 IAM 中管理的過期 SSL/TLS 憑證](#page-979-0)
- [\[MQ2\] ActiveMQ 代理程式應將稽核記錄串流至 CloudWatch](#page-1002-0)
- [\[MQ.3\] Amazon MQ 代理程式應啟用自動次要版本升級](#page-1003-0)
- [OpenSearch 網域至少應該有三個專用的主節點](#page-1029-0)
- [\[紅移 3\] 亞馬遜 Redshift 集群應啟用自動快照](#page-1062-0)
- [\[Redshift.15\] Redshift 安全性群組應該只允許來自受限來源的叢集連接埠進入](#page-1072-0)
- [\[路線 53.1\] 應標記 53 號路線健康檢查](#page-1072-1)
- [\[路線 53.2\] 路線 53 公共託管區域應記錄 DNS 查詢](#page-1074-0)
- [\[SageMaker.4\] SageMaker 端點生產變體的初始實例計數應該大於 1](#page-1098-0)
- [\[ServiceCatalog.1\] Service Catalog 產品組合只能在組 AWS 織內共用](#page-1104-0)
- [\[Transfer 2\] Transfer Family 服務器不應使用 FTP 協議進行端點連接](#page-1116-0)
- [\[WAF.1\] 應啟用 AWS WAF 傳統的全域網頁 ACL 記錄功能](#page-1117-0)
- [\[WAF.6\] AWS WAF 經典全域規則至少應該有一個條件](#page-1119-0)
- [\[WAF.7\] AWS WAF 傳統全域規則群組至少應該有一個規則](#page-1120-0)
- [\[WAF.8\] AWS WAF 傳統的全域網路 ACL 至少應該有一個規則或規則群組](#page-1121-0)

### 亞太區域 (東京)

#### 亞太區域 (東京) 不支援下列控制項。

- [\[CloudFront.1\] CloudFront 發行版應該配置一個默認的根對象](#page-749-0)
- [\[CloudFront.3\] CloudFront 發行版在傳輸過程中應該需要加密](#page-750-0)
- [\[CloudFront.4\] CloudFront 發行版應該配置原始容錯移轉](#page-751-0)
- [\[CloudFront.5\] CloudFront 發行版應啟用日誌記錄](#page-751-1)
- [\[CloudFront.6\] CloudFront 發行版應啟用 WAF](#page-752-0)
- [\[CloudFront.7\] CloudFront 發行版本應使用自訂 SSL/TLS 憑證](#page-753-0)
- [\[CloudFront.8\] CloudFront 發行版應該使用 SNI 來提供 HTTPS 請求](#page-753-1)
- [\[CloudFront.9\] CloudFront 發行版應該加密到自定義來源的流量](#page-754-0)
- [\[CloudFront.10\] CloudFront 發行版不應在邊緣位置和自定義來源之間使用已棄用的 SSL 協議](#page-755-0)
- [\[CloudFront.12\] CloudFront 發行版不應指向不存在的 S3 來源](#page-755-1)
- [\[CloudFront.13\] CloudFront 發行版應使用源訪問控制](#page-756-0)
- [\[CloudFront.14\] CloudFront 分佈應標記](#page-757-0)
- [\[DataFirehose.1\] Firehose 交付流應在靜態時加密](#page-813-0)
- [\[DMS.10\] Neptune 資料庫的 DMS 端點應啟用 IAM 授權](#page-823-0)
- [適用於 MongoDB 的 DMS 端點應啟用驗證機制](#page-824-0)
- [適用於 Redis 的 DMS 端點應該已啟用 TLS](#page-825-0)
- [\[DynamoDB 加速器叢集在傳輸過程中應加密](#page-834-0)
- [\[ECR.4\] 應該標記 ECR 公共存儲庫](#page-837-0)
- [\[EFS.6\] EFS 掛載目標不應與公有子網路產生關聯](#page-907-0)
- [\[EKS.3\] EKS 叢集應該使用加密的庫伯內特斯密碼](#page-910-0)
- [\[FSx.2\] Lustre 檔案系統的 FSx 應設定為將標籤複製到備份](#page-945-0)
- [\[GlobalAccelerator.1\] 應標記全局加速器加速器](#page-946-0)
- [\[IAM.26\] 應該移除在 IAM 中管理的過期 SSL/TLS 憑證](#page-979-0)
- [\[MQ2\] ActiveMQ 代理程式應將稽核記錄串流至 CloudWatch](#page-1002-0)
- [\[MQ.3\] Amazon MQ 代理程式應啟用自動次要版本升級](#page-1003-0)
- [OpenSearch 網域至少應該有三個專用的主節點](#page-1029-0)
- [\[Redshift.15\] Redshift 安全性群組應該只允許來自受限來源的叢集連接埠進入](#page-1072-0)
- [\[路線 53.1\] 應標記 53 號路線健康檢查](#page-1072-1)
- [\[路線 53.2\] 路線 53 公共託管區域應記錄 DNS 查詢](#page-1074-0)
- [\[SageMaker.4\] SageMaker 端點生產變體的初始實例計數應該大於 1](#page-1098-0)
- [\[ServiceCatalog.1\] Service Catalog 產品組合只能在組 AWS 織內共用](#page-1104-0)
- [\[Transfer 2\] Transfer Family 服務器不應使用 FTP 協議進行端點連接](#page-1116-0)
- [\[WAF.1\] 應啟用 AWS WAF 傳統的全域網頁 ACL 記錄功能](#page-1117-0)
- [\[WAF.6\] AWS WAF 經典全域規則至少應該有一個條件](#page-1119-0)
- [\[WAF.7\] AWS WAF 傳統全域規則群組至少應該有一個規則](#page-1120-0)
- [\[WAF.8\] AWS WAF 傳統的全域網路 ACL 至少應該有一個規則或規則群組](#page-1121-0)

# 加拿大 (中部)

加拿大 (中部) 不支援下列控制項。

- [\[CloudFront.1\] CloudFront 發行版應該配置一個默認的根對象](#page-749-0)
- [\[CloudFront.3\] CloudFront 發行版在傳輸過程中應該需要加密](#page-750-0)
- [\[CloudFront.4\] CloudFront 發行版應該配置原始容錯移轉](#page-751-0)
- [\[CloudFront.5\] CloudFront 發行版應啟用日誌記錄](#page-751-1)
- [\[CloudFront.6\] CloudFront 發行版應啟用 WAF](#page-752-0)
- [\[CloudFront.7\] CloudFront 發行版本應使用自訂 SSL/TLS 憑證](#page-753-0)
- [\[CloudFront.8\] CloudFront 發行版應該使用 SNI 來提供 HTTPS 請求](#page-753-1)
- [\[CloudFront.9\] CloudFront 發行版應該加密到自定義來源的流量](#page-754-0)
- [\[CloudFront.10\] CloudFront 發行版不應在邊緣位置和自定義來源之間使用已棄用的 SSL 協議](#page-755-0)
- [\[CloudFront.12\] CloudFront 發行版不應指向不存在的 S3 來源](#page-755-1)
- [\[CloudFront.13\] CloudFront 發行版應使用源訪問控制](#page-756-0)
- [\[CloudFront.14\] CloudFront 分佈應標記](#page-757-0)
- [\[CodeArtifact.1\] CodeArtifact 存儲庫應該被標記](#page-806-0)
- [\[DataFirehose.1\] Firehose 交付流應在靜態時加密](#page-813-0)
- [\[DMS.10\] Neptune 資料庫的 DMS 端點應啟用 IAM 授權](#page-823-0)
- [適用於 MongoDB 的 DMS 端點應啟用驗證機制](#page-824-0)
- [適用於 Redis 的 DMS 端點應該已啟用 TLS](#page-825-0)
- [\[動態 B. 3\] DynamoDB 加速器 \(DAX\) 叢集應在靜態時加密](#page-831-0)
- [\[DynamoDB 加速器叢集在傳輸過程中應加密](#page-834-0)
- [\[EC2.24\] 不應使用 Amazon EC2 半虛擬實例類型](#page-866-0)
- [\[ECR.4\] 應該標記 ECR 公共存儲庫](#page-837-0)
- [\[EFS.6\] EFS 掛載目標不應與公有子網路產生關聯](#page-907-0)
- [\[EKS.3\] EKS 叢集應該使用加密的庫伯內特斯密碼](#page-910-0)
- [\[FSx.2\] Lustre 檔案系統的 FSx 應設定為將標籤複製到備份](#page-945-0)
- [\[GlobalAccelerator.1\] 應標記全局加速器加速器](#page-946-0)
- [\[IAM.26\] 應該移除在 IAM 中管理的過期 SSL/TLS 憑證](#page-979-0)
- [\[MQ2\] ActiveMQ 代理程式應將稽核記錄串流至 CloudWatch](#page-1002-0)
- [\[MQ.3\] Amazon MQ 代理程式應啟用自動次要版本升級](#page-1003-0)
- [OpenSearch 網域至少應該有三個專用的主節點](#page-1029-0)
- [\[RDS.31\] 應標記 RDS 資料庫安全性群組](#page-1056-0)
- [\[Redshift.15\] Redshift 安全性群組應該只允許來自受限來源的叢集連接埠進入](#page-1072-0)
- [\[路線 53.1\] 應標記 53 號路線健康檢查](#page-1072-1)
- [\[路線 53.2\] 路線 53 公共託管區域應記錄 DNS 查詢](#page-1074-0)
- [\[SageMaker.4\] SageMaker 端點生產變體的初始實例計數應該大於 1](#page-1098-0)
- [\[ServiceCatalog.1\] Service Catalog 產品組合只能在組 AWS 織內共用](#page-1104-0)
- [\[Transfer 2\] Transfer Family 服務器不應使用 FTP 協議進行端點連接](#page-1116-0)
- [\[WAF.1\] 應啟用 AWS WAF 傳統的全域網頁 ACL 記錄功能](#page-1117-0)
- [\[WAF.6\] AWS WAF 經典全域規則至少應該有一個條件](#page-1119-0)
- [\[WAF.7\] AWS WAF 傳統全域規則群組至少應該有一個規則](#page-1120-0)

# 中國 (北京)

中國 (北京) 不支援下列控制項。

- [\[ACM.1\] 匯入和 ACM 核發的憑證應在指定時間後續約](#page-727-0)
- [\[ACM.2\] ACM 管理的 RSA 憑證應使用至少 2,048 位元的金鑰長度](#page-728-0)
- [\[ACM.3\] 應加上 ACM 憑證的標籤](#page-729-0)
- [\[帳戶 .2\] AWS 帳戶 應該是組織的一部分 AWS Organizations](#page-726-0)
- [應將 API Gateway REST API 階段設定為使用 SSL 憑證進行後端驗證](#page-731-0)
- [API 網關 REST API 階段應該已啟用跟踪 AWS X-Ray](#page-732-0)
- [\[原則 4\] API Gateway 器應該與 WAF 網頁 ACL 相關聯](#page-732-1)
- [\[AppSync.4\] AWS AppSync GraphQL API 應該被標記](#page-736-0)
- [\[Athena。2\] Athena 資料目錄應加上標籤](#page-739-0)
- [\[Athena .3\] Athena 工作組應該被標記](#page-740-0)
- [\[AutoScaling.10\] EC2 Auto Scaling 組應該被標記](#page-899-0)
- [\[Backup 1\] AWS Backup 復原點應該在靜態時加密](#page-741-0)
- [\[Backup .2\] 應標記 AWS Backup 恢復點](#page-742-0)
- [\[Backup .3\] AWS Backup 儲存庫應加上標籤](#page-743-0)
- [\[Backup .4\] AWS Backup 報告計劃應標記](#page-745-0)
- [\[Backup .5\] AWS Backup 備份計劃應標記](#page-746-0)
- [\[CloudFormation.2\] 應該標記 CloudFormation 堆棧](#page-748-0)
- [\[CloudFront.1\] CloudFront 發行版應該配置一個默認的根對象](#page-749-0)
- [\[CloudFront.3\] CloudFront 發行版在傳輸過程中應該需要加密](#page-750-0)
- [\[CloudFront.4\] CloudFront 發行版應該配置原始容錯移轉](#page-751-0)
- [\[CloudFront.5\] CloudFront 發行版應啟用日誌記錄](#page-751-1)
- [\[CloudFront.6\] CloudFront 發行版應啟用 WAF](#page-752-0)
- [\[CloudFront.7\] CloudFront 發行版本應使用自訂 SSL/TLS 憑證](#page-753-0)
- [\[CloudFront.8\] CloudFront 發行版應該使用 SNI 來提供 HTTPS 請求](#page-753-1)
- [\[CloudFront.9\] CloudFront 發行版應該加密到自定義來源的流量](#page-754-0)
- [\[CloudFront.10\] CloudFront 發行版不應在邊緣位置和自定義來源之間使用已棄用的 SSL 協議](#page-755-0)
- [\[CloudFront.13\] CloudFront 發行版應使用源訪問控制](#page-756-0)
- [\[CloudFront.14\] CloudFront 分佈應標記](#page-757-0)
- [\[CloudTrail.9\] CloudTrail 小徑應該被標記](#page-764-0)
- [\[CloudWatch.15\] CloudWatch 警報應設定指定的動作](#page-802-0)
- [\[CloudWatch.16\] CloudWatch 記錄群組應保留一段指定的時間](#page-804-0)
- [\[CodeArtifact.1\] CodeArtifact 存儲庫應該被標記](#page-806-0)
- [\[DataFirehose.1\] Firehose 交付流應在靜態時加密](#page-813-0)
- [\[Detective .1\] Detective 行為圖應該被標記](#page-813-1)
- [\[DMS.2\] DMS 憑證應加上標籤](#page-815-0)
- [\[DMS.3\] DMS 活動訂閱應加上標籤](#page-816-0)
- [\[DMS.4\] 應將 DMS 複製執行個體加上標籤](#page-818-0)
- [\[DMS.5\] 應標記 DMS 複寫子網路群組](#page-819-0)
- [\[DMS.10\] Neptune 資料庫的 DMS 端點應啟用 IAM 授權](#page-823-0)
- [適用於 MongoDB 的 DMS 端點應啟用驗證機制](#page-824-0)
- [適用於 Redis 的 DMS 端點應該已啟用 TLS](#page-825-0)
- [\[文件 DB.1\] Amazon DocumentDB 叢集應在靜態時加密](#page-825-1)
- [\[文件 DB.2\] Amazon DocumentDB 叢集應該有足夠的備份保留期](#page-826-0)
- [\[文件 DB.3\] 亞馬遜 DocumentDB 手動叢集快照不應該是公開的](#page-827-0)
- [\[文件 DB.4\] Amazon DocumentDB 叢集應將稽核日誌發佈到日誌 CloudWatch](#page-828-0)
- [\[文件 DB.5\] 亞馬遜 DocumentDB 叢集應啟用刪除保護](#page-828-1)
- [\[動態 B. 3\] DynamoDB 加速器 \(DAX\) 叢集應在靜態時加密](#page-831-0)
- [備份計劃中應該有 DynamoDB 資料表](#page-832-0)
- [\[動態 B\] 應標記動態資料表](#page-833-0)
- [\[DynamoDB 加速器叢集在傳輸過程中應加密](#page-834-0)
- [\[EC2.15\] Amazon EC2 子網路不應該自動指派公有 IP 地址](#page-859-0)
- [\[EC2.16\] 應移除未使用的網路存取控制清單](#page-859-1)
- [\[EC2.20\] AWS 網站對站點 VPN 連線的兩個 VPN 通道都應啟動](#page-863-0)
- [\[EC2.22\] 應移除未使用的 Amazon EC2 安全群組](#page-865-0)
- [\[EC2.23\] Amazon EC2 傳輸閘道不應自動接受 VPC 附件請求](#page-866-1)
- [\[EC2.33\] 應該標記 EC2 傳輸閘道附件](#page-869-0)
- [\[EC2.34\] 應該標記 EC2 交通閘道路由表](#page-870-0)
- [\[EC2.35\] 應該為 EC2 網路介面加上標籤](#page-871-0)
- [\[EC2.36\] 應該為 EC2 客戶閘道加上標籤](#page-872-0)
- [\[EC2.37\] 應該為 EC2 彈性 IP 地址加上標籤](#page-873-0)
- [\[EC2.38\] 應該為 EC2 執行個體加上標籤](#page-874-0)
- [\[EC2.39\] 應該標記 EC2 網際網路閘道](#page-875-0)
- [\[EC2.40\] 應該標記 EC2 NAT 閘道](#page-877-0)
- [\[EC2.41\] 應該為 EC2 網路 ACL 加上標籤](#page-878-0)
- [\[EC2.42\] 應該標記 EC2 路由表](#page-879-0)
- [\[EC2.43\] 應該為 EC2 安全群組加上標籤](#page-880-0)
- [\[EC2.44\] 應該標記 EC2 子網路](#page-881-0)
- [\[EC2.45\] 應標記 EC2 磁碟區的標籤](#page-882-0)
- [\[EC2.46\] Amazon VPC 應該被標記](#page-883-0)
- [\[EC2.47\] 應標記 Amazon VPC 端點服務](#page-884-0)
- [\[EC2.48\] 應標記 Amazon VPC 流程日誌](#page-886-0)
- [\[EC2.49\] 應標記 Amazon VPC 對等連接連接](#page-887-0)
- [\[EC2.50\] 應該標記 EC2 VPN 閘道](#page-888-0)
- [\[EC2.51\] EC2 Client VPN 端點應啟用用戶端連線記錄](#page-889-0)
- [\[EC2.52\] 應該標記 EC2 傳輸閘道](#page-890-0)
- [\[EC2.53\] EC2 安全群組不應允許從 0.0.0/0 輸入到遠端伺服器管理連接埠](#page-891-0)
- [\[EC2.54\] EC2 安全群組不應允許從:: /0 輸入至遠端伺服器管理連接埠](#page-892-0)
- [\[ECR.1\] ECR 私有儲存庫應設定影像掃描](#page-835-0)
- [\[ECR.4\] 應該標記 ECR 公共存儲庫](#page-837-0)
- [\[ECS.1\] Amazon ECS 任務定義應具有安全的聯網模式和使用者定義。](#page-838-0)
- [\[ECS.13\] ECS 服務應加上標籤](#page-845-0)
- [\[ECS.14\] ECS 叢集應加上標籤](#page-846-0)
- [\[ECS.15\] ECS 任務定義應加上標籤](#page-847-0)
- [\[EFS.5\] EFS 存取點應加上標籤](#page-906-0)
- [\[EFS.6\] EFS 掛載目標不應與公有子網路產生關聯](#page-907-0)
- [\[EKS.3\] EKS 叢集應該使用加密的庫伯內特斯密碼](#page-910-0)
- [\[EKS.6\] EKS 集群應該被標記](#page-910-1)
- [\[EKS.7\] 應標記 EKS 身份提供程序配置](#page-911-0)
- [\[ELB.2\] 具有 SSL/HTTPS 接聽程式的傳統負載平衡器應該使用由提供的憑證 AWS Certificate](#page-922-0) [Manager](#page-922-0)
- [\[ELB.16\] 應用程式負載平衡器應該與網路 ACL 相關聯 AWS WAF](#page-932-0)
- [\[ElastiCache.1\] ElastiCache Redis 叢集應啟用自動備份](#page-913-0)
- [\[ElasticBeanstalk.1\] Elastic Beanstalk 環境應啟用增強的健康報告](#page-918-0)
- [\[ElasticBeanstalk2\] 應啟用 Elastic Beanstalk 管理平台更新](#page-919-0)
- [\[ElasticBeanstalk.3\] Elastic Beanstalk 應該將日誌流式傳輸到 CloudWatch](#page-920-0)
- [\[EMR.2\] 應該啟用 Amazon EMR 塊公共訪問設置](#page-933-0)
- [\[E.3\] 彈性搜尋網域應加密節點之間傳送的資料](#page-936-0)
- [\[ES.4\] 應該啟用彈性搜索域錯誤日誌記錄到 CloudWatch 日誌](#page-937-0)
- [\[.9\] 彈性搜索域應該被標記](#page-941-0)
- [\[EventBridge.2\] EventBridge 活動總線應標記](#page-942-0)
- [\[EventBridge.4\] EventBridge 全域端點應啟用事件複寫](#page-944-0)
- [\[FSx.1\] OpenZFS 檔案系統的 FSx 應設定為將標籤複製到備份和磁碟區](#page-945-1)
- [\[FSx.2\] Lustre 檔案系統的 FSx 應設定為將標籤複製到備份](#page-945-0)
- [\[GlobalAccelerator.1\] 應標記全局加速器加速器](#page-946-0)
- [\[膠水 .1\] AWS Glue 工作應標記](#page-947-0)
- [\[GuardDuty.1\] GuardDuty 應該啟用](#page-949-0)
- [\[GuardDuty.2\] GuardDuty 過濾器應標記](#page-949-1)
- [\[GuardDuty.3\] GuardDuty IP 集應該被標記](#page-950-0)
- [\[GuardDuty.4\] 應標 GuardDuty 記探測器](#page-952-0)
- [\[IAM.6\] 應為根使用者啟用硬體 MFA](#page-958-0)
- [\[IAM.9\] 應該為根用戶啟用 MFA](#page-962-0)
- [\[IAM.21\] 您建立的 IAM 客戶受管政策不應允許服務使用萬用字元動作](#page-973-0)
- [\[IAM.23\] IAM 訪問分析儀分析儀應該被標記](#page-976-0)
- [\[IAM.24\] 身分與存取權管理角色應該加上標籤](#page-977-0)
- [\[IAM.25\] 應標記身分與存取權管理使用者](#page-978-0)
- [\[IAM.26\] 應該移除在 IAM 中管理的過期 SSL/TLS 憑證](#page-979-0)
- [\[IAM.27\] 身分識別身分不應附加政策 AWSCloudShellFullAccess](#page-980-0)
- [\[IAM.28\] 應啟用 IAM 存取分析器外部存取分析器](#page-981-0)
- [\[IoT .1\] 應標記 AWS IoT Core 安全性設定檔](#page-982-0)
- [\[IoT .2\] AWS IoT Core 緩解措施應標記](#page-983-0)
- [\[IoT .3\] AWS IoT Core 尺寸應加上標籤](#page-984-0)
- [\[IoT .4\] 應標記 AWS IoT Core 授權人](#page-985-0)
- [\[IoT .5\] AWS IoT Core 角色別名應該被標記](#page-986-0)
- [\[IoT 6\] AWS IoT Core 政策應加上標籤](#page-987-0)
- [\[運動 .2\] Kinesis 流應該被標記](#page-989-0)
- [\[Lambda .6\] 應該標記 Lambda 函數](#page-998-0)
- [\[Macie.1\] Amazon Macie 應該啟用](#page-999-0)
- [\[Macie.2\] 應啟用 Macie 自動化敏感資料探索功能](#page-1000-0)
- [\[MQ2\] ActiveMQ 代理程式應將稽核記錄串流至 CloudWatch](#page-1002-0)
- [\[MQ.3\] Amazon MQ 代理程式應啟用自動次要版本升級](#page-1003-0)
- [\[MQ.4\] 應標記 Amazon MQ 經紀人](#page-1004-0)
- [\[Neptune .1\] Neptune DB 叢集在靜態時應加密](#page-1007-0)
- [\[Neptune .2\] Neptune 資料庫叢集應將稽核記錄發佈至記錄 CloudWatch](#page-1007-1)
- [\[Neptune .3\] Neptune DB 叢集快照不應該是公開的](#page-1008-0)
- [\[Neptune .4\] Neptune 資料庫叢集應啟用刪除保護](#page-1009-0)
- [\[Neptune .5\] Neptune 資料庫叢集應啟用自動備份](#page-1009-1)
- [\[Neptune .6\] Neptune 資料庫叢集快照在靜態時應加密](#page-1010-0)
- [\[Neptune .7\] Neptune 資料庫叢集應啟用 IAM 資料庫身份驗證](#page-1011-0)
- [\[Neptune .8\] 應將 Neptune 資料庫叢集設定為將標籤複製到快照](#page-1012-0)
- [\[Neptune .9\] Neptune 資料庫叢集應部署在多個可用區域](#page-1012-1)
- [\[NetworkFirewall.1\] Network Firewall 防火牆應跨多個可用區域部署](#page-1013-0)
- [\[NetworkFirewall.2\] 應啟用 Network Firewall 日誌記錄](#page-1014-0)
- [\[NetworkFirewall.3\] Network Firewall 策略應至少有一個關聯的規則組](#page-1015-0)
- [\[NetworkFirewall.4\] 對於完整封包,Network Firewall 策略的預設無狀態處理行動應為捨棄或轉送](#page-1016-0)
- [\[NetworkFirewall.5\] 對於分散式封包,Network Firewall 策略的預設無狀態處理行動應該是捨棄或轉](#page-1016-1) [送](#page-1016-1)
- [\[NetworkFirewall.6\] 無狀態 Network Firewall 規則群組不應為空白](#page-1017-0)
- [\[NetworkFirewall.7\] 網絡防火牆防火牆應標記](#page-1018-0)
- [\[NetworkFirewall.8\] 應標記 Network Firewall 防火牆策略](#page-1019-0)
- [\[NetworkFirewall.9\] Network Firewall 防火牆應啟用刪除保護](#page-1020-0)
- [OpenSearch 網域應該已啟用靜態加密](#page-1021-0)
- [\[打開搜索 .2\] OpenSearch 域名不應該是可公開訪問的](#page-1022-0)
- [OpenSearch 網域應該加密節點之間傳送的資料](#page-1023-0)
- [應該啟用 OpenSearch 網域錯誤記錄到 CloudWatch 記錄](#page-1023-1)
- [OpenSearch 網域應該已啟用稽核記錄](#page-1024-0)
- [OpenSearch 網域應該至少有三個資料節點](#page-1025-0)
- [OpenSearch 網域應該啟用精細的存取控制](#page-1026-0)
- [應使用最新的 TLS 安全策略加密與 OpenSearch 域的連接](#page-1026-1)
- [\[打開搜索 .9\] OpenSearch 域名應該被標記](#page-1027-0)
- [OpenSearch 網域至少應該有三個專用的主節點](#page-1029-0)
- [\[PCA.1\] AWS Private CA 根憑證授權單位應該停用](#page-1030-0)
- [\[RDS.7\] RDS 叢集應該已啟用刪除保護功能](#page-1036-0)
- [\[RDS.10\] 應為 RDS 執行個體設定身分與存取權管理身分驗證](#page-1038-0)
- [\[RDS.12\] 應為 RDS 叢集設定身分與存取權管理身分驗證](#page-1040-0)
- [應啟用 RDS 自動次要版本升級](#page-1041-0)
- [\[RDS.14\] Amazon Aurora 叢集應啟用回溯](#page-1041-1)
- [\[RDS.15\] 應為多個可用區域設定 RDS 資料庫叢集](#page-1042-0)
- [\[RDS.16\] RDS 資料庫叢集應設定為將標籤複製到快照](#page-1043-0)
- [\[RDS.24\] RDS 資料庫叢集應使用自訂管理員使用者名稱](#page-1049-0)
- [\[RDS.25\] RDS 資料庫執行個體應使用自訂管理員使用者名稱](#page-1050-0)
- [\[RDS.26\] RDS 資料庫執行個體應該受到備份計劃的保護](#page-1051-0)
- [\[RDS.27\] RDS 資料庫叢集應在靜態時加密](#page-1052-0)
- [應將 RDS 資料庫叢集加上標籤](#page-1052-1)
- [\[RDS.29\] 應該為 RDS 資料庫叢集快照加上標籤](#page-1053-0)
- [\[RDS.30\] 應標記 RDS 資料庫執行個體](#page-1055-0)
- [\[RDS.31\] 應標記 RDS 資料庫安全性群組](#page-1056-0)
- [\[RDS.32\] 應該標記 RDS 資料庫快照](#page-1057-0)
- [\[RDS.33\] 應該標記 RDS 資料庫子網路群組](#page-1058-0)
- [\[RDS.34\] Aurora MySQL 資料庫叢集應該將稽核記錄發佈到記錄 CloudWatch](#page-1059-0)
- [\[RDS.35\] RDS 資料庫叢集應啟用自動次要版本升級](#page-1060-0)
- [\[紅移 .7\] Redshift 叢集應使用增強型 VPC 路由](#page-1065-0)
- [\[紅移 .10\] Redshift 叢集在靜態時應加密](#page-1067-0)
- [\[紅移 .11\] 應標記 Redshift 叢集](#page-1067-1)
- [\[紅移 .12\] 應標記 Redshift 事件通知訂閱](#page-1068-0)
- [\[紅移 .13\] 應標記 Redshift 叢集快照](#page-1069-0)
- [\[紅移 .14\] 應標記 Redshift 叢集子網路群組](#page-1071-0)
- [\[Redshift.15\] Redshift 安全性群組應該只允許來自受限來源的叢集連接埠進入](#page-1072-0)
- [\[路線 53.1\] 應標記 53 號路線健康檢查](#page-1072-1)
- [\[路線 53.2\] 路線 53 公共託管區域應記錄 DNS 查詢](#page-1074-0)
- [\[S3.1\] S3 一般用途儲存貯體應啟用區塊公開存取設定](#page-1074-1)
- [\[S3.8\] S3 通用存儲桶應阻止公共訪問](#page-1081-0)
- [\[S3.14\] S3 一般用途儲存貯體應啟用版本控制](#page-1090-0)
- [\[S3.22\] S3 一般用途儲存貯體應記錄物件層級寫入事件](#page-1094-0)
- [\[S3.23\] S3 一般用途儲存貯體應記錄物件層級讀取事件](#page-1095-0)
- [\[SageMaker.1\] Amazon SageMaker 筆記本實例不應該直接訪問互聯網](#page-1096-0)
- [\[SageMaker.4\] SageMaker 端點生產變體的初始實例計數應該大於 1](#page-1098-0)
- [\[SES.1\] 應標記 SES 聯繫人列表](#page-1105-0)
- [\[SES.2\] SES 配置集應該被標記](#page-1106-0)
- [\[SecretsManager.3\] 刪除未使用的 Secrets Manager 秘密](#page-1101-0)
- [\[SecretsManager.4\] Secrets Manager 密鑰應在指定的天數內輪替](#page-1102-0)
- [\[SecretsManager.5\] 應標記 Secrets Manager 秘密](#page-1103-0)
- [\[ServiceCatalog.1\] Service Catalog 產品組合只能在組 AWS 織內共用](#page-1104-0)
- [\[SNS.3\] SNS 主題應該被標記](#page-1110-0)
- [\[SQS.2\] SQS 佇列應該加上標籤](#page-1111-0)
- [\[StepFunctions.2\] Step Functions 活動應標記](#page-1114-0)
- [\[傳輸 1\] AWS Transfer Family 工作流程應標記](#page-1115-0)
- [\[Transfer 2\] Transfer Family 服務器不應使用 FTP 協議進行端點連接](#page-1116-0)
- [\[WAF.1\] 應啟用 AWS WAF 傳統的全域網頁 ACL 記錄功能](#page-1117-0)
- [\[WAF.3\] AWS WAF 傳統區域規則群組至少應該有一個規則](#page-1118-0)
- [\[WAF.6\] AWS WAF 經典全域規則至少應該有一個條件](#page-1119-0)
- [\[WAF.7\] AWS WAF 傳統全域規則群組至少應該有一個規則](#page-1120-0)
- [\[WAF.8\] AWS WAF 傳統的全域網路 ACL 至少應該有一個規則或規則群組](#page-1121-0)
- [\[WAF.11\] 應該啟用 AWS WAF 網頁 ACL 記錄功能](#page-1122-0)

## 中國 (寧夏)

中國 (寧夏) 不支援下列控制項。

- [\[ACM.1\] 匯入和 ACM 核發的憑證應在指定時間後續約](#page-727-0)
- [\[ACM.2\] ACM 管理的 RSA 憑證應使用至少 2,048 位元的金鑰長度](#page-728-0)
- [\[ACM.3\] 應加上 ACM 憑證的標籤](#page-729-0)
- [\[帳戶 .2\] AWS 帳戶 應該是組織的一部分 AWS Organizations](#page-726-0)
- [應將 API Gateway REST API 階段設定為使用 SSL 憑證進行後端驗證](#page-731-0)
- [API 網關 REST API 階段應該已啟用跟踪 AWS X-Ray](#page-732-0)
- [\[原則 4\] API Gateway 器應該與 WAF 網頁 ACL 相關聯](#page-732-1)
- [\[AppSync.4\] AWS AppSync GraphQL API 應該被標記](#page-736-0)
- [\[Athena。2\] Athena 資料目錄應加上標籤](#page-739-0)
- [\[Athena .3\] Athena 工作組應該被標記](#page-740-0)
- [\[AutoScaling.10\] EC2 Auto Scaling 組應該被標記](#page-899-0)
- [\[Backup 1\] AWS Backup 復原點應該在靜態時加密](#page-741-0)
- [\[Backup .2\] 應標記 AWS Backup 恢復點](#page-742-0)
- [\[Backup .3\] AWS Backup 儲存庫應加上標籤](#page-743-0)
- [\[Backup .4\] AWS Backup 報告計劃應標記](#page-745-0)
- [\[Backup .5\] AWS Backup 備份計劃應標記](#page-746-0)
- [\[CloudFormation.2\] 應該標記 CloudFormation 堆棧](#page-748-0)
- [\[CloudFront.1\] CloudFront 發行版應該配置一個默認的根對象](#page-749-0)
- [\[CloudFront.3\] CloudFront 發行版在傳輸過程中應該需要加密](#page-750-0)
- [\[CloudFront.4\] CloudFront 發行版應該配置原始容錯移轉](#page-751-0)
- [\[CloudFront.5\] CloudFront 發行版應啟用日誌記錄](#page-751-1)
- [\[CloudFront.6\] CloudFront 發行版應啟用 WAF](#page-752-0)
- [\[CloudFront.7\] CloudFront 發行版本應使用自訂 SSL/TLS 憑證](#page-753-0)
- [\[CloudFront.8\] CloudFront 發行版應該使用 SNI 來提供 HTTPS 請求](#page-753-1)
- [\[CloudFront.9\] CloudFront 發行版應該加密到自定義來源的流量](#page-754-0)
- [\[CloudFront.10\] CloudFront 發行版不應在邊緣位置和自定義來源之間使用已棄用的 SSL 協議](#page-755-0)
- [\[CloudFront.12\] CloudFront 發行版不應指向不存在的 S3 來源](#page-755-1)
- [\[CloudFront.13\] CloudFront 發行版應使用源訪問控制](#page-756-0)
- [\[CloudFront.14\] CloudFront 分佈應標記](#page-757-0)
- [\[CloudTrail.9\] CloudTrail 小徑應該被標記](#page-764-0)
- [\[CloudWatch.15\] CloudWatch 警報應設定指定的動作](#page-802-0)
- [\[CloudWatch.16\] CloudWatch 記錄群組應保留一段指定的時間](#page-804-0)
- [\[CodeArtifact.1\] CodeArtifact 存儲庫應該被標記](#page-806-0)
- [\[DataFirehose.1\] Firehose 交付流應在靜態時加密](#page-813-0)
- [\[Detective .1\] Detective 行為圖應該被標記](#page-813-1)
- [\[DMS.2\] DMS 憑證應加上標籤](#page-815-0)
- [\[DMS.3\] DMS 活動訂閱應加上標籤](#page-816-0)
- [\[DMS.4\] 應將 DMS 複製執行個體加上標籤](#page-818-0)
- [\[DMS.5\] 應標記 DMS 複寫子網路群組](#page-819-0)
- [\[DMS.10\] Neptune 資料庫的 DMS 端點應啟用 IAM 授權](#page-823-0)
- [適用於 MongoDB 的 DMS 端點應啟用驗證機制](#page-824-0)
- [適用於 Redis 的 DMS 端點應該已啟用 TLS](#page-825-0)
- [\[文件 DB.3\] 亞馬遜 DocumentDB 手動叢集快照不應該是公開的](#page-827-0)
- [\[動態 B. 3\] DynamoDB 加速器 \(DAX\) 叢集應在靜態時加密](#page-831-0)
- [備份計劃中應該有 DynamoDB 資料表](#page-832-0)
- [\[動態 B\] 應標記動態資料表](#page-833-0)
- [\[DynamoDB 加速器叢集在傳輸過程中應加密](#page-834-0)
- [\[EC2.15\] Amazon EC2 子網路不應該自動指派公有 IP 地址](#page-859-0)
- [\[EC2.16\] 應移除未使用的網路存取控制清單](#page-859-1)
- [\[EC2.20\] AWS 網站對站點 VPN 連線的兩個 VPN 通道都應啟動](#page-863-0)
- [\[EC2.22\] 應移除未使用的 Amazon EC2 安全群組](#page-865-0)
- [\[EC2.23\] Amazon EC2 傳輸閘道不應自動接受 VPC 附件請求](#page-866-1)
- [\[EC2.24\] 不應使用 Amazon EC2 半虛擬實例類型](#page-866-0)
- [\[EC2.28\] 備份計劃應涵蓋 EBS 磁碟區](#page-868-0)
- [\[EC2.33\] 應該標記 EC2 傳輸閘道附件](#page-869-0)
- [\[EC2.34\] 應該標記 EC2 交通閘道路由表](#page-870-0)
- [\[EC2.35\] 應該為 EC2 網路介面加上標籤](#page-871-0)
- [\[EC2.36\] 應該為 EC2 客戶閘道加上標籤](#page-872-0)
- [\[EC2.37\] 應該為 EC2 彈性 IP 地址加上標籤](#page-873-0)
- [\[EC2.38\] 應該為 EC2 執行個體加上標籤](#page-874-0)
- [\[EC2.39\] 應該標記 EC2 網際網路閘道](#page-875-0)
- [\[EC2.40\] 應該標記 EC2 NAT 閘道](#page-877-0)
- [\[EC2.41\] 應該為 EC2 網路 ACL 加上標籤](#page-878-0)
- [\[EC2.42\] 應該標記 EC2 路由表](#page-879-0)
- [\[EC2.43\] 應該為 EC2 安全群組加上標籤](#page-880-0)
- [\[EC2.44\] 應該標記 EC2 子網路](#page-881-0)
- [\[EC2.45\] 應標記 EC2 磁碟區的標籤](#page-882-0)
- [\[EC2.46\] Amazon VPC 應該被標記](#page-883-0)
- [\[EC2.47\] 應標記 Amazon VPC 端點服務](#page-884-0)
- [\[EC2.48\] 應標記 Amazon VPC 流程日誌](#page-886-0)
- [\[EC2.49\] 應標記 Amazon VPC 對等連接連接](#page-887-0)
- [\[EC2.50\] 應該標記 EC2 VPN 閘道](#page-888-0)
- [\[EC2.51\] EC2 Client VPN 端點應啟用用戶端連線記錄](#page-889-0)
- [\[EC2.52\] 應該標記 EC2 傳輸閘道](#page-890-0)
- [\[ECR.1\] ECR 私有儲存庫應設定影像掃描](#page-835-0)
- [\[ECR.4\] 應該標記 ECR 公共存儲庫](#page-837-0)
- [\[ECS.1\] Amazon ECS 任務定義應具有安全的聯網模式和使用者定義。](#page-838-0)
- [\[ECS.13\] ECS 服務應加上標籤](#page-845-0)
- [\[ECS.14\] ECS 叢集應加上標籤](#page-846-0)
- [\[ECS.15\] ECS 任務定義應加上標籤](#page-847-0)
- [\[EFS.3\] EFS 存取點應強制執行根目錄](#page-905-0)
- [\[EFS.4\] EFS 存取點應強制執行使用者身分](#page-906-1)
- [\[EFS.5\] EFS 存取點應加上標籤](#page-906-0)
- [\[EFS.6\] EFS 掛載目標不應與公有子網路產生關聯](#page-907-0)
- [\[EKS.3\] EKS 叢集應該使用加密的庫伯內特斯密碼](#page-910-0)
- [\[EKS.6\] EKS 集群應該被標記](#page-910-1)
- [\[EKS.7\] 應標記 EKS 身份提供程序配置](#page-911-0)
- [\[ELB.2\] 具有 SSL/HTTPS 接聽程式的傳統負載平衡器應該使用由提供的憑證 AWS Certificate](#page-922-0) [Manager](#page-922-0)
- [\[ELB.16\] 應用程式負載平衡器應該與網路 ACL 相關聯 AWS WAF](#page-932-0)
- [\[ElastiCache.1\] ElastiCache Redis 叢集應啟用自動備份](#page-913-0)
- [\[ElasticBeanstalk.1\] Elastic Beanstalk 環境應啟用增強的健康報告](#page-918-0)
- [\[ElasticBeanstalk2\] 應啟用 Elastic Beanstalk 管理平台更新](#page-919-0)
- [\[ElasticBeanstalk.3\] Elastic Beanstalk 應該將日誌流式傳輸到 CloudWatch](#page-920-0)
- [\[EMR.2\] 應該啟用 Amazon EMR 塊公共訪問設置](#page-933-0)
- [\[ES.1\] 彈性搜尋網域應啟用靜態加密](#page-934-0)
- [\[E.3\] 彈性搜尋網域應加密節點之間傳送的資料](#page-936-0)
- [\[ES.4\] 應該啟用彈性搜索域錯誤日誌記錄到 CloudWatch 日誌](#page-937-0)
- [\[.9\] 彈性搜索域應該被標記](#page-941-0)
- [\[EventBridge.2\] EventBridge 活動總線應標記](#page-942-0)
- [\[EventBridge.4\] EventBridge 全域端點應啟用事件複寫](#page-944-0)
- [\[FSx.1\] OpenZFS 檔案系統的 FSx 應設定為將標籤複製到備份和磁碟區](#page-945-1)
- [\[FSx.2\] Lustre 檔案系統的 FSx 應設定為將標籤複製到備份](#page-945-0)
- [\[GlobalAccelerator.1\] 應標記全局加速器加速器](#page-946-0)
- [\[膠水 .1\] AWS Glue 工作應標記](#page-947-0)
- [\[GuardDuty.1\] GuardDuty 應該啟用](#page-949-0)
- [\[GuardDuty.2\] GuardDuty 過濾器應標記](#page-949-1)
- [\[GuardDuty.3\] GuardDuty IP 集應該被標記](#page-950-0)
- [\[GuardDuty.4\] 應標 GuardDuty 記探測器](#page-952-0)
- [\[IAM.6\] 應為根使用者啟用硬體 MFA](#page-958-0)
- [\[IAM.9\] 應該為根用戶啟用 MFA](#page-962-0)
- [\[IAM.21\] 您建立的 IAM 客戶受管政策不應允許服務使用萬用字元動作](#page-973-0)
- [\[IAM.23\] IAM 訪問分析儀分析儀應該被標記](#page-976-0)
- [\[IAM.24\] 身分與存取權管理角色應該加上標籤](#page-977-0)
- [\[IAM.25\] 應標記身分與存取權管理使用者](#page-978-0)
- [\[IAM.26\] 應該移除在 IAM 中管理的過期 SSL/TLS 憑證](#page-979-0)
- [\[IAM.27\] 身分識別身分不應附加政策 AWSCloudShellFullAccess](#page-980-0)
- [\[IAM.28\] 應啟用 IAM 存取分析器外部存取分析器](#page-981-0)
- [\[IoT .1\] 應標記 AWS IoT Core 安全性設定檔](#page-982-0)
- [\[IoT .2\] AWS IoT Core 緩解措施應標記](#page-983-0)
- [\[IoT .3\] AWS IoT Core 尺寸應加上標籤](#page-984-0)
- [\[IoT .4\] 應標記 AWS IoT Core 授權人](#page-985-0)
- [\[IoT .5\] AWS IoT Core 角色別名應該被標記](#page-986-0)
- [\[IoT 6\] AWS IoT Core 政策應加上標籤](#page-987-0)
- [\[運動 .2\] Kinesis 流應該被標記](#page-989-0)
- [\[Lambda 1\] Lambda 函數政策應該禁止公共訪問](#page-994-0)
- [\[Lambda 2\] Lambda 函數應該使用受支援的執行階段](#page-995-0)
- [\[Lambda 3\] Lambda 函數應該在 VPC 中](#page-996-0)
- [\[Lambda .5\] VPC Lambda 函數應在多個可用區域中運作](#page-997-0)
- [\[Lambda .6\] 應該標記 Lambda 函數](#page-998-0)
- [\[Macie.1\] Amazon Macie 應該啟用](#page-999-0)
- [\[Macie.2\] 應啟用 Macie 自動化敏感資料探索功能](#page-1000-0)
- [\[MQ2\] ActiveMQ 代理程式應將稽核記錄串流至 CloudWatch](#page-1002-0)
- [\[MQ.3\] Amazon MQ 代理程式應啟用自動次要版本升級](#page-1003-0)
- [\[MQ.4\] 應標記 Amazon MQ 經紀人](#page-1004-0)
- [\[Neptune .3\] Neptune DB 叢集快照不應該是公開的](#page-1008-0)
- [\[NetworkFirewall.1\] Network Firewall 防火牆應跨多個可用區域部署](#page-1013-0)
- [\[NetworkFirewall.2\] 應啟用 Network Firewall 日誌記錄](#page-1014-0)
- [\[NetworkFirewall.3\] Network Firewall 策略應至少有一個關聯的規則組](#page-1015-0)
- |NetworkFirewall.4] 對於完整封包,Network Firewall 策略的預設無狀態處理行動應為捨棄或轉送
- [\[NetworkFirewall.5\] 對於分散式封包,Network Firewall 策略的預設無狀態處理行動應該是捨棄或轉](#page-1016-1) [送](#page-1016-1)
- [\[NetworkFirewall.6\] 無狀態 Network Firewall 規則群組不應為空白](#page-1017-0)
- [\[NetworkFirewall.7\] 網絡防火牆防火牆應標記](#page-1018-0)
- [\[NetworkFirewall.8\] 應標記 Network Firewall 防火牆策略](#page-1019-0)
- [\[NetworkFirewall.9\] Network Firewall 防火牆應啟用刪除保護](#page-1020-0)
- [OpenSearch 網域應該已啟用靜態加密](#page-1021-0)
- [\[打開搜索 .2\] OpenSearch 域名不應該是可公開訪問的](#page-1022-0)
- [OpenSearch 網域應該加密節點之間傳送的資料](#page-1023-0)
- [應該啟用 OpenSearch 網域錯誤記錄到 CloudWatch 記錄](#page-1023-1)
- [OpenSearch 網域應該已啟用稽核記錄](#page-1024-0)
- [OpenSearch 網域應該至少有三個資料節點](#page-1025-0)
- [OpenSearch 網域應該啟用精細的存取控制](#page-1026-0)
- [應使用最新的 TLS 安全策略加密與 OpenSearch 域的連接](#page-1026-1)
- [\[打開搜索 .9\] OpenSearch 域名應該被標記](#page-1027-0)
- [OpenSearch 網域至少應該有三個專用的主節點](#page-1029-0)
- [\[PCA.1\] AWS Private CA 根憑證授權單位應該停用](#page-1030-0)
- [\[RDS.7\] RDS 叢集應該已啟用刪除保護功能](#page-1036-0)
- [\[RDS.9\] RDS 資料庫執行個體應該將記錄檔發佈到記錄 CloudWatch](#page-1037-0)
- [\[RDS.10\] 應為 RDS 執行個體設定身分與存取權管理身分驗證](#page-1038-0)
- [\[RDS.12\] 應為 RDS 叢集設定身分與存取權管理身分驗證](#page-1040-0)
- [應啟用 RDS 自動次要版本升級](#page-1041-0)
- [\[RDS.14\] Amazon Aurora 叢集應啟用回溯](#page-1041-1)
- [\[RDS.15\] 應為多個可用區域設定 RDS 資料庫叢集](#page-1042-0)
- [\[RDS.24\] RDS 資料庫叢集應使用自訂管理員使用者名稱](#page-1049-0)
- [\[RDS.25\] RDS 資料庫執行個體應使用自訂管理員使用者名稱](#page-1050-0)
- [\[RDS.26\] RDS 資料庫執行個體應該受到備份計劃的保護](#page-1051-0)
- [應將 RDS 資料庫叢集加上標籤](#page-1052-1)
- [\[RDS.29\] 應該為 RDS 資料庫叢集快照加上標籤](#page-1053-0)
- [\[RDS.30\] 應標記 RDS 資料庫執行個體](#page-1055-0)
- [\[RDS.31\] 應標記 RDS 資料庫安全性群組](#page-1056-0)
- [\[RDS.32\] 應該標記 RDS 資料庫快照](#page-1057-0)
- [\[RDS.33\] 應該標記 RDS 資料庫子網路群組](#page-1058-0)
- [\[RDS.34\] Aurora MySQL 資料庫叢集應該將稽核記錄發佈到記錄 CloudWatch](#page-1059-0)
- [\[RDS.35\] RDS 資料庫叢集應啟用自動次要版本升級](#page-1060-0)
- [\[紅移 3\] 亞馬遜 Redshift 集群應啟用自動快照](#page-1062-0)
- [\[紅移 .7\] Redshift 叢集應使用增強型 VPC 路由](#page-1065-0)
- [\[紅移 .10\] Redshift 叢集在靜態時應加密](#page-1067-0)
- [\[紅移 .11\] 應標記 Redshift 叢集](#page-1067-1)
- [\[紅移 .12\] 應標記 Redshift 事件通知訂閱](#page-1068-0)
- [\[紅移 .13\] 應標記 Redshift 叢集快照](#page-1069-0)
- [\[紅移 .14\] 應標記 Redshift 叢集子網路群組](#page-1071-0)
- [\[Redshift.15\] Redshift 安全性群組應該只允許來自受限來源的叢集連接埠進入](#page-1072-0)
- [\[路線 53.1\] 應標記 53 號路線健康檢查](#page-1072-1)
- [\[路線 53.2\] 路線 53 公共託管區域應記錄 DNS 查詢](#page-1074-0)
- [\[S3.1\] S3 一般用途儲存貯體應啟用區塊公開存取設定](#page-1074-1)
- [\[S3.8\] S3 通用存儲桶應阻止公共訪問](#page-1081-0)
- [\[S3.14\] S3 一般用途儲存貯體應啟用版本控制](#page-1090-0)
- [\[SageMaker.1\] Amazon SageMaker 筆記本實例不應該直接訪問互聯網](#page-1096-0)
- [\[SageMaker.4\] SageMaker 端點生產變體的初始實例計數應該大於 1](#page-1098-0)
- [\[SES.1\] 應標記 SES 聯繫人列表](#page-1105-0)
- [\[SES.2\] SES 配置集應該被標記](#page-1106-0)
- [\[SecretsManager.3\] 刪除未使用的 Secrets Manager 秘密](#page-1101-0)
- [\[SecretsManager.4\] Secrets Manager 密鑰應在指定的天數內輪替](#page-1102-0)
- [\[SecretsManager.5\] 應標記 Secrets Manager 秘密](#page-1103-0)
- [\[ServiceCatalog.1\] Service Catalog 產品組合只能在組 AWS 織內共用](#page-1104-0)
- [\[SNS.3\] SNS 主題應該被標記](#page-1110-0)
- [\[SQS.2\] SQS 佇列應該加上標籤](#page-1111-0)
- [\[StepFunctions.2\] Step Functions 活動應標記](#page-1114-0)
- [\[傳輸 1\] AWS Transfer Family 工作流程應標記](#page-1115-0)
- [\[Transfer 2\] Transfer Family 服務器不應使用 FTP 協議進行端點連接](#page-1116-0)
- [\[WAF.1\] 應啟用 AWS WAF 傳統的全域網頁 ACL 記錄功能](#page-1117-0)
- [\[WAF.3\] AWS WAF 傳統區域規則群組至少應該有一個規則](#page-1118-0)
- [\[WAF.6\] AWS WAF 經典全域規則至少應該有一個條件](#page-1119-0)
- [\[WAF.7\] AWS WAF 傳統全域規則群組至少應該有一個規則](#page-1120-0)
- [\[WAF.8\] AWS WAF 傳統的全域網路 ACL 至少應該有一個規則或規則群組](#page-1121-0)
- [\[WAF.11\] 應該啟用 AWS WAF 網頁 ACL 記錄功能](#page-1122-0)

#### 歐洲 (法蘭克福)

歐洲 (法蘭克福) 不支援下列控制項。

- [\[CloudFront.1\] CloudFront 發行版應該配置一個默認的根對象](#page-749-0)
- [\[CloudFront.3\] CloudFront 發行版在傳輸過程中應該需要加密](#page-750-0)
- [\[CloudFront.4\] CloudFront 發行版應該配置原始容錯移轉](#page-751-0)
- [\[CloudFront.5\] CloudFront 發行版應啟用日誌記錄](#page-751-1)
- [\[CloudFront.6\] CloudFront 發行版應啟用 WAF](#page-752-0)
- [\[CloudFront.7\] CloudFront 發行版本應使用自訂 SSL/TLS 憑證](#page-753-0)
- [\[CloudFront.8\] CloudFront 發行版應該使用 SNI 來提供 HTTPS 請求](#page-753-1)
- [\[CloudFront.9\] CloudFront 發行版應該加密到自定義來源的流量](#page-754-0)
- [\[CloudFront.10\] CloudFront 發行版不應在邊緣位置和自定義來源之間使用已棄用的 SSL 協議](#page-755-0)
- [\[CloudFront.12\] CloudFront 發行版不應指向不存在的 S3 來源](#page-755-1)
- [\[CloudFront.13\] CloudFront 發行版應使用源訪問控制](#page-756-0)
- [\[CloudFront.14\] CloudFront 分佈應標記](#page-757-0)
- [\[ECR.4\] 應該標記 ECR 公共存儲庫](#page-837-0)
- [\[GlobalAccelerator.1\] 應標記全局加速器加速器](#page-946-0)
- [\[IAM.26\] 應該移除在 IAM 中管理的過期 SSL/TLS 憑證](#page-979-0)
- [\[RDS.31\] 應標記 RDS 資料庫安全性群組](#page-1056-0)
- [\[路線 53.1\] 應標記 53 號路線健康檢查](#page-1072-1)
- [\[路線 53.2\] 路線 53 公共託管區域應記錄 DNS 查詢](#page-1074-0)
- [\[WAF.1\] 應啟用 AWS WAF 傳統的全域網頁 ACL 記錄功能](#page-1117-0)
- [\[WAF.6\] AWS WAF 經典全域規則至少應該有一個條件](#page-1119-0)
- [\[WAF.7\] AWS WAF 傳統全域規則群組至少應該有一個規則](#page-1120-0)
- [\[WAF.8\] AWS WAF 傳統的全域網路 ACL 至少應該有一個規則或規則群組](#page-1121-0)

### 歐洲 (愛爾蘭)

歐洲 (愛爾蘭) 不支援下列控制項。

- [\[CloudFront.1\] CloudFront 發行版應該配置一個默認的根對象](#page-749-0)
- [\[CloudFront.3\] CloudFront 發行版在傳輸過程中應該需要加密](#page-750-0)
- [\[CloudFront.4\] CloudFront 發行版應該配置原始容錯移轉](#page-751-0)
- [\[CloudFront.5\] CloudFront 發行版應啟用日誌記錄](#page-751-1)
- [\[CloudFront.6\] CloudFront 發行版應啟用 WAF](#page-752-0)
- [\[CloudFront.7\] CloudFront 發行版本應使用自訂 SSL/TLS 憑證](#page-753-0)
- [\[CloudFront.8\] CloudFront 發行版應該使用 SNI 來提供 HTTPS 請求](#page-753-1)
- [\[CloudFront.9\] CloudFront 發行版應該加密到自定義來源的流量](#page-754-0)
- [\[CloudFront.10\] CloudFront 發行版不應在邊緣位置和自定義來源之間使用已棄用的 SSL 協議](#page-755-0)
- [\[CloudFront.12\] CloudFront 發行版不應指向不存在的 S3 來源](#page-755-1)
- [\[CloudFront.13\] CloudFront 發行版應使用源訪問控制](#page-756-0)
- [\[CloudFront.14\] CloudFront 分佈應標記](#page-757-0)
- [\[DataFirehose.1\] Firehose 交付流應在靜態時加密](#page-813-0)
- [\[DMS.10\] Neptune 資料庫的 DMS 端點應啟用 IAM 授權](#page-823-0)
- [適用於 MongoDB 的 DMS 端點應啟用驗證機制](#page-824-0)
- [適用於 Redis 的 DMS 端點應該已啟用 TLS](#page-825-0)
- [\[DynamoDB 加速器叢集在傳輸過程中應加密](#page-834-0)
- [\[ECR.4\] 應該標記 ECR 公共存儲庫](#page-837-0)
- [\[EFS.6\] EFS 掛載目標不應與公有子網路產生關聯](#page-907-0)
- [\[EKS.3\] EKS 叢集應該使用加密的庫伯內特斯密碼](#page-910-0)
- [\[FSx.2\] Lustre 檔案系統的 FSx 應設定為將標籤複製到備份](#page-945-0)
- [\[GlobalAccelerator.1\] 應標記全局加速器加速器](#page-946-0)
- [\[IAM.26\] 應該移除在 IAM 中管理的過期 SSL/TLS 憑證](#page-979-0)
- [\[MQ2\] ActiveMQ 代理程式應將稽核記錄串流至 CloudWatch](#page-1002-0)
- [\[MQ.3\] Amazon MQ 代理程式應啟用自動次要版本升級](#page-1003-0)
- [OpenSearch 網域至少應該有三個專用的主節點](#page-1029-0)
- [\[Redshift.15\] Redshift 安全性群組應該只允許來自受限來源的叢集連接埠進入](#page-1072-0)
- [\[路線 53.1\] 應標記 53 號路線健康檢查](#page-1072-1)
- [\[路線 53.2\] 路線 53 公共託管區域應記錄 DNS 查詢](#page-1074-0)
- [\[SageMaker.4\] SageMaker 端點生產變體的初始實例計數應該大於 1](#page-1098-0)
- [\[ServiceCatalog.1\] Service Catalog 產品組合只能在組 AWS 織內共用](#page-1104-0)
- [\[Transfer 2\] Transfer Family 服務器不應使用 FTP 協議進行端點連接](#page-1116-0)
- [\[WAF.1\] 應啟用 AWS WAF 傳統的全域網頁 ACL 記錄功能](#page-1117-0)
- [\[WAF.6\] AWS WAF 經典全域規則至少應該有一個條件](#page-1119-0)
- [\[WAF.7\] AWS WAF 傳統全域規則群組至少應該有一個規則](#page-1120-0)
- [\[WAF.8\] AWS WAF 傳統的全域網路 ACL 至少應該有一個規則或規則群組](#page-1121-0)

歐洲 (倫敦)

歐洲 (倫敦) 不支援下列控制項。

- [\[CloudFront.1\] CloudFront 發行版應該配置一個默認的根對象](#page-749-0)
- [\[CloudFront.3\] CloudFront 發行版在傳輸過程中應該需要加密](#page-750-0)
- [\[CloudFront.4\] CloudFront 發行版應該配置原始容錯移轉](#page-751-0)
- [\[CloudFront.5\] CloudFront 發行版應啟用日誌記錄](#page-751-1)
- [\[CloudFront.6\] CloudFront 發行版應啟用 WAF](#page-752-0)
- [\[CloudFront.7\] CloudFront 發行版本應使用自訂 SSL/TLS 憑證](#page-753-0)
- [\[CloudFront.8\] CloudFront 發行版應該使用 SNI 來提供 HTTPS 請求](#page-753-1)
- [\[CloudFront.9\] CloudFront 發行版應該加密到自定義來源的流量](#page-754-0)
- [\[CloudFront.10\] CloudFront 發行版不應在邊緣位置和自定義來源之間使用已棄用的 SSL 協議](#page-755-0)
- [\[CloudFront.12\] CloudFront 發行版不應指向不存在的 S3 來源](#page-755-1)
- [\[CloudFront.13\] CloudFront 發行版應使用源訪問控制](#page-756-0)
- [\[CloudFront.14\] CloudFront 分佈應標記](#page-757-0)
- [\[DataFirehose.1\] Firehose 交付流應在靜態時加密](#page-813-0)
- [\[DMS.10\] Neptune 資料庫的 DMS 端點應啟用 IAM 授權](#page-823-0)
- [適用於 MongoDB 的 DMS 端點應啟用驗證機制](#page-824-0)
- [適用於 Redis 的 DMS 端點應該已啟用 TLS](#page-825-0)
- [\[DynamoDB 加速器叢集在傳輸過程中應加密](#page-834-0)
- [\[EC2.24\] 不應使用 Amazon EC2 半虛擬實例類型](#page-866-0)
- [\[ECR.4\] 應該標記 ECR 公共存儲庫](#page-837-0)
- [\[EFS.6\] EFS 掛載目標不應與公有子網路產生關聯](#page-907-0)
- [\[EKS.3\] EKS 叢集應該使用加密的庫伯內特斯密碼](#page-910-0)
- [\[FSx.2\] Lustre 檔案系統的 FSx 應設定為將標籤複製到備份](#page-945-0)
- [\[GlobalAccelerator.1\] 應標記全局加速器加速器](#page-946-0)
- [\[IAM.26\] 應該移除在 IAM 中管理的過期 SSL/TLS 憑證](#page-979-0)
- [\[MQ2\] ActiveMQ 代理程式應將稽核記錄串流至 CloudWatch](#page-1002-0)
- [\[MQ.3\] Amazon MQ 代理程式應啟用自動次要版本升級](#page-1003-0)
- [OpenSearch 網域至少應該有三個專用的主節點](#page-1029-0)
- [\[RDS.31\] 應標記 RDS 資料庫安全性群組](#page-1056-0)
- [\[Redshift.15\] Redshift 安全性群組應該只允許來自受限來源的叢集連接埠進入](#page-1072-0)
- [\[路線 53.1\] 應標記 53 號路線健康檢查](#page-1072-1)
- [\[路線 53.2\] 路線 53 公共託管區域應記錄 DNS 查詢](#page-1074-0)
- [\[SageMaker.4\] SageMaker 端點生產變體的初始實例計數應該大於 1](#page-1098-0)
- [\[ServiceCatalog.1\] Service Catalog 產品組合只能在組 AWS 織內共用](#page-1104-0)
- [\[Transfer 2\] Transfer Family 服務器不應使用 FTP 協議進行端點連接](#page-1116-0)
- [\[WAF.1\] 應啟用 AWS WAF 傳統的全域網頁 ACL 記錄功能](#page-1117-0)
- [\[WAF.6\] AWS WAF 經典全域規則至少應該有一個條件](#page-1119-0)
- [\[WAF.7\] AWS WAF 傳統全域規則群組至少應該有一個規則](#page-1120-0)
- [\[WAF.8\] AWS WAF 傳統的全域網路 ACL 至少應該有一個規則或規則群組](#page-1121-0)

歐洲 (米蘭)

歐洲 (米蘭) 不支援下列控制項。

- [\[ACM.1\] 匯入和 ACM 核發的憑證應在指定時間後續約](#page-727-0)
- [應該啟用 API Gateway REST 和 WebSocket API 執行日誌記錄](#page-730-0)
- [\[CloudFront.1\] CloudFront 發行版應該配置一個默認的根對象](#page-749-0)
- [\[CloudFront.3\] CloudFront 發行版在傳輸過程中應該需要加密](#page-750-0)
- [\[CloudFront.4\] CloudFront 發行版應該配置原始容錯移轉](#page-751-0)
- [\[CloudFront.5\] CloudFront 發行版應啟用日誌記錄](#page-751-1)
- [\[CloudFront.6\] CloudFront 發行版應啟用 WAF](#page-752-0)
- [\[CloudFront.7\] CloudFront 發行版本應使用自訂 SSL/TLS 憑證](#page-753-0)
- [\[CloudFront.8\] CloudFront 發行版應該使用 SNI 來提供 HTTPS 請求](#page-753-1)
- [\[CloudFront.9\] CloudFront 發行版應該加密到自定義來源的流量](#page-754-0)
- [\[CloudFront.10\] CloudFront 發行版不應在邊緣位置和自定義來源之間使用已棄用的 SSL 協議](#page-755-0)
- [\[CloudFront.12\] CloudFront 發行版不應指向不存在的 S3 來源](#page-755-1)
- [\[CloudFront.13\] CloudFront 發行版應使用源訪問控制](#page-756-0)
- [\[CloudFront.14\] CloudFront 分佈應標記](#page-757-0)
- [\[CodeBuild.1\] CodeBuild 比特桶源存儲庫 URL 不應包含敏感憑據](#page-807-0)
- [\[CodeBuild.2\] CodeBuild 項目環境變量不應包含純文本憑據](#page-808-0)
- [\[DataFirehose.1\] Firehose 交付流應在靜態時加密](#page-813-0)
- [\[DMS.1\] Database Migration Service 複製執行個體不應該是公用的](#page-815-1)
- [\[DMS.10\] Neptune 資料庫的 DMS 端點應啟用 IAM 授權](#page-823-0)
- [適用於 MongoDB 的 DMS 端點應啟用驗證機制](#page-824-0)
- [適用於 Redis 的 DMS 端點應該已啟用 TLS](#page-825-0)
- [\[動態 B. 3\] DynamoDB 加速器 \(DAX\) 叢集應在靜態時加密](#page-831-0)
- [\[DynamoDB 加速器叢集在傳輸過程中應加密](#page-834-0)
- [\[EC2.3\] 附加的 Amazon EBS 磁碟區應該以靜態方式加密](#page-850-0)
- [\[EC2.4\] 停止的 EC2 執行個體應在指定時間段後移除](#page-851-0)
- [\[EC2.8\] EC2 執行個體應該使用執行個體中繼資料服務版本 2 \(IMDSv2\)](#page-853-0)
- [\[EC2.12\] 應移除未使用的 Amazon EC2 EIP](#page-857-0)
- [\[EC2.13\] 安全性群組不應允許從 0.0.0.0/0 輸入或:/0 到連接埠 22 的輸入](#page-857-1)
- [\[EC2.14\] 安全性群組不應允許從 0.0.0.0/0 或:/0 輸入至連接埠 3389](#page-858-0)
- [\[EC2.24\] 不應使用 Amazon EC2 半虛擬實例類型](#page-866-0)
- [\[ECR.4\] 應該標記 ECR 公共存儲庫](#page-837-0)
- [\[ECS.12\] ECS 叢集應使用容器深入解析](#page-845-1)
- [\[EFS.1\] 應將彈性檔案系統設定為使用的靜態檔案資料加密 AWS KMS](#page-904-0)
- [\[EFS.2\] Amazon EFS 磁碟區應該在備份計劃中](#page-904-1)
- [\[EFS.6\] EFS 掛載目標不應與公有子網路產生關聯](#page-907-0)
- [\[EKS.1\] EKS 叢集端點不應可公開存取](#page-908-0)
- [\[EKS.3\] EKS 叢集應該使用加密的庫伯內特斯密碼](#page-910-0)
- [\[ELB.1\] 應將應 Application Load Balancer 設定為將所有 HTTP 要求重新導向至 HTTPS](#page-921-0)
- [\[ELB.2\] 具有 SSL/HTTPS 接聽程式的傳統負載平衡器應該使用由提供的憑證 AWS Certificate](#page-922-0) [Manager](#page-922-0)
- [\[ELB.4\] 應將應 Application Load Balancer 設定為刪除 http 標頭](#page-924-0)
- [\[ELB.8\] 具有 SSL 接聽程式的傳統負載平衡器應使用具有強式設定的預先定義安全性原則 AWS](#page-927-0)  **[Config](#page-927-0)**
- [\[ELB.16\] 應用程式負載平衡器應該與網路 ACL 相關聯 AWS WAF](#page-932-0)
- [\[EMR.1\] Amazon EMR 叢集主節點不應具有公有 IP 地址](#page-932-1)
- [\[E.3\] 彈性搜尋網域應加密節點之間傳送的資料](#page-936-0)
- [\[EventBridge.4\] EventBridge 全域端點應啟用事件複寫](#page-944-0)
- [\[FSx.1\] OpenZFS 檔案系統的 FSx 應設定為將標籤複製到備份和磁碟區](#page-945-1)
- [\[FSx.2\] Lustre 檔案系統的 FSx 應設定為將標籤複製到備份](#page-945-0)
- [\[GlobalAccelerator.1\] 應標記全局加速器加速器](#page-946-0)
- [\[GuardDuty.1\] GuardDuty 應該啟用](#page-949-0)
- [\[IAM.3\] IAM 使用者的存取金鑰應每 90 天或更短時間輪換一次](#page-955-0)
- [\[IAM.18\] 確保已建立支援角色來管理事件 AWS Support](#page-967-0)
- [\[IAM.26\] 應該移除在 IAM 中管理的過期 SSL/TLS 憑證](#page-979-0)
- [\[IoT .1\] 應標記 AWS IoT Core 安全性設定檔](#page-982-0)
- [\[IoT .2\] AWS IoT Core 緩解措施應標記](#page-983-0)
- [\[IoT .3\] AWS IoT Core 尺寸應加上標籤](#page-984-0)
- [\[IoT .4\] 應標記 AWS IoT Core 授權人](#page-985-0)
- [\[IoT .5\] AWS IoT Core 角色別名應該被標記](#page-986-0)
- [\[IoT 6\] AWS IoT Core 政策應加上標籤](#page-987-0)
- [不應意外刪除 \[KMS AWS KMS keys .3\]](#page-993-0)
- [\[MQ2\] ActiveMQ 代理程式應將稽核記錄串流至 CloudWatch](#page-1002-0)
- [\[MQ.3\] Amazon MQ 代理程式應啟用自動次要版本升級](#page-1003-0)
- [\[Neptune .1\] Neptune DB 叢集在靜態時應加密](#page-1007-0)
- [\[Neptune .2\] Neptune 資料庫叢集應將稽核記錄發佈至記錄 CloudWatch](#page-1007-1)
- [\[Neptune .3\] Neptune DB 叢集快照不應該是公開的](#page-1008-0)
- [\[Neptune .4\] Neptune 資料庫叢集應啟用刪除保護](#page-1009-0)
- [\[Neptune .5\] Neptune 資料庫叢集應啟用自動備份](#page-1009-1)
- [\[Neptune .6\] Neptune 資料庫叢集快照在靜態時應加密](#page-1010-0)
- [\[Neptune .7\] Neptune 資料庫叢集應啟用 IAM 資料庫身份驗證](#page-1011-0)
- [\[Neptune .8\] 應將 Neptune 資料庫叢集設定為將標籤複製到快照](#page-1012-0)
- [\[Neptune .9\] Neptune 資料庫叢集應部署在多個可用區域](#page-1012-1)
- [OpenSearch 網域應該已啟用靜態加密](#page-1021-0)
- [\[打開搜索 .2\] OpenSearch 域名不應該是可公開訪問的](#page-1022-0)
- [OpenSearch 網域應該加密節點之間傳送的資料](#page-1023-0)
- [應該啟用 OpenSearch 網域錯誤記錄到 CloudWatch 記錄](#page-1023-1)
- [OpenSearch 網域應該已啟用稽核記錄](#page-1024-0)
- [OpenSearch 網域應該至少有三個資料節點](#page-1025-0)
- [OpenSearch 網域應該啟用精細的存取控制](#page-1026-0)
- [應使用最新的 TLS 安全策略加密與 OpenSearch 域的連接](#page-1026-1)
- [OpenSearch 網域至少應該有三個專用的主節點](#page-1029-0)
- [\[RDS.1\] RDS 快照應該是私有的](#page-1030-1)
- [\[RDS.4\] RDS 叢集快照和資料庫快照在靜態時應加密](#page-1033-0)
- [\[RDS.9\] RDS 資料庫執行個體應該將記錄檔發佈到記錄 CloudWatch](#page-1037-0)
- [\[RDS.14\] Amazon Aurora 叢集應啟用回溯](#page-1041-1)
- [\[RDS.31\] 應標記 RDS 資料庫安全性群組](#page-1056-0)
- [\[紅移 2\] 與亞馬遜 Redshift 叢集的連接應在傳輸過程中進行加密](#page-1062-1)
- [\[紅移 3\] 亞馬遜 Redshift 集群應啟用自動快照](#page-1062-0)
- [\[Redshift.15\] Redshift 安全性群組應該只允許來自受限來源的叢集連接埠進入](#page-1072-0)
- [\[路線 53.1\] 應標記 53 號路線健康檢查](#page-1072-1)
- [\[路線 53.2\] 路線 53 公共託管區域應記錄 DNS 查詢](#page-1074-0)
- [\[SageMaker.1\] Amazon SageMaker 筆記本實例不應該直接訪問互聯網](#page-1096-0)
- [\[SageMaker.4\] SageMaker 端點生產變體的初始實例計數應該大於 1](#page-1098-0)
- [\[ServiceCatalog.1\] Service Catalog 產品組合只能在組 AWS 織內共用](#page-1104-0)
- [\[SSM.2\] 安裝修補程式後,由系統管理員管理的 Amazon EC2 執行個體修補程式合規狀態應為「合](#page-901-0) [規」](#page-901-0)
- [\[SSM.3\] 由系統管理員管理的 Amazon EC2 執行個體應具有「合規」的關聯合規性狀態](#page-902-0)
- [\[Transfer 2\] Transfer Family 服務器不應使用 FTP 協議進行端點連接](#page-1116-0)
- [\[WAF.1\] 應啟用 AWS WAF 傳統的全域網頁 ACL 記錄功能](#page-1117-0)
- [\[WAF.6\] AWS WAF 經典全域規則至少應該有一個條件](#page-1119-0)
- [\[WAF.7\] AWS WAF 傳統全域規則群組至少應該有一個規則](#page-1120-0)
- [\[WAF.8\] AWS WAF 傳統的全域網路 ACL 至少應該有一個規則或規則群組](#page-1121-0)
- [\[WAF.11\] 應該啟用 AWS WAF 網頁 ACL 記錄功能](#page-1122-0)

# Europe (Paris)

歐洲 (巴黎) 不支援下列控制項。

- [\[CloudFront.1\] CloudFront 發行版應該配置一個默認的根對象](#page-749-0)
- [\[CloudFront.3\] CloudFront 發行版在傳輸過程中應該需要加密](#page-750-0)
- [\[CloudFront.4\] CloudFront 發行版應該配置原始容錯移轉](#page-751-0)
- [\[CloudFront.5\] CloudFront 發行版應啟用日誌記錄](#page-751-1)
- [\[CloudFront.6\] CloudFront 發行版應啟用 WAF](#page-752-0)
- [\[CloudFront.7\] CloudFront 發行版本應使用自訂 SSL/TLS 憑證](#page-753-0)
- [\[CloudFront.8\] CloudFront 發行版應該使用 SNI 來提供 HTTPS 請求](#page-753-1)
- [\[CloudFront.9\] CloudFront 發行版應該加密到自定義來源的流量](#page-754-0)
- [\[CloudFront.10\] CloudFront 發行版不應在邊緣位置和自定義來源之間使用已棄用的 SSL 協議](#page-755-0)
- [\[CloudFront.12\] CloudFront 發行版不應指向不存在的 S3 來源](#page-755-1)
- [\[CloudFront.13\] CloudFront 發行版應使用源訪問控制](#page-756-0)
- [\[CloudFront.14\] CloudFront 分佈應標記](#page-757-0)
- [\[DataFirehose.1\] Firehose 交付流應在靜態時加密](#page-813-0)
- [\[DMS.10\] Neptune 資料庫的 DMS 端點應啟用 IAM 授權](#page-823-0)
- [適用於 MongoDB 的 DMS 端點應啟用驗證機制](#page-824-0)
- [適用於 Redis 的 DMS 端點應該已啟用 TLS](#page-825-0)
- [\[DynamoDB 加速器叢集在傳輸過程中應加密](#page-834-0)
- [\[EC2.24\] 不應使用 Amazon EC2 半虛擬實例類型](#page-866-0)
- [\[ECR.4\] 應該標記 ECR 公共存儲庫](#page-837-0)
- [\[EFS.6\] EFS 掛載目標不應與公有子網路產生關聯](#page-907-0)
- [\[EKS.3\] EKS 叢集應該使用加密的庫伯內特斯密碼](#page-910-0)
- [\[FSx.1\] OpenZFS 檔案系統的 FSx 應設定為將標籤複製到備份和磁碟區](#page-945-1)
- [\[FSx.2\] Lustre 檔案系統的 FSx 應設定為將標籤複製到備份](#page-945-0)
- [\[GlobalAccelerator.1\] 應標記全局加速器加速器](#page-946-0)
- [\[IAM.26\] 應該移除在 IAM 中管理的過期 SSL/TLS 憑證](#page-979-0)
- [\[MQ2\] ActiveMQ 代理程式應將稽核記錄串流至 CloudWatch](#page-1002-0)
- [\[MQ.3\] Amazon MQ 代理程式應啟用自動次要版本升級](#page-1003-0)
- [OpenSearch 網域至少應該有三個專用的主節點](#page-1029-0)
- [\[RDS.31\] 應標記 RDS 資料庫安全性群組](#page-1056-0)
- [\[Redshift.15\] Redshift 安全性群組應該只允許來自受限來源的叢集連接埠進入](#page-1072-0)
- [\[路線 53.1\] 應標記 53 號路線健康檢查](#page-1072-1)
- [\[路線 53.2\] 路線 53 公共託管區域應記錄 DNS 查詢](#page-1074-0)
- [\[SageMaker.4\] SageMaker 端點生產變體的初始實例計數應該大於 1](#page-1098-0)
- [\[ServiceCatalog.1\] Service Catalog 產品組合只能在組 AWS 織內共用](#page-1104-0)
- [\[Transfer 2\] Transfer Family 服務器不應使用 FTP 協議進行端點連接](#page-1116-0)
- [\[WAF.1\] 應啟用 AWS WAF 傳統的全域網頁 ACL 記錄功能](#page-1117-0)
- [\[WAF.6\] AWS WAF 經典全域規則至少應該有一個條件](#page-1119-0)
- [\[WAF.7\] AWS WAF 傳統全域規則群組至少應該有一個規則](#page-1120-0)
- [\[WAF.8\] AWS WAF 傳統的全域網路 ACL 至少應該有一個規則或規則群組](#page-1121-0)

歐洲 (西班牙)

歐洲 (西班牙) 不支援下列控制項。

- [\[ACM.1\] 匯入和 ACM 核發的憑證應在指定時間後續約](#page-727-0)
- [\[ACM.2\] ACM 管理的 RSA 憑證應使用至少 2,048 位元的金鑰長度](#page-728-0)
- [\[帳戶 .2\] AWS 帳戶 應該是組織的一部分 AWS Organizations](#page-726-0)
- [應該啟用 API Gateway REST 和 WebSocket API 執行日誌記錄](#page-730-0)
- [應將 API Gateway REST API 階段設定為使用 SSL 憑證進行後端驗證](#page-731-0)
- [API 網關 REST API 階段應該已啟用跟踪 AWS X-Ray](#page-732-0)
- [\[原則 4\] API Gateway 器應該與 WAF 網頁 ACL 相關聯](#page-732-1)
- [API Gateway 路由應該指定授權類型](#page-733-0)
- [應為 API Gateway V2 階段設定存取記錄](#page-734-0)
- [\[AppSync.2\] AWS AppSync 應啟用欄位層級記錄](#page-735-0)
- [\[AppSync.5\] AWS AppSync GraphQL API 不應該使用 API 密鑰進行身份驗證](#page-737-0)
- [\[Athena。2\] Athena 資料目錄應加上標籤](#page-739-0)
- [\[Athena .3\] Athena 工作組應該被標記](#page-740-0)
- [\[AutoScaling.1\] 與負載平衡器關聯的 Auto Scaling 組應使用 ELB 運行狀態檢查](#page-893-0)
- [\[自動擴展 .5\] 使用自動擴展群組啟動組態啟動的 Amazon EC2 執行個體不應具有公有 IP 地址](#page-896-0)
- [\[Backup 1\] AWS Backup 復原點應該在靜態時加密](#page-741-0)
- [\[Backup .2\] 應標記 AWS Backup 恢復點](#page-742-0)
- [\[Backup .3\] AWS Backup 儲存庫應加上標籤](#page-743-0)
- [\[Backup .4\] AWS Backup 報告計劃應標記](#page-745-0)
- [\[Backup .5\] AWS Backup 備份計劃應標記](#page-746-0)
- [\[CloudFormation.2\] 應該標記 CloudFormation 堆棧](#page-748-0)
- [\[CloudFront.1\] CloudFront 發行版應該配置一個默認的根對象](#page-749-0)
- [\[CloudFront.3\] CloudFront 發行版在傳輸過程中應該需要加密](#page-750-0)
- [\[CloudFront.4\] CloudFront 發行版應該配置原始容錯移轉](#page-751-0)
- [\[CloudFront.5\] CloudFront 發行版應啟用日誌記錄](#page-751-1)
- [\[CloudFront.6\] CloudFront 發行版應啟用 WAF](#page-752-0)
- [\[CloudFront.7\] CloudFront 發行版本應使用自訂 SSL/TLS 憑證](#page-753-0)
- [\[CloudFront.8\] CloudFront 發行版應該使用 SNI 來提供 HTTPS 請求](#page-753-1)
- [\[CloudFront.9\] CloudFront 發行版應該加密到自定義來源的流量](#page-754-0)
- [\[CloudFront.10\] CloudFront 發行版不應在邊緣位置和自定義來源之間使用已棄用的 SSL 協議](#page-755-0)
- [\[CloudFront.12\] CloudFront 發行版不應指向不存在的 S3 來源](#page-755-1)
- [\[CloudFront.13\] CloudFront 發行版應使用源訪問控制](#page-756-0)
- [\[CloudFront.14\] CloudFront 分佈應標記](#page-757-0)
- [\[CloudTrail.6\] 確保用於存放 CloudTrail 日誌的 S3 儲存貯體無法公開存取](#page-763-0)
- [\[CloudTrail.7\] 確保 S3 儲存貯體上已啟用 S3 儲存 CloudTrail 貯體存取日誌](#page-763-1)
- [\[CloudWatch.16\] CloudWatch 記錄群組應保留一段指定的時間](#page-804-0)
- [\[CodeArtifact.1\] CodeArtifact 存儲庫應該被標記](#page-806-0)
- [\[CodeBuild.1\] CodeBuild 比特桶源存儲庫 URL 不應包含敏感憑據](#page-807-0)
- [\[CodeBuild.2\] CodeBuild 項目環境變量不應包含純文本憑據](#page-808-0)
- [\[CodeBuild.3\] CodeBuild S3 日誌應加密](#page-809-0)
- [\[CodeBuild.4\] CodeBuild 項目環境應該具有日誌記錄 AWS Config配置](#page-810-0)
- [\[DataFirehose.1\] Firehose 交付流應在靜態時加密](#page-813-0)
- [\[Detective .1\] Detective 行為圖應該被標記](#page-813-1)
- [\[DMS.1\] Database Migration Service 複製執行個體不應該是公用的](#page-815-1)
- [\[DMS.2\] DMS 憑證應加上標籤](#page-815-0)
- [\[DMS.3\] DMS 活動訂閱應加上標籤](#page-816-0)
- [\[DMS.4\] 應將 DMS 複製執行個體加上標籤](#page-818-0)
- [\[DMS.5\] 應標記 DMS 複寫子網路群組](#page-819-0)
- [\[DMS.6\] DMS 複製執行個體應啟用自動次要版本升級](#page-820-0)
- [\[DMS.7\] 目標資料庫的 DMS 複寫任務應該已啟用記錄](#page-821-0)
- [\[DMS.8\] 來源資料庫的 DMS 複製任務應該已啟用記錄](#page-822-0)
- [\[DMS.9\] DMS 端點應使用 SSL](#page-823-1)
- [\[DMS.10\] Neptune 資料庫的 DMS 端點應啟用 IAM 授權](#page-823-0)
- [適用於 MongoDB 的 DMS 端點應啟用驗證機制](#page-824-0)
- [適用於 Redis 的 DMS 端點應該已啟用 TLS](#page-825-0)
- [\[文件 DB.1\] Amazon DocumentDB 叢集應在靜態時加密](#page-825-1)
- [\[文件 DB.2\] Amazon DocumentDB 叢集應該有足夠的備份保留期](#page-826-0)
- [\[文件 DB.3\] 亞馬遜 DocumentDB 手動叢集快照不應該是公開的](#page-827-0)
- [\[文件 DB.4\] Amazon DocumentDB 叢集應將稽核日誌發佈到日誌 CloudWatch](#page-828-0)
- [\[文件 DB.5\] 亞馬遜 DocumentDB 叢集應啟用刪除保護](#page-828-1)
- [\[DynamoDB 資料表應該會根據需求自動擴展容量](#page-829-0)
- [\[動態 DynamoDB\] 資料表應該已啟用復原 point-in-time](#page-831-1)
- [\[動態 B. 3\] DynamoDB 加速器 \(DAX\) 叢集應在靜態時加密](#page-831-0)
- [備份計劃中應該有 DynamoDB 資料表](#page-832-0)
- [\[DynamoDB 加速器叢集在傳輸過程中應加密](#page-834-0)
- [\[EC2.1\] Amazon EBS 快照不應公開還原](#page-849-0)
- [\[EC2.2\] VPC 預設安全性群組不應允許輸入或輸出流量](#page-849-1)
- [\[EC2.3\] 附加的 Amazon EBS 磁碟區應該以靜態方式加密](#page-850-0)
- [\[EC2.4\] 停止的 EC2 執行個體應在指定時間段後移除](#page-851-0)
- [\[EC2.6\] 應在所有 VPC 中啟用虛擬私人雲端流程記錄](#page-852-0)
- [\[EC2.7\] 應啟用 EBS 預設加密](#page-853-1)
- [\[EC2.8\] EC2 執行個體應該使用執行個體中繼資料服務版本 2 \(IMDSv2\)](#page-853-0)
- [\[EC2.9\] Amazon EC2 執行個體不應該有公有 IPv4 地址](#page-854-0)
- [\[EC2.10\] 應將 Amazon EC2 設定為使用針對 Amazon EC2 服務建立的 VPC 端點](#page-856-0)
- [\[EC2.13\] 安全性群組不應允許從 0.0.0.0/0 輸入或:/0 到連接埠 22 的輸入](#page-857-1)
- [\[EC2.14\] 安全性群組不應允許從 0.0.0.0/0 或:/0 輸入至連接埠 3389](#page-858-0)
- [\[EC2.15\] Amazon EC2 子網路不應該自動指派公有 IP 地址](#page-859-0)
- [\[EC2.16\] 應移除未使用的網路存取控制清單](#page-859-1)
- [\[EC2.17\] Amazon EC2 執行個體不應使用多個 ENI](#page-860-0)
- [\[EC2.18\] 安全群組只允許授權連接埠不受限制的傳入流量](#page-861-0)
- [\[EC2.20\] AWS 網站對站點 VPN 連線的兩個 VPN 通道都應啟動](#page-863-0)
- [\[EC2.22\] 應移除未使用的 Amazon EC2 安全群組](#page-865-0)
- [\[EC2.23\] Amazon EC2 傳輸閘道不應自動接受 VPC 附件請求](#page-866-1)
- [\[EC2.24\] 不應使用 Amazon EC2 半虛擬實例類型](#page-866-0)
- [\[EC2.25\] Amazon EC2 啟動範本不應將公有 IP 指派給網路界面](#page-867-0)
- [\[EC2.28\] 備份計劃應涵蓋 EBS 磁碟區](#page-868-0)
- [\[EC2.34\] 應該標記 EC2 交通閘道路由表](#page-870-0)
- [\[EC2.40\] 應該標記 EC2 NAT 閘道](#page-877-0)
- [\[EC2.48\] 應標記 Amazon VPC 流程日誌](#page-886-0)
- [\[EC2.51\] EC2 Client VPN 端點應啟用用戶端連線記錄](#page-889-0)
- [\[ECR.1\] ECR 私有儲存庫應設定影像掃描](#page-835-0)
- [\[ECR.2\] ECR 私有儲存庫應該配置標籤不變性](#page-836-0)
- [\[ECR.3\] ECR 儲存庫應該至少設定一個生命週期原則](#page-836-1)
- [\[ECR.4\] 應該標記 ECR 公共存儲庫](#page-837-0)
- [\[ECS.1\] Amazon ECS 任務定義應具有安全的聯網模式和使用者定義。](#page-838-0)
- [\[ECS.9\] ECS 任務定義應具有記錄組態](#page-843-0)
- [\[EFS.1\] 應將彈性檔案系統設定為使用的靜態檔案資料加密 AWS KMS](#page-904-0)
- [\[EFS.2\] Amazon EFS 磁碟區應該在備份計劃中](#page-904-1)
- [\[EFS.3\] EFS 存取點應強制執行根目錄](#page-905-0)
- [\[EFS.4\] EFS 存取點應強制執行使用者身分](#page-906-1)
- [\[EFS.5\] EFS 存取點應加上標籤](#page-906-0)
- [\[EFS.6\] EFS 掛載目標不應與公有子網路產生關聯](#page-907-0)
- [\[EKS.1\] EKS 叢集端點不應可公開存取](#page-908-0)
- [\[EKS.2\] EKS 叢集應該在受支援的 Kubernetes 版本上執行](#page-909-0)
- [\[EKS.3\] EKS 叢集應該使用加密的庫伯內特斯密碼](#page-910-0)
- [\[ELB.1\] 應將應 Application Load Balancer 設定為將所有 HTTP 要求重新導向至 HTTPS](#page-921-0)
- [\[ELB.2\] 具有 SSL/HTTPS 接聽程式的傳統負載平衡器應該使用由提供的憑證 AWS Certificate](#page-922-0) [Manager](#page-922-0)
- [\[ELB.3\] Classic Load Balancer 接聽程式應使用 HTTPS 或 TLS 終止來設定](#page-923-0)
- [\[ELB.4\] 應將應 Application Load Balancer 設定為刪除 http 標頭](#page-924-0)
- [\[ELB.5\] 應啟用應用程式和傳統負載平衡器記錄](#page-925-0)
- [\[ELB.6\] 應用程式、閘道和網路負載平衡器應啟用刪除保護](#page-925-1)
- [\[ELB.8\] 具有 SSL 接聽程式的傳統負載平衡器應使用具有強式設定的預先定義安全性原則 AWS](#page-927-0)  **[Config](#page-927-0)**
- [\[ELB.9\] 傳統負載平衡器應啟用跨區域負載平衡](#page-928-0)
- [\[ELB.14\] Classic Load Balancer 應設定為防禦性或最嚴格的不同步緩解模式](#page-931-0)
- [\[ELB.16\] 應用程式負載平衡器應該與網路 ACL 相關聯 AWS WAF](#page-932-0)
- [\[ElastiCache.1\] ElastiCache Redis 叢集應啟用自動備份](#page-913-0)
- [\[ElastiCache.6\] ElastiCache 對於 6.0 版之前的 Redis 複製組應使用 Redis 的 AUTH](#page-917-0)
- [\[ElastiCache.7\] ElastiCache 叢集不應使用預設子網路群組](#page-918-1)
- [\[ElasticBeanstalk.1\] Elastic Beanstalk 環境應啟用增強的健康報告](#page-918-0)
- [\[ElasticBeanstalk2\] 應啟用 Elastic Beanstalk 管理平台更新](#page-919-0)
- [\[ElasticBeanstalk.3\] Elastic Beanstalk 應該將日誌流式傳輸到 CloudWatch](#page-920-0)
- [\[EMR.1\] Amazon EMR 叢集主節點不應具有公有 IP 地址](#page-932-1)
- [\[ES.1\] 彈性搜尋網域應啟用靜態加密](#page-934-0)
- [\[ES.2\] 彈性搜索域名不應公開訪問](#page-935-0)
- [\[E.3\] 彈性搜尋網域應加密節點之間傳送的資料](#page-936-0)
- [\[ES.4\] 應該啟用彈性搜索域錯誤日誌記錄到 CloudWatch 日誌](#page-937-0)
- [\[EventBridge.2\] EventBridge 活動總線應標記](#page-942-0)
- [\[EventBridge.3\] EventBridge 自定義事件總線應該附加基於資源的策略](#page-943-0)
- [\[EventBridge.4\] EventBridge 全域端點應啟用事件複寫](#page-944-0)
- [\[FSx.1\] OpenZFS 檔案系統的 FSx 應設定為將標籤複製到備份和磁碟區](#page-945-1)
- [\[FSx.2\] Lustre 檔案系統的 FSx 應設定為將標籤複製到備份](#page-945-0)
- [\[GlobalAccelerator.1\] 應標記全局加速器加速器](#page-946-0)
- [\[膠水 .1\] AWS Glue 工作應標記](#page-947-0)
- [\[GuardDuty.1\] GuardDuty 應該啟用](#page-949-0)
- [\[GuardDuty.2\] GuardDuty 過濾器應標記](#page-949-1)
- [\[GuardDuty.3\] GuardDuty IP 集應該被標記](#page-950-0)
- [\[GuardDuty.4\] 應標 GuardDuty 記探測器](#page-952-0)
- [\[IAM.1\] IAM 政策不應允許完整的「\\*」管理特權](#page-953-0)
- [\[IAM.2\] IAM 使用者不應附加身分與存取權管理政策](#page-954-0)
- [\[IAM.3\] IAM 使用者的存取金鑰應每 90 天或更短時間輪換一次](#page-955-0)
- [\[IAM.4\] IAM 根使用者存取金鑰不應存在](#page-956-0)
- [\[IAM.5\] 應為所有擁有主控台密碼的 IAM 使用者啟用 MFA](#page-957-0)
- [\[IAM.8\] 應移除未使用的 IAM 使用者登入資料](#page-960-0)
- [\[IAM.18\] 確保已建立支援角色來管理事件 AWS Support](#page-967-0)
- [\[IAM.19\] 應為所有 IAM 使用者啟用 MFA](#page-969-0)
- [\[IAM.21\] 您建立的 IAM 客戶受管政策不應允許服務使用萬用字元動作](#page-973-0)
- [\[IAM.22\] 應移除 45 天未使用的 IAM 使用者登入資料](#page-975-0)
- [\[IAM.24\] 身分與存取權管理角色應該加上標籤](#page-977-0)
- [\[IAM.25\] 應標記身分與存取權管理使用者](#page-978-0)
- [\[IAM.26\] 應該移除在 IAM 中管理的過期 SSL/TLS 憑證](#page-979-0)
- [\[IAM.27\] 身分識別身分不應附加政策 AWSCloudShellFullAccess](#page-980-0)
- [\[IoT .1\] 應標記 AWS IoT Core 安全性設定檔](#page-982-0)
- [\[IoT .2\] AWS IoT Core 緩解措施應標記](#page-983-0)
- [\[IoT .3\] AWS IoT Core 尺寸應加上標籤](#page-984-0)
- [\[IoT .4\] 應標記 AWS IoT Core 授權人](#page-985-0)
- [\[IoT .5\] AWS IoT Core 角色別名應該被標記](#page-986-0)
- [\[IoT 6\] AWS IoT Core 政策應加上標籤](#page-987-0)
- [\[Kinesis.1\] Kinesis 串流應該在靜態時加密](#page-989-1)
- [\[KMS.1\] IAM 客戶受管政策不應允許對所有 KMS 金鑰執行解密動作](#page-991-0)
- [\[KMS.2\] IAM 主體不應具有允許對所有 KMS 金鑰進行解密動作的 IAM 內嵌政策](#page-992-0)
- [\[KMS.4\] AWS KMS 按鍵旋轉應該已啟用](#page-993-1)
- [\[Lambda 1\] Lambda 函數政策應該禁止公共訪問](#page-994-0)
- [\[Lambda 2\] Lambda 函數應該使用受支援的執行階段](#page-995-0)
- [\[Lambda 3\] Lambda 函數應該在 VPC 中](#page-996-0)
- [\[Lambda .5\] VPC Lambda 函數應在多個可用區域中運作](#page-997-0)
- [\[Macie.1\] Amazon Macie 應該啟用](#page-999-0)
- [\[Macie.2\] 應啟用 Macie 自動化敏感資料探索功能](#page-1000-0)
- [\[MQ2\] ActiveMQ 代理程式應將稽核記錄串流至 CloudWatch](#page-1002-0)
- [\[MQ.3\] Amazon MQ 代理程式應啟用自動次要版本升級](#page-1003-0)
- [\[MQ.4\] 應標記 Amazon MQ 經紀人](#page-1004-0)
- [\[MQ.5\] ActiveMQ 代理程式應該使用主動/待命部署模式](#page-1005-0)
- [\[MQ.6\] RabbitMQ 代理程式應該使用叢集部署模式](#page-1006-0)
- [\[MSK.1\] MSK 叢集在代理程式節點之間的傳輸過程中應加密](#page-1001-0)
- [\[MSK.2\] MSK 叢集應該已設定增強型監控功能](#page-1001-1)
- [\[Neptune .1\] Neptune DB 叢集在靜態時應加密](#page-1007-0)
- [\[Neptune .2\] Neptune 資料庫叢集應將稽核記錄發佈至記錄 CloudWatch](#page-1007-1)
- [\[Neptune .3\] Neptune DB 叢集快照不應該是公開的](#page-1008-0)
- [\[Neptune .4\] Neptune 資料庫叢集應啟用刪除保護](#page-1009-0)
- [\[Neptune .5\] Neptune 資料庫叢集應啟用自動備份](#page-1009-1)
- [\[Neptune .6\] Neptune 資料庫叢集快照在靜態時應加密](#page-1010-0)
- [\[Neptune .7\] Neptune 資料庫叢集應啟用 IAM 資料庫身份驗證](#page-1011-0)
- [\[Neptune .8\] 應將 Neptune 資料庫叢集設定為將標籤複製到快照](#page-1012-0)
- [\[Neptune .9\] Neptune 資料庫叢集應部署在多個可用區域](#page-1012-1)
- [\[NetworkFirewall.1\] Network Firewall 防火牆應跨多個可用區域部署](#page-1013-0)
- [\[NetworkFirewall.2\] 應啟用 Network Firewall 日誌記錄](#page-1014-0)
- [\[NetworkFirewall.3\] Network Firewall 策略應至少有一個關聯的規則組](#page-1015-0)
- [NetworkFirewall.4] 對於完整封包, Network Firewall 策略的預設無狀態處理行動應為捨棄或轉送
- [NetworkFirewall.5] 對於分散式封包, Network Firewall 策略的預設無狀態處理行動應該是捨棄或轉 [送](#page-1016-1)
- [\[NetworkFirewall.6\] 無狀態 Network Firewall 規則群組不應為空白](#page-1017-0)
- [\[NetworkFirewall.9\] Network Firewall 防火牆應啟用刪除保護](#page-1020-0)
- [OpenSearch 網域應該已啟用靜態加密](#page-1021-0)
- [\[打開搜索 .2\] OpenSearch 域名不應該是可公開訪問的](#page-1022-0)
- [OpenSearch 網域應該加密節點之間傳送的資料](#page-1023-0)
- [應該啟用 OpenSearch 網域錯誤記錄到 CloudWatch 記錄](#page-1023-1)
- [OpenSearch 網域應該已啟用稽核記錄](#page-1024-0)
- [OpenSearch 網域應該至少有三個資料節點](#page-1025-0)
- [OpenSearch 網域應該啟用精細的存取控制](#page-1026-0)
- [應使用最新的 TLS 安全策略加密與 OpenSearch 域的連接](#page-1026-1)
- [\[打開搜索 .9\] OpenSearch 域名應該被標記](#page-1027-0)
- [OpenSearch 網域應該已安裝最新的軟體更新](#page-1028-0)
- [OpenSearch 網域至少應該有三個專用的主節點](#page-1029-0)
- [\[RDS.1\] RDS 快照應該是私有的](#page-1030-0)
- [\[RDS.2\] RDS 資料庫執行個體應該禁止公開存取,視設定而定 PubliclyAccessible AWS Config](#page-1031-0)
- [\[RDS.3\] RDS 資料庫執行個體應啟用靜態加密](#page-1032-0)
- [\[RDS.4\] RDS 叢集快照和資料庫快照在靜態時應加密](#page-1033-0)
- [\[RDS.5\] RDS 資料庫執行個體應該設定為多個可用區域](#page-1034-0)
- [\[RDS.6\] 應為 RDS 資料庫執行個體設定增強型監控](#page-1035-0)
- [\[RDS.7\] RDS 叢集應該已啟用刪除保護功能](#page-1036-0)
- [\[RDS.8\] RDS 資料庫執行個體應啟用刪除保護](#page-1036-1)
- [\[RDS.9\] RDS 資料庫執行個體應該將記錄檔發佈到記錄 CloudWatch](#page-1037-0)
- [\[RDS.10\] 應為 RDS 執行個體設定身分與存取權管理身分驗證](#page-1038-0)
- [\[RDS.11\] RDS 執行個體應該已啟用自動備份](#page-1039-0)
- [\[RDS.12\] 應為 RDS 叢集設定身分與存取權管理身分驗證](#page-1040-0)
- [應啟用 RDS 自動次要版本升級](#page-1041-0)
- [\[RDS.14\] Amazon Aurora 叢集應啟用回溯](#page-1041-1)
- [\[RDS.15\] 應為多個可用區域設定 RDS 資料庫叢集](#page-1042-0)
- [\[RDS.16\] RDS 資料庫叢集應設定為將標籤複製到快照](#page-1043-0)
- [\[RDS.24\] RDS 資料庫叢集應使用自訂管理員使用者名稱](#page-1049-0)
- [\[RDS.26\] RDS 資料庫執行個體應該受到備份計劃的保護](#page-1051-0)
- [\[RDS.27\] RDS 資料庫叢集應在靜態時加密](#page-1052-0)
- [應將 RDS 資料庫叢集加上標籤](#page-1052-1)
- [\[RDS.31\] 應標記 RDS 資料庫安全性群組](#page-1056-0)
- [\[RDS.34\] Aurora MySQL 資料庫叢集應該將稽核記錄發佈到記錄 CloudWatch](#page-1059-0)
- [\[RDS.35\] RDS 資料庫叢集應啟用自動次要版本升級](#page-1060-0)
- [\[紅移 1\] 亞馬遜 Redshift 集群應禁止公共訪問](#page-1061-0)
- [\[紅移 2\] 與亞馬遜 Redshift 叢集的連接應在傳輸過程中進行加密](#page-1062-0)
- [\[紅移 3\] 亞馬遜 Redshift 集群應啟用自動快照](#page-1062-1)
- [\[紅移 6\] 亞馬遜 Redshift 應該啟用自動升級到主要版本](#page-1064-0)
- [\[紅移 .7\] Redshift 叢集應使用增強型 VPC 路由](#page-1065-0)
- [\[紅移 .10\] Redshift 叢集在靜態時應加密](#page-1067-0)
- [\[紅移 .12\] 應標記 Redshift 事件通知訂閱](#page-1068-0)
- [\[Redshift.15\] Redshift 安全性群組應該只允許來自受限來源的叢集連接埠進入](#page-1072-0)
- [\[路線 53.1\] 應標記 53 號路線健康檢查](#page-1072-1)
- [\[路線 53.2\] 路線 53 公共託管區域應記錄 DNS 查詢](#page-1074-0)
- [\[S3.1\] S3 一般用途儲存貯體應啟用區塊公開存取設定](#page-1074-1)
- [\[S3.5\] S3 通用存儲桶應該要求使用 SSL 的請求](#page-1077-0)
- [\[S3.6\] S3 一般用途儲存貯體政策應限制對其他儲存貯體的存取 AWS 帳戶](#page-1079-0)
- [\[S3.8\] S3 通用存儲桶應阻止公共訪問](#page-1081-0)
- [\[S3.9\] S3 一般用途儲存貯體應啟用伺服器存取記錄](#page-1082-0)
- [\[S3.15\] S3 一般用途儲存貯體應啟用物件鎖定](#page-1091-0)
- [\[S3.17\] S3 一般用途儲存貯體在靜態時應使用 AWS KMS keys](#page-1092-0)
- [\[SageMaker.1\] Amazon SageMaker 筆記本實例不應該直接訪問互聯網](#page-1096-0)
- [\[SageMaker.2\] SageMaker 筆記型電腦執行個體應在自訂 VPC 中啟動](#page-1097-0)
- [\[SageMaker.3\] 用戶不應該擁有對 SageMaker 筆記本實例的 root 訪問權限](#page-1098-0)
- [\[SageMaker.4\] SageMaker 端點生產變體的初始實例計數應該大於 1](#page-1098-1)
- [\[SES.1\] 應標記 SES 聯繫人列表](#page-1105-0)
- [\[SES.2\] SES 配置集應該被標記](#page-1106-0)
- [\[SecretsManager.2\] 配置了自動旋轉的秘密 Secrets Manager 密鑰應該成功旋轉](#page-1100-0)
- [\[ServiceCatalog.1\] Service Catalog 產品組合只能在組 AWS 織內共用](#page-1104-0)
- [\[SNS.1\] SNS 主題應該使用靜態加密 AWS KMS](#page-1108-0)
- [\[SNS.3\] SNS 主題應該被標記](#page-1110-0)
- [\[SQS.1\] Amazon SQS 佇列應該在靜態時加密](#page-1111-0)
- [\[SQS.2\] SQS 佇列應該加上標籤](#page-1111-1)
- [\[SSM.1\] Amazon EC2 執行個體應由以下公司管理 AWS Systems Manager](#page-900-0)
- [\[SSM.2\] 安裝修補程式後,由系統管理員管理的 Amazon EC2 執行個體修補程式合規狀態應為「合](#page-901-0) [規」](#page-901-0)
- [\[SSM.3\] 由系統管理員管理的 Amazon EC2 執行個體應具有「合規」的關聯合規性狀態](#page-902-0)
- [\[StepFunctions.1\] Step Functions 狀態機應該打開日誌記錄](#page-1113-0)
- [\[傳輸 1\] AWS Transfer Family 工作流程應標記](#page-1115-0)
- [\[Transfer 2\] Transfer Family 服務器不應使用 FTP 協議進行端點連接](#page-1116-0)
- [\[WAF.1\] 應啟用 AWS WAF 傳統的全域網頁 ACL 記錄功能](#page-1117-0)
- [\[WAF.2\] AWS WAF 經典區域規則至少應具有一個條件](#page-1118-0)
- [\[WAF.3\] AWS WAF 傳統區域規則群組至少應該有一個規則](#page-1118-1)
- [\[WAF.4\] AWS WAF 傳統區域網路 ACL 至少應該有一個規則或規則群組](#page-1119-0)
- [\[WAF.6\] AWS WAF 經典全域規則至少應該有一個條件](#page-1119-1)
- [\[WAF.7\] AWS WAF 傳統全域規則群組至少應該有一個規則](#page-1120-0)
- [\[WAF.8\] AWS WAF 傳統的全域網路 ACL 至少應該有一個規則或規則群組](#page-1121-0)
- [\[WAF.10\] AWS WAF 網路 ACL 至少應該有一個規則或規則群組](#page-1121-1)
- [\[WAF.11\] 應該啟用 AWS WAF 網頁 ACL 記錄功能](#page-1122-0)

### 歐洲 (斯德哥爾摩)

歐洲 (斯德哥爾摩) 不支援下列控制項。

- [\[CloudFront.1\] CloudFront 發行版應該配置一個默認的根對象](#page-749-0)
- [\[CloudFront.3\] CloudFront 發行版在傳輸過程中應該需要加密](#page-750-0)
- [\[CloudFront.4\] CloudFront 發行版應該配置原始容錯移轉](#page-751-0)
- [\[CloudFront.5\] CloudFront 發行版應啟用日誌記錄](#page-751-1)
- [\[CloudFront.6\] CloudFront 發行版應啟用 WAF](#page-752-0)
- [\[CloudFront.7\] CloudFront 發行版本應使用自訂 SSL/TLS 憑證](#page-753-0)
- [\[CloudFront.8\] CloudFront 發行版應該使用 SNI 來提供 HTTPS 請求](#page-753-1)
- [\[CloudFront.9\] CloudFront 發行版應該加密到自定義來源的流量](#page-754-0)
- [\[CloudFront.10\] CloudFront 發行版不應在邊緣位置和自定義來源之間使用已棄用的 SSL 協議](#page-755-0)
- [\[CloudFront.12\] CloudFront 發行版不應指向不存在的 S3 來源](#page-755-1)
- [\[CloudFront.13\] CloudFront 發行版應使用源訪問控制](#page-756-0)
- [\[CloudFront.14\] CloudFront 分佈應標記](#page-757-0)
- [\[DataFirehose.1\] Firehose 交付流應在靜態時加密](#page-813-0)
- [\[DMS.10\] Neptune 資料庫的 DMS 端點應啟用 IAM 授權](#page-823-0)
- [適用於 MongoDB 的 DMS 端點應啟用驗證機制](#page-824-0)
- [適用於 Redis 的 DMS 端點應該已啟用 TLS](#page-825-0)
- [\[文件 DB.1\] Amazon DocumentDB 叢集應在靜態時加密](#page-825-1)
- [\[文件 DB.2\] Amazon DocumentDB 叢集應該有足夠的備份保留期](#page-826-0)
- [\[文件 DB.3\] 亞馬遜 DocumentDB 手動叢集快照不應該是公開的](#page-827-0)
- [\[文件 DB.4\] Amazon DocumentDB 叢集應將稽核日誌發佈到日誌 CloudWatch](#page-828-0)
- [\[文件 DB.5\] 亞馬遜 DocumentDB 叢集應啟用刪除保護](#page-828-1)
- [\[動態 B. 3\] DynamoDB 加速器 \(DAX\) 叢集應在靜態時加密](#page-831-0)
- [\[DynamoDB 加速器叢集在傳輸過程中應加密](#page-834-0)
- [\[EC2.24\] 不應使用 Amazon EC2 半虛擬實例類型](#page-866-0)
- [\[ECR.4\] 應該標記 ECR 公共存儲庫](#page-837-0)
- [\[EFS.6\] EFS 掛載目標不應與公有子網路產生關聯](#page-907-0)
- [\[EKS.3\] EKS 叢集應該使用加密的庫伯內特斯密碼](#page-910-0)
- [\[FSx.2\] Lustre 檔案系統的 FSx 應設定為將標籤複製到備份](#page-945-0)
- [\[GlobalAccelerator.1\] 應標記全局加速器加速器](#page-946-0)
- [\[IAM.26\] 應該移除在 IAM 中管理的過期 SSL/TLS 憑證](#page-979-0)
- [\[MQ2\] ActiveMQ 代理程式應將稽核記錄串流至 CloudWatch](#page-1002-0)
- [\[MQ.3\] Amazon MQ 代理程式應啟用自動次要版本升級](#page-1003-0)
- [OpenSearch 網域至少應該有三個專用的主節點](#page-1029-0)
- [\[RDS.14\] Amazon Aurora 叢集應啟用回溯](#page-1041-1)
- [\[RDS.31\] 應標記 RDS 資料庫安全性群組](#page-1056-0)
- [\[Redshift.15\] Redshift 安全性群組應該只允許來自受限來源的叢集連接埠進入](#page-1072-0)
- [\[路線 53.1\] 應標記 53 號路線健康檢查](#page-1072-1)
- [\[路線 53.2\] 路線 53 公共託管區域應記錄 DNS 查詢](#page-1074-0)
- [\[SageMaker.4\] SageMaker 端點生產變體的初始實例計數應該大於 1](#page-1098-1)
- [\[ServiceCatalog.1\] Service Catalog 產品組合只能在組 AWS 織內共用](#page-1104-0)
- [\[Transfer 2\] Transfer Family 服務器不應使用 FTP 協議進行端點連接](#page-1116-0)
- [\[WAF.1\] 應啟用 AWS WAF 傳統的全域網頁 ACL 記錄功能](#page-1117-0)
- [\[WAF.6\] AWS WAF 經典全域規則至少應該有一個條件](#page-1119-1)
- [\[WAF.7\] AWS WAF 傳統全域規則群組至少應該有一個規則](#page-1120-0)
- [\[WAF.8\] AWS WAF 傳統的全域網路 ACL 至少應該有一個規則或規則群組](#page-1121-0)

# 歐洲 (蘇黎世)

歐洲 (蘇黎世) 不支援下列控制項。

- [\[ACM.1\] 匯入和 ACM 核發的憑證應在指定時間後續約](#page-727-0)
- [\[ACM.2\] ACM 管理的 RSA 憑證應使用至少 2,048 位元的金鑰長度](#page-728-0)
- [應該啟用 API Gateway REST 和 WebSocket API 執行日誌記錄](#page-730-0)
- [應將 API Gateway REST API 階段設定為使用 SSL 憑證進行後端驗證](#page-731-0)
- [API Gateway 路由應該指定授權類型](#page-733-0)
- [應為 API Gateway V2 階段設定存取記錄](#page-734-0)
- [\[AppSync.2\] AWS AppSync 應啟用欄位層級記錄](#page-735-0)
- [\[AppSync.5\] AWS AppSync GraphQL API 不應該使用 API 密鑰進行身份驗證](#page-737-0)
- [\[Athena。2\] Athena 資料目錄應加上標籤](#page-739-0)
- [\[Athena .3\] Athena 工作組應該被標記](#page-740-0)
- [\[AutoScaling.1\] 與負載平衡器關聯的 Auto Scaling 組應使用 ELB 運行狀態檢查](#page-893-0)
- [\[自動擴展 .5\] 使用自動擴展群組啟動組態啟動的 Amazon EC2 執行個體不應具有公有 IP 地址](#page-896-0)
- [\[Backup 1\] AWS Backup 復原點應該在靜態時加密](#page-741-0)
- [\[Backup .2\] 應標記 AWS Backup 恢復點](#page-742-0)
- [\[Backup .3\] AWS Backup 儲存庫應加上標籤](#page-743-0)
- [\[Backup .4\] AWS Backup 報告計劃應標記](#page-745-0)
- [\[Backup .5\] AWS Backup 備份計劃應標記](#page-746-0)
- [\[CloudFormation.2\] 應該標記 CloudFormation 堆棧](#page-748-0)
- [\[CloudFront.1\] CloudFront 發行版應該配置一個默認的根對象](#page-749-0)
- [\[CloudFront.3\] CloudFront 發行版在傳輸過程中應該需要加密](#page-750-0)
- [\[CloudFront.4\] CloudFront 發行版應該配置原始容錯移轉](#page-751-0)
- [\[CloudFront.5\] CloudFront 發行版應啟用日誌記錄](#page-751-1)
- [\[CloudFront.6\] CloudFront 發行版應啟用 WAF](#page-752-0)
- [\[CloudFront.7\] CloudFront 發行版本應使用自訂 SSL/TLS 憑證](#page-753-0)
- [\[CloudFront.8\] CloudFront 發行版應該使用 SNI 來提供 HTTPS 請求](#page-753-1)
- [\[CloudFront.9\] CloudFront 發行版應該加密到自定義來源的流量](#page-754-0)
- [\[CloudFront.10\] CloudFront 發行版不應在邊緣位置和自定義來源之間使用已棄用的 SSL 協議](#page-755-0)
- [\[CloudFront.12\] CloudFront 發行版不應指向不存在的 S3 來源](#page-755-1)
- [\[CloudFront.13\] CloudFront 發行版應使用源訪問控制](#page-756-0)
- [\[CloudFront.14\] CloudFront 分佈應標記](#page-757-0)
- [\[CloudTrail.6\] 確保用於存放 CloudTrail 日誌的 S3 儲存貯體無法公開存取](#page-763-0)
- [\[CloudTrail.7\] 確保 S3 儲存貯體上已啟用 S3 儲存 CloudTrail 貯體存取日誌](#page-763-1)
- [\[CodeArtifact.1\] CodeArtifact 存儲庫應該被標記](#page-806-0)
- [\[CodeBuild.1\] CodeBuild 比特桶源存儲庫 URL 不應包含敏感憑據](#page-807-0)
- [\[CodeBuild.2\] CodeBuild 項目環境變量不應包含純文本憑據](#page-808-0)
- [\[CodeBuild.3\] CodeBuild S3 日誌應加密](#page-809-0)
- [\[CodeBuild.4\] CodeBuild 項目環境應該具有日誌記錄 AWS Config配置](#page-810-0)
- [\[DataFirehose.1\] Firehose 交付流應在靜態時加密](#page-813-0)
- [\[Detective .1\] Detective 行為圖應該被標記](#page-813-1)
- [\[DMS.1\] Database Migration Service 複製執行個體不應該是公用的](#page-815-0)
- [\[DMS.2\] DMS 憑證應加上標籤](#page-815-1)
- [\[DMS.3\] DMS 活動訂閱應加上標籤](#page-816-0)
- [\[DMS.4\] 應將 DMS 複製執行個體加上標籤](#page-818-0)
- [\[DMS.5\] 應標記 DMS 複寫子網路群組](#page-819-0)
- [\[DMS.6\] DMS 複製執行個體應啟用自動次要版本升級](#page-820-0)
- [\[DMS.7\] 目標資料庫的 DMS 複寫任務應該已啟用記錄](#page-821-0)
- [\[DMS.8\] 來源資料庫的 DMS 複製任務應該已啟用記錄](#page-822-0)
- [\[DMS.9\] DMS 端點應使用 SSL](#page-823-1)
- [\[DMS.10\] Neptune 資料庫的 DMS 端點應啟用 IAM 授權](#page-823-0)
- [適用於 MongoDB 的 DMS 端點應啟用驗證機制](#page-824-0)
- [適用於 Redis 的 DMS 端點應該已啟用 TLS](#page-825-0)
- [\[文件 DB.1\] Amazon DocumentDB 叢集應在靜態時加密](#page-825-1)
- [\[文件 DB.2\] Amazon DocumentDB 叢集應該有足夠的備份保留期](#page-826-0)
- [\[文件 DB.3\] 亞馬遜 DocumentDB 手動叢集快照不應該是公開的](#page-827-0)
- [\[文件 DB.4\] Amazon DocumentDB 叢集應將稽核日誌發佈到日誌 CloudWatch](#page-828-0)
- [\[文件 DB.5\] 亞馬遜 DocumentDB 叢集應啟用刪除保護](#page-828-1)
- [\[DynamoDB 資料表應該會根據需求自動擴展容量](#page-829-0)
- [\[動態 DynamoDB\] 資料表應該已啟用復原 point-in-time](#page-831-1)
- [\[動態 B. 3\] DynamoDB 加速器 \(DAX\) 叢集應在靜態時加密](#page-831-0)
- [備份計劃中應該有 DynamoDB 資料表](#page-832-0)
- [\[DynamoDB 加速器叢集在傳輸過程中應加密](#page-834-0)
- [\[EC2.2\] VPC 預設安全性群組不應允許輸入或輸出流量](#page-849-0)
- [\[EC2.3\] 附加的 Amazon EBS 磁碟區應該以靜態方式加密](#page-850-0)
- [\[EC2.4\] 停止的 EC2 執行個體應在指定時間段後移除](#page-851-0)
- [\[EC2.6\] 應在所有 VPC 中啟用虛擬私人雲端流程記錄](#page-852-0)
- [\[EC2.8\] EC2 執行個體應該使用執行個體中繼資料服務版本 2 \(IMDSv2\)](#page-853-0)
- [\[EC2.9\] Amazon EC2 執行個體不應該有公有 IPv4 地址](#page-854-0)
- [\[EC2.10\] 應將 Amazon EC2 設定為使用針對 Amazon EC2 服務建立的 VPC 端點](#page-856-0)
- [\[EC2.13\] 安全性群組不應允許從 0.0.0.0/0 輸入或:/0 到連接埠 22 的輸入](#page-857-0)
- [\[EC2.14\] 安全性群組不應允許從 0.0.0.0/0 或:/0 輸入至連接埠 3389](#page-858-0)
- [\[EC2.15\] Amazon EC2 子網路不應該自動指派公有 IP 地址](#page-859-0)
- [\[EC2.16\] 應移除未使用的網路存取控制清單](#page-859-1)
- [\[EC2.17\] Amazon EC2 執行個體不應使用多個 ENI](#page-860-0)
- [\[EC2.18\] 安全群組只允許授權連接埠不受限制的傳入流量](#page-861-0)
- [\[EC2.20\] AWS 網站對站點 VPN 連線的兩個 VPN 通道都應啟動](#page-863-0)
- [\[EC2.22\] 應移除未使用的 Amazon EC2 安全群組](#page-865-0)
- [\[EC2.23\] Amazon EC2 傳輸閘道不應自動接受 VPC 附件請求](#page-866-1)
- [\[EC2.24\] 不應使用 Amazon EC2 半虛擬實例類型](#page-866-0)
- [\[EC2.25\] Amazon EC2 啟動範本不應將公有 IP 指派給網路界面](#page-867-0)
- [\[EC2.28\] 備份計劃應涵蓋 EBS 磁碟區](#page-868-0)
- [\[EC2.51\] EC2 Client VPN 端點應啟用用戶端連線記錄](#page-889-0)
- [\[ECR.1\] ECR 私有儲存庫應設定影像掃描](#page-835-0)
- [\[ECR.2\] ECR 私有儲存庫應該配置標籤不變性](#page-836-0)
- [\[ECR.3\] ECR 儲存庫應該至少設定一個生命週期原則](#page-836-1)
- [\[ECR.4\] 應該標記 ECR 公共存儲庫](#page-837-0)
- [\[ECS.1\] Amazon ECS 任務定義應具有安全的聯網模式和使用者定義。](#page-838-0)
- [\[ECS.9\] ECS 任務定義應具有記錄組態](#page-843-0)
- [\[EFS.1\] 應將彈性檔案系統設定為使用的靜態檔案資料加密 AWS KMS](#page-904-0)
- [\[EFS.2\] Amazon EFS 磁碟區應該在備份計劃中](#page-904-1)
- [\[EFS.3\] EFS 存取點應強制執行根目錄](#page-905-0)
- [\[EFS.4\] EFS 存取點應強制執行使用者身分](#page-906-0)
- [\[EFS.5\] EFS 存取點應加上標籤](#page-906-1)
- [\[EFS.6\] EFS 掛載目標不應與公有子網路產生關聯](#page-907-0)
- [\[EKS.1\] EKS 叢集端點不應可公開存取](#page-908-0)
- [\[EKS.2\] EKS 叢集應該在受支援的 Kubernetes 版本上執行](#page-909-0)
- [\[EKS.3\] EKS 叢集應該使用加密的庫伯內特斯密碼](#page-910-0)
- [\[ELB.1\] 應將應 Application Load Balancer 設定為將所有 HTTP 要求重新導向至 HTTPS](#page-921-0)
- [\[ELB.2\] 具有 SSL/HTTPS 接聽程式的傳統負載平衡器應該使用由提供的憑證 AWS Certificate](#page-922-0) [Manager](#page-922-0)
- [\[ELB.3\] Classic Load Balancer 接聽程式應使用 HTTPS 或 TLS 終止來設定](#page-923-0)
- [\[ELB.4\] 應將應 Application Load Balancer 設定為刪除 http 標頭](#page-924-0)
- [\[ELB.8\] 具有 SSL 接聽程式的傳統負載平衡器應使用具有強式設定的預先定義安全性原則 AWS](#page-927-0)  **[Config](#page-927-0)**
- [\[ELB.9\] 傳統負載平衡器應啟用跨區域負載平衡](#page-928-0)
- [\[ELB.14\] Classic Load Balancer 應設定為防禦性或最嚴格的不同步緩解模式](#page-931-0)
- [\[ELB.16\] 應用程式負載平衡器應該與網路 ACL 相關聯 AWS WAF](#page-932-0)
- [\[ElastiCache.1\] ElastiCache Redis 叢集應啟用自動備份](#page-913-0)
- [\[ElastiCache.6\] ElastiCache 對於 6.0 版之前的 Redis 複製組應使用 Redis 的 AUTH](#page-917-0)
- [\[ElastiCache.7\] ElastiCache 叢集不應使用預設子網路群組](#page-918-0)
- [\[ElasticBeanstalk.1\] Elastic Beanstalk 環境應啟用增強的健康報告](#page-918-1)
- [\[ElasticBeanstalk2\] 應啟用 Elastic Beanstalk 管理平台更新](#page-919-0)
- [\[ElasticBeanstalk.3\] Elastic Beanstalk 應該將日誌流式傳輸到 CloudWatch](#page-920-0)
- [\[EMR.1\] Amazon EMR 叢集主節點不應具有公有 IP 地址](#page-932-1)
- [\[ES.1\] 彈性搜尋網域應啟用靜態加密](#page-934-0)
- [\[ES.2\] 彈性搜索域名不應公開訪問](#page-935-0)
- [\[E.3\] 彈性搜尋網域應加密節點之間傳送的資料](#page-936-0)
- [\[ES.4\] 應該啟用彈性搜索域錯誤日誌記錄到 CloudWatch 日誌](#page-937-0)
- [\[EventBridge.2\] EventBridge 活動總線應標記](#page-942-0)
- [\[EventBridge.3\] EventBridge 自定義事件總線應該附加基於資源的策略](#page-943-0)
- [\[EventBridge.4\] EventBridge 全域端點應啟用事件複寫](#page-944-0)
- [\[FSx.1\] OpenZFS 檔案系統的 FSx 應設定為將標籤複製到備份和磁碟區](#page-945-1)
- [\[FSx.2\] Lustre 檔案系統的 FSx 應設定為將標籤複製到備份](#page-945-0)
- [\[GlobalAccelerator.1\] 應標記全局加速器加速器](#page-946-0)
- [\[膠水 .1\] AWS Glue 工作應標記](#page-947-0)
- [\[GuardDuty.1\] GuardDuty 應該啟用](#page-949-0)
- [\[GuardDuty.2\] GuardDuty 過濾器應標記](#page-949-1)
- [\[GuardDuty.3\] GuardDuty IP 集應該被標記](#page-950-0)
- [\[GuardDuty.4\] 應標 GuardDuty 記探測器](#page-952-0)
- [\[IAM.1\] IAM 政策不應允許完整的「\\*」管理特權](#page-953-0)
- [\[IAM.2\] IAM 使用者不應附加身分與存取權管理政策](#page-954-0)
- [\[IAM.3\] IAM 使用者的存取金鑰應每 90 天或更短時間輪換一次](#page-955-0)
- [\[IAM.4\] IAM 根使用者存取金鑰不應存在](#page-956-0)
- [\[IAM.5\] 應為所有擁有主控台密碼的 IAM 使用者啟用 MFA](#page-957-0)
- [\[IAM.8\] 應移除未使用的 IAM 使用者登入資料](#page-960-0)
- [\[IAM.18\] 確保已建立支援角色來管理事件 AWS Support](#page-967-0)
- [\[IAM.19\] 應為所有 IAM 使用者啟用 MFA](#page-969-0)
- [\[IAM.21\] 您建立的 IAM 客戶受管政策不應允許服務使用萬用字元動作](#page-973-0)
- [\[IAM.22\] 應移除 45 天未使用的 IAM 使用者登入資料](#page-975-0)
- [\[IAM.24\] 身分與存取權管理角色應該加上標籤](#page-977-0)
- [\[IAM.25\] 應標記身分與存取權管理使用者](#page-978-0)
- [\[IAM.26\] 應該移除在 IAM 中管理的過期 SSL/TLS 憑證](#page-979-0)
- [\[IAM.27\] 身分識別身分不應附加政策 AWSCloudShellFullAccess](#page-980-0)
- [\[IoT .1\] 應標記 AWS IoT Core 安全性設定檔](#page-982-0)
- [\[IoT .2\] AWS IoT Core 緩解措施應標記](#page-983-0)
- [\[IoT .3\] AWS IoT Core 尺寸應加上標籤](#page-984-0)
- [\[IoT .4\] 應標記 AWS IoT Core 授權人](#page-985-0)
- [\[IoT .5\] AWS IoT Core 角色別名應該被標記](#page-986-0)
- [\[IoT 6\] AWS IoT Core 政策應加上標籤](#page-987-0)
- [\[Kinesis.1\] Kinesis 串流應該在靜態時加密](#page-989-0)
- [\[KMS.1\] IAM 客戶受管政策不應允許對所有 KMS 金鑰執行解密動作](#page-991-0)
- [\[KMS.2\] IAM 主體不應具有允許對所有 KMS 金鑰進行解密動作的 IAM 內嵌政策](#page-992-0)
- [\[Lambda .5\] VPC Lambda 函數應在多個可用區域中運作](#page-997-0)
- [\[Macie.1\] Amazon Macie 應該啟用](#page-999-0)
- [\[Macie.2\] 應啟用 Macie 自動化敏感資料探索功能](#page-1000-0)
- [\[MQ2\] ActiveMQ 代理程式應將稽核記錄串流至 CloudWatch](#page-1002-0)
- [\[MQ.3\] Amazon MQ 代理程式應啟用自動次要版本升級](#page-1003-0)
- [\[MQ.4\] 應標記 Amazon MQ 經紀人](#page-1004-0)
- [\[MQ.5\] ActiveMQ 代理程式應該使用主動/待命部署模式](#page-1005-0)
- [\[MQ.6\] RabbitMQ 代理程式應該使用叢集部署模式](#page-1006-0)
- [\[MSK.1\] MSK 叢集在代理程式節點之間的傳輸過程中應加密](#page-1001-0)
- [\[MSK.2\] MSK 叢集應該已設定增強型監控功能](#page-1001-1)
- [\[Neptune .1\] Neptune DB 叢集在靜態時應加密](#page-1007-0)
- [\[Neptune .2\] Neptune 資料庫叢集應將稽核記錄發佈至記錄 CloudWatch](#page-1007-1)
- [\[Neptune .3\] Neptune DB 叢集快照不應該是公開的](#page-1008-0)
- [\[Neptune .4\] Neptune 資料庫叢集應啟用刪除保護](#page-1009-0)
- [\[Neptune .5\] Neptune 資料庫叢集應啟用自動備份](#page-1009-1)
- [\[Neptune .6\] Neptune 資料庫叢集快照在靜態時應加密](#page-1010-0)
- [\[Neptune .7\] Neptune 資料庫叢集應啟用 IAM 資料庫身份驗證](#page-1011-0)
- [\[Neptune .8\] 應將 Neptune 資料庫叢集設定為將標籤複製到快照](#page-1012-0)
- [\[Neptune .9\] Neptune 資料庫叢集應部署在多個可用區域](#page-1012-1)
- [\[NetworkFirewall.1\] Network Firewall 防火牆應跨多個可用區域部署](#page-1013-0)
- [\[NetworkFirewall.2\] 應啟用 Network Firewall 日誌記錄](#page-1014-0)
- [\[NetworkFirewall.3\] Network Firewall 策略應至少有一個關聯的規則組](#page-1015-0)
- [\[NetworkFirewall.4\] 對於完整封包,Network Firewall 策略的預設無狀態處理行動應為捨棄或轉送](#page-1016-0)
- |NetworkFirewall.5] 對於分散式封包,Network Firewall 策略的預設無狀態處理行動應該是捨棄或轉 [送](#page-1016-1)
- [\[NetworkFirewall.6\] 無狀態 Network Firewall 規則群組不應為空白](#page-1017-0)
- [\[NetworkFirewall.9\] Network Firewall 防火牆應啟用刪除保護](#page-1020-0)
- [OpenSearch 網域應該已啟用靜態加密](#page-1021-0)
- [\[打開搜索 .2\] OpenSearch 域名不應該是可公開訪問的](#page-1022-0)
- [OpenSearch 網域應該加密節點之間傳送的資料](#page-1023-0)
- [應該啟用 OpenSearch 網域錯誤記錄到 CloudWatch 記錄](#page-1023-1)
- [OpenSearch 網域應該已啟用稽核記錄](#page-1024-0)
- [OpenSearch 網域應該至少有三個資料節點](#page-1025-0)
- [OpenSearch 網域應該啟用精細的存取控制](#page-1026-0)
- [應使用最新的 TLS 安全策略加密與 OpenSearch 域的連接](#page-1026-1)
- [\[打開搜索 .9\] OpenSearch 域名應該被標記](#page-1027-0)
- [OpenSearch 網域應該已安裝最新的軟體更新](#page-1028-0)
- [OpenSearch 網域至少應該有三個專用的主節點](#page-1029-0)
- [\[RDS.1\] RDS 快照應該是私有的](#page-1030-0)
- [\[RDS.3\] RDS 資料庫執行個體應啟用靜態加密](#page-1032-0)
- [\[RDS.5\] RDS 資料庫執行個體應該設定為多個可用區域](#page-1034-0)
- [\[RDS.8\] RDS 資料庫執行個體應啟用刪除保護](#page-1036-1)
- [\[RDS.14\] Amazon Aurora 叢集應啟用回溯](#page-1041-1)
- [\[RDS.16\] RDS 資料庫叢集應設定為將標籤複製到快照](#page-1043-0)
- [\[RDS.24\] RDS 資料庫叢集應使用自訂管理員使用者名稱](#page-1049-0)
- [\[RDS.26\] RDS 資料庫執行個體應該受到備份計劃的保護](#page-1051-0)
- [\[RDS.31\] 應標記 RDS 資料庫安全性群組](#page-1056-0)
- [\[RDS.35\] RDS 資料庫叢集應啟用自動次要版本升級](#page-1060-0)
- [\[紅移 3\] 亞馬遜 Redshift 集群應啟用自動快照](#page-1062-1)
- [\[紅移 .12\] 應標記 Redshift 事件通知訂閱](#page-1068-0)
- [\[Redshift.15\] Redshift 安全性群組應該只允許來自受限來源的叢集連接埠進入](#page-1072-0)
- [\[路線 53.1\] 應標記 53 號路線健康檢查](#page-1072-1)
- [\[路線 53.2\] 路線 53 公共託管區域應記錄 DNS 查詢](#page-1074-0)
- [\[S3.1\] S3 一般用途儲存貯體應啟用區塊公開存取設定](#page-1074-1)
- [\[S3.8\] S3 通用存儲桶應阻止公共訪問](#page-1081-0)
- [\[SageMaker.1\] Amazon SageMaker 筆記本實例不應該直接訪問互聯網](#page-1096-0)
- [\[SageMaker.2\] SageMaker 筆記型電腦執行個體應在自訂 VPC 中啟動](#page-1097-0)
- [\[SageMaker.3\] 用戶不應該擁有對 SageMaker 筆記本實例的 root 訪問權限](#page-1098-0)
- [\[SageMaker.4\] SageMaker 端點生產變體的初始實例計數應該大於 1](#page-1098-1)
- [\[SES.1\] 應標記 SES 聯繫人列表](#page-1105-0)
- [\[SES.2\] SES 配置集應該被標記](#page-1106-0)
- [\[SecretsManager.2\] 配置了自動旋轉的秘密 Secrets Manager 密鑰應該成功旋轉](#page-1100-0)
- [\[ServiceCatalog.1\] Service Catalog 產品組合只能在組 AWS 織內共用](#page-1104-0)
- [\[SNS.1\] SNS 主題應該使用靜態加密 AWS KMS](#page-1108-0)
- [\[SNS.3\] SNS 主題應該被標記](#page-1110-0)
- [\[SQS.1\] Amazon SQS 佇列應該在靜態時加密](#page-1111-0)
- [\[SQS.2\] SQS 佇列應該加上標籤](#page-1111-1)
- [\[SSM.2\] 安裝修補程式後,由系統管理員管理的 Amazon EC2 執行個體修補程式合規狀態應為「合](#page-901-0) [規」](#page-901-0)
- [\[SSM.3\] 由系統管理員管理的 Amazon EC2 執行個體應具有「合規」的關聯合規性狀態](#page-902-0)
- [\[StepFunctions.1\] Step Functions 狀態機應該打開日誌記錄](#page-1113-0)
- [\[傳輸 1\] AWS Transfer Family 工作流程應標記](#page-1115-0)
- [\[Transfer 2\] Transfer Family 服務器不應使用 FTP 協議進行端點連接](#page-1116-0)
- [\[WAF.1\] 應啟用 AWS WAF 傳統的全域網頁 ACL 記錄功能](#page-1117-0)
- [\[WAF.2\] AWS WAF 經典區域規則至少應具有一個條件](#page-1118-0)
- [\[WAF.3\] AWS WAF 傳統區域規則群組至少應該有一個規則](#page-1118-1)
- [\[WAF.4\] AWS WAF 傳統區域網路 ACL 至少應該有一個規則或規則群組](#page-1119-0)
- [\[WAF.6\] AWS WAF 經典全域規則至少應該有一個條件](#page-1119-1)
- [\[WAF.7\] AWS WAF 傳統全域規則群組至少應該有一個規則](#page-1120-0)
- [\[WAF.8\] AWS WAF 傳統的全域網路 ACL 至少應該有一個規則或規則群組](#page-1121-0)
- [\[WAF.10\] AWS WAF 網路 ACL 至少應該有一個規則或規則群組](#page-1121-1)
- [\[WAF.11\] 應該啟用 AWS WAF 網頁 ACL 記錄功能](#page-1122-0)

以色列 (特拉維夫)

以色列 (特拉維夫) 不支援下列控制項。

- [\[ACM.1\] 匯入和 ACM 核發的憑證應在指定時間後續約](#page-727-0)
- [\[ACM.2\] ACM 管理的 RSA 憑證應使用至少 2,048 位元的金鑰長度](#page-728-0)
- [API Gateway 路由應該指定授權類型](#page-733-0)
- [應為 API Gateway V2 階段設定存取記錄](#page-734-0)
- [\[AppSync.2\] AWS AppSync 應啟用欄位層級記錄](#page-735-0)
- [\[AppSync.4\] AWS AppSync GraphQL API 應該被標記](#page-736-0)
- [\[AppSync.5\] AWS AppSync GraphQL API 不應該使用 API 密鑰進行身份驗證](#page-737-0)
- [\[Athena。2\] Athena 資料目錄應加上標籤](#page-739-0)
- [\[Athena .3\] Athena 工作組應該被標記](#page-740-0)
- [\[自動擴展 .5\] 使用自動擴展群組啟動組態啟動的 Amazon EC2 執行個體不應具有公有 IP 地址](#page-896-0)
- [\[Backup 1\] AWS Backup 復原點應該在靜態時加密](#page-741-0)
- [\[Backup .2\] 應標記 AWS Backup 恢復點](#page-742-0)
- [\[Backup .3\] AWS Backup 儲存庫應加上標籤](#page-743-0)
- [\[Backup .4\] AWS Backup 報告計劃應標記](#page-745-0)
- [\[Backup .5\] AWS Backup 備份計劃應標記](#page-746-0)
- [\[CloudFormation.2\] 應該標記 CloudFormation 堆棧](#page-748-0)
- [\[CloudFront.1\] CloudFront 發行版應該配置一個默認的根對象](#page-749-0)
- [\[CloudFront.3\] CloudFront 發行版在傳輸過程中應該需要加密](#page-750-0)
- [\[CloudFront.4\] CloudFront 發行版應該配置原始容錯移轉](#page-751-0)
- [\[CloudFront.5\] CloudFront 發行版應啟用日誌記錄](#page-751-1)
- [\[CloudFront.6\] CloudFront 發行版應啟用 WAF](#page-752-0)
- [\[CloudFront.7\] CloudFront 發行版本應使用自訂 SSL/TLS 憑證](#page-753-0)
- [\[CloudFront.8\] CloudFront 發行版應該使用 SNI 來提供 HTTPS 請求](#page-753-1)
- [\[CloudFront.9\] CloudFront 發行版應該加密到自定義來源的流量](#page-754-0)
- [\[CloudFront.10\] CloudFront 發行版不應在邊緣位置和自定義來源之間使用已棄用的 SSL 協議](#page-755-0)
- [\[CloudFront.12\] CloudFront 發行版不應指向不存在的 S3 來源](#page-755-1)
- [\[CloudFront.13\] CloudFront 發行版應使用源訪問控制](#page-756-0)
- [\[CloudFront.14\] CloudFront 分佈應標記](#page-757-0)
- [\[CodeArtifact.1\] CodeArtifact 存儲庫應該被標記](#page-806-0)
- [\[CodeBuild.1\] CodeBuild 比特桶源存儲庫 URL 不應包含敏感憑據](#page-807-0)
- [\[CodeBuild.2\] CodeBuild 項目環境變量不應包含純文本憑據](#page-808-0)
- [\[CodeBuild.3\] CodeBuild S3 日誌應加密](#page-809-0)
- [\[CodeBuild.4\] CodeBuild 項目環境應該具有日誌記錄 AWS Config配置](#page-810-0)
- [\[DataFirehose.1\] Firehose 交付流應在靜態時加密](#page-813-0)
- [\[Detective .1\] Detective 行為圖應該被標記](#page-813-1)
- [\[DMS.1\] Database Migration Service 複製執行個體不應該是公用的](#page-815-0)
- [\[DMS.2\] DMS 憑證應加上標籤](#page-815-1)
- [\[DMS.3\] DMS 活動訂閱應加上標籤](#page-816-0)
- [\[DMS.4\] 應將 DMS 複製執行個體加上標籤](#page-818-0)
- [\[DMS.5\] 應標記 DMS 複寫子網路群組](#page-819-0)
- [\[DMS.6\] DMS 複製執行個體應啟用自動次要版本升級](#page-820-0)
- [\[DMS.7\] 目標資料庫的 DMS 複寫任務應該已啟用記錄](#page-821-0)
- [\[DMS.8\] 來源資料庫的 DMS 複製任務應該已啟用記錄](#page-822-0)
- [\[DMS.9\] DMS 端點應使用 SSL](#page-823-1)
- [\[DMS.10\] Neptune 資料庫的 DMS 端點應啟用 IAM 授權](#page-823-0)
- [適用於 MongoDB 的 DMS 端點應啟用驗證機制](#page-824-0)
- [適用於 Redis 的 DMS 端點應該已啟用 TLS](#page-825-0)
- [\[文件 DB.1\] Amazon DocumentDB 叢集應在靜態時加密](#page-825-1)
- [\[文件 DB.2\] Amazon DocumentDB 叢集應該有足夠的備份保留期](#page-826-0)
- [\[文件 DB.3\] 亞馬遜 DocumentDB 手動叢集快照不應該是公開的](#page-827-0)
- [\[文件 DB.4\] Amazon DocumentDB 叢集應將稽核日誌發佈到日誌 CloudWatch](#page-828-0)
- [\[文件 DB.5\] 亞馬遜 DocumentDB 叢集應啟用刪除保護](#page-828-1)
- [\[動態 B. 3\] DynamoDB 加速器 \(DAX\) 叢集應在靜態時加密](#page-831-0)
- [備份計劃中應該有 DynamoDB 資料表](#page-832-0)
- [\[DynamoDB 加速器叢集在傳輸過程中應加密](#page-834-0)
- [\[EC2.3\] 附加的 Amazon EBS 磁碟區應該以靜態方式加密](#page-850-0)
- [\[EC2.4\] 停止的 EC2 執行個體應在指定時間段後移除](#page-851-0)
- [\[EC2.6\] 應在所有 VPC 中啟用虛擬私人雲端流程記錄](#page-852-0)
- [\[EC2.10\] 應將 Amazon EC2 設定為使用針對 Amazon EC2 服務建立的 VPC 端點](#page-856-0)
- [\[EC2.13\] 安全性群組不應允許從 0.0.0.0/0 輸入或:/0 到連接埠 22 的輸入](#page-857-0)
- [\[EC2.14\] 安全性群組不應允許從 0.0.0.0/0 或:/0 輸入至連接埠 3389](#page-858-0)
- [\[EC2.18\] 安全群組只允許授權連接埠不受限制的傳入流量](#page-861-0)
- [\[EC2.20\] AWS 網站對站點 VPN 連線的兩個 VPN 通道都應啟動](#page-863-0)
- [\[EC2.22\] 應移除未使用的 Amazon EC2 安全群組](#page-865-0)
- [\[EC2.23\] Amazon EC2 傳輸閘道不應自動接受 VPC 附件請求](#page-866-1)
- [\[EC2.24\] 不應使用 Amazon EC2 半虛擬實例類型](#page-866-0)
- [\[EC2.25\] Amazon EC2 啟動範本不應將公有 IP 指派給網路界面](#page-867-0)
- [\[EC2.28\] 備份計劃應涵蓋 EBS 磁碟區](#page-868-0)
- [\[EC2.33\] 應該標記 EC2 傳輸閘道附件](#page-869-0)
- [\[EC2.34\] 應該標記 EC2 交通閘道路由表](#page-870-0)
- [\[EC2.40\] 應該標記 EC2 NAT 閘道](#page-877-0)
- [\[EC2.48\] 應標記 Amazon VPC 流程日誌](#page-886-0)
- [\[EC2.51\] EC2 Client VPN 端點應啟用用戶端連線記錄](#page-889-0)
- [\[EC2.52\] 應該標記 EC2 傳輸閘道](#page-890-0)
- [\[ECR.2\] ECR 私有儲存庫應該配置標籤不變性](#page-836-0)
- [\[ECR.3\] ECR 儲存庫應該至少設定一個生命週期原則](#page-836-1)
- [\[ECR.4\] 應該標記 ECR 公共存儲庫](#page-837-0)
- [\[ECS.1\] Amazon ECS 任務定義應具有安全的聯網模式和使用者定義。](#page-838-0)
- [\[ECS.9\] ECS 任務定義應具有記錄組態](#page-843-0)
- [\[EFS.1\] 應將彈性檔案系統設定為使用的靜態檔案資料加密 AWS KMS](#page-904-0)
- [\[EFS.2\] Amazon EFS 磁碟區應該在備份計劃中](#page-904-1)
- [\[EFS.3\] EFS 存取點應強制執行根目錄](#page-905-0)
- [\[EFS.4\] EFS 存取點應強制執行使用者身分](#page-906-0)
- [\[EFS.5\] EFS 存取點應加上標籤](#page-906-1)
- [\[EFS.6\] EFS 掛載目標不應與公有子網路產生關聯](#page-907-0)
- [\[EKS.1\] EKS 叢集端點不應可公開存取](#page-908-0)
- [\[EKS.2\] EKS 叢集應該在受支援的 Kubernetes 版本上執行](#page-909-0)
- [\[EKS.3\] EKS 叢集應該使用加密的庫伯內特斯密碼](#page-910-0)
- [\[EKS.6\] EKS 集群應該被標記](#page-910-1)
- [\[EKS.7\] 應標記 EKS 身份提供程序配置](#page-911-0)
- [\[EKS.8\] EKS 叢集應啟用稽核記錄](#page-913-1)
- [\[ELB.1\] 應將應 Application Load Balancer 設定為將所有 HTTP 要求重新導向至 HTTPS](#page-921-0)
- [\[ELB.2\] 具有 SSL/HTTPS 接聽程式的傳統負載平衡器應該使用由提供的憑證 AWS Certificate](#page-922-0) [Manager](#page-922-0)
- [\[ELB.4\] 應將應 Application Load Balancer 設定為刪除 http 標頭](#page-924-0)
- [\[ELB.6\] 應用程式、閘道和網路負載平衡器應啟用刪除保護](#page-925-0)
- [\[ELB.8\] 具有 SSL 接聽程式的傳統負載平衡器應使用具有強式設定的預先定義安全性原則 AWS](#page-927-0)  **[Config](#page-927-0)**
- [\[ELB.13\] 應用程式、網路和閘道負載平衡器應跨越多個可用區域](#page-930-0)
- [\[ELB.14\] Classic Load Balancer 應設定為防禦性或最嚴格的不同步緩解模式](#page-931-0)
- [\[ELB.16\] 應用程式負載平衡器應該與網路 ACL 相關聯 AWS WAF](#page-932-0)
- [\[ElastiCache.1\] ElastiCache Redis 叢集應啟用自動備份](#page-913-0)
- [\[ElastiCache.2\] Redis 緩存集群應啟 ElastiCache 用自 auto 次要版本升級](#page-914-0)
- [\[ElastiCache.3\] ElastiCache 對於 Redis 複製組應啟用自動故障轉移](#page-915-0)
- [\[ElastiCache.4\] ElastiCache 對於 Redis 的複製組,應該在靜態時加密](#page-916-0)
- [\[ElastiCache.5\] ElastiCache 對於 Redis 的複製組應在傳輸過程中進行加密](#page-916-1)
- [\[ElastiCache.6\] ElastiCache 對於 6.0 版之前的 Redis 複製組應使用 Redis 的 AUTH](#page-917-0)
- [\[ElastiCache.7\] ElastiCache 叢集不應使用預設子網路群組](#page-918-0)
- [\[ElasticBeanstalk.1\] Elastic Beanstalk 環境應啟用增強的健康報告](#page-918-1)
- [\[ElasticBeanstalk2\] 應啟用 Elastic Beanstalk 管理平台更新](#page-919-0)
- [\[ElasticBeanstalk.3\] Elastic Beanstalk 應該將日誌流式傳輸到 CloudWatch](#page-920-0)
- [\[EMR.1\] Amazon EMR 叢集主節點不應具有公有 IP 地址](#page-932-1)
- [\[ES.1\] 彈性搜尋網域應啟用靜態加密](#page-934-0)
- [\[ES.2\] 彈性搜索域名不應公開訪問](#page-935-0)
- [\[E.3\] 彈性搜尋網域應加密節點之間傳送的資料](#page-936-0)
- [\[ES.4\] 應該啟用彈性搜索域錯誤日誌記錄到 CloudWatch 日誌](#page-937-0)
- [\[EventBridge.2\] EventBridge 活動總線應標記](#page-942-0)
- [\[EventBridge.3\] EventBridge 自定義事件總線應該附加基於資源的策略](#page-943-0)
- [\[EventBridge.4\] EventBridge 全域端點應啟用事件複寫](#page-944-0)
- [\[FSx.1\] OpenZFS 檔案系統的 FSx 應設定為將標籤複製到備份和磁碟區](#page-945-1)
- [\[FSx.2\] Lustre 檔案系統的 FSx 應設定為將標籤複製到備份](#page-945-0)
- [\[GlobalAccelerator.1\] 應標記全局加速器加速器](#page-946-0)
- [\[GuardDuty.1\] GuardDuty 應該啟用](#page-949-0)
- [\[GuardDuty.2\] GuardDuty 過濾器應標記](#page-949-1)
- [\[GuardDuty.3\] GuardDuty IP 集應該被標記](#page-950-0)
- [\[GuardDuty.4\] 應標 GuardDuty 記探測器](#page-952-0)
- [\[IAM.1\] IAM 政策不應允許完整的「\\*」管理特權](#page-953-0)
- [\[IAM.2\] IAM 使用者不應附加身分與存取權管理政策](#page-954-0)
- [\[IAM.3\] IAM 使用者的存取金鑰應每 90 天或更短時間輪換一次](#page-955-0)
- [\[IAM.4\] IAM 根使用者存取金鑰不應存在](#page-956-0)
- [\[IAM.5\] 應為所有擁有主控台密碼的 IAM 使用者啟用 MFA](#page-957-0)
- [\[IAM.6\] 應為根使用者啟用硬體 MFA](#page-958-0)
- [\[IAM.7\] IAM 使用者的密碼政策應具有強大的組態](#page-959-0)
- [\[IAM.8\] 應移除未使用的 IAM 使用者登入資料](#page-960-0)
- [\[IAM.9\] 應該為根用戶啟用 MFA](#page-962-0)
- [\[IAM.10\] IAM 使用者的密碼政策應該有強烈的排序 AWS Config](#page-962-1)
- [\[IAM.11\] 確保 IAM 密碼政策至少需要一個大寫字母](#page-963-0)
- [\[IAM.12\] 確保 IAM 密碼政策至少需要一個小寫字母](#page-964-0)
- [\[IAM.13\] 確保 IAM 密碼政策至少需要一個符號](#page-964-1)
- [\[IAM.14\] 確保 IAM 密碼政策至少需要一個數字](#page-965-0)
- [\[IAM.15\] 確保 IAM 密碼政策的密碼長度下限為 14 或更高](#page-965-1)
- [\[IAM.16\] 確保 IAM 密碼政策防止密碼重複使用](#page-966-0)
- [\[IAM.17\] 確保 IAM 密碼政策在 90 天或更短的時間內過期](#page-966-1)
- [\[IAM.18\] 確保已建立支援角色來管理事件 AWS Support](#page-967-0)
- [\[IAM.19\] 應為所有 IAM 使用者啟用 MFA](#page-969-0)
- [\[IAM.21\] 您建立的 IAM 客戶受管政策不應允許服務使用萬用字元動作](#page-973-0)
- [\[IAM.22\] 應移除 45 天未使用的 IAM 使用者登入資料](#page-975-0)
- [\[IAM.23\] IAM 訪問分析儀分析儀應該被標記](#page-976-0)
- [\[IAM.24\] 身分與存取權管理角色應該加上標籤](#page-977-0)
- [\[IAM.25\] 應標記身分與存取權管理使用者](#page-978-0)
- [\[IAM.26\] 應該移除在 IAM 中管理的過期 SSL/TLS 憑證](#page-979-0)
- [\[IAM.27\] 身分識別身分不應附加政策 AWSCloudShellFullAccess](#page-980-0)
- [\[IAM.28\] 應啟用 IAM 存取分析器外部存取分析器](#page-981-0)
- [\[IoT .1\] 應標記 AWS IoT Core 安全性設定檔](#page-982-0)
- [\[IoT .2\] AWS IoT Core 緩解措施應標記](#page-983-0)
- [\[IoT .3\] AWS IoT Core 尺寸應加上標籤](#page-984-0)
- [\[IoT .4\] 應標記 AWS IoT Core 授權人](#page-985-0)
- [\[IoT .5\] AWS IoT Core 角色別名應該被標記](#page-986-0)
- [\[IoT 6\] AWS IoT Core 政策應加上標籤](#page-987-0)
- [\[Kinesis.1\] Kinesis 串流應該在靜態時加密](#page-989-0)
- [\[運動 .2\] Kinesis 流應該被標記](#page-989-1)
- [\[KMS.1\] IAM 客戶受管政策不應允許對所有 KMS 金鑰執行解密動作](#page-991-0)
- [\[KMS.2\] IAM 主體不應具有允許對所有 KMS 金鑰進行解密動作的 IAM 內嵌政策](#page-992-0)
- [\[Lambda .5\] VPC Lambda 函數應在多個可用區域中運作](#page-997-0)
- [\[Macie.1\] Amazon Macie 應該啟用](#page-999-0)
- [\[MQ2\] ActiveMQ 代理程式應將稽核記錄串流至 CloudWatch](#page-1002-0)
- [\[MQ.3\] Amazon MQ 代理程式應啟用自動次要版本升級](#page-1003-0)
- [\[MQ.4\] 應標記 Amazon MQ 經紀人](#page-1004-0)
- [\[MQ.5\] ActiveMQ 代理程式應該使用主動/待命部署模式](#page-1005-0)
- [\[MQ.6\] RabbitMQ 代理程式應該使用叢集部署模式](#page-1006-0)
- [\[MSK.1\] MSK 叢集在代理程式節點之間的傳輸過程中應加密](#page-1001-0)
- [\[MSK.2\] MSK 叢集應該已設定增強型監控功能](#page-1001-1)
- [\[Neptune .1\] Neptune DB 叢集在靜態時應加密](#page-1007-0)
- [\[Neptune .2\] Neptune 資料庫叢集應將稽核記錄發佈至記錄 CloudWatch](#page-1007-1)
- [\[Neptune .3\] Neptune DB 叢集快照不應該是公開的](#page-1008-0)
- [\[Neptune .4\] Neptune 資料庫叢集應啟用刪除保護](#page-1009-0)
- [\[Neptune .5\] Neptune 資料庫叢集應啟用自動備份](#page-1009-1)
- [\[Neptune .6\] Neptune 資料庫叢集快照在靜態時應加密](#page-1010-0)
- [\[Neptune .7\] Neptune 資料庫叢集應啟用 IAM 資料庫身份驗證](#page-1011-0)
- [\[Neptune .8\] 應將 Neptune 資料庫叢集設定為將標籤複製到快照](#page-1012-0)
- [\[Neptune .9\] Neptune 資料庫叢集應部署在多個可用區域](#page-1012-1)
- [\[NetworkFirewall.1\] Network Firewall 防火牆應跨多個可用區域部署](#page-1013-0)
- [\[NetworkFirewall.2\] 應啟用 Network Firewall 日誌記錄](#page-1014-0)
- [\[NetworkFirewall.3\] Network Firewall 策略應至少有一個關聯的規則組](#page-1015-0)
- [\[NetworkFirewall.4\] 對於完整封包,Network Firewall 策略的預設無狀態處理行動應為捨棄或轉送](#page-1016-0)
- [\[NetworkFirewall.5\] 對於分散式封包,Network Firewall 策略的預設無狀態處理行動應該是捨棄或轉](#page-1016-1) [送](#page-1016-1)
- [\[NetworkFirewall.6\] 無狀態 Network Firewall 規則群組不應為空白](#page-1017-0)
- [\[NetworkFirewall.9\] Network Firewall 防火牆應啟用刪除保護](#page-1020-0)
- [OpenSearch 網域應該已啟用靜態加密](#page-1021-0)
- [\[打開搜索 .2\] OpenSearch 域名不應該是可公開訪問的](#page-1022-0)
- [OpenSearch 網域應該加密節點之間傳送的資料](#page-1023-0)
- [應該啟用 OpenSearch 網域錯誤記錄到 CloudWatch 記錄](#page-1023-1)
- [OpenSearch 網域應該已啟用稽核記錄](#page-1024-0)
- [OpenSearch 網域應該至少有三個資料節點](#page-1025-0)
- [OpenSearch 網域應該啟用精細的存取控制](#page-1026-0)
- [應使用最新的 TLS 安全策略加密與 OpenSearch 域的連接](#page-1026-1)
- [\[打開搜索 .9\] OpenSearch 域名應該被標記](#page-1027-0)
- [OpenSearch 網域應該已安裝最新的軟體更新](#page-1028-0)
- [OpenSearch 網域至少應該有三個專用的主節點](#page-1029-0)
- [\[PCA.1\] AWS Private CA 根憑證授權單位應該停用](#page-1030-1)
- [\[RDS.1\] RDS 快照應該是私有的](#page-1030-0)
- [\[RDS.4\] RDS 叢集快照和資料庫快照在靜態時應加密](#page-1033-0)
- [\[RDS.7\] RDS 叢集應該已啟用刪除保護功能](#page-1036-0)
- [\[RDS.8\] RDS 資料庫執行個體應啟用刪除保護](#page-1036-1)
- [\[RDS.12\] 應為 RDS 叢集設定身分與存取權管理身分驗證](#page-1040-0)
- [\[RDS.14\] Amazon Aurora 叢集應啟用回溯](#page-1041-1)
- [\[RDS.15\] 應為多個可用區域設定 RDS 資料庫叢集](#page-1042-0)
- [\[RDS.16\] RDS 資料庫叢集應設定為將標籤複製到快照](#page-1043-0)
- [\[RDS.24\] RDS 資料庫叢集應使用自訂管理員使用者名稱](#page-1049-0)
- [\[RDS.26\] RDS 資料庫執行個體應該受到備份計劃的保護](#page-1051-0)
- [\[RDS.27\] RDS 資料庫叢集應在靜態時加密](#page-1052-0)
- [應將 RDS 資料庫叢集加上標籤](#page-1052-1)
- [\[RDS.29\] 應該為 RDS 資料庫叢集快照加上標籤](#page-1053-0)
- [\[RDS.31\] 應標記 RDS 資料庫安全性群組](#page-1056-0)
- [\[RDS.34\] Aurora MySQL 資料庫叢集應該將稽核記錄發佈到記錄 CloudWatch](#page-1059-0)
- [\[RDS.35\] RDS 資料庫叢集應啟用自動次要版本升級](#page-1060-0)
- [\[紅移 3\] 亞馬遜 Redshift 集群應啟用自動快照](#page-1062-1)
- [\[Redshift.8\] 亞馬遜 Redshift 群集不應使用默認的管理員用戶名](#page-1065-1)
- [\[紅移 .9\] Redshift 叢集不應使用預設的資料庫名稱](#page-1066-0)
- [\[紅移 .12\] 應標記 Redshift 事件通知訂閱](#page-1068-0)
- [\[Redshift.15\] Redshift 安全性群組應該只允許來自受限來源的叢集連接埠進入](#page-1072-0)
- [\[路線 53.1\] 應標記 53 號路線健康檢查](#page-1072-1)
- [\[路線 53.2\] 路線 53 公共託管區域應記錄 DNS 查詢](#page-1074-0)
- [\[S3.1\] S3 一般用途儲存貯體應啟用區塊公開存取設定](#page-1074-1)
- [\[S3.2\] S3 通用存儲桶應該阻止公共讀取訪問](#page-1076-0)
- [\[S3.3\] S3 通用存儲桶應該阻止公共寫入訪問](#page-1076-1)
- [\[S3.8\] S3 通用存儲桶應阻止公共訪問](#page-1081-0)
- [\[S3.9\] S3 一般用途儲存貯體應啟用伺服器存取記錄](#page-1082-0)
- [\[SageMaker.1\] Amazon SageMaker 筆記本實例不應該直接訪問互聯網](#page-1096-0)
- [\[SageMaker.2\] SageMaker 筆記型電腦執行個體應在自訂 VPC 中啟動](#page-1097-0)
- [\[SageMaker.3\] 用戶不應該擁有對 SageMaker 筆記本實例的 root 訪問權限](#page-1098-0)
- [\[SageMaker.4\] SageMaker 端點生產變體的初始實例計數應該大於 1](#page-1098-1)
- [\[SES.1\] 應標記 SES 聯繫人列表](#page-1105-0)
- [\[SES.2\] SES 配置集應該被標記](#page-1106-0)
- [\[SecretsManager.1\] Secrets Manager 秘密應該啟用自動旋轉](#page-1099-0)
- [\[SecretsManager.2\] 配置了自動旋轉的秘密 Secrets Manager 密鑰應該成功旋轉](#page-1100-0)
- [\[SecretsManager.3\] 刪除未使用的 Secrets Manager 秘密](#page-1101-0)
- [\[SecretsManager.4\] Secrets Manager 密鑰應在指定的天數內輪替](#page-1102-0)
- [\[ServiceCatalog.1\] Service Catalog 產品組合只能在組 AWS 織內共用](#page-1104-0)
- [\[SNS.1\] SNS 主題應該使用靜態加密 AWS KMS](#page-1108-0)
- [\[SNS.3\] SNS 主題應該被標記](#page-1110-0)
- [\[SQS.1\] Amazon SQS 佇列應該在靜態時加密](#page-1111-0)
- [\[SQS.2\] SQS 佇列應該加上標籤](#page-1111-1)
- [\[SSM.1\] Amazon EC2 執行個體應由以下公司管理 AWS Systems Manager](#page-900-0)
- [\[SSM.2\] 安裝修補程式後,由系統管理員管理的 Amazon EC2 執行個體修補程式合規狀態應為「合](#page-901-0) [規」](#page-901-0)
- [\[SSM.3\] 由系統管理員管理的 Amazon EC2 執行個體應具有「合規」的關聯合規性狀態](#page-902-0)
- [\[SSM.4\] SSM 文件不應該是公開的](#page-903-0)
- [\[StepFunctions.1\] Step Functions 狀態機應該打開日誌記錄](#page-1113-0)
- [\[StepFunctions.2\] Step Functions 活動應標記](#page-1114-0)
- [\[傳輸 1\] AWS Transfer Family 工作流程應標記](#page-1115-0)
- [\[Transfer 2\] Transfer Family 服務器不應使用 FTP 協議進行端點連接](#page-1116-0)
- [\[WAF.1\] 應啟用 AWS WAF 傳統的全域網頁 ACL 記錄功能](#page-1117-0)
- [\[WAF.2\] AWS WAF 經典區域規則至少應具有一個條件](#page-1118-0)
- [\[WAF.3\] AWS WAF 傳統區域規則群組至少應該有一個規則](#page-1118-1)
- [\[WAF.4\] AWS WAF 傳統區域網路 ACL 至少應該有一個規則或規則群組](#page-1119-0)
- [\[WAF.6\] AWS WAF 經典全域規則至少應該有一個條件](#page-1119-1)
- [\[WAF.7\] AWS WAF 傳統全域規則群組至少應該有一個規則](#page-1120-0)
- [\[WAF.8\] AWS WAF 傳統的全域網路 ACL 至少應該有一個規則或規則群組](#page-1121-0)
- [\[WAF.11\] 應該啟用 AWS WAF 網頁 ACL 記錄功能](#page-1122-0)
- [\[WAF.12\] AWS WAF 規則應該啟用量度 CloudWatch](#page-1122-1)

### Middle East (Bahrain)

中東 (巴林) 不支援下列控制項。

- [\[CloudFront.1\] CloudFront 發行版應該配置一個默認的根對象](#page-749-0)
- [\[CloudFront.3\] CloudFront 發行版在傳輸過程中應該需要加密](#page-750-0)
- [\[CloudFront.4\] CloudFront 發行版應該配置原始容錯移轉](#page-751-0)
- [\[CloudFront.5\] CloudFront 發行版應啟用日誌記錄](#page-751-1)
- [\[CloudFront.6\] CloudFront 發行版應啟用 WAF](#page-752-0)
- [\[CloudFront.7\] CloudFront 發行版本應使用自訂 SSL/TLS 憑證](#page-753-0)
- [\[CloudFront.8\] CloudFront 發行版應該使用 SNI 來提供 HTTPS 請求](#page-753-1)
- [\[CloudFront.9\] CloudFront 發行版應該加密到自定義來源的流量](#page-754-0)
- [\[CloudFront.10\] CloudFront 發行版不應在邊緣位置和自定義來源之間使用已棄用的 SSL 協議](#page-755-0)
- [\[CloudFront.12\] CloudFront 發行版不應指向不存在的 S3 來源](#page-755-1)
- [\[CloudFront.13\] CloudFront 發行版應使用源訪問控制](#page-756-0)
- [\[CloudFront.14\] CloudFront 分佈應標記](#page-757-0)
- [\[CodeArtifact.1\] CodeArtifact 存儲庫應該被標記](#page-806-0)
- [\[DataFirehose.1\] Firehose 交付流應在靜態時加密](#page-813-0)
- [\[DMS.10\] Neptune 資料庫的 DMS 端點應啟用 IAM 授權](#page-823-0)
- [適用於 MongoDB 的 DMS 端點應啟用驗證機制](#page-824-0)
- [適用於 Redis 的 DMS 端點應該已啟用 TLS](#page-825-0)
- [\[文件 DB.1\] Amazon DocumentDB 叢集應在靜態時加密](#page-825-1)
- [\[文件 DB.2\] Amazon DocumentDB 叢集應該有足夠的備份保留期](#page-826-0)
- [\[文件 DB.3\] 亞馬遜 DocumentDB 手動叢集快照不應該是公開的](#page-827-0)
- [\[文件 DB.4\] Amazon DocumentDB 叢集應將稽核日誌發佈到日誌 CloudWatch](#page-828-0)
- [\[文件 DB.5\] 亞馬遜 DocumentDB 叢集應啟用刪除保護](#page-828-1)
- [\[動態 B. 3\] DynamoDB 加速器 \(DAX\) 叢集應在靜態時加密](#page-831-0)
- [\[DynamoDB 加速器叢集在傳輸過程中應加密](#page-834-0)
- [\[EC2.20\] AWS 網站對站點 VPN 連線的兩個 VPN 通道都應啟動](#page-863-0)
- [\[EC2.23\] Amazon EC2 傳輸閘道不應自動接受 VPC 附件請求](#page-866-1)
- [\[EC2.24\] 不應使用 Amazon EC2 半虛擬實例類型](#page-866-0)
- [\[ECR.4\] 應該標記 ECR 公共存儲庫](#page-837-0)
- [\[EFS.6\] EFS 掛載目標不應與公有子網路產生關聯](#page-907-0)
- [\[EKS.3\] EKS 叢集應該使用加密的庫伯內特斯密碼](#page-910-0)
- [\[ElasticBeanstalk.1\] Elastic Beanstalk 環境應啟用增強的健康報告](#page-918-1)
- [\[ElasticBeanstalk.3\] Elastic Beanstalk 應該將日誌流式傳輸到 CloudWatch](#page-920-0)
- [\[EventBridge.4\] EventBridge 全域端點應啟用事件複寫](#page-944-0)
- [\[FSx.1\] OpenZFS 檔案系統的 FSx 應設定為將標籤複製到備份和磁碟區](#page-945-1)
- [\[FSx.2\] Lustre 檔案系統的 FSx 應設定為將標籤複製到備份](#page-945-0)
- [\[GlobalAccelerator.1\] 應標記全局加速器加速器](#page-946-0)
- [\[GuardDuty.1\] GuardDuty 應該啟用](#page-949-0)
- [\[IAM.26\] 應該移除在 IAM 中管理的過期 SSL/TLS 憑證](#page-979-0)
- [\[MQ2\] ActiveMQ 代理程式應將稽核記錄串流至 CloudWatch](#page-1002-0)
- [\[MQ.3\] Amazon MQ 代理程式應啟用自動次要版本升級](#page-1003-0)
- [OpenSearch 網域至少應該有三個專用的主節點](#page-1029-0)
- [\[RDS.7\] RDS 叢集應該已啟用刪除保護功能](#page-1036-0)
- [\[RDS.12\] 應為 RDS 叢集設定身分與存取權管理身分驗證](#page-1040-0)
- [\[RDS.14\] Amazon Aurora 叢集應啟用回溯](#page-1041-1)
- [\[RDS.15\] 應為多個可用區域設定 RDS 資料庫叢集](#page-1042-0)
- [\[RDS.16\] RDS 資料庫叢集應設定為將標籤複製到快照](#page-1043-0)
- [\[RDS.24\] RDS 資料庫叢集應使用自訂管理員使用者名稱](#page-1049-0)
- [\[RDS.31\] 應標記 RDS 資料庫安全性群組](#page-1056-0)
- [\[紅移 6\] 亞馬遜 Redshift 應該啟用自動升級到主要版本](#page-1064-0)
- [\[Redshift.15\] Redshift 安全性群組應該只允許來自受限來源的叢集連接埠進入](#page-1072-0)
- [\[路線 53.1\] 應標記 53 號路線健康檢查](#page-1072-1)
- [\[路線 53.2\] 路線 53 公共託管區域應記錄 DNS 查詢](#page-1074-0)
- [\[SageMaker.4\] SageMaker 端點生產變體的初始實例計數應該大於 1](#page-1098-1)
- [\[ServiceCatalog.1\] Service Catalog 產品組合只能在組 AWS 織內共用](#page-1104-0)
- [\[SSM.2\] 安裝修補程式後,由系統管理員管理的 Amazon EC2 執行個體修補程式合規狀態應為「合](#page-901-0) [規」](#page-901-0)
- [\[Transfer 2\] Transfer Family 服務器不應使用 FTP 協議進行端點連接](#page-1116-0)
- [\[WAF.1\] 應啟用 AWS WAF 傳統的全域網頁 ACL 記錄功能](#page-1117-0)
- [\[WAF.6\] AWS WAF 經典全域規則至少應該有一個條件](#page-1119-1)
- [\[WAF.7\] AWS WAF 傳統全域規則群組至少應該有一個規則](#page-1120-0)
- [\[WAF.8\] AWS WAF 傳統的全域網路 ACL 至少應該有一個規則或規則群組](#page-1121-0)

### 中東 (阿拉伯聯合大公國)

中東 (阿拉伯聯合大公國) 不支援下列控制項。

- [\[ACM.2\] ACM 管理的 RSA 憑證應使用至少 2,048 位元的金鑰長度](#page-728-0)
- [應該啟用 API Gateway REST 和 WebSocket API 執行日誌記錄](#page-730-0)
- [API Gateway 路由應該指定授權類型](#page-733-0)
- [應為 API Gateway V2 階段設定存取記錄](#page-734-0)
- [\[AppSync.2\] AWS AppSync 應啟用欄位層級記錄](#page-735-0)
- [\[AppSync.5\] AWS AppSync GraphQL API 不應該使用 API 密鑰進行身份驗證](#page-737-0)
- [\[Athena。2\] Athena 資料目錄應加上標籤](#page-739-0)
- [\[Athena .3\] Athena 工作組應該被標記](#page-740-0)
- [\[AutoScaling.1\] 與負載平衡器關聯的 Auto Scaling 組應使用 ELB 運行狀態檢查](#page-893-0)
- [\[Backup 1\] AWS Backup 復原點應該在靜態時加密](#page-741-0)
- [\[Backup .2\] 應標記 AWS Backup 恢復點](#page-742-0)
- [\[Backup .4\] AWS Backup 報告計劃應標記](#page-745-0)
- [\[Backup .5\] AWS Backup 備份計劃應標記](#page-746-0)
- [\[CloudFormation.2\] 應該標記 CloudFormation 堆棧](#page-748-0)
- [\[CloudFront.1\] CloudFront 發行版應該配置一個默認的根對象](#page-749-0)
- [\[CloudFront.3\] CloudFront 發行版在傳輸過程中應該需要加密](#page-750-0)
- [\[CloudFront.4\] CloudFront 發行版應該配置原始容錯移轉](#page-751-0)
- [\[CloudFront.5\] CloudFront 發行版應啟用日誌記錄](#page-751-1)
- [\[CloudFront.6\] CloudFront 發行版應啟用 WAF](#page-752-0)
- [\[CloudFront.7\] CloudFront 發行版本應使用自訂 SSL/TLS 憑證](#page-753-0)
- [\[CloudFront.8\] CloudFront 發行版應該使用 SNI 來提供 HTTPS 請求](#page-753-1)
- [\[CloudFront.9\] CloudFront 發行版應該加密到自定義來源的流量](#page-754-0)
- [\[CloudFront.10\] CloudFront 發行版不應在邊緣位置和自定義來源之間使用已棄用的 SSL 協議](#page-755-0)
- [\[CloudFront.12\] CloudFront 發行版不應指向不存在的 S3 來源](#page-755-1)
- [\[CloudFront.13\] CloudFront 發行版應使用源訪問控制](#page-756-0)
- [\[CloudFront.14\] CloudFront 分佈應標記](#page-757-0)
- [\[CloudTrail.1\] CloudTrail 應啟用並設定至少一個包含讀取和寫入管理事件的多區域追蹤](#page-758-0)
- [\[CloudTrail.6\] 確保用於存放 CloudTrail 日誌的 S3 儲存貯體無法公開存取](#page-763-0)
- [\[CloudWatch.15\] CloudWatch 警報應設定指定的動作](#page-802-0)
- [\[CloudWatch.16\] CloudWatch 記錄群組應保留一段指定的時間](#page-804-0)
- [\[CloudWatch.17\] 應啟動 CloudWatch 警報動作](#page-805-0)
- [\[CodeArtifact.1\] CodeArtifact 存儲庫應該被標記](#page-806-0)
- [\[CodeBuild.1\] CodeBuild 比特桶源存儲庫 URL 不應包含敏感憑據](#page-807-0)
- [\[CodeBuild.2\] CodeBuild 項目環境變量不應包含純文本憑據](#page-808-0)
- [\[CodeBuild.3\] CodeBuild S3 日誌應加密](#page-809-0)
- [\[CodeBuild.4\] CodeBuild 項目環境應該具有日誌記錄 AWS Config配置](#page-810-0)
- [\[DataFirehose.1\] Firehose 交付流應在靜態時加密](#page-813-0)
- [\[Detective .1\] Detective 行為圖應該被標記](#page-813-1)
- [\[DMS.1\] Database Migration Service 複製執行個體不應該是公用的](#page-815-0)
- [\[DMS.2\] DMS 憑證應加上標籤](#page-815-1)
- [\[DMS.3\] DMS 活動訂閱應加上標籤](#page-816-0)
- [\[DMS.4\] 應將 DMS 複製執行個體加上標籤](#page-818-0)
- [\[DMS.5\] 應標記 DMS 複寫子網路群組](#page-819-0)
- [\[DMS.6\] DMS 複製執行個體應啟用自動次要版本升級](#page-820-0)
- [\[DMS.7\] 目標資料庫的 DMS 複寫任務應該已啟用記錄](#page-821-0)
- [\[DMS.8\] 來源資料庫的 DMS 複製任務應該已啟用記錄](#page-822-0)
- [\[DMS.9\] DMS 端點應使用 SSL](#page-823-1)
- [\[DMS.10\] Neptune 資料庫的 DMS 端點應啟用 IAM 授權](#page-823-0)
- [適用於 MongoDB 的 DMS 端點應啟用驗證機制](#page-824-0)
- [適用於 Redis 的 DMS 端點應該已啟用 TLS](#page-825-0)
- [\[文件 DB.1\] Amazon DocumentDB 叢集應在靜態時加密](#page-825-1)
- [\[文件 DB.2\] Amazon DocumentDB 叢集應該有足夠的備份保留期](#page-826-0)
- [\[文件 DB.3\] 亞馬遜 DocumentDB 手動叢集快照不應該是公開的](#page-827-0)
- [\[文件 DB.4\] Amazon DocumentDB 叢集應將稽核日誌發佈到日誌 CloudWatch](#page-828-0)
- [\[文件 DB.5\] 亞馬遜 DocumentDB 叢集應啟用刪除保護](#page-828-1)
- [\[動態 B. 3\] DynamoDB 加速器 \(DAX\) 叢集應在靜態時加密](#page-831-0)
- [備份計劃中應該有 DynamoDB 資料表](#page-832-0)
- [\[DynamoDB 加速器叢集在傳輸過程中應加密](#page-834-0)
- [\[EC2.3\] 附加的 Amazon EBS 磁碟區應該以靜態方式加密](#page-850-0)
- [\[EC2.4\] 停止的 EC2 執行個體應在指定時間段後移除](#page-851-0)
- [\[EC2.6\] 應在所有 VPC 中啟用虛擬私人雲端流程記錄](#page-852-0)
- [\[EC2.8\] EC2 執行個體應該使用執行個體中繼資料服務版本 2 \(IMDSv2\)](#page-853-0)
- [\[EC2.12\] 應移除未使用的 Amazon EC2 EIP](#page-857-1)
- [\[EC2.13\] 安全性群組不應允許從 0.0.0.0/0 輸入或:/0 到連接埠 22 的輸入](#page-857-0)
- [\[EC2.14\] 安全性群組不應允許從 0.0.0.0/0 或:/0 輸入至連接埠 3389](#page-858-0)
- [\[EC2.22\] 應移除未使用的 Amazon EC2 安全群組](#page-865-0)
- [\[EC2.23\] Amazon EC2 傳輸閘道不應自動接受 VPC 附件請求](#page-866-1)
- [\[EC2.24\] 不應使用 Amazon EC2 半虛擬實例類型](#page-866-0)
- [\[EC2.25\] Amazon EC2 啟動範本不應將公有 IP 指派給網路界面](#page-867-0)
- [\[EC2.28\] 備份計劃應涵蓋 EBS 磁碟區](#page-868-0)
- [\[EC2.51\] EC2 Client VPN 端點應啟用用戶端連線記錄](#page-889-0)
- [\[ECR.1\] ECR 私有儲存庫應設定影像掃描](#page-835-0)
- [\[ECR.2\] ECR 私有儲存庫應該配置標籤不變性](#page-836-0)
- [\[ECR.3\] ECR 儲存庫應該至少設定一個生命週期原則](#page-836-1)
- [\[ECR.4\] 應該標記 ECR 公共存儲庫](#page-837-0)
- [\[ECS.1\] Amazon ECS 任務定義應具有安全的聯網模式和使用者定義。](#page-838-0)
- [\[ECS.9\] ECS 任務定義應具有記錄組態](#page-843-0)
- [\[EFS.1\] 應將彈性檔案系統設定為使用的靜態檔案資料加密 AWS KMS](#page-904-0)
- [\[EFS.2\] Amazon EFS 磁碟區應該在備份計劃中](#page-904-1)
- [\[EFS.3\] EFS 存取點應強制執行根目錄](#page-905-0)
- [\[EFS.4\] EFS 存取點應強制執行使用者身分](#page-906-0)
- [\[EFS.6\] EFS 掛載目標不應與公有子網路產生關聯](#page-907-0)
- [\[EKS.1\] EKS 叢集端點不應可公開存取](#page-908-0)
- [\[EKS.2\] EKS 叢集應該在受支援的 Kubernetes 版本上執行](#page-909-0)
- [\[EKS.3\] EKS 叢集應該使用加密的庫伯內特斯密碼](#page-910-0)
- [\[ELB.1\] 應將應 Application Load Balancer 設定為將所有 HTTP 要求重新導向至 HTTPS](#page-921-0)
- [\[ELB.3\] Classic Load Balancer 接聽程式應使用 HTTPS 或 TLS 終止來設定](#page-923-0)
- [\[ELB.9\] 傳統負載平衡器應啟用跨區域負載平衡](#page-928-0)
- [\[ELB.14\] Classic Load Balancer 應設定為防禦性或最嚴格的不同步緩解模式](#page-931-0)
- [\[ELB.16\] 應用程式負載平衡器應該與網路 ACL 相關聯 AWS WAF](#page-932-0)
- [\[ElastiCache.1\] ElastiCache Redis 叢集應啟用自動備份](#page-913-0)
- [\[ElastiCache.2\] Redis 緩存集群應啟 ElastiCache 用自 auto 次要版本升級](#page-914-0)
- [\[ElastiCache.3\] ElastiCache 對於 Redis 複製組應啟用自動故障轉移](#page-915-0)
- [\[ElastiCache.4\] ElastiCache 對於 Redis 的複製組,應該在靜態時加密](#page-916-0)
- [\[ElastiCache.5\] ElastiCache 對於 Redis 的複製組應在傳輸過程中進行加密](#page-916-1)
- [\[ElastiCache.6\] ElastiCache 對於 6.0 版之前的 Redis 複製組應使用 Redis 的 AUTH](#page-917-0)
- [\[ElastiCache.7\] ElastiCache 叢集不應使用預設子網路群組](#page-918-0)
- [\[ElasticBeanstalk.1\] Elastic Beanstalk 環境應啟用增強的健康報告](#page-918-1)
- [\[ElasticBeanstalk2\] 應啟用 Elastic Beanstalk 管理平台更新](#page-919-0)
- [\[ElasticBeanstalk.3\] Elastic Beanstalk 應該將日誌流式傳輸到 CloudWatch](#page-920-0)
- [\[EMR.1\] Amazon EMR 叢集主節點不應具有公有 IP 地址](#page-932-1)
- [\[EventBridge.2\] EventBridge 活動總線應標記](#page-942-0)
- [\[EventBridge.3\] EventBridge 自定義事件總線應該附加基於資源的策略](#page-943-0)
- [\[EventBridge.4\] EventBridge 全域端點應啟用事件複寫](#page-944-0)
- [\[FSx.1\] OpenZFS 檔案系統的 FSx 應設定為將標籤複製到備份和磁碟區](#page-945-1)
- [\[FSx.2\] Lustre 檔案系統的 FSx 應設定為將標籤複製到備份](#page-945-0)
- [\[GlobalAccelerator.1\] 應標記全局加速器加速器](#page-946-0)
- [\[GuardDuty.1\] GuardDuty 應該啟用](#page-949-0)
- [\[GuardDuty.2\] GuardDuty 過濾器應標記](#page-949-1)
- [\[GuardDuty.3\] GuardDuty IP 集應該被標記](#page-950-0)
- [\[GuardDuty.4\] 應標 GuardDuty 記探測器](#page-952-0)
- [\[IAM.1\] IAM 政策不應允許完整的「\\*」管理特權](#page-953-0)
- [\[IAM.2\] IAM 使用者不應附加身分與存取權管理政策](#page-954-0)
- [\[IAM.3\] IAM 使用者的存取金鑰應每 90 天或更短時間輪換一次](#page-955-0)
- [\[IAM.4\] IAM 根使用者存取金鑰不應存在](#page-956-0)
- [\[IAM.5\] 應為所有擁有主控台密碼的 IAM 使用者啟用 MFA](#page-957-0)
- [\[IAM.6\] 應為根使用者啟用硬體 MFA](#page-958-0)
- [\[IAM.8\] 應移除未使用的 IAM 使用者登入資料](#page-960-0)
- [\[IAM.9\] 應該為根用戶啟用 MFA](#page-962-0)
- [\[IAM.18\] 確保已建立支援角色來管理事件 AWS Support](#page-967-0)
- [\[IAM.19\] 應為所有 IAM 使用者啟用 MFA](#page-969-0)
- [\[IAM.21\] 您建立的 IAM 客戶受管政策不應允許服務使用萬用字元動作](#page-973-0)
- [\[IAM.22\] 應移除 45 天未使用的 IAM 使用者登入資料](#page-975-0)
- [\[IAM.24\] 身分與存取權管理角色應該加上標籤](#page-977-0)
- [\[IAM.25\] 應標記身分與存取權管理使用者](#page-978-0)
- [\[IAM.26\] 應該移除在 IAM 中管理的過期 SSL/TLS 憑證](#page-979-0)
- [\[IAM.27\] 身分識別身分不應附加政策 AWSCloudShellFullAccess](#page-980-0)
- [\[IoT .1\] 應標記 AWS IoT Core 安全性設定檔](#page-982-0)
- [\[IoT .2\] AWS IoT Core 緩解措施應標記](#page-983-0)
- [\[IoT .3\] AWS IoT Core 尺寸應加上標籤](#page-984-0)
- [\[Kinesis.1\] Kinesis 串流應該在靜態時加密](#page-989-0)
- [\[KMS.1\] IAM 客戶受管政策不應允許對所有 KMS 金鑰執行解密動作](#page-991-0)
- [\[KMS.2\] IAM 主體不應具有允許對所有 KMS 金鑰進行解密動作的 IAM 內嵌政策](#page-992-0)
- [\[KMS.4\] AWS KMS 按鍵旋轉應該已啟用](#page-993-0)
- [\[Lambda .5\] VPC Lambda 函數應在多個可用區域中運作](#page-997-0)
- [\[Macie.1\] Amazon Macie 應該啟用](#page-999-0)
- [\[Macie.2\] 應啟用 Macie 自動化敏感資料探索功能](#page-1000-0)
- [\[MQ2\] ActiveMQ 代理程式應將稽核記錄串流至 CloudWatch](#page-1002-0)
- [\[MQ.3\] Amazon MQ 代理程式應啟用自動次要版本升級](#page-1003-0)
- [\[MSK.1\] MSK 叢集在代理程式節點之間的傳輸過程中應加密](#page-1001-0)
- [\[MSK.2\] MSK 叢集應該已設定增強型監控功能](#page-1001-1)
- [\[Neptune .1\] Neptune DB 叢集在靜態時應加密](#page-1007-0)
- [\[Neptune .2\] Neptune 資料庫叢集應將稽核記錄發佈至記錄 CloudWatch](#page-1007-1)
- [\[Neptune .3\] Neptune DB 叢集快照不應該是公開的](#page-1008-0)
- [\[Neptune .4\] Neptune 資料庫叢集應啟用刪除保護](#page-1009-0)
- [\[Neptune .5\] Neptune 資料庫叢集應啟用自動備份](#page-1009-1)
- [\[Neptune .6\] Neptune 資料庫叢集快照在靜態時應加密](#page-1010-0)
- [\[Neptune .7\] Neptune 資料庫叢集應啟用 IAM 資料庫身份驗證](#page-1011-0)
- [\[Neptune .8\] 應將 Neptune 資料庫叢集設定為將標籤複製到快照](#page-1012-0)
- [\[Neptune .9\] Neptune 資料庫叢集應部署在多個可用區域](#page-1012-1)
- [\[NetworkFirewall.1\] Network Firewall 防火牆應跨多個可用區域部署](#page-1013-0)
- [\[NetworkFirewall.2\] 應啟用 Network Firewall 日誌記錄](#page-1014-0)
- [\[NetworkFirewall.3\] Network Firewall 策略應至少有一個關聯的規則組](#page-1015-0)
- [\[NetworkFirewall.4\] 對於完整封包,Network Firewall 策略的預設無狀態處理行動應為捨棄或轉送](#page-1016-0)
- [\[NetworkFirewall.5\] 對於分散式封包,Network Firewall 策略的預設無狀態處理行動應該是捨棄或轉](#page-1016-1) [送](#page-1016-1)
- [\[NetworkFirewall.6\] 無狀態 Network Firewall 規則群組不應為空白](#page-1017-0)
- [\[NetworkFirewall.7\] 網絡防火牆防火牆應標記](#page-1018-0)
- [\[NetworkFirewall.8\] 應標記 Network Firewall 防火牆策略](#page-1019-0)
- [\[NetworkFirewall.9\] Network Firewall 防火牆應啟用刪除保護](#page-1020-0)
- [OpenSearch 網域應該已啟用靜態加密](#page-1021-0)
- [\[打開搜索 .2\] OpenSearch 域名不應該是可公開訪問的](#page-1022-0)
- [OpenSearch 網域應該加密節點之間傳送的資料](#page-1023-0)
- [應該啟用 OpenSearch 網域錯誤記錄到 CloudWatch 記錄](#page-1023-1)
- [OpenSearch 網域應該已啟用稽核記錄](#page-1024-0)
- [OpenSearch 網域應該至少有三個資料節點](#page-1025-0)
- [OpenSearch 網域應該啟用精細的存取控制](#page-1026-0)
- [應使用最新的 TLS 安全策略加密與 OpenSearch 域的連接](#page-1026-1)
- [\[打開搜索 .9\] OpenSearch 域名應該被標記](#page-1027-0)
- [OpenSearch 網域應該已安裝最新的軟體更新](#page-1028-0)
- [OpenSearch 網域至少應該有三個專用的主節點](#page-1029-0)
- [\[RDS.1\] RDS 快照應該是私有的](#page-1030-0)
- [\[RDS.2\] RDS 資料庫執行個體應該禁止公開存取,視設定而定 PubliclyAccessible AWS Config](#page-1031-0)
- [\[RDS.3\] RDS 資料庫執行個體應啟用靜態加密](#page-1032-0)
- [\[RDS.5\] RDS 資料庫執行個體應該設定為多個可用區域](#page-1034-0)
- [\[RDS.6\] 應為 RDS 資料庫執行個體設定增強型監控](#page-1035-0)
- [\[RDS.8\] RDS 資料庫執行個體應啟用刪除保護](#page-1036-1)
- [\[RDS.11\] RDS 執行個體應該已啟用自動備份](#page-1039-0)
- [\[RDS.14\] Amazon Aurora 叢集應啟用回溯](#page-1041-1)
- [\[RDS.16\] RDS 資料庫叢集應設定為將標籤複製到快照](#page-1043-0)
- [\[RDS.24\] RDS 資料庫叢集應使用自訂管理員使用者名稱](#page-1049-0)
- [\[RDS.26\] RDS 資料庫執行個體應該受到備份計劃的保護](#page-1051-0)
- [\[RDS.31\] 應標記 RDS 資料庫安全性群組](#page-1056-0)
- [\[RDS.35\] RDS 資料庫叢集應啟用自動次要版本升級](#page-1060-0)
- [\[紅移 .9\] Redshift 叢集不應使用預設的資料庫名稱](#page-1066-0)
- [\[紅移 .12\] 應標記 Redshift 事件通知訂閱](#page-1068-0)
- [\[Redshift.15\] Redshift 安全性群組應該只允許來自受限來源的叢集連接埠進入](#page-1072-0)
- [\[路線 53.1\] 應標記 53 號路線健康檢查](#page-1072-1)
- [\[路線 53.2\] 路線 53 公共託管區域應記錄 DNS 查詢](#page-1074-0)
- [\[S3.2\] S3 通用存儲桶應該阻止公共讀取訪問](#page-1076-0)
- [\[S3.3\] S3 通用存儲桶應該阻止公共寫入訪問](#page-1076-1)
- [\[S3.5\] S3 通用存儲桶應該要求使用 SSL 的請求](#page-1077-0)
- [\[S3.6\] S3 一般用途儲存貯體政策應限制對其他儲存貯體的存取 AWS 帳戶](#page-1079-0)
- [\[S3.14\] S3 一般用途儲存貯體應啟用版本控制](#page-1090-0)
- [\[SageMaker.1\] Amazon SageMaker 筆記本實例不應該直接訪問互聯網](#page-1096-0)
- [\[SageMaker.2\] SageMaker 筆記型電腦執行個體應在自訂 VPC 中啟動](#page-1097-0)
- [\[SageMaker.3\] 用戶不應該擁有對 SageMaker 筆記本實例的 root 訪問權限](#page-1098-0)
- [\[SageMaker.4\] SageMaker 端點生產變體的初始實例計數應該大於 1](#page-1098-1)
- [\[SES.1\] 應標記 SES 聯繫人列表](#page-1105-0)
- [\[SES.2\] SES 配置集應該被標記](#page-1106-0)
- [\[SecretsManager.1\] Secrets Manager 秘密應該啟用自動旋轉](#page-1099-0)
- [\[SecretsManager.2\] 配置了自動旋轉的秘密 Secrets Manager 密鑰應該成功旋轉](#page-1100-0)
- [\[SecretsManager.3\] 刪除未使用的 Secrets Manager 秘密](#page-1101-0)
- [\[SecretsManager.4\] Secrets Manager 密鑰應在指定的天數內輪替](#page-1102-0)
- [\[ServiceCatalog.1\] Service Catalog 產品組合只能在組 AWS 織內共用](#page-1104-0)
- [\[SNS.1\] SNS 主題應該使用靜態加密 AWS KMS](#page-1108-0)
- [\[SNS.3\] SNS 主題應該被標記](#page-1110-0)
- [\[SQS.1\] Amazon SQS 佇列應該在靜態時加密](#page-1111-0)
- [\[SQS.2\] SQS 佇列應該加上標籤](#page-1111-1)
- [\[SSM.1\] Amazon EC2 執行個體應由以下公司管理 AWS Systems Manager](#page-900-0)
- [\[StepFunctions.1\] Step Functions 狀態機應該打開日誌記錄](#page-1113-0)
- [\[傳輸 1\] AWS Transfer Family 工作流程應標記](#page-1115-0)
- [\[Transfer 2\] Transfer Family 服務器不應使用 FTP 協議進行端點連接](#page-1116-0)
- [\[WAF.1\] 應啟用 AWS WAF 傳統的全域網頁 ACL 記錄功能](#page-1117-0)
- [\[WAF.2\] AWS WAF 經典區域規則至少應具有一個條件](#page-1118-0)
- [\[WAF.3\] AWS WAF 傳統區域規則群組至少應該有一個規則](#page-1118-1)
- [\[WAF.4\] AWS WAF 傳統區域網路 ACL 至少應該有一個規則或規則群組](#page-1119-0)
- [\[WAF.6\] AWS WAF 經典全域規則至少應該有一個條件](#page-1119-1)
- [\[WAF.7\] AWS WAF 傳統全域規則群組至少應該有一個規則](#page-1120-0)
- [\[WAF.8\] AWS WAF 傳統的全域網路 ACL 至少應該有一個規則或規則群組](#page-1121-0)
- [\[WAF.10\] AWS WAF 網路 ACL 至少應該有一個規則或規則群組](#page-1121-1)
- [\[WAF.11\] 應該啟用 AWS WAF 網頁 ACL 記錄功能](#page-1122-0)

南美洲 (聖保羅)

南美洲 (聖保羅) 不支援下列控制項。

- [\[CloudFront.1\] CloudFront 發行版應該配置一個默認的根對象](#page-749-0)
- [\[CloudFront.3\] CloudFront 發行版在傳輸過程中應該需要加密](#page-750-0)
- [\[CloudFront.4\] CloudFront 發行版應該配置原始容錯移轉](#page-751-0)
- [\[CloudFront.5\] CloudFront 發行版應啟用日誌記錄](#page-751-1)
- [\[CloudFront.6\] CloudFront 發行版應啟用 WAF](#page-752-0)
- [\[CloudFront.7\] CloudFront 發行版本應使用自訂 SSL/TLS 憑證](#page-753-0)
- [\[CloudFront.8\] CloudFront 發行版應該使用 SNI 來提供 HTTPS 請求](#page-753-1)
- [\[CloudFront.9\] CloudFront 發行版應該加密到自定義來源的流量](#page-754-0)
- [\[CloudFront.10\] CloudFront 發行版不應在邊緣位置和自定義來源之間使用已棄用的 SSL 協議](#page-755-0)
- [\[CloudFront.12\] CloudFront 發行版不應指向不存在的 S3 來源](#page-755-1)
- [\[CloudFront.13\] CloudFront 發行版應使用源訪問控制](#page-756-0)
- [\[CloudFront.14\] CloudFront 分佈應標記](#page-757-0)
- [\[CodeArtifact.1\] CodeArtifact 存儲庫應該被標記](#page-806-0)
- [\[DataFirehose.1\] Firehose 交付流應在靜態時加密](#page-813-0)
- [\[DMS.10\] Neptune 資料庫的 DMS 端點應啟用 IAM 授權](#page-823-0)
- [適用於 MongoDB 的 DMS 端點應啟用驗證機制](#page-824-0)
- [適用於 Redis 的 DMS 端點應該已啟用 TLS](#page-825-0)
- [\[DynamoDB 加速器叢集在傳輸過程中應加密](#page-834-0)
- [\[ECR.4\] 應該標記 ECR 公共存儲庫](#page-837-0)
- [\[EFS.6\] EFS 掛載目標不應與公有子網路產生關聯](#page-907-0)
- [\[EKS.3\] EKS 叢集應該使用加密的庫伯內特斯密碼](#page-910-0)
- [\[FSx.1\] OpenZFS 檔案系統的 FSx 應設定為將標籤複製到備份和磁碟區](#page-945-1)
- [\[FSx.2\] Lustre 檔案系統的 FSx 應設定為將標籤複製到備份](#page-945-0)
- [\[GlobalAccelerator.1\] 應標記全局加速器加速器](#page-946-0)
- [\[IAM.26\] 應該移除在 IAM 中管理的過期 SSL/TLS 憑證](#page-979-0)
- [\[IoT .1\] 應標記 AWS IoT Core 安全性設定檔](#page-982-0)
- [\[IoT .2\] AWS IoT Core 緩解措施應標記](#page-983-0)
- [\[IoT .3\] AWS IoT Core 尺寸應加上標籤](#page-984-0)
- [\[MQ2\] ActiveMQ 代理程式應將稽核記錄串流至 CloudWatch](#page-1002-0)
- [\[MQ.3\] Amazon MQ 代理程式應啟用自動次要版本升級](#page-1003-0)
- [OpenSearch 網域至少應該有三個專用的主節點](#page-1029-0)
- [\[RDS.7\] RDS 叢集應該已啟用刪除保護功能](#page-1036-0)
- [\[RDS.12\] 應為 RDS 叢集設定身分與存取權管理身分驗證](#page-1040-0)
- [\[RDS.14\] Amazon Aurora 叢集應啟用回溯](#page-1041-1)
- [\[RDS.15\] 應為多個可用區域設定 RDS 資料庫叢集](#page-1042-0)
- [\[RDS.16\] RDS 資料庫叢集應設定為將標籤複製到快照](#page-1043-0)
- [\[RDS.24\] RDS 資料庫叢集應使用自訂管理員使用者名稱](#page-1049-0)
- [\[Redshift.15\] Redshift 安全性群組應該只允許來自受限來源的叢集連接埠進入](#page-1072-0)
- [\[路線 53.1\] 應標記 53 號路線健康檢查](#page-1072-1)
- [\[路線 53.2\] 路線 53 公共託管區域應記錄 DNS 查詢](#page-1074-0)
- [\[SageMaker.4\] SageMaker 端點生產變體的初始實例計數應該大於 1](#page-1098-1)
- [\[ServiceCatalog.1\] Service Catalog 產品組合只能在組 AWS 織內共用](#page-1104-0)
- [\[Transfer 2\] Transfer Family 服務器不應使用 FTP 協議進行端點連接](#page-1116-0)
- [\[WAF.1\] 應啟用 AWS WAF 傳統的全域網頁 ACL 記錄功能](#page-1117-0)
- [\[WAF.6\] AWS WAF 經典全域規則至少應該有一個條件](#page-1119-1)
- [\[WAF.7\] AWS WAF 傳統全域規則群組至少應該有一個規則](#page-1120-0)

• [\[WAF.8\] AWS WAF 傳統的全域網路 ACL 至少應該有一個規則或規則群組](#page-1121-0)

# AWS GovCloud (美國東部)

AWS GovCloud (美國東部) 不支援下列控制項。

- [\[ACM.2\] ACM 管理的 RSA 憑證應使用至少 2,048 位元的金鑰長度](#page-728-0)
- [\[ACM.3\] 應加上 ACM 憑證的標籤](#page-729-0)
- [\[帳戶。1\] 應提供安全聯繫信息 AWS 帳戶](#page-725-0)
- [\[帳戶 .2\] AWS 帳戶 應該是組織的一部分 AWS Organizations](#page-726-0)
- [應將 API Gateway REST API 階段設定為使用 SSL 憑證進行後端驗證](#page-731-0)
- [API 網關 REST API 階段應該已啟用跟踪 AWS X-Ray](#page-732-0)
- [\[原則 4\] API Gateway 器應該與 WAF 網頁 ACL 相關聯](#page-732-1)
- [API Gateway 路由應該指定授權類型](#page-733-0)
- [應為 API Gateway V2 階段設定存取記錄](#page-734-0)
- [\[AppSync.2\] AWS AppSync 應啟用欄位層級記錄](#page-735-0)
- [\[AppSync.4\] AWS AppSync GraphQL API 應該被標記](#page-736-0)
- [\[AppSync.5\] AWS AppSync GraphQL API 不應該使用 API 密鑰進行身份驗證](#page-737-0)
- [\[Athena。2\] Athena 資料目錄應加上標籤](#page-739-0)
- [\[Athena .3\] Athena 工作組應該被標記](#page-740-0)
- [\[AutoScaling.2\] Amazon EC2 Auto Scaling 組應涵蓋多個可用區域](#page-894-0)
- [\[AutoScaling.3\] Auto Scaling 組啟動配置應將 EC2 實例配置為需要實例元數據服務版本](#page-895-0)  [2\(IMDSv2\)](#page-895-0)
- [\[AutoScaling.6\] Auto Scaling 群組應在多個可用區域中使用多個執行個體類型](#page-897-0)
- [\[AutoScaling.9\] Amazon EC2 Auto Scaling 組應使用 Amazon EC2 啟動模板](#page-898-0)
- [\[AutoScaling.10\] EC2 Auto Scaling 組應該被標記](#page-899-0)
- [\[自動擴展 .5\] 使用自動擴展群組啟動組態啟動的 Amazon EC2 執行個體不應具有公有 IP 地址](#page-896-0)
- [\[Backup .2\] 應標記 AWS Backup 恢復點](#page-742-0)
- [\[Backup .3\] AWS Backup 儲存庫應加上標籤](#page-743-0)
- [\[Backup .4\] AWS Backup 報告計劃應標記](#page-745-0)
- [\[Backup .5\] AWS Backup 備份計劃應標記](#page-746-0)
- [\[CloudFormation.2\] 應該標記 CloudFormation 堆棧](#page-748-0)
- [\[CloudFront.1\] CloudFront 發行版應該配置一個默認的根對象](#page-749-0)
- [\[CloudFront.3\] CloudFront 發行版在傳輸過程中應該需要加密](#page-750-0)
- [\[CloudFront.4\] CloudFront 發行版應該配置原始容錯移轉](#page-751-0)
- [\[CloudFront.5\] CloudFront 發行版應啟用日誌記錄](#page-751-1)
- [\[CloudFront.6\] CloudFront 發行版應啟用 WAF](#page-752-0)
- [\[CloudFront.7\] CloudFront 發行版本應使用自訂 SSL/TLS 憑證](#page-753-0)
- [\[CloudFront.8\] CloudFront 發行版應該使用 SNI 來提供 HTTPS 請求](#page-753-1)
- [\[CloudFront.9\] CloudFront 發行版應該加密到自定義來源的流量](#page-754-0)
- [\[CloudFront.10\] CloudFront 發行版不應在邊緣位置和自定義來源之間使用已棄用的 SSL 協議](#page-755-0)
- [\[CloudFront.12\] CloudFront 發行版不應指向不存在的 S3 來源](#page-755-1)
- [\[CloudFront.13\] CloudFront 發行版應使用源訪問控制](#page-756-0)
- [\[CloudFront.14\] CloudFront 分佈應標記](#page-757-0)
- [\[CloudTrail.9\] CloudTrail 小徑應該被標記](#page-764-0)
- [\[CloudWatch.15\] CloudWatch 警報應設定指定的動作](#page-802-0)
- [\[CloudWatch.16\] CloudWatch 記錄群組應保留一段指定的時間](#page-804-0)
- [\[CloudWatch.17\] 應啟動 CloudWatch 警報動作](#page-805-0)
- [\[CodeArtifact.1\] CodeArtifact 存儲庫應該被標記](#page-806-0)
- [\[CodeBuild.1\] CodeBuild 比特桶源存儲庫 URL 不應包含敏感憑據](#page-807-0)
- [\[CodeBuild.2\] CodeBuild 項目環境變量不應包含純文本憑據](#page-808-0)
- [\[CodeBuild.3\] CodeBuild S3 日誌應加密](#page-809-0)
- [\[CodeBuild.4\] CodeBuild 項目環境應該具有日誌記錄 AWS Config配置](#page-810-0)
- [\[DataFirehose.1\] Firehose 交付流應在靜態時加密](#page-813-0)
- [\[Detective .1\] Detective 行為圖應該被標記](#page-813-1)
- [\[DMS.2\] DMS 憑證應加上標籤](#page-815-1)
- [\[DMS.3\] DMS 活動訂閱應加上標籤](#page-816-0)
- [\[DMS.4\] 應將 DMS 複製執行個體加上標籤](#page-818-0)
- [\[DMS.5\] 應標記 DMS 複寫子網路群組](#page-819-0)
- [\[DMS.6\] DMS 複製執行個體應啟用自動次要版本升級](#page-820-0)
- [\[DMS.7\] 目標資料庫的 DMS 複寫任務應該已啟用記錄](#page-821-0)
- [\[DMS.8\] 來源資料庫的 DMS 複製任務應該已啟用記錄](#page-822-0)
- [\[DMS.9\] DMS 端點應使用 SSL](#page-823-1)
- [\[DMS.10\] Neptune 資料庫的 DMS 端點應啟用 IAM 授權](#page-823-0)
- [適用於 MongoDB 的 DMS 端點應啟用驗證機制](#page-824-0)
- [適用於 Redis 的 DMS 端點應該已啟用 TLS](#page-825-0)
- [\[文件 DB.1\] Amazon DocumentDB 叢集應在靜態時加密](#page-825-1)
- [\[文件 DB.2\] Amazon DocumentDB 叢集應該有足夠的備份保留期](#page-826-0)
- [\[文件 DB.3\] 亞馬遜 DocumentDB 手動叢集快照不應該是公開的](#page-827-0)
- [\[文件 DB.4\] Amazon DocumentDB 叢集應將稽核日誌發佈到日誌 CloudWatch](#page-828-0)
- [\[文件 DB.5\] 亞馬遜 DocumentDB 叢集應啟用刪除保護](#page-828-1)
- [\[DynamoDB 資料表應該會根據需求自動擴展容量](#page-829-0)
- [\[動態 B. 3\] DynamoDB 加速器 \(DAX\) 叢集應在靜態時加密](#page-831-0)
- [備份計劃中應該有 DynamoDB 資料表](#page-832-0)
- [\[動態 B\] 應標記動態資料表](#page-833-0)
- [\[DynamoDB 加速器叢集在傳輸過程中應加密](#page-834-0)
- [\[EC2.15\] Amazon EC2 子網路不應該自動指派公有 IP 地址](#page-859-0)
- [\[EC2.16\] 應移除未使用的網路存取控制清單](#page-859-1)
- [\[EC2.17\] Amazon EC2 執行個體不應使用多個 ENI](#page-860-0)
- [\[EC2.21\] 網路 ACL 不應允許從 0.0.0/0 輸入連接埠 22 或連接埠 3389](#page-864-0)
- [\[EC2.22\] 應移除未使用的 Amazon EC2 安全群組](#page-865-0)
- [\[EC2.23\] Amazon EC2 傳輸閘道不應自動接受 VPC 附件請求](#page-866-1)
- [\[EC2.24\] 不應使用 Amazon EC2 半虛擬實例類型](#page-866-0)
- [\[EC2.25\] Amazon EC2 啟動範本不應將公有 IP 指派給網路界面](#page-867-0)
- [\[EC2.28\] 備份計劃應涵蓋 EBS 磁碟區](#page-868-0)
- [\[EC2.33\] 應該標記 EC2 傳輸閘道附件](#page-869-0)
- [\[EC2.34\] 應該標記 EC2 交通閘道路由表](#page-870-0)
- [\[EC2.35\] 應該為 EC2 網路介面加上標籤](#page-871-0)
- [\[EC2.36\] 應該為 EC2 客戶閘道加上標籤](#page-872-0)
- [\[EC2.37\] 應該為 EC2 彈性 IP 地址加上標籤](#page-873-0)
- [\[EC2.38\] 應該為 EC2 執行個體加上標籤](#page-874-0)
- [\[EC2.39\] 應該標記 EC2 網際網路閘道](#page-875-0)
- [\[EC2.40\] 應該標記 EC2 NAT 閘道](#page-877-0)
- [\[EC2.41\] 應該為 EC2 網路 ACL 加上標籤](#page-878-0)
- [\[EC2.42\] 應該標記 EC2 路由表](#page-879-0)
- [\[EC2.43\] 應該為 EC2 安全群組加上標籤](#page-880-0)
- [\[EC2.44\] 應該標記 EC2 子網路](#page-881-0)
- [\[EC2.45\] 應標記 EC2 磁碟區的標籤](#page-882-0)
- [\[EC2.46\] Amazon VPC 應該被標記](#page-883-0)
- [\[EC2.47\] 應標記 Amazon VPC 端點服務](#page-884-0)
- [\[EC2.48\] 應標記 Amazon VPC 流程日誌](#page-886-0)
- [\[EC2.49\] 應標記 Amazon VPC 對等連接連接](#page-887-0)
- [\[EC2.50\] 應該標記 EC2 VPN 閘道](#page-888-0)
- [\[EC2.52\] 應該標記 EC2 傳輸閘道](#page-890-0)
- [\[ECR.1\] ECR 私有儲存庫應設定影像掃描](#page-835-0)
- [\[ECR.2\] ECR 私有儲存庫應該配置標籤不變性](#page-836-0)
- [\[ECR.3\] ECR 儲存庫應該至少設定一個生命週期原則](#page-836-1)
- [\[ECR.4\] 應該標記 ECR 公共存儲庫](#page-837-0)
- [\[ECS.1\] Amazon ECS 任務定義應具有安全的聯網模式和使用者定義。](#page-838-0)
- [\[ECS.3\] ECS 任務定義不應共享主機的進程名稱空間](#page-840-0)
- [\[ECS.4\] ECS 容器應以非特權的方式執行](#page-841-0)
- [\[ECS.5\] ECS 容器應僅限於對根檔案系統的唯讀存取](#page-841-1)
- [\[ECS.8\] 密碼不應作為容器環境變量傳遞](#page-842-0)
- [\[ECS.9\] ECS 任務定義應具有記錄組態](#page-843-0)
- [\[ECS.10\] ECS Fargate 服務應在最新的 Fargate 平台版本上運行](#page-844-0)
- [\[ECS.12\] ECS 叢集應使用容器深入解析](#page-845-0)
- [\[ECS.13\] ECS 服務應加上標籤](#page-845-1)
- [\[ECS.14\] ECS 叢集應加上標籤](#page-846-0)
- [\[ECS.15\] ECS 任務定義應加上標籤](#page-847-0)
- [\[EFS.2\] Amazon EFS 磁碟區應該在備份計劃中](#page-904-1)
- [\[EFS.3\] EFS 存取點應強制執行根目錄](#page-905-0)
- [\[EFS.4\] EFS 存取點應強制執行使用者身分](#page-906-0)
- [\[EFS.5\] EFS 存取點應加上標籤](#page-906-0)
- [\[EFS.6\] EFS 掛載目標不應與公有子網路產生關聯](#page-907-0)
- [\[EKS.1\] EKS 叢集端點不應可公開存取](#page-908-0)
- [\[EKS.2\] EKS 叢集應該在受支援的 Kubernetes 版本上執行](#page-909-0)
- [\[EKS.3\] EKS 叢集應該使用加密的庫伯內特斯密碼](#page-910-0)
- [\[EKS.6\] EKS 集群應該被標記](#page-910-1)
- [\[EKS.7\] 應標記 EKS 身份提供程序配置](#page-911-0)
- [\[EKS.8\] EKS 叢集應啟用稽核記錄](#page-913-0)
- [\[ELB.2\] 具有 SSL/HTTPS 接聽程式的傳統負載平衡器應該使用由提供的憑證 AWS Certificate](#page-922-0) **[Manager](#page-922-0)**
- [\[ELB.8\] 具有 SSL 接聽程式的傳統負載平衡器應使用具有強式設定的預先定義安全性原則 AWS](#page-927-0)  **[Config](#page-927-0)**
- [\[ELB.10\] Classic Load Balancer 應該跨越多個可用區域](#page-928-0)
- [\[ELB.12\] Application Load Balancer 應設定為防禦性或最嚴格的不同步緩解模式](#page-929-0)
- [\[ELB.13\] 應用程式、網路和閘道負載平衡器應跨越多個可用區域](#page-930-0)
- [\[ELB.14\] Classic Load Balancer 應設定為防禦性或最嚴格的不同步緩解模式](#page-931-0)
- [\[ELB.16\] 應用程式負載平衡器應該與網路 ACL 相關聯 AWS WAF](#page-932-0)
- [\[ElastiCache.1\] ElastiCache Redis 叢集應啟用自動備份](#page-913-1)
- [\[ElastiCache.2\] Redis 緩存集群應啟 ElastiCache 用自 auto 次要版本升級](#page-914-0)
- [\[ElastiCache.3\] ElastiCache 對於 Redis 複製組應啟用自動故障轉移](#page-915-0)
- [\[ElastiCache.4\] ElastiCache 對於 Redis 的複製組,應該在靜態時加密](#page-916-0)
- [\[ElastiCache.5\] ElastiCache 對於 Redis 的複製組應在傳輸過程中進行加密](#page-916-1)
- [\[ElastiCache.6\] ElastiCache 對於 6.0 版之前的 Redis 複製組應使用 Redis 的 AUTH](#page-917-0)
- [\[ElastiCache.7\] ElastiCache 叢集不應使用預設子網路群組](#page-918-0)
- [\[ElasticBeanstalk.1\] Elastic Beanstalk 環境應啟用增強的健康報告](#page-918-1)
- [\[ElasticBeanstalk2\] 應啟用 Elastic Beanstalk 管理平台更新](#page-919-0)
- [\[ElasticBeanstalk.3\] Elastic Beanstalk 應該將日誌流式傳輸到 CloudWatch](#page-920-0)
- [\[EMR.2\] 應該啟用 Amazon EMR 塊公共訪問設置](#page-933-0)
- [\[ES.4\] 應該啟用彈性搜索域錯誤日誌記錄到 CloudWatch 日誌](#page-937-0)
- [\[.9\] 彈性搜索域應該被標記](#page-941-0)
- [\[EventBridge.2\] EventBridge 活動總線應標記](#page-942-0)
- [\[EventBridge.3\] EventBridge 自定義事件總線應該附加基於資源的策略](#page-943-0)
- [\[EventBridge.4\] EventBridge 全域端點應啟用事件複寫](#page-944-0)
- [\[FSx.1\] OpenZFS 檔案系統的 FSx 應設定為將標籤複製到備份和磁碟區](#page-945-0)
- [\[FSx.2\] Lustre 檔案系統的 FSx 應設定為將標籤複製到備份](#page-945-1)
- [\[GlobalAccelerator.1\] 應標記全局加速器加速器](#page-946-0)
- [\[膠水 .1\] AWS Glue 工作應標記](#page-947-0)
- [\[GuardDuty.1\] GuardDuty 應該啟用](#page-949-0)
- [\[GuardDuty.2\] GuardDuty 過濾器應標記](#page-949-1)
- [\[GuardDuty.3\] GuardDuty IP 集應該被標記](#page-950-0)
- [\[GuardDuty.4\] 應標 GuardDuty 記探測器](#page-952-0)
- [\[IAM.6\] 應為根使用者啟用硬體 MFA](#page-958-0)
- [\[IAM.9\] 應該為根用戶啟用 MFA](#page-962-0)
- [\[IAM.21\] 您建立的 IAM 客戶受管政策不應允許服務使用萬用字元動作](#page-973-0)
- [\[IAM.23\] IAM 訪問分析儀分析儀應該被標記](#page-976-0)
- [\[IAM.24\] 身分與存取權管理角色應該加上標籤](#page-977-0)
- [\[IAM.25\] 應標記身分與存取權管理使用者](#page-978-0)
- [\[IAM.26\] 應該移除在 IAM 中管理的過期 SSL/TLS 憑證](#page-979-0)
- [\[IAM.28\] 應啟用 IAM 存取分析器外部存取分析器](#page-981-0)
- [\[IoT .1\] 應標記 AWS IoT Core 安全性設定檔](#page-982-0)
- [\[IoT .2\] AWS IoT Core 緩解措施應標記](#page-983-0)
- [\[IoT .3\] AWS IoT Core 尺寸應加上標籤](#page-984-0)
- [\[IoT .4\] 應標記 AWS IoT Core 授權人](#page-985-0)
- [\[IoT .5\] AWS IoT Core 角色別名應該被標記](#page-986-0)
- [\[IoT 6\] AWS IoT Core 政策應加上標籤](#page-987-0)
- [\[Kinesis.1\] Kinesis 串流應該在靜態時加密](#page-989-0)
- [\[運動 .2\] Kinesis 流應該被標記](#page-989-1)
- [\[Lambda .5\] VPC Lambda 函數應在多個可用區域中運作](#page-997-0)
- [\[Lambda .6\] 應該標記 Lambda 函數](#page-998-0)
- [\[Macie.1\] Amazon Macie 應該啟用](#page-999-0)
- [\[Macie.2\] 應啟用 Macie 自動化敏感資料探索功能](#page-1000-0)
- [\[MQ2\] ActiveMQ 代理程式應將稽核記錄串流至 CloudWatch](#page-1002-0)
- [\[MQ.3\] Amazon MQ 代理程式應啟用自動次要版本升級](#page-1003-0)
- [\[MQ.4\] 應標記 Amazon MQ 經紀人](#page-1004-0)
- [\[MQ.5\] ActiveMQ 代理程式應該使用主動/待命部署模式](#page-1005-0)
- [\[MQ.6\] RabbitMQ 代理程式應該使用叢集部署模式](#page-1006-0)
- [\[MSK.1\] MSK 叢集在代理程式節點之間的傳輸過程中應加密](#page-1001-0)
- [\[MSK.2\] MSK 叢集應該已設定增強型監控功能](#page-1001-1)
- [\[Neptune .1\] Neptune DB 叢集在靜態時應加密](#page-1007-0)
- [\[Neptune .2\] Neptune 資料庫叢集應將稽核記錄發佈至記錄 CloudWatch](#page-1007-1)
- [\[Neptune .3\] Neptune DB 叢集快照不應該是公開的](#page-1008-0)
- [\[Neptune .4\] Neptune 資料庫叢集應啟用刪除保護](#page-1009-0)
- [\[Neptune .5\] Neptune 資料庫叢集應啟用自動備份](#page-1009-1)
- [\[Neptune .6\] Neptune 資料庫叢集快照在靜態時應加密](#page-1010-0)
- [\[Neptune .7\] Neptune 資料庫叢集應啟用 IAM 資料庫身份驗證](#page-1011-0)
- [\[Neptune .8\] 應將 Neptune 資料庫叢集設定為將標籤複製到快照](#page-1012-0)
- [\[Neptune .9\] Neptune 資料庫叢集應部署在多個可用區域](#page-1012-1)
- [\[NetworkFirewall.1\] Network Firewall 防火牆應跨多個可用區域部署](#page-1013-0)
- [\[NetworkFirewall.2\] 應啟用 Network Firewall 日誌記錄](#page-1014-0)
- [\[NetworkFirewall.3\] Network Firewall 策略應至少有一個關聯的規則組](#page-1015-0)
- [\[NetworkFirewall.4\] 對於完整封包,Network Firewall 策略的預設無狀態處理行動應為捨棄或轉送](#page-1016-0)
- [\[NetworkFirewall.5\] 對於分散式封包,Network Firewall 策略的預設無狀態處理行動應該是捨棄或轉](#page-1016-1) [送](#page-1016-1)
- [\[NetworkFirewall.6\] 無狀態 Network Firewall 規則群組不應為空白](#page-1017-0)
- [\[NetworkFirewall.7\] 網絡防火牆防火牆應標記](#page-1018-0)
- [\[NetworkFirewall.8\] 應標記 Network Firewall 防火牆策略](#page-1019-0)
- [\[NetworkFirewall.9\] Network Firewall 防火牆應啟用刪除保護](#page-1020-0)
- [OpenSearch 網域應該已啟用靜態加密](#page-1021-0)
- [\[打開搜索 .2\] OpenSearch 域名不應該是可公開訪問的](#page-1022-0)
- [OpenSearch 網域應該加密節點之間傳送的資料](#page-1023-0)
- [應該啟用 OpenSearch 網域錯誤記錄到 CloudWatch 記錄](#page-1023-1)
- [OpenSearch 網域應該已啟用稽核記錄](#page-1024-0)
- [OpenSearch 網域應該至少有三個資料節點](#page-1025-0)
- [OpenSearch 網域應該啟用精細的存取控制](#page-1026-0)
- [應使用最新的 TLS 安全策略加密與 OpenSearch 域的連接](#page-1026-1)
- [\[打開搜索 .9\] OpenSearch 域名應該被標記](#page-1027-0)
- [OpenSearch 網域至少應該有三個專用的主節點](#page-1029-0)
- [\[PCA.1\] AWS Private CA 根憑證授權單位應該停用](#page-1030-0)
- [\[RDS.12\] 應為 RDS 叢集設定身分與存取權管理身分驗證](#page-1040-0)
- [應啟用 RDS 自動次要版本升級](#page-1041-0)
- [\[RDS.14\] Amazon Aurora 叢集應啟用回溯](#page-1041-1)
- [\[RDS.15\] 應為多個可用區域設定 RDS 資料庫叢集](#page-1042-0)
- [\[RDS.24\] RDS 資料庫叢集應使用自訂管理員使用者名稱](#page-1049-0)
- [\[RDS.25\] RDS 資料庫執行個體應使用自訂管理員使用者名稱](#page-1050-0)
- [\[RDS.26\] RDS 資料庫執行個體應該受到備份計劃的保護](#page-1051-0)
- [\[RDS.27\] RDS 資料庫叢集應在靜態時加密](#page-1052-0)
- [應將 RDS 資料庫叢集加上標籤](#page-1052-1)
- [\[RDS.29\] 應該為 RDS 資料庫叢集快照加上標籤](#page-1053-0)
- [\[RDS.30\] 應標記 RDS 資料庫執行個體](#page-1055-0)
- [\[RDS.31\] 應標記 RDS 資料庫安全性群組](#page-1056-0)
- [\[RDS.32\] 應該標記 RDS 資料庫快照](#page-1057-0)
- [\[RDS.33\] 應該標記 RDS 資料庫子網路群組](#page-1058-0)
- [\[RDS.34\] Aurora MySQL 資料庫叢集應該將稽核記錄發佈到記錄 CloudWatch](#page-1059-0)
- [\[RDS.35\] RDS 資料庫叢集應啟用自動次要版本升級](#page-1060-0)
- [\[紅移 .7\] Redshift 叢集應使用增強型 VPC 路由](#page-1065-0)
- [\[Redshift.8\] 亞馬遜 Redshift 群集不應使用默認的管理員用戶名](#page-1065-1)
- [\[紅移 .9\] Redshift 叢集不應使用預設的資料庫名稱](#page-1066-0)
- [\[紅移 .10\] Redshift 叢集在靜態時應加密](#page-1067-0)
- [\[紅移 .11\] 應標記 Redshift 叢集](#page-1067-1)
- [\[紅移 .12\] 應標記 Redshift 事件通知訂閱](#page-1068-0)
- [\[紅移 .13\] 應標記 Redshift 叢集快照](#page-1069-0)
- [\[紅移 .14\] 應標記 Redshift 叢集子網路群組](#page-1071-0)
- [\[Redshift.15\] Redshift 安全性群組應該只允許來自受限來源的叢集連接埠進入](#page-1072-0)
- [\[路線 53.1\] 應標記 53 號路線健康檢查](#page-1072-1)
- [\[路線 53.2\] 路線 53 公共託管區域應記錄 DNS 查詢](#page-1074-0)
- [\[S3.1\] S3 一般用途儲存貯體應啟用區塊公開存取設定](#page-1074-1)
- [\[S3.8\] S3 通用存儲桶應阻止公共訪問](#page-1081-0)
- [\[S3.10\] 啟用版本控制的 S3 一般用途儲存貯體應具有生命週期組態](#page-1083-0)
- [\[S3.11\] S3 一般用途儲存貯體應啟用事件通知](#page-1083-1)
- [\[S3.12\] ACL 不應用於管理使用者對 S3 一般用途儲存貯體的存取](#page-1087-0)
- [\[S3.13\] S3 一般用途儲存貯體應具有生命週期組態](#page-1088-0)
- [\[S3.14\] S3 一般用途儲存貯體應啟用版本控制](#page-1090-0)
- [\[S3.20\] S3 一般用途儲存貯體應啟用 MFA 刪除功能](#page-1093-0)
- [\[SageMaker.1\] Amazon SageMaker 筆記本實例不應該直接訪問互聯網](#page-1096-0)
- [\[SageMaker.2\] SageMaker 筆記型電腦執行個體應在自訂 VPC 中啟動](#page-1097-0)
- [\[SageMaker.3\] 用戶不應該擁有對 SageMaker 筆記本實例的 root 訪問權限](#page-1098-0)
- [\[SageMaker.4\] SageMaker 端點生產變體的初始實例計數應該大於 1](#page-1098-1)
- [\[SES.1\] 應標記 SES 聯繫人列表](#page-1105-0)
- [\[SES.2\] SES 配置集應該被標記](#page-1106-0)
- [\[SecretsManager.3\] 刪除未使用的 Secrets Manager 秘密](#page-1101-0)
- [\[SecretsManager.4\] Secrets Manager 密鑰應在指定的天數內輪替](#page-1102-0)
- [\[SecretsManager.5\] 應標記 Secrets Manager 秘密](#page-1103-0)
- [\[ServiceCatalog.1\] Service Catalog 產品組合只能在組 AWS 織內共用](#page-1104-0)
- [\[SNS.3\] SNS 主題應該被標記](#page-1110-0)
- [\[SQS.2\] SQS 佇列應該加上標籤](#page-1111-0)
- [\[SSM.4\] SSM 文件不應該是公開的](#page-903-0)
- [\[StepFunctions.1\] Step Functions 狀態機應該打開日誌記錄](#page-1113-0)
- [\[StepFunctions.2\] Step Functions 活動應標記](#page-1114-0)
- [\[傳輸 1\] AWS Transfer Family 工作流程應標記](#page-1115-0)
- [\[Transfer 2\] Transfer Family 服務器不應使用 FTP 協議進行端點連接](#page-1116-0)
- [\[WAF.1\] 應啟用 AWS WAF 傳統的全域網頁 ACL 記錄功能](#page-1117-0)
- [\[WAF.2\] AWS WAF 經典區域規則至少應具有一個條件](#page-1118-0)
- [\[WAF.3\] AWS WAF 傳統區域規則群組至少應該有一個規則](#page-1118-1)
- [\[WAF.4\] AWS WAF 傳統區域網路 ACL 至少應該有一個規則或規則群組](#page-1119-0)
- [\[WAF.6\] AWS WAF 經典全域規則至少應該有一個條件](#page-1119-1)
- [\[WAF.7\] AWS WAF 傳統全域規則群組至少應該有一個規則](#page-1120-0)
- [\[WAF.8\] AWS WAF 傳統的全域網路 ACL 至少應該有一個規則或規則群組](#page-1121-0)
- [\[WAF.10\] AWS WAF 網路 ACL 至少應該有一個規則或規則群組](#page-1121-1)
- [\[WAF.11\] 應該啟用 AWS WAF 網頁 ACL 記錄功能](#page-1122-0)
- [\[WAF.12\] AWS WAF 規則應該啟用量度 CloudWatch](#page-1122-1)

## AWS GovCloud (美國西部)

AWS GovCloud (美國西部) 不支援下列控制項。

- [\[ACM.2\] ACM 管理的 RSA 憑證應使用至少 2,048 位元的金鑰長度](#page-728-0)
- [\[ACM.3\] 應加上 ACM 憑證的標籤](#page-729-0)
- [\[帳戶。1\] 應提供安全聯繫信息 AWS 帳戶](#page-725-0)
- [\[帳戶 .2\] AWS 帳戶 應該是組織的一部分 AWS Organizations](#page-726-0)
- [應將 API Gateway REST API 階段設定為使用 SSL 憑證進行後端驗證](#page-731-0)
- [API 網關 REST API 階段應該已啟用跟踪 AWS X-Ray](#page-732-0)
- [\[原則 4\] API Gateway 器應該與 WAF 網頁 ACL 相關聯](#page-732-1)
- [API Gateway 路由應該指定授權類型](#page-733-0)
- [應為 API Gateway V2 階段設定存取記錄](#page-734-0)
- [\[AppSync.2\] AWS AppSync 應啟用欄位層級記錄](#page-735-0)
- [\[AppSync.4\] AWS AppSync GraphQL API 應該被標記](#page-736-0)
- [\[AppSync.5\] AWS AppSync GraphQL API 不應該使用 API 密鑰進行身份驗證](#page-737-0)
- [\[Athena。2\] Athena 資料目錄應加上標籤](#page-739-0)
- [\[Athena .3\] Athena 工作組應該被標記](#page-740-0)
- [\[AutoScaling.2\] Amazon EC2 Auto Scaling 組應涵蓋多個可用區域](#page-894-0)
- [\[AutoScaling.3\] Auto Scaling 組啟動配置應將 EC2 實例配置為需要實例元數據服務版本](#page-895-0)  [2\(IMDSv2\)](#page-895-0)
- [\[AutoScaling.6\] Auto Scaling 群組應在多個可用區域中使用多個執行個體類型](#page-897-0)
- [\[AutoScaling.9\] Amazon EC2 Auto Scaling 組應使用 Amazon EC2 啟動模板](#page-898-0)
- [\[AutoScaling.10\] EC2 Auto Scaling 組應該被標記](#page-899-0)
- [\[自動擴展 .5\] 使用自動擴展群組啟動組態啟動的 Amazon EC2 執行個體不應具有公有 IP 地址](#page-896-0)
- [\[Backup .2\] 應標記 AWS Backup 恢復點](#page-742-0)
- [\[Backup .3\] AWS Backup 儲存庫應加上標籤](#page-743-0)
- [\[Backup .4\] AWS Backup 報告計劃應標記](#page-745-0)
- [\[Backup .5\] AWS Backup 備份計劃應標記](#page-746-0)
- [\[CloudFormation.2\] 應該標記 CloudFormation 堆棧](#page-748-0)
- [\[CloudFront.1\] CloudFront 發行版應該配置一個默認的根對象](#page-749-0)
- [\[CloudFront.3\] CloudFront 發行版在傳輸過程中應該需要加密](#page-750-0)
- [\[CloudFront.4\] CloudFront 發行版應該配置原始容錯移轉](#page-751-0)
- [\[CloudFront.5\] CloudFront 發行版應啟用日誌記錄](#page-751-1)
- [\[CloudFront.6\] CloudFront 發行版應啟用 WAF](#page-752-0)
- [\[CloudFront.7\] CloudFront 發行版本應使用自訂 SSL/TLS 憑證](#page-753-0)
- [\[CloudFront.8\] CloudFront 發行版應該使用 SNI 來提供 HTTPS 請求](#page-753-1)
- [\[CloudFront.9\] CloudFront 發行版應該加密到自定義來源的流量](#page-754-0)
- [\[CloudFront.10\] CloudFront 發行版不應在邊緣位置和自定義來源之間使用已棄用的 SSL 協議](#page-755-0)
- [\[CloudFront.12\] CloudFront 發行版不應指向不存在的 S3 來源](#page-755-1)
- [\[CloudFront.13\] CloudFront 發行版應使用源訪問控制](#page-756-0)
- [\[CloudFront.14\] CloudFront 分佈應標記](#page-757-0)
- [\[CloudTrail.9\] CloudTrail 小徑應該被標記](#page-764-0)
- [\[CloudWatch.15\] CloudWatch 警報應設定指定的動作](#page-802-0)
- [\[CloudWatch.16\] CloudWatch 記錄群組應保留一段指定的時間](#page-804-0)
- [\[CloudWatch.17\] 應啟動 CloudWatch 警報動作](#page-805-0)
- [\[CodeArtifact.1\] CodeArtifact 存儲庫應該被標記](#page-806-0)
- [\[CodeBuild.1\] CodeBuild 比特桶源存儲庫 URL 不應包含敏感憑據](#page-807-0)
- [\[CodeBuild.2\] CodeBuild 項目環境變量不應包含純文本憑據](#page-808-0)
- [\[CodeBuild.3\] CodeBuild S3 日誌應加密](#page-809-0)
- [\[CodeBuild.4\] CodeBuild 項目環境應該具有日誌記錄 AWS Config配置](#page-810-0)
- [\[DataFirehose.1\] Firehose 交付流應在靜態時加密](#page-813-0)
- [\[Detective .1\] Detective 行為圖應該被標記](#page-813-1)
- [\[DMS.2\] DMS 憑證應加上標籤](#page-815-0)
- [\[DMS.3\] DMS 活動訂閱應加上標籤](#page-816-0)
- [\[DMS.4\] 應將 DMS 複製執行個體加上標籤](#page-818-0)
- [\[DMS.5\] 應標記 DMS 複寫子網路群組](#page-819-0)
- [\[DMS.6\] DMS 複製執行個體應啟用自動次要版本升級](#page-820-0)
- [\[DMS.7\] 目標資料庫的 DMS 複寫任務應該已啟用記錄](#page-821-0)
- [\[DMS.8\] 來源資料庫的 DMS 複製任務應該已啟用記錄](#page-822-0)
- [\[DMS.9\] DMS 端點應使用 SSL](#page-823-0)
- [\[DMS.10\] Neptune 資料庫的 DMS 端點應啟用 IAM 授權](#page-823-1)
- [適用於 MongoDB 的 DMS 端點應啟用驗證機制](#page-824-0)
- [適用於 Redis 的 DMS 端點應該已啟用 TLS](#page-825-0)
- [\[文件 DB.1\] Amazon DocumentDB 叢集應在靜態時加密](#page-825-1)
- [\[文件 DB.2\] Amazon DocumentDB 叢集應該有足夠的備份保留期](#page-826-0)
- [\[文件 DB.3\] 亞馬遜 DocumentDB 手動叢集快照不應該是公開的](#page-827-0)
- [\[文件 DB.4\] Amazon DocumentDB 叢集應將稽核日誌發佈到日誌 CloudWatch](#page-828-0)
- [\[文件 DB.5\] 亞馬遜 DocumentDB 叢集應啟用刪除保護](#page-828-1)
- [\[DynamoDB 資料表應該會根據需求自動擴展容量](#page-829-0)
- [\[動態 B. 3\] DynamoDB 加速器 \(DAX\) 叢集應在靜態時加密](#page-831-0)
- [備份計劃中應該有 DynamoDB 資料表](#page-832-0)
- [\[動態 B\] 應標記動態資料表](#page-833-0)
- [\[DynamoDB 加速器叢集在傳輸過程中應加密](#page-834-0)
- [\[EC2.15\] Amazon EC2 子網路不應該自動指派公有 IP 地址](#page-859-0)
- [\[EC2.16\] 應移除未使用的網路存取控制清單](#page-859-1)
- [\[EC2.17\] Amazon EC2 執行個體不應使用多個 ENI](#page-860-0)
- [\[EC2.21\] 網路 ACL 不應允許從 0.0.0/0 輸入連接埠 22 或連接埠 3389](#page-864-0)
- [\[EC2.22\] 應移除未使用的 Amazon EC2 安全群組](#page-865-0)
- [\[EC2.23\] Amazon EC2 傳輸閘道不應自動接受 VPC 附件請求](#page-866-0)
- [\[EC2.24\] 不應使用 Amazon EC2 半虛擬實例類型](#page-866-1)
- [\[EC2.25\] Amazon EC2 啟動範本不應將公有 IP 指派給網路界面](#page-867-0)
- [\[EC2.28\] 備份計劃應涵蓋 EBS 磁碟區](#page-868-0)
- [\[EC2.33\] 應該標記 EC2 傳輸閘道附件](#page-869-0)
- [\[EC2.34\] 應該標記 EC2 交通閘道路由表](#page-870-0)
- [\[EC2.35\] 應該為 EC2 網路介面加上標籤](#page-871-0)
- [\[EC2.36\] 應該為 EC2 客戶閘道加上標籤](#page-872-0)
- [\[EC2.37\] 應該為 EC2 彈性 IP 地址加上標籤](#page-873-0)
- [\[EC2.38\] 應該為 EC2 執行個體加上標籤](#page-874-0)
- [\[EC2.39\] 應該標記 EC2 網際網路閘道](#page-875-0)
- [\[EC2.40\] 應該標記 EC2 NAT 閘道](#page-877-0)
- [\[EC2.41\] 應該為 EC2 網路 ACL 加上標籤](#page-878-0)
- [\[EC2.42\] 應該標記 EC2 路由表](#page-879-0)
- [\[EC2.43\] 應該為 EC2 安全群組加上標籤](#page-880-0)
- [\[EC2.44\] 應該標記 EC2 子網路](#page-881-0)
- [\[EC2.45\] 應標記 EC2 磁碟區的標籤](#page-882-0)
- [\[EC2.46\] Amazon VPC 應該被標記](#page-883-0)
- [\[EC2.47\] 應標記 Amazon VPC 端點服務](#page-884-0)
- [\[EC2.48\] 應標記 Amazon VPC 流程日誌](#page-886-0)
- [\[EC2.49\] 應標記 Amazon VPC 對等連接連接](#page-887-0)
- [\[EC2.50\] 應該標記 EC2 VPN 閘道](#page-888-0)
- [\[EC2.52\] 應該標記 EC2 傳輸閘道](#page-890-0)
- [\[ECR.1\] ECR 私有儲存庫應設定影像掃描](#page-835-0)
- [\[ECR.2\] ECR 私有儲存庫應該配置標籤不變性](#page-836-0)
- [\[ECR.3\] ECR 儲存庫應該至少設定一個生命週期原則](#page-836-1)
- [\[ECR.4\] 應該標記 ECR 公共存儲庫](#page-837-0)
- [\[ECS.1\] Amazon ECS 任務定義應具有安全的聯網模式和使用者定義。](#page-838-0)
- [\[ECS.3\] ECS 任務定義不應共享主機的進程名稱空間](#page-840-0)
- [\[ECS.4\] ECS 容器應以非特權的方式執行](#page-841-0)
- [\[ECS.5\] ECS 容器應僅限於對根檔案系統的唯讀存取](#page-841-1)
- [\[ECS.8\] 密碼不應作為容器環境變量傳遞](#page-842-0)
- [\[ECS.9\] ECS 任務定義應具有記錄組態](#page-843-0)
- [\[ECS.10\] ECS Fargate 服務應在最新的 Fargate 平台版本上運行](#page-844-0)
- [\[ECS.12\] ECS 叢集應使用容器深入解析](#page-845-0)
- [\[ECS.13\] ECS 服務應加上標籤](#page-845-1)
- [\[ECS.14\] ECS 叢集應加上標籤](#page-846-0)
- [\[ECS.15\] ECS 任務定義應加上標籤](#page-847-0)
- [\[EFS.2\] Amazon EFS 磁碟區應該在備份計劃中](#page-904-0)
- [\[EFS.3\] EFS 存取點應強制執行根目錄](#page-905-0)
- [\[EFS.4\] EFS 存取點應強制執行使用者身分](#page-906-1)
- [\[EFS.5\] EFS 存取點應加上標籤](#page-906-0)
- [\[EFS.6\] EFS 掛載目標不應與公有子網路產生關聯](#page-907-0)
- [\[EKS.1\] EKS 叢集端點不應可公開存取](#page-908-0)
- [\[EKS.2\] EKS 叢集應該在受支援的 Kubernetes 版本上執行](#page-909-0)
- [\[EKS.3\] EKS 叢集應該使用加密的庫伯內特斯密碼](#page-910-0)
- [\[EKS.6\] EKS 集群應該被標記](#page-910-1)
- [\[EKS.7\] 應標記 EKS 身份提供程序配置](#page-911-0)
- [\[EKS.8\] EKS 叢集應啟用稽核記錄](#page-913-0)
- [\[ELB.10\] Classic Load Balancer 應該跨越多個可用區域](#page-928-0)
- [\[ELB.12\] Application Load Balancer 應設定為防禦性或最嚴格的不同步緩解模式](#page-929-0)
- [\[ELB.13\] 應用程式、網路和閘道負載平衡器應跨越多個可用區域](#page-930-0)
- [\[ELB.14\] Classic Load Balancer 應設定為防禦性或最嚴格的不同步緩解模式](#page-931-0)
- [\[ELB.16\] 應用程式負載平衡器應該與網路 ACL 相關聯 AWS WAF](#page-932-0)
- [\[ElastiCache.1\] ElastiCache Redis 叢集應啟用自動備份](#page-913-1)
- [\[ElastiCache.2\] Redis 緩存集群應啟 ElastiCache 用自 auto 次要版本升級](#page-914-0)
- [\[ElastiCache.3\] ElastiCache 對於 Redis 複製組應啟用自動故障轉移](#page-915-0)
- [\[ElastiCache.4\] ElastiCache 對於 Redis 的複製組,應該在靜態時加密](#page-916-0)
- [\[ElastiCache.5\] ElastiCache 對於 Redis 的複製組應在傳輸過程中進行加密](#page-916-1)
- [\[ElastiCache.6\] ElastiCache 對於 6.0 版之前的 Redis 複製組應使用 Redis 的 AUTH](#page-917-0)
- [\[ElastiCache.7\] ElastiCache 叢集不應使用預設子網路群組](#page-918-0)
- [\[ElasticBeanstalk.1\] Elastic Beanstalk 環境應啟用增強的健康報告](#page-918-1)
- [\[ElasticBeanstalk2\] 應啟用 Elastic Beanstalk 管理平台更新](#page-919-0)
- [\[ElasticBeanstalk.3\] Elastic Beanstalk 應該將日誌流式傳輸到 CloudWatch](#page-920-0)
- [\[EMR.2\] 應該啟用 Amazon EMR 塊公共訪問設置](#page-933-0)
- [\[ES.4\] 應該啟用彈性搜索域錯誤日誌記錄到 CloudWatch 日誌](#page-937-0)
- [\[.9\] 彈性搜索域應該被標記](#page-941-0)
- [\[EventBridge.2\] EventBridge 活動總線應標記](#page-942-0)
- [\[EventBridge.3\] EventBridge 自定義事件總線應該附加基於資源的策略](#page-943-0)
- [\[EventBridge.4\] EventBridge 全域端點應啟用事件複寫](#page-944-0)
- [\[FSx.1\] OpenZFS 檔案系統的 FSx 應設定為將標籤複製到備份和磁碟區](#page-945-0)
- [\[FSx.2\] Lustre 檔案系統的 FSx 應設定為將標籤複製到備份](#page-945-1)
- [\[GlobalAccelerator.1\] 應標記全局加速器加速器](#page-946-0)
- [\[膠水 .1\] AWS Glue 工作應標記](#page-947-0)
- [\[GuardDuty.2\] GuardDuty 過濾器應標記](#page-949-1)
- [\[GuardDuty.3\] GuardDuty IP 集應該被標記](#page-950-0)
- [\[GuardDuty.4\] 應標 GuardDuty 記探測器](#page-952-0)
- [\[IAM.6\] 應為根使用者啟用硬體 MFA](#page-958-0)
- [\[IAM.9\] 應該為根用戶啟用 MFA](#page-962-0)
- [\[IAM.21\] 您建立的 IAM 客戶受管政策不應允許服務使用萬用字元動作](#page-973-0)
- [\[IAM.23\] IAM 訪問分析儀分析儀應該被標記](#page-976-0)
- [\[IAM.24\] 身分與存取權管理角色應該加上標籤](#page-977-0)
- [\[IAM.25\] 應標記身分與存取權管理使用者](#page-978-0)
- [\[IAM.28\] 應啟用 IAM 存取分析器外部存取分析器](#page-981-0)
- [\[IoT .1\] 應標記 AWS IoT Core 安全性設定檔](#page-982-0)
- [\[IoT .2\] AWS IoT Core 緩解措施應標記](#page-983-0)
- [\[IoT .3\] AWS IoT Core 尺寸應加上標籤](#page-984-0)
- [\[IoT .4\] 應標記 AWS IoT Core 授權人](#page-985-0)
- [\[IoT .5\] AWS IoT Core 角色別名應該被標記](#page-986-0)
- [\[IoT 6\] AWS IoT Core 政策應加上標籤](#page-987-0)
- [\[Kinesis.1\] Kinesis 串流應該在靜態時加密](#page-989-0)
- [\[運動 .2\] Kinesis 流應該被標記](#page-989-1)
- [\[Lambda .5\] VPC Lambda 函數應在多個可用區域中運作](#page-997-0)
- [\[Lambda .6\] 應該標記 Lambda 函數](#page-998-0)
- [\[Macie.1\] Amazon Macie 應該啟用](#page-999-0)
- [\[Macie.2\] 應啟用 Macie 自動化敏感資料探索功能](#page-1000-0)
- [\[MQ2\] ActiveMQ 代理程式應將稽核記錄串流至 CloudWatch](#page-1002-0)
- [\[MQ.3\] Amazon MQ 代理程式應啟用自動次要版本升級](#page-1003-0)
- [\[MQ.4\] 應標記 Amazon MQ 經紀人](#page-1004-0)
- [\[MQ.5\] ActiveMQ 代理程式應該使用主動/待命部署模式](#page-1005-0)
- [\[MQ.6\] RabbitMQ 代理程式應該使用叢集部署模式](#page-1006-0)
- [\[MSK.1\] MSK 叢集在代理程式節點之間的傳輸過程中應加密](#page-1001-0)
- [\[MSK.2\] MSK 叢集應該已設定增強型監控功能](#page-1001-1)
- [\[Neptune .1\] Neptune DB 叢集在靜態時應加密](#page-1007-0)
- [\[Neptune .2\] Neptune 資料庫叢集應將稽核記錄發佈至記錄 CloudWatch](#page-1007-1)
- [\[Neptune .3\] Neptune DB 叢集快照不應該是公開的](#page-1008-0)
- [\[Neptune .4\] Neptune 資料庫叢集應啟用刪除保護](#page-1009-0)
- [\[Neptune .5\] Neptune 資料庫叢集應啟用自動備份](#page-1009-1)
- [\[Neptune .6\] Neptune 資料庫叢集快照在靜態時應加密](#page-1010-0)
- [\[Neptune .7\] Neptune 資料庫叢集應啟用 IAM 資料庫身份驗證](#page-1011-0)
- [\[Neptune .8\] 應將 Neptune 資料庫叢集設定為將標籤複製到快照](#page-1012-0)
- [\[Neptune .9\] Neptune 資料庫叢集應部署在多個可用區域](#page-1012-1)
- [\[NetworkFirewall.1\] Network Firewall 防火牆應跨多個可用區域部署](#page-1013-0)
- [\[NetworkFirewall.2\] 應啟用 Network Firewall 日誌記錄](#page-1014-0)
- [\[NetworkFirewall.3\] Network Firewall 策略應至少有一個關聯的規則組](#page-1015-0)
- [\[NetworkFirewall.4\] 對於完整封包,Network Firewall 策略的預設無狀態處理行動應為捨棄或轉送](#page-1016-0)
- [\[NetworkFirewall.5\] 對於分散式封包,Network Firewall 策略的預設無狀態處理行動應該是捨棄或轉](#page-1016-1) [送](#page-1016-1)
- [\[NetworkFirewall.6\] 無狀態 Network Firewall 規則群組不應為空白](#page-1017-0)
- [\[NetworkFirewall.7\] 網絡防火牆防火牆應標記](#page-1018-0)
- [\[NetworkFirewall.8\] 應標記 Network Firewall 防火牆策略](#page-1019-0)
- [\[NetworkFirewall.9\] Network Firewall 防火牆應啟用刪除保護](#page-1020-0)
- [OpenSearch 網域應該已啟用靜態加密](#page-1021-0)
- [\[打開搜索 .2\] OpenSearch 域名不應該是可公開訪問的](#page-1022-0)
- [OpenSearch 網域應該加密節點之間傳送的資料](#page-1023-0)
- [應該啟用 OpenSearch 網域錯誤記錄到 CloudWatch 記錄](#page-1023-1)
- [OpenSearch 網域應該已啟用稽核記錄](#page-1024-0)
- [OpenSearch 網域應該至少有三個資料節點](#page-1025-0)
- [OpenSearch 網域應該啟用精細的存取控制](#page-1026-0)
- [應使用最新的 TLS 安全策略加密與 OpenSearch 域的連接](#page-1026-1)
- [\[打開搜索 .9\] OpenSearch 域名應該被標記](#page-1027-0)
- [OpenSearch 網域至少應該有三個專用的主節點](#page-1029-0)
- [\[PCA.1\] AWS Private CA 根憑證授權單位應該停用](#page-1030-0)
- [\[RDS.12\] 應為 RDS 叢集設定身分與存取權管理身分驗證](#page-1040-0)
- [應啟用 RDS 自動次要版本升級](#page-1041-0)
- [\[RDS.14\] Amazon Aurora 叢集應啟用回溯](#page-1041-1)
- [\[RDS.15\] 應為多個可用區域設定 RDS 資料庫叢集](#page-1042-0)
- [\[RDS.24\] RDS 資料庫叢集應使用自訂管理員使用者名稱](#page-1049-0)
- [\[RDS.25\] RDS 資料庫執行個體應使用自訂管理員使用者名稱](#page-1050-0)
- [\[RDS.26\] RDS 資料庫執行個體應該受到備份計劃的保護](#page-1051-0)
- [\[RDS.27\] RDS 資料庫叢集應在靜態時加密](#page-1052-0)
- [應將 RDS 資料庫叢集加上標籤](#page-1052-1)
- [\[RDS.29\] 應該為 RDS 資料庫叢集快照加上標籤](#page-1053-0)
- [\[RDS.30\] 應標記 RDS 資料庫執行個體](#page-1055-0)
- [\[RDS.31\] 應標記 RDS 資料庫安全性群組](#page-1056-0)
- [\[RDS.32\] 應該標記 RDS 資料庫快照](#page-1057-0)
- [\[RDS.33\] 應該標記 RDS 資料庫子網路群組](#page-1058-0)
- [\[RDS.34\] Aurora MySQL 資料庫叢集應該將稽核記錄發佈到記錄 CloudWatch](#page-1059-0)
- [\[RDS.35\] RDS 資料庫叢集應啟用自動次要版本升級](#page-1060-0)
- [\[紅移 .7\] Redshift 叢集應使用增強型 VPC 路由](#page-1065-0)
- [\[Redshift.8\] 亞馬遜 Redshift 群集不應使用默認的管理員用戶名](#page-1065-1)
- [\[紅移 .9\] Redshift 叢集不應使用預設的資料庫名稱](#page-1066-0)
- [\[紅移 .10\] Redshift 叢集在靜態時應加密](#page-1067-0)
- [\[紅移 .11\] 應標記 Redshift 叢集](#page-1067-1)
- [\[紅移 .12\] 應標記 Redshift 事件通知訂閱](#page-1068-0)
- [\[紅移 .13\] 應標記 Redshift 叢集快照](#page-1069-0)
- [\[紅移 .14\] 應標記 Redshift 叢集子網路群組](#page-1071-0)
- [\[Redshift.15\] Redshift 安全性群組應該只允許來自受限來源的叢集連接埠進入](#page-1072-0)
- [\[路線 53.1\] 應標記 53 號路線健康檢查](#page-1072-1)
- [\[路線 53.2\] 路線 53 公共託管區域應記錄 DNS 查詢](#page-1074-0)
- [\[S3.1\] S3 一般用途儲存貯體應啟用區塊公開存取設定](#page-1074-1)
- [\[S3.8\] S3 通用存儲桶應阻止公共訪問](#page-1081-0)
- [\[S3.10\] 啟用版本控制的 S3 一般用途儲存貯體應具有生命週期組態](#page-1083-0)
- [\[S3.11\] S3 一般用途儲存貯體應啟用事件通知](#page-1083-1)
- [\[S3.12\] ACL 不應用於管理使用者對 S3 一般用途儲存貯體的存取](#page-1087-0)
- [\[S3.13\] S3 一般用途儲存貯體應具有生命週期組態](#page-1088-0)
- [\[S3.14\] S3 一般用途儲存貯體應啟用版本控制](#page-1090-0)
- [\[S3.20\] S3 一般用途儲存貯體應啟用 MFA 刪除功能](#page-1093-0)
- [\[SageMaker.2\] SageMaker 筆記型電腦執行個體應在自訂 VPC 中啟動](#page-1097-0)
- [\[SageMaker.3\] 用戶不應該擁有對 SageMaker 筆記本實例的 root 訪問權限](#page-1098-0)
- [\[SageMaker.4\] SageMaker 端點生產變體的初始實例計數應該大於 1](#page-1098-1)
- [\[SES.1\] 應標記 SES 聯繫人列表](#page-1105-0)
- [\[SES.2\] SES 配置集應該被標記](#page-1106-0)
- [\[SecretsManager.3\] 刪除未使用的 Secrets Manager 秘密](#page-1101-0)
- [\[SecretsManager.4\] Secrets Manager 密鑰應在指定的天數內輪替](#page-1102-0)
- [\[SecretsManager.5\] 應標記 Secrets Manager 秘密](#page-1103-0)
- [\[ServiceCatalog.1\] Service Catalog 產品組合只能在組 AWS 織內共用](#page-1104-0)
- [\[SNS.3\] SNS 主題應該被標記](#page-1110-0)
- [\[SQS.2\] SQS 佇列應該加上標籤](#page-1111-0)
- [\[SSM.4\] SSM 文件不應該是公開的](#page-903-0)
- [\[StepFunctions.1\] Step Functions 狀態機應該打開日誌記錄](#page-1113-0)
- [\[StepFunctions.2\] Step Functions 活動應標記](#page-1114-0)
- [\[傳輸 1\] AWS Transfer Family 工作流程應標記](#page-1115-0)
- [\[Transfer 2\] Transfer Family 服務器不應使用 FTP 協議進行端點連接](#page-1116-0)
- [\[WAF.1\] 應啟用 AWS WAF 傳統的全域網頁 ACL 記錄功能](#page-1117-0)
- [\[WAF.2\] AWS WAF 經典區域規則至少應具有一個條件](#page-1118-0)
- [\[WAF.3\] AWS WAF 傳統區域規則群組至少應該有一個規則](#page-1118-1)
- [\[WAF.4\] AWS WAF 傳統區域網路 ACL 至少應該有一個規則或規則群組](#page-1119-0)
- [\[WAF.6\] AWS WAF 經典全域規則至少應該有一個條件](#page-1119-1)
- [\[WAF.7\] AWS WAF 傳統全域規則群組至少應該有一個規則](#page-1120-0)
- [\[WAF.8\] AWS WAF 傳統的全域網路 ACL 至少應該有一個規則或規則群組](#page-1121-0)
- [\[WAF.10\] AWS WAF 網路 ACL 至少應該有一個規則或規則群組](#page-1121-1)
- [\[WAF.11\] 應該啟用 AWS WAF 網頁 ACL 記錄功能](#page-1122-0)
- [\[WAF.12\] AWS WAF 規則應該啟用量度 CloudWatch](#page-1122-1)

## 停用 Security Hub

## **a** Note

如果您使用中央組態,AWSSecurity Hub 委派的系統管理員可以建立組態原則,停用特定帳戶 和組織單位 (OU) 中的 Security Hub,並在其他人中保持啟用。設定原則會在您的家用區域和 所有連結的區域中生效。如需詳細資訊,請參閱[中央組態的運作方式](#page-29-0)。

您可以使用 Security Hub 主控台、Security Hub API,或停AWS CLI用 Security Hub。

當您停用帳戶的 Security Hub 時,會發生下列情況:

- 沒有新的發現項目會針對帳戶進行處理。
- 90 天之後,您現有的發現項目和深入解析,以及任何 Security Hub 組態設定都會遭到刪除,且無法 復原。

如果您想要儲存現有的發現項目,必須先匯出它們,然後才能停用 Security Hub。如需詳細資訊,請 參閱[the section called "帳戶動作對 Security Hub 資料的影響"](#page-97-0)。

• 任何啟用的標準和控制項都會停用。

在下列情況下,您無法停用安全中心:

- 您的帳戶是組織指定的 Security Hub 系統管理員帳戶。如果您使用中央設定,則無法將停用 Security Hub 的組態原則與委派的系統管理員帳戶建立關聯。其他帳戶的關聯可以成功,但 Security Hub 不會將此類原則套用至委派的系統管理員帳戶。
- 您的帳戶是 Security Hub 系統管理員帳戶的邀請,而且您擁有已啟用的成員帳戶。您必須先解除所 有成員帳戶的關聯,才能停用 Security Hub。請參閱 [the section called "取消關聯成員帳戶"](#page-87-0)。

您必須先取消與其系統管理員帳戶的關聯,才能停用成員帳戶的 Security Hub。對於組織帳戶,只有管 理員帳戶可以取消成員帳戶的關聯。如需詳細資訊,請參閱[the section called "取消組織成員帳戶的關](#page-77-0) [聯"。](#page-77-0)對於手動邀請的帳戶,管理員帳戶或成員帳戶都可以取消與成員帳戶的關聯。如需詳細資訊,請 參閱 [the section called "取消關聯成員帳戶"](#page-87-0) 或 [the section called "取消與管理員帳戶的關聯"](#page-89-0) 。如果您 使用中央設定,則不需要解除關聯,因為您可以建立停用特定成員帳戶中 Security Hub 的原則。

當您停用帳戶中的安全中心時,它只會在目前的區域中停用。不過,如果您使用中央組態來停用特定帳 戶中的 Security Hub,則會在主 [區域] 和所有連結的區域中停用此功能。

Security Hub console

若要停用 Security Hub

- 1. 開啟 Sec AWS urity Hub 主控台[,網址為 https://console.aws.amazon.com/securityhub/。](https://console.aws.amazon.com/securityhub/)
- 2. 在導覽窗格選擇設定。
- 3. 在 [設定] 頁面上,選擇 [一般]。
- 4. 在 [停用 AWS Security Hub] 下方,選擇 [停用 AWS Security Hub 然後再次選擇禁用 AWS Security Hub。

Security Hub API

若要停用 Security Hub

調用該 [DisableSecurityHub](https://docs.aws.amazon.com/securityhub/1.0/APIReference/API_DisableSecurityHub.html)API。

AWS CLI

若要停用 Security Hub

執行 [disable-security-hub](https://awscli.amazonaws.com/v2/documentation/api/latest/reference/securityhub/disable-security-hub.html) 命令。

範例命令:

aws securityhub disable-security-hub

## Security Hub 控制項的變更記錄檔

下列變更記錄會追蹤現有 AWS Security Hub 安全性控制項的重大變更,這可能會導致控制項的整體狀 態及其發現項目的符合性狀態變更。如需有關 Security Hub 如何評估控制項狀態的資訊,請參[閱法規](#page-582-0) [遵循狀態和控制狀態](#page-582-0)。變更可能需要在這個記錄檔中輸入幾天後,才會影響所有 AWS 區域 可用控制 項的內容。

此記錄檔會追蹤自 2023 年 4 月以來發生的變更。

選取控制項以檢視其詳細資訊。標題變更會在每個控制項的詳細說明中記錄 90 天。

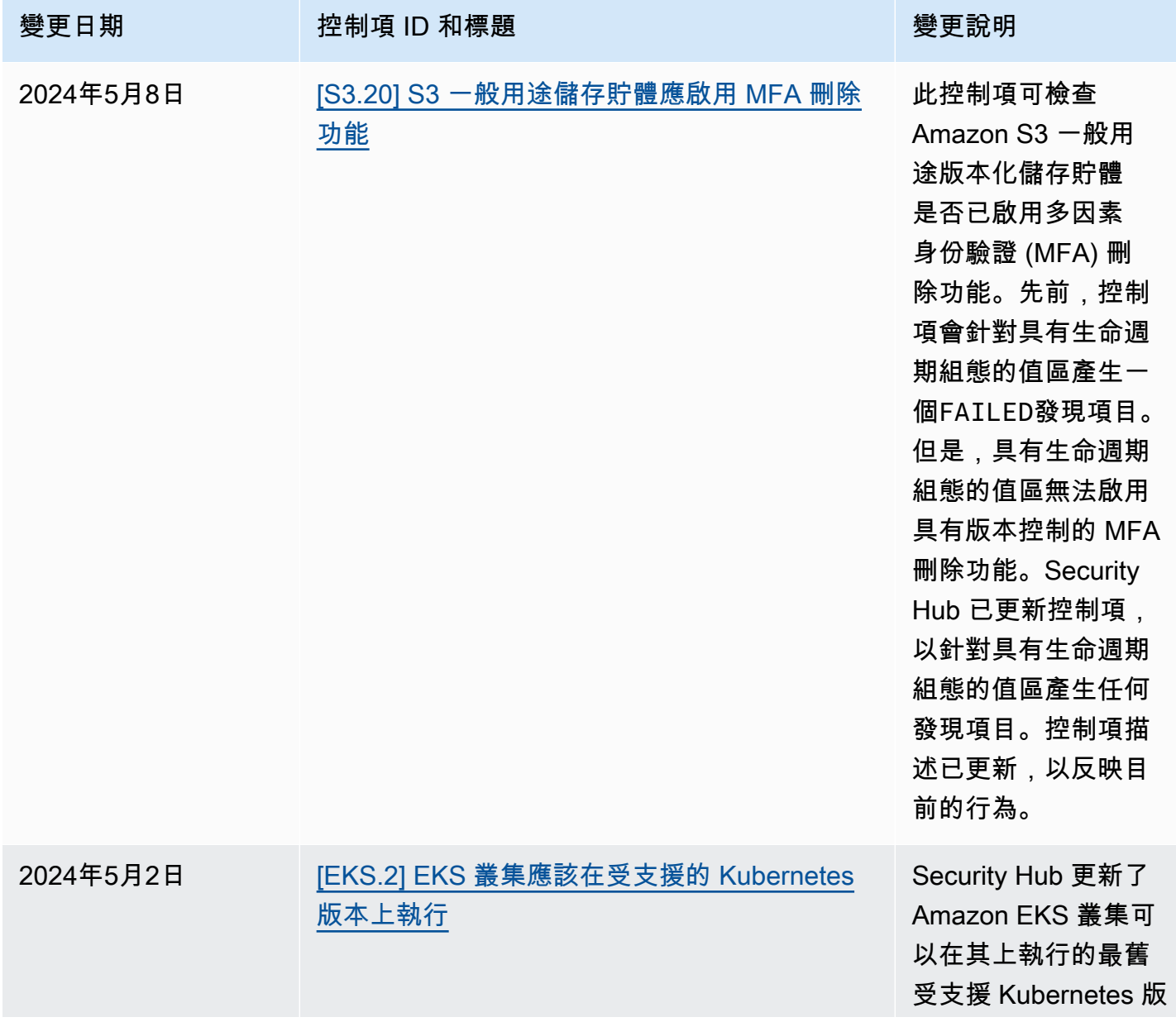

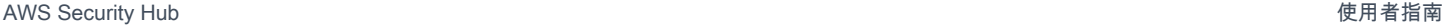

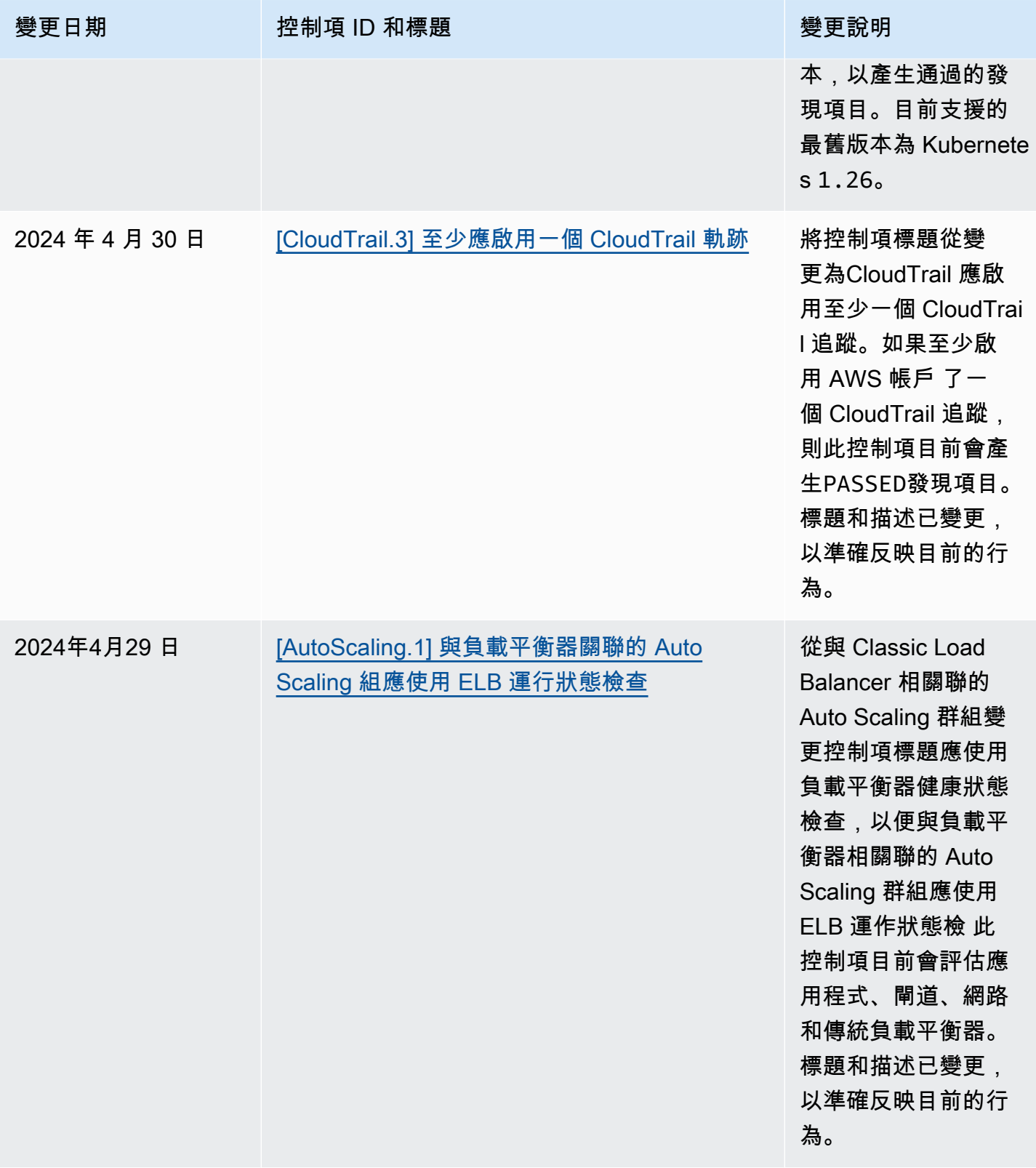

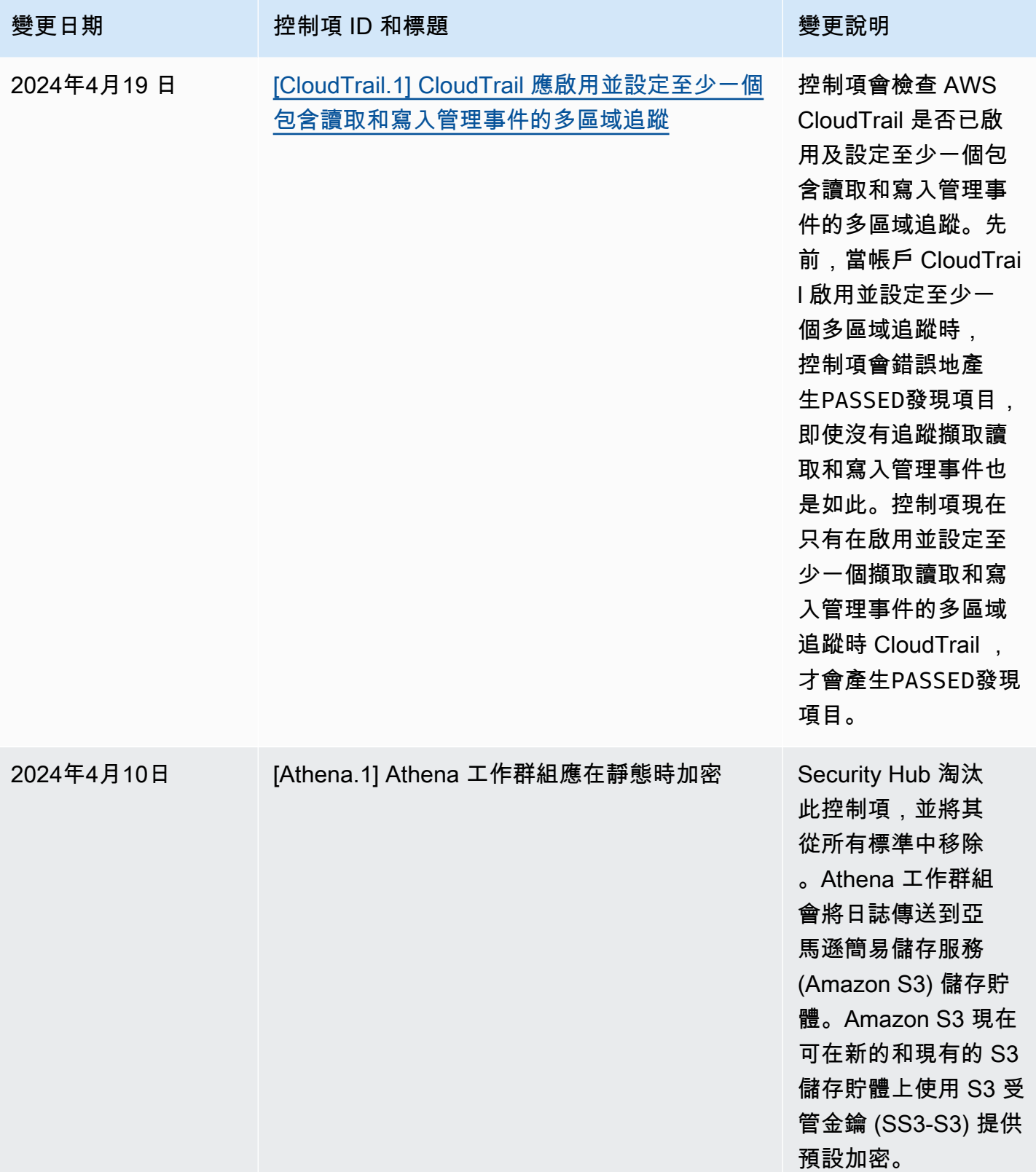

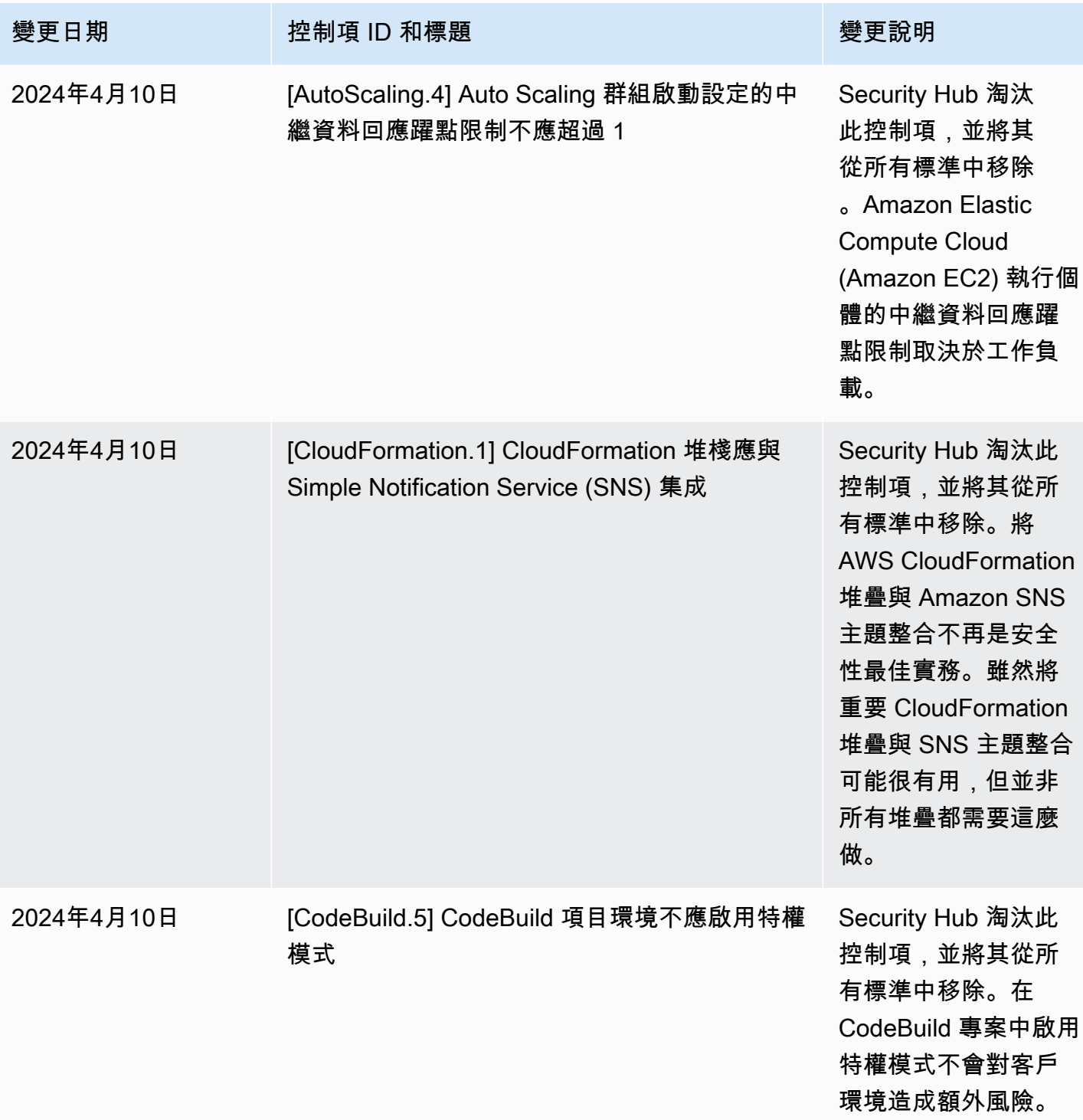

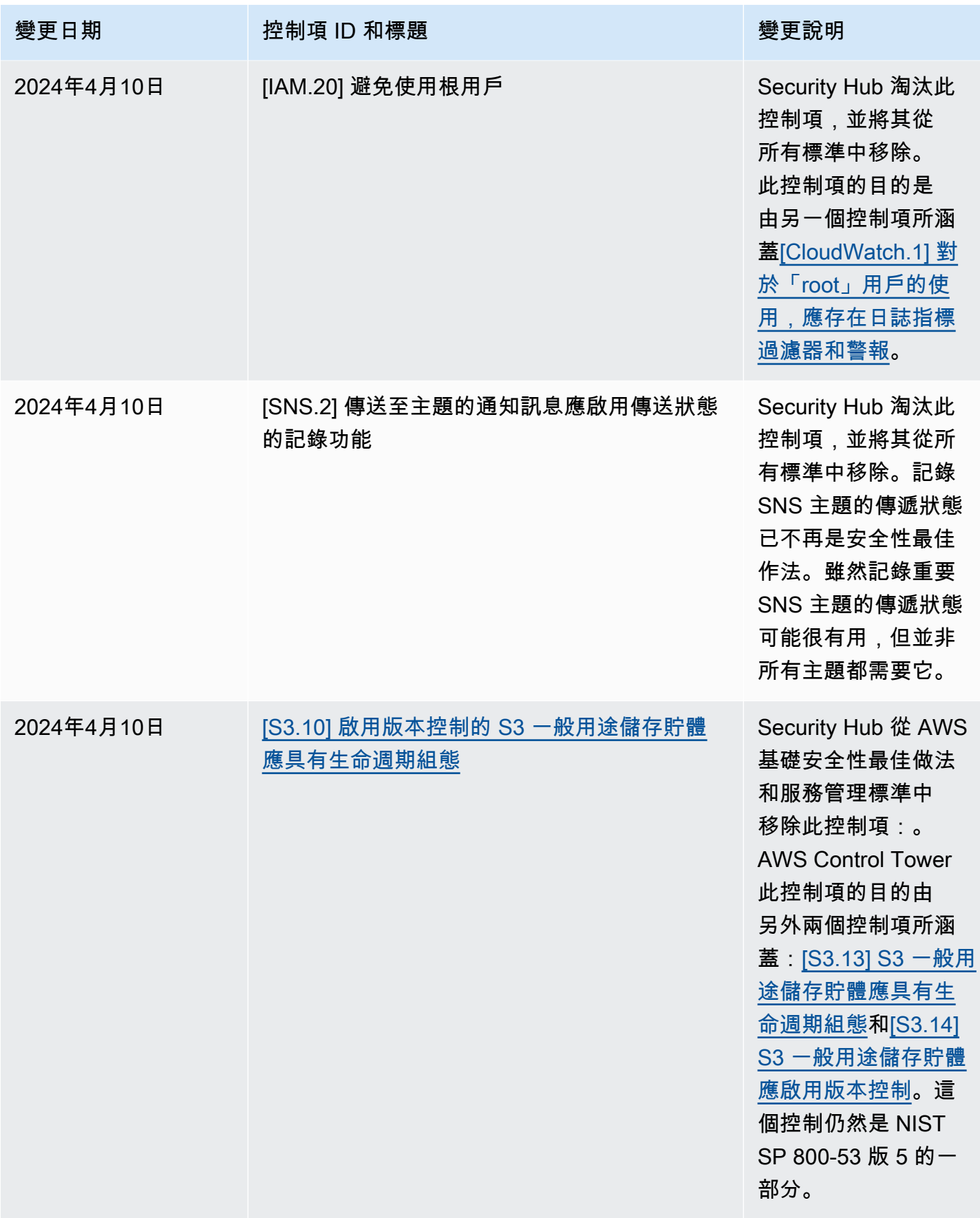

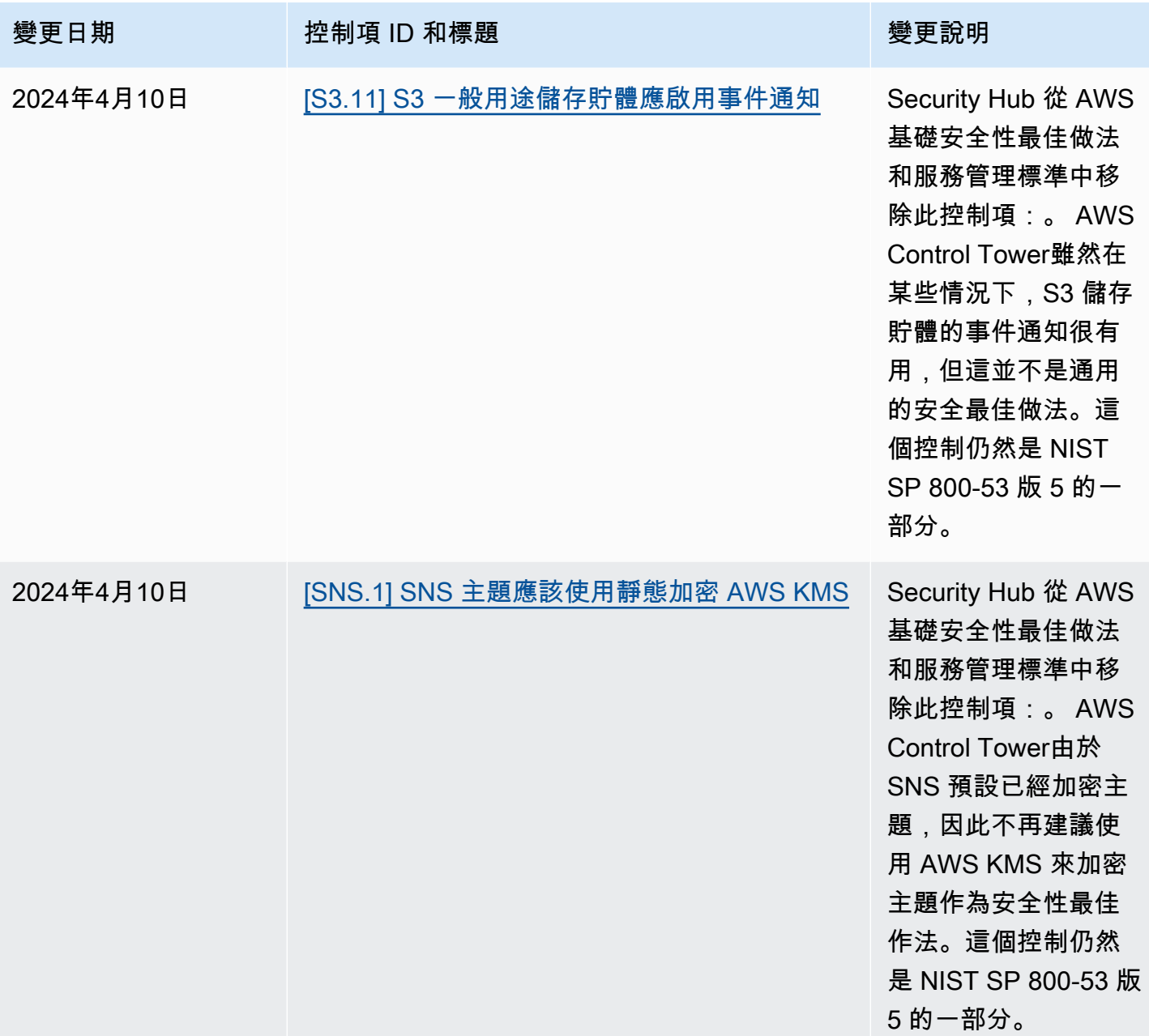

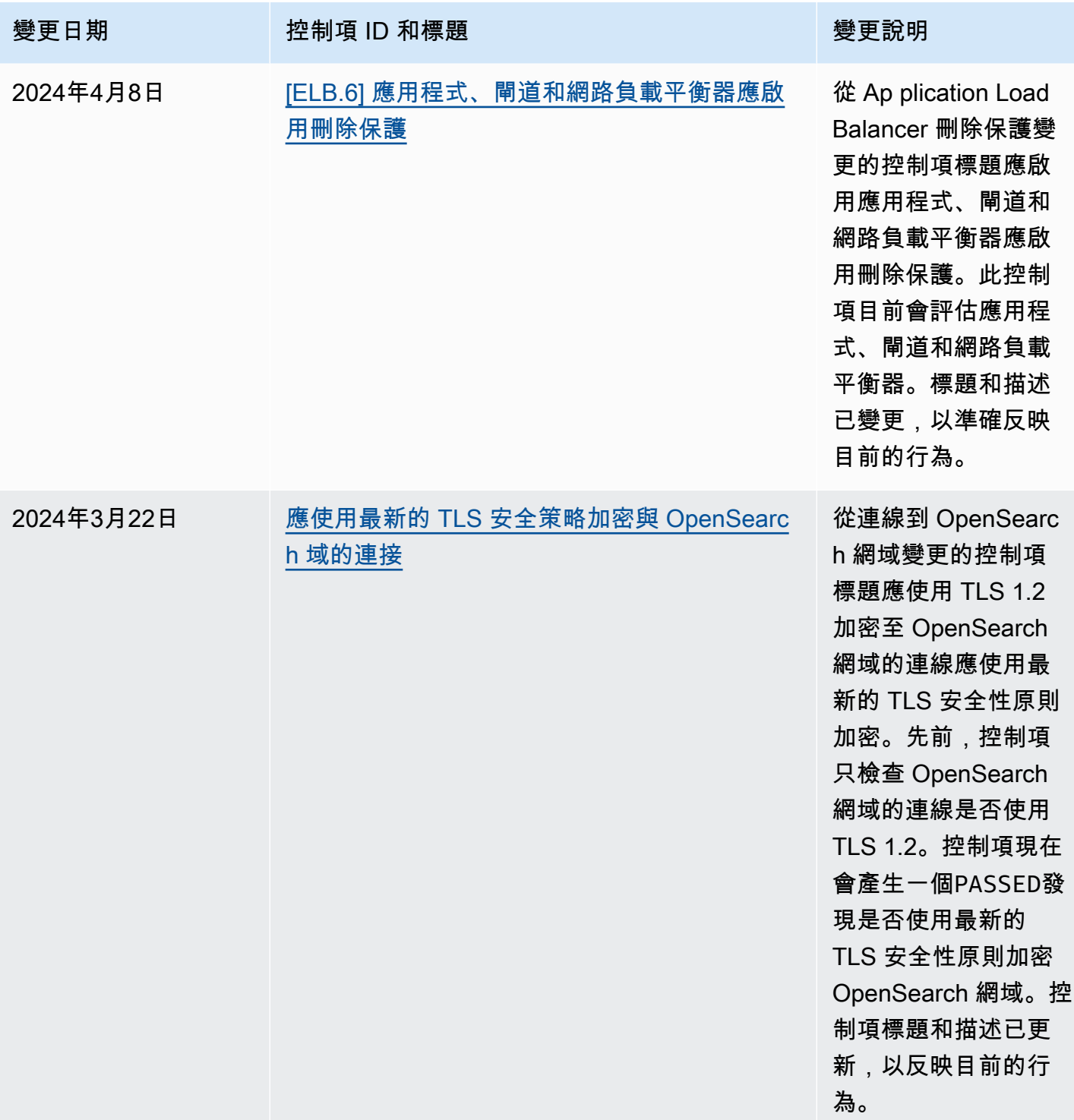

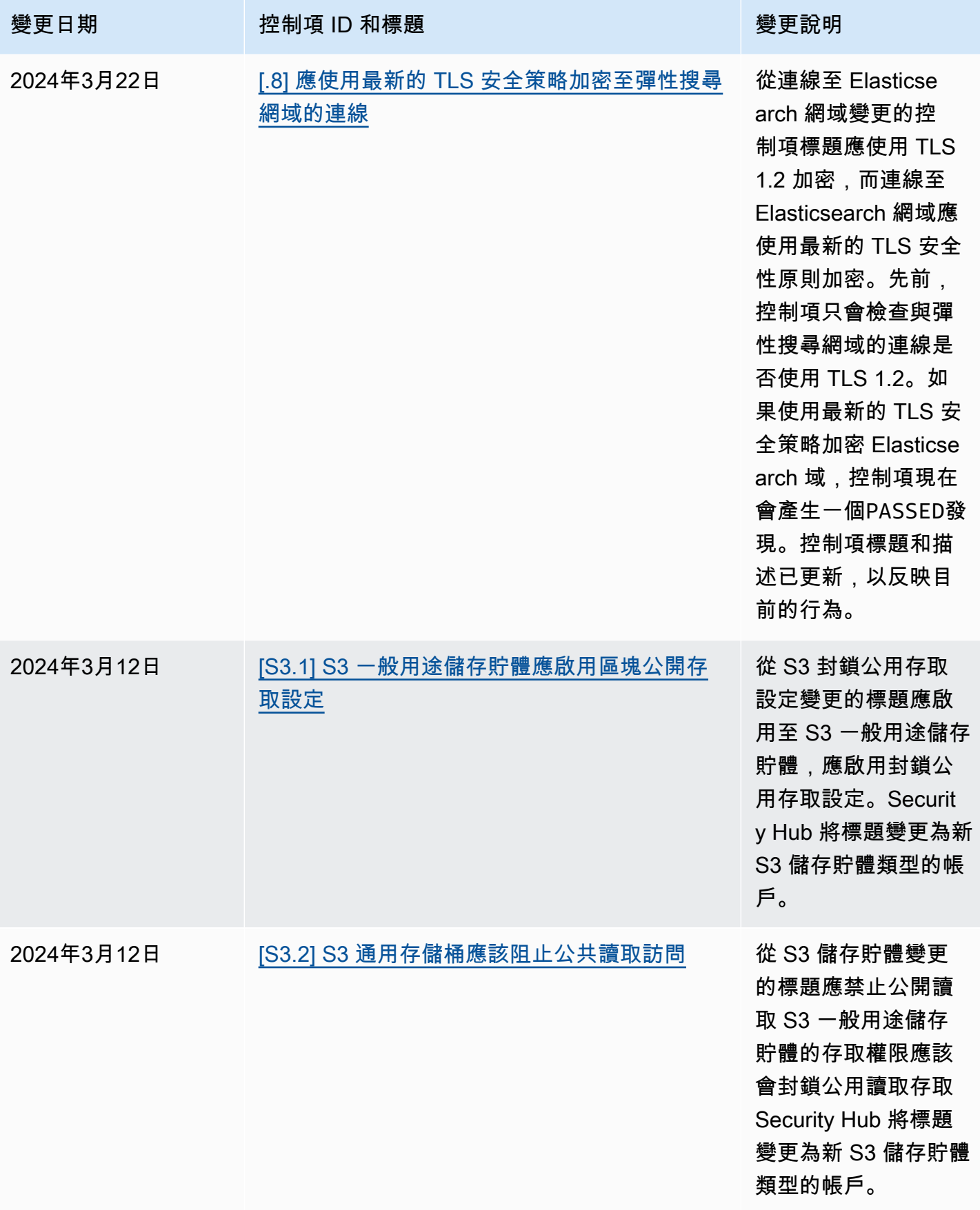

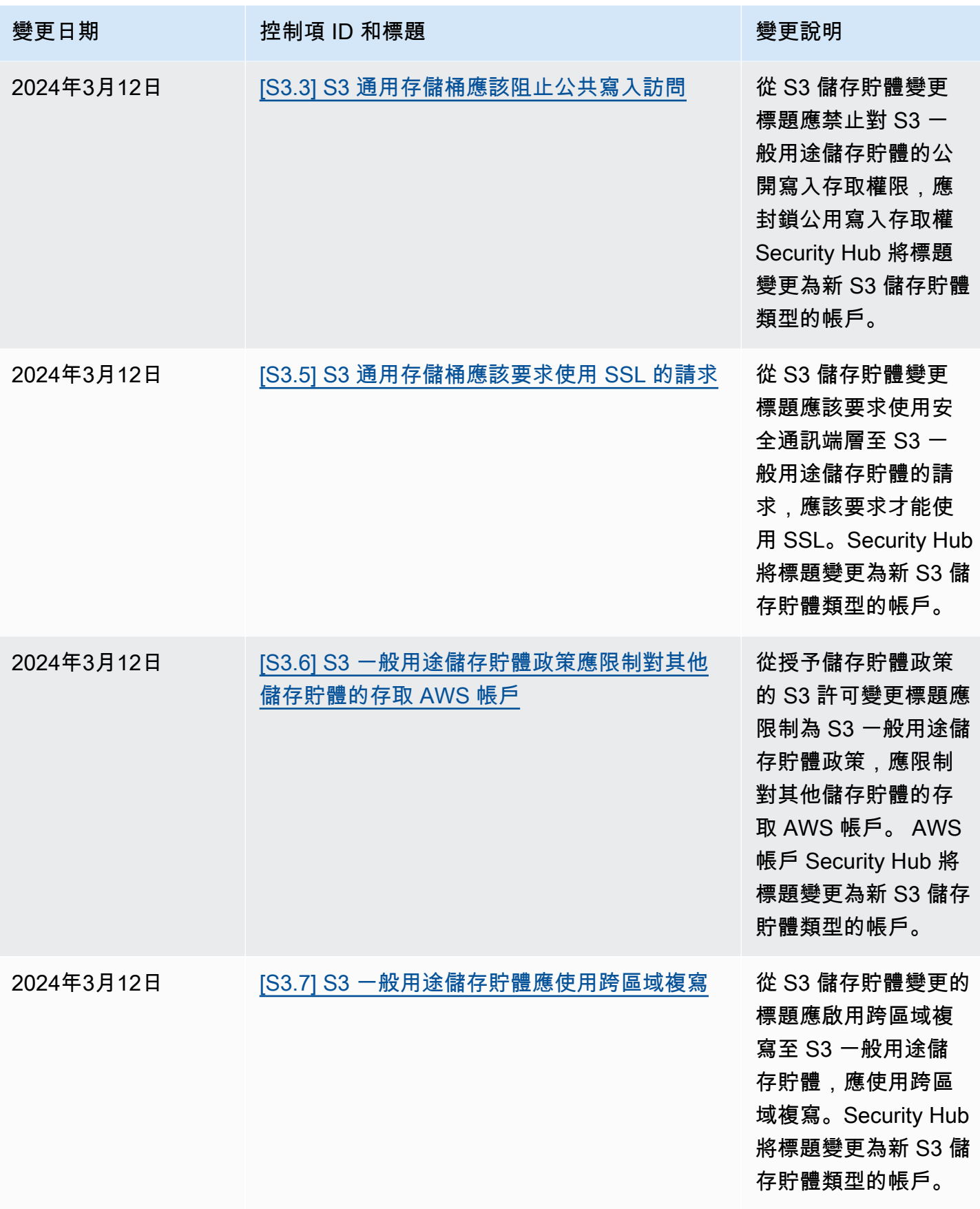

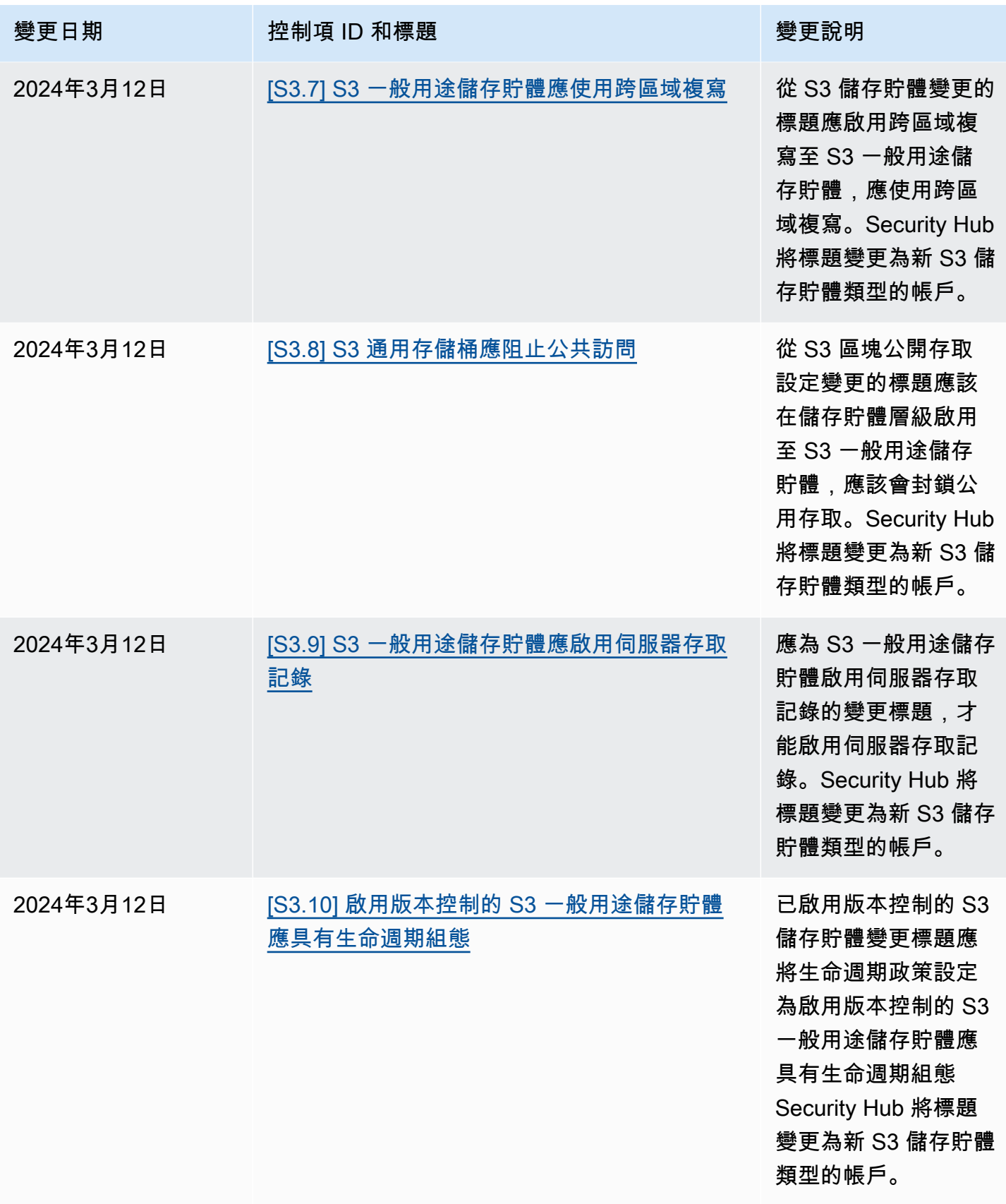

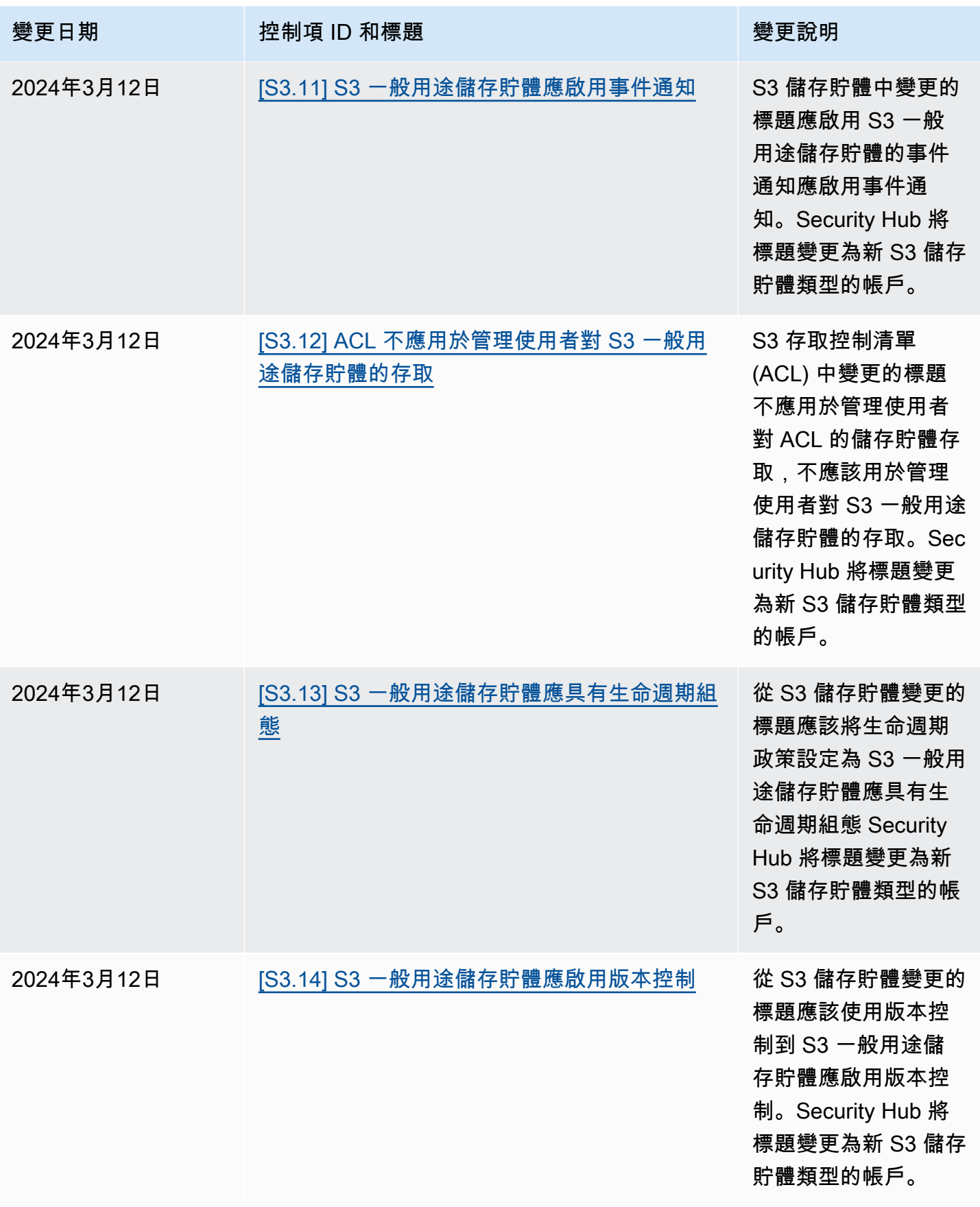

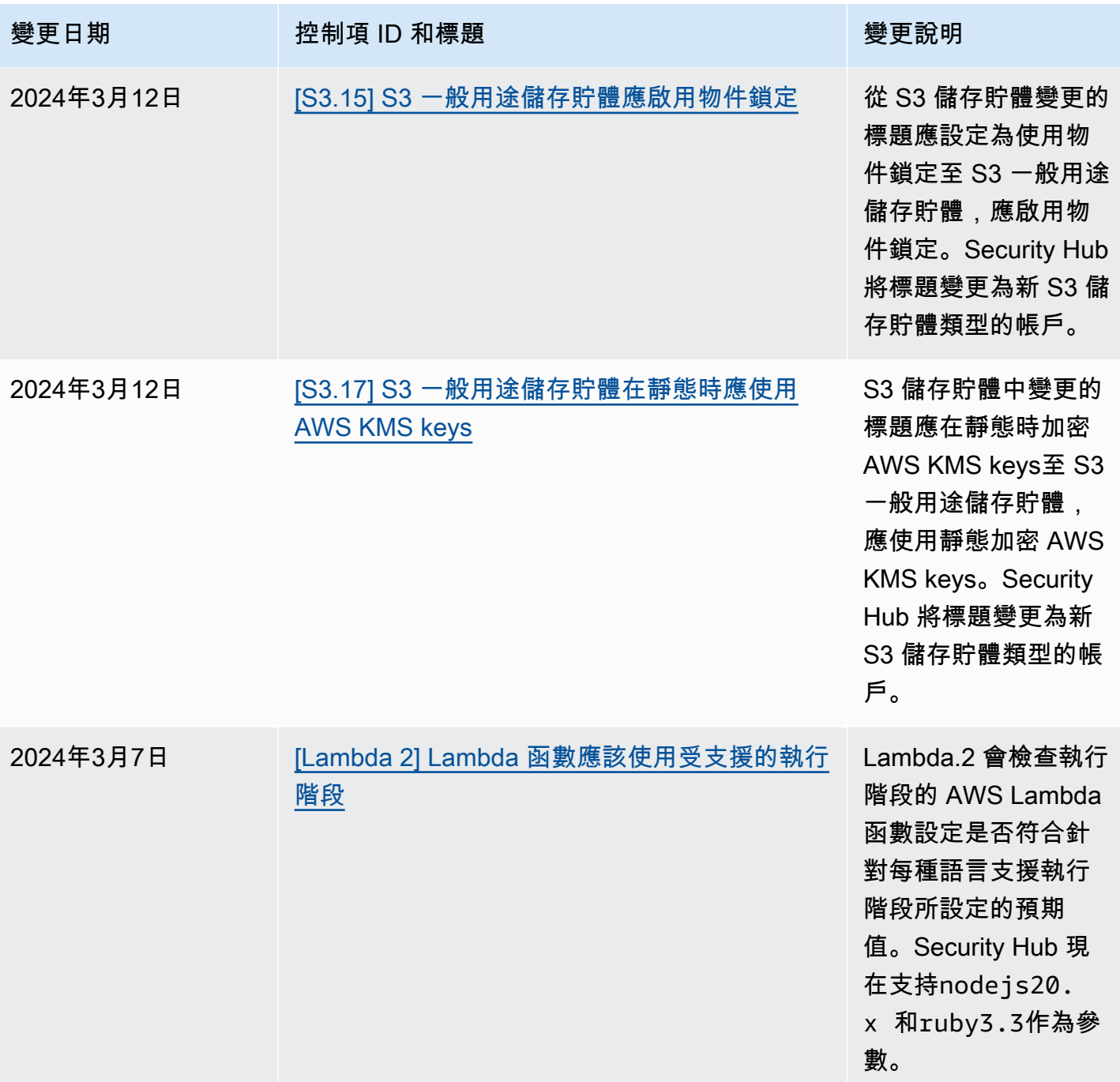

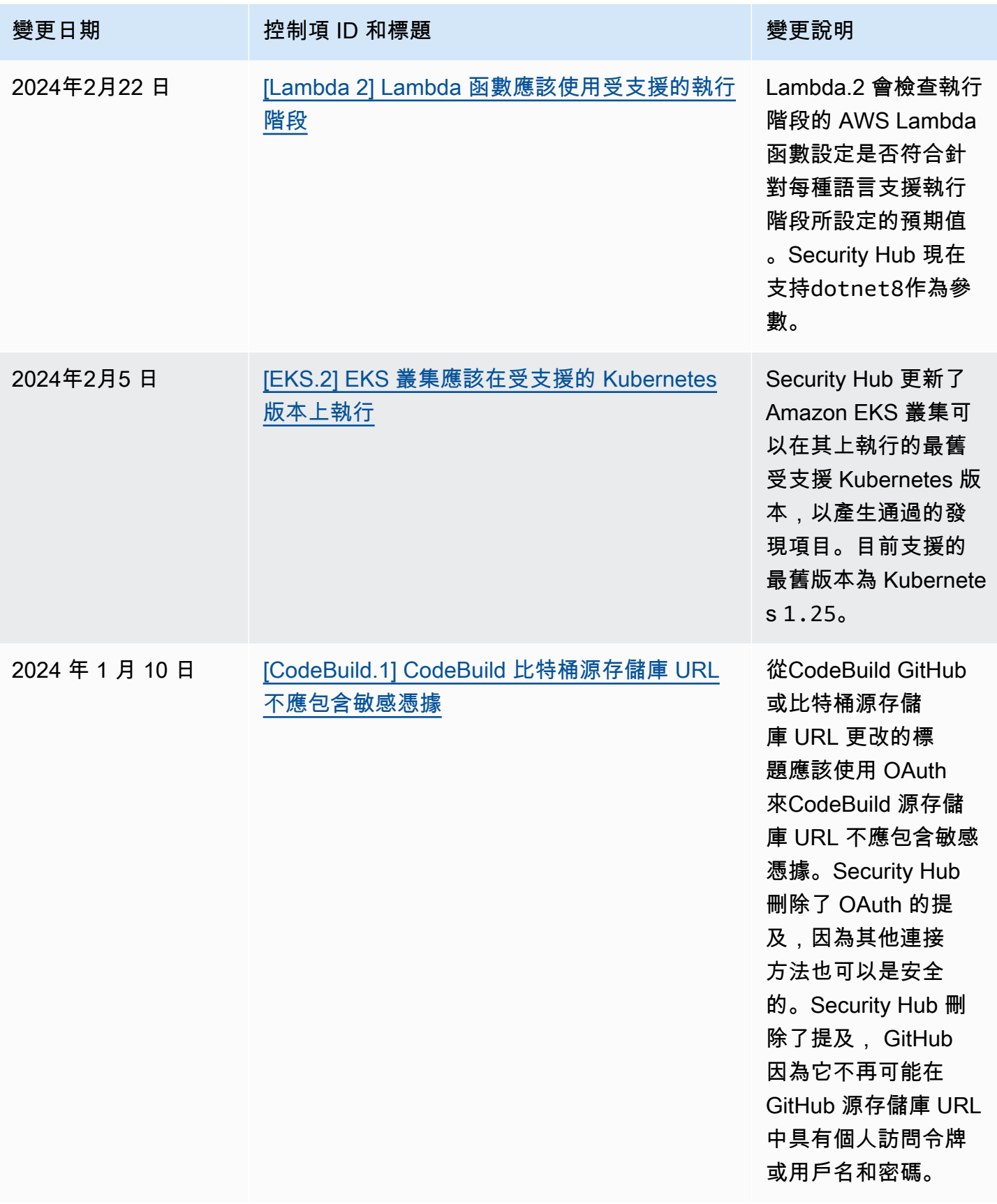

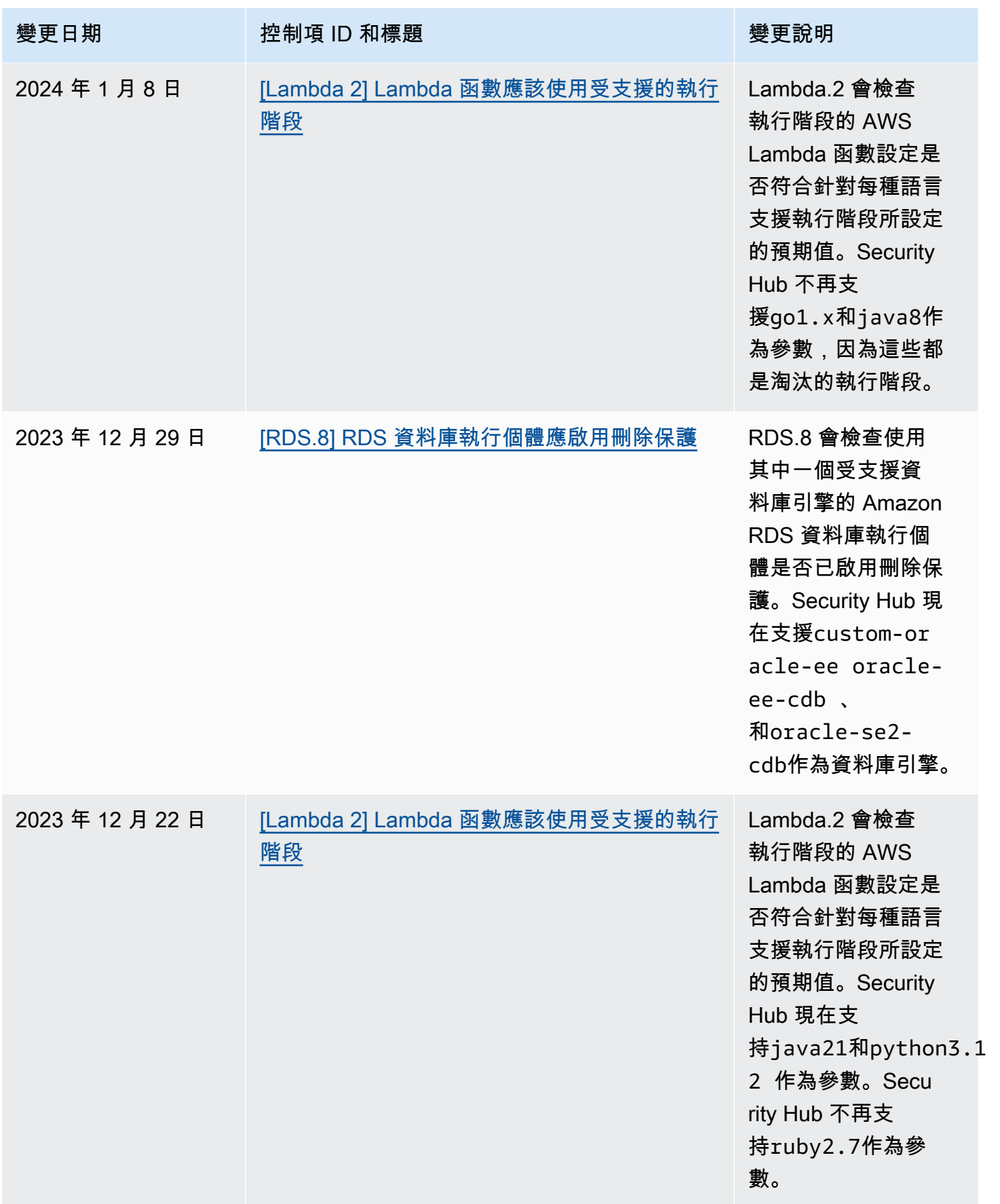

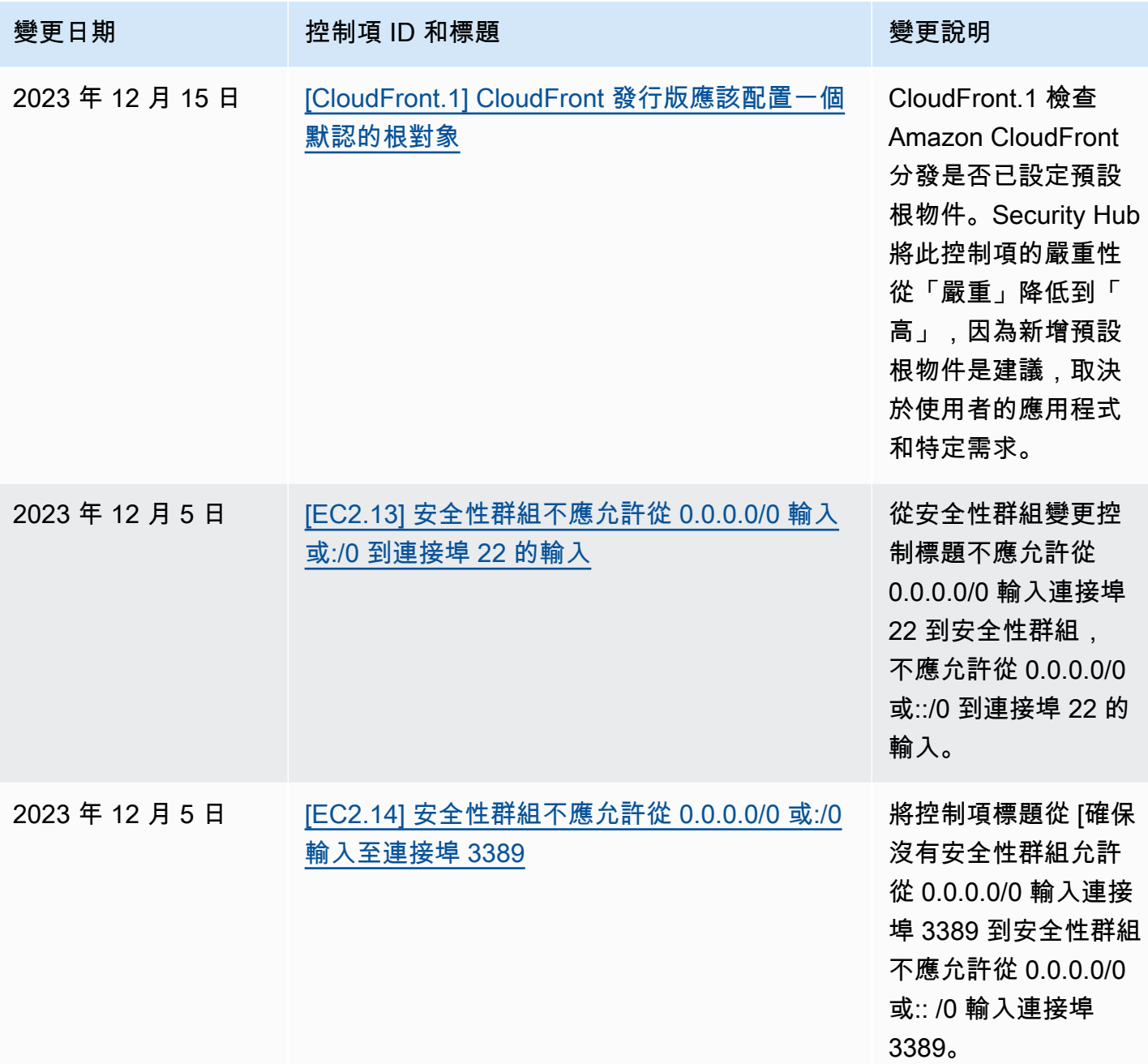

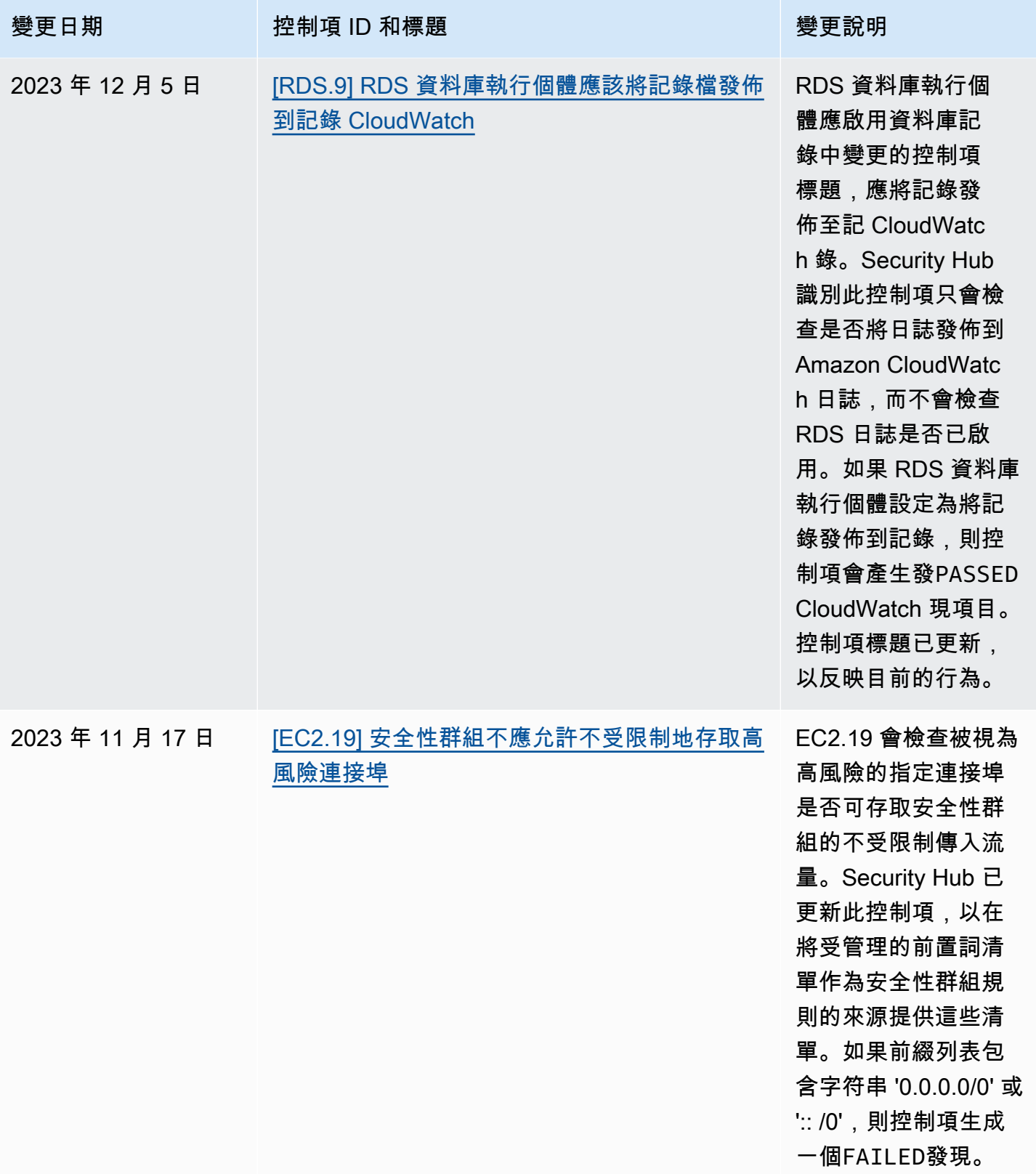

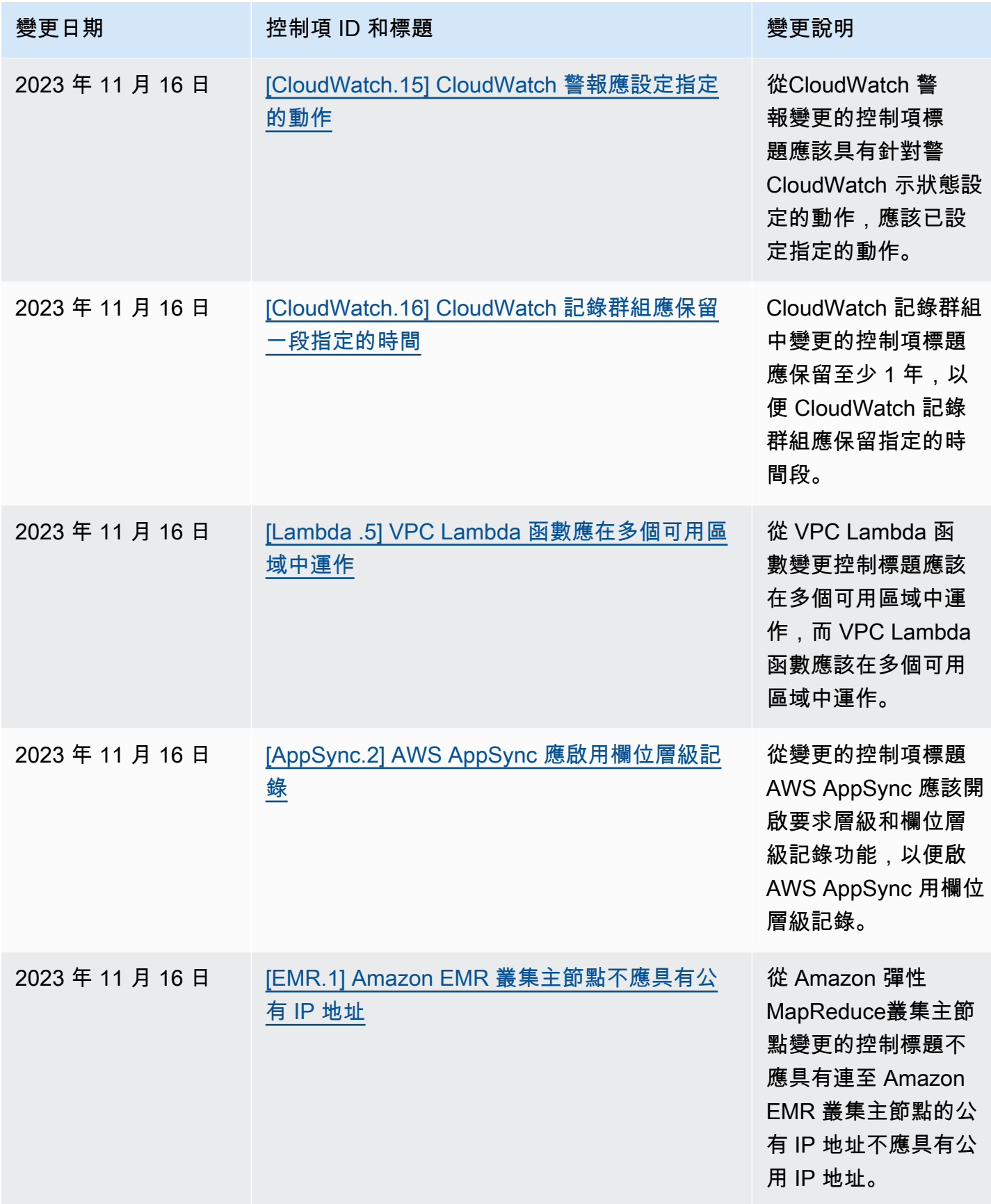

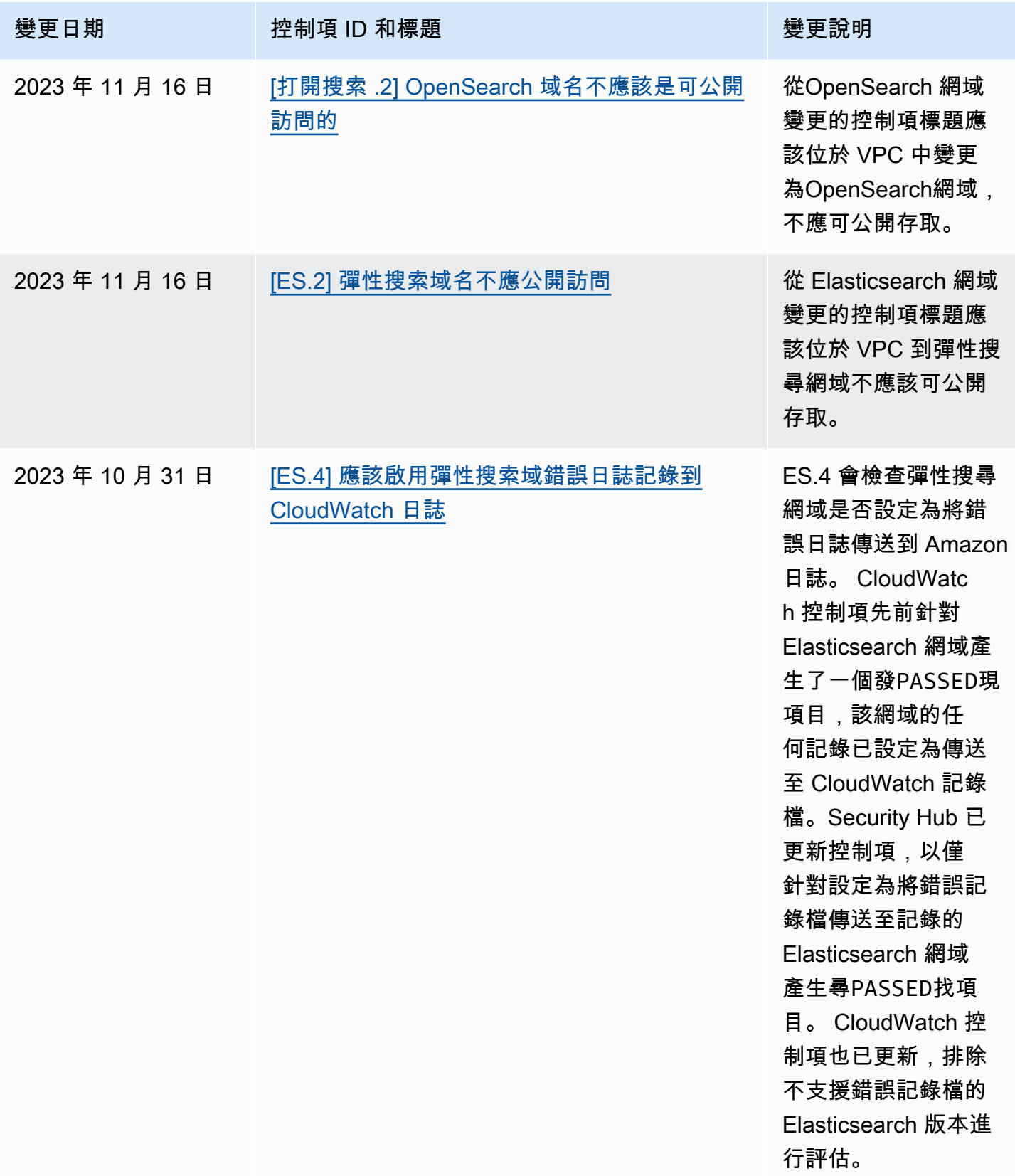

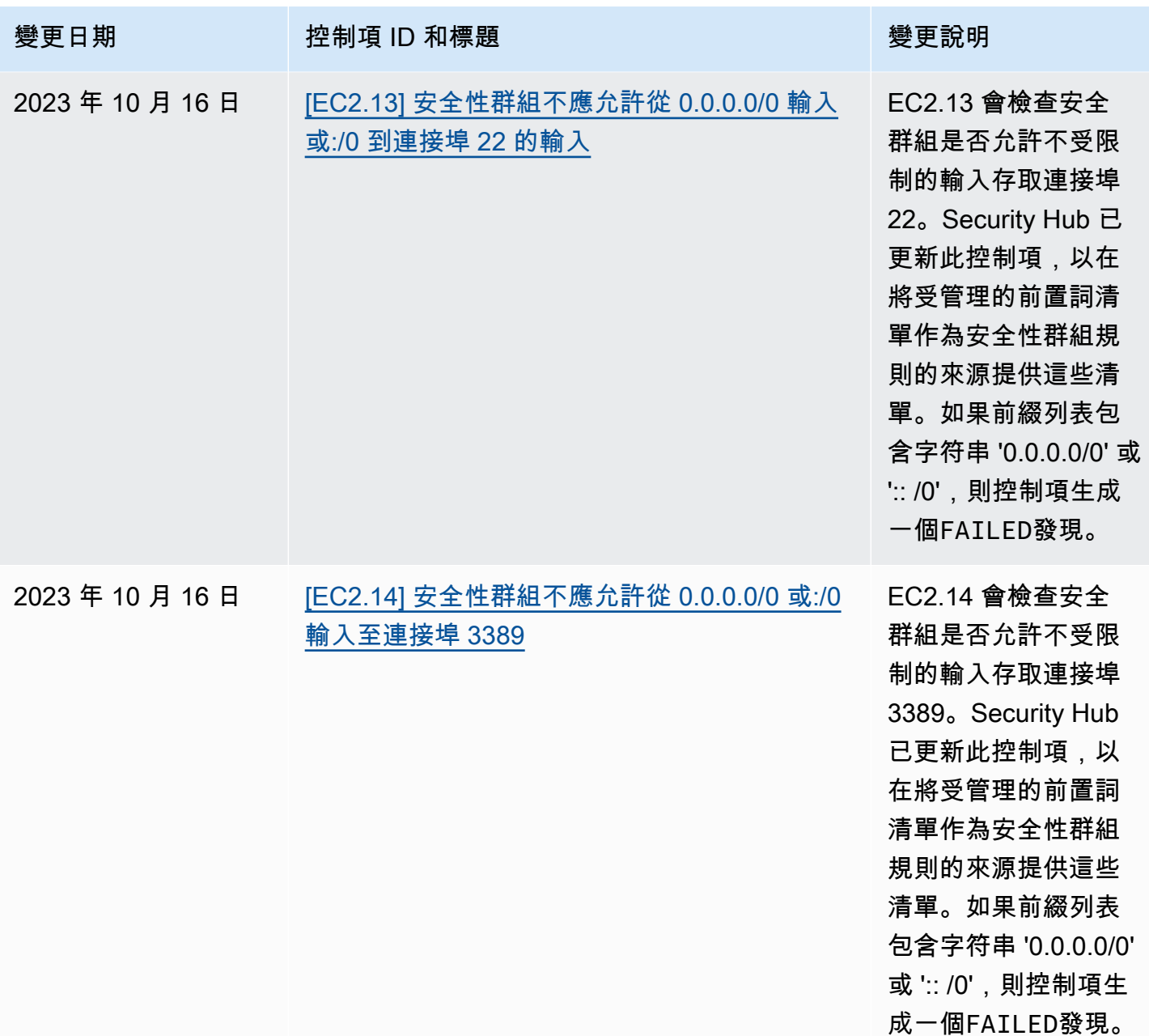
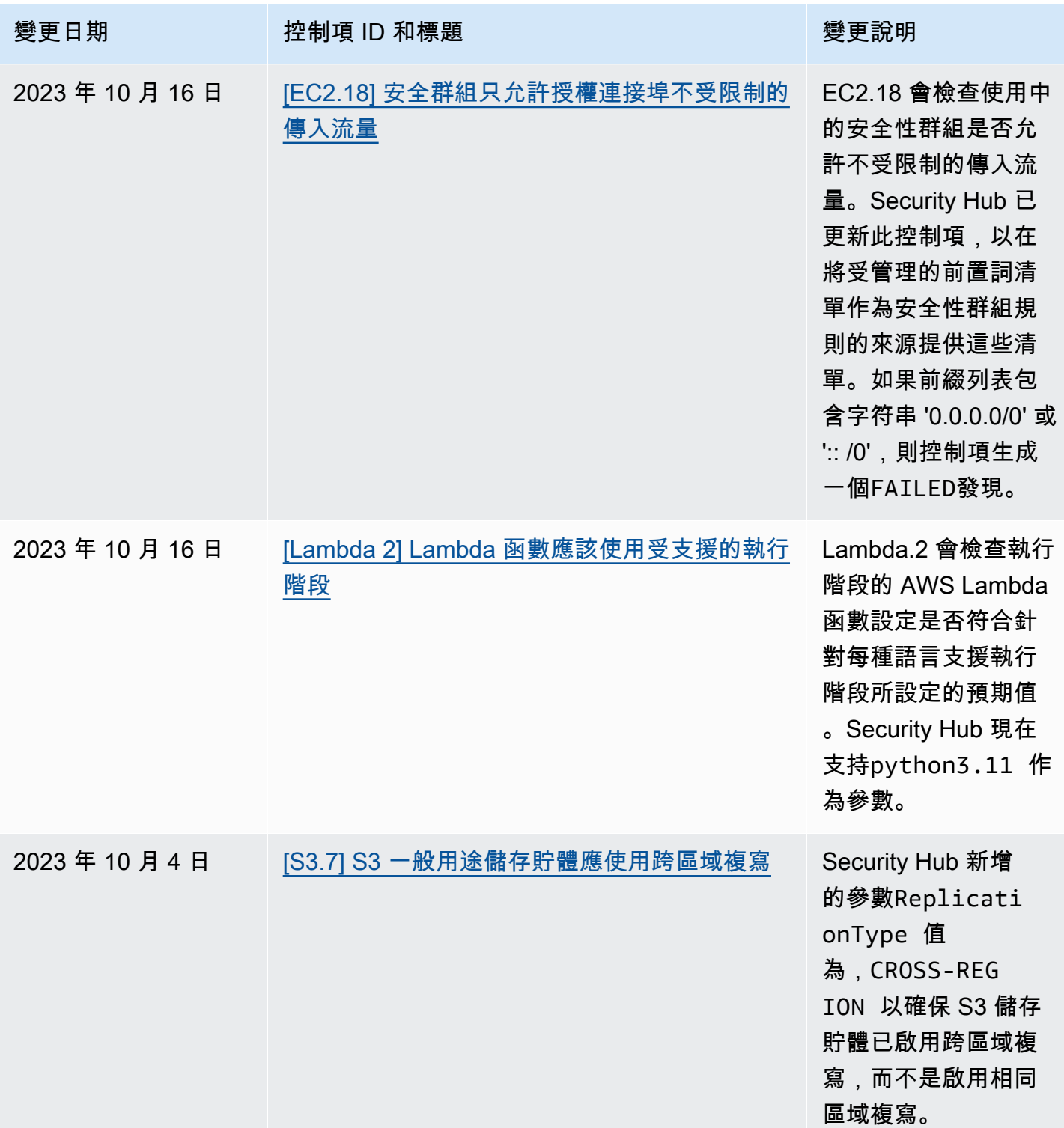

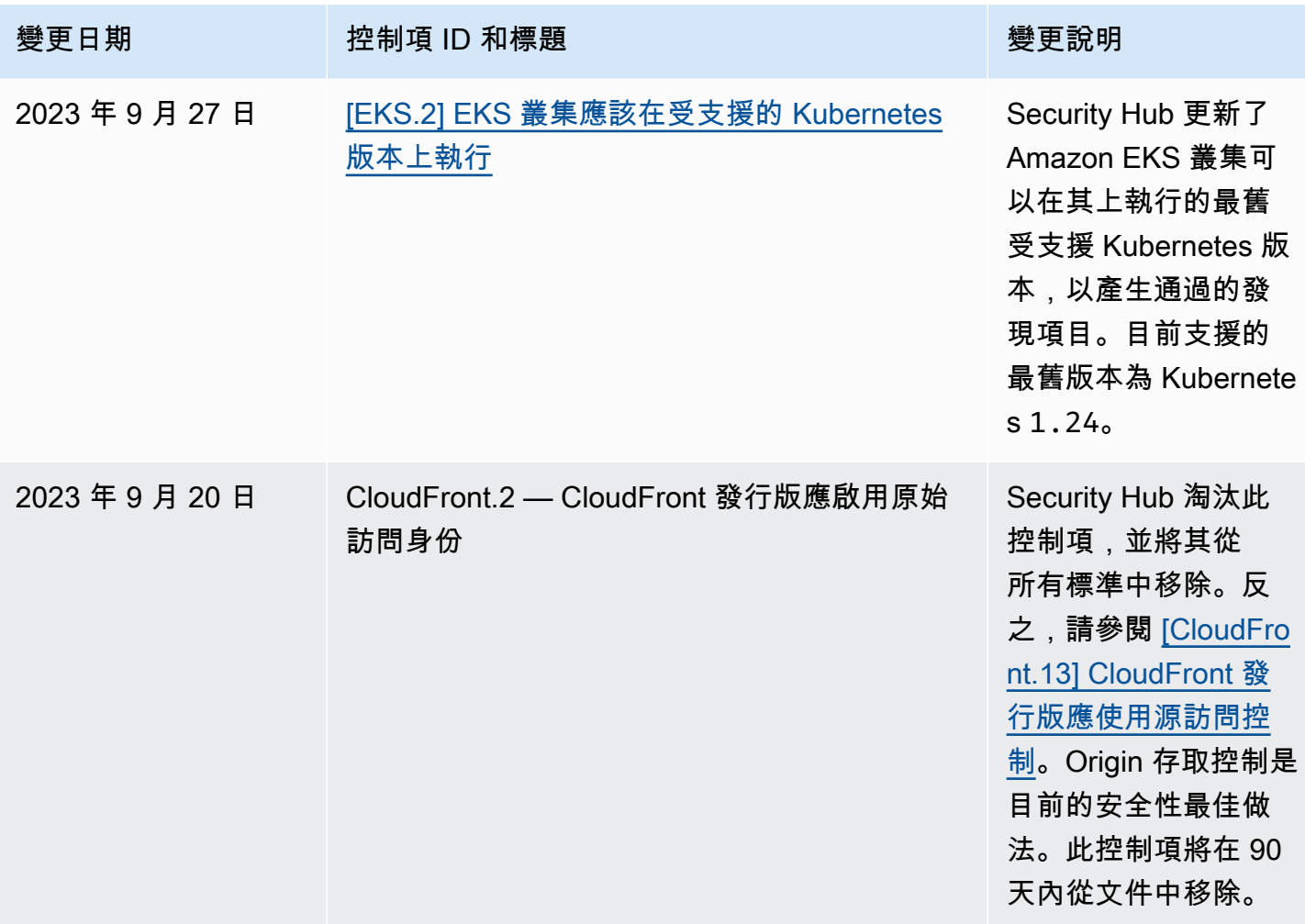

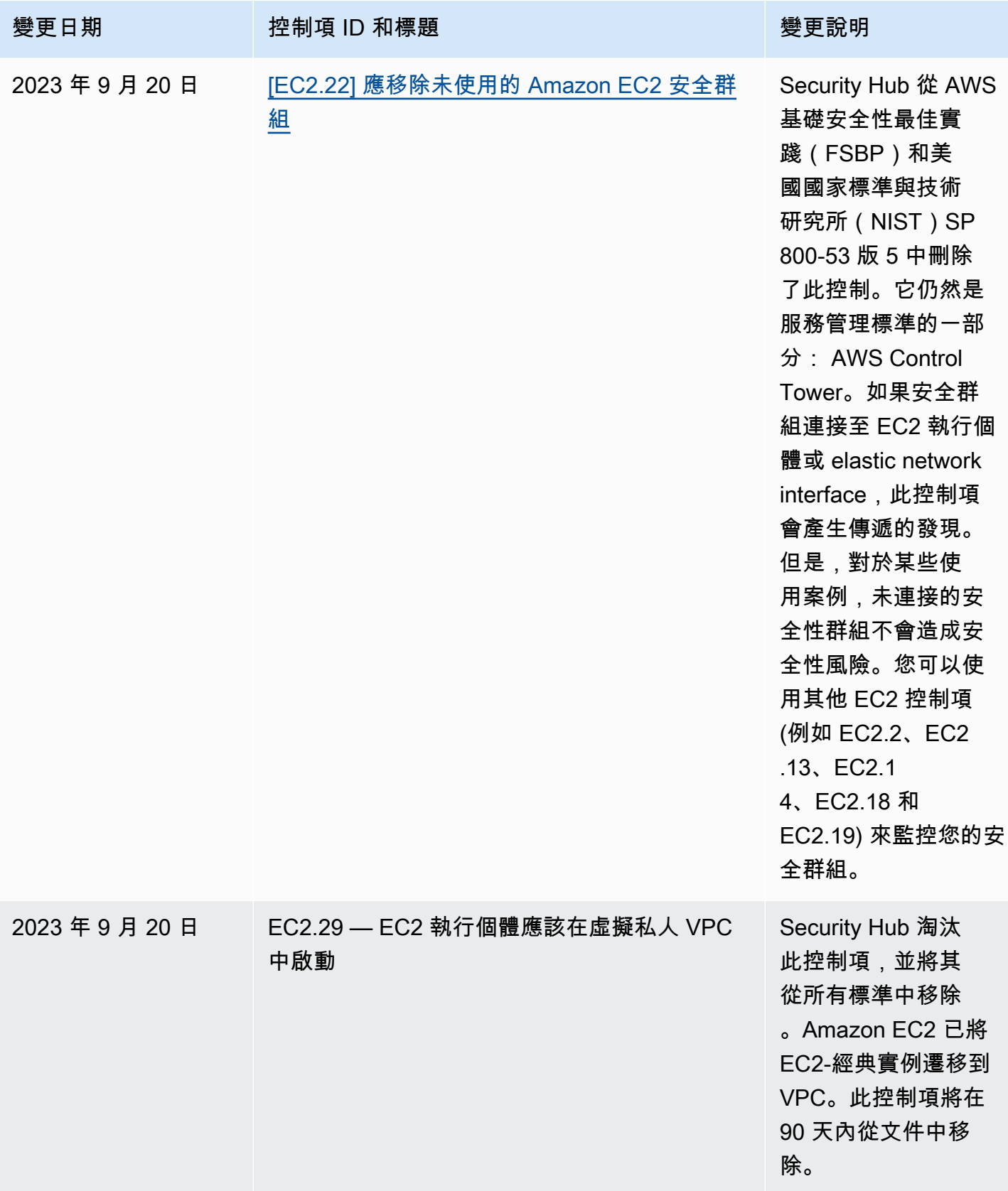

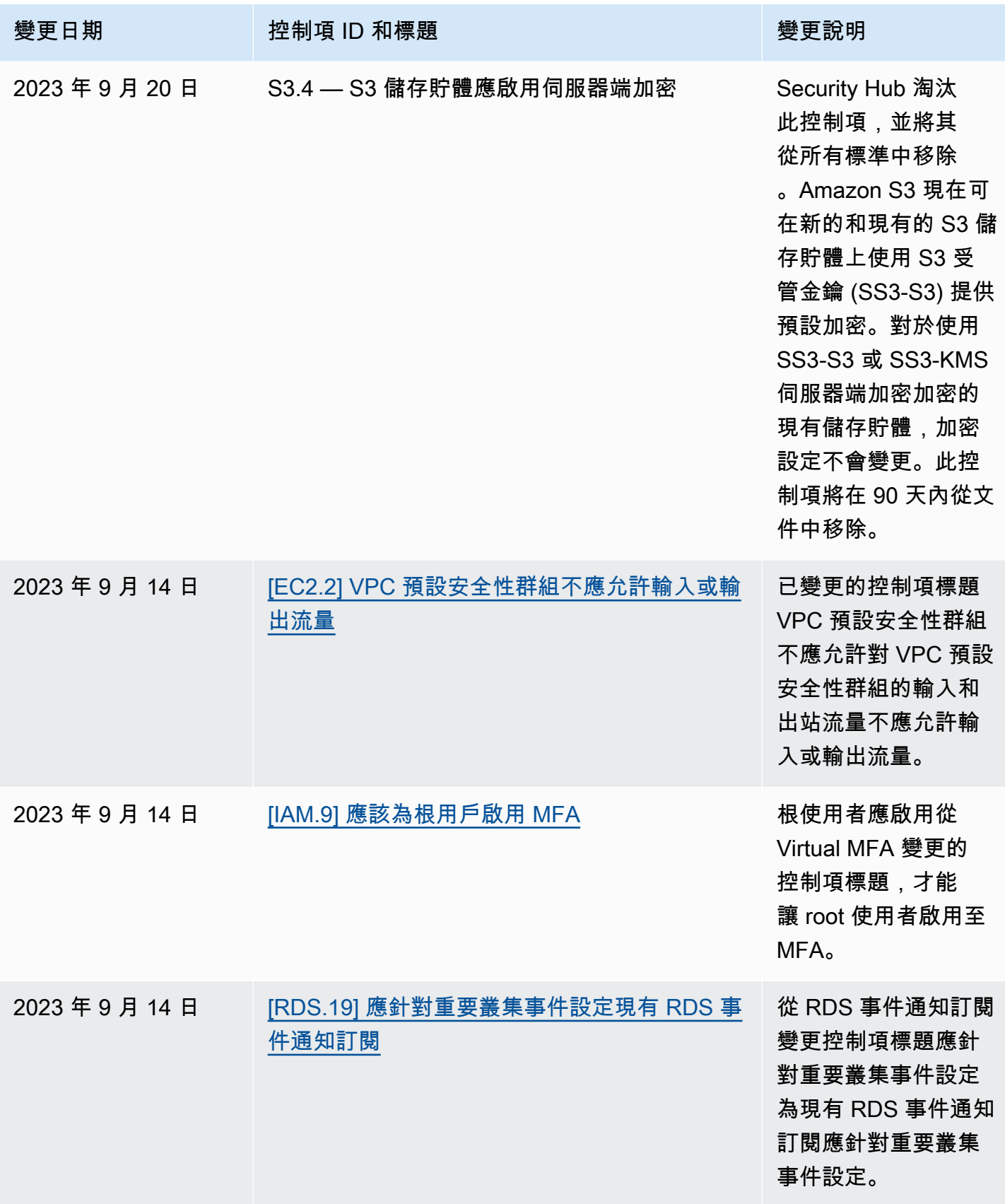

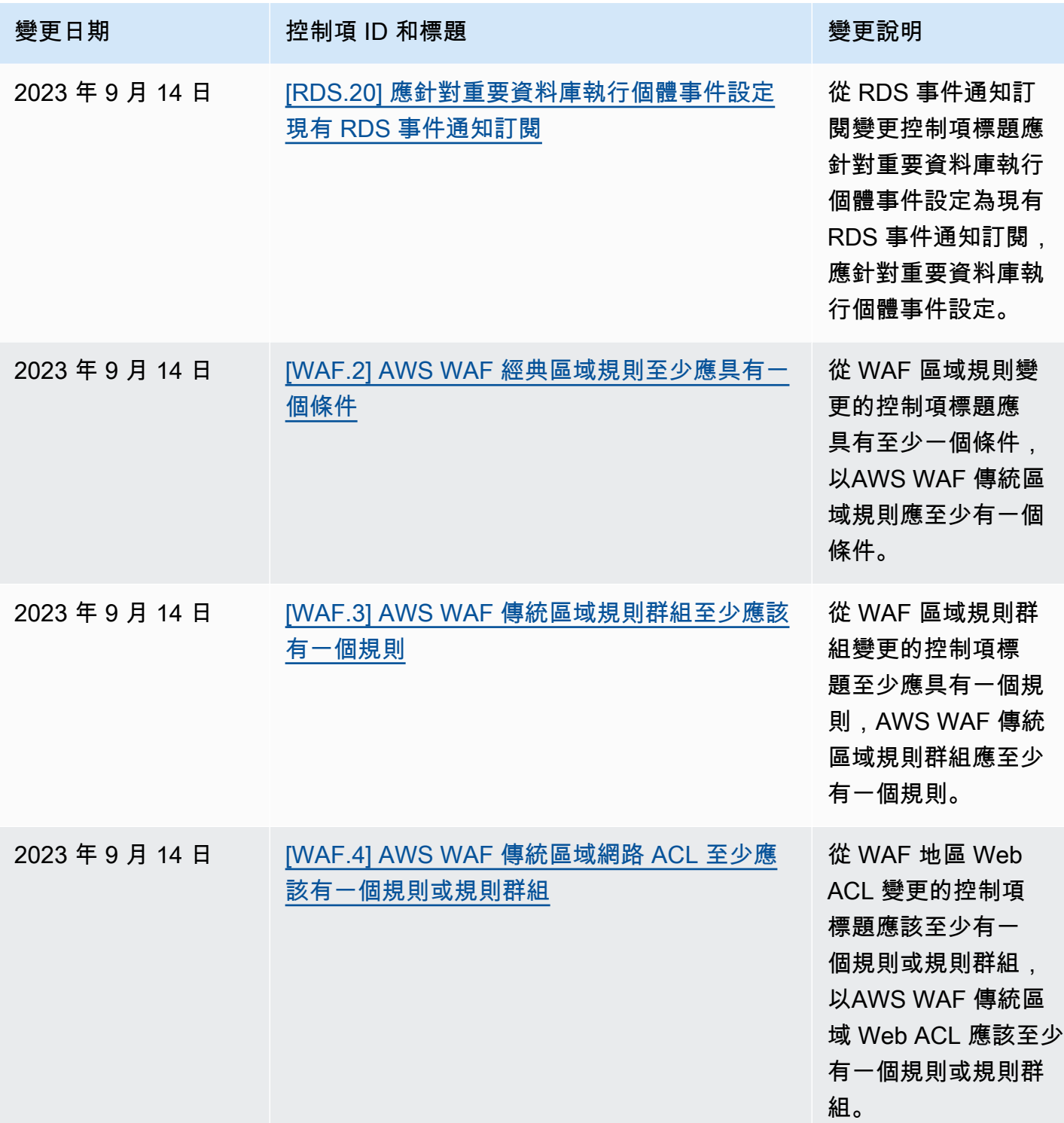

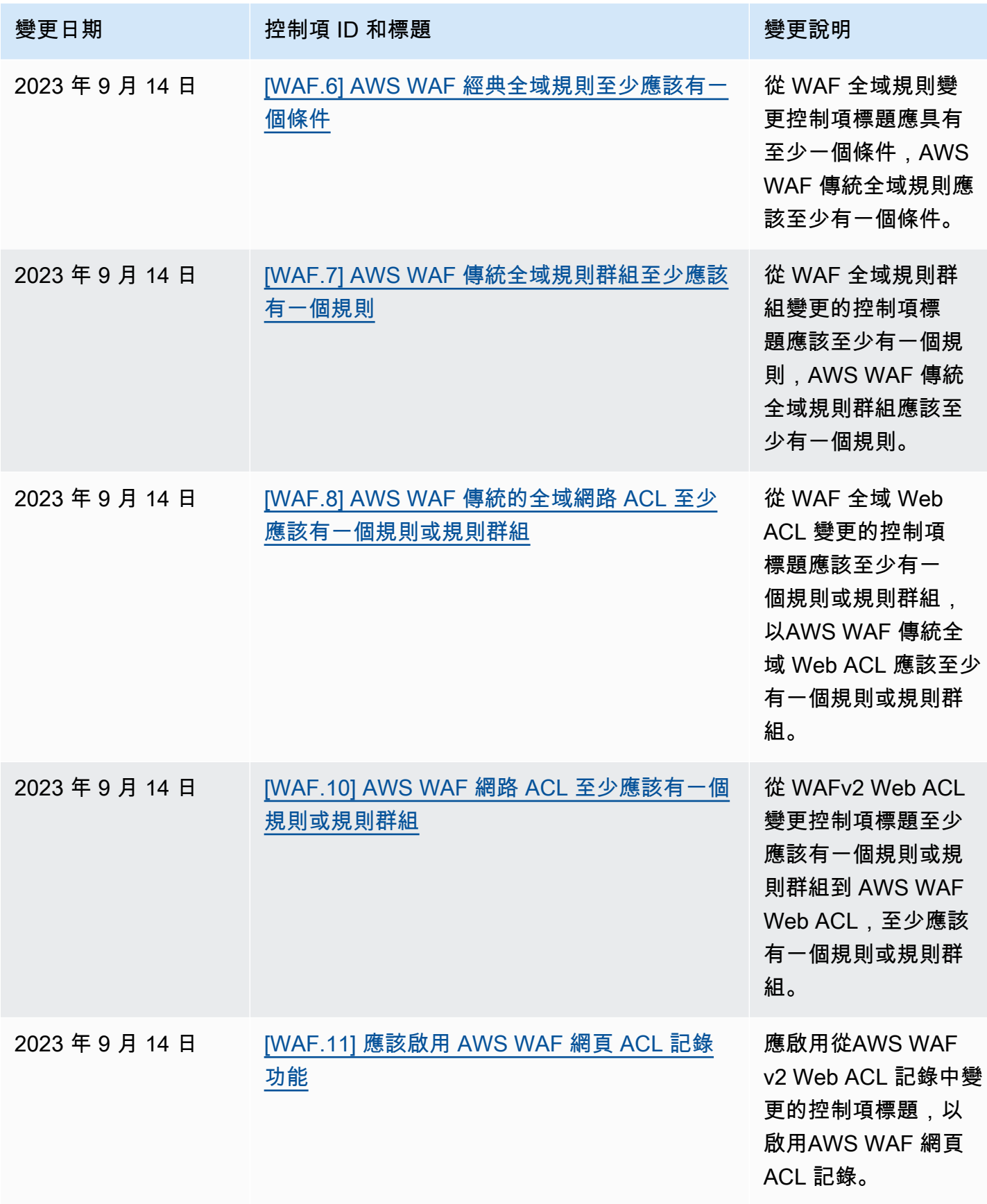

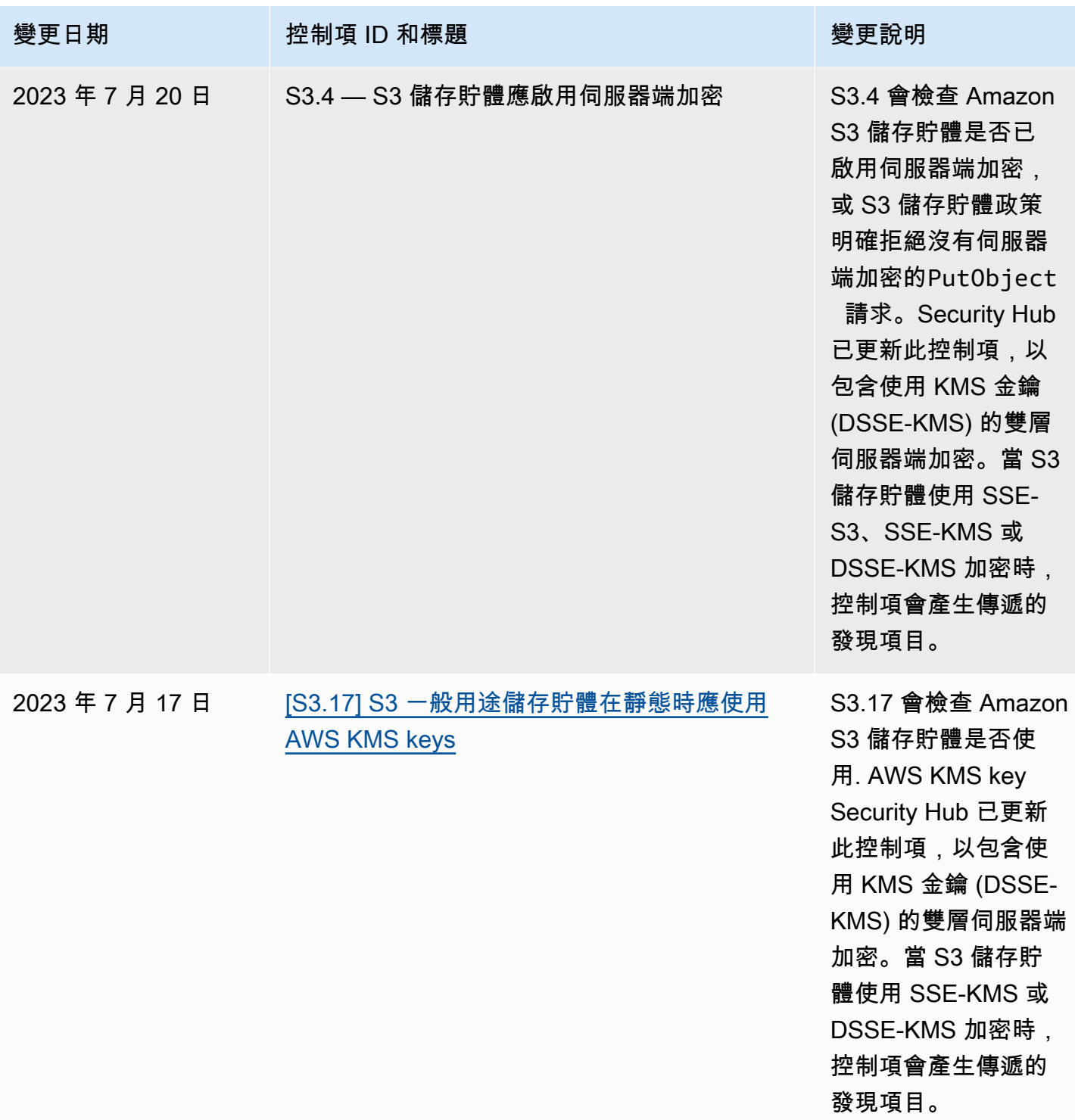

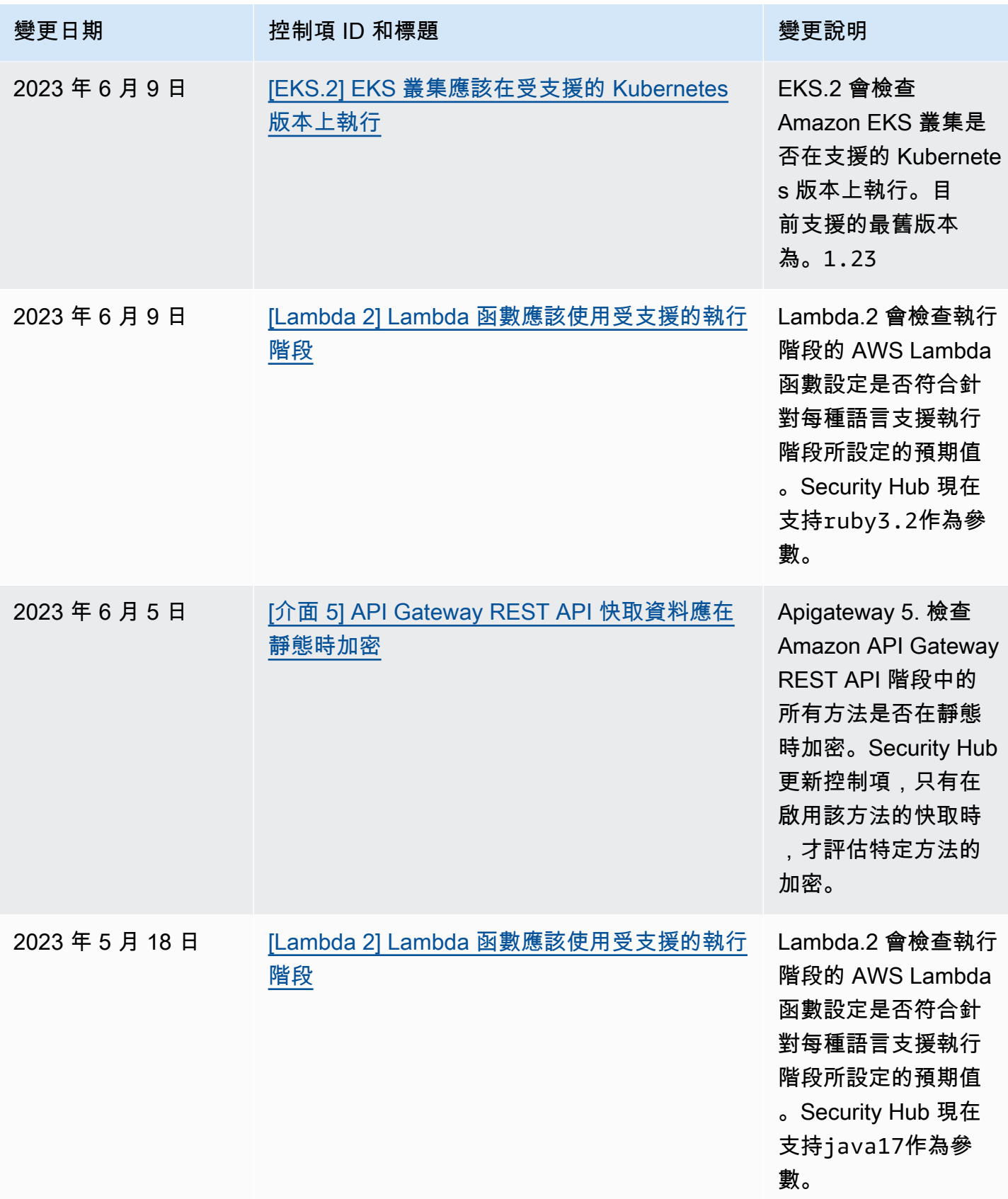

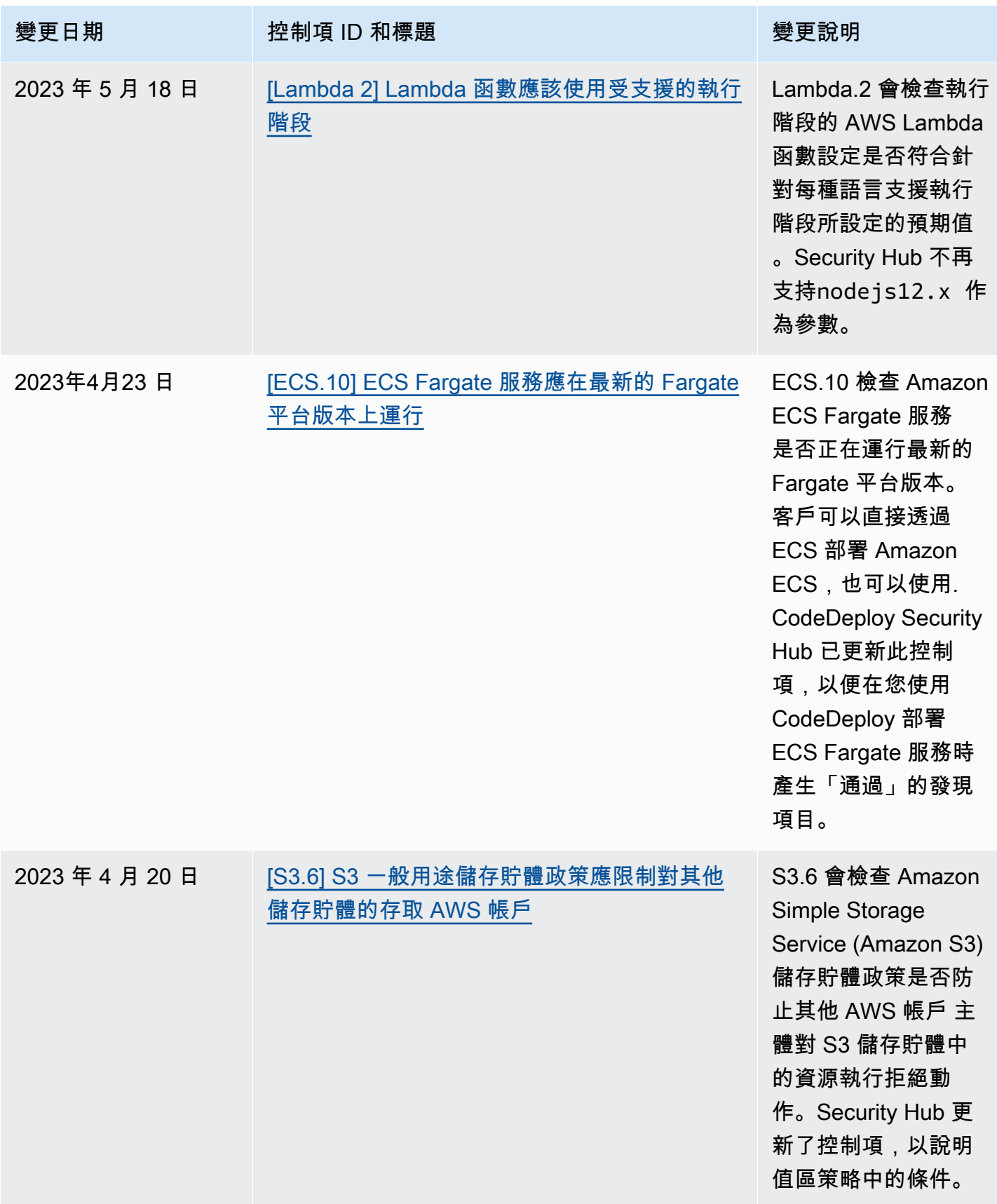

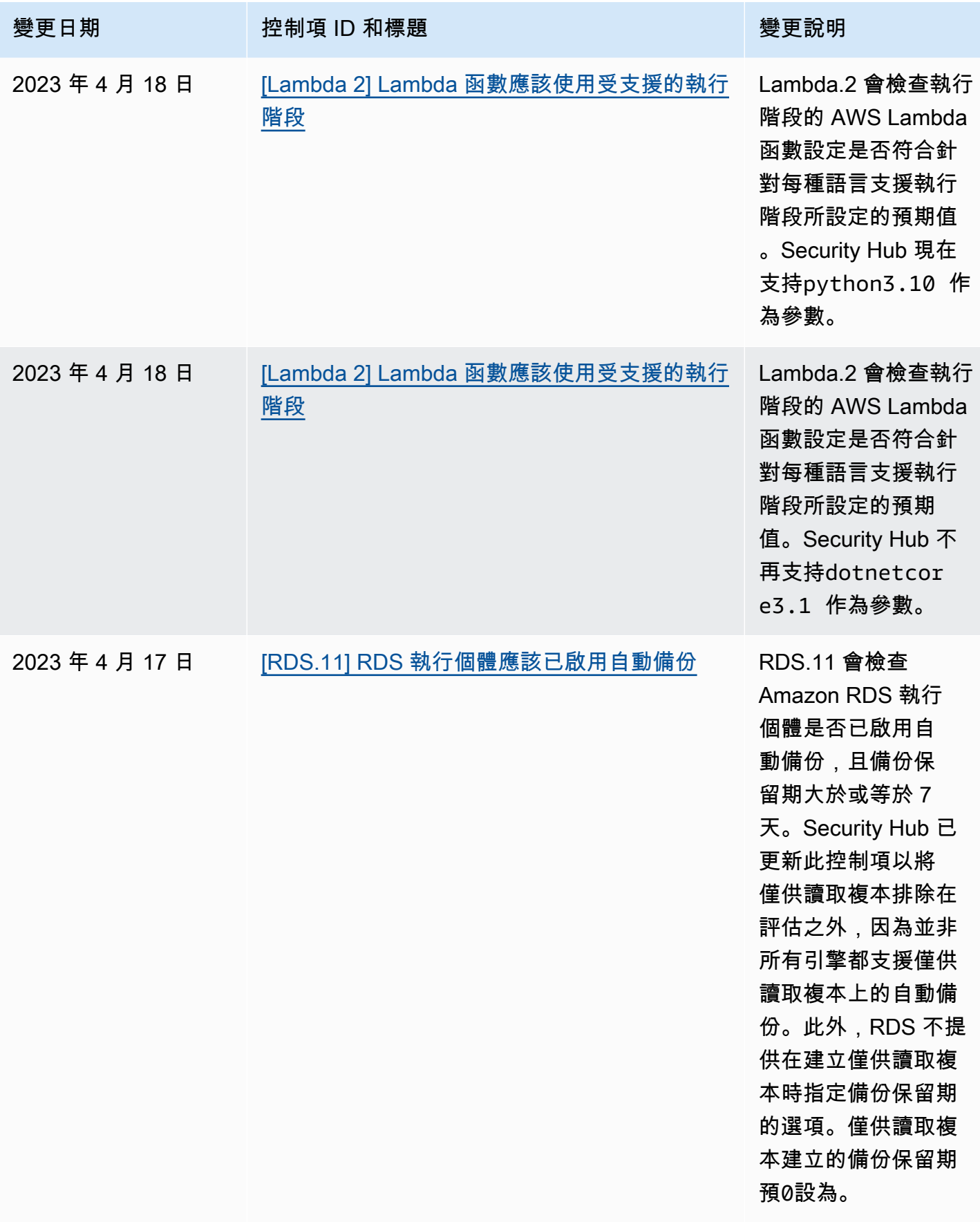

## <span id="page-1414-0"></span>AWS Security Hub 使用者指南的文件記錄

下表說明 Sec AWS urity Hub 文件的更新。

## **a** Note

對於安全控制版本,指定的日期是所有帳戶和區域中可用控制項的日期。控制項可能需要 1-2 週才能到達所有帳戶和區域。

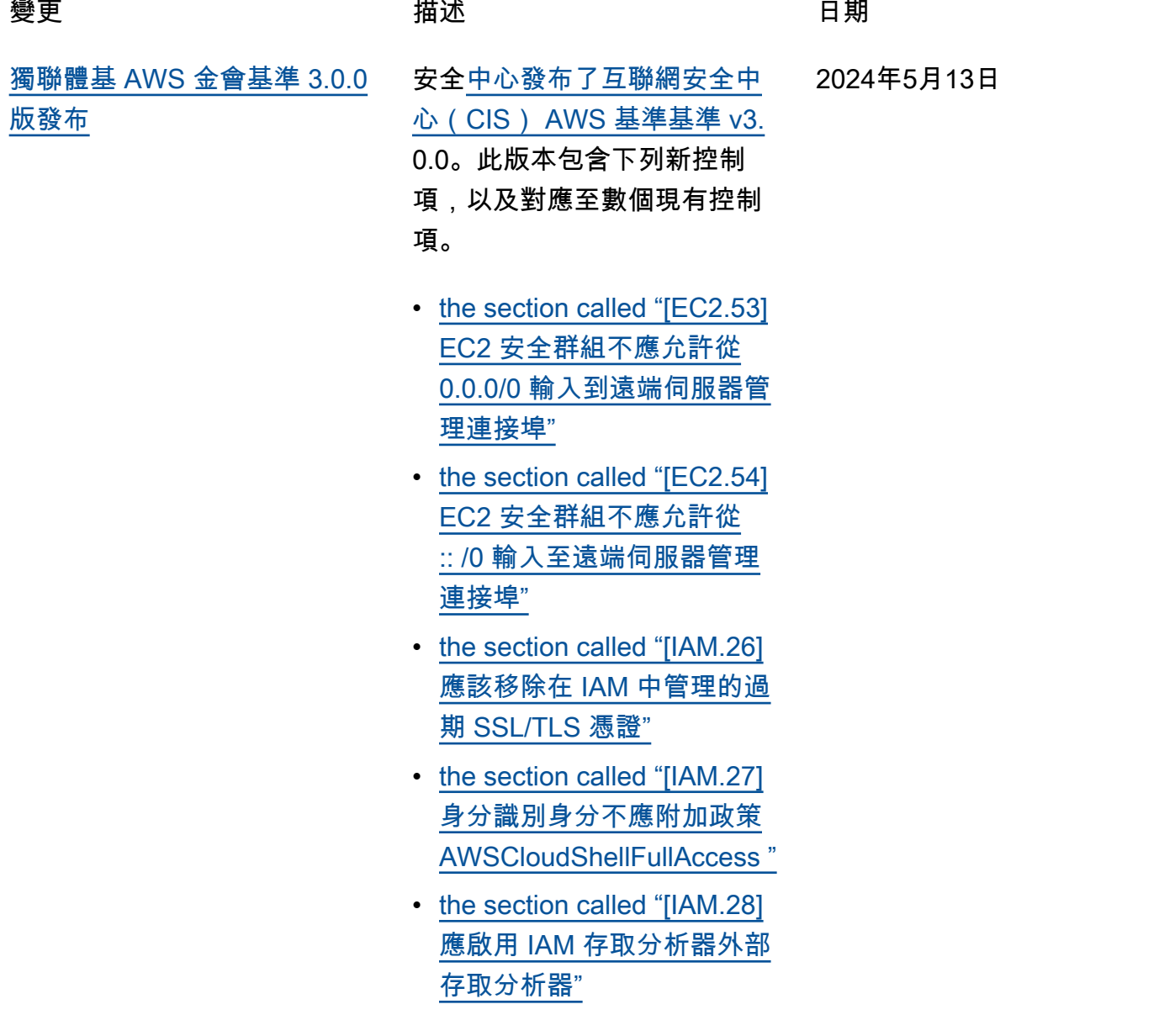

- [the section called "\[S3.22\]](#page-1094-0) [S3 一般用途儲存貯體應記錄](#page-1094-0) [物件層級寫入事件"](#page-1094-0)
- [the section called "\[S3.23\]](#page-1095-0) [S3 一般用途儲存貯體應記錄](#page-1095-0) [物件層級讀取事件"](#page-1095-0)

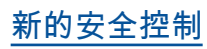

[新的安全控制](https://docs.aws.amazon.com/securityhub/latest/userguide/securityhub-controls-reference.html) 下列新的 Security Hub 控制項 可用: 2024年5月3日

- [the section called "\[DataFir](#page-813-0) [ehose.1\] Firehose 交付流應](#page-813-0) [在靜態時加密"](#page-813-0)
- [the section called "\[DMS.10\]](#page-823-0) [Neptune 資料庫的 DMS 端](#page-823-0) [點應啟用 IAM 授權"](#page-823-0)
- [the section called "適用於](#page-824-0) [MongoDB 的 DMS 端點應啟](#page-824-0) [用驗證機制"](#page-824-0)
- [the section called "適用於](#page-825-0) [Redis 的 DMS 端點應該已啟](#page-825-0) [用 TLS"](#page-825-0)
- [the section called](#page-834-0) ["\[DynamoDB 加速器叢集在](#page-834-0) [傳輸過程中應加密"](#page-834-0)
- [the section called "\[EFS.6\]](#page-907-0) [EFS 掛載目標不應與公有子](#page-907-0) [網路產生關聯"](#page-907-0)
- [the section called "\[EKS.3\]](#page-910-0) [EKS 叢集應該使用加密的庫](#page-910-0) [伯內特斯密碼"](#page-910-0)
- [the section called "\[FSx.2\]](#page-945-0) [Lustre 檔案系統的 FSx 應設](#page-945-0) [定為將標籤複製到備份"](#page-945-0)
- [the section called "\[MQ2\]](#page-1002-0) [ActiveMQ 代理程式應將稽核](#page-1002-0) [記錄串流至 CloudWatch"](#page-1002-0)
- [the section called "\[MQ.3\]](#page-1003-0) [Amazon MQ 代理程式應啟](#page-1003-0) [用自動次要版本升級"](#page-1003-0)

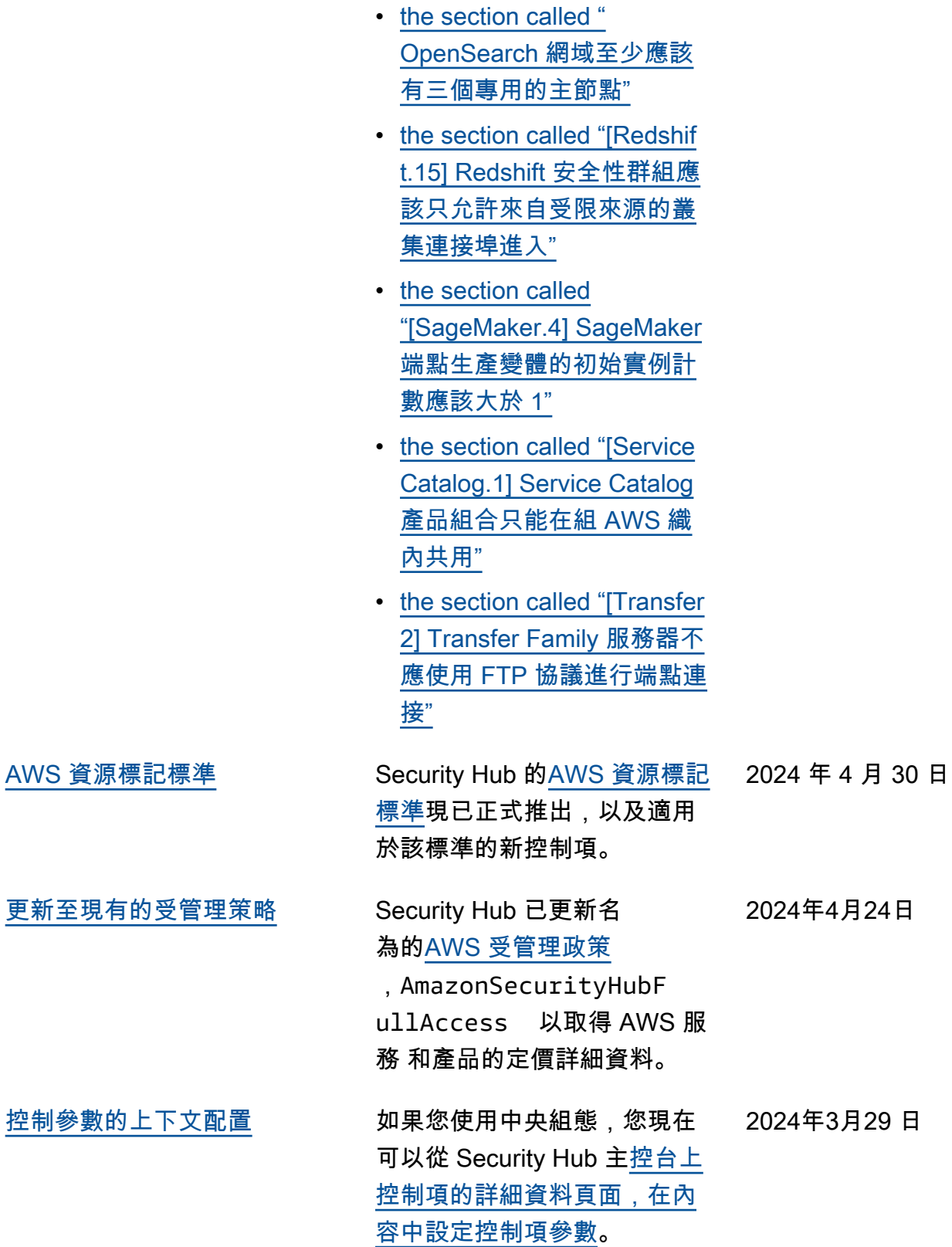

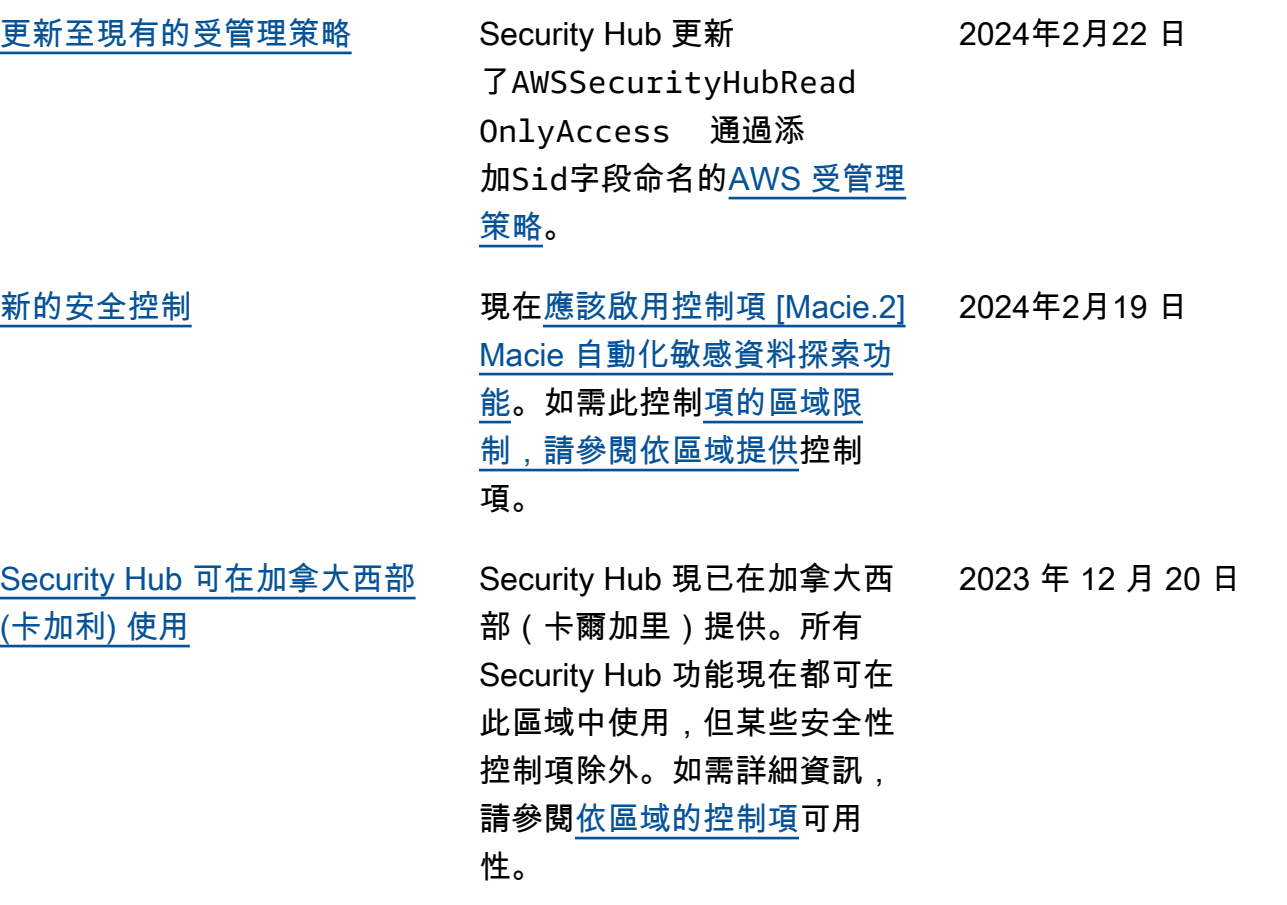

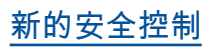

[新的安全控制](#page-1414-0) 下列新的 Security Hub 控制項 可用: 2023 年 12 月 14 日

- the section called "[Backup [1\] AWS Backup 復原點應該](#page-741-0) [在靜態時加密"](#page-741-0)
- [the section called "\[動態](#page-834-1)  [DynamoDB\] 資料表應該已啟](#page-834-1) [用刪除保護"](#page-834-1)
- [the section called "\[EC2.51\]](#page-889-0) [EC2 Client VPN 端點應啟用](#page-889-0) [用戶端連線記錄"](#page-889-0)
- [the section called "\[EKS.8\]](#page-913-0) [EKS 叢集應啟用稽核記錄"](#page-913-0)
- the section called "[EMR.2] [應該啟用 Amazon EMR 塊公](#page-933-0) [共訪問設置"](#page-933-0)
- [the section called "\[FSx.1\]](#page-945-1) [OpenZFS 檔案系統的 FSx](#page-945-1) [應設定為將標籤複製到備份](#page-945-1) [和磁碟區"](#page-945-1)
- [the section called "\[Macie.1\]](#page-999-0) [Amazon Macie 應該啟用"](#page-999-0)
- [the section called "\[MSK.2\]](#page-1001-0) [MSK 叢集應該已設定增強型](#page-1001-0) [監控功能"](#page-1001-0)
- [the section called](#page-1012-0) ["\[Neptune .9\] Neptune 資料](#page-1012-0) [庫叢集應部署在多個可用區](#page-1012-0) [域"](#page-1012-0)
- [the section called "\[Network](#page-1013-0)  [Firewall.1\] Network Firewall](#page-1013-0) [防火牆應跨多個可用區域部](#page-1013-0) [署"](#page-1013-0)
- [the section called "\[Network](#page-1014-0)  [Firewall.2\] 應啟用 Network](#page-1014-0)  [Firewall 日誌記錄"](#page-1014-0)
- [the section called "](#page-1028-0) [OpenSearch 網域應該已安](#page-1028-0) [裝最新的軟體更新"](#page-1028-0)
- the section called "[PCA.1] [AWS Private CA 根憑證授權](#page-1030-0) [單位應該停用"](#page-1030-0)
- [the section called "\[S3.19\]](#page-1093-0) [S3 存取點應該已啟用封鎖公](#page-1093-0) [用存取設定"](#page-1093-0)
- [the section called "\[S3.20\]](#page-1093-1) [S3 一般用途儲存貯體應啟用](#page-1093-1) [MFA 刪除功能"](#page-1093-1)

[尋找豐富](https://docs.aws.amazon.com/securityhub/latest/userguide/finding-view-details.html) Security Hub 添加了新 的發現字段 AwsAccoun tName ApplicationArn , 和ApplicationName AWS 安全發現格式(ASFF)。 2023 年 11 月 27 日 [摘要儀表板增強功能](https://docs.aws.amazon.com/securityhub/latest/userguide/dashboard.html) 您現在可以在 Security Hub 主 控台的 [摘要] 頁面上存取更多 儀表板 Widget、儲存儀表板篩 選器集以快速關注特定安全性 問題,以及自訂儀表板配置。 2023 年 11 月 27 日 [中央配置](https://docs.aws.amazon.com/securityhub/latest/userguide/central-configuration-intro.html) 中央配置現在可用。透過中 央設定,Security Hub 委派的 系統管理員可以跨多個組織帳 戶、組織單位 (OU) 和區域設定 Security Hub、標準和控制項。 2023 年 11 月 27 日

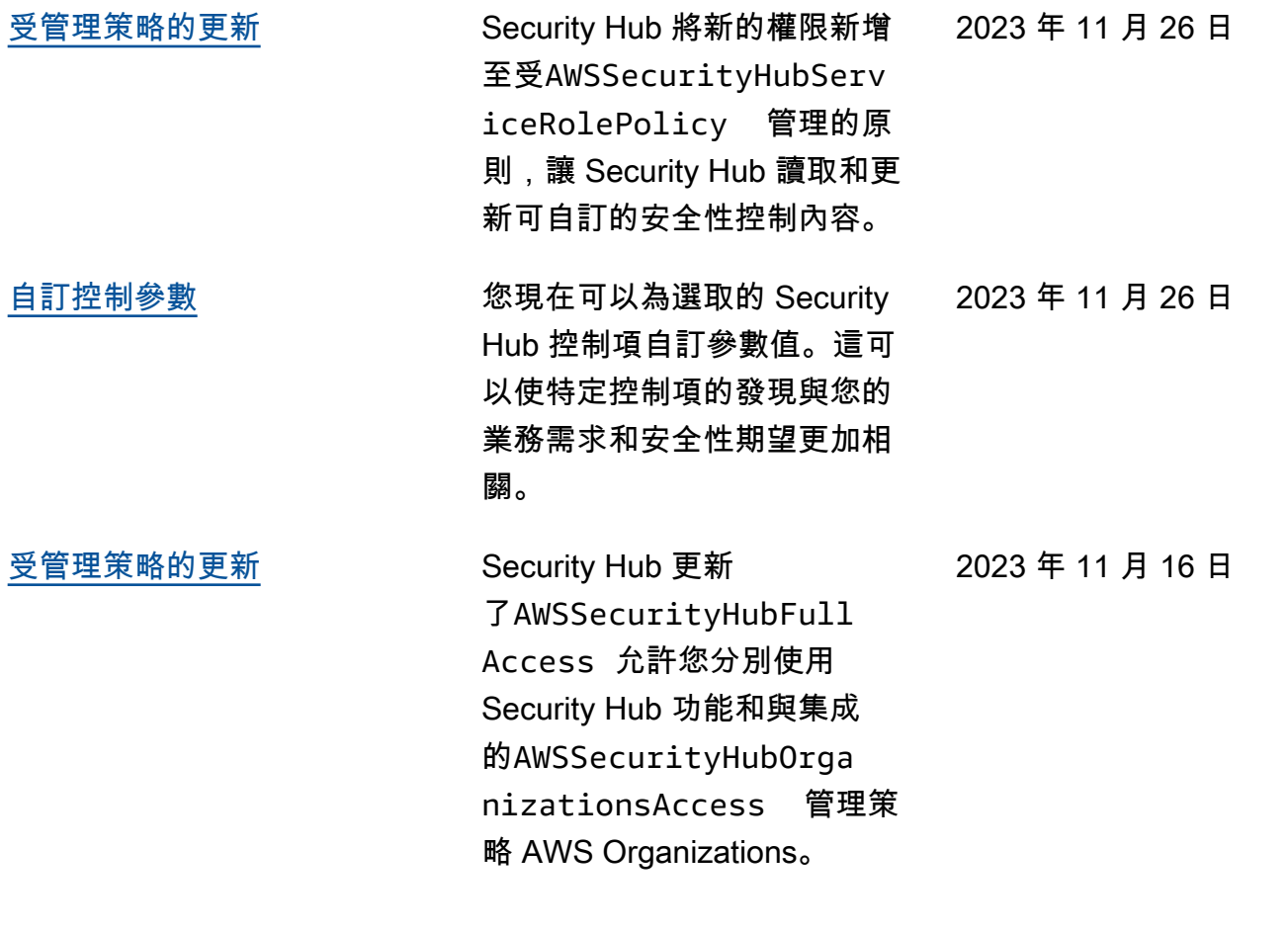

[已新增至服務管理標準的現有](https://docs.aws.amazon.com/securityhub/latest/userguide/service-managed-standard-aws-control-tower.html) [安全性控制: AWS Control](https://docs.aws.amazon.com/securityhub/latest/userguide/service-managed-standard-aws-control-tower.html) [Tower](https://docs.aws.amazon.com/securityhub/latest/userguide/service-managed-standard-aws-control-tower.html)

下列現有 Security Hub 控制項 已新增至服務管理標準: AWS Control Tower 2023 年 11 月 14 日

- ACM.2
- AppSync.5
- CloudTrail.6
- 公司 .9
- DocumentDB
- DynamoDB.3
- EC2.23
- EKS.1
- ElastiCache.3
- ElastiCache.4
- ElastiCache.5
- ElastiCache.6
- EventBridge.3
- KMS.4
- Lambda.3
- 每米 5 米
- 每克里數
- MSK.1
- RDS.12
- RDS.15
- S3.17

[受管理策略的更新](https://docs.aws.amazon.com/securityhub/latest/userguide/security-iam-awsmanpol.html#security-iam-awsmanpol-awssecurityhubservicerolepolicy) Security Hub 將新的標記 權限新增至AWSSecuri tyHubServiceRolePo licy 受管理的原則,可讓 Security Hub 讀取與發現項目 相關的資源標記。

2023 年 11 月 7 日

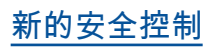

[新的安全控制](https://docs.aws.amazon.com/securityhub/latest/userguide/securityhub-controls-reference.html) 下列新的 Security Hub 控制項 可用: 2023 年 10 月 10 日

- [the section called "\[AppSync](#page-737-0)  [.5\] AWS AppSync GraphQL](#page-737-0) [API 不應該使用 API 密鑰進](#page-737-0) [行身份驗證"](#page-737-0)
- the section called "[DMS.6] [DMS 複製執行個體應啟用自](#page-820-0) [動次要版本升級"](#page-820-0)
- [the section called "\[DMS.7\]](#page-821-0)  [目標資料庫的 DMS 複寫任](#page-821-0) [務應該已啟用記錄"](#page-821-0)
- the section called "[DMS.8] [來源資料庫的 DMS 複製任](#page-822-0) [務應該已啟用記錄"](#page-822-0)
- the section called "[DMS.9] [DMS 端點應使用 SSL"](#page-823-1)
- [the section called "\[文件](#page-827-0)  [DB.3\] 亞馬遜 DocumentDB](#page-827-0) [手動叢集快照不應該是公開](#page-827-0) [的"](#page-827-0)
- [the section called "\[文件](#page-828-0)  [DB.4\] Amazon DocumentDB](#page-828-0) [叢集應將稽核日誌發佈到日](#page-828-0) [誌 CloudWatch "](#page-828-0)
- [the section called "\[文件](#page-828-1)  [DB.5\] 亞馬遜 DocumentDB](#page-828-1) [叢集應啟用刪除保護"](#page-828-1)
- the section called "[ECS.9] [ECS 任務定義應具有記錄組](#page-843-0) [態"](#page-843-0)
- [the section called "\[EventBr](#page-943-0) [idge.3\] EventBridge 自定義](#page-943-0)

[事件總線應該附加基於資源](#page-943-0) [的策略"](#page-943-0)

- [the section called "\[EventBr](#page-944-0) [idge.4\] EventBridge 全域端](#page-944-0) [點應啟用事件複寫"](#page-944-0)
- [the section called "\[MSK.1\]](#page-1001-1) [MSK 叢集在代理程式節點之](#page-1001-1) [間的傳輸過程中應加密"](#page-1001-1)
- [the section called "\[MQ.5\]](#page-1005-0) [ActiveMQ 代理程式應該使用](#page-1005-0) [主動/待命部署模式"](#page-1005-0)
- [the section called "\[MQ.6\]](#page-1006-0) [RabbitMQ 代理程式應該使](#page-1006-0) [用叢集部署模式"](#page-1006-0)
- [the section called "\[Network](#page-1020-0)  [Firewall.9\] Network Firewall](#page-1020-0) [防火牆應啟用刪除保護"](#page-1020-0)
- [the section called "\[RDS.34\]](#page-1059-0) [Aurora MySQL 資料庫叢集](#page-1059-0) [應該將稽核記錄發佈到記錄](#page-1059-0)  [CloudWatch "](#page-1059-0)
- [the section called "\[RDS.35\]](#page-1060-0) [RDS 資料庫叢集應啟用自動](#page-1060-0) [次要版本升級"](#page-1060-0)
- [the section called "\[路線](#page-1074-0)  [53.2\] 路線 53 公共託管區域](#page-1074-0) [應記錄 DNS 查詢"](#page-1074-0)
- [the section called "\[WAF.12\]](#page-1122-1) [AWS WAF 規則應該啟用量](#page-1122-1) [度 CloudWatch "](#page-1122-1)

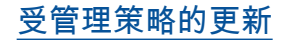

[受管理策略的更新](https://docs.aws.amazon.com/securityhub/latest/userguide/security-iam-awsmanpol.html#security-iam-awsmanpol-awssecurityhubservicerolepolicy) Security Hub 已將新的組 Organizations 動作新增 至AWSSecurityHubServ iceRolePolicy 受管理的 原則,讓 Security Hub 擷取帳 戶和組織單位 (OU) 資訊。我們 也新增了新的 Security Hub 動 作,可讓 Security Hub 讀取和 更新服務組態,包括標準和控 制項。

2023 年 9 月 27 日

2023 年 9 月 26 日

[已新增至服務管理標準的現有](https://docs.aws.amazon.com/securityhub/latest/userguide/service-managed-standard-aws-control-tower.html) [安全性控制: AWS Control](https://docs.aws.amazon.com/securityhub/latest/userguide/service-managed-standard-aws-control-tower.html) [Tower](https://docs.aws.amazon.com/securityhub/latest/userguide/service-managed-standard-aws-control-tower.html)

下列現有 Security Hub 控制項 已新增至服務管理標準: AWS Control Tower

- [the section called "\[Athena.](#page-738-0) [1\] Athena 工作群組應在靜態](#page-738-0) [時加密"](#page-738-0)
- [the section called "\[文件](#page-825-1)  [DB.1\] Amazon DocumentDB](#page-825-1) [叢集應在靜態時加密"](#page-825-1)
- [the section called "\[文件](#page-826-0)  [DB.2\] Amazon DocumentDB](#page-826-0) [叢集應該有足夠的備份保留](#page-826-0) [期"](#page-826-0)
- [the section called](#page-1007-0) ["\[Neptune .1\] Neptune DB](#page-1007-0) [叢集在靜態時應加密"](#page-1007-0)
- [the section called](#page-1007-1) ["\[Neptune .2\] Neptune 資料](#page-1007-1) [庫叢集應將稽核記錄發佈至](#page-1007-1) [記錄 CloudWatch "](#page-1007-1)
- [the section called](#page-1008-0) ["\[Neptune .3\] Neptune DB](#page-1008-0) [叢集快照不應該是公開的"](#page-1008-0)
- [the section called](#page-1009-0) ["\[Neptune .4\] Neptune 資料](#page-1009-0) [庫叢集應啟用刪除保護"](#page-1009-0)
- [the section called](#page-1009-1) ["\[Neptune .5\] Neptune 資料](#page-1009-1) [庫叢集應啟用自動備份"](#page-1009-1)
- [the section called](#page-1010-0) ["\[Neptune .6\] Neptune 資料](#page-1010-0) [庫叢集快照在靜態時應加密"](#page-1010-0)
- [the section called](#page-1011-0) ["\[Neptune .7\] Neptune 資料](#page-1011-0)

[庫叢集應啟用 IAM 資料庫身](#page-1011-0) [份驗證"](#page-1011-0)

- [the section called](#page-1012-1) ["\[Neptune .8\] 應將 Neptune](#page-1012-1)  [資料庫叢集設定為將標籤複](#page-1012-1) [製到快照"](#page-1012-1)
- [the section called "\[RDS.27\]](#page-1052-0) [RDS 資料庫叢集應在靜態時](#page-1052-0) [加密"](#page-1052-0)

[合併控制項檢視與合併控制項](https://docs.aws.amazon.com/securityhub/latest/userguide/controls-findings-create-update.html#consolidated-control-findings) [搜尋結果 AWS GovCloud \(US\)](https://docs.aws.amazon.com/securityhub/latest/userguide/controls-findings-create-update.html#consolidated-control-findings) 合併的控制項檢視與合併 控制項發現項目現在可在中 使用 AWS GovCloud (US) Region。Security Hub 主控台 的 [控制項] 頁面會顯示跨標準 的所有控制項。每個控制項在 標準中都有相同的控制項 ID。 當您開啟合併的控制項發現項 目時,即使控制項套用至多個 已啟用的標準,您也會收到每 個安全性檢查的單一搜尋結 果。

## [中國區域提供的合併控制項檢](https://docs.aws.amazon.com/securityhub/latest/userguide/controls-findings-create-update.html#consolidated-control-findings) [視與合併控制項結果](https://docs.aws.amazon.com/securityhub/latest/userguide/controls-findings-create-update.html#consolidated-control-findings)

中國區域現已提供合併控制項 檢視與合併控制項搜尋結果。S ecurity Hub 主控台的 [控制項] 頁面會顯示跨標準的所有控制 項。每個控制項在標準中都有 相同的控制項 ID。當您開啟合 併的控制項發現項目時,即使 控制項套用至多個已啟用的標 準,您也會收到每個安全性檢 查的單一搜尋結果。

2023 年 9 月 6 日

2023 年 8 月 28 日

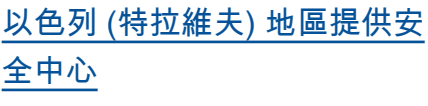

2023 年 8 月 8 日

Security Hub 現已在以色列 (特拉維夫)上市。所有 Security Hub 功能現在都可在 此區域中使用,但某些安全性 控制項除外。如需詳細資訊, 請參閱[依區域的控制項可](https://docs.aws.amazon.com/securityhub/latest/userguide/securityhub-regions.html#securityhub-regions-control-support)用 性。

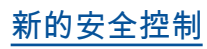

[新的安全控制](https://docs.aws.amazon.com/securityhub/latest/userguide/securityhub-controls-reference.html) 下列新的 Security Hub 控制項 可用: 2023 年 7 月 28 日

- [the section called "\[Athena.](#page-738-0) [1\] Athena 工作群組應在靜態](#page-738-0) [時加密"](#page-738-0)
- [the section called "\[文件](#page-825-1)  [DB.1\] Amazon DocumentDB](#page-825-1) [叢集應在靜態時加密"](#page-825-1)
- [the section called "\[文件](#page-826-0)  [DB.2\] Amazon DocumentDB](#page-826-0) [叢集應該有足夠的備份保留](#page-826-0) [期"](#page-826-0)
- [the section called](#page-1007-0) ["\[Neptune .1\] Neptune DB](#page-1007-0) [叢集在靜態時應加密"](#page-1007-0)
- [the section called](#page-1007-1) ["\[Neptune .2\] Neptune 資料](#page-1007-1) [庫叢集應將稽核記錄發佈至](#page-1007-1) [記錄 CloudWatch "](#page-1007-1)
- [the section called](#page-1008-0) ["\[Neptune .3\] Neptune DB](#page-1008-0) [叢集快照不應該是公開的"](#page-1008-0)
- [the section called](#page-1009-0) ["\[Neptune .4\] Neptune 資料](#page-1009-0) [庫叢集應啟用刪除保護"](#page-1009-0)
- [the section called](#page-1009-1) ["\[Neptune .5\] Neptune 資料](#page-1009-1) [庫叢集應啟用自動備份"](#page-1009-1)
- [the section called](#page-1010-0) ["\[Neptune .6\] Neptune 資料](#page-1010-0) [庫叢集快照在靜態時應加密"](#page-1010-0)
- [the section called](#page-1011-0) ["\[Neptune .7\] Neptune 資料](#page-1011-0)

[庫叢集應啟用 IAM 資料庫身](#page-1011-0) [份驗證"](#page-1011-0)

- [the section called](#page-1012-1) ["\[Neptune .8\] 應將 Neptune](#page-1012-1)  [資料庫叢集設定為將標籤複](#page-1012-1) [製到快照"](#page-1012-1)
- [the section called "\[RDS.27\]](#page-1052-0) [RDS 資料庫叢集應在靜態時](#page-1052-0) [加密"](#page-1052-0)

[自動化規則條件的新運算子](https://docs.aws.amazon.com/securityhub/latest/userguide/automation-rules.html#automation-rules-criteria-actions) 您現在可以針對自動化規則對 應和字串準則使用「包含」和 「NOT\_CONTECT」比較運算 子。 2023 年 7 月 25 日 [自動化規則](https://docs.aws.amazon.com/securityhub/latest/userguide/automation-rules.html) Security Hub 現在提供自動化 規則,可根據您指定的準則自 2023 年 6 月 13 日

動更新發現項目。

[新的第三方整合](https://docs.aws.amazon.com/securityhub/latest/userguide/securityhub-partner-providers.html) Snyk是新的協力廠商整合, 2023 年 6 月 12 日 會將發現項目傳送至 Security Hub。

2023 年 6 月 12 日

[已新增至服務管理標準的現有](https://docs.aws.amazon.com/securityhub/latest/userguide/service-managed-standard-aws-control-tower.html) [安全性控制: AWS Control](https://docs.aws.amazon.com/securityhub/latest/userguide/service-managed-standard-aws-control-tower.html) [Tower](https://docs.aws.amazon.com/securityhub/latest/userguide/service-managed-standard-aws-control-tower.html)

下列現有 Security Hub 控制項 已新增至服務管理標準: AWS Control Tower

- [the section called "\[帳戶。1\]](#page-725-0)  [應提供安全聯繫信息 AWS](#page-725-0) [帳戶"](#page-725-0)
- the section called "API [Gateway 路由應該指定授權](#page-733-1) [類型"](#page-733-1)
- [the section called "應為 API](#page-734-0) [Gateway V2 階段設定存取記](#page-734-0) [錄"](#page-734-0)
- [the section called "\[CodeBui](#page-809-0)  [ld.3\] CodeBuild S3 日誌應加](#page-809-0) [密"](#page-809-0)
- [the section called "\[EC2.25\]](#page-867-0) [Amazon EC2 啟動範本不應](#page-867-0) [將公有 IP 指派給網路界面"](#page-867-0)
- the section called "[ELB.1] [應將應 Application Load](#page-921-0)  [Balancer 設定為將所有](#page-921-0) [HTTP 要求重新導向至](#page-921-0) [HTTPS"](#page-921-0)
- [the section called "\[紅移 .10\]](#page-1067-0) [Redshift 叢集在靜態時應加](#page-1067-0) [密"](#page-1067-0)
- [the section called](#page-1097-0) ["\[SageMaker.2\] SageMaker](#page-1097-0) [筆記型電腦執行個體應在自](#page-1097-0) [訂 VPC 中啟動"](#page-1097-0)
- [the section called](#page-1098-1) ["\[SageMaker.3\] 用戶不應該](#page-1098-1) [擁有對 SageMaker 筆記本實](#page-1098-1) [例的 root 訪問權限"](#page-1098-1)

• [the section called "\[WAF.10\]](#page-1121-1) [AWS WAF 網路 ACL 至少應](#page-1121-1) [該有一個規則或規則群組"](#page-1121-1)

[心](https://docs.aws.amazon.com/general/latest/gr/sechub.html)

[新的安全控制](https://docs.aws.amazon.com/securityhub/latest/userguide/securityhub-controls-reference.html) The Town 下列新的 Security Hub 控制項 可用: 2023 年 6 月 6 日

- the section called "[ACM.2] [ACM 管理的 RSA 憑證應使](#page-728-0) [用至少 2,048 位元的金鑰長](#page-728-0) [度"](#page-728-0)
- [the section called "\[AppSync](#page-735-0)  [.2\] AWS AppSync 應啟用欄](#page-735-0) [位層級記錄"](#page-735-0)
- [the section called "\[CloudFr](#page-756-0) [ont.13\] CloudFront 發行版應](#page-756-0) [使用源訪問控制"](#page-756-0)
- [the section called "\[Elastic](#page-920-0) [Beanstalk.3\] Elastic](#page-920-0) [Beanstalk 應該將日誌流式傳](#page-920-0) [輸到 CloudWatch"](#page-920-0)
- [the section called "\[S3.17\]](#page-1092-0) [S3 一般用途儲存貯體在靜態](#page-1092-0) [時應使用 AWS KMS keys"](#page-1092-0)
- [the section called "\[StepFun](#page-1113-0) [ctions.1\] Step Functions 狀](#page-1113-0) [態機應該打開日誌記錄"](#page-1113-0)

[亞太區域 \(墨爾本\) 提供安全中](https://docs.aws.amazon.com/general/latest/gr/sechub.html) Security Hub 現已在亞太區域 (墨爾本) 推出。所有 Security Hub 功能現在都可在此區域中 使用,但某些安全性控制項除 外。如需詳細資訊,請參閱[依](https://docs.aws.amazon.com/securityhub/latest/userguide/securityhub-regions.html#securityhub-regions-control-support) 2023 年 5 月 25 日

[區域的控制項可](https://docs.aws.amazon.com/securityhub/latest/userguide/securityhub-regions.html#securityhub-regions-control-support)用性。

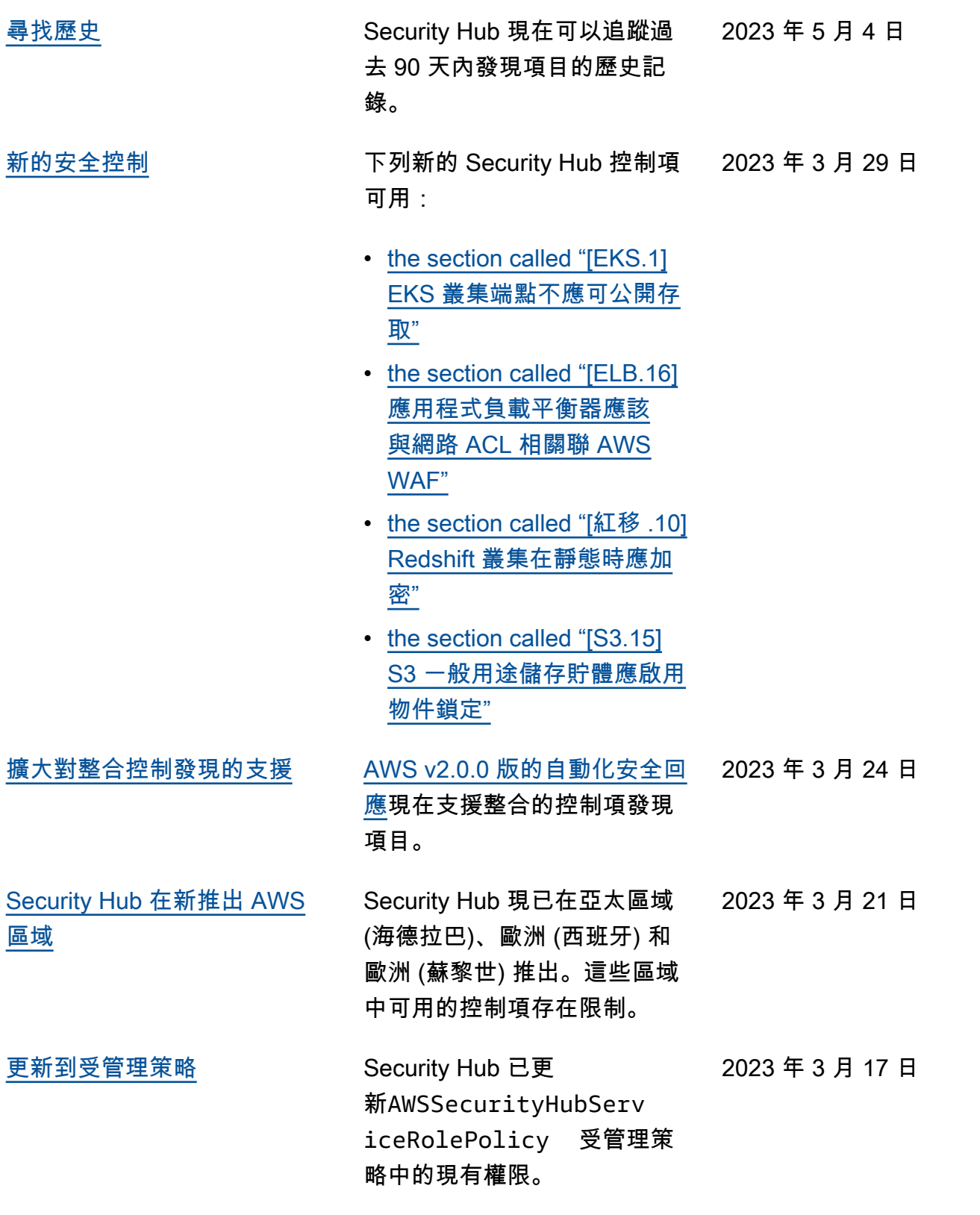

[適用於 NIST 800-53 標準的全](https://docs.aws.amazon.com/securityhub/latest/userguide/nist-standard.html) [新安全性控制](https://docs.aws.amazon.com/securityhub/latest/userguide/nist-standard.html)

Security Hub 已新增下列安 全性控制項,適用於 NIST 800-53 標準:

- [the section called "\[帳戶 .2\]](#page-726-0) [AWS 帳戶 應該是組織的一](#page-726-0) [部分 AWS Organizations"](#page-726-0)
- [the section called "\[CloudWa](#page-802-0) [tch.15\] CloudWatch 警報應](#page-802-0) [設定指定的動作"](#page-802-0)
- [the section called "\[CloudWa](#page-804-0) [tch.16\] CloudWatch 記錄群](#page-804-0) [組應保留一段指定的時間"](#page-804-0)
- [the section called "\[CloudWa](#page-805-0) [tch.17\] 應啟動 CloudWatch](#page-805-0) [警報動作"](#page-805-0)
- [the section called "備份計劃](#page-832-0) [中應該有 DynamoDB 資料](#page-832-0) [表"](#page-832-0)
- [the section called "\[EC2.28\]](#page-868-0) [備份計劃應涵蓋 EBS 磁碟](#page-868-0) [區"](#page-868-0)
- EC2.29 EC2 執行個體應 該在 VPC 中啟動 (已停用)
- [the section called "\[RDS.26\]](#page-1051-0) [RDS 資料庫執行個體應該受](#page-1051-0) [到備份計劃的保護"](#page-1051-0)
- [the section called "\[S3.14\]](#page-1090-0) [S3 一般用途儲存貯體應啟用](#page-1090-0) [版本控制"](#page-1090-0)
- [the section called "\[WAF.11\]](#page-1122-0) [應該啟用 AWS WAF 網頁](#page-1122-0) [ACL 記錄功能"](#page-1122-0)

2023 年 3 月 3 日

[美國國家標準與技術研究院](https://docs.aws.amazon.com/securityhub/latest/userguide/nist-standard.html) 資訊 Security Hub 現在支援 NIST 800-53 第 5 版標準, 並 提供超過 200 種適用的安全性

控制項。

[合併控制項檢視與控制項發現](https://docs.aws.amazon.com/securityhub/latest/userguide/controls-findings-create-update.html#consolidated-control-findings) 隨著整合控制項檢視的發 行,Security Hub 主控台的 [控 制項] 頁面會顯示您跨標準的所 有控制項。每個控制項在標準 中都有相同的控制項 ID。當您 開啟合併的控制項發現項目時 ,即使控制項套用至多個已啟 用的標準,您也會收到每個安 全性檢查的單一搜尋結果。

2023 年 2 月 28 日

2023 年 2 月 23 日

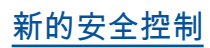

[新的安全控制](https://docs.aws.amazon.com/securityhub/latest/userguide/securityhub-standards-fsbp-controls.html) **The Deam To Deam To Deam** Security Hub 控制項 可供使用。某些控制項具有[地](https://docs.aws.amazon.com/securityhub/latest/userguide/securityhub-regions.html#securityhub-regions-control-support) [區限制。](https://docs.aws.amazon.com/securityhub/latest/userguide/securityhub-regions.html#securityhub-regions-control-support)

- [the section called "\[ElastiC](#page-913-1)  [ache.1\] ElastiCache Redis](#page-913-1) [叢集應啟用自動備份"](#page-913-1)
- the section called "[ElastiC [ache.2\] Redis 緩存集群應啟](#page-914-0) [ElastiCache 用自 auto 次要](#page-914-0) [版本升級"](#page-914-0)
- the section called "[ElastiC [ache.3\] ElastiCache 對於](#page-915-0) [Redis 複製組應啟用自動故](#page-915-0) [障轉移"](#page-915-0)
- the section called "[ElastiC [ache.4\] ElastiCache 對於](#page-916-0) [Redis 的複製組,應該在靜](#page-916-0) [態時加密"](#page-916-0)
- [the section called "\[ElastiC](#page-916-1)  [ache.5\] ElastiCache 對於](#page-916-1) [Redis 的複製組應在傳輸過](#page-916-1) [程中進行加密"](#page-916-1)
- the section called "[ElastiC [ache.6\] ElastiCache 對於](#page-917-0) [6.0 版之前的 Redis 複製組](#page-917-0) [應使用 Redis 的 AUTH"](#page-917-0)
- [the section called "\[ElastiC](#page-918-0)  [ache.7\] ElastiCache 叢集不](#page-918-0) [應使用預設子網路群組"](#page-918-0)

2023 年 2 月 16 日

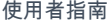

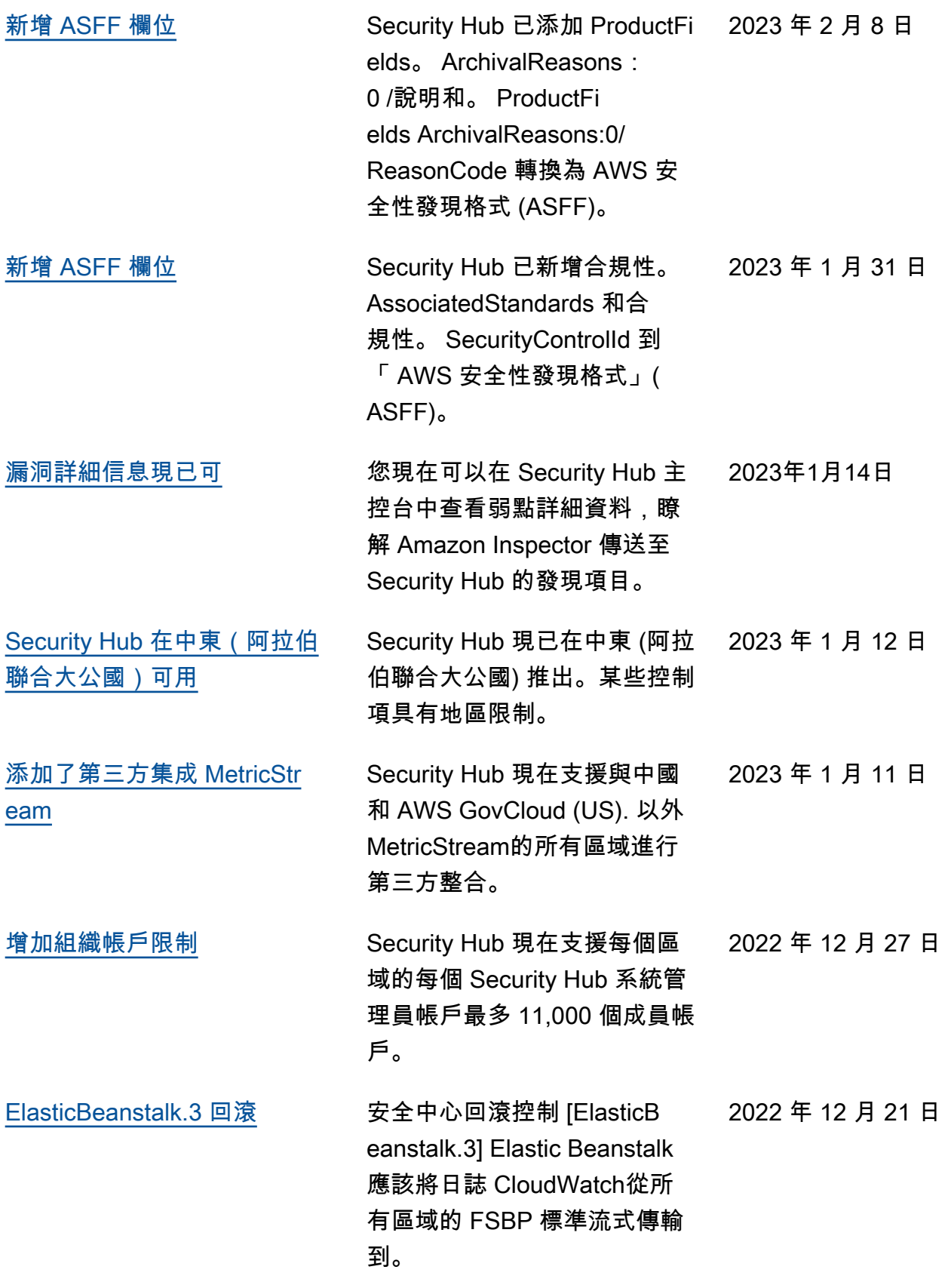

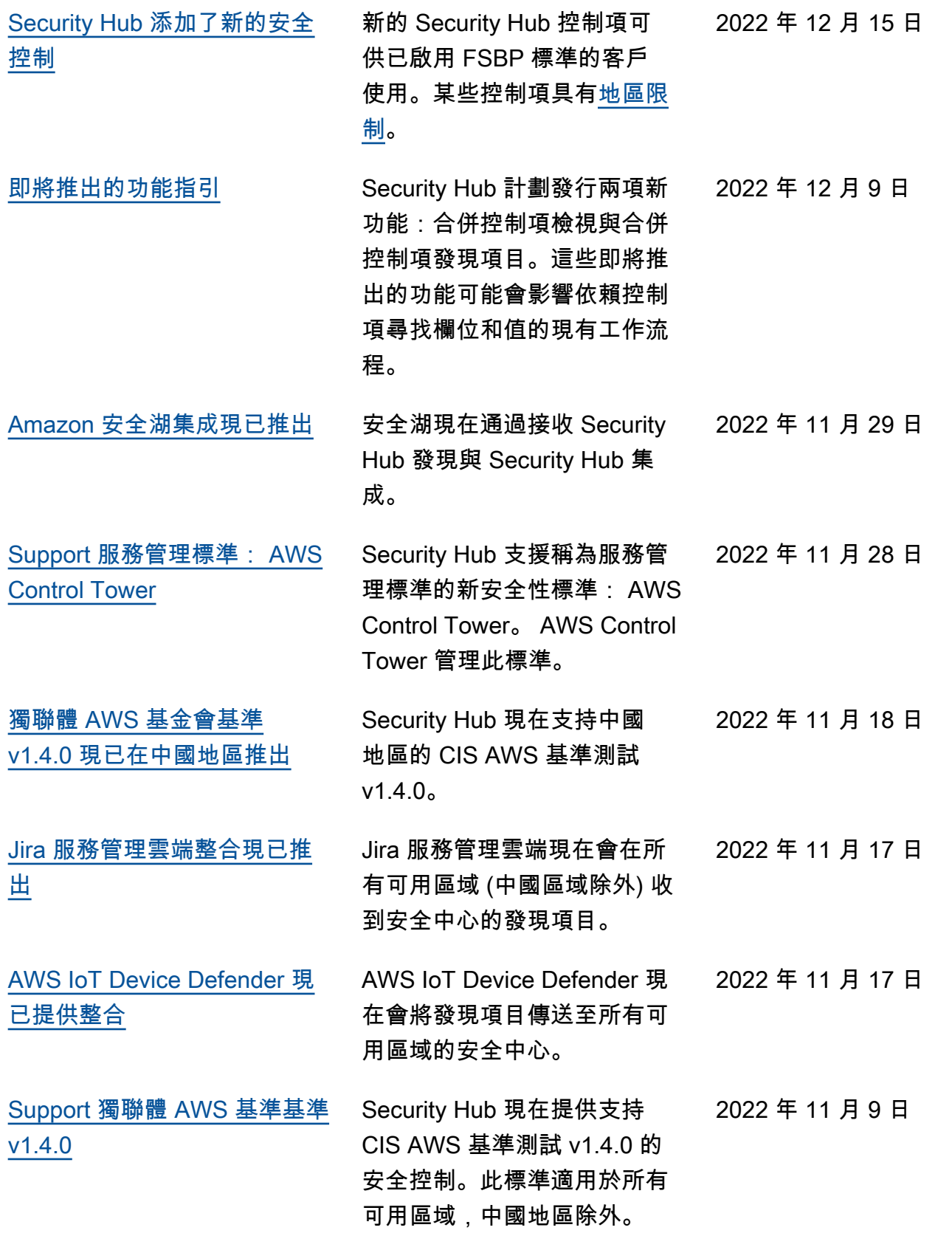

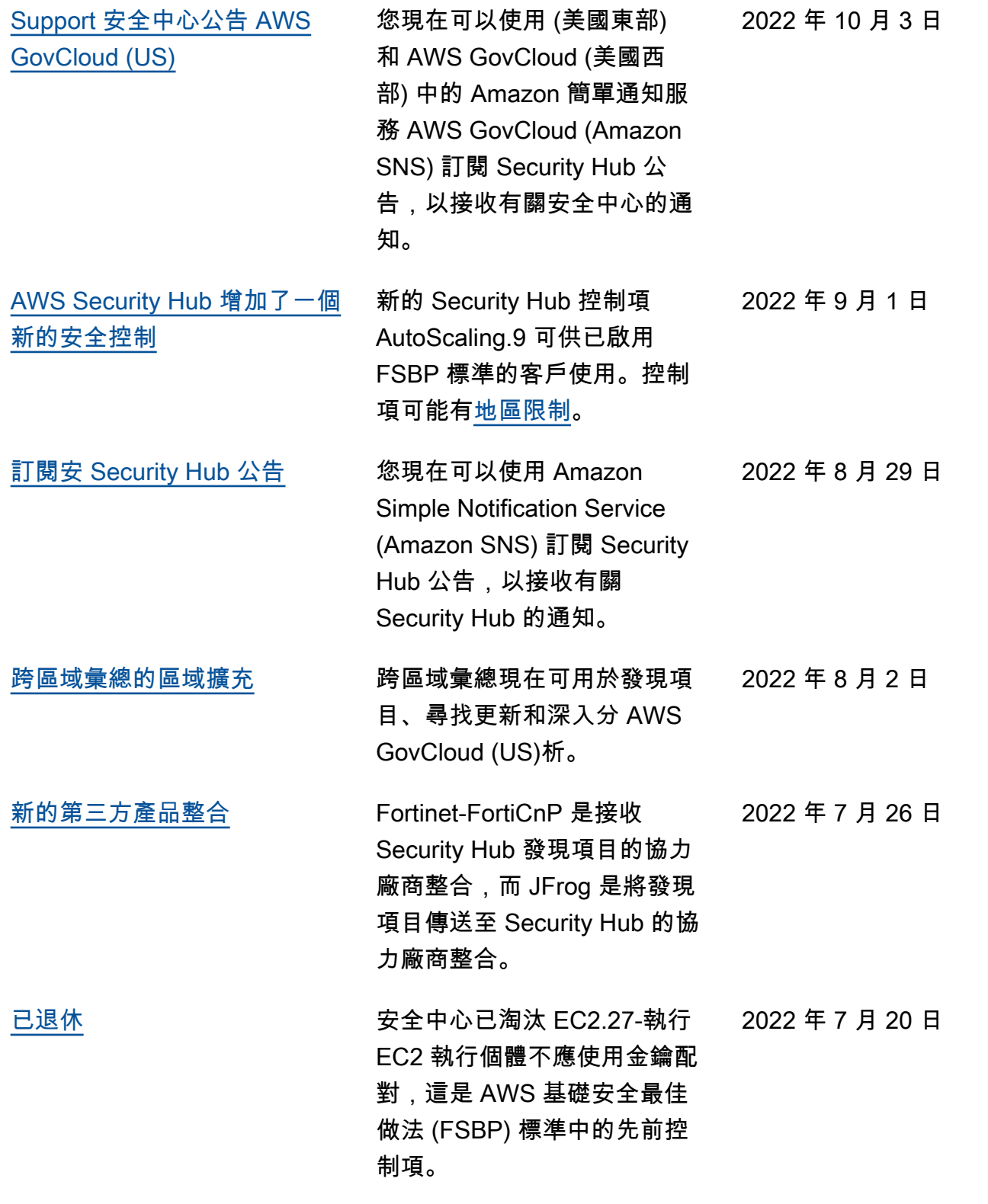
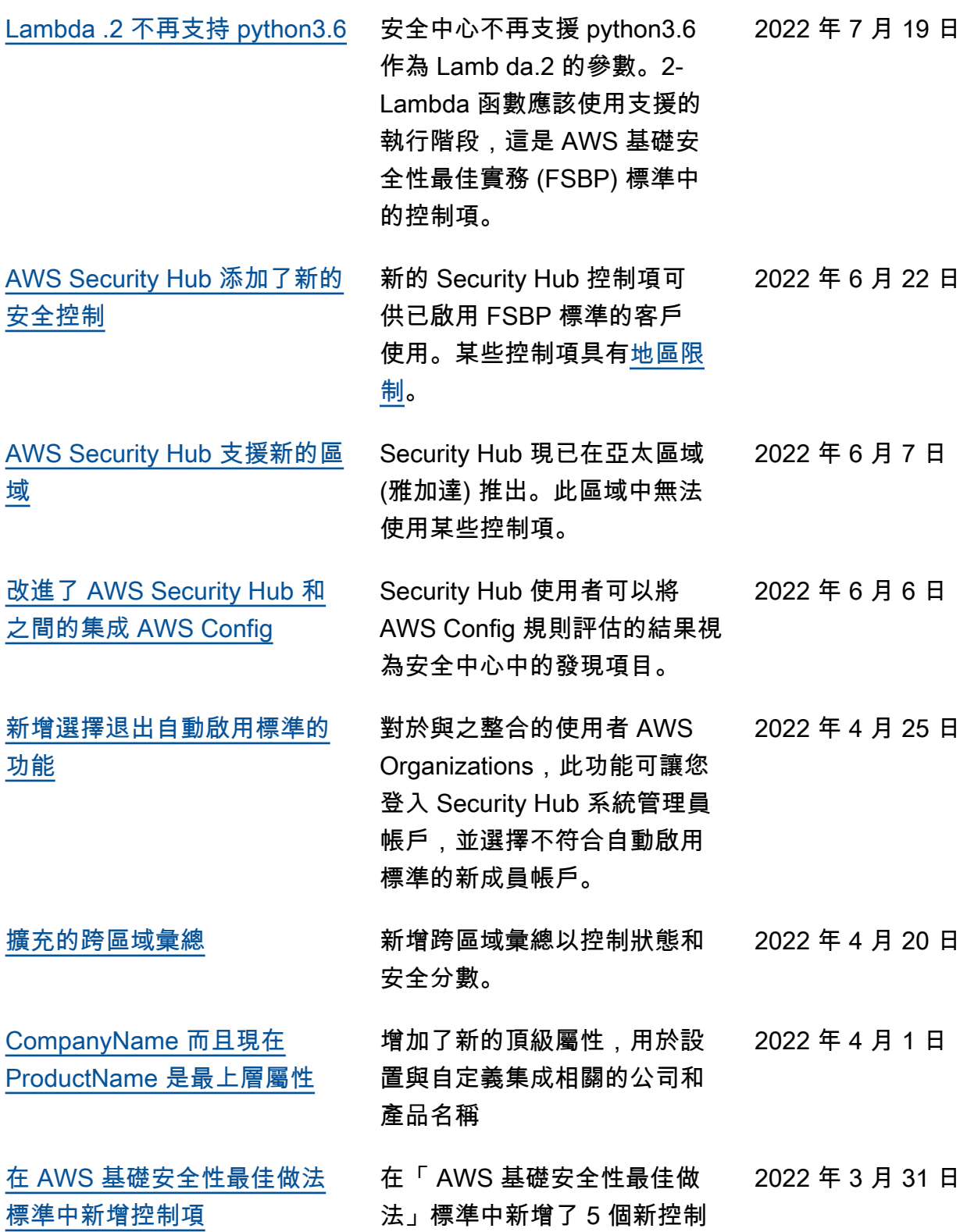

項。

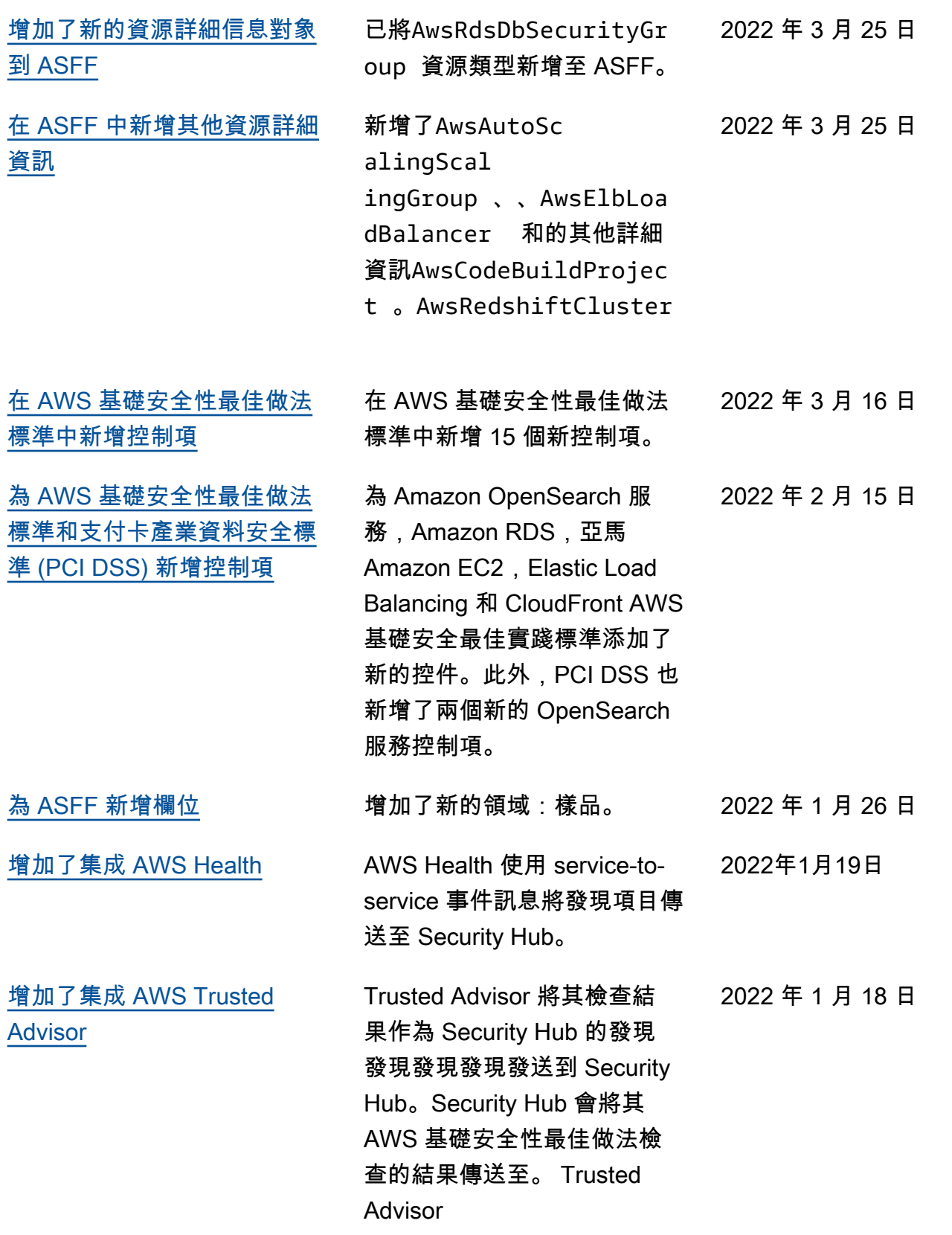

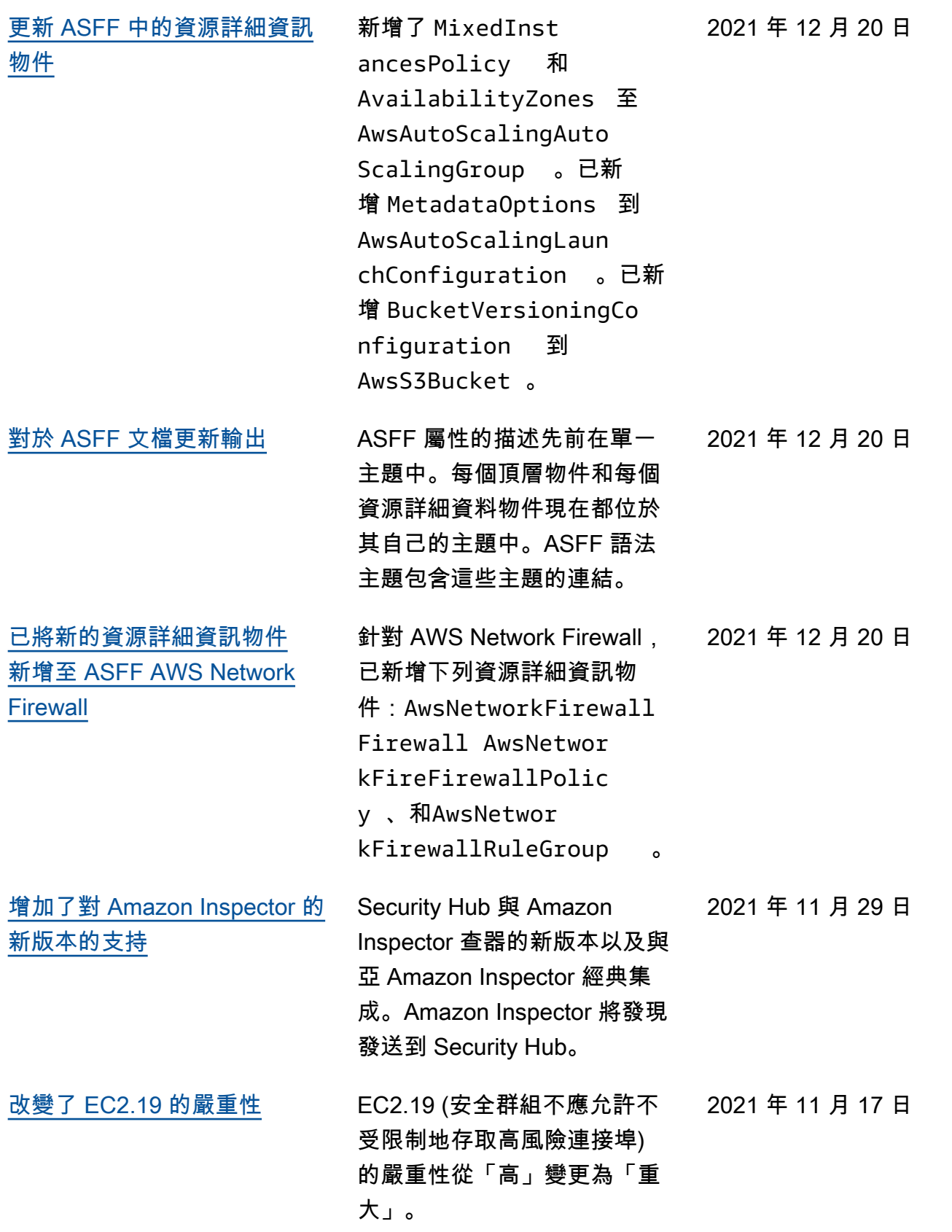

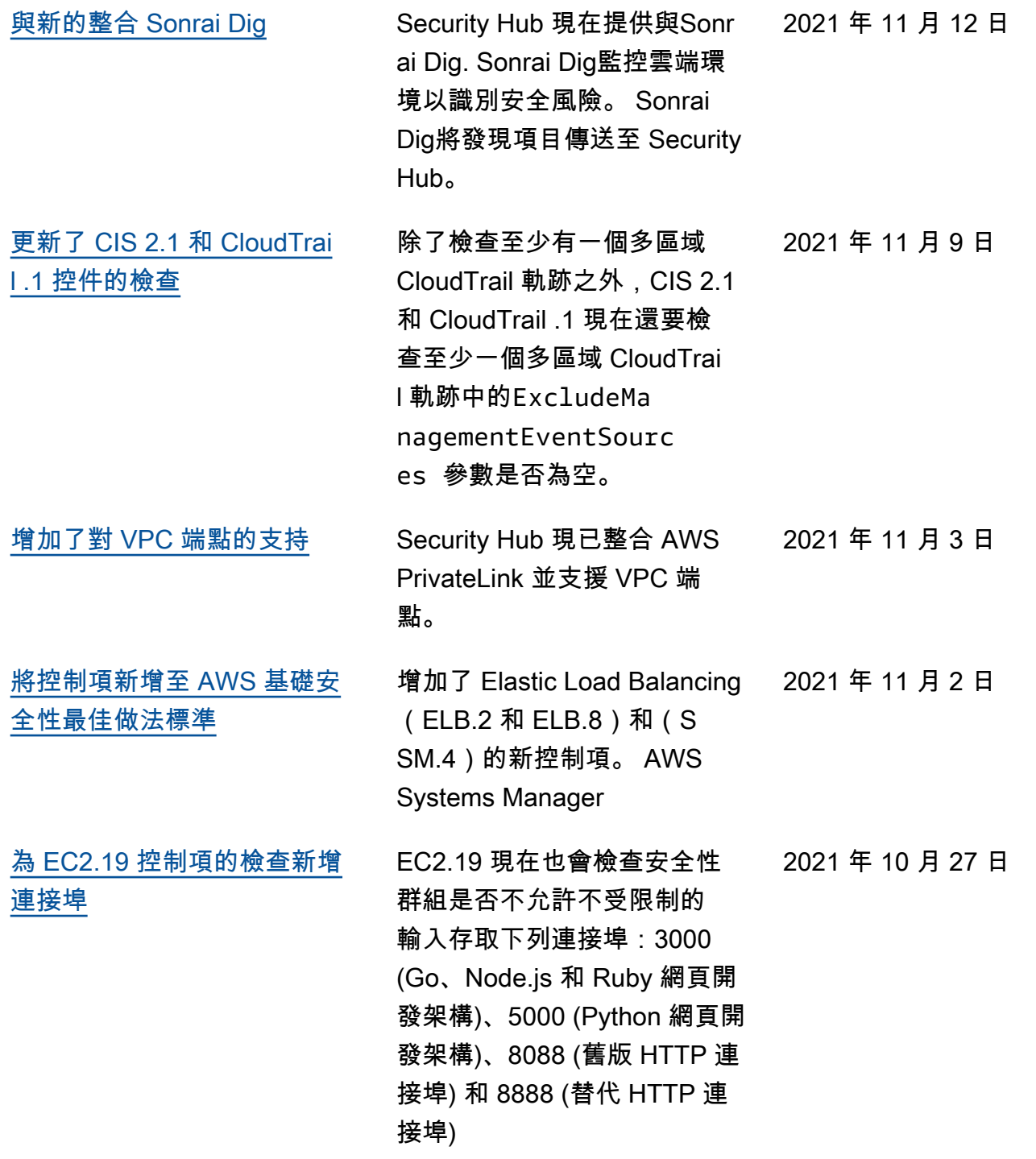

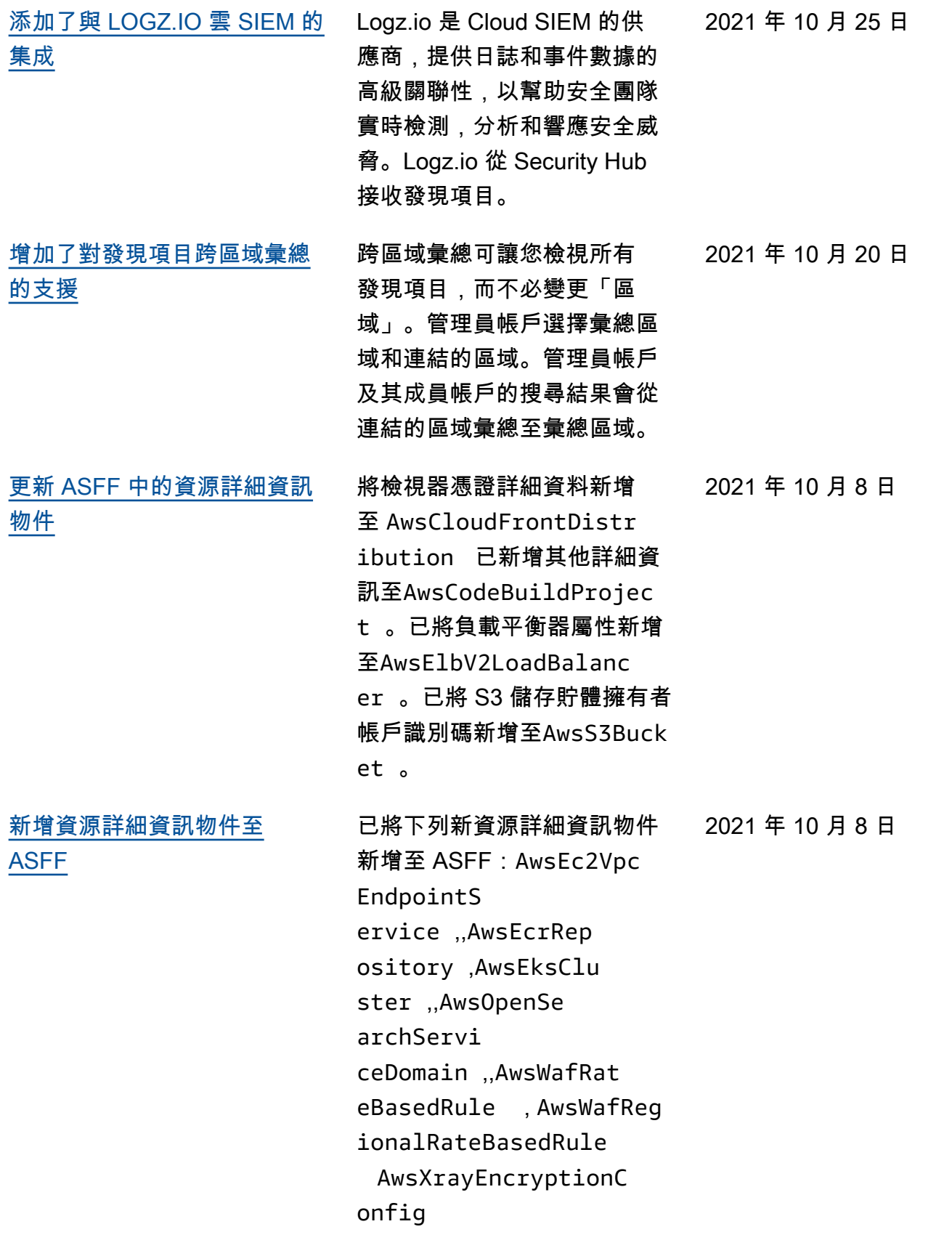

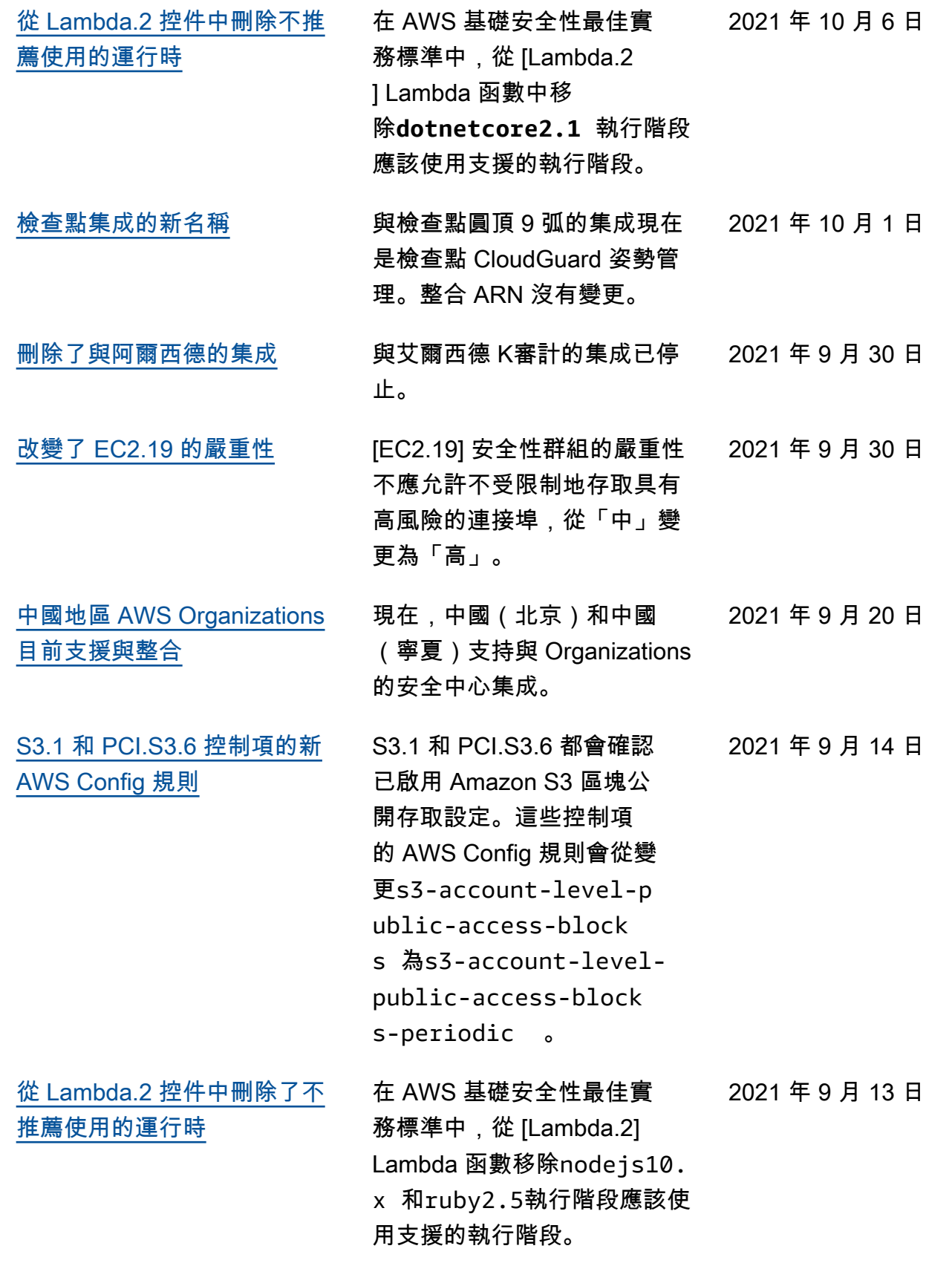

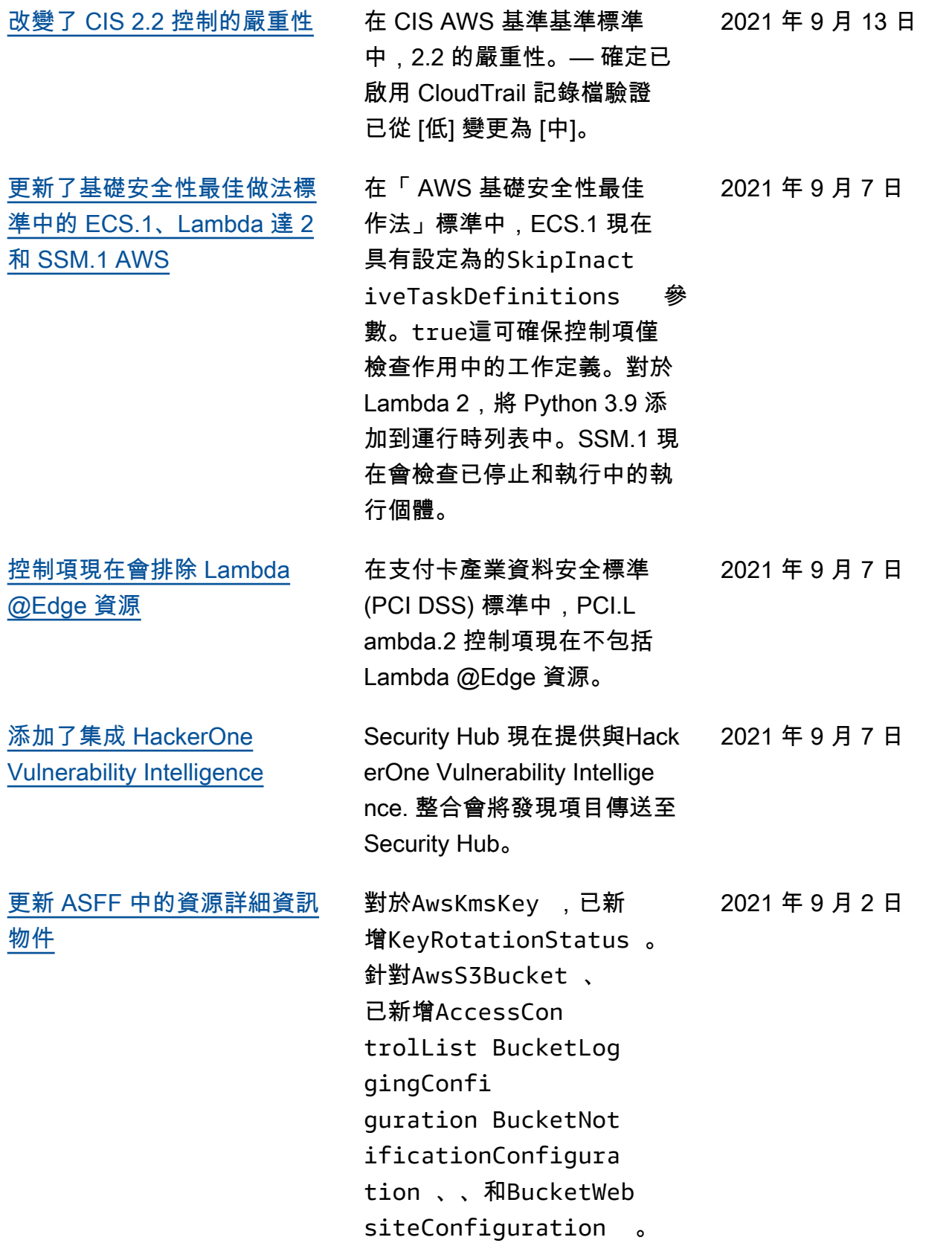

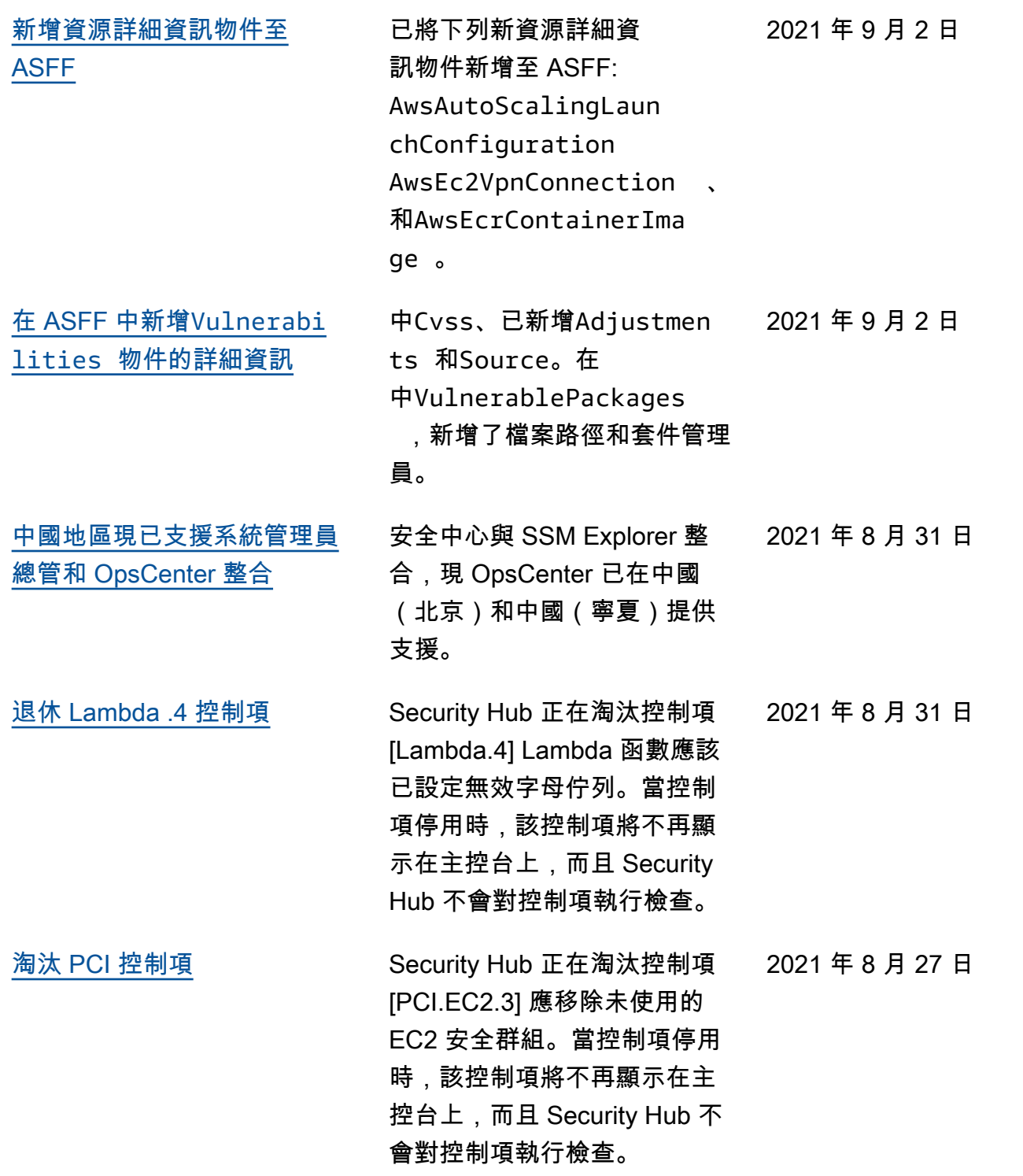

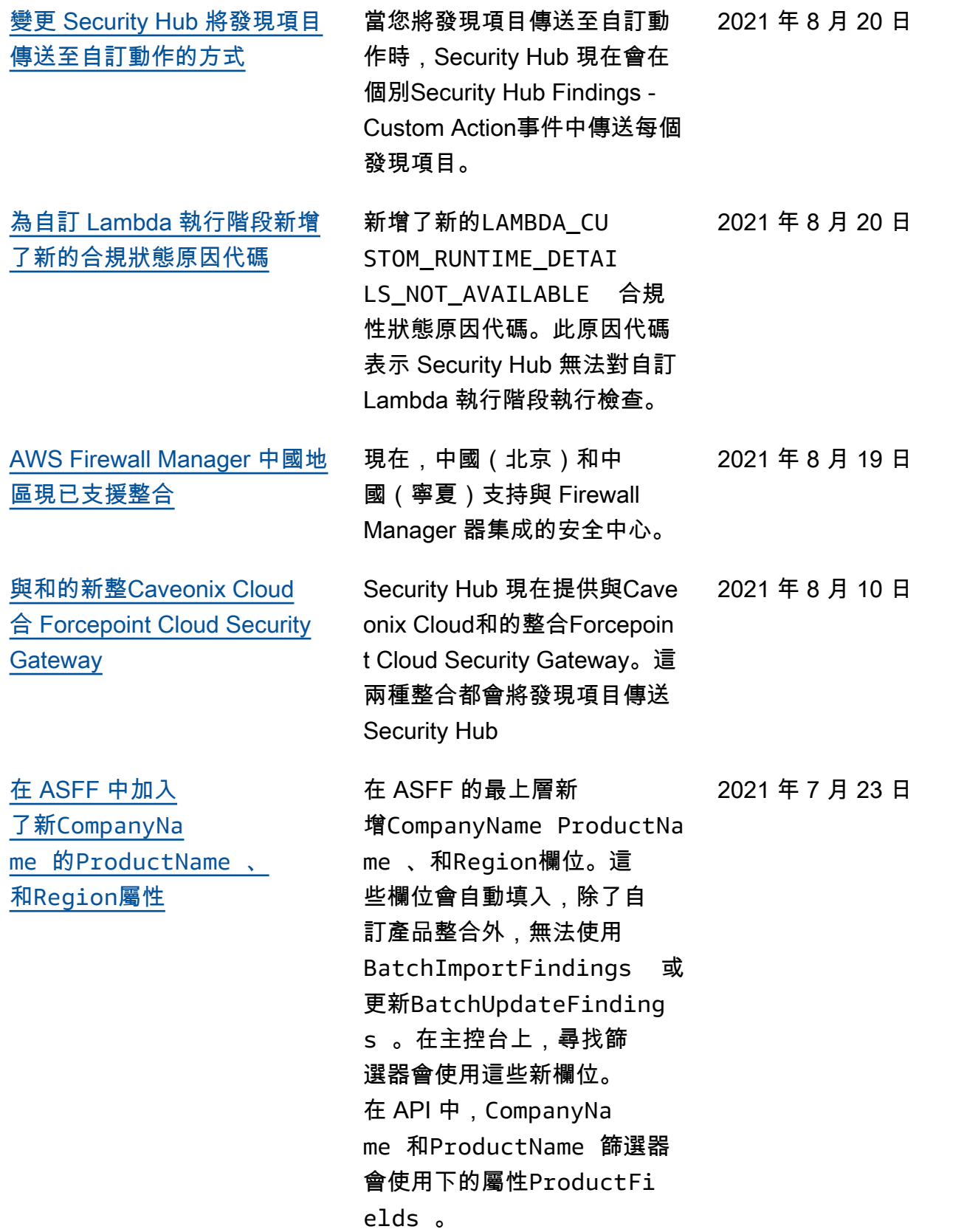

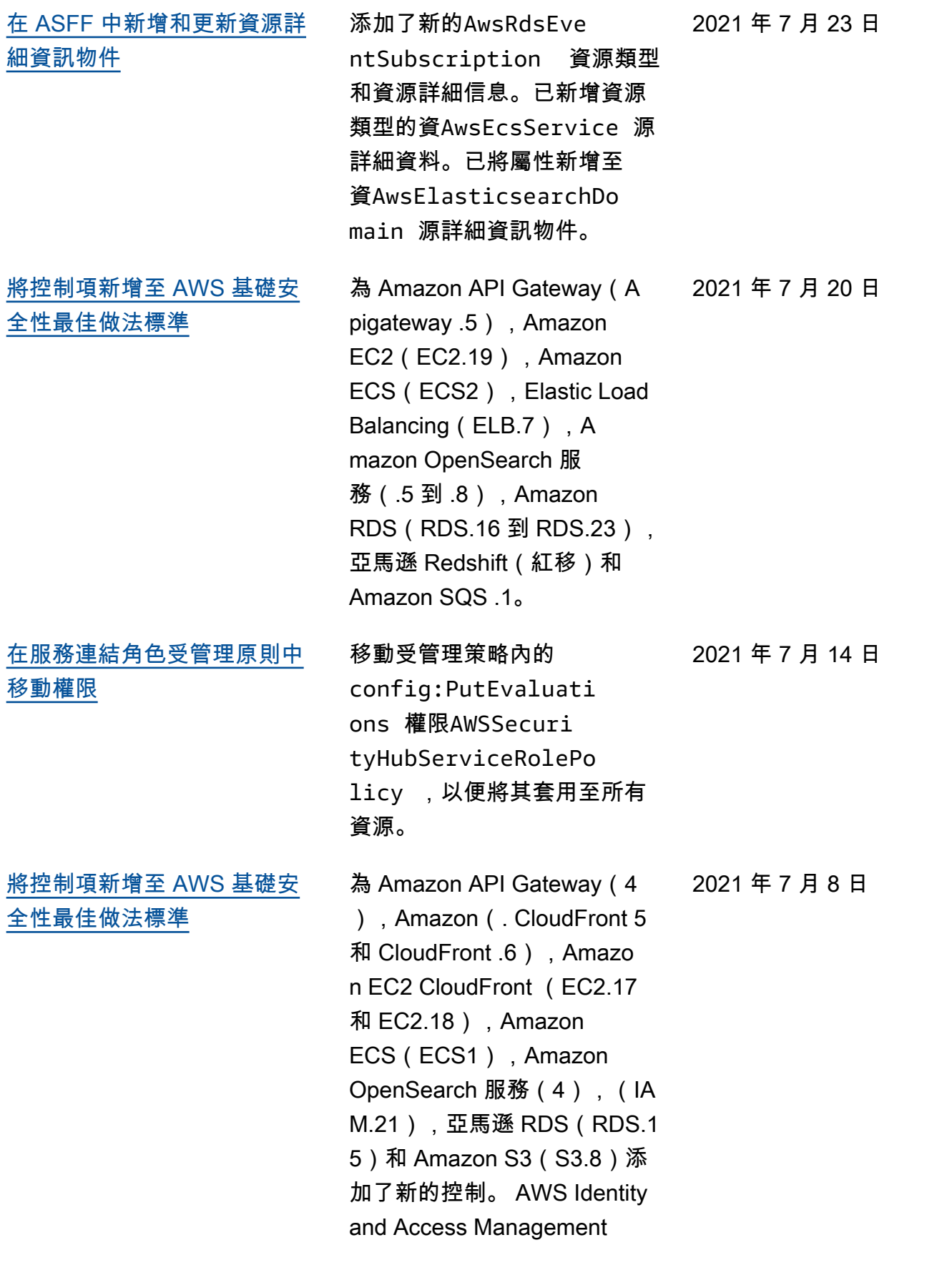

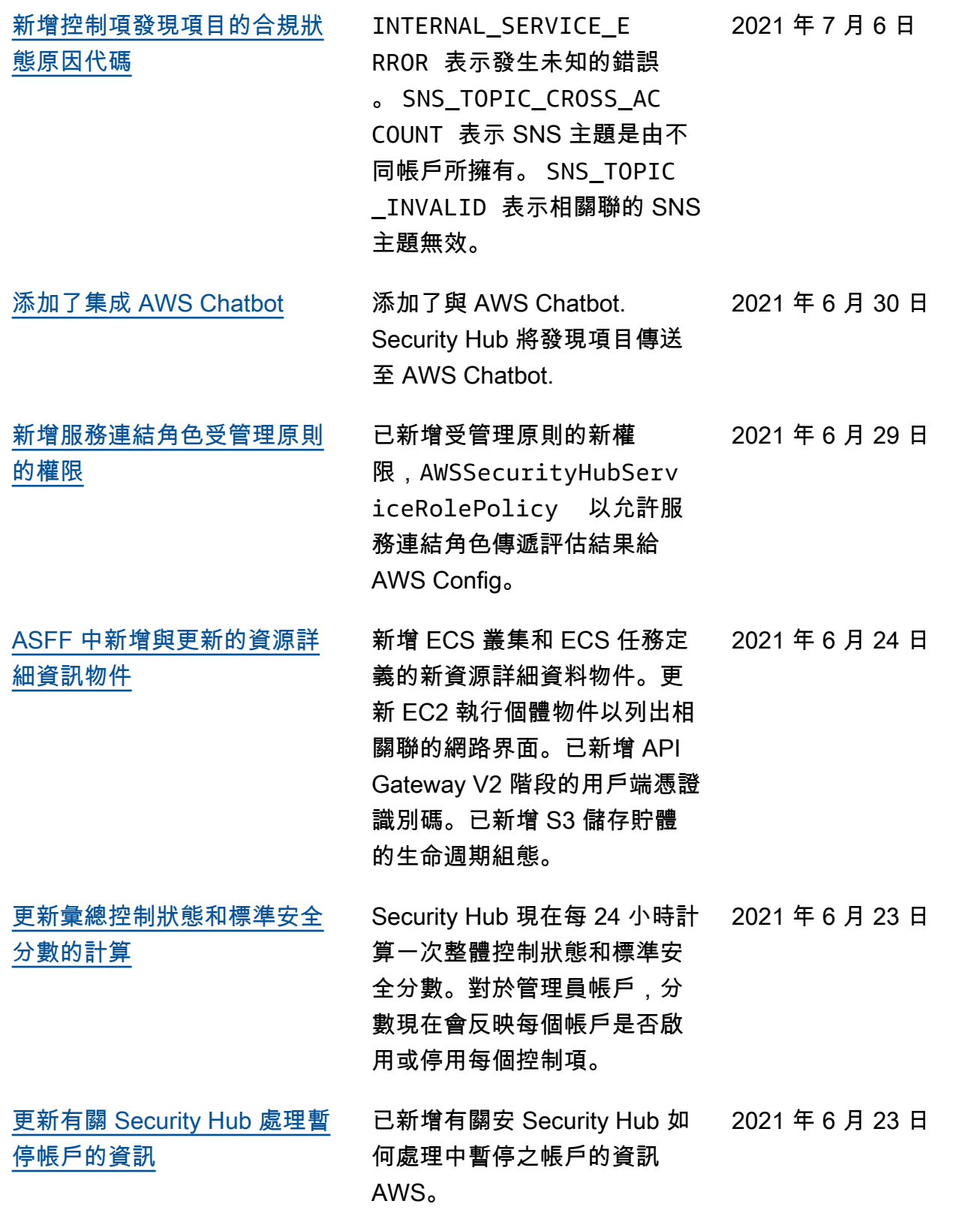

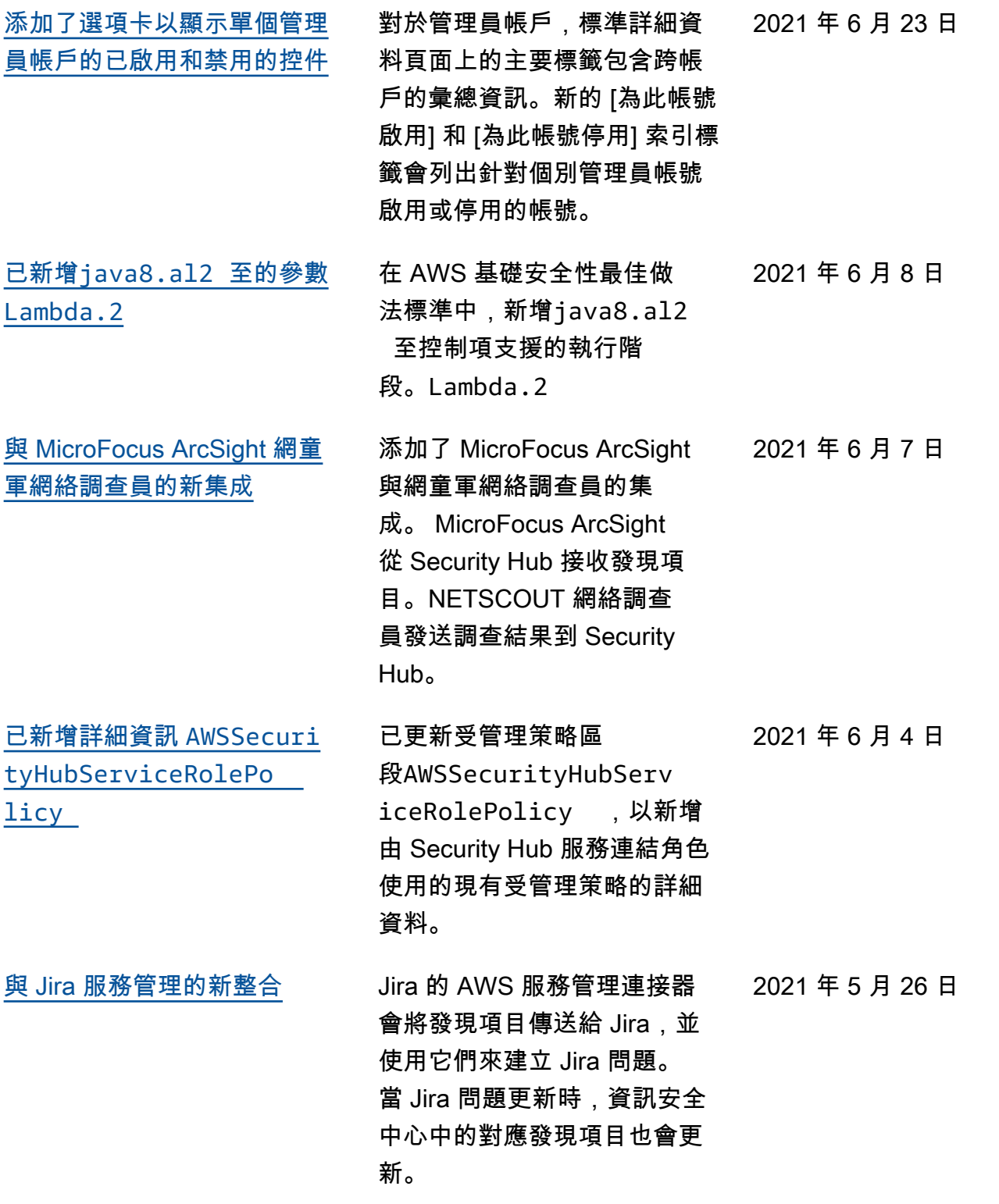

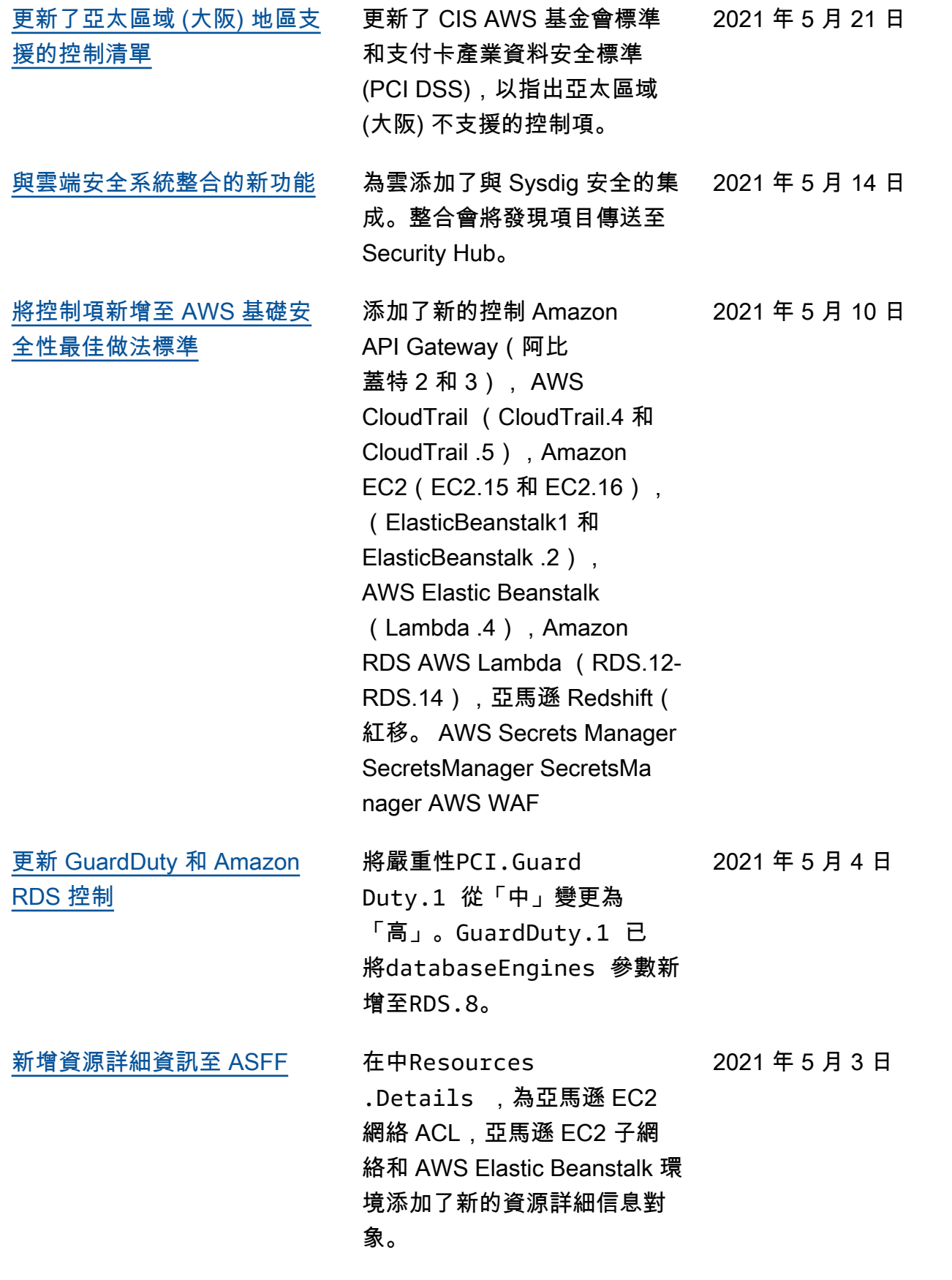

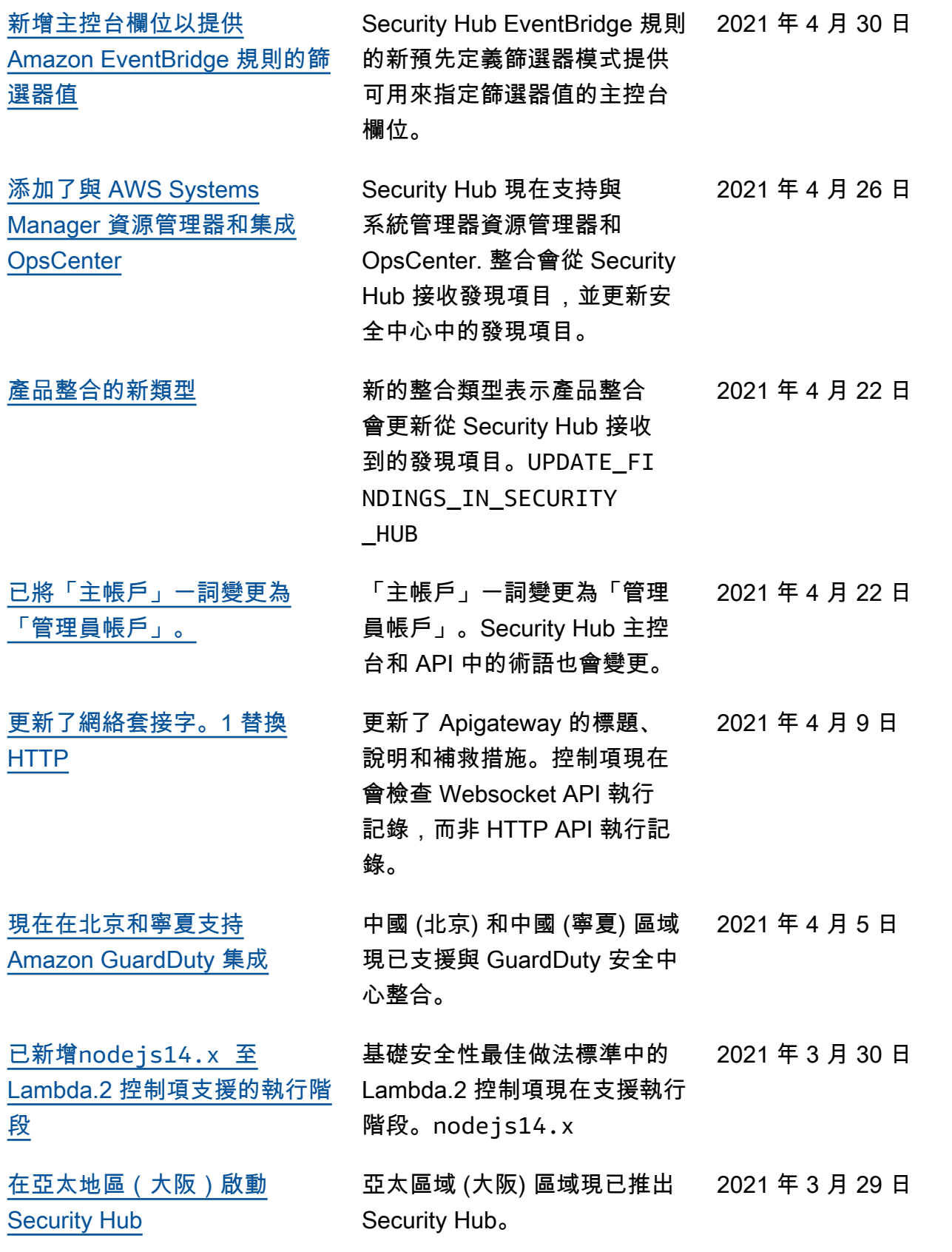

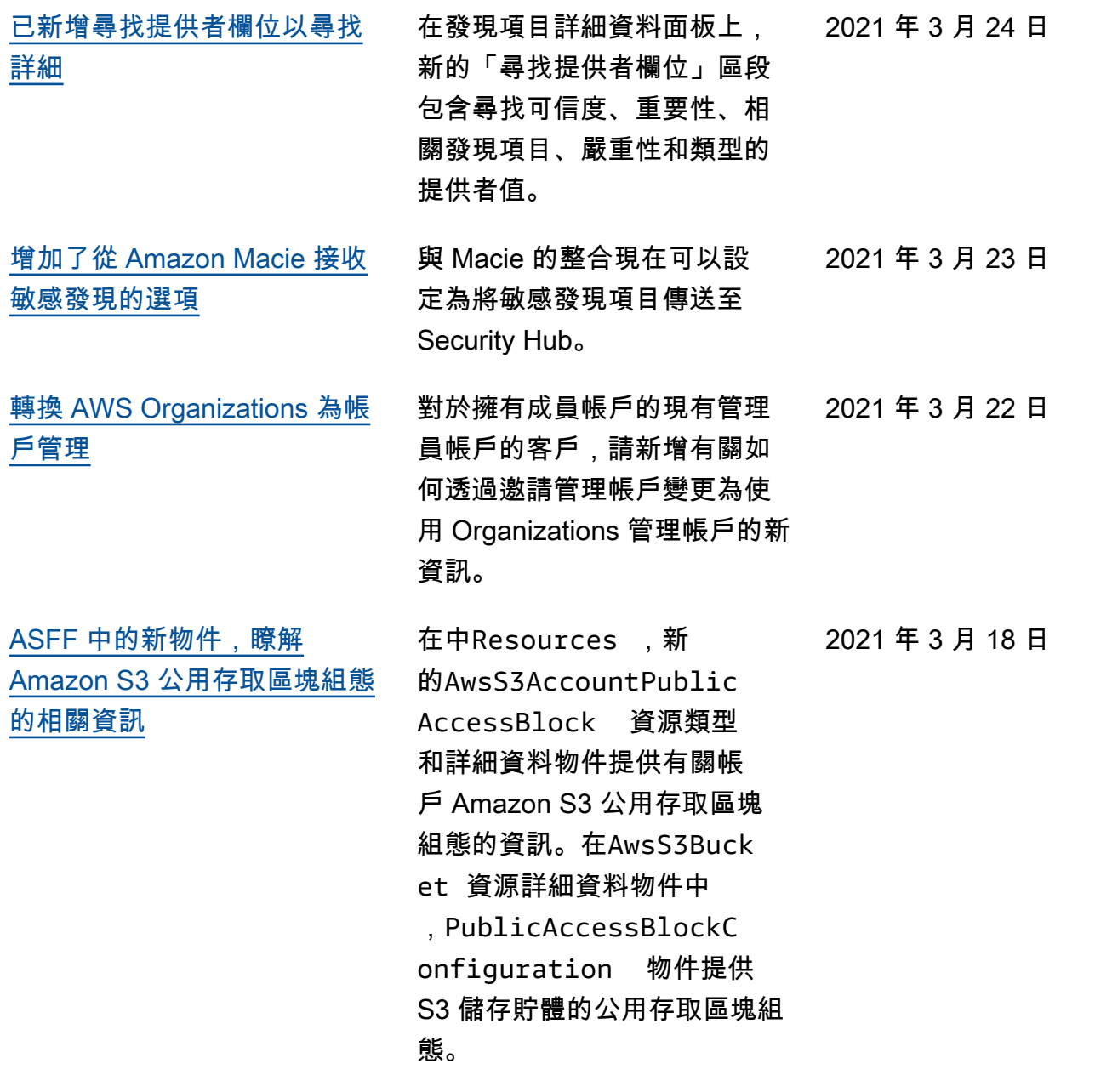

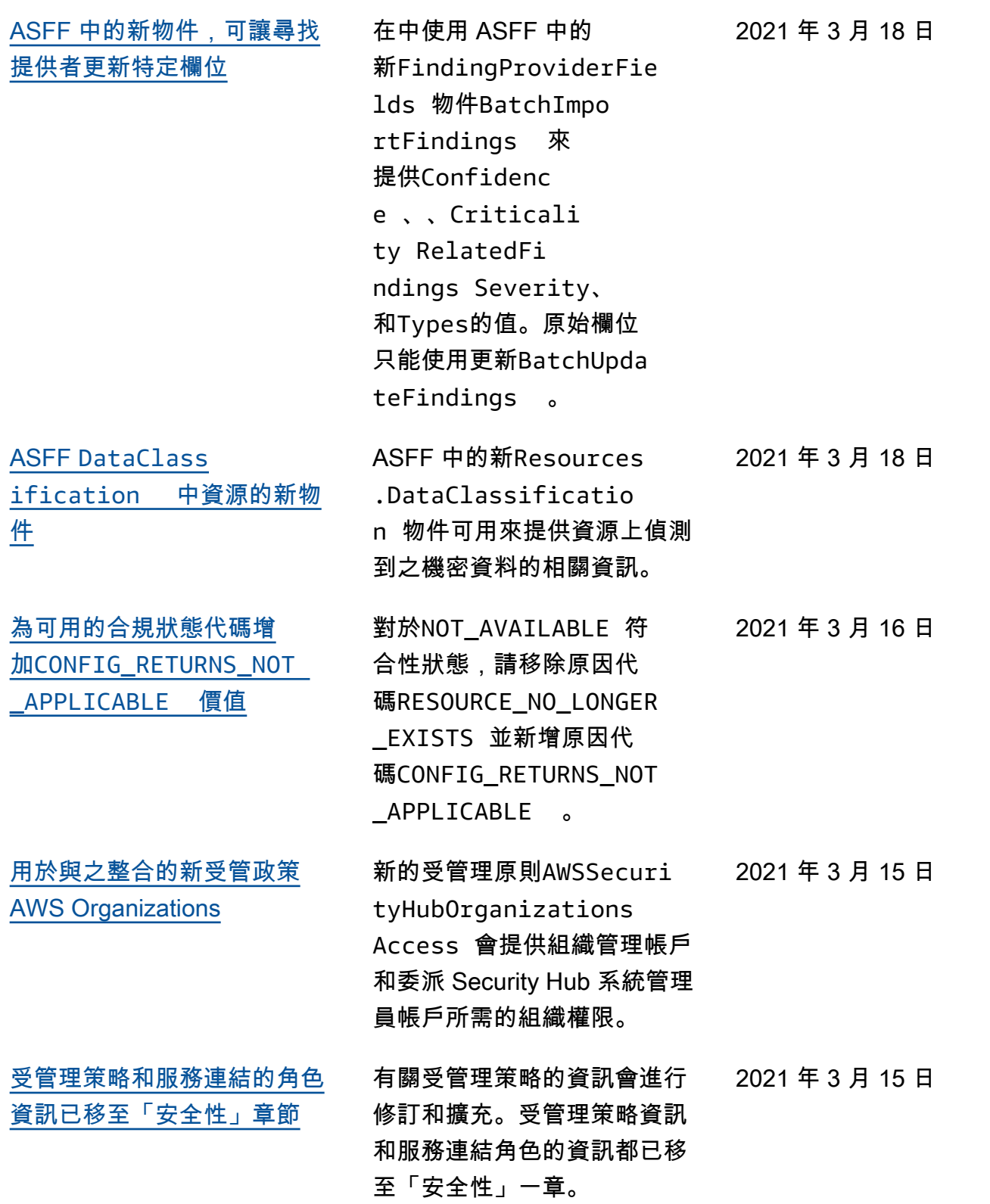

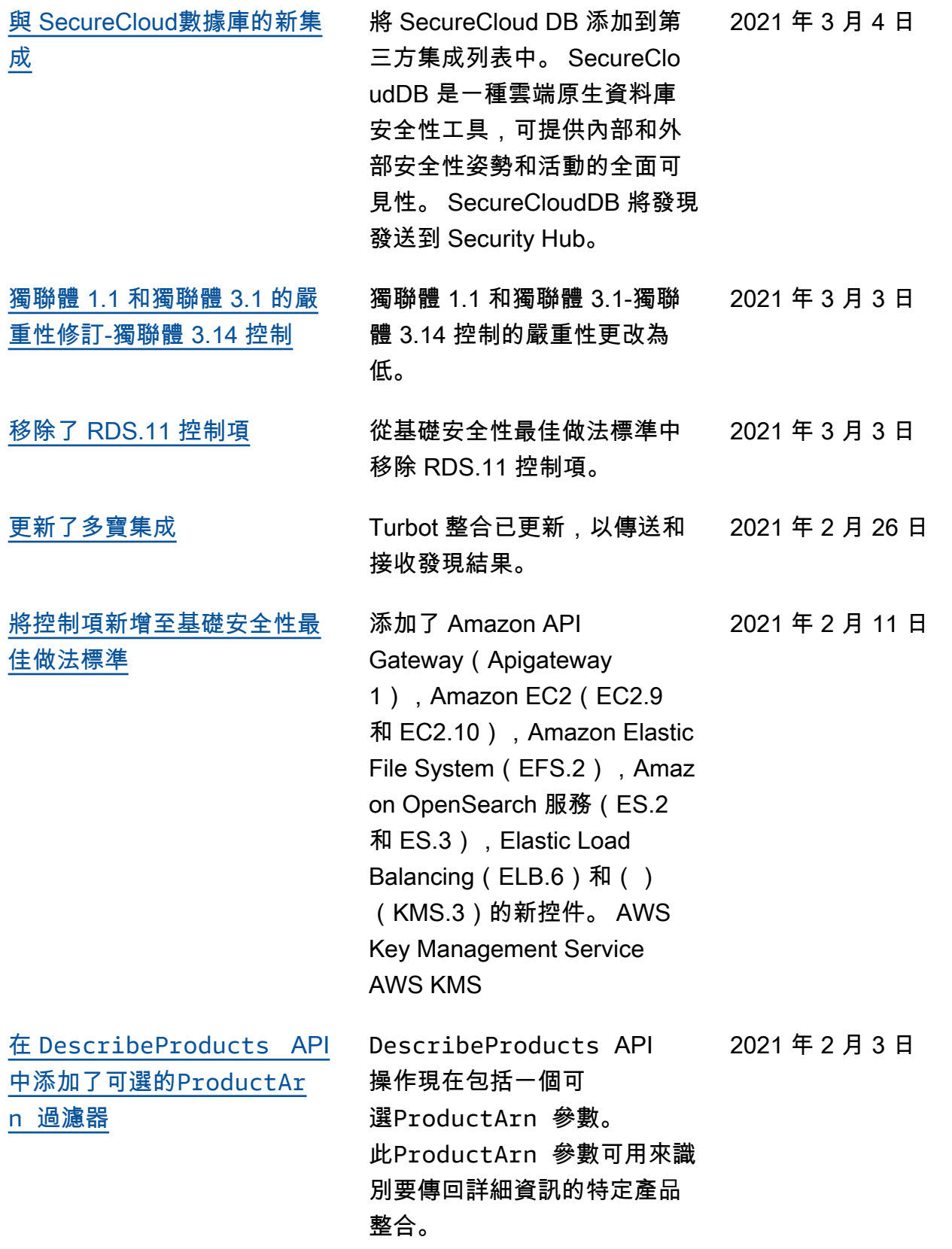

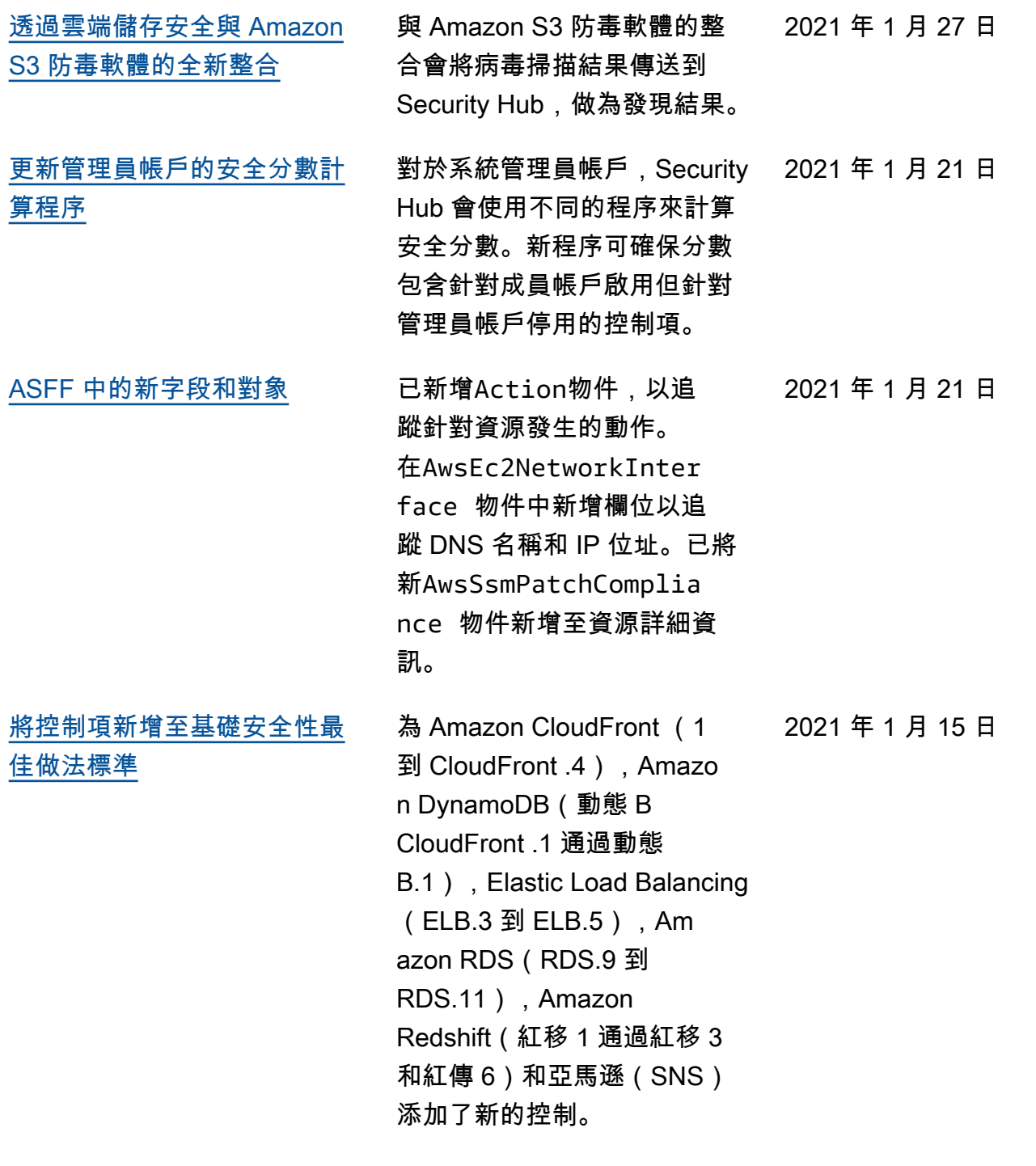

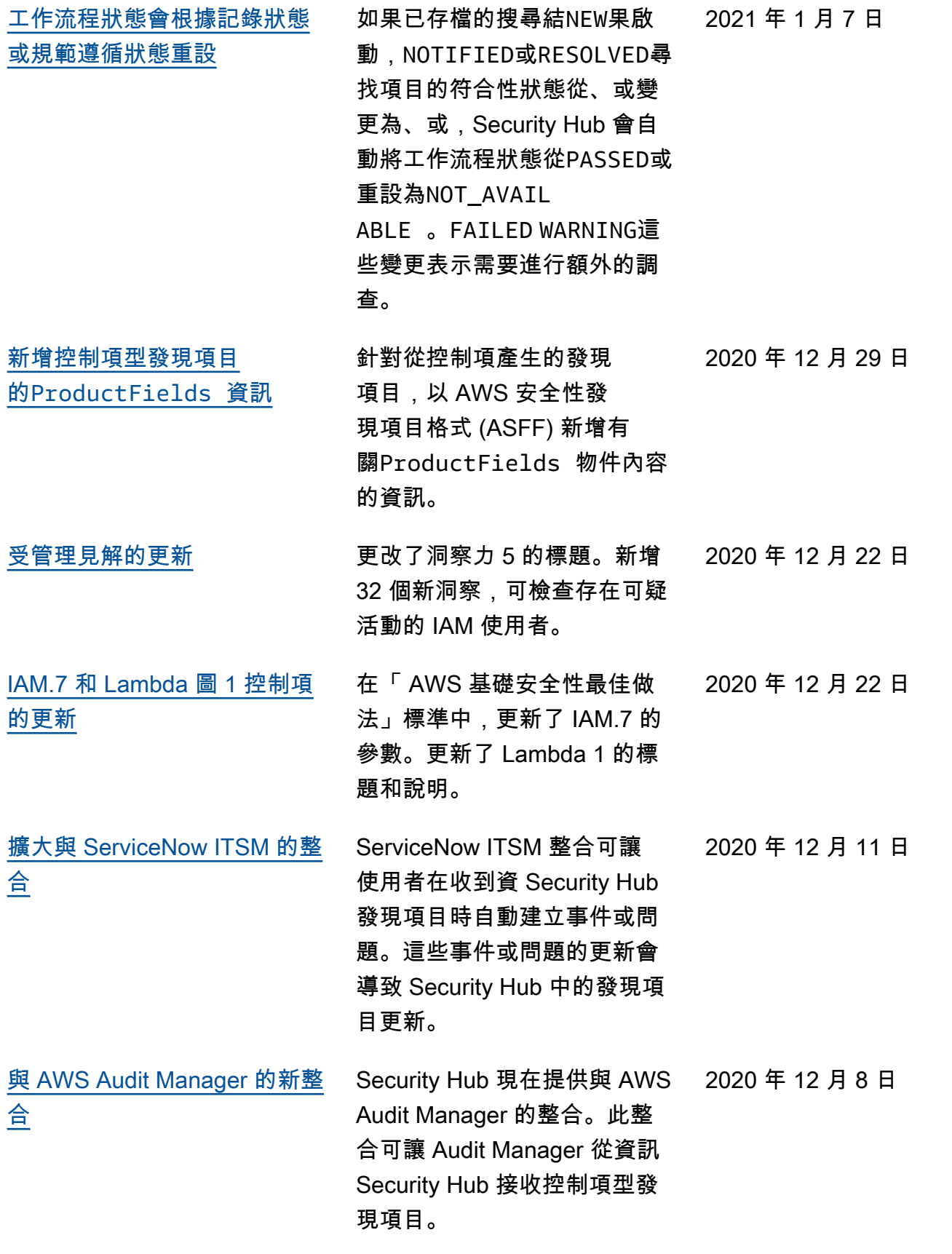

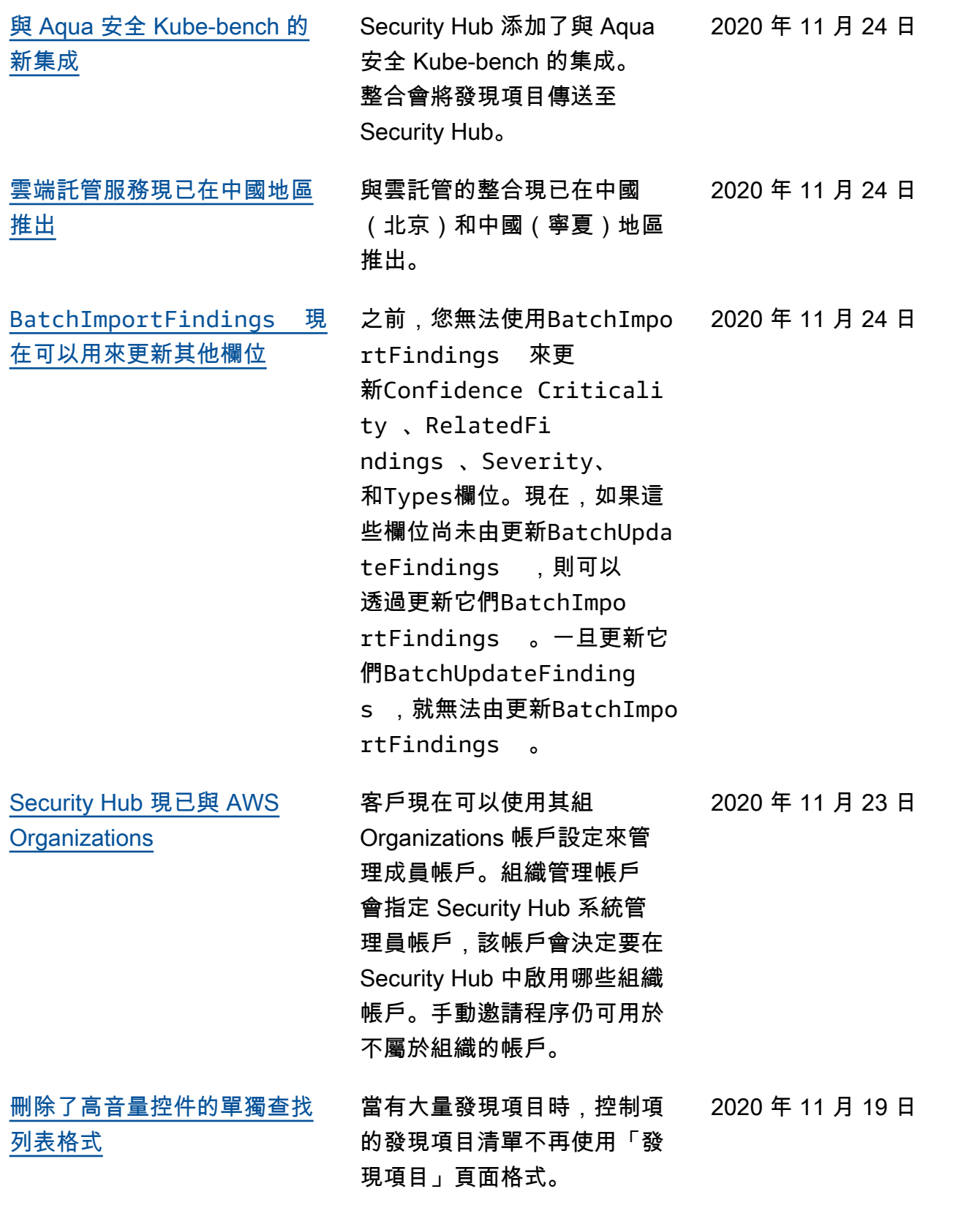

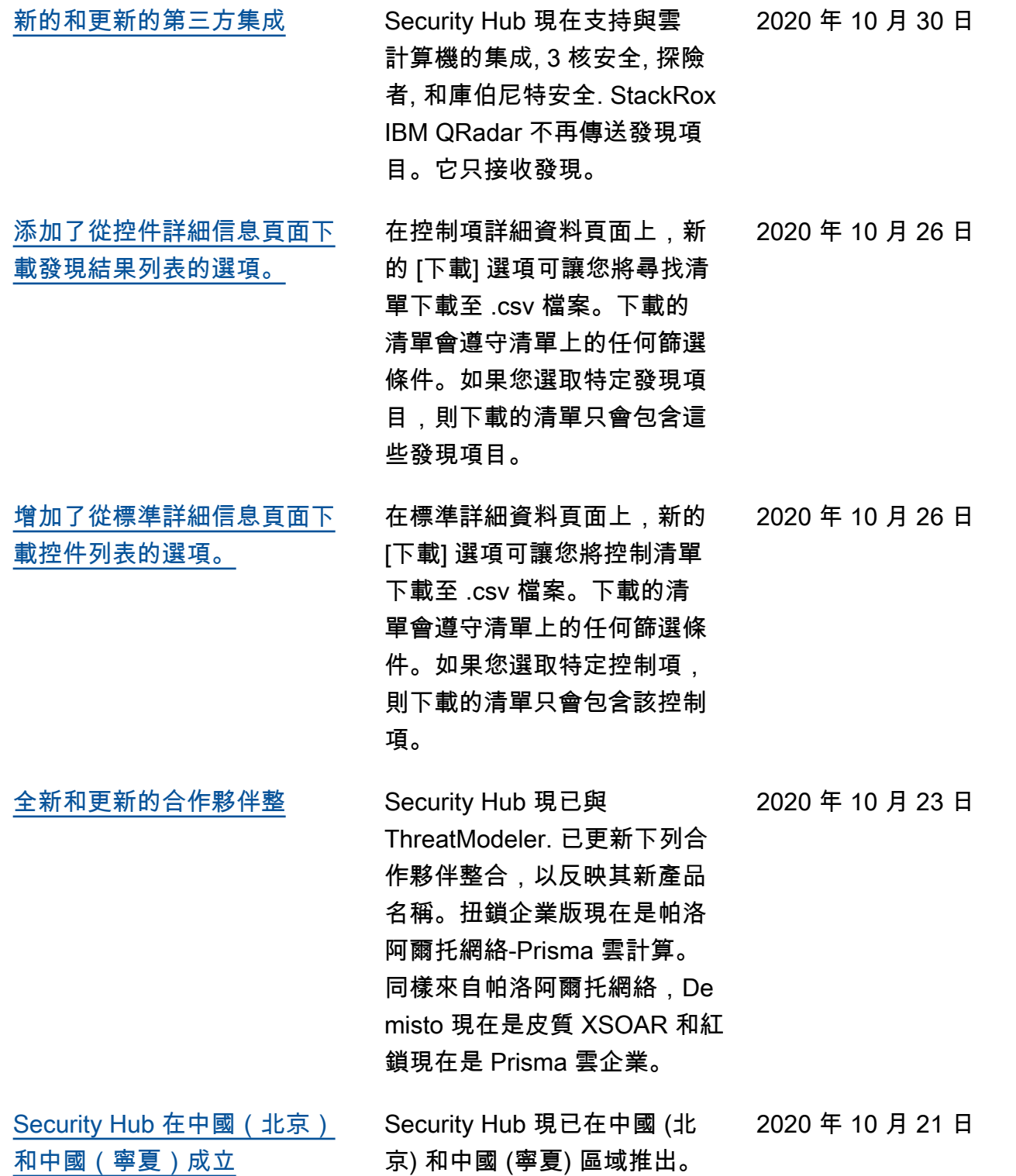

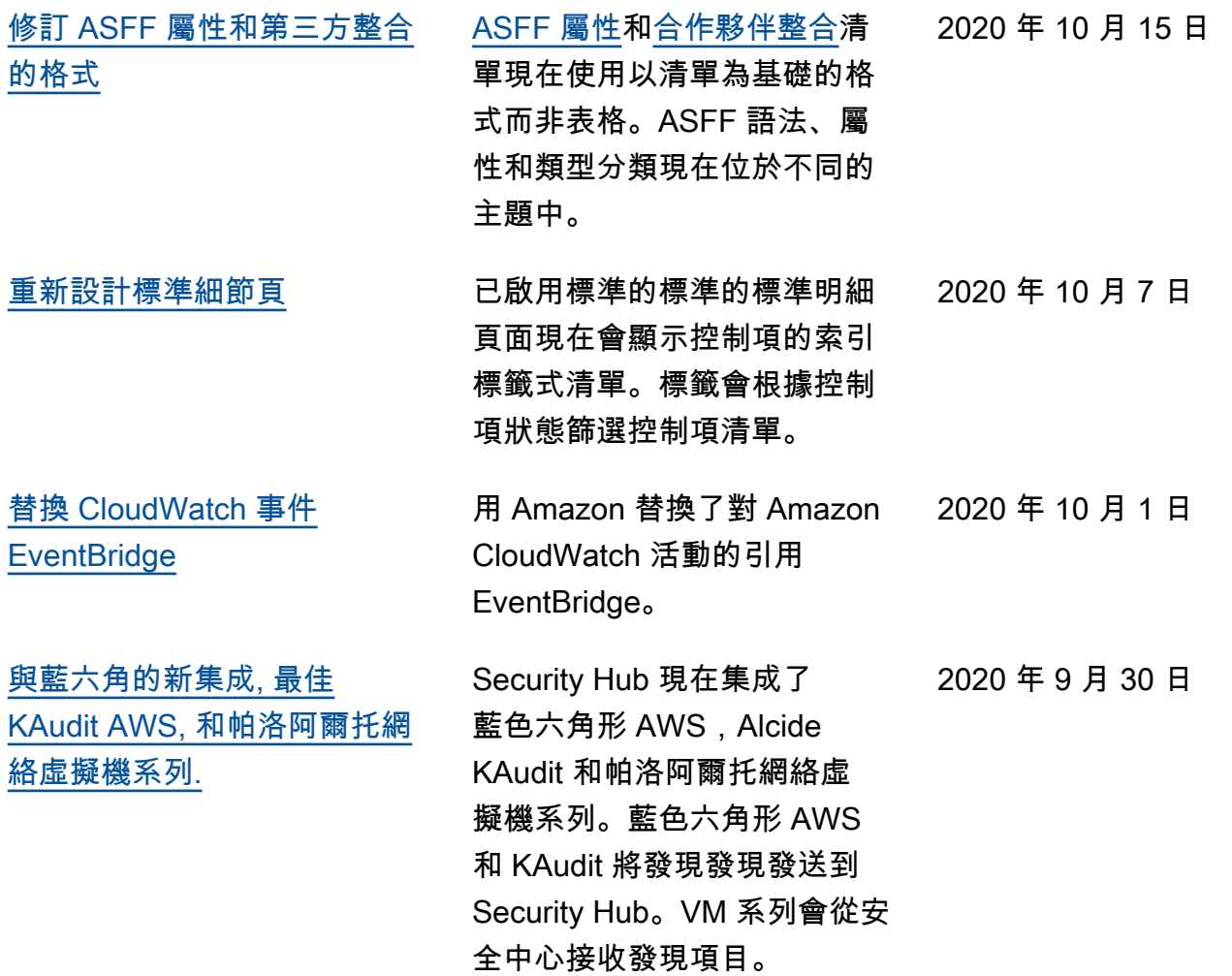

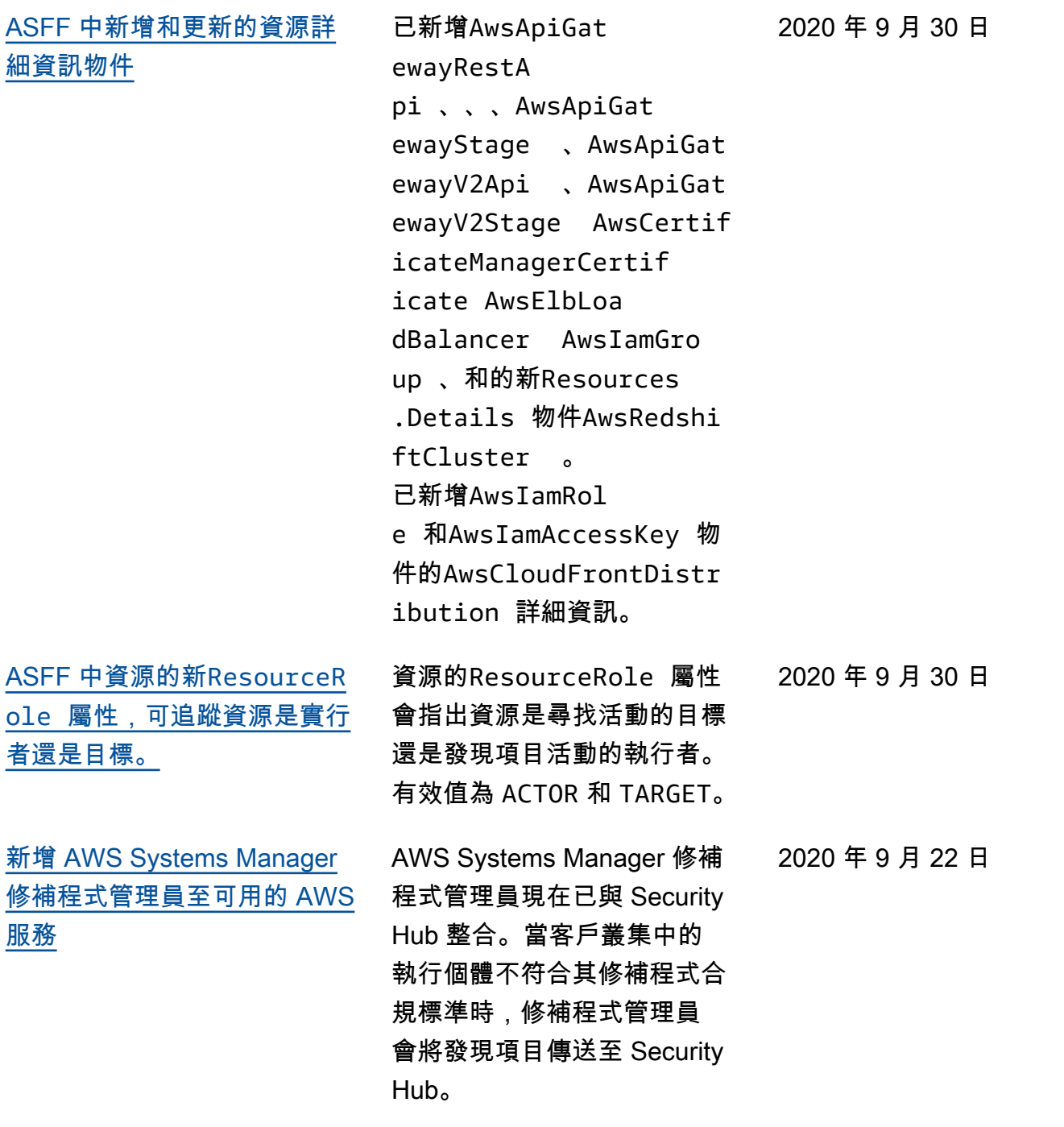

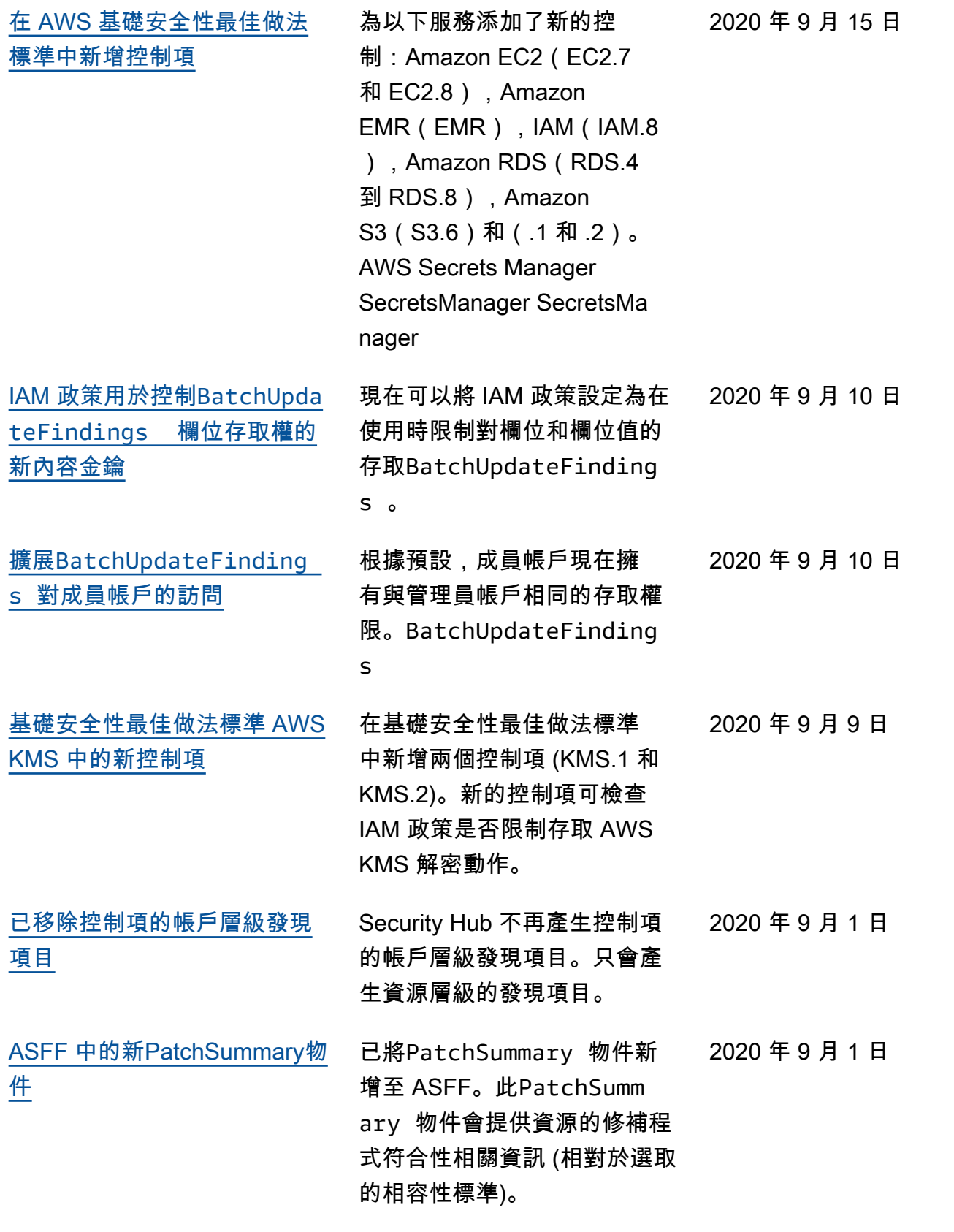

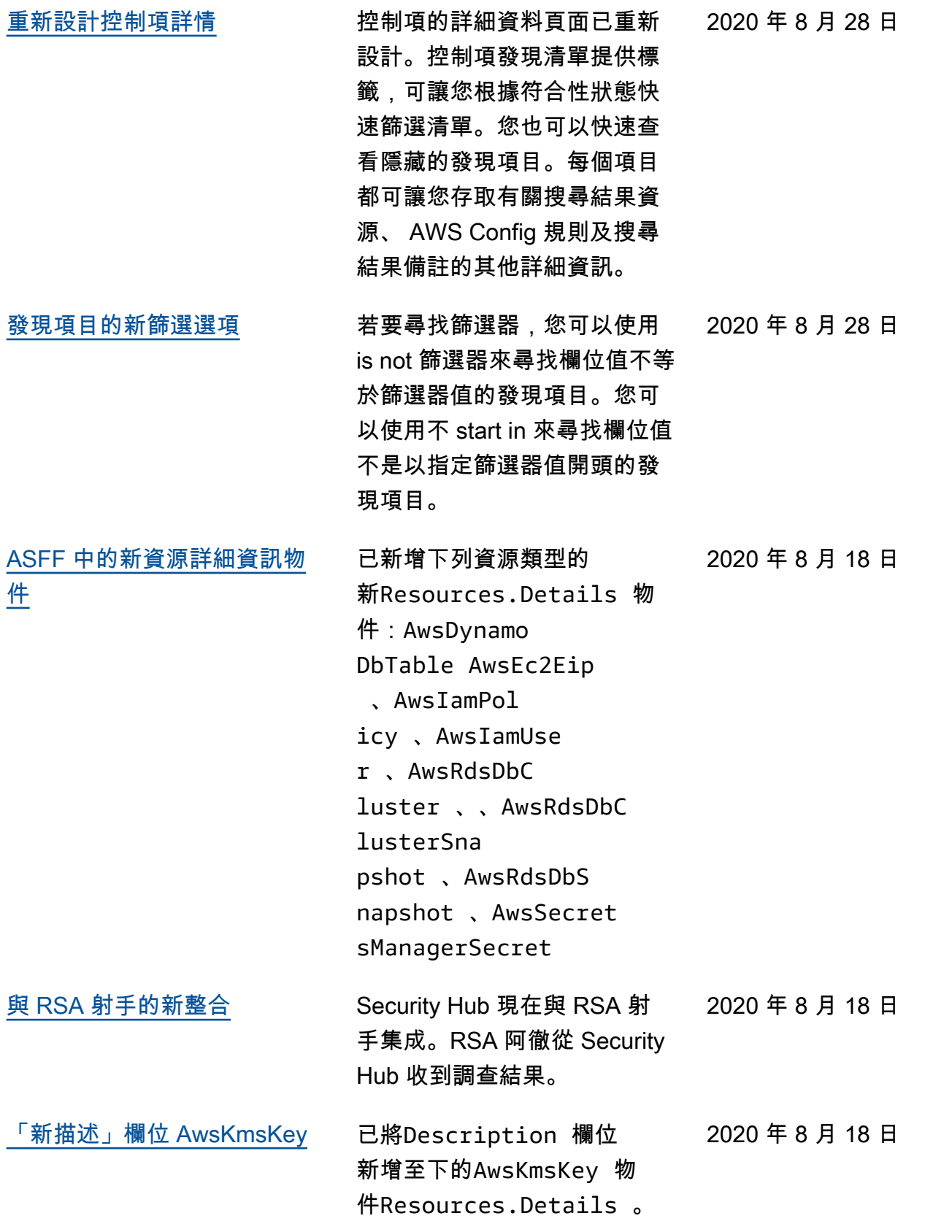

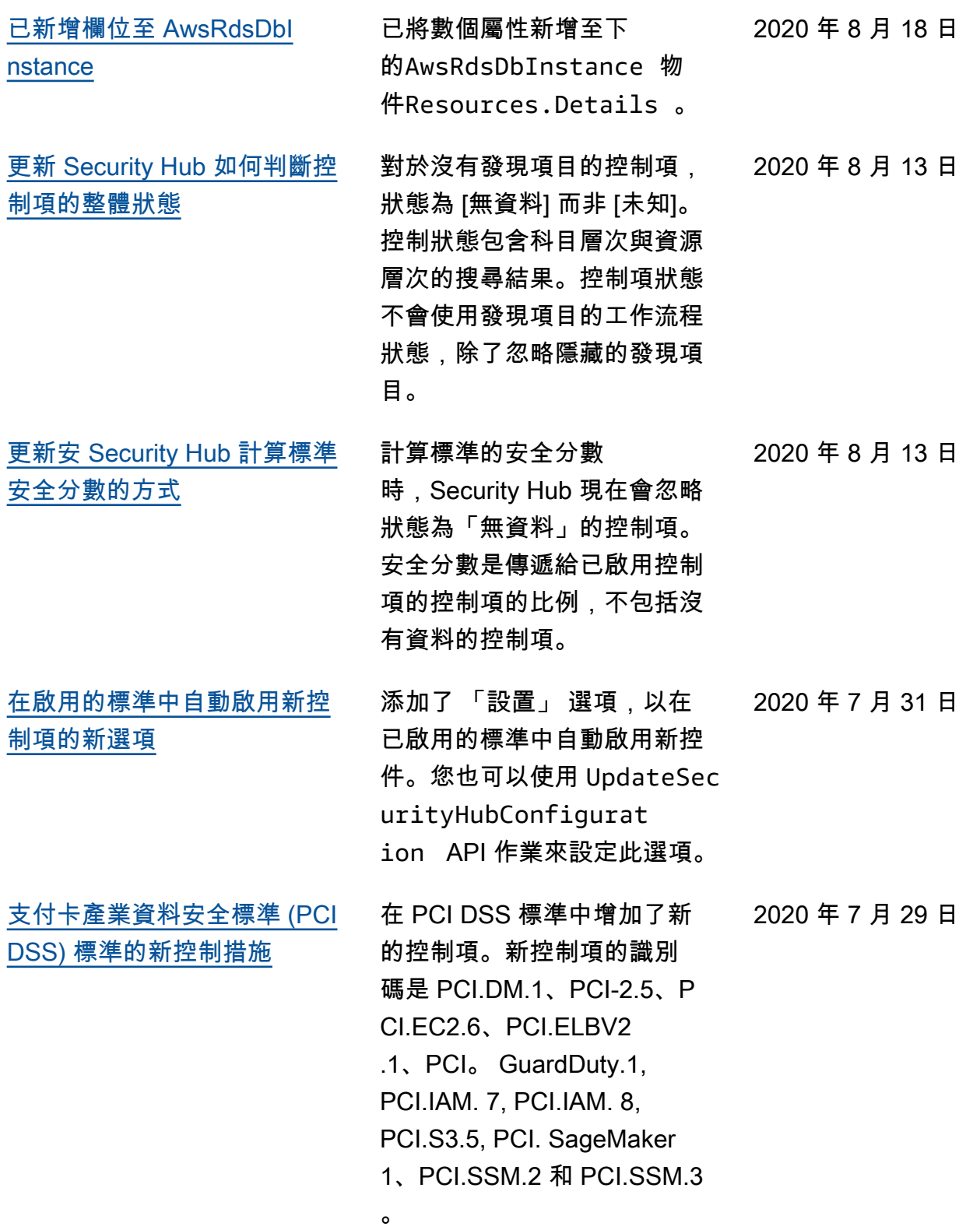

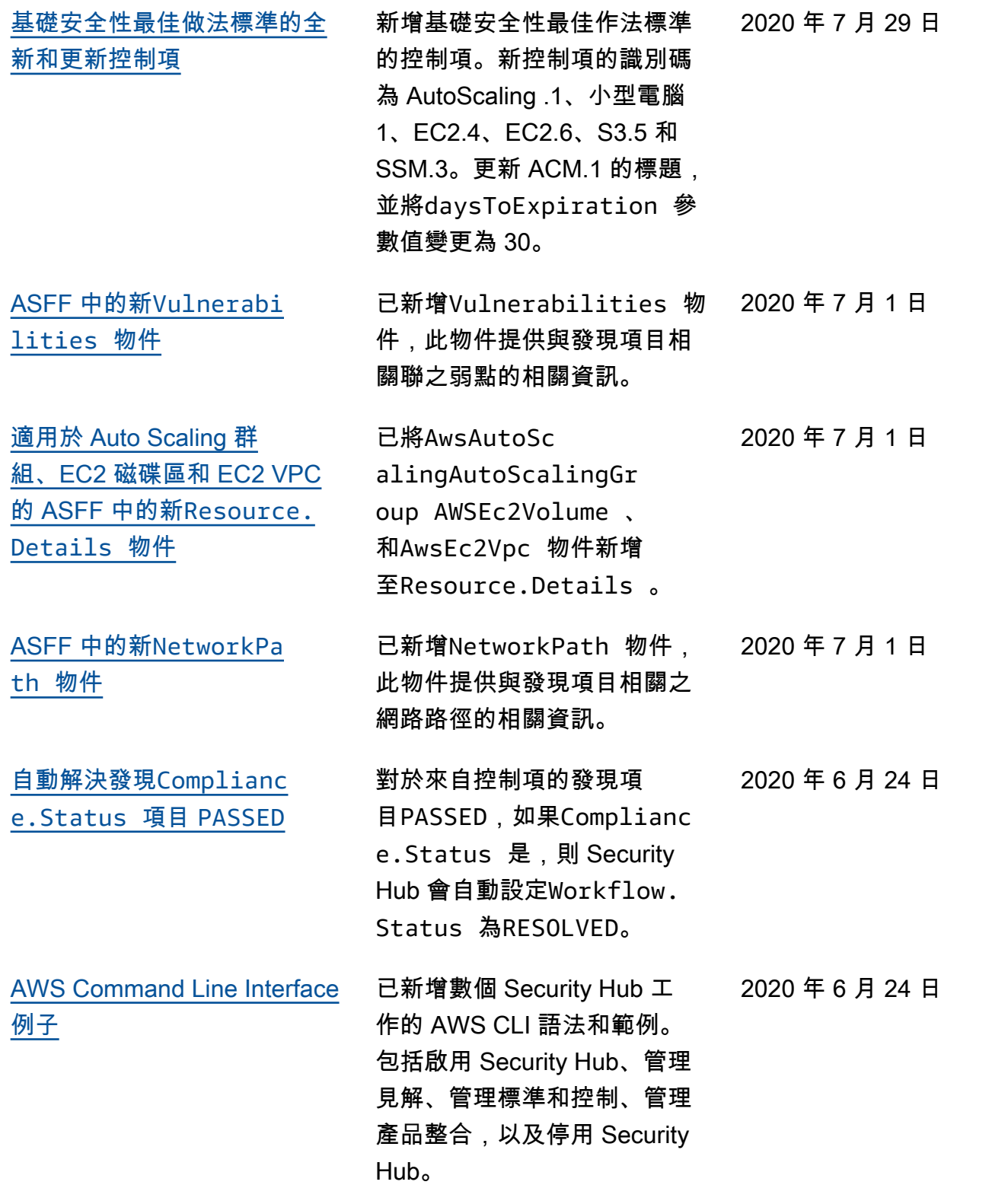

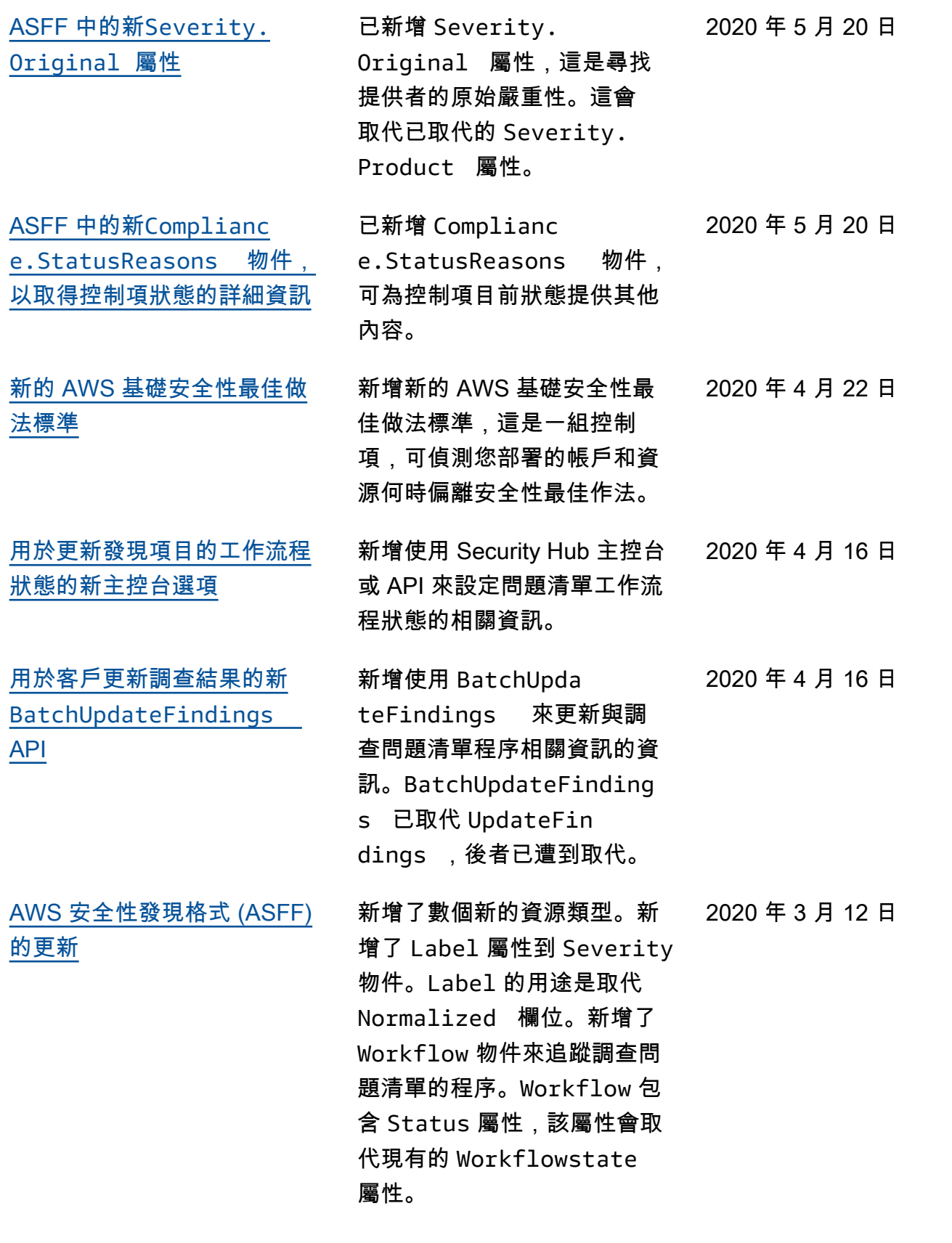

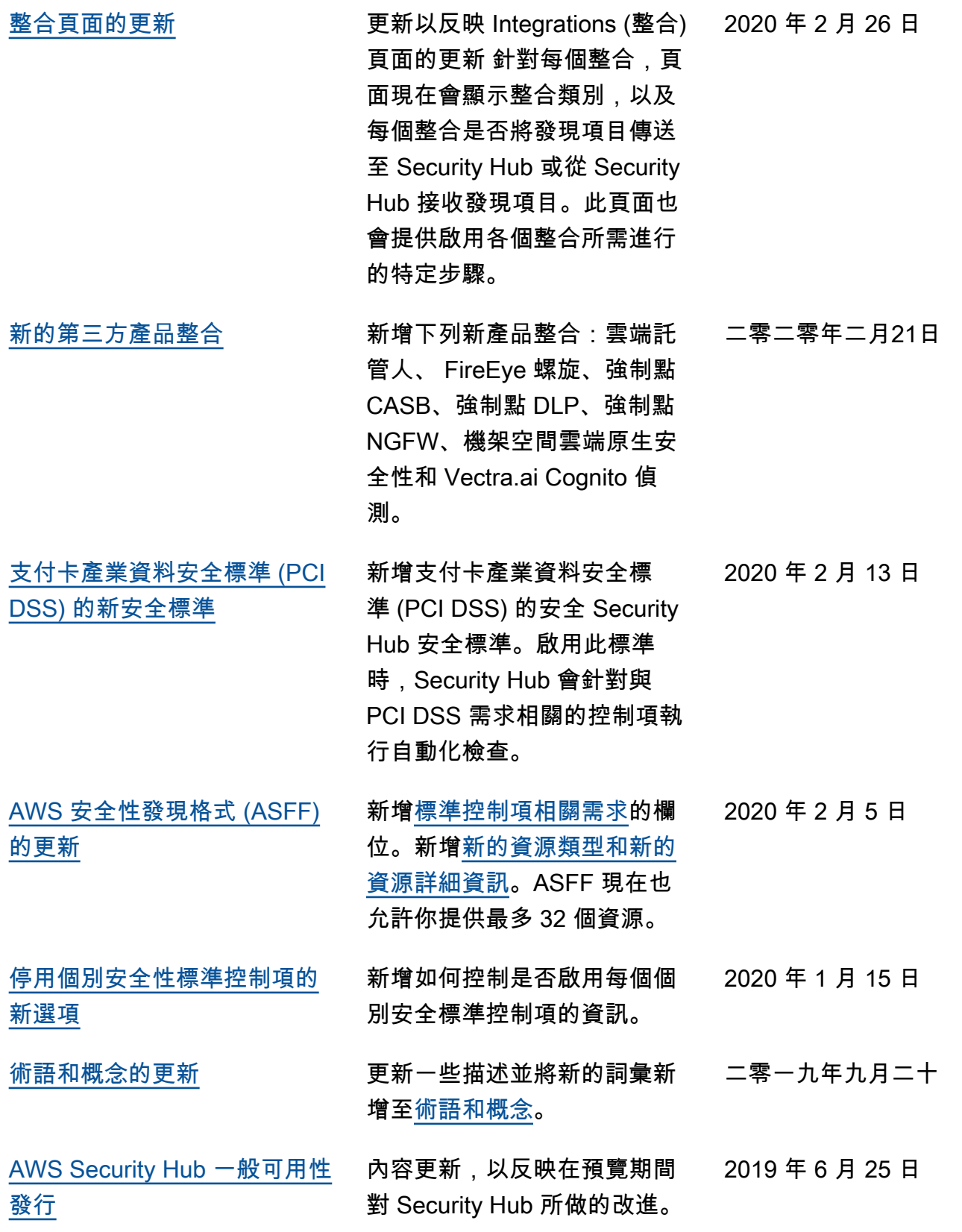

[的補救步驟](https://docs.aws.amazon.com/securityhub/securityhub-standards.html)

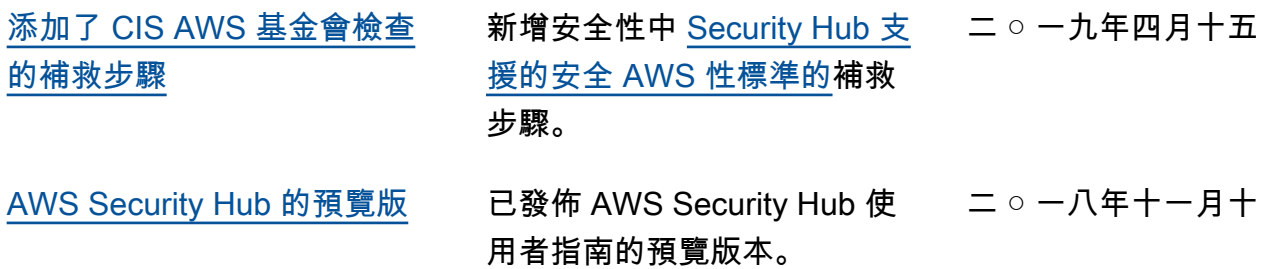

本文為英文版的機器翻譯版本,如內容有任何歧義或不一致之處,概以英文版為準。